IBM WebSphere MQ

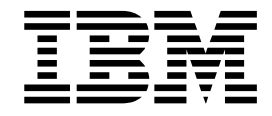

# Installing IBM WebSphere MQ

Version 7 Release 1

#### **Note**

Before using this information and the product it supports, read the information in ["Notices" on page 1223](#page-1234-0) (*WebSphere MQ V7.1 Product Overview Guide*).

This edition applies to version 7 release 1 of WebSphere MQ and to all subsequent releases and modifications until otherwise indicated in new editions.

When you send information to IBM, you grant IBM a nonexclusive right to use or distribute the information in any way it believes appropriate without incurring any obligation to you.

#### **© Copyright IBM Corporation 2007, 2019.**

US Government Users Restricted Rights – Use, duplication or disclosure restricted by GSA ADP Schedule Contract with IBM Corp.

# **Contents**

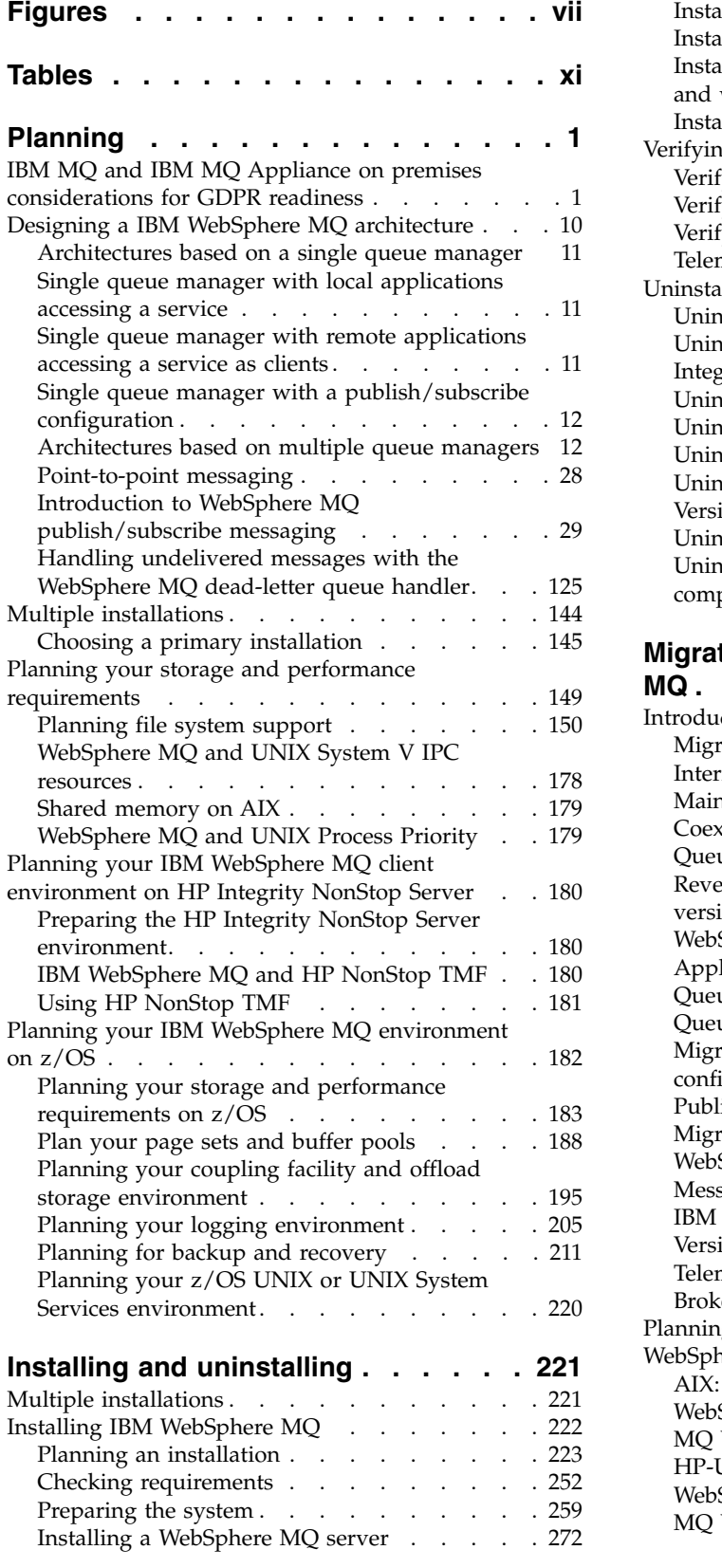

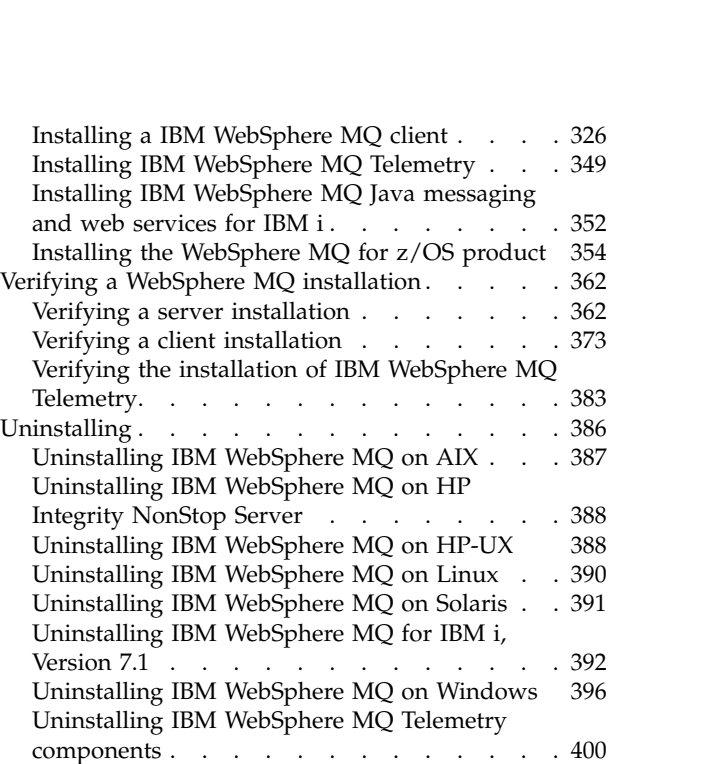

## **[Migrating and upgrading WebSphere](#page-412-0)**

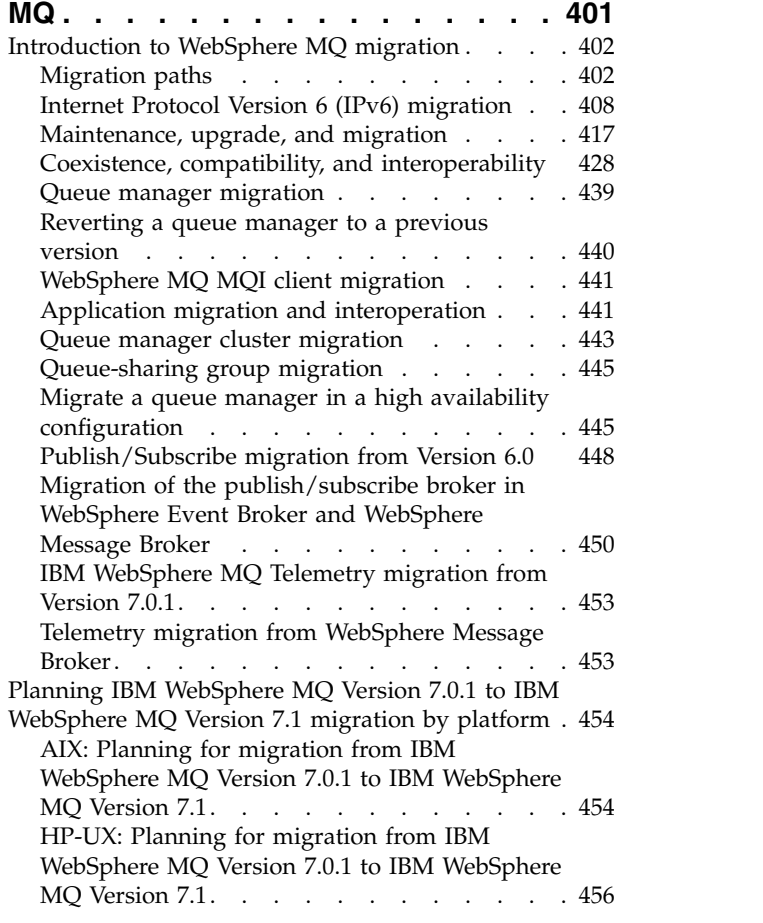

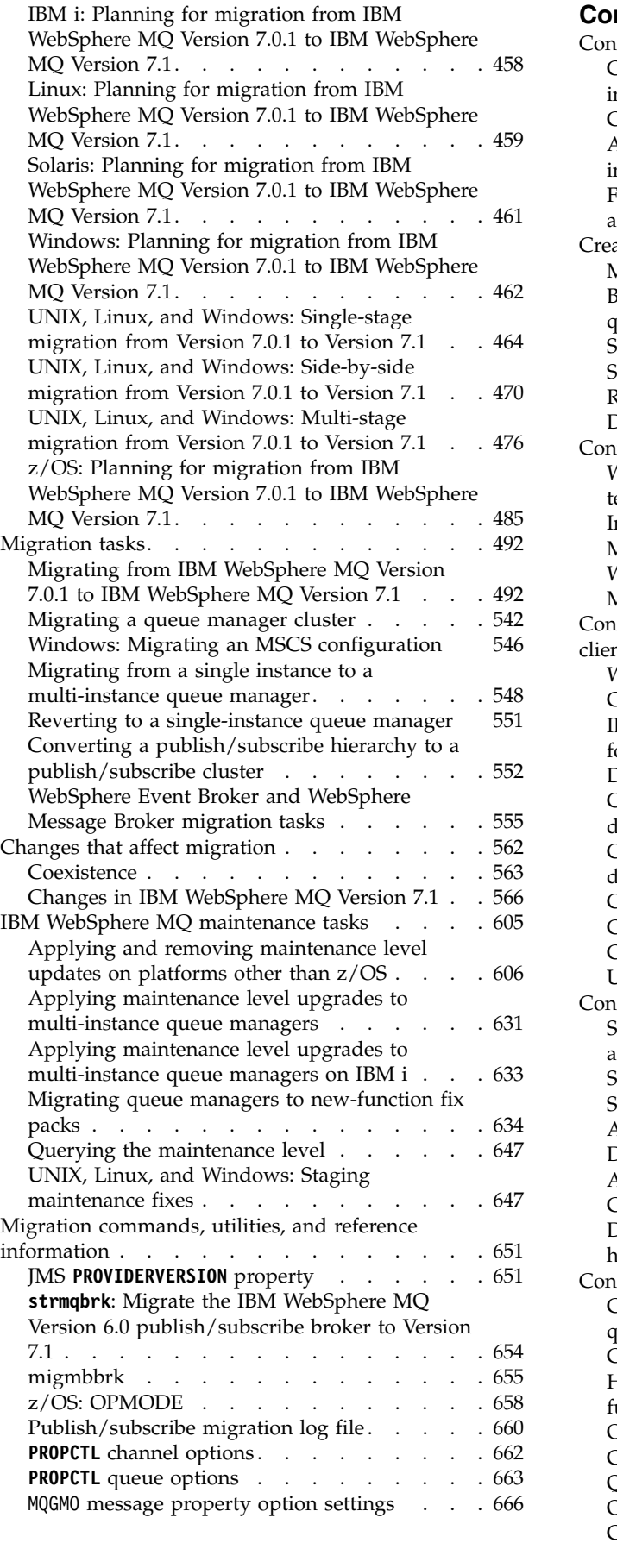

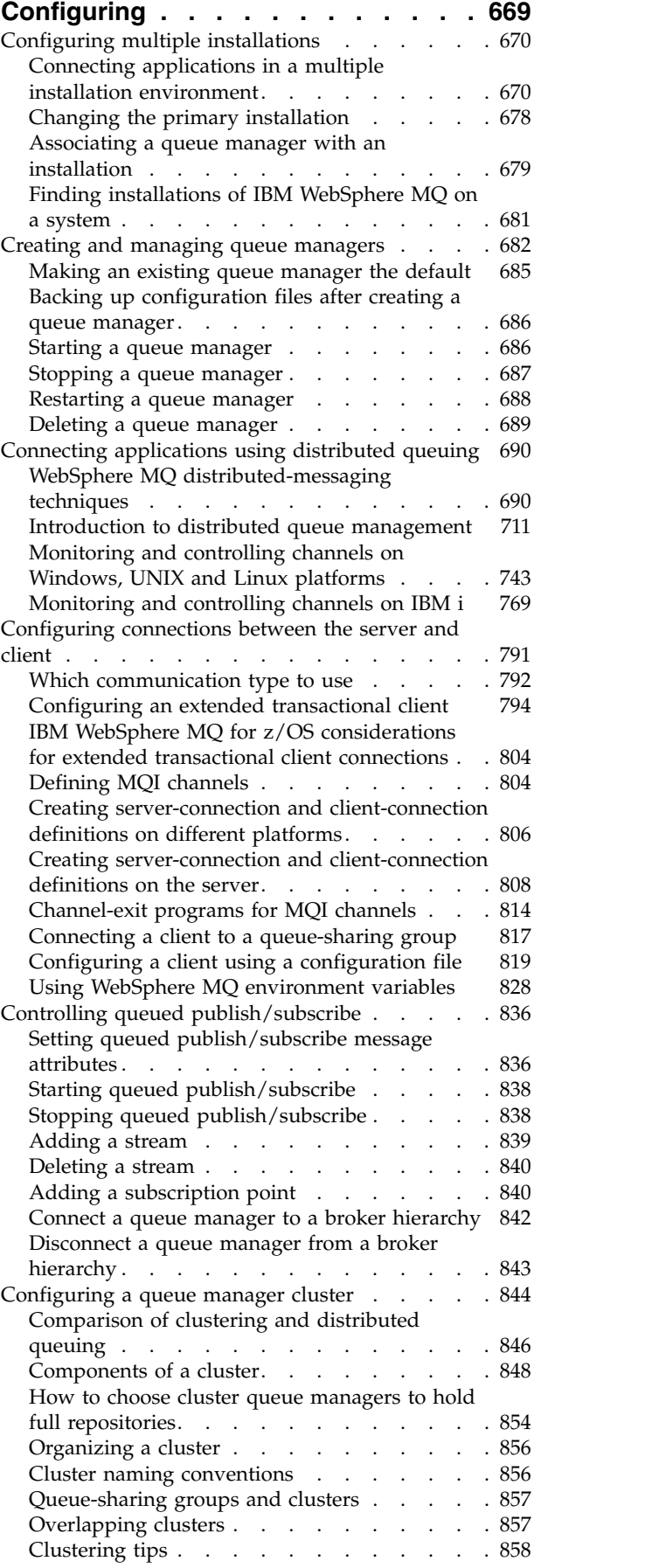

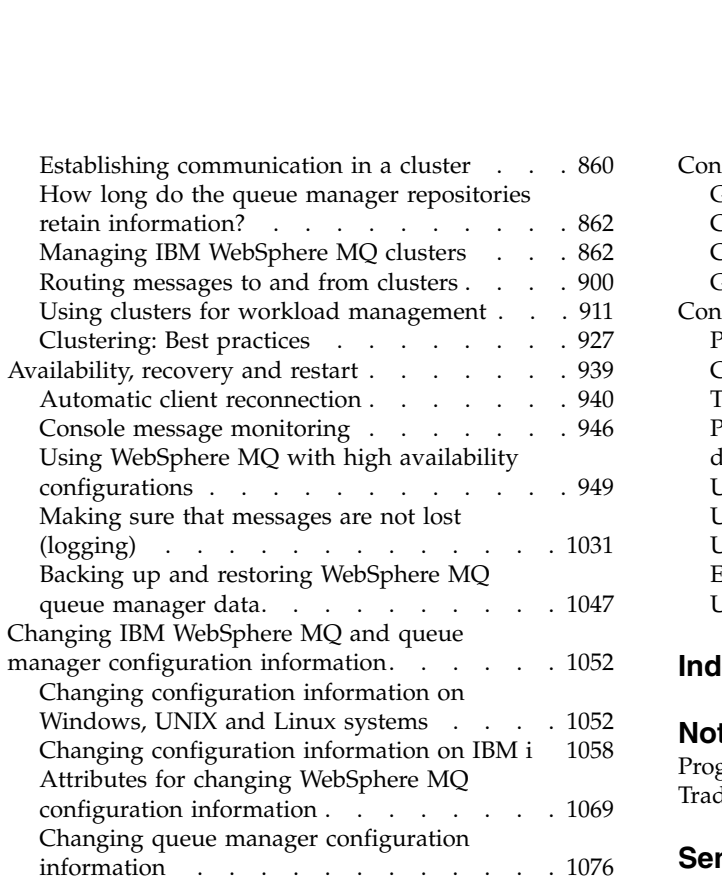

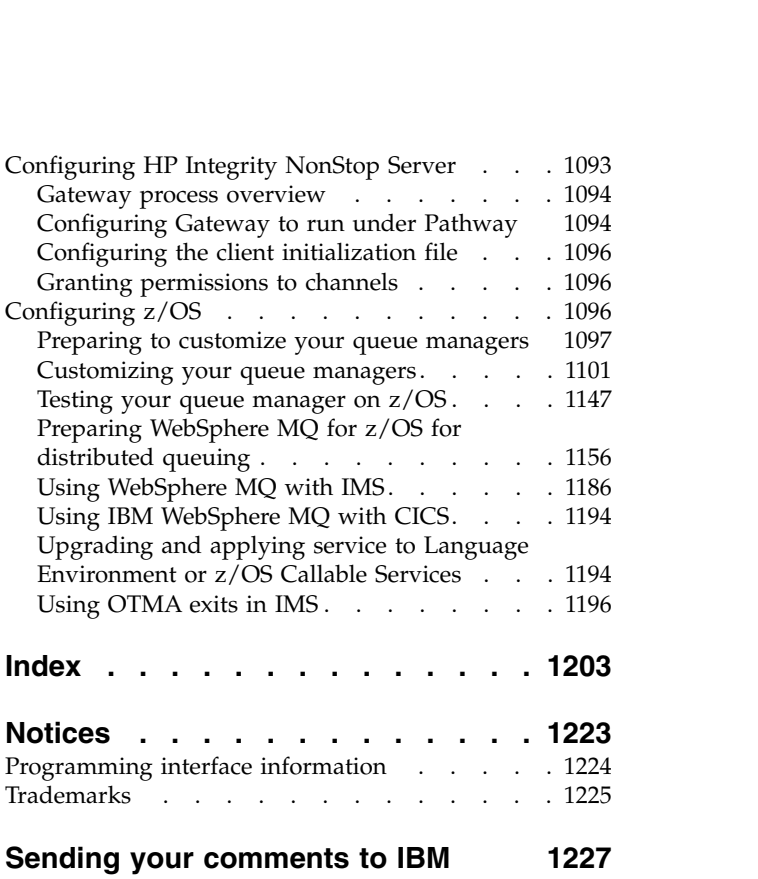

# <span id="page-6-0"></span>**Figures**

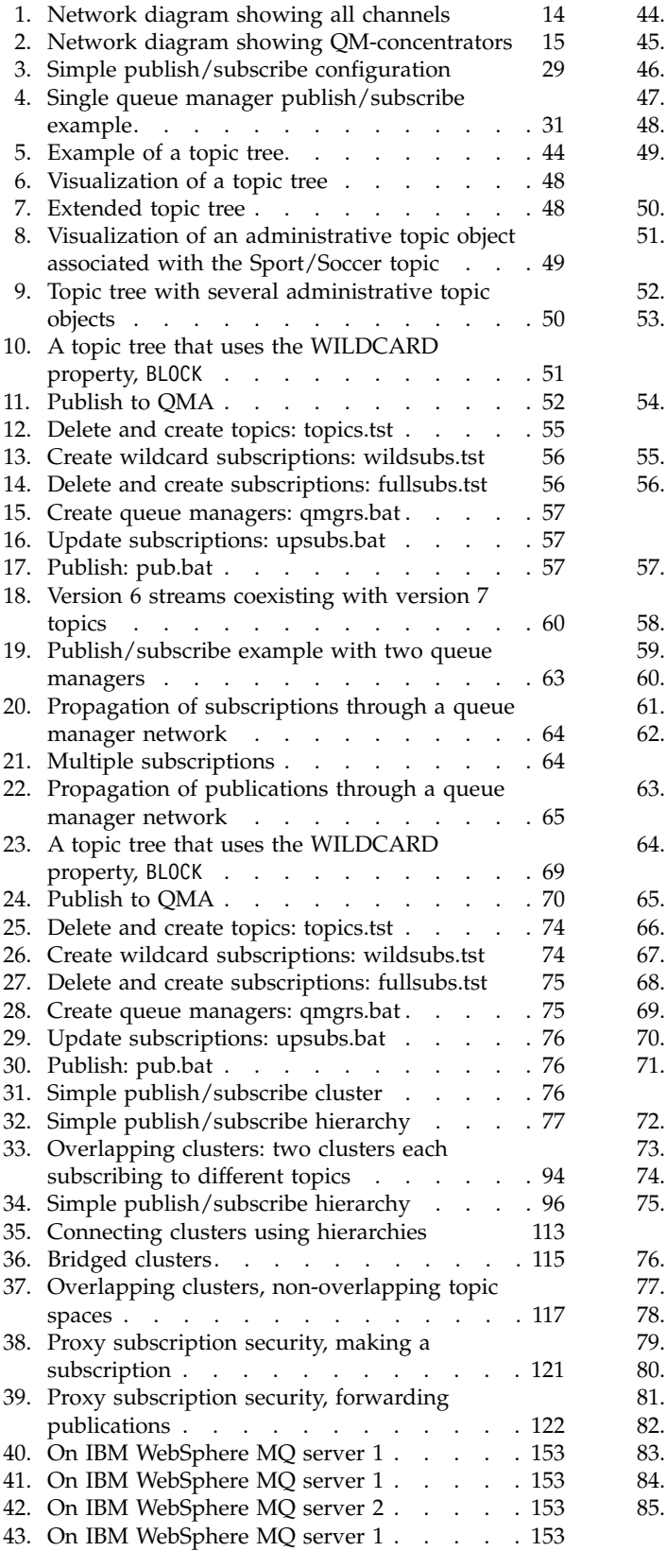

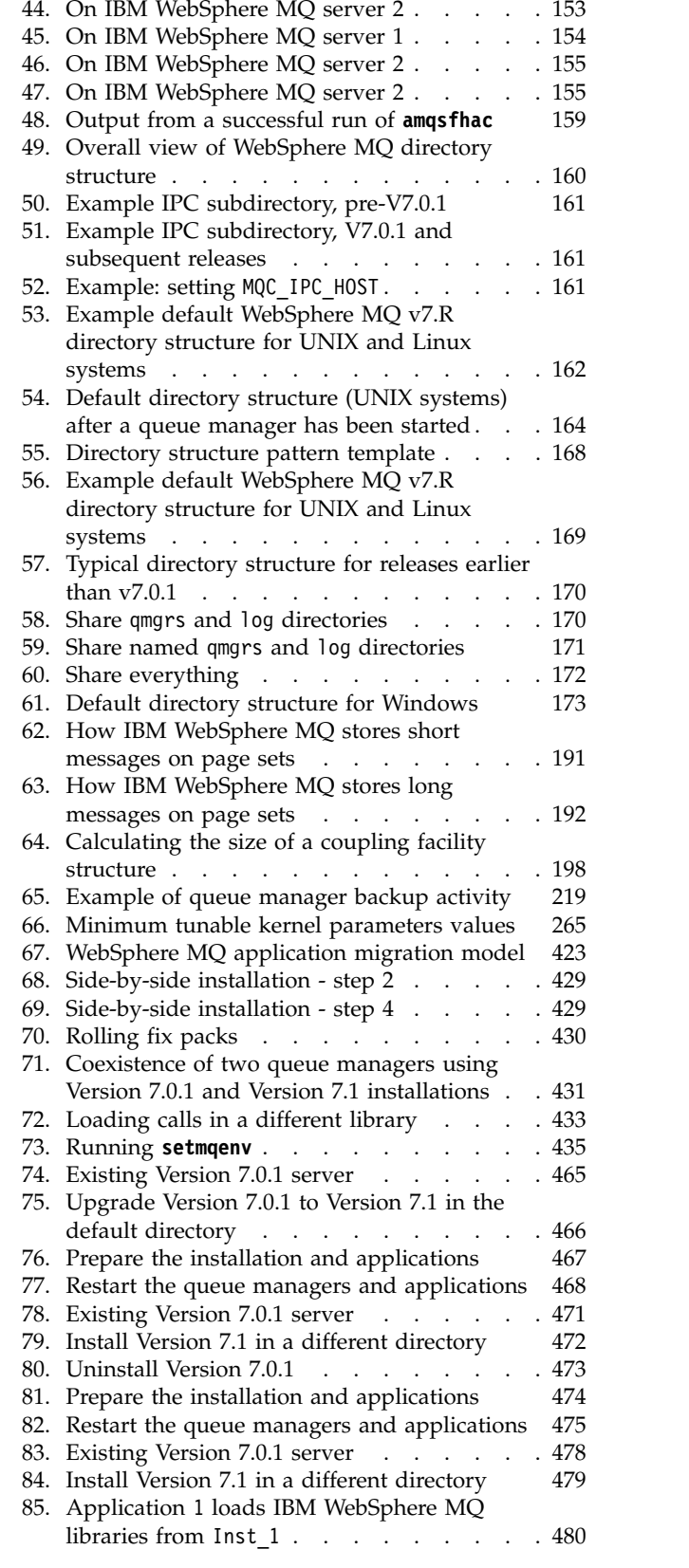

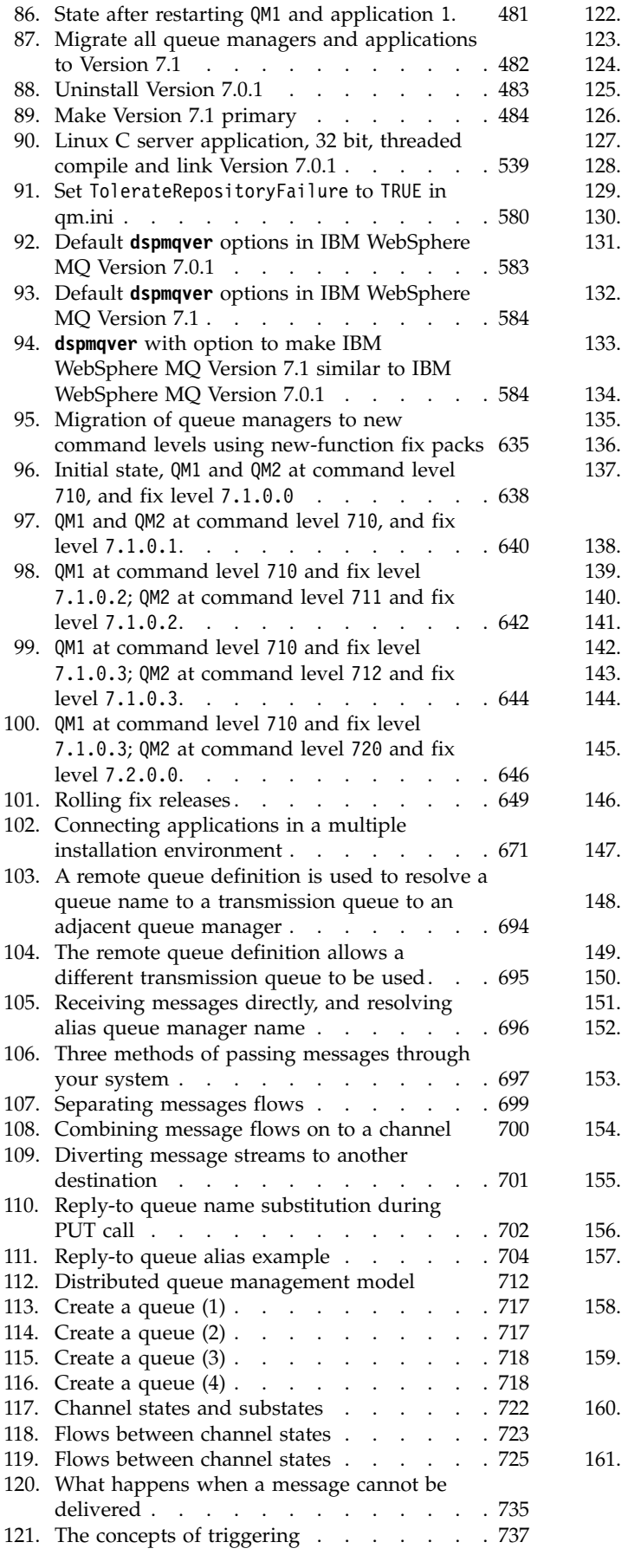

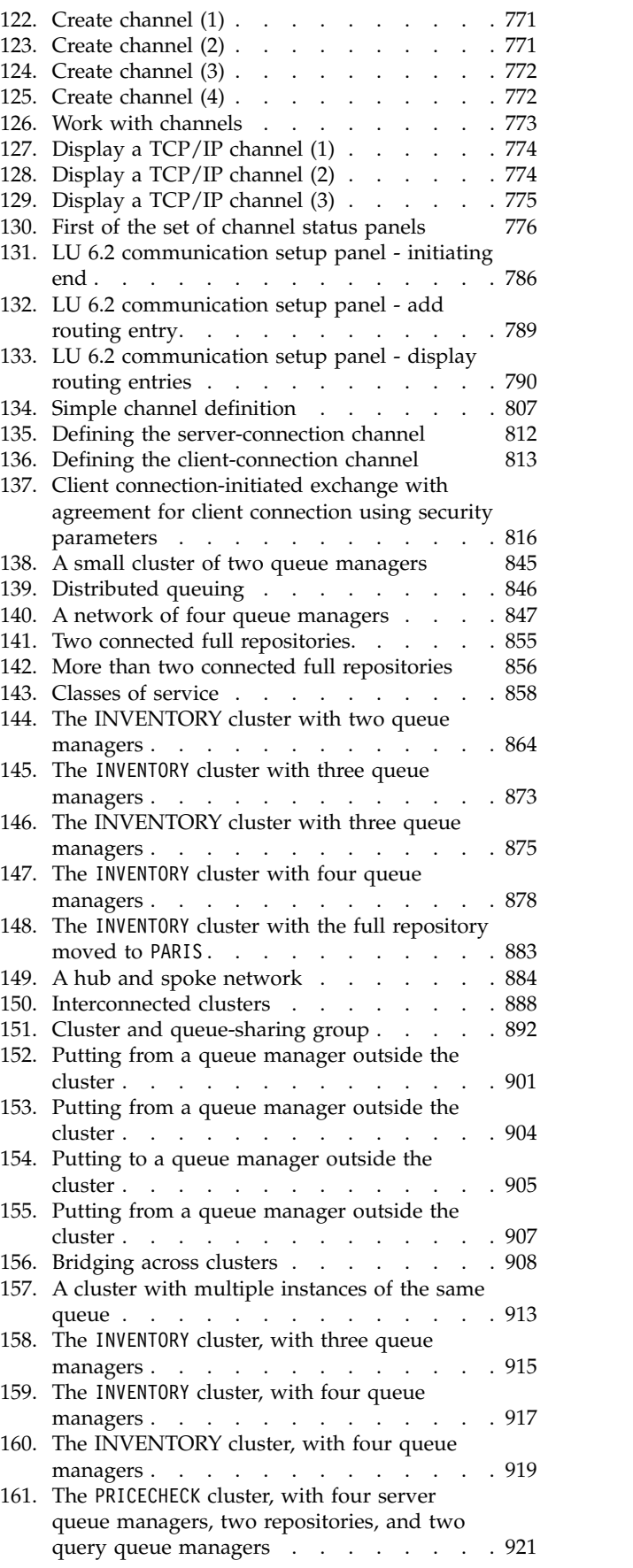

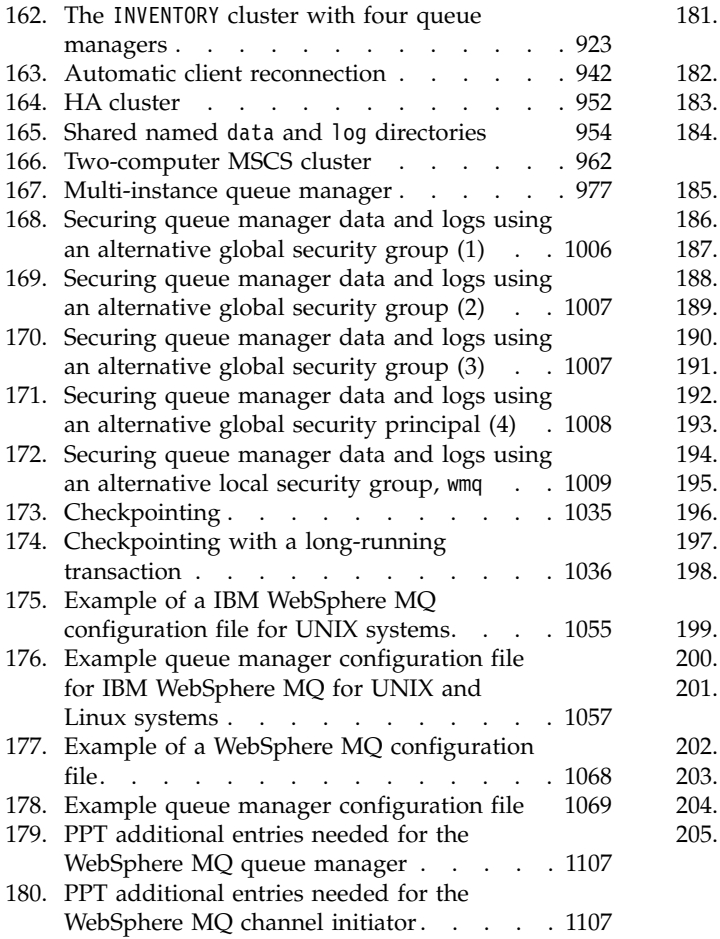

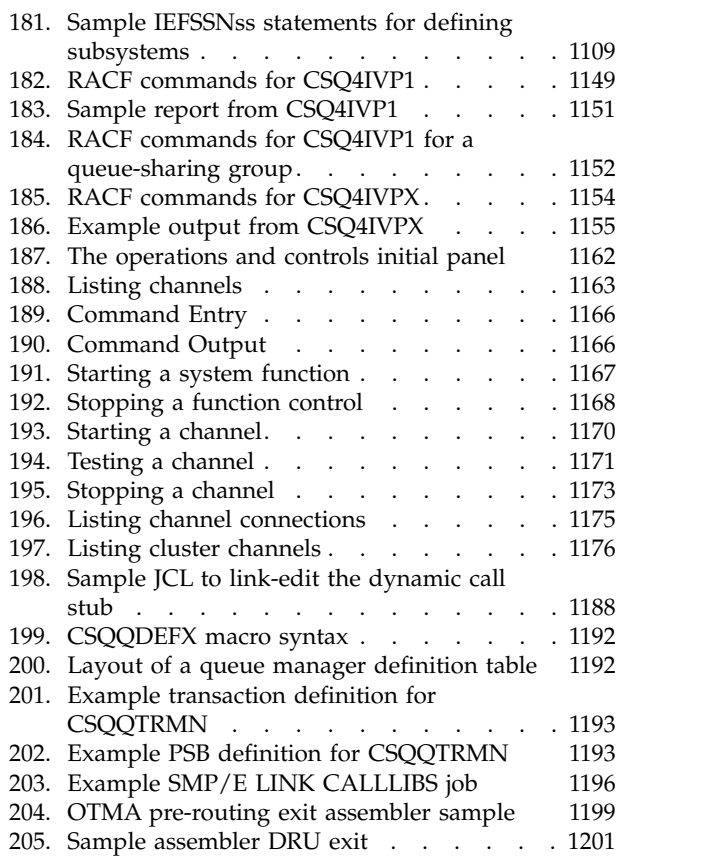

# <span id="page-10-0"></span>**Tables**

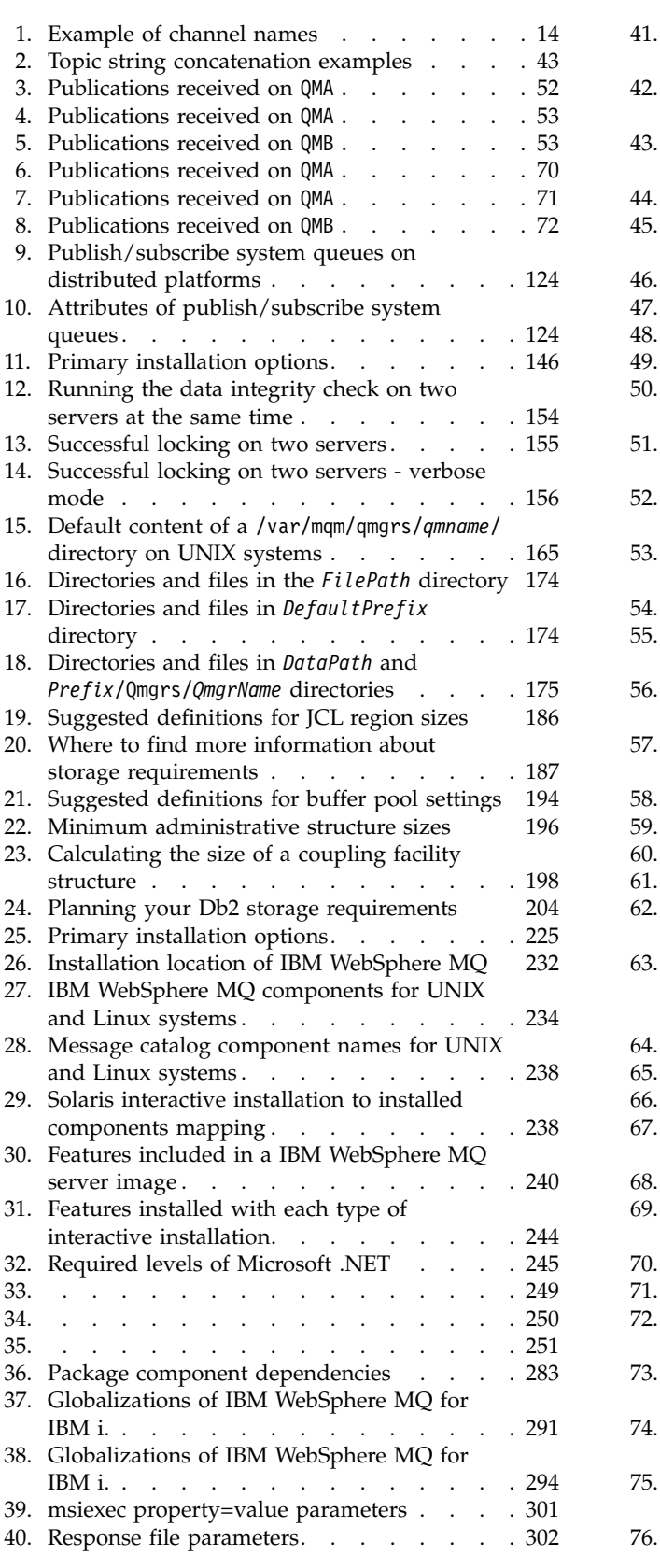

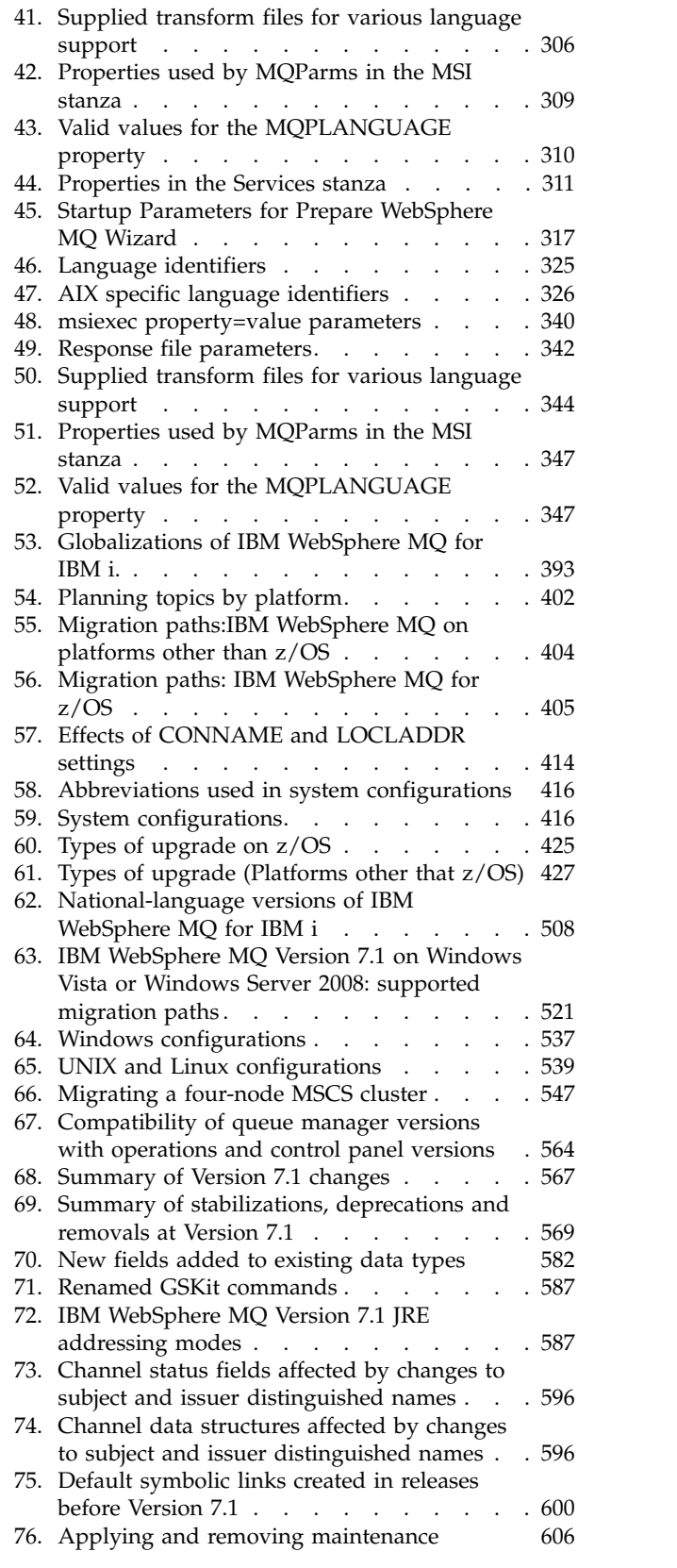

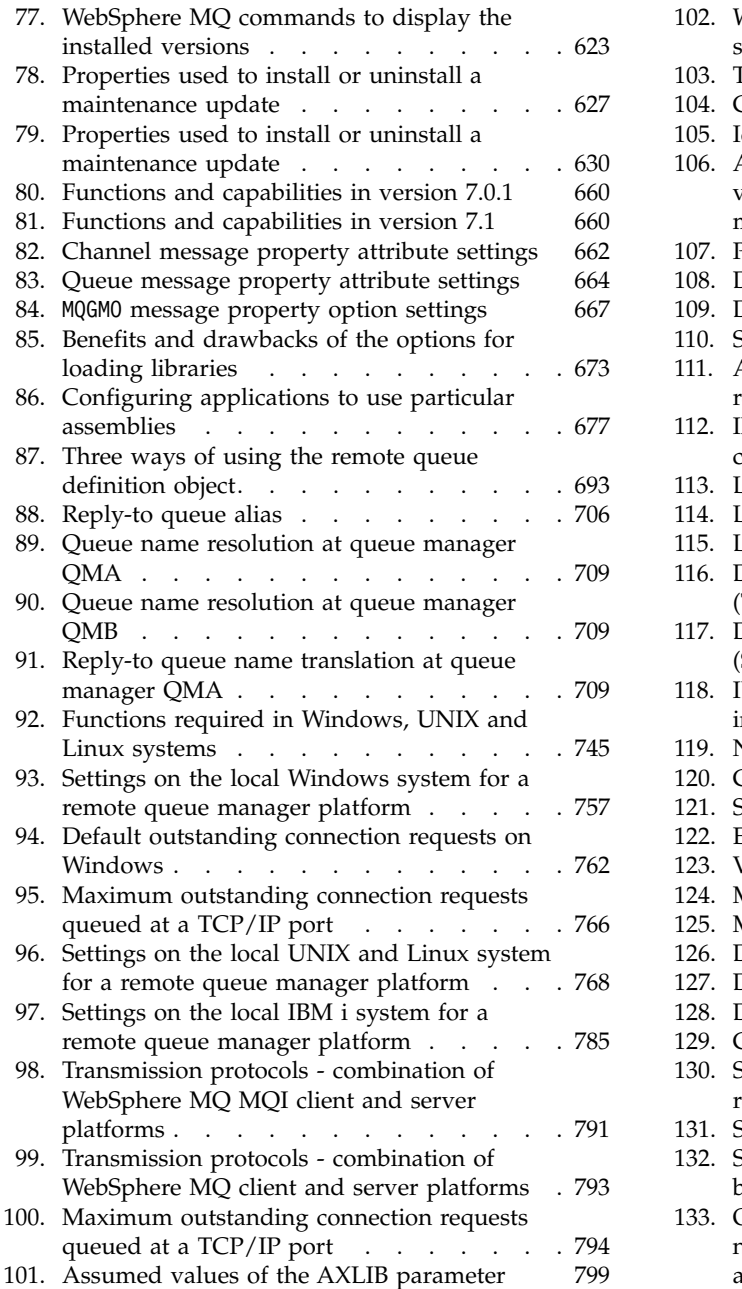

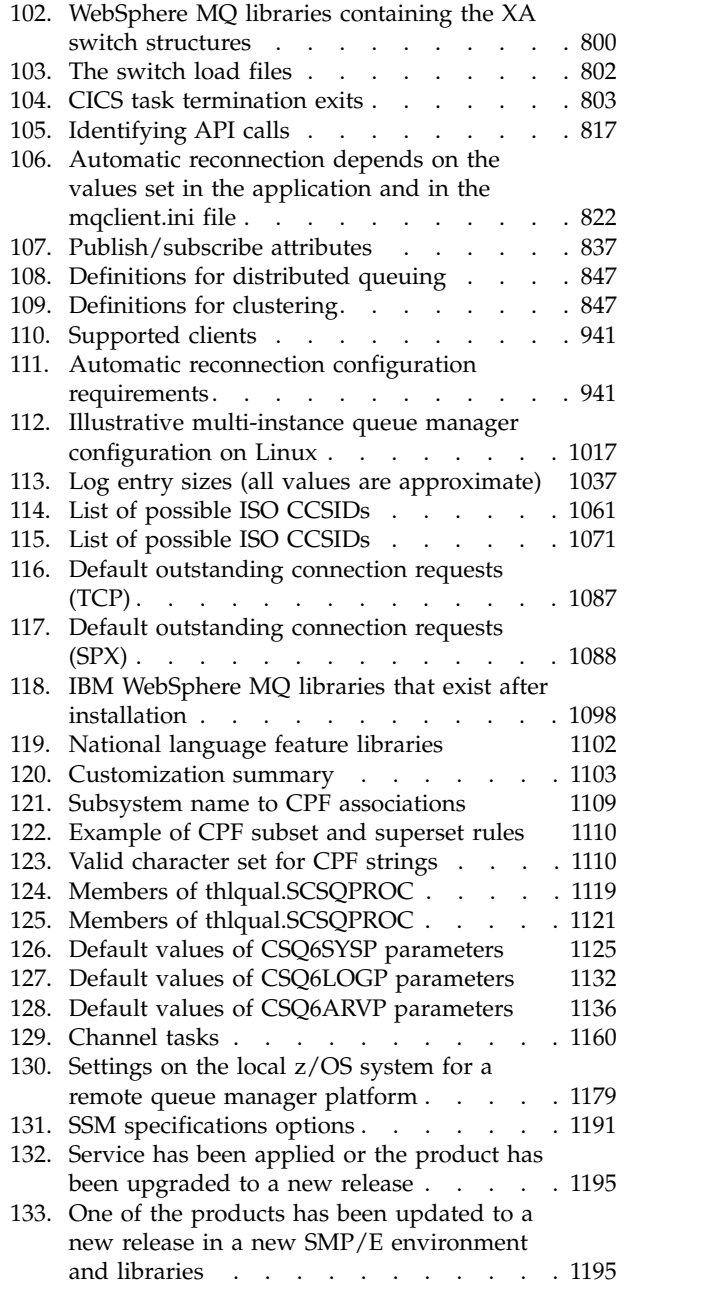

# <span id="page-12-0"></span>**Planning**

When planning your IBM<sup>®</sup> WebSphere<sup>®</sup> MQ environment, you must consider the IBM WebSphere MQ architecture that you want to configure, resource requirements, the need for logging, and backup facilities. Use the links in this topic to plan the environment where IBM WebSphere MQ runs.

Before you plan your IBM WebSphere MQ environment, familiarize yourself with the basic IBM

WebSphere MQ concepts, see the topics in **The Technical overview** (*WebSphere MQ V7.1 Product Overview Guide*).

- v ["Designing a IBM WebSphere MQ architecture" on page 10](#page-21-0)
- v ["Planning your storage and performance requirements" on page 149](#page-160-0)
- ["Making sure that messages are not lost \(logging\)" on page 1031](#page-1042-0)
- ["Availability, recovery and restart" on page 939](#page-950-0)
- v ["Planning your IBM WebSphere MQ environment on z/OS" on page 182](#page-193-0)

### **Related concepts**:

[Migrating](#page-412-1)

[Installing](#page-232-1)

[Installing the WebSphere MQ for z/OS product](#page-365-1)

["Configuring" on page 669](#page-680-0)

["Configuring z/OS" on page 1096](#page-1107-0)

Administering IBM WebSphere MQ (*WebSphere MQ V7.1 Administering Guide*)

Administering IBM WebSphere MQ for z/OS (*WebSphere MQ V7.1 Administering Guide*)

### **IBM MQ and IBM MQ Appliance on premises considerations for GDPR readiness**

### **For PID(s):**

- 5724-H72 IBM MQ
- 5655-AV9 IBM MQ Advanced for  $z/OS^{\circledcirc}$
- v 5655-AV1 IBM MQ Advanced for z/OS, Value Unit Edition
- 5655-AM9 IBM MQ Advanced Message Security for z/OS
- 5725-Z09 IBM MQ Appliance M2001
- 5725-S14 IBM MQ Appliance M2000
- $\cdot$  5655-MQ9 IBM MQ for z/OS
- v 5655-VU9 IBM MQ for z/OS Value Unit Edition
- 5639-L92 IBM MQ Internet Pass-Thru
- 5655-MF9 IBM MQ Managed File Transfer for z/OS
- 5655-ADV IBM WebSphere MQ Advanced for z/OS
- 5655-AMS IBM WebSphere MQ Advanced Message Security for z/OS
- 5724-R10 IBM WebSphere MQ File Transfer Edition for Multiplatforms
- 5724-A39 IBM WebSphere MQ for HP NonStop Server
- 5724-A38 IBM WebSphere MQ for HP OpenVMS
- 5655-W97 IBM WebSphere MQ for z/OS
- 5655-VU8 IBM WebSphere MQ for z/OS Value Unit Edition
- 5655-VUE IBM WebSphere MQ for z/OS Value Unit Edition
- v 5725-C79 IBM WebSphere MQ Hypervisor Edition for Red Hat Enterprise Linux for x86
- 5725-F22 IBM WebSphere MQ Hypervisor for  $\text{AIX}^{\circledast}$
- 5655-MFT IBM WebSphere MQ Managed File Transfer for z/OS

### **Notice:**

This document is intended to help you in your preparations for GDPR readiness. It provides information about features of IBM MQ that you can configure, and aspects of the product's use, that you should consider to help your organization with GDPR readiness. This information is not an exhaustive list, due to the many ways that clients can choose and configure features, and the large variety of ways that the product can be used in itself and with third-party applications and systems.

**Clients are responsible for ensuring their own compliance with various laws and regulations, including the European Union General Data Protection Regulation. Clients are solely responsible for obtaining advice of competent legal counsel as to the identification and interpretation of any relevant laws and regulations that may affect the clients' business and any actions the clients may need to take to comply with such laws and regulations.**

**The products, services, and other capabilities described herein are not suitable for all client situations and may have restricted availability. IBM does not provide legal, accounting, or auditing advice or represent or warrant that its services or products will ensure that clients are in compliance with any law or regulation.**

### **Table of Contents**

- 1. [GDPR](#page-13-0)
- 2. [Product Configuration for GDPR](#page-14-0)
- 3. [Data Life Cycle](#page-14-1)
- 4. [Data Collection](#page-15-0)
- 5. [Data Storage](#page-15-1)
- 6. [Data Access](#page-17-0)
- 7. [Data Processing](#page-19-0)
- 8. [Data Deletion](#page-20-0)
- 9. [Data Monitoring](#page-21-1)
- 10. [Capability for Restricting Use of Personal Data](#page-21-2)

### <span id="page-13-0"></span>**GDPR**

General Data Protection Regulation (GDPR) has been adopted by the European Union ("EU") and applies from May 25, 2018.

### **Why is GDPR important?**

GDPR establishes a stronger data protection regulatory framework for processing of personal data of individuals. GDPR brings:

- New and enhanced rights for individuals
- Widened definition of personal data
- New obligations for processors
- Potential for significant financial penalties for non-compliance
- Compulsory data breach notification

### **Read more about GDPR:**

- [EU GDPR Information Portal](https://www.eugdpr.org/)
- $\Box$  [ibm.com/GDPR website](https://www.ibm.com/data-responsibility/gdpr/)

### <span id="page-14-0"></span>**Product Configuration - considerations for GDPR Readiness**

The following sections provide considerations for configuring IBM MQ to help your organization with GDPR readiness.

### <span id="page-14-1"></span>**Data Life Cycle**

IBM MQ is a transactional message oriented middleware product that enables applications to asynchronously exchange application provided data. IBM MQ supports a range of messaging APIs, protocols and bridges for the purpose of connecting applications. As such, IBM MQ may be used to exchange many forms of data, some of which could potentially be subject to GDPR. There are several third-party products with which IBM MQ might exchange data. Some of these are IBM-owned, but many

others are provided by other technology suppliers. The  $\Box$  [Software Product Compatibility Reports](https://www.ibm.com/software/reports/compatibility/clarity/softwareReqsForProduct.html) [website](https://www.ibm.com/software/reports/compatibility/clarity/softwareReqsForProduct.html) provides lists of the associated software. For considerations regarding the GDPR readiness of a third-party product, you should consult that product's documentation. IBM MQ administrators control the way in which IBM MQ interacts with data passing through it, by the definition of queues, topics and subscriptions.

### **What types of data flow through IBM MQ?**

As IBM MQ provides asynchronous messaging service for application data, there is no one definitive answer to this question because use cases vary through application deployment. Application message data is persisted in queue files (pagesets or the Coupling Facility on z/OS), logs and archives and the message may itself contain data that is governed by GDPR. Application provided message data may also be included in files collected for problem determination purposes such as error logs, trace files and FFSTs. On z/OS application provided message data may also be included in address space or Coupling Facility dumps.

The following are some typical examples of personal data that may be exchanged using IBM MQ:

- v Employees of the customer (for example; IBM MQ might be used to connect the customer's payroll or HR systems)
- v The customer's own clients' personal data (for example; IBM MQ might be used by a customer to exchange data between applications that relates to their clients, such as taking sales leads and storing data inside their CRM system).
- v The customer's own clients' sensitive personal data (for example; IBM MQ might be used within industry contexts that require personal data to be exchanged, such as HL7-based healthcare records when integrating clinical applications).

In addition to application provided message data, IBM MQ processes the following types of data:

- v Authentication Credentials (such as username and passwords, API keys, etc.)
- v Technically Identifiable Personal Information (such as device IDs, usage based identifiers, IP address, etc. - when linked to an individual)

### **Personal data used for online contact with IBM**

IBM MQ clients can submit online comments/feedback/requests to contact IBM about IBM MQ subjects in a variety of ways, primarily:

• Public comments area on pages in the **IBM MQ** community on IBM Developer

- Public comments area on pages of  $\Box$  [IBM MQ product documentation in IBM Knowledge Center](https://www.ibm.com/support/knowledgecenter/en/SSFKSJ_9.0.0/com.ibm.mq.helphome.v90.doc/WelcomePagev9r0.html)
- Public comments in the  $\Box$  [IBM Cloud space of dWAnswers](https://developer.ibm.com/answers/index.html)
- Public comments in the  $\Box$  [IBM RFE Community on IBM Developer](https://www.ibm.com/developerworks/rfe/)

Typically, only the client name and email address are used, to enable personal replies for the subject of the contact, and the use of personal data conforms to the  $\Box$  [IBM Online Privacy Statement.](http://www.ibm.com/privacy/cc/)

### <span id="page-15-0"></span>**Data Collection**

IBM MQ can be used to collect personal data. When assessing your use of IBM MQ and your needs to meet with the demands of GDPR, you should consider the types of personal data which in your circumstances are passing through IBM. You may wish to consider aspects such as:

- v How does data arrive into your queue managers? (Across which protocols? Is the data encrypted? Is the data signed?)
- v How is data sent out from your queue managers? (Across which protocols? Is the data encrypted? Is the data signed?)
- v How is data stored as it passes through a queue manager? (Any messaging application has the potential to write message data to stateful media, even if a message is non-persistent. Are you aware of how messaging features could potentially expose aspects of the application message data passing through the product?)
- v How are credentials collected and stored where needed by IBM MQ to access third-party applications?

IBM MQ may need to communicate with other systems and services which require authentication, for example LDAP. Where needed, authentication data (userids, passwords) is configured and stored by IBM MQ for its use in such communications. Wherever possible, you should avoid using personal credentials for IBM MQ authentication. Consider the protection of the storage used for authentication data. (See Data Storage below.)

### <span id="page-15-1"></span>**Data Storage**

When message data travels through queue managers, IBM MQ will persist (perhaps multiple copies of) that data directly to stateful media. IBM MQ users may want to consider securing message data whilst it is at rest.

The following items highlight areas where IBM MQ persists application provided data, which users may wish to consider when ensuring compliance with GDPR.

• Application Message Queues:

IBM MQ provides message queues to allow asynchronous data exchange between applications. Non-persistent and persistent messages stored on a queue are written to stateful media.

• File Transfer Agent Queues:

IBM MQ Managed File Transfer utilizes message queues to co-ordinate the reliable transfer of file data, files that contain personal data and records of transfers are stored on these queues.

v Transmission Queues:

To transfer messages reliably between queue managers, messages are stored temporarily on transmission queues.

• Dead-Letter Oueues:

There are some circumstances where messages cannot be put to a destination queue and are stored on a dead-letter queue if the queue manager has one configured.

• Backout Queues:

JMS and XMS messaging interfaces provide a capability that allows poison messages to be moved to a backout queue after a number of backouts have occured to allow other valid messages to be processed. • AMS Error Queue:

IBM MQ Advanced Message Security will move messages that don't comply with a security policy to the SYSTEM.PROTECTION.ERROR.QUEUE error queue in a similar way to dead-letter queuing.

• Retained Publications:

IBM MQ provides a retained publication feature to allow subscribing applications to recall a previous publication.

Read more:

- $\square$  [Logging: Making sure that messages are not lost](https://www.ibm.com/support/knowledgecenter/en/SSFKSJ_9.0.0/com.ibm.mq.con.doc/q018410_.htm)
- $\cdot$   $\Box$  [MFT Agent queue settings](https://www.ibm.com/support/knowledgecenter/en/SSFKSJ_9.0.0/com.ibm.wmqfte.doc/agent_queue_config.htm)
- $\Box$  [Defining a transmission queue](https://www.ibm.com/support/knowledgecenter/en/SSFKSJ_9.0.0/com.ibm.mq.adm.doc/q021220_.htm)
- $\cdot$   $\Box$  [Using the dead-letter queue](https://www.ibm.com/support/knowledgecenter/en/SSFKSJ_9.0.0/com.ibm.mq.dev.doc/q029180_.htm)
- v [Handling poison messages in IBM MQ classes for JMS](https://www.ibm.com/support/knowledgecenter/en/SSFKSJ_9.0.0/com.ibm.mq.dev.doc/q032280_.htm)
- $\Box$  [AMS error handling](https://www.ibm.com/support/knowledgecenter/en/SSFKSJ_9.0.0/com.ibm.mq.sec.doc/q014595_.htm)
- $\Box$  [Retained publications](https://www.ibm.com/support/knowledgecenter/en/SSFKSJ_9.0.0/com.ibm.mq.pro.doc/q004940_.htm)

The following items highlight areas where IBM MQ may indirectly persist application provided data which users may also wish to consider when ensuring compliance with GDPR.

• Trace route messaging:

IBM MQ provides trace route capabilities, which record the route a message takes between applications. The event messages generated may include technically identifiable personal information such as IP addresses.

• Application activity trace:

IBM MQ provides application activity trace, which record the messaging API activities of applications and channels, application activity trace can record the contents of application provided message data to event messages.

• Service trace:

IBM MQ provides service trace features, which records the internal code paths through which message data flows. As part of these features, IBM MQ can record the contents of application provided message data to trace files stored on disk.

• Queue manager events:

IBM MQ can generate event messages that could include personal data, such as authority, command and configuration events.

Read more:

- $\Box$  [Trace-route messaging](https://www.ibm.com/support/knowledgecenter/en/SSFKSJ_9.0.0/com.ibm.mq.mon.doc/q036690_.htm)
- $\cdot$   $\Box$  [Using trace](https://www.ibm.com/support/knowledgecenter/en/SSFKSJ_9.0.0/com.ibm.mq.tro.doc/q039590_.htm)
- $\cdot$  [Event monitoring](https://www.ibm.com/support/knowledgecenter/en/SSFKSJ_9.0.0/com.ibm.mq.mon.doc/q036150_.htm)
- $\Box$  [Queue manager events](https://www.ibm.com/support/knowledgecenter/en/SSFKSJ_9.0.0/com.ibm.mq.mon.doc/q036180_.htm)

To protect access to copies of the application provided message data consider the following actions:

- Restrict privileged user access to IBM MQ data in the filesystem, for example restricting user membership of the 'mqm' group on UNIX platforms.
- Restrict application access to IBM MQ data via dedicated queues and access control. Where appropriate avoid unnecessary sharing of resources such as queues between applications and provide granular access control to queue and topic resources.
- v Use IBM MQ Advanced Message Security to provide end-to-end signing and/or encryption of message data.
- v Use file- or volume-level encryption to protect the contents of the directory used to store trace logs.
- v After uploading service trace to IBM, you can delete your service trace files and FFST data if you are concerned about the contents potentially containing personal data.

### Read more:

- $\cdot$  [Privileged users](https://www.ibm.com/support/knowledgecenter/en/SSFKSJ_9.0.0/com.ibm.mq.sec.doc/q013300_.htm)
- $\Box$  [Planning file system support on Multiplatforms](https://www.ibm.com/support/knowledgecenter/en/SSFKSJ_9.0.0/com.ibm.mq.pla.doc/q005800_.htm)

An IBM MQ administrator may configure a queue manager with credentials (username and password, API keys, etc.) for 3rd party services such as LDAP, IBM Cloud Product Insights, Salesforce, etc. This data is generally stored in the queue manager data directory protected through file system permissions.

When an IBM MQ queue manager is created, the data directory is set up with group-based access control such that IBM MQ can read the configuration files and use the credentials to connect to these systems. IBM MQ administrators are considered privileged users and are members of this group so have read access to the files. Some files are obfuscated but they are not encrypted. For this reason, to fully protect access to credentials, you should consider the following actions:

- v Restrict privileged user access to IBM MQ data, for example restricting membership of the 'mqm' group on UNIX platforms.
- v Use file- or volume-level encryption to protect the contents of the queue manager data directory.
- v Encrypt backups of the production configuration directory and store them with appropriate access controls.
- v Consider providing audit trails for authentication failure, access control and configuration changes with security, command and configuration events.

### Read more:

 $\cdot$   $\Box$  [Securing IBM MQ](https://www.ibm.com/support/knowledgecenter/en/SSFKSJ_9.0.0/com.ibm.mq.sec.doc/q009710_.htm)

### <span id="page-17-0"></span>**Data Access**

IBM MQ queue manager data can be accessed through the following product interfaces, some of which are designed for access through a remote connection, and others for access through a local connection.

- IBM MQ Console [Only Remote]
- IBM MQ REST API [Only Remote]
- MQI [Local and Remote]
- IMS [Local and Remote]
- XMS [Local and Remote]
- IBM MQ Telemetry (MQTT) [Only Remote]
- IBM MQ Light (AMQP) [Only Remote]
- IBM MQ IMS bridge [Only Local]
- IBM MQ CICS bridge [Only Local]
- IBM MQ bridge for HTTP [Only Remote]
- IBM MQ MFT Protocol bridges [Only Remote]
- IBM MQ Connect: Direct bridges [Only Remote]
- IBM MQ Bridge to Salesforce [Only Remote]
- IBM MQ Bridge to Blockchain [Only Remote]
- IBM MQ MQAI [Local and Remote]
- IBM MQ PCF commands [Local and Remote]
- IBM MQ MQSC commands [Local and Remote]
- IBM MQ Explorer [Local and Remote]

The interfaces are designed to allow users to make changes to an IBM MQ queue manager and messages stored on it. Administration and messaging operations are secured such that there are three stages involved when a request is made;

- Authentication
- Role mapping
- Authorization

### **Authentication:**

If the message or administrative operation was requested from a local connection, the source of this connection is a running process on the same system. The user running the process must have passed any authentication steps provided by the operating system. The user name of the owner of the process from which the connection was made is asserted as the identity. For example, this could be the name of the user running the shell from which an application has been started. The possible forms of authentication for local connections are:

- 1. Asserted user name (local OS)
- 2. Optional username and password (OS, LDAP or custom 3rd party repositories)

If the administrative action was requested from a remote connection, then communications with IBM MQ are made through a network interface. The following forms of identity may be presented for authentication via network connections;

- 1. Asserted user name (from remote OS)
- 2. Username and password (OS, LDAP or custom 3rd party repositories)
- 3. Source network address (such as IP address)
- 4. X.509 Digital Certificate (mutual SSL/TLS authentication)
- 5. Security tokens (such as LTPA2 token)
- 6. Other custom security (capability provided by 3rd party exits)

### **Role mapping:**

In the role mapping stage, the credentials that were provided in the authentication stage may be mapped to an alternate user identifier. Provided the mapped user identifier is permitted to proceed (for example administrative users may be blocked by channel authentication rules), then the mapped user id is carried forward into the final stage when authorizing activities against IBM MQ resources.

### **Authorization:**

IBM MQ provides the ability for different users to have different authorities against different messaging resources such as queues, topics and other queue manager objects.

### **Logging activity:**

Some users of IBM MQ may need to create an audit record of access to MQ resources. Examples of desirable audit logs might include configuration changes that contain information about the change in addition to who requested it.

The following sources of information are available to implement this requirement:

- 1. An IBM MQ queue manager can be configured to produce command events when an admin command has been run successfully.
- 2. An IBM MQ queue manager can be configured to produce configuration events when a queue manager resource is created, altered or deleted.
- 3. An IBM MQ queue manager can be configured to produce an authority event when an authorization check fails for a resource.
- 4. Error messages indicating failed authorization checks are written to the queue manager error logs.
- 5. The IBM MQ Web console will write audit messages to its logs when authentication, authorization checks fail or when queue managers are created, started, stopped or deleted.

When considering these kind of solutions, IBM MQ users might want to give consideration to the following points:

- v Event messages are non-persistent so when a queue manager restarts the information is lost. Any event monitors should be configured to constantly consume any available messages and transfer the content to persistent media.
- IBM MQ privileged users have sufficient privileges to disabled events, clear logs or delete queue managers.

For more information about securing access to IBM MQ data and providing an audit trail refer to the following topics:

- $\cdot$  IBM MO security mechanisms
- $\Box$  [Configuration events](https://www.ibm.com/support/knowledgecenter/en/SSFKSJ_9.0.0/com.ibm.mq.mon.doc/q036480_.htm)
- $\cdot$   $\Box$  [Command events](https://www.ibm.com/support/knowledgecenter/en/SSFKSJ_9.0.0/com.ibm.mq.mon.doc/q036220_.htm)
- $\cdot$  **E**rror logs

### <span id="page-19-0"></span>**Data Processing**

### **Encryption using a Public Key Infrastructure:**

You can secure network connections to IBM MQ to use TLS, which can also provide mutual authentication of the initiating side of the connection.

Using the PKI security facilities that are provided by transport mechanisms is the first step towards securing data processing with IBM MQ. However, without enabling further security features, the behavior of a consuming application is to process all messages delivered to it without validating the origin of the message or whether it was altered whilst in transit.

Users of IBM MQ that are licensed to use Advanced Message Security (AMS) capabilities can control the way in which applications process personal data held in messages, through the definition and configuration of security policies. Security policies allow digital signing and/or encryption to be applied to message data between applications.

It is possible to use security policies to require and validate a digital signature when consuming messages to ensure messages are authentic. AMS encryption provides a method by which message data is converted from a readable form to an encoded version that can only be decoded by another application if it is the intended recipient or the message and has access to the correct decryption key.

For more information about using SSL and certificates to secure your network connections, refer to the following topics in the IBM MQ  $\bar{V}$ 9 product documentation:

- **[Configuring TLS security for IBM MQ](https://www.ibm.com/support/knowledgecenter/en/SSFKSJ_9.0.0/com.ibm.mq.explorer.doc/e_ssl_security.htm)**
- $\cdot$   $\Box$  [AMS Overview](https://www.ibm.com/support/knowledgecenter/en/SSFKSJ_9.0.0/com.ibm.mq.sec.doc/q014590_.htm)
- **8** IBM WebSphere MQ: Installing

### <span id="page-20-0"></span>**Data Deletion**

IBM MQ provides commands and user interface actions to delete data which has been provided to the product. This enables users of IBM MQ with facilities to delete data which relates to particular individuals, should this be required.

- Areas of IBM MQ behavior to consider for complying with GDPR Client Data deletion
	- Delete message data stored on an application queue by:
		- Removing individual messages using messaging API or tooling or by using message expiry.
		- Specifying that messages are non-persistent, held on a queue where non-persistent message class is normal and restarting the queue manager.
		- Administratively clearing the queue.
		- Deleting the queue.
	- Delete retained publication data stored on a topic by:
		- Specifying that messages are non-persistent and restarting the queue manager.
		- Replacing the retained data with new data or by using message expiry.
		- Administratively clearing the topic string.
	- Delete data stored on a queue manager by deleting the whole queue manager.
	- Delete data stored by the Service trace commands by deleting the files in the trace directory.
	- Delete FFST data stored by deleting the files in the errors directory.
	- Delete address space and Coupling Facility dumps (on z/OS).
	- Delete archive, backup or other copies of such data.
- Areas of IBM MQ behavior to consider for complying with GDPR Account Data deletion
	- You can delete account data and preferences stored by IBM MQ for connecting to queue managers and 3rd party services by deleting (including archive, backup or otherwise replicated copies thereof):
		- Queue manager authentication information objects that store credentials.
		- Queue manager authority records that reference user identifiers.
		- Queue manager channel authentication rules that map or block specific IP addresses, certificate DN's or user identifiers.
		- Credentials files used by IBM MQ Managed File Transfer Agent, Logger and MQ Explorer MFT Plugin for authentication with queue manager and file servers.
		- X.509 digital certificates that represent or contain information about an individual from keystores which may be used by SSL/TLS connections or IBM MQ Advanced Message Security (AMS).
		- Individual user accounts from IBM MQ Appliance, including reference to those accounts in system log files.
		- IBM MQ Explorer workspace metadata and Eclipse settings.
		- IBM MQ Explorer password store as specified in the  $E$  [Password Preferences.](https://www.ibm.com/support/knowledgecenter/SSFKSJ_9.0.0/com.ibm.mq.explorer.doc/e_password_pref.htm)
		- IBM MQ Console and mqweb server configuration files.
		- Salesforce connection data configuration files.
		- blockchain connection data configuration files.
		- IBM Cloud Product Insights connection data under ReportingService stanza in qm.ini and APIKeyFile.

### Read more:

- $\square$  [Configuring the IBM MQ Bridge to Salesforce](https://www.ibm.com/support/knowledgecenter/en/SSFKSJ_9.0.0/com.ibm.mq.con.doc/q129310_.htm)
- $\Box$  [Configuring IBM MQ for use with blockchain](https://www.ibm.com/support/knowledgecenter/en/SSFKSJ_9.0.0/com.ibm.mq.con.doc/q130880_.htm)
- $\cdot$   $\Box$  [MFT and IBM MQ connection authentication](https://www.ibm.com/support/knowledgecenter/SSFKSJ_9.0.0/com.ibm.wmqfte.doc/wmqfte_security.htm)
- <span id="page-21-0"></span>•  $\Box$  [Mapping credentials for a file server by using the ProtocolBridgeCredentials.xml file](https://www.ibm.com/support/knowledgecenter/SSFKSJ_9.0.0/com.ibm.wmqfte.doc/protocol_bridge_credentials_file.htm)
- **[Configuring IBM MQ Console users and roles](https://www.ibm.com/support/knowledgecenter/SSFKSJ_9.0.0/com.ibm.mq.sec.doc/q127970_.htm)**

### <span id="page-21-1"></span>**Data Monitoring**

IBM MQ provides a range of monitoring features that users can exploit to gain a better understanding of how applications and queue managers are performing.

IBM MQ also provides a number a features that help manage queue manager error logs.

Read more:

- $\Box$  [Monitoring your IBM MQ network](https://www.ibm.com/support/knowledgecenter/en/SSFKSJ_9.0.0/com.ibm.mq.mon.doc/q036140_.htm)
- $\cdot$   $\Box$  [Diagnostic message services](https://www.ibm.com/support/knowledgecenter/en/SSFKSJ_9.0.0/com.ibm.mq.con.doc/q018795_.htm)
- $\Box$  OMErrorLog service

IBM MQ provides a feature that enables users to publish information to an IBM Cloud Product Insights service, so that the IBM MQ user can view queue manager startup and usage information.

Read more:

•  $\Box$  [Configuring IBM MQ for use with IBM Cloud Product Insights service in IBM Cloud](https://www.ibm.com/support/knowledgecenter/en/SSFKSJ_9.0.0/com.ibm.mq.con.doc/q129270_.htm)

### <span id="page-21-2"></span>**Capability for Restricting Use of Personal Data**

Using the facilities summarized in this document, IBM MQ enables an end-user to restrict usage of their personal data.

IBM MQ message queues should not be used as a permanent data store in the same way as a database, which is particularly true when handling application data that is subject to GDPR.

Unlike a database where data may be found through a search query, it can be difficult to find message data unless you know the queue, message and correlation identifiers of a message.

Provided messages containing an individual's data can be readily identified and located, it is possible using standard IBM MQ messaging features to access or modify message data.

### **Designing a IBM WebSphere MQ architecture**

Find out about the different architectures that IBM WebSphere MQ supports for point-to-point and publish/subscribe messaging styles.

Before you plan your IBM WebSphere MQ architecture, familiarize yourself with the basic IBM

WebSphere MQ concepts, see the topics in **IBM WebSphere MQ Technical overview** (*WebSphere MQ V7.1 Product Overview Guide*).

IBM WebSphere MQ architectures range from simple architectures using a single queue manager, to more complex networks of interconnected queue managers. Multiple queue managers are connected together using distributed queueing techniques. For more information about planning single queue manager and multiple queue manager architectures, see the following topics:

- ["Architectures based on a single queue manager" on page 11](#page-22-0)
- v ["Architectures based on multiple queue managers" on page 12](#page-23-0)
- ["Networks and Network Planning" on page 13](#page-24-0)

<span id="page-22-0"></span>• ["WebSphere MQ distributed-messaging techniques" on page 690](#page-701-0)

If you need multiple queue managers that are logically related and need to share data and applications they can be grouped together in a cluster. Using clusters can enable queue managers to communicate with each other without the need to set up extra channel definitions or remote queue definitions,

simplifying their configuration and management. For more information about using clusters, see  $\Box$  How clusters work (*WebSphere MQ V7.1 Product Overview Guide*).

On IBM WebSphere MQ for z/OS you can use shared queues and queue sharing groups to enable you implement workload balancing, and your IBM WebSphere MQ applications to be scalable and highly

available. For information about shared queues and queue-sharing groups, see **The Shared queues and** queue-sharing groups (*WebSphere MQ V7.1 Product Overview Guide*).

### **Related concepts**:

["Planning" on page 1](#page-12-0) ["Planning your IBM WebSphere MQ environment on z/OS" on page 182](#page-193-0) ["Configuring" on page 669](#page-680-0) ["Configuring z/OS" on page 1096](#page-1107-0)

### **Architectures based on a single queue manager**

The simplest IBM WebSphere MQ architectures involve the configuration and use of a single queue manager.

Before you plan your IBM WebSphere MQ architecture, familiarize yourself with the basic IBM

WebSphere MQ concepts, see Introduction to IBM WebSphere MQ (*WebSphere MQ V7.1 Product Overview Guide*).

A number of possible architectures using a single queue manager are described in the following sections:

- v "Single queue manager with local applications accessing a service"
- "Single queue manager with remote applications accessing a service as clients"
- v ["Single queue manager with a publish/subscribe configuration" on page 12](#page-23-0)

### **Single queue manager with local applications accessing a service**

The first architecture based on a single queue manager is where the applications accessing a service are running on the same system as the applications providing the service. A IBM WebSphere MQ queue manager provides asynchronous intercommunication between the applications requesting the service and the applications providing the service. This means that communication between the applications can continue even if one of the applications is offline for an extended period of time.

### **Single queue manager with remote applications accessing a service as clients**

The second architecture based on a single queue manager has the applications running remotely from the applications providing the service. The remote applications are running on different systems to the services. The applications connect as clients to the single queue manager. This means that access to a service can be provided to multiple systems through a single queue manager.

A limitation of this architecture is that a network connection must be available for an application to operate. The interaction between the application and the queue manager over the network connection is synchronous.

### <span id="page-23-0"></span>**Single queue manager with a publish/subscribe configuration**

An alternative architecture using a single queue manager is to use a publish/subscribe configuration. In publish/subscribe messaging, you can decouple the provider of information from the consumers of that information. This differs from the point to point messaging styles in the previously described architectures, where the applications must know information about the target application, for example the queue name to put messages on. Using IBM WebSphere MQ publish/subscribe the sending application publishes a message with a specified topic based on the subject of the information. IBM WebSphere MQ handles the distribution of the message to applications that have registered an interest in that subject through a subscription. The receiving applications also do not need to know anything about the source of the messages to receive them. For more information about publish/subscribe messaging, see [Introduction](#page-40-1) [to WebSphere MQ publish/subscribe messaging.](#page-40-1) For an example of publish/subscribe messaging using a single queue manager, see [Example of a single queue manager publish/subscribe configuration.](#page-41-0)

### **Related concepts**:

Introduction to IBM WebSphere MQ (*WebSphere MQ V7.1 Product Overview Guide*) ["Designing a IBM WebSphere MQ architecture" on page 10](#page-21-0) ["Creating and managing queue managers" on page 682](#page-693-0)

### **Architectures based on multiple queue managers**

You can use distributed message queuing techniques to create a IBM WebSphere MQ architecture involving the configuration and use of multiple queue managers.

Before you plan your IBM WebSphere MQ architecture, familiarize yourself with the basic IBM

WebSphere MQ concepts, see **Introduction to IBM WebSphere MQ (***WebSphere MQ V7.1 Product Overview Guide*).

A IBM WebSphere MQ architecture can be changed, without alteration to applications that provide services, by adding additional queue managers.

Applications can be hosted on the same machine as a queue manager, and then gain asynchronous communication with a service hosted on another queue manager on another system. Alternatively, applications accessing a service can connect as clients to a queue manager that then provides asynchronous access to the service on another queue manager.

Routes that connect different queue managers and their queues are defined using distributed queuing techniques. The queue managers within the architecture are connected using channels. Channels are used to move messages automatically from one queue manager to another in one direction depending on the configuration of the queue managers.

For a high level overview of planning a IBM WebSphere MQ network, see ["Networks and Network](#page-24-0) [Planning" on page 13.](#page-24-0)

For information about how to plan channels for your IBM WebSphere MQ architecture, see ["WebSphere](#page-701-0) [MQ distributed-messaging techniques" on page 690.](#page-701-0)

Distributed queue management enables you to create and monitor the communication between queue managers. For more information about distributed queue management, see ["Introduction to distributed](#page-722-0) [queue management" on page 711.](#page-722-0)

### <span id="page-24-0"></span>**Related concepts**:

Introduction to IBM WebSphere MQ (*WebSphere MQ V7.1 Product Overview Guide*) ["Designing a IBM WebSphere MQ architecture" on page 10](#page-21-0) ["Creating and managing queue managers" on page 682](#page-693-0)

### **Networks and Network Planning**

WebSphere MQ sends and receives data between applications, and over networks using Queue Managers and Channels. Network planning involves defining requirements to create a framework for connecting these systems over a network.

Channels can be created between your system and any other system with which you need to have communications. Multi-hop channels can be created to connect to systems where you have no direct connections. The message channel connections described in the scenarios are shown as a network diagram in Figure [1 on page 14.](#page-25-0)

### **Channel and transmission queue names**

Transmission queues can be given any name. But to avoid confusion, you can give them the same names as the destination queue manager names, or queue manager alias names, as appropriate. This associates the transmission queue with the route they use, giving a clear overview of parallel routes created through intermediate (multi-hopped) queue managers.

It is not so clear-cut for channel names. The channel names in Figure [1 on page 14](#page-25-0) for QM2, for example, must be different for incoming and outgoing channels. All channel names can still contain their transmission queue names, but they must be qualified to make them unique.

For example, at QM2, there is a QM3 channel coming from QM1, and a QM3 channel going to QM3. To make the names unique, the first one might be named 'QM3\_from\_QM1', and the second might be named 'QM3\_from\_QM2'. In this way, the channel names show the transmission queue name in the first part of the name. The direction and adjacent queue manager name are shown in the second part of the name.

A table of suggested channel names for Figure [1 on page 14](#page-25-0) is given in Table [1 on page 14.](#page-25-0)

<span id="page-25-0"></span>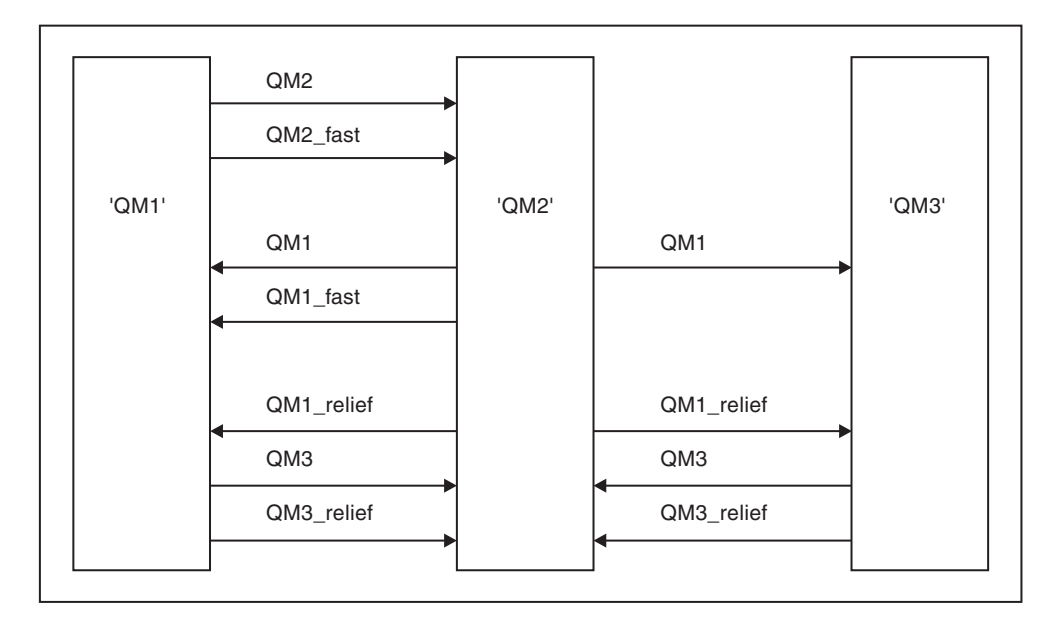

*Figure 1. Network diagram showing all channels*

| Route name      | Queue managers<br>hosting channel | Transmission queue name | Suggested channel name |
|-----------------|-----------------------------------|-------------------------|------------------------|
| QM1             | QM1 & QM2                         | QM1 (at QM2)            | QM1.from.QM2           |
| QM1             | QM2 & QM3                         | QM1 (at QM3)            | QM1.from.QM3           |
| QM1_fast        | QM1 & QM2                         | QM1_fast (at QM2)       | QM1_fast.from.QM2      |
| QM1_relief      | QM1 & QM2                         | QM1_relief (at QM2)     | QM1_relief.from.QM2    |
| QM1_relief      | QM2 & QM3                         | QM1_relief (at QM3)     | QM1_relief.from.QM3    |
| QM <sub>2</sub> | QM1 & QM2                         | QM2 (at QM1)            | QM2.from.QM1           |
| QM2_fast        | QM1 & QM2                         | QM2_fast (at QM1)       | QM2_fast.from.QM1      |
| QM3             | QM1 & QM2                         | QM3 (at QM1)            | QM3.from.QM1           |
| QM3             | QM2 & QM3                         | QM3 (at QM2)            | QM3.from.QM2           |
| QM3_relief      | QM1 & QM2                         | QM3_relief (at QM1)     | QM3_relief.from.QM1    |
| QM3_relief      | QM2 & QM3                         | QM3_relief (at QM2)     | QM3_relief.from.QM2    |

*Table 1. Example of channel names*

### **Note:**

- 1. On WebSphere MQ for z/OS, queue manager names are limited to four characters.
- 2. Name all the channels in your network uniquely. As shown in Table 1, including the source and target queue manager names in the channel name is a good way to do so.

### **Network planner**

Creating a network assumes that there is another, higher level function of *network planner* whose plans are implemented by the other members of the team.

For widely used applications, it is more economical to think in terms of local access sites for the concentration of message traffic, using wide-band links between the local access sites, as shown in Figure [2 on page 15.](#page-26-0)

<span id="page-26-0"></span>In this example there are two main systems and a number of satellite systems. Tthe actual configuration would depend on business considerations. There are two concentrator queue managers located at convenient centers. Each QM-concentrator has message channels to the local queue managers:

- v QM-concentrator 1 has message channels to each of the three local queue managers, QM1, QM2, and QM3. The applications using these queue managers can communicate with each other through the QM-concentrators.
- v QM-concentrator 2 has message channels to each of the three local queue managers, QM4, QM5, and QM6. The applications using these queue managers can communicate with each other through the QM-concentrators.
- v The QM-concentrators have message channels between themselves thus allowing any application at a queue manager to exchange messages with any other application at another queue manager.

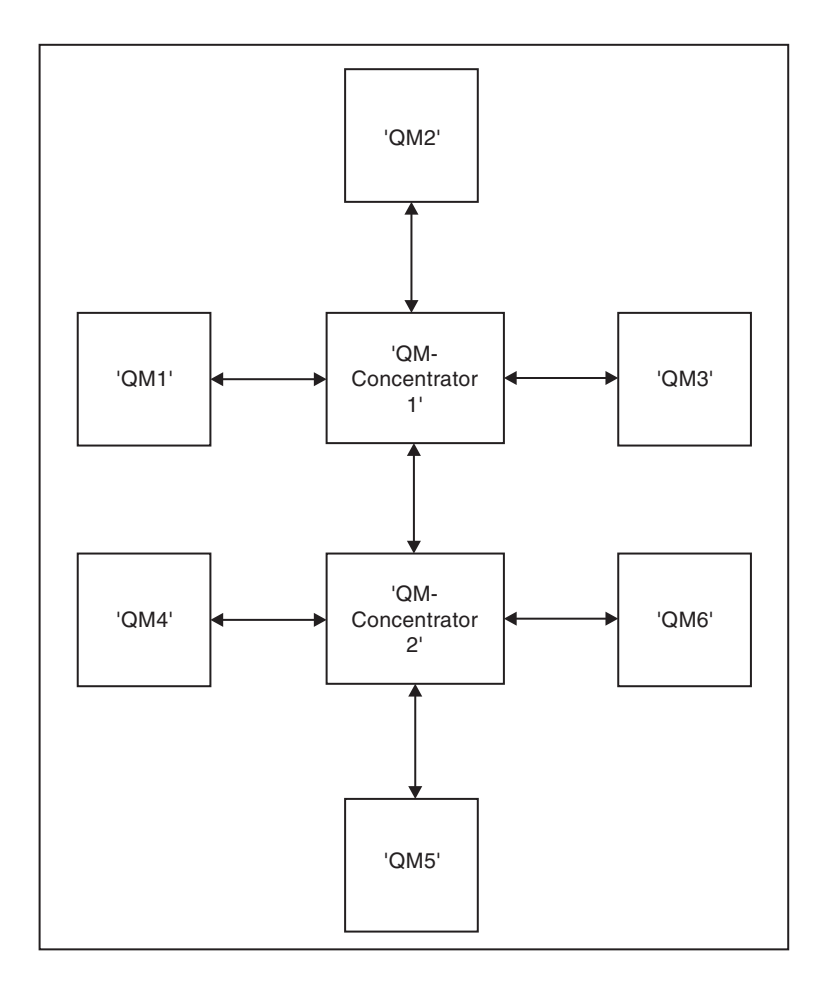

*Figure 2. Network diagram showing QM-concentrators*

### **Clustering: Best practices**

This topic provides guidance for planning and administering IBM WebSphere MQ clusters. This information is a guide based on testing and feedback from customers.

The following information assumes that the user has a basic understanding of IBM WebSphere MQ clusters. This information is not intended as a "one size fits all" solution, but is instead trying to share common approaches to common problems.

Clusters provide a mechanism for interconnecting queue managers in a way that simplifies the initial configuration required to set up the system and the ongoing management required. The larger the configuration, the greater the benefit. However, care is still required in planning clustering systems to ensure that they function correctly and to the levels of availability and responsiveness required by the system, especially for larger or more complex clustered systems.

A successful cluster setup is dependent on good planning, and a thorough understanding of IBM WebSphere MQ fundamentals such as good application management and network design. Ensure that

you are first familiar with the information in **Concepts** of intercommunication (*WebSphere MQ V7.1*)

*Product Overview Guide*) and  $\blacksquare$  How clusters work (*WebSphere MQ V7.1 Product Overview Guide*) before continuing further.

### **What are clusters and why are they used?**

Clustering provides two key benefits: They simplify the administration of IBM WebSphere MQ networks which usually require many object definitions for channels, transmit queues, and remote queues to be configured. This situation is especially true in large, potentially changing, networks where many queue managers need to be interconnected. This architecture is particularly hard to configure and actively maintain. Clusters can also be used to balance the workload of message traffic across queues and queue managers in the cluster.

Such balancing allows the message workload of a single queue to be distributed across equivalent instances of that queue located on multiple queue managers. This distribution of the workload can be used to achieve greater resilience to system failures, and to improve the scaling performance of particularly active message flows in a system. In such an environment, each of the instances of the distributed queues have consuming applications processing the messages.

### **Related concepts**:

"Clustering: Special considerations for overlapping clusters"

- ["Clustering: Topology design considerations" on page 19](#page-30-0)
- ["Clustering: Migration and modification best practices" on page 23](#page-34-0)
- ["Clustering: Availability, multi instance, and disaster recovery" on page 26](#page-37-0)
- ["Clustering: Monitoring" on page 27](#page-38-0)
- ["Clustering: Using REFRESH CLUSTER best practices" on page 25](#page-36-0)

### **Clustering: Special considerations for overlapping clusters:**

This topic provides guidance for planning and administering IBM WebSphere MQ clusters. This information is a guide based on testing and feedback from customers.

- ["Cluster ownership" on page 17](#page-28-0)
- ["Overlapping clusters: Gateways" on page 17](#page-28-0)
- ["Cluster naming conventions" on page 18](#page-29-0)

### <span id="page-28-0"></span>**Cluster ownership**

Familiarize yourself with overlapping clusters before reading the following information. See ["Overlapping clusters" on page 857](#page-868-0) and ["Configuring message paths between clusters" on page 907](#page-918-0) for the necessary information.

When configuring and managing a system that consists of overlapping clusters, it is best to adhere to the following:

- v Although IBM WebSphere MQ clusters are 'loosely coupled' as previously described, it is useful to consider a cluster as a single unit of administration. This concept is used because the interaction between definitions on individual queue managers is critical to the smooth functioning of the cluster. For example: When using workload balanced cluster queues it is important that a single administrator or team understand the full set of possible destinations for messages, which depends on definitions spread throughout the cluster. More trivially, cluster sender/receiver channel pairs must be compatible throughout.
- v Considering this previous concept; where multiple clusters meet (which are to be administered by separate teams / individuals), it is important to have clear policies in place controlling administration of the gateway queue managers.
- v It is useful to treat overlapping clusters as a single namespace: Channel names and queue manager names must be unique throughout a single cluster. Administration is much easier when unique throughout the entire topology. It is best to follow a suitable naming convention, possible conventions are described in ["Cluster naming conventions" on page 18.](#page-29-0)
- v Sometimes administrative and system management cooperation is essential/unavoidable: For example, cooperation between organizations that own different clusters that need to overlap. A clear understanding of who owns what, and enforceable rules/conventions helps clustering run smoothly when overlapping clusters.

### **Overlapping clusters: Gateways**

In general, a single cluster is easier to administer than multiple clusters. Therefore creating large numbers of small clusters (one for every application for example) is something to be avoided generally.

However, to provide classes of service, you can implement overlapping clusters. For example:

- v Concentric clusters where the smaller one is for Publish/Subscribe. See ["How to size systems:" on](#page-93-0) [page 82](#page-93-0) for more information.
- v Some queue managers are to be administered by different teams (see "Cluster ownership").
- v If it makes sense from an organizational or geographical point of view.
- v Equivalent clusters to work with name resolution, as when implementing SSl (or TLS) in an existing cluster.

There is no security benefit from overlapping clusters; allowing clusters administered by two different teams to overlap, effectively joins the teams as well as the topology. Any:

- v Name advertised in such a cluster is accessible to the other cluster.
- Name advertised in one cluster can be advertised in the other to draw off eligible messages.
- Non-advertised object on a queue manager adjacent to the gateway can be resolved from any clusters of which the gateway is a member.

The namespace is the union of both clusters and must be treated as a single namespace. Therefore, ownership of an overlapping cluster is shared amongst all the administrators of both clusters.

When a system contains multiple clusters, there might be a requirement to route messages from queue managers in one cluster to queues on queue managers in another cluster. In this situation, the multiple clusters must be interconnected in some way: A good pattern to follow is the use of gateway queue

<span id="page-29-0"></span>managers between clusters. This arrangement avoids building up a difficult-to-manage mesh of point-to-point channels, and provides a good place to manage such issues as security policies. There are two distinct ways of achieving this arrangement:

- 1. Place one (or more) queue managers in both clusters using a second cluster receiver definition. This arrangement involves fewer administrative definitions but, as previously stated, means that ownership of an overlapping cluster is shared amongst all the administrators of both clusters.
- 2. Pair a queue manager in cluster one with a queue manager in cluster teo using traditional point-to-point channels.

In either of these cases, various tools can be used to route traffic appropriately. In particular, queue or queue manager aliases can be used to route into the other cluster, and a queue manager alias with blank **RQMNAME** property re-drives workload balancing where it is wanted.

### **Cluster naming conventions**

This information contains the previous guidance on naming conventions, and the current guidance. As the IBM WebSphere MQ technology improves, and as customers use technology in new or different ways, new recommendations and information must be provided for these scenarios.

### **Cluster naming conventions: Previous guidance**

When setting up a new cluster, consider a naming convention for the queue managers. Every queue manager must have a different name, but it might help you to remember which queue managers are grouped where if you give them a set of similar names.

Every cluster-receiver channel must also have a unique name.

If you have more than one channel to the same queue manager, each with different priorities or using different protocols, you might extend the names to include the different protocols; for example QM1.S1, QM1.N3, and QM1.T4. In this example, S1 might be the first SNA channel, N3 might be the NetBIOS channel with a network priority of 3.

The final qualifier might describe the class of service the channel provides. For more information, see [Defining classes of service.](#page-868-1)

Remember that all cluster-sender channels have the same name as their corresponding cluster-receiver channel.

Do not use generic connection names on your cluster-receiver definitions. In IBM WebSphere MQ for z/OS, you can define VTAM® generic resources or *Dynamic Domain Name Server* (DDNS) generic names, but do not do this if you are using clusters. If you define a CLUSRCVR with a generic **CONNAME**, there is no guarantee that your CLUSSDR channels point to the queue managers that you intend. Your initial CLUSSDR might end up pointing to any queue manager in the queue-sharing group, not necessarily one that hosts a full repository. Furthermore, if a channel goes to retry status, it might reconnect to a different queue manager with the same generic name and the flow of your messages is disrupted.

### **Cluster naming conventions: Current guidance**

The previous guidance in the section, "Cluster naming conventions: Previous guidance," is still valid. However the following guidance is intended as an update when designing new clusters. This updated suggestion ensures uniqueness of channels across multiple clusters, allowing multiple clusters to be successfully overlapped. Because queue managers and clusters can have names of up to 48 characters, and a channel name is limited to 20 characters, care must be taken when naming objects from the beginning to avoid having to change the naming convention midway through a project.

<span id="page-30-0"></span>When setting up a new cluster, consider a naming convention for the queue managers. Every queue manager must have a different name. If you give queue managers in a cluster a set of similar names, it might help you to remember which queue managers are grouped where.

When defining channels, remember that all automatically created cluster-sender channels on any queue manager in the cluster have the same name as their corresponding cluster-receiver channel configured on the receiving queue manager in the cluster, and must therefore be unique and make sense across the cluster to the administrators of that cluster. Channel names are limited to a maximum of 20 characters.

One possibility is to use the queue-manager name preceded by the cluster-name. For example, if the cluster-name is CLUSTER1 and the queue-managers are QM1, QM2, then cluster-receiver channels are CLUSTER1.QM1, CLUSTER1.QM2.

You might extend this convention if channels have different priorities or use different protocols; for example, CLUSTER1.QM1.S1, CLUSTER1.QM1.N3, and CLUSTER1.QM1.T4. In this example, S1 might be the first SNA channel, N3 might be the NetBIOS channel with a network priority of three.

A final qualifier might describe the class of service the channel provides.

In IBM WebSphere MQ for z/OS, you can define VTAM generic resources or *Dynamic Domain Name Server* (DDNS) generic names. You can define connection names using generic names. However, when you create a cluster-receiver definition, do not use a generic connection name.

The problem with using generic connection names for cluster-receiver definitions is as follows. If you define a CLUSRCVR with a generic CONNAME there is no guarantee that your CLUSSDR channels point to the queue managers you intend. Your initial CLUSSDR might end up pointing to any queue manager in the queue-sharing group, not necessarily one that hosts a full repository. If a channel starts trying a connection again, it might reconnect to a different queue manager with the same generic name disrupting the flow of messages.

### **Clustering: Topology design considerations:**

This topic provides guidance for planning and administering IBM WebSphere MQ clusters. This information is a guide based on testing and feedback from customers.

By thinking about where user applications and internal administrative processes are going to be located in advance, many problems can either be avoided, or minimized at a later date. This topic contains information about design decisions that can improve performance, and simplify maintenance tasks as the cluster scales.

- v "Performance of the clustering infrastructure"
- ["Full repositories" on page 20](#page-31-0)
- v ["Should applications use queues on full repositories?" on page 21](#page-32-0)
- ["Managing channel definitions" on page 22](#page-33-0)
- v ["Workload balancing over multiple channels" on page 22](#page-33-0)

### **Performance of the clustering infrastructure**

When an application tries to open a queue on a queue manager in a cluster, the queue manager registers its interest with the full repositories for that queue so that it can learn where the queue exists in the cluster. Any updates to the queue location or configuration are automatically sent by the full repositories to the interested queue manager. This registering of interest is internally known as a subscription (these subscriptions are not the same as IBM WebSphere MQ subscriptions used for publish/subscribe messaging in IBM WebSphere MQ)

<span id="page-31-0"></span>All information about a cluster goes through every full repository. Full repositories are therefore always being used in a cluster for administrative message traffic. The high usage of system resources when managing these subscriptions, and the transmission of them and the resulting configuration messages, can cause a considerable load on the clustering infrastructure. There are a number of things to consider when ensuring that this load is understood and minimized wherever possible:

- v The more individual queue managers using a cluster queue, the more subscriptions are in the system, and thus the bigger the administrative overhead when changes occur and interested subscribers need to be notified, especially on the full repository queue managers. One way to minimize unnecessary traffic and full repository load is by connecting similar applications (that is, those applications that work with the same queues) to a smaller number of queue managers.
- v In addition to the number of subscriptions in the system affecting the performance the rate of change in the configuration of clustered objects can affect performance, for example the frequent changing of a clustered queue configuration.
- v When a queue manager is a member of multiple clusters (that is, it is part of an overlapping cluster system) any interest made in a queue results in a subscription for each cluster it is a member of, even if the same queue managers are the full repositories for more than one of the clusters. This arrangement increases the load on the system, and is one reason to consider whether multiple overlapping clusters are necessary, rather than a single cluster.
- v Application message traffic (that is, the messages being sent byIBM WebSphere MQ applications to the cluster queues) does not go via the full repositories to reach the destination queue managers. This message traffic is sent directly between the queue manager where the message enters the cluster, and the queue manager where the cluster queue exists. It is not therefore necessary to accommodate high rates of application message traffic with respect to the full repository queue managers, unless the full repository queue managers happen to be either of those two queue managers mentioned. For that reason, it is recommended that full repository queue managers are not used for application message traffic in clusters where the clustering infrastructure load is significant.

### **Full repositories**

A repository is a collection of information about the queue managers that are members of a cluster. A queue manager that hosts a complete set of information about every queue manager in the cluster has a full repository. For more information about full repositories and partial repositories, see ["Cluster](#page-859-0) [repository" on page 848.](#page-859-0)

Full repositories must be held on servers that are reliable and as highly available as possible and single points of failure must be avoided. The cluster design must always have two full repositories. If there is a failure of a full repository, the cluster can still operate.

Details of any updates to cluster resources made by a queue manager in a cluster; for example, clustered queues, are sent from that queue manager to two full repositories at most in that cluster (or to one if there is only one full repository queue manager in the cluster). Those full repositories hold the information and propagate it to any queue managers in the cluster that show an interest in it (that is, they subscribe to it). To ensure that each member of the cluster has an up-to-date view of the cluster resources there, each queue manager must be able to communicate with at least one full repository queue manager at any one time.

If, for any reason a queue manager cannot communicate with any full repositories, it can continue to function in the cluster based on its already cached level of information for a period time, but no new updates or access to previously unused cluster resources are available.

For this reason, you must aim to keep the two full repositories available at all times. However, this arrangement does not mean that extreme measures must be taken because the cluster functions adequately for a short while without a full repository.

<span id="page-32-0"></span>There is another reason that a cluster must have two full repository queue managers, other than the availability of cluster information: This reason is to ensure that the cluster information held in the full repository cache exists in two places for recovery purposes. If there is only one full repository, and it loses its information about the cluster, then manual intervention on all queue managers within the cluster is required in order to get the cluster working again. If there are two full repositories however, then because information is always published to and subscribed for from two full repositories, the failed full repository can be recovered with the minimum of effort.

- v It is possible to perform maintenance on full repository queue managers in a two full repository cluster design without impacting users of that cluster: The cluster continues to function with only one repository, so where possible bring the repositories down, apply the maintenance, and back up again one at a time. Even if there is an outage on the second full repository, running applications are unaffected for a minimum of three days.
- v Unless there is a good reason for using a third repository, such as using a geographically local full repository for geographical reasons, use the two repository design. Having three full repositories means that you never know which are the two that are currently in use, and there might be administrative problems caused by interactions between multiple workload management parameters. It is not recommend to have more than two full repositories.
- v If you still need better availability, consider hosting the full repository queue managers as multi-instance queue managers or using platform specific high availability support to improve their availability.
- You must fully interconnect all the full repository queue managers with manually defined cluster sender channels. Particular care must be taken when the cluster does have, for some justifiable reason, more than two full repositories. In this situation it is often possible to miss one or more channels and for it not to be immediately apparent. When full interconnection does not occur, hard to diagnose problems often arise. They are hard to diagnose because some full repositories not holding all repository data and therefore resulting in queue managers in the cluster having different views of the cluster depending on the full repositories that they connect to.

### **Should applications use queues on full repositories?**

A full repository is in most ways exactly like any other queue manager, and it is therefore possible to host application queues on the full repository and connect applications directly to these queue managers. Should applications use queues on full repositories?

The commonly accepted answer is "No". Although this configuration is possible, many customers prefer to keep these queue managers dedicated to maintaining the full repository cluster cache. Points to consider when deciding on either option are described here, but ultimately the cluster architecture must be appropriate to the particular demands of the environment.

- v Upgrades: Usually, in order to use new cluster features in new releases of IBM WebSphere MQ the full repository queue managers of that cluster must be upgraded first. When an application in the cluster wants to use new features, it might be useful to be able to update the Full Repositories (and some subset of partial repositories) without testing a number of co-located applications.
- v Maintenance: In a similar way if you must apply urgent maintenance to the full repositories, they can be restarted or refreshed with the **REFRESH** command without touching applications.
- v Performance: As clusters grow and demands on the full repository cluster cache maintenance become greater, keeping applications separate reduces risk of this affecting application performance through contention for system resources.
- v Hardware requirements: Typically, full repositories do not need to be powerful; for example, a simple UNIX server with a good expectation of availability is sufficient. Alternatively, for very large or constantly changing clusters, the performance of the full repository computer must be considered.
- v Software requirements: Requirements are usually the main reason for choosing to host application queues on a full repository. In a small cluster, collocation might mean a requirement for fewer queue managers/servers over all.

### <span id="page-33-0"></span>**Managing channel definitions**

Even within a single cluster, multiple channel definitions can exist giving multiple routes between two queue managers.

There is sometimes an advantage to having parallel channels within a single cluster, but this design decision must be considered thoroughly; apart from adding complexity, this design might result in channels being under-utilized which reduces performance. This situation occurs because testing usually involves sending lots of messages at a constant rate, so the parallel channels are fully used. But with real-world conditions of a non-constant stream of messages, the workload balancing algorithm causes performance to drop as the message flow is switched from channel to channel.

When a queue manager is a member of multiple clusters, the option exists to use a single channel definition with a cluster namelist, rather than defining a separate CLUSRCVR channel for each cluster. However, this setup can cause administration difficulties later; consider for example the case where SSL is to be applied to one cluster but not a second. It is therefore preferable to create separate definitions, and the naming convention suggested in ["Cluster naming conventions" on page 18](#page-29-0) supports this.

#### **Workload balancing over multiple channels**

This information is intended as an advanced understanding of the subject. For the basic explanation of this subject (which must be understood before using the information here), see ["Using clusters for](#page-922-0)

[workload management" on page 911,](#page-922-0) **W** Workload balancing (*WebSphere MQ V7.1 Reference*), and **The** The cluster workload management algorithm (*WebSphere MQ V7.1 Reference*).

The cluster workload management algorithm provides a large set of tools, but they must not all be used with each other without fully understanding how they work and interact. It might not be immediately obvious how important channels are to the workload balancing process: The workload management round-robin algorithm behaves as though multiple cluster channels to a queue manager that owns a clustered queue, are treated as multiple instances of that queue. This process is explained in more detail in the following example:

- 1. There are two queue managers hosting a queue in a cluster: QM1 and QM2.
- 2. There are five cluster receiver channels to QM1.
- 3. There is only one cluster receiver channel to QM2.
- 4. When **MQPUT** or **MQOPEN** on QM3 chooses an instance, the algorithm is five times more likely to send the message to QM1 than to QM2.
- 5. The situation in step 4 occurs because the algorithm sees six options to choose from (5+1) and round-robins across all five channels to QM1 and the single channel to QM2.

Another subtle behavior is that even when putting messages to a clustered queue that happens to have one instance configured on the local queue manager, IBM WebSphere MQ uses the state of the local cluster receiver channel to decide whether messages are to be put to the local instance of the queue or remote instances of the queue. In this scenario:

- 1. When putting messages the workload management algorithm does not look at individual cluster queues, it looks at the cluster channels which can reach those destinations.
- 2. To reach local destinations, the local receiver channels are included in this list (although they are not used to send the message).
- 3. When a local receiver channel is stopped, the workload management algorithm, prefers an alternative (possibly remote) instance by default, if that channel is not stopped.

### <span id="page-34-0"></span>**Clustering: Migration and modification best practices:**

This topic provides guidance for planning and administering IBM WebSphere MQ clusters. This information is a guide based on testing and feedback from customers.

- 1. "Moving objects in a cluster" (Best practices for moving objects around inside a cluster, without installing any fix packs or new versions of IBM WebSphere MQ).
- 2. ["Upgrades and maintenance installations" on page 24](#page-35-0) (Best practices for keeping a working cluster architecture up and running, while applying maintenance or upgrades and testing the new architecture).

### **Moving objects in a cluster**

#### **Applications and their queues**

When you must move a queue instance hosted on one queue manager to be hosted on another, you can work with the workload balancing parameters to ensure a smooth transition.

Create an instance of the queue where it is to be newly hosted, but use cluster workload balancing settings to continue sending messages to the original instance until your application is ready to switch. This is achieved with the following steps:

- 1. Set the **CLWLRANK** property of the existing queue to a high value, for example five.
- 2. Create the new instance of the queue and set its **CLWLRANK** property to zero.
- 3. Complete any further configuration of the new system, for example deploy and start consuming applications against the new instance of the queue.
- 4. Set the **CLWLRANK** property of the new queue instance to be higher than the original instance, for example nine.
- 5. Allow the original queue instance to process any queued messages in the system and then delete the queue.

#### **Moving entire queue managers**

If the queue manager is staying on the same host, but the IP address is changing, then the process is as follows:

• DNS, when used correctly, can help simplify the process. For information about using DNS by

setting the **Connection name (CONNAME)** (*WebSphere MQ V7.1 Reference*) channel attribute,

see **ALTER CHANNEL** (*WebSphere MQ V7.1 Reference*).

- v If moving a full repository, ensure that you have at least one other full repository which is running smoothly (no problems with channel status for example) before making changes.
- Suspend the queue manager using the **NA** SUSPEND QMGR (*WebSphere MQ V7.1 Reference*) command to avoid traffic buildup.
- Modify the IP address of the computer. If your CLUSRCVR channel definition uses an IP address in the CONNAME field, modify this IP address entry. The DNS cache might need to be flushed through to ensure that updates are available everywhere.
- v When the queue manager reconnects to the full repositories, channel auto-definitions automatically resolve themselves.
- v If the queue manager hosted a full repository and the IP address changes, it is important to ensure that partials are switched over as soon as possible to point any manually defined CLUSSDR channels to the new location. Until this switch is carried out, these queue managers might be able to only contact the remaining (unchanged) full repository, and warning messages might be seen regarding the incorrect channel definition.
- Resume the queue manager using the **RESUME QMGR** (*WebSphere MQ V7.1 Reference*) command.

<span id="page-35-0"></span>If the queue manager must be moved to a new host, it is possible to copy the queue manager data and restore from a backup. This process is not recommended however, unless there are no other options; it might be better to create a queue manager on a new machine and replicate queues ad applications as described in the previous section. This situation gives a smooth rollover/rollback mechanism.

If you are determined to move a complete queue manager using backup, follow these best practices:

- Treat the whole process as a queue manager restore from backup, applying any processes you would usually use for system recovery as appropriate for your operating system environment.
- You must use the **PE** REFRESH CLUSTER (*WebSphere MQ V7.1 Reference*) command after migration to discard all locally held cluster information (including any auto-defined channels that are in doubt), and force it to be rebuilt.

**Note:** For large clusters, use of the **REFRESH CLUSTER** command can be disruptive to the cluster while it is in progress, and again at 27 day intervals thereafter when the cluster objects automatically send status updates to all interested queue managers. See ["Refreshing in a large](#page-36-0) [cluster can affect performance and availability of the cluster" on page 25.](#page-36-0)

When creating a queue manager and replicating the setup from an existing queue manager in the cluster (as described previously in this topic), never treat the two different queue managers as actually being the same. In particular, do not give a new queue manager the same queue manager name and IP address. Attempting to 'drop in' a replacement queue manager is a frequent cause of problems in IBM WebSphere MQ clusters. The cache expects to receive updates including the **QMID** attribute, and state can be corrupted.

If two different queue managers are accidentally created with the same name, it is recommended

to use the RESET CLUSTER (*WebSphere MQ V7.1 Reference*) **QMID** command to eject the incorrect entry from the cluster.

### **Upgrades and maintenance installations**

Avoid the "big bang scenario" (for example, stopping all cluster and queue manager activity, applying all upgrades and maintenance to all queue managers, then starting everything at the same time): Clusters are designed to still work with multiple versions of queue manager coexisting, so a well-planned, phased maintenance approach is recommended.

Have a backup plan:

- On z/OS, have you applied backwards migration PTFs?
- Have you taken backups?
- v Avoid using new cluster functionality immediately: Wait until you are sure that all the queue managers are upgraded to the new level, and are certain that you are not going to roll any of them back. Using new cluster function in a cluster where some queue managers are still at an earlier level can lead to undefined behavior. For example, in the move to IBM WebSphere MQ Version 7.1 from IBM WebSphere MQ Version 6.0, if a queue manager defines a cluster topic, IBM WebSphere MQ Version 6.0 queue managers will not understand the definition or be able to publish on this topic.

Migrate full repositories first. Although they can forward information that they do not understand, they cannot persist it, so it is not the recommended approach unless absolutely necessary. For more information, see ["Queue manager cluster migration" on page 443.](#page-454-0)
# <span id="page-36-0"></span>**Related concepts**:

"Clustering: Using REFRESH CLUSTER best practices"

# **Clustering: Using REFRESH CLUSTER best practices:**

You use the **REFRESH CLUSTER** command to discard all locally held information about a cluster and rebuild that information from the full repositories in the cluster. You should not need to use this command, except in exceptional circumstances. If you do need to use it, there are special considerations about how you use it. This information is a guide based on testing and feedback from customers.

# **Only run REFRESH CLUSTER if you really need to do so**

The IBM WebSphere MQ cluster technology ensures that any change to the cluster configuration, such as a change to a clustered queue, automatically becomes known to any member of the cluster that needs to know the information. There is no need for further administrative steps to be taken to achieve this propagation of information.

If such information does not reach the queue managers in the cluster where it is required, for example a clustered queue is not known by another queue manager in the cluster when an application attempts to open it for the first time, it implies a problem in the cluster infrastructure. For example, it is possible that a channel cannot be started between a queue manager and a full repository queue manager. Therefore, any situation where inconsistencies are observed must be investigated. If possible, resolve the situation without using the **REFRESH CLUSTER** command.

In rare circumstances that are documented elsewhere in this product documentation, or when requested by IBM support, you can use the **REFRESH CLUSTER** command to discard all locally held information about a cluster and rebuild that information from the full repositories in the cluster.

# **Refreshing in a large cluster can affect performance and availability of the cluster**

For large clusters, use of the **REFRESH CLUSTER** command can be disruptive to the cluster while it is in progress, for example by creating a sudden increase in work for the full repositories as they process the repropagation of queue manager cluster resources. If you are refreshing in a large cluster (that is, many hundreds of queue managers) you should avoid use of the command in day-to-day work if possible and use alternative methods to correct specific inconsistencies. For example, if a cluster queue is not being correctly propagated across the cluster, an initial investigation technique of updating the clustered queue definition, such as altering its description, repropagates the queue configuration across the cluster. This process can help to identify the problem and potentially resolve a temporary inconsistency.

If alternative methods cannot be used, and you have to run **REFRESH CLUSTER** in a large cluster, you should do so at off-peak times or during a maintenance window to avoid impact on user workloads. You should also avoid refreshing a large cluster in a single batch, and instead stagger the activity as explained in "Avoid performance and availability issues when cluster objects send automatic updates."

# **Avoid performance and availability issues when cluster objects send automatic updates**

After a new cluster object is defined on a queue manager, an update for this object is generated every 27 days from the time of definition, and sent to every full repository in the cluster and onwards to any other interested queue managers. When you issue the **REFRESH CLUSTER** command to a queue manager, you reset the clock for this automatic update on all objects defined locally in the specified cluster.

If you refresh a large cluster (that is, many hundreds of queue managers) in a single batch, or in other circumstances such as recreating a system from configuration backup, after 27 days all of those queue managers will re-advertise all of their object definitions to the full repositories at the same time. This could again cause the system to run significantly slower, or even become unavailable, until all the updates have completed. Therefore, when you have to refresh or recreate multiple queue managers in a large cluster, you should stagger the activity over several hours, or several days, so that subsequent automatic updates do not regularly impact system performance.

#### **The system cluster history queue**

When a **REFRESH CLUSTER** is performed, the queue manager takes a snapshot of the cluster state before the refresh and stores it on the SYSTEM.CLUSTER.HISTORY.QUEUE (SCHQ) if it is defined on the queue manager. This snapshot is for IBM service purposes only, in case of later problems with the system. The SCHQ is defined by default on distributed queue managers on startup. For z/OS migration, the SCHQ must be manually defined. Messages on the SCHQ expire after three months.

#### **Related concepts**:

[REFRESH CLUSTER considerations for publish/subscribe clusters](#page-106-0)

#### **Clustering: Availability, multi instance, and disaster recovery:**

This topic provides guidance for planning and administering IBM WebSphere MQ clusters. This information is a guide based on testing and feedback from customers.

IBM WebSphere MQ Clustering itself is not a High Availability solution, but in some circumstances it can be used to improve the availability of services using IBM WebSphere MQ, for example by having multiple instances of a queue on different queue managers. This section gives guidance on ensuring that the IBM WebSphere MQ infrastructure is as highly available as possible so that it can be used in such an architecture.

#### **Availability of cluster resources**

The reason for the usual recommendation to maintain two full repositories is that the loss of one is not critical to the smooth running of the cluster. Even if both become unavailable, there is a 60 day grace period for existing knowledge held by partial repositories, although new or not previously accessed resources (queues for example) are not available in this event.

# **Using clusters to improve application availability**

A cluster can help in designing highly available applications (for example a request/response type server application), by using multiple instances of the queue and application. If needed, priority attributes can give preference to the 'live' application unless a queue manager or channel for example become unavailable. This is powerful for switching over quickly to continue processing new messages when a problem occurs.

However, messages which were delivered to a particular queue manager in a cluster are held only on that queue instance, and are not available for processing until that queue manager is recovered. For this reason, for true data high availability you might want to consider other technologies such as multi-instance queue managers.

#### **Multi-instance queue managers**

Software High Availability (multi instance) is the best built-in offering for keeping your existing messages available. See ["Using WebSphere MQ with high availability configurations" on page](#page-960-0) [949,](#page-960-0) ["Create a multi-instance queue manager" on page 979,](#page-990-0) and the following section for more information. Any queue manager in a cluster may be made highly available using this technique, as long as all queue managers in the cluster are running at least IBM WebSphere MQ Version 7.0.1. If any queue managers in the cluster are at previous levels, they may lose connectivity with the multi-instance queue managers if they fail over to a secondary IP.

As discussed previously in this topic, as long as two full repositories are configured, they are almost by their nature highly available. If you need to, IBM WebSphere MQ software High Availability / Multi-instance queue managers can be used for full repositories. There is no strong reason to use these methods, and in fact for temporary outages these methods might cause additional performance cost during the failover. Using software HA instead of running two

partial repositories is discouraged because in the event of a single channel outage, for example, it would not necessarily fail over, but might leave partial repositories unable to query for cluster resources.

#### **Disaster recovery**

Disaster recovery, for example recovering from when the disks storing a queue manager's data becomes corrupt, is difficult to do well; IBM WebSphere MQ can help, but it cannot do it automatically. The only 'true' disaster recovery option in IBM WebSphere MQ (excluding any operating system or other underlying replication technologies) is restoration from a backup. There are some cluster specific points to consider in these situations:

- Take care when testing disaster recovery scenarios. For example, if testing the operation of backup queue managers, be careful when bringing them online in the same network as it is possible to accidentally join the live cluster and start 'stealing' messages by hosting the same named queues as in the live cluster queue managers.
- v Disaster recovery testing must not interfere with a running live cluster. Techniques to avoid interference include:
	- Complete network separation or separation at the firewall level.
	- Not starting channel initiation or the z/OS **chinit** address space.
	- Not issuing live SSL certificate to the disaster recovery system until, or unless, an actual disaster recovery scenario occurs.
- v When restoring a backup of a queue manager in the cluster it is possible that the backup is out of sync with the rest of the cluster. The **REFRESH CLUSTER** command can resolve updates and synchronize with the cluster but the **REFRESH CLUSTER** command must be used as a last resort. See ["Clustering: Using REFRESH CLUSTER best practices" on page 25.](#page-36-0) Review any in-house process documentation and IBM WebSphere MQ documentation to see whether a simple step was missed before resorting to using the command.
- As for any recovery, applications must deal with replay and loss of data. It must be decided whether to clear the queues down to a known state, or if there is enough information elsewhere to manage replays.

# **Clustering: Monitoring:**

This topic provides guidance for planning and administering IBM WebSphere MQ clusters. This information is a guide based on testing and feedback from customers.

#### **Monitoring application messages in the cluster**

All cluster messages that leave the queue manager pass through the SYSTEM.CLUSTER.TRANSMIT.QUEUE, irrespective of which cluster sender channel is being used to transmit the message. Each channel is draining messages targeted for that channel in parallel with all other cluster sender channels. A growing build-up of messages on this queue can indicate a problem with one or more channels and must be investigated:

- The depth of the queue must be monitored appropriately for the cluster design.
- v The following command returns all channels that have more than one message that is waiting on the transmit queue:

DIS CHSTATUS(\*) WHERE(XQMSGSA GT 1)

With all cluster messages on a single queue, it is not always easy to see which channel has problems when it begins to fill up. Using this command is an easy way to see which channel is responsible.

# **Monitoring control messages in the cluster**

The SYSTEM.CLUSTER.COMMAND.QUEUE queue is used for processing all cluster control messages for a queue manager, either generated by the local queue manager or sent to this queue manager from other queue

managers in the cluster. When a queue manager is correctly maintaining its cluster state, this queue tends toward zero. There are situations where the depth of messages on this queue can temporarily grow however:

- v Having lots of messages on the queue indicates churn in the cluster state.
- v When making significant changes, allow the queue to settle in between those changes. For example, when moving repositories, allow the queue to reach zero before moving the second repository.

While a backlog of messages exists on this queue, updates to the cluster state or cluster-related commands are not processed. If messages are not being removed from this queue for a long time, further investigation is required, initially through inspection of the queue manager error logs (or CHINIT logs on z/OS) which might explain the process that is causing this situation.

The SYSTEM.CLUSTER.REPOSITORY.QUEUE holds the cluster repository cache information as a number of messages. It is usual for messages to always exist on this queue, and more for larger clusters. Therefore, the depth of messages on this queue is not an issue for concern.

# **Monitoring logs**

Problems that occur in the cluster might not show external symptoms to applications for many days (and even months) after the problem originally occurs due to the caching of information and the distributed nature of clustering. However, the original problem is often reported in the IBM WebSphere MQ error logs (and CHINIT logs on z/OS). For this reason, it is vital to actively monitor these logs for any messages written that relate to clustering. These messages must be read and understood, with any action taken where necessary.

For example: A break in communications with a queue manager in a cluster can result in knowledge of certain cluster resources that are being deleted due to the way that clusters regularly revalidate the cluster resources by republishing the information. A warning of such an event potentially occurring is

reported by the message **AMQ9465** (*WebSphere MQ V7.1 Reference*)/ **CSQX465I** (*WebSphere MQ V7.1 Reference*). This message indicates that the problem needs to be investigated.

# **Special considerations for load balancing**

When the cluster load balances between two or more instances of a queue, consuming applications must be processing messages on each of the instances. If one or more of those consuming applications terminates or stops processing messages, it is possible that clustering might continue to send messages to those instances of the queue. In this situation, those messages are not processed until the applications are functioning correctly again. For this reason the monitoring of the applications is an important part of the solution and action must be taken to reroute messages in that situation. An example of a mechanism to

automate such monitoring can be found in this sample:  $\Box$  The Cluster Queue Monitoring sample program (AMQSCLM) (*WebSphere MQ V7.1 Programming Guide*).

# **Point-to-point messaging**

The simplest form of messaging in IBM WebSphere MQ is point-to-point messaging.

In point-to-point messaging an application must know information about that application before it can send a message to that application. For example, the application might need to know the name of the queue to which to send the information, and might also specify a queue manager name.

An alternative messaging style that you can use with IBM WebSphere MQ is publish/subscribe messaging. Publish/subscribe messaging allows you to decouple the provider of information, from the consumers of that information. The sending application and receiving application do not need to know anything about each other for the information to be sent and received. For more information about publish/subscribe messaging, see [Introduction to WebSphere MQ publish/subscribe messaging](#page-40-0)

# **Related concepts**:

- Developing applications (*WebSphere MQ V7.1 Programming Guide*)
- <span id="page-40-0"></span>WebSphere MQ messages (*WebSphere MQ V7.1 Programming Guide*)

# **Introduction to WebSphere MQ publish/subscribe messaging**

Publish/subscribe messaging allows you to decouple the provider of information, from the consumers of that information. The sending application and receiving application do not need to know anything about each other for the information to be sent and received.

Before a point-to-point WebSphere MQ application can send a message to another application, it needs to know something about that application. For example, it needs to know the name of the queue to which to send the information, and might also specify a queue manager name.

WebSphere MQ publish/subscribe removes the need for your application to know anything about the target application. All the sending application has to do, is put a WebSphere MQ message, containing the information that it wants, and assign it a topic, that denotes the subject of the information, and let WebSphere MQ handle the distribution of that information. Similarly, the target application does not have to know anything about the source of the information it receives.

Figure 3 shows the simplest publish/subscribe system. There is one publisher, one queue manager, and one subscriber. A subscription is sent from the subscriber to the queue manager, a publication is sent from the publisher to the queue manager, and the publication is then forwarded by the queue manager to the subscriber.

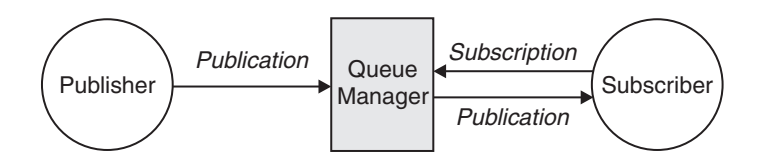

*Figure 3. Simple publish/subscribe configuration*

A typical publish/subscribe system has more than one publisher and more than one subscriber, and often, more than one queue manager. An application can be both a publisher and a subscriber.

# **Overview of publish/subscribe components**

Publish/subscribe is the mechanism by which subscribers can receive information, in the form of messages, from publishers. The interactions between publishers and subscribers are controlled by queue managers, using standard WebSphere MQ facilities.

A typical publish/subscribe system has more than one publisher and more than one subscriber, and often, more than one queue manager. An application can be both a publisher and a subscriber.

The provider of information is called a *publisher*. Publishers supply information about a subject, without needing to know anything about the applications that are interested in that information. Publishers generate this information in the form of messages, called *publications* that they want to publish and define the topic of these messages.

The consumer of the information is called a *subscriber*. Subscribers create *subscriptions* that describe the topic that the subscriber is interested in. Thus, the subscription determines which publications are forwarded to the subscriber. Subscribers can make multiple subscriptions and can receive information from many different publishers.

Published information is sent in a WebSphere MQ message, and the subject of the information is identified by its *topic*. The publisher specifies the topic when it publishes the information, and the subscriber specifies the topics about which it wants to receive publications. The subscriber is sent information about only those topics it subscribes to.

It is the existence of topics that allows the providers and consumers of information to be decoupled in publish/subscribe messaging by removing the need to include a specific destination in each message as is required in point-to-point messaging.

Interactions between publishers and subscribers are all controlled by a queue manager. The queue manager receives messages from publishers, and subscriptions from subscribers (to a range of topics). The queue manager's job is to route the published messages to the subscribers that have registered an interest in the topic of the messages.

Standard WebSphere MQ facilities are used to distribute messages, so your applications can use all the features that are available to existing WebSphere MQ applications. This means that you can use persistent messages to get once-only assured delivery, and that your messages can be part of a transactional unit-of-work to ensure that messages are delivered to the subscriber only if they are committed by the publisher.

# **Example of a single queue manager publish/subscribe configuration**

Figure [4 on page 31](#page-42-0) illustrates a basic single queue manager publish/subscribe configuration. The example shows the configuration for a news service, where information is available from publishers about several topics:

- v Publisher 1 is publishing information about sports results using a topic of Sport
- Publisher 2 is publishing information about stock prices using a topic of Stock
- v Publisher 3 is publishing information about film reviews using a topic of Films, and about television listings using a topic of TV

Three subscribers have registered an interest in different topics, so the queue manager sends them the information that they are interested in:

- v Subscriber 1 receives the sports results and stock prices
- Subscriber 2 receives the film reviews
- Subscriber 3 receives the sports results

None of the subscribers have registered an interest in the television listings, so these are not distributed.

<span id="page-42-0"></span>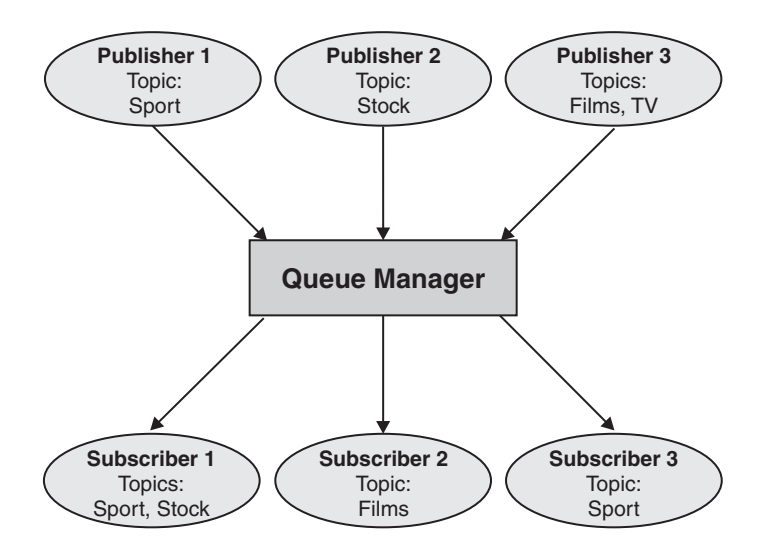

*Figure 4. Single queue manager publish/subscribe example.* This shows the relationship between publishers, subscribers, and queue managers.

# **Publishers and publications**

In WebSphere MQ publish/subscribe a publisher is an application that makes information about a specified topic available to a queue manager in the form of a standard WebSphere MQ message called a publication. A publisher can publish information about more than one topic.

Publishers use the MQPUT verb to put a message to a previously opened topic, this message is a publication. The local queue manager then routes the publication to any subscribers who have subscriptions to the topic of the publication. A published message can be consumed by more than one subscriber.

In addition to distributing publications to all local subscribers that have appropriate subscriptions, a queue manager can also distribute the publication to any other queue managers connected to it, either directly or through a network of queue managers that have subscribers to the topic.

In a WebSphere MQ publish/subscribe network, a publishing application can also be a subscriber.

# **Publications under syncpoint**

Publishers can issue MQPUT or MQPUT1 calls in syncpoint to include all messages delivered to subscribers in a unit of work. If the MQPMO\_RETAIN option, or topic delivery options NPMSGDLV or PMSGDLV with values ALL or ALLDUR are specified, the queue manager uses internal MQPUT or MQPUT1 calls in syncpoint, within the scope of the publisher MQPUT or MQPUT1 call.

#### **State and event information:**

Publications can be categorized as either state publications, such as the current price of a stock, or event publications, such as a trade in that stock.

# **State publications**

*State publications* contain information about the current state of something, such as the price of stock or the current score in a soccer match. When something happens (for example, the stock price changes or the soccer score changes), the previous state information is no longer required because it is superseded by the new information.

A subscriber will want to receive the current version of the state information when it starts, and be sent new information whenever the state changes.

If a publication contains state information, it is often published as a retained publication. A new subscriber typically wants the current state information immediately; the subscriber does not want to wait for an event that causes the information to be republished. Subscribers will automatically receive a topic's retained publication when it subscribes unless the subscriber uses the MQSO\_PUBLICATIONS\_ON\_REQUEST or MQSO\_NEW\_PUBLICATIONS\_ONLY options.

# **Event publications**

*Event publications* contain information about individual events that occur, such as a trade in some stock or the scoring of a particular goal. Each event is independent of other events.

A subscriber will want to receive information about events as they happen.

# **Retained publications:**

By default, after a publication is sent to all interested subscribers it is discarded. However, a publisher can specify that a copy of a publication is retained so that it can be sent to future subscribers who register an interest in the topic.

Deleting publications after they have been sent to all interested subscribers is suitable for event information, but is not always suitable for state information. By retaining a message, new subscribers do not have to wait for information to be published again before they receive initial state information. For example, a subscriber with a subscription to a stock price would receive the current price straight away, without waiting for the stock price to change (and hence be republished).

The queue manager can retain only one publication for each topic, so the existing retained publication of a topic is deleted when a new retained publication arrives at the queue manager. However, the deletion of the existing publication might not occur synchronously with the arrival of the new retained publication. Therefore, wherever possible, have no more than one publisher sending retained publications on any topic.

Subscribers can specify that they do not want to receive retained publications by using the MQSO\_NEW\_PUBLICATIONS\_ONLY subscription option. Existing subscribers can ask for duplicate copies of retained publications to be sent to them.

There are times when you might not want to retain publications, even for state information:

- v If all subscriptions to a topic are made before any publications are made on that topic, and you do not expect, or do not allow, new subscriptions, there is no need to retain publications because they are delivered to the complete set of subscribers the first time they are published.
- v If publications occur very frequently, such as every second, a new subscriber (or a subscriber recovering from a failure) receives the current state almost immediately after their initial subscription, so there is no need to retain these publications.
- v If the publications are large, you might end up needing a considerable amount of storage space to store the retained publication for each topic. In a multiple queue manager environment, retained publications are stored by all queue managers in the network that have a matching subscription.

When deciding whether to use retained publications, consider how subscribing applications recover from a failure. If the publisher does not use retained publications, the subscriber application might need to store its current state locally.

To ensure that a publication is retained, use the MQPMO\_RETAIN put-message option. If this option is used and the publication cannot be retained, the message is not published and the call fails with MQRC\_PUT\_NOT\_RETAINED.

If a message is a retained publication, this is indicated by the MQIsRetained message property.

# **Publications under syncpoint:**

In IBM WebSphere MQ publish/subscribe, syncpoint can be used by publishers or internally by the queue manager.

Publishers use syncpoint when they issue MQPUT/MQPUT1 calls with the MQPMO\_SYNCPOINT option. All messages delivered to subscribers count towards the maximum number of uncommitted messages in a unit of work.The MAXUMSGS queue manager attribute specifies this limit. If the limit is

reached then the publisher receives the  $\Box$  2024 (07E8) (RC2024): MQRC\_SYNCPOINT\_LIMIT\_REACHED (*WebSphere MQ V7.1 Administering Guide*) reason code.

When a publisher issues MQPUT/MQPUT1 calls using MQPMO\_NO\_SYNCPOINT with the MQPMO\_RETAIN option, or topic delivery options NPMSGDLV/PMSGDLV with values ALL or ALLDUR, the queue manager uses internal syncpoints to guarantee that messages are delivered as

requested. The publisher can receive the  $\Box$  2024 (07E8) (RC2024): MQRC\_SYNCPOINT\_LIMIT\_REACHED (*WebSphere MQ V7.1 Administering Guide*) reason code if the limit is reached within the scope of the publisher MQPUT/MQPUT1 call.

# **Subscribers and subscriptions**

In WebSphere MQ publish/subscribe, a subscriber is an application that requests information about a specific topic from a queue manager in a publish/subscribe network. A subscriber can receive messages, about the same or different topics, from more than one publisher.

Subscriptions can be created manually using an MQSC command or by applications. These subscriptions are issued to the local queue manager and contain information about the publications the subscriber wants to receive:

- v The topic the subscriber is interested in; this can resolve to multiple topics if wildcards are used.
- An optional selection string to be applied to published messages.
- v A handle to a queue (known as the *subscriber queue*), on which selected publications should be placed, and the optional CorrelId.

The local queue manager stores subscription information and when it receives a publication, scans the information to determine whether there is a subscription that matches the publication's topic and selection string. For each matching subscription, the queue manager directs the publication to the subscriber's subscriber queue. The information that a queue manager stores about subscriptions can be viewed by using the DIS SUB and DIS SBSTATUS commands.

A subscription is deleted only when one of the following events occurs:

- v The subscriber unsubscribes using the MQCLOSE call (if the subscription was made non-durably).
- The subscription expires.
- v The subscription is deleted by the system administrator using the DELETE SUB command.
- v The subscriber application ends (if the subscription was made non-durably).
- The queue manager is stopped or restarted (if the subscription was made non-durably).

# <span id="page-45-0"></span>**Managed queues and publish/subscribe:**

When you create a subscription you can choose to use managed queuing. If you use managed queueing a subscription queue is automatically created when you create a subscription. Managed queues are tidied up automatically in accordance with the durability of the subscription. Using managed queues means that you do not have to worry about creating queues to receive publications and any unconsumed publications are removed from subscriber queues automatically if a non-durable subscription connection is closed.

If an application has no need to use a particular queue as its subscriber queue, the destination for the publications it receives, it can make use of the *managed subscriptions* using the MQSO\_MANAGED subscription option. If you create a managed subscription, the queue manager returns an object handle to the subscriber for a subscriber queue that the queue manager creates where publications will be received. The queue's object handle will be returned allowing you to browse, get or inquire on the queue (it is not possible to put to or set attributes of a managed queue unless you have been explicitly given access to temporary dynamic queues).

The durability of the subscription determines whether the managed queue remains when the subscribing application's connection to the queue manager is broken.

Managed subscriptions are particularly useful when used with non-durable subscriptions because when the application's connection is ended, unconsumed messages would otherwise remain on the subscriber queue taking up space in your queue manager indefinitely. If you are using a managed subscription, the managed queue will be a temporary dynamic queue and as such will be deleted along with any unconsumed messages when the connection is broken for any of the following reasons:

- MQCLOSE with MQCO\_REMOVE\_SUB is used and the managed Hobj is closed.
- a connection is lost to an application using a non-durable subscription (MQSO\_NON\_DURABLE).
- v a subscription is removed because it has expired and the managed Hobj is closed.

Managed subscriptions can also be used with durable subscriptions but it is possible that you would want to leave unconsumed messages on the subscriber queue so that they can be retrieved when the connection is reopened. For this reason, managed queues for durable subscriptions take the form of a permanent dynamic queue and will remain when the subscribing application's connection to the queue manager is broken.

You can set an expiry on your subscription if you want to use permanent dynamic managed queue so that although the queue will still exist after the connection is broken, it will not continue to exist indefinitely.

If you delete the managed queue you will receive an error message.

The managed queues that are created are named with numbers at the end (timestamps) so that each is unique.

# **Subscription durability:**

Subscriptions can be configured to be durable or non-durable. Subscription durability determines what happens to subscriptions when subscribing applications disconnect from a queue manager.

# **Durable subscriptions**

Durable subscriptions continue to exist when a subscribing application's connection to the queue manager is closed. If a subscription is durable, when the subscribing application disconnects, the subscription remains in place and can be used by the subscribing application when it reconnects requesting the subscription again using the SubName that was returned when the subscription was created.

When subscribing durably, a subscription name (SubName) is required. Subscription names must be unique within a queue manager so that it can be used to identify a subscription. This means of identification is necessary when specifying a subscription you want to resume, if you have either deliberately closed the handle to the subscription (using the MQCO\_KEEP\_SUB option) or have been disconnected from the queue manager. You can resume an existing subscription by using the MQSUB call with the MQSO\_RESUME option. Subscription names are also displayed if you use the DISPLAY SBSTATUS command with SUBTYPE ALL or ADMIN.

When an application no longer requires a durable subscription it can be removed using the MQCLOSE function call with the MQCO\_REMOVE\_SUB option or it can be deleted manually use the MQSC command DELETE SUB.

Whether durable subscriptions can be made to a topic can be controlled using the **DURSUB** topic attribute.

On return from an MQSUB call using the MQSO\_RESUME option, subscription expiry is set to the original expiry of the subscription and not the remaining expiry time.

A queue manager continues to send publications to satisfy a durable subscription even if that subscriber application is not connected. This leads to a build up of messages on the subscriber queue. The easiest way to avoid this problem is to use a non-durable subscription wherever appropriate. However, where it is necessary to use durable subscriptions, a build up of messages can be avoided if the subscriber

subscribes using the MOSO\_PUBLICATIONS\_ON\_REQUEST (*WebSphere MQ V7.1 Programming Guide*) option. A subscriber can then control when it receives publications by using the MQSUBRQ call.

# **Non-durable subscriptions**

Non-durable subscriptions exist only as long as the subscribing application's connection to the queue manager remains open. The subscription is removed when the subscribing application disconnects from the queue manager either deliberately or by loss of connection. When the connection is closed, the information about the subscription is removed from the queue manager, and is no longer shown if you display subscriptions using the DISPLAY SBSTATUS command. No more messages are put to the subscriber queue.

What happens to any unconsumed publications on the subscriber queue for non-durable subscriptions is determined as follows.

- v If a subscribing application is using a [managed destination,](#page-45-0) any publications that have not been consumed are automatically removed.
- v If the subscribing application provides a handle to its own subscriber queue when it subscribes, unconsumed messages are not removed automatically. It is the responsibility of the application to clear the queue if that is appropriate. If the queue is shared by more than one subscriber, or other point-to-point applications, it might not be appropriate to clear the queue completely.

Although not required for non durable subscriptions, a subscription name if provided, is used by the queue manager. Subscription names must be unique within the queue manager so that it can be used to identify a subscription.

# **Selection strings:**

A *selection string* is an expression that is applied to a publication to determine whether it matches a subscription. Selection strings can include wildcard characters.

When you subscribe, in addition to specifying a topic, you can specify a selection string to select publications according to their message properties.

# **Topics**

A topic is the subject of the information that is published in a publish/subscribe message.

Messages in point-to-point systems are sent to a specific destination address. Messages in subject-based publish/subscribe systems are sent to subscribers based on the subject that describes the contents of the message. In content-based systems, messages are sent to subscribers based on the contents of the message itself.

The WebSphere MQ publish/subscribe system is a subject-based publish/subscribe system. A publisher creates a message, and publishes it with a topic string that best fits the subject of the publication. To receive publications, a subscriber creates a subscription with a pattern matching topic string to select publication topics. The queue manager delivers publications to subscribers that have subscriptions that match the publication topic, and are authorized to receive the publications. The article, ["Topic strings" on](#page-48-0) [page 37](#page-48-0) describes the syntax of topic strings that identify the subject of a publication. Subscribers also create topic strings to select which topics to receive. The topic strings that subscribers create can contain either of two alternative wildcard schemes to pattern match against the topic strings in publications. Pattern matching is described in ["Wildcard schemes" on page 38.](#page-49-0)

In subject-based publish/subscribe, publishers, or administrators, are responsible for classifying subjects into topics. Typically subjects are organized hierarchically, into topic trees, using the '/' character to create subtopics in the topic string. See ["Topic trees" on page 44](#page-55-0) for examples of topic trees. Topics are nodes in the topic tree. Topics can be leaf-nodes with no further subtopics, or intermediate nodes with subtopics.

In parallel with organizing subjects into a hierarchical topic tree, you can associate topics with administrative topic objects. You assign attributes to a topic, such as whether the topic is distributed in a cluster, by associating it with an administrative topic object. The association is made by naming the topic using the TOPICSTR attribute of the administrative topic object. If you do not explicitly associate an administrative topic object to a topic, the topic inherits the attributes of its closest ancestor in the topic tree that you *have* associated with an administrative topic object. If you have not defined any parent topics at all, it inherits from SYSTEM.BASE.TOPIC. Administrative topic objects are described in ["Administrative topic objects" on page 48.](#page-59-0)

**Note:** Even if you inherit all the attributes of a topic from SYSTEM.BASE.TOPIC, define a root topic for your topics that directly inherits from SYSTEM.BASE.TOPIC. For example, in the topic space of US states, USA/Alabama USA/Alaska, and so on, USA is the root topic. The main purpose of the root topic is to create discrete, non-overlapping topic spaces to avoid publications matching the wrong subscriptions. It also means you can change the attributes of your root topic to affect your whole topic space. For example, you might set the name for the **CLUSTER** attribute.

When you refer to a topic as a publisher or subscriber, you have a choice of supplying a topic string, referring to a topic object or you can do both, in which case the topic string you supply defines a subtopic of the topic object. The queue manager identifies the topic by appending the topic string to the topic string prefix named in the topic object, inserting an additional '/' in between the two topic strings, for example, *topic string/object string*. ["Combining topic strings" on page 42](#page-53-0) describes this further. The resulting topic string is used to identify the topic and associate it with an administrative topic object. The administrative topic object is not necessarily the same topic object as the topic object corresponding to the master topic.

<span id="page-48-0"></span>In content based publish/subscribe, you define what messages you want to receive by providing selection strings that search the contents of every message. WebSphere MQ provides an intermediate form of content based publish/subscribe using message selectors that scan message properties rather than the

full content of the message, see **Selectors** (*WebSphere MQ V7.1 Programming Guide*). The archetypal use of message selectors is to subscribe to a topic and then qualify the selection with a numeric property. The selector enables you to specify you are interested in values only in a certain range; something you cannot do using either character or topic-based wildcards. If you do need to filter based on the full content of the message, you need to use WebSphere Message Broker.

# **Topic strings:**

Label information you publish as a topic using a topic string. Subscribe to groups of topics using either character or topic based wildcard topic strings.

# **Topics**

A *topic string* is a character string that identifies the topic of a publish/subscribe message. You can use any characters you like when you construct a topic string.

# **Topic string**

►► ▼ *Any Unicode character* ►◄

Three characters have special meaning in version 7 publish/subscribe. They are allowed anywhere in a topic string, but use them with caution. The use of the special characters is explained in ["Topic-based](#page-49-0) [wildcard scheme" on page 38.](#page-49-0)

# **A forward slash (/)**

The topic level separator. Use the '/' character to structure the topic into a topic tree.

Avoid empty topic levels, '//', if you can. These correspond to nodes in the topic hierarchy with no topic string. A leading or trailing '/' in a topic string corresponds to a leading or trailing empty node and should be avoided too.

# **The hash sign (#)**

Used in combination with '/' to construct a multilevel wildcard in subscriptions. Take care using '#' adjacent to '/' in topic strings used to name published topics. ["Examples of topic strings" on](#page-49-0) [page 38](#page-49-0) shows a sensible use of  $4^{\circ}$ .

The strings  $\langle \ldots \rangle / \frac{d}{dt} / \ldots$ ,  $\langle \ddagger \rangle / \frac{d}{dt}$  and  $\langle \ldots \rangle / \frac{d}{dt}$  have a special meaning in subscription topic strings. The strings match all topics at one or more levels in the topic hierarchy. Thus if you created a topic with one of those sequences, you could not subscribe to it, without also subscribing to all topics at multiple levels in the topic hierarchy.

# **The plus sign (+)**

Used in combination with '/' to construct a single-level wildcard in subscriptions. Take care using '+' adjacent to '/' in topic strings used to name published topics.

The strings  $' \ldots / / / \ldots'$ ,  $' \ldots'$  and  $' \ldots / / /$  have a special meaning in subscription topic strings. The strings match all topics at one level in the topic hierarchy. Thus if you created a topic with one of those sequences, you could not subscribe to it, without also subscribing to all topics at one level in the topic hierarchy.

# <span id="page-49-0"></span>**Examples of topic strings**

IBM/Business Area#/Results IBM/Diversity/%African American

### *Wildcard schemes:*

There are two wildcard schemes used to subscribe to multiple topics. The choice of scheme is a subscription option.

#### **MQSO\_WILDCARD\_TOPIC**

Select topics to subscribe to using the topic based wildcard scheme.

#### **MQSO\_WILDCARD\_CHAR**

Select topics to subscribe to using the character based wildcard scheme.

**Note:** Subscriptions that were created before WebSphere MQ Version 7.0 always use the character based wildcard scheme.

#### **Examples**

IBM/+/Results #/Results IBM/Software/Results IBM/\*ware/Results

#### *Topic-based wildcard scheme:*

Topic-based wildcards allow subscribers to subscribe to more than one topic at a time.

Topic-based wildcards are a powerful feature of the topic system in WebSphere MQ publish/subscribe. The multilevel wildcard and single level wildcard can be used for subscriptions, but they cannot be used within a topic by the publisher of a message.

The topic-based wildcard scheme allows you to select publications grouped by topic level. You can choose for *each level in the topic hierarchy*, whether the string in the subscription for that topic level must exactly match the string in the publication or not. For example the subscription, IBM/+/Results selects all the topics,

IBM/Software/Results IBM/Services/Results IBM/Hardware/Results

There are two types of wildcard.

# **Multilevel wildcard**

- v The multilevel wildcard is used in subscriptions. When used in a publication it is treated as a literal.
- The multilevel wildcard character '#' is used to match any number of levels within a topic. For example, using the example topic tree, if you subscribe to 'USA/Alaska/#', you receive messages on topics 'USA/Alaska' and 'USA/Alaska/Juneau'.
- The multilevel wildcard can represent zero or more levels. Therefore, 'USA/#' can also match the singular 'USA', where '#' represents zero levels. The topic level separator is meaningless in this context, because there are no levels to separate.
- v The multilevel wildcard is only effective when specified on its own or next to the topic level separator character. Therefore, '#' and 'USA/#' are valid topics where the '#' character is treated as a wildcard. However, although 'USA#' is also a valid topic string, the '#' character is not regarded as a wildcard and does not have any special meaning. See ["When topic-based](#page-51-0) [wildcards are not wild" on page 40](#page-51-0) for more information.

# **Single level wildcard**

- v The single wildcard is used in subscriptions. When used in a publication it is treated as a literal.
- The single-level wildcard character '+' matches one, and only one, topic level. For example, 'USA/+' matches 'USA/Alabama', but not 'USA/Alabama/Auburn'. Because the single-level wildcard matches only a single level, 'USA/+' does not match 'USA'.
- v The single-level wildcard can be used at any level in the topic tree, and in conjunction with the multilevel wildcard. The single-level wildcard must be specified next to the topic level separator, except when it is specified on its own. Therefore, '+' and 'USA/+' are valid topics where the '+' character is treated as a wildcard. However, although 'USA+' is also a valid topic string, the '+' character is not regarded as a wildcard and does not have any special meaning. See ["When topic-based wildcards are not wild" on page 40](#page-51-0) for more information.

The syntax for the topic-based wildcard scheme has no escape characters. Whether '#' and '+' are treated as wildcards or not depends on their context. See ["When topic-based wildcards are not wild" on](#page-51-0) [page 40](#page-51-0) for more information.

**Note:** The beginning and end of a topic string is treated in a special way. Using '\$' to denote the end of the string, then ' $\frac{4}{7}$ ...' is a multilevel wildcard, and ' $\frac{4}{7}$ ..' is an empty node at the root, followed by a multilevel wildcard.

# **Topic-based wildcard string**

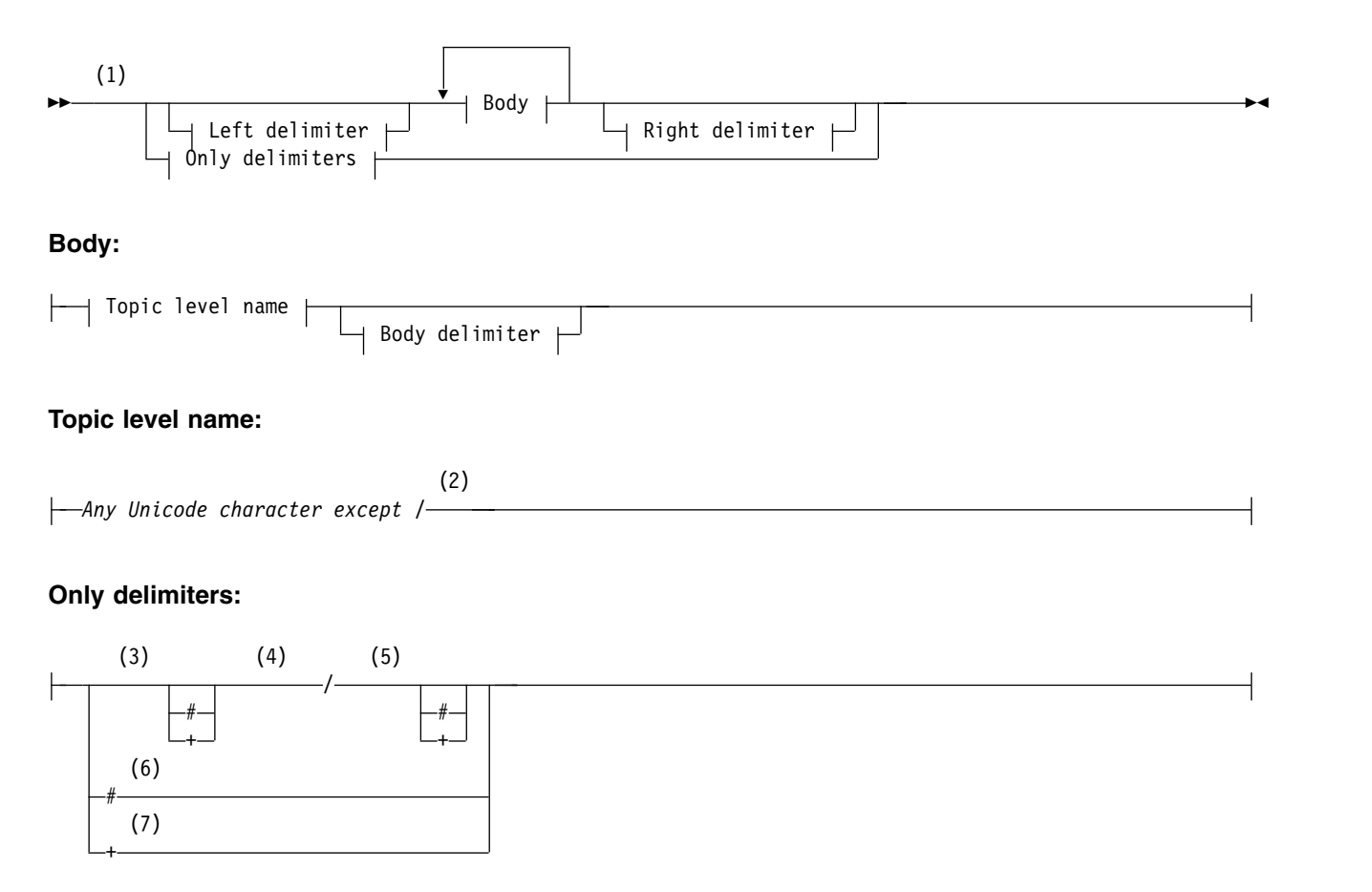

# **Notes:**

1 A null or zero length topic string is invalid

- <span id="page-51-0"></span>2 You are advised not to use any of \*, ?, % in level name strings for compatibility between char based and topic-based wildcard schemes.
- 3 These cases are equivalent to the *left delimiter* pattern.
- 4 */* with no wildcards matches a single empty topic.
- 5 These cases are equivalent to the *right delimiter* pattern.
- 6 Match every topic.
- 7 Match every topic where there is only one level.

# **Left delimiter:**

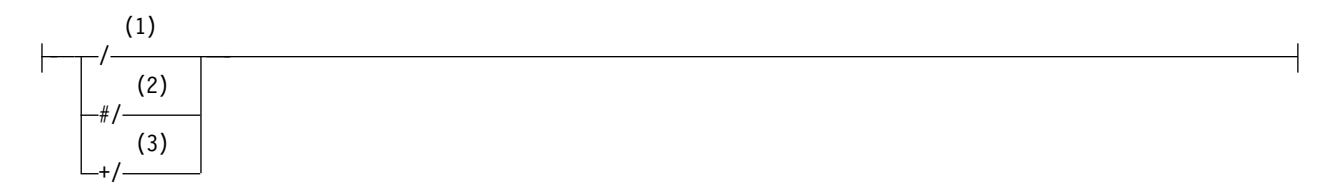

# **Body delimiter:**

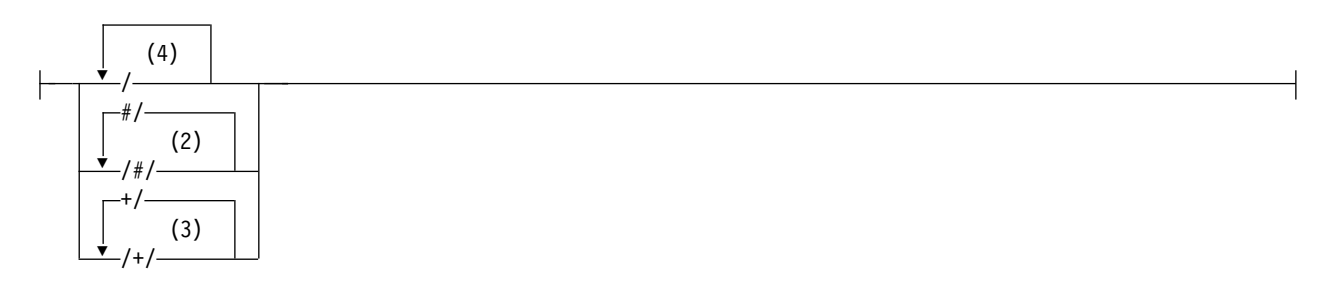

# **Right delimiter:**

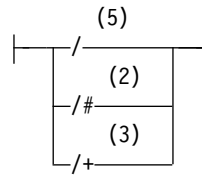

#### **Notes:**

- 1 The topic string starts with an empty topic
- 2 Matches zero or more levels. Multiple multi-level match strings have the same effect as one multi-level match string.
- 3 Matches exactly one level.
- 4 // is an empty topic a topic object with no topic string.
- 5 The topic string ends with an empty topic

# **When topic-based wildcards are not wild**

The wildcard characters '+' and '#' have no special meaning when they are mixed with other characters (including themselves) in a topic level.

This means that topics that contain  $+$  or  $+$  the together with other characters in a topic level can be published.

For example, consider the following two topics:

- 1. level0/level1/+/level4/#
- 2. level0/level1/#+/level4/level#

In the first example, the characters '+' and '#' are treated as wildcards and are therefore not valid in a topic string that is to be published to but are valid in a subscription.

In the second example, the characters '+' and '#' are not treated as wildcards and therefore the topic string can be both published and subscribed to.

**Examples** IBM/+/Results #/Results IBM/Software/Results

*Character-based wildcard scheme:*

The character-based wildcard scheme allows you to select topics based on traditional character matching.

You can select all topics at multiple levels in a topic hierarchy using the string '\*'. Using '\*' in the character-based wildcard scheme is equivalent to using the topic-based wildcard string '#'

'*x*/\*/*y*' is equivalent to '*x*/#/*y*' in the topic-based scheme, and selects all topics in the topic hierarchy between levels '*x* and *y*', where '*x*' and '*y*' are topic names that are not in the set of levels returned by the wildcard.

'/+/' in the topic-based scheme has no exact equivalent in the character-based scheme. 'IBM/\*/Results' would also select 'IBM/Patents/Software/Results'. Only if the set of topic names at each level of the hierarchy are unique, can you always construct queries with the two schemes that yield identical matches.

Used in a general way, '\*' and '?' in the character-based scheme have no equivalents in the topic-based scheme. The topic-based scheme does not perform partial matching using wildcards. The character based wildcard subscription 'IBM/\*ware/Results' has no topic-based equivalent.

**Note:** Matches using character wildcard subscriptions are slower than matches using topic-based subscriptions.

# **Character-based wildcard string**

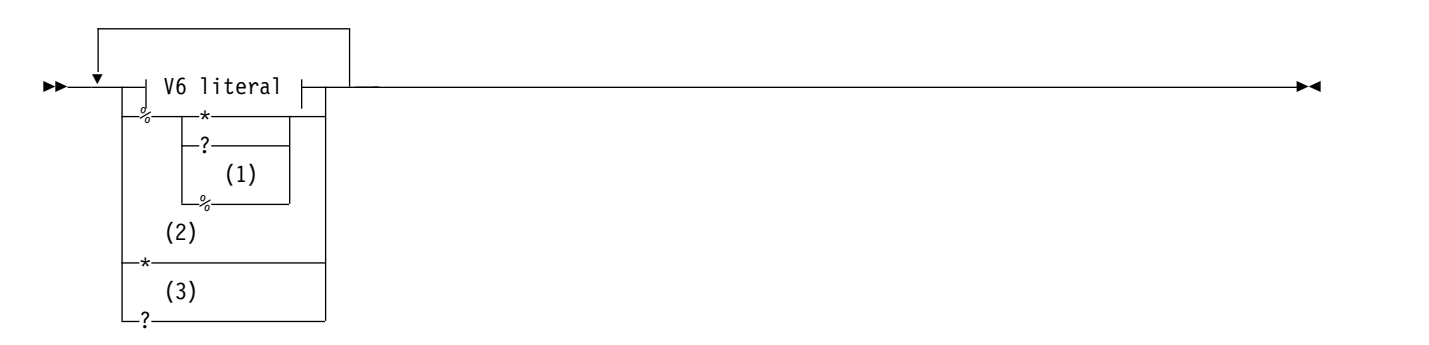

# <span id="page-53-0"></span>**V6 literal:**

*Any Unicode character except \*,? and %*

#### **Notes:**

- 1 Means "Escape the following character", so that it is treated as a literal. '%' must be followed by either '\*', '?' or '%'. See ["Examples of topic strings" on page 38.](#page-49-0)
- 2 Means "Match zero or more characters" in a subscription.
- 3 Means "Match exactly one character" in a subscription.

#### **Examples**

IBM/\*/Results IBM/\*ware/Results

#### **Combining topic strings:**

When creating subscriptions, or opening topics so you can publish messages to them, the topic string can be formed by combining two separate sub-topic strings, or "subtopics". One subtopic is provided by the application or administrative command as a topic string, and the other is the topic string associated with a topic object. You can use either subtopic as the topic string on its own, or combine them to form a new topic name.

For example, when you define a subscription using the MQSC command **DEFINE SUB**, the command can take either **TOPICSTR** (topic string) or **TOPICOBJ** (topic object) as an attribute, or both together. If only **TOPICOBJ** is provided, the topic string associated with that topic object is used as the topic string. If only **TOPICSTR** is provided, that is used as the topic string. If both are provided, they are concatenated to form a single topic string in the form **TOPICOBJ**/**TOPICSTR**, where the **TOPICOBJ** configured topic string is always first and the two parts of the string are always separated by a "/" character.

Similarly, in an MQI program the full topic name is created by MQOPEN. It is composed of two fields used in publish/subscribe MQI calls, in the order listed:

- 1. The **TOPICSTR** attribute of the topic object, named in the **ObjectName** field.
- 2. The **ObjectString** parameter defining the subtopic provided by the application.

The resulting topic string is returned in the **ResObjectString** parameter.

These fields are considered to be present if the first character of each field is not a blank or null character, and the field length is greater than zero. If only one of the fields is present, it is used unchanged as the topic name. If neither field has a value, the call fails with reason code MQRC\_UNKNOWN\_OBJECT\_NAME, or MQRC TOPIC STRING ERROR if the full topic name is not valid.

If both fields are present, a "/" character is inserted between the two elements of the resultant combined topic name.

Table [2 on page 43](#page-54-0) shows examples of topic string concatenation:

<span id="page-54-0"></span>*Table 2. Topic string concatenation examples*

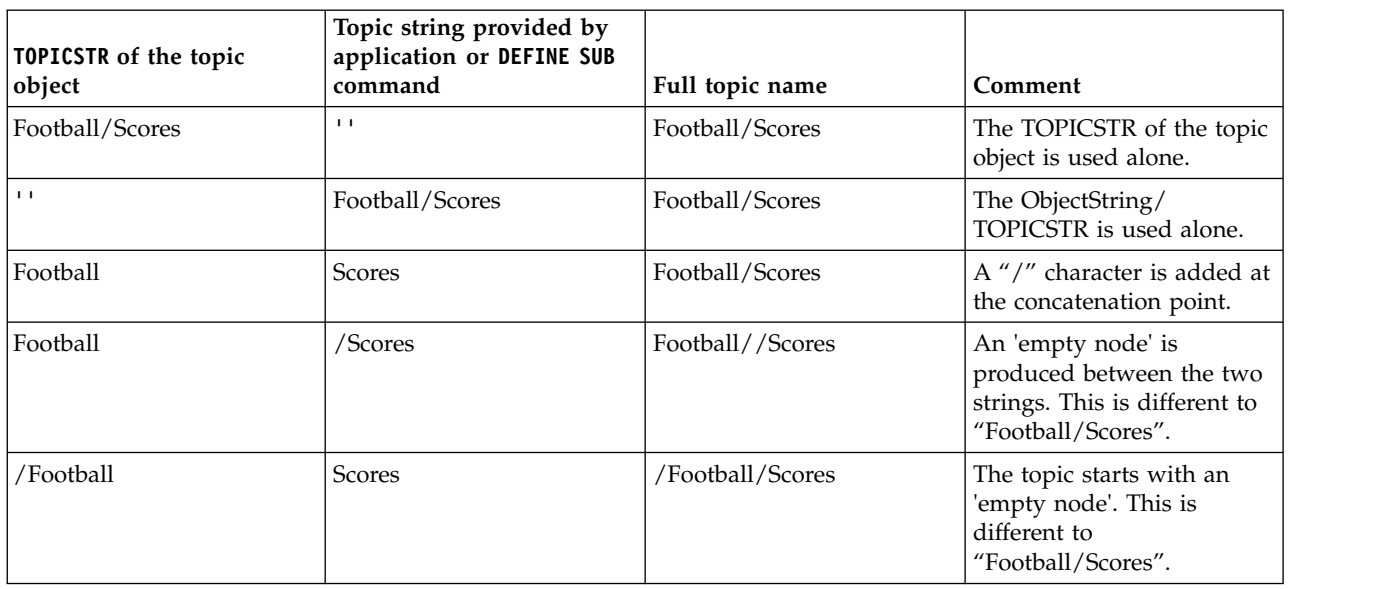

The "/" character is considered as a special character, providing structure to the full topic name in ["Topic](#page-55-0) [trees" on page 44.](#page-55-0) The "/" character must not be used for any other reason, because the structure of the topic tree is affected. The topic "/Football" is not the same as the topic "Football".

**Note:** If you use a topic object when creating a subscription, the value of the topic object topic string is fixed in the subscription at define time. Any subsequent change to the topic object does not affect the topic string that the subscription is defined to.

# **Wildcard characters in topic strings**

The following wildcard characters are special characters:

- $\cdot$  plus sign  $(+)$
- number sign  $(\#)$
- asterisk  $(*)$
- question mark (?)

Wildcard characters only have special meaning when used by a subscription. These characters are not considered as invalid when used elsewhere, however you must ensure you understand how they are used and you might prefer not to use these characters in your topic strings when publishing or defining topic objects.

If you publish on a topic string with  $#$  or  $+$  mixed in with other characters (including themselves) within a topic level, the topic string can be subscribed to with either wildcard scheme.

If you publish on a topic string with  $#$  or  $+$  as the only character between two / characters, the topic string cannot be subscribed to explicitly by an application using the wildcard scheme MQSO\_WILDCARD\_TOPIC. This situation results in the application getting more publications than expected.

You should not use a wildcard character in the topic string of a defined topic object. If you do this, the character is treated as a literal character when the object is used by a publisher, and as a wildcard character when used by a subscription. This can lead to confusion.

# <span id="page-55-0"></span>**Example code snippet**

This code snippet, extracted from the example program  $\Box$  Example 2: Publisher to a variable topic (*WebSphere MQ V7.1 Programming Guide*), combines a topic object with a variable topic string:

```
MQOD td = {MQOD} DEFAULT}; /* Object Descriptor */
td.ObjectType = MQOT TOPIC; /* Object is a topic */
td.Version = MQOD VERSION 4; /* Descriptor needs to be V4 */strncpy(td.ObjectName, topicName, MQ TOPIC NAME LENGTH);
td.ObjectString.VSPtr = topicString;
td.ObjectString.VSLength = (MQLONG)strlen(topicString);
td.ResObjectString.VSPtr = resTopicStr;
td.ResObjectString.VSBufSize = sizeof(resTopicStr)-1;
MQOPEN(Hconn, &td, MQOO_OUTPUT | MQOO_FAIL_IF_QUIESCING, &Hobj, &CompCode, &Reason);
```
**Topic trees:**

Each topic that you define is an element, or node, in the topic tree. The topic tree can either be empty to start with or contain topics that have been defined previously using MQSC or PCF commands. You can define a new topic either by using the create topic commands or by specifying the topic for the first time in a publication or subscription.

Although you can use any character string to define a topic's topic string, it is advisable to choose a topic string that fits into a hierarchical tree structure. Thoughtful design of topic stings and topic trees can help you with the following operations:

- Subscribing to multiple topics.
- Establishing security policies.

Although you can construct a topic tree as a flat, linear structure, it is better to build a topic tree in a hierarchical structure with one or more root topics. For more information about security planning and

topics, see Publish/subscribe security (*WebSphere MQ V7.1 Administering Guide*).

Figure 5 shows an example of a topic tree with one root topic.

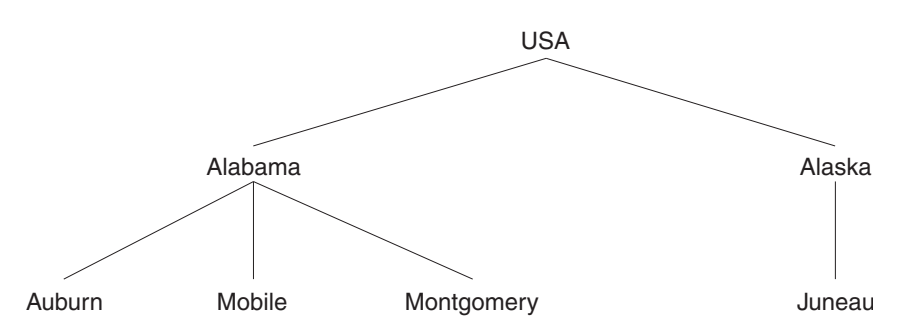

*Figure 5. Example of a topic tree*

Each character string in the figure represents a node in the topic tree. A complete topic string is created by aggregating nodes from one or more levels in the topic tree. Levels are separated by the "/" character. The format of a fully specified topic string is: "root/level2/level3".

The valid topics in the topic tree shown in Figure 5 are:

"USA" "USA/Alabama" "USA/Alaska" "USA/Alabama/Auburn" "USA/Alabama/Mobile"

"USA/Alabama/Montgomery" "USA/Alaska/Juneau"

When you design topic strings and topic trees, remember that the queue manager does not interpret, or attempt to derive meaning from, the topic string itself. It simply uses the topic string to send selected messages to subscribers of that topic.

The following principles apply to the construction and content of a topic tree:

- v There is no limit to the number of levels in a topic tree.
- v There is no limit to the length of the name of a level in a topic tree.
- v There can be any number of "root" nodes; that is, there can be any number of topic trees.

# *Reducing the number of unwanted topics in the topic tree:*

The performance of a publish/subscribe system is improved by reducing the number of unwanted topics in the topic tree. What is an unwanted topic and how do you remove them?

You can create large numbers of topics without affecting performance adversely. However, some ways of using publish/subscribe result in continually expanding topic trees. An exceptionally large number of topics are created once and never used again. The growing number of topics might become a performance problem.

How can you avoid designs that lead to a large and growing number of unwanted topics? What can you do to help the queue manager remove unwanted topics from the topic tree?

The queue manager recognizes an unwanted topic because it has been unused for 30 minutes. The queue manager removes unused topics from the topic tree for you. The 30 minute duration can be changed by altering the queue manager attribute, **TREELIFE**. You can help the queue manager to remove unwanted topics by making sure that the topic appears to the queue manager to be unused. The section, "What is an unused topic?" explains what an unused topic is.

A programmer, designing any application, and especially designing a long running application, considers its resource usage: how much resource the program requires, are there any unbounded demands, and any resource leaks? Topics are a resource that publish/subscribe programs use. Scrutinize the use of topics just like any other resource a program uses.

The section, ["How does a large and growing number of unwanted topics arise?" on page 46,](#page-57-0) contains information about how designs that use unique identifiers in topic strings, and wildcard subscriptions, can lead to a large and growing number of topics.

# **What is an unused topic?**

Before defining what an unused topic is, what exactly counts as a topic?

When a topic string, such as USA/Alabama/Auburn, is converted into a topic, the topic is added to the topic tree. Additional topic nodes, and their corresponding topics, are created in the tree, if necessary. The topic string USA/Alabama/Auburn is converted into a tree with three topics.

- $\cdot$  USA
- USA/Alabama
- v USA/Alabama/Auburn

To display all the topics in the topic tree, use the **runmqsc** command DISPLAY TPSTATUS('#') TYPE(TOPIC).

An unused topic in the topic tree has the following properties.

# **It is not associated with a topic object**

<span id="page-57-0"></span>An administrative topic object has a topic string that associates it with a topic. When you define the topic object Alabama, if the topic, USA/Alabama, it is to be associated with does not exist, the topic is created from the topic string. If the topic does exist, the topic object and the topic are associated together using the topic string.

#### **It does not have a retained publication**

A topic with a retained publication results from a publisher putting a message to a topic with the option MQPMO\_RETAIN.

Use the **runmqsc** command DISPLAY TPSTATUS('USA/Alabama') RETAINED to check if USA/Alabama has a retained publication. The response is YES or NO.

Use the **runmqsc** command CLEAR TOPICSTR('USA/Alabama') CLTRTYPE(RETAINED) to remove a retained publication from USA/Alabama.

#### **It has no child topics**

USA/Alabama/Auburn is a topic with no child topics. USA/Alabama/Auburn is the direct child topic of USA/Alabama.

Display the direct children of USA/Alabama with the **runmqsc** command DISPLAY TPSTATUS('USA/Alabama/+').

#### **There are no active publishers to the node**

An active publisher to a node is an application that has the topic open for output.

For example, an application opens the topic object named **Alabama** with open options MQOO\_OUTPUT.

To display active publishers to USA/Alabama and all its children, use the **runmqsc** command DISPLAY TPSTATUS('USA/Alabama/#') TYPE(PUB) ACTCONN.

#### **There are no active subscribers to the node**

An active subscriber can either be a durable subscription, or an application that has registered a subscription to a topic with MQSUB, and not closed it.

To display active subscriptions to USA/Alabama, use the **runmqsc** command DISPLAY TPSTATUS('USA/Alabama') TYPE(SUB) ACTCONN.

**Note:** A subscription that contains a wildcard prevents all child nodes that match the wildcard being flagged as unused. Nodes are effectively marked "in use" by a wildcard, and the nodes are not removed when the queue manager periodically removes unused nodes.

To display active subscriptions to USA/Alabama, and all its children, use the **runmqsc** command DISPLAY TPSTATUS('USA/Alabama/#') TYPE(SUB) ACTCONN.

# **How does a large and growing number of unwanted topics arise?**

Cases of large numbers of topics leading to performance problems are typically associated with using wildcard subscriptions. A wildcard subscription prevents potentially many topics being flagged as unused. Topics remain in the topic tree, even if they are never used again.

Your solution design might use a wildcard subscription that persists for a long time. The longevity of the subscription might be either because the subscription is durable, or because the application keeps the subscription open for a long period. During this time, new publications match the subscription and might create new topics. Even if the topics are not used again, the wildcard subscription prevents the topics being flagged as unused.

The longevity of the subscription, the use of wildcards, and publications on new topics, are not problems in themselves. A problem only arises if the pattern of the publications leads to a continually increasing number of nodes that are not used again.

An example of a publication pattern that leads to many unused topics is to publish unique data in each topic string. For example, each publication might include a timestamp in the topic string. Subscribers can match the topic by using a wildcard in the subscription in place of the timestamp. When a publication is received, the subscriber gets its timestamp from the topic string. The topic is never used again, but because of the wildcard in the subscription, the topic remains in the topic space.

An alternative design to eliminate the topic, is to use message properties, rather than the topic string, to carry unique data associated with a publication.

Use of unique identification in a publication topic string is not always a problem, but it is indicative. It does not necessarily lead to an increasing number of topics that are never used again. For example, it is common to distribute information to subscribers based on using the identifier of the subscriber in the topic string. There is one topic for each subscriber.

If the identifiers of the subscribers are permanent, and reused, the number of topics in the topic tree is unlikely to grow without bound. If the identification is temporary, the number of topics in the topic tree might well grow in an unlimited way if the topics are not removed. A session-cookie is an example of a temporary identification that is not used again after a short period of use. How might it happen that topics associated with temporary subscribers are not removed?

The thinking of the designer might be as follows. A web application has registered and guest users. The registered users have durable subscriptions that do not expire. A guest subscription is set to expire some time after the guest session expires. The system is sized to manage the number of permanent subscriptions of registered users and a peak number of unregistered guest users. If a guest user has not interacted for a time, the guest subscription expires. After a guest subscription expires, the associated topic nodes are no longer wanted by that guest. With no subscription using the nodes, the nodes become unused and are removed by the queue manager. So in the system, as initially conceived by the designer, there is no problem of a growing number of unwanted nodes.

Then the requirements change, and an audit log is needed. The design is modified to include an audit log. The audit application uses a wildcard subscription to copy each publication to its log. In creating the audit log, the designer does not distinguish between logging topics that are created for registered users, and topics that are created for guests. The audit subscription prevents the topics associated with expired guest subscriptions from being flagged as unused.

The designer might solve the problem by creating individual audit subscriptions for the guest users, rather than using a single wildcard subscription. Corresponding to each guest user subscription the designer creates an audit subscription with the same expiry time as the guest subscription. Now, when the guest user session ends, the final expiry time is set for both subscriptions. At the end of the expiry period, the guest topic is no longer wanted. The subscriptions both expire, and the topics become unused. The new design does not have a single wildcard subscription that audits all past, present, and future guest subscriptions. So when a guest subscription expires, so does the associated audit subscription. The guest topic is detectable as unused and is eventually deleted by the queue manager.

In summary, scrutinize carefully any design that includes identification information in a topic string, and a wildcard subscription. It is possible that the design might contain some element that leads to a large and growing number of topics.

# **Reducing the number of topics in a topic tree**

In summary, there are a number of ways to reduce the number of topics in a topic tree.

# <span id="page-59-0"></span>**Modify TREELIFE**

An unused topic has a lifetime of 30 minutes by default. You can make the lifetime of an unused topic smaller.

For example, The **runmqsc** command, ALTER QMGR TREELIFE(900), reduces lifetime of an unused topic from 30 minutes to 15 minutes.

#### **Design your publish/subscribe applications so that unwanted nodes become unused nodes, which are removed by the queue manager**

A major cause of unwanted nodes is using the topic string to pass publication data to subscribers. Another cause is passing unique identification data, such as a session cookie, that is only used for a short time. If these topic usages are coupled to long-lived wildcard subscriptions, the unwanted nodes do not become unused nodes.

#### **Exceptionally, restart the queue manager**

When the queue manager is restarted, the topic tree is reinitialized from topic objects, nodes with retained publications, and durable subscriptions. Topics that had been created by the operation of publisher and subscriber programs are eliminated.

Use the **runmqsc** command DISPLAY TPSTATUS('#') TYPE(TOPIC) periodically to list all topics and check if the number is growing.

As a last resort, if the growth in unwanted topics has been the cause of performance problems in the past, restart the queue manager.

#### **Administrative topic objects:**

Using an administrative topic object, you can assign specific, non-default attributes to topics.

Figure 6 shows how a high-level topic of Sport divided into separate topics covering different sports can be visualized as a topic tree:

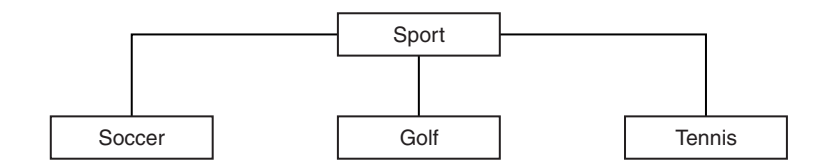

*Figure 6. Visualization of a topic tree*

Figure 7 shows how the topic tree can be divided further, to separate different types of information about each sport:

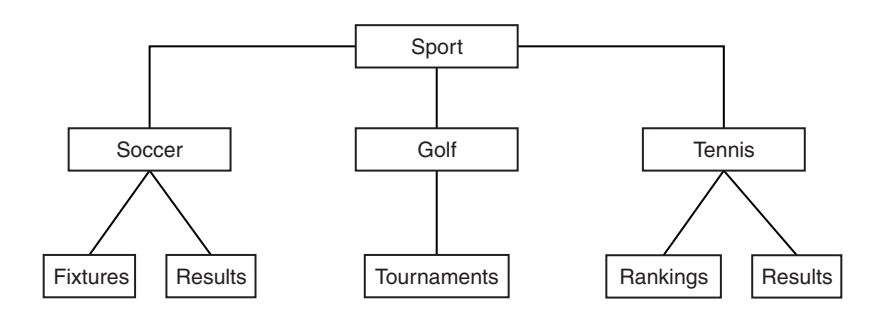

*Figure 7. Extended topic tree*

To create the topic tree illustrated, no administrative topic objects need be defined. Each of the nodes in this tree are defined by a topic string created in a publish or subscribe operation. Each topic in the tree

inherits its attributes from its parent. Attributes are inherited from the parent topic object, because by default all attributes are set to ASPARENT. In this example, every topic has the same attributes as the Sport topic. The Sport topic has no administrative topic object, and inherits its attributes from

SYSTEM.BASE.TOPIC (*WebSphere MQ V7.1 Reference*).

Note that it is not good practice to give authorities for non-mqm users at the root node of the topic tree, which is SYSTEM.BASE.TOPIC, because the authorities are inherited but cannot be restricted. Therefore, by giving authorities at this level, you are giving authorities to the whole tree. You should give the authority at a lower topic level in the hierarchy.

Administrative topic objects can be used to define specific attributes for particular nodes in the topic tree. In the following example, the administrative topic object is defined to set the durable subscriptions property DURSUBof the soccer topic to the value NO:

```
DEFINE TOPIC(FOOTBALL.EUROPEAN)
       TOPICSTR('Sport/Soccer')
       DURSUB(NO)
       DESCR('Administrative topic object to disallow durable subscriptions')
```
The topic tree can now be visualized as:

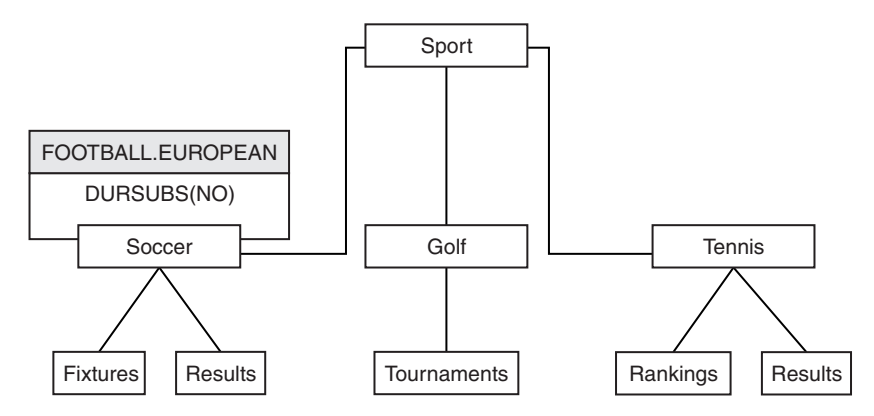

*Figure 8. Visualization of an administrative topic object associated with the Sport/Soccer topic*

Any applications subscribing to topics beneath Soccer in the tree can still use the topic strings they used before the administrative topic object was added. However, an application can now be written to subscribe using the object name FOOTBALL.EUROPEAN, instead of the string /Sport/Soccer. For example, to subscribe to /Sport/Soccer/Results, an application can specify MQSD.ObjectName as FOOTBALL.EUROPEAN and MQSD.ObjectString as Results.

With this feature, you can hide part of the topic tree from application developers. Define an administrative topic object at a particular node in the topic tree, then application developers can define their own topics as children of the node. Developers must know about the parent topic, but not about any other nodes in the parent tree.

# **Inheriting attributes**

If a topic tree has many administrative topic objects, each administrative topic object, by default, inherits its attributes from its closest parent administrative topic. The previous example has been extended in Figure [9 on page 50:](#page-61-0)

<span id="page-61-0"></span>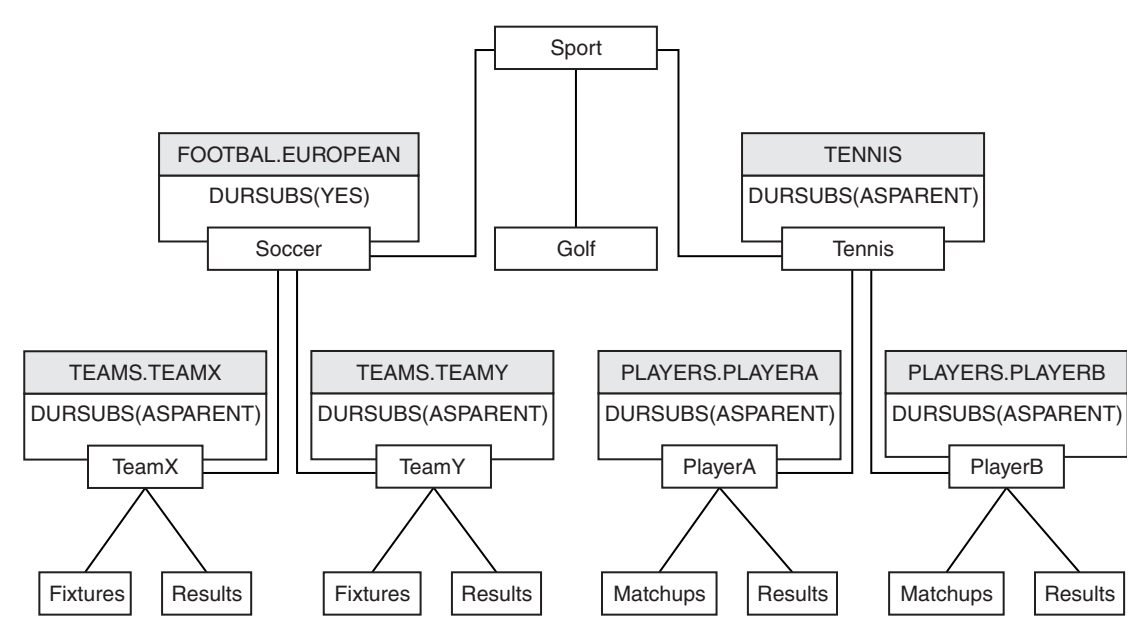

*Figure 9. Topic tree with several administrative topic objects*

For example use inheritance to give all the child topics of /Sport/Soccer the property that subscriptions are non-durable. Change the DURSUB attribute of FOOTBALL.EUROPEAN to NO.

This attribute can be set using the following command:

ALTER TOPIC(FOOTBALL.EUROPEAN) DURSUB(NO)

All the administrative topic objects of child topics of Sport/Soccer have the property DURSUB set to the default value ASPARENT. After changing the DURSUB property value of FOOTBALL.EUROPEAN to NO, the child topics of Sport/Soccer inherit the DURSUB property value NO. All child topics of Sport/Tennis inherit the value of DURSUB from SYSTEM.BASE.TOPIC object. SYSTEM.BASE.TOPIC has the value of YES.

Trying to make a durable subscription to the topic Sport/Soccer/TeamX/Results would now fail; however, trying to make a durable subscription to Sport/Tennis/PlayerB/Results would succeed.

# **Controlling wildcard usage with the WILDCARD property**

Use the MQSC **Topic** WILDCARD property or the equivalent PCF Topic WildcardOperation property to control the delivery of publications to subscriber applications that use wildcard topic string names. The WILDCARD property can have one of two possible values:

# **WILDCARD**

The behavior of wildcard subscriptions with respect to this topic.

# **PASSTHRU**

Subscriptions made to a wildcarded topic less specific than the topic string at this topic object receive publications made to this topic and to topic strings more specific than this topic.

# **BLOCK**

Subscriptions made to a wildcarded topic less specific than the topic string at this topic object do not receive publications made to this topic or to topic strings more specific than this topic.

The value of this attribute is used when subscriptions are defined. If you alter this attribute, the set of topics covered by existing subscriptions is not affected by the modification. This scenario

<span id="page-62-0"></span>applies also if the topology is changed when topic objects are created or deleted; the set of topics matching subscriptions created following the modification of the WILDCARD attribute is created using the modified topology. If you want to force the matching set of topics to be re-evaluated for existing subscriptions, you must restart the queue manager.

In the example, ["Example: Create the Sport publish/subscribe cluster" on page 55,](#page-66-0) you can follow the steps to create the topic tree structure shown in Figure 10.

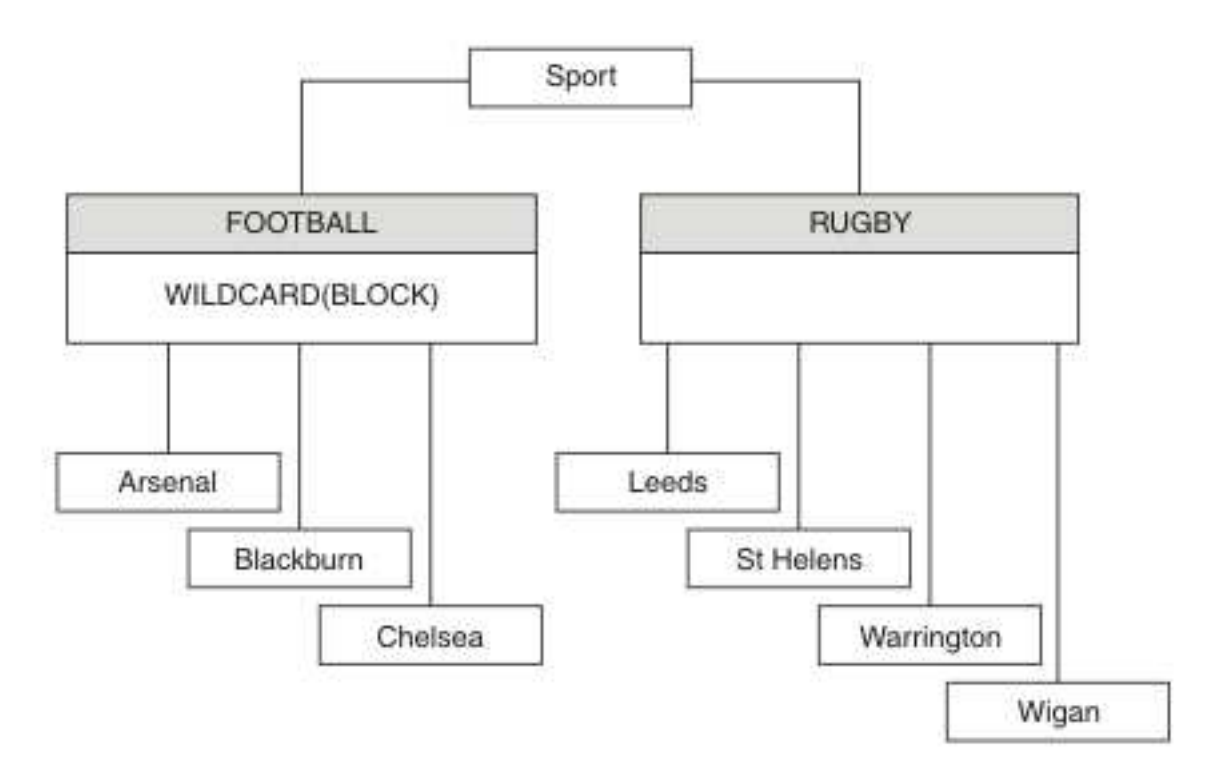

*Figure 10. A topic tree that uses the WILDCARD property, BLOCK*

A subscriber using the wildcard topic string # receives all publications to the Sport topic and the Sport/Rugby subtree. The subscriber receives no publications to the Sport/Football subtree, because the WILDCARD property value of the Sport/Football topic is BLOCK.

PASSTHRU is the default setting. You can set the WILDCARD property value PASSTHRU to nodes in the Sport tree. If the nodes do not have the WILDCARD property value BLOCK, setting PASSTHRU does not alter the behavior observed by subscribers to nodes in the Sports tree.

In the example, create subscriptions to see how the wildcard setting affects the publications that are delivered; see Figure [14 on page 56.](#page-67-0) Run the publish command in Figure [17 on page 57](#page-68-0) to create some publications.

<span id="page-63-0"></span>pub QMA

# *Figure 11. Publish to QMA*

The results are shown in Table 3. Notice how setting the WILDCARD property value BLOCK, prevents subscriptions with wildcards from receiving publications to topics within the scope of the wildcard.

| Subscription  | Topic string     | <b>Publications received</b>                 | $\mathbf{Notes}^\circledR$                                                                |
|---------------|------------------|----------------------------------------------|-------------------------------------------------------------------------------------------|
| <b>SPORTS</b> | Sports/ $#$      | Sports<br>Sports/Rugby<br>Sports/Rugby/Leeds | All publications to Football subtree<br>blocked by WILDCARD (BLOCK) on<br>Sports/Football |
| SARSENAL      | Sports/#/Arsenal |                                              | WILDCARD(BLOCK) on Sports/Football<br>prevents wildcard subscription on<br>Arsenal        |
| <b>SLEEDS</b> | Sports/#/Leeds   | Sports/Rugby/Leeds                           | Default WILDCARD on Sports/Rugby does<br>not prevent wildcard subscription on<br>Leeds.   |

*Table 3. Publications received on QMA*

# **Note:**

Suppose a subscription has a wildcard that matches a topic object with the WILDCARD property value BLOCK. If the subscription also has a topic string to the right of the matching wildcard, the subscription never receives a publication. The set of publications that are not blocked are publications to topics that are parents of the blocked wildcard. Publications to topics that are children of the topic with the BLOCK property value are blocked by the wildcard. Therefore subscription topic strings that include a topic to the right of the wildcard never receive any publications to match.

Setting the WILDCARD property value to BLOCK does not mean you cannot subscribe using a topic string that includes wildcards. Such a subscription is normal. The subscription has an explicit topic that matches the topic with a topic object having a WILDCARD property value BLOCK. It uses wildcards for topics that are parents or children of the topic with the WILDCARD property value BLOCK. In the example in [Figure](#page-62-0) 10 on [page 51,](#page-62-0) a subscription such as Sports/Football/# can receive publications.

# **Wildcards and cluster topics**

Cluster topic definitions are propagated to every queue manager in a cluster. A subscription to a cluster topic at one queue manager in a cluster results in the queue manager creating proxy subscriptions. A proxy subscription is created at every other queue manager in the cluster. Subscriptions using topics strings containing wildcards, combined with cluster topics, can give hard to predict behavior. The behavior is explained in the following example.

In the cluster set up for the example, ["Example: Create the Sport publish/subscribe cluster" on page 55,](#page-66-0) QMB has the same set of subscriptions as QMA, yet QMB received no publications after the publisher published to QMA, see Figure 11. Although the Sports/Football and Sports/Rugby topics are cluster topics, the subscriptions defined in [fullsubs.tst](#page-67-1) do not reference a cluster topic. No proxy subscriptions are propagated from QMB to QMA. Without proxy subscriptions, no publications to QMA are forwarded to QMB.

Some of the subscriptions, such as Sports/#/Leeds, might seem to reference a cluster topic, in this case Sports/Rugby. The Sports/#/Leeds subscription actually resolves to the topic object SYSTEM.BASE.TOPIC.

The rule for resolving the topic object referenced by a subscription such as, Sports/#/Leeds is as follows. Truncate the topic string to the first wildcard. Scan left through the topic string looking for the first topic that has an associated administrative topic object. The topic object might specify a cluster name, or define a local topic object. In the example, Sports/#/Leeds, the topic string after truncation is Sports, which has no topic object, and so Sports/#/Leeds inherits from SYSTEM.BASE.TOPIC, which is a local topic object.

To see how subscribing to clustered topics can change the way wildcard propagation works, run the batch script, [upsubs.bat.](#page-68-1) The script clears the subscription queues, and adds the cluster topic subscriptions in [fullsubs.tst.](#page-67-1) Run [puba.bat](#page-68-2) again to create a batch of publications; see Figure [11 on page](#page-63-0) [52.](#page-63-0)

Table 4 shows the result of adding two new subscriptions to the same queue manager that the publications were published on. The result is as expected, the new subscriptions receive one publication each, and the numbers of publications received by the other subscriptions are unchanged. The unexpected results occur on the other cluster queue manager; see Table 5.

| Subscription  | Topic string            | <b>Publications received</b>                 | <b>Notes</b>                                                                             |
|---------------|-------------------------|----------------------------------------------|------------------------------------------------------------------------------------------|
| <b>SPORTS</b> | Sports/ $#$             | Sports<br>Sports/Rugby<br>Sports/Rugby/Leeds | All publications to Football subtree<br>blocked by WILDCARD(BLOCK) on<br>Sports/Football |
| SARSENAL      | Sports/#/Arsenal        |                                              | WILDCARD(BLOCK) on Sports/Football<br>prevents wildcard subscription on<br>Arsenal       |
| <b>SLEEDS</b> | Sports/#/Leeds          | Sports/Rugby/Leeds                           | Default WILDCARD on Sports/Rugby does<br>not prevent wildcard subscription on<br>Leeds.  |
| FARSENAL      | Sports/Football/Arsenal | Sports/Football/Arsenal                      | Arsenal receives a publication because<br>the subscription does not have a<br>wildcard.  |
| <b>FLEEDS</b> | Sports/Rugby/Leeds      | Sports/Rugby/Leeds                           | Leeds would receive a publication in any<br>event.                                       |

*Table 4. Publications received on QMA*

Table 5 shows the results of adding the two new subscriptions on QMB and publishing on QMA. Recall that QMB received no publications without these two new subscriptions. As expected, the two new subscriptions receive publications, because Sports/FootBall and Sports/Rugby are both cluster topics. QMB forwarded proxy subscriptions for Sports/Football/Arsenal and Sports/Rugby/Leeds to QMA, which then sent the publications to QMB.

The unexpected result is that the two subscriptions Sports/# and Sports/#/Leeds that previously received no publications, now receive publications. The reason is that the Sports/Football/Arsenal and Sports/Rugby/Leeds publications forwarded to QMB for the other subscriptions are now available for any subscriber attached to QMB. Consequently the subscriptions to the local topics Sports/# and Sports/#/Leeds receive the Sports/Rugby/Leeds publication. Sports/#/Arsenal continues not to receive a publication, because Sports/Football has its WILDCARD property value set to BLOCK.

| <b>Subscription</b> | Topic string     | <b>Publications received</b> | <b>Notes</b>                                                                           |
|---------------------|------------------|------------------------------|----------------------------------------------------------------------------------------|
| <b>SPORTS</b>       | Sports/f         | Sports/Rugby/Leeds           | All publications to Football subtree blocked by<br>WILDCARD (BLOCK) on Sports/Football |
| SARSENAL            | Sports/#/Arsenal |                              | WILDCARD(BLOCK) on Sports/Football<br>prevents wildcard subscription on<br>Arsenal     |
| <b>SLEEDS</b>       | Sports/#/Leeds   | Sports/Rugby/Leeds           | Default WILDCARD on Sports/Rugby does not<br>prevent wildcard subscription on Leeds.   |

*Table 5. Publications received on QMB*

*Table 5. Publications received on QMB (continued)*

| Subscription  | Topic string            | <b>Publications received</b> | <b>Notes</b>                                                                            |
|---------------|-------------------------|------------------------------|-----------------------------------------------------------------------------------------|
| FARSENAL      | Sports/Football/Arsenal | Sports/Football/Arsenal      | Arsenal receives a publication because<br>the subscription does not have a<br>wildcard. |
| <b>FLEEDS</b> | Sports/Rugby/Leeds      | Sports/Rugby/Leeds           | Leeds would receive a publication in any<br>event.                                      |

In most applications, it is undesirable for one subscription to influence the behavior of another subscription. One important use of the WILDCARD property with the value BLOCK is to make the subscriptions to the same topic string containing wildcards behave uniformly. Whether the subscription is on the same queue manager as the publisher, or a different one, the results of the subscription are the same.

# **Wildcards and streams**

WebSphere MQ Version 6 streams are mapped to topics by WebSphere MQ Version 7; see ["Streams and](#page-69-0) [topics" on page 58.](#page-69-0) In the default mapping, which is performed by **strmqbrk** in Version 7, all the topics in the stream Sports would be mapped to the topic Sports. All the topics in the stream Business would be mapped to the topic Business.

A subscription in WebSphere MQ Version 6 to \* in the Sports stream receives all publications in the Sports tree, and no publications in the Business tree. The same subscription in version 7 would receive all the publications in the Sports tree and all the publications in the Business tree. To block this behavior, when streams are migrated to version 7, **strmqbrk** sets the WILDCARD property. It sets it to the value BLOCK for each of the top-level topics that are migrated from a stream. The WILDCARD property of Sports and Business is set to the value BLOCK by the conversion from the version 6 streams called Sports and Business.

For a new application written to the publish/subscribe API, the effect is that a subscription to  $*$  receives no publications. To receive all the Sports publications you must subscribe to Sports/\*, or Sports/#, and similarly for Business publications.

The behavior of an existing queued publish/subscribe application does not change when the publish/subscribe broker is migrated to WebSphere MQ Version 7. The **StreamName** property in the **Publish**, **Register Publisher**, or **Subscriber** commands is mapped to the name of the topic the stream has been migrated to.

# **Wildcards and subscription points**

WebSphere Message Broker subscriptions points are mapped to topics by WebSphere MQ Version 7; see ["Subscription points and topics" on page 60.](#page-71-0) In the default mapping, which is performed by **migmqbrk** in Version 7, all the topics in the subscription point Sports would be mapped to the topic Sports. All the topics in the subscription point Business would be mapped to the topic Business.

A subscription on WebSphere Message Broker Version 6 to \* in the Sports subscription point receives all publications in the Sports tree, and no publications in the Business tree. The same subscription in version 7 would receive all the publications in the Sports tree and all the publications in the Business tree. To block this behavior, when subscription points are migrated to version 7, **migmqbrk** sets the WILDCARD property. It sets it to the value BLOCK for each of the top-level topics that are migrated from a subscription point. The WILDCARD property of Sports and Business is set to the value BLOCK by the conversion from the WebSphere Message Broker subscription points called Sports and Business.

<span id="page-66-0"></span>For a new application written to the publish/subscribe API, the effect of the migration is that a subscription to \* receives no publications. To receive all the Sports publications you must subscribe to Sports/\*, or Sports/#, and similarly for Business publications.

The behavior of an existing queued publish/subscribe application does not change when the publish/subscribe broker is migrated to WebSphere MQ Version 7. The **SubPoint** property in the **Publish**, **Register Publisher**, or **Subscriber** commands is mapped to the name of the topic the subscription has been migrated to.

# **Example: Create the Sport publish/subscribe cluster**

The steps that follow create a cluster, CL1, with four queue managers: two full repositories, CL1A and CL1B, and two partial repositories, QMA and QMB. The full repositories are used to hold only cluster definitions. QMA is designated the cluster topic host. Durable subscriptions are defined on both QMA and QMB.

**Note:** The example is coded for Windows. You must recode [Create qmgrs.bat](#page-68-3) and [create pub.bat](#page-68-2) to configure and test the example on other platforms.

- 1. Create the script files.
	- a. [Create topics.tst](#page-66-1)
	- b. [Create wildsubs.tst](#page-67-2)
	- c. [Create fullsubs.tst](#page-67-1)
	- d. [Create qmgrs.bat](#page-68-3)
	- e. [create pub.bat](#page-68-2)
- 2. Run [Create qmgrs.bat](#page-68-3) to create the configuration.

qmgrs

Create the topics in Figure [10 on page 51.](#page-62-0) The script in figure 5 creates the cluster topics Sports/Football and Sports/Rugby.

**Note:** The REPLACE option does not replace the TOPICSTR properties of a topic. TOPICSTR is a property that is usefully varied in the example to test different topic trees. To change topics, delete the topic first.

```
DELETE TOPIC ('Sports')
DELETE TOPIC ('Football')
DELETE TOPIC ('Arsenal')
DELETE TOPIC ('Blackburn')
DELETE TOPIC ('Chelsea')
DELETE TOPIC ('Rugby')
DELETE TOPIC ('Leeds')
DELETE TOPIC ('Wigan')
DELETE TOPIC ('Warrington')
DELETE TOPIC ('St. Helens')
DEFINE TOPIC ('Sports')    TOPICSTR('Sports')<br>DEFINE TOPIC ('Football')   TOPICSTR('Sports/F
DEFINE TOPIC ('Football')  TOPICSTR('Sports/Football') CLUSTER(CL1) WILDCARD(BLOCK)<br>DEFINE TOPIC ('Arsenal')  TOPICSTR('Sports/Football/Arsenal')
                               TOPICSTR('Sports/Football/Arsenal')
DEFINE TOPIC ('Blackburn') TOPICSTR('Sports/Football/Blackburn')
                               TOPICSTR('Sports/Football/Chelsea')
DEFINE TOPIC ('Rugby') TOPICSTR('Sports/Rugby') CLUSTER(CL1)
                               TOPICSTR('Sports/Rugby/Leeds')
DEFINE TOPIC ('Wigan') TOPICSTR('Sports/Rugby/Wigan')
DEFINE TOPIC ('Warrington') TOPICSTR('Sports/Rugby/Warrington')
DEFINE TOPIC ('St. Helens') TOPICSTR('Sports/Rugby/St. Helens')
```
#### *Figure 12. Delete and create topics: topics.tst*

**Note:** Delete the topics, as REPLACE does not replace topic strings.

<span id="page-67-0"></span>Create subscriptions with wildcards. The wildcards corresponding the topics with topic objects in Figure [10 on page 51.](#page-62-0) Create a queue for each subscription. The queues are cleared and the subscriptions deleted when the script is run or rerun.

**Note:** The REPLACE option does not replace TOPICOBJ or TOPICSTR properties of a subscription. TOPICOBJ or TOPICSTR are the properties that are usefully varied in the example to test different subscriptions. To change them, delete the subscription first.

```
DEFINE QLOCAL(QSPORTS) REPLACE
DEFINE QLOCAL(QSARSENAL) REPLACE
DEFINE QLOCAL(QSLEEDS) REPLACE
CLEAR QLOCAL(QSPORTS)
CLEAR QLOCAL(QSARSENAL)
CLEAR QLOCAL(QSLEEDS)
DELETE SUB (SPORTS)
DELETE SUB (SARSENAL)
DELETE SUB (SLEEDS)
DEFINE SUB (SPORTS) TOPICSTR('Sports/#') DEST(QSPORTS)
DEFINE SUB (SARSENAL) TOPICSTR('Sports/+/Arsenal') DEST(QSARSENAL)
DEFINE SUB (SLEEDS) TOPICSTR('Sports/+/Leeds') DEST(QSLEEDS)
```
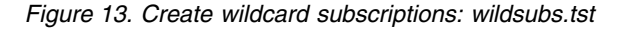

Create subscriptions that reference the cluster topic objects.

#### **Note:**

The delimiter, /, is automatically inserted between the topic string referenced by TOPICOBJ, and the topic string defined by TOPICSTR.

The definition, DEFINE SUB(FARSENAL) TOPICSTR('Sports/Football/Arsenal') DEST(QFARSENAL) creates the same subscription. TOPICOBJ is used as a quick way to reference topic string you have already defined. The subscription, when created, no longer refers to the topic object.

```
DEFINE QLOCAL(QFARSENAL) REPLACE
DEFINE QLOCAL(QRLEEDS) REPLACE
CLEAR QLOCAL(QFARSENAL)
CLEAR QLOCAL(QRLEEDS)
DELETE SUB (FARSENAL)
DELETE SUB (RLEEDS)
DEFINE SUB (FARSENAL) TOPICOBJ('Football') TOPICSTR('Arsenal') DEST(QFARSENAL)
DEFINE SUB (RLEEDS) TOPICOBJ('Rugby') TOPICSTR('Leeds') DEST(QRLEEDS)
```
*Figure 14. Delete and create subscriptions: fullsubs.tst*

Create a cluster with two repositories. Create two partial repositories for publishing and subscribing. Rerun the script to delete everything and start again. The script also creates the topic hierarchy, and the initial wildcard subscriptions.

#### **Note:**

On other platforms, write a similar script, or type all the commands. Using a script makes it quick to delete everything and start again with an identical configuration.

<span id="page-68-3"></span><span id="page-68-0"></span>@echo off set port.CL1B=1421 set port.CLIA=1420 for %%A in (CL1A CL1B QMA QMB) do call :createQM %%A call :configureQM CL1A CL1B %port.CL1B% full call :configureQM CL1B CL1A %port.CL1A% full for %%A in (QMA QMB) do call :configureQM %%A CL1A %port.CL1A% partial for %%A in (topics.tst wildsubs.tst) do runmqsc QMA < %%A for %%A in (wildsubs.tst) do runmqsc QMB < %%A goto:eof :createQM echo Configure Queue manager %1 endmqm -p %1 for %%B in (dlt crt str) do %%Bmqm %1 goto:eof :configureQM if %1==CL1A set p=1420 if %1==CL1B set p=1421 if %1==QMA set p=1422 if %1==QMB set p=1423 echo configure %1 on port %p% connected to repository %2 on port %3 as %4 repository echo DEFINE LISTENER(LST%1) TRPTYPE(TCP) PORT(%p%) CONTROL(QMGR) REPLACE | runmqsc %1 echo START LISTENER(LST%1) | runmqsc %1 if full==%4 echo ALTER QMGR REPOS(CL1) DEADQ(SYSTEM.DEAD.LETTER.QUEUE) | runmqsc %1 echo DEFINE CHANNEL(TO.%2) CHLTYPE(CLUSSDR) TRPTYPE(TCP) CONNAME('LOCALHOST(%3)') CLUSTER(CL1) REPLACE | runmqsc %1 echo DEFINE CHANNEL(TO.%1) CHLTYPE(CLUSRCVR) TRPTYPE(TCP) CONNAME('LOCALHOST(%p%)') CLUSTER(CL1) REPLACE | runmqsc %1 goto:eof

*Figure 15. Create queue managers: qmgrs.bat*

Update the configuration by adding the subscriptions to the cluster topics.

<span id="page-68-1"></span>@echo off for %%A in (QMA QMB) do runmqsc %%A < wildsubs.tst for %%A in (QMA QMB) do runmqsc %%A < upsubs.tst

*Figure 16. Update subscriptions: upsubs.bat*

Run pub.bat, with a queue manager as a parameter, to publish messages containing the publication topic string. Pub.bat uses the sample program **amqspub**.

<span id="page-68-2"></span>@echo off @rem Provide queue manager name as a parameter set S=Sports set S=6 Sports/Football Sports/Football/Arsenal set S=6 Sports/Rugby Sports/Rugby/Leeds for %%B in (6) do echo %%B | amqspub %%B %1

*Figure 17. Publish: pub.bat*

# <span id="page-69-0"></span>**Streams and topics:**

Queued publish/subscribe has the concept of a publication stream that does not exist in the integrated publish/subscribe model. In queued publish/subscribe, streams provide a way of separating the flow of information for different topics. In IBM WebSphere MQ Version 6.0 a stream is implemented as a queue, defined at each broker that supports the stream. Each queue has the same name (the name of the stream). From IBM WebSphere MQ Version 7.0 onwards, a stream is implemented as a top-level topic that can be mapped to a different topic identifier administratively.

The default stream SYSTEM.BROKER.DEFAULT.STREAM is set up automatically for all brokers and queue managers on a network, and no additional configuration is required to use the default stream. Think of the default stream as an unnamed default topic space. Topics published to the default stream are immediately available to all connected Version 6.0 brokers, and all queue managers from Version 7.0 onwards, with queued publish/subscribe enabled. Named streams are like separate, named, topic spaces. The named stream must be defined on each broker where it is used.

When you define a topic, the topic is available to Version 6.0 publish/subscribe brokers, and to publishers and subscribers running on a later version of IBM WebSphere MQ, with no special configuration. For example, suppose a topic is defined with the topic string Soccer/Results. To receive soccer results, a queued publish/subscribe application subscribes to Soccer/Results on SYSTEM.BROKER.DEFAULT.STREAM. A integrated publish/subscribe publisher publishes to Soccer/Results by opening the topic object and making MQPUT calls to it.

If the publishers and subscribers are on different queue managers, then after the brokers are connected in the same broker hierarchy, no further configuration is required for the publications, and subscriptions to flow between them.

The same interoperability works in reverse, too. So if the topic Soccer/Results is registered by queued publish/subscribe application, then an integrated publish/subscribe application can subscribe to it using MQSUB.

# **Named streams**

A solution designer, working with the queued publish/subscribe programming model, might have decided to place all sports publications into a named stream called Sport. In Version 6.0 a stream is often replicated automatically onto other brokers using the model queue, SYSTEM.BROKER.MODEL.STREAM. However, for the stream to be available to a queue manager running on Version 7.0 onwards with queued publish/subscribe enabled, the stream must be added manually.

If you have upgraded a queue manager from Version 6.0, running the command **strmqbrk** migrates Version 6.0 named streams to topics. The stream Sport is mapped to the topic Sport.

Queued publish/subscribe applications subscribing to Soccer/Results on stream Sport work without change. Integrated publish/subscribe applications subscribing to the topic Sport using MQSUB, and supplying the topic string Soccer/Results receive the same publications too.

When the topic Soccer/Result is created by **strmqbrk**, it is defined as a child of the topic Sport, with the topic string Sport. A subscription to Soccer/Results is realized as a subscription to Sport/Soccer/ Results, and so publications to the Sport stream are mapped to different place in topic space to publications to a different stream, such as Business.

There are scenarios for which the automatic migration performed by **strmqbrk** is not the answer, and you need to manually add streams. The task of adding a stream is described in the topic [Adding a stream.](#page-850-0) You might need to add streams manually for three reasons.

1. You continue to maintain publish/subscribe applications on version 6 queue managers, which interoperate with newly written publish/subscribe applications running on later queue managers.

- 2. You continue to develop your queued publish/subscribe applications that are running on later version queue managers, rather than migrate the applications to the integrated publish/subscribe MQI interface.
- 3. The default mapping of streams to topics leads to a "collision" in topic space, and publications on a stream have the same topic string as publications from elsewhere.

### **Authorities**

By default, at the root of the topic tree there are multiple topic objects: SYSTEM.BASE.TOPIC, SYSTEM.BROKER.DEFAULT.STREAM, and SYSTEM.BROKER.DEFAULT.SUBPOINT. Authorities (for example, for publishing or subscribing) are determined by the authorities on the SYSTEM.BASE.TOPIC; any authorities on SYSTEM.BROKER.DEFAULT.STREAM or SYSTEM.BROKER.DEFAULT.SUBPOINT are ignored. If either of SYSTEM.BROKER.DEFAULT.STREAM or SYSTEM.BROKER.DEFAULT.SUBPOINT are deleted and recreated with a non-empty topic string, authorities defined on those objects will be used as for a normal topic object.

#### **Mapping between streams and topics**

A queued publish/subscribe stream is mimicked in Version 7.0 onwards by creating a queue, and giving it the same name as the stream. Sometimes the queue is called the stream queue, because that is how it appears to queued publish/subscribe applications. The queue is identified to the publish/subscribe engine by adding it to the special namelist called SYSTEM.QPUBSUB.QUEUE.NAMELIST. You can add as many streams as you need, by adding additional special queues to the namelist. Finally you need to add topics, with the same names as the streams, and the same topic strings as the stream name, so you can publish and subscribe to the topics.

However, in exceptional circumstances, you can give the topics corresponding to the streams any topic strings you choose when you define the topics. The purpose of the topic string is to give the topic a unique name in the topic space. Typically the stream name serves that purpose perfectly. Sometimes, a stream name and an existing topic name collide. To resolve the problem, can choose another topic string for the topic associated with the stream. Choose any topic string, as long as it is unique.

The topic string defined in the topic definition is prefixed in the normal way to the topic string provided by publishers and subscribers using the MQOPEN or MQSUB MQI calls. Applications referring to topics using topic objects are not affected by the choice of prefix topic string - which is why you can choose any topic string that keeps the publications unique in the topic space.

The remapping of different streams onto different topics relies on the prefixes used for the topic strings being unique, to separate one set of topics completely from another. You must define a universal topic naming convention that is rigidly adhered to for the mapping to work. In Version 7.0, if topic strings collided you could use streams to separate the topic spaces. From Version 7.0 onwards, you use the prefixing mechanism to remap a topic string to another place in topic space.

**Note:** When you delete a stream, delete all the subscriptions on the stream first. This is most important if any of the subscriptions originate from other brokers in the broker hierarchy.

# **Example**

In Figure [18 on page 60,](#page-71-0) topic 'Sport' has the topic string 'xyz' resulting in publications originating from stream 'Sport' being prefixed with the string 'xyz' in the version 7 queue manager topic space. Publishing or subscribing in version 7 to the topic 'Sport' prefixes 'xyz' to the topic string. If the publication flows to a version 6 subscriber, the prefix 'xyz' is removed from the publication and it is placed in the 'Sport' stream. Conversely, when a publication flows from version 6 to version 7, from the 'Sport' stream to the 'Sport' topic, the prefix 'xyz' is added to the topic string.

<span id="page-71-0"></span>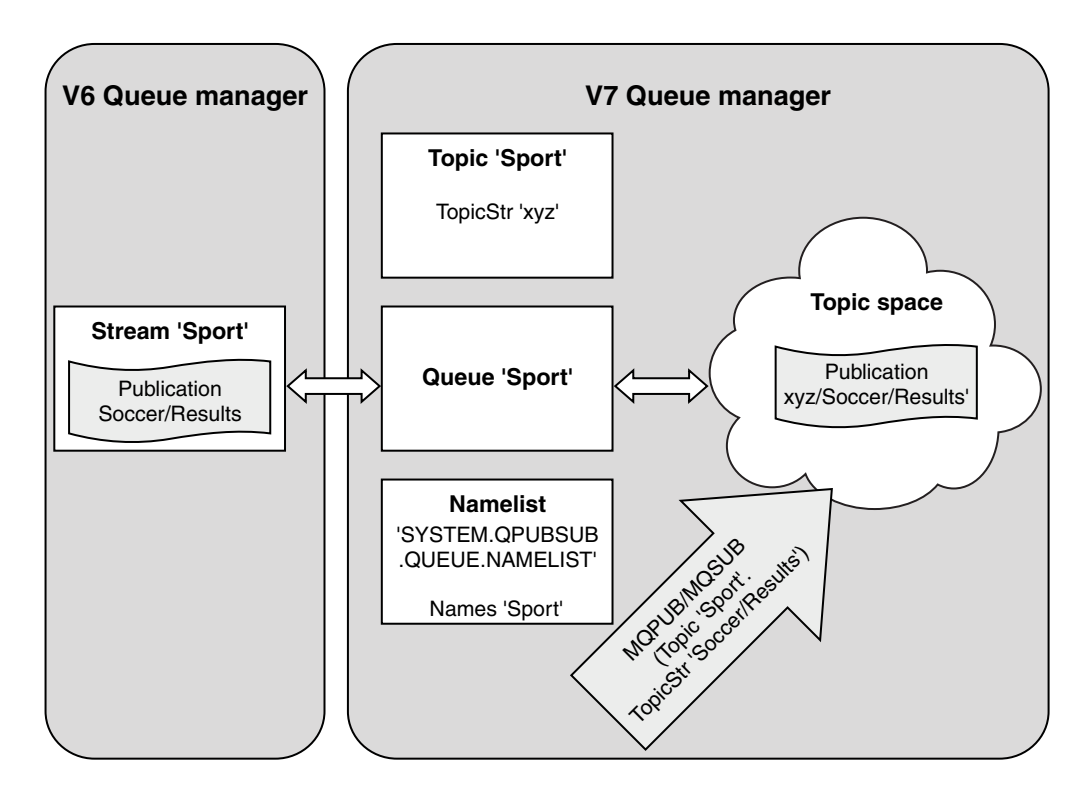

*Figure 18. Version 6 streams coexisting with version 7 topics*

# **Subscription points and topics:**

A subscription point used to request publications from a particular set of publication nodes in WebSphere MQ Event Broker and Message Broker. Named subscription points are emulated by topics and topic objects.

The WebSphere MQ Event Broker V6.0 to WebSphere MQ V7.0.1 migration procedure, **migmbbrk**, converts named subscription points into topics and topic objects. A subscription point is automatically migrated if it has a retained publication, or a registered subscriber. **migmbbrk** creates topic objects from named subscription points. The name of the subscription point becomes the name of the topic object, and the topic string itself. The topic object is added to SYSTEM.QPUBSUB.SUBPOINT.NAMELIST.

If a topic object with the same name exists **migmbbrk** does one of two things.

- 1. If the topic object has a different topic string, or if the subscription point name is longer than an object name, **migmbbrk** creates a topic object with a generated name.
- 2. If the topic object has the same topic string, **migmbbrk** adds the existing object to the namelist.

To add subscription points manually, see ["Adding a subscription point" on page 840.](#page-851-0)

# **Subscription points in WebSphere MQ Event Broker**

Publication nodes are used in a WebSphere MQ Event and Message Broker message flow to filter and transmit messages to subscribers. Publishers typically do not set subscription points on publication nodes. Subscribers register an interest in a particular set of topics and typically do not specify subscription points either.

A subscription point is a way of selecting which publication nodes forward messages to a subscription. The subscriber qualifies their interest in a set of topics with the name of a subscription point.
Assign a name to the **Subscription point** property of publication node to set its subscription point name.

The subscription point property controls whether a publication to a topic is forwarded to subscribers to the same topic. Publications from publication nodes with a named subscription point are forwarded only to subscribers to the same subscription point. Publications from publication nodes without a named subscription point, the default, are forwarded only to subscribers that have not named a subscription point.

Nodes with a named subscription point send Publish command messages in MQRFH2 format, with the **SubPoint** property set. Subscriptions to a named subscription point must set **SubPoint** property in the MQRFH2 Register subscriber command message.

#### **Subscription points in WebSphere MQ**

WebSphere MQ maps subscription points to different topic spaces within the WebSphere MQ topic tree. Topics in command messages without a subscription point are mapped unchanged to the root of the WebSphere MQ topic tree and inherit properties from SYSTEM.BASE.TOPIC.

Command messages with a subscription point are processing using the list of topic objects in SYSTEM.QPUBSUB.SUBPOINT.NAMELIST. The subscription point name in the command message is matched against the topic string for each of the topic objects in the list. If a match is found, then the subscription point name is prepended, as a topic node, to the topic string. The topic inherits its properties from the associated topic object found in SYSTEM.QPUBSUB.SUBPOINT.NAMELIST.

The effect of using subscription points is to create a separate topic space for each subscription point. The topic space is rooted in a topic that has the same name as the subscription point. Topics in each topic space inherit their properties from the topic object with the same name as the subscription point.

Any properties not set in the matching topic object are inherited, in the normal fashion, from SYSTEM.BASE.TOPIC.

Existing queued publish/subscribe applications, using MQRFH2 message headers, continue to work by setting the **SubPoint** property in the Publish or Register subscriber command messages. The subscription point is combined with the topic string in the command message and the resulting topic processed like any other.

A new WebSphere MQ V7 application is unaffected by subscription points. If it uses a topic that inherits from one of the matching topic objects, it interoperates with a queued application using the matching subscription point.

#### **Example**

An existing WebSphere MQ Event Broker publish/subscribe application in a collective uses subscription points to publish share prices in different currencies. The dollar spot price of the IBM stock is published using the subscription point USD, and the topic NYSE/IBM/SPOT. The sterling price is published using the same topic, and the subscription point GBP.

The migration procedure on WebSphere MQ creates two topic objects, GBP and USD, with the corresponding topic strings 'GBP' and 'USD'.

Existing publishers to the topic NYSE/IBM/SPOT, migrated to run on WebSphere MQ, that use the subscription point USD create publications on the topic USD/NYSE/IBM/SPOT. Similarly existing subscribers to NYSE/IBM/SPOT, using the subscription point USD create subscriptions to USD/NYSE/IBM/SPOT.

<span id="page-73-0"></span>Subscribe to the dollar spot price in a version 7 publish/subscribe program by calling MQSUB. Create a subscription using the USD topic object and the topic string 'NYSE/IBM/SPOT', as illustrated in the 'C' code fragment.

strncpy(sd.ObjectName, "USD", MQ TOPIC NAME LENGTH); sd.ObjectString.VSPtr = "NYSE/IBM/SPOT"; sd.ObjectString.VSLength = MQVS NULL TERMINATED; MQSUB(Hconn, &sd, &Hobj, &Hsub, &CompCode, &Reason);

Consider whether your WebSphere MQ Event Broker applications in the collective always used the subscriptions points USD and GBP. If they did, create the USD and GBP topic objects only once, as cluster topics on the cluster topic host. You do not need to carry out step [6 on page 560](#page-571-0) of the migration procedure to change SYSTEM.BASE.TOPIC, on every queue manager in the cluster, to a cluster topic. Instead, carry out these steps:

- 1. Set the CLUSTER attribute of the USD and GBP topic objects on the cluster topic host.
- 2. Delete all the copies of the USD and GBP topic objects on other queue managers in the cluster.
- 3. Make sure that USD and GBP are defined in SYSTEM.QPUBSUB.SUBPOINT.NAMELIST on every queue manager in the cluster.

# **Distributed publish/subscribe**

This section contains information about how publish/subscribe messaging can be performed between queue managers, and the two different queue manager topologies that can be used to connect queue managers, clusters and hierarchies.

Queue managers can communicate with other queue managers in your WebSphere MQ publish/subscribe system, so that subscribers can subscribe to one queue manager and receive messages that were initially published to another queue manager. This is illustrated in Figure [19 on page 63.](#page-74-0)

Figure [19 on page 63](#page-74-0) shows a publish/subscribe system with two queue managers.

- v Queue manager 2 is used by Publisher 4 to publish weather forecast information, using a topic of Weather, and information about traffic conditions on major roads, using a topic of Traffic.
- v Subscriber 4 also uses this queue manager, and subscribes to information about traffic conditions using topic Traffic.
- v Subscriber 3 also subscribes to information about weather conditions, even though it uses a different queue manager from the publisher. This is possible because the queue managers are linked to each other.

<span id="page-74-0"></span>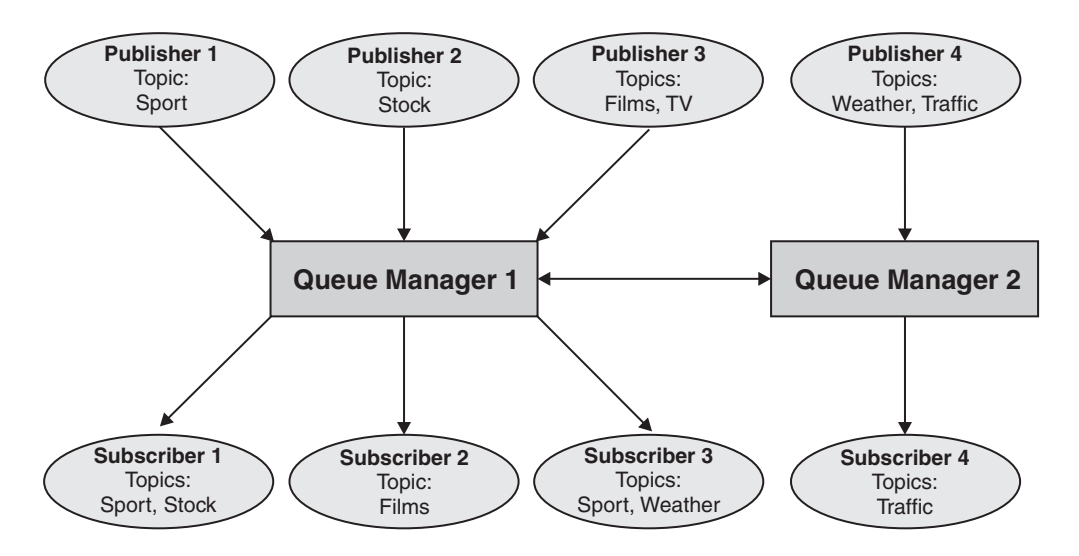

*Figure 19. Publish/subscribe example with two queue managers*

### **How does distributed publish/subscribe work?:**

WebSphere MQ publish/subscribe uses proxy subscriptions to ensure that subscribers can receive messages that are published to remote queue managers.

Distributed publish/subscribe uses the same components as distributed queuing to connect networks of queue managers and consequently, the applications that connect to those queue managers. To find out more about messaging between queue managers and the components involved making connections between queue managers see the *Intercommunication* documentation.

Subscribers need not do anything beyond the standard subscription operation in a distributed publish/subscribe system. When a subscription is made on a queue manager, the queue manager manages the process by which the subscription is propagated to connected queue managers. Proxy subscriptions flow to all queue managers in the network. They are created to ensure that publications get routed back to the queue manager where the original subscription was created; see Figure [20 on page 64.](#page-75-0)

A publication is propagated to a remote queue manager only if a subscription to that topic exists on that remote queue manager.

A queue manager consolidates all the subscriptions that are created on it, whether from local applications or from remote queue managers. It creates proxy subscriptions for the topics of the subscriptions with its neighbors, unless a subscription exists; see Figure [21 on page 64.](#page-75-0)

When an application publishes information, the receiving queue manager forwards it to any applications that have valid subscriptions on remote queue managers. It might forward it through one or more intermediate queue managers; see Figure [22 on page 65.](#page-76-0)

<span id="page-75-0"></span>Subscriber 1 registers a subscription for a particular topic on the Asia queue manager (1). The subscription for this topic is forwarded to all other queue managers in the network (2,3,4).

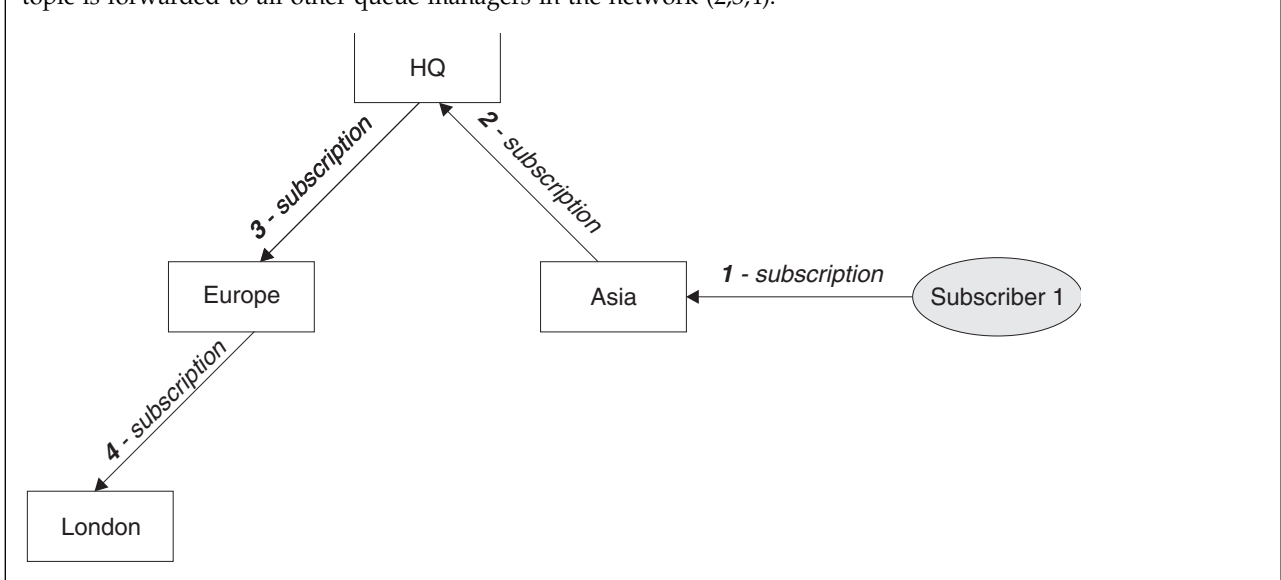

*Figure 20. Propagation of subscriptions through a queue manager network*

Subscriber 2 registers a subscription, to the same topic as in Figure 20, on the HQ queue manager (5). The subscription for this topic is forwarded to the Asia queue manager, so that it is aware that subscriptions exist elsewhere on the network (6). The subscription is not forwarded to the Europe queue manager, because a subscription for this topic has already been registered; see step 3 in Figure 20.

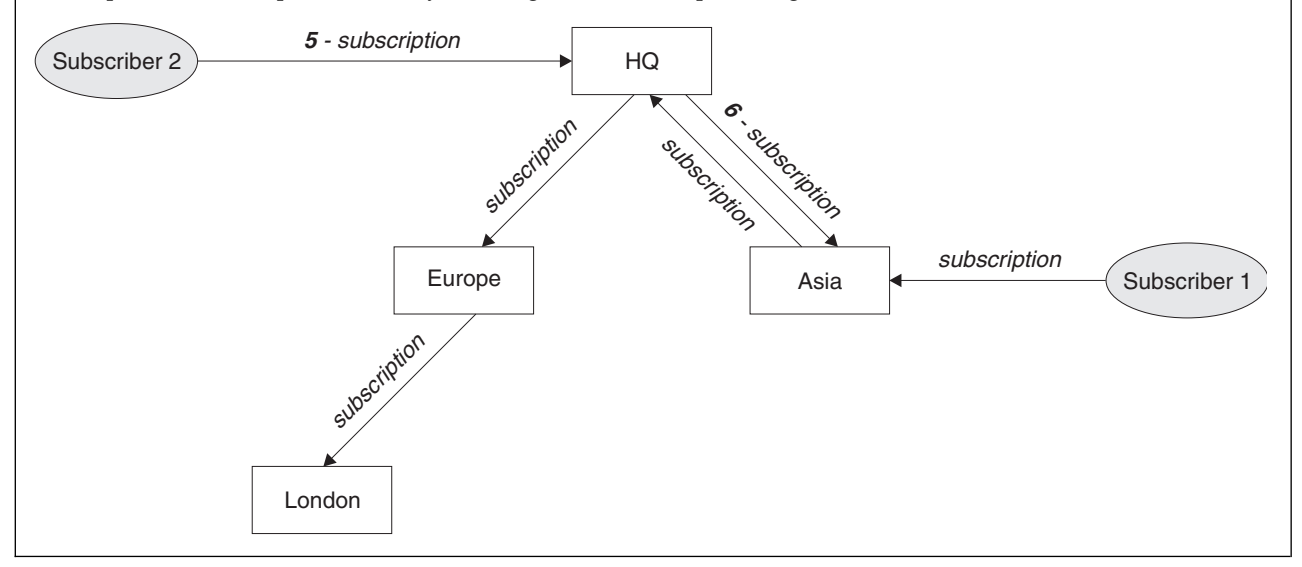

*Figure 21. Multiple subscriptions*

<span id="page-76-0"></span>A publisher sends a publication, on the same topic as in Figure [21 on page 64,](#page-75-0) to the Europe queue manager (7). A subscription for this topic exists from HQ to Europe, so the publication is forwarded to the HQ queue manager (8). However, no subscription exists from London to Europe (only from Europe to London), so the publication is not forwarded to the London queue manager. The HQ queue manager sends the publication directly to subscriber 2 and to the Asia queue manager (9). The publication is forwarded to subscriber 1 from Asia (10).

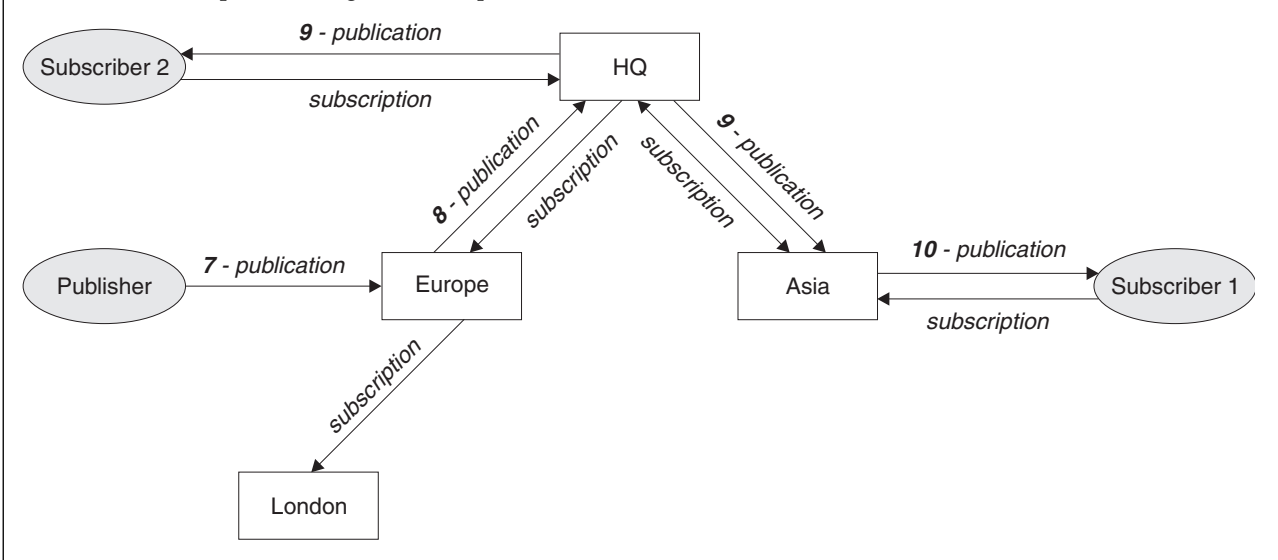

*Figure 22. Propagation of publications through a queue manager network*

When a queue manager sends any publications or subscriptions to another queue manager, it sets its own user ID in the message. If you are using a publish/subscribe hierarchy, and if the incoming channel is set up to put messages with the authority of the user ID in the message, then you must authorize the user ID of the sending queue manager; see ["Using default user IDs with a queue manager hierarchy" on page](#page-134-0) [123.](#page-134-0) If you are using publish/subscribe clusters, authorization is handled by the cluster.

Because of the interconnected nature of publish/subscribe queue managers, it takes time for proxy subscriptions to propagate around all nodes in the network. Remote publications do not necessarily start being subscribed to immediately. You can eliminate the subscription delay by using the **Topic** attribute PROXYSUB with the value FORCE as described in ["More on routing mechanisms" on page 67.](#page-78-0)

The subscription operation finishes when the proxy subscription has been put on the appropriate transmission queue for each directly connected queue manager. The subscription operation does not wait for the propagation of the proxy subscription to the rest of the topology.

Proxy subscriptions are associated with the queue manager name that created them. If queue managers in the hierarchy have the same name, it can result in publications failing to reach them. To avoid this problem, as with point-to-point messaging, give queue managers unique names, especially if they are directly or indirectly connected in a WebSphere MQ network.

Within a distributed publish/subscribe network the flow of publications and subscriptions can be controlled, and if appropriate, restricted, using publication and subscription scope.

#### *Proxy subscription aggregation and publication aggregation:*

Distributed publish/subscribe publications and proxy subscriptions are aggregated to minimize the quantity of messages passing between publish/subscribe queue managers.

A proxy subscription is a subscription made by one queue manager for topics published on another queue manager. You do not create proxy subscriptions explicitly, the queue manager does so on your behalf; see ["How does distributed publish/subscribe work?" on page 63.](#page-74-0)

You can connect queue managers together into a publish/subscribe hierarchy, or into a publish/subscribe cluster. Proxy subscriptions flow between the connected queue managers. Proxy subscriptions cause publications to a topic created by a publisher connected to one queue manager to be received by subscribers to that topic connected to other queue managers; see ["Publish/subscribe topologies" on page](#page-87-0) [76.](#page-87-0)

A proxy subscription flows between queue managers for each individual topic string that is subscribed to by a subscription.

You can restrict the flow of proxy subscriptions and publications between connected queue managers using the **Topic** attributes PUBSCOPE and SUBSCOPE. You can also restrict the flow of proxy subscriptions containing wildcards by setting the **Topic** attribute WILDCARD to BLOCK; see ["Wildcard rules" on page 68.](#page-79-0)

Proxy subscriptions are flowed between queue managers asynchronously to the creation of subscriptions. You can reduce the latency of waiting for a proxy subscription to be propagated to all the connected queue managers, by setting the **Topic** attribute PROXYSUB to FORCE on the topic, or a parent of a topic that will be subscribed to; see ["More on routing mechanisms" on page 67.](#page-78-0)

#### **Proxy subscription aggregation**

Proxy subscriptions are aggregated using a duplicate elimination system. For a particular resolved topic string, a proxy subscription is sent on the first local subscription or received proxy subscription. Subsequent subscriptions to the same topic string make use of this existing proxy subscription.

The proxy subscription is canceled after the last local subscription or received proxy subscription is canceled.

In publish/subscribe topologies with many thousands of subscriptions to individual topic strings, or where the existence of those subscriptions may rapidly change the overhead of the proxy subscription, propagation must be considered. The individual proxy subscriptions can be consolidated through the use of the topic attribute **PROXYSUB** being set to FORCE. For more details about routing mechanisms and cluster topic performance, see ["More on routing mechanisms" on page 67.](#page-78-0)

#### **Publication aggregation**

When there is more than one subscription to the same topic string on a queue manager, only a single copy of each publication matching that topic string is sent from other queue managers in the publish/subscribe topology. On arrival of the message, the local queue manager delivers a copy of the message to each matching subscription.

It is possible for more than one proxy subscription to match the topic string of a single publication when the proxy subscriptions contain wildcards. If a message is published on a queue manager that matches two or more proxy subscriptions created by a single connected queue manager, only one copy of the publication is forwarded to the remote queue manager to satisfy the multiple proxy subscriptions.

#### <span id="page-78-0"></span>*More on routing mechanisms:*

*Publish everywhere* is an alternative routing mechanism to individual proxy subscription-forwarding. Individual proxy subscription forwarding means that only publications that have a matching subscription on the topic string are sent to a remote messaging server. Publish everywhere, or broadcast, works by forwarding all publications that are published to a messaging server, to all other messaging servers in a distributed publish/subscribe network. The receiving messaging servers then deliver those publications that match local subscriptions.

Each mechanism has its merits, but also has limitations.

#### **Individual proxy subscription forwarding**

This mechanism results in the least amount of inter-queue manager publication traffic as only those publications that match subscriptions on a queue manager are sent.

However:

- v Each individual topic string that is subscribed to results in a proxy subscription that is sent to all other queue managers in the publish/subscribe topology. This messaging overhead can be significant if there are many thousands of subscriptions to create or delete (for example, all non-durable subscriptions after a restart of a queue manager) or if the set of subscriptions is rapidly changing, and each is to a different topic string.
- Proxy subscriptions are flowed to other queue managers using asynchronous messaging, therefore, there is a delay between the creation of a subscription and proxy subscription creation, delivery, and processing by the other queue managers. Messages that are published at those queue managers in that interval are not delivered to the remote subscription.

#### **Publish everywhere**

With this mechanism:

- v There is no per topic string proxy subscription overhead on the system which means rapid subscription creation, deletion, or change does not result in increased network load and processing.
- v There is no delay between creating a subscription and publications being flowed to a queue manager as they are always flowed to all queue managers. Therefore, there is no window where publications are not delivered to newly created remote subscriptions.

However:

• All publications are sent to all queue managers in the publish/subscribe topology, potentially resulting in excessive network traffic where publications do not have matching subscriptions on each queue manager.

You might want to use the publish everywhere mechanism when you expect a publication to be subscribed to from a significant proportion of your queue managers in the cluster or hierarchy, or where the proxy subscription overheads are too great because of the frequency of subscription changes. This method of working might be more effective in these instances than in others where you experience increased messaging traffic when publications are sent to all queue managers, rather than to the queue managers with matching subscriptions.

A publish everywhere mechanism can be enabled in IBM WebSphere MQ distributed publish/subscribe topologies by setting the **PROXYSUB** attribute to FORCE for a high-level topic object.

For details about disabling individual proxy subscriptions, see ["Disabling individual proxy subscriptions"](#page-101-0) [on page 90.](#page-101-0)

When this forced proxy subscription is propagated throughout the topology, any new subscriptions immediately receive any publications from other connected queue managers, without suffering latency. <span id="page-79-0"></span>Care must be taken when you are configuring such a system. No topic objects below a topic with **PROXYSUB** set to FORCE must be in a different cluster or hierarchy stream to the node where **PROXYSUB** is set to FORCE. Similarly, lower topic objects must not set their **WILDCARD** attribute to BLOCK. In both cases this can result in published messages not flowing from one queue manager to another correctly.

Even when **PROXYSUB** is set to FORCE, a proxy subscription for each individual topic string that is subscribed to continues to be propagated. If the number and frequency of subscriptions is high enough to cause significant overhead to the system, they can be disabled for all topics on a queue manager. For details about disabling individual proxy subscriptions, see ["Disabling individual proxy subscriptions" on](#page-101-0) [page 90.](#page-101-0)

### **Multicast and subscription latency**

Subscription latency and the PROXYSUB(FORCE) option can be used to maintain a proxy subscription.

For example, there is the potential problem of a proxy subscription from QM\_B to QM\_A being unmade after all the subscribers are disconnected. This situation might not be wanted if you require the multicast traffic to continue even when the unicast connection to the queue manager terminates. Multicast for WebSphere MQ maintains the proxy subscription for a short time, in case a new subscriber connects, by adding a few minutes latency to each proxy subscription so that they are not unmade the instant that the last subscriber terminates.

You can also use the PROXYSUB(FORCE) option on the topic to ensure that an outstanding proxy subscription is always outstanding. You must ensure that the messages flowing across the queues are required by at least one subscriber for most of the time that the subscription is active. If PROXYSUB(FORCE) is set, a proxy subscription might be sent before the first local subscription or received proxy subscription, and will not be canceled even after the last local subscription or received proxy subscription is canceled.

If the subscription is still unmade, peer-to-peer communication can be used to ensure that message

transfers continue; For more information, see **H** High availability for multicast (*WebSphere MQ V7.1*) *Programming Guide*).

#### *Wildcard rules:*

Wildcards in proxy subscriptions are converted to use topic wildcards.

If a subscription for a wildcard is received, it can be a character, as used by WebSphere MQ Version 6.0. It can also be a topic, as used by WebSphere Message Broker Version 6.0 and WebSphere MQ Version 7.0.

- Character wildcards use  $*$  to represent any character, including /.
- Topic wildcards use  $#$  to represent a portion of the topic space between / characters.

In WebSphere MQ Version 7.0, all proxy subscriptions are converted to use topic wildcards. If a character wildcard is found, it is replaced with a # character, back to the nearest /. For example, /aaa/bbb/c $\star$ d is converted to /aaa/bbb/#. The conversion results in remote queue managers sending slightly more publications than were explicitly subscribed to. The additional publications are filtered out by the local queue manager, when it delivers the publications to its local subscribers.

#### **Controlling wildcard usage with the WILDCARD property**

Use the MQSC **Topic** WILDCARD property or the equivalent PCF Topic WildcardOperation property to control the delivery of publications to subscriber applications that use wildcard topic string names. The WILDCARD property can have one of two possible values:

#### **WILDCARD**

The behavior of wildcard subscriptions with respect to this topic.

### **PASSTHRU**

Subscriptions made to a wildcarded topic less specific than the topic string at this topic object receive publications made to this topic and to topic strings more specific than this topic.

#### **BLOCK**

Subscriptions made to a wildcarded topic less specific than the topic string at this topic object do not receive publications made to this topic or to topic strings more specific than this topic.

The value of this attribute is used when subscriptions are defined. If you alter this attribute, the set of topics covered by existing subscriptions is not affected by the modification. This scenario applies also if the topology is changed when topic objects are created or deleted; the set of topics matching subscriptions created following the modification of the WILDCARD attribute is created using the modified topology. If you want to force the matching set of topics to be re-evaluated for existing subscriptions, you must restart the queue manager.

In the example, ["Example: Create the Sport publish/subscribe cluster" on page 55,](#page-66-0) you can follow the steps to create the topic tree structure shown in Figure [10 on page 51.](#page-62-0)

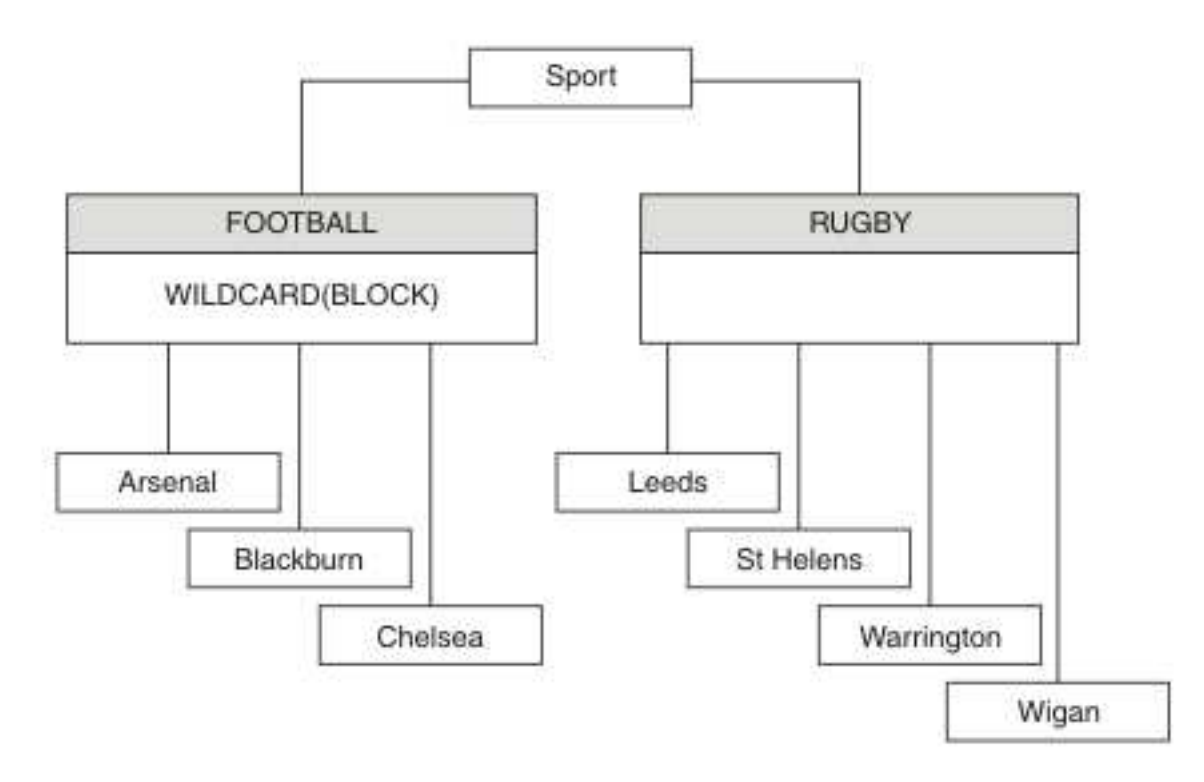

#### *Figure 23. A topic tree that uses the WILDCARD property, BLOCK*

A subscriber using the wildcard topic string # receives all publications to the Sport topic and the Sport/Rugby subtree. The subscriber receives no publications to the Sport/Football subtree, because the WILDCARD property value of the Sport/Football topic is BLOCK.

PASSTHRU is the default setting. You can set the WILDCARD property value PASSTHRU to nodes in the Sport tree. If the nodes do not have the WILDCARD property value BLOCK, setting PASSTHRU does not alter the behavior observed by subscribers to nodes in the Sports tree.

In the example, create subscriptions to see how the wildcard setting affects the publications that are delivered; see Figure [14 on page 56.](#page-67-0) Run the publish command in Figure [17 on page 57](#page-68-0) to create some publications.

#### pub QMA

#### *Figure 24. Publish to QMA*

The results are shown in Table [3 on page 52.](#page-63-0) Notice how setting the WILDCARD property value BLOCK, prevents subscriptions with wildcards from receiving publications to topics within the scope of the wildcard.

| Subscription  | Topic string     | <b>Publications received</b>                 | <b>Notes</b>                                                                              |
|---------------|------------------|----------------------------------------------|-------------------------------------------------------------------------------------------|
| <b>SPORTS</b> | Sports/ $#$      | Sports<br>Sports/Rugby<br>Sports/Rugby/Leeds | All publications to Football subtree<br>blocked by WILDCARD (BLOCK) on<br>Sports/Football |
| SARSENAL      | Sports/#/Arsenal |                                              | WILDCARD(BLOCK) on Sports/Football<br>prevents wildcard subscription on<br>Arsenal        |
| <b>SLEEDS</b> | Sports/#/Leeds   | Sports/Rugby/Leeds                           | Default WILDCARD on Sports/Rugby does<br>not prevent wildcard subscription on<br>Leeds.   |

*Table 6. Publications received on QMA*

#### **Note:**

Suppose a subscription has a wildcard that matches a topic object with the WILDCARD property value BLOCK. If the subscription also has a topic string to the right of the matching wildcard, the subscription never receives a publication. The set of publications that are not blocked are publications to topics that are parents of the blocked wildcard. Publications to topics that are children of the topic with the BLOCK property value are blocked by the wildcard. Therefore subscription topic strings that include a topic to the right of the wildcard never receive any publications to match.

Setting the WILDCARD property value to BLOCK does not mean you cannot subscribe using a topic string that includes wildcards. Such a subscription is normal. The subscription has an explicit topic that matches the topic with a topic object having a WILDCARD property value BLOCK. It uses wildcards for topics that are parents or children of the topic with the WILDCARD property value BLOCK. In the example in [Figure](#page-62-0) 10 on [page 51,](#page-62-0) a subscription such as Sports/Football/# can receive publications.

#### **Wildcards and cluster topics**

Cluster topic definitions are propagated to every queue manager in a cluster. A subscription to a cluster topic at one queue manager in a cluster results in the queue manager creating proxy subscriptions. A proxy subscription is created at every other queue manager in the cluster. Subscriptions using topics strings containing wildcards, combined with cluster topics, can give hard to predict behavior. The behavior is explained in the following example.

In the cluster set up for the example, ["Example: Create the Sport publish/subscribe cluster" on page 55,](#page-66-0) QMB has the same set of subscriptions as QMA, yet QMB received no publications after the publisher published to QMA, see Figure [11 on page 52.](#page-63-0) Although the Sports/Football and Sports/Rugby topics are cluster topics, the subscriptions defined in [fullsubs.tst](#page-67-1) do not reference a cluster topic. No proxy subscriptions are propagated from QMB to QMA. Without proxy subscriptions, no publications to QMA are forwarded to QMB.

Some of the subscriptions, such as Sports/#/Leeds, might seem to reference a cluster topic, in this case Sports/Rugby. The Sports/#/Leeds subscription actually resolves to the topic object SYSTEM.BASE.TOPIC.

The rule for resolving the topic object referenced by a subscription such as, Sports/#/Leeds is as follows. Truncate the topic string to the first wildcard. Scan left through the topic string looking for the first topic that has an associated administrative topic object. The topic object might specify a cluster name, or define a local topic object. In the example, Sports/#/Leeds, the topic string after truncation is Sports, which has no topic object, and so Sports/#/Leeds inherits from SYSTEM.BASE.TOPIC, which is a local topic object.

To see how subscribing to clustered topics can change the way wildcard propagation works, run the batch script, [upsubs.bat.](#page-68-1) The script clears the subscription queues, and adds the cluster topic subscriptions in [fullsubs.tst.](#page-67-1) Run [puba.bat](#page-68-2) again to create a batch of publications; see Figure [11 on page](#page-63-0) [52.](#page-63-0)

Table [4 on page 53](#page-64-0) shows the result of adding two new subscriptions to the same queue manager that the publications were published on. The result is as expected, the new subscriptions receive one publication each, and the numbers of publications received by the other subscriptions are unchanged. The unexpected results occur on the other cluster queue manager; see Table [5 on page 53.](#page-64-0)

| Subscription  | Topic string            | <b>Publications received</b>                 | <b>Notes</b>                                                                             |
|---------------|-------------------------|----------------------------------------------|------------------------------------------------------------------------------------------|
| <b>SPORTS</b> | Sports/ $#$             | Sports<br>Sports/Rugby<br>Sports/Rugby/Leeds | All publications to Football subtree<br>blocked by WILDCARD(BLOCK) on<br>Sports/Football |
| SARSENAL      | Sports/#/Arsenal        |                                              | WILDCARD(BLOCK) on Sports/Football<br>prevents wildcard subscription on<br>Arsenal       |
| <b>SLEEDS</b> | Sports/#/Leeds          | Sports/Rugby/Leeds                           | Default WILDCARD on Sports/Rugby does<br>not prevent wildcard subscription on<br>Leeds.  |
| FARSENAL      | Sports/Football/Arsenal | Sports/Football/Arsenal                      | Arsenal receives a publication because<br>the subscription does not have a<br>wildcard.  |
| <b>FLEEDS</b> | Sports/Rugby/Leeds      | Sports/Rugby/Leeds                           | Leeds would receive a publication in any<br>event.                                       |

*Table 7. Publications received on QMA*

Table [5 on page 53](#page-64-0) shows the results of adding the two new subscriptions on QMB and publishing on QMA. Recall that QMB received no publications without these two new subscriptions. As expected, the two new subscriptions receive publications, because Sports/FootBall and Sports/Rugby are both cluster topics. QMB forwarded proxy subscriptions for Sports/Football/Arsenal and Sports/Rugby/Leeds to QMA, which then sent the publications to QMB.

The unexpected result is that the two subscriptions Sports/# and Sports/#/Leeds that previously received no publications, now receive publications. The reason is that the Sports/Football/Arsenal and Sports/Rugby/Leeds publications forwarded to QMB for the other subscriptions are now available for any subscriber attached to QMB. Consequently the subscriptions to the local topics Sports/# and Sports/#/Leeds receive the Sports/Rugby/Leeds publication. Sports/#/Arsenal continues not to receive a publication, because Sports/Football has its WILDCARD property value set to BLOCK.

*Table 8. Publications received on QMB*

| Subscription  | Topic string            | <b>Publications received</b> | <b>Notes</b>                                                                            |
|---------------|-------------------------|------------------------------|-----------------------------------------------------------------------------------------|
| <b>SPORTS</b> | Sports/f                | Sports/Rugby/Leeds           | All publications to Football subtree blocked by<br>WILDCARD (BLOCK) on Sports/Football  |
| SARSENAL      | Sports/#/Arsenal        |                              | WILDCARD(BLOCK) on Sports/Football<br>prevents wildcard subscription on<br>Arsenal      |
| <b>SLEEDS</b> | Sports/#/Leeds          | Sports/Rugby/Leeds           | Default WILDCARD on Sports/Rugby does not<br>prevent wildcard subscription on Leeds.    |
| FARSENAL      | Sports/Football/Arsenal | Sports/Football/Arsenal      | Arsenal receives a publication because<br>the subscription does not have a<br>wildcard. |
| <b>FLEEDS</b> | Sports/Rugby/Leeds      | Sports/Rugby/Leeds           | Leeds would receive a publication in any<br>event.                                      |

In most applications, it is undesirable for one subscription to influence the behavior of another subscription. One important use of the WILDCARD property with the value BLOCK is to make the subscriptions to the same topic string containing wildcards behave uniformly. Whether the subscription is on the same queue manager as the publisher, or a different one, the results of the subscription are the same.

# **Wildcards and streams**

WebSphere MQ Version 6 streams are mapped to topics by WebSphere MQ Version 7; see ["Streams and](#page-69-0) [topics" on page 58.](#page-69-0) In the default mapping, which is performed by **strmqbrk** in Version 7, all the topics in the stream Sports would be mapped to the topic Sports. All the topics in the stream Business would be mapped to the topic Business.

A subscription in WebSphere MQ Version 6 to \* in the Sports stream receives all publications in the Sports tree, and no publications in the Business tree. The same subscription in version 7 would receive all the publications in the Sports tree and all the publications in the Business tree. To block this behavior, when streams are migrated to version 7, **strmqbrk** sets the WILDCARD property. It sets it to the value BLOCK for each of the top-level topics that are migrated from a stream. The WILDCARD property of Sports and Business is set to the value BLOCK by the conversion from the version 6 streams called Sports and Business.

For a new application written to the publish/subscribe API, the effect is that a subscription to  $*$  receives no publications. To receive all the Sports publications you must subscribe to Sports/\*, or Sports/#, and similarly for Business publications.

The behavior of an existing queued publish/subscribe application does not change when the publish/subscribe broker is migrated to WebSphere MQ Version 7. The **StreamName** property in the **Publish**, **Register Publisher**, or **Subscriber** commands is mapped to the name of the topic the stream has been migrated to.

# **Wildcards and subscription points**

WebSphere Message Broker subscriptions points are mapped to topics by WebSphere MQ Version 7; see ["Subscription points and topics" on page 60.](#page-71-0) In the default mapping, which is performed by **migmqbrk** in Version 7, all the topics in the subscription point Sports would be mapped to the topic Sports. All the topics in the subscription point Business would be mapped to the topic Business.

A subscription on WebSphere Message Broker Version 6 to \* in the Sports subscription point receives all publications in the Sports tree, and no publications in the Business tree. The same subscription in version 7 would receive all the publications in the Sports tree and all the publications in the Business tree. To block this behavior, when subscription points are migrated to version 7, **migmqbrk** sets the WILDCARD property. It sets it to the value BLOCK for each of the top-level topics that are migrated from a subscription point. The WILDCARD property of Sports and Business is set to the value BLOCK by the conversion from the WebSphere Message Broker subscription points called Sports and Business.

For a new application written to the publish/subscribe API, the effect of the migration is that a subscription to \* receives no publications. To receive all the Sports publications you must subscribe to Sports/\*, or Sports/#, and similarly for Business publications.

The behavior of an existing queued publish/subscribe application does not change when the publish/subscribe broker is migrated to WebSphere MQ Version 7. The **SubPoint** property in the **Publish**, **Register Publisher**, or **Subscriber** commands is mapped to the name of the topic the subscription has been migrated to.

### **Example: Create the Sport publish/subscribe cluster**

The steps that follow create a cluster, CL1, with four queue managers: two full repositories, CL1A and CL1B, and two partial repositories, QMA and QMB. The full repositories are used to hold only cluster definitions. QMA is designated the cluster topic host. Durable subscriptions are defined on both QMA and QMB.

**Note:** The example is coded for Windows. You must recode [Create qmgrs.bat](#page-68-3) and [create pub.bat](#page-68-2) to configure and test the example on other platforms.

- 1. Create the script files.
	- a. [Create topics.tst](#page-66-1)
	- b. [Create wildsubs.tst](#page-85-0)
	- c. [Create fullsubs.tst](#page-86-0)
	- d. [Create qmgrs.bat](#page-86-1)
	- e. [create pub.bat](#page-87-1)
- 2. Run [Create qmgrs.bat](#page-68-3) to create the configuration.

#### qmgrs

Create the topics in Figure [10 on page 51.](#page-62-0) The script in figure 5 creates the cluster topics Sports/Football and Sports/Rugby.

**Note:** The REPLACE option does not replace the TOPICSTR properties of a topic. TOPICSTR is a property that is usefully varied in the example to test different topic trees. To change topics, delete the topic first.

```
DELETE TOPIC ('Sports')
DELETE TOPIC ('Football')
DELETE TOPIC ('Arsenal')
DELETE TOPIC ('Blackburn')
DELETE TOPIC ('Chelsea')
DELETE TOPIC ('Rugby')
DELETE TOPIC ('Leeds')
DELETE TOPIC ('Wigan')
DELETE TOPIC ('Warrington')
DELETE TOPIC ('St. Helens')
DEFINE TOPIC ('Sports') TOPICSTR('Sports')
DEFINE TOPIC ('Football')  TOPICSTR('Sports/Football') CLUSTER(CL1) WILDCARD(BLOCK)<br>DEFINE TOPIC ('Arsenal')  TOPICSTR('Sports/Football/Arsenal')
                             TOPICSTR('Sports/Football/Arsenal')
DEFINE TOPIC ('Blackburn') TOPICSTR('Sports/Football/Blackburn')
DEFINE TOPIC ('Chelsea') TOPICSTR('Sports/Football/Chelsea')
DEFINE TOPIC ('Rugby') TOPICSTR('Sports/Rugby') CLUSTER(CL1)
DEFINE TOPIC ('Leeds') TOPICSTR('Sports/Rugby/Leeds')
DEFINE TOPIC ('Wigan') TOPICSTR('Sports/Rugby/Wigan')
DEFINE TOPIC ('Warrington') TOPICSTR('Sports/Rugby/Warrington')
DEFINE TOPIC ('St. Helens') TOPICSTR('Sports/Rugby/St. Helens')
```
*Figure 25. Delete and create topics: topics.tst*

**Note:** Delete the topics, as REPLACE does not replace topic strings.

Create subscriptions with wildcards. The wildcards corresponding the topics with topic objects in Figure [10 on page 51.](#page-62-0) Create a queue for each subscription. The queues are cleared and the subscriptions deleted when the script is run or rerun.

**Note:** The REPLACE option does not replace TOPICOBJ or TOPICSTR properties of a subscription. TOPICOBJ or TOPICSTR are the properties that are usefully varied in the example to test different subscriptions. To change them, delete the subscription first.

```
DEFINE QLOCAL(QSPORTS) REPLACE
DEFINE QLOCAL(QSARSENAL) REPLACE
DEFINE QLOCAL(QSLEEDS) REPLACE
CLEAR QLOCAL(QSPORTS)
CLEAR QLOCAL(QSARSENAL)
CLEAR QLOCAL(QSLEEDS)
DELETE SUB (SPORTS)
DELETE SUB (SARSENAL)
DELETE SUB (SLEEDS)
DEFINE SUB (SPORTS) TOPICSTR('Sports/#') DEST(QSPORTS)<br>DEFINE SUB (SARSENAL) TOPICSTR('Sports/+/Arsenal') DEST(QSARSENA
              (SARSENAL) TOPICSTR('Sports/+/Arsenal') DEST(QSARSENAL)
DEFINE SUB (SLEEDS) TOPICSTR('Sports/+/Leeds') DEST(QSLEEDS)
```
*Figure 26. Create wildcard subscriptions: wildsubs.tst*

Create subscriptions that reference the cluster topic objects.

#### **Note:**

The delimiter, /, is automatically inserted between the topic string referenced by TOPICOBJ, and the topic string defined by TOPICSTR.

The definition, DEFINE SUB(FARSENAL) TOPICSTR('Sports/Football/Arsenal') DEST(QFARSENAL) creates the same subscription. TOPICOBJ is used as a quick way to reference topic string you have already defined. The subscription, when created, no longer refers to the topic object.

<span id="page-86-0"></span>DEFINE QLOCAL(QFARSENAL) REPLACE DEFINE QLOCAL(QRLEEDS) REPLACE CLEAR QLOCAL(QFARSENAL) CLEAR QLOCAL(QRLEEDS) DELETE SUB (FARSENAL) DELETE SUB (RLEEDS) DEFINE SUB (FARSENAL) TOPICOBJ('Football') TOPICSTR('Arsenal') DEST(QFARSENAL) DEFINE SUB (RLEEDS) TOPICOBJ('Rugby') TOPICSTR('Leeds') DEST(QRLEEDS)

*Figure 27. Delete and create subscriptions: fullsubs.tst*

Create a cluster with two repositories. Create two partial repositories for publishing and subscribing. Rerun the script to delete everything and start again. The script also creates the topic hierarchy, and the initial wildcard subscriptions.

#### **Note:**

On other platforms, write a similar script, or type all the commands. Using a script makes it quick to delete everything and start again with an identical configuration.

<span id="page-86-1"></span>@echo off set port.CL1B=1421 set port.CLIA=1420 for %%A in (CL1A CL1B QMA QMB) do call :createQM %%A call :configureQM CL1A CL1B %port.CL1B% full call :configureQM CL1B CL1A %port.CL1A% full for %%A in (QMA QMB) do call :configureQM %%A CL1A %port.CL1A% partial for %%A in (topics.tst wildsubs.tst) do runmqsc QMA < %%A for %%A in (wildsubs.tst) do runmqsc QMB < %%A goto:eof :createQM echo Configure Queue manager %1 endmqm -p %1 for %%B in (dlt crt str) do %%Bmqm %1 goto:eof :configureQM if %1==CL1A set p=1420 if %1==CL1B set p=1421 if %1==QMA set p=1422 if %1==QMB set p=1423 echo configure %1 on port %p% connected to repository %2 on port %3 as %4 repository echo DEFINE LISTENER(LST%1) TRPTYPE(TCP) PORT(%p%) CONTROL(QMGR) REPLACE | runmqsc %1 echo START LISTENER(LST%1) | runmqsc %1 if full==%4 echo ALTER QMGR REPOS(CL1) DEADQ(SYSTEM.DEAD.LETTER.QUEUE) | runmqsc %1 echo DEFINE CHANNEL(TO.%2) CHLTYPE(CLUSSDR) TRPTYPE(TCP) CONNAME('LOCALHOST(%3)') CLUSTER(CL1) REPLACE | runmqsc %1 echo DEFINE CHANNEL(TO.%1) CHLTYPE(CLUSRCVR) TRPTYPE(TCP) CONNAME('LOCALHOST(%p%)') CLUSTER(CL1) REPLACE | runmqsc %1 goto:eof

#### *Figure 28. Create queue managers: qmgrs.bat*

Update the configuration by adding the subscriptions to the cluster topics.

<span id="page-87-0"></span>@echo off for %%A in (QMA QMB) do runmqsc %%A < wildsubs.tst for %%A in (QMA QMB) do runmqsc %%A < upsubs.tst

*Figure 29. Update subscriptions: upsubs.bat*

Run pub.bat, with a queue manager as a parameter, to publish messages containing the publication topic string. Pub.bat uses the sample program **amqspub**.

<span id="page-87-1"></span>@echo off @rem Provide queue manager name as a parameter set S=Sports set S=6 Sports/Football Sports/Football/Arsenal set S=6 Sports/Rugby Sports/Rugby/Leeds for %%B in (6) do echo %%B | amqspub %%B %1

*Figure 30. Publish: pub.bat*

#### **Publish/subscribe topologies:**

A *publish/subscribe topology* consists of queue managers and the connections between them, that support publish/subscribe applications.

A publish/subscribe application can consist of a network of queue managers connected together. The queue managers can all be on the same physical system, or they can be distributed over several physical systems. By connecting queue managers together, publications can be received by an application using any queue manager in the network.

This provides the following benefits:

- v Client applications can communicate with a nearby queue manager rather than with a distant queue manager, thereby getting better response times.
- v By using more than one queue manager, more subscribers can be supported.

You can arrange queue managers that are doing publish/subscribe messaging in two different ways, clusters and hierarchies. For examples of a simple cluster and a simple hierarchy, see Figure 31 and Figure [32 on page 77.](#page-88-0) For more information about these two topologies and to find out which is most appropriate for you, refer to the information in this section of the product documentation.

It is possible to use both topologies in combination by joining clusters together in a hierarchy.

# **Cluster**

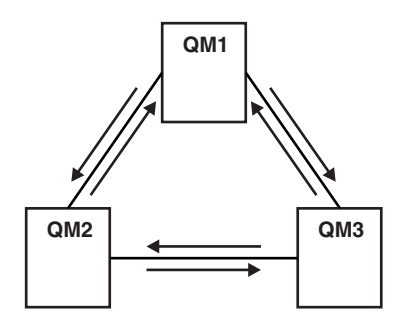

*Figure 31. Simple publish/subscribe cluster*

<span id="page-88-0"></span>**Hierarchy**

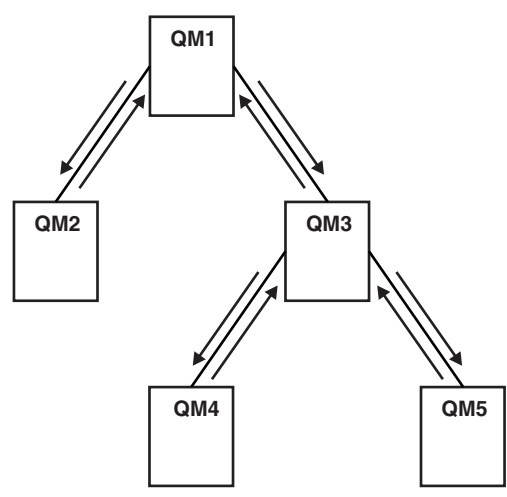

*Figure 32. Simple publish/subscribe hierarchy*

<span id="page-88-1"></span>*Setting up a publish/subscribe cluster: Scenario 1:*

Add 2 queue managers as full repositories to a cluster, and define the channels between them.

### **About this task**

The following diagram has 3 queue managers; QM1, QM2, and QM3:

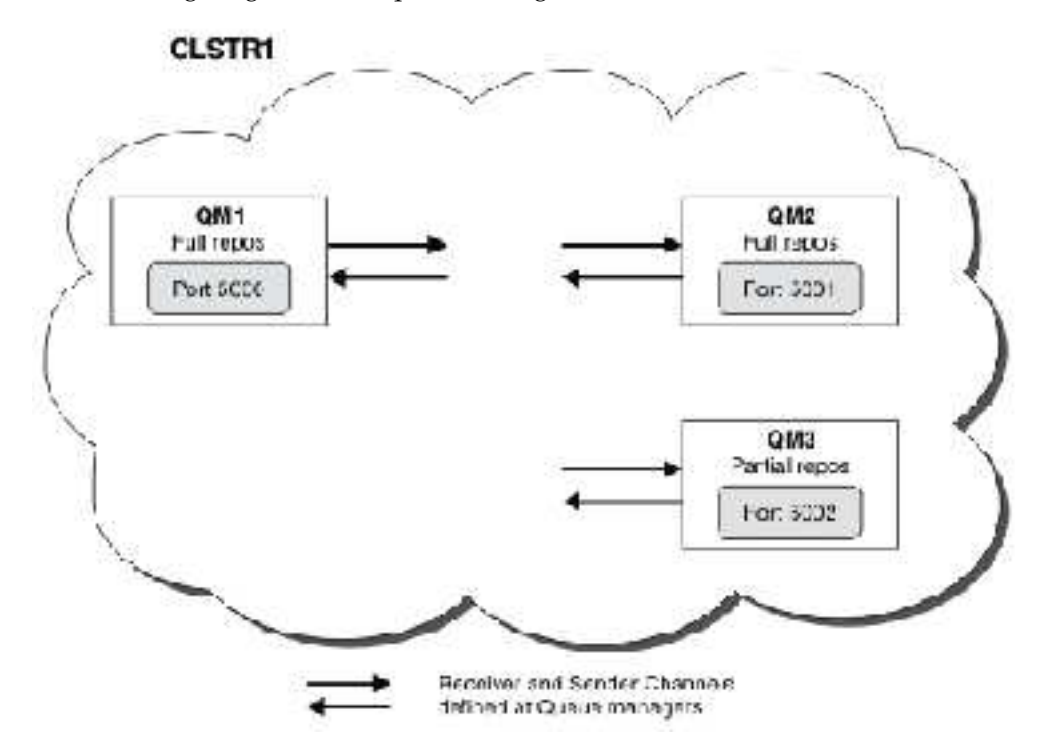

QM1 and QM2 are full repositories in a cluster, and QM3 is a partial repository.

Scenario 1 adds QM1 and QM2 to the cluster DEMO as full repositories.

[Scenario 2](#page-89-0) adds QM3 to the cluster DEMO as a partial repository.

These tasks require at least 1 command window.

# **Procedure**

- 1. Set QM1 and QM2 as full repositories of the DEMO cluster: alter QMGR REPOS(DEMO)
- 2. Define and start a listener for QM1: define listener(QM1\_LS) TRPTYPE(TCP) CONTROL(QMGR) PORT(5000) start listener(QM1\_LS)
- 3. Define and start a listener for QM2: define listener(QM2\_LS) TRPTYPE(TCP) CONTROL(QMGR) PORT(5001) start listener(QM2\_LS)
- 4. Define a receiver channel for QM1: DEFINE CHANNEL(DEMO.QM1) CHLTYPE(CLUSRCVR) TRPTYPE(TCP) CONNAME('\$HOSTNAME(5000)') CLUSTER(DEMO)

DESCR('TCP Cluster-receiver channel for queue manager QM1')

- 5. Define a sender channel from QM1 to QM2: DEFINE CHANNEL(DEMO.QM2) CHLTYPE(CLUSSDR) TRPTYPE(TCP)<br>CONNAME('\$HOSTNAME(5001)') CLUSTER(DEMO)<br>DESCR('TCP Cluster-sender channel from QM1 to queue manager QM2')
- 6. Define a receiver channel for QM2: DEFINE CHANNEL(DEMO.QM2) CHLTYPE(CLUSRCVR) TRPTYPE(TCP)<br>CONNAME('\$HOSTNAME(5001)') CLUSTER(DEMO)<br>DESCR('TCP Cluster-receiver channel for queue manager QM2')
- 7. Define a sender channel from QM2 to QM1: DEFINE CHANNEL(DEMO.QM1) CHLTYPE(CLUSSDR) TRPTYPE(TCP) CONNAME('\$HOSTNAME(5000)') CLUSTER(DEMO) DESCR('TCP Cluster-sender channel from qm2 to qm1')
- 8. Define the cluster topic scores on QM1: define topic(scores) TOPICSTR(/football) CLUSTER(DEMO)
- 9. Set the publication scope of cluster topic scores to ALL: alter topic(scores) cluster(DEMO) pubscope(ALL)
- 10. Refresh cluster DEMO on QM1: refresh CLSUTER(DEMO)
- 11. Verify the setup with the following commands: display topic(scores) type(all) clusinfo display clusqmgr(\*) display chstatus(\*)
- 12. Test the setup using 2 command windows:
	- a. Enter this command in the first command window: /opt/mqm/samp/bin/amqspub /FOOTBALL/scores QM1
	- b. Enter this command in the second command window: /opt/mqm/samp/bin/amqssub /FOOTBALL/scores QM2

<span id="page-89-0"></span>*Setting up a publish/subscribe cluster: Scenario 2:*

Add a third queue manager as a partial repository to the cluster.

# **Before you begin**

You must have completed the task in ["Setting up a publish/subscribe cluster: Scenario 1" on page 77](#page-88-0) before completing this task.

#### **About this task**

The following diagram has 3 queue managers; QM1, QM2, and QM3:

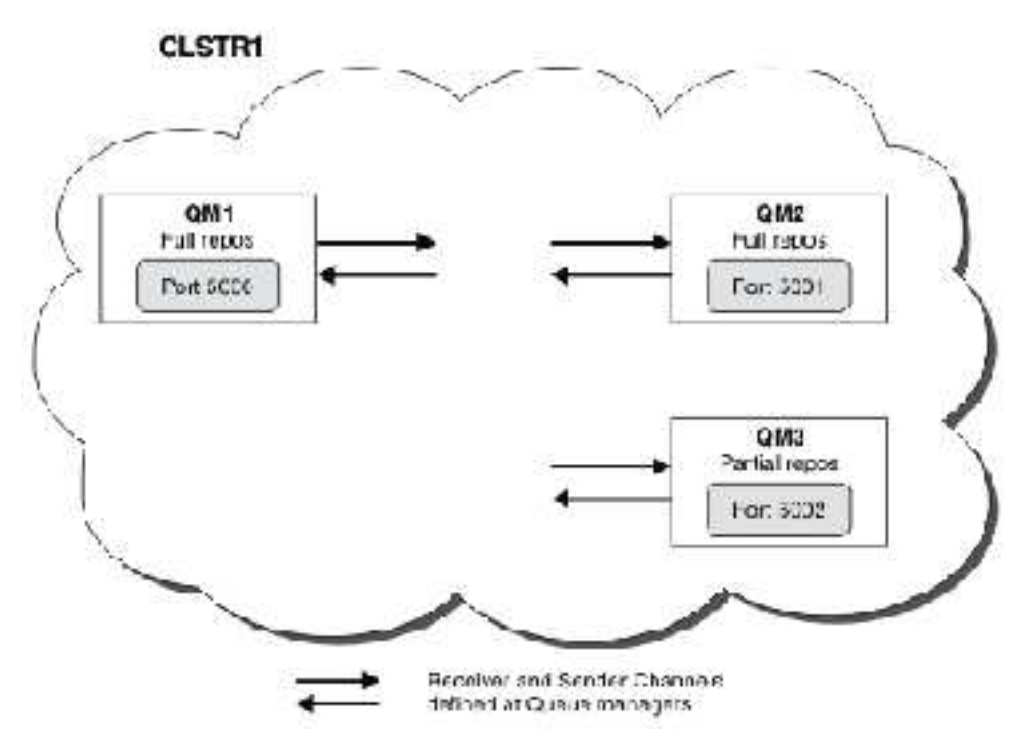

QM1 and QM2 are full repositories in a cluster, and QM3 is a partial repository.

[Scenario 1](#page-88-1) adds QM1 and QM2 to the cluster DEMO as full repositories.

Scenario 2 adds QM3 to the cluster DEMO as a partial repository.

These tasks require at least 1 command window.

# **Procedure**

- 1. Define and start a listener for QM3: define listener(QM3\_LS) TRPTYPE(TCP) CONTROL(QMGR) PORT(5002) start listener(QM3 LS)
- 2. Define a receiver channel for QM3: DEFINE CHANNEL(DEMO.QM3) CHLTYPE(CLUSRCVR) TRPTYPE(TCP)<br>CONNAME('\$HOSTNAME(5002)') CLUSTER (DEMO)<br>DESCR('TCP Cluster-receiver channel for queue manager QM3')
- 3. Define a sender channel from QM3 to QM1: DEFINE CHANNEL(DEMO.QM1) CHLTYPE(CLUSSDR) TRPTYPE(TCP)<br>CONNAME('\$HOSTNAME(5000)') CLUSTER(DEMO)<br>DESCR('TCP Cluster-sender channel from qm3 to qm1')
- 4. Verify the setup with the following commands:

```
display topic(scores) type(all) clusinfo
display clusqmgr(*)
display chstatus(*)
```
- 5. Test the setup using 2 command windows:
	- a. Enter this command in the first command window: /opt/mqm/samp/bin/amqspub /FOOTBALL/scores QM2
	- b. Enter this command in the second command window:

#### /opt/mqm/samp/bin/amqssub /FOOTBALL/scores QM3

#### *Publish/subscribe clusters:*

A publish/subscribe cluster is a standard IBM WebSphere MQ cluster of interconnected queue managers where publications are automatically moved from publishing applications to subscriptions that exist on any of the queue managers in the cluster.

A cluster that is used for publish/subscribe messaging is no different from a standard IBM WebSphere MQ cluster. As such, the queue managers within the publish/subscribe cluster can exist on physically separate computers and each pair of queue managers is automatically connected together by cluster channels when necessary. For information about how to plan and configure a IBM WebSphere MQ cluster

refer to **H**ow clusters work (*WebSphere MQ V7.1 Product Overview Guide*).

A publish/subscribe cluster is created when a clustered topic object is defined, through setting the **CLUSTER** attribute on the topic configured by any queue manager in the cluster. The topic definition is propagated to all members of the cluster. You can publish and subscribe to the topic, and any topic string below it in the topic tree, on any queue manager in the cluster. Publications are automatically propagated to subscribers connected to other queue managers in the cluster.

Non-clustered publish/subscribe activity can also take place in a publish/subscribe cluster, by working with topic strings which do not fall under a clustered topic object. This arrangement differs from a publish/subscribe hierarchy, in which all subscriptions are propagated across the whole hierarchy. In both cases, finer control is available using Subscription and Publication scope.

Using clusters in a publish/subscribe topology provides the following benefits:

- v Messages destined for a subscription on a specific queue manager in the same cluster are transported directly to that queue manager and do not need to pass through an intermediate queue manager. This improves performance and optimizes inter-queue manager publish/subscribe traffic, in comparison with a hierarchical topology.
- Because all queue managers are directly connected to each other, there is no single point of failure in this topology. If one queue manager is not available, subscriptions on other queue managers in the cluster are still able to receive messages from publishers on available queue managers.
- In a system that contains multiple separate clusters, for example where the clusters are geographically dispersed, it is possible to connect clusters into a hierarchy of clusters. This connection is created by joining a single queue manager in each cluster to enable the flow of publications and subscriptions through the network; see ["Combine the topic spaces of multiple clusters" on page 113.](#page-124-0) You can also control which publications flow from one cluster to another; see ["Combine and isolate topic spaces in](#page-125-0) [multiple clusters" on page 114.](#page-125-0)
- v A subscribing application can connect to its nearest queue manager, to improve its own performance. The queue manager receives all messages that match the subscription registration of the client from all queue managers within the cluster.

The performance of a client application is also improved for other services that are requested from this queue manager. A client application can use both publish/subscribe and point-to-point messaging.

• The number of clients and subscriptions for each queue manager can be reduced by adding more queue managers to the cluster to share workload. Publications automatically distribute to the clients on the new queue managers. For some usage patterns, this process can make a publish/subscribe cluster topology highly scalable.

Things to consider when using clusters in publish/subscribe:

v All queue managers in a publish/subscribe cluster are automatically made aware of all other queue managers in the cluster. This process is different for a point-to-point cluster, where only queue managers of interest to a queue manager are known of.

- v Queue managers in a publish/subscribe cluster that host one or more subscriptions to a clustered topic, automatically create cluster sender channels to all other queue managers in the cluster. The queue managers also send information regarding the subscriptions to each of them, even when the receiving queue managers are not publishing messages on any clustered topics.
- v The first subscription on a queue manager to a topic string under a clustered topic results in a message being sent to every other queue manager in the cluster. Similarly, the last subscription on a topic string to be deleted also results in a message. The more individual topic strings being used under a clustered topic, the more inter-queue manager communication occurs.

# **CAUTION:**

For the reasons listed previously in this topic, the introduction of a clustered topic into a large IBM WebSphere MQ cluster (i.e. a cluster that contains many queue managers) can immediately result in additional load on each queue manager in the cluster, and in some situations cause a reduction in performance. For more information, see ["Cluster topic performance" on page 88.](#page-99-0)

Introducing publish/subscribe into a cluster of queue managers, especially an existing cluster, must be carefully planned to accommodate these reductions in performance.

Where it is known that a cluster can not accommodate the reduction in performance of publish/subscribe, it is possible to disable the clustered publish/subscribe functionality in queue managers using the **PSCLUS** parameter. For more information on disabling this functionality, see ["Inhibiting clustered publish/subscribe in a cluster" on page 87.](#page-98-0)

### *Publish/subscribe clustering: Best practices:*

This topic provides guidance for planning and administering IBM WebSphere MQ Publish/subscribe clusters. The information is based on testing and feedback from customers.

The following information assumes that the user has a basic understanding of IBM WebSphere MQ clusters, Publish/subscribe, and should be familiar with the topics discussed in ["Distributed](#page-73-0) [publish/subscribe" on page 62.](#page-73-0) This information is not intended as a "one size fits all" solution, but is instead trying to share common approaches to common problems.

# **Publish/Subscribe clusters**

With a cluster, you have "any-to-any" direct connectivity between queue managers in the cluster when required. When a cluster is used for point-to-point messaging, each queue manager in the cluster knows only the information about other cluster resources, such as other queue managers in the cluster and clustered queues, when applications connecting to them request to use them; that is they work on a need-to-know basis.

A publish/subscribe cluster is a cluster of queue managers, with the usual CLUSSDR (*WebSphere MQ*

*V7.1 Reference*) and **CLUSRCVR** (*WebSphere MQ V7.1 Reference*) channel definitions. However, a

publish/subscribe cluster also contains at least one TOPIC (*WebSphere MQ V7.1 Reference*) object defined on at least one queue manager in the cluster where the topic object has identified a cluster name.

With a topic object defined in the cluster, an application connected to one queue manager in the cluster can subscribe to that topic, or any node in the topic tree below that topic, and receive publications on that topic from other queue managers in the cluster. This process is achieved by the creation of proxy subscriptions on all the other queue managers in the cluster identifying the queue manager where the subscription exists. So, when a publication to the topic in question happens on their queue manager, they know to forward it to other appropriate members of the cluster, and from there deliver it to the individual application subscriptions.

To achieve this delivery, every queue manager in the cluster needs to know the identity of every other queue manager in the cluster, as soon as a topic is added to a cluster. This knowledge is propagated via the cluster's full repository queue managers. Published messages on one queue manager are only sent to other queue managers in the cluster that are known to host subscriptions to the same topic. To achieve this process, when an application creates a subscription to a topic that is clustered, that queue manager must communicate directly with every other queue manager in the cluster, via cluster-sender channels, to propagate the proxy subscriptions.

This process differs greatly from the limited need-to-know information and connectivity that is needed when using a cluster for point-to-point delivery. Therefore, the requirements on a publish/subscribe cluster are different to the requirements on a point-to-point cluster (one without any clustered topics).

Using clustered topics makes extending the publish/subscribe domain between queue managers simple, but can lead to problems if the mechanics and implications are not understood, and considered in respect to the cluster being used for publish/subscribe. The following best practices are designed to help in this understanding and preparation.

In summary, the performance implications of clustered publish/subscribe can be detrimental to a large cluster, and needs to be carefully considered and understood before any attempt to use publish/subscribe in an existing cluster. For example, even the simple creation of a clustered topic object. It might be better to start with a small new cluster dedicated to publish/subscribe activity, and grow the cluster from there.

### **Designing a publish/subscribe topology**

As previously described, there are capacity and performance considerations when using publish/subscribe in a cluster. Therefore it is best practice to carefully consider the need for publish/subscribe across queue managers, and to limit it to only the number of queue managers that require it. After the minimal set of queue managers that need to publish and subscribe to a set of topics are identified, they can be made members of a cluster which contains only them and no other queue managers.

This is especially true in an established cluster already functioning well for point-to-point messaging. For this reason, when turning an existing large cluster into a publish/subscribe cluster, it is a better practice to initially create a separate cluster for the publish/subscribe work where the applications can be tried, rather than using the current cluster. It is possible to continue to use existing queue managers already in one or more point-to-point clusters, the subset of these queue managers need to be made members of the new publish/subscribe cluster. However, this new cluster must have separate queue managers configured as full repositories to isolate the additional load from the existing cluster full repositories.

Where you establish that a cluster is not to be used for publish/subscribe due to its size or current load, it is good practice to prevent this cluster unexpectedly being made into a publish/subscribe cluster by the simple creation of a clustered topic on any queue manager in the cluster. Use the **PSCLUS** queue manager property to achieve this design ["Inhibiting clustered publish/subscribe in a cluster" on page 87.](#page-98-0)

It is also important to choose carefully which topics are to be added to the cluster: The higher up the topic tree these topics are, the more widespread they become. For this reason, it is not recommended to put the topic root node into the cluster without considering the behavior that is seen. Make global topics obvious where possible, for example by using a high level qualifier in the topic string: /global or /cluster.

#### **How to size systems:**

Publish/subscribe clusters require many channels because the model is different to point-to-point messaging: There is the need for each queue manager to talk to all other queue managers in that cluster. The point-to-point model is an 'opt in' one, but publish/subscribe clusters have an indiscriminate nature <span id="page-94-0"></span>with subscription fan-out. Therefore, the full repository queue managers, and any queue manager that hosts local subscriptions in a publish/subscribe cluster, must have the capacity to establish channels to every member of the cluster at the same time.

It is best to ensure that every queue manager in the publish/subscribe cluster can achieve this capacity, but it is acknowledged that queue managers that are known never to host subscriptions do not need to establish channels with every other queue manager, and therefore do not require this level of capacity.

However, care must be taken because an accidental subscription created on such a queue manager, or any attempt to manually resynchronize such a queue manager with the others in the cluster, results in all channels being started concurrently. See "Resynchronization of proxy subscriptions" for more information.

Clustered publish/subscribe enables the delivery of published messages on one queue manager to be delivered to subscriptions on other queue managers. But as for point-to-point messaging, the cost of transmitting messages between queue managers can be significantly detrimental to performance. Therefore, attempts must be made to wherever possible to create subscriptions to topics on the same queue managers as where messages are being published.

Another consideration is the affect on performance on the system of propagating proxy subscriptions. Typically, a queue manager sends a proxy subscription message to every other queue manager in the cluster when the first subscription for a specific clustered topic string (not just a configured topic object) is created. If a publish/subscribe solution consists of many unique topic strings being subscribed to, or the topics are frequently being subscribed and unsubscribed from, a significant amount of proxy subscription traffic can be generated between all queue managers in a cluster, adversely affecting the overall performance of the system. See ["Cluster topic performance" on page 88](#page-99-0) for information about ways to reduce proxy subscription overhead.

#### **Resynchronization of proxy subscriptions**

Under normal circumstances, queue managers automatically ensure that the proxy subscriptions in the system correctly reflect the subscriptions on each queue manager in the cluster.

However, it is possible to manually resynchronize a queue manager's local subscriptions with the proxy

subscriptions that it propagated across the cluster using the **REFRESH QMGR TYPE(PROXYSUB)** (*WebSphere MQ V7.1 Reference*) command. But resynchronization temporarily creates a sudden additional proxy subscription load on the cluster, originating from the queue manager where the command is issued. For this reason, do not use it unless IBM WebSphere MQ service, IBM WebSphere MQ documentation, or error logging instructs you to do so.

An example of when resynchronization is required is when a queue manager is unable to correctly propagate its proxy subscriptions, for example while a channel was stopped, or operator error results in messages being incorrectly deleted from the SYSTEM.CLUSTER.TRANSMIT.QUEUE queue. In this situation, the original problem is first rectified (for example, the channel is restarted) and then the **REFRESH QMGR TYPE(PROXYSUB)** command is issued on the queue manager to perform a resynchronization with the other queue managers in the cluster to ensure that its proxy subscriptions are correct. While resynchronization fixes this issue, publications missed due to proxy subscriptions not being in place, are not recovered for the affected subscriptions. This drawback must be taken into account.

Resynchronization requires the queue manager to start channels to all other queue managers in the cluster, and therefore this queue manager must already be sized to be able to communicate with every queue manager in the cluster, such as the queue managers that are known to host subscriptions.

#### *Cluster topics:*

Cluster topics are administrative topics with the **cluster** attribute defined. Information about cluster topics is pushed to all members of a cluster and combined with local topics to create a different topic space at each queue manager.

When you define a cluster topic on a queue manager, the cluster topic definition is sent to the full repository queue managers. The full repositories then propagate the cluster topic definition to all queue managers within the cluster, making the same cluster topic available to publishers and subscribers at any queue manager in the cluster. The queue manager on which you create a cluster topic is known as a cluster topic host. The cluster topic can be used by any queue manager in the cluster, but any modifications to a cluster topic must be made on the queue manager where that topic is defined (the host) at which point the modification is propagated to all members of the cluster via the full repositories.

At each queue manager a single topic name space is constructed from the local and cluster topic definitions that it is aware of. When an application subscribes to a topic that resolves to a clustered topic, IBM WebSphere MQ creates a proxy subscription and sends it directly from the queue manager where the subscription is created, to all the other members of the cluster. Unlike the clustered topic itself, proxy subscriptions do not flow via the full repository queue managers.

Messages published on a topic are sent to every subscription known to the queue manager that the publisher is connected to. If any of those subscriptions are proxy subscriptions, a copy of the published message is sent to the queue manager that originated the proxy subscription. The receiving queue manager then sends a copy of the message to every local subscription. This process ensures that the subscriber to a clustered topic receives publications from publishers connected to any of the queue managers in the cluster and that the minimal number of published messages are propagated through the cluster.

If you have a clustered topic, and a local topic object, then the local topic takes precedence. See ["Multiple](#page-97-0) [cluster topic definitions" on page 86](#page-97-0) for more information.

For more information about the commands to use to display cluster topics, see the following related links:

*Wildcard subscriptions:* Proxy subscriptions are created when local subscriptions are made to a topic string that resolves at, or below, a clustered topic object. If a wildcard subscription is made higher in the topic hierarchy than any cluster topic, it does not have proxy subscriptions sent around the cluster for the matching cluster topic, and therefore receives no publications from other members of the cluster. It does however receive publications from the local queue manager.

However, if another application subscribes to a topic string that resolves to or below the cluster topic, proxy subscriptions are generated and publications are propagated to this queue manager. On arrival the original, higher wildcard subscription is considered a legitimate recipient of those publications and receives a copy.

This behavior differs from locally published messages on the same topics. If this behavior is not required, setting **WILDCARD(BLOCK)** on the clustered topic makes the original wildcard not be considered a legitimate subscription and does not receive any publications (local, or from elsewhere in the cluster) on the cluster topic, or its subtopics.

#### **Related concepts**:

Working with administrative topics (*WebSphere MQ V7.1 Administering Guide*)

Working with subscriptions (*WebSphere MQ V7.1 Administering Guide*)

### **Related information**:

DISPLAY TOPIC (*WebSphere MQ V7.1 Reference*)

DISPLAY TPSTATUS (*WebSphere MQ V7.1 Reference*)

DISPLAY SUB (*WebSphere MQ V7.1 Reference*)

# *Cluster topic attributes:*

A good understanding of cluster topic attributes is needed to design and administer publish/subscribe clusters.

A topic object has a number of attributes that apply to multi-queue manager publish/subscribe topologies. When you are using an IBM WebSphere MQ cluster to create such a topology, these attributes have the following behavior.

#### **PROXYSUB**

- v **PROXYSUB** is an attribute that controls when proxy subscriptions are made. For details about why you might want to change this attribute from the default value of FIRSTUSE, see ["More](#page-78-0) [on routing mechanisms" on page 67.](#page-78-0)
- v In the same way as for other attributes of a clustered topic, the **PROXYSUB** attribute is propagated to every queue manager in the cluster, not just the queue manager that the topic was defined on. This instantly results in every queue manager in the cluster creating a wildcarded proxy subscription to every other queue manager. The result of this process is that every queue manager creates cluster sender channels to every other queue manager, and any messages that are published are sent to every queue manager.

# **PUBSCOBE and SUBSCOPE**

**PUBSCOPE** and **SUBSCOPE** determine whether this queue manager propagates publications to queue managers in the topology (publish/subscribe cluster or hierarchy) or restricts the scope to just its local queue manager. You can do the equivalent job programmatically using MQPMO\_SCOPE\_QMGR / MQSO\_SCOPE\_QMGR.

- v **[PUBSCOPE](#page-117-0)** If a cluster topic object is defined with **PUBSCOPE(QMGR)**, the definition is shared with the cluster, but the scope of publications that are based on that topic is local only and they are not sent to other queue managers in the cluster.
- v **[SUBSCOPE](#page-117-1)** If a cluster topic object is defined with **SUBSCOPE(QMGR)**, the definition is shared with the cluster, but the scope of subscriptions that are based on that topic is local only, therefore no proxy subscriptions are sent to other queue managers in the cluster.

These two attributes are commonly used together to isolate a queue manager from interacting with other members of the cluster on particular topics. The queue manager neither publishes or receives publications on those topics to and from other members of the cluster. This situation does not prevent publication or subscription if topic objects are defined on subtopics.

Setting **SUBSCOPE** to QMGR on a local definition of a topic does not prevent other queue managers in the cluster from propagating their proxy subscriptions to the queue manager if they are using a clustered version of the topic, with **SUBSCOPE(ALL)**. However, if the local definition also sets **PUBSCOPE** to QMGR those proxy subscriptions are not sent publications from this queue manager.

### <span id="page-97-0"></span>*Multiple cluster topic definitions:*

A local topic definition overrides a remotely defined cluster topic definition of the same name. Creation of multiple definitions of the same cluster topic on different queue managers in a cluster is also possible. Both of these scenarios require some caution however, the reasons are explained in this topic.

Just as for clustered queues, having multiple definitions of the same cluster topic object in a cluster introduces the possibility of different properties defined on each. It is not easy to determine which version of the topic definition is seen by each queue manager in the cluster and it is therefore hard to determine the expected behavior.

Where two or more cluster topic definitions, for a single topic string, have differing attributes or exist in

more than one cluster, messages ( $\blacksquare$  AMQ5465 & AMQ5466 (*WebSphere MQ V7.1 Reference*) or

CSQX465I (*WebSphere MQ V7.1 Reference*) & CSQX466I (*WebSphere MQ V7.1 Reference*)) are written to the error log and the most recently received cluster topic definition is used.

The cluster topic host queue manager must not delete the topic definition, and remains in the cluster to ensure that the clustered topic continues to be known by all members of the cluster. It is not essential that this host queue manager is continually available because the cluster topic definition is cached by the full repository queue managers and by all other queue managers in their partial cluster repositories. This caching allows for at least 60 days of availability while the host queue manager is unavailable. For more information about this subject, see ["Key roles for publish/subscribe cluster queue managers" on page 92.](#page-103-0)

### **Overriding a cluster topic definition locally**

It might be necessary to override the behavior of a clustered topic on certain queue managers in the cluster. This override can be achieved by defining a local topic object to override a cluster topic object with the same topic string, and use it to publish only to locally connected subscribers.

Even when a local definition of a topic is created to override a clustered topic on a queue manager the queue manager continue to receive proxy subscriptions from other members of the cluster using the clustered topic definition. By default, messages published locally continue to be sent to the remote queue managers to honor the proxy subscriptions. If this arrangement is not required, specify **PUBSCOPE**(QMGR) on the local topic object to ensure publisher applications connected to this queue manager publish only to local subscribers.

# **Modifying a cluster topic definition**

If you need to alter a cluster topic definition, modify it at the same queue manager it was defined on, the cluster topic host. Do not create a definition of the same cluster topic on a different queue manager in the cluster. Defining the topic again results in two cluster topic hosts for the same cluster topic.

Defining a cluster topic multiple times creates potentially conflicting definitions and the possibility that different queue managers use different definitions at different times.

#### <span id="page-97-1"></span>**Moving a cluster topic definition to a different queue manager in the cluster**

You might need to move a cluster topic definition from one queue manager in the cluster to another, for example when decommissioning a queue manager from the cluster. To move a cluster topic definition to a different queue manager in the cluster without interrupting the flow of publications, you need to follow these steps. The example moves a definition from QM1 to QM2.

1. Create a duplicate of the cluster topic definition on QM2 with the same attributes as the definition of QM1.

- <span id="page-98-0"></span>2. Wait for the new definition to be propagated throughout the cluster by the full repository queue managers. The propagation can be determined by displaying the cluster topics on each cluster member using the **(DISPLAY CLUSTER)** command, and checking for a definition originating from QM2.
- 3. Delete the cluster topic definition from QM1.

After the original definition is deleted from QM1 it is possible to modify the definition on QM2 if required, without introducing a conflict in properties.

#### **Replacing a cluster topic definition on a failed queue manager**

In the previous [scenario,](#page-97-1) it might not be possible to delete the definition from QM1 if QM1 is not available for a period of time. In this scenario it is acceptable to run with both definitions in existence.

If it then becomes a requirement to modify the clustered topic definition, it is possible to modify the version on QM2 in the knowledge that the QM2 definition is newer than the QM1 definition, and therefore prevails. However, during this period, errors are written to the error logs of the queue managers because there is a conflicting cluster topic definition. Resolve the error as soon as possible by removing the duplicate cluster topic definition from QM1 when it can be restarted.

Alternatively, if QM1 is never going to return to the cluster (for example, unexpected decommissioning

following a catastrophic hardware failure), the **RESET CLUSTER** (*WebSphere MQ V7.1 Reference*) command can be used to forcibly eject the queue manager. **RESET CLUSTER** automatically deletes all topic objects hosted on the target queue manager.

### *Inhibiting clustered publish/subscribe in a cluster:*

Introducing publish/subscribe into a cluster of queue managers, especially an existing cluster, must be carefully planned to accommodate any reductions in performance.

The introduction of a clustered topic into a large IBM WebSphere MQ cluster (one that contains many queue managers) can immediately result in additional load on each queue manager in the cluster, and in some situations, a reduction in performance. Therefore the introduction of publish/subscribe must be carefully planned. See ["Cluster topic performance" on page 88](#page-99-0) for more information.

Where it is known that a cluster could not accommodate the overheads of publish/subscribe it is possible to disable the clustered publish/subscribe functionality in queue managers by setting the queue manager attribute **PSCLUS** to DISABLED.

Setting **PSCLUS** to DISABLED modifies three aspects of queue manager functionality:

- v An administrator of this queue manager is no longer able to define a Topic object as clustered.
- v Incoming topic definitions or proxy subscriptions from other queue managers are rejected (a warning message is logged to inform the administrator of incorrect configuration).
- v Full repositories no longer share information about every queue manager with all other partial repositories automatically when they receive a topic definition.

Although **PSCLUS** is a parameter of each individual queue manager in a cluster, it is not intended to selectively disable publish/subscribe in a subset of queue managers in the cluster. Apart from anything else, this method would cause frequent error messages to be seen as proxy subscriptions and topic definitions would constantly be seen and rejected. Ideally, when using this option, consistently set all queue managers in the cluster to disabled. Where a queue manager participates in one or more publish subscribe cluster or clusters, and also one or more traditional cluster or clusters, **PSCLUS** must be set to ENABLED on that queue manager. See the following information about disabling at the full repositories.

<span id="page-99-0"></span>Importantly, setting **PSCLUS** to DISABLED on all full repository queue managers in the cluster prevents any clustered topic definition on an incorrectly configured partial repository from affecting other queue managers in the cluster. In such scenarios, the inconsistency is reported in the error logs of the full repository queue managers.

When overlapping a traditional point to point cluster with a publish subscribe cluster, it is important to use a separate set of full repositories in each. This arrangement allows topic definitions and 'all queue manager' information to be allowed to flow only in the publish/subscribe cluster.

There are some caveats on usage of this parameter which help to avoid inconsistent configurations. No clustered topic objects can exist in any cluster of which this queue manager is a member when modifying from ENABLED to DISABLED. Any such topics (even remotely defined ones) must be deleted before disabling this function

For more information about **PSCLUS**, see **ALTER QMGR (PSCLUS).** 

### *Cluster topic performance:*

The performance characteristics of cluster topics require special consideration because they differ from the performance characteristics of cluster queues, and poorly considered usage can potentially be a source of performance problems in large or unbalanced clusters.

### **Reducing the effect of publish/subscribe on performance**

There are two sources of workload on a queue manager in a cluster: directly handling messages for application programs, and handling messages and channels needed to manage the cluster. In a typical point-to-point cluster, the cluster system workload is largely limited to information explicitly requested by members of the cluster as required (see a comparison in ["Performance characteristics of](#page-102-0) [publish/subscribe clusters" on page 91\)](#page-102-0). Therefore in anything other than a very large cluster, for example one which contains thousands of queue managers, you can largely discount the performance effect of managing the cluster when considering queue manager performance.

In a publish/subscribe cluster, information, such as clustered topics and proxy subscriptions, is pushed to all members of a cluster, irrespective of whether all cluster queue managers are actively participating in publish/subscribe messaging. This process can create a significant additional load on the system. Therefore you do need to consider the effect of cluster management on queue manager performance, both in its timing, and its size.

To reduce the effect of publish/subscribe cluster management on the performance of a cluster consider the following two suggestions:

- 1. Perform cluster, topic, and subscription updates at off-peak times of the day.
- 2. If you are considering adding publish/subscribe topics to an existing large cluster just because the cluster is already there, consider whether you can define a much smaller subset of queue managers involved in publish/subscribe and make that an "overlapping" cluster. This cluster is then the cluster where cluster topics are defined. Although some queue managers are now in two clusters, the overall effect of publish/subscribe is reduced:
	- a. The size of the publish/subscribe cluster is smaller.
	- b. Queue managers not in the publish/subscribe cluster are much less affected by the effect of cluster management traffic.

#### <span id="page-100-0"></span>**Balancing producers and consumers**

An important concept in asynchronous messaging performance is *balance*. Unless message consumers are balanced with message producers, there is the danger that a backlog of unconsumed messages might build up and seriously affect the performance of multiple applications.

In a point-to-point messaging topology, the relationship between message consumers and message producers is readily understood. You can obtain estimates of message production and consumption, queue by queue, channel by channel. If there is a lack of balance, the bottlenecks are readily identified and then remedied.

It is harder to work out whether publishers and subscribers are balanced in a publish/subscribe topology. Start from each subscription that resolves to a clustered topic, and work back to the queue managers having publishers on the topic. Calculate the number of publications flowing to each subscriber from each queue manager.

Each publication that matches a subscription on a remote queue manager in the cluster (based on proxy subscriptions) is put to the SYSTEM.CLUSTER.TRANSMISSION.QUEUE. If multiple remote queue managers have proxy subscriptions for that publication, multiple copies of the message are put to the transmission queue, targeted for different cluster sender channels.

Those publications are targeted at the SYSTEM.INTER.QMGR.PUBS queue on the remote queue managers. Each queue manager processes messages arriving on that queue and deliver them to the correct subscriptions on that queue manager.

For this reason, monitor the load at the following points where bottlenecks might arise:

- The individual subscription queues themselves:
	- This bottleneck would imply that the subscribing application is not consuming the publications as quick as they are being published.
- The SYSTEM. INTER.QMGR. PUBS queue:
	- The queue manager is receiving publications from one or more remote queue managers faster than it can distribute them to the local subscriptions.
- v If the publishing application is using a queued publish/subscribe interface, the SYSTEM.BROKER.DEFAULT.STREAM queue and any other stream queues listed in the SYSTEM.QPUBSUB.QUEUE.NAMELIST, and the SYSTEM.BROKER.DEFAULT.SUBPOINT queue and any other subpoint queues, as listed in the SYSTEM.QPUBSUB.SUBPOINT.NAMELIST, also require consideration:
	- Messages are being put by local publishing applications faster than the local queue manager can process the messages.

#### **Subscription performance considerations**

As previously described, when a subscription is made on a queue manager for a topic string that resolves to a clustered topic, that queue manager must ensure that every other queue manager in the cluster has a proxy subscription in place for the topic. To achieve this result, the queue manager creates and sends a proxy subscription message to every other queue manager in the cluster.

Using the default configuration (for an alternative, see ["Disabling individual proxy subscriptions" on](#page-101-0) [page 90\)](#page-101-0) the only time that creating a subscription to a clustered topic does not result in new proxy subscriptions being sent, is when there is already a subscription on the local queue manager to exactly the same topic string. In this situation, no additional proxy subscriptions are required because arriving publications are delivered to all matching subscriptions, not just the original subscription for the topic string.

<span id="page-101-0"></span>Subscription selectors are not taken into account, so two subscriptions to the same topic string, but with different selectors, still share proxy subscriptions. This situation can also mean that publications that match the topic string are propagated to the subscriber queue manager, even if the publication does not match the subscription's selector.

An equivalent message to the proxy subscription message is created and sent to all queue managers when the last subscription to a topic string is deleted from a queue manager. This process removes the proxy subscriptions from the remote queue managers.

For these reasons, the size of the cluster and frequency of subscriptions to different topic strings can exert a significant load on the cluster itself and must be considered when planning the cluster and the topics to be used by the publish/subscribe applications.

When considering the load on the system from the proxy subscription traffic, in addition to monitoring the queues listed in the ["Balancing producers and consumers" on page 89](#page-100-0) section, monitor the following queues.

- The SYSTEM.INTER.QMGR.FANREQ queue on the subscriber queue manager.
- v The SYSTEM.INTER.QMGR.CONTROL queue on all other queue managers in the cluster.

Any significant message backlog on these queues implies that either the rate of subscription change is too great for the system or a queue manager is not correctly functioning in the cluster. Either due to having

publish/subscribe support disabled (see PSMODE in **ALTER QMGR** (*WebSphere MQ V7.1 Reference*)) or a problem occurring that requires further investigation, at which point check the queue manager error logs.

#### **Reducing proxy subscription traffic**

If proxy subscription overhead is high, steps should be taken to reduce this. This might be possible through general topic consolidation or through changing to a broadcast model for inter-queue manager publications.

It is a general publish/subscribe recommendation that the use of topic strings is assessed to see whether they can be consolidated in a way to reduce the overall load on resources for the system. The use of many distinct, transient, topic strings introduces some level of management overhead on each queue manager in the system where publishers or subscriptions are attached. Reducing the number and transient nature of topic strings and therefore the publishers and subscriptions to them reduces the impact on the system.

One method for reducing proxy subscription traffic is to locate subscriptions to the same topic string on the same queue manager. This method allows this queue manager to send a single proxy subscription to the other queue managers, rather than having multiple queue managers sending proxy subscriptions, each for their own set of subscriptions on the same topic string. This practice also optimizes publication routing across the cluster.

#### **Disabling individual proxy subscriptions**

In some situations, where the set of distinct topic strings being subscribed to across a cluster is large and continually changing, it might be better to change from a subscription propagation model to a publication broadcast model. This preferred model is where every publication on any cluster topic is automatically sent to every queue manager in the cluster, irrespective of the existence of subscriptions on those queue managers.

The receiving queue managers can then deliver the messages to the local subscriptions that exist, or discard the message. In this model, there is no need for individual proxy subscriptions to be created and deleted based on the existence of subscriptions. When running in this mode it is probable that the

<span id="page-102-0"></span>published message resource load increases as all publications are sent to all queue managers. Therefore, the queue managers in the cluster must have the capacity to handle this additional load.

Enable a broadcast model using the following configuration steps:

1. Every queue manager hosting subscriptions must be configured to not send proxy subscriptions that match local subscriptions to clustered topics. This configuration requires the following tuning parameter to be set in each queue manager qm.ini file, prior to the definition of cluster topics or the creation of subscriptions in the cluster:

TuningParameters: pscProxySubFlags=1

- 2. After the tuning parameter is set, all queue managers must be restarted.
- 3. After the queue managers are restarted the clustered topic/topics can be defined. Each cluster topic must set **PROXYSUB** to FORCE.

#### **Reversing the behavior**

To reverse the mode of operation described previously in ["Disabling individual proxy](#page-101-0) [subscriptions" on page 90,](#page-101-0) use the following steps:

- 1. Remove the tuning parameter from the qm.ini file for every queue manager.
- 2. Restart every queue manager.
- 3. Issue the **REFRESH QMGR TYPE(PROXYSUB)** command on every queue manager hosting subscriptions.
- 4. Set **PROXYSUB** to FIRSTUSE on the clustered topic or topics.

**CAUTION:** In both the enabling and reversing of this behavior, if all the steps are not completed in the documented order, correct flow of publications to subscriptions might not occur.

#### **Note: Implication of setting PROXYSUB (to FORCE)**

As described previously in this topic, the **PROXYSUB(FORCE)** topic attribute can reduce the proxy subscription traffic, but it must be used with caution. The **PROXYSUB(FORCE)** attribute is propagated to every queue manager in the cluster, not just the queue manager that the topic was defined on. This instantly results in every queue manager in the cluster creating a wildcarded proxy subscription to every other queue manager. The result of this process is that every queue manager creates cluster sender channels to every other queue manager, and any published messages are sent to every queue manager.

Setting this property in a large or busy cluster can result in additional load on system resources.

#### **Performance characteristics of publish/subscribe clusters**

It is important to consider how changing attributes of a publish/subscribe cluster, such as adding a queue manager, topic, or subscription to the cluster affects the performance of applications running in the cluster.

Compare a point-to-point cluster with a publish/subscribe cluster in respect of two management tasks.

First, a point to point cluster:

- 1. When a new cluster queue is defined, the destination information is pushed to the full repository queue managers, and only sent to other cluster members when they first reference a cluster queue (for example, an application attempts to open it). This information is then cached locally by the queue manager to remove the need to remotely retrieve the information each time the queue is accessed.
- 2. Adding a queue manager to a cluster does not directly affect the load on other queue managers. Information about the new queue manager is pushed to the full repositories, but channels to the new queue manager from other queue managers in the cluster are only created and started when traffic begins to flow to or from the new queue manager.

<span id="page-103-0"></span>In short, the load on a queue manager in a point-to-point cluster is related to the message traffic it handles for application programs and is not directly related to the size of the cluster.

Second, a publish/subscribe cluster:

- 1. When a new cluster topic is defined, the information is pushed to the full repository queue managers, and from there directly to all members of the cluster immediately, causing channels to be started to each member of the cluster from the full repositories if not already started.
- 2. When a subscription is created to a cluster topic on a new topic string, the information is pushed directly from that queue manager to all other members of the cluster immediately, causing channels to be started to each member of the cluster from that queue manager if not already started.
- 3. When a new queue manager joins an existing cluster, information about all clustered topics is pushed to it from the full repository queue managers. The new queue manager then synchronizes knowledge of all subscriptions to cluster topics in the cluster with all members of the cluster, causing channels to be created and started to each member of the cluster from the new queue manager.

In summary, cluster management load at any queue manager in the cluster grows with the number of queue managers, clustered topics, and proxy subscriptions within the cluster, irrespective of the local use of those cluster topics on each queue manager.

#### *Key roles for publish/subscribe cluster queue managers:*

Similar to point-to-point clusters, there are two key roles for queue managers in a publish/subscribe cluster; as full repository queue managers and as cluster topic hosts.

#### **Full repository**

A full repository queue manager has the role of pushing object definitions out to other members of a cluster; in the case of publish/subscribe clusters, pushing clustered topic object definitions out to other members of the cluster.

#### **Cluster topic host**

A cluster topic host is a queue manager where a clustered topic object is defined. You can define clustered topic objects on any queue manager in the publish/subscribe cluster. The cluster topic object is pushed to the full repository queue managers, which then push it out to all the other queue managers in the cluster where it is cached for use by publishers and subscribers running on any queue managers in the cluster.

#### **Availability and management**

You should define two full repositories in a cluster to maximize the availability of cluster topic definitions in the cluster.

As for queued messaging clusters, in publish/subscribe clusters that have just two highly available computers among many computers, it is good practice to define the highly available computers as full repositories.

In queued clusters, you can increase the availability and throughput of a cluster queue by *defining* the same cluster queue on multiple queue managers in the cluster. Messages are then workload balanced across them. In contrast, in publish/subscribe clusters, a clustered topic is *available* on all queue managers in the cluster but no workload balancing of publish/subscribe traffic is performed. Instead, separate subscriptions and publishers should be spread across different queue managers, to spread the publish/subscribe load. If the queue manager on which you defined the cluster topic becomes unavailable, the other queue managers continue to process publish/subscribe requests for the topic.

However, if the queue manager on which you defined the cluster topic object is never made available again, then eventually the cached topic objects on the other queue managers are deleted and the topic becomes unavailable. This process happens after at least 60 days (depending on when the topic definition was last refreshed) from when the topic definition became unavailable.

With the 60 day period to recover the queue manager on which you defined cluster topic objects, there is little need to take special measures to make a cluster topic host highly available. The 60 day period is sufficient to cater for technical problems; the 60 day period is likely to be exceeded only because of administrative errors. To mitigate that possibility, if the cluster topic host is unavailable, all members of the cluster write error log messages hourly that their cached cluster topic object was not refreshed. Respond to this message by making sure that the queue manager on which the cluster topic object is defined, is running.

You might adopt the practice of defining the same cluster topic object on other queue managers. Each definition results in an additional cluster topic object being pushed out to the other queue managers in the cluster, including the other cluster topic hosts. Now if a cluster topic host becomes unavailable for over 60 days, only its version of the cluster topic object is removed from the other hosts. The other versions of the cluster topic object remain. It is a requirement that all definitions for a specific topic in a cluster are identical, otherwise it is difficult to ascertain which topic definition is being used by a queue manager. The most recent copy on any host is always the cluster topic object that is used.

Weigh the added protection of multiple cluster topic definitions against increased administrative complexity: with increased complexity comes a greater chance of human error.

Unlike hosting a clustered queue, being the host queue manager for a clustered topic definition does not introduce any additional application message traffic. That traffic is limited to the queue managers where the subscriptions are created and the messages published. It is possible to host the clustered topic on a queue manager that is doing neither. This situation means that although it is not mandatory, it is often sensible to host the clustered topics on the full repository queue managers for the cluster as these queue managers might be provisioned with higher levels of availability, and have tighter administrative control on them. This arrangement reduces the possibility of incorrectly modifying or deleting the definitions or even the queue manager.

#### *Overlapping cluster support, and publish/subscribe:*

With IBM WebSphere MQ clusters, a single queue manager can be a member of more than one cluster. This arrangement is known as overlapping clusters. Clustered topics in a publish/subscribe clusters behave differently to queues when clusters are overlapped in a queue manager. This behavior must be clearly understood when using clustered publish/subscribe with overlapping clusters.

Unlike for a queue, there is no ability to associate a topic definition with more than one cluster. Therefore, the scope of proxy subscriptions created in a cluster is limited to the single cluster in which the clustered topic is defined. However, each queue manager has a single topic tree which includes all local topics and any known clustered topics, from any cluster that they are a member of. For this reason it is possible to architect such a system where publish/subscribe behaviour can be hard to understand.

#### **Integrating multiple publish/subscribe clusters**

For point-to-point messages, a reason for making a single queue manager a member of more than one cluster is to create a cluster gateway between two clusters. For more information about this subject, see ["Overlapping clusters" on page 857.](#page-868-0) This cluster gateway enables point-to-point messages originating in one cluster to be routed to queries in another cluster. Publish/subscribe clusters inherit the capability of being overlapped from traditional queue manager clusters. However, you cannot use this mechanism to route publications and subscriptions from one cluster to another.

Instead, to pass publications and subscriptions from queue managers in one cluster to another, you must link the queue managers together using a publish/subscribe hierarchy. This arrangement can be achieved by explicitly creating a parent-child hierarchical relationship between one queue manager in one cluster with another queue manager in the other cluster. This

relationship enables the flow of all proxy subscriptions between the clusters, and thus any matching publications. For more information about this relationship, see ["Publish/subscribe](#page-107-0) [hierarchies" on page 96.](#page-107-0)

A way to limit which publications and subscriptions flow between clusters is to use a gateway queue manager that is in neither cluster; see ["Combine and isolate topic spaces in multiple](#page-125-0) [clusters" on page 114.](#page-125-0)

#### **Overlapping clusters, single topic tree**

Each queue manager has a single [Topic tree](#page-55-0) that includes local topics and all known clustered topics. A further consideration with overlapping two clusters, both using publish/subscribe, is that it is possible for a queue manager in each cluster to define a clustered topic with the same name, or to define differently named clustered topics which have the same topic string. On the queue managers that are members of both clusters, conflicts arise when they are informed of the multiple cluster topic definitions, one for each cluster. A problem is reported by the queue manager but the queue manager continues to operate, using only the most recent clustered topic definition. Therefore the behavior becomes nondeterministic and cannot be relied upon.

For this reason, overlapping clusters that are using clustered publish/subscribe must consider their topic definition namespace to span all clusters, and name their topic objects and structure their topic strings accordingly. You can then use queue managers in the overlap to publish and subscribe to both clusters predictably.

In Figure 33,  $T_B$  and  $T_C$  are topic definitions that do not overlap. A publisher connected to QM3, in the cluster overlap, is able to publish to both topics in their respective clusters. A subscriber connected to QM3 in the overlap is able to subscribe to topics in both clusters.

An alternative way of thinking about Figure 33 is to consider the proxy subscriptions. An application connected to queue manager QM3, subscribing on a topic that resolves to topic object  $T_B$  (which exists only in CLUSTER 1) results in proxy subscriptions being sent from queue manager QM3 to queue managers QM1 and QM2 only. An application connected to queue manager QM3 subscribes on a topic that resolves to topic object  $T_c$  (which exists only in the CLUSTER 2). The subscription results in proxy subscriptions being sent from queue manager QM3 to queue managers QM4 and QM5 only.

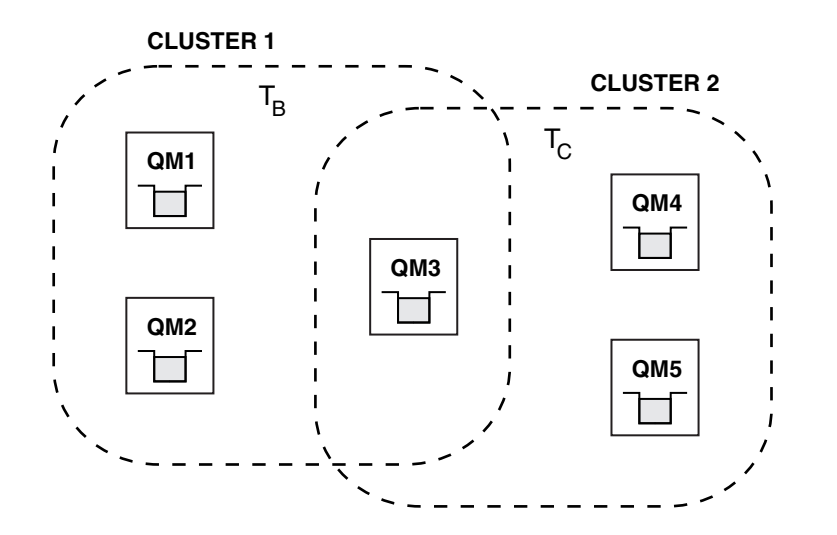

*Figure 33. Overlapping clusters: two clusters each subscribing to different topics*

Publishers and subscribers to queue managers that are not in the overlap can publish and subscribe to topics in their cluster only, for example a subscriber to a topic string on QM2 do not receive messages published to the same topic string published from QM5, irrespective of clustering the topics. To achieve this arrangement, a publish/subscribe hierarchy is required.

#### **Overlapping clusters, wildcarded subscriptions**

For the reasons in the previous section of this topic, care must be taken when using wildcards to subscribe to topics on a queue manager that is a member of multiple clusters.

In the previous example, assume that the two topic objects were configured as:

- T<sub>B</sub>: Topic name 'Football', cluster 'CLSUTER1'. topic string '/Sport/Football'
- $T_c$ : Topic name 'Tennis', cluster 'CLSUTER2'. topic string '/Sport/Tennis'

In this scenario, the two clustered topics are clearly separate, with no overlap in either the topic name or the topic string.

An application connected to QM3 can create a subscription to '/Sport/Football' and a subscription to '/Sport/Tennis'. They would then receive any publications from across the two clusters. However, as described in ["Administrative topic objects" on page 48,](#page-59-0) if they were to subscribe to '/Sport/#', with the intent of receiving publications on both '/Sport/Football' and '/Sport/Tennis', this model is not recognized as a clustered topic in either cluster and therefore no proxy subscriptions would be created. They would then miss publications from other queue managers in either cluster.

As already described, it is not valid to create a clustered topic for '/Sport/#' in both CLUSTER 1 and CLUSTER 2, because these clustered topics would conflict and informational messages are written to the error logs to indicate this. However, it is 'allowed' to create such a topic in just one of the clusters, say CLUSTER 1. Now a subscription to '/Sport/#' in QM3 would result in proxy subscriptions being sent to the queue managers in CLUSTER 1 only, so still, publications to '/Sport/Tennis' from QM4 or QM5 would still fail to be received.

The only solution in this scenario is to continue to create two separate subscriptions.

#### *REFRESH CLUSTER considerations for publish/subscribe clusters:*

Issuing the **REFRESH CLUSTER** command results in the queue manager temporarily discarding locally held information about a cluster, including any cluster topics and their associated proxy subscriptions.

The time taken from issuing the **REFRESH CLUSTER** command to the point that the queue manager regains a full knowledge of the necessary information for clustered publish/subscribe depends on the size of the cluster, the availability, and the responsiveness of the full repository queue managers.

During the refresh processing, disruption to publish/subscribe traffic in a publish/subscribe cluster occurs. For large clusters, use of the **REFRESH CLUSTER** command can disrupt the cluster while it is in progress, and again at 27 day intervals thereafter when the cluster objects automatically send status updates to all interested queue managers. See ["Refreshing in a large cluster can affect performance and](#page-36-0) [availability of the cluster" on page 25.](#page-36-0) For these reasons, the **REFRESH CLUSTER** command must be used in a publish/subscribe cluster only when under the guidance of your IBM Support Center.

The disruption to the cluster can appear externally as the following symptoms:

- v Subscriptions to cluster topics on this queue manager are not receiving publications from publishers that are connected to other queue managers in the cluster.
- v Messages that are published to cluster topics on this queue manager are not being propagated to subscriptions on other queue managers.
- v Subscriptions to cluster topics on this queue manager created during this period are not consistently sending proxy subscriptions to other members of the cluster.
- v Subscriptions to cluster topics on this queue manager deleted during this period are not consistently removing proxy subscriptions from other members of the cluster.
- 10-second pauses, or longer, in message delivery.
- <span id="page-107-0"></span>• **MQPUT** failures, for example, **M** MQRC\_PUBLICATION\_FAILURE.
- Publications placed on the dead-letter queue with a reason of

# MQRC\_UNKNOWN\_REMOTE\_Q\_MGR

For these reasons publish/subscribe applications need to be quiesced before issuing the **REFRESH CLUSTER** command.

See also **U** Usage Notes for REFRESH CLUSTER and ["Clustering: Using REFRESH CLUSTER best](#page-36-0) [practices" on page 25.](#page-36-0)

After a **REFRESH CLUSTER** command is issued on a queue manager in a publish/subscribe cluster, wait until all cluster queue managers and cluster topics have been successfully refreshed, then resynchronize proxy subscriptions as described in ["Resynchronization of proxy subscriptions" on page 83.](#page-94-0) This arrangement requires cluster sender channels to be started from this queue manager to all other queue managers in the cluster. When all proxy subscriptions have been correctly resynchronized, restart your publish/subscribe applications.

If a **REFRESH CLUSTER** command is taking a long time to complete, monitor it by looking at the CURDEPTH of SYSTEM.CLUSTER.COMMAND.QUEUE .

### **Related concepts**:

["Clustering: Using REFRESH CLUSTER best practices" on page 25](#page-36-0)

### *Publish/subscribe hierarchies:*

Queue managers can be grouped together in a hierarchy, where the hierarchy contains one or more queue managers that are directly connected. Queue managers are connected together using a connection-time parent and child relationship. When two queue managers are connected together for the first time, the child queue manager is connected to the parent queue manager.

When the parent and child queue managers are connected in a hierarchy there is no functional difference between them until you disconnect queue managers from the hierarchy.

**Note:** IBM WebSphere MQ hierarchical connections require that the queue manager attribute PSMODE is set to ENABLED.

**Hierarchy**

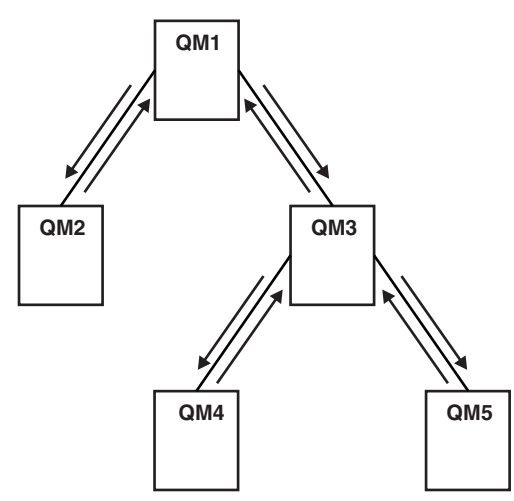

*Figure 34. Simple publish/subscribe hierarchy*
*Connect a queue manager to a broker hierarchy:*

You can connect a local queue manager to a parent queue manager to modify a broker hierarchy.

# **Before you begin**

- 1. Enable queued publish/subscribe mode. See ["Starting queued publish/subscribe" on page 838.](#page-849-0)
- 2. This change is propagated to the parent queue manager using a IBM WebSphere MQ connection. There are two ways to establish the connection.
	- v Connect the queue managers to a IBM WebSphere MQ cluster, see ["Adding a queue manager to a](#page-882-0) [cluster" on page 871](#page-882-0)
	- v Establish point-to-point channel connections in both directions (parent-to-child, and child-to-parent) using a transmission queue or a queue manager alias. The channels must be started and in the RUNNING state. For more information about how to establish a point-to-point channel connection, see ["WebSphere MQ distributed-messaging techniques" on page 690.](#page-701-0)

# **About this task**

Use the ALTER QMGR PARENT *(PARENT\_NAME)* **runmqsc** command to connect children to parents.

Distributed publish/subscribe is implemented by using queue manager clusters and clustered topic definitions.

For interoperability with IBM WebSphere MQ Version 6.0 and WebSphere Message Broker Version 6.1 and WebSphere Event Broker Version 6.1 and earlier, you can also connect Version 7.1 queue managers to a broker hierarchy as long as queued publish/subscribe mode is enabled.

# **Procedure**

ALTER QMGR PARENT(PARENT)

# **Example**

The first example shows how to attach QM2 as a child of QM1, and then querying QM2 for its connection:

```
C:>runmqsc QM2
5724-H72 (C) Copyright IBM Corp. 1994, 2019. ALL RIGHTS RESERVED.
Starting MQSC for queue manager QM2
alter qmgr parent(QM1)
    1 : alter qmgr parent(QM1)
AMQ8005: WebSphere MQ queue manager changed.
display pubsub all
    2 : display pubsub all
AMQ8723: Display pub/sub status details.
  QMNAME(QM2) TYPE(LOCAL)
  STATUS(ACTIVE)
AMQ8723: Display pub/sub status details.
  QMNAME(QM1) TYPE(PARENT)
  STATUS(ACTIVE)
```
The next example shows the result of querying QM1 for its connections: C:\Documents and Settings\Admin>runmqsc QM1 5724-H72 (C) Copyright IBM Corp. 1994, 2019. ALL RIGHTS RESERVED. Starting MQSC for queue manager QM1. display pubsub all

```
2 : display pubsub all
AMQ8723: Display pub/sub status details.
```

```
QMNAME(QM1) TYPE(LOCAL)
 STATUS(ACTIVE)
AMQ8723: Display pub/sub status details.
 QMNAME(QM2) TYPE(CHILD)
 STATUS(ACTIVE)
```
# **What to do next**

You can define topics on one broker or queue manager that are available to publishers and subscribers on

the connected queue managers. For more information, see Defining an administrative topic (*WebSphere MQ V7.1 Administering Guide*)

## **Related concepts**:

["Streams and topics" on page 58](#page-69-0)

## **Related reference**:

DISPLAY PUBSUB (*WebSphere MQ V7.1 Reference*) ["Introduction to WebSphere MQ publish/subscribe messaging" on page 29](#page-40-0)

*Disconnect a queue manager from a broker hierarchy:*

Disconnect a child queue manager from a parent queue manager in a broker hierarchy.

## **About this task**

Use the **ALTER QMGR** command to disconnect a queue manager from a broker hierarchy. You can disconnect a queue manager in any order at any time.

The corresponding request to update the parent is sent when the connection between the queue managers is running.

## **Procedure**

```
ALTER QMGR PARENT('')
```
## **Example**

```
C:\Documents and Settings\Admin>runmqsc QM2
5724-H72 (C) Copyright IBM Corp. 1994, 2019. ALL RIGHTS RESERVED.
Starting MQSC for queue manager QM2.
   1 : alter qmgr parent('')
AMQ8005: WebSphere MQ queue manager changed.
   2 : display pubsub type(child)
AMQ8147: WebSphere MQ object not found.
display pubsub type(parent)
   3 : display pubsub type(parent)
AMQ8147: WebSphere MQ object not found.
```
## **What to do next**

You can delete any streams, queues and manually defined channels that are no longer needed.

<span id="page-110-0"></span>*Publish/subscribe hierarchy example: Scenario 1:*

Set up a publish/subscribe hierarchy topology using point-to-point channels with queue manager name alias.

## **About this task**

These scenarios set up a publish/subscribe hierarchy in different ways to establish the connection between queue managers. These scenarios all use a parent queue manager called QM1, and two child queue managers called QM2, and QM3.

Scenario 1 is split into smaller sections to make the process easier to follow.

#### *Scenario 1 part 1: Create the queue managers:* **Procedure**

1. Create and start three queue managers called QM1, QM2, and QM3 using the following commands:

crtmqm -u SYSTEM.DEAD.LETTER.QUEUE QM1 strmqm QM1 crtmqm -u SYSTEM.DEAD.LETTER.QUEUE QM2 strmqm QM2

crtmqm -u SYSTEM.DEAD.LETTER.QUEUE QM3 strmam OM3

2. Enable the queue manager publish/subscribe mode by using the following command on all three queue managers:

ALTER QMGR PSMODE(ENABLED)

*Scenario 1 part 2: Point-to-point channel connections:* **About this task**

Establish point-to-point channel connections between queue managers using a queue manager alias with the same name as the parent queue manager.

## **Procedure**

1. Define a transmission queue and queue manager alias on QM2 to QM1. Define a sender channel to QM1 and a receiver channel for the sender channel created on QM1 for QM2: DEFINE QLOCAL(QM1.XMITQ) USAGE(XMITQ)

DEFINE QREMOTE (QM1) RNAME('') RQMNAME(QM1) XMITQ(QM1.XMITQ)

DEFINE CHANNEL('QM2.TO.QM1') CHLTYPE(SDR) CONNAME('localhost(9999)') XMITQ(QM1.XMITQ) TRPTYPE(TCP)

DEFINE CHANNEL('QM1.TO.QM2') CHLTYPE(RCVR) TRPTYPE(TCP)

2. Define a transmission queue and queue manager alias on QM3 to QM1. Define sender channel to QM1 and a receiver channel for the sender channel created on QM1 for QM3: DEFINE QLOCAL(QM1.XMITQ) USAGE(XMITQ)

DEFINE QREMOTE (QM1) RNAME('') RQMNAME(QM1) XMITQ(QM1.XMITQ)

DEFINE CHANNEL('QM3.TO.QM1') CHLTYPE(SDR) CONNAME('localhost(9999)') XMITQ(QM1.XMITQ) TRPTYPE(TCP)

DEFINE CHANNEL('QM1.TO.QM3') CHLTYPE(RCVR) TRPTYPE(TCP)

3. Define a transmission queue and queue manager alias on QM1 to QM2 and QM3. Define sender channel to QM2 and QM3, and a receiver channel for the sender channels created on QM2 and QM3 for QM1: DEFINE QLOCAL(QM2.XMITQ) USAGE(XMITQ)

DEFINE QREMOTE (QM2) RNAME('') RQMNAME(QM2) XMITQ(QM2.XMITQ)

DEFINE CHANNEL('QM1.TO.QM2') CHLTYPE(SDR) CONNAME('localhost(7777)') XMITQ(QM2.XMITQ) TRPTYPE(TCP)

DEFINE CHANNEL('QM2.TO.QM1') CHLTYPE(RCVR) TRPTYPE(TCP)

DEFINE QLOCAL(QM3.XMITQ) USAGE(XMITQ)

DEFINE QREMOTE (QM3) RNAME('') RQMNAME(QM3) XMITQ(QM3.XMITQ)

DEFINE CHANNEL('QM1.TO.QM3') CHLTYPE(SDR) CONNAME('localhost(8888)') XMITQ(QM3.XMITQ) TRPTYPE(TCP)

DEFINE CHANNEL('QM3.TO.QM1') CHLTYPE(RCVR) TRPTYPE(TCP)

4. Start the appropriate listeners on the queue managers:

runmqlsr -m QM1 -t TCP -p 9999 & runmqlsr -m QM2 -t TCP -p 7777 & runmqlsr -m QM3 -t TCP -p 8888 &

- 5. Start the following channels:
	- a. On QM1: START CHANNEL('QM1.TO.QM2')

START CHANNEL('QM1.TO.QM3')

- b. On QM2: START CHANNEL('QM2.TO.QM1')
- c. On QM3: START CHANNEL('QM3.TO.QM1')
- 6. Check that all the channels have started: DISPLAY CHSTATUS('QM1.TO.QM2')

DISPLAY CHSTATUS('QM1.TO.QM3')

DISPLAY CHSTATUS('QM2.TO.QM1')

DISPLAY CHSTATUS('QM3.TO.QM1')

*Scenario 1 part 3: Connect queue managers and define a topic:* **About this task**

Connect the child queue managers QM2 and QM3 to the parent queue manager QM1.

## **Procedure**

- 1. On QM2 and QM3, set the parent queue manager to QM1: ALTER QMGR PARENT (QM1)
- 2. Run the following command on all queue managers to check that the child queue managers are connected to the parent queue manager: DISPLAY PUBSUB TYPE(ALL)
- 3. Define a topic object: define topic(FOOTBALL) TOPICSTR('Sport/Soccer')

# <span id="page-112-0"></span>*Scenario 1 part 4: Publish and subscribe the topic:* **About this task**

Use the amqspub.exe and amqssub.exe applications to publish and subscribe the topic.

# **Procedure**

- 1. Run this command in the first command window: amqspub Sport/Soccer QM2
- 2. Run this command in the second command window: amqssub Sport/Soccer QM1
- 3. Run this command in the third command window: amqssub Sport/Soccer QM3

## **Results**

The amqssub.exe applications in the second and third command windows receive the messages published in the first command window.

## **Related tasks**:

"Publish/subscribe hierarchy example: Scenario 2" ["Publish/subscribe hierarchy example: Scenario 3" on page 103](#page-114-0)

*Publish/subscribe hierarchy example: Scenario 2:*

Set up a publish/subscribe hierarchy topology using point-to-point channels with the transmission queue name the same as the remote queue manager.

## **About this task**

These scenarios set up a publish/subscribe hierarchy in different ways to establish the connection between queue managers. These scenarios all use a parent queue manager called QM1, and two child queue managers called QM2, and QM3.

Scenario 2 is split into smaller sections to make the process easier to follow. This scenario reuses Scenario 1 part 1, Scenario 1 part 3, and Scenario 1 part 4 from ["Publish/subscribe hierarchy example: Scenario 1"](#page-110-0) [on page 99.](#page-110-0)

*Scenario 2 part 1: Create queue manager and set PSMODE:*

# **Procedure**

1. Create and start three queue managers called QM1, QM2, and QM3 using the following commands:

crtmqm -u SYSTEM.DEAD.LETTER.QUEUE QM1 strmqm QM1 crtmqm -u SYSTEM.DEAD.LETTER.QUEUE QM2

strmqm QM2

crtmqm -u SYSTEM.DEAD.LETTER.QUEUE QM3 strmqm QM3

2. Enable the queue manager publish/subscribe mode by using the following command on all three queue managers:

ALTER QMGR PSMODE(ENABLED)

*Scenario 2 part 2: Point-to-point channel connections:*

## **About this task**

Establish point-to-point channel connections between a queue manager using a transmission queue with the same name as the parent queue manager.

#### **Procedure**

1. Define a transmission queue on QM2 to QM1. Define a sender channel to QM1 and a receiver channel for the sender channel for QM2 created on QM1: DEFINE QLOCAL(QM1) USAGE(XMITQ)

DEFINE CHANNEL('QM2.TO.QM1') CHLTYPE(SDR) CONNAME('localhost(9999)') XMITQ(QM1) TRPTYPE(TCP)

DEFINE CHANNEL('QM1.TO.QM2') CHLTYPE(RCVR) TRPTYPE(TCP)

2. Define a transmission queue on QM3 to QM1. Define sender channel to QM1 and a receiver channel for the sender channel created on QM1 for QM3:

DEFINE QLOCAL(QM1) USAGE(XMITQ)

```
DEFINE CHANNEL('QM3.TO.QM1') CHLTYPE(SDR) CONNAME('localhost(9999)')
XMITQ(QM1) TRPTYPE(TCP)
```
DEFINE CHANNEL('QM1.TO.QM3') CHLTYPE(RCVR) TRPTYPE(TCP)

3. Define transmission queues on QM1 to QM2 and QM3. Define sender channels to QM2 and QM3, and a receiver channel for the sender channels created on QM2 and QM3 for QM1: DEFINE QLOCAL(QM2) USAGE(XMITQ)

DEFINE CHANNEL('QM1.TO.QM2') CHLTYPE(SDR) CONNAME('localhost(7777)') XMITQ(QM2) TRPTYPE(TCP)

DEFINE CHANNEL('QM2.TO.QM1') CHLTYPE(RCVR) TRPTYPE(TCP)

DEFINE QLOCAL(QM3) USAGE(XMITQ)

DEFINE CHANNEL('QM1.TO.QM3') CHLTYPE(SDR) CONNAME('localhost(8888)') XMITQ(QM3) TRPTYPE(TCP)

DEFINE CHANNEL('QM3.TO.QM1') CHLTYPE(RCVR) TRPTYPE(TCP)

4. Start the appropriate listeners on the queue managers:

```
runmqlsr -m QM1 -t TCP -p 9999 &
runmqlsr -m QM2 -t TCP -p 7777 &
runmqlsr -m QM3 -t TCP -p 8888 &
```
5. Start the following channels:

```
a. On QM1:
```
START CHANNEL('QM1.TO.QM2')

START CHANNEL('QM1.TO.QM3')

- b. On QM2: START CHANNEL('QM2.TO.QM1')
- c. On QM3:

START CHANNEL('QM3.TO.QM1')

6. Check that all the channels have started:

DISPLAY CHSTATUS('QM1.TO.QM2')

DISPLAY CHSTATUS('QM1.TO.QM3')

<span id="page-114-0"></span>DISPLAY CHSTATUS('QM2.TO.QM1')

DISPLAY CHSTATUS('QM3.TO.QM1')

*Scenario 2 part 3: Connect queue managers and define a topic:* **About this task**

Connect the child queue managers QM2 and QM3 to the parent queue manager QM1.

# **Procedure**

- 1. On QM2 and QM3, set the parent queue manager to QM1: ALTER QMGR PARENT (QM1)
- 2. Run the following command on all queue managers to check that the child queue managers are connected to the parent queue manager: DISPLAY PUBSUB TYPE(ALL)
- 3. Define a topic object: define topic(FOOTBALL) TOPICSTR('Sport/Soccer')

*Scenario 2 part 4: Publish and subscribe the topic:* **About this task**

Use the amqspub.exe and amqssub.exe applications to publish and subscribe the topic.

## **Procedure**

- 1. Run this command in the first command window: amqspub Sport/Soccer QM2
- 2. Run this command in the second command window: amqssub Sport/Soccer QM1
- 3. Run this command in the third command window: amqssub Sport/Soccer QM3

# **Results**

The amqssub.exe applications in the second and third command windows receive the messages published in the first command window.

# **Related tasks**:

["Publish/subscribe hierarchy example: Scenario 1" on page 99](#page-110-0) "Publish/subscribe hierarchy example: Scenario 3"

*Publish/subscribe hierarchy example: Scenario 3:*

Add a queue manager to a hierarchy topology using a cluster channel.

## **About this task**

These scenarios set up a publish/subscribe hierarchy in different ways to establish the connection between queue managers. These scenarios all use a parent queue manager called QM1, and two child queue managers called QM2, and QM3.

Scenario 3 is split into smaller sections to make the process easier to follow. This scenario reuses Scenario 1 part 1, Scenario 1 part 3, and Scenario 1 part 4 from ["Publish/subscribe hierarchy example: Scenario 1"](#page-110-0) [on page 99.](#page-110-0)

This scenario creates a cluster called DEMO where QM1 and QM2 are full repositories, and QM3 is a partial repository. Queue manager QM1 is the parent of queue managers QM2 and QM3.

*Scenario 2 part 1: Create queue manager and set PSMODE:* **Procedure**

1. Create and start three queue managers called QM1, QM2, and QM3 using the following commands: crtmqm -u SYSTEM.DEAD.LETTER.QUEUE QM1

crtmqm -u SYSTEM.DEAD.LETTER.QUEUE QM2 strmqm QM2

crtmqm -u SYSTEM.DEAD.LETTER.QUEUE QM3 strmqm QM3

2. Enable the queue manager publish/subscribe mode by using the following command on all three queue managers:

ALTER QMGR PSMODE(ENABLED)

*Scenario 2 part 2: Point-to-point channel connections:* **About this task**

Establish point-to-point channel connections between queue managers a cluster.

# **Procedure**

strmqm QM1

- 1. On QM1 and QM2, set the **REPOS** parameter to the name of the cluster DEMO: ALTER QMGR REPOS(DEMO)
- 2. Start the appropriate listeners on the queue managers:

runmqlsr -m QM1 -t TCP -p 9999 & runmqlsr -m QM2 -t TCP -p 7777 & runmqlsr -m QM3 -t TCP -p 8888 &

- 3. Define the cluster receiver channel on each queue manager:
	- a. On QM1: DEFINE CHANNEL(TO.QM1) CHLTYPE(CLUSRCVR) TRPTYPE(TCP) CONNAME('localhost(9999)') CLUSTER(DEMO)
	- b. On QM2: DEFINE CHANNEL(TO.QM2) CHLTYPE(CLUSRCVR) TRPTYPE(TCP) CONNAME('localhost(7777)') CLUSTER(DEMO)
	- c. On QM3: DEFINE CHANNEL(TO.QM3) CHLTYPE(CLUSRCVR) TRPTYPE(TCP) CONNAME('localhost(8888)') CLUSTER(DEMO)
- 4. Define a cluster sender channel to a full repository on each queue manager in the cluster:

```
a. On QM1:
   DEFINE CHANNEL(TO.QM2) CHLTYPE(CLUSSDR) TRPTYPE(TCP)
   CONNAME('localhost(7777)') CLUSTER(DEMO)
```
- b. On QM2: DEFINE CHANNEL(TO.QM1) CHLTYPE(CLUSSDR) TRPTYPE(TCP) CONNAME('localhost(9999)') CLUSTER(DEMO)
- c. QM3 can have a cluster sender channel to either full repository on QM1 or QM2. This example defines the channel to QM1: DEFINE CHANNEL(TO.QM1) CHLTYPE(CLUSSDR) TRPTYPE(TCP) CONNAME('localhost(9999)') CLUSTER(DEMO)

*Scenario 2 part 3: Connect queue managers and define a topic:* **About this task**

Connect the child queue managers QM2 and QM3 to the parent queue manager QM1.

# **Procedure**

- 1. On QM2 and QM3, set the parent queue manager to QM1: ALTER QMGR PARENT (QM1)
- 2. Run the following command on all queue managers to check that the child queue managers are connected to the parent queue manager:

DISPLAY PUBSUB TYPE(ALL)

3. Define a topic object: define topic(FOOTBALL) TOPICSTR('Sport/Soccer')

*Scenario 2 part 4: Publish and subscribe the topic:* **About this task**

Use the amqspub.exe and amqssub.exe applications to publish and subscribe the topic.

# **Procedure**

- 1. Run this command in the first command window:
	- amqspub Sport/Soccer QM2
- 2. Run this command in the second command window: amqssub Sport/Soccer QM1
- 3. Run this command in the third command window: amqssub Sport/Soccer QM3

## **Results**

The amqssub.exe applications in the second and third command windows receive the messages published in the first command window.

# **Related tasks**:

["Publish/subscribe hierarchy example: Scenario 1" on page 99](#page-110-0)

["Publish/subscribe hierarchy example: Scenario 2" on page 101](#page-112-0)

# **Controlling the flow of publications and subscriptions:**

Queue managers that are connected together into a distributed publish/subscribe topology share a common federated topic space. You can control the flow of publications and subscriptions within the topology by choosing whether each publication and subscription is either local or global.

Local publications and subscriptions are not propagated beyond the queue manager to which the publisher or subscriber is connected.

You can control the extent of topic spaces created by connecting queue managers together in clusters or hierarchies. In a publish/subscribe cluster, the topic object must be 'clustered', or all elements stay local and the publication or subscription has no effect.

A subscription, when it matches topic strings in different publications, can resolve to different topic objects. These are called overlapping topics. The topic object that is associated with a publication for a particular match provides the topic attributes, and determines for example, if the subscriber is to receive the publication.

## *Publication scope:*

The scope of a publication controls whether queue managers forward a publication to remote queue managers. Use the **PUBSCOPE** topic attribute to administer the scope of publications.

If a publication is not forwarded to remote queue managers, only local subscribers receive the publication.

The **PUBSCOPE** topic attribute is used to determine the scope of publications made to a specific topic. You can set the attribute to one of the following values:

## **QMGR**

The publication is delivered only to local subscribers. These publications are called *local publications*. Local publications are not forwarded to remote queue managers and therefore are not received by subscribers connected to remote queue managers.

**ALL** The publication is delivered to local subscribers and subscribers connected to remote queue managers. These publications are called *global publications*.

## **ASPARENT**

Use the **PUBSCOPE** setting of the parent.

Publishers can also specify whether a publication is local or global using the MQPMO\_SCOPE\_QMGR put message option. If this option is used, it overrides any behavior that has been set using the **PUBSCOPE** topic attribute.

## *Subscription scope:*

The scope of a subscription controls whether a subscription on one queue manager receives publications that are published on another queue manager in a publish/subscribe cluster or hierarchy, or only publications from local publishers.

Limiting the subscription scope to a queue manager stops proxy subscriptions from being forwarded to other queue managers in the publish/subscribe topology. This reduces inter-queue manager publish/subscribe messaging traffic.

The **SUBSCOPE** topic attribute is used to determine the scope of subscriptions that are made to a specific topic. You can set the attribute to one of the following values:

## **QMGR**

A subscription receives only local publications, and proxy subscriptions are not propagated to remote queue managers.

**ALL** A proxy subscription is propagated to remote queue managers, and the subscriber receives local and remote publications.

## **ASPARENT**

Use the **SUBSCOPE** setting of the parent.

Individual subscribers can override the **SUBSCOPE** setting of ALL by specifying the MQSO\_SCOPE\_QMGR subscription option when creating a subscription. A subscription can override a topic's **SUBSCOPE** setting of ALL.

**Note:** Individual subscribers can only restrict the **SUBSCOPE** of the topic. When an individual subscription has **SUBSCOPE** set to ALL, the subscription honors the matching topics' **SUBSCOPE** setting.

## *Combining publication and subscription scopes:*

In WebSphere MQ versions 7 onwards, publication and subscription scope work independently to determine the flow of publications between queue managers.

Publications can flow to all queue managers that are connected in a publish/subscribe topology, or only to the local queue manager. Similarly for proxy subscriptions. Which publications match a subscription is governed by the combination of these two flows.

Publications and subscriptions can both be scoped to QMGR or ALL. If a publisher and a subscriber are both connected to the same queue manager, scope settings do not affect which publications the subscriber receives from that publisher.

If the publisher and subscriber are connected to different queue managers, both settings must be ALL to receive remote publications.

Suppose publishers are connected to different queue managers. If you want a subscriber to receive publications from any publisher, set the subscription scope to ALL. You can then decide, for each publisher, whether to limit the scope of its publications to subscribers local to the publisher.

Suppose subscribers are connected to different queue managers. If you want the publications from a publisher to be sent to all the subscribers, set the publication scope to ALL. If you want a subscriber to receive publications only from a publisher connected to the same queue manager, set the subscription scope to QMGR.

In version 6, and earlier, publication and subscription scope not only governed which publications flowed. In addition the scope of the publication had to match the scope of the subscription.

## **Example: football results service**

Suppose you are a member team in a football league. Each team has a queue manager connected to all the other teams in a publish/subscribe cluster.

The teams publish the results of all the games played on their home ground using the topic, Football/result/*Home team name/Away team name*. The strings in italics are variable topic names, and the publication is the result of the match.

Each club also republishes the results just for the club using the topic string Football/myteam/*Home team name/Away team name*.

Both topics are published to the whole cluster.

The following subscriptions have been set up by the league so that fans of any team can subscribe to the results in three interesting ways.

Notice that you can set up cluster topics with SUBSCOPE(QMGR). The topic definitions are propagated to each member of the cluster, but the scope of the subscription is just the local queue manager. Thus subscribers at each queue manager receive different publications from the same subscription.

#### **Receive all results**

DEFINE TOPIC(A) TOPICSTR('Football/result/') CLUSTER SUBSCOPE(ALL)

#### **Receive all home results**

DEFINE TOPIC(B) TOPICSTR('Football/result/') CLUSTER SUBSCOPE(QMGR)

Because the subscription has QMGR scope, only results published at the home ground are matched.

## **Receive all my teams results**

DEFINE TOPIC(C) TOPICSTR('Football/myteam/') CLUSTER SUBSCOPE(QMGR)

Because the subscription has QMGR scope, only the local team results, which are republished locally, are matched.

*Topic spaces:*

A topic space is the set of topics you can subscribe on. A subscriber connected to a queue manager in a distributed publish/subscribe topology has a topic space that potentially includes topics defined on connected queue managers.

Topics are initially created administratively, when you define a topic object or durable subscription, or dynamically when an application creates a publication or subscription dynamically.

Topics are propagated to other queue managers both through proxy subscriptions, and by creating administrative cluster topic objects. Proxy subscriptions result in publications being forwarded from the queue manager to which a publisher is connected, to the queue managers of subscribers. Proxy subscriptions are the mechanism by which topics defined on different queue managers are combined into a common topic space.

Proxy subscriptions are propagated between all queue managers that are connected together by parent-child relationships in a queue manager hierarchy. The result is, you can subscribe on one queue manager to a topic defined on any other queue manager in the hierarchy. As long as there is a connected path between the queue managers, it does not matter how the queue managers are connected.

Proxy subscriptions are also propagated for *cluster* topics between all the members of a cluster. A cluster topic is a topic that is attached to a topic object that has the **CLUSTER** attribute, or inherits the attribute from its parent. Topics that are not cluster topics are known as local topics and are not replicated to the cluster. No proxy subscriptions are propagated to the cluster from subscriptions to local topics.

To summarize, proxy subscriptions are created for subscribers in two circumstances.

- 1. A queue manager is a member of a hierarchy, and a proxy subscription is forwarded to the parent and children of the queue manager.
- 2. A queue manager is a member of a cluster, and the subscription topic string resolves to a topic that is associated with a cluster topic object. Proxy subscriptions are forwarded to all members of the cluster. See ["Overlapping topics" on page 117](#page-128-0) for more information about complications.

If a queue manager is a member of a cluster and a hierarchy, proxy subscriptions are propagated by both mechanisms without delivering duplicate publications to the subscriber.

The effect of creating a cluster topic object is twofold. Proxy subscriptions to a topic are sent to other members of the cluster when a subscription resolves to a cluster topic. It also sends a copy of the topic object to the other members of the cluster. The effect of forwarding cluster topic objects is to simplify the administration of topics. Typically, cluster topic objects are defined on a single queue manager in the cluster, called the cluster topic host.

The topics spaces of three publish/subscribe topologies are described in the following list:

- v ["Case 1. Publish/subscribe clusters" on page 109.](#page-120-0)
- v ["Case 2. Publish/subscribe hierarchies in version 7" on page 110.](#page-121-0)
- v ["Case 3. Publish/subscribe hierarchies and streams in version 6" on page 110.](#page-121-0)

In separate topics, the following tasks describe how to combine topic spaces.

- v ["Create a single topic space in a publish/subscribe cluster" on page 111.](#page-122-0)
- v ["Add a version 7 queue manager to existing version 6 topic spaces" on page 112.](#page-123-0)
- <span id="page-120-0"></span>v ["Combine the topic spaces of multiple clusters" on page 113.](#page-124-0)
- v ["Combine and isolate topic spaces in multiple clusters" on page 114](#page-125-0)
- v ["Publish and subscribe to topic spaces in multiple clusters" on page 116](#page-127-0)

# **Case 1. Publish/subscribe clusters**

In the example, assume that the queue manager is *not* connected to a publish/subscribe hierarchy.

If a queue manager is a member of a publish/subscribe cluster, its topic space is made up from local topics and cluster topics. Local topics are associated with topic objects without the **CLUSTER** attribute. If a queue manager has local topic object definitions, its topic space is different from another queue manager in the cluster that also has its own locally defined topic objects.

In a publish/subscribe cluster, you cannot subscribe to a topic defined on another queue manager, unless the topic you subscribe to resolves to a cluster topic object.

Conflicting definitions of a cluster topic defined elsewhere in the cluster are resolved in favor of the most recent definition. At any point in time, if a cluster topic has been multiply defined, the cluster topic definition on different queue managers might be different.

A local definition of a topic object, whether the definition is for a cluster topic or a local topic, takes precedence over the same topic object defined elsewhere in the cluster. The locally defined topic is used, even if the object defined elsewhere is more recent.

Set either of the **PUBSCOPE** and **SUBSCOPE** options to QMGR, to prevent a publication or a subscription on a cluster topic flowing to different queue managers in the cluster.

Suppose you define a cluster topic object Alabama with the topic string USA/Alabama on your cluster topic host. The result is as follows:

- 1. The topic space at the cluster topic host now includes the cluster topic object Alabama and the topic USA/Alabama.
- 2. The cluster topic object Alabama is replicated to all queue managers in the cluster where it is combined with the topic space at each queue manager. What happens at each queue manager in the cluster depends on whether the topic object Alabama exists at a queue manager.
	- v If Alabama is a new topic object, the queue manager adds the cluster topic object Alabama, and the topic USA/Alabama, to its topic space.
	- v If Alabama is a local definition, the cluster topic object Alabama is added. Unless the local definition is deleted, the remotely defined cluster topic object is ignored. The queue manager retains both definitions.
	- v If Alabama is an older cluster topic object defined elsewhere, it is replaced by the newer cluster topic object.
- 3. An application or administrator, anywhere in the cluster, can create a subscription to USA/Alabama by referring to the Alabama topic object.
- 4. An application, anywhere in the cluster, using the topic string USA/Alabama directly can create a subscription that inherits the attributes of the topic object Alabama. The Alabama topic object is inherited by a subscription formed from any topic string beginning with USA/Alabama,

If there is another definition of the Alabama topic object on one of the other queue managers, it takes precedence over the definition on the cluster topic host. The local object might have a cluster attribute, or it might not. The cluster attribute might refer to the same cluster or another cluster. Try to avoid these multiple definition cases. They lead to differences in behavior.

5. If the topic object Alabama has the **PUBSCOPE** attribute ALL, subscriptions that resolve to Alabama are sent to all the other queue managers in the cluster.

<span id="page-121-0"></span>Set the Alabama **PUBSCOPE** attribute to QMGR to prevent publications flowing from publishers to subscribers connected to different queue managers in the cluster.

The Alabama topic object is replicated to every queue manager in the cluster, so the **PUBSCOPE** and **PUBSCOPE** attributes apply to all the queue managers in the cluster.

It is important that a cluster topic object is associated with the same topic string everywhere in the cluster. You cannot modify the topic string with which a topic object is associated. To associate the same topic object with a different topic string, you must delete the topic object and re-create it with the new topic string. If the topic is clustered, the effect is to delete the copies of the topic object stored on the other members of the cluster and then to create copies of the new topic object everywhere in the cluster. The copies of the topic object all refer to the same topic string.

However, you can create a duplicate definition of a topic object on another queue manager in the cluster, with a different topic string. Always try to avoid duplicates by managing cluster topic hosts on one queue manager. See ["Multiple cluster topic definitions" on page 86](#page-97-0) for more information on this important point. Multiple definitions of the same topic object with different topic strings can produce different results depending how and where the topic is referenced.

## **Case 2. Publish/subscribe hierarchies in version 7**

In the example, assume that the queue manager is *not* a member of a publish/subscribe cluster.

In version 7, if a queue manager is a member of a publish/subscribe hierarchy, its topic space consists of all the topics defined locally and on connected queue managers. The topic space of all the queue managers in a hierarchy is the same. There is no division of topics into local topics and cluster topics.

Set either of the **PUBSCOPE** and **SUBSCOPE** options to QMGR, to prevent a publication on a topic flowing from a publisher to a subscriber connected to different queue managers in the hierarchy.

Suppose you define a topic object Alabama with the topic string USA/Alabama on queue manager QMA. The result is as follows:

- 1. The topic space at QMA now includes the topic object Alabama and the topic string USA/Alabama.
- 2. An application or administrator can create a subscription at QMA using the topic object name Alabama.
- 3. An application can create a subscription to any topic, including USA/Alabama, at any queue manager in the hierarchy. If QMA has not been defined locally, the topic USA/Alabama resolves to the topic object SYSTEM.BASE.TOPIC.

#### **Case 3. Publish/subscribe hierarchies and streams in version 6**

Before version 7, the topic space was divided into separate streams, which included the default stream that was present on all queue managers. Publications cannot flow between different streams. If named streams are used, the topic spaces at different queue managers might be different. Topics are divided into topics in the default stream, and topics in different named streams.

**Note:** Each named stream forms a separate topic space. To form a connected topology each named stream must exist on the connected queue managers. Suppose stream X is defined on QMA and QMC, but not on QMB. If QMA is the parent of QMB, and QMB is the parent of QMC, no topics in stream X can flow between QMA and QMC.

Setting both of the **PUBSCOPE** and **SUBSCOPE** options either to QMGR or to ALL requires a publisher and subscriber to a topic to exchange only publications for local consumption, or to exchange only publications for global consumption.

From version 7, streams are not available using the publish/subscribe API. If you use queued publish/subscribe on a version 7 queue manager, streams are mapped to different topic objects that can <span id="page-122-0"></span>simulate the effect of streams. A stream is simulated by creating a topic object that is the root topic for all the topics in the stream. The queue manager maps publications and subscriptions between the stream and the corresponding root topic of each tree.

## *Combining topics spaces:*

Combine the topic space of a queue manager with other queue managers in a publish/subscribe cluster or hierarchy. Combine publish/subscribe clusters, and publish/subscribe clusters with hierarchies.

You can create different publish/subscribe topics spaces by using the building blocks of **CLUSTER**, **PUBSCOPE** and **SUBSCOPE** attributes, publish/subscribe clusters, and publish/subscribe hierarchies.

Starting from the example of scaling up from a single queue manager to a publish/subscribe cluster, the following scenarios illustrate different publish/subscribe topologies.

*Create a single topic space in a publish/subscribe cluster:*

Scale up a publish/subscribe system to run on multiple queue managers. Use a publish/subscribe cluster to provide each publisher and subscriber with a single identical topic space.

## **Before you begin**

You have implemented a publish/subscribe system on a single version 7 queue manager.

Always create topic spaces with their own root topics, rather than relying on inheriting the attributes of SYSTEM.BASE.TOPIC. If you scale your publish/subscribe system up to a cluster, you can define your root topics as cluster topics, on the cluster topic host, and then all your topics are shared throughout the cluster.

#### **About this task**

You now want to scale the system up to support more publishers and subscribers and have every topic visible throughout the cluster.

#### **Procedure**

- 1. Create a cluster to use with the publish/subscribe system. If you have an existing traditional cluster, for performance reasons it is better to set up a new cluster for the new publish subscribe system. You can use the same servers for the cluster repositories of both clusters
- 2. Choose one queue manager, possibly one of the repositories, to be the cluster topic host.
- 3. Ensure every topic that is to be visible throughout the publish/subscribe cluster resolves to an administrative topic object. Set the **CLUSTER** attribute naming the publish/subscribe cluster.

## **What to do next**

Connect publisher and subscriber applications to any queue managers in the cluster.

Create administrative topic objects that have the **CLUSTER** attribute. The topics are also propagated throughout the cluster. Publisher and subscriber programs use the administrative topics so that their behavior is not altered by being connected to different queue managers in the cluster

If you need SYSTEM.BASE.TOPIC to act like a cluster topic on every queue manager, you need to modify it on every queue manager.

<span id="page-123-0"></span>*Add a version 7 queue manager to existing version 6 topic spaces:*

Extend an existing version 6 publish/subscribe system to interoperate with a version 7 queue manager, sharing the same topic spaces.

## **Before you begin**

You have an existing version 6 publish/subscribe system.

You have installed WebSphere MQ version 7 on a new server and configured a queue manager.

## **About this task**

You want to extend your existing version 6 publish/subscribe system to work with version 7 queue managers.

You have decided to stabilize development of the version 6 publish/subscribe system that uses the queued publish/subscribe interface. You intend to add extensions to the system using the version 7 MQI. You have no plans now to rewrite the queued publish/subscribe applications.

You intend to upgrade the version 6 queue managers to version 7 in the future. For now, you are continuing to run the existing queued publish/subscribe applications on the version 7 queue managers.

## **Procedure**

- 1. Create one set of sender-receiver channels to connect the version 7 queue manager with one of the version 6 queue managers in both directions.
- 2. Create two transmission queues with the names of the target queue managers. Use queue manager aliases if you cannot use the name of the target queue manager as the transmission queue name for some reason.
- 3. Configure the transmission queues to trigger the sender channels.
- 4. If the version 6 publish/subscribe system uses streams, add the streams to the version 7 queue manager as described in ["Adding a stream" on page 839.](#page-850-0)
- 5. Check the version 7 queue manager **PSMODE** is set to ENABLE.
- 6. Alter its **PARENT** attribute to refer to one of the version 6 queue managers.
- 7. Check the status of the parent-child relationship between the queue managers is active in both directions.

#### **What to do next**

Once you have completed the task, both the version 6 and version 7 queue manager share the same topic spaces. For example, you can do all the following tasks.

- v Exchange publications and subscriptions between version 6 and version 7 queue managers.
- v Run your existing version 6 publish/subscribe programs on the version 7 queue manager.
- v View and modify the topic space on either the version 6 or version 7 queue manager.
- v Write version 7 publish/subscribe applications and run them on the version 7 queue manager.
- Create new publications and subscriptions with the version 7 applications and exchange them with version 6 applications.

# <span id="page-124-0"></span>*Combine the topic spaces of multiple clusters:*

Create topic spaces that span multiple clusters. Publish to a topic in one cluster and subscribe to it in another.

# **Before you begin**

You have existing publish/subscribe clusters, and you want to propagate some cluster topics into all the clusters.

# **About this task**

To propagate publications from one cluster to another, you need to join the clusters together in a hierarchy; see Figure 35. The hierarchical connections propagate subscriptions and publications between the connected queue managers, and the clusters propagate cluster topics within each cluster, but not between clusters.

The combination of these two mechanisms propagates cluster topics between all the clusters. You need to repeat the cluster topic definitions in each cluster.

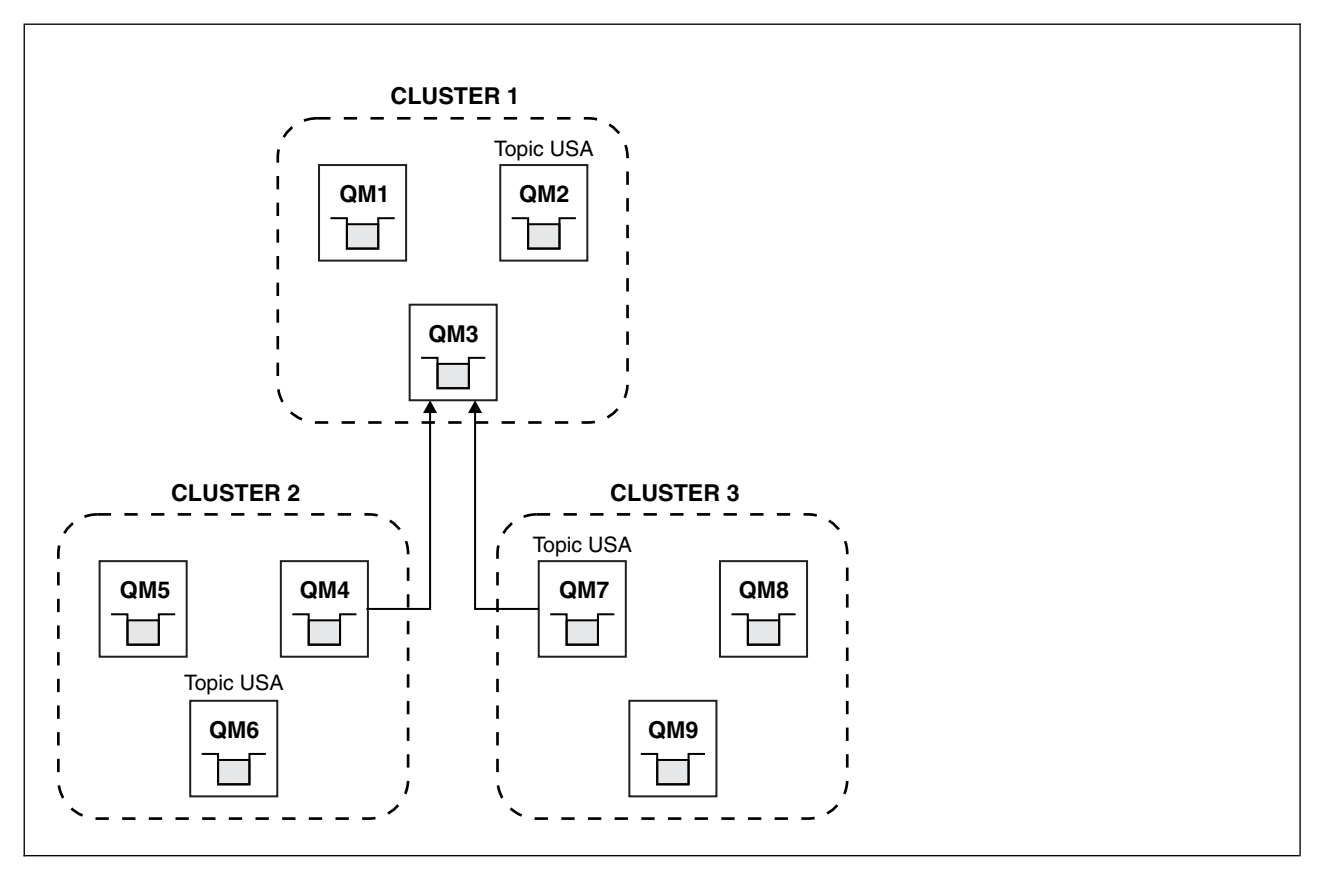

*Figure 35. Connecting clusters using hierarchies*

The following steps connect the clusters into a hierarchy.

## **Procedure**

1. Create two sets of sender-receiver channels to connect QM3 and QM4, and QM3 and QM7, in both directions. You must use traditional sender-receiver channels and transmission queues, rather than a cluster, to connect a hierarchy.

- <span id="page-125-0"></span>2. Create three transmission queues with the names of the target queue managers. Use queue manager aliases if you cannot use the name of the target queue manager as the transmission queue name for some reason.
- 3. Configure the transmission queues to trigger the sender channels.
- 4. Check the **PSMODE** of QM3, QM4 and QM7 is set to ENABLE.
- 5. Alter the **PARENT** attribute of QM4 and QM7 to QM3.
- 6. Check the status of the parent-child relationship between the queue managers is active in both directions.
- 7. Create the administrative topic USA with the attribute **CLUSTER**('CLUSTER 1'), **CLUSTER**('CLUSTER 2'), and **CLUSTER**('CLUSTER 3') on each of the three cluster topic hosts in clusters 1, 2 and 3. The cluster topic host does not need to be a hierarchically connected queue manager.

## **What to do next**

You can now publish or subscribe to the cluster topic USA in Figure [35 on page 113.](#page-124-0) The publications subscriptions flow to publishers and subscribers in all three clusters.

Suppose that you did not create USA as a cluster topic in the other clusters. If USA is only defined on QM7, then publications and subscriptions to USA are exchanged between QM7, QM8, QM9, and QM3. Publishers and subscribers running on QM7, QM8, QM9 inherit the attributes of the administrative topic USA. Publishers and subscribers on QM3 inherit the attributes of SYSTEM.BASE.TOPIC on QM3.

# *Combine and isolate topic spaces in multiple clusters:*

Isolate some topic spaces to a specific cluster, and combine other topic spaces to make them accessible in all the connected clusters.

## **Before you begin**

Examine the topic ["Combine the topic spaces of multiple clusters" on page 113.](#page-124-0) It might be sufficient for your needs, without adding an additional queue manager as a bridge.

## **About this task**

A potential improvement on the topology shown in Figure [35 on page 113](#page-124-0) in ["Combine the topic spaces](#page-124-0) [of multiple clusters" on page 113](#page-124-0) is to isolate cluster topics that are not shared across all the clusters. Isolate clusters by creating a bridging queue manager that is not in any of the clusters; see [Figure](#page-126-0) 36 on [page 115.](#page-126-0) Use the bridging queue manager to filter which publications and subscriptions can flow from one cluster to another.

<span id="page-126-0"></span>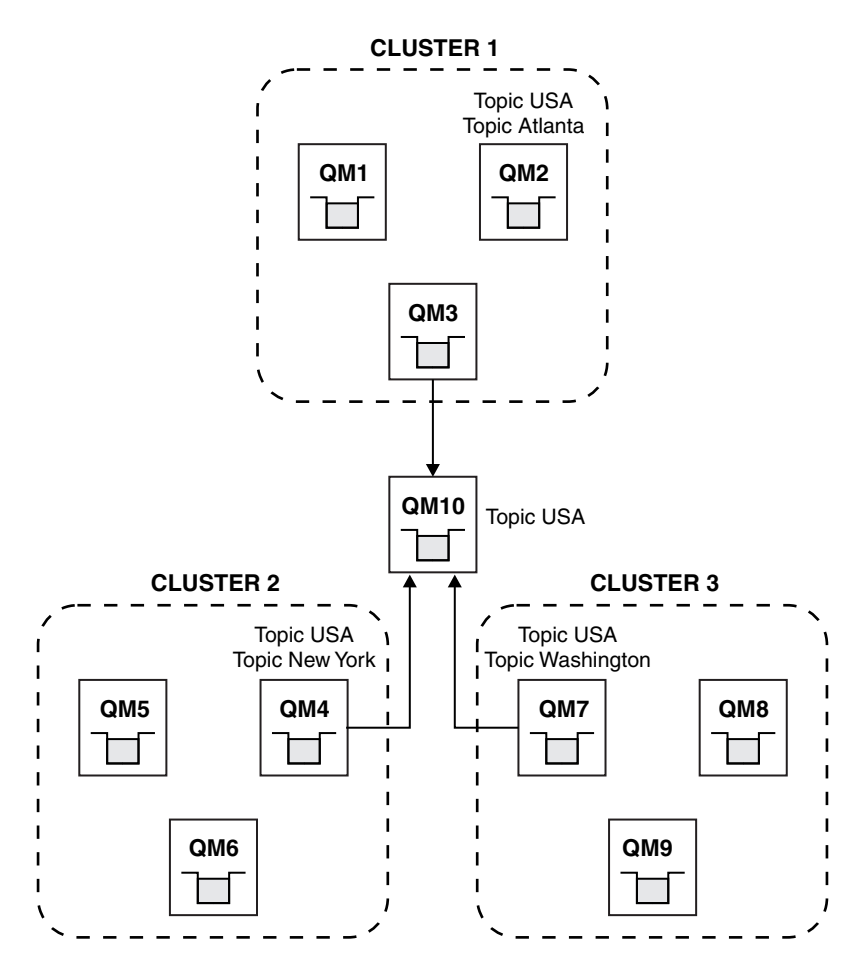

*Figure 36. Bridged clusters*

Use the bridge to isolate cluster topics that you do not want exposed across the bridge on the other clusters. In Figure 36, USA is a cluster topic shared in all the clusters, and Atlanta, New York and Washington are cluster topics that are shared only in one cluster each.

Model your configuration using the following procedure:

## **Procedure**

- 1. Modify all the SYSTEM.BASE.TOPIC topic objects to have **SUBSCOPE**(QMGR) and **PUBSCOPE**(QMGR) on all the queue managers. No topics (even cluster topics) are propagated onto other queue managers unless you explicitly set **SUBSCOPE**(ALL) and **PUBSCOPE**(ALL) on the root topic of your cluster topics.
- 2. Define the topics on the three cluster topic hosts that you want to be shared in each cluster with the attributes **CLUSTER**(*clustername*), **SUBSCOPE**(ALL) and **PUBSCOPE**(ALL). If you want some cluster topics shared between all the clusters, define the same topic in each of the clusters. Use the cluster name of each cluster as the cluster attribute.
- 3. For the cluster topics you want shared between all the clusters, define the topics again on the bridge queue manager (QM10), with the attributes **SUBSCOPE**(ALL), and **PUBSCOPE**(ALL).

## **Example**

In the example in Figure 36, only topics that inherit from USA propagate between all three clusters.

# <span id="page-127-0"></span>**What to do next**

Subscriptions for topics defined on the bridge queue manager with **SUBSCOPE**(ALL) and **PUBSCOPE**(ALL) are propagated between the clusters.

Subscriptions for topics defined within each cluster with attributes **CLUSTER**(*clustername*), **SUBSCOPE**(ALL) and **PUBSCOPE**(ALL) are propagated within each cluster.

Any other subscriptions are local to a queue manager.

*Publish and subscribe to topic spaces in multiple clusters:*

Publish and subscribe to topics in multiple clusters using overlapped clusters. You can use this technique as long as the topic spaces in the clusters do not overlap.

## **Before you begin**

Create multiple traditional clusters with some queue managers in the intersections between the clusters.

## **About this task**

You might have chosen to overlap clusters for various different reasons.

- 1. You have a limited number of high availability servers, or queue managers. You decide to deploy all the cluster repositories, and cluster topic hosts to them.
- 2. You have existing traditional queue manager clusters that are connected using gateway queue managers. You want to deploy publish/subscribe applications to the same cluster topology.
- 3. You have a several self contained publish/subscribe applications. For performance reasons, it is better to keep publish/subscribe clusters small and separate from traditional clusters. You have decided to deploy the applications to different clusters. However, you also want to monitor all the publish/subscribe applications on one queue manager, as you have licensed only one copy of the monitoring application. This queue manager must have access to the publications to cluster topics in all the clusters.

By ensuring that your topics are defined in non-overlapping topic spaces, you can deploy the topics into overlapping publish/subscribe clusters, see Figure [37 on page 117.](#page-128-0) If the topic spaces overlap, then deploying to overlapping clusters leads to problems.

Because the publish/subscribe clusters overlap you can publish and subscribe to any of the topic spaces using the queue managers in the overlap.

<span id="page-128-0"></span>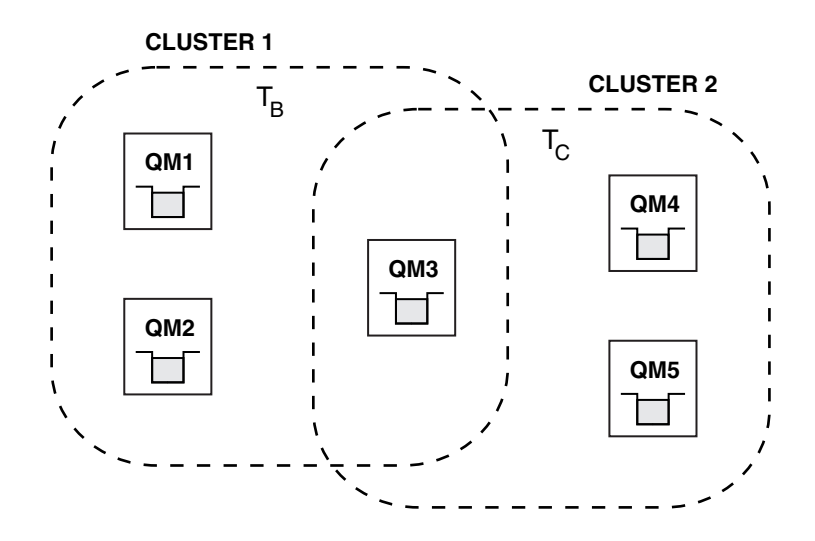

*Figure 37. Overlapping clusters, non-overlapping topic spaces*

## **Procedure**

Create a means of ensuring that topic spaces do not overlap. For example, define a unique root topic for each of the topic spaces. Make the root topics cluster topics.

1. DEFINE TOPIC(B) TOPICSTR('B') CLUSTER('CLUSTER 1') ...

2. DEFINE TOPIC(C) TOPICSTR('C') CLUSTER('CLUSTER 2') ...

## **Example**

In Figure 37 publishers and subscriber connected to QM3 can publish or subscribe to  $T_B$  or  $T_C$ 

#### **What to do next**

Connect publishers and subscribers that use topics in both clusters to queue managers in the overlap.

Connect publishers and subscribers that must only use topics in a specific cluster to queue managers not in the overlap.

#### *Overlapping topics:*

Overlapping topics occur when a publication can be associated with different topic objects, depending on the distributed publish/subscribe topology, the publication, and the subscription topic strings.

Overlaps between topics have to be considered if a topic could be resolved to more than one topic object.

#### **Local topics in a cluster**

A topic can be defined on any queue manager in a cluster. If the topic is defined locally, then it takes precedence over a cluster topic that is defined elsewhere and resolves to the same topic string.

#### **Cluster topics in a cluster**

A topic can be defined on any queue manager in a cluster. If the topic is clustered, then it is replicated to other members of the cluster. If the topic is defined as a cluster topic on another queue manager in the cluster, it is an error. An error message is written to the error log of the queue manager that has an existing cluster definition.

As a rule, define cluster topics only on one queue manager in the cluster, the "cluster topic host", to ensure there is only one definition of a cluster topic.

If you redefine a cluster topic, the change takes time to reach each queue manager. Eventually, the latest definition overrides the earlier cluster topic definitions that have been replicated to non-cluster topic hosts.

If you define a cluster topic on multiple queue managers in the cluster with different attributes, the latest definition does not override any earlier local definitions.

#### **Wildcard subscriptions resolve to multiple topic strings**

When a subscription contains wildcards, potentially different topics in a topic space can match the subscription and result in the subscription resolving to different topic objects.

For example, consider the following topic definitions in the cluster SPORTS.

```
DEFINE TOPIC(A) TOPICSTR('Football/result/#') SUBSCOPE(QMGR)
CLUSTER(SPORTS)
DEFINE TOPIC(B) TOPICSTR('Football/#') SUBSCOPE(ALL) CLUSTER(SPORTS)
DEFINE TOPIC(C) TOPICSTR('Football/result/Newport/Cardiff') PUBSCOPE(ALL)
SUBSCOPE(ALL) CLUSTER(SPORTS)
DEFINE TOPIC(D) TOPICSTR('Football/matches/Newport/Cardiff') PUBSCOPE(ALL)
SUBSCOPE(QMGR) CLUSTER(SPORTS)
```
Suppose there are two queue managers QM1 and QM2 in the cluster. Topics C and D are published on QM1.

Consider what a subscriber on QM2 receives, if these subscriptions are ungrouped.

- A subscription to topic A receives nothing.
	- SUBSCOPE(QMGR), and the publication is on the other queue manager.
- v A subscription to topic B receives both publications.
	- SUBSCOPE(ALL) and PUBSCOPE(ALL) in both cases.
- v A subscription to topic C receives one publication. – SUBSCOPE(ALL) and PUBSCOPE(ALL), and a match to the publication on topic C.
- A subscription to topic D receives nothing.
	- SUBSCOPE(QMGR), and the publication is on the other queue manager.

Consider what a subscriber on QM2 receives, if these subscriptions are grouped.

- The subscriber receives one publication on topic C.
	- The matching subscription on topic A with SUBSCOPE(QMGR) is overridden by the matching subscription on topic C with SUBSCOPE(ALL). The more specific subscription wins, and the publication is received.
	- The matching subscription on topic B is rejected in favor of the matching subscription on topic C, because the subscriptions are grouped, and C is more specific. The duplicate publication is discarded.
- v The subscriber receives no publication on topic D
	- The matching subscription on topic B with SUBSCOPE(ALL) is overridden by the matching subscription on topic D with SUBSCOPE(QMGR). The more specific subscription wins, and the publication is discarded.

## **How loop detection works:**

In a distributed publish/subscribe network, it is important that publications and proxy subscriptions cannot loop, as this would result in a flooded network with connected subscribers receiving multiple copies of the same original publication.

The proxy subscription aggregation system described in ["Proxy subscription aggregation and publication](#page-77-0) [aggregation" on page 66](#page-77-0) does not prevent the formation of a loop, although it will prevent the perpetual looping of proxy subscriptions. Because the propagation of publications is determined by the existence of proxy subscriptions, they can enter a perpetual loop. Websphere MQ V7.0 uses the following technique to prevent publications from perpetually looping:

As publications move around a publish/subscribe topology each queue manager adds a unique fingerprint to the message header. Whenever a publish/subscribe queue manager receives a publication from another publish/subscribe queue manager, the fingerprints held in the message header are checked. If its own fingerprint is already present, the publication has fully circulated around a loop, so the queue manager discards the message, and adds an entry to the error log.

**Note:** Within a loop, publications are propagated in both directions around the loop, and each queue manager within the loop receives both publications before the originating queue manager discards the looped publications. This results in subscribing applications receiving duplicate copies of publications until the loop is broken.

# *Loop detection fingerprint format:*

The loop detection fingerprints are inserted into an RFH2 header or flow as part of the V7.0 protocol. An RFH2 programmer needs to understand the header and pass on the fingerprint information intact. WebSphere MessageBroker uses RFH1 headers which will not contain the fingerprint information.

```
\leqibm><Rfp>uuid1</Rfp>
  <Rfp>uuid2</Rfp>
 <Rfp>uuid3</Rfp>
  . . .
\lt/ibm>
```
 $\langle$ ibm $\rangle$  is the name of the folder that holds the list of routing fingerprints containing the unique user identifier (uuid) of each queue manager that has been visited.

Every time that a message is published by a queue manager, it adds its uuid into the <ibm> folder using the <Rfp> (routing fingerprint) tag. Whenever a publication is received, WebSphere MQ uses the message properties API to iterate through the <Rfp> tags to see if that particular uuid value is present. Because of the way that the WebSphere Platform Messaging component of WebSphere MQ attaches to Websphere Message Broker through a channel and RFH2 subscription when using the queued publish/subscribe interface, WebSphere MQ also creates a fingerprint when it receives a publication by that route.

The goal is to not deliver any RFH2 to an application if it is not expecting any, simply because we have added in our fingerprint information.

Whenever an RFH2 is converted into message properties, it will also be necessary to convert the  $\langle$ ibm> folder; this removes the fingerprint information from the RFH2 that is passed on or delivered to applications that have used the Websphere MQ V7.0 API.

Whenever a message that has fingerprint information is delivered to an RFH1 subscriber or is passed onto Websphere Message Broker V6.0, the fingerprint information is converted to an RFH1.

When Websphere Message Broker V6.0 passes this message to an RFH2 subscriber, such as SIB, it has to convert the fingerprint information back to an RFH2 format.

JMS applications do not see the fingerprint information, because the JMS interface does not extract that information from the RFH2, and therefore does not hand it on to its applications.

The Rfp message properties are created with propDesc.CopyOptions = MQCOPY\_FORWARD and MQCOPY\_PUBLISH. This has implications for applications receiving and then republishing the same message. It means that such an application can continue the chain of routing fingerprints by using PutMsgOpts.Action = MQACTP\_FORWARD, but must be coded appropriately to remove its own fingerprint from the chain. By default the application uses PutMsgOpts.Action = MQACTP\_NEW and starts a new chain.

## **Retained publications in a distributed publish/subscribe topology:**

When using retained publications in a distributed publish/subscribe topology, it is best practice to publish only retained publications on the same topic from a single queue manager in the topology.

Otherwise, it is possible that different retained publications might be active at different queue managers for the same topic, leading to unexpected behavior. As multiple proxy subscriptions are distributed, multiple retained publications might be received.

#### **Publish/subscribe security between queue managers:**

Publish/subscribe internal messages, such as proxy subscriptions and publications, are put to publish/subscribe system queues using normal channel security rules. The information and diagrams in this topic highlight the various processes and user IDs involved in the delivery of these messages.

#### **Local access control**

Access to topics for publication and subscriptions is governed by local security definitions and rules that

are described in **Publish/subscribe security (***WebSphere MQ V7.1 Administering Guide***). On z/OS, no** local topic object is required to establish access control. No local topic is required for access control on other platforms either. Administrators can choose to apply access control to clustered topic objects, irrespective of whether they exist in the cluster yet.

System administrators are responsible for access control on their local system. They must trust the administrators of other members of the hierarchy or cluster collectives to be responsible for their access control policy. Because access control is defined for each separate machine it is likely to be burdensome if fine level control is needed. It might not be necessary to impose any access control, or access control might be defined on high-level objects in the topic tree. Fine level access control can be defined for each subdivision of the topic namespace.

## **Making a proxy subscription**

Trust for an organization to connect its queue manager to your queue manager is confirmed by normal channel authentication means. If that trusted organization is also allowed to do distributed publish/subscribe, an authority check is done. The check is made when the channel puts a message to a distributed publish/subscribe queue. For example, if a message is put to the SYSTEM.INTER.QMGR.CONTROL queue. The user ID for the queue authority check depends on the PUTAUT values of the receiving channel. For example, the user ID of the channel, MCAUSER, the message context, depending on the value and

platform. For more information about channel security, see **Com** Channel security (*WebSphere MQ V7.1*) *Administering Guide*).

Proxy subscriptions are made with the user ID of the distributed publish/subscribe agent on the remote queue manager. For example, QM2 in Figure [38 on page 121.](#page-132-0) The user is then easily granted access to local <span id="page-132-0"></span>topic object profiles, because that user ID is defined in the system and there are therefore no domain conflicts.

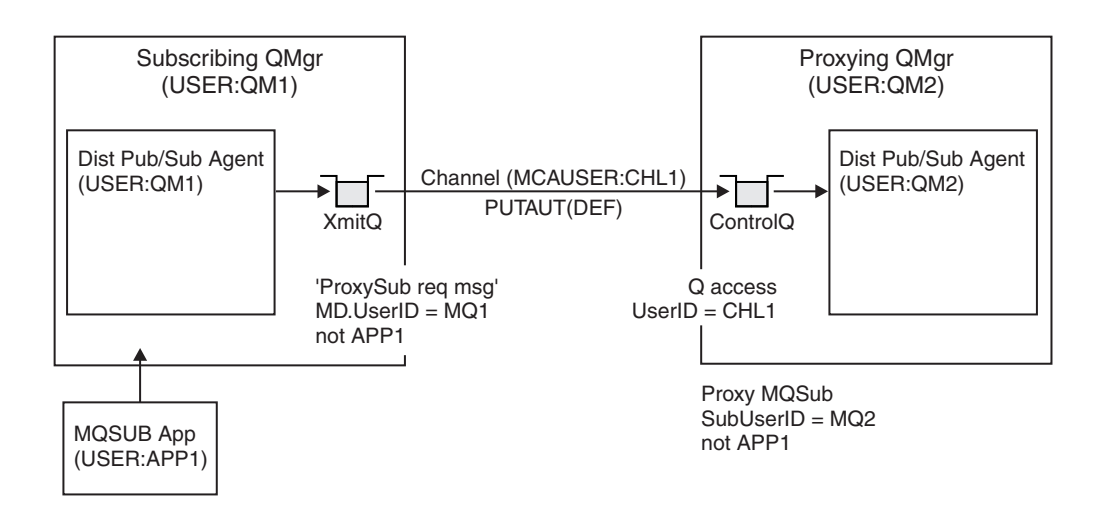

*Figure 38. Proxy subscription security, making a subscription*

# **Sending back remote publications**

When a publication is created on the publishing queue manager, a copy of the publication is created for any proxy subscription. The context of the copied publication contains the context of the user ID which made the subscription; QM2 in Figure [39 on page 122.](#page-133-0) The proxy subscription is created with a destination queue that is a remote queue, so the publication message is resolved onto a transmission queue.

Trust for an organization to connect its queue manager, QM2, to another queue manager, QM1, is confirmed by normal channel authentication means. If that trusted organization is then allowed to do distributed publish/subscribe, an authority check is done when the channel puts the publication message to the distributed publish/subscribe publication queue SYSTEM.INTER.QMGR.PUBS. The user ID for the queue authority check depends on the PUTAUT value of the receiving channel (for example, the user ID of the channel, MCAUSER, message context, and others, depending on value and platform). For more information

about channel security, see **Com** Channel security (*WebSphere MQ V7.1 Administering Guide*).

When the publication message reaches the subscribing queue manager, another MQPUT to the topic is done under the authority of that queue manager and the context with the message is replaced by the context of each of the local subscribers as they are each given the message.

<span id="page-133-0"></span>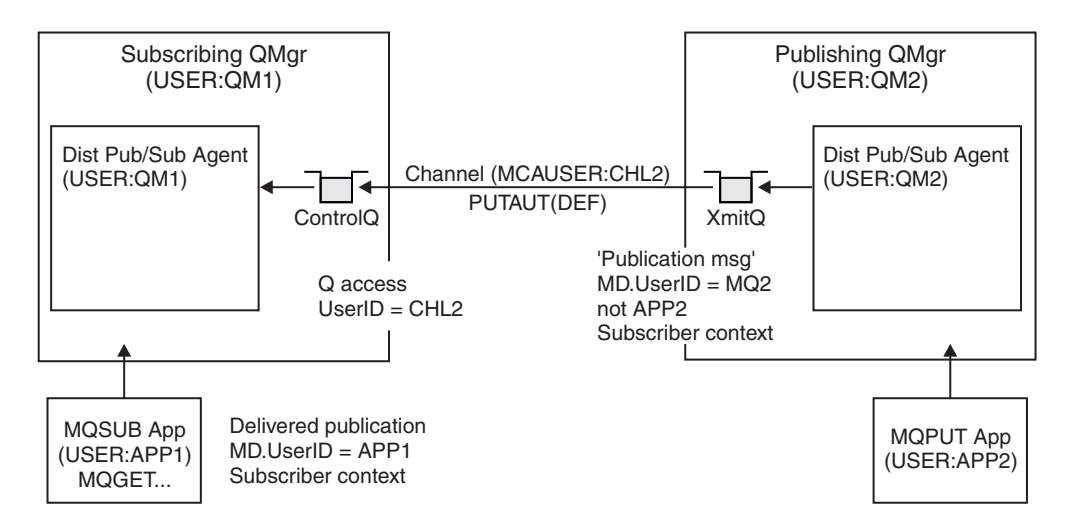

*Figure 39. Proxy subscription security, forwarding publications*

On a system where little has been considered regarding security, the distributed publish/subscribe processes are likely to be running under a user ID in the mqm group, the MCAUSER parameter on a channel is blank (the default), and messages are delivered to the various system queues as required. The unsecured system makes it easy to set up a proof of concept to demonstrate distributed publish/subscribe.

On a system where security is more seriously considered, these internal messages are subject to the same security controls as any message going over the channel.

If the channel is set up with a non-blank MCAUSER and a PUTAUT value specifying that MCAUSER must be checked, then the MCAUSER in question must be granted access to SYSTEM. INTER. QMGR.  $*$  queues. If there are multiple different remote queue managers, with channels running under different MCAUSER IDs, all those user IDs need to be granted access to the SYSTEM.INTER.QMGR.\* queues. Channels running under different MCAUSER IDs might occur, for example, when multiple hierarchical connections are configured on a single queue manager.

If the channel is set up with a PUTAUT value specifying that the context of the message is used, then access to the SYSTEM.INTER.QMGR.\* queues are checked based on the user ID inside the internal message. Because all these messages are put with the user ID of the distributed publish/subscribe agent from the queue manager that is sending the internal message, or publication message (see Figure 39), it is not too large a set of user IDs to grant access to the various system queues (one per remote queue manager), if you want to set up your distributed publish/subscribe security in this way. It still has all the same issues that channel context security always has; that of the different user ID domains and the fact that the user ID in the message might not be defined on the receiving system. However, it is a perfectly acceptable way to run if required.

System queue security (*WebSphere MQ V7.1 Administering Guide*) provides a list of queues and the access that is required to securely set up your distributed publish/subscribe environment. If any internal messages or publications fail to be put due to security violations, the channel writes a message to the log in the normal manner and the messages can be sent to the dead-letter queue according to normal channel error processing.

All inter-queue manager messaging for the purposes of distributed publish/subscribe runs using normal channel security.

For information about restricting publications and proxy subscriptions at the topic level, see

Publish/subscribe security (*WebSphere MQ V7.1 Administering Guide*).

# **Using default user IDs with a queue manager hierarchy**

If you have a hierarchy of queue managers running on different platforms and are using default user IDs, note that these default user IDs differ between platforms and might not be known on the target platform. As a result, a queue manager running on one platform rejects messages received from queue managers on other platforms with the reason code MQRC\_NOT\_AUTHORIZED.

To avoid messages being rejected, at a minimum, the following authorities need to be added to the default user IDs used on other platforms:

- \*PUT \*GET authority on the SYSTEM.BROKER. queues
- \*PUB \*SUB authority on the SYSTEM.BROKER. topics
- \*ADMCRT \*ADMDLT \*ADMCHG authority on the SYSTEM.BROKER.CONTROL.QUEUE queue.

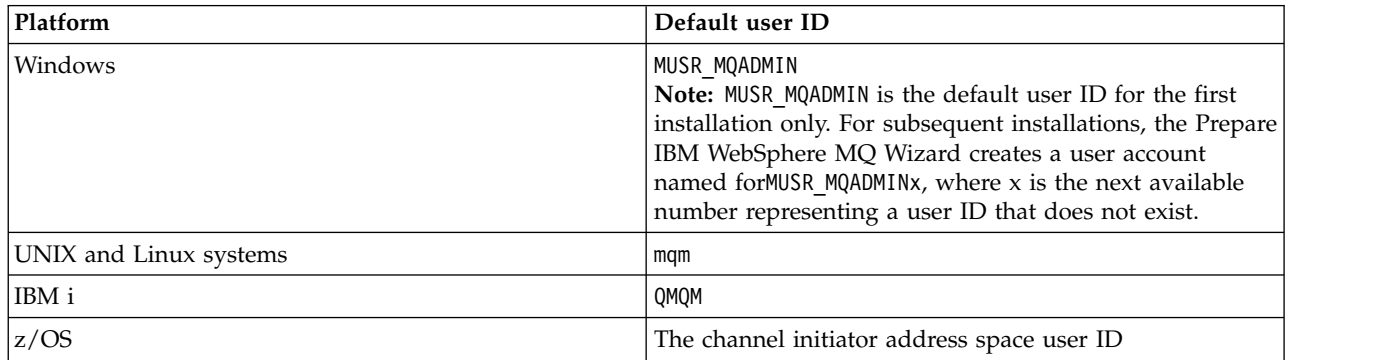

The default user IDs are as follows:

Create and grant access to the 'qmqm' user ID if hierarchically attached to a queue manager on IBM i for Queue Managers on Windows, UNIX, Linux, and z/OS platforms.

Create and grant access to the 'mqm' user ID if hierarchically attached to a queue manager on Windows, UNIX, or Linux for Queue Managers on IBM i and z/OS platforms.

Create and grant user access to the z/OS channel initiator address space user ID if hierarchically attached to a queue manager on z/OS for Queue Managers on Windows, UNIX, Linux, and IBM i platforms.

User IDs can be case sensitive. The originating queue manager (if IBM i, Windows, UNIX, or Linux systems) forces the user ID to be all uppercase. The receiving queue manager (if Windows, UNIX or Linux systems) forces the user ID to be all lowercase. Therefore, all user IDs created on UNIX and Linux systems must be created in their lowercase form. If a message exit has been installed, forcing the user ID into uppercase or lowercase does not take place. Care must be taken to understand how the message exit processes the user ID.

To avoid potential problems with conversion of user IDs:

- On UNIX, Linux and Windows systems, ensure the user IDs are specified in lowercase.
- On IBM i and  $z/OS$ , ensure the user IDs are specified in uppercase.

# **Distributed publish/subscribe system queues:**

Four system queues are used by queue managers for publish/subscribe messaging. You need to be aware of their existence only for problem determination or capacity planning purposes.

*Table 9. Publish/subscribe system queues on distributed platforms*

| System queue              | Purpose                                                                                               |
|---------------------------|----------------------------------------------------------------------------------------------------|
| SYSTEM.INTER.QMGR.CONTROL | WebSphere MQ distributed publish/subscribe control queue                                              |
| SYSTEM.INTER.OMGR.FANREO  | WebSphere MQ distributed publish/subscribe internal proxy<br>subscription fan-out process input queue |
| SYSTEM.INTER.QMGR.PUBS    | WebSphere MQ distributed publish/subscribe publications                                               |
| SYSTEM.HIERARCHY.STATE    | WebSphere MQ distributed publish/subscribe hierarchy relationship<br>state                            |

On z/OS, you set up the necessary system objects when you create the queue manager, by including the CSQ4INSR and CSQ4INSG samples in the CSQINP2 initialization input data set. For more information, see ["Task 13: Customize the initialization input data sets" on page 1118.](#page-1129-0)

The attributes of the publish/subscribe system queues are shown in Table 10.

| <b>Attribute</b> | Default value                                                                                                    |
|------------------|----------------------------------------------------------------------------------------------------|
| <b>DEFPSIST</b>  | Yes                                                                                                    |
| <b>DEFSOPT</b>   | EXC                                                                                                    |
| MAXMSGL          | On AIX, HP-UX, Linux, IBM i, Solaris, and Windows platforms: The value of the MAXMSGL<br>parameter of the ALTER QMGR command<br>On z/OS: 104857600 (that is, 100 MB) |
| <b>MAXDEPTH</b>  | 999999999                                                                                                    |
| <b>SHARE</b>     | N/A                                                                                                    |
| <b>STGCLASS</b>  | On z/OS: SYSTEM                                                                                                    |
|                  | On other platforms this attribute is not used                                                                                                    |

*Table 10. Attributes of publish/subscribe system queues*

## *Publish/subscribe system queue errors:*

Errors can occur when distributed publish/subscribe queue manager queues are unavailable.

If the fan-out request queue SYSTEM.INTER.QMGR.FANREQ is unavailable, the MQSUB API receives reason codes and error messages written to the error log, on occasions where proxy subscriptions need to be delivered to directly connected queue managers.

If the hierarchy relationship state queue SYSTEM.HIERARCHY.STATE is unavailable, an error message is written to the error log and the publish/subscribe engine is put into COMPAT mode.

If any other of the SYSTEM.INTER.QMGR queues are unavailable, an error message is written to the error log, and although function is not disabled, it is likely that publish/subscribe messages will build up on queues on remote queue managers.

If the transmission queue to a parent, child or publish/subscribe cluster queue manager is unavailable: 1. The MQPUT API receives reason codes and the publications are not delivered.

- 2. Received inter-queue manager publications are backed out to the input queue, and subsequently re-attempted, being placed on the dead letter queue if the backout threshold is reached.
- 3. Proxy subscriptions are backed out to the fanout request queue, and subsequently attempted again, being placed on the dead letter queue if the backout threshold is reached; in which case the proxy subscription will not be delivered to any connected queue manager.
- 4. Hierarchy relationship protocol messages fail, and the connection status is marked as ERROR on the PUBSUB command.

# **Handling undelivered messages with the WebSphere MQ dead-letter queue handler**

What is a dead-letter queue, how are messages put on it, and how do you manage it?

A *dead-letter queue* (DLQ), sometimes referred to as an *undelivered-message queue*, is a holding queue for messages that cannot be delivered to their destination queues. Every queue manager in a network should have an associated DLQ.

Messages can be put on the DLQ by queue managers, message channel agents (MCAs), and applications. All messages on the DLQ must be prefixed with a *dead-letter header* structure, MQDLH.

Messages put on the DLQ by a queue manager or a message channel agent always have an MQDLH; applications putting messages on the DLQ must supply an MQDLH. The *Reason* field of the MQDLH structure contains a reason code that identifies why the message is on the DLQ.

All WebSphere MQ environments need a routine to process messages on the DLQ regularly. WebSphere MQ supplies a default routine, called the *dead-letter queue handler* (the DLQ handler), which you invoke using the **runmqdlq** command.

Instructions for processing messages on the DLQ are supplied to the DLQ handler by means of a user-written *rules table*. That is, the DLQ handler matches messages on the DLQ against entries in the rules table; when a DLQ message matches an entry in the rules table, the DLQ handler performs the action associated with that entry.

# **The WebSphere MQ for IBM i dead-letter queue handler**

Use this information to learn about, and how to invoke, the dead-letter queue handler.

A *dead-letter queue* (DLQ), sometimes referred to as an *undelivered-message queue*, is a holding queue for messages that cannot be delivered to their destination queues. Every queue manager in a network should have an associated DLQ.

**Note:** It is often preferable to avoid placing messages on a DLQ. For information about the use and avoidance of DLQs, see the "Handling undelivered messages with the WebSphere MQ dead-letter queue handler" section.

Queue managers, message channel agents, and applications can put messages on the DLQ. All messages on the DLQ must be prefixed with a *dead-letter header* structure, MQDLH. Messages put on the DLQ by a queue manager or by a message channel agent always have an MQDLH. Always supply an MQDLH to applications putting messages on the DLQ. The *Reason* field of the MQDLH structure contains a reason code that identifies why the message is on the DLQ.

In all WebSphere MQ environments, there must be a routine that runs regularly to process messages on the DLQ. WebSphere MQ supplies a default routine, called the *dead-letter queue handler* (the DLQ handler), which you invoke using the STRMQMDLQ command. A user-written *rules table* supplies instructions to the DLQ handler, for processing messages on the DLQ. That is, the DLQ handler matches messages on the DLQ against entries in the rules table. When a DLQ message matches an entry in the rules table, the DLQ handler performs the action associated with that entry.

# **Invoking the DLQ handler**

Use the STRMQMDLQ command to invoke the DLQ handler. You can name the DLQ that you want to process and the queue manager that you want to use in two ways:

- v As parameters to STRMQMDLQ from the command prompt. For example: STRMQMDLQ UDLMSGQ(ABC1.DEAD.LETTER.QUEUE) SRCMBR(QRULE) SRCFILE(library/QTXTSRC) MQMNAME(MY.QUEUE.MANAGER)
- In the rules table. For example: INPUTQ(ABC1.DEAD.LETTER.QUEUE)

**Note:** The rules table is a member within a source physical file that can take any name.

The examples apply to the DLQ called ABC1.DEAD.LETTER.QUEUE, owned by the default queue manager.

If you do not specify the DLQ or the queue manager as shown, the default queue manager for the installation is used along with the DLQ belonging to that queue manager.

The STRMQMDLQ command takes its input from the rules table.

You must be authorized to access both the DLQ itself, and any message queues to which messages on the DLQ are forwarded, in order to run the DLQ handler. You must also be authorized to assume the identity of other users, for the DLQ to put messages on queues with the authority of the user ID in the message context.

# **The DLQ handler rules table:**

The DLQ handler rules table defines how the DLQ handler is to process messages that arrive on the DLQ

The DLQ handler rules table defines how the DLQ handler is to process messages that arrive on the DLQ. There are two types of entry in a rules table:

- v The first entry in the table, which is optional, contains *control data*.
- v All other entries in the table are *rules* for the DLQ handler to follow. Each rule consists of a *pattern* (a set of message characteristics) that a message is matched against, and an *action* to be taken when a message on the DLQ matches the specified pattern. There must be at least one rule in a rules table.

Each entry in the rules table comprises one or more keywords.

# **Control data**

This section describes the keywords that you can include in a control-data entry in a DLQ handler rules table. Note the following:

- The default value for a keyword, if any, is underlined.
- The vertical line (1) separates alternatives. You can specify only one of these.
- All keywords are optional.

# **INPUTQ (***QueueName***|' ')**

The name of the DLQ you want to process:

- 1. Any UDLMSGQ value (or \*DFT) you specify as a parameter to the **STRMQMDLQ** command overrides any INPUTQ value in the rules table.
- 2. If you specify a blank UDLMSGQ value as a parameter to the **STRMQMDLQ** command, the INPUTQ value in the rules table is used.
- 3. If you specify a blank UDLMSGQ value as a parameter to the **STRMQMDLQ** command, and a blank INPUTQ value in the rules table, the system default dead-letter queue is used.

## **INPUTQM (***QueueManagerName***|' ')**

The name of the queue manager that owns the DLQ named on the INPUTQ keyword.

If you do not specify a queue manager, or you specify INPUTQM(' ') in the rules table, the system uses the default queue manager for the installation.

## **RETRYINT (***Interval***|60)**

The interval, in seconds, at which the DLQ handler should attempt to reprocess messages on the DLQ that could not be processed at the first attempt, and for which repeated attempts have been requested. By default, the retry interval is 60 seconds.

## **WAIT (YES|NO|***nnn***)**

Whether the DLQ handler should wait for further messages to arrive on the DLQ when it detects that there are no further messages that it can process.

- **YES** Causes the DLQ handler to wait indefinitely.
- **NO** Causes the DLQ handler to terminate when it detects that the DLQ is either empty or contains no messages that it can process.
- *nnn* Causes the DLQ handler to wait for *nnn* seconds for new work to arrive before terminating, after it detects that the queue is either empty or contains no messages that it can process.

Specify WAIT (YES) for busy DLQs, and WAIT (NO) or WAIT (*nnn*) for DLQs that have a low level of activity. If the DLQ handler is allowed to terminate, re-invoke it using triggering.

You can supply the name of the DLQ as an input parameter to the **STRMQMDLQ** command, as an alternative to including control data in the rules table. If any value is specified both in the rules table and on input to the **STRMQMDLQ** command, the value specified on the **STRMQMDLQ** command takes precedence.

**Note:** If a control-data entry is included in the rules table, it *must* be the first entry in the table.

*Rules (patterns and actions):*

Use this information to understand the DLQ rules.

Here is an example rule from a DLQ handler rules table:

PERSIST(MQPER PERSISTENT) REASON (MQRC PUT INHIBITED) + ACTION (RETRY) RETRY (3)

This rule instructs the DLQ handler to make 3 attempts to deliver to its destination queue any persistent message that was put on the DLQ because MQPUT and MQPUT1 were inhibited.

This section describes the keywords that you can include in a rule. Note the following:

- The default value for a keyword, if any, is underlined. For most keywords, the default value is  $*$ (asterisk), which matches any value.
- The vertical line (1) separates alternatives. You can specify only one of these.
- All keywords except ACTION are optional.

This section begins with a description of the pattern-matching keywords (those against which messages on the DLQ are matched). It then describes the action keywords (those that determine how the DLQ handler is to process a matching message).

## *The pattern-matching keywords:*

The pattern-matching keywords are described in the following example. Use them to specify values against which messages on the DLQ are matched. All pattern-matching keywords are optional.

#### **APPLIDAT (***ApplIdentityData***|\*)**

The *ApplIdentityData* value of the message on the DLQ, specified in the message descriptor, MQMD.

## **APPLNAME (***PutApplName***|\*)**

The name of the application that issued the MQPUT or MQPUT1 call, as specified in the *PutApplName* field of the message descriptor, MQMD, of the message on the DLQ.

## **APPLTYPE (***PutApplType***|\*)**

The *PutApplType* value specified in the message descriptor, MQMD, of the message on the DLQ.

## **DESTQ (***QueueName***|\*)**

The name of the message queue for which the message is destined.

#### **DESTQM (***QueueManagerName***|\*)**

The queue manager name for the message queue for which the message is destined.

#### **FEEDBACK (***Feedback***|\*)**

When the *MsgType* value is MQMT\_REPORT, *Feedback* describes the nature of the report.

You can use symbolic names. For example, you can use the symbolic name MQFB\_COA to identify those messages on the DLQ that require confirmation of their arrival on their destination queues.

#### **FORMAT (***Format***|\*)**

The name that the sender of the message uses to describe the format of the message data.

#### **MSGTYPE (***MsgType***|\*)**

The message type of the message on the DLQ.

You can use symbolic names. For example, you can use the symbolic name MQMT\_REQUEST to identify those messages on the DLQ that require replies.

#### **PERSIST (***Persistence***|\*)**

The persistence value of the message. (The persistence of a message determines whether it survives restarts of the queue manager.)

You can use symbolic names. For example, you can use the symbolic name MQPER\_PERSISTENT to identify those messages on the DLQ that are persistent.

#### **REASON (***ReasonCode***|\*)**

The reason code that describes why the message was put to the DLQ.

You can use symbolic names. For example, you can use the symbolic name MQRC\_Q\_FULL to identify those messages placed on the DLQ because their destination queues were full.

#### **REPLYQ (***QueueName***|\*)**

The reply-to queue name specified in the message descriptor, MQMD, of the message on the DLQ.

## **REPLYQM (***QueueManagerName***|\*)**

The queue manager name of the reply-to queue specified in the REPLYQ keyword.

#### **USERID (***UserIdentifier***|\*)**

The user ID of the user who originated the message on the DLQ, as specified in the message descriptor, MQMD.

*The action keywords:*

The action keywords are described. Use them to determine how a matching message is processed.

## **ACTION (DISCARD|IGNORE|RETRY|FWD)**

The action taken for any message on the DLQ that matches the pattern defined in this rule.

## **DISCARD**

Causes the message to be deleted from the DLQ.

## **IGNORE**

Causes the message to be left on the DLQ.

## **RETRY**

Causes the DLQ handler to try again to put the message on its destination queue.

**FWD** Causes the DLQ handler to forward the message to the queue named on the FWDQ keyword.

You must specify the ACTION keyword. The number of attempts made to implement an action is governed by the RETRY keyword. The RETRYINT keyword of the control data controls the interval between attempts.

## **FWDQ (***QueueName***|&DESTQ|&REPLYQ)**

The name of the message queue to which the message is forwarded when you select the ACTION keyword.

## *QueueName*

The name of a message queue. FWDQ(' ') is not valid.

## **&DESTQ**

Take the queue name from the *DestQName* field in the MQDLH structure.

#### **&REPLYQ**

Take the queue name from the *ReplyToQ* field in the message descriptor, MQMD.

You can specify REPLYQ (?\*) in the message pattern to avoid error messages, when a rule specifying FWDQ (&REPLYQ) matches a message with a blank *ReplyToQ* field.

## **FWDQM (***QueueManagerName***|&DESTQM|&REPLYQM|' ')**

The queue manager of the queue to which a message is forwarded.

#### *QueueManagerName*

The queue manager name for the queue to which the message is forwarded when you select the ACTION (FWD) keyword.

## **&DESTQM**

Take the queue manager name from the *DestQMgrName* field in the MQDLH structure.

#### **&REPLYQM**

Take the queue manager name from the *ReplyToQMgr* field in the message descriptor, MQMD.

**''** FWDQM(' '), which is the default value, identifies the local queue manager.

#### **HEADER (YES|NO)**

Whether the MQDLH should remain on a message for which ACTION (FWD) is requested. By default, the MQDLH remains on the message. The HEADER keyword is not valid for actions other than FWD.

# **PUTAUT (DEF|CTX)**

The authority with which messages should be put by the DLQ handler:

**DEF** Puts messages with the authority of the DLQ handler itself.

- **CTX** Causes the messages to be put with the authority of the user ID in the message context. You must be authorized to assume the identity of other users, if you specify PUTAUT (CTX).
- **RETRY (***RetryCount***|1)**

The number of times, in the range 1–999 999 999, to attempt an action (at the interval specified on the RETRYINT keyword of the control data).

**Note:** The count of attempts made by the DLQ handler to implement any particular rule is specific to the current instance of the DLQ handler; the count does not persist across restarts. If you restart the DLQ handler, the count of attempts made to apply a rule is reset to zero.

*Rules table conventions:*

The rules table must adhere to the following conventions regarding its syntax, structure, and contents.

- v A rules table must contain at least one rule.
- Keywords can occur in any order.
- A keyword can be included once only in any rule.
- Keywords are not case sensitive.
- v A keyword and its parameter value must be separated from other keywords by at least one blank or comma.
- v Any number of blanks can occur at the beginning or end of a rule, and between keywords, punctuation, and values.
- Each rule must begin on a new line.
- For portability, the significant length of a line must not be greater than 72 characters.
- v Use the plus sign (+) as the last non-blank character on a line to indicate that the rule continues from the first non-blank character in the next line. Use the minus sign (-) as the last non-blank character on a line to indicate that the rule continues from the start of the next line. Continuation characters can occur within keywords and parameters.

```
For example:
APPLNAME('ABC+
  D')
```

```
results in 'ABCD'.
APPLNAME('ABC-
  D')
```
results in 'ABC D'.

- Comment lines, which begin with an asterisk (\*), can occur anywhere in the rules table.
- Blank lines are ignored.
- v Each entry in the DLQ handler rules table comprises one or more keywords and their associated parameters. The parameters must follow these syntax rules:
	- Each parameter value must include at least one significant character. The delimiting quotation marks in values enclosed in quotation marks are not considered significant. For example, these parameters are valid:

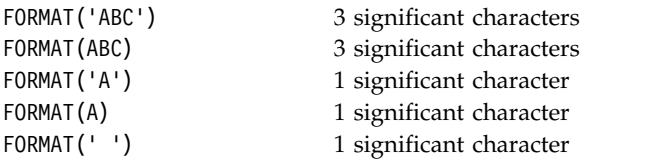

These parameters are invalid because they contain no significant characters:

```
FORMAT('')
FORMAT( )
FORMAT()
FORMAT
```
- Wildcard characters are supported. You can use the question mark (?) in place of any single character, except a trailing blank. You can use the asterisk (\*) in place of zero or more adjacent characters. The asterisk (\*) and the question mark (?) are *always* interpreted as wildcard characters in parameter values.
- You cannot include wildcard characters in the parameters of these keywords: ACTION, HEADER, RETRY, FWDQ, FWDQM, and PUTAUT.
- Trailing blanks in parameter values, and in the corresponding fields in the message on the DLQ, are not significant when performing wildcard matches. However, leading and embedded blanks within strings in quotation marks are significant to wildcard matches.
- Numeric parameters cannot include the question mark (?) wildcard character. You can include the asterisk (\*) in place of an entire numeric parameter, but the asterisk cannot be included as part of a numeric parameter. For example, these are valid numeric parameters:

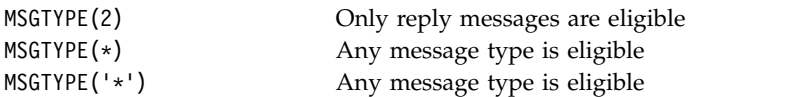

However, MSGTYPE('2\*') is not valid, because it includes an asterisk (\*) as part of a numeric parameter.

- Numeric parameters must be in the range 0–999 999 999. If the parameter value is in this range, it is accepted, even if it is not currently valid in the field to which the keyword relates. You can use symbolic names for numeric parameters.
- If a string value is shorter than the field in the MQDLH or MQMD to which the keyword relates, the value is padded with blanks to the length of the field. If the value, excluding asterisks, is longer than the field, an error is diagnosed. For example, these are all valid string values for an 8-character field:

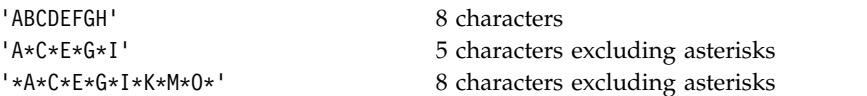

– Strings that contain blanks, lowercase characters, or special characters other than period (.), forward slash  $//$ , underscore  $($ ), and percent sign  $(% )$  must be enclosed in single quotation marks. Lowercase characters not enclosed in quotation marks are folded to uppercase. If the string includes a quotation mark, two single quotation marks must be used to denote both the beginning and the end of the quotation. When the length of the string is calculated, each occurrence of double quotation marks is counted as a single character.

# *Processing the rules table:*

The DLQ handler searches the rules table for a rule with a pattern that matches a message on the DLQ.

The search begins with the first rule in the table, and continues sequentially through the table. When a rule with a matching pattern is found, the rules table attempts the action from that rule. The DLQ handler increments the retry count for a rule by 1 whenever it attempts to apply that rule. If the first attempt fails, the attempt is repeated until the count of attempts made matches the number specified on the RETRY keyword. If all attempts fail, the DLQ handler searches for the next matching rule in the table.

This process is repeated for subsequent matching rules until an action is successful. When each matching rule has been attempted the number of times specified on its RETRY keyword, and all attempts have failed, ACTION (IGNORE) is assumed. ACTION (IGNORE) is also assumed if no matching rule is found.

# **Note:**

- 1. Matching rule patterns are sought only for messages on the DLQ that begin with an MQDLH. Messages that do not begin with an MQDLH are reported periodically as being in error, and remain on the DLQ indefinitely.
- 2. All pattern keywords can default, so that a rule can consist of an action only. Note, however, that action-only rules are applied to all messages on the queue that have MQDLHs and that have not already been processed in accordance with other rules in the table.
- 3. The rules table is validated when the DLQ handler starts, and errors flagged at that time. (Error

messages issued by the DLQ handler are described in WebSphere MQ Messages (*WebSphere MQ V7.1 Administering Guide*).) You can make changes to the rules table at any time, but those changes do not come into effect until the DLQ handler is restarted.

- 4. The DLQ handler does not alter the content of messages, of the MQDLH, or of the message descriptor. The DLQ handler always puts messages to other queues with the message option MQPMO\_PASS\_ALL\_CONTEXT.
- 5. Consecutive syntax errors in the rules table might not be recognized, because the validation of the rules table eliminates the generation of repetitive errors.
- 6. The DLQ handler opens the DLQ with the MQOO\_INPUT\_AS\_Q\_DEF option.
- 7. Multiple instances of the DLQ handler can run concurrently against the same queue, using the same rules table. However, it is more usual for there to be a one-to-one relationship between a DLQ and a DLQ handler.

*Ensuring that all DLQ messages are processed:*

The DLQ handler keeps a record of all messages on the DLQ that have been seen but not removed.

If you use the DLQ handler as a filter to extract a small subset of the messages from the DLQ, the DLQ handler still keeps a record of those messages on the DLQ that it did not process. Also, the DLQ handler cannot guarantee that new messages arriving on the DLQ will be seen, even if the DLQ is defined as first-in first-out (FIFO). If the queue is not empty, the DLQ is periodically re-scanned to check all messages.

For these reasons, try to ensure that the DLQ contains as few messages as possible. If messages that cannot be discarded or forwarded to other queues (for whatever reason) are allowed to accumulate on the queue, the workload of the DLQ handler increases and the DLQ itself is in danger of filling up.

You can take specific measures to enable the DLQ handler to empty the DLQ. For example, try not to use ACTION (IGNORE), which leaves messages on the DLQ. (Remember that ACTION (IGNORE) is assumed for messages that are not explicitly addressed by other rules in the table.) Instead, for those messages that you would otherwise ignore, use an action that moves the messages to another queue. For example:
ACTION (FWD) FWDQ (IGNORED.DEAD.QUEUE) HEADER (YES)

Similarly, make the final rule in the table a catchall to process messages that have not been addressed by earlier rules in the table. For example, the final rule in the table could be something like this:

ACTION (FWD) FWDQ (REALLY.DEAD.QUEUE) HEADER (YES)

This causes messages that fall through to the final rule in the table to be forwarded to the queue REALLY.DEAD.QUEUE, where they can be processed manually. If you do not have such a rule, messages are likely to remain on the DLQ indefinitely.

```
An example DLQ handler rules table:
```
Here is an example rules table that contains a single control-data entry and several rules:

```
*************************************************************************
        An example rules table for the STRMQMDLQ command **************************************************************************
* Control data entry
\star ------------------
* If no queue manager name is supplied as an explicit parameter to
* STRMQMDLQ, use the default queue manager for the machine.
* If no queue name is supplied as an explicit parameter to STRMQMDLQ,
* use the DLQ defined for the local queue manager.
*
inputqm(' ') inputq(' ')
* Rules
* -----
* We include rules with ACTION (RETRY) first to try to
* deliver the message to the intended destination.
* If a message is placed on the DLQ because its destination
* queue is full, attempt to forward the message to its
* destination queue. Make 5 attempts at approximately
* 60-second intervals (the default value for RETRYINT).
REASON(MQRC Q FULL) ACTION(RETRY) RETRY(5)
* If a message is placed on the DLQ because of a put inhibited
* condition, attempt to forward the message to its
* destination queue. Make 5 attempts at approximately
* 60-second intervals (the default value for RETRYINT).
REASON(MQRC_PUT_INHIBITED) ACTION(RETRY) RETRY(5)
* The AAAA corporation is always sending messages with incorrect
* addresses. When we find a request from the AAAA corporation,
* we return it to the DLQ (DEADQ) of the reply-to queue manager
* (&REPLYQM).
* The AAAA DLQ handler attempts to redirect the message.
MSGTYPE(MQMT_REQUEST) REPLYQM(AAAA.*) +
 ACTION(FWD) FWDQ(DEADQ) FWDQM(&REPLYQM)
* The BBBB corporation never does things by half measures. If
* the queue manager BBBB.1 is unavailable, try to
* send the message to BBBB.2
```

```
DESTQM(bbbb.1) +action(fwd) fwdq(&DESTQ) fwdqm(bbbb.2) header(no)
* The CCCC corporation considers itself very security
* conscious, and believes that none of its messages
* will ever end up on one of our DLQs.
* Whenever we see a message from a CCCC queue manager on our
* DLQ, we send it to a special destination in the CCCC organization
* where the problem is investigated.
REPLYQM(CCCC.*) +
 ACTION(FWD) FWDQ(ALARM) FWDQM(CCCC.SYSTEM)
* Messages that are not persistent run the risk of being
* lost when a queue manager terminates. If an application
* is sending nonpersistent messages, it must be able
* to cope with the message being lost, so we can afford to
* discard the message.
PERSIST(MQPER_NOT_PERSISTENT) ACTION(DISCARD)
* For performance and efficiency reasons, we like to keep
* the number of messages on the DLQ small.
* If we receive a message that has not been processed by
* an earlier rule in the table, we assume that it
* requires manual intervention to resolve the problem.
* Some problems are best solved at the node where the
* problem was detected, and others are best solved where
* the message originated. We do not have the message origin,
* but we can use the REPLYQM to identify a node that has
* some interest in this message.
* Attempt to put the message onto a manual intervention
* queue at the appropriate node. If this fails,
* put the message on the manual intervention queue at
* this node.
REPLYQM('?*)' +ACTION(FWD) FWDQ(DEADQ.MANUAL.INTERVENTION) FWDQM(&REPLYQM)
```
ACTION(FWD) FWDQ(DEADQ.MANUAL.INTERVENTION)

# **Invoking the DLQ handler**

Invoke the DLQ handler using the **runmqdlq** command. You can name the DLQ you want to process and the queue manager you want to use in two ways.

The two ways are as follows:

- v As parameters to **runmqdlq** from the command prompt. For example: runmqdlq ABC1.DEAD.LETTER.QUEUE ABC1.QUEUE.MANAGER <qrule.rul
- In the rules table. For example: INPUTQ(ABC1.DEAD.LETTER.QUEUE) INPUTQM(ABC1.QUEUE.MANAGER)

The examples apply to the DLQ called ABC1.DEAD.LETTER.QUEUE, owned by the queue manager ABC1.QUEUE.MANAGER.

If you do not specify the DLQ or the queue manager as shown, the default queue manager for the installation is used along with the DLQ belonging to that queue manager.

The **runmqdlq** command takes its input from stdin; you associate the rules table with **runmqdlq** by redirecting stdin from the rules table.

To run the DLQ handler you must be authorized to access both the DLQ itself and any message queues to which messages on the DLQ are forwarded. For the DLQ handler to put messages on queues with the authority of the user ID in the message context, you must also be authorized to assume the identity of other users.

For more information about the **runmqdlq** command, see **The** *runmqdlq* (*WebSphere MQ V7.1 Reference*).

# **The sample DLQ handler, amqsdlq:**

In addition to the DLQ handler invoked using the **runmqdlq** command, WebSphere MQ provides the source of a sample DLQ handler, amqsdlq, with a function that is similar to that provided by **runmqdlq**.

You can customize amqsdlq to provide a DLQ handler that meets your requirements. For example, you might decide that you want a DLQ handler that can process messages without dead-letter headers. (Both the default DLQ handler and the sample, amqsdlq, process only those messages on the DLQ that begin with a dead-letter header, MQDLH. Messages that do not begin with an MQDLH are identified as being in error, and remain on the DLQ indefinitely.)

*MQ\_INSTALLATION\_PATH* represents the high-level directory in which WebSphere MQ is installed.

In WebSphere MQ for Windows, the source of amqsdlq is supplied in the directory: *MQ\_INSTALLATION\_PATH\tools\c\samples\dlq* 

and the compiled version is supplied in the directory:

*MQ\_INSTALLATION\_PATH\tools\c\samples\bin* 

In WebSphere MQ for UNIX and Linux systems, the source of amqsdlq is supplied in the directory:

*MQ\_INSTALLATION\_PATH*/samp/dlq

and the compiled version is supplied in the directory:

*MQ\_INSTALLATION\_PATH*/samp/bin

# **The DLQ handler rules table**

The DLQ handler rules table defines how the DLQ handler is to process messages that arrive on the DLQ.

There are two types of entry in a rules table:

- v The first entry in the table, which is optional, contains *control data*.
- v All other entries in the table are *rules* for the DLQ handler to follow. Each rule consists of a *pattern* (a set of message characteristics) that a message is matched against, and an *action* to be taken when a message on the DLQ matches the specified pattern. There must be at least one rule in a rules table.

Each entry in the rules table comprises one or more keywords.

# **Control data:**

This section describes the keywords that you can include in a control-data entry in a DLQ handler rules table.

# **Note:**

- The vertical line (1) separates alternatives, only one of which can be specified.
- All keywords are optional.

## **INPUTQ (***QueueName***|' ')**

The name of the DLQ you want to process:

- 1. Any INPUTQ value you supply as a parameter to the **runmqdlq** command overrides any INPUTQ value in the rules table.
- 2. If you do not specify an INPUTQ value as a parameter to the **runmqdlq** command, but you **do** specify a value in the rules table, the INPUTQ value in the rules table is used.
- 3. If no DLQ is specified or you specify INPUTQ(' ') in the rules table, the name of the DLQ belonging to the queue manager with the name that is supplied as a parameter to the **runmqdlq** command is used.
- 4. If you do not specify an INPUTQ value as a parameter to the **runmqdlq** command or as a value in the rules table, the DLQ belonging to the queue manager named on the INPUTQM keyword in the rules table is used.

## **INPUTQM (***QueueManagerName***|' ')**

The name of the queue manager that owns the DLQ named on the INPUTQ keyword:

- 1. Any INPUTQM value you supply as a parameter to the **runmqdlq** command overrides any INPUTQM value in the rules table.
- 2. If you do not specify an INPUTQM value as a parameter to the **runmqdlq** command, the INPUTQM value in the rules table is used.
- 3. If no queue manager is specified or you specify INPUTQM(' ') in the rules table, the default queue manager for the installation is used.

### **RETRYINT (***Interval***|60)**

The interval, in seconds, at which the DLQ handler should reprocess messages on the DLQ that could not be processed at the first attempt, and for which repeated attempts have been requested. By default, the retry interval is 60 seconds.

### **WAIT (YES|NO|***nnn***)**

Whether the DLQ handler should wait for further messages to arrive on the DLQ when it detects that there are no further messages that it can process.

- **YES** The DLQ handler waits indefinitely.
- **NO** The DLQ handler ends when it detects that the DLQ is either empty or contains no messages that it can process.
- *nnn* The DLQ handler waits for *nnn* seconds for new work to arrive before ending, after it detects that the queue is either empty or contains no messages that it can process.

Specify WAIT (YES) for busy DLQs, and WAIT (NO) or WAIT (*nnn*) for DLQs that have a low level of activity. If the DLQ handler is allowed to terminate, invoke it again using triggering. For more

information about triggering, see **E** Starting WebSphere MQ applications using triggers (*WebSphere MQ V7.1 Programming Guide*).

An alternative to including control data in the rules table is to supply the names of the DLQ and its queue manager as input parameters to the **runmqdlq** command. If you specify a value both in the rules table and as input to the **runmqdlq** command, the value specified on the **runmqdlq** command takes precedence.

If you include a control-data entry in the rules table, it must be the **first** entry in the table.

### **Rules (patterns and actions):**

A description of the pattern-matching keywords (those against which messages on the DLQ are matched), and the action keywords (those that determine how the DLQ handler is to process a matching message). An example rule is also provided.

### **The pattern-matching keywords**

The pattern-matching keywords, which you use to specify values against which messages on the DLQ are matched, are as follows. (All pattern-matching keywords are optional):

### **APPLIDAT (***ApplIdentityData***|\*)**

The *ApplIdentityData* value specified in the message descriptor, MQMD, of the message on the DLQ.

### **APPLNAME (***PutApplName***|\*)**

The name of the application that issued the **MQPUT** or **MQPUT1** call, as specified in the *PutApplName* field of the message descriptor, MQMD, of the message on the DLQ.

### **APPLTYPE (***PutApplType***|\*)**

The *PutApplType* value, specified in the message descriptor, MQMD, of the message on the DLQ.

### **DESTQ (***QueueName***|\*)**

The name of the message queue for which the message is destined.

### **DESTQM (***QueueManagerName***|\*)**

The name of the queue manager of the message queue for which the message is destined.

### **FEEDBACK (***Feedback***|\*)**

When the *MsgType* value is MQFB\_REPORT, *Feedback* describes the nature of the report.

You can use symbolic names. For example, you can use the symbolic name MQFB\_COA to identify those messages on the DLQ that need confirmation of their arrival on their destination queues.

#### **FORMAT (***Format***|\*)**

The name that the sender of the message uses to describe the format of the message data.

### **MSGTYPE (***MsgType***|\*)**

The message type of the message on the DLQ.

You can use symbolic names. For example, you can use the symbolic name MQMT\_REQUEST to identify those messages on the DLQ that need replies.

### **PERSIST (***Persistence***|\*)**

The persistence value of the message. (The persistence of a message determines whether it survives restarts of the queue manager.)

You can use symbolic names. For example, you can use the symbolic name MQPER\_PERSISTENT to identify messages on the DLQ that are persistent.

#### **REASON (***ReasonCode***|\*)**

The reason code that describes why the message was put to the DLQ.

You can use symbolic names. For example, you can use the symbolic name MQRC\_Q\_FULL to identify those messages placed on the DLQ because their destination queues were full.

#### **REPLYQ (***QueueName***|\*)**

The name of the reply-to queue specified in the message descriptor, MQMD, of the message on the DLQ.

### **REPLYQM (***QueueManagerName***|\*)**

The name of the queue manager of the reply-to queue, as specified in the message descriptor, MQMD, of the message on the DLQ.

### **USERID (***UserIdentifier***|\*)**

The user ID of the user who originated the message on the DLQ, as specified in the message descriptor, MQMD, of the message on the DLQ.

### **The action keywords**

The action keywords, used to describe how a matching message is to be processed, are as follows:

### **ACTION (DISCARD|IGNORE|RETRY|FWD)**

The action to be taken for any message on the DLQ that matches the pattern defined in this rule.

### **DISCARD**

Delete the message from the DLQ.

#### **IGNORE**

Leave the message on the DLQ.

#### **RETRY**

If the first attempt to put the message on its destination queue fails, try again. The RETRY keyword sets the number of tries made to implement an action. The RETRYINT keyword of the control data controls the interval between attempts.

**FWD** Forward the message to the queue named on the FWDQ keyword.

You must specify the ACTION keyword.

### **FWDQ (***QueueName***|&DESTQ|&REPLYQ)**

The name of the message queue to which to forward the message when ACTION (FWD) is requested.

#### *QueueName*

The name of a message queue. FWDQ(' ') is not valid.

### **&DESTQ**

Take the queue name from the *DestQName* field in the MQDLH structure.

### **&REPLYQ**

Take the queue name from the *ReplyToQ* field in the message descriptor, MQMD.

To avoid error messages when a rule specifying FWDQ (&REPLYQ) matches a message with a blank *ReplyToQ* field, specify REPLYQ (?\*) in the message pattern.

#### **FWDQM (***QueueManagerName***|&DESTQM|&REPLYQM|' ')**

The queue manager of the queue to which to forward a message.

### *QueueManagerName*

The name of the queue manager of the queue to which to forward a message when ACTION (FWD) is requested.

### **&DESTQM**

Take the queue manager name from the *DestQMgrName* field in the MQDLH structure.

#### **&REPLYQM**

Take the queue manager name from the *ReplyToQMgr* field in the message descriptor, MQMD.

**''** FWDQM(' '), which is the default value, identifies the local queue manager.

#### **HEADER (YES|NO)**

Whether the MQDLH should remain on a message for which ACTION (FWD) is requested. By default, the MQDLH remains on the message. The HEADER keyword is not valid for actions other than FWD.

### **PUTAUT (DEF|CTX)**

The authority with which messages should be put by the DLQ handler:

- **DEF** Put messages with the authority of the DLQ handler itself.
- **CTX** Put the messages with the authority of the user ID in the message context. If you specify PUTAUT (CTX), you must be authorized to assume the identity of other users.

## **RETRY (***RetryCount***|1)**

The number of times, in the range 1–999 999 999, to try an action (at the interval specified on the RETRYINT keyword of the control data). The count of attempts made by the DLQ handler to implement any particular rule is specific to the current instance of the DLQ handler; the count does not persist across restarts. If the DLQ handler is restarted, the count of attempts made to apply a rule is reset to zero.

# **Example rule**

Here is an example rule from a DLQ handler rules table:

```
PERSIST(MOPER PERSISTENT) REASON (MORC PUT INHIBITED) +
ACTION (RETRY) RETRY (3)
```
This rule instructs the DLQ handler to make three attempts to deliver to its destination queue any persistent message that was put on the DLQ because **MQPUT** and **MQPUT1** were inhibited.

All keywords that you can use on a rule are described in the rest of this section. Note the following:

- $\bullet$  The default value for a keyword, if any, is underlined. For most keywords, the default value is  $\ast$ (asterisk), which matches any value.
- $\bullet$  The vertical line (1) separates alternatives, only one of which can be specified.
- All keywords except ACTION are optional.

### **Rules table conventions:**

The syntax, structure and contents of the DLQ handler rules table must adhere to these conventions.

The rules table must adhere to the following conventions:

- v A rules table must contain at least one rule.
- Keywords can occur in any order.
- A keyword can be included only once in any rule.
- Keywords are not case-sensitive.
- v A keyword and its parameter value must be separated from other keywords by at least one blank or comma.
- v There can be any number of blanks at the beginning or end of a rule, and between keywords, punctuation, and values.
- Each rule must begin on a new line.
- v On Windows systems, the last rule in the table must end with a carriage return/line feed character. You can achieve this by ensuring that you press the Enter key at the end of the rule, so that the last line of the table is a blank line.
- For reasons of portability, the significant length of a line must not be greater than 72 characters.
- v Use the plus sign (+) as the last nonblank character on a line to indicate that the rule continues from the first nonblank character in the next line. Use the minus sign (-) as the last nonblank character on a line to indicate that the rule continues from the start of the next line. Continuation characters can occur within keywords and parameters.

For example: APPLNAME('ABC+ D') results in 'ABCD', and APPLNAME('ABC-D')

results in 'ABC D'.

- Comment lines, which begin with an asterisk (\*), can occur anywhere in the rules table.
- Blank lines are ignored.
- v Each entry in the DLQ handler rules table comprises one or more keywords and their associated parameters. The parameters must follow these syntax rules:
	- Each parameter value must include at least one significant character. The delimiting single quotation marks in values that are enclosed in quotation marks are not considered to be significant. For example, these parameters are valid:

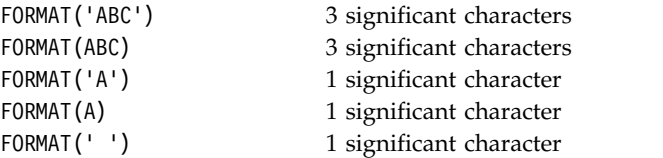

These parameters are invalid because they contain no significant characters:

- FORMAT('') FORMAT( ) FORMAT() FORMAT
- Wildcard characters are supported. You can use the question mark (?) instead of any single character, except a trailing blank; you can use the asterisk (\*) instead of zero or more adjacent characters. The asterisk (\*) and the question mark (?) are *always* interpreted as wildcard characters in parameter values.
- Wildcard characters cannot be included in the parameters of these keywords: ACTION, HEADER, RETRY, FWDQ, FWDQM, and PUTAUT.
- Trailing blanks in parameter values, and in the corresponding fields in the message on the DLQ, are not significant when performing wildcard matches. However, leading and embedded blanks within strings that are enclosed in single quotation marks are significant to wildcard matches.
- Numeric parameters cannot include the question mark (?) wildcard character. You can use the asterisk (\*) instead of an entire numeric parameter, but not as part of a numeric parameter. For example, these are valid numeric parameters:

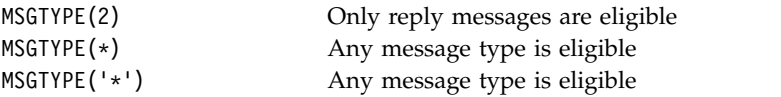

However, MSGTYPE('2\*') is not valid, because it includes an asterisk (\*) as part of a numeric parameter.

- Numeric parameters must be in the range 0–999 999 999. If the parameter value is in this range, it is accepted, even if it is not currently valid in the field to which the keyword relates. You can use symbolic names for numeric parameters.
- If a string value is shorter than the field in the MQDLH or MQMD to which the keyword relates, the value is padded with blanks to the length of the field. If the value, excluding asterisks, is longer than the field, an error is diagnosed. For example, these are all valid string values for an 8 character field:

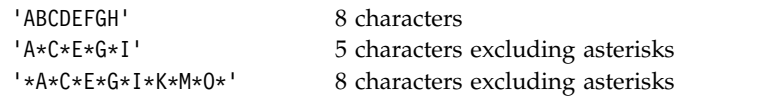

– Enclose strings that contain blanks, lowercase characters, or special characters other than period (.), forward slash (/), underscore (\_), and percent sign (%) in single quotation marks. Lowercase characters not enclosed in single quotation marks are folded to uppercase. If the string includes a quotation, use two single quotation marks to denote both the beginning and the end of the quotation. When the length of the string is calculated, each occurrence of double quotation marks is counted as a single character.

# **How the rules table is processed**

The DLQ handler searches the rules table for a rule where the pattern matches a message on the DLQ.

The search begins with the first rule in the table, and continues sequentially through the table. When the DLQ handler finds a rule with a matching pattern, it takes the action from that rule. The DLQ handler increments the retry count for a rule by 1 whenever it applies that rule. If the first try fails, the DLQ handler tries again until the number of tries matches the number specified on the RETRY keyword. If all attempts fail, the DLQ handler searches for the next matching rule in the table.

This process is repeated for subsequent matching rules until an action is successful. When each matching rule has been attempted the number of times specified on its RETRY keyword, and all attempts have failed, ACTION (IGNORE) is assumed. ACTION (IGNORE) is also assumed if no matching rule is found.

## **Note:**

- 1. Matching rule patterns are sought only for messages on the DLQ that begin with an MQDLH. Messages that do not begin with an MQDLH are reported periodically as being in error, and remain on the DLQ indefinitely.
- 2. All pattern keywords can be allowed to default, such that a rule can consist of an action only. Note, however, that action-only rules are applied to all messages on the queue that have MQDLHs and that have not already been processed in accordance with other rules in the table.
- 3. The rules table is validated when the DLQ handler starts, and errors are flagged at that time. You can make changes to the rules table at any time, but those changes do not come into effect until the DLQ handler restarts.
- 4. The DLQ handler does not alter the content of messages, the MQDLH, or the message descriptor. The DLQ handler always puts messages to other queues with the message option MQPMO\_PASS\_ALL\_CONTEXT.
- 5. Consecutive syntax errors in the rules table might not be recognized because the rules table is designed to eliminate the generation of repetitive errors during validation.
- 6. The DLO handler opens the DLO with the MOOO\_INPUT\_AS\_O\_DEF option.
- 7. Multiple instances of the DLQ handler can run concurrently against the same queue, using the same rules table. However, it is more usual for there to be a one-to-one relationship between a DLQ and a DLQ handler.

#### **Ensuring that all DLQ messages are processed:**

The DLQ handler keeps a record of all messages on the DLQ that have been seen but not removed.

If you use the DLQ handler as a filter to extract a small subset of the messages from the DLQ, the DLQ handler still has to keep a record of those messages on the DLQ that it did not process. Also, the DLQ handler cannot guarantee that new messages arriving on the DLQ are seen, even if the DLQ is defined as first-in-first-out (FIFO). If the queue is not empty, the DLQ is periodically re-scanned to check all messages.

For these reasons, try to ensure that the DLQ contains as few messages as possible; if messages that cannot be discarded or forwarded to other queues (for whatever reason) are allowed to accumulate on the queue, the workload of the DLQ handler increases and the DLQ itself can fill up.

You can take specific measures to enable the DLQ handler to empty the DLQ. For example, try not to use ACTION (IGNORE), which leaves messages on the DLQ. (Remember that ACTION (IGNORE) is assumed for messages that are not explicitly addressed by other rules in the table.) Instead, for those messages that you would otherwise ignore, use an action that moves the messages to another queue. For example:

```
ACTION (FWD) FWDQ (IGNORED.DEAD.QUEUE) HEADER (YES)
```
Similarly, make the final rule in the table a catchall to process messages that have not been addressed by earlier rules in the table. For example, the final rule in the table could be something like this: ACTION (FWD) FWDQ (REALLY.DEAD.QUEUE) HEADER (YES)

This forwards messages that fall through to the final rule in the table to the queue REALLY.DEAD.QUEUE, where they can be processed manually. If you do not have such a rule, messages are likely to remain on the DLQ indefinitely.

# **An example DLQ handler rules table**

An example rules table for the runmqdlq command, containing a single control-data entry and several rules.

```
*************************************************************************
* An example rules table for the runmqdlq command *
*************************************************************************
* Control data entry
\star -----------------
* If no queue manager name is supplied as an explicit parameter to
* runmqdlq, use the default queue manager for the machine.
* If no queue name is supplied as an explicit parameter to runmqdlq,
* use the DLQ defined for the local queue manager.
*
inputqm(' ') inputq(' ')
* Rules
* - - - - -* We include rules with ACTION (RETRY) first to try to
* deliver the message to the intended destination.
* If a message is placed on the DLQ because its destination
* queue is full, attempt to forward the message to its
* destination queue. Make 5 attempts at approximately
* 60-second intervals (the default value for RETRYINT).
REASON(MQRC_Q_FULL) ACTION(RETRY) RETRY(5)
```
\* If a message is placed on the DLQ because of a put inhibited

\* condition, attempt to forward the message to its

```
* destination queue. Make 5 attempts at approximately
* 60-second intervals (the default value for RETRYINT).
REASON(MQRC_PUT_INHIBITED) ACTION(RETRY) RETRY(5)
* The AAAA corporation are always sending messages with incorrect
* addresses. When we find a request from the AAAA corporation,
* we return it to the DLQ (DEADQ) of the reply-to queue manager
* (&REPLYQM).
* The AAAA DLQ handler attempts to redirect the message.
MSGTYPE(MQMT_REQUEST) REPLYQM(AAAA.*) +
  ACTION(FWD) FWDQ(DEADQ) FWDQM(&REPLYQM)
* The BBBB corporation never do things by half measures. If
* the queue manager BBBB.1 is unavailable, try to
* send the message to BBBB.2
DESTQM(bbbb.1) +action(fwd) fwdq(&DESTQ) fwdqm(bbbb.2) header(no)
* The CCCC corporation considers itself very security
* conscious, and believes that none of its messages
* will ever end up on one of our DLQs.
* Whenever we see a message from a CCCC queue manager on our
* DLQ, we send it to a special destination in the CCCC organization
* where the problem is investigated.
REPLYQM(CCCC.*) +
  ACTION(FWD) FWDQ(ALARM) FWDQM(CCCC.SYSTEM)
* Messages that are not persistent run the risk of being
* lost when a queue manager terminates. If an application
* is sending nonpersistent messages, it should be able
* to cope with the message being lost, so we can afford to
* discard the message. PERSIST(MQPER_NOT_PERSISTENT) ACTION(DISCARD)
* For performance and efficiency reasons, we like to keep
* the number of messages on the DLQ small.
* If we receive a message that has not been processed by
* an earlier rule in the table, we assume that it
* requires manual intervention to resolve the problem.
* Some problems are best solved at the node where the
* problem was detected, and others are best solved where
* the message originated. We don't have the message origin,
* but we can use the REPLYQM to identify a node that has
* some interest in this message.
* Attempt to put the message onto a manual intervention
* queue at the appropriate node. If this fails,
* put the message on the manual intervention queue at
* this node.
REPLYQM('?*)' +ACTION(FWD) FWDQ(DEADQ.MANUAL.INTERVENTION) FWDQM(&REPLYQM)
```
ACTION(FWD) FWDQ(DEADQ.MANUAL.INTERVENTION)

# **Multiple installations**

On UNIX, Linux, and Windows, it is possible to have more than one copy of IBM WebSphere MQ on a system.

You can choose where each copy of IBM WebSphere MQ is installed, but each copy must be in a separate installation location. A maximum of 128 installations of IBM WebSphere MQ can exist on a single machine at a time. One installation can be an installation of IBM WebSphere MQ Version 7.0.1 at fix pack 6, or later. You now have a choice:

- v Keep the simplicity of maintaining and managing a single installation of IBM WebSphere MQ on a machine.
- v Take advantage of the flexibility offered by enabling multiple IBM WebSphere MQ installations.

Before you install multiple copies of IBM WebSphere MQ, you must make several decisions:

• Will you have a copy of IBM WebSphere MQ Version 7.0.1 on the system?

When IBM WebSphere MQ Version 7.0.1 at fix pack 6, or later, is installed on the system, there are a number of restrictions to consider:

- On UNIX and Linux systems, IBM WebSphere MQ Version 7.0.1 must be installed in the default location.
- IBM WebSphere MQ Version 7.0.1 must be the first installation on a system. You cannot install IBM WebSphere MQ Version 7.0.1 after installing version 7.1, or later. If you uninstall version 7.0.1, it cannot be reinstalled while a later version of WebSphere MQ is installed.
- IBM WebSphere MQ Version 7.0.1 is automatically the primary installation. You cannot select another installation as the primary installation while IBM WebSphere MQ Version 7.0.1 is installed.
- Where will you install each copy of IBM WebSphere MQ?

You can choose the installation location for your installations at version 7.1, or later. For more information, see ["Choosing an installation location" on page 232.](#page-243-0)

• Which installation will be the primary installation?

The primary installation is the installation to which system-wide locations refer. For more information, see ["Choosing a primary installation" on page 224.](#page-235-0)

• How will your applications connect?

You need to consider how your applications locate the appropriate IBM WebSphere MQ libraries. For more information, see ["Connecting applications in a multiple installation environment" on page 670,](#page-681-0) and ["Connecting .NET applications in a multiple installation environment" on page 676.](#page-687-0)

• Do your existing exits need changing?

If IBM WebSphere MQ is not installed in the default location, your exits need to be updated. For more

information, see **W** Writing and compiling exits and installable services (*WebSphere MQ V7.1*) *Programming Guide*).

• Which queue manager will be associated with which installation?

Each queue manager is associated with a particular installation. The installation that a queue manager is associated with limits that queue manager so that it can be administered only by commands from that installation. For more information, see ["Associating a queue manager with an installation" on page](#page-690-0) [679.](#page-690-0)

How will you set up your environment to work with each installation?

With multiple installations on a system, you need to consider how you will work with particular installations, and how you will issue commands from that installation. You can either specify the full path to the command, or you can use the **setmqenv** or **crtmqenv** command to set environment variables. Setting the environment variables allows you to omit the path to the commands for that installation.

For more information, see **Solution** setmqenv (*WebSphere MQ V7.1 Reference*), and **Conference** (*WebSphere MQ V7.1 Reference*).

Once you have answered these questions, you can install IBM WebSphere MQ using the steps provided in ["Installing IBM WebSphere MQ" on page 222.](#page-233-0)

If you have existing installations of IBM WebSphere MQ and you want to use the multiple installation capability to migrate from one version of IBM WebSphere MQ to another version, see ["Multi-installation](#page-442-0) [queue manager coexistence on UNIX, Linux, and Windows" on page 431.](#page-442-0)

# **The IBM message service client for .NET support pack and multiple installations**

For multiple version support, the *Java and .NET Messaging and Web Services* feature must be installed with the IBM WebSphere MQ product. This feature contains all the functionality included in the *IBM Message Service Client for .NET* support pack (IA9H). If the support pack is installed on the system, multiple versions are not supported. You must uninstall the support pack before installing IBM WebSphere MQ.

For more information about installing the .NET feature, see **In** Installing WebSphere MQ classes for .NET (*WebSphere MQ V7.1 Programming Guide*).

### **Related concepts**:

["Configuring multiple installations" on page 670](#page-681-0)

["Finding installations of IBM WebSphere MQ on a system" on page 681](#page-692-0)

## **Related tasks**:

["UNIX, Linux, and Windows: Side-by-side migration from Version 7.0.1 to Version 7.1" on page 470](#page-481-0) ["UNIX, Linux, and Windows: Multi-stage migration from Version 7.0.1 to Version 7.1" on page 476](#page-487-0)

# **Choosing a primary installation**

The primary installation is the installation to which required system-wide locations refer. You can set a primary installation on UNIX, Linux, and Windows.

Before IBM WebSphere MQ version 7.1, only one instance of the product could be installed on a system at any time. On Windows systems, several global environment variables were set to point to that installation. On UNIX and Linux systems, symbolic links were added to /usr/lib, /usr/bin, and /usr/include, also pointing at that single installation.

From IBM WebSphere MQ version 7.1 it is possible to have more than one installation of IBM WebSphere MQ on a system at any time. Environment variables and symbolic links pointing to a single installation are less meaningful when multiple versions exist. However, some functions require these system-wide locations to work. For example, custom user scripts for administering IBM WebSphere MQ, and third party products. These functions work only on the primary installation.

On UNIX and Linux systems, if you set an installation as the primary installation, symbolic links to the external libraries and control commands of that installation are added into /usr/lib, and /usr/bin. If you do not have a primary installation, the symbolic links are not created. For a list of the symbolic links that are made to the primary installation, see ["External library and control command links to primary](#page-240-0) [installation on UNIX and Linux" on page 229.](#page-240-0)

On Windows systems, the global environmental variables point to the directories into which the primary installation was installed. These environment variables are used to locate IBM WebSphere MQ libraries, control commands, and header files. Additionally, on Windows systems, some features of the operating system require the central registration of interface libraries that are then loaded into a single process. With multiple versions of IBM WebSphere MQ, there would be conflicting sets of IBM WebSphere MQ libraries. The features would try to load these conflicting sets of libraries into a single process. Therefore, such features can be used only with the primary installation. For details about some of the features that are limited to use with the primary installation, see ["Features that can be used only with the primary](#page-239-0) [installation on Windows" on page 228.](#page-239-0)

If you have an installation of IBM WebSphere MQ version 7.0.1 on the system, this installation is automatically the primary installation. The primary installation cannot be changed while IBM WebSphere MQ version 7.0.1 is installed. If all the installations on the system are at version 7.1, or higher, you can choose whether to have a primary installation. Consider the options in Table [25 on page 225.](#page-236-0)

| Options                                           | Valid installation<br>configurations |                   | More information                                                                                                    |
|---------------------------------------------------|--------------------------------------|-------------------|----------------------------------------------------------------------------------------------------|
|                                                   | Primary                              | Non-primary       |                                                                                                    |
| Single installation<br>of $v7.1$                  | V7.1                                 | None              | If you want to continue working with a single installation in the<br>same way as previous releases, configure your installation as the<br>primary installation. For information about this option, see "Single<br>installation of IBM WebSphere MQ Version 7.1 configured as the<br>primary installation"                                                                                                    |
|                                                   | None                                 | v7.1              | If you want to continue working with a single installation, but do<br>not want symbolic links or global environment variables created for<br>you, configure your installation as non-primary. For information<br>about the implications of this option, see "Single installation of IBM<br>WebSphere MQ Version 7.1 configured as non-primary" on page 147                                                                                             |
| Multiple<br>installations:<br>$v7.0.1$ and $v7.1$ | V7.0.1                               | v7.1              | If you want to have multiple installations of IBM WebSphere MQ,<br>with one at version 7.0.1, the version 7.0.1 installation is<br>automatically the primary installation. While IBM WebSphere MQ<br>version 7.0.1 is installed, you cannot change which installation is the<br>primary installation. For information about this option and its<br>implications, see "Multiple installations of IBM WebSphere MQ, one<br>at version 7.0.1" on page 148 |
| Multiple                                          | V7.1                                 | v7.1              | If you want to have multiple installations of WebSphere MQ at<br>version 7.1 or greater, you can choose whether to make one of the<br>installations primary. For information about this option, see<br>"Multiple installations of IBM WebSphere MQ at version 7.1 (or<br>greater)" on page 148                                                                                                    |
| installations:<br>$v7.1$ and $v7.1$               | None                                 | $v7.1$ and $v7.1$ |                                                                                                    |

*Table 11. Primary installation options*

# **Single installation of IBM WebSphere MQ Version 7.1 configured as the primary installation**

Marking a IBM WebSphere MQ installation as primary adds symbolic links, or global environment variables to the system so that the IBM WebSphere MQ commands and libraries used by applications are automatically available with minimum system setup required.

You decide where to install IBM WebSphere MQ.

Where possible, configure applications and scripts to use the system search path to find the IBM WebSphere MQ control commands or IBM WebSphere MQ libraries. This configuration of applications and scripts provides maximum flexibility for undertaking future tasks such as migrating to the next release of IBM WebSphere MQ, or installing a second installation. For more information about options for connecting your applications, see ["Connecting applications in a multiple installation environment" on](#page-681-0) [page 670.](#page-681-0)

On Windows, the first installation is automatically configured as the primary installation. On UNIX and Linux platforms, the first installation onto a system must be manually configured to be the primary installation. Set the primary installation using the **setmqinst** command. For more information, see ["Uninstalling, upgrading, and maintaining the primary installation" on page 231.](#page-242-0)

# <span id="page-158-0"></span>**Related concepts**:

["Choosing an installation location" on page 232](#page-243-0)

["Choosing an installation name" on page 223](#page-234-0)

# **Related tasks**:

["Changing the primary installation" on page 678](#page-689-0)

["Planning an installation" on page 223](#page-234-0)

# **Single installation of IBM WebSphere MQ Version 7.1 configured as non-primary UNIX and Linux systems**

The implications of running a non-primary installation on UNIX and Linux are:

- v Applications that locate their IBM WebSphere MQ libraries using an embedded library path, for example, RPATH, cannot find those libraries if the following conditions are true:
	- IBM WebSphere MQ is installed in a different directory from the directory specified in the RPATH
	- There are no symbolic links in /usr
- Where applications locate their libraries using an external library path, for example, LD LIBRARY PATH, you must configure the external library path to include the *MQ\_INSTALLATION\_PATH*/lib or *MQ\_INSTALLATION\_PATH*/lib64 directory. The **setmqenv** and **crtmqenv** commands can configure a number of environment variables in the current shell, including the external library path.
- Most IBM WebSphere MQ processes run as setuid/setgid. As a result, when loading user exits they ignore the external library path. User exits that reference IBM WebSphere MQ libraries can find those libraries only if they are found in the library path embedded within them. They would be resolved if there were a symbolic link in /usr. User exits that are intended to be run on IBM WebSphere MQ version 7.1 can now be built so that they do not refer to IBM WebSphere MQ libraries at all. Instead they rely on IBM WebSphere MQ to pass in function pointers to the IBM WebSphere MQ functions that

the exit can then use. For more information, see  $\Box$  Writing and compiling exits and installable services (*WebSphere MQ V7.1 Programming Guide*).

For more information about options for connecting your applications, see ["Connecting applications in a](#page-681-0) [multiple installation environment" on page 670.](#page-681-0)

On UNIX and Linux platforms, the first installation onto a system is not automatically configured as the primary installation. However, a single symbolic link is included in /usr/bin to locate the **dspmqver** command. If you do not want any symbolic links, you must remove this link using the following command:

setmqinst -x -p *MQ\_INSTALLATION\_PATH*

# **Windows systems**

The implications of running a non-primary installation on Windows are:

- v Applications normally find their libraries using the external library path (PATH). There is no concept of an embedded library path or explicit library location. If the installation is non-primary, the global PATH environment variable does not contain the IBM WebSphere MQ installation directory. For applications to find IBM WebSphere MQ libraries, update the PATH environment variable to reference the IBM WebSphere MQ installation directory. The **setmqenv** and **crtmqenv** commands can configure a number of environment variables in the current shell, including the external library path.
- v Some product capabilities are available only when an installation is configured as the primary installation; see ["Features that can be used only with the primary installation on Windows" on page](#page-239-0) [228.](#page-239-0)

<span id="page-159-0"></span>By default, on Windows, the first installation is automatically configured as primary. You must manually deselect it as the primary installation.

# **Related concepts**:

["Choosing an installation location" on page 232](#page-243-0)

["Choosing an installation name" on page 223](#page-234-0)

# **Related tasks**:

["Changing the primary installation" on page 678](#page-689-0)

["Planning an installation" on page 223](#page-234-0)

# **Related reference**:

setmqenv (*WebSphere MQ V7.1 Reference*)

crtmqenv (*WebSphere MQ V7.1 Reference*)

# **Multiple installations of IBM WebSphere MQ at version 7.1 (or greater)**

You can choose to have one of the IBM WebSphere MQ Version 7.1 installations configured as the primary installation. Your choice depends on how applications locate libraries.

The IBM WebSphere MQ libraries, such as mqm, which ship with IBM WebSphere MQ Version 7.1 automatically use libraries of the level required by the queue manager to which they are connecting. This means that provided an application locates its IBM WebSphere MQ libraries from a IBM WebSphere MQ Version 7.1 installation, it can connect to any queue manager on that system. Having one IBM WebSphere MQ Version 7.1 installation configured as primary ensures that if the application finds its IBM WebSphere MQ interface library, the application can connect to any queue manager.

For more information about connecting applications in a multiple installation environment, see ["Connecting applications in a multiple installation environment" on page 670.](#page-681-0)

The primary installation is not automatically changed when you uninstall the primary installation. If you want another installation to be the primary installation, you must manually set the primary installation using the **setmqinst** command. For more information, see ["Uninstalling, upgrading, and maintaining the](#page-242-0) [primary installation" on page 231.](#page-242-0)

# **Related concepts**:

["Choosing an installation location" on page 232](#page-243-0)

["Multiple installations" on page 221](#page-232-0)

["Choosing an installation name" on page 223](#page-234-0)

# **Related tasks**:

["Changing the primary installation" on page 678](#page-689-0)

["Planning an installation" on page 223](#page-234-0)

# **Multiple installations of IBM WebSphere MQ, one at version 7.0.1**

IBM WebSphere MQ Version 7.1 can coexist with IBM WebSphere MQ Version 7.0.1 with some limitations.

- v On UNIX and Linux systems, version 7.0.1 can be installed only in a fixed, default location, so you cannot install version 7.1 in that default location.
- v Version 7.0.1 is automatically configured as the primary installation. On UNIX and Linux systems, symbolic links are automatically created to the appropriate IBM WebSphere MQ directories. On Windows, everything that the product provided is registered globally. IBM WebSphere MQ Version 7.0.1 must be installed in this way to work. Consequently, where IBM WebSphere MQ Version 7.0.1 is installed, a IBM WebSphere MQ v7.1, or later, installation cannot be made primary.

The IBM WebSphere MQ Version 7.1 libraries can work with any queue manager running under IBM WebSphere MQ Version 7.0.1, or later. If an application needs to connect to queue managers running under version 7.0.1 and version 7.1, it can continue to operate normally if the following conditions are true:

- It locates the IBM WebSphere MQ v7.1 libraries at run time.
- v It uses only functions available in IBM WebSphere MQ Version 7.0.1.

For more information about connecting applications in a multiple installation environment, see ["Connecting applications in a multiple installation environment" on page 670.](#page-681-0)

The primary installation is not automatically changed when you uninstall IBM WebSphere MQ Version 7.0.1. If you want another installation to be the primary installation, you must manually set the primary installation using the **setmqinst** command. For more information, see ["Uninstalling, upgrading, and](#page-242-0) [maintaining the primary installation" on page 231.](#page-242-0)

### **Related concepts**:

["Choosing an installation location" on page 232](#page-243-0)

["Multiple installations" on page 221](#page-232-0)

["Choosing an installation name" on page 223](#page-234-0)

**Related tasks**:

["Planning an installation" on page 223](#page-234-0)

# **Planning your storage and performance requirements**

You must set realistic and achievable storage, and performance goals for your IBM WebSphere MQ system. Use the links to find out about factors that affect storage and performance on your platform.

The requirements vary depending on the systems that you are using IBM WebSphere MQ on, and what components you want to use.

For the latest information about supported hardware and software environments, see the  $\Box$  [System](https://www.ibm.com/support/docview.wss?uid=swg27006467) [Requirements for IBM WebSphere MQ](https://www.ibm.com/support/docview.wss?uid=swg27006467) Web site:

www.ibm.com/software/integration/wmq/requirements/

IBM WebSphere MQ stores queue manager data in the file system. Use the following links to find out about planning and configuring directory structures for use with IBM WebSphere MQ:

- v ["Planning file system support" on page 150](#page-161-0)
- v ["Requirements for shared file systems" on page 151](#page-162-0)
- ["Sharing WebSphere MQ files" on page 159](#page-170-0)
- ["Directory structure on UNIX and Linux systems" on page 162](#page-173-0)
- v ["Directory structure on Windows systems" on page 172](#page-183-0)
- ["Directory structure on IBM i" on page 176](#page-187-0)

Use the following links for information about system resources, shared memory, and process priority on UNIX and Linux:

- ["WebSphere MQ and UNIX System V IPC resources" on page 178](#page-189-0)
- ["Shared memory on AIX" on page 179](#page-190-0)
- ["WebSphere MQ and UNIX Process Priority" on page 179](#page-190-0)

# <span id="page-161-0"></span>**Related concepts**:

["Planning" on page 1](#page-12-0) ["Designing a IBM WebSphere MQ architecture" on page 10](#page-21-0) ["Planning your IBM WebSphere MQ environment on z/OS" on page 182](#page-193-0) [Hardware and software requirements on UNIX and Linux](#page-264-0) [Hardware and software requirements on Windows](#page-267-0)

# **Planning file system support**

Queue manager data is stored in the file system. A queue manager makes use of file system locking to prevent multiple instances of a multi-instance queue manager being active at the same time.

# **Shared file systems**

Shared file systems enable multiple systems to access the same physical storage device concurrently. Corruption would occur if multiple systems accessed the same physical storage device directly without some means of enforcing locking and concurrency control. Operating systems provide local file systems with locking and concurrency control for local processes; network file systems provide locking and concurrency control for distributed systems.

Historically, networked file systems have not performed fast enough, or provided sufficient locking and concurrency control, to meet the requirements for logging messages. Today, networked file systems can provide good performance, and implementations of reliable network file system protocols such as *RFC 3530, Network File System (NFS) version 4 protocol*, meet the requirements for logging messages reliably.

# **Shared file systems and WebSphere MQ**

Queue manager data for a multi-instance queue manager is stored in a shared network file system. On Microsoft Windows, UNIX and Linux systems, the queue manager's data files and log files must be placed in shared network file system. On IBM i, journals are used instead of log files, and journals cannot be shared. Multi-instance queue managers on IBM i use journal replication, or switchable journals, to make journals available between different queue manager instances.

Prior to release v7.0.1, WebSphere MQ does not support queue manager data stored on networked storage accessed as a shared file system. If queue manager data is placed on shared networked storage, then you need to ensure the queue manager data is not accessed by another instance of the queue manager running at the same time.

From v7.0.1 onwards, WebSphere MQ uses locking to prevent multiple instances of the same multi-instance queue manager being active at the same time. The same locking also ensures that two separate queue managers cannot inadvertently use the same set of queue manager data files. Only one instance of a queue manager can have its lock at a time. Consequently, WebSphere MQ does support queue manager data stored on networked storage accessed as a shared file system.

Because not all the locking protocols of network file systems are robust, and because a file system might be configured for performance rather than data integrity, you must run the **amqmfsck** command to test whether a network file system will control access to queue manager data and logs correctly. This command applies only UNIX and IBM i systems. On Microsoft Windows, there is only one supported network file system and the **amqmfsck** command is not required.

# <span id="page-162-0"></span>**Related tasks**:

["Verifying shared file system behavior" on page 152](#page-163-0)

# **Requirements for shared file systems**

Shared files systems must provide data write integrity, guaranteed exclusive access to files and release locks on failure to work reliably with WebSphere MQ.

<span id="page-162-3"></span>There are three fundamental requirements that a shared file system must meet to log messages reliably:

1. Data write integrity.

Data write integrity is sometimes called "Write through to disk on flush". The queue manager must be able to synchronize with data being successfully committed to the physical device. In a transactional system, you need to be sure that some writes have been safely committed before continuing with other processing.

More specifically, WebSphere MQ on UNIX platforms uses the *O\_SYNC* open option and the fsync() system call to explicitly force writes to recoverable media, and is dependent upon these options operating correctly.

**Attention:** On Linux, you should mount the file system with the async option, which still supports the option of synchronous writes and gives better performance than the sync option.

Note, however, that if the file system has been exported from Linux, you must still export the file system using the sync option.

<span id="page-162-1"></span>2. Guaranteed exclusive access to files.

In order to synchronize multiple queue managers, there needs to be a mechanism for a queue manager to obtain an exclusive lock on a file.

<span id="page-162-2"></span>3. Release locks on failure.

If a queue manager fails, or if there is a communication failure with the file system, files locked by the queue manager need to be unlocked and made available to other processes without waiting for the queue manager to be reconnected to the file system.

Modern file systems, such as Network File System (NFS) Version 4, use leased locks to detect failures and then release locks following a failure. Older file systems such as Network File System Version 3, which do not have a reliable mechanism to release locks after a failure, must not be used with multi-instance queue managers.

A shared file system *must* meet these requirements for WebSphere MQ to operate reliably. If it does not, the queue manager data and logs get corrupted when using the shared file system in a multi-instance queue manager configuration.

You must check whether the shared file system you plan to use meets these requirements. You must also check whether the file system is correctly configured for reliability. Shared file systems sometimes provide configuration options to improve performance at the expense of reliability.

Under normal circumstances WebSphere MQ operates correctly with attribute caching and it is not necessary to disable caching, for example by setting NOAC on an NFS mount. Attribute caching can cause issues when multiple file system clients are contending for write access to the same file on the file system server, as the cached attributes used by each client might not be the same as those attributes on the server. An example of files accessed in this way are queue manager error logs for a multi-instance queue manager. The queue manager error logs might be written to by both an active and a standby queue manager instance and cached file attributes might cause the error logs to grow larger than expected, before rollover of the files occurs.

To help to check the file system, run the task [Verifying shared file system behavior.](#page-163-1) This task checks if your shared file system meets requirements [2](#page-162-1) and [3.](#page-162-2) You need to verify requirement [1](#page-162-3) in your shared file system documentation, or by experimenting with logging data to the disk.

<span id="page-163-0"></span>Disk faults can cause errors when writing to disk, which WebSphere MQ reports as First Failure Data Capture errors. You can run the file system checker for your operating system to check the shared file system for any disk faults. For example, on UNIX and Linux platforms the file system checker is called fsck. On Windows platforms the file system checker is called CHKDSK, or SCANDISK.

**Note:** You should put only queue manager data on an NFS server. On the NFS, use the following three options with the mount command to make the system secure:

**noexec**

By using this option, you stop binary files from being run on the NFS, which prevents a remote user from running unwanted code on the system.

### **nosuid**

<span id="page-163-1"></span>By using this option, you prevent the use of the set-user-identifier and set-group-identifier bits, which prevents a remote user from gaining higher privileges.

**nodev** By using this option, you stop character and block special devices from being used or defined, which prevents a remote user from getting out of a chroot jail.

## **Verifying shared file system behavior:**

Run **amqmfsck** to check whether a shared file system on UNIX and IBM i systems meets the requirements for storing the queue manager data of a multi-instance queue manager. Run the IBM WebSphere MQ MQI client sample program **amqsfhac** in parallel with **amqmfsck** to demonstrate that a queue manager maintains message integrity during a failure.

### **Before you begin**

You need a server with networked storage, and two other servers connected to it that have WebSphere MQ installed. You must have administrator (root) authority to configure the file system, and be a WebSphere MQ Administrator to run **amqmfsck**.

### **About this task**

["Requirements for shared file systems" on page 151](#page-162-0) describes the file system requirements for using a

shared file system with multi-instance queue managers. The IBM WebSphere MQ technote  $\Box$  [Testing](https://www.ibm.com/support/docview.wss?uid=swg21433474) [and support statement for WebSphere MQ multi-instance queue managers](https://www.ibm.com/support/docview.wss?uid=swg21433474) lists the shared file systems that IBM has already tested with. The procedure in this task describes how to test a file system to help you assess whether an unlisted file system maintains data integrity.

Failover of a multi-instance queue manager can be triggered by hardware or software failures, including networking problems which prevent the queue manager writing to its data or log files. Mainly, you are interested in causing failures on the file server. But you must also cause the IBM WebSphere MQ servers to fail, to test any locks are successfully released. To be confident in a shared file system, test all of the following failures, and any other failures that are specific to your environment:

- 1. Shutting down the operating system on the file server including syncing the disks.
- 2. Halting the operating system on the file server without syncing the disks.
- 3. Pressing the reset button on each of the servers.
- 4. Pulling the network cable out of each of the servers.
- 5. Pulling the power cable out of each of the servers.
- 6. Switching off each of the servers.

Create the directory on the networked storage that you are going to use to share queue manager data and logs. The directory owner must be a WebSphere MQ Administrator, or in other words, a member of the mqm group on UNIX. The user who runs the tests must have WebSphere MQ Administrator authority. <span id="page-164-0"></span>Use the example of exporting and mounting a file system in ["Create a multi-instance queue manager on](#page-1027-0)

[Linux" on page 1016](#page-1027-0) or **M** Mirrored journal configuration on an ASP using ADDMQMJRN (*WebSphere MQ V7.1 Administering Guide*) to help you through configuring the file system. Different file systems require different configuration steps. Read the file system documentation.

### **Procedure**

In each of the checks, cause all the failures in the previous list while the file system checker is running. If you intend to run **amqsfhac** at the same time as **amqmfsck**, do the task, "Running **amqsfhac** [to test message](#page-168-0) [integrity" on page 157](#page-168-0) in parallel with this task.

1. Mount the exported directory on the two IBM WebSphere MQ servers.

<span id="page-164-1"></span>On the file system server create a shared directory shared, and a subdirectory to save the data for multi-instance queue managers, qmdata. For an example of setting up a shared directory for multi-instance queue managers on Linux, see Table [112 on page 1017](#page-1028-0) in ["Create a multi-instance](#page-1027-0) [queue manager on Linux" on page 1016](#page-1027-0)

2. Check basic file system behavior. On one IBM WebSphere MQ server, run the file system checker with no parameters.

amqmfsck */shared/qmdata*

*Figure 40. On IBM WebSphere MQ server 1*

3. Check concurrently writing to the same directory from both IBM WebSphere MQ servers. On both IBM WebSphere MQ servers, run the file system checker at the same time with the -c option.

amqmfsck -c */shared/qmdata*

*Figure 41. On IBM WebSphere MQ server 1*

amqmfsck -c */shared/qmdata*

*Figure 42. On IBM WebSphere MQ server 2*

4. Check waiting for and releasing locks on both IBM WebSphere MQ servers.

On both IBM WebSphere MQ servers run the file system checker at the same time with the -w option.

amqmfsck -w */shared/qmdata*

*Figure 43. On IBM WebSphere MQ server 1*

amqmfsck -w */shared/qmdata*

*Figure 44. On IBM WebSphere MQ server 2*

- 5. Check for data integrity.
	- a. Format the test file.

Create a large file in the directory being tested. The file is formatted so that the subsequent phases can complete successfully. The file must be large enough that there is sufficient time to interrupt the second phase to simulate the failover. Try the default value of 262144 pages (1 GB). The program automatically reduces this default on slow file systems so that formatting completes in about 60 seconds

amqmfsck -f */shared/qmdata*

The server responds with the following messages: Formatting test file for data integrity test. Test file formatted with 262144 pages of data.

*Figure 45. On IBM WebSphere MQ server 1*

b. Write data into the test file using the file system checker while causing a failure.

Run the test program on two servers at the same time. Start the test program on the server which is going to experience the failure, then start the test program on the server that is going to survive the failure. Cause the failure you are investigating.

The first test program stops with an error message. The second test program obtains the lock on the test file and writes data into the test file starting where the first test program left off. Let the second test program run to completion.

*Table 12. Running the data integrity check on two servers at the same time*

| IBM WebSphere MQ server 1                                                                                                    | IBM WebSphere MQ server 2                                                                                                    |  |
|----------------------------------------------------------------------------------------------------|----------------------------------------------------------------------------------------------------|--|
| amqmfsck -a /shared/qmdata                                                                                                    |                                                                                                    |  |
| Please start this program on a second machine<br>with the same parameters.<br>File lock acquired.<br>Start a second copy of this program<br>with the same parameters on another server.<br>Writing data into test file.<br>To increase the effectiveness of the test,<br>interrupt the writing by ending the process,<br>temporarily breaking the network connection<br>to the networked storage,<br>rebooting the server of turning off the power.<br>To increase the effectiveness of the test,<br>interrupt the writing by ending the process,<br>temporarily breaking the network connection<br>to the networked storage,<br>rebooting the server of turning off the power. | amqmfsck -a /shared/qmdata<br>Waiting for lock<br>Waiting for lock<br>Waiting for lock<br>Waiting for lock<br>Waiting for lock<br>Waiting for lock                                                                                          |  |
| Turn the power off here                                                                                                    | File lock acquired.<br>Reading test file<br>Checking the integrity of the data read.<br>Appending data into the test file<br>after data already found.<br>The test file is full of data.<br>It is ready to be inspected for data integrity. |  |

The timing of the test depends on the behavior of the file system. For example, it typically takes 30 - 90 seconds for a file system to release the file locks obtained by the first program following a power outage. If you have too little time to introduce the failure before the first test program has filled the file, use the –x option of **amqmfsck** to delete the test file. Try the test from the start with a larger test file.

c. Verify the integrity of the data in the test file.

```
amqmfsck -i /shared/qmdata
The server responds with the following messages:
File lock acquired
Reading test file checking the integrity of the data read.
The data read was consistent.
The tests on the directory completed successfully.
```
*Figure 46. On IBM WebSphere MQ server 2*

6. Delete the test files.

amqmfsck -x */shared/qmdata* Test files deleted.

*Figure 47. On IBM WebSphere MQ server 2*

The server responds with the message: Test files deleted.

### **Results**

The program returns an exit code of zero if the tests complete successfully, and non-zero otherwise.

### **Examples**

The first set of three examples shows the command producing minimal output.

#### **Successful test of basic file locking on one server**

```
> amqmfsck /shared/qmdata
The tests on the directory completed successfully.
```

```
Failed test of basic file locking on one server > amqmfsck /shared/qmdata
       AMQ6245: Error Calling 'write()[2]' on file '/shared/qmdata/amqmfsck.lck'
       error '2'.
```
**Successful test of locking on two servers**

*Table 13. Successful locking on two servers*

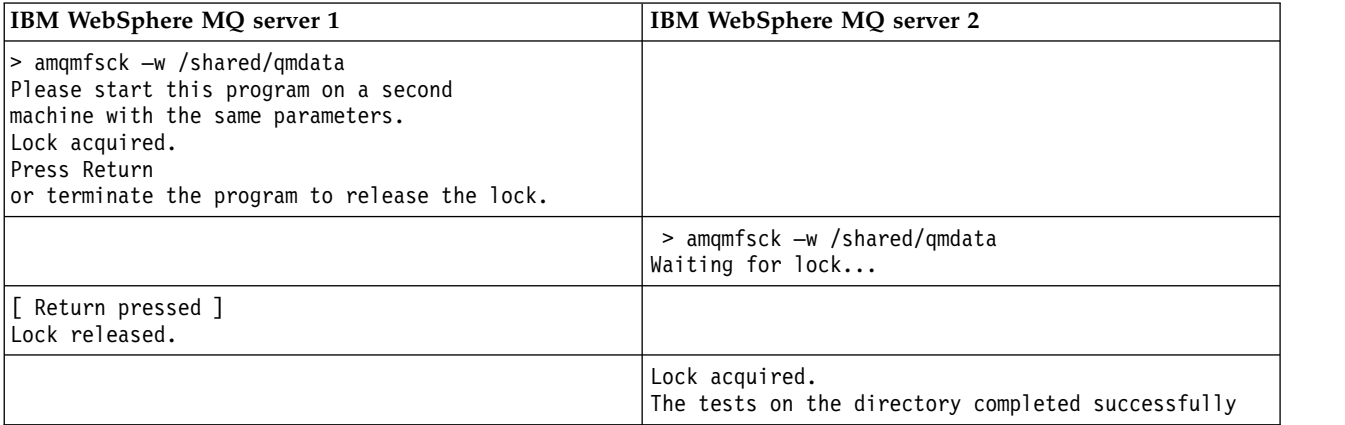

The second set of three examples shows the same commands using verbose mode.

#### **Successful test of basic file locking on one server**

```
> amqmfsck –v /shared/qmdata
System call: stat("/shared/qmdata")'
System call: fd = open("/shared/qmdata/amqmfsck.lck", 0 RDWR, 0666)
System call: fchmod(fd, 0666)
System call: fstat(fd)
System call: fcntl(fd, F_SETLK, F_WRLCK)
System call: write(fd)
System call: close(fd)
System call: fd = open("/shared/qmdata/amqmfsck.lck", 0 RDWR, 0666)
System call: fcntl(fd, F SETLK, F WRLCK)
System call: close(fd)
System call: fd1 = open("/shared/qmdata/amqmfsck.lck", 0 RDWR, 0666)
System call: fcntl(fd1, F SETLK, F RDLCK)
System call: fd2 = open("7shared/qmdata/amqmfock.1ck", 0 RDWR, 0666)System call: fcntl(fd2, F_SETLK, F_RDLCK)
System call: close(fd2)
System call: write(fd1)
System call: close(fd1)
The tests on the directory completed successfully.
```
#### **Failed test of basic file locking on one server**

```
> amqmfsck –v /shared/qmdata
System call: stat("/shared/qmdata")
System call: fd = open("/shared/qmdata/amqmfsck.lck", O_RDWR, 0666)
System call: fchmod(fd, 0666)
System call: fstat(fd)
System call: fcntl(fd, F_SETLK, F_WRLCK)
System call: write(fd)
System call: close(fd)
System call: fd = open("/shared/qmdata/amqmfsck.lck", 0 RDWR, 0666)
System call: fcntl(fd, F_SETLK, F_WRLCK)
System call: close(fd)
System call: fd = open("/shared/qmdata/amqmfsck.lck", 0 RDWR, 0666)
System call: fcntl(fd, F_SETLK, F_RDLCK)
System call: fdSameFile = open("/shared/qmdata/amqmfsck.lck", O_RDWR, 0666)
System call: fcntl(fdSameFile, F_SETLK, F_RDLCK)
System call: close(fdSameFile)
System call: write(fd)
AMQxxxx: Error calling 'write()[2]' on file '/shared/qmdata/amqmfsck.lck',
errno 2
(Permission denied).
```
#### **Successful test of locking on two servers**

*Table 14. Successful locking on two servers - verbose mode*

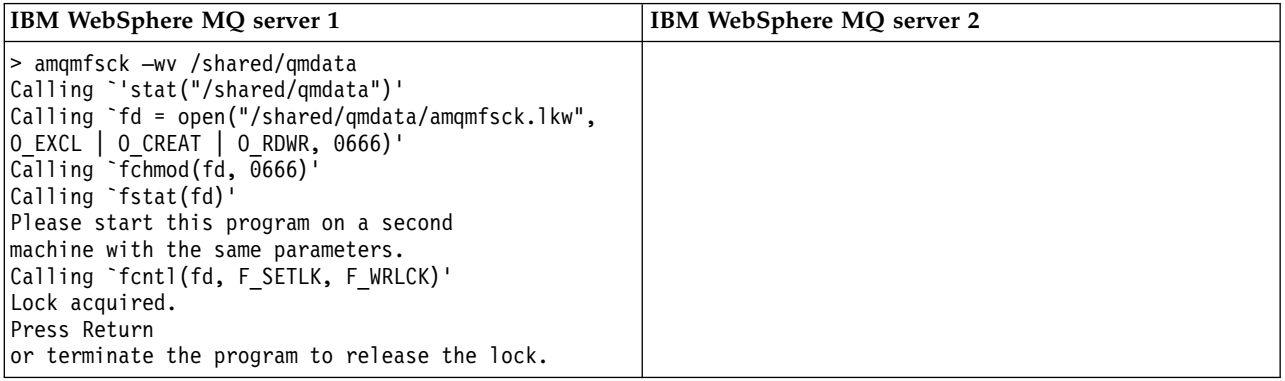

| <b>IBM WebSphere MQ server 1</b>                             | <b>IBM WebSphere MQ server 2</b>                                                                                                    |  |
|--------------------------------------------------------------|----------------------------------------------------------------------------------------------------|--|
|                                                              | > amqmfsck -wv /shared/qmdata<br>Calling "stat("/shared/qmdata")'<br>Calling $\check{\phantom{a}}$ fd = open("/shared/qmdata/amqmfsck.lkw",<br>0 EXCL   0 CREAT   0 RDWR,0666)'<br>$C\overline{a}$ lling $\overline{f}d$ = open("/shared/qmdata/amqmfsck.lkw,<br>O RDWR, 0666)'<br>Calling `fcntl(fd, F SETLK, F WRLCK)<br>'Waiting for lock |  |
| [ Return pressed ]<br> Calling `close(fd)'<br>Lock released. |                                                                                                    |  |
|                                                              | Calling `fcntl(fd, F SETLK, F WRLCK)'<br>Lock acquired.<br>The tests on the directory completed successfully                                                                                                    |  |

<span id="page-168-0"></span>*Table 14. Successful locking on two servers - verbose mode (continued)*

### **Related reference**:

amqmfsck (file system check) (*WebSphere MQ V7.1 Reference*)

*Running* **amqsfhac** *to test message integrity:*

**amqsfhac** checks that a queue manager using networked storage maintains data integrity following a failure.

### **Before you begin**

You require four servers for this test. Two servers for the multi-instance queue manager, one for the file system, and one for running **amqsfhac** as a IBM WebSphere MQ MQI client application.

Follow step [1 on page 153](#page-164-0) in [Procedure](#page-164-1) to set up the file system for a multi-instance queue manager.

### **About this task**

#### **Procedure**

1. Create a multi-instance queue manager on another server, QM1, using the file system you created in step [1 on page 153](#page-164-0) in [Procedure.](#page-164-1)

See ["Create a multi-instance queue manager" on page 979.](#page-990-0)

2. Start the queue manager on both servers making it highly available.

On server 1:

strmqm -x QM1

On server 2:

strmqm -x QM1

- 3. Set up the client connection to run **amqsfhac**.
	- a. Use the procedure in ["Verifying a client installation" on page 373](#page-384-0) to set up a client connection, or the example scripts in  $\Box$  Reconnectable client samples.
	- b. Modify the client channel to have two IP addresses, corresponding to the two servers running QM1. In the example script, modify:

```
DEFINE CHANNEL(CHANNEL1) CHLTYPE(CLNTCONN) TRPTYPE(TCP) +
CONNAME('LOCALHOST(2345)') QMNAME(QM1) REPLACE
```
DEFINE CHANNEL(CHANNEL1) CHLTYPE(CLNTCONN) TRPTYPE(TCP) + CONNAME('server1(2345),server2(2345)') QMNAME(QM1) REPLACE

Where server1 and server2 are the host names of the two servers, and 2345 is the port that the channel listener is listening on. Usually this defaults to 1414. You can use 1414 with the default listener configuration.

- 4. Create two local queues on QM1 for the test. Run the following MQSC script: DEFINE QLOCAL(TARGETQ) REPLACE DEFINE QLOCAL(SIDEQ) REPLACE
- 5. Test the configuration with **amqsfhac** amqsfhac QM1 TARGETQ SIDEQ 2 2 2

6. Test message integrity while you are testing file system integrity.

Run **amqsfhac** during step [5 on page 153](#page-164-0) of [Procedure.](#page-164-1)

amqsfhac QM1 TARGETQ SIDEQ 10 20 0

If you stop the active queue manager instance, **amqsfhac** reconnects to the other queue manager instance once it has become active. Restart the stopped queue manager instance again, so that you can reverse the failure in your next test. You will probably need to increase the number of iterations based on experimentation with your environment so that the test program runs for sufficient time for the failover to occur.

### **Results**

An example of running **amqsfhac** in step 6 is shown in Figure [48 on page 159.](#page-170-0) The test is a success.

If the test detected a problem, the output would report the failure. In some test runs MQRC\_CALL\_INTERRUPTED might report "Resolving to backed out". It makes no difference to the result. The outcome depends on whether the write to disk was committed by the networked file storage before or after the failure took place.

<span id="page-170-0"></span>Sample AMQSFHAC start  $qmname = QM1$ qname = TARGETQ sidename = SIDEQ transize = 10 iterations = 20  $verbose = 0$ Iteration 0 Iteration 1 Iteration 2 Iteration 3 Iteration 4 Iteration 5 Iteration 6 Resolving MQRC\_CALL\_INTERRUPTED MQGET browse side tranid=14 pSideinfo->tranid=14 Resolving to committed Iteration 7 Iteration 8 Iteration 9 Iteration 10 Iteration 11 Iteration 12 Iteration 13 Iteration 14 Iteration 15 Iteration 16 Iteration 17 Iteration 18 Iteration 19 Sample AMQSFHAC end

*Figure 48. Output from a successful run of* **amqsfhac**

### **Related concepts**:

High availability sample programs (*WebSphere MQ V7.1 Programming Guide*)

# **Sharing WebSphere MQ files**

Some WebSphere MQ files are accessed exclusively by an active queue manager, other files are shared.

WebSphere MQ files are split into program files and data files. Program files are typically installed locally on each server running WebSphere MQ. Queue managers share access to data files and directories in the default data directory. They require exclusive access to their own queue manager directory trees contained in each of the qmgrs and log directories shown in Figure [49 on page 160.](#page-171-0)

Figure [49 on page 160](#page-171-0) is a high-level view of the WebSphere MQ directory structure. It shows the directories which can be shared between queue managers and made remote. The details vary by platform. The dotted lines indicate configurable paths.

<span id="page-171-0"></span>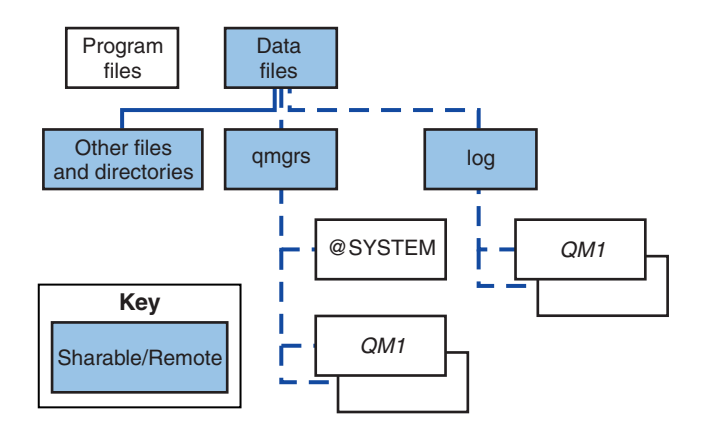

*Figure 49. Overall view of WebSphere MQ directory structure*

### **Program files**

The program files directory is typically left in the default location, is local, and shared by all the queue managers on the server.

### **Data files**

The data files directory is typically local in the default location, /var/mqm on UNIX and Linux systems and configurable on installation on Windows. It is shared between queue managers. You can make the default location remote, but do not share it between different installations of WebSphere MQ. The DefaultPrefix attribute in the WebSphere MQ configuration points to this path.

**qmgrs** From v7.0.1, there are two alternative ways to specify the location of queue manager data.

#### **Using Prefix**

The Prefix attribute specifies the location of the qmgrs directory. WebSphere MQ constructs the queue manager directory name from the queue manager name and creates it as a subdirectory of the qmgrs directory.

The Prefix attribute is located in the QueueManager stanza, and is inherited from the value in the DefaultPrefix attribute. By default, for administrative simplicity, queue managers typically share the same qmgrs directory.

The QueueManager stanza is in the mqs.ini file.

If you change the location of the qmgrs directory for any queue manager, you must change the value of its Prefix attribute.

The Prefix attribute for the QM1 directory in Figure 49 for a UNIX and Linux platform is, Prefix=/var/mqm

#### **Using DataPath**

The DataPath attribute specifies the location of the queue manager data directory.

The DataPath attribute specifies the complete path, including the name of the queue manager data directory. The DataPath attribute is unlike the Prefix attribute, which specifies an incomplete path to the queue manager data directory.

The DataPath attribute, if it is specified, is located in the QueueManager stanza. If it has been specified, it takes precedence over any value in the Prefix attribute.

The QueueManager stanza is in the mqs.ini file.

If you change the location of the queue manager data directory for any queue manager you must change the value of the DataPath attribute.

The DataPath attribute for the QM1 directory in Figure [49 on page 160](#page-171-0) for a UNIX or Linux platform is,

DataPath=/var/mqm/qmgrs/QM1

### **log**

The log directory is specified separately for each queue manager in the Log stanza in the queue manager configuration. The queue manager configuration is in qm. ini.

#### *DataPath***/***QmgrName***/@IPCC subdirectories**

The *DataPath*/*QmgrName*/@IPCC subdirectories are in the shared directory path. They are used to construct the directory path for IPC file system objects. They need to distinguish the namespace of a queue manager when a queue manager is shared between systems. Before V7.0.1, a queue manager was only used on one system. One set of subdirectories was sufficient to define the directory path to IPC file system objects, see Figure 50.

#### *DataPath*/*QmgrName*/@IPCC/esem

#### *Figure 50. Example IPC subdirectory, pre-V7.0.1*

In V7.0.1, and later, the IPC file system objects have to be distinguished by system. A subdirectory, for each system the queue manager runs on, is added to the directory path, see Figure 51.

#### *DataPath*/*QmgrName*/@IPCC/esem/*myHostName*/

#### *Figure 51. Example IPC subdirectory, V7.0.1 and subsequent releases*

*myHostName* is up to the first 20 characters of the host name returned by the operating system. On some systems, the host name might be up to 64 characters in length before truncation. The generated value of *myHostName* might cause a problem for two reasons:

- 1. The first 20 characters are not unique.
- 2. The host name is generated by a DHCP algorithm that does not always allocate the same host name to a system.
- In these cases, set *myHostName* using the environment variable, MQC\_IPC\_HOST; see Figure 52.

#### export MQS\_IPC\_HOST=*myHostName*

*Figure 52. Example: setting MQC\_IPC\_HOST*

### **Other files and directories**

Other files and directories, such as the directory containing trace files, and the common error log, are normally shared and kept on the local file system.

Up until v7.0.1, WebSphere MQ relied upon external management to guarantee queue managers exclusive access to the queue manager data and log files. From v7.0.1 onwards, with support of shared file systems, WebSphere MQ manages exclusive access to these files using file system locks. A file system lock allows only one instance of a particular queue manager to be active at a time.

When you start the first instance of a particular queue manager it takes ownership of its queue manager directory. If you start a second instance, it can only take ownership if the first instance has stopped. If the first queue manager is still running, the second instance fails to start, and reports the queue manager is running elsewhere. If the first queue manager has stopped, then the second queue manager takes over ownership of the queue manager files and becomes the running queue manager.

<span id="page-173-0"></span>You can automate the procedure of the second queue manager taking over from the first. Start the first queue manager with the strmqm -x option that permits another queue manager to take over from it. The second queue manager then waits until the queue manager files are unlocked before attempting to take over ownership of the queue manager files, and start.

# **Directory structure on UNIX and Linux systems**

The WebSphere MQ directory structure on UNIX and Linux systems can be mapped to different file systems for easier management, better performance, and better reliability.

Use the flexible directory structure of WebSphere MQ to take advantage of shared file systems for running multi-instance queue managers.

Use the command **crtmqm** *QM1* to create the directory structure shown in Figure 53 where R is the release of the product. It is a typical directory structure for a queue manager created on a WebSphere MQ system from v 7.0.1 onwards. Some directories, files and .ini attribute settings are omitted for clarity, and another queue manager name might be altered by mangling. The names of the file systems vary on different systems.

In a typical installation, every queue manager that you create points to common log and qmgrs directories on the local file system. In a multi-instance configuration, the log and qmgrs directories are on a network file system shared with another installation of WebSphere MQ.

Figure 53 shows the default configuration for WebSphere MQ v7.R on AIX, where R is the release of the product. For examples of alternative multi-instance configurations, see ["Example directory configurations](#page-178-0) [on UNIX and Linux systems" on page 167.](#page-178-0)

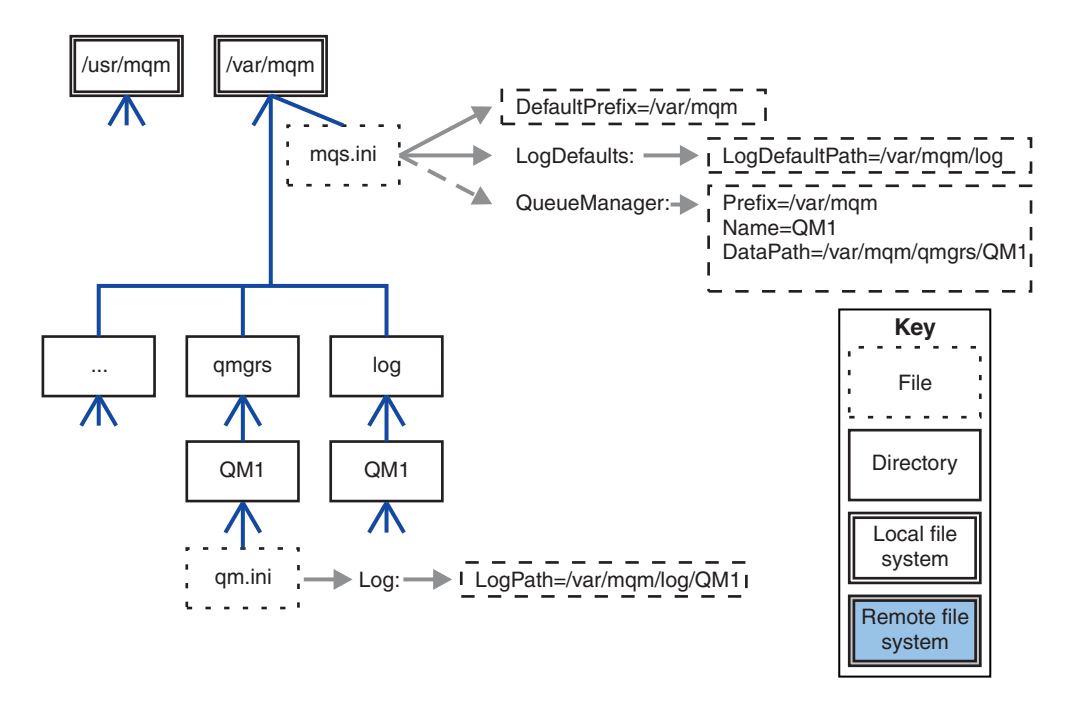

*Figure 53. Example default WebSphere MQ v7.R directory structure for UNIX and Linux systems*

The product is installed into /usr/mqm on AIX and /opt/mqm on the other systems, by default. The working directories are installed into the /var/mqm directory.

**Note:** If you created the /var/mqm file system prior to installing IBM WebSphere MQ, ensure that the mqm user has full directory permissions, for example, file mode 755.

The log and qmgrs directories are shown in their default locations as defined by the default values of the LogDefaultPath and DefaultPrefix attributes in the mqs.ini file. When a queue manager is created, by default the queue manager data directory is created in *DefaultPrefix*/qmgrs, and the log file directory in *LogDefaultPath*/log. LogDefaultPath and DefaultPrefix only effects where queue managers and log files are created by default. The actual location of a queue manager directory is saved in the mqs.ini file, and the location of the log file directory is saved in the qm.ini file.

The log file directory for a queue manager is defined in the qm.ini file in the LogPath attribute. Use the -ld option on the **crtmqm** command to set the LogPath attribute for a queue manager; for example, **crtmqm** -ld *LogPath* QM1. If you omit the ld parameter the value of LogDefaultPath is used instead.

The queue manager data directory is defined in the DataPath attribute in the QueueManager stanza in the mqs.ini file. Use the -md option on the **crtmqm** command to set the DataPath for a queue manager; for example, **crtmqm** -md *DataPath* QM1 . If you omit the md parameter the value of the DefaultPrefix or Prefix attribute is used instead. Prefix takes precedence over DefaultPrefix.

Typically, create QM1 specifying both the log and data directories in a single command. **crtmqm** -md *DataPath* -ld *LogPath* QM1

You can modify the location of a queue manager log and data directories of an existing queue manager by editing the DataPath and LogPath attributes in the qm.ini file when the queue manager is stopped.

The path to the errors directory, like the paths to all the other directories in /var/mqm, is not modifiable. However the directories can be mounted on different file systems, or symbolically linked to different directories.

### **Directory content on UNIX and Linux systems:**

In Figure [54 on page 164,](#page-175-0) the layout is representative of WebSphere MQ after a queue manager has been in use for some time. The actual structure that you have depends on which operations have occurred on the queue manager.

<span id="page-175-0"></span>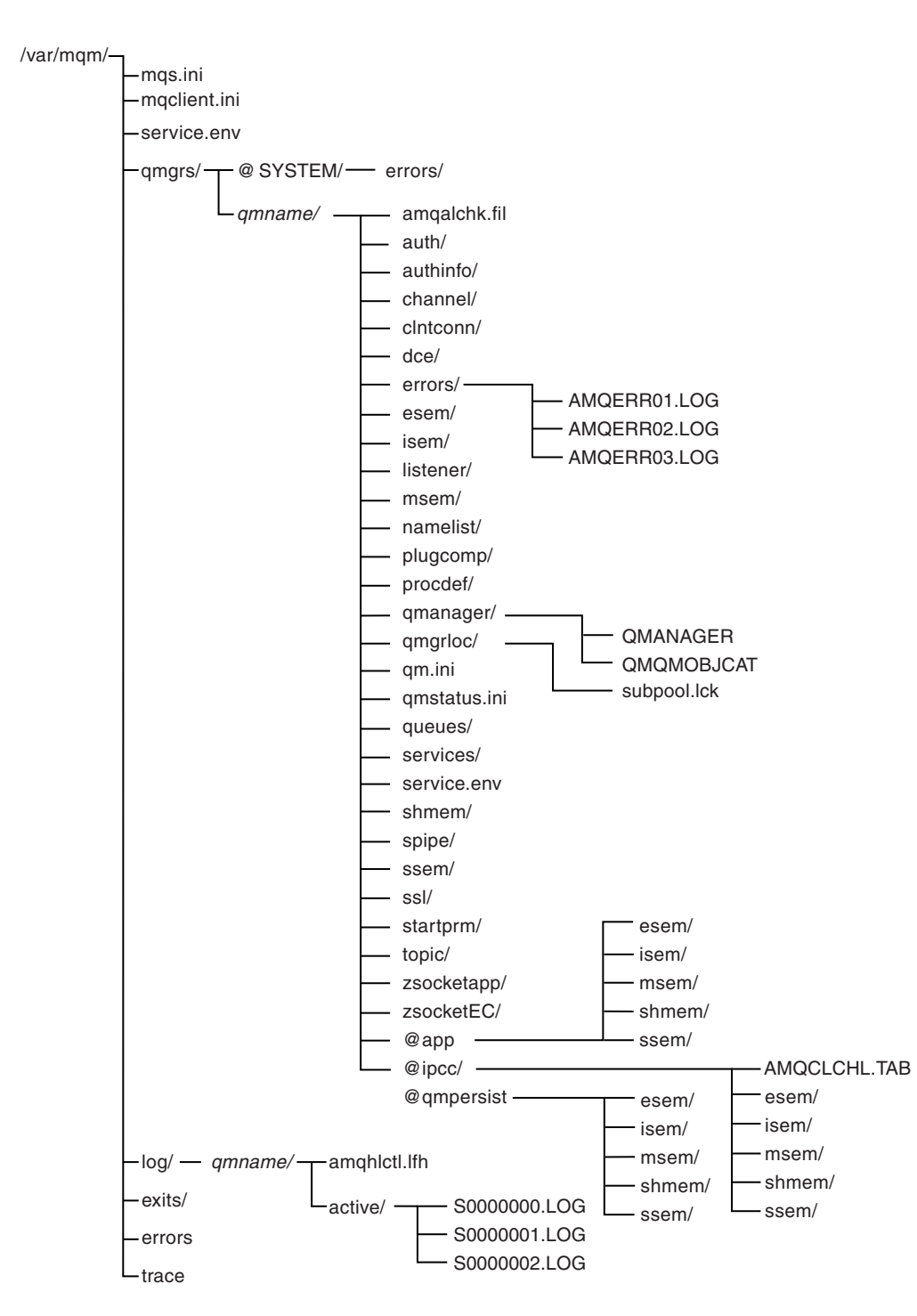

*Figure 54. Default directory structure (UNIX systems) after a queue manager has been started*

By default, the following directories and files are located in the directory /var/mqm/qmgrs/*qmname*/ (where *qmname* is the name of the queue manager).

*Table 15. Default content of a /var/mqm/qmgrs/qmname/ directory on UNIX systems*

| amqalchk.fil   | Checkpoint file containing information about the last checkpoint.                                                                                                    |  |  |  |
|----------------|----------------------------------------------------------------------------------------------------|--|--|--|
| auth/          | Contained subdirectories and files associated with authority in WebSphere MQ prior to<br>Version 6.0.                                                                                   |  |  |  |
| authinfo/      | Each WebSphere MQ authentication information definition is associated with a file in this<br>directory. The file name matches the authentication information definition name—subject to |  |  |  |
|                | certain restrictions; see <b>14</b> Understanding WebSphere MQ file names (WebSphere MQ V7.1<br>Product Overview Guide).                                                                |  |  |  |
| channel/       | Each WebSphere MQ channel definition is associated with a file in this directory. The file<br>name matches the channel definition name-subject to certain restrictions; see             |  |  |  |
|                | Understanding WebSphere MQ file names (WebSphere MQ V7.1 Product Overview Guide).                                                                                                    |  |  |  |
| clntconn/      | Each WebSphere MQ client connection channel definition is associated with a file in this<br>directory. The file name matches the client connection channel definition name—subject to   |  |  |  |
|                | certain restrictions; see <b>14</b> Understanding WebSphere MQ file names (WebSphere MQ V7.1<br>Product Overview Guide).                                                                |  |  |  |
| dce/           | Used for DCE support prior to WebSphere MQ Version 6.0.                                                                                                    |  |  |  |
| errors/        | Directory containing FFSTs, client application errors, and operator message files from<br>newest to oldest:                                                                             |  |  |  |
|                | · AMQERR01.LOG                                                                                                    |  |  |  |
|                | · AMQERR02.LOG<br>· AMQERR03.LOG                                                                                                    |  |  |  |
|                |                                                                                                    |  |  |  |
| esem/<br>isem/ | Directory containing files used internally.<br>Directory containing files used internally.                                                                                              |  |  |  |
| listener/      | Each WebSphere MQ listener definition is associated with a file in this directory. The file                                                                                             |  |  |  |
|                | name matches the listener definition name—subject to certain restrictions; see                                                                                                    |  |  |  |
|                | Understanding WebSphere MQ file names (WebSphere MQ V7.1 Product Overview Guide).                                                                                                    |  |  |  |
| msem/          | Directory containing files used internally.                                                                                                    |  |  |  |
| namelist/      | Each WebSphere MQ namelist definition is associated with a file in this directory. The file<br>name matches the namelist definition name-subject to certain restrictions; see           |  |  |  |
|                | Understanding WebSphere MQ file names (WebSphere MQ V7.1 Product Overview Guide).                                                                                                    |  |  |  |
| plugcomp/      | Empty directory reserved for use by installable services.                                                                                                    |  |  |  |
| procdef/       | Each WebSphere MQ process definition is associated with a file in this directory. The file<br>name matches the process definition name—subject to certain restrictions; see             |  |  |  |
|                | Understanding WebSphere MQ file names (WebSphere MQ V7.1 Product Overview Guide).                                                                                                    |  |  |  |
| qmanager/      | <b>QMANAGER</b><br>The queue manager object.                                                                                                    |  |  |  |
|                | QMQMOBJCAT<br>The object catalog containing the list of all WebSphere MQ objects; used internally.                                                                                      |  |  |  |
| qmgrlocl/      | Location of machine specific files relating to the queue manager.                                                                                                    |  |  |  |
| qm.ini         | Queue manager configuration file.                                                                                                    |  |  |  |
| queues/        | This directory contains either a single file that is called q, or files with names that match the                                                                                       |  |  |  |
|                | queue names, subject to certain restrictions; see <b>De</b> Understanding WebSphere MQ file<br>names (WebSphere MQ V7.1 Product Overview Guide).                                        |  |  |  |

| services/   | Each WebSphere MQ service definition is associated with a file in this directory. The file<br>name matches the service definition name-subject to certain restrictions; see |  |  |  |  |
|-------------|----------------------------------------------------------------------------------------------------|--|--|--|--|
|             | Understanding WebSphere MQ file names (WebSphere MQ V7.1 Product Overview Guide).                                                                                           |  |  |  |  |
| shmem/      | Directory containing files used internally.                                                                                                    |  |  |  |  |
| spipe/      | Used internally by channel processes.                                                                                                    |  |  |  |  |
| ssem/       | Directory containing files used internally.                                                                                                    |  |  |  |  |
| ssl/        | Directory for SSL key database files.                                                                                                    |  |  |  |  |
| startprm/   | Directory containing temporary files used internally.                                                                                                    |  |  |  |  |
| topic/      | Each WebSphere MQ topic definition is associated with a file in this directory. The file name                                                                               |  |  |  |  |
|             | matches the topic definition name—subject to certain restrictions; see <b>TH</b> Understanding<br>WebSphere MQ file names.                                                  |  |  |  |  |
| zsocketapp/ | Used internally for isolated bindings.                                                                                                    |  |  |  |  |
| zsocketEC/  | Used internally for isolated bindings.                                                                                                    |  |  |  |  |
| @ipcc/      | AMQCLCHL.TAB<br>Client channel table file.                                                                                                    |  |  |  |  |
|             | Directory containing files used internally.<br>esem/                                                                                                    |  |  |  |  |
|             | Directory containing files used internally.<br>isem/                                                                                                    |  |  |  |  |
|             | Directory containing files used internally.<br>msem/                                                                                                    |  |  |  |  |
|             | shmem/                                                                                                    |  |  |  |  |
|             | Directory containing files used internally.                                                                                                    |  |  |  |  |
|             | Directory containing files used internally.<br>ssem/                                                                                                    |  |  |  |  |
| @qmpersist  | Directory containing files used internally.<br>esem/                                                                                                    |  |  |  |  |
|             | Directory containing files used internally.<br>isem/                                                                                                    |  |  |  |  |
|             | Directory containing files used internally.<br>msem/                                                                                                    |  |  |  |  |
|             | shmem/                                                                                                    |  |  |  |  |
|             | Directory containing files used internally.                                                                                                    |  |  |  |  |
|             | Directory containing files used internally.<br>ssem/                                                                                                    |  |  |  |  |
| @qmpersist  | esem/ Directory containing files used internally.                                                                                                    |  |  |  |  |
|             | Directory containing files used internally.<br>isem/                                                                                                    |  |  |  |  |
|             | Directory containing files used internally.<br>msem/                                                                                                    |  |  |  |  |
|             | shmem/                                                                                                    |  |  |  |  |
|             | Directory containing files used internally.                                                                                                    |  |  |  |  |
|             | Directory containing files used internally.<br>ssem/                                                                                                    |  |  |  |  |
| @app        | Directory containing files used internally.<br>esem/                                                                                                    |  |  |  |  |
|             | Directory containing files used internally.<br>isem/                                                                                                    |  |  |  |  |
|             | Directory containing files used internally.<br>msem/                                                                                                    |  |  |  |  |
|             | shmem/                                                                                                    |  |  |  |  |
|             | Directory containing files used internally.                                                                                                    |  |  |  |  |
|             | Directory containing files used internally.<br>ssem/                                                                                                    |  |  |  |  |

*Table 15. Default content of a /var/mqm/qmgrs/qmname/ directory on UNIX systems (continued)*

<span id="page-178-0"></span>By default, the following directories and files are found in /var/mqm/log/*qmname*/ (where *qmname* is the name of the queue manager).

The following subdirectories and files exist after you have installed WebSphere MQ, created and started a queue manager, and have been using that queue manager for some time.

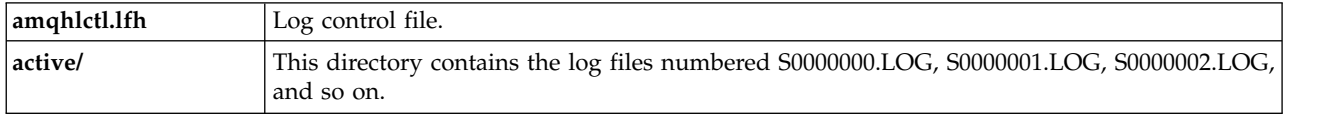

### **Example directory configurations on UNIX and Linux systems:**

Examples of alternative file system configurations on UNIX and Linux systems.

You can customize the WebSphere MQ directory structure in various ways to achieve a number of different objectives.

- v Place the qmgrs and log directories on remote shared file systems to configure a multi-instance queue manager.
- v Use separate file systems for the data and log directories, and allocate the directories to different disks, to improve performance by reducing I/O contention.
- v Use faster storage devices for directories that have a greater effect on performance. Physical device latency is frequently a more important factor in the performance of persistent messaging than whether a device is mounted locally or remotely. The following list shows which directories are most and least performance sensitive.
	- 1. log
	- 2. qmgrs
	- 3. Other directories, including /usr/mqm
- v Create the qmgrs and log directories on file systems that are allocated to storage with good resilience, such as a redundant disk array, for example.
- v It is better to store the common error logs in var/mqm/errors, locally, rather than on a network file system, so that error relating to the network file system can be logged.

Figure [55 on page 168](#page-179-0) is a template from which alternative WebSphere MQ directory structures are derived. In the template, dotted lines represent paths that are configurable. In the examples, the dotted lines are replaced by solid lines that correspond to the configuration information stored in the AMQ\_MQS\_INI\_LOCATION environment variable, and in the mqs.ini and qm.ini files.

**Note:** The path information is shown as it appears in the mqs.ini or qm.ini files. If you supply path parameters in the **crtmqm** command, omit the name of the queue manager directory: the queue manager name is added to the path by WebSphere MQ after it has been mangled.

<span id="page-179-0"></span>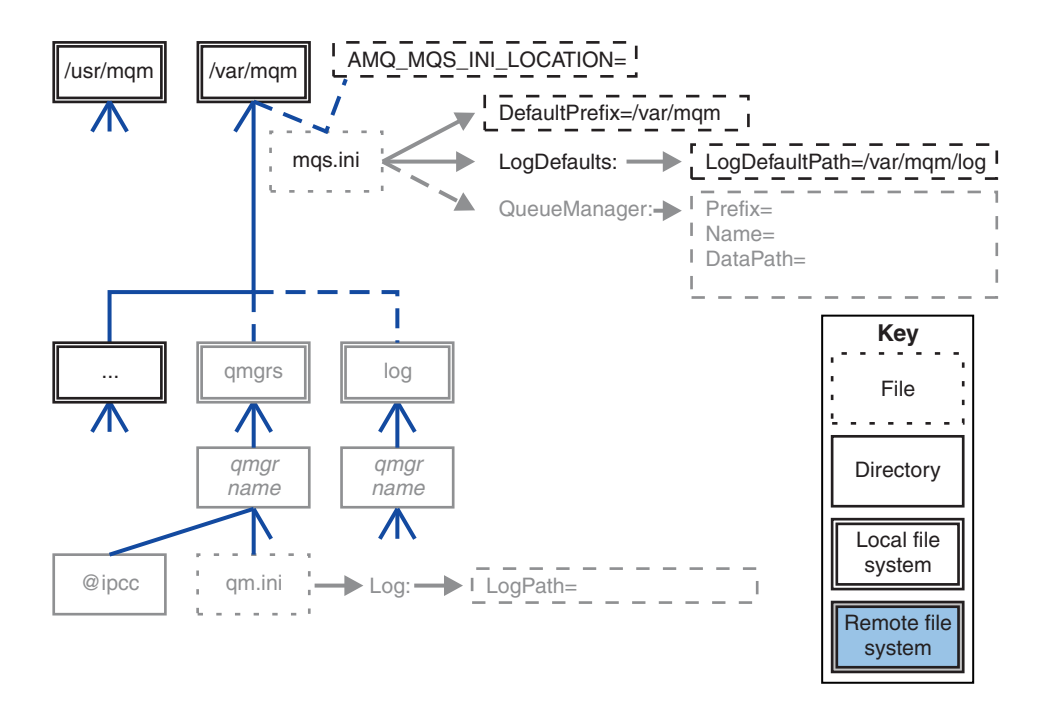

*Figure 55. Directory structure pattern template*

Examples of configured directory structures follow. The first example shows a typical default directory structure for WebSphere MQ v7.0.1 created by issuing the **crtmqm** *QM1* command. The second example shows how a typical directory structure appears for a queue manager created using a WebSphere MQ release earlier than v7.0.1. The directory structure does not change.

Queue managers newly created in version 7.0.1 have a different configuration file to earlier releases of v7. If you need to remove the v7.0.1 fix pack to revert to v7.0.0.2, you need to re-create the configuration files. You might only need to use the Prefix attribute to define the path to the new queue manager data directory, or you might need to move the queue manager data directory and log directories to a different location. The safest way to reconfigure the queue manager is to save the queue manager data and log directories, delete and re-create the queue manager, and then replace the data and log directories in their new location, with the ones that have been saved.

# **Typical directory structure for release v7.0.1 onwards**

Figure [56 on page 169](#page-180-0) is the default directory structure created in v7.0.1 by issuing the command **crtmqm** *QM1*.

The mqs.ini file has a stanza for the QM1 queue manager, created by referring to the value of DefaultPrefix. The Log stanza in the qm.ini file has a value for LogPath, set by reference to LogDefaultPath in mqs.ini.

Use the optional **crtmqm** parameters to override the default values of DataPath and LogPath.
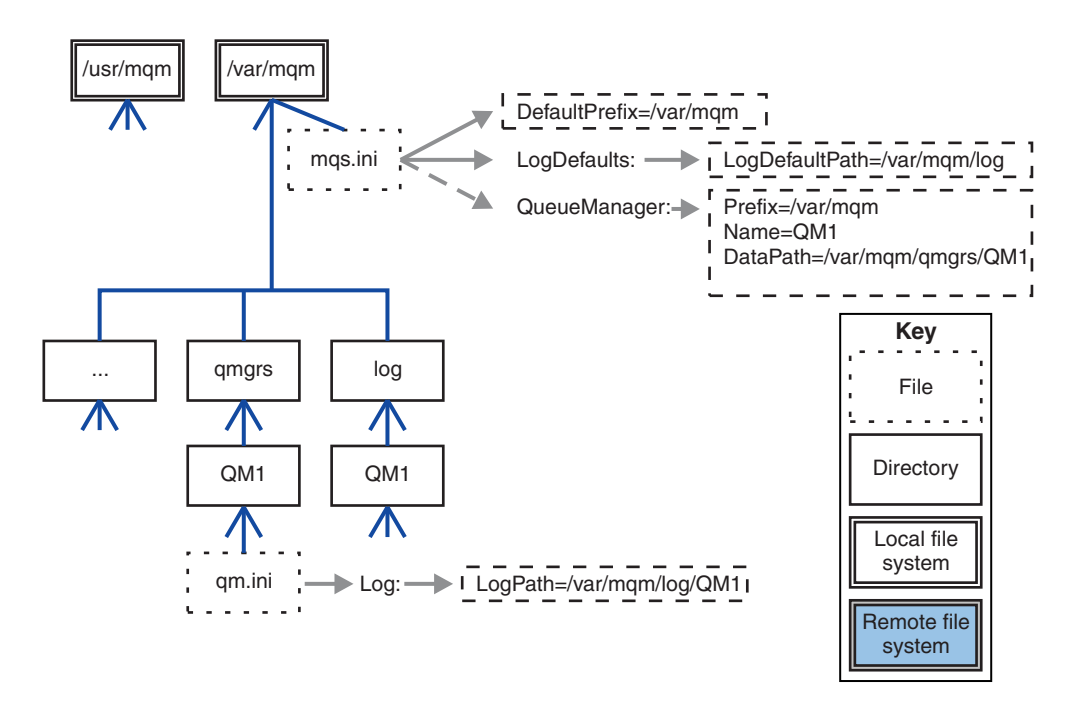

*Figure 56. Example default WebSphere MQ v7.R directory structure for UNIX and Linux systems*

## **Typical directory structure for releases earlier than v7.0.1**

The DataPath attribute did not exist before WebSphere MQ v7.0.1; the attribute is not present in the mqs.ini file. The location of the qmgrs directory was configured using the Prefix attribute. The location of individual directories could be configured by using symbolic links to point to different file system locations.

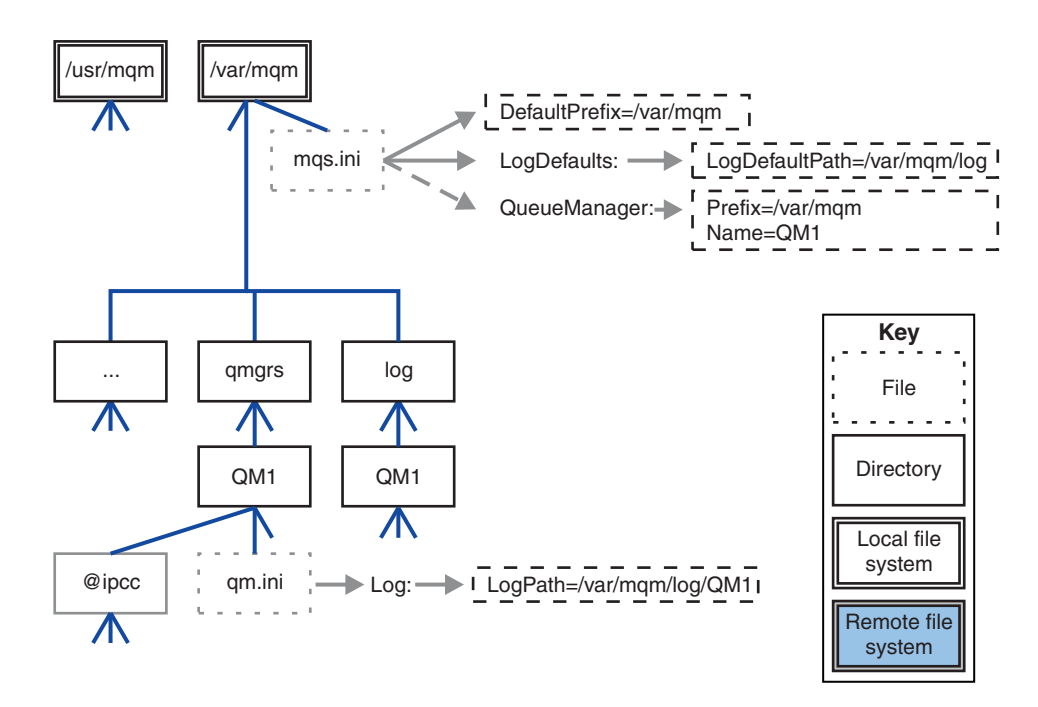

*Figure 57. Typical directory structure for releases earlier than v7.0.1*

## **Share default qmgrs and log directories (Release v7.0.1 onwards)**

An alternative to ["Share everything \(Release v7.0.1 onwards\)" on page 171,](#page-182-0) is to share the qmgrs and log directories separately (Figure 58). In this configuration, there is no need to set AMQ\_MQS\_INI\_LOCATION as the default mqs.ini is stored in the local /var/mqm file system. The files and directories, such as mqclient.ini and mqserver.ini are also not shared.

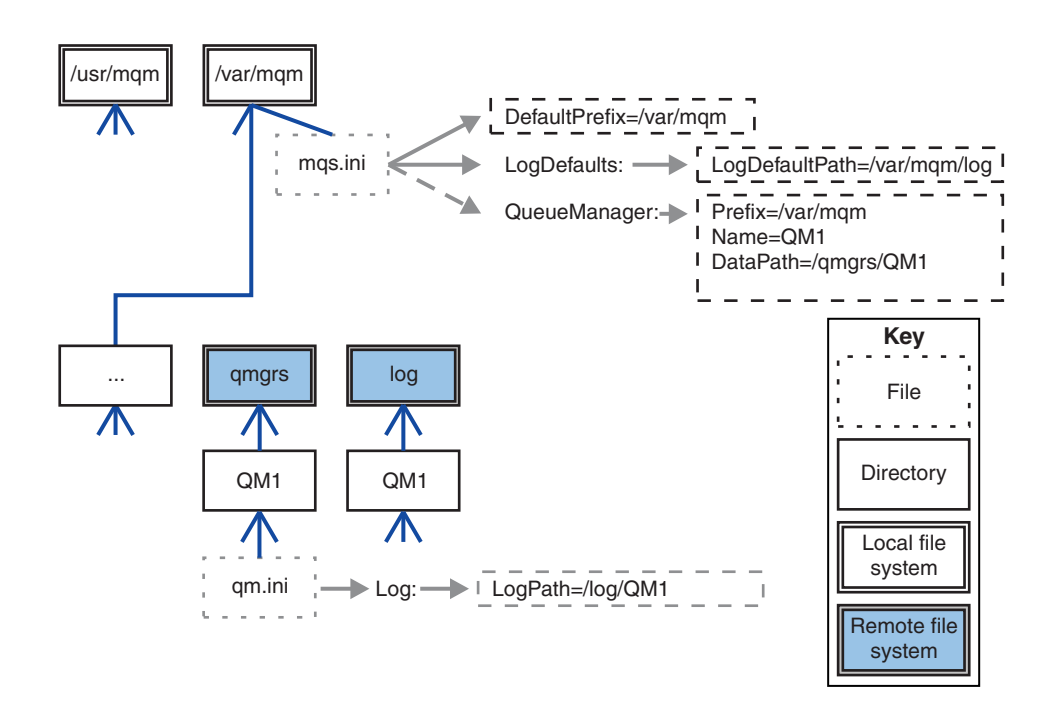

*Figure 58. Share qmgrs and log directories*

## <span id="page-182-0"></span>**Share named qmgrs and log directories (Release v7.0.1 onwards)**

The configuration in Figure 59 places the log and qmgrs in a common named remote shared file system called /ha. The same physical configuration can be created in two different ways.

- 1. Set LogDefaultPath=/ha and then run the command, **crtmqm** -md */ha/qmgrs* QM1. The result is exactly as illustrated in Figure 59.
- 2. Leave the default paths unchanged and then run the command, **crtmqm** -ld */ha/log* -md */ha/qmgrs* QM1.

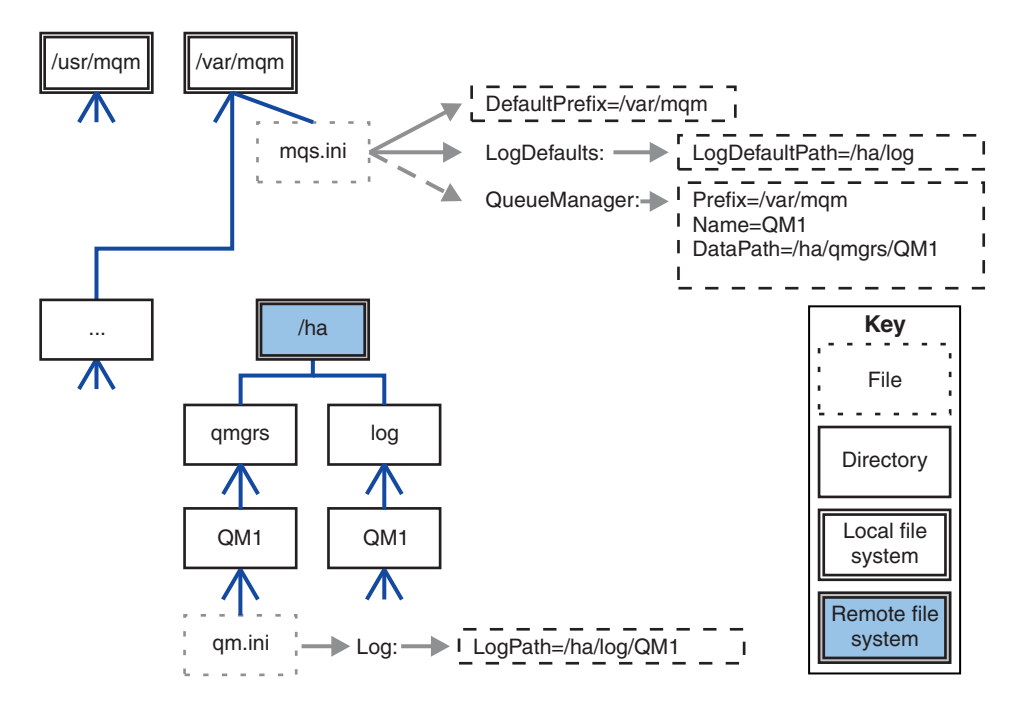

*Figure 59. Share named qmgrs and log directories*

### **Share everything (Release v7.0.1 onwards)**

Figure [60 on page 172](#page-183-0) is a simple configuration for system with fast networked file storage.

Mount /var/mqm as a remote shared file system. By default, when you start QM1, it looks for /var/mqm, finds it on the shared file system, and reads the mqs.ini file in /var/mqm. Rather than use the single /var/mqm/mqs.ini file for queue managers on all your servers, you can set the AMQ\_MQS\_INI\_LOCATION environment variable on each server to point to different mqs.ini files.

**Note:** The contents of the generic error file in /var/mqm/errors/ are shared between queue managers on different servers.

<span id="page-183-0"></span>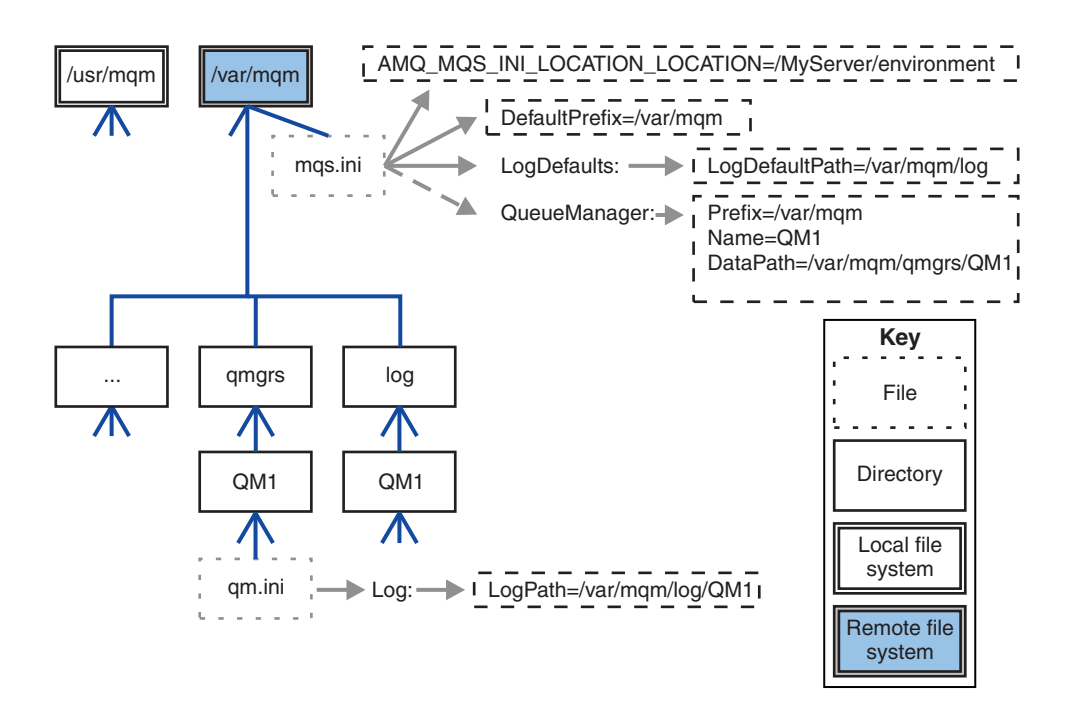

## *Figure 60. Share everything*

Note that you cannot use this for multi-instance queue managers. The reason is that it is necessary for each host in a multi-instance queue manager to have its own local copy of /var/mqm to keep track of local data, such as semaphores and shared memory. These entities cannot be shared across hosts.

## **Directory structure on Windows systems**

How to find queue manager configuration information and directories on Windows.

The default directory for IBM WebSphere MQ for Windows installation is:

**32 bit** C:\Program Files\IBM\WebSphere MQ

**64 bit** C:\Program Files (x86)\IBM\WebSphere MQ

The installation information is stored in the Windows registry. The registry key where IBM WebSphere MQ information is stored is:

**32 bit** My Computer\HKEY\_LOCAL\_MACHINE\SOFTWARE\IBM\WebSphere MQ\

**64 bit** My Computer\HKEY\_LOCAL\_MACHINE\SOFTWARE\WOW6432Node\IBM\WebSphere MQ\

Each installation has a specific sub key:

Installation\<InstallationName>\

The path that points to the IBM WebSphere MQ data directory is stored in a string value named WorkPath and the default directory for logs is stored in LogDefaultPath. Queue manager data directories are created in *WorkPath*\qmgrs\*Qmgrname*. Queue manager logs are created in *LogDefaultPath*\*QmgrName*. See [Figure](#page-184-0) 61 [on page 173.](#page-184-0)

If you define the queue manager data and log directories when installing IBM WebSphere MQ, then *WorkPath* and *LogDefaultPath* are updated with the customized path information.

*WorkPath* and *LogDefaultPath* are only used to create a queue manager.

<span id="page-184-0"></span>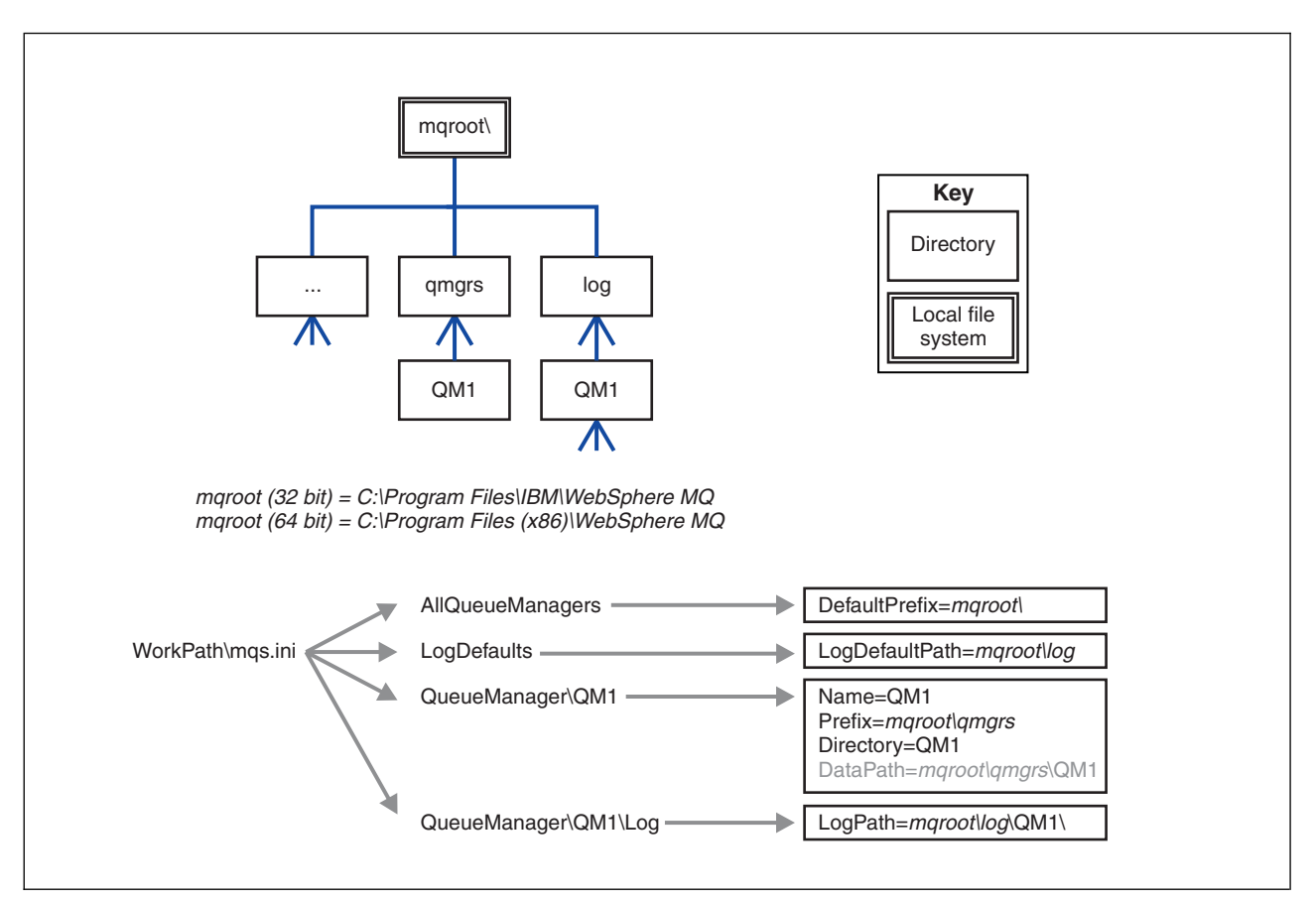

*Figure 61. Default directory structure for Windows*

## **Multi-instance queue managers**

To configure a multi-instance queue manager, the log and data directories must be placed on networked storage, preferably on a different server to any of the servers that are running instances of the queue manager.

Two parameters are provided on the **crtmqm** command, **-md** and **-ld**, to make it easier specify the location of the queue manager data and log directories. The effect of specifying the **-md** parameter is fourfold:

- 1. The mqs.ini stanza QueueManager\*QmgrName* contains a new variable, *DataPath*, which points to the queue manager data directory. Unlike the *Prefix* variable, the path includes the name of the queue manager directory.
- 2. The queue manager configuration information stored in the mqs.ini file is reduced to *Name*, *Prefix*, *Directory* and *DataPath*.

## **Directory content:**

Lists the location and content of WebSphere MQ directories.

A WebSphere MQ configuration has three main sets of files and directories,

- 1. Executable, and other read-only files such as the readme file, the WebSphere MQ Explorer plug-in and help files, and licenses files, that are only updated when maintenance is applied. These files are described in Table [16 on page 174.](#page-185-0)
- 2. Potentially modifiable files and directories that are not specific to a particular queue manager. These files and directories are described in Table [17 on page 174.](#page-185-0)

<span id="page-185-0"></span>3. Files and directories that are specific to each queue manager on a server. These files and directories are described in Table 16

### **Resource directories and files**

The resource directories and files contain all the executable code and resources to run a queue manager. The variable, *FilePath*, in the installation specific IBM WebSphere MQ configuration registry key, contains the path to the resource directories.

| File path                   | Contents                                    |
|-----------------------------|---------------------------------------------|
| <i>FilePath</i> \bin        | Commands and DLLs                           |
| FilePath\bin64              | Commands and DLLs (64 bit)                  |
| $FilePath \cong$            | Data conversion tables                      |
| FilePath\doc                | Wizard help files                           |
| <i>FilePath</i> \MQExplorer | Explorer and Explorer help Eclipse plug-ins |
| <i>FilePath</i> \gskit8     | Global security kit                         |
| FilePath\java               | Java resources, including JRE               |
| FilePath\licenses           | License information                         |
| FilePath\Non IBM License    | License information                         |
| <i>FilePath</i> \properties |                                             |
| FilePath\Tivoli             | Used internally                             |
| $FilePath\to cols$          | Development resources and samples           |
| FilePath\Uninst             | Used internally                             |
| $\vert$ FilePath\README.TXT | Readme file                                 |

*Table 16. Directories and files in the FilePath directory*

## **Directories not specific to a queue manager**

Some directories contain files, such as trace files and error logs, that are not specific to a specific queue manager. The *DefaultPrefix* variable contains the path to these directories. *DefaultPrefix* is part of the AllQueueManagers stanza.

*Table 17. Directories and files in DefaultPrefix directory*

| File path                                          | Contents                                                                                                    |
|----------------------------------------------------|----------------------------------------------------------------------------------------------------|
| DefaultPrefix\Config                               | Used internally                                                                                                    |
| $\left  \textit{DefaultPrefix} \right\rangle$ conv | ccsid.tbl data conversion control file, described in <b>P</b> Data<br>conversion (WebSphere MQ V7.1 Administering Guide) |
| $\Delta$                                           | Non queue manager error logs, AMQERRnn.LOG                                                                               |
| $\left $ <i>DefaultPrefix</i> \exits               | Channel exit programs                                                                                                    |
| $\left $ <i>DefaultPrefix</i> \exits64             | Channel exit programs (64 bit)                                                                                           |
| $\left $ <i>DefaultPrefix</i> \ipc                 | Not used                                                                                                    |
| $\left $ <i>DefaultPrefix</i> \Qmgrs               | Described in Table 18 on page 175                                                                                        |
| DefaultPrefix\trace                                | Trace files                                                                                                    |
| <i>DefaultPrefix</i> \amqmjpse.txt                 | Used internally                                                                                                    |

## <span id="page-186-0"></span>**Queue manager directories**

When you create a queue manager, a new set of directories, specific to the queue manager, is created.

If you create a queue manager with the **-md** *filepath* parameter, the path is stored in the *DataPath* variable in the queue manager stanza of the mqs.ini file. If you create a queue manager without setting the **-md** *filepath* parameter, the queue manager directories are created in the path stored in *DefaultPrefix*, and the path is copied into the *Prefix* variable in the queue manager stanza of the mqs.ini file.

| File path                   | Contents                                                         |
|-----------------------------|------------------------------------------------------------------|
| DataPath\@ipcc              | Default location for AMQCLCHL. TAB, the client connection table. |
| DataPath\authinfo           |                                                                  |
| DataPath\channel            | Used internally.                                                 |
| DataPath\clntconn           |                                                                  |
| DataPath\errors             | Error logs, AMQERRnn.LOG                                         |
| DataPath\listener           |                                                                  |
| DataPath\namelist           |                                                                  |
| DataPath\plugcomp           |                                                                  |
| DataPath\procdef            |                                                                  |
| DataPath\qmanager           |                                                                  |
| DataPath\queues             |                                                                  |
| DataPath\services           |                                                                  |
| DataPath\ssl                | Used internally.                                                 |
| DataPath\startprm           |                                                                  |
| DataPath\topic              |                                                                  |
| DataPath\active             |                                                                  |
| DataPath\active.dat         |                                                                  |
| DataPath\amqalchk.fil       |                                                                  |
| DataPath\master             |                                                                  |
| DataPath\master.dat         |                                                                  |
| DataPath\qm.ini             | Queue manager configuration                                      |
| DataPath\qmstatus.ini       | Queue manager status                                             |
| Prefix\Qmgrs\QmgrName       | Used internally                                                  |
| Prefix\Qmgrs\@SYSTEM        | Not used                                                         |
| Prefix\Qmgrs\@SYSTEM\errors |                                                                  |

*Table 18. Directories and files in DataPath and Prefix/Qmgrs/QmgrName directories*

# **Directory structure on IBM i**

A description of the IFS is given, and the WebSphere MQ IFS directory structure is described for server, client, and Java.

The integrated file system (IFS) is a part of IBM i that supports stream input/output and storage management similar to personal computer, UNIX and Linux operating systems, while providing an integrating structure over all information stored in the server.

On IBM i directory names begin with the character & (ampersand) instead of the character @ (at). For example, @system on IBM i is &system.

## **IFS root file system for IBM WebSphere MQ server**

When you install WebSphere MQ Server for IBM i, the following directories are created in the IFS root file system.

ProdData:

#### **Overview**

```
- QIBM
   '-- ProdData
              '-- mqm
                    '-- doc
                    '-- inc
                    '-- lib
                    '-- samp
                    '-- licenses
              '-- LicenseDoc
                    '-- 5724H72_V7R1M0
```
### **/QIBM/ProdData/mqm**

Subdirectories below this contain all the product data, for example, C++ classes, trace format files, and license files. Data in this directory is deleted and replaced each time the product is installed.

### **/QIBM/ProdData/mqm/doc**

A Command Reference for the CL commands is provided in HTML format and installed here.

#### **/QIBM/ProdData/mqm/inc**

The header files for compiling your C or C++ programs.

#### **/QIBM/ProdData/mqm/lib**

Auxiliary files used by MQ.

### **/QIBM/ProdData/mqm/samp**

Further samples.

### **/QIBM/ProdData/mqm/licenses**

License files. The two files for each language are named like LA\_*xx* and LI\_*xx* where *xx* is the 2 character language identifier for each language supplied.

Also the following directory stores license agreements files:

### **/QIBM/ProdData/LicenseDoc/5724H72\_V7R1M0**

License files. The files are named like 5724H72\_V7R1M0\_*xx* where *xx* is the 2 or 5 character language identifier for each language supplied.

UserData:

**Overview**

```
- QIBM
    '-- UserData
              '-- mqm
                    '-- errors
                    '-- trace
                    '-- qmgrs
                           '-- &system
                           '-- qmgrname1
                            '-- qmgrname2
                            '-- etc
```
## **/QIBM/UserData/mqm**

Subdirectories below this contain all user data relating to queue managers.

When you install the product, an mqs.ini file is created in directory /QIBM/UserData/mqm/ (unless it is already there from a previous installation).

When you create a queue manager, a qm.ini file is created in the directory /QIBM/UserData/ mqm/qmgrs/*QMGRNAME*/ (where *QMGRNAME* is the name of the queue manager).

Data in the directories is retained when the product is deleted.

# **IFS root file system for IBM WebSphere MQ MQI client**

When you install WebSphere MQ MQI client for IBM i, the following directories created in the IFS root file system:

ProdData:

**Overview**

- QIBM '-- ProdData '-- mqm '-- lib

### **/QIBM/ProdData/mqm**

Subdirectories below this directory contain all the product data. Data in this directory is deleted and replaced each time the product is replaced.

UserData:

### **Overview:**

- QIBM '-- UserData '-- mqm '-- errors '-- trace

### **/QIBM/UserData/mqm**

Subdirectories below this directory contain all user data.

## **IFS root file system for IBM WebSphere MQ Java™**

When you install IBM WebSphere MQ Java on IBM i, the following directories are created in the IFS root file system:

ProdData:

## **Overview**

- QIBM '-- ProdData '-- mqm '-- java '-- samples '-- bin '-- lib

## **/QIBM/ProdData/mqm/java**

Subdirectories below this contain all the product data, including Java classes. Data in this directory is deleted and replaced each time the product is replaced.

## **/QIBM/ProdData/mqm/java/samples**

Subdirectories below this contain all the sample Java classes and data.

# **Libraries created by server and client installations**

Installation of the IBM WebSphere MQ server or client creates the following libraries:

• OMOM

The product library.

• QMQMSAMP

The samples library (if you choose to install the samples).

• OMxxxx

Server only.

Each time that you create a queue manager, WebSphere MQ automatically creates an associated library, with a name like QMxxxx where xxxx is derived from the queue manager name. This library contains objects specific to the queue manager, including journals and associated receivers. By default the name of this library is derived from the name of the queue manager prefixed with the characters QM. For example, for a queue manager called TEST, the library would be called QMTEST.

**Note:** When you create a queue manager, you can specify the name of its library if you want to. For example:

CRTMQM MQMNAME(TEST) MQMLIB(TESTLIB)

You can use the WRKLIB command to list all the libraries that IBM WebSphere MQ for IBM i has created. Against the queue manager libraries, you will see the text QMGR: QMGRNAME. The format of the command is:

WRKLIB LIB(QM\*)

These queue manager-associated libraries are retained when the product is deleted.

# **WebSphere MQ and UNIX System V IPC resources**

A queue manager uses some IPC resources. Use **ipcs -a** to find out what resources are being used.

# **This information applies to WebSphere MQ running on UNIX and Linux systems only.**

WebSphere MQ uses System V interprocess communication (IPC) resources (*semaphores* and *shared memory segments*) to store and pass data between system components. These resources are used by queue manager processes and applications that connect to the queue manager. WebSphere MQ MQI clients do not use IPC resources, except for WebSphere MQ trace control. Use the UNIX command **ipcs -a** to get full information on the number and size of the IPC resources currently in use on the machine.

# **Shared memory on AIX**

If certain application types fail to connect because of an AIX memory limitation, in most cases this can be resolved by setting the environment variable EXTSHM=ON.

Some 32-bit processes on AIX might encounter an operating system limitation that affects their ability to connect to WebSphere MQ queue managers. Every standard connection to WebSphere MQ uses shared memory, but unlike other UNIX and Linux platforms, AIX allows 32-bit processes to attach only 11 shared memory sets.

Most 32-bit processes will not encounter this limit, but applications with high memory requirements might fail to connect to WebSphere MQ with reason code 2102: MQRC\_RESOURCE\_PROBLEM. The following application types might see this error:

- Programs running in 32-bit Java virtual machines
- Programs using the large or very large memory models
- v Programs connecting to many queue managers or databases
- Programs that attach to shared memory sets on their own

AIX offers an extended shared memory feature for 32-bit processes that allows them to attach more shared memory. To run an application with this feature, export the environment variable EXTSHM=ON before starting your queue managers and your program. The EXTSHM=ON feature prevents this error in most cases, but it is incompatible with programs that use the SHM\_SIZE option of the shmctl function.

WebSphere MQ MQI client applications and all 64-bit processes are unaffected by this limitation. They can connect to WebSphere MQ queue managers regardless of whether EXTSHM has been set.

# **WebSphere MQ and UNIX Process Priority**

Good practices when setting process priority *nice* values.

### **This information applies to WebSphere MQ running on UNIX and Linux systems only.**

If you run a process in the background, that process can be given a higher *nice* value (and hence lower priority) by the invoking shell. This might have general WebSphere MQ performance implications. In highly-stressed situations, if there are many ready-to-run threads at a higher priority and some at a lower priority, operating system scheduling characteristics can deprive the lower priority threads of processor time.

It is good practice that independently started processes associated with queue managers, such as **runmqlsr**, have the same *nice* values as the queue manager they are associated with. Ensure the shell does not assign a higher *nice* value to these background processes. For example, in ksh, use the setting "set +o bgnice" to stop ksh from raising the *nice* value of background processes. You can verify the *nice* values of running processes by examining the *NI* column of a "ps -efl" listing.

Also, start WebSphere MQ application processes with the same *nice* value as the queue manager. If they run with different *nice* values, an application thread might block a queue manager thread, or vice versa, causing performance to degrade.

# **Planning your IBM WebSphere MQ client environment on HP Integrity NonStop Server**

When you are planning your IBM WebSphere MQ environment, you must consider the HP Integrity NonStop Server environment, and HP NonStop TMF. Use the information to plan the environment where IBM WebSphere MQ client for HP Integrity NonStop Server runs.

Before you plan your IBM WebSphere MQ client for HP Integrity NonStop Server architecture, familiarize yourself with the basic IBM WebSphere MQ client for HP Integrity NonStop Server concepts, see the

topics in IBM WebSphere MQ client for HP Integrity NonStop Server technical overview (*WebSphere MQ V7.1 Product Overview Guide*).

# **Preparing the HP Integrity NonStop Server environment**

Before installation, the environment must be prepared depending on whether the installation is to be verified immediately or not.

For the installation, you require the following items:

- v A user ID that meets the requirements. For details about user ID requirements, see ["Setting up the user](#page-273-0) [and group on HP Integrity NonStop Server" on page 262.](#page-273-0)
- v Verified locations in the OSS and Guardian file systems that can be for the installation files.
- v An operational OSS shell and OSS file system. You can verify the file system by doing the following tasks:
	- Log on to the OSS environment (shell). Ensure that you have write access to the OSS installation root directory you intend to use.
	- Log on to the TACL environment using the user ID in the MQM group. Verify that the volume you intend to use meets the requirements and is accessible to you, and that the subvolume does not exist.

You can login to both OSS or TACL using either an alias, if you have one, or your full principal.

If you intend to proceed immediately to verify that the installation is usable, you might also need the following optional items:

- v An operational and accessible Local Sockets subsystem in the OSS environment.
- An operational TCP/IP subsystem.

If you intend to use TMF coordinated global units of work, you will need the following items:

- An operational TMF subsystem.
- An operational Pathway (TS/MP) subsystem.

Work with your systems administrator if you are in any doubt about the status of these critical subsystems.

# **IBM WebSphere MQ and HP NonStop TMF**

IBM WebSphere MQ client for HP Integrity NonStop Server can participate in HP NonStop Transaction Management Facility (HP NonStop TMF) coordinated units of work. Coordinating transactions with HP NonStop TMF is only supported where the queue manager is at IBM WebSphere MQ Version 7.1 or later.

The IBM WebSphere MQ provided TMF/Gateway converts transactions from TMF coordination into eXtended Architecture (XA) transaction coordination to communicate with the remote queue manager. The IBM WebSphere MQ provided TMF/Gateway is the bridge between TMF and queue manager transactions, using the services provided by HP NonStop TMF, and has been designed to run in a Pathway environment.

HP NonStop TMF software provides transaction protection and database consistency in demanding

environments. For more information about HP NonStop TMF, see **HP** [HP NonStop TMF Introduction.](https://support.hpe.com/hpsc/doc/public/display?sp4ts.oid=4201311&docId=emr_na-c02138414&docLocale=en_US)

For information about how to configure the IBM WebSphere MQ provided TMF/Gateway, see ["Configuring HP Integrity NonStop Server" on page 1093.](#page-1104-0)

# **Using HP NonStop TMF**

The HP NonStop Transaction Management Facility (TMF) is the native transaction manager on HP Integrity NonStop Server and is integrated with the file system and the relational database managers, SQL/MP, and SQL/MX.

IBM WebSphere MQ client for HP Integrity NonStop Server can use TMF to coordinate global units of work.

To coordinate global units of work, TMF acts as the transaction manager, and an application must use the API provided by TMF to start, commit, and back out global units of work. An application starts a global unit of work by calling BEGINTRANSACTION, and then updates IBM WebSphere MQ resources within the global unit of work by issuing MQPUT, MQPUT1, and MQGET calls within syncpoint control. The application can then commit the global unit of work by calling ENDTRANSACTION, or back it out by calling ABORTTRANSACTION.

An application that is using TMF transactions can only actively work on one transaction at any one time, however using RESUMETRANSACTION allows an application to switch from one active transaction to another, or to being associated with no TMF transaction, without completing or aborting the previously active transaction. Any calls to MQPUT, MQPUT1, or MQGET are made under the currently active TMF transaction, if present, or a local unit of work, if not present. Therefore, care must be taken within the application to ensure that these calls are being made within the correct unit of work.

Within a global unit of work, as well as updating IBM WebSphere MQ resources, an application can update Enscribe files, SQL/MP databases, or SQL/MX databases.

# **Using global units of work**

A global unit of work is implemented as a TMF transaction. An application starts a global unit of work by calling BEGINTRANSACTION, and either commits the unit of work by calling ENDTRANSACTION or backs out the unit of work by calling ABORTTRANSACTION. An application can use other TMF API calls as well.

An application can inherit a TMF transaction from another application. For example, an application (the first application) can perform work within the transaction before replying and passing the transaction back to a second application for further processing. Both the first and the second applications can therefore participate in the same global unit of work that involves updates to IBM WebSphere MQ queues and updates to files and databases. The ability to pass a TMF transaction between applications means that several IBM WebSphere MQ applications can perform messaging operations within the same global unit of work.

An application can manage and control multiple active TMF transactions at the same time. The transactions can be started by the application itself, or inherited from other applications, or both. This means that an application can participate in multiple global units of work at the same time.

The maximum number of concurrent active TMF transactions per process is 1000, which is an architectural limit. If an application is managing multiple TMF transactions, only one transaction can be current at any point in time. Alternatively, none of the transactions can be current. The application can use TMF API calls such as RESUMETRANSACTION, ACTIVATERECEIVETRANSID, and TMF\_SET\_TX\_ID to move the state of being current from one transaction to another, or to designate that no transaction is current. The application uses this level of control to determine whether a messaging operation is performed within a local unit of work, a global unit of work, or outside of syncpoint control:

- If an application calls MQPUT, MQPUT1, or MQGET within syncpoint control when no TMF transaction is current, IBM WebSphere MQ processes the call within a local unit of work.
- v If an application calls MQPUT, MQPUT1, or MQGET within syncpoint control when the application has a current TMF transaction, IBM WebSphere MQ processes the call within the global unit of work that is implemented by the current TMF transaction.
- v If an application calls MQPUT, MQPUT1, or MQGET outside of syncpoint control, IBM WebSphere MQ processes the call outside of syncpoint control, irrespective of whether the application has a current TMF transaction at the time of the call.

IBM WebSphere MQ never changes the state of an application's TMF transaction during an MQI call, except when a software or hardware failure occurs during processing and IBM WebSphere MQ or the operating system determines that the transaction must be backed out to preserve data integrity. Every MQI call restores the transaction state of the application just before returning control to the application.

## **Avoiding long running transactions**

Avoid designing applications in which TMF transactions remain active for more than a few tens of seconds. Long running transactions can cause the circular audit trail of TMF to fill up. Because TMF is a critical system-wide resource, TMF protects itself by backing out application transactions that are active for too long.

Suppose that the processing within an application is driven by getting messages from a queue, and that the application gets a message from the queue and processes the message within a unit of work. Typically, an application calls MQGET with the wait option and within syncpoint control to get a message from the queue.

If the application is using a global unit of work instead, the specified wait interval on the MQGET call must be short to avoid a long running transaction. This means that the application might need to issue the MQGET call more than once before it retrieves a message.

# **Planning your IBM WebSphere MQ environment on z/OS**

When planning your WebSphere MQ environment, you must consider the resource requirements for data sets, page sets, DB2® , Coupling Facilities, and the need for logging, and backup facilities. Use this topic to plan the environment where WebSphere MQ runs.

Before you plan your IBM WebSphere MQ architecture, familiarize yourself with the basic IBM

WebSphere MQ for  $z/OS$  concepts, see the topics in  $\Box$  IBM WebSphere MQ for  $z/OS$  concepts (*WebSphere MQ V7.1 Product Overview Guide*).

- v ["Planning your storage and performance requirements on z/OS" on page 183](#page-194-0)
- v ["Plan your page sets and buffer pools" on page 188](#page-199-0)
- v ["Planning your coupling facility and offload storage environment" on page 195](#page-206-0)
- ["Planning your logging environment" on page 205](#page-216-0)
- v ["Planning for backup and recovery" on page 211](#page-222-0)
- v ["Planning your z/OS UNIX or UNIX System Services environment" on page 220](#page-231-0)

## <span id="page-194-0"></span>**Related concepts**:

IBM WebSphere MQ Technical overview (*WebSphere MQ V7.1 Product Overview Guide*)

["Planning" on page 1](#page-12-0)

["Designing a IBM WebSphere MQ architecture" on page 10](#page-21-0)

[Installing the WebSphere MQ for z/OS product](#page-365-0)

["Configuring z/OS" on page 1096](#page-1107-0)

Administering IBM WebSphere MQ for z/OS (*WebSphere MQ V7.1 Administering Guide*)

# **Planning your storage and performance requirements on z/OS**

You must set realistic and achievable storage, and performance goals for your WebSphere MQ system. Use this topic help you understand the factors which affect storage, and performance.

This topic contains information about the storage and performance requirements for WebSphere MQ for z/OS. It contains the following sections:

- [z/OS performance options for WebSphere MQ](#page-194-1)
- [Determining z/OS workload management importance and velocity goals](#page-195-0)
- ["Library storage" on page 184](#page-195-1)
- ["System LX usage" on page 184](#page-195-1)
- ["Address space storage" on page 185](#page-196-0)
- ["Data storage" on page 187](#page-198-0)

See, ["Where to find more information about storage and performance requirements" on page 187](#page-198-0) for more information.

# <span id="page-194-1"></span>**z/OS performance options for WebSphere MQ**

With workload management, you define performance goals and assign a business importance to each goal. You define the goals for work in business terms, and the system decides how much resource, such as processor and storage, should be given to the work to meet its goal. Workload management controls the dispatching priority based on the goals you supply. Workload management raises or lowers the priority as needed to meet the specified goal. Thus, you need not fine-tune the exact priorities of every piece of work in the system and can focus instead on business objectives.

The three kinds of goals are:

### **Response time**

How quickly you want the work to be processed

### **Execution velocity**

How fast the work should be run when ready, without being delayed for processor, storage, I/O access, and queue delay

## **Discretionary**

A category for low priority work for which there are no performance goals

Response time goals are appropriate for end-user applications. For example, CICS® users might set workload goals as response time goals. For WebSphere MQ address spaces, velocity goals are more appropriate. A small amount of the work done in the queue manager is counted toward this velocity goal but this work is critical for performance. Most of the work done by the queue manager counts toward the performance goal of the end-user application. Most of the work done by the channel initiator address space counts toward its own velocity goal. The receiving and sending of WebSphere MQ messages, which the channel initiator accomplishes, is typically important for the performance of business applications using them.

# <span id="page-195-1"></span><span id="page-195-0"></span>**Determining z/OS workload management importance and velocity goals**

For full information about workload management and defining goals through the service definition, see *z/OS MVS Planning: Workload Management*.

This section suggests how to set the z/OS workload management importance and velocity goals relative to other important work in your system.

Use the following service classes:

### **The default SYSSTC service class**

- VTAM and TCP/IP address spaces
- IRLM address space (IRLMPROC)

**Note:** The VTAM, TCP/IP, and IRLM address spaces must have a higher dispatching priority than all the DBMS address spaces, their attached address spaces, and their subordinate address spaces. Do not allow workload management to reduce the priority of VTAM, TCP/IP, or IRLM to (or below) that of the other DBMS address spaces

### **A high velocity goal and importance of 1 for a service class with a name that you define, such as PRODREGN, for the following:**

- WebSphere MQ queue manager and channel initiator address spaces
- v Db2 (all address spaces, except for the Db2-established stored procedures address space)
- CICS (all region types)
- IMS (all region types except BMPs)

A high velocity goal is good for ensuring that startups and restarts are performed as quickly as possible for all these address spaces.

The velocity goals for CICS and IMS regions are only important during startup or restart. After transactions begin running, workload management ignores the CICS or IMS velocity goals and assigns priorities based on the response time goals of the transactions that are running in the regions. These transaction goals should reflect the relative priority of the business applications they implement. They might typically have an importance value of 2. Any batch applications using MQ should similarly have velocity goals and importance reflecting the relative priority of the business applications they implement. Typically the importance and velocity goals will be less than those for PRODREGN.

# **Library storage**

You must allocate storage for the product libraries. The exact figures depend on your configuration, but an estimate of the space required by the distribution libraries is 80 MB. The target libraries require about 72 MB. Additionally, you require space for the SMP/E libraries.

The target libraries used by WebSphere MQ for z/OS use PDS or PDSE formats. Ensure that any PDSE target libraries are not shared outside a sysplex. For more information about the required libraries and

their sizes and the required format, see the  $\Box$  [Program Directory for WebSphere MQ for z/OS.](http://www.ibm.com/e-business/linkweb/publications/servlet/pbi.wss?CTY=US&FNC=SRX&PBL=GI13-0572-00)

# **System LX usage**

Each defined WebSphere MQ subsystem reserves one system linkage index (LX) at IPL time, and a number of non-system linkage indexes when the queue manager is started. The system linkage index is reused when the queue manager is stopped and restarted. Similarly, distributed queuing reserves one non-system linkage index. In the unlikely event of your z/OS system having inadequate system LXs defined, you might need to take these reserved system LXs into account.

# <span id="page-196-0"></span>**Address space storage**

Use this topic for basic guidance on address space requirements for the WebSphere MQ components.

Storage requirements can be divided into the following categories:

- [Common storage](#page-196-1)
- [Queue manager private region storage usage](#page-196-2)
- [Channel initiator private region storage usage](#page-197-0)

See, [Suggested regions sizes](#page-197-1) for more information.

## <span id="page-196-1"></span>**Common storage**

Each WebSphere MQ for z/OS subsystem has the following approximate storage requirements:

- $\cdot$  CSA 4 KB
- ECSA 800 KB, plus the size of the trace table specified in the TRACTBL parameter of the CSQ6SYSP system parameter macro. This macro is described in the *WebSphere MQ for z/OS System Setup Guide*.

In addition, each concurrent WebSphere MQ logical connection requires about 5 KB of ECSA. When a task ends, other WebSphere MQ tasks can reuse this storage. WebSphere MQ does not release the storage until the queue manager is shut down, so you can calculate the maximum amount of ECSA required by multiplying the maximum number of concurrent logical connections by 5 KB. Concurrent logical connections are the number of:

- v Tasks (TCBs) in Batch, TSO, z/OS UNIX and Linux System Services, IMS, and Db2 SPAS regions that have connected to WebSphere MQ, but not disconnected.
- CICS transactions that have issued a WebSphere MQ request, but have not terminated
- JMS QueueSessions that have been created (for bindings connection), but not yet destroyed or garbage collected.
- Active WebSphere MQ channels.

The channel initiator typically requires ECSA usage of up to 160 KB.

## <span id="page-196-2"></span>**Queue manager private region storage usage**

WebSphere MQ can use  $z/OS$  memory objects above the 2 GB bar for some, but not all, functions.

Within the 2 GB address space region below the bar, the largest use of private region storage is for buffer pools. Each buffer pool size is determined at queue manager initialization, and storage is allocated for them when a page set using that buffer pool is connected. The ALTER BUFFPOOL command allows the sizes of buffer pools to be dynamically changed. Other substantial uses of private storage are:

- Open handles
- Long running units of work containing large, or many messages

Though these are not large in themselves, there are potentially many of them, or they can remain for a long time.

A periodically issued message, CSQY220I, indicates the amount of private region storage in use above and below the 2 GB bar, and the amount remaining.

**Note:** You might need to increase the values of MEMLIMIT if z/OS services or facilities, for example RACF, allocate storage above the 2 GB bar in the queue manager address space.

# <span id="page-197-0"></span>**Channel initiator private region storage usage**

Every channel uses approximately 170 KB of extended private region in the channel initiator address space. Storage is increased by message size if messages larger than 32 KB are transmitted. This increased storage is freed when:

- v A sending or client channel requires less than half the current buffer size for 10 consecutive messages.
- A heartbeat is sent or received.

The storage is freed for reuse within the Language Environment, but is not seen as free by the z/OS virtual storage manager. This means that the upper limit for the number of channels is dependent on message size and arrival patterns as well as on limitations of individual user systems on extended private region size. The upper limit on the number of channels is likely to be approximately 9000 on many systems because the extended region size is unlikely to exceed 1.6 GB. The use of message sizes larger than 32 KB reduces the maximum number of channels in the system. For example, if messages that are 100 MB long are transmitted, and an extended region size of 1.6 GB is assumed, the maximum number of channels is 15.

**Note:** You might need to increase the values of MEMLIMIT if z/OS services or facilities, for example RACF, allocate storage above the 2 GB bar in the channel initiator address space.

## <span id="page-197-1"></span>**Suggested region sizes**

The following table shows suggested values for region sizes below the 2 GB bar. Two sets of values are given; one set is suitable for a test system, the other for a production system or a system that moves to production eventually.

| Definition setting | Test system  | Production system |
|--------------------|--------------|-------------------|
| Queue manager      | REGION=7168K | REGION=0M         |
| Channel initiator  | REGION=7168K | REGION=0M         |

*Table 19. Suggested definitions for JCL region sizes*

The region sizes suggested for the test system (REGION=7168K for both the queue manager region and channel initiator region) allow the queue manager and channel initiator to allocate 7 MB of private virtual storage below the 16 MB line (PVT) and up to 32 MB of extended private virtual storage above the 16 MB line (extended PVT).

These values are insufficient for a production system with large buffer pools and many active channels. The production region sizes chosen (REGION=0M) allow all available private storage above and below the 16 MB line to be used, although WebSphere MQ uses little storage below the 16 MB line.

**Note:** You can use the z/OS exit **IEALIMIT** to override the region limits below the 16 MB line and **IEFUSI** to override the region limits above and below the 16 MB line.

In addition to the virtual storage below the 2 GB bar, the queue manager has a requirement for z/OS memory objects in storage located above the bar. Use the MEMLIMIT parameter in the JCL of the queue manager stored procedure, xxxxMSTR, to restrict the total number of virtual pages above the bar which the queue manager address space can use, for example MEMLIMIT=2G. Other mechanisms, for example the MEMLIMIT parameter in the SMFPRMxx member of SYS1.PARMLIB or IEFUSI exit might be used at your installation to provide a default amount of virtual storage above the bar for z/OS address spaces. See the  $z/OS$  MVS<sup> $M$ </sup> Extended Addressability Guide for full details of limiting storage above the bar.

## <span id="page-198-0"></span>**Related information**:

**E** [MP16: WebSphere MQ for z/OS - Capacity planning & tuning](http://www.ibm.com/support/docview.wss?uid=swg24007421)

# **Data storage**

Use this topic when planning your data storage requirements for log data sets, Db2 storage, coupling facility storage, and page data sets.

Work with your storage administrator to determine where to put the queue manager datasets. For example, your storage administrator may give you specific DASD volumes, or SMS storage classes, data classes, and management classes for the different data set types.

- v Log data sets must be on DASD. These logs can have high I/O activity with a small response time and do not need to be backed up.
- Archive logs can be on DASD or tape. After they have been created, they might never be read again except in an abnormal situation, such as recovering a page set from a backup. They should have a long retention date.
- Page sets might have low to medium activity and should be backed up regularly. On a high use system, they should be backed up twice a day.
- v BSDS datasets should be backed up daily; they do not have high I/O activity.

All datasets are similar to those used by Db2, and similar maintenance procedures can be used for IBM WebSphere MQ.

See the following sections for details of how to plan your data storage:

v **Logs and archive storage**

["How long do I need to keep archive logs" on page 210](#page-221-0) describes how to determine how much storage your active log and archive data sets require, depending on the volume of messages that your WebSphere MQ system handles and how often the active logs are offloaded to your archive data sets.

v **Db2 storage**

["DB2 storage" on page 204](#page-215-0) describes how to determine how much storage Db2 requires for the WebSphere MQ data.

v **coupling facility storage**

["Defining coupling facility resources" on page 195](#page-206-0) describes how to determine how large to make your coupling facility structures.

v **Page set and message storage**

["Plan your page sets and buffer pools" on page 188](#page-199-0) describes how to determine how much storage your page data sets require, depending on the sizes of the messages that your applications exchange, on the numbers of these messages, and on the rate at which they are created or exchanged.

# **Where to find more information about storage and performance requirements**

Use this topic as a reference to find more information about storage and performance requirements.

You can find more information from the following sources:

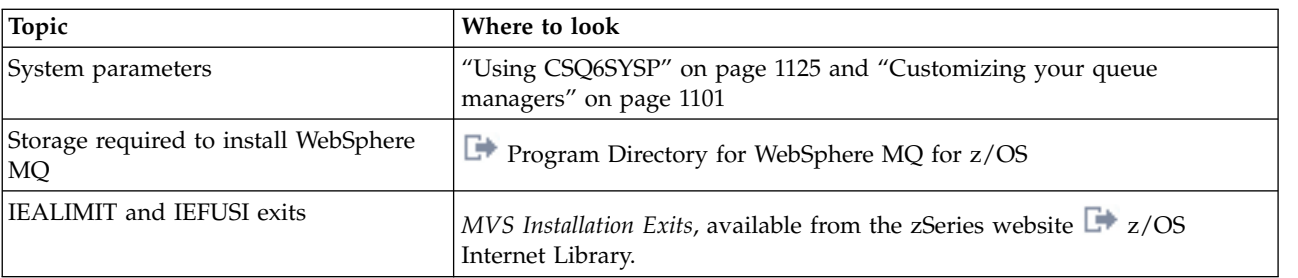

*Table 20. Where to find more information about storage requirements*

<span id="page-199-0"></span>*Table 20. Where to find more information about storage requirements (continued)*

| Topic                                                                    | Where to look                                                                        |
|--------------------------------------------------------------------------|--------------------------------------------------------------------------------------|
| Latest information                                                       | WebSphere MQ SupportPac Web site Business Integration -<br>WebSphere MQ SupportPacs. |
| Workload management and defining<br>goals through the service definition | <i>z</i> /OS MVS Planning: Workload Management                                       |

# **Plan your page sets and buffer pools**

Use this topic when planning the initial number, and sizes of your page data sets, and buffer pools.

This topic contains the following sections:

- v "Plan your page sets"
	- [Page set usage](#page-199-1)
	- [Number of page sets](#page-199-2)
	- [Size of page sets](#page-200-0)
- v ["Calculate the size of your page sets" on page 189](#page-200-1)
	- [Page set zero](#page-200-2)
	- [Page set 01 99](#page-201-0)
	- [Calculating the storage requirement for messages](#page-201-1)
- v ["Enabling dynamic page set expansion" on page 192](#page-203-0)
- ["Defining your buffer pools" on page 193](#page-204-0)

## **Plan your page sets**

### <span id="page-199-1"></span>**Page set usage**

For short-lived messages, few pages are normally used on the page set and there is little or no I/O to the data sets except at startup, during a checkpoint, or at shutdown.

For long-lived messages, those pages containing messages are normally written out to disk. This operation is performed by the queue manager in order to reduce restart time.

Separate short-lived messages from long-lived messages by placing them on different page sets and in different buffer pools.

### <span id="page-199-2"></span>**Number of page sets**

Using several large page sets can make the role of the IBM WebSphere MQ administrator easier because it means that you need fewer page sets, making the mapping of queues to page sets simpler.

Using multiple, smaller page sets has a number of advantages. For example, they take less time to back up, and I/O can be carried out in parallel during backup and restart. However, consider that this adds a significant performance cost to the role of the IBM WebSphere MQ administrator, who is required to map each queue to one of a much greater number of page sets.

Define at least five page sets, as follows:

- A page set reserved for object definitions (page set zero)
- A page set for system-related messages
- A page set for performance-critical long-lived messages
- A page set for performance-critical short-lived messages
- A page set for all other messages

["Defining your buffer pools" on page 193](#page-204-0) explains the performance advantages of distributing your messages on page sets in this way.

#### <span id="page-200-1"></span><span id="page-200-0"></span>**Size of page sets**

Define sufficient space in your page sets for the expected peak message capacity. Consider for any unexpected peak capacity, such as when a build-up of messages develops because a queue server program is not running. You can be do this by allocating the page set with secondary extents or, alternatively, by enabling dynamic page set expansion. For more information, see ["Enabling dynamic page set expansion" on page 192.](#page-203-0)

When planning page set sizes, consider all messages that might be generated, including non-application message data. For example, trigger messages, event messages and any report messages that your application has requested.

The size of the page set determines the time taken to recover a page set when restoring from a backup, because a large page set takes longer to restore.

**Note:** Recovery of a page set also depends on the time the queue manager takes to process the log records written since the backup was taken; this time period is determined by the backup frequency. For more information, see ["Planning for backup and recovery" on page 211.](#page-222-0)

**Note:** Page sets larger than 4 GB require the use of SMS extended addressability.

## **Calculate the size of your page sets**

For queue manager object definitions (for example, queues and processes), it is simple to calculate the storage requirement because these objects are of fixed size and are permanent. For messages however, the calculation is more complex for the following reasons:

- Messages vary in size.
- Messages are transitory.
- Space occupied by messages that have been retrieved is reclaimed periodically by an asynchronous process.

Large page sets of greater than 4 GB that provide extra capacity for messages if the network stops, can be created if required. It is not possible to modify the existing page sets. Instead, new page sets with extended addressability and extended format attributes, must be created. The new page sets must be the same physical size as the old ones, and the old page sets must then be copied to the new ones. If backward migration is required, page set zero must not be changed. If page sets less than 4 GB are adequate, no action is needed.

#### <span id="page-200-2"></span>**Page set zero**

For page set zero, the storage required is:

```
(maximum number of local queue definitions x 1010)
      (excluding shared queues)
+ (maximum number of model queue definitions x 746)
  (maximum number of alias queue definitions x 338)+ (maximum number of remote queue definitions x 434)
+ (maximum number of permanent dynamic queue definitions x 1010)
+ (maximum number of process definitions x 674)
+ (maximum number of namelist definitions x 12320)
+ (maximum number of message channel definitions x 2026)
  (maximum number of client-connection channel definitions x 5170)+ (maximum number of server-connection channel definitions x 2026)
+ (maximum number of storage class definitions x 266)
+ (maximum number of authentication information definitions x 1010)
+ (maximum number of administrative topic definitions x 15000)
+ (total length of topic strings defined in administrative topic definitions)
```
Divide this value by 4096 to determine the number of records to specify in the cluster for the page set data set.

You do not need to allow for objects that are stored in the shared repository, but you must allow for objects that are stored or copied to page set zero (objects with a disposition of GROUP or QMGR).

The total number of objects that you can create is limited by the capacity of page set zero. The number of local queues that you can define is limited to 524 287.

#### <span id="page-201-0"></span>**Page sets 01 - 99**

For page sets 01 - 99, the storage required for each page set is determined by the number and size of the messages stored on that page set. (Messages on shared queues are not stored on page sets.)

Divide this value by 4096 to determine the number of records to specify in the cluster for the page set data set.

### <span id="page-201-1"></span>**Calculating the storage requirement for messages**

This section describes how messages are stored on pages. Understanding this can help you calculate how much page set storage you must define for your messages. To calculate the approximate space required for all messages on a page set you must consider maximum queue depth of all the queues that map to the page set and the average size of messages on those queues.

**Note:** The sizes of the structures and control information given in this section are liable to change between major releases. For details specific to your release of IBM WebSphere MQ, refer to

SupportPac [MP16 - WebSphere MQ for z/OS Capacity planning & tuning](http://www.ibm.com/support/docview.wss?rs=171&uid=swg24007421) and  $\Box$  [MP1E /](http://www.ibm.com/support/docview.wss?rs=171&uid=swg27007197) [MP1F / MP1G - WebSphere MQ for z/OS Vx.x.x Performance report](http://www.ibm.com/support/docview.wss?rs=171&uid=swg27007197)

You must allow for the possibility that message "gets" might be delayed for reasons outside the control of IBM WebSphere MQ (for example, because of a problem with your communications protocol). In this case, the "put" rate of messages might far exceed the "get" rate. This can lead to a large increase in the number of messages stored in the page sets and a consequent increase in the storage size demanded.

Each page in the page set is 4096 bytes long. Allowing for fixed header information, each page has 4057 bytes of space available for storing messages.

When calculating the space required for each message, the first thing you must consider is whether the message fits on one page (a short message) or whether it needs to be split over two or more pages (a long message). When messages are split in this way, you must allow for additional control information in your space calculations.

For the purposes of space calculation, a message can be represented as the following:

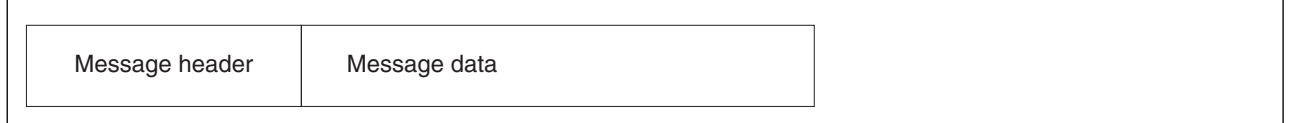

The message header section contains the message descriptor and other control information, the size of which varies depending on the size of the message. The message data section contains all the actual message data, and any other headers (for example, the transmission header or the IMS bridge header).

A minimum of two pages are required for page set control information which, is typically less than 1% of the total space required for messages.

#### **Short messages**

A short message is defined as a message that fits on one page.

IBM WebSphere MQ attempts to store short messages in the next available space on the page, or if there is not enough space available, on the next page, as shown in Figure 62:

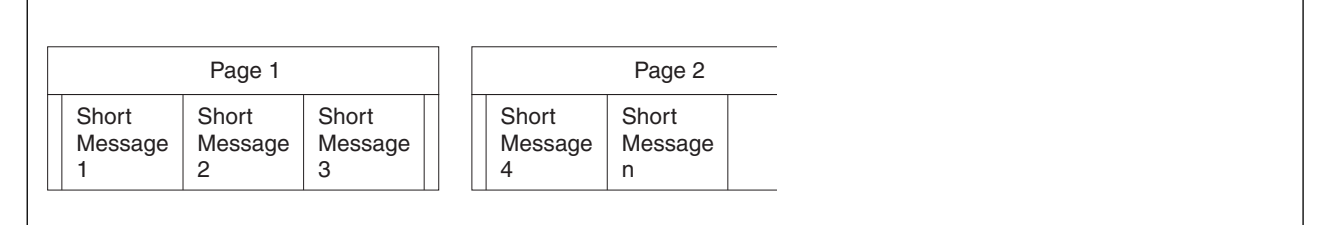

*Figure 62. How IBM WebSphere MQ stores short messages on page sets*

If there is sufficient space remaining on the page, the next message is also stored on this page, if not, the remaining space on the page is left unused.

#### **Long messages**

If the size of the message data is greater than 3596 bytes, but not greater than 4 MB, the message is classed as a long message. When presented with a long message, IBM WebSphere MQ stores the message on a series of pages, and stores control information that points to these pages in the same way that it would store a short message. This is shown in Figure [63 on page 192:](#page-203-0)

<span id="page-203-0"></span>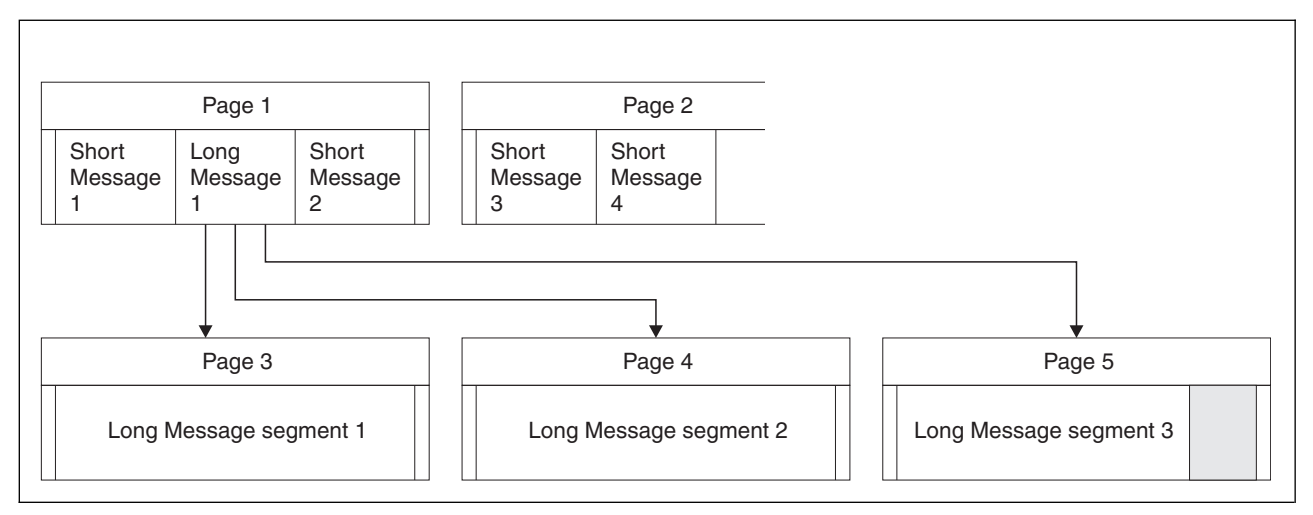

*Figure 63. How IBM WebSphere MQ stores long messages on page sets*

## **Very long messages**

Very long messages are messages with a size greater than 4 MB. These are stored so that each 4 MB uses 1037 pages. Any remainder is stored in the same way as a long message, as described above.

# **Enabling dynamic page set expansion**

Page sets can be extended dynamically while the queue manager is running. A page set can have 119 extents, and can be spread over multiple disk volumes.

Each time a page set expands, a new data set extent is used. The queue manager continues to expand a page set when required, until the maximum number of extents has been reached, or until no more storage is available for allocation on eligible volumes.

Once page set expansion fails for one of the reasons above, the queue manager marks the page set for no further expansion attempts. This marking can be reset by altering the page set to EXPAND(SYSTEM).

Page set expansion takes place asynchronously to all other page set activity, when 90% of the existing space in the page set is allocated.

The page set expansion process formats the newly allocated extent and makes it available for use by the queue manager. However, none of the space is available for use, until the entire extent has been formatted. This means that expansion by a large extent is likely to take some time, and putting applications might 'block' if they fill the remaining 10% of the page set before the expansion has completed.

Sample thlqual.SCSQPROC(CSQ4PAGE) shows how to define the secondary extents.

To control the size of new extents, you use one of the following options of the EXPAND keyword of the DEFINE PSID and ALTER PSID commands:

- $\cdot$  USER
- SYSTEM
- NONE

**USER**

Uses the secondary extent size specified when the page set was allocated. If a value was not specified, or if a value of zero was specified, dynamic page set expansion cannot occur.

<span id="page-204-0"></span>Page set expansion occurs when the space in the page is 90% used, and is performed asynchronously with other page set activity.

This may lead to expansion by more than a single extent at a time.

Consider the following example: you allocate a page set with a primary extent of 100000 pages and a secondary extent of 5000 pages. A message is put that requires 9999 pages. If the pageset is already using 85,000 pages, writing the message crosses the 90% full boundary (90,000 pages). At this point, a further secondary extent is allocated to the primary extent of 100,000 pages, taking the page set size to 105,000 pages. The remaining 4999 pages of the message continue to be written. When the used page space reaches 94,500 pages, which is 90% of the updated page set size of 105,000 pages, another 5000 page extent is allocated, taking the page set size to 110,000 pages. At the end of the MQPUT, the pageset has expanded twice, and 94,500 pages are used. None of the ages in the second page set expansion have been used, although they were allocated.

At restart, if a previously used page set has been replaced with a data set that is smaller, it is expanded until it reaches the size of the previously used data set. Only one extent is required to reach this size.

#### **SYSTEM**

Ignores the secondary extent size that was specified when the page set was defined. Instead, the queue manager sets a value that is approximately 10% of the current page set size. The value is rounded up to the nearest cylinder of DASD.

If a value was not specified, or if a value of zero was specified, dynamic page set expansion can still occur. The queue manager sets a value that is approximately 10% of the current page set size. The new value is rounded up depending on the characteristics of the DASD.

Page set expansion occurs when the space in the page set is approximately 90% used, and is performed asynchronously with other page set activity.

At restart, if a previously used page set has been replaced with a data set that is smaller, it is expanded until it reaches the size of the previously used data set.

#### **NONE**

No further page set expansion is to take place.

At restart, if a previously used page set has been replaced with a data set that is smaller, it is expanded until it reaches the size of the previously used data set. Only one extent is required to reach this size.

See **WebSphere MQ Script (MQSC) Command Reference (***WebSphere MQ V7.1 Reference***) for more** details about the syntax of the DEFINE PSID and ALTER PSID commands.

## **Defining your buffer pools**

Use this topic to help plan the initial sizes for your buffer pools.

You can use up to 16 buffer pools. However, you are recommended to use just the four buffer pools described in Table [21 on page 194,](#page-205-0) except in the following circumstances:

- v a particular queue is known to require isolation, perhaps because it exhibits different behavior at various times.
	- such a queue might either require the best performance possible under the varying circumstances, or need to be isolated so that they do not adversely affect the other queues in a buffer pool.
	- each such queue can be isolated into its own buffer pool. However, buffer pool 3 [\(as described in](#page-205-1) [this topic\)](#page-205-1) might be the appropriate place.
- v you want to isolate different sets of queues from each other for class-of-service reasons.
	- each set of queues might then require any or all of the three types of buffer pools 1, 2 and 3, as described in Table [21 on page 194.](#page-205-0)

<span id="page-205-0"></span>The following table shows suggested values for buffer pool definitions that affect the performance of queue manager operation, recovery, and restart. Two sets of values are given; one set is suitable for a test system, the other for a production system or a system that will become a production system eventually.

| Definition setting | Test system   | <b>Production system</b> |
|--------------------|---------------|--------------------------|
| <b>BUFFPOOL 0</b>  | 1 050 buffers | 50 000 buffers           |
| <b>BUFFPOOL 1</b>  | 1 050 buffers | 20 000 buffers           |
| <b>BUFFPOOL 2</b>  | 1 050 buffers | 50 000 buffers           |
| <b>BUFFPOOL 3</b>  | 1 050 buffers | ' 20 000 buffers         |

*Table 21. Suggested definitions for buffer pool settings*

Reserve buffer pool zero for object definitions (in page set zero) and performance critical, system related message queues, such as the SYSTEM.CHANNEL.SYNCQ queue and the SYSTEM.CLUSTER.\* queues. You can use the remaining three buffer pools for user messages, for example:

• You could use buffer pool 1 for important long-lived messages.

Long-lived messages are those that remain in the system for longer than two checkpoints, at which time they are written out to the page set. If you have many long-lived messages, this buffer pool should be relatively small, so that page set I/O is evenly distributed (older messages are written out to DASD each time the buffer pool becomes 85% full).

If the buffer pool is too large, page set I/O is delayed until checkpoint processing. This might affect response times throughout the system.

If you expect few long-lived messages only, define this buffer pool so that it is sufficiently large to hold all these messages.

• You could use buffer pool 2 for performance-critical, short-lived messages.

<span id="page-205-1"></span>There is normally a high degree of buffer reuse, using few buffers; however, you are recommended to make this buffer pool large to allow for unexpected message accumulation, for example, when a server application fails.

v You could use buffer pool 3 for all other (typically performance non-critical) messages. Queues such as the dead-letter queue, SYSTEM.COMMAND.\* queues and SYSTEM.ADMIN.\* queues can also be mapped to buffer pool 3.

Where virtual storage constraints exist and buffer pools need to be smaller, buffer pool 3 is the first candidate for size reduction.

Initially, define all buffer pools as shown in the table. You can monitor the usage of buffer pools by analyzing buffer pool performance statistics. In particular, you should ensure that the buffer pools are large enough so that the values of QPSTSOS, QPSTSTLA and QPSTNBUF remain at zero. (These

performance statistics are described in Buffer manager data records (*WebSphere MQ V7.1 Administering Guide*).)

Tune buffer pool zero and the buffer pool for short-lived messages (buffer pool 2) so that the 15% free threshold is never exceeded (that is, QPSTCBSL divided by QPSTNBUF is always greater than 15%). If more than 15% of buffers remain free, I/O to the page sets using these buffer pools can be largely avoided during normal operation, although messages older than two checkpoints are written to page sets.

**Note:** The optimum value for these parameters is dependent on the characteristics of the individual system. The values given are intended only as a guideline and might not be appropriate for your system.

MQSeries® SupportPac *Capacity planning and tuning for MQSeries for z/OS* gives more information about tuning buffer pools.

<span id="page-206-0"></span>Buffer pools can be dynamically re-sized with the ALTER BUFFPOOL command. For more information, see the *Script (MQSC) Command Reference*.

# **Planning your coupling facility and offload storage environment**

Use this topic when planning the initial sizes, and formats of your coupling facility (CF) structures, and shared message data set (SMDS) environment or Db2 environment.

This section contains information about the following topics:

- "Defining coupling facility resources"
	- [Deciding your offload storage mechanism](#page-206-1)
	- [Planning your structures](#page-206-2)
	- [Planning the size of your structures](#page-207-0)
	- [Mapping shared queues to structures](#page-210-0)
- v ["Planning your shared message data set \(SMDS\) environment" on page 200](#page-211-0)
- ["Planning your Db2 environment" on page 203](#page-214-0)

# **Defining coupling facility resources**

If you intend to use shared queues, you must define the coupling facility structures that WebSphere MQ will use in your CFRM policy. To do this you must first update your CFRM policy with information about the structures, and then activate the policy.

Your installation probably has an existing CFRM policy that describes the Coupling Facilities available. The IXCMIAPU z/OS utility is used to modify the contents of the policy based on textual statements you provide. The utility is described in the *MVS Setting up a Sysplex* manual. You must add statements to the policy that define the names of the new structures, the Coupling Facilities that they are defined in, and what size the structures are.

The CFRM policy also determines whether IBM WebSphere MQ structures are duplexed and how they

are reallocated in failure scenarios. **E** Shared queue recovery (*WebSphere MQ V7.1 Product Overview Guide*) contains recommendations for configuring CFRM for System Managed Rebuild processing.

# <span id="page-206-1"></span>**Deciding your offload storage environment**

The message data for shared queues can be offloaded from the coupling facility and stored in either a Db2 table or in a WebSphere MQ managed data set called a *shared message data set* (SMDS). Messages which are too large to store in the coupling facility (that is, larger than 63 KB) must always be offloaded, and smaller messages may optionally be offloaded to reduce coupling facility space usage.

For more information, see **S** Specifying offload options for shared messages.

# <span id="page-206-2"></span>**Planning your structures**

A queue-sharing group requires a minimum of two structures to be defined. The first structure, known as the administrative structure, is used to coordinate WebSphere MQ internal activity across the queue-sharing group. No user data is held in this structure. It has a fixed name of *qsg-name*CSQ\_ADMIN (where *qsg-name* is the name of your queue-sharing group). Subsequent structures are used to hold the messages on WebSphere MQ shared queues. Each structure can hold up to 512 shared queues.

### **Using multiple structures**

<span id="page-207-1"></span>A queue-sharing group can connect to up to 64 coupling facility structures. One of these structures must be the administration structure, but you can use up to 63 structures for WebSphere MQ data. You might choose to use multiple structures for any of the following reasons:

- v You have some queues that are likely to hold a large number of messages and so require all the resources of an entire coupling facility.
- You have a requirement for a large number of shared queues, so they must be split across multiple structures because each structure can contain only 512 queues.
- $RMF^{\text{m}}$  reports on the usage characteristic of a structure suggest that you should distribute the queues it contains across a number of Coupling Facilities.
- You want some queue data to held in a physically different coupling facility from other queue data for data isolation reasons.
- v Recovery of persistent shared messages is performed using structure level attributes and commands, for example BACKUP CFSTRUCT. To simplify backup and recovery, you could assign queues that hold nonpersistent messages to different structures from those structures that hold persistent messages.

When choosing which Coupling Facilities to allocate the structures in, consider the following points:

- Your data isolation requirements.
- The volatility of the coupling facility (that is, its ability to preserve data through a power outage).
- v Failure independence between the accessing systems and the coupling facility, or between Coupling Facilities.
- The level of coupling facility Control Code (CFCC) installed on the coupling facility (WebSphere MQ requires Level 9 or higher).

# <span id="page-207-0"></span>**Planning the size of your structures**

The administrative structure (*qsg-name*CSQ\_ADMIN) must be large enough to contain 1000 list entries for each queue manager in the queue-sharing group. When a queue manager starts, the structure is checked to see if it is large enough for the number of queue managers currently *defined* to the queue-sharing group. Queue managers are considered as being defined to the queue-sharing group if they have been added by the CSQ5PQSG utility. You can check which queue managers are defined to the group with the MQSC DISPLAY GROUP command.

Table 22 shows the minimum required size for the administrative structure for various numbers of queue managers defined in the queue-sharing group. These sizes were established for a CFCC level 14 coupling facility structure; for higher levels of CFCC, they probably need to be larger.

| Number of queue managers defined in queue-sharing<br>group | Required storage |
|------------------------------------------------------------|------------------|
|                                                            | 6144 KB          |
| っ                                                          | 6912 KB          |
| 3                                                          | 7976 KB          |
| $\overline{4}$                                             | 8704 KB          |
| 5                                                          | 9728 KB          |
| 6                                                          | 10496 KB         |
| 7                                                          | 11520 KB         |
| 8                                                          | 12288 KB         |

*Table 22. Minimum administrative structure sizes*

| Number of queue managers defined in queue-sharing<br>group | Required storage |
|------------------------------------------------------------|------------------|
| 9                                                          | 13056 KB         |
| $10\,$                                                     | 14080 KB         |
| 11                                                         | 14848 KB         |
| 12                                                         | 15616 KB         |
| 13                                                         | 16640 KB         |
| 14                                                         | 17408 KB         |
| 15                                                         | 18176 KB         |
| 16                                                         | 19200 KB         |
| 17                                                         | 19968 KB         |
| 18                                                         | 20736 KB         |
| 19                                                         | 21760 KB         |
| 20                                                         | 22528 KB         |
| 21                                                         | 23296 KB         |
| 22                                                         | 24320 KB         |
| 23                                                         | 25088 KB         |
| 24                                                         | 25856 KB         |
| 25                                                         | 27136 KB         |
| $26\,$                                                     | 27904 KB         |
| 27                                                         | 28672 KB         |
| 28                                                         | 29696 KB         |
| 29                                                         | 30464 KB         |
| 30                                                         | 31232 KB         |
| 31                                                         | 32256 KB         |

*Table 22. Minimum administrative structure sizes (continued)*

When you add a queue manager to an existing queue-sharing group, the storage requirement might have increased beyond the size recommended in Table [22 on page 196.](#page-207-1) If so, use the following procedure to estimate the required storage for the CSQ\_ADMIN structure: Issue MQSC command /cpf DISPLAY CFSTATUS( $\star$ ), where /cpf is for an existing member of the queue-sharing group, and extract the ENTSMAX information for the CSQ\_ADMIN structure. If this number is less than 1000 times the total number of queue managers you want to define in the queue-sharing group (as reported by the DISPLAY GROUP command), increase the structure size.

The size of the structures required to hold WebSphere MQ messages depends on the likely number and size of the messages to be held on a structure concurrently, together with an estimate of the likely number of concurrent units of work.

The graph in Figure [64 on page 198](#page-209-0) shows how large you should make your CF structures to hold the messages on your shared queues. To calculate the allocation size you need to know

- The average size of messages on your queues
- The total number of messages likely to be stored in the structure

Find the number of messages along the horizontal axis. (Ticks are at multiples of 2, 5, and 8.) Select the curve that corresponds to your message size and determine the required value from the vertical axis. For example, for 200 000 messages of length 1 KB gives a value in the range 256 through 512MB.

<span id="page-209-0"></span>Table 23 provides the same information in tabular form.

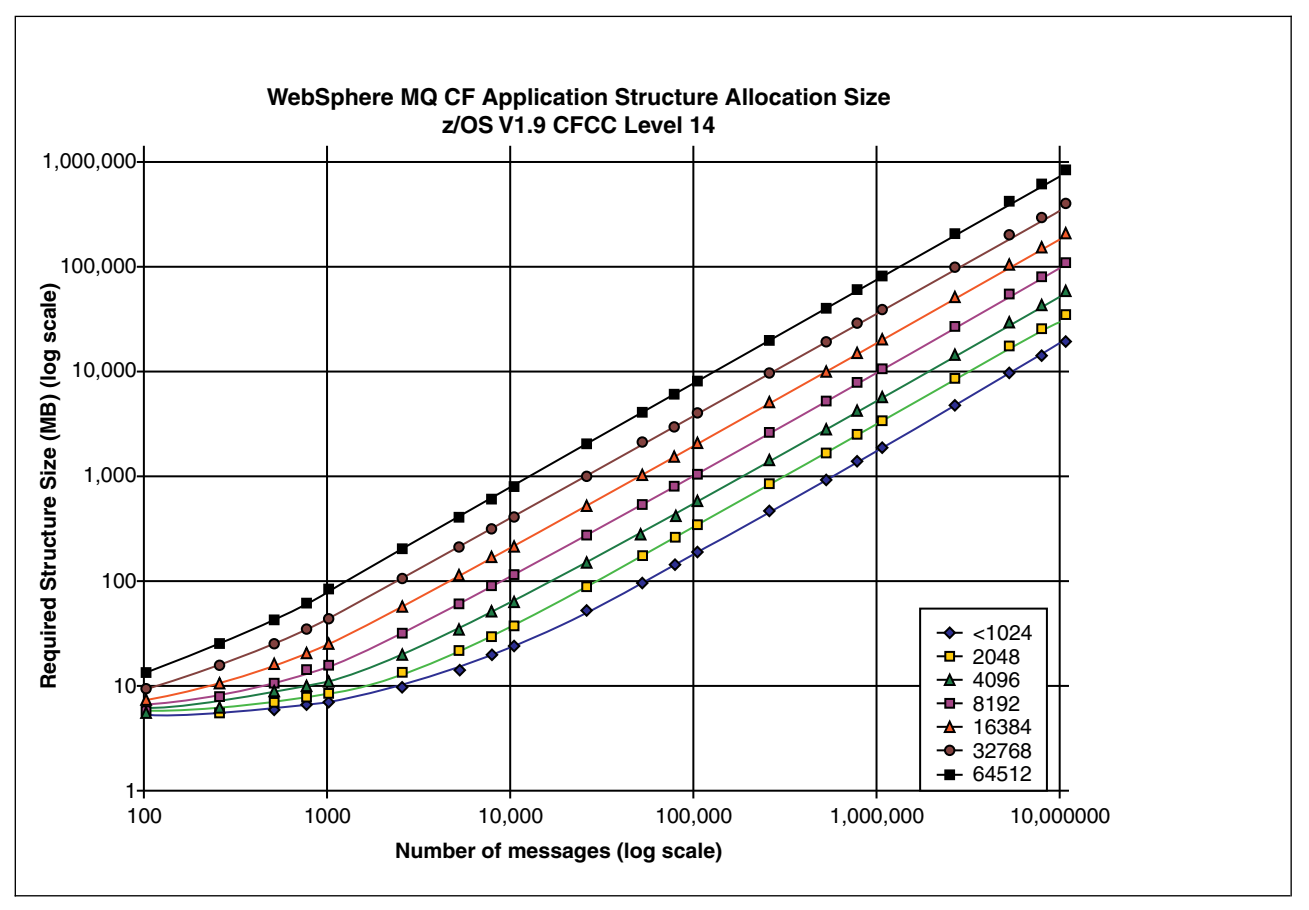

*Figure 64. Calculating the size of a coupling facility structure*

Use this table to help calculate how large to make your coupling facility structures:

*Table 23. Calculating the size of a coupling facility structure*

| Number of<br>messages | 1 KB | 2 KB | 4 KB | 8 KB | 16 KB   | 32 KB | 63 KB |
|-----------------------|------|------|------|------|---------|-------|-------|
| 100                   | n    |      |      |      | $\circ$ | 10    | 14    |
| 1000                  |      |      | 12   | 15   | 27      | 48    | 88    |
| 10000                 | 25   | 38   | 64   | 115  | 218     | 423   | 821   |
| 100000                | 199  | 327  | 584  | 1097 | 2124    | 4177  | 8156  |

Your CFRM policy should include the following statements:

INITSIZE is the size in KB that XES allocates to the structure when the first connector connects to it. SIZE is the maximum size that the structure can attain. FULLTHRESHOLD sets the percentage value of the threshold at which XES issues message IXC585E to indicate that the structure is getting full.

For example, with the figures determined previously, you might include the following statements: STRUCTURE NAME(structure-name) INITSIZE(value from graph in KB, that is, multiplied by 1024) SIZE(something larger) FULLTHRESHOLD(85)

STRUCTURE NAME(QSG1APPLICATION1) INITSIZE(272144) /\* 256 MB \*/ SIZE(524288) /\* 512 MB \*/ FULLTHRESHOLD(85)

If the structure use reaches the threshold where warning messages are issued, intervention is required. You might use WebSphere MQ to inhibit **MQPUT** operations to some of the queues in the structure to prevent applications from writing more messages, start more applications to get messages from the queues, or quiesce some of the applications that are putting messages to the queue.

Alternatively, you can use XES facilities to alter the structure size in place. The following z/OS command: SETXCF START,ALTER,STRNAME=*structure-name*,SIZE=*newsize*

alters the size of the structure to *newsize*, where *newsize* is a value that is less than the value of SIZE specified on the CFRM policy for the structure, but greater than the current coupling facility size.

You can monitor the use of a coupling facility structure with the MQSC DISPLAY GROUP command.

If no action is taken and a queue structure fills up, an MQRC\_STORAGE\_MEDIUM\_FULL return code is returned to the application. If the administration structure becomes full, the exact symptoms depend on which processes experience the error, but they might include the following problems:

- No responses to commands.
- v Queue manager failure as a result of problems during commit processing.

Starting in V7.0.1 certain system queues are provided with CFSTRUCT attributes which specify an application structure CSQSYSAPPL prefixed with the queue-sharing group name. The CSQSYSAPPL structure is an application structure for system queues. For details of creating the coupling facility structures see ["Task 10: Set up the coupling facility" on page 1116.](#page-1127-0)

With the default definitions, the SYSTEM.QSG.CHANNEL.SYNCQ and

SYSTEM.QSG.UR.RESOLUTION.QUEUE use this structure. The following table demonstrates an example of how to estimate the message data sizes for the default queues:

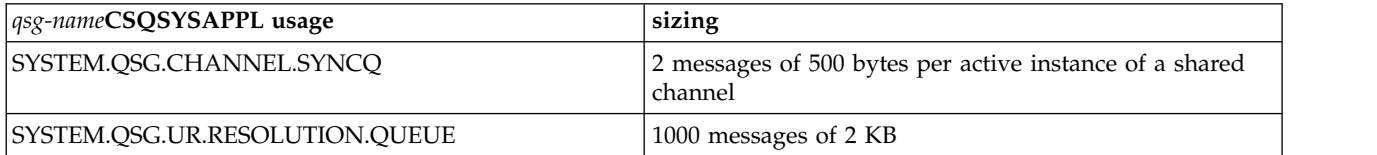

The suggested initial structure definition values are as follows:

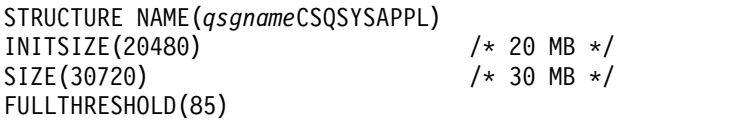

These values can be adjusted depending on your use of shared channels and group units of recovery.

## <span id="page-210-0"></span>**Mapping shared queues to structures**

The CFSTRUCT attribute of the queue definition is used to map the queue to a structure.

WebSphere MQ adds the name of the queue-sharing group to the beginning of the CFSTRUCT attribute. For a structure defined in the CFRM policy with name *qsg-name*SHAREDQ01, the definition of a queue that uses this structure is:

DEFINE QLOCAL(*myqueue*) QSGDISP(SHARED) CFSTRUCT(SHAREDQ01)

# <span id="page-211-0"></span>**Planning your shared message data set (SMDS) environment**

If you are using queue-sharing groups with SMDS offloading, WebSphere MQ needs to connect to a group of shared message data sets. Use this topic to help understand the data set requirements, and configuration required to store WebSphere MQ message data.

A *shared message data set* (described by the keyword SMDS) is a data set used by a queue manager to store offloaded message data for shared messages stored in a coupling facility structure.

When this form of data offloading is enabled, the **CFSTRUCT** requires an associated group of shared message data sets, one data set for each queue manager in the queue-sharing group. The group of shared message data sets is defined to WebSphere MQ using the **DSGROUP** parameter on the **CFSTRUCT** definition. Additional parameters can be used to supply further optional information, such as the number of buffers to use and expansion attributes for the data sets.

Each queue manager can write to the data set which it owns, to store shared message data for messages written via that queue manager, and can read all of the data sets in the group

A list describing the status and attributes for each data set associated with the structure is maintained internally as part of the **CFSTRUCT** definition, so each queue manager can check the definition to find out which data sets are currently available.

This data set information can be displayed using the **DISPLAY CFSTATUS TYPE(SMDS)** command to display current status and availability, and the **DISPLAY SMDS** command to display the parameter settings for the data sets associated with a specified **CFSTRUCT**.

Individual shared message data sets are effectively identified by the combination of the owning queue manager name (usually specified using the **SMDS** keyword) and the **CFSTRUCT** structure name.

This section describes the following topics:

- [The DSGROUP parameter](#page-211-1)
- [The DSBLOCK parameter](#page-212-0)
- [Shared message data set characteristics](#page-212-1)
- [Shared message data set space management](#page-212-2)
- [Access to shared message data sets](#page-213-0)
- [Creating a shared message data set](#page-213-1)
- [Shared message data set performance and capacity considerations](#page-213-2)
- [Activating a shared message data set](#page-214-1)

See **DEFINE CFSTRUCT** (*WebSphere MQ V7.1 Reference*) for details of these parameters.

For information on managing your shared message data sets, see  $\Box$  Managing shared message data sets (*WebSphere MQ V7.1 Product Overview Guide*) for further details.

### <span id="page-211-1"></span>**The DSGROUP parameter**

The **DSGROUP** parameter on the **CFSTRUCT** definition identifies the group of data sets in which large messages for that structure are to be stored. Additional parameters may be used to specify the logical block size to be used for space allocation purposes and values for the buffer pool size and automatic data set expansion options.

The **DSGROUP** parameter must be set up before offloading to data sets can be enabled.

- v If a new **CFSTRUCT** is being defined at **CFLEVEL(5)** and the option **OFFLOAD(SMDS)** is specified or assumed, then the **DSGROUP** parameter must be specified on the same command.
- v If an existing **CFSTRUCT** is being altered to increase the **CFLEVEL** to **CFLEVEL(5)** and the option **OFFLOAD(SMDS)** is specified or assumed, then the **DSGROUP** parameter must be specified on the same command if it is not already set.

## <span id="page-212-0"></span>**The DSBLOCK parameter**

Space within each data set is allocated to queues as logical blocks of a fixed size (usually 256 KB) specified using the **DSBLOCK** parameter on the **CFSTRUCT** definition, then allocated to individual messages as ranges of pages of 4 KB (corresponding to the physical block size and control interval size) within each logical block. The logical block size also determines the maximum amount of message data that can be read or written in a single I/O operation, which is the same as the buffer size for the SMDS buffer pool.

A larger value of the **DSBLOCK** parameter can improve performance for very large messages by reducing the number of separate I/O operations. However, a smaller value decreases the amount of buffer storage required for each active request. The default value for the **DSBLOCK** parameter is 256 KB, which provides a reasonable balance between these requirements, so specifying this parameter might not normally be necessary.

## <span id="page-212-1"></span>**Shared message data set characteristics**

A shared message data set is defined as a VSAM linear data set (LDS). Each offloaded message is stored in one or more blocks in the data set. The stored data is addressed directly by information in the coupling facility entries, like an extended form of virtual storage. There is no separate index or similar control information stored in the data set itself.

The direct addressing scheme means that for messages which fit into one block, only a single I/O operation is needed to read or write the block. When a message spans more than one block, the I/O operations for each block can be fully overlapped to minimize elapsed time, provided that sufficient buffers are available.

The shared message data set also contains a small amount of general control information, consisting of a header in the first page, which includes recovery and restart status information, and a space map checkpoint area which is used to save the free block space map at queue manager normal termination.

### <span id="page-212-2"></span>**Shared message data set space management**

As background information for capacity, performance and operational considerations, it might be useful to understand the concepts of how space in shared message data sets is managed by the queue managers.

Free space in each shared message data set is tracked by its owning queue manager using a space map which indicates the number of pages in use within each logical block. The space map is maintained in main storage while the data set is open and saved in the data set when it is closed normally. (In recovery situations the space map is automatically rebuilt by scanning the messages in the coupling facility structure to find out which data set pages are currently in use).

When a shared message with offloaded message data is being written, the queue manager allocates a range of pages for each message block. If there is a partly used current logical block for the specified queue, the queue manager allocates space starting at the next free page in that block, otherwise it allocates a new logical block. If the whole message does not fit within the current logical block, the queue manager splits the message data at the end of the logical block and allocates a new logical block for the next message block. This is repeated until space has been allocated for the whole message. Any unused space in the last logical block is saved as the new current logical block for the queue. When the data set is closed normally, any unused pages in current logical blocks are returned to the space map before it is saved.

When a shared message with offloaded message data has been read and is ready to be deleted, the queue manager processes the delete request by transferring the coupling facility entry for the message to a clean-up list monitored by the owning queue manager (which may be the same queue manager). When entries arrive on this list, the owning queue manager reads and deletes the entries and returns the freed ranges of pages to the space map. When all used pages in a logical block have been freed the block becomes available for reuse.

## <span id="page-213-0"></span>**Access to shared message data sets**

Each shared message data set must be on shared direct access storage which is accessible to all queue managers in the queue-sharing group.

During normal running, each queue manager opens its own shared message data set for read/write access, and opens any active shared message data sets for other queue managers for read-only access, so it can read messages stored by those queue managers. This means that each queue manager userid requires at least UPDATE access to its own shared message data set and READ access to all other shared message data sets for the structure.

If it is necessary to recover shared message data sets using **RECOVER CFSTRUCT**, the recovery process can be executed from any queue manager in the queue-sharing group. A queue manager which may be used to perform recovery processing requires UPDATE access to all data sets that it may need to recover

## <span id="page-213-1"></span>**Creating a shared message data set**

Each shared message data set should normally be created before the corresponding **CFSTRUCT** definition is created or altered to enable the use of this form of message offloading, as the **CFSTRUCT** definition changes will normally take effect immediately, and the data set will be required as soon as a queue manager attempts to access a shared queue which has been assigned to that structure. A sample job to allocate and pre-format a shared message data set is provided in SCSQPROC(CSQ4SMDS). The job must be customized and run to allocate a shared message data set for each queue manager which uses a CFSTRUCT with OFFLOAD(SMDS).

If the queue manager finds that offload support has been enabled and tries to open its shared message data set but it has not yet been created, the shared message data set will be flagged as unavailable. The queue manager will then be unable to store any large messages until the data set has been created and the queue manager has been notified to try again, for example using the **START SMDSCONN** command.

A shared message data set is created as a VSAM linear data set using an Access Method Services **DEFINE CLUSTER** command. The definition must specify **SHAREOPTIONS(2 3)** to allow one queue manager to open it for write access and any number of queue managers to read it at the same time. The default control interval size of 4 KB must be used. If the data set may need to expand beyond 4 GB, it must be defined using an SMS data class which has the VSAM extended addressability attribute.

Each shared message data set can either be empty or pre-formatted to binary zeros (using **CSQJUFMT** or a similar utility such as the sample job SCSQPROC(CSQ4SMDS)), before its initial use. If it is empty or only partly formatted when it is opened, the queue manager automatically formats the remaining space to binary zeros.

## <span id="page-213-2"></span>**Shared message data set performance and capacity considerations**

Each shared message data set is used to store offloaded data for shared messages written to the associated **CFSTRUCT** by the owning queue manager, from regions within the same system. The stored data for each message includes a descriptor (currently about 350 bytes), the message headers and the message body. Each offloaded message is stored in one or more pages (physical blocks of size 4 KB) in the data set.

<span id="page-214-0"></span>The data set space required for a given number of offloaded messages can therefore be estimated by rounding up the overall message size (including the descriptor) to the next multiple of 4 KB and then multiplying by the number of messages.

As for a page set, when a shared message data set is almost full, it can optionally be expanded automatically. The default behaviour for this automatic expansion can be set using the **DSEXPAND** parameter on the **CFSTRUCT** definition. This setting can be overridden for each queue manager using the **DSEXPAND** parameter on the **ALTER SMDS** command. Automatic expansion is triggered when the data set reaches 90% full and more space is required. If expansion is allowed but an expansion attempt is rejected by VSAM because no secondary space allocation was specified when the data set was defined, expansion is retried using a secondary allocation of 20% of the current size of the data set.

Provided that the shared message data set is defined with the extended addressability attribute, the maximum size is only limited by VSAM considerations to a maximum of 16 TB or 59 volumes. This is significantly larger than the 64 GB maximum size of a local page set.

## <span id="page-214-1"></span>**Activating a shared message data set**

When a queue manager has successfully connected to an application coupling facility structure, it checks whether that structure definition specifies offloading using an associated **DSGROUP** parameter. If so, the queue manager allocates and opens its own shared message data set for write access, then it opens for read access any existing shared message data sets owned by other queue managers.

When a shared message data set is opened for the first time (before it has been recorded as active within the queue-sharing group), the first page will not yet contain a valid header. The queue manager fills in header information to identify the queue-sharing group, the structure name and the owning queue manager.

After the header has been completed, the queue manager registers the new shared message data set as active and broadcasts an event to notify any other active queue managers about the new data set.

Every time a queue manager opens a shared message data set it validates the header information to ensure that the correct data set is still being used and that it has not been damaged.

# **Planning your Db2 environment**

If you are using queue-sharing groups, WebSphere MQ needs to attach to a Db2 subsystem that is a member of a data sharing group. Use this topic to help understand the Db2 requirements used to hold WebSphere MQ data.

WebSphere MQ needs to know the name of the data sharing group that it is to connect to, and the name of a Db2 subsystem (or Db2 group) to connect to, to reach this data sharing group. These names are specified in the QSGDATA parameter of the CSQ6SYSP system parameter macro (described in ["Using](#page-1136-0) [CSQ6SYSP" on page 1125\)](#page-1136-0).

By default DB2 uses the user ID of the person running the jobs as the owner of the Db2 resources. If this user ID is deleted then the resources associated with it are deleted, and so the table is deleted. Consider using a group ID to own the tables, rather than an individual user ID. You can do this by adding GROUP=groupname onto the JOB card, and specifying SET CURRENT SQLID='groupname' before any SQL statements.

WebSphere MQ uses the RRS Attach facility of Db2. This means that you can specify the name of a Db2 group that you want to connect to. The advantage of connecting to a Db2 group attach name (rather than a specific Db2 subsystem), is that WebSphere MQ can connect (or reconnect) to any available Db2 subsystem on the z/OS image that is a member of that group. There must be a Db2 subsystem that is a member of the data sharing group active on each z/OS image where you are going to run a queue-sharing WebSphere MQ subsystem, and RRS must be active.

# <span id="page-215-0"></span>**DB2 storage**

(This is described in ["Data storage" on page 187\)](#page-198-0).

For most installations, the amount of Db2 storage required is about 20 or 30 cylinders on a 3390 device. However, if you want to calculate your storage requirement, the following table gives some information to help you determine how much storage Db2 requires for the WebSphere MQ data. The table describes the length of each Db2 row, and when each row is added to or deleted from the relevant DB2 table. Use this information together with the information about calculating the space requirements for the Db2 tables and their indexes in the *Db2 for z/OS Installation Guide*.

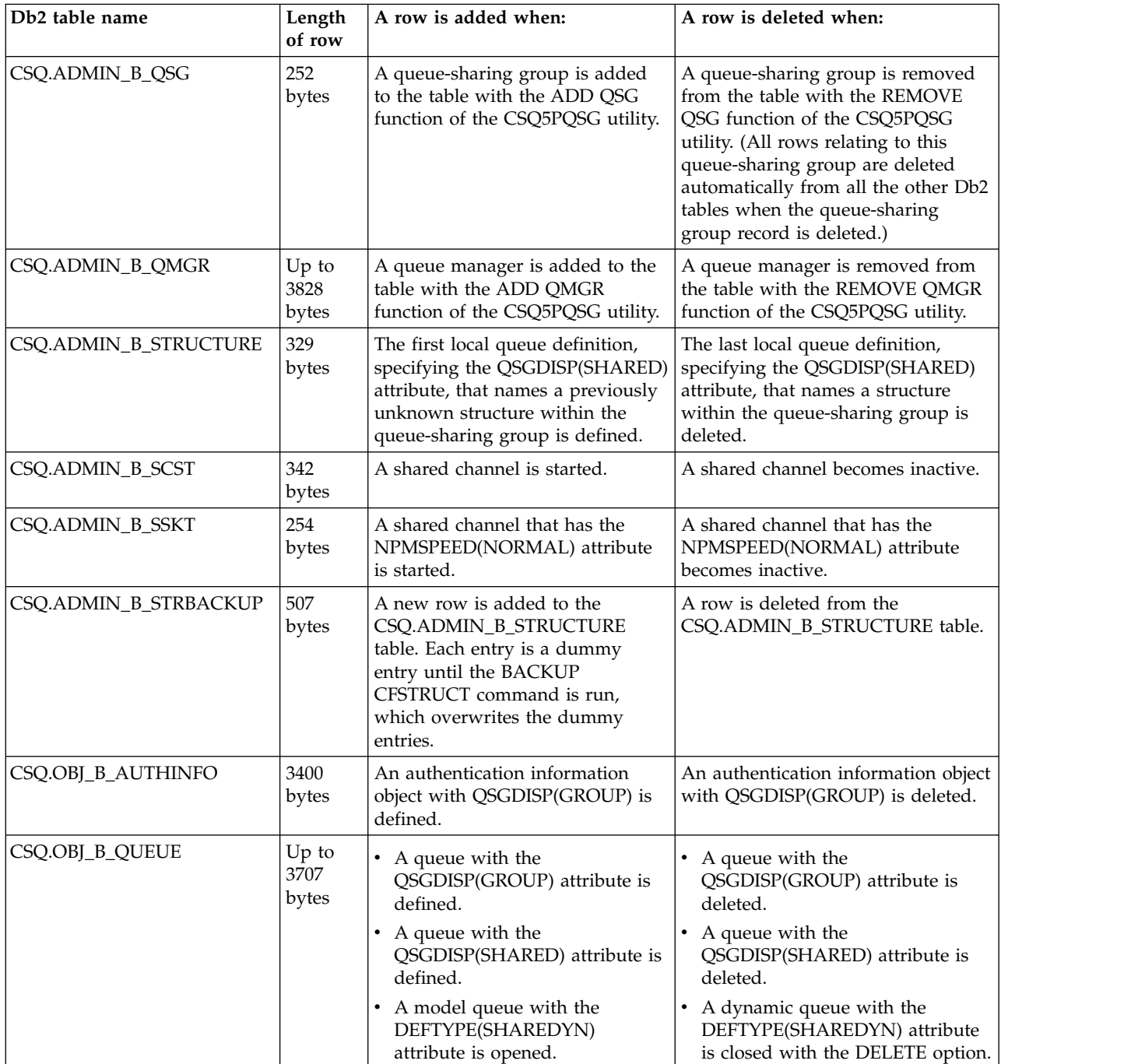

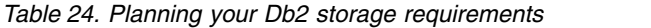
*Table 24. Planning your Db2 storage requirements (continued)*

| Db <sub>2</sub> table name                                                                   | Length<br>of row | A row is added when:                                                                                                    | A row is deleted when:                 |
|----------------------------------------------------------------------------------------------|------------------|----------------------------------------------------------------------------------------------------|----------------------------------------|
| CSQ.OBJ_B_NAMELIST                                                                           | Up to            | A namelist with the                                                                                                    | A namelist with the                    |
|                                                                                              | 15127            | QSGDISP(GROUP) attribute is                                                                                                    | QSGDISP(GROUP) attribute is            |
|                                                                                              | bytes            | defined.                                                                                                    | deleted.                               |
| CSQ.OBJ_B_CHANNEL                                                                            | Up to            | A channel with the                                                                                                    | A channel with the                     |
|                                                                                              | 14127            | QSGDISP(GROUP) attribute is                                                                                                    | QSGDISP(GROUP) attribute is            |
|                                                                                              | bytes            | defined.                                                                                                    | deleted.                               |
| CSQ.OBJ_B_STGCLASS                                                                           | Up to            | A storage class with the                                                                                                    | A storage class with the               |
|                                                                                              | 2865             | QSGDISP(GROUP) attribute is                                                                                                    | QSGDISP(GROUP) attribute class is      |
|                                                                                              | bytes            | defined.                                                                                                    | deleted.                               |
| CSQ.OBJ_B_PROCESS                                                                            | Up to            | A process with the                                                                                                    | A process with the                     |
|                                                                                              | 3347             | QSGDISP(GROUP) attribute is                                                                                                    | QSGDISP(GROUP) attribute is            |
|                                                                                              | bytes            | defined.                                                                                                    | deleted.                               |
| CSQ.EXTEND_B_QMGR                                                                            | Less             | A queue manager is added to the                                                                                                    | A queue manager is removed from        |
|                                                                                              | than 430         | table with the ADD QMGR                                                                                                    | the table with the REMOVE QMGR         |
|                                                                                              | bytes            | function of the CSQ5PQSG utility.                                                                                                    | function of the CSQ5PQSG utility.      |
| CSQ.ADMIN_B_MESSAGES                                                                         | 87 bytes         | For large message PUT (1 per<br>BLOB).                                                                                                    | For large message GET (1 per<br>BLOB). |
| CSQ.ADMIN_MSGS_BAUX1<br>CSQ.ADMIN_MSGS_BAUX2<br>CSQ.ADMIN_MSGS_BAUX3<br>CSQ.ADMIN_MSGS_BAUX4 |                  | These 4 tables contain message<br>payload for large messages added<br>into one of these 4 tables for each<br>BLOB of the message. BLOBS are<br>up to 511 KB in length, so if the<br>message size is > 711 KB, there<br>will be multiple BLOBs for this<br>message. |                                        |

The use of large numbers of shared queue messages of size greater than 63 KB can have significant performance implications on your WebSphere MQ system. For more information, see SupportPac MP16,

Capacity Planning and Tuning for WebSphere MQ for z/OS, at: **Fig. 3** [Business Integration - WebSphere MQ](http://www.ibm.com/support/docview.wss?rs=977&uid=swg27007205) [SupportPacs.](http://www.ibm.com/support/docview.wss?rs=977&uid=swg27007205)

# **Planning your logging environment**

Use this topic to plan the number, size and placement of the logs, and log archives used by WebSphere MQ.

Logs are used to:

- Write recovery information about persistent messages
- Record information about units of work using persistent messages
- Record information about changes to objects, such as define queue
- Backup CF structures

and for other internal information.

The WebSphere MQ logging environment is established using the system parameter macros to specify options, such as whether to have single or dual active logs, what media to use for the archive log volumes, and how many log buffers to have.

These macros are described in ["Task 14: Create the bootstrap and log data sets" on page 1121](#page-1132-0) and ["Task](#page-1134-0) [17: Tailor your system parameter module" on page 1123.](#page-1134-0)

**Note:** If you are using queue-sharing groups, ensure that you define the bootstrap and log data sets with SHAREOPTIONS(2 3).

This section contains information about the following topics:

# **Log data set definitions**

Use this topic to decide on the most appropriate configuration for your log data sets.

This topic contains information about the following:

- [Should your installation use single or dual logging?](#page-217-0)
- [How many active log data sets do you need?](#page-217-1)
- v ["How large should the active logs be?" on page 207](#page-218-0)
- [Active log placement](#page-218-1)

# <span id="page-217-0"></span>**Should your installation use single or dual logging?**

In general you should use dual logging for production, to minimize the risk of losing data. If you want your test system to reflect production, both should use dual logging, otherwise your test systems can use single logging.

With single logging data is written to one set of log data sets. With dual logging data is written to two sets of log data sets, so in the event of a problem with one log data set, such as the data set being accidentally deleted, the equivalent data set in the other set of logs can be used to recover the data.

With dual logging you require twice as much DASD as with single logging.

If you are using dual logging, then also use dual BSDSs and dual archiving to ensure adequate provision for data recovery.

Dual active logging adds a small performance cost.

**Attention:** Always use dual logging and dual BSDSs rather than dual writing to DASD (mirroring). If a mirrored data set is accidentally deleted, both copies are lost.

If you use persistent messages, single logging can increase maximum capacity by 10-30% and can also improve response times.

Single logging uses 2 - 31 active log data sets, whereas dual logging uses 4 - 62 active log data sets to provide the same number of active logs. Thus single logging reduces the amount of data logged, which might be important if your installation is I/O constrained.

# <span id="page-217-1"></span>**How many active log data sets do you need?**

The number of logs depends on the activities of your queue manager. For a test system with low throughput, three active log data sets might be suitable. For a high throughput production system you might want the maximum number of logs available, so, if there is a problem with offloading logs you have more time to resolve the problems.

You must have at least three active log data sets, but it is preferable to define more. For example, if the time taken to fill a log is likely to approach the time taken to archive a log during peak load, define more logs.

You should also define more logs to offset possible delays in log archiving. If you use archive logs on tape, allow for the time required to mount the tape.

<span id="page-218-0"></span>Consider having enough active log space to keep a day's worth of data, in case the system is unable to archive because of lack of DASD or because it cannot write to tape.

It is possible to dynamically define new active log data sets as a way of minimizing the effect of archive

delays or problems. New data sets can be brought online rapidly, using the DEFINE LOG (*WebSphere MQ V7.1 Reference*) command to avoid queue manager 'stall' due to lack of space in the active log.

### **How large should the active logs be?**

The maximum supported active log size when archiving to disk is 3 GB.

When archiving to tape the maximum active log size is 4 GB.

You should create active logs of at least 1 GB in size for production and test systems.

**Important:** You need to be careful when allocating data sets, because IDCAMS rounds up the size you allocate.

To allocate a 3 GB log specify one of the following options:

- Cylinders(4369)
- Megabytes(3071)
- $\cdot$  TRACKS(65535)
- RECORD(786420)

Any one of these allocates 2.99995 GB.

To allocate a 4GB log specify one of the following options:

- Cylinders(5825)
- Megabytes(4095)
- TRACKS(87375)
- RECORD(1048500)

Any one of these allocates 3.9997 GB.

When using striped data sets, where the data set is spread across multiple volumes, the specified size value is allocated on each DASD volume used for striping. So, if you want to use 4 GB logs and four volumes for striping, you should specify:

- CYLinders(1456)
- Megabytes(1023)

Setting these attributes allocates  $4*1456 = 5824$  Cylinders or  $4 * 1023 = 4092$  Megabytes.

**Note:** Striping is supported when using extended format data sets. This is usually set by the storage manager.

### <span id="page-218-1"></span>**Active log placement**

For performance reasons you should consider striping your active log data sets. The I/O is spread across multiple volumes and reduces the I/O response times, leading to higher throughput. See the preceding text for information about allocating the size of the active logs when using striping.

You should review the I/O statistics using reports from RMF or a similar product., Perform the review of these statistics monthly (or more frequently) for the WebSphere MQ data sets, to ensure there are no delays due to the location of the data sets.

In some situations, there can be much WebSphere MQ page set I/O, and this can impact the WebSphere MQ log performance if they are located on the same DASD.

If you use dual logging, ensure that each set of active and archive logs is kept apart. For example, allocate them on separate DASD subsystems, or on different devices.

This reduces the risk of them both being lost if one of the volumes is corrupted or destroyed. If both copies of the log are lost, the probability of data loss is high.

When you create a new active log data, set you should preformat it using **E** CSQJUFMT (*WebSphere MQ V7.1 Reference*). If the log is not preformatted, the queue manager formats the log the first time it is used, which impacts the performance.

With older DASD with large spinning disks, you had to be careful which volumes were used to get the best performance.

With modern DASD, where data is spread over many PC sized disks, you do not need to worry so much about which volumes are used.

Your storage manager should be checking the enterprise DASD to review and resolve any performance problems. For availability, you might want to use one set of logs on one DASD subsystem, and the dual logs on a different DASD subsystem.

# **Planning your log archive storage**

Use this topic to understand the different ways of maintaining your archive log data sets.

You can place archive log data sets on standard-label tapes, or DASD, and you can manage them by data facility hierarchical storage manager (DFHSM). Each z/OS logical record in an archive log data set is a VSAM control interval from the active log data set. The block size is a multiple of 4 KB.

Archive log data sets are dynamically allocated, with names chosen by WebSphere MQ. The data set name prefix, block size, unit name, and DASD sizes needed for such allocations are specified in the system parameter module. You can also choose, at installation time, to have WebSphere MQ add a date and time to the archive log data set name.

It is not possible to specify with WebSphere MQ, specific volumes for new archive logs, but you can use Storage Management routines to manage this. If allocation errors occur, offloading is postponed until the next time offloading is triggered.

If you specify dual archive logs at installation time, each log control interval retrieved from the active log is written to two archive log data sets. The log records that are contained in the pair of archive log data sets are identical, but the end-of-volume points are not synchronized for multivolume data sets.

# **Should your archive logs reside on tape or DASD?**

When deciding whether to use tape or DASD for your archive logs, there are a number of factors that you should consider:

- v Review your operating procedures before deciding about tape or disk. For example, if you choose to archive to tape, operators must be available to mount the appropriate tapes when they are required.
- v During recovery, archive logs on tape are available as soon as the tape is mounted. If DASD archives have been used, and the data sets migrated to tape using hierarchical storage manager (HSM), there is a delay while HSM recalls each data set to disk. You can recall the data sets before the archive log is used. However, it is not always possible to predict the correct order in which they are required.
- When using archive logs on DASD, if many logs are required (which might be the case when recovering a page set after restoring from a backup) you might require a significant quantity of DASD to hold all the archive logs.
- v In a low-usage system or test system, it might be more convenient to have archive logs on DASD to eliminate the need for tape mounts.
- Both issuing a **E** RECOVER CFSTRUCT (*WebSphere MQ V7.1 Reference*) command and backing out a persistent unit of work result in the log being read backwards. Tape drives with hardware compression perform badly on operations that read backwards. Plan sufficient log data on DASD to avoid reading backwards from tape.

Archiving to DASD offers faster recoverability but is more expensive than archiving to tape. If you use dual logging, you can specify that the primary copy of the archive log go to DASD and the secondary copy go to tape. This increases recovery speed without using as much DASD, and you can use the tape as a backup.

### **Archiving to tape**

If you choose to archive to a tape device, WebSphere MQ can extend to a maximum of 20 volumes.

If you are considering changing the size of the active log data set so that the set fits on one tape volume, note that a copy of the BSDS is placed on the same tape volume as the copy of the active log data set. Adjust the size of the active log data set downward to offset the space required for the BSDS on the tape volume.

If you use dual archive logs on tape, it is typical for one copy to be held locally, and the other copy to be held off-site for use in disaster recovery.

#### **Archiving to DASD volumes**

WebSphere MQ requires that you catalog all archive log data sets allocated on non-tape devices (DASD). If you choose to archive to DASD, the CATALOG parameter of the [CSQ6ARVP](#page-1147-0) macro must be YES. If this parameter is NO, and you decide to place archive log data sets on DASD, you receive message CSQJ072E each time an archive log data set is allocated, although WebSphere MQ still catalogs the data set.

If the archive log data set is held on DASD, the archive log data sets can extend to another volume; multivolume is supported.

If you choose to use DASD, make sure that the primary space allocation (both quantity and block size) is large enough to contain either the data coming from the active log data set, or that from the corresponding BSDS, whichever is the larger of the two. This minimizes the possibility of unwanted z/OS X'B37' or X'E37' abend codes during the offload process. The primary space allocation is set with the PRIQTY (primary quantity) parameter of the [CSQ6ARVP](#page-1147-0) macro.

Archive log data sets cannot exist on large or extended-format sequential data sets, such as extended address volumes (EAV).

#### **Using SMS with archive log data sets**

If you have MVS/DFP storage management subsystem (DFSMS) installed, you can write an Automatic Class Selection (ACS) user-exit filter for your archive log data sets, which helps you convert them for the SMS environment. Such a filter, for example, can route your output to a DASD data set, which DFSMS can manage. You must exercise caution if you use an ACS filter in this manner. Because SMS requires DASD data sets to be cataloged, you must make sure the CATALOGÂ DATA field of the [CSQ6ARVP](#page-1147-0) macro contains YES. If it does not, message CSQJ072E is returned; however, the data set is still cataloged by WebSphere MQ.

For more information about ACS filters, see the *DFP Storage Administration Reference* manual, and the *SMS Migration Planning Guide*.

# **How long do I need to keep archive logs**

Use this topic to help calculate the storage requirements for your archive log data sets.

You specify how long archive logs are kept in days , using the ARCRETN parameter in [USING](#page-1147-0)

[CSQ6ARVP](#page-1147-0) or the **SET SYSTEM** (*WebSphere MQ V7.1 Reference*) command. After this period the data sets can be deleted by z/OS.

You can manually delete archive log data sets when they are no longer needed.

• The queue manager might need the archive logs for recovery.

The queue manager can only keep the most recent 1000 archives in the BSDS, When the archive logs are not in the BSDS they cannot be used for recovery, and are only of use for audit, analysis, or replay type purposes.

v You might want to keep the archive logs so that you can extract information from the logs. For example, extracting messages from the log, and reviewing which user ID put or got the message.

The BSDS contains information on logs and other recovery information. This dataset is a fixed size. When the number of archive logs reaches the value of [MAXARCH](#page-1144-0) in CSQ6LOGP, or when the BSDS fills up, the oldest archive log information is overwritten.

There are utilities to remove archive log entries from the BSDS, but in general, the BSDS wraps and overlays the oldest archive log record.

# **When is an archive log needed**

You need to backup your page sets regularly. The frequency of backups determines which archive logs are needed in the event of losing a page set.

You need to backup your CF structures regularly. The frequency of backups determines which archive logs are needed in the event of losing data in the CF structure.

The archive log might be needed for recovery. The following information explains when the archive log might be needed, where there are problems with different WebSphere MQ resources.

### **Loss of Page set 0**

You must recover your system from your backup and restart the queue manager.

You need the logs from when the backup was taken, plus up to three active logs.

#### **Loss of any other page set**

You must recover your system from your backup and restart the queue manager.

You need the logs from when the backup was taken, plus up to three active logs.

### **All LPARS lose connectivity to a structure, or the structure is unavailable**

Use the **PH** RECOVER CFSTRUCT (*WebSphere MQ V7.1 Reference*) command to read from the last CF backup on the logs.

If you have been doing frequent backups of the CF, the data should be in active logs.

You should not need archive logs.

#### **Administration structure rebuild**

If you need to rebuild the administration structure, the information is read from the last checkpoint of the log for each queue manager.

If a queue manager is not active, another queue manager reads the log.

You should not need archive logs.

### **Loss of an SMDS dataset**

If you lose an SMDS dataset, or the dataset gets corrupted, the dataset becomes unusable and the status for it is set to FAILED. The CF structure is unchanged.

In order to restore the SMDS dataset, you need to:

- 1. Redefine the SMDS dataset, and
- 2. Fail and then recover the CF structure.

Issuing the RECOVER CFSTRUCT (*WebSphere MQ V7.1 Reference*) command twice achieves this process.

Issuing the command the first time sets the structure state to failed; issuing the command a second time does the actual recovery.

**Note:** All non persistent messages on the CF structure will be lost; all persistent messages will be restored.

You will need the logs from the time the **BACKUP CFSTRUCT** (*WebSphere MQ V7.1 Reference*) command was issued, so this might require archive logs.

If all LPARs lose connectivity to the structure, the structure is recreated, possibly in an alternative CF. Note that your structure CFRM PREFLIST attribute must contain multiple CFs.

**Note:** All non persistent messages will be lost; all persistent messages will be recreated by:

- 1. Reading the log for the last CF backup
- 2. Reading the logs from all queue managers that have used the structure, and
- 3. Merging updates since the backup

You require the logs from all queue managers that have accessed the structure since the last backup (back to the time when the backup was taken) plus the structure backup itself in the log of the queue manager that took the backup.

### **BSDS**

**Do you need single or dual BSDS?**

If you are using dual active logs you should use dual BSDS.

### **How big does the BSDS need to be?**

The BSDS does not need to be very large, and a primary and secondary of one cylinder should be sufficient.

# **Planning for backup and recovery**

Developing backup and recovery procedures at your site is vital to avoid costly and time-consuming losses of data. WebSphere MQ provides means for recovering both queues and messages to their current state after a system failure.

This topic contains the following sections:

- ["Recovery procedures" on page 212](#page-223-0)
- v ["Tips for backup and recovery" on page 212](#page-223-0)
- ["Recovering page sets" on page 214](#page-225-0)
- ["Recovering CF structures" on page 215](#page-226-0)
- ["Achieving specific recovery targets" on page 216](#page-227-0)
- v ["Backup considerations for other products" on page 217](#page-228-0)
- ["Recovery and CICS" on page 218](#page-229-0)
- ["Recovery and IMS" on page 218](#page-229-0)
- <span id="page-223-0"></span>• ["Preparing for recovery on an alternative site" on page 218](#page-229-0)
- v ["Example of queue manager backup activity" on page 218](#page-229-0)

### **Recovery procedures**

Develop the following procedures for WebSphere MQ:

- Creating a point of recovery.
- Backing up page sets.
- Backing up CF structures.
- Recovering page sets.
- Recovering from out-of-space conditions (WebSphere MQ logs and page sets).
- Recovering CF structures.

See the **Administering z/OS** (*WebSphere MQ V7.1 Administering Guide*) for information about these.

Become familiar with the procedures used at your site for the following:

- Recovering from a hardware or power failure.
- Recovering from a z/OS component failure.
- Recovering from a site interruption, using off-site recovery.

# **Tips for backup and recovery**

Use this topic to understand some backup and recovery tasks.

The queue manager restart process recovers your data to a consistent state by applying log information to the page sets. If your page sets are damaged or unavailable, you can resolve the problem using your backup copies of your page sets (if all the logs are available). If your log data sets are damaged or unavailable, it might not be possible to recover completely.

Consider the following points:

- [Periodically take backup copies](#page-223-1)
- [Do not discard archive logs you might need](#page-225-1)
- [Do not change the DDname to page set association](#page-225-2)

# <span id="page-223-1"></span>**Periodically take backup copies**

A *point of recovery* is the term used to describe a set of backup copies of WebSphere MQ page sets and the corresponding log data sets required to recover these page sets. These backup copies provide a potential restart point in the event of page set loss (for example, page set I/O error). If you restart the queue manager using these backup copies, the data in WebSphere MQ is consistent up to the point that these copies were taken. Provided that all logs are available from this point, WebSphere MQ can be recovered to the point of failure.

The more recent your backup copies, the quicker WebSphere MQ can recover the data in the page sets. The recovery of the page sets is dependent on all the necessary log data sets being available.

In planning for recovery, you need to determine how often to take backup copies and how many complete backup cycles to keep. These values tell you how long you must keep your log data sets and backup copies of page sets for WebSphere MQ recovery.

When deciding how often to take backup copies, consider the time needed to recover a page set. The time needed is determined by the following:

- The amount of log to traverse.
- The time it takes an operator to mount and remove archive tape volumes.
- The time it takes to read the part of the log needed for recovery.
- The time needed to reprocess changed pages.
- The storage medium used for the backup copies.
- The method used to make and restore backup copies.

In general, the more frequently you make backup copies, the less time recovery takes, but the more time is spent making copies.

For each queue manager, you should take backup copies of the following:

- The archive log data sets
- The BSDS copies created at the time of the archive
- The page sets
- Your object definitions
- Your CF structures

To reduce the risk of your backup copies being lost or damaged, consider:

- v Storing the backup copies on different storage volumes to the original copies.
- Storing the backup copies at a different site to the original copies.
- Making at least two copies of each backup of your page sets and, if you are using single logging or a single BSDS, two copies of your archive logs and BSDS. If you are using dual logging or BSDS, make a single copy of both archive logs or BSDS.

Before moving WebSphere MQ to a production environment, fully test and document your backup procedures.

### **Backing up your object definitions**

Create backup copies of your object definitions. To do this, use the MAKEDEF feature of the

COMMAND function of the utility program (described in the **Administering z/OS** (*WebSphere MQ V7.1 Administering Guide*)).

You should do this whenever you take backup copies of your queue manager data sets, and keep the most current version.

### **Backing up your coupling facility structures**

If you have set up any queue-sharing groups, even if you are not using them, you must take periodic backups of your CF structures. To do this, use the WebSphere MQ BACKUP CFSTRUCT

command (described in the WebSphere MQ Script (MQSC) Command Reference (*WebSphere MQ V7.1 Reference*)). You can use this command only on CF structures that are defined with the RECOVER(YES) attribute. If any CF entries for persistent shared messages refer to offloaded message data stored in a shared message data set (SMDS) or Db2, the offloaded data is retrieved and backed up together with the CF entries. Shared message data sets should not be backed up separately.

It is recommended that you take a backup of all your CF structures about every hour, to minimize the time it takes to restore a CF structure.

You could perform all your CF structure backups on a single queue manager, which has the advantage of limiting the increase in log use to a single queue manager. Alternatively, you could perform backups on all the queue managers in the queue-sharing group, which has the advantage of spreading the workload across the queue-sharing group. Whichever strategy you use, WebSphere MQ can locate the backup and perform a RECOVER CFSTRUCT from any queue manager in the queue-sharing group. The logs of all the queue managers in the queue-sharing group need to be accessed to recover the CF structure.

# <span id="page-225-1"></span><span id="page-225-0"></span>**Do not discard archive logs you might need**

WebSphere MQ might need to use archive logs during restart. You must keep sufficient archive logs so the system can be fully restored. WebSphere MQ might use an archive log to recover a page set from a restored backup copy. If you have discarded that archive log, WebSphere MQ cannot restore the page set

to its current state. When and how you discard archive logs is described in the  $\Box$  Administering  $z/OS$ (*WebSphere MQ V7.1 Administering Guide*).

### <span id="page-225-2"></span>**Do not change the DDname to page set association**

WebSphere MQ associates page set number 00 with DDname CSQP0000, page set number 01 with DDname CSQP0001, and so on, up to CSQP0099. WebSphere MQ writes recovery log records for a page set based on the DDname that the page set is associated with. For this reason, you must not move page sets that have already been associated with a PSID DDname.

# **Recovering page sets**

Use this topic to understand the factors involved when recovering pages sets, and how to minimize restart times.

A key factor in recovery strategy concerns the time for which you can tolerate a queue manager outage. The total outage time might include the time taken to recover a page set from a backup, or to restart the queue manager after an abnormal termination. Factors affecting restart time include how frequently you back up your page sets, and how much data is written to the log between checkpoints.

To minimize the restart time after an abnormal termination, keep units of work short so that, at most, two active logs are used when the system restarts. For example, if you are designing a WebSphere MQ application, avoid placing an **MQGET** call that has a long wait interval between the first in-syncpoint MQI call and the commit point because this might result in a unit of work that has a long duration. Another common cause of long units of work is batch intervals of more than 5 minutes for the channel initiator.

You can use the DISPLAY THREAD command to display the RBA of units of work and to help resolve

the old ones. For information about the DISPLAY THREAD command, see the WebSphere MQ Script (MQSC) Command Reference (*WebSphere MQ V7.1 Reference*) manual.

### **How often must you back up a page set?**

Frequent page set backup is essential if a reasonably short recovery time is required. This applies even when a page set is very small or there is a small amount of activity on queues in that page set.

If you use persistent messages in a page set, the backup frequency should be in hours rather than days. This is also the case for page set zero.

To calculate an approximate backup frequency, start by determining the target total recovery time. This consists of the following:

- 1. The time taken to react to the problem.
- 2. The time taken to restore the page set backup copy.

(For example, you can restore approximately 60 cylinders of 3390 data a minute from and to RAMAC Virtual Array 2 Turbo 82 (RVA2-T82) DASD using Access Method Services REPRO.)

If you use SnapShot backup/restore, the time taken to perform this task is a few seconds. For information about SnapShot, see the *DFSMSdss Storage Administration Guide*.

3. The time the queue manager requires to restart, including the additional time needed to recover the page set.

<span id="page-226-0"></span>This depends most significantly on the amount of log data that must be read from active and archive logs since that page set was last backed up. All such log data must be read, in addition to that directly associated with the damaged page set.

**Note:** When using *fuzzy backup* (where a snapshot is taken of the logs and page sets while a unit of work is active), it might be necessary to read up to three additional checkpoints, and this might result in the need to read one or more additional logs.

When deciding on how long to allow for the recovery of the page set, the factors that you need to consider are:

- v The rate at which data is written to the active logs during normal processing:
	- Approximately 1.3 KB of extra data is required on the log for a persistent message.
	- Approximately 2.5 KB of data is required on the log for each batch of messages sent on a channel.
	- Approximately 1.4 KB of data is required on the log for each batch of messages received on a channel.
	- Nonpersistent messages require no log data. NPMSPEED(FAST) channels require no log data for batches consisting entirely of nonpersistent messages.

The rate at which data is written to the log depends on how messages arrive in your system, in addition to the message rate. Messages received or sent over a channel result in more data logging than messages generated and retrieved locally.

• The rate at which data can be read from the archive and active logs.

When reading the logs, the achievable data rate depends on the devices used and the total load on your particular DASD subsystem. (For example, data rates of approximately 2.7 MB a second have been observed using active and archive logs on RVA2-T82 DASD.)

With most tape units, it is possible to achieve higher data rates for archived logs with a large block size. However, if an archive log is required for recovery, all the data on the active logs must be read also.

# **Recovering CF structures**

Use this topic to understand the recovery process for CF structures.

At least one queue manager in the queue-sharing group must be active to process a RECOVER CFSTRUCT command. CF structure recovery does not affect queue manager restart time, because recovery is performed by an already active queue manager.

The recovery process consists of two logical steps that are managed by the RECOVER CFSTRUCT command:

- 1. Locating and restoring the backup.
- 2. Merging all the logged updates to persistent messages that are held on the CF structure from the logs of all the queue managers in the queue-sharing group that have used the CF structure, and applying the changes to the backup.

The second step is likely to take much longer because a lot of log data might need to be read. You can reduce the time taken if you take frequent backups, or if you recover multiple CF structures at the same time, or both.

The queue manager performing the recovery locates the relevant backups on all the other queue managers' logs using the data in DB2 and the bootstrap data sets. The queue manager replays these backups in the correct time sequence across the queue sharing group, from just before the last backup through to the point of failure.

The time it takes to recover a CF structure depends on the amount of recovery log data that must be replayed, which in turn depends on the frequency of the backups. In the worst case, it takes as long to <span id="page-227-0"></span>read a queue manager's log as it did to write it. So if, for example, you have a queue-sharing group containing six queue managers, an hour's worth of log activity could take six hours to replay. In general it takes less time than this, because reading can be done in bulk, and because the different queue manager's logs can be read in parallel. As a starting point, we recommend that you back up your CF structures every hour.

All queue managers can continue working with non-shared queues and queues in other CF structures while there is a failed CF structure. If the administration structure has also failed, at least one of the queue managers in the queue-sharing group must be started before you can issue the RECOVER CFSTRUCT command.

Backing up CF structures can require considerable log writing capacity, and can therefore impose a large load on the queue manager doing the backup. Choose a lightly loaded queue manager for doing backups; for busy systems, add an additional queue manager to the queue-sharing group and dedicate it exclusively for doing backups.

# **Achieving specific recovery targets**

Use this topic for guidance on how you can achieve specific recovery target times by adjusting backup frequency.

If you have specific recovery targets to achieve, for example, completion of the queue manager recovery and restart processing in addition to the normal startup time within *xx* seconds, you can use the following calculation to estimate your backup frequency (in hours):

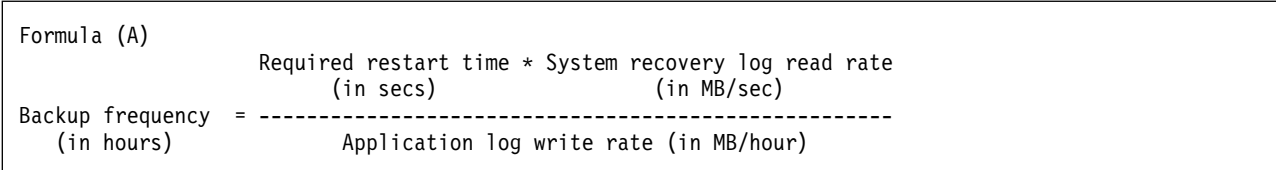

**Note:** The examples given next are intended to highlight the need to back up your page sets frequently. The calculations assume that most log activity is derived from a large number of persistent messages. However, there are situations where the amount of log activity is not easily calculated. For example, in a queue-sharing group environment, a unit of work in which shared queues are updated in addition to other resources might result in UOW records being written to the WebSphere MQ log. For this reason, the 'Application log write rate' in Formula (A) can be derived accurately only from the observed rate at which the WebSphere MQ logs fill.

For example, consider a system in which WebSphere MQ MQI clients generate a total load of 100 persistent messages a second. In this case, all messages are generated locally.

If each message is of user length 1 KB, the amount of data logged each hour is approximately:

```
100 * (1 + 1.3) KB * 3600 = approximately 800 MB
where 100= the message rate a second
     (1 + 1.3) KB = the amount of data logged for
                     each 1 KB of persistent messages
```
Consider an overall target recovery time of 75 minutes. If you have allowed 15 minutes to react to the problem and restore the page set backup copy, queue manager recovery and restart must then complete within 60 minutes (3600 seconds) applying formula (A). Assuming that all required log data is on RVA2-T82 DASD, which has a recovery rate of approximately 2.7 MB a second, this necessitates a page

<span id="page-228-0"></span>set backup frequency of at least every:

 $3600$  seconds  $*$  2.7 MB a second / 800 MB an hour = 12.15 hours

If your WebSphere MQ application day lasts approximately 12 hours, one backup each day is appropriate. However, if the application day lasts 24 hours, two backups each day is more appropriate.

Another example might be a production system in which all the messages are for request-reply applications (that is, a persistent message is received on a receiver channel and a persistent reply message is generated and sent down a sender channel).

In this example, the achieved batch size is one, and so there is one batch for every message. If there are 50 request replies a second, the total load is 100 persistent messages a second. If each message is 1 KB in length, the amount of data logged each hour is approximately:

```
50((2 * (1+1.3) KB) + 1.4 KB + 2.5 KB) * 3600 = approximately 1500 MBwhere:
50 = the message pair rate a second
 (2 \times (1 + 1.3) KB) = the amount of data logged for each message pair
1.4 KB = the overhead for each batch of messages
                   received by each channel
2.5 KB = the overhead for each batch of messages sent
                   by each channel
```
To achieve the queue manager recovery and restart within 30 minutes (1800 seconds), again assuming that all required log data is on RVA2-T82 DASD, this requires that page set backup is carried out at least every:

1800 seconds  $* 2.7$  MB a second / 1500 MB an hour = 3.24 hours

### **Periodic review of backup frequency**

Monitor your WebSphere MQ log usage in terms of MB an hour. Periodically perform this check and amend your page set backup frequency if necessary.

# **Backup considerations for other products**

If you are using WebSphere MQ with CICS or IMS then you must also consider the implications for your backup strategy with those products. The data facility hierarchical storage manager (DFHSM) manages data storage, and can interact with the storage used by WebSphere MQ.

### **Backup and recovery with DFHSM**

The data facility hierarchical storage manager (DFHSM) does automatic space-availability and data-availability management among storage devices in your system. If you use it, you need to know that it moves data to and from the WebSphere MQ storage automatically.

DFHSM manages your DASD space efficiently by moving data sets that have not been used recently to alternative storage. It also makes your data available for recovery by automatically copying new or changed data sets to tape or DASD backup volumes. It can delete data sets, or move them to another device. Its operations occur daily, at a specified time, and allow for keeping a data set for a predetermined period before deleting or moving it.

<span id="page-229-0"></span>You can also perform all DFHSM operations manually. The *Data Facility Hierarchical Storage Manager User's Guide* explains how to use the DFHSM commands. If you use DFHSM with WebSphere MQ, note that DFHSM does the following:

- Uses cataloged data sets.
- Operates on page sets and logs.
- Supports VSAM data sets.

# **Recovery and CICS**

The recovery of CICS resources is not affected by the presence of WebSphere MQ. CICS recognizes WebSphere MQ as a non-CICS resource (or external resource manager), and includes WebSphere MQ as a participant in any syncpoint coordination requests using the CICS resource manager interface (RMI). For more information about CICS recovery, see the *CICS Recovery and Restart Guide*. For information about the CICS resource manager interface, see the *CICS Customization Guide*.

# **Recovery and IMS**

IMS recognizes WebSphere MQ as an external subsystem and as a participant in syncpoint coordination. IMS recovery for external subsystem resources is described in the *IMS Customization Guide*.

# **Preparing for recovery on an alternative site**

If a total loss of a WebSphere MQ computing center, you can recover on another WebSphere MQ system at a recovery site.

To recover a WebSphere MQ system at a recovery site, you must regularly back up the page sets and the logs. As with all data recovery operations, the objectives of disaster recovery are to lose as little data, workload processing (updates), and time as possible.

At the recovery site:

- v The recovery WebSphere MQ queue manager **must** have the same name as the lost queue manager.
- v Ensure the system parameter module used on the recovery queue manager contains the same parameters as the lost queue manager.

The process for disaster recovery is described in the **Administering z/OS** (*WebSphere MQ V7.1*) *Administering Guide*).

# **Example of queue manager backup activity**

This topic shows as an example of queue manager backup activity.

When you plan your queue manager backup strategy, a key consideration is retention of the correct

amount of log data. Managing the logs (*WebSphere MQ V7.1 Administering Guide*) describes how to determine which log data sets are required, by reference to the system recovery RBA of the queue manager. WebSphere MQ determines the system recovery RBA using information about the following:

- Currently active units of work.
- v Page set updates that have not yet been flushed from the buffer pools to disk.
- v CF structure backups, and whether this queue manager's log contains information required in any recovery operation using them.

You must retain sufficient log data to be able to perform media recovery. While the system recovery RBA increases over time, the amount of log data that must be retained only decreases when subsequent backups are taken. CF structure backups are managed by WebSphere MQ, and so are taken into account when reporting the system recovery RBA. This means that in practice, the amount of log data that must be retained only reduces when page set backups are taken.

Figure 65 shows an example of the backup activity on a queue manager that is a member of a queue-sharing group, how the recovery RBA varies with each backup, and how that affects the amount of log data that must be retained. In the example the queue manager uses local and shared resources: page sets, and two CF structures, STRUCTURE1 and STRUCTURE2.

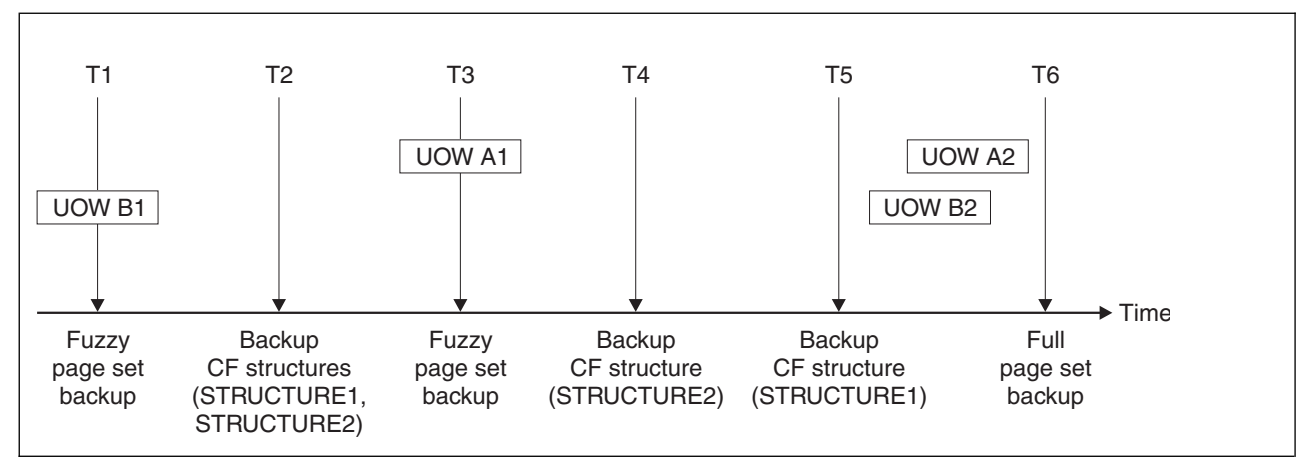

*Figure 65. Example of queue manager backup activity*

This is what happens at each point in time:

### **Point in time T1**

A fuzzy backup is created of your page sets, as described in  $\Box$  How to back up and recover page sets (*WebSphere MQ V7.1 Administering Guide*).

The system recovery RBA of the queue manager is the lowest of the following:

- The recovery RBAs of the page sets being backed up at this point.
- v The lowest recovery RBA required to recover the CF application structures. This relates to the recovery of backups of STRUCTURE1 and STRUCTURE2 created earlier.
- The recovery RBA for the oldest currently active unit of work within the queue manager (UOWB1).

The system recovery RBA for this point in time is given by messages issued by the DISPLAY USAGE command, which is part of the fuzzy backup process.

### **Point in time T2**

Backups of the CF structures are created. CF structure STRUCTURE1 is backed up first, followed by STRUCTURE2.

The amount of log data that must be retained is unchanged, because the same data as determined from the system recovery RBA at T1 is still required to recover using the page set backups taken at T1.

# **Point in time T3**

Another fuzzy backup is created.

The system recovery RBA of the queue manager is the lowest of the following:

- The recovery RBAs of the page sets being backed up at this point.
- The lowest recovery RBA required to recover CF structure STRUCTURE1, because STRUCTURE1 was backed up before STRUCTURE2.
- The recovery RBA for the oldest currently active unit of work within the queue manager (UOWA1).

The system recovery RBA for this point in time is given by messages issued by the DISPLAY USAGE command, which is part of the fuzzy backup process.

You can now reduce the log data retained, as determined by this new system recovery RBA.

### **Point in time T4**

A backup is taken of CF structure STRUCTURE2. The recovery RBA for the recovery of the oldest required CF structure backup relates to the backup of CF structure STRUCTURE1, which was backed up at time T2.

The creation of this CF structure backup has no effect on the amount of log data that must be retained.

### **Point in time T5**

A backup is taken of CF structure STRUCTURE1. The recovery RBA for recovery of the oldest required CF structure backup now relates to recovery of CF structure STRUCTURE2, which was backed up at time T4.

The creation of this CF structure backup has no effect on amount of log data that must be retained.

### **Point in time T6**

A full backup is taken of your page sets as described in  $\Box$  How to back up and recover page sets (*WebSphere MQ V7.1 Administering Guide*).

The system recovery RBA of the queue manager is the lowest of the following:

- The recovery RBAs of the page sets being backed up at this point.
- The lowest recovery RBA required to recover the CF structures. This relates to recovery of CF structure STRUCTURE2.
- The recovery RBA for the oldest currently active unit of work within the queue manager. In this case, there are no current units of work.

The system recovery RBA for this point in time is given by messages issued by the DISPLAY USAGE command, which is part of the full backup process.

Again, the log data retained can be reduced, because the system recovery RBA associated with the full backup is more recent.

# **Planning your z/OS UNIX or UNIX System Services environment**

Certain processes within the WebSphere MQ channel initiator use z/OS UNIX or UNIX System Services for their normal processing. Plan your configuration if you do not want to use the default UNIX System Services configuration.

No special action or customization is necessary in order for the channel initiator to use UNIX services as long as a system-wide default OMVS segment has been set up.

Users who do not want the channel initiator to invoke UNIX System Services using the guest/default UID and OMVS segment, need only model a new OMVS segment based on the default segment as the channel initiator requires no special permissions, and does not execute within UNIX as a superuser.

# <span id="page-232-0"></span>**Installing and uninstalling**

Install and uninstall IBM WebSphere MQ components and service.

Find out where you can see the latest information about installation of IBM WebSphere MQ, and components, and how to apply maintenance. This section also describes how to uninstall components. This section mainly documents installing WebSphere MQ on distributed platforms; for information specific to installing WebSphere MQ on z/OS, see ["Installing the WebSphere MQ for z/OS product" on](#page-365-0) [page 354.](#page-365-0)

- v "Multiple installations"
- v ["Installing IBM WebSphere MQ" on page 222](#page-233-0)
- ["Uninstalling" on page 386](#page-397-0)

### **Related concepts**:

["Planning" on page 1](#page-12-0)

["Migrating and upgrading WebSphere MQ" on page 401](#page-412-0)

["IBM WebSphere MQ maintenance tasks" on page 605](#page-616-0)

# **Multiple installations**

On UNIX, Linux, and Windows, it is possible to have more than one copy of IBM WebSphere MQ on a system.

You can choose where each copy of IBM WebSphere MQ is installed, but each copy must be in a separate installation location. A maximum of 128 installations of IBM WebSphere MQ can exist on a single machine at a time. One installation can be an installation of IBM WebSphere MQ Version 7.0.1 at fix pack 6, or later. You now have a choice:

- v Keep the simplicity of maintaining and managing a single installation of IBM WebSphere MQ on a machine.
- v Take advantage of the flexibility offered by enabling multiple IBM WebSphere MQ installations.

Before you install multiple copies of IBM WebSphere MQ, you must make several decisions:

- Will you have a copy of IBM WebSphere MQ Version 7.0.1 on the system? When IBM WebSphere MQ Version 7.0.1 at fix pack 6, or later, is installed on the system, there are a number of restrictions to consider:
	- On UNIX and Linux systems, IBM WebSphere MQ Version 7.0.1 must be installed in the default location.
	- IBM WebSphere MQ Version 7.0.1 must be the first installation on a system. You cannot install IBM WebSphere MQ Version 7.0.1 after installing version 7.1, or later. If you uninstall version 7.0.1, it cannot be reinstalled while a later version of WebSphere MQ is installed.
	- IBM WebSphere MQ Version 7.0.1 is automatically the primary installation. You cannot select another installation as the primary installation while IBM WebSphere MQ Version 7.0.1 is installed.
- Where will you install each copy of IBM WebSphere MQ?

You can choose the installation location for your installations at version 7.1, or later. For more information, see ["Choosing an installation location" on page 232.](#page-243-0)

- Which installation will be the primary installation? The primary installation is the installation to which system-wide locations refer. For more information, see ["Choosing a primary installation" on page 224.](#page-235-0)
- How will your applications connect?

<span id="page-233-0"></span>You need to consider how your applications locate the appropriate IBM WebSphere MQ libraries. For more information, see ["Connecting applications in a multiple installation environment" on page 670,](#page-681-0) and ["Connecting .NET applications in a multiple installation environment" on page 676.](#page-687-0)

- Do your existing exits need changing? If IBM WebSphere MQ is not installed in the default location, your exits need to be updated. For more information, see **W** Writing and compiling exits and installable services (*WebSphere MQ V7.1*) *Programming Guide*).
- Which queue manager will be associated with which installation?

Each queue manager is associated with a particular installation. The installation that a queue manager is associated with limits that queue manager so that it can be administered only by commands from that installation. For more information, see ["Associating a queue manager with an installation" on page](#page-690-0) [679.](#page-690-0)

• How will you set up your environment to work with each installation?

With multiple installations on a system, you need to consider how you will work with particular installations, and how you will issue commands from that installation. You can either specify the full path to the command, or you can use the **setmqenv** or **crtmqenv** command to set environment variables. Setting the environment variables allows you to omit the path to the commands for that installation.

For more information, see **Solution** setmqenv (*WebSphere MQ V7.1 Reference*), and **Conference** (*WebSphere MQ V7.1 Reference*).

Once you have answered these questions, you can install IBM WebSphere MQ using the steps provided in "Installing IBM WebSphere MQ."

If you have existing installations of IBM WebSphere MQ and you want to use the multiple installation capability to migrate from one version of IBM WebSphere MQ to another version, see ["Multi-installation](#page-442-0) [queue manager coexistence on UNIX, Linux, and Windows" on page 431.](#page-442-0)

# **The IBM message service client for .NET support pack and multiple installations**

For multiple version support, the *Java and .NET Messaging and Web Services* feature must be installed with the IBM WebSphere MQ product. This feature contains all the functionality included in the *IBM Message Service Client for .NET* support pack (IA9H). If the support pack is installed on the system, multiple versions are not supported. You must uninstall the support pack before installing IBM WebSphere MQ.

For more information about installing the .NET feature, see **IN** Installing WebSphere MQ classes for .NET (*WebSphere MQ V7.1 Programming Guide*).

# **Related concepts**:

["Configuring multiple installations" on page 670](#page-681-0)

["Finding installations of IBM WebSphere MQ on a system" on page 681](#page-692-0)

# **Related tasks**:

["UNIX, Linux, and Windows: Side-by-side migration from Version 7.0.1 to Version 7.1" on page 470](#page-481-0) ["UNIX, Linux, and Windows: Multi-stage migration from Version 7.0.1 to Version 7.1" on page 476](#page-487-0)

# **Installing IBM WebSphere MQ**

The topics in this section provide instructions on how to install IBM WebSphere MQ.

See ["Finding the latest information" on page 252](#page-263-0) for details about how to check that you have access to the most recent information available.

If product fixes or updates are made available, see ["IBM WebSphere MQ maintenance tasks" on page 605](#page-616-0) for information about how to apply these changes.

<span id="page-234-0"></span>To prepare for installation and to install the IBM WebSphere MQ components, complete the following tasks:

- v "Planning an installation"
- ["Checking requirements" on page 252](#page-263-0)
- ["Preparing the system" on page 259](#page-270-0)
- ["Installing a WebSphere MQ server" on page 272](#page-283-0)
- v ["Installing a IBM WebSphere MQ client" on page 326](#page-337-0)
- v ["Installing IBM WebSphere MQ Telemetry" on page 349](#page-360-0)
- v ["Installing IBM WebSphere MQ Java messaging and web services for IBM i" on page 352](#page-363-0)
- v ["Installing the WebSphere MQ for z/OS product" on page 354](#page-365-0)

# **Related concepts**:

["Migrating and upgrading WebSphere MQ" on page 401](#page-412-0)

["Verifying a server installation" on page 362](#page-373-0)

["Verifying a client installation" on page 373](#page-384-0)

["Multiple installations" on page 221](#page-232-0)

# **Planning an installation**

Before you install IBM WebSphere MQ, you must choose where to install IBM WebSphere MQ and you must choose which components to install. You must also make some platform-specific choices.

# **About this task**

The tasks that you perform to plan an installation are listed here. A summary of each task is provided, along with pointers to later sections which describe that task in more detail.

# **Procedure**

- 1. Review the planning information in ["Planning" on page 1.](#page-12-0)
- 2. Decide on an installation name. See "Choosing an installation name."
- 3. Decide if the installation is the primary installation. See ["Choosing a primary installation" on page](#page-235-0) [224.](#page-235-0)
- 4. Decide where to install IBM WebSphere MQ. See ["Choosing an installation location" on page 232.](#page-243-0)
- 5. Decide which components to install. See ["Choosing what to install" on page 233.](#page-244-0)
- 6. On Windows systems, consider platform-specific details. See ["Planning your installation on Windows](#page-254-0) [systems" on page 243.](#page-254-0)

# **What to do next**

When you have completed the tasks to plan the installation, you are ready to start checking requirements. For the next steps in installing WebSphere MQ, see ["Checking requirements" on page 252.](#page-263-0)

### **Related concepts**:

["Installing a WebSphere MQ server" on page 272](#page-283-0)

["Installing a IBM WebSphere MQ client" on page 326](#page-337-0)

### **Related tasks**:

["Preparing the system" on page 259](#page-270-0)

# **Choosing an installation name**

Each installation of IBM WebSphere MQ on UNIX, Linux, and Windows, has a unique identifier known as an installation name. The installation name is used to associate things such as queue managers and configuration files with an installation.

<span id="page-235-0"></span>You can choose the installation name and make it meaningful to you. For example, you might call a test system *testMQ*.

If you do not specify an installation name when the product is installed, a default installation name is automatically assigned. For the first installation, this name is *Installation1*. For the second installation, the name is *Installation2*, and so on. The installation name *Installation0* is reserved for an installation of IBM WebSphere MQ Version 7.0.1. The installation name cannot be changed after the product is installed.

On UNIX and Linux systems, the first IBM WebSphere MQ Version 7.1 installation is automatically given an installation name of *Installation1*. For subsequent installations, you can use the **crtmqinst** command to set the installation name before installing the product.

On Windows systems, you can choose the installation name during the installation process.

The installation name can be up to 16 bytes and must be a combination of alphabetic and numeric characters in the ranges a-z, A-Z, and 0-9. You cannot use blank characters. The installation name must be unique, regardless of whether uppercase or lowercase characters are used. For example, the names INSTALLATIONNAME and InstallationName are not unique.

You can find out what installation name is assigned to an installation in a particular location using the **dspmqinst** command.

### **Installation descriptions**

Each installation can also have an installation description. This description can give more detailed information about an installation in cases where the installation name cannot provide enough information. These descriptions can be up to 64 single-byte characters, or 32 double-byte characters. The default installation description is blank. You can set the installation description using the **setmqinst** command.

### **Related concepts**:

"Choosing a primary installation"

["Choosing an installation location" on page 232](#page-243-0)

["Choosing what to install" on page 233](#page-244-0)

["Planning your installation on Windows systems" on page 243](#page-254-0)

### **Related tasks**:

["Planning an installation" on page 223](#page-234-0)

### **Related reference**:

dspmqinst (*WebSphere MQ V7.1 Reference*)

setmqinst (*WebSphere MQ V7.1 Reference*)

crtmqinst (*WebSphere MQ V7.1 Reference*)

# **Choosing a primary installation**

The primary installation is the installation to which required system-wide locations refer. You can set a primary installation on UNIX, Linux, and Windows.

Before IBM WebSphere MQ version 7.1, only one instance of the product could be installed on a system at any time. On Windows systems, several global environment variables were set to point to that installation. On UNIX and Linux systems, symbolic links were added to /usr/lib, /usr/bin, and /usr/include, also pointing at that single installation.

From IBM WebSphere MQ version 7.1 it is possible to have more than one installation of IBM WebSphere MQ on a system at any time. Environment variables and symbolic links pointing to a single installation

are less meaningful when multiple versions exist. However, some functions require these system-wide locations to work. For example, custom user scripts for administering IBM WebSphere MQ, and third party products. These functions work only on the primary installation.

On UNIX and Linux systems, if you set an installation as the primary installation, symbolic links to the external libraries and control commands of that installation are added into /usr/lib, and /usr/bin. If you do not have a primary installation, the symbolic links are not created. For a list of the symbolic links that are made to the primary installation, see ["External library and control command links to primary](#page-240-0) [installation on UNIX and Linux" on page 229.](#page-240-0)

On Windows systems, the global environmental variables point to the directories into which the primary installation was installed. These environment variables are used to locate IBM WebSphere MQ libraries, control commands, and header files. Additionally, on Windows systems, some features of the operating system require the central registration of interface libraries that are then loaded into a single process. With multiple versions of IBM WebSphere MQ, there would be conflicting sets of IBM WebSphere MQ libraries. The features would try to load these conflicting sets of libraries into a single process. Therefore, such features can be used only with the primary installation. For details about some of the features that are limited to use with the primary installation, see ["Features that can be used only with the primary](#page-239-0) [installation on Windows" on page 228.](#page-239-0)

If you have an installation of IBM WebSphere MQ version 7.0.1 on the system, this installation is automatically the primary installation. The primary installation cannot be changed while IBM WebSphere MQ version 7.0.1 is installed. If all the installations on the system are at version 7.1, or higher, you can choose whether to have a primary installation. Consider the options in Table 25.

| Options                                           | Valid installation<br>configurations |                   | More information                                                                                                    |  |
|---------------------------------------------------|--------------------------------------|-------------------|----------------------------------------------------------------------------------------------------|--|
|                                                   | Primary                              | Non-primary       |                                                                                                    |  |
| Single installation<br>of $v7.1$                  | V7.1                                 | None              | If you want to continue working with a single installation in the<br>same way as previous releases, configure your installation as the<br>primary installation. For information about this option, see "Single<br>installation of IBM WebSphere MQ Version 7.1 configured as the<br>primary installation" on page 226                                                                                                    |  |
|                                                   | None                                 | v7.1              | If you want to continue working with a single installation, but do<br>not want symbolic links or global environment variables created for<br>you, configure your installation as non-primary. For information<br>about the implications of this option, see "Single installation of IBM<br>WebSphere MQ Version 7.1 configured as non-primary" on page 226                                                                                             |  |
| Multiple<br>installations:<br>$v7.0.1$ and $v7.1$ | v7.0.1                               | v7.1              | If you want to have multiple installations of IBM WebSphere MQ,<br>with one at version 7.0.1, the version 7.0.1 installation is<br>automatically the primary installation. While IBM WebSphere MQ<br>version 7.0.1 is installed, you cannot change which installation is the<br>primary installation. For information about this option and its<br>implications, see "Multiple installations of IBM WebSphere MQ, one<br>at version 7.0.1" on page 228 |  |
| Multiple                                          | V7.1                                 | v7.1              | If you want to have multiple installations of WebSphere MQ at                                                                                                    |  |
| installations:<br>None<br>$v7.1$ and $v7.1$       |                                      | $v7.1$ and $v7.1$ | version 7.1 or greater, you can choose whether to make one of the<br>installations primary. For information about this option, see<br>"Multiple installations of IBM WebSphere MQ at version 7.1 (or<br>greater)" on page 227                                                                                                    |  |

*Table 25. Primary installation options*

# <span id="page-237-0"></span>**Single installation of IBM WebSphere MQ Version 7.1 configured as the primary installation:**

Marking a IBM WebSphere MQ installation as primary adds symbolic links, or global environment variables to the system so that the IBM WebSphere MQ commands and libraries used by applications are automatically available with minimum system setup required.

You decide where to install IBM WebSphere MQ.

Where possible, configure applications and scripts to use the system search path to find the IBM WebSphere MQ control commands or IBM WebSphere MQ libraries. This configuration of applications and scripts provides maximum flexibility for undertaking future tasks such as migrating to the next release of IBM WebSphere MQ, or installing a second installation. For more information about options for connecting your applications, see ["Connecting applications in a multiple installation environment" on](#page-681-0) [page 670.](#page-681-0)

On Windows, the first installation is automatically configured as the primary installation. On UNIX and Linux platforms, the first installation onto a system must be manually configured to be the primary installation. Set the primary installation using the **setmqinst** command. For more information, see ["Uninstalling, upgrading, and maintaining the primary installation" on page 231.](#page-242-0)

### **Related concepts**:

["Choosing an installation location" on page 232](#page-243-0)

["Choosing an installation name" on page 223](#page-234-0)

### **Related tasks**:

["Changing the primary installation" on page 678](#page-689-0)

["Planning an installation" on page 223](#page-234-0)

### **Single installation of IBM WebSphere MQ Version 7.1 configured as non-primary: UNIX and Linux systems**

The implications of running a non-primary installation on UNIX and Linux are:

- v Applications that locate their IBM WebSphere MQ libraries using an embedded library path, for example, RPATH, cannot find those libraries if the following conditions are true:
	- IBM WebSphere MQ is installed in a different directory from the directory specified in the RPATH
	- There are no symbolic links in /usr
- v Where applications locate their libraries using an external library path, for example, LD\_LIBRARY\_PATH, you must configure the external library path to include the *MQ\_INSTALLATION\_PATH*/lib or *MQ\_INSTALLATION\_PATH*/lib64 directory. The **setmqenv** and **crtmqenv** commands can configure a number of environment variables in the current shell, including the external library path.
- Most IBM WebSphere MQ processes run as setuid/setgid. As a result, when loading user exits they ignore the external library path. User exits that reference IBM WebSphere MQ libraries can find those libraries only if they are found in the library path embedded within them. They would be resolved if there were a symbolic link in /usr. User exits that are intended to be run on IBM WebSphere MQ version 7.1 can now be built so that they do not refer to IBM WebSphere MQ libraries at all. Instead they rely on IBM WebSphere MQ to pass in function pointers to the IBM WebSphere MQ functions that

the exit can then use. For more information, see **W** Writing and compiling exits and installable services (*WebSphere MQ V7.1 Programming Guide*).

For more information about options for connecting your applications, see ["Connecting applications in a](#page-681-0) [multiple installation environment" on page 670.](#page-681-0)

<span id="page-238-0"></span>On UNIX and Linux platforms, the first installation onto a system is not automatically configured as the primary installation. However, a single symbolic link is included in /usr/bin to locate the **dspmqver** command. If you do not want any symbolic links, you must remove this link using the following command:

setmqinst -x -p *MQ\_INSTALLATION\_PATH*

### **Windows systems**

The implications of running a non-primary installation on Windows are:

- v Applications normally find their libraries using the external library path (PATH). There is no concept of an embedded library path or explicit library location. If the installation is non-primary, the global PATH environment variable does not contain the IBM WebSphere MQ installation directory. For applications to find IBM WebSphere MQ libraries, update the PATH environment variable to reference the IBM WebSphere MQ installation directory. The **setmqenv** and **crtmqenv** commands can configure a number of environment variables in the current shell, including the external library path.
- v Some product capabilities are available only when an installation is configured as the primary installation; see ["Features that can be used only with the primary installation on Windows" on page](#page-239-0) [228.](#page-239-0)

By default, on Windows, the first installation is automatically configured as primary. You must manually deselect it as the primary installation.

### **Related concepts**:

["Choosing an installation location" on page 232](#page-243-0)

["Choosing an installation name" on page 223](#page-234-0)

### **Related tasks**:

["Changing the primary installation" on page 678](#page-689-0)

["Planning an installation" on page 223](#page-234-0)

# **Related reference**:

setmqenv (*WebSphere MQ V7.1 Reference*)

crtmqenv (*WebSphere MQ V7.1 Reference*)

**Multiple installations of IBM WebSphere MQ at version 7.1 (or greater):** You can choose to have one of the IBM WebSphere MQ Version 7.1 installations configured as the primary installation. Your choice depends on how applications locate libraries.

The IBM WebSphere MQ libraries, such as mqm, which ship with IBM WebSphere MQ Version 7.1 automatically use libraries of the level required by the queue manager to which they are connecting. This means that provided an application locates its IBM WebSphere MQ libraries from a IBM WebSphere MQ Version 7.1 installation, it can connect to any queue manager on that system. Having one IBM WebSphere MQ Version 7.1 installation configured as primary ensures that if the application finds its IBM WebSphere MQ interface library, the application can connect to any queue manager.

For more information about connecting applications in a multiple installation environment, see ["Connecting applications in a multiple installation environment" on page 670.](#page-681-0)

The primary installation is not automatically changed when you uninstall the primary installation. If you want another installation to be the primary installation, you must manually set the primary installation using the **setmqinst** command. For more information, see ["Uninstalling, upgrading, and maintaining the](#page-242-0) [primary installation" on page 231.](#page-242-0)

### <span id="page-239-0"></span>**Related concepts**:

["Choosing an installation location" on page 232](#page-243-0)

["Multiple installations" on page 221](#page-232-0)

["Choosing an installation name" on page 223](#page-234-0)

### **Related tasks**:

["Changing the primary installation" on page 678](#page-689-0)

["Planning an installation" on page 223](#page-234-0)

**Multiple installations of IBM WebSphere MQ, one at version 7.0.1:** IBM WebSphere MQ Version 7.1 can coexist with IBM WebSphere MQ Version 7.0.1 with some limitations.

- On UNIX and Linux systems, version 7.0.1 can be installed only in a fixed, default location, so you cannot install version 7.1 in that default location.
- v Version 7.0.1 is automatically configured as the primary installation. On UNIX and Linux systems, symbolic links are automatically created to the appropriate IBM WebSphere MQ directories. On Windows, everything that the product provided is registered globally. IBM WebSphere MQ Version 7.0.1 must be installed in this way to work. Consequently, where IBM WebSphere MQ Version 7.0.1 is installed, a IBM WebSphere MQ v7.1, or later, installation cannot be made primary.

The IBM WebSphere MQ Version 7.1 libraries can work with any queue manager running under IBM WebSphere MQ Version 7.0.1, or later. If an application needs to connect to queue managers running under version 7.0.1 and version 7.1, it can continue to operate normally if the following conditions are true:

- It locates the IBM WebSphere MQ v7.1 libraries at run time.
- v It uses only functions available in IBM WebSphere MQ Version 7.0.1.

For more information about connecting applications in a multiple installation environment, see ["Connecting applications in a multiple installation environment" on page 670.](#page-681-0)

The primary installation is not automatically changed when you uninstall IBM WebSphere MQ Version 7.0.1. If you want another installation to be the primary installation, you must manually set the primary installation using the **setmqinst** command. For more information, see ["Uninstalling, upgrading, and](#page-242-0) [maintaining the primary installation" on page 231.](#page-242-0)

# **Related concepts**:

["Choosing an installation location" on page 232](#page-243-0)

["Multiple installations" on page 221](#page-232-0)

["Choosing an installation name" on page 223](#page-234-0)

### **Related tasks**:

["Planning an installation" on page 223](#page-234-0)

### **Features that can be used only with the primary installation on Windows:**

Some Windows operating-system features can be used only with the primary installation. This restriction is due to the central registration of interface libraries, which might conflict as a result of multiple versions of IBM WebSphere MQ being installed.

### **The .NET monitor**

The IBM WebSphere MQ .NET monitor can run in two different modes: transactional and non-transactional. The transactional mode uses MSDTC transaction coordination and requires that the .NET monitor is registered with COM+. The .NET monitor from the primary installation is the only .NET monitor that is registered with COM+.

<span id="page-240-0"></span>Any attempt to run the .NET monitor in transactional mode with a non-primary installation results in the failure of the .NET monitor to enlist with MSDTC. The .NET monitor receives an MQRC\_INSTALLATION\_MISMATCH error, which in turn results in an AMQ8377 error message on the console.

### **COM/ActiveX interface classes**

The COM/ActiveX interface classes are registered only for the primary installation. If there is an installation of IBM WebSphere MQ Version 7.0.1 on the system, the COM/ActiveX interface classes registered are not capable of connecting to queue managers running under other installations. If the primary installation is an installation of IBM WebSphere MQ Version 7.1 or later, the interface classes can connect to queue managers associated with any installation. Server COM/ActiveX applications are limited by this restriction, but client applications can connect to any queue manager.

Any attempt to start a COM/ActiveX application that uses libraries from installations other than the primary installation results in failure with an MQRC\_Q\_MGR\_NOT\_AVAILABLE error.

### **Related concepts**:

["Choosing a primary installation" on page 224](#page-235-0)

"External library and control command links to primary installation on UNIX and Linux"

### **External library and control command links to primary installation on UNIX and Linux:**

On UNIX and Linux platforms the primary installation is the one to which links from the /usr file system are made. However, only a subset of those links created with previous releases are now made.

No links are created from /usr/include to any installation and only links to external libraries and documented control commands are made from /usr/lib (external libraries) and /usr/bin (control commands).

In order to run these commands you must complete the following steps:

- 1. provide a full path to the command in an available IBM WebSphere MQ installation,
- 2. use the setmqenv script to update your shell environment,
- 3. manually add the bin directory from a IBM WebSphere MQ installation directory to your PATH,
- 4. run the **setmqinst** command as root to make one of your existing IBM WebSphere MQ installations the primary installation.

### **External libraries**

Links are made to the following external libraries, both 32-bit and 64-bit:

- libmqm
- libmqm r
- libmqmxa
- libmqmxa\_r
- libmqmax
- libmqmax\_r
- libmqmcb
- libmqmcb\_r
- libmqic
- libmqic\_r
- libmqcxa
- libmqcxa\_r
- libmqicb
- libmqicb\_r
- libimqb23ia
- libimqb23ia\_r
- libimqc23ia
- libimqc23ia\_r
- libimqs23ia
- v libimqs23ia\_r
- libmqmzf
- libmqmzf\_r

The following 64-bit only libraries are also linked to:

- $\cdot$  libmqmxa64
- libmqmxa64\_r
- libmqcxa64
- libmqcxa64\_r

# **Control commands**

The following control commands are linked to from /usr/bin:

- addmqinf
- amqcrs6a
- amqcrsta
- amqmfsck
- crtmqinst
- dltmqinst
- dspmqinst
- setmqinst
- crtmqcvx
- crtmqm
- dltmqm
- v dmpmqaut
- dmpmqlog
- dspmq
- dspmqaut
- dspmqcsv
- dspmqfls
- dspmqinf
- dspmqrte
- dspmqtrc
- dspmqtrn
- dspmqver
- endmqcsv
- endmqlsr
- v endmqm
- endmqtrc
- migmbbrk
- <span id="page-242-0"></span>• rcdmqimg
- rcrmqobj
- rmvmqinf
- rsvmqtrn
- runmqchi
- runmqchl
- runmqckm
- runmqdlq
- runmqlsr
- runmqsc
- runmqtmc
- runmqtrm
- setmqaut
- setmqenv
- setmqm
- setmqprd
- strmqbrk
- strmqcsv
- strmqikm
- strmqm
- strmqtrc

### **Related concepts**:

["Choosing a primary installation" on page 224](#page-235-0)

["Features that can be used only with the primary installation on Windows" on page 228](#page-239-0)

### **Uninstalling, upgrading, and maintaining the primary installation:**

On all platforms, if you uninstall the primary installation, it ceases to be the primary installation. You must run the **setmqinst** command to select a new primary installation. On Windows, if you update the primary installation, it continues to be the primary installation. If you apply a fix pack to the primary installation, it continues to be the primary installation.

Be cautious about the effect uninstalling or upgrading the primary installation has on applications. Applications might be using the linkage library of the primary installation to switch to the linkage library of another installation. If such an application is running, you might not be able to uninstall the primary installation. The operating system might have locked the link library of the primary installation on behalf of the application. If the primary installation has been uninstalled, an application that loads the IBM WebSphere MQ libraries it requires by linking to the primary installation is not able to start.

The solution is to switch the primary installation to another installation before uninstalling. Stop, and restart applications that are linked through the previous primary installation before uninstalling it.

### **Windows**

If you update the primary installation, it stops being the primary installation at the beginning of the update procedure. If, by the end of the update procedure, you have not made another installation primary, the upgraded installation is made primary again.

# <span id="page-243-0"></span>**Maintenance**

If you apply a fix pack to the primary installation, it stops being the primary installation at the beginning of the maintenance procedure. If, by the end of the maintenance procedure, you have not made another installation primary, the upgraded installation is made primary again.

### **Related concepts**:

["Choosing a primary installation" on page 224](#page-235-0)

["Uninstalling" on page 386](#page-397-0)

["IBM WebSphere MQ maintenance tasks" on page 605](#page-616-0)

**Related tasks**:

["Changing the primary installation" on page 678](#page-689-0)

# **Choosing an installation location**

You can install IBM WebSphere MQ to a custom location during the installation process. Alternatively, you can install to the default location. The location where IBM WebSphere MQ is installed is known as the *MQ\_INSTALLATION\_PATH*.

The default location for the IBM WebSphere MQ product code is shown in the following table:

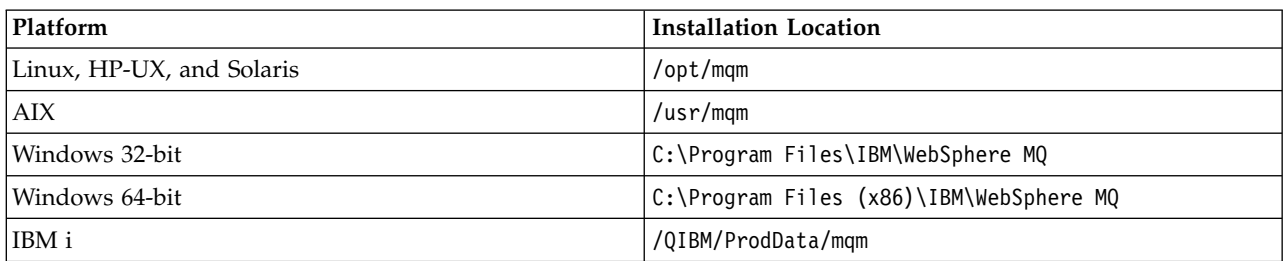

*Table 26. Installation location of IBM WebSphere MQ*

On IBM i, IBM WebSphere MQ can only be installed in the default location.

On UNIX and Linux systems, working data is stored in /var/mqm, but you cannot change this location; for more information about the directory structure of UNIX and Linux systems, see ["Directory structure on](#page-173-0) [UNIX and Linux systems" on page 162.](#page-173-0)

# **Custom location installation**

For an installation into a custom location, the path specified must either be an empty directory, the root of an unused file system, or a path that does not exist. The length of the path is limited to 256 bytes. On UNIX and Linux systems, the path must not contain spaces.

v On AIX, the product is installed into a User Specified Install Location (USIL), which can be either an existing USIL or a new USIL that is automatically created by the installation process. If a custom location is specified, the product location is the path specified during installation, plus /usr/mqm. For example, the path specified is /usr/custom\_location. The *MQ\_INSTALLATION\_PATH* is

/usr/custom\_location/usr/mqm.

Access permissions for the USIL directory should be set to rwx for user and r-x for group and others (755).

• On Windows, Linux, HP-UX, and Solaris, the product location is the same path as specified during installation.

For example, on Linux, the path specified is /opt/custom\_location. The *MQ\_INSTALLATION\_PATH* is /opt/custom\_location.

<span id="page-244-0"></span>For each installation, all of the IBM WebSphere MQ components that you require must be installed in the same location.

For more information about how to install to a custom location, see the installation topics for the appropriate platform.

# **Additional location restrictions**

New WebSphere MQ installations should not be located in the following paths:

- In a path that is a subdirectory of another existing installation.
- v In a path that is part of the direct path to an existing installation.
- v In a path that is a subdirectory of the default location, for example:
	- /usr/mqm on AIX
	- /opt/mqm on Linux, Solaris and HP-UX platforms
- v In a directory or subdirectory that is, or might later be used by another product, for example, an IBM Db2 installation, or operating system component.

An installation should not be located in /opt/mqm/v80, /opt/mqm/v75, /opt/mqm/inst2/mq71, or other directory located under /opt/mqm on Linux, Solaris and HP-UX platforms.

If WebSphere MQ is installed in /opt/IBM/MQ/installations/1, you can not install in /opt/IBM/MQ/installations/1/a. Additionally, you should not install a new installation to /opt/IBM/MQ. However, you can install a new installation in /opt/IBM/MQ/installations/2 or /opt/IBM/MQnew because neither of these is a part of the direct path /opt/IBM/MQ/installations/1.

You must not install to any directory located under /opt/IBM/db2.

The reason an installation should not be located in a path that is a subdirectory of the default location is to avoid the risk if you later decide to install WebSphere MQ into the default location, and cannot then do so. If you do subsequently install into the default location, because WebSphere MQ has full access rights over the installation directory, existing files might be replaced or deleted. Scripts that you might subsequently run to uninstall WebSphere MQ might remove the installation directory at the end of the script.

### **Related concepts**:

["Choosing an installation name" on page 223](#page-234-0) ["Choosing a primary installation" on page 224](#page-235-0) "Choosing what to install" ["Installing a WebSphere MQ server" on page 272](#page-283-0) **Related tasks**: ["Planning an installation" on page 223](#page-234-0)

# **Choosing what to install**

You can select the components or features that you require when you install IBM WebSphere MQ.

IBM WebSphere MQ can be installed as a server or a client. The installation images can be downloaded or installed from a CD.

A IBM WebSphere MQ server is an installation of one or more queue managers that provide queueing services to one or more clients. All the IBM WebSphere MQ objects, for example queues, exist only on the queue manager machine (the IBM WebSphere MQ server machine), and not the client. A IBM WebSphere MQ server can also support local IBM WebSphere MQ applications. To install a WebSphere MQ server see, ["Installing a WebSphere MQ server" on page 272.](#page-283-0)

A IBM WebSphere MQ MQI client is a component that allows an application running on one system to communicate with a queue manager running on another system. The output from the call is sent back to the client, which passes it back to the application. To install a IBM WebSphere MQ MQI client see, [Installing a WebSphere MQ client.](#page-337-1)

It is possible to have both a server and a client installation on the same system, for instructions on how to do this see, ["Installing a IBM WebSphere MQ client" on page 326.](#page-337-0)

For detailed explanations of each component, see the following topics:

- ["IBM WebSphere MQ features for Windows" on page 240](#page-251-0)
- v "IBM WebSphere MQ components for UNIX and Linux"
- v ["WebSphere MQ components for IBM i" on page 242](#page-253-0)

# **Related concepts**:

["Choosing an installation location" on page 232](#page-243-0)

["Choosing a primary installation" on page 224](#page-235-0)

["Choosing an installation name" on page 223](#page-234-0)

**Related tasks**:

["Planning an installation" on page 223](#page-234-0)

# **IBM WebSphere MQ components for UNIX and Linux:**

You can select the components that you require when you install IBM WebSphere MQ.

The following table shows the features available when installing a IBM WebSphere MQ server or client on a UNIX or Linux system.

Note that the IBM Global Security Kit V8 Certificate and SSL Base Runtime are not installed as part of:

- IBM WebSphere MQ Server
- IBM WebSphere MQ MQI client libraries (including Java, JMS, and Web Services support) or
- IBM WebSphere MQ Extended Transactional Client.

**Note:** When installing interactively on Solaris, the options available do not have a direct one to one mapping with the components in the table. For information about the mapping of the installation options and the components, see Table [29 on page 238.](#page-249-0)

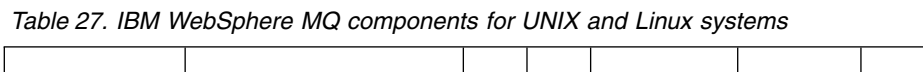

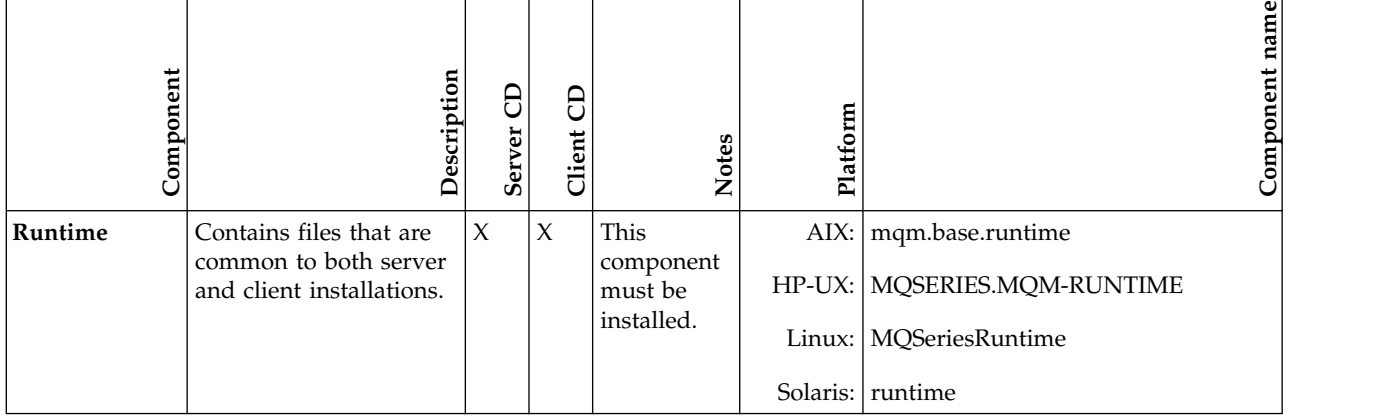

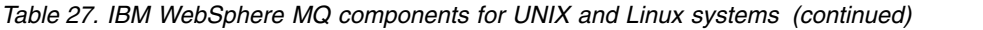

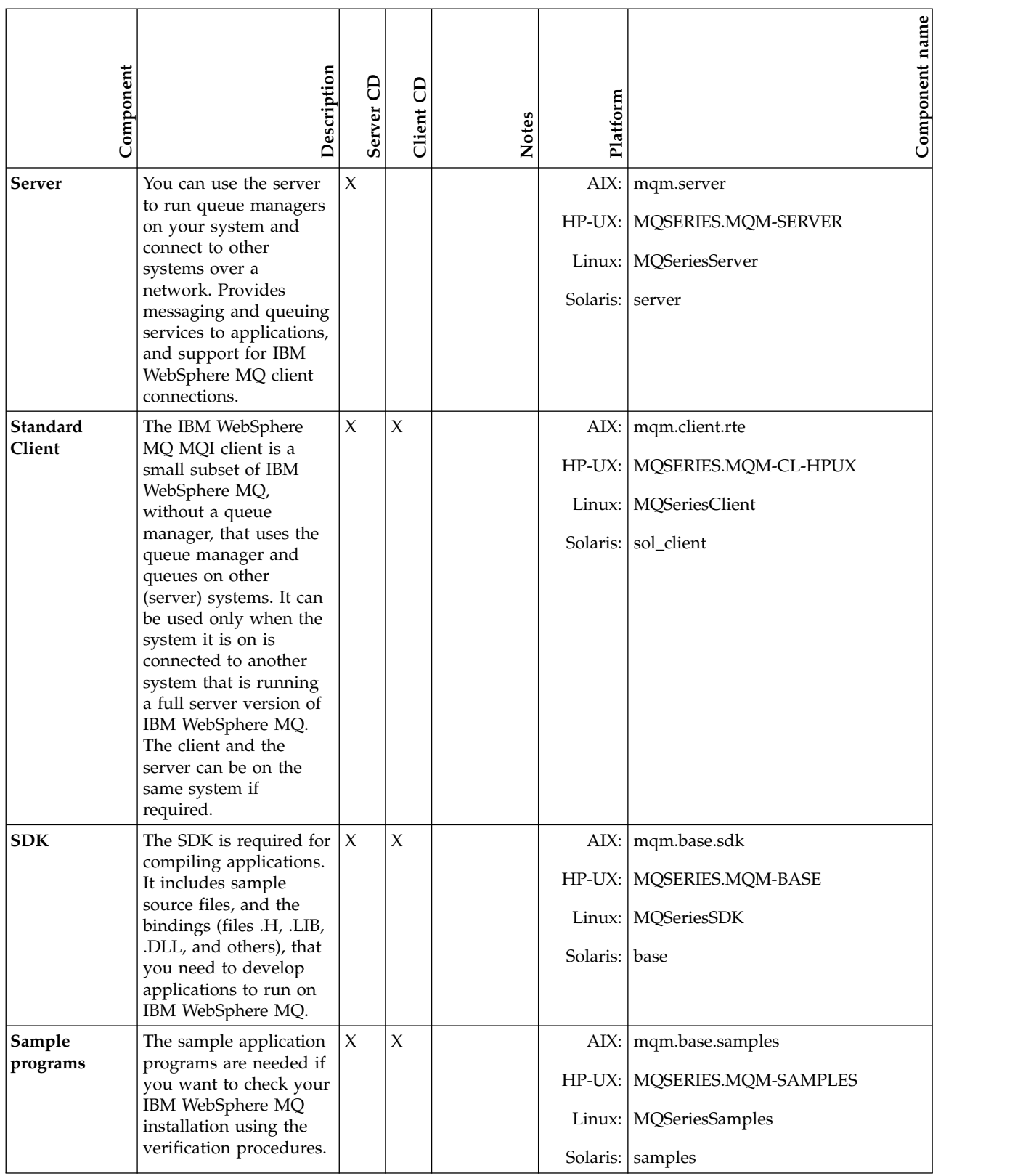

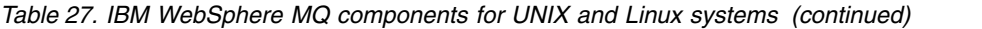

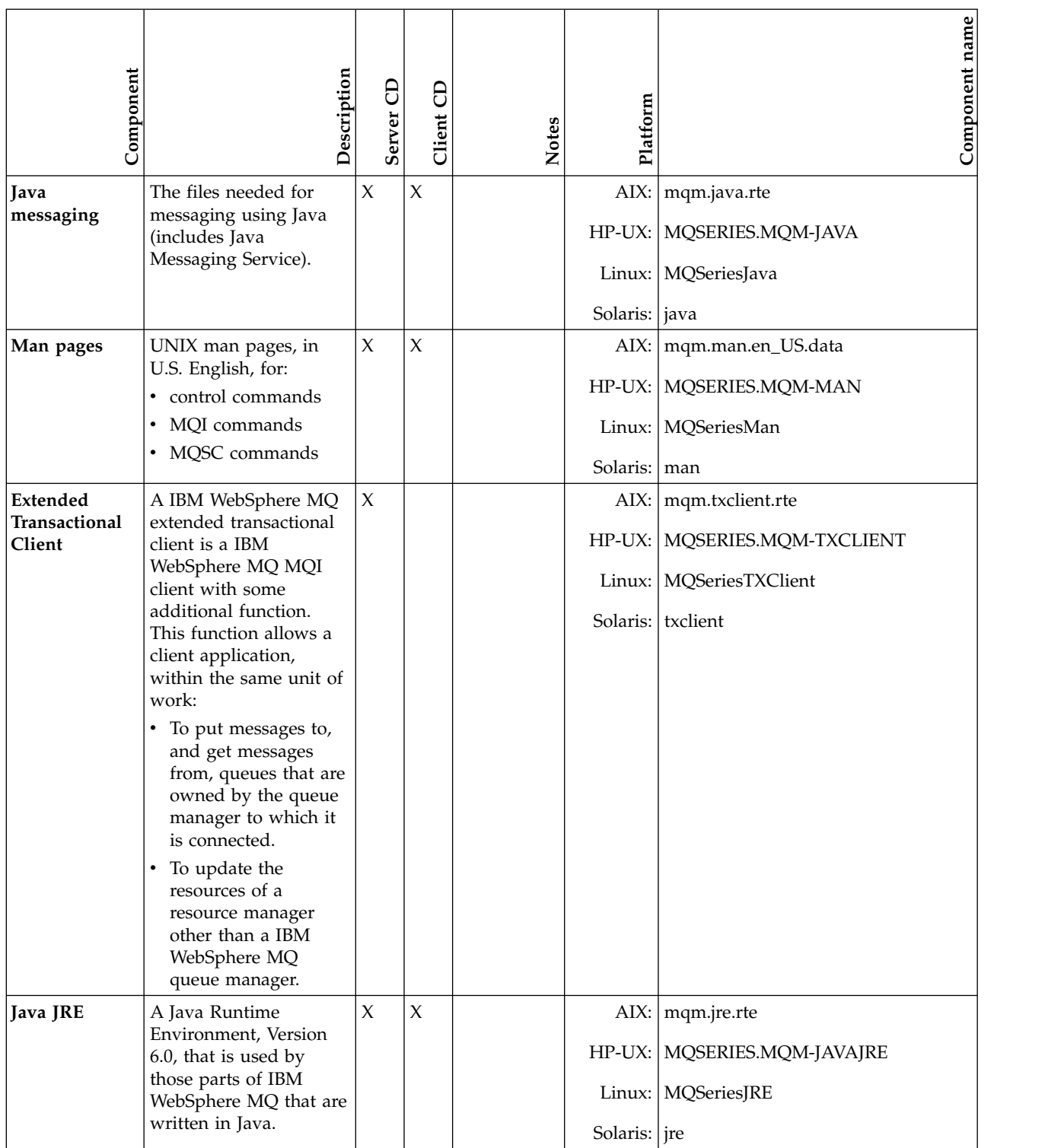

| Component                                | Description                                                                                                    | Server <sub>CD</sub> | Client CD           | <b>Notes</b>                                                    | Platform                  | Component name                                                                         |
|------------------------------------------|----------------------------------------------------------------------------------------------------|----------------------|---------------------|-----------------------------------------------------------------|---------------------------|----------------------------------------------------------------------------------------|
| Message<br>Catalogs                      | Message catalogs in the<br>following languages:<br><b>Brazilian Portuguese</b><br>Czech<br>$\bullet$<br>French<br>$\bullet$<br>German<br>Hungarian<br>Italian<br>Japanese<br>$\bullet$<br>Korean<br>$\bullet$<br>Polish<br>Russian<br>Spanish<br>Simplified Chinese<br><b>Traditional Chinese</b> | $\mathsf X$          | $\boldsymbol{\chi}$ | See Table 28<br>on page 238<br>table for<br>component<br>names. |                           |                                                                                        |
| <b>IBM Global</b><br><b>Security Kit</b> | IBM Global Security Kit $ X $<br>V8 Certificate<br>Management, SSL and<br>TLS Base Runtime.                                                                                                    |                      | X                   |                                                                 | Solaris:                  | AIX:   mqm.gskit.rte<br>HP-UX:   MQSERIES.MQM-GSKIT<br>Linux:   MQSeriesGSKit<br>gskit |
| Telemetry<br>Clients                     |                                                                                                    | $\chi$               | X                   |                                                                 | AIX:<br>Linux<br>$x86-64$ | mqm.xr.clients<br>MQSeriesXRClients                                                    |
| Telemetry<br><b>Service</b>              |                                                                                                    | $\chi$               |                     |                                                                 | Linux<br>$x86-64$         | AIX:   mqm.xr.service<br>MQSeriesXRService                                             |
| <b>MQ</b> Explorer                       | MQ Explorer allows<br>you to administer and<br>monitor resources in<br>IBM WebSphere MQ.                                                                                                    | $\mathsf X$          |                     | Linux x86<br>and $x86-64$<br>only.                              | Linux:                    | MQSeriesExplorer                                                                       |

*Table 27. IBM WebSphere MQ components for UNIX and Linux systems (continued)*

| Message catalog<br>language                     | <b>AIX</b> fileset             | HP-UX fileset                 | Linux package     | Solaris class      |
|-------------------------------------------------|--------------------------------|-------------------------------|-------------------|--------------------|
| <b>Brazilian Portuguese</b><br>Message catalogs | mqm.msg.pt_BR                  | MQSERIES.MQM-<br>MC-PORT      | MQSeriesMsg_pt    | Pt_BR              |
| <b>Czech Message</b><br>catalogs                | mqm.msg.cs_CZ                  | MQSERIES.MQM-<br>MC-CZECH     | MQSeriesMsg_cs    | $Cs_CZ$            |
| <b>French Message</b><br>catalogs               | mqm.msg.fr_FR                  | MQSERIES.MQM-<br>MC-FRENCH    | MQSeriesMsg_fr    | $Fr$ <sub>FR</sub> |
| German Message<br>catalogs                      | mqm.msg.de_DE                  | MQSERIES.MQM-<br>MC-GERMAN    | MQSeriesMsg_de    | De_DE              |
| Hungarian Message<br>catalogs                   | mqm.msg.hu_HU                  | MQSERIES.MQM-<br>MC-HUNGARIAN | MQSeriesMsg_hu    | Hu_HU              |
| <b>Italian Message</b><br>catalogs              | mqm.msg.it_IT                  | MOSERIES.MOM-<br>MC-ITALIAN   | MQSeriesMsg_it    | It_IT              |
| Japanese Message<br>catalogs                    | mqm.msg.ja_JP<br>mqm.msg.Ja_JP | MQSERIES.MQM-<br>MC-JAPAN     | MQSeriesMsg_ja    | Ja_JP              |
| Korean Message<br>catalogs                      | mqm.msg.ko_KR                  | MQSERIES.MQM-<br>MC-KOREAN    | MQSeriesMsg_ko    | Ko_KR              |
| <b>Polish Message</b><br>catalogs               | mqm.msg.pl_PL                  | MQSERIES.MQM-<br>MC-POLISH    | MQSeriesMsg_pl    | $Pl$ $PL$          |
| <b>Russian Message</b><br>catalogs              | mqm.msg.ru_RU                  | MQSERIES.MQM-<br>MC-RUSSIAN   | MQSeriesMsg_ru    | Ru_RU              |
| <b>Spanish Message</b><br>catalogs              | mqm.msg.es_ES                  | MQSERIES.MQM-<br>MC-SPANISH   | MQSeriesMsg_es    | Es_ES              |
| <b>Simplified Chinese</b><br>Message catalogs   | mqm.msg.zh_CN<br>mqm.msg.Zh.CN | MQSERIES.MQM-<br>MC-CHINES    | MQSeriesMsg_Zh_CN | Zh_CN              |
| <b>Traditional Chinese</b><br>Message catalogs  | mqm.msg.zh_TW<br>mqm.msg.Zh_TW | MQSERIES.MQM-<br>MC-CHINET    | MQSeriesMsg_Zh_TW | Zh_TW              |
| U.S. English<br>Message catalogs                | mqm.msg.en_US                  | n/a                           | n/a               | n/a                |

<span id="page-249-0"></span>*Table 28. Message catalog component names for UNIX and Linux systems*

*Table 29. Solaris interactive installation to installed components mapping*

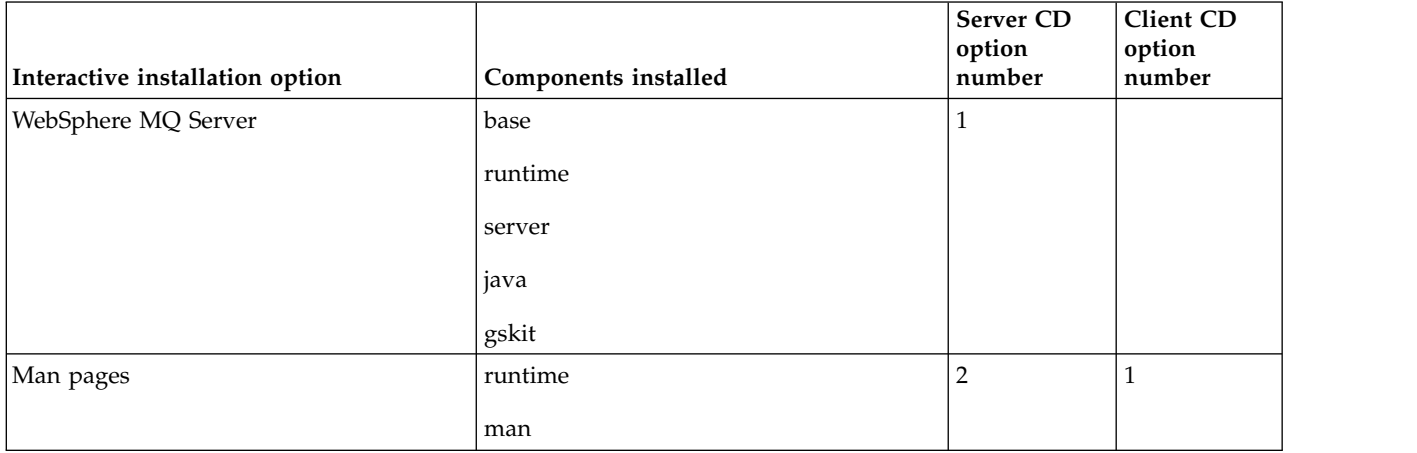

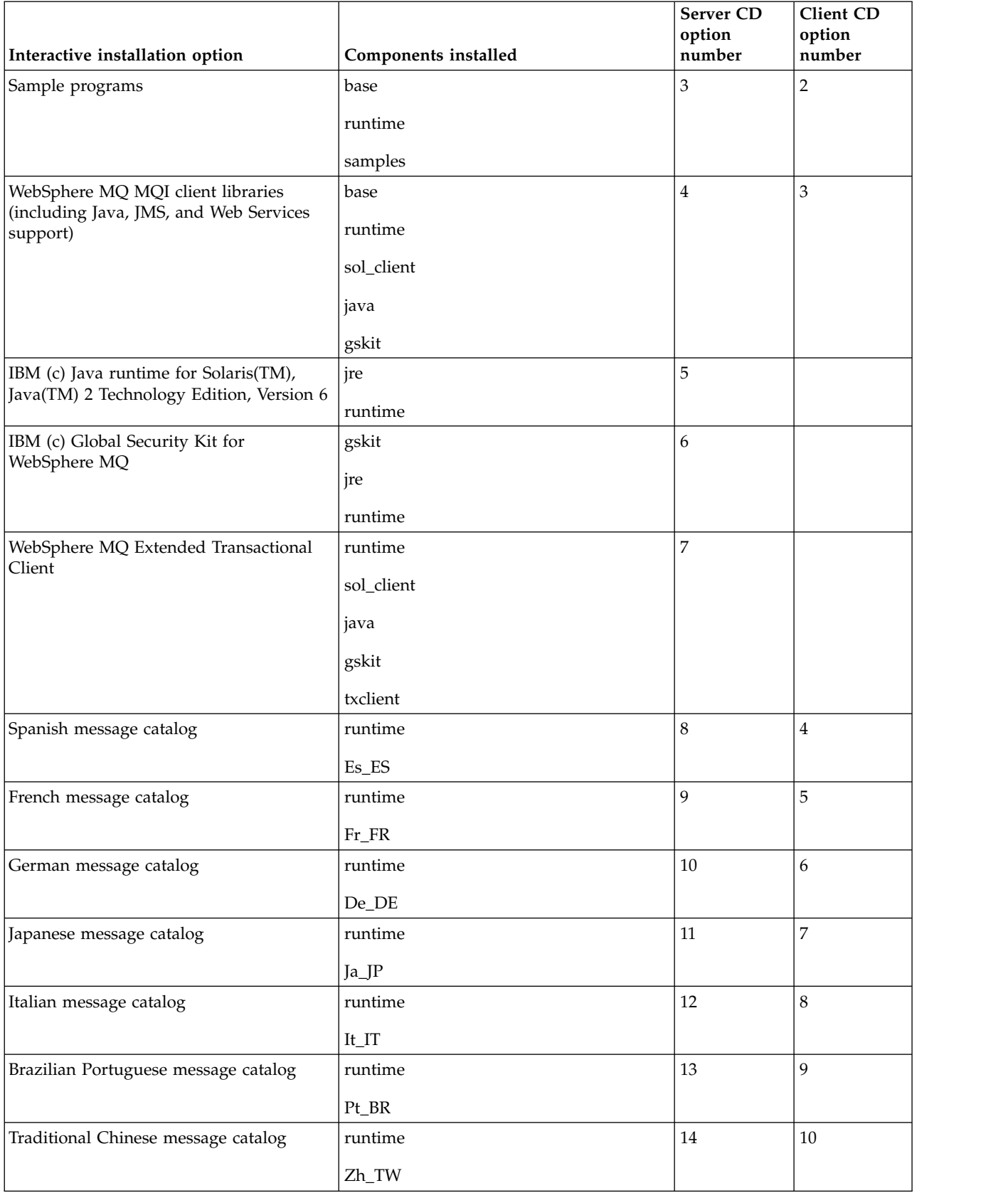

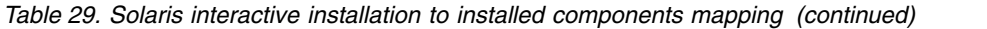

|                                    |                      | Server <sub>CD</sub><br>option | Client CD<br>option |
|------------------------------------|----------------------|--------------------------------|---------------------|
| Interactive installation option    | Components installed | number                         | number              |
| Simplified Chinese message catalog | runtime              | 15                             | 11                  |
|                                    | Zh_CN                |                                |                     |
| Korean message catalog             | runtime              | 16                             | 12                  |
|                                    | Ko_KR                |                                |                     |
| Russian message catalog            | runtime              | 17                             | 13                  |
|                                    | Ru_RU                |                                |                     |
| Hungarian message catalog          | runtime              | 18                             | 14                  |
|                                    | Hu_HU                |                                |                     |
| Polish message catalog             | runtime              | 19                             | 15                  |
|                                    | $Pl$ $PL$            |                                |                     |
| Czech message catalog              | runtime              | 20                             | 16                  |
|                                    | $Cs_CZ$              |                                |                     |

<span id="page-251-0"></span>*Table 29. Solaris interactive installation to installed components mapping (continued)*

### **Related concepts**:

"IBM WebSphere MQ features for Windows"

["WebSphere MQ components for IBM i" on page 242](#page-253-0)

["Choosing what to install" on page 233](#page-244-0)

### **Related tasks**:

["Planning an installation" on page 223](#page-234-0)

# **IBM WebSphere MQ features for Windows:**

You can select the features that you require when you install IBM WebSphere MQ.

The following table shows the features available when installing a IBM WebSphere MQ server or client on a Windows system:

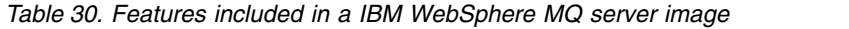

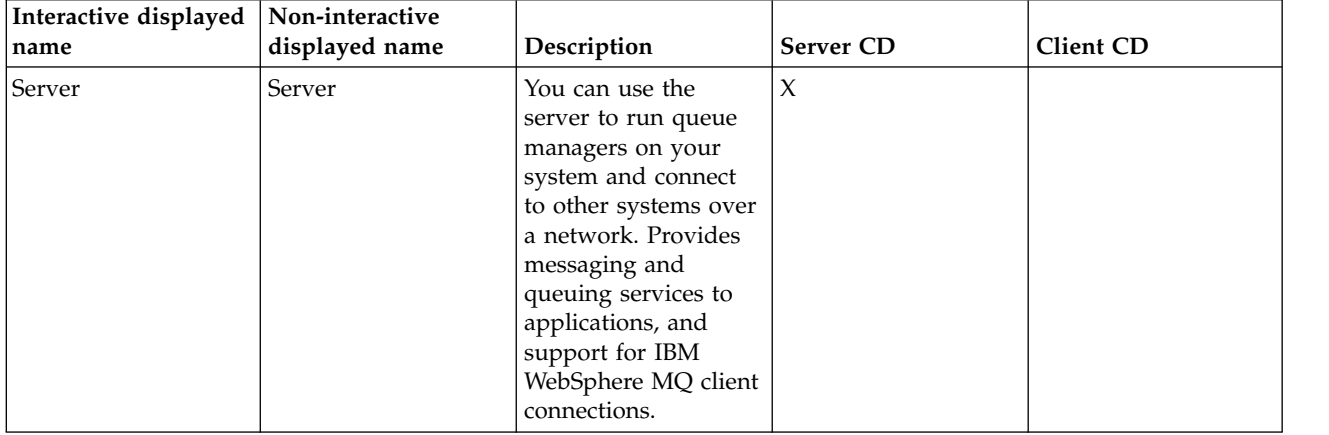
| Interactive displayed                           | Non-interactive |                                                                                                    |                     | <b>Client CD</b>    |
|-------------------------------------------------|-----------------|----------------------------------------------------------------------------------------------------|---------------------|---------------------|
| name                                            | displayed name  | Description                                                                                                    | <b>Server CD</b>    |                     |
| MQ Explorer                                     | Explorer        | IBM WebSphere MQ<br>Explorer allows you<br>to administer and<br>monitor resources in<br>IBM WebSphere MQ.                                                                                                    | X                   |                     |
| Windows Client                                  | Client          | The IBM WebSphere<br>MQ client is a small<br>subset of IBM<br>WebSphere MQ,<br>without a queue<br>manager, that uses<br>the queue manager<br>and queues on other<br>(server) systems. It<br>can be used only<br>when the system it is<br>on is connected to<br>another system that is<br>running a full server<br>version of IBM<br>WebSphere MQ. The<br>client and server can<br>be on the same<br>system if required.                                                                                                    | $\boldsymbol{\chi}$ | $\boldsymbol{\chi}$ |
| Client Extended<br><b>Transactional Support</b> | XA_Client       | A IBM WebSphere<br>MQ extended<br>transactional client is<br>a IBM WebSphere<br>MQ client with some<br>additional function.<br>This function allows a<br>client application,<br>within the same unit<br>of work:<br>• A IBM WebSphere<br>MQ extended<br>transactional client<br>is a IBM<br>WebSphere MQ<br>client with some<br>additional function.<br>This function<br>allows a client<br>application, within<br>the same unit of<br>work:<br>To update the<br>٠<br>resources of a<br>resource manager<br>other than a IBM<br>WebSphere MQ<br>queue manager. |                     |                     |

*Table 30. Features included in a IBM WebSphere MQ server image (continued)*

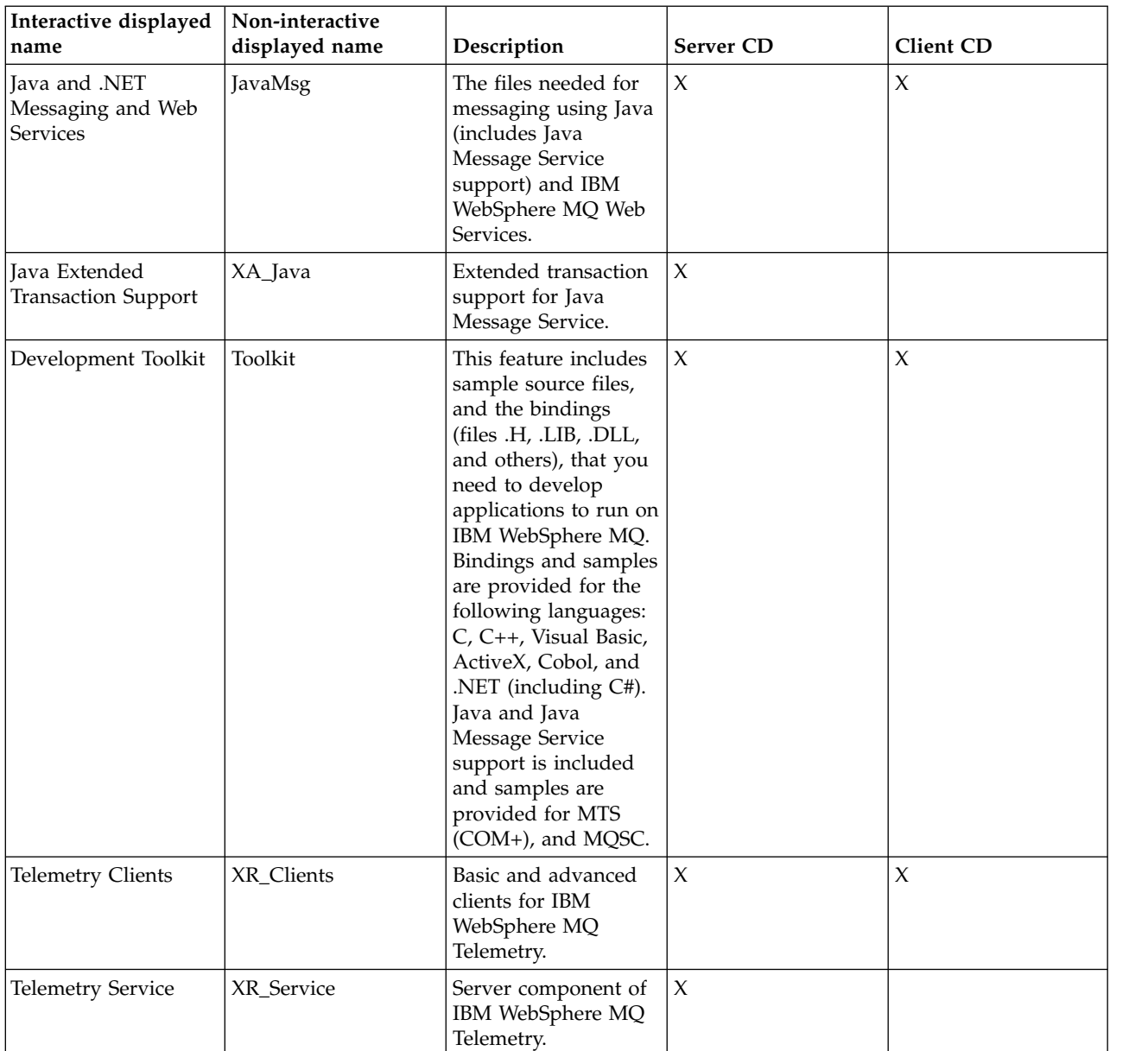

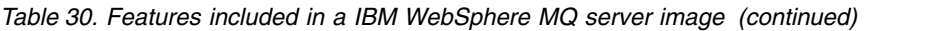

### **Related concepts**:

["IBM WebSphere MQ components for UNIX and Linux" on page 234](#page-245-0)

"WebSphere MQ components for IBM i"

["Choosing what to install" on page 233](#page-244-0)

### **Related tasks**:

["Planning an installation" on page 223](#page-234-0)

**WebSphere MQ components for IBM i:** The components are as follows:

#### **Server (Base)**

Support to enable you to create and support your own applications. This includes the runtime component that provides support for external applications. It also includes support for client connections from WebSphere MQ installations on other computers.

### <span id="page-254-0"></span>**Command Reference**

Help for the CL commands is provided in HTML format and installed with the product in the /QIBM/ProdData/mqm/doc directory.

#### **Samples (Option 1)**

Sample application programs. The source is supplied in the QMQMSAMP library and executable files are supplied in the QMQM library.

#### **Documentation**

The full product documentation is supplied on the WebSphere MQ Documentation CD.

#### **Readme file**

Latest information about the product that became available after publication of this product documentation or the full documentation. You can find the readme file in the root of the product or documentation CD. Review it before starting to install WebSphere MQ for IBM i.

#### **Related concepts**:

["IBM WebSphere MQ components for UNIX and Linux" on page 234](#page-245-0)

["IBM WebSphere MQ features for Windows" on page 240](#page-251-0)

["Choosing what to install" on page 233](#page-244-0)

### **Related tasks**:

["Planning an installation" on page 223](#page-234-0)

#### **IBM WebSphere MQ client components for HP Integrity NonStop Server:**

There are no optional components within the client installer when you install the IBM WebSphere MQ client for HP Integrity NonStop Server.

An installation of the IBM WebSphere MQ client for HP Integrity NonStop Server contains product binary files, command utilities, and samples.

#### **Related concepts**:

["Choosing what to install" on page 233](#page-244-0)

#### **Related tasks**:

["Planning an installation" on page 223](#page-234-0)

## **Planning your installation on Windows systems**

This topic describes the different methods available to install IBM WebSphere MQ on Windows systems and the different installation types .

If you are migrating from an earlier version of IBM WebSphere MQ, see ["Windows: Planning for](#page-473-0) [migration from IBM WebSphere MQ Version 7.0.1 to IBM WebSphere MQ Version 7.1" on page 462.](#page-473-0) To modify an existing installation, see ["Modifying your installation" on page 312.](#page-323-0)

### **Interactive or Non-Interactive installation**

IBM WebSphere MQ for Windows is installed using the Microsoft Installer (MSI). You can use the Installation Launchpad to invoke MSI, this process is called an attended or interactive installation. Or, you can invoke MSI directly for a silent installation, without using the IBM WebSphere MQ Installation Launchpad. This means that you can install IBM WebSphere MQ on a system without interaction. This process is called unattended, silent, or non-interactive installation, and is useful for installing IBM WebSphere MQ over a network on a remote system.

For a list of interactive and non-interactive features, see ["IBM WebSphere MQ features for Windows" on](#page-251-0) [page 240.](#page-251-0)

## **Interactive installation**

If you choose an interactive installation, before you install, you must decide what type of installation you require. Table 31 shows the installation types available, and the features that are installed with each option. For the prerequisites required for each feature, see  $\Box$  [System Requirements for IBM WebSphere](https://www.ibm.com/support/docview.wss?uid=swg27006467) [MQ.](https://www.ibm.com/support/docview.wss?uid=swg27006467)

The installation types are:

- Typical installation
- Compact installation
- v Custom Installation

You can also:

- Specify the installation location, name, and description.
- Have multiple installations on the same computer.

See ["Choosing a primary installation" on page 224](#page-235-0) for important information about these features, including whether to designate your installation as the *primary installation*.

*Table 31. Features installed with each type of interactive installation*

| Installation type | installed<br>Features<br>Server                                                                                               | installed<br>Features<br>Client                                                            | Comments                                                                                                    |
|-------------------|----------------------------------------------------------------------------------------------------|--------------------------------------------------------------------------------------------|----------------------------------------------------------------------------------------------------|
| Typical           | Server<br>$\bullet$<br>IBM WebSphere MQ Explorer<br>Development Toolkit<br>Java and .NET Messaging and<br><b>Web Services</b> | Windows client<br>Development Toolkit<br>$\bullet$<br>Java and .NET Messaging<br>$\bullet$ | The default option. Features are<br>installed to default locations with<br>a default installation name.<br>Java and .NET Messaging and<br>Web Services includes<br>WebSphere MQ classes for .NET<br>and support for the Microsoft<br>Windows Communication<br>Foundation (WCF) for use with<br>Microsoft .NET 3. |
| Compact           | Server only<br>٠                                                                                                    | Windows client only<br>$\bullet$                                                           | The feature is installed to the<br>default location with a default<br>installation name.                                                                                                    |

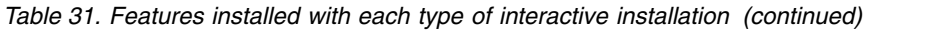

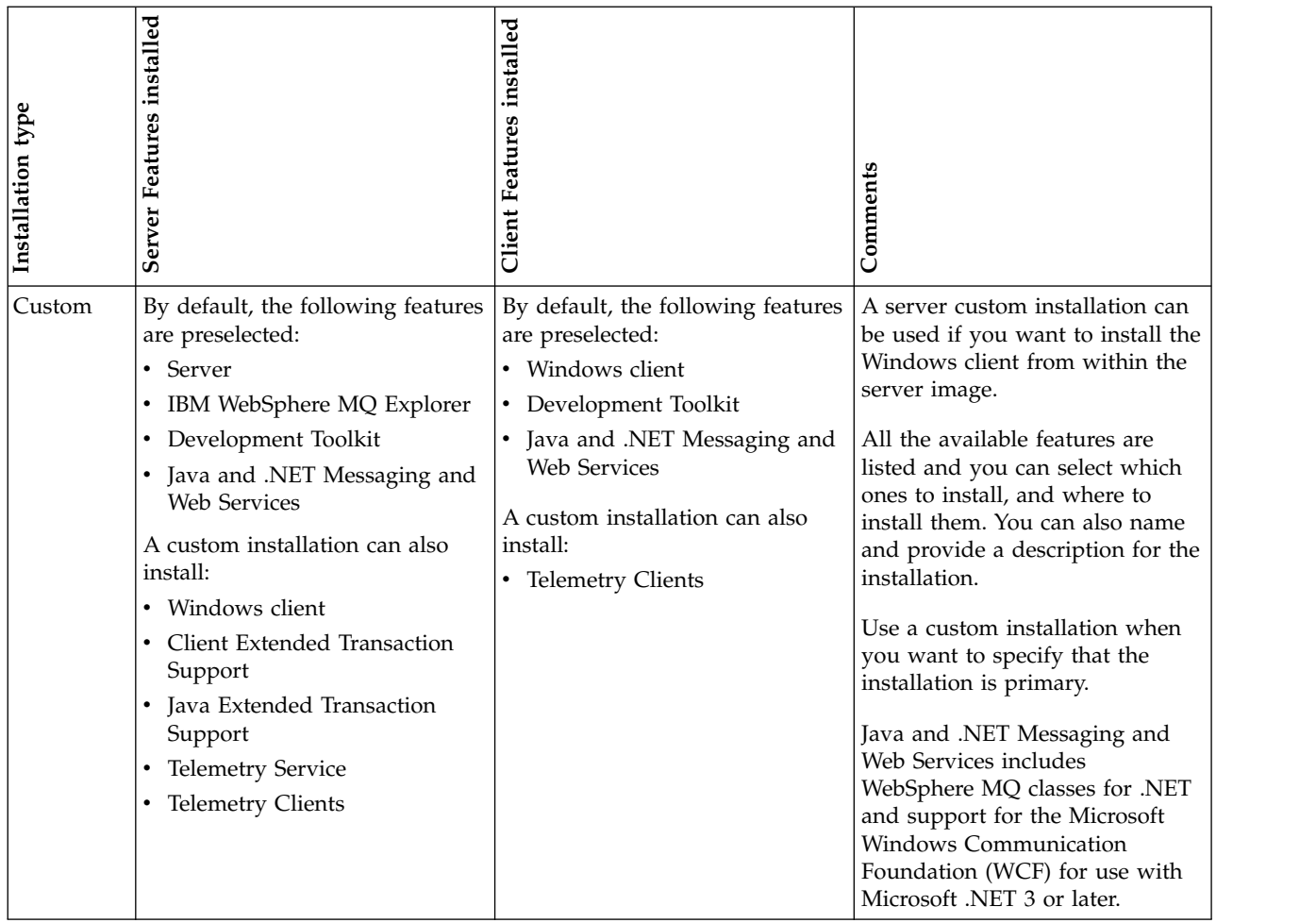

If Microsoft .NET is not installed before IBM WebSphere MQ and you add it, rerun **setmqinst -i -n Installationname** if this is a primary installation.

The following table describes which level of .NET is required for which function:

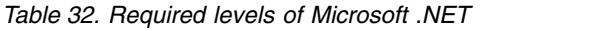

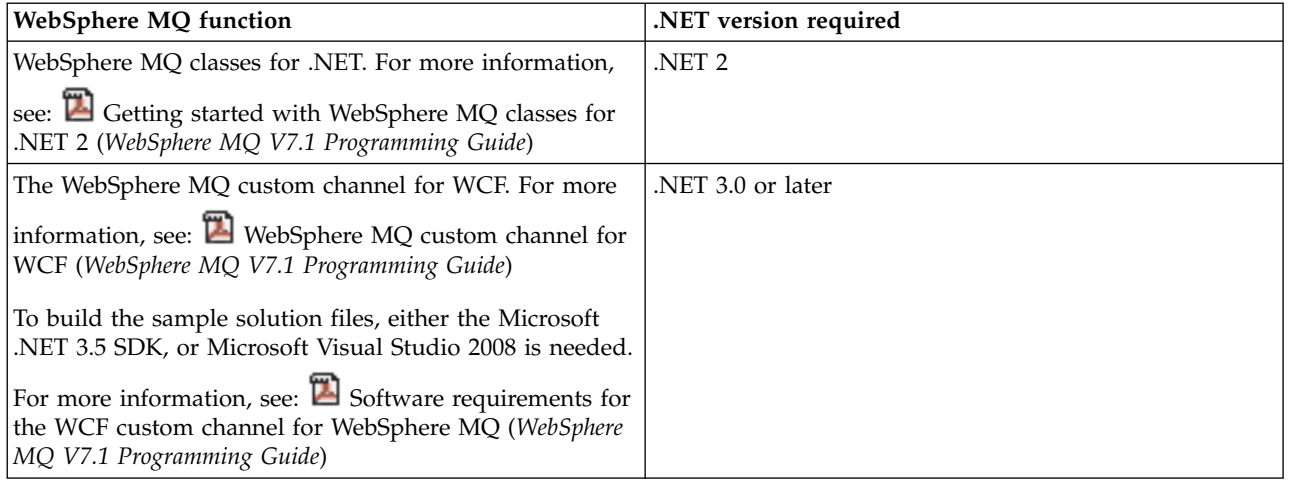

For instructions on how to install IBM WebSphere MQ on Windows systems, see [Installing WebSphere](#page-308-0) [MQ Server on Windows systems](#page-308-0) and ["Installing IBM WebSphere MQ client on Windows systems" on](#page-348-0) [page 337.](#page-348-0)

## **Non-interactive installation**

If you choose a non-interactive installation the system on which you want to install must be able to access the IBM WebSphere MQ image, or a copy of the files, and you must be able to access the system.

If you are running IBM WebSphere MQ on Version 7.1 with User Account Control (UAC) enabled, you must invoke the non-interactive installation from an elevated command prompt. Elevate a command prompt by using a right-click to start the command prompt and choose **Run as administrator**. If you try to silently install from a non-elevated command prompt, the installation fails with an error of AMQ4353 in the installation log.

There are several ways to invoke MSI:

- Using the msiexec command with command-line parameters.
- v Using the msiexec command with a parameter that specifies a response file. The response file contains the parameters that you normally supply during an interactive installation. See ["Advanced installation](#page-310-0) [using msiexec" on page 299.](#page-310-0)
- v Use the MQParms command with command-line parameters, a parameter file, or both. The parameter file can contain many more parameters than a response file. See ["Using the MQParms command" on page](#page-318-0) [307.](#page-318-0)

If the system belongs to a Windows domain you may need a special domain ID for the IBM WebSphere MQ service, see "Security considerations" for more information.

### **Related concepts**:

"Security considerations"

### **Security considerations:**

Use this information to learn about the security considerations when installing IBM WebSphere MQ server on a Windows system.

- If you are installing IBM WebSphere MQ on a Windows domain network running Active Directory Server, you probably need to obtain a special domain account from your domain administrator. For further information, and the details that the domain administrator needs to set up this special account, refer to [Configuring WebSphere MQ accounts.](#page-330-0)
- When you are installing IBM WebSphere MQ server on a Windows system you must have local administrator authority .
- v In order to administer any queue manager on that system, or to run any of the IBM WebSphere MQ control commands your user ID must belong to the *local* mqm or Administrators group . If the local mqm group does not exist on the local system, it is created automatically when IBM WebSphere MQ is installed. A user ID can either belong to the local mqm group directly, or belong indirectly through the inclusion of global groups in the local mqm group.
- v Windows versions with a User Account Control (UAC) feature restricts the actions users can perform on certain operating system facilities, even if they are members of the Administrators group. If your user ID is in the Administrators group but not the mqm group you must use an elevated command prompt to issue IBM WebSphere MQ admin commands such as crtmqm, otherwise the error AMQ7077 is generated. To open an elevated command prompt, right-click the start menu item, or icon, for the command prompt, and select **Run as administrator**
- Some commands can be run without being a member of the mqm group (see  $\Box$ ) Authority to administer WebSphere MQ (*WebSphere MQ V7.1 Administering Guide*)).
- v If you intend to administer queue managers on a remote system, your user ID must be authorized on the target system.
- As with other versions of Windows, the object authority manager (OAM) gives members of the Administrators group the authority to access all IBM WebSphere MQ objects even when UAC is enabled.

### **Additional restrictions for installing on Windows**

There are some additional points to consider when installing IBM WebSphere MQ on Windows. First, Windows has some rules regarding the naming of objects created and used by IBM WebSphere MQ. Second, you can set up logging during installation which assists you in troubleshooting any problems you might have with the installation.

### **Naming considerations**

- v Ensure that the machine name does not contain any spaces. IBM WebSphere MQ does not support machine names that include spaces. If you install IBM WebSphere MQ on such a machine, you cannot create any queue managers.
- v For IBM WebSphere MQ authorizations, names of user IDs and groups must be no longer than 64 characters (spaces are not allowed).
- v A IBM WebSphere MQ for Windows server does not support the connection of a Windows client if the client is running under a user ID that contains the @ character, for example, abc@d. Similarly, the client user ID should not be the same as local group.
- v A user account that is used to run the IBM IBM WebSphere MQ Windows service is set up by default during the installation process; the default user ID is MUSR\_MQADMIN. This account is reserved for use by IBM WebSphere MQ. Refer to [Configuring WebSphere MQ accounts.](#page-330-0)
- v When a IBM WebSphere MQ client connects to a queue manager on the server, the username under which the client runs must not be same as the domain or machine name. If the user has the same name as the domain or machine, the connection fails with return code 2035(MQRC\_NOT\_AUTHORIZED).

### **Logging**

Logging is enabled by default from the Launchpad. You can also enable complete logging, for more information, see  $\Box$  [How to enable Windows Installer logging](http://support.microsoft.com/kb/223300)

## **Planning your installation on HP Integrity NonStop Server**

This section describes what to do to prepare your system for installing IBM WebSphere MQ client for HP Integrity NonStop Server.

### **Understanding multiple installations**

IBM WebSphere MQ client for HP Integrity NonStop Server can be installed more than once on an HP Integrity NonStop Server system. In addition, multiple different versions of IBM WebSphere MQ can be installed on a single HP Integrity NonStop Server system, and be maintained independently. Each installation can be of any supported version of IBM WebSphere MQ. There are no requirements for installations to be either the same, or different versions.

To install IBM WebSphere MQ, you must specify two locations; one in the OSS file system, and one in the Guardian file system, which is used by the installer to store the results of the installation. These locations must not contain or overlap with any other IBM WebSphere MQ installation. The locations must also be free of other files.

Each installation is independent and self-contained, with all data, such as configuration logs, or trace and program files located within the installation directory hierarchy. All commands and libraries use an embedded runtime search path (RPATH) to ensure that they load their dependencies from the same installation.

As several installations might be present, each application must locate and load the IBM WebSphere MQ client libraries from the correct installation.

- For native applications, an application that is linked with the IBM WebSphere MQ MQIC.LIB installation library inherits the IBM WebSphere MQ installation RPATH, and can run without environment variables. Environment variables in OSS, for example, *\_RLD\_LIB\_PATH* or DEFINEs in Guardian, are only required if you want to run the application using a different IBM WebSphere MQ installation.
- v For Java applications using the Java Messaging Service (JMS) API, the client Java archive (JAR) must be from the correct installation, and must be included on the class path. For more information, see

Environment variables used by WebSphere MQ classes for JMS (*WebSphere MQ V7.1 Programming Guide*).

## **Product packaging and delivery**

IBM WebSphere MQ client for HP Integrity NonStop Server is downloaded to the OSS file system as a single file.

The IBM WebSphere MQ client for HP Integrity NonStop Server package file is a self-extracting archive (SFX) that contains an installer and all files that are required to create installations.

The SFX for IBM WebSphere MQ client for HP Integrity NonStop Server has a file extension of .run. There is no concept of placed files. When run, the SFX creates a single installation, directly from the archive, into the OSS and Guardian file systems.

The SFX can be used to create as many installations of the IBM WebSphere MQ client for HP Integrity NonStop Server as you require. No information about installations is retained in the SFX, and no tools are provided for extracting individual files from the SFX.

### **File system:**

Before you install the IBM WebSphere MQ client for HP Integrity NonStop Server, make sure that the file system is set up correctly.

Review ["Hardware and software requirements on HP Integrity NonStop Server systems" on page 257](#page-268-0) to make sure that you understand the approximate amount of disk space in the OSS and Guardian file systems that is required for an installation. The OSS file set that is used for the installation requires enough free space for the installation files and the files you create in the installation. The Guardian volume that you use for installation does not require auditing.

Work with your systems administrator to verify the OSS file set and Guardian file system storage requirements, at least for an initial estimate of the storage. The best way to determine more precisely how much storage you would eventually need in production is to produce a prototype configuration and model the message storage requirements, scaling up as necessary for your production system.

### **OSS file system objects**

For the OSS file system objects, this section concentrates on the differences between the HP Integrity NonStop Server installation, and the standard UNIX installation. Multiple independent installations are supported.

The opt and var trees must be present in a common root directory, which is selected at installation time. The opt tree contains files that do not change. For example, this tree contains program, library, dll, header files, and "static" data files. The var tree contains files that might change, and do hold status about the installation itself. Examples of files that this tree holds are configuration files, and log files.

Both the opt and var directories contain a single directory named mqm. The content of both trees is rooted in the opt/mqm and var/mqm directories.

This table shows a summary of the contents at the top level of opt/mqm:

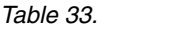

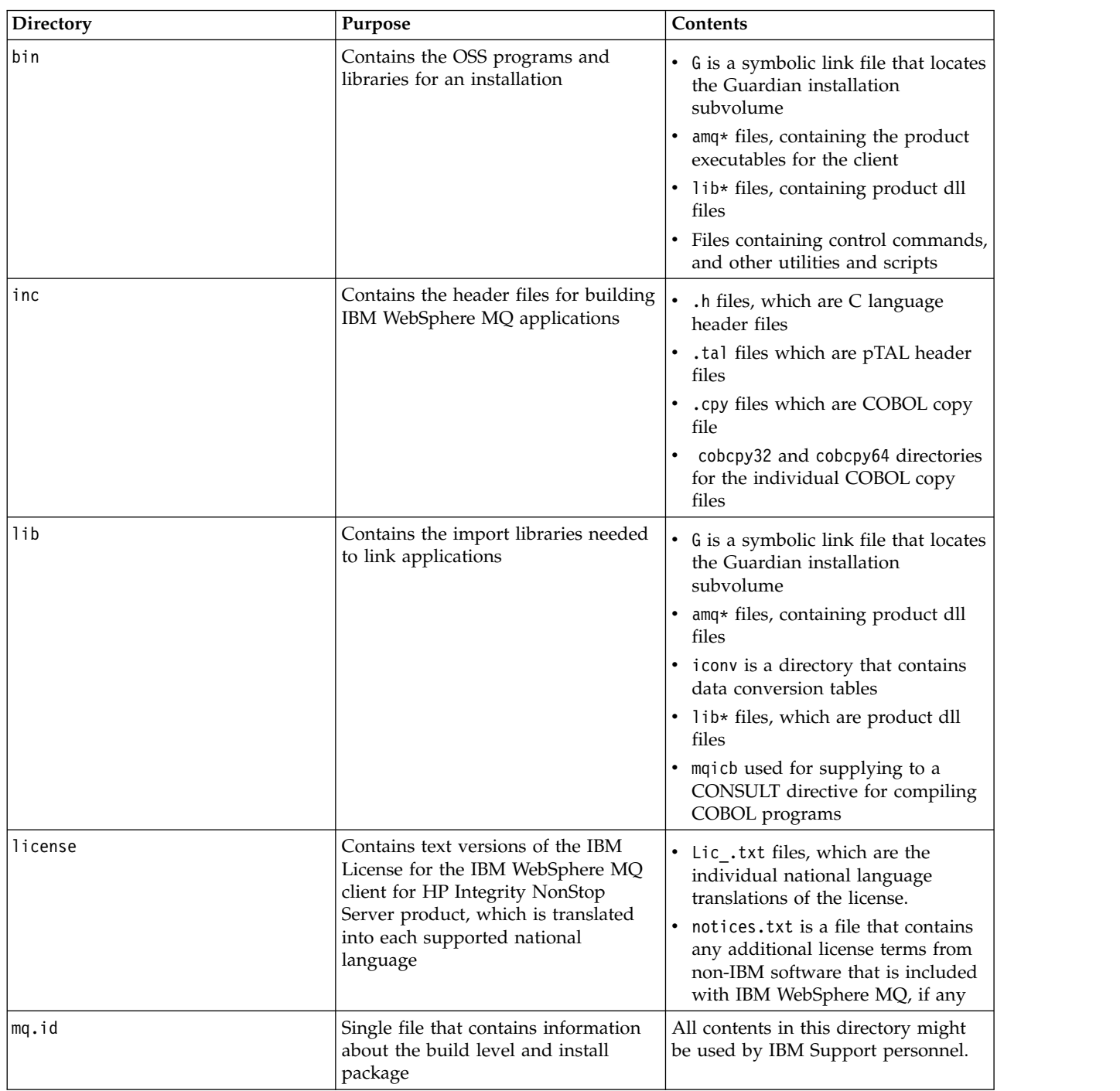

*Table 33. (continued)*

| <b>Directory</b> | Purpose                                                                                                    | Contents                                                                                                    |
|------------------|----------------------------------------------------------------------------------------------------|----------------------------------------------------------------------------------------------------|
| msg              | Contains globalization files for use by<br>IBM WebSphere MQ, in logging and<br>displaying output in the supported<br>national language translations | The contents include:<br>amq.cat globalization message<br>catalog currently in use by the<br>installation, created by the OSS<br>utility "gencat"<br>amq.msg unprocessed globalization<br>data that is used as input by<br>gencat to create the catalog<br>Other minor files and directories<br>that support the different<br>translations                                                                                                    |
| samp             | Contains sample code and<br>executables to illustrate the use of<br>IBM WebSphere MQ                                                                | • *.cbl sample COBOL language<br>source files<br>• *.c sample 'C' language source<br>files<br>• *.tal sample pTAL language<br>source files<br>• ccsid.new backup file of ccsid.tbl<br>• ccsid.tbl file that contains a table<br>of supported CCSIDs<br>• *.ini sample configuration files<br>java directory that contains source<br>for sample Java applications<br>jms directory that contains source<br>for sample JMS applications<br>bin directory that contains<br>executable versions of the samples<br>• dlq directory that contains a source<br>for the sample Dead Letter Queue<br>Handler<br>preconnect directory that contains<br>source for preconnect exit |

For more information about the samples that are provided with IBM WebSphere MQ client for HP

Integrity NonStop Server, see **Samples for IBM WebSphere MQ client for HP Integrity NonStop Server** (*WebSphere MQ V7.1 Programming Guide*).

This table shows a summary of the contents at the top level of var/mqm:

*Table 34.*

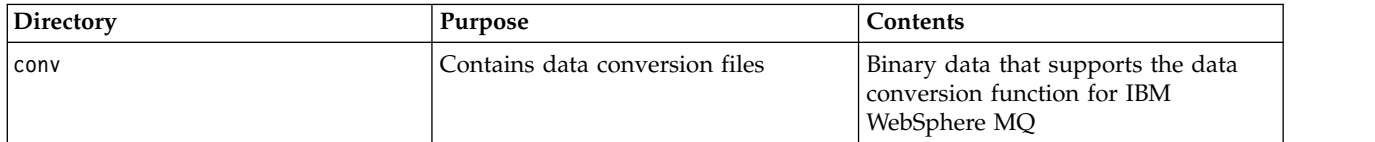

*Table 34. (continued)*

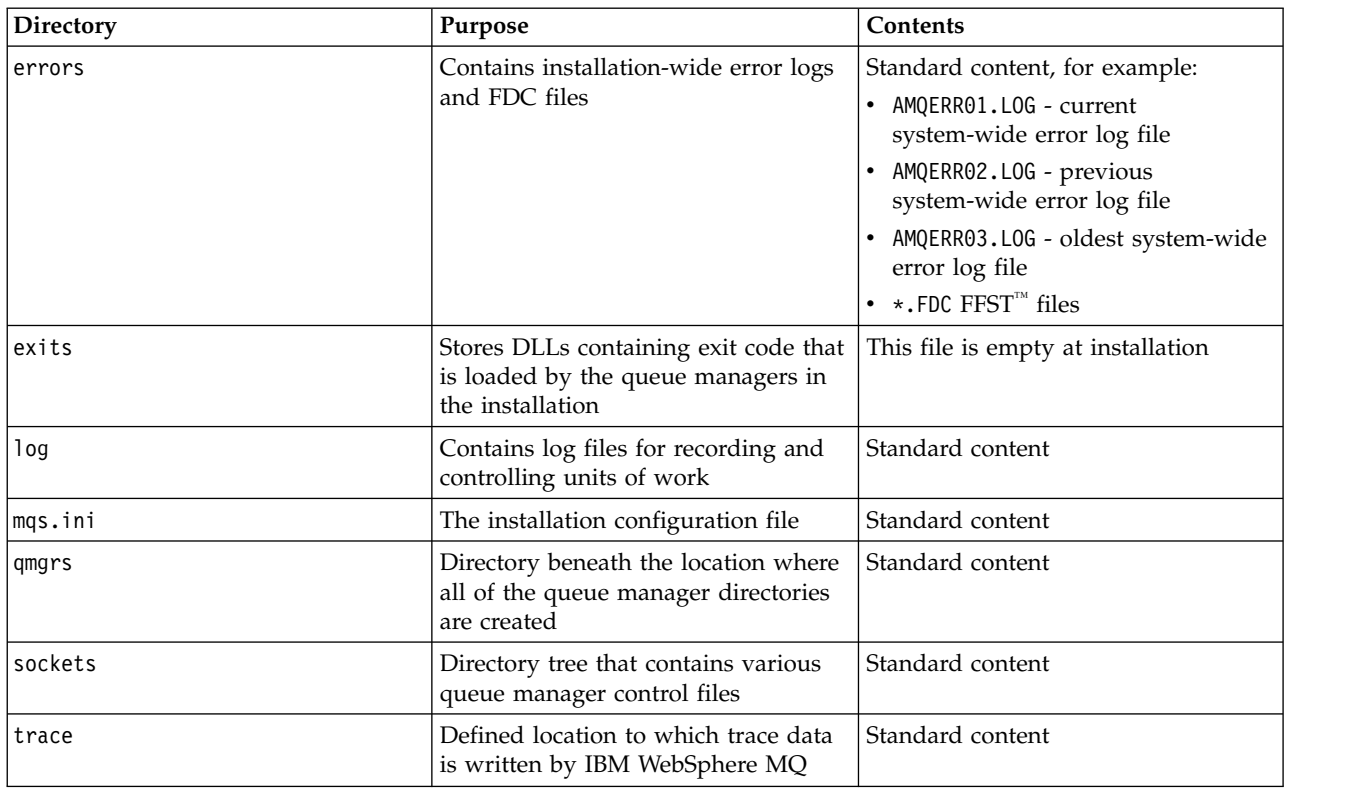

## **Guardian installation subvolume**

The Guardian single installation subvolume contains both the programs and libraries needed at runtime.

This table shows the contents of the Guardian installation subvolume:

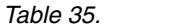

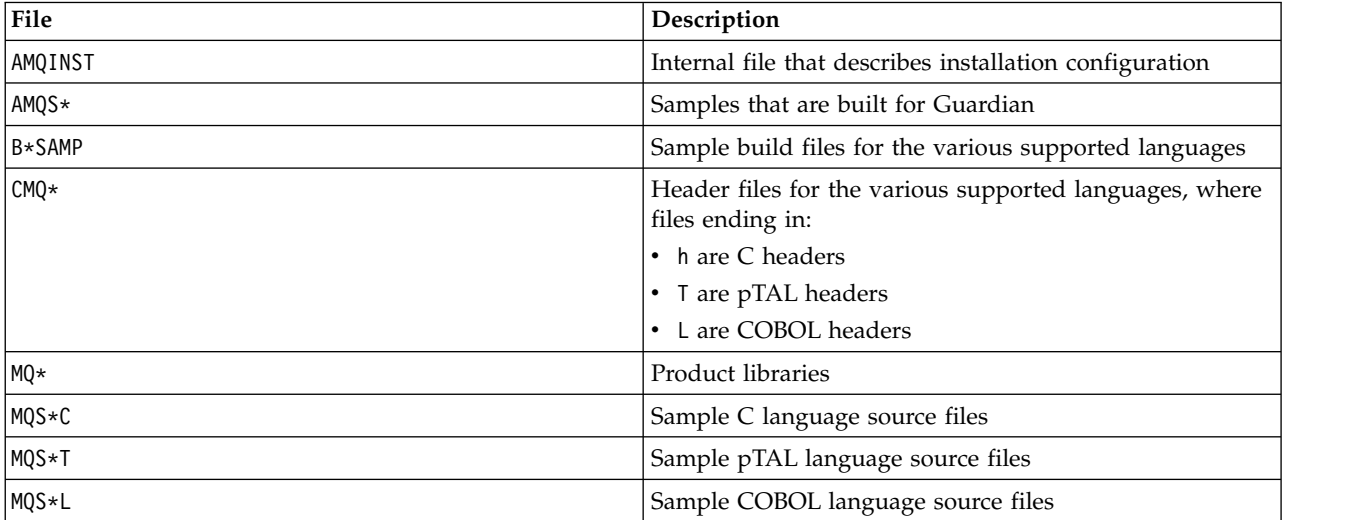

Control commands are also included, for a list, see **TH** HP Integrity NonStop Server client commands.

# <span id="page-263-0"></span>**Checking requirements**

Before you install IBM WebSphere MQ, you must check for the latest information and system requirements.

## **About this task**

The tasks that you perform to check requirements for installation are listed here. A summary of each task is provided, along with pointers to later sections which describe that task in more detail.

## **Procedure**

- 1. Check that you have the latest information, including information on hardware and software requirements. See "Finding the latest information."
- 2. Check that your systems have sufficient disk space for the installation. See the  $\Box$  [System](https://www.ibm.com/support/docview.wss?uid=swg27006467) [Requirements for IBM WebSphere MQ.](https://www.ibm.com/support/docview.wss?uid=swg27006467)
- 3. Check that your systems meet the initial hardware and software requirements on your platform:
	- v ["Hardware and software requirements on UNIX and Linux systems" on page 253](#page-264-0)
	- v ["Hardware and software requirements on IBM i" on page 255](#page-266-0)
	- v ["Hardware and software requirements on Windows" on page 256](#page-267-0)

The supported hardware and software environments are updated occasionally; view the latest

requirements information about the  $\Box$  [System Requirements for IBM WebSphere MQ](https://www.ibm.com/support/docview.wss?uid=swg27006467) website.

4. Check that you have the correct license requirements. See ["License requirements" on page 259.](#page-270-0)

## **What to do next**

When you have completed the tasks to check the requirements for your installation, you are ready to start preparing your systems for installation. For the next steps in installing IBM WebSphere MQ, see ["Preparing the system" on page 259.](#page-270-0)

### **Related concepts**:

["Installing IBM WebSphere MQ" on page 222](#page-233-0)

["IBM WebSphere MQ maintenance tasks" on page 605](#page-616-0)

["Uninstalling" on page 386](#page-397-0)

## **Finding the latest information**

Access the latest information for IBM WebSphere MQ.

The following information is provided:

### **Requirements Web site**

For the latest details of hardware and software requirements on all supported platforms, visit the

**Extem Requirements for IBM WebSphere MQ Web site.** 

### **readme.html**

The product readme file is frequently updated and includes information about last minute changes and known problems and workarounds. The file is included on the product media and is

installed when you install [product](http://www.ibm.com/support/docview.wss?rs=171&uid=swg27006097) components. The latest version is always on the  $\Box$  product [readmes](http://www.ibm.com/support/docview.wss?rs=171&uid=swg27006097) Web page; always check to see that you have the latest copy.

## **Support information**

The  $\Box$  [WebSphere MQ support Web page](https://www.ibm.com/support/home/product/P439881V74305Y86/IBM_MQ) is regularly updated with the latest product support information. For example, if you are migrating from an earlier version, look under the heading *Solve a problem* for the document *Problems and solutions when migrating*.

## <span id="page-264-0"></span>**Related concepts**:

["Installing IBM WebSphere MQ" on page 222](#page-233-0)

["IBM WebSphere MQ maintenance tasks" on page 605](#page-616-0)

["Installing the WebSphere MQ for z/OS product" on page 354](#page-365-0)

Troubleshooting and support (*WebSphere MQ V7.1 Administering Guide*)

## **Hardware and software requirements on UNIX and Linux systems**

Before you install IBM WebSphere MQ on any platform, check that your system meets the hardware and operating system software requirements set for this product and the particular components you intend to install.

Hardware and software requirements are set out at the  $\Box$  [System Requirements for IBM WebSphere MQ](https://www.ibm.com/support/docview.wss?uid=swg27006467) website.

IBM WebSphere MQ does not support host names that contain spaces. If you install IBM WebSphere MQ on a system with a host name that contains spaces, you are unable to create any queue managers.

## **Java Messaging Service and SOAP transport**

If you want to use Java Messaging Service and SOAP support, you need an IBM Java 2 SDK and Runtime Environment Version 5.0 or later.

On Linux: Apache Axis V1.4 provides support for SOAP and is shipped on the server CD, but not installed.

For a list of supported JDKs, see  $\Box$  [System Requirements for IBM WebSphere MQ.](https://www.ibm.com/support/docview.wss?uid=swg27006467)

For further information about using Java with IBM WebSphere MQ, see **UN** Using WebSphere MQ classes for Java (*WebSphere MQ V7.1 Programming Guide*).

For further information about SOAP with IBM WebSphere MQ, see WebSphere MQ transport for SOAP (*WebSphere MQ V7.1 Programming Guide*).

If you use a JDK that is not in the list of supported JDKs be aware that:

- v The JDK might not be FIPS level 140-2 compliant. By using it with IBM WebSphere MQ, any SSL or TLS connections which use the unsupported Java runtime environment might not comply with FIPS 140-2 standards.
- SOAP is not supported.
- The IBM WebSphere MQ web service deployment utility, amqwdeployWMQService, requires IBM Java 2 SDK.

On HP-UX: To run a 64-bit or 32-bit JVM use the -d64 or -d32 parameters on the command line when running a Java application to ensure the correct JVM is used.

On Linux: On the Power<sup>®</sup> platform, the 32-bit and 64-bit JDKs are typically installed to different locations, for example, the 32-bit JDK is located in /opt/IBMJava2-ppc-50 and the 64-bit JDK is located in /opt/IBMJava2-ppc64-50. Ensure that the PATH variable is correctly set for your applications that use Java. To use the Postcard application described in ["Verify the installation using the Postcard application"](#page-380-0) [on page 369,](#page-380-0) you must use a 32-bit JDK.

On Solaris: The 32-bit and 64-bit JDKs are typically installed to the same directory. To run a 64-bit JVM use the -d64 or -d32 parameters on the command line when running a Java application to ensure the correct JVM is used.

You can check the version installed using the following command: java -version

## **Secure Sockets Layer (SSL)**

If you want to use the SSL support, you need the IBM Global Security Kit (GSKit) V8 package. This package is supplied with IBM WebSphere MQ as one of the components available for installation.

### **HP-UX**

To use SSL, IBM WebSphere MQ clients on HP-UX must be built using POSIX threads.

## **Linux**

## **Installing the g++ version runtime support**

If you intend to run SSL channels then you must have the g++ runtime libraries installed. The GNU  $g++$  libraries are called libgcc s.so and libstdc++.so.6 and, on a Red Hat system with libgcc and libstdc++ RPMs installed, are found in the directory /usr/lib. Check that the release level of the libraries meets IBM WebSphere MQ requirements,

found at  $\Box$  System Requirements for IBM WebSphere MO.

If you have a distribution that does not install libgcc\_s.so and libstdc++.so.6 into /usr/lib, then you must do one of the following tasks:

- v Locate and install the packages from your distribution vendor that contain these libraries.
- Install the GNU gcc and g++ compilers from another location, for example the home page for the GNU compiler collection at  $\Box$  [http://gcc.gnu.org/.](http://gcc.gnu.org/)

Ensure that the libraries listed are included in /usr/lib after installation.

The required packages for SSL support for IBM WebSphere MQ are set out  $\Box$  [System](https://www.ibm.com/support/docview.wss?uid=swg27006467) [Requirements for IBM WebSphere MQ.](https://www.ibm.com/support/docview.wss?uid=swg27006467)

On 64 bit platforms, install both the 32 bit and the 64 bit versions of the package so that 32 bit and 64 bit processes can both use SSL functions.

## **IBM WebSphere MQ Explorer requirements**

- **Linux** If you want to use the IBM WebSphere MQ Explorer (available for use with IBM WebSphere MQ for Linux, (x86 and x86-64 platforms) only), your system requires the following things, as a minimum:
	- $\cdot$  512 MB RAM
	- 1 GHz processor
	- 800 MB for Eclipse Platform code and data
	- v A suitable monitor for the operating system with a screen size of at least 1024x768
	- Bitstream-vera-fonts

## **Solaris 11 operating system**

If you are installing on the Solaris 11 operating system, ensure that the IPS package (package/svr4) that supports **pkgadd** and equivalent utilities is installed.

## <span id="page-266-0"></span>**Related concepts**:

"Hardware and software requirements on IBM i"

["Hardware and software requirements on Windows" on page 256](#page-267-0)

## **Related tasks**:

["Checking requirements" on page 252](#page-263-0)

## **Hardware and software requirements on IBM i**

Check that the server environment meets the prerequisites for installing IBM WebSphere MQ for IBM i. Check the product readme files and install missing prerequisite software supplied on the server CD.

Before installation, you must check that your system meets the hardware and software requirements set

out in the [System Requirements for IBM WebSphere MQ](https://www.ibm.com/support/docview.wss?uid=swg27006467) website. You must also review the release notes file, which are on the product CD in the \Readmes folder for each national language, and check the READADD.txt file for any changes made between translation and the manufacturing of the installation CD. READADD.txt is found in the root directory of the server installation CD.

During installation, the release notes file is copied to the IBM WebSphere MQ program files folder (default /QIBM/ProdData/mqm).

## **Storage requirements for WebSphere MQ server**

The storage requirements for IBM WebSphere MQ for IBM i depend on which components you install, and how much working space you need. The storage requirements also depend on the number of queues that you use, the number and size of the messages on the queues, and whether the messages are persistent. You also require archiving capacity on disk, tape, or other media. For more information, see

**Externments for IBM WebSphere MQ.** 

Disk storage is also required:

- Prerequisite software
- Optional software
- Your application programs

## **Installing prerequisite software**

To install the prerequisite software provided on the IBM WebSphere MQ Server CD (which does not include service packs or web browsers), do one of the following:

• Use the IBM WebSphere MQ installation procedure.

When you install using the IBM WebSphere MQ Server CD, there is a **Software Prerequisites** option in the IBM WebSphere MQ Installation Launchpad window. You can use this option to check what prerequisite software is already installed and which is missing, and to install any missing software.

## **Using TLS Version 1.2**

TLS version 1.2 is the latest version of the Secure Sockets Layer (SSL) protocol. The core System TLS v1.2 functionality is included in IBM i 7.1 Technology Refresh 6 (TR6). To enable and use the new protocols, program temporary fixes (PTFs) from multiple areas of the operating system are also required.

Provided DCM (5770SS1 option 34) is installed on your system, requesting and applying  $\Box$  [SI48659](http://www-912.ibm.com/systems/electronic/support/a_dir/as4ptf.nsf/ALLPTFS/SI48659) obtains all of the enablement PTFs.

### **System value changes**

The new support is installed, but dormant in System SSL after applying SI48659.

<span id="page-267-0"></span>In order to activate the new protocols for System SSL, use Change System Value (CHGSYSVAL) to modify The QSSLPCL system value.

Change the default value of \*OPSYS to:

\*TLSV1.2 \*TLSV1.1 \*TLSV1 \*SSLV3

If QSSLPCL is set to something other than \*OPSYS, add \*TLSV1.2 and \*TLSV1.1 to the existing setting.

## **Related concepts**:

["Hardware and software requirements on UNIX and Linux systems" on page 253](#page-264-0)

"Hardware and software requirements on Windows"

["License requirements" on page 259](#page-270-0)

## **Related tasks**:

["Checking requirements" on page 252](#page-263-0)

## **Hardware and software requirements on Windows**

Check that the server environment meets the prerequisites for installing WebSphere MQ for Windows. Check the product readme files and install missing prerequisite software supplied on the server CD.

Before installation, you must check that your system meets the hardware and software requirements set

out in the WebSphere MQ system requirements page at  $\Box$  [System Requirements for IBM WebSphere](https://www.ibm.com/support/docview.wss?uid=swg27006467) [MQ.](https://www.ibm.com/support/docview.wss?uid=swg27006467) You must also review the release notes file, which are on the product CD in the \Readmes folder for each national language, and check the READADD.txt file for any changes made between translation and the manufacturing of the installation CD. READADD.txt is found in the root directory of the server installation CD.

During installation, the release notes file is copied to the IBM WebSphere MQ program files folder (default c:\Program Files\IBM\WebSphere MQ).

## **Storage requirements for WebSphere MQ server**

The storage requirements for WebSphere MQ for Windows depend on which components you install, and how much working space you need. The storage requirements also depend on the number of queues that you use, the number and size of the messages on the queues, and whether the messages are persistent.

You also require archiving capacity on disk, tape, or other media. For more information, see  $\Box$  [System](https://www.ibm.com/support/docview.wss?uid=swg27006467) [Requirements for IBM WebSphere MQ.](https://www.ibm.com/support/docview.wss?uid=swg27006467)

Disk storage is also required:

- Prerequisite software
- Optional software
- Your application programs

## **Requirements for WebSphere MQ Explorer**

If you want to use the WebSphere MQ Explorer, you need a minimum of:

- $\cdot$  512 MB RAM
- 1 GHz processor
- v A suitable monitor for the operating system with a screen size of at least 1024x768

## <span id="page-268-0"></span>**Install directory used for 64 bit Windows operating systems**

On 64 bit Windows, WebSphere MQ is installed into the default 32 bit installation location: C:\Program Files (x86)\IBM\WebSphere MQ.

If you select an non default directory for installing WebSphere MQ, do not try to install into C:\Program Files\IBM\WebSphere MQ. C:\Program Files can only contain 64 bit programs.

If you are doing a silent installation and you select C:\Program Files\IBM\WebSphere MQ as the installation directory, the installer writes an error to the error log and the installation fails.

Wherever the default installation location occurs in the documentation or C:\Program Files\IBM\WebSphere MQ is documented, for 64 bit operating systems the file path is C:\Program Files (x86)\IBM\WebSphere MQ.

## **Installing prerequisite software**

To install the prerequisite software provided on the IBM WebSphere MQ Server CD (which does not include service packs or web browsers), do one of the following:

• Use the IBM WebSphere MQ installation procedure.

When you install using the IBM WebSphere MQ Server CD, there is a **Software Prerequisites** option in the IBM WebSphere MQ Installation Launchpad window. You can use this option to check what prerequisite software is already installed and which is missing, and to install any missing software.

- Use the Windows Explorer:
	- 1. Use the Windows Explorer to select the Prereqs folder on the IBM WebSphere MQ Server CD.
	- 2. Select the folder for the software item to be installed.
	- 3. Start the installation program.

### **Related concepts**:

["Hardware and software requirements on UNIX and Linux systems" on page 253](#page-264-0)

["Hardware and software requirements on IBM i" on page 255](#page-266-0)

### **Related tasks**:

["Checking requirements" on page 252](#page-263-0)

## **Hardware and software requirements on HP Integrity NonStop Server systems**

Check that the server environment meets the prerequisites for installing the IBM WebSphere MQ client for HP Integrity NonStop Server. Check the product readme files and install missing prerequisite software supplied on the server CD.

## **Hardware**

The IBM WebSphere MQ client for HP Integrity NonStop Server typically requires certain hardware specifications to run:

- HP Integrity NonStop Server H and J series
- Two or more processors
- v At least 1 GB, and ideally 4 GB of memory per processor
- 500 MB of free disk space in the Guardian and OSS file systems

## **Operating system**

Two operating systems are supported by the IBM WebSphere MQ client for HP Integrity NonStop Server:

- HP Integrity NonStop Server running H06.24 or later NonStop OS
- HP Integrity NonStop BladeSystem running J06.13 or later NonStop OS

You must be running one of these operating systems to install the IBM WebSphere MQ client for HP Integrity NonStop Server.

## **Other software requirements**

IBM WebSphere MQ client for HP Integrity NonStop Server has some additional software requirements:

- v The operating system software, Open System Services (OSS), must be active, with file systems and a local sockets subsystem that is configured and running.
- Safeguard must be active.
- v If two-phase commit transaction support is required, then TMF must be active and Pathway must be configured and available. The connected queue manager must be at IBM WebSphere MQ Version 7.1 or later.
- v If the Java Message Service (JMS) API is required, then HP Integrity NonStop Server for Java V6 must be available.
- You might require compatible compilers, linkers, and maybe other tools for the C, C++, COBOL, JMS, or pTAL languages if you want to build and use applications.

## **File system requirements**

In the selected installation root directory, in the OSS file system, an installation creates:

- v opt a directory tree that contains the "static" files for an installation in OSS.
- v var a directory tree that contains the "variable" files for an installation in OSS.

An installation also creates a single subvolume in the Guardian file system, which is selected during installation.

#### **Related concepts**:

["Finding the latest information" on page 252](#page-263-0)

["License requirements" on page 259](#page-270-0)

### **Verifying system software prerequisites:**

Use the HP Integrity NonStop Server TACL utility, SYSINFO, to verify the base OS level of the HP Integrity NonStop Server.

### **Procedure**

From a TACL command prompt, enter **SYSINFO**.

### **Results**

The system information is displayed as shown in the following example: SYSINFO - T9268H01 - (01 OCT 2004) SYSTEM \NODE1 Date 05 Nov 2010, 11:56:51 Copyright 2003 Hewlett-Packard Development Company, L.P.

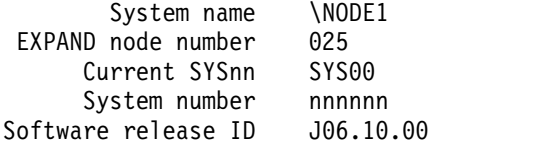

In this example, the base OS level is J06.10.00.

## <span id="page-270-0"></span>**What to do next**

Compare the base OS level with the ["Hardware and software requirements on HP Integrity NonStop](#page-268-0) [Server systems" on page 257.](#page-268-0) Verify any other HP Integrity NonStop Server software prerequisites or recommendations identified in the documentation or the product README; for example, SPRs to particular products.

## **License requirements**

You must have purchased sufficient licenses for your installation. You can read the details of the license agreement at any time as it is stored on the system at installation time. IBM WebSphere MQ supports ITLM.

## **License files**

At installation, the license agreement files are copied into the /licenses directory under the *MQ\_INSTALLATION\_PATH*. You can read them at any time.

On IBM i, you can use the WRKSFWAGR command to view the software licenses.

## **ITLM**

If you are using ITLM (IBM Tivoli® License Manager) there is no special action required. You can install ITLM before or after IBM WebSphere MQ. IBM WebSphere MQ automatically detects ITLM and makes its checks with it each time a queue manager is started, with no user interaction required.

This automatic detection applies to both the IBM WebSphere MQ server, and IBM WebSphere MQ Java products.

## **Related concepts**:

["Hardware and software requirements on UNIX and Linux systems" on page 253](#page-264-0)

["Hardware and software requirements on IBM i" on page 255](#page-266-0)

["Hardware and software requirements on Windows" on page 256](#page-267-0)

### **Related tasks**:

["Checking requirements" on page 252](#page-263-0)

# <span id="page-270-1"></span>**Preparing the system**

On some operating systems, you might have to complete several tasks before you install IBM WebSphere MQ depending on your installation platform. You might also want to complete other tasks, depending on your installation intentions.

## **About this task**

The tasks that you perform to prepare your systems for installation are listed here. Complete the appropriate tasks for your platform before installing.

## **Procedure**

- 1. On UNIX and Linux systems, set up the user and group. See ["Setting up the user and group on UNIX](#page-271-0) [and Linux systems" on page 260](#page-271-0)
- 2. On UNIX and Linux, create file systems. See ["Creating file systems on UNIX and Linux systems" on](#page-273-0) [page 262](#page-273-0)
- 3. Configure additional settings for your platform:
	- ["Additional settings for installing on AIX" on page 264](#page-275-0)
	- ["Additional settings for installing on HP-UX" on page 265](#page-276-0)
	- v ["Additional settings for installing on IBM i" on page 267](#page-278-0)
- <span id="page-271-0"></span>• ["Additional settings for installing on Linux systems" on page 268](#page-279-0)
- v ["Additional settings for installing on Solaris systems" on page 271](#page-282-0)
- v ["Planning your installation on Windows systems" on page 243](#page-254-0)

## **What to do next**

When you have completed the tasks to prepare the system, you are ready to start installing IBM WebSphere MQ. To install a server, see ["Installing a WebSphere MQ server" on page 272.](#page-283-0) To install a client, see ["Installing a IBM WebSphere MQ client" on page 326.](#page-337-0)

## **Related concepts**:

["Planning" on page 1](#page-12-0)

["Migrating and upgrading WebSphere MQ" on page 401](#page-412-0)

["IBM WebSphere MQ maintenance tasks" on page 605](#page-616-0)

["Installing the WebSphere MQ for z/OS product" on page 354](#page-365-0)

## **Setting up the user and group on UNIX and Linux systems**

On UNIX and Linux systems, IBM WebSphere MQ requires a user ID of the name mqm, with a primary group of mqm. The mqm user ID owns the directories and files that contain the resources associated with the product.

## **Creating the user ID and group on UNIX and Linux systems**

Set the primary group of the mqm user to the group mqm.

If you are installing IBM WebSphere MQ on multiple systems you might want to ensure each UID and GID of mqm has the same value on all systems. If you are planning to configure multi-instance queue managers, it is essential the UID and GID are the same from system to system. It is also important to have the same UID and GID values in virtualization scenarios.

### **AIX**

You can use the System Management Interface Tool (**smit**), for which you require root authority.

1. To create the mqm group, display the required window using this sequence:

```
Security & Users
 Groups
    Add a Group
```
Set the group name field to mqm.

2. To create the user mqm, display the required window using this sequence:

```
Security & Users
 Users
    Add a User
```
Set the user name field to mqm.

3. To add a password to the new user ID, display the required window using this sequence:

```
Security & Users
  Passwords
    Change a User's Password
```
Set the password as required.

#### **HP-UX**

The user ID value for user mqm must be less than 60,000 to avoid problems with the maintenance update process.

You can use the System Management Homepage (SMH), or the **groupadd** and **useradd** commands to work with user IDs.

**Linux** RPM creates the mqm user ID and group ID as part of the installation procedure if they do not exist.

If you have special requirements for these IDs ( for example they need to have the same values as other machines you are using, or your users and group ID are centrally managed) you should create the IDs before running the installation procedure, using the **groupadd** and **useradd** commands to set the UID and GID the same on each machine.

**Note:** The only IBM WebSphere MQ requirement, is that the mqm user should have the mqm group as its primary group.

#### **Solaris**

The user ID value for user mqm must be less than 262,143 to avoid problems with the maintenance update process.

Create the IDs using the **groupadd** and **useradd** commands to set the UID and GID the same on each machine.

## **Adding existing user IDs to the group on UNIX and Linux systems**

If you want to run administration commands, for example **crtmqm** (create queue manager) or **strmqm** (start queue manager), your user ID must be a member of the mqm group. This user ID must not be longer than 12 characters.

Users do not need mqm group authority to run applications that use the queue manager; it is needed only for the administration commands.

#### **AIX**

You can use **smit** to add an existing user ID to the mqm group. Display the required menu using this sequence:

Security & Users Users Change / Show Characteristics of a User

Type the name of the user in the **User Name** field and press **Enter**. Add mqm to the **Group SET** field, which is a comma-separated list of the groups to which the user belongs. Users do not need to have their primary group set to mqm. If mqm is in their set of groups, they can use the administration commands.

#### **Log files created by IBM WebSphere MQ Telemetry service**

The **umask** setting of the user ID that creates a queue manager will determine the permissions of the Telemetry log files generated for that queue manager. Even though the ownership of the log files will be set to mam.

## <span id="page-273-0"></span>**Related concepts**:

- "Creating file systems on UNIX and Linux systems"
- ["Additional settings for installing on AIX" on page 264](#page-275-0)
- ["Additional settings for installing on HP-UX" on page 265](#page-276-0)
- ["Additional settings for installing on Linux systems" on page 268](#page-279-0)

## **Related information**:

["Additional settings for installing on Solaris systems" on page 271](#page-282-0)

## **Setting up the user and group on HP Integrity NonStop Server**

The administrator user ID must be used to administer the IBM WebSphere MQ client for HP Integrity NonStop Server.

Ensure that you have access to a IBM WebSphere MQ client for HP Integrity NonStop Server user ID in the user group called MQM. The MQM group must be created before the client can be installed. All user IDs that are used to install the client must have MQM as their primary group. If this user group does not exist, or you do not have access to such a user, contact your systems administrator.

## **Creating file systems on UNIX and Linux systems**

Before installing IBM WebSphere MQ Version 7.1, you might need to create file systems for both the product code and working data to be stored. There are minimum storage requirements for these file systems. The default installation directory for the product code can be changed at installation time, but the working data location cannot be changed.

## **Determining the size of a server installations file system**

To determine the size of the /var/mqm file system for a server installation, consider:

- v The maximum number of messages in the system at one time.
- v Contingency for message buildups, if there is a system problem.
- The average size of the message data, plus 500 bytes for the message header.
- The number of queues.
- The size of log files and error messages.
- The amount of trace that is written to the /var/mqm/trace directory.

Allow 130 MB as a minimum for a IBM WebSphere MQ server.

## **Creating a file system for the working data**

Before you install IBM WebSphere MQ, create and mount a file system called /var/mqm which is owned by the user mqm in the group mqm; see ["Setting up the user and group on UNIX and Linux systems" on](#page-271-0) [page 260.](#page-271-0) This file system is used by all installations of IBM WebSphere MQ on a system. If possible, use a partition strategy with a separate volume for the IBM WebSphere MQ data. This means that other system activity is not affected if a large amount of IBM WebSphere MQ work builds up. Configure the directory permissions to permit the mqm user to have full control, for example, file mode 755. These permissions will then be updated during the WebSphere MQ installation to match the permissions required by the queue manager.

## **Creating separate file systems for errors and logs**

You can also create separate file systems for your log data (/var/mqm/log) and error files (/var/mqm/errors). If possible, place these directories on different physical disks from the queue manager data (/var/mqm/qmgrs) and from each other.

If you create separate file systems the /var/mqm/errors directory can be NFS mounted. However, if you choose to NFS-mount /var/mqm/errors, the error logs might be lost if the network fails.

You can protect the stability of your queue manager by having separate file systems for:

- /var/mqm/errors
- /var/mqm/trace
- /var/mqm/qmgrs
- /var/mqm/log

In the case of /var/mqm/errors, it is extremely rare that this directory receives large quantities of data. But it is sometimes seen, particularly if there is a severe system problem leading to IBM WebSphere MQ writing a lot of diagnostic information in to .FDC files. In the case of /var/mqm/trace, files are only written here when you use **strmqtrc** to start tracing IBM WebSphere MQ.

You can obtain better performance of normal IBM WebSphere MQ operations (for example, syncpoints, MQPUT, MQGET of persistent messages) by placing the following on separate disks:

- /var/mqm/qmgrs
- /var/mqm/log

In the rare event that you need to trace a IBM WebSphere MQ system for problem determination, you can reduce performance impact by placing the /var/mqm/trace file system on a separate disk.

If you are creating separate file systems, allow a minimum of 30 MB of storage for /var/mqm, 100 MB of storage for /var/mqm/log, and 10 MB of storage for /var/mqm/errors. The 100 MB minimum allowance of storage for /var/mqm/log is the absolute minimum required for a single queue manager and is not a recommended value. The size of a file system should be scaled according to the number of queue managers that you intend to use, the number of pages per log file, and the number of log files per queue manager.

If you want to use individual queues that hold more than 2 GB of data, you must enable /var/mqm to use large files.

For further information about file systems, see [File system support.](#page-161-0)

The size of the log file depends on the log settings that you use. The minimum sizes are for circular logging using the default settings. For further information about log sizes see [Calculating the size of the](#page-1047-0) [log.](#page-1047-0)

### **Linux and Solaris**

For a client installation, the file system can be mounted on a remote network device, for example NFS.

If you are performing both a client and a server installation, the requirements of the server installation take precedence over the requirements of the client installation.

Allow 15 MB as a minimum for a IBM WebSphere MQ client.

A new sample IBM WebSphere MQ MQI client configuration file is created in the var/mqm directory, by the client package, during installation, but only if this file does not already exist. This file contains the ClientExitPath stanza. An example mqclient.ini file is shown in [WebSphere MQ MQI client configuration file.](#page-830-0)

If you are using a common configuration file for multiple clients, either in the IBM WebSphere MQ installation directory or in another location using the MQCLNTCF environment variable, you must grant read access to all user identifiers under which the IBM WebSphere MQ client applications run. If, for any reason, the file cannot be read, the failure is traced, and the search logic continues as if the file had not existed.

## <span id="page-275-0"></span>**Related concepts**:

["Setting up the user and group on UNIX and Linux systems" on page 260](#page-271-0)

"Additional settings for installing on AIX"

["Additional settings for installing on HP-UX" on page 265](#page-276-0)

["Additional settings for installing on Linux systems" on page 268](#page-279-0)

## **Related tasks**:

["Preparing the system" on page 259](#page-270-0)

## **Related information**:

["Additional settings for installing on Solaris systems" on page 271](#page-282-0)

## **Additional settings for installing on AIX**

## **File descriptors**

When running a multi-threaded process such as the agent process, you might reach the soft limit for file descriptors. This limit gives you the IBM WebSphere MQ reason code MQRC\_UNEXPECTED\_ERROR (2195) and, if there are enough file descriptors, a IBM WebSphere MQ FFST file.

To avoid this problem, increase the process limit for the number of file descriptors. You must alter the nofiles attribute in /etc/security/limits to 10,000 for the mqm user ID, or in the default stanza. To alter the number of file descriptors do these steps:

1. In a command prompt, check the maximum number of file descriptors available to a process running as mqm:

lsuser -a nofiles mqm

2. Set the value to at least 10240:

chuser nofiles\_hard=10240 mqm chuser nofiles=10240 mqm

## **System Resource Limits**

Set the system resource limit for data segment and stack segment to unlimited using the following commands in a command prompt:

ulimit -d unlimited ulimit -s unlimited

For more information on configuring your system, see  $\Box$  [How to configure UNIX and Linux systems for](http://www-01.ibm.com/support/docview.wss?uid=swg21271236) [WebSphere MQ.](http://www-01.ibm.com/support/docview.wss?uid=swg21271236)

## **Tuning the operating system**

Use the following settings to enable your system to cope with the full set of IBM WebSphere MQ benchmarks:

```
maxuproc=64000
no -r -o tcp_ephemeral_low=1024
AIXTHREAD SCOPE=S command to the /etc/environment file.
etc/security/limits
mqm:
fsize = 2097151
core = 2097151
 cpu = -1
```
<span id="page-276-0"></span>data = 262144 rss = 65536 stack = 65536 nofiles = 100000

For further information on tuning your AIX system, see  $\Box$  [SupportPac MP6Q.](http://www-01.ibm.com/support/docview.wss?uid=swg24031664)

## **Related concepts**:

["Setting up the user and group on UNIX and Linux systems" on page 260](#page-271-0)

["Creating file systems on UNIX and Linux systems" on page 262](#page-273-0)

## **Related tasks**:

["Preparing the system" on page 259](#page-270-0)

## **Additional settings for installing on HP-UX**

Before you install WebSphere MQ on HP-UX, you must check that your kernel is configured correctly.

## **Kernel configuration**

It is possible that the default kernel configuration is not adequate because IBM WebSphere MQ uses semaphores and shared memory.

Before installation, review the configuration of the machine and increase the values if necessary. Consider using the values of the tunable kernel parameters given in Figure 66. These values might need to be increased if you obtain any First Failure Support Technology™ (FFST) records.

## **Note:**

- 1. On platforms earlier than HP-UX 11i v1.6 (11.22), if you intended to run a high number of concurrent connections to IBM WebSphere MQ, you were required to configure the number of kernel timers (CALLOUTS) by altering the NCALLOUT kernel parameter. On HP-UX 11i v1.6 (11.22) platforms or later, the NCALLOUT parameter is obsolete as the kernel automatically adjusts the data structures.
- 2. Semaphore and swap usage do not vary significantly with message rate or message persistence.
- 3. WebSphere MQ queue managers are independent of each other. Therefore system tunable kernel parameters, for example shmmni, semmni, semmns, and semmnu need to allow for the number of queue managers in the system.

See the HP-UX documentation for information about changing these values.

| shmmax          | 536870912              |
|-----------------|------------------------|
| shmseg          | 1024                   |
| shmmni          | 1024                   |
| semaem          | 16384                  |
| semvmx          | 32767                  |
| semmns          | 16384                  |
| semmni          | 1024 (semmni < semmns) |
| semmnu          | 16384                  |
| semume          | 256                    |
| max thread proc | 66                     |
| maxfiles        | 10000                  |
| maxfiles lim    | 10000                  |
| nfile           | 20000                  |

*Figure 66. Minimum tunable kernel parameters values*

### **Note:**

- 1. For HP-UX 11.23 (11i V2) and later operating systems, the tunable kernel parameters: **shmem**, **sema**, **semmap**, and **maxusers**, are obsolete.
- 2. For HP-UX 11i V3 and later operating systems, the tunable kernel parameter **nfile** is obsolete.

You must restart the system once you have changed any of the tunable kernel parameters.

## **System resource limits**

You can set global limits for the size of process data segments and the size of process stack segments for the whole system. These limits are set by altering the tunable kernel parameters.

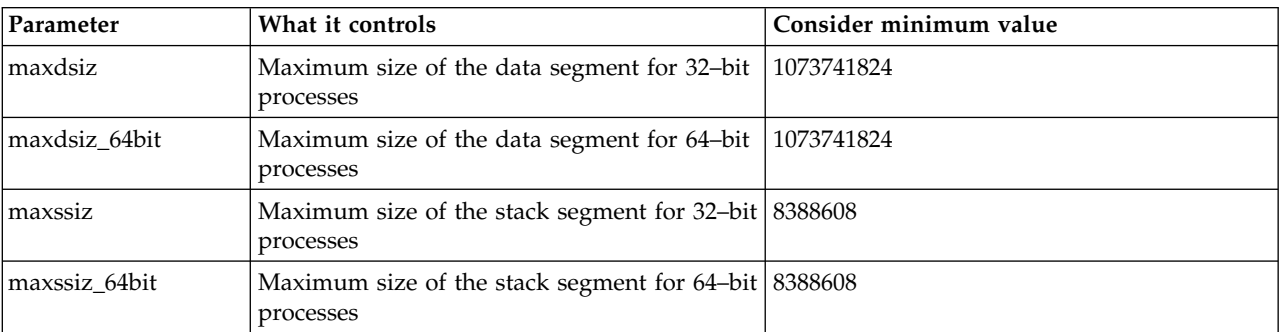

The tunable kernel parameters are:

If other software on the same machine needs higher values, then the operation of IBM WebSphere MQ is not adversely affected if those higher values are used.

For the full documentation for these parameters see the HP-UX product documentation.

To apply the settings to an HP-UX 11i system which has the System Administration Manager (SAM) utility, you can use SAM to achieve the following steps:

- Select and alter the parameters
- Process the new kernel
- Apply the changes and restart the system

Other releases of HP-UX might provide different facilities to set the tunable kernel parameters. Consult your HP-UX product documentation for the relevant information.

### **The ulimit shell command**

On a per-shell basis, the available limits can be tuned down from the values stored for the "System resource limits" preceding parameters. Use the **ulimit** shell command to tune the values of the parameters with a combination of the following switches:

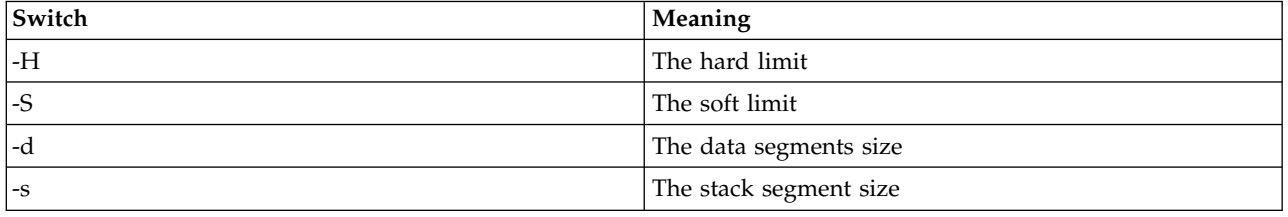

### **Verifying that the kernel settings are applied**

You can verify that the resource limits have not been lowered by a **ulimit** command and that the queue manager experiences the correct limits. To do so, go to the shell from which the queue manager is started and enter the following command:

ulimit -Ha ulimit -Sa

<span id="page-278-0"></span>Among the console output you can see: data(kbytes) 1048576 stack(kbytes) 8192

If lower numbers are returned, then a **ulimit** command has been issued in the current shell to lower the limits. Consult with your system administrator to resolve the issue.

For more information on configuring your system, see  $\Box$  [How to configure UNIX and Linux systems for](http://www-01.ibm.com/support/docview.wss?uid=swg21271236) [WebSphere MQ.](http://www-01.ibm.com/support/docview.wss?uid=swg21271236)

### **Related concepts**:

["Setting up the user and group on UNIX and Linux systems" on page 260](#page-271-0)

["Creating file systems on UNIX and Linux systems" on page 262](#page-273-0)

#### **Related tasks**:

["Preparing the system" on page 259](#page-270-0)

## **Additional settings for installing on IBM i**

Before installing IBM WebSphere MQ for IBM i, there are several system values which need to be checked using the DSPSYSVAL command. If necessary, reset the values using the CHGSYSVAL command.

Check the following values and change if required:

#### **QCCSID**

Every message has a coded-character set identifier (CCSID) in its header. The CCSID tag identifies the code page and character set of the source.

A queue manager obtains its CCSID from the job that created it. If the job CCSID is not a valid value in the range 1–65534, the queue manager uses the default CCSID value (65535) instead. You can change the CCSID used by the IBM WebSphere MQ queue manager by using the CL command **CHGMQM**.

**Note:** The CCSID must be either single-byte character set (SBCS), or mixed, that is SBCS and DBCS. It must not be DBCS only.

#### **QSYSLIBL**

Ensure that QSYS2 is included in the list of libraries that make up the system part of the library list. IBM WebSphere MQ uses programs in this library for data conversion and SNA LU 6.2 communication.

**Note:** Do not have QMQM as part of the system or user portion of the library list.

### **QALWOBJRST**

Ensure that the QALWOBJRST system value is set to \*ALL or \*ALWPGMADP before you install MQ. If it is set to \*NONE, installation fails.

After installation, reset QALWOBJRST to its original value to maintain system security.

#### **QSHRMEMCTL**

Ensure that the QSHRMEMCTL system value is set to 1 (Allowed).

A value of 1 is used in environments where pointers can be shared amongst programs between different jobs.

IBM WebSphere MQ requires this setting to use the shared memory APIs shmat and shmget and to share its pointers across jobs.

If it is not set correctly, initialization of IBM WebSphere MQ fails with system return code "3401" (Permission denied), and commands such as CRTMQM, STRMQM, ENDMQM, TRCMQM fail.

## <span id="page-279-0"></span>**QFRCCVNRST**

Ensure that the QFRCCVNRST system value is set to 0 (Restore all objects without conversion), or 1 (Objects with validation errors are converted), before you install MQ. If it is not set, installation fails.

## **QMLTTHDACN**

Optionally set this to control the generation of messages into joblogs. Set QMLTTHDACN to 2 to get messages generated in a joblog; set it to 1 to avoid the messages. For example, the message CPD000D is an informational message that is generated when a command that is not thread-safe is issued from a multi-threaded application. Setting QMLTTHDACN to 1 avoids the message.

## **Related concepts**:

["Hardware and software requirements on IBM i" on page 255](#page-266-0)

["License requirements" on page 259](#page-270-0)

## **Related tasks**:

["Preparing the system" on page 259](#page-270-0)

["Installing IBM WebSphere MQ server on IBM i" on page 289](#page-300-0)

## **Additional settings for installing on Linux systems**

Use this topic to when configuring IBM WebSphere MQ on Linux systems.

## **Installation CD**

Ensure that you have the correct 32-bit or 64-bit Server CD. If you want to install the 64-bit Server, you must mount the 64-bit Server CD.

## **Shell interpreter**

Ensure that /bin/sh shell is a valid shell interpreter compatible with the Bourne shell, otherwise the post-installation configuration of IBM WebSphere MQ does not complete successfully. If the shell was not installed by using RPM, you might see a prerequisites failure of /bin/sh shell when you try to install IBM WebSphere MQ. The failure is because the RPM tables do not recognize that a valid shell interpreter is installed. If the failure occurs, you can reinstall the /bin/sh shell by using RPM, or specify the RPM option --nodeps to disable dependency checking during installation of IBM WebSphere MQ.

**Note:** The **--dbpath** option is not supported when installing IBM WebSphere MQ on Linux.

## **Kernel configuration**

IBM WebSphere MQ uses System V IPC resources, in particular shared memory and semaphores.

IBM WebSphere MQ uses System V IPC resources, in particular shared memory and semaphores.

The minimum configuration for IBM WebSphere MQ for these resources is as follows:

kernel.shmmni = 4096 kernel.shmall = 2097152 kernel.shmmax = 268435456 kernel.sem = 500 256000 250 1024 fs.file-max = 524288 kernel.pid-max = 120000 kernel.threads-max = 48000

If you plan to run more than one queue manager of moderate size on the server, increase the file-max parameter, **fs.file-max**.

To view the kernel parameters for your system, enter the following commands:

- cat /proc/sys/kernel/shmmni cat /proc/sys/kernel/shmall cat /proc/sys/kernel/shmmax cat /proc/sys/kernel/sem
- cat /proc/sys/fs/file-max

Each of these commands returns the value of the corresponding kernel parameter. For example, cat /proc/sys/kernel/shmmni returns the value for *kernel.shmmni*. If any of the values is less than the minimum value, you need to increase it to at least the minimum value.

To add or alter these values, log on as a user with root authority. Open the file /etc/sysctl.conf with a text editor, then add or change the following entries to the values shown:

```
kernel.shmmni = 4096
kernel.shmall = 2097152
kernel.shmmax = 268435456
kernel.sem = 500 256000 250 1024
fs.file-max = 524288
```
Then save and close the file.

To load these **sysctl** values immediately, enter the following command:

sysctl -p

If you do not issue the sysctl -p command, the new values are loaded when the system is rebooted.

By default the Linux kernel has a maximum process identifier, that can also be used with threads, and might limit the allowed number of threads.

The operating system reports when the system lacks the necessary resources to create another thread, or the system-imposed limit on the total number of threads in a process {PTHREAD\_THREADS\_MAX} would be exceeded.

For more information on kernel.threads-max and kernel.pid-max, see  $\Box$  [Resource shortage in](http://www-01.ibm.com/support/docview.wss?uid=swg21588655) [WebSphere MQ queue manager when running a large number of clients](http://www-01.ibm.com/support/docview.wss?uid=swg21588655)

#### **Maximum open files**

If the system is heavily loaded, you might need to increase the maximum possible number of open files. If your distribution supports the proc file system you can query the current limit by issuing the following command:

cat /proc/sys/fs/file-max

.To report on the current maximum, and in-use, number of file descriptors for your system, enter the following commands:

/sbin/sysctl fs.file-max /sbin/sysctl fs.file-nr

If you are using a pluggable security module such as PAM (Pluggable Authentication Module), ensure that this module does not unduly restrict the number of open files for the mqm user. To report the maximum number of open file descriptors per process for the mqm user, login as the mqm user and enter the following values:

ulimit -n

For a standard IBM WebSphere MQ queue manager, set the *nofile* value for the mqm user to 10240 or more. To set the maximum number of open file descriptors for processes running under the mqm user, add the following information to the /etc/security/limits.conf file:

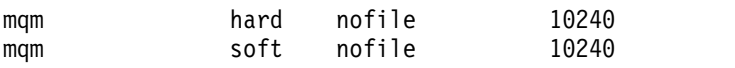

## **Maximum processes**

A running IBM WebSphere MQ queue manager consists of a number of thread programs. Each connected application increases the number of threads running in the queue manager processes. It is normal for an operating system to limit the maximum number of processes that a user runs. The limit prevents operating system failures due to an individual user or subsystem creating too many processes. You must ensure that the maximum number of processes that the mqm user is allowed to run is sufficient. The number of processes must include the number of channels and applications that connect to the queue manager.

The following calculation is useful when determining the number of processes for the mqm user:

nproc = 2048 + *clientConnections* \* 4 + *qmgrChannels* \* 4 + *localBindingConnections*

where:

- v *clientConnections* is the maximum number of connections from clients on other machines connecting to queue managers on this machine.
- v *qmgrChannels* is the maximum number of running channels (as opposed to channel definitions) to other queue managers. This includes cluster channels, sender/receiver channels, and so on.
- *localBindingConnections* does not include application threads.

The following assumptions are made in this algorithm:

- 2048 is a large enough contingency to cover the queue manager threads. This might need to be increased if a lot of other applications are running.
- When settting nproc, take into account the maximum number of applications, connections, channels and queue managers that might be run on the machine in the future.
- This algorithm takes a pessimistic view and the actual nproc needed might be slightly lower for later versions of IBM WebSphere MQ and fastpath channels.
- In Linux, each thread is implemented as a light-weight process (LWP) and each LWP is counted as one process against nproc.

You can use the PAM limits security module to control the number of processes that users run. You can configure the maximum number of processes for the mqm user as follows:

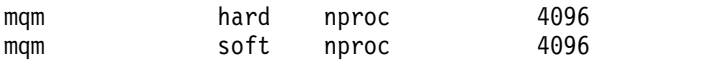

For more details on how to configure the PAM\_limits security module type, enter the following command:

man limits.conf

For more information on configuring your system, see  $\Box$  [How to configure UNIX and Linux systems for](http://www-01.ibm.com/support/docview.wss?uid=swg21271236) [WebSphere MQ.](http://www-01.ibm.com/support/docview.wss?uid=swg21271236)

## <span id="page-282-0"></span>**Related concepts**:

["Setting up the user and group on UNIX and Linux systems" on page 260](#page-271-0)

["Creating file systems on UNIX and Linux systems" on page 262](#page-273-0)

## **Related tasks**:

["Preparing the system" on page 259](#page-270-0)

## **Additional settings for installing on Solaris systems**

Configure Solaris systems with the resource limits required by IBM WebSphere MQ.

IBM WebSphere MQ uses semaphores, shared memory, and file descriptors, and it is probable that the default resource limits are not adequate.

For further information on **maxusers**, and other process-sizing parameters, on Solaris 10, see **[Process](http://docs.oracle.com/cd/E18752_01/html/817-0404/chapter2-4.html)** [sizing parameters.](http://docs.oracle.com/cd/E18752_01/html/817-0404/chapter2-4.html)

If you are using Solaris 10, or later versions, you must change the default resource limits for each zone IBM WebSphere MQ will be installed in. To set new default limits for all users in the *mqm* group, set up a project for the *mqm* group in each zone.

To find out if you already have a project for the *mqm* group, log in as root and enter the following command:

projects -l

If you do not already have a *group.mqm* project defined, enter the following command:

- projadd -c "WebSphere MQ default settings"
	- -K "process.max-file-descriptor=(basic,10000,deny)"
	- -K "project.max-shm-memory=(priv,4GB,deny)"
	- -K "project.max-shm-ids=(priv,1024,deny)"
	- -K "project.max-sem-ids=(priv,1024,deny)" group.mqm

If a project called *group.mqm* is listed, review the attributes for that project. The attributes must include the following minimum values:

```
process.max-file-descriptor=(basic,10000,deny)
project.max-sem-ids=(priv,1024,deny)
project.max-shm-ids=(priv,1024,deny)
project.max-shm-memory=(priv,4294967296,deny)
```
If you need to change any of these values, enter the following command:

```
projmod -s -K "process.max-file-descriptor=(basic,10000,deny)"
           -K "project.max-shm-memory=(priv,4GB,deny)"
           -K "project.max-shm-ids=(priv,1024,deny)"
```
-K "project.max-sem-ids=(priv,1024,deny)" group.mqm

Note that you can omit any attributes from this command that are already correct.

For example, to change only the number of file descriptors, enter the following command:

projmod -s -K "process.max-file-descriptor=(basic,10000,deny)" group.mqm

(To set only the limits for starting the queue manager under the mqm user, login as mqm and enter the command projects. The first listed project is likely to be default, and so you can use default instead of group.mqm, with the projmod command.)

You can find out what the file descriptor limits for the current project are, by compiling and running the following program.

<span id="page-283-0"></span>Before running the program you must create the tryfd file in the current directory:

```
/*********************************************************
You must make the tryfd file in the current directory first
before running this program..
**********************************************************/
#include <stdio.h>
#include <sys/types.h>
#include <sys/stat.h>
#include <fcntl.h>
main() {
int b=0;
int fd;
 for (;;) {
   fd = open (''./tryfd'', 0 RDOMLY);if (fd == -1) {
       printf ("fd is \deltad\n", b);
       perror("fd");
         break;
        }
       b++;
  }
}
```
To ensure that the attributes for the project group.mqm are used by a user session when running Websphere MQ, make sure that the primary group of that user ID is mqm. In the examples in this topic, the group.mqm project ID will be used. For further information on how projects are associated with user sessions, see Sun's *System Administration Guide: Solaris Containers-Resource Management and Solaris Zones* for your release of Solaris.

For more information on configuring your system, see  $\Box$  [How to configure UNIX and Linux systems for](http://www-01.ibm.com/support/docview.wss?uid=swg21271236) [WebSphere MQ.](http://www-01.ibm.com/support/docview.wss?uid=swg21271236)

### **Related concepts**:

["Setting up the user and group on UNIX and Linux systems" on page 260](#page-271-0)

["Creating file systems on UNIX and Linux systems" on page 262](#page-273-0)

### **Related tasks**:

["Preparing the system" on page 259](#page-270-0)

# **Installing a WebSphere MQ server**

After preparing your system for installation you may install IBM WebSphere MQ by following the appropriate instructions for your platform. After installation, you might want to verify your installation to check that installation has been successful.

Before you start the installation procedure, make sure you have prepared your system as described in [Preparing the system.](#page-270-1)

To begin the installation procedure, select the appropriate platform and installation method. • Interactive installation:

- ["Installing IBM WebSphere MQ server on AIX" on page 273](#page-284-0)
- ["Installing IBM WebSphere MQ server on HP-UX" on page 276](#page-287-0)
- ["Installing IBM WebSphere MQ server on Linux" on page 279](#page-290-0)
- ["Installing IBM WebSphere MQ server on Linux Ubuntu" on page 281](#page-292-0)
- ["Installing IBM WebSphere MQ server on Solaris" on page 285](#page-296-0)
- ["Installing IBM WebSphere MQ server on IBM i" on page 289](#page-300-0)
- ["Installing IBM WebSphere MQ server on Windows" on page 297](#page-308-1)
- <span id="page-284-0"></span>• Non-interactive installation:
	- ["Non-interactive installation of IBM WebSphere MQ server on AIX" on page 275](#page-286-0)
	- ["Non-interactive installation of IBM WebSphere MQ server on HP-UX" on page 278](#page-289-0)
	- ["Non-interactive installation of IBM WebSphere MQ server on Solaris" on page 288](#page-299-0)
	- ["Non-interactive installation of IBM WebSphere MQ server on IBM i" on page 292](#page-303-0)
	- [Non-interactive installation of WebSphere MQ server on Windows systems](#page-310-1)

It is possible to have both a server and a client installation on the same machine, for instructions on how to do this see, ["Installing a IBM WebSphere MQ client" on page 326.](#page-337-0)

IBM WebSphere MQ Telemetry is installed as part of the IBM WebSphere MQ Server installation. It must be selected as part of a custom installation. For more information, see ["Installing IBM WebSphere MQ](#page-360-0) [Telemetry" on page 349](#page-360-0)

## **Related concepts**:

["Installing a IBM WebSphere MQ client" on page 326](#page-337-0)

["Installing IBM WebSphere MQ Telemetry" on page 349](#page-360-0)

## **Related tasks**:

["Displaying messages in your national language on UNIX and Linux systems" on page 325](#page-336-0)

["Planning an installation" on page 223](#page-234-0)

["Checking requirements" on page 252](#page-263-0)

["Preparing the system" on page 259](#page-270-0)

## **Installing IBM WebSphere MQ server on AIX Before you begin**

- v Before you start the installation procedure, make sure that you have completed the necessary steps outlined in ["Preparing the system" on page 259.](#page-270-0)
- v WebSphere MQ can be installed into System Workload Partitions (WPARs) with both shared and private file systems. For installation into private file systems, WebSphere MQ can be installed directly into the System WPAR using the procedure outlined in this topic. For installation into shared file

systems, see  $L^*$  [Installing WebSphere MQ in AIX Workload Partitions.](http://www.ibm.com/support/docview.wss?uid=swg21320429) There are some limitations for shared /usr file systems:

– The **dspmqinst** and **dspmqver** commands might report the primary installation incorrectly when compared with the symbolic links in /usr/bin. To synchronize the reporting of the primary

installation in a System WPAR and the global environment, run **but is etmqinst** (*WebSphere MQ V7.1 Reference*) with the **-i** or **-x** parameter, on the individual zones.

– You cannot change the primary installation within a WPAR. You must change the primary installation through the global environment which has appropriate write access to /usr/bin.

**Note:** During installation to a non-default location, ATTENTION messages that relate to **errupdate** or **trcupdate** are produced. These messages are not errors. However, AIX system trace for IBM WebSphere MQ is not supported for installations in a non-default location, and IBM WebSphere MQ trace must be used for problem determination.

- If you install a copy of IBM WebSphere MQ server for AIX obtained from Passport Advantage®, you need to:
	- Uncompress the tar file, by using the following command:
		- uncompress WS MQ V7.1 TRIAL FOR AIX ML.tar.z
	- Extract the installation files from the tar file, by using the following command:
		- tar -xvf WS\_MQ\_V7.1\_TRIAL\_FOR\_AIX\_ML.tar
	- Use the installation tools, **installp** or **smit**, to install the IBM WebSphere MQ server for AIX.

## **About this task**

IBM WebSphere MQ is supplied as a set of filesets that are installed using the standard AIX installation tools. The procedure uses the system management interface tool (SMIT), but you can choose to use **installp**, **geninstall** or the web-based System Manager. You can select which components you want to install. The components and file sets are listed in ["Choosing what to install" on page 233.](#page-244-0)

## **Procedure**

- 1. This procedure installs IBM WebSphere MQ into the default location of /usr/mqm. If you already have an installation of IBM WebSphere MQ in the default location, for example, you have an installation of IBM WebSphere MQ Version 7.0.1 on the system, you must install in a non-default location. If you want to install to a non-default location, you must use **installp**, see ["Non-interactive installation of](#page-286-0) [IBM WebSphere MQ server on AIX" on page 275.](#page-286-0)
- 2. Log in as root, or switch to the superuser using the **su** command.
- 3. Set your current directory to the location of the installation file. The location might be the mount point of the CD, a network location, or a local file system directory.
- 4. Select the required **smit** window using the following sequence:

```
Software Installation and Maintenance
 Install and Update Software
 Install and Update from ALL Available Software
```
- 5. List the software in the **SOFTWARE to install** field:
	- a. Enter .
	- b. Press **F4**
- 6. Select the filesets to install from the list. Ensure that you include the appropriate message catalog if you require messages in a language different from the language specified by the locale selected on your system. Enter **ALL** to install all applicable filesets. If you need to convert data to and from Unicode on your system, you must install the following file sets:

bos.iconv.ucs.com Unicode converters for AIX sets bos.iconv.ucs.ebcdic Unicode converters for EBCDIC sets bos.iconv.ucs.pc Unicode converters for PC sets

- 7. View the license agreement:
	- a. Change **Preview new LICENSE agreements?** to **yes**
	- b. Press **Enter**
- 8. Accept the license agreements and install IBM WebSphere MQ:
	- a. Change **ACCEPT new license agreements?** to **yes**
	- b. Change **Preview new LICENSE agreements?** to **no**
	- c. Press **Enter**

## **What to do next**

v If you have chosen this installation to be the primary installation on the system, you must now set it as the primary installation. Enter the following command at the command prompt:

*MQ\_INSTALLATION\_PATH*/bin/setmqinst -i -p *MQ\_INSTALLATION\_PATH*

where *MQ\_INSTALLATION\_PATH* represents the directory where IBM WebSphere MQ is installed.

You can have only one primary installation on a system. If there is already a primary installation on the system, you must unset it before you can set another installation as the primary installation. For more information, see ["Changing the primary installation" on page 678.](#page-689-0)

v You might want to set up the environment to work with this installation. You can use the **setmqenv** or **crtmqenv** command to set various environment variables for a particular installation of IBM WebSphere

MQ. For more information, see **b** setmqenv (*WebSphere MQ V7.1 Reference*) and **c** crtmqenv (*WebSphere MQ V7.1 Reference*).

<span id="page-286-0"></span>v If you want to confirm that the installation was successful, you can verify your installation. For instructions on how to verify your installation, see ["Verifying a server installation" on page 362.](#page-373-0)

## **Related concepts**:

["Choosing an installation location" on page 232](#page-243-0) ["Multiple installations" on page 221](#page-232-0) ["Choosing a primary installation" on page 224](#page-235-0) **Related tasks**: "Non-interactive installation of IBM WebSphere MQ server on AIX" ["Uninstalling IBM WebSphere MQ on AIX" on page 387](#page-398-0) ["Changing the primary installation" on page 678](#page-689-0) **Related reference**:

setmqinst (*WebSphere MQ V7.1 Reference*)

## **Non-interactive installation of IBM WebSphere MQ server on AIX:**

Install IBM WebSphere MQ server from the command line using the AIX **installp** command.

## **Before you begin**

Before you start the installation procedure, make sure that you have completed the necessary steps outlined in ["Preparing the system" on page 259.](#page-270-0)

**Note:** During installation, errors relating to **errupdate** or **trcupdate** might occur. This can caused by installing to a non-default location, if so these errors can be safely ignored. However, native trace for IBM WebSphere MQ is only supported when installed in the default location.

### **About this task**

You can use this method to install to a non-default location, and can select which components you want to install. The components and filesets are listed in ["Choosing what to install" on page 233.](#page-244-0)

## **Procedure**

- 1. Log in as root, or switch to the superuser using the **su** command.
- 2. Set your current directory to the location of the installation file. The location might be the mount point of the CD, a network location, or a local file system directory.
- 3. Install the product in one of the following ways:
	- Install the whole product in the default location: installp -acgXYd . all
	- v Install selected filesets in the default location: installp -acgXYd . *list of file sets*
	- Install the whole product in a non-default location using the -R flag: installp -R *USIL\_Directory* -acgXYd . all
	- Install selected filesets in a non-default location using the -R flag:

installp -R *USIL\_Directory* -acgXYd . *list of file sets*

where *USIL* Directory is a directory which exists before the command is run; it must not contain any spaces or usr/mqm. IBM WebSphere MQ is installed underneath the directory specified. For example, if /USIL1 is specified, the IBM WebSphere MQ product files are located in /USIL1/usr/mqm. This location is known as the *MQ\_INSTALLATION\_PATH*.

## <span id="page-287-0"></span>**What to do next**

v If you have chosen this installation to be the primary installation on the system, you must now set it as the primary installation. Enter the following command at the command prompt:

*MQ\_INSTALLATION\_PATH*/bin/setmqinst -i -p *MQ\_INSTALLATION\_PATH*

where *MQ\_INSTALLATION\_PATH* represents the directory where IBM WebSphere MQ is installed.

You can have only one primary installation on a system. If there is already a primary installation on the system, you must unset it before you can set another installation as the primary installation. For more information, see ["Changing the primary installation" on page 678.](#page-689-0)

v You might want to set up the environment to work with this installation. You can use the **setmqenv** or **crtmqenv** command to set various environment variables for a particular installation of IBM WebSphere

MQ. For more information, see **b** setmqenv (*WebSphere MQ V7.1 Reference*) and **c** crtmqenv (*WebSphere MQ V7.1 Reference*).

v If you want to confirm that the installation was successful, you can verify your installation. For instructions on how to verify your installation, see ["Verifying a server installation" on page 362.](#page-373-0)

### **Related concepts**:

["Multiple installations" on page 221](#page-232-0)

["Choosing a primary installation" on page 224](#page-235-0)

## **Related tasks**:

["Installing IBM WebSphere MQ server on AIX" on page 273](#page-284-0)

["Uninstalling IBM WebSphere MQ on AIX" on page 387](#page-398-0)

["Changing the primary installation" on page 678](#page-689-0)

## **Related reference**:

setmqinst (*WebSphere MQ V7.1 Reference*) **Related information**:

User Specified Installation Location (USIL)

## **Installing IBM WebSphere MQ server on HP-UX Before you begin**

Before you start the installation procedure, make sure that you have completed the necessary steps outlined in ["Preparing the system" on page 259.](#page-270-0)

## **About this task**

This task describes the installation of a server, using the **swinstall** program to select which components you want to install. The components are listed in ["Choosing what to install" on page 233.](#page-244-0)

**Note:** If you are using a screen reader, use the non-interactive installation option ["Non-interactive](#page-289-0) [installation of IBM WebSphere MQ server on HP-UX" on page 278,](#page-289-0) so that you can accept the license without viewing it.

If you are installing IBM WebSphere MQ from a depot that contains service update packages, read ["HP-UX: Applying maintenance level updates on IBM WebSphere MQ Version 7.1" on page 610](#page-621-0) before installing the service update packages.

## **Procedure**

- 1. Log in as root, or switch to the superuser using the **su** command.
- 2. Set your current directory to the location of the installation file. The location might be the mount point of the CD, a network location, or a local file system directory.
- 3. Accept the license by running the mqlicense script:
./mqlicense.sh

The license is displayed. If you accept the license, you can continue the installation.

4. Start the interactive installation procedure by typing the following command,

swinstall -s /*installation\_file*

*/installation\_file* is the absolute path to the installation file. The path must begin with a / and end with the name of the installation file. In the resulting menu screen, select **MQSERIES**.

- a. If you do not want to install all IBM WebSphere MQ components, open **MQSERIES**
	- 1) Mark the components you want to install. The installer resolves dependencies automatically.
	- 2) Review the information displayed by the installer.
- 5. Optional: To install IBM WebSphere MQ to a non-default location, select **Actions > Change Product Location**. The default installation location is /opt/mqm.

For each installation, all of the IBM WebSphere MQ components that you require must be installed in the same location.

The installation path specified must either be an empty directory, the root of an unused file system, or a path that does not exist. The length of the path is limited to 256 bytes and must not contain spaces.

**Note:** Ensure that you do not select **Actions > Change Target** by accident, they are not the same.

- 6. If this installation is not the first installation on the system, select **Options > Allow creation of multiple versions**
- 7. Select **Actions > Install**. The log file tells you if there are any problems that need fixing.
- 8. Fix any problems, and click **OK** to install. You are informed when the installation has finished.
- 9. If this installation is not the first installation on the system, you must enter the following command to configure IBM WebSphere MQ:

swconfig -x allow multiple versions=true MQSERIES,l=MQ\_INSTALLATION\_PATH

where *MQ\_INSTALLATION\_PATH* is the path where you have just installed IBM WebSphere MQ. If you do not enter this command, the **swlist** command reports the installation as installed instead of configured. You must not use IBM WebSphere MQ unless the installation is configured.

# **What to do next**

v If you have chosen this installation to be the primary installation on the system, you must now set it as the primary installation. Enter the following command at the command prompt:

*MQ\_INSTALLATION\_PATH*/bin/setmqinst -i -p *MQ\_INSTALLATION\_PATH*

where *MQ\_INSTALLATION\_PATH* represents the directory where IBM WebSphere MQ is installed.

You can have only one primary installation on a system. If there is already a primary installation on the system, you must unset it before you can set another installation as the primary installation. For more information, see ["Changing the primary installation" on page 678.](#page-689-0)

v You might want to set up the environment to work with this installation. You can use the **setmqenv** or **crtmqenv** command to set various environment variables for a particular installation of IBM WebSphere

MQ. For more information, see **3** setmqenv (*WebSphere MQ V7.1 Reference*) and **3** crtmqenv (*WebSphere MQ V7.1 Reference*).

v If you want to confirm that the installation was successful, you can verify your installation. For instructions on how to verify your installation, see ["Verifying a server installation" on page 362.](#page-373-0)

# **Related concepts**:

["Multiple installations" on page 221](#page-232-0) ["Choosing a primary installation" on page 224](#page-235-0) **Related tasks**: "Non-interactive installation of IBM WebSphere MQ server on HP-UX" ["Uninstalling IBM WebSphere MQ on HP-UX" on page 388](#page-399-0) ["Changing the primary installation" on page 678](#page-689-0) **Related reference**:

setmqinst (*WebSphere MQ V7.1 Reference*)

# **Non-interactive installation of IBM WebSphere MQ server on HP-UX:**

You can perform a non-interactive installation of IBM WebSphere MQ using the **swinstall** command. A non-interactive installation is also known as a silent, or unattended installation.

# **Before you begin**

Before you start the installation procedure, make sure that you have completed the necessary steps outlined in ["Preparing the system" on page 259.](#page-270-0)

# **About this task**

This topic describes the non-interactive installation of a server, using the **swinstall** program to select which components you want to install. The components and are listed in ["Choosing what to install" on](#page-244-0) [page 233.](#page-244-0)

# **Procedure**

- 1. Log in as root, or switch to the superuser using the **su** command.
- 2. Set your current directory to the location of the installation file. The location might be the mount point of the CD, a network location, or a local file system directory.
- 3. Accept the IBM WebSphere MQ license agreement without an interactive prompt by entering the following command:

./mqlicense.sh -accept

- 4. Install WebSphere MQ using the **swinstall** command:
	- a. If this installation is not the first installation on the system, you must add -x allow\_multiple\_versions=true to the **swinstall** command.
	- b. Add the names of the components to install as parameters of the **swinstall** command. The installer automatically resolves any dependencies.
	- c. Optional: Identify the installation location by adding ,  $I=MQ$  *INSTALLATION PATH* as a parameter of the **swinstall** command. For each installation, all of the IBM WebSphere MQ components that you require must be installed in the same location. The installation path specified must either be an empty directory, the root of an unused file system, or a path that does not exist. The length of the path is limited to 256 bytes and must not contain spaces.

For example, to install all IBM WebSphere MQ components, in a non-default location, as the first installation, enter the following command:

swinstall -s */installation\_file.v11* MQSERIES,l=/opt/customLocation

To perform a partial installation, providing a list of components, in the default location, as the second installation, enter the following command:

swinstall -x allow\_multiple\_versions=true -s */installation\_file.v11* MQSERIES.MQM-RUNTIME MQSERIES.MQM-BASE MQSERIES.MQM-SERVER

*/installation\_file.v11* is the absolute path to the installation file. The path must begin with a / and end with the name of the installation file. The installation file has the extension .v11.

5. If this installation is not the first installation on the system, you must enter the following command to configure the installation:

swconfig -x allow\_multiple\_versions=true MQSERIES,l=*MQ\_INSTALLATION\_PATH*

where *MQ\_INSTALLATION\_PATH* is the path where you have just installed IBM WebSphere MQ. If you do not enter this command, the **swlist** command reports the installation as installed instead of configured. You must not use IBM WebSphere MQ unless the installation is configured.

#### **Example**

The example shows the command to run a silent, full installation in the default location. Notice that all the language features are installed. Run a partial installation to install your chosen languages.

cd /downloads/WMQInstallFiles swinstall -v -x source directory=\$PWD/hpUxxxxx.v11 MQSERIES

## **What to do next**

v If you have chosen this installation to be the primary installation on the system, you must now set it as the primary installation. Enter the following command at the command prompt:

*MQ\_INSTALLATION\_PATH*/bin/setmqinst -i -p *MQ\_INSTALLATION\_PATH*

where *MQ\_INSTALLATION\_PATH* represents the directory where IBM WebSphere MQ is installed.

You can have only one primary installation on a system. If there is already a primary installation on the system, you must unset it before you can set another installation as the primary installation. For more information, see ["Changing the primary installation" on page 678.](#page-689-0)

v You might want to set up the environment to work with this installation. You can use the **setmqenv** or **crtmqenv** command to set various environment variables for a particular installation of IBM WebSphere

MQ. For more information, see **b** setmqenv (*WebSphere MQ V7.1 Reference*) and **c** crtmqenv (*WebSphere MQ V7.1 Reference*).

v If you want to confirm that the installation was successful, you can verify your installation. For instructions on how to verify your installation, see ["Verifying a server installation" on page 362.](#page-373-0)

# **Related concepts**:

["Multiple installations" on page 221](#page-232-0)

["Choosing a primary installation" on page 224](#page-235-0)

#### **Related tasks**:

["Installing IBM WebSphere MQ server on HP-UX" on page 276](#page-287-0)

["Uninstalling IBM WebSphere MQ on HP-UX" on page 388](#page-399-0)

["Changing the primary installation" on page 678](#page-689-0)

#### **Related reference**:

setmqinst (*WebSphere MQ V7.1 Reference*)

# **Installing IBM WebSphere MQ server on Linux**

Installing a IBM WebSphere MQ server on a 32-bit or 64-bit Linux system.

#### **Before you begin**

v Before you start the installation procedure, make sure that you have completed the necessary steps outlined in ["Preparing the system" on page 259.](#page-270-0)

- v If this installation is not the first installation on the system, you must ensure that the **crtmqpkg** command can write to a temporary location. By default, the **crtmqpkg** command will write to the /var/tmp directory. To use a different location, you can set the *TMPDIR* environment variable before you run the **crtmqpkg** command.
- v To run the **crtmqpkg** command used in this task, you must have the **pax** command or **rpmbuild** installed.

**Important: pax** and **rpmbuild** are not supplied as part of the product. You must obtain these from your Linux distribution supplier.

## **About this task**

This task describes the installation of the server, by using the RPM Package Manager installer to select which components you want to install. The components and package names are listed in ["Choosing what](#page-244-0) [to install" on page 233.](#page-244-0)

## **Procedure**

- 1. Log in as root, or switch to the superuser by using the **su** command.
- 2. Set your current directory to the location of the installation file. The location might be the mount point of the server CD, a network share, or a local file system directory.
- 3. Run the mqlicense.sh script. If you want to view a text-only version of the license, which can be read by a screen reader, type:

./mqlicense.sh -text\_only

The license is displayed.

You must accept the license agreement before you can proceed with the installation.

- 4. If this installation is not the first installation on the system, you must run the **crtmqpkg** command to create a unique set of packages to install on the system. In order for the **crtmqpkg** command to run on Linux, the **pax** command must be installed.
	- a. Enter the following command:
		- ./crtmqpkg *suffix*

where *suffix* is a name of your choosing, that uniquely identifies the installation packages on the system. *suffix* is not the same as an installation name, although the names can be identical. *suffix* is limited to 16 characters in the ranges A-Z, a-z, and 0-9.

**Note:** This command creates a full copy of the installation packages in a temporary directory. By default, the temporary directory is located at /var/tmp. You must ensure that the system has enough free space before you run this command. To use a different location, you can set the *TMPDIR* environment variable before you run the **crtmqpkg** command. For example:

\$ TMPDIR=/test ./crtmqpkg

b. Set your current directory to the location specified when the **crtmqpkg** command completes. This directory is a subdirectory of /var/tmp/mq\_rpms, in which the unique set of packages is created. The packages have the *suffix* value contained within the filename. For example, using a suffix of "1":

./crtmqpkg 1

there will be a subdirectory named /var/tmp/mq\_rpms/1/i386 and the packages will be renamed, for example:

From: MQSeriesRuntime-7.1.0-0.i386.rpm To: MQSeriesRuntime\_1-7.1.0-0.i386.rpm

5. Install IBM WebSphere MQ. The minimum components you must install are the MQSeriesRuntime and the MQSeriesServer.

v To install to the default location, /opt/mqm, use the **rpm -ivh** command to install each component that you require.

For example, to install the runtime and server components to the default location use the following command:

rpm -ivh MQSeriesRuntime-\*.rpm MQSeriesServer-\*.rpm

To install all components to the default location use the following command:

rpm -ivh MQSeries\*.rpm

v To install to a non-default location, use the **rpm --prefix** option. For each installation, all of the IBM WebSphere MQ components that you require must be installed in the same location.

The installation path specified must either be an empty directory, the root of an unused file system, or a path that does not exist. The length of the path is limited to 256 bytes and must not contain spaces.

For example, to install the runtime and server components to /opt/customLocation on a 32-bit Linux system:

```
rpm --prefix /opt/customLocation -ivh MQSeriesRuntime_*.rpm
MQSeriesServer_*.rpm
```
# **What to do next**

v If you have chosen this installation to be the primary installation on the system, you must now set it as the primary installation. Enter the following command at the command prompt:

*MQ\_INSTALLATION\_PATH*/bin/setmqinst -i -p *MQ\_INSTALLATION\_PATH*

where *MQ\_INSTALLATION\_PATH* represents the directory where IBM WebSphere MQ is installed.

You can have only one primary installation on a system. If there is already a primary installation on the system, you must unset it before you can set another installation as the primary installation. For more information, see ["Changing the primary installation" on page 678.](#page-689-0)

v You might want to set up the environment to work with this installation. You can use the **setmqenv** or **crtmqenv** command to set various environment variables for a particular installation of IBM WebSphere

MQ. For more information, see **E** setmqenv (*WebSphere MQ V7.1 Reference*) and **C** crtmqenv (*WebSphere MQ V7.1 Reference*).

v If you want to confirm that the installation was successful, you can verify your installation. For instructions on how to verify your installation, see ["Verifying a server installation" on page 362.](#page-373-0)

#### **Related concepts**:

["Multiple installations" on page 221](#page-232-0)

["Choosing a primary installation" on page 224](#page-235-0)

#### **Related tasks**:

["Uninstalling IBM WebSphere MQ on Linux" on page 390](#page-401-0)

["Changing the primary installation" on page 678](#page-689-0)

#### **Related reference**:

setmqinst (*WebSphere MQ V7.1 Reference*)

# **Installing IBM WebSphere MQ server on Linux Ubuntu**

You can install a IBM WebSphere MQ server on a Linux Ubuntu system by using the RPM Package Manager installer.

# **Before you begin**

- Make sure that you have completed the necessary steps outlined in ["Preparing the system" on page](#page-270-0) [259.](#page-270-0)
- v Ensure that RPM is installed on your system, as the installation procedure uses the same RPM packages used by the other RPM based distributions. Technologies that convert these RPM packages

into other forms, such as Alien to convert RPMs to Debian packages, are not compatible with the IBM WebSphere MQ RPM packages and must not be used.

IBM WebSphere MQ for Linux is installed by using RPM, which is not installed by default on Ubuntu. To determine if RPM is installed on your system, use the **dpkg** command. For example:

dpkg -l rpm

If the response from this command is of the form:

ii rpm 4.9.1.1-1ubuntu0.1 package manager for RPM

then RPM is already installed on your system and no further action is required.

If the **dpkg** command returns output of the form:

\$ dpkg -l rpm No packages found matching rpm then you must install the RPM package before you install IBM WebSphere MQ. For example: sudo apt-get install rpm

If this command does not complete successfully, consult your Ubuntu administrator for instructions specific to your system to install the RPM package.

## **About this task**

Install the server by using the RPM Package Manager installer to select the components you want to install. The components and package names are listed in ["Choosing what to install" on page 233.](#page-244-0)

## **Procedure**

- 1. Open a shell terminal and set your current directory to the location of the installation packages. The location might be the mount point of the server DVD, a network location, or a local file system directory. You must have root authority to run the following commands. Add **sudo** or change to the root user in the shell with the **su** command before running the following commands .
- 2. Run the mqlicense.sh script. If you want to view a text-only version of the license, which can be read by a screen reader, type the following command:

./mqlicense.sh -text\_only

You must accept the license agreement before you can proceed with the installation.

3. If this installation is not the first installation of IBM WebSphere MQ version 7.5 on the system, you must run the **crtmqpkg** command to create a unique set of packages to install on the system. To run the **crtmqpkg** command on Linux systems, you must install the **pax** command and **rpmbuild**, which are located in the rpm-build package.

**Note:** If you want to install IBM WebSphere MQ in a non-default installation location, apply the code fix provided in the technote,  $\Box$  [Installing WebSphere MQ on the Linux Ubuntu Distribution.](http://www.ibm.com/support/docview.wss?uid=swg21656068) Without this update, the **crtmqpkg** command will stop without creating the rebuilt RPM packages.

- a. Enter the following command:
	- ./crtmqpkg *package\_name*

where *package\_name* is a name of your choosing, that uniquely identifies the installation packages on the system. *package\_name* is not the same as an installation name, although the names can be identical. *package\_name* is limited to 16 characters in the ranges A-Z, a-z, and 0-9.

**Note:** This command creates a full copy of the installation packages in a temporary directory. By default, the temporary directory is located at /var/tmp. You must ensure that the system has enough free space before you run this command. To use a different location, you can set the **TMPDIR** environment variable before you run the **crtmqpkg** command. For example:

TMPDIR=/test ./crtmqpkg

b. Set your current directory to the location specified when the **crtmqpkg** command completes. This directory is a subdirectory of the /var/tmp/mq\_rpms directory, in which the unique set of packages is created. The packages have the *suffix* value contained within the file name. In the following example, the suffix of "1"./crtmqpkg 1 means that there is a subdirectory named /var/tmp/mq\_rpms/1/i386.

The packages are renamed according to the subdirectory, for example:

From: MQSeriesRuntime-7.5.0-0.i386.rpm To: MQSeriesRuntime\_1-7.5.0-0.i386.rpm

4. Install IBM WebSphere MQ. At a minimum, you must install the MQSeriesRuntime and the

MQSeriesServer components.

Two additional flags are required over the RPM based distribution installations:

v **--nodeps**: You must use this option as the RPM database on Ubuntu is empty or sparsely populated, and the operating system package dependencies requested by the IBM WebSphere MQ packages are not listed within the RPM package database.

**Important:** This option disables the safety checks contained within the IBM WebSphere MQ RPM packages to ensure that all WebSphere MQ packages contain their necessary prerequisite packages. If you are not installing all the components, you must ensure that appropriate sets are installed, as listed in Table 36.

v **--force-debian**: You must use this option to prevent warning messages from the Ubuntu version of RPM, which indicate that the RPM packages are not intended to be directly installed using RPM on Ubuntu.

As dependency checking is disabled during the Ubuntu IBM WebSphere MQ installation, install the MQSeriesRuntime package before any other package as all other packages depend on the MQSeriesRuntime package.

For example:

rpm -ivh --nodeps --force-debian MQSeriesRuntime-\*.rpm

You can now choose other components to install, such as MQSeriesServer, MQSeriesJava, and MQSeriesJRE. These components provide your system with queue manager functionality, the IBM WebSphere MQ classes for Java and JMS APIs for using with Java applications, and a JRE to run the applications with. Use the following command:

rpm -ivh --nodeps --force-debian MQSeriesServer-\*.rpm MQSeriesJRE-\*.rpm MQSeriesJava-\*.rpm

Table 36 describes the package component dependencies. To install and use the package listed in the package name column you must also install the components listed in the package dependencies column.

| Package Name          | <b>Component Function</b>                                     | Package Dependencies |
|-----------------------|---------------------------------------------------------------|----------------------|
| MOSeriesRuntime       | Common function for all other<br>components                   | None                 |
| <b>MOSeriesServer</b> | Queue Manager                                                 | MQSeriesRuntime      |
| <b>MOSeriesClient</b> | C WebSphere MQ client libraries                               | MOSeriesRuntime      |
| <b>MQSeriesJava</b>   | Java and JMS WebSphere MQ APIs                                | MQSeriesRuntime      |
| <b>MQSeriesJRE</b>    | Java Runtime Environment                                      | MQSeriesRuntime      |
| MQSeriesExplorer      | WebSphere MQ Explorer                                         | MOSeriesRuntime      |
|                       | Note: There is no IBM support for<br>this component on Ubuntu | <b>MOSeriesJRE</b>   |
| MOSeriesGSKit         | IBM Global Security Kit                                       | MOSeriesRuntime      |
|                       | Note: There is no IBM support for<br>this component on Ubuntu | <b>MQSeriesJRE</b>   |

*Table 36. Package component dependencies*

| Package Name             | <b>Component Function</b>                       | Package Dependencies  |
|--------------------------|-------------------------------------------------|-----------------------|
| <b>MQSeriesSDK</b>       | Header files and libraries for<br>non-Java APIs | MQSeriesRuntime       |
| <b>MQSeriesMan</b>       | UNIX man pages for WebSphere MQ                 | MQSeriesRuntime       |
| <b>MQSeriesSamples</b>   | WebSphere MQ application samples                | MQSeriesRuntime       |
| MQSeriesMsg_cs           | Language specific message catalog               | MQSeriesRuntime       |
| MQSeriesMsg_de           | files                                           |                       |
| MQSeriesMsg_es           |                                                 |                       |
| MQSeriesMsg_fr           |                                                 |                       |
| MQSeriesMsg_hu           |                                                 |                       |
| MQSeriesMsg_it           |                                                 |                       |
| MQSeriesMsg_ja           |                                                 |                       |
| MQSeriesMsg_ko           |                                                 |                       |
| MQSeriesMsg_pl           |                                                 |                       |
| MQSeriesMsg_pt           |                                                 |                       |
| MQSeriesMsg_ru           |                                                 |                       |
| MQSeriesMsg_Zh_CN        |                                                 |                       |
| MQSeriesMsg_Zh_TW        |                                                 |                       |
| <b>MQSeriesXRService</b> | (64-bit Linux only)                             | MQSeriesRuntime       |
|                          | Telemetry queue manager component               | MQSeriesJRE           |
|                          |                                                 | MQSeriesServer        |
|                          |                                                 | MQSeriesRuntime       |
| MQSeriesXRClient         | (64-bit Linux only)                             | MQSeriesRuntime       |
|                          | Telemetry client APIs                           |                       |
| MQSeriesFTBase           | MQ Managed File Transfer<br>component           | MQSeriesRuntime       |
|                          |                                                 | MQSeriesJava          |
|                          |                                                 | MQSeriesJRE           |
| MQSeriesFTLogger         | MQ Managed File Transfer<br>component           | MQSeriesRuntime       |
|                          |                                                 | MQSeriesServer        |
|                          |                                                 | <b>MQSeriesFTBase</b> |
|                          |                                                 | MQSeriesJava          |
|                          |                                                 | MQSeriesJRE           |

*Table 36. Package component dependencies (continued)*

<span id="page-296-0"></span>*Table 36. Package component dependencies (continued)*

| Package Name             | <b>Component Function</b>                                                                               | Package Dependencies                     |
|--------------------------|----------------------------------------------------------------------------------------------------|------------------------------------------|
| MQSeriesFTTools          | MQ Managed File Transfer                                                                                | MQSeriesRuntime                          |
| MQSeriesFTAgent          | components                                                                                              | <b>MQSeriesFTBase</b>                    |
|                          |                                                                                                    | MQSeriesJava                             |
|                          |                                                                                                    | <b>MQSeriesJRE</b>                       |
| <b>MQSeriesFTService</b> | MQ Managed File Transfer                                                                                | MQSeriesRuntime                          |
|                          | component                                                                                               | <b>MQSeriesServer</b>                    |
|                          |                                                                                                    | MQSeriesFTAgent                          |
|                          |                                                                                                    | MQSeriesFTBase                           |
|                          |                                                                                                    | <b>MQSeriesJava</b>                      |
|                          |                                                                                                    | <b>MQSeriesJRE</b>                       |
| <b>MQSeriesAMS</b>       | Advanced Message Security<br>component<br>Note: There is no IBM support for<br>this component on Ubuntu | MQSeriesRuntime<br><b>MQSeriesServer</b> |

# **What to do next**

v If you have chosen this installation to be the primary installation on the system, you must now set it as the primary installation. Enter the following command at the command prompt:

*MQ\_INSTALLATION\_PATH*/bin/setmqinst -i -p *MQ\_INSTALLATION\_PATH*

where *MQ\_INSTALLATION\_PATH* represents the directory where IBM WebSphere MQ is installed.

You can have only one primary installation on a system. If there is already a primary installation on the system, you must unset it before you can set another installation as the primary installation. For more information, see ["Changing the primary installation" on page 678.](#page-689-0)

v You might want to set up the environment to work with this installation. You can use the **setmqenv** or **crtmqenv** command to set various environment variables for a particular installation of IBM WebSphere

MQ. For more information, see **E** setmqenv (*WebSphere MQ V7.1 Reference*) and **C** crtmqenv (*WebSphere MQ V7.1 Reference*).

v If you want to confirm that the installation was successful, you can verify your installation. For instructions on how to verify your installation, see ["Verifying a server installation" on page 362.](#page-373-0)

# **Related concepts**:

["Multiple installations" on page 221](#page-232-0)

["Choosing a primary installation" on page 224](#page-235-0)

# **Related tasks**:

["Uninstalling IBM WebSphere MQ on Linux" on page 390](#page-401-0)

["Changing the primary installation" on page 678](#page-689-0)

# **Related reference**:

setmqinst (*WebSphere MQ V7.1 Reference*)

# **Installing IBM WebSphere MQ server on Solaris Before you begin**

v Before you start the installation procedure, make sure that you have completed the necessary steps outlined in ["Preparing the system" on page 259.](#page-270-0)

v If you are using Solaris zones, you have a choice between installing IBM WebSphere MQ into the global zone, or installing IBM WebSphere MQ into a non-global zone. For details on how to install IBM

WebSphere MQ into Solaris zones, see the following technote: [WebSphere MQ V6.0 support](http://www.ibm.com/support/docview.wss?uid=swg21233258) [position regarding Solaris zones.](http://www.ibm.com/support/docview.wss?uid=swg21233258) The technote is applicable to IBM WebSphere MQ Version 7.1 with the following changes:

- You do not need the -G option on the **pkgadd** command as GSKit is now installed as part of the WebSphere MQ installation.
- If you install WebSphere MQ into the global zone for use in sparse zones, you must copy the /var/mqm file system into the sparse zone. You must also copy the /etc/opt/mqm/mqinst.ini installation entry into the sparse zone.
- Limitations for shared /usr file systems: the **dspmqinst** and **dspmqver** commands might report the primary installation incorrectly when compared with the symbolic links in /usr/bin. To synchronize

the reporting of the primary installation in a Solaris zone and the global zone, run **but setmqinst** (*WebSphere MQ V7.1 Reference*) with the **-i** or **-x** parameter, on the individual zones.

– You cannot change the primary installation within a non-global zone. You must change the primary installation through the global zone, which has the appropriate write access to /usr/bin.

## **About this task**

This task describes the installation of the IBM WebSphere MQ for Solaris server, using the **pkgadd** program. You can choose which components you want to install. The components are listed in ["Choosing](#page-244-0) [what to install" on page 233.](#page-244-0)

**Note:** If you are installing on the Solaris 11 operating system, ensure that the IPS package (package/svr4) that supports **pkgadd** and equivalent utilities is installed.

#### **Procedure**

- 1. Log in as root, or switch to the superuser using the **su** command.
- 2. Set your current directory to the location of the installation file. The location might be the mount point of the server CD, a network share, or a local file system directory.
- 3. Run the mqlicense.sh script to accept the license:

./mqlicense.sh

If you want to view a text-only version of the license, which can be read by a screen reader, type: ./mqlicense.sh -text\_only

The license is displayed. Follow the instructions to accept the license. If you accept the license, the installation continues. If you do not accept the license, you cannot continue the installation process.

- 4. If this installation is not the first installation on the system, you must run **crtmqpkg** to create a unique set of packages to install on the system:
	- a. Enter the following command:
		- ./crtmqpkg *suffix*

where *suffix* is a name of your choosing, that will uniquely identify the installation packages on the system. *suffix* is not the same as an installation name, although the names can be identical. *suffix* is limited to 16 characters in the ranges A-Z, a-z, and 0-9.

- b. Set your current directory to the location specified when the **crtmqpkg** command completes. This directory is a sub-directory of /var/spool, in which the unique set of packages is created. The packages have the *suffix* value contained within the filename.
- 5. Start the installation process:

v If the installation is the first installation on the system, enter the following command to start the installation process:

pkgadd -d.

v If the installation is not the first installation on the system, enter the following command to start the installation process:

pkgadd mqm-*suffix*

where *suffix* is the suffix chosen in the previous step.

- 6. You are prompted to choose a location for installation.
	- v To install to the default location, /opt/mqm, enter y.
	- v To install to a non-default directory, enter n. Then enter the required installation path, and confirm your choice.
- 7. When the list of components is displayed, enter the numbers of the components that you require, separated by spaces or commas.
- 8. If the path chosen in step 6 does not exist, you are asked if you want to create it. You must enter y to proceed.
- 9. Answer any questions appropriately for your system. If you are prompted to choose whether to install certain IBM WebSphere MQ files as setuid/setgid files, you must enter y.
- 10. A message is issued when the installation is complete. Enter q to exit the **pkgadd** program.

# **What to do next**

v If you have chosen this installation to be the primary installation on the system, you must now set it as the primary installation. Enter the following command at the command prompt:

*MQ\_INSTALLATION\_PATH*/bin/setmqinst -i -p *MQ\_INSTALLATION\_PATH*

where *MQ\_INSTALLATION\_PATH* represents the directory where IBM WebSphere MQ is installed.

You can have only one primary installation on a system. If there is already a primary installation on the system, you must unset it before you can set another installation as the primary installation. For more information, see ["Changing the primary installation" on page 678.](#page-689-0)

v You might want to set up the environment to work with this installation. You can use the **setmqenv** or **crtmqenv** command to set various environment variables for a particular installation of IBM WebSphere

MQ. For more information, see **E** setmgenv (*WebSphere MQ V7.1 Reference*) and **C** crtmgenv (*WebSphere MQ V7.1 Reference*).

v If you want to confirm that the installation was successful, you can verify your installation. For instructions on how to verify your installation, see ["Verifying a server installation" on page 362.](#page-373-0)

# **Related concepts**:

["Multiple installations" on page 221](#page-232-0)

["Choosing a primary installation" on page 224](#page-235-0)

# **Related tasks**:

["Non-interactive installation of IBM WebSphere MQ server on Solaris" on page 288](#page-299-0)

["Uninstalling IBM WebSphere MQ on Solaris" on page 391](#page-402-0)

["Changing the primary installation" on page 678](#page-689-0)

# **Related reference**:

setmqinst (*WebSphere MQ V7.1 Reference*)

# <span id="page-299-0"></span>**Non-interactive installation of IBM WebSphere MQ server on Solaris:**

#### **Before you begin**

Before you start the installation procedure, make sure that you have completed the necessary steps outlined in ["Preparing the system" on page 259.](#page-270-0)

#### **About this task**

You can perform a silent installation of IBM WebSphere MQ. A sample script file called silent.sh is supplied in the silent directory on the CD. You can use this script to perform a non-interactive installation that requires no input and shows nothing on the screen. It must be run as root.

The installation script silent.sh uses an admin file and a response file, both of which are supplied in the silent directory. You can use these files as supplied to perform a silent installation of all the components, including all the national language features, to the default location.

**Note:** If you are installing on the Solaris 11 operating system, ensure that the IPS package (package/svr4) that supports **pkgadd** and equivalent utilities is installed.

## **Procedure**

- 1. Copy the silent.sh script into a writeable directory.
- 2. If this installation is not the first installation on the system, you must run **crtmqpkg** to create a unique set of packages to install on the system:
	- a. Enter the following command:
		- ./crtmqpkg *suffix*

where *suffix* is a name of your choosing, that will uniquely identify the installation packages on the system. *suffix* is not the same as an installation name, although the names can be identical. *suffix* is limited to 16 characters in the ranges A-Z, a-z, and 0-9.

b. Set your current directory to the location specified when the **crtmqpkg** command completes. This directory is a sub-directory of /var/spool, in which the unique set of packages is created. The packages have the *suffix* value contained within the filename.

Once a new package has been generated for the second installation the silent.sh script needs to have its MQ\_PACKAGE\_NAME variable modified so that its value is not mqm but the new package name. Also the MQ\_PACKAGE\_LOCATION variable needs to be modified so that its value is not \$MQ\_MEDIA\_LOCATION but the location of the new package (which by default is /var/spool/pkg).

- 3. Optional: If you want to change where the IBM WebSphere MQ server CD is mounted, you must update the values in the silent.sh script. By default, the script assumes that the server CD has been mounted at /cdrom/mq710.
- 4. Optional: If you want to change where the output and logs are written to, update the values in the silent.sh script. By default, output and logs are written to the file /var/tmp/mq.install.
- 5. Optional: If you want to install to a non-default location, you must update the *MQ\_INSTALLATION\_PATH* variable in the silent.sh script.

#### **Note:**

- v The installation path specified must either be an empty directory, the root of an unused file system, or a path that does not exist. The length of the path is limited to 256 bytes and must not contain spaces.
- v The directory specified must exist before running the **pkgadd** command.

6. Optional: If you want to change the components that are installed, you must edit the response file. A list of all the installable IBM WebSphere MQ components can be found at: ["Choosing what to install"](#page-244-0) [on page 233.](#page-244-0)

Solaris does not check, during a silent installation, that prerequisite components are installed. You can use the following procedure to create a response file interactively, before using it to install the product. **pkgask** prompts you for the names of the components to install.

- a. Run the **mqlicense.sh** command to accept the license agreement for the product.
- b. **pkgask** *-d path\_to\_install\_image -r response\_file* **mqm**

The inputs to **pkgask** are the same as those inputs documented for **pkgadd**, but instead of the product being installed a response file is created.

- 7. Optional: If you have edited the response file, you must then edit the silent.sh to use your custom response file.
- 8. To start the installation, run silent.sh.
- 9. Check the log file for any errors.

## **What to do next**

v If you have chosen this installation to be the primary installation on the system, you must now set it as the primary installation. Enter the following command at the command prompt:

*MQ\_INSTALLATION\_PATH*/bin/setmqinst -i -p *MQ\_INSTALLATION\_PATH*

where *MQ\_INSTALLATION\_PATH* represents the directory where IBM WebSphere MQ is installed.

You can have only one primary installation on a system. If there is already a primary installation on the system, you must unset it before you can set another installation as the primary installation. For more information, see ["Changing the primary installation" on page 678.](#page-689-0)

v You might want to set up the environment to work with this installation. You can use the **setmqenv** or **crtmqenv** command to set various environment variables for a particular installation of IBM WebSphere

MQ. For more information, see **E** setmqenv (*WebSphere MQ V7.1 Reference*) and **E** crtmqenv (*WebSphere MQ V7.1 Reference*).

v If you want to confirm that the installation was successful, you can verify your installation. For instructions on how to verify your installation, see ["Verifying a server installation" on page 362.](#page-373-0)

#### **Related concepts**:

["Multiple installations" on page 221](#page-232-0)

["Choosing a primary installation" on page 224](#page-235-0)

#### **Related tasks**:

["Installing IBM WebSphere MQ server on Solaris" on page 285](#page-296-0)

- ["Uninstalling IBM WebSphere MQ on Solaris" on page 391](#page-402-0)
- ["Changing the primary installation" on page 678](#page-689-0)

# **Related reference**:

setmqinst (*WebSphere MQ V7.1 Reference*)

# **Installing IBM WebSphere MQ server on IBM i**

Install IBM WebSphere MQ for IBM i by installing the IBM WebSphere MQ server in its primary language, installing samples and installing additional languages.

# **Before you begin**

**Note:** Installing IBM WebSphere MQ Version 7.1 server includes client capabilities. Only install the stand-alone client if you do not need the server capabilities.

You have completed planning the installation, obtained the installation CDs and set the system values, see ["Additional settings for installing on IBM i" on page 267.](#page-278-0) For a complete list of IBM WebSphere MQ

installable services and components for IBM i systems, see  $\Box$  Installable services and components for IBM i (*WebSphere MQ V7.1 Programming Guide*)

#### **About this task**

How to install the base IBM WebSphere MQ server in its primary language, install samples and install translated versions from a choice of national-languages.

You can install only one instance of IBM WebSphere MQ for IBM i in each partition of your server.

#### **Procedure**

- 1. Sign on to the system with a user profile that has \*ALLOBJ special authority, for example QSECOFR.
- 2. Install IBM WebSphere MQ for IBM i, V7.1 base product, and primary language.

```
RSTLICPGM LICPGM(5724H72) DEV(install device) OPTION(*BASE) OUTPUT(*PRINT)
```
where the parameters of RSTLICPGM are,

#### **LICPGM(5724H72)**

The product identifier for IBM WebSphere MQ for IBM i.

**DEV(***install device***)**

The device from which the product is to be loaded, typically an optical drive, for example, OPT01.

#### **OPTION(\*BASE)**

Install the base IBM WebSphere MQ for IBM i product.

#### **Unspecified parameters**

Unspecified parameters such as **RSTOBJ**(\*ALL), revert to defaults. The command installs both IBM WebSphere MQ and the language files for the primary language of your system. For installing additional languages, see step 4.

3. Optional: Install the samples using the command:

**RSTLICPGM LICPGM**(*5724H72*) **DEV**(*install device*) **OPTION**(*1*) **OUTPUT**(*\*PRINT*)

Where the parameters of RSTLICPGM are,

#### **LICPGM(5724H72)**

The product identifier for IBM WebSphere MQ for IBM i.

**DEV(***install device***)**

The device from which the product is to be loaded, typically an optical drive, for example, OPT01.

#### **OPTION(1)**

Install the samples for IBM WebSphere MQ for IBM i.

#### **OUTPUT(\*PRINT)**

The output is printed with the spooled output of the job.

4. Optional: To install additional languages, sign on to the system with a user profile that has \*ALLOBJ special authority. Choose a language code from the table.

| Language ID | Language                                           |
|-------------|----------------------------------------------------|
| 2909        | Belgian English                                    |
| 2966        | Belgian French MNCS (Multi-National Character Set) |
| 2981        | Canadian French MNCS                               |
| 2975        | Czech                                              |
| 2950        | English uppercase                                  |
| 2924        | English uppercase and lowercase                    |
| 2984        | English US DBCS                                    |
| 2938        | English US uppercase DBCS                          |
| 2928        | French                                             |
| 2940        | French MNCS                                        |
| 2929        | German                                             |
| 2939        | German MNCS                                        |
| 2976        | Hungarian                                          |
| 2932        | Italian                                            |
| 2942        | Italian MNCS                                       |
| 2962        | Japanese                                           |
| 2986        | Korean                                             |
| 2978        | Polish                                             |
| 2979        | Russian                                            |
| 2989        | Simplified Chinese                                 |
| 2931        | Spanish                                            |

*Table 37. Globalizations of IBM WebSphere MQ for IBM i.*

v If installing Japanese language feature code 2962, ensure the CCSID of the job installing the product is set to 939 and not 930. Do this to avoid problems with invariant lowercase characters in CCSID 930

CHGJOB CCSID(939)

v If the language feature code is not in the table then the product has not been translated into your language. You must choose one of the available language feature codes and install that version instead. You must manually change the system library list to use IBM WebSphere MQ in that language load.

CHGSYSLIBL LIB(QSYS2924)

- v If you are using Korean DBCS and you configure your terminal emulators to 24\*80 sessions you might find that EDTF incorrectly displays DBCS characters in MQ error log messages that extend beyond 80 columns. To avoid this, configure your terminal emulators to use sessions capable of displaying 132 columns, for example 27\*132.
- Issue the following command specifying the appropriate language ID: RSTLICPGM LICPGM(5724H72) DEV(*install device*) RSTOBJ(\*LNG) LNG(*language ID*)

This installs the commands, message file, and panel groups into the relevant QSYS library for the language. For example, library QSYS2928 is used for French. If this QSYS29nn library does not exist, it is created by the RSTLICPGM command.

5. To ensure that the product has loaded correctly, issue the Display Software Resources (DSPSFWRSC) command and check that the licensed program 5724H72 is listed. If you have installed the base and the optional samples, you see:

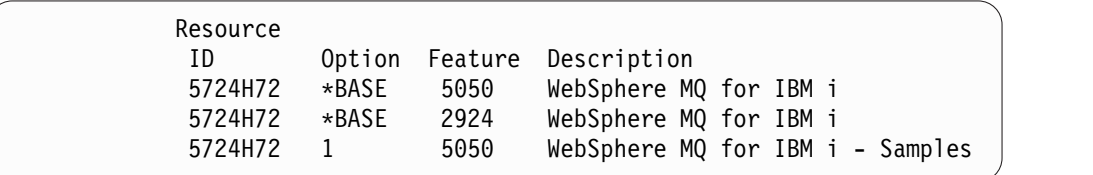

6. Press F11, while viewing the Display Software Resources screen, and you see the library and version number of the products installed:

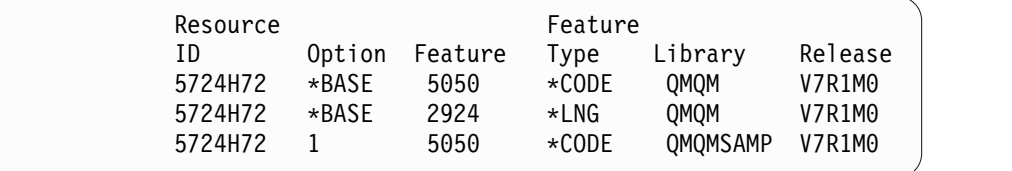

7. If you have installed additional language versions, you also see entries for these versions. For example, if you have installed the French version, for which the language ID is 2928, you see:

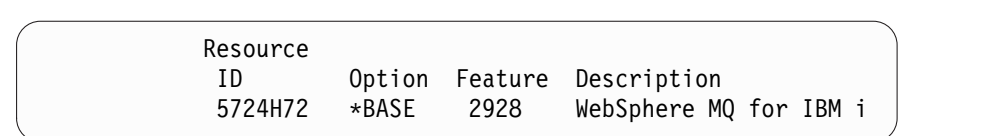

b. and when you press F11:

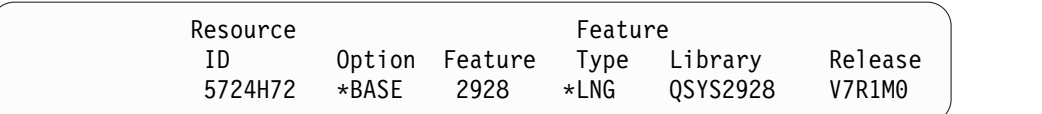

8. Use the command DSPMQMVER to check exactly what version you have installed. For V7R1M0, it reports:

Version: 7.1.0.0

9. Do the post installation tasks of checking for updates, checking program authorities and starting the IBM WebSphere MQ subsystem, see ["Post installation tasks for IBM WebSphere MQ on IBM i" on](#page-307-0) [page 296.](#page-307-0)

# **What to do next**

a.

If you want to see how the installation went in more detail, perform one or more of the following tasks:

- View the log file using the DSPJ0BL0G command.
- View the spoolfile generated from the RSTLICPGM command.

If the installation of IBM WebSphere MQ fails, see ["Installation failures for IBM i" on page 297.](#page-308-0)

# **Non-interactive installation of IBM WebSphere MQ server on IBM i:**

You can perform a non-interactive installation of IBM WebSphere MQ using the CALL PGM(QSYS/QLPACAGR) command. A non-interactive installation is also known as a silent, or unattended installation.

#### **Before you begin**

Before you start the installation procedure, make sure that you have completed the necessary steps outlined in ["Preparing the system" on page 259.](#page-270-0)

#### **About this task**

This topic describes the non-interactive installation of a server.

#### **Procedure**

1. Pre-agree the license terms and conditions for the base by running the command, **CALL PGM**(*QSYS/QLPACAGR*) **PARM**(*'5724H72' 'V7R1M0' '0000' 0*)

Where the parameters of **PARM** are,

**5724H72**

The product identifier for IBM WebSphere MQ for IBM i.

**V7R1M0**

The version, release, and modification level.

#### **0000**

The option number for the IBM WebSphere MQ product.

- **0** Unused error structure.
- 2. Optionally pre-agree the license terms and conditions for the samples by running the command, **CALL PGM**(*QSYS/QLPACAGR*) **PARM**(*'5724H72' 'V7R1M0' '0001' 0*)

Where the parameters of **PARM** are,

#### **5724H72**

The product identifier for IBM WebSphere MQ for IBM i.

#### **V7R1M0**

The version, release, and modification level.

#### **0001**

The option number for the IBM WebSphere MQ product.

**0** Unused error structure.

3. Install IBM WebSphere MQ for IBM i, V7.1 base product, and primary language.

**RSTLICPGM LICPGM**(5724H72) **DEV**(*install device*) **OPTION**(*\*BASE*) **OUTPUT**(*\*PRINT*)

where the parameters of RSTLICPGM are,

#### **LICPGM(5724H72)**

The product identifier for IBM WebSphere MQ for IBM i.

#### **DEV(***install device***)**

The device from which the product is to be loaded, typically an optical drive, for example, OPT01.

#### **OPTION(\*BASE)**

Install the base IBM WebSphere MQ for IBM i product.

#### **Unspecified parameters**

Unspecified parameters such as **RSTOBJ**(\*ALL), revert to defaults. The command installs both IBM WebSphere MQ and the language files for the primary language of your system. For installing additional languages, see step 4.

# 4. Optional: Install the samples using the command:

**RSTLICPGM LICPGM**(*5724H72*) **DEV**(*install device*) **OPTION**(*1*) **OUTPUT**(*\*PRINT*)

Where the parameters of RSTLICPGM are,

## **LICPGM(5724H72)**

The product identifier for IBM WebSphere MQ for IBM i.

**DEV(***install device***)**

The device from which the product is to be loaded, typically an optical drive, for example, OPT01.

# **OPTION(1)**

Install the samples for IBM WebSphere MQ for IBM i.

# **OUTPUT(\*PRINT)**

The output is printed with the spooled output of the job.

5. Optional: To install additional languages, sign on to the system with a user profile that has \*ALLOBJ special authority. Choose a language code from the table.

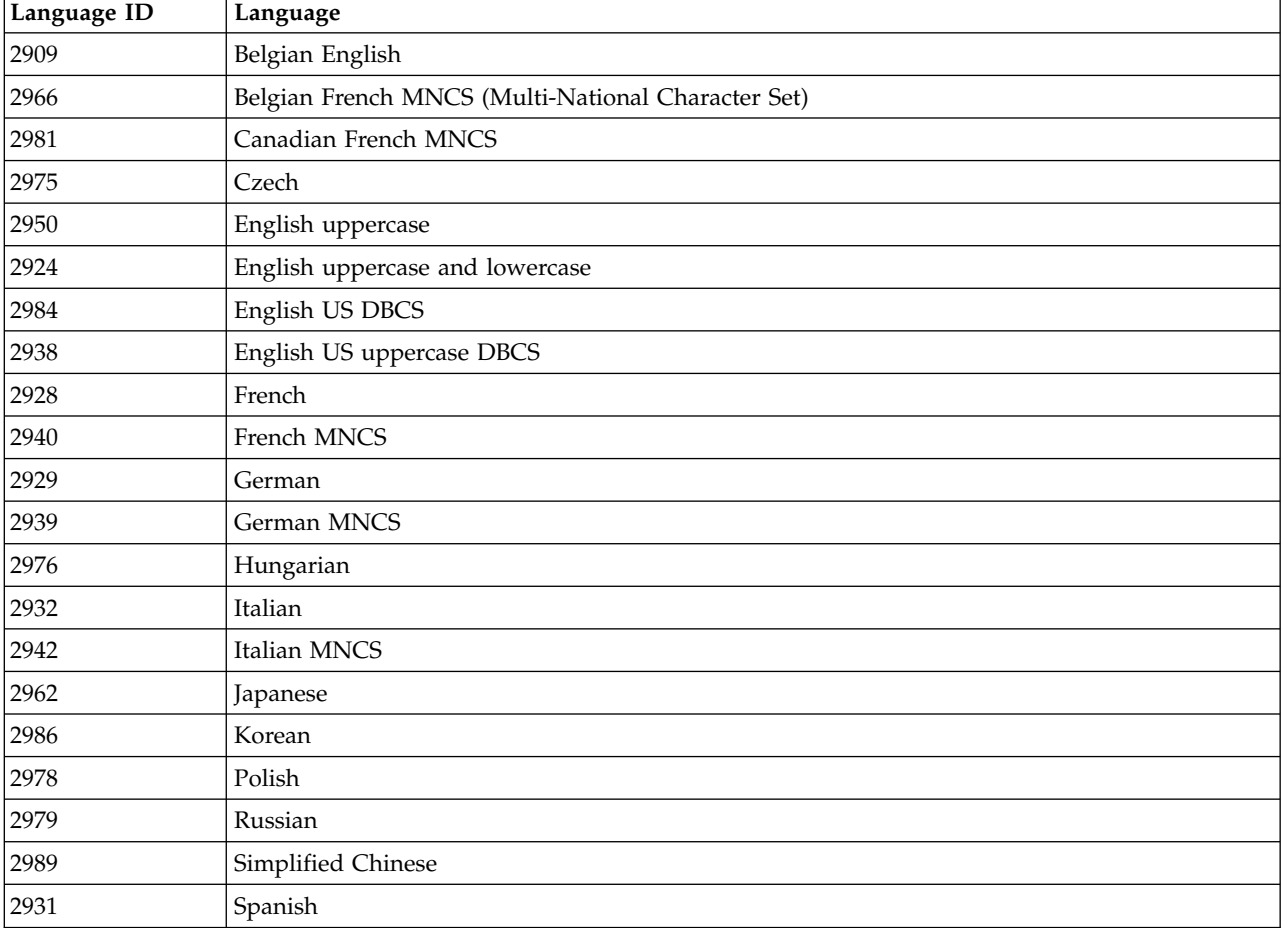

*Table 38. Globalizations of IBM WebSphere MQ for IBM i.*

v If installing Japanese language feature code 2962, ensure the CCSID of the job installing the product is set to 939 and not 930. Do this to avoid problems with invariant lowercase characters in CCSID 930 CHGJOB CCSID(939)

v If the language feature code is not in the table then the product has not been translated into your language. You must choose one of the available language feature codes and install that version instead. You must manually change the system library list to use IBM WebSphere MQ in that language load.

CHGSYSLIBL LIB(QSYS2924)

- v If you are using Korean DBCS and you configure your terminal emulators to 24\*80 sessions you might find that EDTF incorrectly displays DBCS characters in MQ error log messages that extend beyond 80 columns. To avoid this, configure your terminal emulators to use sessions capable of displaying 132 columns, for example 27\*132.
- Issue the following command specifying the appropriate language ID: RSTLICPGM LICPGM(5724H72) DEV(*install device*) RSTOBJ(\*LNG) LNG(*language ID*)

This installs the commands, message file, and panel groups into the relevant QSYS library for the language. For example, library QSYS2928 is used for French. If this QSYS29nn library does not exist, it is created by the RSTLICPGM command.

6. To ensure that the product has loaded correctly, issue the Display Software Resources (DSPSFWRSC) command and check that the licensed program 5724H72 is listed. If you have installed the base and the optional samples, you see:

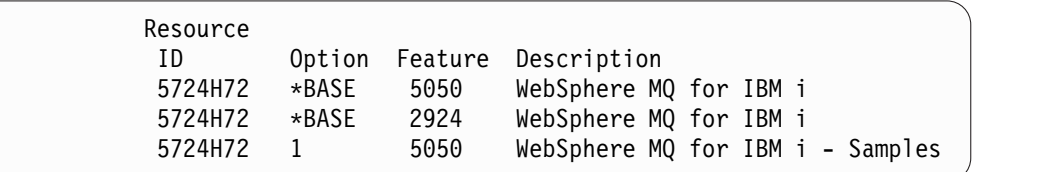

7. Press F11, while viewing the Display Software Resources screen, and you see the library and version number of the products installed:

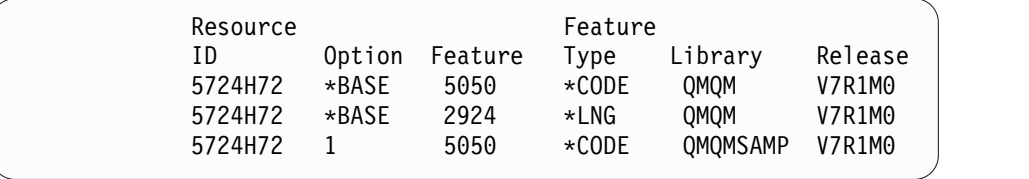

- 8. If you have installed additional language versions, you also see entries for these versions. For example, if you have installed the French version, for which the language ID is 2928, you see:
	- a.

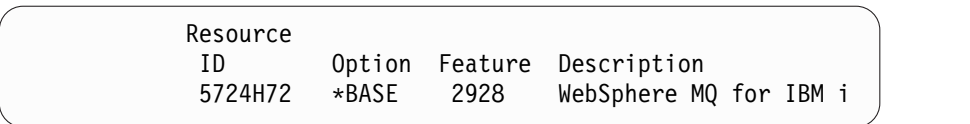

b. and when you press F11:

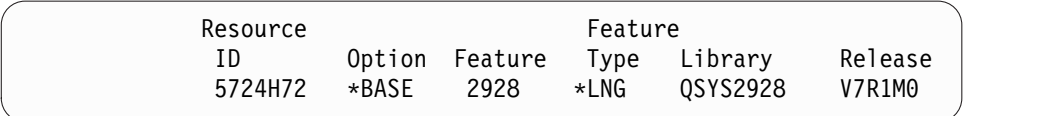

9. Use the command DSPMQMVER to check exactly what version you have installed. For V7R1M0, it reports:

Version: 7.1.0.0

<span id="page-307-0"></span>10. Do the post installation tasks of checking for updates, checking program authorities and starting the IBM WebSphere MQ subsystem, see "Post installation tasks for IBM WebSphere MQ on IBM i."

#### **What to do next**

If you want to see how the installation went in more detail, perform one or more of the following tasks:

- view the log file using the DSPJ0BL0G command.
- View the spoolfile generated from the RSTLICPGM command.

If the installation of IBM WebSphere MQ fails, see ["Installation failures for IBM i" on page 297.](#page-308-0)

## **Post installation tasks for IBM WebSphere MQ on IBM i:**

Tasks to perform after you have installed IBM WebSphere MQ for IBM i, and before using it.

## **About this task**

When you have correctly installed IBM WebSphere MQ for IBM i on your system:

## **Procedure**

- 1. See the IBM WebSphere MQ website at: [http://www-01.ibm.com/software/integration/wmq/](http://www-01.ibm.com/software/integration/wmq/index.html) [index.html](http://www-01.ibm.com/software/integration/wmq/index.html) for the latest product information.
- 2. To install and apply all fix packs, see ["IBM i: Applying maintenance level updates on IBM WebSphere](#page-634-0) [MQ Version 7.1" on page 623.](#page-634-0)
- 3. Where you have more than one system and a mixture of releases of  $OS/400^{\circ}$  or IBM i, and IBM WebSphere MQ, you must take care when compiling CL programs. You must compile CL programs either on the system they are to run on, or on one with an identical combination of releases of OS/400 or IBM i, and IBM WebSphere MQ. When you install later versions of IBM WebSphere MQ, delete all IBM WebSphere MQ commands from previous releases in any QSYSVvRrMm libraries using the QSYS/DLTCMD command.
- 4. If you have not installed IBM WebSphere MQ on your system before, you must add user profiles to the QMQMADM group profile. Make all user profiles that are to be used for creating and administering queue managers members of the QMQMADM group profile, using the command CHGUSRPRF.
	- a. Start the IBM WebSphere MQ subsystem, by issuing the command: STRSBS SBSD(QMQM/QMQM)

**Note:** The subsystem must be started after each IPL of the system, so you might choose to start it as part of your system startup process.

5. Create the system-default objects. The system-default objects are created automatically when you issue the CRTMQM command to create a queue manager. For example: CRTMQM MQMNAME(QMGRNAME) ASP(\*SYSTEM). You can refresh them using the STRMQM command (Warning: this command will replace any existing default objects). For example: STRMQM MQMNAME(QMGRNAME) RDEFSYS(\*YES). Refer to the onscreen help for information about using this command.

**Note:** on the command STRMQM MQMNAME(QMGRNAME) RDEFSYS(\*YES):

- v The command does not re-create the objects, it performs a CRTxxxx REPLACE(\*YES) for all of the SYSTEM.\* objects.
- v This means that it refreshes the parameters on the objects back to their defaults. So if, for example, on the SYSTEM.DEFAULT.LOCAL.QUEUE object, TRGENBL had previously been changed to \*YES, then, when the command is run, it is changed back to TRGENBL(\*NO).
- v If any messages exist on a queue, they are left intact, because the queues are not physically deleted.
- <span id="page-308-0"></span>v The contents of the SYSTEM.AUTH.DATA.QUEUE are untouched when this command is run.
- v So, if the contents of this (or any other significant queue) become corrupt, it must be physically deleted and re-created either from scratch, or from a backup.

## **Results**

You are now ready to start using IBM WebSphere MQ for IBM i.

**Note:** When you install IBM WebSphere MQ for IBM i, two user profiles are created:

- OMOM
- OMOMADM

These two objects are central to the correct running of IBM WebSphere MQ for IBM i. Do not alter or delete them. If you do, IBM cannot guarantee correct behavior of your product.

If you uninstall IBM WebSphere MQ and data, these profiles are deleted. If you uninstall IBM WebSphere MQ only, these profiles are retained.

## **Installation failures for IBM i:**

If the installation of IBM WebSphere MQ Server or Client for IBM i fails, remove the installed and partially installed objects before attempting reinstallation:

#### **Procedure**

- 1. Delete installed options using DLTLICPGM LICPGM(5725A49)OPTION(\*ALL).
- 2. Delete partially installed options by deleting the QMQM library (and the QMQMSAMP libraries if necessary).
- 3. Delete the IFS directory /QIBM/ProdData/mqm and its subdirectories using the EDTF command, for example: EDTF STMF('/QIBM/ProdData') and select **option 9** for the mqm directory.

If the installation of IBM WebSphere MQ Java fails, remove the partly installed objects before attempting reinstallation:

- a. Delete the QMQMJAVA library.
- b. Delete the IFS directory /QIBM/ProdData/mqm/java and its subdirectories using the **EDTF** command, for example:

**EDTF STMF**(*'/QIBM/ProdData/mqm'*)

Select option 9 against the Java directory.

# **Installing IBM WebSphere MQ server on Windows**

This topic describes how to install IBM WebSphere MQ server on Windows systems using the Launchpad. This procedure can be used for installing a first or a subsequent installation.

#### **Installing using the Launchpad: About this task**

These instructions cover how to display the installation Launchpad window. You can use the launchpad to make a compact, typical, or custom installation of IBM WebSphere MQ. You can reuse the launchpad multiple times to install further installations. It automatically selects the next available installation name, instance, and location to use. To view all the installation types and the features that are installed with each option consult Table [31 on page 244.](#page-255-0)

#### **Procedure**

- 1. Access the IBM WebSphere MQ installation image. The location might be the mount point of the CD, a network location, or a local file system directory.
- 2. Locate setup.exe in the base directory of the IBM WebSphere MQ installation image. For instance,
- from a CD, this might be E:\setup.exe
- from a network location, this might be  $m:\instmqs\setminus setup.exe$
- from a local file system directory, this might be  $C:\$ instmqs\setup.exe
- 3. Double-click the **Setup** icon to start the installation process. It is possible to run either by:
	- v running setup.exe from the command prompt. Or
	- double clicking setup.exe from Windows Explorer.

If you are installing on Windows Vista or Windows Server 2008 and UAC is enabled, accept the Windows prompt to allow the launchpad to run as elevated. During installation, you might also see Open File - Security Warning dialog boxes that list International Business Machines Limited as the publisher. Click **Run** to allow the installation to continue.

The IBM WebSphere MQ Installation Launchpad window is displayed.

4. Continue to follow the Launchpad instructions as shown on screen.

#### **What to do next**

v If you have chosen this installation to be the primary installation on the system, you must now set it as the primary installation. Enter the following command at the command prompt: *MQ\_INSTALLATION\_PATH*/bin/setmqinst -i -p *MQ\_INSTALLATION\_PATH*

You can have only one primary installation on a system. If there is already a primary installation on the system, you must unset it before you can set another installation as the primary installation. For more information, see ["Changing the primary installation" on page 678.](#page-689-0)

v You might want to set up the environment to work with this installation. You can use the **setmqenv** or **crtmqenv** command to set various environment variables for a particular installation of IBM WebSphere

MQ. For more information, see **setm** setmqenv (*WebSphere MQ V7.1 Reference*) and **c**rtmqenv (*WebSphere MQ V7.1 Reference*).

v For instructions on how to verify your installation, see ["Verifying a client installation" on page 373.](#page-384-0)

#### **Related concepts**:

["Modifying your installation" on page 312](#page-323-0)

["Post installation tasks" on page 314](#page-325-0)

# **Related tasks**:

["Advanced installation using msiexec" on page 299](#page-310-0)

# **Installing IBM WebSphere MQ using SCCM:**

You can install IBM WebSphere MQ using the System Center Configuration Manager (SCCM).

#### **Procedure**

- 1. Create a folder on the SCCM server and copy the IBM WebSphere MQ CD image into that folder.
- 2. Make the folder the X drive of the SCCM client systems.
- 3. Using the Configuration Manager Console for SCCM, create a package:
	- a. Click **Computer Management > Software Distribution > Packages**.
	- b. Right-click on **Packages** and click **New > Package from Definition**.
	- c. In the wizard, select the WebSphere MQ.SMS file from the folder that you copied the IBM WebSphere MQ CD image into. If you chose to use a drive letter other than  $X$  for the client systems, you must modify the commands in the WebSphere MQ.SMS file to use the appropriate drive letter.
- 4. Optional: To install IBM WebSphere MQ to a non-default location, you must add the following two parameters to the command line under Program Properties:

PGMFOLDER="*MQ\_INSTALLATION\_PATH*" DATFOLDER="*MQ\_INSTALLATION\_PATH*\data" where *MQ\_INSTALLATION\_PATH* refers to the path where you want to install IBM WebSphere MQ.

- <span id="page-310-0"></span>5. Under the package you created, Right click **Distribution Points** and then click **New distribution Points**.
- 6. In the wizard, select the SCCM server as the distribution point.
- 7. Using the Configuration Manager Console for SCCM, distribute the software:
	- a. Right-click the package you created and click**Distribute > Software**.
	- b. In the wizard, select **All Systems for Collections**.
- 8. Once the Advertisement Status for the package shows as Received, manually initiate the IBM WebSphere MQ unattended installation:
	- a. Log on to the SCCM client system
	- b. Click **Control Panel > Run Advertised Program** and select the package to run

#### **Advanced installation using msiexec: Before you begin**

If you are running IBM WebSphere MQ on Windows systems with User Account Control (UAC) enabled, you must invoke the installation with elevated privileges. If you are using the Command prompt or IBM WebSphere MQ Explorer elevate privileges by using a right-click to start the program and selecting Run as administrator. If you try to run **msiexec** without using elevated privileges, the installation fails with an error of AMQ4353 in the installation log.

## **About this task**

WebSphere MQ on Windows uses the MSI technology to install software. MSI provides both an interactive installation and a non interactive installation. An interactive installation displays panels and ask questions.

The **msiexec** command uses parameters to give MSI some or all of the information that can also be specified through panels during an interactive installation. This means that a user can create a reusable automated or semi-automated installation configuration. Parameters can be given through the command line, a transform file, a response file, or a combination of the three.

#### **Procedure**

To install using msiexec, at the command line, enter the **msiexec** command in the following format: msiexec *parameters* [USEINI="*response-file*"] [TRANSFORMS="*transform\_file*"]

#### Where:

#### *parameters*

are either command-line parameters preceded by a / character, or property=value pairs (if using both forms of parameter always put the command-line parameters first). For further information, see ["Specifying command line parameters with msiexec" on page 300,](#page-311-0) which contains a link to the web site that lists all the command line parameters that are available.

For an unattended installation, you must include the  $/q$  or  $/q$ n parameter in the command line. Without this parameter, the installation is interactive.

**Note:** You must include the **/i** parameter and the file location of the IBM WebSphere MQ installer package.

*response-file*

is the full path and file name of the file that contains the [Response] stanza and the required property=value pairs, for example C:\MyResponseFile.ini. An example response file,

Response.ini, is supplied with IBM WebSphere MQ. This file contains default installation parameters. For further information, see ["Using a response file with msiexec" on page 301.](#page-312-0)

#### <span id="page-311-0"></span>*transform\_file*

is the full path and file name of a transform file. For further information, see ["Using transforms](#page-316-0) [with msiexec" on page 305](#page-316-0) and ["Multiple installation using MSI Instance ID" on page 305.](#page-316-0)

**Note:** For a silent installation to succeed, the AGREETOLICENSE="YES" property must be defined either on the command line or in the response file.

#### **Results**

After the command has been entered, the command prompt immediately reappears. IBM WebSphere MQ is installing as a background process. If you have entered parameters to produce a log, check this file to see how the installation is progressing. If the installation completes successfully, you see the message Installation operation completed successfully in the log file.

*Specifying command line parameters with msiexec:* **About this task**

The **msiexec** command can accept two types of parameters on the command line, as follows:

• Standard command line parameters, preceded by a / character.

For a table of the **msiexec** command line parameters, see the  $\Box$  [MSDN Command-Line Options web](http://msdn.microsoft.com/en-us/library/aa367988%28v=vs.85%29.aspx) [page.](http://msdn.microsoft.com/en-us/library/aa367988%28v=vs.85%29.aspx)

• Property=value pair parameters on the command line. All the parameters available for use in a response file can be used on the command line, for a list of these, see Table [40 on page 302.](#page-313-0) In addition there are some extra property=value pair parameters that are only for use on the command line, for details see Table [39 on page 301.](#page-312-0)

When using the property=value pair parameters note that:

- Property strings must be in uppercase.
- Value strings are not case-sensitive, except for feature names. You can enclose value strings in double quotation marks. If a value string includes a blank, enclose the blank value string in double quotation marks.
- For a property that can take more than one value, use the format:

```
ADDLOCAL="Server,Client"
```
When using property=value pair and command line parameters with the **msiexec** command, enter command line parameters first.

If a parameter is specified both on the command line and in a response file, the setting on the command line takes precedence.

#### **Example**

Here is an example of a typical **msiexec** command. All parameters, separated by one or more spaces, must be typed on the same line as the **msiexec** call.

```
msiexec
 /i "path\MSI\IBM WebSphere MQ.msi"
 /l*v c:\install.log
 /q
 TRANSFORMS="1033.mst"
 AGREETOLICENSE="yes"
 ADDLOCAL="Server"
```
<span id="page-312-0"></span>Here is an example of a typical **msiexec** command when you are installing a second copy of IBM WebSphere MQ Version 7.1. All parameters, separated by one or more spaces, must be typed on the same line as the **msiexec** call.

```
msiexec
/i "path\MSI\IBM WebSphere MQ.msi"
/l*v c:\install.log
/q
TRANSFORMS=":InstanceId2.mst;1033.mst"
AGREETOLICENSE="yes"
ADDLOCAL="Server"
MSINEWINSTANCE=1
```
Where /l\*v c:\install.log writes installation log to file c:\install.log.

The following table shows the parameters which can only be provided on the command line and not in a response file.

| Property              | Values                                                                 | Meaning                                                                                                    |
|-----------------------|------------------------------------------------------------------------|----------------------------------------------------------------------------------------------------|
| <b>USEINI</b>         | path\file_name                                                         | Use the specified response file. See "Using<br>a response file with msiexec"                                                                                                    |
| <b>SAVEINI</b>        | $path\$ file_name                                                      | Generate a response file during<br>installation. The file contains those<br>parameters selected for this installation<br>that a user might make during an<br>interactive installation.                                                                                                    |
| <b>ONLYINI</b>        | $1$   yes   ""                                                         | 1, yes or any value other than null. End<br>the installation before updating the target<br>system, but after generating a response<br>file, if this is specified.<br>"". Continue the installation and update<br>the target system (the default).                                                               |
| <b>TRANSFORMS</b>     | :InstanceIdx.mst   path\file_name  <br>:InstanceIdx.mst;path\file_name | The :InstanceIdx.mst value is only<br>required for a subsequent installation of<br>IBM WebSphere MQ Version 7.1 or<br>greater. The path\file_name specifies what<br>transform (.mst) files must be applied to<br>the product. For example, "1033.mst"<br>specifies the supplied U.S. English<br>transform file. |
| <b>MSINEWINSTANCE</b> | 1                                                                      | This property is only required for<br>subsequent installations of IBM<br>WebSphere MQ Version 7.1 or greater.                                                                                                    |

*Table 39. msiexec property=value parameters*

*Using a response file with msiexec:* **About this task**

You can use the **msiexec** command with a parameter which specifies additional properties are defined in a response file. You can combine the msiexec command-line parameters described in ["Specifying](#page-311-0) [command line parameters with msiexec" on page 300.](#page-311-0)

A response file is an ASCII text file, with a format like a Windows .ini file, that contains the stanza [Response]. The [Response] stanza contains some or all the parameters that would normally be specified as part of an interactive installation. The parameters are given in a property=value pair format. Any other stanzas in the response file are ignored by **msiexec**. An example response file, Response.ini, is supplied

<span id="page-313-0"></span>with IBM WebSphere MQ. It contains the default installation parameters.

## **Procedure**

A typical example of an msiexec command is: msiexec /i "path\MSI\IBM WebSphere MQ.msi" /l\*v c:\install.log TRANSFORMS="1033.mst" USEINI="C:\MQ\Responsefile"

If a parameter is specified both on the command line and in a response file, the setting on the command line takes precedence. All the parameters available for use in a response file can also be used on the command line, for a list of these see Table 40.

In the response file, all text is in English, and comments begin with a ; character.

For information about creating a response file, see ["Creating a response file" on page 306.](#page-317-0)

## **Example**

An example of a typical response file:

[Response] PGMFOLDER="c:\mqm" DATFOLDER="c:\mqm\data" LOGFOLDER="c:\mqm\log" AGREETOLICENSE="yes" LAUNCHWIZ="" WIZPARMFILE="d:\MQParms.ini" ADDLOCAL="Server,Client" REMOVE="Toolkit"

*Table 40. Response file parameters*

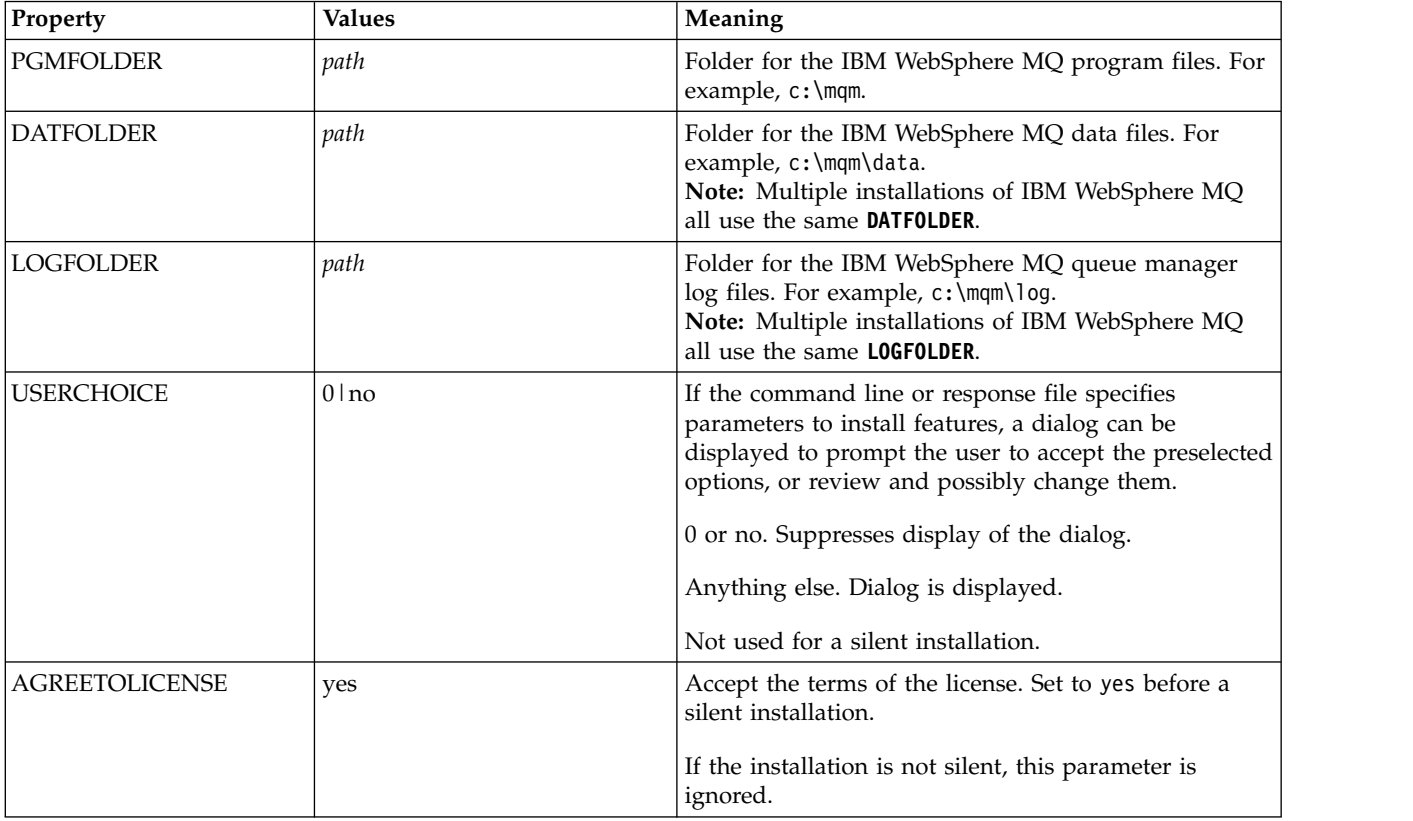

## *Table 40. Response file parameters (continued)*

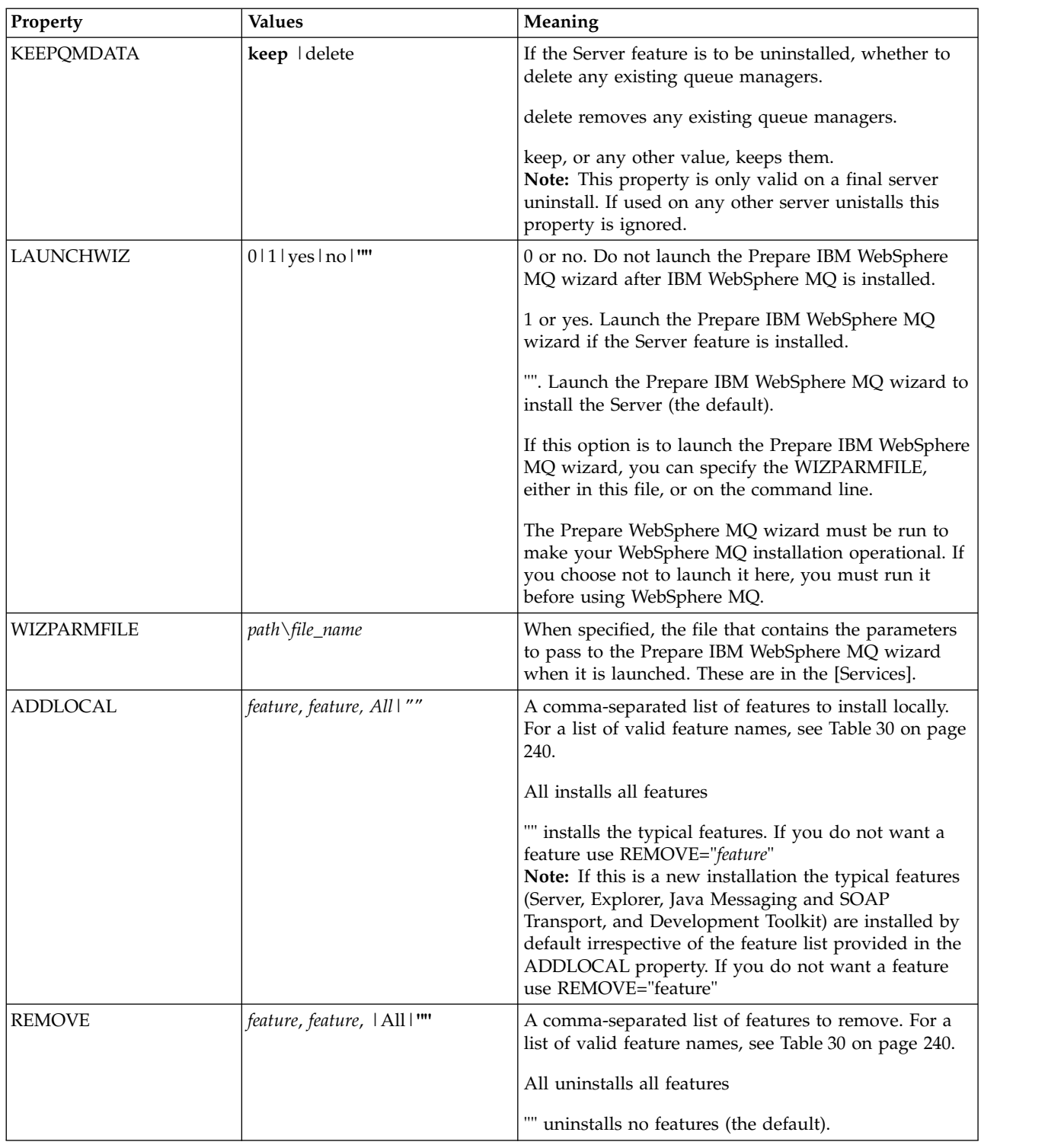

*Table 40. Response file parameters (continued)*

| Property                | Values                        | Meaning                                                                                                    |
|-------------------------|-------------------------------|----------------------------------------------------------------------------------------------------|
| <b>STARTSERVICE</b>     | $0 \ln 0$   ""                | 0 or no. Do not start the IBM WebSphere MQ Service<br>at the end of installation.                                                                                                    |
|                         |                               | "" (the default). Start the IBM WebSphere MQ Service<br>at the end of installation if it was running at the start,<br>or if this is a new installation.                                                                                                    |
|                         |                               | Anything else. Start the Service at the end of the<br>installation.                                                                                                    |
|                         |                               | Ignored if the server feature is not installed.                                                                                                    |
|                         |                               | If you do not start the WebSphere MQ Service,<br>WebSphere MQ will not be operational and queue<br>managers will not start. You must run the Prepare<br>WebSphere MQ wizard for the service to be correctly<br>configured.                                                                                                    |
|                         |                               | This parameter is only valid if LAUNCHWIZ is set to<br>no.                                                                                                    |
| <b>STARTTASKBAR</b>     | $0 \mid$ no $\mid$ ""         | 0 or no. Do not start the IBM WebSphere MQ taskbar<br>application at the end of installation.                                                                                                    |
|                         |                               | "" (the default). Start the IBM WebSphere MQ taskbar<br>application at the end of installation if it was running<br>at the start, or if this is a new installation.                                                                                                    |
|                         |                               | Anything else. Start the taskbar application at the end<br>of the installation.                                                                                                    |
|                         |                               | Ignored if the server feature is not installed.                                                                                                    |
|                         |                               | This parameter is only valid if LAUNCHWIZ is set to<br>no.                                                                                                    |
| <b>INSTALLATIONDESC</b> | "Description of installation" | Sets the installation description from the command<br>line. Subject to the documented installation<br>description length limitations                                                                                                    |
| <b>INSTALLATIONNAME</b> | [INSTALLATION0,]"Name"        | Sets the installation name from the command line.<br>Subject to the documented installation name character<br>and length limitations.<br>Note: Supply INSTALLATION0, Name only when<br>upgrading from pre-IBM WebSphere MQ Version 7.1.                                                                                                  |
| <b>MAKEPRIMARY</b>      | $011$ $11$                    | Makes the installation primary, if possible, or removes<br>the primary flag. $1 =$ Make primary, $0 =$ Make<br>non-primary, "" - use default algorithm<br>Note: This option is ignored if a pre-Version 7.1 IBM<br>WebSphere MQ is installed, or if another Version 7.1<br>or greater installation is present and set as the<br>primary. |

## <span id="page-316-0"></span>**Related tasks**:

"Multiple installation using MSI Instance ID"

["Creating a response file" on page 306](#page-317-0)

["Using the MQParms command" on page 307](#page-318-0)

#### **Related reference**:

"Using transforms with msiexec"

*Multiple installation using MSI Instance ID:*

This topic describes how to choose the MSI instance ID you require for non-interactive multiple installations.

#### **About this task**

In order to support non-interactive multiple installations, you need to find out whether the instance ID you want to use is already in use or not and choose the appropriate one. For each installation media (for example, each 7.1 client and 7.1 server), Instance ID 1 is the default ID which is used for single installations. If you want to install alongside Instance ID 1 you need to specify which instance you want to use. If you have already installed instance 1, 2, and 3 then you need to find out what the next available instance is, for instance, Instance ID 4. Similarly, if instance 2 has been removed, you need to find out that there is a gap that can be reused. You can find out which Instance ID is currently in use using the **dspmqinst** command.

#### **Procedure**

1. Type **dspmqinst** to find a free MSI Instance in the media being installed by reviewing the MSIMedia and MSIInstanceId values for the versions already installed. For example:

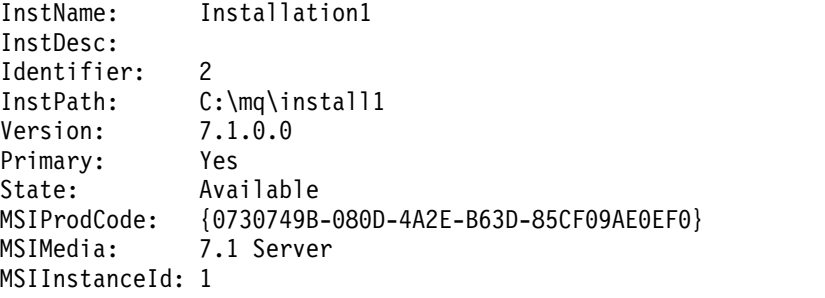

2. If MSI Instance ID 1 is in use and you want to use MSI Instance ID 2, the following parameters must be added to the msiexec call:

MSINEWINSTANCE=1 TRANSFORMS=:InstanceId2.mst

#### **What to do next**

For multiple installations, the **INSTALLATIONNAME** or **PGMFOLDER** must be supplied as an additional parameter on any non-interactive installation command. Supplying the **INSTALLATIONNAME** or **PGMFOLDER** ensures that you do not work with the wrong installation in case you omit or incorrectly specify the **TRANSFORMS** parameter.

#### *Using transforms with msiexec:*

MSI can use transforms to modify an installation. During IBM WebSphere MQ installation, transforms can be used to support different national languages. IBM WebSphere MQ is supplied with transform files in the \MSI folder of the Server image. These files are also embedded in the IBM WebSphere MQ Windows installer package, IBM WebSphere MQ.msi.

On the **msiexec** command line, you can specify the required language by using the TRANSFORMS property in a property=value pair. For example:

<span id="page-317-0"></span>TRANSFORMS="1033.mst"

You can also specify the full path and file name of the transform file. Again, the quotation marks surrounding the value are optional. For example: TRANSFORMS="D:\Msi\1033.mst"

Table 41 shows the locale identifier, language, and the transform file name to use in the **msiexec** command line.

You might need to merge transforms to install multiple installations of the same version, for example: TRANSFORMS=":InstanceId2.mst;D:\Msi\1033.mst"

You can also specify the required language by using the MQLANGUAGE property with the **MQParms** command. For information about the msiexec property=value parameters, see ["MQParms parameter file"](#page-319-0) [on page 308.](#page-319-0)

#### **Parameters**

*Table 41. Supplied transform files for various language support*. This table shows the supplied transform files, the resulting language, and the numeric value to use in the **msiexec** command line.

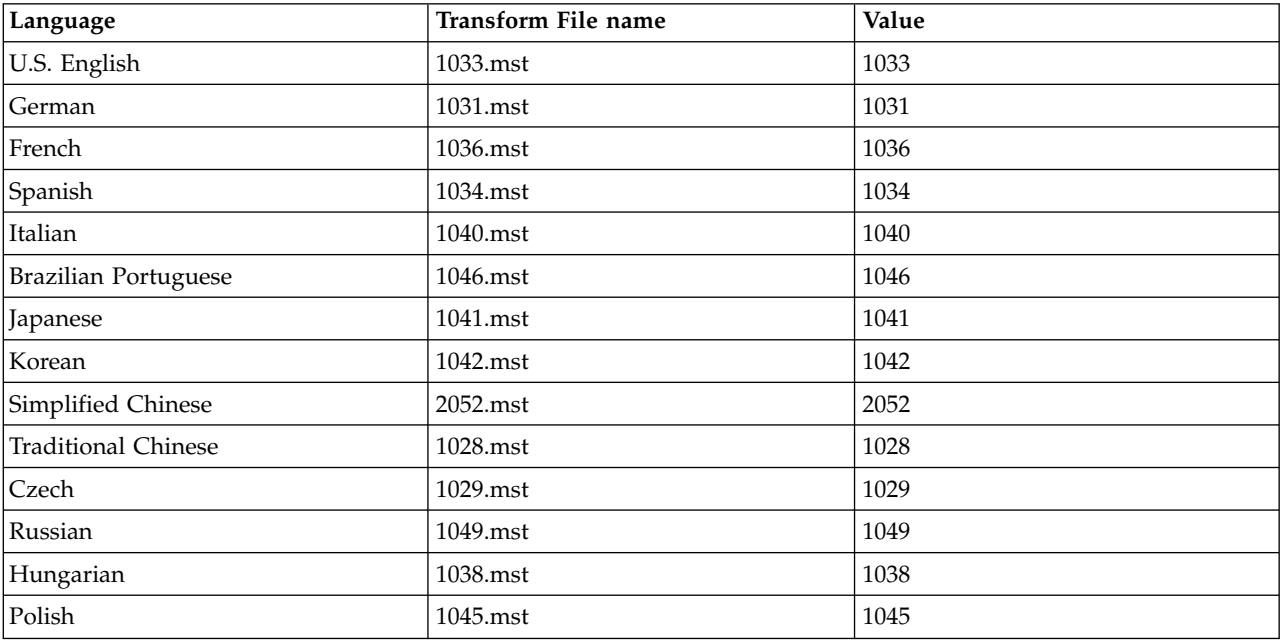

#### *Creating a response file:*

A response file is used with **msiexec**. You can create it in three ways.

#### **About this task**

A response file is used with the **msiexec** command, for further information see ["Using a response file](#page-312-0) [with msiexec" on page 301.](#page-312-0)

#### **Procedure**

There are three ways to create a response file for installation:

v Copy and edit the file Response.ini that is supplied on the IBM WebSphere MQ Windows Server CD, using an ASCII file editor.

- <span id="page-318-0"></span>• Create your own response file using an ASCII file editor.
- v Use the **msiexec** command with the **SAVEINI** (and optionally, the **ONLYINI**) command line parameters to generate a response file that contains the same installation options. See Table [39 on page 301.](#page-312-0)

## **Example**

A typical example of using **msiexec** with the **SAVEINI** parameter is here: msiexec /i "path\IBM WebSphere MQ.msi" /q SAVEINI="response\_file" TRANSFORMS="1033.mst" AGREETOLICENSE="yes"

#### *Using the MQParms command:* **Before you begin**

You can use the MQParms command to invoke installation or uninstallation. This command can use parameters on a command line, or those specified in a parameter file. The parameter file is an ASCII text file that contains the parameter values that you want to set for the installation. The MQParms command takes the specified parameters and generates the corresponding msiexec command line.

This means that you can save all the parameters that you want to use with the msiexec command in a single file.

If you are running IBM WebSphere MQ on Windows systems with User Account Control (UAC) enabled, you must invoke the installation with elevated privileges. If you are using the Command prompt or IBM WebSphere MQ Explorer elevate privileges by using a right-click to start the program and selecting **Run as administrator**. If you try to run the MQParms program without using elevated privileges, the installation fails with an error of AMQ4353 in the installation log.

For silent operations, this must include the **/q** or **/qn** parameter, either on the command line, or in the [MSI] stanza of the parameter file. You must also set the AGREETOLICENSE parameter to "yes".

You can specify many more parameters in the parameter file that you use with the MQParms command than you can in the response file that you use directly with the msiexec command. Also, as well as parameters that the IBM WebSphere MQ installation uses, you can specify parameters that can be used by the Prepare IBM WebSphere MQ wizard.

If you do not complete the Prepare WebSphere MQ Wizard directly after IBM WebSphere MQ installations or if for any reason your machine is rebooted between completing IBM WebSphere MQ installation and completing the Prepare WebSphere MQ Wizard, ensure that the wizard is run with Administrator privilege afterward, otherwise the installation is incomplete, and might fail. You might also see Open File - Security Warning dialog boxes that list International Business Machines Limited as the publisher. Click **Run** to allow the wizard to continue

An example of the file MQParms.ini is supplied with IBM WebSphere MQ. This file contains default installation parameters.

There are two ways to create a parameter file for installation:

- v Copy and edit the file MQParms.ini that is supplied with the product, using an ASCII file editor.
- Create your own parameter file using an ASCII file editor.

#### **About this task**

To invoke installation using the MQParms command:

## <span id="page-319-0"></span>**Procedure**

- 1. From a command line, change to the root folder of the IBM WebSphere MQ Server CD (that is, the location of the file MQParms.exe).
- 2. Enter the following command:

```
MQParms [parameter_file] [parameters]
```
where:

*parameter\_file*

is the file that contains the required parameter values. If this file is not in the same folder as MQParms.exe, specify the full path and file name. If you do not specify a parameter file, the default is MOParms.ini. For a silent install, the MOParms silent.ini parameter file can be used. For further details, see "MQParms parameter file."

#### *parameters*

are one or more command-line parameters, for a list of these, see the  $\Box$  [MSDN](http://msdn.microsoft.com/en-us/library/aa367988%28v=vs.85%29.aspx) [Command-Line Options web page.](http://msdn.microsoft.com/en-us/library/aa367988%28v=vs.85%29.aspx)

## **Example**

A typical example of an MQParms command is: MQParms "c:\MyParamsFile.ini" /l\*v c:\install.log

A typical example of an MQParms command when you are installing a second copy of IBM WebSphere MQ Version 7.1 is:

MQParms "c:\MyParamsFile.ini" /l\*v c:\install.log TRANSFORMS=":InstanceId2.mst;1033.mst" MSINEWINSTANCE=1

Alternatively, TRANSFORMS and MSINEWINSTANCE can be specified in the MSI stanza of the parameter file.

If you specify a parameter both on the command line and in the parameter file, the setting on the command line takes precedence.

If you specify a parameter file, you might want to run the encryption utility before you use the MQParms command (see ["Encrypting a parameter file" on page 311\)](#page-322-0).

If you do not specify /i, /x, /a, or /j, MQParms defaults to standard installation using the IBM WebSphere MQ Windows Installer package, IBM IBM WebSphere MQ.msi. That is, it generates the following part of the command line:

/i "*current\_folder*\MSI\IBM WebSphere MQ.msi"

If you do not specify a WIZPARMFILE parameter, MQParms defaults to the current parameter file. That is, it generates the following part of the command:

WIZPARMFILE="*current\_folder*\*current\_parameter\_file*"

## *MQParms parameter file:*

A parameter file is an ASCII text file that contains sections (stanzas) with parameters that can be used by the MQParms command. Typically, this is an initialization file such as MQParms.ini.

The MQParms command takes parameters from the following stanzas in the file:

**[MSI]** Contains general properties related to how the MQParms command runs and to the installation of IBM WebSphere MQ.

The properties that you can set in this stanza are listed in ["Advanced installation using msiexec"](#page-310-0) [on page 299,](#page-310-0) and Table 42.

**[Services]**

Contains properties related to IBM WebSphere MQ account configuration, in particular, the user account required for IBM WebSphere MQ Services. If you are installing IBM WebSphere MQ on a network where the domain controller is on a Windows 2003 server, you probably need details of a special domain account. For further information, see ["Configuring WebSphere MQ accounts" on](#page-330-0) [page 319](#page-330-0) and ["Configuring WebSphere MQ with the Prepare WebSphere MQ wizard" on page](#page-326-0) [315.](#page-326-0)

The properties that you can set in this stanza are listed in Table [44 on page 311.](#page-322-0)

MQParms ignores any other stanzas in the file.

The stanza parameters are in the form property=value, where property is always interpreted as uppercase, but value is case sensitive. If a value string includes a blank, it must be enclosed in double quotation marks. Most other values can be enclosed in double quotation marks. Some properties can take more than one value, for example:

ADDLOCAL="Server,Client"

To clear a property, set its value to an empty string, for example: REINSTALL=""

The following tables show the properties that you can set. The default is shown in bold.

For the [MSI] stanza, you can enter standard MSI command line options and properties. For example:

- /q

- ADDLOCAL="server"
- REBOOT=Suppress

Refer to Table 42, Table [43 on page 310,](#page-321-0) and Table [44 on page 311](#page-322-0) for the properties used to install IBM WebSphere MQ.

Table 42 shows additional properties in the stanza that affect how the MQParms command runs, but that do not affect the installation.

| Property           | Values                                      | Description                                                                                                    |
|--------------------|---------------------------------------------|----------------------------------------------------------------------------------------------------|
| <b>MQPLOG</b>      | path   file_name                            | MQParms generates a text log file with the<br>specified name and location.                                                                                                    |
| <b>MOPLANGUAGE</b> | system   user  <br>transform_value existing | The installation language.<br>system. Install using the language of the default<br>system locale (the default).<br>user. Install using the language of the default locale<br>of the user.<br><i>transform_value</i> . Install using the language specified<br>by this value. See Table 43 on page 310.<br>existing. If MQ already exists on the system, the<br>same language will be used by default, otherwise<br>system is used. |

*Table 42. Properties used by MQParms in the MSI stanza*

<span id="page-321-0"></span>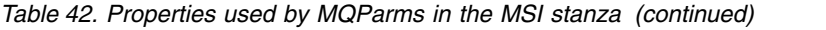

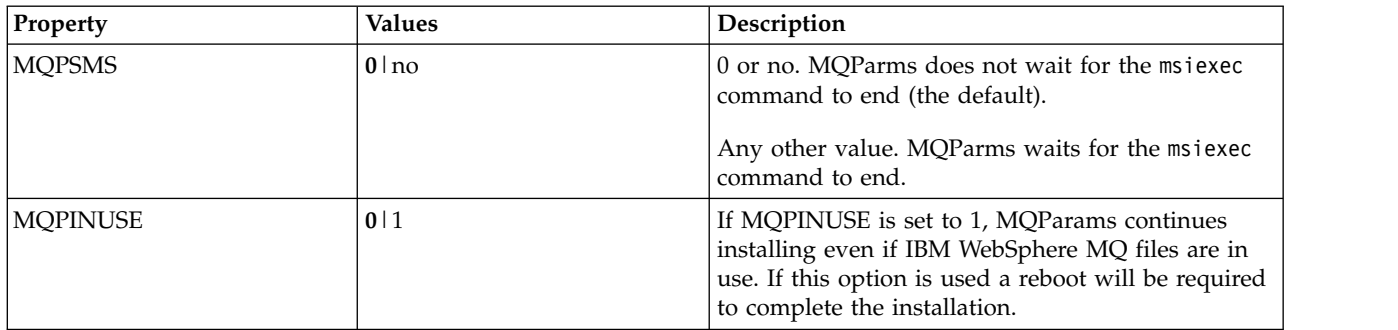

#### *Table 43. Valid values for the MQPLANGUAGE property*

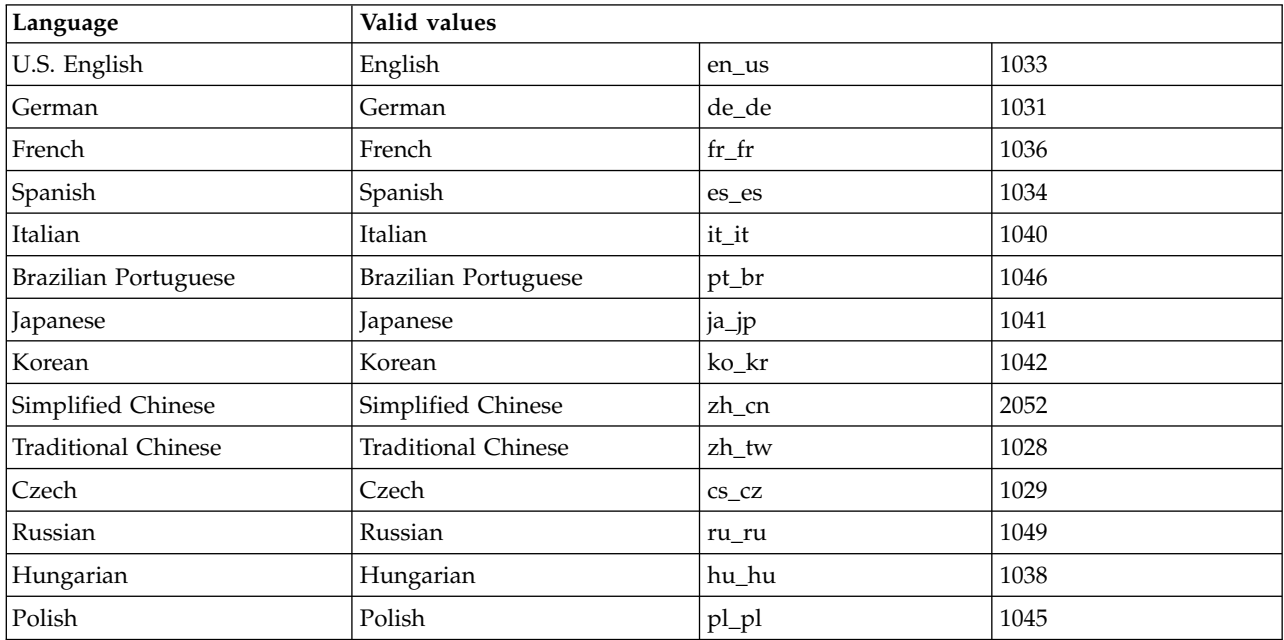

For the [Services] stanza, you can enter parameters in property=value format. You might want to encrypt the values in this stanza. See ["Encrypting a parameter file" on page 311.](#page-322-0)

<span id="page-322-0"></span>*Table 44. Properties in the Services stanza*

| Property          | <b>Values</b>               | Description                                                                                                    |
|-------------------|-----------------------------|----------------------------------------------------------------------------------------------------|
| <b>USERTYPE</b>   | local   domain   onlydomain | The type of user account to use:                                                                                                    |
|                   |                             | local<br>Creates a local user account.                                                                                                    |
|                   |                             | domain<br>Creates a local user account. If this does<br>not have the required security authorities,<br>it uses the domain user account specified<br>by DOMAINNAME, USERNAME, and<br>PASSWORD.                                                                                                    |
|                   |                             | onlydomain<br>Does not create a local user account, but<br>immediately uses the domain user account<br>specified by DOMAINNAME,<br>USERNAME and PASSWORD. If any of<br>these three properties are missing, a<br>USERTYPE of local is assumed.<br>The properties DOMAINNAME, USERNAME, and<br>PASSWORD are required if USERTYPE is set to |
| <b>DOMAINNAME</b> | $domain\_name^1$            | onlydomain.<br>The domain for the domain user account.                                                                                                    |
|                   |                             | Required if USERTYPE is set to domain or<br>onlydomain.                                                                                                    |
| <b>USERNAME</b>   | $user\_name^1$              | The user name for the domain user account.<br>Required if USERTYPE is set to domain or<br>onlydomain                                                                                                    |
| <b>PASSWORD</b>   | password <sup>1</sup>       | The password for the domain user account.                                                                                                    |
|                   |                             | Required if USERTYPE is set to domain or<br>onlydomain.                                                                                                    |

A typical example of a parameter file is:

[MSI] MQPLANGUAGE=1033 MQPLOG=%temp%\MQParms.log MQPSMS=no ADDLOCAL=Server /m miffile REMOVE="" /l\*v c:\install.log

[Services] USERTYPE=domain DOMAINNAME=mqm\*df349edfcab12 USERNAME=mqm\*a087ed4b9e9c PASSWORD=mqm\*d7eba3463bd0a3

*Encrypting a parameter file:*

## <span id="page-323-0"></span>**About this task**

Use the setmqipw utility to encrypt the DOMAINNAME, USERNAME, and PASSWORD values in the [Services] stanza of a parameter file, if they are not already encrypted. (These values might be encrypted if you have run the utility before.) setmqipw will also encrypt the QMGRPASSWORD and CLIENTPASSWORD values in the [SSLMigration] stanza of a parameter file.

This encryption means that, if you need a special domain account to configure IBM WebSphere MQ (see ["Configuring WebSphere MQ accounts" on page 319\)](#page-330-0), or you need to keep key database passwords secret, details are kept secure. Otherwise, these values, including the domain account password, flow across the network as clear text. You do not have to use this utility, but it is useful if security in your network is an issue.

To run the script:

#### **Procedure**

- 1. From a command line, change to the folder that contains your parameter file.
- 2. Enter the following command:

*CD\_drive*:\setmqipw

**Note:** You can run the command from a different folder, by entering the following command, where *parameter\_file* is the full path and file name of the parameter file:

*CD\_drive*:\setmqipw *parameter\_file*

#### **Results**

If you view the resulting parameter file, the encrypted values start with the string mqm\*. Do not use this prefix for any other values; passwords or names that begin with this prefix are not supported.

The utility creates a log file, setmqipw.log, in the current directory. This file contains messages related to the encryption process. When encryption is successful, messages are similar to:

Encryption complete Configuration file closed Processing complete

#### **What to do next**

After you encrypt the parameter file, you can use it in the normal way with the MQParms command (see ["Using the MQParms command" on page 307\)](#page-318-0).

#### **Modifying your installation:**

Find out how to modify a IBM WebSphere MQ server installation interactively using the launchpad or non-interactively using msiexec.
### **Related concepts**:

"Silently modifying a WebSphere MQ server installation using msiexec"

### **Related tasks**:

"Modifying the installation using WebSphere MQ Installation Launchpad"

*Modifying the installation using WebSphere MQ Installation Launchpad:* **Before you begin**

To modify an installation, some features of IBM WebSphere MQ must already be installed.

### **About this task**

To remove or install IBM WebSphere MQ features follow the instructions. This procedure is the only way to interactively remove or install IBM WebSphere MQ features on Windows Vista and Windows Server 2008:

### **Procedure**

- 1. Insert the IBM WebSphere MQ for Windows Server CD into the CD-ROM drive.
- 2. If autorun is installed, the installation process starts.

Otherwise, double-click the **Setup** icon in the root folder of the CD to start the installation process.

- The WebSphere MQ Installation Launchpad window is displayed.
- 3. Click the **WebSphere MQ Installation** option.
- 4. Click **Launch WebSphere MQ Installer**. Wait until the IBM WebSphere MQ Setup window is displayed with a welcome message.
- 5. If you have multiple installations on your system, you must choose the installation you want to modify. Do this by selecting the **Maintain or upgrade an existing instance** option and choosing the appropriate instance. If you are upgrading a IBM WebSphere MQ Version 7.0.1 installation (or earlier) to Version 7.1.0, and you already have a Version 7.1.0 or greater installation, you need to select **Install a new instance**. A subsequent panel then allows you to choose the installation you would like to upgrade.
- 6. Click **Next** to continue. The Program Maintenance panel is displayed.
- 7. Select **Modify**, then click **Next**.

The Features panel is displayed.

- 8. Click the **+** symbol next to a feature to show any dependent features (subfeatures).
- 9. To change the installation of a feature:
	- a. Click the symbol next to the feature name to display a menu.
	- b. Select the required option from:
		- Install this feature
		- Install this feature and all its subfeatures (if any)
		- v Do not install this feature (remove if already installed)

The symbol next to the the feature name changes to show the current installation option.

10. When your selections are complete, click **Next**. IBM WebSphere MQ installation begins.

*Silently modifying a WebSphere MQ server installation using msiexec:*

To silently modify an installation using msiexec, set the ADDLOCAL parameter to include the features you want to add, and set the REMOVE parameter to the features you want to remove.

For example if you use ADDLOCAL="JavaMsg" and REMOVE="" it modifies the installation to include the Java Messaging and Web Services feature.

msiexec /i {PRODUCT CODE} /q ADDLOCAL="JavaMsg" REMOVE="" INSTALLATIONNAME="Installation1"

The instructions for msiexec begin here: ["Advanced installation using msiexec" on page 299](#page-310-0)

### **Post installation tasks:**

Find out what tasks can be undertaken once IBM WebSphere MQ Version 7.1 has been successfully installed. Begin by following the related pages below:

### **Related concepts**:

"Configuring a WebSphere MQ Server"

["Configuring WebSphere MQ accounts" on page 319](#page-330-0)

"Using IBM WebSphere MQ Remotely"

["Using the Help Center" on page 324](#page-335-0)

### **Related tasks**:

["Configuring WebSphere MQ with the Prepare WebSphere MQ wizard" on page 315](#page-326-0)

["Using the Default Configuration wizard" on page 323](#page-334-0)

["Checking for problems after installing" on page 318](#page-329-0)

### **Related reference**:

["Using the Welcome to IBM WebSphere MQ Explorer Content view page" on page 323](#page-334-0)

*Configuring a WebSphere MQ Server:* After installing IBM WebSphere MQ, it is necessary to configure it. The configuration described in this topic is for an environment that uses TCP/IP. The configuration procedure is the same for environments that use other communications protocols (for example, SNA, SPX, or NetBIOS). However, not all of the functions and facilities of IBM WebSphere MQ for Windows are available in these environments. The items that are **not** available are:

- IBM WebSphere MQ Postcard
- IBM WebSphere MQ Explorer

If you are setting up IBM WebSphere MQ for use with the Microsoft Cluster Service (MSCS), see ["Supporting the Microsoft Cluster Service \(MSCS\)" on page 960](#page-971-0) for more information.

*Using IBM WebSphere MQ Remotely:* If you are connecting to a Windows machine using either Terminal Services or a Remote Desktop Connection and you have problems creating, starting or deleting a queue manager this might be because of the user right **Create global objects**.

The **Create global objects** user right limits the users authorized to create objects in the global namespace. In order for an application to create a global object, it must either be running in the global namespace, or the user under which the application is running must have the **Create global objects** user right applied to it.

When you connect remotely to a Windows machine using either Terminal Services or Remote Desktop Connection, applications run in their own local namespace. If you attempt to create or delete a queue manager using IBM WebSphere MQ Explorer or the **crtmqm** or **dltmqm** command, or to start a queue manager using the **strmqm** command, it results in an authorization failure. This creates a IBM WebSphere MQ FDC with Probe ID XY132002.

Starting a queue manager using the IBM WebSphere MQ Explorer, or using the **amqmdain qmgr start** command works correctly because these commands do not directly start the queue manager. Instead the commands send the request to start the queue manager to a separate process running in the global namespace.

<span id="page-326-0"></span>If you need to perform any of these operations on a queue manager when connected remotely to a Windows machine, you must have the **Create global objects** user right. For information on how to assign a user this right, see your operating system documentation.

Administrators have the **Create global objects** user right by default, so if you are an administrator you can create and start queue managers when connected remotely without altering your user rights.

### *Configuring WebSphere MQ with the Prepare WebSphere MQ wizard:* **About this task**

The Prepare IBM WebSphere MQ wizard helps you to configure IBM WebSphere MQ files and a user account for your network, and migrate any queue managers and data from a previous installation. You must run the wizard to configure the WebSphere MQ Service before you can start any queue managers.

The Prepare IBM WebSphere MQ wizard window will be displayed when IBM WebSphere MQ installation completes. Follow the instructions given by the wizard to configure IBM WebSphere MQ. At any time while the wizard is running you can click **More Information** in the wizard to view online help about the task you are doing.

For more information about startup parameters that you can use with the Prepare IBM WebSphere MQ wizard, see ["Startup parameters for Prepare WebSphere MQ wizard" on page 317.](#page-328-0)

#### **Procedure**

- 1. When WebSphere MQ installation completes, the Prepare WebSphere MQ Wizard window is displayed with a welcome message.
	- v **For Windows Vista and Windows Server 2008 users with UAC enabled only**: if you do not complete the Prepare WebSphere MQ Wizard directly after WebSphere MQ installs or if for any reason your machine is rebooted between completing WebSphere MQ installation and completing the Prepare WebSphere MQ Wizard, accept the Windows prompt when it appears to allow the wizard to run as elevated.

To continue, click **Next**

2. If you have run the Prepare IBM WebSphere MQ wizard before, this step is skipped. If you have not run the Prepare IBM WebSphere MQ wizard before, the Prepare IBM WebSphere MQ Wizard window displays a progress bar with the following message:

Status: Setting up WebSphere MQ Configuration

Wait until the progress bar completes.

3. The Prepare IBM WebSphere MQ Wizard window displays a progress bar with the following message:

Status: Setting up the WebSphere MQ Service.

Wait until the progress bar completes.

- 4. IBM WebSphere MQ will attempt to detect whether you need to configure IBM WebSphere MQ for use with Windows Active Directory Server or later domain users. Depending on the results of the detection, IBM WebSphere MQ will do one of the following:
	- v If IBM WebSphere MQ detects that you need to configure IBM WebSphere MQ for Windows Active Directory Server or later domain users, the Prepare IBM WebSphere MQ Wizard window displays a message that starts:

WebSphere MQ does not have the authority to query information about your user account

Optionally, to see online help about configuring the domain account, select More Information. When you are finished, close the IBM WebSphere MQ Help Center window to return to the current window.

Click **Next**, and go to step [5.](#page-327-0)

v If you are not installing on a Windows Active Directory Server or later domain server and IBM WebSphere MQ cannot detect whether you need to configure IBM WebSphere MQ for Windows Active Directory Server or later domain users, the Prepare IBM WebSphere MQ Wizard window displays the following message:

Are any of the domain controllers in your network running Windows 2000 or later domain server?

If you select Yes, click **Next**, then go to step [5.](#page-327-0)

If you select No, click **Next**, then go to step [9.](#page-327-1)

If you select **Don't know**, you cannot continue. Either select one of the other options, or click **Cancel** and contact your domain administrator.

v If IBM WebSphere MQ detects that you do not need to configure IBM WebSphere MQ for Windows Active Directory Server or later domain users, go to step [9.](#page-327-1)

**Note:** At any time, you can click **More Information** to view online help about configuring the domain account, or see ["Configuring WebSphere MQ accounts" on page 319.](#page-330-0) When you are finished, close the IBM WebSphere MQ Help Center window to return to the current window.

<span id="page-327-0"></span>5. The Prepare IBM WebSphere MQ Wizard window displays the following message:

Do you need to configure WebSphere MQ for users defined on Windows 2000 or later domain controllers?

If you select Yes, click **Next**, then go to step [6.](#page-327-2)

If you select No, click **Next**, then go to step [9.](#page-327-1)

If you select Don't know, you cannot continue. Either select one of the other options, or click **Cancel** and contact your domain administrator.

**Note:** At any time, you can click **More Information** to view online help about configuring the domain account, or see ["Configuring WebSphere MQ accounts" on page 319.](#page-330-0) When you are finished, close the IBM WebSphere MQ Help Center window to return to the current window.

- <span id="page-327-2"></span>6. Give the domain user that you obtained from your domain administrator the right to run as a service.
	- a. Click **Start** > **Run...**, type the command **secpol.msc** and click **OK**.
	- b. Open **Security Settings** > **Local Policies** > **User Rights Assignments**. In the list of policies, right-click **Log on as a service** > **Properties**.
	- c. Click **Add User or Group...** and type the name of the user you obtained from your domain administrator, and click **Check Names**
	- d. If prompted by a Windows Security window, type the user name and password of an account user or administrator with sufficient authority, and click **OK** > **Apply** > **OK**. Close the Local Security Policy window.
- 7. In the next window, enter the Domain and User ID of the domain user account that you obtained from your domain administrator. Either enter the Password for this account, or select the option **This account does not have a password**. Click **Next**.
- 8. The Prepare IBM WebSphere MQ Wizard window displays a progress bar with the following message:

Status: Configuring WebSphere MQ with the special domain user account

Wait until the progress bar completes.

If there are any problems with the domain user account, a further window is displayed. Follow the advice on this window before you continue with this procedure.

<span id="page-327-1"></span>9. The Prepare IBM WebSphere MQ Wizard window displays a progress bar with the following message:

Status: Starting WebSphere MQ services

Wait until the progress bar completes.

<span id="page-328-0"></span>10. Next you need to select the options that you require. The Prepare IBM WebSphere MQ Wizard window displays the following message:

You have completed the Prepare WebSphere MQ Wizard

Select the options that you require, then click **Finish**. Select one or more from:

### v **Remove the shortcut to this wizard from the desktop**

This option is available only if you have previously attempted installation, but you canceled the procedure from the Prepare IBM WebSphere MQ wizard and you created a desktop shortcut to this wizard. Select this option to remove the shortcut. You do not need it now that you have completed the Prepare IBM WebSphere MQ wizard.

### v **Launch IBM WebSphere MQ Explorer**

The IBM WebSphere MQ Explorer allows you to view and administer your IBM WebSphere MQ network.

### v **Launch Notepad to view the release notes**

The release notes contain information on installing IBM WebSphere MQ and also late-breaking news that is available after the published documentation is produced.

11. Follow the procedure described in ["Checking for problems after installing" on page 318.](#page-329-0)

### **Related reference**:

User rights required for a IBM WebSphere MQ Windows Service (*WebSphere MQ V7.1 Administering Guide*)

### *Startup parameters for Prepare WebSphere MQ wizard:*

**Note: For Windows Vista and Windows Server 2008 users with UAC enabled only**: if you do not complete the Prepare WebSphere MQ Wizard directly after WebSphere MQ installs or if for any reason your machine is rebooted between completing WebSphere MQ installation and completing the Prepare WebSphere MQ Wizard, ensure the wizard is run with Administrator privilege, otherwise the wizard might fail. You might also see Open File - Security Warning dialog boxes that list International Business Machines Limited as the publisher. Click **Run** to allow the wizard to continue.

The Prepare IBM WebSphere MQ wizard (AMQMJPSE.EXE) accepts the following optional parameters:

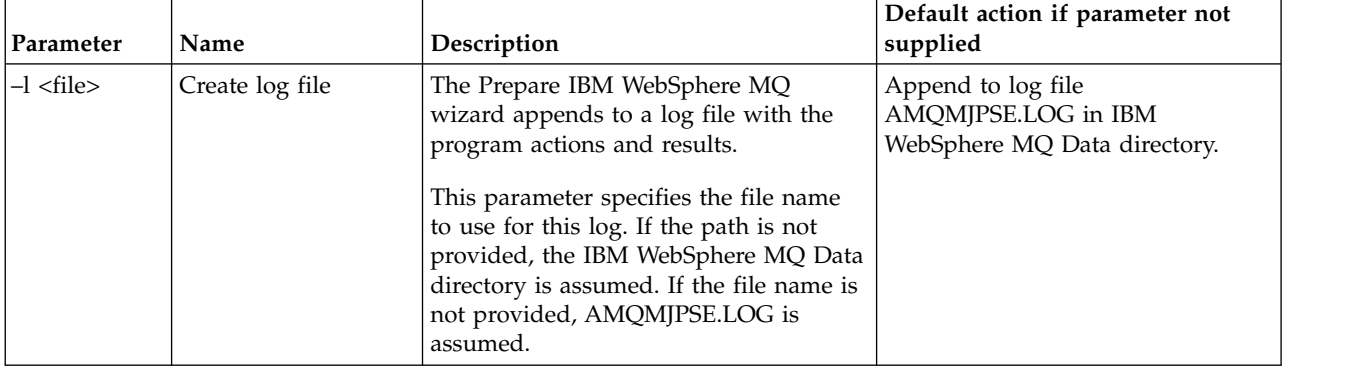

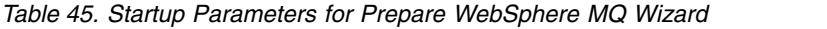

| Parameter        | Name                                                                           | Description                                                                                                    | Default action if parameter not<br>supplied                                                                                                    |
|------------------|--------------------------------------------------------------------------------|----------------------------------------------------------------------------------------------------|----------------------------------------------------------------------------------------------------|
| -r               | Reset<br>MQSeriesService user<br>account                                       | When the Prepare IBM WebSphere MQ<br>User account not reset.<br>wizard is first run it creates a local user<br>account MUSR_MQADMIN, with<br>specific settings and permissions. The<br>MQSeriesService component is<br>configured to run under this account.<br>Depending on the LAN configuration,<br>the wizard might reconfigure the<br>MQSeriesService component to run<br>under a domain user account instead.<br>When this parameter is specified, the<br>local user account MUSR_MQADMIN is<br>re-created with all the default settings<br>and permissions. The MQSeriesService<br>component is configured to run under<br>this account. |                                                                                                    |
| -S               | silent install mode                                                            | Not silent mode.<br>Process silently. Nothing is displayed<br>and there is no user input.                                                                                                    |                                                                                                    |
| -p <file></file> | User parameters<br>from file                                                   | Load and use parameters from the<br>parameter file. If the path is not<br>provided, the IBM WebSphere MQ Data<br>directory is assumed. If the file name is<br>not provided, AMQMJPSE.INI is<br>assumed.<br>For more information about the format<br>of this file see "MQParms parameter<br>file" on page 308. The following stanzas<br>are loaded:<br>[Services]<br>[SSLMigration]                                                                                                    | When in silent mode, the parameter<br>file AMQJPSE.INI is loaded from<br>IBM WebSphere MQ Data directory.<br>When not in silent mode, a<br>parameter file is not used. |
| -m <file></file> | Generate a Microsoft<br>System Management<br>Server (SMS) status<br>.MIF file. | When the Prepare IBM WebSphere MQ<br>wizard closes, generate a status .MIF<br>file with the specified name. If the path<br>is not provided, the IBM WebSphere<br>MQ Data directory is assumed. If the<br>file name is not provided,<br>AMQMJPSE.MIF is assumed.<br>The file ISMIF32.DLL (installed as part<br>of SMS) must be in the path.<br>The InstallStatus field in the file will<br>contain either Success or Failed.                                                                                                    | .MIF file not created.                                                                                                    |

<span id="page-329-0"></span>*Table 45. Startup Parameters for Prepare WebSphere MQ Wizard (continued)*

#### *Checking for problems after installing:*

These are optional tasks that you can use to check the installation if you believe there was a problem, or to verify installation messages after an unattended (silent) installation for example.

### **About this task**

Use these steps as a guide to check the following files for messages:

### <span id="page-330-0"></span>**Procedure**

1. MSI*nnnnn*.LOG. This file is in your user Temp folder. It is an application log that contains English messages written during installation. The log includes a message indicating whether the installation was successful and complete.

This file is created if you have set up default logging.

- 2. If you used the launchpad to install IBM WebSphere MQ, check MQv7\_Install\_YYYY-MM-DDTHH-MM-SS.log in your user Temp folder, where:
	- **YYYY** This is the year that you installed WebSphere MQ Version 7.0
	- **MM** This is the month that you installed IBM WebSphere MQ, for example this would be 09 if you installed in September
	- **DD** This is the day that you installed IBM WebSphere MQ

### **HH-MM-SS**

This is the time at which IBM WebSphere MQ was installed

You can get to your user Temp directory by entering the following command at the command prompt:

cd %TEMP%

3. amqmjpse.txt. This file is in the IBM WebSphere MQ data files folder (default c:\Program Files\IBM\ WebSphere MQ). It is an application log that contains English messages written during installation by the Prepare IBM WebSphere MQ wizard.

#### **What to do next**

1. Verify your installation, as described in ["Verifying a server installation" on page 362](#page-373-0)

### *Configuring WebSphere MQ accounts:*

The IBM WebSphere MQ service and queue managers check that any users attempting to access queue managers or queue manager resources such as queues, have the permission to access them.

Most networked Windows systems are members of a Windows domain where user accounts, other security principals, and security groups are maintained and managed by a directory service, Active Directory, running on a number of domain controllers. IBM WebSphere MQ checks that only authorized users can access queue managers or queues.

In such networks, IBM WebSphere MQ queue manager processes access the Active Directory information to find the security group membership of any users attempting to use IBM WebSphere MQ resources. The accounts under which IBM WebSphere MQ services run must be authorized to look up such information from the directory. In most Windows domains, local accounts defined at individual Windows servers cannot access directory information, so the IBM WebSphere MQ services must run under a domain account that has the appropriate permission.

If the Windows server is not a member of a Windows domain or the domain has a reduced security or functional level, then the IBM WebSphere MQ services can run under a local account that was created during installation.

Assuming that a domain account is needed, provide the information described in the ["Information for](#page-331-0) [domain administrators" on page 320](#page-331-0) to your domain administrator, and ask for one of the special accounts it describes. When you install the product, towards the end of the installation procedure, in the Prepare IBM WebSphere MQ wizard, you are asked to enter details of this account (domain, user name, and password).

If a domain account is needed and you install IBM WebSphere MQ without a special account (or without entering its details), many or all parts of IBM WebSphere MQ do not work, depending upon the

<span id="page-331-0"></span>particular user accounts involved. Also, IBM WebSphere MQ connections to queue managers that run under domain accounts on other systems might fail. The account can be changed by running the Prepare IBM WebSphere MQ wizard and specifying the details of the account to be used.

For information about the user rights required to take advantage of the Active Directory support, see

Using Active directory (Windows only) (*WebSphere MQ V7.1 Administering Guide*).

For information about the user rights required to take advantage of the Kerberos authentication support, see **Security** (*WebSphere MQ V7.1 Administering Guide*).

### *Information for domain administrators:*

Use this topic to understand how IBM WebSphere MQ services check the authorization of user accounts attempting to access IBM WebSphere MQ.

The user account must either have an individual IBM WebSphere MQ authorisation set or belong to a local group that has been authorized. A domain account can also be authorized through membership of a domain group included under an authorized local group through a single level of nesting.

The account under which the IBM WebSphere MQ services are run must have the ability to query group memberships of domain accounts and have the authority to administer IBM WebSphere MQ. Without the ability to query group memberships the access checks made by the services fail.

On most Windows domains, with domain controllers running Windows Active Directory, local accounts do not have the required authorization and a special domain user account with the required permissions must be used. The IBM WebSphere MQ installer must be given the userid and password details so that they can be used to configure the IBM WebSphere MQ service after the product is installed.

Typically, this special account has the IBM WebSphere MQ administrator rights through membership of the domain group DOMAIN\Domain mqm. The domain group is automatically nested by the installation program under the local mqm group of the system on which IBM WebSphere MQ is being installed.

See "Creating and setting up domain accounts for WebSphere MQ" for instructions on creating a suitable domain account.

**Note:** If an installer configures IBM WebSphere MQ without a special account, many or all parts of IBM WebSphere MQ do not work, depending upon the particular user accounts involved, as follows:

- v An installer currently logged on with a domain user account is not be able to complete the Default Configuration, and the Postcard application does not work.
- IBM WebSphere MQ connections to queue managers running under domain accounts on other systems might fail.
- v Typical errors include "AMQ8066: Local mqm group not found" and "AMQ8079: Access was denied when attempting to retrieve group membership information for user 'abc@xyz'".

*Creating and setting up domain accounts for WebSphere MQ:*

The following information is intended at Domain Administrators. Use this information to create and setup domain accounts for IBM WebSphere MQ.

#### **About this task**

Repeat Steps [1 on page 321](#page-332-0) and [2 on page 322](#page-333-0) for each domain that has user names that will install IBM WebSphere MQ, to create an account for IBM WebSphere MQ on each domain:

### <span id="page-332-0"></span>**Procedure**

- 1. Create a domain group with a special name that is known to IBM WebSphere MQ and give members of this group the authority to query the group membership of any account:
	- a. Log on to the domain controller as an account with domain administrator authority.
	- b. From the Start menu, open Active Directory Users and Computers.
	- c. Find the domain name in the navigation pane, right-click it and select **New Group**.
	- d. Type a group name into the **Group name** field.

**Note:** The preferred group name is Domain mqm. Type it exactly as shown.

- v Calling the group Domain mqm modifies the behavior of the "Prepare IBM WebSphere MQ" wizard on a domain workstation or server. It causes the "Prepare IBM WebSphere MQ" wizard automatically to add the group Domain mqm to the local mqm group on each new installation of IBM WebSphere MQ in the domain.
- v You can install workstations or servers in a domain with no Domain mqm global group. If you do so, you must define a group with the same properties as Domain mqm group. You must make that group, or the users that are members of it, members of the local mqm group wherever IBM WebSphere MQ is installed in a domain. You can place domain users into multiple groups. Create multiple domain groups, each group corresponding to a set of installations that you want to manage separately. Split domain users, according to the installations they manage, into different domain groups. Add each domain group or groups to the local mqm group of different IBM WebSphere MQ installations. Only domain users in the domain groups that are members of a specific local mqm group can create, administer, and run queue managers for that installation.
- The domain user that you nominate when installing IBM WebSphere MQ on a workstation or server in a domain must be a member of the Domain mqm group, or of an alternative group you defined with same properties as the Domain mqm group.
- e. Leave **Global** clicked as the **Group scope**, or change it to **Universal**. Leave **Security** clicked as the **Group type**. Click **OK**.
- f. Follow these steps to assign permissions to the group based on the Windows version of the domain controller:

On Windows Server 2008 and later versions:

- 1) In the Server Manager action bar, click **View** > **Advanced features**.
- 2) In the Server Manager navigation tree, click **Users**.
- 3) In the Users window, right-click **Domain mqm** > **Properties**.
- 4) Click **Security** > **Advanced** > **Add**. Type Domain mqm and click **Check names** > **OK**. The **Name** field is prefilled with the string, Domain mqm (*domain name*\Domain mqm).
- 5) Click **Properties**. In the **Apply to** list, select **Descendant User Objects**.
- 6) From the **Permissions** list, select the **Read group membership** and **Read groupMembershipSAM Allow** check boxes; click **OK** > **Apply** > **OK** > **OK**.
- On Windows 2003 Server:
- 1) In the Server Manager action bar, click **View** > **Advanced features** > **Active Directory Users and Computers**.
- 2) In the Server Manager navigation tree, search for the domain name. Select the domain name, right-click and select **Properties**.
- 3) Click **Security** > **Advanced** > **Add**. Type Domain mqm and click **Check names** > **OK**.
- 4) Click **Properties**. In the **Apply to** list, select **User Objects**
- 5) From the **Permissions** list, select the **Read group membership** and **Read groupMembershipSAM Allow** check boxes; click **OK** > **Apply** > **OK** > **OK**.
- On Windows 2000 Server:
- <span id="page-333-0"></span>1) In the Server Manager navigation tree, search for the domain name. Select the domain name, right-click and select **Delegate Control Next**.
- 2) Click **Selected Groups and Users** > **Add...**. Select Domain mqm and click **Add** > **OK**.
- 3) Select Domain mqm and click **Next**.
- 4) Click **Create a custom task to delegate** and click **Next**.
- 5) Select **Only the following objects in the folder**, and then check User Objects in the alphabetical list. Click **Next**.
- 6) Check **Property-specific**, then select the following options from the list:
	- v **Read group membership**
	- v **Read groupMembershipSAM**

**Note:** The list is in alphabetical order by the second word.

- 7) Click **OK** to close each window.
- 2. Create one or more accounts, and add them to the group:
	- a. In **Active Directory Users and Computers**, create a user account with a name of your choosing and add it to group Domain mqm (or a group that is a member of the local mqm group).
	- b. Repeat for all the accounts you want to create.
- 3. Repeat Steps [1 on page 321](#page-332-0) and 2 for each domain that has user names that will install IBM WebSphere MQ, to create an account for IBM WebSphere MQ on each domain.
- 4. Use the accounts to configure each installation of IBM WebSphere MQ:
	- a. Either use the same domain user account (as created in Step [1 on page 321\)](#page-332-0) for each installation of IBM WebSphere MQ, or create a separate account for each one, adding each to the Domain mqm group (or a group that is a member of the local mqm group).
	- b. When you have created the account or accounts, give one to each person configuring an installation of IBM WebSphere MQ. They must enter the account details (domain name, user name, and password) into the Prepare IBM WebSphere MQ wizard. Give them the account that exists on the same domain as their installing userid.
	- c. When you install IBM WebSphere MQ on any system on the domain, the IBM WebSphere MQ install program detects the existence of the Domain mqm group on the LAN, and automatically adds it to the local mqm group. (The local mqm group is created during installation; all user accounts in it have authority to manage IBM WebSphere MQ). Thus all members of the "Domain mqm" group will have authority to manage IBM WebSphere MQ on this system.
	- d. However, you do still need to provide a domain user account (as created in Step [1 on page 321\)](#page-332-0) for each installation, and configure IBM WebSphere MQ to use it when making its queries. The account details must be entered into the Prepare IBM WebSphere MQ wizard that runs automatically at the end of installation (the wizard can also be run at any time from the **start** menu).
- 5. Set the password expiry periods:
	- v If you use just one account for all users of IBM WebSphere MQ, consider making the password of the account never expire, otherwise all instances of IBM WebSphere MQ will stop working at the same time when the password expires.
	- v If you give each user of IBM WebSphere MQ their own user account you will have more user accounts to create and manage, but only one instance of IBM WebSphere MQ will stop working at a time when the password expires.

If you set the password to expire, warn the users that they will see a message from IBM WebSphere MQ each time it expires - the message warns that the password has expired, and describes how to reset it.

6. Running IBM WebSphere MQ as a service. If you need to run IBM WebSphere MQ as a service, and then give the domain user (that you obtained from your domain administrator) the right to run as a service, carry out the following procedure:

- <span id="page-334-0"></span>a. Click **Start > Run...**. Type the command secpol.msc and click **OK**.
- b. Open **Security Settings > Local Policies > User Rights Assignments**. In the list of policies, right-click **Log on as a service > Properties**.
- c. Click **Add User or Group...** Type the name of the user you obtained from your domain administrator, and click **Check Names**
- d. If prompted by a Windows Security window, type the user name and password of an account user or administrator with sufficient authority, and click **OK > Apply > OK**. Close the Local Security Policy window.

**Note:** On Windows Vista and Windows Server 2008 the User Account Control (UAC) is enabled by default.

The UAC feature restricts the actions users can perform on certain operating system facilities, even if they are members of the Administrators group. You must take appropriate steps to overcome this restriction.

### *Using the Default Configuration wizard:* **About this task**

You can use the Default Configuration wizard to add the first configured queue manager to this system. This enables you to connect easily with other queue managers in the same IBM WebSphere MQ cluster. You can use the Default Configuration wizard to create, view, or alter your default configuration. You can also use this wizard to alter or display details of an existing queue manager that was created by the default configuration.

For a new installation of IBM WebSphere MQ, creating a default configuration enables you to explore features of IBM WebSphere MQ using the Postcard application, and the IBM WebSphere MQ Explorer.

The Postcard application provides a fast and simple way to verify that your IBM WebSphere MQ installation completed successfully. It uses the default queue manager that is created during the default configuration. If you want to use the Postcard application for verification, and you do not have any existing queue managers, run the Default Configuration wizard first.

If you have migrated existing queue managers, or created any queue managers since installing IBM WebSphere MQ, you might not want to run the Default Configuration wizard. This is because you cannot create the default configuration if other queue managers already exist. If you have previously created any other queue managers on this system and you still want to set up a default configuration, you must delete them before you run the Default Configuration wizard.

Start the Default Configuration wizard by selecting **Create the Default Configuration** on the Welcome to WebSphere MQ Explorer Content view page.

#### *Using the Welcome to IBM WebSphere MQ Explorer Content view page:*

The Welcome to IBM WebSphere MQ Explorer Content view page points you to any relevant applications, documentation, tutorials, and education. This page is displayed the first time you launch IBM WebSphere MQ Explorer.

You can use the items in the Welcome to IBM WebSphere MQ Explorer Content view page to explore the facilities in IBM WebSphere MQ. This page is launched the first time the IBM WebSphere MQ Explorer is launched. The Welcome page can be viewed at any time from the Explorer by clicking **IBM WebSphere MQ** in the Navigator view. There are links to the following subjects from this page:

### <span id="page-335-0"></span>**Create the Default Configuration**

Allows you to add a configured queue manager to this system for connecting easily with other queue managers in the same IBM WebSphere MQ cluster. You can also use it to alter or display details of an existing queue manager created by the default configuration. This feature is available only using TCP/IP.

**Note:** If you migrated existing queue managers, or if you have created any queue managers after you installed IBM WebSphere MQ, you might not want to use this facility. This is because you can only set up a default configuration if there are no queue managers already, and you might not want to delete your existing queue managers.

### **Launch Postcard**

Allows you to try out IBM WebSphere MQ messaging quickly and easily. You can send a message either to your own machine or to another named user's machine. It is described in detail in ["Verify the](#page-380-0) [installation using the Postcard application" on page 369.](#page-380-0)

### *Using the Help Center:*

The Help Center gives you access to all task-oriented help, information on the IBM website, and a link to the IBM WebSphere MQ product documentation if you have installed it from the IBM WebSphere MQ Documentation CD.

The IBM WebSphere MQ Help Center can be accessed from the IBM WebSphere MQ Explorer by selecting **Help** > **Help Contents**.

# **Converting a trial license on UNIX, Linux, and Windows**

Convert a trial license to a full license without reinstalling IBM WebSphere MQ.

When the trial license expires, the "count-down" displayed by the **strmqm** command informs you the license has expired, and the command does not run.

### **Before you begin**

- 1. IBM WebSphere MQ is installed with a trial license.
- 2. You have access to the installation media of a fully licensed copy of IBM WebSphere MQ.

### **About this task**

Run the **setmqprd** command to convert a trial license to a full license.

If you do not want to apply a full license to your trial copy of IBM WebSphere MQ, you can uninstall it at any time.

**Note:** You can not use the **setmqprd** command with IBM i SAV files. For IBM WebSphere MQ on IBM i license conversion, you must delete the trial license programs and restore the production license programs.

### **Procedure**

1. Obtain the full license from the fully licensed installation media.

The full license file is **amqpcert.lic**. On UNIX and Linux, it is in the /MediaRoot/licences directory on the installation media. On Windows it is in the \MediaRoot\licences directory on the installation media. It is installed into the bin directory on the IBM WebSphere MQ installation path.

2. Run the **setmqprd** command from the installation that you are upgrading: \$MQ\_INSTALLATION\_PATH/bin/setmqprd /MediaRoot/licenses/amqpcert.lic

### **Related reference**:

setmqprd (*WebSphere MQ V7.1 Reference*)

# **Displaying messages in your national language on UNIX and Linux systems**

To display messages from a different national language message catalog, you must install the appropriate catalog and set the **LANG** environment variable.

### **About this task**

#### **Non-AIX platforms**

Messages in U.S. English are automatically installed with WebSphere MQ.

**AIX** Messages in the language specified by the locale selected on your machine at install time are installed by default.

To find out which language is currently in use, run the **locale** command.

If this returns a language which is not one of the national languages provided by WebSphere MQ, you must select a national language, otherwise you will not get a message catalog installed on your system.

Message catalogs for all languages are installed in *MQ\_INSTALLATION\_PATH*/msg/*language identifier*, where *language identifier* is one of the identifiers in Table 46.

If you require messages in a different language, perform the following steps:

### **Procedure**

- 1. Install the appropriate message catalog (see ["Choosing what to install" on page 233\)](#page-244-0).
- 2. To select messages in a different language, ensure the **LANG** environment variable is set to the identifier for the language you want to install:

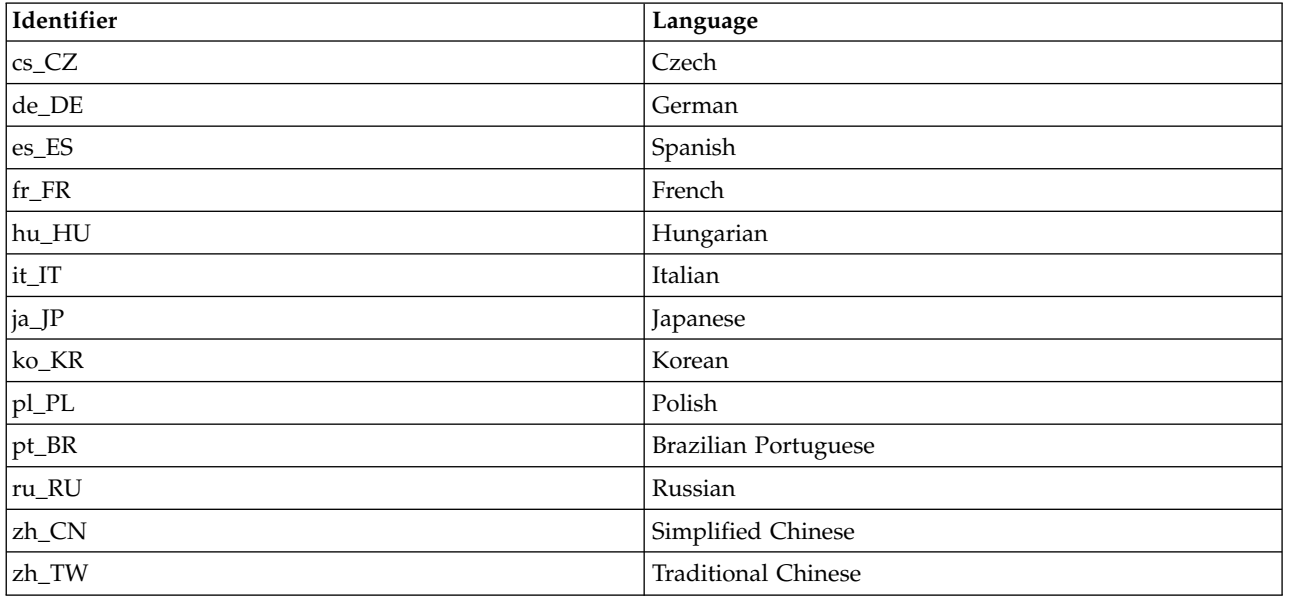

*Table 46. Language identifiers*

AIX has some additional message catalogs:

*Table 47. AIX specific language identifiers*

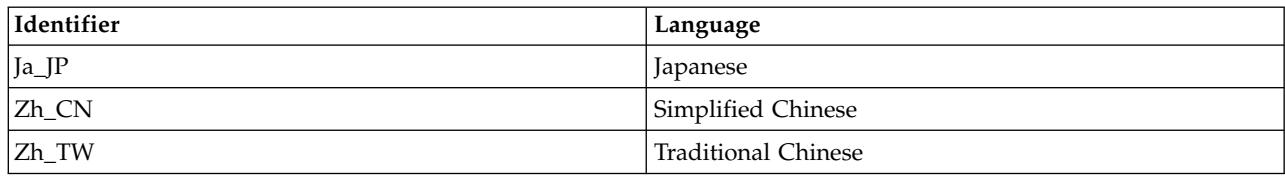

# **Installing a IBM WebSphere MQ client**

After preparing your system for installation, you can install a IBM WebSphere MQ client by following the appropriate instructions for your platform. After installation, you might want to verify your installation to check that installation has been successful.

Before you start the installation procedure, make sure that you have prepared your system as described in [Preparing the system](#page-270-0)

To begin the installing procedure, select the appropriate platform:

- v "Installing a IBM WebSphere MQ client on AIX systems"
- ["Installing IBM WebSphere MQ client on HP-UX" on page 330](#page-341-0)
- v ["Installing WebSphere MQ client on Linux" on page 334](#page-345-0)
- v ["Installing IBM WebSphere MQ client on Solaris" on page 336](#page-347-0)
- v ["Installing IBM WebSphere MQ client on Windows systems" on page 337](#page-348-0)
- v ["Installing IBM WebSphere MQ client on IBM i" on page 332](#page-343-0)

### **Installing IBM WebSphere MQ clients on the same machine as the server**

To install a IBM WebSphere MQ client on a IBM WebSphere MQ server machine, use the appropriate Server CD. Use a Client CD only to install a IBM WebSphere MQ client on a machine that is not a IBM WebSphere MQ server.

You might install a IBM WebSphere MQ client from a Client CD and later decide to install the IBM WebSphere MQ server on the same machine. Before you can do this, you must remove all the client components from the machine. Then use the appropriate Server CD to install the server and client components. You cannot install the IBM WebSphere MQ server on a machine that already has client components installed from a Client CD.

Remember that, even if your client and server applications reside on the same machine, you must still define the MQI channel between them. See ["Defining MQI channels" on page 804](#page-815-0) for details.

# **Installing a IBM WebSphere MQ client on AIX systems**

You can interactively install the IBM WebSphere MQ client for AIX using **smit**.

### **Before you begin**

Before you start the installation procedure, make sure that you have completed the necessary steps outlined in ["Preparing the system" on page 259.](#page-270-1)

### **About this task**

IBM WebSphere MQ is supplied as a set of filesets that are installed using the standard AIX installation tools. The procedure uses the System Management Interface Tool (**smit**), but you can choose to use

**installp**, **geninstall** or the web-based System Manager. You can select which components you want to install. The components and filesets are listed in ["Choosing what to install" on page 233.](#page-244-0) You must install at least the Runtime and Client components.

**Note:** During installation, errors relating to **errupdate** or **trcupdate** might occur. This can be caused by installing to a non-default location, if so these errors can be safely ignored. However, native trace for IBM WebSphere MQ is supported only when it is installed in the default location.

This procedure installs IBM WebSphere MQ into the default location. If you want to install to a non-default location, you must use **installp**, see "Non-interactive installation of IBM WebSphere MQ client for AIX."

### **Procedure**

- 1. Log in as root, or switch to the superuser using the **su** command.
- 2. Make your current directory the location of the installation file. The location might be the mount point of the CD, a network location, or a local file system directory.
- 3. Select the required **smit** window using the following sequence:

Software Installation and Maintenance Install and Update Software Install and Update from ALL Available Software

- 4. Click **List** to display the input device or directory for the software and select the location that contains the installation images.
- 5. Select the **SOFTWARE to install** field to obtain a list of available filesets, and select the filesets you want to install. Ensure that you include the appropriate message catalog if you require messages in a language different from the language specified by the locale specified on your system. Enter **ALL** to install all applicable filesets.
- 6. Change **Preview new LICENSE agreements?** to **yes** and press Enter to view the license agreements.
- 7. If you have a previous version of the product on your system, change the **Automatically install requisite software** to **no**.
- 8. Change **ACCEPT new license agreements?** to **yes** and press Enter to accept the license agreements.
- 9. Change **Preview new LICENSE agreements?** to **no** and press Enter to install IBM WebSphere MQ.

#### **What to do next**

v If you have chosen this installation to be the primary installation on the system, you must now set it as the primary installation. Enter the following command at the command prompt: *MQ\_INSTALLATION\_PATH*/bin/setmqinst -i -p *MQ\_INSTALLATION\_PATH*

You can have only one primary installation on a system. If there is already a primary installation on the system, you must unset it before you can set another installation as the primary installation. For more information, see ["Changing the primary installation" on page 678.](#page-689-0)

v You might want to set up the environment to work with this installation. You can use the **setmqenv** or **crtmqenv** command to set various environment variables for a particular installation of IBM WebSphere

MQ. For more information, see **b** setmqenv (*WebSphere MQ V7.1 Reference*) and **c** crtmqenv (*WebSphere MQ V7.1 Reference*).

v For instructions on how to verify your installation, see ["Verifying a client installation" on page 373.](#page-384-0)

# **Non-interactive installation of IBM WebSphere MQ client for AIX:**

Silently install IBM WebSphere MQ client from the command line using the AIX **installp** command.

### **Before you begin**

Before you start the installation procedure, make sure that you have completed the necessary steps outlined in ["Preparing the system" on page 259.](#page-270-1)

**Note:** Installation to a non-default location is *not* supported on systems that have the AIX Trusted Computing Base (TCB) enabled.

#### **About this task**

You can use this method to install to a non-default location, and can select which components you want to install. The components and filesets are listed in ["Choosing what to install" on page 233.](#page-244-0) You must install at least the Runtime and Client components.

### **Procedure**

- 1. Log in as root, or switch to the superuser using the **su** command.
- 2. Make your current directory the location of the installation file. The location might be the mount point of the CD, a network location, or a local file system directory.
- 3. Install the product in one of the following ways:
	- Install the whole product in the default location: installp -acgXYd . all
	- v Install selected filesets in the default location:

```
installp -acgXYd . list of file sets
```
- Install the whole product in a non-default location using the -R flag: installp -R *MQ\_INSTALLATION\_PATH* -acgXYd . all
- Install selected filesets in a non-default location using the -R flag: installp -R *MQ\_INSTALLATION\_PATH* -acgXYd . *list of file sets*

The directory specified with the -R flag is an AIX User Specified Install Location (USIL). WebSphere MQ is installed underneath the directory specified. For example, if -R /USIL1 is specified, the

WebSphere MQ product files are located in /USIL1/usr/mqm.

### **What to do next**

v If you have chosen this installation to be the primary installation on the system, you must now set it as the primary installation. Enter the following command at the command prompt: *MQ\_INSTALLATION\_PATH*/bin/setmqinst -i -p *MQ\_INSTALLATION\_PATH*

You can have only one primary installation on a system. If there is already a primary installation on the system, you must unset it before you can set another installation as the primary installation. For more information, see ["Changing the primary installation" on page 678.](#page-689-0)

v You might want to set up the environment to work with this installation. You can use the **setmqenv** or **crtmqenv** command to set various environment variables for a particular installation of IBM WebSphere

MQ. For more information, see **b** setmqenv (*WebSphere MQ V7.1 Reference*) and **c** crtmqenv (*WebSphere MQ V7.1 Reference*).

v For instructions on how to verify your installation, see ["Verifying a client installation" on page 373.](#page-384-0)

# **Installing IBM WebSphere MQ client on HP Integrity NonStop Server systems**

Installing a IBM WebSphere MQ client on a HP Integrity NonStop Server system.

# **Before you begin**

Before you start the installation procedure, make sure that you complete the necessary steps that are outlined in ["Setting up the user and group on HP Integrity NonStop Server" on page 262.](#page-273-0)

# **About this task**

After preparing your system for installation, install the IBM WebSphere MQ client for HP Integrity NonStop Server by following the instructions. After installation, you might want to verify your installation to check that it installed successfully. There are three steps to the installation:

- 1. Downloading the installation package.
- 2. Running the installer.
- 3. Setting the environment.

### **Procedure**

- 1. Log in to the OSS user ID that owns the installation. The OSS user ID must have MQM as its primary group.
- 2. Download the installation package file. Ensure that you use "binary mode" when you download the installation package file to OSS. Any corruption in the file causes the self-extracting archive to fail to run. After you have downloaded the package file, ensure that it has read and execute permissions for the user ID that is installing the package.
- 3. Set the *\_RLD\_FIRST\_LIB\_PATH* variable to <install path>/opt/mqm/bin
- 4. Optional: Make your current directory the location of the installation file.
- 5. Type the following command to start the interactive installation procedure:

./<name of package file> -i <OSS install root> -g <Guardian install root> where

<name of package file> is the name of the installation package.

<OSS install\_root> is the OSS root directory of the new installation.

<Guardian install\_root> is the Guardian subvolume for the new installation.

Both -i and -g options are mandatory.

- v -i specifies the new or empty OSS directory that contains the opt/mqm and var/mqm directories of the installation.
- v -g specifies the subvolume into which the Guardian components of the IBM WebSphere MQ client on a HP Integrity NonStop Server are installed. The Guardian subvolume can be specified in either OSS-form or Guardian-form and can be abbreviated. The Guardian subvolume specification is not case sensitive. The following are examples of valid Guardian subvolume specifications:
	- /G/vol/subvol
	- vol/subvol
	- \\$VOL.SUBVOL
	- vol.subvol
- 6. Optional: For OSS, set your environment by installing the binaries into your path. To do this, type the following command:

```
export PATH=$PATH:<OSS_install_root>/opt/mqm/bin
```
where <0SS install root> is the OSS root directory of the new installation.

# **Example**

To install the IBM WebSphere MQ client for HP Integrity NonStop Server from package mat1.run, type the following command:

```
./mat1.run -i ~install/mq75client -g /G/data04/mqm
```
<span id="page-341-0"></span>The command installs the OSS components into new opt/mqm and var/mqm directories in ~install/mq75client. It installs the Guardian components into /G/data04/mqm.

# **What to do next**

For instructions on how to verify your installation, see ["Verifying a client installation" on page 373.](#page-384-0)

# **Installing IBM WebSphere MQ client on HP-UX**

Installing the client on HP-UX

# **Before you begin**

Before you start the installation procedure, make sure that you have completed the necessary steps outlined in ["Preparing the system" on page 259.](#page-270-1)

# **About this task**

This topic describes the installation of a client, using the **swinstall** program to select which components you want to install. The components and are listed in ["Choosing what to install" on page 233;](#page-244-0) you must install at least the Runtime and Client components.

# **Procedure**

- 1. Log in as root, or switch to the superuser using the **su** command.
- 2. Make your current directory the location of the installation file. The location might be the mount point of the CD, a network location, or a local file system directory.
- 3. Accept the license by running the mqlicense script:
	- ./mqlicense.sh

The license is displayed. If you accept the license, you can continue the installation.

4. Type the following command to start the interactive installation procedure: swinstall -s *installation\_file*

*installation file* is the absolute path to the installation file. The path must begin with a / and end with the name of the installation file. The installation file has the extension .v11.

If the files on your CD are in uppercase with a ";1" suffix, use this name for the depot.

- 5. In the resulting menu screen, select **MQSERIES**.
	- a. If you do not want to install all IBM WebSphere MQ components, open **MQSERIES**
		- 1) Mark the components you want to install. The installer resolves dependencies automatically.
		- 2) Review the information displayed by the installer.
- 6. Optional: To install IBM WebSphere MQ to a non-default location, select **Actions > Change Product Location**.

For each installation, all of the IBM WebSphere MQ components that you require must be installed in the same location.

The installation path specified must either be an empty directory, the root of an unused file system, or a path that does not exist. The length of the path is limited to 256 bytes and must not contain spaces.

- 7. Select **Actions > Install**. The log file tells you if there are any problems that need fixing.
- 8. Fix any problems, and click **OK** to install. You are informed when the installation has finished.
- 9. If this installation is not the first installation on the system, you must enter the following command: swconfig -x allow\_multiple\_versions=true MQSERIES,l=*MQ\_INSTALLATION\_PATH*

where *MQ\_INSTALLATION\_PATH* is the path where you have just installed IBM WebSphere MQ. If you do not enter this command, the **swlist** command reports the installation as installed instead of configured. You must not use IBM WebSphere MQ unless the installation is configured.

### **What to do next**

v If you have chosen this installation to be the primary installation on the system, you must now set it as the primary installation. Enter the following command at the command prompt: *MQ\_INSTALLATION\_PATH*/bin/setmqinst -i -p *MQ\_INSTALLATION\_PATH*

You can have only one primary installation on a system. If there is already a primary installation on the system, you must unset it before you can set another installation as the primary installation. For more information, see ["Changing the primary installation" on page 678.](#page-689-0)

v You might want to set up the environment to work with this installation. You can use the **setmqenv** or **crtmqenv** command to set various environment variables for a particular installation of IBM WebSphere

MQ. For more information, see **12** setmqenv (*WebSphere MQ V7.1 Reference*) and **2** crtmqenv (*WebSphere MQ V7.1 Reference*).

v For instructions on how to verify your installation, see ["Verifying a client installation" on page 373.](#page-384-0)

#### **Non-interactive installation of IBM WebSphere MQ client on HP-UX:**

You can perform a non-interactive installation of the IBM WebSphere MQ client using the **swinstall** command. A non-interactive installation is also known as a silent, or unattended installation.

#### **Before you begin**

Before you start the installation procedure, make sure that you have completed the necessary steps outlined in ["Preparing the system" on page 259.](#page-270-1)

#### **About this task**

This topic describes the non-interactive installation of a client, using the **swinstall** program to select which components you want to install. The components and are listed in ["Choosing what to install" on](#page-244-0) [page 233;](#page-244-0) you must install at least the Runtime and client components.

#### **Procedure**

- 1. Log in as root, or switch to the superuser using the **su** command.
- 2. Make your current directory the location of the installation file. The location might be the mount point of the CD, a network location, or a local file system directory.
- 3. Accept the WebSphere MQ license agreement without an interactive prompt by entering the following command:

./mqlicense.sh -accept

- 4. Install WebSphere MQ using the **swinstall** command:
	- a. If this installation is not the first installation on the system, you must add -x allow\_multiple\_versions=true to the **swinstall** command.
	- b. Add the names of the components to install as parameters of the **swinstall** command. The installer automatically resolves any dependencies.
	- c. Optional: Identify the installation location by adding,  $I = MO$  *INSTALLATION PATH* as a parameter of the **swinstall** command. For each installation, all of the IBM WebSphere MQ components that you require must be installed in the same location. The installation path specified must either be an empty directory, the root of an unused file system, or a path that does not exist. The length of the path is limited to 256 bytes and must not contain spaces.

<span id="page-343-0"></span>For example, to install all IBM WebSphere MQ components, in a non-default location, as the first installation, enter the following command:

swinstall -s /*installation file.v11* MQSERIES, l=/opt/customLocation

To perform a partial installation, providing a list of components, in the default location, as the second installation, enter the following command:

```
swinstall -s /installation_file.v11
MQSERIES.MQM-RUNTIME MQSERIES.MQM-BASE MQSERIES.MQM-CL-HPUX
-x allow multiple versions=true
```
*/installation\_file.v11* is the absolute path to the installation file. The path must begin with a / and end with the name of the installation file. The installation file has the extension .v11.

5. If this installation is not the first installation on the system, you must enter the following command: swconfig -x allow\_multiple\_versions=true MQSERIES,l=*MQ\_INSTALLATION\_PATH*

where *MQ\_INSTALLATION\_PATH* is the path where you have just installed IBM WebSphere MQ. If you do not enter this command, the **swlist** command reports the installation as installed instead of configured. You must not use IBM WebSphere MQ unless the installation is configured.

### **What to do next**

For instructions on how to verify your installation, see ["Verifying a client installation" on page 373.](#page-384-0)

# **Installing IBM WebSphere MQ client on IBM i**

The IBM WebSphere MQ client for IBM i, Version 7.1 is a part of the IBM WebSphere MQ product.

# **Before you begin**

**Note:** If you have already installed IBM WebSphere MQ Version 7.1 server then you already have a client and must not attempt to install the stand-alone client.

You can install only one instance of IBM WebSphere MQ client for IBM i in each partition of your server.

When you install IBM WebSphere MQ client for IBM i two user profiles are created:

- OMOM
- **OMOMADM**

These two objects are central to the correct running of IBM WebSphere MQ for IBM i. Do not alter or delete them. If you do, IBM cannot guarantee correct behavior of your product. These profiles are retained when the product is deleted.

### **About this task**

This procedure covers the installation of both the client and the client samples. If you do not want to install the client samples, then do not complete the steps specific to the samples.

After following the optional step to pre-agree the license, and then issuing the **RSTLICPGM** command, the installation runs without requiring any interactive input.

### **Procedure**

- 1. Sign on to the system with a user profile that has \*ALLOBJ special authority, for example QSECOFR.
- 2. Optional: Pre-agree the license terms and conditions. If you do not choose to pre-agree the license, the license agreement is displayed for you to accept. Run the following commands to pre-agree the license terms and conditions:

a. For the client:

**CALL PGM**(*QSYS/QLPACAGR*) **PARM**(*'5725A49' 'V7R1M0' '0000' 0*)

The parameters of **PARM** are:

#### **5725A49**

The product identifier for IBM WebSphere MQ client for IBM i

#### **V7R1M0**

The version, release, and modification level

#### **0000**

The option number for the base IBM WebSphere MQ client for IBM i product

- **0** Unused error structure
- b. For the client samples:

**CALL PGM**(*QSYS/QLPACAGR*) **PARM**(*'5725A49' 'V7R1M0' '0001' 0*)

The parameters of **PARM** are:

#### **5725A49**

The product identifier for IBM WebSphere MQ client for IBM i

#### **V7R1M0**

The version, release, and modification level

#### **0001**

The option number for the samples

- **0** Unused error structure
- 3. Issue the installation command to run the installation without requiring any interactive input:
	- a. Install the client by issuing the following command:

**RSTLICPGM LICPGM**(5725A49) **DEV**(*install device*) **OPTION**(*\*BASE*) **OUTPUT**(*\*PRINT*)

The parameters of RSTLICPGM are:

#### **LICPGM(5725A49)**

The product identifier for IBM WebSphere MQ client for IBM i

#### **DEV(***install device***)**

The device from which the product is to be loaded, typically an optical drive, for example, OPT01

#### **OPTION(\*BASE)**

The level of IBM WebSphere MQ client for IBM i product installed

#### **OUTPUT(\*PRINT)**

Whether the spooled output of the job is printed

b. Install the samples by issuing the following command:

**RSTLICPGM LICPGM**(5725A49) **DEV**(*install device*) **OPTION**(*1*) **OUTPUT**(*\*PRINT*)

The parameters of RSTLICPGM are:

#### **LICPGM(5725A49)**

The product identifier for IBM WebSphere MQ client for IBM i

#### **DEV(***install device***)**

The device from which the product is to be loaded, typically an optical drive, for example, OPT01

### <span id="page-345-0"></span>**OPTION(1)**

The samples option

### **OUTPUT(\*PRINT)**

Whether the spooled output of the job is printed

4. To ensure that the product has loaded correctly, issue the Display Software Resources (**DSPSFWRSC**) command and check that the licensed program 5725A49 is listed. If you have installed the base and the optional samples, you see:

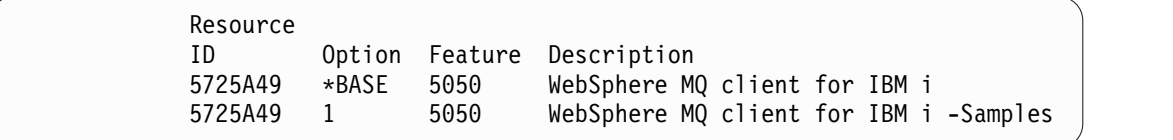

5. To see the library and version number of the products installed, press **F11**, while viewing the Display Software Resources screen. The following screen is displayed:

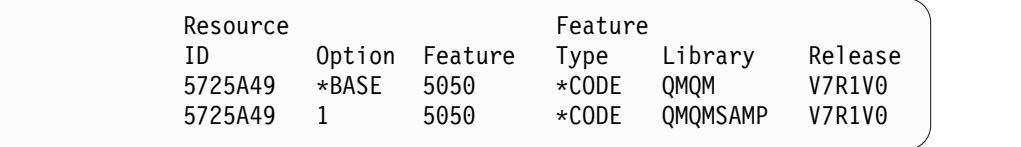

6. To check exactly what version you have installed, use the **DSPMQMVER** program. For example, CALL PGM(QMQM/DSPMQVER) from the command line. or /QSYS.LIB/QMQM.LIB/DSPMQVER.PGM -a in a qshell.

### **What to do next**

If you want to see how the installation went in more detail, perform one or more of the following tasks:

- View the log file using the DSPJ0BL0G command.
- View the spoolfile generated from the RSTLICPGM command.

If the installation of IBM WebSphere MQ client for IBM i failed, see ["Installation failures for IBM i" on](#page-308-0) [page 297](#page-308-0)

### **Installation of IBM WebSphere MQ client and IBM WebSphere MQ server for IBM i:**

When you install a IBM WebSphere MQ server on an IBM i system, the client is also automatically installed.

The installed version of the IBM WebSphere MQ client for IBM i can be refreshed by using a "slip installation" which replaces an existing installation with a fresh image.

Installing a client over an existing client results in a successful installation.

Installing a client over an existing server results in a failure with a CPDB6A4 error.

Installing a server over an existing client results in a successful upgrade of the client to both server and client capabilities.

# **Installing WebSphere MQ client on Linux**

Installing a WebSphere MQ client on a 32 bit or 64 bit Linux system.

### **Before you begin**

v Before you start the installation procedure, make sure that you have completed the necessary steps outlined in ["Preparing the system" on page 259.](#page-270-1)

v If this installation is not the first installation on the system, you must ensure that you have write access to /var/tmp.

### **About this task**

This task describes the installation of the client, using the RPM Package Manager installer to select which components you want to install. You must install at least the Runtime and Client components. The components are listed in ["Choosing what to install" on page 233.](#page-244-0)

### **Procedure**

- 1. Log in as root, or switch to the superuser using the **su** command.
- 2. Make your current directory the location of the installation file. The location might be the mount point of the CD, a network location, or a local file system directory.
- 3. Run the mqlicense.sh script. If you want to view a text-only version of license, which can be read by a screen-reader, type:

./mqlicense.sh -text\_only

The license is displayed.

If want to accept the license without it being displayed, you can run the mqlicense.sh script with the -accept option.

./mqlicense.sh -accept

You must accept the license agreement before you can proceed with the installation.

- 4. If this installation is not the first installation on the system, you must run **crtmqpkg** to create a unique set of packages to install on the system:
	- a. Enter the following command:

crtmqpkg *suffix*

where *suffix* is a name of your choosing, that will uniquely identify the installation packages on the system. *suffix* is not the same as an installation name, although the names can be identical. *suffix* is limited to 16 characters in the ranges A-Z, a-z, and 0-9.

- b. Set your current directory to the location specified when the **crtmqpkg** command completes. This directory is a sub-directory of /var/tmp/mq\_rpms, in which the unique set of packages is created. The packages have the *suffix* value contained within the filename.
- 5. Install IBM WebSphere MQ. The minimum components you must install are the MQSeriesRuntime and the MQSeriesClient.
	- v To install to the default location, /opt/mqm, use the **rpm -ivh** command to install each component that you require.

For example, to install all components to the default location use the following command:

rpm -ivh MQSeries\*.rpm

v To install to a non-default location use the **rpm --prefix** option. For each installation, all of the IBM WebSphere MQ components that you require must be installed in the same location.

The installation path specified must either be an empty directory, the root of an unused file system, or a path that does not exist. The length of the path is limited to 256 bytes and must not contain spaces.

For example, to install the runtime and server components to /opt/customLocation on a 32-bit Linux system:

rpm --prefix /opt/customLocation -ivh MQSeriesRuntime-7.1.0-0.i386.rpm MQSeriesClient-7.1.0-0.i386.rpm

### <span id="page-347-0"></span>**What to do next**

v If you have chosen this installation to be the primary installation on the system, you must now set it as the primary installation. Enter the following command at the command prompt:

*MQ\_INSTALLATION\_PATH*/bin/setmqinst -i -p *MQ\_INSTALLATION\_PATH*

You can have only one primary installation on a system. If there is already a primary installation on the system, you must unset it before you can set another installation as the primary installation. For more information, see ["Changing the primary installation" on page 678.](#page-689-0)

v You might want to set up the environment to work with this installation. You can use the **setmqenv** or **crtmqenv** command to set various environment variables for a particular installation of IBM WebSphere

MQ. For more information, see **b** setmqenv (*WebSphere MQ V7.1 Reference*) and **c** crtmqenv (*WebSphere MQ V7.1 Reference*).

v For instructions on how to verify your installation, see ["Verifying a client installation" on page 373](#page-384-0)

# **Installing IBM WebSphere MQ client on Solaris Before you begin**

- v Before you start the installation procedure, make sure that you have completed the necessary steps outlined in ["Preparing the system" on page 259.](#page-270-1)
- v This procedure is for the installation of a standard IBM WebSphere MQ client, from the client CD. If you are using a server CD, follow the steps in ["Installing IBM WebSphere MQ server on Solaris" on](#page-296-0) [page 285,](#page-296-0) and select the appropriate client components in step 8.

# **About this task**

This task describes the installation of the IBM WebSphere MQ for Solaris client, using the **pkgadd** program. You can choose which components you want to install. The components (or file sets) are listed in ["Choosing what to install" on page 233;](#page-244-0) you must install at least the Client component.

**Note:** If you are installing on the Solaris 11 operating system, ensure that the IPS package (package/svr4) that supports **pkgadd** and equivalent utilities is installed.

### **Procedure**

- 1. Log in as root, or switch to the superuser using the **su** command.
- 2. Make your current directory the location of the installation file. The location might be the mount point of the CD, a network location, or a local file system directory.
- 3. Run the mqlicense.sh script to accept the license:

./mqlicense.sh

If you want to view a text-only version of the license, which can be read by a screen-reader, type: ./mqlicense.sh -text\_only

The license is displayed. Follow the instructions to accept the license. If you accept the license, the installation continues. If you do not accept the license, you cannot continue the installation process.

- 4. If this installation is not the first installation on the system, you must run **crtmqpkg** to create a unique set of packages to install on the system:
	- a. Enter the following command:
		- ./crtmqpkg *suffix*

where *suffix* is a name of your choosing, that will uniquely identify the installation packages on the system. *suffix* is not the same as an installation name, although the names can be identical. *suffix* is limited to 16 characters in the ranges A-Z, a-z, and 0-9.

- <span id="page-348-0"></span>b. Set your current directory to the location specified when the **crtmqpkg** command completes. This directory is a sub-directory of /var/spool, in which the unique set of packages is created. The packages have the *suffix* value contained within the filename.
- 5. Start the installation process:
	- v If the installation is the first installation on the system, enter the following command to start the installation process:

pkgadd -d ./mqclient.img

v If the installation is not the first installation on the system, enter the following command to start the installation process:

pkgadd mqm-*suffix*

where *suffix* is the suffix chosen in the previous step.

- 6. You are presented with a list of the packages that are available. Enter the number of the mqm package.
- 7. You are prompted to choose a location for installation.
	- v To install to the default location, enter y.
	- v To install to a non-default directory, enter n. Then enter the required installation path, and confirm your choice.
- 8. You receive a number of messages, after which a list of components is displayed. Enter the numbers of the components that you require separated by spaces or commas.
- 9. If the path chosen in step 7 does not exist, you are asked if you want to create it. You must enter y to proceed.
- 10. Answer any questions appropriately for your system.
- 11. A message tells you when installation is complete. Enter q to exit the **pkgadd** program.

### **What to do next**

v If you have chosen this installation to be the primary installation on the system, you must now set it as the primary installation. Enter the following command at the command prompt:

*MQ\_INSTALLATION\_PATH*/bin/setmqinst -i -p *MQ\_INSTALLATION\_PATH*

You can have only one primary installation on a system. If there is already a primary installation on the system, you must unset it before you can set another installation as the primary installation. For more information, see ["Changing the primary installation" on page 678.](#page-689-0)

v You might want to set up the environment to work with this installation. You can use the **setmqenv** or **crtmqenv** command to set various environment variables for a particular installation of IBM WebSphere

MQ. For more information, see **setm** setmqenv (*WebSphere MQ V7.1 Reference*) and **c**rtmqenv (*WebSphere MQ V7.1 Reference*).

v For instructions on how to verify your installation, see ["Verifying a client installation" on page 373.](#page-384-0)

# **Installing IBM WebSphere MQ client on Windows systems**

This topic describes how to install IBM WebSphere MQ client on Windows systems. This procedure can be used for installing a first or a subsequent installation.

### **Before you begin**

To install a IBM WebSphere MQ client, you must be logged on to Windows as an administrator.

### **About this task**

Follow these instructions to perform an interactive compact, typical, or custom installation of IBM WebSphere MQ. To view all the installation types and the features that are installed with each option consult Table [31 on page 244.](#page-255-0)

**Note:** To install the extended transactional client use the server installation image.

# **Procedure**

- 1. Access the IBM WebSphere MQ installation image. The location might be the mount point of the CD, a network location, or a local file system directory.
- 2. Locate setup.exe in the Windows directory of the IBM WebSphere MQ installation image. For instance,
	- from a CD, this might be:
		- *E:\*Windows\setup.exe
	- from a network location, this might be:
		- *m:\instmqs\*Windows\setup.exe
	- from a local file system directory, this might be:
		- *C:\instmqs\*Windows\setup.exe
- 3. Double-click the **Setup** icon to start the installation process. It is possible to run either by:
	- v running setup.exe from the command prompt. Or
	- v double clicking setup.exe from Windows Explorer.

If you are installing on Windows Vista or Windows Server 2008 and UAC is enabled, accept the Windows prompt to allow the launchpad to run as elevated. During installation, you might also see Open File - Security Warning dialog boxes that list International Business Machines Limited as the publisher. Click **Run** to allow the installation to continue.

The IBM WebSphere MQ Installation window is displayed.

4. Continue to follow the instructions as shown on screen.

# **Results**

A new sample IBM WebSphere MQ MQI client configuration file is created in the IBM WebSphere MQ installation directory (for example C:\Program Files\IBM\WebSphere MQ\, by the IBM WebSphere MQ MQI client package, during installation, but only if this file does not exist. This file contains the ClientExitPath stanza. An example mqclient.ini file is shown in ["Configuring a client using a](#page-830-0) [configuration file" on page 819.](#page-830-0)

### **Note:**

If you are using a common configuration file for multiple clients, either in the IBM WebSphere MQ installation directory or in another location using the MQCLNTCF environment variable, you must grant read access to all user identifiers under which the IBM WebSphere MQ client applications run. If the file cannot be read, the failure is traced and the search logic continues as if the file had not existed.

### **What to do next**

v If you have chosen this installation to be the primary installation on the system, you must now set it as the primary installation. Enter the following command at the command prompt:

*MQ\_INSTALLATION\_PATH*/bin/setmqinst -i -p *MQ\_INSTALLATION\_PATH*

You can have only one primary installation on a system. If there is already a primary installation on the system, you must unset it before you can set another installation as the primary installation. For more information, see ["Changing the primary installation" on page 678.](#page-689-0)

v You might want to set up the environment to work with this installation. You can use the **setmqenv** or **crtmqenv** command to set various environment variables for a particular installation of IBM WebSphere

MO. For more information, see **3** setmgenv (*WebSphere MO V7.1 Reference*) and **3** crtmgenv (*WebSphere MQ V7.1 Reference*).

v For instructions on how to verify your installation, see ["Verifying a client installation" on page 373.](#page-384-0)

# <span id="page-350-0"></span>**Related concepts**: ["Modifying the client installation on Windows using Add/Remove Programs" on page 349](#page-360-0) **Related tasks**: "Advanced installation using msiexec" ["Using the MQParms command" on page 345](#page-356-0)

### **Advanced installation using msiexec:**

### **About this task**

WebSphere MQ on Windows uses the MSI technology to install software. MSI provides both an interactive installation and a non interactive installation. An interactive installation displays panels and ask questions.

The **msiexec** command uses parameters to give MSI some or all of the information that can also be specified through panels during an interactive installation. This means that a user can create a reusable automated or semi-automated installation configuration. Parameters can be given through the command line, a transform file, a response file, or a combination of the three.

#### **Procedure**

To install using msiexec, at the command line, enter the **msiexec** command in the following format: msiexec *parameters* [USEINI="*response-file*"] [TRANSFORMS="*transform\_file*"]

#### Where:

#### *parameters*

are either command-line parameters preceded by a / character, or property=value pairs (if using both forms of parameter always put the command-line parameters first). For further information, see ["Specifying command line parameters with msiexec" on page 340.](#page-351-0)

For an unattended installation, you must include the  $/q$  or  $/q$ n parameter in the command line. Without this parameter, the installation is interactive.

**Note:** You must include the **/i** parameter and the file location of the IBM WebSphere MQ installer package.

*response-file*

is the full path and file name of the file that contains the [Response] stanza and the required property=value pairs, for example C:\MyResponseFile.ini. An example response file, Response.ini, is supplied with IBM WebSphere MQ. This file contains default installation parameters. For further information, see ["Using a response file with msiexec" on page 341.](#page-352-0)

#### *transform\_file*

is the full path and file name of a transform file. For further information, see ["Using transforms](#page-355-0) [with msiexec" on page 344](#page-355-0) and ["Multiple installation using MSI Instance ID" on page 305.](#page-316-0)

**Note:** For a silent installation to succeed, the AGREETOLICENSE="YES" property must be defined either on the command line or in the response file.

#### **Results**

After the command has been entered, the command prompt immediately reappears. IBM WebSphere MQ is installing as a background process. If you have entered parameters to produce a log, check this file to see how the installation is progressing. If the installation completes successfully, you see the message Installation operation completed successfully in the log file.

### <span id="page-351-0"></span>*Specifying command line parameters with msiexec:* **About this task**

The **msiexec** command can accept two types of parameters on the command line, as follows:

• Standard command line parameters, preceded by a / character.

For a table of the **msiexec** command line parameters, see the  $\Box$  [MSDN Command-Line Options web](http://msdn.microsoft.com/en-us/library/aa367988%28v=vs.85%29.aspx) [page.](http://msdn.microsoft.com/en-us/library/aa367988%28v=vs.85%29.aspx)

• Property=value pair parameters on the command line. All the parameters available for use in a response file can be used on the command line, for a list of these, see Table [49 on page 342.](#page-353-0) In addition there are some extra property=value pair parameters that are only for use on the command line, for details see Table 48.

When using the property=value pair parameters note that:

- Property strings must be in uppercase.
- Value strings are not case-sensitive, except for feature names. You can enclose value strings in double quotation marks. If a value string includes a blank, enclose the blank value string in double quotation marks.
- For a property that can take more than one value, use the format:

ADDLOCAL="Server,Client"

When using property=value pair and command line parameters with the **msiexec** command, enter command line parameters first.

If a parameter is specified both on the command line and in a response file, the setting on the command line takes precedence.

### **Example**

A typical example of an **msiexec** command is:

```
msiexec /i "path\MSI\IBM WebSphere MQ.msi" /l*v c:\install.log
/q TRANSFORMS="1033.mst" AGREETOLICENSE="yes" ADDLOCAL="Client"
```
A typical example of an **msiexec** command when you are installing a second copy of IBM WebSphere MQ Version 7.1 is:

```
msiexec /i "path\MSI\IBM WebSphere MQ.msi" /l*v c:\install.log
/q TRANSFORMS=":InstanceId2.mst;1033.mst" AGREETOLICENSE="yes"
ADDLOCAL="Client" MSINEWINSTANCE=1
```
The following table shows the parameters which can only be provided on the command line and not in a response file.

| Property       | Values            | <b>Meaning</b>                                                                                                    |
|----------------|-------------------|----------------------------------------------------------------------------------------------------|
| <b>USEINI</b>  | $path\$ file_name | Use the specified response file. See<br>"Using a response file with msiexec"<br>on page 341                                                                                            |
| <b>SAVEINI</b> | $path\$ file_name | Generate a response file during<br>installation. The file contains those<br>parameters selected for this<br>installation that a user might make<br>during an interactive installation. |

*Table 48. msiexec property=value parameters*

<span id="page-352-0"></span>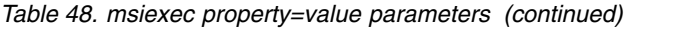

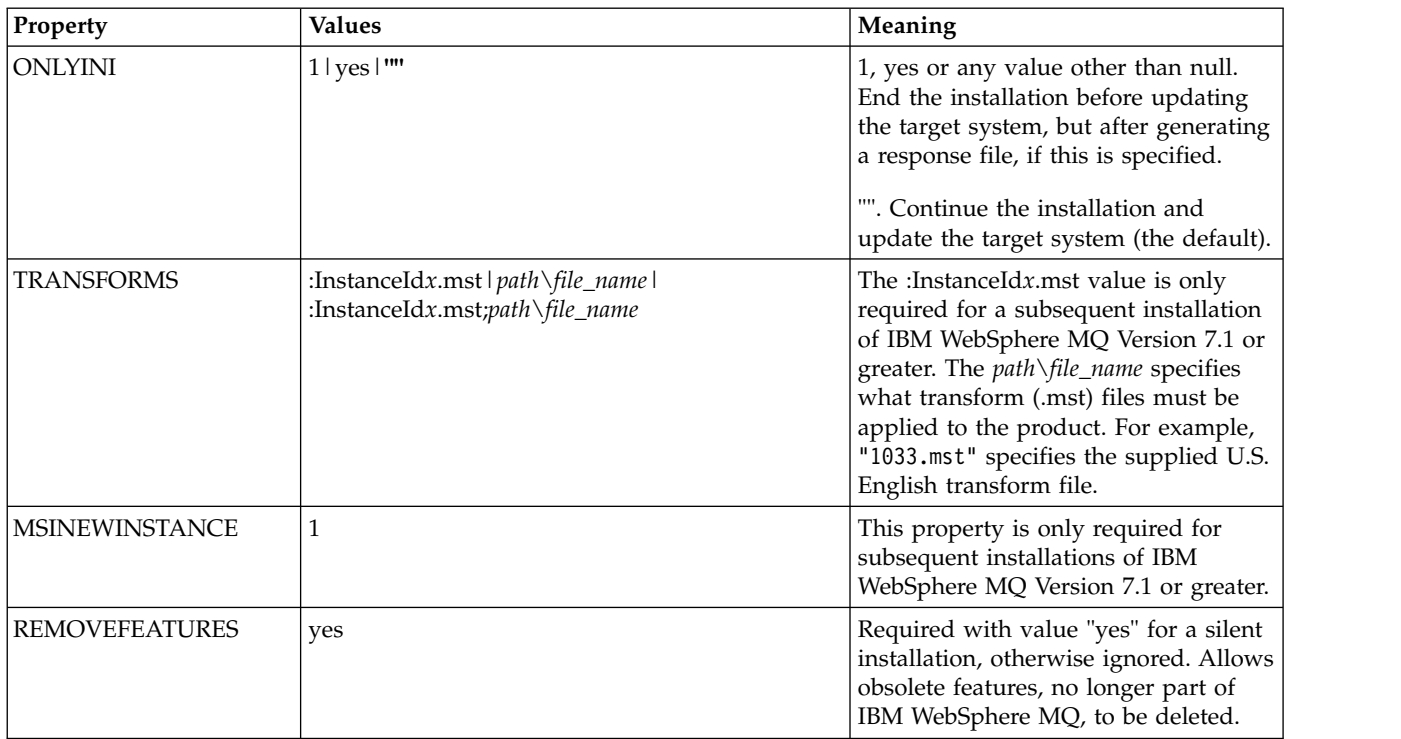

*Using a response file with msiexec:* **About this task**

You can use the **msiexec** command with a parameter which specifies additional properties are defined in a response file. You can combine the msiexec command-line parameters described in ["Specifying](#page-351-0) [command line parameters with msiexec" on page 340.](#page-351-0)

A response file is an ASCII text file, with a format like a Windows .ini file, that contains the stanza [Response]. The [Response] stanza contains some or all the parameters that would normally be specified as part of an interactive installation. The parameters are given in a property=value pair format. Any other stanzas in the response file are ignored by **msiexec**. An example response file, Response.ini, is supplied with IBM WebSphere MQ. It contains the default installation parameters.

### **Procedure**

A typical example of an msiexec command is: msiexec /i "path\MSI\IBM WebSphere MQ.msi" /l\*v c:\install.log TRANSFORMS="1033.mst" USEINI="C:\MQ\Responsefile"

If a parameter is specified both on the command line and in a response file, the setting on the command line takes precedence. All the parameters available for use in a response file can also be used on the command line, for a list of these see Table [49 on page 342.](#page-353-0)

In the response file, all text is in English, and comments begin with a ; character.

For information about creating a response file, see ["Creating a response file" on page 306.](#page-317-0)

### **Example**

An example of a typical response file:

<span id="page-353-0"></span>[Response] PGMFOLDER="c:\mqm" DATFOLDER="c:\mqm\data" AGREETOLICENSE="yes" ADDLOCAL="Client" REMOVE="Toolkit"

*Table 49. Response file parameters*

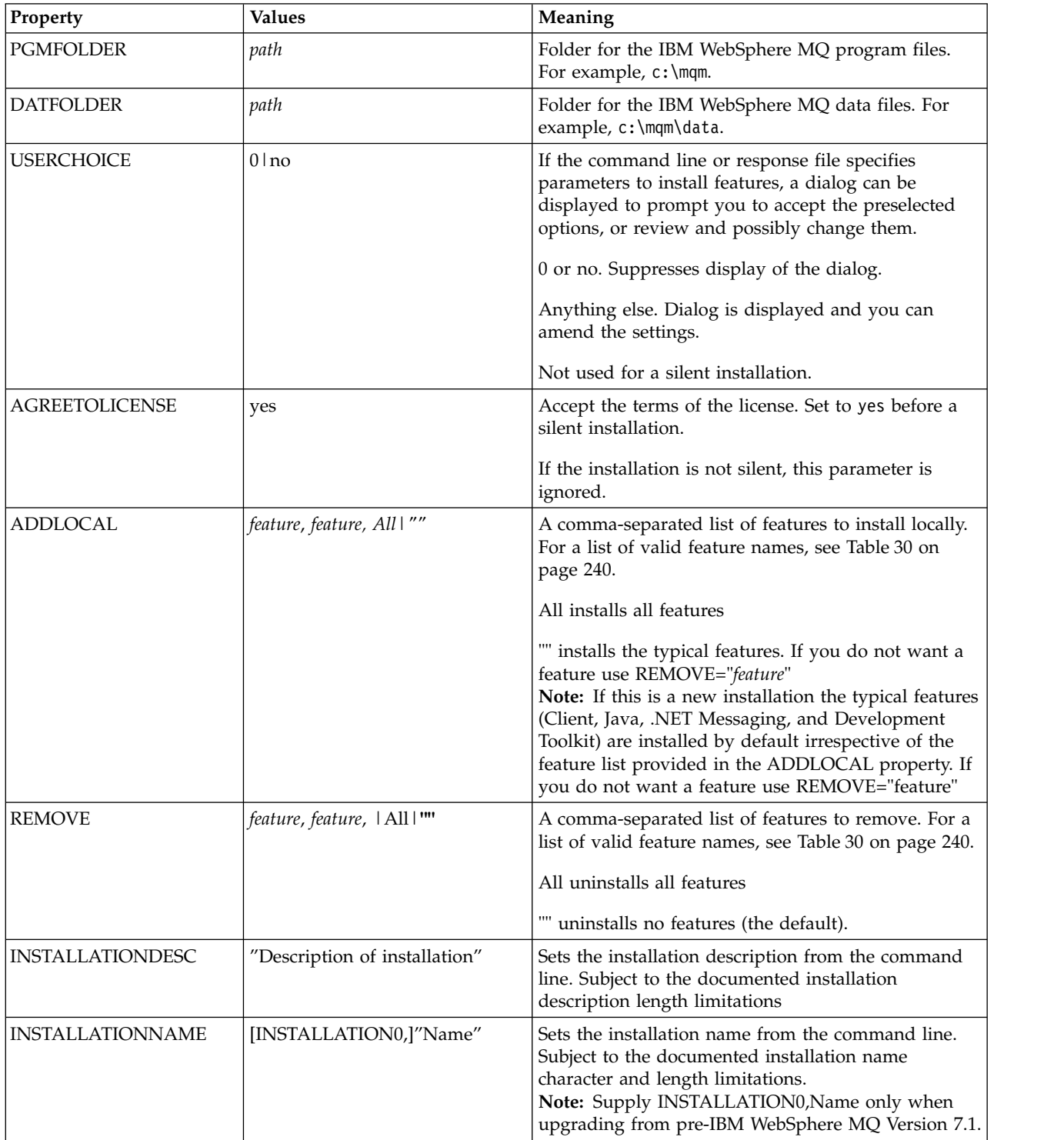

*Table 49. Response file parameters (continued)*

| Property           | Values           | <b>Meaning</b>                                                                                                    |
|--------------------|------------------|----------------------------------------------------------------------------------------------------|
| <b>MAKEPRIMARY</b> | $011$   $\rm{m}$ | Makes the installation primary, if possible, or<br>removes the primary flag. $1 =$ Make primary, $0 =$<br>Make non-primary, "" - use default algorithm<br>Note: This option is ignored if a pre-Version 7.1 IBM<br>WebSphere MQ is installed, or if another Version 7.1<br>or greater installation is present and set as the<br>primary. |

### **Related tasks**:

"Multiple installation using MSI Instance ID"

["Creating a response file" on page 344](#page-355-0)

["Using the MQParms command" on page 345](#page-356-0)

#### **Related reference**:

["Using transforms with msiexec" on page 344](#page-355-0)

*Multiple installation using MSI Instance ID:*

This topic describes how to choose the MSI instance ID you require for non-interactive multiple installations.

### **About this task**

In order to support non-interactive multiple installations, you need to find out whether the instance ID you want to use is already in use or not and choose the appropriate one. For each installation media (for example, each 7.1 client and 7.1 server), Instance ID 1 is the default ID which is used for single installations. If you want to install alongside Instance ID 1 you need to specify which instance you want to use. If you have already installed instance 1, 2, and 3 then you need to find out what the next available instance is, for instance, Instance ID 4. Similarly, if instance 2 has been removed, you need to find out that there is a gap that can be reused. You can find out which Instance ID is currently in use using the **dspmqinst** command.

#### **Procedure**

1. Type **dspmqinst** to find a free MSI Instance in the media being installed by reviewing the MSIMedia and MSIInstanceId values for the versions already installed. For example:

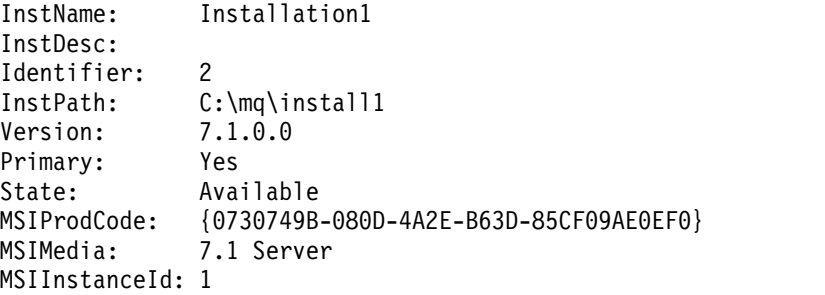

2. If MSI Instance ID 1 is in use and you want to use MSI Instance ID 2, the following parameters must be added to the msiexec call:

MSINEWINSTANCE=1 TRANSFORMS=:InstanceId2.mst

#### **What to do next**

For multiple installations, the **INSTALLATIONNAME** or **PGMFOLDER** must be supplied as an additional parameter on any non-interactive installation command. Supplying the **INSTALLATIONNAME** or **PGMFOLDER** <span id="page-355-0"></span>ensures that you do not work with the wrong installation in case you omit or incorrectly specify the **TRANSFORMS** parameter.

#### *Using transforms with msiexec:*

MSI can use transforms to modify an installation. During IBM WebSphere MQ installation, transforms can be used to support different national languages. IBM WebSphere MQ is supplied with transform files in the \MSI folder of the client image. These files are also embedded in the IBM WebSphere MQ Windows installer package, IBM WebSphere MQ.msi.

On the **msiexec** command line, you can specify the required language by using the TRANSFORMS property in a property=value pair. For example: TRANSFORMS="1033.mst"

You can also specify the full path and file name of the transform file. Again, the quotation marks surrounding the value are optional. For example: TRANSFORMS="D:\Msi\1033.mst"

Table 50 shows the locale identifier, language, and the transform file name to use in the **msiexec** command line.

You might need to merge transforms to install multiple installations of the same version, for example: TRANSFORMS=":InstanceId2.mst;D:\Msi\1033.mst"

You can also specify the required language by using the MQLANGUAGE property with the **MQParms** command. For information about the msiexec property=value parameters, see ["MQParms parameter file"](#page-357-0) [on page 346.](#page-357-0)

#### **Parameters**

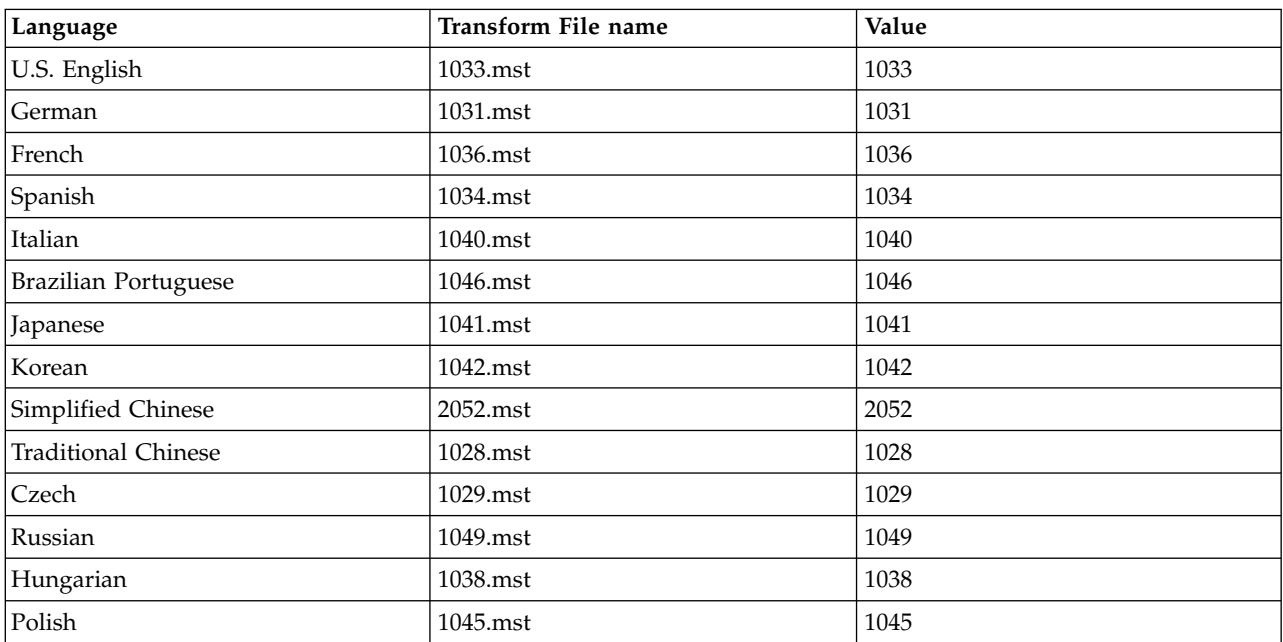

*Table 50. Supplied transform files for various language support*. This table shows the supplied transform files, the resulting language, and the numeric value to use in the **msiexec** command line.

#### *Creating a response file:*

A response file is used with **msiexec**. You can create it in three ways.

### <span id="page-356-0"></span>**About this task**

A response file is used with the **msiexec** command, for further information see ["Using a response file](#page-312-0) [with msiexec" on page 301.](#page-312-0)

### **Procedure**

There are three ways to create a response file for installation:

- v Copy and edit the file Response.ini that is supplied on the IBM WebSphere MQ Windows Server CD, using an ASCII file editor.
- Create your own response file using an ASCII file editor.
- v Use the **msiexec** command with the **SAVEINI** (and optionally, the **ONLYINI**) command line parameters to generate a response file that contains the same installation options. See Table [39 on page 301.](#page-312-0)

### **Example**

A typical example of using **msiexec** with the **SAVEINI** parameter is here: msiexec /i "path\IBM WebSphere MQ.msi" /q SAVEINI="response\_file" TRANSFORMS="1033.mst" AGREETOLICENSE="yes"

*Using the MQParms command:*

#### **Before you begin**

You can use the MQParms command to invoke installation or uninstallation. This command can use parameters on a command line, or those specified in a parameter file. The parameter file is an ASCII text file that contains the parameter values that you want to set for the installation. The MQParms command takes the specified parameters and generates the corresponding msiexec command line.

This means that you can save all the parameters that you want to use with the msiexec command in a single file.

If you are running IBM WebSphere MQ on Windows systems with User Account Control (UAC) enabled, you must invoke the installation with elevated privileges. If you are using the Command prompt or IBM WebSphere MQ Explorer elevate privileges by using a right-click to start the program and selecting **Run as administrator**. If you try to run the MQParms program without using elevated privileges, the installation fails with an error of AMQ4353 in the installation log.

For silent operations, this must include the **/q** or **/qn** parameter, either on the command line, or in the [MSI] stanza of the parameter file. You must also set the AGREETOLICENSE parameter to "yes".

You can specify many more parameters in the parameter file that you use with the MQParms command than you can in the response file that you use directly with the msiexec command. Also, as well as parameters that the IBM WebSphere MQ installation uses, you can specify parameters that can be used by the Prepare IBM WebSphere MQ wizard.

If you do not complete the Prepare WebSphere MQ Wizard directly after IBM WebSphere MQ installations or if for any reason your machine is rebooted between completing IBM WebSphere MQ installation and completing the Prepare WebSphere MQ Wizard, ensure that the wizard is run with Administrator privilege afterward, otherwise the installation is incomplete, and might fail. You might also see Open File - Security Warning dialog boxes that list International Business Machines Limited as the publisher. Click **Run** to allow the wizard to continue

An example of the file MQParms.ini is supplied with IBM WebSphere MQ. This file contains default installation parameters.

<span id="page-357-0"></span>There are two ways to create a parameter file for installation:

- Copy and edit the file MQParms.ini that is supplied with the product, using an ASCII file editor.
- Create your own parameter file using an ASCII file editor.

### **About this task**

To invoke installation using the MQParms command:

### **Procedure**

- 1. From a command line, change to the root folder of the IBM WebSphere MQ client CD (that is, the location of the file MQParms.exe).
- 2. Enter the following command:

MQParms [*parameter\_file*] [*parameters*] where:

*parameter\_file*

is the file that contains the required parameter values. If this file is not in the same folder as MQParms.exe, specify the full path and file name. If you do not specify a parameter file, the default is MQParms.ini. For further details, see "MQParms parameter file."

*parameters*

are one or more command-line parameters, for a list of these, see the  $\Box$  [MSDN](http://msdn.microsoft.com/en-us/library/aa367988%28v=vs.85%29.aspx) [Command-Line Options web page.](http://msdn.microsoft.com/en-us/library/aa367988%28v=vs.85%29.aspx)

### **Example**

A typical example of an MQParms command is: MQParms "c:\MyParamsFile.ini" /l\*v c:\install.log

If you specify a parameter both on the command line and in the parameter file, the setting on the command line takes precedence.

If you do not specify  $/i$ ,  $/x$ ,  $/a$ , or  $/j$ , MQParms defaults to standard installation using the IBM WebSphere MQ Windows Installer package, IBM IBM WebSphere MQ.msi. That is, it generates the following part of the command line:

/i "*current\_folder*\MSI\IBM WebSphere MQ.msi"

*MQParms parameter file:*

A parameter file is an ASCII text file that contains sections (stanzas) with parameters that can be used by the MQParms command. Typically, this is an initialization file such as MQParms.ini.

The MQParms command takes parameters from the following stanzas in the file:

**[MSI]** Contains general properties related to how the MQParms command runs and to the installation of IBM WebSphere MQ.

The properties that you can set in this stanza are listed in ["Advanced installation using msiexec"](#page-350-0) [on page 339,](#page-350-0) and Table [51 on page 347.](#page-358-0)

MQParms ignores any other stanzas in the file.

The stanza parameters are in the form property=value, where property is always interpreted as uppercase, but value is case sensitive. If a value string includes a blank, it must be enclosed in double quotation marks. Most other values can be enclosed in double quotation marks. Some properties can take more than one value, for example:

<span id="page-358-0"></span>ADDLOCAL="Server,Client"

To clear a property, set its value to an empty string, for example: REINSTALL=""

The following tables show the properties that you can set. The default is shown in bold.

For the [MSI] stanza, you can enter standard MSI command line options and properties. For example:

- /q
- ADDLOCAL="client"
- REBOOT=Suppress

Refer to Table 51, and Table 52 for the properties used to install IBM WebSphere MQ.

Table 51 shows additional properties in the stanza that affect how the MQParms command runs, but that do not affect the installation.

*Table 51. Properties used by MQParms in the MSI stanza*

| Property           | <b>Values</b>                                 | Description                                                                                                    |
|--------------------|-----------------------------------------------|----------------------------------------------------------------------------------------------------|
| <b>MQPLOG</b>      | path   file_name                              | MQParms generates a text log file with the<br>specified name and location.                                                                                                    |
| <b>MQPLANGUAGE</b> | system   user  <br>transform_value   existing | The installation language.<br>system. Install using the language of the default<br>system locale (the default).<br>user. Install using the language of the default locale<br>of the user.<br>transform_value. Install using the language specified<br>by this value. See Table 52.<br>existing. If MQ already exists on the system, the<br>same language will be used by default, otherwise<br>system is used. |
| <b>MQPSMS</b>      | 0 no                                          | 0 or no. MQParms does not wait for the msiexec<br>command to end (the default).<br>Any other value. MQParms waits for the msiexec<br>command to end.                                                                                                    |
| <b>MQPINUSE</b>    | 0 1                                           | If MQPINUSE is set to 1, MQParms continues<br>installing even if IBM WebSphere MQ files are in<br>use. If this option is used a reboot will be required<br>to complete the installation.                                                                                                    |

*Table 52. Valid values for the MQPLANGUAGE property*

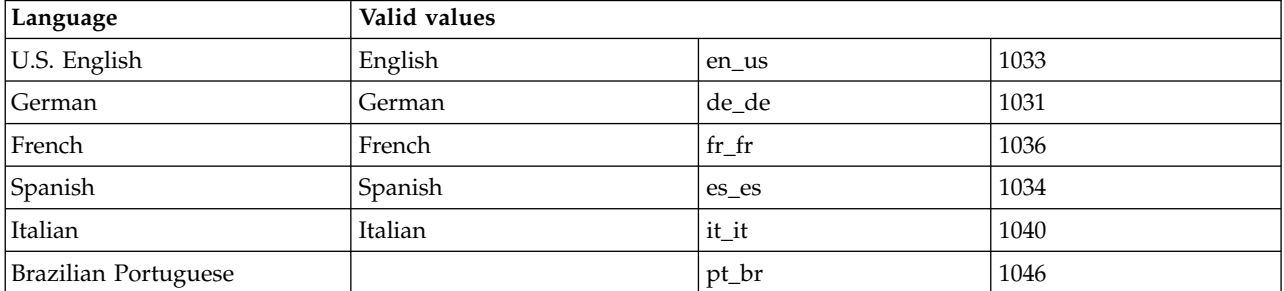

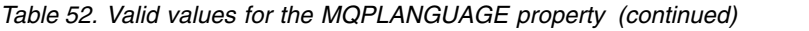

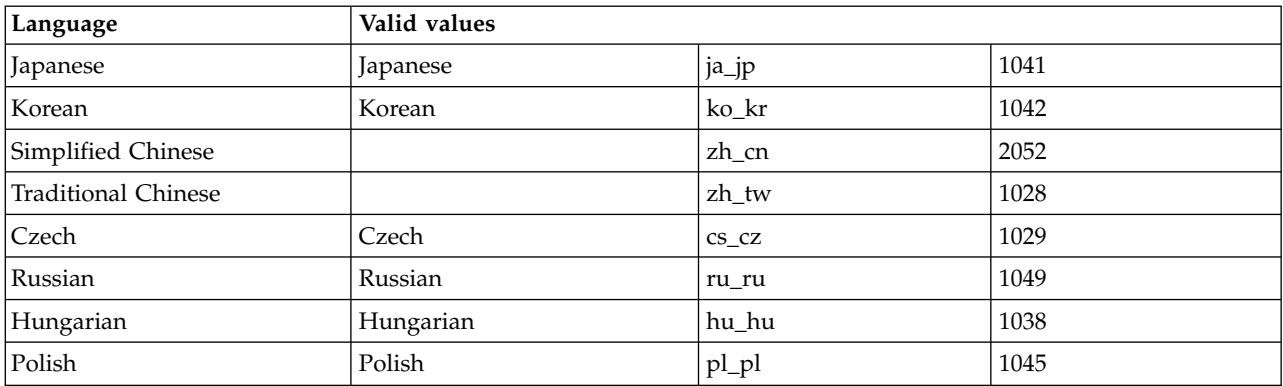

A typical example of a parameter file is:

[MSI] MQPLANGUAGE=1033 MQPLOG=%temp%\MQParms.log MQPSMS=no ADDLOCAL=CLIENT /m miffile REMOVE="" /l\*v c:\install.log

### **Modifying the client installation on Windows:**

You modify the installation when WebSphere MQ for Windows client is installed and you want to remove or install some WebSphere MQ client features.

- 1. Insert WebSphere MQ client CD into the CD drive.
- 2. If autorun is installed, the installation process starts.

Otherwise, double-click **Setup** in the root folder of the CD to start the installation process. The WebSphere MQ client Setup window is displayed. Click **Next** to continue.

3. Select **Modify**, then click **Next**.

The Features panel is displayed.

- 4. To change the installation of a feature:
	- a. Click the symbol next to the feature name to display a menu.
	- b. Select the required option from:
		- Install this feature
		- Install this feature and all its subfeatures (if any)
		- v Do not install this feature (remove if already installed).

The symbol next to the feature name changes to show the current installation option.

- 5. When your selections are complete, click **Next**.
- 6. The WebSphere MQ client Setup window displays a summary of the installation you selected. To continue, click **Modify**.
- 7. Wait until the progress bar is complete.

When the WebSphere MQ client is successfully installed, the WebSphere MQ client Setup window displays the following message: Installation Wizard Completed Successfully Click **Finish** to close the window.
*Modifying the client installation on Windows using Add/Remove Programs:*

On some versions of Windows, you can modify an installation using Add/Remove Programs.

For Windows Active Directory Server, Windows XP, or Windows 2003, follow these steps. You cannot use this method to modify an installation on Windows Vista or Windows Server 2008:

- 1. From the Windows taskbar, select **Start** > **Settings** > **Control Panel**.
- 2. Select **Add/Remove Programs**.
- 3. Select **IBM WebSphere MQ**.
- 4. Select **Change**.

The IBM WebSphere MQ Setup window with the Program Maintenance panel is displayed. Follow the procedure for modifying the installation using the process from step [3 on page 348](#page-359-0) to the end.

*Silently modifying a WebSphere MQ client installation using msiexec:*

To silently modify an installation using msiexec, follow the instructions on the installation pages, but set the ADDLOCAL parameter to include the features you want to add, and set the REMOVE parameter to the features you want to remove.

For example if you used ADDLOCAL="JavaMsg" and REMOVE="" it would modify the installation to include the Java Messaging and Web Services feature.

The instructions for msiexec begin here: ["Advanced installation using msiexec" on page 339](#page-350-0)

*Silently modifying a WebSphere MQ client installation using MQParms:*

To silently modify an installation using MQParms, follow the instructions on the installation pages, but set the ADDLOCAL parameter to include the features you want to add, and set the REMOVE parameter to the features you want to remove.

For example if you used ADDLOCAL="JavaMsg" and REMOVE="" it would modify the installation to include the Java Messaging and Web Services feature.

For details of the MQParms command, see ["Using the MQParms command" on page 307.](#page-318-0)

# **Installing IBM WebSphere MQ Telemetry**

From IBM WebSphere MQ Version 7.1, IBM WebSphere MQ Telemetry is a component of the main product, and is no longer a separate plug in. Therefore, there are two main methods of installation: Selecting IBM WebSphere MQ Telemetry in a custom install when installing IBM WebSphere MQ Version 7.1, or modifying an existing IBM WebSphere MQ Version 7.1 installation and selecting IBM WebSphere MQ Telemetry.

If IBM WebSphere MQ Version 7.0.1 is installed with the IBM WebSphere MQ Telemetry plugin, you will need to migrate the installation to IBM WebSphere MQ Version 7.1. See ["Migrating IBM WebSphere MQ](#page-503-0) [Telemetry from Version 7.0.1 to Version 7.1" on page 492](#page-503-0) for information and instructions on this process.

To run WebSphere MQ Extended Reach (MQXR) service, you need the following software components:

- v A Java Runtime Environment (JRE), for each system on which you run applications.
- WebSphere MQ Java

### **Licensing information for IBM WebSphere MQ Telemetry**

IBM WebSphere MQ Telemetry installs two different clients. These two clients are called basic and advanced. Both clients are automatically installed within the mqxr sub-folder of the main IBM WebSphere MQ Version 7.1 installation. For Windows, the clients by default are installed in

Program Files\IBM\WebSphere MQ\mqxr\SDK. For Linux and AIX, the clients by default are installed in /opt/mqm/mqxr/SDK. The licensee is responsible for ensuring that: *(i) appropriate licenses for each type of Telemetry Floating Client Device are acquired separately,* and *(ii) Client Device is running the appropriate client code for which it is licensed. Floating Client Device is a unit of measure by which the Program can be licensed.* For more information on licensing see ["License requirements" on page](#page-270-0) [259](#page-270-0)

IBM WebSphere MQ Telemetry installer creates a \mqxr directory. Underneath this directory, all components are installed.

## **IBM WebSphere MQ Telemetry runtime**

IBM WebSphere MQ Telemetry runtime is an extension to theIBM WebSphere MQ queue manager. The IBM WebSphere MQ Telemetry feature supports the connection of telemetry devices from the edge of a network to IBM WebSphere MQ. This connection is made possible by the IBM WebSphere MQ Telemetry Transport (MQTT) protocol.

IBM WebSphere MQ Telemetry runtime can be configured using the IBM WebSphere MQ Explorer. For a queue manager to accept connections from a telemetry device, one or more telemetry channels are needed. To enable MQTT there is a define sample configuration wizard that can be run from IBM WebSphere MQ Explorer. The wizard runs through a series of steps including defining and starting the telemetry service, setting up the default transmission queue, and configuring a telemetry channel. For more information about using the define sample configuration wizard, and any implications, see ["Verifying the installation of IBM WebSphere MQ](#page-394-0) [Telemetry by using IBM WebSphere MQ Explorer" on page 383.](#page-394-0)

## **Support for IBM WebSphere MQ Explorer**

You can use IBM WebSphere MQ Explorer to configure and manage the IBM WebSphere MQ Telemetry runtime component. The extension provides the following capabilities:

- v Telemetry node and content panel providing welcome information, define sample configuration wizard, run MQTT client utility, Help on IBM WebSphere MQ Telemetry, and status information about the IBM WebSphere MQ Telemetry Service.
- v Define sample configuration wizard quickly configures a queue manager to support MQTT.
- New Telemetry Channel wizard gathers information required to create a telemetry channel object.
- Telemetry Channels node and content panel displays telemetry channels in the IBM WebSphere MQ Explorer Content view.
- v Telemetry Channel Status node and content panel displays telemetry channel status in the IBM WebSphere MQ Explorer Content view.
- MQTT Client Utility provides a simple GUI for publishing and subscribing to topics.
- Help on IBM WebSphere MQ Telemetry.

You can administer IBM WebSphere MQ Telemetry Version 7.0.1 only from the Version 7.0.1 IBM WebSphere MQ Explorer. If you connect the Version 7.1 explorer remotely to a Version 7.0.1 queue manager, no telemetry resources are displayed. You cannot connect a Version 7.1 IBM WebSphere MQ Explorer locally to a Version 7.0.1 queue manager on the same server.

### **IBM WebSphere MQ Telemetry client libraries and SDK**

You can develop your applications using the IBM WebSphere MQ Telemetry client libraries and the development SDK. The client libraries and the development SDK can be imported into a development environment (for example WebSphere Eclipse Platform). After relevant applications are developed, these applications, and client libraries can then be deployed together to the appropriate system. The SDK includes the following features:

- Client documentation.
- MQTT client libraries
- Java MQTT libraries
- Native C MQTT libraries
- Advanced function components
	- MQ Telemetry Daemon for Devices

Two copies of the com.ibm.micro.client.mqttv3.jar JAR file are installed. One copy has a version number as part of the file name. For example: com.ibm.micro.client.mqttv3\_3.0.2.0- 20100723.jar. Use the versioned copy in OSGi applications. The content of the JAR files is the same.

The IBM WebSphere MQ Telemetry Server and Client components can be installed together, or you can install each component on a separate system. You can install the IBM WebSphere MQ Telemetry runtime component on one system and configure and manage it using the IBM WebSphere MQ Explorer installed on another system. However, the components can be installed only on systems with the appropriate prerequisites. If you have the prerequisites for the IBM WebSphere MQ Telemetry runtime on your system, then both components are installed. There is an option to select not to install the IBM WebSphere

MQ Telemetry client libraries and SDK. For information about these prerequisites, see  $L^*$  [System](https://www.ibm.com/support/docview.wss?uid=swg27027498) [Requirements for WebSphere MQ V7.5 Telemetry,](https://www.ibm.com/support/docview.wss?uid=swg27027498) and "Installing IBM WebSphere MQ Telemetry."

## **Related concepts**:

Telemetry concepts and scenarios for monitoring and control (*WebSphere MQ V7.1 Product Overview Guide*)

Administering IBM WebSphere MQ Telemetry (*WebSphere MQ V7.1 Administering Guide*)

## **Related tasks**:

["Migrating IBM WebSphere MQ Telemetry from Version 7.0.1 to Version 7.1" on page 492](#page-503-0)

["Migration of telemetry applications from using IBM WebSphere Message Broker version 6 to use IBM](#page-572-0) [WebSphere MQ Telemetry and IBM WebSphere Message Broker version 7.0" on page 561](#page-572-0)

Developing applications for IBM WebSphere MQ Telemetry (*WebSphere MQ V7.1 Programming Guide*)

Troubleshooting for IBM WebSphere MQ Telemetry (*WebSphere MQ V7.1 Administering Guide*) **Related reference**:

IBM WebSphere MQ Telemetry Reference (*WebSphere MQ V7.1 Reference*)

## **Related information**:

IBM WebSphere MQ Telemetry (*WebSphere MQ V7.1 Product Overview Guide*)

# **Installing IBM WebSphere MQ Telemetry**

Read these instructions before installing the IBM WebSphere MQ Telemetry components from the CD. Check the prerequisites for installing the IBM WebSphere MQ Telemetry components, and ensure that your user ID has the correct authority to complete the installation tasks. IBM WebSphere MQ Telemetry can either be installed with the main IBM WebSphere MQ product installation as a custom option, or added to an existing IBM WebSphere MQ installation. Check the latest product readme files, and then install the IBM WebSphere MQ Telemetry components.

## **Before you begin**

If IBM WebSphere MQ Telemetry version 7.0.1 is installed on the system, you must uninstall it before installing a later version. For more information about uninstalling IBM WebSphere MQ Telemetry, see ["Uninstalling IBM WebSphere MQ Telemetry components" on page 400.](#page-411-0)

To install the IBM WebSphere MQ Telemetry runtime, check that you have the correct system requirements. See  $\Box$  [System Requirements for WebSphere MQ V7.5 Telemetry.](https://www.ibm.com/support/docview.wss?uid=swg27027498)

Use the IBM WebSphere MQ command **dspmqver** to display IBM WebSphere MQ version and build information. For more information about **dspmqver**, see **deta** dspmqver (*WebSphere MQ V7.1 Reference*).

Check that your user ID has the following authority to complete installation tasks:

- v On all Windows systems, your user ID must be a member of the administrators group.
- v On AIX and Linux systems, your user ID must have root authority to complete installation. Follow your local security guidelines to acquire root authority; either login as root, or log in as another user and become root.

## **Procedure**

- v Install IBM WebSphere MQ Telemetry by following the procedure to install a WebSphere MQ server. See, ["Installing a WebSphere MQ server" on page 272.](#page-283-0)
- v Verify the installation of IBM WebSphere MQ Telemetry. See, ["Verifying the installation of IBM](#page-394-0) [WebSphere MQ Telemetry" on page 383](#page-394-0)

# **Installing IBM WebSphere MQ Java messaging and web services for IBM i**

Install IBM WebSphere MQ Java messaging and web services for IBM i from either product CD, using the **RSTLICPGM** command.

# **Before you begin**

You can install only one instance of IBM WebSphere MQ Client for IBM i in each partition of your server.

If you have Java messaging and web services v6.0 installed and want to install v7.1, you can install the new version without uninstalling the old one.

If you have MA88 installed, and try to install anyway, the installation fails with a warning requesting you to uninstall the old client. To uninstall MA88, issue the following command: DLTLICPGM LICPGM(5648C60) OPTION(\*ALL)

If this command fails to delete the IFS directory /QIBM/ProdData/mqm/java and its subdirectories, use the EDTF command and select option 9 against the Java directory. For example: EDTF STMF('/QIBM/ProdData/mqm')

# **About this task**

This procedure covers the installation of both the Java messaging and web services, and the Java messaging and web services samples. If you do not want to install the samples, then do not complete the steps specific to the samples.

After following the optional step to pre-agree the license, and then issuing the **RSTLICPGM** command, the installation runs without requiring any interactive input.

# **Procedure**

- 1. Sign on to the system with a user profile that has \*ALLOBJ special authority, for example QSECOFR.
- 2. Optional: Pre-agree the license terms and conditions. If you do not choose to pre-agree the license, the license agreement is displayed for you to accept. Run the following commands to pre-agree the license terms and conditions:
	- a. For Java messaging and web services: **CALL PGM**(*QSYS/QLPACAGR*) **PARM**(*'5724L26' 'V7R1M0' '0000' 0*)

The parameters of **PARM** are:

## **5724L26**

The product identifier for IBM WebSphere MQ Java messaging and web services for IBM i

## **V7R1M0**

The version, release, and modification level

## **0000**

The option number for the base IBM WebSphere MQ Java messaging and web services product.

- **0** Unused error structure
- b. For the samples:

**CALL PGM**(*QSYS/QLPACAGR*) **PARM**(*'5724L26' 'V7R1M0' '0001' 0*)

The parameters of **PARM** are:

## **5724L26**

The product identifier for IBM WebSphere MQ Java messaging and web services for IBM i

## **V7R1M0**

The version, release, and modification level

### **0001**

The option number for the samples.

- **0** Unused error structure
- 3. Issue the installation command to run the installation without requiring any interactive input:
	- a. Install the IBM WebSphere MQ Java messaging and web services by issuing the following command:

**RSTLICPGM LICPGM**(5724L26) **DEV**(*install device*) **OPTION**(*\*BASE*) **OUTPUT**(*\*PRINT*)

The parameters of RSTLICPGM are:

### **LICPGM(5724L26)**

The product identifier for IBM WebSphere MQ Java messaging and web services for IBM i

**DEV(***install device***)**

The device from which the product is to be loaded, typically an optical drive, for example, OPT01

## **OPTION(\*BASE)**

Install the base IBM WebSphere MQ Java messaging and web services for IBM i

### **OUTPUT(\*PRINT)**

Whether the spooled output of the job is printed

b. Install the samples by issuing the following command:

**RSTLICPGM LICPGM**(5724L26) **DEV**(*install device*) **OPTION**(*1*) **OUTPUT**(*\*PRINT*)

The parameters of RSTLICPGM are:

### **LICPGM(5724L26)**

The product identifier for IBM WebSphere MQ Java messaging and web services for IBM i

**DEV(***install device***)**

The device from which the product is to be loaded, typically an optical drive, for example, OPT01

### **OPTION(1)**

Install the samples

## **OUTPUT(\*PRINT)**

Whether the spooled output of the job is printed

4. To ensure that the product has loaded correctly, issue the Display Software Resources (DSPSFWRSC) command and check that the licensed program 5724L26 is listed. If you have installed the base and the optional samples, you see:

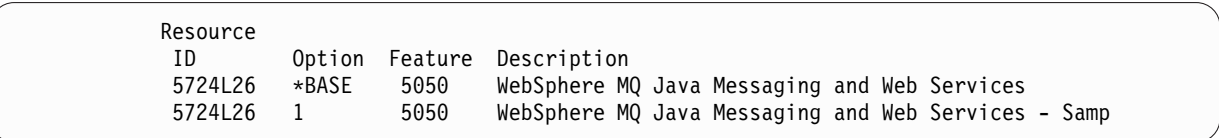

5. Press **F11** while viewing the Display Software Resources screen, and you see the library and version number of the products installed:

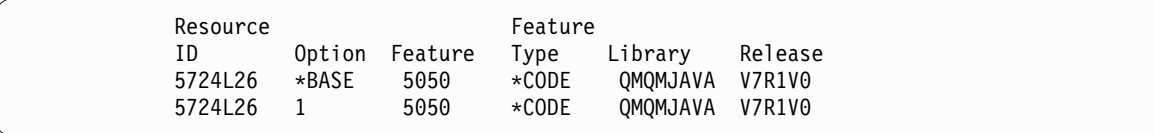

6. Check what versions you have installed by using the following commands:

WebSphere MQ Classes for Java:

java com.ibm.mq.MQJavaLevel

**Note:** For this command to work, you might have to set your environment classpath to:

v /QIBM/ProdData/mqm/java/lib/com.ibm.mq.jar

WebSphere MQ Classes for Java Message Service:

java com.ibm.mq.jms.MQJMSLevel

**Note:** For this command to work, you might need to set your environment classpath to:

v /QIBM/ProdData/mqm/java/lib/com.ibm.mqjms.jar

See Environment variables relevant to WebSphere MQ classes for Java (*WebSphere MQ V7.1*

*Programming Guide*) and **E**nvironment variables used by WebSphere MQ classes for JMS (*WebSphere MQ V7.1 Programming Guide*).

For v7.1, both report:

Version: 7.1.0.0

**Note:** The command uses the Java classes, and so it reports the version and also performs some verification that the classes are installed and working.

- 7. See the following topics for full details of verification of both:
	- v Using WebSphere MQ classes for Java (*WebSphere MQ V7.1 Programming Guide*)
	- v Using WebSphere MQ classes for JMS (*WebSphere MQ V7.1 Programming Guide*)

# **Installing the WebSphere MQ for z/OS product**

Use this topic to plan for the national language support, and object naming conventions to be used with your WebSphere MQ system.

WebSphere MQ for z/OS uses the standard z/OS installation procedure. It is supplied with a Program Directory that contains specific instructions for installing the program on a z/OS system. You must follow the instructions in the *WebSphere MQ for z/OS Program Directory.* They include not only details of the installation process, but also information about the prerequisite products and their service or maintenance levels.

SMP/E, used for installation on the z/OS platform, validates the service levels and prerequisite and corequisite products, and maintains the SMP/E history records to record the installation of WebSphere MQ for z/OS. It loads the WebSphere MQ for z/OS libraries and checks that the loads have been successful. You then have to customize the product to your own requirements.

Before you install and customize WebSphere MQ for z/OS, you must decide the following:

- Whether you are going to install one of the optional national language features. See, [National language](#page-366-0) [support.](#page-366-0)
- v Which communications protocol and distributed queuing facility you are going to use. See, [Communications protocol and distributed queuing.](#page-366-1)
- What your naming convention for WebSphere MQ objects will be. See, [Naming conventions.](#page-367-0)
- v What command prefix string (CPF) you are going to use for each queue manager. See, [Using command](#page-368-0) [prefix strings.](#page-368-0)

You also need to plan how much storage you require in your z/OS system to accommodate WebSphere MQ; ["Planning your storage and performance requirements on z/OS" on page 183](#page-194-0) helps you plan the amount of storage required.

# <span id="page-366-0"></span>**National language support**

You can choose one of the following national languages for the WebSphere MQ operator messages and the WebSphere MQ operations and control panels (including the character sets used). Each language is identified by one of the following language letters:

- **C** Simplified Chinese
- **E** U.S. English (mixed case)
- **F** French
- **K** Japanese
- **U** U.S. English (uppercase)

The samples, WebSphere MQ commands, and utility control statements are available only in mixed case U.S. English.

# <span id="page-366-1"></span>**Communications protocol and distributed queuing**

The distributed queuing facility provided with the base product feature of WebSphere MQ can either use APPC (LU 6.2), TCP/IP from IBM, or any TCP product which supports the z/OS Unix Sockets API. The distributed queuing facility is also known as the channel initiator and the mover.

If you want to use clients, the Client Attachment Feature is needed as well (but you can administer clients without it).

The Client Attachment Feature can be enabled for free by applying the PTF for PI13429.

You must perform the following tasks to enable distributed queuing:

v Choose which communications interface to use. This can be one of the following:

- APPC (LU 6.2)
- TCP/IP
- v Customize the distributed queuing facility and define the WebSphere MQ objects required.
- Define access security.
- v Set up your communications. This includes setting up your TCPIP.DATA data set if you are using TCP/IP, LU names, and side information if you are using APPC. This is described in ["Setting up](#page-1187-0) [communication for z/OS" on page 1176.](#page-1187-0)

## <span id="page-367-0"></span>**Naming conventions**

It is advisable to establish a set of naming conventions when planning your WebSphere MQ systems. The names you choose will probably be used on different platforms, so you should follow the convention for WebSphere MQ, not for the particular platform.

WebSphere MQ allows both uppercase and lowercase letters in names, and the names are case sensitive. However, some z/OS consoles fold names to uppercase, so do not use lowercase letters for names unless you are sure that this will not happen.

You can also use numeric characters and the period  $(.)$ , forward slash  $//$ , underscore  $(.)$  and percent  $(\%)$ characters. The percent sign is a special character to Security Server (previously known as RACF® ), so do not use it in names if you are using Security Server as your External Security Manager. Do not use leading or trailing underscore characters if you are planning to use the Operations and Control panels.

Rules for naming WebSphere MQ objects are described in **WebSphere MQ Script (MQSC)** Command Reference (*WebSphere MQ V7.1 Reference*).

#### **Choosing names for queue managers and queue-sharing groups**

Each queue manager and queue-sharing group within a network must have a unique name. Do not use the same name for a queue manager and a queue-sharing group. On z/OS the names of queue managers and queue-sharing groups can be up to four characters long. Each Db2 system and data-sharing group within the network must also have a unique name.

The names of queue manager and queue-sharing groups can use only uppercase alphabetic characters, numeric characters, and dollar sign (\$), number sign (#) or at sign (@); they must not start with a numeric character. Queue-sharing group names that are less than four characters long are padded internally with at signs, so do not use names ending in the at sign.

The queue manager name is the same as the z/OS subsystem name. You might identify each subsystem as a queue manager by giving it the name QM*xx* (where *xx* is a unique identifier), or you might choose a naming convention like ADDX, where A signifies the geographic area, DD signifies the company division, and X is a unique identifier.

You might want to use your naming convention to distinguish between queue managers and queue-sharing groups. For example, you might identify each queue-sharing group by giving it the name QG*xx* (where *xx* is the unique identifier).

#### **Choosing names for objects**

Queues, processes, name lists, and clusters can have names up to 48 characters long. Channels can have names up to 20 characters long and storage classes can have names up to 8 characters long.

If possible, choose meaningful names within any constraints of your local conventions. Any structure or hierarchy within names is ignored by WebSphere MQ, however, hierarchical names can be useful for system management. You can also specify a description of the object when you define it to give more information about its purpose.

Each object must have a unique name within its object type. However, each object type has a separate namespace, so you can define objects of different types with the same name. For

example, if a queue has an associated process definition, it is a good idea to give the queue and the process the same name. It is also a good idea to give a transmission queue the same name as its destination queue manager.

You could also use the naming convention to identify whether the object definition is private or a global. For example, you could call a namelist project\_group.global to indicate that the definition is stored on the shared repository.

## **Application queues**

Choosing names that describe the function of each queue helps you to manage these queues more easily. For example, you might call a queue for inquiries about the company payroll payroll\_inquiry. The reply-to queue for responses to the inquiries might be called payroll inquiry reply.

You can use a prefix to group related queues. This means that you can specify groups of queues for administration tasks like managing security and using the dead-letter queue handler. For example, all the queues that belong to the payroll application might be prefixed by payroll\_. You can then define a single security profile to protect all queues with names beginning with this prefix.

You can also use your naming convention to indicate that a queue is a shared queue. For example, if the payroll inquiry queue was a shared queue, you might call it payroll\_inquiry.shared.

### **Storage classes and coupling facility structures**

The character set you can use when naming storage classes and coupling facility structures is limited to uppercase alphabetic and numeric characters. You should be systematic when choosing names for these objects.

Storage class names can be up to 8 characters long, and must begin with an alphabetic character. You will probably not define many storage classes, so a simple name is sufficient. For example, a storage class for IMS bridge queues could be called IMS.

Coupling facility structure names can be up to 12 characters long, and must begin with an alphabetic character. You could use the name to indicate something about the shared queues associated with the coupling facility structure (that they all belong to one suite of applications for example). Remember that in the coupling facility, the structure names are the WebSphere MQ name prefixed by the name of the queue-sharing group (padded to four characters with @ symbols).

#### **Choosing names for channels**

To help you manage channels, it is a good idea if the channel name includes the names of the source and target queue managers. For example, a channel transmitting messages from a queue manager called QM27 to a queue manager called QM11 might be called QM27/QM11.

If your network supports both TCP and SNA, you might also want to include the transport type in the channel name, for example QM27/QM11 TCP. You could also indicate whether the channel is a shared channel, for example QM27/QM11\_TCP.shared.

Remember that channel names cannot be longer than 20 characters. If you are communicating with a queue manager on a different platform, where the name of the queue manager might contain more than 4 characters, you might not be able to include the whole name in the name of the channel.

# <span id="page-368-0"></span>**Using command prefix strings**

Each instance of WebSphere MQ that you install must have its own *command prefix* string (CPF). You use the CPF to identify the z/OS subsystem that commands are intended for. It also identifies the z/OS subsystem from which messages sent to the console originate.

You can issue all MQSC commands from an authorized console by inserting the CPF before the command. If you enter commands through the system command input queue (for example, using CSQUTIL), or use the WebSphere MQ operations and control panels, you do not use the CPF.

To start a subsystem called CSQ1 with CPF that is '+CSQ1', issue the command +CSQ1 START QMGR from the operator console (the space between the CPF and the command is optional).

The CPF also identifies the subsystem that is returning operator messages. The following example shows +CSQ1 as the CPF between the message number and the message text.

CSQ9022I +CSQ1 CSQNCDSP ' DISPLAY CMDSERV' NORMAL COMPLETION

See the ["Defining command prefix strings \(CPFs\)" on page 1109](#page-1120-0) for information about defining command prefix strings.

# **Planning to install WebSphere MQ**

To install the WebSphere MQ product your hardware, and software environment must meet minimum requirement levels. You must also consider the national language features, communications protocols, and naming conventions to be used.

## **WebSphere MQ Prerequisites**

Before attempting to install, and run WebSphere MQ for z/OS, ensure that your system hardware, and software levels meet the minimum requirement. You can check the minimum required levels at the following Web pages:

- $\cdot$   $\blacksquare$  [WebSphere MQ prerequisites](http://www.ibm.com/software/integration/wmq/requirements/index.html)
- $\Box$  WebSphere MQ for  $z/OS$  requirements

### **Delivery media**

WebSphere MQ for z/OS is supplied on 3480 cartridge only.

One cartridge contains the product code together with the following language features; U.S. English (mixed case), U.S. English (uppercase), Chinese, and Japanese. The optional Client Attachment feature is supplied on a separate cartridge.

## **Customizing WebSphere MQ and its adapters**

WebSphere MQ requires some customization after installation to meet the individual and special requirements of your system, and to use your system resources in the most effective way.

These are the tasks that you must perform when you customize your system:

- 1. Identify the z/OS system parameters
- 2. APF authorize the IBM WebSphere MQ load libraries
- 3. Update the z/OS link list and LPA
- 4. Update the z/OS program properties table
- 5. Define the IBM WebSphere MQ subsystem to z/OS
- 6. Create procedures for the IBM WebSphere MQ subsystem
- 7. Create procedures for the channel initiator
- 8. Define the IBM WebSphere MQ subsystem to a z/OS WLM service class
- 9. Set up the coupling facility
- 10. Set up the SMDS environment
- 11. Implement your ESM security controls
- 12. Update SYS1.PARMLIB members
- 13. Customize the initialization input data sets
- 14. Create the bootstrap and log data sets
- 15. Define your page sets
- 16. Add the IBM WebSphere MQ entries to the Db2 data-sharing group
- 17. Tailor your system parameter module
- 18. Tailor the channel initiator parameter module
- 19. Set up Batch, TSO, and RRS adapters
- 20. Set up the operations and control panels
- 21. Include the IBM WebSphere MQ dump formatting member
- 22. Suppress information messages

These tasks are described in detail in the ["Configuring z/OS" on page 1096.](#page-1107-0)

## **Using queue-sharing groups**

If you want to use queue-sharing groups, you do not have to set them up when you install IBM WebSphere MQ, you can do this at any time.

See ["Migration paths: IBM WebSphere MQ for z/OS" on page 405](#page-416-0) for details of how to set up a new

queue-sharing group. See Managing queue-sharing groups (*WebSphere MQ V7.1 Administering Guide*) for details of how to manage your queue-sharing groups when you have set them up.

## **Verifying your installation of WebSphere MQ for z/OS**

After the installation and customization has been completed, you can use the installation verification programs (IVPs) supplied with WebSphere MQ to verify that the installation has been completed successfully.

The IVPs supplied are assembler language programs and you should run them after you have customized WebSphere MQ to suit your needs. They are described in the ["Running the basic installation](#page-1158-0) [verification program" on page 1147.](#page-1158-0)

## **Macros intended for customer use**

The macros identified in this topic are provided as programming interfaces for customers in support of features that are specific to WebSphere MQ for z/OS.

The 'C' include files, COBOL copy files, PL/I include files and assembler macros that are provided as programming interfaces for customers in support of features that apply across many WebSphere MQ

platforms are described in the Constants (*WebSphere MQ V7.1 Reference*).

**Note:** Do not use as programming interfaces any WebSphere MQ macros other than those interfaces

identified in this topic or in the Constants (*WebSphere MQ V7.1 Reference*)

## **General-use programming interface macros**

The following assembler macros are provided to enable you to write programs that use the services of WebSphere MQ. The macros are supplied in library thlqual.SCSQMACS.

- CMOXCALA
- CMQXCFBA
- CMQXCFCA
- CMQXCFLA
- CMQXCDFA
- CMQXCINA
- CMQXCVCA

## **Product-sensitive programming interface macros**

The following assembler macros are provided to enable you to write programs that use the services of WebSphere MQ. The macros are supplied in library thlqual.SCSQMACS. Product-sensitive interfaces are open to change between different releases of the product.

- CSOBDEF
- CSODOEST
- CSODOIST
- CSQDQJST
- CSODOLST
- CSQDQMAC
- CSQDQMST
- CSQDQPST
- CSQDQSST
- CSQDQWHC
- CSQDQWHS
- CSQDQ5ST
- CSQDWQ
- CSQDWTAS
- CSQQDEFX
- CSQQLITX

# **Sub-capacity license charges with WebSphere MQ for z/OS**

*Sub-Capacity License Charges* are a particular way of charging you for an IBM product that runs on a z/OS system, based on how much use you make of the product.

To determine the product usage, the z/OS system records the amount of processor time that is used by the product when it executes. z/OS can measure how much processing time is spent in doing work on behalf of the WebSphere MQ queue manager that is handling MQI calls, executing MQSC commands, or performing some other action to support the messaging and queuing functions used by your application programs. The amount of processing time is recorded in a file at hourly intervals, and the hourly records are totaled at the end of a month. In this way, the total amount of time that has been used by the WebSphere MQ for z/OS product on your behalf is computed, and used to determine how much you should pay for your use of the WebSphere MQ for z/OS product that month.

Sub-capacity license charges are implemented as follows:

- v When WebSphere MQ for z/OS is installed, it identifies itself to z/OS , and requests that the *System Management Facilities (SMF)* mechanism within z/OS is to automatically measure how much processor time is used by the WebSphere MQ for z/OS product.
- When enabled, the z/OS usage measurement facility collects usage figures for each hour of the day, and generates usage records that are added to a report file on disk.
- v At the end of one full month, these usage records are collected by a program, which generates a report of product usage for the month. This report is used to determine the charge for the WebSphere MQ for z/OS product.

**Note:** A queue manager started with VUE enablement does not register with z/OS for measured usage recording.

For more information about sub-capacity license charging and the sub-capacity license recording tool (SCLRT), see **IDM** System z Software Pricing. For information about the MULCCAPT parameter see, ["Using CSQ6SYSP" on page 1125.](#page-1136-0)

# **IBM IBM WebSphere MQ for z/OS Value Unit Edition**

# **IBM IBM WebSphere MQ for z/OS Value Unit Edition**

IBM IBM WebSphere MQ for z/OS Value Unit Edition (VUE) provides all the function and capability of the base IBM WebSphere MQ for z/OS, in a format that offers a one-time-charge (OTC) price metric for eligible workloads that are deployed in qualified System z New Application License Charge (zNALC) logical partitions (LPARs).

The term, Eligible Workload, is defined as new workload that executes using the IBM WebSphere MQ for z/OS VUE server environment, on condition that the workload is qualified and approved through the zNALC qualification process.

For further information on zNALC, see  $\Box$  [IBM System z Software Pricing](http://www-03.ibm.com/systems/z/resources/swprice/mlc/znalc.html)

The OTC price metric provides an alternative pricing model for new IBM WebSphere MQ for z/OS-connected applications and new IBM WebSphere MQ for z/OS VUE service enablement workloads.

Support for the zNALC metric offers a reduced price for the z/OS operating system on LPARs that run a qualified application.

IBM WebSphere MQ for z/OS VUE can connect to other supported versions of IBM WebSphere MQ for z/OS (whether in zNALC or non-zNALC environments) for the purpose of workload federation and systems management.

IBM WebSphere MQ for z/OS VUE includes the code and entitlement to use IBM WebSphere MQ for z/OS Client Attachment Feature, by allowing connections to IBM WebSphere MQ Clients, that run on other platforms.

# **Installing VUE**

An order for IBM WebSphere MQ for z/OS VUE is fulfilled by delivery of two products:

- IBM WebSphere MQ for z/OS,
- The IBM WebSphere MQ for z/OS VUE enabling product itself.

The products are separately installed using SMP/E following the process documented in their respective program directories.

# **Enabling VUE**

To enable a queue manager to run an eligible workload in a zNALC LPAR, the SCUEAUTH library created by installation of the IBM WebSphere MQ for z/OS VUE enabling product must be added to the STEPLIB concatenation of the xxxxMSTR procedure for that queue manager:

- The SCUEAUTH library should be APF authorized
- The SCUEAUTH libary must be concatenated ahead of the SCSQAUTH library,

For example, the CSQ4MSTR sample would be modified as follows:

```
//PROCSTEP EXEC PGM=CSQYASCP,REGION=0M,MEMLIMIT=2G
//*
//STEPLIB DD DSN=hlq.SCSQANLE,DISP=SHR
// DD DSN=hlq.SCUEAUTH,DISP=SHR
// DD DSN=hlq.SCSQAUTH,DISP=SHR
 -
```
When SCUEAUTH is added to the STEPLIB concatenation, the characters VUE appear in the release level shown by message CSQY000I during queue manager startup. The queue manager starts only in an LPAR configured for zNALC workload by name or IPL parameter.

## **Characteristics of a VUE-enabled queue manager**

A VUE-enabled queue manager has all the function and capability of the base queue manager. Additionally, regardless of whether the client attachment feature is installed in the base queue manager libraries, clients will be enabled during channel initiator start up.

Note that a VUE-enabled queue manager does not perform measured usage recording.

A VUE-enabled queue manager can:

- v Connect to other queue managers and clients in a network, according to the connectivity capabilities of the base queue manager installation.
- Participate in a queue sharing group with other queue managers provided the base queue manager versions are able to interoperate, regardless of whether other members are standard or VUE function queue managers.

# **Verifying a WebSphere MQ installation**

The topics in this section provide instructions on how to verify a server or a client installation of IBM WebSphere MQ on Windows, IBM i, UNIX and Linux, and HP Integrity NonStop Server systems.

To verify a server installation, either using the command line or using the postcard application, see "Verifying a server installation."

To verify a client installation, either using the command line or using the IBM WebSphere MQ Explorer, see ["Verifying a client installation" on page 373.](#page-384-0)

### **Related concepts**:

["Installing IBM WebSphere MQ" on page 222](#page-233-0)

["Uninstalling" on page 386](#page-397-0)

# **Verifying a server installation**

You can verify a local (stand-alone) installation or a server-to-server installation of the IBM WebSphere MQ server. A local installation has no communication links with other IBM WebSphere MQ installations while a server-to-server installation does have links to other installations.

You can use either the command line or the postcard application to verify your installation. The postcard application is Java based and requires a system with the ability to view a graphical display.

A local installation uses a single queue manager while a server-to-server installation has multiple queue managers and queues, and both sender and receiver channels.

For a server-to-server verification, the communication links between the two systems must be checked. Before you can do the verification, you must ensure that the communications protocol is installed and configured on both systems. The examples explain how to verify your installation using TCP.

#### <span id="page-374-0"></span>**UNIX systems**

IBM WebSphere MQ supports both TCP and SNA. If you do not use TCP, see ["Setting up](#page-774-0) [communication on UNIX and Linux systems" on page 763.](#page-774-0)

**Linux** IBM WebSphere MQ for Linux supports TCP on all platforms. On IBM WebSphere MQ for Linux, Version 7.1 (x86 platform), and IBM WebSphere MQ for Linux, Version 7.1 (POWER® ), SNA is also supported. If you want to use the SNA LU6.2 support on these platforms, you need the IBM Communications Server for Linux Version 6.2. The Communications Server is available as a PRPQ

product from IBM. For more details, see  $\Box$  [http://www.ibm.com/software/network/](http://www.ibm.com/software/network/commserver/about) [commserver/about.](http://www.ibm.com/software/network/commserver/about)

If you do not use TCP, see ["Setting up communication on UNIX and Linux systems" on page 763.](#page-774-0)

#### **Windows**

IBM WebSphere MQ for Windows supports TCP, SNA, NetBios, and SPX. If you do not use TCP, see ["Setting up communication for Windows" on page 754.](#page-765-0)

#### **Related concepts**:

"Verify the installation using the command line"

["Verify the installation using the Postcard application" on page 369](#page-380-0)

#### **Related tasks**:

"Verifying a local installation using the command line"

["Verifying a server-to-server installation using the command line" on page 366](#page-377-0)

["Using the Postcard application to verify a local installation" on page 369](#page-380-0)

["Using the Postcard application to verify a server-to-server installation" on page 371](#page-382-0)

## **Verify the installation using the command line**

You can use the command line to verify a local installation or a server-to-server installation.

Use the command line to verify that IBM WebSphere MQ is successfully installed, and that the associated communication links are working properly.

You can also verify an installation using the postcard application. The postcard application is Java based and requires a system with the ability to view a graphical display. See ["Verify the installation using the](#page-380-0) [Postcard application" on page 369.](#page-380-0)

#### **Related tasks**:

"Verifying a local installation using the command line"

["Verifying a server-to-server installation using the command line" on page 366](#page-377-0)

#### **Verifying a local installation using the command line:**

You can verify a local installation using the command line to create a simple configuration of one queue manager and one queue.

#### **Before you begin**

**Note:** To verify the installation, you must first install the samples package.

Before beginning the verification procedure, you might want to check that you have the latest fixes for your system. For more information about where to find the latest updates, see ["Finding the latest](#page-263-0) [information" on page 252.](#page-263-0)

## **About this task**

Use the following steps to configure your default queue manager from the command line. After the queue manager is configured, you use the **amqsput** sample program to put a message on the queue. You then use the **amqsget** sample program to get the message back from the queue.

This procedure is for IBM i, Windows, UNIX and Linux systems. To verify a z/OS installation, see ["Running the basic installation verification program" on page 1147.](#page-1158-0)

IBM WebSphere MQ object definitions are case-sensitive. Any text entered as an MQSC command in lowercase is converted automatically to uppercase unless you enclose it in single quotation marks. Make sure that you type the examples exactly as shown.

### **Procedure**

- 1. If you are verifying an installation on IBM i, or a UNIX or Linux system, log in as a user in the mqm group.
- 2. If you are verifying an installation on Windows, UNIX or Linux, you must set up your environment:
	- a. Set up environment variables for use with a particular installation by entering one of the following commands:
		- On Windows: *MQ\_INSTALLATION\_PATH*/bin/setmqenv -s

where *MQ\_INSTALLATION\_PATH* refers to the location where IBM WebSphere MQ is installed.

- On UNIX systems:
	- . *MQ\_INSTALLATION\_PATH*/bin/setmqenv -s

where  $MQ$  INSTALLATION PATH refers to the location where IBM WebSphere MQ is installed.

- On Linux systems:
	- . source/*MQ\_INSTALLATION\_PATH*/bin/setmqenv -s

where *MQ\_INSTALLATION\_PATH* refers to the location where IBM WebSphere MQ is installed.

b. Check that the environment is set up correctly by entering the following command: dspmqver

If the command completes successfully, and the expected version number and installation name are returned, the environment is set up correctly.

- 3. Create a queue manager called QMA by entering one of the following commands:
	- a. UNIX, Linux, and Windows:

crtmqm QMA

b. IBM i:

```
CRTMQM MQMNAME(QMA) DFTQMGR(*YES)
```
The **DFTQMGR(\*YES)** option specifies that this queue manager is the default queue manager.

Messages tell you when the queue manager is created, and when the default IBM WebSphere MQ objects are created.

- 4. Start the queue manager, by entering one of the following commands:
	- a. UNIX, Linux, and Windows: strmqm QMA
	- b. IBM i:
		- STRMQM MQMNAME(QMA)

A message tells you when the queue manager starts.

5. On UNIX, Linux, and Windows, start MQSC by entering the following command: runmqsc QMA

A message tells you when MQSC starts. MQSC has no command prompt.

- 6. Define a local queue called QUEUE1 by entering one of the following commands:
	- a. UNIX, Linux, and Windows: DEFINE QLOCAL (QUEUE1)
	- b. IBM i:

```
CRTMQMQ QNAME(QUEUE1) QTYPE(*LCL)
```
A message tells you when the queue is created.

7. On UNIX, Linux, and Windows, stop MQSC by entering the following command: end

Messages are shown, followed by the command prompt.

- 8. This step onwards requires that the samples package is installed. If you are verifying an installation on a UNIX or Linux system, change into the *MQ\_INSTALLATION\_PATH*/samp/bin directory, which contains the sample programs. *MQ\_INSTALLATION\_PATH* represents the high-level directory in which WebSphere MQ is installed.
- 9. Put a message on the queue by entering one of the following commands:
	- a. On UNIX and Linux systems:

./amqsput QUEUE1 QMA

b. On Windows:

amqsput QUEUE1 QMA

c. On IBM i: CALL PGM(QMQM/AMQSPUT0) PARM(QUEUE1)

The following messages are shown: Sample AMQSPUT0 start target queue is QUEUE1

10. Type some message text, on one or more lines, where each line is a different message. Enter a blank line to end the message input. The following message is shown: Sample AMQSPUT0 end

Your messages are now on the queue and the command prompt is displayed.

- 11. Get the messages from the queue, by entering one of the following commands:
	- a. On UNIX and Linux systems:

```
./amqsget QUEUE1 QMA
```
b. On Windows:

amqsget QUEUE1 QMA

c. On IBM i:

CALL PGM(QMQM/AMQSGET4) PARM(QUEUE1)

The sample program starts, and your messages are displayed. After a pause, the sample ends and the command prompt is displayed.

### **Results**

You have now successfully verified your local installation.

## <span id="page-377-0"></span>**Verifying a server-to-server installation using the command line:**

You can verify a server-to-server installation using two servers, one as a sender and one as a receiver.

#### **Before you begin**

- Make sure that TCP/IP and WebSphere MQ are installed on both servers.
- v Make sure that you are a member of the WebSphere MQ administrators group (**mqm**) on each server.
- v Decide which installation is the sender server and which installation is the receiver server. The installations might be on the same system, or on different systems.

#### **About this task**

This procedure provides instructions for Windows, UNIX and Linux systems only.

IBM WebSphere MQ object definitions are case-sensitive. Any text entered as an MQSC command in lowercase is converted automatically to uppercase unless you enclose it in single quotation marks. Make sure that you type the examples exactly as shown.

#### **Procedure**

- <span id="page-377-1"></span>1. On the **receiver** server:
	- a. If the receiver server is a UNIX or Linux system, log in as a user in the mqm group.
	- b. Check which ports are free, for example by running **netstat**. For more information about this command, see the documentation of your operating system.

If port 1414 is not in use, make a note of 1414 to use as the port number in step [2 h.](#page-379-0) Use the same number for the port for your listener later in the verification. If it is in use, note a port that is not in use; for example 1415.

- c. Set up the environment for the installation you are using by entering one of the following commands at the command prompt:
	- On Windows: *MQ\_INSTALLATION\_PATH*\bin\setmqenv -s

where *MQ\_INSTALLATION\_PATH* refers to the location where IBM WebSphere MQ is installed.

• On UNIX and Linux systems: . *MQ\_INSTALLATION\_PATH*/bin/setmqenv -s

where *MQ\_INSTALLATION\_PATH* refers to the location where IBM WebSphere MQ is installed.

d. Create a queue manager called QMB by entering the following command at the command prompt: crtmqm QMB

Messages tell you that the queue manager has been created, and that the default IBM WebSphere MQ objects have been created.

e. Start the queue manager by entering the following command: strmqm QMB

A message tells you when the queue manager has started.

f. Start MQSC by entering the following command: runmqsc QMB

A message tells you that MQSC has started. MQSC has no command prompt.

g. Define a local queue called RECEIVER.Q by entering the following command: DEFINE QLOCAL (RECEIVER.Q)

A message tells you the queue has been created.

h. Define a listener by entering the following command: DEFINE LISTENER (LISTENER1) TRPTYPE (TCP) CONTROL (QMGR) PORT (*PORT\_NUMBER*)

Where *port\_number* is the name of the port the listener runs on. This number must be the same as the number used when defining your sender channel.

i. Start the listener by entering the following command: START LISTENER (LISTENER1)

**Note:** Do not start the listener in the background from any shell that automatically lowers the priority of background processes.

j. Define a receiver channel by entering the following command: DEFINE CHANNEL (QMA.QMB) CHLTYPE (RCVR) TRPTYPE (TCP)

A message tells you when the channel has been created.

k. End MQSC by typing:

end

Some messages are displayed, followed by the command prompt.

- 2. On the **sender** server:
	- a. If the sender server is a UNIX or Linux system, log in as a user in the mqm group.
	- b. Set up the environment for the installation you are using by entering one of the following commands at the command prompt:
		- On Windows: *MQ\_INSTALLATION\_PATH*\bin\setmqenv -s

where *MQ\_INSTALLATION\_PATH* refers to the location where IBM WebSphere MQ is installed.

- On UNIX and Linux systems:
	- . *MQ\_INSTALLATION\_PATH*/bin/setmqenv -s

where *MQ\_INSTALLATION\_PATH* refers to the location where IBM WebSphere MQ is installed.

c. Create a queue manager called QMA by entering the following command at the command prompt: crtmqm QMA

Messages tell you that the queue manager has been created, and that the default IBM WebSphere MQ objects have been created.

d. Start the queue manager, by entering the following command: strmqm QMA

A message tells you when the queue manager has started.

e. Start MQSC by entering the following command: runmqsc QMA

A message tells you that an MQSC session has started. MQSC had no command prompt.

f. Define a local queue called QMB (to be used as a transmission queue) by entering the following command:

DEFINE QLOCAL (QMB) USAGE (XMITQ)

A message tells you when the queue has been created.

g. Define a local definition of the remote queue with by entering the following command:

DEFINE QREMOTE (LOCAL.DEF.OF.REMOTE.QUEUE) RNAME (RECEIVER.Q) RQMNAME ('QMB') XMITQ (QMB)

- <span id="page-379-0"></span>h. Define a sender channel by entering one of the following commands: *con-name* is the TCP/IP address of the receiver system. If both installations are on the same system, the *con-name* is localhost. *port* is the port you noted in [1 b.](#page-377-1) If you do not specify a port, the default value of 1414 is used. DEFINE CHANNEL (QMA.QMB) CHLTYPE (SDR) CONNAME ('*CON-NAME*(*PORT*)') XMITQ (QMB) TRPTYPE (TCP)
- i. Start the sender channel by entering the following command: START CHANNEL(QMA.QMB)

The receiver channel on the receiver server starts automatically when the sender channel starts.

j. Stop MQSC by entering the following command:

end

Some messages are displayed, followed by the command prompt.

- k. If the sender server is a UNIX or Linux system, change into the *MQ\_INSTALLATION\_PATH*/samp/bin directory. This directory contains the sample programs. *MQ\_INSTALLATION\_PATH* represents the high-level directory in which WebSphere MQ is installed.
- l. If both the sender server and receiver server are installations on the same system, check that the queue managers have been created on different installations by entering the following command: dspmq -o installation

If the queue managers are on the same installation, move either QMA to the sender installation or QMB to the receiver installation by using the **setmqm** command. For more information, see

setmqm (*WebSphere MQ V7.1 Reference*).

- m. Put a message on the local definition of the remote queue, which in turn specifies the name of the remote queue. Enter one of the following commands:
	- On Windows:

amqsput LOCAL.DEF.OF.REMOTE.QUEUE QMA

• On UNIX and Linux systems: ./amqsput LOCAL.DEF.OF.REMOTE.QUEUE QMA

A message tells you that amqsput has started.

- n. Type some message text on one or more lines, followed by a blank line. A message tells you that amqsput has ended. Your message is now on the queue and the command prompt is displayed again.
- 3. On the **receiver** server:
	- a. If your receiver server is a UNIX or Linux system, change into the *MQ\_INSTALLATION\_PATH*/samp/bin directory. This directory contains the sample programs. *MQ\_INSTALLATION\_PATH* represents the high-level directory in which IBM WebSphere MQ is installed.
	- b. Get the message from the queue on the receiver by entering one of the following commands:
		- On Windows:
			- amqsget RECEIVER.Q QMB
		- On UNIX and Linux systems:

./amqsget RECEIVER.Q QMB

The sample program starts, and your message is displayed. After a pause, the sample ends. Then the command prompt is displayed.

## <span id="page-380-0"></span>**Results**

You have now successfully verified the server-to-server installation.

## **Verify the installation using the Postcard application**

You can set up and use the Postcard application to verify a local installation or a server-to-server installation.

Use the Postcard application to verify that IBM WebSphere MQ is successfully installed, and that the associated communication links are working properly.

The postcard application is Java based and requires a system with the ability to view a graphical display. You can also verify an installation using the command line, see ["Verify the installation using the](#page-374-0) [command line" on page 363.](#page-374-0)

**Note:** Using Postcard to verify a WebSphere MQ installation is only possible if there is one IBM WebSphere MQ installation on that box. The Default Configuration wizard will not create a default configuration if a queue manager already exists on the box. The Default Configuration wizard will run on any installation on a box but only one default configuration can be created per box. Using Postcard to verify second and subsequent installations of IBM WebSphere MQ on the same box is not possible.

### **Related tasks**:

"Using the Postcard application to verify a local installation"

["Using the Postcard application to verify a server-to-server installation" on page 371](#page-382-0)

## **Using the Postcard application to verify a local installation:**

Sending messages successfully between two Postcard applications verifies a local installation.

### **Before you begin**

To verify that the local installation is working, you can run two instances of the Postcard application on the same server. The postcard application can send messages to, and receive messages from, other postcard applications. Successful sending and receiving of messages verifies that IBM WebSphere MQ is installed and working correctly on the server.

### **Note:**

- v If the system has multiple IBM WebSphere MQ installations, ensure that Postcard has not been run before on any installations on that server. As the default configuration can only exist on one IBM WebSphere MQ installation per system, the Default Configuration wizard and Postcard can not be used for verification of a second or any subsequent installation.
- v The Postcard application has a graphical interface. To view this interface, your system requires the ability to view a graphical display.
- v Before you can run the Postcard application, you must ensure that you are a member of the IBM WebSphere MQ administrators group (**mqm**).

### **Procedure**

- 1. If you are verifying an installation on UNIX, Linux or Windows systems, log on as a user in group **mqm**.
- 2. Start the postcard application in one of the following ways:
	- a. From the command line:
		- 1) Change the directory to *MQ\_INSTALLATION\_PATH*/java/bin. *MQ\_INSTALLATION\_PATH* represents the high-level directory in which IBM WebSphere MQ is installed.
		- 2) Run the postcard application by entering one of the following commands:
- UNIX and Linux systems: ./postcard
- Windows systems:
	- postcard
- b. From the IBM WebSphere MQ Explorer: On Windows and Linux systems (x86-64 platforms), you can start MQ Explorer by using the system menu, the **MQExplorer** command (preferred command), or the MQExplorer executable file. The **strmqcfg** command is still usable.
	- 1) If the Welcome to IBM WebSphere MQ Explorer Content view page does not show, click **IBM WebSphere MQ** in the Navigator view to show the Welcome page.
	- 2) Click **Launch Postcard** to start the Postcard.
- 3. At the Postcard Sign On window, type in a nickname to use to send messages within the Postcard application (for example, User1).
- 4. Select the queue manager to use as the mailbox:
	- v If you do not have any queue managers, you are prompted to either launch the Default Configuration or close the Postcard application. Launching the Default Configuration creates a default queue manager.
	- v If the only queue manager on your server is the default queue manager, this queue manager is used automatically for the postcard application. The default queue manager is created by running the Default Configuration wizard
	- v If you have created your own queue managers, but you have not run the Default Configuration wizard, select an appropriate queue manager from the list.
	- v If you have run the Default Configuration wizard and you want to use the default queue manager, but there are other queue managers on your server, select the **Advanced** check box. Then select **Use Default Configuration as mailbox**.
	- v If you have run the Default Configuration wizard and also created your own queue managers, and you do not want to use the default queue manager, select the **Advanced** check box. Then select **Choose queue manager as mailbox**, and then select the appropriate queue manager from the list.

When your selection is complete, click **OK** to display your first Postcard window.

- 5. Run a second instance of the Postcard application by following the steps used to open the first instance of the Postcard application.
- 6. The Postcard Sign On panel is displayed again. Type in a second nickname to use to send messages within this second Postcard application (for example, User2).
- 7. Repeat the selection of the queue manager that you want to use as the mailbox (as described in step 4). The queue manager you select for this second Postcard must be the same queue manager as used for the first instance of the Postcard application.
- 8. In the first Postcard, (User1), enter the nickname (User2) for the second Postcard application in the **To:** field. Because the sender and receiver are on the same server, you can leave the **On:** field blank.
- 9. Type a message in the **Message:** field and click **Send**.
- 10. The **Postcards sent and received** area of the Postcard shows details of the message. In the sending Postcard, the message is displayed as sent. In the receiving Postcard, the message is displayed as received.
- 11. In the receiving Postcard, (User2), double-click the message in the **Postcards sent and received** area to view it. When this message arrives, it verifies that IBM WebSphere MQ is correctly installed.

## **What to do next**

Depending on your situation, you might want to do the following tasks:

- <span id="page-382-0"></span>• Install IBM WebSphere MQ on other servers. Follow the installation procedure for the appropriate platform. Ensure that you use the **Join Default Cluster** window in the Default Configuration wizard to add the other servers to the cluster on your first server.
- v Install the IBM WebSphere MQ MQI client on other servers. See ["Installing a IBM WebSphere MQ](#page-337-0) [client" on page 326.](#page-337-0)
- Continue with further administration tasks, see **A** Administering IBM WebSphere MQ (*WebSphere MQ V7.1 Administering Guide*).

## **Using the Postcard application to verify a server-to-server installation:**

You can use two instances of the Postcard application to verify that a server-to-server installation is working.

### **Before you begin**

You can use the Postcard application on two servers, one instance of the Postcard application on each server, to verify that a server-to-server installation is working. Successful sending and receiving of messages verifies that IBM WebSphere MQ is successfully installed, and that communication between the two servers is working correctly.

### **Note:**

- v If the system has multiple WebSphere MQ installations, ensure that Postcard has not been run before on any installations on that server. As the default configuration can only exist on one WebSphere MQ installation per system, the Default Configuration wizard and Postcard can not be used for verification of a second or any subsequent installation.
- v The two server installations must be on different systems to do a server-to-server verification using the postcard application. To verify a server-to-server installation on the same machine, you can use the command line. See ["Verifying a server-to-server installation using the command line" on page 366](#page-377-0)
- Make sure that TCP/IP and IBM WebSphere MQ are installed on both servers.
- Make sure that your systems are able to view a graphical display.
- v Make sure that you are a member of the IBM WebSphere MQ administrators group (**mqm**) on each server.
- Check that one of the following scenarios applies:
	- Neither server has had any queue managers created.
	- Use the Default Configuration wizard to create default queue managers on each server and link them to the default cluster. Details on how to use the Default Configuration wizard are provided in this topic.
	- Both servers have existing queue managers and these queue managers are in the same cluster.

If your queue managers are not in the same cluster, create new queue managers on both servers. Then create a cluster, and ensure that the queue managers that you create on each server belong to that cluster.

– You have configured channels to communicate between the two servers.

For instructions on how to set up the channels, see ["Verifying a server-to-server installation using](#page-377-0) [the command line" on page 366.](#page-377-0) After you have set up the channels, follow the instructions in this topic to verify your server-to-server installation.

### **Procedure**

- 1. If you are verifying an installation on UNIX or Linux systems, log on as a user in group **mqm**.
- 2. Start the postcard application in one of the following ways:
	- a. From the command line:
- 1) Change the directory to *MQ\_INSTALLATION\_PATH*/java/bin. *MQ\_INSTALLATION\_PATH* represents the high-level directory in which IBM WebSphere MQ is installed.
- 2) Run the postcard application by entering one of the following commands:
	- UNIX and Linux systems:
		- ./postcard
	- Windows systems:
		- postcard
- b. From the IBM WebSphere MQ Explorer: On Windows and Linux systems (x86-64 platforms), you can start MQ Explorer by using the system menu, the MQExplorer executable file, or the **strmqcfg** command.
	- 1) If the Welcome to IBM WebSphere MQ Explorer Content view page does not show, click **IBM WebSphere MQ** in the Navigator view to show the Welcome page.
	- 2) Click **Launch Postcard** to start the Postcard.
- 3. At the Postcard Sign On window, type a nickname to use to send messages within the Postcard application. For example, User1 for the first server, and User2 for the second server.
- 4. When you have completed the wizard, you are taken back to the Postcard Sign On window.
- 5. Select the queue manager to use as the mailbox:
	- v If you do not have any queue managers, you are prompted to either launch the Default Configuration or close the Postcard application. Work through the Default Configuration wizard. When you get to the option to join the queue manager to the default cluster, tick the check box. On the next screen:
		- For the first server, select **yes, make it the repository for the cluster**.
		- For the second server, select **No another computer has already joined the cluster as a repository**. When requested, enter the location of the repository, by typing the name of the sender server.
	- v If the only queue manager on your server is the default queue manager, this queue manager is used automatically for the postcard application. The default queue manager is created by running the Default Configuration wizard
	- v If you have created your own queue managers, but you have not run the Default Configuration wizard, select an appropriate queue manager from the list.
	- v If you have run the Default Configuration wizard and you want to use the default queue manager, but there are other queue managers on your server, select the **Advanced** check box. Then select **Use Default Configuration as mailbox**.
	- v If you have run the Default Configuration wizard and also created your own queue managers, and you do not want to use the default queue manager, select the **Advanced** check box. Then select **Choose queue manager as mailbox**, and then select the appropriate queue manager from the list.

When your selection is complete, click **OK**.

- 6. Complete steps 1 5 for the second server.
- 7. In the Postcard on the first server:
	- a. Enter the nickname (user2) for the Postcard application on the second server in the **To:** field.
	- b. Enter the queue manager on the second server in the **On:** field.
	- c. Type a message in the **Message:** field and click **Send**.
- 8. In the Postcard on the second server:
	- a. In the **Postcards sent and received**, double-click the message marked as received to view the message from the first server.
	- b. Optional: Send a postcard to the first server by adapting the instructions in step 7. You must enter details of the first server in the **To:** field and the **On:** field.

<span id="page-384-0"></span>The messages verify that IBM WebSphere MQ is correctly installed and that your communication link between the two servers is working correctly.

# **Verifying a client installation**

You can verify that your WebSphere MQ MQI client installation completed successfully and that the communication link is working.

The verification procedure shows how to create a queue manager called queue.manager.1 (not on  $z/OS$ ), a local queue called QUEUE1, and a server-connection channel called CHANNEL1 on the server.

It shows how to create the client-connection channel on the WebSphere MQ MQI client workstation. It then shows how to use the sample programs to put a message onto a queue, and get the message from the queue.

The example does not address any client security issues. See  $\Box$  Setting up WebSphere MQ MQI client security (*WebSphere MQ V7.1 Administering Guide*) for details if you are concerned with WebSphere MQ MQI client security issues.

The verification procedure assumes that:

- The full WebSphere MQ server product has been installed on a server, including the Client Attachment feature on z/OS.
- The server installation is accessible on your network.
- The WebSphere MQ MQI client software has been installed on a client system.
- The WebSphere MQ sample programs have been installed.
- v TCP/IP has been configured on the server and client systems. For more information, see ["Configuring](#page-802-0) [connections between the server and client" on page 791.](#page-802-0)

To begin the verification procedure using the command line, see "Verifying a client installation using the command line."

To begin the verification procedure for the Windows and Linux operating systems when you are using the IBM WebSphere MQ Explorer, see "Verifying a client installation using the command line."

### **Related tasks**:

["Setting up the server using the command line" on page 374](#page-385-0)

["Setting up the WebSphere MQ MQI client using the command line" on page 376](#page-387-0)

["Setting up the server using WebSphere MQ Explorer" on page 379](#page-390-0)

["Setting up the client using WebSphere MQ Explorer" on page 380](#page-391-0)

["Testing communication between client and server" on page 377](#page-388-0)

## **Verifying a client installation using the command line**

You can verify a client installation using the command line. On the server you create a queue manager, a local queue, a listener, and a server-connection channel. You must also apply security rules to allow the client to connect and make use of the queue defined. On the client you create a client-connection channel, and then use the sample PUT and GET programs to complete the verification procedure.

First, set up the server using the command line, using the instructions in ["Setting up the server using the](#page-385-0) [command line" on page 374.](#page-385-0)

Once you have set up the server, you must set up the client, using the instructions in ["Setting up the](#page-387-0) [WebSphere MQ MQI client using the command line" on page 376.](#page-387-0)

<span id="page-385-0"></span>Finally, you can test the communications between client and server, using the instructions in ["Testing](#page-388-0) [communication between client and server" on page 377.](#page-388-0)

## **Related concepts**:

["Verifying a client installation using WebSphere MQ Explorer" on page 379](#page-390-0) ["Installing a IBM WebSphere MQ client" on page 326](#page-337-0) ["Verifying a server installation" on page 362](#page-373-0)

## **Setting up the server using the command line:**

Follow these instructions to create a queue manager, queue, and channel on the server. You can then use these objects to verify the installation.

## **About this task**

These instructions assume that no queue manager or other IBM WebSphere MQ objects have been defined.

IBM WebSphere MQ object definitions are case-sensitive. Any text entered as an MQSC command in lowercase is converted automatically to uppercase unless you enclose it in single quotation marks. Make sure that you type the examples exactly as shown.

## **Procedure**

- 1. Create a user ID on the server that is not in the mqm group.
- 2. If your server is an IBM i, UNIX or Linux system, log in as a user in the mqm group.
- 3. If you are verifying an installation on a Windows, UNIX or Linux system, you must set various environment variables so that the installation can be used in the current shell. You can set the environment variables by entering one of the following commands:
	- On Windows:
		- . *MQ\_INSTALLATION\_PATH*\bin\setmqenv -s

where *MQ\_INSTALLATION\_PATH* refers to the location where IBM WebSphere MQ is installed.

- On UNIX and Linux systems:
	- . *MQ\_INSTALLATION\_PATH*/bin/setmqenv -s

where *MQ\_INSTALLATION\_PATH* refers to the location where IBM WebSphere MQ is installed.

- 4. Create a queue manager called QUEUE.MANAGER.1 by entering one of the following commands:
	- Windows, UNIX and Linux: crtmqm QUEUE.MANAGER.1
	- IBM i:

CRTMQM MQMNAME('QUEUE.MANAGER.1')

• z/OS: You do not need to create a queue manager.

You see messages telling you that the queue manager has been created.

- 5. Start the queue manager by entering one of the following commands:
	- Windows, UNIX and Linux:

strmqm QUEUE.MANAGER.1

• IBM i:

```
STRMQM MQMNAME('QUEUE.MANAGER.1')
```
•  $z/OS$ :

START QMGR

A message tells you when the queue manager has started.

6. On Windows, UNIX and Linux, start MQSC by entering the following command: runmqsc QUEUE.MANAGER.1

A message tells you that an MQSC session has started. MQSC has no command prompt.

- 7. Define a local queue called QUEUE1 by entering one of the following commands:
	- Windows, UNIX and Linux: DEFINE QLOCAL (QUEUE1)
	- $\cdot$  IBM i:
		- CRTMQMQ QNAME(QUEUE1) QTYPE(\*LCL)
	- $z/OS$ : DEFINE QLOCAL(QUEUE1)

A message tells you when the queue has been created.

- 8. Allow the non-mqm-user that you created in step 1 to use QUEUE1 by entering the following command: SET AUTHREC PROFILE(QUEUE1) OBJTYPE(QUEUE) PRINCIPAL(non-mqm-user) AUTHADD(PUT,GET) where non-mqm-user is the user ID created in step 1. A message tells you when the authorisation has been set. You must also run the **SET AUTHREC OBJTYPE(QMGR) PRINCIPAL(non-mqm-user) AUTHADD(CONNECT)** command in order to add connect authority to the non-mqm-user. if this command isn't run, a 2305 stop error will be returned.
- 9. Define a server-connection channel by entering one of the following commands:
	- All platforms except IBM i:
		- DEFINE CHANNEL (CHANNEL1) CHLTYPE (SVRCONN) TRPTYPE (TCP)
	- $\cdot$  IBM i:
		- CRTMQMCHL CHLNAME(CHANNEL1) CHLTYPE(\*SVRCN) TRPTYPE(\*TCP) MCAUSRID('QMQM')

A message tells you when the channel has been created.

- 10. Allow your client channel to connect to the queue manager and run under the non-mqm-user assigned by entering the following MQSC command: SET CHLAUTH(CHANNEL1) TYPE(ADDRESSMAP) ADDRESS('client-ipaddr') MCAUSER(non-mqm-user) where client-ipaddr is the IP address of the client machine, and non-mqm-user is the user ID created in step 1. A message tells you when the rule has been set.
- 11. On Windows, UNIX and Linux, define a listener by entering the following command:

**Note:** If you do not specify the port for the listener to listen on by omitting the port parameter from the command, the default of 1414 is used. If you want to specify a port other than 1414, you must include the port parameter in the command, as shown.

DEFINE LISTENER (LISTENER1) TRPTYPE (TCP) CONTROL (QMGR) PORT (*PORT\_NUMBER*)

Where *port\_number* is the number of the port the listener is to run on. This number must be the same as the number used when defining your client-connection channel in ["Installing a IBM WebSphere](#page-337-0) [MQ client" on page 326;](#page-337-0) see the appropriate HP-UX and Linux sections for more information.

- 12. Start the listener by entering one of the following commands:
	- Windows, UNIX and Linux:
		- START LISTENER (LISTENER1)
	- $\cdot$  IBM i:
	- STRMQMLSR MQMNAME('QUEUE.MANAGER.1') PORT(1414)
	- $z/OS$ : START CHINIT START LSTR TRPTYPE(TCP) PORT(port)
- 13. On Windows, UNIX and Linux, stop MQSC by typing:

<span id="page-387-0"></span>end

You see some messages, followed by the command prompt.

## **What to do next**

Follow the instructions to set up the client. See "Setting up the WebSphere MQ MQI client using the command line."

## **Related concepts**:

["Verifying a client installation using the command line" on page 373](#page-384-0)

["Verifying a client installation using WebSphere MQ Explorer" on page 379](#page-390-0)

["Installing a IBM WebSphere MQ client" on page 326](#page-337-0)

["Verifying a server installation" on page 362](#page-373-0)

## **Related tasks**:

["Testing communication between client and server" on page 377](#page-388-0)

## **Setting up the WebSphere MQ MQI client using the command line:**

When a IBM WebSphere MQ application is run on the IBM WebSphere MQ MQI client, it requires the name of the MQI channel, the communication type, and the address of the server to be used. Provide these parameters by defining a client-connection channel.

## **Before you begin**

Before you complete this task you must have the following information:

- The hostname or IP address of the server
- v The port number that you specified when creating a listener in ["Setting up the server using the](#page-385-0) [command line" on page 374](#page-385-0)

### **About this task**

This task describes how to create a client-connection channel by defining the MQSERVER environment variable on the client.

If you are using Windows, HP Integrity NonStop Server, UNIX or Linux systems, you can give the client access to the generated client channel definition table (that is, the amqclchl.tab file) instead. For more information see ["Accessing client-connection channel definitions" on page 813.](#page-824-0)

Alternatively, on Windows, if Active Directory support is enabled, the client discovers the client-connection information dynamically from the Active Directory.

### **Procedure**

- 1. Use the **ping** command to check that your TCP/IP software is correctly configured, and that your IBM WebSphere MQ MQI client and server TCP/IP sessions have been initialized. From the client, enter one of the following commands:
	- ping server-hostname
	- ping n.n.n.n

n.n.n.n represents the network address. You can use the network address in IPv4 dotted decimal form (for example 192.0.2.0) or IPv6 hexadecimal form (for example 2001:0DB8:0204:acff:fe97:2c34:fde0:3485)

If the **ping** command fails, check that your TCP/IP software is correctly configured.

- <span id="page-388-0"></span>2. Create a client-connection channel by setting the MQSERVER environment variable. From the client, enter one of the following commands:
	- a. On Windows: SET MQSERVER=CHANNEL1/TCP/*server-address*(*port*)
	- b. On UNIX and Linux, and IBM WebSphere MQ client for HP Integrity NonStop Server OSS systems:

export MQSERVER=CHANNEL1/TCP/'*server-address*(*port*)'

- c. On IBM WebSphere MQ client for HP Integrity NonStop Server Guardian systems: param MQSERVER CHANNEL1/TCP/*server-address*(*port*)
- d. On IBM i: ADDENVVAR ENVVAR(MQSERVER) VALUE('CHANNEL1/TCP/*server-address*(*port*)')

Where:

- *server-address* is the TCP/IP host name of the server.
- *port* is the TCP/IP port number the server is listening on.

If you do not give a port number, IBM WebSphere MQ uses the one specified in the qm.ini file, or the client configuration file. If no value is specified in the qm.ini file, or the client configuration file, IBM WebSphere MQ uses the port number identified in the TCP/IP services file for the service name MQSeries. If this entry in the services file does not exist, a default value of 1414 is used. It is important that the port number used by the client and the port number used by the server listener program are the same.

### **What to do next**

Use the sample programs to test communication between the client and server. See "Testing communication between client and server."

### **Related concepts**:

["Verifying a client installation using WebSphere MQ Explorer" on page 379](#page-390-0)

["Installing a IBM WebSphere MQ client" on page 326](#page-337-0)

["Verifying a server installation" on page 362](#page-373-0)

## **Related tasks**:

["Setting up the server using the command line" on page 374](#page-385-0)

"Testing communication between client and server"

### **Testing communication between client and server:**

On the WebSphere MQ MQI client workstation, use the amqsputc sample program to put a message on the queue at the server workstation. Use the amqsgetc sample program to get the message from the queue back to the client.

### **About this task**

IBM WebSphere MQ object definitions are case-sensitive. Any text entered as an MQSC command in lowercase is converted automatically to uppercase unless you enclose it in single quotation marks. Make sure that you type the examples exactly as shown.

### **Procedure**

1. On UNIX and Linux, change into the *MQ\_INSTALLATION\_PATH*/samp/bin directory, which contains the sample programs. For IBM WebSphere MQ client for HP Integrity NonStop Server, change into the *MQ\_INSTALLATION\_PATH*/opt/mqm/samp/bin directory, which contains the sample programs. *MQ\_INSTALLATION\_PATH* represents the high-level directory in which IBM WebSphere MQ is installed.

- 2. If you are verifying an installation on a Windows, UNIX or Linux system, you must set various environment variables so that the installation can be used in the current shell. This step is not applicable to IBM WebSphere MQ client for HP Integrity NonStop Server. You can set the environment variables by entering one of the following commands:
	- On Windows:

*MQ\_INSTALLATION\_PATH*\bin\setmqenv -s

where *MQ\_INSTALLATION\_PATH* refers to the location where IBM WebSphere MQ is installed.

• On UNIX and Linux systems: . *MQ\_INSTALLATION\_PATH*/bin/setmqenv -s

where *MQ\_INSTALLATION\_PATH* refers to the location where IBM WebSphere MQ is installed.

3. Start the put program for QUEUE1 on QUEUE.MANAGER.1 by entering one of the following commands:

- a. Windows: amqsputc QUEUE1 QUEUE.MANAGER.1
- b. UNIX and Linux, and IBM WebSphere MQ client for HP Integrity NonStop Server: ./amqsputc QUEUE1 QUEUE.MANAGER.1
- c. IBM i:

CALL PGM(QMQM/AMQSPUTC) PARM(QUEUE1 QUEUE.MANAGER.1)

The following messages are displayed: Sample AMQSPUT0 start target queue is QUEUE1

4. Type some message text, then press **Enter** twice. The following message is displayed: Sample AMQSPUT0 end

The message is now on the queue on the server queue manager.

- 5. Start the get program for QUEUE1 on QUEUE.MANAGER.1 by entering one of the following commands:
	- a. Windows:

amqsgetc QUEUE1 QUEUE.MANAGER.1

- b. UNIX and Linux, and IBM WebSphere MQ client for HP Integrity NonStop Server: ./amqsgetc QUEUE1 QUEUE.MANAGER.1
- c. IBM i:

CALL PGM(QMQM/AMQSGETC) PARM(QUEUE1 QUEUE.MANAGER.1)

The sample program starts, and your message is displayed. After a short pause (approximately 30 seconds), the sample ends and the command prompt is displayed again.

# **Results**

You have now successfully verified the client installation.

# **What to do next**

- 1. If your server is a Windows, UNIX or Linux system, you must set various environment variables so that the installation can be used in the current shell. You can set the environment variables by entering one of the following commands:
	- On Windows: *MQ\_INSTALLATION\_PATH*\bin\setmqenv -s

where *MQ\_INSTALLATION\_PATH* refers to the location where IBM WebSphere MQ is installed.

• On UNIX and Linux systems:

<span id="page-390-0"></span>. *MQ\_INSTALLATION\_PATH*/bin/setmqenv -s

where *MQ\_INSTALLATION\_PATH* refers to the location where IBM WebSphere MQ is installed.

- 2. On the server, stop the queue manager by entering one of the following commands:
	- Windows, UNIX and Linux systems:

endmqm QUEUE.MANAGER.1

- IBM i: ENDMQM MQMNAME(QUEUE.MANAGER.1)
- $z/OS$ : STOP CHINIT STOP QMGR
- 3. On the server, delete the queue manager by entering one of the following commands:
	- Windows, UNIX and Linux systems: dltmqm QUEUE.MANAGER.1
	- IBM i:

DLTMQM MQMNAME(QUEUE.MANAGER.1)

• z/OS: You do not need to delete the queue manager.

## **Related concepts**:

["Verifying a client installation using the command line" on page 373](#page-384-0)

"Verifying a client installation using WebSphere MQ Explorer"

["Installing a IBM WebSphere MQ client" on page 326](#page-337-0)

["Installing a WebSphere MQ server" on page 272](#page-283-0)

["Verifying a server installation" on page 362](#page-373-0)

# **Verifying a client installation using WebSphere MQ Explorer**

You can verify a client installation using the WebSphere MQ Explorer on Windows and Linux. On the server, you create a queue manager, a local queue, a listener and a server-connection channel. On the client system you create a client-connection channel. Then from the command line you use the sample PUT and GET programs to complete the verification procedure.

To begin the verification setup, see "Setting up the server using WebSphere MQ Explorer."

## **Related concepts**:

["Verifying a client installation using the command line" on page 373](#page-384-0)

["Installing a IBM WebSphere MQ client" on page 326](#page-337-0)

["Verifying a server installation" on page 362](#page-373-0)

## **Related tasks**:

["Setting up the client using WebSphere MQ Explorer" on page 380](#page-391-0)

["Testing communication between client and server" on page 377](#page-388-0)

## **Setting up the server using WebSphere MQ Explorer:**

You can use the WebSphere MQ Explorer to create a queue manager, queue and server-connection channel on Windows and Linux systems .

## **Procedure**

- 1. Create a queue manager:
	- a. Open WebSphere MQ Explorer.
	- b. Right-click the folder called **Queue Managers**, select **New** > **Queue Manager**.
	- c. In the first entry field, type the queue manager name, *queue.manager.1*, and click **Finish**.
- <span id="page-391-0"></span>2. Create a local queue:
	- a. Expand the queue manager you have just created and right-click **queues**.
	- b. Select **New** > **Local Queue**.
	- c. Enter the queue name, *QUEUE1*, and click **Finish**.
- 3. Define the server-connection channel:
	- a. Right-click **Channels**.
	- b. Select **New** > **Server Connection Channel**.
	- c. Enter the channel name, *CHANNEL1*, and click **Next**.
	- d. In the dialog navigation pane, click **MCA** to open the MCA page.
	- e. In the MCA User ID field, enter a userid that is a member of the mqm group, typically your own.
	- f. Click **Finish**.
- 4. Run the listener.

The listener is automatically started when the queue manager is configured. To check that the listener is running, open **Listeners** and look for LISTENER.TCP.

## **What to do next**

Set up the client. See "Setting up the client using WebSphere MQ Explorer."

## **Related concepts**:

["Verifying a client installation using the command line" on page 373](#page-384-0)

["Installing a IBM WebSphere MQ client" on page 326](#page-337-0)

["Verifying a server installation" on page 362](#page-373-0)

## **Related tasks**:

"Setting up the client using WebSphere MQ Explorer"

["Testing communication between client and server" on page 377](#page-388-0)

## **Setting up the client using WebSphere MQ Explorer:**

You can use IBM WebSphere MQ Explorer to define the client-connection if you are setting up the client and server on the same workstation on a Windows or Linux system.

## **Procedure**

- 1. Select the queue manager, queue.manager.1
- 2. Select **Advanced**, then **Client Connection**, then **New**, then **Client Connection Channel**.
- 3. Enter the channel name, CHANNEL1, for the client connection, and click **Next**.
- 4. Enter the queue manager name, queue.manager.1
- 5. Enter the following phrase as the connection name: server-address(port)

## Where:

- $\cdot$  server-address is the TCP/IP host name of the server
- (port) is the TCP/IP port number the server is listening on
- 6. Click Finish.
- 7. From the command line, set the MQCHLLIB environment variable:
	- v For Windows clients, enter the following command, where *MQ\_INSTALLATION\_PATH* represents the high-level directory in which WebSphere MQ is installed:

SET MQCHLLIB=*MQ\_INSTALLATION\_PATH*\qmgrs\queue.manager.1\@ipcc

• For Linux clients, enter the following command:

export MQCHLLIB=var/mqm/qmgrs/queue.manager.1/@ipcc

## **What to do next**

Use the sample programs to test communication between the client and server. See ["Testing](#page-388-0) [communication between client and server" on page 377.](#page-388-0)

## **Related concepts**:

["Verifying a client installation using the command line" on page 373](#page-384-0) ["Installing a IBM WebSphere MQ client" on page 326](#page-337-0) ["Verifying a server installation" on page 362](#page-373-0)

# **Related tasks**:

["Testing communication between client and server" on page 377](#page-388-0)

["Setting up the server using WebSphere MQ Explorer" on page 379](#page-390-0)

## **Testing communication between client and server:**

On the WebSphere MQ MQI client workstation, use the amqsputc sample program to put a message on the queue at the server workstation. Use the amqsgetc sample program to get the message from the queue back to the client.

## **About this task**

IBM WebSphere MQ object definitions are case-sensitive. Any text entered as an MQSC command in lowercase is converted automatically to uppercase unless you enclose it in single quotation marks. Make sure that you type the examples exactly as shown.

### **Procedure**

- 1. On UNIX and Linux, change into the *MQ\_INSTALLATION\_PATH*/samp/bin directory, which contains the sample programs. For IBM WebSphere MQ client for HP Integrity NonStop Server, change into the *MQ\_INSTALLATION\_PATH*/opt/mqm/samp/bin directory, which contains the sample programs. *MQ\_INSTALLATION\_PATH* represents the high-level directory in which IBM WebSphere MQ is installed.
- 2. If you are verifying an installation on a Windows, UNIX or Linux system, you must set various environment variables so that the installation can be used in the current shell. This step is not applicable to IBM WebSphere MQ client for HP Integrity NonStop Server. You can set the environment variables by entering one of the following commands:
	- On Windows: *MQ\_INSTALLATION\_PATH*\bin\setmqenv -s

where *MQ\_INSTALLATION\_PATH* refers to the location where IBM WebSphere MQ is installed.

- On UNIX and Linux systems:
	- . *MQ\_INSTALLATION\_PATH*/bin/setmqenv -s

where *MQ\_INSTALLATION\_PATH* refers to the location where IBM WebSphere MQ is installed.

- 3. Start the put program for QUEUE1 on QUEUE.MANAGER.1 by entering one of the following commands:
	- a. Windows: amqsputc QUEUE1 QUEUE.MANAGER.1
		- b. UNIX and Linux, and IBM WebSphere MQ client for HP Integrity NonStop Server: ./amqsputc QUEUE1 QUEUE.MANAGER.1
		- c. IBM i:

CALL PGM(QMQM/AMQSPUTC) PARM(QUEUE1 QUEUE.MANAGER.1)

The following messages are displayed:

Sample AMQSPUT0 start target queue is QUEUE1

4. Type some message text, then press **Enter** twice. The following message is displayed: Sample AMQSPUT0 end

The message is now on the queue on the server queue manager.

- 5. Start the get program for QUEUE1 on QUEUE.MANAGER.1 by entering one of the following commands:
	- a. Windows:

amqsgetc QUEUE1 QUEUE.MANAGER.1

- b. UNIX and Linux, and IBM WebSphere MQ client for HP Integrity NonStop Server: ./amqsgetc QUEUE1 QUEUE.MANAGER.1
- c. IBM i:

CALL PGM(QMQM/AMQSGETC) PARM(QUEUE1 QUEUE.MANAGER.1)

The sample program starts, and your message is displayed. After a short pause (approximately 30 seconds), the sample ends and the command prompt is displayed again.

## **Results**

You have now successfully verified the client installation.

## **What to do next**

- 1. If your server is a Windows, UNIX or Linux system, you must set various environment variables so that the installation can be used in the current shell. You can set the environment variables by entering one of the following commands:
	- On Windows: *MQ\_INSTALLATION\_PATH*\bin\setmqenv -s

where *MQ\_INSTALLATION\_PATH* refers to the location where IBM WebSphere MQ is installed.

- On UNIX and Linux systems:
	- . *MQ\_INSTALLATION\_PATH*/bin/setmqenv -s

where *MQ\_INSTALLATION\_PATH* refers to the location where IBM WebSphere MQ is installed.

- 2. On the server, stop the queue manager by entering one of the following commands:
	- Windows, UNIX and Linux systems: endmqm QUEUE.MANAGER.1
	- $\cdot$  IBM i: ENDMQM MQMNAME(QUEUE.MANAGER.1)
	- $z/OS$ : STOP CHINIT STOP QMGR
- 3. On the server, delete the queue manager by entering one of the following commands:
	- Windows, UNIX and Linux systems: dltmqm QUEUE.MANAGER.1
	- IBM i: DLTMQM MQMNAME(QUEUE.MANAGER.1)
	- z/OS: You do not need to delete the queue manager.

## <span id="page-394-0"></span>**Related concepts**:

- ["Verifying a client installation using the command line" on page 373](#page-384-0)
- ["Verifying a client installation using WebSphere MQ Explorer" on page 379](#page-390-0)
- ["Installing a IBM WebSphere MQ client" on page 326](#page-337-0)
- ["Installing a WebSphere MQ server" on page 272](#page-283-0)
- ["Verifying a server installation" on page 362](#page-373-0)

# **Verifying the installation of IBM WebSphere MQ Telemetry**

There are two ways to verify the installation of IBM WebSphere MQ Telemetry. Either one or both can be used, regardless of whether IBM WebSphere MQ Telemetry was installed as a custom installation of IBM WebSphere MQ, or added to an existing installation of IBM WebSphere MQ.

The two ways to verify the installation of IBM WebSphere MQ Telemetry are:

- v "Verifying the installation of IBM WebSphere MQ Telemetry by using IBM WebSphere MQ Explorer"
- v ["Verifying the installation of IBM WebSphere MQ Telemetry using the command line" on page 385](#page-396-0)

# **Verifying the installation of IBM WebSphere MQ Telemetry by using IBM WebSphere MQ Explorer**

Use the Define sample configuration wizard and the MQTT client utility in IBM WebSphere MQ Explorer to verify that the IBM WebSphere MQ Telemetry components have installed. Also check that publish/subscribe works correctly.

## **Before you begin**

The IBM WebSphere MQ Telemetry runtime and support for IBM WebSphere MQ Explorer must be installed. The telemetry folder is part of a queue manager. To view the telemetry folder, you must start a queue manager.

Before running the define sample configuration wizard on an existing queue manager, review the information provided by the wizard about the configuration changes that are made. The changes might have implications for the configuration of the existing queue manager. Alternatively, run the sample configuration wizard on a newly created queue manager to avoid changing any security settings.

## **About this task**

To configure IBM WebSphere MQ Telemetry there is a define sample configuration wizard that can be run from IBM WebSphere MQ Explorer. The wizard runs through a series of steps, including defining and starting the telemetry service, setting up the default transmission queue, and configuring a telemetry channel.

If you would prefer to do this manually, see  $\Box$  Configuring a queue manager for telemetry on Linux

and AIX (*WebSphere MQ V7.1 Administering Guide*). For Windows, see **Configuring a queue manager** for telemetry on Windows (*WebSphere MQ V7.1 Administering Guide*).

You can open the define sample configuration wizard from the IBM WebSphere MQ Telemetry Welcome page in IBM WebSphere MQ Explorer. The wizard determines which steps are required based on the current configuration.

For example, the following actions might be specified by the wizard:

- Define the telemetry service.
- Start the telemetry service.
- Define the telemetry transmit queue.

v Set the default transmit queue of the queue manager to SYSTEM.MQTT.TRANSMIT.QUEUE.

If telemetry is already configured for this queue manager, the link to open the wizard is replaced with static text. The text confirms that the sample configuration has been set up.

After the configuration has finished, you can use IBM WebSphere MQ Explorer to open the MQTT client utility. Use the MQTT client utility to verify that IBM WebSphere MQ Telemetry is set up correctly.

The following items summarize the main goals that can be achieved using the MQTT client utility:

- Validation of a basic or custom IBM WebSphere MQ Telemetry configuration by connecting, subscribing to topics and publishing messages.
- v Showcases the main features of MQTT protocol.
- v Provides a simple tool to aid in debugging IBM WebSphere MQ Telemetry applications.

You can find additional information within the IBM WebSphere MQ Explorer by using the **Help** menu or pressing the **F1** key.

## **Procedure**

1. Start IBM WebSphere MQ Explorer.

On Windows and Linux systems, you can start IBM WebSphere MQ Explorer by using the system menu, the MQExplorer executable file, the **mqexplorer** command, or the **strmqcfg** command.

- 2. Open the Welcome to MQ Telemetry page.
	- To use an existing queue manager, click on IBM WebSphere MQ\Queue Managers\*qMgrName*\Telemetry folder to open the Welcome to MQ Telemetry page.
	- v If, for the reasons mentioned, you decide to use a new queue manager,
		- a. Click **Queue Managers** > **New** > **Queue Manager**.
		- b. Type MQTTVerification as the **Queue manager name** > **Next** > **Next** > **Next**.
		- c. Change the default port in **Listen on port number**, if the port is in use > **Finish**.
		- d. When the queue manager starts, click on IBM WebSphere MQ\Queue Managers\MQTTVerification\ Telemetry folder to open the Welcome to MQ Telemetry page.
- 3. From the Welcome to MQ Telemetry page in IBM WebSphere MQ Explorer, click **Define sample configuration**.

If this link is not present, and instead you see the text, "The sample configuration has been set up for this queue manager", then telemetry has already been configured. Proceed to step 6.

If you clicked **Define sample configuration**, the page opens, and lists actions that are to be performed as part of the sample configuration.

- 4. Leave **Launch MQTT client utility** checked, if you want to automatically start the MQTT client utility. The check box is selected by default.
- 5. Click **Finish**.
- 6. Click **Connect**.

In the MQTT client utility panel, ensure that the host and port names are correct.

If you did not automatically start the MQTT client utility panel, you can start it using a direct link from the Welcome to MQ Telemetry panel.

The **Client history** records a Connected event.

7. Click **Subscribe**.

The **Client history** records a Subscribed event.

8. Click **Publish**.

The **Client history** records a Published and Received event.
# **Results**

If the publish/subscribe finishes successfully, the IBM WebSphere MQ Telemetry installation is verified.

If you encounter problems during the installation process, view the error log:

- v On Windows, the default location for this log is, *WebSphere MQ data directory*\qmgrs\*qMgrName*\mqxr
- v On AIX and Linux, the default location for this log is, /var/mqm/qmgrs/*qMgrName*/mqxr/

# **Verifying the installation of IBM WebSphere MQ Telemetry using the command line**

Follow these instructions to run scripts to verify that the IBM WebSphere MQ Telemetry components have installed, and are able to perform a publish and subscribe.

### **Before you begin**

The telemetry service must be started to run the sample programs. The user ID must be a member of the mqm user group. You must run the SampleMQM script first, followed by the MQTTV3Sample script to perform a publish and subscribe. The CleanupMQM sample script can be run to delete the queue manager created by the SampleMQM script. There are two commands to run the MQTTV3Sample script. These commands are shown in the Procedure section of this topic. The commands must be entered into different command lines or shell windows.

The SampleMQM script creates and uses a queue manager called QM1. Therefore, do not run unaltered on a system with a QM1 queue manager. Any changes made might have implications for the configuration of the existing queue manager.

### **About this task**

To perform verification on a server or device without a GUI, scripts are provided in the samples directory. The SampleMQM script performs the required steps to configure IBM WebSphere MQ Telemetry. The SampleMQM script runs through a series of steps, including defining and starting the telemetry service, setting up the default transmission queue, and configuring a telemetry channel.

For information about performing this manually, see  $\Box$  Configuring a queue manager for telemetry on

Linux and AIX (*WebSphere MQ V7.1 Administering Guide*), or **Configuring a queue manager for** telemetry on Windows (*WebSphere MQ V7.1 Administering Guide*).

The MQTTV3Sample script can then be run to validate the basic or custom IBM WebSphere MQ Telemetry configuration by connecting, subscribing to topics, and publishing messages.

The following items summarize the main goals that can be achieved using the verification scripts provided.

- Validation of a basic or custom IBM WebSphere MQ Telemetry configuration by connecting, subscribing to topics and publishing messages.
- Showcases the main features of MQTT protocol.
- v Provides a simple tool to aid in debugging IBM WebSphere MQ Telemetry applications.

#### **Procedure**

- 1. Type the following command on a command line to run the SampleMQM script
	- v On Windows, the command to run the SampleMQM script is as follows: *WMQinstallation*\mqxr\samples\SampleMQM.bat
	- On AIX and Linux, the command to run the SampleMQM script is as follows: /opt/mqm/mqxr/samples/SampleMQM.sh

where *WMQinstallation* is the location in which IBM WebSphere MQ is installed. A queue manager called QM1 is created.

- 2. Type the following command to run the first part of the MQTTV3Sample script;
	- On Windows, on one command line, type the following command; *WMQinstallation*\mqxr\samples\RunMQTTV3Sample.bat -a subscribe
	- On AIX and Linux, in one shell window, type the following command; /opt/mqm/mqxr/samples/RunMQTTV3Sample.sh -a subscribe
- 3. Type the following command to run second part of the MQTTV3Sample script;
	- On Windows, on another command line, type the following command; *WMQinstallation*\mqxr\samples\RunMQTTV3Sample.bat -m "Hello from an MQTT v3 application"
	- On AIX and Linux, in another shell window, type the following command; /opt/mqm/mqxr/samples/RunMQTTV3Sample.sh -m "Hello from an MQTT v3 application"

To remove the queue manager created by the SampleMQM script, you can run the CleanupMQM script using the following command;

- On Windows, type the following command; *WMQinstallation*\mqxr\samples\CleanupMQM.bat
- On AIX and Linux in another shell window, type the following command; /opt/mqm/mqxr/samples/CleanupMQM.sh

### **Results**

The message *WMQinstallation* 'Hello from an MQTT v3 application', that you typed into the second command line or window, is published by that application, and received by the application in the first window. The application in the first window shows it on the screen.

Press **Enter** in the first window to end the subscribing application.

If the scripts finish and messages can be sent and received, the IBM WebSphere MQ Telemetry installation is verified.

If you encounter any problems during the installation process, see **The Troubleshooting** (*WebSphere MQ V7.1 Administering Guide*). Alternatively, you can view the Error Log.

- v On Windows operating systems, the default location for the log is created in *WMQinstallation*\qmgrs\ *queue manager name*\mqxr
- v On AIX and Linux systems, the default location for this log is created in /var/mqm/qmgrs/*queue manager name*/mqxr/

where *queue manager name* is the name of the queue manager.

# **Uninstalling**

The topics in this section provide instructions on how to uninstall components.

Select the appropriate topic for your platform to find out how to uninstall WebSphere MQ components:

- v ["Uninstalling IBM WebSphere MQ on AIX" on page 387](#page-398-0)
- v ["Uninstalling IBM WebSphere MQ on HP-UX" on page 388](#page-399-0)
- v ["Uninstalling IBM WebSphere MQ on Linux" on page 390](#page-401-0)
- v ["Uninstalling IBM WebSphere MQ on Solaris" on page 391](#page-402-0)
- v ["Uninstalling IBM WebSphere MQ for IBM i, Version 7.1" on page 392](#page-403-0)
- v ["Uninstalling IBM WebSphere MQ on Windows" on page 396](#page-407-0)

#### <span id="page-398-0"></span>**Related concepts**:

["Installing IBM WebSphere MQ" on page 222](#page-233-0) ["Verifying a WebSphere MQ installation" on page 362](#page-373-0)

# **Uninstalling IBM WebSphere MQ on AIX**

On AIX, you can uninstall theIBM WebSphere MQ server or client using the System Management Interface Tool (SMIT) or the **installp** command.

# **Before you begin**

If any updates have been applied, remove them before starting this uninstallation procedure. For more information, see ["AIX: Restoring the previous maintenance level on IBM WebSphere MQ Version 7.1" on](#page-619-0) [page 608.](#page-619-0)

# **Procedure**

- 1. Stop all IBM WebSphere MQ applications associated with the installation you are uninstalling.
- 2. For a server installation, end any IBM WebSphere MQ activity associated with the installation you are uninstalling:
	- a. Log in as a user in the group mqm.
	- b. Set up your environment to work with the installation you want to uninstall. Enter the following command:
		- . MQ INSTALLATION PATH/bin/setmqenv

where *MQ\_INSTALLATION\_PATH* refers to the location where IBM WebSphere MQ is installed.

- c. Display the state of all queue managers on the system. Enter the following command: dspmq -o installation
- d. Stop all running queue managers associated with the installation you want to uninstall. Enter the following command for each queue manager:

endmqm *QMgrName*

e. Stop any listeners associated with the queue managers. Enter the following command for each queue manager:

endmqlsr -m *QMgrName*

- 3. Log in as root.
- 4. Uninstall IBM WebSphere MQ using either **installp** or **smit**. If IBM WebSphere MQ was installed in a non-default location, you must use **installp** to uninstall.
	- v Uninstall using **installp** by entering one of the following commands:
		- For an installation in the default location /usr/mqm
			- installp -u mqm
		- For an installation in a non-default location:
			- installp -R *usil* -u mqm

where *usil* is the path of the User Specified Install Location (USIL) specified when the product was installed.

- v Uninstall using **smit**:
	- a. Select the required **smit** window using the following sequence:

Software Installation and Maintenance Software Maintenance and Utilities Remove Installed Software

b. List the software in the **SOFTWARE name** field:

- <span id="page-399-0"></span>1) Enter .
- 2) Press **F4**
- c. Select the file sets to uninstall from the list (those beginning with mqm), and press **Enter**. There is an option at this stage to do a preview. Leave the option set to the default value of **Yes** to preview the file sets you are uninstalling, or select **No** to not preview these file sets.
- d. Press **Enter** on the **Remove Installed Software** panel, it asks whether you are sure, press **Enter**.
- 5. Uninstall a IBM WebSphere MQ fix pack using the **installp** with the -r (reject) option. Note, that you can only do this if the fix pack filesets are in the APPLIED state.

Use the following command to display the current state of the IBM WebSphere MQ filesets:

 $lslpp$   $\lceil$  -R usil  $\rceil$  -1 "mqm\*"

To reject the fix pack, as the user root, issue the command:

installp  $\lceil -R \text{ usil } \rceil -r$  "mqm\*"

#### **Results**

You might find that certain files remain after uninstalling IBM WebSphere MQ. For example, mqinst.ini remains after uninstallation. This is to enable information to be reused by subsequent installs. See below for more information.

### **What to do next**

- v If the product successfully uninstalled, you can delete any files and directories contained in the /usr/mqm directory under the User Specified Install Location (USIL) specified in the **installp** uninstallation command.
- v Use the **lslpp** command to check for other products installed in the USIL. If there are no other products installed in the USIL and you do not intend to use it again, you can delete the USIL using the **rmusil** command.
- v If there are no other IBM WebSphere MQ installations on the system, and you are not planning to reinstall or migrate, you can delete the /var/mqm and /etc/opt/mqm directory trees. Deleting these directories destroys all queue managers and their associated data.

# **Uninstalling IBM WebSphere MQ on HP Integrity NonStop Server**

On HP Integrity NonStop Server systems, you can uninstall the IBM WebSphere MQ client by using the **rm** command.

#### **Procedure**

- 1. Stop all IBM WebSphere MQ applications that are associated with the installation you are uninstalling.
- 2. Log in to the OSS as the user ID that owns the installation.
- 3. Use the OSS **rm** command to delete the files from the Guardian subvolume used by the installation. For example, use the following command:

```
rm -rf <mqpath>/opt/mqm/bin/G/*
```
4. Use the OSS **rm** command to delete the OSS directory trees for the installation. For example, use the following command:

rm -rf <mqpath>

# **Uninstalling IBM WebSphere MQ on HP-UX**

On HP-UX, you can uninstall theIBM WebSphere MQ server or client using the **swremove** command.

# **Before you begin**

If any updates have been applied, remove them before starting this uninstallation procedure. For more information, see ["HP-UX: Restoring the previous maintenance level on IBM WebSphere MQ Version 7.1"](#page-623-0) [on page 612.](#page-623-0)

# **Procedure**

- 1. Stop all IBM WebSphere MQ applications associated with the installation you are uninstalling.
- 2. For a server installation, end any IBM WebSphere MQ activity associated with the installation you are uninstalling:
	- a. Log in as a user in the group mqm.
	- b. Set up your environment to work with the installation you want to uninstall. Enter the following command:
		- . *MQ\_INSTALLATION\_PATH*/bin/setmqenv

where *MQ\_INSTALLATION\_PATH* refers to the location where IBM WebSphere MQ is installed.

- c. Display the state of all queue managers on the system. Enter the following command: dspmq -o installation
- d. Stop all running queue managers associated with the installation you want to uninstall. Enter the following command for each queue manager:

endmqm *QMgrName*

e. Stop any listeners associated with the queue managers. Enter the following command for each queue manager:

endmqlsr -m *QMgrName*

- 3. Log in as root.
- 4. Uninstall IBM WebSphere MQ using **swremove**:
	- v To uninstall all IBM WebSphere MQ components, enter the following command: swremove MQSERIES,l=*MQ\_INSTALLATION\_PATH*

where *MQ\_INSTALLATION\_PATH* is the path where IBM WebSphere MQ is installed.

v To uninstall selected IBM WebSphere MQ components, enter the following command: swremove *componentname*,l=*MQ\_INSTALLATION\_PATH*

where *componentname* is the name of the component to uninstall, and *MQ\_INSTALLATION\_PATH* is the path where IBM WebSphere MQ is installed.

For example, to uninstall the client and the telemetry client components, from an installation in /opt/myLocation, enter the following command:

swremove MQSERIES.MQM-TXCLIENT, l=/opt/myLocation MQSERIES.MQM-CL-HPUX, l=/opt/myLocation

## **Results**

You might find that certain files remain after uninstalling IBM WebSphere MQ. For example, mqinst.ini remains after uninstallation. This is to enable information to be reused by subsequent installs. See below for more information.

#### **What to do next**

- v If the product successfully uninstalled, you can delete any files and directories contained in the installation directory.
- v If there are no other IBM WebSphere MQ installations on the system, and you are not planning to reinstall or migrate, you can delete the /var/mqm and /etc/opt/mqm directory trees. Deleting these directories destroys all queue managers and their associated data.

# <span id="page-401-0"></span>**Uninstalling IBM WebSphere MQ on Linux**

On Linux, you can uninstall theIBM WebSphere MQ server or client using the **rpm** command.

# **Before you begin**

If any updates have been applied, remove them before starting this uninstallation procedure. For more information, see ["Linux: Restoring the previous maintenance level on IBM WebSphere MQ Version 7.1"](#page-628-0) [on page 617.](#page-628-0)

# **Procedure**

- 1. Stop all IBM WebSphere MQ applications associated with the installation you are uninstalling.
- 2. For a server installation, end any IBM WebSphere MQ activity associated with the installation you are uninstalling:
	- a. Log in as a user in the group mqm.
	- b. Set up your environment to work with the installation you want to uninstall. Enter the following command:
		- . *MQ\_INSTALLATION\_PATH*/bin/setmqenv

where *MQ\_INSTALLATION\_PATH* refers to the location where IBM WebSphere MQ is installed.

- c. Display the state of all queue managers on the system. Enter the following command: dspmq -o installation
- d. Stop all running queue managers associated with the installation you want to uninstall. Enter the following command for each queue manager:

endmqm *QMgrName*

e. Stop any listeners associated with the queue managers. Enter the following command for each queue manager:

endmqlsr -m *QMgrName*

- 3. Log in as root.
- 4. Uninstall IBM WebSphere MQ using the **rpm** command:
	- a. On a system with a single installation:
		- 1) Find out the names of the packages (components) currently installed on your system, by entering the following command: rpm -qa | grep MQSeries
		- 2) Remove all the components at the same time by appending all the package names to the **rpm** command arguments. For example, to remove the runtime, Server and SDK components enter the following command:

rpm -ev MQSeriesRuntime MQSeriesServer MQSeriesSDK

**Tip:** To list the packages, and uninstall them in one go, use a command like the following one: rpm -qa | grep MQSeries | xargs rpm -ev

- b. On a system with multiple installations:
	- 1) Find out the names of the packages (components) currently installed on your system, by entering the following command:

rpm -qa | grep *suffix*

where *suffix* is the unique name given to the packages when **crtmqpkg** was run at installation time. *suffix* is included in each of the package names that belong to a particular installation.

2) Remove all the components at the same time by appending all the package names to the **rpm** command arguments. For example, to remove the runtime, Server and SDK components for an installation with the *suffix* MQ71, enter the following command:

```
rpm -ev MQSeriesRuntime-MQ71 MQSeriesServer-MQ71 MQSeriesSDK-MQ71
```
# <span id="page-402-0"></span>**Results**

You might find that certain files remain after uninstalling IBM WebSphere MQ. For example, mqinst.ini remains after uninstallation. This is to enable information to be reused by subsequent installs. See below for more information.

# **What to do next**

- v If the product successfully uninstalled, you can delete any files and directories contained in the installation directory.
- v If there are no other IBM WebSphere MQ installations on the system, and you are not planning to reinstall or migrate, you can delete the /var/mqm and /etc/opt/mqm directory trees. Deleting these directories destroys all queue managers and their associated data.

# **Uninstalling IBM WebSphere MQ on Solaris**

On Solaris, you can uninstall theIBM WebSphere MQ server or client using the **pkgrm** command.

# **Before you begin**

If any updates have been applied, remove them before starting this uninstallation procedure. For more information, see ["Solaris: Restoring the previous maintenance level on IBM WebSphere MQ Version 7.1"](#page-632-0) [on page 621.](#page-632-0)

# **Procedure**

- 1. Stop all IBM WebSphere MQ applications associated with the installation you are uninstalling.
- 2. For a server installation, end any IBM WebSphere MQ activity associated with the installation you are uninstalling:
	- a. Log in as a user in the group mqm.
	- b. Set up your environment to work with the installation you want to uninstall. Enter the following command:
		- . *MQ\_INSTALLATION\_PATH*/bin/setmqenv

where *MQ\_INSTALLATION\_PATH* refers to the location where IBM WebSphere MQ is installed.

- c. Display the state of all queue managers on the system. Enter the following command: dspmq
- d. Stop all running queue managers associated with the installation you want to uninstall. Enter the following command for each queue manager:

endmqm *QMgrName*

e. Stop any listeners associated with the queue managers. Enter the following command for each queue manager:

endmqlsr -m *QMgrName*

- 3. Log in as root.
- 4. Uninstall IBM WebSphere MQ using **pkgrm**:
	- a. On a system with a single installation, enter the following command: pkgrm mqm
	- b. On a system with multiple installations: pkgrm mqm-*suffix*

<span id="page-403-0"></span>where *suffix* is the unique name given to the packages when **crtmqpkg** was run at installation time. *suffix* is included in each of the package names that belong to a particular installation. The first installation on the system does not have a *suffix*, and is uninstalled using the same method as for a single installation.

If a package has a dependency on mqm, **pkgrm** returns the name of the package. Uninstall the dependent packages first.

# **Results**

You might find that certain files remain after uninstalling IBM WebSphere MQ. For example, mqinst.ini remains after uninstallation. This is to enable information to be reused by subsequent installs. See below for more information.

# **What to do next**

- v If the product successfully uninstalled, you can delete any files and directories contained in the installation directory.
- v If there are no other IBM WebSphere MQ installations on the system, and you are not planning to reinstall or migrate, you can delete the /var/mqm and /etc/opt/mqm directory trees. Deleting these directories destroys all queue managers and their associated data.

# **Uninstalling IBM WebSphere MQ for IBM i, Version 7.1**

There are two ways of uninstalling IBM WebSphere MQ for IBM i, Version 7.1

To uninstall IBM WebSphere MQ for IBM i, perform one of the following tasks:

- v A *standard* deletion removes IBM WebSphere MQ product code but preserves user data.
- v An *entire* deletion removes both IBM WebSphere MQ product code and user data.

Both types of deletion require you to be signed on to the system with a user profile that has \*ALLOBJ special authority, for example, QSECOFR. Security administrator (\*SECADM) special authority is also required to delete the QMQM and QMQMADM user profiles.

#### **Related concepts**:

["Reinstalling IBM WebSphere MQ for IBM i" on page 395](#page-406-0)

#### **Related tasks**:

"Uninstalling WebSphere MQ"

["Uninstalling WebSphere MQ and data" on page 394](#page-405-0)

["Uninstalling IBM WebSphere MQ Java Messaging and Web Services" on page 394](#page-405-0)

["Uninstalling IBM WebSphere MQ MQI client for IBM i" on page 395](#page-406-0)

## **Uninstalling WebSphere MQ About this task**

Perform a standard deletion of the IBM WebSphere MQ for IBM i product if you want to retain your user data, for example, because you intend to reinstall the product at a later date.

To perform this deletion:

#### **Procedure**

- 1. Quiesce IBM WebSphere MQ for IBM i. (See ["Quiesce WebSphere MQ on IBM i" on page 504.\)](#page-515-0)
- 2. End the IBM WebSphere MQ subsystem, by issuing the command: ENDSBS SBS(QMQM)
- 3. Ensure that no locks are held on the library QMQM, by issuing the command:

WRKOBJLCK OBJ(QMQM) OBJTYPE(\*LIB)

4. Use the Delete Licensed Program (DLTLICPGM) command to delete the base product (and also the samples if you chose to install them). To delete only the samples, issue the command: DLTLICPGM LICPGM(*5724H72*) OPTION(1) To delete only extra language versions installed, issue the command: DLTLICPGM LICPGM(*5724H72*) LNG(nnnn)

where nnnn is the language number, as in the list here:

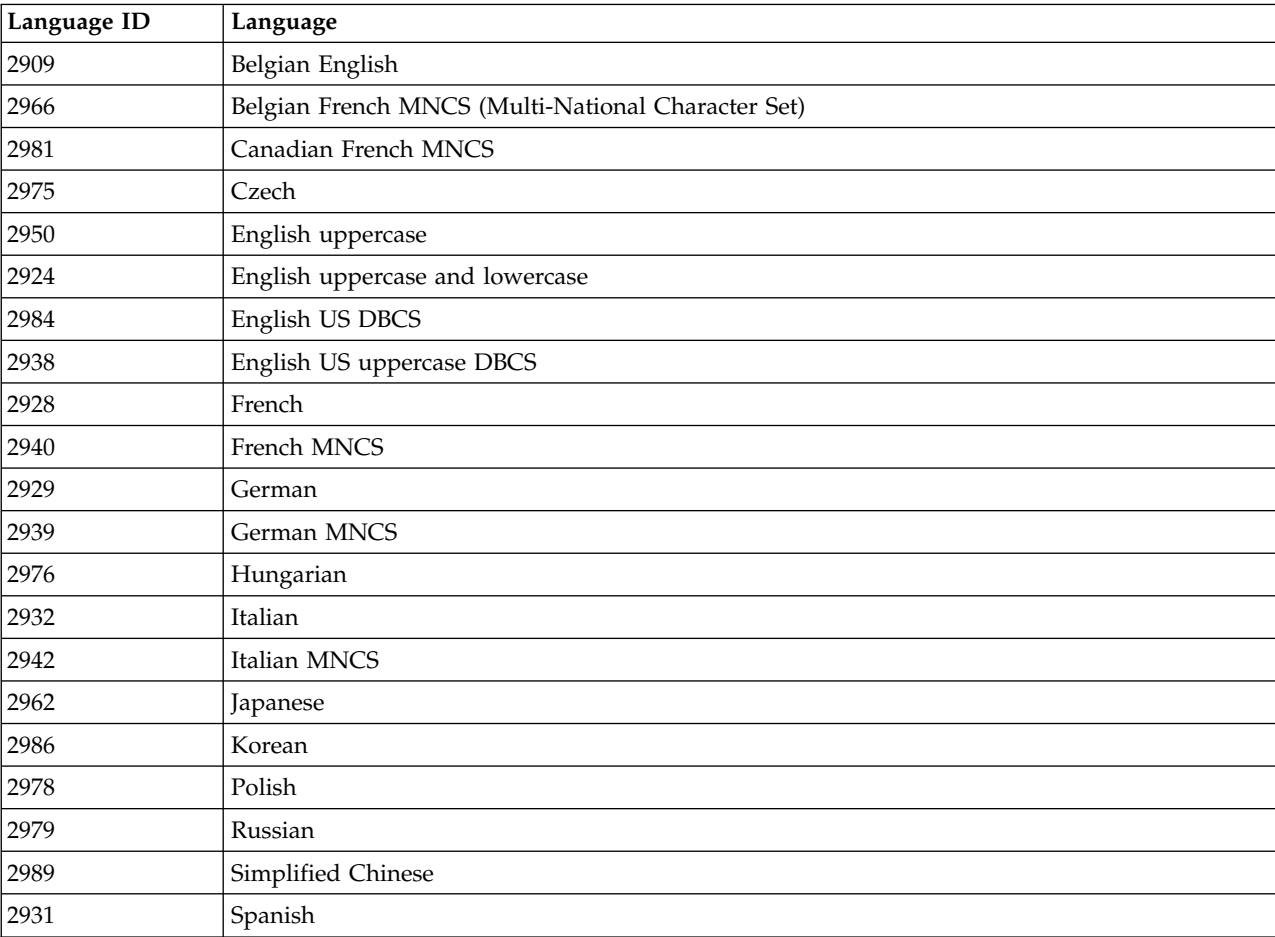

*Table 53. Globalizations of IBM WebSphere MQ for IBM i.*

To delete the base product and the samples, issue the command: DLTLICPGM LICPGM(*5724H72*) OPTION(\*ALL)

## **Results**

Deleting IBM WebSphere MQ for IBM i in this way deletes only the objects that belong to IBM WebSphere MQ: the QMQM library, the QMQM samp library, and the subdirectories that belong to IBM WebSphere MQ server within the /QIBM/ProdData/mqm directory.

If that leaves no other subdirectories (for example if IBM WebSphere MQ Java is installed it uses subdirectories there) then the /QIBM/ProdData/mqm directory itself is deleted.

<span id="page-405-0"></span>None of the queue manager journal libraries, or IFS directories based upon /QIBM/UserData are removed.

### **Uninstalling WebSphere MQ and data About this task**

You can delete IBM WebSphere MQ entirely, including all user data. If you do this, save your user data first. It cannot be recovered.

To perform this deletion:

#### **Procedure**

- 1. Quiesce IBM WebSphere MQ for IBM i. (See ["Quiesce WebSphere MQ on IBM i" on page 504.\)](#page-515-0)
- 2. Delete each queue manager in turn by using the command WRKMQM and selecting option 4.
- 3. End the IBM WebSphere MQ subsystem, by issuing the command: ENDSBS SBS(QMQM)
- 4. Ensure that no locks are held on the library QMQM, by issuing the command: WRKOBJLCK OBJ(QMQM) OBJTYPE(\*LIB)
- 5. Optional: If you want to also uninstall WebSphere MQ Java, you can do it now, using the command: DLTLICPGM LICPGM(*5724L26*) OPTION(\*ALL)

This will also uninstall the JavaSamples, if they were installed.

6. Use the Delete Licensed Program (DLTLICPGM) command to delete the base product (and also the samples if you chose to install them). To delete the base product and the samples issue the command:

DLTLICPGM LICPGM(*5724H72*) OPTION(\*ALL)

7. Delete the directory /QIBM/UserData/mqm and its subdirectories. Do this using the EDTF command and selecting option 9 (recursive delete) for the mqm directory, as follows,

> **Note:** If you do this, you no longer have any information regarding your installation. Use this command with extreme caution.

The format of the command is:

EDTF STMF('/QIBM/UserData')

Alternatively, you can delete the /QIBM/UserData/mqm directory and its subdirectories by repeated use of the RMVLNK and RMVDIR commands.

- 8. Identify all the users who belong to the QMQMADM group. Use the DSPUSRPRF command to display a list of them. You must remove the QMQMADM group profile from their user profiles before you can delete the QMQMADM user profile. The format of the command is: DSPUSRPRF USRPRF(QMQMADM) TYPE(\*GRPMBR)
- 9. You must alter the ownership or delete the objects. For each of the user profiles QMQM and QMQMADM, use the WRKOBJOWN command to list all the objects owned by the profile. The format of the command is:

WRKOBJOWN USRPRF(*PROFILE*)

10. Delete the two user profiles. The format of the command is: DLTUSRPRF USRPRF(QMQM) OWNOBJOPT(\*DLT) DLTUSRPRF USRPRF(QMQMADM) OWNOBJOPT(\*DLT)

# **Uninstalling IBM WebSphere MQ Java Messaging and Web Services**

Follow these instructions to uninstall IBM WebSphere MQ Java.

# <span id="page-406-0"></span>**About this task**

To uninstall the IBM WebSphere MQ Java, V7.1 product:

### **Procedure**

- 1. Make sure you are signed on to the system with a user profile that has \*ALLOBJ special authority, for example QSECOFR.
- 2. Issue the command: DLTLICPGM LICPGM(5724L26) OPTION(\*ALL)

## **Results**

Deleting IBM WebSphere MQ Java for IBM i deletes the objects that belong to it: the QMQMJAVA library, and the subdirectories that belong to IBM WebSphere MQ Java within the /QIBM/ProdData/mqm directory.

If that leaves no other subdirectories (for example if the WebSphere MQ Server is installed it uses subdirectories there) then the /QIBM/ProdData/mqm directory itself is deleted.

# **Uninstalling IBM WebSphere MQ MQI client for IBM i**

If the IBM WebSphere MQ MQI client for IBM i must be uninstalled, follow the correct procedure to ensure that all the relevant directories and files are removed.

## **Procedure**

- 1. Make sure you are signed on to the system with a user profile that has \*ALLOBJ special authority, for example QSECOFR.
- 2. Use the Delete Licensed Program (**DLTLICPGM**) command to delete the IBM WebSphere MQ MQI client for IBM i product (and also the samples if you chose to install them):

To delete only the samples, issue the command

DLTLICPGM LICPGM(5725A49) OPTION(1)

To delete IBM WebSphere MQ MQI client and the samples, issue the command:

DLTLICPGM LICPGM(5725A49) OPTION(\*ALL)

## **Results**

Deleting IBM WebSphere MQ MQI client for IBM i deletes the objects that belong to it - the QMQM library, and the subdirectories that belong to IBM WebSphere MQ MQI client for IBM i within the /QIBM/ProdData/mqm directory. If that leaves no other subdirectories (for example if the IBM WebSphere MQ Java Client for IBM i is installed it uses subdirectories there) then the /QIBM/ProdData/mqm directory itself is deleted.

## **Reinstalling IBM WebSphere MQ for IBM i**

You can reinstall IBM WebSphere MQ for IBM i, V7.1 without losing any of your data.

When you reinstall IBM WebSphere MQ for IBM i, the system checks whether the IBM WebSphere MQ configuration file (mqs.ini) exists. If the file exists, it is kept and used with the newly installed system. If the file does not exist, an empty mqs.ini file is placed in the directory /QIBM/UserData/mqm.

All data that you have in the UserData directory is referenced by the newly installed system. In addition, all the queue manager-associated libraries containing journal and receiver information are referenced by the new system.

<span id="page-407-0"></span>**Related tasks**:

["Installing IBM WebSphere MQ server on IBM i" on page 289](#page-300-0)

# **Uninstalling IBM WebSphere MQ on Windows**

You can uninstall the IBM WebSphere MQ MQI client or server on Windows using the control panel, **msiexec**, or **MQParms**.

# **Before you begin**

By default, uninstall logging is not enabled on Windows. To ensure that you receive an uninstall log, carry out the following procedure:

- 1. In a command prompt, open the registry editor by issuing the command **regedit**.
- 2. Go to the appropriate registry key: HKEY\_LOCAL\_MACHINE\Software\Policies\Microsoft\Windows\ Installer
- 3. Under this registry key add the following information:

**Name** Logging

**Data type** REG\_SZ

**Value** voicewarmup

4. Save the updated registry key.

## **Procedure**

- 1. If you are running IBM WebSphere MQ with the Microsoft Cluster Service (MSCS), remove the queue managers from MSCS control before uninstalling IBM WebSphere MQ. Perform the following steps for each queue manager currently under MSCS control :
	- a. Take the queue manager resource offline.
	- b. Destroy the resource instance.
	- c. Migrate the queue manager files back from shared drives. (This step is shown as optional in ["Removing a queue manager from MSCS control" on page 972.](#page-983-0) However, it is mandatory in this case.)
- 2. Stop all IBM WebSphere MQ applications associated with the installation you are uninstalling.
- 3. For a server installation, end all IBM WebSphere MQ activity:
	- a. Log in as a user in the group mqm.
	- b. Stop all running queue managers and listeners using the IBM WebSphere MQ Explorer or by entering the following commands:
		- 1) Set up your environment to work with the installation you want to uninstall by entering the following command:

*MQ\_INSTALLATION\_PATH*\bin\setmqenv -s

where *MQ\_INSTALLATION\_PATH* refers to the location where IBM WebSphere MQ is installed.

- 2) For each queue manager, enter the following command to stop the queue manager: endmqm *QMgrName*
- 3) For each queue manager, enter the following command to stop any listeners associated with the queue manager:

endmqlsr -m *QMgrName*

- 4. Stop IBM WebSphere MQ. To do this right-click the **WebSphere MQ** icon in the system tray, then select **Stop WebSphere MQ**.
- 5. Close all IBM WebSphere MQ windows.
- 6. Stop any monitoring service.
- 7. Uninstall IBM WebSphere MQ using one of the following methods:
	- Use the Windows Control Panel. This process is described in: "Uninstalling IBM WebSphere MQ using the control panel." This method does not remove the queue manager data.
	- v Perform a removal from the command line using **msiexec** as described in: ["Uninstalling IBM](#page-409-0) [WebSphere MQ using the command line" on page 398.](#page-409-0) This method does not remove the queue manager data.
	- v Perform a removal using the appropriate parameters with **MQParms**. This process is described in ["Uninstalling IBM WebSphere MQ server using MQParms" on page 399.](#page-410-0) This method does not remove the queue manager data.
	- v Start the installation process using the installation media, then select the appropriate option as described in: ["Uninstalling WebSphere MQ on Windows using the installation media" on page 399.](#page-410-0) The option to remove queue manager data will be displayed in the Removing Server feature panel, if appropriate.

## **What to do next**

In order to retain information about previous installations, IBM WebSphere MQ does not remove all configuration information from the last uninstall.

Registry values that remain after uninstallation are:

- $\cdot$  32 bit
	- My Computer\HKEY\_LOCAL\_MACHINE\SOFTWARE\IBM\WebSphere MQ\LogDefaultPath
	- My Computer\HKEY\_LOCAL\_MACHINE\SOFTWARE\IBM\WebSphere MQ\WorkPath
- $\cdot$  64 bit
	- My Computer\HKEY\_LOCAL\_MACHINE\SOFTWARE\WOW6432Node\IBM\WebSphere MQ\LogDefaultPath
	- My Computer\HKEY\_LOCAL\_MACHINE\SOFTWARE\WOW6432Node\IBM\WebSphere MQ\WorkPath

Data folders are also intact, these are located at MQ\_DATA\_PATH\Config where MQ\_DATA\_PATH is the location of the IBM WebSphere MQ data directory.

If there are no other IBM WebSphere MQ installations on the system, and you want to remove all information about previous installations, this information can be deleted.

### **Uninstalling IBM WebSphere MQ using the control panel Before you begin**

Follow the instructions outlined in ["Uninstalling IBM WebSphere MQ on Windows" on page 396.](#page-407-0)

If you no longer require the queue managers on the system, delete them using the IBM WebSphere MQ Explorer or the **dltmqm** command.

#### **Procedure**

- 1. From the Windows taskbar, open the control panel by clicking **Start** > **Settings** > **Control Panel**, or **Start** > **Control Panel**.
- 2. Click **Add/Remove Programs**, or **Programs and Features**.
- 3. Click **IBM WebSphere MQ(***InstallationName***)**, where *InstallationName* is the install you wish to remove.
- 4. Click **Remove** or **Uninstall**. When a confirmation prompt is displayed, click **Yes**. If UAC is enabled, accept the Windows prompt to allow the uninstallation to run as elevated. The program then begins and runs to completion.

# <span id="page-409-0"></span>**Uninstalling IBM WebSphere MQ using the command line Before you begin**

Follow the instructions outlined in ["Uninstalling IBM WebSphere MQ on Windows" on page 396.](#page-407-0)

If you no longer require the queue managers on the system, delete them using the IBM WebSphere MQ Explorer or the **dltmqm** command.

#### **About this task**

To invoke an uninstallation, you use the msiexec command.

If you are running IBM WebSphere MQ on Windows with User Account Control (UAC) enabled, you must invoke the silent uninstallation from an elevated command prompt. Elevate a command prompt by using a right-click to start the command prompt and choose **Run as administrator**.

#### **Procedure**

To uninstall all IBM WebSphere MQ features, either:

v Use msiexec with a parameter that calls a response file.

A response file is an ASCII text file that contains the parameter values that you want to set for the uninstallation. The response file has a format similar to a Windows .ini file, and contains the stanza **[Response]**. This stanza contains parameters that the msiexec command can use, in the form of property=value pairs. The msiexec command ignores any other stanzas in the file.

You can set which features to uninstall, and set whether to keep existing queue managers.

To silently uninstall IBM WebSphere MQ using a response file, enter the following command: msiexec /i {*PRODUCT CODE*} /l\*v "c:\removal.log" /q USEINI="*response\_file*" INSTALLATIONNAME="*Installation1*"

#### where

- Installation1 is your chosen installation name.
- *response\_file* is the file that contains the **[Response]** stanza and the required property=value pairs.
- *PRODUCT CODE* is shown as MSIProdCode in the output of dspmqinst -n Installation name (where Installation1 is your chosen installation name). An example of a product code is, {0730749B-080D-4A2E-B63D-85CF09AE0EF0}.

**Note:** "*Installation1*" used in the examples on this page would need to be replaced with the name of the installation you want to work with.

For details about how to create a response file, see ["Creating a response file" on page 306.](#page-317-0) For details of the parameters you can specify in a response file, see Table [40 on page 302.](#page-313-0)

An example of a typical uninstallation response file is:

[Response] REMOVE="ALL"

- Enter one of the following commands on the command line:
	- To invoke an interactive uninstallation giving you the option to remove queue manager data (providing there are no other IBM WebSphere MQ installations remaining):

msiexec /i {*PRODUCT CODE*} /l\*v "c:\removal.log" REMOVE="All" INSTALLATIONNAME="*Installation1*"

If you are running IBM WebSphere MQ on Windows Vista or Windows Server 2008 with User Account Control (UAC) enabled, you might see Open File - Security Warning dialog boxes that list International Business Machines Limited as the publisher during uninstallation. Click **Run** to allow the uninstallation to continue.

- <span id="page-410-0"></span>– To invoke a silent uninstallation that does not remove any queue manager data: msiexec /i {*PRODUCT CODE*} /l\*v "c:\removal.log" /q REMOVE="All" INSTALLATIONNAME="*Installation1*"
- To invoke a silent uninstallation and remove any queue manager data (only valid when removing the final server installation):

msiexec /i {*PRODUCT CODE*} /l\*v "c:\removal.log" /q REMOVE="All" KEEPQMDATA="delete" INSTALLATIONNAME="*Installation1*"

– To display a progress dialog while uninstalling and not remove any queue manager data:

msiexec /x {*PRODUCT CODE*} /l\*v "c:\removal.log" INSTALLATIONNAME="*Installation1*"

If you are running IBM WebSphere MQ on Windows Vista or Windows Server 2008 with User Account Control (UAC) enabled, you might see Open File - Security Warning dialog boxes that list International Business Machines Limited as the publisher during uninstallation. Click **Run** to allow the uninstallation to continue.

– To invoke a silent uninstallation and not remove any queue manager data: msiexec /x {*PRODUCT CODE*} /l\*v "c:\removal.log" /q INSTALLATIONNAME="*Installation1*"

#### **Results**

After the command has been entered, the command prompt immediately reappears. IBM WebSphere MQ is uninstalling as a background process. If you have entered parameters to produce a log, check this file to see how the uninstallation is progressing. If the uninstallation completes successfully, you see the message "Removal completed successfully" in the log file.

## **Uninstalling IBM WebSphere MQ server using MQParms**

To non-interactively uninstall using MQParms, follow the instructions on the installation pages, but set the ADDLOCAL parameter to empty, and set the REMOVE parameter to "ALL".

For example: ADDLOCAL="" and REMOVE="ALL".

If you have multiple versions of IBM WebSphere MQ installed on your system, you need to specify the product code in order to identify the installation you want to remove. For example: MQParms.exe C:\MyParamsFile.ini /i "{*D8CFFC6E-381E-48B7-AC65-75EFD126C7C0*}"

The instructions for MQParms begin here: ["Using the MQParms command" on page 307](#page-318-0)

## **Uninstalling WebSphere MQ on Windows using the installation media**

You can uninstall WebSphere MQ using the installation media to remove all currently installed features and optionally remove existing queue managers and their data.

#### **Before you begin**

Follow the instructions outlined in ["Uninstalling IBM WebSphere MQ on Windows" on page 396.](#page-407-0)

#### **Procedure**

- 1. Insert the IBM WebSphere MQ for Windows Server CD into the CD-ROM drive.
- 2. If autorun is enabled, the installation process starts. Otherwise, double-click the **Setup** icon in the root folder of the CD to start the installation process. The IBM WebSphere MQ Installation Launchpad window is displayed.
- 3. Click the **WebSphere MQ Installation**.

4. Click **Launch IBM WebSphere MQ Installer**. Click **Next** until the IBM WebSphere MQ Program Maintenance panel is displayed with a welcome message.

If this panel is not displayed, WebSphere MQ for Windows, Version 7.0 is not installed on this machine. When presented with the option, select to remove/maintain or upgrade.

- 5. Select **Remove**, then click **Next**.
- 6. If there are any existing queue managers, the Removing Server feature panel is displayed. Click one of the following options, then click **Next**:
	- **Keep** keep existing queue managers and their objects.
	- **Remove** remove existing queue managers and their objects.
- 7. The Remove IBM WebSphere MQ panel is displayed, with a summary of the installation to be removed.

Click **Remove** to continue.

8. The Removing IBM WebSphere MQ panel is displayed.

Wait for the progress bar to complete.

If there are any messages that state that locked files are found, ensure that there are no IBM WebSphere MQ programs running, as described at the start of this topic. Uninstallation should then continue.

9. The IBM WebSphere MQ Setup window displays the following message: Uninstallation Completed Successfully Click **Finish**.

# **Uninstalling IBM WebSphere MQ Telemetry components**

Remove IBM WebSphere MQ Telemetry components from your computer.

# **Before you begin**

Check that your user ID has the following authority to complete uninstallation tasks:

- v On all Windows operating systems and editions, your user ID must be a member of the Administrators group.
- On AIX and Linux systems, your user ID must have root authority to complete installation. Follow your local security guidelines to acquire root authority; either login as root, or log in as another user and become root.

# **Procedure**

- v On Windows systems, modify the existing IBM WebSphere MQ Version 7.1 configuration. Deselect IBM WebSphere MQ Telemetry from the list of components that is installed in the main installation.
- v On Linux systems, run the **rpm -qa | grep MQSeriesXR | xargs rpm -e** command to remove all installed IBM WebSphere MQ Telemetry components. Optionally, you can specify which IBM WebSphere MQ Telemetry component you want to remove. For example, use **rpm -e MQSeriesXRClients** or **MQSeriesXRService** to uninstall only the clients or the service respectively. For more information, refer to the uninstall procedure of the main product, and replace step 4 with the commands in this step. See ["Uninstalling IBM WebSphere MQ on Linux" on page 390.](#page-401-0)
- v On AIX systems, run the **smit** command to remove all installed IBM WebSphere MQ Telemetry components. These components all have names that start with mqm.xr. Optionally, you can use the **installp** command to specify which IBM WebSphere MQ Telemetry component you want to remove. For example, use **installp -u mqm.xr.clients** or **mqm.xr.service** to uninstall only the clients or the service respectively. For more information, refer to the uninstall procedure of the main product, and replace step 4 with the commands in this step. See ["Uninstalling IBM WebSphere MQ on AIX" on page](#page-398-0) [387.](#page-398-0)

# **Migrating and upgrading WebSphere MQ**

To migrate a queue manager to run on a new level of code, you must first upgrade WebSphere MQ to install the new code level. When you have verified the upgrade is successful, migrate the queue manager and all the applications and resources associated with it. Before starting this process, create a migration plan, based on the information in this migration guide. If you are applying maintenance, no migration is necessary, but you must test applications with the new level of WebSphere MQ code.

The WebSphere MQ Migration Guide provides information to help you plan the process of migrating from an older version to a new version of the product on distributed systems.

- For an introduction to the guide and its contents, see the IBM Developer blog article  $\Box$  [WebSphere](http://www.ibm.com/developerworks/community/blogs/aimsupport/entry/websphere_mq_ibm_mq_migration_guide) [MQ Migration Guide.](http://www.ibm.com/developerworks/community/blogs/aimsupport/entry/websphere_mq_ibm_mq_migration_guide)
- To view the guide in your web browser, click the following link:  $\Box$  [WebSphere MQ Migration Guide](http://www.ibm.com/support/knowledgecenter/SSFKSJ/IBM_MQ_migration-1/WMQ_Migration.htm) [- HTML version.](http://www.ibm.com/support/knowledgecenter/SSFKSJ/IBM_MQ_migration-1/WMQ_Migration.htm)
- $\bullet$  To download the guide as a PDF file, click the following link:  $\Box$  [WebSphere MQ Migration Guide -](http://www.ibm.com/developerworks/community/blogs/aimsupport/resource/MQ_migration/WMQ_Migration.pdf) [PDF file.](http://www.ibm.com/developerworks/community/blogs/aimsupport/resource/MQ_migration/WMQ_Migration.pdf)

The WebSphere MQ for z/OS Migration Guide provides information to help you plan the process of migrating from an older version to a new version of the product on .

- For an introduction to the guide and its contents, see the IBM Developer blog article  $\Box$  [WebSphere](http://www.ibm.com/developerworks/community/blogs/aimsupport/entry/websphere_mq_ibm_mq_for_zos_migration_guide) [MQ for z/OS Migration Guide.](http://www.ibm.com/developerworks/community/blogs/aimsupport/entry/websphere_mq_ibm_mq_for_zos_migration_guide)
- To view the guide in your web browser, click the following link:  $\Box$  WebSphere MQ for  $z/OS$ [Migration Guide - HTML version.](http://www.ibm.com/support/knowledgecenter/SSFKSJ/WMQ_zOS_Migration/WMQ_zOS_Migration.htm)
- To download the guide as a PDF file, click the following link:  $\Box$  WebSphere MO for z/OS Migration [Guide - PDF file.](http://www.ibm.com/developerworks/community/blogs/aimsupport/resource/MQ_migration/WMQ_zOS_Migration_Mar2017.pdf)

If you want to see what changes have occurred between two versions of WebSphere MQ, see ["Changes](#page-573-0) [that affect migration" on page 562.](#page-573-0) The changes that are listed affect the behavior of existing applications or the automation of management tasks. The lists do not include changes to WebSphere MQ Explorer, or new features that do not change the way existing applications behave. Study the lists of changes to plan what migration tasks you must perform.

If you are not familiar with WebSphere MQ migration, start by reading the topics in ["Introduction to](#page-413-0) [WebSphere MQ migration" on page 402.](#page-413-0)

If you are familiar with WebSphere MQ migration, start with a planning topic listed in [Migration](#page-413-1) [planning topics by version and platform.](#page-413-1) If you already have a migration plan, see ["Migration tasks" on](#page-503-0) [page 492](#page-503-0) for step by step guides about how to migrate queue managers, WebSphere MQ clients, and applications.

If you are running IBM WebSphere MQ on Linux, UNIX, or Windows, and you are unfamiliar with multiple installations of IBM WebSphere MQ on the same server, examine these three migration scenarios:

- 1. ["UNIX, Linux, and Windows: Single-stage migration from Version 7.0.1 to Version 7.1" on page 464](#page-475-0)
- 2. ["UNIX, Linux, and Windows: Side-by-side migration from Version 7.0.1 to Version 7.1" on page 470](#page-481-0)
- 3. ["UNIX, Linux, and Windows: Multi-stage migration from Version 7.0.1 to Version 7.1" on page 476](#page-487-0)

Also, consider how multiple installations on the same server can assist you deploying fix packs; see ["UNIX, Linux, and Windows: Staging maintenance fixes" on page 647.](#page-658-0) If you are installing a fix pack that includes optional new function, see ["Migrating queue managers to new-function fix packs" on page 634.](#page-645-0)

<span id="page-413-0"></span>["IBM WebSphere MQ maintenance tasks" on page 605](#page-616-0) describes how to apply and remove maintenance by version and platform, for platforms other than z/OS.

["Migration commands, utilities, and reference information" on page 651](#page-662-0) describe commands and functions that assist you with migration.

# <span id="page-413-1"></span>**Migration planning topics by platform**

*Table 54. Planning topics by platform*

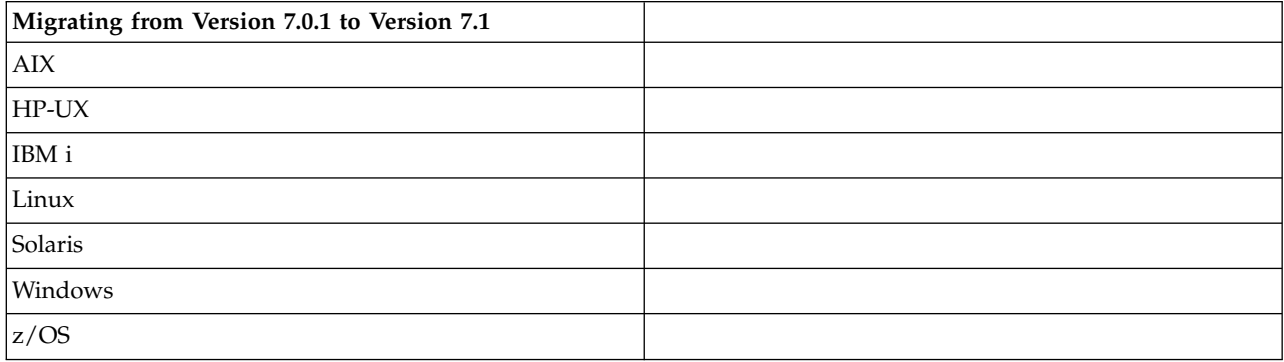

#### **Related information**:

**E** [WebSphere MQ for z/OS Program Directory](http://www-01.ibm.com/software/integration/wmq/library/)

# **Introduction to WebSphere MQ migration**

The introductory topics explain the concepts you must understand before planning migration tasks, where to find migration topics, and which migration paths are supported.

If you are running IBM WebSphere MQ on Linux, UNIX, or Windows, and you are unfamiliar with multiple installations of IBM WebSphere MQ on the same server, examine these three migration scenarios:

- 1. ["UNIX, Linux, and Windows: Single-stage migration from Version 7.0.1 to Version 7.1" on page 464](#page-475-0)
- 2. ["UNIX, Linux, and Windows: Side-by-side migration from Version 7.0.1 to Version 7.1" on page 470](#page-481-0)
- 3. ["UNIX, Linux, and Windows: Multi-stage migration from Version 7.0.1 to Version 7.1" on page 476](#page-487-0)

Also, consider how multiple installations on the same server can assist you deploying fix packs; see ["UNIX, Linux, and Windows: Staging maintenance fixes" on page 647.](#page-658-0) If you are installing a fix pack that includes optional new function, see ["Migrating queue managers to new-function fix packs" on page 634.](#page-645-0)

# **Migration paths**

Where can you find topics describing how to migrate WebSphere MQ from one release to another? Can you revert a migration to an earlier release? Can you migrate from an unsupported WebSphere MQ release to any later release directly?

Use the links in Table [55 on page 404](#page-415-0) and Table [56 on page 405](#page-416-0) in ["Where to find a topic about a specific](#page-415-0) [migration path" on page 404,](#page-415-0) to find product documentation topics explaining how to migrate your system between different levels of WebSphere MQ. Each pair of release levels in the tables is called a migration path. If you migrate a system directly from one release to another, it is a direct migration path. If you migrate a system from one release to another, migrating first to an intermediate release, it is an indirect migration path.

# **Direct and indirect migration paths**

The direct migration paths that are documented in the tables have been tested. The paths that are documented in this version of the product documentation are from one supported release to another. The paths are between releases that are currently within their support life, or only recently beyond their end-of-service dates. The paths between older releases are described in previous editions of the documentation. The links for those paths take you to previous editions of the documentation, where other direct migration paths were previously documented.

If you need to migrate a system from an old version WebSphere MQ, and no direct migration path is documented, you have two choices:

- 1. Migrate through one or more intermediate releases, using the published migration information.
- 2. Migrate directly from the old release to the new one.

If you choose the first option, you must start all the queue managers to migrate queue manager data to the intermediate release level. Depending on the release level, you might also need to start a channel on each queue manager to cause channel migration to take place.

If you choose the second option, you are choosing to follow an untested migration path.

#### **Important:**

- 1. If a queue manager is a member of a cluster, and is running at a release earlier than Version 6.0, you must migrate the queue manager to Version 6.0, Version 7.0, or Version 7.0.1, before migrating it to Version 7.1. You must start the queue manager after the first migration step, before proceeding to Version 7.1.
- 2. If you plan to migrate a queue manager on Linux for System x from 32 bit to 64 bit, you must do so before migrating to Version 7.1; see  $\Box$  Linux: Migrating from a 32 bit to a 64 bit queue manager on System x.

In both cases, you must read the topics from a combination of direct migration paths to discover what other changes you might need to make.

## **Reverting to a previous version**

Reverting to a previous release (backward migration) is generally more difficult than migrating forward. On platforms other than z/OS, you cannot revert a queue manager to a previous release that differs in the version or release. Instead you are usually advised to back up your existing queue managers before upgrading them. The forward migration tasks start with the step of backing up your existing queue managers. Should you revert to the previous release, you can restore the queue managers to their previous state from the backup copy. You cannot merge any messages or changes transacted on the new release to the system restored at the previous release level.

On z/OS, since V7.0.1, the process of migrating forward has been made more granular. You can restrict a queue manager in its use of new functions. Since V7.0.1, during migration, you must decide when to turn on new function in the later release. Until you turn new function on, using the **OPMODE** switch, you can revert a queue manager to its previous level. The previous level must be V6.0 or later. After you have turned on new function, you cannot revert a queue manager to its previous level. With this staged approach you can run production systems, for a while, at the new release level without exploiting the new function in the release. You have the assurance that if you encounter problems, you can revert the system to its earlier release level. When you are satisfied that existing applications run satisfactorily at the new release level, you can change the setting of the **OPMODE** switch. Then you can modify existing applications, or write new applications to use the new functions in the release.

#### <span id="page-415-0"></span>**Related concepts**:

["The version naming scheme for WebSphere MQ for z/OS" on page 406](#page-417-0)

- ["Upgrade, migration, and maintenance of WebSphere MQ on z/OS" on page 424](#page-435-0)
- ["The version naming scheme for WebSphere MQ on platforms other than z/OS" on page 406](#page-417-0)

["Upgrade, migration, and maintenance of WebSphere MQ on platforms other than z/OS" on page 426](#page-437-0)

### **Where to find a topic about a specific migration path**

You can find topics about direct migration to the current release of IBM WebSphere MQ in this release of the IBM WebSphere MQ product documentation. Only supported migration paths are documented. Paths between other releases are in are previous releases of the product documentation, which are available on the web. This topic has links to topics about all the direct migration paths.

### **Migration paths: IBM WebSphere MQ on platforms other than z/OS**

In Table 55, some of the links go to topics in previous versions of the product documentation. No topics solely about migration were written for product documentation up to and including V5.3. Notice that backward migration is not possible for IBM WebSphere MQ on platforms other than z/OS.

If a migration path is marked as "not possible", you cannot restore a queue manager to the previous version from the current version. If a queue manager has not been started, you can uninstall the current version and reinstall a different version of IBM WebSphere MQ. To be precise, read the entries in Table 55 as information about whether you can start a queue manager on a different version of IBM WebSphere MQ than the one it was last started at. Do not read the entries as information about which version of IBM WebSphere MQ can be installed. It does not matter what versions of IBM WebSphere MQ are installed between when a queue manager was last started and when it is next started.

If a migration path between two different versions is marked with a dash, it means that direct migration between the versions is not supported by IBM WebSphere MQ. You must follow an indirect migration path, which involves migrating IBM WebSphere MQ more than once.

| To    | 6.0          | 7.0.0                                                                                                    | 7.0.1                                                                                                    | 7.1                                                                                                    |  |
|-------|--------------|----------------------------------------------------------------------------------------------------|----------------------------------------------------------------------------------------------------|----------------------------------------------------------------------------------------------------|--|
| From  |              |                                                                                                    |                                                                                                    |                                                                                                    |  |
| 5.3   | Supported    | Supported                                                                                                    |                                                                                                    |                                                                                                    |  |
| 6.0   |              | Supported                                                                                                    | Supported                                                                                                    | Supported                                                                                                    |  |
| 7.0.0 | Not possible |                                                                                                    | Supported. See<br>$\Box$ Planning version<br>7.0 to version 7.0.1<br>migration by platform<br>in the Version 7.0.1<br>documentation. | Supported. Follow<br>the instructions in<br>"Planning IBM<br>WebSphere MQ<br>Version 7.0.1 to IBM<br>WebSphere MQ<br>Version 7.1 migration<br>by platform" on page<br>454. |  |
| 7.0.1 | Not possible | Supported. You must<br>undo any application<br>or administrative<br>changes you made<br>that took advantage<br>of new functions in<br>Version 7.0.1. |                                                                                                    | Supported. See<br>"Planning IBM<br>WebSphere MQ<br>Version 7.0.1 to IBM<br>WebSphere MQ<br>Version 7.1 migration<br>by platform" on page<br>454.                           |  |

*Table 55. Migration paths:IBM WebSphere MQ on platforms other than z/OS*

# <span id="page-416-0"></span>**Migration paths: IBM WebSphere MQ for z/OS**

Table 56 describes how to migrate IBM WebSphere MQ for z/OS between releases. Some of the links go to topics in previous versions of the product documentation. A number of topics refer you to reverting to a previous release.

If a migration path between two different versions is marked with a dash, it means that direct migration between the versions is not supported by IBM WebSphere MQ. You must follow an indirect migration path, which involves migrating IBM WebSphere MQ more than once.

| From / To     | < 5.3.1                                                                      | 6.0                                                                 | 7.0.0                                                                                                 | 7.0.1                                                                                                    | 7.1                                                                                                    |
|---------------|------------------------------------------------------------------------------|---------------------------------------------------------------------|----------------------------------------------------------------------------------------------------|----------------------------------------------------------------------------------------------------|----------------------------------------------------------------------------------------------------|
| < 5.3.1       |                                                                              | Supported                                                           | Supported                                                                                             | Supported                                                                                                    | Supported                                                                                                    |
| 5.3.0 / 5.3.1 | Supported. See<br>$\Box$ Chapter 3.<br>Migrating from a<br>previous version. | Supported                                                           | Supported                                                                                             | Supported                                                                                                    | Supported                                                                                                    |
| 6.0           |                                                                              |                                                                     | Supported                                                                                             | $\Box$ z/OS(r):<br>Planning for<br>migration from<br>WebSphere(r) MQ<br>version 6.0 to<br>WebSphere(r) MQ<br>version 7.0.1                   | Supported                                                                                                    |
| 7.0.0         | Supported. See<br>$\blacksquare$ Reverting to                                | Supported. See<br>$\blacksquare$ Reverting to<br>previous versions. |                                                                                                    | Supported. See<br>$E^*$ z/OS(r):<br>Planning for<br>migration from<br>WebSphere(r) MQ<br>version 7.0 to<br>WebSphere(r) MQ<br>version 7.0.1. |                                                                                                    |
| 7.0.1         | previous versions.                                                           | Supported                                                           | Supported. See<br>$\Box$ z/OS(r):<br>Reverting a<br>version 7.0.1<br>queue manager to<br>version 7.0. |                                                                                                    | Supported. See<br>"z/OS: Planning<br>for migration<br>from IBM<br>WebSphere MQ<br>Version 7.0.1 to<br>IBM WebSphere<br>MQ Version 7.1"<br>on page 485 |
| $7.1\,$       |                                                                              | Supported                                                           |                                                                                                    | Supported. See<br>"z/OS: Reverting<br>a Version 7.1<br>queue manager to<br>Version 7.0.1" on<br>page 526                                     |                                                                                                    |

*Table 56. Migration paths: IBM WebSphere MQ for z/OS*

# <span id="page-417-0"></span>**The version naming scheme for WebSphere MQ for z/OS**

On WebSphere MQ for z/OS, releases have a three-digit Version, Release, and Maintenance (VRM) level code. The code is significant; it identifies the service life of a release. To run a queue manager at a different VRM level, you must migrate the queue manager, its applications, and the environment in which it runs. Depending on the migration path, the migration might require more or less effort.

The release level of WebSphere MQ for z/OS is described by a three-digit VRM code. The VRM acronym stands for:

#### *Version*.*Release*.*Modification*

6.0.0, 7.0.0, and 7.0.1 are examples of WebSphere MQ for z/OS release level codes. On z/OS, a release of WebSphere MQ always has a three-digit VRM code, even if the release is the first release in a version, such as 7.0.0. WebSphere MQ for z/OS follows a convention of changing the VRM when the product is installed by SMP/E with a new FMID.

You can modify existing libraries, without changing the FMID, by applying PTFs. You cannot upgrade existing libraries to an FMID or release level by applying PTFs.

The release level of a z/OS queue manager is written to the operator console in the message

CSQY000I (*WebSphere MQ V7.1 Reference*).

The command level of a queue manager is a three-digit VRM code. You can look at the queue manager command level in the queue manager property panel in WebSphere MQ Explorer. A WebSphere MQ program can call MQINQ, passing the MQIA COMMAND LEVEL selector, to obtain the command level of the queue manager it is connected to.

The VRM code, or release level, is significant in two respects. Changing the release level that a queue manager runs at, requires migration of the queue manager. It also requires attention to the PTF level of other queue managers that are in the same queue sharing group. It is also significant because each release level has its own service life, and end of service date.

The service life depends on the VRM. Each release level has its own service end date. So, for example,

7.0.0, on  $z/OS$ , has a different service end date from 7.0.1. See  $\Box$  [IBM Software Support lifecycle](http://www.ibm.com/software/support/lifecycle/lc-policy.html) [policy.](http://www.ibm.com/software/support/lifecycle/lc-policy.html) Click through to  $\Box$  [WebSphere product lifecycle dates,](http://www.ibm.com/software/websphere/support/lifecycle/) to find the service life and end of service for different releases of WebSphere MQ.

#### **Related concepts**:

["Migration paths" on page 402](#page-413-0)

["Upgrade, migration, and maintenance of WebSphere MQ on z/OS" on page 424](#page-435-0)

## **The version naming scheme for WebSphere MQ on platforms other than z/OS**

On platforms other than z/OS, WebSphere MQ releases have a four-digit Version, Release, Modification, and Fix (VRMF) level code. The version and release parts of the code are significant; they identify the service life of a release. To run a queue manager at a different VR level, you must migrate the queue manager, its applications, and the environment in which it runs. Depending on the migration path, the migration might require more or less effort.

The full version of WebSphere MQ on platforms other than z/OS is described by a four-digit VRMF code. The VRMF acronym stands for:

*Version*.*Release*.*Modification*.*Fix*

5.3, 7.0.0.1, and 7.0.1.0 are examples of full WebSphere MQ version codes on platforms other than  $z$ /OS.

You can find the full version level of a WebSphere MQ installation by typing the command **DSPMQVER**, or **DSPMQMVER** on IBM i. It returns the full four-digit VRMF code.

Versions and releases of WebSphere MQ are known by the first two digits of the VRMF code. The two digits are sometimes prefixed by a V, such as V5.3. A version of WebSphere MQ always has a release level, even if it is the first release in a version.

The first release is normally labeled V*x*.0, for example, WebSphere MQ V7.0. Occasionally, the first release of a version on a specific platform is not labeled V*x*.0. It is numbered to correspond the command level that has been implemented on the platform.

In documentation, the release level is sometimes dropped from the VRMF code, for example, V5. Dropping the release level can lead to ambiguity, if the context is not clear. For example, V5 might mean the whole of V5, or the release level V5.0, as opposed to the release level V5.2, or V5.3.

The third digit in the VRMF identifies the modification level of a release. A change in the third digit does not change the release. After upgrading WebSphere MQ to modification level 7.0.1, the release of WebSphere MQ remains 7.0. However the command level does change to 7.0.1.

The significance of the distinction between release and modification level concerns migration, and the service life of a product. Queue manager objects, such as queue managers, channels, queues, and messages do not require migration to upgrade to a new modification level. Nor do they require migration if the modification level is removed<sup>1</sup>. Migration might be required for a version or release level change.

Reverse migration of a version/release change is not possible on platforms other than z/OS. To be able to restore an earlier version or release level of a queue manager, you must back it up before upgrading. If you do restore it, you restore the queue manager, and its data, to the state it was in when you backed it up.

The other difference concerns service life. A new version or release has a new service end date. New modification levels generally do not result in a new service end date. But if a modification level is announced, then a new service end date might be announced too.

The fourth digit in the VRMF code is the fix level. Fix levels do not affect the command level of the queue manager. No migration is required, and fix levels do not affect the service end date of a release.

Trailing zeros in the VRMF code are never significant, but are sometimes quoted for clarity. For example, you might see 7.0.0 to distinguish it from 7.0.1, and 7.0.1.0 to distinguish it from 7.0.1.1. 7.0.0 is no different to 7.0 or 7.0.0.0, and 7.0.1 and 7.0.1.0 are the same level.

Modification levels and fix levels are known by three and four-digit VRMF codes. 7.0.1 is a modification level and 7.0.1.2 is a fix level. Modification levels are shipped as refresh packs, and fix levels as fix packs.

A refresh or fix pack is named using a two part name that uniquely identifies it. The first part of the name is a truncated VRMF. The second part of the name is the name new refresh or fix pack. So, for example, the name of the fix pack 7.0.1.2 for Windows is 7.0.1-WS-MQ-Windows-FP0002, and the name of the refresh pack 7.0.1 for Windows is 7.0-WS-MQ-Windows-RP0001.

Refresh packs and fix packs for a particular version/release are cumulative, from the initial release. You can apply any higher numbered refresh, or fix pack, of the same version/release to upgrade directly to that version level. You do not have to apply the intervening fixes. Refresh packs and fix packs are obtained as service through  $F$  [Fix Central.](http://www.ibm.com/support/fixcentral/)

<sup>1.</sup> Applications using new functions introduced in a modification level do not work on an earlier level.

The latest modification level is also used to refresh the version of WebSphere MQ available through Passport Advantage, or on physical media. When you order WebSphere MQ you receive the latest modification level. The result of installing the manufacturing refresh is almost the same as applying the refresh pack to an earlier fix level of WebSphere MQ. There is one important difference. Refresh packs are applied using a maintenance procedure, manufacturing refreshes are installed using an installation procedure. You can "unapply" a refresh pack to return to the previous fix level you had installed. You can only uninstall a manufacturing refresh, which removes WebSphere MQ from your system.

In addition to fixes packaged as refresh packs and fix packs, you can also obtain interim fixes for

WebSphere MQ from  $\Box$  [Fix Central.](http://www.ibm.com/support/fixcentral/) Interim fixes are also known as emergency or test fixes, and are known collectively as interim fixes. The naming scheme for refresh and fix packs extends to interim fixes. Interim fixes are known either by their fix name, or by the list of APARs they fix. The interim fix for APAR IC60646 is called 7.0.0.2-WS-MQ-Windows-LAIC60646, telling you it is based on 7.0.0.2. Interim fixes are like PTFs on z/OS in the respect that they do not change the VRMF code.

When you apply new fix packs or refresh packs, all interim fixes are removed. The documentation with the fix pack or refresh pack tells you if the APARS associated with the interim fixes you have applied have been fixed. If they have not, check to see if there are new interim fixes, at the new level, for the APARs that concern you. If there are not, consult service. They might either tell you to reapply the interim fix, or supply a new interim fix.

#### **Related concepts**:

["Migration paths" on page 402](#page-413-0)

["Upgrade, migration, and maintenance of WebSphere MQ on platforms other than z/OS" on page 426](#page-437-0)

# **Internet Protocol Version 6 (IPv6) migration**

This section deals with using IPv4 and IPv6 when you are thinking of installing WebSphere MQ Version 6.0

## **General Introduction**

The Internet Protocol Version 6 (IPv6) is designed by the Internet Engineering Task Force (IETF) to replace the current version Internet Protocol, Version 4 (IPv4). IPv4 has been around for over 20 years and is one of the primary methods for machines to communicate to each other over the internet. IPv4 is limited to 32-bit addressing for internet addresses. These addresses are needed by all new machines added to the internet and they are beginning to run out. The IETF is the controlling standards body for the Internet and to meet the growing demand for internet addresses has increased the number of digits used for Internet addresses from 32 to 128 bits. IPv6 offers a far larger number  $(2^{128})$  of internet addresses and should solve the address shortage for the foreseeable future. IPv6 is expected to gradually replace IPv4, with the two protocols coexisting for a number of years while this transition period exists. IPv6 also simplifies header formats and improves support for extensions and options, flow labeling capability, and consolidated authentication and privacy capabilities

WebSphere MQ Version 6.0 introduces the ability for queue managers to communicate using the IPv6 protocol in addition to the existing, IPv4, protocol.

Further information on IPv6 can be found at  $\Box$  <http://www.ipv6.org/>and  $\Box$  [http://](http://www.ipv6forum.com/) [www.ipv6forum.com/.](http://www.ipv6forum.com/)

# **WebSphere MQ platforms that support IPv6**

This section lists the WebSphere MQ Version 6.0 platforms that support IPv6.

IPv6 is supported on the following WebSphere MQ Version 6.0 platforms:

- WebSphere MQ for AIX (5.2 or later)
- WebSphere MQ for Linux (2.4 or later)
- WebSphere MQ for Sun Solaris (2.8 or later)
- WebSphere MQ for HP-UX (11i or later)
- WebSphere MQ for Windows (XP SP1 or later, Windows 2003 Server)
- WebSphere MQ for IBM i (V5R2 or later)
- WebSphere MQ for z/OS (V1R4 or later)

IPv6 is not supported in WebSphere MQ running on Windows 2000 as this platform does not currently have a supported IPv6 protocol implementation.

For the Java client, IPv6 is currently supported on the following WebSphere MQ Version 6.0 platforms:

- v Sun Solaris 8 or later Java 2 Platform, Standard Edition 1.4 (J2SE 1.4)
- v Linux Kernel 2.4 or later Java 2 Platform, Standard Edition 1.4 (J2SE 1.4)

Support for additional platforms might also be available in later versions of Java.

### **Key points in migrating to IPv6 and using WebSphere MQ Version 6.0**

This section lists some key points to be aware of when you are thinking of installing WebSphere MQ Version 6.0 and using IPv6.

- v WebSphere MQ Version 6.0 now recognizes IPv6 hexadecimal addresses (for example fe80:43e4:0204:acff:fe97:2c34:fde0:3485) as well as IPv4 dotted decimal addresses (for example 9.20.9.30).
- v For a system running both IPv4 and IPv6 system, the connection name (CONNAME) you specify for a given channel determines the IP protocol for the channel making a connection.

## **Considerations when implementing IPv6 in a network**

This section lists some things that you should consider when you are thinking of installing WebSphere MQ Version 6.0 on an IPv6 network.

- To ensure consistency across the network, you should plan the introduction of IPv6 for the whole network, especially where clusters are involved. For example, although a queue manager is now IPv6 capable, this doesn't imply that the queue managers it can communicate with are also IPv6 capable.
- v When setting the domain name server (DNS) or equivalent, consider whether the system on which the target queue manager is running can resolve to an IPv4 address, an IPv6 address or a dual IPv4 and IPv6 address.
- v If the system that you are installing WebSphere MQ Version 6.0 on does not support IPv6, WebSphere MQ Version 6.0 will only be able to connect using IPv4.
- v For a queue manager running on an IPv6 enabled system to be able to communicate with a queue manager running on an IPv4 enabled system, the IPv4 enabled system must have a hostname that resolves to an IPv4 address only.
- v If there are multiple domain name servers in a WebSphere MQ network, each hostname used in a channel definition must resolve to the same address (or addresses), regardless of which DNS is used.
- v If the hostname used in a channel definition resolves to a system which hosts a queue manager from WebSphere MQ Version 5.3 or earlier, the hostname must resolve to an IPv4 address only.

# **Migrating a queue manager to IPv6**

This section deals with migrating a queue manager when you are thinking of installing WebSphere MQ Version 6.0 on an IPv6 network.

The IPv6 protocol can only be utilized by WebSphere MQ Version 6.0 or later. In order to make use of the IPv6 protocol, WebSphere MQ must be installed on a system that is IPv6 capable.

The preferred IP version that two systems use for communicating (if both IPv4 and IPv6 are available) is determined by a new queue manager attribute IPADDRV. This parameter only has an effect if the hostname resolves ambiguously to both an IPv4 address and an IPv6 address.

To migrate a queue manager to use the IPv6 protocol:

- 1. Configure dual IPv4 and IPv6 protocols on the system where the queue manager to be migrated resides.
- 2. Install WebSphere MQ Version 6.0.
- 3. Add an entry to the DNS to resolve the hostname of the system that is to be migrated, to both an IPv4 address and an IPv6 address.
- 4. Set the IPADDRV parameter to IPv6 (or set the LOCLADDR parameter to resolve to an IPv6 address). **CAUTION:**

**Not all IPv6 software can interpret an IPv4 mapped IPv6 address. If the combination of CONNAME and LOCLADDR results in an IPv4 mapped IPv6 address, ensure that the system hosting the target queue manager is capable of handling this.**

**Using mapped addresses can require protocol translators in the IP network.**

#### **Migration scenarios (non-cluster topology)**

It is possible to come up with a number of different interconnection possibilities, and the following sections aim to help you understand how WebSphere MQ will work in each case.

#### **Non-cluster migration scenario 1**

Three systems exist that are IPv4 only capable. Each system hosts a queue manager (QM1, QM2, and QM3) and each queue manager connects to the other two. All CONNAMEs in the cluster channel definitions are made using DNS names rather than IP addresses.

Enable QM1 to be able to use channels running over IPv6 as follows

1. Upgrade the host system to have dual IPv4 and IPv6 stacks.

**Important:** A listener is required for each IP stack.

- 2. Install WebSphere MQ Version 6.0.
- 3. Update the DNS table so that it has two entries for the system running QM1; one entry for its IPv4 address and one for its IPv6 address. This enables a DNS name request to return both IPv4 and IPv6 addresses for this host.
- 4. Set the queue manager IPADDRV attribute to IPv6.

**Note:** Even with these changes made to support IPv6 addressing, QM1 will still be able to communicate with queue managers (both existing and new ones) that are only IPv4 capable.

Enable QM2 to be able to use channels running over IPv6 as for QM1 above.

- Communications between QM1 and QM2 will now be over IPv6.
- Communications between QM1 and QM3 will still be over IPv4.
- Communications between QM2 and QM3 will still be over IPv4.

With the queue manager IPADDRV attribute set to IPv6, the preference has been set for the queue manager to connect using the IPv6 protocol. If a channel from QM1 to QM3 has LOCLADDR set to a host name which resolves to an IPv6 address, or both IPv4 and IPv6 addresses (with the IPADDRV attribute set to IPv6, the IPv6 address will be returned as that is the preference), this channel will attempt to use the IPv6 protocol. If the IPv6 protocol installed on the QM1 host system is capable of using a mapped address then QM1 will communicate with QM3 over IPv6. Otherwise, the channel will fail to resolve CONNAME.

While QM3 remains a WebSphere MQ Version 5.3 or earlier queue manager, you will need to check that all CONNAMEs used to start a channel to QM3 do not resolve to an IPv6 address or dual IPv4 and IPv6 addresses where the IPv6 address could be returned. This would cause QM1 to attempt to start the channel over IPv6 which would fail, as it would be unable to resolve the CONNAME.

It is possible to upgrade a system to have dual IPv4 and IPv6 capability and still run a WebSphere MQ Version 5.3 or earlier queue manager on the system. While it is not recommended to run this type of configuration, as long as the addresses that are returned to this level of queue manager are either IPv4 or an IPv4 mapped version of an IPv6 address, this should work.

#### **Non-cluster migration scenario 2**

Three systems exist that are IPv4 only capable. Each system hosts a queue manager (QM1, QM2, and QM3) and each queue manager connects to the other two. All CONNAMEs in the cluster channel definitions are made using IP addresses.

Because addresses have been specified instead of DNS names, to allow a queue manager to connect to another using the IPv6 protocol you will need to duplicate the definitions that use IPv4 addresses between them and provide them with IPv6 addresses instead. The original definitions that use IPv4 addresses will continue to work, but if you intend to take advantage of the IPv6 protocol, you will need to connect using the new definitions.

Enable QM1 to be able to use channels running over IPv6 as follows

1. Upgrade the host system to have dual IPv4 and IPv6 stacks.

**Important:** A listener is required for each IP stack.

- 2. Install WebSphere MQ Version 6.0.
- 3. Duplicate the channel, transmission queue and, where applicable, any process definitions using IPv6 addresses where required.

**Note:** Even with these changes made to support IPv6 addressing, QM1 will still be able to communicate with existing queue managers that are only IPv4 capable.

Enable QM2 to be able to use channels running over IPv6 as for QM1 above.

1. Upgrade the host system to have dual IPv4 and IPv6 stacks.

**Important:** A listener is required for each IP stack.

- 2. Install WebSphere MQ Version 6.0.
- 3. Where necessary amend applications to write to the new remote queue (created above for QM1 with the IPv6 addresses).
- 4. Verify the channels can be started.

The queue managers can now connect as follows:

- QM1 can now connect with QM2 over either IPv4 or IPv6 depending on the channel the application writes its messages to.
- QM1 still connects with QM3 over IPv4 using the original definitions.

# **Migrating a cluster to IPv6**

This section deals with migrating clusters when you are thinking of installing WebSphere MQ Version 6.0 on an IPv6 capable network.

The following gives an overview of approaches that can be taken when migrating a cluster to WebSphere MQ Version 6.0. Due to the variations that can occur within a cluster, the detail is deliberately general and should only be seen as a guide to the likely course of action you will need to take.

#### **Migration scenarios (cluster topology)**

Where an IPv6 capable system is to be added to a WebSphere MQ cluster, all full repository systems in that cluster must be IPv6 capable.

The following scenarios are seen as the ones most likely to occur in customer installations. They describe the changes that are likely to be required.

#### **Scenario 1**

A WebSphere MQ Version 5.3 or earlier cluster is installed on IPv4 only capable systems and you need to connect an IPv6 only capable system into the cluster. All CONNAMEs in cluster channel definitions are made using DNS names rather than IP addresses.

When adding a new IPv6 only system to the cluster, identify those queue managers that your new system will communicate with. These include:

- v The queue managers your new system will send messages to.
- The queue managers your new system will receive messages from.
- The full repository queue managers

The systems that you have identified must be upgraded before introducing the new system.

Recommended migration procedure:

- v Upgrade each of the systems hosting a full repository queue manager as shown in "Migrating a queue manager to IPv6" non-cluster scenario 1.
- v Upgrade the remaining cluster systems which need to be IPv6 capable as shown in "Migrating a queue manager to IPv6" non-cluster scenario 1.

With this configuration:

- The new IPv6 only capable system will communicate with the cluster using IPv6 addressing
- All other IPv4 systems that connect into the cluster will continue to communicate using IPv4 addressing
- The systems in the cluster will be able to connect to each other using either IPv4 or IPv6 addressing. The decision as to which address is used depends on whether you have set IPADDRV to specify IPv4 or IPv6 connections.

#### **Scenario 2**

A WebSphere MQ Version 5.3 or earlier cluster is installed on IPv4 only capable systems and you need to connect an IPv6 only capable system into the cluster. Your network does not support adding both IPv6 and IPv4 addresses using the same hostname or you are using IP addresses rather than DNS names in the cluster channel CONNAMEs.

The problem here is likely to be that all of the systems cannot be switched to IPv6 simultaneously and some at least must remain only IPv4 capable. The systems that your new IPv6 only system communicates with must be IPv4 and IPv6 capable. We do not recommend simply adding a new set of IPv6 channels into the cluster for the IPv6 system to use, as the IPv4 system would also try to use them, resulting in communication errors.

The recommended approach is:

- Define a new cluster which contains the IPv6 only capable system or systems with new IPv6 addresses and channel definitions. The existing cluster remains, and contains the IPv4 only system definitions. The image below gives a pictorial representation of this. QM1, QM2, and QM3 represent the original IPv4 cluster. QM2, QM3, and QM4 represent the new cluster created to allow the IPv6 only capable system (QM4) to connect into your configuration.
- v If you are using DNS names, you can give each of the systems separate DNS names for IPv4 and IPv6 (for example system1\_IPv4.ibm.com and system1\_IPv6.ibm.com).
- Define a new CLUSRCVR channel and any corresponding CLUSSDR channels using the new IPv6 names or IP addresses on each system in the new cluster. In this way the systems with only IPv4 or IPv6 capability do not see channels which they are not able to use and no communications error will result.

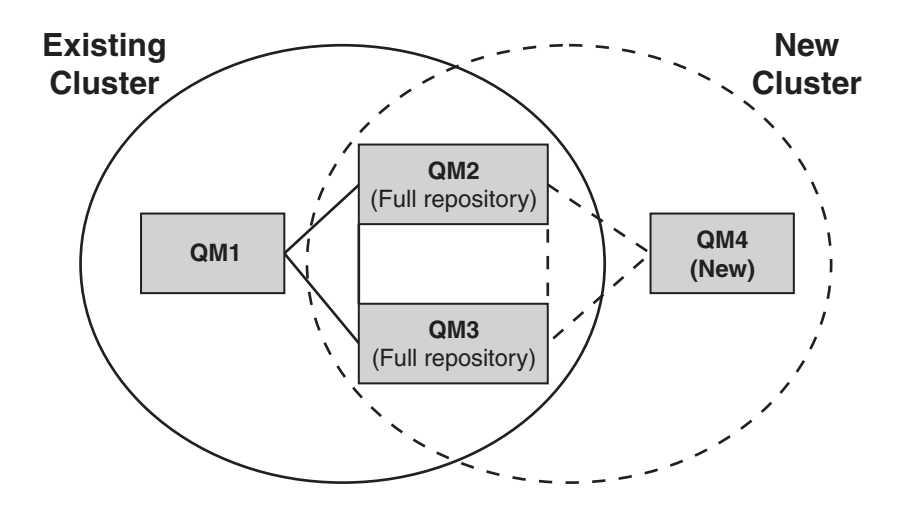

**Note:** There are both IPv4 and IPv6 definitions connecting the full repositories so that definitions for both new and existing cluster definitions are replicated between them. Also be aware that the queue managers QM1 and QM4 cannot communicate directly because they do not share a common network. They could communicate indirectly, for example by using ALIAS queues defined in the queue managers QM2 and QM3. In the configuration shown above you would need to pay attention to the ordering of application messages flowing between QM2 and QM3 because multiple routes exist, if this is relevant you could use BIND\_OPEN to fix the route.

#### **Abbreviated migration scenarios**

This section gives some abbreviated scenarios for when you are thinking of installing WebSphere MQ Version 6.0.

#### **Abbreviated scenarios: Effects of CONNAME and LOCLADDR settings**

The following table provides an overview of what will occur for the different TCP/IP stacks (IPv4 only, IPv6 only and dual IPv4 and IPv6 stacks) and given the settings for CONNAME and LOCLADDR the expected connection result.

**Note:** Using mapped addresses can require protocol translators in the IP network.

| <b>Stack Type</b>           | <b>CONNAME</b> setting                                | <b>LOCLADDR</b> setting                               | <b>Connection result</b>                                                                                                    |
|-----------------------------|-------------------------------------------------------|-------------------------------------------------------|----------------------------------------------------------------------------------------------------|
| IPv4 only stack             | IPv4 address                                          |                                                       | Channel binds to IPv4 stack                                                                                                    |
|                             | IPv6 address                                          |                                                       | Channel fails to resolve<br><b>CONNAME</b>                                                                                                    |
|                             | Host name resolves to both<br>IPv4 and IPv6 addresses |                                                       | Channel binds to IPv4 stack                                                                                                    |
|                             | IPv4 address                                          | IPv4 address                                          | Channel binds to IPv4 stack                                                                                                    |
|                             | IPv6 address                                          | IPv4 address                                          | Channel fails to resolve<br><b>CONNAME</b>                                                                                                    |
|                             | Host name resolves to both<br>IPv4 and IPv6 addresses | IPv4 address                                          | Channel binds to IPv4 stack                                                                                                    |
|                             | Any address                                           | IPv6 address                                          | Channel fails to resolve<br><b>LOCLADDR</b>                                                                                                    |
|                             | IPv4 address                                          | Host name resolves to both<br>IPv4 and IPv6 addresses | Channel binds to IPv4 stack                                                                                                    |
|                             | IPv6 address                                          | Host name resolves to both<br>IPv4 and IPv6 addresses | Channel fails to resolve<br><b>CONNAME</b>                                                                                                    |
|                             | Host name resolves to both<br>IPv4 and IPv6 addresses | Host name resolves to both<br>IPv4 and IPv6 addresses | Channel binds to IPv4 stack                                                                                                    |
|                             |                                                       |                                                       |                                                                                                    |
| Dual IPv4 and IPv6<br>stack | IPv4 address                                          |                                                       | Channel binds to IPv4 stack                                                                                                    |
|                             | IPv6 address                                          |                                                       | Channel binds to IPv6 stack                                                                                                    |
|                             | Host name resolves to both<br>IPv4 and IPv6 addresses |                                                       | Channel binds to stack<br>determined by IPADDRV                                                                                                    |
|                             | IPv4 address                                          | IPv4 address                                          | Channel binds to IPv4 stack                                                                                                    |
|                             | IPv6 address                                          | IPv4 address                                          | Channel fails to resolve<br><b>CONNAME</b>                                                                                                    |
|                             | Host name resolves to both<br>IPv4 and IPv6 addresses | IPv4 address                                          | Channel binds to IPv4 stack                                                                                                    |
|                             | IPv4 address                                          | IPv6 address                                          | Maps an IPv4 CONNAME to<br>an IPv4 mapped IPv6 address.<br>IPv6 implementations that do<br>not support IPv4 mapped<br>IPv6 addressing fail to resolve<br><b>CONNAME</b> |
|                             | IPv6 address                                          | IPv6 address                                          | Channel binds to IPv6 stack                                                                                                    |
|                             | Host name resolves to both<br>IPv4 and IPv6 addresses | IPv6 address                                          | Channel binds to IPv6 stack                                                                                                    |
|                             | IPv4 address                                          | Host name resolves to both<br>IPv4 and IPv6 addresses | Maps an IPv4 CONNAME to<br>an IPv4 mapped IPv6 address.<br>IPv6 implementations that do<br>not support IPv4 mapped<br>IPv6 addressing fail to resolve<br><b>CONNAME</b> |
|                             | IPv6 address                                          | Host name resolves to both<br>IPv4 and IPv6 addresses | Channel binds to IPv6 stack                                                                                                    |
|                             | Host name resolves to both<br>IPv4 and IPv6 addresses | Host name resolves to both<br>IPv4 and IPv6 addresses | Channel binds to IPv6 stack                                                                                                    |

*Table 57. Effects of CONNAME and LOCLADDR settings*

*Table 57. Effects of CONNAME and LOCLADDR settings (continued)*

| <b>Stack Type</b> | <b>CONNAME</b> setting                                | <b>LOCLADDR</b> setting                               | <b>Connection result</b>                                                                                                    |
|-------------------|-------------------------------------------------------|-------------------------------------------------------|----------------------------------------------------------------------------------------------------|
| IPv6 only stack   | IPv4 address                                          |                                                       | Maps an IPv4 CONNAME to<br>an IPv4 mapped IPv6 address.<br>IPv6 implementations that do<br>not support IPv4 mapped<br>IPv6 addressing fail to resolve<br><b>CONNAME</b> |
|                   | IPv6 address                                          |                                                       | Channel binds to IPv6 stack                                                                                                    |
|                   | Host name resolves to both<br>IPv4 and IPv6 addresses |                                                       | Channel binds to IPv6 stack                                                                                                    |
|                   | Any address                                           | IPv4 address                                          | Channel fails to resolve<br><b>LOCLADDR</b>                                                                                                    |
|                   | IPv4 address                                          | IPv6 address                                          | Maps an IPv4 CONNAME to<br>an IPv4 mapped IPv6 address.<br>IPv6 implementations that do<br>not support IPv4 mapped<br>IPv6 addressing fail to resolve<br><b>CONNAME</b> |
|                   | IPv6 address                                          | IPv6 address                                          | Channel binds to IPv6 stack                                                                                                    |
|                   | Host name resolves to both<br>IPv4 and IPv6 addresses | IPv6 address                                          | Channel binds to IPv6 stack                                                                                                    |
|                   | IPv4 address                                          | Host name resolves to both<br>IPv4 and IPv6 addresses | Maps an IPv4 CONNAME to<br>an IPv4 mapped IPv6 address.<br>IPv6 implementations that do<br>not support IPv4 mapped<br>IPv6 addressing fail to resolve<br><b>CONNAME</b> |
| IPv6 address      |                                                       | Host name resolves to both<br>IPv4 and IPv6 addresses | Channel binds to IPv6 stack                                                                                                    |
|                   | Host name resolves to both<br>IPv4 and IPv6 addresses | Host name resolves to both<br>IPv4 and IPv6 addresses | Channel binds to IPv6 stack                                                                                                    |

## **Abbreviated scenarios: System configurations**

Table [59 on page 416](#page-427-0) gives a number of abbreviated scenarios based on the configuration of the installed queue managers and the IP configuration they are running on. The list is not intended to be exhaustive, but to give a number of examples of what to expect based on the configurations shown.

The following table lists the abbreviations used in Table [59 on page 416.](#page-427-0) The abbreviations in this table are combined in Table [59 on page 416](#page-427-0) to give the configuration of the systems involved in trying to establish communication. For example:

- v v53 + IPv6: Represents a WebSphere MQ Version 5.3 or earlier queue manager on a system with a TCP/IP version 6 stack
- v v6 + Dual: Represents a WebSphere MQ Version 6.0 queue manager on system with a dual TCP/IP version 4 and version 6 stack

| <b>Abbreviation</b>  | Meaning                                                                                             |  |  |
|----------------------|----------------------------------------------------------------------------------------------------|--|--|
| v53                  | a WebSphere MQ Version 5.3 or earlier queue manager                                                 |  |  |
| v6                   | WebSphere MQ Version 6.0 queue manager                                                              |  |  |
|                      |                                                                                                    |  |  |
| IPv4                 | a system using an IPv4 only stack                                                                   |  |  |
| IPv6                 | a system using an IPv6 only stack                                                                   |  |  |
| Dual                 | a system using both an IPv4 and an IPv6 stack                                                       |  |  |
|                      |                                                                                                    |  |  |
| IPv4DNS              | DNS returns an IPv4 address only for hostname of system holding the responding queue<br>manager     |  |  |
| IP <sub>v6</sub> DNS | DNS returns an IPv6 address only for hostname of system holding the responding queue<br>manager     |  |  |
| <b>DualDNS</b>       | DNS returns an IPv4 and IPv6 address for hostname of system holding the responding queue<br>manager |  |  |
|                      |                                                                                                    |  |  |
| LOCLADDR4            | The LOCLADDR parameter is set to IPv4 addressing                                                    |  |  |
| LOCLADDR6            | The LOCLADDR parameter is set to IPv6 addressing                                                    |  |  |
|                      |                                                                                                    |  |  |
| <b>IPADDR4</b>       | IPADDRV is set to IPv4 addressing                                                                   |  |  |
| <b>IPADDR6</b>       | IPADDRV is set to IPv6 addressing                                                                   |  |  |

<span id="page-427-0"></span>*Table 58. Abbreviations used in system configurations*

# *Table 59. System configurations*

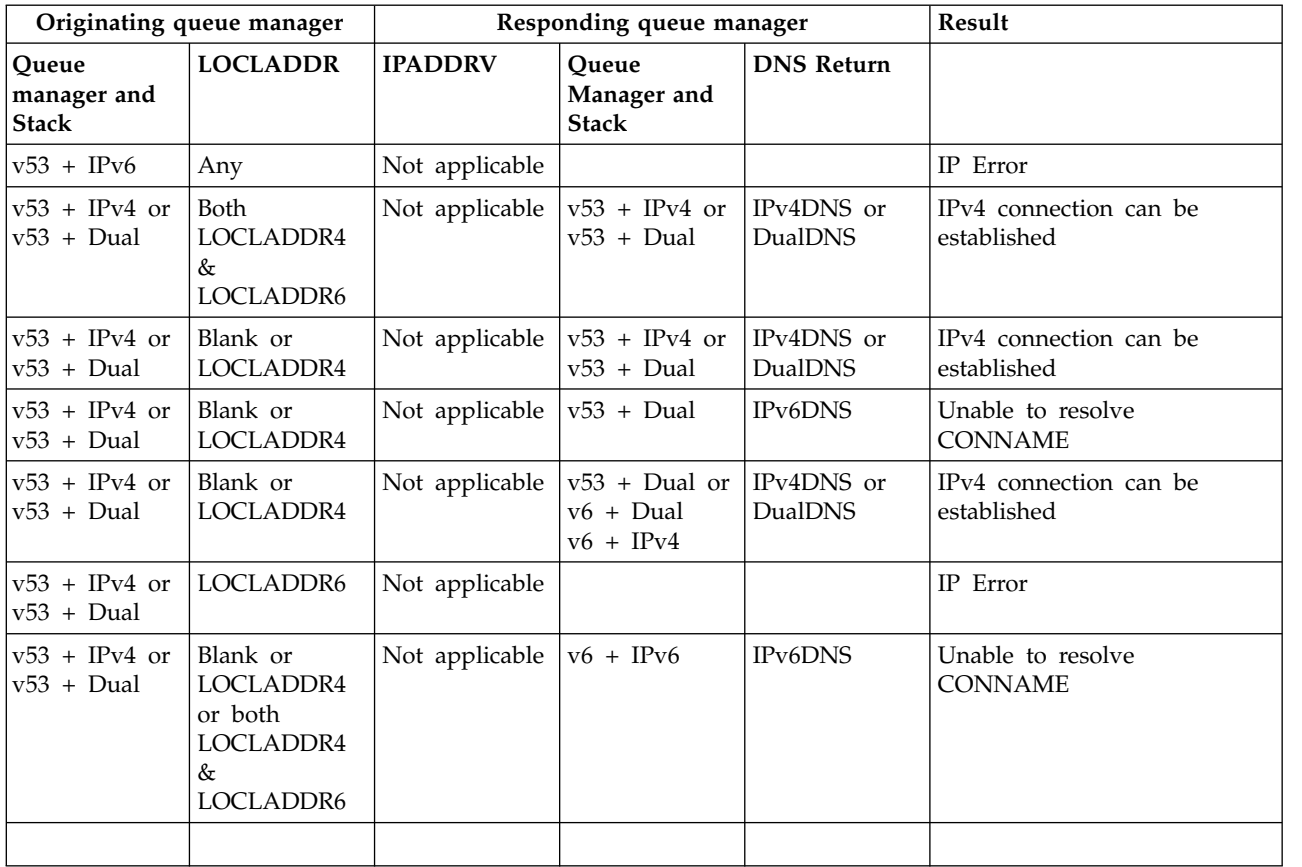

*Table 59. System configurations (continued)*

| Originating queue manager            |                                                     | Responding queue manager   |                                                   |                              | Result                                                                                        |
|--------------------------------------|-----------------------------------------------------|----------------------------|---------------------------------------------------|------------------------------|-----------------------------------------------------------------------------------------------|
| Queue<br>manager and<br><b>Stack</b> | <b>LOCLADDR</b>                                     | <b>IPADDRV</b>             | Queue<br>Manager and<br><b>Stack</b>              | <b>DNS Return</b>            |                                                                                               |
| $v6 + IPv4$                          | Blank or<br>LOCLADDR4                               | Not specified              | $v53 + IPv4$ or<br>$v53 + Dual$ or<br>$v6 + IPv4$ | IPv4DNS or<br><b>DualDNS</b> | IPv4 connection can be<br>established                                                         |
| $v6 + IPv4$                          | LOCADD6                                             | Not specified              |                                                   |                              | Unable to resolve<br><b>LOCLADDR</b>                                                          |
| $v6 + IPv4$                          | Blank or<br>LOCLADDR4                               | Not specified              | $v6 + IPv6$                                       | IPv6DNS                      | Unable to resolve<br><b>CONNAME</b>                                                           |
| $v6 + IPv6$                          | Blank or<br>LOCLADDR6                               | Not specified              | $v53 + Dual$                                      | <b>DualDNS</b>               | Attempts to start IPv6<br>channel and fails as there<br>will be no IPv6 listener<br>available |
| $v6 + IPv6$                          | Blank or<br>LOCLADDR6                               | Not specified              | $v53 + IPv4$                                      | IPv4DNS                      | Attempts to start IPv6<br>channel and fails as there<br>will be no IPv6 listener<br>available |
| $v6 + IPv6$ or<br>$v6 + Dual$        | LOCLADDR6                                           | Blank or<br>IPADDR6        | $v6 + IPv6$ or<br>$v6 + Dual$                     | IPv6DNS or<br><b>DualDNS</b> | IPv6 connection can be<br>established                                                         |
| v6 + Dual                            | LOCLADDR6                                           | <b>IPADDR4</b>             | $v6 + Dual$                                       | IPv4DNS or<br><b>DualDNS</b> | IPv6 connection can be<br>established where<br>mapped addressing can<br>be used               |
| $v6 + Dual$                          | Blank or<br>LOCLADDR4                               | IPADDR4                    | $v53 + Dual$                                      | IPv4DNS or<br><b>DualDNS</b> | IPv4 connection can be<br>established                                                         |
| v6 + Dual                            | Both<br>LOCLADDR4<br>&<br>LOCLADDR6                 | Blank or<br>IPADDR4        | $v53 + Dual$                                      | IPv4DNS or<br><b>DualDNS</b> | IPv4 connection can be<br>established                                                         |
| $v6 + Dual$                          | LOCLADDR4                                           | IPADDR4                    |                                                   |                              | Unable to resolve<br><b>LOCLADDR</b>                                                          |
| $v6 + Dual$                          | LOCLADDR6<br>or both<br>LOCLADDR4<br>&<br>LOCLADDR6 | Blank or<br><b>IPADDR6</b> | $v6 + IPv6$ or<br>$v6 + Dual$                     | IPv6DNS or<br><b>DualDNS</b> | IPv6 connection can be<br>established                                                         |

# **Maintenance, upgrade, and migration**

Maintenance is a reversible change to the code level of WebSphere MQ. Maintenance requires no migration. Upgrading is the process of changing the code level of WebSphere MQ. Upgrades can be backed out, as long as no migration has taken place. The process of removing an upgrade varies by platform and how the upgrade was applied. Upgrades that change the command level of WebSphere MQ require queue manager migration before applications can reconnect. Migration is the process of updating queue managers, and other objects, such as applications or administrative procedures. Typically, migration cannot be reversed, except on z/OS. On z/OS migration is a two stage process. Only the first stage, called compatibility mode, is reversible.

Maintenance is the application of a fix pack, interim fix or PTF. It has one main characteristic. Those fixes, whether applied using a maintenance installation tool, or installed using a manufacturing refresh on top

of an installation, are at the same command level as the existing code. No migration is required after applying maintenance. The installation can be restored to its previous level and any changed queue managers or applications will continue to work at the restored code level.

Upgrading and migration are related but distinct. Upgrading is the process of taking an existing WebSphere MQ installation and upgrading to a new level of code. Unless you are upgrading the fix level of WebSphere MQ, but not its command level, an upgrade must be followed by migration. Migration is the process of converting queue managers, applications, and other objects to run at a new command level.

An upgrade can take four different forms:

- 1. Application of a fix pack, interim fix, or a program temporary fix (PTF) using maintenance installation tool. Upgrades applied this way might not be called upgrades, but just fixes. Fixes, applied using a maintenance installation tool, can be rolled back completely as long as no queue manager migration has taken place, and WebSphere MQ is returned to its previous code level.
- 2. Installation of new code on top of existing code. You might be able to roll back an upgrade applied in this way; it depends on the platform. Generally speaking, you cannot roll back the installation of new code. To restore the old code level, you must retain the old installation media, and any fixes you applied.
- 3. Removal of the old level of code, followed by installation of the new level. The installers on very few platforms require you to remove an old installation first. Needless to say, to restore the old code level, you must reinstall it and any fixes.
- 4. Side by side installation. On z/OS, UNIX, Linux, and Windows you can install different code levels are stored alongside each other on the same server. On z/OS, in the Job Control Language to start a subsystem, you select the code level to use. On UNIX, Linux, and Windows, you associate a queue manager with an installation, and start the queue manager. In WebSphere MQ, running multiple queue managers at different command levels on the same server is termed queue manager coexistence. You must not infer from this you can select different installations to run a queue manager at different times. Once a queue manager has been run, it is subject to the rules regarding reverting to earlier or later command levels.

Migration always follows an upgrade that changes the queue manager command level, both automatic and manual changes. Migration is the transformation of queue manager data, applications, and the environment that the queue manager runs in. Migration, and maintenance, and upgrading are described in the following topics.

## **WebSphere MQ maintenance**

Maintenance is the application of a reversible fix. The application and identification of maintenance fixes differs on z/OS from other platforms. Any changes to queue manager data are compatible with the previous code level.

Maintenance is the process of applying program temporary fixes on z/OS, or interim fixes or fix-packs, on other platforms. The way maintenance is identified using the V.R.M.F version naming scheme on z/OS, and on other platforms, is different. On z/OS, a maintenance change is a fourth digit change. On other platforms, it is either a third or fourth digit change.

An important characteristic of applying maintenance is that it must be reversible. Reversibility implies two things:

- 1. The previous level of code is fully restored.
- 2. Changes that are made to WebSphere MQ objects are compatible. Changes are things like the creation or deletion of persistent messages, changes to queue managers, channels, topics, and queues. New and modified objects continue to work correctly with the restored level of code.

The reversibility of a maintenance package limits the extent of functional changes that are included in a maintenance package. No irreversible changes are included in a maintenance package. But, reversibility

has limits. A maintenance package might include new programming and administrative interfaces. If you build new or modified applications to use the new interfaces, those applications do not work, if the maintenance package is removed.

Multi-instance queue managers are a good example. Should you remove the version 7.0.1 fix pack that upgraded version 7.0, then multi-instance queue manager functions no longer work. However, the queue managers continue to function correctly as single instance queue managers in version 7.0.

On a smaller scale, a fix pack or interim fix might introduce a new configuration parameter to solve a problem. If you remove the fix pack or interim fix, although the new interface introduced by the change is not available any more, WebSphere MQ works with any objects that have been changed by the configuration parameter. For example, a new Java system property might introduce a parameter to set a code page for queue manager data conversion. The fix does not change any existing persistent queue manager state information. It can be removed, and the queue manager continues to work as before, but without the capability introduced in the fix.

#### **Related concepts**:

"The version naming scheme for WebSphere MQ for  $z/OS$ " on page 406

["The version naming scheme for WebSphere MQ on platforms other than z/OS" on page 406](#page-417-0)

# **IBM WebSphere MQ upgrade**

The term upgrade, used loosely, covers both applying maintenance and modifying the version or release of a product. Upgrading is a change in any of the four V.R.M.F digits. After an upgrade has been applied, as long as no queue managers have been restarted, it can be backed out. The details vary by platform and how the upgrade was applied. Once a queue manager has been restarted, it depends on a number of factors whether the upgrade can be reversed. It depends on the platform, the V.R.M.F level, and the functions and command levels used by the queue manager at the new level.

Reversibility of a upgrade has two parts; backout of the installation to the previous code level, and reversion of any queue managers that have been started at the new code level, to work with the previous code level again.

Backout of an installation is not required on z/OS, UNIX, Linux, and Windows. You can continue to run queue managers with the previous code level, after installing a new code level. The flexibility is due to those platforms supporting multi-installations.

On other platforms, which do not support multiple installations, it depends on how the upgrade has been applied. If an upgrade is applied as a fix pack, which is only available for maintenance and fix level changes, it can be reversed. If the upgrade is installed as a manufacturing refresh, it must be uninstalled. You require installation materials, and any maintenance levels that you applied, to restore IBM WebSphere MQ to its previous level.

The rules regarding the reversibility of an queue manager to run on a previous code level is dependent on the platform. On z/OS up to and including Version 7.0, upgrades are fully reversible. Reversibility usually requires applying a reversibility fix and restarting existing queue managers before upgrading IBM WebSphere MQ. After applying the fix, existing functions, used after the upgrade, continue to work if the queue manager version is reversed. The data produced by an upgraded queue manager is compatible with an earlier version of the queue manager. The compatibility is necessary so that queue managers at different versions can work together in a cluster using shared queues. Since Version 7.0.1, reversibility depends on whether the **OPMODE** parameter has been set to COMPAT or NEWFUNC.

On other platforms, changes in version or release level are not fully reversible, but changes in maintenance or fix level are reversible under certain conditions. If the maintenance level upgrade is applied as a normal fix pack, removing the fix pack restores the previous level. If the maintenance or fix level change is applied as a manufacturing refresh, the refresh must be removed. You can then reinstall the previous level, together with any fixes, to restore the previous level. Once the previous level of code

has been restored, queue managers can be restarted, and continue with processing messages from when they were last stopped. If the maintenance level upgrade, no matter if it is a fix pack or a manufacturing refresh, contains new function, it introduces a new command level. A maintenance level upgrade is applied to a specific installation. If any queue manager associated with the installation enables the new command level, the maintenance level upgrade cannot be removed from the installation. Maintenance level upgrades applied later than the one including the new function can be removed.

An irreversible upgrade implies that you must back up the queue managers, or your system, to be able to restore your queue managers. Taking a backup of a queue manager requires you to stop the queue manager. If you do not take a backup, you are not able to restore IBM WebSphere MQ to its previous level. Any changes you make on the new level cannot be restored onto the backup system. Changes include the creation or deletion of persistent messages, and changes to queue managers, channels, topics, and queues.

**Note:** The term upgrade does not imply that a IBM WebSphere MQ installation can be directly upgraded from one level to another. On some platforms, an upgrade requires that you remove the previous IBM WebSphere MQ installation. You can retain any queue managers that you have created.

#### **Related concepts**:

["Upgrade, migration, and maintenance of WebSphere MQ on platforms other than z/OS" on page 426](#page-437-0)

["Upgrade, migration, and maintenance of WebSphere MQ on z/OS" on page 424](#page-435-0)

["New function in maintenance level upgrades" on page 423](#page-434-0)

#### **Related reference**:

["z/OS: OPMODE" on page 658](#page-669-0) (*WebSphere MQ V7.1 Product Overview Guide*)

## **IBM WebSphere MQ migration**

Migration is the conversion of programs and data to work with a new code level of WebSphere MQ. Some types of migration are required, and some are optional. Queue manager migration is never required after applying a maintenance level update, that does not change the command level. Some types of migration are automatic, and some are manual. Queue manager migration is typically automatic and required after releases and manual and optional after a maintenance level upgrade that introduces a new function. Application migration is typically manual and optional.

Whenever you upgrade WebSphere MQ to a new release that changes its command level, migration is performed by the queue manager. Whenever you upgrade WebSphere MQ to a new maintenance or fix level, which introduces a new function using a new command level, you can migrate the queue manager to use the new command level and thereby the new function.

You must read ["Changes that affect migration" on page 562](#page-573-0) before upgrading your WebSphere MQ installation or migrating your queue managers, to identify what migration tasks you must plan for.

Using the model in Figure [67 on page 423](#page-434-0) you can distinguish different migration questions, which are discussed in the following topics:

#### **Operating environment migration**

Upgrading the operating environment, or components in the environment such as installing a new level of JRE; see ["WebSphere MQ operating environment migration" on page 427](#page-438-0)

#### **Queue manager migration**

Migrating a queue manager following an upgrade of the IBM WebSphere MQ installation to a new command level; see ["Queue manager migration" on page 439.](#page-450-0)

#### **IBM WebSphere MQ MQI client migration**

Migrating a client configuration following installation of a new version or release of the WebSphere MQ MQI Client; see ["WebSphere MQ MQI client migration" on page 441.](#page-452-0)
#### **Application migration**

Relinking, recompiling, or recoding a WebSphere MQ server or client application; see ["Application migration and interoperation" on page 441.](#page-452-0) Application migration also includes migrating any API or channel exits

In addition, you must consider the impact of migrating one queue manager, or WebSphere MQ MQI client, on other clients or queue managers:

#### **Compatibility, coexistence, and interoperability**

See ["Coexistence, compatibility, and interoperability" on page 428](#page-439-0) for information about the compatibility of WebSphere MQ applications connected to queue managers and WebSphere MQ MQI clients on different command levels. The section also explains the concept of queue manager coexistence, and the interoperability of WebSphere MQ JMS applications with WebSphere Application Server.

#### **Queue manager clusters**

Can a queue manager cluster contain queue managers at different command levels? See ["Queue](#page-454-0) [manager cluster migration" on page 443](#page-454-0) to answer this question, and how to migrate a cluster of queue managers.

#### **Queue-sharing groups**

Queue sharing groups involve multiple queue managers running on z/OS. How do you migrate queue managers that are part of a queue-sharing group to a new command level; see ["Queue-sharing group migration" on page 445.](#page-456-0)

#### **High-availability clusters**

How do you migrate queue managers that are part of a high-availability cluster to a new command level, and maintain continuous and reliable service? See ["Migrate a queue manager in](#page-456-0) [a high availability configuration" on page 445,](#page-456-0) which covers both migration of multi-instance queue managers, and the migration of queue managers operating in high-availability clusters.

The remaining migration topics describe migration from other products or WebSphere MQ features, to being part of a queue manager.

#### **WebSphere MQ publish/Subscribe broker**

The version 6 publish/subscribe broker was separate from the queue manager. It used command messages to create and control publications and subscriptions. In migrating it to version 7, and integrating it with the queue manager, two major changes were introduced. The configuration and administration of publish/subscribe changed, and a new programming interfaced was introduced, integrated with the MQI. The first change requires any installation that used the version 6 publish/subscribe broker to run a migration command, **strmqbrk**. The second change is optional. You can modify existing or write new publish/subscribe programs to use the new programming interface. The changes are described in ["Publish/Subscribe migration from Version](#page-459-0) [6.0" on page 448.](#page-459-0)

#### **WebSphere Message Broker and WebSphere Event Broker Publish/Subscribe migration**

The publish/subscribe broker in WebSphere Message Broker version 6.0 and 6.1, is replaced by using WebSphere MQ as the publish/subscribe broker. WebSphere Event Broker version 6.0 is

replaced by WebSphere MQ. See  $\Box$  Migrating publish/subscribe information to WebSphere MQ, and ["WebSphere Event Broker and WebSphere Message Broker migration tasks" on page 555.](#page-566-0)

#### **WebSphere Message Broker SCADA migration to WebSphere MQ Telemetry**

The SCADA nodes in WebSphere Message Broker version 6.0 are no longer supported in version

7.0 or later versions; see **Changes to nodes in WebSphere Message Broker Version 8.0. You can** migrate your SCADA applications to use a combination of WebSphere Message Broker version 7.0 and WebSphere MQ Telemetry; see ["Telemetry migration from WebSphere Message Broker" on](#page-464-0) [page 453.](#page-464-0)

### **WebSphere MQ migration concepts**

Figure [67 on page 423](#page-434-0) shows two runtime operating system environments. One environment is called Server, and contains a WebSphere MQ server and server application. The other is called Client, and contains a WebSphere MQ MQI client application. The server environment has one or more queue managers represented by **QM** using the installation of WebSphere MQ installed on the server.

The queue manager labeled QM-n? coexists on the same server as QM, but runs at a different release level. Multiple releases of WebSphere MQ installed in the same operating environment are called coexistent<sup>2</sup>. The WebSphere MQ installations for different release levels are not shown. Only z/OS supports multiple queue managers coexisting at different release levels in the same operating environment. The question-mark in the queue manager name indicates this capability might not be present in your environment.

Queue manager coexistence is important for migration in two respects:

- 1. It can be used to reduce the risk involved in migrating to a new command level, and reduce the downtime during the migration process.
- 2. You must consider any configuration implications of running some applications or clusters on the same server with queue managers at different command levels.

For details, see ["Queue manager coexistence in Version 7.1" on page 428](#page-439-0)

The queue manager, QM\*, represents queue managers of various levels installed on other servers.

<sup>2.</sup> It is not necessary, but it is usual, for coexistent installations to be at different release levels.

<span id="page-434-0"></span>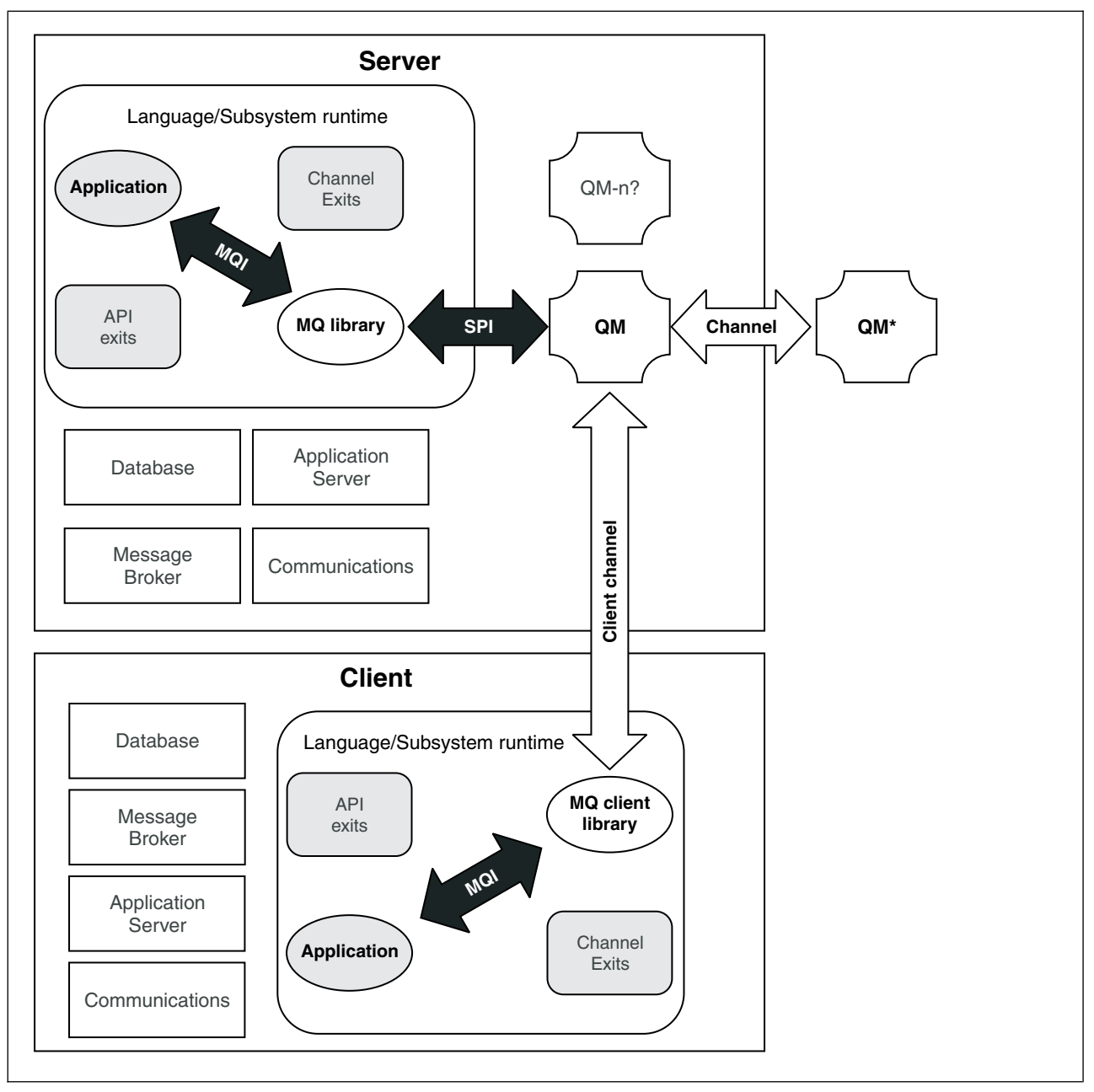

*Figure 67. WebSphere MQ application migration model*

# **New function in maintenance level upgrades**

On platforms other than z/OS, IBM might introduce new functions between releases in maintenance level upgrades such as fix packs. A maintenance level upgrade including new function increases the maximum command level of an installation. When you apply the maintenance level upgrade, the installation supports the new command level.

<span id="page-435-0"></span>The maximum command level that is supported by each fix pack installation with the features that are introduced.

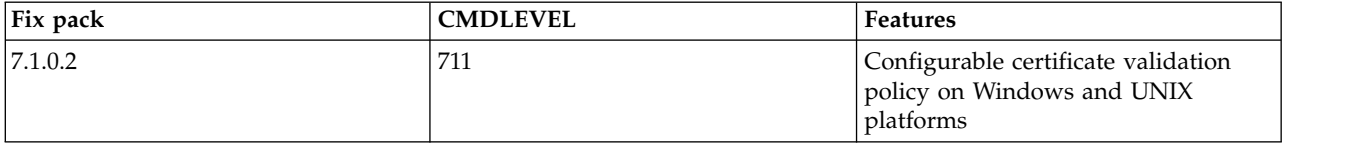

#### **Related concepts**:

What's changed in IBM WebSphere MQ Version 7.1 Fix Packs

### **Related tasks**:

["Migrating queue managers to new-function fix packs" on page 634](#page-645-0)

### **Upgrade, migration, and maintenance of WebSphere MQ on z/OS**

You can install new releases of WebSphere MQ to upgrade WebSphere MQ to a new maintenance, release, or version level. Multiple installations at the same or different levels can coexist on the same z/OS instance. Running a queue manager at a higher level requires migration. Maintenance differs from upgrading. To maintain a level of WebSphere MQ, you apply Program Temporary Fixes (PTFs) to the installed code.

Applying PTFs does not change the version, release, or maintenance level of the code. No queue manager migration is required after applying maintenance. PTFs are grouped into Recommended Service Updates

(RSUs) that have been tested together in a [Consolidated Service](http://www.ibm.com/systems/z/os/zos/support/servicetest/) Test (CST); see Consolidated Service [Test and the RSU.](http://www.ibm.com/systems/z/os/zos/support/servicetest/)

When you install a new VRM level of WebSphere MQ on  $z/OS$  using  $SMP/E$ , it creates a set of WebSphere MQ libraries. The libraries for different VRM levels of WebSphere MQ can coexist on the same instance of z/OS. You can then run different queue managers against different release levels of WebSphere MQ on the same z/OS instance.

If you start a queue manager running on a later release level, then migration of the queue manager to that release level is required. Even if the difference is only in the modification level, some migration might be required. The migration tasks you must perform to migrate from one version to another are documented in ["Migration tasks" on page 492.](#page-503-0) A list of all the changes, by migration path, are listed in ["Changes that affect migration" on page 562.](#page-573-0)

From Version 7.0.1, once you have fully migrated a queue manager to a new version or release, reverse migration is not possible. Before Version 7.0.1, full migration took place when you started a queue manager for the first time at the new release level. Since Version 7.0.1, you have control over when migration takes place, using a new **CSQ6SYSP** parameter, **OPMODE**; see ["z/OS: OPMODE" on page 658](#page-669-0) (*WebSphere MQ V7.1 Product Overview Guide*). If your queue manager is on Version 7.0 or earlier, you can revert to an earlier release. You might have to contact your IBM support center for a backward migration PTF.

Using **OPMODE**, you can migrate all your existing applications to the new release level, and still be able to revert to the previous release level. Once you start changing applications, or adding applications that use new function, you cannot revert to the previous level of WebSphere MQ. **OPMODE** applies to migration from Version 6.0 to Version 7.0.1, onwards.

**OPMODE** gives you the option of enforcing a two-stage migration process:

- 1. Regression test your existing applications.
- 2. Develop new applications, and change existing applications, to use the new function in the release.

The strategy for upgrading queue managers at Version 6.0 or later is as follows:

- <span id="page-436-0"></span>1. Apply the coexistence and backward migration PTFs to all the queue managers you are going to upgrade. After applying the PTFs, you can run queue managers of different levels in the same queue sharing groups. You can also reverse the migration of a queue manager back to your current level.
- 2. Upgrade the first queue manager.
- 3. Check all your existing applications run correctly on this queue manager.
- 4. Bring all the queue managers in a queue sharing group up to the new level, and check that existing applications continue to work correctly.
- 5. Change the setting of **OPMODE** so that applications can use new function on all the queue managers in the queue sharing group.

**Note:** Step 5 is the point of no return. You can no longer run that queue manager at the previous level of WebSphere MQ.

6. To enable new WebSphere MQ v7.1 function, restart all queue managers within the queue sharing group.

The coexistence and backward migration PTFs have two distinct purposes:<sup>3</sup>

- 1. To allow queue managers at the earlier release level to coexist with ones at the later release level. In particular for queue managers to co-exist in the same queue sharing group.
- 2. To handle queue manager data and logs formatted using the data definitions of the later release.

On z/OS, applying maintenance does not change the VRM code of the product. Maintenance is supplied as Program Temporary Fixes, PTFs, which are applied and removed using SMP/E. PTFs are specific to a particular set of libraries corresponding to specific release level. Apart from any exceptions documented with the PTFs, PTFs do not change the correct operation of WebSphere MQ. Nonetheless, you must check that the fixes have not changed the operation of critical programs unexpectedly.

PTFs that apply to a category of software fixes might be are grouped together and identified using a fix category. For further information, see  $\Box$  [IBM Fix category values and descriptions.](http://www.ibm.com/systems/z/os/zos/smpe/fixcategory.html)

### **Characteristics of different types of upgrade on z/OS**

When you upgrade from one release to another, or apply maintenance in the form of PTFs, on  $z/OS$ , the impact of the change depends on the extent of the change in VRM level. The VRM codes are explained in ["The version naming scheme for WebSphere MQ for z/OS" on page 406.](#page-417-0)

Table 60 describes characteristics of different upgrade paths for WebSphere MQ for z/OS. In particular, notice that migration is required if the version, release, or modification number changes. PTF upgrades do not require migration, and are reversible. From version 7.0.1, all upgrades from version 6.0 or later are reversible if the **OPMODE** has not been set to NEWFUNC.

| Upgrade type | Examples                    | Suggested<br>testing                           | Type of<br>installation      | $\sqrt{\text{Manufacturing}}$ New features<br>refresh |       | WebSphere<br><b>MQ</b> Migration |
|--------------|-----------------------------|------------------------------------------------|------------------------------|-------------------------------------------------------|-------|----------------------------------|
| Version      | Version 6.0,<br>Version 7.0 | Full testing of<br>all applications            | $SMP/E$ creates<br>libraries | Yes                                                   | Yes   | Yes                              |
| Release      | Version 5.3                 |                                                |                              |                                                       |       |                                  |
| Modification | Version 7.0.1               | Regression test<br>of critical<br>applications |                              |                                                       | Minor |                                  |

*Table 60. Types of upgrade on z/OS*

<sup>3.</sup> Coexistence and backward migration changes might be shipped as a single or multiple fixes.

<span id="page-437-0"></span>*Table 60. Types of upgrade on z/OS (continued)*

| Upgrade type | Examples | Suggested<br>testing                      | Type of<br>installation         | $\sqrt{\frac{1}{1-\frac{1}{1-\frac$<br>refresh |    | WebSphere<br><b>MQ Migration</b> |
|--------------|----------|-------------------------------------------|---------------------------------|----------------------------------------------------------------------------------------------------|----|----------------------------------|
| $ $ PTF      |          | Brief test of<br>critical<br>applications | 'SMP/E<br>modifies<br>libraries | No                                                                                                    | No | No                               |

### **Related concepts**:

["The version naming scheme for WebSphere MQ for z/OS" on page 406](#page-417-0)

["Queue manager coexistence in Version 7.1" on page 428](#page-439-0)

### **Upgrade, migration, and maintenance of WebSphere MQ on platforms other than z/OS**

You can install new releases of WebSphere MQ to upgrade WebSphere MQ to a new maintenance, release, or version level. Multiple installations at the same or different levels can coexist on the same UNIX, Linux, and Windows server. You can apply maintenance level upgrades to upgrade the maintenance or fix level. Applying maintenance level upgrades cannot change the version or release level of WebSphere MQ. Maintenance level upgrades can be reversed, installations cannot be reversed.

On different platforms, you employ different mechanisms to install and maintain software releases. Installing a release at a new maintenance level, and applying maintenance level upgrades to upgrade an earlier release to the same maintenance level, have different results.

If you start a queue manager running on a later release level, then migration of the queue manager to that release level is required. The migration tasks you must perform to migrate from one release to another are documented in ["Migration tasks" on page 492.](#page-503-0) A list of all the changes, by migration path, are listed in ["Changes that affect migration" on page 562.](#page-573-0)

When you upgrade the maintenance or fix level of WebSphere MQ by applying a regular maintenance level upgrade, you can reverse the upgrade by removing the fix. When you upgrade the maintenance or fix level of IBM WebSphere MQ by applying a maintenance level upgrade containing a new function, you can reverse that upgrade and all previously reversible upgrades until a queue manager associated with the installation enables the new function.

On platforms other than z/OS, you cannot easily revert to a previous level of WebSphere MQ after installation. If you install a copy of WebSphere MQ obtained from Passport Advantage or from physical media, the installer uninstalls WebSphere MQ, if it is present. It then installs the new level of WebSphere MQ. To revert to the previous level of WebSphere MQ, you must keep the earlier installation image and any fixes you applied. Then you must uninstall the new level, reinstall the previous release level, and reapply the required fixes. If you have started any queue managers at the later level, they will not work with the restored level of WebSphere MQ $^4$ . To restore WebSphere MQ to its previous level, after starting any queue managers, you must first back up the queue managers. You can then restore the backup queue managers after restoring the previous level of WebSphere MQ.

Maintenance levels and fix levels are both supplied from the service site,  $\Box$  [Fix Central.](http://www.ibm.com/support/fixcentral/) Fix central has a function to tell you what upgrades you can apply to the current level of your system. WebSphere MQ Quick Beginnings tells you how to apply the maintenance level upgrade and back it out. If you back out a maintenance level upgrade, it returns WebSphere MQ code to the same level of code as before applying the maintenance level upgrade.

<sup>4.</sup> Unless you installed a later maintenance level upgrade, not a new release or version: then you could revert to an earlier maintenance level by reinstalling the earlier maintenance level upgrade. Queue manager data is compatible between maintenance levels.

### <span id="page-438-0"></span>**Characteristics of different types of upgrade**

When you upgrade from one release to another, or apply maintenance refresh packs, fix packs, or interim fixes, the impact of the change depends on the extent of the change in VRMF level. The VRM codes are explained in ["The version naming scheme for WebSphere MQ on platforms other than z/OS" on page](#page-417-0) [406.](#page-417-0)

Table 61 describes characteristics of different upgrade paths for WebSphere MQ. In particular, notice that migration is required only if the version or release number changes. Other types of upgrade do not require migration, and are reversible if the upgrade is applied using a maintenance procedure.

| Upgrade type                                              | Examples                                  | Suggested<br>testing                        | Type of<br>installation                                           | Manufacturing<br>refresh | New features | WebSphere<br><b>MQ</b> Migration |
|-----------------------------------------------------------|-------------------------------------------|---------------------------------------------|-------------------------------------------------------------------|--------------------------|--------------|----------------------------------|
| Version                                                   | 6.0, 7.0                                  | Full testing of<br>all applications         | Full or<br>upgrade                                                |                          | Yes<br>Minor | Yes                              |
| Release                                                   | 5.3                                       |                                             | installation                                                      |                          |              |                                  |
| Modification                                              | 7.0.1                                     | Regression test<br>critical<br>applications | Full, or<br>upgrade<br>installation, or<br>maintenance<br>package | Yes                      |              | No                               |
| Enabled<br>new-function<br>fix pack                       | No example<br>yet                         | Regression test<br>critical<br>applications | Maintenance<br>package &<br>queue manager<br>migration            | N <sub>0</sub>           |              |                                  |
| No-function or<br>not enabled<br>new-function<br>fix pack | 6.0.1.1, 7.0.1.3                          | Brief test of<br>critical<br>applications   | Maintenance<br>package                                            |                          | No           |                                  |
| Interim fix                                               | $7.0.0.1-WS-$<br>MQ-Windows-<br>LAIZ50784 | Test affected<br>applications               | Manual                                                            |                          |              |                                  |

*Table 61. Types of upgrade (Platforms other that z/OS)*

### **Related concepts**:

["Queue manager coexistence in Version 7.1" on page 428](#page-439-0)

["Multi-installation queue manager coexistence on UNIX, Linux, and Windows" on page 431](#page-442-0)

["The version naming scheme for WebSphere MQ on platforms other than z/OS" on page 406](#page-417-0)

#### **Related information**:

[Backing up and restoring a queue manager](#page-1058-0)

### **WebSphere MQ operating environment migration**

You might perform some migration tasks for WebSphere MQ as a result of upgrading the operating environment.

To find out what operating environment upgrades you must make before upgrading WebSphere MQ, compare the requirements for different releases. For more information about system requirements, see

#### **Externments for IBM MQ.**

If an operating environment change directly affects the migration to a new version of WebSphere MQ, it is listed in ["Changes that affect migration" on page 562.](#page-573-0)

The change might affect WebSphere MQ migration indirectly. For example, the runtime linkage conventions for applications, or the way memory is allocated, might change. Where an operating <span id="page-439-0"></span>environment change is unavoidable, the change is listed.

# **Coexistence, compatibility, and interoperability**

Coexistence is being able to install and run two or more versions of the same program on the same server. For WebSphere MQ, it normally means installing and running multiple versions of WebSphere MQ on a server. Compatibility is the ability to run applications from one level of queue manager with an earlier or previous level of the queue manager. It is also the ability to run client applications with different versions of the WebSphere MQ MQI client, and different levels of the queue manager. Interoperability is mainly the ability to exchange messages between different versions of WebSphere MQ. It can also mean the interoperability between others things, such as publish/subscribe brokers, or between components such as the WebSphere MQ classes for JMS and WebSphere Application Server.

Maintaining the compatibility, coexistence, and interoperability of WebSphere MQ is important in order to preserve the investment you make in applications and administrative procedures. Three areas to which this objective does not apply to as rigidly, are GUI interfaces, such as WebSphere MQ Explorer, information for service, such as FFST files and traces, and error messages. The text in an error message might change, to make the wording clearer or more accurate.

### **Queue manager coexistence in Version 7.1**

Queue managers, with different names, can coexist on any server as long as they use the same IBM WebSphere MQ installation. On z/OS, UNIX, Linux, and Windows, different queue managers can coexist on the same server and be associated with different installations.

### **Single installation queue manager coexistence on all platforms**

Single installation queue manager coexistence is useful in development and production environments. In development environments, you can set up different queue manager configurations to support different development activities. You can also work with multiple queue manager configurations on a single server, connected by channels, as if deployed on a network.

In production environments configuring multiple queue manager on a single server is less common. It has no performance or functional advantage over a single queue manager configuration. Sometimes, you must deploy multiple queue managers on server. It might be essential to meet the requirements of a particular software stack, governance, administration, or as a consequence of the consolidation of servers.

### **Multi-installation queue manager coexistence**

Multi-installation<sup>5</sup> queue manager coexistence has always been supported on z/OS. It is new in Version 7.1 on UNIX, Linux, and Windows. With multi-installation queue manager coexistence on the same server you can run queue managers at different commands levels on the same server. You can also run multiple queue managers at the same command level, but associate them with different installations.

Multi-installation adds more flexibility to the coexistence of queue managers using a single installation. Any of the reasons behind running multiple queue managers, such as supporting different software stacks, might require different versions of IBM WebSphere MQ.

The biggest benefit of multi-installation identified by early users, is in upgrading from one version of IBM WebSphere MQ to another. Multi-installation makes upgrading less risky, less costly, and is more flexible in meeting the migration needs of applications running on a server.

The key to migration flexibility is being able to install a new version alongside an existing installation; see Figure [68 on page 429,](#page-440-0) which is extracted from ["UNIX, Linux, and Windows: Side-by-side migration](#page-481-0)

<sup>5.</sup> Do not confuse multi-installation queue manager coexistence with multi-instance queue managers. They are completely different, though they sound similar in English.

<span id="page-440-0"></span>[from Version 7.0.1 to Version 7.1" on page 470.](#page-481-0)

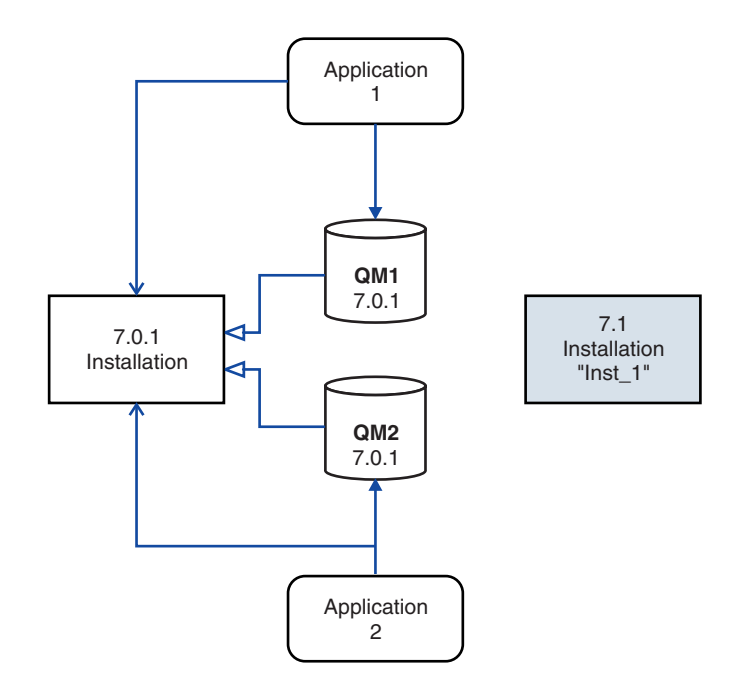

*Figure 68. Side-by-side installation - step 2*

When the installation is complete, and verified, migrate queue managers and applications to the new installation; see Figure 69. When migration is complete, uninstall the old installation.

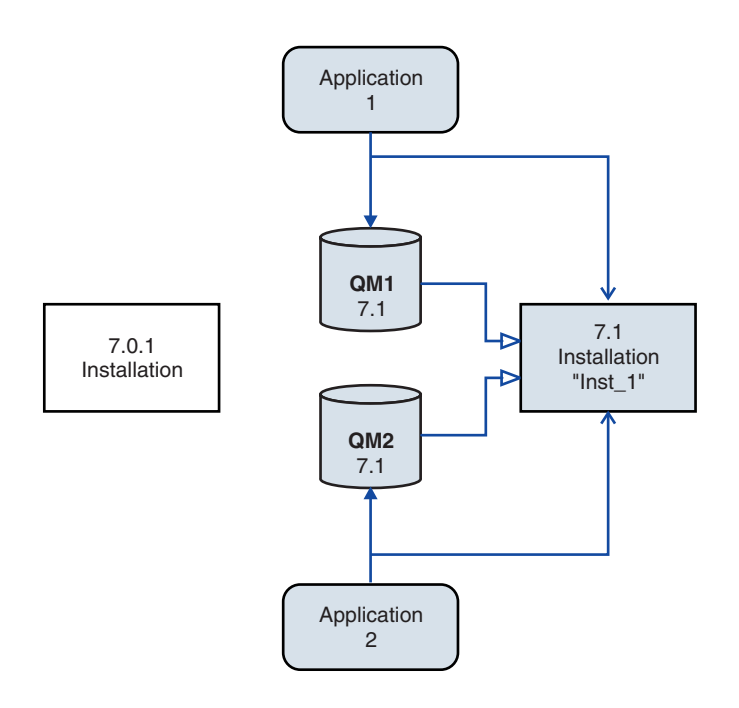

*Figure 69. Side-by-side installation - step 4*

Think of multi-installation as being the basis for a range of migration strategies. At one end is "Single-stage", in which you only have one installation on a server at a time. At the other end is multi-stage migration, in which you continue to run multiple installations at the same time. In the middle is side-by-side migration. Each of the three strategies is explained in these three tasks:

- 1. ["UNIX, Linux, and Windows: Single-stage migration from Version 7.0.1 to Version 7.1" on page 464](#page-475-0)
- 2. ["UNIX, Linux, and Windows: Side-by-side migration from Version 7.0.1 to Version 7.1" on page 470](#page-481-0)
- 3. ["UNIX, Linux, and Windows: Multi-stage migration from Version 7.0.1 to Version 7.1" on page 476](#page-487-0)

Another similar use of multi-installation is to support the migration of queue managers to a new fix level; see Figure 70. You maintain two installations, one of which has the latest fix pack applied, and the other has the previous maintenance levels. When you have moved all queue managers to the latest fix pack level, you can replace the previous fix pack with the next fix pack to be released. The configuration allows you to stage the migrating applications and queue managers to the latest fix pack level. You can switch the primary installation designation to the latest fix pack level.

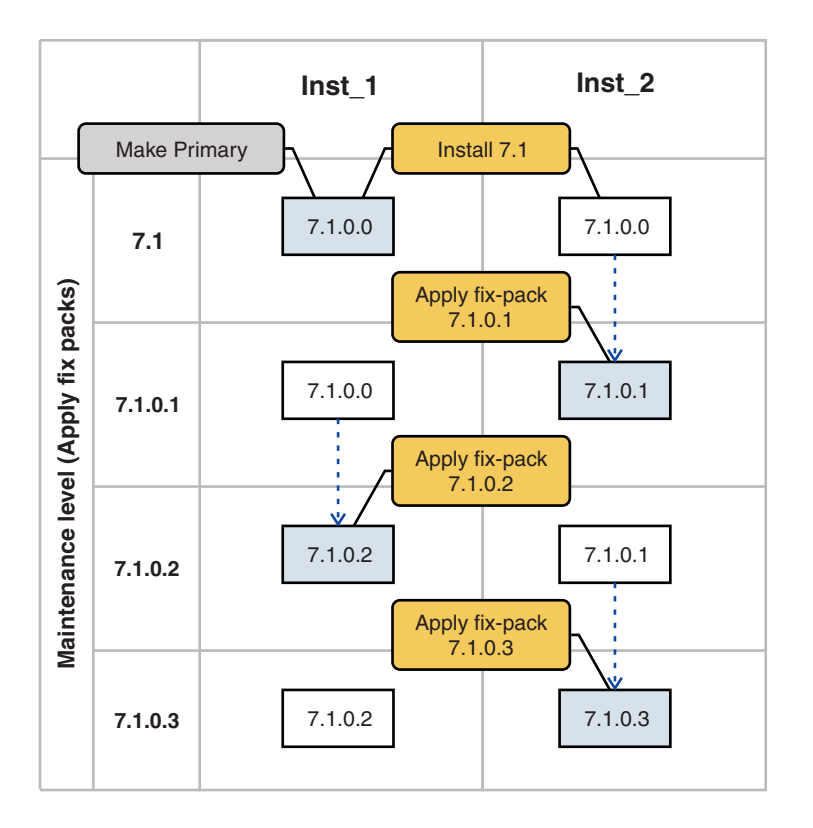

*Figure 70. Rolling fix packs*

#### **Related concepts**:

["Multi-installation queue manager coexistence on UNIX, Linux, and Windows" on page 431](#page-442-0)

"Upgrade, migration, and maintenance of WebSphere MQ on  $z/OS$ " on page 424

### **Related tasks**:

["Migrating IBM WebSphere MQ library loading from Version 7.0.1 to Version 7.1" on page 535](#page-546-0) ["UNIX and Linux: Migrating IBM WebSphere MQ library loading from Version 7.0.1 to Version 7.1" on](#page-549-0) [page 538](#page-549-0)

["UNIX, Linux, and Windows: Single-stage migration from Version 7.0.1 to Version 7.1" on page 464](#page-475-0) ["UNIX, Linux, and Windows: Side-by-side migration from Version 7.0.1 to Version 7.1" on page 470](#page-481-0) ["UNIX, Linux, and Windows: Multi-stage migration from Version 7.0.1 to Version 7.1" on page 476](#page-487-0) ["UNIX, Linux, and Windows: Staging maintenance fixes" on page 647](#page-658-0)

<span id="page-442-0"></span>["Windows: Migrating IBM WebSphere MQ library loading from Version 7.0.1 to Version 7.1" on page 536](#page-547-0)

### **Multi-installation queue manager coexistence on UNIX, Linux, and Windows**

You can install multiple copies of IBM WebSphere MQ for UNIX, Linux, and Windows on the same server. The installations must be at Version 7.1 or later, with one exception. One Version 7.0.1 installation, at fix pack level 6, or later, can coexist with multiple Version 7.1, or later installations.

Figure 71 shows two IBM WebSphere MQ installations, two queue managers, and three applications. Applications 2 and 3 are connected to QM2, and application 1 is connected to QM1. Applications 1 and 3 load IBM WebSphere MQ libraries from the Inst 1 installation, and application 2 loads libraries from the Version 7.0.1 installation.

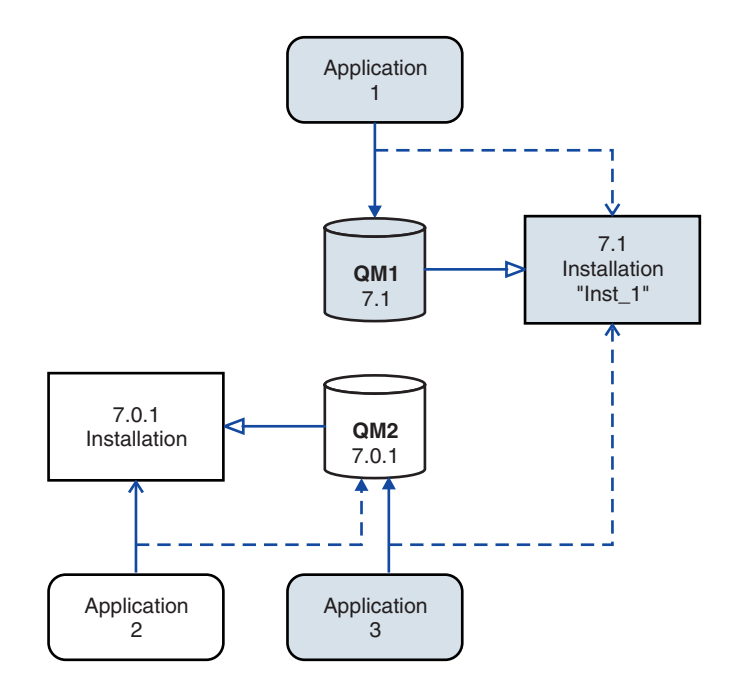

*Figure 71. Coexistence of two queue managers using Version 7.0.1 and Version 7.1 installations*

When you upgrade from Version 7.0.1 to Version 7.1, you can choose to run Version 7.0.1 alongside Version 7.1. The installation, illustrated in Figure 71, is called a multi-version installation. You can also install multiple copies of Version 7.1 alongside each other. That would be called multi-installation. Multi-installation is the more general term.

Apart from on z/OS, Version 7.0.1 did not support multi-installation. Before Version 7.1 becoming available, fix pack 7.0.1.6 was shipped with some fixes to make Version 7.0.1 compatible with Version 7.1 on the same server. With 7.0.1.6 installed, you can run one copy of Version 7.0.1 alongside multiple copies of Version 7.1. You do not have to apply the fix pack to upgrade Version 7.0.1 to Version 7.1 "in-place"; see ["UNIX, Linux, and Windows: Single-stage migration from Version 7.0.1 to Version 7.1" on page 464.](#page-475-0)

A multi-version installation that includes Version 7.0.1, does not behave the same way as a multi-installation that does not. The differences primarily affect how you might choose to configure how applications load IBM WebSphere MQ libraries, and run IBM WebSphere MQ commands. Because of these differences, think of the multi-version support provided in 7.0.1.6, as a migration aid to moving to a Version 7.1 multi-installation environment. The topics that explain the restrictions in Version 7.0.1 multi-version are listed in [related links.](#page-446-0)

If you run multiple installations of IBM WebSphere MQ on a server you must consider three questions:

- 1. Which installation is a queue manager associated with; see "Queue manager association"?
- 2. Which installation does an application load; see "Loading IBM WebSphere MQ libraries"?
- 3. Which installation is a IBM WebSphere MQ command run from; see ["Command association" on page](#page-445-0) [434?](#page-445-0)

#### **Queue manager association**

Before Version 7.1, queue managers on UNIX, Linux, or Windows were associated with the only installation on the server. With Version 7.1 installed on the same server as Version 7.0.1, you can change

the association of a queue manager to Version 7.1 by running **setmqm**; see **e** setmqm (*WebSphere MQ V7.1 Reference*). You cannot change the association of a queue manager running a release of IBM WebSphere MQ earlier than Version 7.0.1 because you cannot install IBM WebSphere MQ Version 7.1 on a server with an installation of IBM WebSphere MQ earlier than Version 7.0.1.

A queue manager is permanently associated with an installation, until you choose to change the association with the **setmqm** command. You cannot associate a queue manager with an installation at a lower command level than the current command level of the queue manager.

In Figure [71 on page 431,](#page-442-0) QM1 is associated with Inst 1. The association is made by running setmqm -m QM1 -n Inst\_1. When QM1 is first started, after running **setmqm**, if QM1 was running Version 7.0.1, it is migrated to Version 7.1. QM2 is associated with Version 7.0.1 because the association has not been changed.

### **Loading IBM WebSphere MQ libraries**

The application connections to the queue managers are established by calling MQCONN or MQCONNX in the normal way.

Which IBM WebSphere MQ library an application loads depends on the configuration of the operating system loader and on the IBM WebSphere MQ installation the queue manager is associated with.

In Figure [71 on page 431,](#page-442-0) the operating system loads the IBM WebSphere MQ library from the Inst\_1 installation for applications 1 and 3. It loads the IBM WebSphere MQ Version 7.0.1 library for application 2. The operating system has loaded the wrong library for application 3. Application 3 requires the IBM WebSphere MQ Version 7.0.1 libraries.

Figure [72 on page 433](#page-444-0) shows what happens to application 3. Application 3 is connecting to QM2, and QM2 is associated with the IBM WebSphere MQ Version 7.0.1 installation. IBM WebSphere MQ detects that the operating system has loaded the wrong library to process calls from application 3 to QM2. IBM WebSphere MQ loads the correct library from the IBM WebSphere MQ Version 7.0.1 installation. It transfers the MQCONN or MQCONNX call to the IBM WebSphere MQ Version 7.0.1 library. Subsequent MQI calls that use the connection handle returned by MQCONN or MQCONNX, call entry points in the IBM WebSphere MQ Version 7.0.1 library.

Because IBM WebSphere MQ Version 7.0.1 libraries cannot load IBM WebSphere MQ libraries from other installations, there is no corresponding application in Figure [72 on page 433](#page-444-0) that loads a IBM WebSphere MQ Version 7.0.1 library and connects to a queue manager running Version 7.1. If you attempt a

connection to QM1 with application 2, IBM WebSphere MQ returns an error; see 2059 (080B) (RC2059): MQRC\_Q\_MGR\_NOT\_AVAILABLE (*WebSphere MQ V7.1 Administering Guide*).

<span id="page-444-0"></span>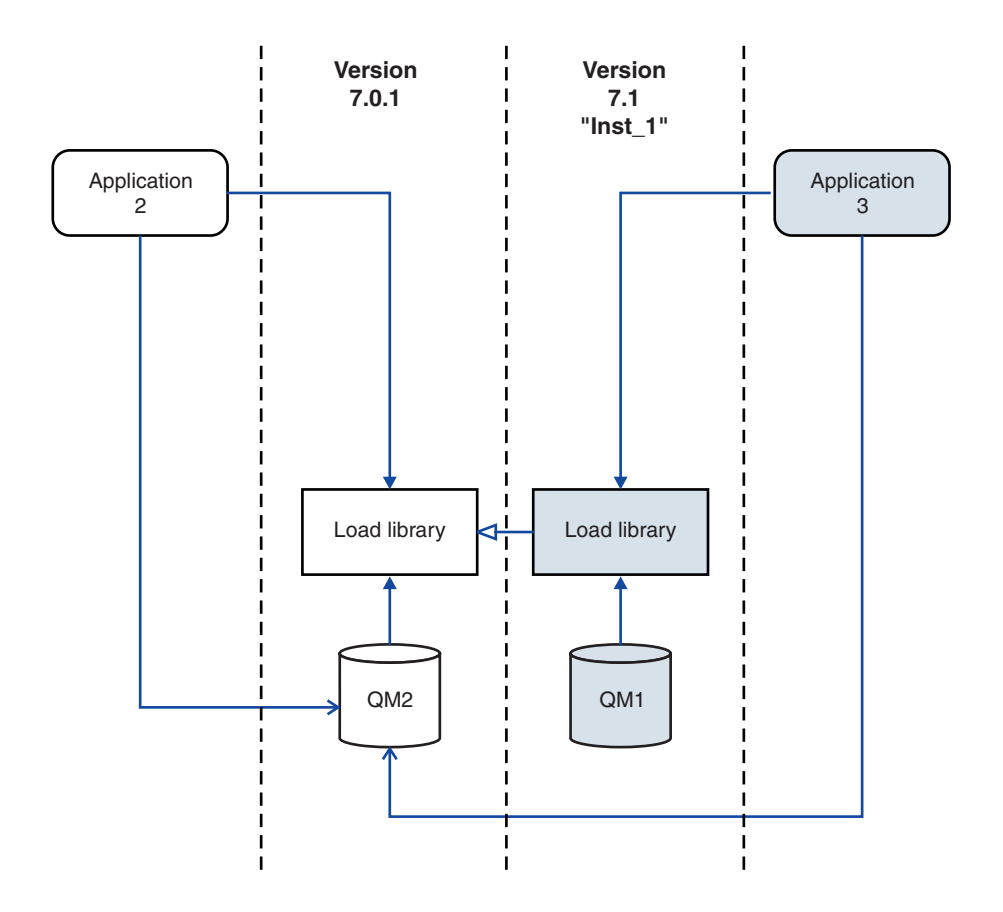

*Figure 72. Loading calls in a different library*

A Version 7.1 IBM WebSphere MQ library includes a routing capability that is based on the installation a queue manager is associated with. Earlier IBM WebSphere MQ libraries do not have a routing capability. The operating system can load a library from any Version 7.1 installation, or later, and IBM WebSphere MQ transfers MQI calls to the correct library.

The new loading capability of IBM WebSphere MQ libraries in Version 7.1 does not relax the restriction that an application compiled and linked at a later release level must not directly load a IBM WebSphere MQ library at an earlier release level. In practice the restriction is of less significance than in earlier releases, because as long as the operating system loads a library at the same or later level than the library the application was compiled and linked with, IBM WebSphere MQ can call any other level of IBM WebSphere MQ on the same server from Version 7.0.1 upwards.

For example, suppose you recompile and link an application that is to connect to a Version 7.0.1 queue manager using the libraries shipped with Version 7.1. At run time the operating system must load the Version 7.1 libraries for the application, even though the application connects to a Version 7.0.1 queue manager. IBM WebSphere MQ Version 7.1 detects the inconsistency and loads the Version 7.0.1 library for the application. The same applies to any future release. If the application is recompiled and linked against a later release, then the application must load a IBM WebSphere MQ library that matches the later release, even if it continues to connect to a Version 7.1 queue manager.

Your application might not be linked to a IBM WebSphere MQ library, but instead calls the operating system directly to load a IBM WebSphere MQ library. If the library that is loaded is from Version 7.1 or later, IBM WebSphere MQ checks the library is from the installation that is associated with the queue manager. If it is not, IBM WebSphere MQ loads the correct library.

### <span id="page-445-0"></span>**Special migration considerations involving loading IBM WebSphere MQ libraries**

You might have been asked to modify the installation of an earlier IBM WebSphere MQ release to satisfy the requirements of a build environment, or the IT standards in your organization. If you copied IBM WebSphere MQ libraries to other directories, or created symbolic links, you ended up with an unsupported configuration. The requirement to move IBM WebSphere MQ libraries to other directories was one of the reasons for changing the installation of IBM WebSphere MQ on UNIX and Linux. You can now install IBM WebSphere MQ into a directory of your choosing. You can also load IBM WebSphere MQ libraries from the /usr/lib directory, which is normally on the default load path on UNIX and Linux systems.

A common IT standard or build environment requirement is to include IBM WebSphere MQ libraries in the default load path on UNIX and Linux systems. IBM WebSphere MQ Version 7.1 has a solution. In Version 7.1 you can install IBM WebSphere MQ into a directory of your own choosing, and IBM WebSphere MQ can create symbolic links in /usr and its subdirectories. If you make a Version 7.1 installation primary by using the **setmqinst** command, IBM WebSphere MQ inserts symbolic links to the IBM WebSphere MQ libraries into /usr/lib. As a result, the operating system finds the IBM WebSphere MQ libraries in the default load path, if that includes /usr/lib.

Because IBM WebSphere MQ Version 7.1 libraries transfer calls to the correct installation, defining Version 7.1 installation as primary also results in the correct libraries being loaded for any application that is built with a link to /usr/lib, regardless of which queue manager it connects to. Unfortunately, this solution does not work if you have a Version 7.0.1 installation on the server, because then you cannot define a Version 7.1 installation as primary, and the Version 7.0.1 libraries do not load libraries from other installations. As an alternative to setting the Version 7.1 installation primary, use **setmqenv** with the -k or -l options to achieve a similar result.

You can find more information in ["Connecting applications in a multiple installation environment" on](#page-681-0) [page 670.](#page-681-0)

### **Command association**

Examples of commands are **dspmqver**, **setmqinst**, **runmqsc**, and **strmqm**. The operating system must find a command in a IBM WebSphere MQ installation. Many commands also require a queue manager as an argument and assume the default queue manager, if a queue manager name is not provided as a parameter.

Unlike loading libraries, if a command includes a queue manager as a parameter, the command is not switched to the installation that is associated with the queue manager. You must use the **setmqenv** command to run a command from the correct installation. You can provide a queue manager as a parameter to **setmqenv**, to set up the command environment for that queue manager; see [Figure](#page-446-1) 73 on [page 435.](#page-446-1)

On Windows, the **setmqinst** command sets global environment variables, and **setmqenv** local environment variables, including the PATH variable to find commands.

On UNIX and Linux, the **setmqinst** command copies symbolic links for a subset of the commands into /usr/bin; see ["External library and control command links to primary installation on UNIX and Linux"](#page-240-0) [on page 229.](#page-240-0) The **setmqenv** command sets up local environment variables, including the search path to the binary folder in the installation directory.

setmqenv (*WebSphere MQ V7.1 Reference*) must be on the search path in order to run it. One reason for

having a Version 7.1 installation as primary is to be able to run  $\Box$  setmqenv (*WebSphere MQ V7.1*) *Reference*) without having to configure the search path. If IBM WebSphere MQ Version 7.0.1 is installed on the server, no Version 7.1 installation can be primary and IBM WebSphere MQ Version 7.0.1 does not

<span id="page-446-1"></span>have a **Setmqenv** (*WebSphere MQ V7.1 Reference*) command. The consequence is, you must provide a

path to run the **3** setmgeny (*WebSphere MO V7.1 Reference*) command to set up the command environment for any of the Version 7.1 installations on the server.

Figure 73 shows two examples of running **setmqenv** to set up the command environment for the copy of IBM WebSphere MQ that is associated with the queue manager, QM1.

IBM WebSphere MQ for Windows Version 7.1 "*MQ\_INSTALLATION\_PATH*\bin\setmqenv" -m QM1

IBM WebSphere MQ Version 7.1 for UNIX and Linux . *MQ\_INSTALLATION\_PATH*/bin/setmqenv -m QM1

*Figure 73. Running* **setmqenv**

#### <span id="page-446-0"></span>**Related concepts**:

["Connecting applications in a multiple installation environment" on page 670](#page-681-0)

- ["External library and control command links to primary installation on UNIX and Linux" on page 229](#page-240-0)
- ["Features that can be used only with the primary installation on Windows" on page 228](#page-239-0)

["Installation configuration file, mqinst.ini" on page 1058](#page-1069-0)

### **Related tasks**:

["Changing the primary installation" on page 678](#page-689-0)

["Migrating IBM WebSphere MQ library loading from Version 7.0.1 to Version 7.1" on page 535](#page-546-0)

["UNIX, Linux, and Windows: Single-stage migration from Version 7.0.1 to Version 7.1" on page 464](#page-475-0)

["UNIX, Linux, and Windows: Side-by-side migration from Version 7.0.1 to Version 7.1" on page 470](#page-481-0)

["UNIX, Linux, and Windows: Multi-stage migration from Version 7.0.1 to Version 7.1" on page 476](#page-487-0)

["UNIX, Linux, and Windows: Staging maintenance fixes" on page 647](#page-658-0)

["UNIX and Linux: Migrating IBM WebSphere MQ library loading from Version 7.0.1 to Version 7.1" on](#page-549-0) [page 538](#page-549-0)

["Windows: Migrating IBM WebSphere MQ library loading from Version 7.0.1 to Version 7.1" on page 536](#page-547-0)

### **Related reference**:

["Coexistence" on page 563](#page-574-0)

setmqenv (*WebSphere MQ V7.1 Reference*)

setmqinst (*WebSphere MQ V7.1 Reference*)

setmqm (*WebSphere MQ V7.1 Reference*) **Related information**:

 $\rightarrow$  [AIX linking 101](http://www.ibm.com/developerworks/aix/tutorials/aix_link/)

[Dynamic-Link Library Search Order](http://msdn.microsoft.com/en-us/library/ms682586(v=VS.85).aspx)

[Learn Linux, 101: Manage shared libraries](http://www.ibm.com/developerworks/linux/library/l-lpic1-v3-102-3/?ca=drs-)

**strmqm** -e CMDLEVEL

### <span id="page-447-0"></span>**Application compatibility and interoperability with earlier versions of WebSphere MQ**

Connecting an application that is built against libraries shipped with a later version of WebSphere MQ to an earlier version WebSphere MQ is not supported. Avoid building applications against a later version, and redeploying them to a queue manager running at an earlier version, although some applications do work in practice.

WebSphere MQ applications do interoperate with applications running on earlier versions of WebSphere MQ, as long as they use no new function. WebSphere MQ clients can connect to queue managers running at an earlier version than the client, as long as the client uses no new functions.

A WebSphere MQ application that uses only functions provided by an earlier version of a queue manager can continue to send messages to the earlier version. It does not matter what version of WebSphere MQ an application is built on and connected to. It can exchange messages with an application connected to an earlier version of WebSphere MQ, as long as it does not use new function.

Consider these four cases; the first two cases are not supported though they might work in practice, the last two cases are supported. The first two cases require compatibility with an earlier version of WebSphere MQ. The last two cases rely on the interoperability between all versions of WebSphere MQ.

- 1. Running a WebSphere MQ server application, built with a later version of WebSphere MQ, connecting to a queue manager running on a server with an earlier version of WebSphere MQ installed.
- 2. Running a WebSphere MQ client application, built with a later version of WebSphere MQ, on a client platform with an earlier client installation, connecting to a queue manager running on a server with a later version of WebSphere MQ installed.
- 3. Running a WebSphere MQ client application, built with a later version of WebSphere MQ, on a client platform with the later client installation, connecting to a queue manager running on a server with an earlier version of WebSphere MQ installed.
- 4. Exchanging messages between a WebSphere MQ client or server application, connected to a queue manager running on a server with a later version of WebSphere MQ installed, with applications connected to a queue manager running on a server with an earlier version of WebSphere MQ installed.

Plan to avoid the first two cases, as they are not guaranteed to work all the time. If you are running an incompatible configuration and you encounter a problem, you must rebuild your applications with the correct level of WebSphere MQ. You can then continue with problem diagnosis.

### **Multi-installation and application linkage**

The new loading capability of IBM WebSphere MQ libraries in Version 7.1 does not relax the restriction that an application compiled and linked at a later release level must not directly load a IBM WebSphere MQ library at an earlier release level. In practice the restriction is of less significance than in earlier releases, because as long as the operating system loads a library at the same or later level than the library the application was compiled and linked with, IBM WebSphere MQ can call any other level of IBM WebSphere MQ on the same server from Version 7.0.1 upwards.

For example, suppose you recompile and link an application that is to connect to a Version 7.0.1 queue manager using the libraries shipped with Version 7.1. At run time the operating system must load the Version 7.1 libraries for the application, even though the application connects to a Version 7.0.1 queue manager. IBM WebSphere MQ Version 7.1 detects the inconsistency and loads the Version 7.0.1 library for the application. The same applies to any future release. If the application is recompiled and linked against a later release, then the application must load a IBM WebSphere MQ library that matches the later release, even if it continues to connect to a Version 7.1 queue manager.

### <span id="page-448-0"></span>**Examples**

1. You decide to rebuild a client application. Can you deploy it to your production environment that contains some earlier versions of client and server platforms?

The answer is no, you must upgrade all the client workstations you deploy to, at least to the version of the client you have built. The queue managers running on earlier versions of WebSphere MQ do not have to be upgraded. In practice all the clients are likely to work, but for maintainability you must avoid running incompatible levels of an application and the WebSphere MQ client.

2. You deploy some WebSphere MQ queue managers at a new version level. You have an existing WebSphere MQ application that you use to send messages between the servers. Do you rebuild the application to deploy it onto the new servers? Can you deploy the old version onto the new servers?

The answer is, either. You can continue to deploy the existing version of the application onto all your servers, or you can deploy the rebuilt application onto the new servers. Either configuration works. WebSphere MQ supports running the existing application on later servers and sending messages from later application versions to earlier ones. What you must not do is to rebuild the application on the later version and redeploy it onto both the earlier and newer servers. WebSphere MQ does not support compatibility with earlier versions.

### **z/OS application stubs**

The stub modules that are listed are link-edited with applications and exits. The version 7 stub modules might not work with version 6.

- CSQASTUB
- CSQBRSSI
- CSQBRSTB
- CSQBSTUB
- CSQCSTUB
- CSQQSTUB
- CSQXSTUB

To take advantage of the new APIs introduced in Version 7.0, for example MQSUB and MQCB, you must link-edit your application with stubs shipped with Version 7.0 or later, for an LE program, the sidedeck,

see Building z/OS batch applications using Language Environment® (*WebSphere MQ V7.1 Programming Guide*). Such an application will not run on an earlier version of the queue manager.

### **Application compatibility and interoperability with later versions of WebSphere MQ**

WebSphere MQ applications run against later versions of a queue manager without recoding, recompiling, or relinking. You can connect an application that is built against libraries shipped with an earlier version of WebSphere MQ to a queue manager running at a later version of WebSphere MQ.

If you upgrade a queue manager to a later version, existing applications built against its earlier version work without change. Exceptions are noted in ["Changes that affect migration" on page 562.](#page-573-0) Likewise applications connected to the WebSphere MQ Client, run against later versions of the client without recoding, recompiling, or relinking. You can deploy client applications built against earlier versions of the WebSphere MQ Client libraries to connect using later versions of the libraries.

All the following four cases are supported. The first two cases rely on the compatibility of later version of WebSphere MQ with applications built against earlier versions. The last two cases rely on the interoperability between all versions of WebSphere MQ.

- 1. Running a WebSphere MQ server application, built with an earlier version of WebSphere MQ, connecting to a queue manager running on a server with a later version of WebSphere MQ installed.
- 2. Running a WebSphere MQ client application, built with an earlier version of WebSphere MQ, on a client platform with a later client installation, connecting to a queue manager running on a server with an earlier version of WebSphere MQ installed.
- 3. Running a WebSphere MQ client application, built with an earlier version of WebSphere MQ, on a client platform with an earlier client installation, connecting to a queue manager running on a server with a later version of WebSphere MQ installed.
- 4. Exchanging messages between a WebSphere MQ client or server application, connected to a queue manager running on a server with an earlier WebSphere MQ version installed, with applications connected to a queue manager running on a server with a later WebSphere MQ version installed.

You might change the operating environment as a prerequisite of migrating to a new level of queue manager. The operating environment changes, rather than changes in WebSphere MQ itself, might require application change, recompilation, or relinking. Sometime the operating environment change affects only the development environment, and the operating environment supports applications built at an earlier level. In which case, you might be able to run existing applications built at the older level of the operating environment. You might not be able to build any new applications until the operating environment is upgraded.

In the future, after you have migrated queue managers and clients to the latest release level, consider changing your applications to take advantage of new capabilities.

### **z/OS application stubs**

The stub modules that are listed are link-edited with applications and exits. The Version 6.0 stub modules continue to work with Version 7.1.

- CSQASTUB
- CSQBRSSI
- CSQBRSTB
- CSQBSTUB
- CSQCSTUB
- CSQQSTUB
- CSQXSTUB

To take advantage of the new APIs introduced in Version 7.0, for example MQSUB and MQCB, you must link-edit your application with stubs shipped with Version 7.0 or later, for an LE program, the sidedeck,

see Building z/OS batch applications using Language Environment (*WebSphere MQ V7.1 Programming Guide*). Such an application will not run on an earlier version of the queue manager.

### **Compatibility between different versions of a WebSphere MQ MQI client and a queue manager**

Any version of a WebSphere MQ MQI client can connect to any version of a WebSphere MQ queue manager. The MQI channel is automatically configured to the latest version that both the client and server support. If the client and server are different versions, the client application must use only the functions in the earlier version.

When you upgrade a queue manager to a different version, you automatically upgrade WebSphere MQ libraries. The libraries are used by WebSphere MQ MQI client and server applications running on the same server as the queue manager. To access new functions from remote clients, you must also upgrade the WebSphere MQ MQI client installation on remote workstations. The WebSphere MQ MQI client includes the WebSphere MQ MQI client libraries.

Remote clients that have not been upgraded continue to work with an upgraded queue manager. The behavior of the client application might, in rare cases change. You must consult ["Changes that affect](#page-573-0) [migration" on page 562,](#page-573-0) to find out whether the changes from one version to another affect your client applications.

Remote clients that are connected to upgraded queue managers can use the new functions in the release. If an upgraded remote client is connected to a queue manager that has not been upgraded, it must not use new functions. In rare cases, the behavior of the client might change; see ["Changes that affect](#page-573-0) [migration" on page 562.](#page-573-0)

You can generally assume that upgrading the WebSphere MQ MQI client does not require you to recompile or relink the client application. You can also continue to use the same connection to the queue manager. If changes are required, they are identified in ["Migration tasks" on page 492,](#page-503-0) for the particular migration path and platform you are concerned with.

The Client Channel Definition Table (CCDT) is an interface to customize the connection between a WebSphere MQ Client and a queue manager. Entries in the tables are client connections, which are defined using a queue manager. The version of a CCDT is the version of the queue manager used to define the client connections. If a WebSphere MQ MQI client uses CCDT to connect to a queue manager, the CCDT can be at a version greater than, less than, or equal to that of the client.

You can connect to a queue manager with an earlier WebSphere MQ Client or an earlier CCDT. If you are using a CCDT, and you plan to use new client channel configuration options, such as shared conversations, you must upgrade the CCDT, and therefore the WebSphere MQ MQI client installation to the new version.

# **Queue manager migration**

After upgrading an installation, queue manager migration might be required. Migration takes place when you start a queue manager.

On z/OS, queue manager migration is required after upgrading to a different version, release, or maintenance level. The upgrade changes the command level. The current command, or VRM, level is shown in the z/OS console log.

On other platforms, queue manager migration is always required for changes in the first two digits of the VRMF code. Changes in the maintenance and fix level, M and F in the VRMF code, never cause automatic queue manager migration. No migration was required for the upgrade from Version 7.0 to Version 7.0.1. The change from Version 7.0 to Version 7.0.1 did change the command level to from 700 to 701. From Version 7.1 onwards, a change in the command level always requires queue manager migration, but if the change is shipped in a maintenance or fix pack, you have the choice of whether to increase the command level, and cause queue manager migration.

Command level always increases with a change in version or release. If you decide to use new function introduced in a maintenance level upgrade, you must change the command level. The converse is not the case. You do not have to change the command level when the fix level changes. You can decide to install the fix pack, but not use the new function. Whether or not you use the new function, the installation of the fix pack increases the maximum command level supported by the installation. Run the **dspmqver** command to display the current maximum supported command level.

Queue manager migration is the process of converting persistent queue manager data from one version to another. Persistent queue manager data includes log files and data in the queue manager directory. The data records changes to objects such as messages, subscriptions, publications, queue managers, channels, queues, and topics.

Queue manager migration is required and largely automatic. On z/OS, you must migrate queue managers manually between compatability mode and new function mode by setting the **OPMODE** parameter.

After migrating to a new release, or on z/OS, after setting the **OPMODE** to NEWFUNC, the queue manager cannot be restored to an earlier release level.

<span id="page-451-0"></span>See ["Migration tasks" on page 492](#page-503-0) for any queue manager changes you must perform manually.

You can reduce the downtime and risk caused by queue manager migration, by verifying the new version first, using a different queue manager. Unless the platform supports queue manager coexistence, you need to perform the verification on a different server, or in a virtualized environment on the same server. If the platform you are upgrading supports queue manager coexistence, you can install the new version of WebSphere MQ on the same server, verify it, and minimize downtime to the time required to stop, backup, and restart the queue manager.

**Note:** If you are migrating a queue manager through multiple release levels, one level at a time, you must start the queue manager after each upgrade to migrate it. You must also start all the channels, to ensure they are migrated. For example, if you are upgrading from version 5.3 to version 7.0.1, you might choose to upgrade to version 6, and then to version 7.0.1; see ["Migration paths" on page 402.](#page-413-0)

### **Related concepts**:

["Migration paths" on page 402](#page-413-0)

["The version naming scheme for WebSphere MQ on platforms other than z/OS" on page 406](#page-417-0)

["The version naming scheme for WebSphere MQ for z/OS" on page 406](#page-417-0)

["Upgrade, migration, and maintenance of WebSphere MQ on platforms other than z/OS" on page 426](#page-437-0)

["Upgrade, migration, and maintenance of WebSphere MQ on z/OS" on page 424](#page-435-0)

### **Related tasks**:

["Migrating a queue manager from Version 7.0.1 to Version 7.1" on page 495](#page-506-0)

### **Related information**:

dspmqver (*WebSphere MQ V7.1 Reference*)

## **Reverting a queue manager to a previous version**

On platforms other than z/OS it is not possible to reverse a migration. You can remove an upgrade before you have started a queue manager. After a queue manager has been started, if you remove the upgrade, the queue manager will not work.

On platforms other than z/OS, for which migration cannot be reversed, you must back up your system before starting migration. You can either back up queue manager data, or use a backup queue manager; see [Backing up and restoring WebSphere MQ.](#page-1058-0) To back up, you must stop the queue manager.

You can reduce the downtime and risk caused by queue manager migration, by verifying the new version first, using a different queue manager. Unless the platform supports queue manager coexistence, you need to perform the verification on a different server, or in a virtualized environment on the same server. If the platform you are upgrading supports queue manager coexistence, you can install the new version of WebSphere MQ on the same server, verify it, and minimize downtime to the time required to stop, backup, and restart the queue manager.

On z/OS, from version 7.0.1 onwards it is impossible to revert to an earlier release after a full migration.

On z/OS, you must migrate queue managers manually between compatibility mode and new function mode by setting the **OPMODE** parameter. If you have never switched a queue manager to new function mode, you can still run it against the earliest release it is compatible with. You must have applied compatibility PTFs to the earlier release before starting a queue manager at the new command level. The compatibility level is shown in the log.

On z/OS, before version 7.0.1, it is possible to revert to a previous level, as long as you have applied the correct PTFs.

### <span id="page-452-0"></span>**Related concepts**:

["Upgrade, migration, and maintenance of WebSphere MQ on platforms other than z/OS" on page 426](#page-437-0) ["Upgrade, migration, and maintenance of WebSphere MQ on z/OS" on page 424](#page-435-0)

### **Related reference**:

["z/OS: OPMODE" on page 658](#page-669-0) (*WebSphere MQ V7.1 Product Overview Guide*)

### **Related information**:

[Backing up and restoring WebSphere MQ](#page-1058-0)

# **WebSphere MQ MQI client migration**

WebSphere MQ MQI client migration is the process of converting WebSphere MQ MQI client configurations, and client and server channels from one version to another. Client migration can take place after upgrading the WebSphere MQ MQI client. WebSphere MQ MQI client migrations are reversible.

Client migration on the client workstation is optional and manual. Client migration on the server is required and automatic. See ["Changes that affect migration" on page 562](#page-573-0) for a list of any client changes. You must upgrade a WebSphere MQ MQI client before migrating a client workstation to make use of new configuration options. You can make configuration changes to client and server connection channels on the server, but they have no effect on a client workstation, until the client is upgraded.

An example of client migration performed at the client workstation is to manually migrate configuration settings to the mqclient.ini configuration file.

An example of client migration at the server is the automatic conversion of server-connection channels between Version 6.0 and Version 7.1 to use shared conversations. You must upgrade the client to Version 7.1 to use shared conversations.

An example of combined client and server migration is the deployment of a new client connection definition table (CCDT). To use a new version of the CCDT, generate the table on a queue manager that is at the new code level. Deploy the table to clients that are going to use it. To deploy the table to a client, you first must update the client to at least the same level as the queue manager that created the table.

WebSphere MQ MQI clients are interoperable with earlier and later versions of WebSphere MQ. Upgrading the WebSphere MQ MQI client makes new function available to client applications, and is important to maintain the service level. Migrating a WebSphere MQ MQI client gives it access to new configuration options, such as shared conversations.

The WebSphere MQ MQI client libraries, such as mqic.dll, are dynamic, and the application linkages to the libraries do not normally change. You do not relink a client application to pick up new WebSphere client libraries. The client picks up the new library next time the library is loaded by the client application. Do not move libraries from their installed directory. Linking to libraries in anything other than their installed directory is an unsupported configuration.

### **Related concepts**:

["Application compatibility and interoperability with earlier versions of WebSphere MQ" on page 436](#page-447-0) ["Application compatibility and interoperability with later versions of WebSphere MQ" on page 437](#page-448-0)

# **Application migration and interoperation**

WebSphere MQ supports running applications compiled and linked against previous versions of WebSphere MQ, with later levels of WebSphere MQ.

To migrate an application to run with a new level of WebSphere MQ, disconnect an application from the queue manager. Reconnect it when the queue manager is running again. However, it takes only one small difference in the interface between WebSphere MQ and the application to break an application, or make it behave wrongly. Sometimes a problem does not show up for a long time. For this reason, you must always test your applications against a new version of WebSphere MQ. The suggested extent of testing varies depending on the extent of the changes in WebSphere MQ; see ["Characteristics of different types](#page-436-0) [of upgrade on z/OS" on page 425](#page-436-0) or ["Characteristics of different types of upgrade" on page 427.](#page-438-0)

Application migration refers to four kinds of changes.

- 1. Application changes that are consequent to upgrading the operating environment along with the queue manager. Rarely, linkage conventions change. The most likely reason for a linkage change is switching from 32 bit to a 64 bit environment. If you are using SSL or TLS you might have to relink with a new secure library.
- 2. Changes that you must make to the application in order to run an application against a new level of queue manager. Changes of this sort are uncommon. However, you must check ["Changes that affect](#page-573-0) [migration" on page 562](#page-573-0) to see if any changes might affect your applications. Examples are the changes to JMS support between Version 6.0 and Version 7.1.
- 3. Changes that are not required, but you might want to make in the future, perhaps if there is some business reason to modify an application.
- 4. Changes to applications that are supplied by IBM, or other vendors, that require you to run migration utilities. The utilities convert the applications to running on the new version of WebSphere MQ. See ["Publish/Subscribe migration from Version 6.0" on page 448](#page-459-0) and ["Migration of the publish/subscribe](#page-461-0) [broker in WebSphere Event Broker and WebSphere Message Broker" on page 450.](#page-461-0)

Do not load WebSphere MQ libraries from an earlier level. WebSphere MQ does not support connecting server applications loading libraries from the earlier level to connect to a later level of queue manager. On distributed platforms, the application load path must be set up to the location of the WebSphere MQ server libraries. You do not have to recompile and relink an application. Applications compiled and linked against an earlier version of WebSphere MQ can load libraries from a later version.

On UNIX, Linux, and Windows, from Version 7.1 onwards, WebSphere MQ loads the library from the installation the application is connecting to. An application must initially load a library of at least the same level as the application linked to. WebSphere MQ then loads the correct version of the library from the installation that the queue manager is associated with. If you have two installations of the same version, but at different fix levels, WebSphere MQ chooses which library to load. The choice is based on the queue manager the application is connected to. If an application is connected to multiple queue managers, it is possible that multiple libraries are loaded.

To help you write applications that can exchange messages with earlier versions of WebSphere MQ, WebSphere MQ provides data type versioning. Data type versioning assists you in exchanging messages that are compatible with target queue managers. A good programming practice is to set the version number of a data structure explicitly. Do not assume that the default version is the one you require. By setting the version explicitly, you are forced to look up what version to use. The description of the data type version tells you what level of queue manager supports that version.

It is poor practice to set the data type version to the current version. If you recompile your program against a new version of WebSphere MQ, the data type version might change with unexpected consequences.

Client applications are more likely to connect to different queue managers than applications written for a specific server. Plan carefully when writing an application that is to connect to different versions of a queue manager, and to queue managers on different platforms. The default values of some WebSphere constants, such as MQPMO\_SYNCPOINT, MQPMO\_NO\_SYNCPOINT differ between platforms. Some functions are not available on all platforms.

You must be aware of, and code to, the capabilities of all the queue managers the application interacts with. It requires planning and design to write an application that works with different versions of a queue manager. There is no API provided with WebSphere MQ to restrict an application to a function

<span id="page-454-0"></span>subset common to the set of queue managers it interacts with. To improve interoperability, some developers choose to provide an MQI wrapper layer, or use MQI API exits, to control the functions programs use.

### **Related concepts**:

["Application compatibility and interoperability with earlier versions of WebSphere MQ" on page 436](#page-447-0) ["Application compatibility and interoperability with later versions of WebSphere MQ" on page 437](#page-448-0) ["Migration paths" on page 402](#page-413-0)

## **Queue manager cluster migration**

You can migrate queue managers in a cluster all at once, or one at a time, called a staged migration. Migrate full repository queue managers in a cluster before partial repository queue managers.

Cluster queue managers can participate in clusters with other queue managers running at different versions, which is why a staged migration is possible. Being able to stage a migration is important, as migrating each queue manager in a cluster takes time. By staging the migration, leaving other queue managers in the cluster running, you reduce the effect of queue manager downtime on applications.

Migrate queue managers with full repositories first. Then migrate the other queue managers, which have partial repositories, one at a time. Complete migration of the entire cluster before starting to use new functions.

If you do have to start using new functions before completing migration of the entire cluster, you might need to refresh the partial repositories. After each migration of a queue manager with a partial repository, issue the **REFRESH CLUSTER** command on the newly migrated queue manager. The command updates the cluster records in the newly migrated queue manager, potentially receiving updates for any new attributes. Do not do this step if you migrated the entire cluster before using new function. The **REFRESH CLUSTER** command takes a long time for all the changes to work through the cluster.

**Note:** For large clusters, use of the **REFRESH CLUSTER** command can be disruptive to the cluster while it is in progress, and again at 27 day intervals thereafter when the cluster objects automatically send status updates to all interested queue managers. See ["Refreshing in a large cluster can affect performance and](#page-36-0) [availability of the cluster" on page 25.](#page-36-0)

If full repositories are not migrated before partial repositories, the cluster continues to work, but without all the new features in a version working as expected. To work predictably, the full repository queue managers must be at the new command level to be able to store information from the rest of the cluster that arises from using new features.

For example, the information might be a new channel attribute, such as shared conversations, which were introduced in Version 7.0. Information about the shared conversation attribute of a channel between two other Version 7.0.1 queue managers can be stored in a version Version 7.0 full repository, but not in a Version 6.0 repository. If information about a channel with the shared conversation attribute is updated from the version 6.0 full repository, the definition loses its shared conversation attribute. ["How mixed](#page-455-0) [version cluster repositories are updated" on page 444](#page-455-0) explains how information is updated in a mixed-version cluster.

**Note:** If a queue manager is a member of a cluster, and is running at a release earlier than Version 6.0, you must migrate the queue manager to Version 6.0, Version 7.0, or Version 7.0.1, before migrating it to Version 7.1. You must start the queue manager after the first migration step, before proceeding to Version 7.1.

### <span id="page-455-0"></span>**How mixed version cluster repositories are updated**

Repositories store records for an object in a cluster in the version of the record format that matches the version of the queue manager hosting the repository. Repository queue managers forward object records, before they are stored, in the format that they are received in. The recipient ignores fields from a newer version, and uses default values for fields that are not present in the record.

Cluster repositories hold records that represent objects, for example, a queue record represents a cluster queue. A full repository holds records for all objects in the cluster. Partial repositories hold records for local objects and remote objects that are used locally. A repository record can hold information only about attributes at the same command level as the queue manager holding that repository. So for example, a Version 6.0 repository contains only Version 6.0 level attribute information. A Version 7.1 repository contains all Version 6.0 records, plus Version 7.1 records containing additional Version 7.1 attributes.

A repository stores a record it receives in its own version. If the record it receives is at a later version, the later version attributes are discarded when the record is stored. A Version 6.0 queue manager receiving information about a Version 7.1 queue manager stores only Version 6.0 information. A Version 7.1 repository receiving a version 6 record stores default values for attributes introduced in the version 7. The defaults define the values for the attributes that are not included in the record it receives.

A repository normally sends records in its own version format, which is the same as the format it has stored them in. There is one exception to this rule. When a full repository receives a record from a partial repository, it is immediately forwarded in the same format. So if a Version 6.0 full repository were to receive a record from a Version 7.1 partial repository, it would forward the Version 7.1 record. It sends the record to any other full repositories, and any other partial repositories that have subscriptions that match the record.

A partial repository reflects whichever full repository sent it the latest update to a record. As a consequence, you might see the information held by a Version 7.1 partial repository for new Version 7.1 attributes changing unexpectedly. The values might change from actual Version 7.1 information to default values. The changes occur if the full repositories in the cluster are at different levels. Migrate full repositories first to avoid instability.

A partial repository sends information about its objects to a full repository periodically at least once every 27 days. Information is sent about any object when it is altered or defined. See ["How long do the queue](#page-873-0) [manager repositories retain information?" on page 862](#page-873-0)

After migrating all full repositories to Version 7.1, some attributes might hold default values. The attributes might hold default values in place of actual values, if a repository has not received an update. You can refresh the repository in either of two ways:

- v Alter the object which the record containing default values represents, for example, using ALTER QL for a local queue. The alteration forces the local repository to send the record again.
- v Issue the **REFRESH CLUSTER** command on the partial repository which holds the record containing default values. **REFRESH CLUSTER** forces the partial repository to discard the record containing default values and get a new record as required.

**Note:** For large clusters, use of the **REFRESH CLUSTER** command can be disruptive to the cluster while it is in progress, and again at 27 day intervals thereafter when the cluster objects automatically send status updates to all interested queue managers. See ["Refreshing in a large cluster can affect](#page-36-0) [performance and availability of the cluster" on page 25.](#page-36-0)

In summary, for the most predictable, and fastest migration, when you stage cluster migration do these steps in the following order:

- 1. Migrate the queue managers with full repositories.
- 2. Migrate the queue managers with partial repositories.
- 3. Start using new function in the cluster.

### <span id="page-456-0"></span>**Related concepts**:

["How long do the queue manager repositories retain information?" on page 862](#page-873-0)

# **Queue-sharing group migration**

You can combine queue managers from different releases in a queue-sharing group. Limit the time you manage a mixed group to only as long as it takes to migrate all the queue managers to the same command level. You cannot combine a queue manager at Version 7.0 or later in the same queue-sharing group as queue managers earlier than Version 6.0. You must update all queue managers in a queue-sharing group with a coexistence PTF, before migrating any of them.

When you migrate queue managers in a queue-sharing group, aim to migrate all the queue managers to the new version as soon as you can. Queue-sharing groups can contain queue managers with a restricted mixture of versions. A mixture of queue managers in a queue-sharing group is supported so that you can migrate and test the upgrade of each queue manager. Migrate each queue manager, one at a time, leaving the queue-sharing group running. Mixed groups are harder to administer, than if all the queue managers are at the same version.

### **Example: Migrating version queue managers from Version 6.0 to Version 7.1**

The following steps are a general guide how to migrate Version 6.0 queue managers that are part of a queue-sharing group to Version 7.1.

- 1. Migrate any queue managers you are planning to be in the queue-sharing group, and not at Version 6.0, to at least Version 6.0.
- 2. Apply the Version 7.1 coexistence PTF to all the Version 6.0 queue managers in the group, or planned to be in the group.
- 3. Migrate Db2 tables. This step is required from Version 6.0 to Version 7.1. You can do this step one queue-sharing group at a time, or after you have migrated all queue-sharing groups.
- 4. Consider whether to turn on mixed-case security on Version 7.1 queue managers.
- 5. Migrate each Version 6.0 queue manager in the group to Version 7.1, setting **OPMODE** to (COMPAT,710).

**Tip:** DISPLAY SYSTEM shows **OPMODE** as (COMPAT,6*.R.M*) for the migrated queue managers, indicating you can revert them to version 6.

- 6. Verify the operation of each queue manager as you migrate it. If there is a problem, you can revert the queue manager to the version 6 command level.
- 7. Satisfy yourself that all the queue managers are working correctly in compatibility mode at the new command level.
- 8. Switch **OPMODE** to use the new command level; for example, set it to(NEWFUNC,710).

### **Related tasks**:

["Migration tasks" on page 492](#page-503-0)

### **Related reference**:

["z/OS: Coupling Facility restrictions in a mixed queue-sharing group" on page 565](#page-576-0)

["z/OS: MQSC commands in a mixed queue-sharing group" on page 565](#page-576-0)

["z/OS: Mixed case RACF in a queue-sharing group" on page 565](#page-576-0)

["z/OS: PCF commands in a mixed queue-sharing group" on page 565](#page-576-0)

["z/OS: Properties of objects in a mixed queue-sharing group" on page 565](#page-576-0)

["z/OS: Queue sharing group coexistence" on page 564](#page-575-0)

## **Migrate a queue manager in a high availability configuration**

Follow standard procedures to migrate a queue manager that is part of a high availability configuration on platforms other than z/OS.

High availability configurations of queue managers can increase the availability of IBM WebSphere MQ applications. If a queue manager, or server fails, it is restarted automatically on another server. You can arrange for IBM WebSphere MQ MQI client applications to automatically reconnect to the queue manager. Server applications can be configured to start when the queue manager starts.

High availability configurations on platforms other than z/OS are implemented either by using a high availability cluster solution or by using multi-instance queue managers. Red Hat Cluster Suite or Microsoft Cluster Service (MSCS) are examples of high availability cluster solutions.

On z/OS there are several alternative techniques to increase queue manager availability; see

Availability (*WebSphere MQ V7.1 Product Overview Guide*). Migration considerations on z/OS depend on the availability techniques that are employed, and are not described in this topic. The term high availability configuration refers only to queue managers in configurations on platforms other than z/OS.

The overall principles involved in queue manager migration in a high availability configuration are the same, whether you are migrating a multi-instance queue manager or a high availability cluster. In either case, the principles are as follows:

- 1. You must not restart a queue manager at a lower command level than the one it was previously running.
- 2. You cannot upgrade the code an active queue manager is running.
- 3. You cannot back up an active queue manager.

### **Overall steps to migrate a queue manager in a multi-instance queue manager configuration**

The following terms are relevant:

#### **active queue manager instance**

A queue manager instance that has been started permitting standby instances, and is running.

#### **standby queue manager instance**

A queue manager instance that has been started permitting standby instances, and is in standby. It is ready to take over from the active instance automatically.

Base your migration procedure on the following steps.

- 1. If a multi-instance configuration is using a common location for WebSphere MQ code, you must create a second location for the upgraded code.
- 2. Before you start the migration process, create a different queue manager on a server on which you have installed the upgrade. Test the upgrade by performing whatever verification checks that your organization requires.
- 3. If you have a pool of servers that you pick from when starting a queue manager instance, upgrade WebSphere MQ on the servers that are in the pool and are neither active or acting as a standby.
- 4. Stop the standby queue manager instance. Make sure that you have no system management procedure running that restarts the instance automatically.
- 5. If you do not have a pool of servers, upgrade WebSphere MQ on the server that was running the standby instance.
- 6. Decide whether downtime or recoverability is more important in the migration:
	- Follow these steps if recoverability is more important, and you must take a backup:
		- a. Stop the active queue manager instance, without switching to any standby.
		- b. Back up the queue manager.
		- c. Start a queue manager instance, permitting standbys, on one of the upgraded servers.
		- d. If you have a pool of upgraded servers, start another one, permitting standbys.

If availability is more important, follow this procedure; you do not take a backup.

- a. Start a queue manager instance as a standby on one of the upgraded servers.
- b. Stop the active queue manager instance, switching to the standby.
- c. If you have a pool of upgraded servers, start another one, permitting standbys.
- 7. Upgrade the WebSphere MQ code on the server that was the active queue manager instance, and start it as the standby instance if you have not already started a standby.

### **Overall steps to migrate a queue manager in a high availability cluster**

The following terms are relevant:

#### **active server**

The running server or active queue manager instance

#### **passive server**

A server that is ready to take over from the active server automatically.

#### **inactive server**

A server that is not prepared to take over automatically. The server might have been removed from the cluster, or taken offline in some way.

Base your migration procedure on the following steps. The details depend on the specific commands in the cluster concerned.

- 1. Before you start the migration process, create a different queue manager on a server on which you have installed the upgrade. Test the upgrade by performing whatever verification checks that your organization requires.
- 2. If you have four servers available, you can form two cluster pairs.

With two pairs, the queue manager can continue to run in a cluster-pair at the old command level. When you are ready, you can transfer the queue manager to the pair of servers at the new command level.

- 3. Remove a passive server from the cluster. Make sure that the cluster cannot automatically restart the server. The server is made inactive.
- 4. If a high availability cluster is using a common location for WebSphere MQ code, you must create a second location for the upgraded code.
- 5. Install, or upgrade, WebSphere MQ code using the server that is not now running the queue manager.
- 6. Verify the upgrade by creating a different queue manager on the server, and performing whatever verification checks that your organization requires.
- 7. If more than half the servers remain in the cluster, remove a server, upgrade WebSphere MQ, and verify the upgrade. Each server is made inactive as part of the process. Continue until half the servers are upgraded.
- 8. If your active server is part of a remaining cluster, deactivate the passive servers so that the cluster cannot reactivate them automatically.
- 9. Decide whether downtime or recoverability is more important in the migration:

Follow these steps if recoverability is more important:

- a. Stop the queue manager and remove the server from the cluster.
- b. Back up the queue manager.

Or this step, if downtime is more important:

- a. Add the migrated servers back into the cluster, as passive servers. Then switch the remaining server in the high availability server cluster over to one of the passive servers. The switch causes the running queue manager to stop, restarts it on one of the passive servers.
- 10. Upgrade any remaining high availability servers, and add them back into the cluster.

### <span id="page-459-0"></span>**Related tasks**:

["Windows: Migrating an MSCS configuration" on page 546](#page-557-0)

# **Publish/Subscribe migration from Version 6.0**

Publish/subscribe function is now performed by the queue manager, rather than by a separate publish/subscribe broker. When you upgrade a IBM WebSphere MQ Version 6.0 queue manager, publish/subscribe function is not automatically migrated. You must migrate publish/subscribe using the **strmqbrk** command. After migration, with the differences noted in the following topics, existing Version 6.0 publish/subscribe programs work without change.

The programs themselves are not migrated; Version 6.0 publish/subscribe programs work when connected to a later version queue manager, after migrating publish/subscribe. The publish/subscribe integrated into a queue manager emulates a Version 6.0 publish/subscribe broker. Old and new publish/subscribe programs can work along side one another. They can share the same topic space on the same queue manager.

Version 6.0 and later version queue managers can exchange publications and subscriptions in a publish/subscribe hierarchy.

In IBM WebSphere MQ Version 6.0, applications perform publish and subscribe operations by placing special request messages on certain queues. The IBM WebSphere MQ Version 6.0 publish/subscribe broker then reads and acts on these messages, for example by publishing messages to subscribing applications. State information, such as who is subscribing to which publications, is owned and maintained by the publish/subscribe broker. The broker is started and stopped independently from the queue manager.

In later versions of IBM WebSphere MQ, integrated publish/subscribe applications do not communicate with the broker in order to publish or subscribe. They use the new publish/subscribe API directly. The MQI call, MQPUT, is used to publish messages to a topic and MQSUB is used to subscribe. The queue manager itself performs the publish/subscribe function, so no separate publish/subscribe broker is required.

When you upgrade a queue manager from IBM WebSphere MQ Version 6.0 to a later version, the publish/subscribe broker is not upgraded. State information must be migrated from the WebSphere MQ publish/subscribe broker into the queue manager. Data that is migrated includes subscriptions, retained publications, hierarchy relations, and authorities. You migrate publish/subscribe resources from the broker to the queue manager by using the **strmqbrk** command, which previously started the publish/subscribe broker.

### **Publish/subscribe hierarchies and clusters**

IBM WebSphere MQ Version 6.0 publish/subscribe brokers are connected into hierarchies so that publications and subscriptions can flow between them. After migrating, using **strmqbrk**, these hierarchies continue to function in later versions. IBM WebSphere MQ also contains a new method of allowing publications and subscriptions flow between queue managers; publish/subscribe clusters. To migrate to a publish/subscribe cluster, first migrate the queue managers in the hierarchy to a later version using **strmqbrk**. After checking publish/subscribe works, convert to using a cluster by creating cluster topics and altering the parent/child relations.

Publish/subscribe clusters are the same as queue manager clusters. You can use a queue manager cluster for publish/subscribe and to route point-to-point messages. You might decide to create separate publish/subscribe clusters, with different queue managers, because you want to manage the clusters separately.

New publish/subscribe applications are more likely to use clusters than hierarchies. What advantages do clusters have over hierarchies that might prompt you to convert from a hierarchy to a cluster?

#### **Robustness**

The failure of a queue manager can affect the transmission of publications and subscriptions between other queue managers in the hierarchy. In a cluster, every queue manager is connected to every other queue manager. A failure in one queue manager does not affect the connection between two other queue managers.

#### **Simpler channel administration**

A hierarchy uses manually configured channel connections between queue managers in the hierarchy. You must maintain these connections, adding, and removing channels as queue managers are added and removed from the hierarchy. In a publish/subscribe cluster, queue managers are connected by automatically maintained cluster connections.

#### **Ease of use**

Cluster publication topics, subscriptions, and their attributes are replicated to every member of a cluster. You can list and modify cluster topics and subscriptions attributes using the IBM WebSphere MQ Explorer. Your changes are replicated to other members of the cluster.

#### **Consistency**

In general, you must not connect the same queue managers together with hierarchies and clusters. If you have decided that new publish/subscribe applications are to use publish/subscribe clusters, avoid queue managers being part of both a hierarchy and a cluster. You must convert existing hierarchies to clusters.

The principal reasons for continuing to use a hierarchy, despite the advantages of publish/subscribe clusters, are threefold:

- 1. **strmqbrk** performs the migration to a hierarchy automatically. To convert the hierarchy to a cluster, you must do several manual tasks in addition to running **strmqbrk**.
- 2. You do not need to complete the migration of the whole hierarchy, before resuming your publish/subscribe applications using a hierarchy. In contrast, the whole hierarchy must be converted to a cluster before resuming your publish/subscribe applications using a cluster.
- 3. You might want to compare the performance of publish/subscribe in a cluster to a hierarchy, before switching your production systems to using publish/subscribe clusters.

Treat the conversion of a Version 6.0 publish/subscribe hierarchy to using clusters as a two-stage process. First, migrate all the queue managers in the hierarchy, and then convert the hierarchy to a cluster.

### **Publish/subscribe application migration**

Publish/subscribe application migration from Version 6.0 to use integrated publish/subscribe in later versions is not necessary. Queued publish/subscribe continues to work alongside integrated publish subscribe. It can work in two ways. Set the **PSMODE** queue manager attribute to ENABLED for the queue manager to process queued publish subscribe command messages. If you set **PSMODE** to COMPAT, the queue manager runs integrated publish/subscribe, but not queued publish/subscribe. Another broker, such as WebSphere Message Broker, can process the queued publish/subscribe command messages while connected to the same queue manager.

**Note:** Publications and subscriptions cannot be exchanged between WebSphere Message Broker version 6.0 or 6.1, or WebSphere Event Broker version 6.0 and versions of IBM WebSphere MQ later than Version 6.0. Messages can be exchanged.

Queued publish/subscribe coexists on the same queue manager as integrated publish/subscribe, sharing publish/subscribe topics. Queued and integrated publish/subscribe also interoperate, exchanging subscriptions and publications between different queue managers.

<span id="page-461-0"></span>When faced with a requirement to create another publish/subscribe application, or extend an existing application, which interface must you choose? You can choose either interface. The main reasons for continuing to develop a Version 6.0 application using the queued interface are as follows:

- 1. Continuing requirement to run the application on Version 6.0 queue managers.
- 2. Continuing requirement to run the application on version 6.0 or 6.1 WebSphere Message Broker or WebSphere Event Broker.
- 3. A small enhancement is required, and it is cheaper to extend the existing application than to migrate the existing application to use the integrated publish/subscribe interface, or to develop a new application to implement the enhancement.
- 4. The differences between the behavior of integrated and queued publish/subscribe mean that migration is a costly option.

The main reasons for developing new applications, and migrating existing applications to call the integrated publish/subscribe interface are as follows:

- 1. You find that the integrated publish/subscribe interface is easier to understand, and applications are quicker to develop.
- 2. You want to take advantage of clustering.

You can convert queued publish/subscribe commands into integrated publish/subscribe calls. However, the publish/subscribe interfaces have different concepts of a publisher, subscriber, the identity of a subscription and publication, and the nature of streams, topics, and access control. Consequently, a straightforward mapping changing your application from creating a command message to calling a publish/subscribe function, works only for the simplest of applications.

You can combine queue publish/subscribe command messages and integrated publish/subscribe calls in the same application on the same queue manager connection. However, because the publication and subscription models are different, matching commands and calls do not necessarily produce the same results.

#### **Related tasks**:

["Converting a publish/subscribe hierarchy to a publish/subscribe cluster" on page 552](#page-563-0)

# **Migration of the publish/subscribe broker in WebSphere Event Broker and WebSphere Message Broker**

The publish/subscribe broker used in WebSphere Message Broker version 6.0 and 6.1 is replaced by the integrated publish/subscribe broker in IBM WebSphere MQ. IBM WebSphere MQ replaces WebSphere Event Broker version 6.0. The migration to IBM WebSphere MQ has two parts. The migration of publish/subscribe configuration data, and conversion of publish/subscribe collectives to publish/subscribe clusters.

**Note:** IBM WebSphere MQ does not support the content-based filtering provided in WebSphere Event Broker version 6.0. If you use this function and intend to continue to do so, you must migrate to WebSphere Message Broker version 7.0.

Chapter 9 of the IBM Redbook, contains a worked example of migrating the publish/subscribe broker to WebSphere MQ.

The migration of the publish/subscribe configuration is carried out by **CSQUMGMB** on z/OS, and **migmqbrk** on other platforms.

The programs migrate the following publish/subscribe configuration data:

- Subscriptions
- v Subscription points. Subscription points are supported only when MQRFH2 messages are used.
- Streams
- Retained publications

The task, ["Migrating publish/subscribe configuration data from WebSphere Event Broker or WebSphere](#page-567-0) [Message Broker version 6.0 or 6.1" on page 556,](#page-567-0) guides you through the migration of publish/subscribe configuration data. The migration is in three phases; see "Migration phases during the migration of WebSphere Message Broker or WebSphere Event Broker." It is partially automatic. You must set up access control on WebSphere MQ to reproduce the security environment on the broker. The migration procedure creates security commands for you to review and run to set up the access control on WebSphere MQ.

A WebSphere Message Broker and WebSphere Event Broker organize networks of publish/subscribe brokers that exchange publications and subscriptions. In WebSphere MQ, the matching topology is a publish/subscribe cluster. If you have defined publish/subscribe collectives, follow the task ["Migrating a](#page-570-0) [WebSphere Message or Event Broker publish/subscribe collective to a WebSphere MQ publish/subscribe](#page-570-0) [cluster" on page 559.](#page-570-0)

#### **Note:**

Publish/subscribe does not interoperate between WebSphere Event Broker version 6.0, or WebSphere Message Broker version 6.0, or 6.1, andIBM WebSphere MQ Version 7.0 or later using publish/subscribe clusters, collectives, or broker hierarchies. Publish/subscribe connections cannot be established, and hence subscriptions are not propagated, between the brokers and WebSphere MQ. Applications can exchange messages between WebSphere MQ applications and the brokers using queues. You must migrate all the Message or Event Brokers in a collective to a IBM WebSphere MQ cluster at the same time. Any Message or Event Brokers that remain are not able to connect to the migrated brokers.

The WebSphere Event Broker or WebSphere Message Broker publish/subscribe information is not deleted by the migration process. This information is stored in the subscription database tables, and is available to use until you explicitly delete it.

#### **Related information**:

[IBM Redbook: Connecting Your Business Using IBM WebSphere Message Broker V7 as an ESB](http://www.redbooks.ibm.com/abstracts/sg247826.html)

### **Migration phases during the migration of WebSphere Message Broker or WebSphere Event Broker**

The migration of the publish/subscribe broker from WebSphere Message Broker or WebSphere Event Broker to WebSphere MQ has three phases. The rehearsal phase, the initial phase, and the completion phase.

#### **The rehearsal phase**

This phase creates a migration log, reporting any errors that might be found, but does not change the current configurations. You can use this phase to observe what the result of a real migration would be. Rehearsing the migration also produces a file containing security commands. The commands are suggestions to guide you setting up a security environment in the queue manager. The commands define a security environment for the queue manager that is equivalent to the one that existed in the broker. Review the security command file and determine the actions that you need.

#### **The initial phase**

This phase creates topic objects that might be needed in the queue manager. The topic objects are based on the Access Control List (ACL) entries that are defined in the broker. You must run this phase before you run the completion phase. The initial phase also produces a file containing security commands. The topic objects are created in anticipation of you running the security commands to create ACLs for the topic objects. Before you run the completion phase, you must review and modify the security command file as required and run the commands that you need. The initial phase also creates a migration log.

**Note:** If the migration process attempts to create a topic object, it first checks whether a suitable topic object exists in the queue manager. If it does, it uses that existing topic object. The check ensures that if the migration process is run multiple times, it does not attempt to create multiple topic objects for the same purpose.

If you modify the properties of one of the generated topic objects the migration process does not take account of the modification. For example, you might want to alter the wildcard property. The migration process uses the modified topic object, even though it no longer has the same properties that the migration process originally created for it. For this reason, with one exception, you must leave unchanged the topic objects that are created by the migration process until it has completed. The exception is you can change access permissions between the initial and completion phases,

#### **The completion phase**

The completion phase retrieves the current publish/subscribe definitions from the broker. It uses the definitions to create publish/subscribe definitions in the queue manager that is associated with the named broker. When the migration is complete, the queue manager publish/subscribe configuration is equivalent to the broker publish/subscribe configuration. The completion phase also creates a migration log containing the details of the migration.

The WebSphere Event Broker or WebSphere Message Broker publish/subscribe information is not deleted by the migration process. This information is stored in the subscription database tables, and is available to use until you explicitly delete it.

### **Publish/Subscribe Broker: Access Control List (ACL) migration**

An automated process migrates the publish/subscribe broker from WebSphere Event Broker and WebSphere Message Broker to WebSphere MQ. The process does not migrate the ACLs automatically. The migration task provides two methods to migrate the ACL to WebSphere MQ.

The default ACL in WebSphere Event Broker and WebSphere Message Broker gives all user IDs access to any topic. In WebSphere MQ the default access control is for no user ID to have access to any topic. In the brokers, you can create ACL entries that deny access to topics. In WebSphere MQ, you can permit access only, you cannot deny access. Because of the differences in access control, the automated migration process cannot migrate ACLs from the brokers to WebSphere MQ.

The migration process solves this problem by generating a security command file. The file is produced by the rehearsal and initial phases of the migration process. It is a best attempt at creating security commands. The commands, when run, create similar access control for topics in the WebSphere MQ queue manager, as in the ACLs in the brokers.

If the migration process finds an ACL entry that denies access, it cannot produce a WebSphere MQ equivalent command. Instead, it reports it in the security command file and advises that the ACL migration must be performed manually. You must set up a security environment in the queue manager, equivalent to the one that existed in the broker. You must set up the environment in the queue manager before you run the completion phase of the migration.

To create an equivalent security environment in the queue manager, you can take one of two approaches. You can either modify the broker security settings to match the WebSphere MQ security approach, or modify the security command file as needed. If you decide to modify the broker security settings, run the rehearsal phase of the migration again to produce a new security command file. Continue to run the rehearsal phase until it stops reporting that the ACL migration must be performed manually.

# <span id="page-464-0"></span>**IBM WebSphere MQ Telemetry migration from Version 7.0.1**

IBM WebSphere MQ Telemetry Version 7.0.1 is a separate feature that you install with IBM WebSphere MQ Version 7.0.1. Telemetry is integrated into IBM WebSphere MQ Version 7.1.

Existing IBM WebSphere MQ Telemetry applications are unaffected by the change. Telemetry channels are migrated to Version 7.1 when a queue manager is migrated to Version 7.1.

You can now administer IBM WebSphere MQ Telemetry from the command line and from applications, in addition to continuing to administer telemetry from IBM WebSphere MQ Explorer.

You can administer IBM WebSphere MQ Telemetry Version 7.0.1 only from the Version 7.0.1 IBM WebSphere MQ Explorer. If you connect the Version 7.1 explorer remotely to a Version 7.0.1 queue manager, no telemetry resources are displayed. You cannot connect a Version 7.1 IBM WebSphere MQ Explorer locally to a Version 7.0.1 queue manager on the same server.

With multiple installations, you can run IBM WebSphere MQ Telemetry Version 7.0.1 with IBM WebSphere MQ Version 7.0.1 on the same server as the integrated telemetry in Version 7.1.

To upgrade IBM WebSphere MQ Telemetry Version 7.0.1 from Version 7.0.1 to Version 7.1, you must uninstall IBM WebSphere MQ Telemetry from the Version 7.0.1 installation. You can uninstall IBM WebSphere MQ Telemetry Version 7.0.1 before or after you uninstall or upgrade IBM WebSphere MQ Version 7.0.1. Do not install the Version 7.1 telemetry component of the IBM WebSphere MQ Version 7.1 installation until you have uninstalled IBM WebSphere MQ Telemetry Version 7.0.1.

### **Related concepts**:

Administering IBM WebSphere MQ Telemetry (*WebSphere MQ V7.1 Administering Guide*)

Introduction to WebSphere MQ Telemetry Version 7.1 (*WebSphere MQ V7.1 Product Overview Guide*) **Related tasks**:

["Migrating IBM WebSphere MQ Telemetry from Version 7.0.1 to Version 7.1" on page 492](#page-503-0)

### **Related reference**:

["Telemetry: Installer integrated with IBM WebSphere MQ" on page 597](#page-608-0) (*WebSphere MQ V7.1 Product Overview Guide*)

# **Telemetry migration from WebSphere Message Broker**

The Supervisory Control and Data Acquisition (SCADA) input and output nodes on WebSphere Message Broker version 6.0, have been removed in version 7.0. The SCADA nodes are an interface to the MQ Telemetry Transport (MQTT) protocol, which is used to connect small devices and small message brokers over TCP/IP. To migrate applications that use the SCADA nodes, you must install WebSphere MQ Telemetry and change your message flows. You must also migrate any MQTT client applications to use version 3 of the MQTT protocol, if they are not already at version 3. You might be using a small message broker with your MQTT applications to connect to WebSphere Message Broker. In which case, you must migrate the small message broker to the WebSphere MQ Telemetry daemon for devices.

MQTT is a publish/subscribe protocol. WebSphere MQ now acts as a publish/subscribe broker for MQTT clients, including the WebSphere MQ Telemetry daemon for devices. The WebSphere MQ Telemetry daemon for devices is both a client and a server. To connect MQTT clients to WebSphere MQ, you must install and configure WebSphere MQ Telemetry. WebSphere MQ Telemetry is a WebSphere MQ service that provides a TCP/IP connection between an MQTT client and a queue manager. To configure WebSphere MQ Telemetry you use the WebSphere MQ Explorer.

To reconnect MQTT clients to the message flows that used SCADA nodes in WebSphere Message Broker version 6, you must replace the SCADA nodes. One approach is to replace the SCADA nodes with JMSInput and JMSOutput nodes.

On the JMSInput node, you can provide a subscription topic. Now that WebSphere Message Broker uses WebSphere MQ as its publish/subscribe broker, the subscription is managed by a WebSphere MQ queue manager. When an MQTT client publishes to a topic, WebSphere MQ Telemetry passes the publication to the queue manager the MQTT client is connected to. You might connect the MQTT client to the same queue manager as the broker. Alternatively, you can connect the MQTT client to a different queue manager, and connect both queue managers together in a publish/subscribe cluster. Whichever topology you choose, if the MQTT publication topic matches the JMSInput node subscription topic, the publication is delivered to the WebSphere Message Broker application.

To reverse the flow of a publication, from the WebSphere Message Broker to the MQTT client, use a JMSOutput node, or a Publication node. On the JMSOutput node, define the publication topic. A message output by the JMSOutput node is published on that topic to the WebSphere MQ queue manager the broker is connected to. If the queue manager has a matching subscription created by an MQTT client, the publication is forwarded to the MQTT client. If the MQTT client is connected to a different queue manager, the publication is forwarded using a publish/subscribe cluster.

### **Related tasks**:

[Migration of telemetry applications from using WebSphere Message Broker v6 to use WebSphere MQ](#page-572-0) [Telemetry and WebSphere Message Broker v7](#page-572-0)

### **Related information**:

MOTT.org

Telemetry (*WebSphere MQ V7.1 Product Overview Guide*)

# **Planning IBM WebSphere MQ Version 7.0.1 to IBM WebSphere MQ Version 7.1 migration by platform**

Before migrating from one version to another, read the planning topic for the platform you are interested in. Create your own migration plan based on the outline in the planning topic.

If there are concepts about migration you do not understand, read ["Introduction to WebSphere MQ](#page-413-0) [migration" on page 402](#page-413-0) first.

# **AIX: Planning for migration from IBM WebSphere MQ Version 7.0.1 to IBM WebSphere MQ Version 7.1**

Create a migration plan to upgrade from Version 7.0.1 to Version 7.1. You must back up your queue manager data before you migrate to Version 7.1. You cannot revert a queue manager to Version 7.0.1 once you start it on Version 7.1.

### **Before you begin**

If the queue manager is currently not on Version 7.0.1, see Table [55 on page 404](#page-415-0) in ["Where to find a topic](#page-415-0) [about a specific migration path" on page 404.](#page-415-0)

When migrating from Version 7.0.1 to Version 7.1 on AIX you might encounter a missing requisites error. The prerequisite test is to make sure that there is no fileset discrepancies between versions. If mqm.keyman.rte or any other fileset is installed in Version 7.0.1 but not Version 7.1 it must be uninstalled first.

### **About this task**

Create a migration plan to upgrade from Version 7.0.1 to Version 7.1. You must back up your queue manager data before you migrate to Version 7.1. You cannot revert a queue manager to Version 7.0.1 once you start it on Version 7.1.

### **Procedure**

1. Review the WebSphere MQ system requirements for Version 7.1.

See **[System Requirements for IBM WebSphere MQ.](https://www.ibm.com/support/docview.wss?uid=swg27006467)** 

- 2. Decide whether to run Version 7.0.1 and Version 7.1 on the same server.
	- "Multi-installation" is new for Version 7.1. You can run Version 7.0.1 in parallel with Version 7.1. You can model the migration of WebSphere MQ on one of these three migration scenarios. You will find advantages and disadvantages with each scenario.
	- v ["UNIX, Linux, and Windows: Single-stage migration from Version 7.0.1 to Version 7.1" on page](#page-475-0) [464](#page-475-0)
	- v ["UNIX, Linux, and Windows: Side-by-side migration from Version 7.0.1 to Version 7.1" on page](#page-481-0) [470](#page-481-0)
	- v ["UNIX, Linux, and Windows: Multi-stage migration from Version 7.0.1 to Version 7.1" on page 476](#page-487-0)
- 3. Review all the changes in WebSphere MQ that affect you.

See changes from ["Changes in IBM WebSphere MQ Version 7.1" on page 566.](#page-577-0)

4. Review performance changes.

Performance reports are published as Supportpacs; see  $\Box$  [WebSphere MQ - SupportPacs by](http://www.ibm.com/support/docview.wss?rs=171&uid=swg27007197#1) [Product.](http://www.ibm.com/support/docview.wss?rs=171&uid=swg27007197#1)

5. Review the latest README file for the product you are working with.

See [WebSphere MQ and MQSeries product READMEs.](http://www-01.ibm.com/support/docview.wss?rs=171&context=SSFKSJ&context=SSEP7X&q1=readme&uid=swg27006097&loc=en_US&cs=utf-8&lang=en)

6. Plan the sequence and timing of queue manager upgrades.

If the queue manager is part of a queue manager cluster, you must migrate the queue managers that are full repositories first.

If the queue manager is part of a high availability cluster, plan the migration to minimize downtime and maximize availability; see ["Migrate a queue manager in a high availability](#page-456-0) [configuration" on page 445.](#page-456-0)

7. Plan to migrate your queue manager to Version 7.1.

See ["AIX: Migrating a queue manager from IBM WebSphere MQ Version 7.0.1 to IBM WebSphere](#page-507-0) [MQ Version 7.1" on page 496.](#page-507-0)

Backing up queue manager data is part of the queue manager migration task.

An alternative approach to backing up queue manager data, is to install and configure a new server. Test Version 7.1 with a new queue manager on the new server. When you are ready to go into production on Version 7.1 copy the queue manager configuration and data, to the new server.

- 8. Plan to update any manual or automated procedures you have written with changes to messages and codes.
- 9. Plan to update applications that might be affected by changes you identified in ["Changes in IBM](#page-577-0) [WebSphere MQ Version 7.1" on page 566.](#page-577-0)

Consider whether the application must be able to run on both Version 7.0.1 and Version 7.1. You might be able to change the application to be compatible with both code levels. If you cannot, you can query the queue manager command level, and make the code conditional on the command level. Call MQINQ setting the MQIA\_COMMAND\_LEVEL selector.

10. Decide on what regression tests to perform before putting the queue manager into production on Version 7.1.

Include the procedures and applications you identified in steps 6 and 7 in your regression tests.

- 11. Plan to upgrade your WebSphere MQ MQI client installations to Version 7.1.
- 12. Plan to upgrade your client and server applications to use new functions in Version 7.1.

[Directory structure on UNIX and Linux systems](#page-173-0)

[Changing configuration information on Windows, UNIX and Linux systems](#page-1063-0)

[Fix Central](http://www.ibm.com/support/fixcentral)

[IBM Passport Advantage](https://www.ibm.com/software/passportadvantage/index.html)

["Migrate a queue manager in a high availability configuration" on page 445](#page-456-0)

["Queue manager cluster migration" on page 443](#page-454-0)

["Reverting a queue manager to a previous version" on page 440](#page-451-0)

**E** [WebSphere MQ - SupportPacs by Product](http://www.ibm.com/support/docview.wss?rs=171&uid=swg27007197#1)

["Upgrade, migration, and maintenance of WebSphere MQ on platforms other than z/OS" on page](#page-437-0) [426](#page-437-0)

["IBM WebSphere MQ migration" on page 420](#page-431-0)

["IBM WebSphere MQ upgrade" on page 419](#page-430-0)

# **HP-UX: Planning for migration from IBM WebSphere MQ Version 7.0.1 to IBM WebSphere MQ Version 7.1**

Create a migration plan to upgrade from Version 7.0.1 to Version 7.1. You must back up your queue manager data before you migrate to Version 7.1. You cannot revert a queue manager to Version 7.0.1 once you start it on Version 7.1.

### **Before you begin**

If the queue manager is currently not on Version 7.0.1, see Table [55 on page 404](#page-415-0) in ["Where to find a topic](#page-415-0) [about a specific migration path" on page 404.](#page-415-0)

### **About this task**

Create a migration plan to upgrade from Version 7.0.1 to Version 7.1. You must back up your queue manager data before you migrate to Version 7.1. You cannot revert a queue manager to Version 7.0.1 once you start it on Version 7.1.

### **Procedure**

1. Review the WebSphere MQ system requirements for Version 7.1.

See  $\Box$  [System Requirements for IBM WebSphere MQ.](https://www.ibm.com/support/docview.wss?uid=swg27006467)

2. Decide whether to run Version 7.0.1 and Version 7.1 on the same server.

"Multi-installation" is new for Version 7.1. You can run Version 7.0.1 in parallel with Version 7.1. You can model the migration of WebSphere MQ on one of these three migration scenarios. You will find advantages and disadvantages with each scenario.

- v ["UNIX, Linux, and Windows: Single-stage migration from Version 7.0.1 to Version 7.1" on page](#page-475-0) [464](#page-475-0)
- v ["UNIX, Linux, and Windows: Side-by-side migration from Version 7.0.1 to Version 7.1" on page](#page-481-0) [470](#page-481-0)
- v ["UNIX, Linux, and Windows: Multi-stage migration from Version 7.0.1 to Version 7.1" on page 476](#page-487-0)
- 3. Review all the changes in WebSphere MQ that affect you.

See changes from ["Changes in IBM WebSphere MQ Version 7.1" on page 566.](#page-577-0)

4. Review performance changes.

Performance reports are published as Supportpacs; see  $\Box$  [WebSphere MQ - SupportPacs by](http://www.ibm.com/support/docview.wss?rs=171&uid=swg27007197#1) [Product.](http://www.ibm.com/support/docview.wss?rs=171&uid=swg27007197#1)
5. Review the latest README file for the product you are working with.

See  $\Box$  [WebSphere MQ and MQSeries product READMEs.](http://www-01.ibm.com/support/docview.wss?rs=171&context=SSFKSJ&context=SSEP7X&q1=readme&uid=swg27006097&loc=en_US&cs=utf-8&lang=en)

6. Plan the sequence and timing of queue manager upgrades.

If the queue manager is part of a queue manager cluster, you must migrate the queue managers that are full repositories first.

If the queue manager is part of a high availability cluster, plan the migration to minimize downtime and maximize availability; see ["Migrate a queue manager in a high availability](#page-456-0) [configuration" on page 445.](#page-456-0)

7. Plan to migrate your queue manager to Version 7.1.

See ["HP-UX: Migrating a queue manager from IBM WebSphere MQ Version 7.0.1 to IBM](#page-511-0) [WebSphere MQ Version 7.1" on page 500](#page-511-0)

Backing up queue manager data is part of the queue manager migration task.

An alternative approach to backing up queue manager data, is to install and configure a new server. Test Version 7.1 with a new queue manager on the new server. When you are ready to go into production on Version 7.1 copy the queue manager configuration and data, to the new server.

- 8. Plan to update any manual or automated procedures you have written with changes to messages and codes.
- 9. Plan to update applications that might be affected by changes you identified in ["Changes in IBM](#page-577-0) [WebSphere MQ Version 7.1" on page 566.](#page-577-0)

Consider whether the application must be able to run on both Version 7.0.1 and Version 7.1. You might be able to change the application to be compatible with both code levels. If you cannot, you can query the queue manager command level, and make the code conditional on the command level. Call MQINQ setting the MQIA\_COMMAND\_LEVEL selector.

10. Decide on what regression tests to perform before putting the queue manager into production on Version 7.1.

Include the procedures and applications you identified in steps 6 and 7 in your regression tests.

- 11. Plan to upgrade your WebSphere MQ MQI client installations to Version 7.1.
- 12. Plan to upgrade your client and server applications to use new functions in Version 7.1. [Directory structure on UNIX and Linux systems](#page-173-0)

[Changing configuration information on Windows, UNIX and Linux systems](#page-1063-0)

 $\mathbb{F}$  [Fix Central](http://www.ibm.com/support/fixcentral)

**[IBM Passport Advantage](https://www.ibm.com/software/passportadvantage/index.html)** 

["Migrate a queue manager in a high availability configuration" on page 445](#page-456-0)

["Queue manager cluster migration" on page 443](#page-454-0)

["Reverting a queue manager to a previous version" on page 440](#page-451-0)

[WebSphere MQ - SupportPacs by Product](http://www.ibm.com/support/docview.wss?rs=171&uid=swg27007197#1)

"Upgrade, migration, and maintenance of WebSphere MQ on platforms other than  $z/OS$ " on page [426](#page-437-0)

["IBM WebSphere MQ migration" on page 420](#page-431-0)

["IBM WebSphere MQ upgrade" on page 419](#page-430-0)

# **IBM i: Planning for migration from IBM WebSphere MQ Version 7.0.1 to IBM WebSphere MQ Version 7.1**

Create a migration plan to upgrade from Version 7.0.1 to Version 7.1. You must back up your queue manager data before you migrate to Version 7.1. You cannot revert a queue manager to Version 7.0.1 once you start it on Version 7.1.

## **Before you begin**

If the queue manager is currently not on Version 7.0.1, see Table [55 on page 404](#page-415-0) in ["Where to find a topic](#page-415-0) [about a specific migration path" on page 404.](#page-415-0)

### **About this task**

Create a migration plan to upgrade from Version 7.0.1 to Version 7.1. You must back up your queue manager data before you migrate to Version 7.1. You cannot revert a queue manager to Version 7.0.1 once you start it on Version 7.1.

### **Procedure**

1. Review the WebSphere MQ system requirements for Version 7.1.

See **[System Requirements for IBM WebSphere MQ.](https://www.ibm.com/support/docview.wss?uid=swg27006467)** 

2. Review all the changes in WebSphere MQ that affect you.

See changes from ["Changes in IBM WebSphere MQ Version 7.1" on page 566.](#page-577-0)

3. Review performance changes.

Performance reports are published as Supportpacs; see  $\Box$  [WebSphere MQ - SupportPacs by](http://www.ibm.com/support/docview.wss?rs=171&uid=swg27007197#1) [Product.](http://www.ibm.com/support/docview.wss?rs=171&uid=swg27007197#1)

4. Review the latest README file for the product you are working with.

See  $\Box$  [WebSphere MQ and MQSeries product READMEs.](http://www-01.ibm.com/support/docview.wss?rs=171&context=SSFKSJ&context=SSEP7X&q1=readme&uid=swg27006097&loc=en_US&cs=utf-8&lang=en)

5. Plan the sequence and timing of queue manager upgrades.

If the queue manager is part of a queue manager cluster, you must migrate the queue managers that are full repositories first.

If the queue manager is part of a high availability cluster, plan the migration to minimize downtime and maximize availability; see ["Migrate a queue manager in a high availability](#page-456-0) [configuration" on page 445.](#page-456-0)

6. Plan to migrate your queue manager to Version 7.1.

See ["IBM i: Migrating a queue manager from IBM WebSphere MQ Version 7.0.1 to IBM](#page-513-0) [WebSphere MQ Version 7.1" on page 502](#page-513-0)

Backing up queue manager data is part of the queue manager migration task.

An alternative approach to backing up queue manager data, is to install and configure a new server. Test Version 7.1 with a new queue manager on the new server. When you are ready to go into production on Version 7.1 copy the queue manager configuration and data, to the new server.

- 7. Plan to update any manual or automated procedures you have written with changes to messages and codes.
- 8. Plan to update applications that might be affected by changes you identified in ["Changes in IBM](#page-577-0) [WebSphere MQ Version 7.1" on page 566.](#page-577-0)

Consider whether the application must be able to run on both Version 7.0.1 and Version 7.1. You might be able to change the application to be compatible with both code levels. If you cannot, you can query the queue manager command level, and make the code conditional on the command level. Call MQINQ setting the MQIA\_COMMAND\_LEVEL selector.

<span id="page-470-0"></span>9. Decide on what regression tests to perform before putting the queue manager into production on Version 7.1.

Include the procedures and applications you identified in steps 6 and 7 in your regression tests.

- 10. Plan to upgrade your WebSphere MQ MQI client installations to Version 7.1.
- 11. Plan to upgrade your client and server applications to use new functions in Version 7.1.
	- [Directory structure on IBM i](#page-187-0)

[Changing configuration information on IBM i](#page-1069-0)

 $\mathbb{F}$  [Fix Central](http://www.ibm.com/support/fixcentral)

[IBM Passport Advantage](https://www.ibm.com/software/passportadvantage/index.html)

["Migrate a queue manager in a high availability configuration" on page 445](#page-456-0)

["Queue manager cluster migration" on page 443](#page-454-0)

["Reverting a queue manager to a previous version" on page 440](#page-451-0)

[WebSphere MQ - SupportPacs by Product](http://www.ibm.com/support/docview.wss?rs=171&uid=swg27007197#1)

["Upgrade, migration, and maintenance of WebSphere MQ on platforms other than z/OS" on page 426](#page-437-0)

["IBM WebSphere MQ migration" on page 420](#page-431-0)

["IBM WebSphere MQ upgrade" on page 419](#page-430-0)

# **Linux: Planning for migration from IBM WebSphere MQ Version 7.0.1 to IBM WebSphere MQ Version 7.1**

Create a migration plan to upgrade from Version 7.0.1 to Version 7.1. You must back up your queue manager data before you migrate to Version 7.1. You cannot revert a queue manager to Version 7.0.1 once you start it on Version 7.1.

# **Before you begin**

If the queue manager is currently not on Version 7.0.1, see Table [55 on page 404](#page-415-0) in ["Where to find a topic](#page-415-0) [about a specific migration path" on page 404.](#page-415-0)

# **About this task**

Create a migration plan to upgrade from Version 7.0.1 to Version 7.1. You must back up your queue manager data before you migrate to Version 7.1. You cannot revert a queue manager to Version 7.0.1 once you start it on Version 7.1.

# **Procedure**

1. Review the WebSphere MQ system requirements for Version 7.1.

See  $\Box$  [System Requirements for IBM WebSphere MQ.](https://www.ibm.com/support/docview.wss?uid=swg27006467)

2. Decide whether to run Version 7.0.1 and Version 7.1 on the same server.

"Multi-installation" is new for Version 7.1. You can run Version 7.0.1 in parallel with Version 7.1. You can model the migration of WebSphere MQ on one of these three migration scenarios. You will find advantages and disadvantages with each scenario.

- v ["UNIX, Linux, and Windows: Single-stage migration from Version 7.0.1 to Version 7.1" on page](#page-475-0) [464](#page-475-0)
- v ["UNIX, Linux, and Windows: Side-by-side migration from Version 7.0.1 to Version 7.1" on page](#page-481-0) [470](#page-481-0)
- v ["UNIX, Linux, and Windows: Multi-stage migration from Version 7.0.1 to Version 7.1" on page 476](#page-487-0)
- 3. Review all the changes in WebSphere MQ that affect you.

See changes from ["Changes in IBM WebSphere MQ Version 7.1" on page 566.](#page-577-0)

4. Review performance changes.

Performance reports are published as Supportpacs; see  $\Box$  [WebSphere MQ - SupportPacs by](http://www.ibm.com/support/docview.wss?rs=171&uid=swg27007197#1) [Product.](http://www.ibm.com/support/docview.wss?rs=171&uid=swg27007197#1)

5. Review the latest README file for the product you are working with.

See WebSphere MO and MOSeries product READMEs.

6. Plan the sequence and timing of queue manager upgrades.

If the queue manager is part of a queue manager cluster, you must migrate the queue managers that are full repositories first.

If the queue manager is part of a high availability cluster, plan the migration to minimize downtime and maximize availability; see ["Migrate a queue manager in a high availability](#page-456-0) [configuration" on page 445.](#page-456-0)

7. Plan to migrate your queue manager to Version 7.1.

See ["Linux: Migrating a queue manager from IBM WebSphere MQ Version 7.0.1 to IBM](#page-525-0) [WebSphere MQ Version 7.1" on page 514](#page-525-0)

Backing up queue manager data is part of the queue manager migration task.

An alternative approach to backing up queue manager data, is to install and configure a new server. Test Version 7.1 with a new queue manager on the new server. When you are ready to go into production on Version 7.1 copy the queue manager configuration and data, to the new server.

- 8. Plan to update any manual or automated procedures you have written with changes to messages and codes.
- 9. Plan to update applications that might be affected by changes you identified in ["Changes in IBM](#page-577-0) [WebSphere MQ Version 7.1" on page 566.](#page-577-0)

Consider whether the application must be able to run on both Version 7.0.1 and Version 7.1. You might be able to change the application to be compatible with both code levels. If you cannot, you can query the queue manager command level, and make the code conditional on the command level. Call MQINQ setting the MQIA\_COMMAND\_LEVEL selector.

10. Decide on what regression tests to perform before putting the queue manager into production on Version 7.1.

Include the procedures and applications you identified in steps 6 and 7 in your regression tests.

- 11. Plan to upgrade your WebSphere MQ MQI client installations to Version 7.1.
- 12. Plan to upgrade your client and server applications to use new functions in Version 7.1.

[Directory structure on UNIX and Linux systems](#page-173-0)

[Changing configuration information on Windows, UNIX and Linux systems](#page-1063-0)

 $\mathbb{F}$  [Fix Central](http://www.ibm.com/support/fixcentral)

**[IBM Passport Advantage](https://www.ibm.com/software/passportadvantage/index.html)** 

["Migrate a queue manager in a high availability configuration" on page 445](#page-456-0)

["Queue manager cluster migration" on page 443](#page-454-0)

["Reverting a queue manager to a previous version" on page 440](#page-451-0)

[WebSphere MQ - SupportPacs by Product](http://www.ibm.com/support/docview.wss?rs=171&uid=swg27007197#1)

"Upgrade, migration, and maintenance of WebSphere MQ on platforms other than  $z/OS$ " on page [426](#page-437-0)

["IBM WebSphere MQ migration" on page 420](#page-431-0)

["IBM WebSphere MQ upgrade" on page 419](#page-430-0)

# <span id="page-472-0"></span>**Solaris: Planning for migration from IBM WebSphere MQ Version 7.0.1 to IBM WebSphere MQ Version 7.1**

Create a migration plan to upgrade from Version 7.0.1 to Version 7.1. You must back up your queue manager data before you migrate to Version 7.1. You cannot revert a queue manager to Version 7.0.1 once you start it on Version 7.1.

# **Before you begin**

If the queue manager is currently not on Version 7.0.1, see Table [55 on page 404](#page-415-0) in ["Where to find a topic](#page-415-0) [about a specific migration path" on page 404.](#page-415-0)

# **About this task**

Create a migration plan to upgrade from Version 7.0.1 to Version 7.1. You must back up your queue manager data before you migrate to Version 7.1. You cannot revert a queue manager to Version 7.0.1 once you start it on Version 7.1.

### **Procedure**

1. Review the WebSphere MQ system requirements for Version 7.1.

See **[System Requirements for IBM WebSphere MQ.](https://www.ibm.com/support/docview.wss?uid=swg27006467)** 

2. Decide whether to run Version 7.0.1 and Version 7.1 on the same server.

"Multi-installation" is new for Version 7.1. You can run Version 7.0.1 in parallel with Version 7.1. You can model the migration of WebSphere MQ on one of these three migration scenarios. You will find advantages and disadvantages with each scenario.

- v ["UNIX, Linux, and Windows: Single-stage migration from Version 7.0.1 to Version 7.1" on page](#page-475-0) [464](#page-475-0)
- v ["UNIX, Linux, and Windows: Side-by-side migration from Version 7.0.1 to Version 7.1" on page](#page-481-0) [470](#page-481-0)
- v ["UNIX, Linux, and Windows: Multi-stage migration from Version 7.0.1 to Version 7.1" on page 476](#page-487-0)
- 3. Review all the changes in WebSphere MQ that affect you.

See changes from ["Changes in IBM WebSphere MQ Version 7.1" on page 566.](#page-577-0)

4. Review performance changes.

Performance reports are published as Supportpacs; see  $\Box$  [WebSphere MQ - SupportPacs by](http://www.ibm.com/support/docview.wss?rs=171&uid=swg27007197#1) [Product.](http://www.ibm.com/support/docview.wss?rs=171&uid=swg27007197#1)

5. Review the latest README file for the product you are working with.

See  $\Box$  [WebSphere MQ and MQSeries product READMEs.](http://www-01.ibm.com/support/docview.wss?rs=171&context=SSFKSJ&context=SSEP7X&q1=readme&uid=swg27006097&loc=en_US&cs=utf-8&lang=en)

6. Plan the sequence and timing of queue manager upgrades.

If the queue manager is part of a queue manager cluster, you must migrate the queue managers that are full repositories first.

If the queue manager is part of a high availability cluster, plan the migration to minimize downtime and maximize availability; see ["Migrate a queue manager in a high availability](#page-456-0) [configuration" on page 445.](#page-456-0)

7. Plan to migrate your queue manager to Version 7.1.

See ["Solaris: Migrating a queue manager from IBM WebSphere MQ Version 7.0.1 to IBM](#page-528-0) [WebSphere MQ Version 7.1" on page 517](#page-528-0)

Backing up queue manager data is part of the queue manager migration task.

<span id="page-473-0"></span>An alternative approach to backing up queue manager data, is to install and configure a new server. Test Version 7.1 with a new queue manager on the new server. When you are ready to go into production on Version 7.1 copy the queue manager configuration and data, to the new server.

- 8. Plan to update any manual or automated procedures you have written with changes to messages and codes.
- 9. Plan to update applications that might be affected by changes you identified in ["Changes in IBM](#page-577-0) [WebSphere MQ Version 7.1" on page 566.](#page-577-0)

Consider whether the application must be able to run on both Version 7.0.1 and Version 7.1. You might be able to change the application to be compatible with both code levels. If you cannot, you can query the queue manager command level, and make the code conditional on the command level. Call MQINQ setting the MQIA\_COMMAND\_LEVEL selector.

10. Decide on what regression tests to perform before putting the queue manager into production on Version 7.1.

Include the procedures and applications you identified in steps 6 and 7 in your regression tests.

- 11. Plan to upgrade your WebSphere MQ MQI client installations to Version 7.1.
- 12. Plan to upgrade your client and server applications to use new functions in Version 7.1.

[Directory structure on UNIX and Linux systems](#page-173-0)

[Changing configuration information on Windows, UNIX and Linux systems](#page-1063-0)

 $\mathbb{F}$  [Fix Central](http://www.ibm.com/support/fixcentral)

**[IBM Passport Advantage](https://www.ibm.com/software/passportadvantage/index.html)** 

["Migrate a queue manager in a high availability configuration" on page 445](#page-456-0)

["Queue manager cluster migration" on page 443](#page-454-0)

["Reverting a queue manager to a previous version" on page 440](#page-451-0)

[WebSphere MQ - SupportPacs by Product](http://www.ibm.com/support/docview.wss?rs=171&uid=swg27007197#1)

"Upgrade, migration, and maintenance of WebSphere MQ on platforms other than  $z/OS$ " on page [426](#page-437-0)

["IBM WebSphere MQ migration" on page 420](#page-431-0)

["IBM WebSphere MQ upgrade" on page 419](#page-430-0)

# **Windows: Planning for migration from IBM WebSphere MQ Version 7.0.1 to IBM WebSphere MQ Version 7.1**

Create a migration plan to upgrade from Version 7.0.1 to Version 7.1. You must back up your queue manager data before you migrate to Version 7.1. You cannot revert a queue manager to Version 7.0.1 once you start it on Version 7.1.

### **Before you begin**

If the queue manager is currently not on Version 7.0.1, see Table [55 on page 404](#page-415-0) in ["Where to find a topic](#page-415-0) [about a specific migration path" on page 404.](#page-415-0)

### **About this task**

Create a migration plan to upgrade from Version 7.0.1 to Version 7.1. You must back up your queue manager data before you migrate to Version 7.1. You cannot revert a queue manager to Version 7.0.1 once you start it on Version 7.1.

## **Procedure**

1. Review the WebSphere MQ system requirements for Version 7.1.

See **[System Requirements for IBM WebSphere MQ.](https://www.ibm.com/support/docview.wss?uid=swg27006467)** 

- 2. Decide whether to run Version 7.0.1 and Version 7.1 on the same server.
	- "Multi-installation" is new for Version 7.1. You can run Version 7.0.1 in parallel with Version 7.1. You can model the migration of WebSphere MQ on one of these three migration scenarios. You will find advantages and disadvantages with each scenario.
	- v ["UNIX, Linux, and Windows: Single-stage migration from Version 7.0.1 to Version 7.1" on page](#page-475-0) [464](#page-475-0)
	- v ["UNIX, Linux, and Windows: Side-by-side migration from Version 7.0.1 to Version 7.1" on page](#page-481-0) [470](#page-481-0)
	- v ["UNIX, Linux, and Windows: Multi-stage migration from Version 7.0.1 to Version 7.1" on page 476](#page-487-0)
- 3. Review all the changes in WebSphere MQ that affect you.

See changes from ["Changes in IBM WebSphere MQ Version 7.1" on page 566.](#page-577-0)

4. Review performance changes.

Performance reports are published as Supportpacs; see  $\Box$  [WebSphere MQ - SupportPacs by](http://www.ibm.com/support/docview.wss?rs=171&uid=swg27007197#1) [Product.](http://www.ibm.com/support/docview.wss?rs=171&uid=swg27007197#1)

5. Review the latest README file for the product you are working with.

See [WebSphere MQ and MQSeries product READMEs.](http://www-01.ibm.com/support/docview.wss?rs=171&context=SSFKSJ&context=SSEP7X&q1=readme&uid=swg27006097&loc=en_US&cs=utf-8&lang=en)

6. Plan the sequence and timing of queue manager upgrades.

If the queue manager is part of a queue manager cluster, you must migrate the queue managers that are full repositories first.

If the queue manager is part of a high availability cluster, plan the migration to minimize downtime and maximize availability; see ["Migrate a queue manager in a high availability](#page-456-0) [configuration" on page 445.](#page-456-0)

7. Plan to migrate your queue manager to Version 7.1.

See ["Windows: Migrating a queue manager from IBM WebSphere MQ Version 7.0.1 to IBM](#page-531-0) [WebSphere MQ Version 7.1" on page 520](#page-531-0)

Backing up queue manager data is part of the queue manager migration task.

An alternative approach to backing up queue manager data, is to install and configure a new server. Test Version 7.1 with a new queue manager on the new server. When you are ready to go into production on Version 7.1 copy the queue manager configuration and data, to the new server.

- 8. Plan to update any manual or automated procedures you have written with changes to messages and codes.
- 9. Plan to update applications that might be affected by changes you identified in ["Changes in IBM](#page-577-0) [WebSphere MQ Version 7.1" on page 566.](#page-577-0)

Consider whether the application must be able to run on both Version 7.0.1 and Version 7.1. You might be able to change the application to be compatible with both code levels. If you cannot, you can query the queue manager command level, and make the code conditional on the command level. Call MQINQ setting the MQIA\_COMMAND\_LEVEL selector.

10. Decide on what regression tests to perform before putting the queue manager into production on Version 7.1.

Include the procedures and applications you identified in steps 6 and 7 in your regression tests.

- 11. Plan to upgrade your WebSphere MQ MQI client installations to Version 7.1.
- 12. Plan to upgrade your client and server applications to use new functions in Version 7.1.

<span id="page-475-0"></span>[Changing configuration information on Windows, UNIX and Linux systems](#page-1063-0) [Directory structure on Windows systems](#page-183-0)

 $\Box$  [Fix Central](http://www.ibm.com/support/fixcentral)

[IBM Passport Advantage](https://www.ibm.com/software/passportadvantage/index.html)

["Migrate a queue manager in a high availability configuration" on page 445](#page-456-0)

["Queue manager cluster migration" on page 443](#page-454-0)

["Reverting a queue manager to a previous version" on page 440](#page-451-0)

[WebSphere MQ - SupportPacs by Product](http://www.ibm.com/support/docview.wss?rs=171&uid=swg27007197#1)

["Upgrade, migration, and maintenance of WebSphere MQ on platforms other than z/OS" on page 426](#page-437-0)

["IBM WebSphere MQ migration" on page 420](#page-431-0)

["IBM WebSphere MQ upgrade" on page 419](#page-430-0)

[Publish/Subscribe migration from version 6.0](#page-459-0)

# **UNIX, Linux, and Windows: Single-stage migration from Version 7.0.1 to Version 7.1**

Single-stage migration is the term used to describe replacing the only installation of IBM WebSphere MQ on a server, with a later release. Until Version 7.1, single-stage was the only migration scenario. Single-stage migration preserves existing scripts and procedures for running IBM WebSphere MQ the most. With other migration scenarios you might change some scripts and procedures, but you can reduce the effect queue manager migration has on users.

# **Before you begin**

This scenario is one of three, which describe alternative ways to upgrade queue managers from Version 7.0.1 to Version 7.1. The other scenarios are as follows:

- 1. Install Version 7.1 alongside version Version 7.0.1; see ["UNIX, Linux, and Windows: Side-by-side](#page-481-0) [migration from Version 7.0.1 to Version 7.1" on page 470.](#page-481-0)
- 2. Run Version 7.1 alongside version Version 7.0.1; see ["UNIX, Linux, and Windows: Multi-stage](#page-487-0) [migration from Version 7.0.1 to Version 7.1" on page 476.](#page-487-0)

Read these three tasks to plan how you are going to migrate to the multi-installation environment of Version 7.1. Even if you do not plan to have more than one Version 7.1 installation on a server, read this topic. The steps to upgrade IBM WebSphere MQ from Version 7.0.1 to Version 7.1 have changed.

These topics are for planning multi-installation migration. You must also read the migration planning topic for the platform you are interested in. The planning topics guide you in deciding what other tasks you must perform to migrate queue managers and applications to Version 7.1. For the precise sequence of commands to upgrade a queue manager to Version 7.1, do the migration task for the platform you are interested in. All the tasks are listed by platform in the links at the end of this topic. As part of the queue manager migration task, back up your existing queue manager data. Even on a multi-installation server, queue managers cannot be restored to a previous command level after migration.

# **About this task**

In the single-stage migration scenario, the installation of IBM WebSphere MQ Version 7.1 replaces Version 7.0.1 in the same installation location. It is the same migration process that you would have used to upgrade Version 6.0 to Version 7.0.1. It is now termed "single-stage" migration, in contrast to "side-by-side" and "multi-stage" migration.

The advantage of single-stage migration is that it changes the configuration of a Version 7.0.1 queue manager as little as possible. Existing applications switch from loading Version 7.0.1 libraries to loading <span id="page-476-0"></span>Version 7.1 libraries automatically. Queue managers are automatically associated with the Version 7.1 installation. Administrative scripts and procedures are affected as little as possible by setting the installation to be the primary installation. If you set the Version 7.1 installation to be the primary installation, commands such as **strmqm** work without providing an explicit path to the command.

The description of the migration scenario starts with the example in Figure 74.

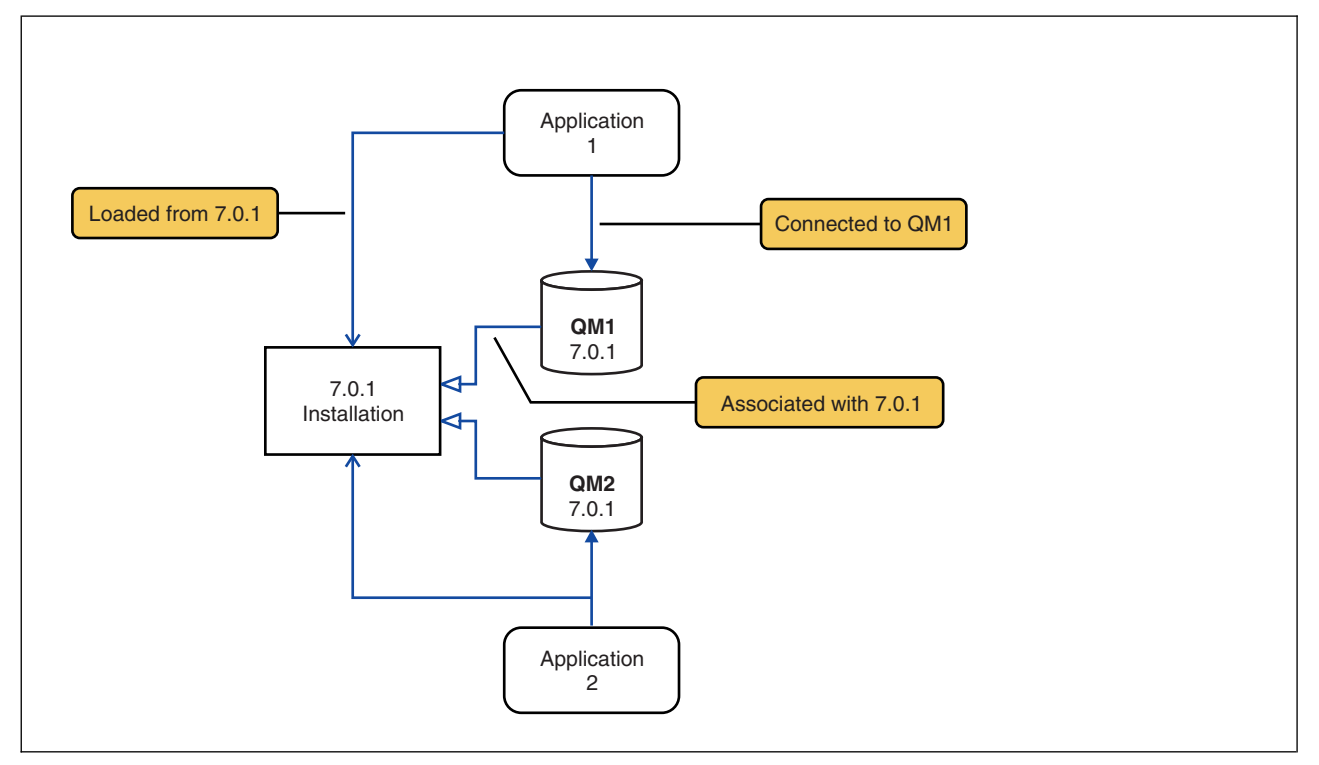

*Figure 74. Existing Version 7.0.1 server*

Four types of object are important to consider during migration: installations, queue managers, administrative procedures, and applications. The diagram shows the installation an application loads IBM WebSphere MQ libraries from, connections between applications and queue managers, and associations between queue managers and installations. Administrative procedures are omitted from the diagram. Administrative procedures contain IBM WebSphere MQ commands, and scripts that use commands.

"Loading from 7.0.1" in Figure 74, refers to the IBM WebSphere MQ installation from which the application loads the IBM WebSphere MQ library it requires; see ["Loading IBM WebSphere MQ libraries"](#page-443-0) [on page 432.](#page-443-0) The connection is a call to MQCONN or MQCONNX, and has not changed from Version 7.0.1 to Version 7.1. The association is the installation that the queue manager is associated with. The association is created either by running the **setmqm** command, or by starting a Version 7.0.1 queue manager; see ["Associating a queue manager with an installation" on page 679.](#page-690-0)

To run a command, the operating system must find the command in a IBM WebSphere MQ installation. For some commands, you must run the command from the installation that is associated with the correct queue manager. IBM WebSphere MQ does not switch commands to the correct installation. For other commands, such as **setmqinst**, you can run the command from any Version 7.1 installation.

If Version 7.0.1 is installed, the command that is run is the Version 7.0.1 command, unless the search path is overridden by a local setting. You can override the search path by running **setmqenv**. If Version 7.0.1 is not installed, you must set the correct path to run a command. If you have set a primary installation, the command that is run is the copy in the primary installation, unless you override the selection with a local search path.

# **Procedure**

- 1. Upgrade Version 7.0.1 to Version 7.1 in the same installation directory; see Figure 75.
	- a. Decide on an installation naming convention. Give the installation a name of your choosing, or accept the default installation name. For the first installation, the default name is *Installation1*. For the second installation, the name is *Installation2*, and so on.
	- b. Upgrade Version 7.0.1 to Version 7.1 in place, or uninstall Version 7.0.1, without deleting any queue managers, and install Version 7.1 in the same default location. Whether you have to uninstall your previous version of the product depends upon your operating system. On:
		- $\bullet$  AIX
		- Windows
		- v IBM i, where the process is known as a *slip* install

you do not have to uninstall a previous version of the product. On:

- $\cdot$  HP-UX
- Linux
- Solaris

you have to uninstall the previous version of the product.

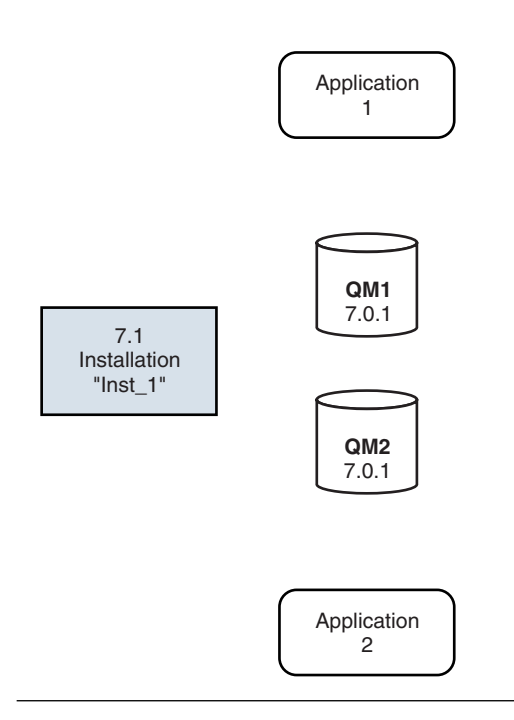

*Figure 75. Upgrade Version 7.0.1 to Version 7.1 in the default directory*

- v A reason for installing into the same location is to simplify application migration. If you change the installation location, you might remove IBM WebSphere MQ libraries from an application search path. To migrate an application search path you must modify the application environment, or more rarely, the application itself.
- v The default installation path is specified as a load path in the IBM WebSphere MQ build scripts for UNIX and Linux. After installation of Version 7.1, the IBM WebSphere MQ Version 7.1 load libraries

are in the same location as were the Version 7.0.1 libraries. If you built applications by following the examples in the product documentation for Version 7.0.1, the applications load the correct libraries in Version 7.1.

- 2. Make the Version 7.1 installation primary; see Figure 76.
	- a. Run the **setmqinst** command

```
On Windows "Inst_1_INSTALLATION_PATH\bin\setmqinst" -i -n Inst_1
```
On UNIX

```
Inst_1_INSTALLATION_PATH/bin/setmqinst -i -n Inst_1
```
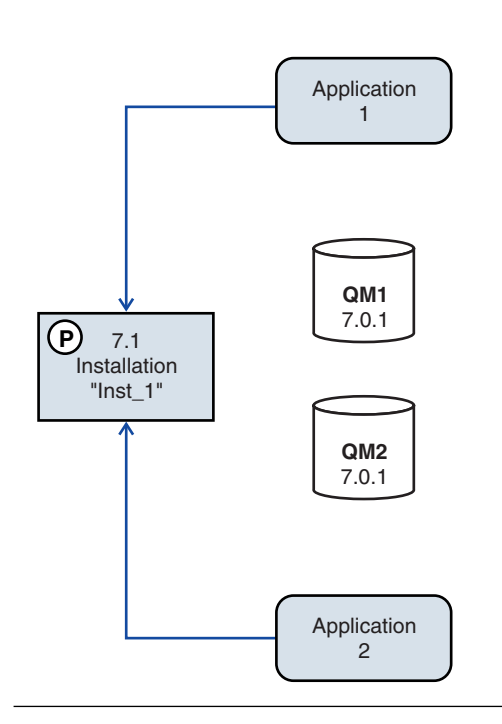

*Figure 76. Prepare the installation and applications*

- Make the installation primary to avoid specifying a search path to run IBM WebSphere MQ commands.
- v If there is a primary installation, UNIX and Linux applications that expect to find the IBM WebSphere  $\rm MQ$  library in /usr/lib, find a symbolic link to the library in /usr/lib $^6$ . /usr/lib is normally in the default search path. It is also specified as a load path in the IBM WebSphere MQ build scripts for UNIX and Linux.
- v It is sufficient to link applications only to /usr/lib. With a primary Version 7.1 installation defined on the server, an application can connect to any queue manager associated with any installation on the server. IBM WebSphere MQ loads the correct library for the application.
- 3. Start the queue managers and applications; see Figure [77 on page 468.](#page-479-0)
	- a. Optional: Run the **setmqm** command to associate the queue managers with Inst\_1.

<sup>6.</sup> /usr/lib64 for 64 bit applications.

```
setmqm -m QM1 -n Inst_1
setmqm -m QM2 -n Inst_1
```
Running **setmqm** to associate the queue managers with Inst\_1 is optional, because these queue managers are being started on Version 7.1 for the first time.

b. Run the **strmqm** command to start the queue managers and migrate them to Version 7.1.

strmqm QM1 strmqm QM2

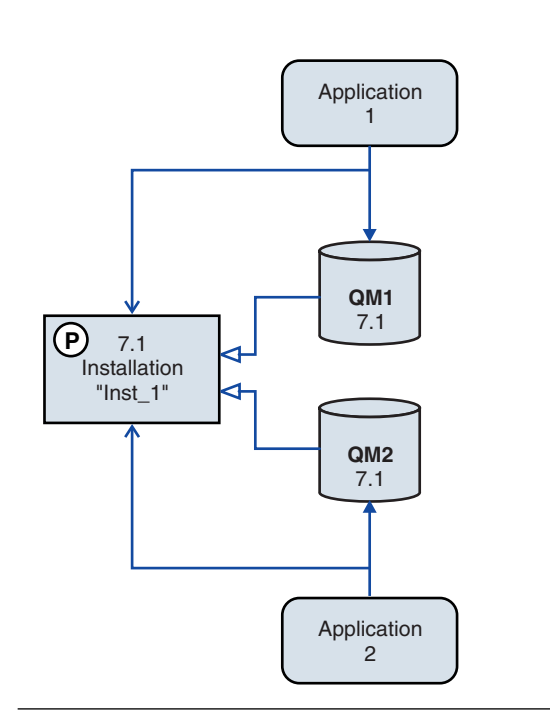

*Figure 77. Restart the queue managers and applications*

v When an application connects to a queue manager, the operating system searches its load path to load the IBM WebSphere MQ library<sup>7</sup>. A Version 7.1, or later, library contains code that checks that the queue manager is associated with an installation. If a queue manager is associated with a different installation, IBM WebSphere MQ loads the correct IBM WebSphere MQ library for the installation the queue manager is associated with.

### **What to do next**

You cannot reinstall IBM WebSphere MQ Version 7.0.1 on a system that has Version 7.1, or any other version of IBM WebSphere MQ installed.

<sup>7.</sup> On Windows, the IBM WebSphere MQ library is a DLL. A DLL is sometimes called a load library or a shared library. The entry points to a DLL are defined in a link library, with the file extension .lib. The .lib library is linked at build-time and the DLL loaded at runtime.

#### **Related concepts**:

["Associating a queue manager with an installation" on page 679](#page-690-0)

["Choosing an installation name" on page 223](#page-234-0)

["Queue manager coexistence in Version 7.1" on page 428](#page-439-0)

["Multi-installation queue manager coexistence on UNIX, Linux, and Windows" on page 431](#page-442-0)

### **Related tasks**:

["AIX: Planning for migration from IBM WebSphere MQ Version 7.0.1 to IBM WebSphere MQ Version 7.1"](#page-465-0) [on page 454](#page-465-0)

["AIX: Migrating a queue manager from IBM WebSphere MQ Version 7.0.1 to IBM WebSphere MQ Version](#page-507-0) [7.1" on page 496](#page-507-0)

["Installing IBM WebSphere MQ server on AIX" on page 273](#page-284-0)

["HP-UX: Planning for migration from IBM WebSphere MQ Version 7.0.1 to IBM WebSphere MQ Version](#page-467-0) [7.1" on page 456](#page-467-0)

["HP-UX: Migrating a queue manager from IBM WebSphere MQ Version 7.0.1 to IBM WebSphere MQ](#page-511-0) [Version 7.1" on page 500](#page-511-0)

["Installing IBM WebSphere MQ server on HP-UX" on page 276](#page-287-0)

["Linux: Planning for migration from IBM WebSphere MQ Version 7.0.1 to IBM WebSphere MQ Version](#page-470-0) [7.1" on page 459](#page-470-0)

["Linux: Migrating a queue manager from IBM WebSphere MQ Version 7.0.1 to IBM WebSphere MQ](#page-525-0) [Version 7.1" on page 514](#page-525-0)

["Installing IBM WebSphere MQ server on Linux" on page 279](#page-290-0)

["Solaris: Planning for migration from IBM WebSphere MQ Version 7.0.1 to IBM WebSphere MQ Version](#page-472-0) [7.1" on page 461](#page-472-0)

["Solaris: Migrating a queue manager from IBM WebSphere MQ Version 7.0.1 to IBM WebSphere MQ](#page-528-0) [Version 7.1" on page 517](#page-528-0)

["Installing IBM WebSphere MQ server on Solaris" on page 285](#page-296-0)

["Windows: Planning for migration from IBM WebSphere MQ Version 7.0.1 to IBM WebSphere MQ](#page-473-0) [Version 7.1" on page 462](#page-473-0)

["Windows: Migrating a queue manager from IBM WebSphere MQ Version 7.0.1 to IBM WebSphere MQ](#page-531-0) [Version 7.1" on page 520](#page-531-0)

["Installing IBM WebSphere MQ server on Windows" on page 297](#page-308-0)

["UNIX, Linux, and Windows: Side-by-side migration from Version 7.0.1 to Version 7.1" on page 470](#page-481-0)

["UNIX, Linux, and Windows: Multi-stage migration from Version 7.0.1 to Version 7.1" on page 476](#page-487-0) ["Changing the primary installation" on page 678](#page-689-0)

["Migrating IBM WebSphere MQ library loading from Version 7.0.1 to Version 7.1" on page 535](#page-546-0) **Related reference**:

setmqenv (*WebSphere MQ V7.1 Reference*)

setmqinst (*WebSphere MQ V7.1 Reference*)

setmqm (*WebSphere MQ V7.1 Reference*)

# <span id="page-481-0"></span>**UNIX, Linux, and Windows: Side-by-side migration from Version 7.0.1 to Version 7.1**

Side-by-side migration is the term used to describe installing a new version of IBM WebSphere MQ alongside an older version on the same server. Queue managers remain running during the installation and verification of the new version of IBM WebSphere MQ. They remain associated with the older version of IBM WebSphere MQ. When you decide to migrate queue managers to the new version of IBM WebSphere MQ, you stop all queue managers, migrate them all to the new version, and uninstall the old version IBM WebSphere MQ.

## **Before you begin**

You must upgrade Version 7.0.1 to 7.0.1.6 before installing Version 7.1 on the same server. Go to  $\Box$  [Fix](http://www.ibm.com/support/fixcentral/) [Central](http://www.ibm.com/support/fixcentral/) to obtain the fix pack.

This scenario is one of three, which describe alternative ways to upgrade queue managers from Version 7.0.1 to Version 7.1. The other scenarios are as follows:

- 1. Replace the Version 7.0.1 with Version 7.1; see ["UNIX, Linux, and Windows: Single-stage migration](#page-475-0) [from Version 7.0.1 to Version 7.1" on page 464.](#page-475-0)
- 2. Run Version 7.1 alongside version Version 7.0.1; see ["UNIX, Linux, and Windows: Multi-stage](#page-487-0) [migration from Version 7.0.1 to Version 7.1" on page 476.](#page-487-0)

Read these three tasks to plan how you are going to migrate to the multi-installation environment of Version 7.1. The step-by-step migration scenario sits half-way between the single-stage and multi-stage migration scenarios.

These topics are for planning multi-installation migration. You must also read the migration planning topic for the platform you are interested in. The planning topics guide you in deciding what other tasks you must perform to migrate queue managers and applications to Version 7.1. For the precise sequence of commands to upgrade a queue manager to Version 7.1, do the migration task for the platform you are interested in. All the tasks are listed by platform in the links at the end of this topic. As part of the queue manager migration task, back up your existing queue manager data. Even on a multi-installation server, queue managers cannot be restored to a previous command level after migration.

### **About this task**

In the "side-by-side" migration scenario, you install IBM WebSphere MQ Version 7.1 alongside queue managers that continue to be associated with Version 7.0.1. When you are ready to migrate the queue managers, and applications, to Version 7.1, you uninstall Version 7.0.1, and migrate all the queue managers and applications to Version 7.1. You must stop all queue managers to uninstall Version 7.0.1 before migrating all the Version 7.0.1 queue managers to Version 7.1.

The side-by-side migration scenario is less flexible than multi-stage migration, and might not seem to have any advantages over it. But it does have advantages over the multi-stage and single-stage approaches. With the side-by-side approach, because you uninstall Version 7.0.1 before starting any queue managers, you can assign a Version 7.1 installation to be primary. In the multi-stage approach, you cannot set a Version 7.1 installation to primary while you continue to run Version 7.0.1. Having the Version 7.1 installation as primary has two benefits.

- 1. With a Version 7.1 primary installation, many applications restart without reconfiguring their environment.
- 2. IBM WebSphere MQ commands run against the primary installation work without providing a local search path.

The advantage the side-by-side scenario has over the single-stage scenario is that you can install and verify the Version 7.1 installation on the server before switching over to it.

The description of the migration scenario starts with the example in Figure 78.

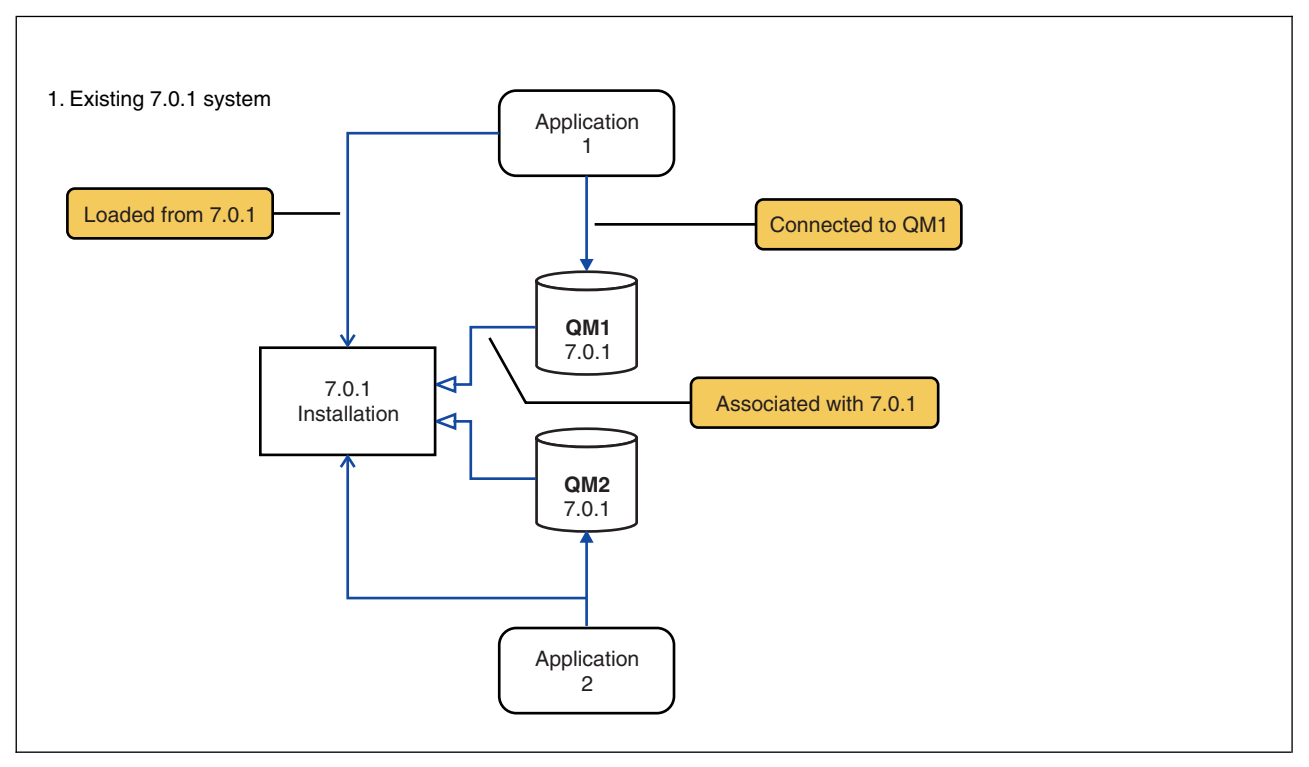

*Figure 78. Existing Version 7.0.1 server*

Four types of object are important to consider during migration: installations, queue managers, administrative procedures, and applications. The diagram shows the installation an application loads IBM WebSphere MQ libraries from, connections between applications and queue managers, and associations between queue managers and installations. Administrative procedures are omitted from the diagram. Administrative procedures contain IBM WebSphere MQ commands, and scripts that use commands.

"Loading from 7.0.1" in Figure [74 on page 465,](#page-476-0) refers to the IBM WebSphere MQ installation from which the application loads the IBM WebSphere MQ library it requires; see ["Loading IBM WebSphere MQ](#page-443-0) [libraries" on page 432.](#page-443-0) The connection is a call to MQCONN or MQCONNX, and has not changed from Version 7.0.1 to Version 7.1. The association is the installation that the queue manager is associated with. The association is created either by running the **setmqm** command, or by starting a Version 7.0.1 queue manager; see ["Associating a queue manager with an installation" on page 679.](#page-690-0)

To run a command, the operating system must find the command in a IBM WebSphere MQ installation. For some commands, you must run the command from the installation that is associated with the correct queue manager. IBM WebSphere MQ does not switch commands to the correct installation. For other commands, such as **setmqinst**, you can run the command from any Version 7.1 installation.

If Version 7.0.1 is installed, the command that is run is the Version 7.0.1 command, unless the search path is overridden by a local setting. You can override the search path by running **setmqenv**. If Version 7.0.1 is not installed, you must set the correct path to run a command. If you have set a primary installation, the command that is run is the copy in the primary installation, unless you override the selection with a local search path.

### **Procedure**

1. Install Version 7.1 in a different installation directory to Version 7.0.1 and verify the installation; see Figure [79 on page 472.](#page-483-0)

- <span id="page-483-0"></span>a. Decide on an installation naming convention. Give the installation a name of your choosing, or accept the default installation name. For the first installation, the default name is *Installation1*. For the second installation, the name is *Installation2*, and so on.
- b. Verify the installation.

Run the installation verification procedures and your own tests.

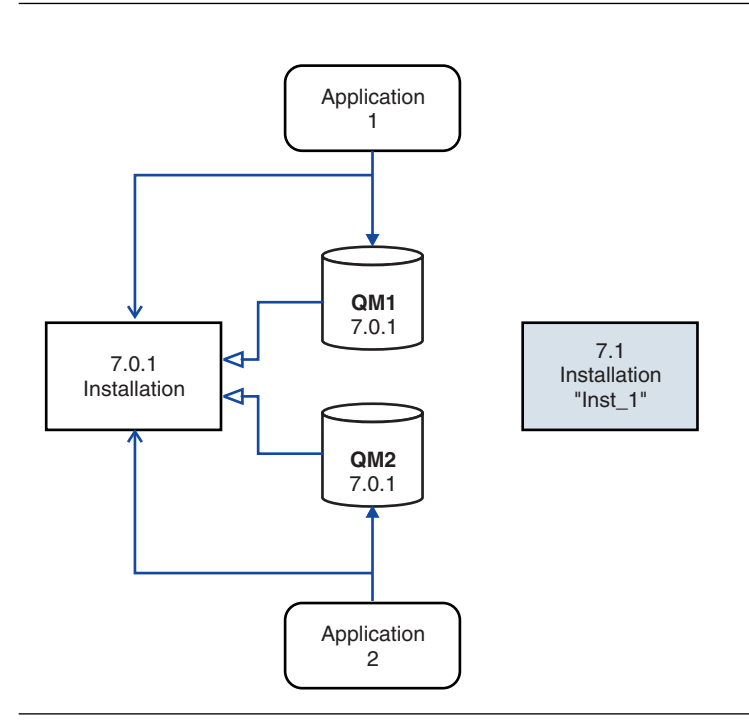

*Figure 79. Install Version 7.1 in a different directory*

2. Uninstall IBM WebSphere MQ Version 7.0.1; see Figure [80 on page 473.](#page-484-0)

When uninstalling IBM WebSphere MQ Version 7.0.1, you must stop all queue managers and applications that have loaded a IBM WebSphere MQ library on the server. For this reason, you might choose to postpone uninstalling IBM WebSphere MQ Version 7.0.1 until a convenient maintenance window. In future, when IBM WebSphere MQ Version 7.0.1 is not installed on a server, it is sufficient to stop the queue managers and applications that have loaded libraries from the installation that you are uninstalling or updating. It is not necessary to stop applications and queue managers associated with other installations. You will not have to wait until a suitable maintenance window.

- a. Stop all applications that have loaded IBM WebSphere MQ libraries on the server.
- b. Stop the queue managers and listeners on the server.
- c. Uninstall IBM WebSphere MQ Version 7.0.1.

<span id="page-484-0"></span>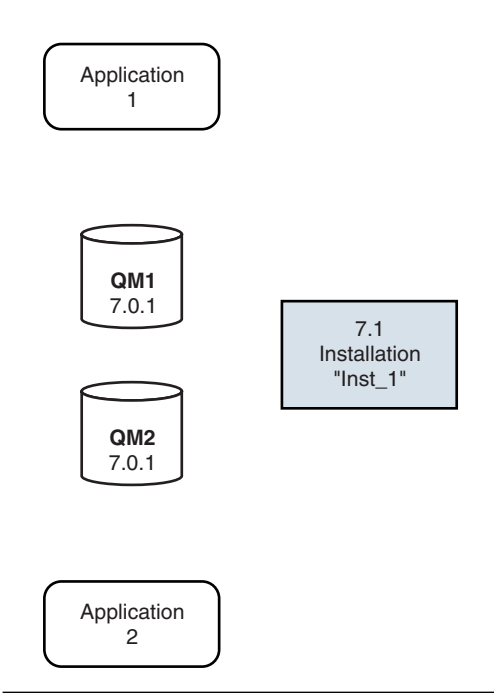

*Figure 80. Uninstall Version 7.0.1*

- 3. Make the Version 7.1 installation primary; see Figure [81 on page 474.](#page-485-0)
	- a. Run the **setmqinst** command

```
On Windows "Inst_1_INSTALLATION_PATH\bin\setmqinst" -i -n Inst_1
```
On UNIX *Inst\_1\_INSTALLATION\_PATH*/bin/setmqinst -i -n Inst\_1

<span id="page-485-0"></span>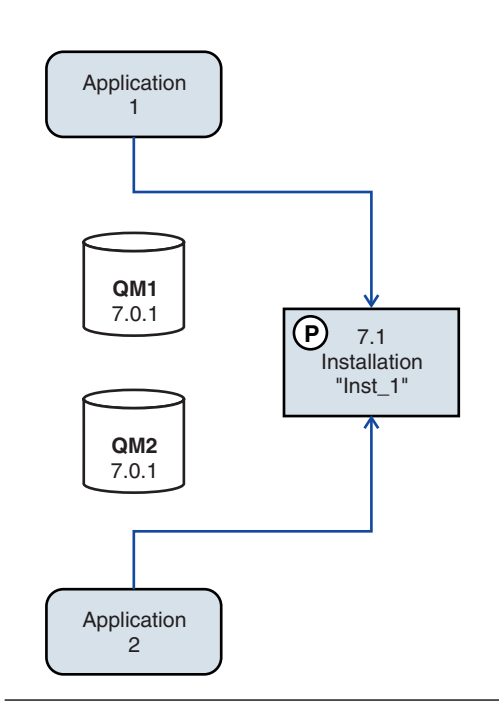

*Figure 81. Prepare the installation and applications*

- Make the installation primary to avoid specifying a search path to run IBM WebSphere MQ commands.
- v If there is a primary installation, UNIX and Linux applications that expect to find the IBM WebSphere MQ library in /usr/1 $\,$ ib, find a symbolic link to the library in /usr/1 $\,$ ib $^8$ . /usr/1 $\,$ ib is normally in the default search path. It is also specified as a load path in the IBM WebSphere MQ build scripts for UNIX and Linux.
- It is sufficient to link applications only to /usr/lib. With a primary Version 7.1 installation defined on the server, an application can connect to any queue manager associated with any installation on the server. IBM WebSphere MQ loads the correct library for the application.
- 4. Start the queue managers and applications; see Figure [82 on page 475.](#page-486-0)
	- a. Optional: Run the **setmqm** command to associate the queue managers with Inst\_1.

```
setmqm -m QM1 -n Inst_1
setmqm -m QM2 -n Inst_1
```
Running **setmqm** to associate the queue managers with Inst\_1 is optional, because these queue managers are being started on Version 7.1 for the first time.

b. Run the **strmqm** command to start the queue managers and migrate them to Version 7.1.

<sup>8.</sup> /usr/lib64 for 64 bit applications.

<span id="page-486-0"></span>strmqm QM1 strmqm QM2

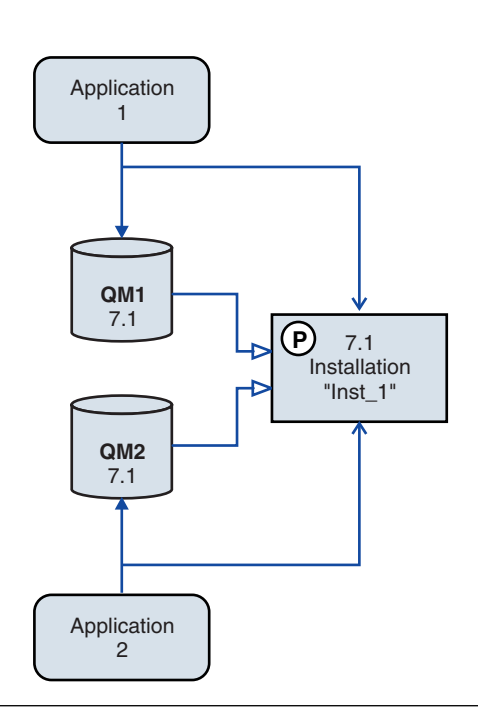

*Figure 82. Restart the queue managers and applications*

v When an application connects to a queue manager, the operating system searches its load path to load the IBM WebSphere MQ library<sup>9</sup>. A Version 7.1, or later, library contains code that checks that the queue manager is associated with an installation. If a queue manager is associated with a different installation, IBM WebSphere MQ loads the correct IBM WebSphere MQ library for the installation the queue manager is associated with.

#### **What to do next**

You cannot reinstall IBM WebSphere MQ Version 7.0.1 on a system that has Version 7.1, or any other version of IBM WebSphere MQ installed.

#### **Related concepts**:

["Associating a queue manager with an installation" on page 679](#page-690-0)

["Choosing an installation name" on page 223](#page-234-0)

["Queue manager coexistence in Version 7.1" on page 428](#page-439-0)

["Multi-installation queue manager coexistence on UNIX, Linux, and Windows" on page 431](#page-442-0)

#### **Related tasks**:

["AIX: Planning for migration from IBM WebSphere MQ Version 7.0.1 to IBM WebSphere MQ Version 7.1"](#page-465-0) [on page 454](#page-465-0)

["AIX: Migrating a queue manager from IBM WebSphere MQ Version 7.0.1 to IBM WebSphere MQ Version](#page-507-0) [7.1" on page 496](#page-507-0)

<sup>9.</sup> On Windows, the IBM WebSphere MQ library is a DLL. A DLL is sometimes called a load library or a shared library. The entry points to a DLL are defined in a link library, with the file extension .lib. The .lib library is linked at build-time and the DLL loaded at runtime.

<span id="page-487-0"></span>["Installing IBM WebSphere MQ server on AIX" on page 273](#page-284-0)

["Uninstalling IBM WebSphere MQ on AIX" on page 387](#page-398-0)

["HP-UX: Planning for migration from IBM WebSphere MQ Version 7.0.1 to IBM WebSphere MQ Version](#page-467-0) [7.1" on page 456](#page-467-0)

["HP-UX: Migrating a queue manager from IBM WebSphere MQ Version 7.0.1 to IBM WebSphere MQ](#page-511-0) [Version 7.1" on page 500](#page-511-0)

["Uninstalling IBM WebSphere MQ on HP-UX" on page 388](#page-399-0)

["Installing IBM WebSphere MQ server on HP-UX" on page 276](#page-287-0)

["Linux: Planning for migration from IBM WebSphere MQ Version 7.0.1 to IBM WebSphere MQ Version](#page-470-0) [7.1" on page 459](#page-470-0)

["Linux: Migrating a queue manager from IBM WebSphere MQ Version 7.0.1 to IBM WebSphere MQ](#page-525-0) [Version 7.1" on page 514](#page-525-0)

["Uninstalling IBM WebSphere MQ on Linux" on page 390](#page-401-0)

["Installing IBM WebSphere MQ server on Linux" on page 279](#page-290-0)

["Solaris: Planning for migration from IBM WebSphere MQ Version 7.0.1 to IBM WebSphere MQ Version](#page-472-0) [7.1" on page 461](#page-472-0)

["Solaris: Migrating a queue manager from IBM WebSphere MQ Version 7.0.1 to IBM WebSphere MQ](#page-528-0) [Version 7.1" on page 517](#page-528-0)

["Uninstalling IBM WebSphere MQ on Solaris" on page 391](#page-402-0)

["Installing IBM WebSphere MQ server on Solaris" on page 285](#page-296-0)

["Windows: Planning for migration from IBM WebSphere MQ Version 7.0.1 to IBM WebSphere MQ](#page-473-0) [Version 7.1" on page 462](#page-473-0)

["Windows: Migrating a queue manager from IBM WebSphere MQ Version 7.0.1 to IBM WebSphere MQ](#page-531-0) [Version 7.1" on page 520](#page-531-0)

["Uninstalling IBM WebSphere MQ on Windows" on page 396](#page-407-0)

["Installing IBM WebSphere MQ server on Windows" on page 297](#page-308-0)

["UNIX, Linux, and Windows: Single-stage migration from Version 7.0.1 to Version 7.1" on page 464](#page-475-0)

"UNIX, Linux, and Windows: Multi-stage migration from Version 7.0.1 to Version 7.1"

["Changing the primary installation" on page 678](#page-689-0)

["Migrating IBM WebSphere MQ library loading from Version 7.0.1 to Version 7.1" on page 535](#page-546-0)

setmqenv (*WebSphere MQ V7.1 Reference*)

setmqinst (*WebSphere MQ V7.1 Reference*)

setmqm (*WebSphere MQ V7.1 Reference*)

# **UNIX, Linux, and Windows: Multi-stage migration from Version 7.0.1 to Version 7.1**

Multi-stage migration is the term used to describe running a new version of IBM WebSphere MQ alongside an older version on the same server. After installing the new version alongside the old, you can create new queue managers to verify the new installation, and develop new applications. At the same time, you can migrate queue managers and their associated applications from the old version to the new. By migrating queue managers and applications one-by-one, you can reduce the peak workload on staff managing the migration.

# **Before you begin**

You must upgrade Version 7.0.1 to 7.0.1.6 before installing Version 7.1 on the same server. Go to  $\Box$  [Fix](http://www.ibm.com/support/fixcentral/) [Central](http://www.ibm.com/support/fixcentral/) to obtain the fix pack.

This scenario is one of three, which describe alternative ways to upgrade queue managers from Version 7.0.1 to Version 7.1. The other scenarios are as follows:

- 1. Replace the Version 7.0.1 with Version 7.1; see ["UNIX, Linux, and Windows: Single-stage migration](#page-475-0) [from Version 7.0.1 to Version 7.1" on page 464.](#page-475-0)
- 2. Install Version 7.1 alongside version Version 7.0.1; see ["UNIX, Linux, and Windows: Side-by-side](#page-481-0) [migration from Version 7.0.1 to Version 7.1" on page 470.](#page-481-0)

Read these three tasks to plan how you are going to migrate to the multi-installation environment of Version 7.1. The multi-stage migration scenario is the most flexible approach to migrating from Version 7.0.1 to Version 7.1.

These topics are for planning multi-installation migration. You must also read the migration planning topic for the platform you are interested in. The planning topics guide you in deciding what other tasks you must perform to migrate queue managers and applications to Version 7.1. For the precise sequence of commands to upgrade a queue manager to Version 7.1, do the migration task for the platform you are interested in. All the tasks are listed by platform in the links at the end of this topic. As part of the queue manager migration task, back up your existing queue manager data. Even on a multi-installation server, queue managers cannot be restored to a previous command level after migration.

#### **Note:**

- v If an application uses COM or ActiveX it can connect to any queue manager as long as there is a primary installation and it is Version 7.1 or later.
- v If you are running the IBM WebSphere MQ .NET monitor in transactional mode, the queue manager it connects to must be the primary installation.

You cannot migrate these applications to Version 7.1 until you uninstall Version 7.0.1.

### **About this task**

In the multi-stage migration scenario, you install IBM WebSphere MQ Version 7.1 alongside running queue managers that continue to be associated with Version 7.0.1. You can create queue managers and run new applications using the IBM WebSphere MQ Version 7.1 installation. When you are ready to start migrating queue managers and applications from Version 7.0.1, you can do so, one-by-one. When migration to Version 7.1 is complete, uninstall Version 7.0.1, and make the Version 7.1 installation primary.

With the multi-stage approach, until you uninstall version 7.0.1, you must configure an environment to run applications that connect to a version 7.1 queue manager. You must also provide a path to run IBM WebSphere MQ commands. Both these tasks are accomplished with the **setmqenv** command.

**Note:** When you have uninstalled Version 7.0.1, and set a Version 7.1 installation primary, in most circumstances it is not necessary to run the **setmqenv** command to run applications. It is still necessary to run **setmqenv** to set the environment for commands that connect to a queue manager associated with an installation that is not primary.

The description of the migration scenario starts with the example in Figure [83 on page 478.](#page-489-0)

<span id="page-489-0"></span>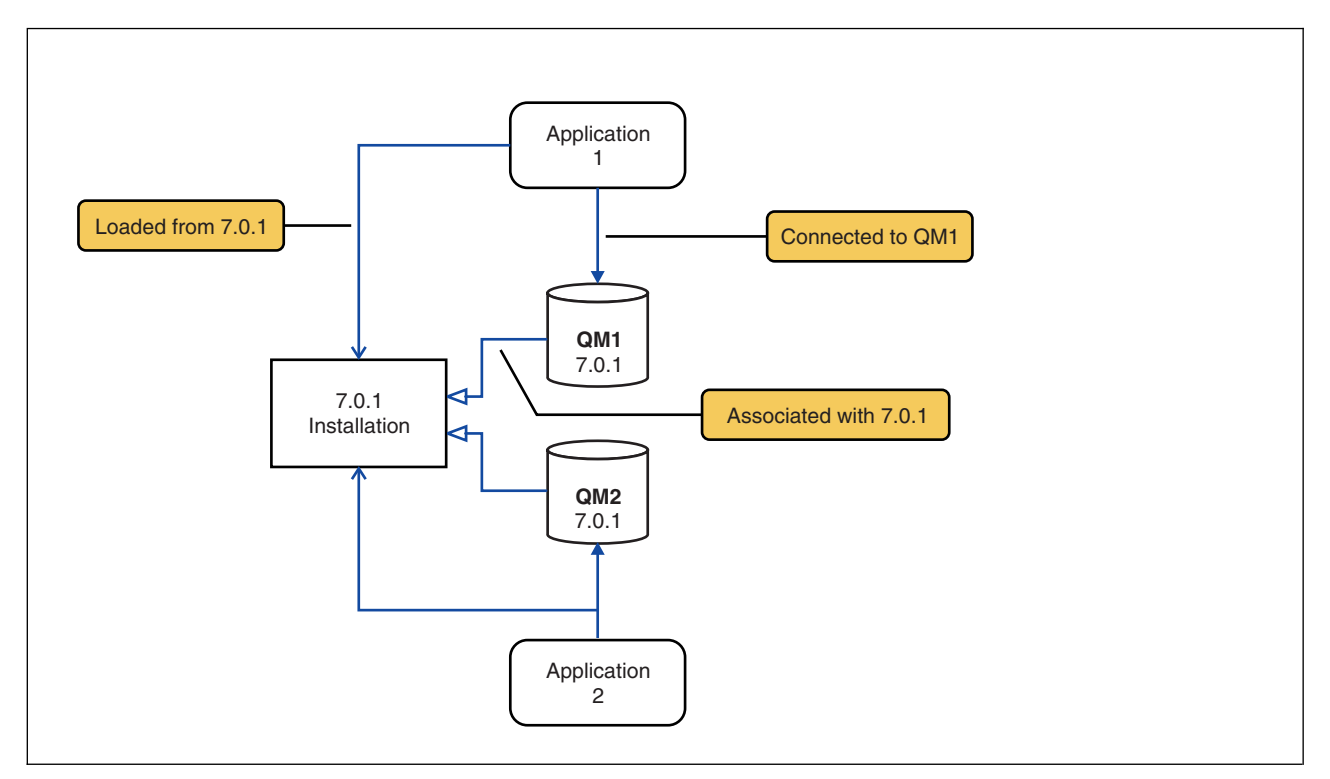

*Figure 83. Existing Version 7.0.1 server*

Four types of object are important to consider during migration: installations, queue managers, administrative procedures, and applications. The diagram shows the installation an application loads IBM WebSphere MQ libraries from, connections between applications and queue managers, and associations between queue managers and installations. Administrative procedures are omitted from the diagram. Administrative procedures contain IBM WebSphere MQ commands, and scripts that use commands.

"Loading from 7.0.1" in Figure [74 on page 465,](#page-476-0) refers to the IBM WebSphere MQ installation from which the application loads the IBM WebSphere MQ library it requires; see ["Loading IBM WebSphere MQ](#page-443-0) [libraries" on page 432.](#page-443-0) The connection is a call to MQCONN or MQCONNX, and has not changed from Version 7.0.1 to Version 7.1. The association is the installation that the queue manager is associated with. The association is created either by running the **setmqm** command, or by starting a Version 7.0.1 queue manager; see ["Associating a queue manager with an installation" on page 679.](#page-690-0)

To run a command, the operating system must find the command in a IBM WebSphere MQ installation. For some commands, you must run the command from the installation that is associated with the correct queue manager. IBM WebSphere MQ does not switch commands to the correct installation. For other commands, such as **setmqinst**, you can run the command from any Version 7.1 installation.

If Version 7.0.1 is installed, the command that is run is the Version 7.0.1 command, unless the search path is overridden by a local setting. You can override the search path by running **setmqenv**. If Version 7.0.1 is not installed, you must set the correct path to run a command. If you have set a primary installation, the command that is run is the copy in the primary installation, unless you override the selection with a local search path.

# **Procedure**

1. Install Version 7.1 in a different installation directory to Version 7.0.1 and verify the installation; see Figure [84 on page 479.](#page-490-0)

- <span id="page-490-0"></span>a. Decide on an installation naming convention. Give the installation a name of your choosing, or accept the default installation name. For the first installation, the default name is *Installation1*. For the second installation, the name is *Installation2*, and so on.
- b. Verify the installation.

Run the installation verification procedures and your own tests.

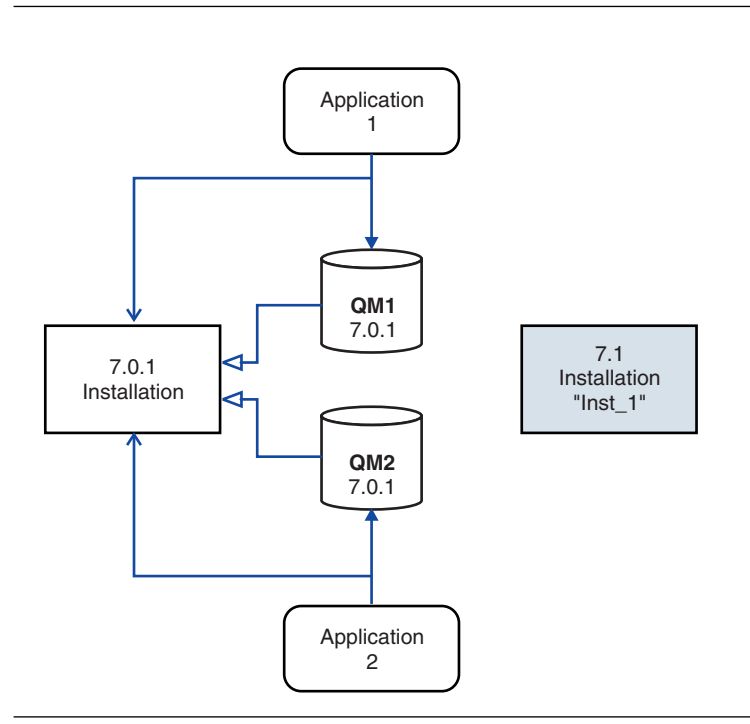

*Figure 84. Install Version 7.1 in a different directory*

- v You might create new queue managers running Version 7.1, and start to develop new applications before migrating applications from Version 7.0.1.
- 2. Configure the operating system so that applications load the Version 7.1 libraries; see [Figure](#page-491-0) 85 on [page 480.](#page-491-0)

Migrate queue managers one at a time. The first set of applications to load the Version 7.1 libraries are the applications that connect to the first queue manager you are going to migrate. It does not matter if those applications also connect to other queue managers on the server. If they load the Version 7.1 libraries, IBM WebSphere MQ automatically loads the Version 7.0.1 libraries for those applications that connect to Version 7.0.1. As the first step, you might either migrate the operating system environment of all applications, or just the applications that connect to the first queue manager you are going to migrate.

Some of the applications might be running as IBM WebSphere MQ MQI client applications on another workstation. When you migrate a queue manager, clients connected to it continue to run without loading a Version 7.1 client library. You can migrate these clients later, when you need to do so.

If any IBM WebSphere MQ MQI client applications are using the Version 7.0.1 library on the server, you must eventually migrate the clients to use Version 7.1 libraries, before you uninstall Version 7.0.1.

To make an application load a Version 7.1 library, you have two choices:

- Modify the global search path that is searched for IBM WebSphere MQ libraries.
- Relink applications with an additional runtime load path.

<span id="page-491-0"></span>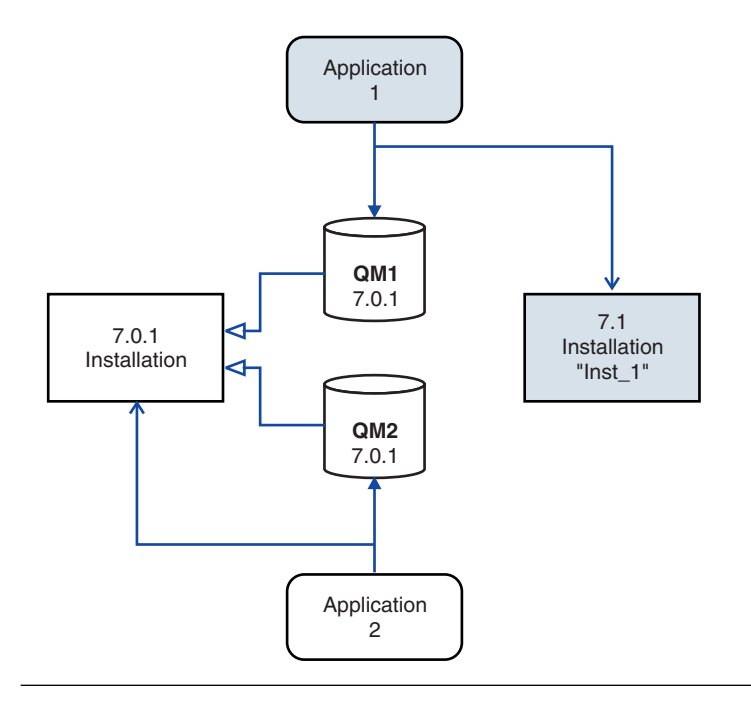

*Figure 85. Application 1 loads IBM WebSphere MQ libraries from Inst\_1*

Consult operating system documentation about how to modify the global search path, or include a fixed runtime load path in the application load module.

- 3. Set up the local environment, associate the queue manager with the installation, and then restart the queue manager and the applications that connect to it.
	- a. Set up the local environment to the installation Inst\_1.

Windows:

"*Inst\_1\_INSTALLATION\_PATH*\bin\setmqenv" -s

The -s option sets up the environment for the installation that runs the **setmqenv** command.

UNIX:

. *Inst\_1\_INSTALLATION\_PATH*/bin/setmqenv -s

b. Run the **setmqm** command to associate QM1 with Inst\_1.

setmqm -m QM1 -n Inst\_1

c. Run the **strmqm** command to start QM1 and migrate it to Version 7.1.

strmqm QM1

d. Restart application 1

The application loads the Version 7.1 library and connects to QM1, which is associated with Version 7.1.

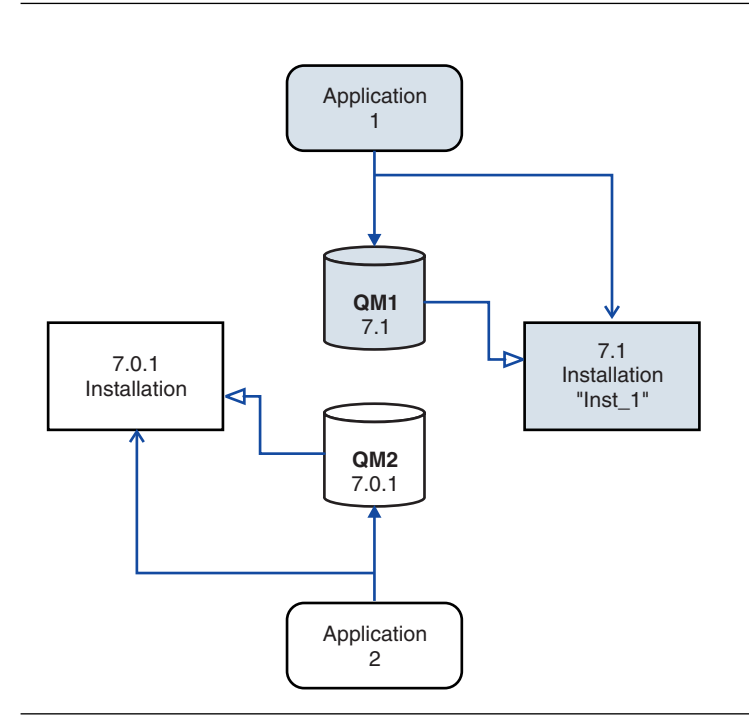

*Figure 86. State after restarting QM1 and application 1.*

4. Migrate all queue managers and applications to Version 7.1; see Figure [87 on page 482.](#page-493-0) Repeat steps [2 on page 479](#page-490-0) and [3 on page 480,](#page-491-0) when required, until all the queue managers and applications are migrated to Version 7.1.

<span id="page-493-0"></span>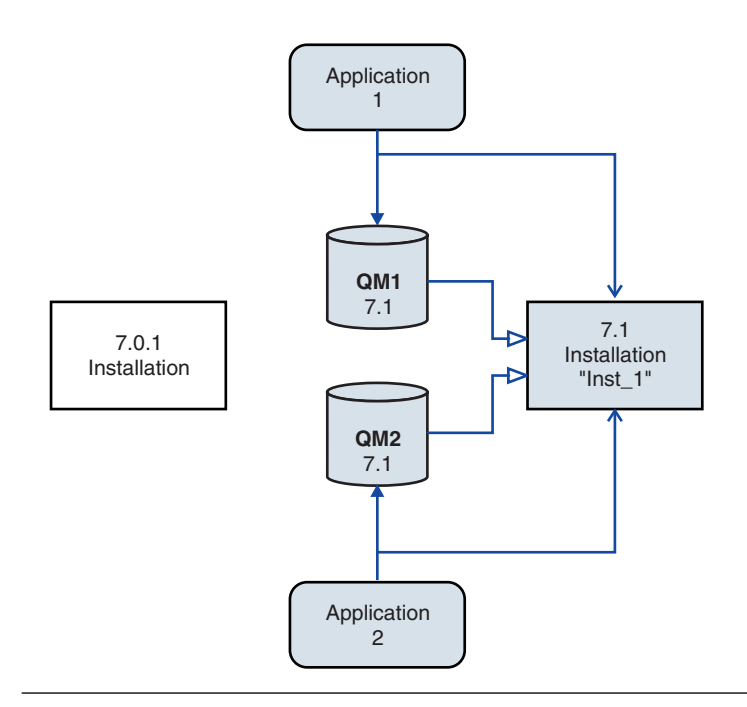

*Figure 87. Migrate all queue managers and applications to Version 7.1*

5. Uninstall Version 7.0.1; see Figure [88 on page 483.](#page-494-0)

When uninstalling IBM WebSphere MQ Version 7.0.1, you must stop all queue managers and applications that have loaded a IBM WebSphere MQ library on the server. For this reason, you might choose to postpone uninstalling IBM WebSphere MQ Version 7.0.1 until a convenient maintenance window. In future, when IBM WebSphere MQ Version 7.0.1 is not installed on a server, it is sufficient to stop the queue managers and applications that have loaded libraries from the installation that you are uninstalling or updating. It is not necessary to stop applications and queue managers associated with other installations. You will not have to wait until a suitable maintenance window.

- a. Stop all applications that have loaded IBM WebSphere MQ libraries on the server.
- b. Stop the queue managers and listeners on the server.
- c. Uninstall IBM WebSphere MQ Version 7.0.1.

<span id="page-494-0"></span>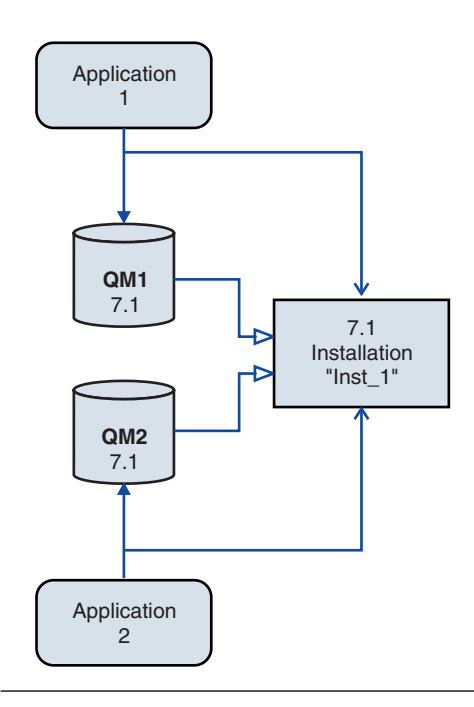

*Figure 88. Uninstall Version 7.0.1*

- 6. Make Inst\_1 the primary installation; see Figure [89 on page 484.](#page-495-0)
	- a. Run the **setmqinst** command

```
On Windows "Inst_1_INSTALLATION_PATH\bin\setmqinst" -i -n Inst_1
```
On UNIX *Inst\_1\_INSTALLATION\_PATH*/bin/setmqinst -i -n Inst\_1

- You do not have to set up a search path to run IBM WebSphere MQ commands from the primary installation.
- v If you set a Version 7.1 installation as primary on UNIX and Linux, you do not have to set up LD\_LIBRARY\_PATH in most cases. You can remove calls to **setmqenv** to set LD\_LIBRARY\_PATH.

<span id="page-495-0"></span>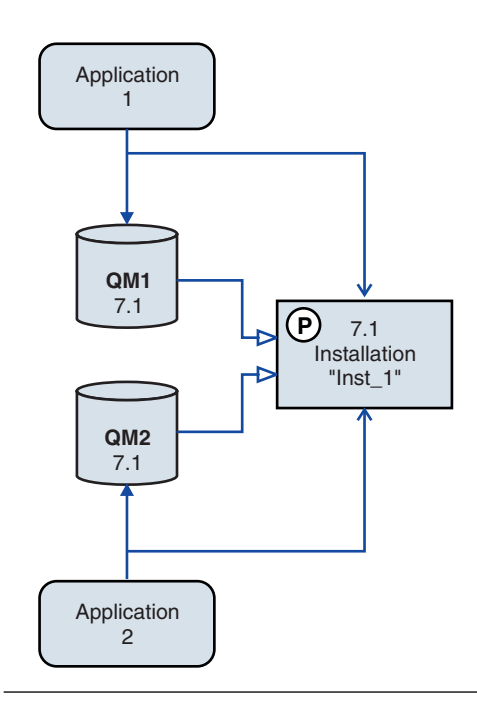

*Figure 89. Make Version 7.1 primary*

# **What to do next**

You cannot reinstall IBM WebSphere MQ Version 7.0.1 on a system that has Version 7.1, or any other version of IBM WebSphere MQ installed.

Now that you have uninstalled Version 7.0.1, and made a Version 7.1 installation primary, you can review how the application runtime environment is set. It is no longer necessary to run **setmqenv** to set up the search path to load IBM WebSphere MQ libraries. If you have only one Version 7.1 installation it is not necessary to run **setmqenv** to run commands.

### **Related concepts**:

["Associating a queue manager with an installation" on page 679](#page-690-0)

["Choosing an installation name" on page 223](#page-234-0)

["Queue manager coexistence in Version 7.1" on page 428](#page-439-0)

["Multi-installation queue manager coexistence on UNIX, Linux, and Windows" on page 431](#page-442-0)

### **Related tasks**:

["AIX: Planning for migration from IBM WebSphere MQ Version 7.0.1 to IBM WebSphere MQ Version 7.1"](#page-465-0) [on page 454](#page-465-0)

["AIX: Migrating a queue manager from IBM WebSphere MQ Version 7.0.1 to IBM WebSphere MQ Version](#page-507-0) [7.1" on page 496](#page-507-0)

["Installing IBM WebSphere MQ server on AIX" on page 273](#page-284-0)

["HP-UX: Planning for migration from IBM WebSphere MQ Version 7.0.1 to IBM WebSphere MQ Version](#page-467-0) [7.1" on page 456](#page-467-0)

["HP-UX: Migrating a queue manager from IBM WebSphere MQ Version 7.0.1 to IBM WebSphere MQ](#page-511-0) [Version 7.1" on page 500](#page-511-0)

["Installing IBM WebSphere MQ server on HP-UX" on page 276](#page-287-0)

["Linux: Planning for migration from IBM WebSphere MQ Version 7.0.1 to IBM WebSphere MQ Version](#page-470-0) [7.1" on page 459](#page-470-0)

<span id="page-496-0"></span>["Linux: Migrating a queue manager from IBM WebSphere MQ Version 7.0.1 to IBM WebSphere MQ](#page-525-0) [Version 7.1" on page 514](#page-525-0)

["Installing IBM WebSphere MQ server on Linux" on page 279](#page-290-0)

["Solaris: Planning for migration from IBM WebSphere MQ Version 7.0.1 to IBM WebSphere MQ Version](#page-472-0) [7.1" on page 461](#page-472-0)

["Solaris: Migrating a queue manager from IBM WebSphere MQ Version 7.0.1 to IBM WebSphere MQ](#page-528-0) [Version 7.1" on page 517](#page-528-0)

["Installing IBM WebSphere MQ server on Solaris" on page 285](#page-296-0)

["Windows: Planning for migration from IBM WebSphere MQ Version 7.0.1 to IBM WebSphere MQ](#page-473-0) [Version 7.1" on page 462](#page-473-0)

["Windows: Migrating a queue manager from IBM WebSphere MQ Version 7.0.1 to IBM WebSphere MQ](#page-531-0) [Version 7.1" on page 520](#page-531-0)

["Installing IBM WebSphere MQ server on Windows" on page 297](#page-308-0)

["UNIX, Linux, and Windows: Single-stage migration from Version 7.0.1 to Version 7.1" on page 464](#page-475-0)

["UNIX, Linux, and Windows: Side-by-side migration from Version 7.0.1 to Version 7.1" on page 470](#page-481-0) ["Changing the primary installation" on page 678](#page-689-0)

["Migrating IBM WebSphere MQ library loading from Version 7.0.1 to Version 7.1" on page 535](#page-546-0) **Related reference**:

setmqenv (*WebSphere MQ V7.1 Reference*)

setmqinst (*WebSphere MQ V7.1 Reference*)

setmqm (*WebSphere MQ V7.1 Reference*)

# **z/OS: Planning for migration from IBM WebSphere MQ Version 7.0.1 to IBM WebSphere MQ Version 7.1**

Create a migration plan for WebSphere MQ for z/OS to upgrade from Version 7.0.1 to Version 7.1.

# **Before you begin**

If the queue manager is currently not on Version 7.0.1, see Table [56 on page 405](#page-416-0) in ["Where to find a topic](#page-415-0) [about a specific migration path" on page 404.](#page-415-0)

# **About this task**

The goal of this task is for you to create your own plan to migrate your queue managers to Version 7.1. Incorporate the task to migrate a queue manager, ["z/OS: Migrating a queue manager from IBM](#page-535-0) [WebSphere MQ Version 7.0.1 to IBM WebSphere MQ Version 7.1" on page 524,](#page-535-0) into your plan.

# **Procedure**

1. Review the WebSphere MQ system requirements for Version 7.1.

See  $\Box$  [System Requirements for IBM WebSphere MQ.](https://www.ibm.com/support/docview.wss?uid=swg27006467)

2. Review all the changes in WebSphere MQ that affect you.

See changes from ["Changes in IBM WebSphere MQ Version 7.1" on page 566.](#page-577-0)

3. Review performance changes.

Performance reports are published as Supportpacs; see  $\Box$  [WebSphere MQ - SupportPacs by](http://www.ibm.com/support/docview.wss?rs=171&uid=swg27007197#1) [Product.](http://www.ibm.com/support/docview.wss?rs=171&uid=swg27007197#1)

4. Review the PTFs you must apply to bring IBM WebSphere MQ Version 7.0.1 up to the latest fix level.

Consult the Preventive Service Planning (PSP) bucket for IBM WebSphere MQ Version 7.0.1; see  $\Box$  [PSP Buckets - How to find them on Web.](http://www.ibm.com/support/docview.wss?uid=swg21201593)

5. Plan to install the IBM WebSphere MQ Version 7.1 early code, and activate for all queue managers on the LPAR.

Before migration, all systems that are running queue managers that you plan to migrate to Version 7.1 must have Version 7.1 early code installed and running. Queue managers in queue-sharing groups that contain queue managers that are to be migrated must also be running Version 7.1 early code.

A queue manager must use the early code from the same release level, or a later release level.

6. Consider using aliases for the IBM WebSphere MQ libraries.

For example:

DEFINE ALIAS (NAME(MQM.SCSQANLE) RELATE(MQM.V600.SCSQANLE))

Use MQM.SCSQANLE in JCL, and it points to MQM.V600.SCSQANLE. When you migrate to a new release, change the alias definition, rather than changing all the places in your JCL where the library is referenced.

- 7. Plan the sequence and timing of queue manager upgrades.
	- v You must install the PTFs to bring Version 7.0.1 queue managers up to the latest maintenance level for Version 7.0.1. The PTFs must include the migration and toleration PTFs for Version 7.1.
	- v You must install the PTF on all members of a queue-sharing group before you migrate any queue managers to Version 7.1. You can install the PTF one member at a time, leaving the other members running.
	- v If the queue manager is a member of a queue manager cluster, you must consider the order of migration of queue managers in the cluster; see ["Queue manager cluster migration" on page 443.](#page-454-0)
	- Check that any products that require IBM WebSphere MQ Version 7.0.1 also support IBM WebSphere MQ Version 7.1
- 8. Plan to update any manual or automated procedures you have written with changes to messages and codes.
- 9. Plan to update applications that might be affected by changes you identified in ["Changes in IBM](#page-577-0) [WebSphere MQ Version 7.1" on page 566.](#page-577-0)

Update the WebSphere MQ library in the application STEPLIB concatenations to Version 7.1.

Consider whether the application must be able to run on both Version 7.0.1 and Version 7.1. You might be able to change the application to be compatible with both code levels. If you cannot, you can query the queue manager command level, and make the code conditional on the command level. Call MQINQ setting the MQIA\_COMMAND\_LEVEL selector.

10. Decide on what regression tests to perform before enabling the new function in Version 7.1.

The **OPMODE** parameter controls a staged migration from Version 7.0.1 to Version 7.1.

Initially set it to (COMPAT,710). You must decide on criteria for setting it to (NEWFUNC,710). Set the value of **OPMODE** in step 9 of the queue manager customization.

Include the procedures and applications you identified in steps 6 and 7 in your regression tests.

11. Review the tasks to customize z/OS, and the queue manager. Plan how to change the queue manager definitions and started task JCL to migrate your queue managers to Version 7.1.

The customization steps for migration are described in ["z/OS: Review and modify queue](#page-499-0) [manager customizations from IBM WebSphere MQ Version 7.0.1 to IBM WebSphere MQ Version](#page-499-0) [7.1" on page 488](#page-499-0)

12. Review the usage of pageset 0.

The size of queue definitions is increased in Version 7.1. During migration queue definitions stored on pageset 0 are rewritten. This rewrite is carried out as a single transaction when the queue manager is first migrated to Version 7.1. Ensure that there is enough space available on pageset 0 to create a copy of the queue definitions while migration is taking place. Typically 60% free space on pageset 0 before migration is sufficient. However, the use of EXPAND(SYSTEM) on the pageset definition allows for automatic expansion as required. If there is insufficient space on pageset 0 during migration, the queue manager abends with completion code X'5C6' and reason code X'00C91900'.

13. Check that you are using a supported level of assembler or compiler.

You can write IBM WebSphere MQ applications using any compiler capable of generating standard OS linkage to the IBM WebSphere MQ stub routines.

Some of the data types used by IBM WebSphere MQ API calls are not supported on some older compilers. You might require a more recent compiler. The following limitations are known:

- a. Assembler copy books contain blank lines, which are not tolerated by assemblers earlier than **HLASM**.
- b. Some older releases of PL/I do not support fixed bin(63) type. A macro defines such fields as char(8) when an earlier compiler is detected.
- c. Some older releases of COBOL do not support function-pointers, which are used by the MQCB API.
- 14. Plan any changes to libraries required by your applications and channel exits.
- 15. Plan to upgrade your WebSphere MQ MQI client installations to Version 7.1.
- 16. Plan to upgrade your client and server applications to use new functions in Version 7.1.
- 17. Plan to migrate other vendor software, such as WebSphere Application Server, WebSphere Message Broker, or CICS to use Version 7.1.

Update the WebSphere MQ libraries in the STEPLIB and DFHRPL concatenations of your CICS region JCL and restart CICS.

#### **Note:**

Up to, and including CICS 3.2, the connection between WebSphere MQ and CICS is provided by IBM WebSphere MQ. You must change the SCSQCICS and SCSQAUTH libraries in the DFHRPL concatenation provided by WebSphere MQ.

After CICS 3.2, the connection between WebSphere MQ and CICS is provided by CICS libraries. Update the libraries, if you are using CICS Transaction Server for z/OS Version 3.2 or later. Without this change, you are not able to use the most recent WebSphere MQ features. You must change the SCSQCICS library in the DFHRPL concatenation provided by WebSphere MQ, and also the STEPLIB concatenation.

18. Review any other installed SupportPacs for their applicability to IBM WebSphere MQ Version 7.1.

### **What to do next**

Do the task, ["z/OS: Review and modify queue manager customizations from IBM WebSphere MQ](#page-499-0) [Version 7.0.1 to IBM WebSphere MQ Version 7.1" on page 488](#page-499-0) to migrate a queue manager. If you must restore a queue manager to version Version 7.0.1, see ["z/OS: Reverting a Version 7.1 queue manager to](#page-537-0) [Version 7.0.1" on page 526.](#page-537-0)

When you are confident existing applications are running without migration problems on Version 7.1, plan to update **OPMODE** to (NEWFUNC,710) to enable new function.

### <span id="page-499-0"></span>**Related tasks**:

["z/OS: Migrating a queue manager from IBM WebSphere MQ Version 7.0.1 to IBM WebSphere MQ](#page-535-0) [Version 7.1" on page 524](#page-535-0)

"z/OS: Review and modify queue manager customizations from IBM WebSphere MQ Version 7.0.1 to IBM WebSphere MQ Version 7.1"

### **Related reference**:

["Changes in IBM WebSphere MQ Version 7.1" on page 566](#page-577-0)

CICS Transaction Server for z/OS, Version 3 Release 2

["Queue manager cluster migration" on page 443](#page-454-0)

["Queue-sharing group migration" on page 445](#page-456-0)

["Reverting a queue manager to a previous version" on page 440](#page-451-0)

The CICS-WebSphere MQ adapter

"Upgrade, migration, and maintenance of WebSphere MQ on  $z/OS$ " on page 424

["WebSphere MQ MQI client migration" on page 441](#page-452-0)

["IBM WebSphere MQ migration" on page 420](#page-431-0)

**E** [WebSphere MQ Support, Migration PTFs](http://www.ibm.com/support/docview.wss?rs=171&uid=swg27006519)

[WebSphere MQ - SupportPacs by Product](http://www.ibm.com/support/docview.wss?rs=171&uid=swg27007197#1)

["IBM WebSphere MQ upgrade" on page 419](#page-430-0)

["z/OS: OPMODE" on page 658](#page-669-0) (*WebSphere MQ V7.1 Product Overview Guide*)

### **z/OS: Review and modify queue manager customizations from IBM WebSphere MQ Version 7.0.1 to IBM WebSphere MQ Version 7.1**

Review the z/OS and WebSphere MQ customization steps, and change any customizations before starting any queue managers with the Version 7.1 libraries.

### **Before you begin**

You must change the JCL and configuration definitions for the queue manager when you migrate to Version 7.1. Make copies of the JCL libraries, configuration definitions, and the started task JCL. Modify the copied files to customize the queue manager definitions and JCL for Version 7.1.

- 1. Copy the JCL libraries containing the configuration definitions for your queue manager. You must change some of the members, for example to reference the Version 7.1 libraries.
- 2. Copy the started task JCL for the queue manager and the channel initiator. You might change these members.

You can continue to run the queue manager on Version 7.0.1 until it is ready to switch to Version 7.1. Preparing for the switch is a long process. Switching from Version 7.0.1 to Version 7.1 is a quick process. The switch to Version 7.1 occurs in step [4 on page 525](#page-536-0) of ["z/OS: Migrating a queue manager from IBM](#page-535-0) [WebSphere MQ Version 7.0.1 to IBM WebSphere MQ Version 7.1" on page 524.](#page-535-0)

**Tip:** Create data set aliases such as MQM.MQP1.SCSLOAD, and reference them in JCL. Map the aliases to the real data sets, such as MQM.MQV701.SCSLOAD or MQM.MQV71.SCSLOAD. Change the aliases to switch between the two sets of target libraries. With the aliases, you can start applications or the queue manager when moving to a new release of WebSphere MQ without changing the STEPLIB JCL.

### **About this task**

The steps in this task can be performed by restarting a queue manager once. You must restart the queue manager to apply essential maintenance, and to install early code before proceeding with migration.

The steps are based on the setup procedure for new queue managers; see [Customizing your queue](#page-1112-0) [managers.](#page-1112-0)

### **Procedure**

Steps 1 to [8 on page 490](#page-501-0) are z/OS customization tasks.

Steps [9 on page 490](#page-501-0) to [14 on page 491](#page-502-0) are WebSphere MQ customization tasks.

1. Review that all the load libraries that must be APF authorized are authorized.

See [Task 2: APF authorize the WebSphere\(r\) MQ load libraries.](#page-1115-0)

2. Update the LPA libraries with the new version of early code libraries.

See [Task 3: Update the z/OS\(r\) link list and LPA.](#page-1116-0)

This step is unnecessary if you update the WebSphere MQ early code in all the LPARs as part of bringing your Version 7.0.1 WebSphere MQ libraries up to the latest maintenance level. See step [1](#page-535-0) [on page 524](#page-535-0) of ["z/OS: Migrating a queue manager from IBM WebSphere MQ Version 7.0.1 to](#page-535-0) [IBM WebSphere MQ Version 7.1" on page 524.](#page-535-0)

You must activate the early code with an IPL, or restart the queue manager after issuing the following command.

REFRESH QMGR TYPE(EARLY)

**Note:** As part of the update you are asked to stop the queue manager. While the queue manager is stopped, you must check the *qmgr*.REFRESH.QMGR security profile is set up, refresh the queue manager and restart it. If you prefer, you can defer these steps until you restart the queue manager in step [4](#page-536-0) [on page 525](#page-536-0) of ["z/OS: Migrating a queue manager from IBM WebSphere MQ Version 7.0.1 to IBM](#page-535-0) [WebSphere MQ Version 7.1" on page 524.](#page-535-0)

3. Update your procedure to start the queue manager.

Change the STEPLIB for the queue manager to reference the Version 7.1 libraries.

See [Task 6: Create procedures for the WebSphere\(r\) MQ queue manager.](#page-1122-0)

WebSphere MQ now uses z/OS memory objects above the bar for some functions. You must allow the queue manager to access storage above the bar.

Your installation might have customized the SMFPRMxx member of SYS1.PARMLIB, or the **IEFUSI** exit to provide a default limit for jobs using virtual storage above the 2 GB bar. Check these limits give sufficient memory for a queue manager. A reasonable starting allocation is 2GB. The

message **C**SQY220I (*WebSphere MQ V7.1 Reference*) displays the amount of virtual storage currently used and available.

If your installation does not have a default limit for storage above the bar, or if you want to use a different limit for your queue manager, you can provide a queue manager-specific restriction on the amount of virtual storage available above the bar for memory objects by coding a **MEMLIMIT** parameter on the JCL of the queue manager stored procedure, xxxxMSTR, for example:

//PROCSTEP EXEC PGM=CSQYASCP,REGION=0M,MEMLIMIT=2G

MEMLIMIT defines memory available above the bar; see ["Address space storage" on page 185.](#page-196-0)

4. Update your procedures for the channel initiator.

Change the STEPLIB for the channel initiator to reference the Version 7.1 libraries.

See [Task 7: Create procedures for the channel initiator.](#page-1123-0)

5. Review C language channel exits

Ensure your C language channel exits are using the following statement:

#pragma environment(*function-name*)

as defined in the C systems programming environment for system exits, described in the z/OS C/C++ Programming Guide.

6. Update the WebSphere MQ Db2 configuration.

<span id="page-501-0"></span>If you are using queue-sharing groups, you must update the procedures.

Customize and run the CSQ457TB sample JCL in *hlq*.SCSQPROC.

Customize and run the CSQ45BPL and CSQ45GEX samples in hlq.SCSQPROC. Tailor these members to your environment, using your Db2 subsystem names and data set names.

CSQ45BPL of hlq.SCSQPROC contains the plan names required for WebSphere MQ Version 7.1. CSQ45GEX of hlq.SCSQPROC contains the authorities required.

See steps [5](#page-1126-0) and [6](#page-1126-1) of [Task 9: Set up the Db2 environment.](#page-1125-0)

7. Review your security controls for queue-sharing groups, the channel initiator, and all queue managers accessing the coupling facility list structures.

See [Task 11: Implement your ESM security controls.](#page-1127-0)

You must ensure that you have addressed the following points when you migrate your RACF profiles to WebSphere MQ Version 7.1

- v The External Security Manager software is at the correct version and level and that all of your prerequisite software is installed.
- WebSphere MQ RACF classes have been updated to include the new mixed case classes.
- v Enterprise has migrated to mixed case security.
- 8. Change SYS1.PARMLIB to ensure that any changes you made dynamically remain in effect after an IPL.

SYS1.PARMLIB must reference the initialization input data sets that you customize in step 9.

See [Task 12: Update SYS1.PARMLIB members.](#page-1128-0)

9. Update the initialization input data sets.

Each WebSphere MQ queue manager gets its initial definitions from a series of commands contained in the WebSphere MQ initialization input data sets. These data sets are referenced by the Data Definition (DD) names CSQINP1 and CSQINP2 defined in the queue manager started task procedure.

See [Task 13: Customize the initialization input data sets.](#page-1129-0)

You must review the customization you have made previously to CSQINP1 and CSQINP2, and merge them into the initial definitions provided with Version 7.1

Secure the server-connection channels used by clients; see  $\Box$  Securing remote connectivity to the queue manager (*WebSphere MQ V7.1 Administering Guide*).

You must secure these channels, even if you have not installed the Client Attachment Feature (CAF). You can attach up to five clients if you have not installed the CAF. Typically, you might use these clients to attach WebSphere MQ Explorer.

DEFINE SUB for SYSTEM.DEFAULT.SUB is no longer permitted in the CSQINP2 input data set. DEFINE SUB commands can instead be issued from the CSQINPT input data set. The CSQINPT input data set is processed each time the publish/subscribe engine is started, either during queue manager startup, or when the publish/subscribe engine is started with the **ALTER QMGR**

**PSMODE(ENABLED)** command. See **In Itsuing commands** (*WebSphere MQ V7.1 Administering Guide*) for more information on using the CSQINPT input data set.

10. Update your system parameter module.

Your system parameter module is based on the default module, CSQZPARM and CSQ4ZPRM.

See [Task 17: Tailor your system parameter module.](#page-1134-0)

Set the value of the **OPMODE** parameter in the **CSQ6SYSP** macro to (COMPAT, 710). The parameters (COMPAT, 710) force a check that the queue manager is started at the 710 command level, and is started in compatibility mode.

11. Update the libraries you added to STEPLIB concatenations to make Batch, TSO, and RRS adapters available to applications.

Change the STEPLIB for the Batch, TSO, and RRS adapters to reference the Version 7.1 libraries.

<span id="page-502-0"></span>See [Task 19: Set up Batch, TSO, and RRS adapters.](#page-1155-0)

**Note:** You can connect applications that reference the Version 7.1 STEPLIB to a queue manager that is running on Version 7.1, or an earlier version. You must not connect applications that reference a STEPLIB from an earlier version to a queue manager running on Version 7.1, or a later version.

12. Update the libraries you added to connect CICS to the queue manager.

You must update the WebSphere MQ libraries in the STEPLIB and DFHRPL concatenations of your CICS region JCL and restart CICS. You are then able to use the most recent WebSphere MQ features; see **COU** CICS Transaction Server for z/OS, Version 3 Release 2.

#### **Note:**

Up to, and including CICS 3.2, the connection between WebSphere MQ and CICS is provided by IBM WebSphere MQ. You must change the SCSQCICS and SCSQAUTH libraries in the DFHRPL concatenation provided by WebSphere MQ.

After CICS 3.2, the connection between WebSphere MQ and CICS is provided by CICS libraries. Update the libraries, if you are using CICS Transaction Server for z/OS Version 3.2 or later. Without this change, you are not able to use the most recent WebSphere MQ features. You must change the SCSQCICS library in the DFHRPL concatenation provided by WebSphere MQ, and also the STEPLIB concatenation.

**Note:** You can connect CICS that references the Version 7.1 STEPLIB to the queue manager that is running on Version 7.1, or an earlier version. You must not connect CICS that references a STEPLIB from an earlier version to a queue manager running on Version 7.1, or a later version.

13. Update the libraries you use to set up the operations and control panels.

Change the STEPLIB for the operations and control panel.

See [Task 20: Set up the operations and control panels.](#page-1156-0)

**Note:** You can connect the operations and control panel that references the Version 7.1 STEPLIB to the queue manager that is running on Version 7.1, or an earlier version. You must not connect the operations and control panel that references a STEPLIB from an earlier version to a queue manager running on Version 7.1, or a later version.

14. Update system libraries to format WebSphere MQ dumps using the Interactive Problem Control System (IPCS).

See [Task 21: Include the WebSphere\(r\) MQ dump formatting member.](#page-1157-0)

#### **What to do next**

Return to the parent migration planning task, ["z/OS: Planning for migration from IBM WebSphere MQ](#page-496-0) [Version 7.0.1 to IBM WebSphere MQ Version 7.1" on page 485,](#page-496-0) or the migration task, ["z/OS: Migrating a](#page-535-0) [queue manager from IBM WebSphere MQ Version 7.0.1 to IBM WebSphere MQ Version 7.1" on page 524.](#page-535-0)

#### **Related concepts**:

["Queue manager coexistence in Version 7.1" on page 428](#page-439-0)

#### **Related reference**:

["z/OS: Mixed case RACF in a queue-sharing group" on page 565](#page-576-0)

["z/OS: ISPF operations and control panels" on page 563](#page-574-0)

#### **Related information**:

CICS Transaction Server for z/OS, Version 3 Release 2

Security controls and options (*WebSphere MQ V7.1 Product Overview Guide*)

[Address space storage](#page-196-1)

# **Migration tasks**

Follow these tasks to migrate queue managers from one version to another, and to migrate queue managers that are in clusters. You will also find assistance in migrating publish/subscribe or telemetry from WebSphere Event Broker and WebSphere Message Broker to WebSphere MQ.

### **Related concepts**:

["Migration paths" on page 402](#page-413-0)

#### **Related reference**:

["Changes that affect migration" on page 562](#page-573-0)

# **Migrating from IBM WebSphere MQ Version 7.0.1 to IBM WebSphere MQ Version 7.1**

The upgrade from Version 7.0.1 to Version 7.1 requires a full migration of queue managers. On platforms other than z/OS, if you start a queue manager on Version 7.1, you can not restore it to Version 7.0.1.

Use the **OPMODE** parameter on z/OS to control migration from Version 7.0.1 to Version 7.1, and to restore operation on Version 7.0.1, if necessary.

### **Migrating IBM WebSphere MQ Telemetry from Version 7.0.1 to Version 7.1**

Migrate IBM WebSphere MQ Telemetry from Version 7.0.1 to Version 7.1 by completing the tasks in the following topics. You must stop all IBM WebSphere MQ activity on the system before migrating.

### **About this task**

In IBM WebSphere MQ Version 7.0.1, IBM WebSphere MQ Telemetry was a separate feature. Because IBM WebSphere MQ Telemetry is a component of IBM WebSphere MQ Version 7.1 and later, upgrading is essentially uninstalling IBM WebSphere MQ Telemetry Version 7.0.1 and installing IBM WebSphere MQ Version 7.1. IBM WebSphere MQ Telemetry can either be installed with the main product, or installed after Version 7.1 or later is already installed.

After the successful upgrade, Linux systems retain all telemetry data kept in /var/mqm, and the Windows systems retain the telemetry data in the IBM WebSphere MQ Version 7.1 installation directory, for example: C:\Program Files (x86)\IBM\WebSphere MQ\. Telemetry data is migrated to Version 7.1 when the queue manager is started again.

You can administer IBM WebSphere MQ Telemetry Version 7.0.1 only from the Version 7.0.1 IBM WebSphere MQ Explorer. If you connect the Version 7.1 explorer remotely to a Version 7.0.1 queue manager, no telemetry resources are displayed. You cannot connect a Version 7.1 IBM WebSphere MQ Explorer locally to a Version 7.0.1 queue manager on the same server.

#### **Related concepts**:

["IBM WebSphere MQ Telemetry migration from Version 7.0.1" on page 453](#page-464-0)

["Installing IBM WebSphere MQ" on page 222](#page-233-0)

["Installing IBM WebSphere MQ Telemetry" on page 349](#page-360-0)

### **Related tasks**:

["Linux: Migrating from IBM WebSphere MQ Telemetry Version 7.0.1 to Version 7.1" on page 494](#page-505-0) "Windows: Migrating IBM WebSphere MQ Telemetry from Version 7.0.1 to Version 7.1"

### **Windows: Migrating IBM WebSphere MQ Telemetry from Version 7.0.1 to Version 7.1:**

Follow these instructions to migrate IBM WebSphere MQ Telemetry from Version 7.0.1 to Version 7.1 on Windows.
## **Before you begin**

Before proceeding with this task, ensure that you back up your existing IBM WebSphere MQ installation. You must stop the IBM WebSphere MQ Telemetry service SYSTEM.MQXR.SERVICE before migrating.

## **About this task**

This task outlines the steps necessary to migrate your existing installation of IBM WebSphere MQ Telemetry to version Version 7.1 on Windows systems.

## **Procedure**

- 1. Uninstall IBM WebSphere MQ Version 7.0.1 using the control panel, following this procedure:
	- a. From the Windows task bar, click **Start > Control Panel**. (On some systems, click **Start > Settings > Control Panel**)
	- b. When uninstalling IBM WebSphere MQ Telemetry by using the control panel, on Windows 7 systems, click **Programs and Features**, on other Windows systems, click **Add or Remove Programs**.
	- c. Click IBM WebSphere MQ Telemetry, then click **Change/Remove**. The uninstaller starts and summarizes items to be uninstalled.
	- d. Click **Uninstall**. The uninstaller lists the items being uninstalled. The Uninstall Complete screen displays the status of the uninstall. Click **Done**
- 2. Verify that the data folders still exist. For example, they might be located at C:\Program Files (x86)\IBM\WebSphere MQ\.
- 3. IBM WebSphere MQ Telemetry is installed in one of two ways:
	- v Installed as part of a **Custom** installation at the same time as IBM WebSphere MQ Version 7.0.1 during migration: Begin here: ["Windows: Planning for migration from IBM WebSphere MQ Version](#page-473-0) [7.0.1 to IBM WebSphere MQ Version 7.1" on page 462](#page-473-0)
	- v Added at a later date to an existing installation of IBM WebSphere MQ Version 7.1 or later: Begin here: ["Installing IBM WebSphere MQ Telemetry" on page 351](#page-362-0)
- 4. Verify that the IBM WebSphere MQ Telemetry migration was successful by following the tasks at ["Verifying the installation of IBM WebSphere MQ Telemetry by using IBM WebSphere MQ Explorer"](#page-394-0) [on page 383](#page-394-0) or ["Verifying the installation of IBM WebSphere MQ Telemetry using the command line"](#page-396-0) [on page 385.](#page-396-0)

# **Results**

After completing this task, the existing MQTT channels are still present. Previous subscriptions are also still present. System output similar to the following example is expected:

## **AMQ4616**

A newer command level has been found when connecting to *<insert\_0>*. The old level is *<insert\_1>* and the new level is *<insert\_2>*. The connection to the queue manager will be replaced.

## **Severity**

0: Information

## **Explanation**

A previous connection to this queue manager has been successful; the queue manager is the same but the command level is now higher. The version of WebSphere MQ has been changed.

## **Response**

Message for information only.

# **Related concepts**:

["Verifying the installation of IBM WebSphere MQ Telemetry" on page 383](#page-394-0)

# **Related tasks**:

["Installing IBM WebSphere MQ Telemetry" on page 351](#page-362-0)

["Verifying the installation of IBM WebSphere MQ Telemetry by using IBM WebSphere MQ Explorer" on](#page-394-0) [page 383](#page-394-0)

# **Linux: Migrating from IBM WebSphere MQ Telemetry Version 7.0.1 to Version 7.1:**

Follow these instructions to migrate IBM WebSphere MQ Telemetry from Version 7.0.1 to Version 7.1 on Linux.

# **Before you begin**

Before proceeding with this task, ensure that you back up your existing IBM WebSphere MQ installation. You must stop the IBM WebSphere MQ Telemetry service SYSTEM.MQXR.SERVICE before migrating.

# **About this task**

This task outlines the steps necessary to migrate your existing installation of IBM WebSphere MQ Telemetry to version Version 7.1 on Linux systems.

# **Procedure**

- 1. Uninstall IBM WebSphere MQ Telemetry Version 7.0.1, following this procedure:
	- a. Navigate to the uninstallation directory. The default location on Linux is /opt/mqm/mqxr/ Uninstall\_MQTT.
	- b. Start the uninstaller, using the executable or binary file. On Linux systems, run ./Uninstall\_MQTelemetry -i GUI. The uninstaller starts and summarizes what is to be uninstalled.
	- c. Click **Uninstall**. The uninstaller lists the items being uninstalled.
	- d. Click **Done**.
- 2. Verify that the data folders still exist. Consult your *MQ\_INSTALLATION\_PATH* environment variable to find these folders.
- 3. IBM WebSphere MQ Telemetry is installed in one of two ways:
	- v Installed as part of a **Custom** installation at the same time as IBM WebSphere MQ Version 7.0.1 during migration: Begin here: ["Linux: Planning for migration from IBM WebSphere MQ Version](#page-470-0) [7.0.1 to IBM WebSphere MQ Version 7.1" on page 459](#page-470-0)
	- v Added at a later date to an existing installation of IBM WebSphere MQ Version 7.1 or later: Begin here: ["Installing IBM WebSphere MQ Telemetry" on page 351](#page-362-0)
- 4. Verify that the IBM WebSphere MQ Telemetry migration was successful by following the tasks at ["Verifying the installation of IBM WebSphere MQ Telemetry by using IBM WebSphere MQ Explorer"](#page-394-0) [on page 383](#page-394-0) or ["Verifying the installation of IBM WebSphere MQ Telemetry using the command line"](#page-396-0) [on page 385.](#page-396-0)

## **Results**

After completing this task, the existing MQTT channels are still present. Previous subscriptions are also still present. System output similar to the following example is expected:

# **AMQ4616**

A newer command level has been found when connecting to *<insert\_0>*. The old level is *<insert\_1>* and the new level is *<insert\_2>*. The connection to the queue manager will be replaced.

# **Severity**

0: Information

## **Explanation**

A previous connection to this queue manager has been successful; the queue manager is the same but the command level is now higher. The version of WebSphere MQ has been changed.

## **Response**

Message for information only.

# **Related concepts**:

["Verifying the installation of IBM WebSphere MQ Telemetry" on page 383](#page-394-0)

# **Related tasks**:

["Installing IBM WebSphere MQ Telemetry" on page 351](#page-362-0)

["Verifying the installation of IBM WebSphere MQ Telemetry by using IBM WebSphere MQ Explorer" on](#page-394-0) [page 383](#page-394-0)

# **Migrating a queue manager from Version 7.0.1 to Version 7.1**

The procedures for migrating a queue manager from Version 7.0.1 to Version 7.1 are listed by platform.

# **Before you begin**

If you have installed early support program code on the server, you must delete all the queue managers created with the installation. Uninstall the code before proceeding with installing the production level code.

# **About this task**

Migration is a complex task. It goes beyond upgrading the IBM WebSphere MQ code. The term "upgrading" applies to the process of installing a new code level. "Migrating" refers to the process of upgrading code and the to the task of migrating queue manager data, such as messages, queues, channels, and other resources. Migrating queue manager data is automatic.

# **Procedure**

Queue manager migration follows this overall plan:

- 1. Review the WebSphere MQ system requirements for Version 7.1; see  $\Box$  [System Requirements for](https://www.ibm.com/support/docview.wss?uid=swg27006467) [IBM WebSphere MQ.](https://www.ibm.com/support/docview.wss?uid=swg27006467)
- 2. Back up your system. In particular back up the queue manager.

Except on z/OS, you cannot run a queue manager on a previous version of IBM WebSphere MQ, once you start the queue manager on the new version.

3. Carry out the platform-specific migration or upgrade procedure.

Consult ["Planning IBM WebSphere MQ Version 7.0.1 to IBM WebSphere MQ Version 7.1 migration](#page-465-0) [by platform" on page 454.](#page-465-0)

- a. Upgrade IBM WebSphere MQ.
- b. Customize the configuration.

Configuration changes are typically required only on z/OS.

c. Verify the installation.

Create a queue manager to verify the installation. Verify applications and management tasks work with the new level of IBM WebSphere MQ before migrating existing queue managers. Consult ["Characteristics of different types of upgrade on z/OS" on page 425](#page-436-0) or ["Characteristics](#page-438-0) [of different types of upgrade" on page 427](#page-438-0) or ["Characteristics of different types of upgrade" on](#page-438-0) [page 427](#page-438-0) to help you decide on the extent of testing required.

4. Perform any additional migration tasks that are required.

If the queue manager is a member of a queue manager cluster, or queue-sharing group, migrate the other members of the cluster or group.

- 5. Perform any additional migration tasks that are required.
	- If you are using publish/subscribe, you must migrate the publish/subscribe broker.

If the queue manager is a member of a queue manager cluster, or queue-sharing group, migrate the other members of the cluster or group.

## **Related tasks**:

["Planning IBM WebSphere MQ Version 7.0.1 to IBM WebSphere MQ Version 7.1 migration by platform"](#page-465-0) [on page 454](#page-465-0)

["Migration paths" on page 402](#page-413-0)

**[IBM WebSphere MQ requirements](https://www.ibm.com/support/docview.wss?uid=swg27006467)** 

# **AIX: Migrating a queue manager from IBM WebSphere MQ Version 7.0.1 to IBM WebSphere MQ Version 7.1:**

Follow these instructions to migrate a queue manager from Version 7.0.1 to Version 7.1.

# **Before you begin**

- 1. Create a migration plan. Use the planning task, ["AIX: Planning for migration from IBM WebSphere](#page-465-0) [MQ Version 7.0.1 to IBM WebSphere MQ Version 7.1" on page 454,](#page-465-0) as a guide.
- 2. Review the IBM [WebSphere MQ system](http://www.ibm.com/support/docview.wss?uid=swg27006467) requirements for Version 7.1; see  $\Box$  WebSphere MQ system [requirements .](http://www.ibm.com/support/docview.wss?uid=swg27006467)
- 3. Back up your system before you install IBM WebSphere MQ Version 7.1 over Version 7.0.1. Once you have started a queue manager you cannot revert to the previous release. If you must restore the system, you cannot recover any work, such as changes to messages and objects, performed by IBM WebSphere MQ Version 7.1. For more information about backing up your system, see ["Backing up](#page-1058-0) [and restoring WebSphere MQ queue manager data" on page 1047.](#page-1058-0)
- 4. Review any other installed SupportPacs for their applicability to IBM WebSphere MQ Version 7.1.
- 5. If you are running on a server with multiple IBM WebSphere MQ installations, you must identify the installation. Make sure that the commands you enter run against the correct installation; see

setmqenv (*WebSphere MQ V7.1 Reference*).

# **About this task**

Complete this task to migrate a queue manager to IBM WebSphere MQ Version 7.1 from Version 7.0.1.

# **Procedure**

- 1. Log in as a user in group mqm.
- 2. Stop all applications using the IBM WebSphere MQ installation.
- 3. End all the activity of queue managers associated with the IBM WebSphere MQ installation.
	- a. Run the **dspmq** command to list the status of all the queue managers associated with the installation.

dspmq

**dspmq** displays the status of all queue managers.

b. Run the **MQSC** command, DISPLAY LSSTATUS(\*) STATUS to list the status of listeners associated with a queue manager.

echo "DISPLAY LSSTATUS(\*) STATUS" | runmqsc *QmgrName*

- 4. Back up the queue manager.
- 5. Log in as root.
- 6. Install IBM WebSphere MQ Version 7.1 See [Installing WebSphere MQ Server on AIX.](#page-284-0)

7. Refresh the queue manager using the **strmqm** command.

# strmqm *QmgrName*

When you first start a queue manager after migration:

- Any new attributes for existing objects are set to their default values.
- Any new default objects are created.
- Queue manager data is migrated.

**Important:** Do not use the -c option to start the queue manager, unless you explicitly want to reset or recreate the default system objects.

You must start IBM WebSphere MQ before you start any listeners.

[Backing up and restoring a queue manager](#page-1058-1)

["The version naming scheme for WebSphere MQ on platforms other than z/OS" on page 406](#page-417-0)

dspmq (*WebSphere MQ V7.1 Reference*) ["Stopping a queue manager" on page 687](#page-698-0)

# **AIX: Restoring a Version 7.0.1 queue manager from Version 7.1:**

You can restore a queue manager to Version 7.0.1 from Version 7.1, if you have made a backup of the system or queue manager. If you have started the queue manager and processed any messages, or changed the configuration, the task cannot give you any guidance on restoring the current state of the queue manager.

# **Before you begin**

- 1. You must have made a backup of the system or queue manager before you upgraded to Version 7.1. For more information see ["Backing up and restoring WebSphere MQ queue manager data" on page](#page-1058-0) [1047](#page-1058-0)
- 2. If any messages were processed after starting the queue manager, you cannot easily undo the effects of processing the messages. You cannot restore the queue manager to Version 7.0.1 in its current state. The task cannot give you any guidance how to deal with subsequent changes that have occurred. For example, messages that were indoubt in a channel, or in a transmission queue on another queue manager, might have been processed. If the queue manager is part of a cluster, then configuration messages and application messages might have been exchanged.
- 3. You cannot restore a Version 7.0.1 installation to a server that has multiple IBM WebSphere MQ installations.

# **About this task**

When you restore a previous version of a queue manager, you restore the queue manager to its earlier code level. Queue manager data is restored to the state it was in when the queue manager was backed up.

# **Procedure**

- 1. Log in as a user in group mqm.
- 2. Stop all applications using the IBM WebSphere MQ installation.
- 3. End all the activity of queue managers associated with the IBM WebSphere MQ installation.
	- a. Run the **dspmq** command to list the status of all the queue managers associated with the installation.

Run either of the following commands from the installation that you are updating:

```
dspmq -o installation -o status
dspmq -a
```
**dspmq -o installation -o status** displays the installation name and status of queue managers associated with all installations of IBM WebSphere MQ.

**dspmq -a** displays the status of active queue managers associated with the installation from which the command is run.

b. Run the **MQSC** command, DISPLAY LSSTATUS(\*) STATUS to list the status of listeners associated with a queue manager.

echo "DISPLAY LSSTATUS(\*) STATUS" | runmqsc *QmgrName*

c. Run the **endmqm** command to stop each running queue manager associated with this installation.

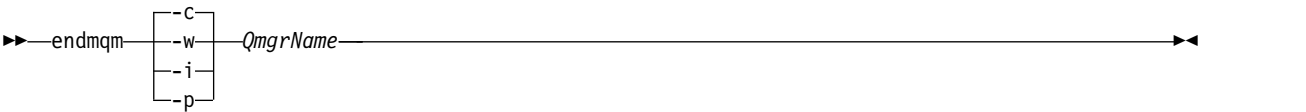

The **endmqm** command informs an application that the queue manager it is connected to is stopping; see ["Stopping a queue manager" on page 687.](#page-698-0)

For the maintenance to proceed, applications must respond to an **endmqm** command by disconnecting from the queue manager and releasing any IBM WebSphere MQ libraries they have loaded. If they do not, you must find another way to force applications to release IBM WebSphere MQ resources, such as by stopping the applications.

You must also stop applications that are using the client libraries that are part of the installation. Client applications might be connected to a different queue manager, running a different installation of IBM WebSphere MQ. The application is not informed about queue managers in the current installation being shut down.

Any applications that continue to have IBM WebSphere MQ shared libraries from the installation loaded prevent you applying IBM WebSphere MQ maintenance. An application might disconnect from a queue manager, or be forcibly disconnected, but keep a IBM WebSphere MQ shared library loaded.

**Note:** The topic, ["Applying maintenance level upgrades to multi-instance queue managers" on](#page-642-0) [page 631,](#page-642-0) describes how to apply maintenance to a multi-instance queue manager. A multi-instance queue manager can continue to run on one server, while maintenance is applied to another server.

d. Stop any listeners associated with the queue managers, using the command:

endmqlsr -m *QMgrName*

4. Restore the system, or IBM WebSphere MQ and the queue manager.

If your backup procedure was to save the queue manager data, you must reinstall IBM WebSphere MQ.

- a. Uninstall the Version 7.1 installation.
- b. Reinstall IBM WebSphere MQ from a manufacturing refresh.
- c. Apply the fix pack and interim fixes that restore IBM WebSphere MQ to its previous level.
- d. Restore the queue manager data from the backup taken before installing Version 7.1.
- 5. Restart the Version 7.0.1 queue manager.

**Related concepts**: ["Stopping a queue manager" on page 687](#page-698-0) **Related reference**:

dspmq (*WebSphere MQ V7.1 Reference*)

**Related information**:

[Backing up and restoring a queue manager](#page-1058-1)

# **Updating installed software on a WebSphere MQ for AIX Version 7.r system:**

If you want to migrate to a WebSphere MQ for AIX, Version 7.r system (where r in this situation is 1) from an earlier version of the WebSphere MQ system using SMIT, you must perform certain tasks.

If you are running on a server with multiple IBM WebSphere MQ installations, that is, IBM WebSphere MQ Version 7.0.1.6 (or later), you must identify the installation. Make sure that the commands you enter

run against the correct installation; see **setm**env (*WebSphere MQ V7.1 Reference*).

You can use the *System Management Interface Tool*, SMIT, only if the installation is in the default installation location.

You must first end all WebSphere MQ activity on the target machine.

This migration procedure applies only to migration from an earlier version of a WebSphere MQ system. If you are migrating from an earlier version of WebSphere MQ or MQSeries for AIX, you are advised to uninstall your current version before installing the new version.

Migration from an earlier version of WebSphere MQ for AIX involves updating any currently installed file sets. It also involves installing any new file sets that might be required.

To update currently installed file sets:

1. Go into SMIT for root authority. From the shell, enter:

smit

2. Select the device appropriate for your installation using the following sequence of windows:

Software Installation and Maintenance Install and Update Software Update Installed Software to Latest Level (Update All)

Alternatively, you can use the **fastpath** command to select the appropriate device:

smitty update latest

- 3. Click **List** to display the Single Select List window.
- 4. Click **/dev/cd0 (CD Drive)**.
- 5. Click **OK** to display the parameters for **Update All**.
- 6. Update all previously installed software for WebSphere MQ by selecting the **\_update\_all** option in the **Software to update** field.
- 7. Click **Enter**.
- 8. Click **OK** in the confirmation window to start updating the software.

When all previously installed file sets have been updated to the latest level, you can install any additional file sets.

# **HP-UX: Migrating a queue manager from IBM WebSphere MQ Version 7.0.1 to IBM WebSphere MQ Version 7.1:**

Follow these instructions to migrate a queue manager from Version 7.0.1 to Version 7.1.

## **Before you begin**

- 1. Create a migration plan. Use the planning task, ["HP-UX: Planning for migration from IBM WebSphere](#page-467-0) [MQ Version 7.0.1 to IBM WebSphere MQ Version 7.1" on page 456,](#page-467-0) as a guide.
- 2. Review the IBM [WebSphere MQ system](http://www.ibm.com/support/docview.wss?uid=swg27006467) requirements for Version 7.1; see  $\Box$  WebSphere MQ system [requirements .](http://www.ibm.com/support/docview.wss?uid=swg27006467)
- 3. You must uninstall IBM WebSphere MQ before installing IBM WebSphere MQ Version 7.1
- 4. Back up your system before you install IBM WebSphere MQ Version 7.1 over Version 7.0.1. Once you have started a queue manager you cannot revert to the previous release. If you must restore the system, you cannot recover any work, such as changes to messages and objects, performed by IBM WebSphere MQ Version 7.1. For more information about backing up your system, see ["Backing up](#page-1058-0) [and restoring WebSphere MQ queue manager data" on page 1047.](#page-1058-0)
- 5. Review any other installed SupportPacs for their applicability to IBM WebSphere MQ Version 7.1.
- 6. If you are running on a server with multiple IBM WebSphere MQ installations, you must identify the installation. Make sure that the commands you enter run against the correct installation; see

setmqenv (*WebSphere MQ V7.1 Reference*).

# **About this task**

Complete this task to migrate a queue manager to IBM WebSphere MQ Version 7.1 from Version 7.0.1.

## **Procedure**

- 1. Log in as a user in group mqm.
- 2. Stop all applications using the IBM WebSphere MQ installation.
- 3. End all the activity of queue managers associated with the IBM WebSphere MQ installation.
	- a. Run the **dspmq** command to list the status of all the queue managers associated with the installation.

dspmq

**dspmq** displays the status of all queue managers.

b. Run the **MQSC** command, DISPLAY LSSTATUS(\*) STATUS to list the status of listeners associated with a queue manager.

echo "DISPLAY LSSTATUS(\*) STATUS" | runmqsc *QmgrName*

- 4. Back up the queue manager.
- 5. Log in as root.
- 6. Install IBM WebSphere MQ Version 7.1

See [Installing WebSphere MQ Server on HP-UX.](#page-287-0)

7. Refresh the queue manager using the **strmqm** command.

strmqm *QmgrName*

When you first start a queue manager after migration:

- Any new attributes for existing objects are set to their default values.
- Any new default objects are created.
- Queue manager data is migrated.

**Important:** Do not use the -c option to start the queue manager, unless you explicitly want to reset or recreate the default system objects.

You must start IBM WebSphere MQ before you start any listeners. [Backing up and restoring a queue manager](#page-1058-1) ["The version naming scheme for WebSphere MQ on platforms other than z/OS" on page 406](#page-417-0)

dspmq (*WebSphere MQ V7.1 Reference*) ["Stopping a queue manager" on page 687](#page-698-0)

# **HP-UX: Restoring a Version 7.0.1 queue manager from Version 7.1:**

You can restore a queue manager to Version 7.0.1 from Version 7.1, if you have made a backup of the system or queue manager. If you have started the queue manager and processed any messages, or changed the configuration, the task cannot give you any guidance on restoring the current state of the queue manager.

# **Before you begin**

- 1. You must have made a backup of the system or queue manager before you upgraded to Version 7.1. For more information see ["Backing up and restoring WebSphere MQ queue manager data" on page](#page-1058-0) [1047](#page-1058-0)
- 2. If any messages were processed after starting the queue manager, you cannot easily undo the effects of processing the messages. You cannot restore the queue manager to Version 7.0.1 in its current state. The task cannot give you any guidance how to deal with subsequent changes that have occurred. For example, messages that were indoubt in a channel, or in a transmission queue on another queue manager, might have been processed. If the queue manager is part of a cluster, then configuration messages and application messages might have been exchanged.
- 3. You cannot restore a Version 7.0.1 installation to a server that has multiple IBM WebSphere MQ installations.

# **About this task**

When you restore a previous version of a queue manager, you restore the queue manager to its earlier code level. Queue manager data is restored to the state it was in when the queue manager was backed up.

# **Procedure**

- 1. Log in as a user in group mqm.
- 2. Stop all applications using the IBM WebSphere MQ installation.
- 3. End all the activity of queue managers associated with the IBM WebSphere MQ installation.
	- a. Run the **dspmq** command to list the status of all the queue managers associated with the installation.

Run either of the following commands from the installation that you are updating:

```
dspmq -o installation -o status
dspmq -a
```
**dspmq -o installation -o status** displays the installation name and status of queue managers associated with all installations of IBM WebSphere MQ.

**dspmq -a** displays the status of active queue managers associated with the installation from which the command is run.

b. Run the **MQSC** command, DISPLAY LSSTATUS(\*) STATUS to list the status of listeners associated with a queue manager.

echo "DISPLAY LSSTATUS(\*) STATUS" | runmqsc *QmgrName*

c. Run the **endmqm** command to stop each running queue manager associated with this installation.

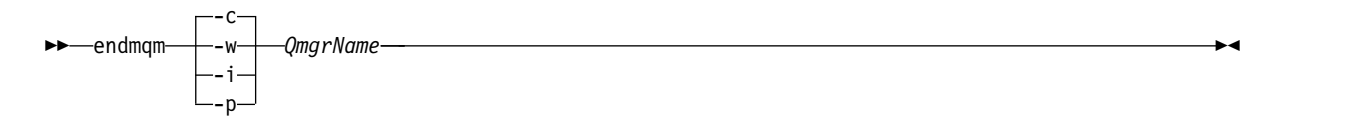

The **endmqm** command informs an application that the queue manager it is connected to is stopping; see ["Stopping a queue manager" on page 687.](#page-698-0)

For the maintenance to proceed, applications must respond to an **endmqm** command by disconnecting from the queue manager and releasing any IBM WebSphere MQ libraries they have loaded. If they do not, you must find another way to force applications to release IBM WebSphere MQ resources, such as by stopping the applications.

You must also stop applications that are using the client libraries that are part of the installation. Client applications might be connected to a different queue manager, running a different installation of IBM WebSphere MQ. The application is not informed about queue managers in the current installation being shut down.

Any applications that continue to have IBM WebSphere MQ shared libraries from the installation loaded prevent you applying IBM WebSphere MQ maintenance. An application might disconnect from a queue manager, or be forcibly disconnected, but keep a IBM WebSphere MQ shared library loaded.

**Note:** The topic, ["Applying maintenance level upgrades to multi-instance queue managers" on](#page-642-0) [page 631,](#page-642-0) describes how to apply maintenance to a multi-instance queue manager. A multi-instance queue manager can continue to run on one server, while maintenance is applied to another server.

- d. Stop any listeners associated with the queue managers, using the command:
	- endmqlsr -m *QMgrName*
- 4. Restore the system, or IBM WebSphere MQ and the queue manager.

If your backup procedure was to save the queue manager data, you must reinstall IBM WebSphere MQ.

- a. Uninstall the Version 7.1 installation.
- b. Reinstall IBM WebSphere MQ from a manufacturing refresh.
- c. Apply the fix pack and interim fixes that restore IBM WebSphere MQ to its previous level.
- d. Restore the queue manager data from the backup taken before installing Version 7.1.
- 5. Restart the Version 7.0.1 queue manager.

## **Related concepts**:

["Stopping a queue manager" on page 687](#page-698-0)

**Related reference**:

dspmq (*WebSphere MQ V7.1 Reference*)

## **Related information**:

[Backing up and restoring a queue manager](#page-1058-1)

# **IBM i: Migrating a queue manager from IBM WebSphere MQ Version 7.0.1 to IBM WebSphere MQ Version 7.1:**

Follow these instructions to migrate a queue manager from Version 7.0.1 to Version 7.1.

# **Before you begin**

If you decide to do a side-by-side installation, you must prepare the new server first, installing the prerequisite software.

- <span id="page-514-0"></span>1. Create a migration plan. Use the planning task, ["IBM i: Planning for migration from IBM WebSphere](#page-469-0) [MQ Version 7.0.1 to IBM WebSphere MQ Version 7.1" on page 458](#page-469-0) as a guide.
- 2. Review the IBM WebSphere MQ system requirements for Version 7.1; see  $\Box$  [System Requirements](https://www.ibm.com/support/docview.wss?uid=swg27006467) [for IBM WebSphere MQ.](https://www.ibm.com/support/docview.wss?uid=swg27006467)
- 3. Review any other installed SupportPacs for their applicability to IBM WebSphere MQ Version 7.1.

## **About this task**

Complete this task to migrate a queue manager to IBM WebSphere MQ Version 7.1 from Version 7.0.1.

A side-by-side installation gives you the option of preparing the new environment first, without interrupting the queue manager. It also gives you the limited option of reverting to use the Version 7.0.1 installation, if the migration is unsuccessful. It is limited, because you cannot restore the Version 7.1 queue manager data. You must restart processing with the queue manager data at the point you stopped the Version 7.0.1 queue manager.

#### **Procedure**

- Migrate the queue manager to a new version on the same server. On IBM i, migrating WebSphere MQ in place is called a "Slip Installation". You can upgrade the IBM i server as part of the migration process.
- Migrate the queue manager onto a new server. On IBM i, migrating WebSphere MQ to another server is called a "Side-by-Side Installation".

*Performing a slip install on IBM i:*

A slip installation upgrades WebSphere MQ for IBM i on a computer with an earlier version is installed.

#### **About this task**

To perform a slip install, carry out the following tasks:

*End WebSphere MQ activity on IBM i:*

End WebSphere MQ applications and connections, and remove any unwanted or indoubt messages.

#### **About this task**

Before performing a slip install or side-by-side install, carry out the following procedure:

#### **Procedure**

- 1. Sign on to the system with a user profile that has \*ALLOBJ special authority, for example QSECOFR.
- 2. Stop all applications that are using the existing version of WebSphere MQ. (On WebSphere MQ version 5.3 and later, use the command WRKMQM, option 22, Work with queue manager jobs, to help find them).
- 3. End all channels for all queue managers on the system. To do so, use the WRKMQMCHL command and select option 15.
- 4. On each queue manager, end the command server. To do so, enter the command: ENDMQMCSVR MQMNAME(*QMGRNAME*) OPTION(\*IMMED)

where *QMGRNAME* is the name of the queue manager.

- 5. Remove any unwanted messages from your queues.
- 6. Resolve any in-doubt messages that are held by sender or server channels. To do so, use the WRKMQMCHST command and select option 17.

<span id="page-515-0"></span>7. On each queue manager, save the latest media recovery checkpoint. To do so, enter the following command:

RCDMQMIMG OBJ(\*ALL) OBJTYPE(\*ALL) MQMNAME(*QMGRNAME*) DSPJRNDTA(\*YES)

*Quiesce WebSphere MQ on IBM i:*

Stop all queue managers. If necessary force all queue managers to stop, tidy up shared memory and end all jobs in the QMQM subsystem.

## **About this task**

The orderly shutdown of WebSphere MQ is called *quiescing*. You need to quiesce WebSphere MQ to upgrade to a newer version.

To quiesce one or more queue managers:

# **Procedure**

- 1. Sign on to a new interactive IBM i session, ensuring that you are not accessing any WebSphere MQ objects.
- 2. Ensure that you have:
	- a. \*ALLOBJ authority, or object management authority for the QMQM library.
	- b. Sufficient authority to use the ENDSBS command.
- 3. Warn all users that you are going to stop WebSphere MQ.
- 4. Quiesce all queue managers:
	- a. On Version 5.3, use the ENDMQM command: ENDMQM MQMNAME(\*ALL) OPTION(\*CNTRLD) ENDCCTJOB(\*YES) TIMEOUT(*15*)

Where *15* is a timeout value in seconds.

If the ENDMQM command has not completed within a reasonable period (at least 10 minutes), use the WRKMQM command. This command identifies the queue managers that are still ending. Then force each one in turn to stop by issuing: ENDMQM MQMNAME(*QMGRNAME*) OPTION(\*IMMED)

Where *QMGRNAME* is the name of the queue manager. Complete the tidying up of shared memory by issuing the command: ENDMQM MQMNAME(\*ALL) OPTION(\*IMMED) ENDCCTJOB(\*YES) TIMEOUT(*15*)

b. On Version 6.0 or later, use the ENDMQM command: ENDMQM MQMNAME(\*ALL) OPTION(\*CNTRLD) ENDCCTJOB(\*YES) RCDMQMIMG(\*YES) TIMEOUT(*15*)

Where *15* is a timeout value in seconds.

If the ENDMQM command has not completed within a reasonable period (at least 10 minutes), use the WRKMQM command. This command identifies the queue managers that are still ending. Then force each one in turn to stop by issuing: ENDMQM MQMNAME(*QMGRNAME*) OPTION(\*IMMED)

Where *QMGRNAME* is the name of the queue manager. Complete the tidying up of shared memory by issuing the command: ENDMQM MQMNAME(\*ALL) OPTION(\*IMMED) ENDCCTJOB(\*YES) RCDMQMIMG(\*NO) TIMEOUT(*15*)

5. If the command in the previous step does not complete, end the subsystem immediately by issuing:

ENDSBS SBS(QMQM) OPTION(\*IMMED)

6. If this command also fails, use the operating system command ENDJOB to end all jobs in the subsystem QMQM, as described in the following steps.

**Note:** Do not use ENDJOBABN unless you intend to perform an IPL on the machine before starting WebSphere MQ. Ending WebSphere MQ jobs using ENDJOBABN can lead to damaged semaphores, which in turn can prevent your queue manager from starting.

- a. If a QMGR must be shut down manually, the recommended order of ending jobs (ENDJOB) is shown in the list that follows. Wait a few minutes for  $AMQA^*$  or  $AMQZ^*$  jobs to tidy up.
	- 1) RUNMQLSR TCP listener (multi-threaded)
	- 2) AMQCLMAA TCP listener (single-threaded)
	- 3) AMQRMPPA Channel process pooling job
	- 4) RUNMQCHI channel initiator
	- 5) AMQCRSTA receiving MCA jobs
	- 6) RUNMQCHL sending MCA jobs
	- 7) AMQCRS6B LU62 receiver channel
	- 8) AMQPCSEA command server
	- 9) RUNMQTRM Application trigger monitor
	- 10) RUNMQDLQ Dead letter queue handler
	- 11) AMQFCXBA WebSphere Message Broker Worker Job
	- 12) AMQFQPUB Queued Publish/Subscribe Daemon
	- 13) AMQZMUC0 ('0' is a zero) Utility Manager
	- 14) AMQZMUF0 ('0' is a zero) Utility Manager
	- 15) AMQZMUR0 ('0' is a zero) Utility Manager
	- 16) AMQZMGR0 ('0' is a zero) Process Controller
	- 17) AMQRRMFA cluster repository manager
	- 18) AMQZDMAA deferred message manager
	- 19) AMQALMPX Log Manager
	- 20) AMQZFUMA object authority manager
	- 21) AMQZLSA0 ('0' is a zero) LQM agents
	- 22) AMQZLAA0 ('0' is a zero) LQM agents
	- 23) AMQZXMA0 ('0' is a zero) Execution Controller
- b. Issue the following command: ENDMQM MQMNAME(*QMGRNAME*) OPTION(\*IMMED)
- c. Issue the following command: ENDMQM MQMNAME(\*ALL) OPTION(\*CNTRLD) ENDCCTJOB(\*YES) RCDMQMIMG(\*NO) TIMEOUT(*05*)

Where *05* is a timeout value in seconds.

d. Manually clean up shared memory. Issue the following command: EDTF '/QIBM/UserData/mqm/qmgrs'

then:

- 1) Take option 5 for **&SYSTEM** and check that the following directories are empty: isem, esem, msem, ssem, and shmem.
- 2) Take option 5 for **QMGRNAME** and check that the following directories are empty:- isem, esem, msem, ssem, and shmem.
- 3) Take option 5 for **&ipcc** in the QMGRNAME directory and check that the following directories are empty:- isem, esem, msem, ssem, and shmem.
- 4) Take option 5 for **&qmpersist** in the QMGRNAME directory and check that the following directories are empty:- isem, esem, msem, ssem, and shmem.
- 5) Take option 5 for **&app** and check that the following directories are empty: isem, esem, msem, ssem, and shmem.

<span id="page-517-0"></span>*Save WebSphere MQ data on IBM i:*

Save WebSphere MQ data after removing unwanted FDC, trace, and JOB files.

# **Before you begin**

You need to have completed the tasks to remove unwanted and indoubt messages and quiesced WebSphere MQ.

# **About this task**

# **Procedure**

1. Create a save file for every queue manager library on your system. To do so, issue the command: CRTSAVF FILE(QGPL/*queue-manager-library*)

where the *queue-manager-library* name consists of the name of the queue manager preceded by QM.

- 2. Save your queue manager libraries into the save files. To do so, issue the commands: SAVLIB LIB(*queue-manager-library*) DEV(\*SAVF) SAVF(QGPL/*queue-manager-library*)
- 3. Remove all unwanted FDC data from directory: QIBM/UserData/mqm/errors
- 4. Remove old FDC files with the command: RMVLNK OBJLNK('/QIBM/UserData/mqm/errors/\*.FDC') This command cleans up all files with an extension of 'FDC' in the IFS.
- 5. Remove old JOB files with the command: RMVLNK OBJLNK('/QIBM/UserData/mqm/errors/\*.JOB')

This command cleans up all files with an extension of 'JOB' in the IFS.

- 6. Remove all unwanted trace data from directory, or remove the whole directory: QIBM/UserData/mqm/trace
- 7. Remove all trace files with the command: RMVLNK OBJLNK('/qibm/userdata/mqm/trace/\*')
- 8. Create a save file for WebSphere MQ IFS data. To do so, issue the command: CRTSAVF FILE(QGPL/QMUSERDATA)
- 9. Save your WebSphere MQ IFS data, using the command: SAV DEV('/QSYS.LIB/QGPL.LIB/QMUSERDATA.FILE') OBJ('/QIBM/UserData/mqm')
- 10. If you are going to run WebSphere MQ on a new machine, transfer the save files to the new machine.

*Install IBM WebSphere MQ server on IBM i:*

Install the IBM WebSphere MQ server in its primary language.

# **Before you begin**

You have completed planning the installation, obtained the installation CDs and set the system values, see [Setting system values.](#page-278-0)

## <span id="page-518-0"></span>**About this task**

Install the IBM WebSphere MQ server and force object conversion. Object conversion migrates objects from the older to the newer version. By performing it now, rather than when an object is first used, you avoid slowing down the first use of the upgraded product.

After following the optional step to pre-agree the license, the **RSTLICPGM** command runs without requiring any interactive input. Otherwise the license agreement is displayed for you to accept. See [License](#page-270-0) [requirements.](#page-270-0)

## **Procedure**

- 1. Sign on to the system with a user profile that has \*ALLOBJ special authority, for example QSECOFR.
- 2. Optionally pre-agree the license terms and conditions by running the command, **CALL PGM**(*QSYS/QLPACAGR*) **PARM**(*'5724H72' 'V7R1M0' '0000' 0*)

Where the parameters of **PARM** are,

#### **5724H72**

The product identifier for IBM WebSphere MQ for IBM i.

## **V7R1M0**

The version, release, and modification level.

#### **0000**

The option number for the IBM WebSphere MQ product.

- **0** Unused error structure.
- 3. Install IBM WebSphere MQ for IBM i, V7.1 base product, and primary language.
	- **RSTLICPGM LICPGM**(5724H72) **DEV**(*install device*) **OPTION**(*\*BASE*) **OUTPUT**(*\*PRINT*) **FRCOBJCVN**(*\*YES \*ALL*)

where the parameters of RSTLICPGM are,

## **LICPGM(5724H72)**

The product identifier for WebSphere MQ for IBM i.

**DEV(***install device***)**

The device from which the product is to be loaded, typically an optical drive, for example, OPT01.

## **OPTION(\*BASE)**

Install the base IBM WebSphere MQ for IBM i product.

#### **Unspecified parameters**

Unspecified parameters such as **RSTOBJ**(\*ALL), revert to defaults. The command installs both IBM WebSphere MQ and the language files for the primary language of your system. For installing additional languages see [Installing translated versions.](#page-519-0)

*Install samples on IBM i:*

Install the IBM WebSphere MQ samples

## **Before you begin**

If you have not already done so, sign on to the system with a user profile that has \*ALLOBJ special authority, for example QSECOFR.

#### **About this task**

Install the samples.

<span id="page-519-1"></span>After following the optional step to pre-agree the license, the **RSTLICPGM** command runs without requiring any interactive input. Otherwise the license agreement is displayed for you to accept. See [License](#page-270-0) [requirements.](#page-270-0)

## **Procedure**

1. Optionally pre-agree the license terms and conditions by running the command, **CALL PGM**(*QSYS/QLPACAGR*) **PARM**(*'5724H72' 'V7R1M0' '0001' 0*)

Where the parameters of **PARM** are,

# **5724H72**

The product identifier for IBM WebSphere MQ for IBM i.

# **V7R1M0**

The version, release, and modification level.

# **0001**

The option number for the samples.

- **0** Unused error structure.
- 2. Install the samples using the command:

# **RSTLICPGM LICPGM**(*5724H72*) **DEV**(*install device*) **OPTION**(*1*) **OUTPUT**(*\*PRINT*)

Where the parameters of RSTLICPGM are,

# **LICPGM(5724H72)**

The product identifier for IBM WebSphere MQ for IBM i.

# **DEV(***install device***)**

The device from which the product is to be loaded, typically an optical drive, for example, OPT01.

# **OPTION(1)**

Install the samples for IBM WebSphere MQ for IBM i.

## **OUTPUT(\*PRINT)**

<span id="page-519-0"></span>The output is printed with the spooled output of the job.

*Install translated versions on IBM i:*

Install translated versions of IBM WebSphere MQ from a choice of national-languages.

## **About this task**

The following language versions are available for IBM WebSphere MQ for IBM i:

*Table 62. National-language versions of IBM WebSphere MQ for IBM i*

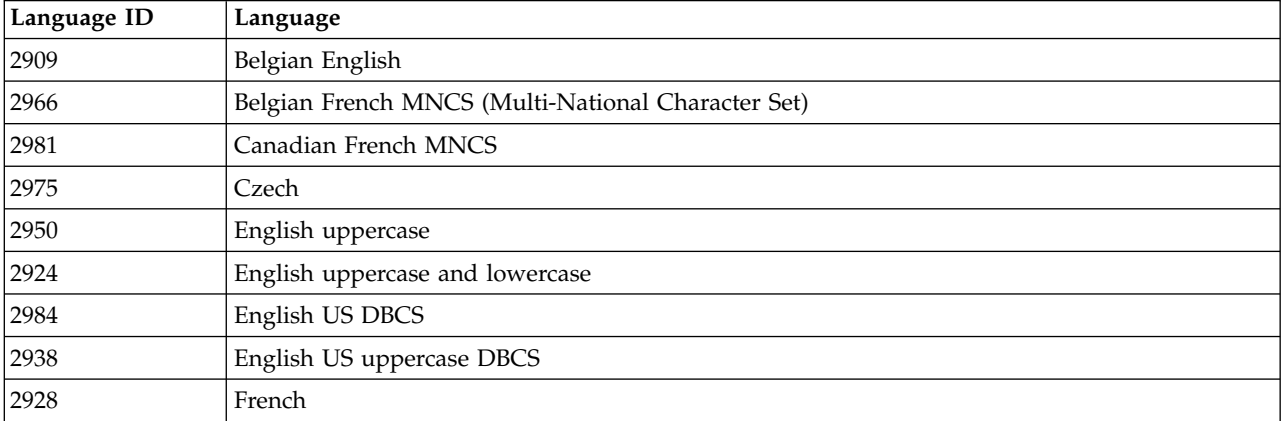

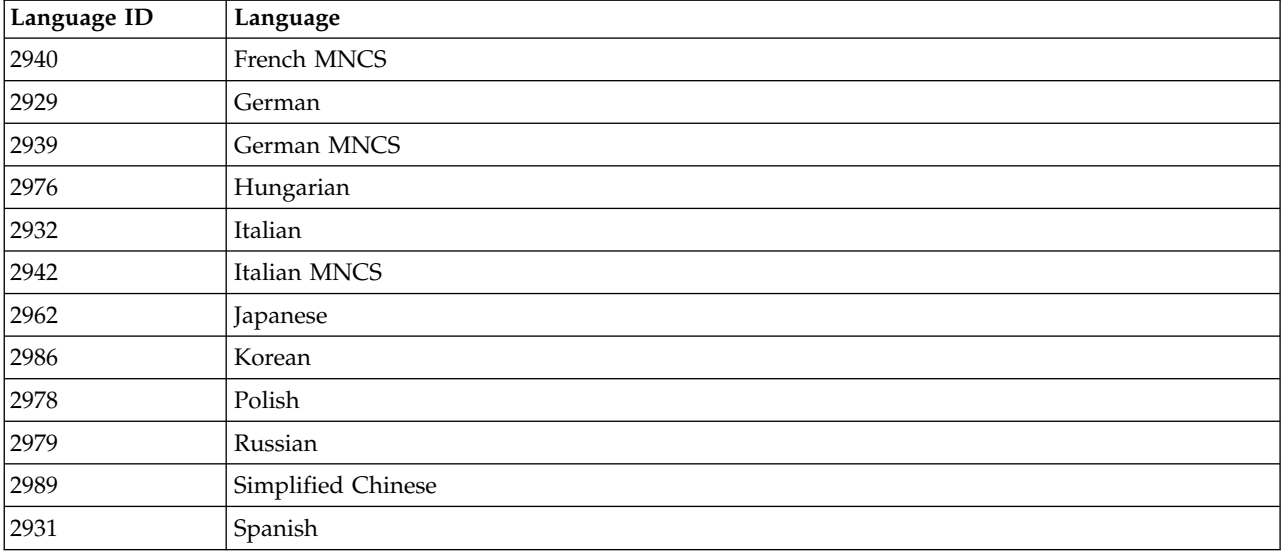

*Table 62. National-language versions of IBM WebSphere MQ for IBM i (continued)*

IBM WebSphere MQ for IBM i is installed in the language that is the primary language on your system.

You can install additional versions of the product in any of the languages shown in Table [62 on page 508.](#page-519-1) To do so:

## **Procedure**

- 1. Sign on to the system with a user profile that has \*ALLOBJ special authority
- 2. Issue the following command specifying the appropriate language ID: RSTLICPGM LICPGM(5724H72) DEV(*install device*) RSTOBJ(\*LNG) LNG(*language ID*)

This installs the commands, message file, and panel groups into the relevant QSYS library for the language. For example, library QSYS2928 is used for French. If this QSYS29nn library does not exist, it is created by the RSTLICPGM command.

# **Results**

# **Note:**

- 1. To run the Japanese language version of IBM WebSphere MQ for IBM i, the CCSID of the job must be 939 (5035) rather than 930 (5026) because IBM WebSphere MQ uses lowercase English characters.
- 2. If you are installing IBM WebSphere MQ for IBM i onto a machine for which the primary language is not on the CD, the install program prompts you to load a CD containing the product in that language. If, however, you have only one product CD, this means that the IBM WebSphere MQ product has not been translated into your language. To get around this issue, proceed as follows:
	- v Install the product in one of the supplied languages, and then add the corresponding QSYS29nn library into the *system library* list (for example using command CHGSYSLIBL). At the same time, check that there are no WebSphere MQ \*CMD, \*MENU, or \*MSGF objects in libraries higher up the library list. If some exist, then either delete these objects (because they refer to an earlier version of WebSphere MQ) or reorder the System Library list (because the product has been installed in more than one of the supplied languages).

<span id="page-521-0"></span>How to check that your installation has been successful.

#### **Procedure**

1. To ensure that the product has loaded correctly, issue the Display Software Resources (DSPSFWRSC) command and check that the licensed program 5724H72 is listed. If you have installed the base and the optional samples, you see:

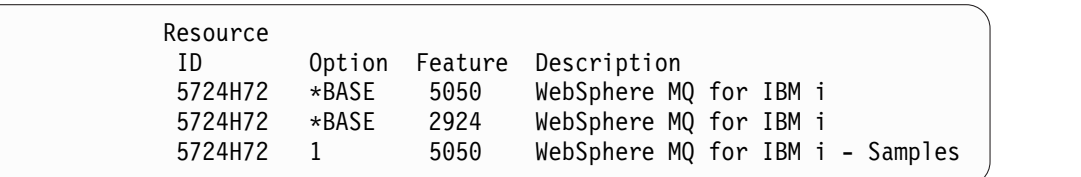

2. Press F11, while viewing the Display Software Resources screen, and you see the library and version number of the products installed:

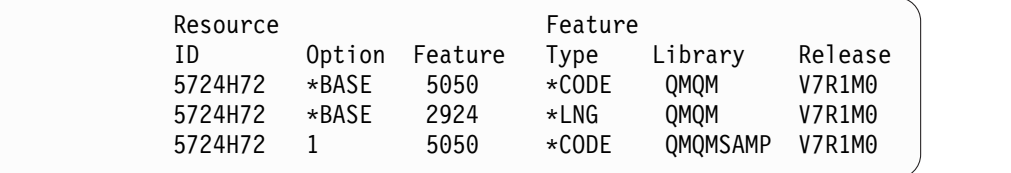

3. If you have installed additional language versions, you also see entries for these versions. For example, if you have installed the French version, for which the language ID is 2928, you see:

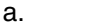

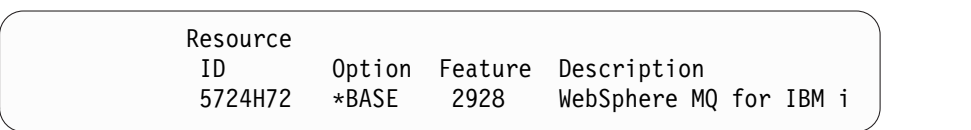

b. and when you press F11:

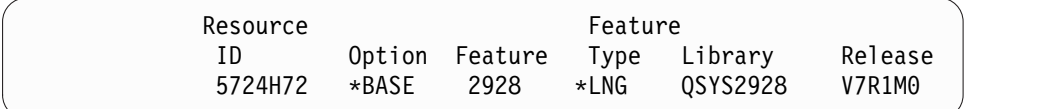

4. Use the command DSPMQMVER to check exactly what version you have installed. For V7R1M0, it reports:

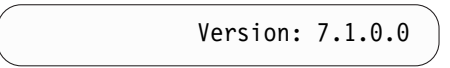

## *Verify the upgrade on IBM i:*

After you have verified the installation, start the WebSphere MQ subsystem, check the queue managers, and take a fresh media recovery checkpoint.

## **About this task**

To verify that you have migrated to WebSphere MQ for IBM i, V7.0 successfully:

# <span id="page-522-0"></span>**Procedure**

1. Make QMQMADM either the primary or a secondary group profile for your user profile. To do so, issue one of the following commands:

CHGUSRPRF USRPRF(*YOUR PROFILE*) GRPPRF(QMQMADM) CHGUSRPRF USRPRF(*YOUR PROFILE*) SUPGRPPRF(QMQMADM)

2. Start the WebSphere MQ subsystem with the command: STRSBS SBSD(QMQM/QMQM)

(If it is already running, you get error message CPF1010 which you can safely ignore).

3. Check that your queue managers are accessible by issuing the command: WRKMQM

Use option 14 against each queue manager to start it.

Use option 5 against each queue manager to check its attributes.

- 4. You can use the other options to check your queue manager objects. For example, check your queues using option 18, check your channels using option 20, and so on.
- 5. Take a fresh media recovery checkpoint, using the following command: RCDMQMIMG OBJ(\*ALL) OBJTYPE(\*ALL) MQMNAME(*QMGRNAME*) DSPJRNDTA(\*YES)

Where *QMGRNAME* is the name of the queue manager.

*After Upgrading on WebSphere MQ IBM i:*

Tasks to perform after you have upgraded WebSphere MQ for IBM i.

# **About this task**

Satisfy yourself the upgrade has completed successfully.

## **Procedure**

Delete the saved data in the save files in QGPL. This data was saved in ["Save WebSphere MQ data on](#page-517-0) [IBM i" on page 506.](#page-517-0)

*Post installation tasks for IBM WebSphere MQ on IBM i:*

Tasks to perform after you have installed IBM WebSphere MQ for IBM i, and before using it.

## **About this task**

When you have correctly installed IBM WebSphere MQ for IBM i on your system:

## **Procedure**

- 1. See the IBM WebSphere MQ website at: [http://www-01.ibm.com/software/integration/wmq/](http://www-01.ibm.com/software/integration/wmq/index.html) [index.html](http://www-01.ibm.com/software/integration/wmq/index.html) for the latest product information.
- 2. To install and apply all fix packs, see ["IBM i: Applying maintenance level updates on IBM WebSphere](#page-634-0) [MQ Version 7.1" on page 623.](#page-634-0)
- 3. Where you have more than one system and a mixture of releases of OS/400 or IBM i, and IBM WebSphere MQ, you must take care when compiling CL programs. You must compile CL programs either on the system they are to run on, or on one with an identical combination of releases of OS/400 or IBM i, and IBM WebSphere MQ. When you install later versions of IBM WebSphere MQ, delete all IBM WebSphere MQ commands from previous releases in any QSYSVvRrMm libraries using the QSYS/DLTCMD command.
- 4. If you have not installed IBM WebSphere MQ on your system before, you must add user profiles to the QMQMADM group profile. Make all user profiles that are to be used for creating and administering queue managers members of the QMQMADM group profile, using the command CHGUSRPRF.
	- a. Start the IBM WebSphere MQ subsystem, by issuing the command: STRSBS SBSD(QMQM/QMQM)

**Note:** The subsystem must be started after each IPL of the system, so you might choose to start it as part of your system startup process.

5. Create the system-default objects. The system-default objects are created automatically when you issue the CRTMQM command to create a queue manager. For example: CRTMQM MQMNAME(QMGRNAME) ASP(\*SYSTEM). You can refresh them using the STRMQM command (Warning: this command will replace any existing default objects). For example: STRMQM MQMNAME(QMGRNAME) RDEFSYS(\*YES). Refer to the onscreen help for information about using this command.

**Note:** on the command STRMQM MQMNAME(QMGRNAME) RDEFSYS(\*YES):

- v The command does not re-create the objects, it performs a CRTxxxx REPLACE(\*YES) for all of the SYSTEM.\* objects.
- v This means that it refreshes the parameters on the objects back to their defaults. So if, for example, on the SYSTEM.DEFAULT.LOCAL.QUEUE object, TRGENBL had previously been changed to \*YES, then, when the command is run, it is changed back to TRGENBL(\*NO).
- v If any messages exist on a queue, they are left intact, because the queues are not physically deleted.
- v The contents of the SYSTEM.AUTH.DATA.QUEUE are untouched when this command is run.
- v So, if the contents of this (or any other significant queue) become corrupt, it must be physically deleted and re-created either from scratch, or from a backup.

#### **Results**

You are now ready to start using IBM WebSphere MQ for IBM i.

**Note:** When you install IBM WebSphere MQ for IBM i, two user profiles are created:

- QMQM
- QMQMADM

These two objects are central to the correct running of IBM WebSphere MQ for IBM i. Do not alter or delete them. If you do, IBM cannot guarantee correct behavior of your product.

If you uninstall IBM WebSphere MQ and data, these profiles are deleted. If you uninstall IBM WebSphere MQ only, these profiles are retained.

## *Performing a side-by-side install on IBM i:*

Save the queue managers on your current installation. Upgrade WebSphere MQ for IBM i on a different computer and configuring using the saved queue managers.

## **About this task**

To perform a side-by-side install, carry out the following tasks:

## **Procedure**

- 1. End WebSphere MQ activity. See ["End WebSphere MQ activity on IBM i" on page 503.](#page-514-0)
- 2. Quiesce MQ activity. See ["Quiesce WebSphere MQ on IBM i" on page 504.](#page-515-0)
- 3. Save WebSphere MQ data. See ["Save WebSphere MQ data on IBM i" on page 506.](#page-517-0)
- 4. Install the base server. See ["Install IBM WebSphere MQ server on IBM i" on page 506.](#page-517-0)
- 5. Install samples. See ["Install samples on IBM i" on page 507.](#page-518-0)
- 6. Install translated versions. See ["Install translated versions on IBM i" on page 508.](#page-519-1)
- 7. Verify the installation. See ["Verify the installation on IBM i" on page 510.](#page-521-0)
- 8. Restore the queue managers after upgrading. See "Restore queue managers after upgrading IBM WebSphere MQ on IBM i."
- 9. Verify the upgrade. See ["Verify the upgrade on IBM i" on page 510.](#page-521-0)
- 10. What you do after upgrading. See ["After Upgrading on WebSphere MQ IBM i" on page 511.](#page-522-0)
- 11. What you do after installing. See ["Post installation tasks for IBM WebSphere MQ on IBM i" on page](#page-307-0) [296.](#page-307-0)

*Restore queue managers after upgrading IBM WebSphere MQ on IBM i:*

Complete the side-by-side upgrade by restored the saved queue managers onto the server that you have upgraded.

# **Before you begin**

You have saved your queue manager data, see ["End WebSphere MQ activity on IBM i" on page 503,](#page-514-0) and installed and verified the upgrade.

# **About this task**

Transfer the queue manager data, and journal receivers, onto the server that has been upgraded.

# **Procedure**

1. Restore the queue manager libraries for every queue manager, using the command: RSTLIB SAVLIB(*queue-manager-library*) DEV(\*SAVF) (\*PRINT) SAVF(QGPL/*queue-manager-library*)

where the *queue-manager-library* name consists of the name of the queue manager preceded by QM.

- 2. Restore the WebSphere MQ IFS data, using the command: RST DEV('/QSYS.LIB/QGPL.LIB/QMUSERDATA.FILE') OBJ('/QIBM/UserData/mqm') (\*PRINT)
- 3. To associate the journal receivers, issue the command WRKJRN on the journal AMQAJRN in each queue manager library, by pressing *PF4* and selecting option 9.
- 4. If you want to set up your work management environment, job descriptions, and pools, see the

Administering IBM i (*WebSphere MQ V7.1 Administering Guide*) for guidance. Otherwise, use the default setup.

## **IBM i: Restoring a Version 7.0.1 queue manager from Version 7.1:**

You can restore a queue manager to Version 7.0.1 from Version 7.1, if you have made a backup of the system or queue manager. If you have started the queue manager and processed any messages, or changed the configuration, the task cannot give you any guidance on restoring the current state of the queue manager.

## **Before you begin**

- 1. You must have made a backup of the system or queue manager before you upgraded to Version 7.1. For more information see ["Backing up and restoring WebSphere MQ queue manager data" on page](#page-1058-0) [1047](#page-1058-0)
- 2. If any messages were processed after starting the queue manager, you cannot easily undo the effects of processing the messages. You cannot restore the queue manager to Version 7.0.1 in its current state. The task cannot give you any guidance how to deal with subsequent changes that have occurred. For

example, messages that were indoubt in a channel, or in a transmission queue on another queue manager, might have been processed. If the queue manager is part of a cluster, then configuration messages and application messages might have been exchanged.

## **About this task**

When you restore a previous version of a queue manager, you restore the queue manager to its earlier code level. Queue manager data is restored to the state it was in when the queue manager was backed up.

## **Procedure**

- 1. Stop the queue manager.
- 2. If you performed a slip install, you must reinstall WebSphere MQ.
	- a. Uninstall the Version 7.1 installation.
	- b. Reinstall IBM WebSphere MQ from a manufacturing refresh.
	- c. Apply the fix pack and interim fixes that restore IBM WebSphere MQ to its previous level.
	- d. Restore the queue manager data from the backup taken before installing Version 7.1.
- 3. Restart the Version 7.0.1 queue manager.

# **Related information**:

[Backing up and restoring a queue manager](#page-1058-1)

# **Linux: Migrating a queue manager from IBM WebSphere MQ Version 7.0.1 to IBM WebSphere MQ Version 7.1:**

Follow these instructions to migrate a queue manager from Version 7.0.1 to Version 7.1.

## **Before you begin**

- 1. Create a migration plan. Use the planning task, ["Linux: Planning for migration from IBM WebSphere](#page-470-0) [MQ Version 7.0.1 to IBM WebSphere MQ Version 7.1" on page 459,](#page-470-0) as a guide.
- 2. Review the IBM [WebSphere MQ system](http://www.ibm.com/support/docview.wss?uid=swg27006467) requirements for Version 7.1; see  $\Box$  WebSphere MQ system [requirements .](http://www.ibm.com/support/docview.wss?uid=swg27006467)
- 3. You must uninstall IBM WebSphere MQ before installing IBM WebSphere MQ Version 7.1
- 4. You must uninstall IBM WebSphere MQ Telemetry before installing IBM WebSphere MQ Version 7.1; see ["Migrating IBM WebSphere MQ Telemetry from Version 7.0.1 to Version 7.1" on page 492.](#page-503-0)
- 5. If you are considering switching IBM WebSphere MQ for Linux System x from a 32 bit to a 64 bit installation do not migrate to Version 7.1. Your last chance to switch to 64 bit is the migration to Version 7.0.1.
- 6. Do not use the **rpm** -U (upgrade) or -F (freshen) options to upgrade IBM WebSphere MQ for Linux; see "Linux: Cleaning up after using the **rpm** [freshen or upgrade options" on page 515.](#page-526-0)
- 7. Back up your system before you install IBM WebSphere MQ Version 7.1 over Version 7.0.1. Once you have started a queue manager you cannot revert to the previous release. If you must restore the system, you cannot recover any work, such as changes to messages and objects, performed by IBM WebSphere MQ Version 7.1. For more information about backing up your system, see ["Backing up](#page-1058-0) [and restoring WebSphere MQ queue manager data" on page 1047.](#page-1058-0)
- 8. Review any other installed SupportPacs for their applicability to IBM WebSphere MQ Version 7.1.
- 9. If you are running on a server with multiple IBM WebSphere MQ installations, you must identify the installation. Make sure that the commands you enter run against the correct installation; see

setmqenv (*WebSphere MQ V7.1 Reference*).

# <span id="page-526-0"></span>**About this task**

Complete this task to migrate a queue manager to IBM WebSphere MQ Version 7.1 from Version 7.0.1.

## **Procedure**

- 1. Log in as a user in group mqm.
- 2. Stop all applications using the IBM WebSphere MQ installation.
- 3. End all the activity of queue managers associated with the IBM WebSphere MQ installation.
	- a. Run the **dspmq** command to list the status of all the queue managers associated with the installation.

dspmq

**dspmq** displays the status of all queue managers.

b. Run the **MQSC** command, DISPLAY LSSTATUS(\*) STATUS to list the status of listeners associated with a queue manager.

echo "DISPLAY LSSTATUS(\*) STATUS" | runmqsc *QmgrName*

- 4. Back up the queue manager.
- 5. Log in as root.
- 6. Install IBM WebSphere MQ Version 7.1

See [Installing WebSphere MQ Server on Linux.](#page-290-0)

7. Refresh the queue manager using the **strmqm** command.

## strmqm *QmgrName*

When you first start a queue manager after migration:

- Any new attributes for existing objects are set to their default values.
- Any new default objects are created.
- Queue manager data is migrated.

**Important:** Do not use the -c option to start the queue manager, unless you explicitly want to reset or recreate the default system objects.

You must start IBM WebSphere MQ before you start any listeners.

[Backing up and restoring a queue manager](#page-1058-1)

["The version naming scheme for WebSphere MQ on platforms other than z/OS" on page 406](#page-417-0)

dspmq (*WebSphere MQ V7.1 Reference*) ["Stopping a queue manager" on page 687](#page-698-0)

## **Linux: Cleaning up after using the rpm freshen or upgrade options:**

The use of **rpm** upgrade or freshen options is not supported. If you use the options, follow this cleanup procedure, and then install following the correct steps.

## **Before you begin**

You have attempted to upgrade IBM WebSphere MQ for Linux using rpm -U or rpm -F

## **About this task**

By using the freshen or upgrade options, you might have deleted your old IBM WebSphere MQ package entries from the **rpm** database without removing the product from your system. You might also have partially installed IBM WebSphere MQ

# **Procedure**

Follow these steps to clean up your system.

- 1. Find out which IBM WebSphere MQ MQ packages still have entries in your RPM database. rpm -qa | grep MQSeries
- 2. Remove all remaining IBM WebSphere MQ packages from your system.
	- rpm -e *package-name*
- 3. Remove the /opt/mqm directory.

```
rm -rf /opt/mqm
```
# **Linux: Restoring a Version 7.0.1 queue manager from Version 7.1:**

You can restore a queue manager to Version 7.0.1 from Version 7.1, if you have made a backup of the system or queue manager. If you have started the queue manager and processed any messages, or changed the configuration, the task cannot give you any guidance on restoring the current state of the queue manager.

# **Before you begin**

- 1. You must have made a backup of the system or queue manager before you upgraded to Version 7.1. For more information see ["Backing up and restoring WebSphere MQ queue manager data" on page](#page-1058-0) [1047](#page-1058-0)
- 2. If any messages were processed after starting the queue manager, you cannot easily undo the effects of processing the messages. You cannot restore the queue manager to Version 7.0.1 in its current state. The task cannot give you any guidance how to deal with subsequent changes that have occurred. For example, messages that were indoubt in a channel, or in a transmission queue on another queue manager, might have been processed. If the queue manager is part of a cluster, then configuration messages and application messages might have been exchanged.
- 3. You cannot restore a Version 7.0.1 installation to a server that has multiple IBM WebSphere MQ installations.

# **About this task**

When you restore a previous version of a queue manager, you restore the queue manager to its earlier code level. Queue manager data is restored to the state it was in when the queue manager was backed up.

# **Procedure**

- 1. Log in as a user in group mqm.
- 2. Stop all applications using the IBM WebSphere MQ installation.
- 3. End all the activity of queue managers associated with the IBM WebSphere MQ installation.
	- a. Run the **dspmq** command to list the status of all the queue managers associated with the installation.

Run either of the following commands from the installation that you are updating:

```
dspmq -o installation -o status
dspmq -a
```
**dspmq -o installation -o status** displays the installation name and status of queue managers associated with all installations of IBM WebSphere MQ.

**dspmq -a** displays the status of active queue managers associated with the installation from which the command is run.

b. Run the **MQSC** command, DISPLAY LSSTATUS(\*) STATUS to list the status of listeners associated with a queue manager.

echo "DISPLAY LSSTATUS(\*) STATUS" | runmqsc *QmgrName*

c. Run the **endmqm** command to stop each running queue manager associated with this installation.

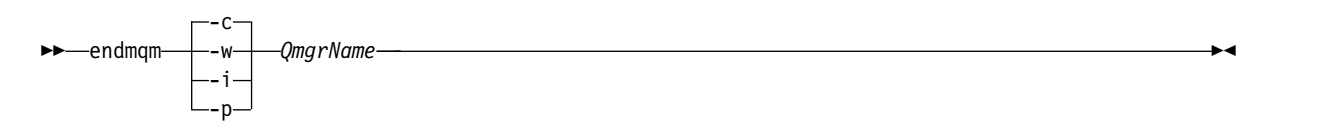

The **endmqm** command informs an application that the queue manager it is connected to is stopping; see ["Stopping a queue manager" on page 687.](#page-698-0)

For the maintenance to proceed, applications must respond to an **endmqm** command by disconnecting from the queue manager and releasing any IBM WebSphere MQ libraries they have loaded. If they do not, you must find another way to force applications to release IBM WebSphere MQ resources, such as by stopping the applications.

You must also stop applications that are using the client libraries that are part of the installation. Client applications might be connected to a different queue manager, running a different installation of IBM WebSphere MQ. The application is not informed about queue managers in the current installation being shut down.

Any applications that continue to have IBM WebSphere MQ shared libraries from the installation loaded prevent you applying IBM WebSphere MQ maintenance. An application might disconnect from a queue manager, or be forcibly disconnected, but keep a IBM WebSphere MQ shared library loaded.

**Note:** The topic, ["Applying maintenance level upgrades to multi-instance queue managers" on](#page-642-0) [page 631,](#page-642-0) describes how to apply maintenance to a multi-instance queue manager. A multi-instance queue manager can continue to run on one server, while maintenance is applied to another server.

- d. Stop any listeners associated with the queue managers, using the command: endmqlsr -m *QMgrName*
- 4. Restore the system, or IBM WebSphere MQ and the queue manager.

If your backup procedure was to save the queue manager data, you must reinstall IBM WebSphere MQ.

- a. Uninstall the Version 7.1 installation.
- b. Reinstall IBM WebSphere MQ from a manufacturing refresh.
- c. Apply the fix pack and interim fixes that restore IBM WebSphere MQ to its previous level.
- d. Restore the queue manager data from the backup taken before installing Version 7.1.
- 5. Restart the Version 7.0.1 queue manager.

#### **Related information**:

[Backing up and restoring a queue manager](#page-1058-1)

# **Solaris: Migrating a queue manager from IBM WebSphere MQ Version 7.0.1 to IBM WebSphere MQ Version 7.1:**

Follow these instructions to migrate a queue manager from Version 7.0.1 to Version 7.1.

#### **Before you begin**

- 1. Create a migration plan. Use the planning task, ["Solaris: Planning for migration from IBM WebSphere](#page-472-0) [MQ Version 7.0.1 to IBM WebSphere MQ Version 7.1" on page 461,](#page-472-0) as a guide.
- 2. Review the IBM [WebSphere MQ system](http://www.ibm.com/support/docview.wss?uid=swg27006467) requirements for Version 7.1; see  $\Box$  WebSphere MQ system [requirements .](http://www.ibm.com/support/docview.wss?uid=swg27006467)
- 3. You must uninstall IBM WebSphere MQ before installing IBM WebSphere MQ Version 7.1
- 4. Back up your system before you install IBM WebSphere MQ Version 7.1 over Version 7.0.1. Once you have started a queue manager you cannot revert to the previous release. If you must restore the system, you cannot recover any work, such as changes to messages and objects, performed by IBM WebSphere MQ Version 7.1. For more information about backing up your system, see ["Backing up](#page-1058-0) [and restoring WebSphere MQ queue manager data" on page 1047.](#page-1058-0)
- 5. Review any other installed SupportPacs for their applicability to IBM WebSphere MQ Version 7.1.
- 6. If you are running on a server with multiple IBM WebSphere MQ installations, you must identify the installation. Make sure that the commands you enter run against the correct installation; see

setmqenv (*WebSphere MQ V7.1 Reference*).

#### **About this task**

Complete this task to migrate a queue manager to IBM WebSphere MQ Version 7.1 from Version 7.0.1.

#### **Procedure**

- 1. Log in as a user in group mqm.
- 2. Stop all applications using the IBM WebSphere MQ installation.
- 3. End all the activity of queue managers associated with the IBM WebSphere MQ installation.
	- a. Run the **dspmq** command to list the status of all the queue managers associated with the installation.
		- dspmq

**dspmq** displays the status of all queue managers.

b. Run the **MQSC** command, DISPLAY LSSTATUS(\*) STATUS to list the status of listeners associated with a queue manager.

echo "DISPLAY LSSTATUS(\*) STATUS" | runmqsc *QmgrName*

- 4. Back up the queue manager.
- 5. Log in as root.
- 6. Install IBM WebSphere MQ Version 7.1

See [Installing WebSphere MQ Server on Solaris.](#page-296-0)

7. Refresh the queue manager using the **strmqm** command.

strmqm *QmgrName*

When you first start a queue manager after migration:

- Any new attributes for existing objects are set to their default values.
- Any new default objects are created.
- Queue manager data is migrated.

**Important:** Do not use the -c option to start the queue manager, unless you explicitly want to reset or recreate the default system objects.

You must start IBM WebSphere MQ before you start any listeners.

[Backing up and restoring a queue manager](#page-1058-1)

["The version naming scheme for WebSphere MQ on platforms other than z/OS" on page 406](#page-417-0)

dspmq (*WebSphere MQ V7.1 Reference*) ["Stopping a queue manager" on page 687](#page-698-0)

## **Solaris: Restoring a Version 7.0.1 queue manager from Version 7.1:**

You can restore a queue manager to Version 7.0.1 from Version 7.1, if you have made a backup of the system or queue manager. If you have started the queue manager and processed any messages, or changed the configuration, the task cannot give you any guidance on restoring the current state of the queue manager.

# **Before you begin**

- 1. You must have made a backup of the system or queue manager before you upgraded to Version 7.1. For more information see ["Backing up and restoring WebSphere MQ queue manager data" on page](#page-1058-0) [1047](#page-1058-0)
- 2. If any messages were processed after starting the queue manager, you cannot easily undo the effects of processing the messages. You cannot restore the queue manager to Version 7.0.1 in its current state. The task cannot give you any guidance how to deal with subsequent changes that have occurred. For example, messages that were indoubt in a channel, or in a transmission queue on another queue manager, might have been processed. If the queue manager is part of a cluster, then configuration messages and application messages might have been exchanged.
- 3. You cannot restore a Version 7.0.1 installation to a server that has multiple IBM WebSphere MQ installations.

# **About this task**

When you restore a previous version of a queue manager, you restore the queue manager to its earlier code level. Queue manager data is restored to the state it was in when the queue manager was backed up.

## **Procedure**

- 1. Log in as a user in group mqm.
- 2. Stop all applications using the IBM WebSphere MQ installation.
- 3. End all the activity of queue managers associated with the IBM WebSphere MQ installation.
	- a. Run the **dspmq** command to list the status of all the queue managers associated with the installation.

Run either of the following commands from the installation that you are updating:

```
dspmq -o installation -o status
dspmq -a
```
**dspmq -o installation -o status** displays the installation name and status of queue managers associated with all installations of IBM WebSphere MQ.

**dspmq -a** displays the status of active queue managers associated with the installation from which the command is run.

b. Run the **MQSC** command, DISPLAY LSSTATUS(\*) STATUS to list the status of listeners associated with a queue manager.

echo "DISPLAY LSSTATUS(\*) STATUS" | runmqsc *QmgrName*

c. Run the **endmqm** command to stop each running queue manager associated with this installation.

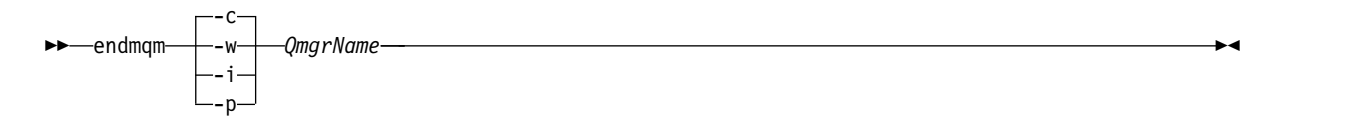

The **endmqm** command informs an application that the queue manager it is connected to is stopping; see ["Stopping a queue manager" on page 687.](#page-698-0)

For the maintenance to proceed, applications must respond to an **endmqm** command by disconnecting from the queue manager and releasing any IBM WebSphere MQ libraries they have loaded. If they do not, you must find another way to force applications to release IBM WebSphere MQ resources, such as by stopping the applications.

You must also stop applications that are using the client libraries that are part of the installation. Client applications might be connected to a different queue manager, running a different installation of IBM WebSphere MQ. The application is not informed about queue managers in the current installation being shut down.

Any applications that continue to have IBM WebSphere MQ shared libraries from the installation loaded prevent you applying IBM WebSphere MQ maintenance. An application might disconnect from a queue manager, or be forcibly disconnected, but keep a IBM WebSphere MQ shared library loaded.

**Note:** The topic, ["Applying maintenance level upgrades to multi-instance queue managers" on](#page-642-0) [page 631,](#page-642-0) describes how to apply maintenance to a multi-instance queue manager. A multi-instance queue manager can continue to run on one server, while maintenance is applied to another server.

- d. Stop any listeners associated with the queue managers, using the command:
	- endmqlsr -m *QMgrName*
- 4. Restore the system, or IBM WebSphere MQ and the queue manager.

If your backup procedure was to save the queue manager data, you must reinstall IBM WebSphere MQ.

- a. Uninstall the Version 7.1 installation.
- b. Reinstall IBM WebSphere MQ from a manufacturing refresh.
- c. Apply the fix pack and interim fixes that restore IBM WebSphere MQ to its previous level.
- d. Restore the queue manager data from the backup taken before installing Version 7.1.
- 5. Restart the Version 7.0.1 queue manager.

# **Related information**:

[Backing up and restoring a queue manager](#page-1058-1)

# **Windows: Migrating a queue manager from IBM WebSphere MQ Version 7.0.1 to IBM WebSphere MQ Version 7.1:**

Follow these instructions to migrate a queue manager from Version 7.0.1 to Version 7.1.

# **Before you begin**

- 1. Create a migration plan. Use the planning task, ["Windows: Planning for migration from IBM](#page-473-0) [WebSphere MQ Version 7.0.1 to IBM WebSphere MQ Version 7.1" on page 462,](#page-473-0) as a guide.
- 2. The migration paths to IBM WebSphere MQ Version 7.1 on Windows Vista are listed in [Table](#page-532-0) 63 on [page 521](#page-532-0)

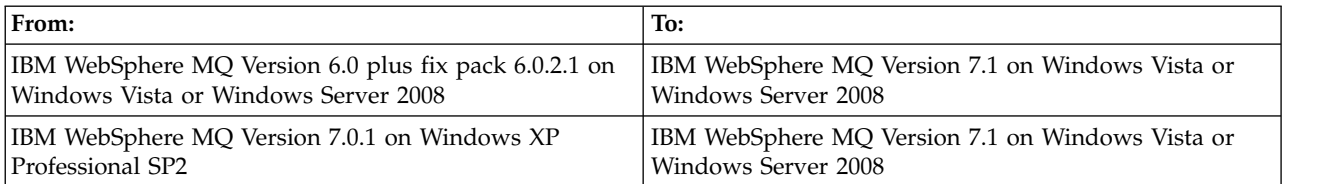

<span id="page-532-0"></span>*Table 63. IBM WebSphere MQ Version 7.1 on Windows Vista or Windows Server 2008: supported migration paths*

- 3. Review the IBM [WebSphere MQ system](http://www.ibm.com/support/docview.wss?uid=swg27006467) requirements for Version 7.1; see  $\Box$  WebSphere MQ system [requirements .](http://www.ibm.com/support/docview.wss?uid=swg27006467)
- 4. Back up your system before you install IBM WebSphere MQ Version 7.1 over Version 7.0.1. Once you have started a queue manager you cannot revert to the previous release. If you must restore the system, you cannot recover any work, such as changes to messages and objects, performed by IBM WebSphere MQ Version 7.1. For more information about backing up your system, see ["Backing up](#page-1058-0) [and restoring WebSphere MQ queue manager data" on page 1047.](#page-1058-0)
- 5. Review any other installed SupportPacs for their applicability to IBM WebSphere MQ Version 7.1.
- 6. You must uninstall IBM WebSphere MQ Telemetry before installing IBM WebSphere MQ Version 7.1; see ["Migrating IBM WebSphere MQ Telemetry from Version 7.0.1 to Version 7.1" on page 492.](#page-503-0)
- 7. If you are running on a server with multiple IBM WebSphere MQ installations, you must identify the installation. Make sure that the commands you enter run against the correct installation; see

setmqenv (*WebSphere MQ V7.1 Reference*).

## **About this task**

Complete this task to migrate a queue manager to IBM WebSphere MQ Version 7.1 from Version 7.0.1.

All the objects that you previously created are maintained. The components that were previously installed are preselected in the feature options when you install the new level. If you leave these components selected, you can keep them or reinstall them. If you clear any of these components, the installation process uninstalls them. By default, a typical migration installs only the same features that were installed in the previous version installation.

For example, if IBM WebSphere MQ Explorer was not installed in the Version 7.0.1 installation, it is not installed in a Version 7.1 installation. If you want IBM WebSphere MQ Explorer, select a custom installation, and select the IBM WebSphere MQ Explorer feature on the Features panel. If you do not want IBM WebSphere MQ Explorer, uninstall the IBM WebSphere MQ Explorer feature by selecting a custom installation. Then clear the IBM WebSphere MQ Explorer feature on the Features panel. For more information about how to uninstall features, see [Modifying the installation using WebSphere MQ](#page-324-0) [Installation Launchpad.](#page-324-0)

You can also migrate a Version 7.0.1 queue manager to IBM WebSphere MQ Version 7.1 on a system where a previous version has been uninstalled. The queue manager data must have been retained, or restored from a backup.

## **Procedure**

- 1. Log in as a user in group mqm.
- 2. Stop all applications using the IBM WebSphere MQ installation.
- 3. End all the activity of queue managers associated with the IBM WebSphere MQ installation.
	- a. Run the **dspmq** command to list the status of all the queue managers associated with the installation.
		- dspmq

**dspmq** displays the status of all queue managers.

- b. Run the **MQSC** command, DISPLAY LSSTATUS(\*) STATUS to list the status of listeners associated with a queue manager.
	- echo "DISPLAY LSSTATUS(\*) STATUS" | runmqsc *QmgrName*
- 4. Back up the queue manager.
- 5. Stop the MQSeries Service and exit the Service taskbar icon application.
- 6. Upgrade the IBM WebSphere MQ installation to Version 7.1 using one of these procedures:
	- [Modifying the installation using WebSphere MQ Installation Launchpad](#page-324-0)
	- v [Silently modifying a WebSphere MQ server installation using](#page-324-1) **msiexec**
- 7. Reenter domain, user ID, and password information

When the installation of IBM WebSphere MQ Version 7.1 completes, the Prepare WebSphere MQ Wizard starts automatically.

**On Windows Vista or Windows Server 2008 where UAC is enabled:** If you rerun the Prepare WebSphere MQ Wizard, ensure that the wizard is run with Administrator privilege, otherwise the wizard might fail.

8. Refresh the queue manager using the **strmqm** command.

strmqm *QmgrName*

When you first start a queue manager after migration:

- Any new attributes for existing objects are set to their default values.
- Any new default objects are created.
- Queue manager data is migrated.

**Important:** Do not use the -c option to start the queue manager, unless you explicitly want to reset or recreate the default system objects.

You must start IBM WebSphere MQ before you start any listeners.

[Backing up and restoring a queue manager](#page-1058-1)

["The version naming scheme for WebSphere MQ on platforms other than z/OS" on page 406](#page-417-0)

dspmq (*WebSphere MQ V7.1 Reference*)

["Stopping a queue manager" on page 687](#page-698-0)

# **Windows: Restoring a Version 7.0.1 queue manager from Version 7.1:**

You can restore a queue manager to Version 7.0.1 from Version 7.1, if you have made a backup of the system or queue manager. If you have started the queue manager and processed any messages, or changed the configuration, the task cannot give you any guidance on restoring the current state of the queue manager.

# **Before you begin**

- 1. You must have made a backup of the system or queue manager before you upgraded to Version 7.1. For more information see ["Backing up and restoring WebSphere MQ queue manager data" on page](#page-1058-0) [1047](#page-1058-0)
- 2. If any messages were processed after starting the queue manager, you cannot easily undo the effects of processing the messages. You cannot restore the queue manager to Version 7.0.1 in its current state. The task cannot give you any guidance how to deal with subsequent changes that have occurred. For example, messages that were indoubt in a channel, or in a transmission queue on another queue manager, might have been processed. If the queue manager is part of a cluster, then configuration messages and application messages might have been exchanged.
- 3. You cannot restore a Version 7.0.1 installation to a server that has multiple IBM WebSphere MQ installations.

# **About this task**

When you restore a previous version of a queue manager, you restore the queue manager to its earlier code level. Queue manager data is restored to the state it was in when the queue manager was backed up.

## **Procedure**

- 1. Log in as a user in group mqm.
- 2. Stop all applications using the IBM WebSphere MQ installation.
- 3. End all the activity of queue managers associated with the IBM WebSphere MQ installation.
	- a. Run the **dspmq** command to list the status of all the queue managers associated with the installation.

Run either of the following commands from the installation that you are updating:

```
dspmq -o installation -o status
dspmq -a
```
**dspmq -o installation -o status** displays the installation name and status of queue managers associated with all installations of IBM WebSphere MQ.

**dspmq -a** displays the status of active queue managers associated with the installation from which the command is run.

b. Run the **MQSC** command, DISPLAY LSSTATUS(\*) STATUS to list the status of listeners associated with a queue manager.

echo "DISPLAY LSSTATUS(\*) STATUS" | runmqsc *QmgrName*

c. Run the **endmqm** command to stop each running queue manager associated with this installation.

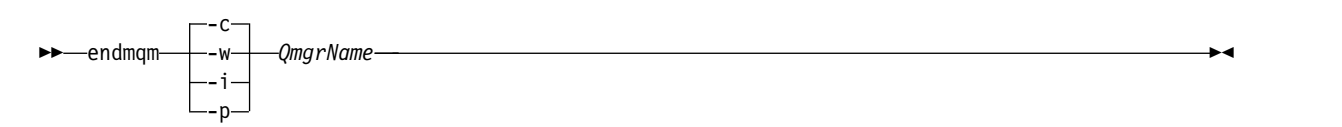

The **endmqm** command informs an application that the queue manager it is connected to is stopping; see ["Stopping a queue manager" on page 687.](#page-698-0)

For the maintenance to proceed, applications must respond to an **endmqm** command by disconnecting from the queue manager and releasing any IBM WebSphere MQ libraries they have loaded. If they do not, you must find another way to force applications to release IBM WebSphere MQ resources, such as by stopping the applications.

You must also stop applications that are using the client libraries that are part of the installation. Client applications might be connected to a different queue manager, running a different installation of IBM WebSphere MQ. The application is not informed about queue managers in the current installation being shut down.

Any applications that continue to have IBM WebSphere MQ shared libraries from the installation loaded prevent you applying IBM WebSphere MQ maintenance. An application might disconnect from a queue manager, or be forcibly disconnected, but keep a IBM WebSphere MQ shared library loaded.

**Note:** The topic, ["Applying maintenance level upgrades to multi-instance queue managers" on](#page-642-0) [page 631,](#page-642-0) describes how to apply maintenance to a multi-instance queue manager. A multi-instance queue manager can continue to run on one server, while maintenance is applied to another server.

- d. Stop any listeners associated with the queue managers, using the command: endmqlsr -m *QMgrName*
- 4. Restore the system, or IBM WebSphere MQ and the queue manager.

<span id="page-535-0"></span>If your backup procedure was to save the queue manager data, you must reinstall IBM WebSphere MQ.

- a. Uninstall the Version 7.1 installation.
- b. Reinstall IBM WebSphere MQ from a manufacturing refresh.
- c. Apply the fix pack and interim fixes that restore IBM WebSphere MQ to its previous level.
- d. Restore the queue manager data from the backup taken before installing Version 7.1.
- 5. Restart the Version 7.0.1 queue manager.

## **Related information**:

[Backing up and restoring a queue manager](#page-1058-1)

# **z/OS: Migrating a queue manager from IBM WebSphere MQ Version 7.0.1 to IBM WebSphere MQ Version 7.1:**

Follow these instructions to migrate a queue manager on  $z/OS$  from Version 7.0.1 to Version 7.1.

## **Before you begin**

Review ["z/OS: Planning for migration from IBM WebSphere MQ Version 7.0.1 to IBM WebSphere MQ](#page-496-0) [Version 7.1" on page 485,](#page-496-0) if you have not already done so, and create your own migration plan. Carry out the steps in the migration plan up to the point where you are ready to switch over from version Version 7.0.1 to Version 7.1.

## **About this task**

The procedure to migrate from IBM WebSphere MQ Version 7.0.1 to Version 7.1 minimizes downtime. You can cut downtime to the time it takes to restart a queue manager twice.

You prepare the Version 7.0.1 queue manager to migrate to Version 7.1 by bringing up to the latest maintenance level, applying Version 7.1 migration and toleration PTFs, installing Version 7.1 early code, and restarting the queue manager. These steps update the queue manager to recognize Version 7.1 data. It makes it possible to restart a queue manager on Version 7.0.1 code after it starts with Version 7.1 code in compatibility mode.

You then install the Version 7.1 libraries, and prepare and test any changes to the configuration, such as to Db2 plan names. Verify these changes with a queue manager you create for the purpose. You can then restart the production queue manager with the Version 7.1 libraries in compatibility mode. If verification shows up a problem, you can still revert to Version 7.0.1.

Finally, when you are satisfied with the stability of the system, you turn on the new Version 7.1 function. You are now committed to Version 7.1.

## **Procedure**

You can do steps 1 and [2 on page 525](#page-536-0) before you start planning to migrate individual queue managers.

- 1. Make your IBM WebSphere MQ Version 7.0.1 configuration ready for migration.
	- a. Apply current maintenance to the IBM WebSphere MQ Version 7.0.1 libraries. Refer to the Preventive Service Planning (PSP) bucket for IBM WebSphere MQ Version 7.0.1; see  $\Box$  [PSP Buckets - How to find them on Web.](http://www.ibm.com/support/docview.wss?uid=swg21201593)
- <span id="page-536-0"></span>b. Apply the Version 7.1 migration and toleration<sup>10</sup> PTFs to the Version 7.0.1 code; see  $\Box$  [WebSphere](http://www.ibm.com/support/docview.wss?rs=171&uid=swg27006519) [MQ Support, Migration PTFs.](http://www.ibm.com/support/docview.wss?rs=171&uid=swg27006519)
- c. If required by any of the PTFs, make Db2 configuration changes and rebind Db2. See [Task 9: Set up the Db2 environment.](#page-1125-0)
- d. Install the Version 7.1 early code.

Replace the Version 7.0.1 early code. The Version 7.1 early code is compatible with version 6.

e. Make the Version 7.1 early code and Version 7.0.1 target libraries available on all the LPARs that are running queue managers.

If the queue manager is a member of a queue-sharing group, update all the systems in the group.

f. Restart WebSphere MQ systems.

The early code is activated by an IPL, or a by issuing the command REFRESH QMGR TYPE(ERLY), and restarting the queue manager.

- g. Verify correct function before proceeding and review any special actions detailed in the PTFs. If you require fall back at this stage, use normal maintenance procedures to revert to the Version 7.0.1 code before PTF application.
- 2. Install Version 7.1 code.
	- a. Apply current maintenance to the WebSphere MQ Version 7.1 libraries.

Refer to the Preventive Service Planning (PSP) bucket for WebSphere MQ Version 7.1; see

**[PSP Buckets - How to find them on Web](http://www.ibm.com/support/docview.wss?uid=swg21201593)** 

b. Make the Version 7.1 target libraries available on all the LPARs that are running queue managers. If the queue manager is a member of a queue-sharing group, update all the systems in the group.

**Note:** You do not have to install the Client Attachment Feature, if you attach a maximum of only five clients.

3. Complete the migration tasks that you planned to do.

See ["z/OS: Planning for migration from IBM WebSphere MQ Version 7.0.1 to IBM WebSphere MQ](#page-496-0) [Version 7.1" on page 485](#page-496-0) and ["z/OS: Review and modify queue manager customizations from](#page-499-0) [IBM WebSphere MQ Version 7.0.1 to IBM WebSphere MQ Version 7.1" on page 488.](#page-499-0)

**Remember:** You must have customized the queue manager definitions and the started task JCL to start the queue manager with the Version 7.1 libraries by this point in the migration process.

4. Restart the queue manager.

Switch to using your customized copies of the configuration definitions and started task JCL for the queue manager. If you followed the suggestion to create dataset aliases, switch the aliases from referring to Version 7.0.1 to refer to Version 7.1.

Until you have verified the startup, start the queue manager, channel initiator, and listener separately, checking for errors on the console after each component is started. If the startup runs cleanly, combine the startup of all three components in the production environment.

a. Start the queue manager.

As part of ["z/OS: Review and modify queue manager customizations from IBM WebSphere](#page-499-0) [MQ Version 7.0.1 to IBM WebSphere MQ Version 7.1" on page 488,](#page-499-0) you must set **OPMODE** to (COMPAT,710). If you have not set **OPMODE**, the queue manager does not start. The (COMPAT,710) setting does two things:

1) It checks that you are starting the queue manager that links to the Version 7.1 libraries.

<sup>10.</sup> The "migration and toleration" PTFs are also known as the "backward migration and coexistence" PTFs. They are the same PTFs.

- 2) It disables the use of new function in Version 7.1. You can revert to running the queue manager with the Version 7.0.1 libraries, if you have never set **OPMODE** to (NEWFUNC,710)
- b. Start the channel initiator.
- c. Start the listener.
- 5. Verify correct functioning of existing applications.

If problems become apparent at this stage, fall back to the Version 7.0.1 code. To able to fall back the following conditions must be true:

- a. You must have restarted the queue manager with the Version 7.1 migration and toleration PTFs applied; see step [1 on page 524.](#page-535-0)
- b. DISPLAY SYSTEM must show (COMPAT,6*rm*), where *r* and *m* are any release and maintenance level.
- 6. Restart and verify all the queue managers in the queue-sharing group.

Do this step, if the queue manager is a member of a queue-sharing group. Verify all the queue-managers in the queue-sharing group with the Version 7.1 code in compatibility mode. When all the queue managers pass, you can start to switch them all over to new function mode.

- 7. Restart the queue manager with the **OPMODE** parameter set to (NEWFUNC,710).
	- a. Verify correct functioning of existing applications.
	- b. Change applications and administrative procedures to benefit from the new functions in Version 7.1.

If problems become apparent at this stage, you cannot fall back to the Version 7.0.1 code. You can set **OPMODE** to (COMPAT,710), which limits applications to access only Version 7.0.1 compatible function.

## **Related concepts**:

["The version naming scheme for WebSphere MQ for z/OS" on page 406](#page-417-0)

["Upgrade, migration, and maintenance of WebSphere MQ on z/OS" on page 424](#page-435-0)

# **Related tasks**:

["z/OS: Planning for migration from IBM WebSphere MQ Version 7.0.1 to IBM WebSphere MQ Version](#page-496-0) [7.1" on page 485](#page-496-0)

["z/OS: Review and modify queue manager customizations from IBM WebSphere MQ Version 7.0.1 to](#page-499-0) [IBM WebSphere MQ Version 7.1" on page 488](#page-499-0)

## **Related reference**:

["z/OS: OPMODE" on page 658](#page-669-0) (*WebSphere MQ V7.1 Product Overview Guide*)

# **Related information**:

**PSP** Buckets - How to find them on Web

**E** [WebSphere MQ Support, Migration PTFs](http://www.ibm.com/support/docview.wss?rs=171&uid=swg27006519)

## **z/OS: Reverting a Version 7.1 queue manager to Version 7.0.1:**

Switching back to running a queue manager with Version 7.0.1 target libraries is possible if **DISPLAY** SYSTEM returns VRM=600. If it does you can go back to using your Version 7.0.1 customization and startup procedure for the queue manager.

## **Before you begin**

- v The queue manager compatibility level must be 701. If the queue manager has never been run with **OPMODE** set to (NEWFUNC,710), the compatibility level is 701.
	- **DISPLAY** SYSTEM shows OPMODE COMPAT,701.
- v Before starting the queue manager with the Version 7.1 target libraries, you applied the migration and toleration PTFs. You started the queue manager linked to the Version 7.0.1 target libraries with the PTFs applied.

• You saved the queue manager customization macros and JCL for running with the Version 7.0.1 target libraries; see ["z/OS: Review and modify queue manager customizations from IBM WebSphere MQ](#page-499-0) [Version 7.0.1 to IBM WebSphere MQ Version 7.1" on page 488.](#page-499-0)

You can recreate the customization for Version 7.0.1, if the originals are not available to you.

#### **About this task**

The procedure to restart the queue manager running Version 7.0.1 code is little different to the procedure you were previously using to run the queue manager with Version 7.0.1 code. The only difference is to switch from using the Version 7.1 targets, back to using the Version 7.0.1 libraries.

## **Procedure**

- 1. Stop the listener, channel initiator, and queue manager.
- 2. Switch back to using the JCL and target libraries for Version 7.0.1

If you followed the example in ["z/OS: Review and modify queue manager customizations from IBM](#page-499-0) [WebSphere MQ Version 7.0.1 to IBM WebSphere MQ Version 7.1" on page 488,](#page-499-0) switch the data set aliases such as MQM.MQP1.SCSLOAD from MQM.MQV71.SCSLOAD to MQM.MQV701.SCSLOAD.

3. Restart queue manager, linking to the Version 7.0.1 code.

Until you verify the startup, start the queue manager, channel initiator, and listener separately, checking for errors on the console after each component is started. If the startup runs cleanly, combine the startup of all three components in the production environment.

- a. Start the queue manager.
- b. Start the channel initiator.
- c. Start the listener.
- 4. Verify correct functioning of existing applications.

#### **Related reference**:

["z/OS: OPMODE" on page 658](#page-669-0) (*WebSphere MQ V7.1 Product Overview Guide*)

## **z/OS: Adding a new queue-sharing group to an existing Db2 data sharing group in Version 7.1:**

Follow these steps to add a new queue-sharing group to an existing Db2 data sharing group in Version 7.1. You must apply the migration and toleration PTFs to Version 7.0.1 queue managers in any of the queue-sharing groups before adding a queue-sharing group.

#### **Before you begin**

- 1. Review your Db2 data-sharing requirements. A single Db2 data-sharing group can be used to support multiple IBM WebSphere MQ queue-sharing groups.
- 2. You can add a new queue-sharing group to a Db2 data-sharing group that already supportsIBM WebSphere MQ queue-sharing groups containing Version 7.0.1 queue managers. You must ensure that the migration and toleration PTFs have been applied. The Db2 tables used by IBM WebSphere MQ must be configured for Version 7.1 queue managers.

#### **About this task**

Queue-sharing group migration affects steps [3 on page 489,](#page-500-0) [6 on page 489,](#page-500-0) [9 on page 490,](#page-501-0) and [10 on page](#page-501-0) [490](#page-501-0) of ["z/OS: Review and modify queue manager customizations from IBM WebSphere MQ Version 7.0.1](#page-499-0) [to IBM WebSphere MQ Version 7.1" on page 488.](#page-499-0)

#### **Procedure**

1. Customize the CSQ457TB sample, in *thlqual*.SCSQPROC supplied with IBM WebSphere MQ for z/OS Version 7.1.

The header information in CSQ457TB describes how to customize the sample.

Delete or bypass the step that runs MIGRATE QSG.

- 2. Run the customized CSQ457TB job.
- 3. Set up the coupling facility.

See [Task 10: Set up the Coupling Facility.](#page-1127-0)

4. Customize and include the initialization input sample *thlqual*.SCSQPROC(CSQ4INSS) in the CSQINP2 data set.

See step [9 on page 490](#page-501-0) in ["z/OS: Review and modify queue manager customizations from IBM](#page-499-0) [WebSphere MQ Version 7.0.1 to IBM WebSphere MQ Version 7.1" on page 488.](#page-499-0)

5. Add the IBM WebSphere MQ entries to the Db2 data-sharing group using the **CSQ5PQSG** program.

See [Task 16: Add the WebSphere\(r\) MQ entries to the DB2\(r\) data-sharing group.](#page-1133-0)

6. Tailor the system parameter module to add Db2 data-sharing group and IBM WebSphere MQ queue-sharing group information.

See step [10 on page 490](#page-501-0) in ["z/OS: Review and modify queue manager customizations from IBM](#page-499-0) [WebSphere MQ Version 7.0.1 to IBM WebSphere MQ Version 7.1" on page 488.](#page-499-0)

## **Related information**:

Managing queue-sharing groups (*WebSphere MQ V7.1 Administering Guide*)

## **z/OS: Migrating queue sharing groups from Version 7.0.1 to Version 7.1:**

You can migrate one or more existing queue-sharing groups containing Version 7.0.1 queue managers to Version 7.1. At no stage is an outage of the entire queue-sharing group required.

#### **Before you begin**

1. Read the topic, ["Queue-sharing group migration" on page 445,](#page-456-0) and its related references, especially ["z/OS: Queue sharing group coexistence" on page 564.](#page-575-0)

## **About this task**

Migrating each queue manager comprises the bulk of the work of migrating a queue-sharing group. Approach migrating a queue sharing group as requiring some extra tasks that must be performed during the migration of each queue manager. A good approach is to create a migration plan incorporating queue-sharing group migration; see ["z/OS: Planning for migration from IBM WebSphere MQ Version](#page-496-0) [7.0.1 to IBM WebSphere MQ Version 7.1" on page 485.](#page-496-0)

Queue-sharing group migration affects steps [3 on page 489,](#page-500-0) [6 on page 489,](#page-500-0) [9 on page 490,](#page-501-0) and [10 on page](#page-501-0) [490](#page-501-0) of ["z/OS: Review and modify queue manager customizations from IBM WebSphere MQ Version 7.0.1](#page-499-0) [to IBM WebSphere MQ Version 7.1" on page 488.](#page-499-0)

#### **Procedure**

- 1. Apply IBM WebSphere MQ for  $z/OS$  Version 7.1 migration and toleration<sup>11</sup> PTFs to the Version 7.0.1 code; see  $\Box$  [WebSphere MQ Support, Migration PTFs.](http://www.ibm.com/support/docview.wss?rs=171&uid=swg27006519)
	- a. Apply the PTFs to the Version 7.0.1 libraries.
	- b. Perform the additional hold action tasks of binding new and changed DBRMs into plans
	- c. Stop and restart each queue manager so that it picks up the new code level.
	- d. Perform testing of the new code level.

<sup>11.</sup> The "migration and toleration" PTFs are also known as the "backward migration and coexistence" PTFs. They are the same PTFs.
These steps can be performed at any time in preparation for a migration to IBM WebSphere MQ for z/OS Version 7.1, or as part of normal maintenance. It is not dependent on Version 7.1 being available.

Migrating a Version 7.0.1 queue manager to Version 7.1 within a queue sharing group is restricted. The restriction is that all the Version 7.0.1 queue managers in the queue-sharing group must have had the "Version 7.0.1 backwards migration from Version 7.1 and coexistence with Version 7.1" PTFs applied.

After a Version 7.1 queue manager has been started in a queue-sharing group, starting a Version 7.0.1 queue manager is restricted. You cannot start a Version 7.0.1 queue manager as a member of the group unless it has migration and toleration PTFs applied.

Version 7.1 requires new Db2 tables, and additional changes to existing Db2 tables. The PTF changes some of the Db2 operations performed by the Version 7.0.1 queue manager. The changes make a Version 7.0.1 queue manager compatible with Version 7.1.

The PTF contains a new set of Database Request Modules (DBRM). After binding Db2 with these DBRMs, you have two sets of plans: one set for queue managers without the PTFs and the other set for queue managers with the PTFs applied.

2. Migrate the Db2 tables

You must have applied the migration and toleration PTFs to all the queue managers in the queue-sharing group before migrating Db2 tables.

If the jobs described fail because of a Db2 locking problem, it might be due to contention for a Db2 resource. Locking is more likely, if the system is being heavily used. Resubmit the job later, preferably when the system is lightly used or quiesced.

You can either migrate the Db2 tables one queue-sharing groups at a time, or all queue-sharing groups at the same time. For more information, read the header information in the jobs.

- Migrate the tables for all the queue-sharing groups at the same time.
	- a. Customize the CSQ457TB sample, in *thlqual*.SCSQPROC supplied with IBM WebSphere MQ for z/OS Version 7.1.

The header information in CSQ457TB describes how to customize the sample.

- b. Run the customized CSQ457TB job.
- c. Customize the CSQ45BPL and CSQ45GEX samples, in *thlqual*.SCSQPROC

The header information in CSQ45BPL and CSQ45GEX describes how to customize the samples.

d. Run the customized jobs, CSQ45BPL and CSQ45GEX.

The customized jobs are run as part of step [6 on page 489](#page-500-0) of ["z/OS: Review and modify](#page-499-0) [queue manager customizations from IBM WebSphere MQ Version 7.0.1 to IBM WebSphere](#page-499-0) [MQ Version 7.1" on page 488.](#page-499-0)

This step binds the Version 7.1 DBRMs into plans, and grants execute authority to them.

- Migrate the tables for one queue-sharing group at a time.
	- a. Customize the CSQ457TB sample, in *thlqual*.SCSQPROC supplied with IBM WebSphere MQ for z/OS Version 7.1.

The header information in CSQ457TB describes how to customize the sample.

Edit step [6 on page 489](#page-500-0) of ["z/OS: Review and modify queue manager customizations from](#page-499-0) [IBM WebSphere MQ Version 7.0.1 to IBM WebSphere MQ Version 7.1" on page 488](#page-499-0) that executes the MIGRATE QSG function, specifying the name of the first queue-sharing group that is to be migrated.

- b. Run the customized CSQ457TB job.
- c. Customize the CSQ45BPL and CSQ45GEX samples, in *thlqual*.SCSQPROC
	- The header information in CSQ45BPL and CSQ45GEX describes how to customize the samples.
- d. Run the customized jobs, CSQ45BPL and CSQ45GEX.

The customized jobs are run as part of step [6 on page 489](#page-500-0) of ["z/OS: Review and modify](#page-499-0) [queue manager customizations from IBM WebSphere MQ Version 7.0.1 to IBM WebSphere](#page-499-0) [MQ Version 7.1" on page 488.](#page-499-0)

This step binds the Version 7.1 DBRMs into plans, and grants execute authority to them.

### **Related information**:

The queue-sharing group utility (CSQ5PQSG) (*WebSphere MQ V7.1 Reference*)

# **Migrating a IBM WebSphere MQ MQI client from Version 7.0.1 to Version 7.1**

Migrate a IBM WebSphere MQ MQI client from Version 7.0.1 to Version 7.1 by doing the tasks in the following topics. Check IBM WebSphere MQ MQI client applications with Version 7.1 before migration. You must stop all IBM WebSphere MQ activity on the workstation, before upgrading the IBM WebSphere MQ MQI client. After upgrading the IBM WebSphere MQ MQI client, you must check the client channel configuration.

### **AIX: Migrating a IBM WebSphere MQ MQI client for AIX from Version 7.0.1 to Version 7.1:**

Before migrating a IBM WebSphere MQ MQI client, create a migration plan. Stop all IBM WebSphere MQ activity on the client workstation. Upgrade the IBM WebSphere MQ MQI client installation. Make any essential configuration and application changes.

#### **Before you begin**

1. Create a migration plan. Use the planning task, ["AIX: Planning for migration from IBM WebSphere](#page-465-0) [MQ Version 7.0.1 to IBM WebSphere MQ Version 7.1" on page 454,](#page-465-0) as a guide.

#### **Procedure**

1. Review the WebSphere MQ system requirements for Version 7.1.

See  $\Box$  [System Requirements for IBM WebSphere MQ.](https://www.ibm.com/support/docview.wss?uid=swg27006467)

2. Review all the changes in WebSphere MQ that affect you.

See changes from ["Changes in IBM WebSphere MQ Version 7.1" on page 566.](#page-577-0)

- 3. End all IBM WebSphere MQ activity on the workstation.
- 4. Upgrade the client.
	- To upgrade a IBM WebSphere MQ MQI client for AIX installation on a workstation; see [Client](#page-337-0) [installation procedure on an AIX workstation.](#page-337-0)
	- v To upgrade a IBM WebSphere MQ MQI client for AIX installation on an AIX IBM WebSphere MQ server; see [Installing a IBM WebSphere MQ MQI client on the same computer as the server.](#page-337-1)

#### **What to do next**

Complete the tasks in your migration plan, such as verifying IBM WebSphere MQ MQI client applications work correctly with Version 7.1.

#### **Related tasks**:

["AIX: Planning for migration from IBM WebSphere MQ Version 7.0.1 to IBM WebSphere MQ Version 7.1"](#page-465-0) [on page 454](#page-465-0)

#### **Related information**:

[Client installation procedure on an AIX workstation](#page-337-0)

[Installing WebSphere MQ MQI clients on the same machine as the server](#page-337-1)

## **HP-UX: Migrating a IBM WebSphere MQ MQI client for HP-UX from Version 7.0.1 to Version 7.1:**

Before migrating a IBM WebSphere MQ MQI client, create a migration plan. Stop all IBM WebSphere MQ activity on the client workstation. Upgrade the IBM WebSphere MQ MQI client installation. Make any essential configuration and application changes.

#### **Before you begin**

1. Create a migration plan. Use the planning task, ["HP-UX: Planning for migration from IBM WebSphere](#page-467-0) [MQ Version 7.0.1 to IBM WebSphere MQ Version 7.1" on page 456,](#page-467-0) as a guide.

### **Procedure**

1. Review the WebSphere MQ system requirements for Version 7.1.

See  $\Box$  [System Requirements for IBM WebSphere MQ.](https://www.ibm.com/support/docview.wss?uid=swg27006467)

2. Review all the changes in WebSphere MQ that affect you.

See changes from ["Changes in IBM WebSphere MQ Version 7.1" on page 566.](#page-577-0)

- 3. End all IBM WebSphere MQ activity on the workstation.
- 4. Upgrade the client.
	- To upgrade a IBM WebSphere MQ MQI client for HP-UX installation on a workstation; see [Client](#page-341-0) [installation procedure on an HP-UX workstation.](#page-341-0)
	- v To upgrade a IBM WebSphere MQ MQI client for HP-UX installation on an HP-UX IBM WebSphere MQ server; see [Installing an IBM WebSphere MQ MQI client on the same computer as the server.](#page-337-1)

#### **What to do next**

Complete the tasks in your migration plan, such as verifying IBM WebSphere MQ MQI client applications work correctly with Version 7.1.

#### **Related tasks**:

["HP-UX: Planning for migration from IBM WebSphere MQ Version 7.0.1 to IBM WebSphere MQ Version](#page-467-0) [7.1" on page 456](#page-467-0)

#### **Related information**:

[Client installation procedure on an HP-UX workstation](#page-341-0)

### **IBM i: Migrating a IBM WebSphere MQ classes for JMS and Java client from Version 7.0.1 to Version 7.1:**

Before migrating a JMS or Java IBM WebSphere MQ client, create a migration plan. Stop all IBM WebSphere MQ activity on the client workstation. Upgrade the WebSphere MQ Client installation. Make any essential configuration and application changes.

#### **Before you begin**

1. Create a migration plan. Use the planning task, ["IBM i: Planning for migration from IBM WebSphere](#page-469-0) [MQ Version 7.0.1 to IBM WebSphere MQ Version 7.1" on page 458,](#page-469-0) as a guide.

#### **Procedure**

1. Review the WebSphere MQ system requirements for Version 7.1.

See  $\Box$  [System Requirements for IBM WebSphere MQ.](https://www.ibm.com/support/docview.wss?uid=swg27006467)

2. Review all the changes in WebSphere MQ that affect you.

See changes from ["Changes in IBM WebSphere MQ Version 7.1" on page 566.](#page-577-0)

- 3. End all IBM WebSphere MQ activity on the workstation.
- 4. Upgrade the client.

### **What to do next**

Complete the tasks in your migration plan, such as verifying IBM WebSphere MQ MQI client applications work correctly with Version 7.1.

### **Linux: Migrating a IBM WebSphere MQ MQI client for Linux from Version 7.0.1 to Version 7.1:**

Before migrating a IBM WebSphere MQ MQI client, create a migration plan. Stop all IBM WebSphere MQ activity on the client workstation. Upgrade the IBM WebSphere MQ MQI client installation. Make any essential configuration and application changes.

### **Before you begin**

1. Create a migration plan. Use the planning task, ["Linux: Planning for migration from IBM WebSphere](#page-470-0) [MQ Version 7.0.1 to IBM WebSphere MQ Version 7.1" on page 459,](#page-470-0) as a guide.

### **Procedure**

1. Review the WebSphere MQ system requirements for Version 7.1.

See  $\Box$  [System Requirements for IBM WebSphere MQ.](https://www.ibm.com/support/docview.wss?uid=swg27006467)

2. Review all the changes in WebSphere MQ that affect you.

See changes from ["Changes in IBM WebSphere MQ Version 7.1" on page 566.](#page-577-0)

- 3. End all IBM WebSphere MQ activity on the workstation.
- 4. Upgrade the client.
	- To upgrade a IBM WebSphere MQ MQI client for Linux installation on a workstation; see [Client](#page-345-0) [installation procedure on an Linux workstation.](#page-345-0)
	- To upgrade a IBM WebSphere MQ MQI client for Linux installation on an Linux IBM WebSphere MQ server; see [Installing an IBM WebSphere MQ MQI client on the same computer as the server.](#page-337-1)

#### **What to do next**

Complete the tasks in your migration plan, such as verifying IBM WebSphere MQ MQI client applications work correctly with Version 7.1.

#### **Related tasks**:

["Linux: Planning for migration from IBM WebSphere MQ Version 7.0.1 to IBM WebSphere MQ Version](#page-470-0) [7.1" on page 459](#page-470-0)

#### **Related information**:

[Client installation procedure on a Linux workstation](#page-345-0)

#### **Solaris: Migrating a IBM WebSphere MQ MQI client for Solaris from Version 7.0.1 to Version 7.1:**

Before migrating a IBM WebSphere MQ MQI client, create a migration plan. Stop all IBM WebSphere MQ activity on the client workstation. Upgrade the IBM WebSphere MQ MQI client installation. Make any essential configuration and application changes.

#### **Before you begin**

1. Create a migration plan. Use the planning task, ["Solaris: Planning for migration from IBM WebSphere](#page-472-0) [MQ Version 7.0.1 to IBM WebSphere MQ Version 7.1" on page 461,](#page-472-0) as a guide.

#### **Procedure**

- 1. Review the WebSphere MQ system requirements for Version 7.1.
	- See **[System Requirements for IBM WebSphere MQ.](https://www.ibm.com/support/docview.wss?uid=swg27006467)**
- 2. Review all the changes in WebSphere MQ that affect you.

See changes from ["Changes in IBM WebSphere MQ Version 7.1" on page 566.](#page-577-0)

- 3. End all IBM WebSphere MQ activity on the workstation.
- 4. Upgrade the client.
	- v To upgrade a IBM WebSphere MQ MQI client for Solaris installation on a workstation; see [Client](#page-347-0) [installation procedure on an Solaris workstation.](#page-347-0)
	- To upgrade a IBM WebSphere MQ MQI client for Solaris installation on an Solaris IBM WebSphere MQ server; see [Installing an IBM WebSphere MQ MQI client on the same computer as the server.](#page-337-1)

#### **What to do next**

Complete the tasks in your migration plan, such as verifying IBM WebSphere MQ MQI client applications work correctly with Version 7.1.

#### **Related tasks**:

["Solaris: Planning for migration from IBM WebSphere MQ Version 7.0.1 to IBM WebSphere MQ Version](#page-472-0) [7.1" on page 461](#page-472-0)

#### **Related information**:

[Client installation procedure on a Solaris workstation](#page-347-0)

#### **Windows: Migrating a IBM WebSphere MQ MQI client for Windows from Version 7.0.1 to Version 7.1:**

Before migrating a IBM WebSphere MQ MQI client, create a migration plan. Stop all IBM WebSphere MQ activity on the client workstation. Upgrade the IBM WebSphere MQ MQI client installation. Make any essential configuration and application changes.

#### **Before you begin**

1. Create a migration plan. Use the planning task, ["Windows: Planning for migration from IBM](#page-473-0) [WebSphere MQ Version 7.0.1 to IBM WebSphere MQ Version 7.1" on page 462,](#page-473-0) as a guide.

#### **Procedure**

1. Review the WebSphere MQ system requirements for Version 7.1.

See  $\Box$  [System Requirements for IBM WebSphere MQ.](https://www.ibm.com/support/docview.wss?uid=swg27006467)

2. Review all the changes in WebSphere MQ that affect you.

See changes from ["Changes in IBM WebSphere MQ Version 7.1" on page 566.](#page-577-0)

- 3. End all IBM WebSphere MQ activity on the workstation.
- 4. Upgrade the client.
	- v To upgrade a IBM WebSphere MQ MQI client for Windows installation on a workstation; see [Client](#page-348-0) [installation procedure on an Windows workstation.](#page-348-0)
	- To upgrade a IBM WebSphere MQ MQI client for Windows installation on an Windows IBM WebSphere MQ server; see [Installing an IBM WebSphere MQ MQI client on the same computer as](#page-337-1) [the server.](#page-337-1)

#### **What to do next**

Complete the tasks in your migration plan, such as verifying IBM WebSphere MQ MQI client applications work correctly with Version 7.1.

### **Related tasks**:

["Windows: Planning for migration from IBM WebSphere MQ Version 7.0.1 to IBM WebSphere MQ](#page-473-0) [Version 7.1" on page 462](#page-473-0)

#### **Related information**:

[Client installation procedure on a Windcws workstation](#page-348-0)

### **Restoring a Version 7.1 IBM WebSphere MQ MQI client and client connection to Version 7.0.1:**

If you restore a Version 7.1 IBM WebSphere MQ MQI client to the Version 7.0.1 code level, you must undo the configuration changes manually.

### **About this task**

It is unusual to restore earlier IBM WebSphere MQ MQI client libraries to a workstation. The principal tasks are listed in the following steps.

### **Procedure**

- 1. End all IBM WebSphere MQ activity on the workstation.
- 2. Uninstall the Version 7.1 IBM WebSphere MQ MQI client code.
- 3. Follow the client installation procedure for the platform to install the Version 7.0.1IBM WebSphere MQ MQI client.
- 4. If you configured a Client Connection Definition Table (CCDT) from a Version 7.1 queue manager, revert to using a table created by a Version 7.0.1 queue manager.

The CCDT must always be created by a queue manager on the same, or earlier, release to the client.

# **Migrating applications from Version 7.0.1 to Version 7.1**

To migrate an application on z/OS, change the procedure to run your application to load the correct Version 7.1 libraries. On platforms other than z/OS, no change in the build procedure is required. If you are installing Version 7.1 alongside Version 7.0.1, you must check what library is loaded by an application. If you must rebuild your application, build it with Version 7.1 libraries. Check the list of functions that have changed incompatibly from Version 7.0.1 to Version 7.1.

# **Procedure**

- 1. Check the procedure to run your application loads the correct IBM WebSphere MQ Version 7.1 library.
	- On z/OS, you must change the STEPLIB. In other z/OS environments, such as CICS, you must change your CICS JCL and restart CICS.
	- v On other platforms see ["Migrating IBM WebSphere MQ library loading from Version 7.0.1 to](#page-546-0) [Version 7.1" on page 535.](#page-546-0)
	- For Java and JMS, check the correct CLASSPATH is set.

For programs that are not written in Java, the library you require is different for 32 bit and 64 bit, and for client or server bindings.

2. Review the list of changes for changes that might affect your application.

See ["Changes in IBM WebSphere MQ Version 7.1" on page 566.](#page-577-0)

- 3. Do the following application migration tasks, if they are applicable to you.
	- a. ["Linux: Rebuilding a C++ application" on page 541](#page-552-0)

## <span id="page-546-0"></span>**Migrating IBM WebSphere MQ library loading from Version 7.0.1 to Version 7.1:**

No change in the way IBM WebSphere MQ libraries are loaded is normally required if you upgrade from Version 7.0.1 to Version 7.1. You must have followed the instructions on building IBM WebSphere MQ applications in Version 7.0.1 and you must replace IBM WebSphere MQ Version 7.0.1 with IBM WebSphere MQ Version 7.1. If you choose to take advantage of multi-installation in IBM WebSphere MQ Version 7.1, based on the side-by-side or multi-stage migration scenarios, you must modify the environment for the operating system to resolve IBM WebSphere MQ dependencies for an application. Typically, you can modify the runtime environment, rather than relink the application.

### **Before you begin**

To migrate applications from Version 7.0.1 to Version 7.1, you must know how the operating system loads a IBM WebSphere MQ library for an application. Is the load path fixed by the application, and can you set the path in an environment variable? It is not essential to know the name of the IBM WebSphere MQ library that the application loads. The library name does not change from Version 7.0.1 to Version 7.1, although the contents of the library do.

### **About this task**

To migrate an application from Version 7.0.1 to Version 7.1, you do not have to recompile or relink the application, because the IBM WebSphere MQ libraries are compatible with later versions; see ["Application compatibility and interoperability with later versions of WebSphere MQ" on page 437.](#page-448-0) You might have to configure the runtime environment differently, for the operating system to load the IBM WebSphere MQ Version 7.1 library. If you replaced Version 7.0.1 with Version 7.1, following the "Single-stage" approach; you do not need to do anything at all; see ["UNIX, Linux, and Windows:](#page-475-0) Single-stage migration from Version 7.0.1 to Version 7.1" on page  $464^{12}$ .

IBM WebSphere MQ Version 7.1 provides two commands to assist you in configuring the runtime

environment, **setmqinst** and **setmqenv**. **setmqinst** sets the primary installation; see  $\blacksquare$  setmqinst (*WebSphere MQ V7.1 Reference*). **setmqenv** initializes the command environment by setting environment

variables; see **setmagenv** (*WebSphere MO V7.1 Reference*).

## **Procedure**

How you configure the runtime environment depends on a number of factors, some of which apply to your configuration. Consider which of the following questions apply to your configuration.

1. Did you follow the build procedure documented in the IBM WebSphere MQ Version 7.0.1 product documentation?

You might be following a different build procedure tailored to your development environment, or adapted from a development tool such as Microsoft Visual Studio.

- 2. How did you specify the load path Version 7.0.1?
- 3. Is the application is loaded by another environment, such as Eclipse, or an application server? You must modify the parameters that govern how the parent environment loads applications, not the way the parent environment is loaded.
- 4. Is the configuration for Windows, or UNIX and Linux? On Windows, the functions performed by an application might require that the queue manager it connects to is associated with the primary installation.
- 5. What constraints and requirements do you have on how the load path is specified in Version 7.1?

<sup>12.</sup> If you changed the location of the IBM WebSphere MQ Version 7.0.1 libraries, or created symbolic links to the libraries, this statement might not hold true.

Security rules might restrict the use of LD\_LIBRARY\_PATH.

- 6. Is Version 7.1 installed alongside Version 7.0.1?
	- If Version 7.0.1 is installed:
	- You cannot make a Version 7.1 installation primary.
	- You cannot install Version 7.1 in the default installation path, that was referenced by applications in Version 7.0.1.

#### **What to do next**

Environment configuration on the Windows, and UNIX platforms is a little different. If you have followed the documented build procedure in Version 7.0.1, look at "Windows: Migrating IBM WebSphere MQ library loading from Version 7.0.1 to Version 7.1" or ["UNIX and Linux: Migrating IBM WebSphere](#page-549-0) [MQ library loading from Version 7.0.1 to Version 7.1" on page 538.](#page-549-0) These topics show the effects of using

setmqinst (*WebSphere MQ V7.1 Reference*) and **E** setmqenv (*WebSphere MQ V7.1 Reference*) commands to configure the operating system environment for the three migration scenarios, single-stage migration, side-by-side migration, and multi-stage migration.

#### **Related concepts**:

["Connecting applications in a multiple installation environment" on page 670](#page-681-0)

#### **Related tasks**:

["Changing the primary installation" on page 678](#page-689-0)

["UNIX, Linux, and Windows: Single-stage migration from Version 7.0.1 to Version 7.1" on page 464](#page-475-0)

["UNIX, Linux, and Windows: Side-by-side migration from Version 7.0.1 to Version 7.1" on page 470](#page-481-0)

["UNIX, Linux, and Windows: Multi-stage migration from Version 7.0.1 to Version 7.1" on page 476](#page-487-0)

["UNIX and Linux: Migrating IBM WebSphere MQ library loading from Version 7.0.1 to Version 7.1" on](#page-549-0) [page 538](#page-549-0)

"Windows: Migrating IBM WebSphere MQ library loading from Version 7.0.1 to Version 7.1"

#### **Related reference**:

["Coexistence" on page 563](#page-574-0)

setmqenv (*WebSphere MQ V7.1 Reference*)

setmqinst (*WebSphere MQ V7.1 Reference*)

*Windows: Migrating IBM WebSphere MQ library loading from Version 7.0.1 to Version 7.1:*

Investigate whether applications connecting to IBM WebSphere MQ for Windows Version 7.1 are linked to, and load libraries from, the correct installation.

#### **Before you begin**

Read ["Multi-installation queue manager coexistence on UNIX, Linux, and Windows" on page 431](#page-442-0) and ["Migrating IBM WebSphere MQ library loading from Version 7.0.1 to Version 7.1" on page 535](#page-546-0) before starting this task.

Plan and install IBM WebSphere MQ for Windows Version 7.1, and remember the installation name and whether the installation was set to primary.

#### **About this task**

Windows searches numerous directories for load libraries, called DLLs; see  $\Box$  [Dynamic-Link Library](http://msdn.microsoft.com/en-us/library/ms682586(v=VS.85).aspx) [Search Order.](http://msdn.microsoft.com/en-us/library/ms682586(v=VS.85).aspx)

The build procedure documented for IBM WebSphere MQ Version 7.0.1 applications is to place the IBM WebSphere MQ libraries to load before any other product libraries in the **cl** command. The IBM WebSphere MQ .lib libraries must be in the PATH environment variable you have specified at build time, and the DLL libraries at run time. The PATH variable is used by the application process to find the libraries it must load. If you have followed this build procedure, then the effect of installing Version 7.1 on the libraries that are loaded depends on the migration scenario; see Table 64.

|                                      | Scenario | Version 7.1 replaces Version                                                                                                    | Version 7.1 replaces Version                                                                                                    | Version 7.1 alongside Version                                                                                                    |  |
|--------------------------------------|----------|----------------------------------------------------------------------------------------------------|----------------------------------------------------------------------------------------------------|----------------------------------------------------------------------------------------------------|--|
|                                      |          | 7.0.1 in the same location                                                                                                    | 7.0.1 in a different location                                                                                                    | 7.0.1                                                                                                    |  |
| Action                               |          | "Single-stage"                                                                                                    | "Side-by-side"                                                                                                    | "Multi-stage"                                                                                                    |  |
| setmginst                            |          | setmqinst makes the Version 7.1 installation primary. The<br>global PATH is changed to point to the Version 7.1 library and<br>all Windows features work with Version 7.1 <sup>See note</sup> .                                                                                                    | No Version 7.1 installation can<br>be primary, because Version<br>7.0.1 is installed.                                                                                                    |                                                                                                    |  |
| No other<br>configuration<br>actions |          | Library loading works<br>correctly.<br>The global PATH contains the<br>location of the Version 7.1<br>libraries.<br>Even if the Version 7.1<br>installation is not primary,<br>library loading works<br>correctly. The Version 7.1<br>libraries are in the same<br>location as the Version 7.0.1<br>libraries were. | Library loading probably<br>works correctly.<br>The library loading might not<br>work, if the application<br>process locally modified the<br>PATH to reference the location<br>of the Version 7.0.1 libraries.<br>A local setting of PATH might<br>override the global PATH that<br>is set by setmqinst. | The library loading continues to<br>work with Version 7.0.1<br>correctly, nothing works with<br>Version 7.1.                                                                                                    |  |
| setmgenv                             |          | Library loading works correctly.<br>setmogenv sets the local PATH correctly.                                                                                                    |                                                                                                    | Library loading works correctly,<br>both for Version 7.0.1 and<br>Version 7.1.<br>setmqenv sets the local PATH<br>correctly for Version 7.1. But the<br>Windows features that depend<br>on the global path do not work<br>correctly with Version 7.1 <sup>See note</sup> .<br>The correct Version 7.0.1 is<br>loaded, because the Version 7.1<br>library loads the Version 7.0.1<br>library for queue managers that<br>have not been migrated from<br>Version 7.0.1. |  |

*Table 64. Windows configurations*

## **Procedure**

Identify which Version 7.1 installation the operating system is going to load IBM WebSphere MQ libraries from:

- v If you have a multiple Version 7.1 installations to load from on a server, IBM WebSphere MQ checks that the installation the library was loaded from is the installation that is associated with any queue manager the application calls. IBM WebSphere MQ loads the correct library if the wrong library is loaded. It is necessary to configure only one runtime environment for all IBM WebSphere MQapplications.
- v A typical choice is set the primary installation. Setting an installation to be primary places its library path in the global PATH variable.
- <span id="page-549-0"></span>v If you upgraded a Version 7.0.1 installation to Version 7.1, a link path to the Version 7.0.1 installation now points to a Version 7.1 installation. Applications that have a fixed linkage path to the Version 7.0.1 installation now load the Version 7.1 libraries. They are then switched to the installation that is associated with any queue manager they connect to.
- v If you rebuild an application, it must link to a Version 7.1 installation.
- v If an application uses COM or ActiveX it can connect to any queue manager as long as there is a primary installation and it is Version 7.1 or later.

<span id="page-549-1"></span>**Note:** If Version 7.0.1 is installed, COM or ActiveX server applications connect to queue managers associated only with the Version 7.0.1 installation. COM or ActiveX client applications are not affected by the limitation.

v If you are running the IBM WebSphere MQ .NET monitor in transactional mode, the queue manager it connects to must be the primary installation.

### **What to do next**

If you add further Version 7.1 installations, you must decide which installation to make primary, if you have chosen to make any primary. As long as applications load IBM WebSphere MQ libraries from one of the Version 7.1 installations, such as the primary installation, they can connect to queue managers associated with any other Version 7.1 installation.

On Windows, you might build applications with different development tools. You must identify the property of the development tool that sets the PATH of the application that is being built, and not the properties of the tool itself. For example, if you are debugging with Microsoft Visual Studio, you can insert a call to **setmqenv** in the **Environment** property of the debugging section of the **Configuration** properties of a project.

A Windows application might call LoadLibrary and specify an explicit load path. You might build a side-by-side assembly and configure an explicit load path. If an application uses either of these mechanisms, and the Version 7.1 IBM WebSphere MQ library is not on the same path as the earlier release, you must recompile, or configure and relink your application to load the Version 7.1 libraries.

#### **Related concepts**:

["Connecting applications in a multiple installation environment" on page 670](#page-681-0)

["Features that can be used only with the primary installation on Windows" on page 228](#page-239-0)

## **Related tasks**:

["Changing the primary installation" on page 678](#page-689-0)

["UNIX, Linux, and Windows: Single-stage migration from Version 7.0.1 to Version 7.1" on page 464](#page-475-0) ["UNIX, Linux, and Windows: Side-by-side migration from Version 7.0.1 to Version 7.1" on page 470](#page-481-0) ["UNIX, Linux, and Windows: Multi-stage migration from Version 7.0.1 to Version 7.1" on page 476](#page-487-0)

#### **Related reference**:

["Coexistence" on page 563](#page-574-0)

setmqenv (*WebSphere MQ V7.1 Reference*)

setmqinst (*WebSphere MQ V7.1 Reference*)

*UNIX and Linux: Migrating IBM WebSphere MQ library loading from Version 7.0.1 to Version 7.1:*

Investigate whether applications connecting to IBM WebSphere MQ for Windows Version 7.1 are linked to, and load libraries from, the correct installation.

### **Before you begin**

Read ["Multi-installation queue manager coexistence on UNIX, Linux, and Windows" on page 431](#page-442-0) and ["Migrating IBM WebSphere MQ library loading from Version 7.0.1 to Version 7.1" on page 535](#page-546-0) before starting this task.

Plan and install IBM WebSphere MQ for Windows Version 7.1, and remember the installation name and whether the installation was set to primary.

#### **About this task**

In Version 6.0 and Version 7.0.1, the documented build procedure for IBM WebSphere MQ applications is to include an explicit library path to the location of the IBM WebSphere MQ libraries, and to /usr/lib, in the link step of the compiler; see Figure 90. The same build procedure is documented for Version 7.1. Previous versions of IBM WebSphere MQ, before Version 6.0, did not document a specific location to load run time libraries from.

```
gcc -m32 -o amqsput_32_r amqsput0.c -I/opt/mqm/inc -L/opt/mqm/lib
-Wl,-rpath=/opt/mqm\sqrt{1}i\overline{b} -Wl,-rpath=/usr/lib -lmqm r -lpthread
```
*Figure 90. Linux C server application, 32 bit, threaded compile and link Version 7.0.1*

The documented build step for other UNIX platforms is similar. The examples in Table 65 are all based on Linux.

If you have followed this build procedure, then the effect of installing Version 7.1 on library loading depends on the migration scenario; see Table 65:

| Scenario                             | Version 7.1 replaces Version<br>7.0.1 in the same location                                                                                                    | Version 7.1 replaces Version<br>7.0.1 in a different location                                                                                                    | Version 7.1 alongside Version<br>7.0.1                                                                       |  |  |
|--------------------------------------|----------------------------------------------------------------------------------------------------|----------------------------------------------------------------------------------------------------|----------------------------------------------------------------------------------------------------|--|--|
| Action                               | "Single-stage"                                                                                                    | "Side-by-side"                                                                                                    | "Multi-stage"                                                                                                |  |  |
| setmginst                            | setmqinst makes the Version 7.1 installation primary.<br>Symbolic links to the IBM WebSphere MQ link libraries are<br>inserted into /usr/lib.                                                                                                    | No Version 7.1 installation can<br>be primary, because Version<br>7.0.1 is installed.                                                                                               |                                                                                                    |  |  |
| No other<br>configuration<br>actions | Library loading works<br>correctly.<br>Library loading works, even<br>without the Version 7.1<br>installation being made<br>primary, because the libraries<br>are installed in /opt/mqm/lib<br>and the application was built<br>with the link option,<br>$-rpath$ /opt/mqm/lib | Library loading works<br>correctly.<br>Library loading works,<br>because the installation is<br>primary, and the application<br>was built with the link<br>option, -rpath=/usr/lib. | The library loading continues to<br>work with Version 7.0.1<br>correctly, nothing works with<br>Version 7.1. |  |  |

*Table 65. UNIX and Linux configurations*

|                                                       | Scenario | Version 7.1 replaces Version<br>7.0.1 in the same location                                                                                                    | Version 7.1 alongside Version<br>Version 7.1 replaces Version<br>7.0.1 in a different location<br>7.0.1                                                                                                    |                                                                                                    |  |  |
|-------------------------------------------------------|----------|----------------------------------------------------------------------------------------------------|----------------------------------------------------------------------------------------------------|----------------------------------------------------------------------------------------------------|--|--|
| Action                                                |          | "Single-stage"                                                                                                    | "Side-by-side"                                                                                                    | "Multi-stage"                                                                                                |  |  |
| setmgenv, without<br>setting the -k or -1<br>options. |          | Library loading works<br>correctly.<br>setmgenv is unnecessary.<br>Library loading works,<br>because the libraries are<br>installed in /opt/mqm/lib and<br>the application was built<br>with the link option,<br>-rpath=/opt/mqm/lib.                                                                                                    | Library loading works<br>correctly.<br>setmgenv is unnecessary.<br>Library loading works,<br>because the installation is<br>primary, and the application<br>was built with the link<br>option, -rpath=/usr/lib.                                                          | The library loading continues to<br>work with Version 7.0.1<br>correctly, nothing works with<br>Version 7.1. |  |  |
| setmgenv, with the<br>-k or -1 options set.           |          | Library loading works correctly.                                                                                                    | Library loading works correctly,<br>both for Version 7.0.1 and<br>Version 7.1.<br>The correct Version 7.0.1 is<br>loaded, because the Version 7.1<br>library loads the Version 7.0.1<br>library for queue managers that<br>have not been migrated from<br>Version 7.0.1. |                                                                                                    |  |  |
|                                                       |          | The operating system finds the IBM WebSphere MQ library location set by setmqenv. setmqenv<br>adds the location to LD_LIBRARY_PATH(LIBPATH on AIX. On HP-UX LD_LIBRARY_PATH is set, not<br>SHLIB_PATH.). LD_LIBRARY_PATH is searched before paths set in the application or paths in the<br>default search path. Not all applications can load a library using LD_LIBRARY_PATH. In which<br>case the application works only if the library location is /opt/mqm/lib or /usr/lib |                                                                                                    |                                                                                                    |  |  |

*Table 65. UNIX and Linux configurations (continued)*

#### **Procedure**

Identify which Version 7.1 installation the operating system is going to load IBM WebSphere MQ libraries from:

- v If you have a multiple Version 7.1 installations to load from on a server, IBM WebSphere MQ checks that the installation the library was loaded from is the installation that is associated with any queue manager the application calls. IBM WebSphere MQ loads the correct library if the wrong library is loaded. It is necessary to configure only one runtime environment for all IBM WebSphere MQapplications.
- v A typical choice is to set the primary installation. Setting an installation to be primary places symbolic links to the IBM WebSphere MQ libraries in /usr/lib. Applications built following the Version 6.0 or Version 7.0 instructions have an explicit link to /usr/lib. /usr/lib is also normally in the default library search path.
- v If you upgraded a Version 7.0.1 installation to Version 7.1, a link path to the Version 7.0.1 installation now points to a Version 7.1 installation. Applications that have a fixed linkage path to the Version 7.0.1 installation now load the Version 7.1 libraries. They are then switched to the installation that is associated with any queue manager they connect to.
- v If you rebuild an application, it must link to a Version 7.1 installation.
- If you set LD LIBRARY PATH, or LIBPATH on AIX, you must check that the application is able to use LD\_LIBRARY\_PATH. setuid or setgid, applications, or applications built in other ways, might ignore LD\_LIBRARY\_PATH for security reasons.

## <span id="page-552-0"></span>**What to do next**

If you add further Version 7.1 installations, you must decide which installation to make primary, if you have chosen to make any primary. As long as applications load IBM WebSphere MQ libraries from one of the Version 7.1 installations, such as the primary installation, they can connect to queue managers associated with any other Version 7.1 installation.

### **Related concepts**:

["External library and control command links to primary installation on UNIX and Linux" on page 229](#page-240-0) ["Connecting applications in a multiple installation environment" on page 670](#page-681-0)

["Loading IBM WebSphere MQ Version 7.1 libraries" on page 672](#page-683-0)

### **Related tasks**:

["Changing the primary installation" on page 678](#page-689-0)

["UNIX, Linux, and Windows: Single-stage migration from Version 7.0.1 to Version 7.1" on page 464](#page-475-0)

["UNIX, Linux, and Windows: Side-by-side migration from Version 7.0.1 to Version 7.1" on page 470](#page-481-0)

["UNIX, Linux, and Windows: Multi-stage migration from Version 7.0.1 to Version 7.1" on page 476](#page-487-0)

#### **Related reference**:

["Coexistence" on page 563](#page-574-0)

setmqenv (*WebSphere MQ V7.1 Reference*)

setmqinst (*WebSphere MQ V7.1 Reference*)

### **Linux: Rebuilding a C++ application:**

C++ IBM WebSphere MQ MQI client and server applications on Linux must be recompiled using a supported version of the GNU Compiler Collection (GCC). The C++ run time libraries for this version of GCC must be installed in /usr/lib or /usr/lib64.

For information about which versions of GCC are supported, see  $\Box$  [System Requirements for IBM](https://www.ibm.com/support/docview.wss?uid=swg27006467) [WebSphere MQ,](https://www.ibm.com/support/docview.wss?uid=swg27006467) and follow the links for Linux. Older versions of the GCC that are not included in the System Requirements information are no longer supported.

If you are using one of the supported Linux distributions, the libraries are correctly installed; see **Exercise [System Requirements for IBM WebSphere MQ.](https://www.ibm.com/support/docview.wss?uid=swg27006467)** 

The GCC 4.x libraries support SSL and TLS connections from a IBM WebSphere MQ MQI client. SSL and TLS use GSKit version 8, which depends on libstdc++.so.6. libstdc++.so.6 is included in GCC 4.x.

### **Before you begin**

- 1. Check the required level of GCC for your distribution of Linux; see  $\Box$  [System Requirements for IBM](https://www.ibm.com/support/docview.wss?uid=swg27006467) [WebSphere MQ.](https://www.ibm.com/support/docview.wss?uid=swg27006467)
- 2. If you are using SSL or TLS, also check the required level of libstdc++.so.
- 3. Check whether the application requires rebuilding. Run the following command to display what version of libstdc++.so the application depends upon. If the result is less than libstdc++.so.6, you must rebuild your application.

ldd *ApplicationPath*

#### **About this task**

The task describes the steps required to rebuild a Linux C++ IBM WebSphere MQ application. For more

detailed instructions about building Linux applications for IBM WebSphere MQ; see **BU** Building your

application on Linux (*WebSphere MQ V7.1 Programming Guide*)

# **Procedure**

- 1. Check that the required GCC library is installed correctly. Run one of the following commands:
	- Check the 32 bit library on an x86 Linux system: ls -l /usr/lib/libstdc++.so.6
	- Check the 64 bit library on any other Linux system. ls -l /usr/lib64/libstdc++.so.6
- 2. Check that the GCC compiler is at least at version 4.1.2 Run the following command to display the version of GCC. gcc -v
- 3. Rebuild the application

The commands to compile and link Linux C++ applications are described in  $\Box$  Building 32-bit

applications (*WebSphere MQ V7.1 Programming Guide*) and Building 64-bit applications (*WebSphere MQ V7.1 Programming Guide*)

## **What to do next**

When you deploy your Linux C++ application, ensure that the same GCC runtime library is correctly installed on the run time system.

# **Migrating a queue manager cluster**

Migrate a queue manager cluster by migrating each of the queue managers in the cluster. No changes since Version 6.0 specifically effect the migration of queue manager clusters. But you must consider what the effect is of migrating some queue managers in cluster, before all the queue managers are migrated.

# **Before you begin**

Check that no cluster-specific migration issues are identified for the migration you are intending to perform. No cluster-specific changes have been made that affect migration between Version 6.0 and Version 7.1, and between Version 7.0.1 and Version 7.1.

# **Procedure**

Consider the following issues that relate to migrating a queue manager cluster:

- Minimizing application outages.
- v Measuring and verifying migration success and planning for backward migration if there are any migration problems.
- Taking advantage of new WebSphere MQ features.
- v Managing the migration of a cluster in the context of the wider WebSphere MQ network and the systems architecture of your organization.

# **Steps**

Some techniques for migrating a cluster with minimal planned and unplanned outages are described in the following topics:

### <span id="page-554-0"></span>**Related concepts**:

["How mixed version cluster repositories are updated" on page 444](#page-455-0)

["Queue manager cluster migration" on page 443](#page-454-0)

### **Related information**:

[Migrating WebSphere MQ queue manager clusters from WebSphere MQ V6 to V7](http://www.ibm.com/developerworks/websphere/library/techarticles/0910_beardsmore/0910_beardsmore.html)

## **Migrating a queue manager cluster: Create a plan**

Before carrying out the migration of a queue manager cluster, plan what you are going to do. Identify the roles that different queue managers play in the cluster, and decide in what order to migrate the queue managers.

## **Procedure**

- v What queue manager and application migration issues must be dealt with between the old and new versions?
- What system architecture and change control procedures must you consider?
- v Consider migration questions specific to clusters, such as migrating full repositories first, and migrating overlapping clusters.
- v Are any of the queue managers in a queue-sharing group, or part of a high-availability solution?
- Is the cluster a publish/subscribe cluster? Which queue manager is a cluster topic host?
- v Decide whether to carry out a staged migration, or migrate all queue managers at the same time.
- Do you have a test system to migrate, and a production system?
- v Document and test the plan before migrating production queue managers.

### **Related concepts**:

["Application migration and interoperation" on page 441](#page-452-0)

- ["Migrate a queue manager in a high availability configuration" on page 445](#page-456-0)
- ["How mixed version cluster repositories are updated" on page 444](#page-455-0)
- ["Queue manager cluster migration" on page 443](#page-454-0)
- ["Queue manager migration" on page 439](#page-450-0)
- ["Queue-sharing group migration" on page 445](#page-456-0)

#### **Related information**:

[Key roles for publish/subscribe cluster queue managers](#page-103-0)

## **Migrating a queue manager cluster: Create a backout plan**

Before performing a migration, decide on a backout plan in case of failure.

## **Before you begin**

What backout capabilities do the queue managers in the cluster support? If no new function at the new level has been used, queue managers running on z/OS can be restored to an earlier level. On other platforms, the only backout option is to restore a queue manager to a previous state. In restoring a queue manager, you lose any persistent changes since the queue manager started running at the new level.

## **About this task**

The backout plan must consider how to maintain the availability of the cluster. It must deal with any issues arising from migrating a queue manager in the cluster.

# **Procedure**

The backout plan must describe the following points:

- What constitutes a successful migration.
- The conditions that trigger the backout procedure.
- Alternative backout actions, such as:
	- 1. Suspending a queue manager from the cluster.
	- 2. Backward migration
	- 3. Keeping a queue manager offline until an external issue is resolved.

## **Related concepts**:

["Reverting a queue manager to a previous version" on page 440](#page-451-0)

# **Migrating a queue manager cluster: Migrating one cluster queue manager**

Follow these steps to migrate a single queue manager in a cluster. Base your cluster migration plan on applying these steps to each queue manager in the cluster.

# **Procedure**

- 1. Suspend the queue manager that you want to migrate from the cluster:
	- a. Issue the **MQSC** command: SUSPEND QMGR CLUSTER(*cluster name*)
	- b. Check that no messages are sent to the queue manager.

You must close any application that continues to send messages to this queue manager. The cluster workload algorithm might choose the suspended queue manager. If there are no other valid destinations, or if an application has an affinity with the queue manager, it might select the queue manager.

- 2. Save a record of all cluster objects known by this queue manager. This data is used after migration to check that objects have been migrated successfully.
	- a. Issue the command to view cluster queue managers. DISPLAY CLUSQMGR(\*)
	- b. Issue the command to view cluster queues. DISPLAY QC(\*)
- 3. Save a record from the full repository of its view of the cluster objects owned by this queue manager. The record is used after migration to check that objects have been migrated successfully.
	- a. Issue the command on the full repositories to display this queue manager.
		- DISPLAY CLUSQMGR(*migrated queue manager name*)
	- b. Issue the command on the full repositories to display the cluster queues for this queue manager DISPLAY QC(\*) WHERE(CLUSQMGR EQ *migrated queue manager name*)
- 4. Migrate the queue manager.

Do one of the queue manager migration tasks, depending on the platform; see ["Migration tasks" on](#page-503-0) [page 492.](#page-503-0)

The queue manager migration process is, in outline:

- a. Stop the queue manager.
- b. Take a backup of the queue manager.
- c. Install the new version of WebSphere MQ.
- d. Restart the queue manager.
- 5. Ensure that all cluster objects have been migrated successfully.
	- a. Issue the command to view cluster queue managers, and check the output against the data saved before migration.

DISPLAY CLUSQMGR(\*)

b. Issue the command to view cluster queues and check the output against the data saved before migration.

DISPLAY QC(\*)

- 6. Check that the queue manager is communicating with the full repositories correctly.
- 7. Check that cluster channels to full repositories can start.
- 8. Check that the full repositories still have information about the migrated cluster queue manager and its cluster queues.
	- a. Issue the command on the full repositories and check the output against the data saved before migration.

DISPLAY CLUSQMGR(*migrated\_queue\_manager\_name*)

b. Issue the command on the full repositories and check the output against the data saved before migration.

DISPLAY QC(\*) WHERE(CLUSQMGR EQ *migrated\_queue\_manager\_name*)

- 9. Test that applications on other queue managers can put messages to queues owned by the migrated cluster queue manager.
- 10. Test that applications on the migrated queue manager can put messages to the queues owned by other cluster queue managers.
- 11. Resume the queue manager.
	- a. Issue RESUME QMGR CLUSTER(*cluster name*)
- 12. Closely monitor the queue manager and applications in the cluster for a while.

### **Related concepts**:

["Queue manager migration" on page 439](#page-450-0)

**Related information**:

DISPLAY CLUSQMGR (*WebSphere MQ V7.1 Reference*)

DISPLAY QUEUE (*WebSphere MQ V7.1 Reference*)

RESUME QMGR (*WebSphere MQ V7.1 Reference*)

SUSPEND QMGR (*WebSphere MQ V7.1 Reference*)

# **Migrating a queue manager cluster: Migrating the test system**

Migrate each queue manager in the test system.

# **About this task**

For each queue manager in the test system, in the order defined in the migration plan you developed in ["Migrating a queue manager cluster: Create a plan" on page 543,](#page-554-0) migrate, and test the queue manager.

# **Migrating a queue manager cluster: Migrating the production system**

Migrate each queue manager in the production system.

## **About this task**

For each queue manager in the production system, in the order defined in the migration plan you developed in ["Migrating a queue manager cluster: Create a plan" on page 543,](#page-554-0) migrate, and test the queue manager.

# **Windows: Migrating an MSCS configuration**

Migrate queue managers in MSCS configuration one node at a time, following these instructions.

# **About this task**

These steps are required for a rolling upgrade with a minimum amount of downtime. You must always upgrade an offline node with no online IBM WebSphere MQ resources. In an Active/Passive configuration, if the node is Passive, you must ensure it cannot be switched to Active during the upgrade process.

The example, "Migrating a four-node MSCS cluster from IBM WebSphere MQ Version 6.0 to IBM WebSphere MQ Version 7.1," shows this procedure applied to a four-node cluster.

# **Procedure**

- 1. Modify the possible owners of the IBM WebSphere MQ resource to encompass only the Active node or nodes. With no owners assigned to Passive nodes, the IBM WebSphere MQ resource that is being migrated cannot be activated.
- 2. Ensure that the group containing the IBM WebSphere MQ resource is currently on one of the nodes defined as a possible owner. The group must include any applications connecting to the queue manager resource.
- 3. Stop the cluster service on the node being migrated. The MSCS cache is cleared of any IBM WebSphere MQ DLLs that have been registered.
- 4. Migrate the selected node by following the standard instructions in ["Windows: Migrating a queue](#page-531-0) [manager from IBM WebSphere MQ Version 7.0.1 to IBM WebSphere MQ Version 7.1" on page 520.](#page-531-0) Apply the required maintenance level.
- 5. Start the cluster service on the selected node.
- 6. On the next node to be migrated, ensure that the IBM WebSphere MQ resources are offline.
- 7. Remove this node from the list of possible owners. For clusters with more than two nodes, see the [Additional considerations](#page-559-0) later in this topic.
- 8. Move the group containing the IBM WebSphere MQ resource to one of the possible owners and bring it online.
- 9. Repeat steps 3-8 as necessary for any remaining nodes.

## **Migrating a four-node MSCS cluster from IBM WebSphere MQ Version 6.0 to IBM WebSphere MQ Version 7.1**

The example in Table [66 on page 547](#page-558-0) illustrates the steps involved in migrating a four-node MSCS cluster.

In the example IBM WebSphere MQ resources include queue managers, applications, and dependant MSCS resources, such as an IP address defined an as MSCS resource. In each step, the changes are italicized.

- **Step 1** Select the node to migrate and prepare it for upgrading from IBM WebSphere MQ Version 6.0 to IBM WebSphere MQ Version 7.1.
	- 1. Select node 1 to be migrated and convert it into a Passive node with no running IBM WebSphere MQ resources.
	- 2. Modify the possible owners of the group containing the IBM WebSphere MQ resources, to encompass only the required online nodes. Failover does not attempt to switch IBM WebSphere MQ resources to the node that is not a possible owner. It is safe to migrate that node.
	- 3. Move the group containing the IBM WebSphere MQ resource to one of the nodes that is a possible owner, and bring it online.
- <span id="page-558-0"></span>4. Stop the cluster service on the node being migrated. Stopping the service clears the MSCS cache of any IBM WebSphere MQ libraries that have been registered for MSCS. The node goes offline.
- **Step 2** Migrate IBM WebSphere MQ from Version 6.0 to Version 7.1
- **Step 3** Start the cluster service on the selected node. The node becomes online, but it is not a possible owner, so no work is switched to it.
- **Step 4** Repeat steps 1 3 for node 2. Nodes 1 and 2 are now online, and you have migrated them to IBM WebSphere MQ Version 7.1. They are still doing no work, as they are not possible owners of any of the IBM WebSphere MQ resource groups.
- **Step 5** Migrate the cluster from running IBM WebSphere MQ Version 6.0 to IBM WebSphere MQ Version 7.1. The number of migrated nodes is now greater or equal to the number of unmigrated nodes.
	- 1. Change the set of possible owners from 3,4 to 1,2.
	- 2. Move the IBM WebSphere MQ resource groups from nodes 3 and 4 to nodes 1 and 2 and bring online.
	- 3. From this point onward, the list of possible owners must include migrated nodes only. The WebSphere MQ resource must never failover to a node running a back level version of the product.

**Note:** If you must revert IBM WebSphere MQ to an earlier version, the IBM WebSphere MQ resources must be removed from MSCS control, before performing an uninstallation of IBM WebSphere MQ

- **Step 6** Migrate node 3 to Version 7.1.
	- 1. Follow steps 1 3 for node 3.
	- 2. Add node 3 to the list of possible owners.
	- 3. Move the QMC resource group back from node 1 to node 3 and bring online again.
- **Step 7** Repeat step 6 for node 4.

*Table 66. Migrating a four-node MSCS cluster*

| <b>Steps</b>               |         | $\bf{0}$   | $\mathbf{1}$ | $\overline{2}$ | 3           | 4           | 5           | 6           | 7      |
|----------------------------|---------|------------|--------------|----------------|-------------|-------------|-------------|-------------|--------|
| Node 1                     | State   | Online     | Offline      | Offline        | Online      | Online      | Online      | Online      | Online |
|                            | Version | 6.0        | 6.0          | 7.1            | $7.1\,$     | 7.1         | 7.1         | 7.1         | 7.1    |
|                            | Groups  | <b>QMA</b> |              |                |             |             | QMC,<br>QMA | QMA         | QMA    |
| Node 2                     | State   | Online     | Online       | Online         | Online      | Online      | Online      | Online      | Online |
|                            | Version | 6.0        | 6.0          | 6.0            | 6.0         | 7.1         | 7.1         | 7.1         | 7.1    |
|                            | Groups  | <b>QMB</b> | QMB          | QMB            | QMB         |             | QMD,<br>QMB | QMD,<br>QMB | QMB    |
| Node 3                     | State   | Online     | Online       | Online         | Online      | Online      | Online      | Online      | Online |
|                            | Version | 6.0        | 6.0          | 6.0            | 6.0         | 6.0         | 6.0         | 7.1         | 7.1    |
|                            | Groups  | QMC        | QMC,<br>QMA  | QMC,<br>QMA    | QMC,<br>QMA | QMC,<br>QMA |             | QMC         | QMC    |
|                            | State   | Online     | Online       | Online         | Online      | Online      | Online      | Online      | Online |
| Node 4                     | Version | 6.0        | 6.0          | 6.0            | 6.0         | 6.0         | 6.0         | 6.0         | 7.1    |
|                            | Groups  | <b>QMD</b> | <b>QMD</b>   | QMD            | <b>QMD</b>  | QMD,<br>QMB |             |             | QMD    |
| Possible Owners<br>1,2,3,4 |         | 2,3,4      | 2,3,4        | 2,3,4          | 3,4         | 1,2         | 1,2,3       | 1,2,3,4     |        |
| Task                       |         | Update 1   |              |                | Update 2    | Transfer    | Update 3    | Update 4    |        |

# <span id="page-559-1"></span>**What to do next**

<span id="page-559-0"></span>**Additional considerations in an MSCS setup with more than 2 nodes:** A cluster might contain enough nodes for you to form a group of migrated queue managers and a group of unmigrated nodes. Switch to the migrated group when it contains half the number of queue managers. Before you have reached the half way point, the unmigrated group are possible owners. When you reach the half way point, switch the possible owners to the migrated group.

### **Related concepts**:

["Migrate a queue manager in a high availability configuration" on page 445](#page-456-0)

### **Related reference**:

["Windows: MSCS restriction with multiple installations" on page 603](#page-614-0) (*WebSphere MQ V7.1 Product Overview Guide*)

# **Migrating from a single instance to a multi-instance queue manager**

To migrate a single instance queue manager to a multi-instance queue manager, you must move the queue manager data to a shared directory, and reconfigure the queue manager on two other servers.

# **Before you begin**

You must check the prerequisites for running a multi-instance queue manager as part of this task. Some environments have been tested with multi-instance queue managers, and are known to work. They are AIX, Red Hat Linux, SUSE Linux Enterprise Server, HP-UX with the file system on Linux Red Hat, IBM i,

and Windows Server. See  $\Box$  [Testing and support statement for WebSphere MQ multi-instance queue](http://www.ibm.com/support/docview.wss?uid=swg21433474) [managers](http://www.ibm.com/support/docview.wss?uid=swg21433474) for the latest list of tested environments. The support statement has detailed version and prerequisite information for each environment it lists. Other environments might work; a test tool is provided with WebSphere MQ to assist you in qualifying other environments.

You must have three servers to run a multi-instance queue manager. One server has a shared file system to store the queue manager data and logs. The other servers run the active and standby instances of the queue manager.

# **About this task**

You have a single-instance queue manager that you want to convert to a multi-instance queue manager. The queue manager conversion itself is straightforward, but you must do other tasks to create a fully automated production environment.

You must check the prerequisites for a multi-instance queue manager, set up the environment and check it. You must set up a monitoring and management system to detect if the multi-instance queue manager has failed and been automatically restarted. You can then find out what caused the restart, remedy it, and restart the standby. You must also modify applications, or the way applications are connected to the queue manager, so that they can resume processing after a queue manager restart.

## **Procedure**

- 1. Check the operating system that you are going to run the queue manager on, and the file system on which the queue manager data and logs are stored on. Check that they can run a multi-instance queue manager.
	- a. Consult  $\Box$  [Testing and support statement for WebSphere MQ multi-instance queue managers.](http://www.ibm.com/support/docview.wss?uid=swg21433474) See whether the combination of operating system and file system is tested and capable of running a multi-instance queue manager.

A shared file system must provide lease-based locking to be adequate to run multi-instance queue managers. Lease-based locking is a recent feature of some shared file systems, and in some case fixes are required. The support statement provides you with the essential information.

b. Run **amqmfsck** to verify that the file system is configured correctly.

File systems are sometimes configured with performance at a premium over data integrity. It is important to check the file system configuration. A negative report from the **amqmfsck** tool tells you the settings are not adequate. A positive result is an indication that the file system is adequate, but the result is not a definitive statement that the file system is adequate. It is a good indication.

c. Run the integrity checking application provided in the technote,  $\Box$  [Testing a shared file system](https://www.ibm.com/support/docview.wss?uid=swg21446194) [for compatibility with WebSphere MQ Multi-instance Queue Managers.](https://www.ibm.com/support/docview.wss?uid=swg21446194)

The checking application tests that the queue manager is restarting correctly.

2. Configure a user and group to be able to access a share on the networked file system from each server that is running a queue manager instance.

On Windows, the security IDs (SIDs) of the mqm group must be the same; see [Windows domains](#page-991-0) [and multi-instance queue managers.](#page-991-0)

On UNIX and Linux, the uid and gid for mqm in /etc/password must be the same on each system; see [Create a multi-instance queue manager on Linux.](#page-1027-0)

On IBM i, QMQM, QMQMADM, and any other user profiles that are granted access to the share must have the same passwords on all the servers.

3. Set up a directory for the share on the networked file system with the correct access permissions.

A typical configuration is to set up a single shared directory that contains all data and log directories for all queue managers that use the shared disk; see [Share named qmgrs and log](#page-182-0) [directories \(version 7.0.1 onwards\)](#page-182-0) in [Example directory configurations on UNIX systems.](#page-178-0)

For example, create a root directory on the share called MQHA that has subdirectories data and logs. Each queue manager creates its own data and log directories under data and logs. Create MQHA with the following properties:

On Windows, create *drive*\MQHA on the shared drive. The owner is a member of mqm. mqm must have full-control authority. Create a share for *drive*\MQHA.

On UNIX, create /MQHA on the shared drive. /MQHA is owned by the user and group mqm and has the access permissions rwx.

If you are using an NFS v4 file server, add the line /MQHA  $*$  rw, sync, no wdelay, fsid=0) to etc/exports, and then start the NFS daemon: /etc/init.d/nfs start.

On IBM i, follow the instructions to create a network share using NetServer.

4. Copy the queue manager data and the logs to the share.

You can choose to copy files manually, by following the procedure to back up the queue manager. On Windows, you can run the **hamvmqm** command to move the queue manager data to the share. The **hamvmqm** command works for queue managers created before version 7.0.1, and not reconfigured with a datapath, or for queue managers that do not have a **DataPath** configuration attribute. Choose one of these methods:

- Follow the instructions in [Backing up queue manager data,](#page-1058-0) or  $\Box$  Backups of WebSphere MQ for IBM i data (*WebSphere MQ V7.1 Administering Guide*), copying the queue manager data to the share. You must use this method if the **DataPath** configuration attribute is specified for this queue manager.
- Stop the queue manager, and then type the command, hamvmqm /m /dd *share*\data /dd *share*\logs

Where *share* is to be the location of the data and logs that you created in step 3.

5. Update the queue manager configuration information stored on the current queue manager server.

If you moved the queue manager data and logs by running the **hamvmqm** command, the command has already modified the configuration information correctly for you.

If you moved the queue manager data and logs manually, you must complete the following steps.

- On Windows:
	- a. Modify the log registry key:

HKEY\_LOCAL\_MACHINE\SOFTWARE\IBM\MQSeries\CurrentVersion\ Configuration\QueueManager\*QMgrName*\Log "LogPath"="*share*\\logs\\*QMgrName*\\"

b. Modify the Prefix registry key: HKEY\_LOCAL\_MACHINE\SOFTWARE\IBM\MQSeries\CurrentVersion\ Configuration\QueueManager\*QMgrName* "Prefix"="*share*\\data"

- On IBM i, UNIX, and Linux,
	- a. Modify the Log: stanza in the queue manager qm.ini file, which is on the *share*: LogPath=*share*/logs/*QMgrName*
	- b. Modify the QueueManager: stanza in the WebSphere MQ mqs.ini file, which is typically in the /var/mqm directory on UNIX and Linux, and /QIBM/UserData/mqm on IBM i:

DataPath=*share*/data/*QMgrName*

Where, *QMgrName* is the representation of the queue manager name in the existing registry key on Windows. *QMgrName* is the Directory name in the QueueManager: stanza in the mqs.ini file on IBM i, UNIX, and Linux. *share* is share where the data and logs are moved to.

- 6. Add the queue manager configuration information to the new queue manager server.
	- a. Run the **dspmqinf** command to display the queue manager information

Run the command on the server that ran the queue manager in version 6.0.

dspmqinf -o command *QMgrName*

The command output is formatted ready to create a queue manager configuration.addmqinf -s QueueManager -v Name=*QMgrName* -v Directory=*QMgrName* -v Prefix=d:\var\mqm Datapath=*\share\data\QMgrName*

b. Create a queue manager configuration on the other server.

Run the **addmqinf** command copied from the previous output

7. Add the network address of the new server to the connection name in client and channel definitions.

a. Find all the client, sender, and requester TCPIP settings that refer to the server.

Client settings might be in Client Definition Tables (CCDT), in environment variables, in Java properties files, or in client code.

Cluster channels automatically discover the connection name of a queue manager from its cluster receiver channel. As long as the cluster receiver channel name is blank or omitted, TCPIP discovers the IP address of the server hosting the queue manager.

b. Modify the connection name for each of these connections to include the TCPIP addresses of both servers that are hosting the multi-instance queue manager.

For example, change:

echo DISPLAY CHANNEL(ENGLAND) CONNAME | runmqsc QM1 5724-H72 (C) Copyright IBM Corp. 1994, 2019. ALL RIGHTS RESERVED. Starting MQSC for queue manager QM1. 1: DISPLAY CHANNEL(ENGLAND) CONNAME AMQ8414: Display Channel details. CHANNEL(ENGLAND) CHLTYPE(SDR) CONNAME(LONDON) Into:

echo ALTER CHANNEL(ENGLAND) CHLTYPE(SDR) CONNAME('LONDON, BRISTOL') | runmqsc QM1

- 8. Update your monitoring and management procedures to detect the queue manager restarting.
- 9. Update client applications to be automatically reconnectable, if appropriate.
- 10. Update the start procedure for your WebSphere MQ applications to be started as queue manager services.
- 11. Start each instance of the queue manager, permitting them to be highly available.

The first instance of the queue manager that is started becomes the active instance.

Issue the command twice, once on each server.

strmqm -x *QMgrName*

# **What to do next**

To get the highest availability out of multi-instance queue managers, you must design client applications to be reconnectable and server applications to be restartable; see [Application recovery.](#page-1035-0)

### **Related information**:

**amqmfsck** (file system check) (*WebSphere MQ V7.1 Reference*)

[Application recovery](#page-1035-0)

[Automatic client reconnection](#page-951-0)

[Backing up queue manager data](#page-1058-0)

[Channel and client reconnection](#page-1034-0)

[Changing configuration information on Windows, UNIX and Linux systems](#page-1063-0)

[Create a multi-instance queue manager on Linux](#page-1027-0)

[Moving a queue manager to MSCS storage](#page-976-0)

[Multi-instance queue managers](#page-988-0)

Multi-instance queue managers on IBM i (*WebSphere MQ V7.1 Administering Guide*)

[Queue manager configuration files, qm.ini](#page-1066-0)

[Shared file system](#page-162-0)

 $\Box$  [Testing a shared file system for compatibility with WebSphere MQ Multi-instance Queue Managers](https://www.ibm.com/support/docview.wss?uid=swg21446194)

[Testing and support statement for WebSphere MQ multi-instance queue managers](http://www.ibm.com/support/docview.wss?uid=swg21433474)

[The WebSphere MQ configuration file, mqs.ini](#page-1065-0)

[The WebSphere MQ configuration file mqs.ini - IBM i](#page-1070-0)

[Verifying shared file system locking](#page-163-0)

[Windows domains and multi-instance queue managers](#page-991-0)

Working with services (*WebSphere MQ V7.1 Administering Guide*)

# **Reverting to a single-instance queue manager**

Revert a multi-instance queue manager to a single instance queue manager by stopping the standby instance. Then restart the active instance and do not set the flag that permits standby instances.

# **Before you begin**

You have at least three servers configured to run a queue manager as a multi-instance queue manager. The queue manager is currently running as a multi-instance queue manager, with one standby instance active.

# **About this task**

The task involves deactivating the active standby so that only the running multi-instance queue manager remains active. To prevent a standby instance being started in the future, you must stop the active instance and restart it. When you restart it, you start it as a single instance queue manager that prevents standby instances being started. The standby instance is stopped as a separate step, to give you the option of restarting the active instance at a later date. You can stop both instances by running the standard endmqm *QMgrName* command on the server running the active queue manager.

# **Procedure**

1. Stop the standby queue manager instance.

On the server running the standby instance:

- Windows, UNIX, and Linux endmqm -w *QMgrName*
- IBM i ENDMQM MQMNAME (*QMgrName*) \*WAIT
- 2. Stop the active queue manager instance.

On the server running the active instance:

- Windows, UNIX, and Linux
- endmqm -w (*QMgrName*)
- IBM i

ENDMQM MQMNAME (*QMgrName*) \*WAIT

3. Restart the queue manager, preventing standbys.

On the server that is going to run the queue manager:

- Windows, UNIX, and Linux strmqm *QMgrName*
- IBM i STRMQM MQMNAME (*QMgrName*)

# **What to do next**

You might want to run the queue manager as a single instance on the same server as the queue manager data.

When the queue manager is stopped move the queue manager data back to the server that is running the queue manager. Alternatively install WebSphere MQ, and then move the queue manager configuration definition onto the server with the queue manager data. Both tasks are variations of steps in ["Migrating](#page-559-1) [from a single instance to a multi-instance queue manager" on page 548](#page-559-1) to create a multi-instance queue manager.

# **Converting a publish/subscribe hierarchy to a publish/subscribe cluster**

Conversion to a cluster requires manual steps and the whole hierarchy needs to be converted at the same time.

# **Before you begin**

- 1. Migrate all the queue managers to the latest version, migrating the publish/subscribe hierarchy.
- 2. Advise users that the publish/subscribe system is not available while conversion takes place. The conversion takes time. All the queue managers in the hierarchy have to be converted together. Publications that are being processed are not lost, but all running publish/subscribe applications that

use the hierarchy must be stopped. There are manual configuration tasks to be performed, some of which are not automatic transformations, before applications can be restarted.

3. To minimize disruption, plan, prepare, and test scripts to do the manual steps. Also review which topic objects are to be clustered with the publish/subscribe application owners.

## **About this task**

The task is organized to minimize disruption. Migrate all the queue managers involved before starting the task. Step [1 on page 554](#page-565-0) can be done in advance, without disrupting applications. Stop applications between steps [2 on page 554](#page-565-0) to [5 on page 555](#page-566-0) inclusive.

In step [5 on page 555,](#page-566-0) you need to define cluster topic objects on the cluster topic host. There are administrative advantages of using cluster topic objects, but that is not the reason for defining cluster topic objects during the conversion task. The principal reason for defining cluster topic objects as part of the conversion task to restore existing publish/subscribe applications to a fully working state.

Existing publish/subscribe applications that use a hierarchy do not work in a cluster, unless you identify and define the correct cluster topics. In hierarchical publish/subscribe, subscriptions are propagated to every queue manager in the hierarchy, as long as the subscription is registered with **SUBSCOPE**(ALL). In clustered publish/subscribe no subscriptions are propagated to the cluster, unless the subscription resolves to a topic with the attribute **CLUSTER**(*clusterName*) set, and **SUBSCOPE**(ALL).

Part of the migration procedure is to identify or create topic objects that are to be given the cluster attribute. Application knowledge is required to choose the correct topics to associate with cluster topic objects. Here is some guidance to help you in choosing which topics to cluster.

v If your Version 6.0 publish/subscribe applications used streams, part of the migration process is to create topic objects corresponding to the streams. These topic objects are prime candidates to be made into cluster topic objects.

The migration process creates one topic object for each stream that is defined on a Version 6.0 queue manager. Thus, depending on what streams are defined on what queue managers, you might find different topic objects created on different queue managers.

Unlike any other clustered topic object, if you are doing queued publish/subscribe you must define the topic objects that correspond to streams on every queue manager in the cluster. Do *not* follow the typical procedure, and define the topic object only on the cluster topic host. If you are doing integrated publish/subscribe, you only need to define the cluster topic once. The queued publish/subscribe daemon requires a locally defined topic object corresponding to the name of the stream in SYSTEM.QPUBSUB.QUEUE.NAMELIST. You must set the **CLUSTER** attribute on each of the automatically defined local topic objects. The cluster attribute causes subscriptions to topics that resolve to a stream topic object to be propagated to other members of the cluster. The attributes of the topic object are resolved to the cluster topic object that is locally defined, and not to the latest cluster topic object to be defined.

- v Identify or create as few topic objects to be clustered as the application design requires. Allow other topics to inherit from these topic objects. To this end, look for topics near the root of the topic trees of your publish/subscribe applications, and make them clustered.
- v Identify any Version 6.0 publish/subscribe applications that are going to be hard to migrate from a hierarchy to a cluster.

Applications that use the default stream and have a flat topic space, or do not have topics you can clearly identify as the root of their topic trees, are hard to migrate. It might be difficult to know how to define cluster topic objects associated with the topics an application uses. Do *not*, except as a last resort, set the cluster attribute on SYSTEM.BASE.TOPIC as a way of causing all topics to inherit the cluster attribute. It might be worthwhile to convert your existing Version 6.0 publish/subscribe applications that use the default stream, to use named streams. Then each stream converts to a defined topic object that you can cluster.

<span id="page-565-0"></span>**Note:** If you set the cluster attribute on SYSTEM.BASE.TOPIC, you do not need to set it on any other topics that inherit from SYSTEM.BASE.TOPIC.

## **Procedure**

- 1. Create a cluster and add all the queue managers in the hierarchy to the cluster.
	- a. Create a cluster or nominate an existing cluster.

The cluster does not need to be an existing publish/subscribe cluster.

Use IBM WebSphere MQ script commands (MQSC), or any other type of administration command or utility that is available on your platform, such as the IBM WebSphere MQ Explorer.

b. Check that each queue manager is in the cluster.

Run the MQSC command:

DISPLAY CLUSQMGR(\*)

If a queue manager is not in the cluster, add it.

2. Stop publish/subscribe applications.

Allow current work to complete.

a. Stop all publish/subscribe publishers.

No more work must be put into the system.

Do not stop new work by disabling the input stream queues - the input streams are needed to process publications that remain in the hierarchy. You must stop the applications themselves.

b. Switch off queued publish/subscribe on all the queue managers in the hierarchy.

Leave version 7.0.1 integrated publish/subscribe running.

Run the following MQSC command on all the queue managers in the hierarchy.

ALTER QMGR PSMODE(COMPAT)

c. Wait.

Transmission queues and channels used to connect queue managers in the hierarchy must complete processing publications that are already in the system.

When no more publications are left in transmission queues and channels, all the publications have reached their destination queue manager. The queue manager delivers the publications to subscribers when queued publish/subscribe is re-enabled.

- 3. Delete all the channels and transmission queues used to connect queue managers in the hierarchy.
	- a. Stop all the channels used to connect the queue managers in the hierarchy.

Run the following MQSC command on all the queue managers in the hierarchy.

STOP CHANNEL(*SenderChanName*) MODE(QUIESCE)

- b. Delete all the channels used to connect the queue managers in the hierarchy. Run the following MQSC command on all the queue managers in the hierarchy. DELETE CHANNEL(*SenderChanName*) DELETE CHANNEL(*ReceiverChanName*)
- c. Delete the transmission queues associated with the channels that were deleted. Run the following MQSC command on all the queue managers in the hierarchy. DELETE QLOCAL(*xmitQName*)
- 4. Delete the queue manager hierarchy.
	- a. Enable queued publish/subscribe on each queue manager in the hierarchy using the MQSC command:

ALTER QMGR PSMODE(ENABLE)

b. Run the following MQSC command on each queue manager in the hierarchy, except the uppermost parent in the hierarchy which has no parent.

<span id="page-566-0"></span>ALTER QMGR PARENT(' ')

Alternatively, on I5/OS run the following commands to remove queue managers from the hierarchy.

- 1) Run **WRKMQMPS PUBSUBNAME**(*parentQmgrName*) to display the hierarchy.
- 2) Use **option 4=Remove** to remove the parent from the hierarchy.
- 3) Use **option 34=Work with Pub/Sub** to move down the subhierarchy
- 4) Repeat options **4** and **34** until there are no child queue managers displayed.
- c. Before proceeding to the next step confirm that all the hierarchical relationships have been canceled.

Run the following MQSC command on each queue manager. DISPLAY PUBSUB TYPE(ALL)

- 5. Set the **CLUSTER** attribute on the topic objects that you have decided to make clustered.
	- a. If you need to create cluster topic objects, define them on the cluster topic host. For integrated publish/subscribe, define cluster topic objects on only one queue manager.
	- b. If you are setting the cluster attribute on existing topic objects, created by **strmqbrk**, set the cluster attribute on the topic object defined on the cluster topic host. Delete the topic object from the other queue managers.

Multiple definitions of a cluster topic object on multiple queue managers in a cluster can lead to problems.

- c. Review whether to delete any topic objects that were created by **strmqbrk** that are not clustered. Subscriptions that inherit from these topic objects do not get propagated to other queue managers in the cluster.
- 6. Restart publish/subscribe applications.

## **Related information**:

DISPLAY CLUSQMGR (*WebSphere MQ V7.1 Reference*)

DISPLAY CLUSQMGR (*WebSphere MQ V7.1 Reference*)

WebSphere MQ cluster commands (*WebSphere MQ V7.1 Reference*)

# **WebSphere Event Broker and WebSphere Message Broker migration tasks**

Migrate the publish/subscribe broker and collectives from WebSphere Event Broker or IBM WebSphere Message Broker version 6.0 or 6.1 to Version 7.1. Migrate SCADA applications that use IBM WebSphere MQ Telemetry.

# **Before you begin**

IBM WebSphere MQ does not support the content-based filtering provided in WebSphere Event Broker version 6.0. If you use this function and intend to continue to do so, you must migrate to WebSphere Message Broker version 7.0. Content-based filtering is supported in IBM WebSphere MQ Version 7.1, and

used by IBM WebSphere Message Broker; see  $\Box$  Enabling content-based filtering with publish/subscribe.

Publish/subscribe does not interoperate between WebSphere Event Broker version 6.0, or WebSphere Message Broker version 6.0, or 6.1, andIBM WebSphere MQ Version 7.0 or later using publish/subscribe clusters, collectives, or broker hierarchies. Publish/subscribe connections cannot be established, and hence subscriptions are not propagated, between the brokers and WebSphere MQ. Applications can exchange messages between WebSphere MQ applications and the brokers using queues.

# <span id="page-567-0"></span>**About this task**

Users can migrate applications from WebSphere Event Broker version 6.0 to use the publish/subscribe broker in IBM WebSphere MQ Version 7.1.

If you are upgrading from IBM WebSphere Message Broker version 6.0 or 6.1, you must migrate any applications that use publish/subscribe. You must also migrate message flow applications that use SCADAInput or SCADAOutput nodes.

# **Procedure**

If WebSphere Event Broker or IBM WebSphere Message Broker are connected into a collective you must do the task ["Migrating a WebSphere Message or Event Broker publish/subscribe collective to a](#page-570-0) [WebSphere MQ publish/subscribe cluster" on page 559](#page-570-0) before "Migrating publish/subscribe configuration data from WebSphere Event Broker or WebSphere Message Broker version 6.0 or 6.1."

• Migrate publish/subscribe collectives to publish/subscribe clusters.

["Migrating a WebSphere Message or Event Broker publish/subscribe collective to a WebSphere MQ](#page-570-0) [publish/subscribe cluster" on page 559](#page-570-0)

• Migrate the publish/subscribe broker from WebSphere Event Broker or IBM WebSphere Message Broker to IBM WebSphere MQ.

"Migrating publish/subscribe configuration data from WebSphere Event Broker or WebSphere Message Broker version 6.0 or 6.1"

• Migrate SCADA applications to use IBM WebSphere MQ Telemetry.

["Migration of telemetry applications from using IBM WebSphere Message Broker version 6 to use IBM](#page-572-0) [WebSphere MQ Telemetry and IBM WebSphere Message Broker version 7.0" on page 561](#page-572-0)

# **What to do next**

The WebSphere Event Broker or WebSphere Message Broker publish/subscribe information is not deleted by the migration process. This information is stored in the subscription database tables, and is available to use until you explicitly delete it.

## **Related concepts**:

["Migration of the publish/subscribe broker in WebSphere Event Broker and WebSphere Message Broker"](#page-461-0) [on page 450](#page-461-0)

["Migration phases during the migration of WebSphere Message Broker or WebSphere Event Broker" on](#page-462-0) [page 451](#page-462-0)

## **Related information**:

Enabling content-based filtering with publish/subscribe

Selecting on the content of a message (*WebSphere MQ V7.1 Programming Guide*)

## **Migrating publish/subscribe configuration data from WebSphere Event Broker or WebSphere Message Broker version 6.0 or 6.1**

Complete these tasks to migrate publish/subscribe configuration data from WebSphere Event Broker Version 6.0 to WebSphere MQ Version 7.0.1 and later versions.

## **Before you begin**

Familiarize yourself with the information in ["Migration of the publish/subscribe broker in WebSphere](#page-461-0) [Event Broker and WebSphere Message Broker" on page 450.](#page-461-0)

Install WebSphere MQ Version 7.0.1 or a later version.

On distributed systems, set up and initialize a command environment for the WebSphere Event Broker from which you are migrating. You are going to run the WebSphere MQ commands and WebSphere Event Broker using this environment.

Set the queue manager **PSMODE** attribute to COMPAT, using the following command: ALTER QMGR PSMODE(COMPAT). In COMPAT mode the queue manager processes publish/subscribe calls. It does not process any publish/subscribe command messages.

## **Procedure**

1. Optional: Run the rehearsal phase of the migration.

For example, on supported platforms other than z/OS, use the following command to rehearse the migration from a broker named BRK1:

migmbbrk -r -b BRK1

On z/OS, run the equivalent **CSQUMGMB** utility.

- 2. Review the contents of the log file and the security commands file to check what would happen in a real migration.
- 3. Run the initial phase of the migration. For example, on supported platforms other than z/OS, use the following command to run the initial phase from a broker named BRK1: migmbbrk -t -b BRK1

On z/OS, run the equivalent **CSQUMGMB** utility.

- 4. Review the commands in the security commands file amqmigrateacl.txt. Ensure that they create a security environment that is equivalent to your broker security environment. The migration rehearsal might find an Access Control List (ACL) entry that denies access. If so, it reports it in the security command file and advises that the ACL migration must be performed manually. There are two alternative ways to migrate the access control information:
	- Modify the security commands, then go to step 5 Modify the generated commands so that they set up a security environment in the queue manager that is equivalent to the security environment that existed in the broker.
	- Revise the security definitions in the broker to generate security commands that require no modification.

Modify the security environment in the broker to be similar to WebSphere MQ by following these steps:

<span id="page-568-0"></span>a. Set the ACL entry for the root of the topic tree to **Deny** for both publish and subscribe.

The **Deny** setting matches the setting for the root of the WebSphere MQ topic tree. **Deny** is the exact opposite of the broker default. It can result in many publishers and subscribers no longer having permission to perform operations that they have been doing successfully.

The next two steps restore the successful operation of the denied publishers and subscribers:

- 1) Remove all ACL entries that deny access, apart from the entry in step [4a.](#page-568-0) Many of these entries are likely to be redundant following denying access at the root of the
- topic tree. Other entries might require more extensive changes.
- 2) Add ACL entries, where required, to grant access and to restore a correct security environment.
- b. Run the initial phase of the migration again and review the security command file. If your changes are correct, it creates a security environment in the queue manager that is equivalent to the security environment that existed in the broker.
- 5. Run the security commands to set up the security environment before you run the completion phase of the migration.

If you do not run the security commands again, the migration fails.

6. Run the completion phase of the migration.

- On supported platforms other than  $z/OS$ , run the following command to migrate the publish/subscribe configuration data from broker BRK1
	- migmbbrk -c -o -b BRK1

The command overwrites subscriptions or retained publications that exist in the queue manager and have the same name as a migrating subscription or retained publication.

• On z/OS, use the equivalent **CSQUMGMB** utility.

The completion phase migrates the publish/subscribe configuration data to the queue manager and shuts down the broker. It creates a log file and a security commands file.

**Note:** It is possible that the broker state has changed since the initial phase was run and that additional topic objects are now required. If so, the completion phase creates these topic objects as necessary. The completion phase does not delete topic objects that have become unnecessary. You must delete topic objects that you do not require.

7. Add the name of every queue that is named in an WebSphere Event Broker or WebSphere Message Broker MQInput node to the namelist SYSTEM.QPUBSUB.QUEUE.NAMELIST.

To edit a namelist, use either the WebSphere MQ Explorer or the following MQSC command: ALTER NAMELIST

**Note:** Each queue name referenced in the SYSTEM.QPUBSUB.QUEUE.NAMELIST namelist also has an associated Topic object. You must define the Topic objects before adding the associated queue name to the SYSTEM.QPUBSUB.QUEUE.NAMELIST namelist. For more information about setting up the SYSTEM.QPUBSUB.QUEUE.NAMELIST namelist, see [Mapping between streams and topics.](#page-70-0)

WebSphere Event Broker and WebSphere Message Broker put published messages to, and read published messages from, queues using an MQInput node. By listing these queues in SYSTEM.QPUBSUB.QUEUE.NAMELIST, the queue manager monitors these queues for published messages.

When the migration shuts down the broker, published messages are not read from the MQInput node in this way any more. Instead, the queue manager monitors the relevant queues.

- 8. Check the broker domain Event Log to confirm that the broker has been shut down.
- 9. Use the following command to set the **PSMODE** queue manager attribute to ENABLED. ALTER QMGR PSMODE(ENABLED)

PSMODE(ENABLED) starts the queued publish/subscribe command message interface, and the integrated publish/subscribe call interface. The queue manager does all publish/subscribe processing.

## **What to do next**

The migration process uses a queue called SYSTEM.TEMP.MIGMBBRK.REPLY.QUEUE to receive messages from the broker. When the process starts it checks for the existence of the queue and creates or clears it as necessary. When it has finished, it attempts to delete the queue. However, because the broker also uses the queue to send replies, te broker might still have the queue open. If so, the migration process is unable to delete the queue. When you have completed the migration, check if SYSTEM.TEMP.MIGMBBRK.REPLY.QUEUE exists, and if it does, delete it.

### <span id="page-570-0"></span>**Related concepts**:

["Publish/Subscribe Broker: Access Control List \(ACL\) migration" on page 452](#page-463-0)

### **Related information**:

[IBM Redbook: Connecting Your Business Using IBM WebSphere Message Broker V7 as an ESB](http://www.redbooks.ibm.com/abstracts/sg247826.html)

## **Migrating a WebSphere Message or Event Broker publish/subscribe collective to a WebSphere MQ publish/subscribe cluster**

Complete this task to migrate a publish/subscribe collective. Migrate the collective from WebSphere Event Broker Version 6.0 or WebSphere Message Broker Version 6.0 or 6.1. Migrate it to a WebSphere MQ publish/subscribe cluster.

## **Before you begin**

Install WebSphere MQ version 7.0.1 or a later version.

Make sure that you are familiar with the information about migration from WebSphere Message Broker and WebSphere Event Broker. See ["Publish/Subscribe Broker: Access Control List \(ACL\)](#page-463-0) [migration" on page 452.](#page-463-0)

Make sure that you are familiar with the first tasks to set up a new cluster and add a queue manager to it. See [Configuring a queue manager cluster](#page-855-0)

On distributed systems, set up and initialize a command environment in which WebSphere MQ commands and WebSphere Event Broker commands can run.

Set the queue manager **PSMODE** attribute to COMPAT, using the following command: ALTER QMGR PSMODE(COMPAT)

## **Procedure**

- 1. Stop all the publish/subscribe applications in the topology so that all in-flight messages are processed.
- 2. Use the **MQSC** command DISPLAY QUEUE( $*$ ) to check that the current depth on the following queues is zero:
	- v SYSTEM.BROKER.INTERBROKER.QUEUE.1A
	- v SYSTEM.BROKER.INTERBROKER.QUEUE.1N
	- v SYSTEM.BROKER.INTERBROKER.QUEUE.1T
	- v SYSTEM.BROKER.CONTROL.QUEUE
	- Transmit queues
	- Message flow input queues
- 3. Upgrade the underlying queue manager of each broker in the collective to WebSphere MQ version 7.0.1 or a later version.
- 4. If any queue manager is currently connected using a manually defined channel and transmit queue, delete the manually defined channel now. During the removal of the transmit queues it is possible that messages from the WebSphere Message Broker configuration manager are left stranded on transmit queues. The configuration messages have not been processed off the queue, because all applications are stopped. The stranded messages are not a problem. If the configuration manager does not receive a timely response it automatically attempts to reestablish communication. When migration is complete, the configuration manager is no longer used.

**Note:** If you roll back the publish/subscribe configuration migration, you must recreate these manually defined channels and transmit queues. If you do not, the cluster channels are used for communication between the brokers.

- 5. Use **MQSC** commands to set up a queue manager cluster containing all the queue managers that are associated with the brokers:
	- a. Decide on a cluster name
- b. Nominate two queue managers as full repository queue managers: ALTER QMGR REPOS('*clusname*')
- c. Define the cluster receiver channel on each queue manager: DEFINE CHANNEL('to.*qmgr\_name*') CHLTYPE(CLUSRCVR) TRPTYPE(TCP) CONNAME('(*hostname*(*fr\_listener\_port*)') CLUSTER('*clusname*')
- d. Start the channel:

START CHANNEL('to.*qmgr\_name*')

e. Define the cluster to send to the full repository on each queue manager: DEFINE CHANNEL('to.*fr\_qmgr\_name*') CHLTYPE(CLUSSDR) TRPTYPE(TCP)

```
CONNAME('fr hostname(fr_listener_port)')
CLUSTER('clusname')
```
f. Start the channel:

START CHANNEL('to.*fr\_qmgr\_name*')

6. Create the publish/subscribe cluster. On each queue manager, alter the topic SYSTEM.BASE.TOPIC to add it to the cluster:

ALTER TOPIC(SYSTEM.BASE.TOPIC) CLUSTER('*clusname*')

7. Wait for the cluster topics to propagate and then check that all queue managers are correctly participating in the cluster:

DISPLAY CLUSQMGR(\*)

- 8. For each queue manager, migrate the publish/subscribe configuration data to WebSphere MQ. See ["Migrating publish/subscribe configuration data from WebSphere Event Broker or WebSphere](#page-567-0) [Message Broker version 6.0 or 6.1" on page 556.](#page-567-0)
- 9. After migrating the publish/subscribe configuration data for each broker to each queue manager, resynchronize proxy subscriptions. The proxy subscriptions are resynchronized with all the other queue managers in the publish/subscribe cluster. Run this MQSC command to trigger the resynchronization:

REFRESH QMGR TYPE (PROXYSUB)

**Note:** If you roll back and rerun the broker publish/subscribe migration, you must run this resynchronization step and all the steps that follow it.

- 10. Wait for all proxy subscriptions and retained publications to be propagated. Check that the status of subscriptions and publications is what you expect to see:
	- a. Check the proxy subscriptions:

DISPLAY SUB(\*) SUBTYPE(PROXY)

- b. Check retained publications: DISPLAY TPSTATUS('#') RETAINED
- c. Use this MQSC command to check that the current depth of the following queues is zero: DISPLAY QLOCAL(\*)

SYSTEM.INTER.QMGR.CONTROL SYSTEM.INTER.QMGR.PUBS SYSTEM.INTER.QMGR.FANREQ SYSTEM.CLUSTER.TRANSMIT.QUEUE

11. Restart your publish/subscribe applications.

# **What to do next**

The migration process uses a queue called SYSTEM.TEMP.MIGMBBRK.REPLY.QUEUE to receive messages from the broker. When the process starts it checks for the existence of the queue and creates or clears it as necessary. When it has finished, it attempts to delete the queue. However, because the broker also uses the queue to send replies, te broker might still have the queue open. If so, the migration process is unable <span id="page-572-0"></span>to delete the queue. When you have completed the migration, check if SYSTEM.TEMP.MIGMBBRK.REPLY.QUEUE exists, and if it does, delete it.

#### **Related concepts**:

["Publish/Subscribe Broker: Access Control List \(ACL\) migration" on page 452](#page-463-0)

### **Related tasks**:

["Migrating publish/subscribe configuration data from WebSphere Event Broker or WebSphere Message](#page-567-0) [Broker version 6.0 or 6.1" on page 556](#page-567-0)

### **Related information**:

Migrating publish/subscribe collectives from WebSphere Message Broker Version 6.1 to WebSphere MQ

[Configuring a queue manager cluster](#page-855-0)

## **Migration of telemetry applications from using IBM WebSphere Message Broker version 6 to use IBM WebSphere MQ Telemetry and IBM WebSphere Message Broker version 7.0**

Migrating telemetry applications from using IBM WebSphere Message Broker v6 to use IBM WebSphere MQ Telemetry and IBM WebSphere Message Broker v7 requires a number of steps. Only the last step involves modifying the telemetry application. The first steps are migrating IBM WebSphere MQ and IBM WebSphere Message Broker to v7.

You can run IBM WebSphere Message Broker v6 with IBM WebSphere MQ Telemetry, if you convert all your SCADA flows to use IBM WebSphere MQ Telemetry. You must migrate IBM WebSphere MQ to Version 7.1 to use IBM WebSphere MQ Telemetry.

## **Before you begin**

Your target environment is going to run the IBM WebSphere MQ Telemetry feature on IBM WebSphere MQ Version 7.1, with IBM WebSphere Message Broker v7. IBM WebSphere MQ Telemetry runs on

Windows, AIX, and Linux, see  $\Box$  [System Requirements for WebSphere MQ V7.5 Telemetry](https://www.ibm.com/support/docview.wss?uid=swg27027498) for detailed information.

Consider setting up parallel development and test environments before starting the task of upgrading and migrating all the components. In a large production environment, migrating the telemetry applications is the last step after upgrading IBM WebSphere MQ and IBM WebSphere Message Broker to v7.

An alternative migration path is to migrate telemetry applications before migrating IBM WebSphere Message Broker to v7. It is likely to be more effort to follow this path. New functionality in IBM WebSphere Message Broker v7, namely republishing to the same topic, makes it easier to migrate some flows from SCADA to IBM WebSphere MQ Telemetry. By migrating the telemetry applications last you also avoid testing telemetry twice. First, you would test telemetry with IBM WebSphere Message Broker v6, using the publish/subscribe engine in the broker. Second, you would test telemetry with IBM WebSphere Message Broker v7, using IBM WebSphere MQ as the publish/subscribe engine.

# **About this task**

You have created telemetry applications that use the MQTT protocol and the Supervisory Control And Data Acquisition (SCADA) nodes in IBM WebSphere Message Broker v6. You want to upgrade your IBM WebSphere Message Broker deployment from v6 to v7, but SCADA nodes are not supported in v7 of IBM WebSphere Message Broker. Connectivity support for the MQTT protocol has been moved from IBM WebSphere Message Broker to IBM WebSphere MQ. You want to leave as much of the telemetry application unchanged as you can. You must migrate the telemetry connectivity between the MQTT client and IBM WebSphere Message Broker. Migrate it from the SCADA nodes in IBM WebSphere Message Broker to the telemetry channels in IBM WebSphere MQ Version 7.1.

# **Procedure**

- 1. Upgrade IBM WebSphere MQ See [Planning IBM WebSphere MQ Version 7.0.1 to IBM WebSphere MQ Version 7.1 migration by](#page-465-1) [platform.](#page-465-1)
- 2. Install the IBM WebSphere MQ Telemetry feature. See [WebSphere MQ Telemetry installation.](#page-360-0)
- 3. Upgrade IBM WebSphere Message Broker to v7.

See  $\Box$  Upgrade to WebSphere Message Broker v7.

4. Modify existing MQTT client applications to use v3 of the MQTT protocol.

If your client applications are already using v3 of the MQTT protocol, no modifications to the applications are required.

If you are using an MQTT client library with your applications, the library might not support MQTT v3. Migrate the library to use one of the C or Java MQTT v3 libraries provided with IBM WebSphere MQ Telemetry.

5. Modify your message flows from using SCADA nodes to using MQInput or JMSInput nodes.

## **Related concepts**:

Telemetry concepts and scenarios for monitoring and control (*WebSphere MQ V7.1 Product Overview Guide*)

["Installing IBM WebSphere MQ Telemetry" on page 349](#page-360-1)

Administering IBM WebSphere MQ Telemetry (*WebSphere MQ V7.1 Administering Guide*) **Related tasks**:

Developing applications for IBM WebSphere MQ Telemetry (*WebSphere MQ V7.1 Programming Guide*)

Troubleshooting for IBM WebSphere MQ Telemetry (*WebSphere MQ V7.1 Administering Guide*) **Related reference**:

IBM WebSphere MQ Telemetry Reference (*WebSphere MQ V7.1 Reference*)

**Related information**:

IBM WebSphere MQ Telemetry (*WebSphere MQ V7.1 Product Overview Guide*)

# **Changes that affect migration**

Any changes in the behavior of WebSphere MQ that affect existing applications or configurations are listed in the following topics. Study the changes to identify what migration tasks you must perform.

Changes are listed for currently supported migration paths. To migrate a queue manager from a release that is not listed, see ["Migration paths" on page 402.](#page-413-0)

# **Changes in earlier releases**

For information about what changed in an earlier release of the product, see the *What's changed* section in the product documentation for that release.

For older, out of support, versions of the product, the documentation is not available in the online IBM Knowledge Center, but is available for you to download for offline use. For more information, see

Documentation for older versions of IBM MQ.

<span id="page-574-0"></span>**Related concepts**: ["Migration paths" on page 402](#page-413-0) **Related tasks**: ["Migration tasks" on page 492](#page-503-0)

# **Coexistence**

Queue managers, with different names, can coexist on any server as long as they use the same IBM WebSphere MQ installation. On z/OS, UNIX, Linux, and Windows, different queue managers can coexist on the same server and be associated with different installations. In addition to queue managers coexisting on a server, objects, and commands must work correctly with different queue managers running at different command levels.

The coexistence section lists restrictions in the use of objects and commands when they are used with queue managers at multiple command levels. The queue managers might be running on a single server, or in a cluster.

## **Related concepts**:

["Queue manager coexistence in Version 7.1" on page 428](#page-439-0)

["Multi-installation queue manager coexistence on UNIX, Linux, and Windows" on page 431](#page-442-0)

### **Related tasks**:

["Migrating IBM WebSphere MQ library loading from Version 7.0.1 to Version 7.1" on page 535](#page-546-0)

# **JMS: Administered objects**

Version 6.0 JMS administered objects, such as connection factories and destinations are compatible with later releases.

JMS applications can use connection factory or destination objects created in IBM WebSphere MQ Version 6.0. Any new properties, that did not exist in Version 6.0, assume their default value.

IBM WebSphere MQ Version 6.0 JMS applications can use connection factory or destination objects created in later releases. Any of the new properties that do not exist in Version 6.0 are ignored.

# **Cluster workload balancing in a mixed cluster**

A cluster can contain queue managers running at IBM WebSphere MQ Version 7.1, and any currently supported level of IBM WebSphere MQ, but new features cannot be exploited from queue managers at an earlier level however.

As IBM WebSphere MQ Version 7.1 adds a new **DEFBIND** value called GROUP to queues, applications on queue managers earlier than Version 7.1 must not open or put messages to queues specifying the new value. When an application ignores this limitation, the workload balancing behaviour (for example: BIND\_ON\_OPEN or BIND\_NOT\_FIXED) is undefined.

# **z/OS: ISPF operations and control panels**

When using the operations and control panels, the WebSphere MQ libraries you use in ISPF must be compatible with the queue manager you are working with.

Table [67 on page 564](#page-575-0) shows which versions of the operations and controls panels you use in ISPF are compatible with which levels of queue manager. Version 7.1 panels are incompatible with any release before Version 6.0.

<span id="page-575-0"></span>*Table 67. Compatibility of queue manager versions with operations and control panel versions*

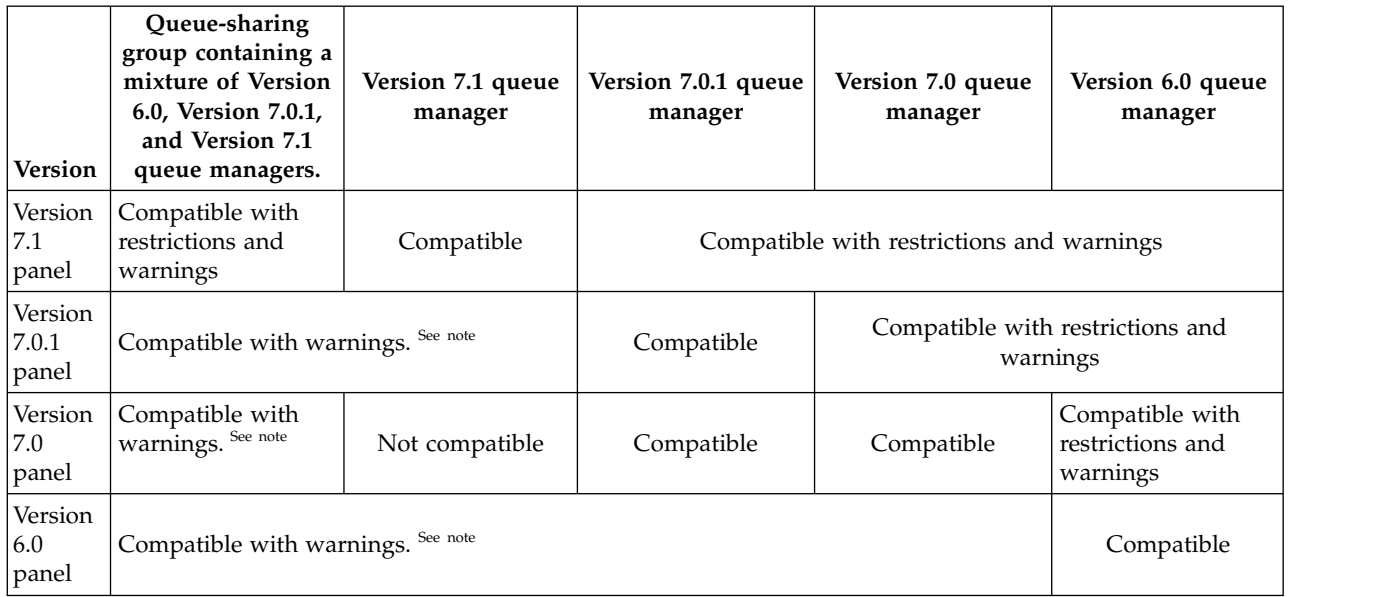

**Note:** The migration and coexistence PTF must be applied to the WebSphere MQ libraries that are concatenated with the ISPF application. If it is not applied, the panels do not work.

# **z/OS: Queue sharing group coexistence**

A queue-sharing group can contain queue managers running on IBM WebSphere MQ Version 6.0, and on later releases. The queue managers can access the same shared queues and other shared objects. A Version 6.0 queue-manager must have the coexistence PTF applied for the latest release. You cannot combine a queue manager in a queue-sharing group from a version earlier than Version 6.0 with a queue manager from a later release.

**Note:** After the coexistence PTF has been applied, the Version 6.0 queue manager must be started at least once. The first time it is started it migrates IBM WebSphere MQ internal objects.

You must migrate a Version 5.3.1 queue-sharing group to a Version 6.0 or later queue-sharing group. If you do not, you cannot start a queue manager on a version later than Version 6.0 as a member of the group. Once you have migrated the queue-sharing group to a version later than Version 6.0, you cannot start a queue manager from a version earlier than Version 6.0 as a member of the group.

You cannot start all the queue managers in a queue-sharing group containing queue managers that are at Version 6.0 and later versions, and queue managers from versions earlier than Version 6.0. If an earlier version queue manager is active in the group you cannot start a Version 6.0 or later version queue manager in the group. Similarly, if a Version 6.0 or later version queue manager is active in the group, you cannot start an earlier version queue manager in the group. You cannot start a Version 6.0 or later version queue manager in a migrated queue-sharing group unless the coexistence PTF for the latest version queue manager in the group is applied to every earlier version queue manager in the group.

Only run queue managers in a mixed-version queue-sharing group for the time it takes to migrate all queue managers to the later version. If the queue-sharing group contains queue managers with a mixture of versions, IBM WebSphere MQ for z/OS running on the later version allows prototyping with the new facilities on the queue manager, and tolerates operation at the Version 6.0 level or above.
# **z/OS: Coupling Facility restrictions in a mixed queue-sharing group**

The migration of queue managers in a queue-sharing group, and coupling facilities, to a new level must be coordinated. Until all the queue managers in a group are at the new level, you are restricted in actions you can perform on the coupling facility.

The following two restrictions apply to a coupling facility structure object in a queue-sharing group that contains queue managers at an earlier version than 6.0. When all the queue managers in the queue-sharing group have been migrated to version 6.0 or later, and started, the restrictions no longer apply.

- 1. You cannot alter a coupling facility structure object from **CFLEVEL**(3) to **CFLEVEL**(4).
- 2. You cannot delete a coupling facility structure object.

When you have updated the coupling facility structure object to **CFLEVEL**(4), queue managers at a version earlier than 6.0 cannot connect to it. They cannot access the queues defined on it, or the messages stored on the queues.

## **z/OS: Properties of objects in a mixed queue-sharing group**

Attributes that did not exist in earlier versions can be created and altered on queue managers of a later version in a mixed queue-sharing group. The attributes are not available to queue managers in the group that are at an earlier level.

You can define and alter objects with **QSGDISP**(GROUP) from a queue manager at Version 7.0.1 or later. The objects, and their resulting copy objects, are accessible on all the queue managers. On queue managers at Version 6.0 new attributes and values are not available.

You can define a queue alias object with the properties **QSGDISP**(GROUP) and **TARGTYPE**(TOPIC). The **TARGTYPE** property is not recognized by a Version 6.0 queue manager. The copy object of the queue alias is interpreted on the Version 6.0 queue manager as referencing a queue rather than the intended topic.

# **z/OS: MQSC commands in a mixed queue-sharing group**

Existing **MQSC** commands using new keywords and attribute values can be entered for routing to a migrated queue manager. You can enter the commands on any queue manager. Route the commands using **CMDSCOPE**. Commands with new keywords and attribute values, or new commands, routed to a previous version of queue manager, fail.

## **z/OS: PCF commands in a mixed queue-sharing group**

On z/OS, create PCF commands only on a version 6.0 or higher queue manager. Also, if a command uses the parameter MQCACF\_COMMAND\_SCOPE to define a target queue manager, the target queue manager must be version 6 or later

## **z/OS: Mixed case RACF in a queue-sharing group**

How you turn on mixed-case RACF support varies according to whether you have activated queue manager level checking or queue sharing group level checking, or both.

Mixed-case RACF security is supported in WebSphere MQ Version 7.0. Ensure that you have installed a level of the security product that supports mixed case security, that you have applied any updates required by WebSphere MQ, and that the new WebSphere MQ RACF® classes are installed and active. Because a queue-sharing group can contain a mix of WebSphere MQ Version 7.0 queue managers and WebSphere MQ Version 6.0 queue managers, you must consider the following situations:

- v ["Mixed-case RACF support with queue manager level checking active" on page 566](#page-577-0)
- ["Mixed-case RACF support with queue sharing group level checking active" on page 566](#page-577-0)
- v ["Mixed-case RACF support with queue manager and queue sharing group level checking active" on](#page-577-0) [page 566](#page-577-0)

## <span id="page-577-0"></span>**Mixed-case RACF support with queue manager level checking active**

There are multiple queue managers in a queue-sharing group running on different versions of WebSphere MQ, and they all have queue manager only security checking active.

The process for turning on mixed-case RACF support for those queue managers that are running on WebSphere MQ Version 7.0 with mixed-case security is the same as when the queue managers are not in a queue-sharing group.

## **Mixed-case RACF support with queue sharing group level checking active**

Multiple queue managers in a queue-sharing group are running on different versions of WebSphere MQ, and they all have queue-sharing group only security checking active.

Carry out the following procedure if you have a shared mixed case resource, protected through a mixed case profile, but with some queue managers using SCYCASE(UPPER).

If you are defining a shared mixed-case resource, you can protect it with a mixed-case profile in a mixed-case class on those queue managers that are using that support. On queue managers that are not using that support, the resource can only be protected using a generic uppercase profile in an uppercase class.

In summary, queue managers using mixed-case support perform security checks against the mixed-case classes and queue managers using uppercase support (whatever the release of the product) perform security checks against the uppercase classes.

## **Mixed-case RACF support with queue manager and queue sharing group level checking active**

There are multiple queue managers in a queue-sharing group running on different versions of WebSphere MQ, and they all have queue manager and queue-sharing group security checking active.

To turn on mixed-case RACF support for those queue managers that are running on WebSphere MQ Version 7.0 with mixed-case security, see "Mixed-case RACF support with queue sharing group level checking active."

# **Changes in IBM WebSphere MQ Version 7.1**

All IBM WebSphere MQ changes that affect the migration of a queue manager from Version 7.0.1 to Version 7.1 are listed.

New capabilities that do not affect existing IBM WebSphere MQ applications are not listed.

On platforms other than z/OS you cannot reverse queue manager migration to remove the effect of changes. On z/OS, you can reverse queue manager migration as long as you have not enabled new function. You enable new function by setting the **OPMODE** parameter to (NEWFUNC,710).

Note that the windows service name has changed from IBM MQSeries to IBM WebSphere MQ (<InstallationName>), and there is a compatibility service installed as part of a primary installation with the original name.

The following commands have been removed from IBM WebSphere MQ:

- v **mqftapp** (run File Transfer Application)
- **mqftrcv** (receive file on server)
- **mqftrcvc** (receive file on client)
- v **mqftsnd** (send file from server)
- v **mqftsndc** (send file from client)

The following features of IBM WebSphere MQ have been removed:

- Client and Server File Transfer utility applications
- API Exerciser
- Windows Performance Monitor
- Support for HP-UX on PA-RISC architecture

Click on a link to read the details about the change.

# **Changes in Version 7.1**

*Table 68. Summary of Version 7.1 changes*

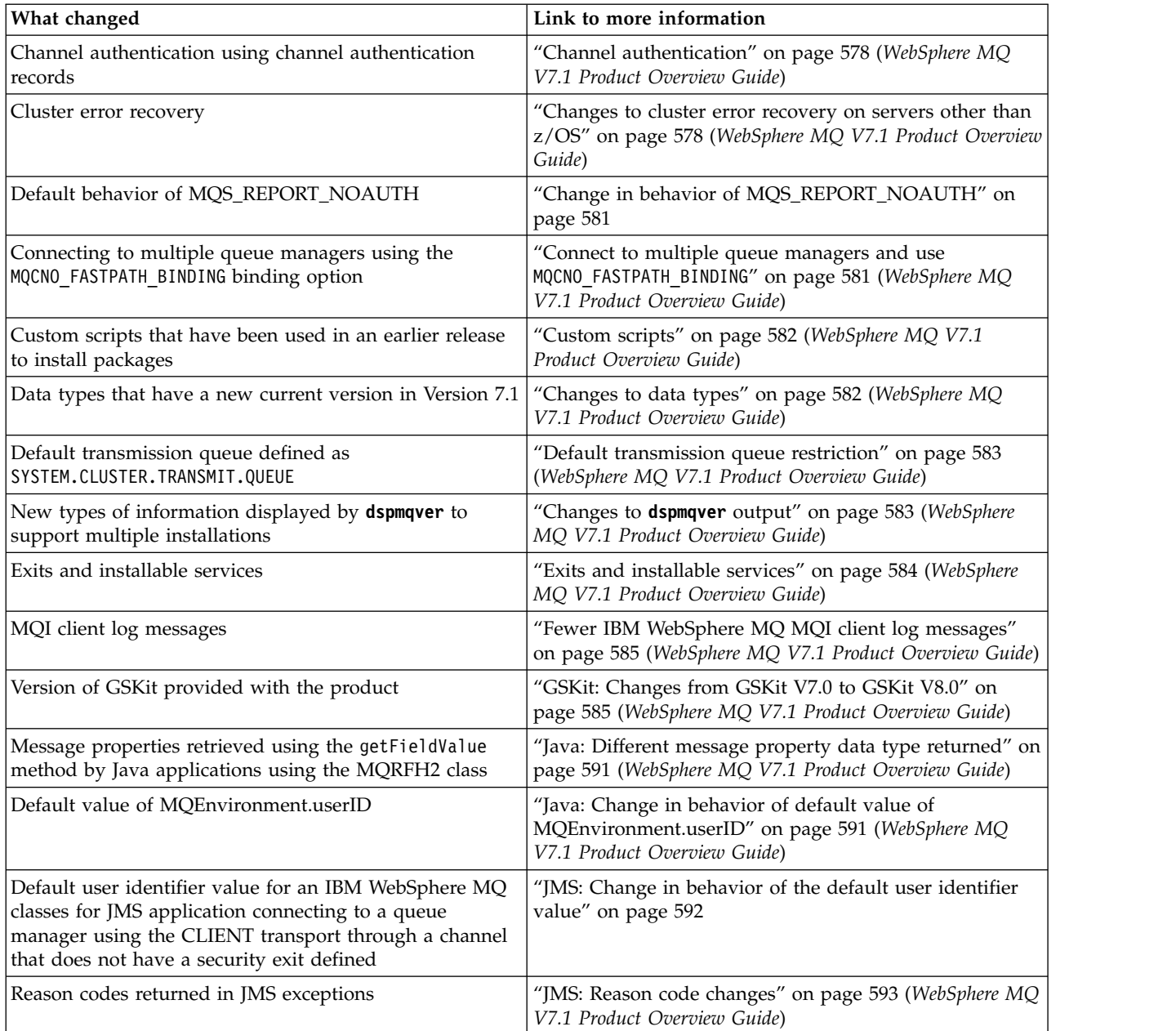

*Table 68. Summary of Version 7.1 changes (continued)*

| What changed                                                                                                    | Link to more information                                                                                                    |
|----------------------------------------------------------------------------------------------------|----------------------------------------------------------------------------------------------------|
| JMS ResourceAdapter properties                                                                                                    | "JMS: ResourceAdapter object configuration" on page<br>593 (WebSphere MQ V7.1 Product Overview Guide)                          |
| MQI and PCF reason codes                                                                                                    | "MQI and PCF reason code changes" on page 594<br>(WebSphere MQ V7.1 Product Overview Guide)                                    |
| Temporary dynamic queues                                                                                                    | "Publish/Subscribe: Delete temporary dynamic queue"<br>on page 594 (WebSphere MQ V7.1 Product Overview Guide)                  |
| Subject and issuer distinguished names used in SSLPEER<br>and SSLCERTI fields                                                                | "SSLPEER and SSLCERTI changes" on page 596 (WebSphere<br>MQ V7.1 Product Overview Guide)                                       |
| Default sizes of queue manager log files and error logs                                                                                      | "Queue manager log files and error logs: Default sizes<br>increased" on page 596 (WebSphere MQ V7.1 Product<br>Overview Guide) |
| IBM WebSphere MQ Telemetry installation (installed as a<br>component of IBM WebSphere MQ)                                                    | "Telemetry: Installer integrated with IBM WebSphere<br>MQ" on page 597 (WebSphere MQ V7.1 Product Overview<br>Guide)           |
| IBM WebSphere MQ Explorer installation                                                                                                    | "IBM WebSphere MQ Explorer changes" on page 590<br>(WebSphere MQ V7.1 Product Overview Guide)                                  |
| a shared objects in the lib64 directory on AIX.                                                                                              | "AIX: Shared objects" on page 597 (WebSphere MQ V7.1<br>Product Overview Guide)                                                |
| Library loaded by applications that link to TXSeries on<br>AIX, HP-UX, and Solaris                                                           | "AIX, HP-UX, and Solaris: Building applications for<br>TXSeries" on page 598 (WebSphere MQ V7.1 Product<br>Overview Guide)     |
| C++ IBM WebSphere MQ MQI client and server<br>applications on Linux                                                                          | "Linux: Recompile C++ applications and update run time<br>libraries" on page 598 (WebSphere MQ V7.1 Product<br>Overview Guide) |
| Default system allocation for maximum amount of<br>shared memory (SHMMAX) to allocate on Linux                                               | "Linux: Increased shared memory allocation required" on<br>page 599 (WebSphere MQ V7.1 Product Overview Guide)                 |
| Message catalogs location on UNIX and Linux and Linux                                                                                        | "UNIX and Linux: Message catalogs moved" on page<br>599 (WebSphere MQ V7.1 Product Overview Guide)                             |
| User ID that MQ Services and triggered applications run<br>under on UNIX and Linux and Linux                                                 | "UNIX and Linux: MQ services and triggered<br>applications" on page 599 (WebSphere MQ V7.1 Product<br>Overview Guide)          |
| Interpretation of the list of IBM WebSphere MQ<br>processes that results from filtering a scan of UNIX and<br>Linux or Linux processes       | "UNIX and Linux: $ps -ef$   grep amq interpretation" on<br>page 600 (WebSphere MQ V7.1 Product Overview Guide)                 |
| Location of IgnoredErrorCodes registry key used to<br>specify error codes not to be written to the Windows<br>Application Event Log          | "Windows: IgnoredErrorCodes registry key" on page 601<br>(WebSphere MQ V7.1 Product Overview Guide)                            |
| Location of Windows installation and infrastructure<br>information                                                                           | "Windows: Installation and infrastructure information"<br>on page 602 (WebSphere MQ V7.1 Product Overview Guide)               |
| A user ID that is configured to run the Windows service<br>MQ_InstallationName must be configured to "Logon as a<br>service"                 | "Windows: "Logon as a service" required" on page 602<br>(WebSphere MQ V7.1 Product Overview Guide)                             |
| The first IBM WebSphere MQ installation on the server is<br>the only one that can be used with Microsoft Cluster<br>Server (MSCS) on Windows | "Windows: MSCS restriction with multiple installations"<br>on page 603 (WebSphere MQ V7.1 Product Overview Guide)              |
| Location of IBM WebSphere MQ configuration<br>information on Windows (moved from Windows registry<br>to configuration files)                 | "Windows: Migration of registry information" on page<br>603 (WebSphere MQ V7.1 Product Overview Guide)                         |

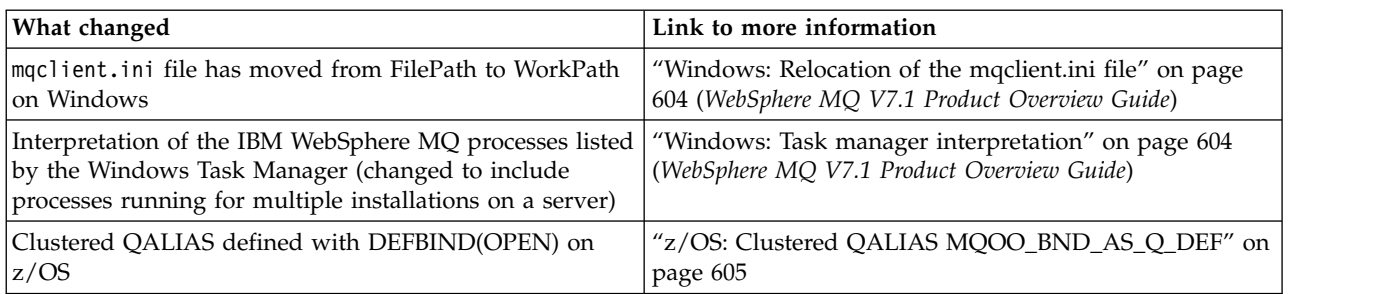

*Table 68. Summary of Version 7.1 changes (continued)*

# **Stabilizations, deprecations and removals in Version 7.1**

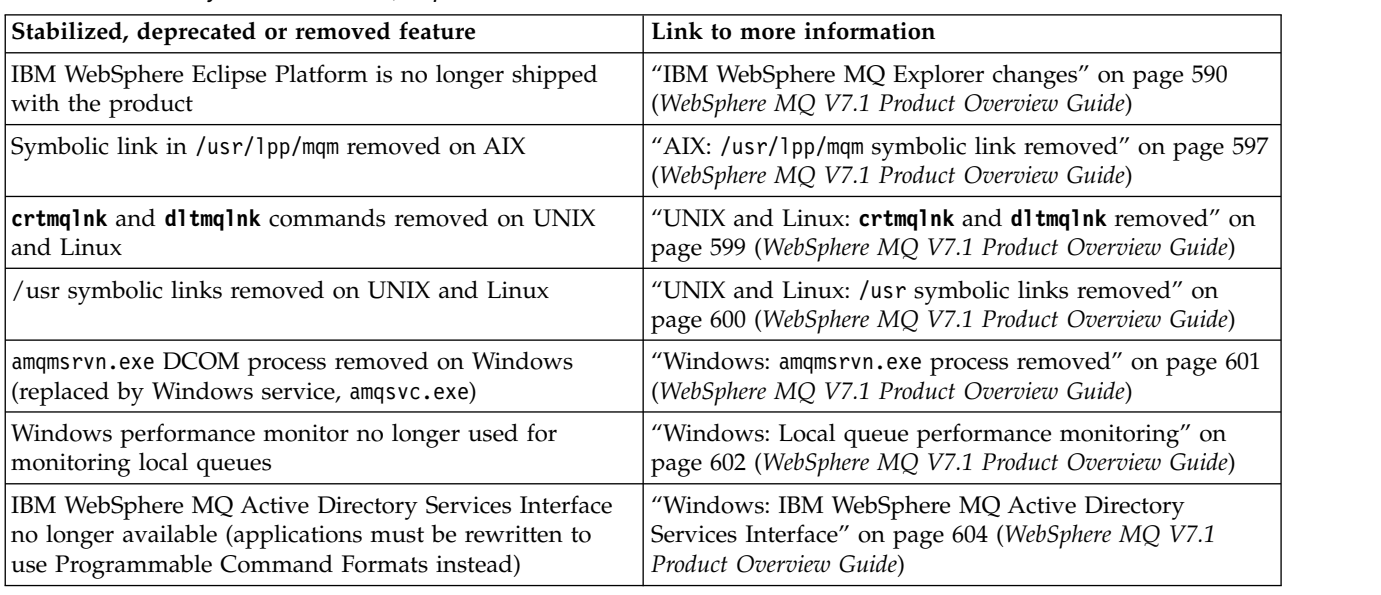

*Table 69. Summary of stabilizations, deprecations and removals at Version 7.1*

## **Related reference**:

["z/OS: OPMODE" on page 658](#page-669-0) (*WebSphere MQ V7.1 Product Overview Guide*)

## **New features and their supported APIs for Version 7.0.1**

Use this information to learn about the WebSphere MQ Version 7.0.1 APIs with features and environments that might not be as fully supported as the C MQI.

The following topics contain tables that show supported WebSphere MQ Version 7.0.1 APIs. Use the information in these tables in conjunction with the information in the system requirements web pages.

For links to system requirements information for all releases of WebSphere MQ, see the  $\Box$  [System](http://www-01.ibm.com/support/docview.wss?uid=swg27006467) [Requirements](http://www-01.ibm.com/support/docview.wss?uid=swg27006467) web page.

## **New features and their supported APIs for Version 7.0.1: JMS:**

Use this information to learn about the WebSphere MQ Version 7.0.1 APIs with features and environments that might not be as fully supported as the C MQI.

## **JMS**

The following table shows which features are supported for JMS.

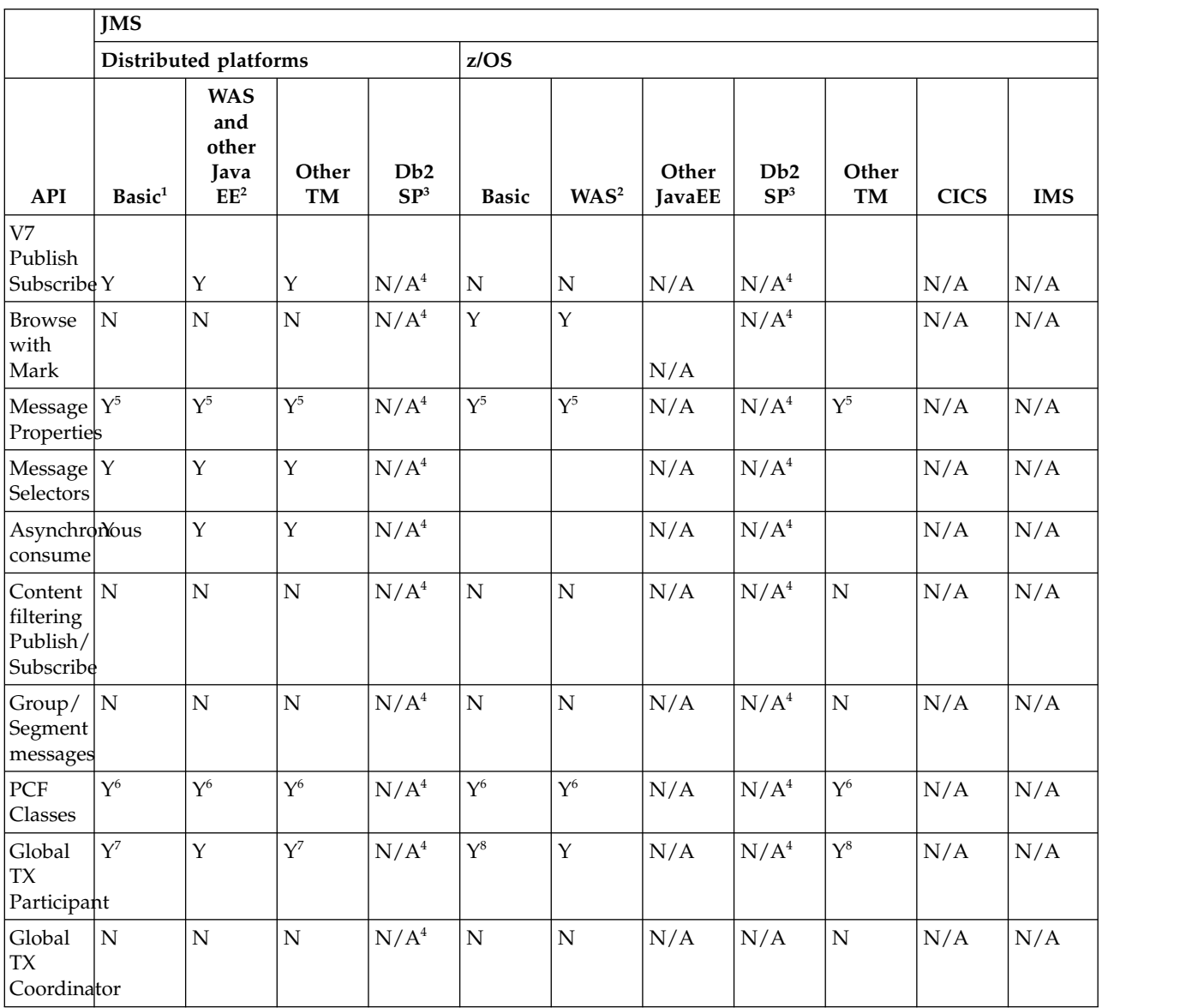

## **Note:**

- 1. Also OSGI.
- 2. WebSphere Application Server.
- 3. Db2 Stored Procedures.
- 4. Db2 SP Distributed: cannot work reliably because of the restricted Java environment.
- 5. Cannot see the whole MQI namespace, therefore an MQI application might generate messages whose properties cannot be read.
- 6. Can build/parse messages but not use the MessageAgent classes & methods.
- <span id="page-582-0"></span>7. Open source JTA coordinators might not be supported.
- 8. RRS is the coordinator.

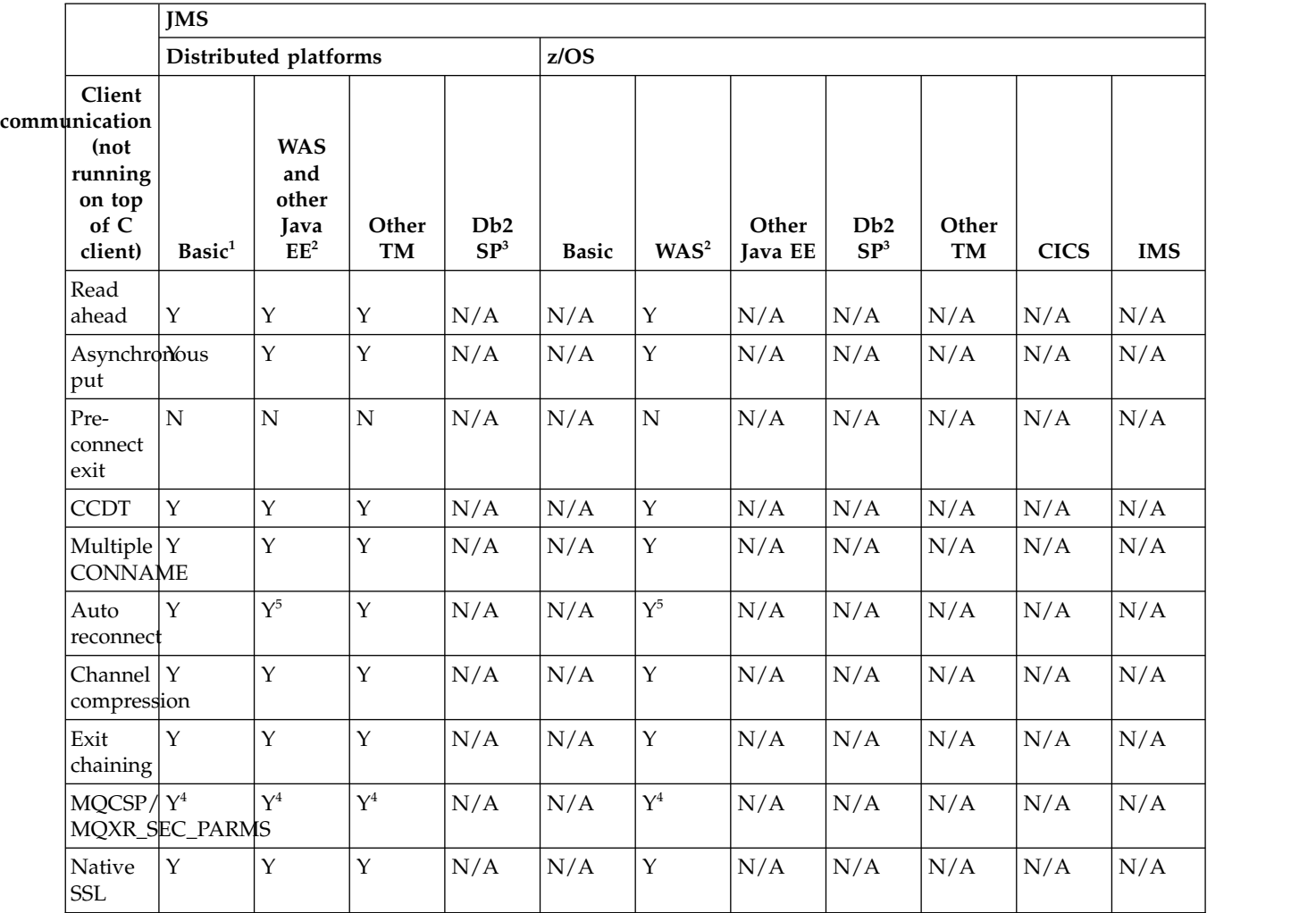

- 1. Also OSGI.
- 2. WebSphere Application Server.
- 3. Db2 Stored Procedures.
- 4. Not consistent across all clients.
- 5. Use RA features for reconnect, not the FAP-level operation.

## **Related reference**:

Running IBM WebSphere MQ classes for Java applications within Java platform Enterprise Edition **Related information**:

[WebSphere MQ resource adapter V7.1 and later statement of support](http://www.ibm.com/support/docview.wss?uid=swg27023129)

## **New features and their supported APIs for Version 7.0.1: Java:**

Use this information to learn about the WebSphere MQ Version 7.0.1 APIs with features and environments that might not be as fully supported as the C MQI.

#### **Java**

The following table shows which features are supported for Java.

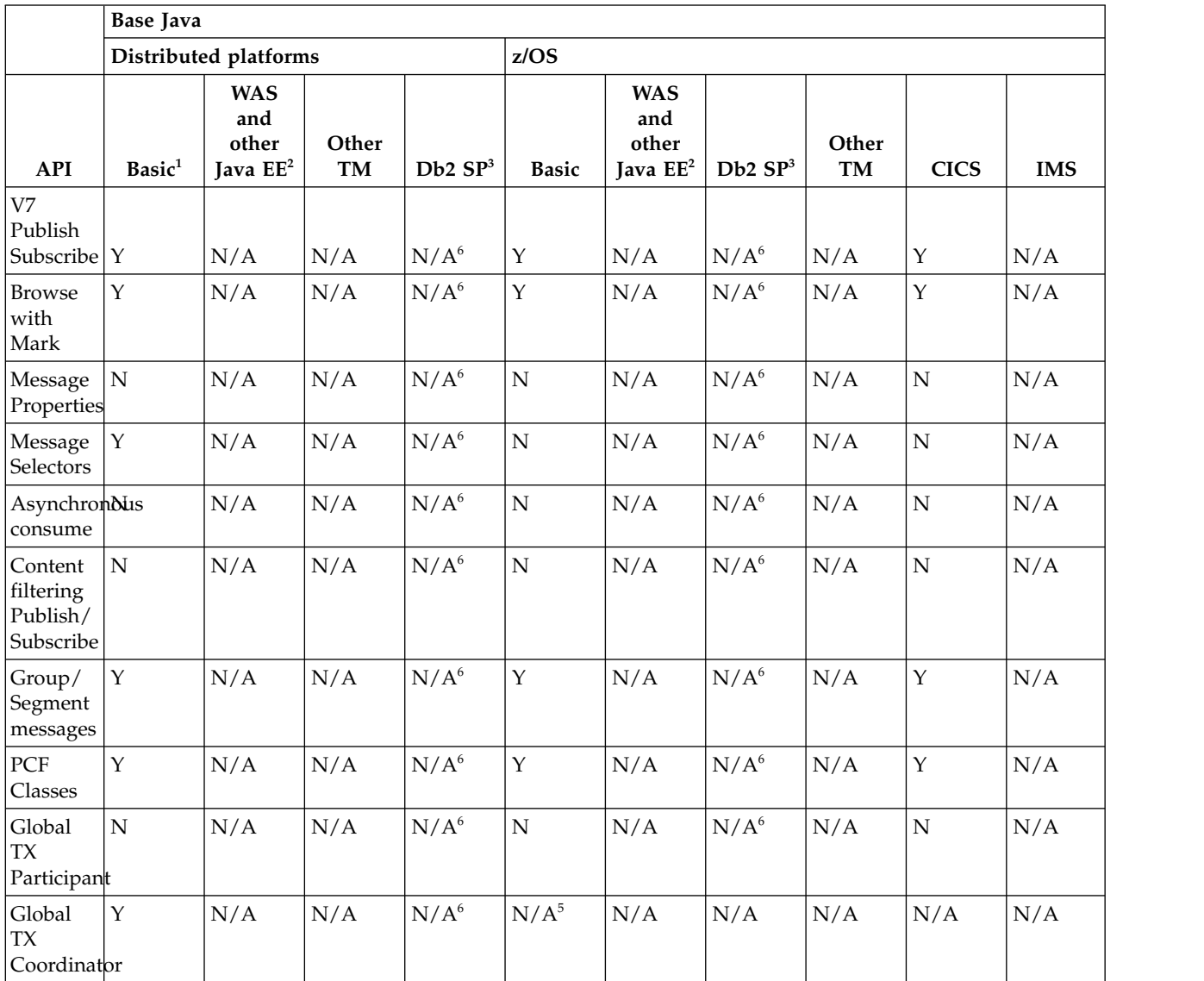

## **Note:**

- 1. Also OSGI.
- 2. WebSphere Application Server.
- 3. Db2 Stored Procedures.
- 4. While it might work (some customers have used this environment), it is not recommended or fully supported.
- 5. RRS is the coordinator.
- 6. Db2 SP on Distributed platform cannot work reliably because of the restricted Java environment.

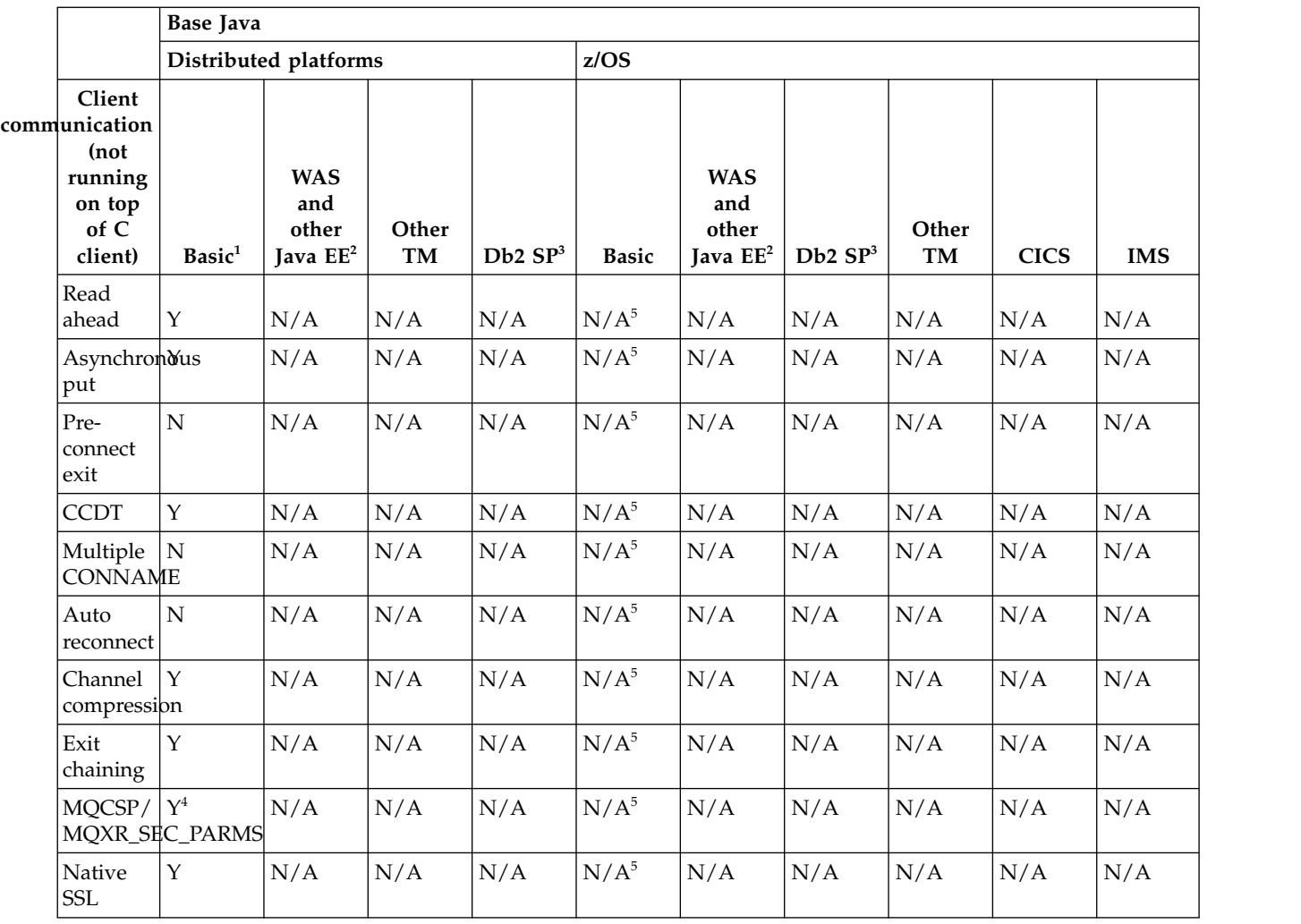

- 1. Also OSGI.
- 2. WebSphere Application Server.
- 3. Db2 Stored Procedures.
- 4. Not consistent across all clients.
- 5. Java client not supported in any environment on z/OS

## **Related reference**:

Running IBM WebSphere MQ classes for Java applications within Java platform Enterprise Edition **Related information**:

[WebSphere MQ resource adapter V7.1 and later statement of support](http://www.ibm.com/support/docview.wss?uid=swg27023129)

# **New features and their supported APIs for Version 7.0.1: XMS .NET:**

Use this information to learn about the WebSphere MQ Version 7.0.1 APIs with features and environments that might not be as fully supported as the C MQI.

## **XMS .NET**

The following table shows which features are supported for XMS .NET.

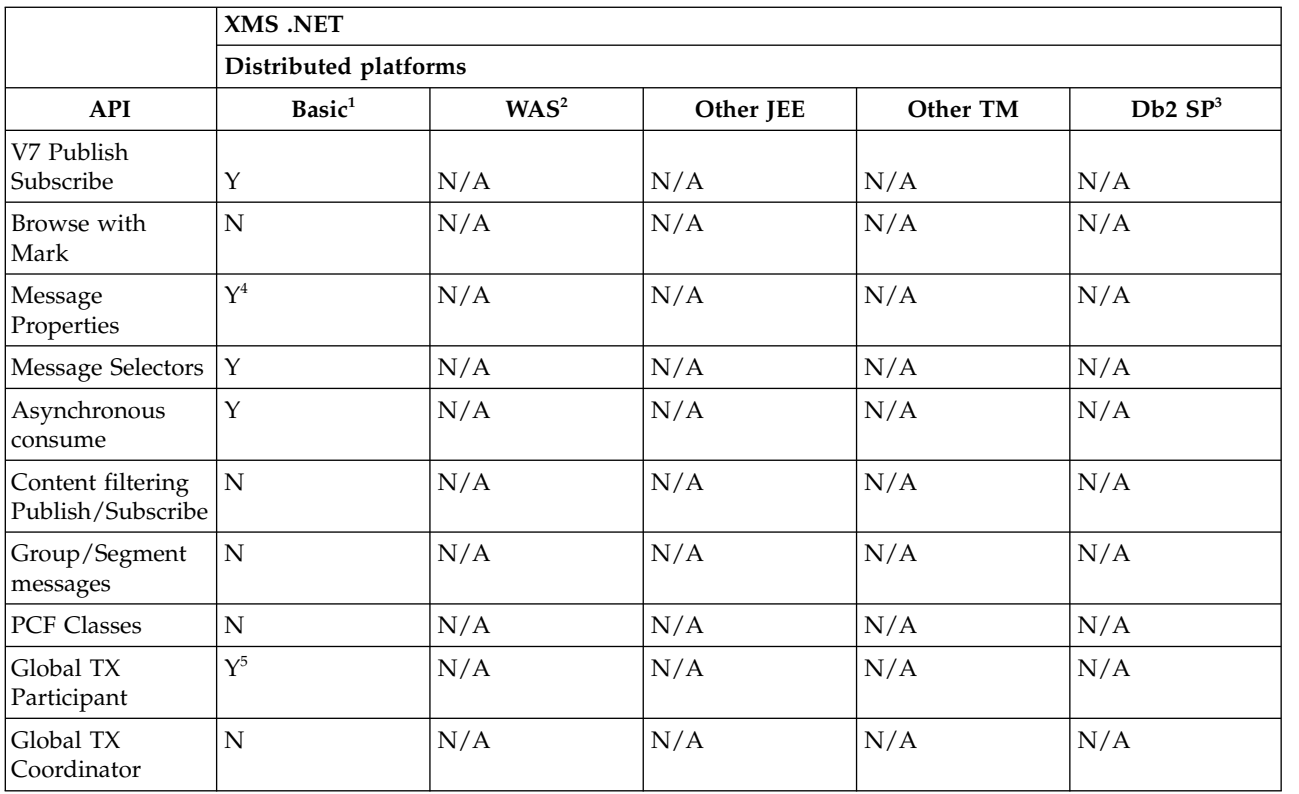

- 1. Also OSGI.
- 2. WebSphere Application Server.
- 3. Db2 Stored Procedures.
- 4. Cannot see the whole MQI namespace, therefore an MQI application might generate messages whose properties cannot be read.
- 5. Works with Microsoft DTC only.

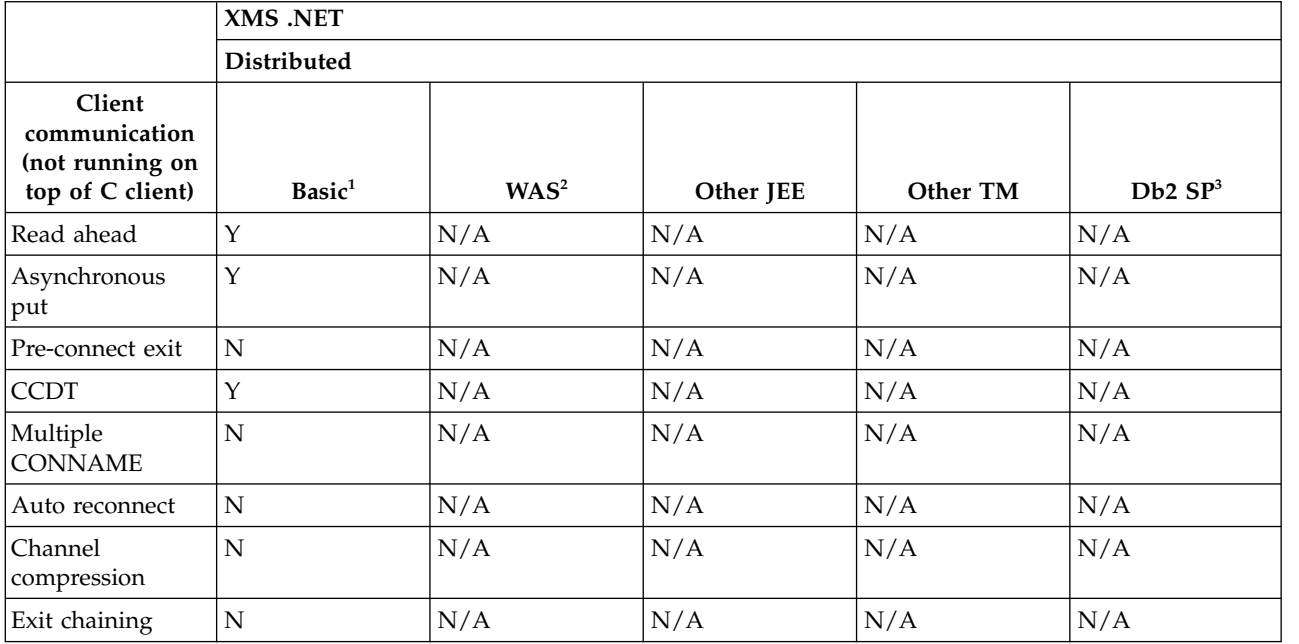

<span id="page-586-0"></span>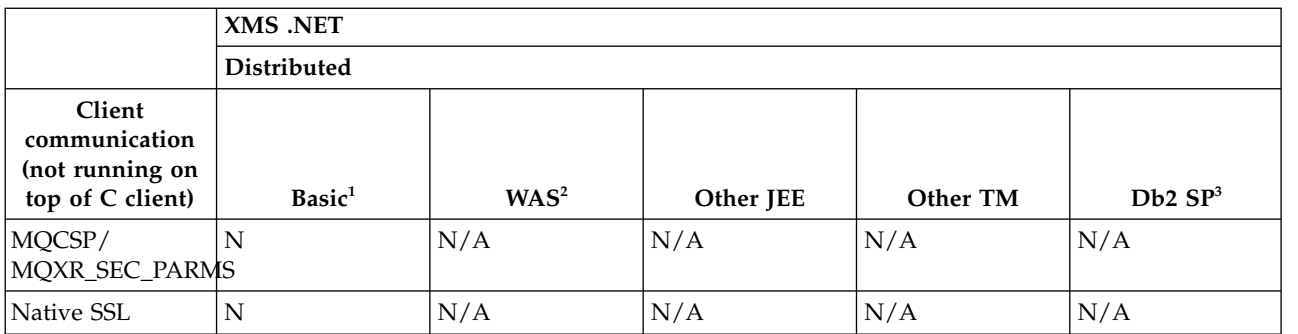

- 1. Also OSGI.
- 2. WebSphere Application Server.
- 3. Db2 Stored Procedures.

#### **New features and their supported APIs for Version 7.0.1: XMS C & C++:**

Use this information to learn about the WebSphere MQ Version 7.0.1 APIs with features and environments that might not be as fully supported as the C MQI.

#### **XMS C & C++**

The following table shows which features are supported for XMS C & C++.

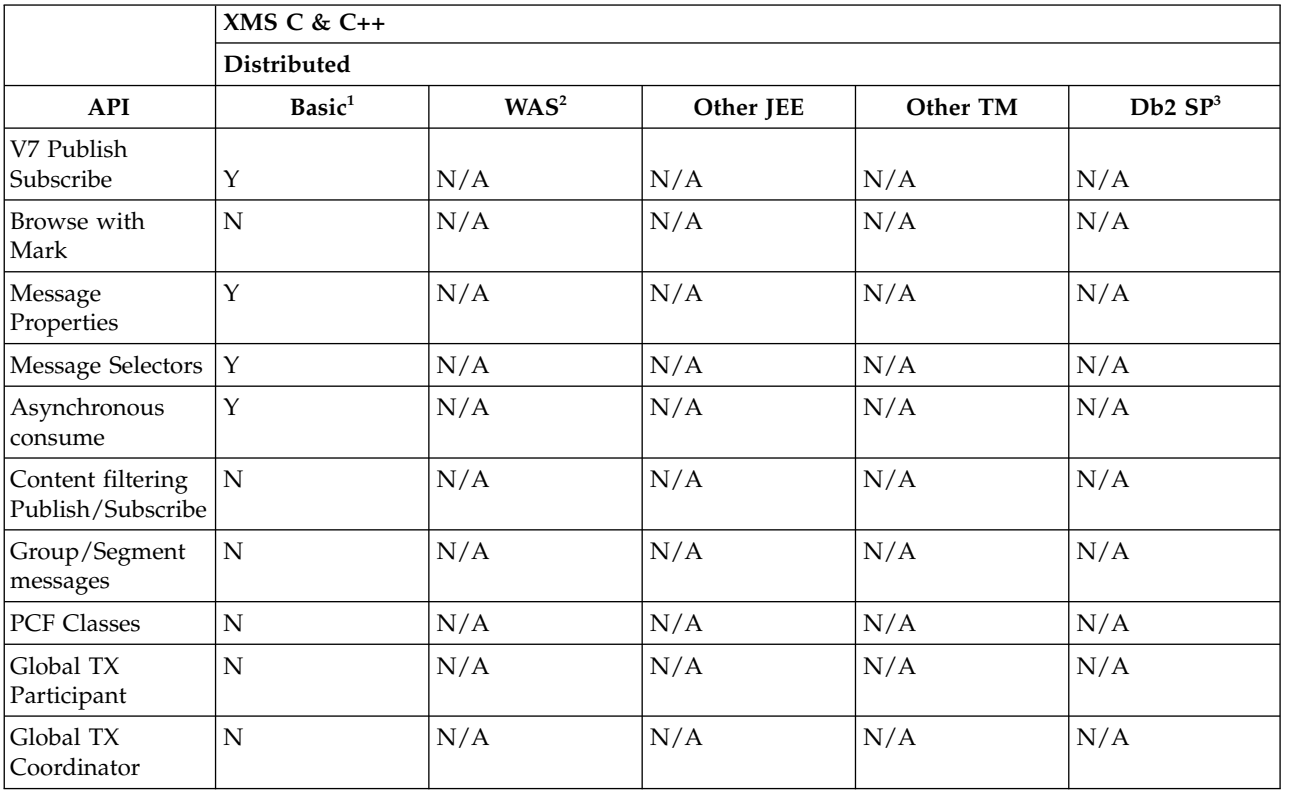

#### **Note:**

- 1. Also OSGI.
- 2. WebSphere Application Server.

## <span id="page-587-0"></span>3. Db2 Stored Procedures.

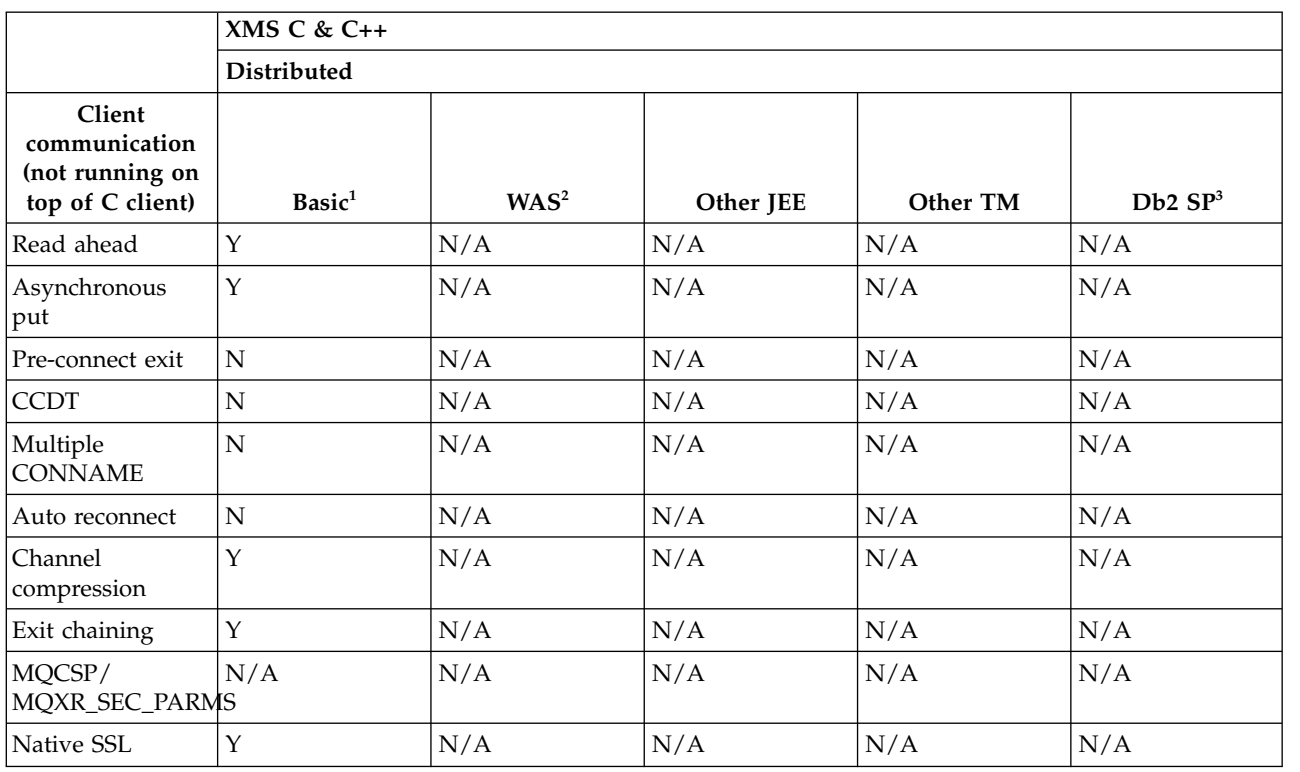

#### **Note:**

- 1. Also OSGI.
- 2. WebSphere Application Server.
- 3. Db2 Stored Procedures.

## **New features and their supported APIs for Version 7.0.1: .NET:**

Use this information to learn about the WebSphere MQ Version 7.0.1 APIs with features and environments that might not be as fully supported as the C MQI.

## **.NET**

The following table shows which features are supported for .NET.

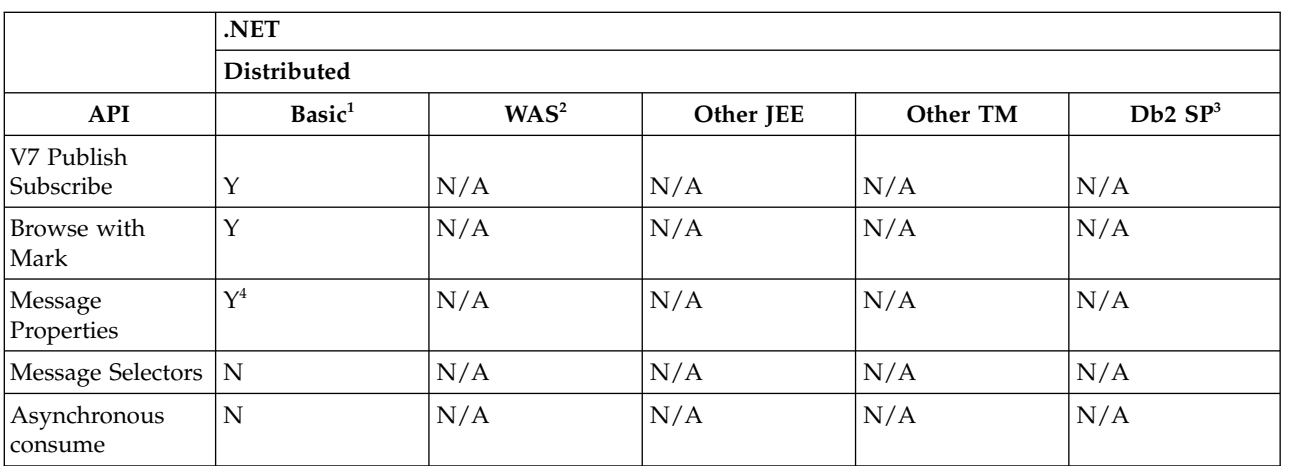

<span id="page-588-0"></span>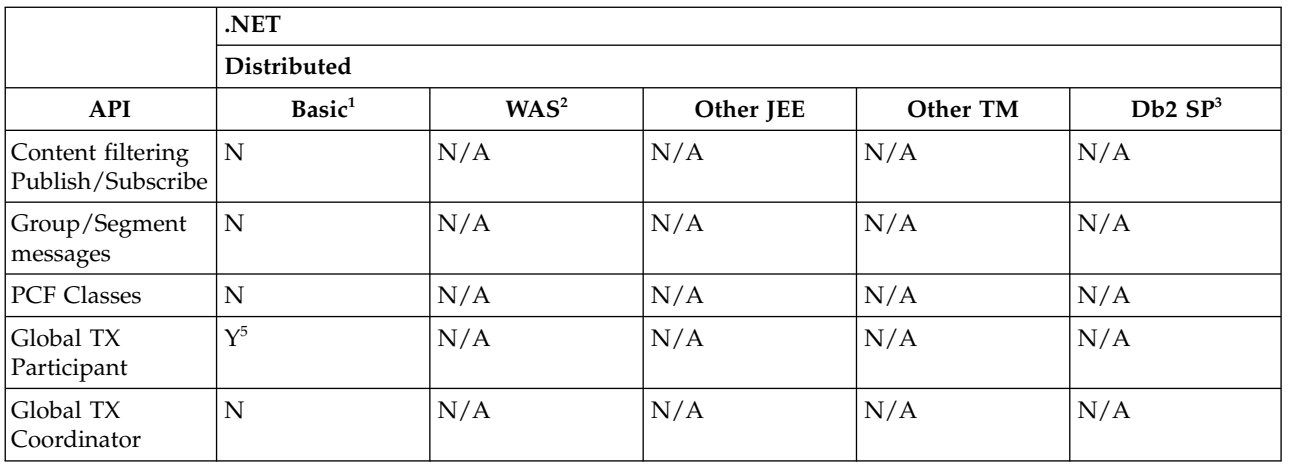

- 1. Also OSGI.
- 2. WebSphere Application Server.
- 3. Db2 Stored Procedures.
- 4. Cannot see the whole MQI namespace, therefore an MQI application might generate messages whose properties cannot be read.
- 5. Works with Microsoft DTC only.

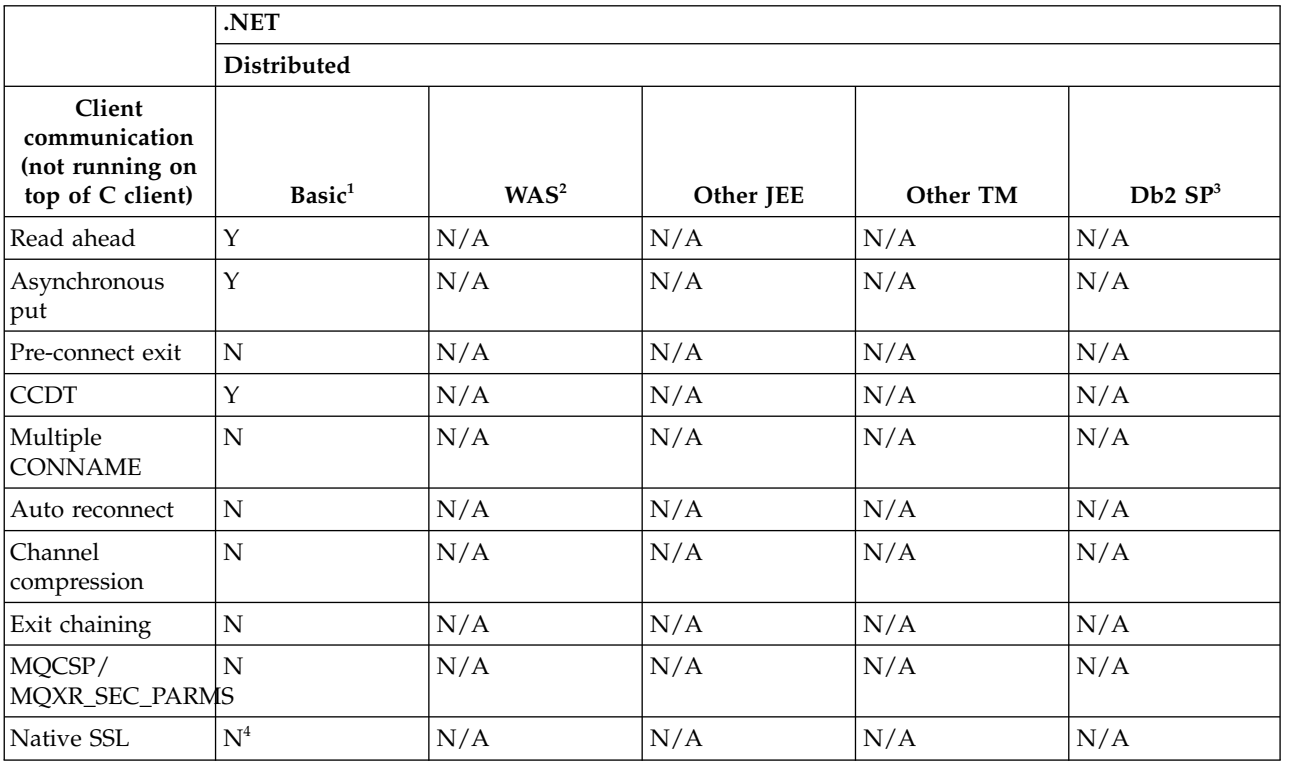

## **Note:**

- 1. Also OSGI.
- 2. WebSphere Application Server.
- 3. Db2 Stored Procedures.

<span id="page-589-0"></span>4. Support available in Unmanaged mode only.

# **Channel authentication**

From IBM WebSphere MQ Version 7.1, when you migrate a queue manager from an earlier release, channel authentication using channel authentication records is disabled. Channels continue to work as before. If you create a queue manager the later release to which you are migrating, channel authentication using channel authentication records is enabled, but with minimal additional checking. Some channels might fail to start.

## **Migrated queue managers**

Channel authentication is disabled for migrated queue managers.

To start using channel authentication records you must run this MQSC command: ALTER QMGR CHLAUTH(ENABLED)

## **New queue managers**

Channel authentication is enabled for new queue managers.

You want to connect existing queue managers or IBM WebSphere MQ MQI client applications to a newly created queue manager. Most connections work without specifying any channel authentication records. The following exceptions are to prevent privileged access to the queue manager, and access to system channels.

1. Privileged user IDs asserted by a client-connection channel are blocked by means of the special value \*MQADMIN.

SET CHLAUTH('\*') TYPE(BLOCKUSER) USERLIST('\*MQADMIN') + DESCR('Default rule to disallow privileged users')

2. Except for the channel used by IBM WebSphere MQ Explorer, all SYSTEM.\* channels are blocked. SET CHLAUTH('SYSTEM.\*') TYPE(ADDRESSMAP) ADDRESS('\*') USERSRC(NOACCESS) + DESCR('Default rule to disable all SYSTEM channels')

SET CHLAUTH(SYSTEM.ADMIN.SVRCONN) TYPE(ADDRESSMAP) ADDRESS('\*') + USERSRC(CHANNEL) DESCR('Default rule to allow MQ Explorer access')

**Note:** This behaviour is default for all new IBM WebSphere MQ Version 7.1 queue managers on startup.

If you must work around the exceptions, you can run an MQSC command to add in more rules to allow channels blocked by the default rules to connect, or disable channel authentication checking: ALTER QMGR CHLAUTH(DISABLED)

## **Related concepts**:

Channel authentication records (*WebSphere MQ V7.1 Administering Guide*)

## **Changes to cluster error recovery on servers other than z/OS**

Before Version 7.1, if a queue manager detected a problem with the local repository manager managing a cluster, it updated the error log. In some cases, it then stopped managing clusters. The queue manager continued to exchange applications messages with a cluster, relying on its increasingly out of date cache of cluster definitions. From Version 7.1 onwards, the queue manager reruns operations that caused problems, until the problems are resolved. If, after five days, the problems are not resolved, the queue manager shuts down to prevent the cache becoming more out of date. As the cache becomes more out of date, it causes a greater number of problems. The changed behavior regarding cluster errors in Version 7.1 does not apply to z/OS.

Every aspect of cluster management is handled for a queue manager by the local repository manager process, amqrrmfa. The process runs on all queue managers, even if there are no cluster definitions.

Before Version 7.1, if the queue manager detected a problem in the local repository manager, it stopped the repository manager after a short interval. The queue manager kept running, processing application messages and requests to open queues, and publish or subscribe to topics.

With the repository manager stopped, the cache of cluster definitions available to the queue manager became more out of date. Over time, messages were routed to the wrong destination, and applications failed. Applications failed attempting to open cluster queues or publication topics that had not been propagated to the local queue manager.

Unless an administrator checked for repository messages in the error log, the administrator might not realize the cluster configuration had problems. If the failure was not recognized over an even longer time, and the queue manager did not renew its cluster membership, even more problems occurred. The instability affected all queue managers in the cluster, and the cluster appeared unstable.

From Version 7.1 onwards, IBM WebSphere MQ takes a different approach to cluster error handling. Rather than stop the repository manager and keep going without it, the repository manager reruns failed operations. If the queue manager detects a problem with the repository manager, it follows one of two courses of action.

- 1. If the error does not compromise the operation of the queue manager, the queue manager writes a message to the error log. It reruns the failed operation every 10 minutes until the operation succeeds. By default, you have five days to deal with the error; failing which, the queue manager writes a message to the error log, and shuts down. You can postpone the five day shutdown.
- 2. If the error compromises the operation of the queue manager, the queue manager writes a message to the error log, and shuts down immediately.

An error that compromises the operation of the queue manager is an error that the queue manager has not been able to diagnose, or an error that might have unforeseeable consequences. This type of error often results in the queue manager writing an FFST file. Errors that compromise the operation of the queue manager might be caused by a bug in IBM WebSphere MQ, or by an administrator, or a program, doing something unexpected, such as ending a IBM WebSphere MQ process.

The point of the change in error recovery behavior is to limit the time the queue manager continues to run with a growing number of inconsistent cluster definitions. As the number of inconsistencies in cluster definitions grows, the chance of abnormal application behavior grows with it.

The default choice of shutting down the queue manager after five days is a compromise between limiting the number of inconsistencies and keeping the queue manager available until the problems are detected and resolved.

You can extend the time before the queue manager shuts down indefinitely, while you fix the problem or wait for a planned queue manager shutdown. The five-day stay keeps the queue manager running through a long weekend, giving you time to react to any problems or prolong the time before restarting the queue manager.

## **Corrective actions**

You have a choice of actions to deal with the problems of cluster error recovery. The first choice is to monitor and fix the problem, the second to monitor and postpone fixing the problem, and the final choice is to continue to manage cluster error recovery as in releases before Version 7.1.

1. Monitor the queue manager error log for the error messages AMQ9448 and AMQ5008, and fix the problem.

AMQ9448 indicates that the repository manager has returned an error after running a command. This error marks the start of trying the command again every 10 minutes, and eventually stopping the queue manager after five days, unless you postpone the shutdown.

AMQ5008 indicates that the queue manager was stopped because a IBM WebSphere MQ process is missing. AMQ5008 results from the repository manager stopping after five days. If the repository manager stops, the queue manager stops.

2. Monitor the queue manager error log for the error message AMQ9448, and postpone fixing the problem. If you disable getting messages from SYSTEM.CLUSTER.COMMAND.QUEUE, the repository manager stops trying to run commands, and continues indefinitely without processing any work. However, any handles that the repository manager holds to queues are released. Because the repository manager does not stop, the queue manager is not stopped after five days.

Run an MQSC command to disable getting messages from SYSTEM.CLUSTER.COMMAND.QUEUE: ALTER QLOCAL(SYSTEM.CLUSTER.COMMAND.QUEUE) GET(DISABLED)

To resume receiving messages from SYSTEM.CLUSTER.COMMAND.QUEUE run an MQSC command: ALTER QLOCAL(SYSTEM.CLUSTER.COMMAND.QUEUE) GET(ENABLED)

3. Revert the queue manager to the same cluster error recovery behavior as before Version 7.1.

You can set a queue manager tuning parameter to keep the queue manager running if the repository manager stops.

The tuning parameter is TolerateRepositoryFailure, in the TuningParameter stanza of the qm.ini file. To prevent the queue manager stopping, if the repository manager stops, set TolerateRepositoryFailure to TRUE; see Figure 91.

Restart the queue manager to enable the TolerateRepositoryFailure option.

If a cluster error has occurred that prevents the repository manager starting successfully, and hence the queue manager from starting, set TolerateRepositoryFailure to TRUE to start the queue manager without the repository manager.

## **Special consideration**

Before Version 7.1, some administrators managing queue managers that were not part of a cluster stopped the amqrrmfa process. Stopping amqrrmfa did not affect the queue manager.

Stopping amqrrmfa in Version 7.1 causes the queue manager to stop, because it is regarded as a queue manager failure. You must not stop the amqrrmfa process in Version 7.1, unless you set the queue manager tuning parameter, TolerateRepositoryFailure.

## **Example**

TuningParameters: TolerateRepositoryFailure=TRUE

#### *Figure 91. Set TolerateRepositoryFailure to TRUE in qm.ini*

# <span id="page-592-0"></span>**Related concepts**:

["Queue manager configuration files, qm.ini" on page 1055](#page-1066-0)

**Related information**:

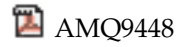

# **Change in behavior of MQS\_REPORT\_NOAUTH**

In IBM WebSphere MQ Version 7.1, the default behavior of MQS\_REPORT\_NOAUTH has been changed to *TRUE*.

This change causes UNIX platforms to behave like Windows, and log authorization failures to the error log.

Prior to IBM WebSphere MQ Version 7.1, this would only happen if you set MQS\_REPORT\_NOAUTH.

For more information, see  $\Box$  [MQS\\_REPORT\\_NOAUTH.](http://www.ibm.com/support/docview.wss?&uid=swg21299319)

# **Connect to multiple queue managers and use MQCNO\_FASTPATH\_BINDING**

Applications that connect to queue managers using the MQCNO\_FASTPATH\_BINDING binding option might fail with an error and reason code MQRC\_FASTPATH\_NOT\_AVAILABLE.

An application can connect to multiple queue managers from the same process. In releases earlier than Version 7.1, an application can set any one of the connections to MQCNO\_FASTPATH\_BINDING. In Version 7.1, only the first connection can be set to MQCNO\_FASTPATH\_BINDING. See "Fast path" for the complete set of rules.

To assist with migration, you can set a new environment variable, AMQ\_SINGLE\_INSTALLATION. The variable reinstates the same behavior as in earlier releases, but prevents an application connecting to queue managers associated with other installations in the same process.

# **Fast path**

On a server with multiple installations, applications using a fast path connection to IBM WebSphere MQ Version 7.1 or later must follow these rules:

- 1. The queue manager must be associated with the same installation as the one from which the application loaded the IBM WebSphere MQ run time libraries. The application must not use a fast path connection to a queue manager associated with a different installation. An attempt to make the connection results in an error, and reason code MQRC\_INSTALLATION\_MISMATCH.
- 2. Connecting non-fast path to a queue manager associated with the same installation as the one from which the application has loaded the IBM WebSphere MQ run time libraries prevents the application connecting fast path, unless either of these conditions are true:
	- v The application makes its first connection to a queue manager associated with the same installation a fast path connection.
	- The environment variable, AMQ SINGLE INSTALLATION is set.
- 3. Connecting non-fast path to a queue manager associated with a different Version 7.1 or later installation, has no effect on whether an application can connect fast path.
- 4. You cannot combine connecting to a queue manager associated with a Version 7.0.1 installation and connecting fast path to a queue manager associated with a Version 7.1, or later installation.

With AMQ SINGLE INSTALLATION set, you can make any connection to a queue manager a fast path connection. Otherwise almost the same restrictions apply:

v The installation must be the same one from which the IBM WebSphere MQ run time libraries were loaded.

- <span id="page-593-0"></span>v Every connection on the same process must be to the same installation. If you attempt to connect to a queue manager associated with a different installation, the connection fails with reason code MQRC\_INSTALLATION\_MISMATCH. Note that with AMQ\_SINGLE\_INSTALLATION set, this restriction applies to all connections, not only fast path connections.
- Only connect one queue manager with fast path connections.

#### **Related reference**:

2587 (0A1B) (RC2587): MQRC\_HMSG\_NOT\_AVAILABLE (*WebSphere MQ V7.1 Administering Guide*)

2590 (0A1E) (RC2590): MQRC\_FASTPATH\_NOT\_AVAILABLE (*WebSphere MQ V7.1 Administering Guide*)

#### **Related information**:

**Binding options** 

# **Custom scripts**

In IBM WebSphere MQ for Windows Version 7.1, custom scripts that have been used in an earlier release to install packages might fail if any packages have been renamed, removed, or added in the later release to which you are migrating.

Custom scripts to install IBM WebSphere MQ can be incomplete as they have been added or removed.

For a detailed explanation of each component, see ["Choosing what to install" on page 233](#page-244-0) and select your platform.

## **Changes to data types**

A number of data types have changed between IBM WebSphere MQ Version 7.0.1 to IBM WebSphere MQ Version 7.1 and new data types have been added. This topic lists the changes for data types that have a new current version in Version 7.1.

The current version of a data type is incremented if the length of a data type is extended by adding new fields. The addition of new constants to the values that can be set in a data type does not result in a change to the current version value.

Table 70 lists the data types that have new versions. Click on the links to read about the new fields.

| Data type                           | New version      | New fields                                                            |
|-------------------------------------|------------------|-----------------------------------------------------------------------|
| Channel definition                  | MQCD VERSION 10  | BatchDataLimit (MQLONG)<br>DefReconnect (MQLONG)                      |
|                                     |                  | UseDLQ (MQLONG) (WebSphere MQ V7.1 Reference)                         |
| Channel exit                        | MQCXP VERSION 8  | MCAUserSource (MQLONG) (WebSphere MQ V7.1 Reference)                  |
|                                     |                  | pEntryPoints (PMQIEP) (WebSphere MQ V7.1 Reference)                   |
| Data conversion<br>exit             | MQDXP VERSION 2  | pEntryPoints (PMQIEP) (WebSphere MQ V7.1 Reference)                   |
| Pre-connect exit                    | MQNXP VERSION 2  | pEntryPoints (PMQIEP) (WebSphere MQ V7.1 Reference)                   |
| Publish exit<br>publication context | MQPBC VERSION 2  | MQPSXP - Publish exit data structure (WebSphere MQ V7.1<br>Reference) |
| Publish exit                        | MQPSXP VERSION 2 | pEntryPoints (PMQIEP)                                                 |

*Table 70. New fields added to existing data types*

<span id="page-594-0"></span>*Table 70. New fields added to existing data types (continued)*

| Data type                     | New version     | New fields                                                                                          |
|-------------------------------|-----------------|----------------------------------------------------------------------------------------------------|
| Cluster workload<br>lexit     | MQWXP VERSION 4 | $\Box$ Fields in MQWXP - Cluster workload exit parameter structure<br>(WebSphere MQ V7.1 Reference) |
| SSL configurations<br>options | MQSCO VERSION 3 | EncryptionPolicySuiteB(MQLONG) (WebSphere MQ V7.1<br>Reference)                                     |
| SSL configurations<br>options | MQSCO VERSION 4 | CertificateValPolicy (MQLONG) (WebSphere MQ V7.1 Reference)                                         |

# **Default transmission queue restriction**

The product documentation in previous versions of IBM WebSphere MQ warned about defining the default transmission queue as SYSTEM.CLUSTER.TRANSMIT.QUEUE. In Version 7.1, any attempt to set or use a default transmission queue that is defined as SYSTEM.CLUSTER.TRANSMIT.QUEUE results in an error.

In earlier versions of IBM WebSphere MQ no error was reported when defining the default transmission queue as SYSTEM.CLUSTER.TRANSMIT.QUEUE. MQOPEN or MQPUT1 MQI calls that resulted in referencing the default transmission queue did not return an error. Applications might have continued working and failed later on. The reason for the failure was hard to diagnose.

The change ensures that any attempt to set the default transmission queue to SYSTEM.CLUSTER.TRANSMIT.QUEUE, or use a default transmission queue set to SYSTEM.CLUSTER.TRANSMIT.QUEUE, is immediately reported as an error.

#### **Related reference**:

["MQI and PCF reason code changes" on page 594](#page-605-0) (*WebSphere MQ V7.1 Product Overview Guide*)

## **Changes to dspmqver output**

From Version 7.1, new types of information are displayed by **dspmqver** to support multiple installations. The changes might affect existing administrative scripts you have written to manage IBM WebSphere MQ.

The changes in output from **dspmqver** that might affect existing command scripts that you have written are twofold:

1. Version 7.1 has extra -f field options. If you do not specify a -f option, output from all the options is displayed. To restrict the output to the same information that was displayed in earlier releases, set the -f option to a value that was present in the earlier release. Compare the output for dspmqver in Figure 92 and Figure [93 on page 584](#page-595-0) with the output for dspmqver -f 15 in Figure [94 on page 584.](#page-595-0)

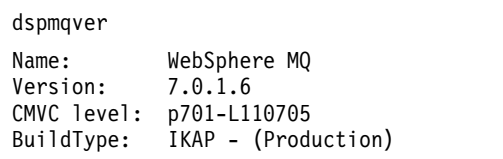

*Figure 92. Default* **dspmqver** *options in IBM WebSphere MQ Version 7.0.1*

<span id="page-595-0"></span>dspmqver Name: WebSphere MQ<br>Version: 7.1.0.0  $7.1.0.0$ Level: p000-L110624 BuildType: IKAP - (Production) Platform: WebSphere MQ for Windows Mode: 32-bit O/S: Windows XP, Build 2600: SP3 InstName: 110705<br>InstDesc: July 5 July 5 2011 InstPath: C:\Program Files\IBM\WebSphere MQ\_110705<br>DataPath: C:\Program Files\IBM\WebSphere MQ C:\Program Files\IBM\WebSphere MQ Primary: No MaxCmdLevel: 710 Note there are a number (1) of other installations, use the '-i' parameter to display them.

*Figure 93. Default* **dspmqver** *options in IBM WebSphere MQ Version 7.1*

dspmqver -f 15 Name: WebSphere MQ Version: 7.1.0.0 Level: p000-L110624 BuildType: IKAP - (Production)

*Figure 94.* **dspmqver** *with option to make IBM WebSphere MQ Version 7.1 similar to IBM WebSphere MQ Version 7.0.1*

2. The heading of the build level row has changed from CMVC level: to Level:.

#### **Related reference**:

dspmqver (*WebSphere MQ V7.1 Reference*)

## **Exits and installable services**

When migrating to IBM WebSphere MQ Version 7.1, if you install IBM WebSphere MQ in a non-default location, you must update your exits and installable services. Data conversion exits generated using the **crtmqcvx** command must be regenerated using the updated command.

When writing new exits and installable services, you do not need to link to any of the following IBM WebSphere MQ libraries:

- mqmzf
- mqm
- mqmvx
- mqmvxd
- mqic
- mqutl

For more information about updating existing exits, and writing exits and installable services that do not

link to the libraries, see **W** Writing and compiling exits and installable services (*WebSphere MQ V7.1 Programming Guide*).

# <span id="page-596-0"></span>**Fewer IBM WebSphere MQ MQI client log messages**

A IBM WebSphere MQ MQI client used to report every failed attempt to connect to a queue manager when processing a connection name list. From Version 7.1, only if the failure occurs with the last connection in the list is a message written to the queue manager error log.

Reporting the last failure and no others, reduces growth of the queue manager error log.

# **GSKit: Changes from GSKit V7.0 to GSKit V8.0**

For distributed platforms, from IBM WebSphere MQ Version 7.1, GSKit V8.0 is integrated with IBM WebSphere MQ and is the only version of GSKit provided with the product. GSKit V7.0 is no longer provided.

In IBM WebSphere MQ Version 7.0.1, if you select SSL and TLS support during installation, GSKit Version 7.0 is installed and run by default. IBM WebSphere MQ Version 7.0.1, Fix Pack 4 and later also contain an alternative, separate copy of GSKit Version 8.0 that you can install and run instead of, or in addition to, GSKit Version 7.0. From IBM WebSphere MQ Version 7.1, GSKit Version 8.0 is the only version of GSKit that is provided.

Some functions in GSKit V8.0 are different from the functions in GSKit V7.0. These differences are described in the following subtopics.

#### **GSKit: Some FIPS 140-2 compliant channels do not start:**

Three CipherSpecs are no longer FIPS 140-2 compliant. If a client or queue manager is configured to require FIPS 140-2 compliance, channels that use the following CipherSpecs do not start after migration.

- FIPS WITH DES CBC SHA
- FIPS WITH 3DES EDE CBC SHA
- TLS RSA WITH DES CBC SHA

To restart a channel, alter the channel definition to use a FIPS 140-2 compliant CipherSpec. Alternatively, configure the queue manager, or the client in the case of a IBM WebSphere MQ MQI client, not to enforce FIPS 140-2 compliance.

Earlier versions of IBM WebSphere MQ enforced an older version of the FIPS 140-2 standard. The following CipherSpecs were considered FIPS 140-2 compliant in earlier versions of IBM WebSphere MQ and are also compliant in version 7.1:

- TLS RSA\_WITH\_3DES\_EDE\_CBC\_SHA
- v TLS\_RSA\_WITH\_AES\_128\_CBC\_SHA
- v TLS\_RSA\_WITH\_AES\_256\_CBC\_SHA
- TLS RSA\_WITH\_AES\_128\_CBC\_SHA256 (only when AltGSKit version 8 is used with Fix Pack 7.0.1.4 or later)
- v TLS\_RSA\_WITH\_AES\_256\_CBC\_SHA256 (only when AltGSKit version 8 is used with Fix Pack 7.0.1.4 or later)

Use these CipherSpecs if you want IBM WebSphere MQ version 7.1 to interoperate in a FIPS 140-2 compliant manner with earlier versions.

Previous IBM WebSphere MQ releases enforced an older version of the FIPS 140-2 standard. The following CipherSpecs were considered FIPS 140-2 compliant by previous IBM WebSphere MQ releases and are also considered compliant by IBM WebSphere MQ version 7.1:

- TLS RSA\_WITH\_3DES\_EDE\_CBC\_SHA
- v TLS\_RSA\_WITH\_AES\_128\_CBC\_SHA
- v TLS\_RSA\_WITH\_AES\_256\_CBC\_SHA

Use these CipherSpecs if you need IBM WebSphere MQ version 7.1 to interoperate in a FIPS 140-2 compliant manner with earlier IBM WebSphere MQ releases.

#### **Related concepts**:

Federal Information Processing Standards (FIPS) (*WebSphere MQ V7.1 Administering Guide*)

Specifying that only FIPS-certified CipherSpecs are used at run time on the MQI client (*WebSphere MQ V7.1 Administering Guide*)

#### **Related reference**:

FipsRequired (MQLONG) (*WebSphere MQ V7.1 Reference*) ["MQSSLFIPS" on page 835](#page-846-0)

SSLFIPSRequired (MQLONG) (*WebSphere MQ V7.1 Reference*)

## **Related information**:

**AMO9196** 

Federal Information Processing Standards (*WebSphere MQ V7.1 Administering Guide*)

## **GSKit: Certificate Common Name (CN) not mandatory:**

In GSKit V8.0, the **iKeyman** command accepts any element of the distinguished name (DN), or a form of the subject alternative name (SAN). It does not mandate that you provide it with a common name. In GSKit V7.0, if you create a self-signed certificate using the **iKeyman** command you had to specify a common name.

The implication is that applications searching for a certificate might not able to assume that a certificate has a common name. You might need to review how applications search for certificates, and how applications handle errors involving the common name. Alternatively, you might choose to check that all self-signed certificates are given common names.

Some other certificate tools that you might also be using, do not require a common name. It is therefore likely the change to GSKit is not going to cause you a problem.

#### **Related concepts**:

Distinguished Names (*WebSphere MQ V7.1 Administering Guide*)

#### **GSKit: Commands renamed:**

The command name **gsk7cmd** is replaced with **runmqckm**; **gsk7ikm** is replaced with **strmqikm**, and **gsk7capicmd** is replaced with **runmqakm**. All the commands start the GSKit V8.0 certificate administration tools, and not the GSKit V7.0 tools.

IBM WebSphere MQ Version 7.1 does not use a machine-wide shared installation of GSKit: instead it uses a private GSKit installation in the IBM WebSphere MQ installation directory. Each IBM WebSphere MQ Version 7.1 installation may use a different GSKit version. To display the version number of GSKit embedded in a particular WebSphere MQ installation, run the **dspmqver** command from that installation as shown in the following table:

*Table 71. Renamed GSKit commands*

| Platform               | GSKit V7.0 command | GSKit V8.0 command    |
|------------------------|--------------------|-----------------------|
| UNIX and Linux         | gsk7cmd            | runmqckm              |
| UNIX and Linux         | gsk7ikm            | strmqikm              |
| Windows,UNIX and Linux | gsk7capicmd        | runmaakm              |
| Windows,UNIX and Linux | gsk7ver            | dspmqver $-p$ 64 $-v$ |

**Note:** Do not use the **gsk8ver** command to display the GSKit version number: only the **dspmqver** command will show the correct GSKit version number for IBM WebSphere MQ Version 7.1. **Related concepts**:

Using iKeyman, iKeycmd, runmqakm, and runmqckm (*WebSphere MQ V7.1 Administering Guide*) **Related reference**:

runmqckm, and runmqakm commands (*WebSphere MQ V7.1 Reference*)

dspmqver (*WebSphere MQ V7.1 Reference*)

## **GSKit: The iKeyman command to create a certificate does not validate the certificate:**

The **iKeyman** command in GSKit V8.0 does not validate a certificate when it is created. **iKeyman** in GSKit V7.0, validated a certificate before it added it to certificate store.

The implication is that if you create a certificate using the **iKeyman** in GSKit V8.0, all the necessary intermediate and root certificates might not be present, or they might have expired. When the certificate is checked it might fail, Necessary certificates might be missing, or have expired.

#### **Related concepts**:

Certificate validation and trust policy design on UNIX, Linux, and Windows systems (*WebSphere MQ V7.1 Administering Guide*)

## **GSKit: PKCS#11 and JRE addressing mode:**

If you use **iKeyman** or **iKeycmd** to administer certificates and keys for PKCS#11 cryptographic hardware note that the addressing mode of the JRE for these tools has changed.

On the following platforms the JRE was 32 bit however in IBM WebSphere MQ Version 7.1 it is now 64 bit only. Where it has changed you might need to install additional PKCS#11 drivers appropriate for the addressing mode of the **iKeyman** and **iKeycmd** JRE. This is because the PKCS#11 driver must use the same addressing mode as the JRE. The following table shows the IBM WebSphere MQ Version 7.1 JRE addressing modes.

| Platform                   | <b>JRE Addressing Mode</b> |
|----------------------------|----------------------------|
| Windows (32 bit or 64 bit) | 32                         |
| Linux for System x 32 bit  | 32                         |
| Linux for System x 64 bit  | 64                         |
| Linux for System p         | 64                         |
| Linux for System z         | 64                         |
| HP-UX                      | 64                         |
| Solaris Sparc              | 64                         |

*Table 72. IBM WebSphere MQ Version 7.1 JRE addressing modes*

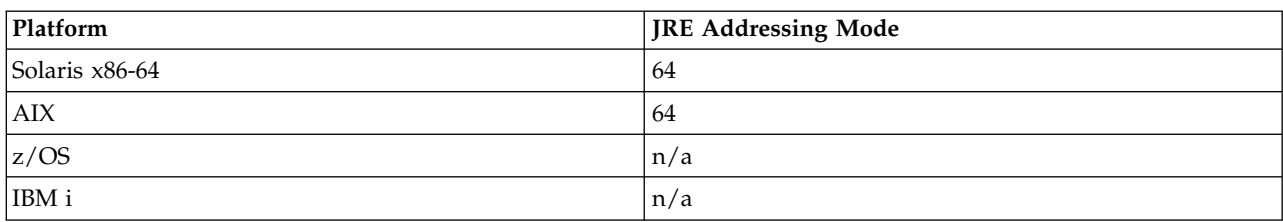

*Table 72. IBM WebSphere MQ Version 7.1 JRE addressing modes (continued)*

#### **GSKit: Import of a duplicate PKCS#12 certificate:**

In GSKit V8.0, the **iKeyman** command does not report an attempt to import a duplicate PKCS#12 certificate as an error. In GSKit V7.0, the **iKeyman** command reported an error. In neither version is a duplicate certificate imported.

For GSKIT V8.0, a duplicate certificate is a certificate with the same label and public key.

The implication is that if some of the issuer information is different, but the name and public key are the same, the changes are not imported. The correct way to update a certificate is to use the -cert -receive option, which replaces an existing certificate.

**gskcapicmd** does not allow or ignore duplicates on import in this way.

#### **Related concepts**:

Importing a personal certificate into a key repository on UNIX, Linux or Windows systems (*WebSphere MQ V7.1 Administering Guide*)

#### **GSKit: Certificate stores created by iKeyman and iKeycmd no longer contain CA certificates:**

The **iKeyman** and **iKeycmd** utilities in GSKit V8.0 create a certificate store without adding pre-defined CA certificates to the store. To create a working certificate store, you must now add all the certificates that you require and trust. In GSKit V7.0 **iKeyman** and **iKeycmd** created a certificate store that already contained CA certificates.

Existing data bases created by GSKit V7.0 are unaffected by this change.

## **Related concepts**:

Adding default CA certificates into an empty key repository, on UNIX, Linux or Windows systems with GSKit version 8.0 (*WebSphere MQ V7.1 Administering Guide*)

## **GSKit: Password expiry to key database deprecated:**

In GSKit V8.0, the password expiry function in **iKeyman** continues to work the same as in GSKit V7.0, but it might be withdrawn in future versions of GSKit.

Use the file system protection provided with the operating system to protect the key database and password stash file.

## **Linux: Recompile C++ applications and update run time libraries:**

C++ IBM WebSphere MQ MQI client and server applications on Linux must be recompiled using a supported version of the GNU Compiler Collection (GCC). The C++ run time libraries for this version of GCC must be installed in /usr/lib or /usr/lib64.

For information about which versions of GCC are supported, see  $\Box$  [System Requirements for IBM](https://www.ibm.com/support/docview.wss?uid=swg27006467) [WebSphere MQ,](https://www.ibm.com/support/docview.wss?uid=swg27006467) and follow the links for Linux. Older versions of the GCC that are not included in the System Requirements information are no longer supported.

If you are using one of the supported Linux distributions, the libraries are correctly installed; see [System Requirements for IBM WebSphere MQ.](https://www.ibm.com/support/docview.wss?uid=swg27006467)

The GCC 4.x libraries support SSL and TLS connections from a IBM WebSphere MQ MQI client. SSL and TLS use GSKit version 8, which depends on libstdc++.so.6. libstdc++.so.6 is included in GCC 4.x.

## **Related tasks**:

"Linux: Rebuilding a  $C_{++}$  application" on page 541

#### **GSKit: Signature algorithm moved out of settings file:**

In GSKit V8.0, the default signature algorithm used when creating self-signed certificates or certificate requests or selected in the creation dialogs is passed as a command-line parameter. In GSKit V7.0, the default signature algorithm was specified in the settings file.

The change has very little effect: it causes a different default signature algorithm to be selected. It does not alter the selection of a signature algorithm.

#### **Related concepts**:

Creating a self-signed personal certificate on UNIX, Linux, and Windows systems (*WebSphere MQ V7.1 Administering Guide*)

#### **Related reference**:

runmqckm and runmqakm options (*WebSphere MQ V7.1 Reference*)

#### **GSKit: Signed certificate validity period not within signer validity:**

In GSKit V8.0, the **iKeyman** command does not check whether the validity period of a resulting certificate is within the validity period of the signed certificate. In GSKit V7.0, **iKeyman** checked that the validity period of the resulting certificate was within the validity period of the signed certificate.

The IETF RFC standards for SSL/TLS allow a certificate whose validity dates extend beyond those of its signer. This change to GSKit brings it into line with those standards. The check is whether the certificate is issued within the validity period of the signer, and not whether it expires within the validity period of the signer.

#### <span id="page-601-0"></span>**Related concepts**:

How SSL and TLS provide identification, authentication, confidentiality, and integrity (*WebSphere MQ V7.1 Administering Guide*)

#### **GSKit: Stricter default file permissions:**

The default file permissions set by **runmqckm** and **strmqikm** in IBM WebSphere MQ Version 7.1 on UNIX and Linux are stricter than the permissions that are set by **runmqckm**, **strmqikm**, **gsk7cmd**, and **gsk7ikm** in earlier releases of IBM WebSphere MQ.

The permissions set by **runmqckm** and **strmqikm** in IBM WebSphere MQ Version 7.1 permit only the creator to access the UNIX and Linux SSL/TLS key databases. The **runmqckm**, **strmqikm**, **gsk7cmd**, and **gsk7ikm** tools in earlier releases of IBM WebSphere MQ set world-readable permissions, making the files liable to theft and impersonation attacks.

The permissions set by **gsk7capicmd**, in earlier releases of IBM WebSphere MQ, and **runmqakm** in IBM WebSphere MQ Version 7.1, permit only the creator to access UNIX and Linux SSL/TLS key databases.

The migration of SSL/TLS key databases to Version 7.1 does not alter their access permissions. In many cases, administrators set more restrictive access permissions on these files to overcome the liability to theft and impersonation attacks; these permissions are retained.

The default file permissions set on Windows are unchanged. Continue to tighten up the access permissions on SSL/TLS key database files on Windows after creating the files with **runmqckm** or **strmqikm**.

#### **Related concepts**:

Accessing and securing your key database files on Windows (*WebSphere MQ V7.1 Administering Guide*)

Accessing and securing your key database files on UNIX and Linux systems (*WebSphere MQ V7.1 Administering Guide*)

# **IBM WebSphere MQ Explorer changes**

IBM WebSphere Eclipse Platform is no longer shipped with IBM WebSphere MQ; it is not required to run MQ Explorer. The change makes no difference to administrators who run MQ Explorer. For developers who run MQ Explorer in an Eclipse development environment, a change is necessary. You must install and configure a separate Eclipse environment to be able to switch between MQ Explorer and other perspectives.

## **Packaging changes**

To install IBM WebSphere MQ Explorer use the  $\Box$  [MS0T SupportPac,](http://www-01.ibm.com/support/docview.wss?uid=swg24021041) which provides IBM IBM WebSphere MQ Explorer as a standalone application.

In versions of IBM WebSphere MQ earlier than Version 7.1, you can select the Workbench mode preference in MQ Explorer. In workbench mode, you could switch to the other perspectives installed in the WebSphere Eclipse Platform. You can no longer set the Workbench mode preference, because the WebSphere Eclipse Platform is not shipped with MQ Explorer in Version 7.1.

To switch between MQ Explorer and other perspectives, you must install MQ Explorer into your own Eclipse environment or into an Eclipse-based product. You can then switch between perspectives. For

<span id="page-602-0"></span>example, you can develop applications using IBM WebSphere MQ classes for JMS or IBM WebSphere MQ

Telemetry applications; see  $\blacksquare$  Creating your first MQ Telemetry Transport publisher application using Java (*WebSphere MQ V7.1 Programming Guide*)

If you installed extensions to previous versions of MQ Explorer, such as SupportPacs or IBM WebSphere Message Broker Explorer, you must reinstall compatible versions of the extensions after upgrading MQ Explorer to Version 7.1.

If you continue to run IBM WebSphere MQ Version 7.0.1 on the same server as IBM WebSphere MQ Version 7.1, and you use MQ Explorer, each installation uses its own installation of MQ Explorer. When you uninstall Version 7.0.1, its version of MQ Explorer is uninstalled. To remove IBM WebSphere Eclipse Platform, uninstall it separately. The workspace is not deleted.

## **Test result migration**

Test results are not migrated from version to version. To view any test results, you must rerun the tests.

#### **Java: Different message property data type returned**

If the data type of a message property is set, the same data type is returned when the message is received. In some circumstances in IBM WebSphere MQ Version 7.0.1, properties set with a specific type were returned with the default type String.

The change affects Java applications that used the MQRFH2 class, and retrieved properties using the getFieldValue method.

You can write a message property in Java using a method such as setIntFieldValue. In IBM WebSphere MQ Version 7.0.1 the property is written into an MQRFH2 header with a default type of String. When you retrieve the property with the getFieldValue method, a String object is returned. From IBM WebSphere MQ Version 7.1, the change is that the correct type of object is returned, in this example the type of object returned is Integer.

If your application retrieves the property with the getIntFieldValue method, there is no change in behavior; an Integer is returned. If property is written to the MQRFH2 header by some other means, and the data type is set, then getFieldValue returns the correct type of object.

#### **Related information**:

■ Class MORFH2

## **Java: Change in behavior of default value of MQEnvironment.userID**

Change caused when using CLIENT transport for a channel that does not have a security exit defined.

If an IBM WebSphere MQ classes for Java application is connecting to a queue manager, using the CLIENT transport through a channel that does not have a security exit defined, and the MQEnvironment.userID field is left at its default value of the empty string (""), the IBM WebSphere MQ classes for Java application queries the value of the Java System Property user.name and passes this to the queue manager for authorization as part of the MQQueueManager constructor.

If the user specified by the Java System Property user.name is not authorized to access the queue manager, the MQQueueManager constructor throws an MQException containing Reason Code MQRC\_NOT\_AUTHORIZED.

# <span id="page-603-0"></span>**JMS: Change in behavior of the default user identifier value**

From IBM WebSphere MQ Version 7.1, a change to the behavior of the default user identifier value results in an exception if an application attempts to connect to a queue manager using the CLIENT transport through a channel that does not have a security exit defined.

If a IBM WebSphere MQ classes for JMS application is connecting to a queue manager, using the CLIENT transport through a channel that does not have a security exit defined, and no user identifier is specified, by calling ConnectionFactory.createConnection(), the IBM WebSphere MQ classes for JMS application queries the value of the Java System Property user.name and passes this to the queue manager for authorization as part of the call to create a connection from a connection factory object. This behaviour also occurs when calling ConnectionFactory.createConnection(String, String) and passing a blank or null value for the first parameter **userID**.

If the user specified by the Java System Property user.name is not authorized to access the queue manager, a JMSException containing Reason Code MQRC\_NOT\_AUTHORIZED is thrown.

## **JMS: some objects are no longer serializable**

JMS objects such as JMSConnections and JMSSessions, which used to be serializable when using the IBM WebSphere MQ for IBM WebSphere MQ Version 7.0.1, are no longer serializable when using IBM WebSphere MQ Version 7.1 or later.

When a Java application serializes an object, state information about that object is written to an output stream, such as a file. The contents of output stream can then be read at a later date, to reconstruct (or deserialize) the Java object so that it can be reused.

The following interfaces provided by the IBM WebSphere MQ classes for JMS are implemented by objects that represent an active connection from an application to an IBM WebSphere MQ queue manager:

- JMSConnection
- **IMSQueueConnection**
- JMSTopicConnection
- IMSSession
- JMSQueueSession
- JMSTopicSession

There is an IBM WebSphere MQ connection handle (hconn) associated with every JMSConnection, JMSQueueConnection, JMSTopicConnection, JMSSession, JMSQueueSession and JMSTopicSession object that is created by an application.

Serializing one of these objects would result in state information about those objects being written to an output stream. This included information about the connection handle to IBM WebSphere MQ that was associated with the object.

However, there was no guarantee that the connection handle would still be valid when the object was deserialized and resused, which could lead to unexpected behavior. To prevent applications running into these issues, the IBM WebSphere MQ classes for JMS for IBM WebSphere MQ Version 7.1 (and later) will throw a NotSerializableException if an application tries to:

- v Serialize a JMSConnection, JMSQueueConnection, JMSTopicConnection, JMSSession, JMSQueueSession or JMSTopicSession object using the method: writeObject(ObjectOutputStream)
- v Deserialize a JMSConnection, JMSQueueConnection, JMSTopicConnection, JMSSession, JMSQueueSession or JMSTopicSession object using the method:

readObject(ObjectInputStream)

# <span id="page-604-0"></span>**JMS: Reason code changes**

Some reason codes returned in JMS exceptions have changed. The changes affect MORC\_Q\_MGR\_NOT\_AVAILABLE and MORC\_SSL\_INITIALIZATION\_ERROR.

In earlier releases of IBM WebSphere MQ, if a JMS application call fails to connect, it receives an

exception with a reason code 2059 (080B) (RC2059): MQRC\_Q\_MGR\_NOT\_AVAILABLE (*WebSphere MQ V7.1 Administering Guide*). In Version 7.1, it can still receive MQRC\_Q\_MGR\_NOT\_AVAILABLE, or one of the following more specific reason codes.

- v 2537 (09E9) (RC2537): MQRC\_CHANNEL\_NOT\_AVAILABLE (*WebSphere MQ V7.1 Administering Guide*)
- v 2538 (09EA) (RC2538): MQRC\_HOST\_NOT\_AVAILABLE (*WebSphere MQ V7.1 Administering Guide*)
- v 2539 (09EB) (RC2539): MQRC\_CHANNEL\_CONFIG\_ERROR (*WebSphere MQ V7.1 Administering Guide*)
- v 2540 (09EC) (RC2540): MQRC\_UNKNOWN\_CHANNEL\_NAME (*WebSphere MQ V7.1 Administering Guide*)

Similarly, when trying to connect, a JMS application might have received 2393 (0959) (RC2393): MQRC\_SSL\_INITIALIZATION\_ERROR (*WebSphere MQ V7.1 Administering Guide*). In Version 7.1, it can

still receive MQRC\_SSL\_INITIALIZATION\_ERROR, or a more specific reason code, such as **2400 (0960)** (RC2400): MQRC\_UNSUPPORTED\_CIPHER\_SUITE (*WebSphere MQ V7.1 Administering Guide*), that identifies the cause of the SSL initialization error.

## **JMS: ResourceAdapter object configuration**

When a WebSphere Application Server connects to IBM WebSphere MQ it creates Message Driven Beans (MDBs) using JMS connections. These MDBs can no longer share one JMS connection. The configuration of ResourceAdapter object is migrated so that there is a single MDB for each JMS connection.

## **Changed ResourceAdapter properties**

#### **connectionConcurrency**

The maximum number of MDBs to share a JMS connection. Sharing connections is not possible and this property always has the value 1. Its previous default value was 5.

#### **maxConnections**

This property is the number of JMS connections that the resource adapter can manage. In Version 7.1, it also determines the number of MDBs that can connect because each MDB requires one JMS connection. The default value of maxConnections is now 50. Its previous default value was 10.

If connectionConcurrency is set to a value greater than 1, the maximum number of connections supported by the resource adapter is scaled by the value of connectionConcurrency. For example, if maxConnections is set to 2 and connectionConcurrency is set to 4, the maximum number of connections supported by the resource adapter is 8. As a result, connectionConcurrency is set to 1 and maxConnections is set to 8.

If connectionConcurrency is set to a value greater than 1, it is adjusted automatically. To avoid automatic adjustment, set connectionConcurrency to 1. You can then set maxConnections to the value you want.

The scaling mechanism ensures that sufficient connections are available for existing deployments whether you have changed them in your deployment, configuration, or programs.

If the adjusted maxConnections value exceeds the MAXINST or MAXINSTC attributes of any used channel, previously working deployments might fail.

<span id="page-605-0"></span>The default value of both channel attributes equates to unlimited. If you changed them from the default value, you must ensure that the new maxConnections value does not exceed MAXINST or MAXINSTC.

#### **Related concepts**:

Configuration of the ResourceAdapter object (*WebSphere MQ V7.1 Programming Guide*) **Related reference**:

Maximum instances (MAXINST) (*WebSphere MQ V7.1 Reference*)

Maximum instances per client (MAXINSTC) (*WebSphere MQ V7.1 Reference*)

# **MQI and PCF reason code changes**

Reason codes that have changed and that affect some existing programs, are listed.

#### **MQRC\_NOT\_OPEN\_FOR\_INPUT**

In IBM WebSphere MQ Version 7.0 a queue opened with MQOO\_OUTPUT, and then browsed, returned an error with the wrong reason-code, MQRC\_NOT\_OPEN\_FOR\_INPUT. The correct reason-code, MQRC\_NOT\_OPEN\_FOR\_BROWSE, was issued by Version 6.0 and earlier. Version 7.1 correctly returns an error with the same reason code as Version 6.0, MQRC\_NOT\_OPEN\_FOR\_BROWSE.

#### **MQRC\_DEF\_XMIT\_Q\_USAGE\_ERROR**

The product documentation in previous versions of IBM WebSphere MQ warned about defining the default transmission queue as SYSTEM.CLUSTER.TRANSMIT.QUEUE. In Version 7.1, an attempt to open the default transmission queue, defined as SYSTEM.CLUSTER.TRANSMIT.QUEUE, results in the error MQRC\_DEF\_XMIT\_Q\_USAGE\_ERROR.

#### **MQRC\_FASTPATH\_NOT\_AVAILABLE**

An application that connects to multiple queue managers in the same process and uses MQCNO\_FASTPATH\_BINDING might fail with an error and reason code MQRC\_FASTPATH\_NOT\_AVAILABLE; see ["Connect to multiple queue managers and use](#page-592-0) MQCNO\_FASTPATH\_BINDING" on page 581 (*WebSphere MQ V7.1 Product Overview Guide*).

#### **MQRCCF\_DEF\_XMIT\_Q\_CLUS\_ERROR**

The product documentation in previous versions of IBM WebSphere MQ warned about defining the default transmission queue as SYSTEM.CLUSTER.TRANSMIT.QUEUE. In Version 7.1, an attempt to alter the queue manager attribute **DEFXMITQ** to SYSTEM.CLUSTER.TRANSMIT.QUEUE results in an error.

The PCF reason code is  $23269$  (0CC5) (RC3269): MQRCCF\_DEF\_XMIT\_Q\_CLUS\_ERROR (*WebSphere MQ V7.1 Administering Guide*).

#### **Related reference**:

["Connect to multiple queue managers and use](#page-592-0) MQCNO\_FASTPATH\_BINDING" on page 581 (*WebSphere MQ V7.1 Product Overview Guide*)

2036 (07F4) (RC2036): MQRC\_NOT\_OPEN\_FOR\_BROWSE (*WebSphere MQ V7.1 Administering Guide*)

2037 (07F5) (RC2037): MQRC\_NOT\_OPEN\_FOR\_INPUT (*WebSphere MQ V7.1 Administering Guide*)

2590 (0A1E) (RC2590): MQRC\_FASTPATH\_NOT\_AVAILABLE (*WebSphere MQ V7.1 Administering Guide*)

3269 (0CC5) (RC3269): MQRCCF\_DEF\_XMIT\_Q\_CLUS\_ERROR (*WebSphere MQ V7.1 Administering Guide*)

## **Related information**:

**AMQ8520** 

# **Publish/Subscribe: Delete temporary dynamic queue**

If a subscription is associated with a temporary dynamic queue, when the queue is deleted, the subscription is deleted. This changes the behavior of incorrectly written publish/subscribe applications migrated from Version 6.0. Publish/subscribe applications migrated from IBM WebSphere Message Broker are unchanged. The change does not affect the behavior of integrated publish/subscribe applications, which are written using the MQI publish/subscribe interface.

- In IBM WebSphere MQ Version 6.0 the product documentation stated "The subscriber queue must not be a temporary dynamic queue"; see the *Queue name* in the **IFM** [IBM WebSphere MQ Version 6.0](ftp://public.dhe.ibm.com/software/integration/wmq/docs/V6.0/) [product documentation.](ftp://public.dhe.ibm.com/software/integration/wmq/docs/V6.0/) But the injunction was not enforced, although the configuration is not supported.
- v In IBM WebSphere Message Broker and WebSphere Event Broker version 6.0, and IBM WebSphere Message Broker version 6.1, you could create a subscription that used a temporary dynamic queue as the subscriber queue. If the queue was deleted, the subscription was deleted with it.
- In IBM WebSphere MQ Version 7.0, if you migrate or create a queued publish/subscribe application that uses MQRFH1, it behaves the same as IBM WebSphere MQ Version 6.0. You can create a temporary dynamic queue for a subscription, and if the queue is deleted, the subscription is not deleted, as in IBM WebSphere MQ Version 6.0. The lack of a subscriber queue results in any matching publications ending up on the dead letter queue. This behavior is the same as IBM WebSphere MQ Version 6.0. MQRFH1 publish/subscribe applications are typically migrated from IBM WebSphere MQ Version 6.0.
- v In IBM WebSphere MQ Version 7.0.1 from fix pack 7.0.1.6 onwards, and in Version 7.1, in the same MQRFH1 queued publish/subscribe case, if the temporary dynamic queue is deleted, the subscription is deleted. This change prevents a buildup of publications from a subscription without a subscriber queue ending up on the dead letter queue. It is a change from IBM WebSphere MQ Version 6.0.
- In Version 7.1, if you migrate or create a queued publish/subscribe application that uses MQRFH2, it behaves the same as WebSphere Event Broker and IBM WebSphere Message Broker. You can create a temporary dynamic queue for a subscription, and if the queue is deleted, the subscription is deleted, as in WebSphere Event Broker and IBM WebSphere Message Broker. MQRFH2 publish/subscribe applications are typically migrated from WebSphere Event Broker or IBM WebSphere Message Broker.
- In IBM WebSphere MQ Version 7.1, if you create a durable subscription using integrated publish/subscribe, you cannot define a temporary dynamic queue as the destination for its matching publications.
- In IBM WebSphere MQ Version 7.1, you can create a managed, non-durable subscription using integrated publish/subscribe, which creates a temporary dynamic queue as the destination for matching publications. The subscription is deleted with the queue.

# **Summary**

In Version 7.1, you cannot create a temporary dynamic queue as the destination for publications for a durable subscription using the integrated publish/subscribe interface.

In the current fix level of Version 7.1, if you use either of the queued publish/subscribe interfaces, MQRFH1 or MQRFH2, the behavior is the same. You can create a temporary dynamic queue as the subscriber queue, and if the queue is deleted, the subscription is deleted with it. Deleting the subscription with the queue retains the same the supported behavior of IBM WebSphere MQ Version 6.0, WebSphere Event Broker, and IBM WebSphere Message Broker applications. It modifies the unsupported behavior of IBM WebSphere MQ Version 6.0 applications.

# <span id="page-607-0"></span>**Queue manager log files and error logs: Default sizes increased**

From IBM WebSphere MQ Version 7.1, the default size of queue manager log files is changed to 4096 pages, and the error log, AMQERR*nn*.log, increases in size from 256 KB to 2 MB (2 097 152 bytes) on IBM i, UNIX, Linux, and Windows. The changes affect both new and migrated queue managers.

## **Queue manager log**

In IBM WebSphere MQ Version 7.1, the default queue manager log size is increased to 4096 pages. For more information about setting non-default values, see ["Log defaults for WebSphere MQ" on page 1072.](#page-1083-0)

## **Queue manager error log**

In IBM WebSphere MQ Version 7.1, the default queue manager error log size is increased to 2 MB (2 097 152 bytes).

Override the change by setting the environment variable MQMAXERRORLOGSIZE, or setting ErrorLogSize in the QMErrorLog stanza in the qm.ini file.

The change increases the number of error messages that are saved in the error logs.

#### **Related reference**:

["Queue manager error logs" on page 1089](#page-1100-0)

[Queue manager error logs on IBM i](#page-1076-0)

## **SSLPEER and SSLCERTI changes**

IBM WebSphere MQ Version 7.1 obtains the Distinguished Encoding Rules (DER) encoding of the certificate and uses it to determine the subject and issuer distinguished names. The subject and issuer distinguished names are used in the SSLPEER and SSLCERTI fields. A SERIALNUMBER attribute is also included in the subject distinguished name and contains the serial number for the certificate of the remote partner. Some attributes of subject and issuer distinguished names are returned in a different sequence from previous releases.

The change to subject and issuer distinguished names affects channel security exits. It also affects aplications which depend upon the subject and issuer distinguished names that are returned by the PCF programming interface. Channel security exits and applications that set or query SSLPEER and SSLCERTI must be examined, and possibly changed. The fields that are affected are listed in Table 73 and Table 74.

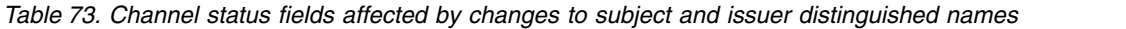

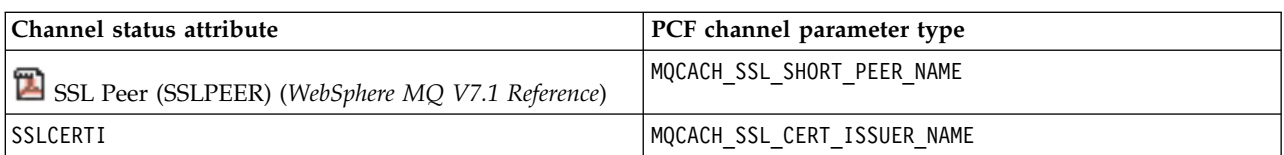

*Table 74. Channel data structures affected by changes to subject and issuer distinguished names*

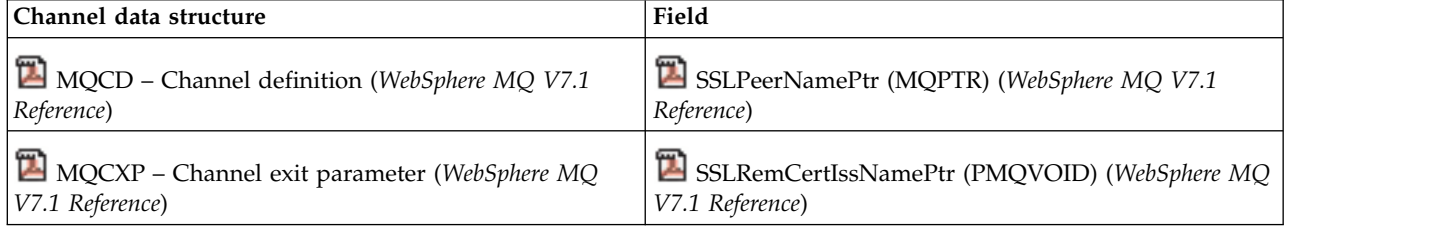

Existing peer name filters specified in the SSLPEER field of a channel definition are not affected. They continue to operate in the same manner as in earlier releases. The peer name matching algorithm has <span id="page-608-0"></span>been updated to process existing SSLPEER filters. It is not necessary to alter any channel definitions. **Related concepts**:

Channel security exit programs (*WebSphere MQ V7.1 Programming Guide*)

# **Telemetry: Installer integrated with IBM WebSphere MQ**

IBM WebSphere MQ Telemetry is no longer installed separately from IBM WebSphere MQ. It is installed as a component of IBM WebSphere MQ. If you installed IBM WebSphere MQ Telemetry with Version 7.0.1, you must uninstall it before installing Version 7.1.

You can install IBM WebSphere MQ Telemetry at the same time as IBM WebSphere MQ, or you can rerun the installer and install IBM WebSphere MQ Telemetry at a later time.

#### **Related tasks**:

["Installing IBM WebSphere MQ Telemetry" on page 351](#page-362-0) [Uninstalling IBM WebSphere MQ Telemetry components](#page-411-0)

## **AIX: Shared objects**

In IBM WebSphere MQ for AIX Version 7.1 the .a shared objects in the lib64 directory contains both the 32 bit and 64 bit objects. A symlink to the .a file is also placed in the lib directory. The AIX loader can then correctly pick up the correct object for the type of application being run.

This means that IBM WebSphere MQ applications can run with the LIBPATH containing either the lib or lib64 directory, or both.

## **AIX: /usr/lpp/mqm symbolic link removed**

Before Version 6.0, IBM WebSphere MQ placed a symbolic link in /usr/lpp/mqm on AIX. The link ensured queue managers and applications migrated from IBM WebSphere MQ versions before Version 5.3 continued to work, without change. The link is not created in Version 7.1.

In version 5.0, IBM WebSphere MQ for AIX was installed into /usr/lpp/mqm. That changed in Version 5.3 to /usr/mqm. A symbolic link was placed in /usr/lpp/mqm, linking to /usr/mqm. Existing programs and scripts that relied on the installation into /usr/lpp/mqm continued to work unchanged. That symbolic link has been removed in Version 7.1, because you can now install IBM WebSphere MQ in any directory. Applications and command scripts are affected by the change.

The effect on applications is no different to the effect of migrating on other UNIX and Linux platforms. If the installation is made primary, then symbolic links to the IBM WebSphere MQ link libraries are placed in /usr/lib. Most applications migrated from earlier IBM WebSphere MQ versions search the default search path, which normally includes /usr/lib. The applications find the symbolic link to the IBM WebSphere MQ load libraries in /usr/lib.

If the installation is not primary, then you must configure the correct search path to load the IBM WebSphere MQ link libraries. If you choose to run **setmqenv**, IBM WebSphere MQ places the IBM WebSphere MQ link library path into LIBPATH. Unless the application is configured not to search the LIBPATH, if for example it is a setuid or setgid application, then the IBM WebSphere MQ library is loaded successfully; see ["UNIX and Linux: Migrating IBM WebSphere MQ library loading from Version](#page-549-0) [7.0.1 to Version 7.1" on page 538.](#page-549-0)

If you have written command scripts that run IBM WebSphere MQ commands, you might have coded explicit paths to the directory tree where IBM WebSphere MQ was installed. You must modify these command scripts. You can run **setmqenv** to create the correct environment to run the command scripts. If you have set the installation as primary, you do not have to specify the path to the command.

## <span id="page-609-0"></span>**Related tasks**:

["UNIX and Linux: Migrating IBM WebSphere MQ library loading from Version 7.0.1 to Version 7.1" on](#page-549-0) [page 538](#page-549-0)

## **Related information**:

["Loading IBM WebSphere MQ libraries" on page 432](#page-443-0)

# **AIX, HP-UX, and Solaris: Building applications for TXSeries**

You must rebuild IBM WebSphere MQ applications that link to TXSeries.

Before Version 7.1, IBM WebSphere MQ applications that used the TXSeries CICS support loaded the IBM WebSphere MQ library, mqz\_r. From Version 7.1 those applications must load the IBM WebSphere MQ library, mqzi r instead. You must change your build scripts accordingly.

Version 7.1 of mqz r includes code to load a different version of the IBM WebSphere MQ library. IBM WebSphere MQ loads a different version of the IBM WebSphere MQ library, if it detects that the queue manager the application is connected to is associated with a different installation to the one from which the library was loaded. mqzi r does not include the additional code. When using TXSeries, the application must run with the IBM WebSphere MQ library it loaded, and not a different library loaded by IBM WebSphere MQ. For this reason, IBM WebSphere MQ applications that use the IBM WebSphere MQ TXSeries support must load the mqzi\_r library, and not the mqz\_r library.

An implication of applications loading mqzi\_r is that the application must load the correct version of mqzi\_r. It must load the one from the installation that is associated with the queue manager that the application is connected to.

#### **Related concepts**:

AIX: TXSeries CICS support (*WebSphere MQ V7.1 Programming Guide*)

Solaris: TXSeries CICS support (*WebSphere MQ V7.1 Programming Guide*)

## **Related reference**:

Building libraries for use with TXSeries for Multiplatforms version 5 (*WebSphere MQ V7.1 Programming Guide*)

HP-UX: TXSeries CICS support (*WebSphere MQ V7.1 Programming Guide*)

# **Linux: Recompile C++ applications and update run time libraries**

C++ IBM WebSphere MQ MQI client and server applications on Linux must be recompiled using a supported version of the GNU Compiler Collection (GCC). The C++ run time libraries for this version of GCC must be installed in /usr/lib or /usr/lib64.

For information about which versions of GCC are supported, see  $\Box$  [System Requirements for IBM](https://www.ibm.com/support/docview.wss?uid=swg27006467) [WebSphere MQ,](https://www.ibm.com/support/docview.wss?uid=swg27006467) and follow the links for Linux. Older versions of the GCC that are not included in the System Requirements information are no longer supported.

If you are using one of the supported Linux distributions, the libraries are correctly installed; see **Externments for IBM WebSphere MQ.** 

The GCC 4.x libraries support SSL and TLS connections from a IBM WebSphere MQ MQI client. SSL and TLS use GSKit version 8, which depends on libstdc++.so.6. libstdc++.so.6 is included in GCC 4.x.

## <span id="page-610-0"></span>**Related tasks**:

["Linux: Rebuilding a C++ application" on page 541](#page-552-0)

# **Linux: Increased shared memory allocation required**

The default system allocation for the maximum amount of shared memory (SHMMAX) to allocate on Linux systems is 32 MB. IBM WebSphere MQ starts by allocating 64 MB and increases its allocation on demand by doubling its previous allocation. On a production system set SHMMAX to at least 256 MB to accommodate additional allocations.

#### **Related concepts**:

["Additional settings for installing on Linux systems" on page 268](#page-279-0)

# **UNIX and Linux: crtmqlnk and dltmqlnk removed**

The **crtmqlnk** and **dltmqlnk** commands are not present in this version of the product. In versions prior to Version 7.1, the commands created symbolic links in subdirectories of /usr. From Version 7.1 onwards, you must use the **setmqinst** command instead.

#### **Related tasks**:

["Changing the primary installation" on page 678](#page-689-0)

#### **Related reference**:

"UNIX and Linux: /usr [symbolic links removed" on page 600](#page-611-0) (*WebSphere MQ V7.1 Product Overview Guide*)

setmqinst (*WebSphere MQ V7.1 Reference*)

## **UNIX and Linux: Message catalogs moved**

IBM WebSphere MQ message catalogs are no longer stored in the system directories in Version 7.1. To support multiple installations, copies of the message catalogs are stored with each installation. If you want messages only in the locale of your system, the change has no affect on your system. If you have customized the way the search procedure selects a message catalog, then the customization might no longer work correctly.

Set the LANG environment variable to load a message catalog for a different language from the system locale.

#### **Related tasks**:

["Displaying messages in your national language on UNIX and Linux systems" on page 325](#page-336-0)

## **UNIX and Linux: MQ services and triggered applications**

IBM WebSphere MQ Version 7.1 has been configured to allow both LD\_LIBRARY\_PATH and \$ORIGIN to work for MQ services and triggered applications. For this reason MQ Services and triggered applications have been changed so that they run under the user ID who started the queue manager and not setuid or setgid.

If any files used by the service were previously restricted to certain users, then they might not be accessible by the user ID who started the queue manager. Resources used by MQ services or triggered applications must be adjusted as appropriate.

#### **Note:**

- On AIX, LD\_LIBRARY\_PATH is also known as LIBPATH and \$0RIGIN is not supported.
- On HP-UX, LD LIBRARY PATH is also known as SHLIB PATH.

#### <span id="page-611-0"></span>**Related concepts**:

Working with services (*WebSphere MQ V7.1 Administering Guide*)

Starting WebSphere MQ applications using triggers (*WebSphere MQ V7.1 Programming Guide*)

# **UNIX and Linux: ps -ef | grep amq interpretation**

The interpretation of the list of IBM WebSphere MQ processes that results from filtering a scan of UNIX or Linux processes has changed. The results can show IBM WebSphere MQ processes running for multiple installations on a server. Before Version 7.1, the search identified IBM WebSphere MQ processes running on only a single installation of IBM WebSphere MQ on a UNIXor Linux server.

The implications of this change depend on how the results are qualified and interpreted, and how the list of processes is used. The change affects you, only if you start to run multiple installations on a single server. If you have incorporated the list of IBM WebSphere MQ processes into administrative scripts or manual procedures, you must review the usage.

## **Examples**

The following two examples, which are drawn from the product documentation, illustrate the point.

- 1. In the product documentation, before Version 7.1, the scan was used as a step in tasks to change the installation of IBM WebSphere MQ. The purpose was to detect when all queue managers had ended. In Version 7.1, the tasks use the **dspmq** command to detect when all queue managers associated with a specific installation have ended.
- 2. In the product documentation, a process scan is used to monitor starting a queue manager in a high availability cluster. Another script is used to stop a queue manager. In the script to stop a queue manager, if the queue manager does not end within a period of time, the list of processes is piped into a **kill -9** command. In both these cases, the scan filters on the queue manager name, and is unaffected by the change to multiple installations.

#### **Related concepts**:

["Stopping a queue manager under the control of a high availability \(HA\) cluster" on page 956](#page-967-0)

["Monitoring a queue manager" on page 958](#page-969-0)

## **UNIX and Linux: /usr symbolic links removed**

On all UNIX and Linux platforms, the links from the /usr file system are no longer made automatically. In order to take advantage of these links, you must set an installation as the primary installation or set the links up manually.

In previous releases the installation of IBM WebSphere MQ on UNIX and Linux created the symbolic links shown in Table 75. In Version 7.1, these links are not created. You must run **setmqinst** to create a primary installation containing symbolic links. No symbolic links are created in other installations.

| Symbolic link from       | To                          |
|--------------------------|-----------------------------|
| $ /$ usr $/$ bin $/$ amq | $\sqrt{opt/mqm/b}$ in/amq   |
| $ /$ usr $/$ lib $/$ amq | $\sqrt{opt/mqm/1ib/amq}$    |
| $ /$ usr/include/cmq     | $\sqrt{opt/mqm/inc/cmq}$    |
| //usr/share/man/         | $\sqrt{opt/mqm/man/\ldots}$ |

*Table 75. Default symbolic links created in releases before Version 7.1*

Only a subset of those links created with previous releases are now made, see ["External library and](#page-240-0) [control command links to primary installation on UNIX and Linux" on page 229](#page-240-0)
For more information about choosing whether to have a primary installation, see ["Choosing a primary](#page-235-0) [installation" on page 224](#page-235-0)

### **Related tasks**:

["Changing the primary installation" on page 678](#page-689-0)

["UNIX and Linux: Migrating IBM WebSphere MQ library loading from Version 7.0.1 to Version 7.1" on](#page-549-0) [page 538](#page-549-0)

### **Related reference**:

setmqinst (*WebSphere MQ V7.1 Reference*)

## **Windows: amqmsrvn.exe process removed**

The amqmsrvn.exe DCOM process is replaced by a Windows service, amqsvc.exe, in Version 7.1. This change is unlikely to cause any problems. However, you might have to make some changes. You might have configured the user that runs the IBM WebSphere MQ Windows service MQSeriesServices without the user right to "Log on as a service". Alternatively, the user might not have "List Folder" authority on all the subdirectories from the root of the drive to the location of the service amqsvc.exe.

If you omitted the "Log on as a service" user right, or one of the subdirectories under which IBM WebSphere MQ is installed does not grant the "List Folder" authority to the user, the MQ\_*InstallationName* IBM WebSphere MQ Windows services in Version 7.1 fails to start.

## **Diagnosing the problem**

If the service fails to start, Windows event messages are generated:

- v If you did not give the user the "Log on as a service" user right, the Windows Service Control Manager adds an event: 7038: The user has not been granted the requested logon type. The **strmqsvc** command reports error 1069.
- v If you did not give the user the "List Folder" authority, the Windows Service Control Manager adds an event: 7009: Timed out waiting for the service to connect. The **strmqsvc** command reports error 1053.

If the "Prepare WebSphere MQ wizard" encounters a failure when validating the security credentials of the user performing an installation, an error is returned: WebSphere MQ is not correctly configured for Windows domain users. This error indicates that the service failed to start.

### **Resolution**

To resolve this problem:

- Check that the user has the "Log on as a service" user right
- Check that the user is a member of the local mqm group
- v Check that the local mqm group has "List Folder" authority on each subdirectory in the path to the service amqsvc.exe.

#### **Related reference**:

["Windows: "Logon as a service" required" on page 602](#page-613-0) (*WebSphere MQ V7.1 Product Overview Guide*)

## **Windows: IgnoredErrorCodes registry key**

The registry key used to specify error codes that you do not want written to the Windows Application Event Log has changed.

The contents of this registry key are not automatically migrated. If you want to continue to ignore specific error codes, you must manually migrate the registry key.

Previously, the key was in the following location: HKLM\Software\IBM\MQSeries\CurrentVersion\IgnoredErrorCodes <span id="page-613-0"></span>The key is now in the following location: HKLM\Software\IBM\WebSphere MQ\Installation\*MQ\_INSTALLATION\_NAME*\IgnoredErrorCodes

where *MQ\_INSTALLATION\_NAME* is the installation name associated with a particular installation of IBM WebSphere MQ.

## **Related information**:

Ignoring error codes under Windows systems

# **Windows: Installation and infrastructure information**

The location of Windows installation and infrastructure information has changed.

A top-level string value, WorkPath, in the HKLM\SOFTWARE\IBM\WebSphere MQ key, stores the location of the product data directory which is shared between all installations. The first installation on a machine specifies it, subsequent installations pick up the same location from this key.

Other information previously stored in the registry on Windows is now stored in .ini files.

#### **Related concepts**:

["Changing configuration information on Windows, UNIX and Linux systems" on page 1052](#page-1063-0)

## **Windows: Local queue performance monitoring**

In IBM WebSphere MQ for Windows Version 7.1 it is no longer possible to monitor local queues using the Windows performance monitor.

Use the performance monitoring commands, which are common to all platforms, provided by IBM WebSphere MQ.

#### **Related concepts**:

Real-time monitoring (*WebSphere MQ V7.1 Administering Guide*)

## **Windows: "Logon as a service" required**

The user ID that runs the IBM WebSphere MQ Windows service must have the user right to "Logon as a service". If the user ID does not have the right to run the service, the service does not start and it returns an error in the Windows system event log. Typically you will have run the Prepare IBM WebSphere MQ wizard, and set up the user ID correctly. Only if you have configured the user ID manually is it possible that you might have a problem in Version 7.1.

You have always been required to give the user ID that you configure to run IBM WebSphere MQ the user right to "Logon as a service". If you run the Prepare IBM WebSphere MQ wizard, it creates a user ID with this right. Alternatively, it ensures that a user ID you provide has this right.

It is possible that you ran IBM WebSphere MQ in earlier releases with a user ID that did not have the "Logon as a service" right. You might have used it to configure the IBM WebSphere MQ Windows service MQSeriesServices, without any problems. If you run a IBM WebSphere MQ Windows service in Version 7.1 with the same user ID that does not have the "Logon as a service" right, the service does not start.

The IBM WebSphere MQ Windows service MQSeriesServices, with the display name IBM MQSeries, has changed in Version 7.1. A single IBM WebSphere MQ Windows service per server is no longer sufficient. Version 7.1 requires a IBM WebSphere MQ Windows service per installation. Each service is named MQ\_*InstallationName*, and has a display name IBM WebSphere MQ (*InstallationName*). The change, which is necessary to run multiple installations of IBM WebSphere MQ, has prevented IBM WebSphere MQ running the service under a single specific user ID. In Version 7.1, a MQ\_*InstallationName* service must run as a service.

The consequence is, from Version 7.1 onwards, a user ID that is configured to run the Windows service MQ\_*InstallationName* must be configured to "Logon as a service". If the user ID is not configured correctly, errors are returned in the Windows system event log.

Many installations on earlier releases, and new installations from Version 7.1 onwards, configure IBM WebSphere MQ with the Prepare IBM WebSphere MQ wizard. The wizard sets up the user ID with the "Logon as a service" right and configures the IBM WebSphere MQ Windows service with this user ID. Only if, in previous releases, you have configured MQSeriesServices with another user ID that you configured manually, might you have this migration problem to fix.

# **Windows: MSCS restriction with multiple installations**

When you install or upgrade to IBM WebSphere MQ Version 7.1, the first IBM WebSphere MQ installation on the server is the only one that can be used with Microsoft Cluster Server (MSCS). No other installations on the server can be used with MSCS. This restriction limits the use of MSCS with multiple IBM WebSphere MQ installations.

When you run the **haregtyp** command it defines the first IBM WebSphere MQ to be installed as an MSCS resource type; see ["WebSphere MQ MSCS support utility programs" on page 976.](#page-987-0) The implications are as follows:

- 1. You must associate queue managers that are participating in an MSCS cluster with the first installation on the server.
- 2. Setting the primary installation has no effect on which installation is associated with the MSCS cluster.
- 3. If you are upgrading from Version 7.0.1 to Version 7.1, you must follow the single-stage migration scenario; see ["UNIX, Linux, and Windows: Single-stage migration from Version 7.0.1 to Version 7.1"](#page-475-0) [on page 464.](#page-475-0)

## **Windows: Migration of registry information**

Before Version 7.1 all IBM WebSphere MQ configuration information, and most queue manager configuration information, was stored in the Windows registry. From Version 7.1 onwards all configuration information is stored in files. If Version 7.0.1 is uninstalled from server that has other IBM WebSphere MQ installations, an additional migration step must be performed. The additional step completes transferring configuration information from the registry to the mqs.ini file.

The change does not affect the operation of existing applications or queue managers, but it does affect any administrative procedures and scripts that reference the registry.

Before Version 7.0.1 all IBM WebSphere MQ configuration information was stored in the Windows registry. In Version 7.0.1, to support multi-instance queue managers, the queue manager configuration information of some queue managers is stored in qm.ini and qmstatus.ini rather than in the registry.

In Version 7.1, all IBM WebSphere MQ configuration information about Windows is stored in files; the same files as in UNIX and Linux. If you are migrating an existing Windows system to Version 7.1, the transfer of configuration data from the registry to files is automatic. It takes place when the installation is upgraded to Version 7.1.

If Version 7.0.1 is uninstalled rather than upgraded, and there are other IBM WebSphere MQ Version 7.1 installations on the same server, the migration requires extra steps.

The Version 7.0.1 configuration information is accessed from other installations. You must stop all the queue managers and IBM WebSphere MQ applications running on the server to release any locks.

The IBM WebSphere MQ configuration information in the registry is automatically migrated to qm.ini and qmstatus.ini when Version 7.0.1 is uninstalled from a server that has a Version 7.1, or later, installation. See step [2 on page 472](#page-483-0) in ["UNIX, Linux, and Windows: Side-by-side migration from Version](#page-481-0) [7.0.1 to Version 7.1" on page 470](#page-481-0) and step [5 on page 482](#page-493-0) in ["UNIX, Linux, and Windows: Multi-stage](#page-487-0)

[migration from Version 7.0.1 to Version 7.1" on page 476.](#page-487-0) As a consequence, after uninstallation of Version 7.0.1 on a multi-installation server, it is difficult to restore a Version 7.0.1 installation to run any queue managers that you want to restore to the 701 command level:

- 1. You cannot reinstall Version 7.0.1 on the server. You must run the queue managers on a different server.
- 2. When you transfer the queue manager data to another server, with Version 7.0.1 installed, you must create the correct registry configuration entries. The entries are not available to copy from the registry on the multi-installation server. Back up the registry entries before uninstalling Version 7.0.1.

#### **Related concepts**:

["Changing configuration information on Windows, UNIX and Linux systems" on page 1052](#page-1063-0)

#### **Related tasks**:

["UNIX, Linux, and Windows: Side-by-side migration from Version 7.0.1 to Version 7.1" on page 470](#page-481-0) ["UNIX, Linux, and Windows: Multi-stage migration from Version 7.0.1 to Version 7.1" on page 476](#page-487-0)

## **Windows: Relocation of the mqclient.ini file**

In IBM WebSphere MQ for Windows Version 7.1 the mqclient.ini file has moved from FilePath to WorkPath. This is similar to the model already used on UNIX and Linux systems.

For users who supply separate file and work paths you will see a change in behavior. You have an additional step to perform when you choose to uninstall IBM WebSphere MQ Version 7.0 before installing IBM WebSphere MQ Version 7.1. Before uninstalling IBM WebSphere MQ Version 7.0, you must copy mqclient.ini directly to the Config directory in your data path so that it can be picked up by the IBM WebSphere MQ Version 7.1 installation.

## **Windows: Task manager interpretation**

The interpretation of the processes listed by the Windows Task Manager has changed. The results can show IBM WebSphere MQ processes running for multiple installations on a server. Before Version 7.1, the process list identified IBM WebSphere MQ processes running on only a single installation of IBM WebSphere MQ on a Windows server.

The implications of this change depend on how the results are qualified and interpreted, and how the list of processes is used. The change affects you, only if you start to run multiple installations on a single server. If you have incorporated the list of IBM WebSphere MQ processes into administrative scripts or manual procedures, you must review the usage.

#### **Related concepts**:

Stopping queue managers in WebSphere MQ for Windows (*WebSphere MQ V7.1 Administering Guide*)

## **Windows: IBM WebSphere MQ Active Directory Services Interface**

The IBM WebSphere MQ Active Directory Services Interface is no longer available.

If your application uses the IBM WebSphere MQ Active Directory Services Interface, you must rewrite your application to use Programmable Command Formats.

### **Related concepts**:

Introduction to Programmable Command Formats (*WebSphere MQ V7.1 Administering Guide*)

# **z/OS: Clustered QALIAS MQOO\_BND\_AS\_Q\_DEF**

Prior to IBM WebSphere MQ version 7.1, a clustered QALIAS defined with DEFBIND(OPEN), and an application opening the alias with an MQOO\_BND\_AS\_Q\_DEF command resolved to MQOO\_BND\_NOT\_FIXED. This behaviour is changed for this scenario in IBM WebSphere MQ version 7.1.

**Note:** DEFBIND(OPEN) and MQOO\_BND\_AS\_Q\_DEF are default settings in IBM WebSphere MQ version 7.1.

To maintain IBM WebSphere MQ version 7.0.1 behaviour, the DEFBIND option on clustered QALIAS objects should be changed from OPEN to NOTFIXED.

# **IBM WebSphere MQ maintenance tasks**

This section describes how to apply and remove maintenance to IBM WebSphere MQ.

A fix pack introducing a new function also includes regular fixes as a normal fix pack. If you do not want to use the function, but apply the fixes, do not enable the new function for any queue manager. The fix pack then is a fully reversible maintenance level upgrade. If you want to use a new function with a queue manager, you must change the command level of the queue manager. If one queue manager associated with an installation enables the new function, the fix pack introducing the new function and all previous fix packs cannot be removed anymore.

By applying a maintenance level upgrade that introduces a new function the IBM WebSphere MQ installation supports an additional command level. An installation can therefore support multiple command levels and multiple queue managers associated with it can run on different command levels.

To enable a new function for a queue manager, you must set the command level of queue manager to the command level supporting the new function. Because command levels are cumulative, the command level also supports all other functions introduced by previous maintenance level upgrades. By enabling a new function from a maintenance level upgrade you therefore enable all new functions from previous maintenance level upgrades, too.

## **Example**

You have installed two fix packs including new functions:

- 1. Fix pack 7.1.0.2, introducing the command level 711.
- 2. Fix pack 7.1.0.*n*, introducing the command level 712.

You may have also installed other fix packs, but these did not introduce new function.

You want to use the new function from fix pack 7.1.0.*n* on one of your queue managers. You enable command level 712 for that queue manager using the **strmqm** command. This enables all of the function introduced in both fix packs. It is not possible to use the function introduced by command level 712 without also enabling the function introduced by command level 711.

Once you have enabled command level 712 for a queue manager, the minimum version of product code to start the queue manager is 7.1.0.*n*. If you uninstall fix pack 7.1.0.*n* from the installation with which the queue manager is associated, you will not be able to start the queue manager. In this situation, the **strmqm** command fails and issues error message AMQ7204 indicating that the queue manager has already been started by a newer release. If you have multiple installations of WebSphere MQ, you can start the queue manager using another installation which satisfies this minimum version requirement.

### <span id="page-617-1"></span>**Related tasks**:

Getting product fixes (*WebSphere MQ V7.1 Administering Guide*)

### **Related information**:

[https://www.ibm.com/support/home/product/P439881V74305Y86/IBM\\_MQ](https://www.ibm.com/support/home/product/P439881V74305Y86/IBM_MQ)

# **Applying and removing maintenance level updates on platforms other than z/OS**

When you apply and remove maintenance level updates to IBM WebSphere MQ, no migration is required. Maintenance level updates are applied either as a fix pack, or by manually applying an interim fix. The following topics describe how to apply and remove fix packs on platforms other than z/OS

# **About this task**

Follow a link in Table 76.

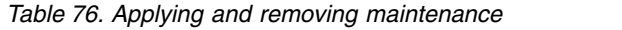

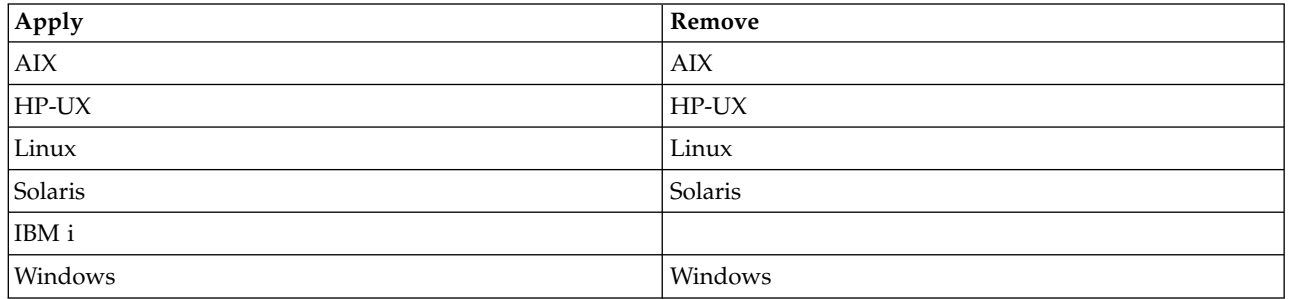

## <span id="page-617-0"></span>**AIX: Applying maintenance level upgrades on IBM WebSphere MQ Version 7.1**

How to apply maintenance level updates to IBM WebSphere MQ for AIX using **installp**.

## **Before you begin**

If you are running on a server with multiple IBM WebSphere MQ installations, you must identify the

installation. Make sure that the commands you enter run against the correct installation; see  $\blacksquare$  setmqenv (*WebSphere MQ V7.1 Reference*).

You can apply and remove maintenance from a IBM WebSphere MQ MQI client that is not installed on the same server as a queue manager. You do not have to stop any queue managers or logon as administrator. Because you do not have to stop any queue managers, do not do steps [1](#page-625-1) to [3](#page-625-2) in the following maintenance procedure.

**Important: pax** and **rpmbuild** are not supplied as part of the product. You must obtain these from your Linux distribution supplier.

### **About this task**

Stop applications using the installation and use the **installp** command, to install maintenance level updates to clients and servers. Alternatively, if the installation is in the default installation location, you can use the *System Management Interface Tool*, SMIT.

### **Procedure**

1. Log in as a user in group mqm.

2. Stop all applications using the IBM WebSphere MQ installation.

- 3. End all the activity of queue managers associated with the IBM WebSphere MQ installation.
	- a. Run the **dspmq** command to list the status of all the queue managers associated with the installation.

Run either of the following commands from the installation that you are updating:

dspmq -o installation -o status dspmq -a

**dspmq -o installation -o status** displays the installation name and status of queue managers associated with all installations of IBM WebSphere MQ.

**dspmq -a** displays the status of active queue managers associated with the installation from which the command is run.

b. Run the **MQSC** command, DISPLAY LSSTATUS(\*) STATUS to list the status of listeners associated with a queue manager.

echo "DISPLAY LSSTATUS(\*) STATUS" | runmqsc *QmgrName*

c. Run the **endmqm** command to stop each running queue manager associated with this installation.

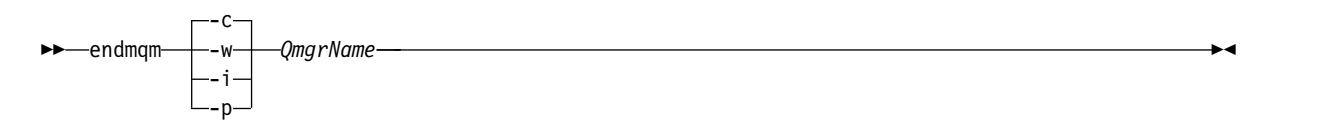

The **endmqm** command informs an application that the queue manager it is connected to is stopping; see ["Stopping a queue manager" on page 687.](#page-698-0)

For the maintenance to proceed, applications must respond to an **endmqm** command by disconnecting from the queue manager and releasing any IBM WebSphere MQ libraries they have loaded. If they do not, you must find another way to force applications to release IBM WebSphere MQ resources, such as by stopping the applications.

You must also stop applications that are using the client libraries that are part of the installation. Client applications might be connected to a different queue manager, running a different installation of IBM WebSphere MQ. The application is not informed about queue managers in the current installation being shut down.

Any applications that continue to have IBM WebSphere MQ shared libraries from the installation loaded prevent you applying IBM WebSphere MQ maintenance. An application might disconnect from a queue manager, or be forcibly disconnected, but keep a IBM WebSphere MQ shared library loaded.

**Note:** The topic, ["Applying maintenance level upgrades to multi-instance queue managers" on](#page-642-0) [page 631,](#page-642-0) describes how to apply maintenance to a multi-instance queue manager. A multi-instance queue manager can continue to run on one server, while maintenance is applied to another server.

d. Stop any listeners associated with the queue managers, using the command:

endmqlsr -m *QMgrName*

- 4. Log in as root, or switch to the superuser using the **su** command.
- 5. Install the update in one of the following ways:
	- v Update the whole installation in the default location: installp -agXYd . all
	- v Update selected filesets in the default location: installp -agXYd . *list of file sets*
	- Update the whole product in a non-default location using the -R flag: installp -R *USIL\_Directory* -agXYd . all
	- Update selected filesets in a non-default location using the -R flag:

<span id="page-619-0"></span>installp -R *USIL\_Directory* -agXYd . *list of file sets*

*USIL\_Directory* is the installation parent directory. IBM WebSphere MQ is installed underneath the directory. For example, if /USIL1 is specified, the IBM WebSphere MQ product files are located in /USIL1/usr/mqm. /USIL1/usr/mqm is known as the *MQ\_INSTALLATION\_PATH*.

#### **Related concepts**:

["Stopping a queue manager" on page 687](#page-698-0)

#### **Related reference**:

dspmq (*WebSphere MQ V7.1 Reference*)

**AIX: Restoring the previous maintenance level on IBM WebSphere MQ Version 7.1** How to restore a previous maintenance level using the *System Management Interface Tool* (SMIT).

### **Before you begin**

If you are running on a server with multiple IBM WebSphere MQ installations, you must identify the

installation. Make sure that the commands you enter run against the correct installation; see  $\blacksquare$  setmqenv (*WebSphere MQ V7.1 Reference*).

You can apply and remove maintenance from a IBM WebSphere MQ MQI client that is not installed on the same server as a queue manager. You do not have to stop any queue managers or logon as administrator. Because you do not have to stop any queue managers, do not do steps [1](#page-625-1) to [3](#page-625-2) in the following maintenance procedure.

**Important: pax** and **rpmbuild** are not supplied as part of the product. You must obtain these from your Linux distribution supplier.

### **About this task**

You can back out maintenance updates and restore your system to the previous maintenance/install level, for any component of WebSphere MQ for AIX that is in the **APPLIED** state.

Use the following command to display the current state of the WebSphere MQ for AIX filesets:  $lslpp$   $\lceil$  -R usil  $\rceil$  -1 "mqm\*"

To back out a maintenance update, as the user root, issue the command:

installlp  $\lceil -R \text{ usil } \rceil -r$  "mqm\*"

Otherwise:

#### **Procedure**

- 1. Log in as a user in group mqm.
- 2. Stop all applications using the IBM WebSphere MQ installation.
- 3. End all the activity of queue managers associated with the IBM WebSphere MQ installation.
	- a. Run the **dspmq** command to list the status of all the queue managers associated with the installation.

Run either of the following commands from the installation that you are updating:

dspmq -o installation -o status

dspmq -a

**dspmq -o installation -o status** displays the installation name and status of queue managers associated with all installations of IBM WebSphere MQ.

**dspmq -a** displays the status of active queue managers associated with the installation from which the command is run.

b. Run the **MQSC** command, DISPLAY LSSTATUS(\*) STATUS to list the status of listeners associated with a queue manager.

echo "DISPLAY LSSTATUS(\*) STATUS" | runmqsc *QmgrName*

c. Run the **endmqm** command to stop each running queue manager associated with this installation.

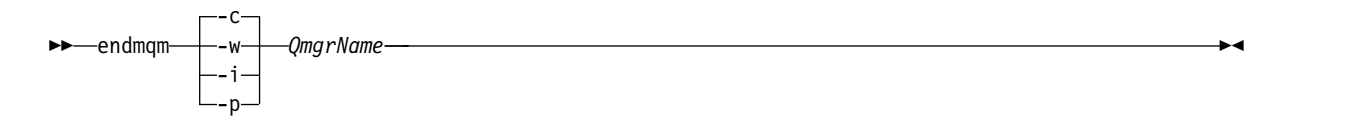

The **endmqm** command informs an application that the queue manager it is connected to is stopping; see ["Stopping a queue manager" on page 687.](#page-698-0)

For the maintenance to proceed, applications must respond to an **endmqm** command by disconnecting from the queue manager and releasing any IBM WebSphere MQ libraries they have loaded. If they do not, you must find another way to force applications to release IBM WebSphere MQ resources, such as by stopping the applications.

You must also stop applications that are using the client libraries that are part of the installation. Client applications might be connected to a different queue manager, running a different installation of IBM WebSphere MQ. The application is not informed about queue managers in the current installation being shut down.

Any applications that continue to have IBM WebSphere MQ shared libraries from the installation loaded prevent you applying IBM WebSphere MQ maintenance. An application might disconnect from a queue manager, or be forcibly disconnected, but keep a IBM WebSphere MQ shared library loaded.

**Note:** The topic, ["Applying maintenance level upgrades to multi-instance queue managers" on](#page-642-0) [page 631,](#page-642-0) describes how to apply maintenance to a multi-instance queue manager. A multi-instance queue manager can continue to run on one server, while maintenance is applied to another server.

d. Stop any listeners associated with the queue managers, using the command:

endmqlsr -m *QMgrName*

- 4. Log in as root, or switch to the superuser using the **su** command.
- 5. Open the appropriate **smit** panel using this sequence:

Software Installation and Maintenance Software Maintenance and Utilities Reject Applied Software Updates (Use Previous Version)

Alternatively, use a fast path command,  $smit[ty]$  install update.

6. Complete the **SOFTWARE** name field.

Enter mqm\* to restore all applicable file set updates to your installation.

**Note:** If an option to restore only selected file set updates for WebSphere MQ for AIX appears, avoid it. The option results in all applicable file set updates for the maintenance update being restored.

- 7. Click **Enter** to reject the current maintenance level and reinstate the previous maintenance or install level.
	- a. Accept displayed default values for all other fields
	- b. Dismiss the confirmation message

The reject process starts. While the command runs, it displays progress messages terminating with an **Install Summary** table.

a. Check the table to see which components of WebSphere MQ for AIX have been rejected

**Related concepts**: ["Stopping a queue manager" on page 687](#page-698-0) **Related reference**:

dspmq (*WebSphere MQ V7.1 Reference*)

# <span id="page-621-0"></span>**HP-UX: Applying maintenance level updates on IBM WebSphere MQ Version 7.1**

How to apply maintenance level updates to IBM WebSphere MQ for HP-UX using **swinstall**.

## **Before you begin**

- 1. Ensure you have enough disk space to apply maintenance level updates. A maintenance level update requires hard disk space for installation. In addition, the installation process might require a similar amount of disk space to save the previous level. For example, a 16 MB update might require 32 MB of space. The additional space allows a maintenance level update to be removed, and the previous level to be restored automatically.
- 2. If you are running on a server with multiple IBM WebSphere MQ installations, you must identify the installation. Make sure that the commands you enter run against the correct installation; see

setmqenv (*WebSphere MQ V7.1 Reference*).

3. You can apply and remove maintenance from a IBM WebSphere MQ MQI client that is not installed on the same server as a queue manager. You do not have to stop any queue managers or logon as administrator. Because you do not have to stop any queue managers, do not do steps [1](#page-625-1) to [3](#page-625-2) in the following maintenance procedure.

## **About this task**

- 1. If you want to install both the base package and the maintenance update packages, install the base package separately first. Then install the maintenance update packages.
- 2. If you are using the interactive installer, click **Options > Change Options**. Then clear the **autoselect dependencies when marking software** check box before selecting the maintenance update package for installation.
- 3. Error messages might be seen when running **swinstall**, even when successfully updating an installation.

There are two approaches you can take to handling errors in the application of maintenance.

- a. Aim for an error-free update by applying maintenance only to those components that are installed.
- b. Apply the whole maintenance package and check the error logs, error by error, ignoring the insignificant errors.

Both approaches are described.

Many of the insignificant errors are caused by **swinstall** trying to apply updates to components that are not installed. Consider whether there are any significant errors reported with the insignificant ones.

v The following errors might not indicate a serious problem. They are written to the console, or to the **swinstall** panel.

```
ERROR: "hpux11.mycompany.com:/":
The software dependencies for 15 products or filesets cannot be resolved.
ERROR: "hpux11.mycompany.com:/":
17 filesets were determined to be skipped in the analysis phase.
The execution phase failed for "hpux11.mycompany.com:/".
Analysis and Execution had errors.
```
v The following errors might not indicate a serious problem. They are written to the swjob output for a **swinstall** session.

ERROR: 17 of 20 filesets had Errors. 3 of 20 filesets had no Errors or Warnings.

```
ERROR: The Execution Phase had errors.
See the above output for details.
```
#### **Procedure**

- 1. Log in as a user in group mqm.
- 2. Stop all applications using the IBM WebSphere MQ installation.
- 3. End all the activity of queue managers associated with the IBM WebSphere MQ installation.
	- a. Run the **dspmq** command to list the status of all the queue managers associated with the installation.

Run either of the following commands from the installation that you are updating:

```
dspmq -o installation -o status
dspmq -a
```
**dspmq -o installation -o status** displays the installation name and status of queue managers associated with all installations of IBM WebSphere MQ.

**dspmq -a** displays the status of active queue managers associated with the installation from which the command is run.

b. Run the **MQSC** command, DISPLAY LSSTATUS(\*) STATUS to list the status of listeners associated with a queue manager.

echo "DISPLAY LSSTATUS(\*) STATUS" | runmqsc *QmgrName*

c. Run the **endmqm** command to stop each running queue manager associated with this installation.

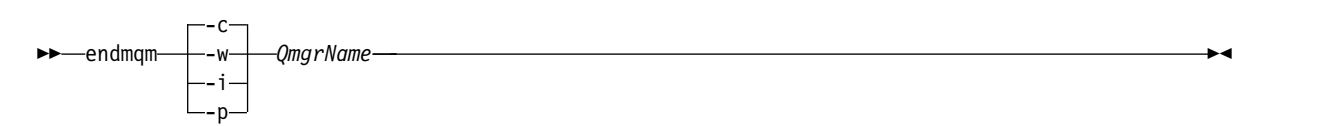

The **endmqm** command informs an application that the queue manager it is connected to is stopping; see ["Stopping a queue manager" on page 687.](#page-698-0)

For the maintenance to proceed, applications must respond to an **endmqm** command by disconnecting from the queue manager and releasing any IBM WebSphere MQ libraries they have loaded. If they do not, you must find another way to force applications to release IBM WebSphere MQ resources, such as by stopping the applications.

You must also stop applications that are using the client libraries that are part of the installation. Client applications might be connected to a different queue manager, running a different installation of IBM WebSphere MQ. The application is not informed about queue managers in the current installation being shut down.

Any applications that continue to have IBM WebSphere MQ shared libraries from the installation loaded prevent you applying IBM WebSphere MQ maintenance. An application might disconnect from a queue manager, or be forcibly disconnected, but keep a IBM WebSphere MQ shared library loaded.

**Note:** The topic, ["Applying maintenance level upgrades to multi-instance queue managers" on](#page-642-0) [page 631,](#page-642-0) describes how to apply maintenance to a multi-instance queue manager. A multi-instance queue manager can continue to run on one server, while maintenance is applied to another server.

- d. Stop any listeners associated with the queue managers, using the command: endmqlsr -m *QMgrName*
- 4. Log in as root, or switch to the superuser using the **su** command.
- 5. Make your current directory the location of the *Service\_update\_package*.

The file name of the *Service\_update\_package* follows the pattern hp-Uxxxx.v11. You must prefix *Service\_update\_package* with the absolute path to the installation file. To save typing, construct the path using the \$PWD variable.

- 6. Run the HP-UX command **swlist** MQSERIES to list of all the IBM WebSphere MQ components that are installed.
- 7. Decide whether to install the updates interactively, and if you want to control which components are updated.

You can update in the following ways:

• Silently update all the installed IBM WebSphere MQ components by installing the whole maintenance package.

swinstall -s \$PWD/*service\_update\_package* MQSERIES,l=*MQ\_INSTALLATION\_PATH*

The **swinstall** command attempts to find an installed component for every component in the update package, and updates it. **swinstall** writes out error messages for components that it cannot find.

v Silently update some IBM WebSphere MQ components by installing only the required updates from the maintenance package.

If you specify *update\_components* correctly, the update procedure can be error-free. **swinstall** only updates components that you have listed and components that are dependent on components you have listed.

- a. Using the list of installed IBM WebSphere MQ components, create a space separated list of the components you want to update (*update\_components*). This list requires the installation path of each component to be specified, in the form: *component*,  $1=MQ$  *INSTALLATION PATH*
- b.

swinstall -s \$PWD/*service\_update\_package update\_components*

• Interactively update some IBM WebSphere MQ components from the maintenance package, selecting only the update components that are required.

swinstall -s \$PWD/*service\_update\_package*

- a. Open **MQSERIES** and mark the update components you want to apply. Correctly marked, there are no errors when the updates are applied. The installer resolves dependencies automatically.
- b. Select **Actions > Change Product Location** to change the IBM WebSphere MQ installation you intend to update.
- c. Select **Actions > Install**. The log file tells you if there are any problems that need fixing.

## <span id="page-623-0"></span>**HP-UX: Restoring the previous maintenance level on IBM WebSphere MQ Version 7.1**

How to restore a previous maintenance level by using **swremove**.

## **Before you begin**

If you are running on a server with multiple IBM WebSphere MQ installations, you must identify the

installation. Make sure that the commands you enter run against the correct installation; see  $\Box$  setmqenv (*WebSphere MQ V7.1 Reference*).

You can apply and remove maintenance from a IBM WebSphere MQ MQI client that is not installed on the same server as a queue manager. You do not have to stop any queue managers or logon as administrator. Because you do not have to stop any queue managers, do not do steps [1](#page-625-1) to [3](#page-625-2) in the following maintenance procedure.

**Important: pax** and **rpmbuild** are not supplied as part of the product. You must obtain these from your Linux distribution supplier.

# **Procedure**

- 1. Log in as a user in group mqm.
- 2. Stop all applications using the IBM WebSphere MQ installation.
- 3. End all the activity of queue managers associated with the IBM WebSphere MQ installation.
	- a. Run the **dspmq** command to list the status of all the queue managers associated with the installation.

Run either of the following commands from the installation that you are updating:

```
dspmq -o installation -o status
dspmq -a
```
**dspmq -o installation -o status** displays the installation name and status of queue managers associated with all installations of IBM WebSphere MQ.

**dspmq -a** displays the status of active queue managers associated with the installation from which the command is run.

b. Run the **MQSC** command, DISPLAY LSSTATUS(\*) STATUS to list the status of listeners associated with a queue manager.

echo "DISPLAY LSSTATUS(\*) STATUS" | runmqsc *QmgrName*

c. Run the **endmqm** command to stop each running queue manager associated with this installation.

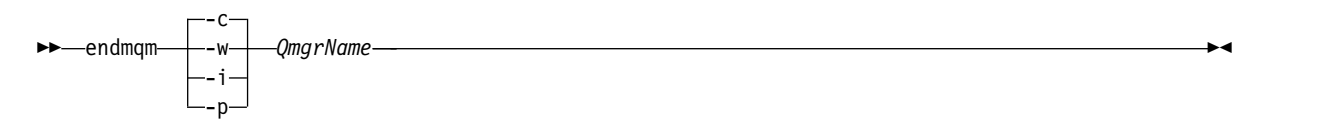

The **endmqm** command informs an application that the queue manager it is connected to is stopping; see ["Stopping a queue manager" on page 687.](#page-698-0)

For the maintenance to proceed, applications must respond to an **endmqm** command by disconnecting from the queue manager and releasing any IBM WebSphere MQ libraries they have loaded. If they do not, you must find another way to force applications to release IBM WebSphere MQ resources, such as by stopping the applications.

You must also stop applications that are using the client libraries that are part of the installation. Client applications might be connected to a different queue manager, running a different installation of IBM WebSphere MQ. The application is not informed about queue managers in the current installation being shut down.

Any applications that continue to have IBM WebSphere MQ shared libraries from the installation loaded prevent you applying IBM WebSphere MQ maintenance. An application might disconnect from a queue manager, or be forcibly disconnected, but keep a IBM WebSphere MQ shared library loaded.

**Note:** The topic, ["Applying maintenance level upgrades to multi-instance queue managers" on](#page-642-0) [page 631,](#page-642-0) describes how to apply maintenance to a multi-instance queue manager. A multi-instance queue manager can continue to run on one server, while maintenance is applied to another server.

- d. Stop any listeners associated with the queue managers, using the command: endmqlsr -m *QMgrName*
- 4. Log in as root, or switch to the superuser using the **su** command.
- 5. Run the **swremove** command to remove the maintenance package from the system. For example, to remove the 7.1.0.1 maintenance level, use the command:

swremove MQSERIES,r=7.1.0.1,l=*MQ\_INSTALLATION\_PATH*

where:

v R is the number of the Release

<span id="page-625-3"></span>• *MQ\_INSTALLATION\_PATH* is the installation path for IBM WebSphere MQ

<span id="page-625-0"></span>Details of the **swremove** command can be found in the *HP-UX Administration Guide* or by using the **man swremove** command.

#### **Related concepts**:

["Stopping a queue manager" on page 687](#page-698-0) **Related reference**:

dspmq (*WebSphere MQ V7.1 Reference*)

## **Linux: Applying maintenance level updates on IBM WebSphere MQ Version 7.1**

How to apply maintenance level updates to IBM WebSphere MQ for Linux using RPM.

## **Before you begin**

If you are running on a server with multiple IBM WebSphere MQ installations, you must identify the

installation. Make sure that the commands you enter run against the correct installation; see  $\blacksquare$  setmqenv (*WebSphere MQ V7.1 Reference*).

You can apply and remove maintenance from a IBM WebSphere MQ MQI client that is not installed on the same server as a queue manager. You do not have to stop any queue managers or logon as administrator. Because you do not have to stop any queue managers, do not do steps [1](#page-625-1) to [3](#page-625-2) in the following maintenance procedure.

**Important: pax** and **rpmbuild** are not supplied as part of the product. You must obtain these from your Linux distribution supplier.

### **About this task**

Maintenance level updates are delivered in the form of Red Hat Package Manager (RPM) update images, which are applied using the RPM installation tool.

Additional disk space is required for the update images to allow maintenance level updates to be removed and the previous level restored. The updated files are kept in *MQ\_INSTALLATION\_PATH*/ maintenance directory. Do not delete or move this directory or the files it contains.

*MQ\_INSTALLATION\_PATH* represents the high-level directory in which IBM WebSphere MQ is installed.

Updates are cumulative. You can apply your chosen update directly, without applying any previous updates first. The maintenance level updates might contain updates for one or more packages. You must apply those parts of an update that correspond to the packages that are applied in your installation.

### <span id="page-625-1"></span>**Procedure**

- 1. Log in as a user in group mqm.
- <span id="page-625-2"></span>2. Stop all applications using the IBM WebSphere MQ installation.
- 3. End all the activity of queue managers associated with the IBM WebSphere MQ installation.
	- a. Run the **dspmq** command to list the status of all the queue managers associated with the installation.

Run either of the following commands from the installation that you are updating:

dspmq -o installation -o status dspmq -a

**dspmq -o installation -o status** displays the installation name and status of queue managers associated with all installations of IBM WebSphere MQ.

<span id="page-626-0"></span>**dspmq -a** displays the status of active queue managers associated with the installation from which the command is run.

b. Run the **MQSC** command, DISPLAY LSSTATUS(\*) STATUS to list the status of listeners associated with a queue manager.

echo "DISPLAY LSSTATUS(\*) STATUS" | runmqsc *QmgrName*

c. Run the **endmqm** command to stop each running queue manager associated with this installation.

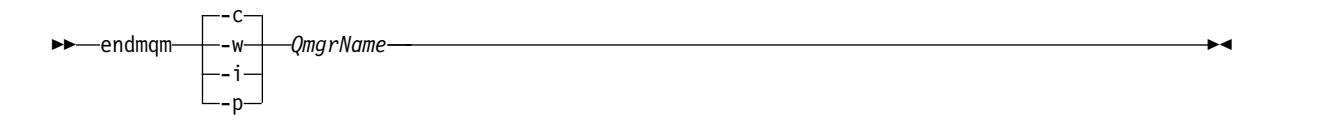

The **endmqm** command informs an application that the queue manager it is connected to is stopping; see ["Stopping a queue manager" on page 687.](#page-698-0)

For the maintenance to proceed, applications must respond to an **endmqm** command by disconnecting from the queue manager and releasing any IBM WebSphere MQ libraries they have loaded. If they do not, you must find another way to force applications to release IBM WebSphere MQ resources, such as by stopping the applications.

You must also stop applications that are using the client libraries that are part of the installation. Client applications might be connected to a different queue manager, running a different installation of IBM WebSphere MQ. The application is not informed about queue managers in the current installation being shut down.

Any applications that continue to have IBM WebSphere MQ shared libraries from the installation loaded prevent you applying IBM WebSphere MQ maintenance. An application might disconnect from a queue manager, or be forcibly disconnected, but keep a IBM WebSphere MQ shared library loaded.

**Note:** The topic, ["Applying maintenance level upgrades to multi-instance queue managers" on](#page-642-0) [page 631,](#page-642-0) describes how to apply maintenance to a multi-instance queue manager. A multi-instance queue manager can continue to run on one server, while maintenance is applied to another server.

d. Stop any listeners associated with the queue managers, using the command:

endmqlsr -m *QMgrName*

- 4. Log in as root, or switch to the superuser using the **su** command.
- 5. Change into the directory containing the maintenance packages.
- 6. Run the ls command to list the available updates.

For example, if there are level 1 maintenance updates for the Runtime, SDK and Server packages, you see the following:

```
MQSeriesRuntime-Uxxxx-7.1.0-1.i386.rpm
MQSeriesSDK-Uxxxx-7.1.0-1.i386.rpm
MQSeriesServer-Uxxxx-7.1.0-1.i386.rpm
```
7. Run the **rpm** command to find out which packages are installed on your server.

Enter the following command:

rpm -qa | grep MQSeries

For example, if you have a minimum IBM WebSphere MQ installation and SDK component, at level 0, the **rpm** command returns:

MQSeriesRuntime-7.1.0-0 MQSeriesSDK-7.1.0-0 MQSeriesServer-7.1.0-0

8. If this fix pack is to be upgraded on an installation, other than the first installation on the system, run the **crtmqfp** command to create and use a unique set of packages to install on the system. Note, that if this is the first, or only, IBM WebSphere MQ installation on the system, you can ignore this step.

The Linux RPM package manager only allows one instance of a named package to be installed on the system. In order to allow multiple installations of IBM WebSphere MQ, it is necessary to generate a new package with a unique name. The **crtmqfp** command generates a new package, and appends a suffix to the base package name, in order to create a unique package name. This process permits multiple installations under unique package names.

You must install the **pax** command in order for the **crtmqfp** command to run on Linux.

- a. Run the command ./crtmqfp *<suffixname>* where *suffixname* is the same as the suffix used during renaming of the base level IBM WebSphere MQ installation.
- b. Set your current directory to the location specified when the **crtmqfp** command completes. This directory is a subdirectory of /var/tmp/mq\_rpms, in which the unique set of packages is created. The packages have the suffix value contained within the filename.

For example, if you used suffix 1 during repackaging of the base level IBM WebSphere MQ installation, enter the command: **crtmqfp** 1.

There is now a subdirectory named /var/tmp/mq\_rpms/1/xxxx, and the packages will be renamed, for example, from MQSeriesRuntime-7.1.0-1.xxxx.rpm to MQSeriesRuntime\_1-7.1.0-1.xxxx.rpm.

- 9. Run the **rpm** command to apply all available updates for the packages you have on your system:
	- To update an installation in the default location, /opt/mqm:
		- rpm -ivh MQSeriesRuntime-Uxxxx-7.1.0-1.i386.rpm MQSeriesSDK-Uxxxx-7.1.0-1.i386.rpm MQSeriesServer-Uxxxx-7.1.0-1.i386.rpm
	- v To update an installation in a custom location, specify the **rpm** prefix option:

rpm --prefix /opt/customLocation -ivh MQSeriesRuntime-Uxxxx-7.1.0-1.i386.rpm MQSeriesSDK-Uxxxx-7.1.0-1.i386.rpm MQSeriesServer-Uxxxx-7.1.0-1.i386.rpm

You must apply all packages in a maintenance update that correspond to those packages that are currently installed on your system.

10. Repeat step [7 on page 615](#page-626-0) to list the packages that are now available.

The Runtime, SDK, and Server packages are now at level 1:

```
MQSeriesRuntime-7.1.0-0
MQSeriesSDK-7.1.0-0
MQSeriesServer-7.1.0-0
MQSeriesRuntime-Uxxxx-7.1.0-1
MQSeriesSDK-Uxxxx-7.1.0-1
MQSeriesServer-Uxxxx-7.1.0-1
```
#### **Note:**

After the installation of IBM WebSphere MQ fix packs, if you run the rpm-verify or rpm -V command, it does not return the correct results. It produces spurious results relating to missing files in *MQ\_INSTALLATION\_PATH*/maintenance.

This error message can be ignored because it is a known limitation in the IBM WebSphere MQ fix

pack installation code. For further information about this error, see  $\Box$  [WebSphere MQ Fix Pack](http://www.ibm.com/support/docview.wss?uid=swg21317903) [install errors - Linux reports errors](http://www.ibm.com/support/docview.wss?uid=swg21317903)

#### **What to do next**

For further information about using RPM to install software packages, see your Linux documentation.

#### **Related concepts**:

["Stopping a queue manager" on page 687](#page-698-0)

### **Related reference**:

dspmq (*WebSphere MQ V7.1 Reference*)

## <span id="page-628-0"></span>**Linux: Restoring the previous maintenance level on IBM WebSphere MQ Version 7.1**

How to remove updates and restore the previous maintenance level using **RPM**.

## **Before you begin**

If you are running on a server with multiple IBM WebSphere MQ installations, you must identify the

installation. Make sure that the commands you enter run against the correct installation; see  $\blacksquare$  setmqenv (*WebSphere MQ V7.1 Reference*).

You can apply and remove maintenance from a IBM WebSphere MQ MQI client that is not installed on the same server as a queue manager. You do not have to stop any queue managers or logon as administrator. Because you do not have to stop any queue managers, do not do steps [1](#page-625-1) to [3](#page-625-2) in the following maintenance procedure.

**Important: pax** and **rpmbuild** are not supplied as part of the product. You must obtain these from your Linux distribution supplier.

### **About this task**

When maintenance is applied, the original versions of replaced files are saved to allow the updates to be removed if necessary. To restore the previous maintenance level, run an Red Hat Package Manager, RPM, uninstall command for all the packages that were updated by the maintenance package as follows:

### **Procedure**

- 1. Log in as a user in group mqm.
- 2. Stop all applications using the IBM WebSphere MQ installation.
- 3. End all the activity of queue managers associated with the IBM WebSphere MQ installation.
	- a. Run the **dspmq** command to list the status of all the queue managers associated with the installation.

Run either of the following commands from the installation that you are updating:

```
dspmq -o installation -o status
```

```
dspmq -a
```
**dspmq -o installation -o status** displays the installation name and status of queue managers associated with all installations of IBM WebSphere MQ.

**dspmq -a** displays the status of active queue managers associated with the installation from which the command is run.

b. Run the **MQSC** command, DISPLAY LSSTATUS(\*) STATUS to list the status of listeners associated with a queue manager.

echo "DISPLAY LSSTATUS(\*) STATUS" | runmqsc *QmgrName*

c. Run the **endmqm** command to stop each running queue manager associated with this installation.

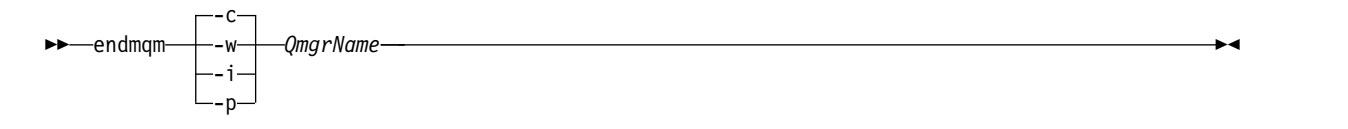

The **endmqm** command informs an application that the queue manager it is connected to is stopping; see ["Stopping a queue manager" on page 687.](#page-698-0)

For the maintenance to proceed, applications must respond to an **endmqm** command by disconnecting from the queue manager and releasing any IBM WebSphere MQ libraries they have loaded. If they do not, you must find another way to force applications to release IBM WebSphere MQ resources, such as by stopping the applications.

You must also stop applications that are using the client libraries that are part of the installation. Client applications might be connected to a different queue manager, running a different installation of IBM WebSphere MQ. The application is not informed about queue managers in the current installation being shut down.

Any applications that continue to have IBM WebSphere MQ shared libraries from the installation loaded prevent you applying IBM WebSphere MQ maintenance. An application might disconnect from a queue manager, or be forcibly disconnected, but keep a IBM WebSphere MQ shared library loaded.

**Note:** The topic, ["Applying maintenance level upgrades to multi-instance queue managers" on](#page-642-0) [page 631,](#page-642-0) describes how to apply maintenance to a multi-instance queue manager. A multi-instance queue manager can continue to run on one server, while maintenance is applied to another server.

d. Stop any listeners associated with the queue managers, using the command:

endmqlsr -m *QMgrName*

- 4. Log in as root, or switch to the superuser using the **su** command.
- 5. Run the **rpm** command to find out which packages are installed on your server.

Enter the following command:

rpm -qa | grep MQSeries

Using the example given in ["Linux: Applying maintenance level updates on IBM WebSphere MQ](#page-625-3) [Version 7.1" on page 614,](#page-625-3) returns:

```
MQSeriesRuntime-7.1.0-0
MQSeriesSDK-7.1.0-0
MQSeriesServer-7.1.0-0
MQSeriesRuntime-Uxxxx-7.1.0-1
MQSeriesSDK-Uxxxx-7.1.0-1
MQSeriesServer-Uxxxx-7.1.0-1
```
6. Run the **rpm** command to remove all the updates applied at level 1.

Enter the following commands:

```
rpm -ev MQSeriesRuntime-Uxxxx-7.1.0-1 MQSeriesSDK-Uxxxx-7.1.0-1
 MQSeriesServer-Uxxxx-7.1.0-1
```
7. Repeat step 5 to check that the ptf packages have been removed, leaving only the original install packages:

```
MQSeriesRuntime-7.1.0-0
MQSeriesSDK-7.1.0-0
MQSeriesServer-7.1.0-0
```
## **What to do next**

For further information on using RPM to install software packages, see your Linux documentation.

### **Related concepts**:

["Stopping a queue manager" on page 687](#page-698-0)

### **Related reference**:

<span id="page-630-0"></span>dspmq (*WebSphere MQ V7.1 Reference*)

# **Solaris: Applying maintenance level updates on IBM WebSphere MQ Version 7.1**

How to apply maintenance level updates to IBM WebSphere MQ for Solaris using **pkgadd**.

## **Before you begin**

- 1. Ensure you have enough disk space to apply maintenance level updates. A maintenance level update requires hard disk space for installation. In addition, the installation process might require a similar amount of disk space to save the previous level. For example, a 16 MB update might require 32 MB of space. The additional space allows a maintenance level update to be removed, and the previous level to be restored automatically.
- 2. If you are running on a server with multiple IBM WebSphere MQ installations, you must identify the installation. Make sure that the commands you enter run against the correct installation; see

setmqenv (*WebSphere MQ V7.1 Reference*).

3. You can apply and remove maintenance from a IBM WebSphere MQ MQI client that is not installed on the same server as a queue manager. You do not have to stop any queue managers or logon as administrator. Because you do not have to stop any queue managers, do not do steps [1](#page-625-1) to [3](#page-625-2) in the following maintenance procedure.

### **About this task**

Stop applications using the installation and use **pkgadd**to install maintenance.

### **Procedure**

- 1. Log in as a user in group mqm.
- 2. Stop all applications using the IBM WebSphere MQ installation.
- 3. End all the activity of queue managers associated with the IBM WebSphere MQ installation.
	- a. Run the **dspmq** command to list the status of all the queue managers associated with the installation.

Run either of the following commands from the installation that you are updating:

dspmq -o installation -o status dspmq -a

**dspmq -o installation -o status** displays the installation name and status of queue managers associated with all installations of IBM WebSphere MQ.

**dspmq -a** displays the status of active queue managers associated with the installation from which the command is run.

b. Run the **MQSC** command, DISPLAY LSSTATUS(\*) STATUS to list the status of listeners associated with a queue manager.

echo "DISPLAY LSSTATUS(\*) STATUS" | runmqsc *QmgrName*

c. Run the **endmqm** command to stop each running queue manager associated with this installation.

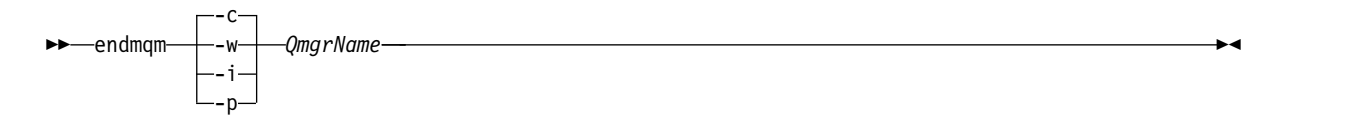

The **endmqm** command informs an application that the queue manager it is connected to is stopping; see ["Stopping a queue manager" on page 687.](#page-698-0)

For the maintenance to proceed, applications must respond to an **endmqm** command by disconnecting from the queue manager and releasing any IBM WebSphere MQ libraries they have loaded. If they do not, you must find another way to force applications to release IBM WebSphere MQ resources, such as by stopping the applications.

You must also stop applications that are using the client libraries that are part of the installation. Client applications might be connected to a different queue manager, running a different installation of IBM WebSphere MQ. The application is not informed about queue managers in the current installation being shut down.

Any applications that continue to have IBM WebSphere MQ shared libraries from the installation loaded prevent you applying IBM WebSphere MQ maintenance. An application might disconnect from a queue manager, or be forcibly disconnected, but keep a IBM WebSphere MQ shared library loaded.

**Note:** The topic, ["Applying maintenance level upgrades to multi-instance queue managers" on](#page-642-0) [page 631,](#page-642-0) describes how to apply maintenance to a multi-instance queue manager. A multi-instance queue manager can continue to run on one server, while maintenance is applied to another server.

- d. Stop any listeners associated with the queue managers, using the command: endmqlsr -m *QMgrName*
- 4. Log in as root, or switch to the superuser using the **su** command.
- 5. Change into the directory containing the maintenance packages.
- 6. If this fix pack is to be upgraded on an installation, other than the first installation on the system, run the **crtmqfp** command to create and use a unique set of packages to install on the system. Note, that if this is the first, or only, WebSphere MQ installation on the system, you can ignore this step.

The Solaris package manager only allows one instance of a named package to be installed on the system. In order to allow multiple installations of WebSphere MQ, it is necessary to generate a new package with a unique name. The **crtmqfp** command generates a new package, and appends a suffix to the base package name, in order to create a unique package name. This process permits multiple installations under unique package names.

- a. Run the command **crtmqfp***<suffixname>* where *suffixname* is the same as the suffix used during renaming of the base level IBM WebSphere MQ installation. Note that this command creates a full copy of the installation packages in a subdirectory of /var/tmp.
- b. Set your current directory to the location specified when the **crtmqfp** command completes. This directory is a subdirectory of /var/spool, in which the unique set of packages is created. The packages have the suffix value contained within the filename.
- 7. Proceed with installation using the appropriate command: Enter the following command to start the installation process if this fix pack is to be upgraded on an installation that is
	- a. The first installation on the system:

pkgadd -d *packagename*

where packagename corresponds to the image file name. For example: mam-U1234.img

b. Not the first installation on the system: pkgadd *mqm-suffixname*

where suffixname is the suffix you used in the previous step.

For further information about using **pkgadd** to install software packages, see the Solaris documentation.

8. Follow the on-screen instructions.

**Related concepts**:

["Stopping a queue manager" on page 687](#page-698-0)

**Related reference**:

dspmq (*WebSphere MQ V7.1 Reference*)

## <span id="page-632-0"></span>**Solaris: Restoring the previous maintenance level on IBM WebSphere MQ Version 7.1**

How to restore a previous maintenance level by stopping WebSphere MQ and using **pkgrm**.

## **Before you begin**

If you are running on a server with multiple IBM WebSphere MQ installations, you must identify the

installation. Make sure that the commands you enter run against the correct installation; see  $\Box$  setmqenv (*WebSphere MQ V7.1 Reference*).

You can apply and remove maintenance from a IBM WebSphere MQ MQI client that is not installed on the same server as a queue manager. You do not have to stop any queue managers or logon as administrator. Because you do not have to stop any queue managers, do not do steps [1](#page-625-1) to [3](#page-625-2) in the following maintenance procedure.

**Important: pax** and **rpmbuild** are not supplied as part of the product. You must obtain these from your Linux distribution supplier.

### **About this task**

When maintenance is applied, the original versions of replaced files are saved to allow the updates to be removed if necessary. To restore the previous maintenance level, run **pkgrm** command for all the packages that were updated by the maintenance package as follows:

### **Procedure**

- 1. Log in as a user in group mqm.
- 2. Stop all applications using the IBM WebSphere MQ installation.
- 3. End all the activity of queue managers associated with the IBM WebSphere MQ installation.
	- a. Run the **dspmq** command to list the status of all the queue managers associated with the installation.

Run either of the following commands from the installation that you are updating:

dspmq -o installation -o status dspmq -a

**dspmq -o installation -o status** displays the installation name and status of queue managers associated with all installations of IBM WebSphere MQ.

**dspmq -a** displays the status of active queue managers associated with the installation from which the command is run.

b. Run the **MQSC** command, DISPLAY LSSTATUS(\*) STATUS to list the status of listeners associated with a queue manager.

echo "DISPLAY LSSTATUS(\*) STATUS" | runmqsc *QmgrName*

c. Run the **endmqm** command to stop each running queue manager associated with this installation.

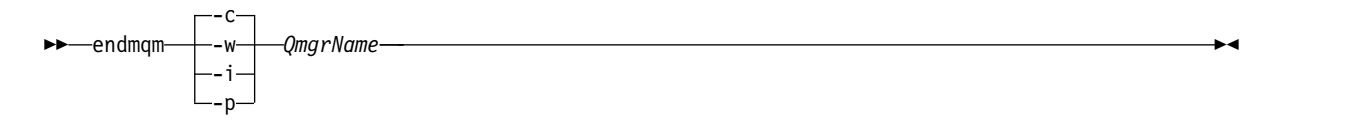

The **endmqm** command informs an application that the queue manager it is connected to is stopping; see ["Stopping a queue manager" on page 687.](#page-698-0)

For the maintenance to proceed, applications must respond to an **endmqm** command by disconnecting from the queue manager and releasing any IBM WebSphere MQ libraries they have loaded. If they do not, you must find another way to force applications to release IBM WebSphere MQ resources, such as by stopping the applications.

You must also stop applications that are using the client libraries that are part of the installation. Client applications might be connected to a different queue manager, running a different installation of IBM WebSphere MQ. The application is not informed about queue managers in the current installation being shut down.

Any applications that continue to have IBM WebSphere MQ shared libraries from the installation loaded prevent you applying IBM WebSphere MQ maintenance. An application might disconnect from a queue manager, or be forcibly disconnected, but keep a IBM WebSphere MQ shared library loaded.

**Note:** The topic, ["Applying maintenance level upgrades to multi-instance queue managers" on](#page-642-0) [page 631,](#page-642-0) describes how to apply maintenance to a multi-instance queue manager. A multi-instance queue manager can continue to run on one server, while maintenance is applied to another server.

d. Stop any listeners associated with the queue managers, using the command:

endmqlsr -m *QMgrName*

- 4. Log in as root, or switch to the superuser using the **su** command.
- 5. Run the **pkgrm** command to remove the latest maintenance update from the system:

#### pkgrm *packagename*

*packagename* is the name of the package that you want to remove; for example, mqm-07-01-00-01.img.

Details of the **pkgrm** command can be found in the Solaris documentation, or by using the **man pkgrm** command.

If you do not know the name of the package to remove, try listing the packages that are installed using the following command: pkginfo | grep mqm

Note: Ignore any error messages of the form <shared pathname not removed>.

### **What to do next**

If you have installed a IBM WebSphere MQ MQI client, and the client was updated after installing the maintenance level that is being removed, you must specifically update your IBM WebSphere MQ MQI client installation again, after the maintenance level has been removed

### **Related concepts**:

["Stopping a queue manager" on page 687](#page-698-0)

## **Related reference**:

dspmq (*WebSphere MQ V7.1 Reference*)

# <span id="page-634-0"></span>**IBM i: Applying maintenance level updates on IBM WebSphere MQ Version 7.1**

How to apply maintenance level updates by stopping IBM WebSphere MQ and using the IBM i standard maintenance procedure.

## **Before you begin**

To find out what version you have currently installed, use the following commands:

| <b>IBM WebSphere MQ Product</b> | Version command                                                                                                    |  |
|---------------------------------|----------------------------------------------------------------------------------------------------|--|
| IBM WebSphere MQ Server         | <b>DSPMQMVER</b>                                                                                                    |  |
| IBM WebSphere MQ Java           | IBM WebSphere MQ classes for Java:                                                                                                    |  |
|                                 | java com.ibm.mq.MQJavaLevel                                                                                                    |  |
|                                 | <b>Note:</b> For this command to work, you might need to set your environment<br>classpath to include:                                                  |  |
|                                 | • /QIBM/ProdData/mqm/java/lib/com.ibm.mq.jar                                                                                                    |  |
|                                 | IBM WebSphere MQ classes for Java Message Service:                                                                                                    |  |
|                                 | java com.ibm.mq.jms.MQJMSLevel                                                                                                    |  |
|                                 | <b>Note:</b> For this command to work, you might need to set your environment<br>classpath to include:                                                  |  |
|                                 | • /QIBM/ProdData/mqm/java/lib/com.ibm.mqjms.jar                                                                                                    |  |
|                                 | See <b>E</b> Environment variables relevant to WebSphere MQ classes for Java                                                                            |  |
|                                 | (WebSphere MQ V7.1 Programming Guide) and <b>N</b> Environment variables used by<br>WebSphere MQ classes for JMS (WebSphere MQ V7.1 Programming Guide). |  |
| IBM WebSphere MQ Client         | <b>DSPMQMVER</b>                                                                                                    |  |

*Table 77. WebSphere MQ commands to display the installed versions*

## **About this task**

Maintenance updates for IBM WebSphere MQ for IBM i are supplied as PTFs (Program Temporary Fixes). They are available for download from the web as save files, which are normally stored in the QGPL library. IBM i PTF's can be found in "Fix Central" at the following location:

<http://www.ibm.com/support/fixcentral/options?productGroup0=ibm/systemi>

## **Procedure**

- 1. Read the cover letter carefully to see if you need to take any special actions.
- 2. Sign on to a new interactive IBM i session, ensuring that you are not accessing any WebSphere MQ objects.
- 3. Ensure that you have:
	- a. \*ALLOBJ authority, or object management authority for the QMQM library.
	- b. Sufficient authority to use the ENDSBS command.
- 4. Warn all users that you are going to stop WebSphere MQ.
- 5. Quiesce all queue managers:
	- a. On Version 5.3, use the ENDMQM command: ENDMQM MQMNAME(\*ALL) OPTION(\*CNTRLD) ENDCCTJOB(\*YES) TIMEOUT(*15*)

Where *15* is a timeout value in seconds.

If the ENDMQM command has not completed within a reasonable period (at least 10 minutes), use the WRKMQM command. This command identifies the queue managers that are still ending. Then force each one in turn to stop by issuing: ENDMQM MQMNAME(*QMGRNAME*) OPTION(\*IMMED)

Where *QMGRNAME* is the name of the queue manager. Complete the tidying up of shared memory by issuing the command: ENDMQM MQMNAME(\*ALL) OPTION(\*IMMED) ENDCCTJOB(\*YES) TIMEOUT(*15*)

b. On Version 6.0 or later, use the ENDMQM command: ENDMQM MQMNAME(\*ALL) OPTION(\*CNTRLD) ENDCCTJOB(\*YES) RCDMQMIMG(\*YES)

TIMEOUT(*15*)

Where *15* is a timeout value in seconds.

If the ENDMQM command has not completed within a reasonable period (at least 10 minutes), use the WRKMQM command. This command identifies the queue managers that are still ending. Then force each one in turn to stop by issuing: ENDMQM MQMNAME(*QMGRNAME*) OPTION(\*IMMED)

Where *QMGRNAME* is the name of the queue manager.

Complete the tidying up of shared memory by issuing the command: ENDMQM MQMNAME(\*ALL) OPTION(\*IMMED) ENDCCTJOB(\*YES) RCDMQMIMG(\*NO) TIMEOUT(*15*)

- 6. If the command in the previous step does not complete, end the subsystem immediately by issuing: ENDSBS SBS(QMQM) OPTION(\*IMMED)
- 7. If this command also fails, use the operating system command ENDJOB to end all jobs in the subsystem QMQM, as described in the following steps.

**Note:** Do not use ENDJOBABN unless you intend to perform an IPL on the machine before starting WebSphere MQ. Ending WebSphere MQ jobs using ENDJOBABN can lead to damaged semaphores, which in turn can prevent your queue manager from starting.

- a. If a QMGR must be shut down manually, the recommended order of ending jobs (ENDJOB) is shown in the list that follows. Wait a few minutes for  $AMQA^*$  or  $AMQZ^*$  jobs to tidy up.
	- 1) RUNMQLSR TCP listener (multi-threaded)
	- 2) AMQCLMAA TCP listener (single-threaded)
	- 3) AMQRMPPA Channel process pooling job
	- 4) RUNMQCHI channel initiator
	- 5) AMQCRSTA receiving MCA jobs
	- 6) RUNMQCHL sending MCA jobs
	- 7) AMQCRS6B LU62 receiver channel
	- 8) AMQPCSEA command server
	- 9) RUNMQTRM Application trigger monitor
	- 10) RUNMQDLQ Dead letter queue handler
	- 11) AMQFCXBA WebSphere Message Broker Worker Job
	- 12) AMQFQPUB Queued Publish/Subscribe Daemon
	- 13) AMQZMUC0 ('0' is a zero) Utility Manager
	- 14) AMQZMUF0 ('0' is a zero) Utility Manager
- 15) AMQZMUR0 ('0' is a zero) Utility Manager
- 16) AMQZMGR0 ('0' is a zero) Process Controller
- 17) AMQRRMFA cluster repository manager
- 18) AMQZDMAA deferred message manager
- 19) AMQALMPX Log Manager
- 20) AMQZFUMA object authority manager
- 21) AMQZLSA0 ('0' is a zero) LQM agents
- 22) AMQZLAA0 ('0' is a zero) LQM agents
- 23) AMQZXMA0 ('0' is a zero) Execution Controller
- b. Issue the following command: ENDMQM MQMNAME(*QMGRNAME*) OPTION(\*IMMED)
- c. Issue the following command: ENDMQM MQMNAME(\*ALL) OPTION(\*CNTRLD) ENDCCTJOB(\*YES) RCDMQMIMG(\*NO) TIMEOUT(*05*)

Where *05* is a timeout value in seconds.

d. Manually clean up shared memory. Issue the following command: EDTF '/QIBM/UserData/mqm/qmgrs'

then:

- 1) Take option 5 for **&SYSTEM** and check that the following directories are empty: isem, esem, msem, ssem, and shmem.
- 2) Take option 5 for **QMGRNAME** and check that the following directories are empty:- isem, esem, msem, ssem, and shmem.
- 3) Take option 5 for **&ipcc** in the QMGRNAME directory and check that the following directories are empty:- isem, esem, msem, ssem, and shmem.
- 4) Take option 5 for **&qmpersist** in the QMGRNAME directory and check that the following directories are empty:- isem, esem, msem, ssem, and shmem.
- 5) Take option 5 for **&app** and check that the following directories are empty: isem, esem, msem, ssem, and shmem.
- 8. Load and apply a PTF

## <span id="page-636-0"></span>**Windows: Applying maintenance level upgrades on IBM WebSphere MQ Version 7.1**

How to apply maintenance level updates to WebSphere MQ for Windows.

### **Before you begin**

1. If you are running on a server with multiple IBM WebSphere MQ installations, you must identify the installation. Make sure that the commands you enter run against the correct installation; see

setmqenv (*WebSphere MQ V7.1 Reference*).

- 2. You can apply and remove maintenance from a IBM WebSphere MQ MQI client that is not installed on the same server as a queue manager. You do not have to stop any queue managers or logon as administrator. Because you do not have to stop any queue managers, do not do steps [1](#page-625-1) to [3](#page-625-2) in the following maintenance procedure.
- 3. Download the maintenance package from the  $\Box$  [WebSphere MQ support Web page](https://www.ibm.com/support/home/product/P439881V74305Y86/IBM_MQ) website.
- 4. If UAC is enabled, the user who does the installation must have Administrative authority. You must elevate any command or command prompt by selecting **Run as Administrator**. If you do not, the error AMQ4353 is written in the installation log

# **Procedure**

- 1. Log on as an Administrator.
- 2. Stop all applications using the IBM WebSphere MQ installation.
- 3. End all the activity of queue managers associated with the IBM WebSphere MQ installation.
	- a. Run the **dspmq** command to list the status of all the queue managers associated with the installation.

Run either of the following commands from the installation that you are updating:

```
dspmq -o installation -o status
dspmq -a
```
**dspmq -o installation -o status** displays the installation name and status of queue managers associated with all installations of IBM WebSphere MQ.

**dspmq -a** displays the status of active queue managers associated with the installation from which the command is run.

b. Run the **MQSC** command, DISPLAY LSSTATUS(\*) STATUS to list the status of listeners associated with a queue manager.

echo DISPLAY LSSTATUS(\*) STATUS | runmqsc *QmgrName*

c. Run the **endmqm** command to stop each running queue manager associated with this installation.

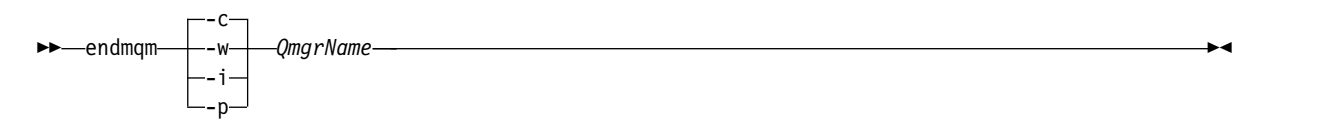

The **endmqm** command informs an application that the queue manager it is connected to is stopping; see ["Stopping a queue manager" on page 687.](#page-698-0)

For the maintenance to proceed, applications must respond to an **endmqm** command by disconnecting from the queue manager and releasing any IBM WebSphere MQ libraries they have loaded. If they do not, you must find another way to force applications to release IBM WebSphere MQ resources, such as by stopping the applications.

You must also stop applications that are using the client libraries that are part of the installation. Client applications might be connected to a different queue manager, running a different installation of IBM WebSphere MQ. The application is not informed about queue managers in the current installation being shut down.

Any applications that continue to have IBM WebSphere MQ shared libraries from the installation loaded prevent you applying IBM WebSphere MQ maintenance. An application might disconnect from a queue manager, or be forcibly disconnected, but keep a IBM WebSphere MQ shared library loaded.

**Note:** The topic, ["Applying maintenance level upgrades to multi-instance queue managers" on](#page-642-0) [page 631,](#page-642-0) describes how to apply maintenance to a multi-instance queue manager. A multi-instance queue manager can continue to run on one server, while maintenance is applied to another server.

d. Stop any listeners associated with the queue managers, using the command:

endmqlsr -m *QMgrName*

- 4. Stop the IBM WebSphere MQ service for the installation.
	- a. Right-click the **WebSphere MQ** icon in the taskbar > click **Stop WebSphere MQ**.
- 5. Load and apply the maintenance files:

• Interactively:

a. Open the folder where the maintenance package has been extracted.

- <span id="page-638-0"></span>b. Right-click on the maintenance program and select **Run as administrator** to start the loading process.
- c. Choose your installation language, and click **OK**.
- d. Continue to follow the instructions on screen.
	- If you choose to load the files without applying them to an installation, you can apply the files later, as described in step [6 on page 628](#page-639-1)
- Silently:
	- a. Open the folder where the maintenance package has been extracted.
	- b. Modify the response file, silent\_install.resp. For details on the properties you can specify in the response file, see Table 78

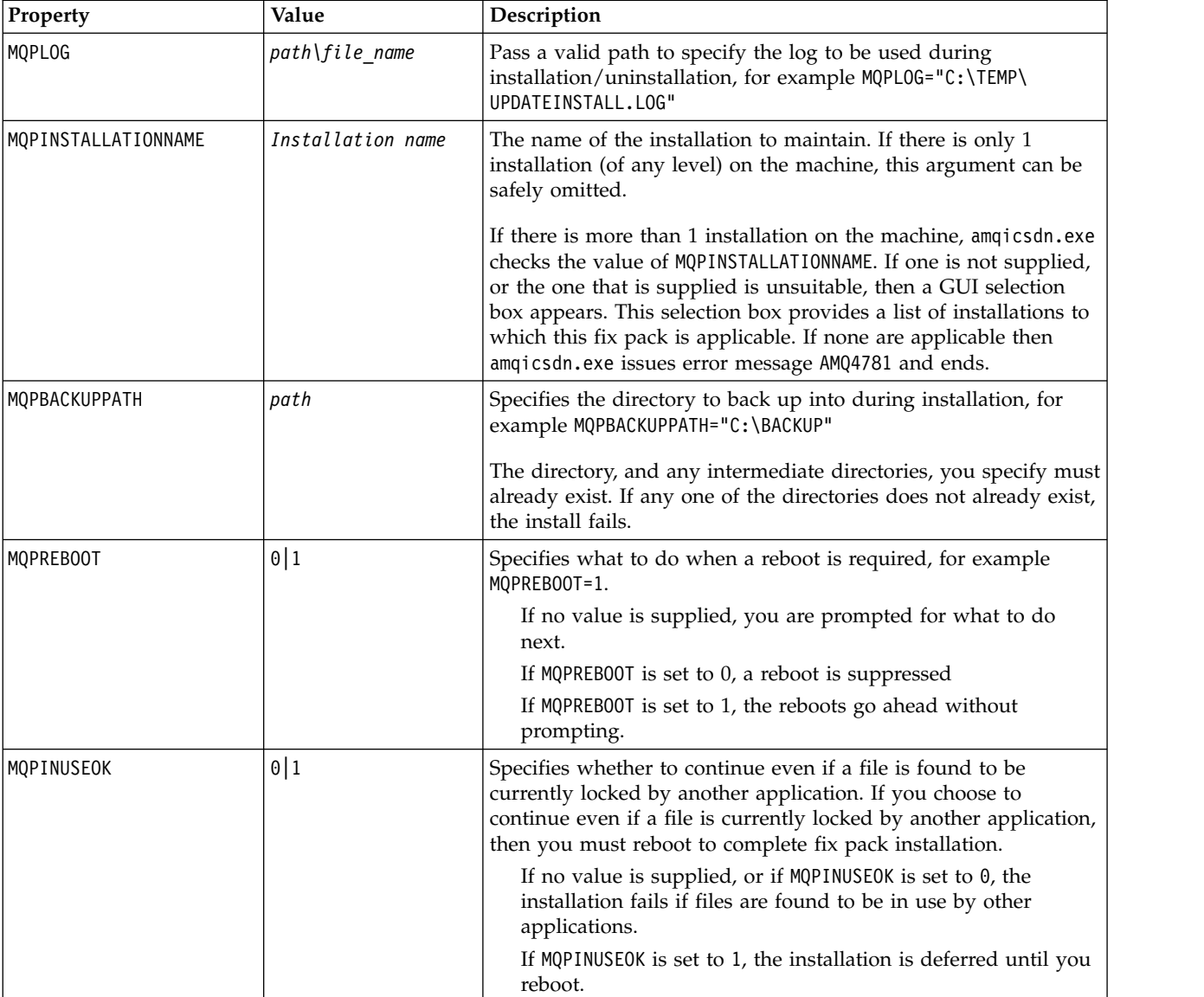

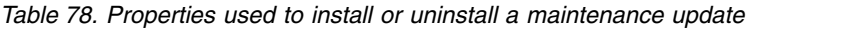

- c. Open an elevated command prompt in the directory where the maintenance program was extracted.
- d. Start the silent loading by entering the following command: *executableName* -f *responseFile*

<span id="page-639-1"></span>where:

- *executableName* is the name of the maintenance package. For example, for version 7.1, fix pack 1: 7.1.0-WS-MQ-Windows-FP0001.exe.
- *responseFile* is the full path and name of the response file.
- 6. Optional: Apply the maintenance to other installations on the system:
	- Interactively:
		- a. From the Windows start menu, select **Start > Programs > IBM WebSphere MQ > Apply Fix Pack 7.1.n.n**.
		- b. Continue to follow the instructions on screen.
	- Silently:
		- a. Open an elevated command prompt and navigate to the directory where the maintenance program was loaded. By default, the path is C:\Program Files (x86)\IBM\source\WebSphere MQ *7.1.n.n*
		- b. Enter the following command:

amqicsdn MQPINSTALLATIONNAME=*name* MQPSILENT=1

where *name* is the name of the installation that you want to apply maintenance to. You can add other properties to the command, as listed in Table [78 on page 627.](#page-638-0)

### **What to do next**

You must restart the IBM WebSphere MQ taskbar application manually after the maintenance application completes.

The IBM WebSphere MQ service is restarted automatically on the server, but the taskbar application is not restarted for any logged in sessions. Start the taskbar application in one of three ways:

- 1. Start the taskbar application manually from the start menu.
- 2. Log off and log back on again.
- 3. Run the command:

*MQ\_INSTALLATION\_PATH*\bin\amqmtbrn.exe -Startup

#### **Related concepts**:

["Stopping a queue manager" on page 687](#page-698-0) **Related reference**:

dspmq (*WebSphere MQ V7.1 Reference*)

## <span id="page-639-0"></span>**Windows: Restoring the previous backup version on IBM WebSphere MQ Version 7.1**

How to remove updates and restore the previous maintenance level using the Windows installer

### **Before you begin**

1. If you are running on a server with multiple IBM WebSphere MQ installations, you must identify the installation. Make sure that the commands you enter run against the correct installation; see

setmqenv (*WebSphere MQ V7.1 Reference*).

2. You can apply and remove maintenance from a IBM WebSphere MQ MQI client that is not installed on the same server as a queue manager. You do not have to stop any queue managers or logon as administrator. Because you do not have to stop any queue managers, do not do steps [1](#page-625-1) to [3](#page-625-2) in the following maintenance procedure.

3. If UAC is enabled, the user who does the installation must have Administrative authority. You must elevate any command or command prompt by selecting **Run as Administrator**. If you do not, the error AMQ4353 is written in the installation log

### **About this task**

If you applied maintenance to IBM WebSphere MQ, you can restore IBM WebSphere MQ to a previous level of maintenance. If you installed IBM WebSphere MQ at a particular maintenance level, a *Manufacturing Refresh*, you cannot restore IBM WebSphere MQ to an earlier maintenance level.

## **Procedure**

- 1. Log on as an Administrator.
- 2. Stop all applications using the IBM WebSphere MQ installation.
- 3. End all the activity of queue managers associated with the IBM WebSphere MQ installation.
	- a. Run the **dspmq** command to list the status of all the queue managers associated with the installation.

Run either of the following commands from the installation that you are updating:

dspmq -o installation -o status dspmq -a

**dspmq -o installation -o status** displays the installation name and status of queue managers associated with all installations of IBM WebSphere MQ.

**dspmq -a** displays the status of active queue managers associated with the installation from which the command is run.

b. Run the **MQSC** command, DISPLAY LSSTATUS(\*) STATUS to list the status of listeners associated with a queue manager.

echo DISPLAY LSSTATUS(\*) STATUS | runmqsc *QmgrName*

c. Run the **endmqm** command to stop each running queue manager associated with this installation.

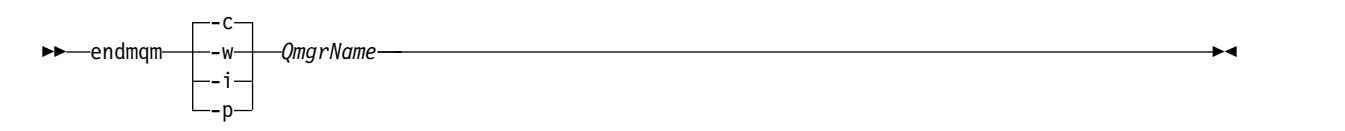

The **endmqm** command informs an application that the queue manager it is connected to is stopping; see ["Stopping a queue manager" on page 687.](#page-698-0)

For the maintenance to proceed, applications must respond to an **endmqm** command by disconnecting from the queue manager and releasing any IBM WebSphere MQ libraries they have loaded. If they do not, you must find another way to force applications to release IBM WebSphere MQ resources, such as by stopping the applications.

You must also stop applications that are using the client libraries that are part of the installation. Client applications might be connected to a different queue manager, running a different installation of IBM WebSphere MQ. The application is not informed about queue managers in the current installation being shut down.

Any applications that continue to have IBM WebSphere MQ shared libraries from the installation loaded prevent you applying IBM WebSphere MQ maintenance. An application might disconnect from a queue manager, or be forcibly disconnected, but keep a IBM WebSphere MQ shared library loaded.

**Note:** The topic, ["Applying maintenance level upgrades to multi-instance queue managers" on](#page-642-0) [page 631,](#page-642-0) describes how to apply maintenance to a multi-instance queue manager. A multi-instance queue manager can continue to run on one server, while maintenance is applied to another server.

- d. Stop any listeners associated with the queue managers, using the command: endmqlsr -m *QMgrName*
- 4. Stop the IBM WebSphere MQ service for the installation.
	- a. Right-click the **WebSphere MQ** icon in the taskbar > click **Stop WebSphere MQ**.
- 5. Remove the maintenance interactively, or silently using a command.
	- Interactively:
		- a. For each installation of IBM WebSphere MQ that has had maintenance applied, you are presented with one of the following icons in the Windows start menu:
			- 1) **Start > Programs > IBM WebSphere MQ > Remove Refresh Pack 7.1.n.0** *(installation name)*
			- 2) **Start > Programs > IBM WebSphere MQ > Remove Fix Pack 7.1.n.n** *(installation name)*

b. Select the installation you want to maintain and click **Remove** to start the process.

This returns the installation to the state it was in before the maintenance package was applied.

- Silently:
	- a. Open an elevated command prompt and enter the following command: amqicsdn.exe MQPINSTALLATIONNAME=*name* MQPUNINST=1 MQPSILENT=1

where *name* is the name of the installation that you want to remove maintenance from. You can add other properties to the command, as listed in Table 79.

| Property            | Value             | Description                                                                                                    |
|---------------------|-------------------|----------------------------------------------------------------------------------------------------|
| <b>MQPLOG</b>       | $path\$ ile_name  | Pass a valid path to specify the log to be used during<br>installation/uninstallation, for example MQPL0G="C:\TEMP\<br>UPDATEINSTALL.LOG"                                                                                                    |
| MOPINSTALLATIONNAME | Installation name | The name of the installation to maintain. If there is only 1<br>installation (of any level) on the machine, this argument can be<br>safely omitted.                                                                                                    |
|                     |                   | If there is more than 1 installation on the machine, amgicsdn.exe<br>checks the value of MQPINSTALLATIONNAME. If one is not supplied,<br>or the one that is supplied is unsuitable, then a GUI selection<br>box appears. This selection box provides a list of installations to<br>which this fix pack is applicable. If none are applicable then<br>amqicsdn.exe issues error message AMQ4781 and ends. |
| MQPBACKUPPATH       | path              | Specifies the directory to back up into during installation, for<br>example MQPBACKUPPATH="C:\BACKUP"                                                                                                    |
|                     |                   | The directory, and any intermediate directories, you specify must<br>already exist. If any one of the directories does not already exist,<br>the install fails.                                                                                                    |
| MQPREB00T           | 0 1               | Specifies what to do when a reboot is required, for example<br>MOPREBOOT=1.                                                                                                    |
|                     |                   | If no value is supplied, you are prompted for what to do<br>next.                                                                                                    |
|                     |                   | If MQPREBOOT is set to $0$ , a reboot is suppressed                                                                                                    |
|                     |                   | If MQPREBOOT is set to 1, the reboots go ahead without<br>prompting.                                                                                                    |

*Table 79. Properties used to install or uninstall a maintenance update*

<span id="page-642-0"></span>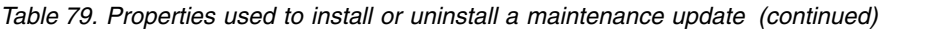

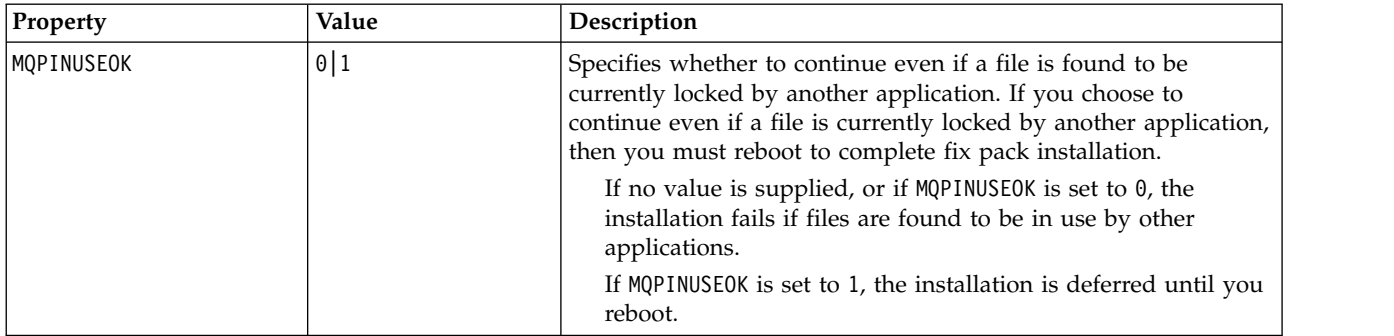

6. Optional: If you no longer need the maintenance files that were loaded onto the system before maintenance was applied, you can remove them using **Add/Remove programs** or **Programs and Features** from the Control Panel. If you want to remove a maintenance file silently, run the following command:

<patch\_install\_files>\\_IBM WebSphere MQ (fix pack 7.1.0.1 files)\_installation\Change IBM WebSphere MQ (fix pack 7.1.0.1 files) Installation.exe" -i silent

where <patch\_install\_files> is the installation directory where maintenance files are installed. By default, this directory is c:\Program Files [(x86)]\IBM\source\WebSphere MQ 7.1.0.1

#### **Notes:**

- a. Run the command from outside the directory, otherwise the directory is not removed.
- b. If you omit **-i silent**, the command initiates the Graphical User Interface installer.

### **What to do next**

You must restart the IBM WebSphere MQ taskbar application manually after the maintenance application completes.

The IBM WebSphere MQ service is restarted automatically on the server, but the taskbar application is not restarted for any logged in sessions. Start the taskbar application in one of three ways:

- 1. Start the taskbar application manually from the start menu.
- 2. Log off and log back on again.
- 3. Run the command: *MQ\_INSTALLATION\_PATH*\bin\amqmtbrn.exe -Startup

**Related concepts**:

["Stopping a queue manager" on page 687](#page-698-0)

**Related reference**:

dspmq (*WebSphere MQ V7.1 Reference*)

# **Applying maintenance level upgrades to multi-instance queue managers**

Use multi-instance queue managers to reduce the outage caused by applying maintenance updates. Follow these steps to apply maintenance to a multi-instance queue manager.

## **Before you begin**

Maintenance is applied to the WebSphere MQ installation on a server and not to individual queue managers. You must stop all the queue managers, and any WebSphere MQ service, on a server before you apply maintenance.

If you want a queue manager to keep running while maintenance is applied, you must configure it as a *multi-instance* queue manager, and have a standby instance running on another server. If a queue manager is an existing single instance queue manager, you must convert it to a multi-instance queue manager. See the topic, [Multi-instance queue managers](#page-988-0) for prerequisites and guidance how to create a multi-instance queue manager.

You can create a multi-instance queue manager from v7.0.1 onwards. If you are running multi-instance queue managers, you then can apply a maintenance update to a *running* queue manager by switching the active instance to a different server.

Typically active and standby installations are maintained at the same maintenance level. Consult the maintenance instructions for each upgrade. Consult the instructions to see if it is possible to run the active and standby instances at different maintenance levels. Check whether fail over from higher to lower, or only lower to higher maintenance level is possible.

The instructions for applying a maintenance update might require you to stop a multi-instance queue manager completely.

If you have a primary server for running active queue manager instances, and a secondary server that runs standby instances, you have a choice of updating the primary or secondary server first. If you update the secondary server first, you must switch back to the primary server when both servers have been updated.

If you have active and standby instances on several servers, you must plan in what order you update the servers to minimize the disruption caused by ending the active instances on each server you update.

## **About this task**

Combine the steps in this task with the maintenance update procedure for applying maintenance to a WebSphere MQ server installation.

### **Procedure**

1. Where the maintenance update procedure instructs you to stop all running queue managers, or quiesce WebSphere MQ do the following instead:

The maintenance update procedure varies by platform; see ["Applying and removing maintenance](#page-617-1) [level updates on platforms other than z/OS" on page 606.](#page-617-1)

- a. If the queue manager is running as standby:
	- v On IBM i, end the standby by adding the INSTANCE(\*STANDBY) option to the **ENDMQM** command.
	- v On all other platforms, end the standby with the **endmqm** -x *QMgrName* command.
- b. If the queue manager is running as the active instance:
	- On IBM i, end the instance and transfer control to the standby instance by adding the ALWSWITCH(\*YES) option to the **ENDMQM** command.

If there is no standby instance running, the command fails, and you must start a standby instance on a different server.

v On all other platforms, end the instance and transfer control to the standby instance with the **endmqm** command. For example, **endmqm** *-shutdown\_option* -s *QMgrName*, where *-shutdown\_option* is an optional parameter specifying the type of shutdown. For more information, see

endmqm (*WebSphere MQ V7.1 Reference*).

If there is no standby instance running, the command fails, and you must start a standby instance on a different server.

c. If a queue manager is running as a single instance queue manager, you have no alternative but to stop the queue manager before applying the maintenance update.

When you complete this step, no queue manager instances are left running on the server you intend to update.

- 2. Continue with the maintenance update procedure, following the step to issue the **endmqm** command, or quiesce WebSphere MQ and apply maintenance to the WebSphere MQ server.
- 3. When you have completed the maintenance update, restart all the queue managers on the WebSphere MQ server, permitting standby instances:
	- On IBM i, add the STANDBY(\*YES) option to the **STRMQM** command
	- v On all other platforms, use the **strmqm** -x *QmgrName* command.
- 4. Repeat the procedure on the standby server, to update its maintenance level.
- 5. If necessary, switch the active instances back to the primary servers:
	- On IBM i, use the **ENDMQM** command with the ALWSWITCH(\*YES) option, and the restart the instances using the **STRMQM** command with the STANDBY(\*YES) option.
	- v On all other platforms, use the **endmqm** *-shutdown\_option* -s *QMgrName* command, and the restart the instances using the **strmqm** -x *QmgrName* command.

#### **Related tasks**:

["Applying and removing maintenance level updates on platforms other than z/OS" on page 606](#page-617-1)

# **Applying maintenance level upgrades to multi-instance queue managers on IBM i**

Use multi-instance queue managers to reduce the outage caused by applying maintenance updates. Follow these steps to apply maintenance to a multi-instance queue manager.

# **About this task**

Combine the steps in this task with the maintenance update procedure for applying maintenance to a WebSphere MQ server installation.

### **Procedure**

- 1. Where the applying maintenance procedure instructs you to quiesce WebSphere MQ, follow this procedure:
	- a. If the queue manager is running as standby, end the standby by adding the INSTANCE(\*STANDBY) option to the **ENDMQM** command.
	- b. If the queue manager is running as the active instance, end the instance and transfer control to the standby instance by adding the ALWSWITCH(\*YES) option to the **ENDMQM** command. If there is no standby instance running, the command fails, and you must start a standby instance on a different server.
	- c. If a queue manager is running as a single instance queue manager, you have no alternative but to stop the queue manager before applying the maintenance update.

When you complete this step, no queue manager instances are left running on the server you intend to update.

- 2. Continue with the maintenance update procedure, following the step to quiesce WebSphere MQ, and apply maintenance to the WebSphere MQ server.
- 3. When you have completed the maintenance update, restart all the queue managers on the WebSphere MQ server, permitting standbys, adding the STANDBY(\*YES) option to the **STRMQM** command.
- 4. Repeat the procedure on the standby server, to update its maintenance level.
- 5. If necessary, switch the active instances back to the primary servers, using the **ENDMQM** command with the ALWSWITCH(\*YES) option, and the restart the instances using the **STRMQM** command with the STANDBY(\*YES) option.

# **Migrating queue managers to new-function fix packs**

This scenario illustrates running different levels of queue manager from a single installation using new-function fix packs. New function fix-packs are available on platforms other than z/OS. It contrasts migrating a queue manager to new command levels in new-function fix packs, to migrating a queue manager to a new command level in a new release. The scenario explains the relationship between new-function fix packs and maintenance fix packs.

On z/OS, the same result is achieved by using the **OPMODE** parameter to control queue manager migration; see ["z/OS: OPMODE" on page 658](#page-669-0) (*WebSphere MQ V7.1 Product Overview Guide*).

# **Before you begin**

The scenario starts with a single installation of IBM WebSphere MQ Version 7.1, Inst\_1. Inst\_1 is the primary installation; see Figure [96 on page 638.](#page-649-0) For illustration, there are two queue managers, QM1 and QM2. QM1 stays at the 710 command level, QM2 moves to the highest command level available.

The use of version numbers and command levels is illustrative, and does not imply anything about future releases.

# **About this task**

Figure [95 on page 635](#page-646-0) has time advancing down the Y-Axis, as new fix packs are released. On the X-Axis are different command levels. As a queue manager is migrated to a new command level, it shifts across the diagram. Each column represents the fix levels a queue manager at a particular command level can run at.

<span id="page-646-0"></span>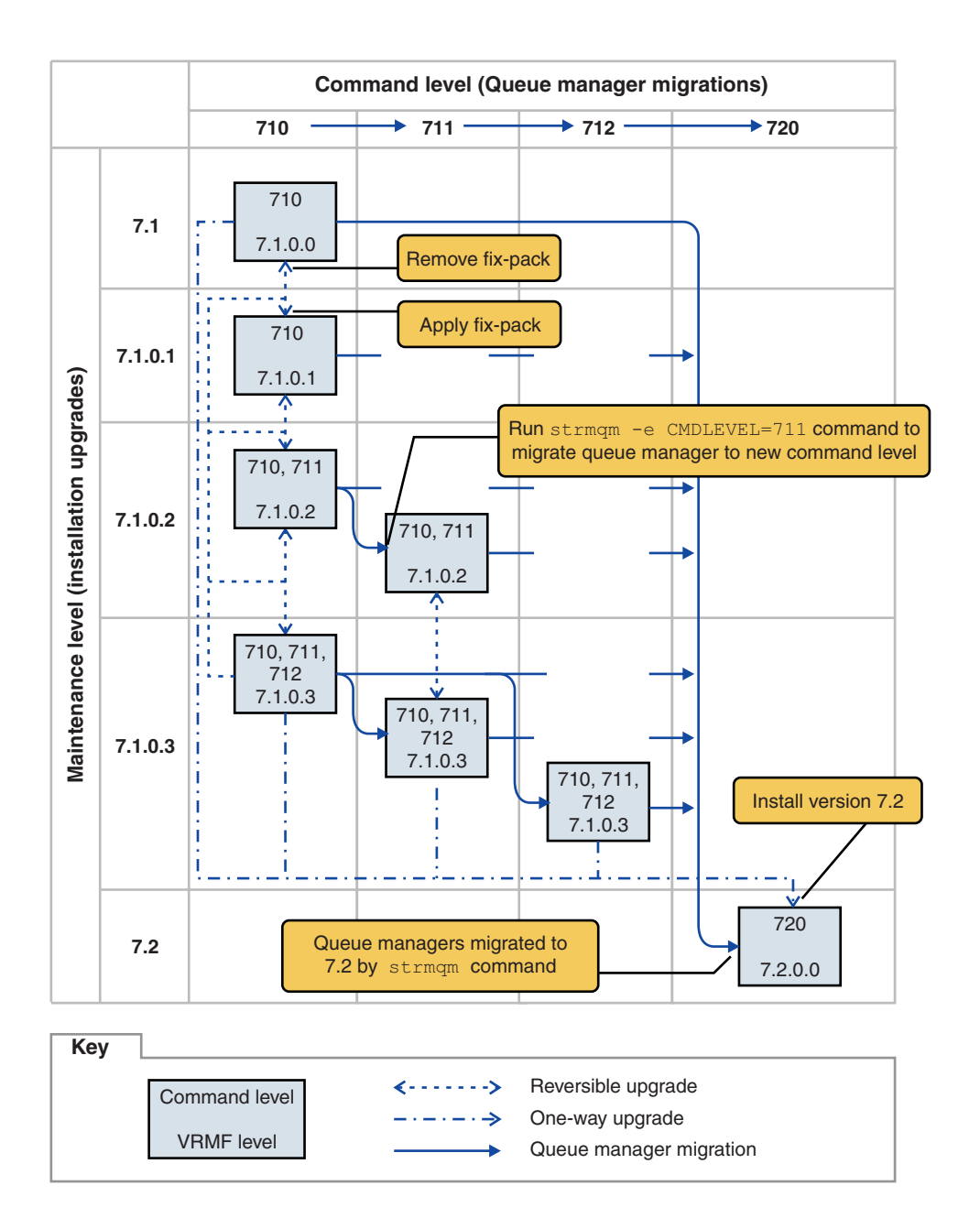

#### *Figure 95. Migration of queue managers to new command levels using new-function fix packs*

Figure 95 is a little complicated, but it captures lots of details about new-function fix packs to help you remember them. The steps in the task explain the details in the figure. Some of the principle features of Figure 95 are explained in the following list:

#### **Maintenance level and Command level**

The maintenance level is a fix pack with a V.R.M.F. code; see ["The version naming scheme for](#page-417-0) WebSphere MQ on platforms other than  $z/OS''$  on page 406. V.R.M.F codes are one to four digits, always punctuated by periods. Trailing zeros are sometimes omitted in descriptions, but never when a V.R.M.F code is used to label a fix pack. Version 7.1 is an example of using a V.R.M.F code to describe the version of IBM WebSphere MQ.

The command level is the command level property of a queue manager; see  $\blacksquare$  CommandLevel (MQLONG) (*WebSphere MQ V7.1 Reference*). Command levels are three-digit codes.

Command levels and versions are related. Up to Version 7.1 the command level and the first three digits of the V.R.M.F. code always matched. From Version 7.1, with the introduction of new-function fix packs, the command level of a queue manager can be greater than the first three digits of an installation. The difference arises, if the queue manager has been associated with a new command level using the **strmqm** command.

From Version 7.1 the rule that links command levels and V.R.M.F levels has been changed. The rule is that when a new version of IBM WebSphere MQ is released, it has a command level greater than released in a new-function fix pack in the previous release. Usually this means that a new release of IBM WebSphere MQ changes the version or release level, rather than the maintenance level.

In Figure [95 on page 635,](#page-646-0) the maintenance level, on the Y-Axis is labeled with V.R.M.F codes, and the command level, on the X-Axis, with command levels. Note how the illustrative release of 7.2 increases the released command level from 710 to 720, and 720 exceeds the highest command level shipped in a new-function fix pack, 712.

#### **Reversible and One-way upgrades**

The mechanism to apply and remove fix packs varies by platform. You can apply any fix pack that changes only the maintenance or fix level of a release to an installation. Fix pack application is reversible. When you remove a fix pack, you restore the previous release level. So applying 7.1.0.3 to 7.1.0.1, and then removing it, restores the installation to 7.1.0.1.

Sometimes, you can change an installation to a particular V.R.M.F level by upgrading the installation with a "manufacturing refresh". If you install a manufacturing refresh, you can only return to the earlier release level by uninstalling, and reinstalling; see ["Upgrade, migration, and](#page-437-0) [maintenance of WebSphere MQ on platforms other than z/OS" on page 426.](#page-437-0)

Applying a manufacturing refresh to modify the maintenance and fix level of a release is the same process as upgrading to a new version or release of IBM WebSphere MQ. Neither can be reversed without uninstalling.

However there is a particular aspect of upgrading to a new version or release that is different from upgrading to a new maintenance or fix level. If you start a queue manager after a version or release upgrade, the command level of the queue manager is automatically increased. You can then no longer start the queue manager with the installation from the previous release.

On the diagram an irreversible upgrade is shown by the "One-way" arrow between 7.1 and 7.2. To prevent an accidental migration, you can rename the new installation. After renaming, rerun the **setmqm** command to associate a queue manager with the new release before running the **strmqm** command to migrate it.

If the upgrade only applies to the maintenance or fix level, you can restart the queue manager with the previous installation, if you reinstall it.

Manufacturing refresh maintenance releases are not distinguished from applying and removing fix packs on the diagram. Both are represented by reversible arrows in Figure [95 on page 635.](#page-646-0)

#### **Multiple installations**

You might choose to have a different installation for each maximum command level supported by an installation. Each column on the diagram would represent a different installation.

You need only one installation at Version 7.1 to be able to select any command level released with Version 7.1 for a queue manager. Eventually, if you intend to run Version 7.1 and version 7.2 in parallel, you must have two installations. The scenario that follows uses a single installation.

Another variation is to follow the "rolling fix pack" approach described in ["UNIX, Linux, and](#page-658-0) [Windows: Staging maintenance fixes" on page 647.](#page-658-0) You can maintain two installations at Version 7.1, one at the current fix level, and one either at a later or earlier fix level. You might then install version 7.2 as a third installation, or replace the Version 7.1 installation at the older fix level.
#### <span id="page-648-0"></span>**Migrating queue managers**

The migration paths for queue managers are shown by solid arrows on the diagram. Some of the solid arrows are broken, to avoid cluttering the diagram with too many lines. If the migration to a higher command level jumps command levels, you do not have to migrate it through the intervening commands levels.

To migrate a queue manager to a higher command level in a new-function fix pack, you must start the queue manager with a special parameter:

►► strmqm

-e CMDLEVEL= *Level QMgrName*

*Level* is the three-digit command level.

The queue manager stops immediately the migration process is complete. When you next start it, it runs at the new command level. The queue manager cannot be restarted at a lower command level. This rule means that you must associate the queue manager with an installation that includes a command level at least as great as the current command level of the queue manager.

#### **Restoring queue managers**

To restore a queue manager to a lower command level, you must back up the queue manager before you migrate it to the higher command level.

### **Procedure**

This procedure keeps both QM1 and QM2 at the current maintenance level, QM1 at command level 710, and QM2 at the latest command level.

1. Download fix pack 7.1.0.1, when it is released.

See  $\Box$  [Fix Central.](http://www.ibm.com/support/fixcentral/)

The initial system has two queue managers running 7.1.0.0 at command level 710; see [Figure](#page-649-0) 96 on [page 638.](#page-649-0)

►◄

<span id="page-649-0"></span>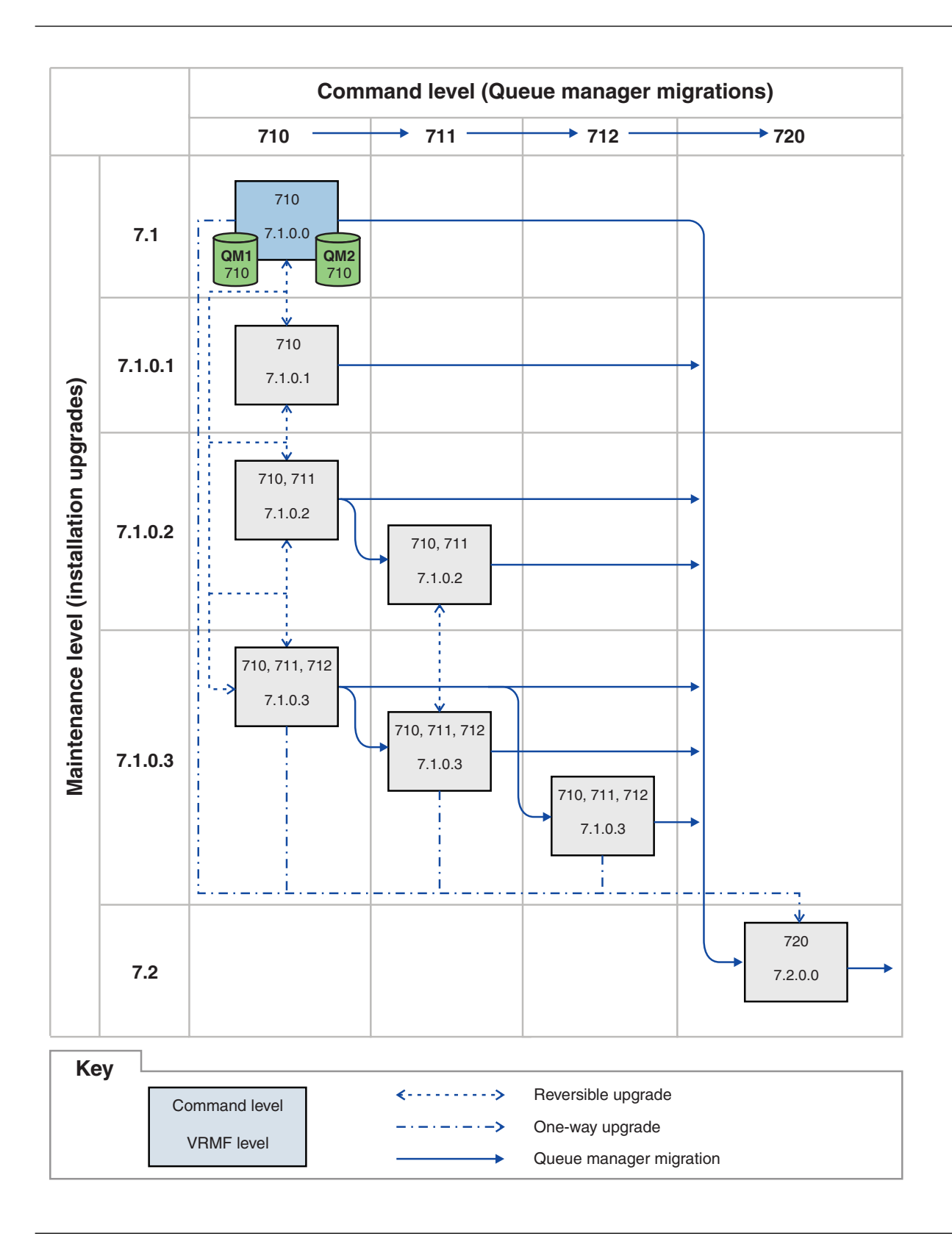

*Figure 96. Initial state, QM1 and QM2 at command level 710, and fix level 7.1.0.0*

2. Apply fix pack 7.1.0.1 to Inst\_1.

Follow the task for your platform in ["Applying and removing maintenance level updates on](#page-617-0) [platforms other than z/OS" on page 606.](#page-617-0)

3. Restart the queue managers.

Both queue managers are now running using Inst\_1 at the 7.1.0.1 maintenance level, and the 710 command level; see Figure [97 on page 640.](#page-651-0)

<span id="page-651-0"></span>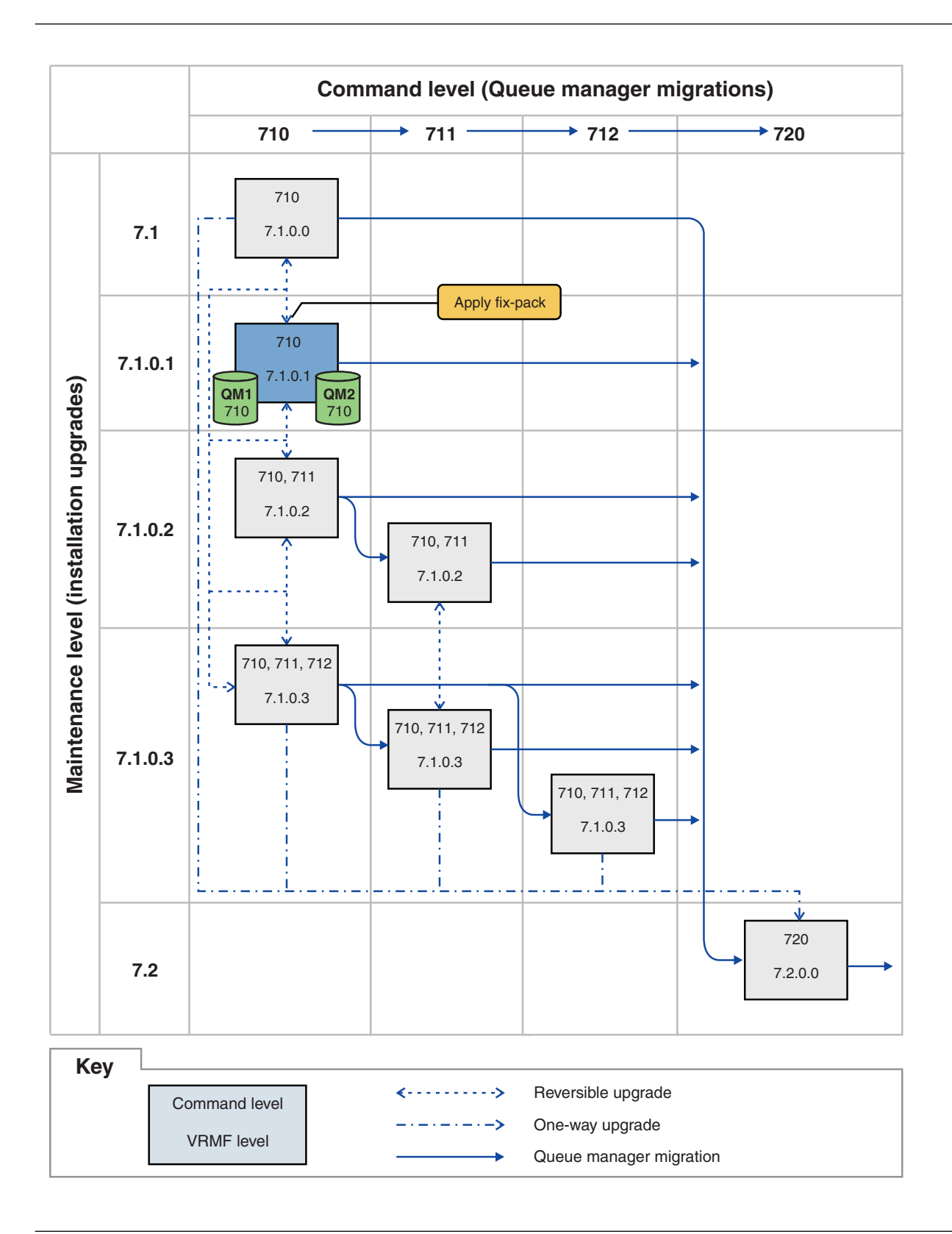

*Figure 97. QM1 and QM2 at command level 710, and fix level 7.1.0.1*

- 4. Apply fix pack 7.1.0.2.
	- a. Repeat steps [1 on page 637](#page-648-0) and [2 on page 638](#page-649-0) with fix pack 7.1.0.2.

#### <span id="page-652-0"></span>5. Restart QM1.

QM1 is now running using Inst\_1 at the 7.1.0.2 maintenance level, and the 710 command level. The queue manager is not automatically migrated to the 711 command level.

6. Migrate QM2 to the 711 command level.

#### strmqm -e CMDLEVEL=711 QM2

QM2 is using Inst\_1 at the 7.1.0.2 maintenance level, and has been migrated to the 711 command level.

# 7. Restart QM2.

QM2 is now running using Inst\_1 at the 7.1.0.2 maintenance level, and the 711 command level; see Figure [98 on page 642.](#page-653-0)

<span id="page-653-0"></span>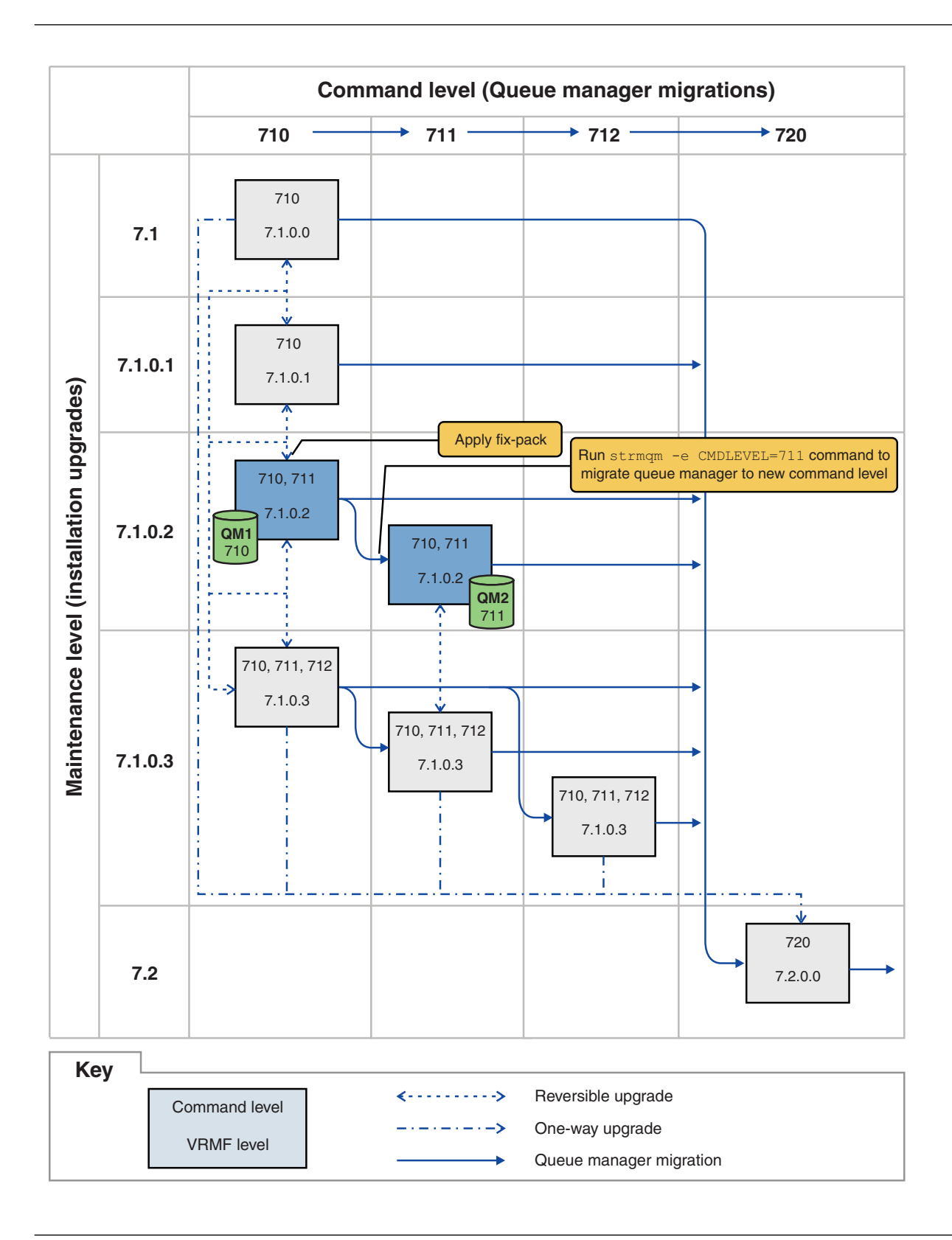

*Figure 98. QM1 at command level 710 and fix level 7.1.0.2; QM2 at command level 711 and fix level 7.1.0.2*

- 8. Apply fix pack 7.1.0.3 and migrate QM2 to the 712 command level.
	- a. Repeat steps [4 on page 640](#page-651-0) to [5 on page 641](#page-652-0) with fix pack 7.1.0.3.

b. Repeat steps [6 on page 641](#page-652-0) to [7 on page 641](#page-652-0) with command level 712.

QM1 is using Inst\_1 at the 7.1.0.3 maintenance level, and is running at the 710 command level. QM2 is using Inst\_1 at the 7.1.0.3 maintenance level, and has been migrated to the 712 command level; see Figure [99 on page 644.](#page-655-0)

<span id="page-655-0"></span>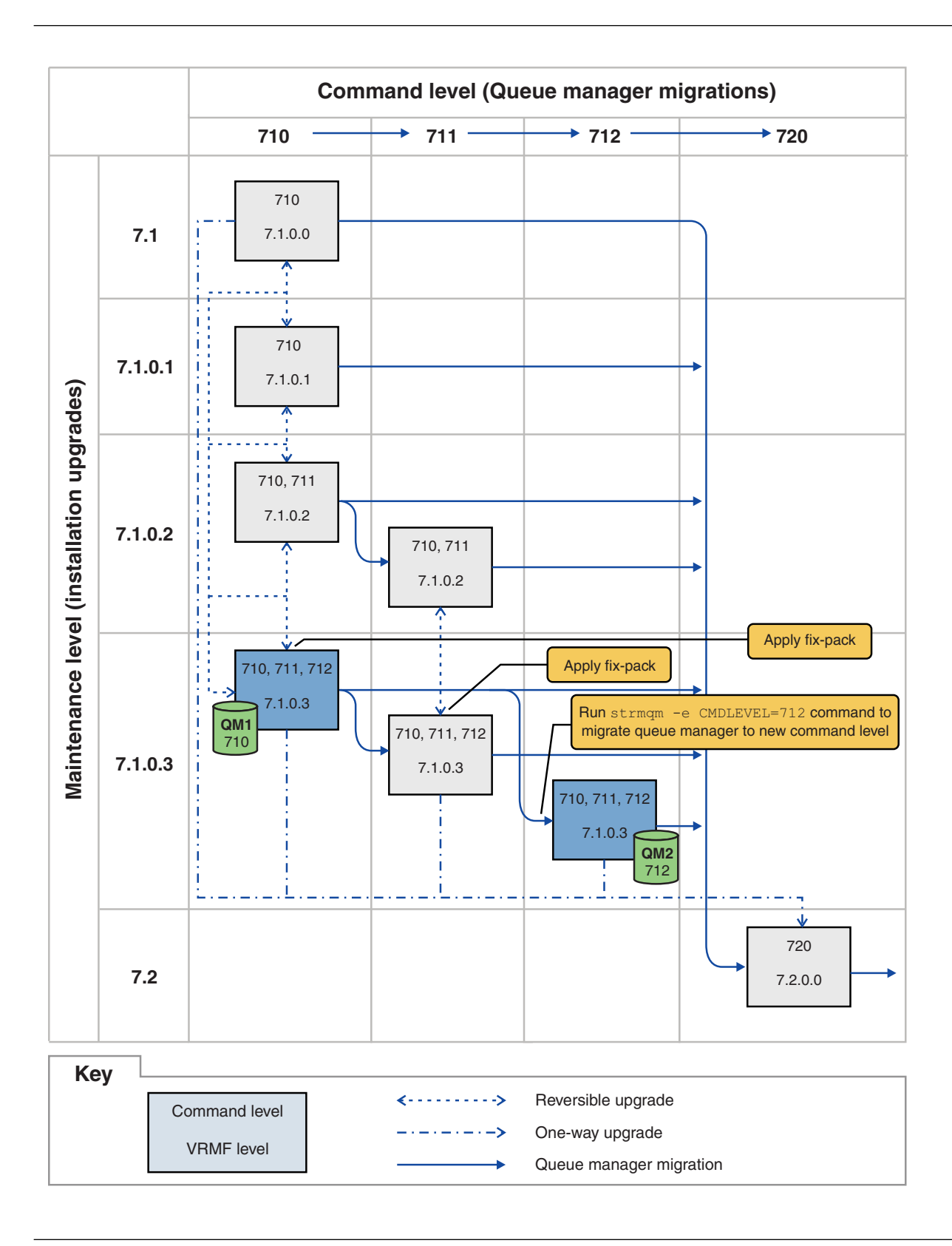

*Figure 99. QM1 at command level 710 and fix level 7.1.0.3; QM2 at command level 712 and fix level 7.1.0.3*

- 9. Migrate QM2 to version 7.2
	- On IBM i see ["Performing a side-by-side install on IBM i" on page 512.](#page-523-0)
- On UNIX, Linux, and Windows:
- a. Install version 7.2, with the installation name Inst\_2, alongside Version 7.1.
- b. Set up the local environment to the installation Inst\_2.

#### Windows:

"*Inst\_2\_INSTALLATION\_PATH*\bin\setmqenv" -s

The -s option sets up the environment for the installation that runs the **setmqenv** command.

#### UNIX:

. *Inst\_2\_INSTALLATION\_PATH*/bin/setmqenv -s

c. Run the **setmqm** command to associate QM2 with Inst\_2.

```
setmqm -m QM2 -n Inst_2
```
d. Run the **strmqm** command to start QM2 and migrate it to version 7.2.

strmqm QM2

QM1 is using Inst\_1 at the 7.1.0.3 maintenance level, and is running at the 710 command level. QM2 is using Inst\_2 at the 7.2.0.0 maintenance level, and has been migrated to the 720 command level; see Figure [99 on page 644.](#page-655-0)

Inst\_1 remains the primary installation.

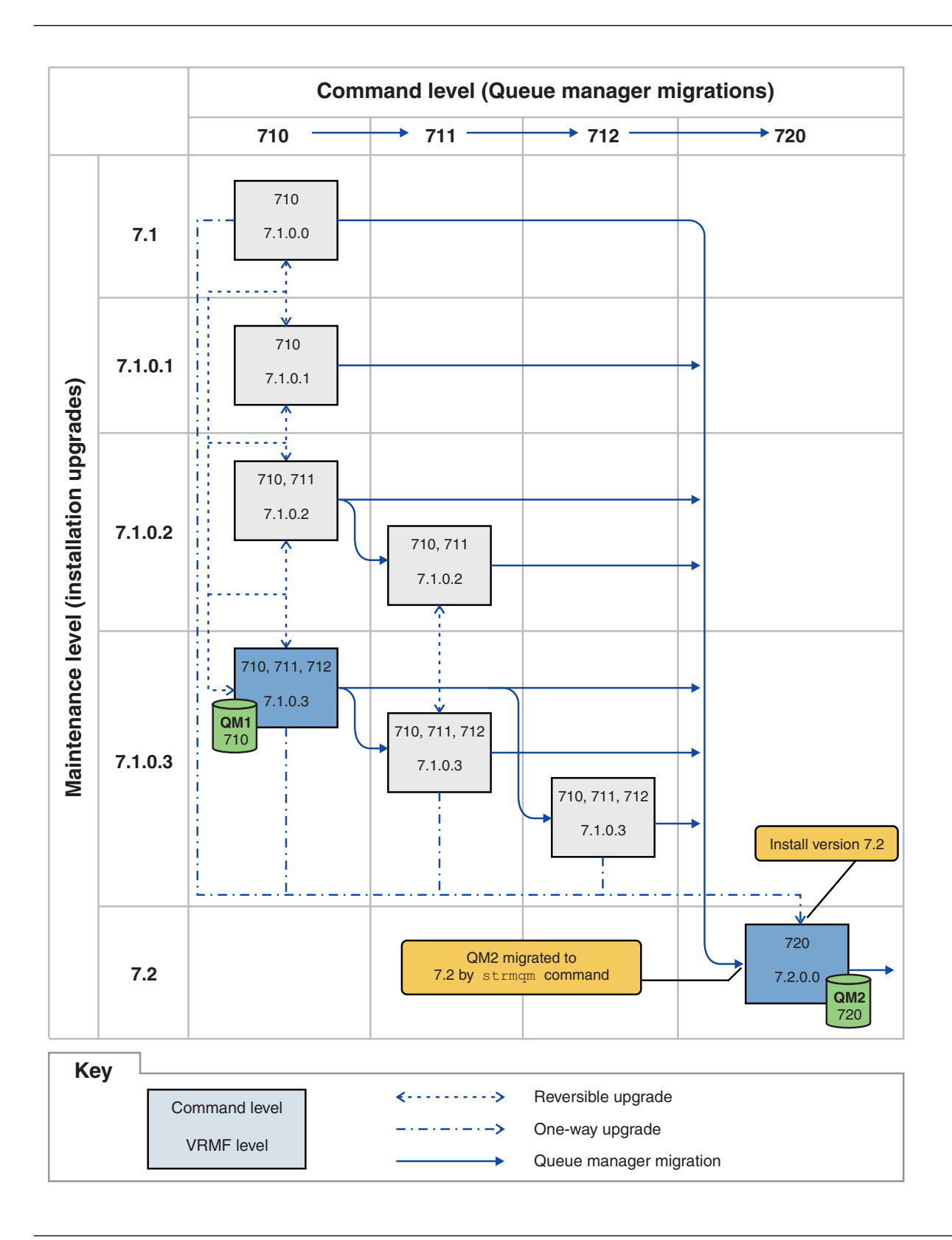

*Figure 100. QM1 at command level 710 and fix level 7.1.0.3; QM2 at command level 720 and fix level 7.2.0.0*

### **Related concepts**:

["Multi-installation queue manager coexistence on UNIX, Linux, and Windows" on page 431](#page-442-0)

["New function in maintenance level upgrades" on page 423](#page-434-0)

["Queue manager coexistence in Version 7.1" on page 428](#page-439-0)

["The version naming scheme for WebSphere MQ on platforms other than z/OS" on page 406](#page-417-0)

["The version naming scheme for WebSphere MQ for z/OS" on page 406](#page-417-0)

["Upgrade, migration, and maintenance of WebSphere MQ on platforms other than z/OS" on page 426](#page-437-0)

["Upgrade, migration, and maintenance of WebSphere MQ on z/OS" on page 424](#page-435-0)

["WebSphere MQ maintenance" on page 418](#page-429-0)

["IBM WebSphere MQ migration" on page 420](#page-431-0)

["IBM WebSphere MQ upgrade" on page 419](#page-430-0)

### **Related tasks**:

["Applying and removing maintenance level updates on platforms other than z/OS" on page 606](#page-617-0)

["Performing a side-by-side install on IBM i" on page 512](#page-523-0)

"UNIX, Linux, and Windows: Staging maintenance fixes"

### **Related reference**:

CommandLevel (MQLONG) (*WebSphere MQ V7.1 Reference*) ["z/OS: OPMODE" on page 658](#page-669-0) (*WebSphere MQ V7.1 Product Overview Guide*)

# **Querying the maintenance level**

Query the IBM WebSphere MQ maintenance level by running the **dspmqver** command

# **About this task**

After an update to the initial installation, the version indicates the maintenance level to which the product has been updated. For example, before applying any maintenance, the version is 7.0.1.0. As maintenance is applied the last two digits will be updated, for example to 7.0.1.3.

# **Procedure**

To view the version use the dspmqver command. At a command prompt, enter the following command: dspmqver. The resulting messages include the IBM WebSphere MQ version number, which shows the maintenance level.

### **Related information**:

dspmqver (*WebSphere MQ V7.1 Reference*)

# **UNIX, Linux, and Windows: Staging maintenance fixes**

Use multiple installations of IBM WebSphere MQ on the same server to control the release of maintenance fixes.

# **Before you begin**

Set up your configuration to match the first row of Figure [101 on page 649.](#page-660-0) In this scenario it is assumed you have a number of applications and two queue managers, QM1 and QM2, running on a server. IBM WebSphere MQ Version 7.0.1 is not installed on the server.

- 1. Install two copies of IBM WebSphere MQ Version 7.1. In the example, they are named Inst\_1 and Inst\_2.
- 2. Make Inst\_1 primary by running **setmqinst**.
- 3. Associate all the queue managers on the server with Inst\_1 by running **setmqm**.
- 4. Start all the queue managers on the server.
- 5. Show and connect all direct connections with the queue managers associated with Inst\_1 in IBM WebSphere MQ Explorer.
- 6. Set up remote connections to all the queue managers in each instance of IBM WebSphere MQ Explorer.

# **About this task**

You can install multiple copies of IBM WebSphere MQ on a server to stage the release of IBM WebSphere MQ fixes. Figure [101 on page 649](#page-660-0) illustrates a way of using two installations to roll out fixes. In this approach, you maintain two fix levels on a server, with the aim of getting all queue managers and applications to the production fix level before replacing the previous level on fix pack with the next level.

Which installation an application uses is driven by the queue manager an application connects to. The **setmqm** command associates a queue manager with an installation. You can associate a queue manager with a different installation as long as the installation is at the same or higher command level. In this example, all the installations are at the same command level. You can associate or reassociate a queue manager with either of the installations running any of the fix packs.

In the example, an application links to the primary installation. When it connects to a queue manager, IBM WebSphere MQ switches the linkage to the installation associated with the queue manager; see ["Multi-installation queue manager coexistence on UNIX, Linux, and Windows" on page 431.](#page-442-0)

For applications built with the link options described in the product documentation, the simplest way to configure the link library search path for IBM WebSphere MQ applications is to make an installation primary. Only if it is important to pick up a fix in the IBM WebSphere MQ link library itself, must you review the search path. Either you must make the installation with the IBM WebSphere MQ link library fix primary, or make a local adjustment for the application, perhaps by running the **setmqenv** command.

Running commands is a different matter. Commands are always run from the primary installation, or the installation you have selected by running the **setmqenv** command. If you run a command from the wrong installation, the command fails. For example, if QM1 is associated with Inst\_1, running the Windows command, Inst\_2\_Installation\_path/bin/strmqm QM1 fails.

If you are using IBM WebSphere MQ Explorer and you have two installations, you also have two IBM WebSphere MQ Explorer instances. One linked to one installation, and one to the other. Each IBM WebSphere MQ Explorer shows locally connected queue managers that are associated with the same installation as the instance of IBM WebSphere MQ Explorer. To monitor all the queue managers on a server, set up remote connections to the queue managers associated with the other installations.

<span id="page-660-0"></span>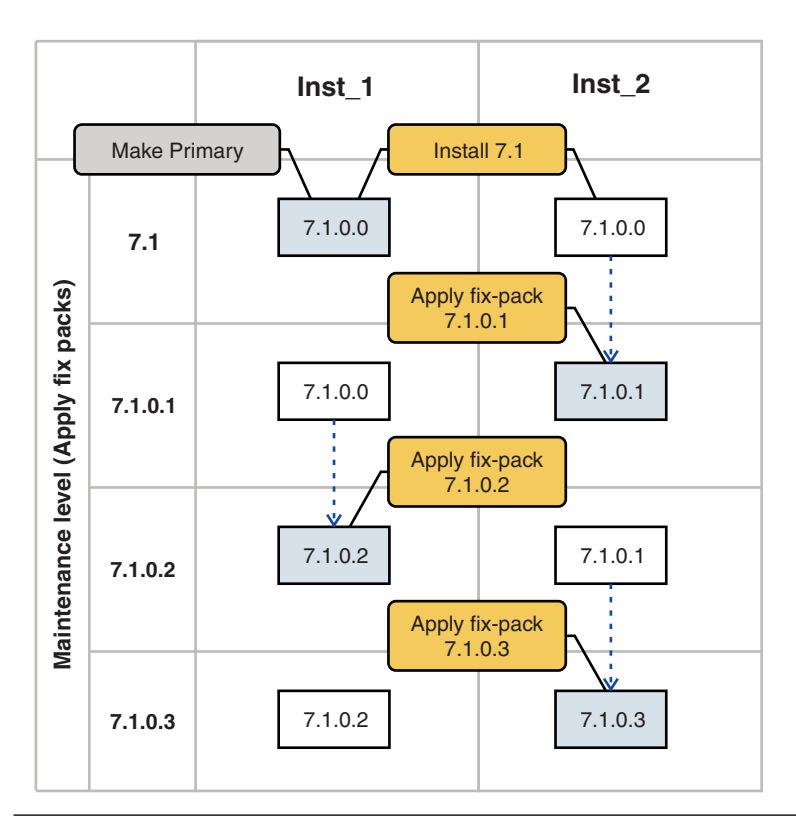

*Figure 101. Rolling fix releases*

# **Procedure**

1. Download fix pack 7.1.0.1, when it is released.

See  $\Box$  [Fix Central.](http://www.ibm.com/support/fixcentral/)

2. Apply fix pack 7.1.0.1 to Inst\_2.

Follow the task for your platform in ["Applying and removing maintenance level updates on](#page-617-0) [platforms other than z/OS" on page 606.](#page-617-0)

- 3. Verify Inst\_2.
- 4. Transfer the queue managers to Inst\_2 one at a time.
	- a. Stop QM1 and the applications connected to it.

The **endmqm** command informs an application that the queue manager it is connected to is stopping; see ["Stopping a queue manager" on page 687.](#page-698-0)

**Note:** The topic, ["Applying maintenance level upgrades to multi-instance queue managers" on](#page-642-0) [page 631,](#page-642-0) describes how to apply maintenance to a multi-instance queue manager. A multi-instance queue manager can continue to run on one server, while maintenance is applied to another server.

b. Set up the local environment to the installation Inst\_2.

<span id="page-661-2"></span>Windows:

"*Inst\_2\_INSTALLATION\_PATH*\bin\setmqenv" -s

The -s option sets up the environment for the installation that runs the **setmqenv** command.

#### UNIX:

- <span id="page-661-1"></span>. *Inst\_2\_INSTALLATION\_PATH*/bin/setmqenv -s
	- c. Associate the queue manager with Inst\_2.
- <span id="page-661-0"></span>setmqm -m QM1 -n Inst\_2
	- d. Start QM1

strmqm QM1

- e. Repeat substeps [c](#page-661-0) and [d](#page-661-1) for QM2.
- f. Set up IBM WebSphere MQ Explorer for Inst\_2.
	- 1) Start the Inst\_2 instance of IBM WebSphere MQ Explorer

**Tip:** On Windows, hover over the IBM WebSphere MQ icon in the system tray. The hover help shows the installation name associated with the IBM WebSphere MQ Explorer instance.

- 2) Click **IBM WebSphere MQ** > **Queue Managers** > **Show/Hide Queue Managers...** >
- 3) Click each directly connected queue manager listed in the Hidden Queue Managers list > **Show**.
- 4) Click **Close**.
- 5. Set Inst\_2 primary.

#### Windows:

```
"Inst_2_INSTALLATION_PATH\bin\setmqinst" -i -n Inst_2
```
UNIX:

```
Inst 2 INSTALLATION PATH/bin/setmqinst -i -n Inst 2
```
6. Down load fix pack 7.1.0.2, when it is released.

See [Fix Central.](http://www.ibm.com/support/fixcentral/)

7. Apply fix pack 7.1.0.2 to Inst 1.

Follow the task for your platform in ["Applying and removing maintenance level updates on](#page-617-0) [platforms other than z/OS" on page 606.](#page-617-0)

- 8. Verify Inst\_1.
- 9. Transfer queue managers to Inst 1 one at a time.
	- a. Follow the procedure in step [4 on page 649](#page-660-0) Replacing Inst\_2 by Inst\_1 in the instructions.
- 10. Set Inst\_1 primary.

Windows: "*Inst\_1\_INSTALLATION\_PATH*\bin\setmqinst" -i -n Inst\_1

UNIX: *Inst\_1\_INSTALLATION\_PATH*/bin/setmqinst -i -n Inst\_1

11. Repeat steps [1 on page 649](#page-660-0) to [5 on page 650](#page-661-2) for 7.1.0.3, 7.1.0.5, and so on

12. Repeat steps [6 on page 650](#page-661-2) to [10 on page 650](#page-661-2) for 7.1.0.4, 7.1.0.6, and so on.

### **Related concepts**:

["Associating a queue manager with an installation" on page 679](#page-690-0)

["Queue manager coexistence in Version 7.1" on page 428](#page-439-0)

["Multi-installation queue manager coexistence on UNIX, Linux, and Windows" on page 431](#page-442-0)

# **Related tasks**:

["Installing IBM WebSphere MQ server on Windows" on page 297](#page-308-0)

["Changing the primary installation" on page 678](#page-689-0)

["Migrating IBM WebSphere MQ library loading from Version 7.0.1 to Version 7.1" on page 535](#page-546-0) **Related reference**:

setmqenv (*WebSphere MQ V7.1 Reference*)

setmqinst (*WebSphere MQ V7.1 Reference*)

setmqm (*WebSphere MQ V7.1 Reference*)

# **Migration commands, utilities, and reference information**

A selection of commands, utilities, and application reference information related to migration are collected together in the following topics.

# **JMS PROVIDERVERSION property**

The JMS **PROVIDERVERSION** property selects whether a Java application publishes and subscribes using the queued command message interface, or the integrated call interface.

# <span id="page-662-0"></span>**Rules for selecting the WebSphere MQ messaging provider mode**

The WebSphere MQ messaging provider has two modes of operation: WebSphere MQ messaging provider normal mode, and WebSphere MQ messaging provider migration mode. You can select which mode a JMS application uses to publish and subscribe.

The WebSphere MQ messaging provider normal mode uses all the features of a MQ queue manager to implement JMS. This mode is used only to connect to a WebSphere MQ queue manager and can connect to queue managers in either client or bindings mode. This mode is optimized to use the new function.

The WebSphere MQ messaging provider migration mode uses the features and algorithms supplied with WebSphere MQ Version 6.0. If you want to connect to WebSphere Event Broker or WebSphere Message Broker version 6.0 or 6.1 using WebSphere MQ Enterprise Transport, you must use this mode. You can connect to queue manager running on a later version using this mode, but none of the new features of the later version are used.

If you are not using WebSphere MQ Real-Time Transport, the mode of operation used is determined primarily by the **PROVIDERVERSION** property of the connection factory. If you cannot change the connection factory that you are using, you can use the com.ibm.msg.client.wmq.overrideProviderVersion property

to override any setting on the connection factory. This override applies to all connection factories in the JVM but the actual connection factory objects are not modified.

You can set **PROVIDERVERSION** to the possible values: 7, 6, or *unspecified*. However, **PROVIDERVERSION** can be a string in any one of the following formats:

- $\cdot$  V.R.M.F
- $\cdot$  V.R.M
- $\cdot$  V.R
- $\bullet$  V

where V, R, M and F are integer values greater than or equal to zero.

#### **7 - Normal mode**

Uses the WebSphere MQ messaging provider normal mode.

If you set **PROVIDERVERSION** to 7only the WebSphere MQ messaging provider normal mode of operation is available. If the queue manager specified in the connection factory settings is not a Version 7.0.1 queue manager, the createConnection method fails with an exception.

The WebSphere MQ messaging provider normal mode uses the sharing conversations feature and the number of conversations that can be shared is controlled by the **SHARECNV()** property on the server connection channel. If this property is set to 0, you cannot use WebSphere MQ messaging provider normal mode and the createConnection method fails with an exception.

#### **6 - Migration mode**

Uses the WebSphere MQ messaging provider migration mode.

The WebSphere MQ classes for JMS use the features and algorithms supplied with WebSphere MQ version 6.0. If you want to connect to WebSphere Event Broker version 6.0 or WebSphere Message Broker version 6.0 or 6.1 using WebSphere MQ Enterprise Transport version 6.0, you must use this mode. You can connect to a WebSphere MQ version 7.0.1 queue manager using this mode, but none of the new features of a version 7.0.1 queue manager are used, for example, read ahead or streaming. If you have a WebSphere MQ version 7.0.1 client connecting to a WebSphere MQ version 7.0.1 queue manager on a distributed platform or a WebSphere MQ version 7.0.1 queue manager on z/OS, then the message selection is done by the queue manager rather than on the client system.

#### *unspecified*

The **PROVIDERVERSION** property is set to *unspecified* by default.

A connection factory that was created with a previous version of WebSphere MQ classes for JMS in JNDI takes this value when the connection factory is used with the new version of WebSphere MQ classes for JMS. The following algorithm is used to determine which mode of operation is used. This algorithm is used when the createConnection method is called and uses other aspects of the connection factory to determine if WebSphere MQ messaging provider normal mode or WebSphere MQ messaging provider migration mode is required.

- 1. First, an attempt to use WebSphere MQ messaging provider normal mode is made.
- 2. If the queue manager connected is not WebSphere MQ version 7.0.1, the connection is closed and WebSphere MQ messaging provider migration mode is used instead.
- 3. If the **SHARECNV** property on the server connection channel is set to 0, the connection is closed and WebSphere MQ messaging provider migration mode is used instead.
- 4. If **BROKERVER** is set to V1 or the new default *unspecified* value, WebSphere MQ messaging provider normal mode continues to be used, and therefore any publish/subscribe operations use the new WebSphere MQ version 7.0.1 features.

If WebSphere Event Broker or WebSphere Message Broker are used in compatibility mode (and you want to use version 6.0 publish/subscribe function rather than the WebSphere MQ version 7.0.1 publish/subscribe function), set **PROVIDERVERSION** to 6, and ensure WebSphere MQ messaging provider migration mode is used.

See **3** sc10600\_.dita (*WebSphere MQ V7.1 Reference*) for information about the PSMODE parameter of the ALTER QMGR command for further information on compatibility.

- 5. If **BROKERVER** is set to V2 the action taken depends on the value of **BROKERQMGR** (*WebSphere MQ V7.1 Reference*) :
	- v If the **BROKERQMGR** (*WebSphere MQ V7.1 Reference*) is blank:

If the queue specified by the **BROKERCONQ** (*WebSphere MQ V7.1 Reference*) property can

be opened for output (that is, MQOPEN for output succeeds) and **PSMODE** on the queue manager is set to COMPAT or DISABLED, then WebSphere MQ messaging provider migration mode is used.

v If the queue specified by the **BROKERCONQ** (*WebSphere MQ V7.1 Reference*) property cannot

be opened for output, or the **PSMODE** attribute is set to ENABLED: WebSphere MQ messaging provider normal mode is used.

v If **BROKERQMGR** (*WebSphere MQ V7.1 Reference*) is non-blank : WebSphere MQ messaging provider mode is used.

#### **Related information**:

[When to use PROVIDERVERSION](#page-664-0) (*WebSphere MQ V7.1 Reference*)

BROKERQMGR (*WebSphere MQ V7.1 Reference*)

BROKERCONQ (*WebSphere MQ V7.1 Reference*)

<span id="page-664-0"></span>**PSMODE** 

### **When to use PROVIDERVERSION**

In two cases you must override the default selection of **PROVIDERVERSION** for the WebSphere MQ classes for JMS to work correctly.

There are two scenarios where you cannot use the algorithm described in  $\Box$  [Rules for selecting the](#page-662-0) [WebSphere MQ messaging provider mode](#page-662-0) (*WebSphere MQ V7.1 Reference*); consider using **PROVIDERVERSION** in these scenarios.

- 1. If WebSphere Event Broker or WebSphere Message Broker is in compatibility mode, you must specify **PROVIDERVERSION** for them to work correctly.
- 2. If you are using WebSphere Application Server Version 6.0.1, WebSphere Application Server Version 6.0.2, or WebSphere Application Server Version 6.1, connection factories are defined using the WebSphere Application Server administrative console.

In WebSphere Application Server the default value of the **BROKERVER** property on a connection factory is V2. The default **BROKERVER** property for connection factories created by using **JMSAdmin** or WebSphere MQ Explorer is V1. This property is now "unspecified" in WebSphere MQ.

If **BROKERVER** is set to V2 (either because it was created by WebSphere Application Server or the connection factory has been used for publish/subscribe before) and has an existing queue manager that has a **BROKERCONQ** defined (because it has been used for publish/subscribe messaging before), the WebSphere MQ messaging provider migration mode is used.

However, if you want the application to use peer-to-peer communication and the application is using an existing queue manager that has ever done publish/subscribe, and has a connection factory with **BROKERVER** set to 2 (if the connection factory was created in WebSphere Application Server this is the default), the WebSphere MQ messaging provider migration mode is used. Using WebSphere MQ

messaging provider migration mode in this case is unnecessary; use WebSphere MQ messaging provider normal mode instead. You can use one of the following methods to work around this:

- Set BROKERVER to 1 or unspecified. This is dependent on your application.
- v Set **PROVIDERVERSION** to 7, which is a custom property in WebSphere Application Server Version 6.1. The option to set custom properties in WebSphere Application Server Version 6.1 and later is not currently documented in the WebSphere Application Server product documentation.

Alternatively, use the client configuration property, or modify the queue manager connected so it does not have the **BROKERCONQ**, or make the queue unusable.

#### **Related information**:

[Rules for selecting the WebSphere MQ messaging provider mode](#page-662-0) (*WebSphere MQ V7.1 Reference*)

# **strmqbrk: Migrate the IBM WebSphere MQ Version 6.0 publish/subscribe broker to Version 7.1**

Migrate the persistent state of a IBM WebSphere MQ publish/subscribe broker to a Version 7.1 queue manager.

# **Purpose**

Use the **strmqbrk** command to migrate the state of a IBM WebSphere MQ Version 6.0 publish/subscribe broker to IBM WebSphere MQ Version 7.1 queue manager. If the queue manager has already been migrated, no action is taken.

In IBM WebSphere MQ Version 6.0, **strmqbrk** started a broker. IBM WebSphere MQ Version 7.1 publish/subscribe cannot be started in this manner. To enable publish/subscribe for a queue manager, use the **ALTER QMGR** command.

You can also use the **runmqbrk** command. This has the same parameters as **strmqbrk** and exactly the same effect.

# **Syntax**

AIX, HP-UX, Linux, Solaris, and Windows

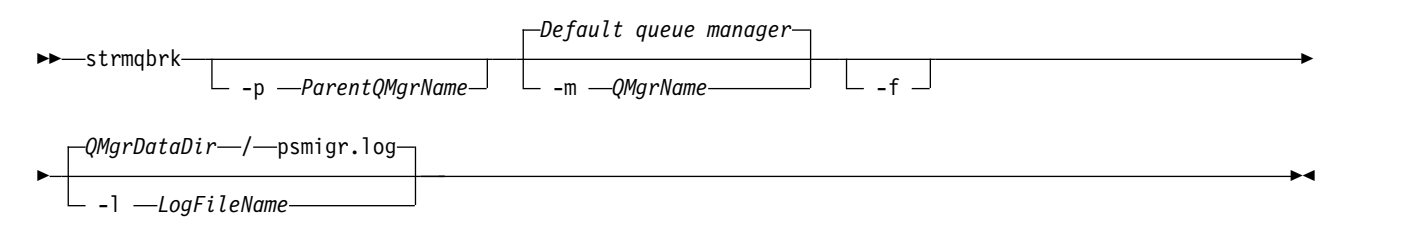

# **Optional parameters**

AIX, HP-UX, Linux, Solaris, and Windows

**-p** *ParentQMgrName*

**Note:** This option is deprecated. **strmqbrk** migrates the parent connection automatically. If you specify the current parent queue manager, a warning message is issued and migration continues. If you specify a different queue manager, a error is issued and migration is not performed.

**-m** *QMgrName*

The name of the queue manager to be migrated. If you do not specify this parameter, the command is routed to the default queue manager.

- **-f** Force migration. This option specifies that objects created during the migration replace existing objects with the same name. If this option is not specified, if migration would create a duplicate object, a warning is issued, the object is not created, and migration continues.
- **-l** *LogFileName*

Log migration activity to the file specified in *LogFileName*.

# **Syntax**

i5/OS ►► STRMQMBRK -PARENTMOM—*(ParentOMgrName)* - L -MOMNAME *—OMgrName* ►◄

# **Optional parameters**

AIX, HP-UX, Linux, Solaris, and Windows

#### **-PARENTMQM***(ParentQMgrName)*

**Note:** This option is deprecated.

If you specify the current parent queue manager, a warning message is issued and migration continues. If you specify a different queue manager, a warning is issued and migration is not performed.

#### **-MQMNAME** *QMgrName*

The name of the queue manager to be migrated. If you do not specify this parameter, the command is routed to the default queue manager.

### **Related information**:

ALTER QMGR (*WebSphere MQ V7.1 Reference*)

# **migmbbrk**

The migmbbrk command migrates publish/subscribe configuration data from WebSphere Event Broker Version 6.0 or WebSphere Message Broker Version 6.0 or 6.1 to WebSphere MQ Version 7.0.1 or later versions.

# **Purpose**

**The migmbbrk command is not supported on all of the platforms that WebSphere MQ supports. See** *Supported operating systems* **for details.**

To use the **migmbbrk** command you must be using at least WebSphere Message Broker Version 6.0, Fix Pack 9, or WebSphere Message Broker Version 6.1, Fix Pack 4.

Use the **migmbbrk** command to migrate the publish/subscribe configuration data from a WebSphere Event Broker Version 6.0 or a WebSphere Message Broker Version 6.0 or Version 6.1 broker to a WebSphere MQ Version 7.0.1 or later queue manager. The command runs a migration process that migrates the following publish/subscribe configuration data to the queue manager that is associated with the named broker:

- Subscriptions
- v Subscription points. (Subscription points are supported only when RFH2 messages are used.)
- Streams
- Retained publications

The **migmbbrk** command does not migrate the Access Control List (ACL). Instead, running the migration with the -t or -r parameters produces a file containing suggested setmqaut commands to set up a security environment in the queue manager that is equivalent to the security environment that existed in the broker. You must review and modify the security command file as needed and run the commands to set up a security environment in the queue manager, equivalent to the one that existed in the broker, before you run the migration with the -c parameter to complete the migration.

**Note:** On UNIX systems, all authorities are held by user groups internally, not by principals. This has the following implications:

- v If you use the **setmqaut** command to grant an authority to a principal, the authority is granted to the primary user group of the principal. This means that the authority is effectively granted to all members of that user group.
- v If you use the **setmqaut** command to revoke an authority from a principal, the authority is revoked from the primary user group of the principal. This means that the authority is effectively revoked from all members of that user group.

You must issue the **migmbbrk** command from a command window that can execute both WebSphere MQ and WebSphere Message Broker commands successfully. Typically this is true if the command is issued from a WebSphere Message Broker command console.

The WebSphere Event Broker Version 6.0 or WebSphere Message Broker Version 6.0 or 6.1 publish/subscribe configuration data, which is stored in the subscription database tables, is not deleted by the migration process. This configuration data is therefore available to use until you explicitly delete it.

# **Syntax**

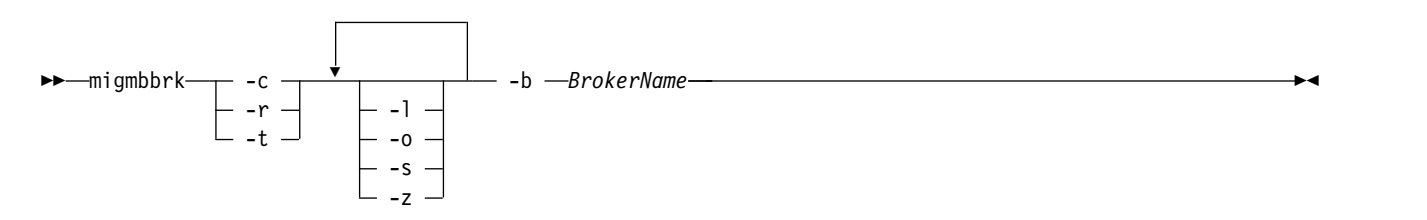

# **Required parameters**

**-b** *BrokerName*

The name of the broker that is the source of the publish/subscribe configuration data that is to be migrated. The queue manager to which the publish/subscribe configuration data is migrated is the queue manager that is associated with the named broker.

**-c** 

Complete the migration of the publish/subscribe configuration data. The completion phase of the migration uses the topic objects that are created in the initial -t phase. It is possible that the broker state has changed since the initial phase was run and that new additional topic objects are now required. If so, the completion phase creates new topic objects as necessary. The completion phase does not delete any topic objects that have become unnecessary; you might need to delete any topic objects that you do not require.

Before you complete the migration you must review and modify the security command file produced in the -r or -t phase as required and execute the commands to set up a security environment in the queue manager, equivalent to the one that existed in the broker.

Before you run this completion phase, you must run the initial -t phase. You cannot use the -c parameter with the -r parameter or the -t parameter. This phase also creates a migration log.

**-r** 

Rehearse the migration process but do not change anything. You can use this parameter before

running the migration with the -t parameter, to create a migration log, including any errors, so that you can observe what the result of the migration process would be, but without changing the current configurations.

Rehearsing the migration also produces a file containing suggested setmqaut commands to set up a security environment in the queue manager that is equivalent to the security environment that existed in the broker. Before you complete the migration with the -c parameter you must review and modify the security command file as required and execute the commands to set up a security environment in the queue manager, equivalent to the one that existed in the broker.

You cannot use the -r parameter with the -c parameter or the -t parameter.

**-t** 

Create topic objects that might be needed in the queue manager, based on the ACL entries that are defined in the broker.

Use of the -t parameter also produces a file containing suggested setmqaut commands to set up a security environment in the queue manager that is equivalent to the security environment that existed in the broker. The topic objects are created in anticipation of you executing the security commands to create ACLs for the topic objects. Before you complete the migration with the -c parameter you must review and modify the security command file as required and execute the commands to set up a security environment in the queue manager, equivalent to the one that existed in the broker.

You must run this phase before you run the completion phase with the -c parameter. You cannot use the -t parameter with the -c parameter or the -r parameter. This phase also creates a migration log.

# **Optional parameters**

**-l** 

Leave the broker running. If you do not specify this parameter, the broker is shut down by default at the end of the migration process.

**-o** 

Overwrite any subscription or retained publication that exists in the queue manager and that has the same name as a subscription or retained publication that is being migrated from the broker, with the publish/subscribe configuration data that was retrieved from the broker. The -o parameter has no effect if you use it with the -r parameter.

**-s** 

Discard any intermediate configuration data that was retained from a previous instance of the migration process that failed or was interrupted. The migration process populates private queues with temporary data. If the migration process completes successfully, the temporary data is deleted. If you do not specify this parameter and the migration process fails or is interrupted, the temporary data is retained and is used by the migration process if you restart it, so that the process resumes at the point where it previously failed or was interrupted.

**-z** 

Run the migration process, regardless of whether it has previously run to a successful completion. If you do not specify this parameter and the migration process has previously run to a successful completion, the process recognizes this fact and exits. You can use the -o parameter with the -z parameter, but this is not mandatory. A previous rehearsal of the migration using the -r parameter does not count as a successful completion.

# **Return codes**

<span id="page-669-0"></span>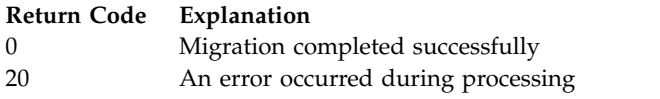

# **Output files**

The migration process writes two output files to the current directory:

#### **amqmigrateacl.txt**

A file containing a list of setmqaut commands, created in the current directory for you to review, change, and run if appropriate, to help you to reproduce your ACLs.

**amqmigmbbrk.log**

A log file containing a record of the details of the migration.

# **Examples**

This command migrates the publish/subscribe configuration data of broker BRK1 into its associated queue manager and specifies that the migration process runs regardless of whether it has previously run to a successful completion. It also specifies that any subscription or retained publication that exists in the queue manager, that has the same name as a subscription or retained publication that is being migrated from the broker, must be overwritten.

migmbbrk -z -o -b BRK1

# **Supported operating systems**

The **migmbbrk** command is supported only on the following platforms that support WebSphere Event Broker Version 6.0 or WebSphere Message Broker Version 6.0:

Microsoft Windows XP Professional with SP2, 32–bit versions only Solaris x86-64 platform: Solaris 10 Solaris SPARC platform: Sun Solaris 9 (64–bit) AIX Version 5.2 or later, 64–bit only HP-UX Itanium platform: HP-UX 11i Linux zSeries (64-bit) Linux PowerPC® (64–bit) Linux Intel x86 Linux Intel x86–64

On z/OS, the equivalent function to the migmbbrk command is provided by the CSQUMGMB utility.

# **z/OS: OPMODE**

The availability of new functions and backward migration for WebSphere MQ for z/OS is controlled by the **OPMODE** parameter in the **CSQ6SYSP** macro. To access V7.1 capabilities, change the value of **OPMODE** to OPMODE=(NEWFUNC,710). To restrict the use of new capabilities, and retain the ability to revert the queue manager to its earlier level, leave **OPMODE** at its default setting, OPMODE=(COMPAT,710)

The default setting of **OPMODE** at V7.1 is OPMODE=(COMPAT,710). The default settings for a queue manager, when initially run at V7.1, restrict it to a limited set of the new functions. The restriction makes it possible to revert a queue manager to its earlier release level, if you must do so.

If you query the value of **OPMODE** with the command **DIS** SYSTEM, the result is (COMPAT, *VRM*), where *VRM* is a release level. *VRM* is the same as the queue manager command level. The value of *VRM* is the release level you can revert the queue manager back to. If the queue manager is newly created at V7.1, then VRM=710. If the queue manager was previously run on V7.0.1, then VRM=701.

Make all the new functions in the release available to a queue manager by setting **OPMODE** to OPMODE=(NEWFUNC,710). If you change the setting of **OPMODE** for a queue manager to OPMODE=(NEWFUNC,710), you can no longer revert the queue manager to run on an earlier release level.

Each queue manager in a queue sharing group must have **OPMODE** set to OPMODE=(NEWFUNC,710) and be restarted in order for any queue manager in the queue sharing group to utilize v7.1 function.

You can reset **OPMODE** to OPMODE=(COMPAT,710), after setting OPMODE=(NEWFUNC,710), to prevent new functions being used. If you do so, **DIS** SYSTEM shows OPMODE=(COMPAT,710), indicating that you cannot revert the queue manager to a previous version of WebSphere MQ.

The syntax of **OPMODE** is as follows:

#### **OPMODE**=(*Mode*,*VerificationLevel*)

OPMODE specifies the operation mode of the queue manager.

The default setting of OPMODE is OPMODE=(COMPAT,710).

*Mode*

Specifies the requested operation mode. The values are as follows:

#### **COMPAT**

The queue manager runs in compatibility mode. Certain new functions are not available. The queue manager can be migrated back to an earlier release.

#### **NEWFUNC**

All new functions provided in this level of code are available. The queue manager cannot be migrated back to an earlier release.

#### *VerificationLevel*

*VerificationLevel* is a Version.Release.Modification (VRM) code, without punctuation; 710, for example.

The value of *VerificationLevel* ensures that the **CSQ6SYSP** parameters are coded for use with the level of **CSQ6SYSP** macro being compiled. If *VerificationLevel* does not match the VRM level of SCSQMACS used for **CSQ6SYSP**, then a compile-time error is reported. The *VerificationLevel* is compiled into the parameter module.

At queue manager startup, if the *VerificationLevel* does not match the release level of the queue manager, then COMPAT mode is forced.

The intent of the *VerificationLevel* parameter is to avoid inadvertent and irreversible setting of OPMODE to NEWFUNC. The mistake might occur when migrating to a future version of WebSphere MQ using **CSQ6SYSP** statements prepared for an older version of the queue manager. It might also occur using a **CSQ6SYSP** parameter module built with an older version of the SCSQMACS macros.

If you need assistance to revert to an earlier version of WebSphere MQ, contact your IBM support center.

#### **Related information**:

[Using CSQ6SYSP](#page-1136-0)

DISPLAY SYSTEM (*WebSphere MQ V7.1 Reference*)

#### **z/OS: OPMODE restrictions by version**

The availability of new functions and backward migration for IBM WebSphere MQ for z/OS is controlled by the **OPMODE** parameter in the **CSQ6SYSP** macro. The **OPMODE** parameter determines whether you can use selected new functions, before you commit to staying at a given release. The functions and capabilities that are restricted in the different versions of the product are listed here.

#### **IBM WebSphere MQ Version 7.0.1**

*Table 80. Functions and capabilities in version 7.0.1*

| Function                                                  | Reference                                                                                                    |
|-----------------------------------------------------------|----------------------------------------------------------------------------------------------------|
| Log compression                                           | Log compression                                                                                                    |
| <b>GROUP</b> units of recovery                            | Unit of recovery disposition (WebSphere MQ V7.1<br>Product Overview Guide)                                                   |
| Publish/subscribe migration using the CSQUMGMB<br>utility | $\vert$<br>$\blacksquare$<br>The migrate publish/subscribe configuration utility<br>(CSQUMGMB) (WebSphere MQ V7.1 Reference) |

# **IBM WebSphere MQ Version 7.1**

*Table 81. Functions and capabilities in version 7.1*

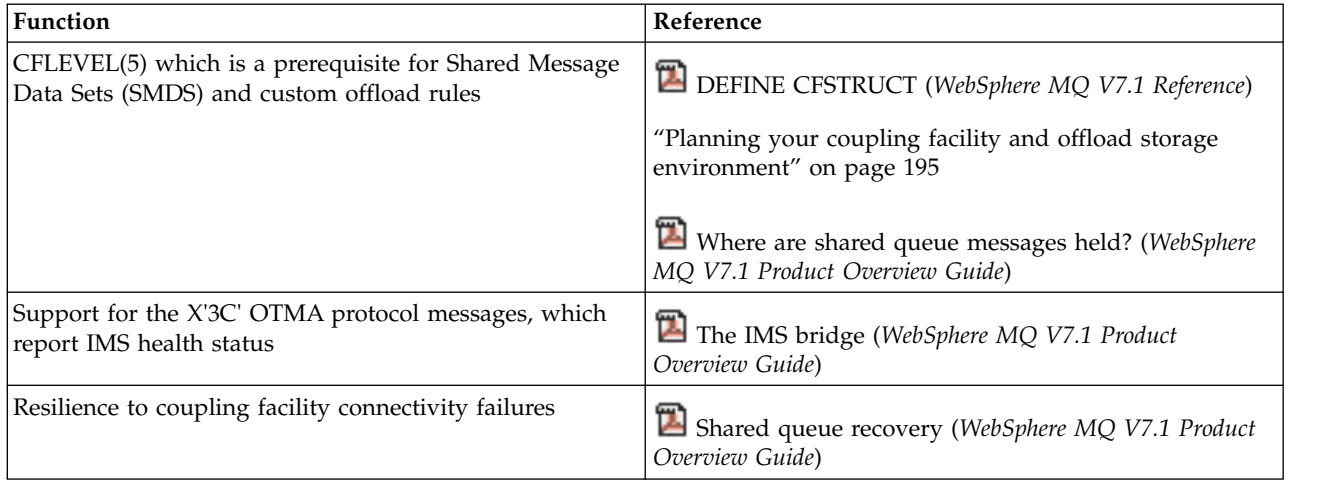

# **Publish/subscribe migration log file**

The publish/subscribe migration log file is called amqmigmbbrk.log. It shows the details of the migration.

# **Identifying subscriptions in the log file or error messages**

The log file identifies a subscription in the log file or an error message by listing its properties, including its topic string. The topic string can be up to 10,240 characters long, and is expressed in Unicode in the broker. The topic string might be too long or contain characters that cannot be represented in the current character set.

To identify subscriptions precisely, the migration process assigns a sequence number to every broker subscription that it encounters. The sequence starts at 1. When a subscription is identified by the migration process, the identification includes the sequence number, and anything else that is known about the subscription.

You can use the **mqsireportproperties** broker command to list subscriptions in the broker in the same order as the migration process. For example, the fourth subscription that the migration process counts is also the fourth that is listed by **mqsireportproperties**. With this information, you can correlate the sequence number from the log file or error message with the subscription in the broker.

The broker command to list the subscriptions is as follows:

mqsireportproperties *brokername* -e default -o DynamicSubscriptionEngine -r

To store the results in a file called, for example, outfile.txt, the command is as follows:

```
mqsireportproperties brokername -e default
-o DynamicSubscriptionEngine -r > outfile.txt
```
### **Example**

The following log file lists the actions that have been performed by a successful migration process. It shows the migration of subscriptions, ACLs, and retained publications.

```
2009-01-28 11:43:54.187: Migrating Pub/Sub state from Websphere Message Broker: TEST_BROKER
2009-01-28 11:43:54.187: Into queue manager: TEST_QM
2009-01-28 11:43:54.187: Command switches:
2009-01-28 11:43:54.187: -t
2009-01-28 11:43:54.187: -z
2009-01-28 11:43:54.187: -l
2009-01-28 11:43:55.484: Starting to parse subscriptions ...
2009-01-28 11:43:55.484: Migrating subscriptions for topic string RFH2/EU/France/Toison
2009-01-28 11:43:55.484: [1] Migrating subscription for:
2009-01-28 11:43:55.484: Format: mqrfh2
2009-01-28 11:43:55.484: Queue Manager: PSMIG_QM
2009-01-28 11:43:55.484: Queue: PUBSUB.FRANCE.QUEUE
2009-01-28 11:46:23.968: Migrating subscriptions for topic string RFH2/EU/France/Carnac
2009-01-28 11:46:23.968: [2] Migrating subscription for:
2009-01-28 11:46:23.968: Format: mqrfh2
2009-01-28 11:46:23.968: Queue Manager: PSMIG_QM
2009-01-28 11:46:23.968: Queue: PUBSUB.FRANCE.QUEUE
2009-01-28 11:46:23.968: Migrating subscriptions for topic string $SYS/STREAM/TEST_STREAM/RFH1/EU/France/Pontivy
2009-01-28 11:46:23.984: [3] Migrating subscription for:
2009-01-28 11:46:23.984: Format: mqrfh2
2009-01-28 11:46:23.984: Queue Manager: PSMIG_QM
2009-01-28 11:46:23.984: Queue: PUBSUB.FRANCE.QUEUE
2009-01-28 11:46:24.031: Migrating subscriptions for topic string $SYS/Broker/+/warning/expiry/Subscription/#
2009-01-28 11:46:24.031: [4] Migrating subscription for:
2009-01-28 11:46:24.031: Format: mqrfh2
2009-01-28 11:46:24.031: Queue Manager: PSMIG_QM
2009-01-28 11:46:24.031: Queue: PUBSUB.SAMPLE.QUEUE
2009-01-28 11:46:24.125: Migrating subscriptions for topic string $SYS/Broker/+/Subscription/#
2009-01-28 11:46:24.125: [5] Migrating subscription for:
2009-01-28 11:46:24.125: Format: mqrfh2
2009-01-28 11:46:24.125: Queue Manager: PSMIG_QM
2009-01-28 11:46:24.125: Queue: PUBSUB.SAMPLE.QUEUE
2009-01-28 11:46:24.140: Migrating subscriptions for topic string $SYS/Broker/+/Status
2009-01-28 11:46:24.140: [6] Migrating subscription for:
2009-01-28 11:46:24.140: Format: mqrfh2
2009-01-28 11:46:24.140: Queue Manager: PSMIG_QM
2009-01-28 11:46:24.140: Queue: PUBSUB.SAMPLE.QUEUE
2009-01-28 11:46:24.156: Migrating subscriptions for topic string $SYS/Broker/+/Status/ExecutionGroup/#
2009-01-28 11:46:24.156: [7] Migrating subscription for:
2009-01-28 11:46:24.156: Format: mqrfh2
2009-01-28 11:46:24.156: Queue Manager: PSMIG_QM
2009-01-28 11:46:24.156: Queue: PUBSUB.SAMPLE.QUEUE
2009-01-28 11:46:24.250: Migrating subscriptions for topic string $SYS/STREAM/TEST_STREAM/RFH1/EU/France/Kersaux
2009-01-28 11:46:24.250: [8] Migrating subscription for:
2009-01-28 11:46:24.250: Format: mqrfh2
2009-01-28 11:46:24.250: Queue Manager: PSMIG_QM
2009-01-28 11:46:24.250: Queue: PUBSUB.FRANCE.QUEUE
2009-01-28 11:46:24.281: ... finished parsing subscriptions
2009-01-28 11:46:24.281: Starting to parse topics ...
2009-01-28 11:46:24.281: Migrating ACLs for topic string
2009-01-28 11:46:24.281: Migrating ACLs for topic string RFH2/EU/France/Toison
2009-01-28 11:46:24.281: Migrating ACLs for topic string RFH2/EU/France/Carnac
2009-01-28 11:46:24.281: Migrating ACLs for topic string $SYS/STREAM/TEST_STREAM/RFH1/EU/France/Pontivy
2009-01-28 11:46:24.281: Migrating ACLs for topic string $SYS/Broker/+/warning/expiry/Subscription/#
2009-01-28 11:46:24.281: None found.
2009-01-28 11:46:24.281: Migrating ACLs for topic string $SYS/Broker/+/Subscription/#
2009-01-28 11:46:24.281: None found.
2009-01-28 11:46:24.281: Migrating ACLs for topic string $SYS/Broker/+/Status
2009-01-28 11:46:24.281: None found.
2009-01-28 11:46:24.281: Migrating ACLs for topic string $SYS/Broker/+/Status/ExecutionGroup/#
2009-01-28 11:46:24.281:
2009-01-28 11:46:24.281: Migrating ACLs for topic string $SYS/STREAM/TEST_STREAM/RFH1/EU/France/Kersaux
2009-01-28 11:46:24.281: ... finished parsing topics
2009-01-28 11:46:24.281: Starting to parse retained publications ...
2009-01-28 11:46:24.296: Migrating retained publications for topic string $SYS/Broker/TEST_BROKER/Status
2009-01-28 11:46:24.296: Migrating retained publication for default subscription point.
2009-01-28 11:46:24.906: ... finished parsing retained publicatons
2009-01-28 11:46:24.968:
```

```
All Pub/Sub data has been retrieved from the broker.
```

```
2009-01-28 11:46:24.968: Applying changes to queue manager Pub/Sub state.
2009-01-28 11:46:24.972: Created topic object: MIGMBBRK.TOPIC.00004
2009-01-28 11:46:24.972: Created topic object: MIGMBBRK.TOPIC.00003
2009-01-28 11:46:24.972: Created topic object: MIGMBBRK.TOPIC.00002
2009-01-28 11:46:24.972: Created topic object: MIGMBBRK.TOPIC.00001
2009-01-28 11:46:24.977: Defining subscription [1]
2009-01-28 11:46:24.977: Defining subscription [2]
2009-01-28 11:46:24.977: Defining subscription [3]
2009-01-28 11:46:24.977: Defining subscription [4]
2009-01-28 11:46:24.993: Defining subscription [5]
2009-01-28 11:46:24.993: Defining subscription [6]
2009-01-28 11:46:24.993: Defining subscription [7]
2009-01-28 11:46:24.993: Defining subscription [8]
2009-01-28 11:46:29.996: Migration completion message written.
```
# **PROPCTL channel options**

Use **PROPCTL** channel attribute to control which message properties are included in a message that is sent from a V7.0 queue manager to a queue manager from an earlier version of WebSphere MQ.

*Table 82. Channel message property attribute settings*

| <b>PROPCTL</b> | Description                                                                                                    |
|----------------|----------------------------------------------------------------------------------------------------|
| <b>ALL</b>     | Use this option if applications connected to the V6 queue manager are able to process any<br>properties placed in a message by a V7.0 application.                                                                                                    |
|                | All properties are sent to the V6 queue manager, in addition to any name/value pairs placed in the<br>MORFH2.                                                                                                    |
|                | You must consider two application design issues:                                                                                                    |
|                | 1. An application connected to the V6 queue manager must be able to process messages<br>containing MQRFH2 headers generated on a V7.0 queue manager.                                                                                                    |
|                | 2. The application connected to the V6 queue manager must process new message properties that<br>are flagged with MQPD SUPPORT REQUIRED correctly.                                                                                                    |
|                | With the ALL channel option set, JMS applications can interoperate between WebSphere MQ V6 and<br>V7.0 using the channel. New V7.0 applications using message properties can interoperate with V6<br>applications, depending on how the V6 application handles MQRFH2 headers. |

*Table 82. Channel message property attribute settings (continued)*

| <b>PROPCTL</b> | Description                                                                                                    |
|----------------|----------------------------------------------------------------------------------------------------|
| <b>COMPAT</b>  | Use this option to send message properties to applications connected to a V6 queue manager in<br>some cases, but not all. Message properties are only sent if two conditions are met:                                                                                                    |
|                | 1. No property must be marked as requiring message property processing.                                                                                                    |
|                | 2. At least one of the message properties must be in a "reserved" folder; see Note.                                                                                                    |
|                | With the COMPAT channel option set, JMS applications can interoperate between WebSphere MQ V6<br>and V7.0 using the channel.                                                                                                    |
|                | The channel is not available to every application using message properties, only to those<br>applications that use the reserved folders. The rules concerning whether the message or the<br>property is sent are:                                                                                                    |
|                | 1. If the message has properties, but none of the properties are associated with a "reserved" folder,<br>then no message properties are sent.                                                                                                    |
|                | 2. If any message property has been created in a "reserved" property folder, all message properties<br>associated with the message are sent. However:                                                                                                    |
|                | a. If any of the message properties are marked as support being required,<br>MQPD_SUPPORT_REQUIRED or MQPD_SUPPORT_REQUIRED_IF_LOCAL, the whole message is rejected.<br>It is returned, discarded, or sent to the dead letter queue according to the value of its report<br>options.                                                                  |
|                | b. If no message properties are marked as support being required, an individual property<br>might not be sent. If any of the message property descriptor fields are set to non-default<br>values the individual property is not sent. The message is still sent. An example of a<br>non-default property descriptor field value is MQPD_USER_CONTEXT. |
|                | Note: The "reserved" folders names start with mcd., jms., usr., or mqext These folders are created<br>for applications that use the JMS interface. In V7.0 any name/value pairs that are placed in these<br>folders are treated as message properties.                                                                                                |
|                | Message properties are sent in an MQRFH2 header, in addition to any name/value pairs placed in an<br>MQRFH2 header. Any name/value pairs placed in an MQRFH2 header are sent as long as the message is<br>not rejected.                                                                                                    |
| <b>NONE</b>    | Use this option to prevent any message properties being sent to applications connected to a V6<br>queue manager. An MQRFH2 that contains name/value pairs and message properties is still sent, but<br>only with the name/value pairs.                                                                                                    |
|                | With the NONE channel option set, a JMS message is sent as a JMSTextMessage or a<br>JMSBytesMessage without any JMS message properties. If it is possible for a V6 application to<br>ignore all properties set in a V7.0 application, it can interoperate with it.                                                                                    |

# <span id="page-674-0"></span>**PROPCTL queue options**

Use the **PROPCTL** queue attribute to control how message properties are returned to an application that calls MQGET without setting any MQGMO message property options.

*Table 83. Queue message property attribute settings*

| <b>PROPCTL</b> | Description                                                                                                    |
|----------------|----------------------------------------------------------------------------------------------------|
| ALL            | Use this option so that different applications reading a message from the same queue can process<br>the message in different ways.                                                                                                    |
|                | An application, migrated unchanged from V6, can continue to read the MQRFH2 directly. Properties<br>are directly accessible in the MQRFH2 header.                                                                                                    |
|                | You must modify the application to handle any new properties, and new property attributes. It is<br>possible that the application might be affected by changes in the layout and number of MQRFH2<br>headers. Some folder attributes might be removed, or that WebSphere MQ reports an error in the<br>layout of the MQRFH2 header that it ignored in V6. |
|                | A new or changed application can use the message property MQI to query message properties,<br>and read name/value pairs in MQRFH2 header directly.                                                                                                    |
|                | All the properties in the message are returned to the application.                                                                                                    |
|                | • If the application calls MQCRTMH to create a message handle, it must query the message<br>properties using MQINQMP. Name/value pairs that are not message properties are left in the<br>MQRFH2, which is stripped of any message properties.                                                                                                    |
|                | If the application does not create a message handle, all the message properties and name/value<br>$\bullet$<br>pairs are left in the MQRFH2.                                                                                                    |
|                | ALL only has this affect if the receiving application has not set a MQGMO PROPERTIES option, or has set<br>it to MQGMO PROPERTIES AS Q DEF.                                                                                                    |

*Table 83. Queue message property attribute settings (continued)*

| <b>PROPCTL</b> | Description                                                                                                    |
|----------------|----------------------------------------------------------------------------------------------------|
| <b>COMPAT</b>  | COMPAT is the default option. If $GMO_PROPERTIES_*$ is not set, as in an unmodified V6 application,<br>COMPAT is assumed. By defaulting to the COMPAT option, a V6 application that did not explicitly<br>create an MQRFH2, works without change on V7.0.                                                                                                    |
|                | Use this option if you have written an V6 MQI application to read JMS messages.                                                                                                    |
|                | • The JMS properties, which are stored in an MQRFH2 header, are returned to the application in an<br>MQRFH2 header in folders with names starting with mcd., jms., usr., or mqext                                                                                                    |
|                | If the message has JMS folders, and if a V7.0 application adds new property folders to the<br>message, these properties are also returned in the MQRFH2. Consequently, you must modify the<br>application to handle any new properties, and new property attributes. It is possible that an<br>unmodified application might be affected by changes in the layout and number of MQRFH2<br>headers. It might find some folder attributes are removed, or that WebSphere MQ finds errors in<br>the layout of the MQRFH2 header that it ignored in V6.<br>Note: In this scenario, the behavior of the application is the same whether it is connected to a V6<br>or V7.0 queue manager. If the channel PROPCTL attribute is set to COMPAT or ALL any new message<br>properties are sent in the message to the V6 queue manager. |
|                | • If the message is not a JMS message, but contains other properties, those properties are not<br>returned to the application in an MQRFH2 header.(The existence of specific property folders created<br>by the WebSphere MQ classes for JMS indicates a JMS message. The property folders are mcd.,<br>jms., usr., or mqext.)                                                                                                    |
|                | The option also enables V6 applications that explicitly create an MQRFH2 to work correctly, in<br>many cases. For example, An MQI program that creates an MQRFH2 containing JMS message<br>properties continues to work correctly. If a message is created without JMS message properties,<br>but with some other MQRFH2 folders, the folders are returned to the application. Only if the<br>folders are message property folders are those specific folders are removed from the MQRFH2.<br>Message property folders are identified by having the new V7.0 folder attribute                                                                                                    |
|                | content='properties', or are folders with names listed in <b>D</b> efined property folder name or<br>Ungrouped property folder name.                                                                                                    |
|                | • If the application calls MQCRTMH to create a message handle, it must query the message<br>properties using MQINQMP. Message properties are removed from the MQRFH2 headers.<br>Name/value pairs that are not message properties are left in the MQRFH2.                                                                                                    |
|                | • If the application calls MQCRTMH to create a message handle, it can query all message<br>properties, regardless of whether the message has JMS folders.                                                                                                    |
|                | • If the application does not create a message handle, all the message properties and name/value<br>pairs are left in the MQRFH2.                                                                                                    |
|                | If a message contains new user property folders, you can infer that the message was created by a<br>new or changed V7.0 application. If the receiving application is to process these new properties<br>directly in an MQRFH2, you must modify the application to use the ALL option. With the default<br>COMPAT option set, an unmodified application continues to process the rest of the MQRFH2, without<br>the V7.0 properties.                                                                                                    |
|                | The intent of the PROPCTL interface is to support old applications reading MQRFH2 folders, and<br>new and changed applications using the message property interface. Aim for new applications to<br>use the message property interface for all user message properties, and to avoid reading and<br>writing MQRFH2 headers directly.                                                                                                    |
|                | COMPAT only has this affect if the receiving application has not set a MQGMO_PROPERTIES option, or has<br>set it to MQGMO_PROPERTIES_AS_Q_DEF.                                                                                                    |

*Table 83. Queue message property attribute settings (continued)*

| <b>PROPCTL</b> | Description                                                                                                    |
|----------------|----------------------------------------------------------------------------------------------------|
| <b>FORCE</b>   | The FORCE option places all messages properties into MQRFH2 headers. All message properties and<br>name/value pairs in the MQRFH2 headers are left in the message. Message properties are not<br>removed from the MQRFH2, and made available through a message handle. The effect of choosing the<br>FORCE option is to enable a newly migrated application to read message properties from MQRFH2<br>headers.                                                                                                    |
|                | Suppose you have modified an application to process V7.0 message properties, but have also<br>retained its ability to work directly with MQRFH2 headers, as before. You can decide when to switch<br>the application over to using message properties by initially setting the PROPCTL queue attribute to<br>FORCE. Set the PROPCTL queue attribute to another value when you are ready to start using message<br>properties. If the new function in the application does not behave as you expected, set the PROPCTL<br>option back to FORCE. |
|                | FORCE only has this affect if the receiving application has not set a MQGMO_PROPERTIES option, or has<br>set it to MQGMO_PROPERTIES_AS_Q_DEF.                                                                                                    |
| <b>NONE</b>    | Use this option so that an existing application can process a message, ignoring all message<br>properties, and a new or changed application can query message properties.                                                                                                    |
|                | • If the application calls MQCRTMH to create a message handle, it must query the message<br>properties using MQINQMP. Name/value pairs that are not message properties are left in the<br>MQRFH2, which is stripped of any message properties.                                                                                                    |
|                | • If the application does not create a message handle, all the message properties are removed from<br>the MQRFH2. Name/value pairs in the MQRFH2 headers are left in the message.                                                                                                    |
|                | NONE only has this affect if the receiving application has not set a MQGMO_PROPERTIES option, or has<br>set it to MQGMO_PROPERTIES_AS_Q_DEF.                                                                                                    |
| V6COMPAT       | Use this option to receive an MQRFH2 in the same format as it was sent. If the sending application, or<br>the queue manager, creates additional message properties, these are returned in the message<br>handle.                                                                                                    |
|                | This option has to be set on both the sending and receiving queues, and any intervening<br>transmission queues. It overrides any other PROPCTL options set on queue definitions in the queue<br>name resolution path.                                                                                                    |
|                | Use this option only in exceptional circumstances. For example, if you are migrating applications<br>from Version 6.0 to Version 7.1 the option is valuable because it preserves Version 6.0 behavior. The<br>option is likely to have an impact on message throughput. It is also more difficult to administer;<br>you need to ensure the option is set on the sender, receiver, and intervening transmission queues.                                                                                                    |
|                | V6COMPAT only has this affect if the receiving application has not set a MQGMO_PROPERTIES option, or<br>has set it to MQGMO_PROPERTIES_AS_Q_DEF.                                                                                                    |

### **Related information**:

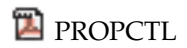

# **MQGMO message property option settings**

Use MQGMO message property options to control how message properties are returned to an application.

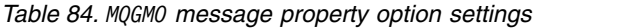

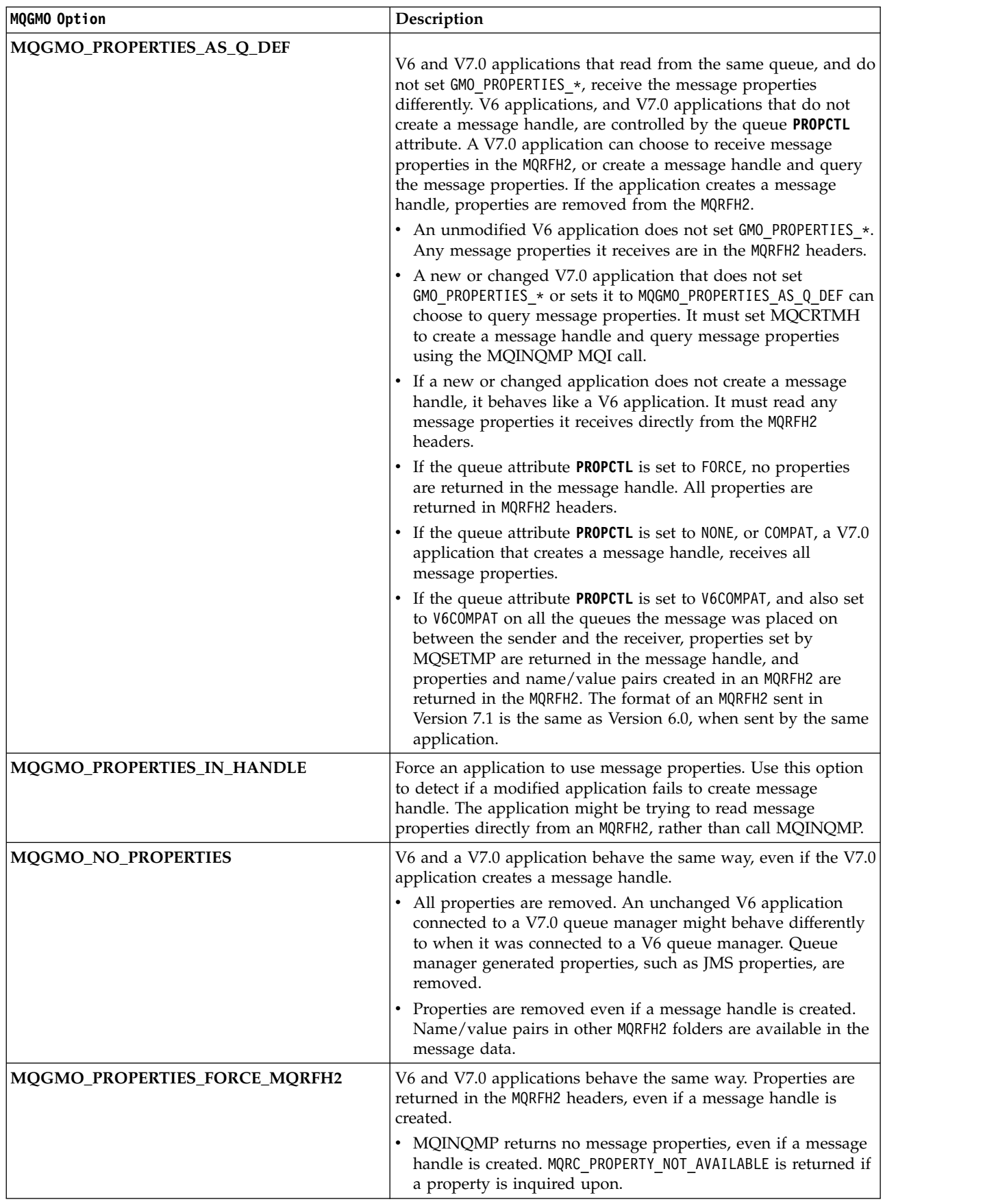

*Table 84. MQGMO message property option settings (continued)*

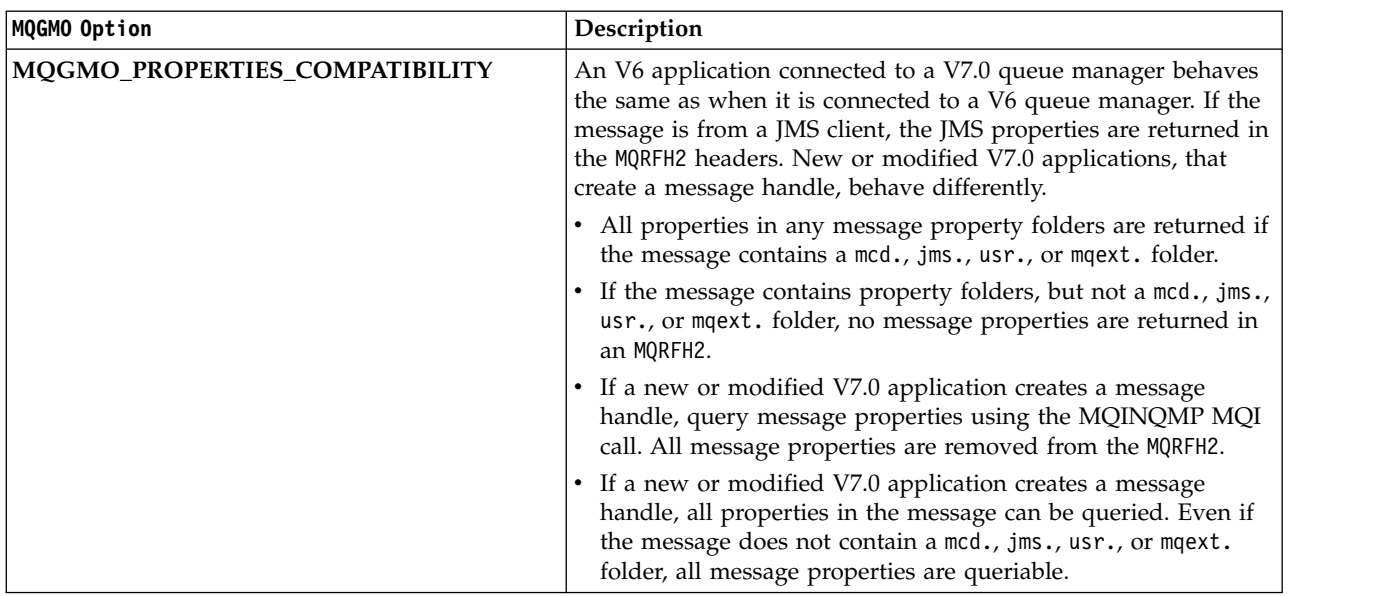

# **Related reference**:

2471 (09A7) (RC2471): MQRC\_PROPERTY\_NOT\_AVAILABLE (*WebSphere MQ V7.1 Administering Guide*)

# **Related information**:

**PROPCTL** 

# **Configuring**

Create one or more queue managers on one or more computers, and configure them on your development, test, and production systems to process messages that contain your business data.

Before you configure IBM WebSphere MQ, read about the IBM WebSphere MQ concepts in **IBM** IBM WebSphere MQ Technical overview (*WebSphere MQ V7.1 Product Overview Guide*). Read about how to plan your IBM WebSphere MQ environment in ["Planning" on page 1.](#page-12-0)

There are a number of different methods that you can use to create, configure, and administer your queue managers and their related resources in IBM WebSphere MQ. These methods include command line interfaces, a graphical user interface, and an administration API. For more information about these

interfaces, see **Administering IBM WebSphere MQ** (*WebSphere MQ V7.1 Administering Guide*).

For instructions on how to create, start, stop, and delete a queue manager, see ["Creating and managing](#page-693-0) [queue managers" on page 682.](#page-693-0)

For information about how to create the components required to connect your IBM WebSphere MQ installations and applications together, see ["Connecting applications using distributed queuing" on page](#page-701-0) [690.](#page-701-0)

For instructions on how to connect your clients to a IBM WebSphere MQ server by using different methods, see ["Configuring connections between the server and client" on page 791.](#page-802-0)

For instructions on how to configure a queue manager cluster, see ["Configuring a queue manager](#page-855-0) [cluster" on page 844.](#page-855-0)

You can change the behavior of IBM WebSphere MQ or a queue manager by changing configuration information. For more information, see ["Changing IBM WebSphere MQ and queue manager configuration](#page-1063-0) [information" on page 1052.](#page-1063-0) In general, you do not need to restart a queue manager for any configuration changes to take effect, except for when stated in this product documentation.

For instructions on how to configure IBM WebSphere MQ for z/OS, see ["Configuring z/OS" on page](#page-1107-0) [1096.](#page-1107-0)

#### **Related concepts**:

WebSphere MQ technical overview (*WebSphere MQ V7.1 Product Overview Guide*)

Administering local WebSphere MQ objects (*WebSphere MQ V7.1 Administering Guide*)

Administering remote WebSphere MQ objects (*WebSphere MQ V7.1 Administering Guide*)

Administering IBM i (*WebSphere MQ V7.1 Administering Guide*)

Administering IBM WebSphere MQ for z/OS (*WebSphere MQ V7.1 Administering Guide*)

["Planning" on page 1](#page-12-0)

["Planning your IBM WebSphere MQ environment on z/OS" on page 182](#page-193-0)

["Configuring z/OS" on page 1096](#page-1107-0)

# **Configuring multiple installations**

When using multiple installations on the same system, you must configure the installations and queue managers.

This information applies to UNIX, Linux, and Windows.

Use the information in the following links to configure your installations:

- ["Changing the primary installation" on page 678](#page-689-0)
- v ["Associating a queue manager with an installation" on page 679](#page-690-0)
- v "Connecting applications in a multiple installation environment"

#### **Related concepts**:

["Choosing a primary installation" on page 224](#page-235-0)

["Multiple installations" on page 221](#page-232-0)

["Choosing an installation name" on page 223](#page-234-0)

# **Connecting applications in a multiple installation environment**

On UNIX, Linux, and Windows systems, if IBM WebSphere MQ Version 7.1, or later, libraries are loaded, IBM WebSphere MQ automatically uses the appropriate libraries without you needing to take any further action. IBM WebSphere MQ uses libraries from the installation associated with the queue manager that the application connects to.

The following concepts are used to explain the way applications connect to IBM WebSphere MQ:

#### **Linking**

When the application is compiled, the application is linked to the IBM WebSphere MQ libraries to get the function exports that are then loaded when the application runs.

#### **Loading**

When the application is run, the IBM WebSphere MQ libraries are located and loaded. The specific mechanism used to locate the libraries varies by operating system, and by how the application is built. For more information about how to locate and load libraries in a multiple installation environment, see ["Loading IBM WebSphere MQ Version 7.1 libraries" on page 672.](#page-683-0)

#### **Connecting**

When the application connects to a running queue manager, for example, using a MQCONN or MQCONNX call, it connects using the loaded IBM WebSphere MQ libraries.

When a server application connects to a queue manager, the loaded libraries must come from the installation associated with the queue manager. With multiple installations on a system, this restriction introduces new challenges when choosing the mechanism that the operating system uses to locate the IBM WebSphere MQ libraries to load:

- v When the **setmqm** command is used to change the installation associated with a queue manager, the libraries that need to be loaded change.
- v When an application connects to multiple queue managers that are owned by different installations, multiple sets of libraries need to be loaded.

However, if IBM WebSphere MQ Version 7.1, or later, libraries, are located and loaded, IBM WebSphere MQ then loads and uses the appropriate libraries without you needing to take any further action. When the application connects to a queue manager, IBM WebSphere MQ loads libraries from the installation that the queue manager is associated with.

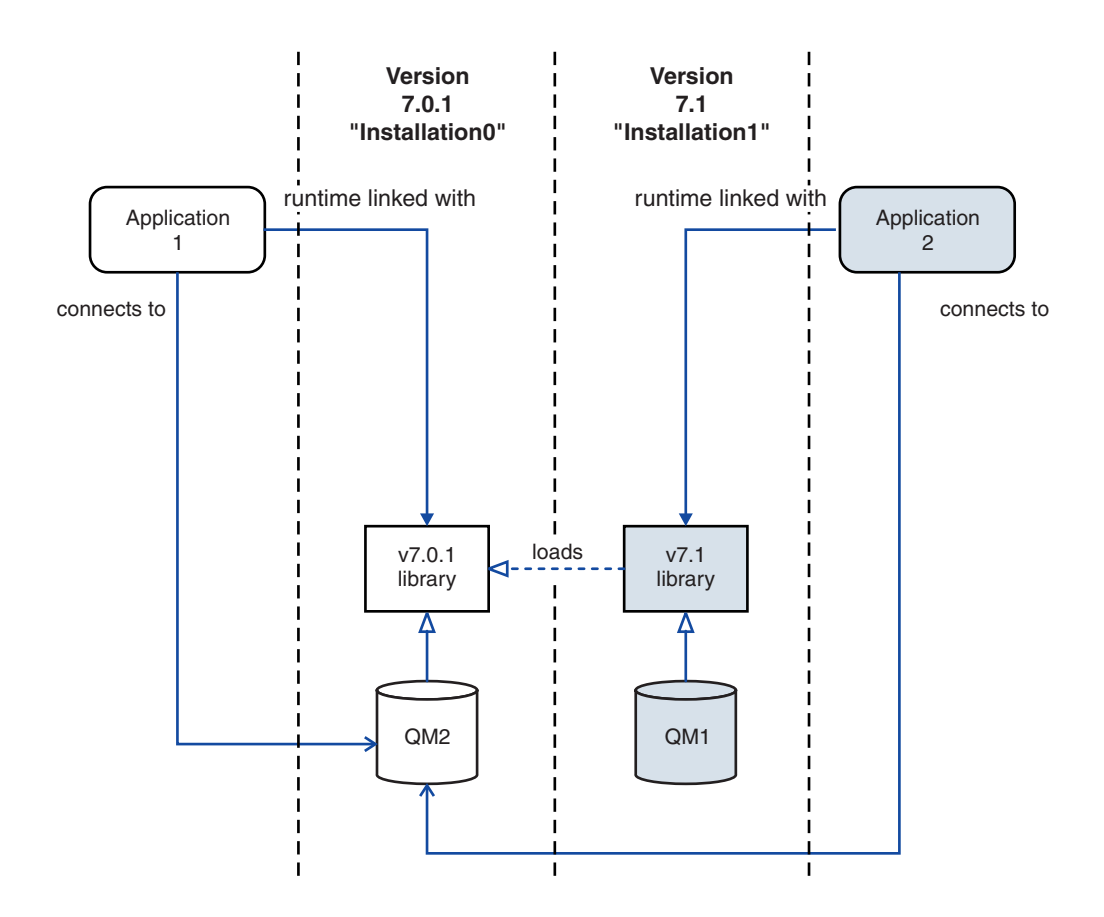

*Figure 102. Connecting applications in a multiple installation environment*

For example, Figure 102 shows a multiple installation environment with a version 7.0.1 installation (Installation0), and a version 7.1 installation (Installation1). Two applications are connected to these installations, but they load different library versions.

Application 1 directly loads a version 7.0.1 library. When application 1 connects to QM2, the version 7.0.1 libraries are used . If application 1 attempts to connect to QM1, or if QM2 is associated with

Installation1, application 1 fails with a 2059 (080B) (RC2059): MORC\_Q\_MGR\_NOT\_AVAILABLE (*WebSphere MQ V7.1 Administering Guide*) error. The application fails because the version 7.0.1 library is not capable of loading other library versions. That is, if version 7.0.1 libraries are directly loaded, you cannot use a queue manager associated with an installation at a later version of IBM WebSphere MQ.

Application 2 directly loads a version 7.1 library. When application 2 connects to QM2, the version 7.1 library then loads and uses the version 7.0.1 library. If application 2 connects to QM1, or if QM2 is associated with Installation1, the version 7.1 library is loaded, and the application works as expected.

Migration scenarios and connecting applications with multiple installations is considered in more detail in ["Multi-installation queue manager coexistence on UNIX, Linux, and Windows" on page 431.](#page-442-0)

For more information about how to load IBM WebSphere MQ Version 7.1 libraries, see ["Loading IBM](#page-683-0) [WebSphere MQ Version 7.1 libraries" on page 672.](#page-683-0)

# <span id="page-683-0"></span>**Support and restrictions**

If any of the following version 7.1, or later, libraries, are located and loaded, IBM WebSphere MQ can automatically load and use the appropriate libraries:

- The C server libraries
- The C++ server libraries
- The XA server libraries
- The COBOL server libraries
- The COM+ server libraries
- .NET in unmanaged mode

IBM WebSphere MQ also automatically loads and uses the appropriate libraries for Java and JMS applications in bindings mode.

There are a number of restrictions for applications using multiple installations. For more information, see ["Restrictions for applications using multiple installations" on page 675.](#page-686-0)

### **Related concepts**:

["Choosing a primary installation" on page 224](#page-235-0)

- ["Associating a queue manager with an installation" on page 679](#page-690-0)
- ["Restrictions for applications using multiple installations" on page 675](#page-686-0)

"Loading IBM WebSphere MQ Version 7.1 libraries"

#### **Related tasks**:

["Changing the primary installation" on page 678](#page-689-0)

# **Loading IBM WebSphere MQ Version 7.1 libraries**

When deciding how to load IBM WebSphere MQ libraries, you need to consider a number of factors, including: your environment, whether you can change your existing applications, whether you want a primary installation, where IBM WebSphere MQ is installed, and whether the location of IBM WebSphere MQ is likely to change.

How IBM WebSphere MQ Version 7.1 libraries are located and loaded depends on your installation environment:

- On UNIX and Linux systems, if a copy of IBM WebSphere MQ Version 7.1 is installed in the default location, existing applications continue to work in the same way as previous versions. However, if the applications need symbolic links in /usr/lib, you must either select a version 7.1 installation to be the primary installation, or manually create the symbolic links.
- v If IBM WebSphere MQ Version 7.1 is installed in a non-default location, which is the case if IBM WebSphere MQ Version 7.0.1 is also installed, you might need to change your existing applications so that the correct libraries are loaded.

How IBM WebSphere MQ Version 7.1 libraries can be located and loaded also depends on how any existing applications are set up to load libraries. For more information about how libraries can be loaded, see ["Operating system library loading mechanisms" on page 674.](#page-685-0)

Optimally, you should ensure the IBM WebSphere MQ library, that is loaded by the operating system, is the one with which the queue manager is associated.

The methods for loading IBM WebSphere MQ libraries vary by platform, and each method has benefits and drawbacks.
| Platform                            | Option                                                                                                    | <b>Benefits</b>                                                                                                    | <b>Drawbacks</b>                                                                                                    |
|-------------------------------------|----------------------------------------------------------------------------------------------------|----------------------------------------------------------------------------------------------------|----------------------------------------------------------------------------------------------------|
| UNIX and Linux<br>systems           | Set or change the embedded<br>runtime search path (RPath) of<br>the application.<br>This option requires you to<br>recompile and link the<br>application. For more<br>information about compiling<br>and linking applications, see<br>Building a WebSphere MQ<br>application (WebSphere MQ<br>V7.1 Programming Guide). | • Scope of the change is clear.                                                                                                    | You must be able to<br>٠<br>recompile and link the<br>application.<br>If the location of IBM<br>WebSphere MQ changes,<br>you must change the RPath.                                                                                                    |
| UNIX and Linux<br>systems           | Set the LD_LIBRARY_PATH<br>environment variable<br>(LIBPATH on AIX), using<br>setmqenv (WebSphere MQ<br>V7.1 Reference), or<br>Commany (WebSphere MQ<br>V7.1 Reference), with the -k or<br>-1 option.                                                                                                    | • No changes to existing<br>applications required.<br>Overrides embedded RPaths<br>in an application.<br>• Easy to change the variable if<br>the location of IBM<br>WebSphere MQ changes. | setuid and setgid<br>applications, or applications<br>built in other ways, might<br>ignore LD_LIBRARY_PATH<br>for security reasons.<br>Environment specific, so<br>$\bullet$<br>must be set in each<br>environment where the<br>application is run.<br>• Possible impact on other<br>applications that rely on<br>LD_LIBRARY_PATH.<br>• HP-UX: Options used when<br>the application was<br>compiled might disable the<br>use of LD_LIBRARY_PATH.<br>For more information, see<br>Runtime linking<br>considerations for HP-UX.<br>• Linux: The compiler used to<br>build the application might<br>disable the use of<br>LD_LIBRARY_PATH. For<br>more information, see<br>Runtime linking<br>considerations for Linux. |
| Windows systems                     | Set the PATH variable using<br>setmqenv (WebSphere MQ<br>V7.1 Reference), or<br>crtmqenv (WebSphere MQ<br>V7.1 Reference).                                                                                                    | • No changes required for<br>existing applications.<br>Easy to change the variable if<br>the location of IBM<br>WebSphere MQ changes.                                                     | Environment specific, so<br>$\bullet$<br>must be set in each<br>environment where the<br>application is run.<br>Possible impact on other<br>applications.                                                                                                    |
| UNIX, Linux, and<br>Windows systems | Set the primary installation to<br>a version 7.1, or later,<br>installation. See "Changing the<br>primary installation" on page<br>678.                                                                                                    | • No changes required for<br>existing applications.<br>Easy to change the primary<br>$\bullet$<br>installation if the location of<br>IBM WebSphere MQ changes.                            | $\bullet$<br>When WebSphere MQ<br>version 7.0.1 is installed,<br>you cannot set the primary<br>installation to version 7.1, or<br>later.                                                                                                    |
|                                     | For more information about<br>the primary installation, see<br>"Choosing a primary<br>installation" on page 224.                                                                                                    | Gives similar behavior to<br>$\bullet$<br>previous versions of IBM<br>WebSphere MQ.                                                                                                    | UNIX and Linux: Does not<br>$\bullet$<br>work if /usr/lib is not in<br>the default search path.                                                                                                    |

*Table 85. Benefits and drawbacks of the options for loading libraries*

# <span id="page-685-0"></span>**Library loading considerations for HP-UX**

The sample compilation commands in the product documentation for previous versions of IBM WebSphere MQ included the -W1, +noenvvar link option for 64-bit applications. This option disables the use of *LD\_LIBRARY\_PATH* to load shared libraries. If you want your applications to load IBM WebSphere MQ libraries from a location other than the location specified in the RPath, you must update your applications. You can update the applications by recompiling and linking without the -W1, +noenvvar link option, or by using the **chatr** command.

To find out how your applications currently load libraries, see "Operating system library loading mechanisms."

## <span id="page-685-1"></span>**Library loading considerations for Linux**

Applications compiled using some versions of gcc, for example, version 3.2.x, can have an embedded RPath that cannot be overridden using the *LD\_LIBRARY\_PATH* environment variable. You can determine if an application is affected by using the readelf -d *applicationName* command. The RPath cannot be overridden if the RPATH symbol is present and the RUNPATH symbol is not present.

# **Library loading considerations for Solaris**

The sample compilation commands in the product documentation for previous versions of IBM WebSphere MQ included the -lmqmcs -lmqmzse link options. The appropriate versions of these libraries are now loaded automatically by IBM WebSphere MQ. If IBM WebSphere MQ is installed in a non-default location, or if there are multiple installations on the system, you must update your applications. You can update the applications by recompiling and linking without the -lmqmcs -lmqmzse link options.

# **Operating system library loading mechanisms**

On Windows systems, several directories are searched to find the libraries:

- The directory the application is loaded from.
- The current directory.
- v The directories in the *PATH* environment variable, both the global *PATH* variable and the *PATH* variable of the current user.

On UNIX and Linux systems, there are a number of methods that might have been used to locate the libraries to load:

- v Using the *LD\_LIBRARY\_PATH* environment variable (also *LIBPATH* on AIX, and *SHLIB\_PATH* on HP-UX). If this variable is set, it defines a set of directories that are searched for the required WebSphere MQ libraries. If any libraries are found in these directories, they are used in preference of any libraries that might be found using the other methods.
- Using an embedded search path (RPath). The application might contain a set of directories to search for the IBM WebSphere MQ libraries. If the *LD\_LIBRARY\_PATH* is not set, or if the required libraries were not found using the variable, the RPath is searched for the libraries. If your existing applications use an RPath, but you cannot recompile and link the application, you must either install IBM WebSphere MQ Version 7.1 in the default location, or use another method to find the libraries.
- v Using the default library path. If the WebSphere MQ libraries are not found after searching the *LD\_LIBRARY\_PATH* variable and RPath locations, the default library path is searched. Usually, this path contains /usr/lib or /usr/lib64. If the libraries are not found after searching the default library path, the application fails to start because of missing dependencies.

You can use operating system mechanisms to find out if your applications have an embedded search path. For example:

- v AIX: **dump**
- v HP-UX: **chatr**
- v Linux: **readelf**
- v Solaris: **elfdump**

## **Related concepts**:

["Choosing a primary installation" on page 224](#page-235-0)

["Associating a queue manager with an installation" on page 679](#page-690-0)

"Restrictions for applications using multiple installations"

["Connecting applications in a multiple installation environment" on page 670](#page-681-0)

## **Related tasks**:

["Changing the primary installation" on page 678](#page-689-0)

# **Restrictions for applications using multiple installations**

There are restrictions when using CICS server libraries, fast path connections, message handles, and exits in a multiple installation environment.

# **CICS server libraries**

If you are using the CICS server libraries, IBM WebSphere MQ does not automatically select the correct library level for you. You must compile and link your applications with the appropriate library level for

the queue manager to which the application connects. For more information, see **Building libraries for** use with TXSeries for Multiplatforms version 5 (*WebSphere MQ V7.1 Programming Guide*).

## **Message handles**

Message handles that use the special value of MQHC\_UNASSOCIATED\_HCONN are limited to use with the first installation loaded in a process. If the message handle cannot be used by a particular installation, reason code MQRC\_HMSG\_NOT\_AVAILABLE is returned.

This restriction affects message properties. You cannot use message handles to get message properties from a queue manager on one installation and put them to a queue manager on a different installation.

For more information about message handles, see **M** MQCRTMH – Create message handle (*WebSphere MQ V7.1 Reference*).

## **Exits**

In a multiple installation environment, existing exits must be updated for use with IBM WebSphere MQ Version 7.1 installations. Data conversion exits generated using the **crtmqcvx** command must be regenerated using the updated command.

All exits must be written using the MQIEP structure, cannot use an embedded RPATH to locate the IBM WebSphere MQ libraries, and cannot link to the IBM WebSphere MQ libraries. For more information, see

Writing and compiling exits and installable services (*WebSphere MQ V7.1 Programming Guide*).

## **Fast path**

On a server with multiple installations, applications using a fast path connection to IBM WebSphere MQ Version 7.1 or later must follow these rules:

- 1. The queue manager must be associated with the same installation as the one from which the application loaded the IBM WebSphere MQ run time libraries. The application must not use a fast path connection to a queue manager associated with a different installation. An attempt to make the connection results in an error, and reason code MQRC\_INSTALLATION\_MISMATCH.
- 2. Connecting non-fast path to a queue manager associated with the same installation as the one from which the application has loaded the IBM WebSphere MQ run time libraries prevents the application connecting fast path, unless either of these conditions are true:
	- v The application makes its first connection to a queue manager associated with the same installation a fast path connection.
	- The environment variable, AMQ SINGLE INSTALLATION is set.
- 3. Connecting non-fast path to a queue manager associated with a different Version 7.1 or later installation, has no effect on whether an application can connect fast path.
- 4. You cannot combine connecting to a queue manager associated with a Version 7.0.1 installation and connecting fast path to a queue manager associated with a Version 7.1, or later installation.

With AMQ SINGLE INSTALLATION set, you can make any connection to a queue manager a fast path connection. Otherwise almost the same restrictions apply:

- v The installation must be the same one from which the IBM WebSphere MQ run time libraries were loaded.
- v Every connection on the same process must be to the same installation. If you attempt to connect to a queue manager associated with a different installation, the connection fails with reason code MQRC\_INSTALLATION\_MISMATCH. Note that with AMQ\_SINGLE\_INSTALLATION set, this restriction applies to all connections, not only fast path connections.
- Only connect one queue manager with fast path connections.

# **Related reference**:

- MQCONNX Connect queue manager (extended) (*WebSphere MQ V7.1 Reference*)
- MQIEP structure (*WebSphere MQ V7.1 Reference*)

2583 (0A17) (RC2583): MQRC\_INSTALLATION\_MISMATCH (*WebSphere MQ V7.1 Administering Guide*)

2587 (0A1B) (RC2587): MQRC\_HMSG\_NOT\_AVAILABLE (*WebSphere MQ V7.1 Administering Guide*)

2590 (0A1E) (RC2590): MQRC\_FASTPATH\_NOT\_AVAILABLE (*WebSphere MQ V7.1 Administering Guide*)

# **Connecting .NET applications in a multiple installation environment**

By default, applications use the .NET assemblies from the primary installation. If there is no primary installation, or you do not want to use the primary installation assemblies, you must update the application configuration file, or the *DEVPATH* environment variable.

If there is a primary installation on the system, the .NET assemblies and policy files of that installation are registered to the global assembly cache (GAC). The .NET assemblies for all other installations can be found in the installation path of each installation, but the assemblies are not registered to the GAC. Therefore, by default, applications run using the .NET assemblies from the primary installation. You must update the application configuration file if any of the following cases are true:

- You do not have a primary installation.
- v You do not want the application to use the primary installation assemblies.
- v The primary installation is a lower version of IBM WebSphere MQ than the version that the application was compiled with.

For information about how to update the application configuration file, see ["Connecting .NET](#page-688-0) [applications using the application configuration file" on page 677.](#page-688-0)

<span id="page-688-0"></span>You must update the *DEVPATH* environment variable if the following case is true:

• You want your application to use the assemblies from a non-primary installation, but the primary installation is at the same version as the non-primary installation.

For more information about how to update the *DEVPATH* variable, see ["Connecting .NET applications](#page-689-0) [using DEVPATH" on page 678.](#page-689-0)

# **Connecting .NET applications using the application configuration file**

Within the application configuration file, you must set various tags to redirect applications to use assemblies that are not from the primary installation.

The following table shows the specific changes that need to be made to the application configuration file to allow .NET applications connect using particular assemblies:

|                                                                                                    | Applications compiled with a lower<br>version of IBM WebSphere MQ                                                                                                    | Applications compiled with a higher<br>version of IBM WebSphere MQ                                                                                                    |  |
|----------------------------------------------------------------------------------------------------|----------------------------------------------------------------------------------------------------|----------------------------------------------------------------------------------------------------|--|
| To run an application with a higher<br>version IBM WebSphere MQ primary<br>installation. (higher version<br>assemblies in GAC):                           | No changes necessary                                                                                                    | No changes necessary                                                                                                    |  |
| To run an application with a lower<br>version IBM WebSphere MQ primary<br>installation. (lower version assemblies<br>in GAC):                             | No changes necessary                                                                                                    | In the application configuration file:<br>• Use the<br>bindingRedirect> tag to<br>indicate the use of the lower<br>version of the assemblies that are<br>in the GAC                                                                                                    |  |
| To run an application with a higher<br>version of IBM WebSphere MQ<br>non-primary installation. (higher<br>version assemblies in installation<br>folder): | In the application configuration file:<br>Use the <codebase> tag to point to<br/><math display="inline">\bullet</math><br/>the location of the higher version<br/>assemblies<br/>Use the <br/>bindingRedirect&gt; tag to<br/><math display="inline">\bullet</math><br/>indicate the use of the higher<br/>version assemblies</codebase> | In the application configuration file:<br>• Use the <codebase> tag to point to<br/>the location of the higher version<br/>assemblies</codebase>                                                                                                    |  |
| To run an application with a lower<br>version of IBM WebSphere MQ<br>non-primary installation. (lower<br>version assemblies in installation<br>folder):   | In the application configuration file:<br>• Use the <codebase> tag to point to<br/>the location of the lower version<br/>assemblies<br/>Include the tag &lt;<i>publisherpolicy</i><br/>٠<br/><math>Apply = no</math></codebase>                                                                                                    | In the application configuration file:<br>• Use the <codebase> tag to point to<br/>the location of the lower version<br/>assemblies<br/>Use the <i><bindingredirect< i="">&gt; tag to<br/>indicate the use of the lower<br/>version assemblies<br/>Include the tag &lt;<i>publisherpolicy</i><br/><math display="inline">\bullet</math><br/><math>Apply = no</math></bindingredirect<></i></codebase> |  |

*Table 86. Configuring applications to use particular assemblies*

A sample application configuration file NonPrimaryRedirect.config is shipped in the folder *MQ\_INSTALLATION\_PATH*\tools\dotnet\samples\base. This file can be modified with the IBM WebSphere MQ installation path of any non-primary installation. The file can also be directly included in other configuration files using the *<linkedConfiguration>* tag. Samples are provided for nmqsget.exe.config and nmqsput.exe.config. Both samples use the *<linkedConfiguration>* tag and include the NonPrimaryRedirect.config file.

# <span id="page-689-0"></span>**Connecting .NET applications using DEVPATH**

You can find the assemblies using the *DEVPATH* environment variable. The assemblies specified by the *DEVPATH* variable are used in preference to any assemblies in the GAC. See the appropriate Microsoft documentation on *DEVPATH* for more information about when to use this variable.

To find the assemblies using the *DEVPATH* environment variable, you must set the *DEVPATH* variable to the folder that contains the assemblies you want to use. Then, you must then update the application configuration file and add the following runtime configuration information:

```
<configuration>
   <runtime>
       <developmentMode developerInstallation="true" />
   </runtime>
</configuration>
```
## **Related concepts**:

["Choosing a primary installation" on page 224](#page-235-0)

["Connecting applications in a multiple installation environment" on page 670](#page-681-0)

Using .NET (*WebSphere MQ V7.1 Programming Guide*)

["Multiple installations" on page 221](#page-232-0)

# **Changing the primary installation**

You can use the **setmqinst** command to set or unset an installation as the primary installation.

# **About this task**

This task applies to UNIX, Linux, and Windows.

The primary installation is the installation to which required system-wide locations refer. For more information about the primary installation, and considerations for choosing your primary installation, see ["Choosing a primary installation" on page 224.](#page-235-0)

If an installation of IBM WebSphere MQ Version 7.1 or later is coexisting with an installation of IBM WebSphere MQ Version 7.0.1, the IBM WebSphere MQ Version 7.0.1 installation must be the primary. It is flagged as primary when the IBM WebSphere MQ Version 7.1 or later version is installed, and the IBM WebSphere MQ Version 7.1 or later installation cannot be made primary.

During the installation process on Windows, you can specify that the installation is to be the primary installation. On UNIX and Linux systems, you must issue a **setmqinst** command after installation to set the installation as the primary installation.

"Set the primary installation."

["Unset the primary installation" on page 679.](#page-690-0)

## **Set the primary installation Procedure**

To set an installation as the primary installation:

1. Check if an installation is already the primary installation by entering the following command: *MQ\_INSTALLATION\_PATH*/bin/dspmqinst

where *MQ\_INSTALLATION\_PATH* is the installation path of a IBM WebSphere MQ Version 7.1 or later installation.

- <span id="page-690-0"></span>2. If an existing IBM WebSphere MQ Version 7.1 or later installation is set as the primary installation, unset it by following the instructions in "Unset the primary installation." If IBM WebSphere MQ Version 7.0.1 is installed on the system, the primary installation cannot be changed.
- 3. As root on UNIX and Linux systems, or a member of the Administrators group on Windows systems, enter one of the following commands:
	- v To set the primary installation using the path of the installation you want to be the primary installation:
		- *MQ\_INSTALLATION\_PATH*/bin/setmqinst -i -p *MQ\_INSTALLATION\_PATH*
	- v To set the primary installation using the name of the installation you want to be the primary installation:
		- *MQ\_INSTALLATION\_PATH*/bin/setmqinst -i -n *installationName*
- 4. On Windows systems, restart the system.

# **Unset the primary installation Procedure**

To unset an installation as the primary installation:

1. Check which installation is the primary installation by entering the following command: *MQ\_INSTALLATION\_PATH*/bin/dspmqinst

where *MQ\_INSTALLATION\_PATH* is the installation path of a IBM WebSphere MQ Version 7.1 or later installation.

If IBM WebSphere MQ Version 7.0.1 is the primary installation, you cannot unset the primary installation.

- 2. As root on UNIX and Linux systems, or a member of the Administrators group on Windows systems, enter one of the following commands:
	- v To unset the primary installation using the path of the installation you no longer want to be the primary installation:

*MQ\_INSTALLATION\_PATH*/bin/setmqinst -x -p *MQ\_INSTALLATION\_PATH*

v To unset the primary installation using the name of the installation you no longer want to be the primary installation:

*MQ\_INSTALLATION\_PATH*/bin/setmqinst -x -n *installationName*

### **Related concepts**:

["Features that can be used only with the primary installation on Windows" on page 228](#page-239-0)

["External library and control command links to primary installation on UNIX and Linux" on page 229](#page-240-0)

["Uninstalling, upgrading, and maintaining the primary installation" on page 231](#page-242-0)

["Choosing an installation name" on page 223](#page-234-0)

## **Related reference**:

setmqinst (*WebSphere MQ V7.1 Reference*)

# **Associating a queue manager with an installation**

When you create a queue manager, it is automatically associated with the installation that issued the **crtmqm** command. On UNIX, Linux, and Windows, you can change the installation associated with a queue manager using the **setmqm** command.

You can use the **setmqm** command in the following ways:

• Moving individual queue managers between equivalent versions of WebSphere MQ. For example, moving a queue manager from a test to a production system.

v Migrating individual queue managers from an older version of WebSphere MQ to a newer version of WebSphere MQ. Migrating queue managers between versions has various implications that you must be aware of. For more information about migrating, see ["Migrating and upgrading WebSphere MQ" on](#page-412-0) [page 401.](#page-412-0)

To associate a queue manager with an installation:

- 1. Stop the queue manager using the **endmqm** command from the installation that is currently associated with the queue manager.
- 2. Associate the queue manager with another installation using the **setmqm** command from that installation.

For example, to set queue manager QMB to be associated with an installation with the name Installation2, enter the following command from Installation2:

*MQ\_INSTALLATION\_PATH*/bin/setmqm -m QMB -n Installation2

where *MQ\_INSTALLATION\_PATH* is the path where Installation2 is installed.

3. Start the queue manager using the **strmqm** command from the installation that is now associated with the queue manager.

This command performs any necessary queue manager migration and results in the queue manager being ready to use.

The installation that a queue manager is associated with limits that queue manager so that it can be administered only by commands from that installation. There are three key exceptions:

- v **setmqm** changes the installation associated with the queue manager. This command must be issued from the installation that you want to associate with the queue manager, not the installation that the queue manager is currently associated with. The installation name specified by the **setmqm** command has to match the installation from which the command is issued.
- v **strmqm** usually has to be issued from the installation that is associated with the queue manager. However, when a V7.0.1 or earlier queue manager is started on a V7.1 or later installation for the first time, **strmqm** can be used. In this case, **strmqm** starts the queue manager and associates it with the installation from which the command is issued.
- v **dspmq** displays information about all queue managers on a system, not just those queue managers associated with the same installation as the **dspmq** command. The dspmq -o installation command displays information about which queue managers are associated with which installations.

# **Queue manager association in HA environments**

For HA environments, the **addmqinf** command automatically associates the queue manager with the installation from which the **addmqinf** command is issued. As long as the **strmqm** command is then issued from the same installation as the **addmqinf** command, no further setup is required. To start the queue manager using a different installation, you must first change the associated installation using the **setmqm** command.

# **Queue managers associated with deleted installations**

If the installation that a queue manager is associated with has been deleted, or if the queue manager status information is unavailable, the **setmqm** command fails to associate the queue manager with another installation. In this situation, take the following actions:

- 1. Use the **dspmqinst** command to see the other installations on your system.
- 2. Manually modify the InstallationName field of the QueueManager stanza in mqs.ini to specify another installation.
- 3. Use the **dltmqm** command from that installation to delete the queue manager.

# **Related concepts**:

["Choosing a primary installation" on page 224](#page-235-0)

"Finding installations of IBM WebSphere MQ on a system"

["The IBM WebSphere MQ configuration file, mqs.ini" on page 1054](#page-1065-0)

# **Related reference**:

setmqm (*WebSphere MQ V7.1 Reference*)

strmqm (*WebSphere MQ V7.1 Reference*)

dspmq (*WebSphere MQ V7.1 Reference*)

dspmqinst (*WebSphere MQ V7.1 Reference*)

# **Finding installations of IBM WebSphere MQ on a system**

If you have multiple IBM WebSphere MQ installations on a system, you can check which versions are installed and where they are.

You can use the following methods to find the IBM WebSphere MQ installations on your system:

- v Use the **dspmqver** command. This command does not provide details of all installations on a system if it is issued from a Version 7.0.1 installation.
- v Use the platform installation tools to query where IBM WebSphere MQ has been installed. Then use the **dspmqver** command from a Version 7.1 or later installation. The following commands are examples of commands you can use to query where IBM WebSphere MQ has been installed:
	- On AIX systems, you can use the **lslpp** command:

lslpp -R ALL -l mqm.base.runtime

– On HP-UX systems, you can use the **swlist** command:

swlist -a location -a revision -l product MQSERIES

- On Linux systems, you can use the **rpm** command: rpm -qa --qf "%{NAME}-%{VERSION}-%{RELEASE}\t%{INSTPREFIXES}\n" | grep MQSeriesRuntime
- On Solaris systems, you can use the **pkginfo** and **pkgparam** commands:
	- 1. List the installed packages by entering the following command:

pkginfo | grep -w mqm

2. For each package listed, enter following command:

pkgparam *pkgname* BASEDIR

- On Windows systems, you can use the **wmic** command. This command might install the wmic client: wmic product where "(Name like '%MQ%') AND (not Name like '%bitSupport')" get Name, Version, InstallLocation
- v On UNIX and Linux systems, issue the following command to find out where IBM WebSphere MQ has been installed:

cat /etc/opt/mqm/mqinst.ini

Then use the **dspmqver** command from a Version 7.1 or later installation.

- v To display details of installations on the system, on 32-bit Windows, issue the following command: reg.exe query "HKEY\_LOCAL\_MACHINE\SOFTWARE\IBM\WebSphere MQ\Installation" /s
- On 64-bit Windows, issue the following command:

```
reg.exe query
```
"HKEY\_LOCAL\_MACHINE\SOFTWARE\Wow6432Node\IBM\WebSphere MQ\Installation" /s

**Note:** the **reg.exe** command will only display information for Version 7.1 or later installations.

**Related concepts**:

[Multiple installations](#page-232-1)

**Related reference**:

dspmqver (*WebSphere MQ V7.1 Reference*)

dspmqinst (*WebSphere MQ V7.1 Reference*)

# **Creating and managing queue managers**

Before you can use messages and queues, you must create and start at least one queue manager and its associated objects.

# **Creating a queue manager**

A queue manager manages the resources associated with it, in particular the queues that it owns. It provides queuing services to applications for Message Queuing Interface (MQI) calls and commands to create, modify, display, and delete WebSphere MQ objects.

To create a queue manager, use the WebSphere MQ control command **crtmqm** (described in **PU** crtmqm (*WebSphere MQ V7.1 Reference*)). The **crtmqm** command automatically creates the required default objects

and system objects (described in  $\Box$  System default objects (*WebSphere MQ V7.1 Product Overview Guide*)). Default objects form the basis of any object definitions that you make; system objects are required for queue manager operation. When you have created a queue manager and its objects, use the **strmqm** command to start the queue manager.

**Note:** WebSphere MQ does not support machine names that contain spaces. If you install WebSphere MQ on a computer with a machine name that contains spaces, you cannot create any queue managers.

Before you can create a queue manager, there are several points you must consider (especially in a production environment). Work through the following checklist:

### **The installation associated with the queue manager**

The **crtmqm** command automatically associates a queue manager with the installation from which the **crtmqm** command was issued. For commands that operate on a queue manager, you must issue the command from the installation associated with the queue manager. You can change the

associated installation of a queue manager using the **3** setmqm (*WebSphere MQ V7.1 Reference*) command. Note the Windows installer does not add the user that performs the install to the mqm

group, for more details, see  $\blacksquare$  Authority to administer WebSphere MQ on UNIX, Linux and Windows systems (*WebSphere MQ V7.1 Administering Guide*).

### **Naming conventions**

Use uppercase names so that you can communicate with queue managers on all platforms. Remember that names are assigned exactly as you enter them. To avoid the inconvenience of lots of typing, do not use unnecessarily long names.

### **Specify a unique queue manager name**

When you create a queue manager, ensure that no other queue manager has the same name *anywhere* in your network. Queue manager names are not checked when the queue manager is created, and names that are not unique prevent you from creating channels for distributed queuing.

One way of ensuring uniqueness is to prefix each queue manager name with its own unique node name. For example, if a node is called ACCOUNTS, you can name your queue manager

ACCOUNTS.SATURN.QUEUE.MANAGER, where SATURN identifies a particular queue manager and QUEUE.MANAGER is an extension you can give to all queue managers. Alternatively, you can omit this, but note that ACCOUNTS.SATURN and ACCOUNTS.SATURN.QUEUE.MANAGER are *different* queue manager names.

If you are using WebSphere MQ for communication with other enterprises, you can also include your own enterprise name as a prefix. This is not done in the examples, because it makes them more difficult to follow.

**Note:** Queue manager names in control commands are case-sensitive. This means that you are allowed to create two queue managers with the names jupiter.queue.manager and JUPITER.queue.manager. However, it is better to avoid such complications.

#### **Limit the number of queue managers**

You can create as many queue managers as resources allow. However, because each queue manager requires its own resources, it is generally better to have one queue manager with 100 queues on a node than to have ten queue managers with ten queues each.

In production systems, many processors can be exploited with a single queue manager, but larger server machines might run more effectively with multiple queue managers.

#### **Specify a default queue manager**

Each node should have a default queue manager, though it is possible to configure WebSphere MQ on a node without one. The default queue manager is the queue manager that applications connect to if they do not specify a queue manager name in an **MQCONN** call. It is also the queue manager that processes MQSC commands when you invoke the **runmqsc** command without specifying a queue manager name.

Specifying a queue manager as the default *replaces* any existing default queue manager specification for the node.

Changing the default queue manage can affect other users or applications. The change has no effect on currently-connected applications, because they can use the handle from their original connect call in any further MQI calls. This handle ensures that the calls are directed to the same queue manager. Any applications connecting *after* you have changed the default queue manager connect to the new default queue manager. This might be what you intend, but you should take this into account before you change the default.

Creating a default queue manager is described in ["Creating a default queue manager" on page](#page-695-0) [684.](#page-695-0)

#### **Specify a dead-letter queue**

The dead-letter queue is a local queue where messages are put if they cannot be routed to their intended destination.

It is important to have a dead-letter queue on each queue manager in your network. If you do not define one, errors in application programs might cause channels to be closed, and replies to administration commands might not be received.

For example, if an application tries to put a message on a queue on another queue manager, but gives the wrong queue name, the channel is stopped and the message remains on the transmission queue. Other applications cannot then use this channel for their messages.

The channels are not affected if the queue managers have dead-letter queues. The undelivered message is put on the dead-letter queue at the receiving end, leaving the channel and its transmission queue available.

When you create a queue manager, use the -u flag to specify the name of the dead-letter queue. You can also use an MQSC command to alter the attributes of a queue manager that you have

<span id="page-695-0"></span>already defined to specify the dead-letter queue to be used. See Working with queue managers (*WebSphere MQ V7.1 Administering Guide*) for an example of the MQSC command ALTER.

#### **Specify a default transmission queue**

A transmission queue is a local queue on which messages in transit to a remote queue manager are queued before transmission. The default transmission queue is the queue that is used when no transmission queue is explicitly defined. Each queue manager can be assigned a default transmission queue.

When you create a queue manager, use the -d flag to specify the name of the default transmission queue. This does not actually create the queue; you have to do this explicitly later on. See

Working with local queues (*WebSphere MQ V7.1 Administering Guide*) for more information.

#### **Specify the logging parameters you require**

You can specify logging parameters on the **crtmqm** command, including the type of logging, and the path and size of the log files.

In a development environment, the default logging parameters should be adequate. However, you can change the defaults if, for example:

- You have a low-end system configuration that cannot support large logs.
- v You anticipate a large number of long messages being on your queues at the same time.
- v You anticipate a lot of persistent messages passing through the queue manager.

Once you have set the logging parameters, some of them can only be changed by deleting the queue manager and re-creating it with the same name but with different logging parameters.

For more information about logging parameters, see ["Availability, recovery and restart" on page](#page-950-0) [939.](#page-950-0)

## **Creating a default queue manager**

You create a default queue manager using the **crtmqm** command with the **-q** flag. The following **crtmqm** command:

- Creates a default queue manager called SATURN.QUEUE.MANAGER
- Creates the default and system objects
- v Specifies the names of both a default transmission queue and a dead-letter queue

crtmqm -q -d MY.DEFAULT.XMIT.QUEUE -u SYSTEM.DEAD.LETTER.QUEUE SATURN.QUEUE.MANAGER

where:

**-q** Indicates that this queue manager is the default queue manager.

#### **-d MY.DEFAULT.XMIT.QUEUE**

Is the name of the default transmission queue to be used by this queue manager.

**Note:** WebSphere MQ does not create a default transmission queue for you; you have to define it yourself.

#### **-u SYSTEM.DEAD.LETTER.QUEUE**

Is the name of the default dead-letter queue created by WebSphere MQ on installation.

#### **SATURN.QUEUE.MANAGER**

Is the name of this queue manager. This must be the last parameter specified on the **crtmqm** command.

The complete syntax of the **crtmqm** command is shown in **C** crtmqm (*WebSphere MQ V7.1 Reference*).

The system and default objects are listed in **E** System and default objects (*WebSphere MQ V7.1 Reference*).

# **For WebSphere MQ for UNIX systems only**

You can create the queue manager directory /var/mqm/qmgrs/<qmgr>, even on a separate local file system, before you use the **crtmqm** command. When you use **crtmqm**, if the /var/mqm/qmgrs/<qmgr> directory exists, is empty, and is owned by mqm, it is used for the queue manager data. If the directory is not owned by mqm, the creation fails with a First Failure Support Technology (FFST) message. If the directory is not empty, a new directory is created.

## **Related concepts**:

["Configuring" on page 669](#page-680-0)

["Backing up configuration files after creating a queue manager" on page 686](#page-697-0)

["Starting a queue manager" on page 686](#page-697-0)

["Stopping a queue manager" on page 687](#page-698-0)

["Restarting a queue manager" on page 688](#page-699-0)

["Changing IBM WebSphere MQ and queue manager configuration information" on page 1052](#page-1063-0)

# **Related tasks**:

"Making an existing queue manager the default"

["Deleting a queue manager" on page 689](#page-700-0)

## **Related reference**:

System and default objects (*WebSphere MQ V7.1 Reference*)

# **Making an existing queue manager the default**

You can make an existing queue manager the default queue manager. The way you do this depends on the platform you are using.

### **WebSphere MQ for Windows and WebSphere MQ for Linux (x86 and x86-64 platforms) systems About this task**

Use the following instructions to make an existing queue manager the default queue manager on WebSphere MQ for Windows and WebSphere MQ for Linux (x86 and x86-64 platforms) systems:

## **Procedure**

- 1. Open the WebSphere MQ Explorer.
- 2. Right-click **IBM WebSphere MQ**, then select **Properties...**. The Properties for WebSphere MQ panel is displayed.
- 3. Type the name of the default queue manager into the Default queue manager name field.
- 4. Click OK.

# **UNIX and Linux systems About this task**

When you create a default queue manager, its name is inserted in the Name attribute of the DefaultQueueManager stanza in the WebSphere MQ configuration file (mqs.ini). The stanza and its contents are automatically created if they do not exist.

# **Procedure**

v To make an existing queue manager the default, change the queue manager name on the Name attribute to the name of the new default queue manager. You can do this manually, using a text editor.

- <span id="page-697-0"></span>v If you do not have a default queue manager on the node, and you want to make an existing queue manager the default, create the *DefaultQueueManager* stanza with the required name yourself.
- v If you accidentally make another queue manager the default and want to revert to the original default queue manager, edit the DefaultQueueManager stanza in mqs.ini, replacing the unwanted default queue manager with that of the one you want.

## **What to do next**

See ["Changing IBM WebSphere MQ and queue manager configuration information" on page 1052](#page-1063-0) for information about configuration files.

# **Backing up configuration files after creating a queue manager**

IBM WebSphere MQ configuration information is stored in configuration files on Windows, UNIX and Linux systems.

On Windows and Linux (x86 and x86-64) systems use IBM WebSphere MQ Explorer to make changes to the configuration files.

On Windows systems you can also use the **amqmdain** command to make changes to the configuration

files. See, **a** amqmdain (*WebSphere MQ V7.1 Reference*)

There are two types of configuration file:

- v When you install the product, the IBM WebSphere MQ configuration file (mqs.ini) is created. It contains a list of queue managers that is updated each time you create or delete a queue manager. There is one mqs.ini file per node.
- When you create a new queue manager, a new queue manager configuration file (qm.ini) is automatically created. This contains configuration parameters for the queue manager.

After creating a queue manager, back up your configuration files. Then, if you create another queue manager that causes you problems, you can reinstate the backups when you have removed the source of the problem. As a general rule, back up your configuration files each time you create a new queue manager.

For more information about configuration files, see ["Changing IBM WebSphere MQ and queue manager](#page-1063-0) [configuration information" on page 1052.](#page-1063-0)

# **Starting a queue manager**

When you create a queue manager, you must start it to enable it to process commands or MQI calls.

To start a queue manager, use the **strmqm** command.

**Note:** You must use the **strmqm** command from the installation associated with the queue manager that you are working with. You can find out which installation a queue manager is associated with using the dspmq -o installation command.

For example, to start a queue manager QMB enter the following command: strmqm QMB

On WebSphere MQ for Windows and WebSphere MQ for Linux (x86 and x86-64 platforms) systems, you can start a queue manager as follows:

- 1. Open the WebSphere MQ Explorer.
- 2. Select the queue manager from the Navigator View.
- 3. Click **Start**. The queue manager starts.

<span id="page-698-0"></span>If the queue manager start-up takes more than a few seconds WebSphere MQ issues information messages intermittently detailing the start-up progress.

The **strmqm** command does not return control until the queue manager has started and is ready to accept connection requests.

# **Starting a queue manager automatically**

In WebSphere MQ for Windows you can start a queue manager automatically when the system starts

using the WebSphere MQ Explorer. For more information, see  $\Box$  Administration using the IBM WebSphere MQ Explorer (*WebSphere MQ V7.1 Administering Guide*).

# **Stopping a queue manager**

There are three ways to stop a queue manager: a quiesced shutdown, and immediate shutdown, and a preemptive shutdown.

Use the **endmqm** command to stop a queue manager.

**Note:** You must use the **endmqm** command from the installation associated with the queue manager that you are working with. You can find out which installation a queue manager is associated with using the dspmq -o installation command.

For example, to stop a queue manager called QMB, enter the following command: endmqm QMB

On WebSphere MQ for Windows and WebSphere MQ for Linux (x86 and x86-64 platforms) systems, you can stop a queue manager as follows:

- 1. Open the WebSphere MQ Explorer.
- 2. Select the queue manager from the Navigator View.
- 3. Click **Stop...**. The End Queue Manager panel is displayed.
- 4. Select Controlled, or Immediate.
- 5. Click **OK**. The queue manager stops.

### **Quiesced shutdown**

By default, the **endmqm** command performs a quiesced shutdown of the specified queue manager. This might take a while to complete. A quiesced shutdown waits until all connected applications have disconnected.

Use this type of shutdown to notify applications to stop. If you issue: endmqm -c QMB

you are not told when all applications have stopped. (An endmqm -c QMB command is equivalent to an endmqm QMB command.)

However, if you issue: endmqm -w QMB

the command waits until all applications have stopped and the queue manager has ended.

# <span id="page-699-0"></span>**Immediate shutdown**

For an immediate shutdown any current MQI calls are allowed to complete, but any new calls fail. This type of shutdown does not wait for applications to disconnect from the queue manager.

For an immediate shutdown, type: endmqm -i QMB

# **Preemptive shutdown**

**Note:** Do not use this method unless all other attempts to stop the queue manager using the **endmqm** command have failed. This method can have unpredictable consequences for connected applications.

If an immediate shutdown does not work, you must resort to a *preemptive* shutdown, specifying the -p flag. For example:

endmqm -p QMB

This stops the queue manager immediately. If this method still does not work, see  $\Box$  Stopping a queue manager manually (*WebSphere MQ V7.1 Administering Guide*) for an alternative solution.

For a detailed description of the **endmqm** command and its options, see **E** endmqm (*WebSphere MQ V7.1*) *Reference*).

# **If you have problems shutting down a queue manager**

Problems in shutting down a queue manager are often caused by applications. For example, when applications:

- Do not check MQI return codes properly
- Do not request notification of a quiesce
- v Terminate without disconnecting from the queue manager (by issuing an **MQDISC** call)

If a problem occurs when you stop the queue manager, you can break out of the **endmqm** command using Ctrl-C. You can then issue another **endmqm** command, but this time with a flag that specifies the type of shutdown that you require.

# **Restarting a queue manager**

You can use the **strmqm** command to restart a queue manager, or, on IBM WebSphere MQ for Windows and IBM WebSphere MQ for Linux (x86 and x86-64 platforms) systems, restart a queue manager from IBM WebSphere MQ Explorer.

To restart a queue manager, type: strmqm saturn.queue.manager

On IBM WebSphere MQ for Windows and IBM WebSphere MQ for Linux (x86 and x86-64 platforms) systems, you can restart a queue manager in the same way as starting it, as follows:

- 1. Open the IBM WebSphere MQ Explorer.
- 2. Select the queue manager from the Navigator View.
- 3. Click **Start**. The queue manager restarts.

If the queue manager restart takes more than a few seconds IBM WebSphere MQ issues information messages intermittently detailing the start-up progress.

# <span id="page-700-0"></span>**Deleting a queue manager**

You can delete a queue manager using the **dltmqm** command or by using the WebSphere MQ Explorer.

# **Before you begin**

Stop the queue manager.

# **Procedure**

Issue the following command: dltmqm QMB

**Note:** You must use the **dltmqm** command from the installation associated with the queue manager that you are working with. You can find out which installation a queue manager is associated with using the dspmq -o installation command.

# **Steps for deleting a queue manager About this task**

On WebSphere MQ for Windows and WebSphere MQ for Linux (x86 and x86-64 platforms) systems, you can delete a queue manager as follows:

# **Procedure**

- 1. Open the WebSphere MQ Explorer.
- 2. In the Navigator view, select the queue manager.
- 3. If the queue manager is not stopped, stop it.
	- a. Right-click the queue manager.
	- b. Click **Stop**.
- 4. Right-click the queue manager.
- 5. Click **Delete**.

## **Results**

The queue manager is deleted.

### **Attention:**

- v Deleting a queue manager is a drastic step, because you also delete all resources associated with the queue manager, including all queues and their messages and all object definitions. If you use the **dltmqm** command, there is no displayed prompt that allows you to change your mind; when you press the Enter key all the associated resources are lost.
- v In WebSphere MQ for Windows, deleting a queue manager also removes the queue manager from the automatic startup list (described in ["Starting a queue manager" on page 686\)](#page-697-0). When the command has completed, a WebSphere MQ queue manager ending message is displayed; you are not told that the queue manager has been deleted.
- v Deleting a cluster queue manager does not remove it from the cluster. See the note in the description of **dltmqm** for more information.

For a description of the **d1tmqm** command and its options, see **detail description** (*WebSphere MQ V7.1 Reference*). Ensure that only trusted administrators have the authority to use this command. (For information about

security, see **S** Setting up security on Windows, UNIX and Linux systems (*WebSphere MQ V7.1*) *Administering Guide*).)

# <span id="page-701-0"></span>**Connecting applications using distributed queuing**

This section provides more detailed information about intercommunication between WebSphere MQ installations, including queue definition, channel definition, triggering, and sync point procedures

Before reading this section it is helpful to have an understanding of channels, queues, and the other concepts introduced in **Concepts of intercommunication** (*WebSphere MQ V7.1 Product Overview Guide*).

Use the information in the following links to connect your applications using distributed queuing:

- v ["How to send a message to another queue manager" on page 713](#page-724-0)
- ["Triggering channels" on page 736](#page-747-0)
- ["Safety of messages" on page 734](#page-745-0)
- v "WebSphere MQ distributed-messaging techniques"
- v ["Introduction to distributed queue management" on page 711](#page-722-0)
- v ["Monitoring and controlling channels on Windows, UNIX and Linux platforms" on page 743](#page-754-0)
- v ["Monitoring and controlling channels on IBM i" on page 769](#page-780-0)

## **Related concepts**:

["Customizing your queue managers" on page 1101](#page-1112-0)

["Configuring connections between the server and client" on page 791](#page-802-0)

["Changing IBM WebSphere MQ and queue manager configuration information" on page 1052](#page-1063-0)

["Configuring z/OS" on page 1096](#page-1107-0)

["Preparing WebSphere MQ for z/OS for distributed queuing" on page 1156](#page-1167-0)

## **Related tasks**:

["Configuring a queue manager cluster" on page 844](#page-855-0)

# **WebSphere MQ distributed-messaging techniques**

The topics in this section describe techniques that are of use when planning channels. These topics describe techniques to help you plan how to connect your queue managers together, and manage the flow of messages between your applications.

Use the following topics to find out more about distributed-messaging techniques:

- ["Message flow control" on page 691](#page-702-0)
- ["Putting messages on remote queues" on page 693](#page-704-0)
- ["Choosing the transmission queue" on page 694](#page-705-0)
- ["Receiving messages" on page 695](#page-706-0)
- v ["Passing messages through your system" on page 696](#page-707-0)
- ["Separating message flows" on page 698](#page-709-0)
- v ["Concentrating messages to diverse locations" on page 699](#page-710-0)
- v ["Diverting message flows to another destination" on page 701](#page-712-0)
- v ["Sending messages to a distribution list" on page 702](#page-713-0)
- ["Reply-to queue" on page 702](#page-713-0)
- ["Networking considerations" on page 707](#page-718-0)
- ["Return routing" on page 708](#page-719-0)
- ["Managing queue name translations" on page 708](#page-719-0)
- ["Channel message sequence numbering" on page 709](#page-720-0)
- ["Loopback testing" on page 710](#page-721-0)
- ["Route tracing and activity recording" on page 710](#page-721-0)

<span id="page-702-0"></span>For message channel planning examples, see:

- v Message channel planning example for distributed platforms (*WebSphere MQ V7.1 Reference*)
- v Message channel planning example for WebSphere MQ for IBM i (*WebSphere MQ V7.1 Reference*)
- v Message channel planning example for z/OS (*WebSphere MQ V7.1 Reference*)
- v Message channel planning example for z/OS using queue-sharing groups (*WebSphere MQ V7.1 Reference*)

### **Related concepts**:

["Connecting applications using distributed queuing" on page 690](#page-701-0)

Channels (*WebSphere MQ V7.1 Product Overview Guide*)

Introduction to message queuing (*WebSphere MQ V7.1 Product Overview Guide*)

Concepts of intercommunication (*WebSphere MQ V7.1 Product Overview Guide*)

Example configuration information (*WebSphere MQ V7.1 Reference*)

# **Message flow control**

Message flow control is a task that involves the setting up and maintenance of message routes between queue managers. It is important for routes that multi-hop through many queue managers. This section describes how you use queues, alias queue definitions, and message channels on your system to achieve message flow control.

You control message flow using a number of techniques that were introduced in ["Connecting applications](#page-701-0) [using distributed queuing" on page 690.](#page-701-0) If your queue manager is in a cluster, message flow is controlled using different techniques, as described in "Message flow control." If your queue managers are in a queue sharing group and intra-group queuing (IGQ) is enabled, then the message flow can be controlled

by IGQ agents. These agents are described in Intra-group queuing (*WebSphere MQ V7.1 Product Overview Guide*).

You can use the following objects to achieve message flow control:

- Transmission queues
- Message channels
- Remote queue definition
- Queue manager alias definition
- Reply-to queue alias definition

The queue manager and queue objects are described in **D** Objects (*WebSphere MQ V7.1 Product Overview* 

*Guide*). Message channels are described in **D** Distributed queuing components (*WebSphere MQ V7.1 Product Overview Guide*). The following techniques use these objects to create message flows in your system:

- Putting messages to remote queues
- Routing by way of particular transmission queues
- Receiving messages
- Passing messages through your system
- Separating message flows
- Switching a message flow to another destination
- Resolving the reply-to queue name to an alias name

## <span id="page-703-0"></span>**Note**

All the concepts described in this section are relevant for all nodes in a network, and include sending and receiving ends of message channels. For this reason, only one node is illustrated in most examples. The exception is where the example requires explicit cooperation by the administrator at the other end of a message channel.

Before proceeding to the individual techniques, it is useful to recap on the concepts of name resolution

and the three ways of using remote queue definitions. See  $\Box$  Concepts of intercommunication (*WebSphere MQ V7.1 Product Overview Guide*).

#### **Related concepts**:

"Queue names in transmission header"

"How to create queue manager and reply-to aliases"

#### **Queue names in transmission header:**

Destination queue names travel with the message in the transmission header until the destination queue has been reached.

The queue name used by the application, the logical queue name, is resolved by the queue manager to the destination queue name. In other words, the physical queue name. This destination queue name travels with the message in a separate data area, the transmission header, until the destination queue has been reached. The transmission header is then stripped off.

You change the queue manager part of this queue name when you create parallel classes of service. Remember to return the queue manager name to the original name when the end of the class-of-service diversion has been reached.

### **How to create queue manager and reply-to aliases:**

This topic explains the three ways that you can create a remote queue definition.

The remote queue definition object is used in three different ways. Table [87 on page 693](#page-704-0) explains how to define each of the three ways:

v Using a remote queue definition to redefine a local queue name.

The application provides only the queue name when opening a queue, and this queue name is the name of the remote queue definition.

The remote queue definition contains the names of the target queue and queue manager. Optionally, the definition can contain the name of the transmission queue to be used. If no transmission queue name is provided, the queue manager uses the queue manager name, taken from the remote queue definition, for the transmission queue name. If a transmission queue of this name is not defined, but a default transmission queue is defined, the default transmission queue is used.

• Using a remote queue definition to redefine a queue manager name.

The application, or channel program, provides a queue name together with the remote queue manager name when opening the queue.

If you have provided a remote queue definition with the same name as the queue manager name, and you have left the queue name in the definition blank, then the queue manager substitutes the queue manager name in the open call with the queue manager name in the definition.

In addition, the definition can contain the name of the transmission queue to be used. If no transmission queue name is provided, the queue manager takes the queue manager name, taken from the remote queue definition, for the transmission queue name. If a transmission queue of this name is not defined, but a default transmission queue is defined, the default transmission queue is used.

• Using a remote queue definition to redefine a reply-to queue name.

<span id="page-704-0"></span>Each time an application puts a message to a queue, it can provide the name of a reply-to queue for answer messages but with the queue manager name blank.

If you provide a remote queue definition with the same name as the reply-to queue then the local queue manager replaces the reply-to queue name with the queue name from your definition.

You can provide a queue manager name in the definition, but not a transmission queue name.

*Table 87. Three ways of using the remote queue definition object*

|                                                                            |                                  |              | Transmission queue |  |  |  |  |
|----------------------------------------------------------------------------|----------------------------------|--------------|--------------------|--|--|--|--|
| Usage                                                                      | Queue manager name               | Oueue name   | name               |  |  |  |  |
| 1. Remote queue definition (on OPEN call)                                  |                                  |              |                    |  |  |  |  |
| Supplied in the call                                                       | blank or local OM                | (*) required |                    |  |  |  |  |
| Supplied in the definition                                                 | required                         | required     | optional           |  |  |  |  |
| 2. Queue manager alias (on OPEN call)                                      |                                  |              |                    |  |  |  |  |
| Supplied in the call                                                       | (*) required and not<br>local OM | required     |                    |  |  |  |  |
| Supplied in the definition                                                 | required                         | blank        | optional           |  |  |  |  |
| 3. Reply-to queue alias (on PUT call)                                      |                                  |              |                    |  |  |  |  |
| Supplied in the call                                                       | blank                            | (*) required |                    |  |  |  |  |
| Supplied in the definition                                                 | optional                         | optional     | blank              |  |  |  |  |
| <b>Note:</b> (*) means that this name is the name of the definition object |                                  |              |                    |  |  |  |  |

For a formal description, see Queue name resolution (*WebSphere MQ V7.1 Reference*).

## **Putting messages on remote queues**

You can use remote queue definition objects to resolve a queue name to a transmission queue to an adjacent queue manager.

In a distributed-queuing environment, a transmission queue and channel are the focal point for all messages to a location whether the messages originate from applications in your local system, or arrive through channels from an adjacent system. Figure [103 on page 694](#page-705-0) shows an application placing messages on a logical queue named 'QA\_norm'. The name resolution uses the remote queue definition 'QA\_norm' to select the transmission queue 'QMB'. It then adds a transmission header to the messages stating 'QA\_norm at QMB'.

Messages arriving from the adjacent system on 'Channel\_back' have a transmission header with the physical queue name 'QA\_norm at QMB', for example. These messages are placed unchanged on transmission queue QMB.

The channel moves the messages to an adjacent queue manager.

<span id="page-705-0"></span>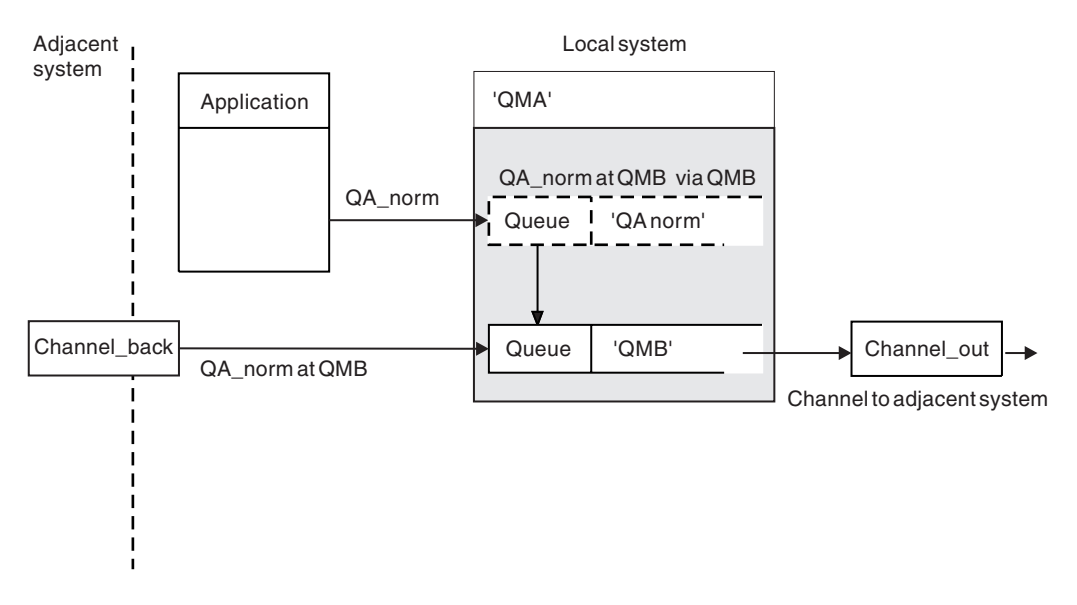

*Figure 103. A remote queue definition is used to resolve a queue name to a transmission queue to an adjacent queue manager.* Note: The dashed outline represents a remote queue definition. This queue is not a real queue, but a name alias that is controlled as though it were a real queue.

If you are the WebSphere MQ system administrator, you must:

- Define the message channel from the adjacent system
- Define the message channel to the adjacent system
- Create the transmission queue 'QMB'
- Define the remote queue object 'QA\_norm' to resolve the queue name used by applications to the destination queue name, destination queue manager name, and transmission queue name

In a clustering environment, you only need to define a cluster-receiver channel at the local queue manager. You do not need to define a transmission queue or a remote queue object. For information, see

Clusters (*WebSphere MQ V7.1 Product Overview Guide*).

### **More about name resolution**

The effect of the remote queue definition is to define a physical destination queue name and queue manager name. These names are put in the transmission headers of messages.

Incoming messages from an adjacent system have already had this type of name resolution carried out by the original queue manager. Therefore they have the transmission header showing the physical destination queue name and queue manager name. These messages are unaffected by remote queue definitions.

### **Choosing the transmission queue**

You can use a remote queue definition to allow a different transmission queue to send messages to the same adjacent queue manager.

<span id="page-706-0"></span>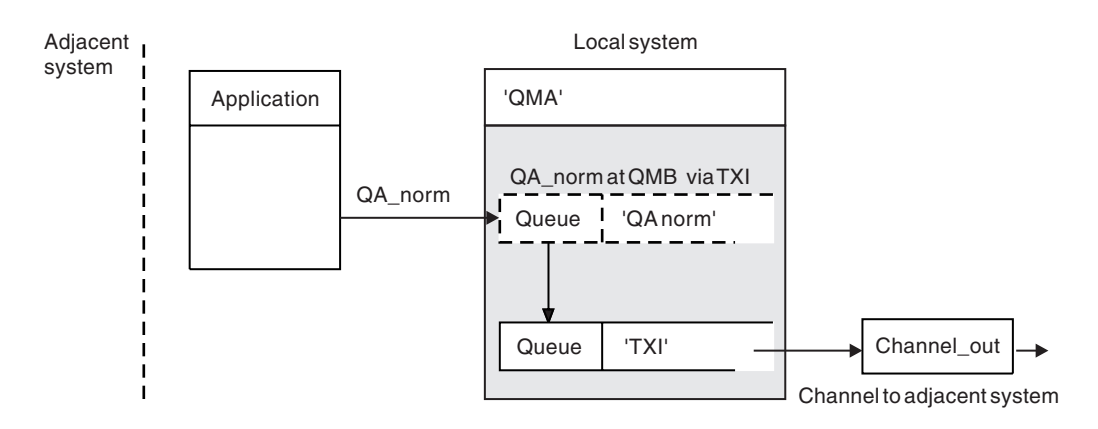

*Figure 104. The remote queue definition allows a different transmission queue to be used*

In a distributed-queuing environment, when you need to change a message flow from one channel to another, use the same system configuration as shown in Figure [103 on page 694](#page-705-0) in ["Putting messages on](#page-704-0) [remote queues" on page 693.](#page-704-0) Figure 104 in this topic shows how you use the remote queue definition to send messages over a different transmission queue, and therefore over a different channel, to the same adjacent queue manager.

For the configuration shown in Figure 104, you must provide the remote queue object 'QA\_norm', and the transmission queue 'TX1'. You must provide 'QA\_norm' to choose the 'QA\_norm' queue at the remote queue manager, the transmission queue 'TX1', and the queue manager 'QMB\_priority'. Specify 'TX1' in the definition of the channel adjacent to the system.

Messages are placed on transmission queue 'TX1' with a transmission header containing 'QA\_norm at QMB\_priority', and are sent over the channel to the adjacent system.

The channel\_back has been left out of this illustration because it would need a queue manager alias.

In a clustering environment, you do not need to define a transmission queue or a remote queue definition. For more information, see ["Cluster queues" on page 850.](#page-861-0)

## **Receiving messages**

You can configure the queue manager to receive messages from other queue managers. You must ensure that unintentional name resolution does not occur.

<span id="page-707-0"></span>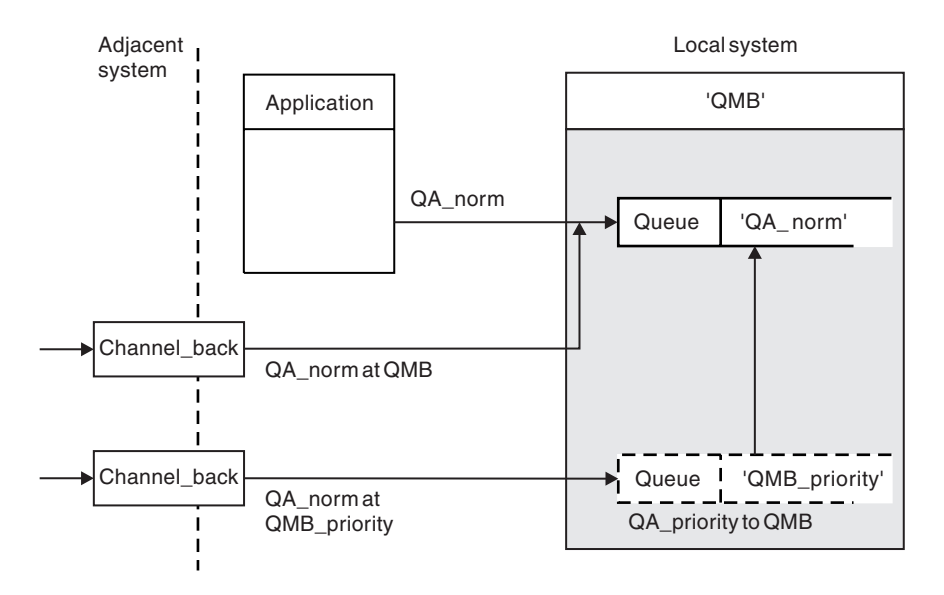

*Figure 105. Receiving messages directly, and resolving alias queue manager name*

As well as arranging for messages to be sent, the system administrator must also arrange for messages to be received from adjacent queue managers. Received messages contain the physical name of the destination queue manager and queue in the transmission header. They are treated the same as messages from a local application that specifies both queue manager name and queue name. Because of this treatment, you need to ensure that messages entering your system do not have an unintentional name resolution carried out. See Figure 105 for this scenario.

For this configuration, you must prepare:

- Message channels to receive messages from adjacent queue managers
- v A queue manager alias definition to resolve an incoming message flow, 'QMB\_priority', to the local queue manager name, 'QMB'
- The local queue, 'QA\_norm', if it does not exist

## **Receiving alias queue manager names**

The use of the queue manager alias definition in this illustration has not selected a different destination queue manager. Messages passing through this local queue manager and addressed to 'QMB\_priority' are intended for queue manager 'QMB'. The alias queue manager name is used to create the separate message flow.

## **Passing messages through your system**

You can pass messages through your system in three ways - using the location name, using an alias for the queue manager, or selecting a transmission queue.

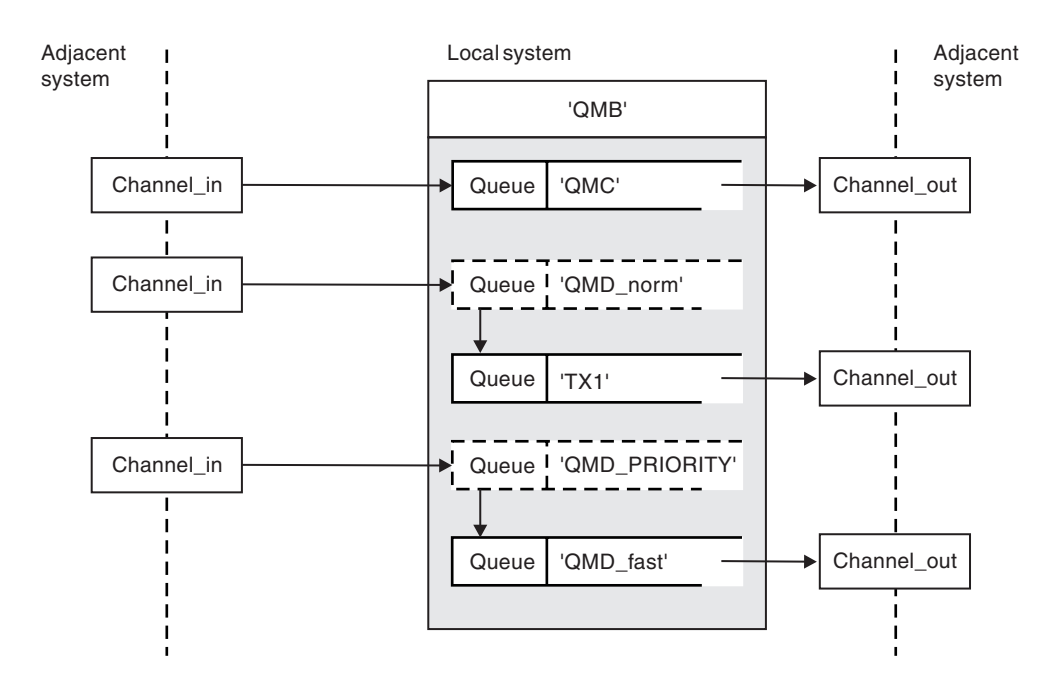

*Figure 106. Three methods of passing messages through your system*

The technique shown in Figure [105 on page 696](#page-707-0) in ["Receiving messages" on page 695,](#page-706-0) showed how an alias flow is captured. Figure 106 illustrates the ways networks are built up by bringing together the techniques previously described.

The configuration shows a channel delivering three messages with different destinations:

- 1. QB at QMC
- 2. QB at QMD\_norm
- 3. QB at QMD\_PRIORITY

You must pass the first message flow through your system unchanged. You must pass the second message flow through a different transmission queue and channel. For the second message flow you must also resolve messages for the alias queue manager name QMD norm to the queue manager QMD. The third message flow chooses a different transmission queue without any other change.

In a clustering environment, messages are passed through the cluster transmission queue,

SYSTEM.CLUSTER.TRANSMIT.QUEUE, as illustrated in  $\Box$  A cluster of queue managers.

The following methods describe techniques applicable to a distributed-queuing environment.

## **Use these methods**

For these configurations, you must prepare the:

- Input channel definitions
- Output channel definitions
- Transmission queues:
	- QMC
	- TX1
	- QMD\_fast
- <span id="page-709-0"></span>• Queue manager alias definitions:
	- QMD\_norm with QMD\_norm to QMD through TX1
	- QMD\_PRIORITY with QMD\_PRIORITY to QMD\_PRIORITY through QMD\_fast

**Note:** None of the message flows shown in the example changes the destination queue. The queue manager name aliases provide separation of message flows.

## **Method 1: Use the incoming location name**

You are going to receive messages with a transmission header containing another location name, such as QMC. The simplest configuration is to create a transmission queue with that name, QMC. The channel that services the transmission queue delivers the message unchanged to the next destination.

## **Method 2: Use an alias for the queue manager**

The second method is to use the queue manager alias object definition, but specify a new location name, QMD, and a particular transmission queue, TX1. This action:

- Terminates the alias message flow setup by the queue manager name alias QMD norm, that is, the named class of service QMD\_norm.
- Changes the transmission headers on these messages from QMD norm to QMD.

## **Method 3: Select a transmission queue**

The third method is to have a queue manager alias object defined with the same name as the destination location, QMD\_PRIORITY. Use the queue manager alias definition to select a particular transmission queue, QMD\_fast, and therefore another channel. The transmission headers on these messages remain unchanged.

## **Separating message flows**

You can use a queue manager alias to create separate message flows to send messages to the same queue manager.

In a distributed-queuing environment, the need to separate messages to the same queue manager into different message flows can arise for a number of reasons. For example:

- v You might need to provide a separate flow for large, medium, and small messages. This need also applies in a clustering environment and, in this case, you can create clusters that overlap. There are a number of reasons you might do so, for example:
	- To allow different organizations to have their own administration.
	- To allow independent applications to be administered separately.
	- To create a class of service. For example, you could have a cluster called STAFF that is a subset of the cluster called STUDENTS. When you put a message to a queue advertised in the STAFF cluster, a restricted channel is used. When you put a message to a queue advertised in the STUDENTS cluster, either a general channel or a restricted channel can be used.
	- To create test and production environments.
- v It might be necessary to route incoming messages by different paths from the path of the locally generated messages.
- v Your installation might require to schedule the movement of messages at certain times (for example, overnight) and the messages then need to be stored in reserved queues until scheduled.

<span id="page-710-0"></span>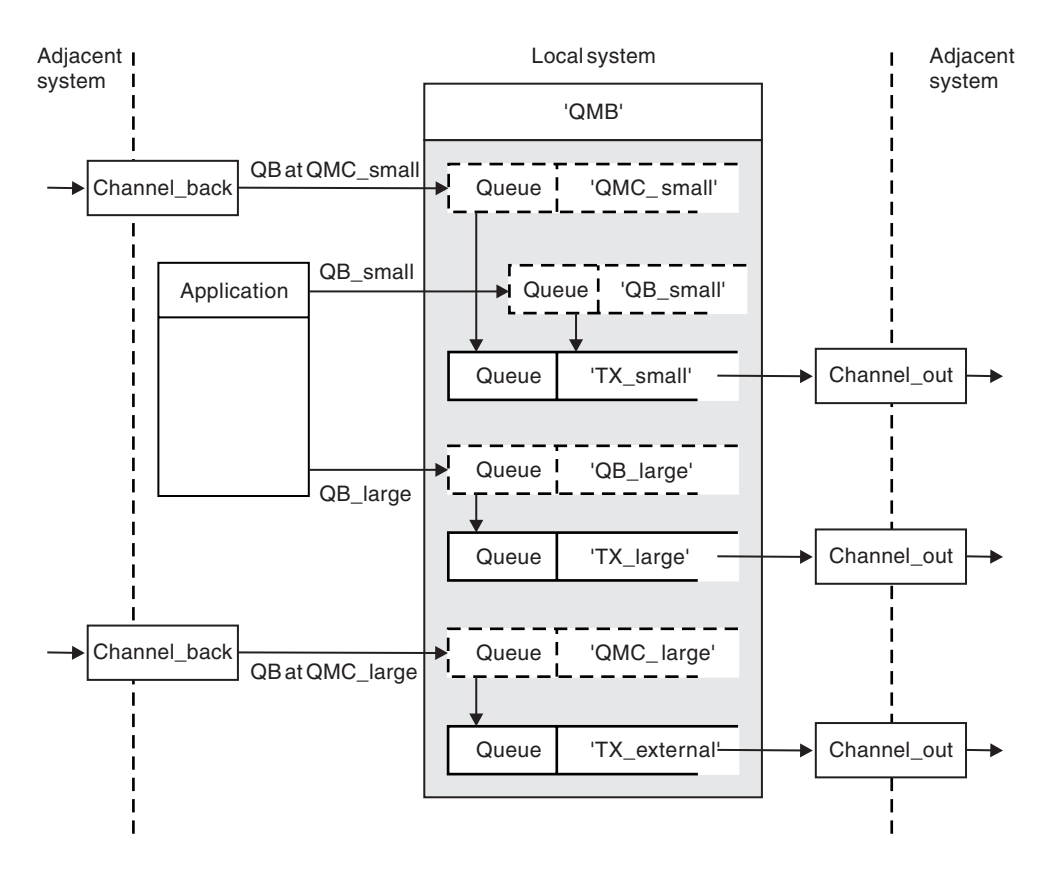

*Figure 107. Separating messages flows*

In the example shown in Figure 107, the two incoming flows are to alias queue manager names 'QMC\_small' and 'QMC\_large'. You provide these flows with a queue manager alias definition to capture these flows for the local queue manager. You have an application addressing two remote queues and you need these message flows to be kept separate. You provide two remote queue definitions that specify the same location, 'QMC', but specify different transmission queues. This definition keeps the flows separate, and nothing extra is needed at the far end as they have the same destination queue manager name in the transmission headers. You provide:

- The incoming channel definitions
- The two remote queue definitions QB\_small and QB\_large
- The two queue manager alias definitions QMC\_small and QMC\_large
- The three sending channel definitions
- Three transmission queues: TX\_small, TX\_large, and TX\_external

## **Coordination with adjacent systems**

When you use a queue manager alias to create a separate message flow, you need to coordinate this activity with the system administrator at the remote end of the message channel to ensure that the corresponding queue manager alias is available there.

# **Concentrating messages to diverse locations**

You can concentrate messages destined for various locations on to a single channel.

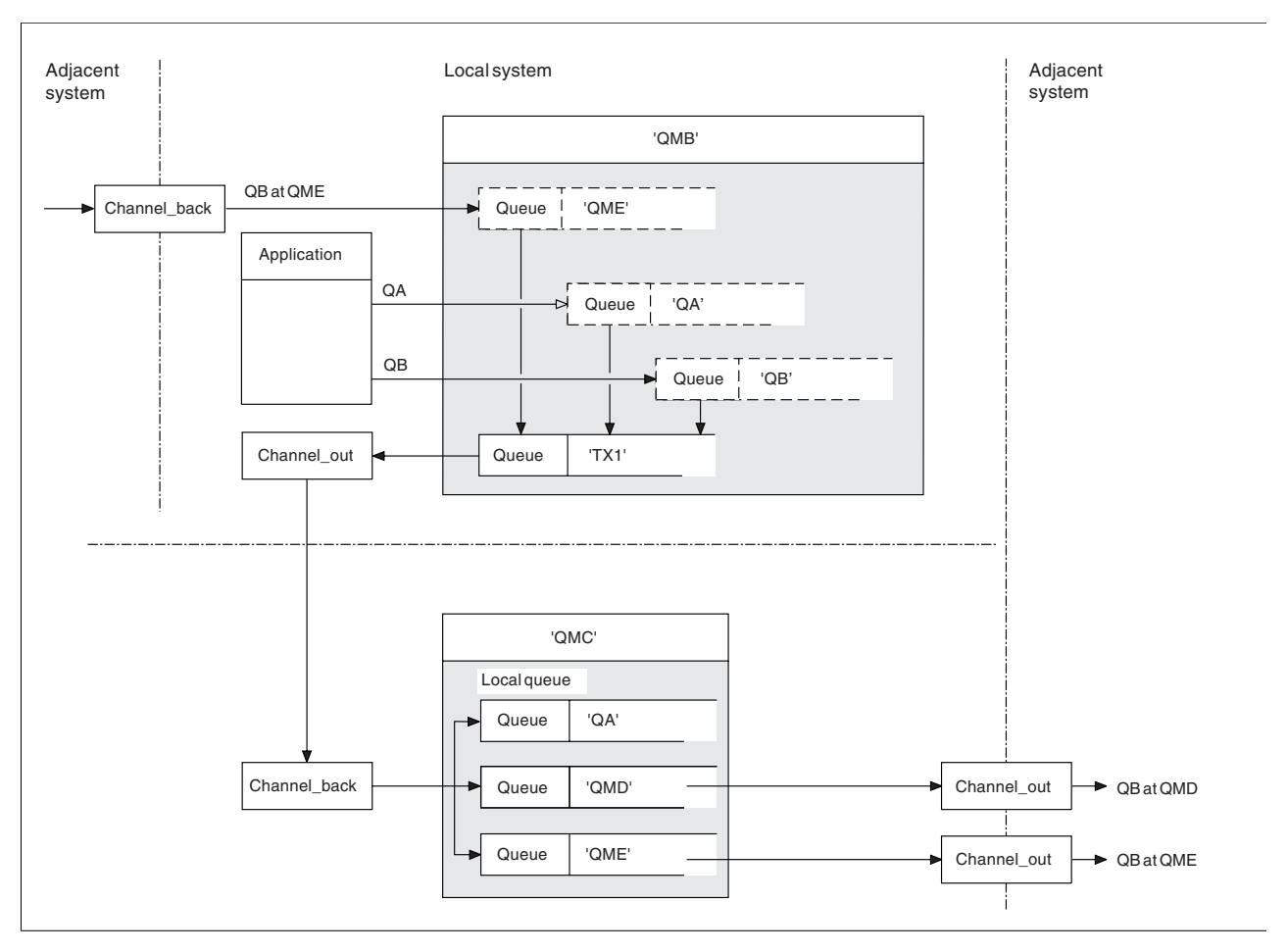

*Figure 108. Combining message flows on to a channel*

Figure 108 illustrates a distributed-queuing technique for concentrating messages that are destined for various locations on to one channel. Two possible uses would be:

- Concentrating message traffic through a gateway
- Using wide bandwidth highways between nodes

In this example, messages from different sources, local and adjacent, and having different destination queues and queue managers, are flowed through transmission queue 'TX1' to queue manager QMC. Queue manager QMC delivers the messages according to the destinations. One set to a transmission queue 'QMD' for onward transmission to queue manager QMD. Another set to a transmission queue 'QME' for onward transmission to queue manager QME. Other messages are put on the local queue 'QA'.

You must provide:

- v Channel definitions
- Transmission queue TX1
- Remote queue definitions:
	- QA with 'QA at QMC through TX1'
	- QB with 'QB at QMD through TX1'
- Queue manager alias definition:
	- QME with 'QME through TX1'

The complementary administrator who is configuring QMC must provide:

- <span id="page-712-0"></span>• Receiving channel definition with the same channel name
- Transmission queue QMD with associated sending channel definition
- Transmission queue QME with associated sending channel definition
- Local queue object QA.

# **Diverting message flows to another destination**

You can redefine the destination of certain messages using queue manager aliases and transmission queues.

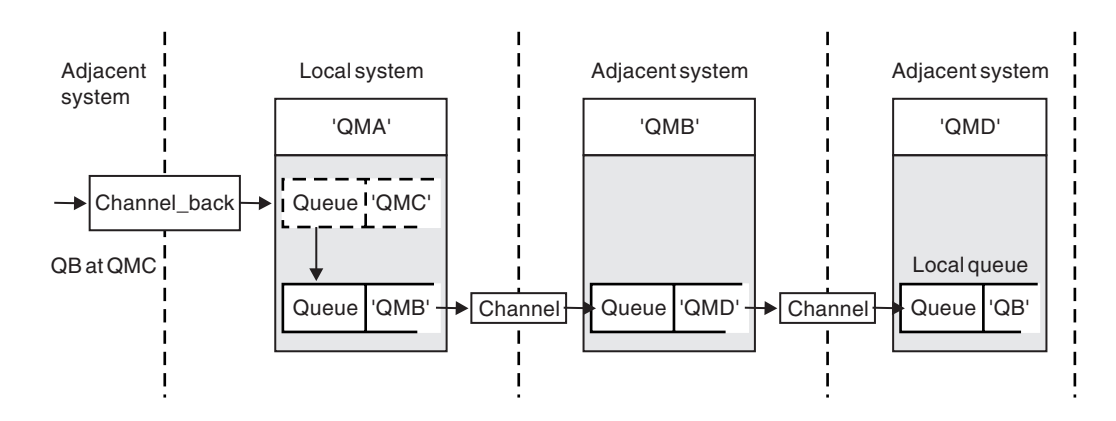

*Figure 109. Diverting message streams to another destination*

Figure 109 illustrates how you can redefine the destination of certain messages. Incoming messages to QMA are destined for 'QB at QMC'. They normally arrive at QMA and be placed on a transmission queue called QMC which has been part of a channel to QMC. QMA must divert the messages to QMD, but is able to reach QMD only over QMB. This method is useful when you need to move a service from one location to another, and allow subscribers to continue to send messages on a temporary basis until they have adjusted to the new address.

The method of rerouting incoming messages destined for a certain queue manager to a different queue manager uses:

- v A queue manager alias to change the destination queue manager to another queue manager, and to select a transmission queue to the adjacent system
- v A transmission queue to serve the adjacent queue manager
- v A transmission queue at the adjacent queue manager for onward routing to the destination queue manager

You must provide:

- Channel\_back definition
- Queue manager alias object definition QMC with QB at QMD through QMB
- Channel out definition
- The associated transmission queue OMB

The complementary administrator who is configuring QMB must provide:

- The corresponding channel back definition
- The transmission queue, QMD
- The associated channel definition to QMD

<span id="page-713-0"></span>You can use aliases within a clustering environment. For information, see ["Queue-manager aliases and](#page-920-0) [clusters" on page 909.](#page-920-0)

# **Sending messages to a distribution list**

You can use a single MQPUT call to have an application send a message to several destinations.

In WebSphere MQ on all platforms except z/OS, an application can send a message to several destinations with a single MQPUT call. You can do so in both a distributed-queuing environment and a clustering environment. You have to define the destinations in a distribution list, as described in

Distribution lists (*WebSphere MQ V7.1 Programming Guide*).

Not all queue managers support distribution lists. When an MCA establishes a connection with a partner, it determines whether the partner supports distribution lists and sets a flag on the transmission queue accordingly. If an application tries to send a message that is destined for a distribution list but the partner does not support distribution lists, the sending MCA intercepts the message and puts it onto the transmission queue once for each intended destination.

A receiving MCA ensures that messages sent to a distribution list are safely received at all the intended destinations. If any destinations fail, the MCA establishes which ones have failed. It then can generate exception reports for them and can try to send the messages to them again.

# **Reply-to queue**

You can create a complete remote queue processing loop using a reply-to queue.

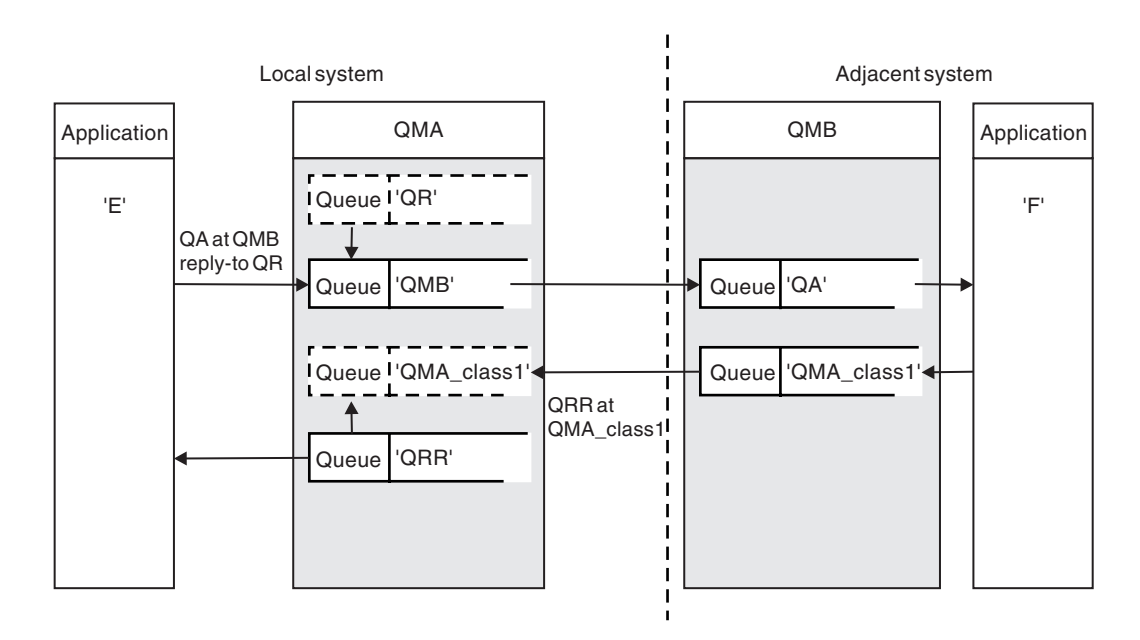

*Figure 110. Reply-to queue name substitution during PUT call*

A complete remote queue processing loop using a reply-to queue is shown in Figure 110. This loop applies in both a distributed-queuing environment and a clustering environment. The details are as shown in Table [91 on page 709.](#page-720-0)

The application opens QA at QMB and puts messages on that queue. The messages are given a reply-to queue name of QR, without the queue manager name being specified. Queue manager QMA finds the reply-to queue object QR and extracts from it the alias name of QRR and the queue manager name QMA\_class1. These names are put into the reply-to fields of the messages.

Reply messages from applications at QMB are addressed to QRR at QMA\_class1. The queue manager alias name definition QMA\_class1 is used by the queue manager to flow the messages to itself, and to queue QRR.

This scenario depicts the way you give applications the facility to choose a class of service for reply messages. The class is implemented by the transmission queue QMA\_class1 at QMB, together with the queue manager alias definition, QMA\_class1 at QMA. In this way, you can change an application's reply-to queue so that the flows are segregated without involving the application. The application always chooses QR for this particular class of service. You have the opportunity to change the class of service with the reply-to queue definition QR.

You must create:

- Reply-to queue definition OR
- Transmission queue object QMB
- Channel out definition
- Channel back definition
- Queue manager alias definition QMA\_class1
- v Local queue object QRR, if it does not exist

The complementary administrator at the adjacent system must create:

- Receiving channel definition
- Transmission queue object QMA\_class1
- Associated sending channel
- Local queue object QA.

Your application programs use:

- Reply-to queue name QR in put calls
- Queue name QRR in get calls

In this way, you can change the class of service as necessary, without involving the application. You change the reply-to alias 'QR', together with the transmission queue 'QMA\_class1' and queue manager alias 'QMA\_class1'.

If no reply-to alias object is found when the message is put on the queue, the local queue manager name is inserted in the blank reply-to queue manager name field. The reply-to queue name remains unchanged.

## **Name resolution restriction**

Because the name resolution has been carried out for the reply-to queue at 'QMA' when the original message was put, no further name resolution is allowed at 'QMB'. The message is put with the physical name of the reply-to queue by the replying application.

The applications must be aware that the name they use for the reply-to queue is different from the name of the actual queue where the return messages are to be found.

For example, when two classes of service are provided for the use of applications with reply-to queue alias names of 'C1\_alias', and 'C2\_alias', the applications use these names as reply-to queue names in the message put calls. However, the applications actually expect messages to appear in queues 'C1' for 'C1\_alias' and 'C2' for 'C2\_alias'.

However, an application is able to make an inquiry call on the reply-to alias queue to check for itself the name of the real queue it must use to get the reply messages.

## **Related concepts**:

["How to create queue manager and reply-to aliases" on page 692](#page-703-0)

- "Reply-to queue alias example"
- ["How the example works" on page 705](#page-716-0)
- ["Reply-to queue alias walk-through" on page 706](#page-717-0)

## **Reply-to queue alias example:**

This example illustrates the use of a reply-to alias to select a different route (transmission queue) for returned messages. The use of this facility requires the reply-to queue name to be changed in cooperation with the applications.

As shown in Figure 111, the return route must be available for the reply messages, including the transmission queue, channel, and queue manager alias.

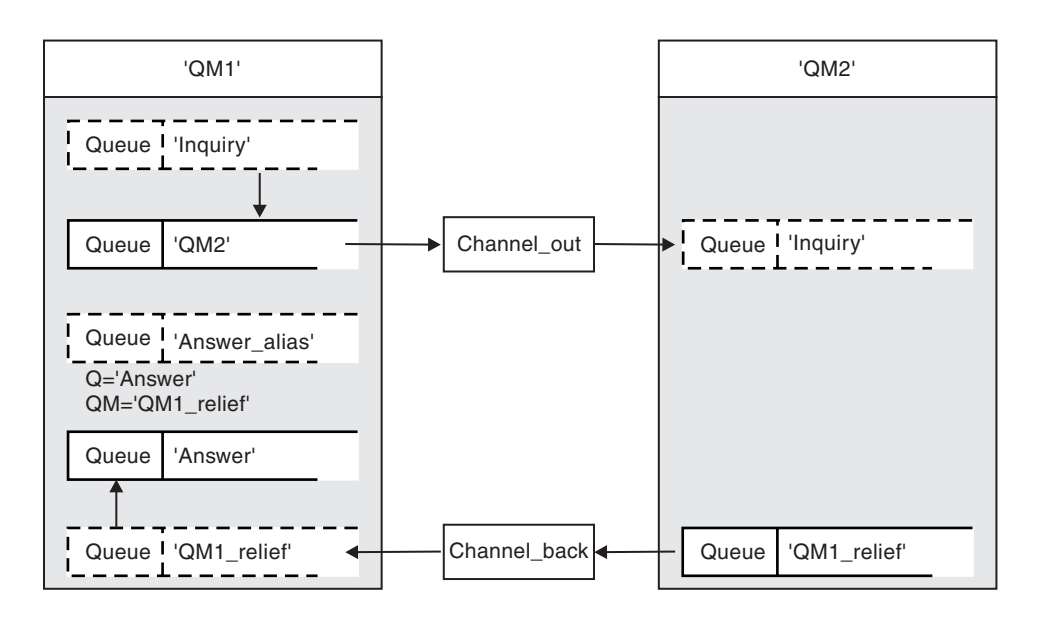

*Figure 111. Reply-to queue alias example*

This example is for requester applications at 'QM1' that send messages to server applications at 'QM2'. The messages on the server are to be returned through an alternative channel using transmission queue 'QM1\_relief' (the default return channel would be served with a transmission queue 'QM1').

The reply-to queue alias is a particular use of the remote queue definition named 'Answer\_alias'. Applications at QM1 include this name, 'Answer\_alias', in the reply-to field of all messages that they put on queue 'Inquiry'.

Reply-to queue definition 'Answer\_alias' is defined as 'Answer at QM1\_relief'. Applications at QM1 expect their replies to appear in the local queue named 'Answer'.

Server applications at QM2 use the reply-to field of received messages to obtain the queue and queue manager names for the reply messages to the requester at QM1.

### **Definitions used in this example at QM1**

The WebSphere MQ system administrator at QM1 must ensure that the reply-to queue 'Answer' is created along with the other objects. The name of the queue manager alias, marked with a '\*', must agree with the queue manager name in the reply-to queue alias definition, also marked with an '\*'.

<span id="page-716-0"></span>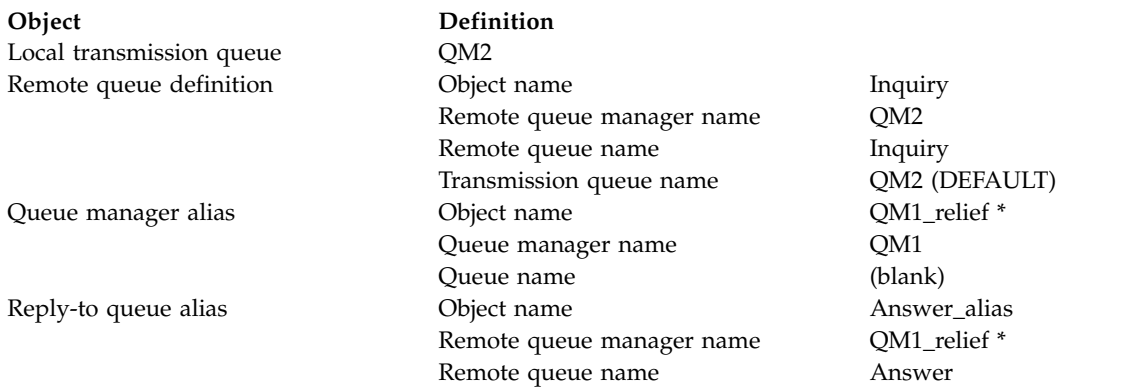

### **Put definition at QM1**

Applications fill the reply-to fields with the reply-to queue alias name, and leave the queue manager name field blank.

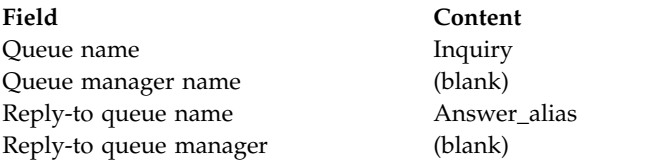

### **Definitions used in this example at QM2**

The WebSphere MQ system administrator at QM2 must ensure that the local queue exists for the incoming messages, and that the correctly named transmission queue is available for the reply messages.

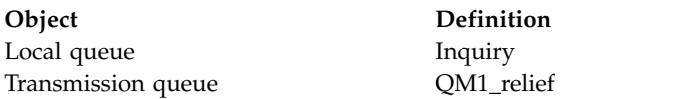

### **Put definition at QM2**

Applications at QM2 retrieve the reply-to queue name and queue manager name from the original message and use them when putting the reply message on the reply-to queue.

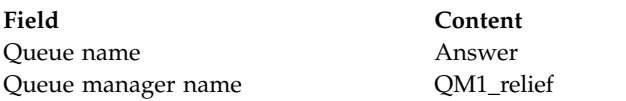

#### **How the example works:**

An explanation of the example and how the queue manager uses the reply-to queue alias.

In this example, requester applications at QM1 always use 'Answer\_alias' as the reply-to queue in the relevant field of the put call. They always retrieve their messages from the queue named 'Answer'.

The reply-to queue alias definitions are available for use by the QM1 system administrator to change the name of the reply-to queue 'Answer', and of the return route 'QM1\_relief'.

<span id="page-717-0"></span>Changing the queue name 'Answer' is normally not useful because the QM1 applications are expecting their answers in this queue. However, the QM1 system administrator is able to change the return route (class of service), as necessary.

### **How the queue manager uses the reply-to queue alias**

Queue manager QM1 retrieves the definitions from the reply-to queue alias when the reply-to queue name, included in the put call by the application, is the same as the reply-to queue alias, and the queue manager part is blank.

The queue manager replaces the reply-to queue name in the put call with the queue name from the definition. It replaces the blank queue manager name in the put call with the queue manager name from the definition.

These names are carried with the message in the message descriptor.

*Table 88. Reply-to queue alias*

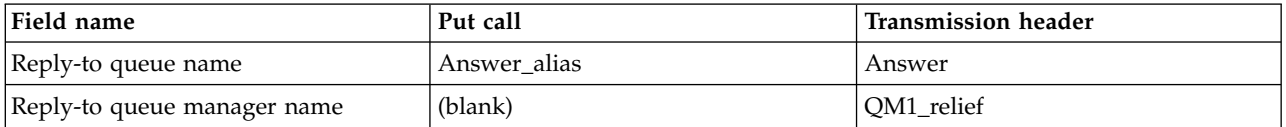

#### **Reply-to queue alias walk-through:**

A walk-through of the process from an application putting a message on a remote queue through to the same application removing the reply message from the alias reply-to queue.

To complete this example, let us look at the process.

1. The application opens a queue named 'Inquiry', and puts messages to it. The application sets the reply-to fields of the message descriptor to:

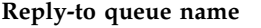

Reply-to queue manager name (blank)

**Reply-to queue name Answer\_alias**

- 2. Queue manager 'QM1' responds to the blank queue manager name by checking for a remote queue definition with the name 'Answer\_alias'. If none is found, the queue manager places its own name, 'QM1', in the reply-to queue manager field of the message descriptor.
- 3. If the queue manager finds a remote queue definition with the name 'Answer\_alias', it extracts the queue name and queue manager names from the definition (queue name='Answer' and queue manager name= 'QM1\_relief'). It then puts them into the reply-to fields of the message descriptor.
- 4. The queue manager 'QM1' uses the remote queue definition 'Inquiry' to determine that the intended destination queue is at queue manager 'QM2', and the message is placed on the transmission queue 'QM2'. 'QM2' is the default transmission queue name for messages destined for queues at queue manager 'QM2'.
- 5. When queue manager 'QM1' puts the message on the transmission queue, it adds a transmission header to the message. This header contains the name of the destination queue, 'Inquiry', and the destination queue manager, 'QM2'.
- 6. The message arrives at queue manager 'QM2', and is placed on the 'Inquiry' local queue.
- 7. An application gets the message from this queue and processes the message. The application prepares a reply message, and puts this reply message on the reply-to queue name from the message descriptor of the original message:

<span id="page-718-0"></span>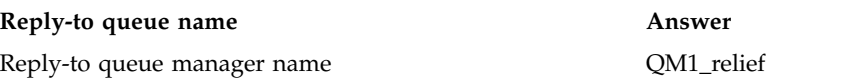

- 8. Queue manager 'QM2' carries out the put command. Finding that the queue manager name, 'QM1\_relief', is a remote queue manager, it places the message on the transmission queue with the same name, 'QM1\_relief'. The message is given a transmission header containing the name of the destination queue, 'Answer', and the destination queue manager, 'QM1\_relief'.
- 9. The message is transferred to queue manager 'QM1'. The queue manager, recognizes that the queue manager name 'QM1\_relief' is an alias, extracts from the alias definition 'QM1\_relief' the physical queue manager name 'QM1'.
- 10. Queue manager 'QM1' then puts the message on the queue name contained in the transmission header, 'Answer'.
- 11. The application extracts its reply message from the queue 'Answer'.

# **Networking considerations**

In a distributed-queuing environment, because message destinations are addressed with just a queue name and a queue manager name, certain rules apply.

- 1. Where the queue manager name is given, and the name is different from the local queue manager name:
	- v A transmission queue must be available with the same name. This transmission queue must be part of a message channel moving messages to another queue manager, or
	- v A queue manager alias definition must exist to resolve the queue manager name to the same, or another queue manager name, and optional transmission queue, or
	- v If the transmission queue name cannot be resolved, and a default transmission queue has been defined, the default transmission queue is used.
- 2. Where only the queue name is supplied, a queue of any type but with the same name must be available on the local queue manager. This queue can be a remote queue definition which resolves to: a transmission queue to an adjacent queue manager, a queue manager name, and an optional transmission queue.

To see how this works in a clustering environment, see the appropriate topics in the How clusters work (*WebSphere MQ V7.1 Product Overview Guide*) section of the product documentation.

If the queue managers are running in a queue-sharing group (QSG) and intra-group queuing (IGQ) is

enabled, you can use the SYSTEM.QSG.TRANSMIT.QUEUE. For more information, see **Intra-group** queuing (*WebSphere MQ V7.1 Product Overview Guide*).

Consider the scenario of a message channel moving messages from one queue manager to another in a distributed-queuing environment.

The messages being moved have originated from any other queue manager in the network, and some messages might arrive that have an unknown queue manager name as destination. This issue can occur when a queue manager name has changed or has been removed from the system, for example.

The channel program recognizes this situation when it cannot find a transmission queue for these messages, and places the messages on your undelivered-message (dead-letter) queue. It is your responsibility to look for these messages and arrange for them to be forwarded to the correct destination. Alternatively, return them to the originator, where the originator can be ascertained.

Exception reports are generated in these circumstances, if report messages were requested in the original message.

## <span id="page-719-0"></span>**Name resolution convention**

Name resolution that changes the identity of the destination queue (that is, logical to physical name changing), only occurs once, and only at the originating queue manager.

Subsequent use of the various alias possibilities must only be used when separating and combining message flows.

## **Return routing**

Messages can contain a return address in the form of the name of a queue and queue manager. This return address form can be used in both a distributed-queuing environment and a clustering environment.

This address is normally specified by the application that creates the message. It can be modified by any application that then handles the message, including user exit applications.

Irrespective of the source of this address, any application handling the message might choose to use this address for returning answer, status, or report messages to the originating application.

The way these response messages are routed is not different from the way the original message is routed. You need to be aware that the message flows you create to other queue managers need corresponding return flows.

# **Physical name conflicts**

The destination reply-to queue name has been resolved to a physical queue name at the original queue manager. It must not be resolved again at the responding queue manager.

It is a likely possibility for name conflict problems that can only be prevented by a network-wide agreement on physical and logical queue names.

# **Managing queue name translations**

When you create a queue manager alias definition or a remote queue definition, the name resolution is carried out for every message carrying that name. This situation must be managed.

This description is provided for application designers and channel planners concerned with an individual system that has message channels to adjacent systems. It takes a local view of channel planning and control.

When you create a queue manager alias definition or a remote queue definition, the name resolution is carried out for every message carrying that name, regardless of the source of the message. To oversee this situation, which might involve large numbers of queues in a queue manager network, you keep tables of:

- v The names of source queues and of source queue managers with respect to resolved queue names, resolved queue manager names, and resolved transmission queue names, with method of resolution
- The names of source queues with respect to:
	- Resolved destination queue names
	- Resolved destination queue manager names
	- Transmission queues
	- Message channel names
	- Adjacent system names
	- Reply-to queue names

**Note:** The use of the term *source* in this context refers to the queue name or the queue manager name provided by the application, or a channel program when opening a queue for putting messages.
An example of each of these tables is shown in Table 89, Table 90, and Table 91.

The names in these tables are derived from the examples in this section, and this table is not intended as a practical example of queue name resolution in one node.

| Source queue<br> specified<br>when queue<br>is opened | Source queue<br>manager specified<br>when queue is<br>opened | <b>Resolved</b><br>queue name | Resolved queue<br>manager name | Resolved<br>transmission<br>queue name | <b>Resolution type</b> |
|-------------------------------------------------------|--------------------------------------------------------------|-------------------------------|--------------------------------|----------------------------------------|------------------------|
| QA_norm                                               |                                                              | OA norm                       | <b>OMB</b>                     | <b>OMB</b>                             | Remote queue           |
| (any)                                                 | <b>OMB</b>                                                   |                               |                                | <b>OMB</b>                             | (none)                 |
| OA norm                                               |                                                              | QA_norm                       | <b>OMB</b>                     | TX1                                    | Remote queue           |
| QB                                                    | QMC                                                          | QB                            | QMD                            | <b>OMB</b>                             | Queue manager alias    |

*Table 89. Queue name resolution at queue manager QMA*

*Table 90. Queue name resolution at queue manager QMB*

| Source queue<br>specified<br>when queue<br>is opened | Source queue<br>manager specified<br>when queue is<br>opened | <b>Resolved</b><br>queue name | Resolved queue<br>manager name | <b>Resolved</b><br>transmission<br>queue name | <b>Resolution type</b> |
|------------------------------------------------------|--------------------------------------------------------------|-------------------------------|--------------------------------|-----------------------------------------------|------------------------|
| QA_norm                                              |                                                              | QA_norm                       | QMB                            |                                               | (none)                 |
| QA norm                                              | QMB                                                          | QA_norm                       | QMB                            | $\overline{\phantom{a}}$                      | (none)                 |
| QA_norm                                              | <b>QMB_PRIORITY</b>                                          | QA_norm                       | QMB                            |                                               | Queue manager alias    |
| (any)                                                | OMC                                                          | (any)                         | QMC                            | QMC                                           | (none)                 |
| $(\text{any})$                                       | QMD_norm                                                     | $\tan y$                      | QMD_norm                       | TX1                                           | Queue manager alias    |
| $(\text{any})$                                       | <b>QMD_PRIORITY</b>                                          | $(\text{any})$                | <b>QMD_PRIORITY</b>            | QMD_fast                                      | Queue manager alias    |
| $(\text{any})$                                       | QMC_small                                                    | $(\text{any})$                | QMC_small                      | TX_small                                      | Queue manager alias    |
| $(\text{any})$                                       | QMC_large                                                    | $\langle$ any $\rangle$       | QMC_large                      | TX_external                                   | Queue manager alias    |
| QB_small                                             | QMC                                                          | QB_small                      | QMC                            | TX small                                      | Remote queue           |
| QB_large                                             | QMC                                                          | QB_large                      | QMC                            | TX_large                                      | Remote queue           |
| $(\text{any})$                                       | QME                                                          | $(\text{any})$                | QME                            | TX1                                           | Queue manager alias    |
| QA                                                   | QMC                                                          | QA                            | QMC                            | TX1                                           | Remote queue           |
| QB                                                   | QMD                                                          | QB                            | <b>OMD</b>                     | TX1                                           | Remote queue           |

*Table 91. Reply-to queue name translation at queue manager QMA*

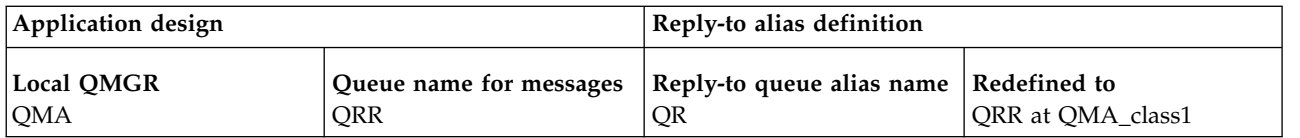

# **Channel message sequence numbering**

The channel uses sequence numbers to assure that messages are delivered, delivered without duplication, and stored in the same order as they were taken from the transmission queue.

The sequence number is generated at the sending end of the channel and is incremented by one before being used, which means that the current sequence number is the number of the last message sent. This

information can be displayed using DISPLAY CHSTATUS (see WebSphere MQ Script (MQSC) Command Reference (*WebSphere MQ V7.1 Reference*)). The sequence number and an identifier called the LUWID are stored in persistent storage for the last message transferred in a batch. These values are used during channel start-up to ensure that both ends of the link agree on which messages have been transferred successfully.

# **Sequential retrieval of messages**

If an application puts a sequence of messages to the same destination queue, those messages can be retrieved in sequence by a *single* application with a sequence of MQGET operations, if the following conditions are met:

- All the put requests were done from the same application.
- v All the put requests were either from the same unit of work, or all the put requests were made outside of a unit of work.
- The messages all have the same priority.
- The messages all have the same persistence.
- v For remote queuing, the configuration is such that there can only be one path from the application making the put request, through its queue manager, through intercommunication, to the destination queue manager and the target queue.
- v The messages are not put to a dead-letter queue (for example, if a queue is temporarily full).
- v The application getting the message does not deliberately change the order of retrieval, for example by specifying a particular *MsgId* or *CorrelId* or by using message priorities.
- v Only one application is doing get operations to retrieve the messages from the destination queue. If there is more than one application, these applications must be designed to get all the messages in each sequence put by a sending application.

**Note:** Messages from other tasks and units of work might be interspersed with the sequence, even where the sequence was put from within a single unit of work.

If these conditions cannot be met, and the order of messages on the target queue is important, then the application can be coded to use its own message sequence number as part of the message to assure the order of the messages.

# **Sequence of retrieval of fast, nonpersistent messages**

Nonpersistent messages on a fast channel might overtake persistent messages on the same channel and so arrive out of sequence. The receiving MCA puts the nonpersistent messages on the destination queue immediately and makes them visible. Persistent messages are not made visible until the next sync point.

# **Loopback testing**

*Loopback testing* is a technique on non-z/OS platforms that allows you to test a communications link without actually linking to another machine.

You set up a connection between two queue managers as though they are on separate machines, but you test the connection by looping back to another process on the same machine. This technique means that you can test your communications code without requiring an active network.

The way you do so depends on which products and protocols you are using.

On Windows systems, you can use the "loopback" adapter.

Refer to the documentation for the products you are using for more information.

# **Route tracing and activity recording**

You can confirm the route a message takes through a series of queue managers in two ways.

<span id="page-722-0"></span>You can use the WebSphere MQ display route application, available through the control command

**dspmqrte**, or you can use activity recording. Both of these topics are described in **M** Monitoring WebSphere MQ (*WebSphere MQ V7.1 Reference*).

# **Introduction to distributed queue management**

Distributed queue management (DQM) is used to define and control communication between queue managers.

Distributed queue management:

- v Enables you to define and control communication channels between queue managers
- v Provides you with a message channel service to move messages from a type of *local queue*, known as a transmission queue, to communication links on a local system, and from communication links to local queues at a destination queue manager
- Provides you with facilities for monitoring the operation of channels and diagnosing problems, using panels, commands, and programs

Channel definitions associate channel names with transmission queues, communication link identifiers, and channel attributes. Channel definitions are implemented in different ways on different platforms. Message sending and receiving is controlled by programs known as *message channel agents* (MCAs), which use the channel definitions to start up and control communication.

The MCAs in turn are controlled by DQM itself. The structure is platform-dependent, but typically includes listeners and trigger monitors, together with operator commands and panels.

A *message channel* is a one-way pipe for moving messages from one queue manager to another. Thus a message channel has two end-points, represented by a pair of MCAs. Each end point has a definition of its end of the message channel. For example, one end would define a sender, the other end a receiver.

For details of how to define channels, see:

- v ["Monitoring and controlling channels on Windows, UNIX and Linux platforms" on page 743](#page-754-0)
- "Monitoring and controlling channels on  $z/OS$ " on page 1159
- v ["Monitoring and controlling channels on IBM i" on page 769](#page-780-0)

For message channel planning examples, see:

- v Message channel planning example for distributed platforms (*WebSphere MQ V7.1 Reference*)
- v Message channel planning example for WebSphere MQ for IBM i (*WebSphere MQ V7.1 Reference*)
- v Message channel planning example for z/OS (*WebSphere MQ V7.1 Reference*)
- v Message channel planning example for z/OS using queue-sharing groups (*WebSphere MQ V7.1 Reference*)

For information about channel exits, see **Com** Channel-exit programs for messaging channels (*WebSphere MQ V7.1 Programming Guide*).

# **Related concepts**:

"Message sending and receiving"

["Channel control function" on page 719](#page-730-0)

["What happens when a message cannot be delivered?" on page 734](#page-745-0)

- ["Initialization and configuration files" on page 739](#page-750-0)
- ["Data conversion" on page 741](#page-752-0)
- ["Writing your own message channel agents" on page 741](#page-752-0)

["Other things to consider for distributed queue management" on page 742](#page-753-0)

24 Example configuration information (*WebSphere MQ V7.1 Reference*)

# **Message sending and receiving**

The following figure shows the distributed queue management model, detailing the relationships between entities when messages are transmitted. It also shows the flow for control.

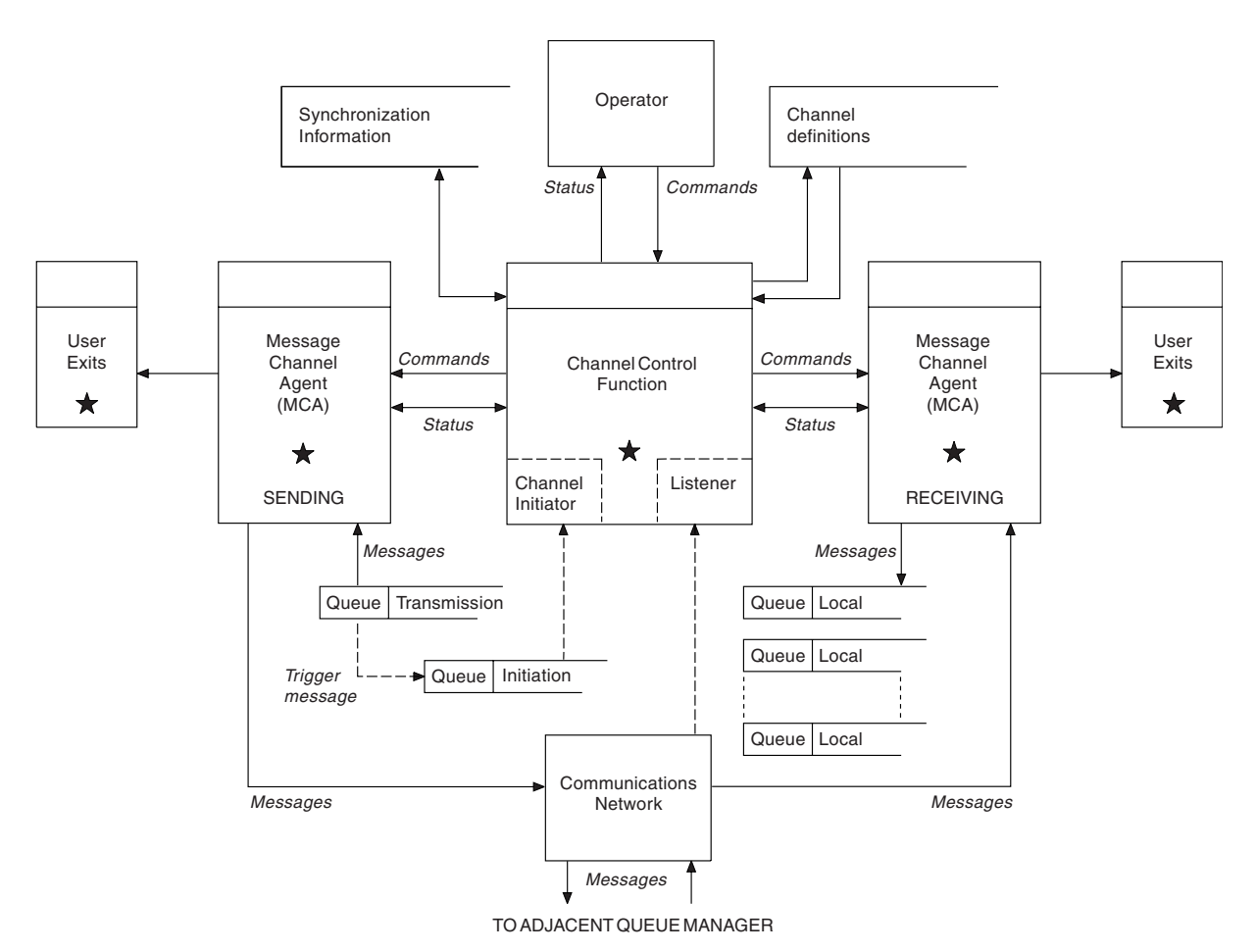

*Figure 112. Distributed queue management model*

**Note:**

- 1. There is one MCA per channel, depending on the platform. There might be one or more channel control functions for a particular queue manager.
- 2. The implementation of MCAs and channel control functions is highly platform-dependent. They can be programs or processes or threads, and they can be a single entity or many comprising several independent or linked parts.

3. All components marked with a star can use the MQI.

# **Channel parameters**

An MCA receives its parameters in one of several ways:

- v If started by a command, the channel name is passed in a data area. The MCA then reads the channel definition directly to obtain its attributes.
- v For sender, and in some cases server channels, the MCA can be started automatically by the queue manager trigger. The channel name is retrieved from the trigger process definition, where applicable, and is passed to the MCA. The remaining processing is the same as previously described. Server channels must only be set up to trigger if they are fully qualified, that is, they specify a CONNAME to connect to.
- v If started remotely by a sender, server, requester, or client-connection, the channel name is passed in the initial data from the partner message channel agent. The MCA reads the channel definition directly to obtain its attributes.

Certain attributes not defined in the channel definition are also negotiable:

#### **Split messages**

If one end does not support split messages then the split messages are not sent.

#### **Conversion capability**

If one end cannot perform the necessary code page conversion or numeric encoding conversion when needed, the other end must handle it. If neither end supports it, when needed, the channel cannot start.

#### **Distribution list support**

If one end does not support distribution lists, the partner MCA sets a flag in its transmission queue so that it knows to intercept messages intended for multiple destinations.

#### **Channel status and sequence numbers**

Message channel agent programs keep records of the current sequence number and logical unit of work number for each channel, and of the general status of the channel. Some platforms allow you to display this status information to help you control channels.

# **How to send a message to another queue manager**

This section describes the simplest way to send a message between queue managers, including prerequisites and authorizations required. Other methods can also be used to send messages to a remote queue manager.

Before you send a message from one queue manager to another, you need to do the following steps:

- 1. Check that your chosen communication protocol is available.
- 2. Start the queue managers.
- 3. Start the channel initiators.
- 4. Start the listeners.

You also need to have the correct WebSphere MQ security authorization to create the objects required.

To send messages from one queue manager to another:

- Define the following objects on the source queue manager:
	- Sender channel
	- Remote queue definition
	- Initiation queue (required on z/OS, otherwise optional)
	- Transmission queue
- Dead-letter queue
- Define the following objects on the target queue manager:
	- Receiver channel
	- Target queue
	- Dead-letter queue

You can use several different methods to define these objects, depending on your WebSphere MQ platform:

• On all platforms, you can use the WebSphere MQ script commands (MQSC) described in  $\Box$  The MQSC commands (*WebSphere MQ V7.1 Reference*) the programmable command format (PCF)

commands described in **Automating administration tasks** (*WebSphere MQ V7.1 Administering Guide*), or the WebSphere MQ Explorer.

- On z/OS, you can also use the Operation and Control panels described in **Administering IBM** WebSphere MQ for z/OS (*WebSphere MQ V7.1 Administering Guide*).
- On IBM i, you can also use the panel interface.

See the following topics for more information on creating the components for sending messages to another queue manager:

- "Defining the channels"
- ["Defining the queues" on page 715](#page-726-0)
- ["Starting the channel" on page 719](#page-730-0)
- ["Triggering channels" on page 736](#page-747-0)
- ["Safety of messages" on page 734](#page-745-0)

#### **Related concepts**:

["Creating and managing queue managers" on page 682](#page-693-0)

["WebSphere MQ distributed-messaging techniques" on page 690](#page-701-0)

["Introduction to distributed queue management" on page 711](#page-722-0)

["Monitoring and controlling channels on Windows, UNIX and Linux platforms" on page 743](#page-754-0)

["Monitoring and controlling channels on IBM i" on page 769](#page-780-0)

["Configuring connections between the server and client" on page 791](#page-802-0)

["Preparing WebSphere MQ for z/OS for distributed queuing" on page 1156](#page-1167-0)

#### **Related tasks**:

["Configuring a queue manager cluster" on page 844](#page-855-0)

#### **Defining the channels:**

To send messages from one queue manager to another, you must define two channels. You must define one channel on the source queue manager and one channel on the target queue manager.

#### **On the source queue manager**

Define a channel with a channel type of SENDER. You need to specify the following:

- v The name of the transmission queue to be used (the XMITQ attribute).
- The connection name of the partner system (the CONNAME attribute).
- The name of the communication protocol you are using (the TRPTYPE attribute). On WebSphere MQ for z/OS, the protocol must be TCP or LU6.2. On other platforms, you do not have to specify this. You can leave it to pick up the value from your default channel definition.

Details of all the channel attributes are given in Channel attributes (*WebSphere MQ V7.1 Reference*).

#### <span id="page-726-0"></span>**On the target queue manager**

Define a channel with a channel type of RECEIVER, and the same name as the sender channel.

Specify the name of the communication protocol you are using (the TRPTYPE attribute). On WebSphere MQ for z/OS, the protocol must be TCP or LU6.2. On other platforms, you do not have to specify this. You can leave it to pick up the value from your default channel definition.

Receiver channel definitions can be generic. This means that if you have several queue managers communicating with the same receiver, the sending channels can all specify the same name for the receiver, and one receiver definition applies to them all.

When you have defined the channel, you can test it using the PING CHANNEL command. This command sends a special message from the sender channel to the receiver channel and checks that it is returned.

#### **Defining the queues:**

To send messages from one queue manager to another, you must define up to six queues. You must define up to four queues on the source queue manager, and up to two queues on the target queue manager.

#### **On the source queue manager**

• Remote queue definition

In this definition, specify the following:

#### **Remote queue manager name**

The name of the target queue manager.

#### **Remote queue name**

The name of the target queue on the target queue manager.

#### **Transmission queue name**

The name of the transmission queue. You do not have to specify this transmission queue name. If you do not, a transmission queue with the same name as the target queue manager is used. If this does not exist, the default transmission queue is used. You are advised to give the transmission queue the same name as the target queue manager so that the queue is found by default.

• Initiation queue definition

Required on z/OS, and optional on other platforms. On z/OS you must use the initiation queue called SYSTEM.CHANNEL.INITQ. Consider using the same named initiation queue on other platforms.

v Transmission queue definition

A local queue with the USAGE attribute set to XMITQ. If you are using the WebSphere MQ for IBM i native interface, the USAGE attribute is \*TMQ.

• Dead-letter queue definition

Define a dead-letter queue to which undelivered messages can be written.

#### **On the target queue manager**

• Local queue definition

The target queue. The name of this queue must be the same as that specified in the remote queue name field of the remote queue definition on the source queue manager.

• Dead-letter queue definition

Define a dead-letter queue to which undelivered messages can be written.

## **Related concepts**:

"Creating a transmission queue" "Creating a transmission queue on IBM i"

*Creating a transmission queue:*

Before a channel (other than a requester channel) can be started, the transmission queue must be defined as described in this section. The transmission queue must be named in the channel definition.

Define a local queue with the USAGE attribute set to XMITQ for each sending message channel. If you want to use a specific transmission queue in your remote queue definitions, create a remote queue as shown.

To create a transmission queue, use the WebSphere MQ Commands (MQSC), as shown in the following examples:

#### **Create transmission queue example**

DEFINE QLOCAL(QM2) DESCR('Transmission queue to QM2') USAGE(XMITQ)

#### **Create remote queue example**

DEFINE QREMOTE(PAYROLL) DESCR('Remote queue for QM2') + XMITQ(QM2) RNAME(PAYROLL) RQMNAME(QM2)

Consider naming the transmission queue the queue manager name on the remote system, as shown in the examples.

*Creating a transmission queue on IBM i:*

You can create a transmission queue on the IBM i platform by using the Create MQM Queue panel.

You must define a local queue with the Usage field attribute set to \*TMQ, for each sending message channel.

If you want to use remote queue definitions, use the same command to create a queue of type \*RMT, and Usage of \*NORMAL.

To create a transmission queue, use the CRTMQMQ command from the command line to present you with the first queue creation panel; see Figure [113 on page 717.](#page-728-0)

<span id="page-728-0"></span>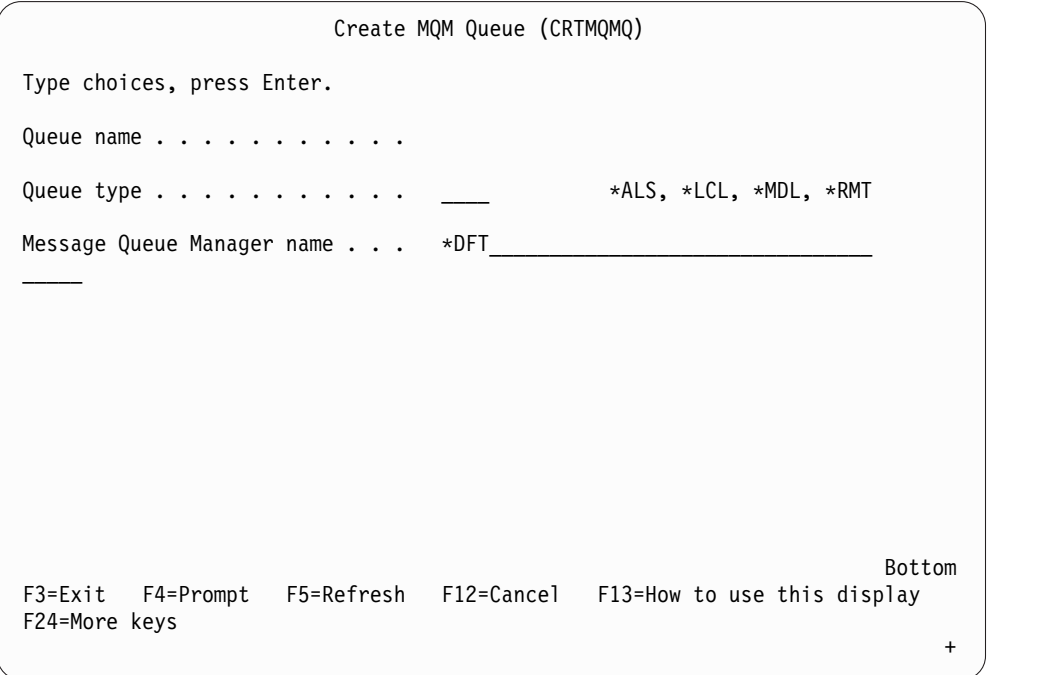

*Figure 113. Create a queue (1)*

Type the name of the queue and specify the type of queue that you want to create: Local, Remote, or Alias. For a transmission queue, specify Local (\*LCL) on this panel and press enter.

You are presented with the second page of the Create MQM Queue panel; see Figure 114.

```
Create MQM Queue (CRTMQMQ)
Type choices, press Enter.
Queue name . . . . . . . . . . . > HURS.2. HURS. PRIORIT
Queue type . . . . . . . . . . > *LCL *ALS, *LCL, *MDL, *RMT
Message Queue Manager name . . . *DFT
Replace . . . . . . . . . . . . *NO *NO, *YES
Text 'description' . . . . . . .
Put enabled . . . . . . . . . *YES *SYSDFTQ, *NO, *YES
Default message priority . . . . 0 0-9, *SYSDFTQ
Default message persistence . . *NO *SYSDFTQ, *NO, *YES
Process name . . . . . . . . . .
Triggering enabled . . . . . . . *NO *SYSDFTQ, *NO, *YES
Get enabled . . . . . . . . . . *YES *SYSDFTQ, *NO, *YES<br>Sharing enabled . . . . . . . . *YES *SYSDFTQ, *NO, *YES
Sharing enabled \dots \dots \dotsMore...
F3=Exit F4=Prompt F5=Refresh F12=Cancel F13=How to use this display
F24=More keys
```
Change any of the default values shown. Press page down to scroll to the next screen; see [Figure](#page-729-0) 115 on [page 718.](#page-729-0)

*Figure 114. Create a queue (2)*

<span id="page-729-0"></span>

|                                                                                                    | Create MQM Queue (CRTMQMQ)                                                     |                                                                                                    |
|----------------------------------------------------------------------------------------------------|--------------------------------------------------------------------------------|----------------------------------------------------------------------------------------------------|
| Type choices, press Enter.                                                                                                    |                                                                                |                                                                                                    |
| Default share option $\cdots$<br>Message delivery sequence $\ldots$<br>Harden backout count<br>Trigger type $\ldots$<br>Trigger depth $\ldots$<br>Trigger message priority $\cdots$ .<br>Trigger data $\ldots$<br>Retention interval $\dots$ , $\dots$<br>Maximum queue depth<br>Maximum message length<br>Backout threshold<br>Backout requeue queue<br>Initiation queue $\dots \dots$ | *YES<br>*PTY<br>$*NO$<br>*FIRST<br>1<br>0<br>999999999<br>5000<br>4194304<br>0 | $\star$ SYSDFTQ, $\star$ NO, $\star$ YES<br>*SYSDFTQ, *PTY, *FIFO<br>*SYSDFTQ, *NO, *YES<br>$*$ SYSDFTQ, $*$ FIRST, $*$ ALL<br>1-999999999, *SYSDFTQ<br>0-9, *SYSDFTQ<br>$0-9999999999.$ *SYSDFTQ<br>1-24000, *SYSDFT0<br>$0-4194304$ , *SYSDFTQ<br>$0-9999999999, *SYSDFTQ$ |
| F5=Refresh<br>F3=Exit F4=Prompt<br>F24=More keys                                                                                                    |                                                                                | More<br>F12=Cancel F13=How to use this display                                                                                                    |

*Figure 115. Create a queue (3)*

Type \*TMQ, for transmission queue, in the Usage field of this panel, and change any of the default values shown in the other fields.

|                                                                                                    | Create MOM Queue (CRTMOMO)                                                                                         |                                                                                                    |
|----------------------------------------------------------------------------------------------------|----------------------------------------------------------------------------------------------------|----------------------------------------------------------------------------------------------------|
| Type choices, press Enter.                                                                                                    |                                                                                                    |                                                                                                    |
| Usage $\dots$ , $\dots$ , $\dots$ , $\dots$ , $\dots$<br>Queue depth high threshold<br>Queue depth low threshold $\ldots$<br>Queue full events enabled<br>Queue high events enabled $\ldots$<br>Queue low events enabled $\cdots$<br>Service interval $\dots$ , $\dots$ , $\dots$<br>Service interval events<br>Distribution list support<br>Cluster Name<br>Cluster Name List<br>Default Binding $\dots \dots$ | *TMQ<br>80<br>20<br>*YES *<br>*YES<br>$\star$ YES<br>999999999<br>∗NONE<br>*NO<br>*SYSDFTQ<br>*SYSDFTQ<br>*SYSDFTQ | *SYSDFTQ, *NORMAL, *TMQ<br>$0-100$ , $\star$ SYSDFTQ<br>$0-100$ , $\star$ SYSDFTQ<br>*SYSDFTQ, *NO, *YES<br>*SYSDFTQ, *NO, *YES<br>*SYSDFTQ, *NO, *YES<br>0-999999999, *SYSDFTQ<br>*SYSDFTQ, *HIGH, *OK, *NONE<br>*SYSDFTQ, *NO, *YES<br>*SYSDFTQ, *OPEN, *NOTFIXED |
| F3=Exit F4=Prompt<br>F24=More keys                                                                                                    |                                                                                                    | <b>Bottom</b><br>F5=Refresh F12=Cancel F13=How to use this display                                                                                                    |

*Figure 116. Create a queue (4)*

When you are satisfied that the fields contain the correct data, press enter to create the queue.

### <span id="page-730-0"></span>**Starting the channel:**

When you put messages on the remote queue defined at the source queue manager, they are stored on the transmission queue until the channel is started. When the channel has been started, the messages are delivered to the target queue on the remote queue manager.

Start the channel on the sending queue manager using the START CHANNEL command. When you start the sending channel, the receiving channel is started automatically (by the listener) and the messages are sent to the target queue. Both ends of the message channel must be running for messages to be transferred.

Because the two ends of the channel are on different queue managers, they could have been defined with different attributes. To resolve any differences, there is an initial data negotiation between the two ends when the channel starts. In general, the two ends of the channel operate with the attributes needing the fewer resources. This enables larger systems to accommodate the lesser resources of smaller systems at the other end of the message channel.

The sending MCA splits large messages before sending them across the channel. They are reassembled at the remote queue manager. This is not apparent to the user.

An MCA can transfer messages using multiple threads. This process, called *pipelining* enables the MCA to transfer messages more efficiently, with fewer wait states. Pipelining improves channel performance.

# **Channel control function**

The channel control function provides facilities for you to define, monitor, and control channels.

Commands are issued through panels, programs, or from a command line to the channel control function. The panel interface also displays channel status and channel definition data. You can use Programmable Command Formats or those WebSphere MQ commands (MQSC) and control commands that are detailed in ["Monitoring and controlling channels on Windows, UNIX and Linux platforms" on](#page-754-0) [page 743.](#page-754-0)

The commands fall into the following groups:

- Channel administration
- Channel control
- Channel status monitoring

Channel administration commands deal with the definitions of the channels. They enable you to:

- v Create a channel definition
- Copy a channel definition
- Alter a channel definition
- Delete a channel definition

Channel control commands manage the operation of the channels. They enable you to:

- Start a channel
- Stop a channel
- Re-synchronize with partner (in some implementations)
- Reset message sequence numbers
- Resolve an in-doubt batch of messages
- Ping; send a test communication across the channel

Channel monitoring displays the state of channels, for example:

• Current channel settings

- Whether the channel is active or inactive
- Whether the channel terminated in a synchronized state

For more information about defining, controlling and monitoring channels, see the following topics:

- "Preparing channels"
- ["Channel states" on page 721](#page-732-0)
- ["Server-connection channel limits" on page 727](#page-738-0)
- v ["Checking that the other end of the channel is still available" on page 728](#page-739-0)
- ["Adopting an MCA" on page 730](#page-741-0)
- v ["Stopping and quiescing channels" on page 730](#page-741-0)
- v ["Restarting stopped channels" on page 732](#page-743-0)
- v ["In-doubt channels" on page 732](#page-743-0)
- ["Problem determination" on page 733](#page-744-0)

## **Preparing channels:**

Before trying to start a message channel or MQI channel, you must prepare the channel. You must make sure that all the attributes of the local and remote channel definitions are correct and compatible.

Channel attributes (*WebSphere MQ V7.1 Reference*) describes the channel definitions and attributes.

Although you set up explicit channel definitions, the channel negotiations carried out when a channel starts, might override one or other of the values defined. This behavior is normal, and not apparent to the user, and has been arranged in this way so that otherwise incompatible definitions can work together.

#### **Auto-definition of receiver and server-connection channels**

In WebSphere MQ on all platforms except z/OS, if there is no appropriate channel definition, then for a receiver or server-connection channel that has auto-definition enabled, a definition is created automatically. The definition is created using:

- 1. The appropriate model channel definition, SYSTEM.AUTO.RECEIVER, or SYSTEM.AUTO.SVRCONN. The model channel definitions for auto-definition are the same as the system defaults, SYSTEM.DEF.RECEIVER, and SYSTEM.DEF.SVRCONN, except for the description field, which is "Auto-defined by" followed by 49 blanks. The systems administrator can choose to change any part of the supplied model channel definitions.
- 2. Information from the partner system. The values from the partner are used for the channel name and the sequence number wrap value.
- 3. A channel exit program, which you can use to alter the values created by the auto-definition. See

Channel auto-definition exit program (*WebSphere MQ V7.1 Programming Guide*).

The description is then checked to determine whether it has been altered by an auto-definition exit or because the model definition has been changed. If the first 44 characters are still "Auto-defined by" followed by 29 blanks, the queue manager name is added. If the final 20 characters are still all blanks the local time and date are added.

When the definition has been created and stored the channel start proceeds as though the definition had always existed. The batch size, transmission size, and message size are negotiated with the partner.

#### **Defining other objects**

Before a message channel can be started, both ends must be defined (or enabled for auto-definition) at their queue managers. The transmission queue it is to serve must be defined to the queue manager at the <span id="page-732-0"></span>sending end. The communication link must be defined and available. It might be necessary for you to prepare other WebSphere MQ objects, such as remote queue definitions, queue manager alias definitions, and reply-to queue alias definitions, to implement the scenarios described in ["Connecting applications](#page-701-0) [using distributed queuing" on page 690.](#page-701-0)

For information about defining MQI channels, see ["Defining MQI channels" on page 804.](#page-815-0)

## **Multiple message channels per transmission queue**

It is possible to define more than one channel per transmission queue, but only one of these channels can be active at any one time. Consider this option for the provision of alternative routes between queue managers for traffic balancing and link failure corrective action. A transmission queue cannot be used by another channel if the previous channel to use it terminated leaving a batch of messages in-doubt at the sending end. For more information, see ["In-doubt channels" on page 732.](#page-743-0)

## **Starting a channel**

A channel can be caused to start transmitting messages in one of four ways. It can be:

- v Started by an operator (not receiver, cluster-receiver, or server-connection channels).
- v Triggered from the transmission queue. This method applies to sender channels and fully qualified server channels (those channels which specify a CONNAME) only. You must prepare the necessary objects for triggering channels.
- Started from an application program (not receiver, cluster-receiver, or server-connection channels).
- Started remotely from the network by a sender, cluster-sender, requester, server, or client-connection channel. Receiver, cluster-receiver, and possibly server and requester channel transmissions, are started this way; so are server-connection channels. The channels themselves must already be started (that is, enabled).

**Note:** Because a channel is 'started' it is not necessarily transmitting messages. Instead, it might be 'enabled' to start transmitting when one of the four events previously described occurs. The enabling and disabling of a channel is achieved using the START and STOP operator commands.

#### **Channel states:**

A channel can be in one of many states at any time. Some states also have substates. From a given state a channel can move into other states.

Figure [117 on page 722](#page-733-0) shows the hierarchy of all possible channel states and the substates that apply to each of the channel states.

Figure [118 on page 723](#page-734-0) shows the links between channel states. These links apply to all types of message channel and server-connection channels.

<span id="page-733-0"></span>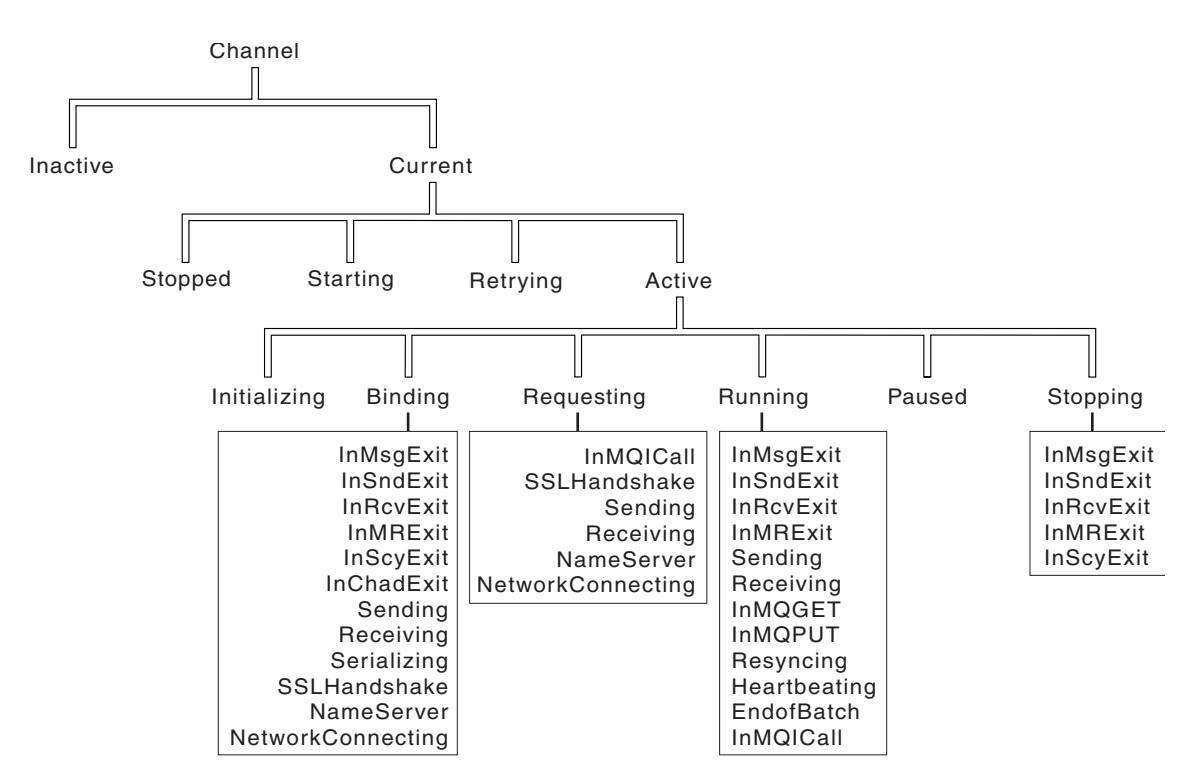

*Figure 117. Channel states and substates*

<span id="page-734-0"></span>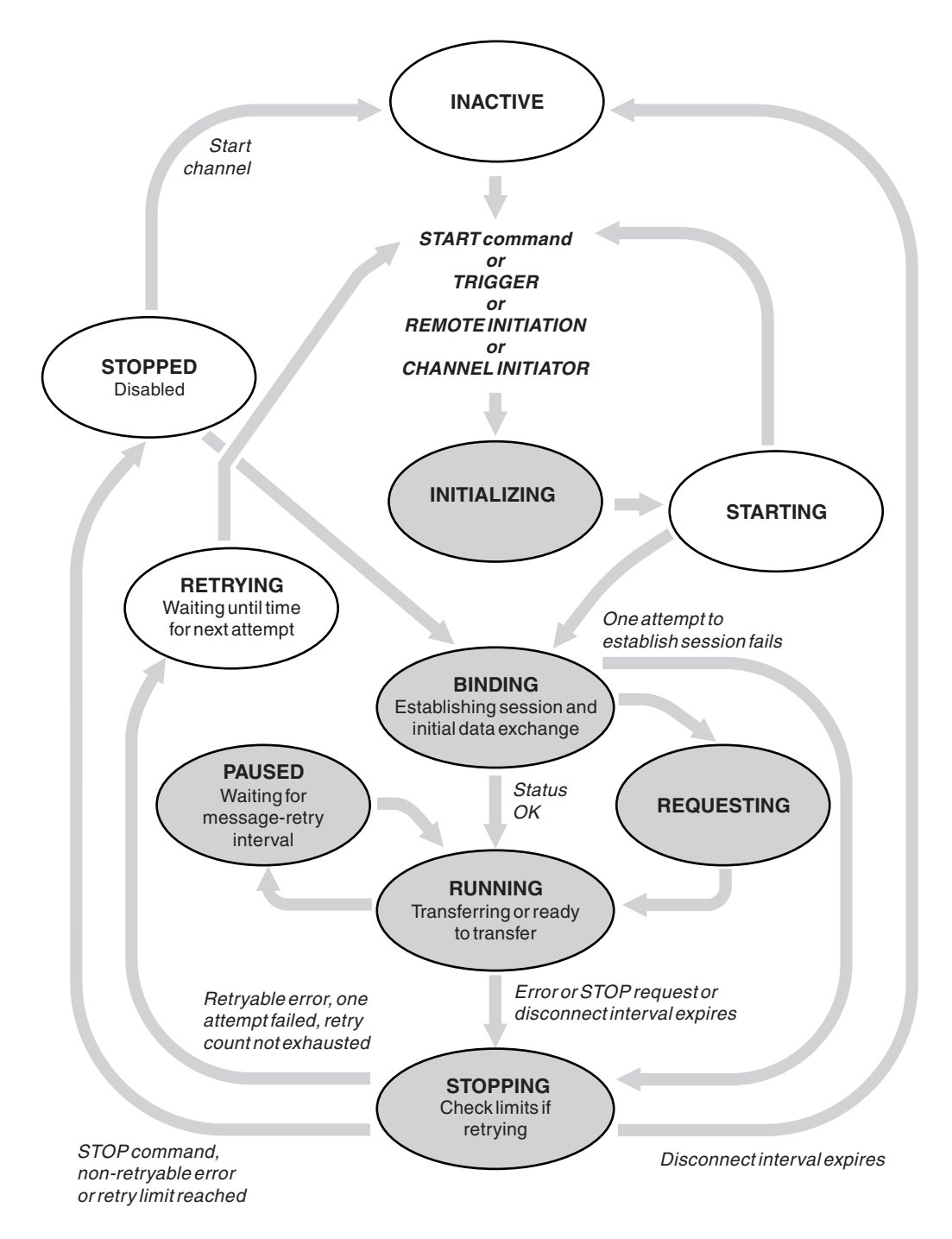

*Figure 118. Flows between channel states*

# **Current and active**

A channel is *current* if it is in any state other than inactive. A current channel is *active* unless it is in RETRYING, STOPPED, or STARTING state. When a channel is active, it is consuming resource and a process or thread is running. The six possible states of an active channel (INITIALIZING, BINDING, REQUESTING, RUNNING, PAUSED, or STOPPING) are highlighted in Figure 118.

An active channel can also show a substate giving more detail of exactly what the channel is doing. The substates for each state are shown in Figure [117 on page 722.](#page-733-0)

# For more information about current and active states, see "Current and active." **Related concepts**:

["Channel errors" on page 727](#page-738-0)

# *Current and active:*

The channel is "current" if it is in any state other than inactive. A current channel is "active" unless it is in RETRYING, STOPPED, or STARTING state.

If a channel is "active" it might also show a substate giving more detail of exactly what the channel is doing.

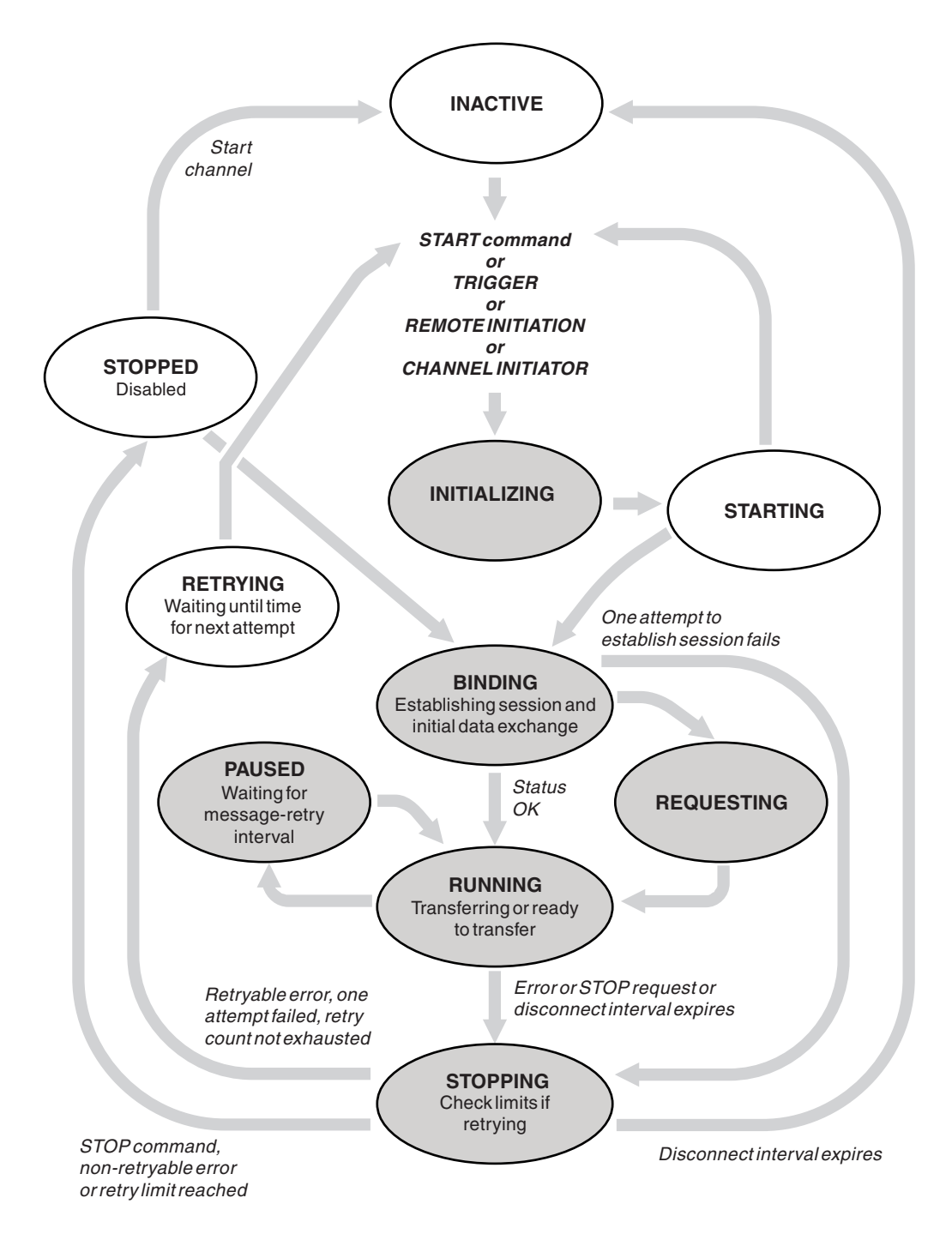

*Figure 119. Flows between channel states*

**Note:**

- 1. When a channel is in one of the six states highlighted in Figure 119 (INITIALIZING, BINDING, REQUESTING, RUNNING, PAUSED, or STOPPING), it is consuming resource and a process or thread is running; the channel is *active*.
- 2. When a channel is in STOPPED state, the session might be active because the next state is not yet known.

# **Specifying the maximum number of current channels**

You can specify the maximum number of channels that can be current at one time. This number is the number of channels that have entries in the channel status table, including channels that are retrying and channels that are stopped. Specify this using **ALTER QMGR MAXCHL** for z/OS, the queue manager initialization file for IBM i, the queue manager configuration file for UNIX and Linux systems, or the WebSphere MQ Explorer. For more information about the values set using the initialization or the

configuration file see **Configuration file stanzas for distributed queuing (***WebSphere MQ V7.1***)** *Reference*). For more information about specifying the maximum number of channels, see

Administering IBM WebSphere MQ (*WebSphere MQ V7.1 Administering Guide*) for WebSphere MQ for

UNIX and Linux systems, and Windows systems, **Administering IBM i (***WebSphere MQ V7.1*)

*Administering Guide*) for WebSphere MQ for IBM i, or **Administering IBM WebSphere MQ for z/OS** (*WebSphere MQ V7.1 Administering Guide*) for WebSphere MQ for z/OS.

#### **Note:**

- 1. Server-connection channels are included in this number.
- 2. A channel must be current before it can become active. If a channel is started, but cannot become current, the start fails.

#### **Specifying the maximum number of active channels**

You can also specify the maximum number of active channels to prevent your system being overloaded by many starting channels. If you use this method, set the disconnect interval attribute to a low value to allow waiting channels to start as soon as other channels terminate.

Each time a channel that is retrying attempts to establish connection with its partner, it must become an active channel. If the attempt fails, it remains a current channel that is not active, until it is time for the next attempt. The number of times that a channel retries, and how often, is determined by the retry count and retry interval channel attributes. There are short and long values for both these attributes. See

Channel attributes (*WebSphere MQ V7.1 Reference*) for more information.

When a channel has to become an active channel (because a START command has been issued, or because it has been triggered, or because it is time for another retry attempt), but is unable to do so because the number of active channels is already at the maximum value, the channel waits until one of the active slots is freed by another channel instance ceasing to be active. If, however, a channel is starting because it is being initiated remotely, and there are no active slots available for it at that time, the remote initiation is rejected.

Whenever a channel, other than a requester channel, is attempting to become active, it goes into the STARTING state. This state occurs even if there is an active slot immediately available, although it is only in the STARTING state for a short time. However, if the channel has to wait for an active slot, it is in STARTING state while it is waiting.

Requester channels do not go into STARTING state. If a requester channel cannot start because the number of active channels is already at the limit, the channel ends abnormally.

Whenever a channel, other than a requester channel, is unable to get an active slot, and so waits for one, a message is written to the log or the z/OS console, and an event is generated. When a slot is later freed and the channel is able to acquire it, another message and event are generated. Neither of these events and messages are generated if the channel is able to acquire a slot straight away.

If a STOP CHANNEL command is issued while the channel is waiting to become active, the channel goes to STOPPED state. A Channel-Stopped event is raised.

<span id="page-738-0"></span>Server-connection channels are included in the maximum number of active channels.

For more information about specifying the maximum number of active channels, see  $\Box$  Administering IBM WebSphere MQ (*WebSphere MQ V7.1 Administering Guide*) for WebSphere MQ for UNIX and Linux

systems, and Windows systems, **Administering IBM i** (*WebSphere MQ V7.1 Administering Guide*) for

WebSphere MQ for IBM i, or **Administering IBM WebSphere MQ for z/OS** (*WebSphere MQ V7.1 Administering Guide*) for WebSphere MQ for z/OS.

#### *Channel errors:*

Errors on channels cause the channel to stop further transmissions. If the channel is a sender or server, it goes to RETRY state because it is possible that the problem might clear itself. If it cannot go to RETRY state, the channel goes to STOPPED state.

For sending channels, the associated transmission queue is set to GET(DISABLED) and triggering is turned off. (A STOP command with STATUS(STOPPED) takes the side that issued it to STOPPED state; only expiry of the disconnect interval or a STOP command with STATUS(INACTIVE) makes it end normally and become inactive.) Channels that are in STOPPED state need operator intervention before they can restart (see ["Restarting stopped channels" on page 732\)](#page-743-0).

**Note:** For IBM i, UNIX, Linux and Windows systems, a channel initiator must be running for retry to be attempted. If the channel initiator is not available, the channel becomes inactive and must be manually restarted. If you are using a script to start the channel, ensure that the channel initiator is running before you try to run the script.

Long retry count (LONGRTY) (*WebSphere MQ V7.1 Reference*) describes how retrying works. If the error clears, the channel restarts automatically, and the transmission queue is re-enabled. If the retry limit is reached without the error clearing, the channel goes to STOPPED state. A stopped channel must be restarted manually by the operator. If the error is still present, it does not retry again. When it does start successfully, the transmission queue is re-enabled.

If the channel initiator (on z/OS) or queue manager (on platforms other than z/OS) stops while a channel is in RETRYING or STOPPED status, the channel status is remembered when the channel initiator or queue manager is restarted. However, the channel status for the SVRCONN channel type is reset if the channel initiator (on z/OS) or queue manager (on platforms other than z/OS) stops while the channel is in STOPPED status.

If a channel is unable to put a message to the target queue because that queue is full or put inhibited, the channel can retry the operation a number of times (specified in the message-retry count attribute) at a time interval (specified in the message-retry interval attribute). Alternatively, you can write your own message-retry exit that determines which circumstances cause a retry, and the number of attempts made. The channel goes to PAUSED state while waiting for the message-retry interval to finish.

See **C** Channel attributes (*WebSphere MQ V7.1 Reference*) for information about the channel attributes, and Channel-exit programs for messaging channels (*WebSphere MQ V7.1 Programming Guide*) for information about the message-retry exit.

#### **Server-connection channel limits:**

You can set server-connection channel limits to prevent client applications from exhausting queue manager channel resources, **MAXINST**, and to prevent a single client application from exhausting server-connection channel capacity, **MAXINSTC**.

<span id="page-739-0"></span>A maximum total number of channels can be active at any time on an individual queue manager. The total number of server-connection channel instances are included in the maximum number of active channels.

If you do not specify the maximum number of simultaneous instances of a server-connection channel that can be started, then it is possible for a single client application, connecting to a single server-connection channel, to exhaust the maximum number of active channels that are available. When the maximum number of active channels is reached, it prevents any other channels from being started on the queue manager. To avoid this situation, you must limit the number of simultaneous instances of an individual server-connection channel that can be started, regardless of which client started them.

If the value of the limit is reduced to below the currently running number of instances of the server connection channel, even to zero, then the running channels are not affected. New instances cannot be started until sufficient existing instances have ceased to run so that the number of currently running instances is less than the value of the limit.

Also, many different client-connection channels can connect to an individual server-connection channel. The limit on the number of simultaneous instances of an individual server-connection channel that can be started, regardless of which client started them, prevents any client from exhausting the maximum active channel capacity of the queue manager. If you do not also limit the number of simultaneous instances of an individual server-connection channel that can be started from an individual client, then it is possible for a single, faulty client application to open so many connections that it exhausts the channel capacity allocated to an individual server-connection channel, and therefore prevents other clients that need to use the channel from connecting to it. To avoid this situation, you must limit the number of simultaneous instances of an individual server-connection channel that can be started from an individual client.

If the value of the individual client limit is reduced below the number of instances of the server-connection channel that are currently running from individual clients, even to zero, then the running channels are not affected. However, new instances of the server-connection channel cannot be started from an individual client that exceeds the new limit until sufficient existing instances from that client have ceased to run so that the number of currently running instances is less than the value of this parameter.

#### **Checking that the other end of the channel is still available:**

You can use the heartbeat interval, the keep alive interval, and the receive timeout, to check that the other end of the channel is available.

#### **Heartbeats**

You can use the heartbeat interval channel attribute to specify that flows are to be passed from the

sending MCA when there are no messages on the transmission queue, as is described in  $\Box$  Heartbeat interval (HBINT) (*WebSphere MQ V7.1 Reference*).

# <span id="page-739-1"></span>**Keep alive**

In WebSphere MQ for z/OS, if you are using TCP/IP as the transport protocol, you can also specify a value for the Keepalive interval channel attribute (KAINT). You are recommended to give the Keepalive interval a higher value than the heartbeat interval, and a smaller value than the disconnect value. You

can use this attribute to specify a time-out value for each channel, as is described in  $\Box$  Keepalive Interval (KAINT) (*WebSphere MQ V7.1 Reference*).

In WebSphere MQ for IBM i, UNIX, Linux, and Windows systems, if you are using TCP as your transport protocol, you can set keepalive=yes. If you specify this option, TCP periodically checks that the other end of the connection is still available. It is not, the channel is terminated. This option is described in

Keepalive Interval (KAINT) (*WebSphere MQ V7.1 Reference*).

If you have unreliable channels that report TCP errors, use of the **Keepalive** option means that your channels are more likely to recover.

You can specify time intervals to control the behavior of the **Keepalive** option. When you change the time interval, only TCP/IP channels started after the change are affected. Ensure that the value that you choose for the time interval is less than the value of the disconnect interval for the channel.

For more information about using the **Keepalive** option, see the [KAINT](#page-739-1) parameter in the **DEFINE CHANNEL** (*WebSphere MQ V7.1 Reference*) command.

#### **Receive timeout**

If you are using TCP as your transport protocol, the receiving end of an idle non-MQI channel connection is also closed if no data is received for a period. This period, the *receive time-out* value, is determined according to the HBINT (heartbeat interval) value.

In WebSphere MQ for IBM i, UNIX, Linux, and Windows systems, the *receive time-out* value is set as follows:

- 1. For an initial number of flows, before any negotiation takes place, the *receive time-out* value is twice the HBINT value from the channel definition.
- 2. After the channels negotiate an HBINT value, if HBINT is set to less than 60 seconds, the *receive time-out* value is set to twice this value. If HBINT is set to 60 seconds or more, the *receive time-out* value is set to 60 seconds greater than the value of HBINT.

In WebSphere MQ for z/OS, the *receive time-out* value is set as follows:

- 1. For an initial number of flows, before any negotiation takes place, the *receive time-out* value is twice the HBINT value from the channel definition.
- 2. If RCVTIME is set, the timeout is set to one of
	- the negotiated HBINT multiplied by a constant
	- the negotiated HBINT plus a constant number of seconds
	- v a constant number of seconds

depending on the RCVTTYPE parameter, and subject to any limit imposed by RCVTMIN. If you use a constant value of RCVTIME and you use a heartbeat interval, do not specify an RCVTIME less than the heartbeat interval. For details of the RCVTIME, RCVTMIN and RCVTTYPE attributes, see the

ALTER QMGR (*WebSphere MQ V7.1 Reference*) command.

#### **Note:**

- 1. If either of the values is zero, there is no timeout.
- 2. For connections that do not support heartbeats, the HBINT value is negotiated to zero in step 2 and hence there is no timeout, so you must use TCP/IP KEEPALIVE.
- 3. For client connections that use sharing conversations, heartbeats can flow across the channel (from both ends) all the time, not just when an MQGET is outstanding.
- 4. For client connections where sharing conversations are not in use, heartbeats are flowed from the server only when the client issues an MQGET call with wait. Therefore, you are not recommended to set the heartbeat interval too small for client channels. For example, if the heartbeat is set to 10 seconds, an MQCMIT call fails (with MQRC\_CONNECTION\_BROKEN) if it takes longer than 20 seconds to commit because no data flowed during this time. This can happen with large units of

<span id="page-741-0"></span>work. However, it does not happen if appropriate values are chosen for the heartbeat interval because only MQGET with wait takes significant periods of time.

Provided SHARECNV is not zero, the client uses a full duplex connection, which means that the client can (and does) heartbeat during all MQI calls

- 5. In WebSphere MQ Version 7 Client channels, heartbeats can flow from both the server as well as the client side. The timeout at either end is based upon 2\*HBINT for HBINTs of less than 60 seconds and HBINT+60 for HBINTs of over 60 seconds.
- 6. Canceling the connection after twice the heartbeat interval is valid because a data or heartbeat flow is expected at least at every heartbeat interval. Setting the heartbeat interval too small, however, can cause problems, especially if you are using channel exits. For example, if the HBINT value is one second, and a send or receive exit is used, the receiving end waits for only 2 seconds before canceling the channel. If the MCA is performing a task such as encrypting the message, this value might be too short.

# **Adopting an MCA:**

The Adopt MCA function enables WebSphere MQ to cancel a receiver channel and start a new one in its place.

If a channel suffers a communications failure, the receiver channel could be left in a 'communications receive' state. When communications are re-established the sender channel attempts to reconnect. If the remote queue manager finds that the receiver channel is already running it does not allow another version of the same receiver channel to be started. This problem requires user intervention to rectify the problem or the use of system keepalive.

The Adopt MCA function solves the problem automatically. It enables WebSphere MQ to cancel a receiver channel and to start a new one in its place.

The function can be set up with various options. For more information see **W** WebSphere MO Script

(MQSC) Command Reference (*WebSphere MQ V7.1 Reference*) for z/OS, **Administering IBM** i

(*WebSphere MQ V7.1 Administering Guide*), and Administering (*WebSphere MQ V7.1 Administering Guide*) for other platforms.

#### **Stopping and quiescing channels:**

This topic explains how you can stop and quiesce a channel before the disconnect time interval expires.

Message channels are designed to be long-running connections between queue managers with orderly termination controlled only by the disconnect interval channel attribute. This mechanism works well unless the operator needs to terminate the channel before the disconnect time interval expires. This need can occur in the following situations:

- System quiesce
- Resource conservation
- Unilateral action at one end of a channel

In this case, you can stop the channel. You can do this using:

- the STOP CHANNEL MQSC command
- the Stop Channel PCF command
- the WebSphere MQ Explorer
- other platform-specific mechanisms, as follows:

### **For z/OS:**

The Stop a channel panel

## **For IBM i:**

The ENDMQMCHL CL command or the END option on the WRKMQMCHL panel

There are three options for stopping channels using these commands:

## **QUIESCE**

The QUIESCE option attempts to end the current batch of messages before stopping the channel.

## **FORCE**

The FORCE option attempts to stop the channel immediately and might require the channel to resynchronize when it restarts because the channel might be left in doubt.

On WebSphere MQ for z/OS, FORCE interrupts any message reallocation in progress, which might leave BIND\_NOT\_FIXED messages partially reallocated or out of order.

## **TERMINATE**

The TERMINATE option attempts to stop the channel immediately, and terminates the thread or process of the channel.

On WebSphere MQ for z/OS, TERMINATE interrupts any message reallocation in progress, which might leave BIND\_NOT\_FIXED messages partially reallocated or out of order.

All these options leave the channel in a STOPPED state, requiring operator intervention to restart it.

Stopping the channel at the sending end is effective but does require operator intervention to restart. At the receiving end of the channel, things are much more difficult because the MCA is waiting for data from the sending side, and there is no way to initiate an *orderly* termination of the channel from the receiving side; the stop command is pending until the MCA returns from its wait for data.

Consequently there are three recommended ways of using channels, depending upon the operational characteristics required:

- v If you want your channels to be long running, note that there can be orderly termination only from the sending end. When channels are interrupted, that is, stopped, operator intervention (a START CHANNEL command) is required in order to restart them.
- v If you want your channels to be active only when there are messages for them to transmit, set the disconnect interval to a fairly low value. The default setting is high and so is not recommended for channels where this level of control is required. Because it is difficult to interrupt the receiving channel, the most economical option is to have the channel automatically disconnect and reconnect as the workload demands. For most channels, the appropriate setting of the disconnect interval can be established heuristically.
- v You can use the heartbeat-interval attribute to cause the sending MCA to send a heartbeat flow to the receiving MCA during periods in which it has no messages to send. This action releases the receiving MCA from its wait state and gives it an opportunity to quiesce the channel without waiting for the disconnect interval to expire. Give the heartbeat interval a lower value than the value of the disconnect interval.

#### **Note:**

1. You are advised to set the disconnect interval to a low value, or to use heartbeats, for server channels. This low value is to allow for the case where the requester channel ends abnormally (for example, because the channel was canceled) when there are no messages for the server channel to send. If the disconnect interval is set high and heartbeats are not in use, the server does not detect that the requester has ended (which it will only do the next time it tries to send a message to the requester). While the server is still running, it holds the transmission queue open for exclusive input in order to get any more messages that arrive on the queue. If an attempt is made to restart

<span id="page-743-0"></span>the channel from the requester, the start request receives an error because the server still has the transmission queue open for exclusive input. It is necessary to stop the server channel, and then restart the channel from the requester again.

### **Restarting stopped channels:**

When a channel goes into STOPPED state, you have to restart the channel manually.

To do restart the channel, issue one of the following commands:

- The START CHANNEL MQSC command
- The Start Channel PCF command
- the WebSphere MQ Explorer
- $\bullet$  values of  $\bullet$

other platform-specific mechanisms, as follows:

## **For z/OS:**

The Start a channel panel

## **For IBM i:**

The STRMQMCHL CL command or the START option on the WRKMQMCHL panel

For sender or server channels, when the channel entered the STOPPED state, the associated transmission queue was set to GET(DISABLED) and triggering was set off. When the start request is received, these attributes are reset automatically.

If the channel initiator (on z/OS) or queue manager (on distributed platforms) stops while a channel is in RETRYING or STOPPED status, the channel status is remembered when the channel initiator or queue manager is restarted. However, the channel status for the SVRCONN channel type is reset if the channel initiator or queue manager stops while the channel is in STOPPED status.

# **In-doubt channels:**

An in-doubt channel is a channel that is in doubt with a remote channel about which messages have been sent and received.

Note the distinction between this and a queue manager being in doubt about which messages should be committed to a queue.

You can reduce the opportunity for a channel to be placed in doubt by using the Batch Heartbeat channel parameter (BATCHHB). When a value for this parameter is specified, a sender channel checks that the remote channel is still active before taking any further action. If no response is received the receiver channel is considered to be no longer active. The messages can be rolled-back, and re-routed, and the sender-channel is not put in doubt. This reduces the time when the channel could be placed in doubt to the period between the sender channel verifying that the receiver channel is still active, and verifying that

the receiver channel has received the sent messages. See **Com** Channel attributes (*WebSphere MQ V7.1*) *Reference*) for more information about the batch heartbeat parameter.

In-doubt channel problems are typically resolved automatically. Even when communication is lost, and a channel is placed in doubt with a message batch at the sender with receipt status unknown, the situation is resolved when communication is re-established. Sequence number and LUWID records are kept for this purpose. The channel is in doubt until LUWID information has been exchanged, and only one batch of messages can be in doubt for the channel.

<span id="page-744-0"></span>You can, when necessary, resynchronize the channel manually. The term *manual* includes use of operators or programs that contain WebSphere MQ system management commands. The manual resynchronization process works as follows. This description uses MQSC commands, but you can also use the PCF equivalents.

- 1. Use the DISPLAY CHSTATUS command to find the last-committed logical unit of work ID (LUWID) for *each* side of the channel. Do this using the following commands:
	- v For the in-doubt side of the channel: DISPLAY CHSTATUS(*name*) SAVED CURLUWID You can use the CONNAME and XMITQ parameters to further identify the channel.
	- For the receiving side of the channel:

DISPLAY CHSTATUS(*name*) SAVED LSTLUWID

You can use the CONNAME parameter to further identify the channel.

The commands are different because only the sending side of the channel can be in doubt. The receiving side is never in doubt.

On WebSphere MQ for IBM i, the DISPLAY CHSTATUS command can be executed from a file using the STRMQMMQSC command or the Work with MQM Channel Status CL command, WRKMQMCHST

- 2. If the two LUWIDs are the same, the receiving side has committed the unit of work that the sender considers to be in doubt. The sending side can now remove the in-doubt messages from the transmission queue and re-enable it. This is done with the following channel RESOLVE command: RESOLVE CHANNEL(*name*) ACTION(COMMIT)
- 3. If the two LUWIDs are different, the receiving side has not committed the unit of work that the sender considers to be in doubt. The sending side needs to retain the in-doubt messages on the transmission queue and re-send them. This is done with the following channel RESOLVE command: RESOLVE CHANNEL(*name*) ACTION(BACKOUT)

On WebSphere MQ for IBM i, you can use the Resolve MQM Channel command, RSVMQMCHL.

Once this process is complete the channel is no longer in doubt. The transmission queue can now be used by another channel, if required.

#### **Problem determination:**

There are two distinct aspects to problem determination - problems discovered when a command is being submitted, and problems discovered during operation of the channels.

#### **Command validation**

Commands and panel data must be free from errors before they are accepted for processing. Any errors found by the validation are immediately notified to the user by error messages.

Problem diagnosis begins with the interpretation of these error messages and taking corrective action.

#### **Processing problems**

Problems found during normal operation of the channels are notified to the system console or the system log. Problem diagnosis begins with the collection of all relevant information from the log, and continues with analysis to identify the problem.

Confirmation and error messages are returned to the terminal that initiated the commands, when possible.

WebSphere MQ produces accounting and statistical data, which you can use to identify trends in utilization and performance. On z/OS, this information is produced in the form of SMF records, see <span id="page-745-0"></span>Monitoring performance and resource usage (*WebSphere MQ V7.1 Administering Guide*) for details. The

equivalent information about other platforms is produced as PCF records, see  $\Box$  Structure data types (*WebSphere MQ V7.1 Reference*) for details.

#### **Messages and codes**

For messages and codes to help with the primary diagnosis of the problem, see  $\Box$  Diagnostic messages and reason codes (*WebSphere MQ V7.1 Administering Guide*).

## **Safety of messages**

In addition to the typical recovery features of WebSphere MQ, distributed queue management ensures that messages are delivered properly by using a sync point procedure coordinated between the two ends of the message channel. If this procedure detects an error, it closes the channel so that you can investigate the problem, and keeps the messages safely in the transmission queue until the channel is restarted.

The sync point procedure has an added benefit in that it attempts to recover an *in-doubt* situation when the channel starts. (*In-doubt* is the status of a unit of recovery for which a sync point has been requested but the outcome of the request is not yet known.) Also associated with this facility are the two functions:

- 1. Resolve with commit or backout
- 2. Reset the sequence number

The use of these functions occurs only in exceptional circumstances because the channel recovers automatically in most cases.

#### **Fast, nonpersistent messages**

The nonpersistent message speed (NPMSPEED) channel attribute can be used to specify that any nonpersistent messages on the channel are to be delivered more quickly. For more information about this

attribute, see Nonpersistent message speed (NPMSPEED) (*WebSphere MQ V7.1 Reference*).

If a channel terminates while fast, nonpersistent messages are in transit, the messages might be lost and it is up to the application to arrange for their recovery if required.

If the receiving channel cannot put the message to its destination queue then it is placed on the dead letter queue, if one has been defined. If not, the message is discarded.

**Note:** If the other end of the channel does not support the option, the channel runs at normal speed.

#### **Undelivered Messages**

For information about what happens when a message cannot be delivered, see "What happens when a message cannot be delivered?."

#### **What happens when a message cannot be delivered?**

When a message cannot be delivered, the MCA can process it in several ways. It can try again, it can return-to-sender, or it can put it on the dead-letter queue.

Figure [120 on page 735](#page-746-0) shows the processing that occurs when an MCA is unable to put a message to the destination queue. (The options shown do not apply on all platforms.)

<span id="page-746-0"></span>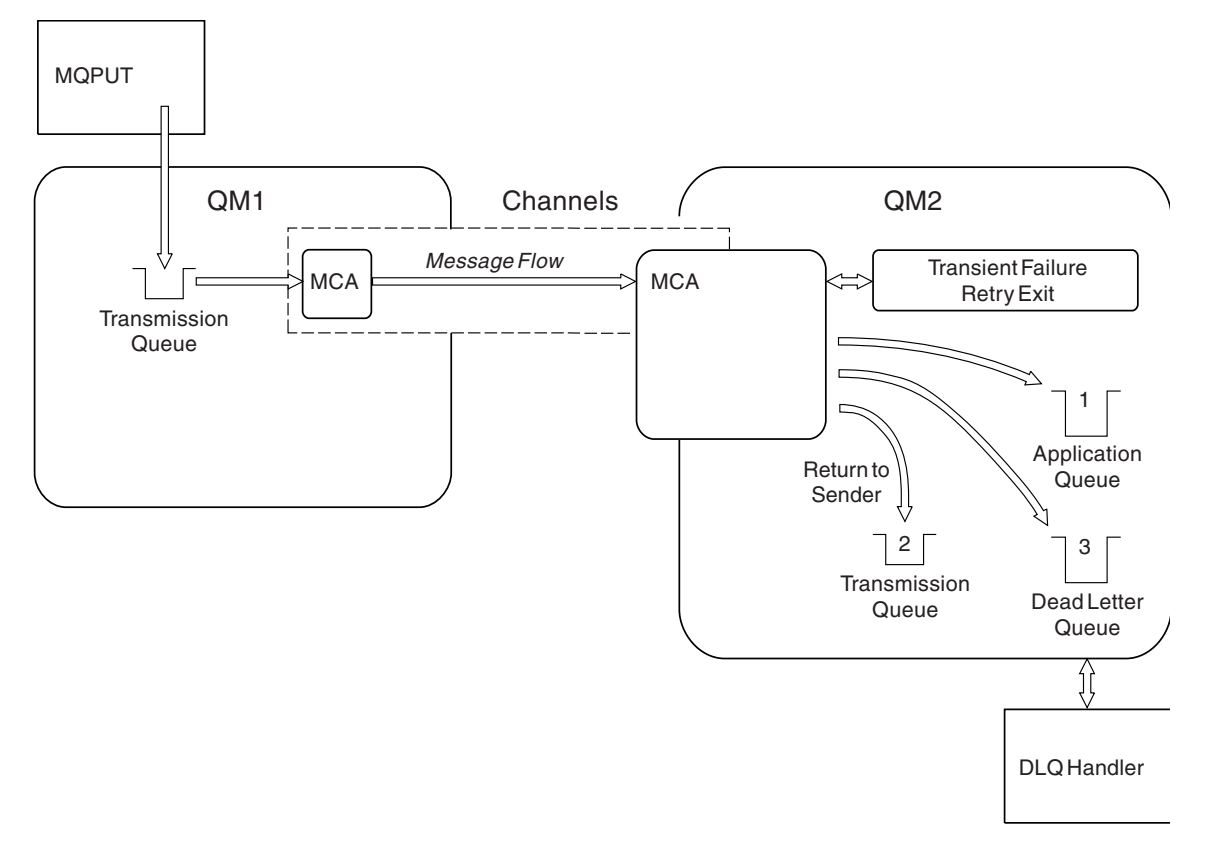

*Figure 120. What happens when a message cannot be delivered*

As shown in the figure, the MCA can do several things with a message that it cannot deliver. The action taken is determined by options specified when the channel is defined and on the MQPUT report options for the message.

1. Message-retry

If the MCA is unable to put a message to the target queue for a reason that could be transitory (for example, because the queue is full), the MCA can wait and try the operation again later. You can determine if the MCA waits, for how long, and how many times it tries.

- You can specify a message-retry time and interval for MQPUT errors when you define your channel. If the message cannot be put to the destination queue because the queue is full, or is inhibited for puts, the MCA tries the operation the number of times specified, at the time interval specified.
- You can write your own message-retry exit. The exit enables you to specify under what conditions you want the MCA to try the MQPUT or MQOPEN operation again. Specify the name of the exit when you define the channel.
- 2. Return-to-sender

If message-retry was unsuccessful, or a different type of error was encountered, the MCA can send the message back to the originator. To enable return-to-sender, you need to specify the following options in the message descriptor when you put the message to the original queue:

- The MQRO EXCEPTION WITH FULL DATA report option
- The MQRO\_DISCARD\_MSG report option
- The name of the reply-to queue and reply-to queue manager

If the MCA is unable to put the message to the destination queue, it generates an exception report containing the original message, and puts it on a transmission queue to be sent to the reply-to queue <span id="page-747-0"></span>specified in the original message. (If the reply-to queue is on the same queue manager as the MCA, the message is put directly to that queue, not to a transmission queue.)

3. Dead-letter queue

If a message cannot be delivered or returned, it is put on to the dead-letter queue (DLQ). You can use the DLQ handler to process the message. This processing is described in ["Handling undelivered](#page-136-0) [messages with the WebSphere MQ dead-letter queue handler" on page 125](#page-136-0) for IBM WebSphere MQ

for UNIX, Linux and Windows systems, and in the  $\Box$  The dead-letter queue handler utility (CSQUDLQH) (*WebSphere MQ V7.1 Reference*) for z/OS systems.If the dead-letter queue is not available, the sending MCA leaves the message on the transmission queue, and the channel stops. On a fast channel, nonpersistent messages that cannot be written to a dead-letter queue are lost.

On IBM WebSphere MQ Version 7.0, if no local dead-letter queue is defined, the remote queue is not available or defined, and there is no remote dead-letter queue, then the sender channel goes into RETRY and messages are automatically rolled back to the transmission queue.

#### **Related concepts**:

Dead-letter queues (*WebSphere MQ V7.1 Product Overview Guide*)

# **Triggering channels**

WebSphere MQ provides a facility for starting an application automatically when certain conditions on a queue are met. This facility is called triggering.

This explanation is intended as an overview of triggering concepts. For a complete description, see

Starting WebSphere MQ applications using triggers (*WebSphere MQ V7.1 Programming Guide*).

For platform-specific information see the following:

- v For Windows, see UNIX and Linux systems, ["Triggering channels on UNIX, Linux and Windows](#page-749-0) [systems." on page 738](#page-749-0)
- v For IBM i, see ["Triggering channels in WebSphere MQ for IBM i" on page 738](#page-749-0)
- For z/OS, see ["Transmission queues and triggering channels" on page 1158](#page-1169-0)

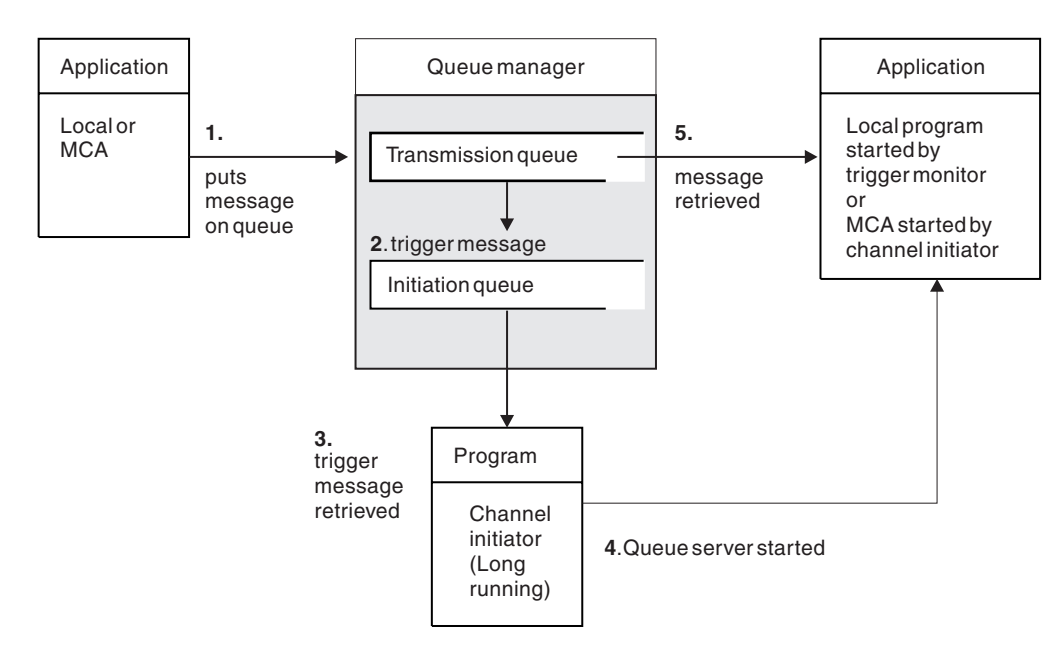

*Figure 121. The concepts of triggering*

The objects required for triggering are shown in Figure 121. It shows the following sequence of events:

- 1. The local queue manager places a message from an application or from a message channel agent (MCA) on the transmission queue.
- 2. When the triggering conditions are fulfilled, the local queue manager places a trigger message on the initiation queue.
- 3. The long-running channel initiator program monitors the initiation queue, and retrieves messages as they arrive.
- 4. The channel initiator processes the trigger messages according to information contained in them. This information might include the channel name, in which case the corresponding MCA is started.
- 5. The local application or the MCA, having been triggered, retrieves the messages from the transmission queue.

To set up this scenario, you need to:

- v Create the transmission queue with the name of the initiation queue (that is, SYSTEM.CHANNEL.INITQ) in the corresponding attribute.
- v Ensure that the initiation queue (SYSTEM.CHANNEL.INITQ) exists.
- v Ensure that the channel initiator program is available and running. The channel initiator program must be provided with the name of the initiation queue in its start command. On z/OS, the name of the initiation queue is fixed, so is not used on the start command.
- v Optionally, create the process definition for the triggering, if it does not exist, and ensure that the *UserData* field contains the name of the channel it serves. Instead of creating a process definition, you can specify the channel name in the *TriggerData* attribute of the transmission queue. WebSphere MQ for IBM i, UNIX, Linux and Windows systems, allow the channel name to be specified as blank, in which case the first available channel definition with this transmission queue is used.
- v Ensure that the transmission queue definition contains the name of the process definition to serve it, (if applicable), the initiation queue name, and the triggering characteristics you feel are most suitable. The trigger control attribute allows triggering to be enabled, or not, as necessary.

**Note:**

- <span id="page-749-0"></span>1. The channel initiator program acts as a 'trigger monitor' monitoring the initiation queue used to start channels.
- 2. An initiation queue and trigger process can be used to trigger any number of channels.
- 3. Any number of initiation queues and trigger processes can be defined.
- 4. A trigger type of FIRST is recommended, to avoid flooding the system with channel starts.

## **Triggering channels on UNIX, Linux and Windows systems.**

You can create a process definition in WebSphere MQ, defining processes to be triggered. Use the MQSC command DEFINE PROCESS to create a process definition naming the process to be triggered when messages arrive on a transmission queue. The USERDATA attribute of the process definition contains the name of the channel being served by the transmission queue.

Define the local queue (QM4), specifying that trigger messages are to be written to the initiation queue (IQ) to trigger the application that starts channel (QM3.TO.QM4): DEFINE QLOCAL(QM4) TRIGGER INITQ(SYSTEM.CHANNEL.INITQ) PROCESS(P1) USAGE(XMITQ)

Define the application (process P1) to be started: DEFINE PROCESS(P1) USERDATA(QM3.TO.QM4)

Alternatively, for WebSphere MQ for UNIX, Linux and Windows systems, you can eliminate the need for a process definition by specifying the channel name in the TRIGDATA attribute of the transmission queue.

Define the local queue (QM4). Specify that trigger messages are to be written to the default initiation queue SYSTEM.CHANNEL.INITQ, to trigger the application (process P1) that starts channel (QM3.TO.QM4): DEFINE QLOCAL(QM4) TRIGGER INITQ(SYSTEM.CHANNEL.INITQ) USAGE(XMITQ) TRIGDATA(QM3.TO.QM4)

If you do not specify a channel name, the channel initiator searches the channel definition files until it finds a channel that is associated with the named transmission queue.

# **Triggering channels in WebSphere MQ for IBM i**

Triggering of channels in WebSphere MQ for IBM i is implemented with the channel initiator process. A channel initiator process for the initiation queue SYSTEM.CHANNEL.INITQ is started automatically with the queue manager unless it is disabled by altering the queue manager SCHINIT attribute.

Set up the transmission queue for the channel, specifying SYSTEM.CHANNEL.INITQ as the initiation queue, and enabling triggering for the queue. The channel initiator starts the first available channel that specifies this transmission queue.

CRTMQMQ QNAME(MYXMITQ1) QTYPE(\*LCL) MQMNAME(MYQMGR) TRGENBL(\*YES) INITQNAME(SYSTEM.CHANNEL.INITQ) USAGE(\*TMQ)

You can manually start up to three channel initiator processes with the STRMQMCHLI command and specify different initiation queues. You can also specify more than one channel able to process the transmission queue and choose which channel to start. This capability is still provided to be compatible with earlier releases. Its usage is deprecated.

**Note:** Only one channel at a time can process a transmission queue. STRMQMCHLI QNAME(MYINITQ)

<span id="page-750-0"></span>Set up the transmission queue for the channel, specifying TRGENBL(\*YES) and, to choose which channel to attempt to start, specify the channel name in the TRIGDATA field. For example:

CRTMQMQ QNAME(MYXMITQ2) QTYPE(\*LCL) MQMNAME(MYQMGR) TRGENBL(\*YES) INITQNAME(MYINITQ) USAGE(\*TMQ) TRIGDATA(MYCHANNEL)

## **Related concepts**:

"Starting and stopping the channel initiator"

["Connecting applications using distributed queuing" on page 690](#page-701-0)

Channel programs on UNIX, Linux, and Windows systems (*WebSphere MQ V7.1 Reference*)

Intercommunication jobs on IBM i (*WebSphere MQ V7.1 Reference*)

## **Related reference**:

Channel states on IBM i (*WebSphere MQ V7.1 Reference*)

## **Starting and stopping the channel initiator:**

Triggering is implemented using the channel initiator process.

This channel initiator process is started with the MQSC command START CHINIT. Unless you are using the default initiation queue, specify the name of the initiation queue on the command. For example, to use the START CHINIT command to start queue IQ for the default queue manager, enter: START CHINIT INITQ(IQ)

By default, a channel initiator is started automatically using the default initiation queue, SYSTEM.CHANNEL.INITQ. If you want to start all your channel initiators manually, follow these steps:

- 1. Create and start the queue manager.
- 2. Alter the queue manager's SCHINIT property to MANUAL
- 3. End and restart the queue manager

In WebSphere MQ for iSeries, UNIX, Linux and Windows systems, a channel initiator is started automatically. The number of channel initiators that you can start is limited. The default and maximum value is 3. You can change this using MAXINITIATORS in the qm.ini file for UNIX and Linux systems, and in the registry for Windows systems.

See **W** WebSphere MQ Control commands (*WebSphere MQ V7.1 Reference*) for details of the run channel initiator command **runmqchi**, and the other control commands.

#### **Stopping the channel initiator**

The default channel initiator is started automatically when you start a queue manager. All channel initiators are stopped automatically when a queue manager is stopped.

# **Initialization and configuration files**

The handling of channel initialization data depends on your WebSphere MQ platform.

# **z/OS**

In WebSphere MQ for z/OS, initialization and configuration information is specified using the ALTER QMGR MQSC command. If you put ALTER QMGR commands in the CSQINP2 initialization input data set, they are processed every time the queue manager is started. To run MQSC commands such as START LISTENER every time you start the channel initiator, put them in the CSQINPX initialization input data set and specify the optional DD statement CSQINPX in the channel initiator started task procedure. See

Planning on  $z/OS$  for information about CSQINP2 and CSQINPX, and  $\Box$  WebSphere MQ Script (MQSC) Command Reference (*WebSphere MQ V7.1 Reference*) for information about ALTER QMGR.

#### **Windows, IBM i, UNIX and Linux systems**

In WebSphere MQ for Windows, IBM i, UNIX and Linux systems, there are *configuration files* to hold basic configuration information about the WebSphere MQ installation.

There are two configuration files: one applies to the machine, the other applies to an individual queue manager.

#### **WebSphere MQ configuration file**

This file holds information relevant to all the queue managers on the WebSphere MQ system. The

file is called mqs.ini. It is fully described in the **Administering** (*WebSphere MQ V7.1*) *Administering Guide*) for WebSphere MQ for Windows, UNIX and Linux systems, and in

Administering IBM i (*WebSphere MQ V7.1 Administering Guide*).

#### **Queue manager configuration file**

This file holds configuration information relating to one particular queue manager. The file is called qm.ini.

It is created during queue manager creation and can hold configuration information relevant to any aspect of the queue manager. Information held in the file includes details of how the configuration of the log differs from the default in WebSphere MQ configuration file.

The queue manager configuration file is held in the root of the directory tree occupied by the queue manager. For example, for the DefaultPath attributes, the queue manager configuration files for a queue manager called QMNAME would be:

For UNIX and Linux systems:

```
/var/mqm/qmgrs/QMNAME/qm.ini
```
An excerpt of a qm.ini file follows. It specifies that the TCP/IP listener is to listen on port 2500, the maximum number of current channels is to be 200, and the maximum number of active channels is to be 100.

```
TCP:
  Port=2500
CHANNELS:
 MaxChannels=200
 MaxActiveChannels=100
```
You can specify a range of TCP/IP ports to be used by an outbound channel. One method is to use the qm.ini file to specify the start and end of a range of port values. The following example shows a qm.ini file specifying a range of channels:

```
TCP:
  StrPort=2500
  EndPort=3000
CHANNELS:
  MaxChannels=200
  MaxActiveChannels=100
```
If you specify a value for StrPort or EndPort then you must specify a value for both. The value of EndPort must always be greater than the value of StrPort.

The channel tries to use each of the port values in the range specified. When the connection is successful, the port value is the port that the channel then uses.

For IBM i:

<span id="page-752-0"></span>/QIBM/UserData/mqm/qmgrs/QMNAME/qm.ini

For Windows systems:

C:\Program Files\IBM\WebSphere MQ\qmgrs\QMNAME\qm.ini

For more information about qm.ini files, see  $\Box$  Configuration file stanzas for distributed queuing (*WebSphere MQ V7.1 Reference*).

# **Data conversion**

WebSphere MQ messages might require data conversion when sent between queues on different queue managers.

A WebSphere MQ message consists of two parts:

- v Control information in a message descriptor
- Application data

Either of the two parts might require data conversion when sent between queues on different queue

managers. For information about application data conversion, see  $\Box$  Application data conversion (*WebSphere MQ V7.1 Programming Guide*).

# **Writing your own message channel agents**

WebSphere MQ allows you to write your own message channel agent (MCA) programs or to install one from an independent software vendor.

You might want to write your own MCA programs to make WebSphere MQ interoperate over your own proprietary communications protocol, or to send messages over a protocol that WebSphere MQ does not support. (You cannot write your own MCA to interoperate with a WebSphere MQ-supplied MCA at the other end.)

If you decide to use an MCA that was not supplied by WebSphere MQ, you must consider the following points.

#### **Message sending and receiving**

You must write a sending application that gets messages from wherever your application puts them, for example from a transmission queue, and sends them out on a protocol with which you want to communicate. You must also write a receiving application that takes messages from this protocol and puts them onto destination queues. The sending and receiving applications use the message queue interface (MQI) calls, not any special interfaces.

You must ensure that messages are only delivered once. Sync point coordination can be used to help with this delivery.

#### **Channel control function**

You must provide your own administration functions to control channels. You cannot use WebSphere MQ channel administration functions either for configuring (for example, the DEFINE CHANNEL command) or monitoring (for example, DISPLAY CHSTATUS) your channels.

#### **Initialization file**

You must provide your own initialization file, if you require one.

#### **Application data conversion**

You probably want to allow for data conversion for messages you send to a different system. If so, use the MQGMO\_CONVERT option on the MQGET call when retrieving messages from wherever your application puts them, for example the transmission queue.

#### **User exits**

Consider whether you need user exits. If so, you can use the same interface definitions that WebSphere MQ uses.

### <span id="page-753-0"></span>**Triggering**

If your application puts messages to a transmission queue, you can set up the transmission queue attributes so that your sending MCA is triggered when messages arrive on the queue.

### **Channel initiator**

You might must provide your own channel initiator.

# **Other things to consider for distributed queue management**

Other topics to consider when preparing WebSphere MQ for distributed queue management. This topic covers Undelivered-message queue, Queues in use, System extensions and user-exit programs, and Running channels and listeners as trusted applications.

# **Undelivered-message queue**

To ensure that messages arriving on the undelivered-message queue (also known as the dead-letter queue or DLQ) are processed, create a program that can be triggered or run at regular intervals to handle these messages. A DLQ handler is provided with WebSphere MQ on UNIX and Linux systems; for more information, see ["The sample DLQ handler, amqsdlq" on page 135.](#page-146-0) For more information on IBM WebSphere MQ for IBM i, see ["The WebSphere MQ for IBM i dead-letter queue handler" on page 125.](#page-136-0)

## **Queues in use**

MCAs for receiver channels can keep the destination queues open even when messages are not being transmitted. This results in the queues appearing to be "in use".

## **Maximum number of channels**

On IBM WebSphere MQ for IBM i you can specify the maximum number of channels allowed in your system and the maximum number that can be active at one time. You specify these numbers in the qm.ini

file in directory QIBM/UserData/mqm/qmgrs/*queue manager name*. See **22** Configuration file stanzas for distributed queuing (*WebSphere MQ V7.1 Reference*).

# **System extensions and user-exit programs**

A facility is provided in the channel definition to enable extra programs to be run at defined times during the processing of messages. These programs are not supplied with WebSphere MQ, but can be provided by each installation according to local requirements.

In order to run, these user-exit programs must have predefined names and be available on call to the channel programs. The names of the user-exit programs are included in the message channel definitions.

There is a defined control block interface for handing over control to these programs, and for handling the return of control from these programs.

The precise places where these programs are called, and details of control blocks and names, are to be found in Channel-exit programs for messaging channels (*WebSphere MQ V7.1 Programming Guide*).

# **Running channels and listeners as trusted applications**

If performance is an important consideration in your environment and your environment is stable, you can run your channels and listeners as trusted, using the FASTPATH binding. There are two factors that influence whether channels and listeners run as trusted:

• The environment variable MO\_CONNECT\_TYPE=FASTPATH or MO\_CONNECT\_TYPE=STANDARD. This is case-sensitive. If you specify a value that is not valid it is ignored.

<span id="page-754-0"></span>v MQIBindType in the Channels stanza of the qm.ini or registry file. You can set this to FASTPATH or STANDARD and it is not case-sensitive. The default is STANDARD.

**MQIBindType Environment variable Result** STANDARD UNDEFINED STANDARD FASTPATH UNDEFINED FASTPATH STANDARD STANDARD STANDARD STANDARD FASTPATH STANDARD STANDARD STANDARD STANDARD | FASTPATH | STANDARD | STANDARD | STANDARD | STANDARD | STANDARD | STANDARD | STANDARD | STANDARD | ST FASTPATH FASTPATH FASTPATH STANDARD CLIENT CLIENT CLIENT FASTPATH STANDARD CLIENT STANDARD STANDARD LOCAL STANDARD STANDARD FASTPATH LOCAL STANDARD

You can use MQIBindType in association with the environment variable to achieve the required effect as follows:

In summary, there are only two ways of actually making channels and listeners run as trusted:

- 1. By specifying MQIBindType=FASTPATH in qm.ini or registry and not specifying the environment variable.
- 2. By specifying MQIBindType=FASTPATH in qm.ini or registry and setting the environment variable to FASTPATH.

Consider running listeners as trusted, because listeners are stable processes. Consider running channels as trusted, unless you are using unstable channel exits or the command STOP CHANNEL MODE(TERMINATE).

# **Monitoring and controlling channels on Windows, UNIX and Linux platforms**

For DQM you need to create, monitor, and control the channels to remote queue managers. You can control channels using commands, programs, WebSphere MQ Explorer, files for the channel definitions, and a storage area for synchronization information.

You can use the following types of command:

#### **The WebSphere MQ commands (MQSC)**

You can use the MQSC as single commands in an MQSC session in Windows, UNIX and Linux systems. To issue more complicated, or multiple, commands the MQSC can be built into a file

that you then run from the command line. For details, see  $\Box$  MQSC commands. This section gives some simple examples of using MQSC for distributed queuing.

The channel commands are a subset of the WebSphere MQ Commands (MQSC). You use MQSC and the control commands to:

- Create, copy, display, change, and delete channel definitions
- v Start and stop channels, ping, reset channel sequence numbers, and resolve in-doubt messages when links cannot be re-established
- Display status information about channels

#### **Control commands**

You can also issue *control commands* at the command line for some of these functions. For details,

 $\mathbb{Z}$  control commands.

#### **Programmable command format commands**

For details, see **Polity PCF** commands (*WebSphere MQ V7.1 Administering Guide*).

#### **WebSphere MQ Explorer**

On UNIX, Linux and Windows systems, you can use the WebSphere MQ Explorer. This provides a graphical administration interface to perform administrative tasks as an alternative to using control commands or MQSC commands. Channel definitions are held as queue manager objects.

Each queue manager has a DQM component for controlling interconnections to compatible remote queue managers. A storage area holds sequence numbers and *logical unit of work (LUW)* identifiers. These are used for channel synchronization purposes.

For a list of the functions available to you when setting up and controlling message channels, using the different types of command, see Table [92 on page 745.](#page-756-0)

#### **Related concepts**:

["Getting started with objects" on page 748](#page-759-0)

["Setting up communication for Windows" on page 754](#page-765-0)

["Setting up communication on UNIX and Linux systems" on page 763](#page-774-0)

["Monitoring and controlling channels on IBM i" on page 769](#page-780-0)

Channel programs on UNIX, Linux, and Windows systems (*WebSphere MQ V7.1 Reference*)

Message channel planning example for distributed platforms (*WebSphere MQ V7.1 Reference*)

Example configuration information (*WebSphere MQ V7.1 Reference*)

Channel attributes (*WebSphere MQ V7.1 Reference*)

# **Functions required for setting up and controlling channels**

A number of WebSphere MQ functions might be needed to set up and control channels. The channel functions are explained in this topic.

You can create a channel definition using the default values supplied by WebSphere MQ, specifying the name of the channel, the type of channel you are creating, the communication method to be used, the transmission queue name and the connection name.

The channel name must be the same at both ends of the channel, and unique within the network. However, you must restrict the characters used to those that are valid for WebSphere MQ object names.

For other channel related functions, see the following topics:

- ["Getting started with objects" on page 748](#page-759-0)
- v ["Creating associated objects" on page 749](#page-760-0)
- ["Creating default objects" on page 749](#page-760-0)
- ["Creating a channel" on page 749](#page-760-0)
- ["Displaying a channel" on page 750](#page-761-0)
- ["Displaying channel status" on page 750](#page-761-0)
- ["Checking links using Ping" on page 751](#page-762-0)
- ["Starting a channel" on page 751](#page-762-0)
- ["Stopping a channel" on page 753](#page-764-0)
- ["Renaming a channel" on page 753](#page-764-0)
- v ["Resetting a channel" on page 754](#page-765-0)
- v ["Resolving in-doubt messages on a channel" on page 754](#page-765-0)

Table 92 shows the full list of WebSphere MQ functions that you might need.

# *Table 92. Functions required in Windows, UNIX and Linux systems*

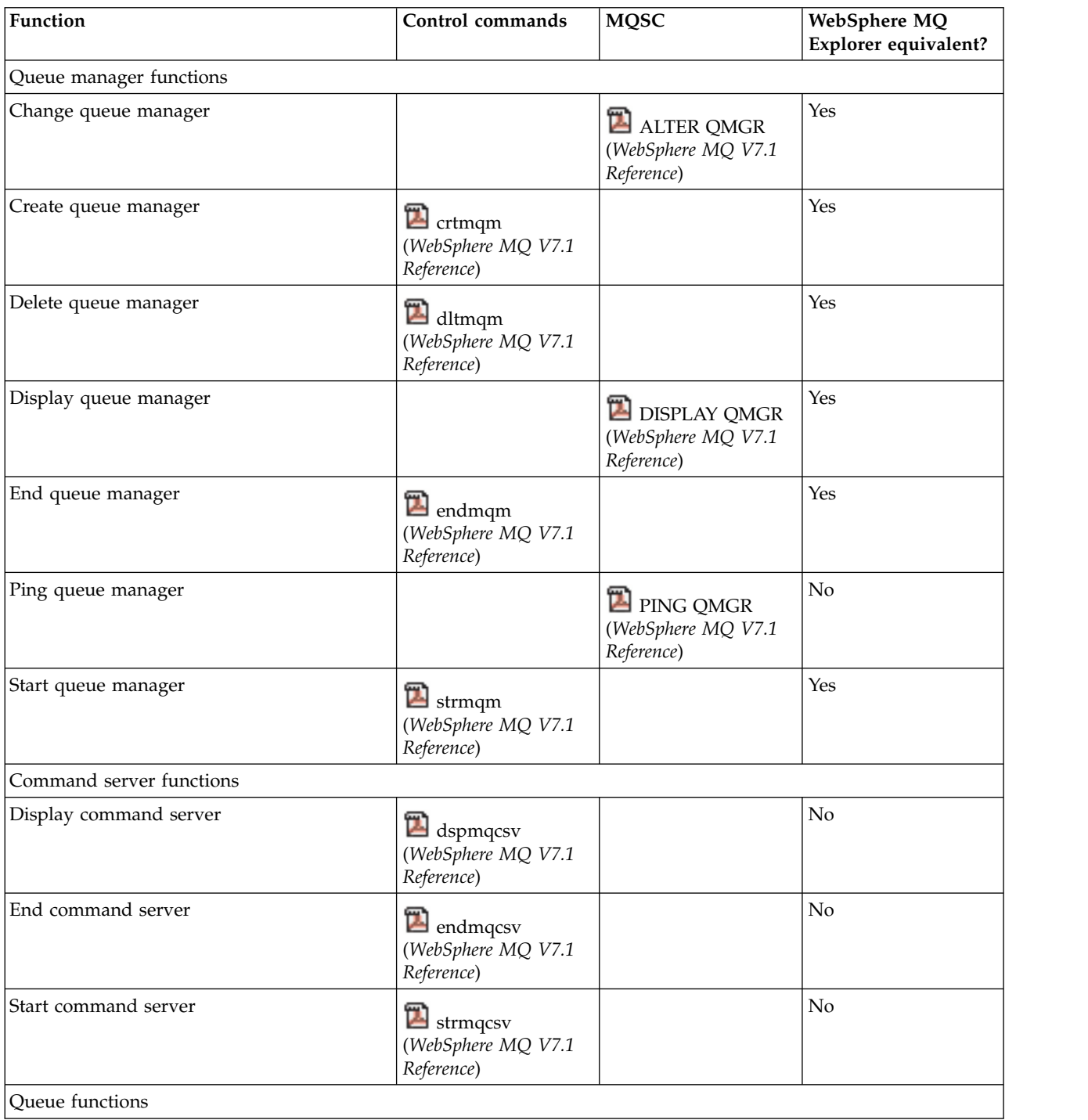

*Table 92. Functions required in Windows, UNIX and Linux systems (continued)*

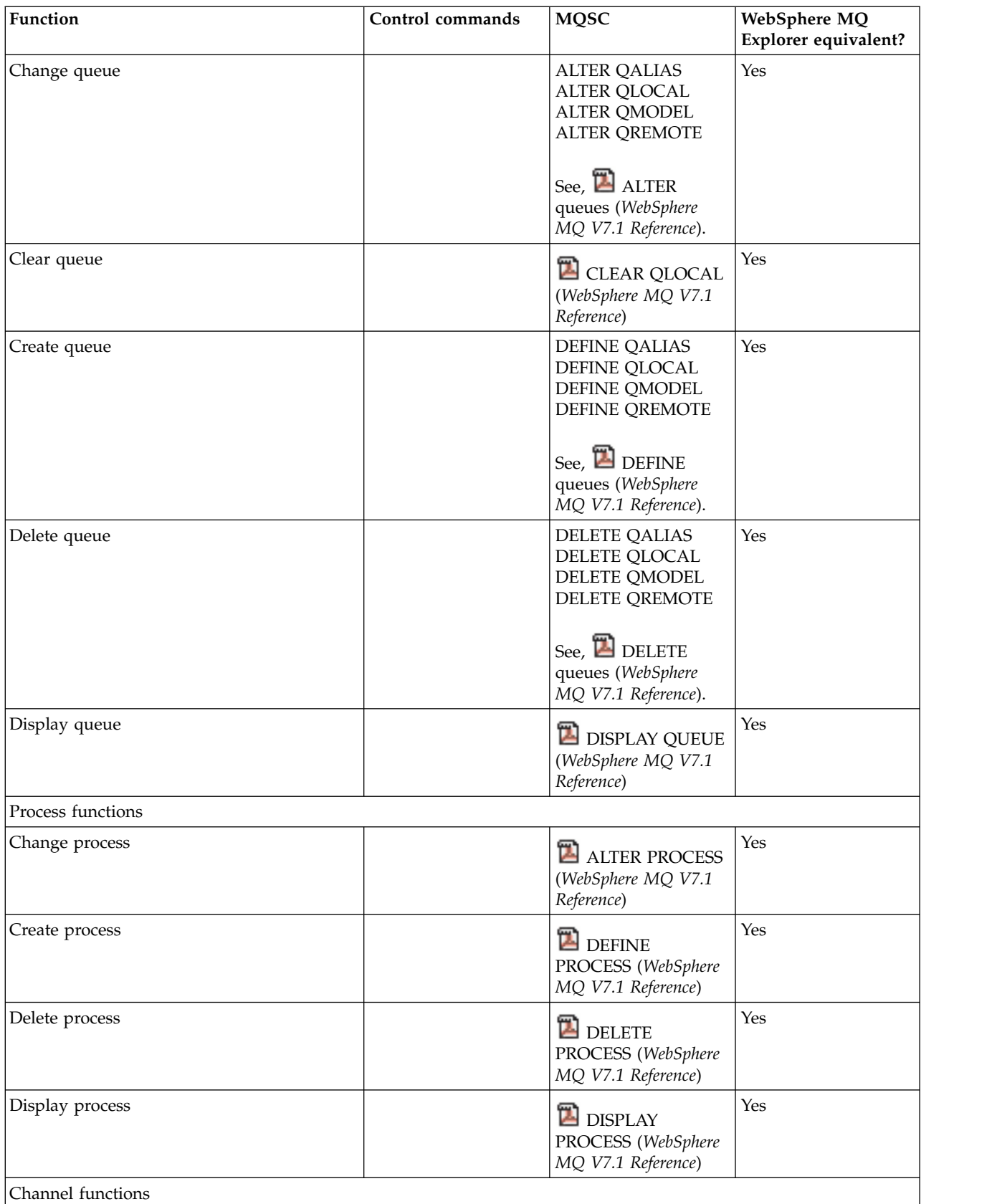

| Function               | Control commands                                       | <b>MQSC</b>                                                           | WebSphere MQ<br>Explorer equivalent? |
|------------------------|--------------------------------------------------------|-----------------------------------------------------------------------|--------------------------------------|
| Change channel         |                                                        | <b>E</b> ALTER<br><b>CHANNEL</b><br>(WebSphere MQ V7.1<br>Reference)  | Yes                                  |
| Create channel         |                                                        | <b>E</b> DEFINE<br><b>CHANNEL</b><br>(WebSphere MQ V7.1<br>Reference) | Yes                                  |
| Delete channel         |                                                        | <b>E</b> DELETE<br><b>CHANNEL</b><br>(WebSphere MQ V7.1<br>Reference) | Yes                                  |
| Display channel        |                                                        | <b>DISPLAY</b><br><b>CHANNEL</b><br>(WebSphere MQ V7.1<br>Reference)  | Yes                                  |
| Display channel status |                                                        | <b>DISPLAY</b><br><b>CHSTATUS</b><br>(WebSphere MQ V7.1<br>Reference) | Yes                                  |
| End channel            |                                                        | STOP CHANNEL<br>(WebSphere MQ V7.1<br>Reference)                      | Yes                                  |
| Ping channel           |                                                        | PING CHANNEL<br>(WebSphere MQ V7.1<br>Reference)                      | Yes                                  |
| Reset channel          |                                                        | <b>E</b> RESET<br><b>CHANNEL</b><br>(WebSphere MQ V7.1<br>Reference)  | Yes                                  |
| Resolve channel        |                                                        | <b>RESOLVE</b><br><b>CHANNEL</b><br>(WebSphere MQ V7.1<br>Reference)  | Yes                                  |
| Run channel            | <b>El</b> runmqchl<br>(WebSphere MQ V7.1<br>Reference) | START<br><b>CHANNEL</b><br>(WebSphere MQ V7.1<br>Reference)           | Yes                                  |
| Run channel initiator  | <b>El</b> runmqchi<br>(WebSphere MQ V7.1<br>Reference) | START CHINIT<br>(WebSphere MQ V7.1<br>Reference)                      | No                                   |

*Table 92. Functions required in Windows, UNIX and Linux systems (continued)*

<span id="page-759-0"></span>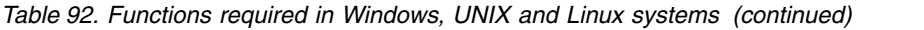

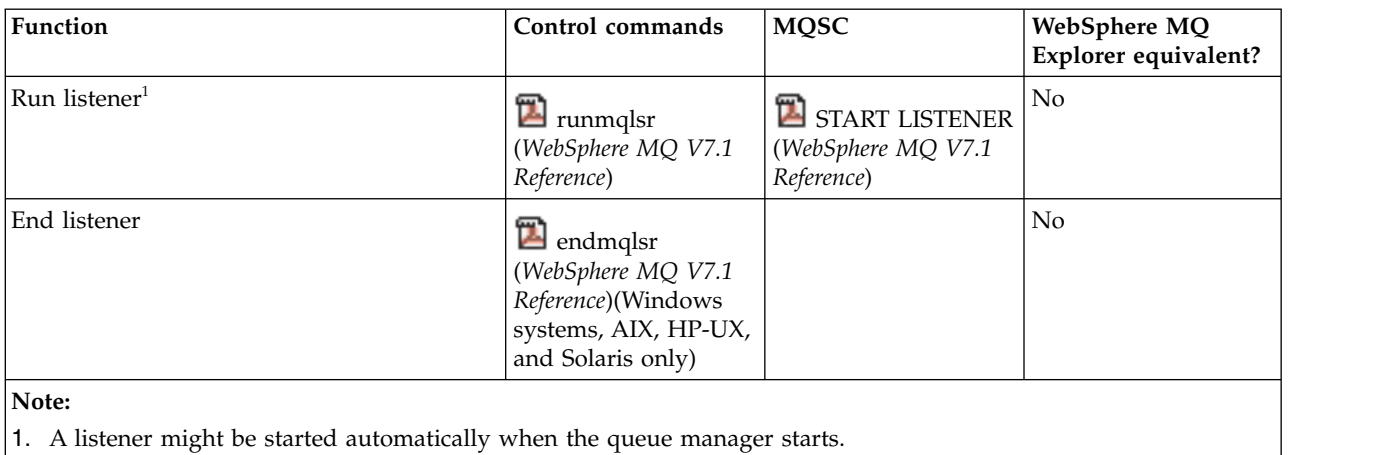

# **Getting started with objects**

Channels must be defined, and their associated objects must exist and be available for use, before a channel can be started. This section shows you how.

Use the WebSphere MQ commands (MQSC) or the WebSphere MQ Explorer to:

- 1. Define message channels and associated objects
- 2. Monitor and control message channels

The associated objects you might need to define are:

- Transmission queues
- Remote queue definitions
- Queue manager alias definitions
- Reply-to queue alias definitions
- Reply-to local queues
- Processes for triggering (MCAs)
- Message channel definitions

The particular communication link for each channel must be defined and available before a channel can be run. For a description of how LU 6.2, TCP/IP, NetBIOS, SPX, and DECnet links are defined, see the

particular communication guide for your installation. See also **E** Example configuration information (*WebSphere MQ V7.1 Reference*).

For more information about creating and working with objects, see the following topics:

- ["Creating associated objects" on page 749](#page-760-0)
- v ["Creating default objects" on page 749](#page-760-0)
- ["Creating a channel" on page 749](#page-760-0)
- ["Displaying a channel" on page 750](#page-761-0)
- v ["Displaying channel status" on page 750](#page-761-0)
- ["Checking links using Ping" on page 751](#page-762-0)
- ["Starting a channel" on page 751](#page-762-0)
- ["Stopping a channel" on page 753](#page-764-0)
- ["Renaming a channel" on page 753](#page-764-0)
- ["Resetting a channel" on page 754](#page-765-0)

<span id="page-760-0"></span>v ["Resolving in-doubt messages on a channel" on page 754](#page-765-0)

# **Creating associated objects:**

MQSC is used to create associated objects.

Use MQSC to create the queue and alias objects: transmission queues, remote queue definitions, queue manager alias definitions, reply-to queue alias definitions, and reply-to local queues.

Also create the definitions of processes for triggering (MCAs) in a similar way.

For an example showing how to create all the required objects see  $\Box$  Message channel planning example for distributed platforms (*WebSphere MQ V7.1 Reference*).

# **Creating default objects:**

Default objects are created automatically when a queue manager is created. These objects are queues, channels, a process definition, and administration queues. After the default objects have been created, you can replace them at any time by running the strmqm command with the -c option.

When you use the crtmqm command to create a queue manager, the command also initiates a program to create a set of default objects.

- 1. Each default object is created in turn. The program keeps a count of how many objects are successfully defined, how many existed and were replaced, and how many unsuccessful attempts there were.
- 2. The program displays the results to you and if any errors occurred, directs you to the appropriate error log for details.

When the program has finished running, you can use the strmqm command to start the queue manager.

See **The control commands** (*WebSphere MQ V7.1 Reference*) for more information about the crtmqm and strmqm commands.

# **Changing the default objects**

When you specify the -c option, the queue manager is started temporarily while the objects are created and is then shut down again. Issuing strmqm with the -c option refreshes existing system objects with the default values (for example, the MCAUSER attribute of a channel definition is set to blanks). You must use the strmqm command again, without the -c option, if you want to start the queue manager.

If you want to change the default objects, you can create your own version of the old amqscoma.tst file and edit it.

# **Creating a channel:**

Create *two* channel definitions, one at each end of the connection. You create the first channel definition at the first queue manager. Then you create the second channel definition at the second queue manager, on the other end of the link.

Both ends must be defined using the *same* channel name. The two ends must have **compatible** channel types, for example: Sender and Receiver.

To create a channel definition for one end of the link use the MQSC command DEFINE CHANNEL. Include the name of the channel, the channel type for this end of the connection, a connection name, a description (if required), the name of the transmission queue (if required), and the transmission protocol. <span id="page-761-0"></span>Also include any other attributes that you want to be different from the system default values for the required channel type, using the information you have gathered previously.

You are provided with help in deciding on the values of the channel attributes in  $\Box$  Channel attributes (*WebSphere MQ V7.1 Reference*).

**Note:** You are recommended to name all the channels in your network uniquely. Including the source and target queue manager names in the channel name is a good way to do this.

#### **Create channel example**

DEFINE CHANNEL(QM1.TO.QM2) CHLTYPE(SDR) + DESCR('Sender channel to QM2') + CONNAME(QM2) TRPTYPE(TCP) XMITQ(QM2) CONVERT(YES)

In all the examples of MQSC the command is shown as it appears in a file of commands, and as it is typed in Windows or UNIX or Linux systems. The two methods look identical, except that to issue a command interactively, you must first start an MQSC session. Type runmqsc, for the default queue manager, or runmqsc *qmname* where *qmname* is the name of the required queue manager. Then type any number of commands, as shown in the examples.

For portability, restrict the line length of your commands to 72 characters. Use the concatenation character, **+**, as shown to continue over more than one line. On Windows use Ctrl-z to end the entry at the command line. On UNIX and Linux systems, use Ctrl-d. Alternatively, on UNIX, Linux or Windows systems, use the **end** command.

#### **Displaying a channel:**

Use the MQSC command DISPLAY CHANNEL to display the attributes of a channel.

The ALL parameter of the DISPLAY CHANNEL command is assumed by default if no specific attributes are requested and the channel name specified is not generic.

The attributes are described in **C** Channel attributes (*WebSphere MQ V7.1 Reference*).

#### **Display channel examples**

DISPLAY CHANNEL(QM1.TO.QM2) TRPTYPE,CONVERT

DISPLAY CHANNEL(QM1.TO.\*) TRPTYPE,CONVERT

DISPLAY CHANNEL(\*) TRPTYPE,CONVERT

DISPLAY CHANNEL(QM1.TO.QMR34) ALL

#### **Displaying channel status:**

Use the MQSC command DISPLAY CHSTATUS, specifying the channel name and whether you want the current status of channels or the status of saved information.

DISPLAY CHSTATUS applies to all message channels. It does not apply to MQI channels other than server-connection channels.

Information displayed includes:

- Channel name
- Communication connection name
- <span id="page-762-0"></span>• In-doubt status of channel (where appropriate)
- Last sequence number
- Transmission queue name (where appropriate)
- The in-doubt identifier (where appropriate)
- The last committed sequence number
- Logical unit of work identifier
- Process ID
- Thread ID (Windows only)

# **Display channel status examples**

DISPLAY CHSTATUS(\*) CURRENT

DISPLAY CHSTATUS(QM1.TO.\*) SAVED

The saved status does not apply until at least one batch of messages has been transmitted on the channel. Status is also saved when a channel is stopped (using the STOP CHL command) and when the queue manager is ended.

# **Checking links using Ping:**

Use the MQSC command PING CHANNEL to exchange a fixed data message with the remote end.

Ping gives some confidence to the system supervisor that the link is available and functioning.

Ping does not involve the use of transmission queues and target queues. It uses channel definitions, the related communication link, and the network setup. It can only be used if the channel is not currently active.

It is available from sender and server channels only. The corresponding channel is started at the far side of the link, and performs the startup parameter negotiation. Errors are notified normally.

The result of the message exchange is presented as Ping complete or an error message.

# **Ping with LU 6.2**

When Ping is invoked, by default no user ID or password flows to the receiving end. If user ID and password are required, they can be created at the initiating end in the channel definition. If a password is entered into the channel definition, it is encrypted by WebSphere MQ before being saved. It is then decrypted before flowing across the conversation.

# **Starting a channel:**

Use the MQSC command START CHANNEL for sender, server, and requester channels. For applications to be able to exchange messages, you must start a listener program for inbound connections.

START CHANNEL is not necessary where a channel has been set up with queue manager triggering.

When started, the sending MCA reads the channel definitions and opens the transmission queue. A channel start-up sequence is issued, which remotely starts the corresponding MCA of the receiver or server channel. When they have been started, the sender and server processes await messages arriving on the transmission queue and transmit them as they arrive.

When you use triggering or run channels as threads, ensure that the channel initiator is available to monitor the initiation queue. The channel initiator is started by default as part of the queue manager. However, TCP and LU 6.2 do provide other capabilities:

- v For TCP on UNIX and Linux systems, inetd can be configured to start a channel. inetd is started as a separate process.
- v For LU 6.2 in UNIX and Linux systems, configure your SNA product to start the LU 6.2 responder process.
- For LU 6.2 in Windows systems, using SNA Server you can use TpStart (a utility provided with SNA Server) to start a channel. TpStart is started as a separate process.

Use of the Start option always causes the channel to resynchronize, where necessary.

For the start to succeed:

v Channel definitions, local and remote, must exist. If there is no appropriate channel definition for a receiver or server-connection channel, a default one is created automatically if the channel is

auto-defined. See **Confinition** exit program (*WebSphere MQ V7.1 Programming Guide*).

- v Transmission queue must exist, and have no other channels using it.
- MCAs, local and remote, must exist.
- v Communication link must be available.
- v Queue managers must be running, local and remote.
- Message channel must not be already running.

A message is returned to the screen confirming that the request to start a channel has been accepted. For confirmation that the start command has succeeded, check the error log, or use DISPLAY CHSTATUS. The error logs are:

#### **Windows**

*MQ\_INSTALLATION\_PATH*\qmgrs\qmname\errors\AMQERR01.LOG (for each queue manager called qmname)

*MQ\_INSTALLATION\_PATH*\qmgrs\@SYSTEM\errors\AMQERR01.LOG (for general errors)

*MQ\_INSTALLATION\_PATH* represents the high-level directory in which WebSphere MQ is installed.

**Note:** On Windows systems, you still also get a message in the Windows systems application event log.

# **UNIX and Linux systems**

/var/mqm/qmgrs/qmname/errors/AMQERR01.LOG (for each queue manager called qmname)

/var/mqm/qmgrs/@SYSTEM/errors/AMQERR01.LOG (for general errors)

On Windows, UNIX and Linux systems, use the runmqlsr command to start the WebSphere MQ listener process. By default, any inbound requests for channel attachment causes the listener process to start MCAs as threads of the amqrmppa process.

runmqlsr -t tcp -m QM2

For outbound connections, you must start the channel in one of the following three ways:

1. Use the MQSC command START CHANNEL, specifying the channel name, to start the channel as a process or a thread, depending on the MCATYPE parameter. (If channels are started as threads, they are threads of a channel initiator.)

START CHANNEL(QM1.TO.QM2)

- 2. Use the control command runmqchl to start the channel as a process. runmqchl -c QM1.TO.QM2 -m QM1
- 3. Use the channel initiator to trigger the channel.

# <span id="page-764-0"></span>**Stopping a channel:**

Use the MQSC command STOP CHANNEL to request the channel to stop activity. The channel does not start a new batch of messages until the operator starts the channel again.

For information about restarting stopped channels, see ["Restarting stopped channels" on page 732.](#page-743-0)

This command can be issued to a channel of any type except MQCHT\_CLNTCONN.

You can select the type of stop you require:

# **Stop quiesce example**

STOP CHANNEL(QM1.TO.QM2) MODE(QUIESCE)

This command requests the channel to close down in an orderly way. The current batch of messages is completed and the sync point procedure is carried out with the other end of the channel. If the channel is idle this command does not terminate a receiving channel.

# **Stop force example**

STOP CHANNEL(QM1.TO.QM2) MODE(FORCE)

This option stops the channel immediately, but does not terminate the channel's thread or process. The channel does not complete processing the current batch of messages, and can, therefore, leave the channel in doubt. In general, consider using the quiesce stop option.

# **Stop terminate example**

STOP CHANNEL(QM1.TO.QM2) MODE(TERMINATE)

This option stops the channel immediately, and terminates the channel's thread or process.

# **Stop (quiesce) stopped example**

STOP CHANNEL(QM1.TO.QM2) STATUS(STOPPED)

This command does not specify a MODE, so defaults to MODE(QUIESCE). It requests that the channel is stopped so that it cannot be restarted automatically but must be started manually.

# **Stop (quiesce) inactive example**

STOP CHANNEL(QM1.TO.QM2) STATUS(INACTIVE)

This command does not specify a MODE, so defaults to MODE(QUIESCE). It requests that the channel is made inactive so that it restarts automatically when required.

# **Renaming a channel:**

Use MQSC to rename a message channel.

Use MQSC to carry out the following steps:

- 1. Use STOP CHANNEL to stop the channel.
- 2. Use DEFINE CHANNEL to create a duplicate channel definition with the new name.
- 3. Use DISPLAY CHANNEL to check that it has been created correctly.
- 4. Use DELETE CHANNEL to delete the original channel definition.

If you decide to rename a message channel, remember that a channel has *two* channel definitions, one at each end. Make sure that you rename the channel at both ends at the same time.

# <span id="page-765-0"></span>**Resetting a channel:**

Use the MQSC command RESET CHANNEL to change the message sequence number.

The RESET CHANNEL command is available for any message channel, but not for MQI channels (client-connection or server-connection). The first message starts the new sequence the next time the channel is started.

If the command is issued on a sender or server channel, it informs the other side of the change when the channel is restarted.

# **Related concepts**:

["Getting started with objects" on page 748](#page-759-0)

["Channel control function" on page 719](#page-730-0)

["Connecting applications using distributed queuing" on page 690](#page-701-0)

# **Related reference**:

RESET CHANNEL (*WebSphere MQ V7.1 Reference*)

# **Resolving in-doubt messages on a channel:**

Use the MQSC command RESOLVE CHANNEL when messages are held in-doubt by a sender or server. For example because one end of the link has terminated, and there is no prospect of it recovering.

The RESOLVE CHANNEL command accepts one of two parameters: BACKOUT or COMMIT. Backout restores messages to the transmission queue, while Commit discards them.

The channel program does not try to establish a session with a partner. Instead, it determines the logical unit of work identifier (LUWID) which represents the in-doubt messages. It then issues, as requested, either:

- v BACKOUT to restore the messages to the transmission queue; or
- COMMIT to delete the messages from the transmission queue.

For the resolution to succeed:

- The channel must be inactive
- The channel must be in doubt
- The channel type must be sender or server
- A local channel definition must exist
- The local queue manager must be running

# **Related concepts**:

["Getting started with objects" on page 748](#page-759-0)

["Channel control function" on page 719](#page-730-0)

["Connecting applications using distributed queuing" on page 690](#page-701-0)

# **Related reference**:

RESOLVE CHANNEL (*WebSphere MQ V7.1 Reference*)

# **Setting up communication for Windows**

When a distributed-queuing management channel is started, it tries to use the connection specified in the channel definition. For this to succeed, it is necessary for the connection to be defined and available. This section explains how to do this using one of the four forms of communication for WebSphere MQ for Windows systems.

You might find it helpful to refer to **EX** Example configuration - IBM WebSphere MQ for Windows (*WebSphere MQ V7.1 Reference*).

For UNIX and Linux systems see ["Setting up communication on UNIX and Linux systems" on page 763.](#page-774-0)

# **Deciding on a connection**

Choose from the following four forms of communication for WebSphere MQ for Windows systems:

- "Defining a TCP connection on Windows"
- ["Defining an LU 6.2 connection on Windows" on page 757](#page-768-0)
- ["Defining a NetBIOS connection on Windows" on page 758](#page-769-0)
- v ["Defining an SPX connection on Windows" on page 761](#page-772-0) (Windows XP and Windows 2003 Server only)

Each channel definition must specify only one protocol as the Transmission protocol (Transport Type) attribute. One or more protocols can be used by a queue manager.

For WebSphere MQ clients, it might be useful to have alternative channels using different transmission

protocols. For more information about WebSphere MQ clients, see  $\Box$  Overview of clients.

#### **Related concepts**:

["Connecting applications using distributed queuing" on page 690](#page-701-0)

["Monitoring and controlling channels on Windows, UNIX and Linux platforms" on page 743](#page-754-0)

["Configuring connections between the server and client" on page 791](#page-802-0)

### **Defining a TCP connection on Windows:**

Define a TCP connection by configuring a channel at the sending end to specify the address of the target, and by running a listener program at the receiving end.

#### **Sending end**

Specify the host name, or the TCP address of the target machine, in the Connection name field of the channel definition.

The port to connect to defaults to 1414. Port number 1414 is assigned by the Internet Assigned Numbers Authority to WebSphere MQ.

To use a port number other than the default, specify it in the connection name field of the channel object definition thus:

```
DEFINE CHANNEL('channel name') CHLTYPE(SDR) +
          TRPTYPE(TCP) +
          CONNAME('OS2ROG3(1822)') +
          XMITQ('XMitQ name') +
          REPLACE
```
where 0S2R0G3 is the DNS name of the remote queue manager and 1822 is the port required. (This must be the port that the listener at the receiving end is listening on.)

A running channel must be stopped and restarted to pick up any change to the channel object definition.

You can change the default port number by specifying it in the . ini for WebSphere MQ for Windows: TCP:

Port=1822

**Note:** To select which TCP/IP port number to use, WebSphere MQ uses the first port number it finds in the following sequence:

- 1. The port number explicitly specified in the channel definition or command line. This number allows the default port number to be overridden for a channel.
- 2. The port attribute specified in the TCP stanza of the .ini file. This number allows the default port number to be overridden for a queue manager.
- 3. The default value of 1414. This is the number assigned to WebSphere MQ by the Internet Assigned Numbers Authority.

For more information about the values you set using qm.ini, see  $\Box$  Configuration file stanzas for distributed queuing (*WebSphere MQ V7.1 Reference*).

# **Receiving on TCP**

To start a receiving channel program, a listener program must be started to detect incoming network requests and start the associated channel. You can use the WebSphere MQ listener.

Receiving channel programs are started in response to a startup request from the sending channel.

To start a receiving channel program, a listener program must be started to detect incoming network requests and start the associated channel. You can use the WebSphere MQ listener.

To run the Listener supplied with IBM WebSphere MQ, that starts new channels as threads, use the

runmqlsr (*WebSphere MQ V7.1 Reference*) command.

A basic example of using the **runmqlsr** command: runmqlsr -t tcp [-m QMNAME] [-p 1822]

The square brackets indicate optional parameters; QMNAME is not required for the default queue manager, and the port number is not required if you are using the default (1414). The port number must not exceed 65535.

**Note:** To select which TCP/IP port number to use, WebSphere MQ uses the first port number it finds in the following sequence:

- 1. The port number explicitly specified in the channel definition or command line. This number allows the default port number to be overridden for a channel.
- 2. The port attribute specified in the TCP stanza of the .ini file. This number allows the default port number to be overridden for a queue manager.
- 3. The default value of 1414. This is the number assigned to WebSphere MQ by the Internet Assigned Numbers Authority.

For the best performance, run the WebSphere MQ listener as a trusted application as described in

["Running channels and listeners as trusted applications" on page 742.](#page-753-0) See  $\blacksquare$  Restrictions for trusted applications (*WebSphere MQ V7.1 Programming Guide*) for information about trusted applications

# **Using the TCP/IP SO\_KEEPALIVE option**

If you want to use the SO\_KEEPALIVE option you must add the following entry to your registry: TCP:

KeepAlive=yes

<span id="page-768-0"></span>For more information about the SO\_KEPALIVE option, see ["Checking that the other end of the channel is](#page-739-0) [still available" on page 728.](#page-739-0)

On Windows, the HKLM\SYSTEM\CurrentControlSet\Services\Tcpip\Parameters registry value for the Windows KeepAliveTime option controls the interval that elapses before the connection is checked. The default is two hours.

For information about changing this value, see the Microsoft article *TCP/IP and NBT Configuration Parameters for XP*.

# **Defining an LU 6.2 connection on Windows:**

SNA must be configured so that an LU 6.2 conversation can be established between the two machines.

Once the SNA is configured, proceed as follows.

See the following table for information.

| Remote platform                  | <b>TPNAME</b>                                                                                                    | <b>TPPATH</b>                     |
|----------------------------------|----------------------------------------------------------------------------------------------------|-----------------------------------|
| z/OS or MVS/ESA<br>without CICS  | The same as in the corresponding side<br>information about the remote queue<br>manager.                                                    |                                   |
| $z$ /OS or MVS/ESA<br>using CICS | CKRC (sender) CKSV (requester) CKRC<br>(server)                                                                                            |                                   |
| IBM i                            | The same as the compare value in the<br>routing entry on the IBM i system.                                                                 |                                   |
| UNIX and Linux<br>systems        | The same as in the corresponding side<br>information about the remote queue<br>manager.                                                    | MQ INSTALLATION PATH/bin/amgcrs6a |
| Windows                          | As specified in the Windows Run Listener<br>command, or the invokable Transaction<br>Program that was defined using TpSetup on<br>Windows. | MQ INSTALLATION PATH\bin\amqcrs6a |

*Table 93. Settings on the local Windows system for a remote queue manager platform*

*MQ\_INSTALLATION\_PATH* represents the high-level directory in which WebSphere MQ is installed.

If you have more than one queue manager on the same machine, ensure that the TPnames in the channel definitions are unique.

For the latest information about configuring AnyNet® SNA over TCP/IP, see the following online IBM documentation:  $\Box$  AnyNet SNA over TCP/IP and  $\Box$  SNA Node Operations.

#### **Related concepts**:

"Sending end on LU 6.2"

["Receiving on LU 6.2" on page 758](#page-769-0)

*Sending end on LU 6.2:*

Create a CPI-C side object (symbolic destination) from the administration application of the LU 6.2 product you are using. Enter this name in the Connection name field in the channel definition. Also create an LU 6.2 link to the partner.

<span id="page-769-0"></span>In the CPI-C side object enter the partner LU Name at the receiving machine, the TP Name and the Mode Name. For example:

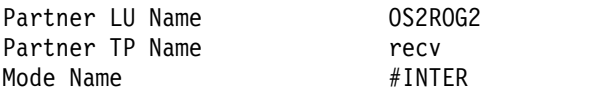

*Receiving on LU 6.2:*

Receiving channel programs are started in response to a startup request from the sending channel.

To start a receiving channel program, a listener program has to be started to detect incoming network requests and start the associated channel. You start this listener program with the RUNMQLSR command, giving the TpName to listen on. Alternatively, you can use TpStart under SNA Server for Windows.

# **Using the RUNMQLSR command**

Example of the command to start the listener: RUNMQLSR -t LU62 -n RECV [-m QMNAME]

where RECV is the TpName that is specified at the other (sending) end as the "TpName to start on the remote side". The last part in square brackets is optional and is not required for the default queue manager.

It is possible to have more than one queue manager running on one machine. You must assign a different TpName to each queue manager, and then start a listener program for each one. For example:

RUNMQLSR -t LU62 -m QM1 -n TpName1 RUNMQLSR -t LU62 -m QM2 -n TpName2

For the best performance, run the WebSphere MQ listener as a trusted application as described in

[Running channels and listeners as trusted applications.](#page-753-1) See  $\Box$  Restrictions for trusted applications (*WebSphere MQ V7.1 Programming Guide*) for information about trusted applications.

You can stop all WebSphere MQ listeners running on a queue manager that is inactive, using the command:

ENDMQLSR [-m QMNAME]

# **Using Microsoft SNA Server on Windows**

You can use TpSetup (from the SNA Server SDK) to define an invokable TP that then drives amqcrs6a.exe, or you can set various registry values manually. The parameters that should be passed to amqcrs6a.exe are:

-m *QM* -n *TpName*

where *QM* is the Queue Manager name and *TpName* is the TP Name. See the *Microsoft SNA Server APPC Programmers Guide* or the *Microsoft SNA Server CPI-C Programmers Guide* for more information.

If you do not specify a queue manager name, the default queue manager is assumed.

# **Defining a NetBIOS connection on Windows:**

WebSphere MQ uses three types of NetBIOS resource when establishing a NetBIOS connection to another WebSphere MQ product: sessions, commands, and names. Each of these resources has a limit, which is established either by default or by choice during the installation of NetBIOS.

Each running channel, regardless of type, uses one NetBIOS session and one NetBIOS command. The IBM NetBIOS implementation allows multiple processes to use the same local NetBIOS name. Therefore, only one NetBIOS name needs to be available for use by WebSphere MQ. Other vendors' implementations, for example Novell's NetBIOS emulation, require a different local name per process. Verify your requirements from the documentation for the NetBIOS product you are using.

In all cases, ensure that sufficient resources of each type are already available, or increase the maximums specified in the configuration. Any changes to the values require a system restart.

During system startup, the NetBIOS device driver displays the number of sessions, commands, and names available for use by applications. These resources are available to any NetBIOS-based application that is running on the same system. Therefore, it is possible for other applications to consume these resources before WebSphere MQ needs to acquire them. Your LAN network administrator should be able to clarify this for you.

# **Related concepts**:

"Defining the IBM WebSphere MQ local NetBIOS name"

["Establishing the queue manager NetBIOS session, command, and name limits" on page 760](#page-771-0)

["Establishing the LAN adapter number" on page 760](#page-771-0)

["Initiating the NetBIOS connection" on page 760](#page-771-0)

["Target listener for the NetBIOS connection" on page 761](#page-772-0)

*Defining the IBM WebSphere MQ local NetBIOS name:*

The local NetBIOS name used by IBM WebSphere MQ channel processes can be specified in three ways.

In order of precedence the three ways are:

- 1. The value specified in the -l parameter of the RUNMQLSR command, for example: RUNMQLSR -t NETBIOS -l *my\_station*
- 2. The MQNAME environment variable with a value that is established by the command:

SET MQNAME=*my\_station*

You can set the MQNAME value for each process. Alternatively, you can set it at a system level in the Windows registry.

If you are using a NetBIOS implementation that requires unique names, you must issue a SET MQNAME command in each window in which a IBM WebSphere MQ process is started. The MQNAME value is arbitrary but it must be unique for each process.

3. The NETBIOS stanza in the queue manager configuration file qm.ini. For example:

NETBIOS:

LocalName=*my\_station*

# **Note:**

- 1. Due to the variations in implementation of the NetBIOS products supported, you are advised to make each NetBIOS name unique in the network. If you do not, unpredictable results might occur. If you have problems establishing a NetBIOS channel and there are error messages in the queue-manager error log showing a NetBIOS return code of X'15', review your use of NetBIOS names.
- 2. On Windows, you cannot use your machine name as the NetBIOS name because Windows already uses it.
- 3. Sender channel initiation requires that a NetBIOS name be specified either by using the MQNAME environment variable or the LocalName in the qm.ini file.

<span id="page-771-0"></span>*Establishing the queue manager NetBIOS session, command, and name limits:*

The queue manager limits for NetBIOS sessions, commands, and names can be specified in two ways.

In order of precedence these ways are:

- 1. The values specified in the RUNMQLSR command:
	- -s *Sessions*
	- -e *Names*
	- -o *Commands*

If the -m operand is not specified in the command, the values apply only to the default queue manager.

2. The NETBIOS stanza in the queue manager configuration file qm.ini. For example:

NETBIOS:

NumSess=*Qmgr\_max\_sess* NumCmds=*Qmgr\_max\_cmds* NumNames=*Qmgr\_max\_names*

*Establishing the LAN adapter number:*

For channels to work successfully across NetBIOS, the adapter support at each end must be compatible. IBM WebSphere MQ allows you to control the choice of LAN adapter (LANA) number by using the AdapterNum value in the NETBIOS stanza of your qm.ini file and by specifying the -a parameter on the runmqlsr command.

The default LAN adapter number used by IBM WebSphere MQ for NetBIOS connections is 0. Verify the number being used on your system as follows:

On Windows, it is not possible to query the LAN adapter number directly through the operating system. Instead, you use the LANACFG.EXE command-line utility, available from Microsoft. The output of the tool shows the virtual LAN adapter numbers and their effective bindings. For further information about LAN adapter numbers, see the Microsoft Knowledge Base article 138037 *HOWTO: Use LANA Numbers in a 32-bit Environment*.

Specify the correct value in the NETBIOS stanza of the queue manager configuration file, qm.ini:

```
NETBIOS:
 AdapterNum=n
```
where n is the correct LAN adapter number for this system.

*Initiating the NetBIOS connection:*

Defining the steps needed to initiate a connection.

To initiate the connection, follow these steps at the sending end:

- 1. Define the NetBIOS station name using the MQNAME or LocalName value.
- 2. Verify the LAN adapter number being used on your system and specify the correct file using the AdapterNum.
- 3. In the ConnectionName field of the channel definition, specify the NetBIOS name being used by the target listener program. On Windows, NetBIOS channels *must* be run as threads. Do this by specifying MCATYPE(THREAD) in the channel definition.

```
DEFINE CHANNEL (chname) CHLTYPE(SDR) +
       TRPTYPE(NETBIOS) +
       CONNAME(your_station) +
       XMITQ(xmitq) +
       MCATYPE(THREAD) +
       REPLACE
```
*Target listener for the NetBIOS connection:*

Defining the steps to be undertaken at the receiving end of the NetBIOS connection.

At the receiving end, follow these steps:

- 1. Define the NetBIOS station name using the MQNAME or LocalName value.
- 2. Verify the LAN adapter number being used on your system and specify the correct file using the AdapterNum.
- 3. Define the receiver channel:

```
DEFINE CHANNEL (chname) CHLTYPE(RCVR) +
       TRPTYPE(NETBIOS) +
       REPLACE
```
4. Start the WebSphere MQ listener program to establish the station and make it possible to contact it. For example:

```
RUNMQLSR -t NETBIOS -1 your station [-m qmgr]
```
This command establishes your station as a NetBIOS station waiting to be contacted. The NetBIOS station name must be unique throughout your NetBIOS network.

For the best performance, run the WebSphere MQ listener as a trusted application as described in

["Running channels and listeners as trusted applications" on page 742.](#page-753-0) See  $\blacksquare$  Restrictions for trusted applications (*WebSphere MQ V7.1 Programming Guide*) for information about trusted applications.

You can stop all WebSphere MQ listeners running on a queue manager that is inactive, using the command:

ENDMQLSR [-m QMNAME]

If you do not specify a queue manager name, the default queue manager is assumed.

# **Defining an SPX connection on Windows:**

An SPX connection applies only to a client and server running Windows XP and Windows 2003 Server.

The channel definition at the sending end specifies the address of the target. A listener program must be run at the receiving end.

# **Related concepts**:

"Sending end on SPX" ["Receiving on SPX" on page 762](#page-773-0) ["IPX/SPX parameters" on page 763](#page-774-0)

*Sending end on SPX:*

If the target machine is remote, specify the SPX address of the target machine in the Connection name field of the channel definition.

The SPX address is specified in the following form:

*network.node*(*socket*)

<span id="page-773-0"></span>where:

*network*

Is the 4-byte network address of the network on which the remote machine resides,

*node* Is the 6-byte node address, which is the LAN address of the LAN adapter in the remote machine

*socket* Is the 2-byte socket number on which the remote machine listens.

If the local and remote machines are on the same network then the network address need not be specified. If the remote end is listening on the default socket (5E86) then the socket need not be specified.

An example of a fully specified SPX address specified in the CONNAME parameter of an MQSC command is:

```
CONNAME('00000001.08005A7161E5(5E87)')
```
In the default case, where the machines are both on the same network, this becomes:

CONNAME(08005A7161E5)

The default socket number can be changed by specifying it in the queue manager configuration file (qm.ini):

SPX:

Socket=5E87

For more information about the values you set using qm.ini, see  $\Box$  Configuration file stanzas for distributed queuing (*WebSphere MQ V7.1 Reference*).

*Receiving on SPX:*

Receiving channel programs are started in response to a startup request from the sending channel.

To start a receiving channel program, a listener program must be started to detect incoming network requests and start the associated channel.

Use the WebSphere MQ listener.

# **Using the SPX listener backlog option**

When receiving on SPX, a maximum number of outstanding connection requests is set. This can be considered a *backlog* of requests waiting on the SPX port for the listener to accept the request. The default listener backlog values are shown in Table 94.

*Table 94. Default outstanding connection requests on Windows*

| Platform            | Default listener backlog value |
|---------------------|--------------------------------|
| Windows Server      |                                |
| Windows Workstation |                                |

If the backlog reaches the values in Table 94, the reason code, MQRC\_Q\_MGR\_NOT\_AVAILABLE is received when trying to connect to the queue manager using MQCONN or MQCONNX. If this happens, it is possible to try to connect again.

However, to avoid this error, you can add an entry in the qm.ini file or in the registry for Windows: SPX:

ListenerBacklog = n

<span id="page-774-0"></span>This overrides the default maximum number of outstanding requests (see Table [94 on page 762\)](#page-773-0) for the SPX listener.

**Note:** Some operating systems support a larger value than the default. If necessary, this can be used to avoid reaching the connection limit.

To run the listener with the backlog option switched on either:

- v Use the RUNMQLSR -b command, or
- v Use the MQSC command **DEFINE LISTENER** with the BACKLOG attribute set to the required value.

For information about the **RUNMQLSR** command, see **The Tunmqlsr** (*WebSphere MQ V7.1 Reference*). For

information about the DEFINE LISTENER command, see DEFINE LISTENER (*WebSphere MQ V7.1 Reference*).

#### **Using the WebSphere MQ listener**

To run the Listener supplied with WebSphere MQ, that starts new channels as threads, use the RUNMQLSR command. For example:

RUNMQLSR -t spx [-m QMNAME] [-x 5E87]

The square brackets indicate optional parameters; QMNAME is not required for the default queue manager, and the socket number is not required if you are using the default (5E86).

For the best performance, run the WebSphere MQ listener as a trusted application as described in

["Running channels and listeners as trusted applications" on page 742.](#page-753-0) See  $\blacksquare$  Restrictions for trusted applications (*WebSphere MQ V7.1 Programming Guide*) for more information about trusted applications.

You can stop all WebSphere MQ listeners running on a queue manager that is inactive, using the command:

ENDMQLSR [-m QMNAME]

If you do not specify a queue manager name, the default queue manager is assumed.

#### *IPX/SPX parameters:*

In most cases, the default settings for the IPX/SPX parameters will suit your needs. However, you might need to modify some of them in your environment to tune its use for WebSphere MQ.

The actual parameters and the method of changing them varies according to the platform and provider of SPX communications support. The example section describes some of these parameters, particularly those that might influence the operation of WebSphere MQ channels and client connections.

#### **Windows systems**

Refer to the Microsoft documentation for full details of the use and setting of the NWLink IPX and SPX parameters. The IPX/SPX parameters are in the following paths in the registry:

HKEY\_LOCAL\_MACHINE\SYSTEM\CurrentControlSet\Service\NWLinkSPX\Parameters HKEY\_LOCAL\_MACHINE\SYSTEM\CurrentControlSet\Service\NWLinkIPX\Parameters

# **Setting up communication on UNIX and Linux systems**

DQM is a remote queuing facility for WebSphere MQ. It provides channel control programs for the queue manager which form the interface to communication links, controllable by the system operator. The channel definitions held by distributed-queuing management use these connections.

When a distributed-queuing management channel is started, it tries to use the connection specified in the channel definition. To succeed, it is necessary for the connection to be defined and available. This section explains how to do this. You might also find it helpful to refer to the following sections:

- v Example configuration IBM WebSphere MQ for AIX (*WebSphere MQ V7.1 Reference*)
- v Example configuration IBM WebSphere MQ for HP-UX (*WebSphere MQ V7.1 Reference*)
- v Example configuration IBM WebSphere MQ for Solaris (*WebSphere MQ V7.1 Reference*)
- v Example configuration IBM WebSphere MQ for Linux (*WebSphere MQ V7.1 Reference*)

For Windows, see ["Setting up communication for Windows" on page 754.](#page-765-0)

You can choose between two forms of communication for WebSphere MQ on UNIX and Linux systems:

- v "Defining a TCP connection on UNIX and Linux"
- v ["Defining an LU 6.2 connection on UNIX and Linux" on page 767](#page-778-0)

Each channel definition must specify one only as the transmission protocol (Transport Type) attribute. One or more protocols can be used by a queue manager.

For WebSphere MQ MQI clients, it might be useful to have alternative channels using different

transmission protocols. For more information about WebSphere MQ MQI clients, see **OV** Overview of IBM WebSphere MQ MQI clients (*WebSphere MQ V7.1 Product Overview Guide*).

# **Related concepts**:

["Connecting applications using distributed queuing" on page 690](#page-701-0)

["Monitoring and controlling channels on Windows, UNIX and Linux platforms" on page 743](#page-754-0)

["Configuring connections between the server and client" on page 791](#page-802-0)

# **Defining a TCP connection on UNIX and Linux:**

The channel definition at the sending end specifies the address of the target. The listener or inet daemon is configured for the connection at the receiving end.

# **Sending end**

Specify the host name, or the TCP address of the target machine, in the Connection Name field of the channel definition. The port to connect to defaults to 1414. Port number 1414 is assigned by the Internet Assigned Numbers Authority to WebSphere MQ.

To use a port number other than the default, change the connection name field thus: Connection Name REMHOST(1822)

where REMHOST is the host name of the remote machine and 1822 is the port number required. (This must be the port that the listener at the receiving end is listening on.)

Alternatively you can change the port number by specifying it in the queue manager configuration file (qm.ini):

TCP:

Port=1822

For more information about the values you set using qm.ini, see  $\Box$  Configuration file stanzas for distributed queuing (*WebSphere MQ V7.1 Reference*).

# **Receiving on TCP**

You can use either the TCP/IP listener, which is the inet daemon (inetd), or the WebSphere MQ listener.

Some Linux distributions now use the extended inet daemon (xinetd) instead of the inet daemon. For

information about how to use the extended inet daemon on a Linux system, see **E** Establishing a TCP connection on Linux (*WebSphere MQ V7.1 Reference*).

# **Related concepts**:

"Using the TCP/IP listener" ["Using the TCP listener backlog option" on page 766](#page-777-0) ["Using the WebSphere MQ listener" on page 767](#page-778-0) ["Using the TCP/IP SO\\_KEEPALIVE option" on page 767](#page-778-0)

*Using the TCP/IP listener:*

To start channels on UNIX and Linux, the /etc/services file and the inetd.conf file must be edited

Follow these instructions:

1. Edit the /etc/services file:

**Note:** To edit the /etc/services file, you must be logged in as a superuser or root. You can change this, but it must match the port number specified at the sending end. Add the following line to the file: MQSeries 1414/tcp

where 1414 is the port number required by WebSphere MQ. The port number must not exceed 65535.

2. Add a line in the inetd.conf file to call the program amqcrsta, where *MQ\_INSTALLATION\_PATH* represents the high-level directory in which WebSphere MQ is installed:

MQSeries stream tcp nowait mqm *MQ\_INSTALLATION\_PATH*/bin/amqcrsta amqcrsta [-m Queue\_Man\_Name]

The updates are active after inetd has reread the configuration files. To do this, issue the following commands from the root user ID:

 $\cdot$  On AIX $\cdot$ 

refresh -s inetd

• On HP-UX, from the mqm user ID:

inetd -c

• On Solaris 10 or later:

inetconv

• On other UNIX and Linux systems (including Solaris 9):

```
kill -1 <process number>
```
When the listener program started by inetd inherits the locale from inetd, it is possible that the MQMDE is not honored (merged) and is placed on the queue as message data. To ensure that the MQMDE is honored, you must set the locale correctly. The locale set by inetd might not match that chosen for other locales used by WebSphere MQ processes. To set the locale:

- 1. Create a shell script which sets the locale environment variables LANG, LC\_COLLATE, LC\_CTYPE, LC\_MONETARY, LC\_NUMERIC, LC\_TIME, and LC\_MESSAGES to the locale used for other WebSphere MQ process.
- 2. In the same shell script, call the listener program.
- 3. Modify the inetd.conf file to call your shell script in place of the listener program.

<span id="page-777-0"></span>It is possible to have more than one queue manager on the server. You must add a line to each of the two files, for each of the queue managers. For example:

MQSeries1 1414/tcp MQSeries2 1822/tcp MQSeries2 stream tcp nowait mqm *MQ\_INSTALLATION\_PATH*/bin/amqcrsta amqcrsta -m QM2

Where *MQ\_INSTALLATION\_PATH* represents the high-level directory in which WebSphere MQ is installed.

This avoids error messages being generated if there is a limitation on the number of outstanding connection requests queued at a single TCP port. For information about the number of outstanding connection requests, see "Using the TCP listener backlog option."

*Using the TCP listener backlog option:*

In TCP, connections are treated incomplete unless three-way handshake takes place between the server and the client. These connections are called outstanding connection requests. A maximum value is set for these outstanding connection requests and can be considered a backlog of requests waiting on the TCP port for the listener to accept the request.

The default listener backlog values are shown in Table 95.

*Table 95. Maximum outstanding connection requests queued at a TCP/IP port*

| Server platform       | Maximum connection requests |
|-----------------------|-----------------------------|
| <b>AIX</b>            | 100                         |
| HP-UX                 | 20                          |
| Linux                 | 100                         |
| IBM i                 | 255                         |
| Solaris               | 100                         |
| <b>Windows Server</b> | 100                         |
| Windows Workstation   | 100                         |
| z/OS                  | 255                         |

If the backlog reaches the values shown in Table 95, the TCP/IP connection is rejected and the channel is not able to start.

For MCA channels, this results in the channel going into a RETRY state and trying the connection again at a later time.

However, to avoid this error, you can add an entry in the qm.ini file:

TCP: ListenerBacklog = n

This overrides the default maximum number of outstanding requests (see Table 95) for the TCP/IP listener.

**Note:** Some operating systems support a larger value than the default. If necessary, this value can be used to avoid reaching the connection limit.

To run the listener with the backlog option switched on either:

- Use the runmqlsr -b command, or
- v Use the MQSC command **DEFINE LISTENER** with the BACKLOG attribute set to the required value.

<span id="page-778-0"></span>For information about the **runmqlsr** command, see **The runmqlsr** (*WebSphere MQ V7.1 Reference*). For

information about the DEFINE LISTENER command, see the DEFINE LISTENER (*WebSphere MQ V7.1 Reference*).

*Using the WebSphere MQ listener:*

To run the listener supplied with WebSphere MQ, which starts new channels as threads, use the runmqlsr command.

For example: runmqlsr -t tcp [-m QMNAME] [-p 1822]

The square brackets indicate optional parameters; QMNAME is not required for the default queue manager, and the port number is not required if you are using the default (1414). The port number must not exceed 65535.

For the best performance, run the WebSphere MQ listener as a trusted application as described in

["Running channels and listeners as trusted applications" on page 742.](#page-753-0) See  $\blacksquare$  Restrictions for trusted applications (*WebSphere MQ V7.1 Programming Guide*) for information about trusted applications.

You can stop all WebSphere MQ listeners running on a queue manager that is inactive, using the command:

endmqlsr [-m QMNAME]

If you do not specify a queue manager name, the default queue manager is assumed.

*Using the TCP/IP SO\_KEEPALIVE option:*

On some UNIX and Linux systems, you can define how long TCP waits before checking that the connection is still available, and how frequently it tries the connection again if the first check fails. This is either a kernel tunable parameter, or can be entered at the command line.

If you want to use the SO\_KEEPALIVE option (for more information, see ["Checking that the other end of](#page-739-0) [the channel is still available" on page 728\)](#page-739-0) you must add the following entry to your queue manager configuration file (qm.ini):

TCP:

KeepAlive=yes

See the documentation for your UNIX and Linux system for more information.

# **Defining an LU 6.2 connection on UNIX and Linux:**

SNA must be configured so that an LU 6.2 conversation can be established between the two machines.

For the latest information about configuring SNA over TCP/IP, see the following online IBM documentation:  $\Box$  [Communications Server.](http://www-01.ibm.com/support/docview.wss?uid=swg27005371)

SNA must be configured so that an LU 6.2 conversation can be established between the two systems.

See the *Multiplatform APPC Configuration Guide* and the following table for information.

| Remote platform           | <b>TPNAME</b>                                                                                                    | <b>TPPATH</b>                     |
|---------------------------|----------------------------------------------------------------------------------------------------|-----------------------------------|
| $z$ /OS without CICS      | The same as the corresponding TPName in<br>the side information about the remote queue<br>manager.                                         | $\overline{\phantom{a}}$          |
| $z/OS$ using CICS         | CKRC (sender) CKSV (requester) CKRC<br>(server)                                                                                            |                                   |
| IBM i                     | The same as the compare value in the<br>routing entry on the IBM i system.                                                                 |                                   |
| UNIX and Linux<br>systems | The same as the corresponding TPName in<br>the side information about the remote queue<br>manager.                                         | MQ INSTALLATION PATH/bin/amqcrs6a |
| Windows                   | As specified in the Windows Run Listener<br>command, or the invokable Transaction<br>Program that was defined using TpSetup on<br>Windows. | MQ INSTALLATION PATH\bin\amqcrs6a |

*Table 96. Settings on the local UNIX and Linux system for a remote queue manager platform*

*MQ\_INSTALLATION\_PATH* represents the high-level directory in which WebSphere MQ is installed.

If you have more than one queue manager on the same machine, ensure that the TPnames in the channel definitions are unique.

# **Related concepts**:

"Sending end"

"Receiving on LU 6.2"

# *Sending end:*

On UNIX and Linux systems, create a CPI-C side object (symbolic destination) and enter this name in the Connection name field in the channel definition. Also create an LU 6.2 link to the partner.

In the CPI-C side object enter the partner LU name at the receiving machine, the transaction program name and the mode name. For example:

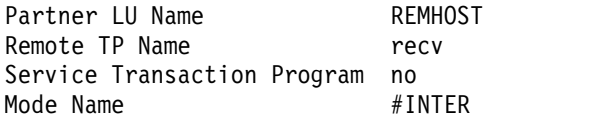

On HP-UX, use the APPCLLU environment variable to name the local LU that the sender should use. On Solaris, set the APPC\_LOCAL\_LU environment variable to be the local LU name.

SECURITY PROGRAM is used, where supported by CPI-C, when WebSphere MQ attempts to establish an SNA session.

*Receiving on LU 6.2:*

On UNIX and Linux systems, create a listening attachment at the receiving end, an LU 6.2 logical connection profile, and a TPN profile.

In the TPN profile, enter the full path to the executable file and the Transaction Program name: Full path to TPN executable *MQ\_INSTALLATION\_PATH*/bin/amqcrs6a Transaction Program name recv User ID 0

*MQ\_INSTALLATION\_PATH* represents the high-level directory in which WebSphere MQ is installed.

On systems where you can set the user ID, specify a user who is a member of the mqm group. On AIX, Solaris, and HP-UX, set the APPCTPN (transaction name) and APPCLLU (local LU name) environment variables (you can use the configuration panels for the invoked transaction program).

You might need to use a queue manager other than the default queue manager. If so, define a command file that calls:

amqcrs6a -m Queue\_Man\_Name

then call the command file.

# **Monitoring and controlling channels on IBM i**

Use the DQM commands and panels to create, monitor, and control the channels to remote queue managers. Each queue manager has a DQM program for controlling interconnections to compatible remote queue managers.

The following list is a brief description of the components of the channel control function:

- Channel definitions are held as queue manager objects.
- v The channel commands are a subset of the WebSphere MQ for IBM i set of commands. Use the command GO CMDMQM to display the full set of WebSphere MQ for IBM i commands.
- You use channel definition panels, or commands to:
	- Create, copy, display, change, and delete channel definitions
	- Start and stop channels, ping, reset channel sequence numbers, and resolve in-doubt messages when links cannot be re-established
	- Display status information about channels
- Channels can also be managed using MQSC
- Channels can also be managed using WebSphere MQ Explorer
- v Sequence numbers and *logical unit of work (LUW)* identifiers are stored in the synchronization file, and are used for channel synchronization purposes.

You can use the commands and panels to: define message channels and associated objects, and monitor and control message channels. By using the F4=Prompt key, you can specify the relevant queue manager. If you do not use the prompt, the default queue manager is assumed. With F4=Prompt, an additional panel is displayed where you can enter the relevant queue manager name and sometimes other data.

The objects you need to define with the panels are:

- v Transmission queues
- Remote queue definitions
- Oueue manager alias definitions
- Reply-to queue alias definitions
- Reply-to local queues
- Message channel definitions

For more information about the concepts involved in the use of these objects, see ["Connecting](#page-701-0) [applications using distributed queuing" on page 690.](#page-701-0)

Channels must be completely defined, and their associated objects must exist and be available for use, before a channel can be started.

In addition, the particular communication link for each channel must be defined and available before a channel can be run. For a description of how LU 6.2 and TCP/IP links are defined, see the particular communication guide for your installation.

For more information about creating and working with objects, see:

- "Creating objects"
- "Creating a channel"
- ["Starting a channel" on page 772](#page-783-0)
- ["Selecting a channel" on page 773](#page-784-0)
- ["Browsing a channel" on page 773](#page-784-0)
- ["Renaming a channel" on page 775](#page-786-0)
- ["Work with channel status" on page 775](#page-786-0)
- v ["Work-with-channel choices" on page 776](#page-787-0)

# **Related concepts**:

["Setting up communication for WebSphere MQ for IBM i" on page 782](#page-793-0)

["Configuring connections between the server and client" on page 791](#page-802-0)

Message channel planning example for WebSphere MQ for IBM i (*WebSphere MQ V7.1 Reference*) **Related reference**:

Example configuration - IBM WebSphere MQ for IBM i (*WebSphere MQ V7.1 Reference*)

WebSphere MQ for IBM i CL commands (*WebSphere MQ V7.1 Reference*)

# **Creating objects**

You can use the CRTMQMQ command to create the queue and alias objects.

You can create the queue and alias objects, such as: transmission queues, remote queue definitions, queue manager alias definitions, reply-to queue alias definitions, and reply-to local queues.

For a list of default objects, see **IBM** WebSphere MQ for IBM i system and default objects (*WebSphere MQ V7.1 Reference*).

# **Creating a channel**

You can create a channel from the Create Channel panel or by using the CRTMQMCHL command on the command line.

To create a channel:

1. Use F6 from the Work with MQM Channels panel (WRKMQMCHL).

Alternatively, use the CRTMQMCHL command from the command line.

- Either way, the Create Channel panel is displayed. Type:
- The name of the channel in the field provided
- The channel type for this end of the link
- 2. Press enter.

**Note:** You must name all the channels in your network uniquely. As shown in Figure [1 on page 14,](#page-25-0) including the source and target queue manager names in the channel name is a good way to do so.

Your entries are validated and errors are reported immediately. Correct any errors and continue.

You are presented with the appropriate channel settings panel for the type of channel you have chosen. Complete the fields with the information you have gathered previously. Press enter to create the channel. <span id="page-782-0"></span>You are provided with help in deciding on the content of the various fields in the descriptions of the channel definition panels in the help panels, and in Channel attributes (*WebSphere MQ V7.1 Reference*).

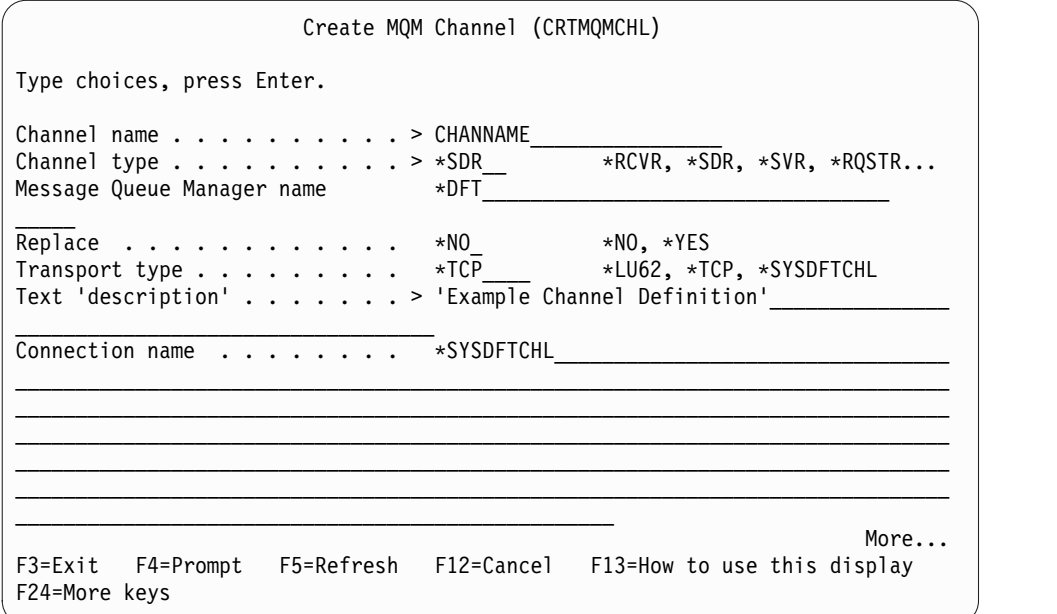

*Figure 122. Create channel (1)*

|                                                                                                    | Create MOM Channel (CRTMOMCHL)                                                                                                    |
|----------------------------------------------------------------------------------------------------|----------------------------------------------------------------------------------------------------|
| Type choices, press Enter.                                                                                                    |                                                                                                    |
| Transmission queue 'TRANSMISSION QUEUE NAME'                                                                                                    |                                                                                                    |
| Message channel agent $\dots$ .<br>Library $\dots \dots \dots$<br>Message channel agent user ID .<br>Coded Character Set Identifier<br>Batch size<br>Disconnect interval $\dots$ , $\dots$<br>Short retry interval $\cdots$<br>Short retry count $\ldots$<br>Long retry interval $\cdots$ .<br>Long retry count $\cdots$<br>Security exit $\dots \dots \dots$<br>Library $\dots \dots \dots$<br>Security exit user data | Name, *SYSDFTCHL, *NONE<br>$*$ NONE<br>Name<br>*SYSDFTCHL Character value<br>*SYSDFTCHL 0-9999, *SYSDFTCHL<br>50 1-9999, *SYSDFTCHL<br>6000 1-999999, *SYSDFTCHL<br>0-999999999, *SYSDFTCHL<br>0-999999999, *SYSDFTCHL<br>1200<br>0-999999999, *SYSDFTCHL<br>999999999 0-999999999, *SYSDFTCHL<br>$\star$ NONE<br>Name, *SYSDFTCHL, *NONE<br>Name<br>*SYSDFTCHL |
| F24=More keys                                                                                                    | More<br>F3=Exit F4=Prompt F5=Refresh F12=Cancel F13=How to use this display                                                                                                    |

*Figure 123. Create channel (2)*

<span id="page-783-0"></span>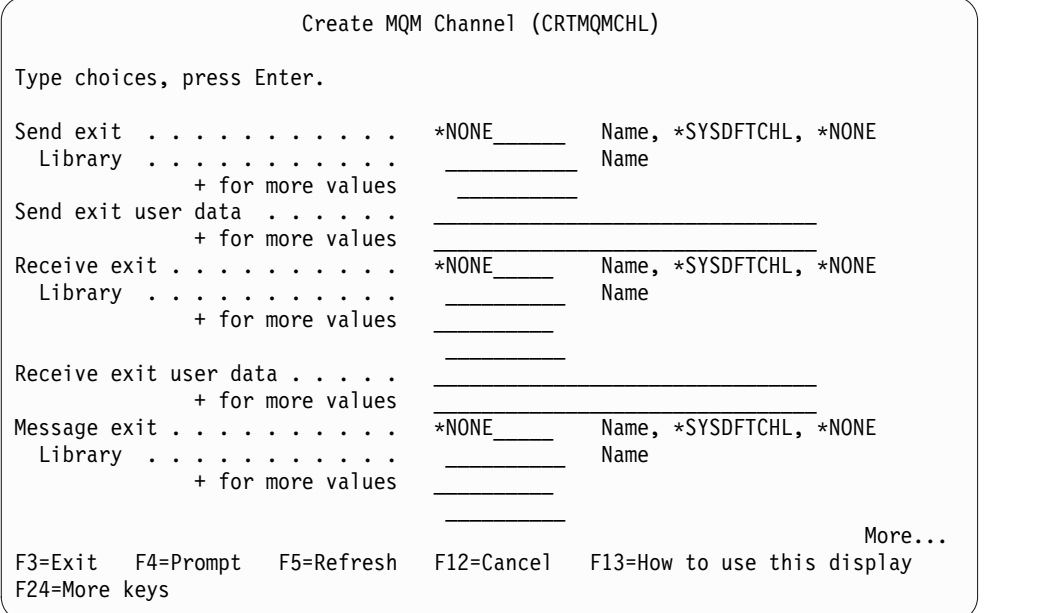

*Figure 124. Create channel (3)*

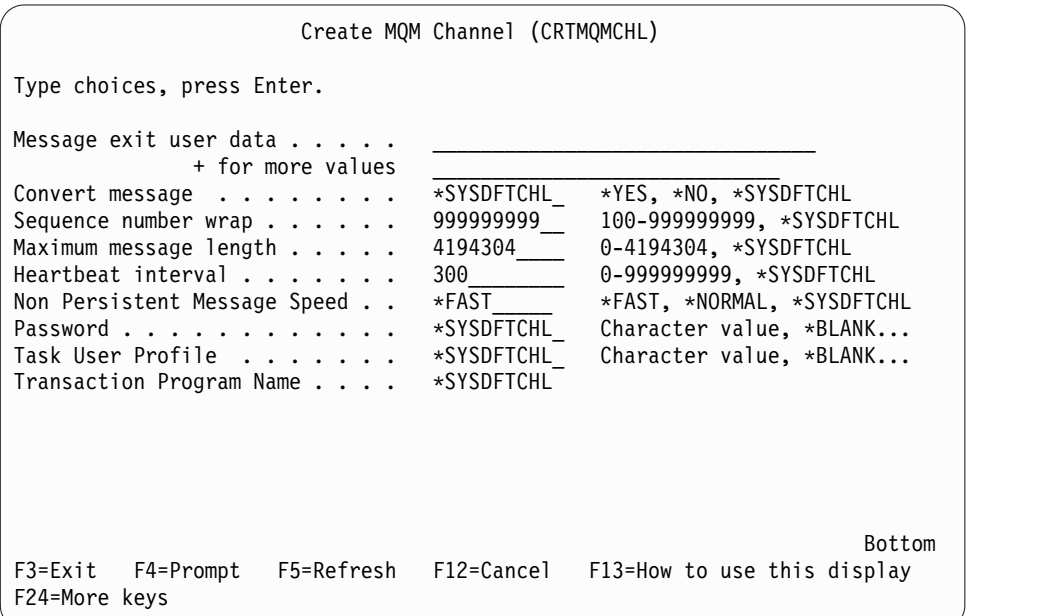

*Figure 125. Create channel (4)*

# **Starting a channel**

You can start a channel from the Work with Channels panel or by using the STRMQMCHL command on the command line.

Listeners are valid for TCP only. For SNA listeners, you must configure your communications subsystem.

For applications to be able to exchange messages, you must start a listener program for inbound connections using the STRMQMLSR command.

For outbound connections, you must start the channel in one of the following ways:

<span id="page-784-0"></span>1. Use the CL command STRMQMCHL, specifying the channel name, to start the channel as a process or a thread, depending on the MCATYPE parameter. (If channels are started as threads, they are threads of a channel initiator.)

STRMQMCHL CHLNAME(QM1.TO.QM2) MQNAME(MYQMGR)

- 2. Use a channel initiator to trigger the channel. One channel initiator is started automatically when the queue manager is started. This automatic start can be eliminated by changing the chinit stanza in the qm.ini file for that queue manager.
- 3. Use the WRKMQMCHL command to begin the Work with Channels panel and choose option 14 to start a channel.

# **Selecting a channel**

You can select a channel from the Work With channels panel.

To select a channel, use the WRKMQMCHL command to begin at the Work with Channels panel:

- 1. Move the cursor to the option field associated with the required channel name.
- 2. Type an option number.
- 3. Press enter to activate your choice.

If you select more than one channel, the options are activated in sequence.

```
Work with MQM Channels
Queue Manager Name . . : CNX
Type options, press Enter.
  2=Change 3=Copy 4=Delete 5=Display 8=Work with Status 13=Ping
  14=Start 15=End 16=Reset 17=Resolve
Opt Name Type Transport Status
      CHLNIC *RCVR *TCP INACTIVE
      CORSAIR.TO.MUSTANG *SDR *LU62 INACTIVE
      FV.CHANNEL.MC.DJE1 *RCVR *TCP INACTIVE
      FV.CHANNEL.MC.DJE2 *SDR *TCP INACTIVE
      FV.CHANNEL.MC.DJE3 *RQSTR *TCP INACTIVE
      FV.CHANNEL.MC.DJE4 *SVR *TCP INACTIVE
      FV.CHANNEL.PETER *RCVR *TCP INACTIVE
      FV.CHANNEL.PETER.LU *RCVR *LU62 INACTIVE
      FV.CHANNEL.PETER.LU1 *RCVR *LU62 INACTIVE
                                                    More...
Parameters or command
===>
F3=Exit F4=Prompt F5=Refresh F6=Create F9=Retrieve F12=Cancel
F21=Print
```
*Figure 126. Work with channels*

# **Browsing a channel**

You can browse a channel from the Display Channel panel or by using the DSPMQMCHL command on the command line.

To browse the settings of a channel, use the WRKMQMCHL command to begin at the Display Channel panel:

- 1. Type option 5 (Display) against the required channel name.
- 2. Press enter to activate your choice.

If you select more than one channel, they are presented in sequence.

Alternatively, you can use the DSPMQMCHL command from the command line.

This results in the appropriate Display Channel panel being displayed with details of the current settings for the channel. The fields are described in Channel attributes (*WebSphere MQ V7.1 Reference*).

```
Display MQM Channel
Channel name . . . . . . . . . : ST.JST.2TO1
Queue Manager Name . . . . . . : QMREL
Channel type . . . . . . . . . : *SDR
Transport type . . . . . . . . : *TCP
Text 'description' . . . . . . : John's sender to WINSDOA1
Connection name . . . . . . . : MUSTANG
Transmission queue . . . . . . : WINSDOA1
Message channel agent . . . . :
 Library . . . . . . . . . . :<br>lessage channel agent user ID : *NONE
Message channel agent user ID :
Batch interval . . . . . . . . : 0
Batch size . . . . . . . . . . : 50
Disconnect interval . . . . . : 6000
F3=Exit F12=Cancel F21=Print
```
*Figure 127. Display a TCP/IP channel (1)*

|                                            | Display MQM Channel |      |
|--------------------------------------------|---------------------|------|
| Short retry interval $\ldots$ :            | 60                  |      |
| Short retry count $\cdots$ :               | 10                  |      |
| Long retry interval $\ldots$ :             | 6000                |      |
| Long retry count $\cdots$                  | 10                  |      |
| Security $exit \ldots \ldots \ldots$ :     |                     |      |
| Library :                                  |                     |      |
| Security exit user data $\ldots$ :         |                     |      |
| Send exit $\dots$ :                        |                     |      |
| Library $\dots \dots \dots$                |                     |      |
| Send exit user data $\ldots$ . :           |                     |      |
| Receive exit :                             |                     |      |
| Library $\dots \dots \dots$                |                     |      |
| Receive exit user data $\ldots$ $\ldots$ : |                     |      |
| Message exit :                             |                     |      |
| Library $\dots \dots \dots$                |                     |      |
| Message exit user data :                   |                     |      |
|                                            |                     | More |
|                                            |                     |      |
|                                            |                     |      |
|                                            |                     |      |
| F12=Cancel F21=Print<br>$F3 = Exit$        |                     |      |

*Figure 128. Display a TCP/IP channel (2)*

```
Display MQM Channel
Sequence number wrap . . . . . : 9999999999
Maximum message length . . . . : 10000
Convert message . . . . . . . : *NO
Heartbeat interval . . . . . . . 300
Nonpersistent message speed . . *FAST
                                                                    Bottom
F3=Exit F12=Cancel F21=Print
```
*Figure 129. Display a TCP/IP channel (3)*

# **Renaming a channel**

You can rename a channel from the Work with Channels panel.

To rename a message channel, begin at the Work with Channels panel:

- 1. End the channel.
- 2. Use option 3 (Copy) to create a duplicate with the new name.
- 3. Use option 5 (Display) to check that it has been created correctly.
- 4. Use option 4 (Delete) to delete the original channel.

If you decide to rename a message channel, ensure that both channel ends are renamed at the same time.

# **Work with channel status**

You can work with the channel status from the Work with Channel Status panel.

Use the WRKMQMCHST command to display the first of a set of panels showing the status of your channels. You can view the status panels in sequence when you select Change-view (F11).

Alternatively, selecting option 8 (Work with Status) from the Work with MQM Channels panel also displays the first status panel.

<span id="page-787-0"></span>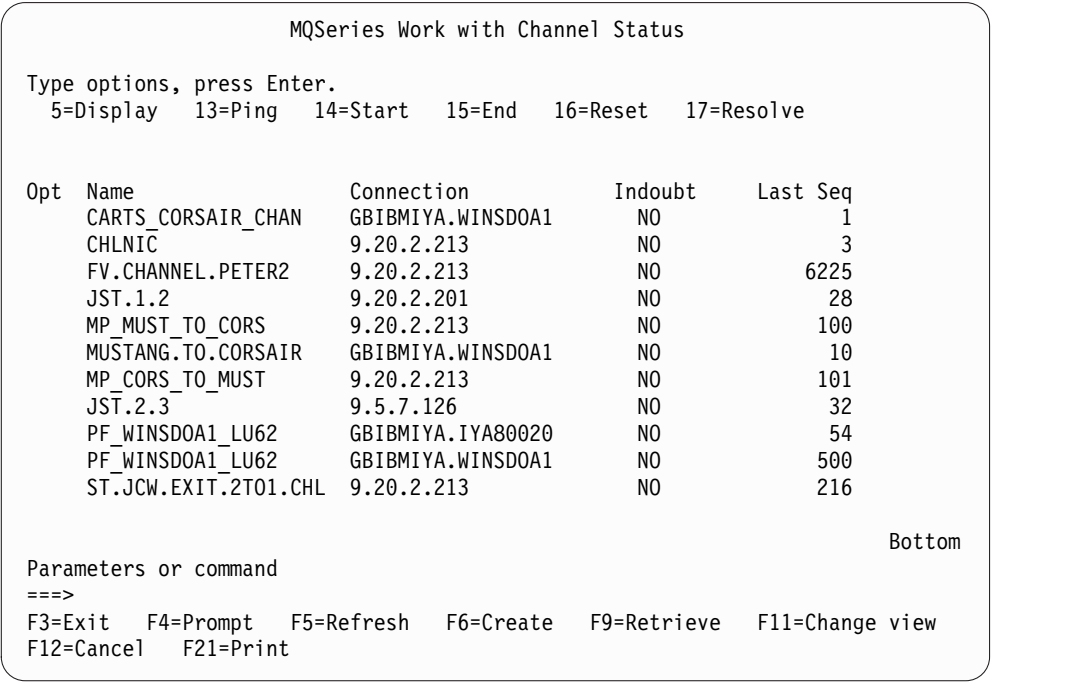

#### *Figure 130. First of the set of channel status panels*

The options available in the Work with Channel Status panel are:

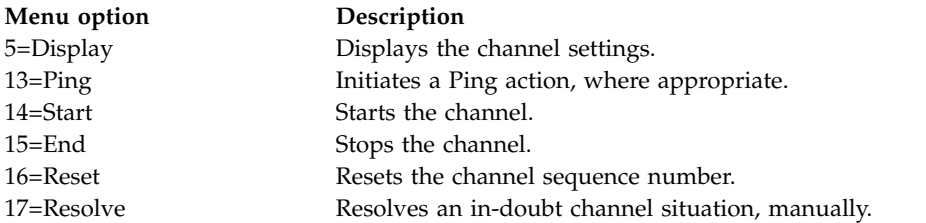

# **Work-with-channel choices**

The Work with Channels panel is reached with the command WRKMQMCHL, and it allows you to monitor the status of all channels listed, and to issue commands against selected channels.

The options available in the Work with Channel panel are:

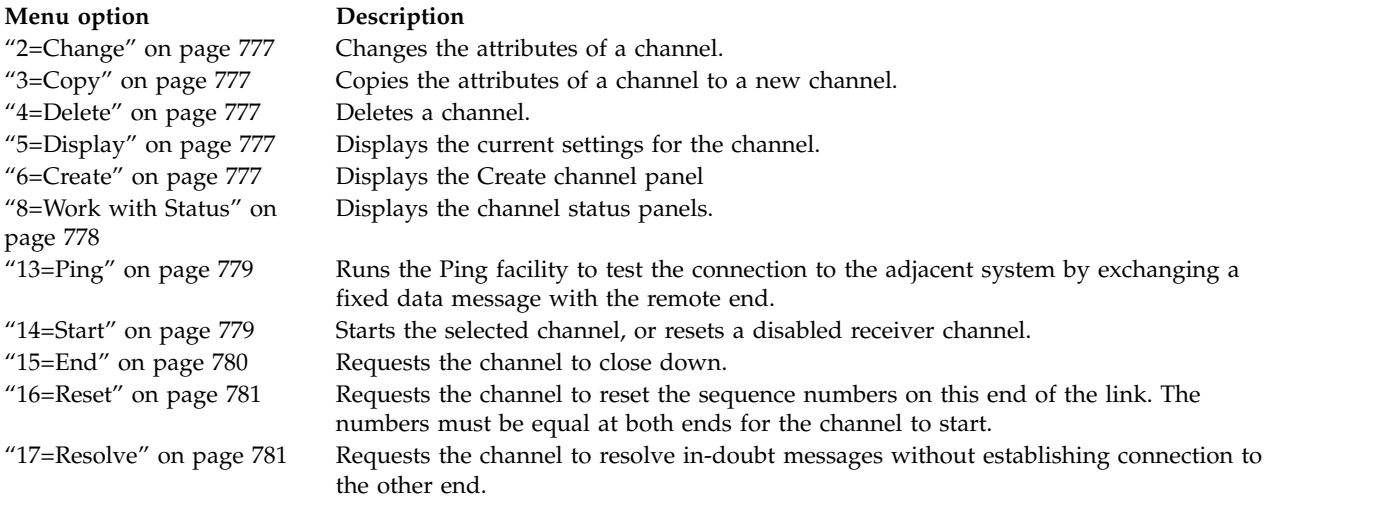

<span id="page-788-0"></span>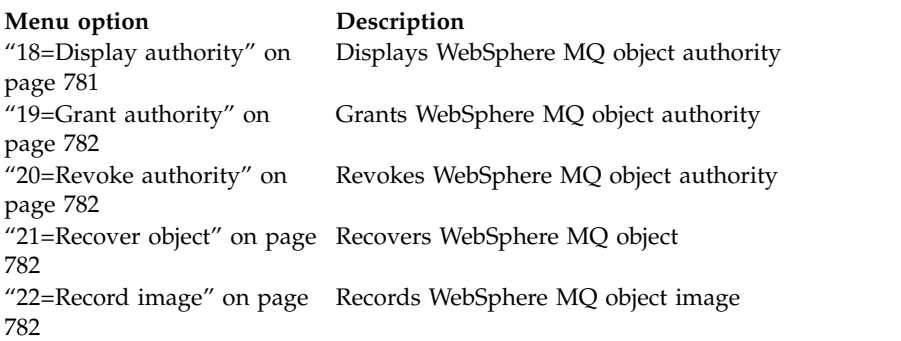

# **2=Change:**

Use the Change option to change an existing channel definition.

The Change option, or the CHGMQMCHL command, changes an existing channel definition, except for the channel name. Type over the fields to be changed in the channel definition panel, and then save the updated definition by pressing enter.

#### **3=Copy:**

Use the Copy option to copy an existing channel.

The Copy option uses the CPYMQMCHL command to copy an existing channel. The Copy panel enables you to define the new channel name. However, you must restrict the characters used to those characters that are valid for WebSphere MQ for IBM i object names; see the *WebSphere MQ for IBM i System Administration*.

Press enter on the Copy panel to display the details of current settings. You can change any of the new channel settings. Save the new channel definition by pressing enter.

#### **4=Delete:**

Use the Delete option to delete the selected channel.

A panel is displayed to confirm or cancel your request.

#### **5=Display:**

Use the Display option to display the current definitions for the channel.

This choice displays the panel with the fields showing the current values of the parameters, and protected against user input.

#### **6=Create:**

Use the Create option to display the Create channel panel.

Use the Create option, or enter the CRTMQMCHL command from the command line, to obtain the Create Channel panel. There are examples of Create Channel panels, starting at Figure [122 on page 771.](#page-782-0)

With this panel, you create a channel definition from a screen of fields filled with default values supplied by WebSphere MQ for IBM i. Type the name of the channel, select the type of channel you are creating, and the communication method to be used.

<span id="page-789-0"></span>When you press enter, the panel is displayed. Type information in all the required fields in this panel, and the remaining panels, and then save the definition by pressing enter.

The channel name must be the same at both ends of the channel, and unique within the network. However, you must restrict the characters used to those characters that are valid for WebSphere MQ for IBM i object names.

All panels have default values supplied by WebSphere MQ for IBM i for some fields. You can customize these values, or you can change them when you are creating or copying channels. To customize the values, see the *WebSphere MQ for IBM i System Administration*.

You can create your own set of channel default values by setting up dummy channels with the required defaults for each channel type, and copying them each time you want to create new channel definitions.

# **Related concepts**:

Channel attributes (*WebSphere MQ V7.1 Reference*)

#### **8=Work with Status:**

Use Work with Status to see detailed channel status information.

The status column tells you whether the channel is active or inactive, and is displayed continuously in the Work with MQM Channels panel. Use option 8 (Work with Status) to see more status information displayed. Alternatively, this information can be displayed from the command line with the WRKMQMCHST command. See ["Work with channel status" on page 775.](#page-786-0)

- Channel name
- Channel type
- Channel status
- Channel instance
- Remote queue manager
- Transmission queue name
- Communication connection name
- In-doubt status of channel
- Last sequence number
- Number of indoubt messages
- In-doubt sequence number
- v Number of messages on transmission queue
- Logical unit of work identifier
- v In-doubt logical unit of work identifier
- Channel substate
- Channel monitoring
- Header compression
- Message compression
- Compression time indicator
- Compression rate indicator
- Transmission queue time indicator
- Network time indicator
- Exit time indicator
- Batch size indicator
- Current shared conversations
- **778** IBM WebSphere MQ: Installing

<span id="page-790-0"></span>• Maximum shared conversations

# **13=Ping:**

Use the Ping option to exchange a fixed data message with the remote end.

A successful WebSphere MQ Ping gives some confidence to the system supervisor that the channel is available and functioning.

Ping does not involve the use of transmission queues and target queues. It uses channel definitions, the related communication link, and the network setup.

It is available from sender and server channels, only. The corresponding channel is started at the far side of the link, and performs the start-up parameter negotiation. Errors are notified normally.

The result of the message exchange is presented in the Ping panel for you, and is the returned message text, together with the time the message was sent, and the time the reply was received.

# **Ping with LU 6.2**

When Ping is invoked in WebSphere MQ for IBM i, it is run with the user ID of the user requesting the function, whereas the normal way that a channel program is run is for the QMQM user ID to be taken for channel programs. The user ID flows to the receiving side and it must be valid on the receiving end for the LU 6.2 conversation to be allocated.

# **14=Start:**

Use the Start option to start a channel manually.

The Start option is available for sender, server, and requester channels. It is not necessary where a channel has been set up with queue manager triggering.

The Start option is also used for receiver, server-connection, cluster sender, and cluster receiver channels. Starting a receiver channel that is in STOPPED state means that it can be started from the remote channel.

When started, the sending MCA reads the channel definition file and opens the transmission queue. A channel start-up sequence is issued, which remotely starts the corresponding MCA of the receiver or server channel. When they have been started, the sender and server processes await messages arriving on the transmission queue and transmit them as they arrive.

When you use triggering, you must start the continuously running trigger process to monitor the initiation queue. The STRMQMCHLI command can be used for starting the process.

At the far end of a channel, the receiving process might be started in response to a channel startup from the sending end. The method of doing so is different for LU 6.2 and TCP/IP connected channels:

- v LU 6.2 connected channels do not require any explicit action at the receiving end of a channel.
- v TCP connected channels require a listener process to be running continuously. This process awaits channel startup requests from the remote end of the link and starts the process defined in the channel definitions for that connection.

When the remote system is IBM i, you can use the STRMQMLSR command.

Use of the Start option always causes the channel to resynchronize, where necessary.

For the start to succeed:

<span id="page-791-0"></span>v Channel definitions, local and remote must exist. If there is no appropriate channel definition for a receiver or server-connection channel, a default one is created automatically if the channel is

auto-defined. See **Confinition** exit program (*WebSphere MQ V7.1 Programming Guide*).

- v The transmission queue must exist, be enabled for GETs, and have no other channels using it.
- MCAs, local and remote, must exist.
- The communication link must be available.
- The queue managers must be running, local and remote.
- The message channel must be inactive.

To transfer messages, remote queues and remote queue definitions must exist.

A message is returned to the panel confirming that the request to start a channel has been accepted. For confirmation that the Start process has succeeded, check the system log, or press F5 (refresh the screen).

#### **15=End:**

Use End to stop channel activity

Use the End option to request the channel to stop activity. The channel does not send any more messages.

Select F4 before pressing enter to choose whether the channel becomes STOPPED or INACTIVE, and whether to stop the channel using a CONTROLLED or an IMMEDIATE stop. A stopped channel must be restarted by the operator to become active again. An inactive channel can be triggered.

#### **Stop immediate**

Use Stop immediate to stop a channel without completing any unit of work.

This option terminates the channel process. As a result the channel does not complete processing the current batch of messages, and cannot, therefore, leave the channel in doubt. In general, it is better for the operators to use the controlled stop option.

# **Stop controlled**

Use Stop controlled to stop a channel at the end of the current unit of work.

This choice requests the channel to close down in an orderly way; the current batch of messages is completed, and the sync point procedure is carried out with the other end of the channel.

# **Restarting stopped channels**

When a channel goes into STOPPED state, you must restart the channel manually.

To do restart the channel, issue one of the following commands:

- The START CHANNEL MQSC command
- The Start Channel PCF command
- the WebSphere MQ Explorer
- $\bullet$  values of  $\bullet$

other platform-specific mechanisms, as follows:

# **For z/OS:**

The Start a channel panel
### **For IBM i:**

## The STRMQMCHL CL command or the START option on the WRKMQMCHL panel

For sender or server channels, when the channel entered the STOPPED state, the associated transmission queue was set to GET(DISABLED) and triggering was set off. When the start request is received, these attributes are reset automatically.

If the channel initiator (on z/OS) or queue manager (on distributed platforms) stops while a channel is in RETRYING or STOPPED status, the channel status is remembered when the channel initiator or queue manager is restarted. However, the channel status for the SVRCONN channel type is reset if the channel initiator or queue manager stops while the channel is in STOPPED status.

#### **16=Reset:**

Use the Reset option to force a new message sequence.

The Reset option changes the message sequence number. Use it with care, and only after you have used the Resolve option to resolve any in-doubt situations. This option is available only at the sender or server channel. The first message starts the new sequence the next time the channel is started.

#### **17=Resolve:**

Use the Resolve option to force a local commit or backout of in-doubt messages held in a transmission queue.

Use the Resolve option when messages are held in-doubt by a sender or server, for example because one end of the link has terminated, and there is no prospect of it recovering. The Resolve option accepts one of two parameters: BACKOUT or COMMIT. Backout restores messages to the transmission queue, while Commit discards them.

The channel program does not try to establish a session with a partner. Instead, it determines the logical unit of work identifier (LUWID) which represents the in-doubt messages. It then issues, as requested, either:

- v BACKOUT to restore the messages to the transmission queue; or
- COMMIT to delete the messages from the transmission queue.

For the resolution to succeed:

- The channel must be inactive
- The channel must be in doubt
- The channel type must be sender or server
- v The channel definition, local, must exist
- The queue manager must be running, local

#### **18=Display authority:**

Use the Display authority option to display what actions a user is authorized to perform on a specific WebSphere MQ object.

For a chosen object, and user, the DSPMQAUT command shows the authorizations the user has to perform actions on a WebSphere MQ object. If the user is a member of multiple groups, then the command shows the combined authorization of all the groups to the object.

## **19=Grant authority:**

Use the Grant authority option to grant the authority to perform actions on WebSphere MQ objects to another user or group of users.

The GRTMQMAUT command is only available to users in the QMQMADM group. A user in QMQMADM grants authority to other users to perform actions on the WebSphere MQ objects named in the command either by identifying the users by name, or by granting authority to all users in \*PUBLIC.

## **20=Revoke authority:**

Use Revoke authority to remove authorization to perform actions on objects from users.

The RVKMQMAUT command is only available to users in the QMQMADM group. A user in the QMQMADM group removes the authority from other users to perform actions on the WebSphere MQ objects named in the command either by identifying the users by name, or by revoking authority from all users in \*PUBLIC.

## **21=Recover object:**

Use Recover object to restore damaged objects from information stored in WebSphere MQ journals.

Recover object uses the Re-create MQ Object command (RCRMQMOBJ) to recover all objects that are damaged named in the command. If an object is not damaged, then no action is performed on that object.

## **22=Record image:**

Use Record image to reduce the number of journal receivers required for the recovery of a set of objects, and to minimize recovery time.

The RCDMQMIMG command takes a checkpoint for all the objects that are selected in the command. It synchronizes the current values of the objects in the integrated file system (IFS) with later information about the objects, such as MQPUTs and MQGETs recorded in journal receivers.

When the command completes the objects in the IFS are up to date, and those journal receivers are no longer required to be present to recover the objects. Any disconnected journal receivers can be detached (as long as they are not required to be present to recover other objects).

## **Setting up communication for WebSphere MQ for IBM i**

When a distributed-queuing management channel is started, it tries to use the connection specified in the channel definition. For it to succeed, it is necessary for the connection to be defined and available.

DQM is a remote queuing facility for WebSphere MQ for IBM i. It provides channel control programs for the WebSphere MQ for IBM i queue manager which form the interface to communication links, controllable by the system operator.

When a distributed-queuing management channel is started, it tries to use the connection specified in the channel definition. For it to succeed, it is necessary for the connection to be defined and available. This section explains how to ensure that the connection is defined and available.

Before a channel can be started, the transmission queue must be defined as described in this section, and must be included in the message channel definition.

You can choose between the following two forms of communication between WebSphere MQ for IBM i systems:

• ["Defining a TCP connection on IBM i" on page 783](#page-794-0)

<span id="page-794-0"></span>For TCP, a host address can be used, and these connections are set up as described in the *IBM i Communication Configuration Reference*.

In the TCP environment, each distributed service is allocated a unique TCP address which can be used by remote machines to access the service. The TCP address consists of a host name/number and a port number. All queue managers use such a number to communicate with each other by way of TCP.

• "Receiving on TCP"

This form of communication requires the definition of an IBM i SNA logical unit type 6.2 (LU 6.2) that provides the physical link between the IBM i system serving the local queue manager and the system serving the remote queue manager. Refer to the *IBM i Communication Configuration Reference* for details on configuring communications in IBM i.

In addition, where needed, the triggering arrangement must be prepared with the definition of the necessary processes and queues.

## **Related concepts**:

["Monitoring and controlling channels on IBM i" on page 769](#page-780-0)

Message channel planning example for WebSphere MQ for IBM i (*WebSphere MQ V7.1 Reference*)

Intercommunication jobs on IBM i (*WebSphere MQ V7.1 Reference*)

## **Related reference**:

Example configuration - IBM WebSphere MQ for IBM i (*WebSphere MQ V7.1 Reference*)

Channel states on IBM i (*WebSphere MQ V7.1 Reference*)

## **Defining a TCP connection on IBM i:**

You can define a TCP connection within the channel definition using the Connection Name field.

The channel definition contains a field, CONNECTION NAME, that contains either the TCP network address of the target or the host name (for example ABCHOST). The TCP network address can be in IPv4 dotted decimal form (for example 127.0.0.1) or IPv6 hexadecimal form (for example 2001:DB8:0:0:0:0:0:0). If the CONNECTION NAME is a host name or a name server, the IBM i host table is used to convert the host name into a TCP host address.

A port number is required for a complete TCP address; if this number is not supplied, the default port number 1414 is used. On the initiating end of a connection (sender, requester, and server channel types) it is possible to provide an optional port number for the connection, for example: **Connection name** 127.0.0.1 (1555)

In this case the initiating end attempts to connect to a receiving program at port 1555.

## **Related concepts**:

"Receiving on TCP"

*Receiving on TCP:*

Receiving channel programs are started in response to a startup request from the sending channel. To respond to the startup request, a listener program has to be started to detect incoming network requests and start the associated channel. You start this listener program with the STRMQMLSR command.

You can start more than one listener for each queue manager. By default, the STRMQMLSR command uses port 1414 but you can override this value. To override the default setting, add the following statements to the qm.ini file of the selected queue manager. In this example, the listener is required to use port 2500:

<span id="page-795-0"></span>TCP: Port=2500

The qm.ini file is located in this IFS directory: /QIBM/UserData/mqm/qmgrs/*queue manager name*.

This new value is read only when the TCP listener is started. If you have a listener already running, this change is not be seen by that program. To use the new value, stop the listener and issue the STRMQMLSR command again. Now, whenever you use the STRMQMLSR command, the listener defaults to the new port.

Alternatively, you can specify a different port number on the STRMQMLSR command. For example: STRMQMLSR MQMNAME(*queue manager name*) PORT(2500)

This change makes the listener default to the new port for the duration of the listener job.

## **Using the TCP SO\_KEEPALIVE option**

If you want to use the SO\_KEEPALIVE option (for more information, see ["Checking that the other end of](#page-739-0) [the channel is still available" on page 728\)](#page-739-0) you must add the following entry to your queue manager configuration file (qm.ini in the IFS directory, /QIBM/UserData/mqm/qmgrs/*queue manager name*): TCP:

KeepAlive=yes

You must then issue the following command: CFGTCP

Select option 3 (Change TCP Attributes). You can now specify a time interval in minutes. You can specify a value in the range 1 through 40320 minutes; the default is 120.

## **Using the TCP listener backlog option**

When receiving on TCP, a maximum number of outstanding connection requests is set. This number can be considered a *backlog* of requests waiting on the TCP port for the listener to accept the request.

The default listener backlog value on IBM i is 255. If the backlog reaches this value, the TCP connection is rejected and the channel is not able to start.

For MCA channels, this results in the channel going into a RETRY state and retrying the connection at a later time.

For client connections, the client receives an MQRC\_Q\_MGR\_NOT\_AVAILABLE reason code from MQCONN and can retry the connection at a later time.

However, to avoid this error, you can add an entry in the qm.ini file:

ListenerBacklog = n

This overrides the default maximum number of outstanding requests (255) for the TCP listener.

**Note:** Some operating systems support a larger value than the default. If necessary, this value can be used to avoid reaching the connection limit.

## **Defining an LU 6.2 connection on IBM i:**

Define the LU 6.2 communications details by using a mode name, TP name, and connection name of a fully qualified LU 6.2 connection.

The initiated end of the link must have a routing entry definition to complement this CSI object. Further information about managing work requests from remote LU 6.2 systems is available in the *IBM i Programming: Work Management Guide*.

See the *Multiplatform APPC Configuration Guide* and the following table for information.

**Remote platform TPNAME** z/OS or MVS The same as in the corresponding side information about the remote queue manager. IBM i The same as the compare value in the routing entry on the IBM i system. HP OpenVMS <br>As specified in the OVMS Run Listener command. HP Integrity NonStop Server The same as the TPNAME specified in the receiver-channel definition. UNIX and Linux systems  $\vert$  The invokable Transaction Program defined in the remote LU 6.2 configuration. Windows As specified in the Windows Run Listener command, or the invokable Transaction Program that was defined using TpSetup on Windows.

*Table 97. Settings on the local IBM i system for a remote queue manager platform*

If you have more than one queue manager on the same computer, ensure that the TPnames in the channel definitions are unique.

## **Related concepts**:

"Initiating end (Sender)" ["Initiated end \(Receiver\)" on page 788](#page-799-0)

*Initiating end (Sender):*

Use the CRTMQMCHL command to define a channel of transport type \*LU62.

Use of the CSI object is optional in WebSphere MQ for IBM i V5.3 or later.

The initiating end panel is shown in Figure [LU 6.2 communication setup panel - initiating end.](#page-797-0) To obtain the complete panel as shown, press F10 from the first panel.

```
Create Comm Side Information (CRTCSI)
Type choices, press Enter.
Side information . . . . . . . . > WINSDOA1 Name
 Library . . . . . . . . . . > QSYS Name, *CURLIB
Remote location . . . . . . . > WINSDOA1 Name
Transaction program . . . . . . > MQSERIES
Text 'description' . . . . . . . *BLANK
                       Additional Parameters
Device . . . . . . . . . . . . . *LOC Name, *LOC
Local location . . . . . . . . . *LOC Name, *LOC, *NETATR
Mode . . . . . . . . . . . . . . JSTMOD92 Name, *NETATR
Remote network identifier . . . *LOC Name, *LOC, *NETATR, *NONE
Authority . . . . . . . . . . . *LIBCRTAUT Name, *LIBCRTAUT, *CHANGE...
                                                             Bottom
F3=Exit F4=Prompt F5=Refresh F12=Cancel F13=How to use this display
F24=More keys
```
*Figure 131. LU 6.2 communication setup panel - initiating end*

Complete the initiating end fields as follows:

#### **Side information**

Give this definition a name that is used to store the side information object to be created, for example, WINSDOA1.

**Note:** For LU 6.2, the link between the message channel definition and the communication connection is the **Connection name** field of the message channel definition at the sending end. This field contains the name of the CSI object.

#### **Library**

The name of the library where this definition is stored.

The CSI object must be available in a library accessible to the program serving the message channel, for example, QSYS, QMQM, and QGPL.

If the name is incorrect, missing, or cannot be found then an error occurs on channel startup.

#### **Remote location**

Specifies the remote location name with which your program communicates.

In short, this required parameter contains the logical unit name of the partner at the remote system, as defined in the device description that is used for the communication link between the two systems.

The **Remote location** name can be found by issuing the command DSPNETA on the remote system and seeing the default local location name.

#### **Transaction program**

Specifies the name (up to 64 characters) of the transaction program on the remote system to be started. It can be a transaction process name, a program name, the channel name, or a character string that matches the **Compare value** in the routing entry.

This parameter is required.

**Note:** To specify SNA service transaction program names, enter the hexadecimal representation of the service transaction program name. For example, to specify a service transaction program name with a hexadecimal representation of 21F0F0F1, you would enter X'21F0F0F1'.

More information about SNA service transaction program names is in the *SNA Transaction Programmer's Reference* manual for LU Type 6.2.

If the receiving end is another IBM i system, the **Transaction program** name is used to match the CSI object at the sending end with the routing entry at the receiving end. This name must be unique for each queue manager on the target IBM i system. See the **Program to call** parameter under [Initiated end \(Receiver\).](#page-799-1) See also the **Comparison data: compare value** parameter in the Add Routing Entry panel.

#### **Text description**

A description (up to 50 characters) to remind you of the intended use of this connection.

#### **Device**

Specifies the name of the device description used for the remote system. The possible values are:

**\*LOC** The device is determined by the system.

#### **Device-name**

Specify the name of the device that is associated with the remote location.

#### **Local location**

Specifies the local location name. The possible values are:

**\*LOC** The local location name is determined by the system.

#### **\*NETATR**

The LCLLOCNAME value specified in the system network attributes is used.

#### **Local-location-name**

Specify the name of your location. Specify the local location if you want to indicate a specific location name for the remote location. The location name can be found by using the DSPNETA command.

**Mode** Specifies the mode used to control the session. This name is the same as the Common Programming Interface (CPI)- Communications Mode\_Name. The possible values are:

#### **\*NETATR**

The mode in the network attributes is used.

#### **BLANK**

Eight blank characters are used.

#### **Mode-name**

Specify a mode name for the remote location.

**Note:** Because the mode determines the transmission priority of the communications session, it might be useful to define different modes depending on the priority of the messages being sent; for example MQMODE\_HI, MQMODE\_MED, and MQMODE\_LOW. (You can have more than one CSI pointing to the same location.)

## **Remote network identifier**

Specifies the remote network identifier used with the remote location. The possible values are:

**\*LOC** The remote network ID for the remote location is used.

### **\*NETATR**

The remote network identifier specified in the network attributes is used.

#### **\*NONE**

The remote network has no name.

#### **Remote-network-id**

Specify a remote network ID. Use the DSPNETA command at the remote location to find the name of this network ID. It is the 'local network ID' at the remote location.

## <span id="page-799-0"></span>**Authority**

Specifies the authority you are giving to users who do not have specific authority to the object, who are not on an authorization list, and with a group profile that has no specific authority to the object. The possible values are:

### **\*LIBCRTAUT**

Public authority for the object is taken from the CRTAUT parameter of the specified library. This value is determined at create time. If the CRTAUT value for the library changes after the object is created, the new value does not affect existing objects.

### **\*CHANGE**

Change authority allows the user to perform basic functions on the object, however, the user cannot change the object. Change authority provides object operational authority and all data authority.

- **\*ALL** The user can perform all operations except those operations limited to the owner or controlled by authorization list management authority. The user can control the existence of the object and specify the security for the object, change the object, and perform basic functions on the object. The user can change ownership of the object.
- **\*USE** Use authority provides object operational authority and read authority.

#### **\*EXCLUDE**

Exclude authority prevents the user from accessing the object.

#### **Authorization-list**

<span id="page-799-1"></span>Specify the name of the authorization list with authority that is used for the side information.

#### *Initiated end (Receiver):*

Use the CRTMQMCHL command to define the receiving end of the message channel link with transport type \*LU62.

Leave the CONNECTION NAME field blank and ensure that the corresponding details match the sending end of the channel. For details, see [Creating a channel.](#page-781-0)

To enable the initiating end to start the receiving channel, add a routing entry to a subsystem at the initiated end. The subsystem must be the one that allocates the APPC device used in the LU 6.2 sessions. Therefore, it must have a valid communications entry for that device. The routing entry calls the program that starts the receiving end of the message channel.

Use the IBM i commands (for example, ADDRTGE) to define the end of the link that is initiated by a communication session.

The initiated end panel is shown in [LU 6.2 communication setup panel - add routing entry.](#page-800-0)

<span id="page-800-0"></span>Add Routing Entry (ADDRTGE) Type choices, press Enter. Subsystem description . . . . . QCMN Name Library  $\dots \dots \dots$ <br>
uting entry sequence number . 1 1-9999 Routing entry sequence number . Comparison data: Compare value . . . . . . . MQSERIES Starting position . . . . . 37 1-80 Program to call . . . . . . . . AMQCRC6B Name, \*RTGDTA<br>
Library . . . . . . . . . . . QMAS400 Name, \*LIBL, \*CURLIB  $Library$  . . . . . . . . . . . . QMAS400 Class . . . . . . . . . . . . . \*SBSD Name, \*SBSD Library . . . . . . . . . . . \*LIBL Name, \*LIBL, \*CURLIB<br>ximum active routing steps . . \*NOMAX 0-1000, \*NOMAX Maximum active routing steps . .  $*NOMAX$  0-100<br>Storage pool identifier . . . . 1 1-10 Storage pool identifier  $\ldots$  . 1 Bottom F3=Exit F4=Prompt F5=Refresh F12=Cancel F13=How to use this display F24=More keys

*Figure 132. LU 6.2 communication setup panel - add routing entry*

#### **Subsystem description**

The name of your subsystem where this definition resides. Use the IBM i WRKSBSD command to view and update the appropriate subsystem description for the routing entry.

#### **Routing entry sequence number**

A unique number in your subsystem to identify this communication definition. You can use values in the range 1 - 9999.

#### **Comparison data: Compare value**

A text string to compare with the string received when the session is started by a **Transaction program** parameter, as shown in [Figure 1.](#page-797-0) The character string is derived from the Transaction program field of the sender CSI.

## **Comparison data: Starting position**

The character position in the string where the comparison is to start.

**Note:** The starting position field is the character position in the string for comparison, and this position is always 37.

## **Program to call**

The name of the program that runs the inbound message program to be called to start the session.

The program, AMQCRC6A, is called for the default queue manager. This program is supplied with WebSphere MQ for IBM i and sets up the environment and then calls AMQCRS6A.

For additional queue managers:

- v Each queue manager has a specific LU 6.2 invokable program located in its library. This program is called AMQCRC6B and is automatically generated when the queue manager is created.
- v Each queue manager requires a specific routing entry with unique routing data to be added. This routing data must match the **Transaction program** name supplied by the requesting system (see [Initiating end \(Sender\)\)](#page-797-0).

An example is shown in [LU 6.2 communication setup panel - display routing entries:](#page-801-0)

<span id="page-801-0"></span>

|     | Subsystem description:<br>5=Display details | <b>QCMN</b><br>Type options, press Enter. |             | ACTIVE<br>Status: | System: | MY400 |
|-----|---------------------------------------------|-------------------------------------------|-------------|-------------------|---------|-------|
|     |                                             |                                           |             |                   |         |       |
|     |                                             |                                           |             |                   |         |       |
|     |                                             |                                           |             |                   | Start   |       |
| 0pt | Seq Nbr                                     | Program                                   | Library     | Compare Value     | Pos     |       |
|     | 10                                          | *RTGDTA                                   |             | 'QZSCSRVR'        | 37      |       |
|     | 20                                          | ∗RTGDTA                                   |             | 'QZRCSRVR'        | 37      |       |
|     | 30                                          | *RTGDTA                                   |             | 'QZHQTRG'         | 37      |       |
|     | 50                                          | *RTGDTA                                   |             | 'QVPPRINT'        | 37      |       |
|     | 60                                          | *RTGDTA                                   |             | 'ONPSERVR'        | 37      |       |
|     | 70                                          | *RTGDTA                                   |             | 'ONMAPINGD'       | 37      |       |
|     | 80                                          | ONMAREXECD                                | <b>QSYS</b> | 'AREXECD'         | 37      |       |
|     | 90                                          | AMQCRC6A                                  | QMQMBW      | 'MQSERIES'        | 37      |       |
|     | 100                                         | *RTGDTA                                   |             | 'OTFDWNLD'        | 37      |       |
|     | 150                                         | *RTGDTA                                   |             | 'OMFRCVR'         | 37      |       |

*Figure 133. LU 6.2 communication setup panel - display routing entries*

In [LU 6.2 communication setup panel - display routing entries,](#page-801-0) sequence number 90 represents the default queue manager and provides compatibility with configurations from previous releases (that is, V3R2, V3R6, V3R7, and V4R2) of WebSphere MQ for IBM i. These releases allow one queue manager only. Sequence numbers 92 and 94 represent two additional queue managers called ALPHA and BETA that are created with libraries QMALPHA and QMBETA.

**Note:** You can have more than one routing entry for each queue manager by using different routing data. These entries give the option of different job priorities depending on the classes used.

**Class** The name and library of the class used for the steps started through this routing entry. The class defines the attributes of the routing step's running environment and specifies the job priority. An appropriate class entry must be specified. Use, for example, the WRKCLS command to display existing classes or to create a class. Further information about managing work requests from remote LU 6.2 systems is available in the *IBM i Programming: Work Management Guide*.

## **Note on Work Management**

The AMQCRS6A job is not able to take advantage of the normal IBM i work management features that

are documented in Work management (*WebSphere MQ V7.1 Administering Guide*) because it is not started in the same way as other WebSphere MQ jobs. To change the runtime properties of the LU62 receiver jobs, you can make one of the following changes:

- Alter the class description that is specified on the routing entry for the AMQCRS6A job
- Change the job description on the communications entry

See the *IBM i Programming: Work Management Guide* for more information about configuring Communication Jobs.

# **Configuring connections between the server and client**

To configure the communication links between WebSphere MQ MQI clients and servers, decide on your communication protocol, define the connections at both ends of the link, start a listener, and define channels.

In WebSphere MQ, the logical communication links between objects are called *channels*. The channels used to connect WebSphere MQ MQI clients to servers are called MQI channels. You set up channel definitions at each end of your link so that your WebSphere MQ application on the WebSphere MQ MQI client can communicate with the queue manager on the server. For a detailed description of how to do this, see [User defined channels.](#page-816-0)

Before you define your MQI channels, you must:

- 1. Decide on the form of communication you are going to use. See "Which communication type to use."
- 2. Define the connection at each end of the channel:
	- To define the connection, you must:
	- Configure the connection.
	- v Record the values of the parameters that you need for the channel definitions.
	- v Enable the server to detect incoming network requests from your WebSphere MQ MQI client, by starting a *listener*.

## **Which communication type to use**

Different platforms support different transmission protocols. Your choice of transmission protocol depends on your combination of WebSphere MQ MQI client and server platforms.

There are up to four types of transmission protocol for MQI channels depending on your client and server platforms:

- $\cdot$  LU 6.2
- NetBIOS
- $\cdot$  SPX
- $\cdot$  TCP/IP

When you define your MQI channels, each channel definition must specify a transmission protocol (transport type) attribute. A server is not restricted to one protocol, so different channel definitions can specify different protocols. For WebSphere MQ MQI clients, it might be useful to have alternative MQI channels using different transmission protocols.

Your choice of transmission protocol might be restricted by your particular combination of WebSphere MQ MQI client and server platforms. The possible combinations are shown in the following table.

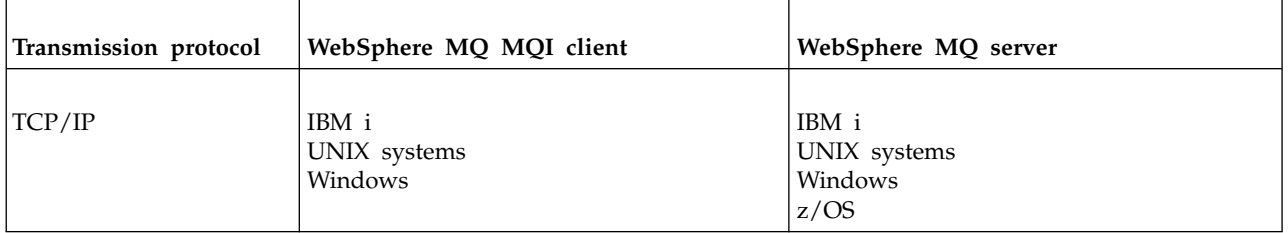

*Table 98. Transmission protocols - combination of WebSphere MQ MQI client and server platforms*

| Transmission protocol                        | WebSphere MQ MQI client                | WebSphere MQ server                          |
|----------------------------------------------|----------------------------------------|----------------------------------------------|
| $LU$ 6.2                                     | $UNIX$ systems <sup>1</sup><br>Windows | IBM i<br>UNIX systems $1$<br>Windows<br>z/OS |
| NetBIOS                                      | Windows                                | Windows                                      |
| <b>SPX</b>                                   | Windows                                | Windows                                      |
| Note:<br> 1. Except Linux for Power Systems™ |                                        |                                              |

*Table 98. Transmission protocols - combination of WebSphere MQ MQI client and server platforms (continued)*

For more about setting up different types of connections, see the following links:

- ["Defining a TCP connection on Windows" on page 755](#page-766-0)
- ["Defining a TCP connection on UNIX and Linux" on page 764](#page-775-0)
- ["Defining a TCP connection on IBM i" on page 783](#page-794-0)
- ["Defining a TCP connection for z/OS" on page 1177](#page-1188-0)
- ["TCP/IP connection limits" on page 794](#page-805-0)
- ["Defining an LU 6.2 connection on Windows" on page 757](#page-768-0)
- ["Defining an LU 6.2 connection on UNIX and Linux" on page 767](#page-778-0)
- v ["Defining an LU 6.2 connection on IBM i" on page 784](#page-795-0)
- v ["Defining an LU6.2 connection for z/OS using APPC/MVS" on page 1179](#page-1190-0)
- v ["Defining a NetBIOS connection on Windows" on page 758](#page-769-0)
- ["Defining an SPX connection on Windows" on page 761](#page-772-0)

## **Related concepts**:

["Configuring an extended transactional client" on page 794](#page-805-0)

["Defining MQI channels" on page 804](#page-815-0)

["Creating server-connection and client-connection definitions on different platforms" on page 806](#page-817-0)

["Creating server-connection and client-connection definitions on the server" on page 808](#page-819-0)

["Channel-exit programs for MQI channels" on page 814](#page-825-0)

["Connecting a client to a queue-sharing group" on page 817](#page-828-0)

["Configuring a client using a configuration file" on page 819](#page-830-0)

## **Related reference**:

DISPLAY CHLAUTH (*WebSphere MQ V7.1 Reference*)

SET CHLAUTH (*WebSphere MQ V7.1 Reference*)

# **Which communication type to use**

Different platforms support different communication protocols. Your choice of transmission protocol depends on your combination of WebSphere MQ MQI client and server platforms.

There are four types of communication for MQI channels on different platforms:

- $\cdot$  LU 6.2
- NetBIOS
- $\cdot$  SPX
- TCP/IP

When you define your MQI channels, each channel definition must specify a transmission protocol (transport type) attribute. A server is not restricted to one protocol, so different channel definitions can specify different protocols. For WebSphere MQ MQI clients, it might be useful to have alternative MQI channels using different transmission protocols.

Your choice of transmission protocol also depends on your particular combination of WebSphere MQ client and server platforms. The possible combinations are shown in the following table.

| Transmission protocol                     | WebSphere MQ MQI client              | WebSphere MQ server                          |
|-------------------------------------------|--------------------------------------|----------------------------------------------|
| TCP/IP                                    | IBM i<br>UNIX systems<br>Windows     | IBM i<br>UNIX systems<br>Windows<br>z/OS     |
| LU 6.2                                    | UNIX systems <sup>1</sup><br>Windows | IBM i<br>UNIX systems $1$<br>Windows<br>z/OS |
| NetBIOS                                   | Windows                              | Windows                                      |
| <b>SPX</b>                                | Windows                              | Windows                                      |
| Note:<br>1. Except Linux (POWER platform) |                                      |                                              |

*Table 99. Transmission protocols - combination of WebSphere MQ client and server platforms*

## **Related concepts**:

["Defining a TCP connection on Windows" on page 755](#page-766-0)

["Defining a TCP connection on UNIX and Linux" on page 764](#page-775-0)

["Defining a TCP connection on IBM i" on page 783](#page-794-0)

["Defining a TCP connection for z/OS" on page 1177](#page-1188-0)

["Defining an LU 6.2 connection on Windows" on page 757](#page-768-0)

["Defining an LU 6.2 connection on UNIX and Linux" on page 767](#page-778-0)

["Defining an LU 6.2 connection on IBM i" on page 784](#page-795-0)

["Defining a NetBIOS connection on Windows" on page 758](#page-769-0)

["Defining an SPX connection on Windows" on page 761](#page-772-0)

## **Related reference**:

["TCP/IP connection limits" on page 794](#page-805-0)

## **Related information**:

["Defining an LU6.2 connection for z/OS using APPC/MVS" on page 1179](#page-1190-0)

## **Defining a TCP/IP connection**

Specifying a transport type of TCP on the channel definition at the client end. Start a listener program on the server.

Specify a TCP/IP connection at the client by specifying a transport type of TCP on the channel definition.

<span id="page-805-0"></span>Receiving channel programs are started in response to a startup request from the sending channel. To do this, a listener program has to be started to detect incoming network requests and start the associated channel. The procedure for starting a listener program depends on the server platform.

See the related topics for your client and server platforms.

## **TCP/IP connection limits**

The number of outstanding connection requests that can be queued at a single TCP/IP port depends on the platform. An error occurs if the limit is reached.

This connection limit is not the same as the maximum number of clients you can attach to a IBM WebSphere MQ server. You can connect more clients to a server, up to the level determined by the server system resources. The backlog values for connection requests are shown in the following table:

*Table 100. Maximum outstanding connection requests queued at a TCP/IP port*

| Server platform       | Maximum connection requests |
|-----------------------|-----------------------------|
| <b>AIX</b>            | 100                         |
| HP-UX                 | 20                          |
| Linux                 | 100                         |
| <b>IBM</b>            | 255                         |
| Solaris               | 100                         |
| <b>Windows Server</b> | 100                         |
| Windows Workstation   | 100                         |
| z/OS                  | 255                         |

If the connection limit is reached, the client receives a return code of MQRC\_HOST\_NOT\_AVAILABLE from the **MQCONN** call, and an AMQ9202 error in the client error log (/var/mqm/errors/AMQERROn.LOG on UNIX and Linux systems or amqerr0n.log in the errors subdirectory of the IBM WebSphere MQ client installation on Windows). If the client retries the **MQCONN** request, it might be successful.

To increase the number of connection requests you can make, and avoid error messages being generated by this limitation, you can have multiple listeners each listening on a different port, or have more than one queue manager.

## **Defining a NetBIOS or SPX connection**

NetBIOS and SPX connections apply only to Windows systems.

A NetBIOS connection applies only to a client and server running Windows. See [Defining a NetBIOS](#page-769-1) [connection.](#page-769-1)

An SPX connection applies only to a client and server running Windows XP or Windows 2003 Server. See [Defining an SPX connection.](#page-772-1)

# **Configuring an extended transactional client**

This collection of topics describes how to configure the extended transactional function for each category of transaction manager.

For each platform, the extended transactional client provides support for the following external transaction managers:

## **XA-compliant transaction managers**

The extended transactional client provides the XA resource manager interface to support XA-compliant transaction managers such as CICS and Tuxedo.

## <span id="page-806-0"></span>**Microsoft Transaction Server (Windows systems only)**

On Windows systems only, the XA resource manager interface also supports Microsoft Transaction Server (MTS). The WebSphere MQ MTS support supplied with the extended transactional client provides the bridge between MTS and the XA resource manager interface.

#### **WebSphere Application Server**

Earlier versions of WebSphere MQ supported WebSphere Application Server Version 4 or Version 5, and required you to carry out certain configuration tasks to use the extended transactional client. WebSphere Application Server Version 6 and later includes a WebSphere MQ messaging provider, so you do not need to use the extended transactional client.

#### **Related concepts**:

"Configuring XA-compliant transaction managers"

["Microsoft Transaction Server" on page 803](#page-814-0)

## **Configuring XA-compliant transaction managers**

First configure the WebSphere MQ base client, then configure the extended transactional function using the information in these topics.

**Note:** This section assumes that you have a basic understanding of the XA interface as published by The Open Group in *Distributed Transaction Processing: The XA Specification*.

To configure an extended transactional client, you must first configure the WebSphere MQ base client as described in ["Installing a IBM WebSphere MQ client" on page 326.](#page-337-0) Using the information in this section, you can then configure the extended transactional function for an XA-compliant transaction manager such as CICS and Tuxedo.

A transaction manager communicates with a queue manager as a resource manager using the same MQI channel as that used by the client application that is connected to the queue manager. When the transaction manager issues a resource manager (xa\_) function call, the MQI channel is used to forward the call to the queue manager, and to receive the output back from the queue manager.

Either the transaction manager can start the MQI channel by issuing an xa\_open call to open the queue manager as a resource manager, or the client application can start the MQI channel by issuing an MQCONN or MQCONNX call.

- v If the transaction manager starts the MQI channel, and the client application later calls MQCONN or MQCONNX on the same thread, the MQCONN or MQCONNX call completes successfully and a connection handle is returned to the application. The application does not receive a MQCC\_WARNING completion code with an MQRC\_ALREADY\_CONNECTED reason code.
- v If the client application starts the MQI channel, and the transaction manager later calls xa\_open on the same thread, the xa\_open call is forwarded to the queue manager using the MQI channel.

In a recovery situation following a failure, when no client applications are running, the transaction manager can use a dedicated MQI channel to recover any incomplete units of work in which the queue manager was participating at the time of the failure.

Note the following conditions when using an extended transactional client with an XA-compliant transaction manager:

- v Within a single thread, a client application can be connected to only one queue manager at a time. This restriction applies only when using an extended transactional client; a client application that is using a WebSphere MQ base client can be connected to more than one queue manager concurrently within a single thread.
- v Each thread of a client application can connect to a different queue manager.
- A client application cannot use shared connection handles.

To configure the extended transactional function, you must provide the following information to the transaction manager for each queue manager that acts as a resource manager:

- An xa\_open string
- A pointer to an XA switch structure

When the transaction manager calls xa\_open to open the queue manager as a resource manager, it passes the xa\_open string to the extended transactional client as the argument, *xa\_info*, on the call. The extended transactional client uses the information in the xa\_open string in the following ways:

- v To start an MQI channel to the server queue manager, if the client application has not already started one
- v To check that the queue manager that the transaction manager opens as a resource manager is the same as the queue manager to which the client application connects
- v To locate the transaction manager's ax\_reg and ax\_unreg functions, if the queue manager uses dynamic registration

For the format of an xa\_open string, and for more details about how the information in the xa\_open string is used by an extended transactional client, see "The format of an xa\_open string."

An XA switch structure enables the transaction manager to locate the xa\_ functions provided by the extended transactional client, and specifies whether the queue manager uses dynamic registration. For information about the XA switch structures supplied with an extended transactional client, see ["The XA](#page-811-0) [switch structures" on page 800.](#page-811-0)

For information about how to configure the extended transactional function for a particular transaction manager, and for any other information about using the transaction manager with an extended transactional client, see the following sections:

- v ["Configuring an extended transactional client for CICS" on page 801](#page-812-0)
- v ["Configuring an extended transactional client for Tuxedo" on page 803](#page-814-0)

## **Related concepts**:

["The CHANNEL, TRPTYPE, CONNAME, and QMNAME parameters of the xa\\_open string" on page 798](#page-809-0)

["Additional error processing for xa\\_open" on page 799](#page-810-0)

## **Related tasks**:

["Using the extended transactional client with SSL channels" on page 801](#page-812-0) **Related reference**:

["The TPM and AXLIB parameters" on page 799](#page-810-0)

["Recovery following a failure in extended transactional processing" on page 800](#page-811-0)

## **The format of an xa\_open string:**

An xa\_open string contains pairs of defined parameter names and values.

An xa\_open string has the following format: *parm\_name1*=*parm\_value1*,*parm\_name2*=*parm\_value2*, ...

where *parm\_name* is the name of a parameter and *parm\_value* is the value of a parameter. The names of the parameters are not case-sensitive but, unless stated otherwise, the values of the parameters are case-sensitive. You can specify the parameters in any order.

The names, meanings, and valid values of the parameters are as follows:

## **Name Meaning and valid values**

### **CHANNEL**

The name of an MQI channel.

This is an optional parameter. If this parameter is supplied, the CONNAME parameter must also be supplied.

#### **TRPTYPE**

The communications protocol for the MQI channel. The following are valid values:

**LU62** SNA LU 6.2

**NETBIOS**

NetBIOS

**SPX** IPX/SPX

**TCP** TCP/IP

This is an optional parameter. If it is omitted, the default value of TCP is assumed. The values of the parameter are not case-sensitive.

#### **CONNAME**

The network address of the queue manager at the server end of the MQI channel. The valid values of this parameter depend on the value of the TRPTYPE parameter:

**LU62** A symbolic destination name, which identifies a CPI-C side information entry.

The network qualified name of a partner LU is not a valid value, nor is a partner LU alias. This is because there are no additional parameters to specify a transaction program (TP) name and a mode name.

#### **NETBIOS**

A NetBIOS name.

**SPX** A 4 byte network address, a 6 byte node address, and an optional 2 byte socket number. These values must be specified in hexadecimal notation. A period must separate the network and node addresses, and the socket number, if supplied, must be enclosed in parentheses. For example:

0a0b0c0d.804abcde23a1(5e86)

If the socket number is omitted, the default value of 5e86 is assumed.

**TCP** A host name or an IP address, optionally followed by a port number in parentheses. If the port number is omitted, the default value of 1414 is assumed.

This is an optional parameter. If this parameter is supplied, the CHANNEL parameter must also be supplied.

#### **QMNAME**

The name of the queue manager at the server end of the MQI channel. The name cannot be blank or a single asterisk (\*), nor can the name start with an asterisk. This means that the parameter must identify a specific queue manager by name.

This is a mandatory parameter.

When a client application is connected to a specific queue manager any transaction recovery must be processed by the same queue manager.

If the application is connecting to a z/OS queue manager then the application can specify either the name of a specific queue manager or the name of a queue-sharing group (QSG). By using the queue manager name or QSG name, the application controls whether it partakes in a transaction with a QMGR unit of recovery disposition or a GROUP unit of recovery disposition. The GROUP unit of recovery disposition enables the recovery of the transaction to be processed on any member of the QSG. To use GROUP units of recovery the **GROUPUR** queue manager attribute must be enabled.

For further information about using GROUP unit of recovery, see  $\Box$  Unit of recovery disposition in a queue-sharing group (*WebSphere MQ V7.1 Product Overview Guide*).

#### <span id="page-809-0"></span>**TPM** The transaction manager being used. The valid values are CICS and TUXEDO.

An extended transactional client uses this parameter and the AXLIB parameter for the same purpose. For more information these parameters, see [The TPM and AXLIB parameters.](#page-810-1)

This is an optional parameter. The values of the parameter are not case-sensitive.

#### **AXLIB**

The name of the library that contains the transaction manager's ax\_reg and ax\_unreg functions.

This is an optional parameter.

Here is an example of an xa\_open string: channel=MARS.SVR,trptype=tcp,conname=MARS(1415),qmname=MARS,tpm=cics

## **The CHANNEL, TRPTYPE, CONNAME, and QMNAME parameters of the xa\_open string:**

Use this information to understand how the extended transactional client uses these parameters to determine the queue manager to connect to.

If the CHANNEL and CONNAME parameters are supplied in the xa\_open string, the extended transactional client uses these parameters and the TRPTYPE parameter to start an MQI channel to the server queue manager.

If the CHANNEL and CONNAME parameters are not supplied in the xa\_open string, the extended transactional client uses the value of the MQSERVER environment variable to start an MQI channel. If the MQSERVER environment variable is not defined, the extended transactional client uses the entry in the client channel definition identified by the QMNAME parameter.

In each of these cases, the extended transactional client checks that the value of the QMNAME parameter is the name of the queue manager at the server end of the MQI channel. If it is not, the xa\_open call fails and the transaction manager reports the failure to the application.

If the application client is connecting to a z/OS queue manager at V7.0.1 or later it can specify a queue-sharing group (QSG) name for the QMNAME parameter. This allows the application client to participate in a transaction with a GROUP unit of recovery disposition. For more information about the

GROUP unit of recovery disposition, see **U** Unit of recovery disposition.

If the application uses a QSG name in QMNAME parameter field and the GROUPUR property is disabled on the queue manager to which it connects then the xa\_open call fails.

If the application connects to a queue manager at an earlier version than V7.0.1, the xa\_open call succeeds but the transaction has a QMGR unit of recovery disposition. Ensure that applications that require the GROUP unit of recovery disposition connect only to queue managers at V7.0.1 or later.

When the client application later calls MQCONN or MQCONNX on the same thread that the transaction manager used to issue the xa\_open call, the application receives a connection handle for the MQI channel that was started by the xa\_open call. A second MQI channel is not started. The extended transactional client checks that the value of the *QMgrName* parameter on the MQCONN or MQCONNX call is the name of the queue manager at the server end of the MQI channel. If it is not, the MQCONN or MQCONNX call fails with a reason code of MQRC\_ANOTHER\_Q\_MGR\_CONNECTED. If the value of the *QMgrName* parameter is blank or a single asterisk (\*), or starts with an asterisk, the MQCONN or MQCONNX call fails with a reason code of MQRC\_Q\_MGR\_NAME\_ERROR.

<span id="page-810-0"></span>If the client application has already started an MQI channel by calling MQCONN or MQCONNX before the transaction manager calls xa\_open on the same thread, the transaction manager uses this MQI channel instead. A second MQI channel is not started. The extended transactional client checks that the value of the QMNAME parameter in the xa\_open string is the name of the server queue manager. If it is not, the xa\_open call fails.

If a client application starts an MQI channel first, the value of the *QMgrName* parameter on the MQCONN or MQCONNX call can be blank or a single asterisk (\*), or it can start with an asterisk. Under these circumstances, however, you must ensure that the queue manager to which the application connects is the same as the queue manager that the transaction manager intends to open as a resource manager when it later calls xa\_open on the same thread. You might encounter fewer problems, therefore, if the value of the *QMgrName* parameter identifies the queue manager explicitly by name.

## <span id="page-810-1"></span>**The TPM and AXLIB parameters:**

An extended transactional client uses the TPM and AXLIB parameters to locate the transaction manager's ax\_reg and ax\_unreg functions. These functions are used only if the queue manager uses dynamic registration.

If the TPM parameter is supplied in an xa\_open string, but the AXLIB parameter is not supplied, the extended transactional client assumes a value for the AXLIB parameter based on the value of the TPM parameter. See Table 101 for the assumed values of the AXLIB parameter.

| Value of TPM | Platform        | Assumed value of AXLIB                              |
|--------------|-----------------|-----------------------------------------------------|
| <b>CICS</b>  | AIX             | /usr/lpp/encina/lib/libEncServer.a(EncServer_shr.o) |
| <b>CICS</b>  | $HP-UX$         | /opt/encina/lib/libEncServer.sl                     |
| <b>CICS</b>  | Solaris         | /opt/encina/lib/libEncServer.so                     |
| <b>CICS</b>  | Windows systems | libEncServer                                        |
| Tuxedo       | <b>AIX</b>      | /usr/lpp/tuxedo/lib/libtux.a(libtux.so.60)          |
| Tuxedo       | $HP-UX$         | /opt/tuxedo/lib/libtux.sl                           |
| Tuxedo       | Solaris         | /opt/tuxedo/lib/libtux.so.60                        |
| Tuxedo       | Windows systems | libtux                                              |

*Table 101. Assumed values of the AXLIB parameter*

If the AXLIB parameter is supplied in an xa\_open string, the extended transactional client uses its value to override any assumed value based on the value of the TPM parameter. The AXLIB parameter can also be used for a transaction manager for which the TPM parameter does not have a specified value.

## **Additional error processing for xa\_open:**

The xa\_open call fails in certain circumstances.

Topics in this section describe situations in which the xa\_open call fails. It also fails if any of the following situations occur:

- There are errors in the xa\_open string.
- There is insufficient information to start an MQI channel.
- There is a problem while trying to start an MQI channel (the server queue manager is not running, for example).

## <span id="page-811-0"></span>**Recovery following a failure in extended transactional processing:**

Following a failure, a transaction manager must be able to recover any incomplete units of work. To do this, the transaction manager must be able to open as a resource manager any queue manager that was participating in an incomplete unit of work at the time of the failure.

If you ever need to change any configuration information, therefore, you must ensure that all incomplete units of work have been resolved before making the changes. Alternatively, you must ensure that the configuration changes do not affect the ability of the transaction manager to open the queue managers it needs to open. The following are examples of such configuration changes:

- Changing the contents of an xa\_open string
- Changing the value of the MQSERVER environment variable
- Changing entries in the client channel definition table (CCDT)
- Deleting a server connection channel definition

## **The XA switch structures:**

Two XA switch structures are supplied with the extended transactional client on each platform.

These switch structures are:

## **MQRMIXASwitch**

This switch structure is used by a transaction manager when a queue manager, acting as a resource manager, is not using dynamic registration.

#### **MQRMIXASwitchDynamic**

This switch structure is used by a transaction manager when a queue manager, acting as a resource manager, uses dynamic registration.

These switch structures are located in the libraries shown in Table 102.

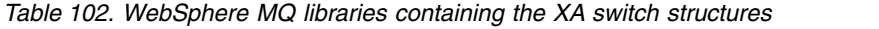

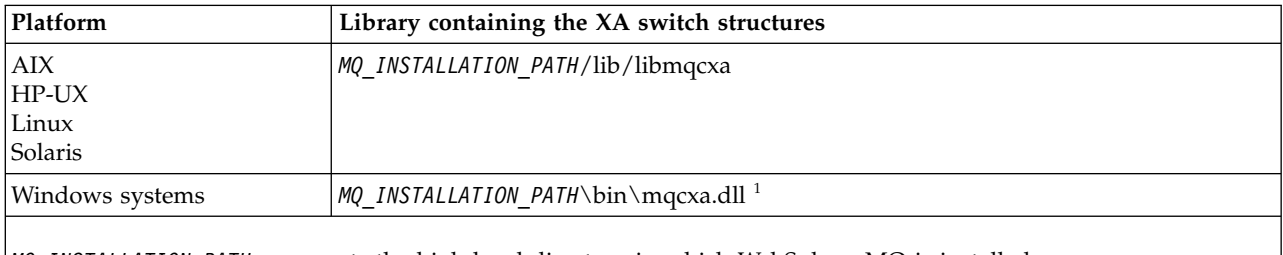

*MQ\_INSTALLATION\_PATH* represents the high-level directory in which WebSphere MQ is installed.

The name of the WebSphere MQ resource manager in each switch structure is MQSeries\_XA\_RMI, but many queue managers can share the same switch structure.

## **Related concepts**:

"Dynamic registration and extended transactional processing"

## *Dynamic registration and extended transactional processing:*

Using dynamic registration is a form of optimization because it can reduce the number of xa\_ function calls issued by the transaction manager.

If a queue manager does not use dynamic registration, a transaction manager involves the queue manager in every unit of work. The transaction manager does this by calling xa\_start, xa\_end, and xa\_prepare, even if the queue manager has no resources that are updated within the unit of work.

<span id="page-812-0"></span>If a queue manager uses dynamic registration, a transaction manager starts by assuming that the queue manager is not involved in a unit of work, and does not call xa start. The queue manager then becomes involved in the unit of work only if its resources are updated within sync point control. If this occurs, the extended transactional client calls ax\_reg to register the queue manager's involvement.

## **Using the extended transactional client with SSL channels:**

You cannot set up an SSL channel using the xa\_open string. Follow these instructions to use the client channel definition table (ccdt).

## **About this task**

Because of the limited size of the xa\_open xa\_info string, it is not possible to pass all the information required to set up an SSL channel using the xa\_open string method of connecting to a queue manager. Therefore you must either use the client channel definition table or, if your transaction manager allows, create the channel with MQCONNX before issuing the xa\_open call.

To use the client channel definition table, follow these steps:

## **Procedure**

- 1. Specify an xa\_open string containing only the mandatory qmname (queue manager name) parameter, for example: XA\_Open\_String=qmname=MYQM
- 2. Use a queue manager to define a CLNTCONN (client-connection) channel with the required SSL parameters. Include the queue manager name in the QMNAME attribute on the CLNTCONN definition. This will be matched up with the qmname in the xa\_open string.
- 3. Make the CLNTCONN definition available to the client system in a client channel definition table (CCDT) or, on Windows, in the active directory.
- 4. If you are using a CCDT, identify the CCDT containing the definition of the CLNTCONN channel using environment variables MQCHLLIB and MQCHLTAB. Set these variables in the environments used by both the client application and the transaction manager.

## **Results**

This gives the transaction manager a channel definition to the appropriate queue manager with the SSL attributes needed to authenticate correctly, including SSLCIPH, the CipherSpec.

## **Configuring an extended transactional client for CICS:**

You configure an extended transactional client for use by CICS by adding an XAD resource definition to a CICS region.

Add the XAD resource definition by using the CICS resource definition online (RDO) command, **cicsadd**. The XAD resource definition specifies the following information:

- An xa\_open string
- The fully qualified path name of a switch load file

One switch load file is supplied for use by CICS on each of the following platforms: AIX, HP-UX, Solaris, and Windows systems. Each switch load file contains a function that returns a pointer to the XA switch structure that is used for dynamic registration, MQRMIXASwitchDynamic. See Table [103 on page 802](#page-813-0) for the fully qualified path name of each switch load file.

<span id="page-813-0"></span>*Table 103. The switch load files*

| Platform        | Switch load file                                   |
|-----------------|----------------------------------------------------|
|                 | MQ INSTALLATION PATH/lib/amqczsc                   |
| $\vert$ AIX     |                                                    |
| $HP-UX$         |                                                    |
| Solaris         |                                                    |
| Windows systems | MQ INSTALLATION PATH\bin\mqcc4swi.dll <sup>1</sup> |
|                 |                                                    |

*MQ\_INSTALLATION\_PATH* represents the high-level directory in which WebSphere MQ is installed.

You cannot use the switch load files with TXSeries<sup>®</sup> Version 5.0. However, the source of the switch load files is provided in amqzscix.c, for AIX, HP-UX, and Solaris, and in amqzscin.c, for Windows systems. You can therefore build your own switch load file to use with TXSeries Version 5.0. You might also build your own switch load file if, for example, you do not want to use dynamic registration.

Here is an example of an XAD resource definition for Windows systems:

```
cicsadd -c xad -r REGION1 WMQXA \
    ResourceDescription="WebSphere MQ queue manager MARS" \
    XAOpen="channel=MARS.SVR,trptype=tcp,conname=MARS(1415),qmname=MARS,tpm=cics" \
    SwitchLoadFile="C:\Program Files\IBM\WebSphere MQ\bin\mqcc4swi.dll"
```
For more information about adding an XAD resource definition to a CICS region, see the *CICS Administration Reference* and the *CICS Administration Guide* for your platform.

Note the following information about using CICS with an extended transactional client:

- v You can add only one XAD resource definition for WebSphere MQ to a CICS region. This means that only one queue manager can be associated with a region, and all CICS applications that run in the region can connect only to that queue manager. If you want to run CICS applications that connect to a different queue manager, you must run the applications in a different region.
- v Each application server in a region calls xa\_open while it is initializing and starts an MQI channel to the queue manager associated with the region. This means that the queue manager must be started before an application server starts, otherwise the xa\_open call fails. All WebSphere MQ MQI client applications later processed by the application server use the same MQI channel.
- When an MQI channel starts, and there is no security exit at the client end of the channel, the user ID that flows from the client system to the server connection MCA is cics. Under certain circumstances, the queue manager uses this user ID for authority checks when the server connection MCA subsequently attempts to access the queue manager resources on behalf of a client application. If this user ID is used for authority checks, you must ensure that it has the authority to access all the resources it needs to access.

For information about when the queue manager uses this user ID for authority checks, see  $\Box$  Security (*WebSphere MQ V7.1 Administering Guide*).

v The CICS task termination exits that are supplied for use on WebSphere MQ client systems are listed in Table [104 on page 803.](#page-814-0) You configure these exits in the same way that you configure the corresponding

exits for WebSphere MQ server systems. For this information, therefore, see the Enabling CICS user exits (*WebSphere MQ V7.1 Programming Guide*).

<span id="page-814-0"></span>*Table 104. CICS task termination exits*

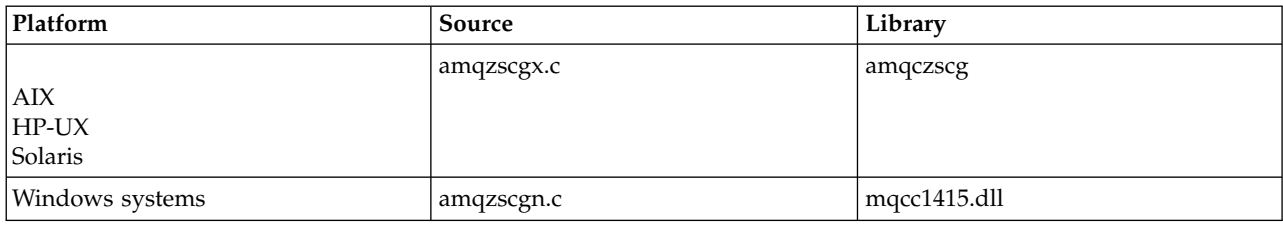

## **Configuring an extended transactional client for Tuxedo:**

To configure XAD resource definition for use by Tuxedo, update the UBBCONFIG file and resource manager table.

To configure XAD resource definition for use by Tuxedo, perform the following actions:

• In the GROUPS section of the Tuxedo UBBCONFIG file for an application, use the OPENINFO parameter to specify an xa\_open string.

For an example of how to do this, see the sample UBBCONFIG file, which is supplied for use with the Tuxedo sample programs. On AIX, HP-UX, and Solaris, the name of the file is ubbstxcx.cfg and, on Windows systems, the name of the file is ubbstxcn.cfg.

- In the entry for a queue manager in the Tuxedo resource manager table:
	- udataobj/RM (AIX, HP-UX, and Solaris)
	- udataobj\rm (Windows systems)

specify the name of an XA switch structure and the fully qualified path name of the library that

contains the structure. For an example of how to do this for each platform, see TUXEDO samples. Tuxedo supports dynamic registration of a resource manager, and so you can use either MQRMIXASwitch or MQRMIXASwitchDynamic.

## **Microsoft Transaction Server**

No additional configuration is required before you can use MTS as a transaction manager. However, there are some points to note.

Note the following information about using MTS with the extended transactional client:

- An MTS application always starts an MQI channel when it connects to a server queue manager. MTS, in its role as a transaction manager, then uses the same MQI channel to communicate with the queue manager.
- v Following a failure, MTS must be able to recover any incomplete units of work. To do this, MTS must be able to communicate with any queue manager that was participating in an incomplete unit of work at the time of the failure.

When an MTS application connects to a server queue manager and starts an MQI channel, the extended transactional client extracts sufficient information from the parameters of the MQCONN or MQCONNX call to enable the channel to be restarted following a failure, if required. The extended transactional client passes the information to MTS, and MTS records the information in its log.

If the MTS application issues an MQCONN call, this information is simply the name of the queue manager. If the MTS application issues an MQCONNX call and provides a channel definition structure, MQCD, the information also includes the name of the MQI channel, the network address of the server queue manager, and the communications protocol for the channel.

In a recovery situation, MTS passes this information back to the extended transactional client, and the extended transactional client uses it to restart the MQI channel.

If you ever need to change any configuration information, therefore, ensure that all incomplete units of work have been resolved before making the changes. Alternatively, ensure that the configuration

<span id="page-815-0"></span>changes do not affect the ability of the extended transactional client to restart an MQI channel using the information recorded by MTS. The following are examples of such configuration changes:

- Changing the value of the MQSERVER environment variable
- Changing entries in the client channel definition table (CCDT)
- Deleting a server connection channel definition
- Note the following conditions when using an extended transactional client with MTS:
	- Within a single thread, a client application can be connected to only one queue manager at a time.
	- Each thread of a client application can connect to a different queue manager.
	- A client application cannot use shared connection handles.

# **IBM WebSphere MQ for z/OS considerations for extended transactional client connections**

Some XA transaction managers use sequences of transaction coordination calls which are incompatible with the features normally available to clients connecting to IBM WebSphere MQ for z/OS.

Where an incompatible sequence is detected, IBM WebSphere MQ for z/OS might issue an abend for the connection and return an error response to the client.

For example, xa\_prepare receives abend 5C6-00D4007D, with return code -3 (XAER\_RMERR) returned to the client.

For transaction managers which encounter this situation, take the following actions to allow the transaction manager to interact with IBM WebSphere MQ for z/OS:

- Apply the fix for APAR PI36807.
- v Enable the change provided by APAR PI36807 for the server-connection channel used by the transaction manager.

You enable the change by specifying the keyword CSQSERVICE1 (in uppercase) anywhere in the description field of the SVRCONN channel.

Note that channels with the CSQSERVICE1 keyword have the following restrictions:

v GROUP unit of recovery disposition is not permitted. Only QMGR unit of recovery disposition is allowed.

An xa\_open call specifying the queue sharing group name in the **xa\_info** parameter fails with *xaer\_inval*.

v The *MQGMO\_LOCK* and *MQGMO\_UNLOCK* options are not permitted. An MQGET call with *MQGMO\_LOCK* or *MQGMO\_UNLOCK* fails with MQRC\_ENVIRONMENT\_ERROR.

## **Related concepts**:

["Configuring XA-compliant transaction managers" on page 795](#page-806-0)

# **Defining MQI channels**

To create a new channel, you have to create **two** channel definitions, one for each end of the connection, using the same channel name and compatible channel types. In this case, the channel types are *server-connection* and *client-connection*.

## **User defined channels**

When the server does not automatically define channels there are two ways of creating the channel definitions and giving the WebSphere MQ application on the WebSphere MQ MQI client machine access to the channel.

These two methods are described in detail:

1. Create one channel definition on the WebSphere MQ client and the other on the server.

This applies to any combination of WebSphere MQ MQI client and server platforms. Use it when you are getting started on the system, or to test your setup.

See ["Creating server-connection and client-connection definitions on different platforms" on page 806](#page-817-0) for details on how to use this method.

2. Create both channel definitions on the server machine.

Use this method when you are setting up multiple channels and WebSphere MQ MQI client machines at the same time.

See ["Creating server-connection and client-connection definitions on the server" on page 808](#page-819-0) for details on how to use this method.

## **Automatically defined channels**

WebSphere MQ products on platforms other than  $z/OS$  include a feature that can automatically create a channel definition on the server if one does not exist.

If an inbound attach request is received from a client and an appropriate server-connection definition cannot be found on that queue manager, WebSphere MQ creates a definition automatically and adds it to the queue manager. The automatic definition is based on the definition of the default server-connection channel SYSTEM.AUTO.SVRCONN. You enable automatic definition of server-connection definitions by updating the queue manager object using the ALTER QMGR command with the CHAD parameter (or the PCF command Change Queue Manager with the ChannelAutoDef parameter).

For more information about the automatic creation of channel definitions, see [Auto-definition of receiver](#page-816-1) [and server-connection channels.](#page-816-1)

## **Related concepts**:

"User defined channels"

["Channel control function" on page 719](#page-730-0)

## <span id="page-816-1"></span>**Automatically defined channels**

WebSphere MQ products on platforms other than z/OS include a feature that can automatically create a channel definition on the server if one does not exist.

If an inbound attach request is received from a client and an appropriate server-connection definition cannot be found on that queue manager, WebSphere MQ creates a definition automatically and adds it to the queue manager. The automatic definition is based on the definition of the default server-connection channel SYSTEM.AUTO.SVRCONN. You enable automatic definition of server-connection definitions by updating the queue manager object using the ALTER QMGR command with the CHAD parameter (or the PCF command Change Queue Manager with the ChannelAutoDef parameter).

## <span id="page-816-0"></span>**User defined channels**

When the server does not automatically define channels there are two ways of creating the channel definitions and giving the WebSphere MQ application on the WebSphere MQ MQI client machine access to the channel.

These two methods are described in detail:

1. Create one channel definition on the WebSphere MQ client and the other on the server.

This applies to any combination of WebSphere MQ MQI client and server platforms. Use it when you are getting started on the system, or to test your setup.

See ["Creating server-connection and client-connection definitions on different platforms" on page 806](#page-817-0) for details on how to use this method.

2. Create both channel definitions on the server machine.

<span id="page-817-0"></span>Use this method when you are setting up multiple channels and WebSphere MQ MQI client machines at the same time.

See ["Creating server-connection and client-connection definitions on the server" on page 808](#page-819-0) for details on how to use this method.

# **Creating server-connection and client-connection definitions on different platforms**

You can create each channel definition on the computer to which it applies. There are restrictions on how you can create channel definitions on a client computer.

On all platforms, you can use WebSphere MQ Script (MQSC) commands, programmable command format (PCF) commands, or the WebSphere MQ Explorer to define a server-connection channel on the server machine. On z/OS you can also use the Operation and Control panels and on IBM i you can also use the panel interface.

Because MQSC commands are not available on a machine where WebSphere MQ has been installed as a WebSphere MQ MQI client only, you must use different ways of defining a client-connection channel on the client machine.

## **Related concepts**:

["Creating a client-connection channel on the WebSphere MQ MQI client" on page 807](#page-818-0)

## **Related tasks**:

"Defining a server-connection channel on the server"

## **Defining a server-connection channel on the server**

Start MQSC if necessary, then define the server-connection channel.

## **Procedure**

- 1. Optional: If your server platform is not z/OS, first create and start a queue manager and then start MQSC commands.
	- a. Create a queue manager, called QM1 for example: crtmqm QM1
	- b. Start the queue manager: strmqm QM1
	- c. Start MQSC commands:

runmqsc QM1

2. Define a channel with your chosen name and a channel type of *server-connection*. DEFINE CHANNEL(CHAN1) CHLTYPE(SVRCONN) TRPTYPE(TCP) + DESCR('Server-connection to Client\_1')

This channel definition is associated with the queue manager running on the server.

- 3. Use the following command to allow the inbound connect access to your queue manager: SET CHLAUTH(CHAN1) TYPE(ADDRESSMAP) ADDRESS('IP address') MCAUSER('userid')
	- v Where SET CHLAUTH uses the name of the channel defined in the previous step.
	- v Where *'IP address'* is the IP address of the client.
	- Where *'userid'* is the ID you want to provide to the channel for access control to the target queues. This field is case-sensitive.

You can choose to identify your inbound connection using a number of different attributes. The example uses IP address. Alternative attributes include client user ID and SSL or TLS Subject

Distinguished Name. For more information, see **Com** Channel authentication records (*WebSphere MQ V7.1 Administering Guide*)

## <span id="page-818-0"></span>**Creating a client-connection channel on the WebSphere MQ MQI client**

You can define a client-connection channel on the client workstation using MQSERVER or using the MQCNO structure on an MQCONNX call.

## **Using MQSERVER**

You can use the MQSERVER environment variable to specify a simple definition of a client-connection channel. It is simple in the sense that you can specify only a few attributes of the channel using this method.

- Specify a simple channel definition on Windows as follows: SET MQSERVER=ChannelName/TransportType/ConnectionName
- v Specify a simple channel definition on UNIX and Linux systems as follows: export MQSERVER=ChannelName/TransportType/ConnectionName
- Specify a simple channel definition on IBM i systems as follows: ADDENVVAR ENVVAR(MQSERVER) VALUE('ChannelName/TransportType/ConnectionName')

where:

- v ChannelName must be the same name as defined on the server. It cannot contain a forward slash.
- v TransportType can be one of the following values, depending on your IBM WebSphere MQ MQI client platform:
	- LU62
	- TCP
	- NETBIOS
	- SPX

**Note:** On UNIX and Linux systems, the TransportType is case-sensitive and must be uppercase. An **MQCONN** or **MQCONNX** call returns 2058 if the TransportType is not recognized

v ConnectionName is the name of the server as defined to the communications protocol (TransportType).

For example, on Windows: SET MQSERVER=CHANNEL1/TCP/MCID66499

or, on UNIX and Linux systems: export MQSERVER=CHANNEL1/TCP/'MCID66499'

**Note:** To change the TCP/IP port number, see ["MQSERVER" on page 833.](#page-844-0)

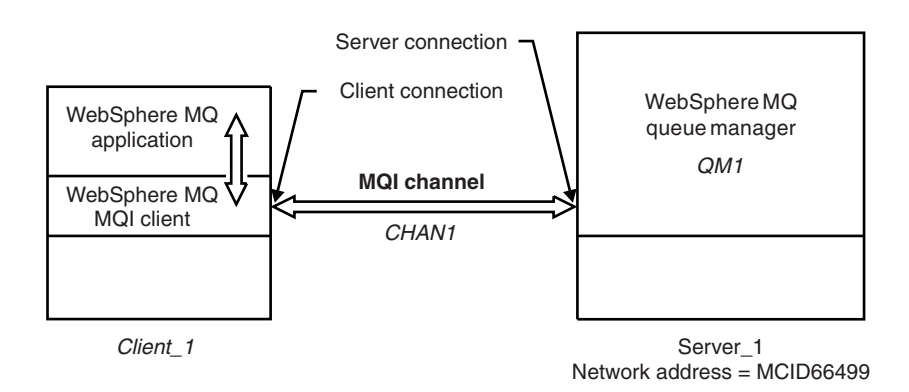

*Figure 134. Simple channel definition*

<span id="page-819-0"></span>Some more examples of simple channel definitions are:

- On Windows: SET MQSERVER=CHANNEL1/TCP/9.20.4.56 SET MQSERVER=CHANNEL1/NETBIOS/BOX643
- On UNIX and Linux systems: export MQSERVER=CHANNEL1/TCP/'9.20.4.56' export MQSERVER=CHANNEL1/LU62/BOX99
- On IBM i: ADDENVVAR ENVVAR(MQSERVER) VALUE('CHANNEL1/TCP/9.20.4.56(1416)')

where BOX99 is the LU 6.2 ConnectionName.

On the IBM WebSphere MQ MQI client, all **MQCONN** or **MQCONNX** requests then attempt to use the channel you have defined, unless the channel is overridden in an MQCD structure referenced from the MQCNO structure supplied to **MQCONNX**.

**Note:** For more information about the *MQSERVER* environment variable, see ["MQSERVER" on page 833.](#page-844-0)

## **Using the MQCNO structure on an MQCONNX call**

A IBM WebSphere MQ MQI client application can use the connect options structure, MQCNO, on an **MQCONNX** call to reference a channel definition structure, MQCD, that contains the definition of a client-connection channel.

In this way, the client application can specify the **ChannelName**, **TransportType**, and **ConnectionName** attributes of a channel at run time, enabling the client application to connect to multiple server queue managers simultaneously.

Note that if you define a channel using the *MQSERVER* environment variable, it is not possible to specify the **ChannelName**, **TransportType**, and **ConnectionName** attributes at run time.

A client application can also specify attributes of a channel such as **MaxMsgLength** and **SecurityExit**. Specifying such attributes enables the client application to specify values for the attributes that are not the default values, and enables channel exit programs to be called at the client end of an MQI channel.

If a channel uses the Secure Sockets Layer (SSL) or Transport Layer Security (TLS), a client application can also provide information relating to SSL or TLS in the MQCD structure. Additional information relating to SSL or TLS can be provided in the SSL or TLS configuration options structure, MQSCO, which is also referenced by the MQCNO structure on an **MQCONNX** call.

For more information about the MQCNO, MQCD, and MQSCO structures, see **TH** MOCNO – Connect options (*WebSphere MQ V7.1 Reference*), **MQCD** – Channel definition (*WebSphere MQ V7.1 Reference*),

and MQSCO – SSL configuration options (*WebSphere MQ V7.1 Reference*).

**Note:** The sample program for MQCONNX is called **amqscnxc**. Another sample program called **amqssslc** demonstrates use of the MQSCO structure.

# **Creating server-connection and client-connection definitions on the server**

You can create both definitions on the server, then make the client-connection definition available to the client.

<span id="page-820-0"></span>First define a server-connection channel and then define a client-connection channel. On all platforms, you can use WebSphere MQ Script (MQSC) commands, programmable command format (PCF) commands or the WebSphere MQ Explorer to define a server-connection channel on the server machine. On z/OS you can also use the Operation and Control panels and on IBM i you can also use the panel interface.

Client-connection channel definitions created on the server are made available to clients using a client channel definition table (CCDT).

## **Related concepts**:

"Client channel definition table"

## **Related tasks**:

["Defining the server-connection channel on the server" on page 811](#page-822-0)

["Defining the client-connection channel on the server" on page 812](#page-823-0)

["Accessing client-connection channel definitions" on page 813](#page-824-0)

## **Client channel definition table**

The client channel definition table (CCDT) determines the channel definitions and authentication information used by client applications to connect to the queue manager. On platforms other than z/OS a CCDT is created automatically. You must then make it available to the client application.

The purpose of the client channel definition table (CCDT) is to determine the channel definitions used by client applications to connect to the queue manager. The channel definition also specifies the authentication information that applies to the connections.

The CCDT is a binary file. It is generated by a queue manager. The queue manager does not read the CCDT file.

On platforms other than z/OS, the CCDT is created when the queue manager is created. Client connection channels are added to the table when you use the **DEFINE CHANNEL** command, and their definitions altered when you issue the **ALTER CHANNEL** command.

You can use the CCDT to provide clients with the authentication information to check for SSL certificate revocation. Define a namelist containing authentication information objects and set the queue manager attribute **SSLCRLNameList** to the name of the namelist.

On z/OS, client-connection channel definitions are stored with WebSphere MQ objects in page set zero. To generate a file that contains a CCDT, you use the **MAKECLNT** parameter of the **COMMAND** function of the WebSphere MQ utility program, **CSQUTIL**.

There are a number of ways for a client application to use a CCDT. The CCDT can be copied to the client computer. You can copy the CCDT to a location shared by more than one client. You can make the CCDT accessible to the client as a shared file, while it remains located on the server.

If you use FTP to copy the file, use the bin option to set binary mode; do not use the default ASCII mode. Whichever method you choose to make the CCDT available, the location must be secure to prevent unauthorized changes to the channels.

## **Platforms other than z/OS**

A default CCDT called AMQCLCHL.TAB is created when you create a queue manager.

By default, AMQCLCHL.TAB is located in the following directory on a server:

• On IBM i, in the integrated file system: /QIBM/UserData/mqm/qmgrs/*QUEUEMANAGERNAME*/&ipcc • On UNIX and Linux systems: /*prefix*/qmgrs/*QUEUEMANAGERNAME*/@ipcc

The name of the directory referenced by *QUEUEMANAGERNAME* is case-sensitive on UNIX and Linux systems. The directory name might not be the same as the queue manager name, if the queue manager name has special characters in it.

• On Windows:

*MQ\_INSTALLATION\_PATH*\data\qmgrs\*QUEUEMANAGERNAME*\@ipcc

*MQ\_INSTALLATION\_PATH* represents the high-level directory in which WebSphere MQ is installed.

However, you might have chosen to use a different directory for queue manager data. You can specify the parameter **-md** *DataPath* when you used the **crtmqm** command. If you do, AMQCLCHL.TAB is located in the @ipcc directory of the *DataPath* you specified.

The path to the CCDT can be changed by setting MQCHLLIB. If you do set MQCHLLIB, be aware, if you have multiple queue managers on the same server, they share the same CCDT location.

The CCDT is created when the queue manager is created. Each entry of a CCDT represents a client connection to a specific queue manager. A new entry is added when you define a client-connection channel using the **DEFINE CHANNEL** command, and the entry is updated when you alter the client-connection channels by using the **ALTER CHANNEL** command.

## **z/OS**

On z/OS, client-connection channel definitions are stored with WebSphere MQ objects in page set zero. They are not stored in a file that can be accessed from a client, nor can they be copied directly to a client. Use the **MAKECLNT** parameter of the **COMMAND** function of the **WebSphere** MQ utility program, **CSQUTIL**, to generate a file that contains a CCDT. You can download this file to a client using a file transfer program.

For details, see  $\Box$  WebSphere(r) MQ utility program (CSQUTIL).

## **How to specify the location of the CCDT on the client**

On a client system, you can specify the location of the CCDT in two ways:

- v Using the environment variables MQCHLLIB to specify the directory where the table is located, and MQCHLTAB to specify the file name of the table.
- Using the client configuration file. In the CHANNELS stanza, use the attributes ChannelDefinitionDirectory to specify the directory where the table is located, and ChannelDefinitionFile to specify the file name.

If the location is specified both in the client configuration file and by using environment variables, the environment variables take priority. You can use this feature to specify a standard location in the client configuration file and override it using environment variables when necessary.

**Related reference**:

["MQCHLLIB" on page 830](#page-841-0)

## **Related information**:

Working with revoked certificates (*WebSphere MQ V7.1 Administering Guide*)

## **Migration and client channel definition tables (CCDT)**

In general, the internal format of the client channel definition table might change from one release level of IBM WebSphere MQ to the next. As a result, a IBM WebSphere MQ MQI client can use a client channel definition table only when it has been prepared by a server queue manager that is at the same release level as the client, or at an earlier release level.

<span id="page-822-0"></span>A Version 7.1 IBM WebSphere MQ MQI client can use a client channel definition table that has been prepared by a Version 6.0 queue manager. But a Version 6.0 client cannot use a client channel definition table that has been prepared by a Version 7.1 queue manager.

## **Client connection channels in the Active Directory**

On Windows systems that support the Active Directory, IBM WebSphere MQ publishes client connection channels in the Active Directory to provide dynamic client-server binding.

When client connection channel objects are defined, they are written into a client channel definition file, called AMQCLCHL.TAB by default. If the client connection channels use the TCP/IP protocol, the IBM WebSphere MQ server also publishes them in the Active Directory. When the IBM WebSphere MQ client determines how to connect to the server, it looks for a relevant client connection channel object definition using the following search order:

- 1. MQCONNX MQCD data structure
- 2. MQSERVER environment variable
- 3. client channel definition file
- 4. Active Directory

This order means that any current applications are not affected by any change. You can think of these entries in the Active Directory as records in the client channel definition file, and the IBM WebSphere MQ client processes them in the same way. To configure and administer support for publishing client connection channel definitions in the Active Directory, use the **setmqscp** command, as described in

setmqscp (*WebSphere MQ V7.1 Reference*).

## **Defining the server-connection channel on the server**

Create a server-connection channel definition for the queue manager.

## **Procedure**

1. On the server machine, define a channel with your chosen name and a channel type of *server-connection*. For example:

DEFINE CHANNEL(CHAN2) CHLTYPE(SVRCONN) TRPTYPE(TCP) + DESCR('Server-connection to Client\_2')

2. Use the following command to allow the inbound connect access to your queue manager:

SET CHLAUTH(CHAN2) TYPE(ADDRESSMAP) ADDRESS('IP address') MCAUSER('userid')

- v Where SET CHLAUTH uses the name of the channel defined in the previous step.
- v Where *'IP address'* IP address is the IP address of the client.
- Where *'userid'* is the ID you want to provide to the channel for access control to the target queues. This field is case-sensitive.

You can choose to identify your inbound connection using a number of different attributes. The example uses IP address. Alternative attributes include client user ID and SSL or TLS Subject

Distinguished Name. For more information, see **D** Channel authentication records (*WebSphere MO V7.1 Administering Guide*) This channel definition is associated with the queue manager running on the server.

<span id="page-823-0"></span>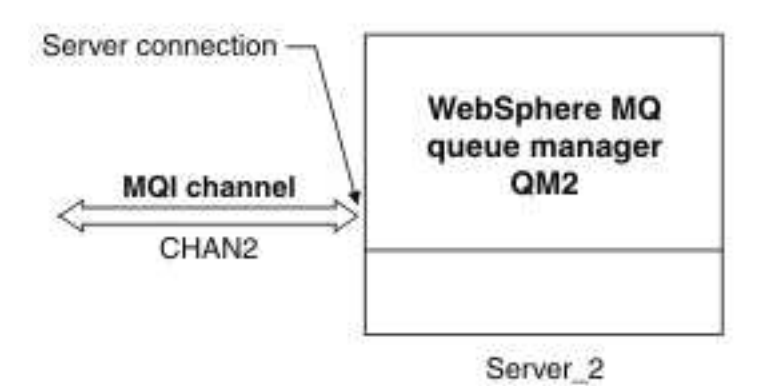

*Figure 135. Defining the server-connection channel*

## **Defining the client-connection channel on the server**

Having defined the server-connection channel, you now define the corresponding client-connection channel.

## **Before you begin**

Define the server-connection channel.

## **Procedure**

1. Define a channel with the same name as the server-connection channel, but a channel type of *client-connection*. You must state the connection name (CONNAME). For TCP/IP, the connection name is the network address or host name of the server machine. It is also advisable to specify the queue manager name (QMNAME) to which you want your IBM WebSphere MQ application, running in the client environment, to connect. By varying the queue manager name, you can define a set of channels to connect to different queue managers.

DEFINE CHANNEL(CHAN2) CHLTYPE(CLNTCONN) TRPTYPE(TCP) + CONNAME(9.20.4.26) QMNAME(QM2) DESCR('Client-connection to Server\_2')

- 2. Use the following command to allow the inbound connect access to your queue manager: SET CHLAUTH(CHAN2) TYPE(ADDRESSMAP) ADDRESS('IP-address') MCAUSER('userid')
	- v Where SET CHLAUTH uses the name of the channel defined in the previous step.
	-
	- v Where *'IP address'* is the IP address of the client.
	- Where *'userid'* is the ID you want to provide to the channel for access control to the target queues. This field is case-sensitive.

You can choose to identify your inbound connection using a number of different attributes. The example uses IP address. Alternative attributes include client user ID and SSL or TLS Subject

Distinguished Name. For more information, see **Comparished authentication records** (*WebSphere MO V7.1 Administering Guide*)

## **Results**

On platforms other than z/OS, this channel definition is stored in a file called the client channel definition table (CCDT), which is associated with the queue manager. The client channel definition table can contain more than one client-connection channel definition. For more information about the client channel definition table, and for the corresponding information about how client-connection channel definitions are stored on z/OS, see ["Client channel definition table" on page 809.](#page-820-0)

<span id="page-824-0"></span>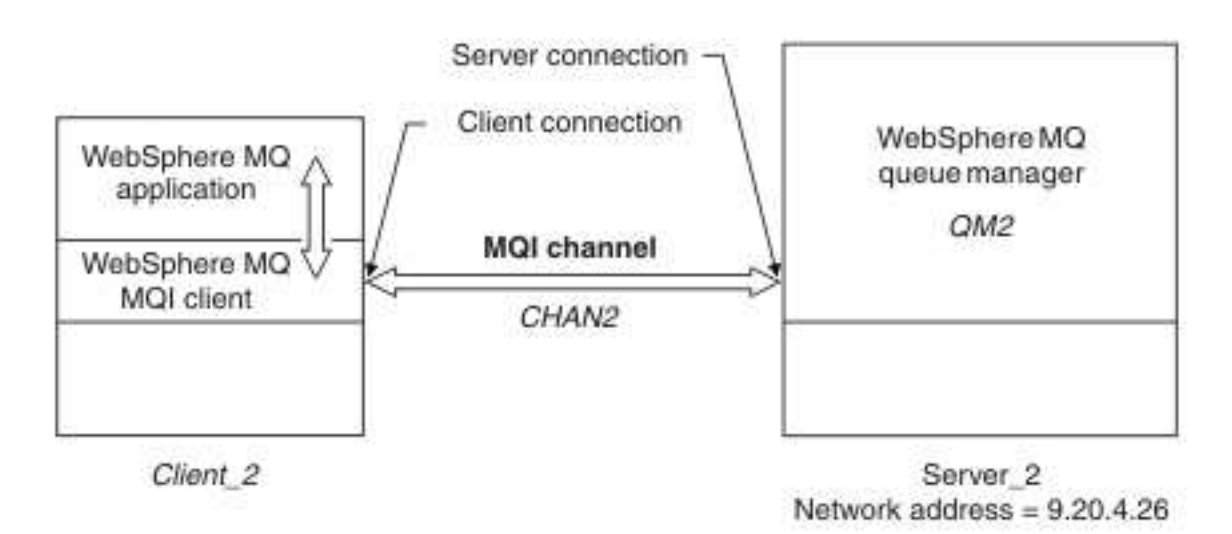

*Figure 136. Defining the client-connection channel*

## **Accessing client-connection channel definitions**

Make the client channel definition table (CCDT) available to client applications by copying or sharing it, then specify its location and name on the client computer.

## **Before you begin**

You have defined the client-connection channels you need.

On z/OS, you have created a CCDT. On other platforms, the CCDT is automatically created and updated.

## **About this task**

For a client application to use the client channel definition table (CCDT), you must make the CCDT available to it and specify its location and name

## **Procedure**

- 1. Make the CCDT available to the client applications in one of three ways:
	- a. Optional: Copy the CCDT to the client computer.
	- b. Optional: Copy the CCDT to a location shared by more than one client.
	- c. Optional: Leave the CCDT on the server but make it shareable by the client.

Whichever location you choose for the CCDT, the location must be secure to prevent unauthorized changes to the channels.

- 2. On the client, specify the location and name of the file containing the CCDT in one of three ways:
	- a. Optional: Use the CHANNELS stanza of the client configuration file. For more information, see ["CHANNELS stanza of the client configuration file" on page 821.](#page-832-0)
	- b. Optional: Use the environment variables MQCHLLIB and MQCHLTAB.

For example, you can set the environment variables by typing:

- On HP Integrity NonStop Server, and UNIX and Linux systems: export MQCHLLIB=*MQ\_INSTALLATION\_PATH*/qmgrs/*QUEUEMANAGERNAME*/@ipcc export MQCHLTAB=AMQCLCHL.TAB
- On IBM i:

<span id="page-825-0"></span>ADDENVVAR ENVVAR(MQCHLLIB) VALUE('/QIBM/UserData/mqm/qmgrs/QUEUEMANAGERNAME/@ipcc') ADDENVVAR ENVVAR(MQCHLTAB) VALUE(AMQCLCHL.TAB)

where *MQ\_INSTALLATION\_PATH* represents the high-level directory in which WebSphere MQ is installed.

c. Optional: On Windows only, use the **setmqscp** control command to publish the client-connection channel definitions in Active Directory

<span id="page-825-1"></span>If the MQSERVER environment variable is set, a WebSphere MQ client uses the client-connection channel definition specified by MQSERVER in preference to any definitions in the client channel definition table.

# **Channel-exit programs for MQI channels**

Three types of channel exit are available to the WebSphere MQ MQI client environment on UNIX, Linux and Windows systems.

These are:

- Send exit
- Receive exit
- Security exit

These exits are available at both the client and the server end of the channel. Exits are not available to your application if you are using the MQSERVER environment variable. Channel exits are explained in [Channel exit programs for messaging channels.](#page-825-1)

The send and receive exits work together. There are several possible ways in which you can use them:

- Splitting and reassembling a message
- v Compressing and decompressing data in a message (this functionality is provided as part of WebSphere MQ, but you might want to use a different compression technique)
- v Encrypting and decrypting user data (this functionality is provided as part of WebSphere MQ, but you might want to use a different encryption technique)
- Journaling each message sent and received

You can use the security exit to ensure that the WebSphere MQ client and server are correctly identified, and to control access.

If send or receive exits on the server-connection side of the channel instance need to perform MQI calls on the connection with which they are associated, they use the connection handle provided in the MQCXP Hconn field. You must be aware that client-connection send and receive exits cannot make MQI calls.

## **Related concepts**:

["Security exits on a client connection" on page 815](#page-826-0)

Extending queue manager facilities (*WebSphere MQ V7.1 Product Overview Guide*)

User exits, API exits, and WebSphere MQ installable services (*WebSphere MQ V7.1 Programming Guide*)

## **Related reference**:

"Path to exits"

["Identifying the API call in a send or receive exit program" on page 816](#page-827-0)

## **Path to exits**

A default path for location of the channel exits is defined in the client configuration file. Channel exits are loaded when a channel is initialized.

<span id="page-826-0"></span>On UNIX, Linux and Windows systems, a client configuration file is added to your system during installation of the WebSphere MQ MQI client. A default path for location of the channel exits on the client is defined in this file, using the stanza:

ClientExitPath: ExitsDefaultPath=*string* ExitsDefaultPath64=*string*

where *string* is a file location in a format appropriate to the platform

When a channel is initialized, after an **MQCONN** or **MQCONNX** call, the client configuration file is searched. The ClientExitPath stanza is read and any channel exits that are specified in the channel definition are loaded.

## **Security exits on a client connection**

You can use security exit programs to verify that the partner at the other end of a channel is genuine. Special considerations apply when a security exit is applied to a client connection.

Figure [137 on page 816](#page-827-0) illustrates the use of security exits in a client connection, using the WebSphere MQ object authority manager to authenticate a user. Either SecurityParmsPtr or SecurityParmsOffset is set in the MQCNO structure on the client and there are security exits at both ends of the channel. After the normal security message exchange has ended, and the channel is ready to run, the MQCSP structure accessed from the MQCXP SecurityParms field is passed to the security exit on the client. The exit type is set to MQXR\_SEC\_PARMS. The security exit can elect to do nothing to the user identifier and password, or it can alter either or both of them. The data returned from the exit is then sent to the server-connection end of the channel. The MQCSP structure is rebuilt on the server-connection end of the channel and is passed to the server-connection security exit accessed from the MQCXP SecurityParms field. The security exit receives and processes this data. This processing is typically to reverse any change made to the user ID and password fields in the client exit, which are then used to authorize the queue manager connection. The resulting MQCSP structure is referenced using SecurityParmsPtr in the MQCNO structure on the queue manager system.

If SecurityParmsPtr or SecurityParmsOffset are set in the MQCNO structure and there is a security exit at only one end of the channel, the security exit receives and processes the MQCSP structure. Actions such as encryption are inappropriate for a single user exit, as there is no exit to perform the complementary action.

If SecurityParmsPtr and SecurityParmsOffset are not set in the MQCNO structure and there is a security exit at either or both ends of the channel, the security exit or exits are called. Either security exit can return its own MQCSP structure, addressed through the SecurityParmsPtr; the security exit is not called again until it is terminated (ExitReason of MQXR\_TERM). The exit writer can free the memory used for the MQCSP at that stage.

When a server-connection channel instance is sharing more than one conversation, the pattern of calls to the security exit is restricted on the second and subsequent conversations.

For the first conversation, the pattern is the same as if the channel instance is not sharing conversations. For the second and subsequent conversations, the security exit is never called with MQXR\_INIT, MQXR\_INIT\_SEC, or MQXR\_SEC\_MSG. It is called with MQXR\_SEC\_PARMS.

In a channel instance with sharing conversations, MQXR\_TERM is called only for the last conversation running.

Each conversation has the opportunity in the MQXR\_SEC\_PARMS invocation of the exit to alter the MQCD; on the server-connection end of the channel this feature can be useful to vary, for example, the MCAUserIdentifier or LongMCAUserIdPtr values before the connection is made to the queue manager.

<span id="page-827-0"></span>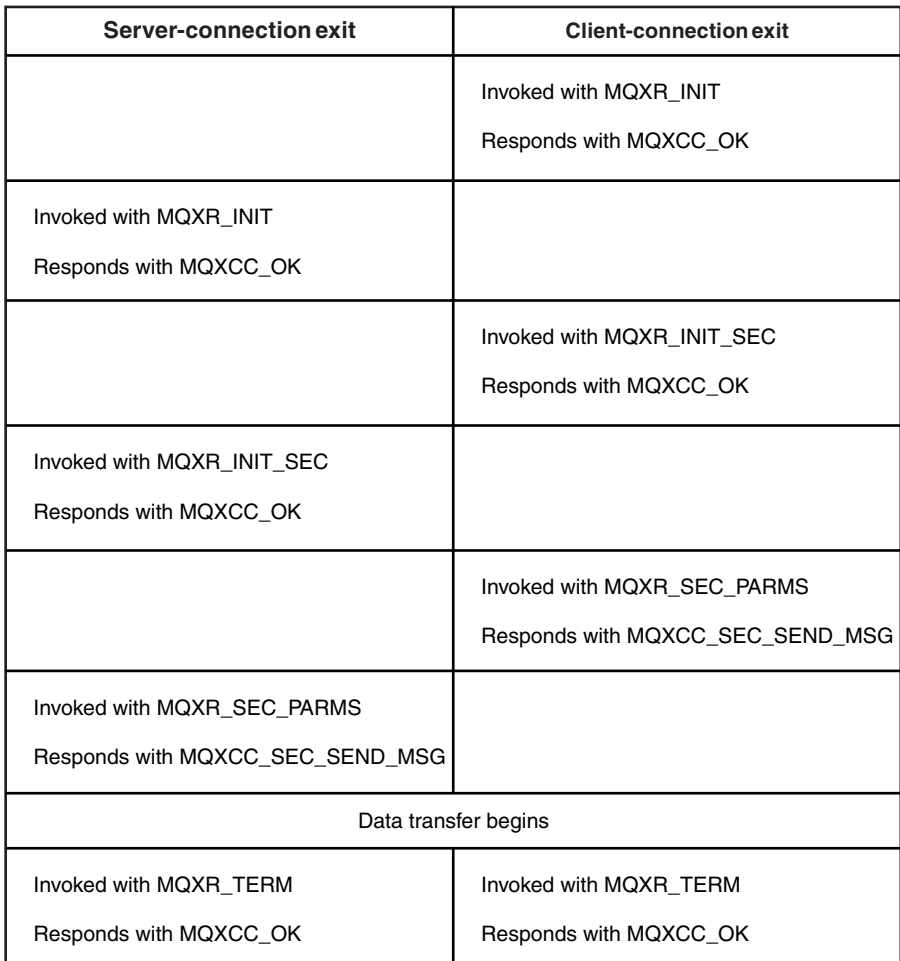

*Figure 137. Client connection-initiated exchange with agreement for client connection using security parameters*

**Note:** Security exit applications constructed prior to the release of WebSphere MQ v7.1 may require

updating. For more information see **Comparison** Channel security exit programs (*WebSphere MQ V7.1 Programming Guide*).

## **Identifying the API call in a send or receive exit program**

When you use MQI channels for clients, byte 10 of the agent buffer identifies the API call in use when a send or receive exit is called. This is useful for identifying which channel flows include user data and might require processing such as encryption or digital signing.

The following table shows the data that appears in byte 10 of the channel flow when an API call is being processed.

**Note:** These are not the only values of this byte. There are other **reserved** values.
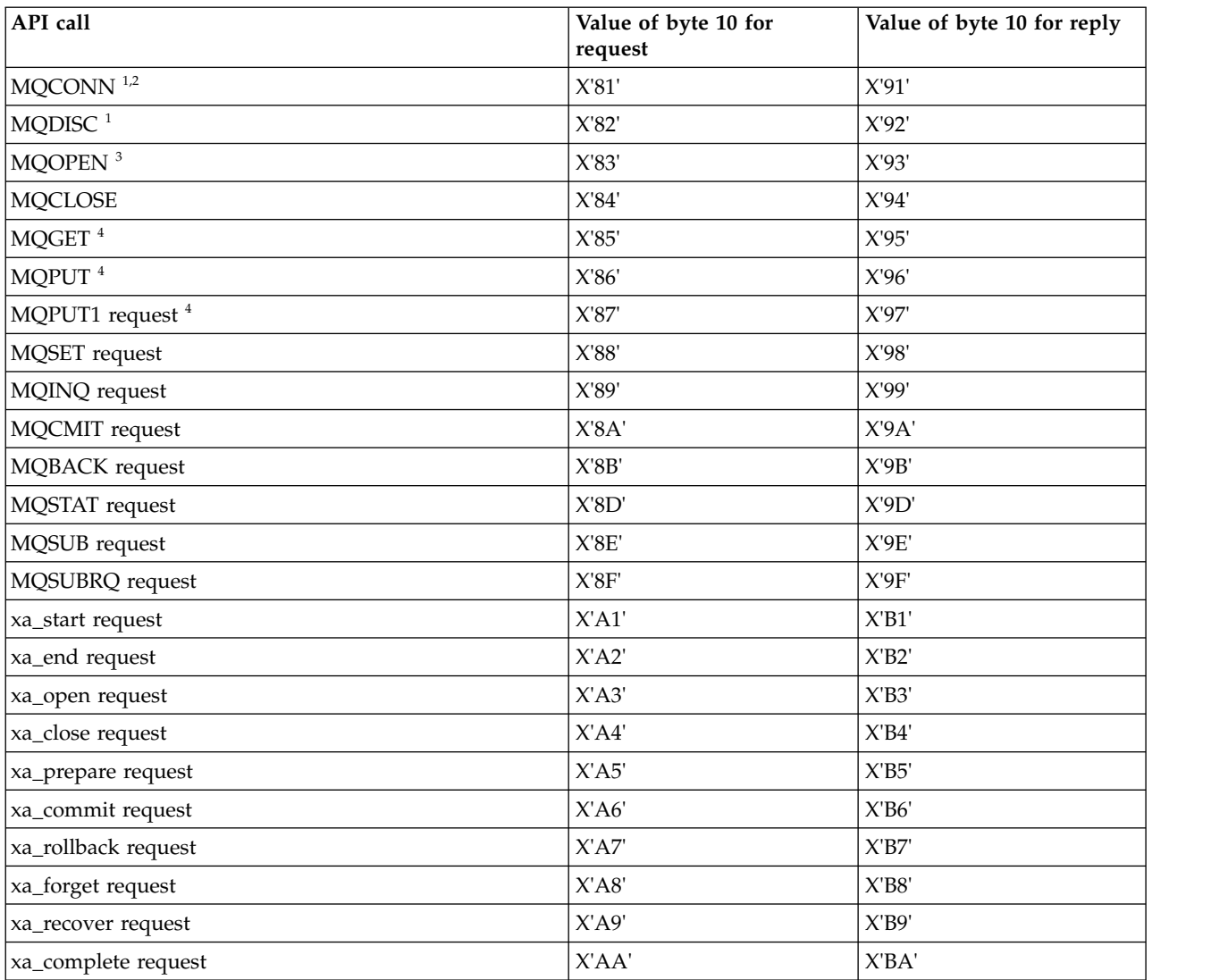

*Table 105. Identifying API calls*

**Notes:**

1. The connection between the client and server is initiated by the client application using MQCONN. Therefore, for this command in particular, there are several other network flows. The same applies to MQDISC, which terminates the network connection.

2. MQCONNX is treated in the same way as MQCONN for the purposes of the client-server connection.

3. If a large distribution list is opened, there might be more than one network flow per MQOPEN call in order to pass all the required data to the SVRCONN MCA.

4. Large messages can exceed the transmission segment size. If this happens there can be many network flows resulting from a single API call.

# **Connecting a client to a queue-sharing group**

You can connect a client to a queue-sharing group by creating an MQI channel between a client and a queue manager on a server that is a member of a queue-sharing group.

A queue-sharing group is formed by a set of queue-managers that can access the same set of shared

queues. For more information about shared queues, see  $\Box$  Shared queues and queue-sharing groups (*WebSphere MQ V7.1 Product Overview Guide*).

A client putting to a shared queue can connect to any member of the queue-sharing group. The benefits of connecting to a queue-sharing group are possible increases in front-end and back-end availability, and increased capacity. You can connect to a specific queue manager or to the generic interface.

Connecting directly to a queue manager in a queue-sharing group gives the benefit that you can put messages to a shared target queue, which increases back-end availability.

Connecting to the generic interface of a queue-sharing group opens a session with one of the queue managers in the group. This increases front-end availability, because the client queue manager can connect with any queue-manager in the group. You connect to the group using the generic interface when you do not want to connect to a specific queue manager within the queue-sharing group.

The generic interface can be a WLM/DNS group name or a VTAM generic resource name, or another common interface to the queue-sharing group. For more details on setting up a generic interface, see [Setting up communication for WebSphere MQ for z/OS using queue-sharing groups.](#page-1196-0)

To connect to the generic interface of a queue-sharing group you need to create channel definitions that can be accessed by any queue manager in the group. To do this you need to have the same definitions on each queue manager in the group.

Define the SVRCONN channel as follows: DEFINE CHANNEL(CHANNEL1) CHLTYPE(SVRCONN) TRPTYPE(TCP) + MCAUSER(' ') QSGDISP(GROUP)

Channel definitions on the server are stored in a shared Db2 repository. Each queue manager in the queue-sharing group makes a local copy of the definition, ensuring that you will always connect to the correct server-connection channel when you issue an MQCONN or MQCONNX call.

Define the CLNTCONN channel as follows: DEFINE CHANNEL(CHANNEL1) CHLTYPE(CLNTCONN) TRPTYPE(TCP) + CONNAME(*WLM/DNS groupname*) QMNAME(QSG1) + DESCR('Client-connection to Queue Sharing Group QSG1') QSGDISP(GROUP)

Because the generic interface of the queue-sharing group is stored in the CONNAME field in the client-connection channel, you can now connect to any queue manager in the group, and put to shared queues owned by that group.

#### **Related concepts**:

"Creating channel definitions"

## **Creating channel definitions**

To connect to the generic interface of a queue-sharing group you need to create channel definitions that can be accessed by any queue manager in the group. To do this you need to have the same definitions on each queue manager in the group.

Define the SVRCONN channel as follows: DEFINE CHANNEL(CHANNEL1) CHLTYPE(SVRCONN) TRPTYPE(TCP) + MCAUSER(' ') QSGDISP(GROUP)

Channel definitions on the server are stored in a shared Db2 repository. Each queue manager in the queue-sharing group makes a local copy of the definition, ensuring that you will always connect to the correct server-connection channel when you issue an MQCONN or MQCONNX call.

Define the CLNTCONN channel as follows:

<span id="page-830-0"></span>DEFINE CHANNEL(CHANNEL1) CHLTYPE(CLNTCONN) TRPTYPE(TCP) + CONNAME(*WLM/DNS groupname*) QMNAME(QSG1) + DESCR('Client-connection to Queue Sharing Group QSG1') QSGDISP(GROUP)

Because the generic interface of the queue-sharing group is stored in the CONNAME field in the client-connection channel, you can now connect to any queue manager in the group, and put to shared queues owned by that group.

# **Configuring a client using a configuration file**

Configure your clients using attributes in a text file. These attributes can be overridden by environment variables or in other platform-specific ways.

You configure your WebSphere MQ MQI clients using a text file, similar to the queue manager configuration file, qm.ini, used on UNIX and Linux platforms. The file contains a number of stanzas, each of which contains a number of lines of the format **attribute-name**=*value*.

In this documentation, this file is referred to as the *WebSphere MQ MQI client configuration file*; its file name is generally mqclient.ini, but you can choose to give it another name. Configuration information in this file applies to all platforms, and to clients using the MQI, WebSphere MQ classes for Java, WebSphere MQ classes for JMS, WebSphere MQ classes for .NET, and XMS.

The configuration features apply to all connections a client application makes to any queue managers, rather than being specific to an individual connection to a queue manager. Attributes relating to a connection to an individual queue manager can be configured programmatically, for example by using an MQCD structure, or by using a Client Channel Definition Table (CCDT).

Environment variables which were supported in releases of WebSphere MQ earlier than Version 7.0 continue to be supported, and where such an environment variable matches an equivalent value in the client configuration file, the environment variable overrides the client configuration file value.

For a client application using WebSphere MQ classes for JMS, you can also override the client configuration file in the following ways:

- v setting properties in the JMS configuration file
- v setting Java system properties, which also overrides the JMS configuration file

For the .NET client, you can also override the client configuration file and the equivalent environment variables using the .NET application configuration file.

Note that you cannot set up multiple channel connections using the client configuration file.

## **Example client configuration file**

```
#* Module Name: mqclient.ini *#
#* Type : WebSphere MQ MQI client configuration file *#
# Function : Define the configuration of a client * *
\star \star \star \star#*******************************************************************#
\#* Notes :
\# + 1) This file defines the configuration of a client * *\star \star \star \star#*******************************************************************#
ClientExitPath:
 ExitsDefaultPath=/var/mqm/exits
 ExitsDefaultPath64=/var/mqm/exits64
```

```
Library1=DLLName1
   KeepAlive = Yes
   ClntSndBuffSize=32768
   ClntRcvBuffSize=32768
   Connect_Timeout=0
MessageBuffer:
   MaximumSize=-1
   Updatepercentage=-1
   PurgeTime=0
IUB2:TPName
   Library1=DLLName1
   Library2=DLLName2
PreConnect:
Module=amqldapi
 Function=myFunc
 Data=ldap://myLDAPServer.com:389/cn=wmq,ou=ibm,ou=com
 Sequence=1
CHANNELS:
DefRecon=YES
 ServerConnectionParms=SALES.SVRCONN/TCP/hostname.x.com(1414)
Related reference:
"Location of the client configuration file"
"CHANNELS stanza of the client configuration file" on page 821
"ClientExitPath stanza of the client configuration file" on page 823
"LU62, NETBIOS, and SPX stanzas of the client configuration file" on page 823
"MessageBuffer stanza of the client configuration file" on page 824
"SSL stanza of the client configuration file" on page 825
"TCP stanza of the client configuration file" on page 827
"TMF and TMF/Gateway stanzas" on page 828
"Using WebSphere MQ environment variables" on page 828
"Changing queue manager configuration information" on page 1076
```
# **Location of the client configuration file**

A IBM WebSphere MQ MQI client configuration file can be held in a number of locations.

A client application uses the following search path to locate the IBM WebSphere MQ MQI client configuration file:

1. The location specified by the environment variable MQCLNTCF.

The format of this environment variable is a full URL. This means the file name might not necessarily be mqclient.ini and facilitates placing the file on a network attached file-system.

Note the following:

- v C, .NET and XMS clients support only the file: protocol; the file: protocol is assumed if the URL string does not begin with protocol:
- To allow for Java 1.4.2 JREs, which do not support reading environment variables, the MQCLNTCF environment variable can be overridden with an MQCLNTCF Java System Property.
- 2. A file called mqclient.ini in the present working directory of the application.
- 3. A file called mqclient.ini in the IBM WebSphere MQ data directory for Windows, UNIX and Linux systems.

<span id="page-832-0"></span>Note the following:

- v The IBM WebSphere MQ data directory does not exist on certain platforms, for example, IBM i and z/OS, or in cases where the client has been supplied with another product.
- On UNIX and Linux systems, the directory is /var/mqm
- On Windows platforms you configure the environment variable MQ\_FILE\_PATH during installation, to point at the data directory. It is normally C:\Program Files\IBM\WebSphere MQ
- To allow for Java 1.4.2 JREs that do not support reading environment variables you can manually override the MQ\_FILE\_PATH environment variable with an MQ\_FILE\_PATH Java System Property.
- 4. A file called mqclient.ini in a standard directory appropriate to the platform, and accessible to users:
	- v For all Java clients this is the value of the user.home Java System Property.
	- v For C clients on UNIX and Linux platforms this is the value of the HOME environment variable.
	- v For C clients on Windows this is the concatenated values of the HOMEDRIVE and HOMEPATH environment variables.

**Note:** For the IBM WebSphere MQ client for HP Integrity NonStop Server, the mqclient.ini file must be located in the OSS file system. Guardian applications must either place the mqclient.ini file in the IBM WebSphere MQ data directory or set the MQCLNTCF environment variable to a location in the OSS file system.

## **CHANNELS stanza of the client configuration file**

Use the CHANNELS stanza to specify information about client channels.

The following attributes can be included in the CHANNELS stanza:

#### **CCSID=***number*

The coded character set number to be used.

The CCSID number is equivalent to the MQCCSID environment parameter.

## **ChannelDefinitionDirectory=***path*

The directory path to the file containing the client channel definition table.

On Windows the default is the IBM WebSphere MQ installation directory, typically C:\Program Files\IBM\WebSphere MQ. On UNIX and Linux systems, the default is /var/mqm.

The ChannelDefinitionDirectory path is equivalent to the MQCHLLIB environment parameter.

## **ChannelDefinitionFile=***filename***|AMQCLCHL.TAB**

The name of the file containing the client channel definition table.

The client channel definition table is equivalent to the MQCHLTAB environment parameter.

## **ReconDelay=***(delay[,rand])(delay[,rand])...*

The ReconDelay attribute provides an administrative option to configure reconnect delay for client programs that can auto-reconnect. Here is an example configuration: ReconDelay=(1000,200)(2000,200)(4000,1000)

The example shown defines an initial delay of one second, plus a random interval of up to 200 milliseconds. The next delay is two seconds plus a random interval of up to 200 milliseconds. All subsequent delays are four seconds, plus a random interval of up to 1000 milliseconds.

## **DefRecon=***NO***|***YES***|***QMGR***|***DISABLED*

The DefRecon attribute provides an administrative option to enable client programs to automatically reconnect, or to disable the automatic reconnection of a client program that has been written to reconnect automatically. You might opt to set the latter if a program uses an option, such as MQPMO\_LOGICAL\_ORDER, that is incompatible with reconnection.

The interpretation of the DefRecon options depends on whether an MQCNO\_RECONNECT\_ $*$  value is also set in the client program, and what value is set.

If the client program connects using MQCONN, or sets the MQCNO\_RECONNECT\_AS\_DEF option using MQCONNX, the reconnect value set by DefRecon takes effect. If no reconnect value is set in the program, or by the DefRecon option, the client program is not reconnected automatically. Automatic client reconnection is not supported by IBM WebSphere MQ classes for Java.

**NO** Unless overridden by MQCONNX, the client is not reconnected automatically.

- **YES** Unless overridden by MQCONNX, the client reconnects automatically.
- **QMGR** Unless overridden by MQCONNX, the client reconnects automatically, but only to the same queue manager. The QMGR option has the same effect as MQCNO\_RECONNECT\_Q\_MGR.

### **DISABLED**

Reconnection is disabled, even if requested by the client program using the MQCONNX MQI call.

The automatic client reconnection depends on two values:

- The reconnect option set in the application
- DefRecon value in the mqclient.ini file

*Table 106. Automatic reconnection depends on the values set in the application and in the mqclient.ini file*

| DefRecon<br>value in the |                                                                                   |                       |                        |                          |  |  |  |
|--------------------------|-----------------------------------------------------------------------------------|-----------------------|------------------------|--------------------------|--|--|--|
|                          | $\lceil \mathsf{mqclient.ini} \rceil$ Reconnection options set in the application |                       |                        |                          |  |  |  |
|                          | MQCNO RECONNECT                                                                   | MQCNO RECONNECT Q MGR | MQCNO RECONNECT AS DEF | MQCNO RECONNECT DISABLED |  |  |  |
| l NO                     | <b>YES</b>                                                                        | <b>OMGR</b>           | NO.                    | NO.                      |  |  |  |
| <b>YES</b>               | <b>YES</b>                                                                        | OMGR                  | <b>YES</b>             | <b>NO</b>                |  |  |  |
| OMGR                     | <b>YES</b>                                                                        | OMGR                  | <b>OMGR</b>            | <b>NO</b>                |  |  |  |
| <b>DISABLED</b>          | NO <sub>1</sub>                                                                   | NO.                   | NO.                    | NO <sub>1</sub>          |  |  |  |

#### **MQReconnectTimeout**

The timeout in seconds to reconnect to a client. The default value is 1800 seconds (30 minutes).

## **ServerConnectionParms**

ServerConnectionParms is equivalent to the MQSERVER environment parameter and specifies the location of the IBM WebSphere MQ server and the communication method to be used. The ServerConnectionParms attribute defines only a simple channel; you cannot use it to define an SSL channel or a channel with channel exits. It is a string of the format *ChannelName*/*TransportType*/ *ConnectionName*. *ConnectionName* must be a fully qualified network name. *ChannelName* cannot contain the forward slash (/) character because this character is used to separate the channel name, transport type, and connection name.

When ServerConnectionParms is used to define a client channel, a maximum message length of 100 MB is used. Therefore the maximum message size in effect for the channel is the value specified in the SVRCONN channel on the server.

Note that only a single client channel connection can be made. For example, if you have two entries:

ServerConnectionParms=R1.SVRCONN/TCP/localhost(1963) ServerConnectionParms=R2.SVRCONN/TCP/localhost(1863)

## only the second one is used.

Specify *ConnectionName* as a comma-separated list of names for the stated transport type. Generally, only one name is required. You can provide multiple *hostnames* to configure multiple connections with the same properties. The connections are tried in the order that they are specified in the connection list until a connection is successfully established. If no connection is successful, the client starts to process again. Connection lists are an alternative to queue manager groups to configure connections for reconnectable clients.

## <span id="page-834-0"></span>**Put1DefaultAlwaysSync=***NO***|***YES*

Controls the behavior of the MQPUT1 function call with the option MQPMO\_RESPONSE\_AS\_Q\_DEF.

- **NO** If MQPUT1 is set with MQPMO\_SYNCPOINT, it behaves as MQPMO\_ASYNC\_RESPONSE. Similarly, if MQPUT1 is set with MQPMO\_NO\_SYNCPOINT, it behaves as MQPMO\_SYNC\_RESPONSE. This is the default value.
- **YES** MQPUT1 behaves as if MQPMO\_SYNC\_RESPONSE is set, regardless of whether MQPMO\_SYNCPOINT or MQPMO\_NO\_SYNCPOINT is set.

## **ClientExitPath stanza of the client configuration file**

Use the ClientExitPath stanza to specify the default locations of channel exits on the client.

The following attributes can be included in the ClientExitPath stanza:

#### **ExitsDefaultPath=***string*

Specifies the location of 32-bit channel exits for clients.

## **ExitsDefaultPath64=***string*

Specifies the location of 64-bit channel exits for clients.

#### **JavaExitsClassPath=***string*

The values to be added to the classpath when a Java exit is run. This is ignored by exits in any other language.

In the JMS configuration file, the JavaExitsClassPath name is given the standard com.ibm.mq.cfg. prefix and this full name is also used on the Websphere MQ V7.0 system property. At Version 6.0 this attribute was specified using system property com.ibm.mq.exitClasspath, which was documented in the Version 6.0 readme. The use of com.ibm.mq.exitClasspath is deprecated. If both JavaExitsClassPath and exitClasspath are present, JavaExitsClassPath is honored. If only exitClasspath usage is present, it is still honored in Websphere MQ V7.0.

## **LU62, NETBIOS, and SPX stanzas of the client configuration file**

On Windows systems only, use these stanzas to specify configuration parameters for the specified network protocols.

## **LU62**

Use the LU62 stanza to specify SNA LU 6.2 protocol configuration parameters. The following attributes can be included in this stanza:

## **Library1=***DLLName***|WCPIC32**

The name of the APPC DLL.

## **Library2=***DLLName***|WCPIC32**

The same as Library1, used if the code is stored in two separate libraries.

## **TPName**

The TP name to start on the remote site.

## **NETBIOS**

Use the NETBIOS stanza to specify NetBIOS protocol configuration parameters. The following attributes can be included in this stanza:

```
AdapterNum=number|0
```
The number of the LAN adapter.

```
Library1=DLLName|NETAPI32
   The name of the NetBIOS DLL.
```
#### <span id="page-835-0"></span>**LocalName=***name*

The name by which this computer is known on the LAN.

This is equivalent to the MQNAME environment parameter.

#### **NumCmds=***number***|1**

How many commands to allocate.

### **NumSess=***number***|1**

How many sessions to allocate.

## **SPX**

Use the SPX stanza to specify SPX protocol configuration parameters. The following attributes can be included in this stanza:

#### **BoardNum=***number***|0**

The LAN adapter number.

## **KeepAlive=YES|NO**

Switch the KeepAlive function on or off.

KeepAlive=YES causes SPX to check periodically that the other end of the connection is still available. If it is not, the channel is closed.

### **Library1=***DLLName***|WSOCK32.DLL**

The name of the SPX DLL.

## **Library2=***DLLName***|WSOCK32.DLL**

The same as Library1, used if the code is stored in two separate libraries.

#### **Socket=***number***|5E86**

The SPX socket number in hexadecimal notation.

## **MessageBuffer stanza of the client configuration file**

Use the MessageBuffer stanza to specify information about message buffers.

The following attributes can be included in the MessageBuffer stanza:

#### **MaximumSize=***integer***|1**

Size, in kilobytes, of the read-ahead buffer, in the range 1 through 999 999.

The following special values exist:

- **-1** The client determines the appropriate value.
- **0** Read ahead is disabled for the client.

## **PurgeTime=***integer***|600**

Interval, in seconds, after which messages left in the read-ahead buffer are purged.

If the client application is selecting messages based on MsgId or CorrelId it is possible that the read ahead buffer might contain messages sent to the client with a previously requested MsgId or CorrelId. These messages would then be stranded in the read ahead buffer until an MQGET is issued with an appropriate MsgId or CorrelId. You can purge messages from the read ahead buffer by setting PurgeTime. Any messages that have remained in the read ahead buffer for longer than the purge interval are automatically purged. These messages have already been removed from the queue on the queue manager, so unless they are being browsed, they are lost.

The valid range is in the range 1 through 999 999 seconds, or the special value 0, meaning that no purge takes place.

## <span id="page-836-0"></span>**UpdatePercentage=***integer***|-1**

The update percentage value, in the range of 1 - 100, used in calculating the threshold value to determine when a client application makes a new request to the server. The special value -1 indicates that the client determines the appropriate value.

The client periodically sends a request to the server indicating how much data the client application has consumed. A request is sent when the number of bytes, *n*, retrieved by the client by way of MQGET calls exceeds a threshold *T*. *n* is reset to zero each time a new request is sent to the server.

The threshold T is calculated as follows:

T = Upper - Lower

Upper is the same as the read-ahead buffer size, specified by the *MaximumSize* attribute, in Kilobytes. Its default is 100 Kb.

Lower is lower than Upper, and is specified by the *UpdatePercentage* attribute. This attribute is a number in the range 1 through 100, and has a default of 20. Lower is calculated as follows:

Lower = Upper x UpdatePercentage / 100

#### **Example 1:**

The MaximumSize and UpdatePercentage attributes take their defaults of 100 Kb and 20 Kb.

The client calls MQGET to retrieve a message, and does so repeatedly. This continues until MQGET has consumed n bytes.

Using the calculation

T = Upper - Lower

T is  $(100 - 20) = 80$  Kb.

So when MQGET calls have removed 80 Kb from a queue, the client makes a new request automatically.

#### **Example 2:**

The MaximumSize attributes takes its default of 100 Kb, and a value of 40 is chosen for UpdatePercentage.

The client calls MQGET to retrieve a message, and does so repeatedly. This continues until MQGET has consumed n bytes.

Using the calculation

 $T = Upper - Lower$ 

T is  $(100 - 40) = 60$  Kb

So when MQGET calls have removed 60 Kb from a queue, the client makes a new request automatically. This is sooner than in EXAMPLE 1 where the defaults were used.

Therefore choosing a larger threshold *T* tends to decrease the frequency at which requests are sent from client to server. Conversely choosing a smaller threshold *T* tends to increase the frequency of requests that are sent from client to server.

However, choosing a large threshold *T* can mean that the performance gain of read ahead is reduced as the chance of the read ahead buffer becoming empty can increase. When this happens an MQGET call might have to pause, waiting for data to arrive from the server.

## **SSL stanza of the client configuration file**

Use the SSL stanza to specify information about the use of SSL or TLS.

The following attributes can be included in the SSL stanza:

#### **CertificateValPolicy=***string*

Determines the type of certificate validation used.

**ANY** Use any certificate validation policy supported by the underlying secure sockets library. This setting is the default setting.

#### **RFC5280**

Use only certificate validation which complies with the RFC 5280 standard.

#### **EncryptionPolicySuiteB=***string*

Determines whether a channel uses Suite-B compliant cryptography and what level of strength is to be used. The possible values are:

#### **NONE**

Suite-B compliant cryptography is not used. This setting is the default setting.

#### **128\_BIT,192\_BIT**

Sets the security strength to both 128-bit and 192-bit levels.

## **128\_BIT**

Sets the security strength to 128-bit level.

## **192\_BIT**

Sets the security strength to 192-bit level.

### **OCSPAuthentication=OPTIONAL|REQUIRED|WARN**

Defines the behavior of WebSphere MQ when OCSP is enabled and the OCSP revocation check is unable to determine the certificate revocation status. There are three possible values:

#### **OPTIONAL**

Any certificate with a revocation status that cannot be determined by OCSP checking is accepted and no warning or error message is generated. The SSL or TLS connection continues as if no revocation check had been made.

#### **REQUIRED**

OCSP checking must yield a definitive revocation result for every SSL or TLS certificate which is checked. Any SSL or TLS certificate with a revocation status that cannot be verified is rejected with an error message. If queue manager SSL event messages are enabled, an MQRC\_CHANNEL\_SSL\_ERROR message with a ReasonQualifier of MQRQ\_SSL\_HANDSHAKE\_ERROR is generated. The connection is closed.

This value is the default value.

#### **WARN**

A warning is reported in the queue manager error logs if an OCSP revocation check is unable to determine the revocation status of any SSL or TLS certificate. If queue manager SSL event messages are enabled, an MQRC\_CHANNEL\_SSL\_WARNING message with a ReasonQualifier of MORO SSL\_UNKNOWN\_REVOCATION is generated. The connection is allowed to continue

## **OCSPCheckExtensions=YES|NO**

Controls whether WebSphere MQ acts on AuthorityInfoAccess certificate extensions. If the value is set to NO, WebSphere MQ ignores AuthorityInfoAccess certificate extensions and does not attempt an OCSP security check. The default value is YES.

#### **SSLCryptoHardware=***string*

Sets the parameter string required to configure PKCS #11 cryptographic hardware present on the system.

Specify a string in the following format: **GSK\_PKCS11**=*driver path and filename*;*token label*;*token password*;*symmetric cipher setting*;

For example: GSK\_PKCS11=/usr/lib/pkcs11/PKCS11\_API.so;tokenlabel;passw0rd;SYMMETRIC\_CIPHER\_ON

The driver path is an absolute path to the shared library providing support for the PKCS #11 card. The driver file name is the name of the shared library. An example of the value required for the

<span id="page-838-0"></span>PKCS #11 driver path and file name is /usr/lib/pkcs11/PKCS11 API.so. To access symmetric cipher operations through GSKit, specify the symmetric cipher setting parameter. The value of this parameter is either:

#### **SYMMETRIC\_CIPHER\_OFF**

Do not access symmetric cipher operations. This setting is the default setting.

#### **SYMMETRIC\_CIPHER\_ON**

Access symmetric cipher operations.

The maximum length of the string is 256 characters. The default value is blank. If you specify a string that is not in the correct format, an error is generated.

#### **SSLFipsRequired=YES|NO**

Specifies whether only FIPS-certified algorithms are to be used if cryptography is carried out in WebSphere MQ. If cryptographic hardware is configured, the cryptographic modules used are those modules provided by the hardware product. These might, or might not, be FIPS-certified to a particular level, depending on the hardware product in use.

#### **SSLHTTPProxyName=***string*

The string is either the host name or network address of the HTTP Proxy server that is to be used by GSKit for OCSP checks. This address can be followed by an optional port number, enclosed in parentheses. If you do not specify the port number, the default HTTP port, 80, is used. On the HP-UX PA-RISC and Sun Solaris SPARC platforms, and for 32-bit clients on AIX, the network address can be only an IPv4 address; on other platforms it can be an IPv4 or IPv6 address.

This attribute might be necessary if, for example, a firewall prevents access to the URL of the OCSP responder.

#### **SSLKeyRepository=***pathname*

The location of the key repository that holds the user's digital certificate, in stem format. That is, it includes the full path and the file name without an extension.

#### **SSLKeyResetCount=***integer***|0**

The number of unencrypted bytes sent and received on an SSL or TLS channel before the secret key is renegotiated.

The value must be in the range 0 - 999999999.

The default is 0, which means that secret keys are never renegotiated.

If you specify a value of 1 - 32768, SSL or TLS channels use a secret key reset count of 32768 (32Kb). This is to avoid excessive key resets, which would occur for small secret key reset values.

## **TCP stanza of the client configuration file**

Use the TCP stanza to specify TCP network protocol configuration parameters.

The following attributes can be included in the TCP stanza:

### **ClntRcvBuffSize=***number***|32768**

The size in bytes of the TCP/IP receive buffer used by the client end of a client-connection server-connection channel. A value of zero indicates that the operating system will manage the buffer sizes, as opposed to the buffer sizes being fixed by WebSphere MQ.

#### **ClntSndBuffSize=***number***|32768**

The size in bytes of the TCP/IP send buffer used by the client end of a client-connection server-connection channel. A value of zero indicates that the operating system will manage the buffer sizes, as opposed to the buffer sizes being fixed by WebSphere MQ.

#### **Connect\_Timeout=***number*

The number of seconds before an attempt to connect the socket times out; the default is 0 unless the channel has been configured with a non-zero client channel weighting in which case the default is 5.

#### <span id="page-839-0"></span>**IPAddressVersion=MQIPADDR\_IPV4|MQIPADDR\_IPV6**

Specifies which IP protocol to use for a channel connection.

It has the possible string values of MQIPADDR\_IPV4 or MQIPADDR\_IPV6. These values have the same meanings as IPV4 and IPV6 in **ALTER QMGR IPADDRV**.

#### **KeepAlive=YES|NO**

Switch the KeepAlive function on or off. KeepAlive=YES causes TCP/IP to check periodically that the other end of the connection is still available. If it is not, the channel is closed.

## **Library1=***DLLName***|WSOCK32**

(Windows only) The name of the TCP/IP sockets DLL.

#### **TMF and TMF/Gateway stanzas**

The IBM WebSphere MQ provided TMF/Gateway runs in a Pathway environment. Use the TMF and TMF/Gateway stanzas to specify the required configuration parameters for the IBM WebSphere MQ client for HP Integrity NonStop Server to communicate with the TMF/Gateway.

If you want to use TMF, then you must define a TMF stanza and one TmfGateway stanza for each queue manager with which you are communicating. All values are derived from your configuration.

#### **TMF**

#### **PathMon=***name*

The name of your defined Pathmon process that defines the server classes for the TMF/Gateway.

#### **TmfGateway**

The following attributes can be included in this stanza:

**QManager=***name*

The name of the queue manager.

#### **Server=***name*

The server class name for the TMF/Gateway configured for that queue manager.

#### **Example**

Here is an example of a TMF stanza that is defined with two TmfGateway stanzas for two different queue managers on different servers:

#### TMF:

PathMon=\$PSD1P

```
TmfGateway:
   QManager=MQ5B
   Server=MQ-MQ5B
```

```
TmfGateway:
   QManager=MQ5C
   Server=MQ-MQ5C
```
# **Using WebSphere MQ environment variables**

This collection of topics describes the environment variables that you can use with WebSphere MQ MQI client applications.

You can use environment variables in the following ways:

- Set the variables in your system profile to make a permanent change
- v Issue a command from the command line to make a change for this session only

v To give one or more variables a particular value dependent on the application that is running, add commands to a command script file used by the application

WebSphere MQ uses default values for those variables that you have not set.

Commands are available on all the WebSphere MQ MQI client platforms unless otherwise stated.

**Note:** WebSphere MQ for z/OS does not support any WebSphere MQ environment variables. If you are using this platform as your server, see [Client channel definition table](#page-820-0) for information about how the client channel definition table is generated on z/OS. You can still use the WebSphere MQ environment variables on your client platform.

For each environment variable, use the command relevant to your platform to display the current setting or to reset the value of a variable.

For example:

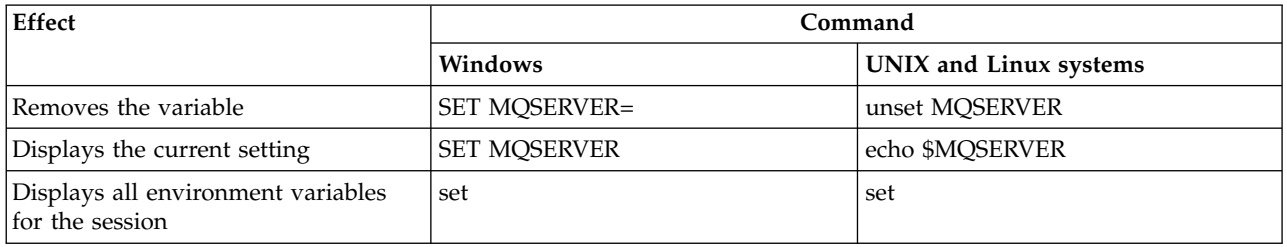

For information about the individual variables, see the following topics:

- ["MQCCSID" on page 830](#page-841-0)
- ["MQCHLLIB" on page 830](#page-841-0)
- "MOCERTVPOL" on page 830
- ["MQCHLTAB" on page 832](#page-843-0)
- ["MQIPADDRV" on page 832](#page-843-0)
- ["MQNAME" on page 832](#page-843-0)
- ["MQSERVER" on page 833](#page-844-0)
- ["TCP/IP default port" on page 833](#page-844-0)
- ["SPX default socket" on page 834](#page-845-0)
- ["Using MQSERVER" on page 834](#page-845-0)
- ["MQSNOAUT" on page 835](#page-846-0)
- ["MQSSLCRYP" on page 835](#page-846-0)
- ["MQSSLFIPS" on page 835](#page-846-0)
- ["MQSSLKEYR" on page 835](#page-846-0)
- ["MQSSLRESET" on page 836](#page-847-0)

## <span id="page-841-0"></span>**Related concepts**:

["Configuring a client using a configuration file" on page 819](#page-830-0)

## **Related information**:

Environment variables (*WebSphere MQ V7.1 Reference*)

## **MQCCSID**

MQCCSID specifies the coded character set number to be used and overrides the CCSID value with which the server has been configured.

See **C** Choosing client or server coded character set identifier (CCSID) (*WebSphere MQ V7.1 Programming Guide*) for more information.

To set this variable use one of these commands:

- For Windows:
	- SET MQCCSID=number
- For UNIX and Linux systems: export MQCCSID=number
- For IBM i: ADDENVVAR ENVVAR(MQCCSID) VALUE(number)

## **MQCERTVPOL**

MQCERTVPOL specifies the certificate validation policy used.

For more information about certificate validation policies in WebSphere MQ, see Certificate validation policies in WebSphere MQ (*WebSphere MQ V7.1 Administering Guide*).

This environment variable overrides the *CertificateValPolicy* setting in the SSL stanza of the client ini file. The variable can be set to one of two values:

**ANY** Use any certificate validation policy supported by the underlying secure sockets library.

## **RFC5280**

Use only certificate validation which complies with the RFC 5280 standard.

To set this variable, use one of these commands:

- For Windows: SET MQCERTVPOL=*value*
- For UNIX and Linux systems:
- export MQCERTVPOL=*value*
- For IBM i: ADDENVVAR ENVVAR(MQCERTVPOL) VALUE(*value*)

## **MQCHLLIB**

MQCHLLIB specifies the directory path to the file containing the client channel definition table (CCDT). The file is created on the server, but can be copied across to the WebSphere MQ MQI client workstation.

If MQCHLLIB is not set, the path for the client defaults to:

- For Windows: *MQ\_INSTALLATION\_PATH*
- For UNIX and Linux systems: /var/mqm/
- For IBM i: /QIBM/UserData/mqm/

For the **crtmqm** and **strmqm** commands, the path defaults to one of two sets of paths. If *datapath* is set, the path defaults to one of the first set. If *datapath* is not set, the path defaults to one of the second set.

- v For Windows: *datapath*\@ipcc
- v For UNIX and Linux systems: *datapath*/@ipcc
- v For IBM i: *datapath*/&ipcc

Or:

- For Windows: *MQ\_INSTALLATION\_PATH\data\qmgrs\qmgrname\@ipcc*
- v For UNIX and Linux systems: /prefix/qmgrs/*qmgrname*/@ipcc
- v For IBM i: /prefix/qmgrs/*qmgrname*/&ipcc

## where:

- *MQ\_INSTALLATION\_PATH* represents the high-level directory in which WebSphere MQ is installed.
- v If present, *datapath* is the value of DataPath defined in the queue manager stanza.
- *prefix* is the value of Prefix defined in the queue manager stanza. Prefix is typically /var/mqm on UNIX and Linux platforms, and /QIBM/UserData/mqm/ on IBM i.
- v *qmgrname* is the value of the Directory attribute defined in the queue manager stanza. The value might be different from the actual queue manager name. The value might have been altered to replace special characters.
- v The queue manager stanza is defined in the mqs.ini file on UNIX, Linux, and IBM i, and in the registry on Windows

#### **Notes:**

- 1. If you are using WebSphere MQ for z/OS as your server, the file must be kept on the WebSphere MQ client workstation.
- 2. If set, MQCHLLIB overrides the path used to locate the CCDT.
- 3. Environment variables, such as MQCHLLIB, can be scoped to a process, or a job, or system-wide, in a platform-specific way.
- 4. If you set MQCHLLIB system-wide on a server, it sets the same path to the CCDT file for all the queue managers on the server. If you do not set the MQCHLLIB environment variable, the path is different for each queue manager. Queue managers read the value of MQCHLLIB, if it is set, on either the **crtmqm** or **strmqm** command.
- 5. If you create multiple queue managers on one server, the distinction is important, for the following reason. If you set MQCHLLIB system-wide, each queue manager updates the same CCDT file. The file contains the client-connection definitions from all the queue managers on the server. If the same definition exists on multiple queue managers, SYSTEM.DEF.CLNTCONN for example, the file contains the latest definition. When you create a queue manager, if MQCHLLIB is set, SYSTEM.DEF.CLNTCONN is updated in the CCDT. The update overwrites the SYSTEM.DEF.CLNTCONN created by a different queue manager. If you modified the earlier definition, your modifications are lost. For this reason, you must consider finding alternatives to setting MQCHLLIB as a system-wide environment variable on the server.
- 6. The MQSC and PCF NOREPLACE option on a client-connection definition does not check the contents of the CCDT file. A client-connection channel definition of the same name that was previously created, but not by this queue manager, is replaced, regardless of the NOREPLACE option. If the definition was previously created by the same queue manager, the definition is not replaced.
- 7. The command, **rcrmqobj** -t clchltab deletes and recreates the CCDT file. The file is recreated with only the client-connection definitions created on the queue manager that the command is running against.
- 8. Other commands that update the CCDT modify only the client-connection channels that have the same channel name. Other client-connection channels in the file are not altered.
- 9. The path for MQCHLLIB does not need quotations marks.

# <span id="page-843-0"></span>**Examples**

To set this variable use one of these commands:

• For Windows: SET MQCHLLIB=pathname

For example:

- SET MQCHLLIB=C:\wmqtest
- For UNIX and Linux systems: export MQCHLLIB=pathname
- For IBM i: ADDENVVAR ENVVAR(MQCHLLIB) VALUE(pathname)

# **MQCHLTAB**

MQCHLTAB specifies the name of the file containing the client channel definition table (ccdt). The default file name is AMQCLCHL.TAB.

For information about where the client channel definition table is located on a server, see ["Client channel](#page-820-1) [definition table" on page 809.](#page-820-1)

To set this variable use one of these commands:

- On Windows: SET MQCHLTAB=filename
- On UNIX and Linux systems: export MQCHLTAB=filename
- On IBM i: ADDENVVAR ENVVAR(MQCHLTAB) VALUE(filename)

For example: SET MQCHLTAB=ccdf1.tab

In the same way as for the client, the MQCHLTAB environment variable on the server specifies the name of the client channel definition table.

# **MQIPADDRV**

MQIPADDRV specifies which IP protocol to use for a channel connection. It has the possible string values of "MQIPADDR\_IPV4" or "MQIPADDR\_IPV6". These values have the same meanings as IPV4 and IPV6 in ALTER QMGR IPADDRV. If it is not set, "MQIPADDR\_IPV4" is assumed.

To set this variable use one of these commands:

• For Windows:

SET MQIPADDRV=MQIPADDR\_IPV4|MQIPADDR\_IPV6

- For UNIX and Linux systems:
	- export MQIPADDRV=MQIPADDR\_IPV4|MQIPADDR\_IPV6
- For IBM i: ADDENVVAR ENVVAR(MQIPADDRV) VALUE(MQIPADDR\_IPV4|MQIPADDR\_IPV6)

## **MQNAME**

MQNAME specifies the local NetBIOS name that the WebSphere MQ processes can use.

<span id="page-844-0"></span>See ["Defining a NetBIOS connection on Windows" on page 758](#page-769-0) for a full description and for the rules of precedence on the client and the server.

To set this variable use this command: SET MQNAME=Your\_env\_Name

For example: SET MQNAME=CLIENT1

The NetBIOS on some platforms requires a different name (set by MQNAME) for each application if you are running multiple WebSphere MQ applications simultaneously on the WebSphere MQ MQI client.

## **MQSERVER**

MQSERVER environment variable is used to define a minimal channel. You cannot use MQSERVER to define an SSL channel or a channel with channel exits. MQSERVER specifies the location of the WebSphere MQ server and the communication method to be used.

*ConnectionName* must be a fully-qualified network name. The *ChannelName* cannot contain the forward slash (/) character because this character is used to separate the channel name, transport type, and connection name. When the MQSERVER environment variable is used to define a client channel, a maximum message length (MAXMSGL) of 100 MB is used. Therefore the maximum message size in effect for the channel is the value specified in the SVRCONN channel at the server.

To set this variable use one of these commands:

- For Windows:
	- SET MQSERVER=ChannelName/TransportType/ConnectionName
- For UNIX and Linux systems: export MQSERVER='ChannelName/TransportType/ConnectionName'
- For IBM i:

ADDENVVAR ENVVAR(MQSERVER) VALUE('ChannelName/TransportType/ConnectionName')

*TransportType* can be one of the following values, depending on your IBM WebSphere MQ client platform:

- $\cdot$  LU62
- TCP
- NETBIOS
- $\cdot$  SPX

*ConnectionName* can be a comma-separated list of connection names. The connection names in the list are used in a similar way to multiple connections in a client connection table. The *ConnectionName* list might be used as an alternative to queue manager groups to specify multiple connections for the client to try. If you are configuring a multi-instance queue manager, you might use a *ConnectionName* list to specify different queue manager instances.

## **TCP/IP default port:**

By default, for TCP/IP, WebSphere MQ assumes that the channel will be connected to port 1414.

You can change this by:

- v Adding the port number in brackets as the last part of the ConnectionName:
	- For Windows:
		- SET MQSERVER=ChannelName/TransportType/ConnectionName(PortNumber)
	- For UNIX and Linux systems:

export MQSERVER='ChannelName/TransportType/ConnectionName(PortNumber)'

<span id="page-845-0"></span>v Changing the mqclient.ini file by adding the port number to the protocol name, for example: TCP:

port=2001

• Adding WebSphere MQ to the services file as described in ["Using the TCP/IP listener" on page 765.](#page-776-0)

## **SPX default socket:**

By default, for SPX, WebSphere MQ assumes that the channel will be connected to socket 5E86.

You can change this by:

v Adding the socket number in brackets as the last part of the ConnectionName:

SET MQSERVER=ChannelName/TransportType/ConnectionName(SocketNumber)

For SPX connections, specify the ConnectionName and socket in the form network.node(socket). If the WebSphere MQ client and server are on the same network, the network need not be specified. If you are using the default socket, the socket need not be specified.

• Changing the qm.ini file by adding the port number to the protocol name, for example: SPX:

socket=5E87

## **Using MQSERVER:**

If you use the MQSERVER environment variable to define the channel between your WebSphere MQ MQI client machine and a server machine, this is the only channel available to your application, and no reference is made to the client channel definition table (CCDT).

In this situation, the listener program that you have running on the server machine determines the queue manager to which your application will connect. It will be the same queue manager as the listener program is connected to.

If the MQCONN or MQCONNX request specifies a queue manager other than the one the listener is connected to, or if the MQSERVER parameter *TransportType* is not recognized, the MQCONN or MQCONNX request fails with return code MQRC\_Q\_MGR\_NAME\_ERROR.

OnUNIX and Linux systems, you might define MQSERVER as in one of the following examples: export MQSERVER=CHANNEL1/TCP/'9.20.4.56(2002)' export MQSERVER=CHANNEL1/LU62/BOX99

All **MQCONN** or **MQCONNX** requests then attempt to use the channel you have defined unless an MQCD structure has been referenced from the MQCNO structure supplied to **MQCONNX**, in which case the channel specified by the MQCD structure takes priority over any specified by the MQSERVER environment variable.

The MQSERVER environment variable takes priority over any client channel definition pointed to by MQCHLLIB and MQCHLTAB.

## **Canceling MQSERVER**

To cancel MQSERVER and return to the client channel definition table pointed to by MQCHLLIB and MQCHLTAB, enter the following:

- On Windows:
- SET MQSERVER=
- On UNIX and Linux systems:

<span id="page-846-0"></span>unset MQSERVER

## **MQSNOAUT**

When you set this variable it disables the object authority manager (OAM) and prevents any security checking.

The MQSNOAUT variable only takes effect when a queue manager is created.

## **MQSSLCRYP**

MQSSLCRYP holds a parameter string that allows you to configure the cryptographic hardware present on the system. The permitted values are the same as for the SSLCRYP parameter of the ALTER QMGR command.

To set this variable use one of these commands:

- On Windows systems:
	- SET MQSSLCRYP=string
- On UNIX and Linux systems: export MQSSLCRYP=string

## **MQSSLFIPS**

MQSSLFIPS specifies whether only FIPS-certified algorithms are to be used if cryptography is carried out in WebSphere MQ. The values are the same as for the SSLFIPS parameter of the ALTER QMGR command.

The use of FIPS-certified algorithms is affected by the use of cryptographic hardware, see  $\Box$  Specifying that only FIPS-certified CipherSpecs are used at run time on the MQI client (*WebSphere MQ V7.1 Administering Guide*).

To set this variable use one of these commands:

- On Windows systems: SET MQSSLFIPS=YES|NO
- On UNIX and Linux systems: export MQSSLFIPS=YES|NO
- On IBM i: ADDENVVAR ENVVAR(MQSSLFIPS) VALUE(YES|NO)

The default is NO.

## **MQSSLKEYR**

MQSSLKEYR specifies the location of the key repository that holds the digital certificate belonging to the user, in stem format. Stem format means that it includes the full path and the file name without an extension. For full details, see the SSLKEYR parameter of the ALTER QMGR command.

To set this variable use one of these commands:

- On Windows systems:
- SET MQSSLKEYR=pathname
- On UNIX and Linux systems:

```
export MQSSLKEYR=pathname
```
• On IBM i: ADDENVVAR ENVVAR(MQSSLKEYR) VALUE(pathname)

There is no default value.

# <span id="page-847-0"></span>**MQSSLPROXY**

MQSSLPROXY specifies the host name and port number of the HTTP proxy server to be used by GSKit for OCSP checks.

To set this variable use one of these commands:

- On Windows systems:
	- SET MQSSLPROXY=*string*
- On UNIX and Linux systems: export MQSSLPROXY="*string*"

The string is either the host name or network address of the HTTP Proxy server which is to be used by GSKit for OCSP checks. This address can be followed by an optional port number, enclosed in parentheses. If you do not specify the port number, the default HTTP port, 80, is used.

For example, on UNIX and Linux systems, you can use the one of the following commands:

```
\bullet values of \bulletexport MQSSLPROXY="proxy.example.com(80)"
```

```
\bullet values of \bulletexport MQSSLPROXY="127.0.0.1"
```
# **MQSSLRESET**

MQSSLRESET represents the number of unencrypted bytes sent and received on an SSL or TLS channel before the secret key is renegotiated.

See **P** Resetting SSL and TLS secret keys (*WebSphere MQ V7.1 Administering Guide*) for more information about secret key renegotiation.

It can be set to an integer in the range 0 through 999 999 999. The default is 0, which indicates that secret keys are never renegotiated. If you specify an SSL or TLS secret key reset count in the range 1 byte through 32 KB, SSL or TLS channels use a secret key reset count of 32 KB. This secret reset count is to avoid excessive key resets which would occur for small SSL or TLS secret key reset values.

To set this variable use one of these commands:

- On Windows systems:
	- SET MQSSLRESET=integer
- On UNIX and Linux systems:
- export MQSSLRESET=integer
- On IBM i: ADDENVVAR ENVVAR(MQSSLRESET) VALUE(integer)

# **Controlling queued publish/subscribe**

Start, stop and display the status of queued publish/subscribe. Add and remove streams, and add and delete queue managers from a broker hierarchy.

# **Setting queued publish/subscribe message attributes**

The behavior of some publish/subscribe message attributes is controlled by queue manager attributes.

# **Before you begin**

If you have migrated from Version 6.0 you must use **strmqbrk** to migrate the Version 6.0 publish/subscribe broker state if you are working with an upgraded queue manager.

# **About this task**

You can set the following publish/subscribe attributes: for details see,  $\Box$  Queue manager parameters

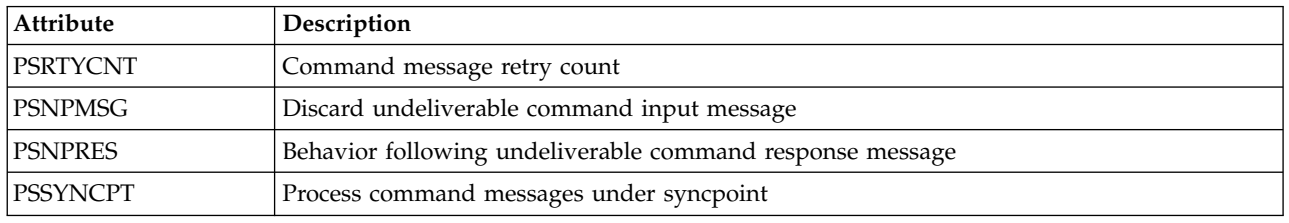

*Table 107. Publish/subscribe attributes*

The Broker stanza is still used to manage the following configuration settings:

• PersistentPublishRetry=yes | force

If Yes is specified, then if a publication of a persistent message via the queued publish/subscribe interface fails and no negative reply was requested then the publish operation is retried. If a negative response message was requested then the negative response is sent and no further retry occurs.

If Force is specified, then if a publication of a persistent message via the queued publish/subscribe interface fails then the publish operation is retried until it is successfully processed. No negative response is sent.

• NonPersistentPublishRetry=yes | force

If Yes is specified, then if a publication of a non-persistent message via the queued publish/subscribe interface fails and no negative reply was requested then the publish operation is retried. If a negative response message was requested then the negative response is sent and no further retry occurs. If Force is specified, then if a publication of a non-persistent message via the queued publish/subscribe interface fails then the publish operation is retried until it is successfully processed. No negative response is sent.

**Note:** If you want to enable this functionality for non-persistent messages then as well as setting the NonPersistentPublishRetry value you must also ensure that the queue manager attribute **PSSYNCPT** is set to Yes which might also have an impact on the performance of processing non-persistent publications as the **MQGET** from the STREAM queue will now occur under syncpoint.

v PublishBatchSize=*number*

The broker normally processes publish messages within syncpoint. It can be inefficient to commit each publication individually, and in some circumstances the broker can process multiple publish messages in a single unit of work. This parameter specifies the maximum number of publish messages that can be processed in a single unit of work

The default value for PublishBatchSize is 5.

v PublishBatchInterval=*number*

The broker normally processes publish messages within syncpoint. It can be inefficient to commit each publication individually, and in some circumstances the broker can process multiple publish messages in a single unit of work. This parameter specifies the maximum time (in milliseconds) between the first message in a batch and any subsequent publication included in the same batch.

A batch interval of 0 indicates that up to PublishBatchSize messages can be processed, provided that the messages are available immediately.

The default value for PublishBatchInterval is zero.

# **Procedure**

Use WebSphere MQ Explorer, programmable commands, or the **runmqsc** command to alter the queue manager attributes that control the behavior of publish/subscribe.

# <span id="page-849-0"></span>**Example**

ALTER QMGR PSNPRES(SAFE)

# **Starting queued publish/subscribe**

# **Before you begin**

Read the description of **PSMODE** to understand the three modes of publish/subscribe:

- v COMPAT
- v DISABLED
- v ENABLED

**Note:** If you have migrated from Version 6.0 you must use **strmqbrk** to migrate Version 6.0 publish/subscribe broker state if you are working with an upgraded queue manager. This does not apply to z/OS.

## **About this task**

Set the QMGR PSMODE attribute to start either the queued publish/subscribe interface (also known as the broker), or the publish/subscribe engine (also known as Version 7 publish/subscribe) or both. To start queued publish/subscribe you need to set PSMODE to ENABLED. The default is ENABLED.

## **Procedure**

Use WebSphere MQ Explorer or the **runmqsc** command to enable the queued publish/subscribe interface if the interface is not already enabled.

# **Example**

**ALTER QMGR** PSMODE(ENABLED)

## **What to do next**

WebSphere MQ processes queued publish/subscribe commands and publish/subscribe Message Queue Interface (MQI) calls.

# **Stopping queued publish/subscribe**

## **Before you begin**

Queued publish/subscribe is deprecated.

Read the description of **PSMODE** to understand the three modes of publish/subscribe:

- $\cdot$  COMPAT
- DISABLED
- ENABLED

# **About this task**

Set the QMGR PSMODE attribute to stop either the queued publish/subscribe interface (also known as the broker), or the publish/subscribe engine (also known as Version 7 publish/subscribe) or both. To stop

queued publish/subscribe you need to set PSMODE to COMPAT. To stop the publish/subscribe engine entirely, set PSMODE to DISABLED.

## **Procedure**

Use WebSphere MQ Explorer or the **runmqsc** command to disable the queued publish/subscribe interface.

## **Example**

**ALTER QMGR** PSMODE(COMPAT)

# **Adding a stream**

You can add streams manually so that they coexist with streams migrated from Version 6.0 queue managers.

# **Before you begin**

Familiarize yourself with the way publish/subscribe streams operate by reading the topic, [Streams and](#page-69-0) [topics.](#page-69-0)

## **About this task**

Use PCF command, **runmqsc**, or IBM WebSphere MQ Explorer to do these steps.

**Note:** You can perform steps 1 and 2 in any order. Only perform step 3 after steps 1 and 2 have both been completed.

## **Procedure**

- 1. Define a local queue with the same name as the Version 6.0 stream.
- 2. Define a local topic with the same name as the Version 6.0 stream.
- 3. Add the name of the queue to the namelist, SYSTEM.QPUBSUB.QUEUE.NAMELIST
- 4. Repeat for all queue managers at Version 7.1 or above that are in the publish/subscribe hierarchy.

# **Adding 'Sport'**

In the example of sharing the stream 'Sport', Version 6.0 and Version 7.1 queue managers are working in the same publish/subscribe hierarchy. The Version 6.0 queue managers share a stream called 'Sport'. The example shows how to create a queue and a topic on Version 7.1 queue managers called 'Sport', with a topic string 'Sport' that is shared with the version 6 stream 'Sport'.

A Version 7.1 publish application, publishing to topic 'Sport', with topic string 'Soccer/Results', creates the resultant topic string 'Sport/Soccer/Results'. On Version 7.1 queue managers, subscribers to topic 'Sport', with topic string 'Soccer/Results' receive the publication.

On Version 6.0 queue managers, subscribers to stream 'Sport', with topic string 'Soccer/Results' receive the publication.

runmqsc QM1 5724-H72 (C) Copyright IBM Corp. 1994, 2019. ALL RIGHTS RESERVED. Starting MQSC for queue manager QM1. define qlocal('Sport') 1 : define qlocal('Sport') AMQ8006: WebSphere MQ queue created. define topic('Sport') topicstr('Sport') 2 : define topic('Sport') topicstr('Sport') AMQ8690: WebSphere MQ topic created. alter namelist(SYSTEM.QPUBSUB.QUEUE.NAMELIST)

```
NAMES('Sport', 'SYSTEM.BROKER.DEFAULT.STREAM', 'SYSTEM.BROKER.ADMIN.STREAM')
    3 : alter namelist(SYSTEM.QPUBSUB.QUEUE.NAMELIST)
NAMES('Sport', 'SYSTEM.BROKER.DEFAULT.STREAM', 'SYSTEM.BROKER.ADMIN.STREAM')
AMQ8551: WebSphere MQ namelist changed.
```
**Note:** You need both to provide the existing names in the namelist object, as well as the new names that you are adding, to the **alter namelist** command.

## **What to do next**

Information about the stream is passed to other brokers in the hierarchy.

If a broker is Version 6.0, administer it as a Version 6.0 broker. That is, you have a choice of creating the stream queue manually, or letting the broker create the stream queue dynamically when it is needed. The queue is based on the model queue definition, SYSTEM.BROKER.MODEL.STREAM.

If a broker is Version 7.1, you must configure each Version 7.1 queue manager in the hierarchy manually.

# **Deleting a stream**

You can delete a stream from a IBM WebSphere MQ Version 7.1, or later, queue manager.

# **Before you begin**

The use of queued publish/subscribe is deprecated in IBM WebSphere MQ Version 7.1.

Before deleting a stream you must ensure that there are no remaining subscriptions to the stream and quiesce all applications that use the stream. If publications continue to flow to a deleted stream, it takes a lot of administrative effort to restore the system to a cleanly working state.

## **Procedure**

- 1. Find all the connected brokers that host this stream.
- 2. Cancel all subscriptions to the stream on all the brokers.
- 3. Remove the queue (with the same name as the stream) from the namelist, SYSTEM.QPUBSUB.QUEUE.NAMELIST.
- 4. Delete or purge all the messages from the queue with the same name as the stream.
- 5. Delete the queue with the same name as the stream.
- 6. Delete the associated topic object.

## **What to do next**

- 1. Repeat steps 3 to 5 on all the other connected Version 7.1, or later, queue managers hosting the stream.
- 2. Remove the stream from all other connected Version 6.0, or earlier, queue managers.

# **Adding a subscription point**

How to add a subscription point that was not migrated from IBM WebSphere MQ Event Broker or IBM WebSphere MQ Message Broker by **migmbbrk**. Extend an existing queued publish/subscribe application that you have migrated from IBM WebSphere MQ Event Broker or IBM WebSphere MQ Message Broker with a new subscription point.

## **Before you begin**

- 1. Complete the migration from IBM WebSphere MQ Event Broker and IBM WebSphere MQ Message Broker Version 6.0 to IBM WebSphere MQ Version 7.1.
- 2. Check that the subscription point is not already defined in SYSTEM.QPUBSUB.SUBPOINT.NAMELIST.

3. Check if there is a topic object or a topic string with the same name as the subscription point.

## **About this task**

Existing IBM WebSphere MQ Event Broker applications use subscription points. New IBM WebSphere MQ Version 7.1 applications do not use subscription points, but they can interoperate with existing applications that do, using the subscription point migration mechanism.

A subscription point might not have been migrated by **migmbbrk**, if the subscription point was not in use at the time of the migration.

You might want to add a subscription point to existing queued publish/subscribe programs migrated from IBM WebSphere MQ Event Broker.

Subscription points do not work with queued publish/subscribe programs that use MQRFH1 headers, which have been migrated from IBM WebSphere MQ Version 6.0, or earlier.

There is no need to add subscription points to use integrated publish/subscribe applications written for IBM WebSphere MQ Version 7.1.

## **Procedure**

1. Add the name of the subscription point to SYSTEM.QPUBSUB.SUBPOINT.NAMELIST.

- v On z/OS, the **NLTYPE** is NONE, the default.
- v Repeat the step on every queue manager that is connected in the same publish/subscribe topology.
- 2. Add a topic object, preferably giving it the name of the subscription point, with a topic string matching the name of the subscription point.
	- v If the subscription point is in a cluster, add the topic object as a cluster topic on the cluster topic host.
	- v If a topic object exists with the same topic string as the name of the subscription point, use the existing topic object. You must understand the consequences of the subscription point reusing an existing topic. If the existing topic is part of an existing application, you must resolve the collision between two identically named topics.
	- v If a topic object exists with the same name as the subscription point, but a different topic string, create a topic with a different name.
- 3. Set the **Topic** attribute WILDCARD to the value BLOCK.

Blocking subscriptions to # or \* isolates wildcard subscriptions to subscription points, see ["Wildcards](#page-65-0) [and subscription points" on page 54.](#page-65-0)

4. Set any attributes that you require in the topic object.

## **Example**

The example shows a **runmqsc** command file that adds two subscription points, USD and GBP.

```
DEFINE TOPIC(USD) TOPICSTR(USD)
DEFINE TOPIC(GBP) TOPICSTR(GBP) WILDCARD(BLOCK)
ALTER NL(SYSTEM.QPUBSUB.SUBPOINT.NAMELIST) NAMES(SYSTEM.BROKER.DEFAULT.SUBPOINT, USD, GBP)
```
## **Note:**

- 1. Include the default subscription point in the list of subscription points added using the **ALTER** command. **ALTER** deletes existing names in the namelist.
- 2. Define the topics before altering the namelist. The queue manager only checks the namelist when the queue manager starts and when the namelist is altered.

# **Connect a queue manager to a broker hierarchy**

You can connect a local queue manager to a parent queue manager to modify a broker hierarchy.

## **Before you begin**

- 1. Enable queued publish/subscribe mode. See ["Starting queued publish/subscribe" on page 838.](#page-849-0)
- 2. This change is propagated to the parent queue manager using a IBM WebSphere MQ connection. There are two ways to establish the connection.
	- v Connect the queue managers to a IBM WebSphere MQ cluster, see ["Adding a queue manager to a](#page-882-0) [cluster" on page 871](#page-882-0)
	- v Establish point-to-point channel connections in both directions (parent-to-child, and child-to-parent) using a transmission queue or a queue manager alias. The channels must be started and in the RUNNING state. For more information about how to establish a point-to-point channel connection, see ["WebSphere MQ distributed-messaging techniques" on page 690.](#page-701-0)

## **About this task**

Use the ALTER QMGR PARENT *(PARENT\_NAME)* **runmqsc** command to connect children to parents.

Distributed publish/subscribe is implemented by using queue manager clusters and clustered topic definitions.

For interoperability with IBM WebSphere MQ Version 6.0 and WebSphere Message Broker Version 6.1 and WebSphere Event Broker Version 6.1 and earlier, you can also connect Version 7.1 queue managers to a broker hierarchy as long as queued publish/subscribe mode is enabled.

## **Procedure**

ALTER QMGR PARENT(PARENT)

## **Example**

The first example shows how to attach QM2 as a child of QM1, and then querying QM2 for its connection:

```
C:>runmqsc QM2
5724-H72 (C) Copyright IBM Corp. 1994, 2019. ALL RIGHTS RESERVED.
Starting MQSC for queue manager QM2
alter qmgr parent(QM1)
    1 : alter qmgr parent(QM1)
AMQ8005: WebSphere MQ queue manager changed.
display pubsub all
    2 : display pubsub all
AMQ8723: Display pub/sub status details.
  QMNAME(QM2) TYPE(LOCAL)
  STATUS(ACTIVE)
AMQ8723: Display pub/sub status details.
  QMNAME(QM1) TYPE(PARENT)
  STATUS(ACTIVE)
```
The next example shows the result of querying QM1 for its connections: C:\Documents and Settings\Admin>runmqsc QM1 5724-H72 (C) Copyright IBM Corp. 1994, 2019. ALL RIGHTS RESERVED. Starting MQSC for queue manager QM1. display pubsub all 2 : display pubsub all AMQ8723: Display pub/sub status details.

QMNAME(QM1) TYPE(LOCAL) STATUS(ACTIVE) AMQ8723: Display pub/sub status details. QMNAME(QM2) TYPE(CHILD) STATUS(ACTIVE)

# **What to do next**

You can define topics on one broker or queue manager that are available to publishers and subscribers on

the connected queue managers. For more information, see Defining an administrative topic (*WebSphere MQ V7.1 Administering Guide*)

**Related concepts**:

["Streams and topics" on page 58](#page-69-1)

## **Related reference**:

DISPLAY PUBSUB (*WebSphere MQ V7.1 Reference*) ["Introduction to WebSphere MQ publish/subscribe messaging" on page 29](#page-40-0)

# **Disconnect a queue manager from a broker hierarchy**

Disconnect a child queue manager from a parent queue manager in a broker hierarchy.

# **About this task**

Use the **ALTER QMGR** command to disconnect a queue manager from a broker hierarchy. You can disconnect a queue manager in any order at any time.

The corresponding request to update the parent is sent when the connection between the queue managers is running.

# **Procedure**

```
ALTER QMGR PARENT('')
```
# **Example**

```
C:\Documents and Settings\Admin>runmqsc QM2
5724-H72 (C) Copyright IBM Corp. 1994, 2019. ALL RIGHTS RESERVED.
Starting MQSC for queue manager QM2.
    1 : alter qmgr parent('')
AMQ8005: WebSphere MQ queue manager changed.
    2 : display pubsub type(child)
AMQ8147: WebSphere MQ object not found.
display pubsub type(parent)
    3 : display pubsub type(parent)
AMQ8147: WebSphere MQ object not found.
```
# **What to do next**

You can delete any streams, queues and manually defined channels that are no longer needed.

# <span id="page-855-0"></span>**Configuring a queue manager cluster**

Use the links in this topic to find out how clusters work, how to design a cluster configuration, and to get an example of how to set up a simple cluster.

## **Before you begin**

For an introduction to clustering concepts, see the following topics:

- v How clusters work (*WebSphere MQ V7.1 Product Overview Guide*)
- v ["Comparison of clustering and distributed queuing" on page 846](#page-857-0)
- ["Components of a cluster" on page 848](#page-859-0)

When you are designing your queue manager cluster you have to make some decisions. You must first decide which queue managers in the cluster are to hold the full repositories of cluster information. Any queue manager you create can work in a cluster. You can choose any number of queue managers for this purpose but the ideal number is two. For information about selecting queue managers to hold the full repositories, see ["How to choose cluster queue managers to hold full repositories" on page 854.](#page-865-0)

See the following topics for more information about designing your cluster:

- ["Organizing a cluster" on page 856](#page-867-0)
- ["Cluster naming conventions" on page 856](#page-867-0)
- ["Queue-sharing groups and clusters" on page 857](#page-868-0)
- ["Overlapping clusters" on page 857](#page-868-0)

## **Example**

The smallest possible cluster contains only two queue managers. In this case both queue managers contain full repositories. You need only a few definitions to set up the cluster, and yet there is a high degree of autonomy at each queue manager.

Figure [138 on page 845](#page-856-0) shows a cluster called DEMOCLSTR with two queue managers called QM1 and QM2.

## **DEMOCLSTR**

<span id="page-856-0"></span>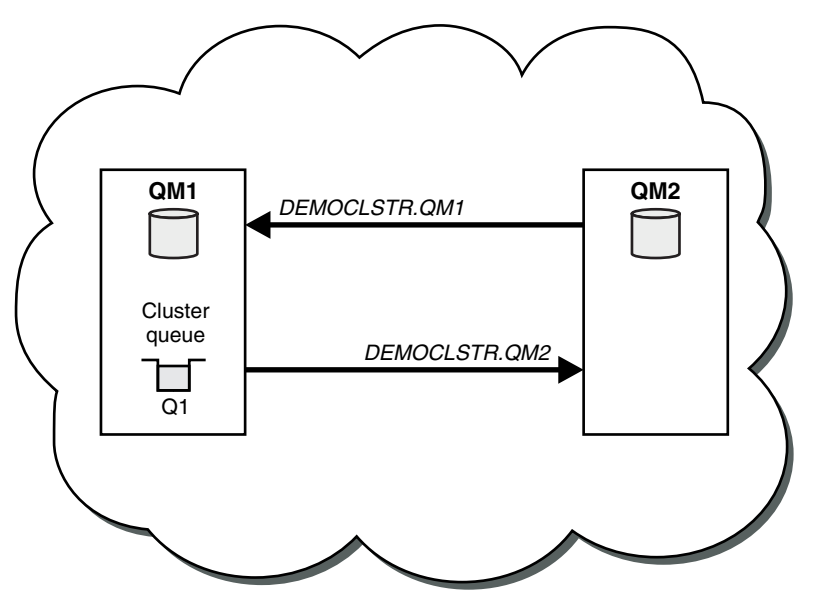

*Figure 138. A small cluster of two queue managers*

- v The queue managers have long names such as LONDON and NEWYORK. The same names are used in the advanced and workload balancing tasks. On WebSphere MQ for z/OS, queue-manager names are limited to four characters.
- v The names of the queue managers imply that each queue manager is on a separate machine. You could perform these tasks with all the queue managers on the same machine.
- v The tasks use WebSphere MQ script commands as they would be entered by the system administrator using **MQSC** commands. There are other ways of entering commands, including using the easier WebSphere MQ Explorer. The point of using WebSphere MQ script commands is to demonstrate what WebSphere MQ commands are used in the tasks.

For instructions on setting up a similar example cluster, see ["Setting up a new cluster" on page 863.](#page-874-0)

## **What to do next**

See the following topics for more information about configuring and working with clusters:

- v ["Establishing communication in a cluster" on page 860](#page-871-0)
- ["Managing IBM WebSphere MQ clusters" on page 862](#page-873-0)
- v ["Routing messages to and from clusters" on page 900](#page-911-0)
- v ["Using clusters for workload management" on page 911](#page-922-0)

For more information to help you configure your cluster, see ["Clustering tips" on page 858.](#page-869-0)

## <span id="page-857-0"></span>**Related concepts**:

Clusters (*WebSphere MQ V7.1 Product Overview Guide*)

# **Comparison of clustering and distributed queuing**

Compare the components that need to be defined to connect queue managers using distributed queuing and clustering.

If you do not use clusters, your queue managers are independent and communicate using distributed queuing. If one queue manager needs to send messages to another, you must define:

- A transmission queue
- A channel to the remote queue manager

Figure 139 shows the components required for distributed queuing.

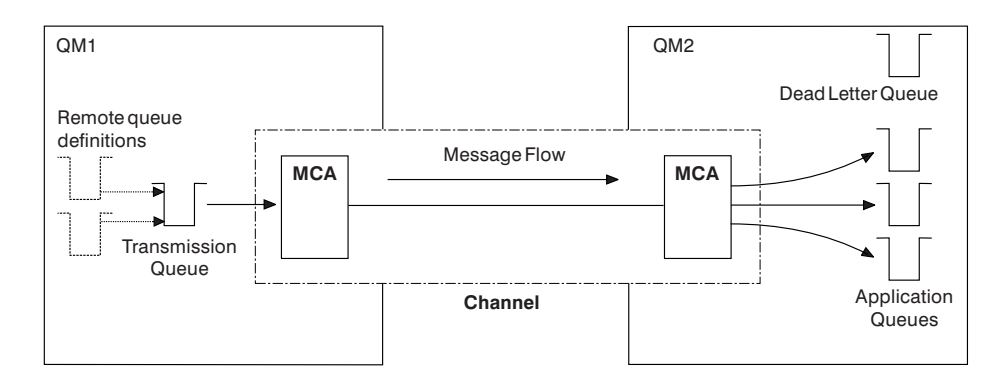

*Figure 139. Distributed queuing*

If you group queue managers in a cluster, queues on any queue manager are available to any other queue manager in the cluster. Any queue manager can send a message to any other queue manager in the same cluster without explicit definitions. You do not provide channel definitions, remote-queue definitions, or transmission queues for each destination. Every queue manager in a cluster has a single transmission queue from which it can transmit messages to any other queue manager in the cluster. Each queue manager in a cluster needs to define only:

- One cluster-receiver channel on which to receive messages
- v One cluster-sender channel with which it introduces itself and learns about the cluster

## **Definitions to set up a cluster versus distributed queuing**

Look at Figure [140 on page 847,](#page-858-0) which shows four queue managers each with two queues. Consider how many definitions are needed to connect these queue managers using distributed queuing. Compare how many definitions are needed to set up the same network as a cluster.

<span id="page-858-0"></span>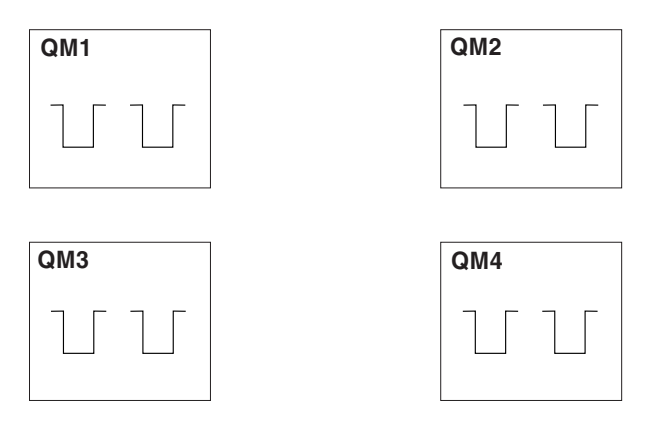

*Figure 140. A network of four queue managers*

# **Definitions to set up a network using distributed queuing**

To set up the network shown in Figure [139 on page 846](#page-857-0) using distributed queuing, you might have the following definitions:

*Table 108. Definitions for distributed queuing*

| Description                                                                                                | Number per<br>queue manager | Total number |
|----------------------------------------------------------------------------------------------------|-----------------------------|--------------|
| A sender-channel definition for a channel on which to send messages to<br>every other queue manager        |                             | 12           |
| A receiver-channel definition for a channel on which to receive messages<br>from every other queue manager |                             | 12           |
| A transmission-queue definition for a transmission queue to every other<br>queue manager                   | 3                           | 12           |
| A local-queue definition for each local queue                                                              |                             | 8            |
| A remote-queue definition for each remote queue to which this queue<br>manager wants to put messages       | 6                           | 24           |

You might reduce this number of definitions by using generic receiver-channel definitions. The maximum number of definitions could be as many as 17 on each queue manager, which is a total of 68 for this network.

# **Definitions to set up a network using clusters**

To set up the network shown in Figure [139 on page 846](#page-857-0) using clusters you need the following definitions:

*Table 109. Definitions for clustering*

| Description                                                                                                    | Number per<br>queue manager | Total number |
|----------------------------------------------------------------------------------------------------|-----------------------------|--------------|
| A cluster-sender channel definition for a channel on which to send<br>messages to a repository queue manager                         |                             |              |
| $\vert$ A cluster-receiver channel definition for a channel on which to receive<br>messages from other queue managers in the cluster |                             |              |
| A local-queue definition for each local queue                                                                                        |                             |              |

<span id="page-859-0"></span>To set up this cluster of queue managers (with two full repositories), you need four definitions on each queue manager, a total of sixteen definitions altogether. You also need to alter the queue-manager definitions for two of the queue managers, to make them full repository queue managers for the cluster.

Only one CLUSSDR and one CLUSRCVR channel definition is required. When the cluster is defined, you can add or remove queue managers (other than the repository queue managers) without any disruption to the other queue managers.

Using a cluster reduces the number of definitions required to set up a network containing many queue managers.

With fewer definitions to make there is less risk of error:

- v Object names always match, for example the channel name in a sender-receiver pair.
- v The transmission queue name specified in a channel definition always matches the correct transmission queue definition or the transmission queue name specified in a remote queue definition.
- v A QREMOTE definition always points to the correct queue at the remote queue manager.

Once a cluster is set up, you can move cluster queues from one queue manager to another within the cluster without having to do any system management work on any other queue manager. There is no chance of forgetting to delete or modify channel, remote-queue, or transmission-queue definitions. You can add new queue managers to a cluster without any disruption to the existing network.

# **Components of a cluster**

Clusters are composed of queue managers, cluster repositories, cluster channels, and cluster queues.

See the following topics for information about each of the cluster components:

- "Cluster repository"
- ["Cluster queue manager" on page 849](#page-860-0)
- ["Cluster queues" on page 850](#page-861-0)
- ["Cluster channels" on page 851](#page-862-0)
- ["Default cluster objects" on page 854](#page-865-0)

## **Related concepts**:

Clusters (*WebSphere MQ V7.1 Product Overview Guide*)

["Comparison of clustering and distributed queuing" on page 846](#page-857-0)

**Related tasks**:

["Configuring a queue manager cluster" on page 844](#page-855-0)

["Setting up a new cluster" on page 863](#page-874-0)

["Managing IBM WebSphere MQ clusters" on page 862](#page-873-0)

## **Cluster repository**

A repository is a collection of information about the queue managers that are members of a cluster.

The repository information includes queue manager names, their locations, their channels, which queues they host, and other information. The information is stored in the form of messages on a queue called SYSTEM.CLUSTER.REPOSITORY.QUEUE. The queue is one of the default objects. It is defined when you create a WebSphere MQ queue manager, except on WebSphere MQ for z/OS. On WebSphere MQ for z/OS, it is defined as part of queue manager customization.

Typically, two queue managers in a cluster hold a full repository. The remaining queue managers all hold a partial repository.

## <span id="page-860-0"></span>**Full repository and partial repository**

A queue manager that hosts a complete set of information about every queue manager in the cluster has a full repository. Other queue managers in the cluster have partial repositories containing a subset of the information in the full repositories.

A partial repository contains information about only those queue managers with which the queue manager needs to exchange messages. The queue managers request updates to the information they need, so that if it changes, the full repository queue manager sends them the new information. For much of the time, a partial repository contains all the information a queue manager needs to perform within the cluster. When a queue manager needs some additional information, it makes inquiries of the full repository and updates its partial repository. The queue managers use a queue called SYSTEM.CLUSTER.COMMAND.QUEUE to request and receive updates to the repositories. This queue is one of the default objects, except on WebSphere MQ for z/OS where it is defined as part of queue manager customization.

## **Cluster queue manager**

A cluster queue manager is a queue manager that is a member of a cluster.

A queue manager can be a member of more than one cluster. Each cluster queue manager must have a name that is unique throughout all the clusters of which it is a member.

A cluster queue manager can host queues, which it advertises to the other queue managers in the cluster. A cluster queue manager does not have to host or advertise any queues. It can feed messages into the cluster and receive only responses that are directed explicitly to it, and not to advertised queues.

In WebSphere MQ for z/OS, a cluster queue manager can be a member of a queue-sharing group. In this case, it shares its queue definitions with other queue managers in the same queue-sharing group.

Cluster queue managers are autonomous. They have full control over queues and channels that they define. Their definitions cannot be modified by other queue managers (other than queue managers in the same queue-sharing group). Repository queue managers do not control the definitions in other queue managers in the cluster. They hold a complete set of all the definitions, for use when required. A cluster is a federation of queue managers.

After you create or alter a definition on a cluster queue manager, the information is sent to the full repository queue manager. Other repositories in the cluster are updated later.

## **Full Repository queue manager**

A full repository queue manager is a cluster queue manager that holds a full representation of the cluster's resources. To ensure availability, set up two or more full repository queue managers in each cluster. Full repository queue managers receive information sent by the other queue managers in the cluster and update their repositories. They send messages to each other to be sure that they are both kept up to date with new information about the cluster.

## **Queue managers and repositories**

Every cluster has at least one (preferably two) queue managers holding full repositories of information about the queue managers, queues, and channels in a cluster. These repositories also contain requests from the other queue managers in the cluster for updates to the information.

The other queue managers each hold a partial repository, containing information about the subset of queues and queue managers with which they need to communicate. The queue managers build up their partial repositories by making inquiries when they first need to access another queue or queue manager. They request that they are notified of any new information concerning that queue or queue manager.

<span id="page-861-0"></span>Each queue manager stores its repository information in messages on a queue called SYSTEM.CLUSTER.REPOSITORY.QUEUE. The queue managers exchange repository information in messages on a queue called SYSTEM.CLUSTER.COMMAND.QUEUE.

Each queue manager that joins a cluster defines a cluster-sender, CLUSSDR, channel to one of the repositories. It immediately learns which other queue managers in the cluster hold full repositories. From then on, the queue manager can request information from any of the repositories. When the queue manager sends information to the chosen repository, it also sends information to one other repository (if there is one).

A full repository is updated when the queue manager hosting it receives new information from one of the queue managers that is linked to it. The new information is also sent to another repository, to reduce the risk of it being delayed if a repository queue manager is out of service. Because all the information is sent twice, the repositories have to discard duplicates. Each item of information carries a sequence number, which the repositories use to identify duplicates. All repositories are kept in step with each other by exchanging messages.

## **Cluster queues**

A cluster queue is a queue that is hosted by a cluster queue manager and made available to other queue managers in the cluster.

Define a cluster queue as a local queue on the cluster queue manager where the queue is hosted. Specify the name of the cluster the queue belongs to. The following example shows a **runmqsc** command to define a cluster queue with the CLUSTER option:

DEFINE QLOCAL(Q1) CLUSTER(SALES)

A cluster queue definition is advertised to other queue managers in the cluster. The other queue managers in the cluster can put messages to a cluster queue without needing a corresponding remote-queue definition. A cluster queue can be advertised in more than one cluster by using a cluster namelist.

When a queue is advertised, any queue manager in the cluster can put messages to it. To put a message, the queue manager must find out, from the full repositories, where the queue is hosted. Then it adds some routing information to the message and puts the message on its cluster transmission queue.

A cluster queue can be a queue that is shared by members of a queue-sharing group in IBM WebSphere MQ for z/OS.

## **Binding**

You can create a cluster in which more than one queue manager hosts an instance of the same cluster queue. Make sure that all the messages in a sequence are sent to the same instance of the queue. You can bind a series of messages to a particular queue by using the MQ00 BIND ON OPEN option on the MQOPEN call.

## **Cluster transmission queue**

Each cluster queue manager has a cluster transmission queue called SYSTEM.CLUSTER.TRANSMIT.QUEUE. A definition for this queue is created by default on every queue manager except on z/OS. On z/OS, it can be defined using the supplied sample **CSQ4INSX**. A queue manager that is part of a cluster can send messages on the cluster transmission queue to any other queue manager in the same cluster.

You can create a remote queue definition that resolves to a cluster transmission queue. In the definition, queue manager QMX is in the same cluster as the local queue manager, and there is no transmission queue, QMX.

DEFINE QREMOTE(A) RNAME(B) RQMNAME(QMX)

<span id="page-862-0"></span>During queue name resolution, the cluster transmission queue takes precedence over the default transmission queue. A message put to A is sent to the remote queue B on QMX using the cluster transmission queue.

Queue managers can also communicate with other queue managers that are not part of a cluster. You must define channels and a transmission queue to the other queue manager, in the same way as in a distributed-queuing environment.

**Note:** Applications must write to queues that resolve to the cluster transmission queue, and must not write directly to the cluster transmission queue.

## **Auto definition of remote queues**

A queue manager in a cluster does not need a remote-queue definition for remote queues in the cluster. The cluster queue manager finds the location of a remote queue from the full repository. It adds routing information to the message and puts it on the cluster transmission queue. WebSphere MQ automatically creates a definition equivalent to a remote-queue definition so that the message can be sent.

You cannot alter or delete an automatically created remote-queue definition. However, by using the DISPLAY QUEUE **runmqsc** command with the CLUSINFO attribute, you can view all of the local queues on a queue manager as well as all of the cluster queues, including those on remote queue managers. For example:

DISPLAY QUEUE(\*) CLUSINFO

## **Cluster channels**

You must define cluster-receiver and cluster-sender channels for queue managers in your cluster. Special considerations apply to full repositories.

Within clusters, messages are distributed between cluster queue managers on a special type of channel for which you need cluster-receiver channel definitions and cluster-sender channel definitions.

## **Cluster-sender channel: CLUSSDR**

Manually define a cluster-sender channel to a full repository at each queue manager in the cluster. The cluster-sender definition enables the queue manager to make its initial contact with the cluster. It names the full repository queue manager to which the queue manager preferentially chooses to send cluster information. The cluster-sender channel is used to notify the repository of any changes to the status of the queue manager. For example, if a queue is added or removed. It is also used to transmit messages.

The full repository queue managers themselves have cluster-sender channels that point to each other. They use them to communicate cluster status changes to each other.

It is of little importance which full repository a CLUSSDR channel definition points to. Once the initial contact has been made, further cluster queue manager objects are defined automatically as necessary. The queue manager can send cluster information to every full repository, and messages to every queue manager.

The CLUSSDR definitions made on the full repository queue managers are special. All the updates exchanged by the full repositories flow exclusively on these channels. The administrator controls the network of full repositories explicitly. The administrator must define a CLUSSDR channel from every full repository queue manager to every other full repository queue manager in the cluster. The administrator must make the CLUSSDR definitions on full repository queue managers manually and not leave them to be auto-defined.

Cluster sender channels must only be defined to connect a partial repository to a full repository, or to connect two full repositories together. Manually configuring a CLUSSDR channel that addresses a partial repository, or a queue manager not in the cluster, leads to error messages, such as AMQ9427 and AMQ9428 being issued.

Although this might sometimes be unavoidable as a temporary situation (for example when modifying the location of a full repository) the incorrect definitions should be deleted as soon as possible to stop these errors being issued.

## **Cluster-receiver channel: CLUSRCVR**

A cluster-receiver channel definition defines the end of a channel on which a cluster queue manager can receive messages from other queue managers in the cluster.

A cluster-receiver channel can also carry information about the cluster—information destined for the local repository. By defining the cluster-receiver channel, the queue manager shows the other cluster queue managers that it is available to receive messages. You need at least one cluster-receiver channel for each cluster queue manager.

A CLUSRCVR definition enables other queue managers to auto-define corresponding CLUSSDR channel definitions.

## **Related concepts**:

"Auto-definition of cluster channels"

## **Auto-definition of cluster channels:**

A queue manager must have a definition for a cluster-sender channel before it can send a message to a remote destination. After you introduce a queue manager to a cluster by making its initial CLUSSDR and CLUSRCVR definitions, WebSphere MQ automatically makes cluster-sender channel definitions when they are needed. You cannot modify auto-defined cluster-sender channels. You can modify their behavior using a channel auto-definition exit.

When both the cluster-sender end and the cluster-receiver end of a channel are defined, the channel is started. An auto-defined channel remains active until it is no longer needed and is shut down using the normal disconnect-interval rules.

Auto-defined cluster-sender channels take their attributes from the corresponding cluster-receiver channel definition on the receiving queue manager. Even if there is a manually defined cluster-sender channel, its attributes are automatically modified to ensure that they match the corresponding cluster-receiver definition. Suppose, for example that you define a CLUSRCVR without specifying a port number in the CONNAME parameter, and manually define a CLUSSDR that does specify a port number. When the auto-defined CLUSSDR replaces the manually defined one, the port number (taken from the CLUSRCVR) becomes blank. The default port number is used and the channel fails.

You cannot modify an auto-defined cluster-sender definition.

You cannot see automatically defined channels using the DISPLAY CHANNEL **runmqsc** command. To see the auto-defined channels use the command:

## DISPLAY CLUSQMGR(*qMgrName*)

To display the status of the auto-defined CLUSSDR channel corresponding to the CLUSRCVR channel definition you created, use the command: DISPLAY CHSTATUS(*channelname*)
You can use the WebSphere MQ channel auto-definition exit if you want to write a user exit program to customize a cluster-sender channel or cluster-receiver channel. You might use the channel auto-definition exit in a cluster environment to:

- Tailor communications definitions, that is, SNA LU6.2 names
- Add or remove other exits, for example, security exits
- v Change the names of channel exits. You must change the name of a CLUSSDR channel exit because the CLUSSDR channel exit name is auto-generated from the CLUSRCVR channel definition. The auto-generated name might be wrong, and almost certainly is wrong if the two ends of the channel are on different platforms. The format of exit names is different on different platforms. For example, on z/OS the format of the SCYEXIT (*security exit name*) parameter is SCYEXIT('SECEXIT'). Whereas on Windows it is, SCYEXIT('*drive*:\*path*\*library*(secexit)').

If there is no channel auto-definition exit, the z/OS queue manager derives the CLUSSDR channel exit name. It is derived from the CLUSRCVR channel definition on the other end of the channel. The algorithm to derive the z/OS exit name from a non-z/OS name is as follows.

Exit names on platforms other than z/OS are of the general form *path*/*library*(*function*). If *function* is present, up to eight chars of that are used. Otherwise, *library*, truncated to eight chars is used. For example,

- /var/mqm/exits/myExit.so(MsgExit) converts to MSGEXIT
- /var/mqm/exits/myExit converts to MYEXIT
- /var/mqm/exits/myExit.so(ExitLongName) converts to EXITLONG

To enable an outbound (TCP) channel to use a particular IP address, port or port range, use the channel attribute LOCLADDR. LOCLADDR is useful if you have more than one network card and you want a channel to use a specific one for outbound communications.

To specify a virtual IP address on CLUSSDR channels, use the IP address from the LOCLADDR on a manually defined CLUSSDR. To specify the port range, use the port range from the CLUSRCVR.

If a cluster needs to use LOCLADDR to get the outbound communication channels to bind to a specific IP address, you must write a Channel Auto-Definition Exit in order to force the LOCLADDR value into any of their automatically defined CLUSSDR channels, and you must specify it in the manually defined CLUSSDR channel.

Do not put an IP address in the LOCLADDR field of a CLUSRCVR channel, unless all queue managers are on the same server. The LOCLADDR IP address is propagated to the auto-defined CLUSSDR channels of all queue managers that connect using the CLUSRCVR channel.

Put a port number or port range in the LOCLADDR of a CLUSRCVR channel, if you want all the queue managers in a cluster to use a specific port or range of ports, for all their outbound communications

On distributed platforms, it is possible to set a default local address value that will be used for all sender channels that do not have a local address defined. The default value is defined by setting the MQ\_LCLADDR environment variable prior to starting the queue manager. The format of the value matches that of MQSC attribute LOCLADDR.

Auto-defined cluster-sender channel definitions are not real channel objects. On platforms other than z/OS, the OAM (object authority manager) is not aware of their existence. If you try to issue start, stop, ping, reset, or resolve commands on auto-defined cluster-sender channels, the OAM checks to see whether you are authorized to perform the same action on the cluster-receiver channel for the cluster.

On z/OS, you can secure a cluster-sender channel in the same way as any other channel.

If the cluster needs to use PROPCTL to remove application headers such as RFH2 from messages going from a WebSphere MQ Version 7 queue manager to a queue manager on an earlier level of WebSphere

MQ, you must write a Channel Auto-Definition Exit that forces PROPCTL to a value of NONE. The exit is necessary because cluster-sender channels have their definition based on the corresponding cluster-receiver channels. As the earlier level cluster-receiver channel does not have a PROPCTL attribute, the attribute is set to COMPAT by the auto cluster-sender channel. The attribute is set to COMPAT regardless of what is set on the manual cluster-sender channel.

#### **Related reference**:

**L** Local Address (LOCLADDR)

#### **Default cluster objects:**

Create the default cluster objects when using WebSphere MQ clusters. They are included in the set of default objects automatically created when you define a queue manager, except on z/OS. On z/OS, the default cluster object definitions can be found in the customization samples.

You can alter the default channel definitions in the same way as any other channel definition, using MQSC or PCF commands.

Do not alter the default queue definitions, except for SYSTEM.CLUSTER.HISTORY.QUEUE.

#### **SYSTEM.CLUSTER.COMMAND.QUEUE**

Each queue manager in a cluster has a local queue called SYSTEM.CLUSTER.COMMAND.QUEUE. SYSTEM.CLUSTER.COMMAND.QUEUE is used to transfer messages to the full repository. The message concern any new or changed information about the queue manager, or any requests for information about other queue managers. SYSTEM.CLUSTER.COMMAND.QUEUE is normally empty.

#### **SYSTEM.CLUSTER.HISTORY.QUEUE**

Each queue manager in a cluster has a local queue called SYSTEM.CLUSTER.HISTORY.QUEUE. SYSTEM.CLUSTER.HISTORY.QUEUE is used to store the history of cluster state information for service purposes.

In the default object settings, SYSTEM.CLUSTER.HISTORY.QUEUE is set to PUT(ENABLED). To suppress history collection change the setting to PUT(DISABLED).

#### **SYSTEM.CLUSTER.REPOSITORY.QUEUE**

Each queue manager in a cluster has a local queue called SYSTEM.CLUSTER.REPOSITORY.QUEUE. This queue is used to store all the full repository information. This queue is not normally empty.

#### **SYSTEM.CLUSTER.TRANSMIT.QUEUE**

Each queue manager has a definition for a local queue called SYSTEM.CLUSTER.TRANSMIT.QUEUE. SYSTEM.CLUSTER.TRANSMIT.QUEUE is the transmission queue for all messages to all queues and queue managers that are within clusters.

#### **SYSTEM.DEF.CLUSRCVR**

Each cluster has a default CLUSRCVR channel definition called SYSTEM.DEF.CLUSRCVR. SYSTEM.DEF.CLUSRCVR is used to supply default values for any attributes that you do not specify when you create a cluster-receiver channel on a queue manager in the cluster.

#### **SYSTEM.DEF.CLUSSDR**

Each cluster has a default CLUSSDR channel definition called SYSTEM.DEF.CLUSSDR. SYSTEM.DEF.CLUSSDR is used to supply default values for any attributes that you do not specify when you create a cluster-sender channel on a queue manager in the cluster.

# **How to choose cluster queue managers to hold full repositories**

In each cluster you must choose at least one, and preferably two queue managers to hold full repositories. Two full repositories are sufficient for all but the most exceptional circumstances. If possible, choose queue managers that are hosted on robust and permanently-connected platforms, that do not have coinciding outages, and that are in a central position geographically. Also consider dedicating systems as full repository hosts, and not using these systems for any other tasks.

*Full repositories* are queue managers that maintain a complete picture of the state of the cluster. To share this information, each full repository is connected by CLUSSDR channels (and their corresponding CLUSRCVR definitions) to every other full repository in the cluster. You must manually define these channels.

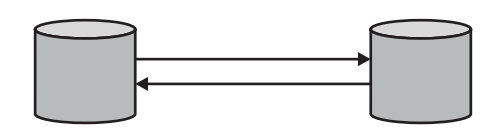

*Figure 141. Two connected full repositories.*

Every other queue manager in the cluster maintains a picture of what it currently knows about the state of the cluster in a *partial repository*. These queue managers publish information about themselves, and request information about other queue managers, using any two available full repositories. If a chosen full repository is not available, another is used. When the chosen full repository becomes available again, it collects the latest new and changed information from the others so that they keep in step. If all the full repositories go out of service, the other queue managers use the information they have in their partial repositories. However, they are limited to using the information that they have; new information and requests for updates cannot be processed. When the full repositories reconnect to the network, messages are exchanged to bring all repositories (both full and partial) up to date.

When planning the allocation of full repositories, include the following considerations:

- v The queue managers chosen to hold full repositories need to be reliable and managed. Choose queue managers that are hosted on a robust and permanently-connected platform.
- v Consider the planned outages for the systems hosting your full repositories, and ensure that they do not have coinciding outages.
- v Consider network performance: Choose queue managers that are in a central position geographically, or that share the same system as other queue managers in the cluster.
- v Consider whether a queue manager is a member of more than one cluster. It can be administratively convenient to use the same queue manager to host the full repositories for several clusters, provided this benefit is balanced against how busy you expect the queue manager to be.
- v Consider dedicating some systems to contain only full repositories, and not using these systems for any other tasks. This ensures that these systems only require maintenance for queue manager configuration, and are not removed from service for the maintenance of other business applications. It also ensures that the task of maintaining the repository does not compete with applications for system resources. This can be particularly beneficial in large clusters (say, clusters of more than a thousand queue managers), where full repositories have a much higher workload in maintaining the cluster state.

Having more than two full repositories is possible, but rarely recommended. Although object definitions (that is, queues, topics and channels) flow to all available full repositories, requests only flow from a partial repository to a maximum of two full repositories. This means that, when more than two full repositories are defined, and any two full repositories become unavailable, some partial repositories

might not receive updates they would expect. See  $\square$  [WMQ Clusters: Why only two Full Repositories?](https://www.ibm.com/developerworks/community/blogs/messaging/entry/wmq_clusters_why_only_two_full_repositories?)

One situation in which you might find it useful to define more than two full repositories is when migrating existing full repositories to new hardware or new queue managers. In this case, you should introduce the replacement full repositories, and confirm that they have become fully populated, before you remove the previous full repositories. Whenever you add a full repository, remember that you must directly connect it to every other full repository with CLUSSDR channels.

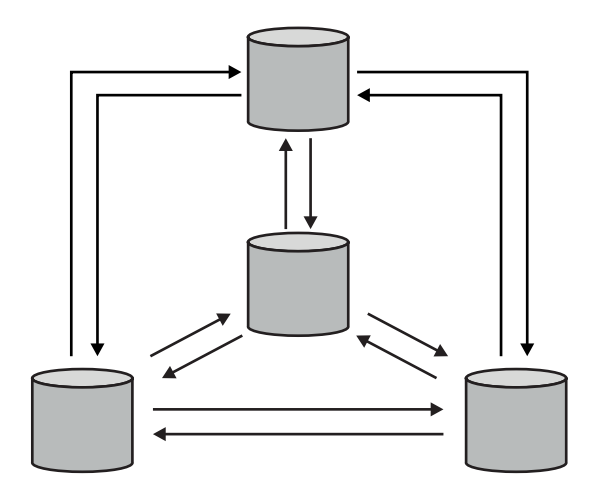

*Figure 142. More than two connected full repositories*

## **Related information**:

- **E** [WMQ Clusters: Why only two Full Repositories?](https://www.ibm.com/developerworks/community/blogs/messaging/entry/wmq_clusters_why_only_two_full_repositories?)
- **[How big can a WMQ Cluster be?](https://www.ibm.com/developerworks/community/blogs/messaging/entry/how_big_can_a_wmq_cluster_be?)**

# **Organizing a cluster**

Select which queue managers to link to which full repository. Consider the performance effect, the queue manager version, and whether multiple CLUSSDR channels are desirable.

Having selected the queue managers to hold full repositories, you need to decide which queue managers to link to which full repository. The CLUSSDR channel definition links a queue manager to a full repository from which it finds out about the other full repositories in the cluster. From then on, the queue manager sends messages to any two full repositories. It always tries to use the one to which it has a CLUSSDR channel definition first. You can choose to link a queue manager to either full repository. In choosing, consider the topology of your configuration, and the physical or geographical location of the queue managers.

Queue managers on WebSphere MQ z/OS Version 6.0 or later support PCF commands. The MQ Explorer can use them to query information about the cluster (in just the same way as with distributed queue managers). z/OS queue managers up to WebSphere MQ v5.3.1 do not support PCF commands. The MQ Explorer cannot use them to query information about the cluster. For this reason, the MQ Explorer does not allow you to select WebSphere MQ v5.3.1 z/OS queue managers at the source of the information about a cluster.

Because all cluster information is sent to two full repositories, there might be situations in which you want to make a second CLUSSDR channel definition. You might define a second CLUSSDR channel in a cluster that has many full repositories spread over a wide area. You can then control which two full repositories your information is sent to.

# **Cluster naming conventions**

Consider naming queue managers in the same cluster using a naming convention that identifies the cluster to which the queue manager belongs. Use a similar naming convention for channel names and extend it to describe the channel characteristics. Do not use a generic connection in defining cluster-receiver channels on z/OS.

This information contains the old guidance on naming conventions, and the current guidance. As the IBM WebSphere MQ technology improves, and as customers use technology in new or different ways, new recommendations and information must be provided for these scenarios.

The cluster naming conventions now form part of ["Clustering: Best practices" on page 16](#page-27-0) and can be found here: ["Cluster naming conventions" on page 18.](#page-29-0)

# **Queue-sharing groups and clusters**

Shared queues can be cluster queues and queue managers in a queue-sharing group can also be cluster queue managers.

On IBM WebSphere MQ for z/OS you can group queue managers into queue-sharing groups. A queue manager in a queue-sharing group can define a local queue that is to be shared by up to 32 queue managers.

Shared queues can also be cluster queues. Furthermore, the queue managers in a queue-sharing group can also be in one or more clusters.

In IBM WebSphere MQ for z/OS, you can define VTAM generic resources or *Dynamic Domain Name Server* (DDNS) generic names. You can define connection names using generic names. However, when you create a cluster-receiver definition, do not use a generic connection name.

The problem with using generic connection names for cluster-receiver definitions is as follows. If you define a CLUSRCVR with a generic CONNAME there is no guarantee that your CLUSSDR channels point to the queue managers you intend. Your initial CLUSSDR might end up pointing to any queue manager in the queue-sharing group, not necessarily one that hosts a full repository. If a channel starts trying a connection again, it might reconnect to a different queue manager with the same generic name disrupting the flow of messages.

# **Overlapping clusters**

Overlapping clusters provide additional administrative capabilities. Use namelists to reduce the number of commands needed to administer overlapping clusters.

You can create clusters that overlap. There are a number of reasons you might define overlapping clusters; for example:

- To allow different organizations to have their own administration.
- v To allow independent applications to be administered separately.
- To create classes of service.

In Figure [143 on page 858,](#page-869-0) the queue manager STF2 is a member of both the clusters. When a queue manager is a member of more than one cluster, you can take advantage of namelists to reduce the number of definitions you need. Namelists contain a list of names, for example, cluster names. You can create a namelist naming the clusters. Specify the namelist on the ALTER QMGR command for STF2 to make it a full repository queue manager for both clusters.

If you have more than one cluster in your network, you must give them different names. If two clusters with the same name are ever merged, it is not possible to separate them again. It is also a good idea to give the clusters and channels different names. They are more easily distinguished when you look at the output from the DISPLAY commands. Queue manager names must be unique within a cluster for it to work correctly.

# <span id="page-869-0"></span>**Defining classes of service**

Imagine a university that has a queue manager for each member of staff and each student. Messages between members of staff are to travel on channels with a high priority and high bandwidth. Messages between students are to travel on cheaper, slower channels. You can set up this network using traditional distributed queuing techniques. WebSphere MQ selects which channels to use by looking at the destination queue name and queue manager name.

To clearly differentiate between the staff and students, you could group their queue managers into two clusters as shown in Figure 143. WebSphere MQ moves messages to the meetings queue in the staff cluster only over channels that are defined in that cluster. Messages for the gossip queue in the students cluster go over channels defined in that cluster and receive the appropriate class of service.

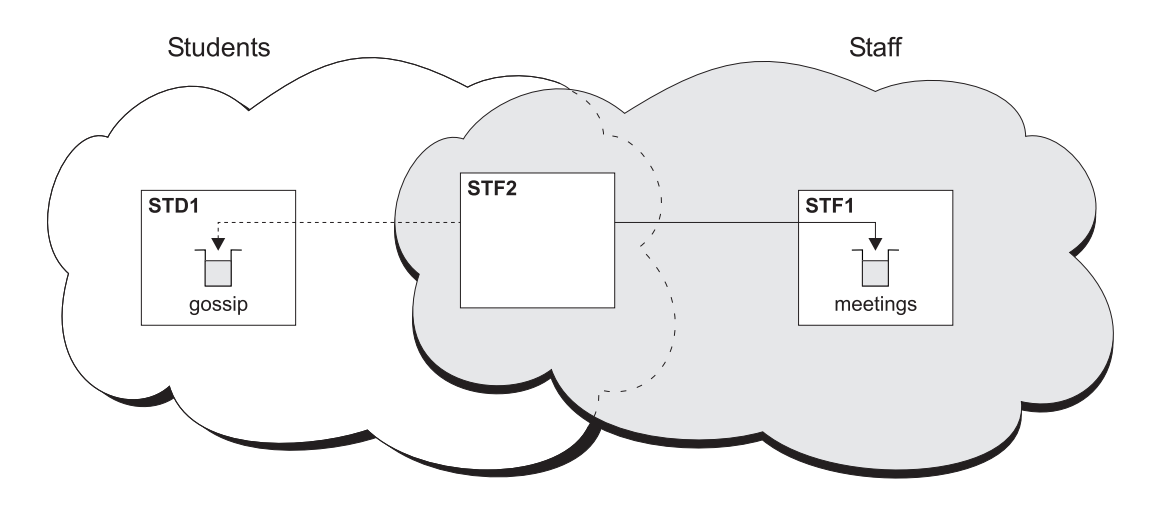

*Figure 143. Classes of service*

# **Clustering tips**

You might need to make some changes to your systems or applications before using clustering. There are both similarities and differences from the behavior of distributed queuing.

- The WebSphere MQ Explorer cannot directly administer WebSphere MQ for z/OS queue managers at versions earlier than Version 6.0.
- v You must add manual configuration definitions to queue managers outside a cluster for them to access cluster queues.
- v If you merge two clusters with the same name, you cannot separate them again. Therefore it is advisable to give all clusters a unique name.
- v If a message arrives at a queue manager but there is no queue there to receive it, the message is put on the dead-letter queue. If there is no dead-letter queue, the channel fails and tries again. The use of the dead-letter queue is the same as with distributed queuing.
- v The integrity of persistent messages is maintained. Messages are not duplicated or lost as a result of using clusters.
- v Using clusters reduces system administration. Clusters make it easy to connect larger networks with many more queue managers than you would be able to contemplate using distributed queuing. There is a risk that you might consume excessive network resources if you attempt to enable communication between every queue manager in a cluster.
- v If you use the WebSphere MQ Explorer, which presents the queue managers in a tree structure, the view for large clusters might be cumbersome.
- v WebSphere MQ Explorer can administer a cluster with repository queue managers on WebSphere MQ for z/OS Version 6 or later. You need not nominate an additional repository on a separate system. For

earlier versions of WebSphere MQ on z/OS, the WebSphere MQ Explorer cannot administer a cluster with repository queue managers. You must nominate an additional repository on a system that the WebSphere MQ Explorer can administer.

- v The purpose of distribution lists is to use a single MQPUT command to send the same message to multiple destinations. Distribution lists are supported on WebSphere MQ for AIX, IBM i, HP-UX, Solaris, Linux, and Windows. You can use distribution lists with queue manager clusters. In a cluster, all the messages are expanded at MQPUT time. The advantage, in terms of network traffic, is not so great as in a non-clustering environment. The advantage of distribution lists is that the numerous channels and transmission queues do not need to be defined manually.
- v If you are going to use clusters to balance your workload examine your applications. See whether they require messages to be processed by a particular queue manager or in a particular sequence. Such applications are said to have message affinities. You might need to modify your applications before you can use them in complex clusters.
- You might choose to use the MQ00 BIND ON OPEN option on an MQOPEN to force messages to be sent to a specific destination. If the destination queue manager is not available the messages are not delivered until the queue manager becomes available again. Messages are not routed to another queue manager because of the risk of duplication.
- v If a queue manager is to host a cluster repository, you need to know its host name or IP address. You have to specify this information in the CONNAME parameter when you make the CLUSSDR definition on other queue managers joining the cluster. If you use DHCP, the IP address is subject to change because DHCP can allocate a new IP address each time you restart a system. Therefore, you must not specify the IP address in the CLUSSDR definitions. Even if all the CLUSSDR definitions specify the host name rather than the IP address, the definitions would still not be reliable. DHCP does not necessarily update the DNS directory entry for the host with the new address. If you must nominate queue managers as full repositories on systems that use DHCP, install software that guarantees to keep your DNS directory up to date.
- v Do not use generic names, for example VTAM generic resources or Dynamic Domain Name Server (DDNS) generic names as the connection names for your channels. If you do, your channels might connect to a different queue manager than expected.
- v You can only get a message from a local cluster queue, but you can put a message to any queue in a cluster. If you open a queue to use the MQGET command, the queue manager opens the local queue.
- v You do not need to alter any of your applications if you set up a simple WebSphere MQ cluster. The application can name the target queue on the MQOPEN call and does not need to know about the location of the queue manager. If you set up a cluster for workload management you must review your applications and modify them as necessary.
- You can view current monitoring and status data for a channel or queue using the DISPLAY CHSTATUS and the DISPLAY QSTATUS **runmqsc** commands. The monitoring information can be used to help gauge the performance and health of the system. Monitoring is controlled by queue manager, queue, and channel attributes. Monitoring of auto-defined cluster-sender channels is possible with the MONACLS queue manager attribute.

## **Related concepts**:

Clusters (*WebSphere MQ V7.1 Product Overview Guide*)

How clusters work (*WebSphere MQ V7.1 Product Overview Guide*)

["Comparison of clustering and distributed queuing" on page 846](#page-857-0)

["Components of a cluster" on page 848](#page-859-0)

## **Related tasks**:

- ["Configuring a queue manager cluster" on page 844](#page-855-0)
- ["Setting up a new cluster" on page 863](#page-874-0)
- ["Managing IBM WebSphere MQ clusters" on page 862](#page-873-0)

# **Establishing communication in a cluster**

A channel initiator is needed to start a communication channel when there is a message to deliver. A channel listener waits to start the other end of a channel to receive the message.

# **Before you begin**

To establish communication between queue managers in a cluster, configure a link using one of the supported communication protocols. The supported protocols are TCP or LU 6.2 on any platform, and NetBIOS or SPX on Windows systems. As part of this configuration, you also need channel initiators and channel listeners just as you do with distributed queuing.

# **About this task**

All cluster queue managers need a channel initiator to monitor the system-defined initiation queue SYSTEM.CHANNEL.INITQ. SYSTEM.CHANNEL.INITQ is the initiation queue for all transmission queues including the cluster transmission queue.

Each queue manager must have a channel listener. A channel listener program waits for incoming network requests and starts the appropriate receiver-channel when it is needed. The implementation of channel listeners is platform-specific, however there are some common features. On all WebSphere MQ platforms, the listener can be started using the START LISTENER command. On WebSphere MQ for IBM i, Windows, UNIX and Linux systems, you can start the listener automatically at the same time as the queue manager. To start the listener automatically, set the CONTROL attribute of the LISTENER object to QMGR or STARTONLY.

## **Procedure**

 $\bullet$  values of  $\bullet$ 

 $\bullet$  values of  $\bullet$ 

 $\bullet$  values of  $\bullet$ 

1. Start the channel initiator.

#### **WebSphere MQ for z/OS**

There is one channel initiator for each queue manager and it runs as a separate address space. You start it using the **MQSC** START CHINIT command, which you issue as part of your queue manager startup.

#### **Platforms other than z/OS**

When you start a queue manager, if the queue manager attribute SCHINIT is set to QMGR, a channel initiator is automatically started. Otherwise it can be started using the **runmqsc** START CHINIT command or the **runmqchi** control command.

2. Start the channel listener.

## **WebSphere MQ for z/OS**

Use the channel listener program provided by WebSphere MQ. To start a WebSphere MQ channel listener, use the **MQSC** command START LISTENER, which you issue as part of your channel initiator startup. For example:

START LISTENER PORT(1414) TRPTYPE(TCP)

or:

START LISTENER LUNAME(LONDON.LUNAME) TRPTYPE(LU62)

Members of a queue-sharing group can use a shared listener instead of a listener for each queue manager. Do not use shared listeners with clusters. Specifically, do not make the

CONNAME of the CLUSRCVR channel the address of the shared listener of the queue sharing group. If you do, queue managers might receive messages for queues for which they do not have a definition.

#### **WebSphere MQ for IBM i**

 $\bullet$  values of  $\bullet$ 

 $\bullet$  values of  $\bullet$ 

 $\bullet$  values of  $\bullet$ 

Use the channel listener program provided by WebSphere MQ. To start a WebSphere MQ channel listener use the **CL** command STRMQMLSR. For example: STRMQMLSR MQMNAME(QM1) PORT(1414)

#### **WebSphere MQ for Windows**

Use either the channel listener program provided by WebSphere MQ, or the facilities provided by the operating system.

To start the WebSphere MQ channel listener use the RUNMQLSR command. For example: RUNMQLSR -t tcp -p 1414 -m QM1

#### **WebSphere MQ on UNIX and Linux systems**

Use either the channel listener program provided by WebSphere MQ, or the facilities provided by the operating system; for example, **inetd** for TCP communications.

To start the WebSphere MQ channel listener use the **runmqlsr** command. For example: runmqlsr -t tcp -p 1414 -m QM1

To use **inetd** to start channels, configure two files:

a. Edit the file /etc/services. You must be logged in as a superuser or root. If the following line is not in the file, add it as shown:

MQSeries 1414/tcp # Websphere MQ channel listener

where 1414 is the port number required by WebSphere MQ. You can change the port number, but it must match the port number specified at the sending end.

b. Edit the file /etc/inetd.conf. If you do not have the following line in that file, add it as shown:

MQSeries stream tcp nowait mqm *MQ\_INSTALLATION\_PATH*/bin/amqcrsta amqcrsta -m *queue.manager.name*

where *MQ\_INSTALLATION\_PATH* is replaced by the high-level directory in which WebSphere MQ is installed.

The updates become active after **inetd** has reread the configuration files. Issue the following commands from the root user ID:

On AIX:

refresh -s inetd

On HP-UX:

inetd -c

On Solaris or Linux:

a. Find the process ID of the **inetd** with the command:

ps -ef | grep inetd

- b. Run the appropriate command, as follows:
	- For Solaris 9 and Linux:
		- kill -1 inetd processid

– For Solaris 10, or later versions: inetconv

# <span id="page-873-0"></span>**How long do the queue manager repositories retain information?**

Queue manager repositories retain information for 30 days. An automatic process efficiently refreshes information that is being used.

When a queue manager sends out some information about itself, the full and partial repository queue managers store the information for 30 days. Information is sent out, for example, when a queue manager advertises the creation of a new queue. To prevent this information from expiring, queue managers automatically resend all information about themselves after 27 days. If a partial repository sends a new request for information part way through the 30 day lifetime, the expiry time remains the original 30 days.

When information expires, it is not immediately removed from the repository. Instead it is held for a grace period of 60 days. If no update is received within the grace period, the information is removed. The grace period allows for the fact that a queue manager might have been temporarily out of service at the expiry date. If a queue manager becomes disconnected from a cluster for more than 90 days, it stops being part of the cluster. However, if it reconnects to the network it becomes part of the cluster again. Full repositories do not use information that has expired to satisfy new requests from other queue managers.

Similarly, when a queue manager sends a request for up-to-date information from a full repository, the request lasts for 30 days. After 27 days WebSphere MQ checks the request. If it has been referenced during the 27 days, it is refreshed automatically. If not, it is left to expire and is refreshed by the queue manager if it is needed again. Expiring requests prevents a buildup of requests for information from dormant queue managers.

**Note:** For large clusters, it can be disruptive if many queue managers automatically resend all information about themselves at the same time. See ["Refreshing in a large cluster can affect performance](#page-36-0) [and availability of the cluster" on page 25.](#page-36-0)

## **Related concepts**:

["Clustering: Using REFRESH CLUSTER best practices" on page 25](#page-36-0)

# **Managing IBM WebSphere MQ clusters**

Use the instructions in the following topics to manage and extend your IBM WebSphere MQ clusters.

# **About this task**

- ["Setting up a new cluster" on page 863](#page-874-0)
- ["Adding a queue manager to a cluster" on page 871](#page-882-0)
- ["Adding a queue manager to a cluster by using DHCP" on page 873](#page-884-0)
- v ["Adding a queue manager that hosts a queue" on page 876](#page-887-0)
- ["Removing a cluster queue from a queue manager" on page 879](#page-890-0)
- ["Moving a full repository to another queue manager" on page 881](#page-892-0)
- v ["Converting an existing network into a cluster" on page 883](#page-894-0)
- ["Adding a new, interconnected cluster" on page 885](#page-896-0)
- ["Removing a cluster network" on page 889](#page-900-0)
- ["Adding a queue-sharing group to existing clusters" on page 890](#page-901-0)
- v ["Removing a queue manager from a cluster" on page 892](#page-903-0)
- v ["Removing a queue manager from a cluster: Alternative method" on page 894](#page-905-0)
- v ["Restoring a queue manager to its pre-cluster state" on page 896](#page-907-0)
- <span id="page-874-0"></span>• ["Maintaining a queue manager" on page 897](#page-908-0)
- ["Maintaining the cluster transmission queue" on page 898](#page-909-0)
- ["Refreshing a cluster queue manager" on page 898](#page-909-0)
- ["Recovering a cluster queue manager" on page 899](#page-910-0)
- v ["Configuring cluster channels for availability" on page 899](#page-910-0)

#### **Related concepts**:

Clusters (*WebSphere MQ V7.1 Product Overview Guide*)

How clusters work (*WebSphere MQ V7.1 Product Overview Guide*)

["Comparison of clustering and distributed queuing" on page 846](#page-857-0)

["Components of a cluster" on page 848](#page-859-0)

#### **Related tasks**:

["Configuring a queue manager cluster" on page 844](#page-855-0) "Setting up a new cluster"

## **Setting up a new cluster**

Follow these instructions to set up the example cluster. Separate instructions describe setting up the cluster on TCP/IP and LU 6.2. Test the cluster works by sending a message from one queue manager to the other.

## **Before you begin**

- v Instead of following these instructions, you can use one of the wizards supplied with IBM WebSphere MQ Explorer to create a cluster like the one created by this task. Right-click the Queue Manager Clusters folder, then click **New** > **Queue Manager Cluster**, and follow the instructions given in the wizard.
- v For background information which might aid your understanding about the steps taken to set up a

cluster, see ["Cluster queues" on page 850,](#page-861-0) Channels (*WebSphere MQ V7.1 Product Overview Guide*)

and Listeners (*WebSphere MQ V7.1 Product Overview Guide*).

## **About this task**

You are setting up a new IBM WebSphere MQ network for a chain store. The store has two branches, one in London and one in New York. The data and applications for each store are hosted by systems running separate queue managers. The two queue managers are called LONDON and NEWYORK. The inventory application runs on the system in New York, connected to queue manager NEWYORK. The application is driven by the arrival of messages on the INVENTQ queue, hosted by NEWYORK. The two queue managers, LONDON and NEWYORK, are to be linked in a cluster called INVENTORY so that they can both put messages to the INVENTQ.

Figure [144 on page 864](#page-875-0) shows what this cluster looks like.

<span id="page-875-0"></span>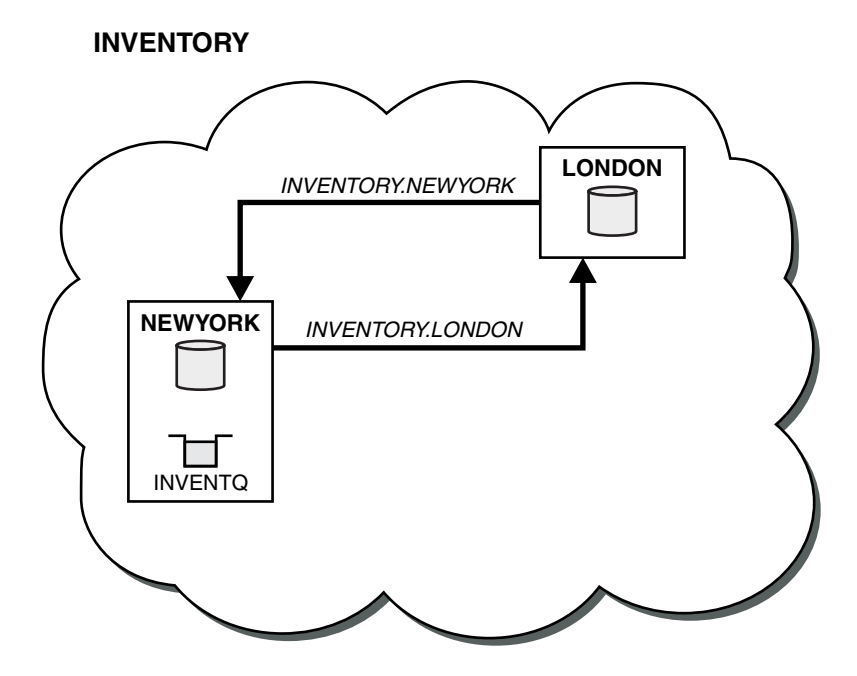

*Figure 144. The INVENTORY cluster with two queue managers*

The instructions to set up the cluster vary a little by transport protocol or platform. You have a choice of two combinations. The verification procedure remains the same for all combinations.

#### **Procedure**

- "Setting up a cluster using TCP/IP"
- ["Setting up a cluster using LU 6.2 on z/OS" on page 867](#page-878-0)
- ["Verifying the cluster" on page 869](#page-880-0)

#### **Results**

Figure 144 shows the INVENTORY cluster setup by this task.

Clearly, INVENTORY is a small cluster. However, it is useful as a proof of concept. The important thing to understand about this cluster is the scope it offers for future enhancement.

#### **Related concepts**:

Clusters (*WebSphere MQ V7.1 Product Overview Guide*)

How clusters work (*WebSphere MQ V7.1 Product Overview Guide*)

["Comparison of clustering and distributed queuing" on page 846](#page-857-0)

["Components of a cluster" on page 848](#page-859-0)

## **Related tasks**:

["Configuring a queue manager cluster" on page 844](#page-855-0)

["Managing IBM WebSphere MQ clusters" on page 862](#page-873-0)

#### **Setting up a cluster using TCP/IP: About this task**

Follow these steps to set up a cluster on AIX, HP-UX, IBM i, Linux, Solaris, and Windows using the transport protocol TCP/IP. On z/OS, you must follow the instructions in ["Defining a TCP connection for](#page-1188-0) [z/OS" on page 1177](#page-1188-0) to set up the TCP/IP connection , rather than defining the listeners in step 4. Otherwise, the steps are the same for z/OS, but error messages are written to the console, rather than to the queue manager error log.

#### **Procedure**

1. Decide on the organization of the cluster and its name.

You decided to link the two queue managers, LONDON and NEWYORK, into a cluster. A cluster with only two queue managers offers only marginal benefit over a network that is to use distributed queuing. It is a good way to start and it provides scope for future expansion. When you open new branches of your store, you are able to add the new queue managers to the cluster easily. Adding new queue managers does not disrupt the existing network; see ["Adding a queue manager to a cluster" on page](#page-882-0) [871.](#page-882-0)

For the time being, the only application you are running is the inventory application. The cluster name is INVENTORY.

2. Decide which queue managers are to hold full repositories.

In any cluster you must nominate at least one queue manager, or preferably two, to hold full repositories. In this example, there are only two queue managers, LONDON and NEWYORK, both of which hold full repositories.

- a. You can perform the remaining steps in any order.
- b. As you proceed through the steps, warning messages might be written to the queue-manager log. The messages are a result of missing definitions that you have yet to add.

```
Examples of the responses to the commands are shown in a box
like this after each step in this task.
These examples show the responses returned by WebSphere MQ for AIX.
The responses vary on other platforms.
```
- c. Before proceeding with these steps, make sure that the queue managers are started.
- 3. Alter the queue-manager definitions to add repository definitions.

On each queue manager that is to hold a full repository, alter the local queue-manager definition, using the ALTER QMGR command and specifying the REPOS attribute: ALTER QMGR REPOS(INVENTORY)

For example, if you enter:

1 : ALTER QMGR REPOS(INVENTORY) AMQ8005: Websphere MQ queue manager changed.

- a. runmqsc LONDON
- b. ALTER QMGR REPOS(INVENTORY)
- LONDON is changed to a full repository.
- 4. Define the listeners.

Define a listener that accepts network requests from other queue managers for every queue manager in the cluster. On the LONDON queue managers, issue the following command: DEFINE LISTENER(LONDON\_LS) TRPTYPE(TCP) CONTROL(QMGR)

The CONTROL attribute ensures that the listener starts and stops when the queue manager does. The listener is not started when it is defined, so it must be manually started the first time with the following MQSC command:

START LISTENER(LONDON\_LS)

Issue similar commands for all the other queue managers in the cluster, changing the listener name for each one.

There are several ways to define these listeners, as shown in Listeners (*WebSphere MQ V7.1 Product Overview Guide*).

5. Define the CLUSRCVR channel for the LONDON queue manager.

On every queue manager in a cluster, define a cluster-receiver channel on which the queue manager can receive messages. CLUSRCVR defines the connection name of the queue manager. The connection name is stored in the repositories, where other queue managers can refer to it. The CLUSTER keyword shows the availability of the queue manager to receive messages from other queue managers in the cluster.

In this example the channel name is INVENTORY.LONDON, and the connection name (CONNAME) is the network address of the machine the queue manager resides on, which is LONDON.CHSTORE.COM. The network address can be entered as an alphanumeric DNS host name, or an IP address in either in IPv4 dotted decimal form. For example, 192.0.2.0, or IPv6 hexadecimal form; for example 2001:DB8:0204:acff:fe97:2c34:fde0:3485. The port number is not specified, so the default port (1414) is used.

DEFINE CHANNEL(INVENTORY.LONDON) CHLTYPE(CLUSRCVR) TRPTYPE(TCP) CONNAME(LONDON.CHSTORE.COM) CLUSTER(INVENTORY) DESCR('TCP Cluster-receiver channel for queue manager LONDON')

1 : DEFINE CHANNEL(INVENTORY.LONDON) CHLTYPE(CLUSRCVR) TRPTYPE(TCP) CONNAME(LONDON.CHSTORE.COM) CLUSTER(INVENTORY) DESCR('TCP Cluster-receiver channel for queue manager LONDON') AMQ8014: Websphere MQ channel created. 07/09/98 12:56:35 No repositories for cluster 'INVENTORY'

6. Define the CLUSRCVR channel for the NEWYORK queue manager. If the channel listener is using the default port, typically 1414, and the cluster does not include a queue manager on z/OS, you can omit the CONNAME

DEFINE CHANNEL(INVENTORY.NEWYORK) CHLTYPE(CLUSRCVR) TRPTYPE(TCP) CLUSTER(INVENTORY) DESCR('TCP Cluster-receiver channel for queue manager NEWYORK')

7. Define the CLUSSDR channel on the LONDON queue manager.

On every queue manager in a cluster, define one cluster-sender channel. The queue manager sends messages to one of the full repository queue managers on the cluster-sender channel. In this case, there are only two queue managers, both of which hold full repositories. They must each have a CLUSSDR definition that points to the CLUSRCVR channel defined at the other queue manager. The channel names given on the CLUSSDR definitions must match the channel names on the corresponding CLUSRCVR definitions. Once a queue manager has definitions for both a cluster-receiver channel and a cluster-sender channel in the same cluster, the cluster-sender channel is started.

DEFINE CHANNEL(INVENTORY.NEWYORK) CHLTYPE(CLUSSDR) TRPTYPE(TCP)

CONNAME(NEWYORK.CHSTORE.COM) CLUSTER(INVENTORY)

DESCR('TCP Cluster-sender channel from LONDON to repository at NEWYORK')

<span id="page-878-0"></span>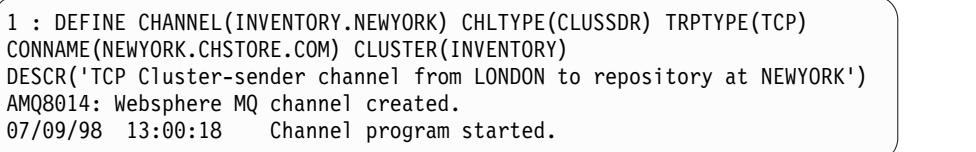

- 8. Define the CLUSSDR channel on the NEWYORK queue manager. DEFINE CHANNEL(INVENTORY.LONDON) CHLTYPE(CLUSSDR) TRPTYPE(TCP) CONNAME(LONDON.CHSTORE.COM) CLUSTER(INVENTORY) DESCR('TCP Cluster-sender channel from NEWYORK to repository at LONDON')
- 9. Define the cluster queue INVENTQ

Define the INVENTQ queue on the NEWYORK queue manager, specifying the CLUSTER keyword. DEFINE QLOCAL(INVENTQ) CLUSTER(INVENTORY)

1 : DEFINE QLOCAL(INVENTQ) CLUSTER(INVENTORY) AMQ8006: Websphere MQ queue created.

The CLUSTER keyword causes the queue to be advertised to the cluster. As soon as the queue is defined it becomes available to the other queue managers in the cluster. They can send messages to it without having to make a remote-queue definition for it.

All the definitions are complete. On all platforms, start a listener program on each queue manager. The listener program waits for incoming network requests and starts the cluster-receiver channel when it is needed.

#### **Setting up a cluster using LU 6.2 on z/OS: Procedure**

1. Decide on the organization of the cluster and its name.

You decided to link the two queue managers, LONDON and NEWYORK, into a cluster. A cluster with only two queue managers offers only marginal benefit over a network that is to use distributed queuing. It is a good way to start and it provides scope for future expansion. When you open new branches of your store, you are able to add the new queue managers to the cluster easily. Adding new queue managers does not disrupt the existing network; see ["Adding a queue manager to a cluster" on page](#page-882-0) [871.](#page-882-0)

For the time being, the only application you are running is the inventory application. The cluster name is INVENTORY.

2. Decide which queue managers are to hold full repositories.

In any cluster you must nominate at least one queue manager, or preferably two, to hold full repositories. In this example, there are only two queue managers, LONDON and NEWYORK, both of which hold full repositories.

- a. You can perform the remaining steps in any order.
- b. As you proceed through the steps, warning messages might be written the z/OS system console. The messages are a result of missing definitions that you have yet to add.
- c. Before proceeding with these steps, make sure that the queue managers are started.
- 3. Alter the queue-manager definitions to add repository definitions.

On each queue manager that is to hold a full repository, alter the local queue-manager definition, using the ALTER QMGR command and specifying the REPOS attribute:

ALTER QMGR REPOS(INVENTORY)

For example, if you enter:

1 : ALTER QMGR REPOS(INVENTORY) AMQ8005: Websphere MQ queue manager changed.

- a. runmqsc LONDON
- b. ALTER QMGR REPOS(INVENTORY)

LONDON is changed to a full repository.

4. Define the listeners.

See The channel initiator on z/OS (*WebSphere MQ V7.1 Product Overview Guide*) and ["Receiving on](#page-1191-0) [LU 6.2" on page 1180.](#page-1191-0)

The listener is not started when it is defined, so it must be manually started the first time with the following MQSC command:

START LISTENER(LONDON LS)

Issue similar commands for all the other queue managers in the cluster, changing the listener name for each one.

5. Define the CLUSRCVR channel for the LONDON queue manager.

On every queue manager in a cluster, define a cluster-receiver channel on which the queue manager can receive messages. CLUSRCVR defines the connection name of the queue manager. The connection name is stored in the repositories, where other queue managers can refer to it. The CLUSTER keyword shows the availability of the queue manager to receive messages from other queue managers in the cluster.

DEFINE CHANNEL(INVENTORY.LONDON) CHLTYPE(CLUSRCVR) TRPTYPE(LU62) CONNAME(LONDON.LUNAME) CLUSTER(INVENTORY) MODENAME('#INTER') TPNAME('MQSERIES') DESCR('LU62 Cluster-receiver channel for queue manager LONDON')

```
1 : DEFINE CHANNEL(INVENTORY.LONDON) CHLTYPE(CLUSRCVR) TRPTYPE(LU62)
CONNAME(LONDON.LUNAME) CLUSTER(INVENTORY)
MODENAME('#INTER') TPNAME('MQSERIES')
DESCR('LU62 Cluster-receiver channel for queue manager LONDON')
AMQ8014: Websphere MQ channel created.
07/09/98 12:56:35 No repositories for cluster 'INVENTORY'
```
- 6. Define the CLUSRCVR channel for the NEWYORK queue manager. DEFINE CHANNEL(INVENTORY.NEWYORK) CHLTYPE(CLUSRCVR) TRPTYPE(LU62) CONNAME(NEWYORK.LUNAME) CLUSTER(INVENTORY) MODENAME('#INTER') TPNAME('MQSERIES') DESCR('LU62 Cluster-receiver channel for queue manager NEWYORK')
- 7. Define the CLUSSDR channel on the LONDON queue manager.

On every queue manager in a cluster, define one cluster-sender channel. The queue manager sends messages to one of the full repository queue managers on the cluster-sender channel. In this case, there are only two queue managers, both of which hold full repositories. They must each have a CLUSSDR definition that points to the CLUSRCVR channel defined at the other queue manager. The channel names given on the CLUSSDR definitions must match the channel names on the corresponding CLUSRCVR definitions. Once a queue manager has definitions for both a cluster-receiver channel and a cluster-sender channel in the same cluster, the cluster-sender channel is started.

<span id="page-880-0"></span>DEFINE CHANNEL(INVENTORY.NEWYORK) CHLTYPE(CLUSSDR) TRPTYPE(LU62) CONNAME(CPIC) CLUSTER(INVENTORY) DESCR('LU62 Cluster-sender channel from LONDON to repository at NEWYORK')

1 : DEFINE CHANNEL(INVENTORY.NEWYORK) CHLTYPE(CLUSSDR) TRPTYPE(LU62) CONNAME(NEWYORK.LUNAME) CLUSTER(INVENTORY) MODENAME('#INTER') TPNAME('MQSERIES') DESCR('LU62 Cluster-sender channel from LONDON to repository at NEWYORK') AMQ8014: Websphere MQ channel created. 07/09/98 13:00:18 Channel program started.

- 8. Define the CLUSSDR channel on the NEWYORK queue manager. DEFINE CHANNEL(INVENTORY.LONDON) CHLTYPE(CLUSSDR) TRPTYPE(LU62) CONNAME(LONDON.LUNAME) CLUSTER(INVENTORY) DESCR('LU62 Cluster-sender channel from NEWYORK to repository at LONDON')
- 9. Define the cluster queue INVENTQ

Define the INVENTQ queue on the NEWYORK queue manager, specifying the CLUSTER keyword. DEFINE QLOCAL(INVENTQ) CLUSTER(INVENTORY)

1 : DEFINE QLOCAL(INVENTQ) CLUSTER(INVENTORY) AMQ8006: Websphere MQ queue created.

The CLUSTER keyword causes the queue to be advertised to the cluster. As soon as the queue is defined it becomes available to the other queue managers in the cluster. They can send messages to it without having to make a remote-queue definition for it.

All the definitions are complete. On all platforms, start a listener program on each queue manager. The listener program waits for incoming network requests and starts the cluster-receiver channel when it is needed.

*Verifying the cluster:* **About this task**

You can verify the cluster in one or more of these ways:

- 1. Running administrative commands to display cluster and channel attributes.
- 2. Run the sample programs to send and receive messages on a cluster queue.
- 3. Write your own programs to send a request message to a cluster queue and reply with a response messages to an non-clustered reply queue.

#### **Procedure**

- 1. Issue DISPLAY **runmqsc** commands to verify the cluster. The responses you see ought to be like the responses in the steps that follow.
	- a. From the NEWYORK queue manager, run the **DISPLAY CLUSQMGR** command: dis clusqmgr(\*)

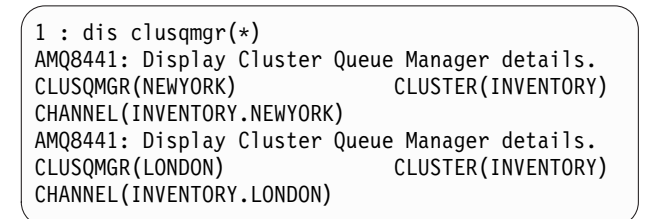

b. From the NEWYORK queue manager, run the **DISPLAY CHANNEL STATUS** command: dis chstatus(\*)

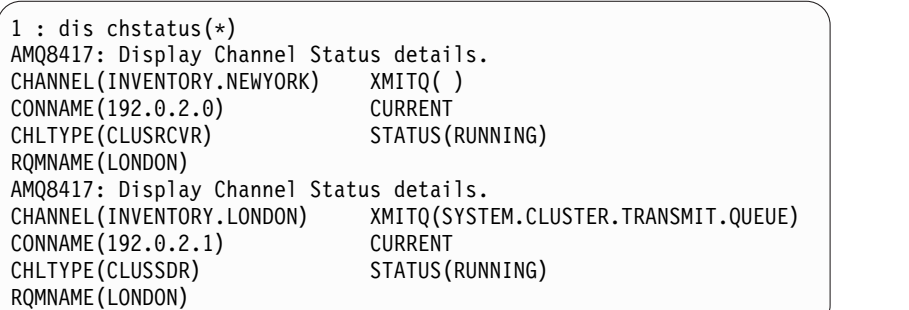

- 2. Send messages between the two queue managers, using **amqsput**.
	- a. On LONDON run the command **amqsput INVENTQ LONDON**. Type some messages, followed by a blank line.
	- b. On NEWYORK run the command **amqsget INVENTQ NEWYORK**.

You now see the messages you entered on LONDON. After 15 seconds the program ends.

- 3. Send messages between the two queue managers using your own programs. In the following steps, LONDON puts a message to the INVENTQ at NEWYORK and receives a reply on its queue LONDON reply.
	- a. On LONDON put a messages to the cluster queue.
		- 1) Define a local queue called LONDON\_reply
		- 2) Set the MQOPEN options to MQOO\_OUTPUT
		- 3) Issue the MQOPEN call to open the queue INVENTQ
		- 4) Set the *ReplyToQ* name in the message descriptor to LONDON\_reply
		- 5) Issue the MQPUT call to put the message
		- 6) Commit the message
	- b. On NEWYORK receive the message on the cluster queue and put a reply to the reply queue.
		- 1) Set the MQOPEN options to MQOO\_BROWSE
		- 2) Issue the MQOPEN call to open the queue INVENTQ
		- 3) Issue the MQGET call to get the message from INVENTQ
		- 4) Retrieve the *ReplyToQ* name from the message descriptor
		- 5) Put the *ReplyToQ* name in the ObjectName field of the object descriptor
		- 6) Set the MQOPEN options to MQOO\_OUTPUT
		- 7) Issue the MQOPEN call to open LONDON reply at queue manager LONDON
		- 8) Issue the MQPUT call to put the message to LONDON reply
	- c. On LONDON receive the reply.
- <span id="page-882-0"></span>1) Set the MQOPEN options to MQOO\_BROWSE
- 2) Issue the MQOPEN call to open the queue LONDON reply
- 3) Issue the MQGET call to get the message from LONDON\_reply

## **Adding a queue manager to a cluster**

Follow these instructions to add a queue manager to the cluster you created. Messages to cluster queues and topics are transferred using the single cluster transmission queue SYSTEM.CLUSTER.TRANSMIT.QUEUE.

#### **Before you begin**

**Note:** For changes to a cluster to be propagated throughout the cluster, at least one full repository must always be available. Ensure that your repositories are available before starting this task.

Scenario:

- The INVENTORY cluster is set up as described in ["Setting up a new cluster" on page 863.](#page-874-0) It contains two queue managers, LONDON and NEWYORK, which both hold full repositories.
- v A new branch of the chain store is being set up in Paris and you want to add a queue manager called PARIS to the cluster.
- v Queue manager PARIS sends inventory updates to the application running on the system in New York by putting messages on the INVENTQ queue.
- Network connectivity exists between all three systems.
- The network protocol is TCP.
- v The queue manager PARIS is owned by the primary installation. If it is not, you must run the **setmqenv** command to set up the command environment for the installation that PARIS belongs to.

#### **About this task**

Follow these steps to add a queue manager to a cluster.

#### **Procedure**

1. Decide which full repository PARIS refers to first.

Every queue manager in a cluster must refer to one or other of the full repositories. It gathers information about the cluster from a full repository and so builds up its own partial repository. Choose either of the repositories as the full repository. As soon as a new queue manager is added to the cluster it immediately learns about the other repository as well. Information about changes to a queue manager is sent directly to two repositories. In this example, you link PARIS to the queue manager LONDON, purely for geographical reasons.

**Note:** Perform the remaining steps in any order, after queue manager PARIS is started.

2. Define a CLUSRCVR channel on queue manager PARIS.

Every queue manager in a cluster must define a cluster-receiver channel on which it can receive messages. On PARIS, define:

DEFINE CHANNEL(INVENTORY.PARIS) CHLTYPE(CLUSRCVR) TRPTYPE(TCP) CONNAME(PARIS.CHSTORE.COM) CLUSTER(INVENTORY) DESCR('Cluster-receiver channel for queue manager PARIS')

The cluster-receiver channel advertises the availability of the queue manager to receive messages from other queue managers in the cluster INVENTORY. There is no need to make definitions on other queue managers for a sending end to the cluster-receiver channel INVENTORY.PARIS. Other definitions are made automatically when needed.

3. Start a listener program on queue manager PARIS.

The listener program waits for incoming network requests and starts the cluster-receiver channel when it is needed.

- 4. Start the channel initiator on IBM WebSphere MQ for z/OS.
- 5. Define a CLUSSDR channel on queue manager PARIS.

Every queue manager in a cluster must define one cluster-sender channel on which it can send messages to its initial full repository. On PARIS, make the following definition for a channel called INVENTORY.LONDON to the queue manager with the network address LONDON.CHSTORE.COM. DEFINE CHANNEL(INVENTORY.LONDON) CHLTYPE(CLUSSDR) TRPTYPE(TCP) CONNAME(LONDON.CHSTORE.COM) CLUSTER(INVENTORY) DESCR('Cluster-sender channel from PARIS to repository at LONDON')

- 6. Optional: If this queue manager is rejoining a cluster, complete some extra steps.
	- a. If you are adding a queue manager to a cluster that has previously been removed from the same cluster, check that it is now showing as a cluster member. If not, complete the following extra steps:
		- 1) Issue the **REFRESH CLUSTER** command on the queue manager you are adding. This step stops the cluster channels, and gives your local cluster cache a fresh set of sequence numbers that are assured to be up-to-date within the rest of the cluster.

REFRESH CLUSTER(INVENTORY) REPOS(YES)

**Note:** For large clusters, use of the **REFRESH CLUSTER** command can be disruptive to the cluster while it is in progress, and again at 27 day intervals thereafter when the cluster objects automatically send status updates to all interested queue managers. See ["Refreshing in a large](#page-36-0) [cluster can affect performance and availability of the cluster" on page 25.](#page-36-0)

- 2) Restart the CLUSSDR channel (for example, using the **E**START CHANNEL (*WebSphere MQ V7.1 Reference*) command).
- 3) Restart the CLUSRCVR channel.
- b. If the cluster is a publish/subscribe cluster, and the rejoining queue manager has subscriptions, issue the following command to ensure the proxy subscriptions are correctly synchronized across the cluster:

REFRESH QMGR TYPE(PROXYSUB)

## **Results**

Figure [145 on page 873](#page-884-0) shows the cluster set-up by this task.

<span id="page-884-0"></span>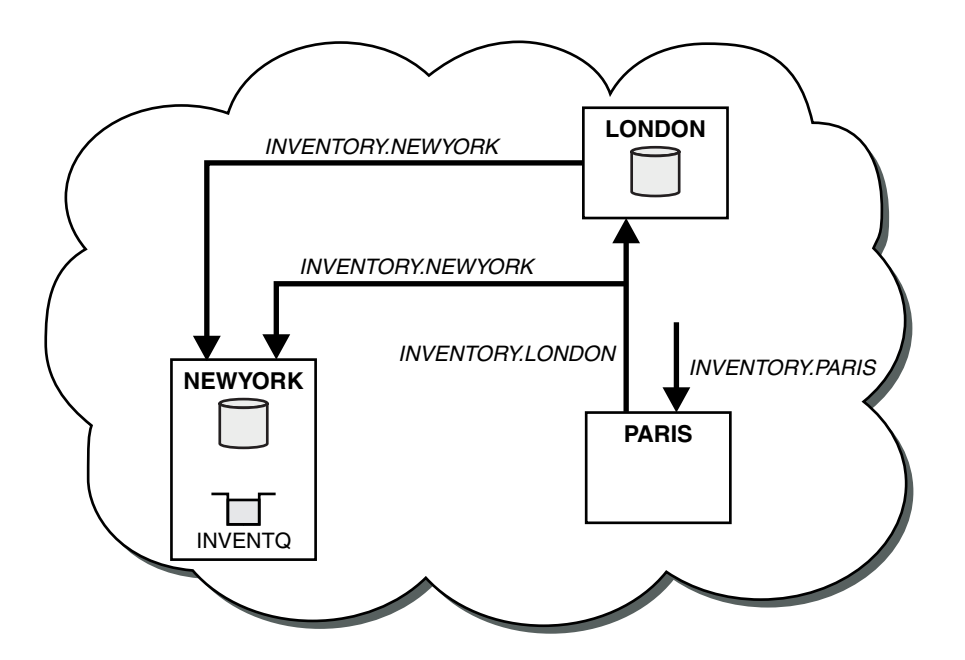

*Figure 145. The INVENTORY cluster with three queue managers*

By making only two definitions, a CLUSRCVR definition and a CLUSSDR definition, we added the queue manager PARIS to the cluster.

Now the PARIS queue manager learns, from the full repository at LONDON, that the INVENTQ queue is hosted by queue manager NEWYORK. When an application hosted by the system in Paris tries to put messages to the INVENTQ, PARIS automatically defines a cluster-sender channel to connect to the cluster-receiver channel INVENTORY.NEWYORK. The application can receive responses when its queue-manager name is specified as the target queue manager and a reply-to queue is provided.

## **Adding a queue manager to a cluster by using DHCP**

Add a queue manager to a cluster, using DHCP. The task demonstrates omitting the CONNAME value on a CLUSRCVR definition.

## **Before you begin**

**Note:** For changes to a cluster to be propagated throughout the cluster, at least one full repository must always be available. Ensure that your repositories are available before starting this task.

The task demonstrates two special features:

- The ability to omit the CONNAME value on a CLUSRCVR definition.
- The ability to use +QMNAME+ on a CLUSSDR definition.

Neither feature is provided on z/OS.

Scenario:

- The INVENTORY cluster has been set up as described in ["Setting up a new cluster" on page 863.](#page-874-0) It contains two queue managers, LONDON and NEWYORK, which both hold full repositories.
- v A new branch of the chain store is being set up in Paris and you want to add a queue manager called PARIS to the cluster.
- v Queue manager PARIS sends inventory updates to the application running on the system in New York by putting messages on the INVENTQ queue.
- Network connectivity exists between all three systems.
- The network protocol is TCP.
- The PARIS queue manager system uses DHCP, which means that the IP addresses might change on system restart.
- The channels between the PARIS and LONDON systems are named according to a defined naming convention. The convention uses the queue manager name of the full repository queue manager on LONDON.
- v Administrators of the PARIS queue manager have no information about the name of the queue manager on the LONDON repository. The name of the queue manager on the LONDON repository is subject to change.

## **About this task**

Follow these steps to add a queue manager to a cluster by using DHCP.

## **Procedure**

1. Decide which full repository PARIS refers to first.

Every queue manager in a cluster must refer to one or other of the full repositories. It gathers information about the cluster from a full repository and so builds up its own partial repository. Choose either of the repositories as the full repository. As soon as a new queue manager is added to the cluster it immediately learns about the other repository as well. Information about changes to a queue manager is sent directly to two repositories. In this example we choose to link PARIS to the queue manager LONDON, purely for geographical reasons.

**Note:** Perform the remaining steps in any order, after queue manager PARIS is started.

2. Define a CLUSRCVR channel on queue manager PARIS.

Every queue manager in a cluster needs to define a cluster-receiver channel on which it can receive messages. On PARIS, define:

DEFINE CHANNEL(INVENTORY.PARIS) CHLTYPE(CLUSRCVR) TRPTYPE(TCP) CLUSTER(INVENTORY) DESCR('Cluster-receiver channel for queue manager PARIS')

The cluster-receiver channel advertises the availability of the queue manager to receive messages from other queue managers in the cluster INVENTORY. You do not need to specify the CONNAME on the cluster-receiver channel. You can request IBM WebSphere MQ to find out the connection name from the system, either by omitting CONNAME, or by specifying CONNAME(' '). IBM WebSphere MQ generates

the CONNAME value using the current IP address of the system; see  $\Box$  CONNAME. There is no need to make definitions on other queue managers for a sending end to the cluster-receiver channel INVENTORY.PARIS. Other definitions are made automatically when needed.

3. Define a CLUSSDR channel on queue manager PARIS.

Every queue manager in a cluster needs to define one cluster-sender channel on which it can send messages to its initial full repository. On PARIS, make the following definition for a channel called INVENTORY.+QMNAME+ to the queue manager with the network address LONDON.CHSTORE.COM.

DEFINE CHANNEL(INVENTORY.+QMNAME+) CHLTYPE(CLUSSDR) TRPTYPE(TCP) CONNAME(LONDON.CHSTORE.COM) CLUSTER(INVENTORY) DESCR('Cluster-sender channel from PARIS to repository at LONDON')

- 4. Optional: If this queue manager is rejoining a cluster, complete some extra steps.
	- a. If you are adding a queue manager to a cluster that has previously been removed from the same cluster, check that it is now showing as a cluster member. If not, complete the following extra steps:
		- 1) Issue the **REFRESH CLUSTER** command on the queue manager you are adding. This step stops the cluster channels, and gives your local cluster cache a fresh set of sequence numbers that are assured to be up-to-date within the rest of the cluster.

REFRESH CLUSTER(INVENTORY) REPOS(YES)

**Note:** For large clusters, use of the **REFRESH CLUSTER** command can be disruptive to the cluster while it is in progress, and again at 27 day intervals thereafter when the cluster objects automatically send status updates to all interested queue managers. See ["Refreshing in a large](#page-36-0) [cluster can affect performance and availability of the cluster" on page 25.](#page-36-0)

- 2) Restart the CLUSSDR channel (for example, using the **22** START CHANNEL (*WebSphere MQ V7.1 Reference*) command).
- 3) Restart the CLUSRCVR channel.
- b. If the cluster is a publish/subscribe cluster, and the rejoining queue manager has subscriptions, issue the following command to ensure the proxy subscriptions are correctly synchronized across the cluster:

REFRESH QMGR TYPE(PROXYSUB)

## **Results**

The cluster set up by this task is the same as for ["Adding a queue manager to a cluster" on page 871:](#page-882-0)

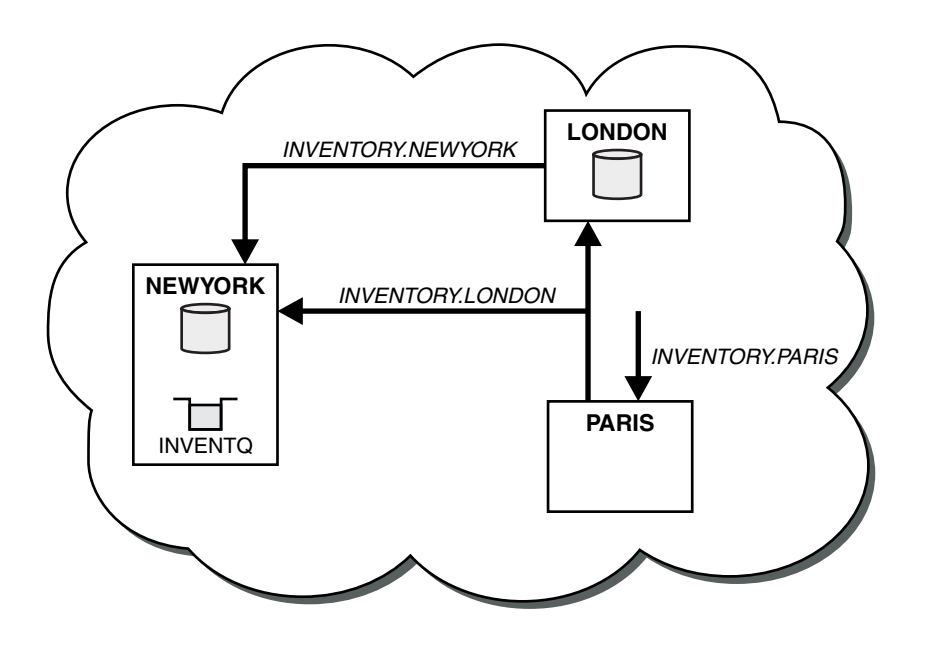

*Figure 146. The INVENTORY cluster with three queue managers*

By making only two definitions, a CLUSRCVR definition and a CLUSSDR definition, we have added the queue manager PARIS to the cluster.

On the PARIS queue manager, the CLUSSDR containing the string +QMNAME+ starts. On the LONDON system IBM WebSphere MQ resolves the +QMNAME+ to the queue manager name (LONDON). IBM WebSphere MQ then matches the definition for a channel called INVENTORY.LONDON to the corresponding CLUSRCVR definition.

WebSphere MQ sends back the resolved channel name to the PARIS queue manager. At PARIS, the CLUSSDR channel definition for the channel called INVENTORY.+QMNAME+ is replaced by an internally generated CLUSSDR definition for INVENTORY.LONDON. This definition contains the resolved channel name, but otherwise is the same as the +QMNAME+ definition that you made. The cluster repositories are also brought up to date with the channel definition with the newly resolved channel name.

**Note:**

- <span id="page-887-0"></span>1. The channel created with the +QMNAME+ name becomes inactive immediately. It is never used to transmit data.
- 2. Channel exits might see the channel name change between one invocation and the next.

Now the PARIS queue manager learns, from the repository at LONDON, that the INVENTQ queue is hosted by queue manager NEWYORK. When an application hosted by the system in Paris tries to put messages to the INVENTQ, PARIS automatically defines a cluster-sender channel to connect to the cluster-receiver channel INVENTORY.NEWYORK. The application can receive responses when its queue-manager name is specified as the target queue manager and a reply-to queue is provided.

#### **Related information**:

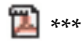

# **Adding a queue manager that hosts a queue**

Add another queue manager to the cluster, to host another INVENTQ queue. Requests are sent alternately to the queues on each queue manager. No changes need to be made to the existing INVENTQ host.

## **Before you begin**

**Note:** For changes to a cluster to be propagated throughout the cluster, at least one full repository must always be available. Ensure that your repositories are available before starting this task.

Scenario:

- The INVENTORY cluster has been set up as described in ["Adding a queue manager to a cluster" on page](#page-882-0) [871.](#page-882-0) It contains three queue managers; LONDON and NEWYORK both hold full repositories, PARIS holds a partial repository. The inventory application runs on the system in New York, connected to the NEWYORK queue manager. The application is driven by the arrival of messages on the INVENTQ queue.
- v A new store is being set up in Toronto. To provide additional capacity you want to run the inventory application on the system in Toronto as well as New York.
- Network connectivity exists between all four systems.
- The network protocol is TCP.

**Note:** The queue manager TORONTO contains only a partial repository. If you want to add a full-repository queue manager to a cluster, refer to ["Moving a full repository to another queue manager" on page 881.](#page-892-0)

## **About this task**

Follow these steps to add a queue manager that hosts a queue.

#### **Procedure**

1. Decide which full repository TORONTO refers to first.

Every queue manager in a cluster must refer to one or other of the full repositories. It gathers information about the cluster from a full repository and so builds up its own partial repository. It is of no particular significance which repository you choose. In this example, we choose NEWYORK. Once the new queue manager has joined the cluster it communicates with both of the repositories.

2. Define the CLUSRCVR channel.

Every queue manager in a cluster needs to define a cluster-receiver channel on which it can receive messages. On TORONTO, define a CLUSRCVR channel:

DEFINE CHANNEL(INVENTORY.TORONTO) CHLTYPE(CLUSRCVR) TRPTYPE(TCP) CONNAME(TORONTO.CHSTORE.COM) CLUSTER(INVENTORY) DESCR('Cluster-receiver channel for TORONTO')

The TORONTO queue manager advertises its availability to receive messages from other queue managers in the INVENTORY cluster using its cluster-receiver channel.

3. Define a CLUSSDR channel on queue manager TORONTO.

Every queue manager in a cluster needs to define one cluster-sender channel on which it can send messages to its first full repository. In this case choose NEWYORK. TORONTO needs the following definition:

DEFINE CHANNEL(INVENTORY.NEWYORK) CHLTYPE(CLUSSDR) TRPTYPE(TCP) CONNAME(NEWYORK.CHSTORE.COM) CLUSTER(INVENTORY) DESCR('Cluster-sender channel from TORONTO to repository at NEWYORK')

- 4. Optional: If this queue manager is rejoining a cluster, complete some extra steps.
	- a. If you are adding a queue manager to a cluster that has previously been removed from the same cluster, check that it is now showing as a cluster member. If not, complete the following extra steps:
		- 1) Issue the **REFRESH CLUSTER** command on the queue manager you are adding. This step stops the cluster channels, and gives your local cluster cache a fresh set of sequence numbers that are assured to be up-to-date within the rest of the cluster. REFRESH CLUSTER(INVENTORY) REPOS(YES)

**Note:** For large clusters, use of the **REFRESH CLUSTER** command can be disruptive to the cluster while it is in progress, and again at 27 day intervals thereafter when the cluster objects automatically send status updates to all interested queue managers. See ["Refreshing in a large](#page-36-0) [cluster can affect performance and availability of the cluster" on page 25.](#page-36-0)

- 2) Restart the CLUSSDR channel (for example, using the **22** START CHANNEL (*WebSphere MO V7.1 Reference*) command).
- 3) Restart the CLUSRCVR channel.
- b. If the cluster is a publish/subscribe cluster, and the rejoining queue manager has subscriptions, issue the following command to ensure the proxy subscriptions are correctly synchronized across the cluster:

REFRESH QMGR TYPE(PROXYSUB)

5. Review the inventory application for message affinities.

Before proceeding, ensure that the inventory application does not have any dependencies on the sequence of processing of messages and install the application on the system in Toronto.

6. Define the cluster queue INVENTQ.

The INVENTQ queue, which is already hosted by the NEWYORK queue manager, is also to be hosted by TORONTO. Define it on the TORONTO queue manager as follows:

DEFINE QLOCAL(INVENTQ) CLUSTER(INVENTORY)

## **Results**

Figure [147 on page 878](#page-889-0) shows the INVENTORY cluster set up by this task.

<span id="page-889-0"></span>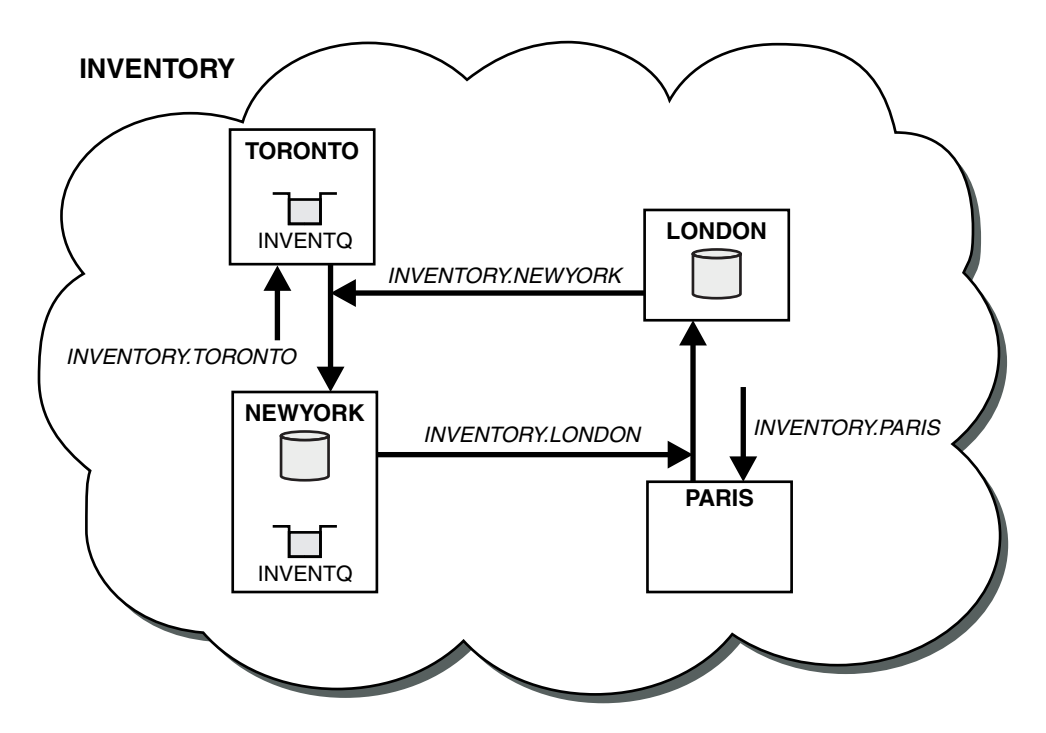

*Figure 147. The INVENTORY cluster with four queue managers*

The INVENTQ queue and the inventory application are now hosted on two queue managers in the cluster. This increases their availability, speeds up throughput of messages, and allows the workload to be distributed between the two queue managers. Messages put to INVENTQ by either TORONTO or NEWYORK are handled by the instance on the local queue manager whenever possible. Messages put by LONDON or PARIS are routed alternately to TORONTO or NEWYORK, so that the workload is balanced.

This modification to the cluster was accomplished without you having to alter the definitions on queue managers NEWYORK, LONDON, and PARIS. The full repositories in these queue managers are updated automatically with the information they need to be able to send messages to INVENTQ at TORONTO. The inventory application continues to function if one of the NEWYORK or the TORONTO queue manager becomes unavailable, and it has sufficient capacity. The inventory application must be able to work correctly if it is hosted in both locations.

As you can see from the result of this task, you can have the same application running on more than one queue manager. You can clustering to distribution workload evenly.

An application might not be able to process records in both locations. For example, suppose that you decide to add a customer-account query and update application running in LONDON and NEWYORK. An account record can only be held in one place. You could decide to control the distribution of requests by using a data partitioning technique. You can split the distribution of the records. You could arrange for half the records, for example for account numbers 00000 - 49999, to be held in LONDON. The other half, in the range 50000 - 99999, are held in NEWYORK. You could then write a cluster workload exit program to examine the account field in all messages, and route the messages to the appropriate queue manager.

## **What to do next**

Now that you have completed all the definitions, if you have not already done so start the channel initiator on IBM WebSphere MQ for z/OS. On all platforms, start a listener program on queue manager TORONTO. The listener program waits for incoming network requests and starts the cluster-receiver channel when it is needed.

# <span id="page-890-0"></span>**Removing a cluster queue from a queue manager**

Disable the INVENTQ queue at Toronto. Send all the inventory messages to New York, and delete the INVENTQ queue at Toronto when it is empty.

## **Before you begin**

**Note:** For changes to a cluster to be propagated throughout the cluster, at least one full repository must always be available. Ensure that your repositories are available before starting this task.

Scenario:

- The INVENTORY cluster has been set up as described in ["Adding a queue manager that hosts a queue"](#page-887-0) [on page 876.](#page-887-0) It contains four queue managers. LONDON and NEWYORK both hold full repositories. PARIS and TORONTO hold partial repositories. The inventory application runs on the systems in New York and Toronto and is driven by the arrival of messages on the INVENTQ queue.
- v Because of reduced workload, you no longer want to run the inventory application in Toronto. You want to disable the INVENTQ queue hosted by the queue manager TORONTO, and have TORONTO feed messages to the INVENTQ queue in NEWYORK.
- Network connectivity exists between all four systems.
- The network protocol is TCP.

## **About this task**

Follow these steps to remove a cluster queue.

## **Procedure**

1. Indicate that the queue is no longer available.

To remove a queue from a cluster, remove the cluster name from the local queue definition. Alter the INVENTQ on TORONTO so that it is not accessible from the rest of the cluster:

ALTER QLOCAL(INVENTQ) CLUSTER(' ')

2. Check that the queue is no longer available.

On a full repository queue manager, either LONDON or NEWYORK, check that the queue is no longer hosted by queue manager TORONTO by issuing the following command: DIS QCLUSTER (INVENTQ)

TORONTO is not listed in the results, if the ALTER command has completed successfully.

3. Disable the queue.

Disable the INVENTQ queue at TORONTO so that no further messages can be written to it: ALTER QLOCAL(INVENTQ) PUT(DISABLED)

Now messages in transit to this queue using MQ00 BIND ON OPEN go to the dead-letter queue. You need to stop all applications from putting messages explicitly to the queue on this queue manager.

4. Monitor the queue until it is empty.

Monitor the queue using the DISPLAY QUEUE command, specifying the attributes IPPROCS, OPPROCS, and CURDEPTH, or use the **WRKMQMSTS** command on IBM i. When the number of input and output processes, and the current depth of the queuesare all zero, the queue is empty.

5. Monitor the channel to ensure there are no in-doubt messages.

To be sure that there are no in-doubt messages on the channel INVENTORY.TORONTO, monitor the cluster-sender channel called INVENTORY.TORONTO on each of the other queue managers. Issue the DISPLAY CHSTATUS command specifying the INDOUBT parameter from each queue manager: DISPLAY CHSTATUS(INVENTORY.TORONTO) INDOUBT

If there are any in-doubt messages, you must resolve them before proceeding. For example, you might try issuing the RESOLVE channel command or stopping and restarting the channel.

6. Delete the local queue.

When you are satisfied that there are no more messages to be delivered to the inventory application at TORONTO, you can delete the queue:

DELETE QLOCAL(INVENTQ)

7. You can now remove the inventory application from the system in Toronto Removing the application avoids duplication and saves space on the system.

## **Results**

The cluster set up by this task is like that setup by the previous task. The difference is the INVENTQ queue is no longer available at queue manager TORONTO.

When you took the queue out of service in step 1, the TORONTO queue manager sent a message to the two full repository queue managers. It notified them of the change in status. The full repository queue managers pass on this information to other queue managers in the cluster that have requested updates to information concerning the INVENTQ.

When a queue manager puts a message on the INVENTQ queue the updated partial repository indicates that the INVENTQ queue is available only at the NEWYORK queue manager. The message is sent to the NEWYORK queue manager.

## **What to do next**

In this task, there was only one queue to remove and only one cluster to remove it from.

Suppose that there are many queues referring to a namelist containing many cluster names. For example, the TORONTO queue manager might host not only the INVENTQ, but also the PAYROLLQ, SALESQ, and PURCHASESQ. TORONTO makes these queues available in all the appropriate clusters, INVENTORY, PAYROLL, SALES, and PURCHASES. Define a namelist of the cluster names on the TORONTO queue manager:

DEFINE NAMELIST(TOROLIST) DESCR('List of clusters TORONTO is in') NAMES(INVENTORY, PAYROLL, SALES, PURCHASES)

Add the namelist to each queue definition:

DEFINE QLOCAL(INVENTQ) CLUSNL(TOROLIST) DEFINE QLOCAL(PAYROLLQ) CLUSNL(TOROLIST) DEFINE QLOCAL(SALESQ) CLUSNL(TOROLIST) DEFINE QLOCAL(PURCHASESQ) CLUSNL(TOROLIST)

Now suppose that you want to remove all those queues from the SALES cluster, because the SALES operation is to be taken over by the PURCHASES operation. All you need to do is alter the TOROLIST namelist to remove the name of the SALES cluster from it.

If you want to remove a single queue from one of the clusters in the namelist, create a namelist, containing the remaining list of cluster names. Then alter the queue definition to use the new namelist. To remove the PAYROLLQ from the INVENTORY cluster:

1. Create a namelist:

- DEFINE NAMELIST(TOROSHORTLIST) DESCR('List of clusters TORONTO is in other than INVENTORY') NAMES(PAYROLL, SALES, PURCHASES)
- 2. Alter the PAYROLLQ queue definition: ALTER QLOCAL(PAYROLLQ) CLUSNL(TOROSHORTLIST)

# <span id="page-892-0"></span>**Moving a full repository to another queue manager**

Move a full repository from one queue manager to another, building up the new repository from information held at the second repository.

## **Before you begin**

**Note:** For changes to a cluster to be propagated throughout the cluster, at least one full repository must always be available. Ensure that your repositories are available before starting this task.

Scenario:

- The INVENTORY cluster has been set up as described in ["Adding a queue manager to a cluster" on page](#page-882-0) [871.](#page-882-0)
- v For business reasons you now want to remove the full repository from queue manager LONDON, and replace it with a full repository at queue manager PARIS. The NEWYORK queue manager is to continue holding a full repository.

## **About this task**

Follow these steps to move a full repository to another queue manager.

## **Procedure**

1. Alter PARIS to make it a full repository queue manager.

On PARIS, issue the following command:

ALTER QMGR REPOS(INVENTORY)

2. Add a CLUSSDR channel on PARIS

PARIS currently has a cluster-sender channel pointing to LONDON. LONDON is no longer to hold a full repository for the cluster. PARIS must have a new cluster-sender channel that points to NEWYORK, where the other full repository is now held.

DEFINE CHANNEL(INVENTORY.NEWYORK) CHLTYPE(CLUSSDR) TRPTYPE(TCP) CONNAME(NEWYORK.CHSTORE.COM) CLUSTER(INVENTORY) DESCR('Cluster-sender channel from PARIS to repository at NEWYORK')

3. Define a CLUSSDR channel on NEWYORK that points to PARIS

Currently NEWYORK has a cluster-sender channel pointing to LONDON. Now that the other full repository has moved to PARIS, you need to add a new cluster-sender channel at NEWYORK that points to PARIS.

DEFINE CHANNEL(INVENTORY.PARIS) CHLTYPE(CLUSSDR) TRPTYPE(TCP) CONNAME(PARIS.CHSTORE.COM) CLUSTER(INVENTORY) DESCR('Cluster-sender channel from NEWYORK to repository at PARIS')

When you add the cluster-sender channel to PARIS, PARIS learns about the cluster from NEWYORK. It builds up its own full repository using the information from NEWYORK.

4. Check that queue manager PARIS now has a full repository

Check that queue manager PARIS has built its own full repository from the full repository on queue manager NEWYORK. Issue the following commands:

DIS QCLUSTER(\*) CLUSTER (INVENTORY) DIS CLUSQMGR(\*) CLUSTER (INVENTORY)

Check that these commands show details of the same resources in this cluster as on NEWYORK.

**Note:** If queue manager NEWYORK is not available, this building of information cannot complete. Do not move on to the next step until the task is complete.

5. Alter the queue-manager definition on LONDON

Finally alter the queue manager at LONDON so that it no longer holds a full repository for the cluster. On LONDON, issue the command:

ALTER QMGR REPOS(' ')

The queue manager no longer receives any cluster information. After 30 days the information that is stored in its full repository expires. The queue manager LONDON now builds up its own partial repository.

6. Remove or change any outstanding definitions.

When you are sure that the new arrangement of your cluster is working as expected, remove or change manually defined CLUSSDR definitions that are no longer correct.

v On the PARIS queue manager, you must stop and delete the cluster-sender channel to LONDON, and then issue the start channel command so that the cluster can use the automatic channels again: STOP CHANNEL(INVENTORY.LONDON)

DELETE CHANNEL(INVENTORY.LONDON) START CHANNEL(INVENTORY.LONDON)

• On the NEWYORK queue manager, you must stop and delete the cluster-sender channel to LONDON, and then issue the start channel command so that the cluster can use the automatic channels again:

STOP CHANNEL(INVENTORY.LONDON) DELETE CHANNEL(INVENTORY.LONDON) START CHANNEL(INVENTORY.LONDON)

v Replace all other cluster-sender channels in the cluster that point to LONDON with channels that point to either NEWYORK or PARIS. In this small example, there are no others. To check whether there are any others that you have forgotten, issue the DISPLAY CHANNEL command from each queue manager, specifying TYPE(CLUSSDR). For example:

DISPLAY CHANNEL(\*) TYPE(CLUSSDR)

It is important that you perform this task as soon as possible after moving the full repository from LONDON to PARIS. In the time before you perform this task, queue managers that have manually defined CLUSSDR channels named INVENTORY.LONDON might send requests for information using this channel.

After LONDON has ceased to be a full repository, if it receives such requests it will write error messages to its queue manager error log. The following examples show which error messages might be seen on LONDON:

- AMQ9428: Unexpected publication of a cluster queue object received
- AMQ9432: Query received by a non-repository queue manager

The queue manager LONDON does not respond to the requests for information because it is no longer a full repository. The queue managers requesting information from LONDON must rely on NEWYORK for cluster information until their manually defined CLUSSDR definitions are corrected to point to PARIS. This situation must not be tolerated as a valid configuration in the long term.

#### **Results**

Figure [148 on page 883](#page-894-0) shows the cluster set up by this task.

<span id="page-894-0"></span>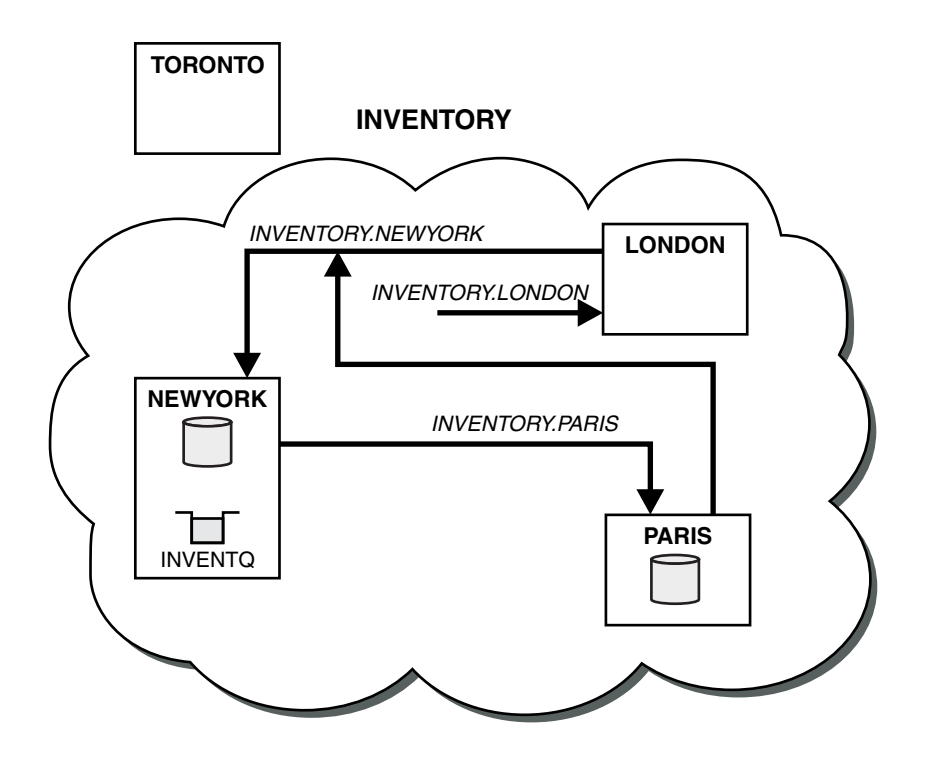

*Figure 148. The INVENTORY cluster with the full repository moved to PARIS*

## **Converting an existing network into a cluster**

Convert an existed distributed queuing network to a cluster and add an additional queue manager to increase capacity.

## **Before you begin**

In ["Setting up a new cluster" on page 863](#page-874-0) through ["Moving a full repository to another queue manager"](#page-892-0) [on page 881](#page-892-0) you created and extended a new cluster. The next two tasks explore a different approach: that of converting an existing network of queue managers into a cluster.

**Note:** For changes to a cluster to be propagated throughout the cluster, at least one full repository must always be available. Ensure that your repositories are available before starting this task.

Scenario:

• A IBM WebSphere MQ network is already in place, connecting the nationwide branches of a chain store. It has a hub and spoke structure: all the queue managers are connected to one central queue manager. The central queue manager is on the system on which the inventory application runs. The application is driven by the arrival of messages on the INVENTQ queue, for which each queue manager has a remote-queue definition.

This network is illustrated in Figure [149 on page 884.](#page-895-0)

<span id="page-895-0"></span>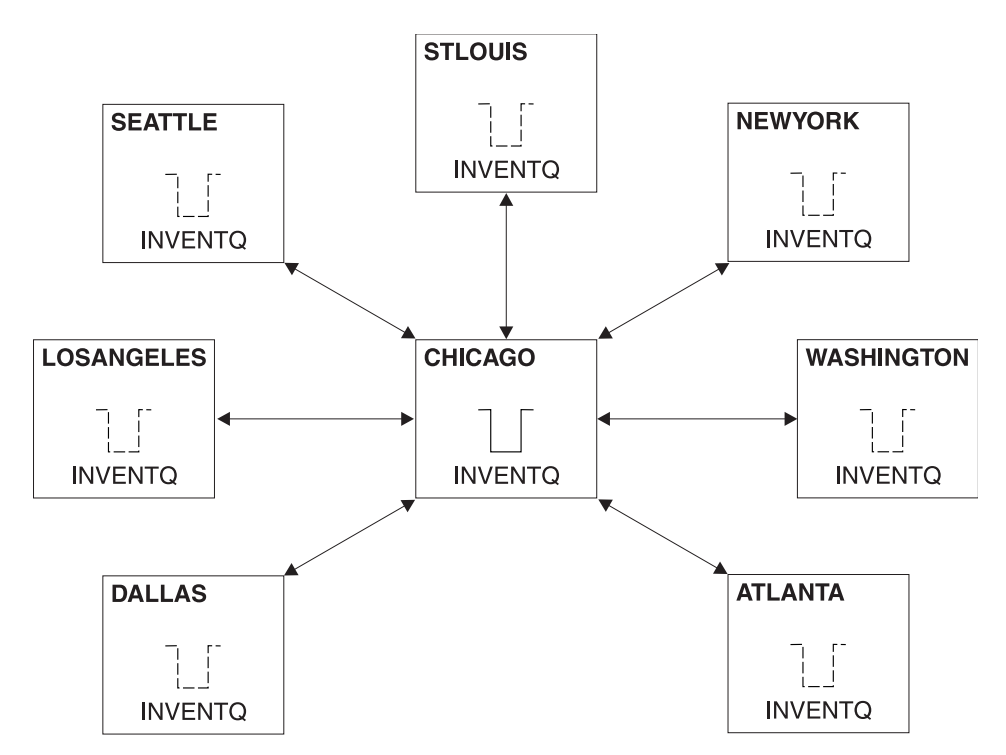

*Figure 149. A hub and spoke network*

v To ease administration you are going to convert this network into a cluster and create another queue manager at the central site to share the workload.

The cluster name is CHNSTORE.

**Note:** The cluster name CHNSTORE was selected to allow cluster-receiver channel names to be created using names in the format *cluster-name*.*queue-manager* that do not exceed the maximum length of 20 characters, for example CHNSTORE.WASHINGTON.

- v Both the central queue managers are to host full repositories and be accessible to the inventory application.
- The inventory application is to be driven by the arrival of messages on the INVENTQ queue hosted by either of the central queue managers.
- The inventory application is to be the only application running in parallel and accessible by more than one queue manager. All other applications continue to run as before.
- v All the branches have network connectivity to the two central queue managers.
- The network protocol is TCP.

## **About this task**

Follow these steps to convert an existing network into a cluster.

# **Procedure**

1. Review the inventory application for message affinities.

Before proceeding ensure that the application can handle message affinities. Message affinities are the relationship between conversational messages that are exchanged between two applications, where the messages must be processed by a particular queue manager or in a particular sequence. For more information on message affinities, see: ["Handling message affinities" on page 924](#page-935-0)

2. Alter the two central queue managers to make them full repository queue managers.

<span id="page-896-0"></span>The two queue managers CHICAGO and CHICAGO2 are at the hub of this network. You have decided to concentrate all activity associated with the chain store cluster on to those two queue managers. As well as the inventory application and the definitions for the INVENTQ queue, you want these queue managers to host the two full repositories for the cluster. At each of the two queue managers, issue the following command:

ALTER QMGR REPOS(CHNSTORE)

3. Define a CLUSRCVR channel on each queue manager.

At each queue manager in the cluster, define a cluster-receiver channel and a cluster-sender channel. It does not matter which channel you define first.

Make a CLUSRCVR definition to advertise each queue manager, its network address, and other information, to the cluster. For example, on queue manager ATLANTA: DEFINE CHANNEL(CHNSTORE.ATLANTA) CHLTYPE(CLUSRCVR) TRPTYPE(TCP) CONNAME(ATLANTA.CHSTORE.COM) CLUSTER(CHNSTORE) DESCR('Cluster-receiver channel')

4. Define a CLUSSDR channel on each queue manager

Make a CLUSSDR definition at each queue manager to link that queue manager to one or other of the full repository queue managers. For example, you might link ATLANTA to CHICAGO2:

DEFINE CHANNEL(CHNSTORE.CHICAGO2) CHLTYPE(CLUSSDR) TRPTYPE(TCP) CONNAME(CHICAGO2.CHSTORE.COM) CLUSTER(CHNSTORE) DESCR('Cluster-sender channel to repository queue manager')

5. Install the inventory application on CHICAGO2.

You already have the inventory application on queue manager CHICAGO. Now you need to make a copy of this application on queue manager CHICAGO2.

6. Define the INVENTQ queue on the central queue managers.

On CHICAGO, modify the local queue definition for the queue INVENTQ to make the queue available to the cluster. Issue the command:

ALTER QLOCAL(INVENTQ) CLUSTER(CHNSTORE)

On CHICAGO2, make a definition for the same queue:

DEFINE QLOCAL(INVENTQ) CLUSTER(CHNSTORE)

On z/OS, you can use the MAKEDEF option of the COMMAND function of **CSQUTIL** to make an exact copy on CHICAGO2 of the INVENTQ on CHICAGO.

When you make these definitions, a message is sent to the full repositories at CHICAGO and CHICAGO2 and the information in them is updated. The queue manager finds out from the full repositories when it puts a message to the INVENTQ, that there is a choice of destinations for the messages.

7. Check that the cluster changes have been propagated.

Check that the definitions you created in the previous step have been propagated though the cluster. Issue the following command on a full repository queue manager:

DIS QCLUSTER(INVENTQ)

# **Adding a new, interconnected cluster**

Add a new cluster that shares some queue managers with an existing cluster.

# **Before you begin**

#### **Note:**

- 1. For changes to a cluster to be propagated throughout the cluster, at least one full repository must always be available. Ensure that your repositories are available before starting this task.
- 2. Before starting this task, check for queue-name clashes and understand the consequences. You might need to rename a queue, or set up queue aliases before you can proceed.

Scenario:

- v A WebSphere MQ cluster has been set up as described in ["Converting an existing network into a](#page-894-0) [cluster" on page 883.](#page-894-0)
- v A new cluster called MAILORDER is to be implemented. This cluster comprises four of the queue managers that are in the CHNSTORE cluster; CHICAGO, CHICAGO2, SEATTLE, and ATLANTA, and two additional queue managers; HARTFORD and OMAHA. The MAILORDER application runs on the system at Omaha, connected to queue manager OMAHA. It is driven by the other queue managers in the cluster putting messages on the MORDERQ queue.
- The full repositories for the MAILORDER cluster are maintained on the two queue managers CHICAGO and CHICAGO2.
- The network protocol is TCP.

## **About this task**

Follow these steps to add a new, interconnected cluster.

## **Procedure**

1. Create a namelist of the cluster names.

The full repository queue managers at CHICAGO and CHICAGO2 are now going to hold the full repositories for both of the clusters CHNSTORE and MAILORDER. First, create a namelist containing the names of the clusters. Define the namelist on CHICAGO and CHICAGO2, as follows:

DEFINE NAMELIST(CHAINMAIL)

DESCR('List of cluster names') NAMES(CHNSTORE, MAILORDER)

2. Alter the two queue-manager definitions.

Now alter the two queue-manager definitions at CHICAGO and CHICAGO2. Currently these definitions show that the queue managers hold full repositories for the cluster CHNSTORE. Change that definition to show that the queue managers hold full repositories for all clusters listed in the CHAINMAIL namelist. Alter the CHICAGO and CHICAGO2 queue manager definitions:

ALTER QMGR REPOS(' ') REPOSNL(CHAINMAIL)

3. Alter the CLUSRCVR channels on CHICAGO and CHICAGO2.

The CLUSRCVR channel definitions at CHICAGO and CHICAGO2 show that the channels are available in the cluster CHNSTORE. You need to change the cluster-receiver definition to show that the channels are available to all clusters listed in the CHAINMAIL namelist. Change the cluster-receiver definition at CHICAGO:

ALTER CHANNEL(CHNSTORE.CHICAGO) CHLTYPE(CLUSRCVR) CLUSTER(' ') CLUSNL(CHAINMAIL)

At CHICAGO2, enter the command:

ALTER CHANNEL(CHNSTORE.CHICAGO2) CHLTYPE(CLUSRCVR) CLUSTER(' ') CLUSNL(CHAINMAIL)

4. Alter the CLUSSDR channels on CHICAGO and CHICAGO2.

Change the two CLUSSDR channel definitions to add the namelist. At CHICAGO, enter the command: ALTER CHANNEL(CHNSTORE.CHICAGO2) CHLTYPE(CLUSSDR)

```
CLUSTER(' ') CLUSNL(CHAINMAIL)
```
At CHICAGO2, enter the command:

ALTER CHANNEL(CHNSTORE.CHICAGO) CHLTYPE(CLUSSDR) CLUSTER(' ') CLUSNL(CHAINMAIL)

5. Create a namelist on SEATTLE and ATLANTA.

Because SEATTLE and ATLANTA are going to be members of more than one cluster, you must create a namelist containing the names of the clusters. Define the namelist on SEATTLE and ATLANTA, as follows:

DEFINE NAMELIST(CHAINMAIL) DESCR('List of cluster names') NAMES(CHNSTORE, MAILORDER)

6. Alter the CLUSRCVR channels on SEATTLE and ATLANTA.

The CLUSRCVR channel definitions at SEATTLE and ATLANTA show that the channels are available in the cluster CHNSTORE. Change the cluster-receive channel definitions to show that the channels are available to all clusters listed in the CHAINMAIL namelist. At SEATTLE, enter the command:

ALTER CHANNEL(CHNSTORE.SEATTLE) CHLTYPE(CLUSRCVR) CLUSTER(' ') CLUSNL(CHAINMAIL)

At ATLANTA, enter the command:

ALTER CHANNEL(CHNSTORE.ATLANTA) CHLTYPE(CLUSRCVR) CLUSTER(' ') CLUSNL(CHAINMAIL)

7. Alter the CLUSSDR channels on SEATTLE and ATLANTA.

Change the two CLUSSDR channel definitions to add the namelist. At SEATTLE, enter the command:

ALTER CHANNEL(CHNSTORE.CHICAGO) CHLTYPE(CLUSSDR) CLUSTER(' ') CLUSNL(CHAINMAIL)

At ATLANTA, enter the command:

ALTER CHANNEL(CHNSTORE.CHICAGO2) CHLTYPE(CLUSSDR) CLUSTER(' ') CLUSNL(CHAINMAIL)

8. Define CLUSRCVR and CLUSSDR channels on HARTFORD and OMAHA.

On the two new queue managers HARTFORD and OMAHA, define cluster-receiver and cluster-sender channels. It does not matter in which sequence you make the definitions. At HARTFORD, enter:

DEFINE CHANNEL(MAILORDER.HARTFORD) CHLTYPE(CLUSRCVR) TRPTYPE(TCP) CONNAME(HARTFORD.CHSTORE.COM) CLUSTER(MAILORDER) DESCR('Cluster-receiver channel for HARTFORD')

DEFINE CHANNEL(MAILORDER.CHICAGO) CHLTYPE(CLUSSDR) TRPTYPE(TCP) CONNAME(CHICAGO.CHSTORE.COM) CLUSTER(MAILORDER) DESCR('Cluster-sender channel from HARTFORD to repository at CHICAGO')

At OMAHA, enter:

DEFINE CHANNEL(MAILORDER.OMAHA) CHLTYPE(CLUSRCVR) TRPTYPE(TCP) CONNAME(OMAHA.CHSTORE.COM) CLUSTER(MAILORDER) DESCR('Cluster-receiver channel for OMAHA')

DEFINE CHANNEL(MAILORDER.CHICAGO) CHLTYPE(CLUSSDR) TRPTYPE(TCP) CONNAME(CHICAGO.CHSTORE.COM) CLUSTER(MAILORDER) DESCR('Cluster-sender channel from OMAHA to repository at CHICAGO')

9. Define the MORDERQ queue on OMAHA.

The final step to complete this task is to define the queue MORDERQ on the queue manager OMAHA. At OMAHA, enter:

DEFINE QLOCAL(MORDERQ) CLUSTER(MAILORDER)

10. Check that the cluster changes have been propagated.

Check that the definitions you created with the previous steps have been propagated though the cluster. Issue the following commands on a full repository queue manager:

DIS QCLUSTER (MORDERQ)

DIS CLUSQMGR

11.

# **Results**

The cluster set up by this task is shown in Figure [150 on page 888.](#page-899-0)

<span id="page-899-0"></span>Now we have two overlapping clusters. The full repositories for both clusters are held at CHICAGO and CHICAGO2. The mail order application that runs on OMAHA is independent of the inventory application that runs at CHICAGO. However, some of the queue managers that are in the CHNSTORE cluster are also in the MAILORDER cluster, and so they can send messages to either application. Before carrying out this task to overlap two clusters, be aware of the possibility of queue-name clashes.

Suppose that on NEWYORK in cluster CHNSTORE and on OMAHA in cluster MAILORDER, there is a queue called ACCOUNTQ. If you overlap the clusters and then an application on SEATTLE puts a message to the queue ACCOUNTQ, the message can go to either instance of the ACCOUNTQ.

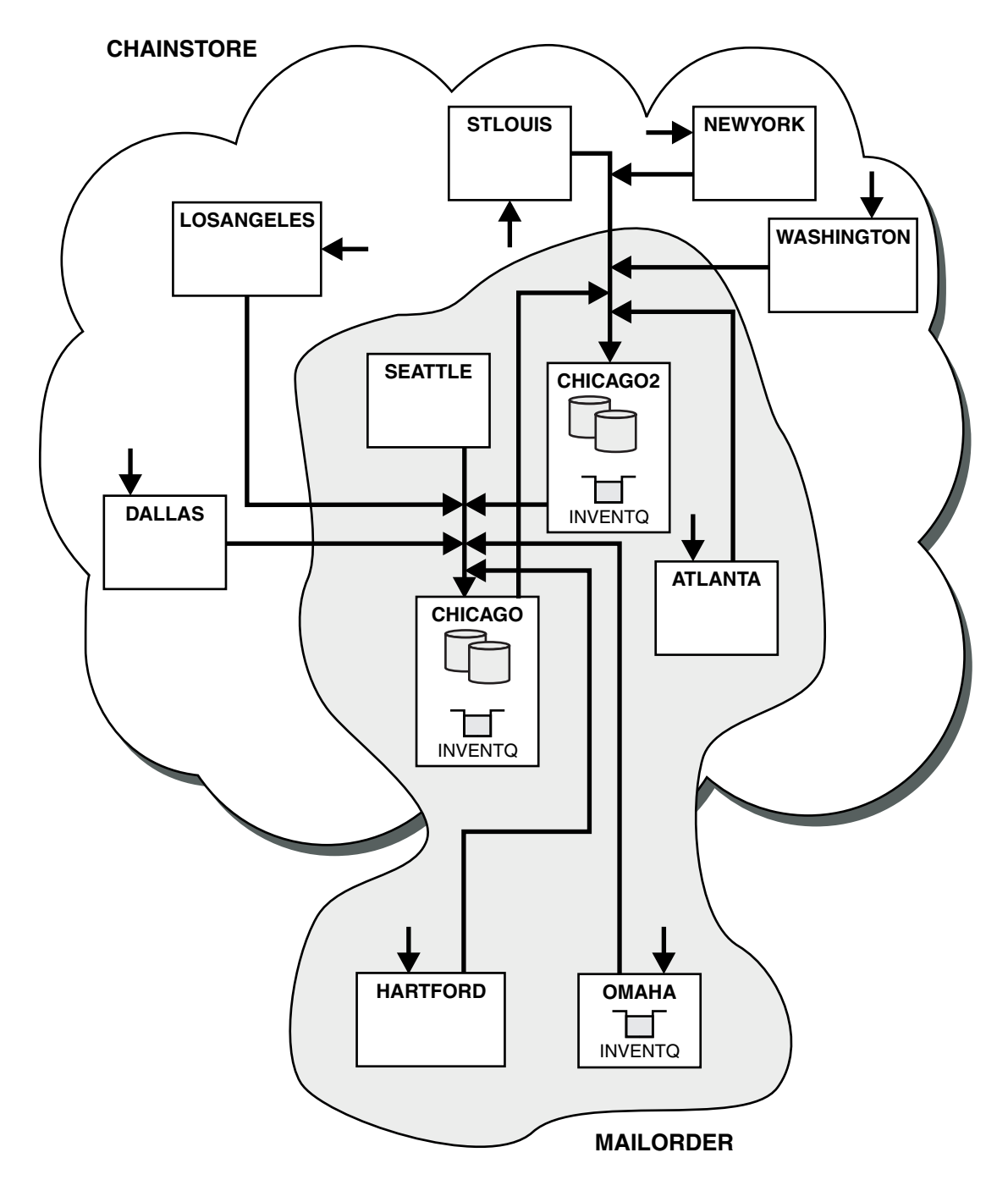

*Figure 150. Interconnected clusters*
# **What to do next**

Suppose you decide to merge the MAILORDER cluster with the CHNSTORE cluster to form one large cluster called CHNSTORE.

To merge the MAILORDER cluster with the CHNSTORE cluster, such that CHICAGO and CHICAGO2 hold the full repositories:

v Alter the queue manager definitions for CHICAGO and CHICAGO2, removing the REPOSNL attribute, which specifies the namelist (CHAINMAIL), and replacing it with a REPOS attribute specifying the cluster name (CHNSTORE). For example:

ALTER QMGR(CHICAGO) REPOSNL(' ') REPOS(CHNSTORE)

v On each queue manager in the MAILORDER cluster, alter all the channel definitions and queue definitions to change the value of the CLUSTER attribute from MAILORDER to CHNSTORE. For example, at HARTFORD, enter:

ALTER CHANNEL(MAILORDER.HARTFORD) CLUSTER(CHNSTORE)

At OMAHA enter: ALTER QLOCAL(MORDERQ) CLUSTER(CHNSTORE)

v Alter all definitions that specify the cluster namelist CHAINMAIL, that is, the CLUSRCVR and CLUSSDR channel definitions at CHICAGO, CHICAGO2, SEATTLE, and ATLANTA, to specify instead the cluster CHNSTORE.

From this example, you can see the advantage of using namelists. Instead of altering the queue manager definitions for CHICAGO and CHICAGO2 you can alter the value of the namelist CHAINMAIL. Similarly, instead of altering the CLUSRCVR and CLUSSDR channel definitions at CHICAGO, CHICAGO2, SEATTLE, and ATLANTA, you can achieve the required result by altering the namelist.

# **Removing a cluster network**

Remove a cluster from a network and restore the distributed queuing configuration.

# **Before you begin**

**Note:** For changes to a cluster to be propagated throughout the cluster, at least one full repository must always be available. Ensure that your repositories are available before starting this task.

Scenario:

- v A IBM WebSphere MQ cluster has been set up as described in ["Converting an existing network into a](#page-894-0) [cluster" on page 883.](#page-894-0)
- v This cluster is now to be removed from the system. The network of queue managers is to continue functioning as it did before the cluster was implemented.

### **About this task**

Follow these steps to remove a cluster network.

### **Procedure**

1. Remove cluster queues from the CHNSTORE cluster.

On both CHICAGO and CHICAGO2, modify the local queue definition for the queue INVENTQ to remove the queue from the cluster. Issue the command:

ALTER QLOCAL(INVENTQ) CLUSTER(' ')

When you alter the queue, the information in the full repositories is updated and propagated throughout the cluster. Active applications using MQOO\_BIND\_NOT\_FIXED, and applications using MQOO\_BIND\_AS\_Q\_DEF where the queue has been defined with DEFBIND(NOTFIXED), fail on the next attempted MQPUT or MQPUT1 call. The reason code MQRC\_UNKNOWN\_OBJECT\_NAME is returned.

You do not have to perform Step 1 first, but if you do not, perform it instead after Step 4.

2. Stop all applications that have access to cluster queue.

Stop all applications that have access to cluster queues. If you do not, some cluster information might remain on the local queue manager when you refresh the cluster in Step 5. This information is removed when all applications have stopped and the cluster channels have disconnected.

3. Remove the repository attribute from the full repository queue managers.

On both CHICAGO and CHICAGO2, modify the queue manager definitions to remove the repository attribute. To do this issue the command:

ALTER QMGR REPOS(' ')

The queue managers inform the other queue managers in the cluster that they no longer hold the full repositories. When the other queue managers receive this information, you see a message indicating that the full repository has ended. You also see one or more messages indicating that there are no longer any repositories available for the cluster CHNSTORE.

4. Remove cluster channels.

On CHICAGO remove the cluster channels:

ALTER CHANNEL(CHNSTORE.CHICAGO2) CHLTYPE(CLUSSDR) CLUSTER(' ') ALTER CHANNEL(CHNSTORE.CHICAGO) CHLTYPE(CLUSRCVR) CLUSTER(' ')

**Note:** It is important to issue the CLUSSDR command first, then CLUSRCVR command. Do not issue the CLUSRCVR command first, then the CLUSSDR command. Doing so, creates indoubt channels that have a STOPPED status. You then need to issue a START CHANNEL command to recover the stopped channels; for example, START CHANNEL(CHNSTORE.CHICAGO).

You see messages indicating that there are no repositories for the cluster CHNSTORE.

If you did not remove the cluster queues as described in Step 1, do so now.

5. Stop cluster channels.

On CHICAGO stop the cluster channels with the following commands:

STOP CHANNEL(CHNSTORE.CHICAGO2) STOP CHANNEL(CHNSTORE.CHICAGO)

- 6. Repeat steps 4 and 5 for each queue manager in the cluster.
- 7. Stop the cluster channels, then remove all definitions for the cluster channels and cluster queues from each queue manager.
- 8. Optional: Clear the cached cluster information held by the queue manager. Although the queue managers are no longer members of the cluster, they each retain a cached copy of information about the cluster. If you want to remove this data, see task ["Restoring a queue manager to its pre-cluster](#page-907-0) [state" on page 896.](#page-907-0)
- 9. Replace the remote-queue definitions for the INVENTQ

So that the network can continue to function, replace the remote queue definition for the INVENTQ at every queue manager.

10. Tidy up the cluster.

Delete any queue or channel definitions no longer required.

# **Adding a queue-sharing group to existing clusters**

Add a queue-sharing group on z/OS to existing clusters.

# **Before you begin**

**Note:**

1. For changes to a cluster to be propagated throughout the cluster, at least one full repository must always be available. Ensure that your repositories are available before starting this task.

2. Queue-sharing groups are supported only on WebSphere MQ for z/OS. This task is not applicable to other platforms.

### Scenario:

- The INVENTORY cluster has been set up as described in ["Setting up a new cluster" on page 863.](#page-874-0) It contains two queue managers, LONDON and NEWYORK.
- You want to add a queue-sharing group to this cluster. The group, QSGP, comprises three queue managers, P1, P2, and P3. They share an instance of the INVENTQ queue, which is to be defined by P1.

# **About this task**

Follow these steps to add new queue managers that host a shared queue.

### **Procedure**

1. Decide which full repository the queue managers refer to first.

Every queue manager in a cluster must refer to one or other of the full repositories. It gathers information about the cluster from a full repository and so builds up its own partial repository. It is of no particular significance which full repository you choose. In this example, choose NEWYORK. Once the queue-sharing group has joined the cluster, it communicates with both of the full repositories.

2. Define the CLUSRCVR channels.

Every queue manager in a cluster needs to define a cluster-receiver channel on which it can receive messages. On P1, P2, and P3, define:

DEFINE CHANNEL(INVENTORY.Pn) CHLTYPE(CLUSRCVR) TRPTYPE(TCP) CONNAME(Pn.CHSTORE.COM) CLUSTER(INVENTORY) DESCR('Cluster-receiver channel for sharing queue manager')

The cluster-receiver channel advertises the availability of each queue manager to receive messages from other queue managers in the cluster INVENTORY.

3. Define a CLUSSDR channel for the queue-sharing group.

Every member of a cluster needs to define one cluster-sender channel on which it can send messages to its first full repository. In this case we have chosen NEWYORK. One of the queue managers in the queue-sharing group needs the following group definition. The definition ensures that every queue manager has a cluster-sender channel definition.

DEFINE CHANNEL(INVENTORY.NEWYORK) CHLTYPE(CLUSSDR) TRPTYPE(TCP) CONNAME(NEWYORK.CHSTORE.COM) CLUSTER(INVENTORY) QSGDISP(GROUP) DESCR('Cluster-sender channel to repository at NEWYORK')

4. Define the shared queue.

Define the queue INVENTQ on P1 as follows:

DEFINE QLOCAL(INVENTQ) CLUSTER(INVENTORY) QSGDISP(SHARED) CFSTRUCT(STRUCTURE)

Start the channel initiator and a listener program on the new queue manager. The listener program listens for incoming network requests and starts the cluster-receiver channel when it is needed.

# **Results**

Figure [151 on page 892](#page-903-0) shows the cluster set up by this task.

<span id="page-903-0"></span>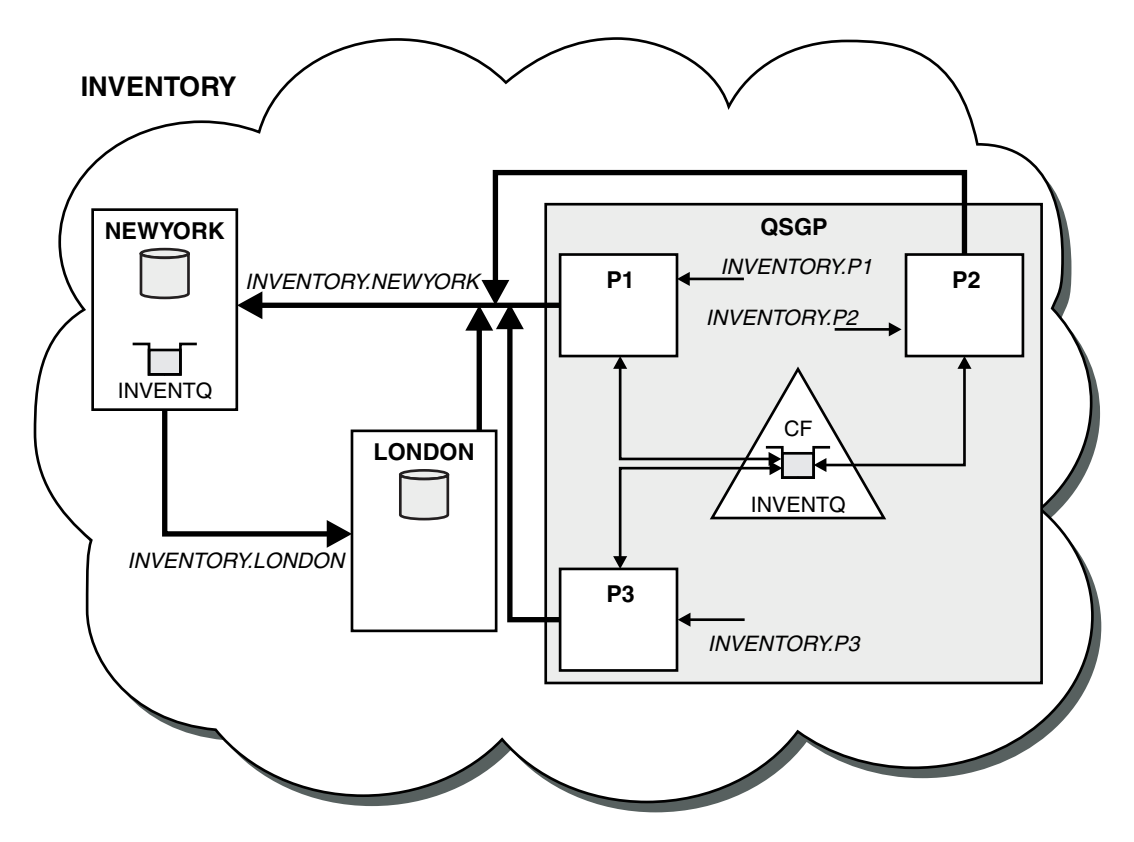

*Figure 151. Cluster and queue-sharing group*

Now messages put on the INVENTQ queue by LONDON are routed alternately around the four queue managers advertised as hosting the queue.

# **What to do next**

A benefit of having members of a queue-sharing group host a cluster queue is any member of the group can reply to a request. In this case perhaps P1 becomes unavailable after receiving a message on the shared queue. Another member of the queue-sharing group can reply instead.

# **Removing a queue manager from a cluster**

Remove a queue manager from a cluster, in scenarios where the queue manager can communicate normally with at least one full repository in the cluster.

# **Before you begin**

This method is the best practice for scenarios in which at least one full repository is available, and can be contacted by the queue manager that is being removed. This method involves the least manual intervention, and allows the queue manager to negotiate a controlled withdrawal from the cluster. If the queue manager that is being removed cannot contact a full repository, see ["Removing a queue manager](#page-905-0) [from a cluster: Alternative method" on page 894.](#page-905-0)

Before you remove the queue manager from the cluster, you must ensure that the queue manager is no longer hosting resources that are needed by the cluster:

- v If the queue manager hosts a full repository, complete steps 1-4 from ["Moving a full repository to](#page-892-0) [another queue manager" on page 881.](#page-892-0)
- v If the queue manager hosts cluster queues, complete steps 1-7 from ["Removing a cluster queue from a](#page-890-0) [queue manager" on page 879.](#page-890-0)

v If the queue manager hosts cluster topics, either delete the topics (for example by using the DELETE TOPIC (*WebSphere MQ V7.1 Reference*) command), or move them to other hosts.

**Note:** If you remove a queue manager from a cluster, and the queue manager still hosts a cluster topic, then the queue manager might continue to attempt to deliver publications to the queue managers that are left in the cluster until the topic is deleted.

# **About this task**

This example task removes the queue manager LONDON from the INVENTORY cluster. The INVENTORY cluster is set up as described in ["Adding a queue manager to a cluster" on page 871,](#page-882-0) and modified as described in ["Removing a cluster queue from a queue manager" on page 879.](#page-890-0)

The process for removing a queue manager from a cluster is more complicated than the process of adding a queue manager.

When a queue manager joins a cluster, the existing members of the cluster have no knowledge of the new queue manager and so have no interactions with it. New sender and receiver channels must be created on the joining queue manager so that it can connect to a full repository.

When a queue manager is removed from a cluster, it is likely that applications connected to the queue manager are using objects such as queues that are hosted elsewhere in the cluster. Also, applications that are connected to other queue managers in the cluster might be using objects hosted on the target queue manager. As a result of these applications, the current queue manager might create additional sender channels to establish communication with cluster members other than the full repository that it used to join the cluster. Every queue manager in the cluster has a cached copy of data that describes other cluster members. This might include the one that is being removed.

# **Procedure**

1. Alter the manually defined cluster receiver channels to remove them from the cluster, on queue manager LONDON:

ALTER CHANNEL(INVENTORY.LONDON) CHLTYPE(CLUSRCVR) CLUSTER(' ')

2. Alter the manually defined cluster sender channels to remove them from the cluster, on queue manager LONDON:

ALTER CHANNEL(INVENTORY.PARIS) CHLTYPE(CLUSSDR) CLUSTER(' ')

The other queue managers in the cluster learn that this queue manager and its cluster resources are no longer part of the cluster.

3. Monitor the cluster transmit queue, on queue manager LONDON, until there are no messages that are waiting to flow to any full repository in the cluster.

DISPLAY CHSTATUS(INVENTORY.LONDON) XQMSGSA

If messages remain on the transmit queue, determine why they are not being sent to the PARIS and NEWYORK full repositories before continuing.

### **Results**

The queue manager LONDON is no longer part of the cluster. However, it can still function as an independent queue manager.

# **What to do next**

The result of these changes can be confirmed by issuing the following command on the remaining members of the cluster:

DISPLAY CLUSQMGR(LONDON)

<span id="page-905-0"></span>The queue manager continues to be displayed until the auto-defined cluster sender channels to it have stopped. You can wait for this to happen, or, continue to monitor for active instances by issuing the following command:

DISPLAY CHANNEL(INVENTORY.LONDON)

When you are confident that no more messages are being delivered to this queue manager, you can stop the cluster sender channels to LONDON by issuing the following command on the remaining members of the cluster:

STOP CHANNEL(INVENTORY.LONDON) STATUS(INACTIVE)

After the changes are propagated throughout the cluster, and no more messages are being delivered to this queue manager, stop and delete the CLUSRCVR channel on LONDON:

STOP CHANNEL(INVENTORY.LONDON) DELETE CHANNEL(INVENTORY.LONDON)

The removed queue manager can be added back into the cluster at a later point as described in ["Adding](#page-882-0) [a queue manager to a cluster" on page 871.](#page-882-0) The removed queue manager continues to cache knowledge of the remaining members of the cluster for up to 90 days. If you prefer not to wait until this cache expires, it can be forcibly removed as described in ["Restoring a queue manager to its pre-cluster state" on](#page-907-0) [page 896.](#page-907-0)

#### **Removing a queue manager from a cluster: Alternative method:**

Remove a queue manager from a cluster, in scenarios where, because of a significant system or configuration issue, the queue manager cannot communicate with any full repository in the cluster.

#### **Before you begin**

This alternative method of removing a queue manager from a cluster manually stops and deletes all cluster channels linking the removed queue manager to the cluster, and forcibly removes the queue manager from the cluster. This method is used in scenarios where the queue manager that is being removed cannot communicate with any of the full repositories. This might be (for example) because the queue manager has stopped working, or because there has been a prolonged communications failure between the queue manager and the cluster. Otherwise,use the most common method: ["Removing a](#page-903-0) [queue manager from a cluster" on page 892.](#page-903-0)

Before you remove the queue manager from the cluster, you must ensure that the queue manager is no longer hosting resources that are needed by the cluster:

- v If the queue manager hosts a full repository, complete steps 1-4 from ["Moving a full repository to](#page-892-0) [another queue manager" on page 881.](#page-892-0)
- v If the queue manager hosts cluster queues, complete steps 1-7 from ["Removing a cluster queue from a](#page-890-0) [queue manager" on page 879.](#page-890-0)
- v If the queue manager hosts cluster topics, either delete the topics (for example by using the

DELETE TOPIC (*WebSphere MQ V7.1 Reference*) command), or move them to other hosts.

**Note:** If you remove a queue manager from a cluster, and the queue manager still hosts a cluster topic, then the queue manager might continue to attempt to deliver publications to the queue managers that are left in the cluster until the topic is deleted.

#### **About this task**

This example task removes the queue manager LONDON from the INVENTORY cluster. The INVENTORY cluster is set up as described in ["Adding a queue manager to a cluster" on page 871,](#page-882-0) and modified as described in ["Removing a cluster queue from a queue manager" on page 879.](#page-890-0)

The process for removing a queue manager from a cluster is more complicated than the process of adding a queue manager.

When a queue manager joins a cluster, the existing members of the cluster have no knowledge of the new queue manager and so have no interactions with it. New sender and receiver channels must be created on the joining queue manager so that it can connect to a full repository.

When a queue manager is removed from a cluster, it is likely that applications connected to the queue manager are using objects such as queues that are hosted elsewhere in the cluster. Also, applications that are connected to other queue managers in the cluster might be using objects hosted on the target queue manager. As a result of these applications, the current queue manager might create additional sender channels to establish communication with cluster members other than the full repository that it used to join the cluster. Every queue manager in the cluster has a cached copy of data that describes other cluster members. This might include the one that is being removed.

This procedure might be appropriate in an emergency, when it is not possible to wait for the queue manager to leave the cluster gracefully.

#### **Procedure**

1. Stop all channels used to communicate with other queue managers in the cluster. Use MODE(FORCE) to stop the CLUSRCVR channel, on queue manager LONDON. Otherwise you might need to wait for the sender queue manager to stop the channel:

STOP CHANNEL(INVENTORY.LONDON) MODE(FORCE) STOP CHANNEL(INVENTORY.TORONTO) STOP CHANNEL(INVENTORY.PARIS) STOP CHANNEL(INVENTORY.NEWYORK)

2. Monitor the channel states, on queue manager LONDON, until the channels stop:

DISPLAY CHSTATUS(INVENTORY.LONDON) DISPLAY CHSTATUS(INVENTORY.TORONTO) DISPLAY CHSTATUS(INVENTORY.PARIS) DISPLAY CHSTATUS(INVENTORY.NEWYORK)

No more application messages are sent to or from the other queue managers in the cluster after the channels stop.

3. Delete the manually defined cluster channels, on queue manager LONDON:

DELETE CHANNEL(INVENTORY.NEWYORK) DELETE CHANNEL(INVENTORY.TORONTO)

4. The remaining queue managers in the cluster still retain knowledge of the removed queue manager, and might continue to send messages to it. To purge the knowledge from the remaining queue managers, reset the removed queue manager from the cluster on one of the full repositories: RESET CLUSTER(INVENTORY) ACTION(FORCEREMOVE) QMNAME(LONDON) QUEUES(YES)

If there might be another queue manager in the cluster that has the same name as the removed queue manager, specify the **QMID** of the removed queue manager.

### **Results**

The queue manager LONDON is no longer part of the cluster. However, it can still function as an independent queue manager.

#### **What to do next**

The result of these changes can be confirmed by issuing the following command on the remaining members of the cluster:

#### <span id="page-907-0"></span>DISPLAY CLUSQMGR(LONDON)

The queue manager continues to be displayed until the auto-defined cluster sender channels to it have stopped. You can wait for this to happen, or, continue to monitor for active instances by issuing the following command:

DISPLAY CHANNEL(INVENTORY.LONDON)

After the changes are propagated throughout the cluster, and no more messages are being delivered to this queue manager, delete the CLUSRCVR channel on LONDON: DELETE CHANNEL(INVENTORY.LONDON)

The removed queue manager can be added back into the cluster at a later point as described in ["Adding](#page-882-0) [a queue manager to a cluster" on page 871.](#page-882-0) The removed queue manager continues to cache knowledge of the remaining members of the cluster for up to 90 days. If you prefer not to wait until this cache expires, it can be forcibly removed as described in "Restoring a queue manager to its pre-cluster state."

### **Restoring a queue manager to its pre-cluster state**

When a queue manager is removed from a cluster, it retains knowledge of the remaining cluster members. This knowledge eventually expires and is deleted automatically. However, if you prefer to delete it immediately, you can use the steps in this topic.

### **Before you begin**

It is assumed that the queue manager has been removed from the cluster, and is no longer performing any work in the cluster. For example, its queues are no longer receiving messages from the cluster, and no applications are waiting for messages to arrive in these queues.

### **About this task**

When a queue manager is removed from a cluster, it retains knowledge of the remaining cluster members for up to 90 days. This can have system benefits, particularly if the queue manager quickly rejoins the cluster. When this knowledge eventually expires, it is deleted automatically. However, there are reasons why you might prefer to delete this information manually. For example:

- You might want to confirm that you have stopped every application on this queue manager that previously used cluster resources. Until the knowledge of the remaining cluster members expires, any such application continues to write to a transmit queue. After the cluster knowledge is deleted, the system generates an error message when such an application tries to use cluster resources.
- When you display status information for the queue manager, you might prefer not to see expiring information about remaining cluster members.

This task uses the INVENTORY cluster as an example. The LONDON queue manager has been removed from the INVENTORY cluster as described in ["Removing a queue manager from a cluster" on page 892.](#page-903-0) To delete knowledge of the remaining members of the cluster, issue the following commands on the LONDON queue manager.

### **Procedure**

- 1. Remove all memory of the other queue managers in the cluster from this queue manager: REFRESH CLUSTER(INVENTORY) REPOS(YES)
- 2. Monitor the queue manager until all the cluster resources are gone:

DISPLAY CLUSQMGR(\*) CLUSTER(INVENTORY) DISPLAY QCLUSTER(\*) CLUSTER(INVENTORY) DISPLAY TOPIC(\*) CLUSTER(INVENTORY)

### **Related concepts**:

Clusters (*WebSphere MQ V7.1 Product Overview Guide*)

How clusters work (*WebSphere MQ V7.1 Product Overview Guide*)

["Comparison of clustering and distributed queuing" on page 846](#page-857-0)

["Components of a cluster" on page 848](#page-859-0)

### **Related tasks**:

["Configuring a queue manager cluster" on page 844](#page-855-0)

["Managing IBM WebSphere MQ clusters" on page 862](#page-873-0)

# **Maintaining a queue manager**

Suspend and resume a queue manager from a cluster to perform maintenance.

# **About this task**

From time to time, you might need to perform maintenance on a queue manager that is part of a cluster. For example, you might need to take backups of the data in its queues, or apply fixes to the software. If the queue manager hosts any queues, its activities must be suspended. When the maintenance is complete, its activities can be resumed.

# **Procedure**

1. Suspend a queue manager, by issuing the SUSPEND QMGR **runmqsc** command:

SUSPEND QMGR CLUSTER(SALES)

The SUSPEND **runmqsc** command notifies the queue managers in the SALES cluster that this queue manager has been suspended.

The purpose of the SUSPEND QMGR command is only to advise other queue managers to avoid sending messages to this queue manager if possible. It does not mean that the queue manager is disabled. Some messages that have to be handled by this queue manager are still sent to it, for example when this queue manager is the only host of a clustered queue.

While the queue manager is suspended the workload management routines avoid sending messages to it. Messages that have to be handled by that queue manager include messages sent by the local queue manager.

WebSphere MQ uses a workload balancing algorithm to determine which destinations are suitable, rather than selecting the local queue manager whenever possible.

a. Enforce the suspension of a queue manager by using the FORCE option on the SUSPEND QMGR command:

SUSPEND QMGR CLUSTER(SALES) MODE(FORCE)

MODE(FORCE) forcibly stops all inbound channels from other queue managers in the cluster. If you do not specify MODE(FORCE), the default MODE(QUIESCE) applies.

- 2. Do whatever maintenance tasks are necessary.
- 3. Resume the queue manager by issuing the RESUME QMGR **runmqsc** command: RESUME QMGR CLUSTER(SALES)

### **Results**

The RESUME **runmqsc** command notifies the full repositories that the queue manager is available again. The full repository queue managers disseminate this information to other queue managers that have requested updates to information concerning this queue manager.

# **Maintaining the cluster transmission queue**

Make every effort to keep cluster transmission queues available. They are essential to the performance of clusters. On z/OS, set the INDXTYPE of a cluster transmission queue to CORRELID.

# **Before you begin**

- v Make sure that the cluster transmission queue does not become full.
- v Take care not to issue an ALTER **runmqsc** command to set it either get disabled or put disabled accidentally.
- Make sure that the medium the cluster transmission queue is stored on (for example  $z/OS$  page sets) does not become full.

# **About this task**

The following procedure is only applicable to z/OS.

# **Procedure**

Set the INDXTYPE of the cluster transmission queue to CORRELID

# **Refreshing a cluster queue manager**

You can remove auto-defined channels and auto-defined cluster objects from the local repository using the REFRESH CLUSTER command. No messages are lost.

# **Before you begin**

You might be asked to use the command by your IBM Support Center. Do not use the command without careful consideration. For example, for large clusters use of the **REFRESH CLUSTER** command can be disruptive to the cluster while it is in progress, and again at 27 day intervals thereafter when the cluster objects automatically send status updates to all interested queue managers. See ["Clustering: Using](#page-36-0) [REFRESH CLUSTER best practices" on page 25.](#page-36-0)

# **About this task**

A queue manager can make a fresh start in a cluster. In normal circumstances, you do not need to use the REFRESH CLUSTER command.

# **Procedure**

Issue the REFRESH CLUSTER **MQSC** command from a queue manager to remove auto-defined cluster queue-manager and queue objects from the local repository.

The command only removes objects that refer to other queue managers, it does not remove objects relating to the local queue manager. The command also removes auto-defined channels. It removes channels that do not have messages on the cluster transmission queue and are not attached to a full repository queue manager.

# **Results**

Effectively, the REFRESH CLUSTER command allows a queue manager to be cold-started with respect to its full repository content. WebSphere MQ ensures that no data is lost from your queues.

### **Related concepts**:

["Clustering: Using REFRESH CLUSTER best practices" on page 25](#page-36-0)

# **Recovering a cluster queue manager**

Bring the cluster information about a queue manager up to date using the REFRESH CLUSTER **runmqsc** command. Follow this procedure after recovering a queue manager from a point-in-time backup.

# **Before you begin**

You have restored a cluster queue manager from a point-in-time backup of a linear log.

### **About this task**

To recover a queue manager in a cluster, restore the queue manager, and then bring the cluster information up to date using the REFRESH CLUSTER **runmqsc** command.

**Note:** For large clusters, use of the **REFRESH CLUSTER** command can be disruptive to the cluster while it is in progress, and again at 27 day intervals thereafter when the cluster objects automatically send status updates to all interested queue managers. See ["Refreshing in a large cluster can affect performance and](#page-36-0) [availability of the cluster" on page 25.](#page-36-0)

# **Procedure**

Issue the REFRESH CLUSTER command on the restored queue manager for all clusters in which the queue manager participates.

### **What to do next**

There is no need to issue the REFRESH CLUSTER command on any other queue manager.

### **Related concepts**:

["Clustering: Using REFRESH CLUSTER best practices" on page 25](#page-36-0)

# **Configuring cluster channels for availability**

Follow good configuration practices to keep cluster channels running smoothly if there are intermittent network stoppages.

# **Before you begin**

Clusters relieve you of the need to define channels, but you still need to maintain them. The same channel technology is used for communication between queue managers in a cluster as is used in distributed queuing. To understand about cluster channels, you need to be familiar with matters such as:

- How channels operate
- How to find their status
- How to use channel exits

### **About this task**

You might want to give some special consideration to the following points:

### **Procedure**

Consider the following points when configuring cluster channels

- <span id="page-911-0"></span>v Choose values for HBINT or KAINT on cluster-sender channels and cluster-receiver channels that do not burden the network with lots of heartbeat or keep alive flows. An interval less than about 10 seconds gives false failures, if your network sometimes slows down and introduces delays of this length.
- v Set the BATCHHB value to reduce the window for causing a marooned message because it is indoubt on a failed channel. An indoubt batch on a failed channel is more likely to occur if the batch is given longer to fill. If the message traffic along the channel is sporadic with long periods of time between bursts of messages a failed batch is more likely.
- v A problem arises if the cluster-sender end of a channel fails and then tries to restart before the heartbeat or keep alive has detected the failure. The channel-sender restart is rejected if the cluster-receiver end of the channel has remained active. To avoid the failure, arrange for the cluster-receiver channel to be terminated and restarted when a cluster-sender channel attempts to restart.

### **On WebSphere MQ for z/OS**

Control the problem of the cluster-receiver end of the channel has remaining active using the ADOPTMCA and ADOPTCHK parameters on ALTER QMGR.

### **On platforms other than z/OS**

Control the problem of the cluster-receiver end of the channel has remaining active using the AdoptNewMCA, AdoptNewMCATimeout, and AdoptNewMCACheck attributes in the qm.ini file or the Windows NT Registry.

# **Routing messages to and from clusters**

Use queue aliases, queue manager aliases, and remote queue definitions to connect clusters to external queue managers and other clusters.

# **About this task**

- v "Configuring request/reply to a cluster"
- v ["Configuring request/reply from a cluster" on page 904](#page-915-0)
- v ["Configuring workload balancing from outside a cluster" on page 906](#page-917-0)
- v ["Configuring message paths between clusters" on page 907](#page-918-0)
- v ["Queue-manager aliases and clusters" on page 909](#page-920-0)
- ["Reply-to queue aliases and clusters" on page 910](#page-921-0)
- v ["Queue aliases and clusters" on page 910](#page-921-0)

# **Related concepts**:

Clusters (*WebSphere MQ V7.1 Product Overview Guide*)

How clusters work (*WebSphere MQ V7.1 Product Overview Guide*)

["Comparison of clustering and distributed queuing" on page 846](#page-857-0)

["Components of a cluster" on page 848](#page-859-0)

# **Related tasks**:

["Configuring a queue manager cluster" on page 844](#page-855-0)

["Setting up a new cluster" on page 863](#page-874-0)

["Managing IBM WebSphere MQ clusters" on page 862](#page-873-0)

# **Configuring request/reply to a cluster**

Configure a request/reply message path from a queue manager outside a cluster. Hide the inner details of the cluster by using a gateway queue manager as the communication path to and from the cluster.

# <span id="page-912-0"></span>**Before you begin**

Figure 152 shows a queue manager called QM3 that is outside the cluster called DEMO. QM3 could be a queue manager on a WebSphere MQ product that does not support clusters. QM3 hosts a queue called Q3, which is defined as follows:

DEFINE QLOCAL(Q3)

Inside the cluster are two queue managers called QM1 and QM2. QM2 hosts a cluster queue called Q2, which is defined as follows:

DEFINE QLOCAL(Q2) CLUSTER(DEMO)

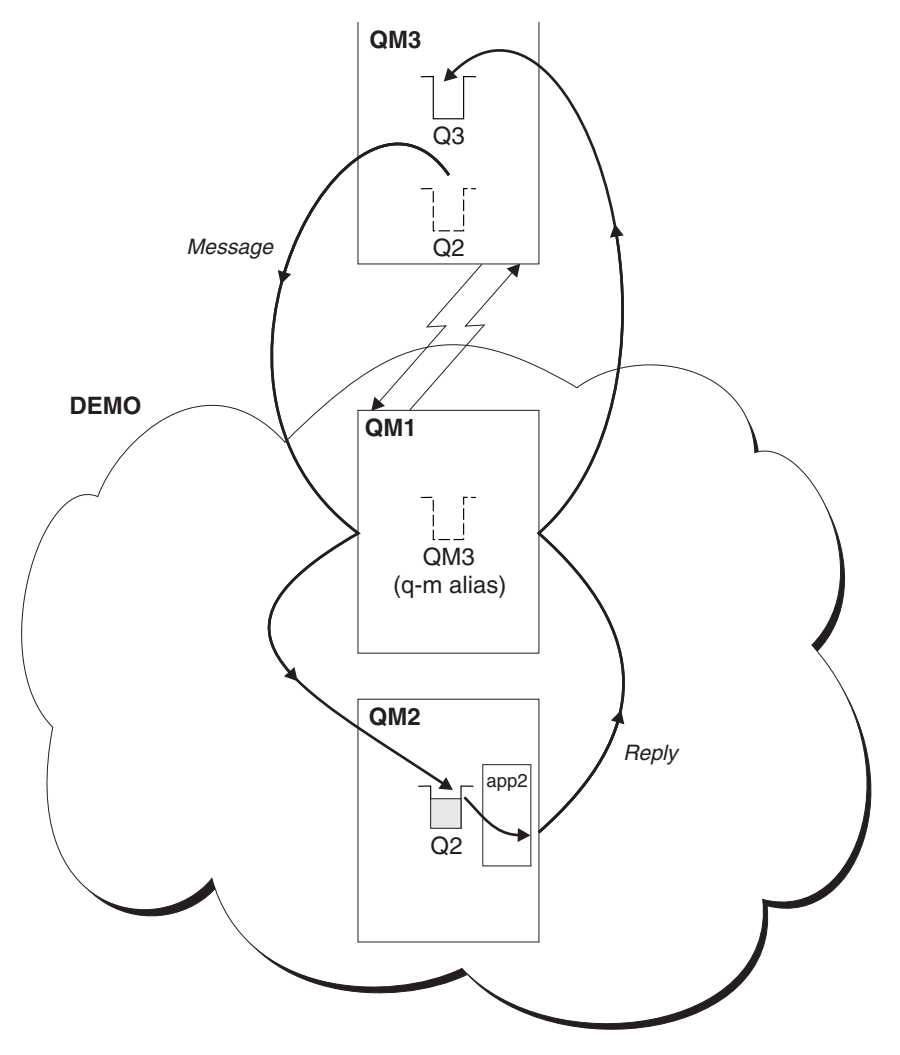

*Figure 152. Putting from a queue manager outside the cluster*

# **About this task**

Follow the advice in the procedure to set up the path for the request and reply messages.

# **Procedure**

1. Send the request message to the cluster.

Consider how the queue manager that is outside the cluster puts a message to the queue Q2 at QM2, that is inside the cluster. A queue manager outside the cluster must have a QREMOTE definition for each queue in the cluster that it puts messages to.

a. Define a remote queue for Q2 on QM3.

DEFINE QREMOTE(Q2) RNAME(Q2) RQMNAME(QM2) XMITQ(QM1)

Because QM3 is not part of a cluster, it must communicate using distributed queuing techniques. Therefore, it must also have a sender-channel and a transmission queue to QM1. QM1 needs a corresponding receiver channel. The channels and transmission queues are not shown explicitly in Figure [152 on page 901.](#page-912-0)

In the example, an application at QM3 issues an MQPUT call to put a message to Q2. The QREMOTE definition causes the message to be routed to Q2 at QM2 using the sender-channel that is getting messages from the QM1 transmission queue.

2. Receive the reply message from the cluster.

Use a queue manager alias to create a return path for replies to a queue manager outside the cluster. The gateway, QM1, advertises a queue-manager alias for the queue manager that is outside the cluster, QM3. It advertises QM3 to the queue managers inside the cluster by adding the cluster attribute to a queue manager alias definition for QM3. A queue manager alias definition is like a remote queue definition, but with a blank RNAME.

a. Define a queue manager alias for QM3 on QM1.

DEFINE QREMOTE(QM3) RNAME(' ') RQMNAME(QM3) CLUSTER(DEMO)

We must consider the choice of name for the transmission queue used to forward replies back from QM1 to QM3. Implicit in the QREMOTE definition, by the omission of the XMITQ attribute, is the name of the transmission queue is QM3. But QM3 is the same name as we expect to advertise to the rest of the cluster using the queue manager alias. WebSphere MQ does not allow you to give both the transmission queue and the queue manager alias the same name. One solution is to create a transmission queue to forward messages to QM3 with a different name to the queue manager alias.

b. Provide the transmission queue name in the QREMOTE definition.

DEFINE QREMOTE(QM3) RNAME(' ') RQMNAME(QM3) CLUSTER(DEMO) XMITQ(QM3.XMIT)

The new queue manager alias couples the new transmission queue called QM3.XMIT with the QM3 queue manager alias. It is a simple and correct solution, but not wholly satisfactory. It has broken the naming convention for transmission queues that they are given the same name as the target queue manager. Are there any alternative solutions that preserve the transmission queue naming convention?

The problem arises because the requester defaulted to passing QM3 as the reply-to queue manager name in the request message that is sent from QM3. The server on QM2 uses the QM3 reply-to queue manager name to address QM3 in its replies. The solution required QM1 to advertise QM3 as the queue manager alias to return reply messages to and prevented QM1 from using QM3 as the name of the transmission queue.

Instead of defaulting to providing QM3 as the reply-to queue manager name, applications on QM3 need to pass a reply-to queue manager alias to QM1 for reply messages. The gateway queue manager QM1 advertises the queue manager alias for replies to QM3 rather than QM3 itself, avoiding the conflict with the name of the transmission queue.

c. Define a queue manager alias for QM3 on QM1.

DEFINE QREMOTE(QM3.ALIAS) RNAME(' ') RQMNAME(QM3) CLUSTER(DEMO)

Two changes to the configuration commands are required.

- 1) The QREMOTE at QM1 now advertises our queue manager alias QM3.ALIAS to the rest of the cluster, coupling it to the name of the real queue manager QM3. QM3 is again the name of the transmission queue to send reply queues back to QM3
- 2) The client application must provide QM3.ALIAS as the name of the reply-to queue manager when it constructs the request message. You can provide QM3.ALIAS to the client application in one of two ways.
- d. Code QM3.ALIAS in the reply-to queue manager name field constructed by MQPUT in the MQMD. You must do it this way if you are using a dynamic queue for replies.
- e. Use a reply-to queue alias, Q3.ALIAS, rather than a reply-to queue when providing the reply-to queue name.

DEFINE QREMOTE(Q3.ALIAS) RNAME(Q3) RQMNAME(QM3.ALIAS)

### **What to do next**

**Note:** You cannot demonstrate the use of reply-to queue aliases with **AMQSREQ0**. It opens the reply-to queue using the queue name provided in parameter 3, or the default SYSTEM.SAMPLE.REPLY model queue. You need to modify the sample providing another parameter containing the reply-to queue alias to name the reply-to queue manager alias for MQPUT.

### **Related tasks**:

"Hiding the name of a cluster target queue manager"

#### **Hiding the name of a cluster target queue manager:**

Route a message to a cluster queue that is defined on any queue manager in a cluster without naming the queue manager.

#### **Before you begin**

- v Avoid revealing the names of queue managers that are inside the cluster to queue managers that are outside the cluster.
	- Resolving references to the queue manager hosting a queue inside the cluster removes the flexibility to do workload balancing.
	- It also makes it difficult for you to change a queue manager hosting a queue in the cluster.
	- The alternative is to replace RQMNAME with a queue manager alias provided by the cluster administrator.
	- "Hiding the name of a cluster target queue manager" describes using a queue manager alias to decouple a queue manager outside a cluster from the management of queue managers inside a cluster.
- v However, the suggested way to name transmission queues is to give them the name of the target queue manager. The name of the transmission queue reveals the name of a queue manager in the cluster. You have to choose which rule to follow. You might choose to name the transmission queue using either the queue manager name or the cluster name:

### **Name the transmission queue using the gateway queue manager name**

Disclosure of the gateway queue manager name to queue managers outside a cluster is a reasonable exception to the rule of hiding cluster queue manager names.

#### **Name the transmission queue using the name of the cluster**

If you are not following the convention of naming transmission queues with the name of the target queue manager, use the cluster name.

### **About this task**

Modify the task ["Configuring request/reply to a cluster" on page 900,](#page-911-0) to hide the name of the target queue manager inside the cluster.

### **Procedure**

In the example, see Figure [153 on page 904,](#page-915-0) define a queue manager alias on the gateway queue manager QM1 called DEMO:

DEFINE QREMOTE(DEMO) RNAME(' ') RQMNAME(' ')

<span id="page-915-0"></span>The QREMOTE definition on QM1 makes the queue manager alias DEMO known to the gateway queue

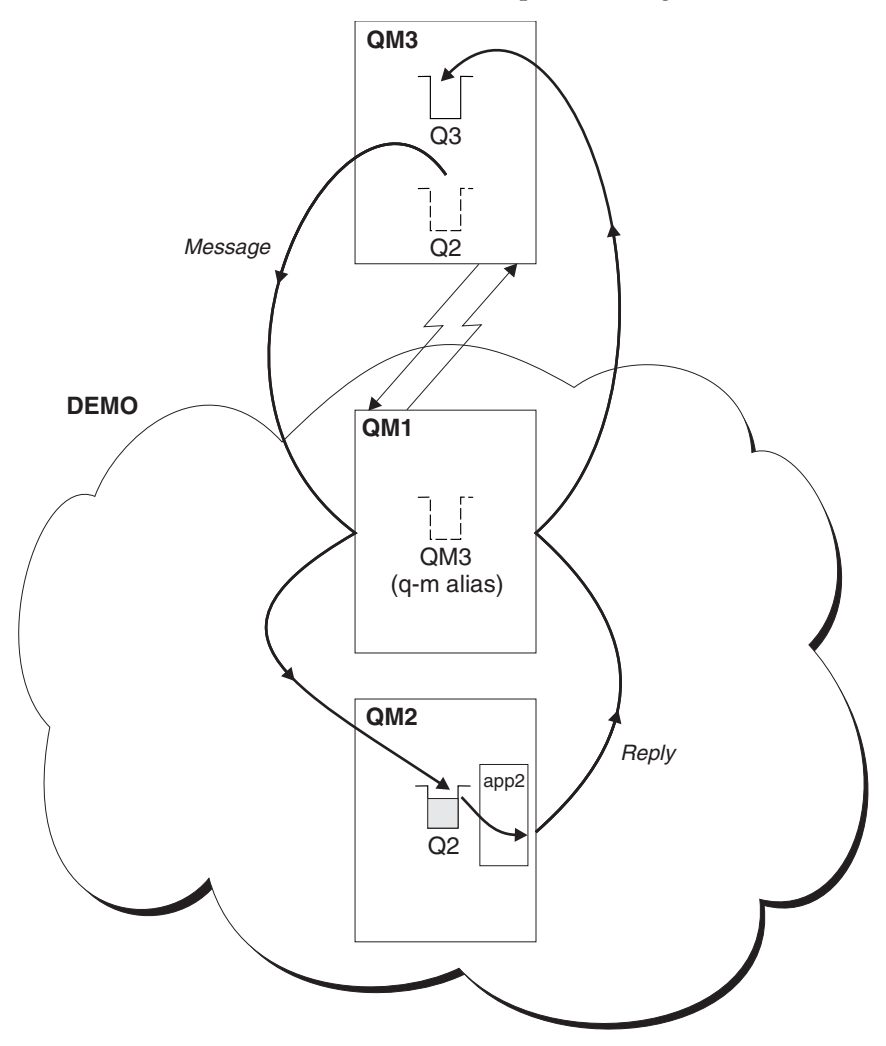

*Figure 153. Putting from a queue manager outside the cluster*

manager. QM3, the queue manager outside the cluster, can use the queue manager alias DEMO to send messages to cluster queues on DEMO, rather than having to use an actual queue manager name. If you adopt the convention of using the cluster name to name the transmission queue connecting to a cluster, then the remote queue definition for Q2 becomes:

DEFINE QREMOTE(Q2) RNAME(Q2) RQMNAME(DEMO)

### **Results**

Messages destined for Q2 on DEMO are placed on the DEMO transmission queue. From the transmission queue they are transferred by the sender-channel to the gateway queue manager, QM1. The gateway queue manager routes the messages to any queue manager in the cluster that hosts the cluster queue Q2.

# **Configuring request/reply from a cluster**

Configure a request/reply message path from a cluster to a queue manager outside the cluster. Hide the details of how a queue manager inside the cluster communicates outside the cluster by using a gateway queue manager.

# <span id="page-916-0"></span>**Before you begin**

Figure 154 shows a queue manager, QM2, inside the cluster DEMO. It sends a request to a queue, Q3, hosted on queue manager outside the cluster. The replies are returned to Q2 at QM2 inside the cluster.

To communicate with the queue manager outside the cluster, one or more queue managers inside the cluster act as a gateway. A gateway queue manager has a communication path to the queue managers outside the cluster. In the example, QM1 is the gateway.

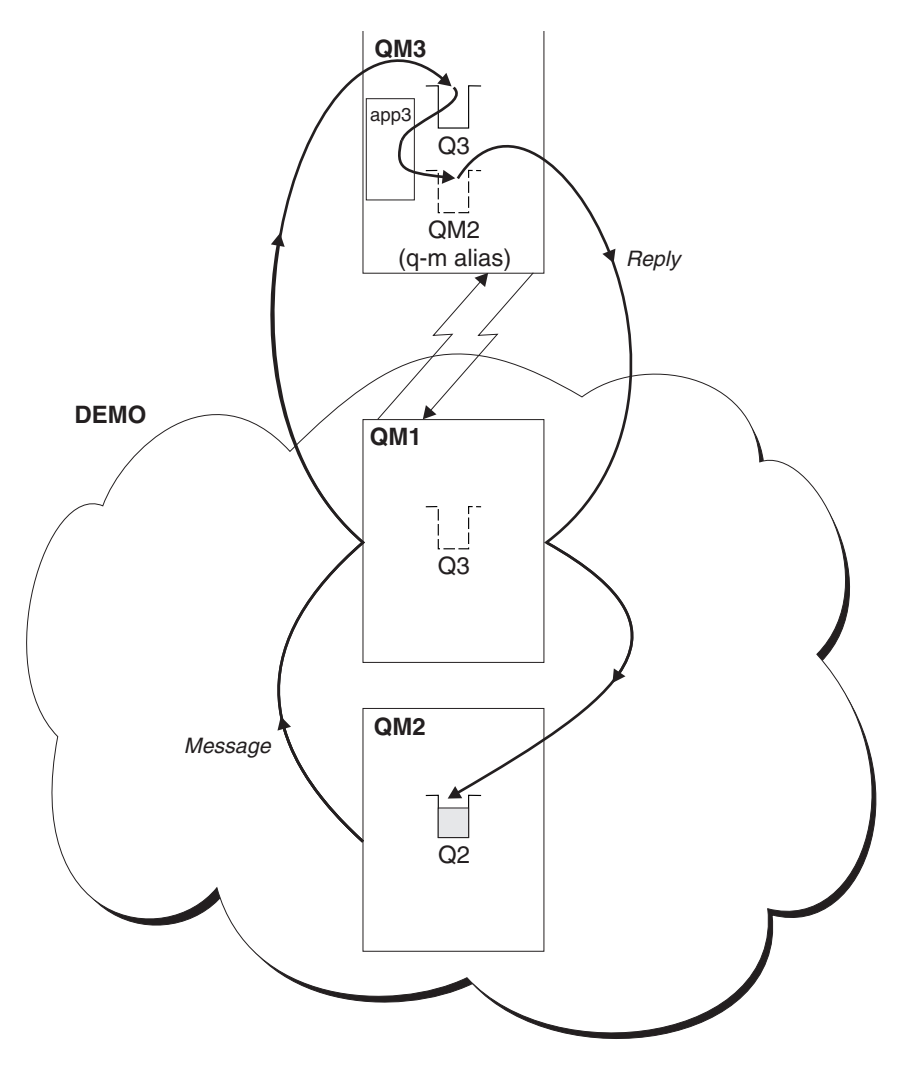

*Figure 154. Putting to a queue manager outside the cluster*

# **About this task**

Follow the instructions to set up the path for the request and reply messages

# **Procedure**

1. Send the request message from the cluster.

Consider how the queue manager, QM2, which is inside the cluster puts a message to the queue Q3 at QM3, which is outside the cluster.

a. Create a QREMOTE definition on QM1 that advertises the remote queue Q3 to the cluster DEFINE QREMOTE(Q3) RNAME(Q3) RQMNAME(QM3) CLUSTER(DEMO)

<span id="page-917-0"></span>It also has a sender-channel and a transmission queue to the queue manager that is outside the cluster. QM3 has a corresponding receiver-channel. The channels are not shown in Figure [154 on page](#page-916-0) [905.](#page-916-0)

An application on QM2 issues an MQPUT call specifying the target queue and the queue to which replies are to be sent. The target queue is Q3 and the reply-to queue is Q2.

The message is sent to QM1, which uses its remote-queue definition to resolve the queue name to Q3 at QM3.

2. Receive the reply message from the queue manager outside the cluster.

A queue manager outside the cluster must have a queue manager alias for each queue manager in the cluster to which it send a message. The queue-manager alias must also specify the name of the transmission queue to the gateway queue manager. In this example, QM3 needs a queue manager alias definition for QM2:

a. Create a queue manager alias QM2 on QM3

DEFINE QREMOTE(QM2) RNAME(' ') RQMNAME(QM2) XMITQ(QM1)

QM3 also needs a sender-channel and transmission queue to QM1 and QM1 needs a corresponding receiver-channel.

The application, **app3**, on QM3 can then send replies to QM2, by issuing an MQPUT call and specifying the queue name, Q2 and the queue manager name, QM2.

### **What to do next**

You can define more than one route out of a cluster.

# **Configuring workload balancing from outside a cluster**

Configure a message path from a queue manager outside a cluster to any copy of a cluster queue. The result is to workload balance requests from outside the cluster to each instance of a cluster queue.

### **Before you begin**

Configure the example, as shown in Figure [152 on page 901](#page-912-0) in ["Configuring request/reply to a cluster"](#page-911-0) [on page 900.](#page-911-0)

### **About this task**

In this scenario, the queue manager outside the cluster, QM3 in Figure [155 on page 907,](#page-918-0) sends requests to the queue Q2. Q2 is hosted on two queue managers within cluster DEMO to use workload balancing. A queue named Q2 is defined on the queue managers QM2 and QM4 but not on the gateway queue manager QM1. The requests from QM3, the queue manager outside the cluster, are sent to either instance of Q2.

QM3 is not part of a cluster and communicates using distributed queuing techniques. It must have a sender-channel and a transmission queue to QM1. QM1 needs a corresponding receiver-channel. The channels and transmission queues are not shown explicitly in Figure [155 on page 907.](#page-918-0)

The procedure extends the example in Figure [152 on page 901](#page-912-0) in ["Configuring request/reply to a cluster"](#page-911-0) [on page 900.](#page-911-0)

### **Procedure**

- 1. Define a local queue called Q2 on each of QM2 and QM4. DEFINE QLOCAL(Q2) CLUSTER(DEMO) DEFBIND(NOTFIXED)
- 2. Create a QREMOTE definition for Q2 on QM3. DEFINE QREMOTE(Q2) RNAME(Q2) RQMNAME(Q3) XMITQ(QM1)

Create a QREMOTE definition for each queue in the cluster that QM3 puts messages to.

<span id="page-918-0"></span>3. Create a queue-manager alias Q3 on QM3. DEFINE QREMOTE(Q3) RNAME(' ') RQMNAME(' ') CLUSTER(DEMO) DEFBIND(NOTFIXED)

Q3 is not a real queue manager name. It is the name of a queue manager alias definition in the cluster that equates the queue manager alias name Q3 with blank, ' '

4. QM1, the gateway queue manager, has no special definitions.

# **Results**

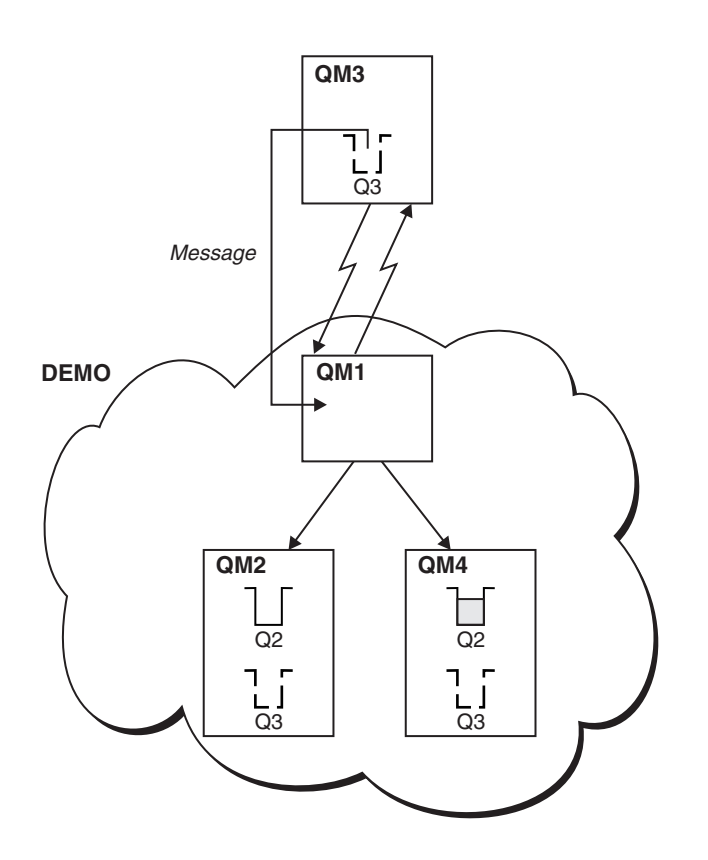

*Figure 155. Putting from a queue manager outside the cluster*

When an application at QM3 issues an MQPUT call to put a message to Q2, the QREMOTE definition causes the message to be routed through the gateway queue manager QM1. QM1 uses workload balancing to distribute messages targeted to Q2 between the queues called Q2 on the two queue managers, QM2 and QM4, which have cluster queue manager aliases for Q3.

# **Configuring message paths between clusters**

Connect clusters together using a gateway queue manager. Make queues or queue managers visible to all the clusters by defining cluster queue or cluster queue manager aliases on the gateway queue manager.

# **About this task**

Instead of grouping all your queue managers together in one large cluster, you can have many smaller clusters. Each cluster has one or more queue managers in acting as a bridge. The advantage of this is that you can restrict the visibility of queue and queue-manager names across the clusters. See ["Overlapping](#page-868-0) [clusters" on page 857.](#page-868-0) Use aliases to change the names of queues and queue managers to avoid name conflicts or to comply with local naming conventions.

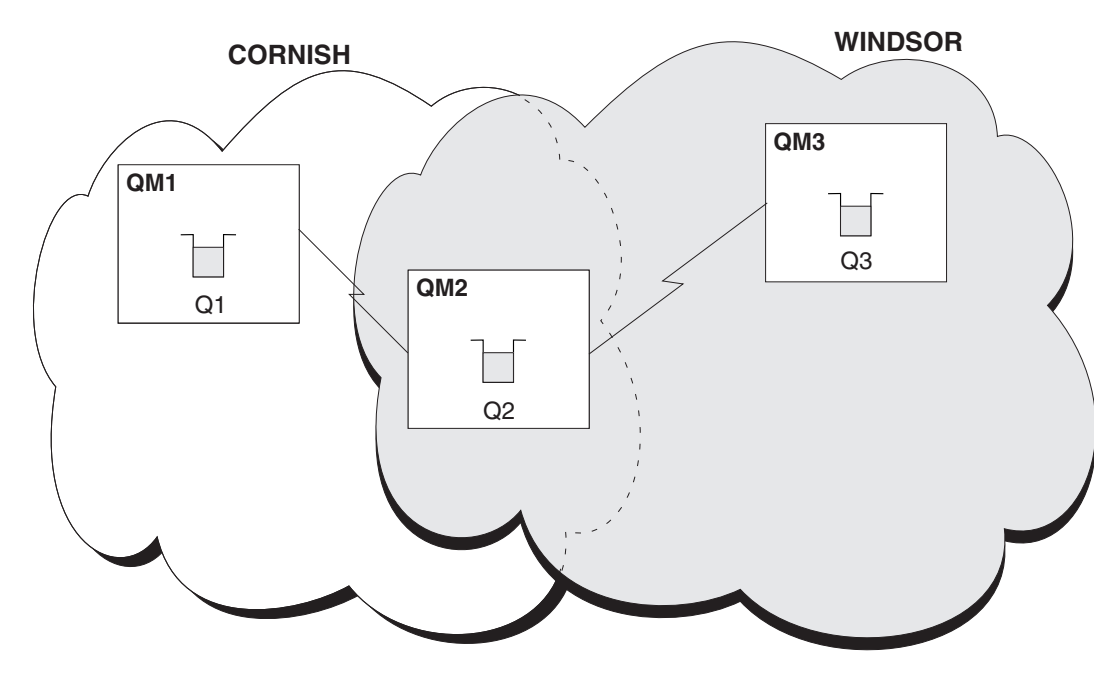

*Figure 156. Bridging across clusters*

Figure 156 shows two clusters with a bridge between them. There could be more than one bridge.

Configure the clusters using the following procedure:

# **Procedure**

- 1. Define a cluster queue, Q1 on QM1. DEFINE QLOCAL(Q1) CLUSTER(CORNISH)
- 2. Define a cluster queue, Q3 on QM3. DEFINE QLOCAL(Q3) CLUSTER(WINDSOR)
- 3. Create a namelist called CORNISHWINDSOR on QM2, containing the names of both clusters. DEFINE NAMELIST(CORNISHWINDSOR) DESCR('CornishWindsor namelist') NAMES(CORNISH, WINDSOR)
- 4. Define a cluster queue, Q2 on QM2 DEFINE QLOCAL(Q2) CLUSNL(CORNISHWINDSOR)

# **What to do next**

QM2 is a member of both clusters and is the bridge between them. For each queue that you want to make visible across the bridge, you need a QALIAS definition on the bridge. For example in Figure 156, on QM2, you need:

DEFINE QALIAS(MYQ3) TARGQ(Q3) CLUSTER(CORNISH) DEFBIND(NOTFIXED)

Using the queue alias, an application connected to a queue manager in CORNISH, for example QM1, can put a message to Q3. It refers to Q3 as MYQ3. The message is routed to Q3 at QM3.

When you open a queue, you need to set DEFBIND to either NOTFIXED or QDEF. If DEFBIND is left as the default, OPEN, the queue manager resolves the alias definition to the bridge queue manager that hosts it. The bridge does not forward the message.

<span id="page-920-0"></span>For each queue manager that you want to make visible, you need a queue-manager alias definition. For example, on QM2 you need:

DEFINE QREMOTE(QM1) RNAME(' ') RQMNAME(QM1) CLUSTER(WINDSOR)

An application connected to any queue manager in WINDSOR, for example QM3, can put a message to any queue on QM1, by naming QM1 explicitly on the MQOPEN call.

# **Queue-manager aliases and clusters**

Use queue-manager aliases to hide the name of queue managers when sending messages into or out of a cluster, and to workload balance messages sent to a cluster.

Queue-manager aliases, which are created using a remote-queue definition with a blank RNAME, have four uses:

#### **Remapping the queue-manager name when sending messages**

A queue-manager alias can be used to remap the queue-manager name specified in an MQOPEN call to another queue manager. It can be a cluster queue manager. For example, a queue manager might have the queue-manager alias definition:

DEFINE QREMOTE(YORK) RNAME(' ') RQMNAME(CLUSQM)

YORK can be used as an alias for the queue manager called CLUSQM. When an application on the queue manager that made this definition puts a message to queue manager YORK, the local queue manager resolves the name to CLUSQM. If the local queue manager is not called CLUSQM, it puts the message on the cluster transmission queue to be moved to CLUSQM. It also changes the transmission header to say CLUSQM instead of YORK.

**Note:** The definition applies only on the queue manager that makes it. To advertise the alias to the whole cluster, you need to add the CLUSTER attribute to the remote-queue definition. Then messages from other queue managers that were destined for YORK are sent to CLUSQM.

#### **Altering or specifying the transmission queue when sending messages**

Aliasing can be used to join a cluster to a non-cluster system. For example, queue managers in the cluster ITALY could communicate with the queue manager called PALERMO, which is outside the cluster. To communicate, one of the queue managers in the cluster must act as a gateway. From the gateway queue manager, issue the command:

DEFINE QREMOTE(ROME) RNAME(' ') RQMNAME(PALERMO) XMITQ(X) CLUSTER(ITALY)

The command is a queue-manager alias definition. It defines and advertises ROME as a queue manager over which messages from any queue manager in the cluster ITALY can multi-hop to reach their destination at PALERMO. Messages put to a queue opened with the queue-manager name set to ROME are sent to the gateway queue manager with the queue manager alias definition. Once there, the messages are put on the transmission queue X and moved by non-cluster channels to the queue manager PALERMO.

The choice of the name ROME in this example is not significant. The values for QREMOTE and RQMNAME could both be the same.

#### **Determining the destination when receiving messages**

When a queue manager receives a message, it extracts the name of the destination queue and queue manager from the transmission header. It looks for a queue-manager alias definition with the same name as the queue manager in the transmission header. if it finds one, it substitutes the RQMNAME from the queue-manager alias definition for the queue manager name in the transmission header.

There are two reasons for using a queue-manager alias in this way:

- To direct messages to another queue manager
- To alter the queue manager name to be the same as the local queue manager

#### <span id="page-921-0"></span>**Using a queue manager as a gateway into the cluster to workload balance messages from coming from outside the cluster.**

You define a queue called EDINBURGH on more than one queue manager in the cluster. You want the clustering mechanism to balance the workload for messages coming to that queue from outside the cluster.

A queue manager from outside the cluster needs a transmit queue and sender-channel to one queue manager in the cluster. This queue is called a gateway queue manager. To take advantage of the default workload balancing mechanism, one of the following rules must apply:

- v The gateway queue manager must not contain an instance of the EDINBURGH queue.
- The gateway queue manager specifies CLWLUSEQ(ANY) on ALTER QMGR.
- The EDINBURGH queue on the gateway queue manager specifies CLWLUSEQ(ANY).

For an example of workload balancing from outside a cluster, see ["Configuring workload](#page-917-0) [balancing from outside a cluster" on page 906](#page-917-0)

# **Reply-to queue aliases and clusters**

A reply-to queue alias definition is used to specify alternative names for reply information. Reply-to queue alias definitions can be used with clusters just the same as in a distributed queuing environment.

For example:

- An application at queue manager VENICE sends a message to queue manager PISA using the MQPUT call. The application provides the following reply-to queue information in the message descriptor: ReplyToQ='QUEUE'
	- ReplyToQMgr=''
- v In order that replies sent to QUEUE can be received on OTHERQ at PISA, create a remote-queue definition on VENICE that is used as a reply-to queue alias. The alias is effective only on the system on which it was created.

DEFINE QREMOTE(QUEUE) RNAME(OTHERQ) RQMNAME(PISA)

RQMNAME and QREMOTE can specify the same names, even if RQMNAME is itself a cluster queue manager.

# **Queue aliases and clusters**

Use queue aliases to hide the name of a cluster queue, to cluster a queue, adopt different attributes, or adopt different access controls.

A QALIAS definition is used to create an alias by which a queue is to be known. You might create an alias for a number of reasons:

- v You want to start using a different queue but you do not want to change your applications.
- v You do not want applications to know the real name of the queue to which they are putting messages.
- v You might have a naming convention that differs from the one where the queue is defined.
- Your applications might not be authorized to access the queue by its real name but only by its alias.

Create a QALIAS definition on a queue manager using the DEFINE QALIAS command. For example, run the command:

DEFINE QALIAS(PUBLIC) TARGQ(LOCAL) CLUSTER(C)

The command advertises a queue called PUBLIC to the queue managers in cluster C. PUBLIC is an alias that resolves to the queue called LOCAL. Messages sent to PUBLIC are routed to the queue called LOCAL.

You can also use a queue alias definition to resolve a queue name to a cluster queue. For example, run the command:

DEFINE QALIAS(PRIVATE) TARGQ(PUBLIC)

The command enables a queue manager to use the name PRIVATE to access a queue advertised elsewhere in the cluster by the name PUBLIC. Because this definition does not include the CLUSTER attribute it applies only to the queue manager that makes it.

# **Using clusters for workload management**

By defining multiple instances of a queue on different queue managers in a cluster you can spread the work of servicing the queue over multiple servers. There are several factors that can prevent messages being requeued to a different queue manager in the event of failure.

As well as setting up clusters to reduce system administration, you can create clusters in which more than one queue manager hosts an instance of the same queue.

You can organize your cluster such that the queue managers in it are clones of each other. Each queue manager is able to run the same applications and have local definitions of the same queues. For example, in a z/OS parallel sysplex the cloned applications might access data in a shared Db2 or Virtual Storage Access Method (VSAM) database. You can spread the workload between your queue managers by having several instances of an application. Each instance of the application receives messages and runs independently of each other.

The advantages of using clusters in this way are:

- v Increased availability of your queues and applications
- Faster throughput of messages
- More even distribution of workload in your network

Any one of the queue managers that hosts an instance of a particular queue can handle messages destined for that queue. Applications do not name a queue manager when sending messages. A workload management algorithm determines which queue manager handles the message.

In WebSphere MQ for z/OS, queue managers that are in queue-sharing groups can host cluster queues as shared queues. Shared cluster queues are available to all queue managers in the same queue-sharing group. For example, in Figure [157 on page 913,](#page-924-0) either or both of the queue managers QM2 and QM4 can be a shared-queue manager. Each has a definition for the queue Q3. Any of the queue managers in the same queue-sharing group as QM4 can read a message put to the shared queue Q3. Each queue-sharing group can contain up to 32 queue managers, each with access to the same data. Queue sharing significantly increases the throughput of your messages.

See the following topics for more information about cluster configurations for workload management:

- v ["Example of a cluster with more than one instance of a queue" on page 912](#page-923-0)
- v ["Adding a queue manager that hosts a queue locally" on page 913](#page-924-0)
- v ["Using two networks in a cluster" on page 915](#page-926-0)
- v ["Using a primary and a secondary network in a cluster" on page 917](#page-928-0)
- ["Adding a queue to act as a backup" on page 918](#page-929-0)
- v ["Restricting the number of channels used" on page 920](#page-931-0)
- v ["Adding a more powerful queue manager that hosts a queue" on page 922](#page-933-0)
- ["Application programming and clusters" on page 924](#page-935-0)

### <span id="page-923-0"></span>**Related concepts**:

Clusters (*WebSphere MQ V7.1 Product Overview Guide*)

How clusters work (*WebSphere MQ V7.1 Product Overview Guide*)

["Comparison of clustering and distributed queuing" on page 846](#page-857-0)

["Components of a cluster" on page 848](#page-859-0)

Writing and compiling cluster workload exits (*WebSphere MQ V7.1 Programming Guide*) **Related tasks**:

["Configuring a queue manager cluster" on page 844](#page-855-0)

["Setting up a new cluster" on page 863](#page-874-0)

["Managing IBM WebSphere MQ clusters" on page 862](#page-873-0)

["Routing messages to and from clusters" on page 900](#page-911-0)

### **Example of a cluster with more than one instance of a queue**

The example of a cluster with more than one instance of queue shows messages being routed to different instances of the queue. You can force a message to a specific instance of the queue, and you can choose to send a sequence of messages to one of either of the queue managers.

Figure [157 on page 913](#page-924-0) shows a cluster in which there is more than one definition for the queue Q3. If an application at QM1 puts a message to Q3, it does not necessarily know which instance of Q3 is going to process its message. If an application is running on QM2 or QM4, where there are local instances of Q3, the local instance of Q3 is opened by default. By setting the CLWLUSEQ queue attribute, the local instance of the queue can be treated the same as a remote instance of the queue.

The MQOPEN option DefBind controls whether the target queue manager is decided when the MQOPEN call is issued, or when the message is transferred from the transmission queue.

If you set DefBind to MOBND\_BIND\_NOT\_FIXED the message can be sent to an instance of the queue that is available when the message is transmitted. The target queue might be unavailable when the message arrives at the target queue manager. The state of the queue might have changed, or the message was put using a cluster queue alias, and no instance of the target queue exists on the queue manager where the instance of the cluster queue alias was defined. In which case, another available instance of the target queue is sought, and the message is rerouted. If no instances of the queue are available, the message is placed on the dead-letter queue.

<span id="page-924-0"></span>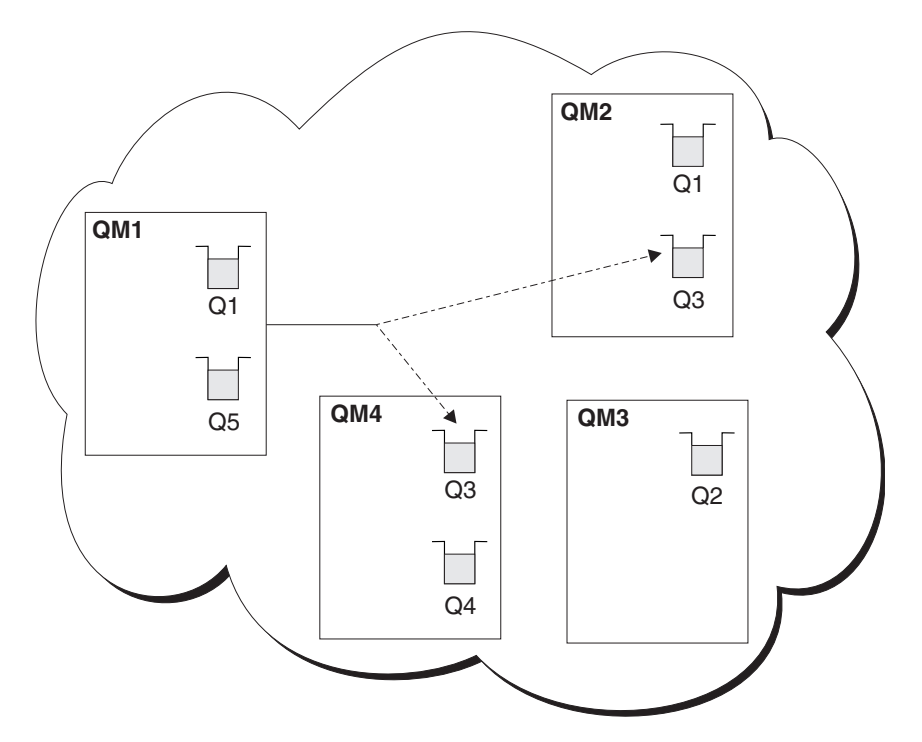

*Figure 157. A cluster with multiple instances of the same queue*

One factor that can prevent messages being rerouted is whether messages have been assigned to a fixed queue manager or channel with MQBND\_BIND\_ON\_OPEN. Messages bound on MQOPEN are never reallocated to another channel. Another factor to consider is message reallocation only takes place when a cluster channel is actually failing. Reallocation does not occur if the channel has already failed.

The system attempts to reroute a message if the destination queue manager goes out of service. However, in so doing, it does not affect the integrity of the message by running the risk of losing it or by creating a duplicate. If a queue manager fails and leaves a message in doubt, that message is not rerouted.

On WebSphere MQ for z/OS, the channel does not completely stop until the message reallocation process is complete. Stopping the channel with mode set to FORCE or TERMINATE does interrupt the process. Some BIND\_NOT\_FIXED messages have already been reallocated to another channel or the messages might be out of order.

### **Note:**

- 1. Before setting up a cluster that has multiple instances of the same queue, ensure that your messages do not have dependencies on each other. For example, needing to be processed in a specific sequence or by the same queue manager.
- 2. Make the definitions for different instances of the same queue identical. Otherwise you get different results from different MQINQ calls.

# **Adding a queue manager that hosts a queue locally**

Follow these instructions to add an instance of INVENTQ to provide additional capacity to run the inventory application system in Paris and New York.

### **Before you begin**

**Note:** For changes to a cluster to be propagated throughout the cluster, at least one full repository must always be available. Ensure that your repositories are available before starting this task.

Scenario:

- The INVENTORY cluster has been set up as described in [Adding a new queue manager to a cluster.](#page-882-1) It contains three queue managers; LONDON and NEWYORK both hold full repositories, PARIS holds a partial repository. The inventory application runs on the system in New York, connected to the NEWYORK queue manager. The application is driven by the arrival of messages on the INVENTQ queue.
- We want to add an instance of INVENTQ to provide additional capacity to run the inventory application system in Paris and New York.

# **About this task**

Follow these steps to add a queue manager that hosts a queue locally.

# **Procedure**

1. Alter the PARIS queue manager.

For the application in Paris to use the INVENTQ in Paris and the one in New York, we must inform the queue manager. On PARIS issue the following command:

ALTER QMGR CLWLUSEQ(ANY)

2. Review the inventory application for message affinities.

Before proceeding, ensure that the inventory application does not have any dependencies on the sequence of processing of messages. For more information, see [Handling message affinities.](#page-935-1)

- 3. Install the inventory application on the system in Paris.
- 4. Define the cluster queue INVENTQ.

The INVENTQ queue which is already hosted by the NEWYORK queue manager is also to be hosted by PARIS. Define it on the PARIS queue manager as follows:

DEFINE QLOCAL(INVENTQ) CLUSTER(INVENTORY)

Now that you have completed all the definitions, if you have not already done so, start the channel initiator on WebSphere MQ for z/OS. On all platforms, start a listener program on queue manager PARIS. The listener listens for incoming network requests and starts the cluster-receiver channel when it is needed.

# **Results**

Figure [158 on page 915](#page-926-0) shows the cluster set up by this task.

<span id="page-926-0"></span>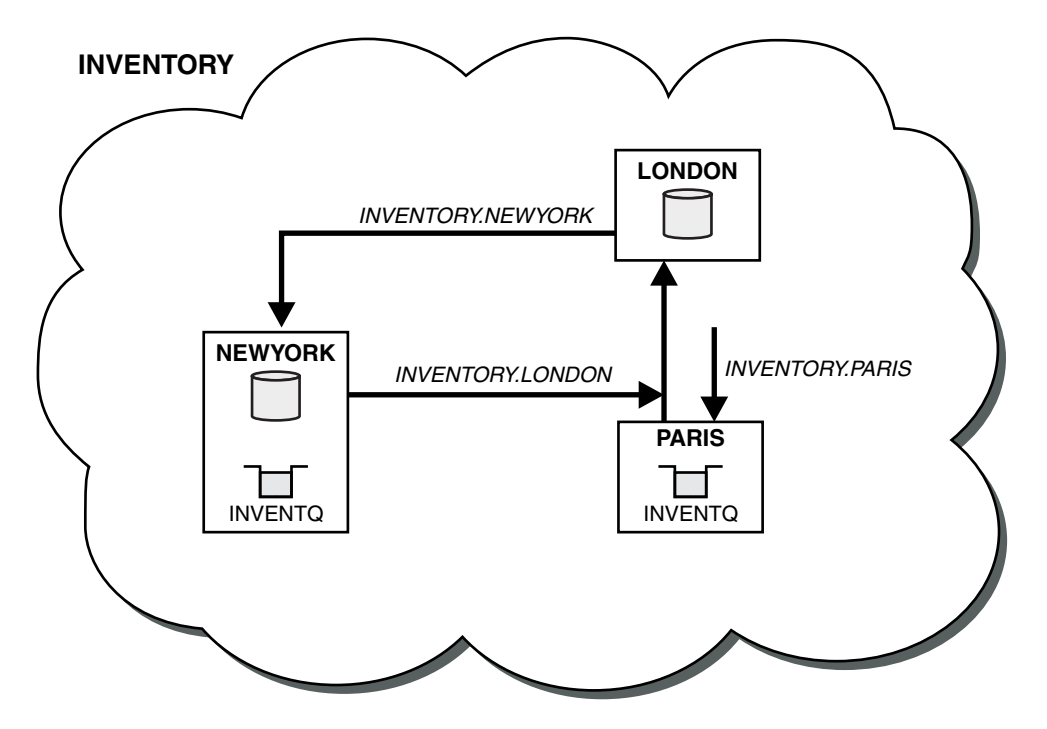

*Figure 158. The INVENTORY cluster, with three queue managers*

The modification to this cluster was accomplished without you altering the queue managers NEWYORK or LONDON. The full repositories in these queue managers are updated automatically with the information they need to be able to send messages to INVENTQ at PARIS.

# **What to do next**

The INVENTQ queue and the inventory application are now hosted on two queue managers in the cluster. This increases their availability, speeds up throughput of messages, and allows the workload to be distributed between the two queue managers. Messages put to INVENTQ by any of the queue managers LONDON, NEWYORK, PARIS are routed alternately to PARIS or NEWYORK, so that the workload is balanced.

# **Using two networks in a cluster**

Follow these instructions to add a new store in TOKYO where there are two different networks. Both need to be available for use to communicate with the queue manager in Tokyo.

# **Before you begin**

**Note:** For changes to a cluster to be propagated throughout the cluster, at least one full repository must always be available. Ensure that your repositories are available before starting this task.

Scenario:

- The INVENTORY cluster has been set up as described in "Adding a queue manager to a cluster". It contains three queue managers; LONDON and NEWYORK both hold full repositories, PARIS holds a partial repository. The inventory application runs on the system in New York, connected to the NEWYORK queue manager. The application is driven by the arrival of messages on the INVENTQ queue.
- v A new store is being added in TOKYO where there are two different networks. Both need to be available for use to communicate with the queue manager in Tokyo.

# **About this task**

Follow these steps to use two networks in a cluster.

### **Procedure**

1. Decide which full repository TOKYO refers to first.

Every queue manager in a cluster must refer to one or other of the full repositories to gather information about the cluster. It builds up its own partial repository. It is of no particular significance which repository you choose. In this example, NEWYORK is chosen. Once the new queue manager has joined the cluster it communicates with both of the repositories.

2. Define the CLUSRCVR channels.

Every queue manager in a cluster needs to define a cluster-receiver on which it can receive messages. This queue manager needs to be able to communicate on each network.

DEFINE CHANNEL(INVENTORY.TOKYO.NETB) CHLTYPE(CLUSRCVR) TRPTYPE(TCP) CONNAME('TOKYO.NETB.CMSTORE.COM') CLUSTER(INVENTORY) DESCR('Cluster-receiver channel using network B for TOKYO') DEFINE CHANNEL(INVENTORY.TOKYO.NETA) CHLTYPE(CLUSRCVR) TRPTYPE(TCP) CONNAME('TOKYO.NETA.CMSTORE.COM') CLUSTER(INVENTORY) DESCR('Cluster-receiver channel using network A for TOKYO')

3. Define a CLUSSDR channel on queue manager TOKYO.

Every queue manager in a cluster needs to define one cluster-sender channel on which it can send messages to its first full repository. In this case we have chosen NEWYORK, so TOKYO needs the following definition:

DEFINE CHANNEL(INVENTORY.NEWYORK) CHLTYPE(CLUSSDR) TRPTYPE(TCP) CONNAME(NEWYORK.CHSTORE.COM) CLUSTER(INVENTORY) DESCR('Cluster-sender channel from TOKYO to repository at NEWYORK')

Now that you have completed all the definitions, if you have not already done so start the channel initiator on WebSphere MQ for z/OS. On all platforms, start a listener program on queue manager PARIS. The listener program listens for incoming network requests and starts the cluster-receiver channel when it is needed.

# **Results**

Figure [159 on page 917](#page-928-0) shows the cluster set up by this task.

<span id="page-928-0"></span>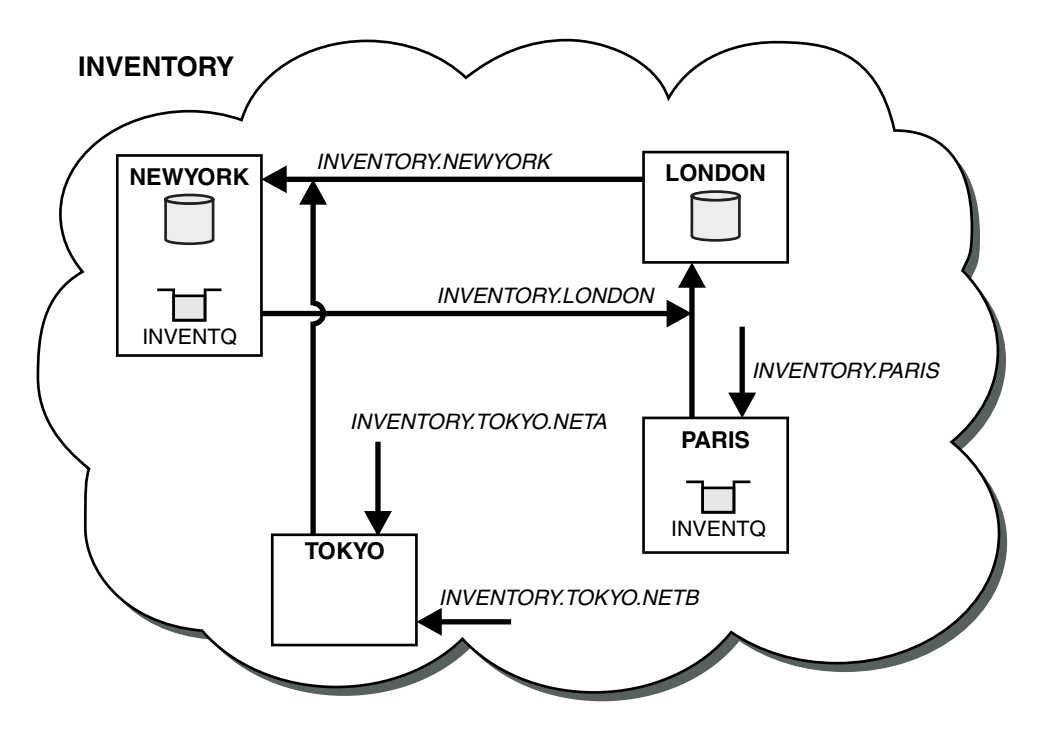

*Figure 159. The INVENTORY cluster, with four queue managers*

By making only three definitions, we have added the queue manager TOKYO to the cluster with two different network routes available to it.

### **Related tasks**:

["Adding a queue manager to a cluster" on page 871](#page-882-0)

# **Using a primary and a secondary network in a cluster**

Follow these instructions to make one network the primary network, and another network the backup network. Use the backup network if there is a problem with the primary network.

# **Before you begin**

**Note:** For changes to a cluster to be propagated throughout the cluster, at least one full repository must always be available. Ensure that your repositories are available before starting this task.

Scenario:

- The INVENTORY cluster has been set up as described in ["Using two networks in a cluster" on page 915.](#page-926-0) It contains four queue managers; LONDON and NEWYORK both hold full repositories; PARIS and TOKYO hold partial repositories. The inventory application runs on the system in New York, connected to the queue manager NEWYORK. The TOKYO queue manager has two different networks that it can communicate on.
- You want to make one of the networks the primary network, and another of the networks the backup network. You plan to use the backup network if there is a problem with the primary network.

# **About this task**

Use the NETPRTY attribute to configure a primary and a secondary network in a cluster.

# <span id="page-929-0"></span>**Procedure**

Alter the existing CLUSRCVR channels on TOKYO.

To indicate that the network A channel is the primary channel, and the network B channel is the secondary channel, use the following commands:

- 1. ALTER CHANNEL(INVENTORY.TOKYO.NETA) CHLTYPE(CLUSRCVR) NETPRTY(2) DESCR('Main cluster-receiver channel for TOKYO')
- 2. ALTER CHANNEL(INVENTORY.TOKYO.NETB) CHLTYPE(CLUSRCVR) NETPRTY(1) DESCR('Backup cluster-receiver channel for TOKYO')

# **What to do next**

By configuring the channel with different network priorities, you have now defined to the cluster that you have a primary network and a secondary network. The queue managers in the cluster that use these channels automatically use the primary network whenever it is available. The queue managers failover to use the secondary network when the primary network is not available.

# **Adding a queue to act as a backup**

Follow these instructions to provide a backup in Chicago for the inventory system that now runs in New York. The Chicago system is only used when there is a problem with the New York system.

# **Before you begin**

**Note:** For changes to a cluster to be propagated throughout the cluster, at least one full repository must always be available. Ensure that your repositories are available before starting this task.

Scenario:

- v The INVENTORY cluster has been set up as described in ["Adding a queue manager to a cluster" on page](#page-882-0) [871.](#page-882-0) It contains three queue managers; LONDON and NEWYORK both hold full repositories, PARIS holds a partial repository. The inventory application runs on the system in New York, connected to the NEWYORK queue manager. The application is driven by the arrival of messages on the INVENTQ queue.
- v A new store is being set up in Chicago to provide a backup for the inventory system that now runs in New York. The Chicago system only used when there is a problem with the New York system.

# **About this task**

Follow these steps to add a queue to act as a backup.

### **Procedure**

1. Decide which full repository CHICAGO refers to first.

Every queue manager in a cluster must refer to one or other of the full repositories to gather information about the cluster. It builds up its own partial repository. It is of no particular significance which repository you choose for any particular queue manager. In this example, NEWYORK is chosen. Once the new queue manager has joined the cluster it communicates with both of the repositories.

2. Define the CLUSRCVR channel.

Every queue manager in a cluster needs to define a cluster-receiver on which it can receive messages. On CHICAGO, define:

DEFINE CHANNEL(INVENTORY.CHICAGO) CHLTYPE(CLUSRCVR) TRPTYPE(TCP) CONNAME(CHICAGO.CMSTORE.COM) CLUSTER(INVENTORY) DESCR('Cluster-receiver channel for CHICAGO')

3. Define a CLUSSDR channel on queue manager CHICAGO.

Every queue manager in a cluster needs to define one cluster-sender channel on which it can send messages to its first full repository. In this case we have chosen NEWYORK, so CHICAGO needs the following definition:

DEFINE CHANNEL(INVENTORY.NEWYORK) CHLTYPE(CLUSSDR) TRPTYPE(TCP) CONNAME(NEWYORK.CHSTORE.COM) CLUSTER(INVENTORY) DESCR('Cluster-sender channel from CHICAGO to repository at NEWYORK')

4. Alter the existing cluster queue INVENTQ.

The INVENTQ which is already hosted by the NEWYORK queue manager is the main instance of the queue. ALTER QLOCAL(INVENTQ) CLWLPRTY(2)

- 5. Review the inventory application for message affinities. Before proceeding, ensure that the inventory application does not have any dependencies on the sequence of processing of messages.
- 6. Install the inventory application on the system in CHICAGO.
- 7. Define the backup cluster queue INVENTQ

The INVENTQ which is already hosted by the NEWYORK queue manager, is also to be hosted as a backup by CHICAGO. Define it on the CHICAGO queue manager as follows:

DEFINE QLOCAL(INVENTQ) CLUSTER(INVENTORY) CLWLPRTY(1)

Now that you have completed all the definitions, if you have not already done so start the channel initiator on WebSphere MQ for z/OS. On all platforms, start a listener program on queue manager CHICAGO. The listener program listens for incoming network requests and starts the cluster-receiver channel when it is needed.

# **Results**

Figure 160 shows the cluster set up by this task.

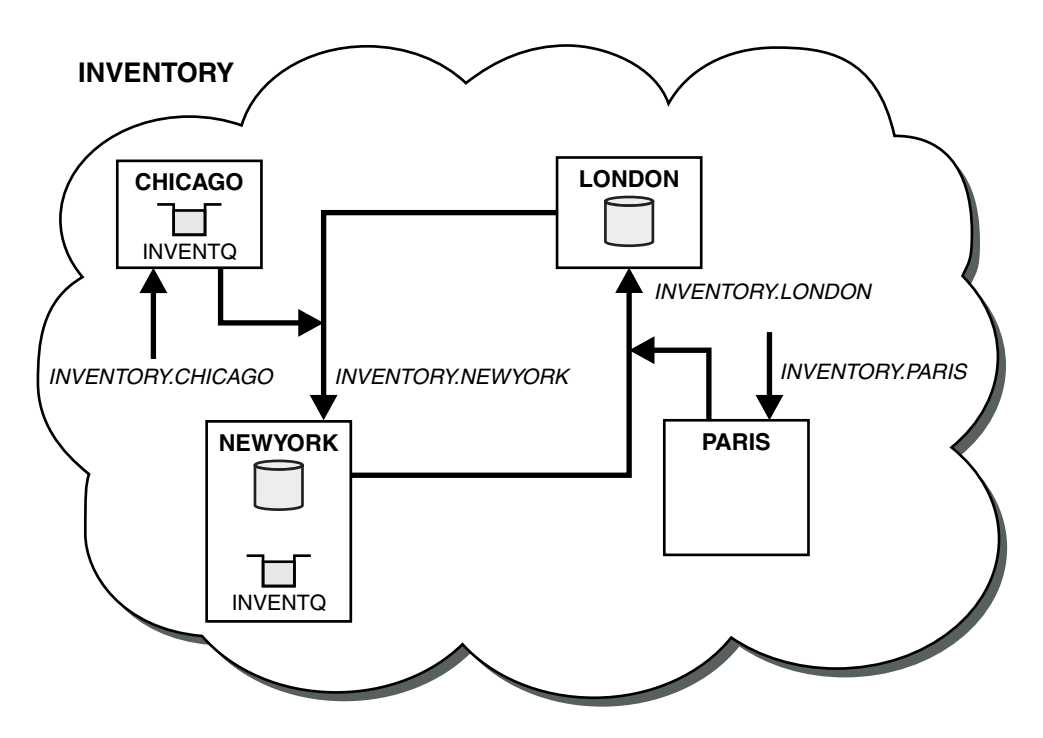

*Figure 160. The INVENTORY cluster, with four queue managers*

<span id="page-931-0"></span>The INVENTQ queue and the inventory application are now hosted on two queue managers in the cluster. The CHICAGO queue manager is a backup. Messages put to INVENTQ are routed to NEWYORK unless it is unavailable when they are sent instead to CHICAGO.

### **What to do next**

The availability of a remote queue manager is based on the status of the channel to that queue manager. When channels start, their state changes several times, with some of the states being less preferential to the cluster workload management algorithm. In practice this means that lower priority (backup) destinations can be chosen while the channels to higher priority (primary) destinations are starting.

If you need to ensure that no messages go to a backup destination, do not use CLWLPRTY. Consider using separate queues, or CLWLRANK with a manual switch over from the primary to backup.

# **Restricting the number of channels used**

Follow these instructions to restrict the number of active channels each server runs when a price check application is installed on various queue managers.

### **Before you begin**

**Note:** For changes to a cluster to be propagated throughout the cluster, at least one full repository must always be available. Ensure that your repositories are available before starting this task.

Scenario:

- v A price check application is to be installed on various queue managers. To keep the number of channels being used to a low number, the number of active channels each server runs is restricted. The application is driven by the arrival of messages on the PRICEQ queue.
- v Four server queue managers host the price check application. Two query queue managers send messages to the PRICEQ to query a price. Two more queue managers are configured as full repositories.

# **About this task**

Follow these steps to restrict the number of channels used.

### **Procedure**

1. Choose two full repositories.

Choose two queue managers to be the full repositories for your price check cluster. They are called REPOS1 and REPOS2.

Issue the following command:

ALTER QMGR REPOS(PRICECHECK)

2. Define a CLUSRCVR channel on each queue manager.

At each queue manager in the cluster, define a cluster-receiver channel and a cluster-sender channel. It does not matter which is defined first.

DEFINE CHANNEL(PRICECHECK.SERVE1) CHLTYPE(CLUSRCVR) TRPTYPE(TCP) CONNAME(SERVER1.COM) CLUSTER(PRICECHECK) DESCR('Cluster-receiver channel')

3. Define a CLUSSDR channel on each queue manager.

Make a CLUSSDR definition at each queue manager to link that queue manager to one or other of the full repository queue managers.

DEFINE CHANNEL(PRICECHECK.REPOS1) CHLTYPE(CLUSSDR) TRPTYPE(TCP) CONNAME(REPOS1.COM) CLUSTER(PRICECHECK) DESCR('Cluster-sender channel to repository queue manager')

- 4. Install the price check application.
- 5. Define the PRICEQ queue on all the server queue managers.

Issue the following command on each: DEFINE QLOCAL(PRICEQ) CLUSTER(PRICECHECK)

6. Restrict the number of channels used by queries

On the query queue managers we restrict the number of active channels used, by issuing the following commands on each:

ALTER QMGR CLWLMRUC(2)

7. If you have not already done so, start the channel initiator on WebSphere MQ for z/OS. On all platforms, start a listener program.

The listener program listens for incoming network requests and starts the cluster-receiver channel when it is needed.

# **Results**

Figure 161 shows the cluster set up by this task.

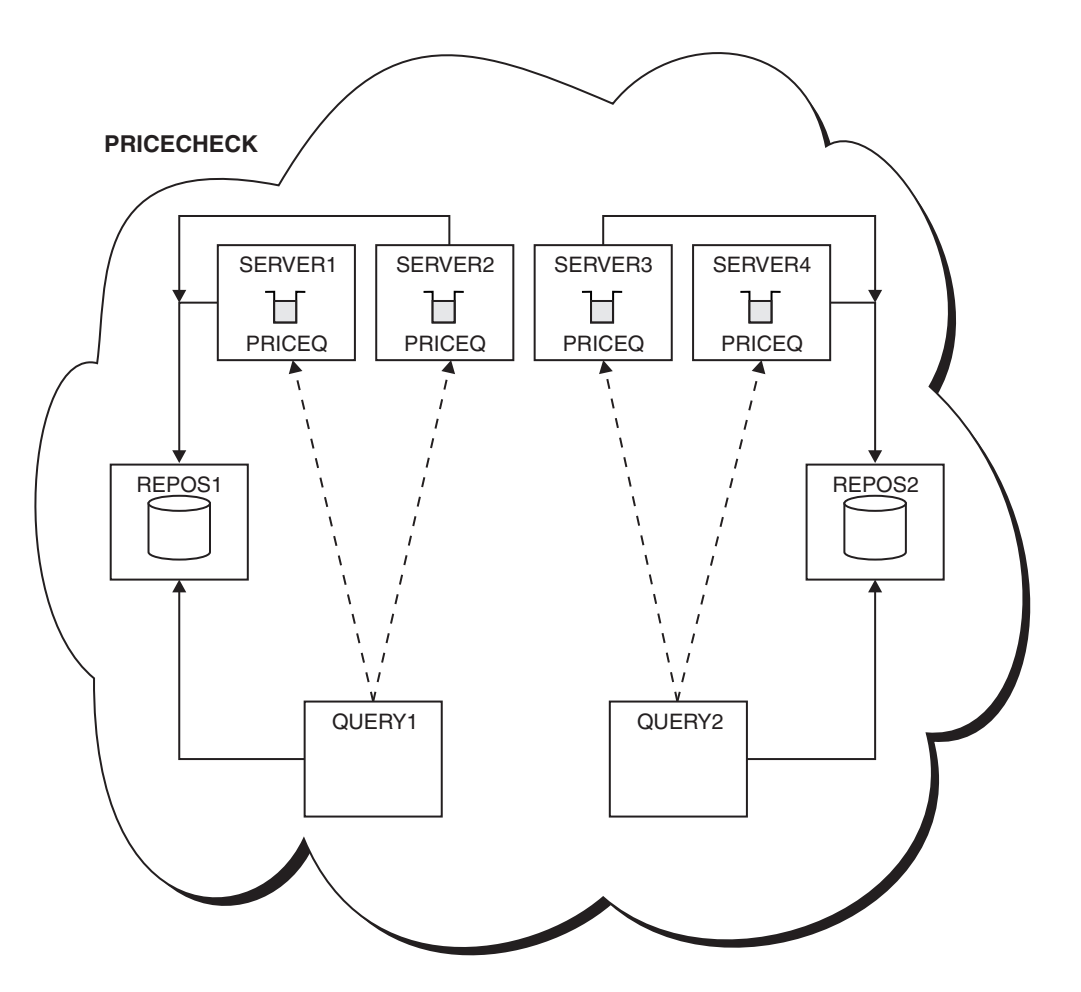

*Figure 161. The PRICECHECK cluster, with four server queue managers, two repositories, and two query queue managers*

Although there are four instances of the PRICEQ queue available in the PRICECHECK cluster, each querying queue manager only uses two of two of them. For example, the QUERY1 queue manager only has active channels to the SERVER1 and SERVER2 queue managers. If SERVER1 became unavailable, the QUERY1 queue manager would then begin to use another queue manager, for example SERVER3.

# <span id="page-933-0"></span>**What to do next**

Although there are four instances of the PRICEQ queue available in the PRICECHECK cluster, each querying queue manager only uses two of two of them. For example, the QUERY1 queue manager only has active channels to the SERVER1 and SERVER2 queue managers. If SERVER1 became unavailable, the QUERY1 queue manager would then begin to use another queue manager, for example SERVER3.

# **Adding a more powerful queue manager that hosts a queue**

Follow these instructions to provide additional capacity by running the inventory system in Los Angeles as well as New York.

# **Before you begin**

**Note:** For changes to a cluster to be propagated throughout the cluster, at least one full repository must always be available. Ensure that your repositories are available before starting this task.

Scenario:

- The INVENTORY cluster has been set up as described in ["Adding a queue manager to a cluster" on page](#page-882-0) [871.](#page-882-0) It contains three queue managers: LONDON and NEWYORK both hold full repositories, PARIS holds a partial repository and puts messages from INVENTQ. The inventory application runs on the system in New York connected to the NEWYORK queue manager. The application is driven by the arrival of messages on the INVENTQ queue.
- v A new store is being set up in Los Angeles. To provide additional capacity, you want to run the inventory system in Los Angeles as well as New York. The new queue manager can process twice as many messages as New York.

# **About this task**

Follow these steps to add a more powerful queue manager that hosts a queue.

### **Procedure**

1. Decide which full repository LOSANGELES refers to first.

 $\mathcal{P}$ 

Every queue manager in a cluster must refer to one or other of the full repositories to gather information about the cluster. It builds up its own partial repository. It is of no particular significance which repository you choose. In this example, NEWYORK is chosen. Once the new queue manager has joined the cluster it communicates with both of the repositories.

3. Define the CLUSRCVR channel.

Every queue manager in a cluster needs to define one cluster-sender channel on which it can send messages to its first full repository. In this case we have chosen NEWYORK, so LOSANGELES needs the following definition:

DEFINE CHANNEL(INVENTORY.NEWYORK) CHLTYPE(CLUSSDR) TRPTYPE(TCP) CONNAME(NEWYORK.CHSTORE.COM) CLUSTER(INVENTORY) DESCR('Cluster-sender channel from LOSANGELES to repository at NEWYORK')

4. Alter the CLUSRCVR channel on queue manager NEWYORK.

Ensure that the Los Angeles queue manager gets twice as many of the inventory messages as New York. Alter the definition of the cluster-receiver channel.

ALTER CHANNEL(INVENTORY.NEWYORK) CHLTYPE(CLUSRCVR) CLWLWGHT(1)

5. Review the inventory application for message affinities.

Before proceeding, ensure that the inventory application does not have any dependencies on the sequence of processing of messages.

6. Install the inventory application on the system in Los Angeles

7. Define the cluster queue INVENTQ.

The INVENTQ queue, which is already hosted by the NEWYORK queue manager, is also to be hosted by LOSANGELES. Define it on the LOSANGELES queue manager as follows:

DEFINE QLOCAL(INVENTQ) CLUSTER(INVENTORY)

Now that you have completed all the definitions, if you have not already done so start the channel initiator on WebSphere MQ for z/OS. On all platforms, start a listener program on queue manager LOSANGELES. The listener program listens for incoming network requests and starts the cluster-receiver channel when it is needed.

# **Results**

["Adding a more powerful queue manager that hosts a queue" on page 922](#page-933-0) shows the cluster set up by this task.

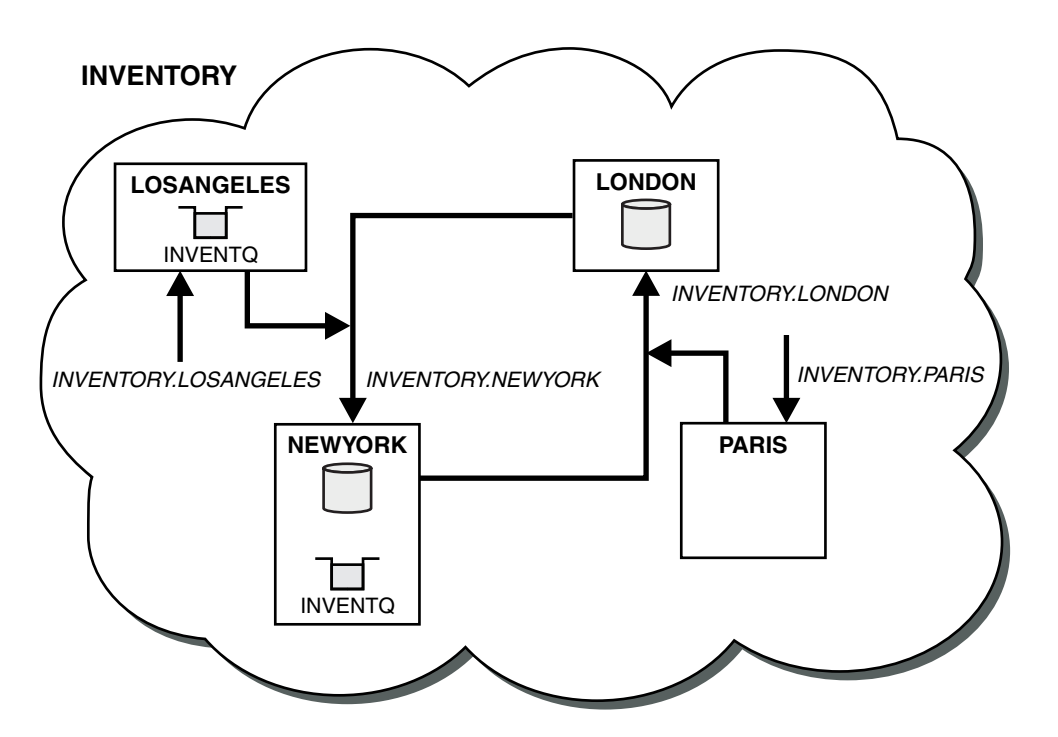

*Figure 162. The INVENTORY cluster with four queue managers*

This modification to the cluster was accomplished without you having to alter the queue managers LONDON and PARIS. The repositories in these queue managers are updated automatically with the information they need to be able to send messages to INVENTQ at LOSANGELES.

# **What to do next**

The INVENTQ queue and inventory application are hosted on two queue managers in the cluster. The configuration increases their availability, speeds up throughput of messages, and allows the workload to be distributed between the two queue managers. Messages put to INVENTQ by either LOSANGELES or NEWYORK are handled by the instance on the local queue manager whenever possible. Messages put by LONDON or PARIS are routed to LOSANGELES or NEWYORK, with twice as many messages being sent to LOSANGELES.

# <span id="page-935-0"></span>**Application programming and clusters**

You do not need to make any programming changes to take advantage of multiple instances of the same queue. However, some programs do not work correctly unless a sequence of messages is sent to the same instance of a queue.

Applications can open a queue using the MQOPEN call. Applications use the MQPUT call to put messages onto an open queue. Applications can put a single message onto a queue that is not already open, using the MQPUT1 call.

If you set up clusters that have multiple instances of the same queue, there are no specific application programming considerations. However, to benefit from the workload management aspects of clustering, you might need to modify your applications. If you set up a network in which there are multiple definitions of the same queue, review your applications for message affinities.

Suppose for example, you have two applications that rely on a series of messages flowing between them in the form of questions and answers. You probably want answers to go back to the same queue manager that sent a question. It is important that the workload management routine does not send the messages to any queue manager that hosts a copy of the reply queue.

You might have applications that require messages to be processed in sequence (for example, a database replication application that sends batches of messages that must be retrieved in sequence). The use of segmented messages can also cause an affinity problem.

# **Opening a local or remote version of the target queue**

Be aware of how the queue manager chooses whether use a local or remote version of the target queue.

- 1. The queue manager opens the local version of the target queue to read messages, or to set the attributes of the queue.
- 2. The queue manager opens any instance of the target queue to write messages to, if at least one of the following conditions is true:
	- A local version of the target queue does not exist.
	- The queue manager specifies CLWLUSEQ(ANY) on ALTER QMGR.
	- The queue on the queue manager specifies CLWLUSEQ(ANY).

### **Related concepts**:

"Handling message affinities"

### <span id="page-935-1"></span>**Handling message affinities:**

Message affinities are rarely part of good programming design. You need to remove message affinities to use clustering fully. If you cannot remove message affinities, you can force related messages to be delivered using the same channel and to the same queue manager.

If you have applications with message affinities, remove the affinities before starting to use clusters.

Removing message affinities improves the availability of applications. An application sends a batch of messages that has message affinities to a queue manager. The queue manager fails after receiving only part of the batch. The sending queue manager must wait for it to recover and process the incomplete message batch before it can send any more messages.

Removing messages affinities also improves the scalability of applications. A batch of messages with affinities can lock resources at the destination queue manager while waiting for subsequent messages. These resources might remain locked for long periods of time, preventing other applications from doing their work.
Furthermore, message affinities prevent the cluster workload management routines from making the best choice of queue manager.

To remove affinities, consider the following possibilities:

- Carrying state information in the messages
- v Maintaining state information in nonvolatile storage accessible to any queue manager, for example in a Db2 database
- Replicating read-only data so that it is accessible to more than one queue manager

If it is not appropriate to modify your applications to remove message affinities, there are a number of possible solutions to the problem.

### **Name a specific destination on the MQOPEN call**

Specify the remote-queue name and the queue manager name on each MQOPEN call, and all messages put to the queue using that object handle go to the same queue manager, which might be the local queue manager.

Specifying the remote-queue name and the queue manager name on each MQOPEN call has disadvantages:

- No workload balancing is carried out. You do not take advantage of the benefits of cluster workload balancing.
- v If the target queue manager is remote and there is more than one channel to it, the messages might take different routes and the sequence of messages is still not preserved.
- v If your queue manager has a definition for a transmission queue with the same name as the destination queue manager, messages go on that transmission queue rather than on the cluster transmission queue.

### **Return the queue-manager name in the reply-to queue manager field**

Allow the queue manager that receives the first message in a batch to return its name in its response. It does this using the ReplyToQMgr field of the message descriptor. The queue manager at the sending end can then extract the reply-to queue manager name and specify it on all subsequent messages.

Using the ReplyToQMgr information from the response has disadvantages:

- The requesting queue manager must wait for a response to its first message
- You must write additional code to find and use the ReplyToQMgr information before sending subsequent messages
- v If there is more than one route to the queue manager, the sequence of the messages might not be preserved

### **Set the MQOO\_BIND\_ON\_OPEN option on the MQOPEN call**

Force all your messages to be put to the same destination using the MQ00 BIND ON OPEN option on the MQOPEN call. Either MQ00\_BIND\_ON\_OPEN or MQ00\_BIND\_ON\_GROUP must be specified when using

message groups (*WebSphere MQ V7.1 Programming Guide*) with clusters to ensure that all messages in the group are processed at the same destination.

By opening a queue and specifying M000 BIND ON OPEN, you force all messages that are sent to this queue to be sent to the same instance of the queue. MQ00 BIND ON OPEN binds all messages to the same queue manager and also to the same route. For example, if there is an IP route and a NetBIOS route to the same destination, one of these is selected when the queue is opened and this selection is honored for all messages put to the same queue using the object handle obtained.

By specifying MQ00 BIND ON OPEN you force all messages to be routed to the same destination. Therefore applications with message affinities are not disrupted. If the destination is not available, the messages remain on the transmission queue until it becomes available again.

MQOO\_BIND\_ON\_OPEN also applies when the queue manager name is specified in the object descriptor when you open a queue. There might be more than one route to the named queue manager. For example, there might be multiple network paths or another queue manager might have defined an alias. If you specify MQOO\_BIND\_ON\_OPEN, a route is selected when the queue is opened.

**Note:** This is the recommended technique. However, it does not work in a multi-hop configuration in which a queue manager advertises an alias for a cluster queue. Nor does it help in situations in which applications use different queues on the same queue manager for different groups of messages.

An alternative to specifying MQ00\_BIND\_ON\_OPEN on the MQOPEN call, is to modify your queue definitions. On your queue definitions, specify DEFBIND(OPEN), and allow the DefBind option on the MQOPEN call to default to MQ00 BIND AS Q DEF.

## **Set the MQOO\_BIND\_ON\_GROUP option on the MQOPEN call**

Force all your messages in a group to be put to the same destination using the MQ00\_BIND\_ON\_GROUP option on the MQOPEN call. Either MQ00\_BIND\_ON\_OPEN or MQ00\_BIND\_ON\_GROUP must be specified when

using message groups (*WebSphere MQ V7.1 Programming Guide*) with clusters to ensure that all messages in the group are processed at the same destination.

By opening a queue and specifying MQ00 BIND ON GROUP, you force all messages in a group that are sent to this queue to be sent to the same instance of the queue. MQ00 BIND ON GROUP binds all messages in a group to the same queue manager, and also to the same route. For example, if there is an IP route and a NetBIOS route to the same destination, one of these is selected when the queue is opened and this selection is honored for all messages in a group put to the same queue using the object handle obtained.

By specifying MQ00 BIND ON GROUP you force all messages in a group to be routed to the same destination. Therefore applications with message affinities are not disrupted. If the destination is not available, the messages remain on the transmission queue until it becomes available again.

MQ00 BIND ON GROUP also applies when the queue manager name is specified in the object descriptor when you open a queue. There might be more than one route to the named queue manager. For example, there might be multiple network paths or another queue manager might have defined an alias. If you specify MQ00 BIND ON GROUP, a route is selected when the queue is opened.

If MQOO\_BIND\_ON\_GROUP is specified but the messages are not grouped, the behaviour is equivalent to

MQOO BIND\_NOT\_FIXED.

**Note:** This is the recommended technique for ensuring that messages in a group are sent to the same destination. However, it does not work in a multi-hop configuration in which a queue manager advertises an alias for a cluster queue.

An alternative to specifying MQ00 BIND ON GROUP on the MQOPEN call, is to modify your queue definitions. On your queue definitions, specify DEFBIND(GROUP), and allow the DefBind option on the MQOPEN call to default to MQOO\_BIND\_AS\_Q\_DEF.

### **Write a customized cluster workload exit program**

Instead of modifying your applications you can circumvent the message affinities problem by writing a cluster workload exit program. Writing a cluster workload exit program is not easy and is not a recommended solution. The program would have to be designed to recognize the affinity by inspecting the content of messages. Having recognized the affinity, the program would have to force the workload management utility to route all related messages to the same queue manager.

# **Clustering: Best practices**

This topic provides guidance for planning and administering IBM WebSphere MQ clusters. This information is a guide based on testing and feedback from customers.

The following information assumes that the user has a basic understanding of IBM WebSphere MQ clusters. This information is not intended as a "one size fits all" solution, but is instead trying to share common approaches to common problems.

Clusters provide a mechanism for interconnecting queue managers in a way that simplifies the initial configuration required to set up the system and the ongoing management required. The larger the configuration, the greater the benefit. However, care is still required in planning clustering systems to ensure that they function correctly and to the levels of availability and responsiveness required by the system, especially for larger or more complex clustered systems.

A successful cluster setup is dependent on good planning, and a thorough understanding of IBM WebSphere MQ fundamentals such as good application management and network design. Ensure that

you are first familiar with the information in Concepts of intercommunication (*WebSphere MQ V7.1*

*Product Overview Guide*) and  $\blacksquare$  How clusters work (*WebSphere MQ V7.1 Product Overview Guide*) before continuing further.

## **What are clusters and why are they used?**

Clustering provides two key benefits: They simplify the administration of IBM WebSphere MQ networks which usually require many object definitions for channels, transmit queues, and remote queues to be configured. This situation is especially true in large, potentially changing, networks where many queue managers need to be interconnected. This architecture is particularly hard to configure and actively maintain. Clusters can also be used to balance the workload of message traffic across queues and queue managers in the cluster.

Such balancing allows the message workload of a single queue to be distributed across equivalent instances of that queue located on multiple queue managers. This distribution of the workload can be used to achieve greater resilience to system failures, and to improve the scaling performance of particularly active message flows in a system. In such an environment, each of the instances of the distributed queues have consuming applications processing the messages.

### **Related concepts**:

["Clustering: Special considerations for overlapping clusters" on page 16](#page-27-0)

["Clustering: Topology design considerations" on page 19](#page-30-0)

["Clustering: Migration and modification best practices" on page 23](#page-34-0)

["Clustering: Availability, multi instance, and disaster recovery" on page 26](#page-37-0)

["Clustering: Monitoring" on page 27](#page-38-0)

["Clustering: Using REFRESH CLUSTER best practices" on page 25](#page-36-0)

## **Clustering: Special considerations for overlapping clusters**

This topic provides guidance for planning and administering IBM WebSphere MQ clusters. This information is a guide based on testing and feedback from customers.

- ["Cluster ownership" on page 17](#page-28-0)
- v ["Overlapping clusters: Gateways" on page 17](#page-28-0)
- ["Cluster naming conventions" on page 18](#page-29-0)

# **Cluster ownership**

Familiarize yourself with overlapping clusters before reading the following information. See ["Overlapping clusters" on page 857](#page-868-0) and ["Configuring message paths between clusters" on page 907](#page-918-0) for the necessary information.

When configuring and managing a system that consists of overlapping clusters, it is best to adhere to the following:

- v Although IBM WebSphere MQ clusters are 'loosely coupled' as previously described, it is useful to consider a cluster as a single unit of administration. This concept is used because the interaction between definitions on individual queue managers is critical to the smooth functioning of the cluster. For example: When using workload balanced cluster queues it is important that a single administrator or team understand the full set of possible destinations for messages, which depends on definitions spread throughout the cluster. More trivially, cluster sender/receiver channel pairs must be compatible throughout.
- v Considering this previous concept; where multiple clusters meet (which are to be administered by separate teams / individuals), it is important to have clear policies in place controlling administration of the gateway queue managers.
- v It is useful to treat overlapping clusters as a single namespace: Channel names and queue manager names must be unique throughout a single cluster. Administration is much easier when unique throughout the entire topology. It is best to follow a suitable naming convention, possible conventions are described in ["Cluster naming conventions" on page 18.](#page-29-0)
- v Sometimes administrative and system management cooperation is essential/unavoidable: For example, cooperation between organizations that own different clusters that need to overlap. A clear understanding of who owns what, and enforceable rules/conventions helps clustering run smoothly when overlapping clusters.

## **Overlapping clusters: Gateways**

In general, a single cluster is easier to administer than multiple clusters. Therefore creating large numbers of small clusters (one for every application for example) is something to be avoided generally.

However, to provide classes of service, you can implement overlapping clusters. For example:

- v Concentric clusters where the smaller one is for Publish/Subscribe. See ["How to size systems:" on](#page-93-0) [page 82](#page-93-0) for more information.
- v Some queue managers are to be administered by different teams (see ["Cluster ownership" on page 17\)](#page-28-0).
- v If it makes sense from an organizational or geographical point of view.
- v Equivalent clusters to work with name resolution, as when implementing SSl (or TLS) in an existing cluster.

There is no security benefit from overlapping clusters; allowing clusters administered by two different teams to overlap, effectively joins the teams as well as the topology. Any:

- v Name advertised in such a cluster is accessible to the other cluster.
- Name advertised in one cluster can be advertised in the other to draw off eligible messages.
- Non-advertised object on a queue manager adjacent to the gateway can be resolved from any clusters of which the gateway is a member.

The namespace is the union of both clusters and must be treated as a single namespace. Therefore, ownership of an overlapping cluster is shared amongst all the administrators of both clusters.

When a system contains multiple clusters, there might be a requirement to route messages from queue managers in one cluster to queues on queue managers in another cluster. In this situation, the multiple clusters must be interconnected in some way: A good pattern to follow is the use of gateway queue

managers between clusters. This arrangement avoids building up a difficult-to-manage mesh of point-to-point channels, and provides a good place to manage such issues as security policies. There are two distinct ways of achieving this arrangement:

- 1. Place one (or more) queue managers in both clusters using a second cluster receiver definition. This arrangement involves fewer administrative definitions but, as previously stated, means that ownership of an overlapping cluster is shared amongst all the administrators of both clusters.
- 2. Pair a queue manager in cluster one with a queue manager in cluster teo using traditional point-to-point channels.

In either of these cases, various tools can be used to route traffic appropriately. In particular, queue or queue manager aliases can be used to route into the other cluster, and a queue manager alias with blank **RQMNAME** property re-drives workload balancing where it is wanted.

## **Cluster naming conventions**

This information contains the previous guidance on naming conventions, and the current guidance. As the IBM WebSphere MQ technology improves, and as customers use technology in new or different ways, new recommendations and information must be provided for these scenarios.

## **Cluster naming conventions: Previous guidance**

When setting up a new cluster, consider a naming convention for the queue managers. Every queue manager must have a different name, but it might help you to remember which queue managers are grouped where if you give them a set of similar names.

Every cluster-receiver channel must also have a unique name.

If you have more than one channel to the same queue manager, each with different priorities or using different protocols, you might extend the names to include the different protocols; for example QM1.S1, QM1.N3, and QM1.T4. In this example, S1 might be the first SNA channel, N3 might be the NetBIOS channel with a network priority of 3.

The final qualifier might describe the class of service the channel provides. For more information, see [Defining classes of service.](#page-868-1)

Remember that all cluster-sender channels have the same name as their corresponding cluster-receiver channel.

Do not use generic connection names on your cluster-receiver definitions. In IBM WebSphere MQ for z/OS, you can define VTAM generic resources or *Dynamic Domain Name Server* (DDNS) generic names, but do not do this if you are using clusters. If you define a CLUSRCVR with a generic **CONNAME**, there is no guarantee that your CLUSSDR channels point to the queue managers that you intend. Your initial CLUSSDR might end up pointing to any queue manager in the queue-sharing group, not necessarily one that hosts a full repository. Furthermore, if a channel goes to retry status, it might reconnect to a different queue manager with the same generic name and the flow of your messages is disrupted.

## **Cluster naming conventions: Current guidance**

The previous guidance in the section, ["Cluster naming conventions: Previous guidance" on page 18,](#page-29-0) is still valid. However the following guidance is intended as an update when designing new clusters. This updated suggestion ensures uniqueness of channels across multiple clusters, allowing multiple clusters to be successfully overlapped. Because queue managers and clusters can have names of up to 48 characters, and a channel name is limited to 20 characters, care must be taken when naming objects from the beginning to avoid having to change the naming convention midway through a project.

When setting up a new cluster, consider a naming convention for the queue managers. Every queue manager must have a different name. If you give queue managers in a cluster a set of similar names, it might help you to remember which queue managers are grouped where.

When defining channels, remember that all automatically created cluster-sender channels on any queue manager in the cluster have the same name as their corresponding cluster-receiver channel configured on the receiving queue manager in the cluster, and must therefore be unique and make sense across the cluster to the administrators of that cluster. Channel names are limited to a maximum of 20 characters.

One possibility is to use the queue-manager name preceded by the cluster-name. For example, if the cluster-name is CLUSTER1 and the queue-managers are QM1, QM2, then cluster-receiver channels are CLUSTER1.QM1, CLUSTER1.QM2.

You might extend this convention if channels have different priorities or use different protocols; for example, CLUSTER1.QM1.S1, CLUSTER1.QM1.N3, and CLUSTER1.QM1.T4. In this example, S1 might be the first SNA channel, N3 might be the NetBIOS channel with a network priority of three.

A final qualifier might describe the class of service the channel provides.

In IBM WebSphere MQ for z/OS, you can define VTAM generic resources or *Dynamic Domain Name Server* (DDNS) generic names. You can define connection names using generic names. However, when you create a cluster-receiver definition, do not use a generic connection name.

The problem with using generic connection names for cluster-receiver definitions is as follows. If you define a CLUSRCVR with a generic CONNAME there is no guarantee that your CLUSSDR channels point to the queue managers you intend. Your initial CLUSSDR might end up pointing to any queue manager in the queue-sharing group, not necessarily one that hosts a full repository. If a channel starts trying a connection again, it might reconnect to a different queue manager with the same generic name disrupting the flow of messages.

# **Clustering: Topology design considerations**

This topic provides guidance for planning and administering IBM WebSphere MQ clusters. This information is a guide based on testing and feedback from customers.

By thinking about where user applications and internal administrative processes are going to be located in advance, many problems can either be avoided, or minimized at a later date. This topic contains information about design decisions that can improve performance, and simplify maintenance tasks as the cluster scales.

- v ["Performance of the clustering infrastructure" on page 19](#page-30-0)
- ["Full repositories" on page 20](#page-31-0)
- v ["Should applications use queues on full repositories?" on page 21](#page-32-0)
- ["Managing channel definitions" on page 22](#page-33-0)
- v ["Workload balancing over multiple channels" on page 22](#page-33-0)

# **Performance of the clustering infrastructure**

When an application tries to open a queue on a queue manager in a cluster, the queue manager registers its interest with the full repositories for that queue so that it can learn where the queue exists in the cluster. Any updates to the queue location or configuration are automatically sent by the full repositories to the interested queue manager. This registering of interest is internally known as a subscription (these subscriptions are not the same as IBM WebSphere MQ subscriptions used for publish/subscribe messaging in IBM WebSphere MQ)

All information about a cluster goes through every full repository. Full repositories are therefore always being used in a cluster for administrative message traffic. The high usage of system resources when

managing these subscriptions, and the transmission of them and the resulting configuration messages, can cause a considerable load on the clustering infrastructure. There are a number of things to consider when ensuring that this load is understood and minimized wherever possible:

- v The more individual queue managers using a cluster queue, the more subscriptions are in the system, and thus the bigger the administrative overhead when changes occur and interested subscribers need to be notified, especially on the full repository queue managers. One way to minimize unnecessary traffic and full repository load is by connecting similar applications (that is, those applications that work with the same queues) to a smaller number of queue managers.
- v In addition to the number of subscriptions in the system affecting the performance the rate of change in the configuration of clustered objects can affect performance, for example the frequent changing of a clustered queue configuration.
- v When a queue manager is a member of multiple clusters (that is, it is part of an overlapping cluster system) any interest made in a queue results in a subscription for each cluster it is a member of, even if the same queue managers are the full repositories for more than one of the clusters. This arrangement increases the load on the system, and is one reason to consider whether multiple overlapping clusters are necessary, rather than a single cluster.
- v Application message traffic (that is, the messages being sent byIBM WebSphere MQ applications to the cluster queues) does not go via the full repositories to reach the destination queue managers. This message traffic is sent directly between the queue manager where the message enters the cluster, and the queue manager where the cluster queue exists. It is not therefore necessary to accommodate high rates of application message traffic with respect to the full repository queue managers, unless the full repository queue managers happen to be either of those two queue managers mentioned. For that reason, it is recommended that full repository queue managers are not used for application message traffic in clusters where the clustering infrastructure load is significant.

## **Full repositories**

A repository is a collection of information about the queue managers that are members of a cluster. A queue manager that hosts a complete set of information about every queue manager in the cluster has a full repository. For more information about full repositories and partial repositories, see ["Cluster](#page-859-0) [repository" on page 848.](#page-859-0)

Full repositories must be held on servers that are reliable and as highly available as possible and single points of failure must be avoided. The cluster design must always have two full repositories. If there is a failure of a full repository, the cluster can still operate.

Details of any updates to cluster resources made by a queue manager in a cluster; for example, clustered queues, are sent from that queue manager to two full repositories at most in that cluster (or to one if there is only one full repository queue manager in the cluster). Those full repositories hold the information and propagate it to any queue managers in the cluster that show an interest in it (that is, they subscribe to it). To ensure that each member of the cluster has an up-to-date view of the cluster resources there, each queue manager must be able to communicate with at least one full repository queue manager at any one time.

If, for any reason a queue manager cannot communicate with any full repositories, it can continue to function in the cluster based on its already cached level of information for a period time, but no new updates or access to previously unused cluster resources are available.

For this reason, you must aim to keep the two full repositories available at all times. However, this arrangement does not mean that extreme measures must be taken because the cluster functions adequately for a short while without a full repository.

There is another reason that a cluster must have two full repository queue managers, other than the availability of cluster information: This reason is to ensure that the cluster information held in the full repository cache exists in two places for recovery purposes. If there is only one full repository, and it

loses its information about the cluster, then manual intervention on all queue managers within the cluster is required in order to get the cluster working again. If there are two full repositories however, then because information is always published to and subscribed for from two full repositories, the failed full repository can be recovered with the minimum of effort.

- v It is possible to perform maintenance on full repository queue managers in a two full repository cluster design without impacting users of that cluster: The cluster continues to function with only one repository, so where possible bring the repositories down, apply the maintenance, and back up again one at a time. Even if there is an outage on the second full repository, running applications are unaffected for a minimum of three days.
- v Unless there is a good reason for using a third repository, such as using a geographically local full repository for geographical reasons, use the two repository design. Having three full repositories means that you never know which are the two that are currently in use, and there might be administrative problems caused by interactions between multiple workload management parameters. It is not recommend to have more than two full repositories.
- v If you still need better availability, consider hosting the full repository queue managers as multi-instance queue managers or using platform specific high availability support to improve their availability.
- You must fully interconnect all the full repository queue managers with manually defined cluster sender channels. Particular care must be taken when the cluster does have, for some justifiable reason, more than two full repositories. In this situation it is often possible to miss one or more channels and for it not to be immediately apparent. When full interconnection does not occur, hard to diagnose problems often arise. They are hard to diagnose because some full repositories not holding all repository data and therefore resulting in queue managers in the cluster having different views of the cluster depending on the full repositories that they connect to.

## **Should applications use queues on full repositories?**

A full repository is in most ways exactly like any other queue manager, and it is therefore possible to host application queues on the full repository and connect applications directly to these queue managers. Should applications use queues on full repositories?

The commonly accepted answer is "No". Although this configuration is possible, many customers prefer to keep these queue managers dedicated to maintaining the full repository cluster cache. Points to consider when deciding on either option are described here, but ultimately the cluster architecture must be appropriate to the particular demands of the environment.

- v Upgrades: Usually, in order to use new cluster features in new releases of IBM WebSphere MQ the full repository queue managers of that cluster must be upgraded first. When an application in the cluster wants to use new features, it might be useful to be able to update the Full Repositories (and some subset of partial repositories) without testing a number of co-located applications.
- v Maintenance: In a similar way if you must apply urgent maintenance to the full repositories, they can be restarted or refreshed with the **REFRESH** command without touching applications.
- v Performance: As clusters grow and demands on the full repository cluster cache maintenance become greater, keeping applications separate reduces risk of this affecting application performance through contention for system resources.
- v Hardware requirements: Typically, full repositories do not need to be powerful; for example, a simple UNIX server with a good expectation of availability is sufficient. Alternatively, for very large or constantly changing clusters, the performance of the full repository computer must be considered.
- v Software requirements: Requirements are usually the main reason for choosing to host application queues on a full repository. In a small cluster, collocation might mean a requirement for fewer queue managers/servers over all.

# **Managing channel definitions**

Even within a single cluster, multiple channel definitions can exist giving multiple routes between two queue managers.

There is sometimes an advantage to having parallel channels within a single cluster, but this design decision must be considered thoroughly; apart from adding complexity, this design might result in channels being under-utilized which reduces performance. This situation occurs because testing usually involves sending lots of messages at a constant rate, so the parallel channels are fully used. But with real-world conditions of a non-constant stream of messages, the workload balancing algorithm causes performance to drop as the message flow is switched from channel to channel.

When a queue manager is a member of multiple clusters, the option exists to use a single channel definition with a cluster namelist, rather than defining a separate CLUSRCVR channel for each cluster. However, this setup can cause administration difficulties later; consider for example the case where SSL is to be applied to one cluster but not a second. It is therefore preferable to create separate definitions, and the naming convention suggested in ["Cluster naming conventions" on page 18](#page-29-0) supports this.

## **Workload balancing over multiple channels**

This information is intended as an advanced understanding of the subject. For the basic explanation of this subject (which must be understood before using the information here), see ["Using clusters for](#page-922-0)

[workload management" on page 911,](#page-922-0) **W** Workload balancing (*WebSphere MQ V7.1 Reference*), and **The** The cluster workload management algorithm (*WebSphere MQ V7.1 Reference*).

The cluster workload management algorithm provides a large set of tools, but they must not all be used with each other without fully understanding how they work and interact. It might not be immediately obvious how important channels are to the workload balancing process: The workload management round-robin algorithm behaves as though multiple cluster channels to a queue manager that owns a clustered queue, are treated as multiple instances of that queue. This process is explained in more detail in the following example:

- 1. There are two queue managers hosting a queue in a cluster: QM1 and QM2.
- 2. There are five cluster receiver channels to QM1.
- 3. There is only one cluster receiver channel to QM2.
- 4. When **MQPUT** or **MQOPEN** on QM3 chooses an instance, the algorithm is five times more likely to send the message to QM1 than to QM2.
- 5. The situation in step [4 on page 22](#page-33-0) occurs because the algorithm sees six options to choose from (5+1) and round-robins across all five channels to QM1 and the single channel to QM2.

Another subtle behavior is that even when putting messages to a clustered queue that happens to have one instance configured on the local queue manager, IBM WebSphere MQ uses the state of the local cluster receiver channel to decide whether messages are to be put to the local instance of the queue or remote instances of the queue. In this scenario:

- 1. When putting messages the workload management algorithm does not look at individual cluster queues, it looks at the cluster channels which can reach those destinations.
- 2. To reach local destinations, the local receiver channels are included in this list (although they are not used to send the message).
- 3. When a local receiver channel is stopped, the workload management algorithm, prefers an alternative (possibly remote) instance by default, if that channel is not stopped.

# **Clustering: Migration and modification best practices**

This topic provides guidance for planning and administering IBM WebSphere MQ clusters. This information is a guide based on testing and feedback from customers.

- 1. ["Moving objects in a cluster" on page 23](#page-34-0) (Best practices for moving objects around inside a cluster, without installing any fix packs or new versions of IBM WebSphere MQ).
- 2. ["Upgrades and maintenance installations" on page 24](#page-35-0) (Best practices for keeping a working cluster architecture up and running, while applying maintenance or upgrades and testing the new architecture).

# **Moving objects in a cluster**

## **Applications and their queues**

When you must move a queue instance hosted on one queue manager to be hosted on another, you can work with the workload balancing parameters to ensure a smooth transition.

Create an instance of the queue where it is to be newly hosted, but use cluster workload balancing settings to continue sending messages to the original instance until your application is ready to switch. This is achieved with the following steps:

- 1. Set the **CLWLRANK** property of the existing queue to a high value, for example five.
- 2. Create the new instance of the queue and set its **CLWLRANK** property to zero.
- 3. Complete any further configuration of the new system, for example deploy and start consuming applications against the new instance of the queue.
- 4. Set the **CLWLRANK** property of the new queue instance to be higher than the original instance, for example nine.
- 5. Allow the original queue instance to process any queued messages in the system and then delete the queue.

### **Moving entire queue managers**

If the queue manager is staying on the same host, but the IP address is changing, then the process is as follows:

v DNS, when used correctly, can help simplify the process. For information about using DNS by

setting the **Connection name (CONNAME)** (*WebSphere MQ V7.1 Reference*) channel attribute,

see **ALTER CHANNEL** (*WebSphere MQ V7.1 Reference*).

- v If moving a full repository, ensure that you have at least one other full repository which is running smoothly (no problems with channel status for example) before making changes.
- Suspend the queue manager using the **NA** SUSPEND QMGR (*WebSphere MQ V7.1 Reference*) command to avoid traffic buildup.
- Modify the IP address of the computer. If your CLUSRCVR channel definition uses an IP address in the CONNAME field, modify this IP address entry. The DNS cache might need to be flushed through to ensure that updates are available everywhere.
- v When the queue manager reconnects to the full repositories, channel auto-definitions automatically resolve themselves.
- v If the queue manager hosted a full repository and the IP address changes, it is important to ensure that partials are switched over as soon as possible to point any manually defined CLUSSDR channels to the new location. Until this switch is carried out, these queue managers might be able to only contact the remaining (unchanged) full repository, and warning messages might be seen regarding the incorrect channel definition.
- Resume the queue manager using the **RESUME QMGR** (*WebSphere MQ V7.1 Reference*) command.

If the queue manager must be moved to a new host, it is possible to copy the queue manager data and restore from a backup. This process is not recommended however, unless there are no other options; it might be better to create a queue manager on a new machine and replicate queues ad applications as described in the previous section. This situation gives a smooth rollover/rollback mechanism.

If you are determined to move a complete queue manager using backup, follow these best practices:

- Treat the whole process as a queue manager restore from backup, applying any processes you would usually use for system recovery as appropriate for your operating system environment.
- You must use the **REFRESH CLUSTER** (*WebSphere MQ V7.1 Reference*) command after migration to discard all locally held cluster information (including any auto-defined channels that are in doubt), and force it to be rebuilt.

**Note:** For large clusters, use of the **REFRESH CLUSTER** command can be disruptive to the cluster while it is in progress, and again at 27 day intervals thereafter when the cluster objects automatically send status updates to all interested queue managers. See ["Refreshing in a large](#page-36-0) [cluster can affect performance and availability of the cluster" on page 25.](#page-36-0)

When creating a queue manager and replicating the setup from an existing queue manager in the cluster (as described previously in this topic), never treat the two different queue managers as actually being the same. In particular, do not give a new queue manager the same queue manager name and IP address. Attempting to 'drop in' a replacement queue manager is a frequent cause of problems in IBM WebSphere MQ clusters. The cache expects to receive updates including the **QMID** attribute, and state can be corrupted.

If two different queue managers are accidentally created with the same name, it is recommended

to use the RESET CLUSTER (*WebSphere MQ V7.1 Reference*) **QMID** command to eject the incorrect entry from the cluster.

### **Upgrades and maintenance installations**

Avoid the "big bang scenario" (for example, stopping all cluster and queue manager activity, applying all upgrades and maintenance to all queue managers, then starting everything at the same time): Clusters are designed to still work with multiple versions of queue manager coexisting, so a well-planned, phased maintenance approach is recommended.

Have a backup plan:

- On z/OS, have you applied backwards migration PTFs?
- Have you taken backups?
- v Avoid using new cluster functionality immediately: Wait until you are sure that all the queue managers are upgraded to the new level, and are certain that you are not going to roll any of them back. Using new cluster function in a cluster where some queue managers are still at an earlier level can lead to undefined behavior. For example, in the move to IBM WebSphere MQ Version 7.1 from IBM WebSphere MQ Version 6.0, if a queue manager defines a cluster topic, IBM WebSphere MQ Version 6.0 queue managers will not understand the definition or be able to publish on this topic.

Migrate full repositories first. Although they can forward information that they do not understand, they cannot persist it, so it is not the recommended approach unless absolutely necessary. For more information, see ["Queue manager cluster migration" on page 443.](#page-454-0)

## **Related concepts**:

["Clustering: Using REFRESH CLUSTER best practices" on page 25](#page-36-0)

# **Clustering: Using REFRESH CLUSTER best practices**

You use the **REFRESH CLUSTER** command to discard all locally held information about a cluster and rebuild that information from the full repositories in the cluster. You should not need to use this command, except in exceptional circumstances. If you do need to use it, there are special considerations about how you use it. This information is a guide based on testing and feedback from customers.

## **Only run REFRESH CLUSTER if you really need to do so**

The IBM WebSphere MQ cluster technology ensures that any change to the cluster configuration, such as a change to a clustered queue, automatically becomes known to any member of the cluster that needs to know the information. There is no need for further administrative steps to be taken to achieve this propagation of information.

If such information does not reach the queue managers in the cluster where it is required, for example a clustered queue is not known by another queue manager in the cluster when an application attempts to open it for the first time, it implies a problem in the cluster infrastructure. For example, it is possible that a channel cannot be started between a queue manager and a full repository queue manager. Therefore, any situation where inconsistencies are observed must be investigated. If possible, resolve the situation without using the **REFRESH CLUSTER** command.

In rare circumstances that are documented elsewhere in this product documentation, or when requested by IBM support, you can use the **REFRESH CLUSTER** command to discard all locally held information about a cluster and rebuild that information from the full repositories in the cluster.

## **Refreshing in a large cluster can affect performance and availability of the cluster**

For large clusters, use of the **REFRESH CLUSTER** command can be disruptive to the cluster while it is in progress, for example by creating a sudden increase in work for the full repositories as they process the repropagation of queue manager cluster resources. If you are refreshing in a large cluster (that is, many hundreds of queue managers) you should avoid use of the command in day-to-day work if possible and use alternative methods to correct specific inconsistencies. For example, if a cluster queue is not being correctly propagated across the cluster, an initial investigation technique of updating the clustered queue definition, such as altering its description, repropagates the queue configuration across the cluster. This process can help to identify the problem and potentially resolve a temporary inconsistency.

If alternative methods cannot be used, and you have to run **REFRESH CLUSTER** in a large cluster, you should do so at off-peak times or during a maintenance window to avoid impact on user workloads. You should also avoid refreshing a large cluster in a single batch, and instead stagger the activity as explained in ["Avoid performance and availability issues when cluster objects send automatic updates" on page 25.](#page-36-0)

## **Avoid performance and availability issues when cluster objects send automatic updates**

After a new cluster object is defined on a queue manager, an update for this object is generated every 27 days from the time of definition, and sent to every full repository in the cluster and onwards to any other interested queue managers. When you issue the **REFRESH CLUSTER** command to a queue manager, you reset the clock for this automatic update on all objects defined locally in the specified cluster.

If you refresh a large cluster (that is, many hundreds of queue managers) in a single batch, or in other circumstances such as recreating a system from configuration backup, after 27 days all of those queue managers will re-advertise all of their object definitions to the full repositories at the same time. This could again cause the system to run significantly slower, or even become unavailable, until all the updates have completed. Therefore, when you have to refresh or recreate multiple queue managers in a large cluster, you should stagger the activity over several hours, or several days, so that subsequent

automatic updates do not regularly impact system performance.

## **The system cluster history queue**

When a **REFRESH CLUSTER** is performed, the queue manager takes a snapshot of the cluster state before the refresh and stores it on the SYSTEM.CLUSTER.HISTORY.QUEUE (SCHQ) if it is defined on the queue manager. This snapshot is for IBM service purposes only, in case of later problems with the system. The SCHQ is defined by default on distributed queue managers on startup. For z/OS migration, the SCHQ must be manually defined. Messages on the SCHQ expire after three months.

### **Related concepts**:

[REFRESH CLUSTER considerations for publish/subscribe clusters](#page-106-0)

## **Clustering: Availability, multi instance, and disaster recovery**

This topic provides guidance for planning and administering IBM WebSphere MQ clusters. This information is a guide based on testing and feedback from customers.

IBM WebSphere MQ Clustering itself is not a High Availability solution, but in some circumstances it can be used to improve the availability of services using IBM WebSphere MQ, for example by having multiple instances of a queue on different queue managers. This section gives guidance on ensuring that the IBM WebSphere MQ infrastructure is as highly available as possible so that it can be used in such an architecture.

### **Availability of cluster resources**

The reason for the usual recommendation to maintain two full repositories is that the loss of one is not critical to the smooth running of the cluster. Even if both become unavailable, there is a 60 day grace period for existing knowledge held by partial repositories, although new or not previously accessed resources (queues for example) are not available in this event.

### **Using clusters to improve application availability**

A cluster can help in designing highly available applications (for example a request/response type server application), by using multiple instances of the queue and application. If needed, priority attributes can give preference to the 'live' application unless a queue manager or channel for example become unavailable. This is powerful for switching over quickly to continue processing new messages when a problem occurs.

However, messages which were delivered to a particular queue manager in a cluster are held only on that queue instance, and are not available for processing until that queue manager is recovered. For this reason, for true data high availability you might want to consider other technologies such as multi-instance queue managers.

### **Multi-instance queue managers**

Software High Availability (multi instance) is the best built-in offering for keeping your existing messages available. See ["Using WebSphere MQ with high availability configurations" on page](#page-960-0) [949,](#page-960-0) ["Create a multi-instance queue manager" on page 979,](#page-990-0) and the following section for more information. Any queue manager in a cluster may be made highly available using this technique, as long as all queue managers in the cluster are running at least IBM WebSphere MQ Version 7.0.1. If any queue managers in the cluster are at previous levels, they may lose connectivity with the multi-instance queue managers if they fail over to a secondary IP.

As discussed previously in this topic, as long as two full repositories are configured, they are almost by their nature highly available. If you need to, IBM WebSphere MQ software High Availability / Multi-instance queue managers can be used for full repositories. There is no strong reason to use these methods, and in fact for temporary outages these methods might cause additional performance cost during the failover. Using software HA instead of running two partial repositories is discouraged because in the event of a single channel outage, for example, it would not necessarily fail over, but might leave partial repositories unable to query for cluster resources.

### **Disaster recovery**

Disaster recovery, for example recovering from when the disks storing a queue manager's data becomes corrupt, is difficult to do well; IBM WebSphere MQ can help, but it cannot do it automatically. The only 'true' disaster recovery option in IBM WebSphere MQ (excluding any operating system or other underlying replication technologies) is restoration from a backup. There are some cluster specific points to consider in these situations:

- Take care when testing disaster recovery scenarios. For example, if testing the operation of backup queue managers, be careful when bringing them online in the same network as it is possible to accidentally join the live cluster and start 'stealing' messages by hosting the same named queues as in the live cluster queue managers.
- v Disaster recovery testing must not interfere with a running live cluster. Techniques to avoid interference include:
	- Complete network separation or separation at the firewall level.
	- Not starting channel initiation or the z/OS **chinit** address space.
	- Not issuing live SSL certificate to the disaster recovery system until, or unless, an actual disaster recovery scenario occurs.
- v When restoring a backup of a queue manager in the cluster it is possible that the backup is out of sync with the rest of the cluster. The **REFRESH CLUSTER** command can resolve updates and synchronize with the cluster but the **REFRESH CLUSTER** command must be used as a last resort. See ["Clustering: Using REFRESH CLUSTER best practices" on page 25.](#page-36-0) Review any in-house process documentation and IBM WebSphere MQ documentation to see whether a simple step was missed before resorting to using the command.
- v As for any recovery, applications must deal with replay and loss of data. It must be decided whether to clear the queues down to a known state, or if there is enough information elsewhere to manage replays.

## **Clustering: Monitoring**

This topic provides guidance for planning and administering IBM WebSphere MQ clusters. This information is a guide based on testing and feedback from customers.

### **Monitoring application messages in the cluster**

All cluster messages that leave the queue manager pass through the SYSTEM.CLUSTER.TRANSMIT.QUEUE, irrespective of which cluster sender channel is being used to transmit the message. Each channel is draining messages targeted for that channel in parallel with all other cluster sender channels. A growing build-up of messages on this queue can indicate a problem with one or more channels and must be investigated:

- v The depth of the queue must be monitored appropriately for the cluster design.
- v The following command returns all channels that have more than one message that is waiting on the transmit queue:

```
DIS CHSTATUS(*) WHERE(XQMSGSA GT 1)
```
With all cluster messages on a single queue, it is not always easy to see which channel has problems when it begins to fill up. Using this command is an easy way to see which channel is responsible.

### **Monitoring control messages in the cluster**

The SYSTEM.CLUSTER.COMMAND.QUEUE queue is used for processing all cluster control messages for a queue manager, either generated by the local queue manager or sent to this queue manager from other queue managers in the cluster. When a queue manager is correctly maintaining its cluster state, this queue tends toward zero. There are situations where the depth of messages on this queue can temporarily grow however:

v Having lots of messages on the queue indicates churn in the cluster state.

• When making significant changes, allow the queue to settle in between those changes. For example, when moving repositories, allow the queue to reach zero before moving the second repository.

While a backlog of messages exists on this queue, updates to the cluster state or cluster-related commands are not processed. If messages are not being removed from this queue for a long time, further investigation is required, initially through inspection of the queue manager error logs (or CHINIT logs on z/OS) which might explain the process that is causing this situation.

The SYSTEM.CLUSTER.REPOSITORY.QUEUE holds the cluster repository cache information as a number of messages. It is usual for messages to always exist on this queue, and more for larger clusters. Therefore, the depth of messages on this queue is not an issue for concern.

## **Monitoring logs**

Problems that occur in the cluster might not show external symptoms to applications for many days (and even months) after the problem originally occurs due to the caching of information and the distributed nature of clustering. However, the original problem is often reported in the IBM WebSphere MQ error logs (and CHINIT logs on z/OS). For this reason, it is vital to actively monitor these logs for any messages written that relate to clustering. These messages must be read and understood, with any action taken where necessary.

For example: A break in communications with a queue manager in a cluster can result in knowledge of certain cluster resources that are being deleted due to the way that clusters regularly revalidate the cluster resources by republishing the information. A warning of such an event potentially occurring is

reported by the message **AMQ9465** (*WebSphere MQ V7.1 Reference*)/ **CSQX465I** (*WebSphere MQ V7.1 Reference*). This message indicates that the problem needs to be investigated.

## **Special considerations for load balancing**

When the cluster load balances between two or more instances of a queue, consuming applications must be processing messages on each of the instances. If one or more of those consuming applications terminates or stops processing messages, it is possible that clustering might continue to send messages to those instances of the queue. In this situation, those messages are not processed until the applications are functioning correctly again. For this reason the monitoring of the applications is an important part of the solution and action must be taken to reroute messages in that situation. An example of a mechanism to

automate such monitoring can be found in this sample: **The Cluster Queue Monitoring sample** program (AMQSCLM) (*WebSphere MQ V7.1 Programming Guide*).

# **Availability, recovery and restart**

Make your applications highly available by maintaining queue availability if a queue manager fails, and recover messages after server or storage failure.

Improve client application availability by using client reconnection to switch a client automatically between a group of queue managers, or to the new active instance of a multi-instance queue manager after a queue manager failure. Automatic client reconnect is not supported by WebSphere MQ classes for Java.

Improve server application availability on z/OS by using queue sharing groups.

On Windows, UNIX, Linux and IBM i platforms deploy server applications to a multi-instance queue manager, which is configured to run as a single queue manager on multiple servers; if the server running the active instance fails, execution is automatically switched to a standby instance of the same queue manager on a different server. If you configure server applications to run as queue manager services, they are restarted when a standby instance becomes the actively running queue manager instance.

You can configure WebSphere MQ as part of a platform-specific clustering solution such as Microsoft Cluster Server, HA clusters on IBM i, or PowerHA for AIX (formerly HACMP on AIX) and other UNIX and Linux clustering solutions.

Another way to increase server application availability is to deploy server applications to multiple computers in a queue manager cluster.

A messaging system ensures that messages entered into the system are delivered to their destination. WebSphere MQ can trace the route of a message as it moves from one queue manager to another using the **dspmqrte** command. If a system fails, messages can be recovered in various ways depending on the type of failure, and the way a system is configured.

WebSphere MQ ensures that messages are not lost by maintaining recovery logs of the activities of the queue managers that handle the receipt, transmission, and delivery of messages. It uses these logs for three types of recovery:

- 1. *Restart recovery*, when you stop WebSphere MQ in a planned way.
- 2. *Failure recovery*, when a failure stops WebSphere MQ.
- 3. *Media recovery*, to restore damaged objects.

In all cases, the recovery restores the queue manager to the state it was in when the queue manager stopped, except that any in-flight transactions are rolled back, removing from the queues any updates that were in-flight at the time the queue manager stopped. Recovery restores all persistent messages; nonpersistent messages might be lost during the process.

# **Automatic client reconnection**

You can make your client applications reconnect automatically, without writing any additional code, by configuring a number of components.

Automatic client reconnection is *inline*. The connection is automatically restored at any point in the client application program, and the handles to open objects are all restored.

In contrast, manual reconnection requires the client application to re-create a connection using MQCONN or MQCONNX, and to reopen objects. Automatic client reconnection is suitable for many, but not all client applications.

Table [110 on page 941](#page-952-0) lists the earliest release of WebSphere MQ client support that must be installed on a client workstation. You must upgrade client workstations to one of these levels for an application to use automatic client reconnection. Table [111 on page 941](#page-952-0) lists other requirements to enable automatic client reconnection.

With program access to reconnection options, a client application can set reconnection options. Except for JMS and XMS clients, if a client application has access to reconnection options, it can also create an event handler to handle reconnection events.

An existing client application might be able to benefit from reconnection support, without recompilation and linking:

- v For a non-JMS client, set the mqclient.ini environment variable DefRecon to set reconnection options. Use a CCDT to connect to a queue manager. If the client is to connect to a multi-instance queue manager, provide the network addresses of the active and standby queue manager instances in the CCDT.
- v For a JMS client, set the reconnection options in the connection factory configuration. JMS clients running in a managed Java EE application client are always reconnectable. The WebSphere MQ resource adapter provides this reconnect ability for the delivery of messages to message driven beans, but other Java EE elements such as servlets must implement their own reconnection.

#### <span id="page-952-0"></span>*Table 110. Supported clients*

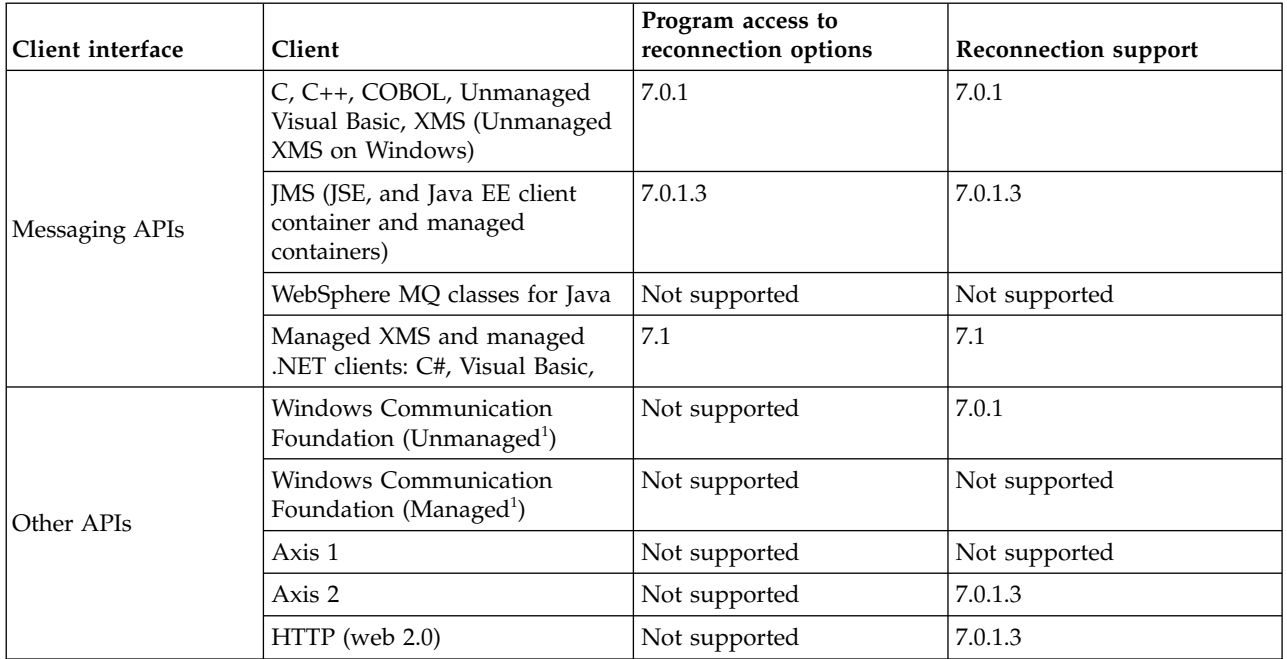

<span id="page-952-1"></span>1. Set managed or unmanaged mode in the WCF binding configuration.

Automatic reconnection has the following configuration requirements:

*Table 111. Automatic reconnection configuration requirements*

| Component                               | Requirement                                                                                                    | Effect of not meeting requirement                                             |
|-----------------------------------------|----------------------------------------------------------------------------------------------------|-------------------------------------------------------------------------------|
| WebSphere MQ MQI client<br>installation | See Table 110                                                                                                    | MQRC OPTIONS ERROR                                                            |
| WebSphere MQ Server installation        | Level 7.0.1                                                                                                    | MQRC OPTIONS ERROR                                                            |
| Channel                                 | SHARECNV > 0                                                                                                    | MQRC ENVIRONMENT ERROR                                                        |
| Application environment                 | Must be threaded                                                                                                    | MQRC ENVIRONMENT ERROR                                                        |
| MQI                                     | One of:<br>• MQCONNX with MQCNO Options<br>set to MQCNO RECONNECT or<br>MQCNO RECONNECT Q MGR.<br>Defrecon=YES QMGR in mqclient.ini | MQCC FAILED when a connection is<br>broken or queue manager ends or<br>fails. |
|                                         | • In JMS set the<br><b>CLIENTRECONNECTOPTIONS</b><br>property of the connection factory.                                            |                                                                               |

Figure [163 on page 942](#page-953-0) shows the main interactions between components that are involved in client reconnection.

<span id="page-953-0"></span>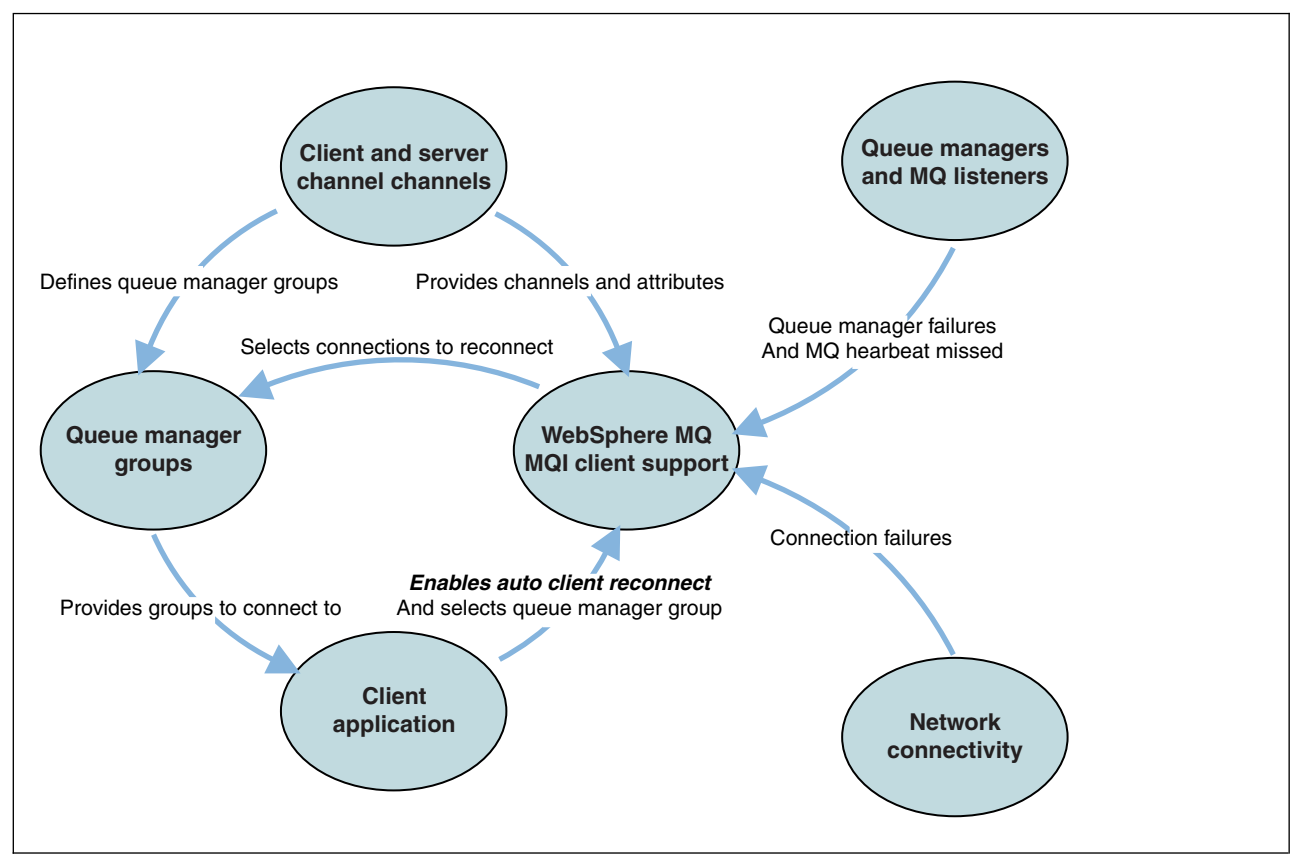

*Figure 163. Automatic client reconnection*

# **Client application**

The client application is a WebSphere MQ MQI client.

- By default clients are not automatically reconnected. Enable the automatic client reconnection by setting the MQCONNX MQCNO Option MQCNO\_RECONNECT or MQCNO\_RECONNECT\_Q\_MGR.
- Many applications are written in such a way that they are able to take advantage of auto-reconnection with no additional coding. Enable automatic reconnection for existing programs, without making any coding changes, by setting the DefRecon attribute in the channels stanza of the mqclient.ini configuration file.
- Use one of these three options:
	- 1. Modify the program so that the logic is unaffected by reconnection. For example, you might have to issue MQI calls within the sync point, and resubmit backed-out transactions.
	- 2. Add an event handler to detect reconnection, and restore the state of the client application when the connection is reestablished.
	- 3. Do not enable auto-reconnection: instead, disconnect the client and issue a new MQCONN or MQCONNX MQI call to find another queue manager instance that is running in the same queue manager group.

For further details about these three options, see ["Application recovery" on page 1024.](#page-1035-0)

v Reconnecting to a queue manager of the same name does not guarantee that you have reconnected to the same instance of a queue manager.

Use an MQCNO option MQCNO\_RECONNECT\_Q\_MGR, to reconnect to an instance of the same queue manager.

v A client can register an event handler so that it can be informed the state of reconnection. The MQHCONN passed in the event handler cannot be used. The following reason codes are provided:

### **MQRC\_RECONNECTING**

The connection failed, and the system is attempting to reconnect. You receive multiple MQRC\_RECONNECTING events if multiple reconnect attempts are made.

#### **MQRC\_RECONNECTED**

The reconnection made and all handles successfully reestablished.

#### **MQRC\_RECONNECT\_FAILED**

The reconnection was not successful.

#### **MQRC\_RECONNECT\_QMID\_MISMATCH**

A reconnectable connection specified MQCNO\_RECONNECT\_Q\_MGR and the connection attempted to reconnect to a different queue manager.

#### **MQRC\_RECONNECT\_Q\_MGR\_REQD**

An option, such MQMO\_MATCH\_MSG\_TOKEN in an MQGET call, was specified in the client program that requires reconnection to the same queue manager.

v A reconnectable client is able to reconnect automatically only *after* connecting. That is, the MQCONNX call itself is not tried again if it fails. For example, if you receive the return code 2543 - MQRC\_STANDBY\_Q\_MGR from MQCONNX, reissue the call after a short delay.

#### **MQRC\_RECONNECT\_INCOMPATIBLE**

This reason code is returned when the application tries to use MQPMO\_LOGICAL\_ORDER (with MQPUT and MQPUT1) or MQGMO\_LOGICAL\_ORDER (with MQGET) when reconnect options are set. The reason for returning the reason code is to make sure that applications never use reconnect in such cases.

#### **MQRC\_CALL\_INTERRUPTED**

This reason code is returned when the connection breaks during the execution of Commit call and the client reconnects. An MQPUT of a persistent message outside the sync point also results in the same reason code being returned to the application.

### **Multi-instance queue managers**

Simplify restarting WebSphere MQ MQI client applications, after a multi-instance queue manager has activated its standby instance, by using automatic client reconnection.

The standby instance of a multi-instance queue manager is typically at a different network address to the active instance. Include the network addresses of both the instances in the client connection definition table (CCDT). Either provide a list of network addresses for the **CONNAME** parameter, or define multiple rows for the queue manager in the CCDT.

Commonly, WebSphere MQ MQI clients reconnect to any queue manager in a queue manager group. Sometimes you want a WebSphere MQ MQI client to reconnect only to the same queue manager. It might have an affinity to a queue manager. You can prevent a client from reconnecting to a different queue manager. Set the MQCNO option, MQCNO\_RECONNECT\_Q\_MGR. The WebSphere MQ MQI client fails if it reconnects to a different queue manager. If you set the MQCNO option, MQCNO\_RECONNECT\_Q\_MGR, do not include other queue managers in the same queue manager group. The client returns an error if the queue manager it reconnects to is not the same queue manager as the one it connected to.

## **Queue manager groups**

You can select whether the client application always connects and reconnects to a queue manager of the same name, to the same queue manager, or to any of a set of queue managers that are defined with the same QMNAME value in the client connection table.

v The queue manager *name* attribute, QMNAME, in the client channel definition is the name of a queue manager group.

• In your client application, if you set the value of the MQCONN or MQCONNX QmgrName parameter to a queue manager name, the client connects only to queue managers with that name. If you prefix the queue manager name with an asterisk $(*)$ , the client connects to any queue manager in the queue

manager group with the same QMNAME value. For a full explanation, see  $\Box$  Queue manager groups in the CCDT (*WebSphere MQ V7.1 Programming Guide*).

## **Queue sharing groups**

Automatic client reconnection to z/OS queue sharing groups, uses the same mechanisms for reconnection as any other environment. The client will reconnect to the same selection of queue managers as is configured for the original connection. For example, when using the client channel definition table the administrator should ensure that all entries in the table, resolve to the same z/OS queue sharing group.

## **Client and server channel definitions**

Client and server channel definitions define the groups of queue managers a client application can reconnect to. The definitions govern the selection and timing of reconnections, and other factors, such as security; see the related topics. The most relevant channel attributes to consider for reconnection are listed in two groups:

### **Client connection attributes**

**AFFINITY (***WebSphere MQ V7.1 Reference***)** Connection affinity.

- **CLNTWGHT (***WebSphere MQ V7.1 Reference***)** Client channel weight.
- **CONNAME (***WebSphere MQ V7.1 Reference***)** Connection information.
- **HBINT (***WebSphere MQ V7.1 Reference***)** Heartbeat interval. Set the heartbeat interval on the server connection channel.

**KAINT (***WebSphere MQ V7.1 Reference***)**

Keepalive interval. Set the keepalive interval on the server connection channel.

Note that KAINT applies to z/OS only.

**QMNAME (***WebSphere MQ V7.1 Reference***)** Queue manager name.

### **Server connection attributes**

**HBINT (***WebSphere MQ V7.1 Reference***)** Heartbeat interval. Set the heartbeat interval on the client connection channel.

# **KAINT (***WebSphere MQ V7.1 Reference***)**

Keepalive interval. Set the keepalive interval on the client connection channel.

Note that KAINT applies to z/OS only.

KAINT is a network layer heartbeat, and HBINT is a WebSphere MQ heartbeat between the client and the queue manager. Setting these heartbeats to a shorter time serves two purposes:

1. By simulating activity on the connection, network layer software that is responsible for closing inactive connections is less likely to shut down your connection.

2. If the connection is shut down, the delay before the broken connection is detected, is shortened.

The default TCP/IP keepalive interval is two hours. Consider setting the KAINT and HBINT attributes to a shorter time. Do not assume that the normal behavior of a network suits the needs of automatic reconnection. For example, some firewalls can shut down an inactive TCP/IP connection after as little as 10 minutes.

## **Network connectivity**

Only network failures that are passed to the WebSphere MQ MQI client by the network, are handled by the automatic reconnection capability of the client.

- Reconnections performed automatically by the transport are invisible to WebSphere MQ.
- v Setting HBINT helps to deal with network failures that are invisible to WebSphere MQ.

# **Queue managers and WebSphere MQ listeners**

Client reconnection is triggered by server failure, queue manager failure, network connectivity failure, and by an administrator switching over to another queue manager instance.

- v If you are using a multi-instance queue manager, an additional cause of client reconnection occurs when you switch control from the active queue manager instance to a standby instance.
- v Ending a queue manager using the default **endmqm** command, does not trigger automatic client reconnection. Add the -r option on the **endmqm** command to request automatic client reconnection, or the -s option to transfer to a standby queue manager instance after shutting down.

## **WebSphere MQ MQI client automatic reconnection support**

If you use the automatic client reconnection support in the WebSphere MQ MQI client, the client application automatically reconnects and continues processing without you issuing an MQCONN or MQCONNX MQI call to reconnect to the queue manager.

- Automatic client reconnection is triggered by one of the following occurrences:
	- queue manager failure
	- ending a queue manager and specifying the -r, reconnect, option on the **endmqm** command
- The MQCONNX MQCNO options control whether you have enabled the automatic client reconnection.

The options are described in  $\Box$  Reconnection options.

- v Automatic client reconnection issues MQI calls on behalf of your application to restore the connection handle and the handles to other open objects, so that your program can resume normal processing after it has processed any MQI errors that resulted from the broken connection. See ["Recovery of an](#page-1038-0) [automatically reconnected client" on page 1027.](#page-1038-0)
- v If you have written a channel exit program for the connection, the exit receives these additional MQI calls.
- You can register a reconnection event handler, which is triggered when reconnection begins and when it finishes.

Although reconnection takes no more than a minute, reconnection can take longer because a queue manager might have numerous resources to manage. During this time, a client application might be holding locks that do not belong to WebSphere MQ resources. There is a timeout value you can configure to limit the time a client waits for reconnection. The value (in seconds) is set in the mqclient.ini file.

Channels:

MQReconnectTimeout = 1800

No reconnection attempts are made after the timeout has expired. When the system detects that the timeout has expired it returns a MQ\_RECONNECT\_FAILED error.

# **Console message monitoring**

There are a number of information messages issued by the queue manager or channel initiator that should be considered particularly significant. These messages do not in themselves indicate a problem, but may be useful in tracking because they do indicate a potential issue which potentially needs addressing.

For example, the message **CS** CSQI031I: csect-name THE NEW EXTENT OF PAGE SET psid HAS FORMATTED SUCCESSFULLY (*WebSphere MQ V7.1 Reference*) indicates that a page set has allocated a new page set extent.

The presence of this message can also indicate that a user application is putting a large number of messages to the page set, which may be a symptom of a larger problem:

- v A problem with the user application which PUT's messages, such as an uncontrolled loop.
- v A user application which GET's the messages from the queue is no longer functioning.

# **Console messages to monitor**

.

.

The following list outlines messages which can potentially indicate larger problems. Determine if it is necessary to track these messages with system automation and provide appropriate documentation so any potential problems can be followed up effectively.

# **CSQI031I: csect-name THE NEW EXTENT OF PAGE SET psid HAS FORMATTED**

**SUCCESSFULLY (***WebSphere MQ V7.1 Reference***)**

- Check the curdepth of the queues allocated to this page set.
- v Investigate the cause of the failure to process the messages.

# **CSQI041I: csect-name JOB jobname USER userid HAD ERROR ACCESSING PAGE SET psid (***WebSphere MQ V7.1 Reference***)**

- Determine if the page set is allocated to the queue manager.
- v Issue a **DISPLAY USAGE** command to determine the state of the page set.
- Check the queue manager joblog for additional error messages.

## **CSQJ004I: ACTIVE LOG COPY n INACTIVE, LOG IN SINGLE MODE, ENDRBA=ttt (***WebSphere MQ V7.1 Reference***)**

- The queue manager has activated 'single' logging mode. This is often indicative of a log offload problem.
- v Issue a **DISPLAY LOG** command to determine your settings for duplexing of active and archive logs. This display also shows how many active logs need offload processing.
- Check the queue manager joblog for additional error messages

## **CSQJ114I: ERROR ON ARCHIVE DATA SET, OFFLOAD CONTINUING WITH ONLY ONE ARCHIVE DATA SET BEING GENERATED (***WebSphere MQ V7.1 Reference***)**

- Check the queue manager joblog for additional error messages.
- Make a second copy of the archive log and update your BSDS manually.

## **CSQJ004I: ACTIVE LOG COPY n INACTIVE, LOG IN SINGLE MODE, ENDRBA=ttt (***WebSphere MQ V7.1 Reference***)**

• Allocate enough units to enable archiving.

• Check the queue manager joblog for additional error messages.

## **CSQJ136I: UNABLE TO ALLOCATE TAPE UNIT FOR CONNECTION-ID=xxxx CORRELATION-ID=yyyyyy, m ALLOCATED n ALLOWED (***WebSphere MQ V7.1 Reference***)**

• Check the queue manager joblog for additional error messages.

**CSQJ151I: csect-name ERROR READING RBA rrr, CONNECTION-ID=xxxx CORRELATION-ID=yyyyyy REASON CODE=ccc (***WebSphere MQ V7.1 Reference***)**

- Check the queue manager joblog for additional messages.
- v Issue a **DISPLAY CONN** command to determine which connection is not committing its activity.
- v Ensure the application can commit its updates.

.

.

## **CSQJ160I: LONG-RUNNING UOW FOUND, URID=urid CONNECTION NAME=name (***WebSphere MQ V7.1 Reference***)**

- Check the queue manager joblog for additional messages.
- v Issue a **DISPLAY CONN** command to determine which connection is not committing its activity.
- v Ensure the application can commit its updates.

## **CSQJ161I: UOW UNRESOLVED AFTER n OFFLOADS, URID=urid CONNECTION NAME=name (***WebSphere MQ V7.1 Reference***)**

- Determine if the page set is allocated to the queue manager.
- v Issue a **DISPLAY USAGE** command to determine the state of the page set.
- Check the queue manager joblog for additional messages.

## **CSQP011E: CONNECT ERROR STATUS ret-code FOR PAGE SET psid (***WebSphere MQ V7.1 Reference***)**

- Check the curdepth of the queues allocated to this page set.
- v Investigate the cause of the failure to process messages.

## **CSQP013I: csect-name NEW EXTENT CREATED FOR PAGE SET psid. NEW EXTENT WILL NOW BE FORMATTED (***WebSphere MQ V7.1 Reference***)**

- Check the curdepth of the queues allocated to this page set.
- v Investigate the cause of failure to process messages.
- v Determine if queues need to be relocated to another page set.
- v If the volume is full, determine if you need to make the page set a multi volume dataset. If the page set is already multi-volume, consider adding more volumes to the storage group being used. Once more space is available retry the expansion by setting the page set **EXPAND** method to **SYSTEM**. If a retry is required, toggle **EXPAND** to **SYSTEM** and then back to your normal setting.

**CSQP014E: csect-name EXPANSION FAILED FOR PAGE SET psid. FUTURE REQUESTS TO EXTEND IT WILL BE REJECTED (***WebSphere MQ V7.1 Reference***)**

- Check the curdepth of the queues allocated to this page set.
- Investigate the cause of failure to process messages.
- v Determine if queues need to be relocated to another page set.

**CSQP016E: csect-name PAGE SET psid HAS REACHED THE MAXIMUM NUMBER OF EXTENTS. IT CANNOT BE EXTENDED AGAIN (***WebSphere MQ V7.1 Reference***)**

- Check the curdepth of the queues allocated to this page set.
- v Investigate the cause of failure to process messages.

**CSQP017I: csect-name EXPANSION STARTED FOR PAGE SET psid (***WebSphere MQ V7.1 Reference***)**

- Check the IMS log to determine why the Units of Work are still indoubt.
- v Issue DISPLAY THREAD commands to determine the state of the Units of Work in WebSphere MQ.

## **CSQP047E: Unavailable page sets can cause problems – take action to correct this situation (***WebSphere MQ V7.1 Reference***)**

• Follow the System Programmer Response.

**CSQQ008I: nn units of recovery are still in doubt in queue manager qqqq (***WebSphere MQ V7.1 Reference***)**

- Investigate the state of your dead letter queue. Ensure the dead letter queue is not PUT disabled.
- v Ensure the dead letter queue is not at the MAXMSG limit.

**CSQQ113I: psb-name region-id This message cannot be processed (***WebSphere MQ V7.1 Reference***)**

- Check the CSOOUTX dataset to determine the cause of the CSOINPX failure.
- Some commands may not be processed.

**CSQX032I: csect-name Initialization command handler terminated (***WebSphere MQ V7.1 Reference***)**

- Check the MQRC to determine the cause of the failure.
- These codes are documented in  $\Box$  IBM WebSphere MQ for  $z/OS$  messages, completion, and reason codes (*WebSphere MQ V7.1 Reference*).

**CSQX035I: csect-name Connection to queue manager qmgr-name stopping or broken, MQCC=mqcc MQRC=mqrc (mqrc-text) (***WebSphere MQ V7.1 Reference***)**

- Check the MQRC to determine the cause of the failure.
- These codes are documented in  $\Box$  IBM WebSphere MQ for z/OS messages, completion, and reason codes (*WebSphere MQ V7.1 Reference*).

**CSQX048I: csect-name Unable to convert message for name, MQCC=mqcc MQRC=mqrc (mqrc-text) (***WebSphere MQ V7.1 Reference***)**

- Check the joblog to determine the cause of the TCP/IP failure.
- Check the TCP/IP address space for errors.

**CSQX234I: csect-name Listener stopped, TRPTYPE=trptype INDISP=disposition (***WebSphere MQ V7.1 Reference***)**

- v If the listener does not stop, following a **STOP** command, check the TCP/IP address space for errors.
- Follow the Systems Programmer Response.

## **CSQX407I: csect-name Cluster queue q-name definitions inconsistent (***WebSphere MQ V7.1 Reference***)**

v Multiple cluster queues within the cluster have inconsistent values. Investigate and resolve the differences.

**CSQX411I: csect-name Repository manager stopped (***WebSphere MQ V7.1 Reference***)**

v If the repository manager has stopped because of an error, check the joblog for messages.

<span id="page-960-0"></span>**CSQX417I: csect-name Cluster-senders remain for removed queue manager qmgr-name (***WebSphere MQ V7.1 Reference***)**

• Follow the System Programmer Response.

**CSQX418I: csect-name Only one repository for cluster cluster-name (***WebSphere MQ V7.1 Reference***)**

v For increased high availability, clusters should be configured with two full repositories.

**CSQX419I: csect-name No cluster-receivers for cluster cluster-name (***WebSphere MQ V7.1 Reference***)** • Follow the System Programmer Response.

**CSQX420I: csect-name No repositories for cluster cluster-name (***WebSphere MQ V7.1 Reference***)**

• Follow the System Programmer Response.

# **Using WebSphere MQ with high availability configurations**

If you want to operate your WebSphere MQ queue managers in a high availability (HA) configuration, you can set up your queue managers to work either with a high availability manager, such as PowerH $A^{\circledast}$ for AIX (formerly HACMP<sup>™</sup>) or the Microsoft Cluster Service (MSCS), or with WebSphere MQ multi-instance queue managers.

You need to be aware of the following configuration definitions:

#### **Queue manager clusters**

Groups of two or more queue managers on one or more computers, providing automatic interconnection, and allowing queues to be shared among them for load balancing and redundancy.

#### **HA clusters**

HA clusters are groups of two or more computers and resources such as disks and networks, connected together and configured in such a way that, if one fails, a high availability manager, such as HACMP (UNIX) or MSCS (Windows) performs a *failover*. The failover transfers the state data of applications from the failing computer to another computer in the cluster and re-initiates their operation there. This provides high availability of services running within the HA cluster. The relationship between WebSphere MQ clusters and HA clusters is described in ["Relationship](#page-961-0) [of HA clusters to queue manager clusters" on page 950.](#page-961-0)

### **Multi-instance queue managers**

Instances of the same queue manager configured on two or more computers. By starting multiple instances, one instance becomes the active instance and the other instances become standbys. If the active instance fails, a standby instance running on a different computer automatically takes over. You can use multi-instance queue managers to configure your own highly available messaging systems based on WebSphere MQ, without requiring a cluster technology such as HACMP or MSCS. HA clusters and multi-instance queue managers are alternative ways of making queue managers highly available. Do not combine them by putting a multi-instance queue manager in an HA cluster.

## **Differences between multi-instance queue managers and HA clusters**

Multi-instance queue managers and HA clusters are alternative ways to achieve high availability for your queue managers. Here are some points that highlight the differences between the two approaches.

Multi-instance queue managers include the following features:

- Basic failover support integrated into WebSphere MQ
- Faster failover than HA cluster
- <span id="page-961-0"></span>• Simple configuration and operation
- Integration with WebSphere MQ Explorer

Limitations of multi-instance queue managers include:

- Highly available, high performance networked storage required
- v More complex network configuration because queue manager changes IP address when it fails over

HA clusters include the following features:

- v The ability to coordinate multiple resources, such as an application server or database
- More flexible configuration options including clusters comprising more than two nodes
- Can failover multiple times without operator intervention
- Takeover of queue manager's IP address as part of the failover

Limitations of HA clusters include:

- Additional product purchase and skills are required
- v Disks which can be switched between the nodes of the cluster are required
- Configuration of HA clusters is relatively complex
- Failover is rather slow historically, but recent HA cluster products are improving this
- v Unnecessary failovers can occur if there are shortcomings in the scripts that are used to monitor resources such as queue managers

# **Relationship of HA clusters to queue manager clusters**

Queue manager clusters reduce administration and provide load balancing of messages across instances of queue manager cluster queues. They also offer higher availability than a single queue manager because, following a failure of a queue manager, messaging applications can still access surviving instances of a queue manager cluster queue. However, queue manager clusters alone do not provide automatic detection of queue manager failure and automatic triggering of queue manager restart or failover. HA clusters provide these features. The two types of cluster can be used together to good effect.

# **Using WebSphere MQ with a high availability cluster on UNIX and Linux**

You can use WebSphere MQ with a high availability (HA) cluster on UNIX and Linux platforms: for example, PowerHA for AIX (formerly HACMP), Veritas Cluster Server, HP Serviceguard, or a Red Hat Enterprise Linux cluster with Red Hat Cluster Suite.

Before WebSphere MQ Version 7.0.1, SupportPac MC91 was provided to assist in configuring HA clusters. WebSphere MQ Version 7.0.1 provided a greater degree of control than previous versions over where queue managers store their data. This makes it easier to configure queue managers in an HA cluster. Most of the scripts provided with SupportPac MC91 are no longer required, and the SupportPac is withdrawn.

This section introduces "HA cluster configurations," [the relationship of HA clusters to queue manager](#page-962-0) [clusters,](#page-962-0) ["WebSphere MQ clients" on page 951,](#page-962-1) and ["WebSphere MQ operating in an HA cluster" on page](#page-962-1) [951,](#page-962-1) and guides you through the steps and provides example scripts that you can adapt to configure queue managers with an HA cluster.

Refer to the HA cluster documentation particular to your environment for assistance with the configuration steps described in this section.

## **HA cluster configurations**

In this section the term *node* is used to refer to the entity that is running an operating system and the HA software; "computer", "system" or "machine" or "partition" or "blade" might be considered synonyms in

<span id="page-962-1"></span>this usage. You can use WebSphere MQ to help set up either standby or takeover configurations, including mutual takeover where all cluster nodes are running WebSphere MQ workload.

A *standby* configuration is the most basic HA cluster configuration in which one node performs work while the other node acts only as standby. The standby node does not perform work and is referred to as idle; this configuration is sometimes called *cold standby*. Such a configuration requires a high degree of hardware redundancy. To economize on hardware, it is possible to extend this configuration to have multiple worker nodes with a single standby node. The point of this is that the standby node can take over the work of any other worker node. This configuration is still referred to as a standby configuration and sometimes as an "N+1" configuration.

A *takeover* configuration is a more advanced configuration in which all nodes perform some work and critical work can be taken over in the event of a node failure.

A *one-sided takeover* configuration is one in which a standby node performs some additional, noncritical and unmovable work. This configuration is similar to a standby configuration but with (noncritical) work being performed by the standby node.

A *mutual takeover* configuration is one in which all nodes are performing highly available (movable) work. This type of HA cluster configuration is also sometimes referred to as "Active/Active" to indicate that all nodes are actively processing critical workload.

With the extended standby configuration or either of the takeover configurations it is important to consider the peak load that might be placed on a node that can take over the work of other nodes. Such a node must possess sufficient capacity to maintain an acceptable level of performance.

## <span id="page-962-0"></span>**Relationship of HA clusters to queue manager clusters**

Queue manager clusters reduce administration and provide load balancing of messages across instances of queue manager cluster queues. They also offer higher availability than a single queue manager because, following a failure of a queue manager, messaging applications can still access surviving instances of a queue manager cluster queue. However, queue manager clusters alone do not provide automatic detection of queue manager failure and automatic triggering of queue manager restart or failover. HA clusters provide these features. The two types of cluster can be used together to good effect.

## **WebSphere MQ clients**

WebSphere MQ clients that are communicating with a queue manager that might be subject to a restart or takeover must be written to tolerate a broken connection and must repeatedly attempt to reconnect. WebSphere MQ Version 7 introduced features in the processing of the Client Channel Definition Table (CCDT) that assist with connection availability and workload balancing; however these are not directly relevant when working with a failover system.

The Extended Transactional Client (ETC), which allows a WebSphere MQ MQI client to participate in two-phase transactions, must always connect to the same queue manager. The ETC cannot use techniques such as an IP load balancer to select from a list of queue managers. When you use an HA product, a queue manager maintains its identity (name and address) whichever node it is running on, so the ETC can be used with queue managers that are under HA control.

### **WebSphere MQ operating in an HA cluster**

All HA clusters have the concept of a unit of failover. This is a set of definitions that contains all the resources that make up the highly available service. The unit of failover includes the service itself and all other resources upon which it depends.

HA solutions use different terms for a unit of failover:

- v On PowerHA for AIX the unit of failover is called a *resource group*.
- v On Veritas Cluster Server it is known as a *service group*.
- On Serviceguard it is called a *package*.

This topic uses the term *resource group* to mean a unit of failover.

The smallest unit of failover for WebSphere MQ is a queue manager. Typically, the resource group containing the queue manager also contains shared disks in a volume group or disk group that is reserved exclusively for use by the resource group, and the IP address that is used to connect to the queue manager. It is also possible to include other WebSphere MQ resources, such as a listener or a trigger monitor in the same resource group, either as separate resources, or under the control of the queue manager itself.

A queue manager that is to be used in an HA cluster must have its data and logs on disks that are shared between the nodes in the cluster. The HA cluster ensures that only one node in the cluster at a time can write to the disks. The HA cluster can use a monitor script to monitor the state of the queue manager.

It is possible to use a single shared disk for both the data and logs that are related to the queue manager. However, it is normal practice to use separate shared file systems so that they can be independently sized and tuned.

[Figure 1](#page-963-0) illustrates a HA cluster with two nodes. The HA cluster is managing the availability of a queue

<span id="page-963-0"></span>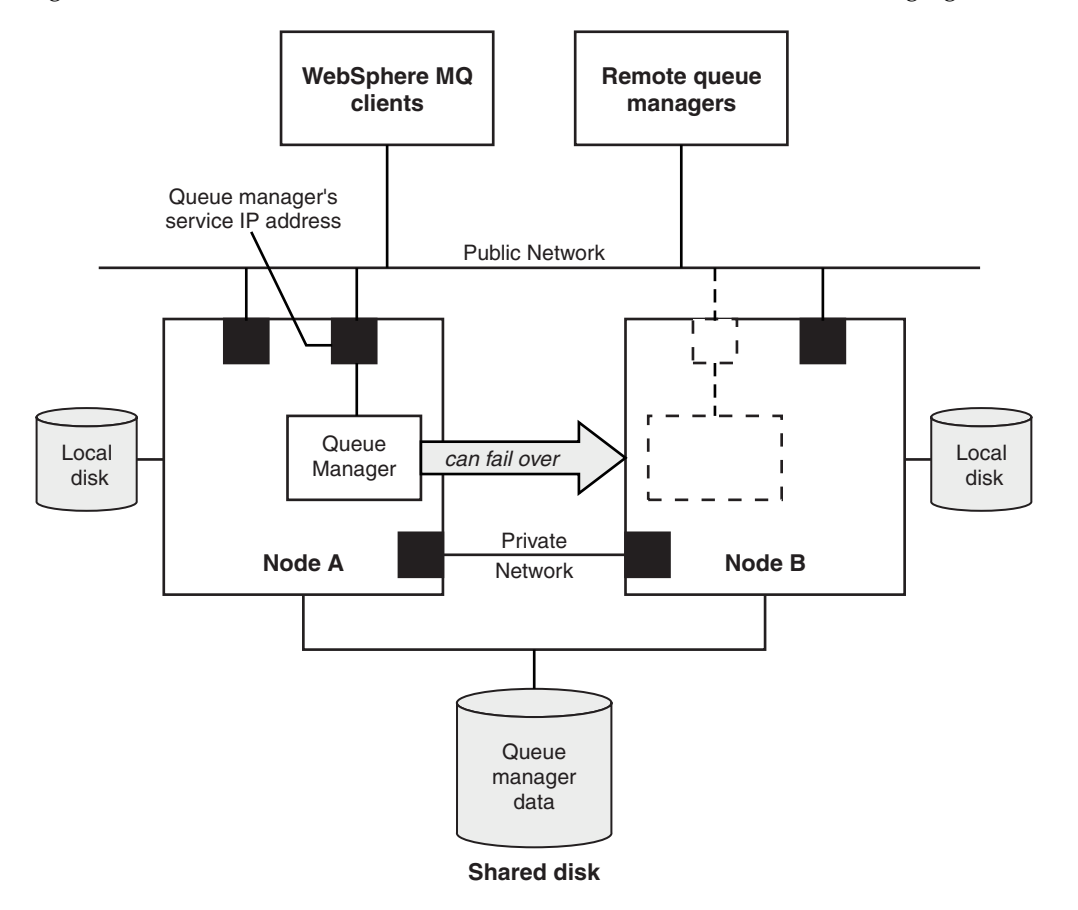

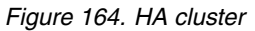

manager which has been defined in a resource group. This is an active/passive or cold standby configuration, because only one node, node A, is currently running a queue manager. The queue manager was created with its data and log files on a shared disk. The queue manager has a service IP address which is also managed by the HA cluster. The queue manager depends on the shared disk and its service

IP address. When the HA cluster fails the queue manager over from node A to node B, it first moves the queue manager's dependent resources onto node B and then starts the queue manager.

If the HA cluster contains more than one queue manager, your HA cluster configuration might result in two or more queue managers running on the same node after a failover. Each queue manager in the HA cluster must be assigned its own port number, which it uses on whichever cluster node it happens to be active at any particular time.

Generally, the HA cluster runs as the root user. WebSphere MQ runs as the mqm user. Administration of WebSphere MQ is granted to members of the mqm group. Ensure that the mqm user and group both exist on all HA cluster nodes. The user ID and group ID must be consistent across the cluster. Administration of WebSphere MQ by the root user is not allowed; scripts that start, stop, or monitor scripts must switch to the mqm user.

**Note:** WebSphere MQ must be installed correctly on all nodes; you cannot share the product executable files.

### **Configuring the shared disks:**

A WebSphere MQ queue manager in an HA cluster requires data files and log files to be in common named remote file systems on a shared disk.

To configure the shared disks, complete the following steps:

- 1. Decide the names of the mount points for the queue manager's file systems. For example, /MQHA/qmgrname/data for the queue manager's data files and /MQHA/qmgrname/log for its log files.
- 2. Create a volume group (or disk group) to contain the queue manager's data and log files. This volume group is managed by the high availability (HA) cluster in the same resource group as the queue manager.
- 3. Create the file systems for the queue manager's data and log files in the volume group.
- 4. For each node in turn, create the mount points for the file systems and make sure that the file systems can be mounted. The mqm user must own the mount points.

[Figure 1](#page-965-0) shows a possible layout for a queue manager in an HA cluster. The queue manager's data and log directories are both on the shared disk which is mounted at /MQHA/QM1. This disk is switched between the nodes of the HA cluster when failover occurs so that the data is available wherever the queue manager is restarted. The mqs.ini file has a stanza for the QM1 queue manager. The Log stanza in the qm.ini file has a value for LogPath.

<span id="page-965-1"></span><span id="page-965-0"></span>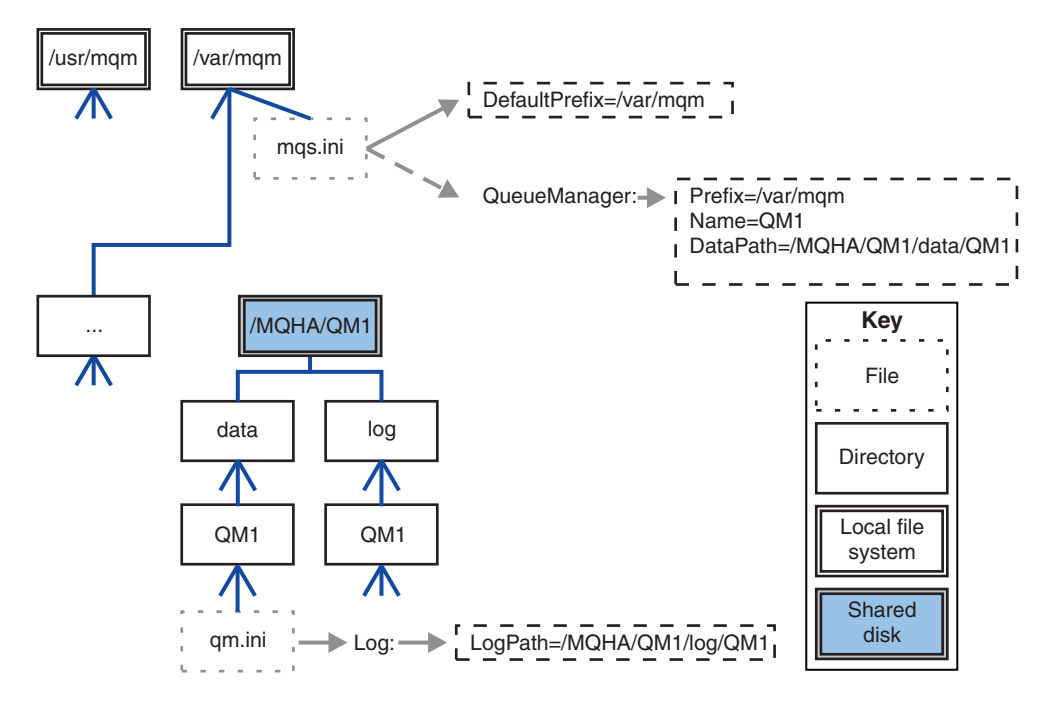

*Figure 165. Shared named data and log directories*

## **Creating a queue manager for use in a high availability (HA) cluster:**

The first step towards using a queue manager in a high availability cluster is to create the queue manager on one of the nodes.

To create a queue manager for use in an HA cluster, select one of the nodes in the cluster on which to create the queue manager. On this node complete the following steps:

- 1. Mount the queue manager's file systems on the node.
- 2. Create the queue manager by using the **crtmqm** command. For example: crtmqm –md /MQHA/qmgrname/data –ld /MQHA/qmgrname/log qmgrname
- 3. Start the queue manager manually by using the **strmqm** command.
- 4. Complete any initial configuration of the queue manager, such as creating queues and channels, and setting the queue manager to start a listener automatically when the queue manager starts.
- 5. Stop the queue manager by using the **endmqm** command.
- 6. Use the **dspmqinf** command to display the **addmqinf** command that you can use in a later task, which is documented in ["Adding queue manager configuration information to other nodes in a high](#page-966-0) [availability \(HA\) cluster" on page 955:](#page-966-0)

dspmqinf –o command qmgrname

where qmgrname is the name of the queue manager.

7. The **addmqinf** command that is displayed will be similar to the following example:

```
addmqinf –sQueueManager –vName=qmgrname –vDirectory=qmgrname \
         –vPrefix=/var/mqm –vDataPath=/MQHA/qmgrname/data/qmgrname
```
Make a careful note of the displayed command.

8. Unmount the queue manager's file systems.

You are now ready to complete the steps described in ["Adding queue manager configuration information](#page-966-0) [to other nodes in a high availability \(HA\) cluster" on page 955.](#page-966-0)

### <span id="page-966-0"></span>**Adding queue manager configuration information to other nodes in a high availability (HA) cluster:**

You must add the queue manager configuration to the other nodes in the HA cluster.

Before you complete this task, you must have completed the steps in ["Creating a queue manager for use](#page-965-1) [in a high availability \(HA\) cluster" on page 954.](#page-965-1)

To add the configuration information for the queue manager to each of other nodes in the HA cluster, complete the following steps on each of the other nodes:

- 1. Mount the queue manager file systems.
- 2. Add the queue manager configuration information to the node, either by editing /var/mqm/mqs.ini directly, or by issuing the **addmqinf** command that was displayed by the **dspmqinf** command in steps 6 and 7 in ["Creating a queue manager for use in a high availability \(HA\) cluster" on page 954.](#page-965-1)
- 3. Start and stop the queue manager to verify the configuration.

The commands used to start and stop the queue manager must be issued from the same IBM WebSphere MQ installation as the **addmqinf** command. To start and stop the queue manager from a different installation, you must first set the installation associated with the queue manager using the

**setmqm** command. For more information, see **setmqm** (*WebSphere MQ V7.1 Reference*).

4. Unmount the queue manager file systems.

#### **Starting a queue manager under control of a high availability (HA) cluster:**

The queue manager is represented in the HA cluster as a resource. The HA cluster must be able to start and stop the queue manager. In most cases you can use a shell script to start the queue manager. You must make these scripts available at the same location on all nodes in the cluster, either using a network filesystem or by copying them to each of the local disks.

**Note:** Before you restart a failed queue manager, you must disconnect your applications from that instance of the queue manager. If you do not, the queue manager might not restart correctly.

Examples of suitable shell scripts are given here. You can tailor these to your needs and use them to start the queue manager under the control of your HA cluster.

The following shell script is an example of how to switch from the HA cluster user to the mqm user so that the queue manager can be successfully started: #!/bin/ksh

# A simple wrapper script to switch to the mqm user.

su mqm -c *name\_of\_your\_script* \$\*

The following shell script is an example of how to start a queue manager without making any assumptions about the current state of the queue manager. Note that it uses an extremely abrupt method of ending any processes that belong to the queue manager:

#!/bin/ksh  $#$ # This script robustly starts the queue manager.  $#$ # The script must be run by the mqm user. # The only argument is the queue manager name. Save it as QM variable  $OM= $1$ if [ -z "\$QM" ] then

```
echo "ERROR! No queue manager name supplied"
  exit 1
fi
# End any queue manager processes which might be running.
srchstr="( |-m)$QM \star.\star$"
for process in amqzmuc0 amqzxma0 amqfcxba amqfqpub amqpcsea amqzlaa0 \
               amqzlsa0 runmqchi runmqlsr amqcrsta amqrrmfa amqrmppa \
               amqzfuma amqzdmaa amqzmuf0 amqzmur0 amqzmgr0
 do
  ps -ef | tr "\t" " " | grep $process | grep -v grep | \
    egrep "$srchstr" | awk '{print $2}'| \
       xargs kill -9 > /dev/null 2>&1
done
# It is now safe to start the queue manager.
# The strmqm command does not use the -x flag.
strmqm ${QM}
```
You can modify the script to start other related programs.

#### **Stopping a queue manager under the control of a high availability (HA) cluster:**

In most cases, you can use a shell script to stop a queue manager. Examples of suitable shell scripts are given here. You can tailor these to your needs and use them to stop the queue manager under control of your HA cluster.

The following script is an example of how to immediately stop without making assumptions about the current state of the queue manager. The script must be run by the mqm user; it might therefore be necessary to wrap this script in a shell script to switch the user from the HA cluster user to mqm (an example shell script is provided in ["Starting a queue manager under control of a high availability \(HA\)](#page-966-0) [cluster" on page 955\)](#page-966-0):

```
#!/bin/ksh
## The script ends the QM by using two phases, initially trying an immediate
# end with a time-out and escalating to a forced stop of remaining
# processes.
## The script must be run by the mqm user.
## There are two arguments: the queue manager name and a timeout value.
QM=$1
TIMEOUT=$2
if [ -z "$QM" ]
then
 echo "ERROR! No queue manager name supplied"
 exit 1
fi
if [ -z "$TIMEOUT" ]
then
 echo "ERROR! No timeout specified"
 exit 1
fi
for severity in immediate brutal
do
```

```
# End the queue manager in the background to avoid
# it blocking indefinitely. Run the TIMEOUT timer
# at the same time to interrupt the attempt, and try a
# more forceful version. If the brutal version fails,
# nothing more can be done here.
echo "Attempting ${severity} end of queue manager '${QM}'"
case $severity in
immediate)
  # Minimum severity of endmqm is immediate which severs connections.
  # HA cluster should not be delayed by clients
  endmqm -i $\{QM\} &
  ;;
brutal)
  # This is a forced means of stopping queue manager processes.
  srchstr="( |-m)$QM \star.\star$"
  for process in amqzmuc0 amqzxma0 amqfcxba amqfqpub amqpcsea amqzlaa0 \
              amqzlsa0 runmqchi runmqlsr amqcrsta amqrrmfa amqrmppa \
              amqzfuma amqzdmaa amqzmuf0 amqzmur0 amqzmgr0
  do
    ps -ef | tr "\t" " " | grep $process | grep -v grep | \
       egrep "$srchstr" | awk '{print $2}'| \
          xargs kill -9 > /dev/null 2>&1
  done
esac
TIMED_OUT=yes
SECONDS=0
while (( $SECONDS < ${TIMEOUT} ))
do
TIMED_OUT=yes
i=0while \lceil $i -lt 5 ]
do
   # Check for execution controller termination
   srchstr="( |-m)$QM \star.\star$"
   {\sf cnt='ps -ef \mid tr "}\t" " {\sf l} grep amqzxma0 {\sf l} grep -v grep {\sf l} \setminus {\sf cnt='ps -ef \mid tr "}\egrep "$srchstr" | awk '{print $2}' | wc -l `
   i=`expr $i + 1`
   sleep 1
   if [ $cnt -eq 0 ]
   then
     TIMED_OUT=no
     break
   fi
 done
 if [ ${TIMED OUT} = "no" ]
 then
   break
 fi
echo "Waiting for ${severity} end of queue manager '${QM}'"
sleep 1
done # timeout loop
```

```
if [ ${TIMED OUT} = "yes" ]then
 continue # to next level of urgency
else
 break # queue manager is ended, job is done
fi
```
done # next phase

### **Monitoring a queue manager:**

It is usual to provide a way for the high availability (HA) cluster to monitor the state of the queue manager periodically. In most cases, you can use a shell script for this. Examples of suitable shell scripts are given here. You can tailor these scripts to your needs and use them to make additional monitoring checks specific to your environment.

From WebSphere MQ version 7.1, it is possible to have multiple installations of WebSphere MQ coexisting on a system. For more information about multiple installations, see ["Multiple installations" on page 221.](#page-232-0) If you intend to use the monitoring script across multiple installations, including installations at version 7.1, or higher, you might need to perform some additional steps. If you have a primary installation, or you are using the script with versions earlier than version 7.1, you do not need to specify the*MQ\_INSTALLATION\_PATH* to use the script. Otherwise, the following steps ensure that the *MQ\_INSTALLATION\_PATH* is identified correctly:

1. Use the **crtmqenv** command from a version 7.1 installation to identify the correct *MQ\_INSTALLATION\_PATH* for a queue manager:

crtmqenv -m *qmname*

This command returns the correct *MQ\_INSTALLATION\_PATH* value for the queue manager specified by *qmname*.

2. Run the monitoring script with the appropriate *qmname* and *MQ\_INSTALLATION\_PATH* parameters.

**Note:** PowerHA for AIX does not provide a way of supplying a parameter to the monitoring program for the queue manager. You must create a separate monitoring program for each queue manager, that encapsulates the queue manager name. Here is an example of a script used on AIX to encapsulate the queue manager name:

#!/bin/ksh

su mqm -c name\_of\_monitoring\_script *qmname MQ\_INSTALLATION\_PATH*

where *MQ\_INSTALLATION\_PATH* is an optional parameter that specifies the path to the installation of IBM WebSphere MQ that the queue manager *qmname* is associated with.

The following script is not robust to the possibility that **runmqsc** hangs. Typically, HA clusters treat a hanging monitoring script as a failure and are themselves robust to this possibility.

The script does, however, tolerate the queue manager being in the starting state. This is because it is common for the HA cluster to start monitoring the queue manager as soon as it has started it. Some HA clusters distinguish between a starting phase and a running phase for resources, but it is necessary to configure the duration of the starting phase. Because the time taken to start a queue manager depends on the amount of work that it has to do, it is hard to choose a maximum time that starting a queue manager takes. If you choose a value that is too low, the HA cluster incorrectly assumes that the queue manager failed when it has not completed starting. This could result in an endless sequence of failovers.

This script must be run by the mqm user; it might therefore be necessary to wrap this script in a shell script to switch the user from the HA cluster user to mqm (an example shell script is provided in ["Starting a queue manager under control of a high availability \(HA\) cluster" on page 955\)](#page-966-0):

```
#!/bin/ksh
## This script tests the operation of the queue manager.
## An exit code is generated by the runmqsc command:
\# 0 => Either the queue manager is starting or the queue manager is running and responds.
# Either is OK.
# >0 => The queue manager is not responding and not starting.
## This script must be run by the mqm user.
QM=$1
MQ_INSTALLATION_PATH=$2
if [ -z "$QM" ]
then
  echo "ERROR! No queue manager name supplied"
  exit 1
fi
if \lceil -z "$MQ INSTALLATION PATH" ]
then
  # No path specified, assume system primary install or MQ level < 7.1.0.0
  echo "INFO: Using shell default value for MQ_INSTALLATION_PATH"
else
  echo "INFO: Prefixing shell PATH variable with $MQ_INSTALLATION_PATH/bin"
  PATH=$MQ_INSTALLATION_PATH/bin:$PATH
fi
# Test the operation of the queue manager. Result is 0 on success, non-zero on error.
echo "ping qmgr" | runmqsc ${QM} > /dev/null 2>&1
pingresult=$?
if [ $pingresult -eq 0 ]
then # ping succeeded
  echo "Queue manager '${QM}' is responsive"
  result=0
else # ping failed
  # Don't condemn the queue manager immediately, it might be starting.
  srchstr="( |-m)$QM *.*$"
  cnt=`ps -ef | tr "\t" " " | grep strmqm | grep "$srchstr" | grep -v grep \
                | awk '{print $2}' | wc -l`
  if [ $cnt -gt 0 ]
  then
    # It appears that the queue manager is still starting up, tolerate
    echo "Queue manager '${QM}' is starting"
    result=0
  else
    # There is no sign of the queue manager starting
    echo "Queue manager '${QM}' is not responsive"
   result=$pingresult
  fi
fi
exit $result
```
## **Putting the queue manager under control of the high availability (HA) cluster:**

You must configure the queue manager, under control of the HA cluster, with the queue manager's IP address and shared disks.

To define a resource group to contain the queue manager and all of its associated resources, complete the following steps:

- 1. Create the resource group containing the queue manager, the queue manager's volume or disk group, and the queue manager's IP address. The IP address is a virtual IP address, not the IP address of the computer.
- 2. Verify that the HA cluster correctly switches the resources between the cluster nodes and is ready to control the queue manager.

#### **Deleting a queue manager from a high availability (HA) cluster node:**

You might want to remove a queue manager from a node that is no longer required to run the queue manager.

To remove the queue manager from a node in an HA cluster, complete the following steps:

- 1. Remove the node from the HA cluster so that the HA cluster will no longer attempt to activate the queue manager on this node.
- 2. Use the following **rmvmqinf** command to remove the queue manager's configuration information: rmvmqinf *qmgrname*

To completely delete the queue manager, use the **dltmqm** command. However, be aware that this completely deletes the queue manager's data and log files. When you have deleted the queue manager, you can use the **rmvmqinf** command to remove remaining configuration information from the other nodes.

# **Supporting the Microsoft Cluster Service (MSCS)**

Introducing and setting up MSCS to support failover of virtual servers.

### **This information applies to WebSphere MQ for Windows only.**

The Microsoft Cluster Service (MSCS) enables you to connect servers into a *cluster*, giving higher availability of data and applications, and making it easier to manage the system. MSCS can automatically detect and recover from server or application failures.

MSCS supports *failover* of *virtual servers*, which correspond to applications, Web sites, print queues, or file shares (including, for example, their disk spindles, files, and IP addresses).

*Failover* is the process by which MSCS detects a failure in an application on one computer in the cluster, and shuts down the disrupted application in an orderly manner, transfers its state data to the other computer, and reinitiates the application there.

This section introduces MSCS clusters and describes setting up MSCS support in the following sections:

- ["Introducing MSCS clusters" on page 961](#page-972-0)
- ["Setting up WebSphere MQ for MSCS clustering" on page 962](#page-973-0)

Then tells you how to configure WebSphere MQ for MSCS clustering, in the following sections:

- v ["Creating a queue manager for use with MSCS" on page 964](#page-975-0)
- ["Moving a queue manager to MSCS storage" on page 965](#page-976-0)
- v ["Putting a queue manager under MSCS control" on page 966](#page-977-0)
- v ["Removing a queue manager from MSCS control" on page 972](#page-983-0)
And then gives some useful hints on using MSCS with WebSphere MQ, and details the WebSphere MQ MSCS support utility programs, in the following sections:

- ["Hints and tips on using MSCS" on page 973](#page-984-0)
- ["WebSphere MQ MSCS support utility programs" on page 976](#page-987-0)

### **Introducing MSCS clusters:**

MSCS clusters are groups of two or more computers, connected together and configured in such a way that, if one fails, MSCS performs a *failover*, transferring the state data of applications from the failing computer to another computer in the cluster and re-initiating their operation there.

["Using WebSphere MQ with high availability configurations" on page 949](#page-960-0) contains a comparison between MSCS clusters, multi-instance queue managers, and WebSphere MQ clusters.

In this section and its subordinate topics, the term *cluster*, when used by itself, **always** means an MSCS cluster. This is distinct from a WebSphere MQ cluster described elsewhere in this guide.

A two-machine cluster comprises two computers (for example, A and B) that are jointly connected to a network for client access using a *virtual IP address*. They might also be connected to each other by one or more private networks. A and B share at least one disk for the server applications on each to use. There is also another shared disk, which must be a redundant array of independent disks (*RAID*) Level 1, for the exclusive use of MSCS; this is known as the *quorum* disk. MSCS monitors both computers to check that the hardware and software are running correctly.

In a simple setup such as this, both computers have all the applications installed on them, but only computer A runs with live applications; computer B is just running and waiting. If computer A encounters any one of a range of problems, MSCS shuts down the disrupted application in an orderly manner, transfers its state data to the other computer, and re-initiates the application there. This is known as a *failover*. Applications can be made *cluster-aware* so that they interact fully with MSCS and failover gracefully.

A typical setup for a two-computer cluster is as shown in Figure [166 on page 962.](#page-973-0)

<span id="page-973-0"></span>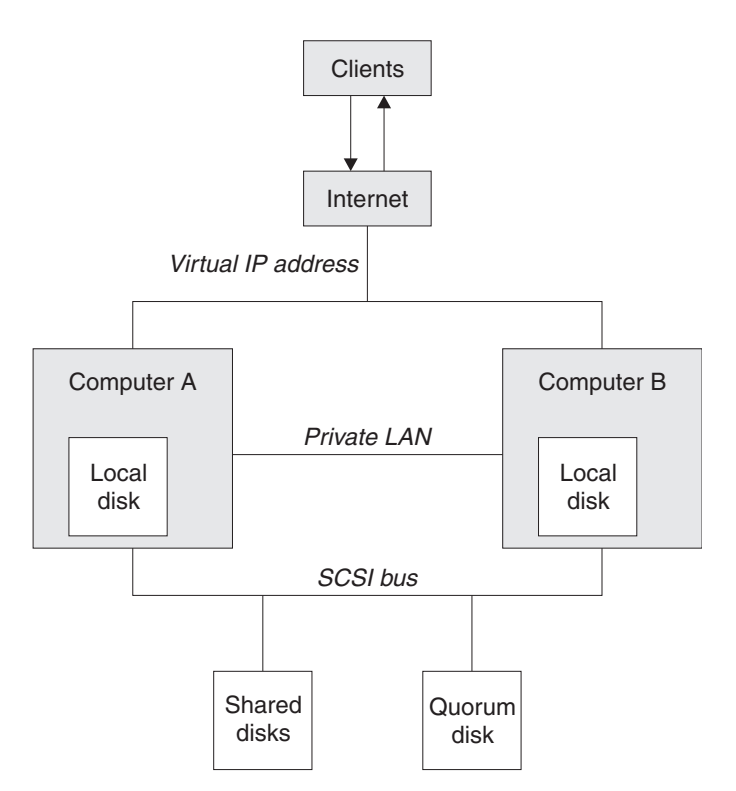

*Figure 166. Two-computer MSCS cluster*

Each computer can access the shared disk, but only one at a time, under the control of MSCS. In the event of a failover, MSCS switches the access to the other computer. The shared disk itself is usually a RAID, but need not be.

Each computer is connected to the external network for client access, and each has an IP address. However an external client, communicating with this cluster, is aware of only one *virtual IP address*, and MSCS routes the IP traffic within the cluster appropriately.

MSCS also performs its own communications between the two computers, either over one or more private connections or over the public network, for example to monitor their states using the heartbeat, and to synchronize their databases.

### **Setting up WebSphere MQ for MSCS clustering:**

You configure WebSphere MQ for clustering by making the queue manager the unit of failover to MSCS. You define a queue manager as a resource to MSCS, which can then monitor it, and transfer it to another computer in the cluster if there is a problem.

To set your system up for this, you start by installing WebSphere MQ on each computer in the cluster.

As the queue manager is associated with the WebSphere MQ installation name, the WebSphere MQ installation name on all the computers in the cluster should be the same. See ["Installing and uninstalling"](#page-232-0) [on page 221.](#page-232-0)

The queue managers themselves need to exist only on the computer on which you create them. In the event of a failover, the MSCS initiates the queue managers on the other computer. The queue managers, however, must have their log and data files on a cluster shared disk, and not on a local drive. If you have a queue manager already installed on a local drive, you can migrate it using a tool provided with WebSphere MQ; see ["Moving a queue manager to MSCS storage" on page 965.](#page-976-0) If you want to create new queue managers for use with MSCS, see ["Creating a queue manager for use with MSCS" on page 964.](#page-975-0)

<span id="page-974-0"></span>After installation and migration, use the MSCS Cluster Administrator to make MSCS aware of your queue managers; see ["Putting a queue manager under MSCS control" on page 966.](#page-977-0)

If you decide to remove a queue manager from MSCS control, use the procedure described in ["Removing](#page-983-0) [a queue manager from MSCS control" on page 972.](#page-983-0)

#### *Setup symmetry:*

When an application switches from one node to the other it must behave in the same way, regardless of node. The best way of ensuring this is to make the environments identical.

If you can, set up a cluster with identical hardware, operating system software, product software, and configuration on each computer. In particular, ensure that all the required software installed on the two computers is identical in terms of version, maintenance level, SupportPacs, paths and exits, and that there is a common namespace (security environment) as described in "MSCS security."

#### *MSCS security:*

For successful MSCS security, follow these guidelines.

The guidelines are as follows:

- v Make sure you that you have identical software installations on each computer in the cluster.
- v Create a common namespace (security environment) across the cluster.
- v Make the nodes of the MSCS cluster members of a domain, within which the user account that is the *cluster owner* is a domain account.
- v Make the other user accounts on the cluster also domain accounts, so that they are available on both nodes. This is automatically the case if you already have a domain, and the accounts relevant to WebSphere MQ are domain accounts. If you do not currently have a domain, consider setting up a *mini-domain* to cater for the cluster nodes and relevant accounts. Your aim is to make your cluster of two computers look like a single computing resource.

Remember that an account that is local to one computer does not exist on the other one. Even if you create an account with the same name on the other computer, its security identifier (SID) is different, so, when your application is moved to the other node, the permissions do not exist on that node.

During a failover or move, WebSphere MQ MSCS support ensures that all files that contain queue manager objects have equivalent permissions on the destination node. Explicitly, the code checks that the Administrators and mqm groups, and the SYSTEM account, have full control, and that if Everyone had read access on the old node, that permission is added on the destination node.

You can use a domain account to run your WebSphere MQ Service. Make sure that it exists in the local mqm group on each computer in the cluster.

#### *Using multiple queue managers with MSCS:*

If you are running more than one queue manager on a computer, you can choose one of these setups.

The setups are as follows:

- v All the queue managers in a single group. In this configuration, if a problem occurs with any queue manager, all the queue managers in the group failover to the other computer as a group.
- v A single queue manager in each group. In this configuration, if a problem occurs with the queue manager, it alone fails over to the other computer without affecting the other queue managers.
- A mixture of the first two setups.

### <span id="page-975-0"></span>*Cluster modes:*

There are two modes in which you might run a cluster system with WebSphere MQ: Active/Passive or Active/Active.

**Note:** If you are using MSCS together with the Microsoft Transaction Server (COM+), you cannot use Active/Active mode.

# **Active/Passive mode**

In Active/Passive mode, computer A has the running application on it, and computer B is backup, only being used when MSCS detects a problem.

You can use this mode with only one shared disk, but, if any application causes a failover, **all** the applications must be transferred as a group (because only one computer can access the shared disk at a time).

You can configure MSCS with A as the *preferred* computer. Then, when computer A has been repaired or replaced and is working properly again, MSCS detects this and automatically switches the application back to computer A.

If you run more than one queue manager, consider having a separate shared disk for each. Then put each queue manager in a separate group in MSCS. In this way, any queue manager can failover to the other computer without affecting the other queue managers.

# **Active/Active mode**

In Active/Active mode, computers A and B both have running applications, and the groups on each computer are set to use the other computer as backup. If a failure is detected on computer A, MSCS transfers the state data to computer B, and reinitiates the application there. computer B then runs its own application and A's.

For this setup you need at least two shared disks. You can configure MSCS with A as the preferred computer for A's applications, and B as the preferred computer for B's applications. After failover and repair, each application automatically ends up back on its own computer.

For WebSphere MQ this means that you could, for example, run two queue managers, one on each of A and B, with each exploiting the full power of its own computer. After a failure on computer A, both queue managers will run on computer B. This will mean sharing the power of the one computer, with a reduced ability to process large quantities of data at speed. However, your critical applications will still be available while you find and repair the fault on A.

### **Creating a queue manager for use with MSCS:**

This procedure ensures that a new queue manager is created in such a way that it is suitable for preparing and placing under MSCS control.

You start by creating the queue manager with all its resources on a local drive, and then migrate the log files and data files to a shared disk. (You can reverse this operation.) Do **not** attempt to create a queue manager with its resources on a shared drive.

You can create a queue manager for use with MSCS in two ways, either from a command prompt, or in the WebSphere MQ Explorer. The advantage of using a command prompt is that the queue manager is created *stopped* and set to *manual startup*, which is ready for MSCS. (The WebSphere MQ Explorer automatically starts a new queue manager and sets it to automatic startup after creation. You have to change this.)

# <span id="page-976-0"></span>**Creating a queue manager from a command prompt**

Follow these steps to create a queue manager from a command prompt, for use with MSCS:

- 1. Ensure that you have the environment variable MQSPREFIX set to refer to a local drive, for example C:\WebSphere MQ. If you change this, reboot the machine so that the System account picks up the change. If you do not set the variable, the queue manager is created in the WebSphere MQ default directory for queue managers.
- 2. Create the queue manager using the **crtmqm** command. For example, to create a queue manager called mscs test in the default directory, use:

crtmqm mscs\_test

3. Proceed to "Moving a queue manager to MSCS storage."

### **Creating a queue manager using the WebSphere MQ Explorer**

Follow these steps to create a queue manager using the WebSphere MQ Explorer, for use with MSCS:

- 1. Start the WebSphere MQ Explorer from the Start menu.
- 2. In the Navigator View, expand the tree nodes to find the **Queue Managers** tree node.
- 3. Right-click the **Queue Managers** tree node, and select **New**->**Queue Manager**. The Create Queue Manager panel is displayed.
- 4. Complete the dialog (Step 1), then click **Next>**.
- 5. Complete the dialog (Step 2), then click **Next>**.
- 6. Complete the dialog (Step 3), ensuring that **Start Queue Manager** and **Create Server Connection Channel** are not selected, then click **Next>**.
- 7. Complete the dialog (Step 4), then click **Finish**.
- 8. Proceed to "Moving a queue manager to MSCS storage."

### **Moving a queue manager to MSCS storage:**

This procedure configures an existing queue manager to make it suitable for putting under MSCS control.

To achieve this, you move the log files and data files to shared disks to make them available to the other computer in the event of a failure. For example, the existing queue manager might have paths such as C:\WebSphere MQ\log\<QMname> and C:\WebSphere MQ\qmgrs\<QMname>. Do *not* try to move the files by hand; use the utility program supplied as part of WebSphere MQ MSCS Support as described in this topic.

If the queue manager being moved uses SSL connections and the SSL key repository is in the queue manager data directory on the local machine, then the key repository will be moved with the rest of the queue manager to the shared disk. By default, the queue manager attribute that specifies the SSL key repository location, SSLKEYR, is set to *MQ\_INSTALLATION\_PATH*\qmgrs\QMGRNAME\ssl\key, which is under the queue manager data directory. *MQ\_INSTALLATION\_PATH* represents the high-level directory in which WebSphere MQ is installed. The hamvmqm command does not modify this queue manager attribute. In this situation you must modify the queue manager attribute, SSLKEYR, using the WebSphere MQ Explorer or the MQSC command ALTER QMGR, to point to the new SSL key repository file.

The procedure is as follows:

- 1. Shut down the queue manager, and check that there are no errors.
- 2. If the queue manager's log files or queue files are already stored on a shared disk, skip the rest of this procedure and proceed directly to ["Putting a queue manager under MSCS control" on page 966.](#page-977-0)
- 3. Make a full media backup of the queue files and log files and store the backup in a safe place (see ["Queue manager log files" on page 974](#page-985-0) for why this is important).
- <span id="page-977-0"></span>4. If you already have a suitable shared disk resource proceed to step 6. Otherwise, using the MSCS Cluster Administrator to create a resource of type *shared disk* with sufficient capacity to store the queue manager log files and data (queue) files.
- 5. Test the shared disk by using the MSCS Cluster Administrator to move it from one cluster node to the other and back again.
- 6. Make sure that the shared disk is online on the cluster node where the queue manager log and data files are stored locally.
- 7. Run the utility program to move the queue manager as follows: hamvmqm /m *qmname* /dd "*e:*\*WebSphere MQ*" /ld "*e:*\*WebSphere MQ*\log"

substituting your queue manager name for *qmname*, your shared disk drive letter for *e*, and your chosen directory for *WebSphere MQ*. The directories are created if they do not already exist.

- 8. Test the queue manager to ensure that it works, using the WebSphere MQ Explorer. For example:
	- a. Right-click the queue manager tree node, then select **Start**. The queue manager starts.
	- b. Right-click the **Queues** tree node, then select **New**->**Local Queue...**, and give the queue a name.
	- c. Click **Finish**.
	- d. Right-click the queue, then select **Put Test Message...**. The Put Test Message panel is displayed.
	- e. Type some message text, then click **Put Test Message**, and close the panel.
	- f. Right-click the queue, then select **Browse Messages...**. The Message Browser panel is displayed.
	- g. Ensure your message is on the queue, then click **Close** . The Message Browser panel closes.
	- h. Right-click the queue, then select **Clear Messages...**. The messages on the queue are cleared.
	- i. Right-click the queue, then select **Delete...**. A confirmation panel is displayed, click **OK**. The queue is deleted.
	- j. Right-click the queue manager tree node, then select **Stop...**. The End Queue Manager panel is displayed.
	- k. Click **OK**. The queue manager stops.
- 9. As WebSphere MQ Administrator ensure that the startup attribute of the queue manager is set to manual. In the WebSphere MQ Explorer, set the Startup field to manual in the queue manager properties panel.
- 10. Proceed to "Putting a queue manager under MSCS control."

### **Putting a queue manager under MSCS control:**

The tasks involved in placing a queue manager under MSCS control, including prerequisite tasks.

### **Before you put a queue manager under MSCS control**

Before you put a queue manager under MSCS control, perform the following tasks:

- 1. Ensure that WebSphere MQ and its MSCS Support are installed on both machines in the cluster and that the software on each computer is identical, as described in ["Setting up WebSphere MQ for MSCS](#page-973-0) [clustering" on page 962.](#page-973-0)
- 2. Use the **haregtyp** utility program to register WebSphere MQ as an MSCS resource type on all the cluster nodes. See ["WebSphere MQ MSCS support utility programs" on page 976](#page-987-0) for additional information.
- 3. If you have not yet created the queue manager, see ["Creating a queue manager for use with MSCS"](#page-975-0) [on page 964.](#page-975-0)
- 4. If you have created the queue manager, or it already exists, ensure that you have carried out the procedure in ["Moving a queue manager to MSCS storage" on page 965.](#page-976-0)
- 5. Stop the queue manager, if it is running, using either a command prompt or the WebSphere MQ Explorer.

6. Test MSCS operation of the shared drives before going on to either of the following Windows procedures in this topic.

### **Windows Server 2012**

To place a queue manager under MSCS control on Windows Server 2012, use the following procedure:

- 1. Log in to the cluster node computer hosting the queue manager, or log in to a remote workstation as a user with cluster administration permissions, and connect to the cluster node hosting the queue manager.
- 2. Start the Failover Cluster Management tool.
- 3. Right-click **Failover Cluster Management > Connect Cluster ...** to open a connection to the cluster.
- 4. In contrast to the group scheme used in the MSCS Cluster Administrator on previous versions of Windows, the Failover Cluster Management tool uses the concept of services and applications. A configured service or application contains all the resources necessary for one application to be clustered. You can configure a queue manager under MSCS as follows:
	- a. Right-click on the cluster and select **Configure Role** to start the configuration wizard.
	- b. Select **Other Server** on the "Select Service or Application" panel.
	- c. Select an appropriate IP address as a client access point.

This address should be an unused IP address to be used by clients and other queue managers to connect to the *virtual* queue manager. This IP address is not the normal (static) address of either node; it is an additional address that *floats* between them. Although MSCS handles the routing of this address, it does **not** verify that the address can be reached.

d. Assign a storage device for exclusive use by the queue manager. This device needs to be created as a resource instance before it can be assigned.

You can use one drive to store both the logs and queue files, or you can split them up across drives. In either case, if each queue manager has its own shared disk, ensure that all drives used by this queue manager are exclusive to this queue manager, that is, that nothing else relies on the drives. Also ensure that you create a resource instance for every drive that the queue manager uses.

The resource type for a drive depends on the SCSI support you are using; refer to your SCSI adapter instructions. There might already be groups and resources for each of the shared drives. If so, you do not need to create the resource instance for each drive. Move it from its current group to the one created for the queue manager.

For each drive resource, set possible owners to both nodes. Set dependent resources to none.

- e. Select the **IBM MQSeries MSCS** resource on the "Select Resource Type" panel.
- f. Complete the remaining steps in the wizard.
- 5. Before bringing the resource online, the IBM MQSeries MSCS resource needs additional configuration:
	- a. Select the newly defined service which contains a resource called 'New IBM MQSeries MSCS'.
	- b. Right-click **Properties** on the MQ resource.
	- c. Configure the resource:
		- v Name; choose a name that makes it easy to identify which queue manager it is for.
		- Run in a separate Resource Monitor; for better isolation
		- Possible owners; set both nodes
		- Dependencies; add the drive and IP address for this queue manager.

**Warning:** Failure to add these dependencies means that WebSphere MQ attempts to write the queue manager status to the wrong cluster disk during failovers. Because many processes might be attempting to write to this disk simultaneously, some WebSphere MQ processes could be blocked from running.

• Parameters; as follows:

- QueueManagerName (required); the name of the queue manager that this resource is to control. This queue manager must exist on the local computer.
- PostOnlineCommand (optional); you can specify a program to run whenever the queue manager resource changes its state from offline to online. For more details see ["PostOnlineCommand and PreOfflineCommand" on page 975.](#page-986-0)
- PreOfflineCommand (optional); you can specify a program to run whenever the queue manager resource changes its state from online to offline. For more details see ["PostOnlineCommand and PreOfflineCommand" on page 975.](#page-986-0)

**Note:** The *looksAlive* poll interval is set to default value of 5000 ms. The *isAlive* poll interval is set to default value of 60000 ms. These defaults can only be modified after the resource definition has been completed. For further details see ["Summary of looksAlive and isAlive](#page-983-0) [polling" on page 972.](#page-983-0)

- d. Optionally, set a preferred node (but note the comments in ["Using preferred nodes" on page 976\)](#page-987-0)
- e. The *Failover Policy* is set by default to sensible values, but you can tune the thresholds and periods that control *Resource Failover* and *Group Failover* to match the loads placed on the queue manager.
- 6. Test the queue manager by bringing it online in the MSCS Cluster Administrator and subjecting it to a test workload. If you are experimenting with a test queue manager, use the WebSphere MQ Explorer. For example:
	- a. Right-click the **Queues** tree node, then select **New**->**Local Queue...**, and give the queue a name.
	- b. Click **Finish**. The queue is created, and displayed in the content view.
	- c. Right-click the queue, then select **Put Test Message...**. The Put Test Message panel is displayed.
	- d. Type some message text, then click **Put Test Message**, and close the panel.
	- e. Right-click the queue, then select **Browse Messages...**. The Message Browser panel is displayed.
	- f. Ensure that your message is on the queue, then click **Close** . The Message Browser panel closes.
	- g. Right-click the queue, then select **Clear Messages...**. The messages on the queue are cleared.
	- h. Right-click the queue, then select **Delete...**. A confirmation panel is displayed, click **OK**. The queue is deleted.
- 7. Test that the queue manager can be taken offline and back online using the MSCS Cluster Administrator.
- 8. Simulate a failover.

In the MSCS Cluster Administrator, right-click the group containing the queue manager and select Move Group. This can take some minutes to do. (If at other times you want to move a queue manager to another node quickly, follow the procedure in ["Moving a queue manager to MSCS storage" on](#page-976-0) [page 965.\)](#page-976-0) You can also right-click and select Initiate Failure; the action (local restart or failover) depends on the current state and the configuration settings.

### **Windows Server 2008**

To place a queue manager under MSCS control on Windows Server 2008, use the following procedure:

- 1. Log in to the cluster node computer hosting the queue manager, or log in to a remote workstation as a user with cluster administration permissions, and connect to the cluster node hosting the queue manager.
- 2. Start the Failover Cluster Management tool.
- 3. Right-click **Failover Cluster Management > Manage a Cluster ...** to open a connection to the cluster.
- 4. In contrast to the group scheme used in the MSCS Cluster Administrator on previous versions of Windows, the Failover Cluster Management tool uses the concept of services and applications. A configured service or application contains all the resources necessary for one application to be clustered. You can configure a queue manager under MSCS as follows:
	- a. Right-click **Services and Applications > Configure a Service or Application ...** to start the configuration wizard.
- b. Select **Other Server** on the "Select Service or Application" panel.
- c. Select an appropriate IP address as a client access point.

This address should be an unused IP address to be used by clients and other queue managers to connect to the *virtual* queue manager. This IP address is not the normal (static) address of either node; it is an additional address that *floats* between them. Although MSCS handles the routing of this address, it does **not** verify that the address can be reached.

d. Assign a storage device for exclusive use by the queue manager. This device needs to be created as a resource instance before it can be assigned.

You can use one drive to store both the logs and queue files, or you can split them up across drives. In either case, if each queue manager has its own shared disk, ensure that all drives used by this queue manager are exclusive to this queue manager, that is, that nothing else relies on the drives. Also ensure that you create a resource instance for every drive that the queue manager uses.

The resource type for a drive depends on the SCSI support you are using; refer to your SCSI adapter instructions. There might already be groups and resources for each of the shared drives. If so, you do not need to create the resource instance for each drive. Move it from its current group to the one created for the queue manager.

For each drive resource, set possible owners to both nodes. Set dependent resources to none.

- e. Select the **IBM MQSeries MSCS** resource on the "Select Resource Type" panel.
- f. Complete the remaining steps in the wizard.
- 5. Before bringing the resource online, the IBM MQSeries MSCS resource needs additional configuration:
	- a. Select the newly defined service which contains a resource called 'New IBM MQSeries MSCS'.
	- b. Right-click **Properties** on the MQ resource.
	- c. Configure the resource:
		- v Name; choose a name that makes it easy to identify which queue manager it is for.
		- Run in a separate Resource Monitor; for better isolation
		- Possible owners; set both nodes
		- v Dependencies; add the drive and IP address for this queue manager.

**Warning:** Failure to add these dependencies means that WebSphere MQ attempts to write the queue manager status to the wrong cluster disk during failovers. Because many processes might be attempting to write to this disk simultaneously, some WebSphere MQ processes could be blocked from running.

- Parameters: as follows:
	- QueueManagerName (required); the name of the queue manager that this resource is to control. This queue manager must exist on the local computer.
	- PostOnlineCommand (optional); you can specify a program to run whenever the queue manager resource changes its state from offline to online. For more details see ["PostOnlineCommand and PreOfflineCommand" on page 975.](#page-986-0)
	- PreOfflineCommand (optional); you can specify a program to run whenever the queue manager resource changes its state from online to offline. For more details see ["PostOnlineCommand and PreOfflineCommand" on page 975.](#page-986-0)

**Note:** The *looksAlive* poll interval is set to default value of 5000 ms. The *isAlive* poll interval is set to default value of 60000 ms. These defaults can only be modified after the resource definition has been completed. For further details see ["Summary of looksAlive and isAlive](#page-983-0) [polling" on page 972.](#page-983-0)

- d. Optionally, set a preferred node (but note the comments in ["Using preferred nodes" on page 976\)](#page-987-0)
- e. The *Failover Policy* is set by default to sensible values, but you can tune the thresholds and periods that control *Resource Failover* and *Group Failover* to match the loads placed on the queue manager.
- 6. Test the queue manager by bringing it online in the MSCS Cluster Administrator and subjecting it to a test workload. If you are experimenting with a test queue manager, use the WebSphere MQ Explorer. For example:
	- a. Right-click the **Queues** tree node, then select **New**->**Local Queue...**, and give the queue a name.
	- b. Click **Finish**. The queue is created, and displayed in the content view.
	- c. Right-click the queue, then select **Put Test Message...**. The Put Test Message panel is displayed.
	- d. Type some message text, then click **Put Test Message**, and close the panel.
	- e. Right-click the queue, then select **Browse Messages...**. The Message Browser panel is displayed.
	- f. Ensure that your message is on the queue, then click **Close** . The Message Browser panel closes.
	- g. Right-click the queue, then select **Clear Messages...**. The messages on the queue are cleared.
	- h. Right-click the queue, then select **Delete...**. A confirmation panel is displayed, click **OK**. The queue is deleted.
- 7. Test that the queue manager can be taken offline and back online using the MSCS Cluster Administrator.
- 8. Simulate a failover.

In the MSCS Cluster Administrator, right-click the group containing the queue manager and select Move Group. This can take some minutes to do. (If at other times you want to move a queue manager to another node quickly, follow the procedure in ["Moving a queue manager to MSCS storage" on](#page-976-0) [page 965.\)](#page-976-0) You can also right-click and select Initiate Failure; the action (local restart or failover) depends on the current state and the configuration settings.

### **Windows 2003**

To place a queue manager under MSCS control on Windows 2003, use the following procedure:

- 1. Log in to the cluster node computer hosting the queue manager, or log in to a remote workstation as a user with cluster administration permissions, and connect to the cluster node hosting the queue manager.
- 2. Start the MSCS Cluster Administrator.
- 3. Open a connection to the cluster.
- 4. Create an MSCS group to be used to contain the resources for the queue manager. Name the group in such a way that it is obvious which queue manager it relates to. Each group can contain multiple queue managers, as described in ["Using multiple queue managers with MSCS" on page 963.](#page-974-0) Use the group for all the remaining steps.
- 5. Create a resource instance for each of the SCSI logical drives that the queue manager uses.

You can use one drive to store both the logs and queue files, or you can split them up across drives. In either case, if each queue manager has its own shared disk, ensure that all drives used by this queue manager are exclusive to this queue manager, that is, that nothing else relies on the drives. Also ensure that you create a resource instance for every drive that the queue manager uses.

The resource type for a drive depends on the SCSI support you are using; refer to your SCSI adapter instructions. There might already be groups and resources for each of the shared drives. If so, you do not need to create the resource instance for each drive. Move it from its current group to the one created for the queue manager.

For each drive resource, set possible owners to both nodes. Set dependent resources to none.

6. Create a resource instance for the IP address.

Create an IP address resource (resource type *IP address*). This address should be an unused IP address to be used by clients and other queue managers to connect to the *virtual* queue manager. This IP address is not the normal (static) address of either node; it is an additional address that *floats* between them. Although MSCS handles the routing of this address, it does **not** verify that the address can be reached.

7. Create a resource instance for the queue manager.

Create a resource of type *IBM WebSphere MQ MSCS*.The wizard prompts you for various items, including the following:

- v Name; choose a name that makes it easy to identify which queue manager it is for.
- Add to group; use the group that you created
- Run in a separate Resource Monitor; for better isolation
- Possible owners; set both nodes
- Dependencies; add the drive and IP address for this queue manager.

**Warning:** Failure to add these dependencies means that WebSphere MQ attempts to write the queue manager status to the wrong cluster disk during failovers. Because many processes might be attempting to write to this disk simultaneously, some WebSphere MQ processes could be blocked from running.

- Parameters; as follows:
	- QueueManagerName (required); the name of the queue manager that this resource is to control. This queue manager must exist on the local computer.
	- PostOnlineCommand (optional); you can specify a program to run whenever the queue manager resource changes its state from offline to online. For more details see ["PostOnlineCommand and](#page-986-0) [PreOfflineCommand" on page 975.](#page-986-0)
	- PreOfflineCommand (optional); you can specify a program to run whenever the queue manager resource changes its state from online to offline. For more details see ["PostOnlineCommand and](#page-986-0) [PreOfflineCommand" on page 975.](#page-986-0)

**Note:** The *looksAlive* poll interval is set to default value of 5000 ms. The *isAlive* poll interval is set to default value of 30000 ms. These defaults can only be modified after the resource definition has been completed. For further details see ["Summary of looksAlive and isAlive](#page-983-0) [polling" on page 972.](#page-983-0)

- 8. Optionally, set a preferred node (but note the comments in ["Using preferred nodes" on page 976\)](#page-987-0)
- 9. The *Failover Policy* (as defined in the properties for the group) is set by default to sensible values, but you can tune the thresholds and periods that control *Resource Failover* and *Group Failover* to match the loads placed on the queue manager.
- 10. Test the queue manager by bringing it online in the MSCS Cluster Administrator and subjecting it to a test workload. If you are experimenting with a test queue manager, use the WebSphere MQ Explorer. For example:
	- a. Right-click the **Queues** tree node, then select **New**->**Local Queue...**, and give the queue a name.
	- b. Click **Finish**. The queue is created, and displayed in the content view.
	- c. Right-click the queue, then select **Put Test Message...**. The Put Test Message panel is displayed.
	- d. Type some message text, then click **Put Test Message**, and close the panel.
	- e. Right-click the queue, then select **Browse Messages...**. The Message Browser panel is displayed.
	- f. Ensure that your message is on the queue, then click **Close** . The Message Browser panel closes.
	- g. Right-click the queue, then select **Clear Messages...**. The messages on the queue are cleared.
	- h. Right-click the queue, then select **Delete...**. A confirmation panel is displayed, click **OK**. The queue is deleted.
- 11. Test that the queue manager can be taken offline and back online using the MSCS Cluster Administrator.
- 12. Simulate a failover.

In the MSCS Cluster Administrator, right-click the group containing the queue manager and select Move Group. This can take some minutes to do. (If at other times you want to move a queue manager to another node quickly, follow the procedure in ["Moving a queue manager to MSCS storage" on](#page-976-0) [page 965.\)](#page-976-0) You can also right-click and select Initiate Failure; the action (local restart or failover) depends on the current state and the configuration settings.

# <span id="page-983-0"></span>**Summary of looksAlive and isAlive polling:**

*looksAlive* and *isAlive* are intervals at which MSCS calls back into the resource types supplied library code and requests that the resource performs checks to determine the working status of itself. This ultimately determines if MSCS attempts to fail over the resource.

On every occasion that the *looksAlive* interval elapses (default 5000 ms), the queue manager resource is called to perform its own check to determine if its status is satisfactory.

On every occasion that the *isAlive* interval elapses (default 30000 ms), another call is made to the queue manager resource for it to perform another check to determine if the resource is functioning correctly. This enables two levels of resource type checking.

- 1. A *looksAlive* status check to establish if the resource appears to be functioning.
- 2. A more significant *isAlive* check that determines if the queue manager resource is active.

If the queue manager resource is determined not to be active, MSCS, based on other advanced MSCS options, triggers a fail over for the resource and associated dependant resources to another node in the cluster. For further information, see [MSCS documentation.](#page-971-0)

### **Removing a queue manager from MSCS control:**

You can remove queue managers from MSCS control, and return them to manual administration.

You do not need to remove queue managers from MSCS control for maintenance operations. You can do that by taking a queue manager offline temporarily, using the MSCS Cluster Administrator. Removing a queue manager from MSCS control is a more permanent change; only do it if you decide that you no longer want MSCS to have any further control of the queue manager.

If the queue manager being removed uses SSL connections you must modify the queue manager attribute, SSLKEYR, using the WebSphere MQ Explorer or the MQSC command ALTER QMGR, to point to the SSL key repository file on the local directory.

The procedure is:

- 1. Take the queue manager resource offline using the MSCS Cluster Administrator, as described in "Taking a queue manager offline from MSCS"
- 2. Destroy the resource instance. This does not destroy the queue manager.
- 3. Optionally, migrate the queue manager files back from shared drives to local drives. To do this, see "Returning a queue manager from MSCS storage."
- 4. Test the queue manager.

### **Taking a queue manager offline from MSCS**

To take a queue manager offline from MSCS, perform the following steps:

- 1. Start the MSCS Cluster Administrator.
- 2. Open a connection to the cluster.
- 3. Select Groups, and open the group containing the queue manager to be moved.
- 4. Select the queue manager resource.
- 5. Right-click it and select Offline.
- 6. Wait for completion.

#### **Returning a queue manager from MSCS storage**

This procedure configures the queue manager to be back on its computer's local drive, that is, it becomes a *normal* WebSphere MQ queue manager. To achieve this, you move the log files and data files from the

<span id="page-984-0"></span>shared disks. For example, the existing queue manager might have paths such as  $E:\W$ ebSphere MQ\log\<QMname> and E:\WebSphere MQ\qmgrs\<QMname>. Do not try to move the files by hand; use the **hamvmqm** utility program supplied as part of WebSphere MQ MSCS Support:

- 1. Shut down the queue manager, and check that there are no errors.
- 2. Make a full media backup of the queue files and log files and store the backup in a safe place (see ["Queue manager log files" on page 974](#page-985-0) for why this is important).
- 3. Decide which local drive to use and ensure that it has sufficient capacity to store the queue manager log files and data (queue) files.
- 4. Make sure that the shared disk on which the files currently reside is online on the cluster node to which to move the queue manager log and data files.
- 5. Run the utility program to move the queue manager as follows: hamvmqm /m *qmname* /dd "*c*:\*WebSphere MQ*" /ld "c:\*WebSphere MQ*\log"

substituting your queue manager name for *qmname*, your local disk drive letter for *c*, and your chosen directory for *WebSphere MQ* (the directories are created if they do not already exist).

6. Test the queue manager to ensure that it works (as described in ["Moving a queue manager to MSCS](#page-976-0) [storage" on page 965\)](#page-976-0).

# **Hints and tips on using MSCS:**

This section contains some general information to help you use WebSphere MQ support for MSCS effectively.

This section contains some general information to help you use WebSphere MQ support for MSCS effectively.

How long does it take to fail a queue manager over from one machine to the other? This depends heavily on the amount of workload on the queue manager and on the mix of traffic, for example, how much of it is persistent, within sync point, and how much committed before the failure. IBM tests have given failover and failback times of about a minute. This was on a very lightly loaded queue manager and actual times will vary considerably depending on load.

### *Verifying that MSCS is working:*

Follow these steps to ensure that you have a running MSCS cluster.

The task descriptions starting with ["Creating a queue manager for use with MSCS" on page 964](#page-975-0) assume that you have a running MSCS cluster within which you can create, migrate, and destroy resources. If you want to make sure that you have such a cluster:

- 1. Using the MSCS Cluster Administrator, create a group.
- 2. Within that group, create an instance of a generic application resource, specifying the system clock (path name C:\winnt\system32\clock.exe and working directory of C:\).
- 3. Make sure that you can bring the resource online, that you can move the group that contains it to the other node, and that you can take the resource offline.

### *Manual startup:*

For a queue manager managed by MSCS, you *must* set the startup attribute to manual. This ensures that the WebSphere MQ MSCS support can restart the IBM MQSeries Service without immediately starting the queue manager.

The WebSphere MQ MSCS support needs to be able to restart the service so that it can perform monitoring and control, but must itself remain in control of which queue managers are running, and on which machines. See ["Moving a queue manager to MSCS storage" on page 965](#page-976-0) for more information.

#### <span id="page-985-0"></span>*MSCS and queue managers:*

Considerations concerning queue managers when using MSCS.

#### **Creating a matching queue manager on the other node**

For clustering to work with WebSphere MQ, you need an identical queue manager on node B for each one on node A. However, you do not need to explicitly create the second one. You can create or prepare a queue manager on one node, move it to the other node as described in ["Moving a queue manager to](#page-976-0) [MSCS storage" on page 965,](#page-976-0) and it is fully duplicated on that node.

#### **Default queue managers**

Do not use a default queue manager under MSCS control. A queue manager does not have a property that makes it the default; WebSphere MQ keeps its own separate record. If you move a queue manager set to be the default to the other computer on failover, it does not become the default there. Make all your applications refer to specific queue managers by name.

#### **Deleting a queue manager**

Once a queue manager has moved node, its details exist in the registry on both computers. When you want to delete it, do so as normal on one computer, and then run the utility described in ["WebSphere](#page-987-0) [MQ MSCS support utility programs" on page 976](#page-987-0) to clean up the registry on the other computer.

#### **Support for existing queue managers**

You can put an existing queue manager under MSCS control, provided that you can put your queue manager log files and queue files on a disk that is on the shared SCSI bus between the two machines (see Figure [166 on page 962\)](#page-973-0). You need to take the queue manager offline briefly while the MSCS Resource is created.

If you want to create a new queue manager, create it independently of MSCS, test it, then put it under MSCS control. See:

- v ["Creating a queue manager for use with MSCS" on page 964](#page-975-0)
- ["Moving a queue manager to MSCS storage" on page 965](#page-976-0)
- v ["Putting a queue manager under MSCS control" on page 966](#page-977-0)

### **Telling MSCS which queue managers to manage**

You choose which queue managers are placed under MSCS control by using the MSCS Cluster Administrator to create a resource instance for each such queue manager. This process presents you with a list of resources from which to select the queue manager that you want that instance to manage.

### **Queue manager log files**

When you move a queue manager to MSCS storage, you move its log and data files to a shared disk (for an example see ["Moving a queue manager to MSCS storage" on page 965\)](#page-976-0).

It is advisable before you move, to shut the queue manager cleanly and take a full backup of the data files and log files.

#### **Multiple queue managers**

WebSphere MQ MSCS support allows you to run multiple queue managers on each machine and to place individual queue managers under MSCS control.

#### <span id="page-986-0"></span>*Always use MSCS to manage clusters:*

Do not try to perform start and stop operations directly on any queue manager under the control of MSCS, using either the control commands or the WebSphere MQ Explorer. Instead, use MSCS Cluster Administrator to bring the queue manager online or take it offline.

Using the MSCS Cluster Administrator is partly to prevent possible confusion caused by MSCS reporting that the queue manager is offline, when in fact you have started it outside the control of MSCS. More seriously, stopping a queue manager without using MSCS is detected by MSCS as a failure, initiating failover to the other node.

### *Working in Active/Active mode:*

Both computers in the MSCS cluster can run queue managers in Active/Active mode. You do not need to have a completely idle machine acting as standby (but you can, if you want, in Active/Passive Mode).

If you plan to use both machines to run workload, provide each with sufficient capacity (processor, memory, secondary storage) to run the entire cluster workload at a satisfactory level of performance.

**Note:** If you are using MSCS together with Microsoft Transaction Server (COM+), you **cannot** use Active/Active mode. This is because, to use WebSphere MQ with MSCS and COM+:

- Application components that use WebSphere MQ's COM+ support must run on the same computer as the Distributed Transaction Coordinator (DTC), a part of COM+.
- v The queue manager must also run on the same computer.
- The DTC must be configured as an MSCS resource, and can therefore run on only one of the computers in the cluster at any time.

#### *PostOnlineCommand and PreOfflineCommand:*

Use these commands to integrate WebSphere MQ MSCS support with other systems. You can use them to issue WebSphere MQ commands, wih some restrictions.

Specify these commands in the Parameters to a resource of type IBM WebSphere MQ MSCS. You can use them to integrate WebSphere MQ MSCS support with other systems or procedures. For example, you could specify the name of a program that sends a mail message, activates a pager, or generates some other form of alert to be captured by another monitoring system.

PostOnlineCommand is invoked when the resource changes from offline to online; PreOfflineCommand is invoked for a change from online to offline. When invoked these commands are run, by default, from the Windows system directory. Because WebSphere MQ uses a 32–bit resource monitor process, on Windows 64–bit systems, this is the \Windows\SysWOW64 directory rather than \Windows\system32. For more information, see the Microsoft documentation about file redirection in a Windows x64 environment. Both commands run under the user account used to run the MSCS Cluster Service; and are invoked asynchronously; WebSphere MQ MSCS support does not wait for them to complete before continuing. This eliminates any risk that they might block or delay further cluster operations.

You can also use these commands to issue WebSphere MQ commands, for example to restart Requester channels. However, the commands are run at the point in time when the queue manager's state changes so they are not intended to perform long-running functions and must not make assumptions about the current state of the queue manager; it is quite possible that, immediately after the queue manager was brought online, an administrator issued an offline command.

If you want to run programs that depend on the state of the queue manager, consider creating instances of the MSCS Generic Application resource type, placing them in the same MSCS group as the queue manager resource, and making them dependent on the queue manager resource.

### <span id="page-987-0"></span>*Using preferred nodes:*

It can be useful when using Active/Active mode to configure a *preferred node* for each queue manager. However, in general it is better not to set a preferred node but to rely on a manual failback.

Unlike some other relatively stateless resources, a queue manager can take a while to fail over (or back) from one node to the other. To avoid unnecessary outages, test the recovered node before failing a queue manager back to it. This precludes use of the immediate failback setting. You can configure failback to occur between certain times of day.

Probably the safest route is to move the queue manager back manually to the required node, when you are certain that the node is fully recovered. This precludes use of the preferred node option.

#### *If COM+ errors occur in the Application Event log:*

When you install WebSphere MQ on a newly-installed MSCS cluster, you might find an error with Source COM+ and Event ID 4691 reported in the Application Event log.

This means that you are trying to run WebSphere MQ on a Microsoft Cluster Server (MSCS) environment when the Microsoft Distributed Transaction Coordinator (MSDTC) has not been configured to run in such an environment. For information on configuring MSDTC in a clustered environment, refer to Microsoft documentation.

#### **WebSphere MQ MSCS support utility programs:**

A list of the WebSphere MQ support for MSCS utility programs that you can run at a command prompt.

WebSphere MQ support for MSCS includes the following utility programs:

#### **Register/unregister the resource type**

haregtyp.exe

After you *unregister* the WebSphere MQ MSCS resource type you can no longer create any resources of that type. MSCS does not let you unregister a resource type if you still have instances of that type within the cluster:

- 1. Using the MSCS Cluster Administrator, stop any queue managers that are running under MSCS control, by taking them offline as described in ["Taking a queue manager offline from](#page-983-0) [MSCS" on page 972.](#page-983-0)
- 2. Using the MSCS Cluster Administrator, delete the resource instances.
- 3. At a command prompt, unregister the resource type by entering the following command: haregtyp /u

If you want to *register* the type (or re-register it at a later time), enter the following command at a command prompt:

haregtyp /r

After successfully registering the MSCS libraries, you must reboot the system if you have not done so since installing WebSphere MQ.

#### **Move a queue manager to MSCS storage**

hamvmqm.exe

See ["Moving a queue manager to MSCS storage" on page 965.](#page-976-0)

#### **Delete a queue manager from a node**

hadltmqm.exe

Consider the case where you have had a queue manager in your cluster, it has been moved from one node to another, and now you want to destroy it. Use the WebSphere MQ Explorer to delete it on the node where it currently is. The registry entries for it still exist on the other computer. To delete these, enter the following command at a prompt on that computer:

hadltmqm /m qmname

where qmname is the name of the queue manager to remove.

# **Check and save setup details**

amqmsysn.exe

This utility presents a dialog showing full details of your WebSphere MQ MSCS Support setup, such as might be requested if you call IBM support. There is an option to save the details to a file.

# **Multi-instance queue managers**

Multi-instance queue managers are instances of the same queue manager configured on different servers. One instance of the queue manager is defined as the active instance and another instance is defined as the standby instance. If the active instance fails, the multi-instance queue manager restarts automatically on a standby server.

Figure 167 shows a multi-instance configuration for QM1. WebSphere MQ is installed on two servers, one of which is a spare. One queue manager, QM1, has been created. One instance of QM1 is active, and is running on one server. The other instance of QM1 is running in standby on the other server, doing no active processing, but ready to take over from the active instance of QM1, if the active instance fails.

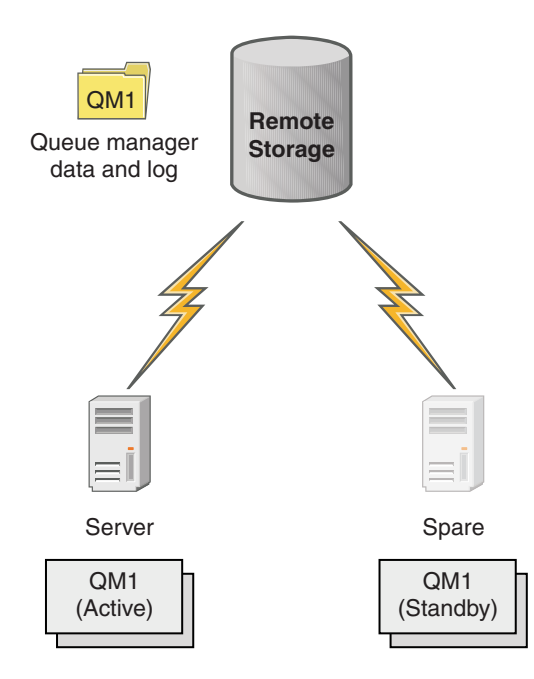

*Figure 167. Multi-instance queue manager*

When you intend to use a queue manager as a multi-instance queue manager, create a single queue manager on one of the servers using the **crtmqm** command, placing its queue manager data and logs in shared network storage. On the other server, rather than create the queue manager again, use the **addmqinf** command to create a reference to the queue manager data and logs on the network storage.

You can now run the queue manager from either of the servers. Each of the servers references the same queue manager data and logs; there is only one queue manager, and it is active on only one server at a time.

The queue manager can run either as a single instance queue manager, or as a multi-instance queue manager. In both cases only one instance of the queue manager is running, processing requests. The difference is that when running as a multi-instance queue manager, the server that is not running the active instance of the queue manager runs as a standby instance, ready to take over from the active instance automatically if the active server fails.

The only control you have over which instance becomes active first is the order in which you start the queue manager on the two servers. The first instance to acquire read/write locks to the queue manager data becomes the active instance.

You can swap the active instance to the other server, once it has started, by stopping the active instance using the switchover option to transfer control to the standby.

The active instance of QM1 has exclusive access to the shared queue manager data and logs folders when it is running. The standby instance of QM1 detects when the active instance has failed, and becomes the active instance. It takes over the QM1 data and logs in the state they were left by the active instance, and accepts reconnections from clients and channels.

The active instance might fail for various reasons that result in the standby taking over:

- Failure of the server hosting the active queue manager instance.
- v Failure of connectivity between the server hosting the active queue manager instance and the file system.
- v Unresponsiveness of queue manager processes, detected by WebSphere MQ, which then shuts down the queue manager.

You can add the queue manager configuration information to multiple servers, and choose any two servers to run as the active/standby pair. There is a limit of a total of two instances. You cannot have two standby instances and one active instance.

A multi-instance queue manager is one part of a high availability solution. You need some additional components to build a useful high availability solution.

- v Client and channel reconnection to transfer WebSphere MQ connections to the computer that takes over running the active queue manager instance.
- v A high performance shared network file system (NFS) that manages locks correctly and provides protection against media and file server failure.

**Important:** You must stop all multi-instance queue manager instances that are running in your environment before you can perform maintenance on the NFS drive. Make sure that you have queue manager configuration backups to recover, in the event of an NFS failure.

- v Resilient networks and power supplies to eliminate single points of failure in the basic infrastructure.
- v Applications that tolerate failover. In particular you need to pay close attention to the behavior of transactional applications, and to applications that browse WebSphere MQ queues.
- v Monitoring and management of the active and standby instances to ensure that they are running, and to restart active instances that have failed. Although multi-instance queue managers restart automatically, you need to be sure that your standby instances are running, ready to take over, and that failed instances are brought back online as new standby instances.

WebSphere MQ MQI clients and channels reconnect automatically to the standby queue manager when it becomes active. More information about reconnection, and the other components in a high availability solution can be found in related topics. Automatic client reconnect is not supported by WebSphere MQ classes for Java.

# **Supported platforms**

You can create a multi-instance queue manager on any of the non-z/OS platforms from version 7.0.1.

Automatic client reconnection is supported for MQI clients from version 7.0.1 onwards.

### **Create a multi-instance queue manager:**

Create a multi-instance queue manager, creating the queue manager on one server, and configuring IBM WebSphere MQ on another server. Multi-instance queue managers shared queue manager data and logs.

Most of the effort involved in creating a multi-instance queue manager is the task of setting up the shared queue manager data and log files. You must create shared directories on network storage, and make the directories available to other servers using network shares. These tasks need to be performed by someone with administrative authority, such as *root* on UNIX and Linux systems. The steps are as follows:

- 1. Create the shares for the data and log files.
- 2. Create the queue manager on one server.
- 3. Run the command **dspmqinf** on the first server to collect the queue manager configuration data and copy it into the clipboard.
- 4. Run the command **addmqinf** with the copied data to create the queue manager configuration on the second server.

You do not run **crtmqm** to create the queue manager again on the second server.

### **File access control**

You need to take care that the user and group mqm on all other servers have permission to access the shares.

On UNIX and Linux, you need to make the uid and gid of mqm the same on all the systems. You might need to edit /etc/passwd on each system to set a common uid and gid for mqm, and then reboot your system.

On Microsoft Windows, the user ID that is running the queue manager processes must have full control permission to the directories containing the queue manager data and log files. You can configure the permission in two ways:

- 1. Create a queue manager with a global group as the alternative security principal. Authorize the global group to have full control access to the directories containing queue manager data and log files; see ["Secure shared queue manager data and log directories and files on Windows" on page 1005.](#page-1016-0) Make the user ID that is running the queue manager a member of the global group. You cannot make a local user a member of a global group, so the queue manager processes must run under a domain user ID. The domain user ID must be a member of the local group mqm. The task, ["Create a](#page-993-0) [multi-instance queue manager on domain workstations or servers" on page 982,](#page-993-0) demonstrates how to set up a multi-instance queue manager using files secured in this way.
- 2. Create a queue manager on the domain controller, so that the local mqm group has domain scope, "domain local". Secure the file share with the domain local mqm, and run queue manager processes on all instances of a queue manager under the same domain local mqm group. The task, ["Create a](#page-1006-0) [multi-instance queue manager on domain controllers" on page 995,](#page-1006-0) demonstrates how to set up a multi-instance queue manager using files secured in this way.

### **Configuration information**

Configure as many queue manager instances as you need by modifying the IBM WebSphere MQ queue manager configuration information about each server. Each server must have the same version of IBM

<span id="page-991-0"></span>WebSphere MQ installed at a compatible fix level. The commands, **dspmqinf** and **addmqinf** assist you to configure the additional queue manager instances. Alternatively, you can edit the mqs.ini and qm.ini files directly. The topics, ["Create a multi-instance queue manager on Linux" on page 1016,](#page-1027-0) ["Create a](#page-993-0) [multi-instance queue manager on domain workstations or servers" on page 982,](#page-993-0) and ["Create a](#page-1006-0) [multi-instance queue manager on domain controllers" on page 995](#page-1006-0) are examples showing how to configure a multi-instance queue manager.

On Windows, UNIX and Linux systems, you can share a single mqs.ini file by placing it on the network share and setting the **AMQ\_MQS\_INI\_LOCATION** environment variable to point to it.

# **Restrictions**

- 1. Configure multiple instances of the same queue manager only on servers having the same operating system, architecture and endianness. For example, both machines must be either 32-bit or 64-bit.
- 2. All IBM WebSphere MQ installations must be at release level 7.0.1 or higher.
- 3. Typically, active and standby installations are maintained at the same maintenance level. Consult the maintenance instructions for each upgrade to check whether you must upgrade all installations together.

Note that the maintenance levels for the active and passive queue managers must be identical.

4. Share queue manager data and logs only between queue managers that are configured with the same IBM WebSphere MQ user, group, and access control mechanism. For example, the network share set up on a Linux server could contain separate queue manager data and logs for UNIX and Linux queue managers, but could not contain the queue manager data used by IBM i.

You can create multiple shares on the same networked storage for IBM i and other UNIX systems as long as the shares are different. You can give different shares different owners. The restriction is a consequence of the different names used for the IBM WebSphere MQ users and groups between UNIX and IBM i. The fact that the user and group can have the same uid and gid does not relax the restriction.

- 5. On UNIX and Linux systems, configure the shared file system on networked storage with a hard, interruptible, mount rather than a soft mount. A hard interruptible mount forces the queue manager to hang until it is interrupted by a system call. Soft mounts do not guarantee data consistency after a server failure.
- 6. The shared log and data directories cannot be stored on a FAT, or an NFSv3 file system. For multi-instance queue managers on Windows, the networked storage must be accessed by the Common Internet File System (CIFS) protocol used by Windows networks.
- 7. z/OS does not support multi-instance queue managers. Use queue sharing groups. Reconnectable clients do work with z/OS queue managers.

### *Windows domains and multi-instance queue managers:*

A multi-instance queue manager on Windows requires its data and logs to be shared. The share must be accessible to all instances of the queue manager running on different servers or workstations. Configure the queue managers and share as part of a Windows domain. The queue manager can run on a domain workstation or server, or on the domain controller.

Before configuring a multi-instance queue manager, read ["Secure unshared queue manager data and log](#page-1019-0) [directories and files on Windows" on page 1008](#page-1019-0) and ["Secure shared queue manager data and log](#page-1016-0) [directories and files on Windows" on page 1005](#page-1016-0) to review how to control access to queue manager data and log files. The topics are educational; if you want to go directly to setting up shared directories for a multi-instance queue manager in a Windows domain; see ["Create a multi-instance queue manager on](#page-993-0) [domain workstations or servers" on page 982.](#page-993-0)

#### **Run a multi-instance queue manager on domain workstations or servers**

From Version 7.1, multi-instance queue managers run on a workstation or server that is a member of a domain. Before Version 7.1, multi-instance queue managers ran only on domain controllers; see "Run a multi-instance queue manager on domain controllers." To run a multi-instance queue manager on Windows, you require a domain controller, a file server, and two workstations or servers running the same queue manager connected to the same domain.

The change that makes it possible to run a multi-instance queue manager on any server or workstation in a domain, is that you can now create a queue manager with an additional security group. The additional security group is passed in the **crtmqm** command, in the **-a** parameter. You secure the directories that contain the queue manager data and logs with the group. The user ID that runs queue manager processes must be a member of this group. When the queue manager accesses the directories, Windows checks the permissions the user ID has to access the directories. By giving both the group and the user ID domain scope, the user ID running the queue manager processes has credentials from the global group. When the queue manager is running on a different server, the user ID running the queue manager processes can have the same credentials. The user ID does not have to be the same. It has to be a member of the alternative security group, as well as a member of the local mqm group.

The task of creating a multi-instance queue manager is the same as in Version 7.0.1 with one change. You must add the additional security group name to the parameters of the **crtmqm** command. The task is described in ["Create a multi-instance queue manager on domain workstations or servers" on page 982.](#page-993-0)

Multiple steps are required to configure the domain, and the domain servers and workstations. You must understand how Windows authorizes access by a queue manager to its data and log directories. If you are not sure how queue manager processes are authorized to access their log and data files read the topic ["Secure unshared queue manager data and log directories and files on Windows" on page 1008.](#page-1019-0) The topic includes two tasks to help you understand the steps the required. The tasks are ["Reading and writing](#page-1021-0) [data and log files authorized by the local](#page-1021-0) mqm group" on page 1010 and ["Reading and writing data and](#page-1024-0) [log files authorized by an alternative local security group" on page 1013.](#page-1024-0) Another topic, ["Secure shared](#page-1016-0) [queue manager data and log directories and files on Windows" on page 1005,](#page-1016-0) explains how to secure shared directories containing queue manager data and log files with the alternative security group. The topic includes four tasks, to set up a Windows domain, create a file share, install IBM WebSphere MQ for Windows, and configure a queue manager to use the share. The tasks are as follows:

- 1. ["Creating an Active Directory and DNS domain for IBM WebSphere MQ" on page 985.](#page-996-0)
- 2. ["Installing IBM WebSphere MQ on a server or workstation in a Windows domain" on page 988.](#page-999-0)
- 3. ["Creating a shared directory for queue manager data and log files" on page 990.](#page-1001-0)
- 4. ["Reading and writing shared data and log files authorized by an alternative global security group" on](#page-1004-0) [page 993.](#page-1004-0)

You can then do the task, ["Create a multi-instance queue manager on domain workstations or servers"](#page-993-0) [on page 982,](#page-993-0) using the domain. Do these tasks to explore setting up a multi-instance queue manager before transferring your knowledge to a production domain.

### **Run a multi-instance queue manager on domain controllers**

In Version 7.0.1, multi-instance queue managers ran only on domain controllers. Queue manager data could be secured with the domain mqm group. As the topic ["Secure shared queue manager data and log](#page-1016-0) [directories and files on Windows" on page 1005](#page-1016-0) explains, you cannot share directories secured with the local mqm group on workstations or servers. However on domain controllers all group and principals have domain scope. If you install IBM WebSphere MQ for Windows on a domain controller, the queue manager data and log files are secured with the domain mqm group, which can be shared. Follow the steps in the task, ["Create a multi-instance queue manager on domain controllers" on page 995](#page-1006-0) to configure a multi-instance queue manager on domain controllers.

# <span id="page-993-0"></span>**Related information**:

- **E** [Managing Authorization and Access Control](http://technet.microsoft.com/en-us/library/bb457115.aspx)
- [Windows 2000, Windows Server 2003, and Windows Server 2008 cluster nodes as domain controllers](http://support.microsoft.com/kb/281662)

*Create a multi-instance queue manager on domain workstations or servers:*

An example shows how to set up a multi-instance queue manager on Windows on a workstation or a server that is part of a Windows domain. The server does not have to be a domain controller. The setup demonstrates the concepts involved, rather than being production scale. The example is based on Windows Server 2008. The steps might differ on other versions of Windows Server.

In a production scale configuration, you might have to tailor the configuration to an existing domain. For example, you might define different domain groups to authorize different shares, and to group the user IDs that run queue managers.

The example configuration consists of three servers:

- *sun* A Windows Server 2008 domain controller. It owns the *wmq.example.com* domain that contains *Sun*, *mars*, and *venus*. For the purposes of illustration, it is also used as the file server.
- *mars* A Windows Server 2008 used as the first IBM WebSphere MQ server. It contains one instance of the multi-instance queue manager called *QMGR*.
- *venus* A Windows Server 2008 used as the second IBM WebSphere MQ server. It contains the second instance of the multi-instance queue manager called *QMGR*.

Replace the italicized names in the example, with names of your choosing.

### **Before you begin**

On Windows, you do not need to verify the file system that you plan to store queue manager data and log files on. The checking procedure, ["Verifying shared file system behavior" on page 152,](#page-163-0) is applicable to UNIX and Linux. On Windows, the checks are always successful.

Do the steps in the following tasks. The tasks create the domain controller and domain, install IBM WebSphere MQ for Windows on one server, and create the file share for data and log files. If you are configuring an existing domain controller, you might find it useful to try out the steps on a new Windows Server 2008. You can adapt the steps to your domain.

- 1. ["Creating an Active Directory and DNS domain for IBM WebSphere MQ" on page 985.](#page-996-0)
- 2. ["Installing IBM WebSphere MQ on a server or workstation in a Windows domain" on page 988.](#page-999-0)
- 3. ["Creating a shared directory for queue manager data and log files" on page 990.](#page-1001-0)
- 4. ["Reading and writing shared data and log files authorized by an alternative global security group" on](#page-1004-0) [page 993.](#page-1004-0)

### **About this task**

This task is one of a sequence of tasks to configure a domain controller and two servers in the domain to run instances of a queue manager. In this task you configure a second server, *venus*, to run another instance of the queue manager *QMGR*. Follow the steps in this task to create the second instance of the queue manager, *QMGR*, and test that it works.

This task is separate from the four tasks in the preceding section. It contains the steps that convert a single instance queue manager into a multi-instance queue manager. All the other steps are common to single or multi-instance queue managers.

# **Procedure**

- 1. Configure a second server to run IBM WebSphere MQ for Windows.
	- a. Do the steps in the task ["Installing IBM WebSphere MQ on a server or workstation in a Windows](#page-999-0) [domain" on page 988](#page-999-0) to create a second domain server. In this sequence of tasks the second server is called *venus*.

**Tip:** Create the second installation using the same installation defaults for IBM WebSphere MQ on each of the two servers. If the defaults differ, you might have to tailor the Prefix and the InstallationName variables in the *QMGR* **QueueManager** stanza in the IBM WebSphere MQ configuration file mqs.ini. The variables refer to paths that can differ for each installation and queue manager on each server. If the paths remain the same on every server, it is simpler to configure a multi-instance queue manager.

- 2. Create a second instance of *QMGR* on *venus*.
	- a. If *QMGR* on *mars* does not exist, do the task ["Reading and writing shared data and log files](#page-1004-0) [authorized by an alternative global security group" on page 993,](#page-1004-0) to create it
	- b. Check the values of the Prefix and InstallationName parameters are correct for *venus*.

On *mars*, run the **dspmqinf** command: dspmqinf *QMGR*

The system response:

```
QueueManager:
   Name=QMGR
  Directory=QMGR
   Prefix=C:\Program Files\IBM\WebSphere MQ
   DataPath=\\sun\wmq\data\QMGR
   InstallationName=Installation1
```
c. Copy the machine-readable form of the **QueueManager** stanza to the clipboard.

On *mars* run the **dspmqinf** command again, with the **-o command** parameter.

```
dspmqinf -o command QMGR
```
The system response:

```
addmqinf -s QueueManager -v Name=QMGR
-v Directory=QMGR -v Prefix="C:\Program Files\IBM\WebSphere MQ"
-v DataPath=\\sun\wmq\data\QMGR
```
d. On *venus* run the **addmqinf** command from the clipboard to create an instance of the queue manager on *venus*.

Adjust the command, if necessary, to accommodate differences in the Prefix or InstallationName parameters.

```
addmqinf -s QueueManager -v Name=QMGR
-v Directory=QMGR -v Prefix="C:\Program Files\IBM\WebSphere MQ"
-v DataPath=\\sun\wmq\data\QMGR
```
WebSphere MQ configuration information added.

- 3. Start the queue manager *QMGR* on *venus*, permitting standby instances.
	- a. Check *QMGR* on *mars* is stopped.

```
On mars, run the dspmq command:
dspmq -m QMGR
```
The system response depends on how the queue manager was stopped; for example:

```
C:\Users\Administrator>dspmq -m QMGR
QMNAME(QMGR) STATUS(Ended immediately)
```
b. On *venus* run the **strmqm** command to start *QMGR* permitting standbys: strmqm -x *QMGR*

The system response:

WebSphere MQ queue manager 'QMGR' starting. The queue manager is associated with installation 'Installation1'. 5 log records accessed on queue manager 'QMGR' during the log replay phase. Log replay for queue manager 'QMGR' complete. Transaction manager state recovered for queue manager 'QMGR'. WebSphere MQ queue manager 'QMGR' started using V7.1.0.0.

#### **Results**

To test the multi-instance queue manager switches over, do the following steps:

1. On *mars*, run the **strmqm** command to start *QMGR* permitting standbys: strmqm -x *QMGR*

The system response:

WebSphere MQ queue manager 'QMGR' starting. The queue manager is associated with installation 'Installation1'. A standby instance of queue manager 'QMGR' has been started. The active instance is running elsewhere.

2. On *venus* run the **endmqm** command:

```
endmqm -r -s -i QMGR
```
The system response on *venus*:

```
WebSphere MQ queue manager 'QMGR' ending.
WebSphere MQ queue manager 'QMGR' ending.
WebSphere MQ queue manager 'QMGR' ending.
WebSphere MQ queue manager 'QMGR' ending.
WebSphere MQ queue manager 'QMGR' ending.
WebSphere MQ queue manager 'QMGR' ending.
WebSphere MQ queue manager 'QMGR' ended, permitting switchover
to a standby instance.
And on mars:
dspmq
QMNAME(QMGR) STATUS(Running as standby)
C:\Users\wmquser2>dspmq
QMNAME(QMGR) STATUS(Running as standby)
C:\Users\wmquser2>dspmq
QMNAME(QMGR) STATUS(Running)
```
#### **What to do next**

To verify a multi-instance queue manager using sample programs; see ["Verify the multi-instance queue](#page-1013-0) [manager on Windows" on page 1002.](#page-1013-0)

# <span id="page-996-0"></span>*Creating an Active Directory and DNS domain for IBM WebSphere MQ:*

This task creates the domain *wmq.example.com* on a Windows 2008 domain controller called *sun*. It configures the Domain mqm global group in the domain, with the correct rights, and with one user.

In a production scale configuration, you might have to tailor the configuration to an existing domain. For example, you might define different domain groups to authorize different shares, and to group the user IDs that run queue managers.

The example configuration consists of three servers:

- *sun* A Windows Server 2008 domain controller. It owns the *wmq.example.com* domain that contains *Sun*, *mars*, and *venus*. For the purposes of illustration, it is also used as the file server.
- *mars* A Windows Server 2008 used as the first IBM WebSphere MQ server. It contains one instance of the multi-instance queue manager called *QMGR*.
- *venus* A Windows Server 2008 used as the second IBM WebSphere MQ server. It contains the second instance of the multi-instance queue manager called *QMGR*.

Replace the italicized names in the example, with names of your choosing.

#### **Before you begin**

1. The task steps are consistent with a Windows Server 2008 that is installed but not configured with any roles. If you are configuring an existing domain controller, you might find it useful to try out the steps on a new Windows Server 2008. You can adapt the steps to your domain.

#### **About this task**

In this task, you create an Active Directory and DNS domain on a new domain controller. You then configure it ready to install IBM WebSphere MQ on other servers and workstations that join the domain. Follow the task if you are unfamiliar with installing and configuring Active Directory to create a Windows domain. You must create a Windows domain in order to create a multi-instance queue manager configuration. The task is not intended to guide you in the best way to configure a Windows domain. To deploy multi-instance queue managers in a production environment, you must consult Windows documentation.

During the task you do the following steps:

- 1. Install Active Directory.
- 2. Add a domain.
- 3. Add the domain to DNS.
- 4. Create the global group Domain mqm and give it the correct rights.
- 5. Add a user and make it a member of the global group Domain mqm.

This task is one of a set of related tasks that illustrate accessing queue manager data and log files. The tasks show how to create a queue manager authorized to read and write data and log files that are stored in a directory of your choosing. They accompany the task, ["Windows domains and multi-instance queue](#page-991-0) [managers" on page 980.](#page-991-0)

For the purposes of the task the domain controller hostname is *sun*, and the two IBM WebSphere MQ servers are called *mars* and *venus*. The domain is called *wmq.example.com*. You can replace all the italicized names in the task with names of your own choosing.

#### **Procedure**

1. Log on to the domain controller, *sun*, as the local or Workgroup administrator.

If the server is already configured as a domain controller, you must log on as a domain administrator.

- 2. Run the Active Directory Domain Services wizard.
	- a. Click **Start** > **Run...** Type dcpromo and click **OK**.

If the Active Directory binary files are not already installed, Windows installs the files automatically.

- 3. In the first window of the wizard, leave the **Use advanced mode installation** check box clear. Click **Next** > **Next** and click **Create a new domain in a new forest** > **Next**.
- 4. Type *wmq.example.com* into the **FQDN of the forest root domain** field. Click **Next**.
- 5. In the Set Forest Functional Level window, select **Windows Server 2003**, or later, from the list of **Forest functional levels** > **Next**.

The oldest level of Windows Server that is supported by IBM WebSphere MQ is Windows Server 2003.

- 6. In the Set Domain Functional Level window, select **Windows Server 2003**, or later, from the list of **Domain functional levels** > **Next**.
- 7. The Additional Domain Controller Options window opens, with **DNS server** selected as an additional option. Click **Next** and **Yes** to clear the warning window.

**Tip:** If a DNS server is already installed this option is not presented to you. If you want to follow this task precisely, remove all the roles from this domain controller and start again.

- 8. Leave the Database, Log Files, and SYSVOL directories unchanged; click **Next**.
- 9. Type a password into the **Password** and **Confirm password** fields in the Directory Services Restore Mode Administrator Password window. Click **Next** > **Next**. Select **Reboot on completion** in the final wizard window.
- 10. When the domain controller reboots, log on as *wmq*\Adminstrator.

The server manager starts automatically.

- 11. Open the *wmq.example.com*\Users folder
	- a. Open **Server Manager** > **Roles** > **Active Directory Domain Services** > *wmq.example.com* > **Users**.
- 12. Right-click **Users** > **New** > **Group**.
	- a. Type a group name into the **Group name** field.

**Note:** The preferred group name is Domain mqm. Type it exactly as shown.

- v Calling the group Domain mqm modifies the behavior of the "Prepare IBM WebSphere MQ" wizard on a domain workstation or server. It causes the "Prepare IBM WebSphere MQ" wizard automatically to add the group Domain mqm to the local mqm group on each new installation of IBM WebSphere MQ in the domain.
- You can install workstations or servers in a domain with no Domain mqm global group. If you do so, you must define a group with the same properties as Domain mqm group. You must make that group, or the users that are members of it, members of the local mqm group wherever IBM WebSphere MQ is installed in a domain. You can place domain users into multiple groups. Create multiple domain groups, each group corresponding to a set of installations that you want to manage separately. Split domain users, according to the installations they manage, into different domain groups. Add each domain group or groups to the local mqm group of different IBM WebSphere MQ installations. Only domain users in the domain groups that are members of a specific local mqm group can create, administer, and run queue managers for that installation.
- The domain user that you nominate when installing IBM WebSphere MQ on a workstation or server in a domain must be a member of the Domain mqm group, or of an alternative group you defined with same properties as the Domain mqm group.
- b. Leave **Global** clicked as the **Group scope**, or change it to **Universal**. Leave **Security** clicked as the **Group type**. Click **OK**.
- 13. Add the rights, **Allow Read group membership** and **Allow Read groupMembershipSAM** to the rights of the Domain mqm global group.
	- a. In the Server Manager action bar, click **View** > **Advanced features**
	- b. In the Server Manager navigation tree, click **Users**
	- c. In the Users window, right-click **Domain mqm** > **Properties**
	- d. Click **Security** > **Advanced** > **Add...**. Type Domain mqm and click **Check names** > **OK**. The **Name** field is prefilled with the string, Domain mqm (*domain name*\Domain mqm).
	- e. Click **Properties**. In the **Apply to** list, select **Descendant User Objects** from the bottom of the list.
	- f. From the **Permissions** list, select the **Read group membership** and **Read groupMembershipSAM Allow** check boxes; click  $OK > Apply > OK > OK$ .
- 14. Add two or more users to the Domain mqm global group.

One user, *wmquser1* in the example, runs the IBM IBM WebSphere MQ service, and the other user, *wmquser2*, is used interactively.

A domain user is required to create a queue manager that uses the alternative security group in a domain configuration. It is not sufficient for the user ID to be an administrator, although an administrator has authority to run the **crtmqm** command. The domain user, who could be an administrator, must be a member of the local mqm group as well as of the alternative security group.

In the example, you make *wmquser1* and *wmquser2* members of the Domain mqm global group. The "Prepare IBM WebSphere MQ" wizard automatically configures Domain mqm as a member of the local mqm group where ever the wizard is run.

You must provide a different user to run the IBM IBM WebSphere MQ service for each installation of IBM WebSphere MQ on a single computer. You can reuse the same users on different computers.

- <span id="page-998-0"></span>a. In the Server Manager navigation tree, click **Users** > **New** > **User**
- b. In the New Object User window, type *wmquser1* into the **User logon name** field. Type *WebSphere* into the **First name** field, and *MQ1* into the **Last name** field. Click **Next**.
- c. Type a password into the **Password** and **Confirm password** fields, and clear the **User must change password at next logon** check box. Click **Next** > **Finish**.
- <span id="page-998-1"></span>d. In the Users window, right-click *WebSphere MQ* > **Add to a group...**. Type Domain mqm and click **Check Names** > **OK** > **OK**.
- e. Repeat steps [a](#page-998-0) to [d](#page-998-1) to add *WebSphere MQ2* as *wmquser2*.
- 15. Running IBM WebSphere MQ as a service. If you need to run IBM WebSphere MQ as a service, and then give the domain user (that you obtained from your domain administrator) the right to run as a service, carry out the following procedure:
	- a. Click **Start > Run...**. Type the command secpol.msc and click **OK**.
	- b. Open **Security Settings > Local Policies > User Rights Assignments**. In the list of policies, right-click **Log on as a service > Properties**.
	- c. Click **Add User or Group...** Type the name of the user you obtained from your domain administrator, and click **Check Names**
	- d. If prompted by a Windows Security window, type the user name and password of an account user or administrator with sufficient authority, and click **OK > Apply > OK**. Close the Local Security Policy window.

**Note:** On Windows Vista and Windows Server 2008 the User Account Control (UAC) is enabled by default.

The UAC feature restricts the actions users can perform on certain operating system facilities, even if they are members of the Administrators group. You must take appropriate steps to overcome this restriction.

# <span id="page-999-0"></span>**What to do next**

Proceed to the next task, "Installing IBM WebSphere MQ on a server or workstation in a Windows domain."

*Installing IBM WebSphere MQ on a server or workstation in a Windows domain:*

In this task, you install and configure IBM WebSphere MQ on a server or workstation in the *wmq.example.com* Windows domain.

In a production scale configuration, you might have to tailor the configuration to an existing domain. For example, you might define different domain groups to authorize different shares, and to group the user IDs that run queue managers.

The example configuration consists of three servers:

- *sun* A Windows Server 2008 domain controller. It owns the *wmq.example.com* domain that contains *Sun*, *mars*, and *venus*. For the purposes of illustration, it is also used as the file server.
- *mars* A Windows Server 2008 used as the first IBM WebSphere MQ server. It contains one instance of the multi-instance queue manager called *QMGR*.
- *venus* A Windows Server 2008 used as the second IBM WebSphere MQ server. It contains the second instance of the multi-instance queue manager called *QMGR*.

Replace the italicized names in the example, with names of your choosing.

#### **Before you begin**

- 1. Do the steps in ["Creating an Active Directory and DNS domain for IBM WebSphere MQ" on page 985](#page-996-0) to create a domain controller, *sun*, for the domain *wmq.example.com*. Change the italicized names to suit your configuration.
- 2. See ["Hardware and software requirements on Windows" on page 256](#page-267-0) for other Windows versions you can run IBM WebSphere MQ on.

### **About this task**

In this task you configure a Windows Server 2008, called *mars*, as a member of the *wmq.example.com* domain. You install IBM WebSphere MQ, and configure the installation to run as a member of the *wmq.example.com* domain.

This task is one of a set of related tasks that illustrate accessing queue manager data and log files. The tasks show how to create a queue manager authorized to read and write data and log files that are stored in a directory of your choosing. They accompany the task, ["Windows domains and multi-instance queue](#page-991-0) [managers" on page 980.](#page-991-0)

For the purposes of the task the domain controller hostname is *sun*, and the two IBM WebSphere MQ servers are called *mars* and *venus*. The domain is called *wmq.example.com*. You can replace all the italicized names in the task with names of your own choosing.

### **Procedure**

1. Add the domain controller, *sun.wmq.example.com* to *mars* as a DNS server.

- a. On *mars*, log on as *mars*\Administrator and click **Start**.
- b. Right-click **Network** > **Properties** > **Manage network connections**.
- c. Right-click the network adapter, click **Properties**.

The system responds with the Local Area Connection Properties window listing items the connection uses.

- d. Select the **Internet Protocol Version 4** or **Internet Protocol Version 6** from the list of items in the Local Area Connection Properties window. Click **Properties** > **Advanced...** and click the **DNS** tab.
- e. Under the DNS server addresses, click **Add...**.
- f. Type the IP address of the domain controller, which is also the DNS server, and click **Add**.
- g. Click **Append these DNS suffixes** > **Add...**.
- h. Type *wmq.example.com* and click **Add**.
- i. Type *wmq.example.com* in the **DNS suffix for this connection** field.
- j. Select **Register this connection's address in DNS** and **Use this connection's suffix in DNS registration**. Click **OK** > **OK** > **Close**
- k. Open a command window, and type the command **ipconfig /all** to review the TCP/IP settings.
- 2. On *mars*, add the computer to the *wmq.example.com* domain.
	- a. Click **Start**
	- b. Right-click **Computer** > **Properties**. In the Computer name, domain and workgroup settings division, click **Change settings**.
	- c. In the System Properties windows, click **Change...**.
	- d. Click Domain, type *wmq.example.com*, and click **OK**.
	- e. Type the **User name** and **Password** of the domain controller administrator, who has the authority to permit the computer to join the domain, and click **OK**.
	- f. Click **OK** > **OK** > **Close** > **Restart Now** in response to the "Welcome to the *wmq.example.com* domain" message.
- 3. Check that the computer is a member of the *wmq.example.com* domain
	- a. On *sun*, log on to the domain controller as *wmq*\Administrator.
	- b. Open **Server Manager** > **Active Directory Domain Services** > *wmq.example.com* > **Computers** and check *mars* is listed correctly in the Computers window.
- 4. Install IBM WebSphere MQ for Windows Version 7.1 on *mars*.

For further information about running the IBM WebSphere MQ for Windows Version 7.1 installation wizard; see ["Installing IBM WebSphere MQ server on Windows" on page 297.](#page-308-0)

- a. On *mars*, log on as the local administrator, *mars*\Administrator.
- b. Run the **Setup** command on the IBM WebSphere MQ for Windows Version 7.1 installation media. The IBM WebSphere MQ Launchpad application starts.
- c. Click **Software Requirements** to check that the prerequisite software is installed.
- d. Click **Network Configuration** > **Yes** to configure a domain user ID.

The task, ["Creating an Active Directory and DNS domain for IBM WebSphere MQ" on page 985,](#page-996-0) configures a domain user ID for this set of tasks.

- e. Click **WebSphere MQ Installation**, select an installation language and click Launch IBM IBM WebSphere MQ Installer.
- f. Confirm the license agreement and click **Next** > **Next** > **Install** to accept the default configuration. Wait for the installation to complete, and click **Finish**.

You might want to change the name of the installation, install different components, configure a different directory for queue manager data and logs, or install into a different directory. If so, click **Custom** rather than **Typical**. IBM WebSphere MQ is installed, and the installer starts the "Prepare IBM WebSphere MQ" wizard.

### **Important:** Do not run the wizard yet.

5. Configure the user that is going to run the IBM IBM WebSphere MQ service with the **Run as a service** right.

Choose whether to configure the local mqm group, the Domain mqm group, or the user that is going to run the IBM IBM WebSphere MQ service with the right. In the example, you give the user the right.

- <span id="page-1001-0"></span>a. Click **Start** > **Run...**, type the command **secpol.msc** and click **OK**.
- b. Open **Security Settings** > **Local Policies** > **User Rights Assignments**. In the list of policies, right-click **Log on as a service** > **Properties**.
- c. Click **Add User or Group...** and type *wmquser1* and click **Check Names**
- d. Type the user name and password of a domain administrator, *wmq*\Administrator, and click **OK** > **Apply** > **OK**. Close the Local Security Policy window.
- 6. Run the "Prepare IBM WebSphere MQ" wizard.

For further information about running the "Prepare IBM WebSphere MQ" wizard; see ["Configuring](#page-326-0) [WebSphere MQ with the Prepare WebSphere MQ wizard" on page 315.](#page-326-0)

a. The IBM IBM WebSphere MQ Installer runs the "Prepare IBM WebSphere MQ" automatically.

To start the wizard manually, find the shortcut to the "Prepare IBM WebSphere MQ" in the **Start** > **All programs** > **IBM WebSphere MQ** folder. Select the shortcut that corresponds to the installation of IBM WebSphere MQ in a multi-installation configuration.

- b. Click **Next** and leave **Yes** clicked in response to the question "Identify if there is a Windows 2000 or later domain controller in the network".
- c. Click **Yes** > **Next** in the first Configuring IBM WebSphere MQ for Windows for Windows domain users window.
- d. In the second Configuring IBM WebSphere MQ for Windows for Windows domain users window, type *wmq* in the **Domain** field. Type *wmquser1* in the **User name** field, and the password, if you set one, in the **Password** field. Click **Next**.

The wizard configures and starts the IBM IBM WebSphere MQ with *wmquser1*.

e. In the final page of the wizard, select or clear the check boxes as you require and click **Finish**.

### **What to do next**

- 1. Do the task, ["Reading and writing data and log files authorized by the local](#page-1021-0) mqm group" on page 1010, to verify that the installation and configuration are working correctly.
- 2. Do the task, "Creating a shared directory for queue manager data and log files," to configure a file share to store the data and log files of a multi-instance queue manager.

# **Related reference**:

User rights required for a IBM WebSphere MQ Windows Service (*WebSphere MQ V7.1 Administering Guide*)

### *Creating a shared directory for queue manager data and log files:*

This task is one of a set of related tasks that illustrate accessing queue manager data and log files. The tasks show how to create a queue manager authorized to read and write data and log files that are stored in a directory of your choosing.

In a production scale configuration, you might have to tailor the configuration to an existing domain. For example, you might define different domain groups to authorize different shares, and to group the user IDs that run queue managers.

The example configuration consists of three servers:

- *sun* A Windows Server 2008 domain controller. It owns the *wmq.example.com* domain that contains *Sun*, *mars*, and *venus*. For the purposes of illustration, it is also used as the file server.
- *mars* A Windows Server 2008 used as the first IBM WebSphere MQ server. It contains one instance of the multi-instance queue manager called *QMGR*.
- *venus* A Windows Server 2008 used as the second IBM WebSphere MQ server. It contains the second instance of the multi-instance queue manager called *QMGR*.

Replace the italicized names in the example, with names of your choosing.

## **Before you begin**

1. To do this task exactly as documented, do the steps in the task, ["Creating an Active Directory and](#page-996-0) [DNS domain for IBM WebSphere MQ" on page 985,](#page-996-0) to create the domain *sun.wmq.example.com* on the domain controller *sun*. Change the italicized names to suit your configuration.

# **About this task**

This task is one of a set of related tasks that illustrate accessing queue manager data and log files. The tasks show how to create a queue manager authorized to read and write data and log files that are stored in a directory of your choosing. They accompany the task, ["Windows domains and multi-instance queue](#page-991-0) [managers" on page 980.](#page-991-0)

In the task, you create a share containing a data and log directory, and a global group to authorize access to the share. You pass the name of the global group that authorizes the share to the **crtmqm** command in its **-a** parameter. The global group gives you the flexibility of separating the users of this share from users of other shares. If you do not need this flexibility, authorize the share with the Domain mqm group rather than create a new global group.

The global group used for sharing in this task is called *wmqha*, and the share is called *wmq*. They are defined on the domain controller *sun* in the Windows domain *wmq.example.com*. The share has full control permissions for the global group *wmqha*. Replace the italicized names in the task with names of your choosing.

For the purposes of this task the domain controller is the same server as the file server. In practical applications, split the directory and file services between different servers for performance and availability.

You must configure the user ID that the queue manager is running under to be a member of two groups. It must be a member of the local mqm group on a IBM WebSphere MQ server, and of the *wmqha* global group.

In this set of tasks, when the queue manager is running as a service, it runs under the user ID *wmquser1*, so *wmquser1* must be a member of *wmqha*. When the queue manager is running interactively, it runs under the user ID *wmquser2*, so *wmquser2* must be a member of *wmqha*. Both *wmquser1* and *wmquser2* are members of the global group Domain mqm. Domain mqm is a member of the local mqm group on the *mars* and *venus* IBM WebSphere MQ servers. Hence, *wmquser1* and *wmquser2* are members of the local mqm group on bothIBM WebSphere MQ servers.

### **Procedure**

- 1. Log on to the domain controller, *sun.wmq.example.com* as the domain administrator.
- 2. Create the global group *wmqha*.
	- a. Open **Server Manager** > **Roles** > **Active Directory Domain Services** > *wmq.example.com* > **Users**.
	- b. Open the *wmq.example.com*\Users folder
	- c. Right-click **Users** > **New** > **Group**.
	- d. Type *wmqha* into the **Group name** field.
	- e. Leave **Global** clicked as the **Group scope** and **Security** as the **Group type**. Click **OK**.
- 3. Add the domain users *wmquser1* and *wmquser2* to the global group, *wmqha*.
	- a. In the Server Manager navigation tree, click **Users** and right-click *wmqha* > **Properties** in the list of users.
	- b. Click the Members tab in the *wmqha* Properties window.
	- c. Click **Add...**; type *wmquser1*; *wmquser2* and click **Check Names** > **OK** > **Apply** > **OK**.
- 4. Create the directory tree to contain queue manager data and log files.
	- a. Open a command prompt.
	- b. Type the command:
		- md *c:\wmq\data* , *c:\wmq\logs*
- 5. Authorize the global group *wmqha* to have full control permission to the *c:\wmq* directories and share.
	- a. In Windows Explorer, right-click *c:\wmq* > **Properties**.
	- b. Click the **Security** tab and click **Advanced** > **Edit...**.
	- c. Clear the check box for **Include inheritable permissions from this object's owner**. Click **Copy** in the Windows Security window.
	- d. Select the lines for Users in the list of **Permission entries** and click **Remove**. Leave the lines for SYSTEM, Administrators, and CREATOR OWNER in the list of **Permission entries**.
	- e. Click **Add...**, and type the name of the global group *wmqha*. Click **Check Names** > **OK**.
	- f. In the Permission Entry for wmq window, select **Full Control** in the list of **Permissions**.
	- g. Click **OK** > **Apply** > **OK** > **OK** > **OK**
	- h. In Windows Explorer, right-click *c:\wmq* > **Share...**.
	- i. Click **Advanced Sharing...** and select the **Share this folder** check box. Leave the share name as *wmq*.
	- j. Click **Permissions** > **Add...**, and type the name of the global group *wmqha*. Click **Check Names** > **OK**.
	- k. Select *wmqha* in the list of **Group or user names**. Select the **Full Control** check box in the list of **Permissions for** *wmqha*; click **Apply**.
	- l. Select *Administrators* in the list of **Group or user names**. Select the **Full Control** check box in the list of **Permissions for** *Administrators*; click **Apply** > **OK** > **OK** > **Close**.

#### **What to do next**

Check that you can read and write files to the shared directories from each of the IBM WebSphere MQ servers. Check the IBM IBM WebSphere MQ service user ID, *wmquser1* and the interactive user ID, *wmquser2*.

- 1. If you are using remote desktop, you must add *wmq\wmquser1* and *wmquser2* to the local group Remote Desktop Users on *mars*.
	- a. Log on to *mars* as *wmq*\Administrator
	- b. Run the **lusrmgr.msc** command to open the Local Users and Groups window.
	- c. Click **Groups**. Right-click **Remote Desktop Users** > **Properties** > **Add...**. Type *wmquser1*; *wmquser2* and click **Check Names**.
	- d. Type in the user name and password of the domain administrator, *wmq*\Administrator, and click  $OK > Apply > OK.$
	- e. Close the Local Users and Groups window.
- 2. Log on to *mars* as *wmq\wmquser1*.
	- a. Open a Windows Explorer window, and type in \\*sun*\*wmq*.

The system responds by opening the *wmq* share on *sun.wmq.example.com*, and lists the data and logs directories.

- b. Check the permissions of *wmquser1* by creating a file in data subdirectory, adding some content, reading it, and then deleting it.
- 3. Log on to *mars* as *wmq\wmquser2*, and repeat the checks.
- 4. Do the next task, to create a queue manager to use the shared data and log directories; see ["Reading](#page-1004-0) [and writing shared data and log files authorized by an alternative global security group" on page 993.](#page-1004-0)

# <span id="page-1004-0"></span>*Reading and writing shared data and log files authorized by an alternative global security group:*

This task shows how to use the **-a** flag on the **crtmqm** command. The **-a** flag gives the queue manager access to its log and data files on a remote file share using the alternative security group.

In a production scale configuration, you might have to tailor the configuration to an existing domain. For example, you might define different domain groups to authorize different shares, and to group the user IDs that run queue managers.

The example configuration consists of three servers:

- *sun* A Windows Server 2008 domain controller. It owns the *wmq.example.com* domain that contains *Sun*, *mars*, and *venus*. For the purposes of illustration, it is also used as the file server.
- *mars* A Windows Server 2008 used as the first IBM WebSphere MQ server. It contains one instance of the multi-instance queue manager called *QMGR*.
- *venus* A Windows Server 2008 used as the second IBM WebSphere MQ server. It contains the second instance of the multi-instance queue manager called *QMGR*.

Replace the italicized names in the example, with names of your choosing.

#### **Before you begin**

Do the steps in the following tasks. The tasks create the domain controller and domain, install IBM WebSphere MQ for Windows on one server, and create the file share for data and log files. If you are configuring an existing domain controller, you might find it useful to try out the steps on a new Windows Server 2008. You can adapt the steps to your domain.

- 1. ["Creating an Active Directory and DNS domain for IBM WebSphere MQ" on page 985.](#page-996-0)
- 2. ["Installing IBM WebSphere MQ on a server or workstation in a Windows domain" on page 988.](#page-999-0)
- 3. ["Creating a shared directory for queue manager data and log files" on page 990.](#page-1001-0)

#### **About this task**

This task is one of a set of related tasks that illustrate accessing queue manager data and log files. The tasks show how to create a queue manager authorized to read and write data and log files that are stored in a directory of your choosing. They accompany the task, ["Windows domains and multi-instance queue](#page-991-0) [managers" on page 980.](#page-991-0)

In this task, you create a queue manager that stores its data and logs in a remote directory on a file server. For the purposes of this example, the file server is the same server as the domain controller. The directory containing the data and log folders is shared with full control permission given to the global group wmqha.

#### **Procedure**

- 1. Log on to the domain server, *mars*, as the local administrator, *mars*\Administrator.
- 2. Open a command window.
- 3. Restart the IBM IBM WebSphere MQ service.

You must restart the service so that the user ID it runs under acquires the additional security credentials you configured for it.

Type the commands:

- endmqsvc
- strmqsvc
- The system responses:

5724-H72 (C) Copyright IBM Corp. 1994, 2019. ALL RIGHTS RESERVED. The MQ service for installation 'Installation1' ended successfully. And: 5724-H72 (C) Copyright IBM Corp. 1994, 2019. ALL RIGHTS RESERVED. The MQ service for installation 'Installation1' started successfully.

4. Create the queue manager.

crtmqm -a *wmq\wmqha* -sax -u *SYSTEM.DEAD.LETTER.QUEUE* -md *\\sun\wmq\data* -ld *\\sun\wmq\logs QMGR*

You must specify the domain, *wmq*, of the alternative security group *wmqha* by specifying full domain name of the global group *"wmq\wmqha"*.

You must spell out the Universal Naming Convention (UNC) name of the share *\\sun\wmq*, and not use a mapped drive reference.

The system response:

WebSphere MQ queue manager created. Directory '\\sun\wmq\data\QMGR' created. The queue manager is associated with installation '1' Creating or replacing default objects for queue manager 'QMGR' Default objects statistics : 74 created. 0 replaced. Completing setup. Setup completed.

#### **What to do next**

Test the queue manager by putting and getting a message to a queue.

- 1. Start the queue manager.
	- strmqm *QMGR*

The system response:

WebSphere MQ queue manager 'QMGR' starting. The queue manager is associated with installation '1'. 5 log records accessed on queue manager 'QMGR' during the log replay phase. Log replay for queue manager 'QMGR' complete. Transaction manager state recovered for queue manager 'QMGR'. WebSphere MQ queue manager 'QMGR' started using V7.1.0.0.

2. Create a test queue.

echo define qlocal(*QTEST*) | runmqsc *QMGR*

The system response:

5724-H72 (C) Copyright IBM Corp. 1994, 2019. ALL RIGHTS RESERVED. Starting MQSC for queue manager QMGR.

1 : define qlocal(QTEST) AMQ8006: WebSphere MQ queue created. One MQSC command read. No commands have a syntax error. All valid MQSC commands were processed.

3. Put a test message using the sample program **amqsput**. echo 'A test message' | amqsput *QTEST QMGR*

<span id="page-1006-0"></span>The system response:

Sample AMQSPUT0 start target queue is QTEST Sample AMQSPUT0 end

4. Get the test message using the sample program **amqsget**. amqsget *QTEST QMGR*

The system response:

Sample AMQSGET0 start message <A test message> *Wait 15 seconds ...* no more messages Sample AMQSGET0 end

5. Stop the queue manager. endmqm -i *QMGR*

The system response:

WebSphere MQ queue manager 'QMGR' ending. WebSphere MQ queue manager 'QMGR' ended.

6. Delete the queue manager. dltmqm *QMGR*

The system response:

WebSphere MQ queue manager 'QMGR' deleted.

7. Delete the directories you created.

**Tip:** Add the /Q option to the commands to prevent the command prompting to delete each file or directory.

del /F /S C:\*wmq*\\*.\* rmdir /S C:\*wmq*

*Create a multi-instance queue manager on domain controllers:*

An example shows how to set up a multi-instance queue manager on Windows on domain controllers. The setup demonstrates the concepts involved, rather than being production scale. The example is based on Windows Server 2008. The steps might differ on other versions of Windows Server.

The configuration uses the concept of a mini-domain, or "domainlet"; see  $\Box$  [Windows 2000, Windows](http://support.microsoft.com/kb/281662) [Server 2003, and Windows Server 2008 cluster nodes as domain controllers.](http://support.microsoft.com/kb/281662) To add multi-instance queue managers to an existing domain, see ["Create a multi-instance queue manager on domain workstations or](#page-993-0) [servers" on page 982.](#page-993-0)

The example configuration consists of three servers:

- *sun* A Windows Server 2008 server used as the first domain controller. It defines the *wmq.example.com* domain that contains *sun*, *earth*, and *mars*. It contains one instance of the multi-instance queue manager called *QMGR*.
- *earth* A Windows Server 2008 used as the second domain controller IBM WebSphere MQ server. It contains the second instance of the multi-instance queue manager called *QMGR*.

#### *mars* A Windows Server 2008 used as the file server.

Replace the italicized names in the example, with names of your choosing.

#### **Before you begin**

- 1. On Windows, you do not need to verify the file system that you plan to store queue manager data and log files on. The checking procedure, ["Verifying shared file system behavior" on page 152,](#page-163-0) is applicable to UNIX and Linux. On Windows, the checks are always successful.
- 2. Do the steps in ["Creating an Active Directory and DNS domain for IBM WebSphere MQ" on page 985](#page-996-0) to create the first domain controller.
- 3. Do the steps in ["Adding a second domain controller to the](#page-1009-0) *wmq.example.com* domain" on page 998 to add a second domain controller, install IBM WebSphere MQ for Windows on both domain controllers, and verify the installations.
- 4. Do the steps in ["Installing WebSphere MQ on domain controllers in the](#page-1011-0) *wmq.example.com* domain" on [page 1000](#page-1011-0) to install IBM WebSphere MQ on the two domain controllers.

#### **About this task**

On a file server in the same domain create a share for the queue manager log and data directories. Next, create the first instance of a multi-instance queue manager that uses the file share on one of the domain controllers. Create the other instance on the other domain controller and finally verify the configuration. You can create the file share on a domain controller.

In the sample, *sun* is the first domain controller, *earth* the second, and *mars* is the file server.

#### **Procedure**

- 1. Create the directories that are to contain the queue manager data and log files.
	- a. On *mars*, type the command:
		- md c:\wmq\data , c:\wmq\logs
- 2. Share the directories that are to contain the queue manager data and log files.

You must permit full control access to the domain local group mqm, and the user ID you use to create the queue manager. In the example, user IDs that are members of Domain Administrators have the authority to create queue managers.

The file share must be on a server that is in the same domain as the domain controllers. In the example, the server *mars* is in the same domain as the domain controllers.

- a. In Windows Explorer, right-click *c:\wmq* > **Properties**.
- b. Click the **Security** tab and click **Advanced** > **Edit...**.
- c. Clear the check box for **Include inheritable permissions from this object's owner**. Click **Copy** in the Windows Security window.
- d. Select the lines for Users in the list of **Permission entries** and click **Remove**. Leave the lines for SYSTEM, Administrators, and CREATOR OWNER in the list of **Permission entries**.
- <span id="page-1007-0"></span>e. Click **Add...**, and type the name of the domain local group *mqm*. Click **Check Names**
- f. In response to a Windows Security window, Type the name and password of the Domain Administrator and click **OK** > **OK**.
- <span id="page-1007-1"></span>g. In the Permission Entry for wmq window, select **Full Control** in the list of **Permissions**.
- h. Click **OK** > **Apply** > **OK** > **OK** > **OK**
- i. Repeat steps [e](#page-1007-0) to [h](#page-1007-1) to add Domain Administrators.
- j. In Windows Explorer, right-click *c:\wmq* > **Share...**.
- k. Click **Advanced Sharing...** and select the **Share this folder** check box. Leave the share name as *wmq*.
- l. Click **Permissions** > **Add...**, and type the name of the domain local group *mqm*; Domain Administrators. Click **Check Names**.
- m. In response to a Windows Security window, Type the name and password of the Domain Administrator and click **OK** > **OK**.
- 3. Create the queue manager *QMGR* on the first domain controller, *sun*.

```
crtmqm -sax -u SYSTEM.DEAD.LETTER.QUEUE -md \\mars\wmq\data
-ld \\mars\wmq\logs QMGR
```
The system response:

```
WebSphere MQ queue manager created.
Directory '\\mars\wmq\data\QMGR' created.
The queue manager is associated with installation 'Installation1'.
Creating or replacing default objects for queue manager 'QMGR'.
Default objects statistics : 74 created. 0 replaced. 0 failed.
Completing setup.
Setup completed.
```
4. Start the queue manager on *sun*, permitting a standby instance.

```
strmqm -x QMGR
```
The system response:

WebSphere MQ queue manager 'QMGR' starting. The queue manager is associated with installation 'Installation1'. 5 log records accessed on queue manager 'QMGR' during the log replay phase. Log replay for queue manager 'QMGR' complete. Transaction manager state recovered for queue manager 'QMGR'. WebSphere MQ queue manager 'QMGR' started using V7.1.0.0.

- 5. Create a second instance of *QMGR* on *earth*.
	- a. Check the values of the Prefix and InstallationName parameters are correct for *earth*.

On *sun*, run the **dspmqinf** command:

dspmqinf *QMGR* The system response:

```
QueueManager:
   Name=QMGR
   Directory=QMGR
   Prefix=C:\Program Files\IBM\WebSphere MQ
   DataPath=\\mars\wmq\data\QMGR
   InstallationName=Installation1
```
b. Copy the machine-readable form of the **QueueManager** stanza to the clipboard.

On *sun* run the **dspmqinf** command again, with the **-o command** parameter.

dspmqinf -o command *QMGR*

The system response:

```
addmqinf -s QueueManager -v Name=QMGR
-v Directory=QMGR -v Prefix="C:\Program Files\IBM\WebSphere MQ"
-v DataPath=\\mars\wmq\data\QMGR
```
c. On *earth* run the **addmqinf** command from the clipboard to create an instance of the queue manager on *earth*.

Adjust the command, if necessary, to accommodate differences in the Prefix or InstallationName parameters.

```
addmqinf -s QueueManager -v Name=QMGR
-v Directory=QMGR -v Prefix="C:\Program Files\IBM\WebSphere MQ"
-v DataPath=\\mars\wmq\data\QMGR
```
WebSphere MQ configuration information added.

6. Start the standby instance of the queue manager on *earth*.

strmqm -x *QMGR*

The system response:

```
WebSphere MQ queue manager 'QMGR' starting.
The queue manager is associated with installation 'Installation1'.
A standby instance of queue manager 'QMGR' has been started. The active
instance is running elsewhere.
```
#### **Results**

Verify that the queue manager switches over from *sun* to *earth*:

1. On *sun*, run the command:

endmqm -i -r -s *QMGR*

The system response on *sun*:

```
WebSphere MQ queue manager 'QMGR' ending.
WebSphere MQ queue manager 'QMGR' ending.
WebSphere MQ queue manager 'QMGR' ending.
WebSphere MQ queue manager 'QMGR' ending.
WebSphere MQ queue manager 'QMGR' ending.
WebSphere MQ queue manager 'QMGR' ending.
WebSphere MQ queue manager 'QMGR' ended, permitting switchover
to a standby instance.
```
2. On *earth* repeatedly type the command:

```
dspmq
```
The system responses:

```
QMNAME(QMGR) STATUS(Running as standby)
QMNAME(QMGR) STATUS(Running as standby)
QMNAME(QMGR) STATUS(Running)
```
# **What to do next**

To verify a multi-instance queue manager using sample programs; see ["Verify the multi-instance queue](#page-1013-0) [manager on Windows" on page 1002.](#page-1013-0)

### **Related tasks**:

"Adding a second domain controller to the *wmq.example.com* domain"

["Installing WebSphere MQ on domain controllers in the](#page-1011-0) *wmq.example.com* domain" on page 1000

### **Related information**:

[Windows 2000, Windows Server 2003, and Windows Server 2008 cluster nodes as domain controllers](http://support.microsoft.com/kb/281662)

*Adding a second domain controller to the wmq.example.com domain:*

Add a second domain controller to the *wmq.example.com* domain to construct a Windows domain in which to run multi-instance queue managers on domain controllers and file servers.

The example configuration consists of three servers:

- *sun* A Windows Server 2008 server used as the first domain controller. It defines the *wmq.example.com* domain that contains *sun*, *earth*, and *mars*. It contains one instance of the multi-instance queue manager called *QMGR*.
- *earth* A Windows Server 2008 used as the second domain controller IBM WebSphere MQ server. It contains the second instance of the multi-instance queue manager called *QMGR*.
- *mars* A Windows Server 2008 used as the file server.

Replace the italicized names in the example, with names of your choosing.

### **Before you begin**

- 1. Do the steps in ["Creating an Active Directory and DNS domain for IBM WebSphere MQ" on page 985](#page-996-0) to create a domain controller, *sun*, for the domain *wmq.example.com*. Change the italicized names to suit your configuration.
- 2. Install Windows Server 2008 on a server in the default workgroup, WORKGROUP. For the example, the server is named *earth*.

### **About this task**

In this task you configure a Windows Server 2008, called *earth*, as a second domain controller in the *wmq.example.com* domain.

This task is one of a set of related tasks that illustrate accessing queue manager data and log files. The tasks show how to create a queue manager authorized to read and write data and log files that are stored in a directory of your choosing. They accompany the task, ["Windows domains and multi-instance queue](#page-991-0) [managers" on page 980.](#page-991-0)

#### **Procedure**

- 1. Add the domain controller, *sun.wmq.example.com* to *earth* as a DNS server.
	- a. On *earth*, log on as *earth*\Administrator and click **Start**.
	- b. Right-click **Network** > **Properties** > **Manage network connections**.
	- c. Right-click the network adapter, click **Properties**.

The system responds with the Local Area Connection Properties window listing items the connection uses.

- d. Select the **Internet Protocol Version 4** or **Internet Protocol Version 6** from the list of items in the Local Area Connection Properties window. Click **Properties** > **Advanced...** and click the **DNS** tab.
- e. Under the DNS server addresses, click **Add...**.
- f. Type the IP address of the domain controller, which is also the DNS server, and click **Add**.
- g. Click **Append these DNS suffixes** > **Add...**.
- h. Type *wmq.example.com* and click **Add**.
- i. Type *wmq.example.com* in the **DNS suffix for this connection** field.
- j. Select **Register this connection's address in DNS** and **Use this connection's suffix in DNS registration**. Click **OK** > **OK** > **Close**
- k. Open a command window, and type the command **ipconfig /all** to review the TCP/IP settings.
- 2. Log on to the domain controller, *sun*, as the local or Workgroup administrator.

If the server is already configured as a domain controller, you must log on as a domain administrator.

- 3. Run the Active Directory Domain Services wizard.
	- a. Click **Start** > **Run...** Type dcpromo and click **OK**.

If the Active Directory binary files are not already installed, Windows installs the files automatically.

- <span id="page-1011-0"></span>4. Configure *earth* as the second domain controller in the *wmq.example.com* domain.
	- a. In the first window of the wizard, leave the **Use advanced mode installation** check box clear. Click **Next** > **Next** and click **Create Add a domain controller to an existing domain** > **Next**.
	- b. Type *wmq* into the **Type the name of any domain in this forest ...** field. The **Alternate credentials** radio button is clicked, click **Set...**. Type in the name and password of the domain administrator and click **OK** > **Next** > **Next** > **Next**.
	- c. In the Additional Domain Controller Options window accept the **DNS server** and **Global catalog** options, which are selected; click **Next** > **Next**.
	- d. On the Directory Services Restore Mode Administrator Password, type in a **Password** and **Confirm password** and click **Next** > **Next**.
	- e. When prompted for **Network Credentials**, type in the password of the domain administrator. Select **Reboot on completion** in the final wizard window.
	- f. After a while, a window might open with a **DCPromo** error concerning DNS delegation; click **OK**. The server reboots.

# **Results**

When *earth* has rebooted, log on as Domain Administrator. Check that the wmq.example.com domain has been replicated to *earth*.

### **What to do next**

Continue with installing IBM WebSphere MQ; see "Installing WebSphere MQ on domain controllers in the *wmq.example.com* domain."

# **Related tasks**:

["Creating an Active Directory and DNS domain for IBM WebSphere MQ" on page 985](#page-996-0)

*Installing WebSphere MQ on domain controllers in the wmq.example.com domain:*

Install and configure installations of IBM WebSphere MQ on both domain controllers in the *wmq.example.com* domain.

Put your short description here; used for first paragraph and abstract.

The example configuration consists of three servers:

- *sun* A Windows Server 2008 server used as the first domain controller. It defines the *wmq.example.com* domain that contains *sun*, *earth*, and *mars*. It contains one instance of the multi-instance queue manager called *QMGR*.
- *earth* A Windows Server 2008 used as the second domain controller IBM WebSphere MQ server. It contains the second instance of the multi-instance queue manager called *QMGR*.
- *mars* A Windows Server 2008 used as the file server.

Replace the italicized names in the example, with names of your choosing.

### **Before you begin**

- 1. Do the steps in ["Creating an Active Directory and DNS domain for IBM WebSphere MQ" on page 985](#page-996-0) to create a domain controller, *sun*, for the domain *wmq.example.com*. Change the italicized names to suit your configuration.
- 2. Do the steps in ["Adding a second domain controller to the](#page-1009-0) *wmq.example.com* domain" on page 998 to create a second domain controller, *earth*, for the domain *wmq.example.com*. Change the italicized names to suit your configuration.

3. See ["Hardware and software requirements on Windows" on page 256](#page-267-0) for other Windows versions you can run IBM WebSphere MQ on.

# **About this task**

Install and configure installations of IBM WebSphere MQ on both domain controllers in the *wmq.example.com* domain.

# **Procedure**

1. Install IBM WebSphere MQ for Windows Version 7.1 on *sun* and *earth*.

For further information about running the IBM WebSphere MQ for Windows Version 7.1 installation wizard; see ["Installing IBM WebSphere MQ server on Windows" on page 297.](#page-308-0)

- a. On both *sun* and *earth*, log on as the domain administrator, *wmq*\Administrator.
- b. Run the **Setup** command on the IBM WebSphere MQ for Windows installation media. The IBM WebSphere MQ Launchpad application starts.
- c. Click **Software Requirements** to check that the prerequisite software is installed.
- d. Click **Network Configuration** > **No**.

You can configure either a domain user ID or not for this installation. The user ID that is created is a domain local user ID.

- e. Click **WebSphere MQ Installation**, select an installation language and click Launch IBM IBM WebSphere MQ Installer.
- f. Confirm the license agreement and click **Next** > **Next** > **Install** to accept the default configuration. Wait for the installation to complete, and click **Finish**.

If you want to change the name of the installation, install different components, configure a different directory for queue manager data and logs, or install into a different directory, click **Custom** rather than **Typical**. IBM WebSphere MQ is installed, and the installer starts the "Prepare IBM WebSphere MQ" wizard.

The IBM WebSphere MQ for Windows installation configures a domain local group mqm, and a domain group Domain mqm. It makes Domain mqm a member of mqm. Subsequent domain controllers in the same domain share the mqm and Domain mqm groups.

2. On both *earth* and *sun*, run the "Prepare IBM WebSphere MQ" wizard.

For further information about running the "Prepare IBM WebSphere MQ" wizard, see ["Configuring](#page-326-0) [WebSphere MQ with the Prepare WebSphere MQ wizard" on page 315.](#page-326-0)

a. The IBM WebSphere MQ installer runs the "Prepare IBM WebSphere MQ" automatically.

To start the wizard manually, find the shortcut to the "Prepare IBM WebSphere MQ" in the **Start** > **All programs** > **IBM WebSphere MQ** folder. Select the shortcut that corresponds to the installation of IBM WebSphere MQ in a multi-installation configuration.

- b. Click **Next** and leave **No** clicked in response to the question "Identify if there is a Windows 2000 or later domain controller in the network<sup>"13</sup>. .
- c. In the final page of the wizard, select or clear the check boxes as you require and click **Finish**.

The "Prepare IBM WebSphere MQ" wizard creates a domain local user MUSR\_MQADMIN on the first domain controller, and another domain local user MUSR\_MQADMIN1 on the second domain controller. The wizard creates the IBM IBM WebSphere MQ service on each controller, with MUSR\_MQADMIN or MUSR MQADMIN1 as the user that logs on the service.

3. Define a user that has permission to create a queue manager.

<sup>13.</sup> You can configure the installation for the domain. As all users and groups on a domain controller have domain scope, it does not make any difference. It is simpler to install IBM WebSphere MQ as if it is not in domain.

<span id="page-1013-0"></span>The user must have the right to log on locally, and be a member of the domain local mqm group. On domain controllers, domain users do not have the right to log on locally, but administrators do. By default, no user has both these attributes. In this task, add domain administrators to the domain local mqm group.

- a. Open **Server Manager** > **Roles** > **Active Directory Domain Services** > *wmq.example.com* > **Users**.
- b. Right-click **Domain Admins** > **Add to a group...** and type mqm; click **Check names** > **OK** > **OK**

# **Results**

- 1. Check that the "Prepare IBM WebSphere MQ" created the domain user, MUSR MQADMIN:
	- a. Open **Server Manager** > **Roles** > **Active Directory Domain Services** > *wmq.example.com* > **Users**.
	- b. Right-click **MUSR\_MQADMIN** > **Properties...** > **Member Of**, and see that it is a member of Domain users and mqm.
- 2. Check that MUSR\_MQADMIN has the right to run as a service:
	- a. Click Click **Start** > **Run...**, type the command **secpol.msc** and click **OK**.
	- b. Open **Security Settings** > **Local Policies** > **User Rights Assignments**. In the list of policies, right-click **Log on as a service** > **Properties**, and see MUSR\_MQADMIN is listed as having the right to log on as a service. Click **OK**.

### **What to do next**

- 1. Do the task, ["Reading and writing data and log files authorized by the local](#page-1021-0) mqm group" on page 1010, to verify that the installation and configuration are working correctly.
- 2. Go back to the task, ["Create a multi-instance queue manager on domain controllers" on page 995,](#page-1006-0) to complete the task of configuring a multi-instance queue manager on domain controllers.

# **Related reference**:

User rights required for a IBM WebSphere MQ Windows Service (*WebSphere MQ V7.1 Administering Guide*)

### *Verify the multi-instance queue manager on Windows:*

Use the sample programs **amqsghac**, **amqsphac** and **amqsmhac** to verify a multi-instance queue manager configuration. This topic provides an example configuration to verify a multi-instance queue manager configuration on Windows Server 2003.

The high availability sample programs use automatic client reconnection. When the connected queue manager fails, the client attempts to reconnect to a queue manager in the same queue manager group.

The description of the samples, **H** High availability sample programs (*WebSphere MQ V7.1 Programming Guide*), demonstrates client reconnection using a single instance queue manager for simplicity. You can use the same samples with multi-instance queue managers to verify a multi-instance queue manager configuration.

This example uses the multi-instance configuration described in ["Create a multi-instance queue manager](#page-1006-0) [on domain controllers" on page 995.](#page-1006-0) Use the configuration to verify that the multi-instance queue manager switches over to the standby instance. Stop the queue manager with the **endmqm** command and use the -s, switchover, option. The client programs reconnect to the new queue manager instance and continue to work with the new instance after a slight delay.

The client is installed in a 400 MB VMware image that is running Windows XP Service Pack 2. For security reasons, it is connected on the same VMware host-only network as the domain servers that are running the multi-instance queue manager. It is sharing the /MQHA folder, which contains the client connection table, to simplify configuration.

# **Verifying failover using WebSphere MQ Explorer**

Before using the sample applications to verify failover, run the WebSphere MQ Explorer on each server. Add both queue manager instances to each explorer using the **Add Remote Queue Manager > Connect directly to a multi-instance queue manager** wizard. Ensure that both instances are running, permitting standby. Close the window running the VMware image with the active instance, virtually powering off the server, or stop the active instance, allowing switchover to standby instance and reconnectable clients to reconnect.

**Note:** If you power off the server, make sure that it is not the one hosting the MQHA folder!

**Note:** The **Allow switchover to a standby instance** option might not be available on the Stop Queue Manager dialog. The option is missing because the queue manager is running as a single instance queue manager. You must have started it without the **Permit a standby instance** option. If your request to stop the queue manager is rejected, look at the Details window, possibly there is no standby instance running.

### **Verifying failover using the sample programs**

#### **Choose a server to run the active instance**

You might have chosen one of the servers to host the MQHA directory or file system. If you plan to test failover by closing the VMware window running the active server, make sure that it is not the one hosting MQHA!

### **On the server running the active queue manager instance**

1. Modify *ipaddr1* and *ipaddr2* and save the following commands in N:\hasample.tst.

```
DEFINE QLOCAL(SOURCE) REPLACE
DEFINE QLOCAL(TARGET) REPLACE
DEFINE CHANNEL(CHANNEL1) CHLTYPE(SVRCONN) TRPTYPE(TCP) +
       MCAUSER(' ') REPLACE
DEFINE CHANNEL(CHANNEL1) CHLTYPE(CLNTCONN) TRPTYPE(TCP) +
       CONNAME('ipaddr1(1414),ipaddr2(1414)') QMNAME(QM1) REPLACE
START CHANNEL(CHANNEL1)
DEFINE LISTENER(LISTENER.TCP) TRPTYPE(TCP) CONTROL(QMGR)
DISPLAY LISTENER(LISTENER.TCP) CONTROL
DISPLAY LSSTATUS(LISTENER.TCP) STATUS
```
**Note:** By leaving the **MCAUSER** parameter blank, the client user ID is sent to the server. The client user ID must have the correct permissions on the servers. An alternative is to set the **MCAUSER** parameter in the SVRCONN channel to the user ID you have configured on the server.

- 2. Open a command prompt with the path  $N: \ \mathcal{A}$  and run the command: runmqsc -m QM1 < hasample.tst
- 3. Verify that the listener is running and has queue manager control, either by inspecting the output of the **runmqsc** command.

LISTENER(LISTENER.TCP)CONTROL(QMGR) LISTENER(LISTENER.TCP)STATUS(RUNNING)

Or, using the WebSphere MQ Explorer that the TCPIP listener is running and has Control = Queue Manager.

### **On the client**

- 1. Map the shared directory  $C:\M{H}{H}$  on the server to N: \ on the client.
- 2. Open a command prompt with the path  $N:\$  . Set the environment variable MQCHLLIB to point to the client channel definition table (CCDT) on the server:

SET MQCHLLIB=N:\data\QM1\@ipcc

3. At the command prompt type the commands:

start amqsghac TARGET QM1 start amqsmhac -s SOURCE -t TARGET -m QM1 start amqsphac SOURCE QM1

**Note:** If you have problems, start the applications at a command prompt so that the reason code is printed out on the console, or look at the AMQERR01.LOG file in the N:\data\QM1\errors folder.

### **On the server running the active queue manager instance**

- 1. Either:
	- Close the window running the VMware image with the active server instance.
	- v Using the WebSphere MQ Explorer, stop the active queue manager instance, allowing switchover to the standby instance and instructing reconnectable clients to reconnect.
- 2. The three clients eventually detect the connection is broken, and then reconnect. In this configuration, if you close the server window, it is taking about seven minutes for all three connections to be re-established. Some connections are reestablished well before others.

**Results**

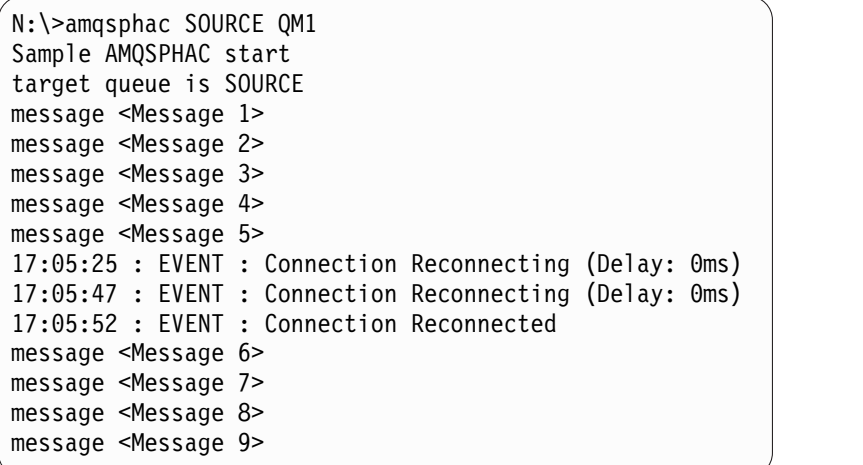

N:\>amqsmhac -s SOURCE -t TARGET -m QM1 Sample AMQSMHA0 start 17:05:25 : EVENT : Connection Reconnecting (Delay: 97ms) 17:05:48 : EVENT : Connection Reconnecting (Delay: 0ms) 17:05:53 : EVENT : Connection Reconnected

<span id="page-1016-0"></span>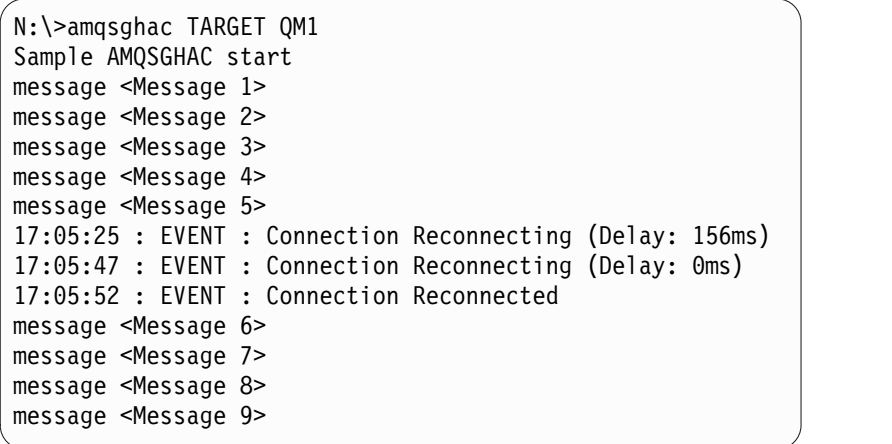

*Secure shared queue manager data and log directories and files on Windows:*

This topic describes how you can secure a shared location for queue manager data and log files using a global alternative security group. You can share the location between different instances of a queue manager running on different servers.

Typically you do not set up a shared location for queue manager data and log files. When you install IBM WebSphere MQ for Windows, the installation program creates a home directory of your choosing for any queue managers that are created on that server. It secures the directories with the local mqm group, and configures a user ID for the IBM IBM WebSphere MQ service to access the directories.

When you secure a shared folder with a security group, a user that is permitted to access the folder must have the credentials of the group. Suppose that a folder on a remote file server is secured with the local mqm group on a server called *mars*. Make the user that runs queue manager processes a member of the local mqm group on *mars*. The user has the credentials that match the credentials of the folder on the remote file server. Using those credentials, the queue manager is able to access its data and logs files in the folder. The user that runs queue manager processes on a different server is a member of a different local mqm group which does not have matching credentials. When the queue manager runs on a different server to *mars*, it cannot access the data and log files it created when it ran on *mars*. Even if you make the user a domain user, it has different credentials, because it must acquire the credentials from the local mqm group on *mars*, and it cannot do that from a different server.

Providing the queue manager with a global alternative security group solves the problem; see [Figure](#page-1017-0) 168 [on page 1006.](#page-1017-0) Secure a remote folder with a global group. Pass the name of the global group to the queue manager when you create it on *mars*. Pass the global group name as the alternative security group using the **-a[r]** parameter on the **crtmqm** command. If you transfer the queue manager to run on a different server, the name of the security group is transferred with it. The name is transferred in the **AccessMode** stanza in the qm.ini file as a SecurityGroup; for example:

AccessMode:

SecurityGroup=wmq\wmq

The **AccessMode** stanza in the qm.ini also includes the RemoveMQMAccess; for example:

#### AccessMode:

RemoveMQMAccess=<true\false>

If this attribute is specified with value true, and an access group has also been given, the local mqm group is not granted access to the queue manager data files.

<span id="page-1017-0"></span>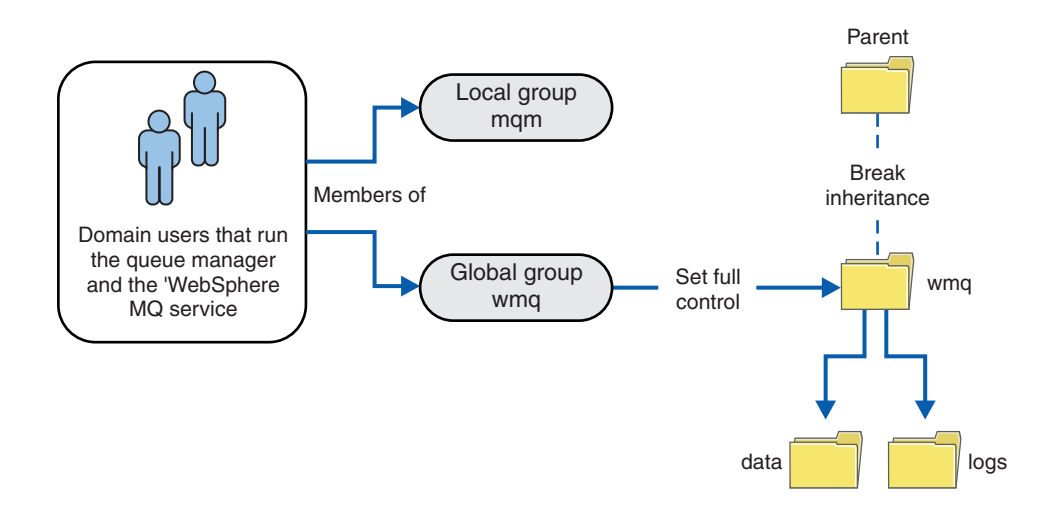

*Figure 168. Securing queue manager data and logs using an alternative global security group (1)*

For the user ID that queue manager processes are to run with to have the matching credentials of the global security group, the user ID must also have global scope. You cannot make a local group or principal a member of a global group. In Figure 168, the users that run the queue manager processes are shown as domain users.

If you are deploying many IBM WebSphere MQ servers, the grouping of users in Figure 168 is not convenient. You would need to repeat the process of adding users to local groups for every IBM WebSphere MQ server. Instead, create a Domain mqm global group on the domain controller, and make the users that run IBM WebSphere MQ members of the Domain mqm group; see Figure [169 on page 1007.](#page-1018-0) When you install IBM WebSphere MQ as a domain installation, the "Prepare IBM WebSphere MQ" wizard automatically makes the Domain mqm group a member of the local mqm group. The same users are both the global groups Domain mqm and wmq.

**Tip:** The same users can run IBM WebSphere MQ on different servers, but on an individual server you must have different users to run IBM WebSphere MQ as a service, and run interactively. You must also have different users for every installation on a server. Typically, therefore Domain mqm contains a number of users.

<span id="page-1018-0"></span>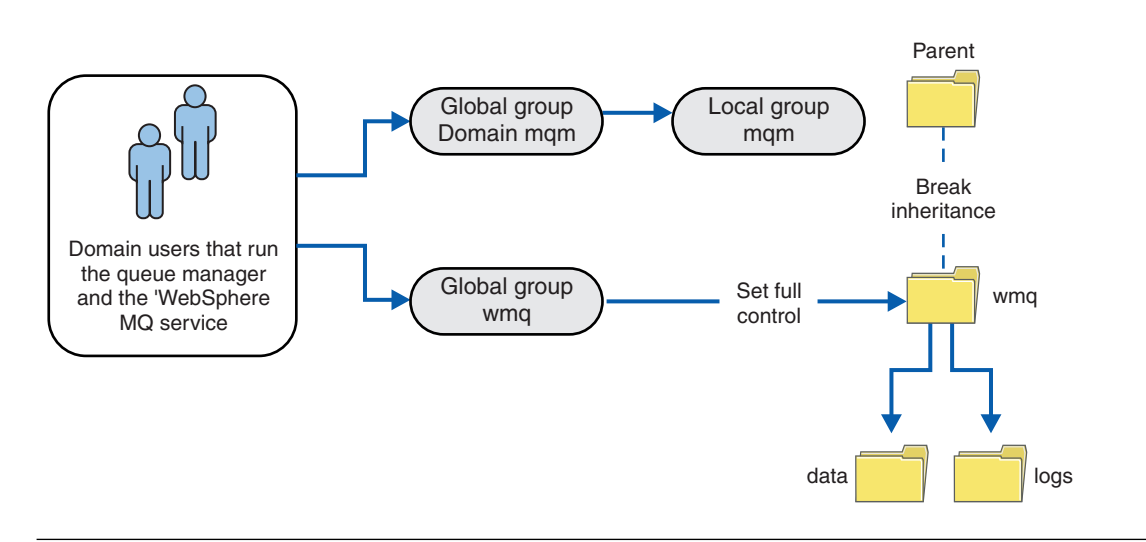

*Figure 169. Securing queue manager data and logs using an alternative global security group (2)*

The organization in Figure 169 is unnecessarily complicated as it stands. The arrangement has two global groups with identical members. You might simplify the organization, and define only one global group; see Figure 170.

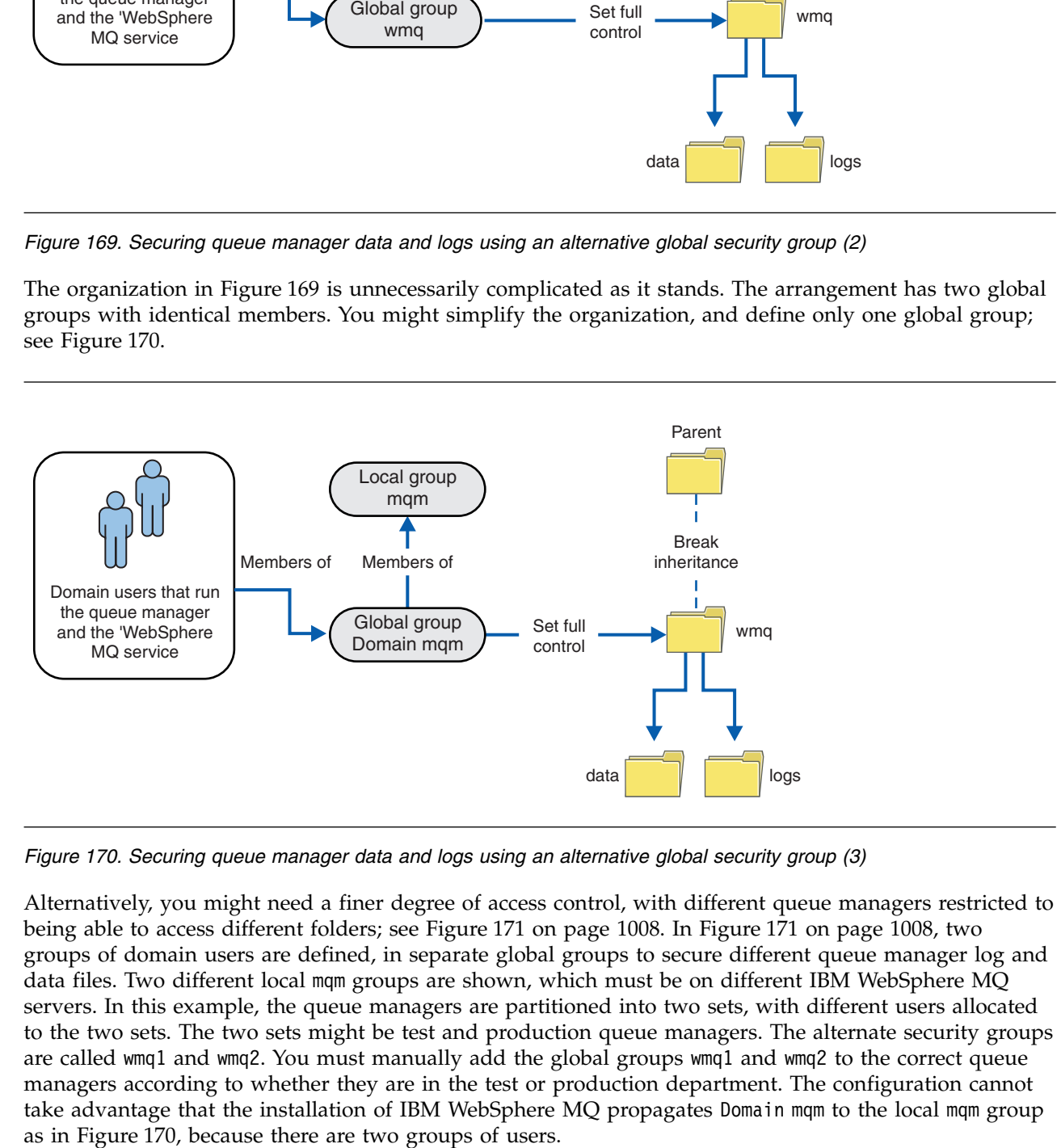

*Figure 170. Securing queue manager data and logs using an alternative global security group (3)*

Alternatively, you might need a finer degree of access control, with different queue managers restricted to being able to access different folders; see Figure [171 on page 1008.](#page-1019-0) In Figure [171 on page 1008,](#page-1019-0) two groups of domain users are defined, in separate global groups to secure different queue manager log and data files. Two different local mqm groups are shown, which must be on different IBM WebSphere MQ servers. In this example, the queue managers are partitioned into two sets, with different users allocated to the two sets. The two sets might be test and production queue managers. The alternate security groups are called wmq1 and wmq2. You must manually add the global groups wmq1 and wmq2 to the correct queue managers according to whether they are in the test or production department. The configuration cannot take advantage that the installation of IBM WebSphere MQ propagates Domain mqm to the local mqm group

<span id="page-1019-0"></span>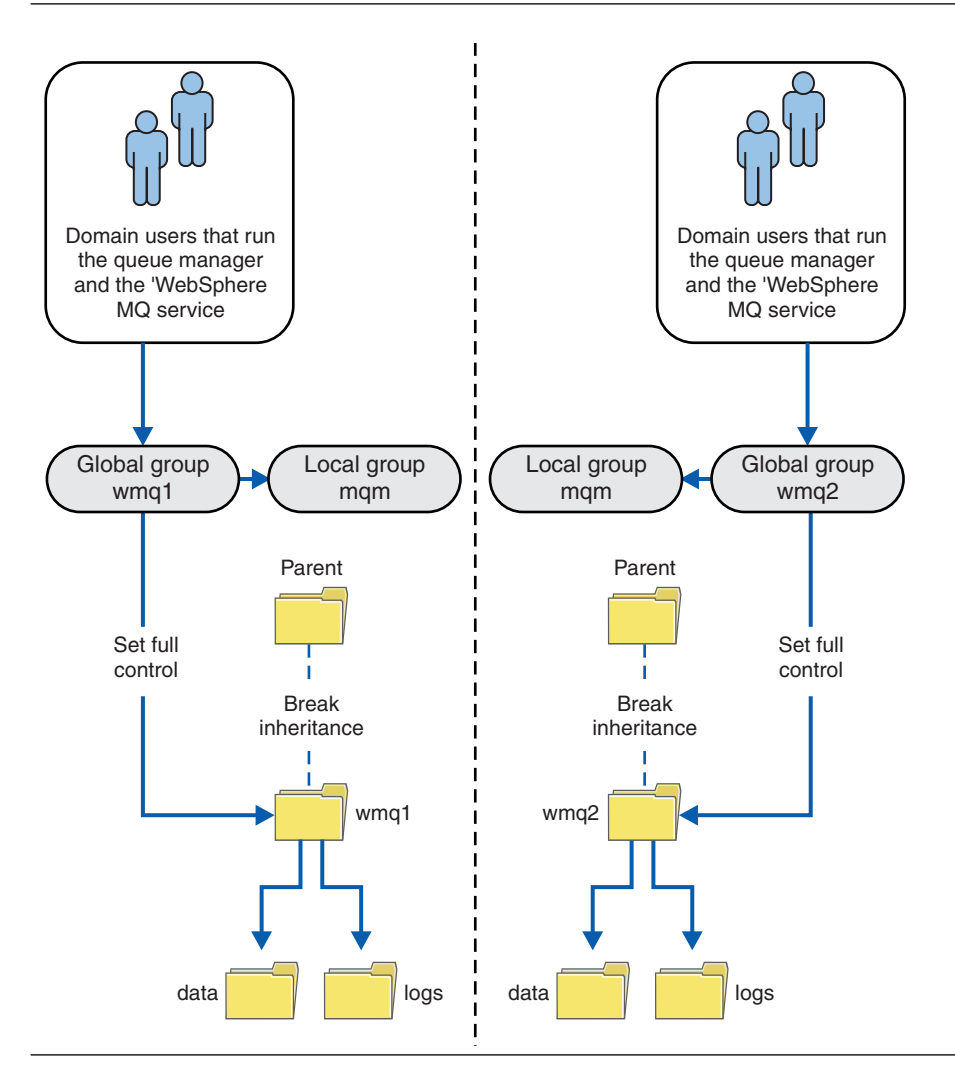

*Figure 171. Securing queue manager data and logs using an alternative global security principal (4)*

An alternative way to partition two departments would be to place them in two windows domains. In that case, you could return to using the simpler model shown in Figure [170 on page 1007.](#page-1018-0)

*Secure unshared queue manager data and log directories and files on Windows:*

This topic describes how you can secure an alternative location for queue manager data and log files, both by using the local mqm group and an alternative security group.

Typically you do not set up an alternative location for queue manager data and log files. When you install IBM WebSphere MQ for Windows, the installation program creates a home directory of your choosing for any queue managers that are created. It secures the directories with the local mqm group, and configures a user ID for the IBM IBM WebSphere MQ service to access the directories.

Two examples demonstrate how to configure access control for IBM WebSphere MQ. The examples show how to create a queue manager with its data and logs in directories that are not on the data and log paths created by the installation. In the first example, ["Reading and writing data and log files authorized](#page-1021-0) by the local mqm [group" on page 1010,](#page-1021-0) you permit access to the queue and log directories by authorizing by the local mqm group. The second example, ["Reading and writing data and log files authorized by an](#page-1024-0) [alternative local security group" on page 1013,](#page-1024-0) differs in that access to the directories is authorized by an alternative security group. When the directories are accessed by a queue manager running on only one

server, securing the data and log files with the alternative security group gives you the choice of securing different queue managers with different local groups or principals. When the directories are accessed by a queue manager running on different servers, such as with a multi-instance queue manager, securing the data and log files with the alternate security group is the only choice; see ["Secure shared queue manager](#page-1016-0) [data and log directories and files on Windows" on page 1005.](#page-1016-0)

Configuring the security permissions of queue manager data and log files is not a common task on Windows. When you install IBM WebSphere MQ for Windows, you either specify directories for queue manager data and logs, or accept the default directories. The installation program automatically secures these directories with the local mqm group, giving it full control permission. The installation process makes sure the user ID that runs queue managers is a member of the local mqm group. You can modify the other access permissions on the directories to meet your access requirements.

If you move the data and log files directory to new locations, you must configure the security of the new locations. You might change the location of the directories if you back up a queue manager and restore it onto a different computer, or if you change the queue manager to be a multi-instance queue manager. You have a choice of two ways of securing the queue manager data and log directories in their new location. You can secure the directories by restricting access to the local mqm group, or you can restrict access to any security group of your choosing.

It takes the least number of steps to secure the directories using the local mqm group. Set the permissions on the data and log directories to allow the local mqm group full control. A typical approach is to copy the existing set of permissions, removing inheritance from the parent. You can then remove or restrict the permissions of other principals.

If you run the queue manager under a different user ID to the service set up by the Prepare IBM WebSphere MQ wizard, that user ID must be a member of the local mqm group. The task, ["Reading and](#page-1021-0) [writing data and log files authorized by the local](#page-1021-0) mqm group" on page 1010, takes you through the steps.

You can also secure queue manager data and log files using an alternative security group. The process of securing the queue manager data and log files with the alternative security group has a number of steps that refer to Figure 172. The local group, wmq, is an example of an alternative security group.

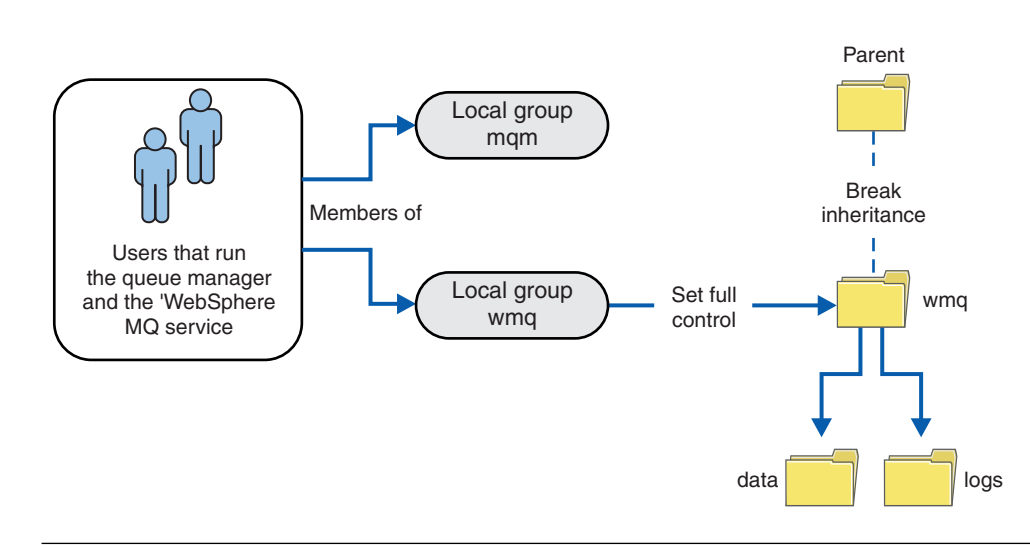

*Figure 172. Securing queue manager data and logs using an alternative local security group, wmq*

1. Either create separate directories for the queue manager data and logs, a common directory, or a common parent directory.

- <span id="page-1021-0"></span>2. Copy the existing set of inherited permissions for the directories, or parent directory, and modify them according to your needs.
- 3. Secure the directories that are to contain the queue manager and logs by giving the alternative group, wmq, full control permission to the directories.
- 4. Give all user IDs that run queue manager processes the credentials of the alternative security group or principal:
	- a. If you define a user as the alternative security principal, the user must be same user as the queue manager is going to run under. The user must be a member of the local mqm group.
	- b. If you define a local group as the alternative security group, add the user that the queue manager is going to run under to the alternative group. The user must also be a member of the local mqm group.
	- c. If you define an global group as the alternative security group, then see ["Secure shared queue](#page-1016-0) [manager data and log directories and files on Windows" on page 1005.](#page-1016-0)
- 5. Create the queue manager specifying the alternative security group or principal on the **crtmqm** command, with the **-a** parameter.

# *Reading and writing data and log files authorized by the local mqm group:*

The task illustrates how to create a queue manager with its data and logs files stored in any directory of your choosing. Access to the files is secured by the local mqm group. The directory is not shared.

# **Before you begin**

- 1. Install IBM WebSphere MQ for Windows as the primary installation.
- 2. Run the "Prepare IBM WebSphere MQ" wizard. For this task, configure the installation either to run with a local user ID, or a domain user ID. Eventually, to complete all the tasks in ["Windows domains](#page-991-0) [and multi-instance queue managers" on page 980,](#page-991-0) the installation must be configured for a domain.
- 3. Log on with Administrator authority to perform the first part of the task.

### **About this task**

This task is one of a set of related tasks that illustrate accessing queue manager data and log files. The tasks show how to create a queue manager authorized to read and write data and log files that are stored in a directory of your choosing. They accompany the task, ["Windows domains and multi-instance queue](#page-991-0) [managers" on page 980.](#page-991-0)

On Windows, you can create the default data and log paths for a IBM WebSphere MQ for Windows in any directories of your choosing. The installation and configuration wizard automatically gives the local mqm group, and the user ID that is running the queue manager processes, access to the directories. If you create a queue manager specifying different directories for queue manager data and log files, you must configure full control permission to the directories.

In this example, you give the queue manager full control over its data and log files by giving the local mqm group permission to the directory *c:\wmq*.

The **crtmqm** command creates a queue manager that starts automatically when the workstation starts using the IBM IBM WebSphere MQ service.

The task is illustrative; it uses specific values that you can change. The values you can change are in italics. At the end of the task, follow the instructions to remove all the changes you made.

### **Procedure**

- 1. Open a command prompt.
- 2. Type the command:

md *c:\wmq\data* , *c:\wmq\logs*

3. Set the permissions on the directories to allow the local mqm group read and write access.

```
cacls c:\wmq /T /E /G mqm:F
The system response:
```
processed dir: c:\wmq processed dir: c:\wmq\data processed dir: c:\wmq\logs

4. Optional: Switch to a user ID that is a member of the local mqm group.

You can continue as Administrator, but for a realistic production configuration, continue with a user ID with more restricted rights. The user ID must at least be a member of the local mqm group. If the IBM WebSphere MQ installation is configured as part of a domain, make the user ID a member of the Domain mqm group. The "Prepare IBM WebSphere MQ" wizard makes the Domain mqm global group a member of the local mqm group, so you do not have to make the user ID directly a member of the local mqm group.

5. Create the queue manager.

```
crtmqm -sax -u SYSTEM.DEAD.LETTER.QUEUE -md c:\wmq\data -ld c:\wmq\logs QMGR
The system response:
```
WebSphere MQ queue manager created. Directory 'c:\wmq\data\QMGR' created. The queue manager is associated with installation '1' Creating or replacing default objects for queue manager 'QMGR' Default objects statistics : 74 created. 0 replaced. Completing setup. Setup completed.

- 6. Check that the directories created by the queue manager are in the *c:\wmq* directory. dir *c:\wmq* /D /B /S
- 7. Check that the files have read and write, or full control permission for the local mqm group. cacls *c:\wmq\\*.\**

### **What to do next**

Test the queue manager by putting and getting a message to a queue.

- 1. Start the queue manager.
	- strmqm *QMGR*

The system response:

WebSphere MQ queue manager 'QMGR' starting. The queue manager is associated with installation '1'. 5 log records accessed on queue manager 'QMGR' during the log replay phase. Log replay for queue manager 'QMGR' complete. Transaction manager state recovered for queue manager 'QMGR'. WebSphere MQ queue manager 'QMGR' started using V7.1.0.0.

2. Create a test queue.

```
echo define qlocal(QTEST) | runmqsc QMGR
```
The system response:

5724-H72 (C) Copyright IBM Corp. 1994, 2019. ALL RIGHTS RESERVED. Starting MQSC for queue manager QMGR.

1 : define qlocal(QTEST) AMQ8006: WebSphere MQ queue created. One MQSC command read. No commands have a syntax error. All valid MQSC commands were processed.

3. Put a test message using the sample program **amqsput**. echo 'A test message' | amqsput *QTEST QMGR*

The system response:

Sample AMQSPUT0 start target queue is QTEST Sample AMQSPUT0 end

4. Get the test message using the sample program **amqsget**. amqsget *QTEST QMGR*

The system response:

Sample AMQSGET0 start message <A test message> *Wait 15 seconds ...* no more messages Sample AMQSGET0 end

5. Stop the queue manager. endmqm -i *QMGR*

The system response:

WebSphere MQ queue manager 'QMGR' ending. WebSphere MQ queue manager 'QMGR' ended.

6. Delete the queue manager. dltmqm *QMGR*

The system response:

WebSphere MQ queue manager 'QMGR' deleted.

7. Delete the directories you created.

**Tip:** Add the /Q option to the commands to prevent the command prompting to delete each file or directory.

del /F /S C:\*wmq*\\*.\* rmdir /S C:\*wmq*

# <span id="page-1024-0"></span>**Related concepts**:

["Windows domains and multi-instance queue managers" on page 980](#page-991-0)

# **Related tasks**:

"Reading and writing data and log files authorized by an alternative local security group"

["Reading and writing shared data and log files authorized by an alternative global security group" on](#page-1004-0) [page 993](#page-1004-0)

["Create a multi-instance queue manager on domain workstations or servers" on page 982](#page-993-0)

*Reading and writing data and log files authorized by an alternative local security group:*

This task shows how to use the **-a** flag on the **crtmqm** command. The flag provides the queue manager with an alternative local security group to give it access to its log and data files.

# **Before you begin**

- 1. Install IBM WebSphere MQ for Windows as the primary installation.
- 2. Run the "Prepare IBM WebSphere MQ" wizard. For this task, configure the installation either to run with a local user ID, or a domain user ID. Eventually, to complete all the tasks in ["Windows domains](#page-991-0) [and multi-instance queue managers" on page 980,](#page-991-0) the installation must be configured for a domain.
- 3. Log on with Administrator authority to perform the first part of the task.

### **About this task**

This task is one of a set of related tasks that illustrate accessing queue manager data and log files. The tasks show how to create a queue manager authorized to read and write data and log files that are stored in a directory of your choosing. They accompany the task, ["Windows domains and multi-instance queue](#page-991-0) [managers" on page 980.](#page-991-0)

On Windows, you can create the default data and log paths for a IBM WebSphere MQ for Windows in any directories of your choosing. The installation and configuration wizard automatically gives the local mqm group, and the user ID that is running the queue manager processes, access to the directories. If you create a queue manager specifying different directories for queue manager data and log files, you must configure full control permission to the directories.

In this example, you provide the queue manager with an alternative security local group that has full control authorization to the directories. The alternative security group gives the queue manager permission to manage files in the directory. The primary purpose of the alternate security group is to authorize an alternate security global group. Use an alternate security global group to set up a multi-instance queue manager. In this example, you configure a local group to familiarize yourself with the use of an alternate security group without installing IBM WebSphere MQ in a domain. It is unusual to configure a local group as an alternative security group.

The **crtmqm** command creates a queue manager that starts automatically when the workstation starts using the IBM IBM WebSphere MQ service.

The task is illustrative; it uses specific values that you can change. The values you can change are in italics. At the end of the task, follow the instructions to remove all the changes you made.

### **Procedure**

1. Set up an alternative security group.

The alternative security group is typically a domain group. In the example, you create a queue manager that uses a local alternate security group. With a local alternate security group, you can do the task with a IBM WebSphere MQ installation that is not part of a domain.

a. Run the **lusrmgr.msc** command to open the Local Users and Groups window.

- b. Right-click **Groups** > **New Group...**
- c. In the **Group name** field, type *altmqm* and click **Create** > **Close**.
- d. Identify the user ID that runs the IBM IBM WebSphere MQ service.
	- 1) Click **Start** > **Run...**, type services.msc and click **OK**.
	- 2) Click the IBM IBM WebSphere MQ service in the list of services, and click the Log On tab.
	- 3) Remember the user ID and close the Services Explorer.
- e. Add the user ID that runs the IBM IBM WebSphere MQ service to the *altmqm* group. Also add the user ID that you log on with to create a queue manager, and run it interactively.

Windows checks the authority of the queue manager to access the data and logs directories by checking the authority of the user ID that is running queue manager processes. The user ID must be a member, directly or indirectly through a global group, of the *altmqm* group that authorized the directories.

If you installed IBM WebSphere MQ as part of a domain, and are going to do the tasks in ["Create a multi-instance queue manager on domain workstations or servers" on page 982,](#page-993-0) the domain user IDs created in ["Creating an Active Directory and DNS domain for IBM](#page-996-0) [WebSphere MQ" on page 985](#page-996-0) are *wmquser1* and *wmquser2*.

If you did not install the queue manager as part of a domain, the default local user ID that runs the IBM IBM WebSphere MQ service is MUSR\_MQADMIN. If you intend to do the tasks without Administrator authority, create a user that is a member of the local mqm group.

Follow these steps to add *wmquser1* and *wmquser2* to *altmqm*. If your configuration is different, substitute your names for the user IDs and group.

- 1) In the list of groups right-click **altmqm** > **Properties** > **Add...**.
- 2) In the Select Users, Computers, or Groups window type *wmquser1*; *wmquser2* and click **Check Names**.
- 3) Type the name and password of a domain administrator in the Windows Security window, then click  $OK > OK > Apply > OK$ .
- 2. Open a command prompt.
- 3. Restart the IBM IBM WebSphere MQ service.

You must restart the service so that the user ID it runs under acquires the additional security credentials you configured for it.

Type the commands: endmqsvc strmqsvc

The system responses:

5724-H72 (C) Copyright IBM Corp. 1994, 2019. ALL RIGHTS RESERVED. The MQ service for installation 'Installation1' ended successfully. And: 5724-H72 (C) Copyright IBM Corp. 1994, 2019. ALL RIGHTS RESERVED. The MQ service for installation 'Installation1' started successfully.

4. Type the command:

md *c:\wmq\data* , *c:\wmq\logs*

5. Set the permissions on the directories to allow the local user *user* read and write access.

cacls *c:\wmq* /T /E /G *altmqm*:F

The system response:

```
processed dir: c:\wmq
processed dir: c:\wmq\data
processed dir: c:\wmq\logs
```
6. Optional: Switch to a user ID that is a member of the local mqm group.

You can continue as Administrator, but for a realistic production configuration, continue with a user ID with more restricted rights. The user ID must at least be a member of the local mqm group.

If the IBM WebSphere MQ installation is configured as part of a domain, make the user ID a member of the Domain mqm group. The "Prepare IBM WebSphere MQ" wizard makes the Domain mqm global group a member of the local mqm group, so you do not have to make the user ID directly a member of the local mqm group.

7. Create the queue manager.

crtmqm -a *altmqm* -sax -u *SYSTEM.DEAD.LETTER.QUEUE* -md *c:\wmq\data* -ld *c:\wmq\logs QMGR*

The system response:

WebSphere MQ queue manager created. Directory 'c:\wmq1\data\QMGR' created. The queue manager is associated with installation '1' Creating or replacing default objects for queue manager 'QMGR' Default objects statistics : 74 created. 0 replaced. Completing setup. Setup completed.

- 8. Check that the directories created by the queue manager are in the  $c$ : \wmq directory. dir *c:\wmq* /D /B /S
- 9. Check that the files have read and write, or full control permission for the local mqm group. cacls *c:\wmq\\*.\**

# **What to do next**

Test the queue manager by putting and getting a message to a queue.

1. Start the queue manager.

strmqm *QMGR*

The system response:

WebSphere MQ queue manager 'QMGR' starting. The queue manager is associated with installation '1'. 5 log records accessed on queue manager 'QMGR' during the log replay phase. Log replay for queue manager 'QMGR' complete. Transaction manager state recovered for queue manager 'QMGR'. WebSphere MQ queue manager 'QMGR' started using V7.1.0.0.

2. Create a test queue.

echo define qlocal(*QTEST*) | runmqsc *QMGR*

The system response:

5724-H72 (C) Copyright IBM Corp. 1994, 2019. ALL RIGHTS RESERVED. Starting MQSC for queue manager QMGR.

1 : define qlocal(QTEST) AMQ8006: WebSphere MQ queue created. One MQSC command read. No commands have a syntax error. All valid MQSC commands were processed.

3. Put a test message using the sample program **amqsput**.

<span id="page-1027-0"></span>echo 'A test message' | amqsput *QTEST QMGR*

The system response:

Sample AMQSPUT0 start target queue is QTEST Sample AMQSPUT0 end

4. Get the test message using the sample program **amqsget**. amqsget *QTEST QMGR*

The system response:

Sample AMQSGET0 start message <A test message> *Wait 15 seconds ...* no more messages Sample AMQSGET0 end

5. Stop the queue manager. endmqm -i *QMGR*

The system response:

WebSphere MQ queue manager 'QMGR' ending. WebSphere MQ queue manager 'QMGR' ended.

6. Delete the queue manager. dltmqm *QMGR*

The system response:

WebSphere MQ queue manager 'QMGR' deleted.

7. Delete the directories you created.

**Tip:** Add the /Q option to the commands to prevent the command prompting to delete each file or directory.

del /F /S C:\*wmq*\\*.\* rmdir /S C:\*wmq*

*Create a multi-instance queue manager on Linux:*

An example shows how to set up a multi-instance queue manager on Linux. The setup is small to illustrate the concepts involved. The example is based on Linux Red Hat Enterprise 5. The steps differ on other UNIX platforms.

The example is set up on a 2 GHz notebook computer with 3 GB RAM running Windows XP Service Pack 2. Two VMware virtual machines, Server1 and Server2, run Linux Red Hat Enterprise 5 in 640 MB images. Server1 hosts the network file system (NFS), the queue manager logs and an HA instance. It is not usual practice for the NFS server also to host one of the queue manager instances; this is to simplify the example. Server2 mounts Server1's queue manager logs with a standby instance. A WebSphere MQ MQI client is installed on an additional 400 MB VMware image that runs Windows XP Service Pack 2 and runs the sample high availability applications. All the virtual machines are configured as part of a VMware host-only network for security reasons.

**Note:** You should put only queue manager data on an NFS server. On the NFS, use the following three options with the mount command to make the system secure:

**noexec**

By using this option, you stop binary files from being run on the NFS, which prevents a remote user from running unwanted code on the system.

**nosuid**

By using this option, you prevent the use of the set-user-identifier and set-group-identifier bits, which prevents a remote user from gaining higher privileges.

**nodev** By using this option, you stop character and block special devices from being used or defined, which prevents a remote user from getting out of a chroot jail.

### **Example**

*Table 112. Illustrative multi-instance queue manager configuration on Linux*

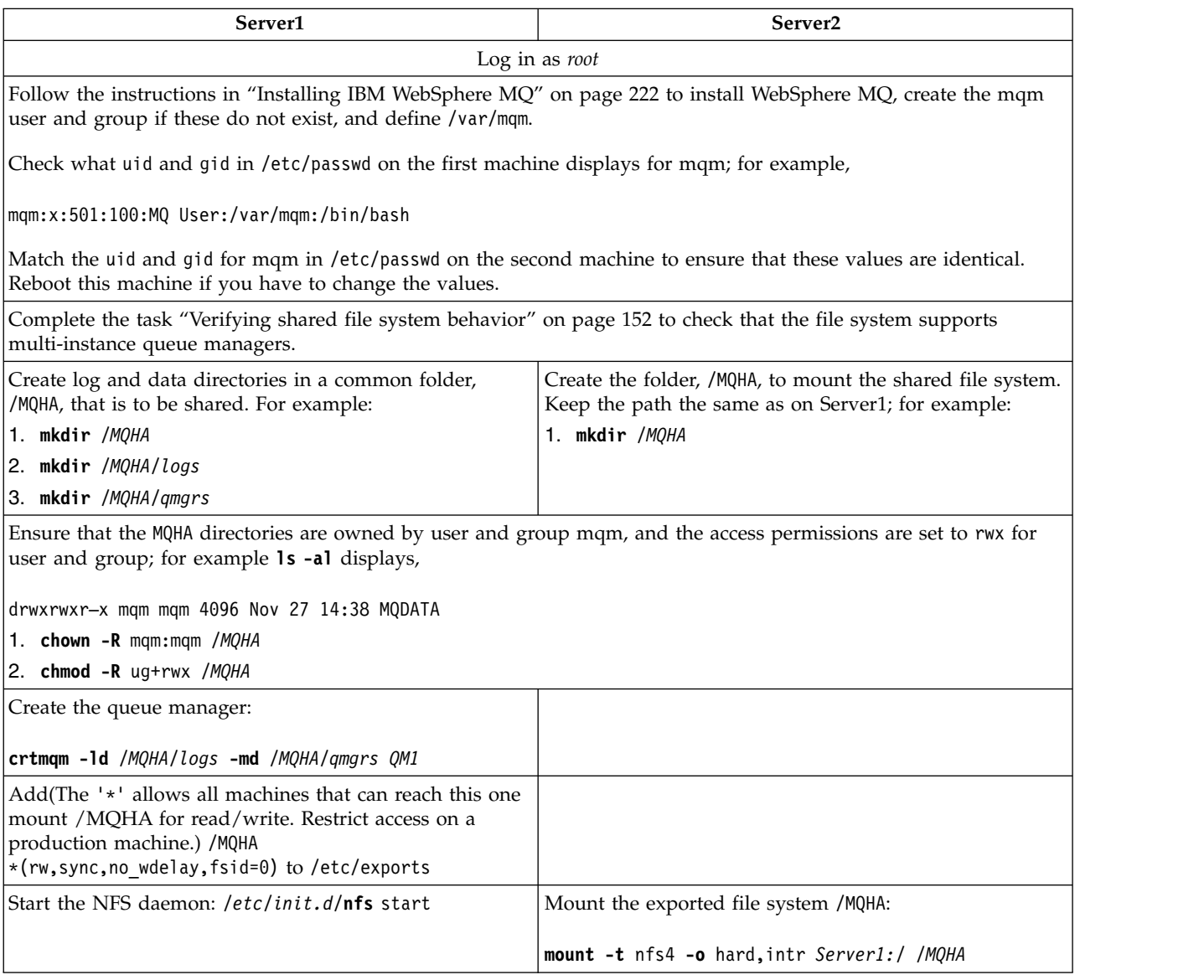

*Table 112. Illustrative multi-instance queue manager configuration on Linux (continued)*

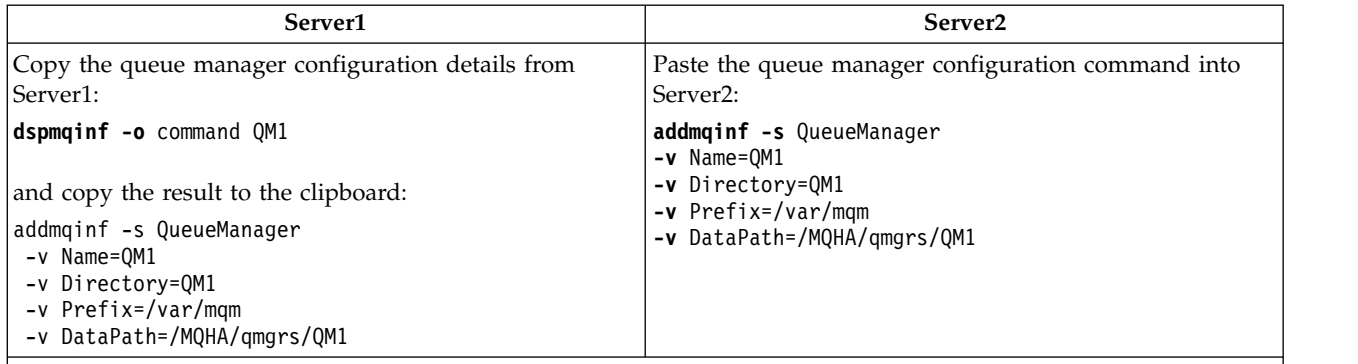

Start the queue manager instances, in either order, with the -**x** parameter: **strmqm** -**x** QM1

The command used to start the queue manager instances must be issued from the same IBM WebSphere MQ installation as the **addmqinf** command. To start and stop the queue manager from a different installation, you must first set the installation associated with the queue manager using the **setmqm** command. For more information, see

setmqm (*WebSphere MQ V7.1 Reference*).

*Verifying the multi-instance queue manager on Linux:*

Use the sample programs **amqsghac**, **amqsphac** and **amqsmhac** to verify a multi-instance queue manager configuration. This topic provides an example configuration to verify a multi-instance queue manager configuration on Linux Red Hat Enterprise 5.

The high availability sample programs use automatic client reconnection. When the connected queue manager fails, the client attempts to reconnect to a queue manager in the same queue manager group.

The description of the samples, High availability sample programs (*WebSphere MQ V7.1 Programming Guide*), demonstrates client reconnection using a single instance queue manager for simplicity. You can use the same samples with multi-instance queue managers to verify a multi-instance queue manager configuration.

The example uses the multi-instance configuration described in ["Create a multi-instance queue manager](#page-1027-0) [on Linux" on page 1016.](#page-1027-0) Use the configuration to verify that the multi-instance queue manager switches over to the standby instance. Stop the queue manager with the **endmqm** command and use the -s, switchover, option. The client programs reconnect to the new queue manager instance and continue to work with the new instance after a slight delay.

In the example, the client is running on a Windows XP Service Pack 2 system. The system is hosting two VMware Linux servers that are running the multi-instance queue manager.

### **Verifying failover using WebSphere MQ Explorer**

Before using the sample applications to verify failover, run the WebSphere MQ Explorer on each server. Add both queue manager instances to each explorer using the **Add Remote Queue Manager > Connect directly to a multi-instance queue manager** wizard. Ensure that both instances are running, permitting standby. Close the window running the VMware image with the active instance, virtually powering off the server, or stop the active instance, allowing switchover to standby instance.

**Note:** If you power off the server, make sure that it is not the one hosting /MQHA!

**Note:** The **Allow switchover to a standby instance** option might not be available on the Stop Queue Manager dialog. The option is missing because the queue manager is running as a single instance queue manager. You must have started it without the **Permit a standby instance** option. If your request to stop the queue manager is rejected, look at the Details window, it is possibly because there is no standby instance running.

### **Verifying failover using the sample programs**

#### **Choose a server to be to run the active instance**

You might have chosen one of the servers to host the MQHA directory or file system. If you plan to test failover by closing the VMware window running the active server, make sure that it is not the one hosting MQHA!

#### **On the server running the active queue manager instance**

**Note:** Running the SVRCONN channel with the MCAUSER set to mqm, is a convenience to reduce the number of configuration steps in the example. If another user ID is chosen, and your system is set up differently to the one used in the example, you might experience access permission problems. Do not use mqm as a MCAUSER on an exposed system; it is likely to compromise security greatly.

1. Modify *ipaddr1* and *ipaddr2* and save the following commands in /MQHA/hasamples.tst.

```
DEFINE QLOCAL(SOURCE) REPLACE
DEFINE QLOCAL(TARGET) REPLACE
DEFINE CHANNEL(CHANNEL1) CHLTYPE(SVRCONN) TRPTYPE(TCP) +
       MCAUSER('mqm') REPLACE
DEFINE CHANNEL(CHANNEL1) CHLTYPE(CLNTCONN) TRPTYPE(TCP) +
       CONNAME('ipaddr1(1414),ipaddr2(1414)') QMNAME(QM1) REPLACE
START CHANNEL(CHANNEL1)
DEFINE LISTENER(LISTENER.TCP) TRPTYPE(TCP) CONTROL(QMGR)
DISPLAY LISTENER(LISTENER.TCP) CONTROL
START LISTENER(LISTENER.TCP)
DISPLAY LSSTATUS(LISTENER.TCP) STATUS
```
2. Open a terminal window with the path /MQHA and run the command:

runmqsc -m QM1 < hasamples.tst

3. Verify that the listener is running and has queue manager control, either by inspecting the output of the **runmqsc** command.

```
LISTENER(LISTENER.TCP)CONTROL(QMGR)
LISTENER(LISTENER.TCP)STATUS(RUNNING)
```
Or, using the WebSphere MQ Explorer that the TCPIP listener is running and has Control = Queue Manager.

### **On the client**

- 1. Copy the client connection table AMQCLCHL.TAB from /MQHA/qmgrs/QM1.000/@ipcc on the server to  $C:\$  on the client.
- 2. Open a command prompt with the path  $C:\$  and set the environment variable MQCHLLIB to point to the client channel definition table (CCDT) SET MQCHLLIB=C:\
- 3. At the command prompt type the commands:

```
start amqsghac TARGET QM1
start amqsmhac -s SOURCE -t TARGET -m QM1
start amqsphac SOURCE QM1
```
### **On the server running the active queue manager instance**

- 1. Either:
	- v Close the window running the VMware image with the active server instance.
- v Using the WebSphere MQ Explorer, stop the active queue manager instance, allowing switchover to the standby instance and instructing reconnectable clients to reconnect.
- 2. The three clients eventually detect the connection is broken, and then reconnect. In this configuration, if you close the server window, it is taking about seven minutes for all three connections to be re-established. Some connections are reestablished well before others.

#### **Results**

```
N:\>amqsphac SOURCE QM1
Sample AMQSPHAC start
target queue is SOURCE
message <Message 1>
message <Message 2>
message <Message 3>
message <Message 4>
message <Message 5>
17:05:25 : EVENT : Connection Reconnecting (Delay: 0ms)
17:05:47 : EVENT : Connection Reconnecting (Delay: 0ms)
17:05:52 : EVENT : Connection Reconnected
message <Message 6>
message <Message 7>
message <Message 8>
message <Message 9>
```

```
N:\>amqsmhac -s SOURCE -t TARGET -m QM1
Sample AMQSMHA0 start
17:05:25 : EVENT : Connection Reconnecting (Delay: 97ms)
17:05:48 : EVENT : Connection Reconnecting (Delay: 0ms)
17:05:53 : EVENT : Connection Reconnected
```
N:\>amqsghac TARGET QM1 Sample AMQSGHAC start message <Message 1> message <Message 2> message <Message 3> message <Message 4> message <Message 5> 17:05:25 : EVENT : Connection Reconnecting (Delay: 156ms) 17:05:47 : EVENT : Connection Reconnecting (Delay: 0ms) 17:05:52 : EVENT : Connection Reconnected message <Message 6> message <Message 7> message <Message 8> message <Message 9>

#### **Deleting a multi-instance queue manager:**

To delete a multi-instance queue manager completely, you need to use the **dltmqm** command to delete the queue manager, and then remove instances from other servers using either the **rmvmqinf** or **dltmqm** commands.

Run the **dltmqm** command to delete a queue manager that has instances defined on other servers, on any server where that queue manager is defined. You do not need to run the **dltmqm** command on the same server that you created it on. Then run the **rmvmqinf** or **dltmqm** command on all the other servers which have a definition of the queue manager.

You can only delete a queue manager when it is stopped. At the time you delete it no instances are running, and the queue manager, strictly speaking, is neither a single or a multi-instance queue manager; it is simply a queue manager that has its queue manager data and logs on a remote share. When you delete a queue manager, its queue manager data and logs are deleted, and the queue manager stanza is removed from the mqs.ini file on the server on which you issued the **dltmqm** command. You need to have access to the network share containing the queue manager data and logs when you delete the queue manager.

On other servers where you have previously created instances of the queue manager there are also entries in the mqs.ini files on those servers. You need to visit each server in turn, and remove the queue manager stanza by running the command **rmvmqinf** *Queue manager stanza name*.

On UNIX and Linux systems, if you have placed a common mqs.ini file in network storage and referenced it from all the servers by setting the AMQ\_MQS\_INI\_LOCATION environment variable on each server, then you need to delete the queue manager from only one of its servers as there is only one mqs.ini file to update.

# **Example**

**First server dltmqm** QM1

**Other servers where instances are defined rmvmqinf** QM1, or **dltmqm** QM1

# **Starting and stopping a multi-instance queue manager:**

Starting and stopping a queue manager configured either as a single instance or a multi-instance queue manager.

When you have defined a multi-instance queue manager on a pair of servers, you can run the queue manager on either server, either as a single instance queue manager, or as a multi-instance queue manager.

To run a multi-instance queue manager, start the queue manager on one of the servers using the **strmqm** -x *QM1* command; the -x option permits the instance to failover. It becomes the *active instance*. Start the standby instance on the other server using the same **strmqm** -x *QM1* command; the -x option permits the instance to start as a standby.

The queue manager is now running with one active instance that is processing all requests, and a standby instance that is ready to take over if the active instance fails. The active instance is granted exclusive access to the queue manager data and logs. The standby waits to be granted exclusive access to the queue manager data and logs. When the standby is granted exclusive access, it becomes the active instance.

You can also manually switch control to the standby instance by issuing the **endmqm** -s command on the active instance. The **endmqm** -s command shuts down the active instance without shutting down the standby. The exclusive access lock on the queue manager data and logs is released, and the standby takes over.

You can also start and stop a queue manager configured with multiple instances on different servers as a single instance queue manager. If you start the queue manager without using the -x option on the **strmqm** command, the instances of the queue manager configured on other machines are prevented from starting as standby instances. If you attempt to start another instance you receive the response that the queue manager instance is not permitted to run as a standby.

If you stop the active instance of a multi-instance queue manager using the **endmqm** command without the -s option, then the active and standby instances both stop. If you stop the standby instance using the **endmqm** command with the -x option, then it stops being a standby, and the active instance continues running. You cannot issue **endmqm** without the -x option on the standby.

Only two queue manager instances can run at the same time; one is the active instance, and the other is a standby instance. If you start two instances at the same time, WebSphere MQ has no control over which instance becomes the active instance; it is determined by the network file system. The first instance to acquire exclusive access to the queue manager data becomes the active instance.

**Note:** Before you restart a failed queue manager, you must disconnect your applications from that instance of the queue manager. If you do not, the queue manager might not restart correctly.

### **Shared file system:**

A multi-instance queue manager uses a networked file system to manage queue manager instances.

A multi-instance queue manager automates failover using a combination of file system locks and shared queue manager data and logs. Only one instance of a queue manager can have exclusive access to the shared queue manager data and logs. When it gets access it becomes the active instance. The other instance that does not succeed in getting exclusive access waits as a standby instance until the queue manager data and logs become available.

The networked file system is responsible for releasing the locks it holds for the active queue manager instance. If the active instance fails in some way, the networked file system releases the locks it is holding for the active instance. As soon as the exclusive lock is released, a standby queue manager waiting for the lock attempts to acquire it. If it succeeds, it becomes the active instance and has exclusive access to the queue manager data and logs on the shared file system. It then continues to start.

The related topic, ["Planning file system support" on page 150](#page-161-0) describes how to set up and check that your file system supports multi-instance queue managers.

A multi-instance queue manager does not protect you against a failure in the file system. There are a number of ways to protect your data.

- v Invest in reliable storage, such as redundant disk arrays (RAID), and include them in a networked file system that has network resilience.
- v Back up WebSphere MQ linear logs to alternative media, and if your primary log media fails, recover using the logs on the alternative media. You can use a backup queue manager to administer this process.

# **Multiple queue manager instances:**

A multi-instance queue manager is resilient because it uses a standby queue manager instance to restore queue manager availability after failure.

Replicating queue manager instances is a very effective way to improve the availability of queue manager processes. Using a simple availability model, purely for illustration: if the reliability of one instance of a queue manager is 99% (over one year, cumulative downtime is 3.65 days) then adding another instance of the queue manager increases the availability to 99.99% (over one year, cumulative downtime of about an hour).

This is too simple a model to give you practical numeric estimates of availability. To model availability realistically, you need to collect statistics for the mean time between failures (MTBF) and the mean time to repair (MTTR), and the probability distribution of time between failures and of repair times.

The term, multi-instance queue manager, refers to the combination of active and standby instances of the queue manager that share the queue manager data and logs. Multi-instance queue managers protect you against the failure of queue manager processes by having one instance of the queue manager active on one server, and another instance of the queue manager on standby on another server, ready to take over automatically should the active instance fail.

### **Failover or switchover:**

A standby queue manager instance takes over from the active instance either on request (switchover), or when the active instance fails (failover).

v *Switchover* takes place when a standby instance starts in response to the **endmqm** -s command being issued to the active queue manager instance. You can specify the **endmqm** parameters -c, -i or -p to control how abruptly the queue manager is stopped.

**Note:** Switchover only takes place if a standby queue manager instance is already started. The **endmqm** -s command releases the active queue manager lock and permits switchover: it does not start a standby queue manager instance.

v *Failover* occurs when the lock on queue manager data held by the active instance is released because the instance appeared to stop unexpectedly (that is, without an **endmqm** command being issued).

When the standby instance takes over as the active instance, it writes a message to the queue manager error log.

Reconnectable clients are automatically reconnected when a queue manager fails or switches over. You do not need to include the -r flag on the **endmqm** command to request client reconnection. Automatic client reconnect is not supported by WebSphere MQ classes for Java.

If you find that you cannot restart a failed instance, even though failover has occurred and the standby instance has become active, check that applications connected locally to the failed instance have not disconnected from the failed instance. Locally connected applications end or disconnect from a failed queue manager instance to ensure that the failed instance can be restarted. Any locally connected applications using shared bindings (which is the default setting) which hold on to a connection to a failed instance act to prevent the instance from being restarted. If it is not possible to end the locally connected applications, or ensure that they disconnect when the local queue manager instance fails, consider using isolated bindings. Locally connected applications using isolated bindings do not prevent the local queue manager instance from being restarted, even if they do not disconnect.

#### **Channel and client reconnection:**

Channel and client reconnection is an essential part of restoring message processing after a standby queue manager instance has become active.

Multi-instance queue manager instances are installed on servers with different network addresses. You need to configure WebSphere MQ channels and clients with connection information for all queue manager instances. When a standby takes over, clients and channels are automatically reconnected to the newly active queue manager instance at the new network address. Automatic client reconnect is not supported by WebSphere MQ classes for Java.

The design is different from the way high availability environments such as HA-CMP work. HA-CMP provides a virtual IP address for the cluster and transfer the address to the active server. WebSphere MQ reconnection does not change or reroute IP addresses. It works by reconnecting using the network addresses you have defined in channel definitions and client connections. As an administrator, you need

to define the network addresses in channel definitions and client connections to all instances of any multi-instance queue manager. The best way to configure network addresses to a multi-instance queue manager depends on the connection:

#### **Queue manager channels**

The CONNAME attribute of channels is a comma-separated list of connection names; for example, CONNAME('127.0.0.1(1234), 192.0.2.0(4321)'). The connections are tried in the order specified in the connection list until a connection is successfully established. If no connection is successful, the channel attempts to reconnect.

### **Cluster channels**

Typically, no additional configuration is required to make multi-instance queue managers work in a cluster.

If a queue manager connects to a repository queue manager, the repository discovers the network address of the queue manager. It refers to the CONNAME of the CLUSRCVR channel at the queue manager. On TCPIP, the queue manager automatically sets the CONNAME if you omit it, or configure it to blanks. When a standby instance takes over, its IP address replaces the IP address of the previous active instance as the CONNAME.

If it is necessary, you can manually configure CONNAME with the list of network addresses of the queue manager instances.

### **Client connections**

Client connections can use connection lists, or queue manager groups to select alternative connections. For more information about client reconnection to a multi-instance queue manager see [Automated client reconnection.](#page-951-0) Clients need to be compiled to run with WebSphere MQ Version 7.0.1 client libraries or better. They must be connected to at least a Version 7.0.1 queue manager.

When failover occurs, reconnection takes some time. The standby queue manager has to complete its startup. The clients that were connected to the failed queue manager have to detect the connection failure, and start a new client connection. If a new client connection selects the standby queue manager that has become newly active, then the client is reconnected to the same queue manager.

If the client is in the middle of an MQI call during the reconnection, it must tolerate an extended wait before the call completes.

If the failure takes place during a batch transfer on a message channel, the batch is rolled back and restarted.

Switching over is faster than failing over, and takes only as long as stopping one instance of the queue manager and starting another. For a queue manager with only few log records to replay, at best switchover might take of the order of a few seconds. To estimate how long failover takes, you need to add the time that it takes for the failure to be detected. At best the detection takes of the order of 10 seconds, and might be several minutes, depending on the network and the file system.

### **Application recovery:**

Application recovery is the automated continuation of application processing after failover. Application recovery following failover requires careful design. Some applications need to be aware failover has taken place.

The objective of application recovery is for the application to continue processing with only a short delay. Before continuing with new processing, the application must back out and resubmit the unit of work that it was processing during the failure.

A problem for application recovery is losing the context that is shared between the WebSphere MQ MQI client and the queue manager, and stored in the queue manager. The WebSphere MQ MQI client restores most of the context, but there are some parts of the context that cannot be reliably restored. The following sections describe some properties of application recovery and how they affect the recovery of applications connected to a multi-instance queue manager.

### **Transactional messaging**

From the perspective of delivering messages, failover does not change the persistent properties of WebSphere MQ messaging. If messages are persistent, and correctly managed within units of work, then messages are not lost during a failover.

From the perspective of transaction processing, transactions are either backed out or committed after failover.

Uncommitted transactions are rolled back. After failover, a reconnectable application receives a MQRC\_BACKED\_OUT reason code to indicate that the transaction has failed, and it needs to roll back the transaction by issuing MQBACK. It then needs to restart the transaction again.

Committed transactions are transactions that have reached the second phase of a two-phase commit, or single phase (message only) transactions that have begun MQCMIT.

If the queue manager is the transaction coordinator and MQCMIT has begun the second phase of its two-phase commit before the failure, the transaction successfully completes. The completion is under the control of the queue manager and continues when the queue manager is running again. In a reconnectable application, the MQCMIT call completes normally.

In a single phase commit, which involves only messages, a transaction that has started commit processing completes normally under the control of the queue manager once it is running again. In a reconnectable application, the MQCMIT completes normally.

Reconnectable clients can use single phase transactions under the control of the queue manager as the transaction coordinator. The extended transactional client does not support reconnection. If reconnection is requested when the transactional client connects, the connection succeeds, but without the ability to be reconnected. The connection behaves as if it is not reconnectable.

### **Application restart or resume**

Failover interrupts an application. After a failure an application can restart from the beginning, or it can resume processing following the interruption. The latter is called *automatic client reconnection*. Automatic client reconnect is not supported by WebSphere MQ classes for Java.

With a WebSphere MQ MQI client application, you can set a connection option to reconnect the client automatically. The options are MQCNO\_RECONNECT or MQCNO\_RECONNECT\_Q\_MGR. If no option is set, the client does not try to reconnect automatically and the queue manager failure returns MQRC\_CONNECTION\_BROKEN to the client. You might design the client to try and start a new connection by issuing a new MQCONN or MQCONNX call.

Server programs have to be restarted; they cannot be automatically reconnected by the queue manager at the point they were processing when the queue manager or server failed. WebSphere MQ server programs are typically not restarted on the standby queue manager instance when a multi-instance queue manager instance fails.

You can automate a WebSphere MQ server program to restart on the standby server in two ways:

1. Package your server application as a queue manager service. It is restarted when the standby queue manager restarts.

<span id="page-1037-0"></span>2. Write your own failover logic, triggered for example, by the failover log message written by a standby queue manager instance when it starts. The application instance then needs to call MQCONN or MQCONNX after it starts, to create a connection to the queue manager.

### **Detecting failover**

Some applications do need to be aware of failover, others do not. Consider these two examples.

- 1. A messaging application that gets or receives messages over a messaging channel does not normally require the queue manager at the other end of the channel to be running: it is unlikely to be affected if the queue manager at the other end of the channel restarts on a standby instance.
- 2. A WebSphere MQ MQI client application processes persistent message input from one queue and puts persistent message responses onto another queue as part of a single unit of work: if it handles an MORC BACKED OUT reason code from MOPUT, MOGET or MOCMIT within sync point by issuing MQBACK and restarting the unit of work, then no messages are lost. Additionally the application does not need to do any special processing to deal with a connection failure.

Suppose however, in the second example, that the application is browsing the queue to select the message to process by using the MQGET option, MQGMO MSG\_UNDER\_CURSOR. Reconnection resets the browse cursor, and the MQGET call does not return the correct message. In this example, the application has to be aware failover has occurred. Additionally, before issuing another MQGET for the message under the cursor, the application must restore the browse cursor.

Losing the browse cursor is one example of how the application context changes following reconnection. Other cases are documented in ["Recovery of an automatically reconnected client" on page 1027.](#page-1038-0)

You have three alternative design patterns for WebSphere MQ MQI client applications following failover. Only one of them does not need to detect the failover.

#### **No reconnection**

In this pattern, the application stops all processing on the current connection when the connection is broken. For the application to continue processing, it must establish a new connection with the queue manager. The application is entirely responsible for transferring any state information it requires to continue processing on the new connection. Existing client applications that reconnect with a queue manager after losing their connection are written in this way.

The client receives a reason code, such as MQRC\_CONNECTION\_BROKEN, or MQRC\_Q\_MGR\_NOT\_AVAILABLE from the next MQI call after the connection is lost. The application must discard all its WebSphere MQ state information, such as queue handles, and issue a new MQCONN or MQCONNX call to establish a new connection, and then reopen the WebSphere MQ objects it needs to process.

The default MQI behavior is for the queue manager connection handle to become unusable after a connection with the queue manager is lost. The default is equivalent to setting the MQCNO\_RECONNECT\_DISABLED option on MQCONNX to prevent application reconnection after failover.

#### **Failover tolerant**

Write the application so it is unaffected by failover. Sometimes careful error handling is sufficient to deal with failover.

#### **Reconnection aware**

Register an MQCBT\_EVENT\_HANDLER event handler with the queue manager. The event handler is posted with MQRC\_RECONNECTING when the client starts to try to reconnect to the server, and MQRC\_RECONNECTED after a successful reconnection. You can then run a routine to reestablish a predictable state so that the client application is able to continue processing.

# <span id="page-1038-0"></span>**Recovery of an automatically reconnected client**

Failover is an unexpected event, and for an automatically reconnected client to work as designed the consequences of reconnection must be predictable.

A major element of turning an unexpected failure into a predictable and reliable recovery is the use of transactions.

In the previous section, an example, [2 on page 1026,](#page-1037-0) was given of an WebSphere MQ MQI client using a local transaction to coordinate MQGET and MQPUT. The client issues an MQCMIT or MQBACK call in response to a MQRC\_BACKED\_OUT error and then resubmits the backed out transaction. The queue manager failure causes the transaction to be backed out, and the behavior of the client application ensures no transactions, and no messages, are lost.

Not all program state is managed as part of a transaction, and therefore the consequences of reconnection become harder to understand. You need to know how reconnection changes the state of a WebSphere MQ MQI client in order to design your client application to survive queue manager failover.

You might decide to design your application without any special failover code, handling reconnection errors with the same logic as other errors. Alternatively, you might choose to recognize that reconnection requires special error processing, and register an event handler with WebSphere MQ to run a routine to handle failover. The routine might handle the reconnection processing itself, or set a flag to indicate to the main program thread that when it resumes processing it needs to perform recovery processing.

The WebSphere MQ MQI client environment is aware of failover itself, and restores as much context as it can, following reconnection, by storing some state information in the client, and issuing additional MQI calls on behalf of the client application to restore its WebSphere MQ state. For example, handles to objects that were open at the point of failure are restored, and temporary dynamic queues are opened with the same name. But there are changes that are unavoidable and you need your design to deal with these changes. The changes can be categorized into five kinds:

1. New, or previously undiagnosed errors, are returned from MQI calls until a consistent new context state is restored by the application program.

An example of receiving a new error is the return code MQRC CONTEXT NOT AVAILABLE when trying to pass context after saving context before the reconnection. The context cannot be restored after reconnection because the security context is not passed to an unauthorized client program. To do so would let a malicious application program obtain the security context.

Typically, applications handle common and predictable errors in a carefully designed way, and relegate uncommon errors to a generic error handler. The error handler might disconnect from WebSphere MQ and reconnect again, or even stop the program altogether. To improve continuity might need to deal with some errors in a different way.

- 2. Non-persistent messages might be lost.
- 3. Transactions are rolled back.
- 4. MQGET or MQPUT calls used outside a sync point might be interrupted with the possible loss of a message.
- 5. Timing induced errors, due to a prolonged wait in an MQI call.

Some details about lost context are listed in the following section.

- v Non-persistent messages are discarded, unless put to a queue with the NPMCLASS(HIGH) option, and the queue manager failure did not interrupt the option of storing non-persistent messages on shutdown.
- v A non-durable subscription is lost when a connection is broken. On reconnection, it is re-established. Consider using a durable subscription.
- The get-wait interval is recomputed; if its limit is exceeded it returns MQRC\_NO\_MSG\_AVAILABLE. Similarly, subscription expiry is recomputed to give the same overall expiry time.
- v The position of the browse cursor in a queue is lost; it is typically reestablished before the first message.
	- MQGET calls that specify MQGMO\_BROWSE\_MSG\_UNDER\_CURSOR or MQGMO\_MSG\_UNDER\_CURSOR, fail with reason code MQRC\_NO\_MSG\_AVAILABLE.
	- Messages locked for browsing are unlocked.
	- Browse marked messages with handle scope are unmarked and can be browsed again.
	- Cooperatively browse marked messages are unmarked in most cases.
- v Security context is lost. Attempts to use saved message context, such as putting a message with MQPMO\_PASS\_ALL\_CONTEXT fail with MQRC\_CONTEXT\_NOT\_AVAILABLE.
- Message tokens are lost. MOGET using a message token returns the reason code MQRC\_NO\_MSG\_AVAILABLE.

**Note:** *MsgId* and *CorrelId*, as they are part of the message, are preserved with the message during failover, and so MQGET using MsgId or CorrelId work as expected.

- v Messages put on a queue under sync point in an uncommitted transaction are no longer available.
- v Processing messages in a logical order, or in a message group, results in a return code of MQRC\_RECONNECT\_INCOMPATIBLE after reconnection.
- An MQI call might return MQRC\_RECONNECT\_FAILED rather than the more general MQRC CONNECTION BROKEN that clients typically receive today.
- Reconnection during an MQPUT call outside sync point returns MQRC\_CALL\_INTERRUPTED if the WebSphere MQ MQI client does not know if the message was delivered to the queue manager successfully. Reconnection during MQCMIT behaves similarly.
- MQRC CALL INTERRUPTED is returned after a successful reconnect if the WebSphere MQ MQI client has received no response from the queue manager to indicate the success or failure of
	- the delivery of a persistent message using an MQPUT call outside sync point.
	- the delivery of a persistent message or a message with default persistence using an MQPUT1 call outside sync point.
	- the commit of a transaction using an MQCMIT call. The response is only ever returned after a successful reconnect.
- v Channels are restarted as new instances (they might also be different channels), and so no channel exit state is retained.
- v Temporary dynamic queues are restored as part of the process of recovering reconnectable clients that had temporary dynamic queues open. No messages on a temporary dynamic queue are restored, but applications that had the queue open, or had remembered the name of the queue, are able to continue processing.

There is the possibility that if the queue is being used by an application other than the one that created it, that it might not be restored quickly enough to be present when it is next referenced. For example, if a client creates a temporary dynamic queue as a reply-to queue, and a reply message is to be placed on the queue by a channel, the queue might not be recovered in time. In this case, the channel would typically place the reply-to message on the dead letter queue.

If a reconnectable client application opens a temporary dynamic queue by name (because another application has already created it), then when reconnection occurs, the WebSphere MQ MQI client is unable to recreate the temporary dynamic queue because it does not have the model to create it from. In the MQI, only one application can open the temporary dynamic queue by model. Other applications that wish to use the temporary dynamic queue must use MQPUT1, or server bindings, or be able to try the reconnection again if it fails.

Only non-persistent messages might be put to a temporary dynamic queue, and these messages are lost during failover; this loss is true for messages being put to a temporary dynamic queue using MQPUT1 during reconnection. If failover occurs during the MQPUT1, the message might not be put, although the MQPUT1 succeeds. One workaround to this problem is to use permanent dynamic queues. Any server bindings application can open the temporary dynamic queue by name because it is not reconnectable.

### **Data recovery and high availability:**

High availability solutions using multi-instance queue managers must include a mechanism to recover data after a storage failure.

A multi-instance queue manager increases the availability of queue manager processes, but not the availability of other components, such as the file system, that the queue manager uses to store messages, and other information.

One way to make data highly available is to use networked resilient data storage. You can either build your own solution using a networked file system and resilient data storage, or you can buy an integrated solution. If you want to combine resilience with disaster recovery, then asynchronous disk replication, which permits disk replication over tens, or hundreds of kilometers, is available.

You can configure the way different WebSphere MQ directories are mapped to storage media, to make the best use of the media. For *multi-instance* queue managers there is an important distinction between two types of WebSphere MQ directories and files.

#### **Directories that must be shared between the instances of a queue manager.**

The information that must be shared between different instances of a queue manager is in two directories: the qmgrs and logs directories. The directories must be on a shared networked file system. You are advised to use a storage media that provides continuous high availability and excellent performance because the data is constantly changing as messages are created and deleted.

#### **Directories and files that do not** *have* **to be shared between instances of a queue manager.**

Some other directories do not have to be shared between different instances of a queue manager, and are quickly restored by means other than using a mirrored file system.

- v WebSphere MQ executable files and the tools directory. Replace by reinstalling or by backing up and restoring from a backed up file archive.
- v Configuration information that is modified for the installation as a whole. The configuration information is either managed by WebSphere MQ, such as the mqs.ini file on Windows, UNIX and Linux systems, or part of your own configuration management such as **MQSC** configuration scripts. Back up and restore using a file archive.
- v Installation-wide output such as traces, error logs and FFDC files. The files are stored in the errors and trace subdirectories in the default data directory. The default data directory on UNIX and Linux systems is /var/mqm . On Windows the default data directory is the WebSphere MQ installation directory.

You can also use a backup queue manager to take regular media backups of a multi-instance queue manager using linear logging. A backup queue manager does not provide recovery that is as fast as from a mirrored file system, and it does not recover changes since the last backup. The backup queue manager mechanism is more appropriate for use in off-site disaster recovery scenarios than recovering a queue manager after a localized storage failure.

#### **Combining WebSphere MQ Availability solutions:**

Applications are using other WebSphere MQ capabilities to improve availability. Multi-instance queue managers complement other high availability capabilities.

### **WebSphere MQ Clusters increase queue availability**

You can increase queue availability by creating multiple definitions of a cluster queue; up to one of every queue on each manager in the cluster.

Suppose a member of the cluster fails and then a new message is sent to a cluster queue. Unless the message *has* to go to the queue manager that has failed, the message is sent to another running queue manager in the cluster that has a definition of the queue.

Although clusters greatly increase availability, there are two related failure scenarios that result in messages getting delayed. Building a cluster with multi-instance queue managers reduces the chance of a message being delayed.

#### **Marooned messages**

If a queue manager in the cluster fails, no more messages that can be routed to other queue managers in the cluster are routed to the failed queue manager. Messages that have already been sent are marooned until the failed queue manager is restarted.

#### **Affinities**

Affinity is the term used to describe information shared between two otherwise separate computations. For example, an affinity exists between an application sending a request message to a server and the same application expecting to process the reply. Another example would be a sequence of messages, the processing of each message depending on the previous messages.

If you send messages to clustered queues you need to consider affinities. Do you need to send successive messages to the same queue manager, or can each message go to any member of the cluster?

If you do need to send messages to the same queue manager in the cluster and it fails, the messages wait in the transmission queue of the sender until the failed cluster queue manager is running again.

If the cluster is configured with multi-instance queue managers the delay waiting for the failed queue manager to restart is limited to the order of a minute or so while the standby takes over. When the standby is running, marooned messages resume processing, channels to the newly activated queue manager instance are started, and the messages that were waiting in transmission queues start flowing.

A possible way to configure a cluster to overcome messages being delayed by a failed queue manager, is to deploy two different queue managers to each server in the cluster, and arrange for one to be the active and one to be the standby instance of the different queue managers. This is an active-standby configuration, and it increases the availability of the cluster.

As well as having the benefits of reduced administration and increased scalability, clusters continue to provide additional elements of availability to complement multi-instance queue managers. Clusters protect against other types of failure that affect both the active and standby instances of a queue manager.

#### **Uninterrupted service**

A cluster provides an uninterrupted service. New messages received by the cluster are sent to active queue managers to be processed. Do not rely on a multi-instance queue manager to provide an uninterrupted service because it takes time for the standby queue manager to detect the failure and complete its startup, for its channels to be reconnected, and for failed batches of messages to be resubmitted.

#### **Localized outage**

There are practical limitations to how far apart the active, standby, and file system servers can be, as they need to interact at millisecond speeds to deliver acceptable performance.

Clustered queue managers require interaction speeds of the order of many seconds, and can be geographically dispersed anywhere in the world.

### **Operational error**

By using two different mechanisms to increase availability you reduce the chances that an operational error, such as a human error, compromises your availability efforts.

#### **Queue sharing groups increase message processing availability**

Queue sharing groups, provided only on z/OS, allow a group of queue managers to share servicing a queue. If one queue manager fails, the other queue managers continue to process all the messages on the queue. Multi-instance queue managers are not supported on z/OS and complement queue sharing groups only as part of a wider messaging architecture.

### **WebSphere MQ Clients increase application availability**

WebSphere MQ MQI client programs can connect to different queue managers in a queue manager group based on queue manager availability, connection weightings, and affinities. By running an application on a different machine from the one on which the queue manager is running, you can to improve the overall availability of a solution as long as there is a way to reconnect the application if the queue manager instance it is connected to fails.

Queue manager groups are used to increase client availability by uncoupling a client from a queue manager that is stopped, and load balancing client connections across a group of queue managers, rather like an IP sprayer. The client application must have no affinities with the failed queue manager, such as a dependency on a particular queue, or it cannot resume processing.

Automatic client reconnection and multi-instance queue managers increase client availability by resolving some affinity problems. Automatic client reconnect is not supported by WebSphere MQ classes for Java.

You can set the MQCNO option MQCNO\_RECONNECT\_Q\_MGR, to force a client to reconnect to the same queue manager:

- 1. If the previously connected single instance queue manager is not running the connection is tried again until the queue manager is running again.
- 2. If the queue manager is configured as a multi-instance queue manager, then the client reconnects to whichever instance is active.

By automatically reconnecting to the same queue manager, much of the state information the queue manager was holding on behalf of the client, such as the queues it had open and the topic it was subscribed to, are restored. If the client had opened a dynamic reply-to queue to receive a reply to a request, the connection to the reply-to queue is restored too.

# **Making sure that messages are not lost (logging)**

WebSphere MQ logs all the information you need to recover from a queue manager failure.

WebSphere MQ records all significant changes to the data controlled by the queue manager in a recovery log.

This includes creating and deleting objects, persistent message updates, transaction states, changes to object attributes, and channel activities. The log contains the information you need to recover all updates to message queues by:

- Keeping records of queue manager changes
- Keeping records of queue updates for use by the restart process
- Enabling you to restore data after a hardware or software failure

However, WebSphere MQ also relies on the disk system hosting its files. If the disk system is itself unreliable, information, including log information, can still be lost.

# **What logs look like**

Logs consist of primary and secondary files, and a control file. You define the number and size of log files and where they are stored in the file system.

A WebSphere MQ log consists of two components:

- 1. One or more files of log data.
- 2. A log control file

A file of log data is also known as a log extent.

There are a number of log files that contain the data being recorded. You can define the number and size (as explained in ["Changing IBM WebSphere MQ and queue manager configuration information" on page](#page-1063-0) [1052\)](#page-1063-0), or take the system default of three files.

In WebSphere MQ for Windows, each of the three files defaults to 1 MB. In WebSphere MQ for UNIX and Linux systems, each of the three files defaults to 4 MB.

When you create a queue manager, the number of log files you define is the number of *primary* log files allocated. If you do not specify a number, the default value is used.

In WebSphere MQ for Windows, if you have not changed the log path, log files are created under the directory:

C:\Program Files\IBM\WebSphere MQ\log\<QMgrName>

In WebSphere MQ for UNIX and Linux systems, if you have not changed the log path, log files are created under the directory:

/var/mqm/log/<QMgrName>

WebSphere MQ starts with these primary log files, but if the primary log space is not sufficient, it allocates *secondary* log files. It does this dynamically and removes them when the demand for log space reduces. By default, up to two secondary log files can be allocated. You can change this default allocation, as described in ["Changing IBM WebSphere MQ and queue manager configuration information" on page](#page-1063-0) [1052.](#page-1063-0)

### **The log control file:**

The log control file contains the information needed to control the use of log files, such as their size and location and the name of the next available file.

The log control file is for internal queue manager use only.

The queue manager keeps control data associated with the state of the recovery log in the log control file and you must not modify the contents of the log control file.

**Note:** Ensure that the logs created when you start a queue manager are large enough to accommodate the size and volume of messages that your applications will handle. You will probably need to change the default log numbers and sizes to meet your requirements. For more information, see ["Calculating the](#page-1047-0) [size of the log" on page 1036.](#page-1047-0)

# **Types of logging**

In WebSphere MQ, the number of files that are required for logging depends on the file size, the number of messages you have received, and the length of the messages. There are two ways of maintaining records of queue manager activities: circular logging and linear logging.
# **Circular logging**

Use circular logging if all you want is restart recovery, using the log to roll back transactions that were in progress when the system stopped.

Circular logging keeps all restart data in a ring of log files. Logging fills the first file in the ring, then moves on to the next, and so on, until all the files are full. It then goes back to the first file in the ring and starts again. This continues as long as the product is in use, and has the advantage that you never run out of log files.

WebSphere MQ keeps the log entries required to restart the queue manager without loss of data until they are no longer required to ensure queue manager data recovery. The mechanism for releasing log files for reuse is described in ["Using checkpointing to ensure complete recovery" on page 1034.](#page-1045-0)

# **Linear logging**

Use linear logging if you want both restart recovery and media recovery (re-creating lost or damaged data by replaying the contents of the log). Linear logging keeps the log data in a continuous sequence of files. Space is not reused, so you can always retrieve any record logged in any log extent that has not been deleted.

As disk space is finite, you might have to think about some form of archiving. It is an administrative task to manage your disk space for the log, reusing or extending the existing space as necessary.

The number of log files used with linear logging can be very large, depending on your message flow and the age of your queue manager. However, there are a number of files that are said to be *active*. Active files contain the log entries required to restart the queue manager. Collectively, active log files are known as the *active log*. The number of active log files is usually less than the number of primary log files as defined in the configuration files. (See ["Calculating the size of the log" on page 1036](#page-1047-0) for information about defining the number.)

The key event that controls whether a log file is termed active or not is a *checkpoint*. A WebSphere MQ checkpoint is a point of consistency between the recovery log and object files. A checkpoint determines the set of log files needed to perform restart recovery. Log files that are not active are not required for restart recovery, and are termed inactive. In some cases inactive log files are required for media recovery. (See ["Using checkpointing to ensure complete recovery" on page 1034](#page-1045-0) for further information about checkpointing.)

Inactive log files can be archived because they are not required for restart recovery. Inactive log files that are not required for media recovery can be considered as superfluous log files. You can delete superfluous log files if they are no longer of interest to your operation. Refer to ["Managing logs" on page](#page-1048-0) [1037](#page-1048-0) for further information about the disposition of log files.

If a new checkpoint is recorded in the second, or later, primary log file, the first file can become inactive and a new primary file is formatted and added to the end of the primary pool, restoring the number of primary files available for logging. In this way the primary log file pool can be seen to be a current set of files in an ever-extending list of log files. Again, it is an administrative task to manage the inactive files according to the requirements of your operation.

Although secondary log files are defined for linear logging, they are not used in normal operation. If a situation arises when, probably due to long-lived transactions, it is not possible to free a file from the active pool because it might still be required for a restart, secondary files are formatted and added to the active log file pool.

<span id="page-1045-0"></span>If the number of secondary files available is used up, requests for most further operations requiring log activity will be refused with an MQRC\_RESOURCE\_PROBLEM return code being returned to the application.

Both types of logging can cope with unexpected loss of power, assuming that there is no hardware failure.

# **Using checkpointing to ensure complete recovery**

Checkpoints synchronize queue manager data and log files, and mark a point of consistency from which log records can be discarded. Frequent checkpointing makes recovery quicker.

Persistent updates to message queues happen in two stages. First, the records representing the update are written to the log, then the queue file is updated. The log files can thus become more up to date than the queue files. To ensure that restart processing begins from a consistent point, WebSphere MQ uses checkpoints. A checkpoint is a point in time when the record described in the log is the same as the record in the queue. The checkpoint itself consists of the series of log records needed to restart the queue manager; for example, the state of all transactions (units of work) active at the time of the checkpoint.

WebSphere MQ generates checkpoints automatically. They are taken when the queue manager starts, at shutdown, when logging space is running low, and for distributed platforms, after every 10,000 operations logged. For z/OS, the LOGLOAD setting controls how many operations are in a checkpoint.

As the queues handle further messages, the checkpoint record becomes inconsistent with the current state of the queues.

When WebSphere MQ restarts, it finds the latest checkpoint record in the log. This information is held in the checkpoint file that is updated at the end of every checkpoint. The checkpoint record represents the most recent point of consistency between the log and the data. All the operations that have taken place since the checkpoint are replayed forward. This is known as the replay phase. The replay phase brings the queues back to the logical state they were in before the system failure or shutdown. During the replay phase a list is created of the transactions that were in-flight when the system failure or shutdown occurred. Messages AMQ7229 and AMQ7230 are issued to indicate the progression of the replay phase.

In order to know which operations to back out or commit, WebSphere MQ accesses each active log record associated with an in-flight transaction. This is known as the recovery phase. Messages AMQ7231, AMQ7232 and AMQ7234 are issued to indicate the progression of the recovery phase.

Once all the necessary log records have been accessed during the recovery phase, each active transaction is in turn resolved and each operation associated with the transaction will be either backed out or committed. This is known as the resolution phase. Message AMQ7233 is issued to indicate the progression of the resolution phase.

WebSphere MQ maintains internal pointers to the head and tail of the log. It moves the head pointer to the most recent checkpoint consistent with recovering message data.

Checkpoints are used to make recovery more efficient, and to control the reuse of primary and secondary log files.

In Figure [173 on page 1035,](#page-1046-0) all records before the latest checkpoint, Checkpoint 2, are no longer needed by WebSphere MQ. The queues can be recovered from the checkpoint information and any later log entries. For circular logging, any freed files before the checkpoint can be reused. For a linear log, the freed log files no longer need to be accessed for normal operation and become inactive. In the example, the queue head pointer is moved to point at the latest checkpoint, Checkpoint 2, which then becomes the new queue head, Head 2. Log File 1 can now be reused.

<span id="page-1046-0"></span>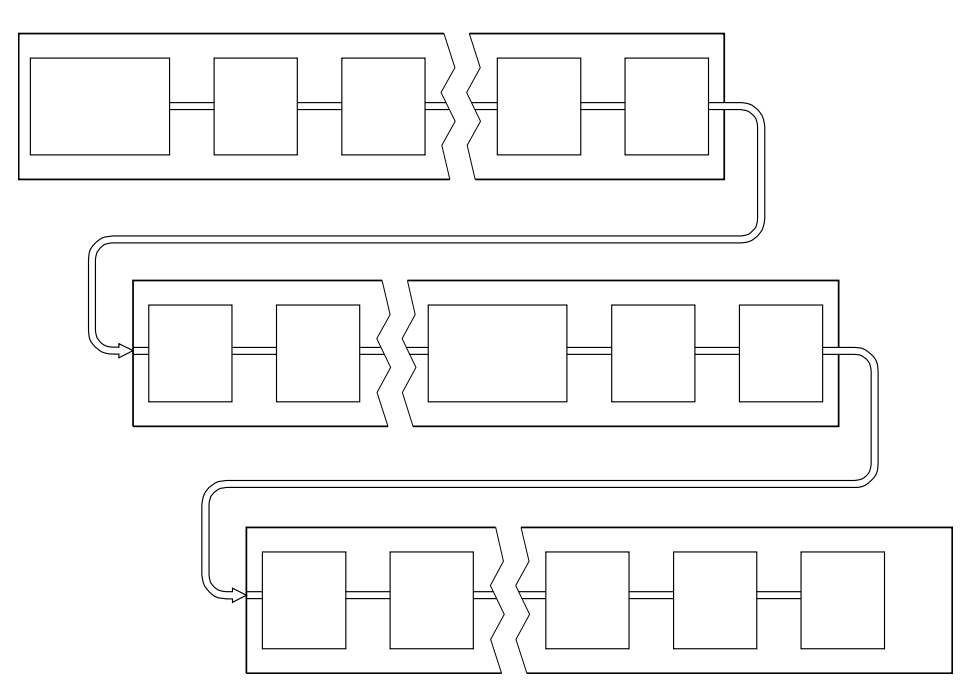

*Figure 173. Checkpointing.* For simplicity, only the ends of the log files are shown.

# **Checkpointing with long-running transactions:**

How a long-running transaction affects reuse of log files.

Figure [174 on page 1036](#page-1047-0) shows how a long-running transaction affects reuse of log files. In the example, a long-running transaction has made an entry to the log, shown as LR 1, after the first checkpoint shown. The transaction does not complete (at point LR 2) until after the third checkpoint. All the log information from LR 1 onwards is retained to allow recovery of that transaction, if necessary, until it has completed.

After the long-running transaction has completed, at LR 2, the head of the log is moved to Checkpoint 3, the latest logged checkpoint. The files containing log records before Checkpoint 3, Head 2, are no longer needed. If you are using circular logging, the space can be reused.

If the primary log files are completely full before the long-running transaction completes, secondary log files are used to avoid the logs getting full.

When the log head is moved and you are using circular logging, the primary log files might become eligible for reuse and the logger, after filling the current file, reuses the first primary file available to it. If you are using linear logging, the log head is still moved down the active pool and the first file becomes inactive. A new primary file is formatted and added to the bottom of the pool in readiness for future logging activities.

<span id="page-1047-0"></span>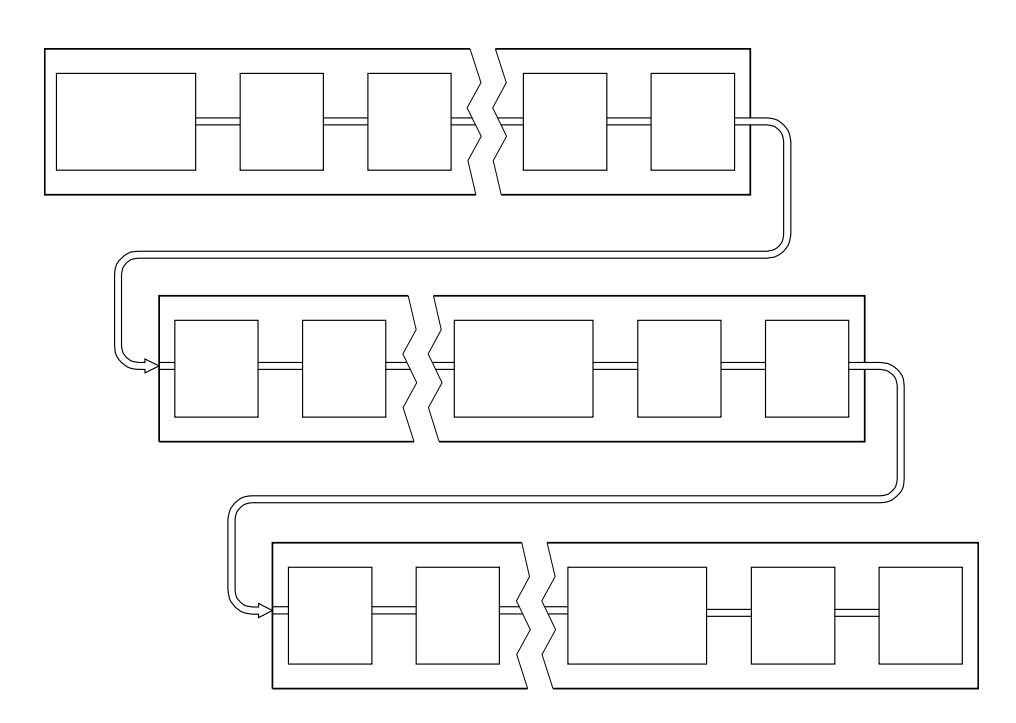

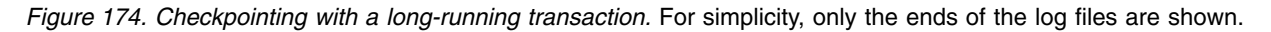

# **Calculating the size of the log**

Estimating the size of log a queue manager needs.

After deciding whether the queue manager should use circular or linear logging, you need to estimate the size of the log that the queue manager needs. The size of the log is determined by the following log configuration parameters:

### **LogFilePages**

The size of each primary and secondary log file in units of 4K pages

### **LogPrimaryFiles**

The number of preallocated primary log files

### **LogSecondaryFiles**

The number of secondary log files that can be created for use when the primary log files are full

Table [113 on page 1037](#page-1048-0) shows the amount of data the queue manager logs for various operations. Most queue manager operations need a minimal amount of log space. However, when a persistent message is put to a queue, **all** the message data must be written to the log to make it possible to recover the message. The size of the log depends, typically, on the number and size of the persistent messages the queue manager needs to handle.

<span id="page-1048-0"></span>*Table 113. Log entry sizes (all values are approximate)*

| Operation              | <b>Size</b>                                                                                                    |
|------------------------|----------------------------------------------------------------------------------------------------|
| Put persistent message | 750 bytes + message length                                                                                           |
|                        | If the message is large, it is divided into segments of 261844 bytes, each<br>segment adding an extra 300-bytes.     |
| Get message            | 260 bytes                                                                                                    |
| Sync point, commit     | 750 bytes                                                                                                    |
| Sync point, rollback   | 1000 bytes + 12 bytes for each get or put to be rolled back                                                          |
| Create object          | 1500 bytes                                                                                                    |
| Delete object          | 300 bytes                                                                                                    |
| Alter attributes       | 1024 bytes                                                                                                    |
| Record media image     | $800$ bytes + image                                                                                                  |
|                        | The image is divided into segments of 260 000 bytes, each segment adding<br>an extra 300-bytes.                      |
| Checkpoint             | 750 bytes + 200 bytes for each active unit of work                                                                   |
|                        | Additional data might be logged for any uncommitted puts or gets that<br>have been buffered for performance reasons. |

### **Note:**

- 1. You can change the number of primary and secondary log files each time the queue manager starts.
- 2. You cannot change the log file size; you must determine it **before** creating the queue manager.
- 3. The number of primary log files and the log file size determine the amount of log space that is preallocated when the queue manager is created.
- 4. The total number of primary and secondary log files cannot exceed 511 on UNIX and Linux systems, or 255 on Windows, which in the presence of long-running transactions, limits the maximum amount of log space available to the queue manager for restart recovery. The amount of log space the queue manager might need for media recovery does not share this limit.
- 5. When *circular* logging is being used, the queue manager reuses primary log space. This means that the queue manager's log can be smaller than the amount of data you have estimated that the queue manager needs to log. The queue manager will, up to a limit, allocate a secondary log file when a log file becomes full, and the next primary log file in the sequence is not available.
- 6. Primary log files are made available for reuse during a checkpoint. The queue manager takes both the primary and secondary log space into consideration before taking a checkpoint because the amount of log space is running low.

If you do not define more primary log files than secondary log files, the queue manager might allocate secondary log files before a checkpoint is taken. This makes the primary log files available for reuse.

# **Managing logs**

Logs are nearly self-managing, but sometimes need managing to resolve space problems.

Over time, some of the log records written become unnecessary for restarting the queue manager. If you are using circular logging, the queue manager reclaims freed space in the log files. This activity is not apparent to the user and you do not usually see the amount of disk space used reduce because the space allocated is quickly reused.

Of the log records, only those written since the start of the last complete checkpoint, and those written by any active transactions, are needed to restart the queue manager. Thus, the log might fill if a checkpoint

has not been taken for a long time, or if a long-running transaction wrote a log record a long time ago. The queue manager tries to take checkpoints often enough to avoid the first problem.

When a long-running transaction fills the log, attempts to write log records fail and some MQI calls return MQRC\_RESOURCE\_PROBLEM. (Space is reserved to commit or roll back all in-flight transactions, so **MQCMIT** or **MQBACK** should not fail.)

The queue manager rolls back transactions that consume too much log space. An application that has a transaction is rolled back in this way cannot perform subsequent **MQPUT** or **MQGET** operations specifying sync point under the same transaction. An attempt to put or get a message under sync point in this state returns MQRC\_BACKED\_OUT. The application can then issue **MQCMIT**, which returns MQRC\_BACKED\_OUT, or **MQBACK** and start a new transaction. When the transaction consuming too much log space has been rolled back, its log space is released and the queue manager continues to operate normally.

If the log fills, message AMQ7463 is issued. In addition, if the log fills because a long-running transaction has prevented the space being released, message AMQ7465 is issued.

Finally, if records are being written to the log faster than the log can process them, message AMQ7466 is issued. If you see this message, increase the number of log files or reduce the amount of data being processed by the queue manager.

### **What happens when a disk gets full:**

The queue manager logging component can cope with a full disk, and with full log files. If the disk containing the log fills, the queue manager issues message AMQ6708 and an error record is taken.

The log files are created at their maximum size, rather than being extended as log records are written to them. This means that WebSphere MQ can run out of disk space only when it is creating a new file; it cannot run out of space when it is writing a record to the log. WebSphere MQ always knows how much space is available in the existing log files, and manages the space within the files accordingly.

If you fill the drive containing the log files, you might be able to free some disk space. If you are using a linear log, there might be some inactive log files in the log directory, and you can copy these files to another drive or device. If you still run out of space, check that the configuration of the log in the queue manager configuration file is correct. You might be able to reduce the number of primary or secondary log files so that the log does not outgrow the available space. You cannot alter the size of the log files for an existing queue manager. The queue manager assumes that all log files are the same size.

### **Managing log files:**

Allocate sufficient space for your log files. For linear logging, you can delete old log files when they are no longer required.

If you are using circular logging, ensure that there is sufficient space to hold the log files when you configure your system (see ["Log defaults for WebSphere MQ" on page 1072](#page-1083-0) and ["Queue manager logs"](#page-1091-0) [on page 1080\)](#page-1091-0). The amount of disk space used by the log does not increase beyond the configured size, including space for secondary files to be created when required.

If you are using a linear log, the log files are added continually as data is logged, and the amount of disk space used increases with time. If the rate of data being logged is high, disk space is used rapidly by new log files.

Over time, the older log files for a linear log are no longer required to restart the queue manager or to perform media recovery of any damaged objects. The following are methods for determining which log files are still required:

### **Logger event messages**

When enabled, logger event messages are generated when queue managers starts writing log records to a new log file. The contents of logger event messages specify the log files that are still required for queue manager restart, and media recovery. For more information about logger event

messages, see Logger events (*WebSphere MQ V7.1 Administering Guide*)

### **Queue manager status**

Running the MQSC command, DISPLAY QMSTATUS, or the PCF command, Inquire Queue Manager Status, returns queue manager information, including details of the required log files.

For more information about MQSC commands, see **El Script (MQSC) Commands (***WebSphere MQ* 

*V7.1 Administering Guide*), and for information about PCF commands, see **A** Automating administration tasks (*WebSphere MQ V7.1 Administering Guide*).

### **Queue manager messages**

Periodically, the queue manager issues a pair of messages to indicate which of the log files are needed:

- Message AMQ7467 gives the name of the oldest log file required to restart the queue manager. This log file and all newer log files must be available during queue manager restart.
- Message AMQ7468 gives the name of the oldest log file needed for media recovery.

Only log files required for queue manager restart, active log files, are required to be online. Inactive log files can be copied to an archive medium such as tape for disaster recovery, and removed from the log directory. Inactive log files that are not required for media recovery can be considered as superfluous log files. You can delete superfluous log files if they are no longer of interest to your operation.

To determine "older" and "newer" log files, use the log file number rather than the modification times applied by the file system.

If any log file that is needed cannot be found, operator message AMQ6767 is issued. Make the log file, and all subsequent log files, available to the queue manager and try the operation again.

**Note:** When performing media recovery, all the required log files must be available in the log file directory at the same time. Make sure that you take regular media images of any objects you might want to recover to avoid running out of disk space to hold all the required log files. To take a media image of all your objects in your queue manager, run the **rcdmqimg** command as shown in the following examples:

### **On Windows**

rcdmqimg -m QMNAME -t all \*

#### **On UNIX and Linux**

rcdmqimg -m QMNAME -t all "\*"

Running **rcdmqimg** moves the media log sequence number (LSN) forwards. For further details on log sequence numbers, see ["Dumping the contents of the log using the dmpmqlog command" on page 1043.](#page-1054-0) **rcdmqimg** does not run automatically, therefore must be run manually or from an automatic task you have

created. For more information about this command, see **The** *redmqimg (WebSphere MQ V7.1 Reference***)** and

dmpmqlog (*WebSphere MQ V7.1 Reference*).

**Note:** Messages AMQ7467 and AMQ7468 can also be issued at the time of running the **rcdmqimg** command.

#### *Determining superfluous log files:*

When managing linear log files, it is important to be sure which files can be deleted or archived. This information will assist you in making this decision.

Do not use the file system's modification times to determine "older" log files. Use only the log file number. The queue manager's use of log files follows complex rules, including pre-allocation and formatting of log files before they are needed. You might see log files with modification times that would be misleading if you try to use these times to determine relative age.

To determine the oldest log file needed to restart the queue manager, issue the command DISPLAY QMSTATUS RECLOG.

To determine the oldest log file needed to perform media recovery, issue the command DISPLAY QMSTATUS MEDIALOG.

In general a lower log file number implies an older log. Unless you have a very high log file turnover, of the order of 3000 log files per day for 10 years, then you do not need to cater for the number wrapping at 9 999 999. In this case, you can archive any log file with a number less than the RECLOG value, and you can delete any log file with a number less than both the RECLOG and MEDIALOG values.

If however you have a very high turnover of log files, or otherwise want to be confident of coping with the general case, then the following algorithm can typically be used:

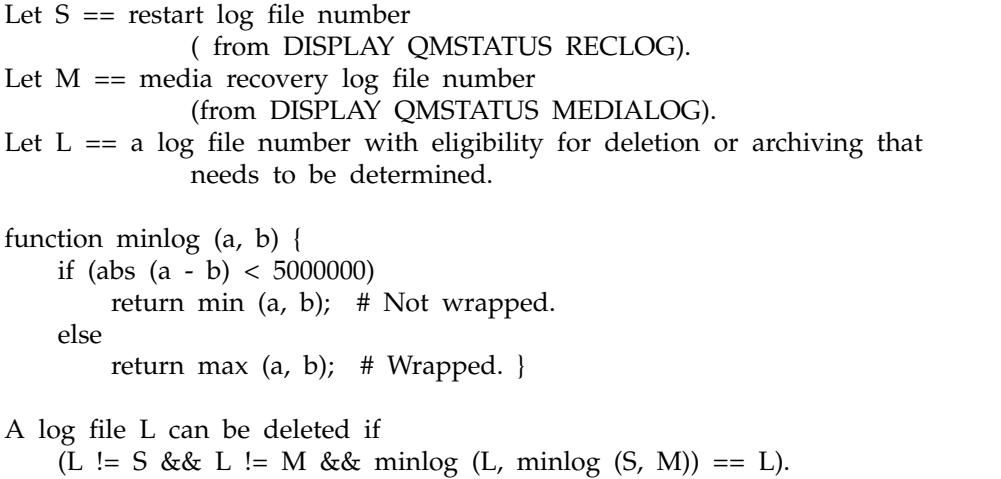

A log file L can be archived if  $(L = S \&\& \text{minlog } (L, S) == L)$ .

*Log file location:*

When choosing a location for your log files, remember that operation is severely affected if WebSphere MQ fails to format a new log because of lack of disk space.

If you are using a circular log, ensure that there is sufficient space on the drive for at least the configured primary log files. Also leave space for at least one secondary log file, which is needed if the log has to grow.

If you are using a linear log, allow considerably more space; the space consumed by the log increases continuously as data is logged.

Ideally, place the log files on a separate disk drive from the queue manager data. This has benefits in terms of performance. It might also be possible to place the log files on multiple disk drives in a mirrored arrangement. This protects against failure of the drive containing the log. Without mirroring, you could be forced to go back to the last backup of your WebSphere MQ system.

# **Using the log for recovery**

Using logs to recover from failures.

There are several ways that your data can be damaged. WebSphere MQ helps you to recover from:

- A damaged data object
- A power loss in the system
- A communications failure

This section looks at how the logs are used to recover from these problems.

### **Recovering from power loss or communications failures:**

WebSphere MQ can recover from both communications failures and loss of power. In addition, it can sometimes recover from other types of problem, such as inadvertent deletion of a file.

In the case of a communications failure, messages remain on queues until they are removed by a receiving application. If the message is being transmitted, it remains on the transmission queue until it can be successfully transmitted. To recover from a communications failure, you can usually restart the channels using the link that failed.

If you lose power, when the queue manager is restarted WebSphere MQ restores the queues to their committed state at the time of the failure. This ensures that no persistent messages are lost. Nonpersistent messages are discarded; they do not survive when WebSphere MQ stops abruptly.

### **Recovering damaged objects:**

There are ways in which a IBM WebSphere MQ object can become unusable, for example because of inadvertent damage. You must then recover either your complete system or some part of it. The action required depends on when the damage is detected, whether the log method selected supports media recovery, and which objects are damaged.

### **Media recovery**

Media recovery re-creates objects from information recorded in a linear log. For example, if an object file is inadvertently deleted, or becomes unusable for some other reason, media recovery can re-create it. The information in the log required for media recovery of an object is called a *media image*.

A media image is a sequence of log records containing an image of an object from which the object itself can be re-created.

The first log record required to re-create an object is known as its *media recovery record*; it is the start of the latest media image for the object. The media recovery record of each object is one of the pieces of information recorded during a checkpoint.

When an object is re-created from its media image, it is also necessary to replay any log records describing updates performed on the object since the last image was taken.

Consider, for example, a local queue that has an image of the queue object taken before a persistent message is put onto the queue. In order to re-create the latest image of the object, it is necessary to replay the log entries recording the putting of the message to the queue, in addition to replaying the image itself.

When an object is created, the log records written contain enough information to completely re-create the object. These records make up the first media image of the object. Then, at each shutdown, the queue manager records media images automatically as follows:

- Images of all process objects and queues that are not local
- Images of empty local queues

Media images can also be recorded manually using the **rcdmqimg** command, described in  $\Box$  rcdmqimg (*WebSphere MQ V7.1 Reference*). This command writes a media image of the IBM WebSphere MQ object. When a media image has been written, only the logs that hold the media image, and all the logs created after this time, are required to re-create damaged objects. The benefit of creating media images depends on such factors as the amount of free storage available, and the speed at which log files are created.

### **Recovering from media images**

IBM WebSphere MQ automatically recovers some objects from their media image if it finds that they are corrupted or damaged. In particular, recovery applies to objects found to be damaged during the normal queue manager startup. If any transaction was incomplete when the queue manager last shut down, any queue affected is also recovered automatically in order to complete the startup operation.

You must recover other objects manually, using the **rcrmqobj** command, which replays the records in the log to re-create the IBM WebSphere MQ object. The object is re-created from its latest image found in the log, together with all applicable log events between the time the image was saved and the time the re-create command was issued. If a IBM WebSphere MQ object becomes damaged, the only valid actions that can be performed are either to delete it or to re-create it by this method. Nonpersistent messages cannot be recovered in this way.

See **P** rcrmqobj (*WebSphere MQ V7.1 Reference*) for further details of the **rcrmqobj** command.

The log file containing the media recovery record, and all subsequent log files, must be available in the log file directory when attempting media recovery of an object. If a required file cannot be found, operator message AMQ6767 is issued and the media recovery operation fails. If you do not take regular media images of the objects that you want to re-create, you might have insufficient disk space to hold all the log files required to re-create an object.

### **Recovering damaged objects during startup**

If the queue manager discovers a damaged object during startup, the action it takes depends on the type of object and whether the queue manager is configured to support media recovery.

If the queue manager object is damaged, the queue manager cannot start unless it can recover the object. If the queue manager is configured with a linear log, and thus supports media recovery, IBM WebSphere MQ automatically tries to re-create the queue manager object from its media images. If the log method selected does not support media recovery, you can either restore a backup of the queue manager or delete the queue manager.

If any transactions were active when the queue manager stopped, the local queues containing the persistent, uncommitted messages put or got inside these transactions are also required to start the queue manager successfully. If any of these local queues is found to be damaged, and the queue manager supports media recovery, it automatically tries to re-create them from their media images. If any of the queues cannot be recovered, IBM WebSphere MQ cannot start.

If any damaged local queues containing uncommitted messages are discovered during startup processing on a queue manager that does not support media recovery, the queues are marked as damaged objects and the uncommitted messages on them are ignored. This situation is because it is not possible to perform media recovery of damaged objects on such a queue manager and the only action left is to delete them. Message AMQ7472 is issued to report any damage.

# <span id="page-1054-0"></span>**Recovering damaged objects at other times**

Media recovery of objects is automatic only during startup. At other times, when object damage is detected, operator message AMQ7472 is issued and most operations using the object fail. If the queue manager object is damaged at any time after the queue manager has started, the queue manager performs a pre-emptive shutdown. When an object has been damaged you can delete it or, if the queue manager is using a linear log, attempt to recover it from its media image using the **rcrmqobj** command

(see **P** rcrmqobj (*WebSphere MQ V7.1 Reference*) for further details).

# **Protecting WebSphere MQ log files**

Do not touch the log files when a queue manager is running, recovery might be impossible. Use super user or mqm authority to protect log files against inadvertent modification.

Do not remove the active log files manually when a WebSphere MQ queue manager is running. If a user inadvertently deletes the log files that a queue manager needs to restart, WebSphere MQ **does not** issue any errors and continues to process data *including persistent messages*. The queue manager shuts down normally, but can fail to restart. Recovery of messages then becomes impossible.

Users with the authority to remove logs that are being used by an active queue manager also have authority to delete other important queue manager resources (such as queue files, the object catalog, and WebSphere MQ executable files). They can therefore damage, perhaps through inexperience, a running or dormant queue manager in a way against which WebSphere MQ cannot protect itself.

Exercise caution when conferring super user or mqm authority.

# **Dumping the contents of the log using the dmpmqlog command**

How to use the **dmpmqlog** command to dump the contents of the queue manager log.

Use the **dmpmqlog** command to dump the contents of the queue manager log. By default all active log records are dumped, that is, the command starts dumping from the head of the log (usually the start of the last completed checkpoint).

The log can usually be dumped only when the queue manager is not running. Because the queue manager takes a checkpoint during shutdown, the active portion of the log usually contains a small number of log records. However, you can use the **dmpmqlog** command to dump more log records using one of the following options to change the start position of the dump:

- v Start dumping from the *base* of the log. The base of the log is the first log record in the log file that contains the head of the log. The amount of additional data dumped in this case depends on where the head of the log is positioned in the log file. If it is near the start of the log file, only a small amount of additional data is dumped. If the head is near the end of the log file, significantly more data is dumped.
- v Specify the start position of the dump as an individual log record. Each log record is identified by a unique *log sequence number (LSN)*. In the case of circular logging, this starting log record cannot be before the base of the log; this restriction does not apply to linear logs. You might need to reinstate inactive log files before running the command. You must specify a valid LSN, taken from previous **dmpmqlog** output, as the start position.

For example, with linear logging you can specify the nextlsn from your last **dmpmqlog** output. The nextlsn appears in Log File Header and indicates the LSN of the next log record to be written. Use this as a start position to format all log records written since the last time the log was dumped.

v **For linear logs only**, you can instruct **dmpmqlog** to start formatting log records from any given log file extent. In this case, **dmpmqlog** expects to find this log file, and each successive one, in the same directory as the active log files. This option does not apply to circular logs, where **dmpmqlog** cannot access log records prior to the base of the log.

The output from the **dmpmqlog** command is the Log File Header and a series of formatted log records. The queue manager uses several log records to record changes to its data.

Some of the information that is formatted is only of use internally. The following list includes the most useful log records:

### **Log File Header**

Each log has a single log file header, which is always the first thing formatted by the **dmpmqlog** command. It contains the following fields:

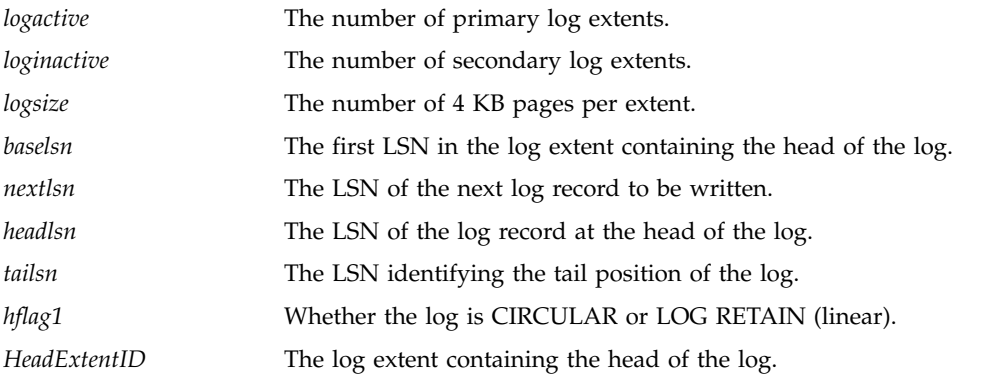

### **Log Record Header**

Each log record within the log has a fixed header containing the following information:

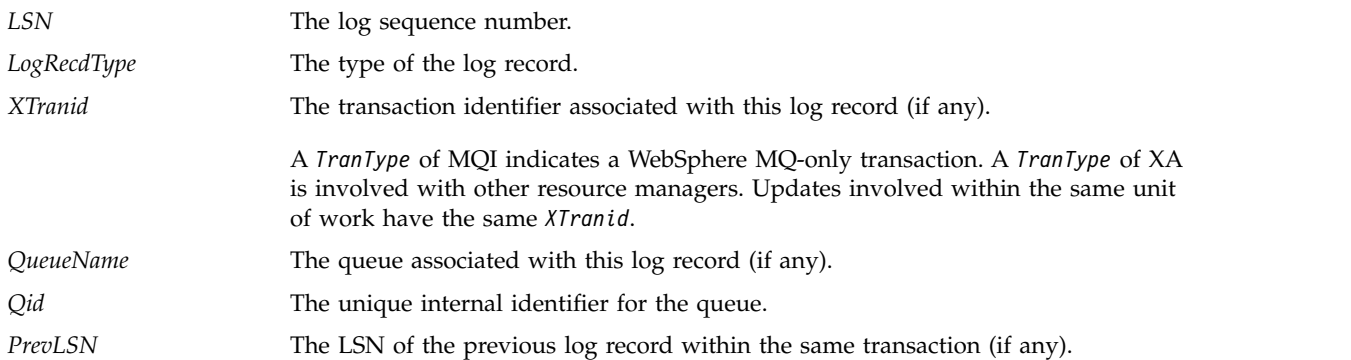

### **Start Queue Manager**

This logs that the queue manager has started.

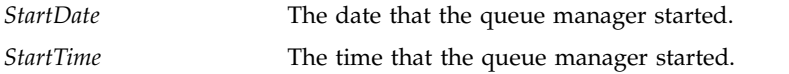

### **Stop Queue Manager**

This logs that the queue manager has stopped.

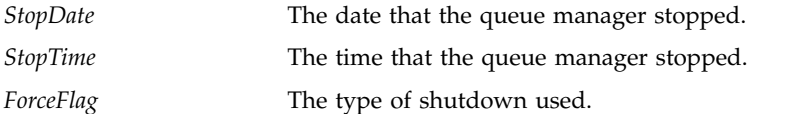

### **Start Checkpoint**

This denotes the start of a queue manager checkpoint.

#### **End Checkpoint**

This denotes the end of a queue manager checkpoint.

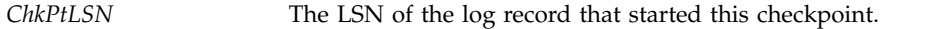

#### **Put Message**

This logs a persistent message put to a queue. If the message was put under sync point, the log record header contains a non-null *XTranid*. The remainder of the record contains:

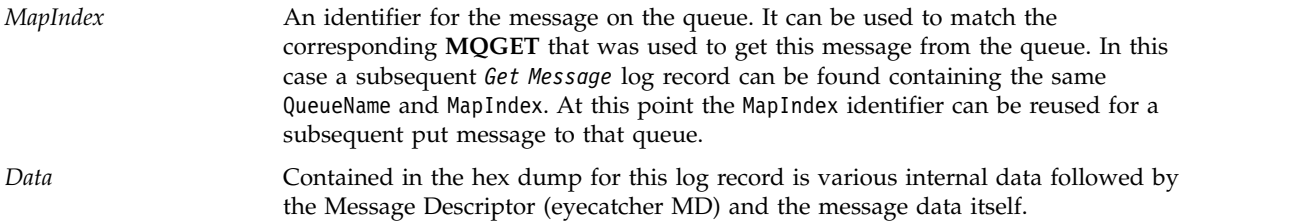

### **Put Part**

Persistent messages that are too large for a single log record are logged as multiple *Put Part* log records followed by a single *Put Message* record. If there are *Put Part* records, then the *PrevLSN* field will chain the *Put Part* records and the final *Put Message* record together.

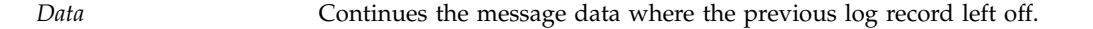

#### **Get Message**

Only gets of persistent messages are logged. If the message was got under sync point, the log record header contains a non-null *XTranid*. The remainder of the record contains:

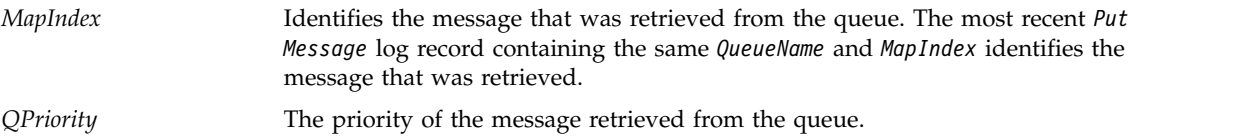

#### **Start Transaction**

Indicates the start of a new transaction. A TranType of MQI indicates a WebSphere MQ-only transaction. A TranType of XA indicates one that involves other resource managers. All updates made by this transaction will have the same *XTranid*.

### **Prepare Transaction**

Indicates that the queue manager is prepared to commit the updates associated with the specified *XTranid*. This log record is written as part of a two-phase commit involving other resource managers.

#### **Commit Transaction**

Indicates that the queue manager has committed all updates made by a transaction.

#### **Rollback Transaction**

This denotes the queue manager's intention to roll back a transaction.

#### **End Transaction**

This denotes the end of a rolled-back transaction.

#### **Transaction Table**

This record is written during sync point. It records the state of each transaction that has made persistent updates. For each transaction the following information is recorded:

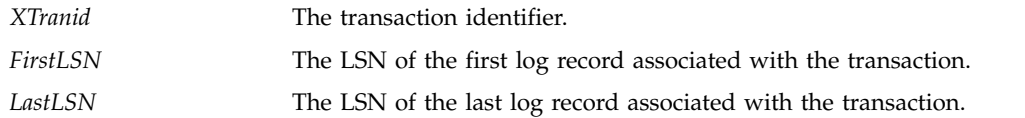

#### **Transaction Participants**

This log record is written by the XA Transaction Manager component of the queue manager. It records the external resource managers that are participating in transactions. For each participant the following is recorded:

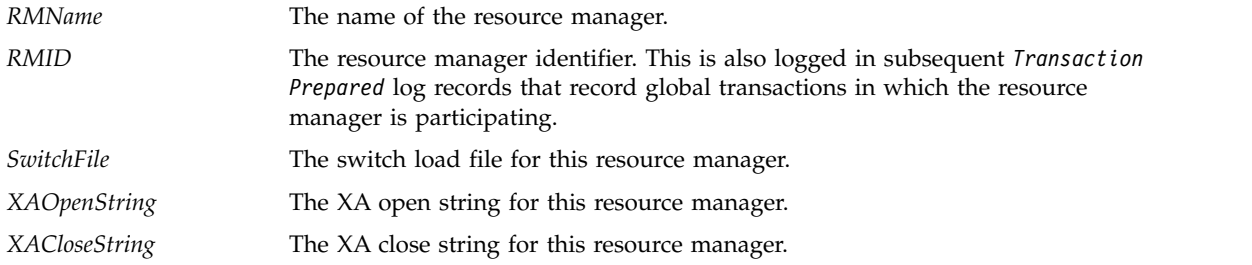

#### **Transaction Prepared**

This log record is written by the XA Transaction Manager component of the queue manager. It indicates that the specified global transaction has been successfully prepared. Each of the participating resource managers will be instructed to commit. The *RMID* of each prepared resource manager is recorded in the log record. If the queue manager itself is participating in the transaction a *Participant Entry* with an *RMID* of zero will be present.

#### **Transaction Forget**

This log record is written by the XA Transaction Manager component of the queue manager. It follows the *Transaction Prepared* log record when the commit decision has been delivered to each participant.

### **Purge Queue**

This logs the fact that all messages on a queue have been purged, for example, using the MQSC command CLEAR QUEUE.

#### **Queue Attributes**

This logs the initialization or change of the attributes of a queue.

#### **Create Object**

This logs the creation of a WebSphere MQ object.

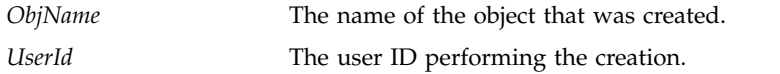

#### **Delete Object**

This logs the deletion of a WebSphere MQ object.

# <span id="page-1058-0"></span>**Backing up and restoring WebSphere MQ queue manager data**

Backing up queue managers and queue manager data.

Periodically, you can take measures to protect queue managers against possible corruption caused by hardware failures. There are three ways of protecting a queue manager:

### **Back up the queue manager data**

If the hardware fails, a queue manager might be forced to stop. If any queue manager log data is lost due to the hardware failure, the queue manager might be unable to restart. If you back up queue manager data you might be able to recover some, or all, of the lost queue manager data.

In general, the more frequently you back up queue manager data, the less data you lose in the event of hardware failure that results in loss of integrity of the recovery log.

To back up queue manager data, the queue manager must not be running.

To back up and restore queue manager data see:

- "Backing up queue manager data."
- v ["Restoring queue manager data" on page 1048.](#page-1059-0)

### **Use a backup queue manager**

If the hardware failure is severe, a queue manager might be unrecoverable. In this situation, if the unrecoverable queue manager has a dedicated backup queue manager, the backup queue manager can be activated in place of the unrecoverable queue manager. If it was updated regularly, the backup queue manager log can contain log data that includes the last complete log from the unrecoverable queue manager.

A backup queue manager can be updated while the existing queue manager is still running.

To create and activate a backup queue manager see:

- ["Creating a backup queue manager" on page 1049.](#page-1060-0)
- v ["Starting a backup queue manager" on page 1050.](#page-1061-0)

#### **Back up the queue manager configuration only**

If the hardware fails, a queue manager might be forced to stop. If both the queue manager configuration and log data is lost due to the hardware failure, the queue manager will be unable to restart or to be recovered from the log. If you back up the queue manager configuration you would be able to recreate the queue manager and all of its objects from saved definitions.

To back up queue manager configuration, the queue manager must be running.

To back up and restore the queue manager configuration see:

- v ["Backing up queue manager configuration" on page 1051](#page-1062-0)
- v ["Restoring queue manager configuration" on page 1051](#page-1062-0)

### **Backing up queue manager data**

Backing up queue manager data can help you to guard against possible loss of data caused by hardware errors.

### **Before you begin**

Ensure that the queue manager is not running. If you try to take a backup of a running queue manager, the backup might not be consistent because of updates in progress when the files were copied. If possible, stop your queue manager by running the **endmqm -w** command (a wait shutdown), only if that fails, use the **endmqm -i** command (an immediate shutdown).

# <span id="page-1059-0"></span>**About this task**

To take a backup copy of a queue manager's data, complete the following tasks:

1. Search for the directories under which the queue manager places its data and its log files, by using the information in the configuration files. For more information, see ["Changing IBM WebSphere MQ](#page-1063-0) [and queue manager configuration information" on page 1052.](#page-1063-0)

**Note:** You might have some difficulty in understanding the names that appear in the directory. The names are transformed to ensure that they are compatible with the platform on which you are using

WebSphere MQ. For more information about name transformations, see **U** Understanding WebSphere MQ file names (*WebSphere MQ V7.1 Product Overview Guide*).

2. Take copies of all the queue manager's data and log file directories, including all subdirectories.

Make sure that you do not miss any files, especially the log control file, as described in ["What logs](#page-1043-0) [look like" on page 1032,](#page-1043-0) and the configuration files as described in ["Initialization and configuration](#page-750-0) [files" on page 739.](#page-750-0) Some of the directories might be empty, but you need them all to restore the backup at a later date.

3. Preserve the ownerships of the files. For WebSphere MQ for UNIX and Linux systems, you can do this with the **tar** command. (If you have queues larger than 2 GB, you cannot use the **tar** command.

For more information, see **E** Enabling large queues (*WebSphere MQ V7.1 Administering Guide*).

**Note:** When you upgrade to WebSphere MQ Version 7.5 and later, ensure to take a backup of the **.ini** file and the registry entries. The queue manager information is stored in the **.ini** file and can be used to revert to a previous version of WebSphere MQ.

# **Restoring queue manager data**

Follow these steps to restore a backup of a queue manager's data.

### **Before you begin**

Ensure that the queue manager is not running.

### **About this task**

To restore a backup of a queue manager's data:

- 1. Find the directories under which the queue manager places its data and its log files, by using the information in the configuration files.
- 2. Empty the directories into which you are going to place the backed-up data.
- 3. Copy the backed-up queue manager data and log files into the correct places.
- 4. Update the configuration information files.

Check the resulting directory structure to ensure that you have all the required directories.

For more information about WebSphere MQ directories and subdirectories, see ["Directory structure on](#page-183-0) [Windows systems" on page 172](#page-183-0) and ["Directory structure on UNIX and Linux systems" on page 162.](#page-173-0)

Make sure that you have a log control file as well as the log files. Also check that the WebSphere MQ and queue manager configuration files are consistent so that WebSphere MQ can look for the restored data in the correct places.

For circular logging, back up the queue manager data and log file directories at the same time so that you can restore a consistent set of queue manager data and logs.

<span id="page-1060-0"></span>For linear logging, back up the queue manager data and log file directories at the same time. It is possible to restore only the queue manager data files if a corresponding complete sequence of log files is available.

**Note:** When you upgrade to WebSphere MQ Version 7.5 and later, ensure to take a backup of the **.ini** file and the registry entries. The queue manager information is stored in the **.ini** file and can be used to revert to a previous version of WebSphere MQ.

# **Results**

If the data was backed up and restored correctly, the queue manager will now start.

# **Using a backup queue manager**

An existing queue manager can have a dedicated backup queue manager.

A backup queue manager is an inactive copy of the existing queue manager. If the existing queue manager becomes unrecoverable due to severe hardware failure, the backup queue manager can be brought online to replace the unrecoverable queue manager.

The existing queue manager log files must regularly be copied to the backup queue manager to ensure that the backup queue manager remains an effective method for disaster recovery. The existing queue manager does not need to be stopped for log files to be copied, however you should only copy a log file if the queue manager has finished writing to it. Because the existing queue manager log is continually updated, there is always a slight discrepancy between the existing queue manager log and the log data copied to the backup queue manager log. Regular updates to the backup queue manager minimizes the discrepancy between the two logs.

If a backup queue manager is required to be brought online it must be activated, and then started. The requirement to activate a backup queue manager before it is started is a preventive measure to protect against a backup queue manager being started accidentally. Once a backup queue manager is activated it can no longer be updated.

For information on how to create, update, and start a backup queue manager, see the following topics:

- "Creating a backup queue manager"
- v ["Updating a backup queue manager" on page 1050](#page-1061-0)
- v ["Starting a backup queue manager" on page 1050](#page-1061-0)

# **Creating a backup queue manager**

You can only use a backup queue manager when using linear logging.

To create a backup queue manager for an existing queue manager, do the following:

- 1. Create a backup queue manager for the existing queue manager using the control command crtmqm. The backup queue manager requires the following:
	- v To have the same attributes as the existing queue manager, for example the queue manager name, the logging type, and the log file size.
	- To be on the same platform as the existing queue manager.
	- v To be at an equal, or higher, code level than the existing queue manager.
- 2. Take copies of all the existing queue manager's data and log file directories, including all subdirectories, as described in ["Backing up queue manager data" on page 1047.](#page-1058-0)
- 3. Overwrite the backup queue manager's data and log file directories, including all subdirectories, with the copies taken from the existing queue manager.
- 4. Execute the following control command on the backup queue manager: **strmqm -r** *BackupQMName*

<span id="page-1061-0"></span>This flags the queue manager as a backup queue manager within WebSphere MQ, and replays all the copied log extents to bring the backup queue manager in step with the existing queue manager.

# **Updating a backup queue manager**

To ensure that a backup queue manager remains an effective method for disaster recovery it must be updated regularly.

Regular updating lessens the discrepancy between the backup queue manager log, and the current queue manager log. There is no need to stop the queue manager to be backed up.

To update a backup queue manager, do the following:

1. Issue the following Script (MQSC) command on the queue manager to be backed up:

### **RESET QMGR TYPE(ADVANCELOG)**

This stops any writing to the current log, and then advances the queue manager logging to the next log extent. This ensures you back up all information logged up to the current time.

2. Obtain the (new) current active log extent number by issuing the following Script (MQSC) command on the queue manager to be backed up:

### **DIS QMSTATUS CURRLOG**

- 3. Copy the updated log extent files from the current queue manager log directory to the backup queue manager log directory - copy all the log extents since the last update, and up to (but not including) the current extent noted in step 2. Copy only log extent files, the ones beginning with "S...".
- 4. Issue the following control command on the backup queue manager:

### **strmqm -r** *BackupQMName*

This replays all the copied log extents and brings the backup queue manager into step with the queue manager. When the replay finishes you receive a message that identifies all the log extents required for restart recovery, and all the log extents required for media recovery.

**Warning:** If you copy a **non-contiguous** set of logs to the backup queue manager log directory, only the logs up to the point where the first missing log is found will be replayed.

# **Starting a backup queue manager**

You can substitute a backup queue manager for an unrecoverable queue manager.

To do this, perform the following steps:

1. Execute the following control command to activate the backup queue manager:

**strmqm -a** *BackupQMName*

The backup queue manager is activated. Now active, the backup queue manager can no longer be updated.

2. Execute the following control command to start the backup queue manager: **strmqm** *BackupQMName*

WebSphere MQ regards this as restart recovery, and utilizes the log from the backup queue manager. During the last update to the backup queue manager replay will have occurred, therefore only the active transactions from the last recorded checkpoint are rolled back.

When an unrecoverable queue manager is substituted for a backup queue manager some of the queue manager data from the unrecoverable queue manager can be lost. The amount of lost data is dependent on how recently the backup queue manager was last updated. The more recently the last update, the less queue manager data loss.

3. Restart all channels.

<span id="page-1062-0"></span>Check the resulting directory structure to ensure that you have all the required directories.

See ["Planning file system support" on page 150](#page-161-0) for more information about WebSphere MQ directories and subdirectories.

Make sure that you have a log control file as well as the log files. Also check that the WebSphere MQ and queue manager configuration files are consistent so that WebSphere MQ can look in the correct places for the restored data.

If the data was backed up and restored correctly, the queue manager will now start.

**Note:** Even though the queue manager data and log files are held in different directories, back up and restore the directories at the same time. If the queue manager data and log files have different ages, the queue manager is not in a valid state and will probably not start. If it does start, your data is likely to be corrupt.

# **Backing up queue manager configuration**

Backing up queue manager configuration can help you to rebuild a queue manager from its definitions.

To take a backup copy of a queue manager's configuration:

1. Ensure that the queue manager is running.

2.

a. On AIX, HP-UX, Linux, Solaris, or Windows: Execute the Dump MQ Configuration command (dmpmqcfg) using the default formatting option of (-f mqsc) MQSC and all attributes (-a), use standard output redirection to store the definitions into a file, for example:

dmpmqcfg -m MYQMGR -a > /mq/backups/MYQMGR.mqsc

b. On IBM i: Execute the Dump MQ Configuration command (DMPMQMCFG) using the default formatting option of OUTPUT(\*MQSC) and EXPATTR(\*ALL), use the TOFILE and TOMBR to store the definitions into a physical file member, for example: DMPMQMCFG MQMNAME(MYQMGR) OUTPUT(\*MQSC) EXPATTR(\*ALL) TOFILE(QMQMSAMP/QMQSC) TOMBR(MYQMGRDEF)

# **Restoring queue manager configuration**

Follow these steps to restore a backup of a queue manager's configuration.

To restore a backup of a queue manager's configuration:

- 1. Ensure that the queue manager is running. Note that the queue manager may have been recreated if damage to the data and logs is unrecoverable by other means.
- 2. Depending on your platform, execute one of the following commands:
	- a. On AIX, HP-UX, Linux, Solaris, or Windows: Execute runmqsc against the queue manager, use standard input redirection to restore the definitions from a script file generated by the Dump MQ Configuration (dmpmqcfg) command, for example:

runmqsc MYQMGR < /mq/backups/MYQMGR.mqsc

b. On IBM i: Execute STRMQMMQSC against the queue manager, use SRCMBR and SRCFILE to restore the definitions from the physical file member generated by the Dump MQ Configuration (DMPMQMCFG) command, for example:

STRMQMMQSC MQMNAME(MYQMGR) SRCFILE(QMQMSAMP/QMQSC) SRCMBR(MYQMGR)

<span id="page-1063-0"></span>**Related reference**:

**d** dmpmqcfg

# **Changing IBM WebSphere MQ and queue manager configuration information**

Change the behavior of IBM WebSphere MQ or an individual queue manager to suit the needs of your installation.

You can change IBM WebSphere MQ configuration information by changing the values specified on a set of configuration attributes (or parameters) that govern IBM WebSphere MQ.

Change attribute information by editing the IBM WebSphere MQ configuration files. On IBM WebSphere MQ for Windows and Linux (x86 and x86-64 platforms), the IBM WebSphere MQ configuration files can be edited using the IBM WebSphere MQ Explorer.

On Windows systems you can also use amqmdain to change configuration information, as described in

amqmdain (*WebSphere MQ V7.1 Reference*)

To find out more about configuring IBM WebSphere MQ and queue managers for your platform, see the following topics:

- v "Changing configuration information on Windows, UNIX and Linux systems"
- v ["Changing configuration information on IBM i" on page 1058](#page-1069-0)

# **Related concepts**:

["Planning" on page 1](#page-12-0)

["Configuring" on page 669](#page-680-0)

["Configuring z/OS" on page 1096](#page-1107-0)

Administering IBM WebSphere MQ (*WebSphere MQ V7.1 Administering Guide*)

# **Related reference**:

["Attributes for changing WebSphere MQ configuration information" on page 1069](#page-1080-0)

["Changing queue manager configuration information" on page 1076](#page-1087-0)

# **Changing configuration information on Windows, UNIX and Linux systems**

Configuration attributes are held in configuration files, at the level of the node and of the queue manager.

On Windows, UNIX and Linux platforms, you can change IBM WebSphere MQ configuration attributes within:

- v A IBM WebSphere MQ configuration file (**mqs.ini**) to effect changes for IBM WebSphere MQ on the node as a whole. There is one mqs.ini file for each node.
- v A queue manager configuration file (**qm.ini**) to effect changes for specific queue managers. There is one qm.ini file for each queue manager on the node.

Client configuration options are held separately, in the client configuration file.

A configuration file (or *stanza* file) contains one or more stanzas, which are groups of lines in the .ini file that together have a common function or define part of a system, such as log functions, channel functions, and installable services.

Because the IBM WebSphere MQ configuration file is used to locate the data associated with queue managers, a nonexistent or incorrect configuration file can cause some or all MQSC commands to fail. Also, applications cannot connect to a queue manager that is not defined in the IBM WebSphere MQ configuration file.

Any changes you make to a configuration file usually do not take effect until the next time the queue manager is started.

On Windows and Linux (x86 and x86-64 platforms) systems, you can edit configuration information from the IBM WebSphere MQ Explorer.

On Windows systems you can also use the the **amqmdain** command to edit the configuration files.

For more information about the configuration options on Windows, UNIX and Linux systems, see the following topics:

- "Editing configuration files"
- v ["The IBM WebSphere MQ configuration file, mqs.ini" on page 1054](#page-1065-0)
- v ["Queue manager configuration files, qm.ini" on page 1055](#page-1066-0)
- v ["Installation configuration file, mqinst.ini" on page 1058](#page-1069-0)

### **Related concepts**:

["Planning" on page 1](#page-12-0)

["Configuring" on page 669](#page-680-0)

["Changing IBM WebSphere MQ and queue manager configuration information" on page 1052](#page-1063-0)

Administering IBM WebSphere MQ (*WebSphere MQ V7.1 Administering Guide*)

### **Related reference**:

["Changing configuration information on IBM i" on page 1058](#page-1069-0)

["Attributes for changing WebSphere MQ configuration information" on page 1069](#page-1080-0)

["Changing queue manager configuration information" on page 1076](#page-1087-0)

# **Editing configuration files**

Edit configuration files using commands or a standard text editor.

Before editing a configuration file, back it up so that you have a copy you can revert to if the need arises.

You can edit configuration files either:

- v Automatically, using commands that change the configuration of queue managers on the node
- Manually, using a standard text editor

You can edit the default values in the WebSphere MQ configuration files after installation.

If you set an incorrect value on a configuration file attribute, the value is ignored and an operator message is issued to indicate the problem. (The effect is the same as missing out the attribute entirely.)

When you create a new queue manager:

- Back up the WebSphere MQ configuration file
- Back up the new queue manager configuration file

Comments can be included in configuration files by adding a ";" or a "#" character before the comment text. If you want to use a ";" or a "#" character without it representing a comment, you can prefix the character with a "\" character and it will be used as part of the configuration data.

# <span id="page-1065-0"></span>**When do you need to edit a configuration file?**

Edit a configuration file to recover from backup, move a queue manager, change the default queue manager or to assist IBM support.

You might need to edit a configuration file if, for example:

- You lose a configuration file. (Recover from backup if you can.)
- You need to move one or more queue managers to a new directory.
- v You need to change your default queue manager; this could happen if you accidentally delete the existing queue manager.
- You are advised to do so by your IBM Support Center.

# **Configuration file priorities**

The value of an attribute is defined in multiple places. Attributes set in commands take precedence over attributes in configuration files.

The attribute values of a configuration file are set according to the following priorities:

- v Parameters entered on the command line take precedence over values defined in the configuration files
- v Values defined in the qm.ini files take precedence over values defined in the mqs.ini file

# **The IBM WebSphere MQ configuration file, mqs.ini**

The IBM WebSphere MQ configuration file, mqs.ini, contains information relevant to all the queue managers on the node. It is created automatically during installation.

The mqs.ini file for IBM WebSphere MQ for UNIX and Linux systems can be found in the /var/mqm directory. The mqs.ini file for Windows systems is given by the WorkPath specified in the HKLM\SOFTWARE\IBM\WepSphere MQ key. It contains:

- The names of the queue managers
- The name of the default queue manager
- The location of the files associated with each of them

The supplied LogDefaults stanza for a new IBM WebSphere MQ Version 7.1 installation does not contain any explicit values for the attributes. The lack of an attribute means that the default for this value is used upon creation of a new queue manager. The default values are shown for the LogDefaults stanza in Figure [175 on page 1055.](#page-1066-0) A value of zero for the LogBufferPages attribute means 512.

If you require a non-default value, you must explicitly specify that value in the LogDefaults stanza.

<span id="page-1066-0"></span>#\*\*\*\*\*\*\*\*\*\*\*\*\*\*\*\*\*\*\*\*\*\*\*\*\*\*\*\*\*\*\*\*\*\*\*\*\*\*\*\*\*\*\*\*\*\*\*\*\*\*\*\*\*\*\*\*\*\*\*\*\*\*\*\*\*\*\*\*\*\*\*#  $\#$ \* Module Name: mqs.ini  $\star$ # #\* Type : WebSphere MQ Machine-wide Configuration File \*#  $\#$ \* Function : Define WebSphere MQ resources for an entire machine \*# #\*\*\*\*\*\*\*\*\*\*\*\*\*\*\*\*\*\*\*\*\*\*\*\*\*\*\*\*\*\*\*\*\*\*\*\*\*\*\*\*\*\*\*\*\*\*\*\*\*\*\*\*\*\*\*\*\*\*\*\*\*\*\*\*\*\*\*\*\*\*\*#  $\#$ \* Notes :<br> $\#$ \* 1) This is the installation time default configuration \*\*\* \*\*  $\#$ \* 1) This is the installation time default configuration  $\begin{array}{c} * \# \ \# * \end{array}$ #\* \*# #\*\*\*\*\*\*\*\*\*\*\*\*\*\*\*\*\*\*\*\*\*\*\*\*\*\*\*\*\*\*\*\*\*\*\*\*\*\*\*\*\*\*\*\*\*\*\*\*\*\*\*\*\*\*\*\*\*\*\*\*\*\*\*\*\*\*\*\*\*\*\*# AllQueueManagers: #\*\*\*\*\*\*\*\*\*\*\*\*\*\*\*\*\*\*\*\*\*\*\*\*\*\*\*\*\*\*\*\*\*\*\*\*\*\*\*\*\*\*\*\*\*\*\*\*\*\*\*\*\*\*\*\*\*\*\*\*\*\*\*\*\*\*\*\*\*\*\*#  $\#$ \* The path to the qmgrs directory, below which queue manager data  $\#$ <br> $\#$ \* is stored \*#  $#*$  is stored #\*\*\*\*\*\*\*\*\*\*\*\*\*\*\*\*\*\*\*\*\*\*\*\*\*\*\*\*\*\*\*\*\*\*\*\*\*\*\*\*\*\*\*\*\*\*\*\*\*\*\*\*\*\*\*\*\*\*\*\*\*\*\*\*\*\*\*\*\*\*\*# DefaultPrefix=/var/mqm LogDefaults: LogPrimaryFiles=3 LogSecondaryFiles=2 LogFilePages=4096 LogType=CIRCULAR LogBufferPages=0 LogDefaultPath=/var/mqm/log QueueManager: Name=saturn.queue.manager Prefix=/var/mqm Directory=saturn!queue!manager InstallationName=Installation1 QueueManager: Name=pluto.queue.manager Prefix=/var/mqm Directory=pluto!queue!manager InstallationName=Installation2 DefaultQueueManager: Name=saturn.queue.manager ApiExitTemplate: Name=OurPayrollQueueAuditor Sequence=2 Function=EntryPoint Module=/usr/ABC/auditor Data=123 ApiExitCommon: Name=MQPoliceman Sequence=1 Function=EntryPoint Module=/usr/MQPolice/tmqp Data=CheckEverything

*Figure 175. Example of a IBM WebSphere MQ configuration file for UNIX systems*

# **Queue manager configuration files, qm.ini**

A queue manager configuration file, qm.ini, contains information relevant to a specific queue manager.

There is one queue manager configuration file for each queue manager. The qm.ini file is automatically created when the queue manager with which it is associated is created.

On UNIX and Linux systems a qm.ini file is held in the root of the directory tree occupied by the queue manager. For example, the path and the name for a configuration file for a queue manager called QMNAME is:

/var/mqm/qmgrs/QMNAME/qm.ini

On Windows systems the location of the qm.ini file is given by the WorkPath specified in the HKLM\SOFTWARE\IBM\WebSphere MQ key. For example, the path and the name for a configuration file for a queue manager called QMNAME is:

C:\Program Files\IBM\WebSphere MQ\qmgrs\QMNAME\qm.ini

The queue manager name can be up to 48 characters in length. However, this does not guarantee that the name is valid or unique. Therefore, a directory name is generated based on the queue manager name.

This process is known as *name transformation*. For a description, see **TH** Understanding WebSphere MQ file names (*WebSphere MQ V7.1 Product Overview Guide*).

Figure [176 on page 1057](#page-1068-0) shows how groups of attributes might be arranged in a queue manager configuration file in IBM WebSphere MQ for UNIX and Linux systems.

<span id="page-1068-0"></span> $\#$ \* Module Name: qm.ini  $\#$  $\#$ \* Type : WebSphere MQ queue manager configuration file  $*$ # # Function : Define the configuration of a single queue manager  $*$ #<br>#\*  $\star$   $\star$   $\star$   $\star$ #\*\*\*\*\*\*\*\*\*\*\*\*\*\*\*\*\*\*\*\*\*\*\*\*\*\*\*\*\*\*\*\*\*\*\*\*\*\*\*\*\*\*\*\*\*\*\*\*\*\*\*\*\*\*\*\*\*\*\*\*\*\*\*\*\*\*\*#  $\#$ \* Notes :  $\quad \ \ \, \ast \#$ <br> $\#$ \* 1) This file defines the configuration of the queue manager  $\quad \ \ \ast \#$  $\#$ \* 1) This file defines the configuration of the queue manager  $\quad \ast \#$  $\star$   $\star$   $\star$   $\star$ #\*\*\*\*\*\*\*\*\*\*\*\*\*\*\*\*\*\*\*\*\*\*\*\*\*\*\*\*\*\*\*\*\*\*\*\*\*\*\*\*\*\*\*\*\*\*\*\*\*\*\*\*\*\*\*\*\*\*\*\*\*\*\*\*\*\*\*# ExitPath: ExitsDefaultPath=/var/mqm/exits ExitsDefaultPath64=/var/mqm/exits64 Service: Name=AuthorizationService EntryPoints=13 ServiceComponent: Service=AuthorizationService Name=MQSeries.UNIX.auth.service Module=opt/mqm/bin/amqzfu ComponentDataSize=0 Log: LogPrimaryFiles=3 LogSecondaryFiles=2 LogFilePages=4096 LogType=CIRCULAR  $LogBufferPage = 0<sup>1</sup>$ LogPath=/var/mqm/log/saturn!queue!manager/ AccessMode: SecurityGroup=wmq\wmq XAResourceManager: Name=DB2 Resource Manager Bank SwitchFile=/usr/bin/db2swit XAOpenString=MQBankDB XACloseString= ThreadOfControl=THREAD Channels: <sup>2</sup> MaxChannels=200 MaxActiveChannels=100 MQIBindType=STANDARD AccessMode: SecurityGroup=wmq\wmq TCP: KeepAlive = Yes SvrSndBuffSize=32768 SvrRcvBuffSize=32768 Connect Timeout=0 QMErrorLog: ErrorLogSize=262144 ExcludeMessage=7234 SuppressMessage=9001,9002,9202 SuppressInterval=30 ApiExitLocal: Name=ClientApplicationAPIchecker Sequence=3 Function=EntryPoint Module=/usr/Dev/ClientAppChecker Data=9.20.176.20

*Figure 176. Example queue manager configuration file for IBM WebSphere MQ for UNIX and Linux systems* Configuring **<sup>1057</sup>**

<span id="page-1069-0"></span>Notes for Figure [176 on page 1057:](#page-1068-0)

- 1. The value of zero for LogBufferPages gives a value of 512.
- 2. For more information on the Channel stanza, see ["Initialization and configuration files" on page 739.](#page-750-0)
- 3. The maximum number of XAResourceManager stanzas is limited to 255. However, you should use only a small number of stanzas to avoid transaction performance degradation.

# **Installation configuration file, mqinst.ini UNIX and Linux systems**

The installation configuration file, mqinst.ini, contains information about all the IBM WebSphere MQ installations on a UNIX or Linux system.

The mqinst.ini file is in the /etc/opt/mqm directory on UNIX and Linux systems. It contains information about which installation, if any, is the primary installation as well as the following information for each installation:

- The installation name
- The installation description
- The installation identifier
- The installation path

This file must not be edited or referenced directly since its format is not fixed, and could change. Instead, use the following commands to create, delete, query, and modify, the values in the mqinst.ini file:

- crtmqinst (*WebSphere MQ V7.1 Reference*) to create entries.
- dltmqinst (*WebSphere MQ V7.1 Reference*) to delete entries.
- dspmqinst (*WebSphere MQ V7.1 Reference*) to display entries.
- setmqinst (*WebSphere MQ V7.1 Reference*) to set entries.

The installation identifier, for internal use only, is set automatically and must not be changed.

### **Windows systems**

Installation configuration information is held in the following key on Windows systems: HKLM\SOFTWARE\IBM\WebSphere MQ\Installation\<InstallationName>

This key must not be edited or referenced directly since its format is not fixed, and could change. Instead, use the following commands to query, and modify, the values in the registry:

dspmqinst (*WebSphere MQ V7.1 Reference*) to display entries.

setmqinst (*WebSphere MQ V7.1 Reference*) to set entries.

On Windows, the **crtmqinst** and **dltmqinst** commands are not available. The installation and uninstallation processes handle the creation and deletion of the required registry entries.

# **Changing configuration information on IBM i**

Use this information to learn how to change the behavior of queue managers to suit your installation's needs.

You change WebSphere MQ configuration information by modifying the values specified on a set of configuration attributes (or parameters) that govern WebSphere MQ. You change these attributes by editing the **WebSphere MQ configuration files**.

For information on modifying the configuration values on IBM i, see the following topics:

- v "WebSphere MQ for IBM i configuration files"
- v ["Attributes for changing WebSphere MQ for IBM i configuration information" on page 1060](#page-1071-0)
- v ["Changing WebSphere MQ for IBM i queue manager configuration information" on page 1063](#page-1074-0)
- v ["Example IBM i mqs.ini and qm.ini files" on page 1068](#page-1079-0)

# **Related concepts**:

["Planning" on page 1](#page-12-0)

["Configuring" on page 669](#page-680-0)

["Changing IBM WebSphere MQ and queue manager configuration information" on page 1052](#page-1063-0) ["Changing configuration information on Windows, UNIX and Linux systems" on page 1052](#page-1063-0)

Administering IBM WebSphere MQ (*WebSphere MQ V7.1 Administering Guide*)

# **Related reference**:

["Attributes for changing WebSphere MQ configuration information" on page 1069](#page-1080-0) ["Changing queue manager configuration information" on page 1076](#page-1087-0)

# **WebSphere MQ for IBM i configuration files**

Use this information to understand the methods for configuring WebSphere MQ for IBM i.

You modify WebSphere MQ configuration attributes within:

- A WebSphere MQ configuration file, mqs.ini, effect changes on the node as a whole. There is one mqs.ini file for each WebSphere MQ installation.
- v A queue manager configuration file, qm.ini, effect changes for specific queue managers. There is one qm.ini file for each queue manager on the node.

Note that .ini files are stream files resident in the IFS.

A configuration file (which can be referred to as a *stanza* file) contains one or more stanzas, which are groups of lines in the .ini file that together have a common function or define part of a system, for example, log functions and channel functions. Any changes made to a configuration file do not take effect until the next time the queue manager is started.

# **Editing configuration files**

Before editing a configuration file, back it up so that you have a copy you can revert to if the need arises.

You can edit configuration files either:

- v Automatically, using commands that change the configuration of queue managers on the node.
- Manually, using the EDTF CL editor.

You can edit the default values in the WebSphere MQ configuration files after installation. If you set an incorrect value on a configuration file attribute, the value is ignored and an operator message is issued to indicate the problem. (The effect is the same as missing out the attribute entirely.)

When you create a new queue manager:

- v Back up the WebSphere MQ configuration file.
- Back up the new queue manager configuration file.

# **When do you need to edit a configuration file?**

You might need to edit a configuration file if, for example:

• You lose a configuration file; recover from backup if possible.

- <span id="page-1071-0"></span>• You need to move one or more queue managers to a new directory.
- v You need to change your default queue manager; this could happen if you accidentally delete the existing queue manager.
- You are advised to do so by your IBM Support Center.

# **Configuration file priorities**

The attribute values of a configuration file are set according to the following priorities:

- v Parameters entered on the command line take precedence over values defined in the configuration files.
- v Values defined in the qm.ini files take precedence over values defined in the mqs.ini file.

# **The WebSphere MQ configuration file mqs.ini**

The WebSphere MQ configuration file, mqs.ini, contains information relevant to all the queue managers on a WebSphere MQ installation. It is created automatically during installation. In particular, the mqs.ini file is used to locate the data associated with each queue manager.

The mqs.ini file is stored in /QIBM/UserData/mqm

The mqs.ini file contains:

- The names of the queue managers.
- The name of the default queue manager.
- The location of the files associated with each queue manager.
- Information identifying any API exits (see **Configuring API exits (***WebSphere MQ V7.1 Programming Guide*) for more information).

# **Queue manager configuration files qm.ini**

A queue manager configuration file, qm.ini, contains information relevant to a specific queue manager. There is one queue manager configuration file for each queue manager. The qm.ini file is automatically created when the queue manager with which it is associated is created.

A qm.ini file is held in the *<mqmdata directory>*/*QMNAME*/qm.ini, where *<mqmdata directory>* is /QIBM/UserData/mqm by default and *QMNAME* is the name of the queue manager to which the initialization file applies.

### **Note:**

- 1. You can change the *<mqmdata directory>* in the mqs.ini file.
- 2. The queue manager name can be up to 48 characters in length. However, this does not guarantee that the name is valid or unique. Therefore, a directory name is generated based on the queue manager

name. This process is known as **name transformation**. See **U** Understanding WebSphere MQ for IBM i queue manager library names (*WebSphere MQ V7.1 Product Overview Guide*) for further information.

# **Attributes for changing WebSphere MQ for IBM i configuration information**

Use this information to understand the configuration information stanzas.

The following groups of attributes occur in mqs.ini:

- v ["The AllQueueManagers stanza" on page 1061](#page-1072-0)
- v ["The DefaultQueueManager stanza" on page 1062](#page-1073-0)
- ["The ExitProperties stanza" on page 1062](#page-1073-0)

<span id="page-1072-0"></span>• ["The QueueManager stanza" on page 1063](#page-1074-0)

There are also two stanzas associated with API exits, ApiExitCommon and ApiExitTemplate. For details on using these, see Configuring API exits (*WebSphere MQ V7.1 Programming Guide*).

# **The AllQueueManagers stanza**

The AllQueueManagers stanza can specify:

- v The path to the qmgrs directory where the files associated with a queue manager are stored
- The path to the executable library
- The method for converting EBCDIC-format data to ASCII format

In the descriptions of the stanzas, the value underlined is the default value and the | symbol means *or*.

### **DefaultPrefix=***directory\_name*

The path to the qmgrs directory, within which the queue manager data is kept. If you change the default prefix for the queue manager, you must replicate the directory structure that was created at installation time. In particular, you must create the qmgrs structure. Stop WebSphere MQ before changing the default prefix, and restart WebSphere MQ only after moving the structures to the new location and changing the default prefix.

As an alternative to changing the default prefix, you can use the environment variable MQSPREFIX to override the DefaultPrefix for the **CRTMQM** command.

### **ConvEBCDICNewline=NL\_TO\_LF|TABLE|ISO**

EBCDIC code pages contain a newline (NL) character that is not supported by ASCII code pages, although some ISO variants of ASCII contain an equivalent.

Use the ConvEBCDICNewline attribute to specify the method WebSphere MQ is to use when converting the EBCDIC NL character into ASCII format.

### **NL\_TO\_LF**

Convert the EBCDIC NL character  $(X'15')$  to the ASCII line feed character, LF  $(X'0A')$ , for all EBCDIC to ASCII conversions.

NL\_TO\_LF is the default.

#### **TABLE**

Convert the EBCDIC NL character according to the conversion tables used on IBM i for all EBCDIC to ASCII conversions.

Note that the effect of this type of conversion can vary from language to language.

#### **ISO**

Specify ISO if you want:

- ISO CCSIDs to be converted using the TABLE method
- All other CCSIDs to be converted using the NL\_TO\_CF method.

Possible ISO CCSIDs are shown in Table 114.

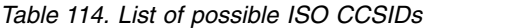

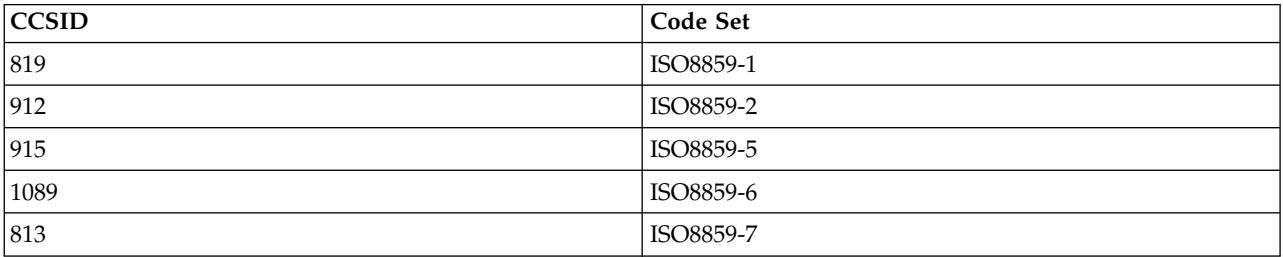

<span id="page-1073-0"></span>*Table 114. List of possible ISO CCSIDs (continued)*

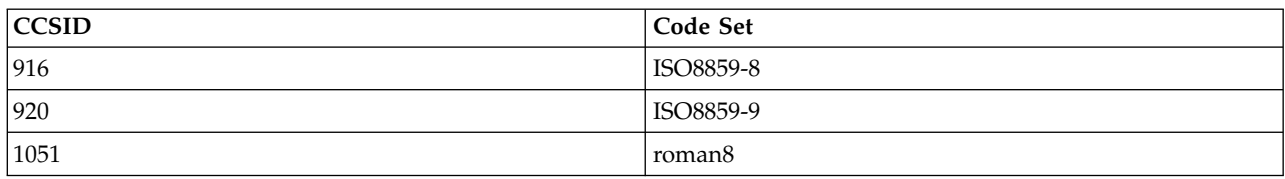

If the ASCII CCSID is not an ISO subset, ConvEBCDICNewline defaults to NL\_TO\_LF.

# **The DefaultQueueManager stanza**

The DefaultQueueManager stanza specifies the default queue manager for the node.

**Name=***default\_queue\_manager*

The default queue manager processes any commands for which a queue manager name is not explicitly specified. The DefaultQueueManager attribute is automatically updated if you create a new default queue manager. If you inadvertently create a new default queue manager and then want to revert to the original, you must alter the DefaultQueueManager attribute manually.

# **The ExitProperties stanza**

The ExitProperties stanza specifies configuration options used by queue manager exit programs.

In the descriptions of the stanzas, the value underlined is the default value and the | symbol means *or*.

### **CLWLMode=SAFE|FAST**

The cluster workload exit, CLWL, allows you to specify which cluster queue in the cluster is to be opened in response to an MQI call (for example: MQOPEN or MQPUT). The CLWL exit runs either in FAST mode or SAFE mode depending on the value you specify on the CLWLMode attribute. If you omit the CLWLMode attribute, the cluster workload exit runs in SAFE mode.

### **SAFE**

Run the CLWL exit in a separate process to the queue manager. This is the default.

If a problem arises with the user-written CLWL exit when running in SAFE mode, the following happens:

- The CLWL server process (amqzlwa0) fails
- The queue manager restarts the CLWL server process
- The error is reported to you in the error log. If an MQI call is in progress, you receive notification in the form of a bad return code.

The integrity of the queue manager is preserved.

**Note:** Running the CLWL exit in a separate process might have a detrimental effect on performance.

### **FAST**

Run the cluster exit inline in the queue manager process.

Specifying this option improves performance by avoiding the overheads associated with running in SAFE mode, but does so at the expense of queue manager integrity. Run the CLWL exit in FAST mode only if you are convinced that there are **no** problems with your CLWL exit, and you are particularly concerned about performance overheads.

If a problem arises when the CLWL exit is running in FAST mode, the queue manager fails and you run the risk of compromising the integrity of the queue manager.

# <span id="page-1074-0"></span>**The QueueManager stanza**

There is one QueueManager stanza for every queue manager. These attributes specify the queue manager name and the name of the directory containing the files associated with that queue manager. The name of the directory is based on the queue manager name, but is transformed if the queue manager name is not a valid file name.

See **U** Understanding WebSphere MQ for IBM i queue manager library names (*WebSphere MQ V7.1 Product Overview Guide*) for more information about name transformation.

### **Name=***queue\_manager\_name*

The name of the queue manager.

### **Prefix=***prefix*

Where the queue manager files are stored. By default, this is the same as the value specified on the DefaultPrefix attribute of the AllQueueManager stanza in the mqs.ini file.

#### **Directory=***name*

The name of the subdirectory under the <prefix>\QMGRS directory where the queue manager files are stored. This name is based on the queue manager name, but can be transformed if there is a duplicate name, or if the queue manager name is not a valid file name.

### **Library=***name*

The name of the library where IBM i objects pertinent to this queue manager, for example, journals and journal receivers, are stored. This name is based on the queue manager name, but can be transformed if there is a duplicate name, or if the queue manager name is not a valid library name.

# **Changing WebSphere MQ for IBM i queue manager configuration information**

Use this information to understand the queue manager configuration stanzas.

There are two stanzas associated with API exits, ApiExitCommon and ApiExitTemplate. For details on

using these, see **Configuring API** exits (*WebSphere MQ V7.1 Programming Guide*).

The following groups of attributes can occur in a qm.ini file for a specific queue manager, or used to override values set in mqs.ini.

See the following topics for changing configuration information for specific options:

- v "The Log stanza"
- ["The Channels stanza" on page 1064](#page-1075-0)
- ["The queue manager error log stanza" on page 1065](#page-1076-0)
- ["The TCP stanza" on page 1067](#page-1078-0)
- v PreConnect stanza of the client configuration file (*WebSphere MQ V7.1 Programming Guide*)

#### **The Log stanza:**

Parameters for configuring the log file.

The Log stanza specifies the log attributes for a particular queue manager. By default, these are inherited from the settings specified in the LogDefaults stanza in the mqs.ini file when the queue manager is created.

Only change attributes of this stanza if you want to configure a queue manager differently from others.

The values specified on the attributes in the qm.ini file are read when the queue manager is started. The file is created when the queue manager is created.

### <span id="page-1075-0"></span>**LogBufferSize**

The journal buffer size, in bytes. Enter a number in the range 32 000 through 15 761 440. The default is 32 000.

#### **LogPath=***library\_name*

The name of the library used to store journals and journal receivers for this queue manager.

#### **LogReceiverSize**

The journal receiver size, in kilobytes. The default is 100 000.

#### **The Channels stanza:**

The Channels stanza contains information about the channels.

#### **MaxChannels=100|***number*

The maximum number of *current* channels allowed. For z/OS, the value must be 1 - 9999, with a default value of 200. For all other platforms, the value must be 1 - 65,535, with a default value of 100.

#### **MaxActiveChannels=***MaxChannels\_value*

The maximum number of channels allowed to be *active* at any time. The default is the value specified on the MaxChannels attribute.

### **MaxInitiators=3|***number*

The maximum number of initiators. The default and maximum value is 3.

#### **MQIBINDTYPE=FASTPATH|STANDARD**

The binding for applications.

### **FASTPATH**

Channels connect using MQCONNX FASTPATH. That is, there is no agent process.

### **STANDARD**

Channels connect using STANDARD.

#### **ThreadedListener=NO|YES**

Whether to start RUNMQLSR (**YES**) or AMQCLMAA (**NO**) as a listener.

If you specify ThreadedListener=YES, all channels run as threads of a single job. This limits the number of connections to the resources available to a single job.

If you specify ThreadedListener=NO, the non-threaded listener (AMQCLMAA) starts a new responder job (AMQCRSTA) for each inbound TCP/IP channel. The disadvantage of this technique is that it is not as fast to start a new AMQCRSTA job as it is to start a thread within a RUNMQLSR job, therefore connection times for a non-threaded listener are slower than those for a threaded listener.

### **AdoptNewMCA=NO|SVR|SNDR|RCVR|CLUSRCVR|ALL|FASTPATH**

If WebSphere MQ receives a request to start a channel, but finds that an amqcrsta process exists for the same channel, the existing process must be stopped before the new one can start. The AdoptNewMCA attribute allows you to control the ending of an existing process and the startup of a new one for a specified channel type.

If you specify the AdoptNewMCA attribute for a given channel type, but the new channel fails to start because the channel is already running:

- 1. The new channel tries to end the previous one.
- 2. If the previous channel server does not end by the time the AdoptNewMCATimeout wait interval expires, the process (or the thread) for the previous channel server is ended.
- 3. If the previous channel server has not ended after step 2, and after the AdoptNewMCATimeout wait interval expires for a second time, WebSphere MQ ends the channel with a CHANNEL IN USE error.

You specify one or more values, separated by commas or blanks, from the following list:

**NO** The AdoptNewMCA feature is not required. This is the default.

### <span id="page-1076-0"></span>**SVR**

Adopt server channels

# **SNDR**

Adopt sender channels

# **RCVR**

Adopt receiver channels

# **CLUSRCVR**

Adopt cluster receiver channels

# **ALL**

Adopt all channel types, except for FASTPATH channels

# **FASTPATH**

Adopt the channel if it is a FASTPATH channel. This happens only if the appropriate channel type is also specified, for example, AdoptNewMCA=RCVR,SVR,FASTPATH

**Attention!:** The AdoptNewMCA attribute can behave in an unpredictable fashion with FASTPATH channels because of the internal design of the queue manager. Exercise great caution when enabling the AdoptNewMCA attribute for FASTPATH channels.

### **AdoptNewMCATimeout=60|1—3600**

The amount of time, in seconds, that the new process waits for the old process to end. Specify a value, in seconds, in the range 1 - 3600. The default value is 60.

### **AdoptNewMCACheck=QM|ADDRESS|NAME|ALL**

The AdoptNewMCACheck attribute allows you to specify the type checking required when enabling the AdoptNewMCA attribute. It is important for you to perform all three of the following checks, if possible, to protect your channels from being shut down, inadvertently or maliciously. At the very least check that the channel names match.

Specify one or more values, separated by commas or blanks, from the following:

**QM** The listener process checks that the queue manager names match.

### **ADDRESS**

The listener process checks the communications address, for example, the TCP/IP address.

### **NAME**

The listener process checks that the channel names match.

### **ALL**

The listener process checks for matching queue manager names, the communications address, and for matching channel names.

The default is AdoptNewMCACheck=NAME,ADDRESS,QM.

### **Related concepts**:

["Channel states" on page 721](#page-732-0)

### **The queue manager error log stanza:**

Use the QMErrorLog stanza in the qm.ini file to tailor the operation and contents of queue manager error logs.

### **ErrorLogSize=***maxsize*

Specifies the size of the queue manager error log at which it is copied to the backup. *maxsize* must be in the range 1048576 through 2147483648 bytes. If **ErrorLogSize** is not specified, the default value of 2097152 bytes (2 MB) is used.

### **ExcludeMessage=***msgIds*

Specifies messages that are not to be written to the queue manager error log. *msqIds* contain a comma separated list of message IDs from the following:

### 7163 - Job started message (IBM i only)

- 7234 Number of messages loaded
- 9001 Channel program ended normally
- 9002 Channel program started
- 9202 Remote host not available
- 9208 Error on receive from host
- 9209 Connection closed
- 9228 Cannot start channel responder
- 9508 Cannot connect to queue manager
- 9524 Remote queue manager unavailable
- 9528 User requested closure of channel
- 9558 Remote Channel is not available
- 9776 Channel was blocked by user id
- 9777 Channel was blocked by NOACCESS map
- 9782 Connection was blocked by address
- 9999 Channel program ended abnormally

#### **SuppressMessage=***msgIds*

Specifies messages that will be written to the queue manager error log once only in a specified time interval. The time interval is specified by **SuppressInterval**. *msqIds* contain a comma separated list of message IDs from the following:

- 7163 Job started message (IBM i only)
- 7234 Number of messages loaded
- 9001 Channel program ended normally
- 9002 Channel program started
- 9202 Remote host not available
- 9208 Error on receive from host
- 9209 Connection closed
- 9228 Cannot start channel responder
- 9508 Cannot connect to queue manager
- 9524 Remote queue manager unavailable
- 9528 User requested closure of channel
- 9558 Remote Channel is not available
- 9776 Channel was blocked by user id
- 9777 Channel was blocked by NOACCESS map
- 9782 Connection was blocked by address
- 9999 Channel program ended abnormally

If the same message id is specified in both **SuppressMessage** and **ExcludeMessage**, the message is excluded.

#### **SuppressInterval=***length*

Specifies the time interval, in seconds, in which messages specified in **SuppressMessage** will be written to the queue manager error log once only. *length* must be in the range 1 through 86400 seconds. If **SuppressInterval** is not specified, the default value of 30 seconds is used.

### <span id="page-1078-0"></span>**The TCP stanza:**

Use these queue manager properties pages, or stanzas in the qm.ini file, to specify network protocol configuration parameters. They override the default attributes for channels.

**Note:** Only attributes representing changes to the default values need to be specified.

### **TCP**

The following attributes can be specified:

### **Port=1414|***port\_number*

The default port number, in decimal notation, for TCP/IP sessions. The default port number for WebSphere MQ is 1414.

#### **KeepAlive=NO|YES**

Switch the KeepAlive function on or off. KeepAlive=YES causes TCP/IP to check periodically that the other end of the connection is still available. If it is not, the channel is closed.

#### **ListenerBacklog=number**

When receiving on TCP/IP, a maximum number of outstanding connection requests is set. This can be considered to be a *backlog* of requests waiting on the TCP/IP port for the listener to accept the request. The default listener backlog value for IBM i is 255; the maximum is 512. If the backlog reaches the value of 512, the TCP/IP connection is rejected and the channel cannot start.

For MCA channels, this results in the channel going into a RETRY state and retrying the connection at a later time.

For client connections, the client receives an MQRC\_Q\_MGR\_NOT\_AVAILABLE reason code from MQCONN and should retry the connection at a later time.

The ListenerBacklog attribute allows you to override the default number of outstanding requests for the TCP/IP listener.

### **Connect\_Timeout=number|0**

The number of seconds before an attempt to connect the socket times out. The default value of zero specifies that there is no connect timeout.

The following group of properties can be used to control the size of buffers used by TCP/IP. The values are passed directly to the TCP/IP layer of the operating system. Great care should be taken when using these properties. If the values are set incorrectly it can adversely affect the TCP/IP performance. For further information about how this affects performance refer to the TCP/IP documentation for your environment. A value of zero indicates that the operating system will manage the buffer sizes, as opposed to the buffer sizes being fixed by WebSphere MQ.

#### **SndBuffSize=number|32768**

The size in bytes of the TCP/IP send buffer used by the sending end of channels. This stanza value can be overridden by a stanza more specific to the channel type, for example RcvSndBuffSize.

#### **RcvBuffSize=number|32768**

The size in bytes of the TCP/IP receive buffer used by the receiving end of channels. This stanza value can be overridden by a stanza more specific to the channel type, for example RcvRcvBuffSize.

# **RcvSndBuffSize=number|32768**

The size in bytes of the TCP/IP send buffer used by the sender end of a receiver channel.

#### **RcvRcvBuffSize=number|32768**

The size in bytes of the TCP/IP receive buffer used by the receiving end of a receiver channel.

### <span id="page-1079-0"></span>**SvrSndBuffSize=number|32768**

The size in bytes of the TCP/IP send buffer used by the server end of a client-connection server-connection channel.

# **SvrRcvBuffSize=number|32768**

The size in bytes of the TCP/IP receive buffer used by the server end of a client-connection server-connection channel.

# **Example IBM i mqs.ini and qm.ini files**

Figure 177 shows an example of an mqs.ini file for IBM i.

```
#***********************************************************************#
\#* Module Name: mqs.ini \star#
\#* Type : WebSphere MQ Configuration File<br>\#* Function : Define WebSphere MQ resources for the node *#
\#* Function : Define WebSphere MQ resources for the node
#* *#
#***********************************************************************#
\#* Notes : **
\# + 1) This is an example WebSphere MQ configuration file * *
\#* 1) This is an example websphere my configuration ....
#***********************************************************************#
AllQueueManagers:
#***********************************************************************#
\#* The path to the qmgrs directory, within which queue manager data * *
\# is stored \star #
#***********************************************************************#
DefaultPrefix=/QIBM/UserData/mqm
QueueManager:
  Name=saturn.queue.manager
  Prefix=/QIBM/UserData/mqm
  Library=QMSATURN.Q
  Directory=saturn!queue!manager
QueueManager:
  Name=pluto.queue.manager
  Prefix=/QIBM/UserData/mqm
  Library=QMPLUTO.QU
```
DefaultQueueManager: Name=saturn.queue.manager

Directory=pluto!queue!manager

*Figure 177. Example of a WebSphere MQ configuration file*

Figure [178 on page 1069](#page-1080-0) shows how groups of attributes might be arranged in a queue manager configuration file for IBM i.
```
#*******************************************************************#
\#* Module Name: qm.ini \star#
\#* Type : WebSphere MQ queue manager configuration file *#
# Function : Define the configuration of a single queue manager *#
\star \star \star \star#*******************************************************************#
\#* Notes :
\#* 1) This file defines the configuration of the queue manager \quad \ast \#<br>#*
\star \star \star \star#*******************************************************************#
Log:
  LogPath=QMSATURN.Q
  LogReceiverSize=65536
CHANNELS:
 MaxChannels = 20 ; Maximum number of channels allowed.
                    ; Default is 100.
 MaxActiveChannels = 10 ; Maximum number of channels allowed to be
                   ; active at any time. The default is the
                    ; value of MaxChannels.
TCP: ; TCP/IP entries.
 KeepAlive = Yes ; Switch KeepAlive on.
 SvrSndBuffSize=20000 ; Size in bytes of the TCP/IP send buffer for each
                     ; channel instance. Default is 32768.
 SvrRcvBuffSize=20000 ; Size in bytes of the TCP/IP receive buffer for each
                    ; channel instance. Default is 32768.
 Connect Timeout=10000 ; Number of seconds before an attempt to connect the
                    ; channel instance times out. Default is zero (no timeout).
QMErrorLog:
 ErrorLogSize = 262144
 ExcludeMessage = 7234
 SuppressMessage = 9001,9002,9202
 SuppressInterval = 30
```
*Figure 178. Example queue manager configuration file*

**Note:**

- 1. WebSphere MQ on the node uses the default locations for queue managers and the journals.
- 2. The queue manager saturn.queue.manager is the default queue manager for the node. The directory for files associated with this queue manager has been automatically transformed into a valid file name for the file system.
- 3. Because the WebSphere MQ configuration file is used to locate the data associated with queue managers, a nonexistent or incorrect configuration file can cause some or all WebSphere MQ commands to fail. Also, applications cannot connect to a queue manager that is not defined in the WebSphere MQ configuration file.

# **Attributes for changing WebSphere MQ configuration information**

On WebSphere MQ for Windows systems and on WebSphere MQ for Linux (x86 and x86-64 platforms) systems, modify configuration information using the WebSphere MQ Explorer. On other systems, modify the information by editing the mqs.ini configuration file.

See the following topics for attributes for specific components:

- ["All queue managers" on page 1070](#page-1081-0)
- ["Default queue manager" on page 1071](#page-1082-0)
- ["Exit properties" on page 1071](#page-1082-0)
- v ["Log defaults for WebSphere MQ" on page 1072](#page-1083-0)
- ["Advanced Configuration and Power Interface \(ACPI\)" on page 1074](#page-1085-0)
- ["API exits" on page 1075](#page-1086-0)
- <span id="page-1081-0"></span>• ["Queue managers" on page 1075](#page-1086-0)
- ["Security" on page 1076](#page-1087-0)

# **Related concepts**:

["Planning" on page 1](#page-12-0)

["Configuring" on page 669](#page-680-0)

["Changing IBM WebSphere MQ and queue manager configuration information" on page 1052](#page-1063-0)

Administering IBM WebSphere MQ (*WebSphere MQ V7.1 Administering Guide*)

# **Related reference**:

["Changing queue manager configuration information" on page 1076](#page-1087-0)

# **All queue managers**

Use the General and Extended WebSphere MQ properties page from the WebSphere MQ Explorer, or the AllQueueManagers stanza in the mqs.ini file to specify the following information about all queue managers.

# **DefaultPrefix=***directory\_name*

This attribute specifies the path to the qmgrs directory, within which the queue manager data is kept.

If you change the default prefix for the queue manager, replicate the directory structure that was created at installation time.

In particular, you must create the qmgrs structure. Stop WebSphere MQ before changing the default prefix, and restart WebSphere MQ only after you have moved the structures to the new location and changed the default prefix.

**Note:** Do not delete the /var/mqm/errors directory on UNIX and Linux systems, or the \errors directory on Windows systems.

As an alternative to changing the default prefix, you can use the environment variable MQSPREFIX to override the DefaultPrefix for the **crtmqm** command.

Because of operating system restrictions, keep the supplied path sufficiently short so that the sum of the path length and any queue manager name is a maximum of 70 characters long.

# **ConvEBCDICNewline=NL\_TO\_LF|TABLE|ISO**

EBCDIC code pages contain a newline (NL) character that is not supported by ASCII code pages (although some ISO variants of ASCII contain an equivalent).

Use the ConvEBCDICNewline attribute to specify how WebSphere MQ is to convert the EBCDIC NL character into ASCII format.

# **NL\_TO\_LF**

Convert the EBCDIC NL character (X'15') to the ASCII line feed character, LF (X'0A'), for all EBCDIC to ASCII conversions.

NL TO LF is the default.

#### **TABLE**

Convert the EBCDIC NL character according to the conversion tables used on your platform for all EBCDIC to ASCII conversions.

The effect of this type of conversion might vary from platform to platform and from language to language; even on the same platform, the behavior might vary if you use different CCSIDs.

# **ISO**

Convert:

- ISO CCSIDs using the TABLE method
- All other CCSIDs using the NL\_TO\_CF method

### Possible ISO CCSIDs are shown in Table 115.

#### <span id="page-1082-0"></span>*Table 115. List of possible ISO CCSIDs*

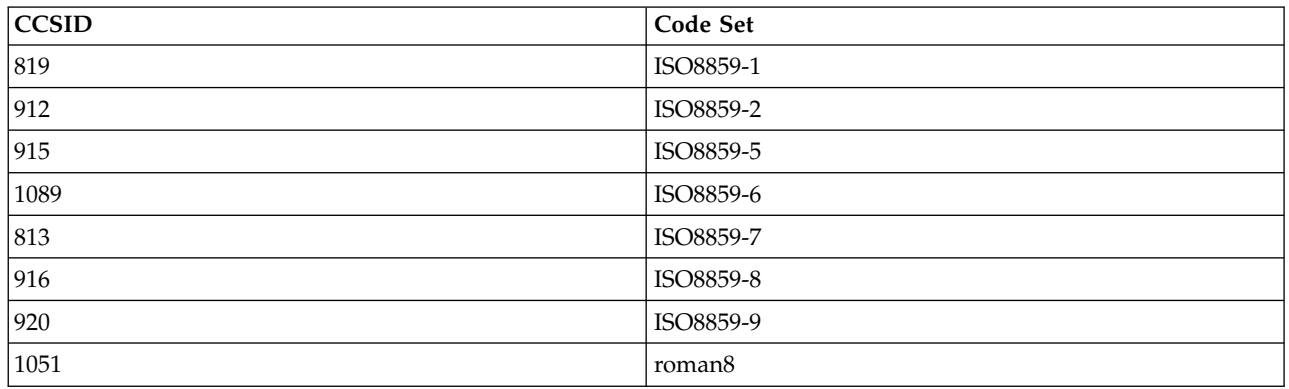

If the ASCII CCSID is not an ISO subset, ConvEBCDICNewline defaults to NL\_TO\_LF.

## **Default queue manager**

Use the General WebSphere MQ properties page from the WebSphere MQ Explorer, or the DefaultQueueManager stanza in the mqs.ini file to specify the default queue manager.

#### **Name=***default\_queue\_manager*

The default queue manager processes any commands for which a queue manager name is not explicitly specified. The DefaultQueueManager attribute is automatically updated if you create a new default queue manager. If you inadvertently create a new default queue manager and then want to revert to the original, alter the DefaultQueueManager attribute manually.

## **Exit properties**

Use the Exits WebSphere MQ properties page from the WebSphere MQ Explorer, or the ExitProperties stanza in the mqs.ini file to specify configuration options used by queue manager exit programs.

#### **CLWLMode=SAFE|FAST**

The cluster workload (CLWL) exit allows you to specify which cluster queue in the cluster to open in response to an MQI call (for example, **MQOPEN**, **MQPUT**). The CLWL exit runs either in FAST mode or SAFE mode depending on the value you specify on the CLWLMode attribute. If you omit the CLWLMode attribute, the cluster workload exit runs in SAFE mode.

#### **SAFE**

Run the CLWL exit in a separate process from the queue manager. This is the default.

If a problem arises with the user-written CLWL exit when running in SAFE mode, the following happens:

- The CLWL server process (amqzlwa0) fails.
- The queue manager restarts the CLWL server process.
- v The error is reported to you in the error log. If an MQI call is in progress, you receive notification in the form of a return code.

The integrity of the queue manager is preserved.

**Note:** Running the CLWL exit in a separate process can affect performance.

#### **FAST**

Run the cluster exit inline in the queue manager process.

Specifying this option improves performance by avoiding the process switching costs associated with running in SAFE mode, but does so at the expense of queue manager integrity. You should only run the CLWL exit in FAST mode if you are convinced that there are **no** problems with your CLWL exit, and you are particularly concerned about performance.

If a problem arises when the CLWL exit is running in FAST mode, the queue manager will fail and you run the risk of the integrity of the queue manager being compromised.

# <span id="page-1083-0"></span>**Log defaults for WebSphere MQ**

Use the Default log settings WebSphere MQ properties page from the WebSphere MQ Explorer, or the LogDefaults stanza in the mqs.ini file to specify information about log defaults for all queue managers.

If the stanza does not exist then the MQ defaults will be used. The log attributes are used as default values when you create a queue manager, but can be overridden if you specify the log attributes on the

**crtmqm** command. See **C** crtmqm (*WebSphere MO V7.1 Reference*) for details of this command.

Once a queue manager has been created, the log attributes for that queue manager are taken from the settings described in ["Queue manager logs" on page 1080.](#page-1091-0)

The default prefix (specified in ["All queue managers" on page 1070\)](#page-1081-0) and log path specified for the particular queue manager (specified in ["Queue manager logs" on page 1080\)](#page-1091-0) allow the queue manager and its log to be on different physical drives. This is the recommended method, although by default they are on the same drive.

For information about calculating log sizes, see ["Calculating the size of the log" on page 1036.](#page-1047-0)

**Note:** The limits given in the following parameter list are limits set by WebSphere MQ. Operating system limits might reduce the maximum possible log size.

#### **LogPrimaryFiles=3|***2-254* **(Windows)|***2-510* **(UNIX and Linux systems)**

The log files allocated when the queue manager is created.

The minimum number of primary log files you can have is 2 and the maximum is 254 on Windows, or 510 on UNIX and Linux systems. The default is 3.

The total number of primary and secondary log files must not exceed 255 on Windows, or 511 on UNIX and Linux systems, and must not be less than 3.

The value is examined when the queue manager is created or started. You can change it after the queue manager has been created. However, a change in the value is not effective until the queue manager is restarted, and the effect might not be immediate.

#### **LogSecondaryFiles=2|***1-253* **(Windows)|***1-509* **(UNIX and Linux systems)**

The log files allocated when the primary files are exhausted.

The minimum number of secondary log files is 1 and the maximum is 253 on Windows, or 509 on UNIX and Linux systems. The default number is 2.

The total number of primary and secondary log files must not exceed 255 on Windows, or 511 on UNIX and Linux systems, and must not be less than 3.

The value is examined when the queue manager is started. You can change this value, but changes do not become effective until the queue manager is restarted, and even then the effect might not be immediate.

#### **LogFilePages=***number*

The log data is held in a series of files called log files. The log file size is specified in units of 4 KB pages.

The default number of log file pages is 4096, giving a log file size of 16 MB.

On UNIX and Linux systems the minimum number of log file pages is 64, and on Windows the minimum number of log file pages is 32; in both cases the maximum number is 65 535.

**Note:** The size of the log files specified during queue manager creation cannot be changed for a queue manager.

#### **LogType=CIRCULAR|LINEAR**

The type of log to be used. The default is CIRCULAR.

#### **CIRCULAR**

Start restart recovery using the log to roll back transactions that were in progress when the system stopped.

See ["Types of logging" on page 1032](#page-1043-0) for a fuller explanation of circular logging.

#### **LINEAR**

For both restart recovery and media or forward recovery (creating lost or damaged data by replaying the contents of the log).

See ["Types of logging" on page 1032](#page-1043-0) for a fuller explanation of linear logging.

If you want to change the default, you can either edit the LogType attribute, or specify linear logging using the **crtmqm** command. You cannot change the logging method after a queue manager has been created.

#### **LogBufferPages=0|***0-4096*

The amount of memory allocated to buffer records for writing, specifying the size of the buffers in units of 4 KB pages.

The minimum number of buffer pages is 18 and the maximum is 4096. Larger buffers lead to higher throughput, especially for larger messages.

If you specify 0 (the default), the queue manager selects the size. In WebSphere MQ Version 7.0 this is 512 (2048 KB).

If you specify a number in the range 1 through 17, the queue manager defaults to 18 (72 KB). If you specify a number in the range 18 and through 4096, the queue manager uses the number specified to set the memory allocated.

#### **LogDefaultPath=***directory\_name*

The directory in which the log files for a queue manager reside. The directory resides on a local device to which the queue manager can write and, preferably, on a different drive from the message queues. Specifying a different drive gives added protection in case of system failure.

The default is:

- <DefaultPrefix>\log for WebSphere MQ for Windows where <DefaultPrefix> is the value specified on the DefaultPrefix attribute on the All Queue Managers WebSphere MQ properties page. This value is set at install time.
- v /var/mqm/log for WebSphere MQ for UNIX and Linux systems

Alternatively, you can specify the name of a directory on the **crtmqm** command using the -ld flag. When a queue manager is created, a directory is also created under the queue manager directory, and this is used to hold the log files. The name of this directory is based on the queue manager name. This ensures that the log file path is unique, and also that it conforms to any limitations on directory name lengths.

If you do not specify -ld on the **crtmqm** command, the value of the LogDefaultPath attribute in the mqs.ini file is used.

The queue manager name is appended to the directory name to ensure that multiple queue managers use different log directories.

When the queue manager is created, a LogPath value is created in the log attributes in the configuration information, giving the complete directory name for the queue manager's log. This value is used to locate the log when the queue manager is started or deleted.

#### **LogWriteIntegrity=SingleWrite|DoubleWrite| TripleWrite**

The method the logger uses to reliably write log records.

## <span id="page-1085-0"></span>**TripleWrite**

This is the default method.

Note, that you can select **DoubleWrite**, but if you do so, the system interprets this as **TripleWrite**.

#### **SingleWrite**

You should use **SingleWrite**, only if the file-system or device hosting the WebSphere MQ recovery log explicitly guarantees the atomicity of 4KB writes.

That is, when a write of a 4KB page fails for any reason, the only two possible states are either the before image, or the after image. No intermediate state should be possible.

# **Advanced Configuration and Power Interface (ACPI)**

Use the ACPI WebSphere MQ properties page from the WebSphere MQ Explorer, to specify how WebSphere MQ is to behave when the system receives a suspend request.

Windows supports the Advanced Configuration and Power Interface (ACPI) standard. This enables Windows users with ACPI enabled hardware to stop and restart channels when the system enters and resumes from suspend mode.

Note that the settings specified in the ACPI WebSphere MQ properties page are applied only when the Alert Monitor is running. The Alert Monitor icon is present on the taskbar if the Alert Monitor is running.

## **DoDialog=Y | N**

Displays the dialog at the time of a suspend request.

#### **DenySuspend=Y | N**

Denies the suspend request. This is used if DoDialog=N, or if DoDialog=Y and a dialog cannot be displayed, for example, because your notebook lid is closed.

#### **CheckChannelsRunning=Y | N**

Checks whether any channels are running. The outcome can determine the outcome of the other settings.

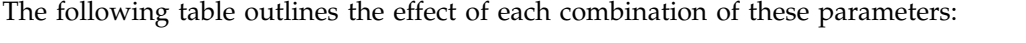

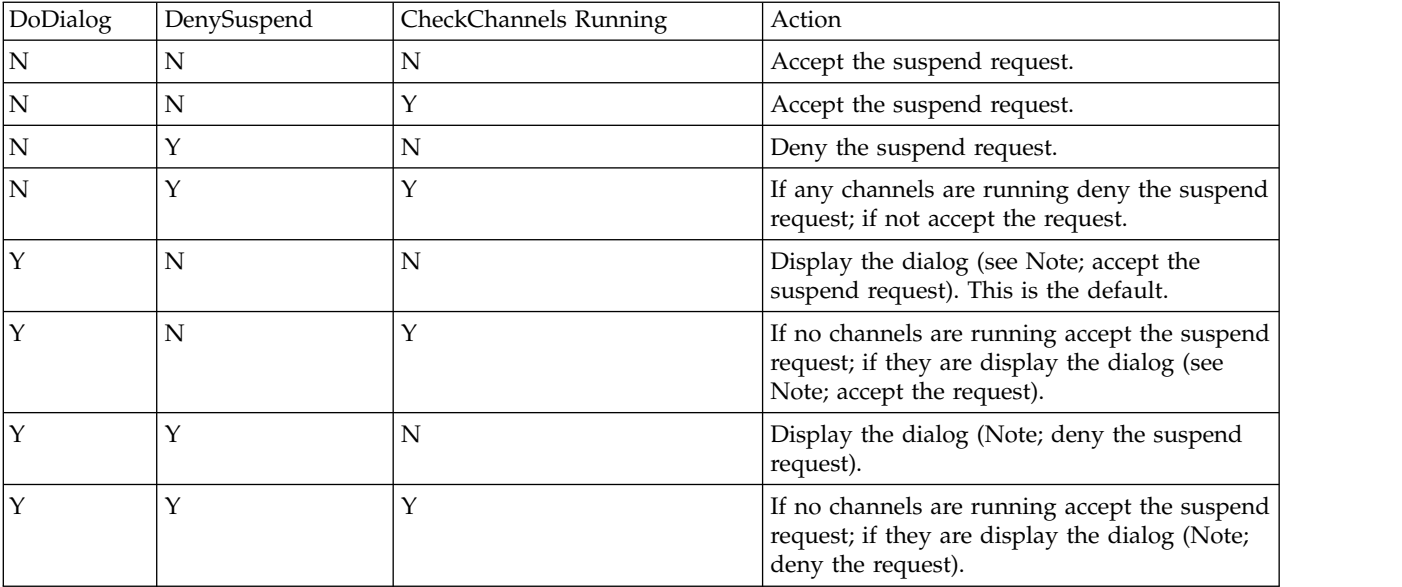

<span id="page-1086-1"></span><span id="page-1086-0"></span>**Note:** In cases where the action is to display the dialog, if the dialog cannot be displayed (for example because your notebook lid is closed), the DenySuspend option is used to determine whether the suspend request is accepted or denied.

# **API exits**

Use the IBM WebSphere MQ Explorer or the **amqmdain** command to change the entries for API exits.

Use the Exits IBM WebSphere MQ properties page from the IBM WebSphere MQ Explorer, or the ApiExitTemplate and ApiExitCommon stanza in the mqs.ini file to identify API exit routines for all queue managers. On Windows systems, you can also use the **amqmdain** command to change the entries for API exits. (To identify API exit routines for individual queue managers, you use the ApiExitLocal stanza, as described in ["API exits" on page 1089.\)](#page-1100-0)

For a complete description of the attributes for these stanzas, see **Configuring API** exits (*WebSphere MQ V7.1 Programming Guide*).

#### **Queue managers**

There is one QueueManager stanza for every queue manager. Use the stanza to specify the location of the queue manager directory.

On Windows, UNIX and Linux systems, there is one QueueManager stanza for every queue manager. These attributes specify the queue manager name, and the name of the directory containing the files associated with that queue manager. The name of the directory is based on the queue manager name, but

is transformed if the queue manager name is not a valid file name. See,  $\Box$  Understanding WebSphere MQ file names (*WebSphere MQ V7.1 Product Overview Guide*) for more information about name transformation.

#### **Name=***queue\_manager\_name*

The name of the queue manager.

#### **Prefix=***prefix*

Where the queue manager files are stored. By default, this value is the same as the value specified on the DefaultPrefix attribute of the All Queue Managers information.

#### **Directory=***name*

The name of the subdirectory under the <prefix>\QMGRS directory where the queue manager files are stored. This name is based on the queue manager name, but can be transformed if there is a duplicate name or if the queue manager name is not a valid file name.

#### **DataPath=***path*

An explicit data path provided when the queue manager was created, this overrides Prefix and Directory as the path to the queue manager data.

#### **InstallationName=***name*

The name of the WebSphere MQ installation associated with this queue manager. Commands from this installation must be used when interacting with this queue manager. If no InstallationName value is present, the queue manager is associated with an installation of WebSphere MQ earlier than version 7.1.

### <span id="page-1087-0"></span>**Related concepts**:

["Associating a queue manager with an installation" on page 679](#page-690-0)

# **Security**

Use the Security stanza in the qm.ini file to specify options for the Object Authority Manager (OAM).

### **ClusterQueueAccessControl=RQMName|Xmitq**

Set this attribute to check the access control of cluster queues or fully qualified queues hosted on cluster queue managers.

#### **RQMName**

The profiles checked for access control of remotely hosted queues are named queues or named queue manager profiles.

#### **Xmitq**

The profiles checked for access control of remotely hosted queues are resolved to the SYSTEM.CLUSTER.TRANSMIT.QUEUE.

Xmitq is the default value.

### **GroupModel=GlobalGroups**

This attribute determines whether the OAM checks global groups when determining the group membership of a user on Windows.

The default is not to check global groups.

#### **GlobalGroups**

The OAM checks global groups.

With GlobalGroups set, the authorization commands, **setmqaut**, **dspmqaut**, and **dmpmqaut** accept

global groups names; see the **El** setmqaut (*WebSphere MQ V7.1 Reference*) **El** -gparameter.

**Note:** Setting the ClusterQueueAcessControl=RQMName and having a custom implementation of the Authorization Service at less than MQZAS\_VERSION\_6 results in the queue manager not starting. In this instance, either set ClusterQueueAcessControl=Xmitq or upgrade the custom Authorization Service to MQZAS\_VERSION\_6 or greater.

# **Changing queue manager configuration information**

The attributes described here modify the configuration of an individual queue manager. They override any settings for WebSphere MQ. On WebSphere MQ for Windows systems and on WebSphere MQ for Linux (x86 and x86-64 platforms) systems, modify configuration information using the WebSphere MQ Explorer. On other systems, modify the information by editing the qm.ini configuration file.

See the following topics for changing configuration information for specific options:

- v ["Installable services" on page 1078](#page-1089-0)
- ["Queue manager logs" on page 1080](#page-1091-0)
- ["Restricted mode" on page 1082](#page-1093-0)
- ["XA resource managers" on page 1083](#page-1094-0)
- v ["Attributes of channels" on page 1084](#page-1095-0)
- v ["TCP, LU62, NETBIOS, and SPX" on page 1086](#page-1097-0)
- ["Exit path" on page 1089](#page-1100-0)
- v ["Queue manager error logs" on page 1089](#page-1100-0)
- v ["Queue manager default bind type" on page 1091](#page-1102-0)
- v ["SSL and TLS stanza of the queue manager configuration file" on page 1091](#page-1102-0)
- ["Exit properties" on page 1092](#page-1103-0)
- ["Subpool" on page 1093](#page-1104-0)

When you are defining a stanza in qm.ini, you do not need to start each item on a new line. You can use either a semicolon (;) or a hash character (#) to indicate a comment.

## **Related concepts**:

["Planning" on page 1](#page-12-0)

["Configuring" on page 669](#page-680-0)

["Changing IBM WebSphere MQ and queue manager configuration information" on page 1052](#page-1063-0)

Administering IBM WebSphere MQ (*WebSphere MQ V7.1 Administering Guide*)

# **Related reference**:

["Attributes for changing WebSphere MQ configuration information" on page 1069](#page-1080-0)

# **Access Mode**

**Access Mode** applies to Windows servers only. The AccessMode stanza is set by the **-a [r]** option on the **crtmqm** command. Do not change the AccessMode stanza after the queue manager has been created.

Use the access group (**-a [r]**) option of the **crtmqm** command to specify a Windows security group, members of which will be granted full access to all queue manager data files. The group can either be a local or global group, depending upon the syntax used. Valid syntax for the group name is as follows:

*LocalGroup Domain name* \ *GlobalGroup name GlobalGroup name*@*Domain name*

You must define the additional access group before running the crtmqm command with the **-a [r]** option.

If you specify the group using **-ar** instead of **-a**, the local mqm group is not granted access to the queue manager data files. Use this option, if the file system hosting the queue manager data files does not support access control entries for locally defined groups.

The group is typically a global security group, which is used to provide multi-instance queue managers with access to a shared queue manager data and logs folder. Use the additional security access group to set read and write permissions on the folder or to share containing queue manager data and log files.

The additional security access group is an alternative to using the local group named mqm to set permissions on the folder containing queue manager data and logs. Unlike the local group mqm, you can make the additional security access group a local or a global group. It must be a global group to set permissions on the shared folders that contain the data and log files used by multi-instance queue managers.

The Windows operating system checks the access permissions to read and write queue manager data and log files. It checks the permissions of the user ID that is running queue manager processes. The user ID that is checked depends on whether you started the queue manager as a service or you started it interactively. If you started the queue manager as a service, the user ID checked by the Windows system is the user ID you configured with the Prepare IBM WebSphere MQ wizard. If you started the queue manager interactively, the user ID checked by the Windows system is the user ID that ran the **strmqm** command.

The user ID must be a member of the local mqm group to start the queue manager. If the user ID is a member of the additional security access group, the queue manager can read and write files that are given permissions by using the group.

**Restriction:** You can specify an additional security access group only on Windows operating system. If you specify an additional security access group on other operating systems, the **crtmqm** command returns an error.

### <span id="page-1089-0"></span>**Related concepts**:

["Secure unshared queue manager data and log directories and files on Windows" on page 1008](#page-1019-0)

["Secure shared queue manager data and log directories and files on Windows" on page 1005](#page-1016-0) **Related tasks**:

["Create a multi-instance queue manager on domain workstations or servers" on page 982](#page-993-0)

# **Related reference**:

crtmqm (*WebSphere MQ V7.1 Reference*)

# **Installable services**

You change installable services on Windows by using **regedit**, and on UNIX and Linux by using the Service stanza in the qm.ini file.

**Note:** There are significant implications to changing installable services and their components. For this reason, the installable services are read-only in the WebSphere MQ Explorer.

To change installable services in on Windows systems, use **regedit** or on UNIX and Linux systems use the Service stanza in the qm.ini file. For each component within a service, you must also specify the name and path of the module containing the code for that component. On UNIX and Linux systems, use the ServiceComponent stanza for this.

## **Name=AuthorizationService|NameService**

The name of the required service.

#### **AuthorizationService**

For WebSphere MQ, the Authorization Service component is known as the object authority manager, or OAM.

The AuthorizationService stanza and its associated ServiceComponent stanza are added automatically when the queue manager is created. Add other ServiceComponent stanzas manually.

#### **NameService**

No name service is provided by default. If you require a name service, you must add the NameService stanza manually.

#### **EntryPoints=***number-of-entries*

The number of entry points defined for the service. This includes the initialization and termination entry points.

#### **SecurityPolicy=Default|NTSIDsRequired (WebSphere MQ for Windows only)**

The SecurityPolicy attribute applies only if the service specified is the default authorization service, that is, the OAM. The SecurityPolicy attribute allows you to specify the security policy for each queue manager. The possible values are:

# **Default**

Use the default security policy to take effect. If a Windows security identifier (NT SID) is not passed to the OAM for a particular user ID, an attempt is made to obtain the appropriate SID by searching the relevant security databases.

#### **NTSIDsRequired**

Pass an NT SID to the OAM when performing security checks.

See Windows security identifiers (SIDs) (*WebSphere MQ V7.1 Administering Guide*) for more information.

#### **SharedBindingsUserId=***user-type*

The SharedBindingsUserId attribute applies only if the service specified is the default authorization service, that is, the OAM. The SharedBindingsUserId attribute is used with relation to shared bindings only. This value allows you to specify whether the *UserIdentifier* field in the *IdentityContext* structure, from the MQZ\_AUTHENTICATE\_USER function, is the effective user Id or the real user Id. For information on the MQZ\_AUTHENTICATE\_USER function, see

MQZ\_AUTHENTICATE\_USER – Authenticate user (*WebSphere MQ V7.1 Reference*). The possible values are:

#### **Default**

The value of the *UserIdentifier* field is set as the real user Id.

#### **Real**

The value of the *UserIdentifier* field is set as the real user Id.

#### **Effective**

The value of the *UserIdentifier* field is set as the effective user Id.

#### **FastpathBindingsUserId=***user-type*

The FastpathBindingsUserId attribute applies only if the service specified is the default authorization service, that is, the OAM. The FastpathBindingsUserId attribute is used with relation to fastpath bindings only. This value allows you to specify whether the *UserIdentifier* field in the *IdentityContext* structure, from the MQZ\_AUTHENTICATE\_USER function, is the effective user Id or the real user Id. For information on the MQZ\_AUTHENTICATE\_USER function, see

MQZ\_AUTHENTICATE\_USER – Authenticate user (*WebSphere MQ V7.1 Reference*). The possible values are:

#### **Default**

The value of the *UserIdentifier* field is set as the real user Id.

#### **Real**

The value of the *UserIdentifier* field is set as the real user Id.

#### **Effective**

The value of the *UserIdentifier* field is set as the effective user Id.

#### **IsolatedBindingsUserId =***user-type*

The IsolatedBindingsUserId attribute applies only if the service specified is the default authorization service, that is, the OAM. The IsolatedBindingsUserId attribute is used with relation to isolated bindings only. This value allows you to specify whether the *UserIdentifier* field in the *IdentityContext* structure, from the MQZ\_AUTHENTICATE\_USER function, is the effective user Id or the real user Id. For information on the MQZ\_AUTHENTICATE\_USER function, see

MQZ\_AUTHENTICATE\_USER – Authenticate user (*WebSphere MQ V7.1 Reference*). The possible values are:

#### **Default**

The value of the *UserIdentifier* field is set as the effective user Id.

# **Real**

The value of the *UserIdentifier* field is set as the real user Id.

#### **Effective**

The value of the *UserIdentifier* field is set as the effective user Id.

For more information about installable services and components, see **In** Installable services and components for UNIX, Linux and Windows (*WebSphere MQ V7.1 Programming Guide*).

For more information about security services in general, see **S** Setting up security on Windows, UNIX and Linux systems (*WebSphere MQ V7.1 Administering Guide*).

#### <span id="page-1091-0"></span>**Related reference**:

"Service components"

#### **Service components:**

You must specify service component information when you add a new installable service. On Windows systems use **regedit**, and on UNIX and Linux systems use the ServiceComponent stanza in the qm.ini file. The authorization service stanza is present by default, and the associated component, the OAM, is active.

Specify the service components as follows:

#### **Service=***service\_name*

The name of the required service. This must match the value specified on the Name attribute of the Service configuration information.

#### **Name=***component\_name*

The descriptive name of the service component. This must be unique and contain only characters that are valid for the names of WebSphere MQ objects (for example, queue names). This name occurs in operator messages generated by the service. We recommend that this name begins with a company trademark or similar distinguishing string.

#### **Module=***module\_name*

The name of the module to contain the code for this component. This must be a full path name.

#### **ComponentDataSize=***size*

The size, in bytes, of the component data area passed to the component on each call. Specify zero if no component data is required.

For more information about installable services and components, see  $\blacksquare$  Installable services and components for UNIX, Linux and Windows (*WebSphere MQ V7.1 Programming Guide*).

# **Queue manager logs**

Use the Log queue manager properties page from the WebSphere MQ Explorer, or the Log stanza in the qm.ini file, to specify information about logging on a queue manager.

By default, these settings are inherited from the settings specified for the default log settings for the queue manager (described in ["Log defaults for WebSphere MQ" on page 1072\)](#page-1083-0). Change these settings only if you want to configure this queue manager in a different way.

For information about calculating log sizes, see ["Calculating the size of the log" on page 1036.](#page-1047-0)

**Note:** The limits given in the following parameter list are set by WebSphere MQ. Operating system limits might reduce the maximum possible log size.

#### **LogPrimaryFiles=3|***2-254* **(Windows)|***2-510* **(UNIX and Linux systems)**

The log files allocated when the queue manager is created.

The minimum number of primary log files you can have is 2 and the maximum is 254 on Windows, or 510 on UNIX and Linux systems. The default is 3.

The total number of primary and secondary log files must not exceed 255 on Windows, or 511 on UNIX and Linux systems, and must not be less than 3.

The value is examined when the queue manager is created or started. You can change it after the queue manager has been created. However, a change in the value is not effective until the queue manager is restarted, and the effect might not be immediate.

# **LogSecondaryFiles=2|***1-253* **(Windows)|***1-509* **(UNIX and Linux systems)**

The log files allocated when the primary files are exhausted.

The minimum number of secondary log files is 1 and the maximum is 253 on Windows, or 509 on UNIX and Linux systems. The default number is 2.

The total number of primary and secondary log files must not exceed 255 on Windows, or 511 on UNIX and Linux systems, and must not be less than 3.

The value is examined when the queue manager is started. You can change this value, but changes do not become effective until the queue manager is restarted, and even then the effect might not be immediate.

#### **LogFilePages=***number*

The log data is held in a series of files called log files. The log file size is specified in units of 4 KB pages.

The default number of log file pages is 4096, giving a log file size of 16 MB.

On UNIX and Linux systems the minimum number of log file pages is 64, and on Windows the minimum number of log file pages is 32; in both cases the maximum number is 65 535.

**Note:** The size of the log files specified during queue manager creation cannot be changed for a queue manager.

#### **LogType=CIRCULAR|LINEAR**

The type of logging to be used by the queue manager. You cannot change the type of logging to be used once the queue manager has been created. Refer to the description of the LogType attribute in ["Log defaults for WebSphere MQ" on page 1072](#page-1083-0) for information about creating a queue manager with the type of logging you require.

#### **CIRCULAR**

Start restart recovery using the log to roll back transactions that were in progress when the system stopped.

See ["Types of logging" on page 1032](#page-1043-0) for a fuller explanation of circular logging.

#### **LINEAR**

For both restart recovery and media or forward recovery (creating lost or damaged data by replaying the contents of the log).

See ["Types of logging" on page 1032](#page-1043-0) for a fuller explanation of linear logging.

#### **LogBufferPages=0|***0-4096*

The amount of memory allocated to buffer records for writing, specifying the size of the buffers in units of 4 KB pages.

The minimum number of buffer pages is 18 and the maximum is 4096. Larger buffers lead to higher throughput, especially for larger messages.

If you specify 0 (the default), the queue manager selects the size. In WebSphere MQ Version 7.0 this is 512 (2048 KB).

If you specify a number in the range 1 through 17, the queue manager defaults to 18 (72 KB). If you specify a number in the range 18 through 4096, the queue manager uses the number specified to set the memory allocated.

The value is examined when the queue manager is started. The value can be increased or decreased within the limits stated. However, a change in the value is not effective until the next time the queue manager is started.

#### **LogPath=***directory\_name*

The directory in which the log files for a queue manager reside. This must exist on a local device to which the queue manager can write and, preferably, on a different drive from the message queues. Specifying a different drive gives added protection in case of system failure.

The default is:

- <span id="page-1093-0"></span>• C:\Program Files\IBM\WebSphere MQ\log in WebSphere MQ for Windows.
- /var/mqm/log in WebSphere MQ for UNIX and Linux systems.

You can specify the name of a directory on the **crtmqm** command using the -ld flag. When a queue manager is created, a directory is also created under the queue manager directory, and this is used to hold the log files. The name of this directory is based on the queue manager name. This ensures that the log file path is unique, and also that it conforms to any limitations on directory name lengths.

If you do not specify -ld on the **crtmqm** command, the value of the LogDefaultPath attribute is used.

In WebSphere MQ for UNIX and Linux systems, user ID mqm and group mqm must have full authorities to the log files. If you change the locations of these files, you must give these authorities yourself. This is not required if the log files are in the default locations supplied with the product.

### **LogWriteIntegrity=SingleWrite|DoubleWrite| TripleWrite**

The method the logger uses to reliably write log records.

#### **TripleWrite**

This is the default method.

Note, that you can select **DoubleWrite**, but if you do so, the system interprets this as **TripleWrite**.

#### **SingleWrite**

You should use **SingleWrite**, only if the file-system or device hosting the WebSphere MQ recovery log explicitly guarantees the atomicity of 4KB writes.

That is, when a write of a 4KB page fails for any reason, the only two possible states are either the before image, or the after image. No intermediate state should be possible.

# **Restricted mode**

This option applies to UNIX and Linux systems only. The RestrictedMode stanza is set by the -g option on the **crtmqm** command. Do not change this stanza after the queue manager has been created. If you do not use the -g option, the stanza is not created in the qm.ini file.

There are some directories under which IBM WebSphere MQ applications create files while they are connected to the queue manager within the queue manager data directory. In order for applications to create files in these directories, they are granted world write access:

- v /var/mqm/sockets/*QMgrName*/@ipcc/ssem/*hostname*/
- v /var/mqm/sockets/*QMgrName*/@app/ssem/*hostname*/
- v /var/mqm/sockets/*QMgrName*/zsocketapp/*hostname*/

where *<QMGRNAME>* is the name of the queue manager, and *<hostname>* is the host name.

On some systems, it is unacceptable to grant all users write access to these directories. For example, those users who do not need access the queue manager. Restricted mode modifies the permissions of the directories that store queue manager data. The directories can then only be accessed by members of the specified application group. The permissions on the System V IPC shared memory used to communicate with the queue manager are also modified in the same way.

The application group is the name of the group with members that have permission to do the following things:

- run MQI applications
- update all IPCC resources
- change the contents of some queue manager directories

To use restricted mode for a queue manager:

- v The creator of the queue manager must be in the mqm group and in the application group.
- The mqm user ID must be in the application group.
- <span id="page-1094-0"></span>v All users who want to administer the queue manager must be in the mqm group and in the application group.
- v all users who want to run IBM WebSphere MQ applications must be in the application group.

Any MQCONN or MQCONNX call issued by a user who is not in the application group failed with reason code MQRC\_Q\_MGR\_NOT\_AVAILABLE.

Restricted mode operates with the IBM WebSphere MQ authorization service. Therefore you must also grant users the authority to connect to IBM WebSphere MQ and access the resources they require using the IBM WebSphere MQ authorization service. More information about configuring the IBM WebSphere

MQ authorization service can be found in **12** Setting up security on Windows, UNIX and Linux systems (*WebSphere MQ V7.1 Administering Guide*).

Only useIBM WebSphere MQ restricted mode when the control provided by the authorization service does not provide sufficient isolation of queue manager resources.

# **XA resource managers**

Use the XA resource manager queue manager properties page from the WebSphere MQ Explorer, or the XAResourceManager stanza in the qm.ini file, to specify the following information about the resource managers involved in global units of work coordinated by the queue manager.

Add XA resource manager configuration information manually for each instance of a resource manager participating in global units of work; no default values are supplied.

See **D** Database coordination (*WebSphere MQ V7.1 Programming Guide*) for more information about resource manager attributes.

#### **Name=***name* **(mandatory)**

This attribute identifies the resource manager instance.

The Name value can be up to 31 characters in length. You can use the name of the resource manager as defined in its XA-switch structure. However, if you are using more than one instance of the same resource manager, you must construct a unique name for each instance. You can ensure uniqueness by including the name of the database in the Name string, for example.

WebSphere MQ uses the Name value in messages and in output from the **dspmqtrn** command.

Do not change the name of a resource manager instance, or delete its entry from the configuration information, once the associated queue manager has started and the resource manager name is in effect.

#### **SwitchFile=***name* **(mandatory)**

The fully-qualified name of the load file containing the resource manager's XA switch structure.

If you are using a 64-bit queue manager with 32-bit applications, the name value should contain only the base name of the load file containing the resource manager's XA switch structure.

The 32-bit file will be loaded into the application from the path specified by **ExitsDefaultPath**.

The 64-bit file will be loaded into the queue manager from the path specified by **ExitsDefaultPath64**.

#### **XAOpenString=***string* **(optional)**

The string of data to be passed to the resource manager's xa\_open entry point. The contents of the string depend on the resource manager itself. For example, the string could identify the database that this instance of the resource manager is to access. For more information about defining this attribute, see:

• **Adding resource manager configuration information for Db2** 

- <span id="page-1095-0"></span>• **Adding resource manager configuration information for Oracle**
- **Adding resource manager configuration information for Sybase**
- **Adding resource manager configuration information for Informix**

and consult your resource manager documentation for the appropriate string.

#### **XACloseString=***string* **(optional)**

The string of data to be passed to the resource manager's xa\_close entry point. The contents of the string depend on the resource manager itself. For more information about defining this attribute, see:

- **Adding resource manager configuration information for Db2**
- **Adding resource manager configuration information for Oracle**
- **Adding resource manager configuration information for Sybase**
- Adding resource manager configuration information for Informix

and consult your database documentation for the appropriate string.

#### **ThreadOfControl=THREAD|PROCESS**

This attribute is mandatory for WebSphere MQ for Windows. The queue manager uses this value for serialization when it needs to call the resource manager from one of its own multithreaded processes.

#### **THREAD**

The resource manager is fully *thread aware*. In a multithreaded WebSphere MQ process, XA function calls can be made to the external resource manager from multiple threads at the same time.

#### **PROCESS**

The resource manager is not *thread safe*. In a multithreaded WebSphere MQ process, only one XA function call at a time can be made to the resource manager.

The ThreadOfControl entry does not apply to XA function calls issued by the queue manager in a multithreaded application process. In general, an application that has concurrent units of work on different threads requires this mode of operation to be supported by each of the resource managers.

#### **Attributes of channels**

These attributes determine the configuration of a channel.

This information is not applicable to WebSphere MQ for the z/OS platform.

Use the Channels queue manager properties page from the WebSphere MQ Explorer, or the CHANNELS stanza in the qm.ini file, to specify information about channels.

#### **MaxChannels=100|***number*

The maximum number of *current* channels allowed.

The value must be in the range 1 - 65535. The default is 100.

#### **MaxActiveChannels=***MaxChannels\_value*

The maximum number of channels allowed to be *active* at any time. The default is the value specified for the MaxChannels attribute.

#### **MaxInitiators=3|***number*

The maximum number of initiators. The default and maximum value is 3.

#### **MQIBindType=FASTPATH|STANDARD**

The binding for applications:

#### **FASTPATH**

Channels connect using **MQCONNX** FASTPATH; there is no agent process.

#### **STANDARD**

Channels connect using STANDARD.

#### **PipeLineLength=1|***number*

The maximum number of concurrent threads a channel will use. The default is 1. Any value greater than 1 is treated as 2.

When you use pipelining, configure the queue managers at both ends of the channel to have a *PipeLineLength* greater than 1.

**Note:** Pipelining is only effective for TCP/IP channels.

#### **AdoptNewMCA=NO|SVR|SDR|RCVR|CLUSRCVR|ALL|FASTPATH**

If WebSphere MQ receives a request to start a channel, but finds that an instance of the channel is already running, in some cases the existing channel instance must be stopped before the new one can start. The AdoptNewMCA attribute allows you to control which types of channels can be ended in this way.

If you specify the AdoptNewMCA attribute for a particular channel type, but the new channel fails to start because a matching channel instance is already running:

- 1. The new channel tries to stop the previous one by requesting it to end.
- 2. If the previous channel server does not respond to this request by the time the AdoptNewMCATimeout wait interval expires, the thread or process for the previous channel server is ended.
- 3. If the previous channel server has not ended after step 2, and after the AdoptNewMCATimeout wait interval expires for a second time, WebSphere MQ ends the channel with a CHANNEL IN USE error.

The AdoptNewMCA functionality applies to server, sender, receiver, and cluster-receiver channels. In the case of a sender or server channel, only one instance of a channel with a particular name can be running in the receiving queue manager. In the case of a receiver or cluster-receiver channel, multiple instances of a channel with a particular name might be running in the receiving queue manager, but only one instance can run at any one time from a particular remote queue manager.

**Note:** AdoptNewMCA is not supported on requester or server-connection channels.

Specify one or more values, separated by commas or blanks, from the following list:

**NO** The AdoptNewMCA feature is not required. This is the default.

#### **SVR**

Adopt server channels.

#### **SDR**

Adopt sender channels.

#### **RCVR**

Adopt receiver channels.

#### **CLUSRCVR**

Adopt cluster receiver channels.

#### **ALL**

Adopt all channel types except FASTPATH channels.

#### **FASTPATH**

Adopt the channel if it is a FASTPATH channel. This happens only if the appropriate channel type is also specified, for example: AdoptNewMCA=RCVR,SVR,FASTPATH.

<span id="page-1097-0"></span>**Attention!:** The AdoptNewMCA attribute might behave in an unpredictable fashion with FASTPATH channels. Exercise great caution when enabling the AdoptNewMCA attribute for FASTPATH channels.

#### **AdoptNewMCATimeout=60|1 – 3600**

The amount of time, in seconds, that the new channel instance waits for the old channel instance to end. Specify a value in the range 1 – 3600. The default value is 60.

#### **AdoptNewMCACheck=QM|ADDRESS|NAME|ALL**

The type of checking required when enabling the AdoptNewMCA attribute. If possible, perform full checking to protect your channels from being shut down, inadvertently or maliciously. At the very least, check that the channel names match.

Specify one or more of the following values, separated by commas or blanks:

**QM** Check that the queue manager names match.

#### **ADDRESS**

Check the communications address. For example, the TCP/IP address.

#### **NAME**

Check that the channel names match.

#### **ALL**

Check for matching queue manager names, the communications address, and for matching channel names.

The default is AdoptNewMCACheck=NAME,ADDRESS,QM.

#### **Related concepts**:

["Channel states" on page 721](#page-732-0)

# **TCP, LU62, NETBIOS, and SPX**

Use these queue manager properties pages, or stanzas in the qm.ini file, to specify network protocol configuration parameters. They override the default attributes for channels.

#### **TCP**

Use the TCP queue manager properties page from the WebSphere MQ Explorer, or the TCP stanza in the qm.ini file, to specify Transmission Control Protocol/Internet Protocol (TCP/IP) configuration parameters.

#### **Port=1414|***port\_number*

The default port number, in decimal notation, for TCP/IP sessions. The *well known* port number for WebSphere MQ is 1414.

#### **Library1=***DLLName1* **(WebSphere MQ for Windows only)**

The name of the TCP/IP sockets DLL.

The default is WSOCK32.

#### **KeepAlive=NO|YES**

Switch the KeepAlive function on or off. KeepAlive=YES causes TCP/IP to check periodically that the other end of the connection is still available. If it is not, the channel is closed.

#### **ListenerBacklog=number**

Override the default number of outstanding requests for the TCP/IP listener.

When receiving on TCP/IP, a maximum number of outstanding connection requests is set. This can be considered to be a *backlog* of requests waiting on the TCP/IP port for the listener to accept the request. The default listener backlog values are shown in Table [116 on page 1087.](#page-1098-0)

<span id="page-1098-0"></span>*Table 116. Default outstanding connection requests (TCP)*

| Platform              | Default ListenerBacklog value |
|-----------------------|-------------------------------|
| <b>Windows Server</b> | 100                           |
| Windows Workstation   | 5                             |
| Linux                 | 100                           |
| Solaris               | 100                           |
| HP-UX                 | 20                            |
| AIX V4.2 or later     | 100                           |
| AIX V4.1 or earlier   | 10                            |

**Note:** Some operating systems support a larger value than the default shown. Use this to avoid reaching the connection limit.

Conversely, some operating systems might limit the size of the TCP backlog, so the effective TCP backlog could be smaller than requested here.

If the backlog reaches the values shown in Table 116, the TCP/IP connection is rejected and the channel cannot start. For message channels, this results in the channel going into a RETRY state and retrying the connection at a later time. For client connections, the client receives an MQRC\_Q\_MGR\_NOT\_AVAILABLE reason code from **MQCONN** and retries the connection at a later time.

#### **SvrSndBuffSize=32768|number**

The size in bytes of the TCP/IP send buffer used by the server end of a client-connection server-connection channel.

#### **SvrRcvBuffSize=32768|number**

The size in bytes of the TCP/IP receive buffer used by the server end of a client-connection server-connection channel.

#### **Connect\_Timeout=0|number**

The number of seconds before an attempt to connect the socket times out. The default value of zero specifies that there is no connect timeout.

#### **LU62 (WebSphere MQ for Windows only)**

Use the LU6.2 queue manager properties page from the WebSphere MQ Explorer, or the LU62 stanza in the qm.ini file, to specify SNA LU 6.2 protocol configuration parameters.

#### **TPName**

The TP name to start on the remote site.

#### **Library1=***DLLName 1*

The name of the APPC DLL.

The default value is WCPIC32.

#### **Library2=***DLLName2*

The same as Library1, used if the code is stored in two separate libraries.

The default value is WCPIC32.

#### **NETBIOS (WebSphere MQ for Windows only)**

Use the Netbios queue manager properties page from the WebSphere MQ Explorer, or the NETBIOS stanza in the qm.ini file, to specify NetBIOS protocol configuration parameters.

#### **LocalName=***name*

The name by which this machine is known on the LAN.

#### **AdapterNum=0|***adapter\_number*

The number of the LAN adapter. The default is adapter 0.

# **NumSess=1|***number\_of\_sessions*

The number of sessions to allocate. The default is 1.

#### **NumCmds=1|***number\_of\_commands*

The number of commands to allocate. The default is 1.

### **NumNames=1|***number\_of\_names*

The number of names to allocate. The default is 1.

#### **Library1=***DLLName1*

The name of the NetBIOS DLL.

The default value is NETAPI32.

#### **SPX (WebSphere MQ for Windows only)**

Use the SPX queue manager properties page from the WebSphere MQ Explorer, or the SPX stanza in the qm.ini file, to specify SPX protocol configuration parameters.

#### **Socket=5E86|***socket\_number*

The SPX socket number in hexadecimal notation. The default is X'5E86'.

#### **BoardNum=0|***adapter\_number*

The LAN adapter number. The default is adapter 0.

#### **KeepAlive=NO|YES**

Switch the KeepAlive function on or off.

KeepAlive=YES causes SPX to check periodically that the other end of the connection is still available. If it is not, the channel is closed.

#### **Library1=***DLLName1*

The name of the SPX DLL.

The default is WSOCK32.DLL.

#### **Library2=***DLLName2*

The same as LibraryName1, used if the code is stored in two separate libraries.

The default is WSOCK32.DLL.

#### **ListenerBacklog=number**

Override the default number of outstanding requests for the SPX listener.

When receiving on SPX, a maximum number of outstanding connection requests is set. This can be considered to be a *backlog* of requests waiting on the SPX socket for the listener to accept the request. The default listener backlog values are shown in Table 117.

*Table 117. Default outstanding connection requests (SPX)*

| Platform            | Default ListenerBacklog value |
|---------------------|-------------------------------|
| Windows Server      | 100                           |
| Windows Workstation |                               |

**Note:** Some operating systems support a larger value than the default shown. Use this to avoid reaching the connection limit.

Conversely, some operating systems might limit the size of the SPX backlog, so the effective SPX backlog could be smaller than requested here.

If the backlog reaches the values shown in Table 117, the SPX connection is rejected and the channel cannot start. For message channels, this results in the channel going into a RETRY state

<span id="page-1100-0"></span>and retrying the connection at a later time. For client connections, the client receives an MQRC\_Q\_MGR\_NOT\_AVAILABLE reason code from **MQCONN** and should retry the connection at a later time.

# **Exit path**

Use the Exits queue manager properties page from the WebSphere MQ Explorer, or the ExitPath stanza in the qm.ini file to specify the path for user exit programs on the queue manager system.

#### **ExitsDefaultPath=***string*

The ExitsDefaultPath attribute specifies the location of:

- 32-bit channel exits for clients
- 32-bit channel exits and data conversion exits for servers
- Unqualified XA switch load files

#### **ExitsDefaultPath64=***string*

The ExitsDefaultPath64 attribute specifies the location of:

- v 64-bit channel exits for clients
- v 64-bit channel exits and data conversion exits for servers
- Unqualified XA switch load files

## **Related reference**:

"API exits"

#### **API exits:**

For a server, use the Exits queue manager properties page from the IBM WebSphere MQ Explorer, or the ApiExitLocal stanza in the qm.ini file to identify API exit routines for a queue manager. For a client modify the ApiExitLocal stanza in the mqclient.ini file to identify API exit routines for a queue manager.

On Windows systems, you can also use the amqmdain command to change the entries for API exits. (To identify API exit routines for all queue managers, you use the ApiExitCommon and ApiExitTemplate stanzas, as described in ["API exits" on page 1075.\)](#page-1086-0)

Note, that for the API exit to work correctly, the message from the server must be sent to the client unconverted. After the API exit has processed the message, the message must then be converted on the client. This, therefore, requires that you have installed all conversion exits on the client.

For a complete description of the attributes for these stanzas, see **Configuring API** exits (*WebSphere MQ V7.1 Programming Guide*).

# **Queue manager error logs**

Use the Extended queue manager properties page from the WebSphere MQ Explorer, or the QMErrorLog stanza in the qm.ini file to tailor the operation and contents of queue manager error logs.

**Attention:** You can use WebSphere MQ Explorer to make the changes, only if you are using a local queue manager on the Windows platform.

#### **ErrorLogSize=***maxsize*

Specifies the size of the queue manager error log at which it is copied to the backup. *maxsize* must be in the range 32768 through 2147483648 bytes. If **ErrorLogSize** is not specified, the default value of 2097152 bytes (2 MB) is used.

#### **ExcludeMessage=***msgIds*

Specifies messages that are not to be written to the queue manager error log. If your WebSphere MQ system is heavily used, with many channels stopping and starting, a large number of information messages are sent to the z/OS console and hardcopy log. The WebSphere MQ-IMS bridge and buffer manager might also produce a large number of information messages, so

excluding messages prevents you from receiving a large number of messages if you require it. *msqIds* contain a comma-separated list of message id's from the following:

- 5211 Maximum property name length exceeded.
- 5973 Distributed publish/subscribe subscription inhibited
- 5974 Distributed publish/subscribe publication inhibited
- 6254 The system could not dynamically load shared library
- 7163 Job started message (IBM i only)
- 7234 Number of messages loaded
- 9001 Channel program ended normally
- 9002 Channel program started
- 9202 Remote host not available
- 9208 Error on receive from host
- 9209 Connection closed
- 9228 Cannot start channel responder
- 9489 SVRCONN max instances limit exceeded
- 9490 SVRCONN max instances per client limit exceeded
- 9508 Cannot connect to queue manager
- 9524 Remote queue manager unavailable
- 9528 User requested closure of channel
- 9558 Remote Channel is not available
- 9637 Channel is lacking a certificate
- 9776 Channel was blocked by user ID
- 9777 Channel was blocked by NOACCESS map
- 9782 Connection was blocked by address
- 9999 Channel program ended abnormally

#### **SuppressMessage=***msgIds*

Specifies messages that are written to the queue manager error log once only in a specified time interval. If your WebSphere MQ system is heavily used, with many channels stopping and starting, a large number of information messages are sent to the z/OS console and hardcopy log. The WebSphere MQ-IMS bridge and buffer manager might also produce a large number of information messages, so suppressing messages prevents you from receiving a number of repeating messages if you require it. The time interval is specified by **SuppressInterval**. *msqIds* contain a comma-separated list of message id's from the following:

- 5211 Maximum property name length exceeded.
- 5973 Distributed publish/subscribe subscription inhibited
- 5974 Distributed publish/subscribe publication inhibited
- 6254 The system could not dynamically load shared library
- 7163 Job started message (IBM i only)
- 7234 Number of messages loaded
- 9001 Channel program ended normally
- 9002 Channel program started
- 9202 Remote host not available
- 9208 Error on receive from host
- 9209 Connection closed
- 9228 Cannot start channel responder
- 9489 SVRCONN max instances limit exceeded
- <span id="page-1102-0"></span>9490 - SVRCONN max instances per client limit exceeded
- 9508 Cannot connect to queue manager
- 9524 Remote queue manager unavailable
- 9528 User requested closure of channel
- 9558 Remote Channel is not available
- 9637 Channel is lacking a certificate
- 9776 Channel was blocked by user ID
- 9777 Channel was blocked by NOACCESS map
- 9782 Connection was blocked by address
- 9999 Channel program ended abnormally

If the same message id is specified in both **SuppressMessage** and **ExcludeMessage**, the message is excluded.

#### **SuppressInterval=***length*

Specifies the time interval, in seconds, in which messages specified in **SuppressMessage** are written to the queue manager error log once only. *length* must be in the range 1 through 86400 seconds. If **SuppressInterval** is not specified, the default value of 30 seconds is used.

## **Queue manager default bind type**

Use the Extended queue manager properties page from the WebSphere MQ Explorer, or the Connection stanza in the qm.ini file to specify the default bind type.

#### **DefaultBindType=SHARED|ISOLATED**

If DefaultBindType is set to ISOLATED, applications and the queue manager run in separate processes, and no resources are shared between them.

If DefaultBindType is set to SHARED, applications and the queue manager run in separate processes, but some resources are shared between them.

The default is SHARED.

### **SSL and TLS stanza of the queue manager configuration file**

Use the SSL stanza of the queue manager configuration file to configure SSL or TLS channels on your queue manager.

### **Online Certificate Status Protocol (OCSP)**

A certificate can contain an AuthorityInfoAccess extension. This extension specifies a server to be contacted through Online Certificate Status Protocol (OCSP). To allow SSL or TLS channels on your queue manager to use AuthorityInfoAccess extensions, ensure that the OCSP server named in them is available, is correctly configured, and is accessible over the network. For more information, see

Working with revoked certificates (*WebSphere MQ V7.1 Administering Guide*).

# **CrlDistributionPoint (CDP)**

A certificate can contain a CrlDistributionPoint extension. This extension contains a URL which identifies both the protocol used to download a certificate revocation list (CRL) and also the server to be contacted.

If you want to allow SSL or TLS channels on your queue manager to use CrlDistributionPoint extensions, ensure that the CDP server named in them is available, correctly configured, and accessible over the network.

# <span id="page-1103-0"></span>**The SSL Stanza**

Use the SSL stanza in the qm.ini file to configure how SSL or TLS channels on your queue manager attempts to use the following facilities, and how they react if problems occur when using them.

In each of the following cases, if the value supplied is not one of the valid values listed, then the default value is taken. No error messages are written mentioning that an invalid value is specified.

#### **CDPCheckExtensions=YES|NO**

CDPCheckExtensions specifies whether SSL or TLS channels on this queue manager try to check CDP servers that are named in CrlDistributionPoint certificate extensions.

- v YES: SSL or TLS channels try to check CDP servers to determine whether a digital certificate is revoked. This value is the default.
- v NO: SSL or TLS channels do not try to check CDP servers.

#### **OCSPAuthentication=REQUIRED|WARN|OPTIONAL**

OCSPAuthentication specifies the action to be taken when a revocation status cannot be determined from an OCSP server.

If OCSP checking is enabled, an SSL or TLS channel program attempts to contact an OCSP server.

If the channel program is unable to contact any OCSP servers, or if no server can provide the revocation status of the certificate, then the value of the OCSPAuthentication parameter is used.

- v REQUIRED: Failure to determine the revocation status causes the connection to be closed with an error. This value is the default.
- v WARN: Failure to determine the revocation status causes a warning message to be written in the queue manager error log, but the connection is allowed to proceed.
- v OPTIONAL: Failure to determine the revocation status allows the connection to proceed silently. No warnings or errors are given.

#### **OCSPCheckExtensions=YES|NO**

OCSPCheckExtensions specifies whether SSL and TLS channels on this queue manager try to check OCSP servers that are named in AuthorityInfoAccess certificate extensions.

- v YES: SSL and TLS channels try to check OCSP servers to determine whether a digital certificate is revoked. This value is the default.
- NO: SSL and TLS channels do not try to check OCSP servers.

#### **SSLHTTPProxyName=***string*

The string is either the host name or network address of the HTTP Proxy server that is to be used by GSKit for OCSP checks. This address can be followed by an optional port number, enclosed in parentheses. If you do not specify the port number, the default HTTP port, 80, is used. On the HP-UX PA-RISC and Sun Solaris SPARC platforms, and for 32-bit clients on AIX, the network address can only be an IPv4 address; on other platforms it can be an IPv4 or IPv6 address.

This attribute might be necessary if, for example, a firewall prevents access to the URL of the OCSP responder.

# **Exit properties**

Use the ExitPropertiesLocal stanza in the qm.ini file to specify information about exit properties on a queue manager. Alternatively, you can set it using **amqmdain**. You cannot set this property using the IBM WebSphere MQ Explorer.

By default, this setting is inherited from the CLWLMode attribute in the ExitProperties stanza of the machine-wide configuration (described in ["Exit properties" on page 1071\)](#page-1082-0). Change this setting only if you want to configure this queue manager in a different way.

### <span id="page-1104-0"></span>**CLWLMode=SAFE|FAST**

The cluster workload (CLWL) exit allows you to specify which cluster queue in the cluster to open in response to an MQI call (for example, **MQOPEN**, **MQPUT**). The CLWL exit runs either in FAST mode or SAFE mode depending on the value you specify on the CLWLMode attribute. If you omit the CLWLMode attribute, the cluster workload exit runs in SAFE mode.

### **SAFE**

Run the CLWL exit in a separate process from the queue manager. This is the default.

If a problem arises with the user-written CLWL exit when running in SAFE mode, the following happens:

- The CLWL server process (amqzlwa0) fails.
- The queue manager restarts the CLWL server process.
- v The error is reported to you in the error log. If an MQI call is in progress, you receive notification in the form of a return code.

The integrity of the queue manager is preserved.

**Note:** Running the CLWL exit in a separate process can affect performance.

#### **FAST**

Run the cluster exit inline in the queue manager process.

Specifying this option improves performance by avoiding the process switching costs associated with running in SAFE mode, but does so at the expense of queue manager integrity. You should only run the CLWL exit in FAST mode if you are convinced that there are **no** problems with your CLWL exit, and you are particularly concerned about performance.

If a problem arises when the CLWL exit is running in FAST mode, the queue manager will fail and you run the risk of the integrity of the queue manager being compromised.

# **Subpool**

This stanza is created by WebSphere MQ. Do not change it.

The stanza Subpool, and attribute ShortSubpoolName within that stanza, are written automatically by WebSphere MQ when you create a queue manager. WebSphere MQ chooses a value for ShortSubpoolName. Do not alter this value.

The name corresponds to a directory and symbolic link created inside the /var/mqm/sockets directory, which WebSphere MQ uses for internal communications between its running processes.

# **Configuring HP Integrity NonStop Server**

Use the information in this section to help you to configure your IBM WebSphere MQ client for HP Integrity NonStop Server installation.

For details about configuring a client by using a configuration file, see ["Configuring a client using a](#page-830-0) [configuration file" on page 819.](#page-830-0)

For details about configuring a client by using environment variables, see ["Using WebSphere MQ](#page-839-0) [environment variables" on page 828.](#page-839-0)

If you are performing IBM WebSphere MQ client for HP Integrity NonStop Server operations under TMF/Gateway, see the subtopics for information about how to configure the TMF/Gateway. Included are an overview of the Gateway process, configuring the Gateway to run under Pathway, and configuring the client initialization file to enable your IBM WebSphere MQ client for HP Integrity NonStop Server to reach the TMF Gateway.

This section also contains IBM WebSphere MQ client for HP Integrity NonStop Server specific information about granting permissions to channels.

# **Related concepts**:

- "Gateway process overview"
- "Configuring Gateway to run under Pathway"
- ["Configuring the client initialization file" on page 1096](#page-1107-0)
- ["Granting permissions to channels" on page 1096](#page-1107-0)

# **Gateway process overview**

The HP NonStop Transaction Management Facility (TMF) provides services to enable a gateway process to register as a resource manager. The IBM WebSphere MQ provided TMF/Gateway process runs under Pathway.

IBM WebSphere MQ registers a single gateway process for each queue manager that is coordinated by TMF, therefore you must configure a separate TMF/Gateway for each queue manager that is to participate in TMF coordinated units of work. This registration is so that each queue manager is an independent resource manager, and for administrative purposes, registering each queue manager once with HP NonStop TMF results in an easy to understand mapping.

For multiple installations of IBM WebSphere MQ, you must nominate a single gateway process from one of these installations for each queue manager to be coordinated by TMF.

The interface to the gateway process supports any client at the same version or earlier.

For more information about administering the gateway process, see  $\Box$  Administering HP Integrity NonStop Server (*WebSphere MQ V7.1 Administering Guide*).

# **Configuring Gateway to run under Pathway**

TMF/Gateway is the interface between the HP NonStop Transaction Management Facility (TMF) and IBM WebSphere MQ that enables TMF to be the transaction coordinator for IBM WebSphere MQ transactions.

The IBM WebSphere MQ provided TMF/Gateway converts transactions from TMF coordination into eXtended Architecture (XA) transaction coordination to communicate with the remote queue manager.

You must have one TMF/Gateway per queue manager that requires coordination, and client configuration is required so that the client can connect to the correct Gateway.

The TMF/Gateway can use all the mechanisms available to the client to communicate with a queue manager. Configure the TMF/Gateway in the way you would for your other applications.

The TMF/Gateway is not a HP Integrity NonStop Server process pair and is designed to run in a Pathway environment. The TMF/Gateway creates permanent resources within TMF, which it reuses on subsequent runs, therefore the TMF/Gateway must always be run under the same user authority.

# **Defining the serverclass**

TMF/Gateway is hosted as a serverclass within a Pathway environment. To define the serverclass, you must set the following server attributes:

# **PROCESSTYPE=OSS**

Specifies the type of servers in the serverclass. The Gateway process is a multi-threaded OSS program. This attribute is mandatory, and must be set to OSS.

#### **MAXSERVERS=1**

Specifies the maximum number of server processes in this serverclass that can run at the same time. There can be only a single Gateway process for any queue manager. This attribute is mandatory and must be set to 1.

#### **NUMSTATIC=1**

Specifies the maximum number of static servers within this serverclass. The Gateway process must be run as a static server. This attribute is mandatory and must be set to 1.

#### **TMF=ON**

Specifies whether servers in this serverclass can lock and update data files that are audited by the TMF subsystem. The Gateway process participates in the TMF transactions of IBM WebSphere MQ client applications therefore this attribute must be set to ON.

#### **PROGRAM=<OSS installation path>/opt/mqm/bin/runmqtmf**

For IBM WebSphere MQ client for IBM WebSphere MQ, this attribute must be runmqtmf. This attribute must be the absolute OSS path name. Case is significant.

## **ARGLIST=***-m<QMgr name>***[,-c<channel name>][,-p<port>][,-h<host name>][,-n<max threads>]**

These attributes provide parameters to the Gateway process, where:

- v QMgrName is the name of the queue manager for this Gateway process. If you are using a queue sharing group (or other port distribution technology), this parameter must be targeted to a specific queue manager. This parameter is mandatory.
- v channel name is the name of the server channel on the queue manager to be used by the Gateway process. This parameter is optional.
- port is the  $TCP/IP$  port for the queue manager. This parameter is optional.
- host name is the host name for the queue manager. This parameter is optional.
- v max threads is the maximum number of worker threads that are created by the Gateway process. This parameter can be a value of 10 or greater. The lowest value that is used is 10 even if a value lower than 10 is specified. If no value is provided, the Gateway process creates up to a maximum of 50 threads.

Use the -c, -p, and -h attributes as an alternative method of providing connection information to the Gateway, in addition to that described in ["Configuring the TMF/Gateway using environment](#page-1107-0) [variables" on page 1096.](#page-1107-0) If you specify one or more, but not all of the -c, -p, and -h attributes, then those attributes that you do not specify default to the following values:

- channel name defaults to SYSTEM.DEF.SVRCONN
- host name defaults to localhost
- port defaults to 1414

If any of the parameters you supply are invalid, the TMF/Gateway issues diagnostic message

AMQ5379 to the error log and terminates.

#### **OWNER=ID**

The user ID under which the Gateway runs and that must be granted connect authority to the queue manager.

#### **SECURITY="value"**

Specifies the users, in relation to the Owner attribute, who can access the Gateway from a IBM WebSphere MQ client application.

**LINKDEPTH** and **MAXLINKS** must be configured with values appropriate for the expected number of IBM WebSphere MQ client applications that might want to concurrently communicate with the Gateway.

If these values are set too low, you might see occurrences of the error message  $\Box$  AMQ5399 issued from client applications.

<span id="page-1107-0"></span>For more information about these server attributes, see the *HP NonStop TS/MP 2.5 System Management Manual*.

# **Configuring the TMF/Gateway using environment variables**

One of the most commonly used methods to define the TMF/Gateway is to set the MQSERVER environment variable, for example:

ENV MQSERVER=<channel name>/<transport>/<host name>(<listener port>)

ENV at the beginning of the command is Pathway notation.

# **Configuring the client initialization file**

If you are using the HP NonStop Transaction Management Facility (TMF), you must have an IBM WebSphere MQ client initialization file to enable your IBM WebSphere MQ client for the HP Integrity NonStop Server to reach the TMF Gateway.

An IBM WebSphere MQ client initialization file for HP Integrity NonStop Server can be held in a number of locations, for more information, see ["Location of the client configuration file" on page 820.](#page-831-0)

For details of the contents of the configuration file, together with an example, see ["Configuring a client](#page-830-0) [using a configuration file" on page 819.](#page-830-0) Use the TMF stanza to specify the TMF queue manager and server details, for more information, see ["TMF and TMF/Gateway stanzas" on page 828.](#page-839-0)

An example of the entries for a IBM WebSphere MQ client for HP Integrity NonStop Server is: TMF:

```
PathMon=$PSD1P
TmfGateway:
  QManager=MQ5B
  Server=MQ-MQ5B
TmfGateway:
  QManager=MQ5C
  Server=MQ-MQ5C
```
For more information about configuring a client using environment variables, see ["Using WebSphere MQ](#page-839-0) [environment variables" on page 828.](#page-839-0)

# **Granting permissions to channels**

Granting permissions to channels on IBM WebSphere MQ client for HP Integrity NonStop Server is identical to other operating systems, however you must know the identification of the owner that the gateway is running under.

You can then use the identification of the owner of the gateway to grant appropriate permissions. The important difference is that granting permissions to queue manager channels is not under the authority of any application.

Use the **B** setmqaut (*WebSphere MQ V7.1 Reference*) command to both to grant an authorization, that is, give a IBM WebSphere MQ principal or user group permission to perform an operation, and to revoke an authorization, that is, remove the permission to perform an operation.

# **Configuring z/OS**

What options are available to administer WebSphere MQ for z/OS

Before you configure IBM WebSphere MQ, read about the IBM WebSphere MQ for z/OS concepts in IBM WebSphere MQ for z/OS concepts (*WebSphere MQ V7.1 Product Overview Guide*).

Read about how to plan your IBM WebSphere MQ for z/OS environment in ["Planning your IBM](#page-193-0) [WebSphere MQ environment on z/OS" on page 182.](#page-193-0)

Use the instructions in the following links to configure IBM WebSphere MQ for z/OS:

- v "Preparing to customize your queue managers"
- v ["Customizing your queue managers" on page 1101](#page-1112-0)
- "Testing your queue manager on  $z/OS$ " on page 1147
- ["Preparing WebSphere MQ for z/OS for distributed queuing" on page 1156](#page-1167-0)
- ["Using WebSphere MQ with IMS" on page 1186](#page-1197-0)
- v ["Using IBM WebSphere MQ with CICS" on page 1194](#page-1205-0)
- v ["Upgrading and applying service to Language Environment or z/OS Callable Services" on page 1194](#page-1205-0)
- ["Using OTMA exits in IMS" on page 1196](#page-1207-0)

# **Related concepts**:

WebSphere MQ technical overview (*WebSphere MQ V7.1 Product Overview Guide*) ["Configuring" on page 669](#page-680-0)

Security (*WebSphere MQ V7.1 Administering Guide*)

["Connecting applications using distributed queuing" on page 690](#page-701-0)

["Configuring connections between the server and client" on page 791](#page-802-0)

Administering IBM WebSphere MQ (*WebSphere MQ V7.1 Administering Guide*)

Administering IBM WebSphere MQ for z/OS (*WebSphere MQ V7.1 Administering Guide*) ["Planning" on page 1](#page-12-0)

Issuing commands (*WebSphere MQ V7.1 Administering Guide*)

# **Related reference**:

The WebSphere MQ for z/OS utilities (*WebSphere MQ V7.1 Administering Guide*)

# **Preparing to customize your queue managers**

Use this topic when customizing your queue managers with details of installable features, national language features, and information about testing, and setting up security.

# **Preparing for customization**

The  $\Box$  Program Directory for WebSphere MQ for  $z/OS$  lists the contents of the IBM WebSphere MQ installation tape, the program and service level information for IBM WebSphere MQ, and describes how to install IBM WebSphere MQ for z/OS using the System Modification Program Extended (SMP/E).

When you have installed IBM WebSphere MQ, you must carry out a number of tasks before you can make it available to users. See the following sections for a description of these tasks:

- v ["Customizing your queue managers" on page 1101](#page-1112-0)
- ["Testing your queue manager on z/OS" on page 1147](#page-1158-0)
- v Setting up security on z/OS (*WebSphere MQ V7.1 Administering Guide*)

If you are migrating from a previous version of IBM WebSphere MQ for z/OS, you do not need to perform most of the customization tasks. See ["Migrating and upgrading WebSphere MQ" on page 401](#page-412-0) for more information about the tasks you must perform.

#### **Installable features of IBM WebSphere MQ for z/OS**

IBM WebSphere MQ for z/OS comprises the following features:

- **Base** This is required; it comprises all the main functions, including
	- v Administration and utilities
	- Support for CICS, IMS, and batch type applications using the IBM WebSphere MO Application Programming Interface, or C++
	- Distributed queuing facility (supporting both TCP/IP and APPC communications)

#### **National language features**

These contain error messages and panels in all the supported national languages. Each language has a language letter associated with it. The languages and letters are:

- **C** Simplified Chinese
- **E** U.S. English (mixed case)
- **F** French
- **K** Japanese
- **U** U.S. English (uppercase)

You must install the US English (mixed case) option. You can also install one or more other languages. (The installation process for other languages requires US English (mixed case) to be installed, even if you are not going to use US English (mixed case).)

#### **Client Attachment feature**

This is optional; it is only required if you are going to attach clients to your subsystem. When you have installed this feature, there are no configuration parameters to set before you can attach clients to IBM WebSphere MQ for z/OS. Administration for clients is available even if you do not install this feature.

#### **Java Support feature**

This is optional; it is only required if you want to use Java and the Java Messaging Service.

#### **Libraries that exist after installation**

IBM WebSphere MQ is supplied with a number of separate load libraries. Table 118 shows the libraries that might exist after you have installed IBM WebSphere MQ.

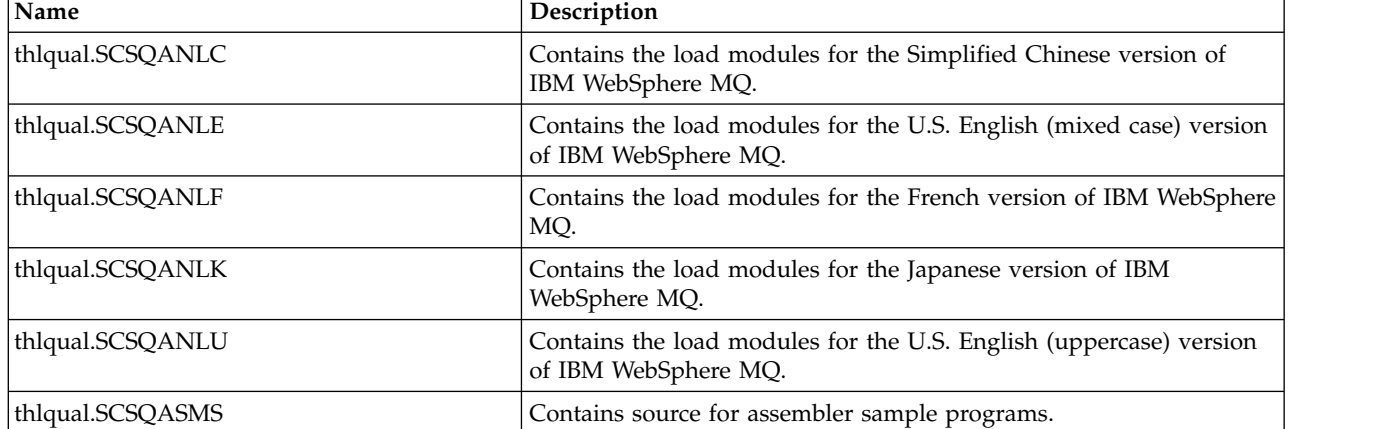

*Table 118. IBM WebSphere MQ libraries that exist after installation*

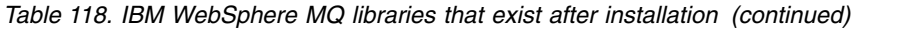

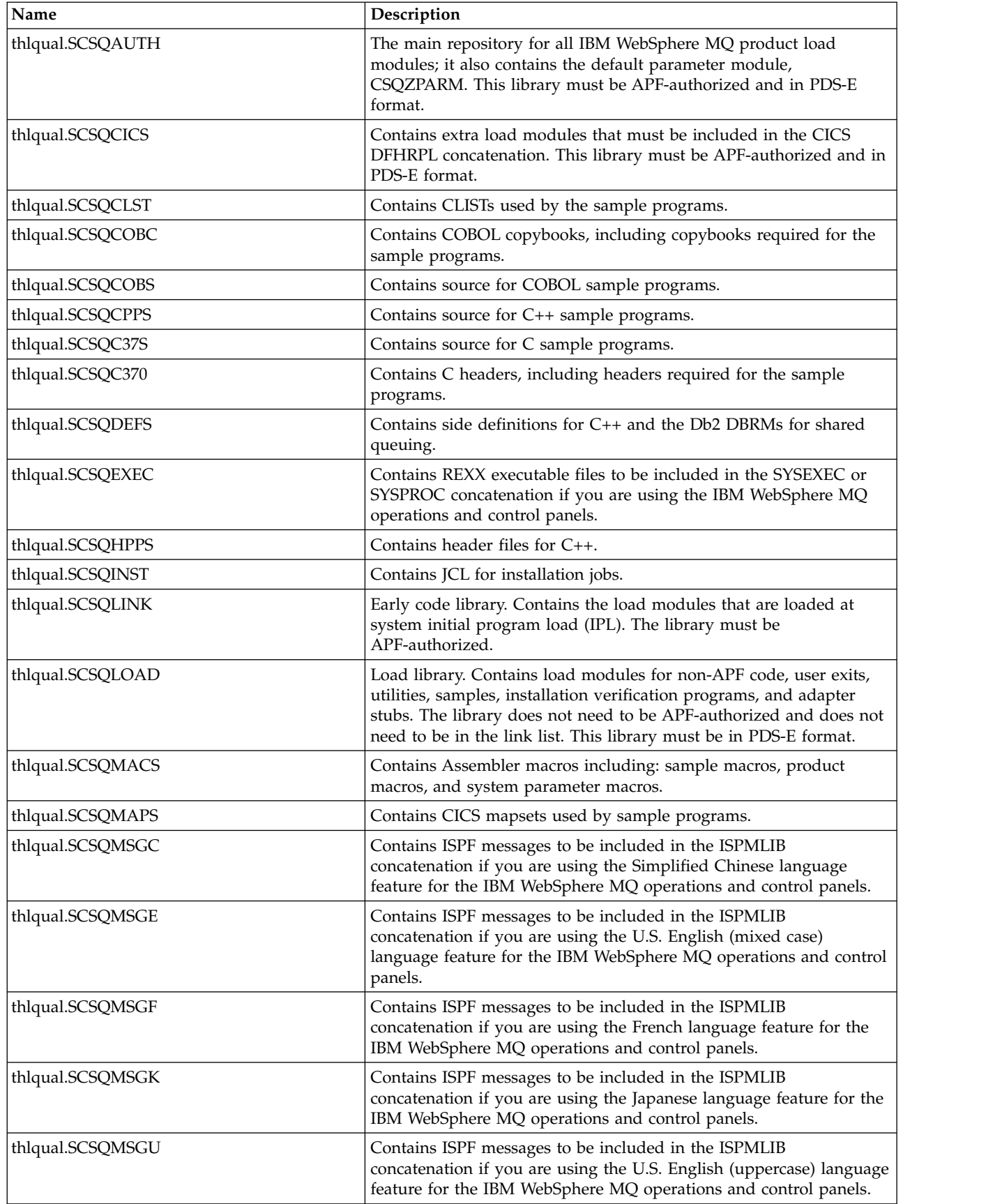

*Table 118. IBM WebSphere MQ libraries that exist after installation (continued)*

| Name             | Description                                                                                                    |
|------------------|----------------------------------------------------------------------------------------------------|
| thlqual.SCSQMVR1 | Contains the load modules for distributed queuing. This library<br>must be APF-authorized and in PDS-E format.                                                                                 |
| thlqual.SCSQPLIC | Contains PL/I include files.                                                                                                    |
| thlqual.SCSQPLIS | Contains source for PL/I sample programs.                                                                                                    |
| thlqual.SCSQPNLA | Contains IPCS panels, for the dump formatter, to be included in the<br>ISPPLIB concatenation. Also contains panels for IBM WebSphere MQ<br>sample programs.                                    |
| thlqual.SCSQPNLC | Contains ISPF panels to be included in the ISPPLIB concatenation if<br>you are using the Simplified Chinese language feature for the IBM<br>WebSphere MQ operations and control panels.        |
| thlqual.SCSQPNLE | Contains ISPF panels to be included in the ISPPLIB concatenation if<br>you are using the U.S. English (mixed case) language feature for the<br>IBM WebSphere MQ operations and control panels. |
| thlqual.SCSQPNLF | Contains ISPF panels to be included in the ISPPLIB concatenation if<br>you are using the French language feature for the IBM WebSphere<br>MQ operations and control panels.                    |
| thlqual.SCSQPNLK | Contains ISPF panels to be included in the ISPPLIB concatenation if<br>you are using the Japanese language feature for the IBM WebSphere<br>MQ operations and control panels.                  |
| thlqual.SCSQPNLU | Contains ISPF panels to be included in the ISPPLIB concatenation if<br>you are using the U.S. English (uppercase) language feature for the<br>IBM WebSphere MQ operations and control panels.  |
| thlqual.SCSQPROC | Contains sample JCL and default system initialization data sets.                                                                                                    |
| thlqual.SCSQSNLC | Contains the load modules for the Simplified Chinese versions of the<br>IBM WebSphere MQ modules that are required for special purpose<br>function (for example the early code).               |
| thlqual.SCSQSNLE | Contains the load modules for the U.S. English (mixed case) versions<br>of the IBM WebSphere MQ modules that are required for special<br>purpose function (for example the early code).        |
| thlqual.SCSQSNLF | Contains the load modules for the French versions of the IBM<br>WebSphere MQ modules that are required for special purpose<br>function (for example the early code).                           |
| thlqual.SCSQSNLK | Contains the load modules for the Japanese versions of the IBM<br>WebSphere MQ modules that are required for special purpose<br>function (for example the early code).                         |
| thlqual.SCSQSNLU | Contains the load modules for the U.S. English (uppercase) versions<br>of the IBM WebSphere MQ modules that are required for special<br>purpose function (for example the early code).         |
| thlqual.SCSQTBLC | Contains ISPF tables to be included in the ISPTLIB concatenation if<br>you are using the Simplified Chinese language feature for the IBM<br>WebSphere MQ operations and control panels.        |
| thlqual.SCSQTBLE | Contains ISPF tables to be included in the ISPTLIB concatenation if<br>you are using the U.S. English (mixed case) language feature for the<br>IBM WebSphere MQ operations and control panels. |
| thlqual.SCSQTBLF | Contains ISPF tables to be included in the ISPTLIB concatenation if<br>you are using the French language feature for the IBM WebSphere<br>MQ operations and control panels.                    |

| Name             | Description                                                                                                    |
|------------------|----------------------------------------------------------------------------------------------------|
| thlqual.SCSQTBLK | Contains ISPF tables to be included in the ISPTLIB concatenation if<br>you are using the Japanese language feature for the IBM WebSphere<br>MQ operations and control panels.                 |
| thlqual.SCSQTBLU | Contains ISPF tables to be included in the ISPTLIB concatenation if<br>you are using the U.S. English (uppercase) language feature for the<br>IBM WebSphere MQ operations and control panels. |

<span id="page-1112-0"></span>*Table 118. IBM WebSphere MQ libraries that exist after installation (continued)*

**Note:** Do not modify or customize any of these libraries. If you want to make changes, copy the libraries and make your changes to the copies.

# **Related concepts**:

WebSphere MQ for z/OS concepts (*WebSphere MQ V7.1 Product Overview Guide*)

["Preparing WebSphere MQ for z/OS for distributed queuing" on page 1156](#page-1167-0)

["Using WebSphere MQ with IMS" on page 1186](#page-1197-0)

["Using IBM WebSphere MQ with CICS" on page 1194](#page-1205-0)

["Using OTMA exits in IMS" on page 1196](#page-1207-0)

Administering IBM WebSphere MQ for z/OS (*WebSphere MQ V7.1 Administering Guide*)

## **Related reference**:

["Upgrading and applying service to Language Environment or z/OS Callable Services" on page 1194](#page-1205-0)

# **Customizing your queue managers**

Use this topic as a step by step guide for customizing your queue managers.

This topic leads you through the various stages of customizing WebSphere MQ after you have

successfully installed it. The installation process is described in the  $\Box$  [WebSphere MQ for z/OS V7.1](http://www-05.ibm.com/e-business/linkweb/publications/servlet/pbi.wss?CTY=US&FNC=SRX&PBL=GI13-0572-00) [Program Directory.](http://www-05.ibm.com/e-business/linkweb/publications/servlet/pbi.wss?CTY=US&FNC=SRX&PBL=GI13-0572-00)

Samples are supplied with WebSphere MQ to help you with your customization. The sample data set members have names beginning with the four characters CSQ4 and are in the library thlqual.SCSQPROC.

Before you perform the customization tasks described in this topic, there are a number of configuration options that you must consider because they affect the performance and resource requirements of WebSphere MQ for z/OS. For example, you must decide which globalization libraries you want to use.

# **Configuration options**

For more information about these options, see [Planning on z/OS.](#page-193-1)

In the description of each task in this section we indicate whether:

- The task is part of the process of customizing WebSphere MQ. That is, you perform the task once when you customize WebSphere MQ on the z/OS system. (In a parallel sysplex, you must perform the task for each z/OS system in the sysplex, and ensure that each z/OS system is set up identically.)
- v The task is part of adding a queue manager. That is, you perform the task once for each queue manager when you add that queue manager.
- v You need to perform the task when migrating. If you are migrating from a previous version of WebSphere MQ for z/OS, you might not need to perform all these tasks.

Review the tasks when you apply corrective maintenance to WebSphere MQ and when you install a new version or release of WebSphere MQ.

None of the tasks require you to perform an IPL of your z/OS system, if you use commands to change the various z/OS system parameters, and perform ["Task 12: Update SYS1.PARMLIB members" on page](#page-1128-0) [1117](#page-1128-0) as suggested.

To simplify operations and to aid with problem determination, ensure that all z/OS systems in a sysplex are set up identically, so that queue managers can be quickly created on any system in an emergency.

# **Identify the national language support libraries**

You need to specify the appropriate globalization libraries in the JCL that you want to use with WebSphere MQ (as described in the following sections). Each language is identified by a language letter:

- **C** Simplified Chinese
- **E** U.S. English (mixed case)
- **F** French
- **K** Japanese
- **U** U.S. English (uppercase)

*Table 119. National language feature libraries*

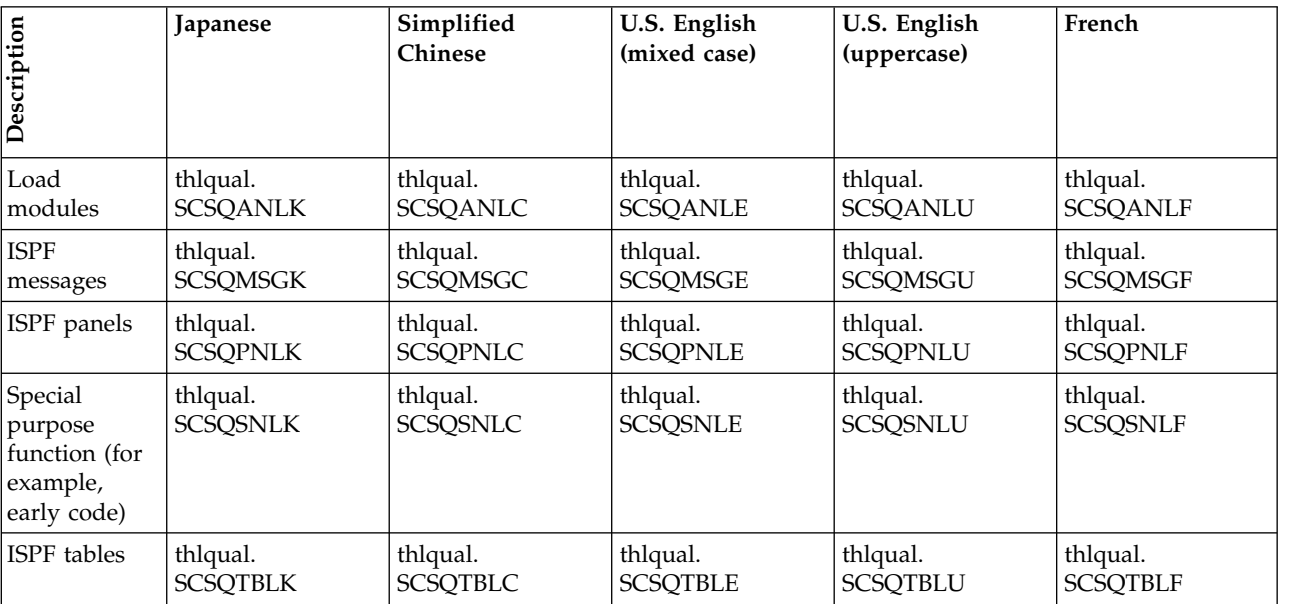

# **Customization summary**

The following table lists all the steps required to customize WebSphere MQ for z/OS. It also indicates the following:

- Whether the step has to be performed once only, or repeated for each queue manager.
- Whether you need to repeat the step for each queue-sharing group, or omit the step if you are not using queue-sharing groups. If you do not use queue-sharing groups initially, but later want to do so, see ["Migration paths: IBM WebSphere MQ for z/OS" on page 405](#page-416-0) for the steps to take.
- v Whether the step is required if you are migrating from a previous version of WebSphere MQ. Some steps might be needed, depending on what you decide about data set and queue manager names; these steps are marked 'Review'. For full details of migration, see ["Migration paths: IBM WebSphere](#page-416-0) [MQ for z/OS" on page 405.](#page-416-0)

#### *Table 120. Customization summary*

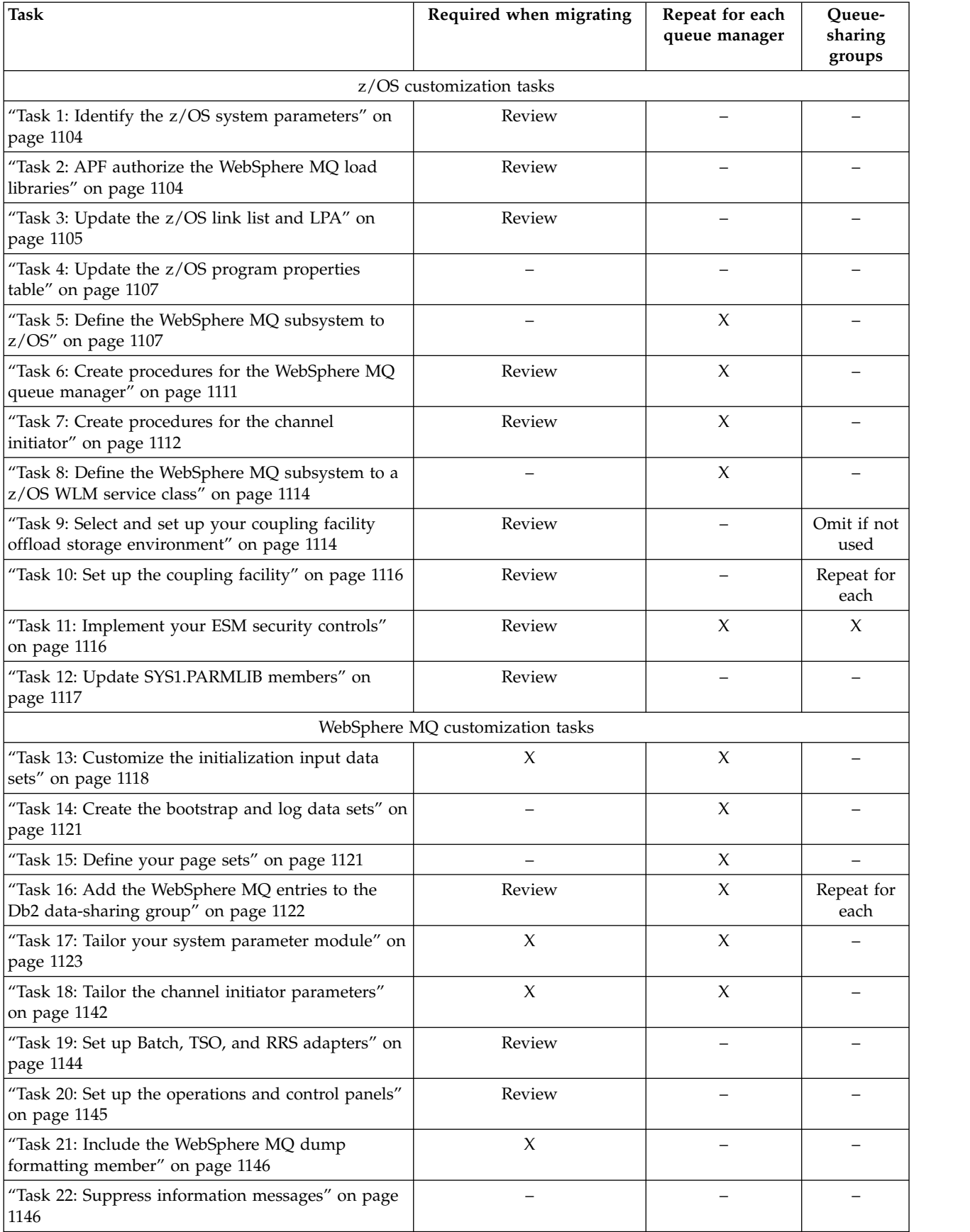

# <span id="page-1115-0"></span>**Related concepts**:

WebSphere MQ for z/OS concepts (*WebSphere MQ V7.1 Product Overview Guide*)

["Preparing WebSphere MQ for z/OS for distributed queuing" on page 1156](#page-1167-0)

["Using WebSphere MQ with IMS" on page 1186](#page-1197-0)

["Using IBM WebSphere MQ with CICS" on page 1194](#page-1205-0)

["Using OTMA exits in IMS" on page 1196](#page-1207-0)

Administering IBM WebSphere MQ for z/OS (*WebSphere MQ V7.1 Administering Guide*)

# **Related reference**:

["Upgrading and applying service to Language Environment or z/OS Callable Services" on page 1194](#page-1205-0)

# **Task 1: Identify the z/OS system parameters**

Some of the tasks involve updating the z/OS system parameters. You need to know which ones were specified when the system IPL was performed.

- *You need to perform this task once for each z/OS system where you want to run WebSphere MQ.*
- v *You might need to perform this task when migrating from a previous version. For details, see ["Migration paths:](#page-416-0) [IBM WebSphere MQ for z/OS" on page 405.](#page-416-0)*

SYS1.PARMLIB(IEASYSpp) contains a list of parameters that point to other members of SYS1.PARMLIB (where pp represents the z/OS system parameter list that was used to perform an IPL of the system).

The entries you need to find are:

**For "Task 2: APF authorize the WebSphere MQ load libraries":**

PROG=xx or APF=aa point to the Authorized Program Facility (APF) authorized library list (member PROGxx or IEFAPFaa)

- **For ["Task 3: Update the z/OS link list and LPA" on page 1105:](#page-1116-0)** LNK=kk points to the link list (member LNKLSTkk) LPA=mm points to the LPA list (member LPALSTmm)
- **For ["Task 4: Update the z/OS program properties table" on page 1107:](#page-1118-0)** SCH=xx points to the Program Properties Table (PPT) (member SCHEDxx)

**For ["Task 5: Define the WebSphere MQ subsystem to z/OS" on page 1107:](#page-1118-0)** SSN=ss points to the defined subsystem list (member IEFSSNss)

# **Task 2: APF authorize the WebSphere MQ load libraries**

APF-authorize various libraries. Some load modules might already be authorized.

- *You need to perform this task once for each z/OS system where you want to run WebSphere MQ.*
- v *If you are using queue-sharing groups, you must ensure that the settings for WebSphere MQ are identical on each z/OS system in the sysplex.*
- v *You might need to perform this task when migrating from a previous version. For details, see ["Migration paths:](#page-416-0) [IBM WebSphere MQ for z/OS" on page 405.](#page-416-0)*

The WebSphere MQ load libraries thlqual.SCSQAUTH and thlqual.SCSQLINK must be APF-authorized. You must also APF-authorize the libraries for your national language feature (thlqual.SCSQANLx and thlqual.SCSQSNLx) and for the distributed queueing feature (thlqual.SCSQMVR1).

However, all load modules in the LPA are automatically APF-authorized. So are all members of the link list if the SYS1.PARMLIB member IEASYSpp contains the statement:
<span id="page-1116-0"></span>LNKAUTH=LNKLST

LNKAUTH=LNKLST is the default if LNKAUTH is not specified.

Depending on what you choose to put in the LPA or linklist (see "Task 3: Update the z/OS link list and LPA"), you might not need to put the libraries in the APF link list

**Note:** You must APF-authorize all the libraries that you include in the WebSphere MQ STEPLIB. If you put a library that is not APF-authorized in the STEPLIB, the whole library concatenation loses its APF authorization.

The APF lists are in the SYS1.PARMLIB member PROGxx or IEAAPFaa. The lists contain the names of APF authorized z/OS libraries. The order of the entries in the lists is not significant. See the *MVS Initialization and Tuning Reference* manual for information about APF lists.

For more information on tuning your system see  $\Box$  [SupportPac MP16](http://www.ibm.com/support/docview.wss?uid=swg24007421)

If you use PROGxx members with dynamic format, you need only issue the z/OS command SETPROG APF,ADD,DSNAME=hlq.SCSQ*XXXX*,VOLUME=*YYYYYY* for the changes to take effect: Where *XXXX* varies by the library name and where *YYYYY* is the volume. Otherwise, if you use static format or IEAAPFaa members, you must perform an IPL on your system.

## **Related concepts**:

"Task 3: Update the z/OS link list and LPA"

["Preparing to customize your queue managers" on page 1097](#page-1108-0)

# **Task 3: Update the z/OS link list and LPA**

Update the LPA libraries with the new version of early code libraries. Other code can go in the link list or the LPA.

- *You need to perform this task once for each z/OS system where you want to run WebSphere MQ.*
- v *If you are using queue-sharing groups, you must ensure that the settings for WebSphere MQ are identical on each z/OS system in the sysplex.*
- *You might need to perform this task when migrating from a previous version. For details, see*  $\Box$  *[Program](http://www.ibm.com/e-business/linkweb/publications/servlet/pbi.wss?CTY=US&FNC=SRX&PBL=GI13-0572-00) [Directory for WebSphere MQ for z/OS.](http://www.ibm.com/e-business/linkweb/publications/servlet/pbi.wss?CTY=US&FNC=SRX&PBL=GI13-0572-00)*

**Note:** The data set for LPA is version specific. If you are using an existing LPA in the system, contact your system administrator to decide which LPA to use.

# **Early code**

**Note:** In previous versions and releases of this product, we suggested that you include the early code load modules in a library in the link list. This restriction is no longer required, and we now suggest that you do not include early code libraries in the link list.

Some IBM WebSphere MQ load modules need to be added to MVS for IBM WebSphere MQ to act as a subsystem. These modules are known as the Early code, and they can be executed even if a queue manager is not active. For example, when an operator command is issued on the console with a IBM WebSphere MQ command prefix, this Early code will get control and check if it needs to start a queue manager, or to pass the request to a running queue manager. This code is loaded into the Link Pack Area (LPA). There is one set of Early modules, which are used for all queue managers, and these need to be at the highest level of IBM WebSphere MQ. Early code from a higher version of IBM WebSphere MQ will work with a queue manager with a lower version of WebSphere MQ, but not the opposite.

Put the libraries with the latest version, release, or maintenance level of the WebSphere MQ early code (which is loaded at system IPL time) into the libraries used for the z/OS LPA, replacing older versions of these libraries. These libraries are specified in an LPALSTmm member of SYS1.PARMLIB.

The early code comprises the following load modules:

- CSQ3INI and CSQ3EPX in the library thqual.SCSQLINK
- CSQ3ECMX in the library thqual.SCSQSNL*x*, where *x* is your language letter.

WebSphere MQ includes a user modification that moves the contents of the thqual.SCSQSNL*x* library into the thqual.SCSQLINK and informs SMP/E. This user modification is called CSQ8UERL and is described

in the **Program Directory for WebSphere MQ for**  $z/OS$ **.** 

When you have updated the early code in the LPA libraries, it is available from the next  $z/OS$  IPL (with the CLPA option) to all queue manager subsystems added during IPL from definitions in IEFSSNss members in SYS1.PARMLIB.

You can make it available immediately without an IPL for any new queue manager subsystem added later (as described in ["Task 5: Define the WebSphere MQ subsystem to z/OS" on page 1107\)](#page-1118-0) by adding it to the LPA as follows:

- v If you did not use CSQ8UERL, issue these z/OS commands: SETPROG LPA,ADD,MODNAME=(CSQ3INI,CSQ3EPX),DSNAME=thqual.SCSQLINK SETPROG LPA,ADD,MODNAME=(CSQ3ECMX),DSNAME=thqual.SCSQSNL*x*
- v If you did use CSQ8UERL, you can load the early code into the LPA using the following z/OS command:

SETPROG LPA,ADD,MASK=\*,DSNAME=thqual.SCSQLINK

If you have applied maintenance, or you intend to restart a queue manager with a later version or release of WebSphere MQ, the early code can be made available to queue manager subsystems that are already defined, provided the level of the early code when the z/OS system was started was at least that of Version 5.3. To make it available, use the following steps:

- 1. Add it to the LPA using z/OS SETPROG commands as described previously in this topic.
- 2. Stop the queue manager, using the WebSphere MQ command STOP QMGR.
- 3. Ensure that the qmgr.REFRESH.QMGR security profile is set up. See **M** MOSC commands, profiles, and their access levels.
- 4. Refresh the early code for the queue manager using the WebSphere MQ command REFRESH QMGR TYPE(EARLY).
- 5. Restart the queue manager, using the WebSphere MQ command START QMGR.

The WebSphere MQ commands STOP QMGR, REFRESH QMGR, and START QMGR are described in the

WebSphere MQ Script (MQSC) Command Reference (*WebSphere MQ V7.1 Reference*).

If the early code was below the Version 5.3 level, you must perform an IPL of the z/OS system (with the CLPA option) to make the updated early code available to existing queue manager subsystems. Thereafter, it can be updated and made available without performing an IPL of the z/OS system.

# <span id="page-1118-0"></span>**Related concepts**:

"Task 4: Update the z/OS program properties table"

# **Task 4: Update the z/OS program properties table**

Some additional PPT entries are needed for the WebSphere MQ queue manager.

- v *You must perform this task once for each z/OS system where you want to run WebSphere MQ.*
- v *If you are using queue-sharing groups, you must ensure that the settings for WebSphere MQ are identical on each z/OS system in the sysplex.*
- *You do not need to perform this task when migrating from a previous version.*

In z/OS 1.12 and later versions, CSQYASCP is already defined to the operating system with the attributes detailed and no longer needs to be included in a SCHEDxx member of PARMLIB.

If it is not already present, you must add the following entry to the program properties table (PPT), which you can find in SYS1.PARMLIB(SCHEDxx).

| <b>PPT</b> | CANCEL        | PGMNAME(CSQYASCP) /* CSQ - THIS IS REQUIRED FOR WEBSPHERE MQ */<br>/* CAN BE CANCELLED | $\star$   |
|------------|---------------|----------------------------------------------------------------------------------------|-----------|
|            | KEY(7)        | /* STORAGE PROTECTION KEY                                                              | $\star$   |
|            | SWAP          | /* PROGRAM IS SWAPPABLE                                                                | $\star$ / |
|            |               |                                                                                        |           |
|            | NOPRIV        | /* NOT PRIVILEGED                                                                      | $\star$ / |
|            | DS I          | /* REQUIRES DATA SET INTEGRITY                                                         | $\star$ / |
|            | <b>PASS</b>   | /* NOT ALLOWED TO BYPASS PASS PROT                                                     | $\star$ / |
|            | <b>SYST</b>   | /* SYSTEM TASK SO NOT TIMED                                                            | $\star$ / |
|            | AFF(NONE)     | /* NO PROCESSOR AFFINITY                                                               | $\star$ / |
|            | <b>NOPREF</b> | /* NO PREFERRED STORAGE FRAMES                                                         | $\star$   |
|            |               |                                                                                        |           |

*Figure 179. PPT additional entries needed for the WebSphere MQ queue manager*

The NOSWAP attribute used in earlier releases of WebSphere MQ is no longer necessary, because the WebSphere MQ queue manager controls swapping itself. However, if you have a heavily-loaded WebSphere MQ network and response time is critical, it might be advantageous to make the WebSphere MQ channel initiator non-swappable, by adding the following further PPT entry, at the risk of affecting the performance of the rest of your z/OS system:

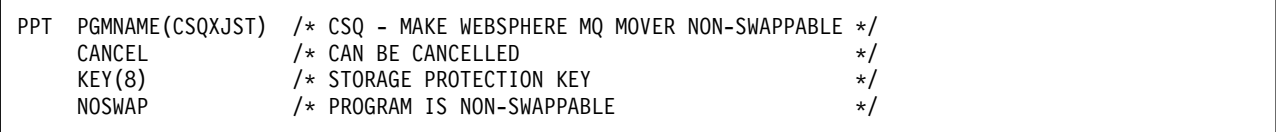

*Figure 180. PPT additional entries needed for the WebSphere MQ channel initiator*

Issue the z/OS command SET SCH= for these changes to take effect.

## **Related concepts**:

"Task 5: Define the WebSphere MQ subsystem to  $z/OS$ "

# **Task 5: Define the WebSphere MQ subsystem to z/OS**

Update the subsystem name table and decide on a convention for command prefix strings.

Repeat this task for each WebSphere MQ queue manager. You do not need to perform this task when migrating from a previous version.

- v *["Updating the subsystem name table" on page 1108](#page-1119-0)*
- v *["Defining command prefix strings \(CPFs\)" on page 1109](#page-1120-0)*
- v *["CPFs in a sysplex environment" on page 1110](#page-1121-0)*

## <span id="page-1119-0"></span>**Related concepts**:

["Task 6: Create procedures for the WebSphere MQ queue manager" on page 1111](#page-1122-0)

## **Updating the subsystem name table:**

When defining the WebSphere MQ subsystem you must add an entry to the subsystem name table.

The subsystem name table of z/OS, which is taken initially from the SYS1.PARMLIB member IEFSSNss, contains the definitions of formally defined z/OS subsystems. To define each WebSphere MQ subsystem, you must add an entry to this table, either by changing the IEFSSNss member of SYS1.PARMLIB, or, preferably, by using the z/OS command SETSSI.

WebSphere MQ subsystem initialization supports parallel processing, so WebSphere MQ subsystem definition statements can be added both above and below the BEGINPARALLEL keyword in the IEFSSNss table available at z/OS V1.12 and later.

If you use the SETSSI command, the change takes effect immediately, and there is no need to perform an IPL of your system. Ensure you update SYS1.PARMLIB as well, as described in ["Task 12: Update](#page-1128-0) [SYS1.PARMLIB members" on page 1117](#page-1128-0) so that the changes remain in effect after subsequent IPLs.

The SETSSI command to dynamically define a WebSphere MQ subsystem is:

```
SETSSI ADD,S=ssid,I=CSQ3INI,P='CSQ3EPX,cpf,scope'
```
The corresponding information in IEFSSNss can be specified in one of two ways:

v The keyword parameter form of the WebSphere MQ subsystem definition in IEFSSNss. This is the recommended method.

SUBSYS SUBNAME(ssid) INITRTN(CSQ3INI) INITPARM('CSQ3EPX,cpf,scope')

v The positional parameter form of the WebSphere MQ subsystem definition.

ssid,CSQ3INI,'CSQ3EPX,cpf,scope'

Do not mix the two forms in one IEFSSNss member. If different forms are required, use a separate IEFSSNss member for each type, adding the SSN operand of the new member to the IEASYSpp SYS1.PARMLIB member. To specify more than one SSN, use SSN=(aa,bb,...) in IEASYSpp.

In the examples,

- **ssid** The subsystem identifier. It can be up to four characters long. All characters must be alphanumeric (uppercase A through  $Z$ , 0 through  $9$ ), it must start with an alphabetic character. The queue manager will have the same name as the subsystem, therefore you can use only characters that are allowed for both z/OS subsystem names and WebSphere MQ object names.
- **cpf** The command prefix string (see ["Defining command prefix strings \(CPFs\)" on page 1109](#page-1120-0) for information about CPFs).
- **scope** The system scope, used if you are running in a z/OS sysplex (see ["CPFs in a sysplex](#page-1121-0) [environment" on page 1110](#page-1121-0) for information about system scope).

Figure [181 on page 1109](#page-1120-0) shows several examples of IEFSSNss statements.

```
CSQ1,CSQ3INI,'CSQ3EPX,+mqs1cpf,S'
CSQ2,CSQ3INI,'CSQ3EPX,+mqs2cpf,S'
CSQ3,CSQ3INI,'CSQ3EPX,++,S'
```
*Figure 181. Sample IEFSSNss statements for defining subsystems*

**Note:** When you have created objects in a subsystem, you cannot change the subsystem name or use the page sets from one subsystem in another subsystem. To do either of these, you must unload all the objects and messages from one subsystem and reload them into another.

Table 121 gives a number of examples showing the associations of subsystem names and command prefix strings (CPFs), as defined by the statements in Figure 181.

| WebSphere MQ subsystem name | CPF        |
|-----------------------------|------------|
| $\big $ CSQ1                | $+mqs1cpf$ |
| $\big $ CSQ2                | $+mqs2cpf$ |
| CSQ3                        | $^{++}$    |

*Table 121. Subsystem name to CPF associations*

**Note:** The ACTIVATE and DEACTIVATE functions of the z/OS command SETSSI are not supported by WebSphere MQ.

To check the status of the changes, issue the following command in SDSF: /D SSI,L. You will see the new subsystems created with ACTIVE status.

## **Defining command prefix strings (CPFs):**

Each subsystem instance of WebSphere MQ can have a command prefix string to identify that subsystem.

Adopt a system-wide convention for your CPFs for all subsystems to avoid conflicts. Adhere to the following guidelines:

- Define a CPF as string of up to eight characters.
- v Do not use a CPF that is already in use by any other subsystem, and avoid using the JES backspace character defined on your system as the first character of your string.
- v Define your CPF using characters from the set of valid characters listed in Table [123 on page 1110.](#page-1121-0)
- v Do not use a CPF that is an abbreviation for an already defined process or that might be confused with command syntax. For example, a CPF such as 'D' conflicts with z/OS commands such as DISPLAY. To avoid this happening, use one of the special characters (shown in Table [123 on page 1110\)](#page-1121-0) as the first or only character in your CPF string.
- v Do not define a CPF that is either a subset or a superset of an existing CPF. For an example, see Table [122 on page 1110.](#page-1121-0)

| Subsystem name   | <b>CPF</b> defined | Commands routed to |
|------------------|--------------------|--------------------|
| <b>MQA</b>       | !A                 | <b>MQA</b>         |
| <b>MQB</b>       | !B                 | <b>MQB</b>         |
| MQC1             | !C1                | MQC1               |
| MQC <sub>2</sub> | IC2                | MOC <sub>2</sub>   |
| MQB1             | !B1                | <b>MQB</b>         |

<span id="page-1121-0"></span>*Table 122. Example of CPF subset and superset rules*

Commands intended for subsystem MQB1 (using CPF !B1) are routed to subsystem MQB because the CPF for this subsystem is !B, a subset of !B1. For example, if you entered the command:

!B1 START QMGR

subsystem MQB receives the command:

1 START QMGR

(which, in this case, it cannot deal with).

You can see which prefixes exist by issuing the z/OS command DISPLAY OPDATA.

If you are running in a sysplex, z/OS diagnoses any conflicts of this type at the time of CPF registration (see "CPFs in a sysplex environment" for information about CPF registration).

Table 123 shows the characters that you can use when defining your CPF strings:

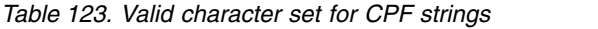

| Character set       | <b>Contents</b>                                                                  |
|---------------------|----------------------------------------------------------------------------------|
| Alphabetic          | Uppercase A through Z, lowercase a through z                                     |
| Numeric             | 0 through 9                                                                      |
| National (see note) | @\$#(Characters that can be represented as hexadecimal values)                   |
| Special             | $\left[ . \right/ ( ) * \& + - = \mathfrak{c} < \left[ . \right. ; \%_{-} ? : >$ |
| $N_{\alpha}$        |                                                                                  |

**Note:**

The system recognizes the following hexadecimal representations of the national characters: @ as X'7C', \$ as X'5B', and # as X'7B'. In countries other than the U.S., the U.S. national characters represented on terminal keyboards might generate a different hexadecimal representation and cause an error. For example, in some countries the \$ character might generate an X'4A'.

The semicolon (;) is valid as a CPF but on most systems, this character is the command delimiter.

## **CPFs in a sysplex environment:**

Use this topic to understand how to use CPFs within the scope of a sysplex.

If used in a sysplex environment, WebSphere MQ registers your CPFs to enable you to enter a command from any console in the sysplex and route that command to the appropriate system for execution. The command responses are returned to the originating console.

# **Defining the scope for sysplex operation**

Scope is used to determine the type of CPF registration performed by the WebSphere MQ subsystem when you are running WebSphere MQ in a sysplex environment.

Possible values for scope are as follows:

- **M** System scope.
- **1110** IBM WebSphere MQ: Installing

<span id="page-1122-0"></span>The CPF is registered with z/OS at system IPL time by WebSphere MQ and remains registered for the entire time that the z/OS system is active.

WebSphere MQ commands must be entered at a console connected to the z/OS image running the target subsystem, or you must use ROUTE commands to direct the command to that image.

Use this option if you are not running in a sysplex.

**S** Sysplex started scope.

The CPF is registered with z/OS when the WebSphere MQ subsystem is started, and remains active until the WebSphere MQ subsystem terminates.

You must use ROUTE commands to direct the original START QMGR command to the target system, but all further WebSphere MQ commands can be entered at any console connected to the sysplex, and are routed to the target system automatically.

After WebSphere MQ termination, you must use the ROUTE commands to direct subsequent START commands to the target WebSphere MQ subsystem.

**X** Sysplex IPL scope.

The CPF is registered with z/OS at system IPL time by WebSphere MQ and remains registered for the entire time that the z/OS system is active.

WebSphere MQ commands can be entered at any console connected to the sysplex, and are routed to the image that is executing the target system automatically.

A WebSphere MQ subsystem with a CPF with scope of S can be defined on one or more z/OS images within a sysplex, so these images can share a single subsystem name table. However, you must ensure that the initial START command is issued on (or routed to) the z/OS image on which you want the WebSphere MQ subsystem to run. If you use this option, you can stop the WebSphere MQ subsystem and restart it on a different z/OS image within the sysplex without having to change the subsystem name table or perform an IPL of a z/OS system.

A WebSphere MQ subsystem with a CPF with scope of X can only be defined on one z/OS image within a sysplex. If you use this option, you must define a unique subsystem name table for each z/OS image requiring WebSphere MQ subsystems with CPFs of scope X.

If you want to use the z/OS automatic restart manager (ARM) to restart queue managers in different z/OS images automatically, every queue manager must be defined in each z/OS image on which that queue manager might be restarted. Every queue manager must be defined with a sysplex-wide, unique 4-character subsystem name with a CPF scope of S.

# **Task 6: Create procedures for the WebSphere MQ queue manager**

Each WebSphere MQ subsystem needs a cataloged procedure to start the queue manager. You can create your own or use the IBM-supplied procedure library.

- v *Repeat this task for each WebSphere MQ queue manager.*
- v *You might need to modify the catalogued procedure when migrating from a previous version. For details, see [Migrating](#page-416-0) [WebSphere MQ for z/OS to Version 7.0.](#page-416-0)*

For each WebSphere MQ subsystem defined in the subsystem name table, create a cataloged procedure in a procedure library for starting the queue manager. The IBM-supplied procedure library is called SYS1.PROCLIB, but your installation might use its own naming convention.

The name of the queue manager started task procedure is formed by concatenating the subsystem name with the characters MSTR. For example, subsystem CSQ1 has the procedure name CSQ1MSTR. You need one procedure for each subsystem you define.

Many examples and instructions in this product documentation assume that you have a subsystem called CSQ1 You might find these examples easier to use if a subsystem called CSQ1 is created initially for installation verification and testing purposes.

Two sample started task procedures are provided in thlqual.SCSQPROC. Member CSQ4MSTR uses one page set for each class of message, member CSQ4MSRR uses multiple page sets for the major classes of message. Copy one of these procedures to member xxxxMSTR (where xxxx is the name of your WebSphere MQ subsystem) of your SYS1.PROCLIB or, if you are not using SYS1.PROCLIB, your procedure library. Copy the sample procedure to a member in your procedure library for each WebSphere MQ subsystem that you define.

When you have copied the members, you can tailor them to the requirements of each subsystem, using the instructions in the member. For information about specifying region sizes below the 16 MB line, above the 16 MB line, and above the 2 GB bar, see [Suggested region sizes.](#page-197-0) You can also use symbolic parameters in the JCL to allow the procedure to be modified when it is started. If you have several WebSphere MQ subsystems, you might find it advantageous to use JCL include groups for the common parts of the procedure, to simplify future maintenance.

If you are using queue-sharing groups, the STEPLIB concatenation must include the Db2 runtime target library SDSNLOAD, and it must be APF-authorized. This library is only required in the STEPLIB concatenation if it is not accessible through the link list or LPA.

Before you start the queue manager, set up WebSphere MQ data set and system security by:

- v Authorizing the queue manager started task procedure to run under your external security manager.
- Authorizing access to the queue manager data sets.

For details about how to do this, see **Security installation tasks for z**/OS(r) (*WebSphere MQ V7.1 Administering Guide*).

You can add the exit library (CSQXLIB) to this procedure later if you want to use queue manager exits. You need access to the Language Environment (LE) runtime library SCEERUN to do this; if it is not in your link list (SYS1.PARMLIB(LNKLSTkk)), concatenate it in the STEPLIB DD statement. You also must stop and restart your queue manager.

**Note:** You can make a note of the names of your bootstrap data set (BSDS), logs, and page sets for use in JCL and then define these sets at a later step in the process.

## **Related concepts**:

"Task 7: Create procedures for the channel initiator"

# **Task 7: Create procedures for the channel initiator**

For each WebSphere MQ subsystem, tailor a copy of CSQ4CHIN. Depending on what other products you are using, you might need to allow access to other data sets.

- *Repeat this task for each WebSphere MQ queue manager.*
- v *You might need to perform this task when migrating from a previous version. For details, see ["Migration paths:](#page-416-1) [IBM WebSphere MQ for z/OS" on page 405.](#page-416-1)*

You need to create a channel-initiator started task procedure for each WebSphere MQ subsystem that is going to use distributed queuing.

To do this:

- 1. Copy the sample started task procedure thlqual.SCSQPROC(CSQ4CHIN) to your procedure library. Name the procedure *xxxx*CHIN, where *xxxx* is the name of your WebSphere MQ subsystem (for example, CSQ1CHIN would be the channel initiator started task procedure for queue manager CSQ1).
- 2. Make a copy for each WebSphere MQ subsystem that you are going to use.
- 3. Tailor the procedures to your requirements using the instructions in the sample procedure CSQ4CHIN. You can also use symbolic parameters in the JCL to allow the procedure to be modified

when it is started. This is described with the start options in the **Administering z/OS** (*WebSphere MQ V7.1 Administering Guide*).

Concatenate the distributed queueing library thlqual.SCSQMVR1.

Access to the LE runtime library SCEERUN is required; if it is not in your link list (SYS1.PARMLIB(LNKLSTkk)), concatenate it in the STEPLIB DD statement.

4. Authorize the procedures to run under your external security manager.

The channel initiator is a long running address space. To prevent its termination after a restricted amount of CPU has been consumed, confirm that either:

- v The default for started tasks in your z/OS system is unlimited CPU; a JES2 configuration statement for JOBCLASS(STC) with TIME=(1440,00) achieves this, or
- v Explicitly add a TIME=1440, or TIME=NOLIMIT, parameter to the EXEC statement for CSQXJST.

You can add the exit library (CSQXLIB) to this procedure later if you want to use channel exits. You need to stop and restart your channel initiator to do this.

If you are using SSL, access to the system Secure Sockets Layer (SSL) runtime library is required. This library is called SIEALNKE. The library must be APF authorized.

If you are using TCP/IP, the channel initiator address space must be able to access the TCPIP.DATA data set that contains TCP/IP system parameters. The ways that the data set has to be set up depends on which TCP/IP product and interface you are using. They include:

- v Environment variable, RESOLVER\_CONFIG
- HFS file, /etc/resolv.conf
- //SYSTCPD DD statement
- //SYSTCPDD DD statement
- v *jobname/userid*.TCPIP.DATA
- SYS1.TCPPARMS(TCPDATA)
- v *zapname*.TCPIP.DATA

Some of these affect your started-task procedure JCL. For more information, see the following:

- v *TCP/IP UNIX System Services: Planning and Release Guide*
- v *OS/390® UNIX System Services: Planning*
- Your Unicenter TCPaccess Communication Server documentation

# **Related concepts**:

"Task 8: Define the WebSphere MQ subsystem to a z/OS WLM service class"

# **Task 8: Define the WebSphere MQ subsystem to a z/OS WLM service class**

To give WebSphere MQ appropriate performance priority in the z/OS system, you must assign the queue manager and channel initiator address spaces to an appropriate z/OS workload management (WLM) service class. If you do not do this explicitly, inappropriate defaults might apply.

- *Repeat this task for each WebSphere MQ queue manager.*
- v *You do not need to perform this task when migrating from a previous version.*

Use the ISPF dialog supplied with WLM to perform the following tasks:

- v Extract the z/OS WLM policy definition from the WLM couple data set.
- v Update this policy definition by adding queue manager and channel initiator started task procedure names to the chosen service class
- Install the changed policy on the WLM couple data set

Then activate this policy using the z/OS command

V WLM,POLICY=policyname,REFRESH

See [Planning on z/OS](#page-193-0) for more information on setting performance options.

# **Related concepts**:

"Task 9: Select and set up your coupling facility offload storage environment"

# **Task 9: Select and set up your coupling facility offload storage environment**

If you are using queue-sharing groups you must choose if you want to use Db2 or SMDS for your offload storage environment with the coupling facility.

For more information about selecting which offload storage environment to use, see [Deciding your](#page-206-0) [offload storage environment.](#page-206-0)

If you choose Db2 as the offload storage environment, see "Set up the Db2 environment." If you choose SMDS as the offload storage environment, see [Set up the SMDS environment.](#page-1126-0) If you are choosing the SMDS offload storage environment, you are required to set up the DB2 environment for shared queues.

# **Set up the Db2 environment**

If you choose Db2 for your offload storage environment then you must create and bind the required Db2 objects by customizing and running a number of sample jobs.

- Repeat this task for each Db2 data-sharing group.
- v You might need to perform this task when migrating from a previous version. For details, see ["Migration paths: IBM WebSphere MQ for z/OS" on page 405.](#page-416-1)
- Omit this task if you are not using queue-sharing groups.

If you later want to use queue-sharing groups, perform this task at that time.

You must establish an environment in which WebSphere MQ can access and execute the Db2 plans that are used for queue-sharing groups.

**Note:** See [What is CSQ45BPK?,](http://www-01.ibm.com/support/docview.wss?uid=swg21643097) if you receive CSQ5007E CREATE THREAD failed, or plan CSQ5R701 RC=00000008 reason=00F30034 after you have updated IBM WebSphere MQ. This document describes the use of CSQ45BPK for binding packages.

<span id="page-1126-2"></span>The following steps must be performed for each new Db2 data-sharing group. All the sample JCL is in thlqual.SCSQPROC. (For information about how to migrate an existing data-sharing group, see ["Migration paths: IBM WebSphere MQ for z/OS" on page 405.](#page-416-1) )

- 1. Customize and execute sample JCL CSQ45CSG to create the storage group that is to be used for the WebSphere MQ database, table spaces, and tables.
- 2. Customize and execute sample JCL CSQ45CDB to create the database to be used by all queue managers that are connecting to this Db2 data-sharing group.
- 3. Customize and execute sample JCL CSQ45CTS to create the table spaces that contain the queue manager and channel initiator tables used for queue-sharing groups (to be created in step [1\)](#page-1126-1).
- <span id="page-1126-1"></span>4. Customize and execute sample JCL CSQ45CTB to create the 12 Db2 tables and associated indexes. Do not change any of the row names or attributes.
- 5. Customize and execute sample JCL CSQ45BPL to bind the Db2 plans for the queue manager, utilities, and channel initiator.
- 6. Customize and execute sample JCL CSQ45GEX to grant execute authority to the plans for the user IDs that are used by the queue manager, utilities, and channel initiator. The user IDs for the queue manager and channel initiator are the user IDs under which their started task procedures run. The user IDs for the utilities are the user IDs under which the batch jobs can be submitted. The names of the appropriate plans are:

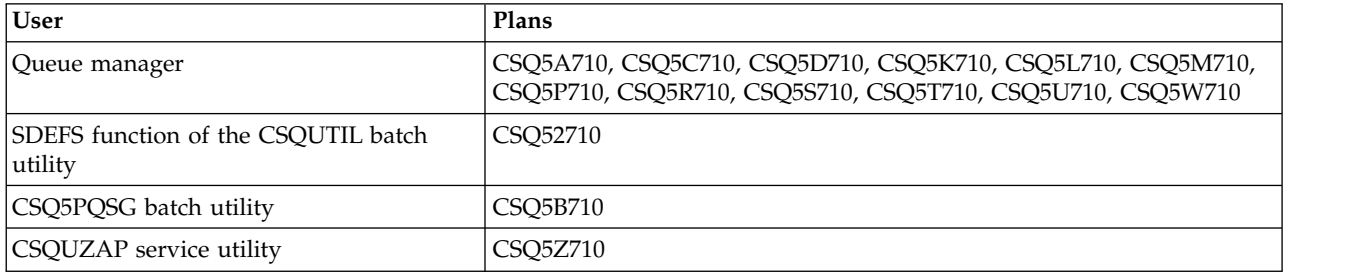

In the event of a failure during Db2 setup, the following jobs can be customized and executed:

- CSQ45DTB to drop the tables and indexes.
- CSQ45DTS to drop the table spaces.
- CSQ45DDB to drop the database.
- CSQ45DSG to drop the storage group.

**Note:** If these jobs fail because of a Db2 locking problem it is probably due to contention for a Db2 resource, especially if the system is being heavily used. Resubmit the jobs later. It is preferable to run these jobs when the system is lightly used or quiesced.

See the *Db2 for OS/390 Administration Guide* for more information about setting up Db2.

See the [Planning on z/OS](#page-193-0) for information about Db2 table sizes.

## <span id="page-1126-0"></span>**Set up the SMDS environment**

- v Estimate structure and data set space requirements. See [Shared message data set capacity](#page-213-0) [considerations.](#page-213-0)
- Allocate and preformat data sets. See [Creating a shared message data set.](#page-213-1)
- v Ensure that the coupling facility structure is defined with **CFLEVEL(5)**.
- v Ensure that the coupling facility structure is defined with **OFFLOAD(SMDS)**.

# **Related concepts**:

"Task 10: Set up the coupling facility"

# **Task 10: Set up the coupling facility**

If you are using queue-sharing groups, define the coupling facility structures used by the queue managers in the queue-sharing group in the coupling facility Resource Management (CFRM) policy data set, using IXCMIAPU.

- *Repeat this task for each queue-sharing group.*
- v *You might need to perform this task when migrating from a previous version. For details, see [Migrating](#page-416-0) [WebSphere MQ for z/OS to Version 7.0.](#page-416-0)*
- *Omit this task if you are not using queue-sharing groups.*

*If you later want to use queue-sharing groups, perform this task at that time*.

All the structures for the queue-sharing group start with the name of the queue-sharing group. Define the following structures:

- v An administrative structure called *qsg-name* CSQ\_ADMIN. This structure is used by WebSphere MQ itself and does not contain any user data.
- v A system application structure called *qsg-name* CSQSYSAPPL. This structure is used by WebSphere MQ system queues to store state information.
- v One or more structures used to hold messages for shared queues. These can have any name you choose up to 16 characters long.
	- The first four characters must be the queue-sharing group name. (If the queue-sharing group name is less than four characters long, it must be padded to four characters with @ symbols.)
	- The fifth character must be alphabetic and subsequent characters can be alphabetic or numeric. This part of the name (without the queue-sharing group name) is what you specify for the CFSTRUCT name when you define a shared queue, or a CF structure object.

You can use only alphabetic and numeric characters in the names of structures used to hold messages for shared queues, you cannot use any other characters (for example, the \_ character, which is used in the name of the administrative structure).

Sample control statements for IXCMIAPU are in data set thlqual.SCSQPROC(CSQ4CFRM). Customize these and add them to your IXCMIAPU job for the coupling facility and run it.

When you have defined your structures successfully, activate the CFRM policy that is being used. To do this, issue the following z/OS command:

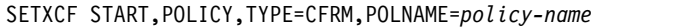

See the [Defining coupling facility resources](#page-206-1) for information about planning CF structures and their sizes. **Related concepts**:

"Task 11: Implement your ESM security controls"

# **Task 11: Implement your ESM security controls**

Implement security controls for queue-sharing groups, the channel initiator, and all queue managers accessing the coupling facility list structures.

- v *Repeat this task for each WebSphere MQ queue manager or queue-sharing group.*
- v *You might need to perform this task when migrating from a previous version. For details, see ["Migration paths:](#page-416-1) [IBM WebSphere MQ for z/OS" on page 405.](#page-416-1)*

<span id="page-1128-0"></span>If you use RACF as your external security manager, see **B** Setting up security on z/OS (*WebSphere MQ V7.1 Administering Guide*), which describes how to implement these security controls.

If you are using queue-sharing groups, ensure that the user IDs associated with the queue manager, channel initiator, and the utilities (as specified in task 9, step [6 on page 1115\)](#page-1126-2) have authority to establish an RRSAF connection to each Db2 subsystem with which you want to establish a connection. The RACF profile to which the user ID requires READ access is *DB2ssid*.RRSAF in the DSNR resource class.

If you are using the channel initiator, you must also do the following:

v If your subsystem has connection security active, define a connection security profile ssid.CHIN to

your external security manager (see **Connection security profiles for the channel initiator** (*WebSphere MQ V7.1 Administering Guide*) for information about this).

- v If you are using the Secure Sockets Layer (SSL) or a sockets interface, ensure that the user ID under whose authority the channel initiator is running is configured to use UNIX System Services, as described in the *OS/390 UNIX System Services Planning* documentation.
- v If you are using SSL, ensure that the user ID under whose authority the channel initiator is running is configured to access the key ring specified in the SSLKEYR parameter of the ALTER QMGR command.
- v If you are using shared listeners and have set DNSWLM=YES, ensure that the user ID associated with the channel initiator has READ access to the BPX.WLMSERVER profile in the FACILITY class. If it does not have the required access, message MSGCSQX473E is issued to report the failure and the listener goes into retry state.

Those queue managers that will access the coupling facility list structures require the appropriate security access. The RACF class is FACILITY. The queue manager user ID requires ALTER access to the IXLSTR.*structure-name* profile.

If you are using RACF, provided you use the RACF STARTED class, you do not need to perform an IPL

of your system (see **RACF** authorization of started-task procedures (*WebSphere MQ V7.1 Administering Guide*)).

## **Related concepts**:

"Task 12: Update SYS1.PARMLIB members"

# **Task 12: Update SYS1.PARMLIB members**

To ensure that your changes remain in effect after an IPL, you must update some members of SYS1.PARMLIB

- *You need to perform this task once for each z/OS system where you want to run WebSphere MQ.*
- v *If you are using queue-sharing groups, you must ensure that the settings for WebSphere MQ are identical on each z/OS system in the sysplex.*
- v *You might need to perform this task when migrating from a previous version. For details, see ["Migration paths:](#page-416-1) [IBM WebSphere MQ for z/OS" on page 405.](#page-416-1)*

Update SYS1.PARMLIB members as follows:

- 1. Update member IEFSSNss as described in ["Task 5: Define the WebSphere MQ subsystem to z/OS" on](#page-1118-0) [page 1107.](#page-1118-0)
- 2. Change IEASYSpp so that the following members are used when an IPL is performed:
	- the PROGxx or IEAAPFaa members used in ["Task 2: APF authorize the WebSphere MQ load](#page-1115-0) [libraries" on page 1104](#page-1115-0)
	- v the LNKLSTkk and LPALSTmm members used in ["Task 3: Update the z/OS link list and LPA" on](#page-1116-0) [page 1105](#page-1116-0)
	- the SCHEDxx member used in ["Task 4: Update the z/OS program properties table" on page 1107](#page-1118-0)

• the IEFSSNss member used in ["Task 5: Define the WebSphere MQ subsystem to z/OS" on page](#page-1118-0) [1107](#page-1118-0)

# **Related concepts**:

"Task 13: Customize the initialization input data sets"

# **Task 13: Customize the initialization input data sets**

Make working copies of the sample initialization input data sets and tailor them to suit your system requirements.

- Repeat this task for each IBM WebSphere MQ queue manager.
- v *You need to perform this task when migrating from a previous version. For details, see ["Migration paths: IBM](#page-416-1) [WebSphere MQ for z/OS" on page 405.](#page-416-1)*

Each IBM WebSphere MQ queue manager gets its initial definitions from a series of commands contained in the WebSphere MQ *initialization input data sets*. These data sets are referenced by the DDnames CSQINP1, CSQINP2 and CSQINPT defined in the queue manager started task procedure.

Responses to these commands are written to the initialization output data sets referenced by the DDnames CSQOUT1, CSQOUT2 and CSQOUTT.

Sample initialization input data sets are supplied with IBM WebSphere MQ, see the  $\Box$  z/OS Concepts and Planning Guide (*WebSphere MQ V7.1 Product Overview Guide*) for information about them.

To preserve the originals, make working copies of each sample. Then you can tailor the commands in these working copies to suit your system requirements.

If you use more than one IBM WebSphere MQ subsystem, if you include the subsystem name in the high-level qualifier of the initialization input data set name, you can identify the IBM WebSphere MQ subsystem associated with each data set more easily.

Refer to the following topics for further information about the samples:

- v [Initialization data set formats](#page-1129-0)
- [Using the CSQINP1 sample](#page-1130-0)
- [Using the CSQINP2 samples](#page-1130-1)
- [Using the CSQINPX sample](#page-1131-0)
- [Using the CSQINPT sample](#page-1131-1)

# <span id="page-1129-0"></span>**Initialization data set formats**

The initialization input data sets can be partitioned data set (PDS) members or sequential data sets. They can be a concatenated series of data sets. Define them with a record length of 80 bytes, where:

- Only columns 1 through 72 are significant. Columns 73 through 80 are ignored.
- Records with an asterisk  $(*)$  in column 1 are interpreted as comments and are ignored.
- Blank records are ignored.
- Each command must start on a new record.
- v A trailing means continue from column 1 of the next record.
- v A trailing + means continue from the first non-blank column of the next record.
- The maximum number of characters permitted in a command is 32 762.

The initialization output data sets are sequential data sets, with a record length of 125, a record format of VBA, and a block size of 629.

# <span id="page-1130-0"></span>**Using the CSQINP1 sample**

Data set thlqual.SCSQPROC holds two members which contain definitions of buffer pools, page set to buffer pool associations, and an ALTER SECURITY command. Member CSQ4INP1 uses one page set for each class of message, member CSQ4INPR uses multiple page sets for the major classes of message. Include the appropriate sample in the CSQINP1 concatenation of your queue manager started task procedure.

## **Note:**

- 1. IBM WebSphere MQ supports up to 16 buffer pools (zero through 15). The DEFINE BUFFPOOL command can only be issued from a CSQINP1 initialization data set. The definitions in the sample specify four buffer pools.
- 2. Each page set used by the queue manager must be defined in the CSQINP1 initialization data set by using the DEFINE PSID command. The page set definition associates a buffer pool ID with a page set. If no buffer pool is specified, buffer pool zero is used by default.

Page set zero (00) must be defined. It contains all the object definitions. You can define up to 100 page sets for each queue manager.

3. The ALTER SECURITY command can be used to alter the security attributes TIMEOUT and INTERVAL. In CSQ4INP1, the default values are defined as 54 for TIMEOUT and 12 for INTERVAL.

See the [Planning on z/OS](#page-193-0) for information about organizing buffer pools and page sets.

The buffer pool and page set definitions must be defined each time the queue manager is started. If you change them dynamically while the queue manager is running you should also update the CSQINP1 definitions. The changes are only retained for a cold start of MQ.

# <span id="page-1130-1"></span>**Using the CSQINP2 samples**

This table lists the members of thlqual.SCSQPROC that can be included in the CSQINP2 concatenation of your queue manager started task procedure, with a description of their function. The naming convention is CSQ4INS\*. CSQ4INY\* will need to be modified for YOUR configuration. You should avoid changing CSQINS\* members because you will need to reapply any changes when you migrate to the next release. Instead, you can put DEFINE or ALTER commands in CSQ4INY\* members.

| Member name | Description                                                                                                    |  |  |
|-------------|----------------------------------------------------------------------------------------------------|--|--|
| CSQ4INSG    | System object definitions.                                                                                                    |  |  |
| CSQ4INSA    | System object and default rules for channel authentication.                                                                                                    |  |  |
| CSO4INSX    | System object definitions.                                                                                                    |  |  |
| CSQ4INSS    | Customize and include this member if you are using queue-sharing groups.                                                                                                    |  |  |
| CSQ4INSJ    | Customize and include this member if you are using publish/subscribe using JMS.                                                                                                    |  |  |
| CSQ4INSR    | Customize and include this member if you are using WebSphere Application Server or the<br>queued publish/subscribe interface supported either by the queued publish/subscribe<br>daemon in IBM WebSphere MQ V7 or IBM WebSphere Message Broker V6. |  |  |
|             | The following members contain definitions that you can customize for your own objects                                                                                                    |  |  |
| CSQ4INYC    | Clustering definitions.                                                                                                    |  |  |
| CSO4INYD    | Distributed queuing definitions.                                                                                                    |  |  |
| CSQ4INYG    | General definitions.                                                                                                    |  |  |
| CSQ4INYR    | Storage class definitions, using multiple page sets for the major classes of message.                                                                                                    |  |  |
| CSQ4INYS    | Storage class definitions, using one page set for each class of message.                                                                                                    |  |  |

*Table 124. Members of thlqual.SCSQPROC*

You need to define objects once only, not each time that you start a queue manager, so it is not necessary to include these definitions in CSQINP2 every time. If you do include them every time, you are attempting to define objects that already exist, and you will get messages similar to the following:

CSQM095I +CSQ1 CSQMAQLC QLOCAL(SYSTEM.DEFAULT.LOCAL.QUEUE) ALREADY EXISTS CSQM090E +CSQ1 CSQMAQLC FAILURE REASON CODE X'00D44003' CSQ9023E +CSQ1 CSQMAQLC ' DEFINE QLOCAL' ABNORMAL COMPLETION

The objects are not damaged by this failure. If you want to leave the SYSTEM definitions data set in the CSQINP2 concatenation, you can avoid the failure messages by specifying the REPLACE attribute against each object.

# <span id="page-1131-0"></span>**Using the CSQINPX sample**

Sample thlqual.SCSQPROC(CSQ4INPX) contains a set of commands that you might want to execute each time the channel initiator starts. These are typically channel-related commands such as START LISTENER, which are required every time the channel initiator starts, rather than whenever the queue manager starts, and which are not allowed in the input data sets CSQINP1 or CSQINP2. You must customize this sample before use; you can then include it in the CSQINPX data set for the channel initiator.

The WebSphere MQ commands contained in the data set are executed at the end of channel initiator initialization, and output is written to the data set specified by the CSQOUTX DD statement. The output is like that produced by the COMMAND function of the WebSphere MQ utility program (CSQUTIL). See

The CSQUTIL utility (*WebSphere MQ V7.1 Administering Guide*) for more details.

You can specify any of the WebSphere MQ commands that can be issued from CSQUTIL, not only the channel commands. You can enter commands from other sources while CSQINPX is being processed. All commands are issued in sequence, regardless of the success of the previous command.

To specify a command response time, you can use the pseudo-command COMMAND as the first command in the data set. This takes a single optional keyword RESPTIME(*nnn*), where *nnn* is the time, in seconds, to wait for a response to each command. This is in the range 5 through 999; the default is 30.

If WebSphere MQ detects that the responses to four commands have taken too long, processing of CSQINPX is stopped and no further commands are issued. The channel initiator is not stopped, but

message **CS** CSQU052E (*WebSphere MQ V7.1 Reference*) is written to the CSQOUTX data set, and message

CSQU013E (*WebSphere MQ V7.1 Reference*) is sent to the console.

When WebSphere MQ has completed processing of CSQINPX successfully, message **CS** CSQU012I (*WebSphere MQ V7.1 Reference*) is sent to the console.

# <span id="page-1131-1"></span>**Using the CSQINPT sample**

This table lists the members of thlqual.SCSQPROC that can be included in the CSQINPT concatenation of your queue manager started task procedure, with a description of their function.

<span id="page-1132-0"></span>*Table 125. Members of thlqual.SCSQPROC*

| Member name<br>Description                 |                                                                                       |  |  |  |  |
|--------------------------------------------|---------------------------------------------------------------------------------------|--|--|--|--|
| <b>CSO4INST</b>                            | System default subscription definition.                                               |  |  |  |  |
|                                            | The following members contain definitions that you can customize for your own objects |  |  |  |  |
| CSQ4INYT<br>Publish/Subscribe definitions. |                                                                                       |  |  |  |  |

The WebSphere MQ commands contained in the data set are executed when publish/subscribe initialization completes, and output is written to the data set specified by the CSQOUTT DD statement. The output is like that produced by the COMMAND function of the WebSphere MQ utility program

(CSQUTIL). See The CSQUTIL utility (*WebSphere MQ V7.1 Administering Guide*) for more details.

# **Related concepts**:

"Task 14: Create the bootstrap and log data sets"

# **Task 14: Create the bootstrap and log data sets**

Use the supplied program CSQJU003 to prepare the bootstrap data sets (BSDSs) and log data sets. Run this job once for each WebSphere MQ queue manager you use.

- *Repeat this task for each WebSphere MQ queue manager*
- *You do not need to perform this task when migrating from a previous version.*

The sample JCL and Access Method Services (AMS) control statements to run CSQJU003 to create a single or dual logging environment are held in thlqual.SCSQPROC(CSQ4BSDS). Customize and run this job to create your BSDSs and logs and to preformat the logs.

The started task procedure, CSQ4MSTR, described in ["Task 6: Create procedures for the WebSphere MQ](#page-1122-0) [queue manager" on page 1111,](#page-1122-0) refers to BSDSs in statements of the form:

//BSDS1 DD DSN=++HLQ++.BSDS01,DISP=SHR //BSDS2 DD DSN=++HLQ++.BSDS02,DISP=SHR

The log data sets are referred to by the BSDSs.

## **Note:**

- 1. The BLKSIZE must be specified on the SYSPRINT DD statement in the CSQTLOG step. The BLKSIZE must be 629.
- 2. To help identify bootstrap data sets and log data sets from different queue managers, include the subsystem name in the high level qualifier of these data sets.
- 3. If you are using queue-sharing groups, you must define the bootstrap and log data sets with SHAREOPTIONS(2 3).

See [Planning on z/OS](#page-193-0) for information about planning bootstrap and log data sets and their sizes.

# **Related concepts**:

"Task 15: Define your page sets"

# **Task 15: Define your page sets**

Define page sets for each queue manager using one of the supplied samples.

- Repeat this task for each WebSphere MQ queue manager.
- *You do not need to perform this task when migrating from a previous version.*

Define separate page sets for each WebSphere MQ queue manager. thlqual.SCSQPROC(CSQ4PAGE) and thlqual.SCSQPROC(CSQ4PAGR) contain JCL and AMS control statements to define and format page sets. Member CSQ4PAGE uses one page set for each class of message, member CSQ4PAGR uses multiple page sets for the major classes of message. The JCL runs the supplied utility program CSQUTIL. Review the samples and customize them for the number of page sets you want and the sizes to use. See the [Planning](#page-193-0) [on z/OS](#page-193-0) for information about page sets and how to calculate suitable sizes.

The started task procedure CSQ4MSTR described in ["Task 6: Create procedures for the WebSphere MQ](#page-1122-0) [queue manager" on page 1111](#page-1122-0) refers to the page sets, in a statement of the form:

//CSQP00*nn* DD DISP=OLD,DSN=*xxxxxxxxx*

where *nn* is the page set number between 00 and 99, and *xxxxxxxxx* is the data set that you define.

# **Note:**

- 1. If you intend to use the dynamic page set expansion feature, ensure that secondary extents are defined for each page set. thlqual.SCSQPROC(CSQ4PAGE) shows how to do this.
- 2. To help identify page sets from different queue managers, include the subsystem name in the high level qualifier of the data set associated with each page set.
- 3. If you intend to allow the FORCE option to be used with the FORMAT function of the utility program CSQUTIL, you must add the REUSE attribute on the AMS DEFINE CLUSTER statement. This is

described in the Administering z/OS (*WebSphere MQ V7.1 Administering Guide*).

4. If your page sets are to be larger than 4 GB you must use the Storage Management System (SMS) EXTENDED ADDRESSABILITY function.

# **Related concepts**:

"Task 16: Add the WebSphere MQ entries to the Db2 data-sharing group"

# **Task 16: Add the WebSphere MQ entries to the Db2 data-sharing group**

If you are using queue-sharing groups, run the CSQ5PQSG utility to add queue-sharing group and queue manager entries to the WebSphere MQ tables in the Db2 data-sharing group.

- *Repeat this task for each WebSphere MQ queue-sharing group and each queue manager.*
- v *You might need to perform this task when migrating from a previous version. For details, see ["Migration paths:](#page-416-1) [IBM WebSphere MQ for z/OS" on page 405.](#page-416-1)*
- *Omit this task if you are not using queue-sharing groups.*

*If you later want to use queue-sharing groups, perform this task at that time.*

Run CSQ5PQSG for each queue-sharing group and each queue manager that is to be a member of a

queue-sharing group. (CSQ5PQSG is described in the **Administering z/OS** (*WebSphere MQ V7.1*) *Administering Guide*).)

Perform the following actions in the specified order:

1. Add a queue-sharing group entry into the WebSphere MQ Db2 tables using the ADD QSG function of the CSQ5PQSG program. A sample is provided in thlqual.SCSQPROC(CSQ45AQS).

Perform this function once for each queue-sharing group that is defined in the Db2 data-sharing group. The queue-sharing group entry must exist before adding any queue manager entries that reference the queue-sharing group.

2. Add a queue manager entry into the WebSphere MQ Db2 tables using the ADD QMGR function of the CSQ5PQSG program. A sample is provided in thlqual.SCSQPROC(CSQ45AQM).

Perform this function for each queue manager that is to be a member of the queue-sharing group.

# **Note:**

- a. A queue manager can only be a member of one queue-sharing group.
- b. You must have RRS running to be able to use queue-sharing groups.

## **Related concepts**:

"Task 17: Tailor your system parameter module"

# **Task 17: Tailor your system parameter module**

The WebSphere MQ system parameter module controls the logging, archiving, tracing, and connection environments that WebSphere MQ uses in its operation. A default module is supplied, or you can create your own using supplied JCL and assembler source modules.

- *Repeat this task for each WebSphere MQ queue manager, as required.*
- v *You need to perform this task when migrating from a previous version. For details, see ["Migrating and](#page-412-0) [upgrading WebSphere MQ" on page 401.](#page-412-0)*

The system parameter module has three macros as follows:

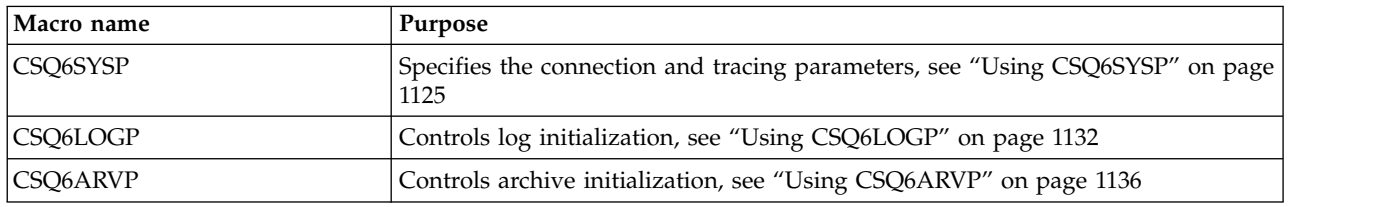

WebSphere MQ supplies a default system parameter module, CSQZPARM, which is invoked automatically if you issue the START QMGR command (without a PARM parameter) to start an instance of WebSphere MQ. CSQZPARM is in the APF-authorized library thlqual.SCSQAUTH also supplied with WebSphere MQ. The values of these parameters are displayed as a series of messages when you start WebSphere MQ.

See the WebSphere MQ Script (MQSC) Command Reference (*WebSphere MQ V7.1 Reference*) manual

for more information about the START QMGR command and the **Administering z/OS** (*WebSphere MQ V7.1 Administering Guide*) for more information about how this command is used.

# **Creating your own system parameter module**

If CSQZPARM does not contain the system parameters you want, you can create your own system parameter module using the sample JCL provided in thlqual.SCSQPROC(CSQ4ZPRM).

To create your own system parameter module:

- 1. Make a working copy of the JCL sample.
- 2. Edit the parameters for each macro in the copy as required. If you remove any parameters from the macro calls, the default values are automatically picked up at run time.
- 3. Replace the placeholder ++NAME++ with the name that the load module is to take (this can be CSQZPARM).
- 4. If your assembler is not high-level assembler, change the JCL as required by your assembler.
- 5. Run the JCL to assemble and link edit the tailored versions of the system parameter macros to produce a load module. This is the new system parameter module with the name that you have specified.
- 6. Put the load module produced in an APF-authorized user library.
- 7. Add user READ access to the APF-authorized user library.
- 8. Include this library in the WebSphere MQ queue manager started task procedure STEPLIB. This library name must come before the library thlqual.SCSQAUTH in STEPLIB.
- 9. Invoke the new system parameter module when you start the queue manager. For example, if the new module is named NEWMODS, issue the command:

START QMGR PARM(NEWMODS)

10. Ensure successful completion of the command by checking the job log in SDSF. There should be an entry in the log similar to the following:

CSQ9022I CDL1 CSQYASCP 'START QMGR' NORMAL COMPLETION

You can also specify the parameter module name in the queue manager startup JCL. For more

information, see  $\blacksquare$  Starting and stopping a queue manager.

**Note:** If you choose to name your module CSQZPARM, you do not need to specify the PARM parameter on the START QMGR command.

## **Fine tuning a system parameter module**

WebSphere MQ also supplies a set of three assembler source modules, which can be used to fine-tune an existing system parameter module. These modules are in library thlqual.SCSQASMS. Typically, you use these modules in a test environment to change the default parameters in the system parameter macros. Each source module calls a different system parameter macro:

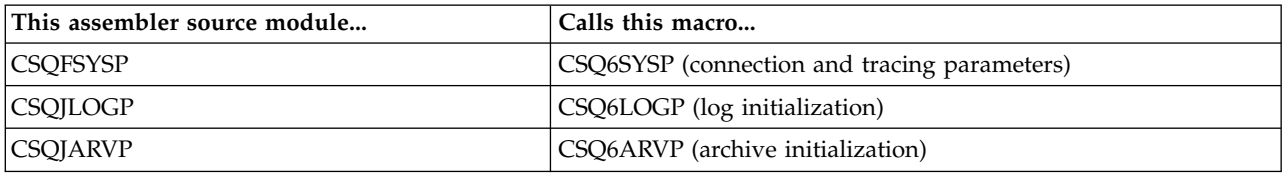

This is how you use these modules:

- 1. Make working copies of each assembler source module in a user assembler library.
- 2. Edit your copies by adding or altering the values of any parameters as required.
- 3. Assemble your copies of any edited modules to create object modules in a user object library.
- 4. Link edit these object code modules with an existing system parameter module to produce a load module that is the new system parameter module.
- 5. Ensure that new system parameter module is a member of a user authorized library.
- 6. Include this library in the queue manager started task procedure STEPLIB. This library must come before the library thlqual.SCSQAUTH in STEPLIB.
- 7. Invoke the new system parameter module by issuing a START QMGR command, specifying the new module name in the PARM parameter, as before.

A sample usermod is provided in member CSQ4UZPR of SCSQPROC which demonstrates how to manage customized system parameters under SMP/E control.

## **Altering system parameters**

You can alter some system parameters while a queue manager is running. See the SET SYSTEM, SET

LOG and SET ARCHIVE commands in the WebSphere MQ Script (MQSC) Command Reference (*WebSphere MQ V7.1 Reference*).

<span id="page-1136-0"></span>Put the SET commands in your initialization input data sets so that they take effect every time you start the queue manager.

# **Related concepts**:

["Task 18: Tailor the channel initiator parameters" on page 1142](#page-1153-0)

# **Using CSQ6SYSP:**

Use this topic as a reference for how to set system parameters using CSQ6SYSP.

The default parameters for CSQ6SYSP, and whether you can alter each parameter using the SET SYSTEM command, are shown in Table 126. If you want to change any of these values, see the detailed descriptions of the parameters.

| Parameter       | Description                                                                                                    | Default value                | <b>SET</b> command |
|-----------------|----------------------------------------------------------------------------------------------------|------------------------------|--------------------|
| <b>CLCACHE</b>  | Specifies the type of cluster cache to use.                                                                                                    | <b>STATIC</b>                |                    |
| <b>CMDUSER</b>  | The default user ID for command security checks.                                                                                                    | <b>CSQOPR</b>                | -                  |
| <b>CONNSWAP</b> | Specifies whether jobs that are issuing certain MQ API<br>calls are swappable or non-swappable.                                                      | <b>YES</b>                   |                    |
| <b>EXITLIM</b>  | Time (in seconds) for which queue-manager exits can<br>run during each invocation.                                                                   | 30                           |                    |
| <b>EXITTCB</b>  | How many started server tasks to use to run queue<br>manager exits.                                                                                  | 8                            |                    |
| <b>LOGLOAD</b>  | Number of log records written by WebSphere MQ<br>between the start of one checkpoint and the next.                                                   | 500 000                      | $\chi$             |
| <b>MULCCAPT</b> | Determines the Measured Usage Pricing property which<br>controls the algorithm for gathering data used by<br>Measured Usage License Charging (MULC). | See parameter<br>description |                    |
| <b>OPMODE</b>   | Controls the operation mode of the queue manager.                                                                                                    | See parameter<br>description |                    |
| OTMACON         | OTMA connection parameters.                                                                                                    | See parameter<br>description |                    |
| QINDXBLD        | Determines whether queue manager restart waits until<br>all indexes are rebuilt, or completes before all indexes<br>are rebuilt.                     | <b>WAIT</b>                  |                    |
| QMCCSID         | Coded character set identifier for the queue manager.                                                                                                | Zero                         |                    |
| <b>QSGDATA</b>  | Queue-sharing group parameters.                                                                                                    | See parameter<br>description |                    |
| <b>RESAUDIT</b> | RESLEVEL auditing parameter.                                                                                                    | <b>YES</b>                   | ÷                  |
| <b>ROUTCDE</b>  | Message routing code assigned to messages not<br>solicited from a specific console.                                                                  | $\mathbf{1}$                 |                    |
| <b>SERVICE</b>  | Reserved for use by IBM.                                                                                                    | 0                            | X                  |
| <b>SMFACCT</b>  | Specifies whether SMF accounting data is to be<br>collected when the queue manager is started.                                                       | NO                           |                    |
| <b>SMFSTAT</b>  | Specifies whether SMF statistics are to be collected<br>when the queue manager is started.                                                           | NO                           |                    |
| <b>STATIME</b>  | Default time, in minutes, between each gathering of<br>statistics.                                                                                   | 30                           | X                  |
| <b>TRACSTR</b>  | Specifies whether tracing is to be started automatically.                                                                                            | NO                           |                    |

*Table 126. Default values of CSQ6SYSP parameters*

| Parameter      | Description                                                                      | Default value | <b>SET</b> command       |
|----------------|----------------------------------------------------------------------------------|---------------|--------------------------|
| TRACTBL        | Size of trace table, in 4 KB blocks, to be used by the<br>global trace facility. | 99 (396 KB)   | $\lambda$                |
| WLMTIME        | Time between scanning the queue index for<br>WLM-managed queues.                 | 30            |                          |
| <b>WLMTIMU</b> | Units (minutes or seconds) for WLMTIME.                                          | <b>MINS</b>   | $\overline{\phantom{a}}$ |

*Table 126. Default values of CSQ6SYSP parameters (continued)*

#### **CLCACHE**

Specifies the type of cluster cache to use. See ["Configuring a queue manager cluster" on page 844](#page-855-0) for more information.

### **STATIC**

When the cluster cache is static, its size is fixed at queue manager start-up, enough for the current amount of cluster information plus some space for expansion. The size cannot increase while the queue manager is active. This is the default.

### **DYNAMIC**

When the cluster cache is dynamic, the initial size allocated at queue manager startup can be increased automatically if required while the queue manager is active.

#### **CMDUSER**

Specifies the default user ID used for command security checks. This user ID must be defined to the ESM (for example, RACF). Specify a name of 1 through 8 alphanumeric characters. The first character must be alphabetic.

The default is CSQOPR.

### **CONNSWAP**

Specifies whether batch jobs that are issuing certain MQ API calls are swappable or non-swappable for the duration of the MQ API request. Specify one of the following values:

**NO** Jobs are non-swappable during certain MQ API calls.

**YES** Jobs are swappable during all MQ API calls.

The default value is YES.

Use this parameter if low-priority jobs are swapped out whilst holding WebSphere MQ resources that other jobs or tasks might be waiting for. This parameter replaces the service parameter that was introduced in WebSphere MQ V6 and WebSphere MQ V701; the service parameter is no longer in use.

WebSphere MQ views WebSphere Application Server as part of an RRSBATCH environment. From WebSphere MQ Version 7.1, when the CONNSWAP keyword is used, it is applied to any application in a BATCH or RRSBATCH environment. The CONNSWAP keyword is also applicable to TSO users, however, it is not applicable for CICS or IMS applications. CONNSWAP changes are implemented when a recycle of the queue manager takes place. A recycle is required after the keyword change is made, because the CSQ6SYSP macro is reassembled, and the queue-manager restarted using the load module which is updated by the macro.

Alternatively, the WebSphere Application Server address space can be made non-swappable by using PPT.

#### **EXITLIM**

Specifies the time, in seconds, allowed for each invocation of the queue manager exits. (This parameter has no effect on channel exits.)

Specify a value in the range 5 through 9999.

The default is 30. The queue manager polls exits that are running every 30 seconds. On each poll, any that have been running for more than the time specified by EXITLIM are forcibly terminated.

#### **EXITTCB**

Specifies the number of started server tasks to use to run exits in the queue manager. (This parameter has no effect on channel exits.) You must specify a number at least as high as the maximum number of exits (other than channel exits) that the queue manager might have to run, else it will fail with a 6c6 abend.

Specify a value in the range zero through 99. A value of zero means that no exits can be run.

The default is 8.

#### **LOGLOAD**

Specifies the number of log records that WebSphere MQ writes between the start of one checkpoint and the next. WebSphere MQ starts a new checkpoint after the number of records that you specify has been written.

Specify a value in the range 200 through 16 000 000.

The default is 500 000.

The greater the value, the better the performance of WebSphere MQ; however, restart takes longer if the parameter is set to a large value.

Suggested settings:

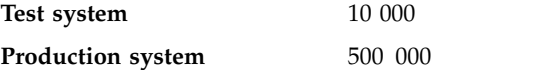

In a production system, the supplied default value might result in a checkpoint frequency that is too high.

The value of LOGLOAD determines the frequency of queue manager checkpoints. Too large a value means that a large amount of data is written to the log between checkpoints, resulting in an increased queue manager forward recovery restart time following a failure. Too small a value causes checkpoints to occur too frequently during peak load, adversely affecting response times and processor usage.

An initial value of 500 000 is suggested for LOGLOAD. (For example, this adds approximately 90 seconds to the restart time after a failure if using RAMAC Virtual Array 2 Turbo 82 (RVA2-T82) DASD.) For a 1 KB persistent message rate of 100 messages a second (that is, 100 **MQPUT**s with commit and 100 **MQGET**s with commit) the interval between checkpoints is approximately 5 minutes.

**Note:** This is intended as a guideline only and the optimum value for this parameter is dependent on the characteristics of the individual system.

#### <span id="page-1138-0"></span>**MULCCAPT**

Specifies the algorithm to be used for gathering data used by Measured Usage License Charging (MULC).

#### **STANDARD**

MULC is based on the time from the MQ API MQCONN to the time of the MQ API MQDISC.

#### **REFINED**

MULC is based on the time from the start of MQ API call to the end of the MQ API call.

The default is STANDARD

#### <span id="page-1138-1"></span>**OPMODE**=(*Mode*,*VerificationLevel*)

OPMODE specifies the operation mode of the queue manager.

The default setting of OPMODE is OPMODE=(COMPAT,710).

#### *Mode*

Specifies the requested operation mode. The values are as follows:

### **COMPAT**

The queue manager runs in compatibility mode. Certain new functions are not available. The queue manager can be migrated back to an earlier release.

### **NEWFUNC**

All new functions provided in this level of code are available. The queue manager cannot be migrated back to an earlier release.

### *VerificationLevel*

*VerificationLevel* is a Version.Release.Modification (VRM) code, without punctuation; 710, for example.

The value of *VerificationLevel* ensures that the **CSQ6SYSP** parameters are coded for use with the level of **CSQ6SYSP** macro being compiled. If *VerificationLevel* does not match the VRM level of SCSQMACS used for **CSQ6SYSP**, then a compile-time error is reported. The *VerificationLevel* is compiled into the parameter module.

At queue manager startup, if the *VerificationLevel* does not match the release level of the queue manager, then COMPAT mode is forced.

The intent of the *VerificationLevel* parameter is to avoid inadvertent and irreversible setting of OPMODE to NEWFUNC. The mistake might occur when migrating to a future version of WebSphere MQ using **CSQ6SYSP** statements prepared for an older version of the queue manager. It might also occur using a **CSQ6SYSP** parameter module built with an older version of the SCSQMACS macros.

#### <span id="page-1139-0"></span>**OTMACON**

OTMA parameters. This keyword takes five positional parameters::

## **OTMACON = (Group,Member,Druexit,Age,Tpipepfx)**

#### **Group**

This is the name of the XCF group to which this particular instance of WebSphere MQ belongs.

It can be 1 through 8 characters long and must be entered in uppercase characters.

The default is blanks, which indicates that WebSphere MQ must not attempt to join an XCF group.

### **Member**

This is the member name of this particular instance of WebSphere MQ within the XCF group.

It can be 1 through 16 characters long and must be entered in uppercase characters.

The default is the 4-character queue manager name.

#### **Druexit**

This specifies the name of the OTMA destination resolution user exit to be run by IMS.

It can be 1 through 8 characters long.

The default is DFSYDRU0.

This parameter is optional; it is required if WebSphere MQ is to receive messages from an IMS application that was not started by WebSphere MQ. The name must correspond to the destination resolution user exit coded in the IMS system. For more information see ["Using OTMA exits in IMS" on page 1196.](#page-1207-0)

**Age** This represents the length of time, in seconds, that a user ID from WebSphere MQ is considered previously verified by IMS.

It can be in the range zero through 2 147 483 647.

The default is 2 147 483 647.

You are recommended to set this parameter in conjunction with the interval parameter of the ALTER SECURITY command to maintain consistency of security cache settings across the mainframe.

### **Tpipepfx**

This represents the prefix to be used for Tpipe names.

It comprises three characters; the first character is in the range A through Z, subsequent characters are A through Z or 0 through 9. The default is CSQ.

This is used each time WebSphere MQ creates a Tpipe; the rest of the name is assigned by WebSphere MQ. You cannot set the full Tpipe name for any Tpipe created by WebSphere MQ.

#### **QINDXBLD**

Determines whether queue manager restart waits until all queue indexes are rebuilt, or completes before all indexes are rebuilt.

### **WAIT**

Queue manager restart waits for all queue index builds to be completed. This means that no applications are delayed during normal WebSphere MQ API processing while the index is created, as all indexes are created before any applications can connect to the queue manager.

This is the default.

### **NOWAIT**

The queue manager can restart before all queue index building is completed.

#### **QMCCSID**

Specifies the default coded character set identifier that the queue manager (and therefore distributed queuing) is to use.

Specify a value in the range zero through 65535. The value must represent an EBCDIC codepage

listed as a native z/OS codepage for your chosen language in **N** National languages (*WebSphere MQ V7.1 Reference*).

Zero, which is the default value, means use the CCSID currently set or, if none is set, use CCSID 500. This means that if you have explicitly set the CCSID to any non-zero value, you cannot reset it by setting QMCCSID to zero; you must now use the correct non-zero CCSID. If QMCCSID is zero, you can check what CCSID is actually in use by issuing the command DISPLAY QMGR CCSID.

On distributed platforms, use the **Section of the scille** (*WebSphere MQ V7.1 Reference*) command.

#### <span id="page-1140-0"></span>**QSGDATA**

Queue-sharing group data. This keyword takes five positional parameters:

#### **QSGDATA=(Qsgname,Dsgname,Db2name,Db2serv,Db2blob)**

#### **Qsgname**

This is the name of the queue-sharing group to which the queue manager belongs.

See **Position** Rules for naming IBM WebSphere MQ objects (*WebSphere MQ V7.1 Product Overview Guide*) for valid characters. The name:

- Can be 1 through 4 characters long
- Must not start with a numeric

• Must not end in @.

This is because, for implementation reasons, names of less than four characters are padded internally with @ symbols,

The default is blanks, which indicates that the queue manager is not a member of any queue-sharing group.

#### **Dsgname**

This is the name of the Db2 data-sharing group to which the queue manager is to connect.

It can be 1 through 8 characters long and must be entered in uppercase characters.

The default is blanks, which indicates that you are not using queue-sharing groups.

#### **Db2name**

This is the name of the Db2 subsystem or group attachment to which the queue manager is to connect.

It can be 1 through 4 characters long and must be entered in uppercase characters.

The default is blanks, which indicates that you are not using queue-sharing groups.

**Note:** The Db2 subsystem (or group attachment) must be in the Db2 data-sharing group specified in the Dsgname, and all queue managers must specify the same Db2 data-sharing group.

#### **Db2serv**

This is the number of server tasks used for accessing Db2.

It can be in the range 4 through 10.

The default is 4.

#### **Db2blob**

This is the number of Db2 tasks used for accessing Binary Large Objects (BLOBs).

It can be in the range 4 through 10.

The default is 4.

If you specify one of the name parameters (that is, not the Db2serv parameter), you must enter values for the other names, otherwise WebSphere MQ fails.

#### **RESAUDIT**

Specifies whether RACF audit records are written for RESLEVEL security checks performed during connection processing.

Specify one of:

**NO** RESLEVEL auditing is not performed.

**YES** RESLEVEL auditing is performed.

The default is YES.

#### **ROUTCDE**

Specifies the default z/OS message routing code assigned to messages that are not sent in direct response to an MQSC command.

Specify one of:

- 1. A value in the range 1 through 16, inclusive.
- 2. A list of values, separated by a comma and enclosed in parentheses. Each value must be in the range 1 through 16, inclusive.

The default is 1.

For more information about z/OS routing codes, see the *MVS Routing and Descriptor Codes* manual.

### **SERVICE**

This field is reserved for use by IBM.

### **SMFACCT**

Specifies whether WebSphere MQ sends accounting data to SMF automatically when the queue manager starts.

Specify one of:

- **NO** Do not start gathering accounting data automatically.
- **YES** Start gathering accounting data automatically for the default class 1.

The default is NO.

## **SMFSTAT**

Specifies whether to gather SMF statistics automatically when the queue manager starts.

Specify one of:

- **NO** Do not start gathering statistics automatically.
- **YES** Start gathering statistics automatically for the default class 1.

The default is NO.

### **STATIME**

Specifies the default time, in minutes, between consecutive gatherings of statistics.

Specify a number in the range zero through 1440.

If you specify a value of zero, both statistics data and accounting data is collected at the SMF data

collection broadcast. See **U** Using System Management Facility (*WebSphere MQ V7.1 Administering Guide*) for information about setting this.

The default is 30.

## **TRACSTR**

Specifies whether global tracing is to start automatically.

Specify one of:

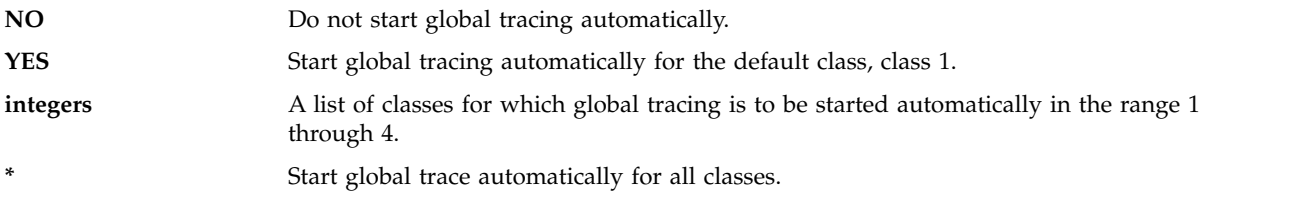

The default is NO if you do not specify the keyword in the macro.

**Note:** The supplied default system parameter load module (CSQZPARM) has TRACSTR=YES (set in the assembler module CSQFSYSP). If you do not want to start tracing automatically, either create your own system parameter module, or issue the STOP TRACE command after the queue manager has started.

For details about the STOP TRACE command, see the **W** WebSphere MQ Script (MQSC) Command Reference (*WebSphere MQ V7.1 Reference*) manual.

### **TRACTBL**

Specifies the default size, in 4 KB blocks, of trace table where the global trace facility stores WebSphere MQ trace records.

<span id="page-1143-0"></span>Specify a value in the range 1 through 999.

The default is 99. This is equivalent to 396 KB.

**Note:** Storage for the trace table is allocated in the ECSA. Therefore, you must select this value with care.

## **WLMTIME**

Specifies the time (in minutes or seconds depending on the value of WLMTIMU) between each scan of the indexes for WLM-managed queues.

Specify a value in the range 1 through 9999.

The default is 30.

# **WLMTIMU**

Time units used with the WLMTIME parameter.

Specify one of :

**MINS** WLMTIME represents a number of minutes.

**SECS** WLMTIME represents a number of seconds.

The default is MINS.

# **Related reference**:

"Using CSQ6LOGP"

["Using CSQ6ARVP" on page 1136](#page-1147-0)

# **Using CSQ6LOGP:**

Use this topic as a reference for how to specify logging options using CSQ6LOGP.

Use CSQ6LOGP to establish your logging options.

The default parameters for CSQ6LOGP, and whether you can alter each parameter using the SET LOG command, are shown in [Default values of CSQ6LOGP parameters.](#page-1143-1) If you need to change any of these values, refer to the detailed descriptions of the parameters.

| Parameter       | Description                                                                                        | Default value | <b>SET</b> command |
|-----------------|----------------------------------------------------------------------------------------------------|---------------|--------------------|
| COMPLOG         | Controls whether log compression is enabled.                                                       | <b>NONE</b>   | X                  |
| <b>DEALLCT</b>  | Length of time an archive tape unit remains unused before it<br>is deallocated.                    | zero          | X                  |
| <b>INBUFF</b>   | Size of input buffer storage for active and archive log data<br>sets.                              | 60 KB         |                    |
| <b>MAXARCH</b>  | Maximum number of archive log volumes that can be<br>recorded.                                     | 500           | X                  |
| <b>MAXCNOFF</b> | Maximum number of CSQJOFF7 offload tasks that can be<br>run in parallel.                           | 31            |                    |
| <b>MAXRTU</b>   | Maximum number of dedicated tape units allocated to read<br>archive log tape volumes concurrently. | 2             | X                  |
| <b>OFFLOAD</b>  | Archiving on or off.                                                                               | YES (ON)      |                    |
| <b>OUTBUFF</b>  | Size of output buffer storage for active and archive log data<br>sets.                             | 4 000 KB      |                    |
| <b>TWOACTV</b>  | Single or dual active logging.                                                                     | YES (dual)    |                    |
| TWOARCH         | Single or dual archive logging.                                                                    | YES (dual)    | -                  |
|                 |                                                                                                    |               |                    |

<span id="page-1143-1"></span>*Table 127. Default values of CSQ6LOGP parameters*

*Table 127. Default values of CSQ6LOGP parameters (continued)*

| Parameter      | Description                                                                                                | Default value          | <b>SET</b> command |
|----------------|----------------------------------------------------------------------------------------------------|------------------------|--------------------|
| <b>TWOBSDS</b> | Single or dual BSDS.                                                                                       | $YES$ (dual BSDS) $ -$ |                    |
| WRTHRSH        | Number of output buffers to be filled before they are written $ 20\rangle$<br>to the active log data sets. |                        |                    |

#### <span id="page-1144-0"></span>**COMPLOG**

Specifies whether log compression is enabled.

Specify either:

### **NONE**

<span id="page-1144-1"></span>Log compression is not enabled.

- **RLE** Log compression is enabled using Run-length encoding.
- **ANY** The queue manager selects the compression algorithm that gives the greatest degree of log record compression. This option results in RLE compression.

The default is NONE.

For more details about log compression, see  $\Box$  Log compression.

### **DEALLCT**

Specifies the length of time, in minutes, that an archive read tape unit is allowed to remain unused before it is deallocated.

Specify one of the following:

- Time, in minutes, in the range zero through 1440
- NOLIMIT

Specifying 1440 or NOLIMIT means that the tape unit is never deallocated.

The default is zero.

When archive log data is being read from tape, it is recommended that you set this value high enough to allow WebSphere MQ to optimize tape handling for multiple read applications.

#### **INBUFF**

Specifies the size, in kilobytes, of the input buffer for reading the active and archive logs during recovery. Use a decimal number in the range 28 through 60. The value specified is rounded up to a multiple of 4.

The default is 60 KB.

Suggested settings:

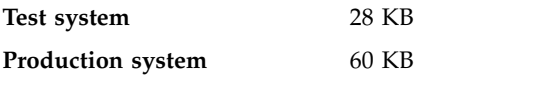

<span id="page-1144-2"></span>Set this to the maximum for best log read performance.

#### <span id="page-1144-3"></span>**MAXARCH**

Specifies the maximum number of archive log volumes that can be recorded in the BSDS. When this number is exceeded, recording begins again at the start of the BSDS.

Use a decimal number in the range 10 through 1000.

The default is 500.

Suggested settings:

<span id="page-1145-0"></span>Set this to the maximum so that the BSDS can record as many logs as possible.

For information about the logs and BSDS, see  $\Box$  Managing WebSphere MQ resources.

### **MAXCNOFF**

Specifies the number of CSQJOFF7 offload tasks that can be run in parallel.

This allows a queue manager, or queue managers, to be tuned such that they will not use all the available tape units.

Instead the queue manager waits until a CSQJOFF7 offload task has completed before trying to allocate any new archive data sets.

If the queue manager is archiving to tape, set this parameter so that the number of concurrent tape requests should not equal, or exceed, the number of tape units available, otherwise the system might hang.

Note that if dual archiving is in use, then each offload task performs both archives, so the parameter needs to be set accordingly. For example if the queue manager is dual archiving to tape, a value of MAXCNOFF=2 would allow up to two active logs to be archived concurrently to four tapes.

If several queue managers are sharing the tape units, you should set the MAXCNOFF for each queue manager accordingly.

<span id="page-1145-1"></span>The default value is 31.

Specify a value in the range 1 through 31.

#### **MAXRTU**

Specifies the maximum number of dedicated tape units that can be allocated to read archive log tape volumes concurrently.

This parameter and the DEALLCT parameter allow WebSphere MQ to optimize archive log reading from tape devices.

Specify a value in the range 1 through 99.

The default is 2.

<span id="page-1145-2"></span>It is recommended that you set the value to be at least one less than the number of tape units available to WebSphere MQ. If you do otherwise, the offload process could be delayed, which could affect the performance of your system. For maximum throughput during archive log processing, specify the largest value possible for this option, remembering that you need at least one tape unit for offload processing.

#### **OFFLOAD**

Specifies whether archiving is on or off.

Specify either:

- **YES** Archiving is on
- **NO** Archiving is off

The default is YES.

**Attention:** Do **not** switch archiving off unless you are working in a test environment. If you do switch it off, you cannot guarantee that data will be recovered in the event of a system or transaction failure.

### <span id="page-1146-0"></span>**OUTBUFF**

Specifies the total size, in kilobytes, of the storage to be used by WebSphere MQ for output buffers for writing the active and archive log data sets. Each output buffer is 4 KB.

The parameter must be in the range 40 through 4000. The value specified is rounded up to a multiple of 4.

The default is 4 000 KB.

Suggested settings:

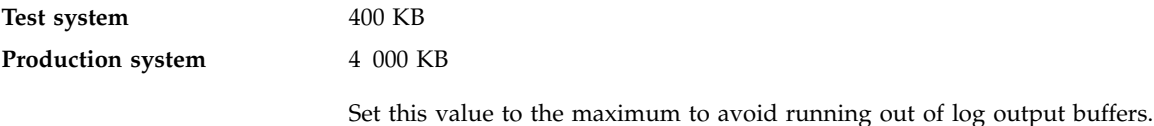

#### <span id="page-1146-1"></span>**TWOACTV**

Specifies single or dual active logging.

Specify either:

**NO** Single active logs

**YES** Dual active logs

The default is YES.

<span id="page-1146-2"></span>For more information about the use of single and dual logging, see **M** Managing WebSphere MQ resources.

#### **TWOARCH**

Specifies the number of archive logs that WebSphere MQ produces when the active log is offloaded.

Specify either:

**NO** Single archive logs

**YES** Dual archive logs

The default is YES.

Suggested settings:

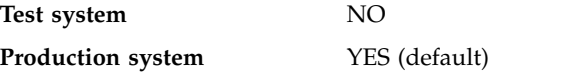

<span id="page-1146-3"></span>For more information about the use of single and dual logging, see  $\Box$  Managing WebSphere MQ resources.

#### **TWOBSDS**

Specifies the number of bootstrap data sets.

Specify either:

**NO** Single BSDS

**YES** Dual BSDS

The default is YES.

<span id="page-1146-4"></span>For more information about the use of single and dual logging, see **TH** Managing WebSphere MQ resources.

## <span id="page-1147-0"></span>**WRTHRSH**

Specifies the number of 4 KB output buffers to be filled before they are written to the active log data sets.

The larger the number of buffers, the less often the write takes place, and this improves the performance of WebSphere MQ. The buffers might be written before this number is reached if significant events, such as a commit point, occur.

Specify the number of buffers in the range 1 through 256.

The default is 20.

## **Related reference**:

["Using CSQ6SYSP" on page 1125](#page-1136-0)

"Using CSQ6ARVP"

## **Using CSQ6ARVP:**

Use this topic as a reference for how to specify your archiving environment using CSQ6ARVP

Use CSQ6ARVP to establish your archiving environment.

The default parameters for CSQ6ARVP, and whether you can alter each parameter using the SET ARCHIVE command, are shown in Table 128. If you need to change any of these values, refer to the detailed descriptions of the parameters. For more information about planning your archive storage, see [Planning on z/OS.](#page-193-0)

*Table 128. Default values of CSQ6ARVP parameters*

| Parameter      | Description                                                                                               | Default value   | <b>SET</b> command  |
|----------------|----------------------------------------------------------------------------------------------------|-----------------|---------------------|
| <b>ALCUNIT</b> | Units in which primary and secondary space allocations<br>are made.                                       | BLK (blocks)    | X                   |
| ARCPFX1        | Prefix for first archive log data set name.                                                               | CSQARC1         | X                   |
| ARCPFX2        | Prefix for second archive log data set name.                                                              | CSQARC2         | X                   |
| <b>ARCRETN</b> | The retention period of the archive log data set in days.                                                 | 9999            | X                   |
| <b>ARCWRTC</b> | List of route codes for messages to the operator about<br>archive log data sets.                          | 1,3,4           | X                   |
| <b>ARCWTOR</b> | Whether to send message to operator and wait for reply<br>before trying to mount an archive log data set. | <b>YES</b>      | $\chi$              |
| <b>BLKSIZE</b> | Block size of archive log data set.                                                                       | 28 672          | X                   |
| <b>CATALOG</b> | Whether archive log data sets are cataloged in the ICF.                                                   | NO.             | X                   |
| <b>COMPACT</b> | Whether archive log data sets should be compacted.                                                        | NO              | X                   |
| PRIQTY         | Primary space allocation for DASD data sets.                                                              | 25 7 15         | X                   |
| <b>PROTECT</b> | Whether archive log data sets are protected by ESM<br>profiles when the data sets are created.            | NO <sub>1</sub> | $\chi$              |
| <b>QUIESCE</b> | Maximum time, in seconds, allowed for quiesce when<br>ARCHIVE LOG with MODE(QUIESCE) specified.           | 5               | $\chi$              |
| <b>SECQTY</b>  | Secondary space allocation for DASD data sets. See the<br>ALCUNIT parameter for the units to be used.     | 540             | $\boldsymbol{\chi}$ |
| <b>TSTAMP</b>  | Whether the archive data set name should include a<br>time stamp.                                         | NO <sub>1</sub> | $\boldsymbol{\chi}$ |
| <b>UNIT</b>    | Device type or unit name on which the first copy of<br>archive log data sets is stored.                   | <b>TAPE</b>     | $\chi$              |

*Table 128. Default values of CSQ6ARVP parameters (continued)*

| Parameter | Description                                                                              | Default value | <b>SET</b> command |
|-----------|------------------------------------------------------------------------------------------|---------------|--------------------|
| UNIT2     | Device type or unit name on which the second copy of<br>archive log data sets is stored. | Blank         |                    |

# **ALCUNIT**

Specifies the unit in which primary and secondary space allocations are made.

Specify one of:

**CYL** Cylinders

**TRK** Tracks

**BLK** Blocks

You are recommended to use BLK because it is independent of the device type.

The default is BLK.

If free space on the archive DASD volumes is likely to be fragmented, you are recommended to specify a smaller primary extent and allow expansion into secondary extents. For more information about space allocation for active logs, refer to the [Planning on z/OS.](#page-193-0)

#### **ARCPFX1**

Specifies the prefix for the first archive log data set name.

See the TSTAMP parameter for a description of how the data sets are named and for restrictions on the length of ARCPFX1.

This parameter cannot be left blank.

The default is CSQARC1.

You might need to authorize the userid associated with the WebSphere MQ queue manager address space to create archive logs with this prefix.

#### **ARCPFX2**

Specifies the prefix for the second archive log data set name.

See the TSTAMP parameter for a description of how the data sets are named and for restrictions on the length of ARCPFX2.

This parameter cannot be blank even if the TWOARCH parameter is specified as NO.

The default is CSQARC2.

You might need to authorize the userid associated with the WebSphere MQ queue manager address space to create archive logs with this prefix.

#### **ARCRETN**

Specifies the retention period, in days, to be used when the archive log data set is created.

The parameter must be in the range zero through 9999.

The default is 9999.

Suggested settings:

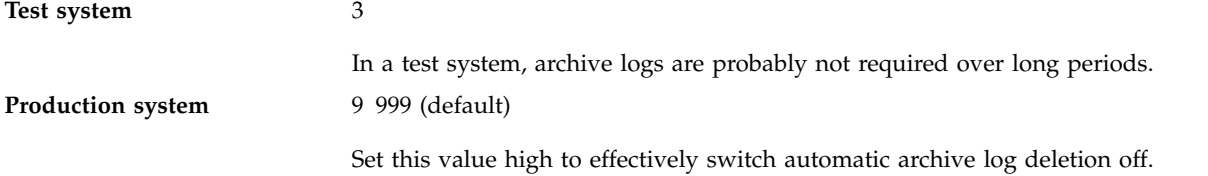

For more information about discarding archive log data sets, see **A** Administering z/OS (*WebSphere MQ V7.1 Administering Guide*).

#### **ARCWRTC**

Specifies the list of z/OS routing codes for messages about the archive log data sets to the operator. This field is ignored if ARCWTOR is set to NO.

Specify up to 14 routing codes, each with a value in the range 1 through 16. You must specify at least one code. Separate codes in the list by commas, not by blanks.

The default is the list of values: 1,3,4.

For more information about z/OS routing codes, see the *MVS Routing and Descriptor Codes* manual.

#### **ARCWTOR**

Specifies whether a message is to be sent to the operator and a reply is received before attempting to mount an archive log data set.

Other WebSphere MQ users might be forced to wait until the data set is mounted, but they are not affected while WebSphere MQ is waiting for the reply to the message.

Specify either:

**YES** The device needs a long time to mount archive log data sets. For example, a tape drive.

**NO** The device does not have long delays. For example, DASD.

The default is YES.

Suggested settings:

**Test system** NO **Production system** YES (default)

This is dependent on operational procedures. If tape robots are used, NO might be more appropriate.

#### **BLKSIZE**

Specifies the block size of the archive log data set. The block size you specify must be compatible with the device type you specify in the UNIT parameter.

The parameter must be in the range 4 097 through 28 672. The value you specify is rounded up to a multiple of 4 096.

The default is 28 672.

This parameter is ignored for data sets that are managed by the storage management subsystem (SMS).

If the archive log data set is written to DASD, you are recommended to choose the maximum block size that allows 2 blocks for each track. For example, for a 3390 device, you should use a block size of 24 576.

If the archive log data set is written to tape, specifying the largest possible block size improves the speed of reading the archive log.

Suggested settings:

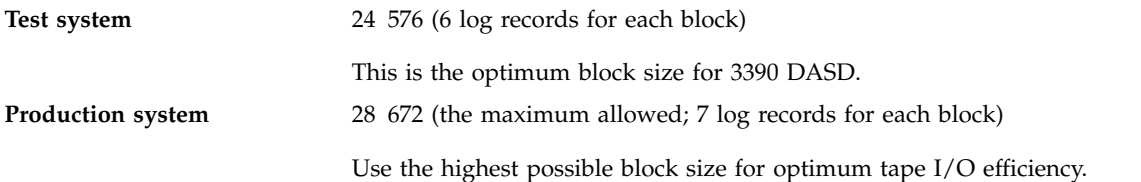

### **CATALOG**

Specifies whether archive log data sets are cataloged in the primary integrated catalog facility (ICF) catalog.

Specify either:

**NO** Archive log data sets are not cataloged

**YES** Archive log data sets are cataloged

The default is NO.

All archive log data sets allocated on DASD must be cataloged. If you archive to DASD with the CATALOG parameter set to NO, message CSQJ072E is displayed each time an archive log data set is allocated, and WebSphere MQ catalogs the data set.

Suggested settings:

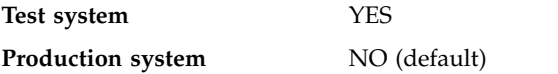

#### **COMPACT**

Specifies whether data written to archive logs is to be compacted. This option applies only to a 3480 or 3490 device that has the improved data recording capability (IDRC) feature. When this feature is turned on, hardware in the tape control unit writes data at a much higher density than normal, allowing for more data on each volume. Specify NO if you do not use a 3480 device with the IDRC feature or a 3490 base model, except for the 3490E. Specify YES if you want the data to be compacted.

Specify either:

**NO** Do not compact the data sets

**YES** Compact the data sets

The default is NO.

Specifying YES adversely affects performance. Also be aware that data compressed to tape can be read only using a device that supports the IDRC feature. This can be a concern if you have to send archive tapes to another site for remote recovery.

Suggested settings:

Test system Not applicable **Production system** NO (default)

This applies to 3480 and 3490 IDR compression only. Setting this to YES might degrade archive log read performance during recovery and restart; however, it does not affect writing to tape.

#### **PRIQTY**

Specifies the primary space allocation for DASD data sets in ALCUNITs.

The value must be greater than zero.

The default is 25 715.

This value must be sufficient for a copy of either the log data set or its corresponding BSDS, whichever is the larger. To determine the necessary value, follow this procedure:

- 1. Determine the number of active log records allocated (c) as explained in ["Task 14: Create the](#page-1132-0) [bootstrap and log data sets" on page 1121.](#page-1132-0)
- 2. Determine the number of 4096 byte blocks in each archive log block:

d = BLKSIZE / 4096

where BLKSIZE is the rounded up value.

3. If ALCUNIT=BLK:

PRIQTY =  $INT(c / d) + 1$ 

where INT means round down to an integer. If ALCUNIT=TRK:

PRIQTY = INT(c /  $(d * INT(e/BLKSIZE))$ ) + 1

where e is the number of bytes for each track (56664 for a 3390 device) and INT means round down to an integer.

If ALCUNIT=CYL:

PRIQTY = INT(c /  $(d * INT(e/BLKSIZE) * f)$ ) + 1

where f is the number of tracks for each cylinder (15 for a 3390 device) and INT means round down to an integer.

For information about how large to make your log and archive data sets, see ["Task 14: Create the](#page-1132-0) [bootstrap and log data sets" on page 1121](#page-1132-0) and ["Task 15: Define your page sets" on page 1121.](#page-1132-0)

Suggested settings:

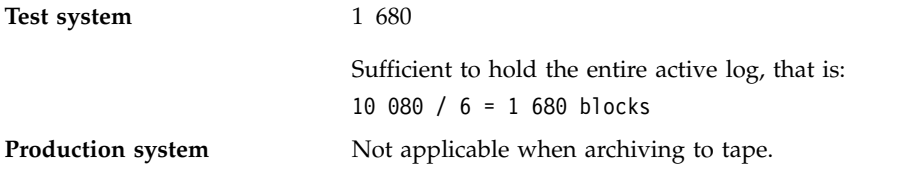

If free space on the archive DASD volumes is likely to be fragmented, you are recommended to specify a smaller primary extent and allow expansion into secondary extents. For more information about space allocation for active logs, refer to the [Planning on z/OS.](#page-193-0)

#### **PROTECT**

Specifies whether archive log data sets are to be protected by discrete ESM (external security manager) profiles when the data sets are created.

Specify either:

- **NO** Profiles are not created.
- **YES** Discrete data set profiles are created when logs are offloaded. If you specify YES:
- ESM protection must be active for WebSphere MQ.
- The user ID associated with the WebSphere MQ queue manager address space must have authority to create these profiles.
- The TAPEVOL class must be active if you are archiving to tape.

Otherwise, offloading fails.

The default is NO.

#### **QUIESCE**

Specifies the maximum time in seconds allowed for the quiesce when an ARCHIVE LOG command is issued with MODE(QUIESCE) specified.

The parameter must be in the range 1 through 999.

The default is 5.

#### **SECQTY**

Specifies the secondary space allocation for DASD data sets in ALCUNITs. The secondary extent can be allocated up to 15 times; see the *z/OS MVS JCL Reference* and *z/OS MVS JCL User's Guide* for details.

The parameter must be greater than zero.

The default is 540.

#### **TSTAMP**

Specifies whether the archive log data set name has a time stamp in it.

Specify either:

**NO** Names do not include a time stamp. The archive log data sets are named: *arcpfxi*.A*nnnnnnn*

Where *arcpfxi* is the data set name prefix specified by ARCPFX1 or ARCPFX2. *arcpfxi* can have up to 35 characters.

**YES** Names include a time stamp. The archive log data sets are named: *arcpfxi.cyyddd*.T*hhmmsst*.A*nnnnnnn*

> where  $c$  is 'D' for the years up to and including 1999 or 'E' for the year 2000 and later, and *arcpfxi* is the data set name prefix specified by ARCPFX1 or ARCPFX2. *arcpfxi* can have up to 19 characters.

**EXT** Names include a time stamp. The archive log data sets are named: *arcpfxi*.D*yyyyddd*.T*hhmmsst*.A*nnnnnnn*

> Where *arcpfxi* is the data set name prefix specified by ARCPFX1 or ARCPFX2. *arcpfxi* can have up to 17 characters.

The default is NO.

#### **UNIT**

Specifies the device type or unit name of the device that is used to store the first copy of the archive log data set.

Specify a device type or unit name of 1 through 8 alphanumeric characters. The first character must be alphabetic.

This parameter cannot be blank.

The default is TAPE.

If you archive to DASD, you can specify a generic device type with a limited volume range.

If you archive to DASD:

- Make sure that the primary space allocation is large enough to contain all the data from the active log data sets.
- Make sure that the archive log data set catalog option (CATALOG) is set to YES.

If you archive to TAPE, WebSphere MQ can extend to a maximum of 20 volumes.

Suggested settings:

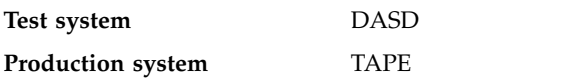

For more information about choosing a location for archive logs, refer to the [Planning on z/OS.](#page-193-0)

#### **UNIT2**

Specifies the device type or unit name of the device that is used to store the second copy of the archive log data sets.

Specify a device type or unit name of 1 through 8 alphanumeric characters. The first character must be alphabetic. If this parameter is blank, the value set for the UNIT parameter is used.

The default is blank.

### **Related reference**:

["Using CSQ6SYSP" on page 1125](#page-1136-0)

["Using CSQ6LOGP" on page 1132](#page-1143-0)

### **Task 18: Tailor the channel initiator parameters**

Use ALTER QMGR to customize the channel initiator to suit your requirements.

- v *Repeat this task for each WebSphere MQ queue manager, as required.*
- v *You must perform this task when migrating from a previous version. For details, see [Migrating WebSphere MQ](#page-416-0) [for z/OS to Version 7.0.](#page-416-0)*

A number of queue manager attributes control how distributed queueing operates. Set these attributes using the MQSC command ALTER QMGR. The initialization data set sample

thlqual.SCSQPROC(CSQ4INYG) contains some settings that you can customize. For more information, see **ALTER QMGR.** 

The values of these parameters are displayed as a series of messages each time you start the channel initiator.

### **The relationship between adapters, dispatchers, and maximum number of channels**

The ALTER QMGR parameters CHIADAPS and CHIDISPS define the number of task control blocks (TCBs) used by the channel initiator. CHIADAPS (adapter) TCBs are used to make MQI calls to the queue manager. CHIDISPS (dispatcher) TCBs are used to make calls to the communications network.

The ALTER QMGR parameter MAXCHL influences the distribution of channels over the dispatcher TCBs.

### **CHIDISPS**

If you have a small number of channels use the default value.

We suggest CHIDISPS(20) for systems with more than 100 channels. There is unlikely to be any significant disadvantage in having CHIDISPS(20) where this is more dispatcher TCBs than necessary.

As a guideline, if you have more than 1000 channels, allow one dispatcher for every 50 current channels. For example, specify CHIDISPS(40) to handle up to 2000 active channels.

If you are using TCP/IP, the maximum number of dispatchers used for TCP/IP channels is 100, even if you specify a larger value in CHIDISPS.

#### **CHIADAPS**

Each MQI call to the queue manager is independent of any other and can be made on any adapter TCB. Calls using persistent messages can take much longer than those for nonpersistent messages because of log I/O. Thus a channel initiator processing a large number of persistent messages across many channels may need more than the default 8 adapter TCBs for optimum performance. This is particularly so where achieved batchsize is small, because end of batch processing also requires log I/O, and where thin client channels are used.

The suggested value for a production environment is CHIADAPS(30). Using more than this is unlikely to give any significant extra benefit, and there is unlikely to be any significant disadvantage in having CHIADAPS(30) if this is more adapter TCBs than necessary.

#### **MAXCHL**

Each channel is associated with a particular dispatcher TCB at channel start and remains associated with that TCB until the channel stops. Many channels can share each TCB. MAXCHL is used to spread channels across the available dispatcher TCBs. The first ( MIN( (MAXCHL / CHIDISPS ) ,10 ) ) channels to start are associated with the first dispatcher TCB, and so on, until all dispatcher TCBs are in use.

The effect of this for small numbers of channels and a large MAXCHL is that channels are NOT evenly distributed across dispatchers. For example, if you set CHIDISPS(10) and left MAXCHL at its default value of 200 but had only 50 channels, five dispatchers would be associated with 10 channels each and five would be unused. We suggest setting MAXCHL to the number of channels actually to be used where this is a small fixed number.

If you change this queue manager property, you must also review the ACTCHL, LU62CHL, and

TCPCHL queue manager properties to ensure that the values are compatible. See  $\Box$  Queue manager parameters for a full description of these properties, and their relationship.

#### **Setting up your z/OS UNIX System Services environment for channel initiators**

The channel initiator (CHINIT) uses OMVS threads. Review the OMVS configuration parameters before creating a new CHINIT, or modifying the number of dispatchers or SSLTASKS.

Each CHINIT uses 3 + CHIDISP + SSLTASKS OMVS threads. These contribute to the total number of OMVS threads used in the LPAR, and towards the number of threads used by CHINIT started task user ID.

You can use the **D OMVS, L** and review the current usage, highwater usage, and system limit of MAXPROCSYS (the maximum number of processes that the system allows).

If you are adding a new CHINIT or increasing the values of CHIDISPS or SSLTASKS then you must calculate the increase in threads and review the impact on the MAXPROCSYS values. You can use the **SETOMVS** command to dynamically change the MAXPROCSYS, or update the BPXPRCxx parmlib value or both.

The OMVS parameter MAXPROCUSER is the number of OMVS threads a single OMVS user, that is with the same UID, can have. The threads count towards this value. So if you have 2 CHINITS with the same started task user ID, with 10 dispatchers and 3 SSLTASKS each then there are  $2*(3+10+3) = 32$  threads for the OMVS uid.

You can display the default MAXPROCUSER by issuing the **D OMVS,O** command and you can use the **SETOMVS** command to dynamically change the MAXPROCUSER, or update the BPXPRCxx parmlib value or both.

You can override this value on a per user basis with the RACF command **ALTUSER userid OMVS(PROCUSERMAX(nnnn))** or equivalent.

### **Related concepts**:

"Task 19: Set up Batch, TSO, and RRS adapters"

### **Task 19: Set up Batch, TSO, and RRS adapters**

Make the adapters available to applications by adding libraries to appropriate STEPLIB concatenations. To cater for SNAP dumps issued by an adapter, allocate a CSQSNAP DDname. Consider using CSQBDEFV to improve the portability of your application programs

- Repeat this task for each WebSphere MQ queue manager as required.
- v *You might need to perform this task when migrating from a previous version. For details, see ["Migration paths:](#page-416-1) [IBM WebSphere MQ for z/OS" on page 405.](#page-416-1)*

To make the adapters available to batch and other applications using batch connections, add the following WebSphere MQ libraries to the STEPLIB concatenation for your batch application :

- v thlqual.SCSQANL*x*
- thlqual.SCSQAUTH

where  $x$  is the language letter for your national language. (You do not need to do this if the libraries are in the LPA or the link list.)

For TSO applications add the libraries to the STEPLIB concatenation in the TSO logon procedure or activate them using the TSO command TSOLIB.

If the adapter detects an unexpected WebSphere MQ error, it issues an z/OS SNAP dump to DDname CSQSNAP, and issues reason code MQRC\_UNEXPECTED\_ERROR to the application. If the CSQSNAP DD statement is not in the application JCL or CSQSNAP is not allocated to a data set under TSO, no dump is taken. If this happens, you could include the CSQSNAP DD statement in the application JCL or allocate CSQSNAP to a data set under TSO and rerun the application. However, because some problems are intermittent, it is recommended that you include a CSQSNAP statement in the application JCL or allocate CSQSNAP to a data set in the TSO logon procedure to capture the reason for failure at the time it occurs.

The supplied program CSQBDEFV improves the portability of your application programs. In CSQBDEFV, you can specify the name of a queue manager, or queue sharing group, to be connected to rather than specifying it in the **MQCONN** or **MQCONNX** call in an application program. You can create a new version of CSQBDEFV for each queue manager, or queue sharing group. To do this, follow these steps:

- 1. Copy the WebSphere MQ assembler program CSQBDEFV from thlqual.SCSQASMS to a user library.
- 2. The supplied program contains the default subsystem name CSQ1. You can retain this name for testing and installation verification. For production subsystems, you can change the NAME=CSQ1 to your one- to four-character subsystem name, or use CSQ1.

If you are using queue-sharing groups, you can specify a queue-sharing group name instead of CSQ1. If you do this, the program issues a connect request to an active queue manager within that group.

3. Assemble and link-edit the program to produce the CSQBDEFV load module. For the assembly, include the library thlqual.SCSQMACS in your SYSLIB concatenation; use the link-edit parameters RENT,AMODE=31,RMODE=ANY. This is shown in the sample JCL in thlqual.SCSQPROC(CSQ4DEFV). Then include the load library in the z/OS Batch or the TSO STEPLIB, ahead of thlqual.SCSQAUTH.

### <span id="page-1156-0"></span>**Related concepts**:

"Task 20: Set up the operations and control panels"

### **Task 20: Set up the operations and control panels**

To set up the operations and control panels you must first set up the libraries that contain the required panels, EXECs, messages, and tables. To do this, you must take into account which national language feature is to be used for the panels. When you have done this, you can optionally update the main ISPF menu for WebSphere MQ operations and control panels and change the function key settings.

- *You need to perform this task once for each z/OS system where you want to run WebSphere MQ.*
- v *You might need to perform this task when migrating from a previous version. For details, see ["Migration paths:](#page-416-1) [IBM WebSphere MQ for z/OS" on page 405.](#page-416-1)*

### **Setting up the libraries**

Follow these steps to set up the WebSphere MQ operations and control panels:

- 1. Ensure that all the libraries contained in your concatenations are either in the same format (F, FB, V, VB) and have the same block size, or are in order of decreasing block sizes. Otherwise, you might have problems trying to use these panels.
- 2. Include the library thlqual.SCSQEXEC in your SYSEXEC or SYSPROC concatenation or activate it using the TSO ALTLIB command. This library, which is allocated with a fixed-block 80 record format during installation, contains the required EXECs.

It is preferable to put the library into your SYSEXEC concatenation. However, if you want to put it in SYSPROC, the library must have a record length of 80 bytes.

- 3. Add thlqual.SCSQAUTH and thlqual.SCSQANLx to the TSO logon procedure STEPLIB or activate it using the TSO TSOLIB command, if it is not in the link list or the LPA.
- 4. You can either add the WebSphere MQ panel libraries permanently to your ISPF library setup, or allow them to be set up dynamically when the panels are used. For the former choice, you need to do the following:
	- a. Include the library containing the operations and control panel definitions in your ISPPLIB concatenation. The name is thlqual. $SCSQPNLx$ , where x is the language letter for your national language.
	- b. Include the library containing the required tables in your ISPTLIB concatenation. The name is thlqual.SCSQTBLx, where x is the language letter for your national language.
	- c. Include the library containing the required messages in your ISPMLIB concatenation. The name is thlqual. $SCSQMSGx$ , where  $x$  is the language letter for your national language.
	- d. Include the library containing the required load modules in your ISPLLIB concatenation. The name of this library is thlqual.SCSQAUTH.
- 5. Test that you can access the WebSphere MQ panels from the TSO Command Processor panel. This is usually option 6 on the ISPF/PDF Primary Options Menu. The name of the EXEC that you run is CSQOREXX. There are no parameters to specify if you have put the WebSphere MQ libraries permanently in your ISPF setup as in step 4. If you have not, use the following:

CSQOREXX thlqual langletter

where langletter is a letter identifying the national language to be used:

- **C** Simplified Chinese
- **E** U.S. English (mixed case)
- **K** Japanese
- **U** U.S. English (uppercase)

### **Updating the ISPF menu**

You can update the ISPF main menu to allow access to the WebSphere MQ operations and control panels from ISPF. The required setting for &ZSEL is:

CMD(%CSQOREXX thlqual langletter)

For information about thlqual and langletter, see Step [5 on page 1145.](#page-1156-0)

For more details, see the *ISPF Dialog Developer's Guide and Reference* manual.

### **Updating the function keys and command settings**

You can use the normal ISPF procedures for changing the function keys and command settings used by the panels. The application identifier is CSQO.

However, this is *not* recommended because the help information is not updated to reflect any changes that you have made.

#### **Related concepts**:

"Task 21: Include the WebSphere MQ dump formatting member"

### **Task 21: Include the WebSphere MQ dump formatting member**

To be able to format WebSphere MQ dumps using the Interactive Problem Control System (IPCS), you must update some system libraries.

- *You need to perform this task once for each z/OS system where you want to run WebSphere MQ.*
- v *You need to perform this task when migrating from a previous version. For details, see ["Migration paths: IBM](#page-416-1) [WebSphere MQ for z/OS" on page 405.](#page-416-1)*

To be able to format WebSphere MQ dumps using the Interactive Problem Control System (IPCS), copy the data set thlqual.SCSQPROC(CSQ7IPCS) to SYS1.PARMLIB. You should not need to edit this data set.

If you have customized the TSO procedure for IPCS, thlqual.SCSQPROC(CSQ7IPCS) can be copied into any library in the IPCSPARM definition. See the *MVS IPCS Customization* manual for details on IPCSPARM.

You must also include the library thlqual.SCSQPNLA in your ISPPLIB concatenation.

To make the dump formatting programs available to your TSO session or IPCS job, you must also include the library thlqual.SCSQAUTH in your STEPLIB concatenation or activate it using the TSO TSOLIB command (even if it is already in the link list or LPA).

#### **Related concepts**:

"Task 22: Suppress information messages"

### **Task 22: Suppress information messages**

Your WebSphere MQ system might produce a large number of information messages. You can prevent selected messages being sent to the console or to the hardcopy log.

- v *You need to perform this task once for each z/OS system where you want to run WebSphere MQ.*
- v *You do not need to perform this task when migrating from a previous version.*

If your WebSphere MQ system is heavily used, with many channels stopping and starting, a large number of information messages are sent to the z/OS console and hardcopy log. The WebSphere MQ-IMS bridge and buffer manager might also produce a large number of information messages.

If required, you can suppress some of these console messages by using the z/OS message processing facility list, specified by the MPFLSTxx members of SYS1.PARMLIB. The messages you specify still appear on the hardcopy log, but not on the console.

Sample thlqual.SCSQPROC(CSQ4MPFL) shows suggested settings for MPFLSTxx. See the *MVS Initialization and Tuning Reference* manual for more information about MPFLSTxx.

If you want to suppress selected information messages on the hardcopy log, you can use the z/OS installation exit IEAVMXIT. You can set the following bit switches ON for the required messages:

### **CTXTRDTM**

Delete the message.

The message is not displayed on consoles or logged in hardcopy.

#### **CTXTESJL**

Suppress from job log.

The message does not go into the JES job log.

#### **CTXTNWTP**

Do not carry out WTP processing.

The message is not sent to a TSO terminal or to the system message data set of a batch job.

#### **Note:**

- 1. For full details, refer to the *MVS Installation Exits* documentation.
- 2. You are not recommended to suppress messages other than those in the suggested suppression list, CSQ4MPFL.

#### **Related concepts**:

"Testing your queue manager on z/OS"

# **Testing your queue manager on z/OS**

When you have customized or migrated your queue manager, you can test it by running some of the sample applications shipped with IBM WebSphere MQ.

You can compile and link-edit whichever of the other samples are appropriate to your installation using the sample JCL supplied.

See the following links for instructions on how to test your queue manager on z/OS:

- v "Running the basic installation verification program"
- v ["Testing for queue-sharing groups" on page 1151](#page-1162-0)
- v ["Testing for distributed queuing" on page 1152](#page-1163-0)
- v ["Testing for C, C++, COBOL, PL/I, and CICS" on page 1155](#page-1166-0)

### **Related concepts**:

WebSphere MQ for z/OS concepts (*WebSphere MQ V7.1 Product Overview Guide*) ["Planning your IBM WebSphere MQ environment on z/OS" on page 182](#page-193-1) ["Configuring z/OS" on page 1096](#page-1107-0)

Administering IBM WebSphere MQ for z/OS (*WebSphere MQ V7.1 Administering Guide*)

### **Running the basic installation verification program**

After you have installed and customized WebSphere MQ, you can use the supplied installation verification program, CSQ4IVP1, to confirm that WebSphere MQ is operational.

The basic installation verification program is a batch assembler IVP that verifies the base WebSphere MQ without using the C, COBOL, or CICS samples.

The Batch Assembler IVP is link-edited by SMP/E and the load modules are shipped in library thlqual.SCSQLOAD.

After you have completed both the SMP/E APPLY step and the customization steps, run the Batch Assembler IVP.

See these sections for further details:

- [Overview of the CSQ4IVP1 application](#page-1159-0)
- [Preparing to run CSQ4IVP1](#page-1159-1)
- [Running CSQ4IVP1](#page-1160-0)
- [Checking the results of CSQ4IVP1](#page-1160-1)

### <span id="page-1159-0"></span>**Overview of the CSQ4IVP1 application**

CSQ4IVP1 is a batch application that connects to your WebSphere MQ subsystem and performs these basic functions:

- Issues WebSphere MQ calls
- Communicates with the command server
- Verifies that triggering is active
- v Generates and deletes a dynamic queue
- Verifies message expiry processing
- Verifies message commit processing

### <span id="page-1159-1"></span>**Preparing to run CSQ4IVP1**

Before you run CSQ4IVP1:

- 1. Check that the IVP entries are in the CSQINP2 data set concatenation in the queue manager startup program. The IVP entries are supplied in member thlqual.SCSQPROC(CSQ4IVPQ). If not, add the definitions supplied in thlqual.SCSQPROC(CSQ4IVPQ) to your CSQINP2 concatenation. If the queue manager is currently running, you need to restart it so that these definitions can take effect.
- 2. The sample JCL, CSQ4IVPR, required to run the installation verification program is in library thlqual.SCSQPROC.

Customize the CSQ4IVPR JCL with the high-level qualifier for the WebSphere MQ libraries, the national language you want to use, the four-character WebSphere MQ queue manager name, and the destination for the job output.

3. Update RACF to allow CSQ4IVP1 to access its resources if WebSphere MQ security is active. To run CSQ4IVP1 when WebSphere MQ security is enabled, you need a RACF user ID with authority

to access the objects. For details of defining resources to RACF, see  $\blacksquare$  Setting up security on z/OS (*WebSphere MQ V7.1 Administering Guide*). The user ID that runs the IVP must have the following access authority:

<span id="page-1160-2"></span>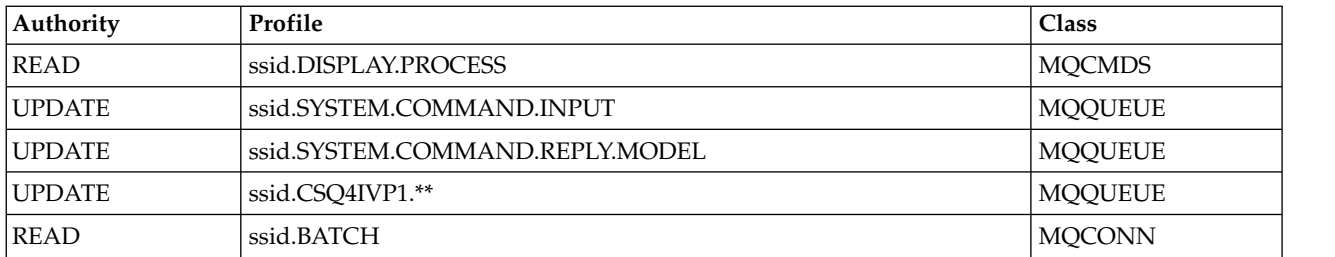

These requirements assume that all WebSphere MQ security is active. The RACF commands to activate WebSphere MQ security are shown in Figure 182. This example assumes that the queue manager name is CSQ1 and that the user ID of the person running sample CSQ4IVP1 is TS101.

```
RDEFINE MQCMDS CSQ1.DISPLAY.PROCESS
PERMIT CSQ1.DISPLAY.PROCESS CLASS(MQCMDS) ID(TS101) ACCESS(READ)
RDEFINE MQQUEUE CSQ1.SYSTEM.COMMAND.INPUT
PERMIT CSQ1.SYSTEM.COMMAND.INPUT CLASS(MQQUEUE) ID(TS101) ACCESS(UPDATE)
RDEFINE MQQUEUE CSQ1.SYSTEM.COMMAND.REPLY.MODEL
PERMIT CSQ1.SYSTEM.COMMAND.REPLY.MODEL CLASS(MQQUEUE) ID(TS101) ACCESS(UPDATE)
RDEFINE MQQUEUE CSQ1.CSQ4IVP1.**
PERMIT CSQ1.CSQ4IVP1.** CLASS(MQQUEUE) ID(TS101) ACCESS(UPDATE)
RDEFINE MQCONN CSQ1.BATCH
PERMIT CSQ1.BATCH CLASS(MQCONN) ID(TS101) ACCESS(READ)
```
*Figure 182. RACF commands for CSQ4IVP1*

### <span id="page-1160-0"></span>**Running CSQ4IVP1**

When you have completed these steps, start your queue manager. If the queue manager is already running and you have changed CSQINP2, you must stop the queue manager and restart it.

The IVP runs as a batch job. Customize the job card to meet the submission requirements of your installation.

### <span id="page-1160-1"></span>**Checking the results of CSQ4IVP1**

The IVP is split into 10 stages; each stage must complete with a zero completion code before the next stage is run. The IVP generates a report, listing:

- The name of queue manager that is being connected to.
- v A one-line message showing the completion code and the reason code returned from each stage.
- A one-line informational message where appropriate.

A sample report is provided in Figure [183 on page 1151](#page-1162-0)

For an explanation of the completion and reason codes, see the **2** z/OS Messages and Codes (*WebSphere*) *MQ V7.1 Reference*) manual.

Some stages have more than one WebSphere MQ call and, in the event of failure, a message is issued indicating the specific WebSphere MQ call that returned the failure. Also, for some stages the IVP puts explanatory and diagnostic information into a comment field.

The IVP job requests exclusive control of certain queue manager objects and therefore should be single threaded through the system. However, there is no limit to the number of times the IVP can be run against your queue manager.

The functions performed by each stage are:

#### **Stage 1**

Connect to the queue manager by issuing **MQCONN**.

#### **Stage 2**

Determine the name of the system-command input queue used by the command server to retrieve request messages. This queue receives display requests from Stage 5.

To do this, the sequence of calls is:

- 1. Issue an **MQOPEN**, specifying the queue manager name, to open the queue manager object.
- 2. Issue an **MQINQ** to find out the name of the system-command input queue.
- 3. Issue an **MQINQ** to find out about various queue manager event switches.
- 4. Issue an **MQCLOSE** to close the queue manager object.

On successful completion of this stage, the name of the system-command input queue is displayed in the comment field.

#### **Stage 3**

Open an initiation queue using **MQOPEN**.

This queue is opened at this stage in anticipation of a trigger message, which arrives as a result of the command server replying to the request from Stage 5. The queue must be opened for input to meet the triggering criteria.

#### **Stage 4**

Create a permanent dynamic queue using the CSQ4IVP1.MODEL queue as a model. The dynamic queue has the same attributes as the model from which it was created. This means that when the replies from the command server request in Stage 5 are written to this queue, a trigger message is written to the initiation queue opened in Stage 3.

Upon successful completion of this stage, the name of the permanent dynamic queue is indicated in the comment field.

#### **Stage 5**

Issue an **MQPUT1** request to the command server command queue.

A message of type MQMT\_REQUEST is written to the system-command input queue requesting a display of process CSQ4IVP1. The message descriptor for the message specifies the permanent dynamic queue created in Stage 4 as the reply-to queue for the command server's response.

#### **Stage 6**

Issue an **MQGET** request from the initiation queue. At this stage, a GET WAIT with an interval of 1 minute is issued against the initiation queue opened in Stage 3. The message returned is expected to be the trigger message generated by the command server's response messages being written to the reply-to queue.

#### **Stage 7**

Delete the permanent dynamic queue created in Stage 4. As the queue still has messages on it, the MQCO\_PURGE\_DELETE option is used.

#### **Stage 8**

- 1. Open a dynamic queue.
- 2. MQPUT a message with an expiry interval set.
- 3. Wait for the message to expire.
- 4. Attempt to MQGET the expired message.

5. MQCLOSE the queue.

### <span id="page-1162-0"></span>**Stage 9**

- 1. Open a dynamic queue.
- 2. MQPUT a message.
- 3. Issue MQCMIT to commit the current unit of work.
- 4. MQGET the message.
- 5. Issue MQBACK to backout the message.
- 6. MQGET the same message and ensure that the backout count is set to 1.
- 7. Issue MQCLOSE to close the queue.
- 8.

#### **Stage 10**

Disconnect from the queue manager using **MQDISC**.

After running the IVP, you can delete any objects that you no longer require.

If the IVP does not run successfully, try each step manually to find out which function is failing.

| DATE: 2005.035                     | IBM WebSphere MQ for z/OS - V6                                                                                                    | PAGE : 0001 |
|------------------------------------|----------------------------------------------------------------------------------------------------|-------------|
|                                    | INSTALLATION VERIFICATION PROGRAM                                                                                                    |             |
|                                    | PARAMETERS ACCEPTED. PROGRAM WILL CONNECT TO : CSQ1                                                                                       |             |
|                                    | OBJECT QUALIFER : CSQ4IVP1                                                                                                    |             |
| INSTALLATION VERIFICATION BEGINS : |                                                                                                    |             |
|                                    | STAGE 01 COMPLETE. COMPCODE : 0000 REASON CODE : 0000                                                                                     |             |
|                                    | STAGE 02 INFO: OMGR EVENT SWITCH IS OFF FOR BRIDGE EVENTS                                                                                 |             |
|                                    | STAGE 02 INFO: OMGR EVENT SWITCH IS EXCP FOR CHANNEL EVENTS                                                                               |             |
|                                    | STAGE 02 INFO: OMGR EVENT SWITCH IS OFF FOR SSL EVENTS                                                                                    |             |
|                                    | STAGE 02 INFO: QMGR EVENT SWITCH IS OFF FOR INHIBITED EVENTS                                                                              |             |
|                                    | STAGE 02 INFO: QMGR EVENT SWITCH IS OFF FOR LOCAL EVENTS                                                                                  |             |
|                                    | STAGE 02 INFO: OMGR EVENT SWITCH IS OFF FOR PERFORMENCE EVENTS                                                                            |             |
|                                    | STAGE 02 INFO: OMGR EVENT SWITCH IS OFF FOR REMOTE EVENTS                                                                                 |             |
|                                    | STAGE 02 INFO: OMGR EVENT SWITCH IS OFF FOR START/STOP EVENTS<br>STAGE 02 COMPLETE. COMPCODE: 0000 REASON CODE: 0000 SYSTEM.COMMAND.INPUT |             |
|                                    | STAGE 03 COMPLETE. COMPCODE: 0000 REASON CODE: 0000                                                                                       |             |
|                                    | STAGE 04 COMPLETE. COMPCODE: 0000 REASON CODE: 0000 CSQ4IVP1.BAB9810EFEAC8980                                                             |             |
|                                    | STAGE 05 COMPLETE. COMPCODE : 0000 REASON CODE : 0000                                                                                     |             |
|                                    | STAGE 06 COMPLETE. COMPCODE : 0000 REASON CODE : 0000                                                                                     |             |
|                                    | STAGE 07 COMPLETE. COMPCODE : 0000 REASON CODE : 0000                                                                                     |             |
|                                    | STAGE 08 COMPLETE. COMPCODE : 0000 REASON CODE : 0000 CSQ4IVP1.BAB9810F0070E645                                                           |             |
|                                    | STAGE 09 COMPLETE. COMPCODE: 0000 REASON CODE: 0000 CSQ4IVP1.BAB9812BA8706803                                                             |             |
|                                    | STAGE 10 COMPLETE. COMPCODE : 0000 REASON CODE : 0000                                                                                     |             |
| >>>>>>>>>>>                        | END OF REPORT<br><<<<<<<<                                                                                                    |             |
|                                    |                                                                                                    |             |

*Figure 183. Sample report from CSQ4IVP1*

### **Testing for queue-sharing groups**

The basic installation verification program CSQ4IVP1 tests non-shared queues.

CSQ4IVP1 can be used whether the queue manager is a member of a queue-sharing group or not. After running the basic IVP, you can test for shared queues by using the CSQ4IVP1 installation verification program with different queues. Also this tests that Db2 and the coupling facility are set up correctly.

### **Preparing to run CSQ4IVP1 for a queue-sharing group**

Before you run CSQ4IVP1:

- 1. Add the coupling facility structure that the IVP uses to your CFRM policy data set, as described in ["Task 10: Set up the coupling facility" on page 1116.](#page-1127-0) The supplied samples use a structure called APPLICATION1, but you can change this if you want.
- 2. Check that the IVP entries are in the CSQINP2 data set concatenation in the queue manager startup program. The IVP entries are supplied in member thlqual.SCSQPROC(CSQ4IVPG). If they are not,

<span id="page-1163-0"></span>add the definitions supplied in thlqual.SCSQPROC(CSQ4IVPG) to your CSQINP2 concatenation. If the queue manager is currently running, you need to restart it so that these definitions can take effect.

- 3. Change the name of the coupling facility structure used in thlqual.SCSQPROC(CSQ4IVPG) if necessary.
- 4. The sample JCL, CSQ4IVPS, required to run the installation verification program for a queue-sharing group is in library thlqual.SCSQPROC.

Customize the CSQ4IVPS JCL with the high-level qualifier for the WebSphere MQ libraries, the national language you want to use, the four-character WebSphere MQ queue manager name, and the destination for the job output.

5. Update RACF to allow CSQ4IVP1 to access its resources if WebSphere MQ security is active. To run CSQ4IVP1 when WebSphere MQ security is enabled, you need a RACF user ID with authority

to access the objects. For details of defining resources to RACF, see  $\Box$  Setting up security on  $z/OS$ (*WebSphere MQ V7.1 Administering Guide*). The user ID that runs the IVP must have the following access authority in addition to that required to run the basic IVP:

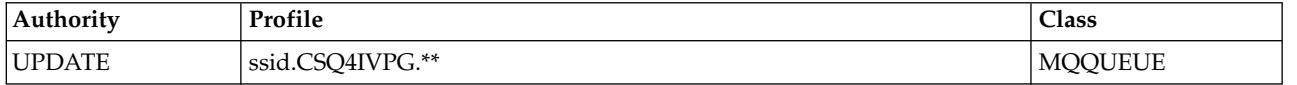

These requirements assume that all WebSphere MQ security is active. The RACF commands to activate WebSphere MQ security are shown in Figure 184. This example assumes that the queue manager name is CSQ1 and that the user ID of the person running sample CSQ4IVP1 is TS101.

RDEFINE MQQUEUE CSQ1.CSQ4IVPG.\*\* PERMIT CSQ1.CSQ4IVPG.\*\* CLASS(MQQUEUE) ID(TS101) ACCESS(UPDATE)

*Figure 184. RACF commands for CSQ4IVP1 for a queue-sharing group*

### **Running CSQ4IVP1 for a queue-sharing group**

When you have completed these steps, start your queue manager. If the queue manager is already running and you have changed CSQINP2, you must stop the queue manager and restart it.

The IVP runs as a batch job. Customize the job card to meet the submission requirements of your installation.

### **Checking the results of CSQ4IVP1 for a queue-sharing group**

The IVP for queue-sharing groups works in the same way as the basic IVP, except that the queues that are created are called CSQIVPG.*xx*. Follow the instructions given in ["Checking the results of CSQ4IVP1"](#page-1160-2) [on page 1149](#page-1160-2) to check the results of the IVP for queue-sharing groups.

### **Testing for distributed queuing**

You can use the supplied installation verification program, CSQ4IVPX, to confirm that distributed queuing is operational.

### **Overview of CSQ4IVPX job**

CSQ4IVPX is a batch job that starts the channel initiator and issues the WebSphere MQ DISPLAY CHINIT command. This verifies that all major aspects of distributed queuing are operational, while avoiding the need to set up channel and network definitions.

### **Preparing to run CSQ4IVPX**

Before you run CSQ4IVPX:

1. The sample JCL, CSQ4IVPX, required to run the installation verification program is in library thlqual.SCSQPROC.

Customize the CSQ4IVPX JCL with the high-level qualifier for the WebSphere MQ libraries, the national language you want to use, the four-character queue manager name, and the destination for the job output.

2. Update RACF to allow CSQ4IVPX to access its resources if WebSphere MQ security is active. To run CSQ4IVPX when WebSphere MQ security is enabled, you need a RACF user ID with authority to

access the objects. For details of defining resources to RACF, see  $\Box$  Setting up security on  $z/OS$ (*WebSphere MQ V7.1 Administering Guide*). The user ID that runs the IVP must have the following access authority:

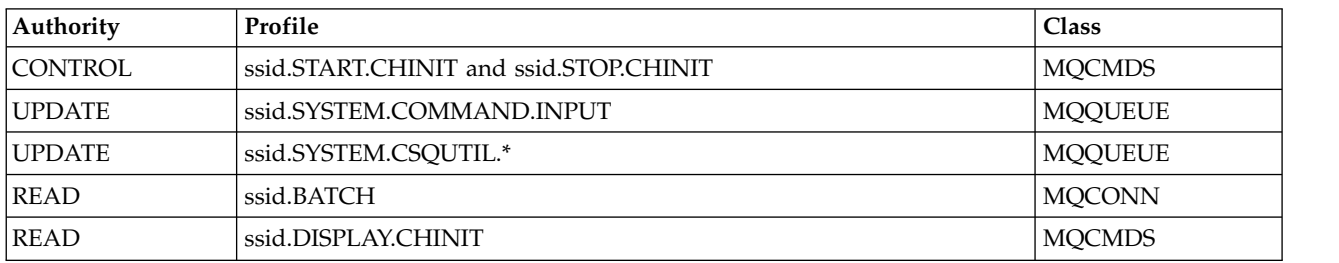

These requirements assume that the connection security profile ssid.CHIN has been defined (as shown

in Connection security profiles for the channel initiator (*WebSphere MQ V7.1 Administering Guide*)), and that all WebSphere MQ security is active. The RACF commands to do this are shown in Figure [185 on page 1154.](#page-1165-0) This example assumes that:

- The queue manager name is CSQ1
- The user ID of the person running sample CSQ4IVPX is TS101
- The channel initiator address space is running under the user ID CSQ1MSTR
- 3. Update RACF to allow the channel initiator address space the following access authority:

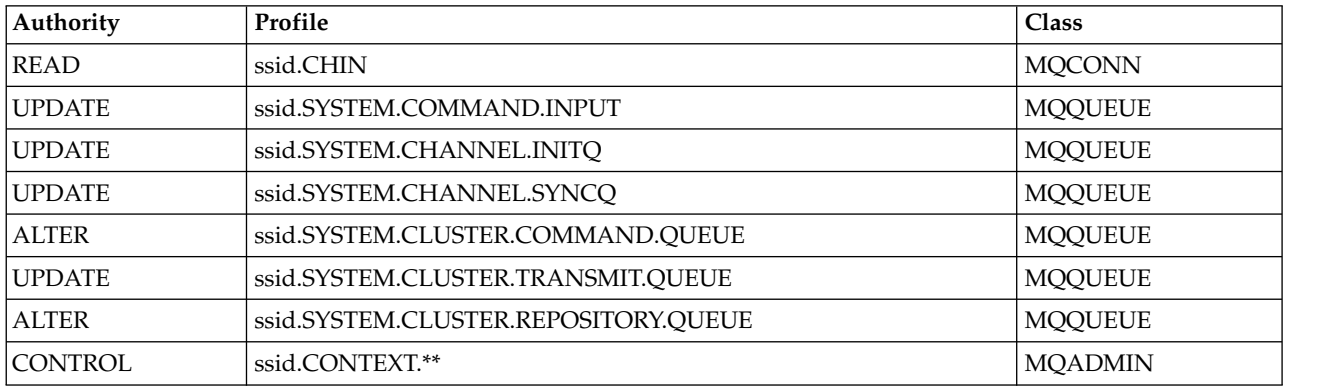

The RACF commands to do this are also shown in Figure [185 on page 1154.](#page-1165-0)

<span id="page-1165-0"></span>RDEFINE MQCMDS CSQ1.DISPLAY.DQM PERMIT CSQ1.DISPLAY.DQM CLASS(MQCMDS) ID(TS101) ACCESS(READ) RDEFINE MQCMDS CSQ1.START.CHINIT PERMIT CSQ1.START.CHINIT CLASS(MQCMDS) ID(TS101) ACCESS(CONTROL) RDEFINE MQCMDS CSQ1.STOP.CHINIT PERMIT CSQ1.STOP.CHINIT CLASS(MQCMDS) ID(TS101) ACCESS(CONTROL) RDEFINE MQQUEUE CSQ1.SYSTEM.COMMAND.INPUT PERMIT CSQ1.SYSTEM.COMMAND.INPUT CLASS(MQQUEUE) ID(TS101,CSQ1MSTR) ACCESS(UPDATE) RDEFINE MQQUEUE CSQ1.SYSTEM.CSQUTIL.\* PERMIT CSQ1.SYSTEM.CSQUTIL.\* CLASS(MQQUEUE) ID(TS101) ACCESS(UPDATE) RDEFINE MQCONN CSQ1.BATCH PERMIT CSQ1.BATCH CLASS(MQCONN) ID(TS101) ACCESS(READ) RDEFINE MQCONN CSQ1.CHIN PERMIT CSQ1.CHIN CLASS(MQCONN) ID(CSQ1MSTR) ACCESS(READ) RDEFINE MQQUEUE CSQ1.SYSTEM.CHANNEL.SYNCQ PERMIT CSQ1.SYSTEM.CHANNEL.SYNCQ CLASS(MQQUEUE) ID(CSQ1MSTR) ACCESS(UPDATE) RDEFINE MQQUEUE CSQ1.SYSTEM.CLUSTER.COMMAND.QUEUE PERMIT CSQ1.SYSTEM.CLUSTER.COMMAND.QUEUE CLASS(MQQUEUE) ID(CSQ1MSTR) ACCESS(ALTER) RDEFINE MQQUEUE CSQ1.SYSTEM.CLUSTER.TRANSMIT.QUEUE PERMIT CSQ1.SYSTEM.CLUSTER.TRANSMIT.QUEUE CLASS(MQQUEUE) ID(CSQ1MSTR) ACCESS(UPDATE) RDEFINE MQQUEUE CSQ1.SYSTEM.CLUSTER.REPOSITORY.QUEUE PERMIT CSQ1.SYSTEM.CLUSTER.REPOSITORY.QUEUE CLASS(MQQUEUE) ID(CSQ1MSTR) ACCESS(ALTER) RDEFINE MQQUEUE CSQ1.SYSTEM.CHANNEL.INITQ PERMIT CSQ1.SYSTEM.CHANNEL.INITQ CLASS(MQQUEUE) ID(CSQ1MSTR) ACCESS(UPDATE) RDEFINE MQADMIN CSQ1.CONTEXT.\*\* PERMIT CSQ1.CONTEXT.\*\* CLASS(MQADMIN) ID(CSQ1MSTR) ACCESS(CONTROL)

*Figure 185. RACF commands for CSQ4IVPX*

### **Running CSQ4IVPX**

When you have completed these steps, start your queue manager.

The IVP runs as a batch job. Customize the job card to meet the submission requirements of your installation.

### **Checking the results of CSQ4IVPX**

CSQ4IVPX runs the CSQUTIL WebSphere MQ utility to issue three MQSC commands. The SYSPRINT output data set should look like Figure [186 on page 1155,](#page-1166-0) although details might differ depending on your queue manager attributes.

- v You should see the commands **(1)** each followed by several messages.
- v The last message from each command should be "CSQ9022I ... NORMAL COMPLETION" **(2)**.
- v The job as a whole should complete with return code zero **(3)**.

```
CSQU000I CSQUTIL IBM WebSphere MQ for z/OS - V6
 CSQU001I CSQUTIL Queue Manager Utility - 2005-05-09 09:06:48
COMMAND
CSQU127I CSQUTIL Executing COMMAND using input from CSQUCMD data set
CSQU120I CSQUTIL Connecting to queue manager CSQ1
CSQU121I CSQUTIL Connected to queue manager CSQ1
CSQU055I CSQUTIL Target queue manager is CSQ1
 START CHINIT
(1)
                       2, RETURN=00000000, REASON=00000004
CSQM138I +CSQ1 CSQMSCHI CHANNEL INITIATOR STARTING
CSQN205I COUNT= 2, RETURN=00000000, REASON=00000000
CSQ9022I +CSQ1 CSQXCRPS ' START CHINIT' NORMAL COMPLETION
(2)
 DISPLAY CHINIT
(1)
CSQN205I COUNT= 2, RETURN=00000000, REASON=00000004
CSQM137I +CSQ1 CSQMDDQM DISPLAY CHINIT COMMAND ACCEPTED
CSQN205I COUNT= 12, RETURN=00000000, REASON=00000000
CSQX830I +CSQ1 CSQXRDQM Channel initiator active
CSQX002I +CSQ1 CSQXRDQM Queue-sharing group is QSG1
CSQX831I +CSQ1 CSQXRDQM 8 adapter subtasks started, 8 requested
CSQX832I +CSQ1 CSQXRDQM 5 dispatchers started, 5 requested
CSQX833I +CSQ1 CSQXRDQM 0 SSL server subtasks started, 0 requested
CSQX840I +CSQ1 CSQXRDQM 0 channel connections current, maximum 200
CSQX841I +CSQ1 CSQXRDQM 0 channel connections active, maximum 200,
including 0 paused
CSQX842I +CSQ1 CSQXRDQM 0 channel connections starting,
0 stopped, 0 retrying
CSQX836I +CSQ1 Maximum channels - TCP/IP 200, LU 6.2 200
CSQX845I +CSQ1 CSQXRDQM TCP/IP system name is TCPIP
CSQX848I +CSQ1 CSQXRDQM TCP/IP listener INDISP=QMGR not started
CSQX848I +CSQ1 CSQXRDQM TCP/IP listener INDISP=GROUP not started
CSQX849I +CSQ1 CSQXRDQM LU 6.2 listener INDISP=QMGR not started
CSQX849I +CSQ1 CSQXRDQM LU 6.2 listener INDISP=GROUP not started
CSQ9022I +CSQ1 CSQXCRPS ' DISPLAY CHINIT' NORMAL COMPLETION
(2)
 STOP CHINIT
(1)
CSQN205I COUNT= 2, RETURN=00000000, REASON=00000004
CSQM137I +CSQ1 CSQMTCHI STOP CHINIT COMMAND ACCEPTED
                   2, RETURN=00000000, REASON=00000000
CSQ9022I +CSQ1 CSQXCRPS ' STOP CHINIT' NORMAL COMPLETION
(2)
CSQU057I CSQUCMDS 3 commands read
CSQU058I CSQUCMDS 3 commands issued and responses received, 0 failed
CSQU143I CSQUTIL 1 COMMAND statements attempted
CSQU144I CSQUTIL 1 COMMAND statements executed successfully
CSQU148I CSQUTIL Utility completed, return code=0
(3)
```
*Figure 186. Example output from CSQ4IVPX*

# **Testing for C, C++, COBOL, PL/I, and CICS**

You can test for C, C++, COBOL, PL/I, or CICS, using the sample applications supplied with WebSphere MQ.

The IVP (CSQ4IVP1) is supplied as a load module, and provides the samples as source modules. You can use these source modules to test different programming language environments.

For more information about sample applications, see  $\Box$  Sample programs for WebSphere MQ for z/OS.

# <span id="page-1167-0"></span>**Preparing WebSphere MQ for z/OS for distributed queuing**

This section describes the WebSphere MQ for z/OS preparations you need to make before you can start to use distributed queuing.

To define your distributed-queuing requirements, you need to define the following items:

- v Define the channel initiator procedures and data sets
- Define the channel definitions
- Define the queues and other objects
- Define access security

To enable distributed queuing, you must perform the following three tasks:

v Customize the distributed queuing facility and define the WebSphere MQ objects required as described

in Defining system objects (*WebSphere MQ V7.1 Product Overview Guide*) and ["Preparing to](#page-1108-0) [customize your queue managers" on page 1097.](#page-1108-0)

- Define access security as described in  $\blacksquare$  Security considerations for the channel initiator on  $z/OS$ (*WebSphere MQ V7.1 Administering Guide*).
- Set up your communications as described in "Setting up communication for  $z/OS$ " on page 1176.

If you are using queue-sharing groups, see Distributed queuing and queue-sharing groups (*WebSphere MQ V7.1 Product Overview Guide*).

See the following sections for additional considerations for using distributed queueing with IBM WebSphere MQ for z/OS.

### **Operator messages**

Because the channel initiator uses a number of asynchronously operating dispatchers, operator messages might occur on the log out of chronological sequence.

### **Channel operation commands**

Channel operation commands generally involve two stages. When the command syntax has been checked and the existence of the channel verified, a request is sent to the channel initiator. Message CSQM134I or CSQM137I is sent to the command issuer to indicate the completion of the first stage. When the channel initiator has processed the command, further messages indicating its success or otherwise are sent to the command issuer along with message CSQ9022I or CSQ9023I. Any error messages generated could also be sent to the z/OS console.

All cluster commands except DISPLAY CLUSQMGR, however, work asynchronously. Commands that change object attributes update the object and send a request to the channel initiator. Commands for working with clusters are checked for syntax and a request is sent to the channel initiator. In both cases, message CSQM130I is sent to the command issuer indicating that a request has been sent. This message is followed by message CSQ9022I to indicate that the command has completed successfully, in that a request has been sent. It does not indicate that the cluster request has completed successfully. The requests sent to the channel initiator are processed asynchronously, along with cluster requests received from other members of the cluster. In some cases, these requests must be sent to the whole cluster to determine if they are successful or not. Any errors are reported to the z/OS on the system where the channel initiator is running. They are not sent to the command issuer.

### **Undelivered-message queue**

A Dead Letter handler is provided with WebSphere MQ for  $z/OS$ . See  $\Box$  The dead-letter queue handler utility (CSQUDLQH) (*WebSphere MQ V7.1 Reference*) for more information.

### **Queues in use**

MCAs for receiver channels can keep the destination queues open even when messages are not being transmitted. This behavior results in the queues appearing to be 'in use'.

### **Security changes**

If you change security access for a user ID, the change might not take effect immediately. (See one of

Security considerations for the channel initiator on z/OS (*WebSphere MQ V7.1 Administering Guide*),

Profiles for queue security (*WebSphere MQ V7.1 Administering Guide*), and ["Task 11: Implement your](#page-1127-0) [ESM security controls" on page 1116](#page-1127-0) for more information.)

## **Communications stopped - TCP**

If TCP is stopped for some reason and then restarted, the WebSphere MQ for z/OS TCP listener waiting on a TCP port is stopped.

Automatic channel-reconnect allows the channel initiator to detect that TCP/IP is unavailable and to automatically restart the TCP/IP listener when TCP/IP returns. This automatic restart alleviates the need for operations staff to notice the problem with TCP/IP and manually restart the listener. While the listener is out of action, the channel initiator can also be used to try the listener again at the interval specified by LSTRTMR in the channel initiator parameter module. These attempts can continue until TCP/IP returns and the listener successfully restarts automatically. For information about LSTRTMR, see

Security concepts on z/OS (*WebSphere MQ V7.1 Product Overview Guide*) and Distributed queuing messages (CSQX...) (*WebSphere MQ V7.1 Reference*).

### **Communications stopped - LU6.2**

If APPC is stopped, the listener is also stopped. Again, in this case, the listener automatically tries again at the LSTRTMR interval so that, if APPC restarts, the listener can restart too.

If the Db2 fails, shared channels that are already running continue to run, but any new channel start requests fail. When the Db2 is restored new requests are able to complete.

### **z/OS Automatic Restart Management (ARM)**

Automatic restart management (ARM) is a z/OS recovery function that can improve the availability of specific batch jobs or started tasks (for example, subsystems). It can therefore result in a faster resumption of productive work.

To use ARM, you must set up your queue managers and channel initiators in a particular way to make

them restart automatically. For information, see  $\Box$  Using the z/OS Automatic Restart Manager (ARM) (*WebSphere MQ V7.1 Administering Guide*).

### **Related concepts**:

["Connecting applications using distributed queuing" on page 690](#page-701-0)

["Customizing your queue managers" on page 1101](#page-1112-0)

["Monitoring and controlling channels on z/OS" on page 1159](#page-1170-0)

["Setting up communication for z/OS" on page 1176](#page-1187-0)

["Preparing WebSphere MQ for z/OS for DQM with queue-sharing groups" on page 1180](#page-1191-0)

["Setting up communication for WebSphere MQ for z/OS using queue-sharing groups" on page 1185](#page-1196-0)

### **Defining WebSphere MQ objects**

Use one of the WebSphere MQ command input methods to define WebSphere MQ objects. Refer to the information within this topic for further details about defining these objects.

Refer to ["Monitoring and controlling channels on z/OS" on page 1159](#page-1170-0) for information about defining objects.

### **Transmission queues and triggering channels**

Define the following:

- v A local queue with the usage of XMITQ for each sending message channel.
- Remote queue definitions.

A remote queue object has three distinct uses, depending upon the way the name and content are specified:

- Remote queue definition
- Queue manager alias definition
- Reply-to queue alias definition

These three ways are shown in Table [87 on page 693.](#page-704-0)

Use the TRIGDATA field on the transmission queue to trigger the specified channel. For example:

DEFINE QLOCAL(MYXMITQ) USAGE(XMITQ) TRIGGER + INITQ(SYSTEM.CHANNEL.INITQ) TRIGDATA(MYCHANNEL) DEFINE CHL(MYCHANNEL) CHLTYPE(SDR) TRPTYPE(TCP) + XMITQ(MYXMITQ) CONNAME('9.20.9.30(1555)')

The supplied sample CSQ4INYD gives additional examples of the necessary definitions.

### **Synchronization queue**

DQM requires a queue for use with sequence numbers and logical units of work identifiers (LUWID). You must ensure that a queue is available with the name SYSTEM.CHANNEL.SYNCQ (see [Planning on](#page-193-0) [z/OS\)](#page-193-0). This queue must be available otherwise the channel initiator cannot start.

Make sure that you define this queue using INDXTYPE(MSGID). This attribute improves the speed at which they can be accessed.

#### **Channel command queues**

You need to ensure that a channel command queue exists for your system with the name SYSTEM.CHANNEL.INITQ.

If the channel initiator detects a problem with the SYSTEM.CHANNEL.INITQ, it is unable to continue normally until the problem is corrected. The problem could be one of the following:

• The queue is full

- <span id="page-1170-0"></span>• The queue is not enabled for put
- The page set that the queue is on is full
- The channel initiator does not have the correct security authorization to the queue

If the definition of the queue is changed to GET(DISABLED) while the channel initiator is running, the initiator is unable to get messages from the queue, and terminates.

### **Starting the channel initiator**

Triggering is implemented using the channel initiator. On WebSphere MQ for z/OS, the initiator is started with the MQSC command START CHINIT.

### **Stopping the channel initiator**

The channel initiator is stopped automatically when you stop the queue manager. If you need to stop the channel initiator but not the queue manager, you can use the MQSC command STOP CHINIT.

### **Monitoring and controlling channels on z/OS**

Use the DQM commands and panels to create, monitor, and control the channels to remote queue managers.

Each z/OS queue manager has a DQM program (the *channel initiator*) for controlling interconnections to remote queue managers using native z/OS facilities.

The implementation of these panels and commands on z/OS is integrated into the operations and control panels and the MQSC commands. No differentiation is made in the organization of these two sets of panels and commands.

You can also enter commands using Programmable Command Format (PCF) commands. See

Automating administration tasks (*WebSphere MQ V7.1 Administering Guide*) for information about using these commands.

The information in this section applies in all cases where the channel initiator is used for distributed queuing. It applies whether you are using queue-sharing groups, or intra-group queuing.

#### **The DQM channel control function**

For an overview of the distributed queue management model, see ["Message sending and receiving" on](#page-723-0) [page 712.](#page-723-0)

The channel control function consists of panels, commands and programs, two synchronization queues, channel command queues, and the channel definitions. This topic is a brief description of the components of the channel control function.

- The channel definitions are held as objects in page set zero or in Db2, like other WebSphere MQ objects in z/OS.
- v You use the operations and control panels, MQSC commands, or PCF commands to:
	- Create, copy, display, alter, and delete channel definitions
	- Start and stop channel initiators and listeners
	- Start, stop, and ping channels, reset channel sequence numbers, and resolve in-doubt messages when links cannot be re-established
	- Display status information about channels
	- Display information about DQM

In particular, you can use the CSQINPX initialization input data set to issue your MQSC commands. This set can be processed every time you start the channel initiator. For more information, see

Initialization commands (*WebSphere MQ V7.1 Administering Guide*).

- v There are two queues (SYSTEM.CHANNEL.SYNCQ and SYSTEM.QSG.CHANNEL.SYNCQ) used for channel re-synchronization purposes. Define these queues with INDXTYPE(MSGID) for performance reasons.
- The channel command queue (SYSTEM.CHANNEL.INITQ) is used to hold commands for channel initiators, channels, and listeners.
- v The channel control function program runs in its own address space, separate from the queue manager, and comprises the channel initiator, listeners, MCAs, trigger monitor, and command handler.
- For queue-sharing groups and shared channels, see  $\Box$  Shared queues and queue-sharing groups (*WebSphere MQ V7.1 Product Overview Guide*).
- v For intra-group queuing, see Intra-group queuing (*WebSphere MQ V7.1 Product Overview Guide*)

### **Managing your channels on z/OS**

Use the links in the following table for information about how to manage your channels, channel initiators, and listeners:

*Table 129. Channel tasks*

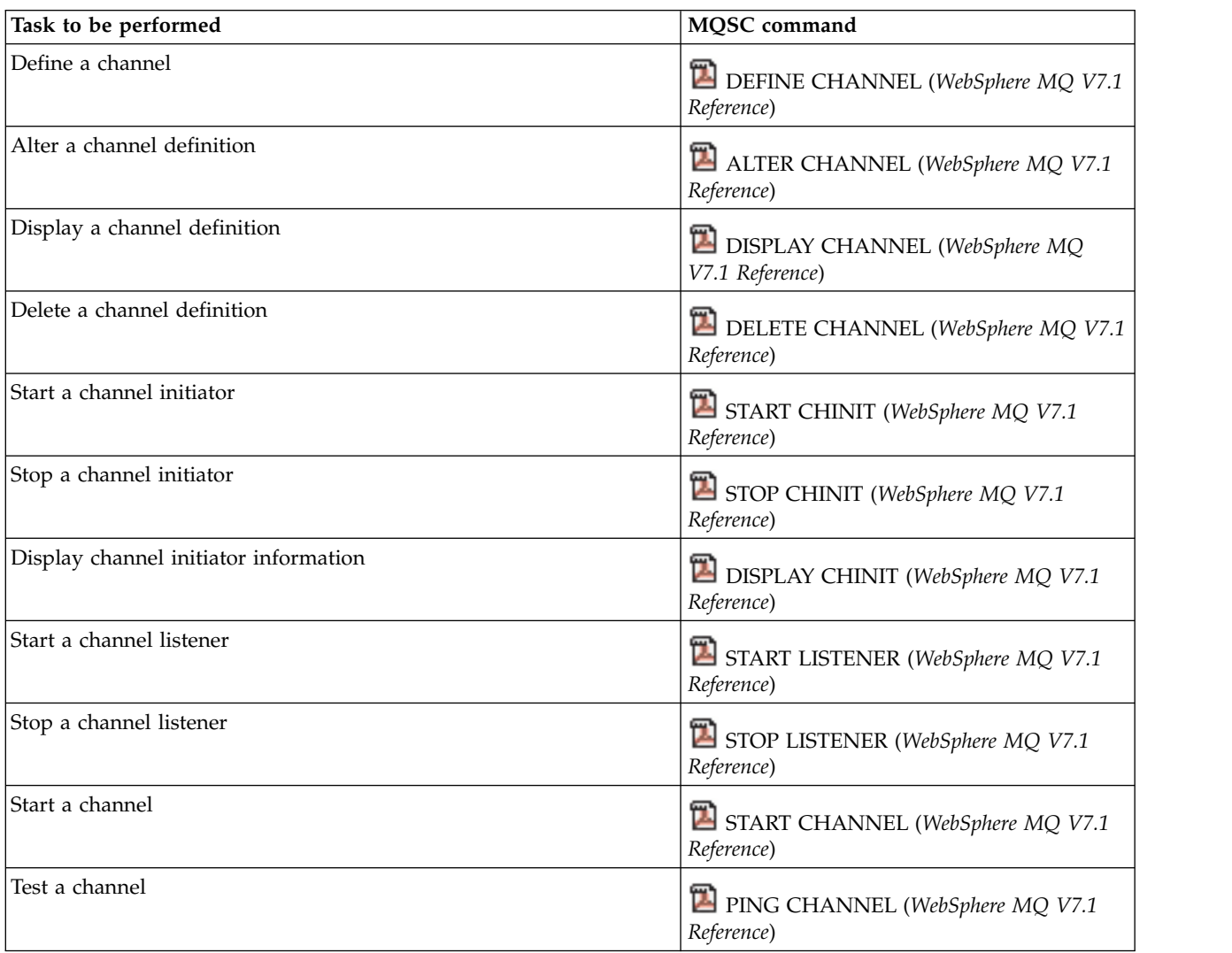

*Table 129. Channel tasks (continued)*

| Task to be performed                         | MQSC command                                             |
|----------------------------------------------|----------------------------------------------------------|
| Reset message sequence numbers for a channel | RESET CHANNEL (WebSphere MQ V7.1<br>Reference)           |
| Resolve in-doubt messages on a channel       | RESOLVE CHANNEL (WebSphere MQ<br>V7.1 Reference)         |
| Stop a channel                               | STOP CHANNEL (WebSphere MQ V7.1<br>Reference)            |
| Display channel status                       | <b>DISPLAY CHSTATUS</b> (WebSphere MQ<br>V7.1 Reference) |
| Display cluster channels                     | <b>DISPLAY CLUSQMGR</b> (WebSphere MQ<br>V7.1 Reference) |

### **Related concepts**:

"Using the panels and the commands"

["Connecting applications using distributed queuing" on page 690](#page-701-0)

["Preparing WebSphere MQ for z/OS for distributed queuing" on page 1156](#page-1167-0)

["Customizing your queue managers" on page 1101](#page-1112-0)

["Setting up communication for z/OS" on page 1176](#page-1187-0)

["Preparing WebSphere MQ for z/OS for DQM with queue-sharing groups" on page 1180](#page-1191-0)

["Setting up communication for WebSphere MQ for z/OS using queue-sharing groups" on page 1185](#page-1196-0)

### **Using the panels and the commands:**

You can use the MQSC commands, the PCF commands, or the operations and control panels to manage DQM.

For information about the syntax of the MQSC commands, see **Solut** Script (MQSC) Commands (*WebSphere* 

*MQ V7.1 Administering Guide*). For information about PCF commands, see **In** Introduction to Programmable Command Formats (*WebSphere MQ V7.1 Administering Guide*).

### **Using the initial panel**

For an introduction to invoking the operations and control panels, using the function keys, and getting

help, see the **Administering z/OS** (*WebSphere MQ V7.1 Administering Guide*).

**Note:** To use the operations and control panels, you must have the correct security authorization; see

Administering IBM WebSphere MQ for z/OS (*WebSphere MQ V7.1 Administering Guide*) and sub topics for more information. Figure [187 on page 1162](#page-1173-0) shows the panel that is displayed when you start a panel session. The text after the panel explains the actions you perform in this panel.

```
IBM WebSphere MQ for z/OS - Main Menu
Complete fields. Then press Enter.
Action . . . . . . . . . 1 0. List with filter 4. Manage
                                 1. List or Display 5. Perform
                                 2. Define like 6. Start<br>3. Alter 7. Stop
                                                      7. Stop
                                 8. Command
Object type . . . . . . . . CHANNEL
Name . . . . . . . . . . *
Disposition . . . . . . . . A Q=Qmgr, C=Copy, P=Private, G=Group,
                              S=Shared, A=All
Connect name \dots \dots . MQ25 - local queue manager or group
Target queue manager . . . MQ25
         - connected or remote queue manager for command input
Action queue manager . . . MQ25 - command scope in group
Response wait time \ldots . . 10 \ldots 5 - 999 seconds
(C) Copyright IBM Corporation 1993, 2019. All rights reserved.
Commoned ===><br>F1=Help F2 = Sp1itF1=Help F2=Split F3=Exit F4=Prompt F9=SwapNext F10=Messages
F12=Cancel
```
*Figure 187. The operations and controls initial panel*

From this panel, you can:

- v Select the action you want to perform by typing in the appropriate number in the **Action** field.
- v Specify the object type that you want to work with. Press F4 for a list of object types if you are not sure what they are.
- v Display a list of objects of the type specified. Type in an asterisk (\*) in the **Name** field and press enter to display a list of objects (of the type specified) that have already been defined on this subsystem. You can then select one or more objects to work with in sequence. Figure [188 on page 1163](#page-1174-1) shows a list of channels produced in this way.
- Specify the disposition in the queue-sharing group of the objects you want to work with in the **Disposition** field. The disposition determines where the object is kept and how the object behaves.
- v Choose the local queue manager, or queue-sharing group to which you want to connect in the **Connect name** field. If you want the commands to be issued on a remote queue manager, choose either the **Target queue manager** field or the **Action queue manager** field, depending upon whether the remote queue manager is not or is a member of a queue-sharing group. If the remote queue manager is not a member of a queue-sharing group, choose the **Target queue manager** field. If the remote queue manager is a member of a queue-sharing group, choose the **Action queue manager** field.
- v Choose the wait time for responses to be received in the **Response wait time** field.

<span id="page-1174-1"></span>

| 1=Display<br>$6 =$ Start                   | 2=Define like<br>$7 =$ Stop                                                                                                    | 3=Alter                                                                                                    | List Channels - MQ25<br>4=Manage                                                   |                                                                      | Type action codes, then press Enter. Press F11 to display connection status.<br>5=Perform  | Row 1 of 8 |
|--------------------------------------------|----------------------------------------------------------------------------------------------------|----------------------------------------------------------------------------------------------------|------------------------------------------------------------------------------------|----------------------------------------------------------------------|--------------------------------------------------------------------------------------------|------------|
| Name<br>$\leftrightarrow$<br>$\star$       | SYSTEM.DEF.CLNTCONN<br>SYSTEM.DEF.CLUSRCVR<br>SYSTEM.DEF.CLUSSDR<br>SYSTEM.DEF.RECEIVER<br>SYSTEM.DEF.REQUESTER<br>SYSTEM.DEF.SENDER<br>SYSTEM.DEF.SERVER<br>SYSTEM.DEF.SVRCONN | Type<br>CHANNEL<br>CLNTCONN<br><b>CLUSRCVR</b><br><b>CLUSSDR</b><br>RECEIVER<br>REQUESTER<br><b>SENDER</b><br><b>SERVER</b><br>SVRCONN<br>******** End of list ******** | Disposition<br>ALL<br>OMGR<br>OMGR<br>OMGR<br>OMGR<br>OMGR<br>OMGR<br>OMGR<br>OMGR | MQ25<br>MQ25<br>MQ25<br>MQ25<br>MQ25<br>MQ25<br>MQ25<br>MQ25<br>MQ25 | Status<br>INACTIVE<br>INACTIVE<br>INACTIVE<br>INACTIVE<br>INACTIVE<br>INACTIVE<br>INACTIVE |            |
| $Common and == >$<br>$F1 = He1p$<br>F8=Fwd | $F2 = Sp1$ it                                                                                                    | $F3 = Exit$<br>F9=SwapNext F10=Messages F11=Status                                                                                                    | F4=Filter                                                                          |                                                                      | F5=Refresh<br>F12=Cancel                                                                   | F7=Bkwd    |

*Figure 188. Listing channels*

#### <span id="page-1174-0"></span>**Defining a channel:**

You can define a channel using MQSC commands or using the operations and control panels.

To define a channel using the MQSC commands, use **DEFINE CHANNEL** (*WebSphere MQ V7.1*) *Reference*).

Using the operations and control panels, starting from the initial panel, complete these fields and press enter:

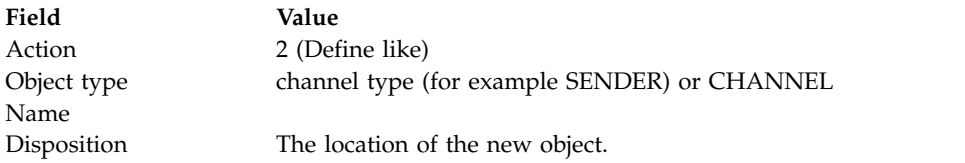

You are presented with some panels to complete with information about the name and attributes you want for the channel you are defining. They are initialized with the default attribute values. Change any you want before pressing enter.

**Note:** If you entered CHANNEL in the **object type** field, you are presented with the Select a Valid Channel Type panel first.

If you want to define a channel with the same attributes as an existing channel, put the name of the channel you want to copy in the **Name** field on the initial panel. The panels are initialized with the attributes of the existing object.

For information about the channel attributes, see **C** Channel attributes (*WebSphere MQ V7.1 Reference*)

#### **Note:**

1. Name all the channels in your network uniquely. As shown in Figure [1 on page 14,](#page-25-0) including the source and target queue manager names in the channel name is a good way to do this naming.

After you have defined your channel you must secure your channel, see ["Securing a channel" on page](#page-1176-1) [1165](#page-1176-1)

#### <span id="page-1175-0"></span>**Altering a channel definition:**

You can alter a channel definition using MQSC commands or using the operations and control panels.

To alter a channel definition using the MQSC commands, use ALTER CHANNEL.

Using the operations and control panels, starting from the initial panel, complete these fields and press enter:

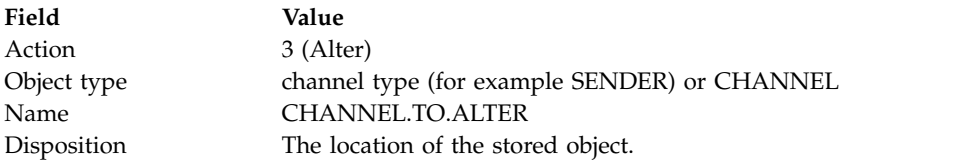

You are presented with some panels containing information about the current attributes of the channel. Change any of the unprotected fields that you want by over typing the new value, and then press enter to change the channel definition.

For information about the channel attributes, see **Come attributes** (*WebSphere MQ V7.1 Reference*).

#### <span id="page-1175-1"></span>**Displaying a channel definition:**

You can display a channel definition using MQSC commands or using the operations and control panels.

To display a channel definition using the MQSC commands, use DISPLAY CHANNEL.

Using the operations and control panels, starting from the initial panel, complete these fields and press enter:

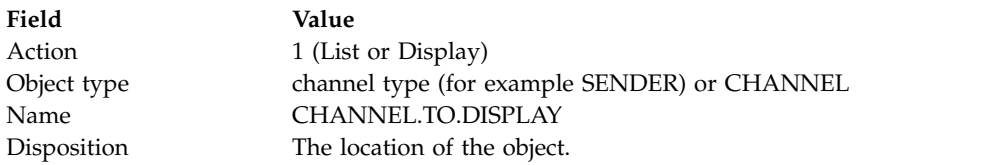

You are presented with some panels displaying information about the current attributes of the channel.

For information about the channel attributes, see **Come 20 attributes** (*WebSphere MQ V7.1 Reference*).

#### <span id="page-1175-2"></span>**Deleting a channel definition:**

You can delete a channel definition using MQSC commands or using the operations and control panels.

To delete a channel definition using the MQSC commands, use DELETE CHANNEL.

<span id="page-1176-1"></span>Using the operations and control panels, starting from the initial panel, complete these fields and press enter:

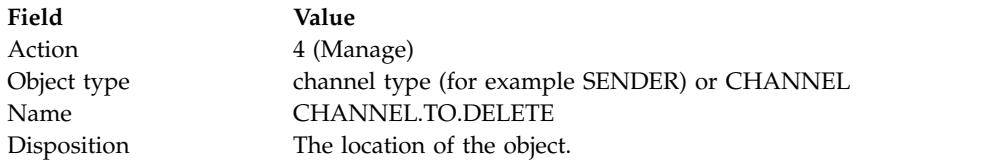

You are presented with another panel. Select function type 1 on this panel.

Press enter to delete the channel definition; you are asked to confirm that you want to delete the channel definition by pressing enter again.

**Note:** The channel initiator has to be running before a channel definition can be deleted (except for client-connection channels).

#### <span id="page-1176-0"></span>**Displaying information about the channel initiator:**

You can display information about the channel initiator using MQSC commands or using the operations and control panels.

To display information about the channel initiator using the MQSC commands, use DISPLAY CHINIT.

Using the operations and control panels, starting from the initial panel, complete these fields and press enter:

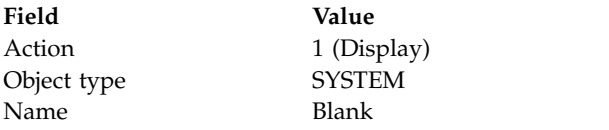

You are presented with another panel. Select function type 1 on this panel.

#### **Note:**

1. Displaying distributed queuing information might take some time if you have lots of channels.

2. The channel initiator has to be running before you can display information about distributed queuing.

#### **Securing a channel:**

You can secure a channel using MQSC commands or using the operations and control panels.

To secure a channel using the MQSC commands, use **SET CHLAUTH** (*WebSphere MQ V7.1 Reference*).

Using the operations and control panels, starting from the initial panel, complete these fields and press enter:

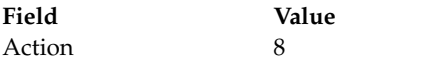

You are presented with an editor within which you can provide an MQSC command, in this case a CHLAUTH command, see Figure 189. When you have finished typing in the command, the plus signs (+) are needed. Type PF3 to exit from the editor and submit the command to the command server.

```
****************************** Top of Data ******************************
000001 SET CHLAUTH(SYSTEM.DEF.SVRCONN) +
000002 TYPE(SSLPEERMAP) +
000003 SSLPEER('CN="John Smith"') +
000004 MCAUSER('PUBLIC')
****** ************************** Bottom of Data *****************************
Command ===><br>F1=Help F3=Exit F4=LineEdit F12=Cancel Scroll ===> PAGE
                          F1=Help F3=Exit F4=LineEdit F12=Cancel
```
*Figure 189. Command Entry*

The output of the command is then presented to you, see Figure 190

| ****** **************************** Top of Data *******************************<br>CSQU000I CSQUTIL IBM WebSphere MQ for z/OS V7.1.0<br>000001<br>000002 CSQU001I CSQUTIL Queue Manager Utility - 2011-04-20 14:42:58<br>000003 COMMAND TGTQMGR(MQ23) RESPTIME(30)<br>000004 CSQU127I Executing COMMAND using input from CSQUCMD data set<br>000005 CSQU120I Connecting to MQ23<br>000006 CSQU121I Connected to queue manager MQ23<br>000007 CSQU055I Target queue manager is MQ23<br>000008 SET CHLAUTH (SYSTEM.DEF.SVRCONN) +<br>000009 TYPE(SSLPEERMAP) +<br>000010 SSLPEER('CN="John Smith"') +<br>000011 MCAUSER ('PUBLIC')<br>000013 CSQ9022I !MQ23 CSQMSCA ' SET CHLAUTH' NORMAL COMPLETION<br>000014 CSQU057I 1 commands read<br>000015 CSQU058I 1 commands issued and responses received, 0 failed<br>000016 CSQU143I 1 COMMAND statements attempted<br>000017 CSQU144I 1 COMMAND statements executed successfully<br>000018 CSQU148I CSQUTIL Utility completed, return code=0<br>$Commoned ==$<br>$Scrol1 == > PAGE$<br>F1=Help F3=Exit F5=Rfind F6=Rchange F9=SwapNext F12=Cancel |  |
|----------------------------------------------------------------------------------------------------|--|
|                                                                                                    |  |
|                                                                                                    |  |
|                                                                                                    |  |
|                                                                                                    |  |
|                                                                                                    |  |
|                                                                                                    |  |
|                                                                                                    |  |
|                                                                                                    |  |
|                                                                                                    |  |
|                                                                                                    |  |
|                                                                                                    |  |
|                                                                                                    |  |
|                                                                                                    |  |
|                                                                                                    |  |
|                                                                                                    |  |
|                                                                                                    |  |
|                                                                                                    |  |
|                                                                                                    |  |
|                                                                                                    |  |
|                                                                                                    |  |
|                                                                                                    |  |
|                                                                                                    |  |

*Figure 190. Command Output*

#### <span id="page-1177-0"></span>**Starting a channel initiator:**

You can start a channel initiator using MQSC commands or using the operations and control panels.

To start a channel initiator using the MQSC commands, use START CHINIT.

Using the operations and control panels, starting from the initial panel, complete these fields and press enter:

<span id="page-1178-1"></span>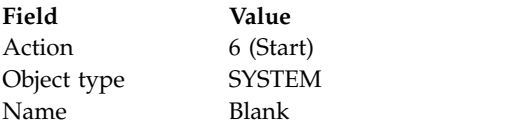

The Start a System Function panel is displayed. The text following the following panel explains what action to take:

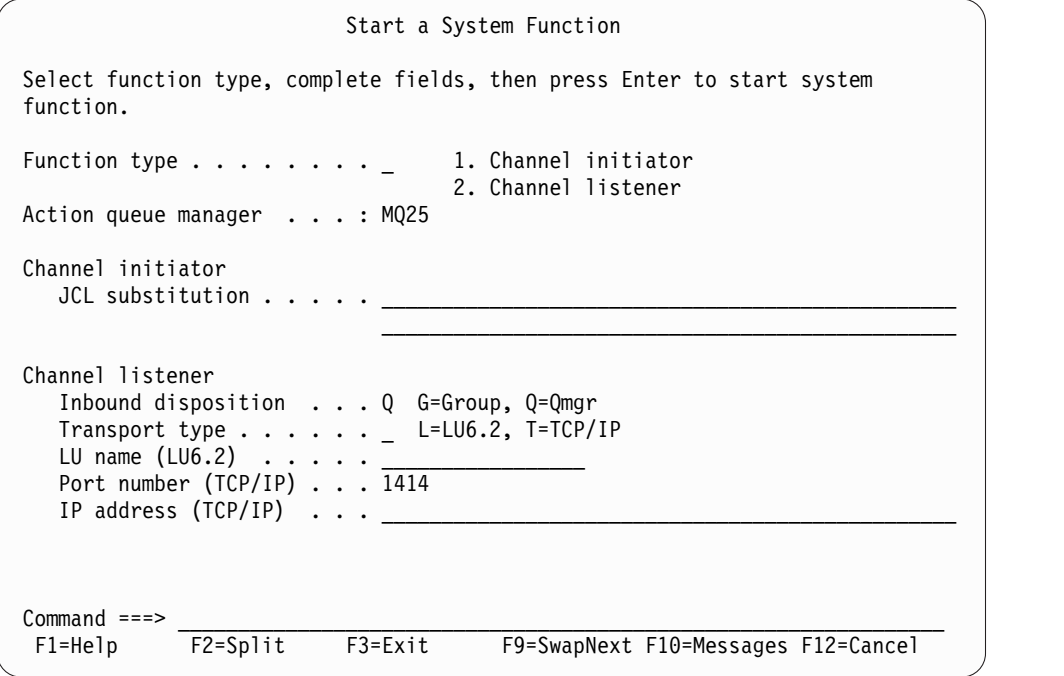

*Figure 191. Starting a system function*

Select function type 1 (channel initiator), and press enter.

#### <span id="page-1178-0"></span>**Stopping a channel initiator:**

You can stop a channel initiator using MQSC commands or using the operations and control panels.

To stop a channel initiator using the MQSC commands, use STOP CHINIT.

Using the operations and control panels, starting from the initial panel, complete these fields and press enter:

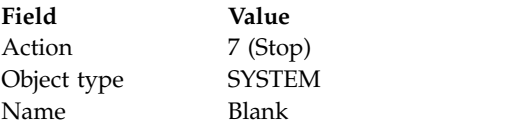

The Stop a System Function panel is displayed. The text following the panel explains how you to use this panel:

<span id="page-1179-1"></span>Stop a System Function Select function type, complete fields, then press Enter to stop system function. Function type . . . . . . . . 1. Channel initiator 2. Channel listener Action queue manager . . . : MQ25 Channel initiator Restart shared channels Y Y=Yes, N=No Channel listener Inbound disposition . . . Q G=Group, Q=Qmgr Transport type  $\ldots$  . . . . \_ L=LU6.2, T=TCP/IP Port number  $(TCP/IP)$  . . .  $\_\_$ IP address  $(TCP/IP) \ldots$  $Common and   
FI=He1p$   $F2=Split$   $F3=Exit$ F1=Help F2=Split F3=Exit F9=SwapNext F10=Messages F12=Cancel

*Figure 192. Stopping a function control*

Select function type 1 (channel initiator) and press enter.

The channel initiator waits for all running channels to stop in quiesce mode before it stops.

**Note:** If some of the channels are receiver or requester channels that are running but not active, a stop request issued to either the receiver or sender channel initiator causes it to stop immediately.

However, if messages are flowing, the channel initiator waits for the current batch of messages to complete before it stops.

#### <span id="page-1179-0"></span>**Starting a channel listener:**

You can start a channel listener using MQSC commands or using the operations and control panels.

To start a channel listener using the MQSC commands, use START LISTENER.

Using the operations and control panels, starting from the initial panel, complete these fields and press enter:

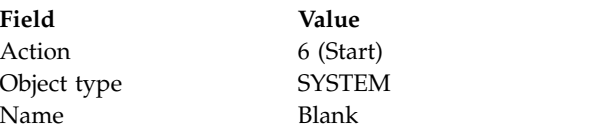

The Start a System Function panel is displayed (see Figure [191 on page 1167\)](#page-1178-1).

Select function type 2 (channel listener). Select Inbound disposition. Select Transport type. If the Transport type is L, select LU name. If the Transport type is T, select Port number and (optionally) IP address. Press enter.

**Note:** For the TCP/IP listener, you can start multiple combinations of Port and IP address.

### <span id="page-1180-0"></span>**Stopping a channel listener:**

You can stop a channel listener using MQSC commands or using the operations and control panels.

To stop a channel listener using the MQSC commands, use STOP LISTENER.

Using the operations and control panels, starting from the initial panel, complete these fields and press enter:

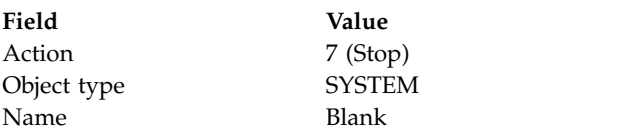

The Stop a System Function panel is displayed (see Figure [192 on page 1168\)](#page-1179-1).

Select function type 2 (channel listener). Select Inbound disposition. Select Transport type. If the transport type is 'T', select Port number and (optionally) IP address. Press enter.

**Note:** For a TCP/IP listener, you can stop specific combinations of Port and IP address, or you can stop all combinations.

#### <span id="page-1180-1"></span>**Starting a channel:**

You can start a channel using MQSC commands or using the operations and control panels.

To start a channel using the MQSC commands, use START CHANNEL.

Using the operations and control panels, starting from the initial panel, complete these fields and press enter:

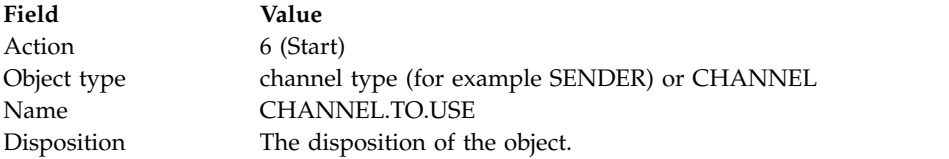

The Start a Channel panel is displayed. The text following the panel explains how to use the panel:

```
Start a Channel
Select disposition, then press Enter to start channel.
Channel name . . . . . . . : CHANNEL.TO.USE
Channel type . . . . . . . : SENDER
Description . . . . . . . . : Description of CHANNEL.TO.USE
Disposition \ldots . . . . . . . P P=Private on MQ25
                              S=Shared on MQ25
                              A=Shared on any queue manager
\hbox{Command} \texttt{ ==->}F1=Help F2=Split F3=Exit F9=SwapNext F10=Messages F12=Cancel
```
*Figure 193. Starting a channel*

Select the disposition of the channel instance and on which queue manager it is to be started.

Press enter to start the channel.

### **Starting a shared channel:**

To start a shared channel, and keep it on a nominated channel initiator, use disposition = S (on the START CHANNEL command, specify CHLDISP(FIXSHARED)).

There can be only one instance of the shared channel running at a time. Attempts to start a second instance of the channel fail.

When you start a channel in this way, the following rules apply to that channel:

- You can stop the channel from any queue manager in the queue-sharing group. You can stop it even if the channel initiator on which it was started is not running at the time you issue the stop-channel request. When the channel has stopped, you can restart it by specifying disposition  $= S$ (CHLDISP(FIXSHARED)) on the same, or another, channel initiator. You can also start it by specifying  $disposition = A (CHLDISP(SHARED)).$
- v If the channel is in the starting or retry state, you can restart it by specifying disposition = S (CHLDISP(FIXSHARED)) on the same or a different channel initiator. You can also start it by specifying disposition = A (CHLDISP(SHARED)).
- v The channel is eligible to be trigger started when it goes into the inactive state. Shared channels that are trigger started always have a shared disposition (CHLDISP(SHARED)).
- v The channel is eligible to be started with CHLDISP(FIXSHARED), on any channel initiator, when it goes into the inactive state. You can also start it by specifying disposition = A (CHLDISP(SHARED)).
- The channel is not recovered by any other active channel initiator in the queue-sharing group when the channel initiator on which it was started is stopped with SHARED(RESTART), or when the channel initiator terminates abnormally. The channel is recovered only when the channel initiator on which it was started is next restarted. This stops failed channel-recovery attempts being passed to other channel initiators in the queue-sharing group, which would add to their workload.

### <span id="page-1182-2"></span><span id="page-1182-0"></span>**Testing a channel:**

You can test a channel using MQSC commands or using the operations and control panels.

To test a channel using the MQSC commands, use PING CHANNEL.

Using the operations and control panels, starting from the initial panel, complete these fields and press enter:

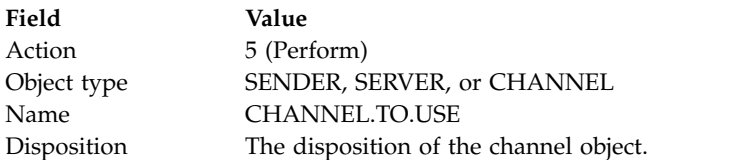

The Perform a Channel Function panel is displayed. The text following the panel explains how to use the panel:

```
Perform a Channel Function
Select function type, complete fields, then press Enter.
Function type \dots \dots, \dots 1. Reset 3. Resolve with commit
                                 2. Ping 4. Resolve with backout
Channel name . . . . . . . : CHANNEL.TO.USE
Channel type . . . . . . . : SENDER
Description . . . . . . . . : Description of CHANNEL.TO.USE
Disposition \ldots . . . . . . . P P=Private on MQ25
                                 S=Shared on MQ25
                                 A=Shared on any queue manager
Sequence number for reset . . 1 1 - 9999999999
Data length for ping . . . . 16 16 - 32768
Commond ==-><br>F1=Help F2=Split F3=ExitF1=Help F2=Split F3=Exit F9=SwapNext F10=Messages F12=Cancel
```
*Figure 194. Testing a channel*

Select function type 2 (ping).

Select the disposition of the channel for which the test is to be done and on which queue manager it is to be tested.

The data length is initially set to 16. Change it if you want and press enter.

#### <span id="page-1182-1"></span>**Resetting message sequence numbers for a channel:**

You can reset message sequence numbers for a channel using MQSC commands or using the operations and control panels.

To reset channel sequence numbers using the MQSC commands, use RESET CHANNEL.

Using the operations and control panels, starting from the initial panel, complete these fields and press enter:

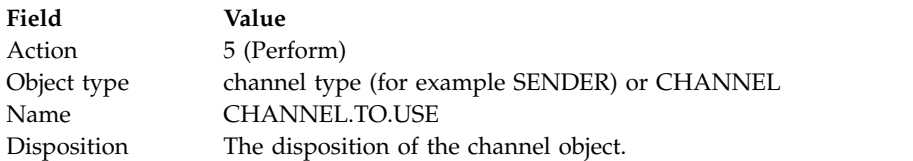

The Perform a Channel Function panel is displayed (see Figure [194 on page 1171](#page-1182-2) ).

Select Function type 1 (reset).

Select the disposition of the channel for which the reset is to be done and on which queue manager it is to be done.

The **sequence number** field is initially set to one. Change this value if you want, and press enter.

#### <span id="page-1183-0"></span>**Resolving in-doubt messages on a channel:**

You can resolve in-doubt messages on a channel using MQSC commands or using the operations and control panels.

To resolve in-doubt messages on a channel using the MQSC commands, use RESOLVE CHANNEL.

Using the operations and control panels, starting from the initial panel, complete these fields and press enter:

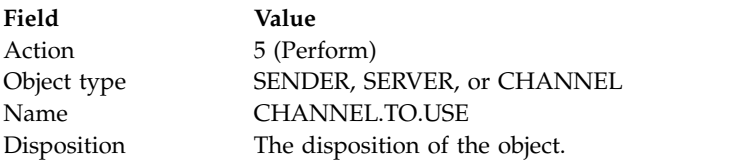

The Perform a Channel Function panel is displayed (see Figure [194 on page 1171\)](#page-1182-2).

Select Function type 3 or 4 (resolve with commit or backout). (See ["In-doubt channels" on page 732](#page-743-0) for more information.)

Select the disposition of the channel for which resolution is to be done and which queue manager it is to be done on. Press enter.

#### <span id="page-1183-1"></span>**Stopping a channel:**

You can stop a channel using MQSC commands or using the operations and control panels.

To stop a channel using the MQSC commands, use STOP CHANNEL.

Using the operations and control panels, starting from the initial panel, complete these fields and press enter:

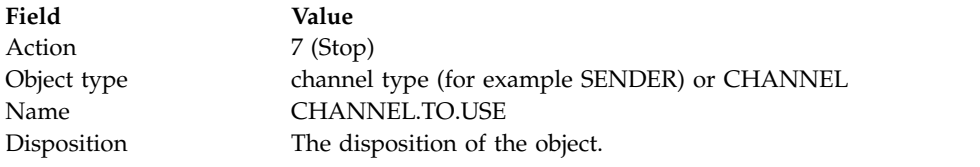

The Stop a Channel panel is displayed. The text following the panel explains how to use the panel:

```
Stop a Channel
Complete fields, then press Enter to stop channel.
Channel name . . . . . . . : CHANNEL.TO.USE
Channel type . . . . . . . : SENDER
Description . . . . . . . . : Description of CHANNEL.TO.USE
Disposition \ldots . . . . . . P P=Private on MQ25
                                       A=Shared on any queue manager
Stop mode \ldots . . . . . . . . 1 1. Quiesce 2. Force<br>Stop status . . . . . . . . . 1 1. Stopped 2. Inactive
Stop status \cdots . . . . . . 1
Queue manager . . . . . . . .
Connection name \dots \dots.
Commoned ===> \frac{}{F2=Split} \frac{}{F3=Exit}F9=SwapNext F10=Messages F12=Cancel
```
*Figure 195. Stopping a channel*

Select the disposition of the channel for which the stop is to be done and on which queue manager it is to be stopped.

Choose the stop mode that you require:

**Quiesce**

The channel stops when the current message is completed and the batch is then ended, even if the batch size value has not been reached and there are messages already waiting on the transmission queue. No new batches are started. This mode is the default.

**Force** The channel stops immediately. If a batch of messages is in progress, an 'in-doubt' situation can result.

Choose the queue manager and connection name for the channel you want to stop.

Choose the status that you require:

**Stopped**

The channel is not restarted automatically, and must be restarted manually. This mode is the default if no queue manager or connection name is specified. If a name is specified, it is not allowed.

#### **Inactive**

The channel is restarted automatically when required. This mode is the default if a queue manager or connection name is specified.

Press enter to stop the channel.

See ["Stopping and quiescing channels" on page 730](#page-741-0) for more information. For information about restarting stopped channels, see ["Restarting stopped channels" on page 732.](#page-743-0)

**Note:** If a shared channel is in a retry state and the channel initiator on which it was started is not running, a STOP request for the channel is issued on the queue manager where the command was entered.

### <span id="page-1185-0"></span>**Displaying channel status:**

You can display channel status using MQSC commands or using the operations and control panels.

To display the status of a channel or a set of channels using the MQSC commands, use DISPLAY CHSTATUS.

**Note:** Displaying channel status information can take some time if you have lots of channels.

Using the operations and control panels on the List Channel panel (see Figure [188 on page 1163\)](#page-1174-1), a summary of the channel status is shown for each channel as follows:

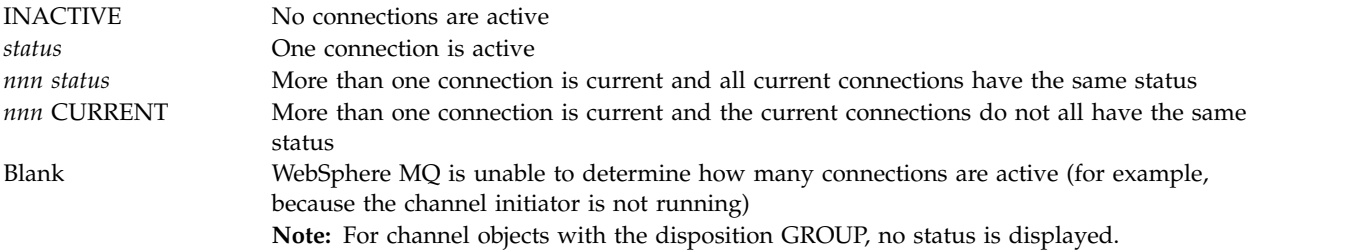

where *nnn* is the number of active connections, and *status* is one of the following:

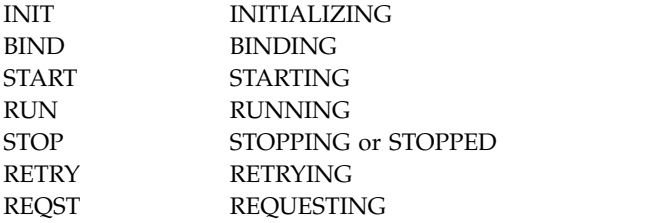

To display more information about the channel status, press the Status key (F11) on the List Channel or the Display, or Alter channel panels to display the List Channels - Current Status panel (see [Figure](#page-1186-1) 196 on [page 1175\)](#page-1186-1).

<span id="page-1186-1"></span>

|                                                                                        |                                                     | List Channels - Current Status - MQ25                                                                              |                 | Row 1 of 16                          |  |
|----------------------------------------------------------------------------------------|-----------------------------------------------------|----------------------------------------------------------------------------------------------------|-----------------|--------------------------------------|--|
| 1=Display current status                                                               |                                                     | Type action codes, then press Enter. Press F11 to display saved status.                                            |                 |                                      |  |
| Channel name<br>Start time<br>$\leftrightarrow$ *                                      | Connection name                                     | Messages Last message time                                                                                         | Type<br>CHANNEL | State<br>Disposition<br>MQ25<br>ALL  |  |
| RMAO.CIRCUIT.ACL.F<br>2005-03-21 10.22.36<br>RMAO.CIRCUIT.ACL.N<br>2005-03-21 10.23.09 | RMA1<br>557735<br>RMA1<br>378675                    | 2005-03-24 09.51.11 SENDER<br>2005-03-24 09.51.10 SENDER                                                           |                 | STOP<br>PRIVATE MQ25<br>PRIVATE MQ25 |  |
| RMAO.CIRCUIT.CL.F<br>2005-03-24 01.12.51<br>RMAO.CIRCUIT.CL.N                          | RMA <sub>2</sub><br>45544<br>RMA <sub>2</sub>       | 2005-03-24 09.51.08 SENDER                                                                                         |                 | PRIVATE MQ25                         |  |
| RMA1.CIRCUIT.CL.F<br>2005-03-21 10.24.12<br>RMA1.CIRCUIT.CL.N                          | 2005-03-24 01.13.55 45560<br>RMA1<br>360757<br>RMA1 | 2005-03-24 09.51.11 SENDER<br>2005-03-24 09.51.11 RECEIVER PRIVATE MQ25                                            |                 | PRIVATE MQ25                         |  |
| $Common < ==$<br>F1=Help                                                               | F2=Split<br>F3=Exit                                 | 2005-03-21 10.23.40 302870 2005-03-24 09.51.09 RECEIVER PRIVATE MQ25<br>******** End of list ********<br>F4=Filter | F5=Refresh      | F7=Bkwd                              |  |
| F8=Fwd                                                                                 | F9=SwapNext                                         | F10=Messages F11=Saved                                                                                             | F12=Cancel      |                                      |  |

*Figure 196. Listing channel connections*

The values for status are as follows:

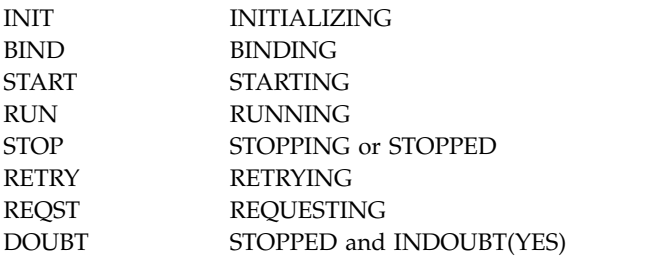

See ["Channel states" on page 721](#page-732-0) for more information.

You can press F11 to see a similar list of channel connections with saved status; press F11 to get back to the current list. The saved status does not apply until at least one batch of messages has been transmitted on the channel.

Use action code 1 (or a slash (/)) to select a connection and press enter. The Display Channel Connection Current Status panels are displayed.

#### <span id="page-1186-0"></span>**Displaying cluster channels:**

You can display cluster channels using MQSC commands or using the operations and control panels.

To display all the cluster channels that have been defined (explicitly or using auto-definition), use the MQSC command, DISPLAY CLUSQMGR.

Using the operations and control panels, starting from the initial panel, complete these fields and press enter:

<span id="page-1187-0"></span>**Field Value** Action 1 (List or Display) Object type CLUSCHL Name  $\overline{a}$ 

You are presented with a panel like figure Figure 197, in which the information for each cluster channel occupies three lines, and includes its channel, cluster, and queue manager names. For cluster-sender channels, the overall state is shown.

|                              |                            | List Cluster-queue-manager Channels - MQ25                                             |                         |             |         | Row 1 of 9 |  |
|------------------------------|----------------------------|----------------------------------------------------------------------------------------|-------------------------|-------------|---------|------------|--|
| 1=Display                    | 5=Perform 6=Start          | Type action codes, then press Enter. Press F11 to display connection status.<br>7=Stop |                         |             |         |            |  |
| Channel name                 |                            | Connection name                                                                        |                         |             |         | State      |  |
| Type                         | Cluster name               |                                                                                        |                         |             |         | Suspended  |  |
|                              | Cluster queue manager name |                                                                                        |                         | Disposition |         |            |  |
| $\leftrightarrow$<br>$\star$ |                            |                                                                                        |                         |             | MQ25    |            |  |
| TO.MQ90.T                    |                            | HURSLEY.MACH90.COM(1590)                                                               |                         |             |         |            |  |
| CLUSRCVR                     | VJH01T                     |                                                                                        |                         |             | N       |            |  |
| MQ90                         |                            |                                                                                        |                         |             | MQ25    |            |  |
| TO.MQ95.T                    |                            | HURSLEY.MACH95.COM(1595)                                                               |                         |             |         | <b>RUN</b> |  |
| CLUSSDRA                     | VJH01T                     |                                                                                        |                         |             | N       |            |  |
| MQ95                         |                            |                                                                                        |                         |             | MQ25    |            |  |
| TO.MQ96.T<br><b>CLUSSDRB</b> | VJH01T                     | HURSLEY.MACH96.COM(1596)                                                               |                         |             | N       | <b>RUN</b> |  |
| MQ96                         |                            |                                                                                        |                         |             | MQ25    |            |  |
|                              |                            | ******** End of list ********                                                          |                         |             |         |            |  |
|                              |                            |                                                                                        |                         |             |         |            |  |
|                              |                            |                                                                                        |                         |             |         |            |  |
| $Commoned ==$                |                            |                                                                                        |                         |             |         |            |  |
| $F1 = He1p$                  | $F2 = Sp1$ it              | $F3 = Exit$                                                                            | F4=Filter               | F5=Refresh  | F7=Bkwd |            |  |
| F8=Fwd                       | F9=SwapNext                |                                                                                        | F10=Messages F11=Status | F12=Cancel  |         |            |  |
|                              |                            |                                                                                        |                         |             |         |            |  |

*Figure 197. Listing cluster channels*

To display full information about one or more channels, type Action code 1 against their names and press enter. Use Action codes 5, 6, or 7 to perform functions (such as ping, resolve, and reset), and start or stop a cluster channel.

To display more information about the channel status, press the Status key (F11).

### **Setting up communication for z/OS**

When a distributed-queuing management channel is started, it tries to use the connection specified in the channel definition. To succeed, it is necessary for the connection to be defined and available. This section explains how to define a connection.

DQM is a remote queuing facility for WebSphere MQ. It provides channel control programs for the queue manager that form the interface to communication links. These links are controllable by the system operator. The channel definitions held by distributed queuing management use these connections.

Choose from one of the two forms of communication protocol that can be used for z/OS:

- ["Defining a TCP connection for z/OS" on page 1177](#page-1188-0)
- v ["Defining an LU6.2 connection for z/OS using APPC/MVS" on page 1179](#page-1190-0)

Each channel definition must specify only one protocol as the transmission protocol (Transport Type) attribute. A queue manager can use more than one protocol to communicate.
<span id="page-1188-0"></span>You might also find it helpful to refer to  $\Box$  Example configuration - IBM WebSphere MQ for  $z/OS$ (*WebSphere MQ V7.1 Reference*). If you are using queue sharing groups, see ["Setting up communication for](#page-1196-0) [WebSphere MQ for z/OS using queue-sharing groups" on page 1185.](#page-1196-0)

#### **Related concepts**:

["Using the panels and the commands" on page 1161](#page-1172-0)

["Connecting applications using distributed queuing" on page 690](#page-701-0)

["Preparing WebSphere MQ for z/OS for distributed queuing" on page 1156](#page-1167-0)

["Customizing your queue managers" on page 1101](#page-1112-0)

["Monitoring and controlling channels on z/OS" on page 1159](#page-1170-0)

["Preparing WebSphere MQ for z/OS for DQM with queue-sharing groups" on page 1180](#page-1191-0)

["Setting up communication for WebSphere MQ for z/OS using queue-sharing groups" on page 1185](#page-1196-0)

#### **Defining a TCP connection for z/OS:**

To define a TCP connection, there are a number of settings to configure.

The TCP address space name must be specified in the TCP system parameters data set, *tcpip*.TCPIP.DATA. In the data set, a "TCPIPJOBNAME *TCPIP\_proc*" statement must be included.

The channel initiator address space must have authority to read the data set. The following techniques can be used to access your TCPIP.DATA data set, depending on which TCP/IP product and interface you are using:

- v Environment variable, RESOLVER\_CONFIG
- HFS file, /etc/resolv.conf
- //SYSTCPD DD statement
- //SYSTCPDD DD statement
- v *jobname/userid*.TCPIP.DATA
- SYS1.TCPPARMS(TCPDATA)
- v *zapname*.TCPIP.DATA

You must also be careful to specify the high-level qualifier for TCP/IP correctly.

You need a suitably configured Domain Name System (DNS) server, capable of both Name to IP address translation and IP address to Name translation.

**Note:** Some changes to the resolver configuration require a recycle of applications using it, for example, WebSphere MQ.

For more information, see the following publications:

- v *TCP/IP UNIX System Services: Planning and Release Guide*, SC31-8303
- v *z/OS UNIX System Services Planning*, GA22–7800

Each TCP channel when started uses TCP resources; you might need to adjust the following parameters in your PROFILE.TCPIP configuration data set:

#### **ACBPOOLSIZE**

Add one per started TCP channel, plus one

#### **CCBPOOLSIZE**

Add one per started TCP channel, plus one per DQM dispatcher, plus one

#### **DATABUFFERPOOLSIZE**

Add two per started TCP channel, plus one

#### <span id="page-1189-0"></span>**MAXFILEPROC**

Controls how many channels each dispatcher in the channel initiator can handle.

This parameter is specified in the BPXPRMxx member of SYSI.PARMLIB. Ensure that you specify a value large enough for your needs.

By default, the channel initiator is only capable of binding to IP addresses associated with the stack named in the TCPNAME queue manager attribute. To allow the channel initiator to communicate using additional TCP/IP stacks on the system, change the TCPSTACK queue manager attribute to MULTIPLE.

#### **Related concepts**:

"Sending end"

"Receiving on TCP"

["Using the TCP listener backlog option" on page 1179](#page-1190-0)

#### *Sending end:*

At the sending end of the TCP/IP connection, there are a number of settings to configure.

The connection name (CONNAME) field in the channel definition must be set to either the host name (for example MVSHUR1) or the TCP network address of the target. The TCP network address can be in IPv4 dotted decimal form (for example 127.0.0.1) or IPv6 hexadecimal form (for example 2001:DB8:0:0:0:0:0:0). If the connection name is a host name, a TCP name server is required to convert the host name into a TCP host address. (This requirement is a function of TCP, not WebSphere MQ.)

On the initiating end of a connection (sender, requester, and server channel types) it is possible to provide an optional port number for the connection, for example:

#### **Connection name**

192.0.2.0(1555)

In this case the initiating end attempts to connect to a receiving program listening on port 1555.

**Note:** The default port number of 1414 is used if an optional port number is not specified.

The channel initiator can use any TCP/IP stack which is active and available. By default, the channel initiator binds its outbound channels to the default IP address for the TCP/IP stack named in the TCPNAME queue manager attribute. To connect through a different stack, you need to specify either the host name or IP address of the stack in the LOCLADDR attribute of the channel.

#### *Receiving on TCP:*

At the receiving end of the TCP/IP connection, there are a number of settings to configure.

Receiving channel programs are started in response to a startup request from the sending channel. To do so, a listener program has to be started to detect incoming network requests and start the associated channel. You start this listener program with the START LISTENER command, or using the operations and control panels.

By default, the TCP Listener program uses port 1414 and listens on all addresses available to your TCP stack. You can start your TCP listener program to only listen on a specific address or host name by

specifying IPADDR in the START LISTENER command. (For more information, see **Let** Listeners (*WebSphere MQ V7.1 Product Overview Guide*), "Listeners".)

By default, TCP/IP listeners can bind only to addresses associated with the TCP/IP stack named in the TCPNAME queue manager attribute. To start listeners for other addresses, set your TCPSTACK queue manager attribute to 'MULTIPLE'.

#### <span id="page-1190-0"></span>*Using the TCP listener backlog option:*

When receiving on TCP/IP, a maximum number of outstanding connection requests is set. These outstanding requests can be considered a *backlog* of requests waiting on the TCP/IP port for the listener to accept the request.

The default listener backlog value on z/OS is 255. If the backlog reaches this values, the TCP/IP connection is rejected and the channel is not able to start.

For MCA channels, this results in the channel going into a RETRY state and retrying the connection at a later time.

For client connections, the client receives an MQRC\_Q\_MGR\_NOT\_AVAILABLE reason code from MQCONN and can retry the connection at a later time.

#### **Defining an LU6.2 connection for z/OS using APPC/MVS:**

To define an LU6.2 connection there are a number of settings to configure.

#### **APPC/MVS setup**

Each instance of the channel initiator must have the name of the LU that it is to use defined to APPC/MVS, in the APPCPMxx member of SYS1.PARMLIB, as in the following example: LUADD ACBNAME(*luname*) NOSCHED TPDATA(CSQ.APPCTP)

*luname* is the name of the logical unit to be used. NOSCHED is required; TPDATA is not used. No additions are necessary to the ASCHPMxx member, or to the APPC/MVS TP profile data set.

The side information data set must be extended to define the connections used by DQM. See the supplied sample CSQ4SIDE for details of how to do this using the APPC utility program ATBSDFMU. For details of the TPNAME values to use, see the *Multiplatform APPC Configuration Guide* ("Redbook") and the following table for information:

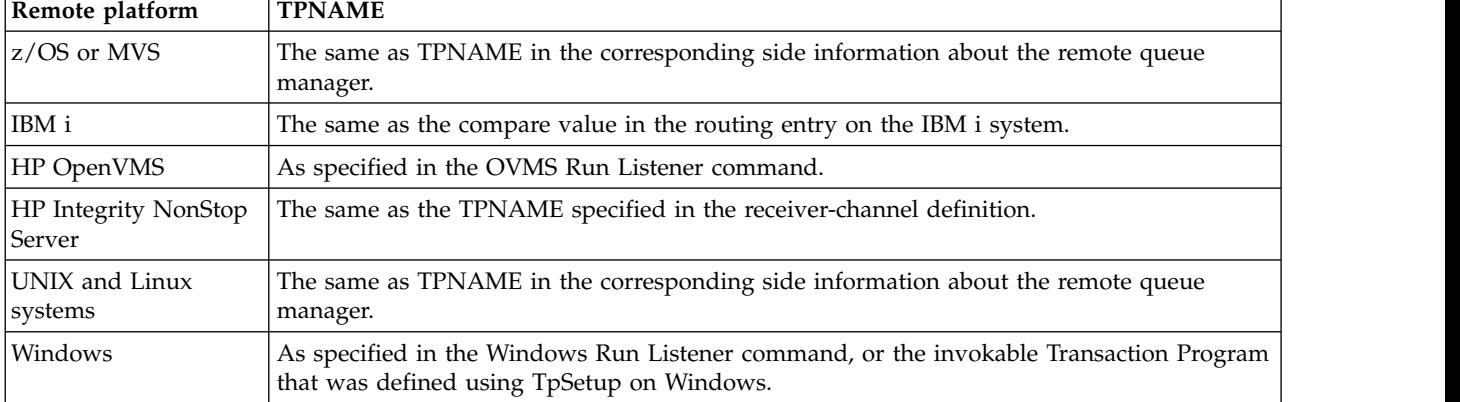

*Table 130. Settings on the local z/OS system for a remote queue manager platform*

If you have more than one queue manager on the same machine, ensure that the TPnames in the channel definitions are unique.

See the *Multiplatform APPC Configuration Guide* also for information about the VTAM definitions that might be required.

<span id="page-1191-0"></span>In an environment where the queue manager is communicating using APPC with a queue manager on the same or another z/OS system, ensure that either the VTAM definition for the communicating LU specifies SECACPT(ALREADYV), or that there is a RACF APPCLU profile for the connection between LUs, which specifies CONVSEC(ALREADYV).

The z/OS command VARY ACTIVE must be issued against both base and listener LUs before attempting to start either inbound or outbound communications.

#### **Related concepts**:

"Connecting to LU 6.2"

"Receiving on LU 6.2"

*Connecting to LU 6.2:*

To connect to LU 6.2, there are a number of settings to configure.

The connection name (CONNAME) field in the channel definition must be set to the symbolic destination name, as specified in the side information data set for APPC/MVS.

The LU name to use (defined to APPC/MVS as described previously) must also be specified in the channel initiator parameters. It must be set to the same LU that is used for receiving by the listener.

The channel initiator uses the "SECURITY(SAME)" APPC/MVS option, so it is the user ID of the channel initiator address space that is used for outbound transmissions, and is presented to the receiver.

*Receiving on LU 6.2:*

To receive on LU 6.2, there are a number of settings to configure.

Receiving MCAs are started in response to a startup request from the sending channel. To do so, a listener program has to be started to detect incoming network requests and start the associated channel. The listener program is an APPC/MVS server. You start it with the START LISTENER command, or using the operations and control panels. You must specify the LU name to use with a symbolic destination name defined in the side information data set. The local LU so identified must be the same as the one used for outbound transmissions, as set in the channel initiator parameters.

### **Preparing WebSphere MQ for z/OS for DQM with queue-sharing groups**

Use the instructions in this section to configure distributed queuing with queue-sharing groups on WebSphere MQ for z/OS.

For an example configuration using queue-sharing groups, see **E** Example configuration - IBM WebSphere MQ for z/OS using queue-sharing groups (*WebSphere MQ V7.1 Reference*). For a message

channel planning example using queue-sharing groups, see  $\Box$  Message channel planning example for z/OS using queue-sharing groups (*WebSphere MQ V7.1 Reference*).

You need to create and configure the following components to enable distributed queuing with queue-sharing groups:

- [LU 6.2 and TCP/IP listeners](#page-1193-0)
- [Transmission queues and triggering](#page-1193-1)
- [Message channel agents](#page-1194-0)
- [Synchronization queue](#page-1195-0)

After you have created the components you need to set up the communication, see ["Setting up](#page-1196-0) [communication for WebSphere MQ for z/OS using queue-sharing groups" on page 1185.](#page-1196-0)

For information about how to monitor and control channels when using queue-sharing groups, see ["Monitoring and controlling channels on z/OS" on page 1159.](#page-1170-0)

See the following sections for queue-sharing group concepts and benefits.

#### **Class of service**

A shared queue is a type of local queue that offers a different class of service. Messages on a shared queue are stored in a coupling facility (CF), which allows them to be accessed by all queue managers in the queue-sharing group. A message on a shared queue must be a message of length no more than 100 MB.

#### **Generic interface**

A queue-sharing group has a generic interface that allows the network to view the group as a single entity. This view is achieved by having a single generic address that can be used to connect to any queue manager within the group.

Each queue manager in the queue-sharing group listens for inbound session requests on an address that is logically related to the generic address. For more information see ["LU 6.2 and TCP/IP listeners for](#page-1193-2) [queue-sharing groups" on page 1182.](#page-1193-2)

#### **Load-balanced channel start**

A shared transmission queue can be serviced by an outbound channel running on any channel initiator in the queue-sharing group. Load-balanced channel start determines where a start channel command is targeted. An appropriate channel initiator is chosen that has access to the necessary communications subsystem. For example, a channel defined with TRPTYPE(LU6.2) cannot be started on a channel initiator that only has access to a TCP/IP subsystem.

The choice of channel initiator is dependent on the channel load and the headroom of the channel initiator. The channel load is the number of active channels as a percentage of the maximum number of active channels allowed as defined in the channel initiator parameters. The headroom is the difference between the number of active channels and the maximum number allowed.

Inbound shared channels can be load-balanced across the queue-sharing group by use of a generic address, as described in ["LU 6.2 and TCP/IP listeners for queue-sharing groups" on page 1182.](#page-1193-2)

#### **Shared channel recovery**

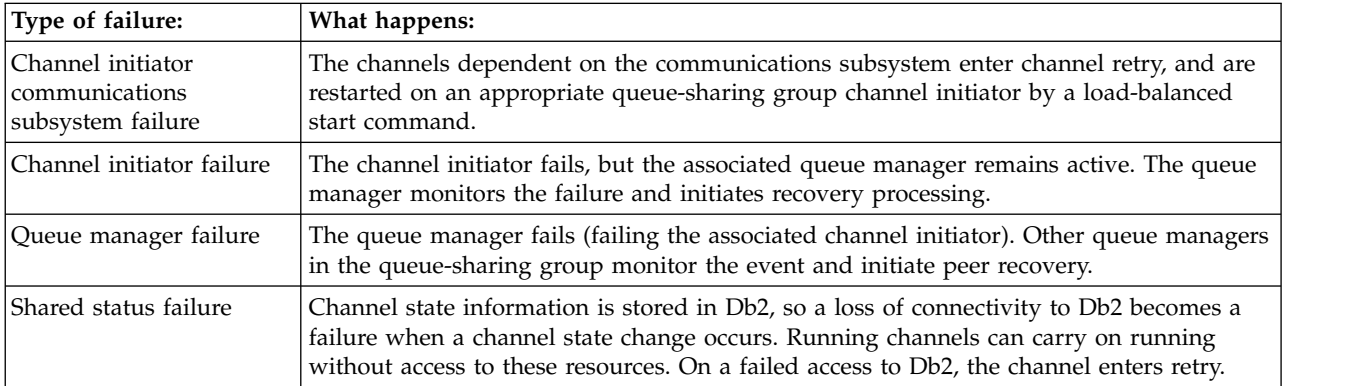

The following table shows the types of shared-channel failure and how each type is handled.

Shared channel recovery processing on behalf of a failed system requires connectivity to Db2 to be available on the system managing the recovery to retrieve the shared channel status.

## <span id="page-1193-2"></span>**Client channels**

Client connection channels can benefit from the high availability of messages in queue-sharing groups that are connected to the generic interface instead of being connected to a specific queue manager. For

more information, see Client connection channels (*WebSphere MQ V7.1 Product Overview Guide*). **Related concepts**:

Shared queues and queue-sharing groups (*WebSphere MQ V7.1 Product Overview Guide*)

["Customizing your queue managers" on page 1101](#page-1112-0)

["Connecting applications using distributed queuing" on page 690](#page-701-0)

["Preparing WebSphere MQ for z/OS for distributed queuing" on page 1156](#page-1167-0)

["Clusters and queue-sharing groups" on page 1184](#page-1195-1)

["Channels and serialization" on page 1184](#page-1195-1)

Intra-group queuing (*WebSphere MQ V7.1 Product Overview Guide*)

#### <span id="page-1193-0"></span>**LU 6.2 and TCP/IP listeners for queue-sharing groups:**

The group LU 6.2 and TCP/IP listeners listen on an address that is logically connected to the generic address.

For the LU 6.2 listener, the specified LUGROUP is mapped to the VTAM generic resource associated with the queue-sharing group. For an example of setting up this technology, see ["Defining an LU6.2](#page-1190-0) [connection for z/OS using APPC/MVS" on page 1179.](#page-1190-0)

For the TCP/IP listener, the specified port has three mutually exclusive means of being connected to the generic address:

- v For a front-end router such as the IBM Network Dispatcher, inbound connect requests are forwarded from the router to the members of the queue-sharing group.
- For TCP/IP WLM/DNS, each listener registers as being part of the WLM group. This model is a registration type model, like the VTAM generic resource for LU 6.2. For an example of setting up this

technology, see **U** Using WLM/DNS (*WebSphere MQ V7.1 Reference*). WLM/DNS only maps host name and does not map port numbers. This means that all the group listeners in a queue-sharing group must use the same port number. Use the WebSphere MQ command (MQSC) as shown in the following examples:

- On queue manager QM1: START LSTR PORT(2424) INDISP(GROUP) + IPADDR(QM1.MACH.IBM.COM)
- On queue manager QM2: START LSTR PORT(2424) INDISP(GROUP) + IPADDR(QM2.MACH.IBM.COM)
- v For TCP/IP Sysplex Distributor, each listener that is running and is listening on a particular address that is set up as a Distributed DVIPA is allocated a proportion of the incoming requests. For an

<span id="page-1193-1"></span>example of setting up this technology, see **U** Using Sysplex Distributor (*WebSphere MQ V7.1 Reference*)

#### **Transmission queues and triggering for queue-sharing groups:**

A shared transmission queue is used to store messages before they are moved from the queue-sharing group to the destination.

It is a shared queue and it is accessible to all queue managers in the queue-sharing group.

#### <span id="page-1194-1"></span>**Triggering**

A triggered shared queue can generate more than one trigger message for a satisfied trigger condition. There is one trigger message generated for each local initiation queue defined on a queue manager in the queue-sharing group associated with the triggered shared queue.

For distributed queuing, each channel initiator receives a trigger message for a satisfied shared transmission queue trigger condition. However, only one channel initiator actually processes the triggered start, and the others fail safely. The triggered channel is then started with a load balanced start (see ["Preparing WebSphere MQ for z/OS for DQM with queue-sharing groups" on page 1180\)](#page-1191-0) that is triggered to start channel QSG.TO.QM2. To create a shared transmission queue, use the WebSphere MQ commands (MQSC) as shown in the following example:

DEFINE QLOCAL(QM2) DESCR('Transmission queue to QM2') + USAGE(XMITQ) QSGDISP(SHARED) + CFSTRUCT(APPLICATION1) INITQ(SYSTEM.CHANNEL.INITQ) + TRIGGER TRIGDATA(QSG.TO.QM2)

#### <span id="page-1194-0"></span>**Message channel agents for queue-sharing groups:**

A channel can only be started on a channel initiator if it has access to a channel definition for a channel with that name.

A message channel agent is a WebSphere MQ program that controls the sending and receiving of messages. Message channel agents move messages from one queue manager to another; there is one message channel agent at each end of a channel.

A channel definition can be defined to be private to a queue manager or stored on the shared repository and available anywhere (a group definition). This means that a group defined channel is available on any channel initiator in the queue-sharing group.

**Note:** The private copy of the group definition can be changed or deleted.

To create group channel definitions, use the WebSphere MQ commands (MQSC) as shown in the following examples:

DEFINE CHL(QSG.TO.QM2) CHLTYPE(SDR) + TRPTYPE(TCP) CONNAME(QM2.MACH.IBM.COM) + XMITQ(QM2) QSGDISP(GROUP) DEFINE CHL(QM2.TO.QSG) CHLTYPE(RCVR) TRPTYPE(TCP) + QSGDISP(GROUP)

There are two perspectives from which to look at the message channel agents used for distributed queuing with queue-sharing groups:

#### **Inbound**

An inbound channel is a shared channel if it is connected to the queue manager through the group listener. It is connected either through the generic interface to the queue-sharing group, then directed to a queue manager within the group, or targeted at the group port of a specific queue manager or the luname used by the group listener.

#### **Outbound**

An outbound channel is a shared channel if it moves messages from a shared transmission queue. In the example commands, sender channel QSG.TO.QM2 is a shared channel because its transmission queue, QM2 is defined with QSGDISP(SHARED).

#### <span id="page-1195-1"></span><span id="page-1195-0"></span>**Synchronization queue for queue-sharing groups:**

Shared channels have their own shared synchronization queue called SYSTEM.QSG.CHANNEL.SYNCQ.

This synchronization queue is accessible to any member of the queue-sharing group. (Private channels continue to use the private synchronization queue. See ["Defining WebSphere MQ objects" on page 1158\)](#page-1169-0). This means that the channel can be restarted on a different queue manager and channel initiator instance within the queue-sharing group in the event of failure of the communications subsystem, channel initiator, or queue manager. For further information, see ["Preparing WebSphere MQ for z/OS for DQM](#page-1191-0) [with queue-sharing groups" on page 1180.](#page-1191-0)

DQM with queue-sharing groups requires that a shared queue is available with the name SYSTEM.QSG.CHANNEL.SYNCQ. This queue must be available so that a group listener can successfully start.

If a group listener fails because the queue was not available, the queue can be defined and the listener can be restarted without recycling the channel initiator. The non-shared channels are not affected.

Make sure that you define this queue using INDXTYPE(MSGID). This definition improves the speed at which the messages on the queue can be accessed.

#### **Clusters and queue-sharing groups:**

You can make your shared queue available to a cluster in a single definition. To do so you specify the name of the cluster when you define the shared queue.

Users in the network see the shared queue as being hosted by each queue manager within the queue-sharing group. (The shared queue is not advertised as being hosted by the queue-sharing group). Clients can start sessions with all members of the queue-sharing group to put messages to the same shared queue.

For more information, see ["Configuring a queue manager cluster" on page 844.](#page-855-0)

#### **Channels and serialization:**

During shared queue peer recovery, message channel agents that process messages on shared queues serialize their access to the queues.

If a queue manager in a queue-sharing group fails while a message channel agent is dealing with uncommitted messages on one or more shared queues, the channel and the associated channel initiator will end, and shared queue peer recovery will take place for the queue manager.

Because shared queue peer recovery is an asynchronous activity, peer channel recovery might try to simultaneously restart the channel in another part of the queue sharing group before shared queue peer recovery is complete. If this event happens, committed messages might be processed ahead of the messages still being recovered. To ensure that messages are not processed out of sequence in this way, message channel agents that process messages on shared queues serialize their access to these queues.

An attempt to start a channel for which shared queue peer recovery is still in progress might result in a failure. An error message indicating that recovery is in progress is issued, and the channel is put into retry state. Once queue manager peer recovery is complete, the channel can restart at the time of the next retry.

An attempt to RESOLVE, PING, or DELETE a channel can fail for the same reason.

#### <span id="page-1196-0"></span>**Setting up communication for WebSphere MQ for z/OS using queue-sharing groups:**

When a distributed-queuing management channel is started, it attempts to use the connection specified in the channel definition. For this attempt to succeed, it is necessary for the connection to be defined and available.

Choose from one of the two forms of communication protocol that can be used:

- $\cdot$  [TCP](#page-1196-1)
- [LU 6.2 through APPC/MVS](#page-1196-2)

You might find it useful to refer to  $\Box$  Example configuration - IBM WebSphere MQ for  $z/OS$  using queue-sharing groups (*WebSphere MQ V7.1 Reference*).

#### <span id="page-1196-1"></span>*Defining a TCP connection for queue-sharing groups:*

To define a TCP connection for a queue-sharing group, certain attributes on the sending and receiving end must be configured.

For information about setting up your TCP, see ["Defining a TCP connection for z/OS" on page 1177.](#page-1188-0)

#### **Sending end**

The connection name (CONNAME) field in the channel definition to connect to your queue-sharing

group must be set to the generic interface of your queue-sharing group (see  $\Box$ ) Queue-sharing groups (*WebSphere MQ V7.1 Product Overview Guide*)). If you are using DNS/WLM, the generic interface is the name in the DNSGROUP queue manager attribute. If it is not set, it is the queue-sharing group name. For

details of DNSGROUP, see **DE DNSGroup** (MQCHAR18) (*WebSphere MQ V7.1 Reference*).

#### **Receiving on TCP using a queue-sharing group**

Receiving shared channel programs are started in response to a startup request from the sending channel. To do so, a listener must be started to detect incoming network requests and start the associated channel. You start this listener program with the START LISTENER command, using the inbound disposition of the group, or using the operations and control panels.

All group listeners in the queue-sharing group must be listening on the same port. If you have more than one channel initiator running on a single MVS image you can define virtual IP addresses and start your TCP listener program to only listen on a specific address or host name by specifying IPADDR in the

START LISTENER command. (For more information, see **32 START LISTENER** (*WebSphere MO V7.1*) *Reference*).)

#### <span id="page-1196-2"></span>*Defining an LU 6.2 connection on z/OS:*

To define an LU 6.2 connection for a queue-sharing group, certain attributes on the sending and receiving end must be configured.

For information about setting up APPC/MVS, see [Setting up communication for z/OS.](#page-1187-0)

#### **Connecting to APPC/MVS (LU 6.2)**

The connection name (CONNAME) field in the channel definition to connect to your queue-sharing group must be set to the symbolic destination name, as specified in the side information data set for APPC/MVS. The partner LU specified in this symbolic destination must be the generic resource name. <span id="page-1197-0"></span>For more details, see  $\Box$  Defining yourself to the network using generic resources.

#### **Receiving on LU 6.2 using a generic interface**

Receiving shared MCAs are started in response to a startup request from the sending channel. To do so, a group listener program must be started to detect incoming network requests and start the associated channel. The listener program is an APPC/MVS server. You start it with the START LISTENER command, using an inbound disposition group, or using the operations and control panels. You must specify the LU name to use a symbolic destination name defined in the side information data set. For more details, see

Defining yourself to the network using generic resources.

## **Using WebSphere MQ with IMS**

The WebSphere MQ-IMS adapter, and the WebSphere MQ-IMS bridge are the two components which allow WebSphere MQ to interact with IMS.

To configure WebSphere MQ and IMS to work together, you must complete the following tasks:

- "Setting up the IMS adapter"
- ["Setting up the IMS bridge" on page 1193](#page-1204-0)

#### **Related concepts**:

["Configuring z/OS" on page 1096](#page-1107-0)

["Using IBM WebSphere MQ with CICS" on page 1194](#page-1205-0)

["Using OTMA exits in IMS" on page 1196](#page-1207-0)

IMS and IMS Bridge applications on WebSphere MQ for z/OS (*WebSphere MQ V7.1 Programming Guide*)

**Related reference**:

WebSphere MQ and IMS (*WebSphere MQ V7.1 Product Overview Guide*)

["Upgrading and applying service to Language Environment or z/OS Callable Services" on page 1194](#page-1205-0)

#### **Setting up the IMS adapter**

To use IBM WebSphere MQ within IMS requires the IBM WebSphere MQ-IMS adapter (generally referred to as the IMS adapter).

This topic tells you how to make the IMS adapter available to your IMS subsystem. If you are not familiar with tailoring an IMS subsystem, see the *IMS Customization Guide*.

To make the IMS adapter available to IMS applications, follow these steps:

1. Define IBM WebSphere MQ to IMS as an external subsystem using the IMS external subsystem attach facility (ESAF).

See ["Defining IBM WebSphere MQ to IMS" on page 1188.](#page-1199-0)

2. Include the IBM WebSphere MQ load library thlqual.SCSQAUTH in the JOBLIB or STEPLIB concatenation in the JCL for your IMS control region and for any dependent region that connects to IBM WebSphere MQ (if it is not in the LPA or link list). If your JOBLIB or STEPLIB is not authorized, also include it in the DFSESL concatenation after the library containing the IMS modules (usually IMS RESLIB).

Also include thlqual.SCSQANLx (where x is the language letter).

If DFSESL is present, then SCSQAUTH and SCSQANLx need to be included in the concatenation or added to LNKLIST. Adding to the STEPLIB or JOBLIB concatenation in the JCL is not sufficient.

3. Copy the IBM WebSphere MQ assembler program CSQQDEFV from thlqual.SCSQASMS to a user library.

- <span id="page-1198-0"></span>4. The supplied program, CSQQDEFV, contains one subsystem name CSQ1 identified as default with an IMS language interface token (LIT) of MQM1. You can retain this name for testing and installation verification. For production subsystems, you can change the NAME=CSQ1 to your own subsystem name or use CSQ1. You can add further subsystem definitions as required. See ["Defining](#page-1202-0) [WebSphere MQ queue managers to the IMS adapter" on page 1191.](#page-1202-0)
- 5. Assemble and link-edit the program to produce the CSQQDEFV load module. For the assembly, include the library thlqual.SCSQMACS in your SYSLIB concatenation; use the link-edit parameter RENT. This is shown in the sample JCL in thlqual.SCSQPROC(CSQ4DEFV).
- 6. Include the user library containing the module CSQQDEFV that you created in the JOBLIB or STEPLIB concatenation in the JCL for any dependent region that connects to IBM WebSphere MQ. If you do not do this, you will receive a user 3041 abend from IMS.
- 7. If the IMS adapter detects an unexpected IBM WebSphere MQerror, it issues a z/OS SNAP dump to DDname CSQSNAP and issues reason code MQRC\_UNEXPECTED\_ERROR to the application. If the CSQSNAP DD statement was not in the IMS dependent region JCL, no dump is taken. If this happens, you could include the CSQSNAP DD statement in the JCL and rerun the application. However, because some problems might be intermittent, it is recommended that you include the CSQSNAP DD statement to capture the reason for failure at the time it occurs.
- 8. If you want to use dynamic IBM WebSphere MQ calls (described in  $\Box$  Dynamically calling the WebSphere MQ stub (*WebSphere MQ V7.1 Programming Guide*)), build the dynamic stub, as shown in Figure [198 on page 1188.](#page-1199-0)
- 9. If you want to use the IMS trigger monitor, define the IMS trigger monitor application CSQQTRMN, and perform PSBGEN and ACBGEN. See ["Setting up the IMS trigger monitor" on page 1193.](#page-1204-0)
- 10. If you are using RACF to protect resources in the OPERCMDS class, ensure that the userid associated with yourWebSphere MQ queue manager address space has authority to issue the MODIFY command to any IMS system to which it might connect.

<span id="page-1199-0"></span>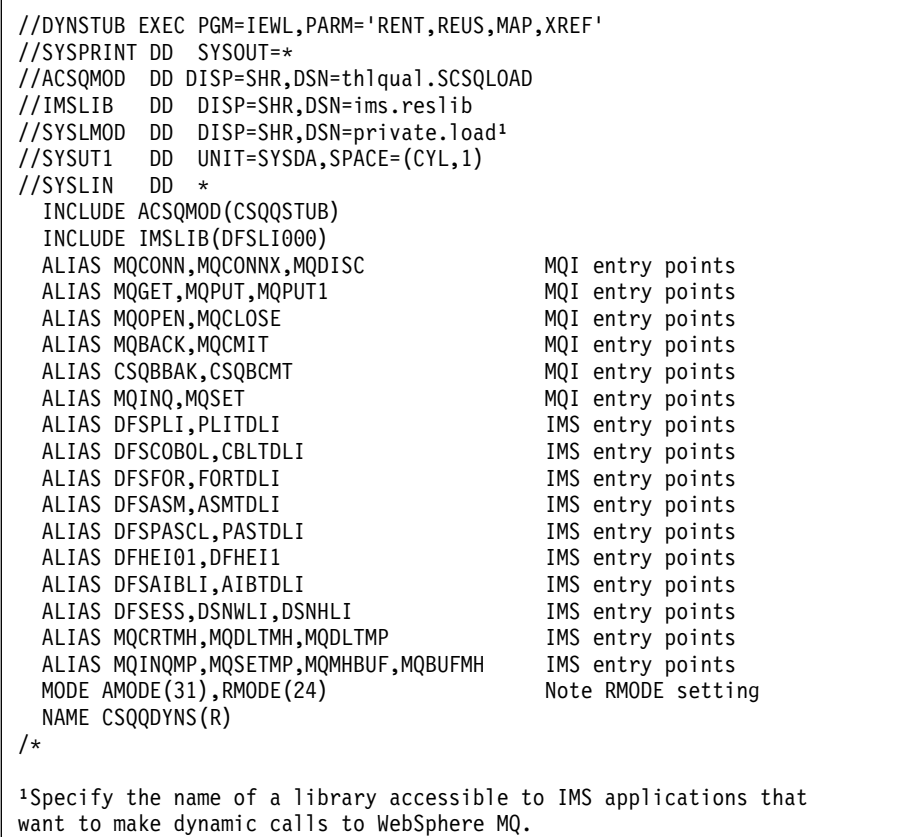

*Figure 198. Sample JCL to link-edit the dynamic call stub.* This includes the IMS language interface module and the IBM WebSphere MQ IMS stub CSQQSTUB.

#### **Related concepts**:

["Setting up the IMS bridge" on page 1193](#page-1204-0)

IMS and IMS Bridge applications on WebSphere MQ for z/OS (*WebSphere MQ V7.1 Programming Guide*)

#### **Related reference**:

WebSphere MQ and IMS (*WebSphere MQ V7.1 Product Overview Guide*)

#### **Defining IBM WebSphere MQ to IMS:**

IBM WebSphere MQ must be defined to the control region, and to each dependent region accessing that IBM WebSphere MQ queue manager. To do this, you must create a subsystem member (SSM) in the IMS.PROCLIB library, and identify the SSM to the applicable IMS regions.

#### **Placing the subsystem member entry in IMS.PROCLIB**

Each SSM entry in IMS.PROCLIB defines a connection from an IMS region to a different queue manager.

To name an SSM member, concatenate the value (one to four alphanumeric characters) of the IMSID field of the IMS IMSCTRL macro with any name (one to four alphanumeric characters) defined by your site.

<span id="page-1199-1"></span>One SSM member can be shared by all the IMS regions, or a specific member can be defined for each region. This member contains as many entries as there are connections to external subsystems. Each entry is an 80-character record.

#### <span id="page-1200-0"></span>**Positional parameters**

The fields in this entry are:

SSN,LIT,ESMT,RTT,REO,CRC

#### where:

#### **SSN**

Specifies the IBM WebSphere MQ queue manager name. It is required, and must contain one through four characters.

#### **LIT**

Specifies the language interface token (LIT) supplied to IMS. This field is required, its value must match one in the CSOODEFV module.

#### **ESMT**

Specifies the external subsystem module table (ESMT). This table specifies which attachment modules must be loaded by IMS. CSQQESMT is the required value for this field.

#### **RTT**

This option is not supported by IBM WebSphere MQ.

#### **REO**

Specifies the region error option (REO) to be used if an IMS application references a non-operational external subsystem or if resources are unavailable at create thread time. This field is optional and contains a single character, which can be:

- **R** Passes a return code to the application, indicating that the request for IBM WebSphere MQ services failed.
- **Q** Ends the application with an abend code U3051, backs out activity to the last commit point, does a PSTOP of the transaction, and requeues the input message. This option only applies when an IMS application tries to reference a non-operational external subsystem or if the resources are unavailable at create thread time.

IBM WebSphere MQ completion and reason codes are returned to the application if the IBM WebSphere MQ problem occurs while IBM WebSphere MQ is processing the request; that is, after the adapter has passed the request on to IBM WebSphere MQ.

**A** Ends the application with an abend code of U3047 and discards the input message. This option only applies when an IMS application references a non-operational external subsystem or if the resources are unavailable at create thread time.

IBM WebSphere MQ completion and reason codes are returned to the application if the IBM WebSphere MQ problem occurs while IBM WebSphere MQ is processing the request; that is, after the adapter has passed the request on to IBM WebSphere MQ.

#### **CRC**

This option can be specified but is not used by IBM WebSphere MQ.

An example SSM entry is:

CSQ1,MQM1,CSQQESMT,,R,

where:

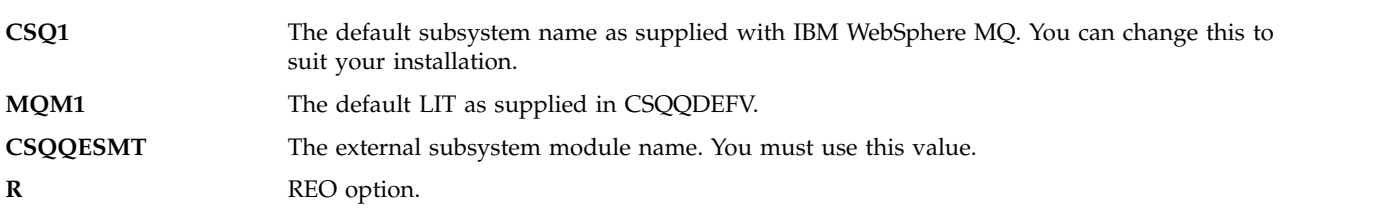

#### **Keyword parameters**

IBM WebSphere MQ parameters can be specified in keyword format; to do this you must specify SST=DB2. Other parameters are as described in [Positional parameters,](#page-1199-1) and shown in the following example:

SST=DB2,SSN=SYS3,LIT=MQM3,ESMT=CSQQESMT

where:

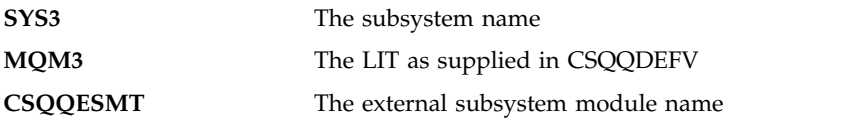

#### **Specifying the SSM EXEC parameter**

Specify the SSM EXEC parameter in the startup procedure of the IMS control region. This parameter specifies the one-character to four-character subsystem member name (SSM).

If you specify the SSM for the IMS control region, any dependent region running under the control region can attach to the IBM WebSphere MQ queue manager named in the IMS.PROCLIB member specified by the SSM parameter. The IMS.PROCLIB member name is the IMS ID (IMSID=*xxxx*) concatenated with the one to four characters specified in the SSM EXEC parameter. The IMS ID is the IMSID parameter of the IMSCTRL generation macro.

IMS lets you define as many external subsystem connections as are required. More than one connection can be defined for different IBM WebSphere MQ queue managers. All IBM WebSphere MQ connections must be within the same z/OS system. For a dependent region, you can specify a dependent region SSM or use the one specified for the control region. You can specify different region error options (REOs) in the dependent region SSM member and the control region SSM member. Table [131 on page 1191](#page-1202-0) shows the different possibilities of SSM specifications.

<span id="page-1202-0"></span>*Table 131. SSM specifications options*

| <b>SSM</b> for<br>control region | <b>SSM</b> for<br>dependent<br>region | Action                                                              | <b>Comments</b>                                                                                                    |
|----------------------------------|---------------------------------------|---------------------------------------------------------------------|----------------------------------------------------------------------------------------------------|
| N <sub>o</sub>                   | N <sub>o</sub>                        | None                                                                | No external subsystem can be connected.                                                                                                    |
| N <sub>o</sub>                   | Yes                                   | None                                                                | No external subsystem can be connected.                                                                                                    |
| Yes                              | No                                    | Use the control<br>region SSM                                       | Applications scheduled in the region can access external<br>subsystems identified in the control region SSM. Exits and<br>control blocks for each attachment are loaded into the<br>control region and the dependent region address spaces. |
| Yes                              | Yes (empty)                           | No SSM is used for<br>the dependent<br>region                       | Applications scheduled in this region can access DL/I<br>databases only. Exits and control blocks for each attachment<br>are loaded into the control region address space.                                                                  |
| Yes                              | Yes (not empty)                       | Check the<br>dependent region<br>SSM with the<br>control region SSM | Applications scheduled in this region can access only<br>external subsystems identified in both SSMs. Exits and<br>control blocks for each attachment are loaded into the<br>control region and the dependent region address spaces.        |

There is no specific parameter to control the maximum number of SSM specification possibilities.

#### **Preloading the IMS adapter**

The performance of the IMS adapter can be improved if it is preloaded by IMS. Preloading is controlled by the DFSMPLxx member of IMS.PROCLIB: see "IMS Administration Guide: System" for more information. The IBM WebSphere MQ module names to specify are:

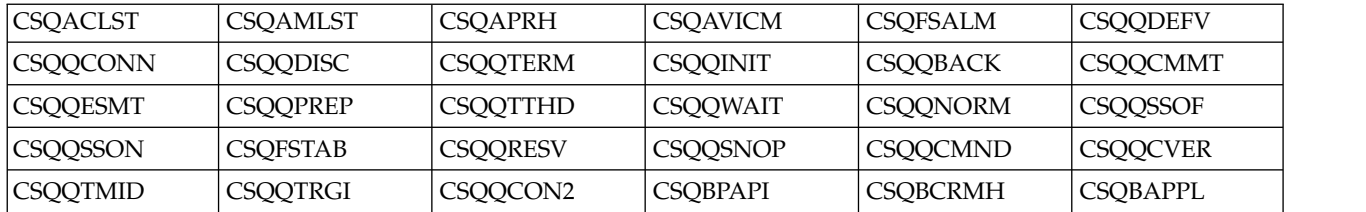

Current releases of IMS support preloading WebSphere MQ modules from PDS-E format libraries in MPP and BMP regions only. Any other type of IMS region does not support preloading from PDS-E libraries. Therefore if preloading is required for any other type of region the WebSphere MQ modules given above must be copied to a PDS format library.

#### **Defining WebSphere MQ queue managers to the IMS adapter:**

The names of the WebSphere MQ queue managers and their corresponding language interface tokens (LITs) must be defined in the queue manager definition table.

Use the supplied CSQQDEFX macro to create the CSQQDEFV load module. Figure [199 on page 1192](#page-1203-0) shows the syntax of this assembler macro.

```
CSQQDEFX TYPE=ENTRY|DEFAULT,NAME=qmgr-name,LIT=token
or
CSQQDEFX TYPE=END
```
*Figure 199. CSQQDEFX macro syntax*

#### **Parameters**

#### **TYPE=ENTRY|DEFAULT**

Specify either TYPE=ENTRY or TYPE=DEFAULT as follows:

#### **TYPE=ENTRY**

Specifies that a table entry describing a WebSphere MQ queue manager available to an IMS application is to be generated. If this is the first entry, the table header is also generated, including a CSQQDEFV CSECT statement.

#### **TYPE=DEFAULT**

As for TYPE=ENTRY. The queue manager specified is the default queue manager to be used when **MQCONN** or **MQCONNX** specifies a name that is all blanks. There must be only one such entry in the table.

#### **NAME=***qmgr-name*

Specifies the name of the queue manager, as specified with **MQCONN** or **MQCONNX**.

#### **LIT=***token*

Specifies the name of the language interface token (LIT) that IMS uses to identify the queue manager.

An **MQCONN** or **MQCONNX** call associates the *name* input parameter and the *hconn* output parameter with the name label and, therefore, the LIT in the CSQQDEFV entry. Further WebSphere MQ calls passing the *hconn* parameter use the LIT from the CSQQDEFV entry identified in the **MQCONN** or **MQCONNX** call to direct calls to the WebSphere MQ queue manager defined in the IMS SSM PROCLIB member with that same LIT.

In summary, the *name* parameter on the **MQCONN** or **MQCONNX** call identifies a LIT in CSQQDEFV and the same LIT in the SSM member identifies a WebSphere MQ queue

manager. (For information about the **MQCONN** call, see  $\blacksquare$  MQCONN – Connect queue manager (*WebSphere MQ V7.1 Reference*). For information about the **MQCONNX** call, see

MQCONNX – Connect queue manager (extended) (*WebSphere MQ V7.1 Reference*).)

#### **TYPE=END**

Specifies that the table is complete. If this parameter is omitted, TYPE=ENTRY is assumed.

#### **Using the CSQQDEFX macro**

Figure 200 shows the general layout of a queue manager definition table.

```
CSQQDEFX NAME=subsystem1,LIT=token1
CSQQDEFX NAME=subsystem2,LIT=token2,TYPE=DEFAULT
CSQQDEFX NAME=subsystem3,LIT=token3
  ...
CSQQDEFX NAME=subsystemN,LIT=tokenN
CSQQDEFX TYPE=END
END
```
#### *Figure 200. Layout of a queue manager definition table*

#### <span id="page-1204-0"></span>**Setting up the IMS trigger monitor:**

You can set up an IMS batch-oriented program to monitor a WebSphere MQ initiation queue.

Define the application to IMS using the model CSQQTAPL in the thlqual.SCSQPROC library (see [Example transaction definition for CSQQTRMN\)](#page-1204-1).

Generate the PSB and ACB using the model CSQQTPSB in the thlqual.SCSQPROC library (see [Example](#page-1204-2) [PSB definition for CSQQTRMN\)](#page-1204-2).

```
This is the application definition *for the IMS Trigger Monitor BMP
     APPLCTN PSB=CSQQTRMN,
           PGMTYPE=BATCH,
           SCHDTYP=PARALLEL
```
<span id="page-1204-2"></span>*Figure 201. Example transaction definition for CSQQTRMN*

```
PCB TYPE=TP, ALTPCB for transaction messages
     MODIFY=YES, To "triggered" IMS transaction
PCBNAME=CSQQTRMN<br>PCB TYPE=TP,
                        ALTPCB for diagnostic messages
     MODIFY=YES, To LTERM specified or "MASTER"
     PCBNAME=CSQQTRMG,
     EXPRESS=YES
PSBGEN LANG=ASSEM,
     PSBNAME=CSQQTRMN, Runs program CSQQTRMN
     CMPAT=YES
```
*Figure 202. Example PSB definition for CSQQTRMN*

For further information about starting and stopping the IMS trigger monitor, see  $\Box$  Controlling the IMS trigger monitor (*WebSphere MQ V7.1 Administering Guide*).

#### **Setting up the IMS bridge**

The WebSphere MQ-IMS bridge is an optional component that enables WebSphere MQ to input and output to and from existing programs and transactions that are not WebSphere MQ-enabled.

This topic describes what you must do to customize the WebSphere MQ-IMS bridge.

#### **Define the XCF and OTMA parameters for WebSphere MQ.**

This step defines the XCF group and member names for your WebSphere MQ system, and other OTMA parameters. WebSphere MQ and IMS must belong to the same XCF group. Use the OTMACON keyword of the CSQ6SYSP macro to tailor these parameters in the system parameter load module.

See [Using CSQ6SYSP](#page-1136-0) for more information.

#### **Define the XCF and OTMA parameters to IMS.**

This step defines the XCF group and member names for the IMS system. IMS and WebSphere MQ must belong to the same XCF group.

Add the following parameters to your IMS parameter list, either in your JCL or in member DFSPBxxx in the IMS PROCLIB:

#### **OTMA=Y**

This starts OTMA automatically when IMS is started. (It is optional, if you specify OTMA=N you can also start OTMA by issuing the IMS command /START OTMA.)

#### <span id="page-1205-0"></span>**GRNAME=**

This parameter gives the XCF group name.

It is the same as the group name specified in the storage class definition (see the next step), and in the Group parameter of the OTMACON keyword of the CSQ6SYSP macro.

#### **OTMANM=**

This parameter gives the XCF member name of the IMS system.

This is the same as the member name specified in the storage class definition (see the next step).

#### **Tell WebSphere MQ the XCF group and member name of the IMS system.**

This is specified by the storage class of a queue. If you want to send messages across the WebSphere MQ-IMS bridge you must specify this when you define the storage class for the queue. In the storage class, you must define the XCF group and the member name of the target IMS system. To do this, either use the WebSphere MQ operations and control panels, or use the

WebSphere MQ commands as described in  $\Box$  Introduction to Programmable Command Formats (*WebSphere MQ V7.1 Administering Guide*).

#### **Set up the security that you require.**

The /SECURE OTMA IMS command determines the level of security to be applied to **every**

WebSphere MQ queue manager that connects to IMS through OTMA. See **Security** considerations for using WebSphere MQ with IMS (*WebSphere MQ V7.1 Administering Guide*) for more information.

#### **Related concepts**:

["Setting up the IMS adapter" on page 1186](#page-1197-0)

IMS and IMS Bridge applications on WebSphere MQ for z/OS (*WebSphere MQ V7.1 Programming Guide*)

#### **Related reference**:

WebSphere MQ and IMS (*WebSphere MQ V7.1 Product Overview Guide*)

# **Using IBM WebSphere MQ with CICS**

To use IBM WebSphere MQ with CICS, you must configure the WebSphere MQ CICS adapter and, optionally, the WebSphere MQ CICS bridge components.

For more information about configuring the WebSphere MQ CICS adapter and the WebSphere MQ CICS bridge components, see the  $\Box$  [Configuring connections to MQ](https://www.ibm.com/support/knowledgecenter/SSGMCP_5.4.0/configuring/mq/mqconfig.html) section of the CICS documentation. **Related concepts**:

WebSphere MQ and CICS (*WebSphere MQ V7.1 Product Overview Guide*)

["Using WebSphere MQ with IMS" on page 1186](#page-1197-0)

#### **Related reference**:

"Upgrading and applying service to Language Environment or z/OS Callable Services"

## **Upgrading and applying service to Language Environment or z/OS Callable Services**

The actions you must take vary according to whether you use CALLLIBS or LINK, and your version of SMP/E.

The following tables show you what you need to do to IBM WebSphere MQ for z/OSif you upgrade your level of, or apply service to, the following products:

- Language Environment
- z/OS Callable Services (APPC and RRS for example)

| Product                 | Action if using CALLLIBS and SMP/E V3r2<br>or later<br><b>Note:</b> You do not need to run separate jobs for<br>Language Environment and Callable services.<br>One job will suffice.                                                                                                    | Action if using LINK<br>No action required provided that the SMP/E<br>zones were set up for automatic relinking, and<br>the CSQ8SLDQ job has been run. |  |
|-------------------------|----------------------------------------------------------------------------------------------------|----------------------------------------------------------------------------------------------------|--|
| Language<br>Environment | 1. Set the Boundary on your SMP/E job to the<br>Target zone.<br>2. On the SMPCNTL card specify LINK<br>LMODS CALLLIBS. You can also specify<br>other parameters such as CHECK,<br>RETRY(YES) and RC. See SMP/E for z/OS:<br>Commands for further information.<br>3. Run the SMP/E job.   |                                                                                                    |  |
| Callable Services       | 1. Set the Boundary on your SMP/E job to the<br>Target zone.<br>2. On the SMPCNTL card specify LINK<br>LMODS CALLLIBS. You can also specify<br>other parameters such as CHECK,<br>RETRY(YES) and RC. See SMP/E for z/OS:<br>Commands for further information.<br>3. Run the $SMP/E$ job. | No action required provided that the SMP/E<br>zones were set up for automatic relinking, and<br>the CSQ8SLDQ job has been run.                         |  |

*Table 132. Service has been applied or the product has been upgraded to a new release*

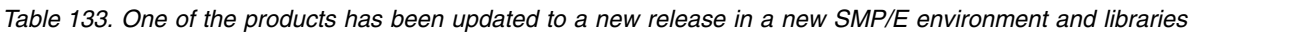

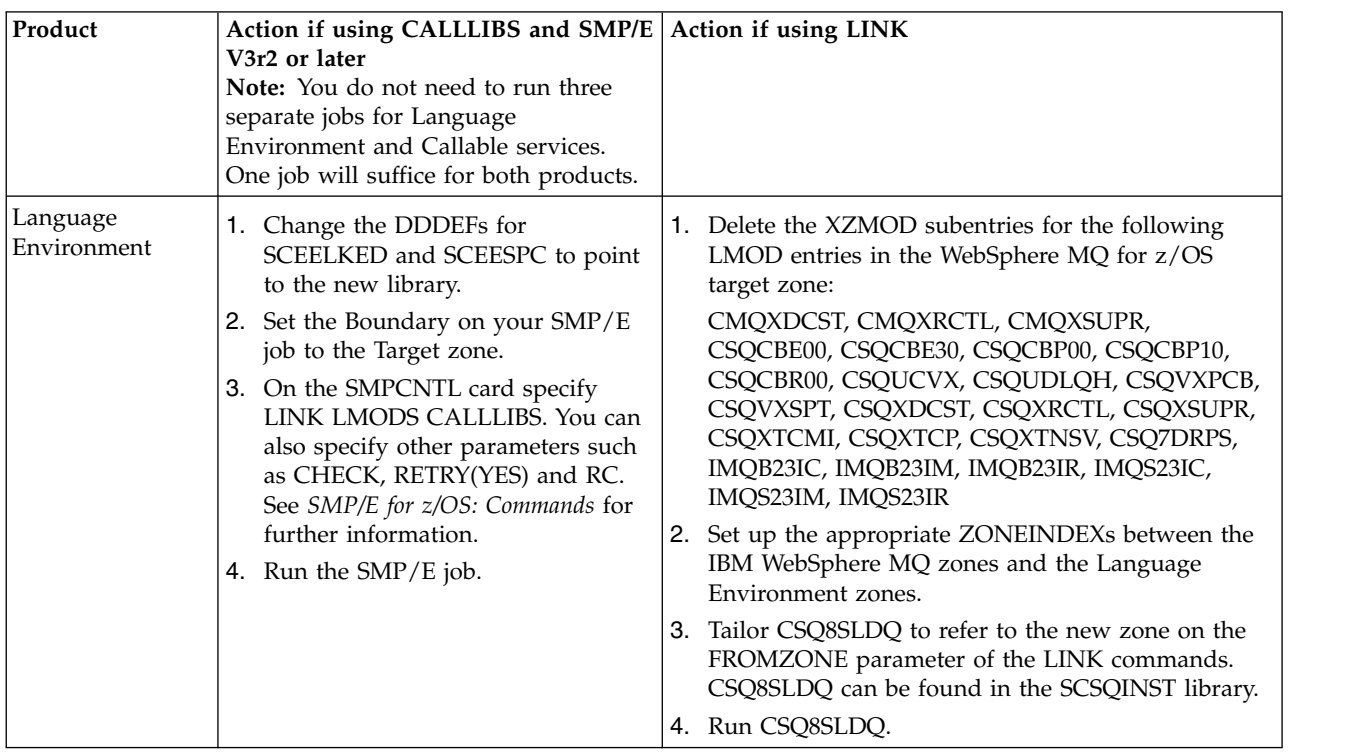

<span id="page-1207-0"></span>*Table 133. One of the products has been updated to a new release in a new SMP/E environment and libraries (continued)*

| Product           | Action if using CALLLIBS and SMP/E Action if using LINK<br>V3r2 or later<br><b>Note:</b> You do not need to run three<br>separate jobs for Language<br>Environment and Callable services.<br>One job will suffice for both products.                                                                                                    |                                                                                                    |
|-------------------|----------------------------------------------------------------------------------------------------|----------------------------------------------------------------------------------------------------|
| Callable services | Change the DDDEF for CSSLIB to<br>point to the new library<br>2. Set the Boundary on your SMP/E<br>job to the Target zone.<br>3. On the SMPCNTL card specify<br>LINK LMODS CALLLIBS. You can<br>also specify other parameters such<br>as CHECK, RETRY(YES) and RC.<br>See SMP/E for z/OS: Commands for<br>further information.<br>4. Run the SMP/E job. | 1. Delete the XZMOD subentries for the following<br>LMOD entries in the WebSphere MQ for z/OS<br>target zone:<br>CMQXRCTL, CMQXSUPR, CSQBSRV, CSQILPLM,<br>CSQXJST, CSQXRCTL, CSQXSUPR, CSQ3AMGP,<br>CSO3EPX, CSO3REPL<br>2. Set up the appropriate ZONEINDEXs between the<br>IBM WebSphere MQ zones and the Callable<br>Services zones.<br>Tailor CSQ8SLDQ to refer to the new zone on the<br>З.<br>FROMZONE parameter of the LINK commands.<br>CSQ8SLDQ can be found in the SCSQINST library.<br>Run CSQ8SLDQ.<br>4. |

For an example of a job to relink modules when using CALLLIBS, see "Running a LINK CALLLIBS job."

## **Running a LINK CALLLIBS job**

An example job to relink modules when using CALLLIBS.

The following is an example of the job to relink modules when using CALLLIBs on a SMP/E V3r2 system. You must provide a JOBCARD and the data set name of SMP/E CSI that contains WebSphere MQ for z/OS.

```
//******************************************************************
//* RUN LINK CALLLIBS.
//******************************************************************
//CALLLIBS EXEC PGM=GIMSMP,REGION=4096K
//SMPCSI DD DSN=your.csi
// DISP=SHR
//SYSPRINT DD SYSOUT=*
//SMPCNTL DD *
  SET BDY(TZONE).
  LINK LMODS CALLLIBS .
/*
```
*Figure 203. Example SMP/E LINK CALLLIBS job*

# **Using OTMA exits in IMS**

Use this topic if you want to use IMS Open Transaction Manager Access exits with WebSphere MQ for  $z$ /OS.

If you want to send output from an IMS transaction to WebSphere MQ, and that transaction did not originate in WebSphere MQ, you need to code one or more IMS OTMA exits.

Similarly if you want to send output to a non-OTMA destination, and the transaction did originate in WebSphere MQ, you also need to code one or more IMS OTMA exits.

<span id="page-1208-0"></span>The following exits are available in IMS to enable you to customize processing between IMS and WebSphere MQ:

- An OTMA pre-routing exit
- A destination resolution user (DRU) exit

### **OTMA exit names**

You must name the pre-routing exit DFSYPRX0. You can name the DRU exit anything, as long as it does not conflict with a module name already in IMS.

#### **Specifying the destination resolution user exit name**

You can use the *Druexit* parameter of the OTMACON keyword of the CSQ6SYSP macro to specify the name of the OTMA DRU exit to be run by IMS.

To simplify object identification, consider adopting a naming convention of DRU0xxxx, where xxxx is the name of your WebSphere MQ queue manager.

If you do not specify the name of a DRU exit in the OTMACON parameter, the default is DFSYDRU0. A sample of this module is supplied by IMS. See the *IMS/ESA® Customization Guide* for information about this.

#### **Naming convention for IMS destination**

You need a naming convention for the destination to which you send the output from your IMS program. This is the destination that is set in the CHNG call of your IMS application, or that is preset in the IMS PSB.

#### **A sample scenario for an OTMA exit**

Use the following topics for an example of a pre-routing exit and a destination routing exit for IMS:

- "The pre-routing exit DFSYPRX0"
- v ["The destination resolution user exit" on page 1199](#page-1210-0)

To simplify identification, make the OTMA destination name similar to the WebSphere MQ queue manager name, for example the WebSphere MQ queue manager name repeated. In this case, if the WebSphere MQ queue manager name is "**VCPE**", the destination set by the CHNG call is "**VCPEVCPE**".

#### **Related concepts**:

["Using WebSphere MQ with IMS" on page 1186](#page-1197-0)

IMS and IMS Bridge applications on WebSphere MQ for z/OS (*WebSphere MQ V7.1 Programming Guide*)

#### **Related reference**:

WebSphere MQ and IMS (*WebSphere MQ V7.1 Product Overview Guide*)

#### **The pre-routing exit DFSYPRX0**

This topic contains a sample pre-routing exit for OTMA in IMS.

You must first code a pre-routing exit DFSYPRX0. Parameters passed to this routine by IMS are documented in *IMS/ESA Customization Guide*.

This exit tests whether the message is intended for a known OTMA destination (in our example VCPEVCPE). If it is, the exit must check whether the transaction sending the message originated in OTMA. If the message originated in OTMA, it will have an OTMA header, so you should exit from DFSYPRX0 with register 15 set to zero.

- v If the transaction sending the message did not originate in OTMA, you must set the client name to be a valid OTMA client. This is the XCF member-name of the WebSphere MQ queue manager to which you want to send the message. The *IMS/ESA Customization Guide* tells you where to set this value. We suggest you set your client name (in the OTMACON parameter of the CSQ6SYSP macro) is set to the queue manager name. This is the default. You should then exit from DFSYPRX0 setting register 15 to 4.
- v If the transaction sending the message originated in OTMA, and the destination is non-OTMA, you should set register 15 to 8 and exit.
- v In all other cases, you should set register 15 to zero.

If you set the OTMA client name to one that is not known to IMS, your application CHNG or ISRT call returns an A1 status code.

For an IMS system communicating with more than one WebSphere MQ queue manager, you should repeat the logic for each WebSphere MQ queue manager.

Sample assembler code is shown in Figure [204 on page 1199:](#page-1210-0)

<span id="page-1210-0"></span>TITLE 'DFSYPRX0: OTMA PRE-ROUTING USER EXIT' DFSYPRX0 CSECT DFSYPRX0 AMODE 31 DFSYPRX0 RMODE ANY \* SAVE (14,12),,DFSYPRX0&SYSDATE&SYSTIME SPACE 2<br>LR R12,R15 MODULE ADDRESSABILITY USING DFSYPRX0,R12 \* L R2,12(,R1) R2 -> OTMA PREROUTE PARMS \* LA R3,48(,R2) R3 AT ORIGINAL OTMA CLIENT (IF ANY)<br>CLC 0(16,R3),=XL16'00' OTMA ORIG?  $0(16, R3)$ , =XL16'00' BNE OTMAIN YES, GO TO THAT CODE \* NOOTMAIN DS 0H<br>LA R5.8(.R2) R5 IS AT THE D LA R5,8(,R2) R5 IS AT THE DESTINATION NAME<br>CLC 0(8,R5),=C'VCPEVCPE' IS IT THE OTMA UNSOLICITED DE! CLC 0(8,R5),=C'VCPEVCPE' IS IT THE OTMA UNSOLICITED DEST? BNE EXITO NO, NORMAL PROCESSING \* L R4,80(,R2) R4 AT ADDR OF OTMA CLIENT<br>MVC 0(16,R4),=CL16'VCPE' CLIENT OVERRIDE  $0(16, R4)$ ,=CL16'VCPE' B EXIT4 AND EXIT \* OTMAIN DS OH OTMA INPUT LA R5,8(,R2) R5 IS AT THE DESTINATION NAME<br>CLC 0(8,R5),=C'VCPEVCPE' IS IT THE OTMA UNSOLICITED DE CLC 0(8,R5),=C'VCPEVCPE' IS IT THE OTMA UNSOLICITED DEST? BNE EXIT8 NO, NORMAL PROCESSING \* EXIT0 DS 0H LA R15,0 RC = 0 B BYEBYE \* EXIT4 DS 0H LA R15,4 RC = 4 B BYEBYE \* EXIT8 DS 0H LA R15,8 RC = 8 B BYEBYE \* BYEBYE DS  $\theta$ H<br>RETURN (14,12),,RC=(15) RETURN WITH RETURN CODE IN R15 SPACE 2 REQUATE SPACE 2 END

*Figure 204. OTMA pre-routing exit assembler sample*

### **The destination resolution user exit**

This topic contains a sample destination resolution user exit for IMS.

If you have set registers 15 to 4 in DFSYPRX0, or if the source of the transaction was OTMA *and* you set Register 15 to zero, your DRU exit is invoked. In this example, the DRU exit name is DRU0VCPE.

The DRU exit checks if the destination is VCPEVCPE. If it is, it sets the OTMA user data (in the OTMA prefix) as follows:

#### **Offset OTMA user data**

#### <span id="page-1211-0"></span>**(decimal)**

- **0** OTMA user data length (in this example, 334)
- **2** MQMD
- **326** Reply to format

These offsets are where the WebSphere MQ-IMS bridge expects to find this information.

We suggest that the DRU exit is as simple as possible. Therefore, in this sample, all messages originating in IMS for a particular WebSphere MQ queue manager are put to the same WebSphere MQ queue.

If the message needs to be persistent, IMS must use a synchronized transaction pipe. To do this, the DRU exit must set the OUTPUT flag. For further details, refer to the *IMS/ESA Customization Guide*.

Write a WebSphere MQ application to process this queue, and use information from the MQMD structure, the MQIIH structure (if present), or the user data, to route each message to its destination.

A sample assembler DRU exit is shown in Figure [205 on page 1201.](#page-1212-0)

<span id="page-1212-0"></span>TITLE 'DRU0VCPE: OTMA DESTINATION RESOLUTION USER EXIT' DRU0VCPE CSECT DRU0VCPE AMODE 31 DRU0VCPE RMODE ANY \* SAVE (14,12),,DRU0VCPE&SYSDATE&SYSTIME SPACE 2<br>LR R12,R15 MODULE ADDRESSABILITY USING DRU0VCPE,R12 \* L R2,12(,R1) R2 -> OTMA DRU PARMS \* L R5,88(,R2) R5 ADDR OF OTMA USERDATA<br>LA R6,2(,R5) R6 ADDR OF MQMD R6 ADDR OF MQMD USING MQMD, R6 AS A BASE \* LA R4,MQMD\_LENGTH+10 SET THE OTMA USERDATA LEN<br>STH R4,0(,R5) = LL + MQMD + 8  $= LL + MQMD + 8$ \* CLEAR REST OF USERDATA MVI 0(R6),X'00' ...NULL FIRST BYTE MVC 1(255,R6),0(R6) ...AND PROPAGATE IT<br>MVC 256(MOMD LENGTH-256+8.R6).255(R6) ...AND PROPAGATE 256(MQMD LENGTH-256+8,R6),255(R6) ...AND PROPAGATE IT \* VCPE DS 0H<br>CLC 44 44(16,R2),=CL16'VCPE' IS DESTINATION VCPE? BNE EXIT4 NO, THEN DEST IS NON-OTMA<br>MVC MOMD REPLYTOO.=CL48'IMS.BRIDGE.UNSOLICITED.OUEUE' MQMD\_REPLYTOQ,=CL48'IMS.BRIDGE.UNSOLICITED.QUEUE' MVC MOMD REPLYTOOMGR, = CL48'VCPE' SET ONAME AND OMGRNAME MVC MQMD\_FORMAT, MQFMT\_IMS SET MQMD FORMAT NAME MVC MQMD\_LENGTH(8,R6),MQFMT\_IMS\_VAR\_STRING \* THE SET REPLYTO FORMAT NAME B **EXITO** \* EXITO DS 0H<br>LA R15,0 LA R15,0<br>B BYEBYE SET RC TO OTMA PROCESS AND EXIT \* EXIT4 DS 0H LA R15,4 SET RC TO NON-OTMA<br>B BYEBYE AND EXIT \* BYEBYE DS 0H RETURN (14,12),,RC=(15) RETURN CODE IN R15 SPACE 2 REQUATE SPACE 2 CMQA EQUONLY=NO CMQMDA DSECT=YES SPACE 2 END

*Figure 205. Sample assembler DRU exit*

# **Index**

# **Special characters**

[\\*PUBLIC](#page-793-0) 782 [&ZSEL](#page-1157-0) 1146

# **A**

Access Control Lists [migration from WebSphere Message](#page-463-0) [Broker and Event Broker](#page-463-0) 452 [access method services \(AMS\), defining](#page-1132-0) [page sets](#page-1132-0) 1121 [accessing queue managers outside](#page-912-0) [cluster](#page-912-0) 901 accounting [starting automatically](#page-1142-0) 1131 [ACPI \(Advanced Configuration and](#page-1085-0) [Power Interface\)](#page-1085-0) 1074 [ACTION keyword, rules table](#page-140-0) 12[9, 138](#page-149-0) [action keywords, rules table](#page-140-0) 129 Active Directory [accessing client-connection channel](#page-824-0) [definitions](#page-824-0) 813 [client-connection channels, inside](#page-822-0) 811 active log [input buffer size \(INBUFF\)](#page-1144-0) 1133 [number of buffers per write](#page-1147-0) 1136 [number of logs required](#page-217-0) 206 output buffer [number filled \(WRTHRSH\)](#page-1147-0) 1136 [size \(OUTBUFF\)](#page-1146-0) 1135 [placement](#page-218-0) 207 [single or dual \(TWOACTV\)](#page-1146-0) 1135 [size of logs required](#page-218-0) 207 [add routing entry](#page-799-0) 788 [adding a new queue manager to a cluster](#page-884-0) [using DHCP](#page-884-0) 873 [adding a queue manager that hosts a](#page-887-0) [queue](#page-887-0) 876 [adding a structure](#page-1127-0) 1116 adding features [using Installation Launchpad](#page-324-0) 313 [address space storage requirements](#page-196-0) 185 [addrtge](#page-799-0) 788 [administration, channel](#page-730-0) 719 [administrative structure](#page-1127-0) 1116 [administrator authority](#page-257-0) 246 [administrators group](#page-257-0) 246 [Adopting an MCA](#page-741-0) 730 [Advanced Configuration and Power](#page-1085-0) [Interface \(ACPI\)](#page-1085-0) 1074 [affinities](#page-935-0) 924 [age, specifying for OTMA](#page-1140-0) 1129 AIX [additional settings required](#page-275-0) 264 [client installation](#page-337-0) 326 [silent](#page-339-0) 328 [server installation](#page-284-0) 273 [silent](#page-286-0) 275 uninstalling [product](#page-398-0) 387

[ALCUNIT parameter of](#page-1148-0) [CSQ6ARVP](#page-1148-0) 1137 aliases [examples of use](#page-911-0) 900 [queue](#page-921-0) 910 [queue-manager](#page-920-0) 909 [reply-to queue](#page-921-0) 910 [AllQueueManagers stanza, mqs.ini](#page-1071-0) 106[0,](#page-1081-0) [1070](#page-1081-0) alter channel [z/OS](#page-1175-0) 1164 [ALTER QMGR command](#page-108-0) 9[7, 842](#page-853-0) ALTER TOPIC command [PROXYSUB attribute](#page-78-0) 67 [alternative-site recovery](#page-229-0) 218 [AMQCLCHL.TAB](#page-820-0) 809 [amqsdlq, the sample DLQ handler](#page-146-0) 135 [AMS \(access method services\), defining](#page-1132-0) [page sets](#page-1132-0) 1121 [AnyNet](#page-778-0) 767 [APF authorization of load libraries](#page-1115-0) 1104 API call [indentifying](#page-827-0) 816 [ApiExitCommon stanza, mqs.ini](#page-1086-0) 1075 [ApiExitLocal stanza, qm.ini](#page-1100-0) 1089 [ApiExitTemplate stanza, mqs.ini](#page-1086-0) 1075 APPC [applying service](#page-1205-0) 1194 [APPC/MVS, defining a connection](#page-1191-0) 118[0,](#page-1196-0) [1185](#page-1196-0) application programming [naming conventions for queues](#page-368-0) 357 [applications using clusters](#page-935-0) 924 [applications, trusted](#page-753-0) 742 [APPLIDAT keyword, rules table](#page-139-0) 12[8,](#page-148-0) [137](#page-148-0) [APPLNAME keyword, rules table](#page-139-0) 12[8,](#page-148-0) [137](#page-148-0) [APPLTYPE keyword, rules table](#page-139-0) 12[8,](#page-148-0) [137](#page-148-0) [applying maintenance](#page-636-0) 625 [archive initialization parameters,](#page-1135-0) [setting](#page-1135-0) 1124 archive log [archiving to DASD](#page-220-0) 209 [archiving to tape](#page-220-0) 209 [cataloging \(CATALOG\)](#page-1150-0) 1139 [compacting \(COMPACT\)](#page-1150-0) 1139 data set [name prefix](#page-1148-0) 1137 [password protection](#page-1151-0) [\(PROTECT\)](#page-1151-0) 1140 [time stamp \(TSTAMP\)](#page-1152-0) 1141 [deallocate period](#page-1144-0) 1133 [device type \(UNIT\)](#page-1152-0) 1141 [input buffer size \(INBUFF\)](#page-1144-0) 1133 [maximum number in BSDS](#page-1144-0) [\(MAXARCH\)](#page-1144-0) 1133 [maximum number of tape units](#page-1145-0) 1134 [mounting, WTOR \(ARCWTOR\)](#page-1149-0) 1138

[optimize tape handling](#page-1144-0) 1133

archive log *(continued)* [output buffer size \(OUTBUFF\)](#page-1146-0) 1135 [quiesce time \(QUIESCE\)](#page-1152-0) 1141 [retention period \(ARCRETN\)](#page-1148-0) 1137 [route codes \(ARCWRTC\)](#page-1149-0) 1138 [single or dual \(TWOARCH\)](#page-1146-0) 1135 space allocation [block size \(BLKSIZE\)](#page-1149-0) 1138 [primary \(PRIQTY\)](#page-1150-0) 1139 [secondary \(SECQTY\)](#page-1152-0) 1141 [units \(ALCUNIT\)](#page-1148-0) 1137 [storage required](#page-219-0) 20[8, 210](#page-221-0) [tape or DASD](#page-219-0) 208 [using SMS with](#page-220-0) 209 archive parameter [default](#page-1147-0) 1136 [setting](#page-1147-0) 1136 [archiving, controlling using OFFLOAD](#page-1145-0) [parameter of CSQ6LOGP](#page-1145-0) 1134 [ARCPFX1 parameter of](#page-1148-0) [CSQ6ARVP](#page-1148-0) 1137 [ARCPFX2 parameter of](#page-1148-0) [CSQ6ARVP](#page-1148-0) 1137 [ARCRETN parameter of](#page-1148-0) [CSQ6ARVP](#page-1148-0) 1137 [ARCWRTC parameter of](#page-1149-0) [CSQ6ARVP](#page-1149-0) 1138 [ARCWTOR parameter of](#page-1149-0) [CSQ6ARVP](#page-1149-0) 1138 [assured delivery](#page-745-0) 734 [authorities](#page-307-0) 29[6, 392](#page-403-0)[, 395](#page-406-0)[, 504](#page-515-0)[, 511](#page-522-0)[, 623](#page-634-0) [authorization](#page-331-0) 32[0, 782](#page-793-0) [domain accounts](#page-331-0) 320 [users](#page-330-0) 319 [Windows 2003 accounts](#page-330-0) 319 [authorization, display](#page-792-0) 781 [auto-definition user exit](#page-863-0) 852 [automatic channel reconnect for](#page-1168-0) [TCP/IP](#page-1168-0) 1157 [automatic client reconnection](#page-951-0) 940 [automatic definition of channels](#page-816-0) 805 [availability, increasing](#page-922-0) 911

**B** back out in-doubt messages [IBM i](#page-792-0) 781 [UNIX systems](#page-765-0) 754 [Windows systems](#page-765-0) 754 [backing up queue manager data](#page-1058-0) 1047 backup [coupling facility structures](#page-224-0) 213 [frequency](#page-223-0) 212 [fuzzy](#page-226-0) 21[5, 219](#page-230-0) [page sets](#page-225-0) 214 [planning](#page-222-0) 211 [point of recovery](#page-223-0) 212 [tips](#page-223-0) 212 [using DFHSM](#page-228-0) 217 [what to back up](#page-224-0) 213

backup version [restoring](#page-639-0) 628 [base function](#page-1109-0) 1098 batch [improving application](#page-1155-0) [portability](#page-1155-0) 1144 [testing customization](#page-1159-0) 1148 [batch assembler, IVP](#page-1159-0) 1148 Batch/TSO adapter [installing](#page-1155-0) 1144 [z/OS SNAP dump](#page-1155-0) 1144 benefits [workload balancing](#page-922-0) 911 [bind type](#page-753-0) 742 [binding](#page-861-0) 850 [BINDING channel state](#page-735-0) 724 [binding, fastpath](#page-753-0) 742 [BLKSIZE parameter of CSQ6ARVP](#page-1149-0) 1138 [bridging between clusters](#page-868-0) 85[7, 907](#page-918-0) broker [controlling](#page-847-0) 836 [browsing a channel](#page-784-0) 773 **BSDS** [creating](#page-1132-0) 1121 [maximum number of log volumes](#page-1144-0) [\(MAXARCH\)](#page-1144-0) 1133 [preparation](#page-1132-0) 1121 [single or dual \(TWOBSDS\)](#page-1146-0) 1135 buffer [input buffer size \(INBUFF\)](#page-1144-0) 1133 [number filled before write to](#page-1147-0) log [1136](#page-1147-0) [output buffer size \(OUTBUFF\)](#page-1146-0) 1135 buffer manager [suppressing console messages](#page-1157-0) 1146 buffer pool [defining](#page-1130-0) 1119 buffer pools [effect on restart time](#page-204-0) 193 [planning](#page-204-0) 193 [tuning](#page-205-0) 194 [usage](#page-205-0) 194 byte 10 [identifying API call in channel exit](#page-827-0) [program](#page-827-0) 816

# **C**

[C and C++, testing customization](#page-1166-0) 1155 [calculating the size of logs](#page-1047-0) 1036 [callable services, applying service](#page-1205-0) 1194 [CATALOG parameter of](#page-1150-0) [CSQ6ARVP](#page-1150-0) 1139 [catalog, archive log \(CATALOG\)](#page-1150-0) 1139 **CCSID** [queue manager \(QMCCSID\)](#page-1140-0) 1129 CD-ROM [installing client from](#page-337-0) 326 [installing server from](#page-284-0) 273 CF structure [adding](#page-1127-0) 1116 [naming](#page-1127-0) 1116 CF structures [example definition statements](#page-209-0) 198 [naming conventions](#page-368-0) 357 [planning](#page-206-0) 195 [recovery](#page-226-0) 215

CF structures *(continued)* [size](#page-207-0) 196 [using more than one](#page-207-0) 196 CFRM policy [activating](#page-1127-0) 1116 [data set](#page-1127-0) 1116 [CFSTRUCT name, what to specify](#page-1127-0) 1116 [change definition, channel](#page-788-0) 777 change log inventory utility (CSQJU003) [BSDS preparation](#page-1132-0) 1121 [log data set preparation](#page-1132-0) 1121 [Change option](#page-788-0) 777 changing [the default queue manager](#page-696-0) 685 channel [administration](#page-730-0) 71[9, 899](#page-910-0) alter [z/OS](#page-1175-0) 1164 [auto-definition](#page-863-0) 852 [browsing](#page-784-0) 773 [change definition](#page-788-0) 777 channel control function [UNIX systems](#page-754-0) 743 [Windows systems](#page-754-0) 743 [cluster-receiver, overview](#page-862-0) 851 [control commands](#page-730-0) 719 [copy definition](#page-788-0) 777 create definition [IBM i](#page-788-0) 777 [creating](#page-760-0) 74[9, 770](#page-781-0) [creating your own defaults](#page-789-0) 778 [default values supplied by WebSphere](#page-789-0) [MQ for IBM i](#page-789-0) 778 define [z/OS](#page-1174-0) 116[3, 1165](#page-1176-0) definition [automatic](#page-816-0) 805 [by user](#page-816-0) 805 [connecting to a queue-sharing](#page-829-0) [group](#page-829-0) 818 [on the client and server](#page-817-0) 806 [using MQSC commands](#page-817-0) 806 [delete](#page-788-0) 777 [z/OS](#page-1175-0) 1164 [disconnect interval](#page-910-0) 899 display [IBM i](#page-788-0) 777 display status [IBM i](#page-789-0) 778 [display, z/OS](#page-1175-0) 1164 [displaying](#page-761-0) 75[0, 777](#page-788-0) displaying settings [IBM i](#page-790-0) 779 [UNIX Systems](#page-762-0) 751 [Windows systems](#page-762-0) 751 [displaying status](#page-789-0) 778 [IBM i](#page-790-0) 779 [UNIX Systems](#page-762-0) 751 [Windows systems](#page-762-0) 751 [enabling](#page-732-0) 721 [end](#page-791-0) 780 [error](#page-738-0) 727 [restarting after](#page-743-0) 732 [fastpath binding](#page-753-0) 742 IBM i [resolve](#page-792-0) 781 [in distributed queuing](#page-857-0) 846

channel *(continued)* [in doubt](#page-743-0) 732 [in-doubt channels](#page-743-0) 732 initiator [AIX, HP-UX, Solaris, and Windows](#page-750-0) [systems](#page-750-0) 739 [starting](#page-750-0) 739 [stopping](#page-750-0) 739 [UNIX systems, and Windows](#page-750-0) [systems](#page-750-0) 739 [z/OS](#page-1177-0) 1166 listener [start, IBM i](#page-790-0) 779 [start, z/OS](#page-1179-0) 1168 [stop, z/OS](#page-1180-0) 1169 [STRMQMLSR command](#page-790-0) 779 [monitoring](#page-730-0) 719 ping [IBM i](#page-790-0) 779 [UNIX systems](#page-762-0) 751 [Windows systems](#page-762-0) 751 [z/OS](#page-1182-0) 1171 [preparing](#page-731-0) 720 [quiescing](#page-741-0) 730 renaming [IBM i](#page-786-0) 775 [UNIX Systems](#page-764-0) 753 [Windows systems](#page-764-0) 753 reset [z/OS](#page-1182-0) 1171 Reset [IBM i](#page-792-0) 781 [UNIX systems](#page-765-0) 754 [Windows systems](#page-765-0) 754 resolving [IBM i](#page-792-0) 781 [UNIX Systems](#page-765-0) 754 [Windows systems](#page-765-0) 754 [z/OS](#page-1183-0) 1172 [restart](#page-732-0) 721 [restarting](#page-910-0) 899 [restarting when stopped](#page-743-0) 732 run [751](#page-762-0)[, 772](#page-783-0) [selecting](#page-784-0) 773 [start](#page-732-0) 721 [IBM i](#page-783-0) 77[2, 779](#page-790-0) [UNIX Systems](#page-762-0) 751 [Windows systems](#page-762-0) 751 [z/OS](#page-1180-0) 1169 [state](#page-732-0) 72[1, 724](#page-735-0) [stopping](#page-741-0) 73[0, 780](#page-791-0) [IBM i](#page-791-0) 780 [UNIX systems](#page-764-0) 753 [Windows systems](#page-764-0) 753 [z/OS](#page-1183-0) 1172 [suppressing console messages](#page-1157-0) 1146 [test, z/OS](#page-1182-0) 1171 [triggering](#page-747-0) 736 [z/OS](#page-1169-0) 1158 [trusted](#page-753-0) 742 [user-defined](#page-816-0) 805 [channel control function](#page-730-0) 719 [UNIX systems](#page-754-0) 743 [Windows systems](#page-754-0) 743 channel definition [on the client](#page-818-0) 807 [on the server](#page-820-0) 809

channel exits [ClientExitPath](#page-826-0) 815 [ExitsDefaultPath](#page-826-0) 815 [overview](#page-825-0) 814 [path to exits](#page-826-0) 815 [receive](#page-825-0) 814 [security](#page-825-0) 814 [send](#page-825-0) 814 channel initiator [defining the procedure](#page-1123-0) 1112 [display, z/OS](#page-1176-0) 1165 [installation verification program](#page-1163-0) 1152 [retries](#page-738-0) 727 [runmqchi command, WebSphere MQ](#page-762-0) [for Windows](#page-762-0) 751 [runmqchi command, WebSphere MQ](#page-762-0) [on UNIX systems](#page-762-0) 751 [start, IBM i](#page-790-0) 779 [start, Windows systems and UNIX](#page-750-0) [systems](#page-750-0) 739 [start, z/OS](#page-1177-0) 1166 [stop, Windows systems and UNIX](#page-750-0) [systems](#page-750-0) 739 [stop, z/OS](#page-1178-0) 1167 [STRMQMCHLI command](#page-790-0) 779 [tailoring parameters](#page-1153-0) 1142 channel listener [start, IBM i](#page-790-0) 779 [start, z/OS](#page-1179-0) 1168 [stop, z/OS](#page-1180-0) 1169 [STRMQMLSR command](#page-790-0) 779 channel states [BINDING](#page-732-0) 721 [INACTIVE](#page-738-0) 727 channel status [display, IBM i](#page-788-0) 777 [display, z/OS](#page-1185-0) 1174 channels [Channels stanza, qm.ini](#page-1075-0) 1064 [CHANNELS stanza, qm.ini](#page-1095-0) 1084 [naming conventions](#page-368-0) 357 [queue manager error log stanza,](#page-1076-0) [qm.ini](#page-1076-0) 1065 [Channels stanza, qm.ini](#page-1075-0) 1064 [CHANNELS stanza, qm.ini](#page-1095-0) 1084 [checkpoint](#page-793-0) 782 [checkpoint, number of log records](#page-1138-0) [\(LOGLOAD\)](#page-1138-0) 1127 **CHIADAPS** [setting](#page-1153-0) 1142 CHIDISPS [setting](#page-1153-0) 1142 [Chinese language feature](#page-1113-0) 1102 CHINIT [tailoring parameters](#page-1153-0) 1142 CICS [configuring an extended transactional](#page-812-0) [client](#page-812-0) 801 [testing customization](#page-1166-0) 1155 CICS adapter [testing customization](#page-1166-0) 1155 [class of routing entry](#page-801-0) 790 [class of service](#page-714-0) 703 client [installation](#page-308-0) 297 [client attachment feature](#page-1109-0) 1098

client channel definition table [directory path](#page-841-0) 830 [name of](#page-843-0) 832 [purpose](#page-820-0) 809 [where to find it](#page-820-0) 809 client configuration defining MQI channels [automatically](#page-816-0) 805 [example mqs.ini file](#page-815-0) 804 [user defined](#page-816-0) 805 [using configuration file](#page-830-0) 819 [CHANNELS stanza](#page-832-0) 821 [ClientExitPath stanza](#page-834-0) 823 [location of](#page-831-0) 820 [LU62 stanza](#page-834-0) 823 [MessageBuffer stanza](#page-835-0) 824 [NETBIOS stanza](#page-834-0) 823 [SPX stanza](#page-834-0) 823 [SSL stanza](#page-836-0) 825 [TCP stanza](#page-838-0) 827 [TMF stanza](#page-839-0) 828 [WebSphere MQ file](#page-830-0) 819 [using environment variables](#page-839-0) 828 [MQCCSID](#page-841-0) 830 [MQCERTVPOL](#page-841-0) 830 [MQCHLLIB](#page-841-0) 830 [MQCHLTAB](#page-843-0) 832 [MQIPADDRV](#page-843-0) 832 [MQNAME](#page-844-0) 833 [MQSERVER](#page-844-0) 833 [MQSERVER, SPX default](#page-845-0) [socket](#page-845-0) 834 [MQSERVER, TCP/IP default](#page-844-0) [port](#page-844-0) 833 [MQSERVER, using](#page-845-0) 834 [MQSNOAUT](#page-846-0) 835 [MQSSLCRYP](#page-846-0) 835 [MQSSLFIPS](#page-846-0) 835 [MQSSLKEYR](#page-846-0) 835 [MQSSLRESET](#page-847-0) 836 [MQSSPROXY](#page-847-0) 836 [using WebSphere MQ environment](#page-839-0) [variables](#page-839-0) 828 [client configuration file](#page-830-0) 819 [location](#page-831-0) 820 [path to exits](#page-826-0) 815 client configuration files stanzas [CDP](#page-1102-0) 1091 [CHANNELS](#page-832-0) 821 [ClientExitPath](#page-834-0) 823 [LU62](#page-834-0) 823 [MessageBuffer](#page-835-0) 824 [NETBIOS](#page-834-0) 823 [OCSP](#page-1102-0) 1091 [SPX](#page-834-0) 823 SSL [825](#page-836-0)[, 1091](#page-1102-0) [TCP](#page-838-0) 827 [TLS](#page-836-0) 82[5, 1091](#page-1102-0) [TMF and TMF/Gateway](#page-839-0) 828 [client installation](#page-337-0) 326 [AIX](#page-337-0) 326 [silent](#page-339-0) 328 client-connection channel [defining using WebSphere MQ](#page-391-0) [Explorer](#page-391-0) 380 [HP Integrity NonStop Server](#page-340-0) 329

[client installation](#page-337-0) *(continued)* [HP-UX](#page-341-0) 330 [non-interactive](#page-342-0) 331 IBM i, WebSphere MQ [uninstalling](#page-406-0) 395 [IBM i, WebSphere MQ C](#page-343-0) 332 [installating server and client](#page-345-0) 334 [IBM i, WebSphere MQ Java](#page-363-0) 352 [Linux](#page-345-0) 334 setting up the server [verifying using MQ Explorer](#page-390-0) 379 [setting up the WebSphere MQ](#page-387-0) [client](#page-387-0) 376 [Solaris](#page-347-0) 336 [testing communications](#page-388-0) 37[7, 381](#page-392-0) UNIX and Linux systems [verifying](#page-384-0) 373 [verifying using MQ Explorer](#page-390-0) 379 [verifying, setting up server](#page-384-0) 37[3, 374](#page-385-0) [Windows](#page-348-0) 337 [modifying](#page-359-0) 348 [modifying using MQParms](#page-360-0) 349 [modifying using msiexec](#page-360-0) 349 [modifying using programs](#page-360-0) 349 [verifying](#page-384-0) 373 client-connection channels [client channel definition table](#page-820-0) 809 [creating definitions on client](#page-818-0) 807 [creating definitions on server](#page-820-0) 809 [creating definitions, different](#page-817-0) [platforms](#page-817-0) 806 [defining client-connection](#page-823-0) [channel](#page-823-0) 81[2, 813](#page-824-0) [inside Active Directory](#page-822-0) 811 [client-connection, defining](#page-823-0) 812 [ClientExitPath](#page-826-0) 815 [CLNTCONN](#page-823-0) 812 CLUSRCVR [overview](#page-862-0) 851 **CLUSSDR** [auto-definition](#page-863-0) 852 cluster [merging](#page-900-0) 889 [naming conventions](#page-868-0) 857 [organizing](#page-867-0) 856 [overlapping](#page-868-0) 857 cluster channels [overview](#page-862-0) 851 [cluster channels, z/OS](#page-1186-0) 1175 [cluster queue](#page-861-0) 850 cluster queue manager [overview](#page-860-0) 849 cluster queue managers, publish/subscribe [key roles](#page-103-0) 9[2, 93](#page-104-0) [other considerations](#page-106-0) 95 clustered topics [publish/subscribe](#page-95-0) 84 clusters [choosing transmission queue](#page-705-0) 694 [concentrating messages](#page-710-0) 699 [distribution lists](#page-713-0) 702 [ExitProperties stanza attributes](#page-1082-0) 1071 [message flow](#page-702-0) 691 [networking considerations](#page-718-0) 707 [passing messages](#page-707-0) 696 [putting messages](#page-705-0) 694

clusters *(continued)* [queue sharing with](#page-1195-1) 1184 [reply-to queue](#page-713-0) 702 [return routing](#page-719-0) 708 [separating message flows](#page-709-0) 698 [Clusters and queue-sharing groups](#page-1195-1) 1184 clusters, use of [achieving workload balancing](#page-922-0) 911 [components](#page-859-0) 848 [objects](#page-865-0) 854 [publish/subscribe](#page-91-0) 80 [workload balancing](#page-922-0) 911 [CMDUSER parameter of](#page-1137-0) [CSQ6SYSP](#page-1137-0) 1126 [COBOL, testing customization](#page-1166-0) 1155 [coded character set identifier, queue](#page-1140-0) [manager \(QMCCSID\)](#page-1140-0) 1129 collective, publish/subscribe [migration from WebSphere Event](#page-570-0) [Broker](#page-570-0) 559 [migration from WebSphere Message](#page-570-0) [Broker](#page-570-0) 559 COM+ [errors](#page-987-0) 976 command prefix string (CPF) [defining](#page-1120-0) 1109 [establishing](#page-1119-0) 1108 [in a sysplex environment](#page-1121-0) 1110 [command prefix strings \(CPF\)](#page-368-0) 357 commands  $CL$ [DSPMQMVER](#page-521-0) 510 [ENDMQM](#page-515-0) 504 [ENDMQMCSVR](#page-514-0) 503 [ENDSBS](#page-403-0) 39[2, 394](#page-405-0)[, 504](#page-515-0) [RCDMQMIMG](#page-403-0) 39[2, 504](#page-515-0)[, 511](#page-522-0) [STRSBS](#page-307-0) 29[6, 511](#page-522-0)[, 512](#page-523-0) [WRKMQM](#page-405-0) 39[4, 511](#page-522-0) [WRKMQMCHL](#page-514-0) 503 [WRKMQMCHST](#page-514-0) 503 [DEFINE QALIAS](#page-921-0) 910 [DEFINE QREMOTE](#page-920-0) 909 [migrate publish/subscribe](#page-666-0) [configuration \(migmbbrk\)](#page-666-0) 655 [MQSC](#page-817-0) 806 [run DLQ handler \(runmqdlq\)](#page-145-0) [command](#page-145-0) 134 commit in-doubt messages [IBM i](#page-792-0) 781 [UNIX systems](#page-765-0) 754 [Windows systems](#page-765-0) 754 committed messages [IBM i](#page-792-0) 781 [UNIX systems](#page-765-0) 754 [Windows systems](#page-765-0) 754 [common storage requirements](#page-196-0) 185 communication protocol [LU 6.2](#page-802-0) 79[1, 792](#page-803-0) [NetBIOS](#page-802-0) 79[1, 792](#page-803-0) [SPX](#page-802-0) 79[1, 792](#page-803-0) [TCP/IP](#page-802-0) 79[1, 792](#page-803-0) [communication type](#page-802-0) 79[1, 792](#page-803-0) communications [configuring](#page-802-0) 791 communications side object [IBM i](#page-796-0) 785 [z/OS](#page-1191-0) 118[0, 1185](#page-1196-0)

[compact installation](#page-308-0) 297 [COMPACT parameter of](#page-1150-0) [CSQ6ARVP](#page-1150-0) 1139 [compacting archive logs](#page-1150-0) [\(COMPACT\)](#page-1150-0) 1139 [COMPAT option for OPMODE](#page-670-0) 65[9, 1128](#page-1139-0) [COMPLOG parameter of](#page-1144-0) [CSQ6LOGP](#page-1144-0) 1133 components [cluster](#page-859-0) 848 [distributed queuing network](#page-857-0) 846 [components installed](#page-253-0) 242 components of [shared queuing](#page-1193-2) 1182 [Components of shared queuing](#page-1193-2) 1182 [compression, controlling using](#page-1144-0) [COMPLOG parameter of](#page-1144-0) [CSQ6LOGP](#page-1144-0) 1133 [concentrating messages](#page-710-0) 699 [concentrators](#page-25-0) 14 [concepts of intercommunication](#page-749-0) 738 configuration [changing information](#page-1063-0) 1052 channel exits [connecting client to queue-sharing](#page-828-0) [group](#page-828-0) 817 [identifying the API call](#page-827-0) 816 [path to exits](#page-826-0) 815 [queue-sharing group, creating](#page-829-0) [channel definitions](#page-829-0) 818 [security exit on client](#page-826-0) [connection](#page-826-0) 815 client-connection definitions [client channel definition table](#page-820-0) 809 [creating on client](#page-818-0) 807 [creating on different](#page-817-0) [platforms](#page-817-0) 806 [creating on server](#page-820-0) 809 [defining client-connection](#page-823-0) [channel](#page-823-0) 81[2, 813](#page-824-0) clients [defining MQI channels](#page-815-0) 804 [defining MQI channels](#page-816-0) [automatically](#page-816-0) 805 [user defined channels](#page-816-0) 805 [clients, using configuration file](#page-830-0) 819 [CHANNELS stanza](#page-832-0) 821 [ClientExitPath stanza](#page-834-0) 823 [location of](#page-831-0) 820 [LU62 stanza](#page-834-0) 823 [MessageBuffer stanza](#page-835-0) 824 [NETBIOS stanza](#page-834-0) 823 [SPX stanza](#page-834-0) 823 [SSL stanza](#page-836-0) 825 [TCP stanza](#page-838-0) 827 [TMF stanza](#page-839-0) 828 [WebSphere MQ file](#page-830-0) 819 [clients, using environment](#page-839-0) [variables](#page-839-0) 828 [MQCCSID](#page-841-0) 830 [MQCERTVPOL](#page-841-0) 830 [MQCHLLIB](#page-841-0) 830 [MQCHLTAB](#page-843-0) 832 [MQIPADDRV](#page-843-0) 832 [MQNAME](#page-844-0) 833 [MQSERVER](#page-844-0) 833

configuration *(continued)* [clients, using environment variables](#page-839-0) *[\(continued\)](#page-839-0)* [MQSERVER, SPX default](#page-845-0) [socket](#page-845-0) 834 [MQSERVER, TCP/IP default](#page-844-0) [port](#page-844-0) 833 [MQSERVER, using](#page-845-0) 834 [MQSNOAUT](#page-846-0) 835 [MQSSLCRYP](#page-846-0) 835 [MQSSLFIPS](#page-846-0) 835 [MQSSLKEYR](#page-846-0) 835 [MQSSLPROXY](#page-847-0) 836 [MQSSLRESET](#page-847-0) 836 [clients, using WebSphere MQ](#page-839-0) [environment variables](#page-839-0) 828 [connecting applications](#page-701-0) 690 [communication](#page-701-0) 690 [message safety](#page-745-0) 734 [triggering channels](#page-747-0) 736 connecting applications on IBM i [creating a transmission queue](#page-727-0) 716 [preparation for](#page-793-0) 782 connecting applications on z/OS [Automatic Restart](#page-1167-0) [Management](#page-1167-0) 1156 [defining WebSphere MQ](#page-1169-0) [objects](#page-1169-0) 1158 [preparation for](#page-1167-0) 1156 [connecting applications using](#page-701-0) [distributed queuing](#page-701-0) 690 [IBM i](#page-1069-0) 1058 [attributes for changing](#page-1071-0) 1060 [example mqs.ini file](#page-1079-0) 1068 [example qm.ini file](#page-1079-0) 1068 files [1059](#page-1070-0) IBM i queue manager [changing](#page-1074-0) 1063 [channels stanza](#page-1075-0) 1064 [log stanza](#page-1074-0) 1063 [queue manager error log](#page-1076-0) [stanza](#page-1076-0) 1065 [TCP stanza](#page-1078-0) 1067 queue managers [API exits](#page-1100-0) 1089 [changing information](#page-1087-0) 1076 [channels](#page-1095-0) 1084 [default bind type](#page-1102-0) 1091 [error logs](#page-1100-0) 1089 [exit path](#page-1100-0) 1089 [Exit properties stanza](#page-1103-0) 1092 [installable services](#page-1089-0) 1078 logs [1080](#page-1091-0) [restricted mode](#page-1093-0) 1082 [service components](#page-1091-0) 1080 [SSL and TLS stanza](#page-1102-0) 1091 [Subpool stanza](#page-1104-0) 1093 [transmission protocols](#page-1097-0) 1086 [XA resource managers](#page-1094-0) 1083 [resource limit](#page-282-0) 271 [sending messages to another queue](#page-724-0) [manager](#page-724-0) 713 [defining channels](#page-725-0) 714 [defining queues](#page-726-0) 715 [starting the channel](#page-730-0) 719 server-connection definitions [client channel definition table](#page-820-0) 809 configuration *(continued)* server-connection definitions *(continued)* [creating on different](#page-817-0) [platforms](#page-817-0) 806 [creating on server](#page-820-0) 809 [defining server-connection](#page-822-0) [channel](#page-822-0) 811 [on server](#page-817-0) 806 [setting up communications, UNIX](#page-775-0) [systems](#page-775-0) 764 [deciding a connection](#page-775-0) 764 [LU 6.2 connection](#page-778-0) 767 [LU 6.2 connection, receiving](#page-779-0) 768 [LU 6.2 connection, sending](#page-779-0) 768 [TCP connection](#page-775-0) 764 TCP connection, receiving [764](#page-775-0),<br>1176 [TCP connection, receiving using](#page-776-0) [the listener](#page-776-0) 765 [TCP connection, receiving using](#page-777-0) [the listener backlog](#page-777-0) 76[6, 767](#page-778-0) [TCP connection, receiving using](#page-778-0) [the SO\\_KEEPALIVE option](#page-778-0) 767 [TCP connection, sending](#page-775-0) 764 [setting up communications, Windows](#page-766-0) [systems](#page-766-0) 755 [LU 6.2 connection](#page-768-0) 757 [LU 6.2 connection, receiving](#page-769-0) 758 [LU 6.2 connection, sending](#page-769-0) 758 [NetBIOS connection](#page-770-0) 759 [NetBIOS connection, defining local](#page-770-0) [name](#page-770-0) 75[9, 760](#page-771-0) [NetBIOS connection, establishing](#page-771-0) [LAN adapter number](#page-771-0) 760 [NetBIOS connection,](#page-771-0) [initiating](#page-771-0) 760 [NetBIOS connection, target](#page-772-0) [listener](#page-772-0) 761 [SPX connection](#page-772-0) 761 [SPX connection, parameters](#page-774-0) 763 [SPX connection, receiving](#page-773-0) 762 [SPX connection, sending](#page-772-0) 761 [TCP connection](#page-766-0) 755 UNIX systems [changing](#page-1063-0) 1052 [editing configuration files](#page-1064-0) 1053 [mqinst.ini](#page-1069-0) 1058 [mqs.ini](#page-1065-0) 1054 [qm.ini](#page-1066-0) 1055 using distributed queuing on WebSphere MQ [channel initiator](#page-750-0) 739 [creating a transmission queue](#page-727-0) 716 [triggering channels](#page-747-0) 736 [triggering, example definitions](#page-747-0) for [736](#page-747-0) [WebSphere MQ](#page-680-0) 669 [WebSphere MQ attributes](#page-1080-0) 1069 [ACPI](#page-1085-0) 1074 [all queue managers](#page-1081-0) 1070 [API exits](#page-1086-0) 1075 [default queue manager](#page-1082-0) 1071 [exit properties](#page-1082-0) 1071 [log defaults](#page-1083-0) 1072 [queue managers](#page-1086-0) 107[5, 1076](#page-1087-0) [configuration file](#page-750-0) 739

configuration files [AllQueueManagers stanza,](#page-1071-0) [mqs.ini](#page-1071-0) 106[0, 1070](#page-1081-0) [ApiExitCommon, mqs.ini](#page-1086-0) 1075 [ApiExitLocal, qm.ini](#page-1100-0) 1089 [ApiExitTemplate, mqs.ini](#page-1086-0) 1075 [backing up of](#page-697-0) 686 [Channels stanza, qm.ini](#page-1075-0) 1064 [CHANNELS stanza, qm.ini](#page-1095-0) 1084 client *See* [client configuration file](#page-830-0) [ClusterQueueAccessControl stanza,](#page-1087-0) [mqs.ini](#page-1087-0) 1076 [databases, qm.ini](#page-1094-0) 1083 [DefaultQueueManager stanza,](#page-1071-0) [mqs.ini](#page-1071-0) 106[0, 1071](#page-1082-0) [editing](#page-1063-0) 105[2, 1053](#page-1064-0)[, 1059](#page-1070-0) [example mqs.ini file](#page-1079-0) 1068 [example mqs.ini file, MQSeries for](#page-1065-0) [UNIX systems](#page-1065-0) 1054 [example qm.ini file](#page-1079-0) 1068 [ExitPath stanza, qm.ini](#page-1100-0) 1089 [ExitProperties stanza, mqs.ini](#page-1082-0) 1071 [Log stanza, qm.ini](#page-1074-0) 106[3, 1080](#page-1091-0) [LogDefaults stanza, mqs.ini](#page-1083-0) 1072 [LU62 stanza, qm.ini](#page-1097-0) 1086 [mqs.ini, description of](#page-1065-0) 1054 [NETBIOS stanza, qm.ini](#page-1097-0) 1086 [preconnect](#page-830-0) 819 [priorities](#page-1064-0) 1053 [queue manager configuration file,](#page-1066-0) [qm.ini](#page-1066-0) 1055 [queue manager error log stanza,](#page-1076-0) [qm.ini](#page-1076-0) 1065 [QueueManager stanza, mqs.ini](#page-1086-0) 1075 [RestrictedMode stanza, qm.ini](#page-1093-0) 1082 [Service stanza, qm.ini](#page-1089-0) 1078 [ServiceComponent stanza,](#page-1091-0) [qm.ini](#page-1091-0) 1080 [SPX stanza, qm.ini](#page-1097-0) 1086 [TCP stanza, qm.ini](#page-1078-0) 106[7, 1086](#page-1097-0) [XAResourceManager stanza,](#page-1094-0) [qm.ini](#page-1094-0) 1083 configuring logs [1080](#page-1091-0) configuring an extended transactional client [CICS](#page-812-0) 801 [Microsoft Transaction Server](#page-814-0) 803 [Tuxedo](#page-814-0) 803 [XA compliant transaction](#page-806-0) [managers](#page-806-0) 795 configuring channel exits [connecting client to queue-sharing](#page-828-0) [group](#page-828-0) 817 [identifying the API call](#page-827-0) 816 [path to](#page-826-0) 815 [queue-sharing group, creating channel](#page-829-0) [definitions](#page-829-0) 818 [security exit on client connection](#page-826-0) 815 [configuring communications](#page-802-0) 791 [configuring logs](#page-1074-0) 1063 [configuring WebSphere MQ](#page-326-0) 315 [configuring WebSphere MQ](#page-330-0) [accounts](#page-330-0) 319 [connecting applications](#page-701-0) 690 [communication](#page-701-0) 690

[connecting applications](#page-701-0) *(continued)* [IBM i](#page-701-0) [creating a transmission queue](#page-727-0) 716 [preparation for](#page-793-0) 782 [message safety](#page-745-0) 734 [sending messages to another queue](#page-724-0) [manager](#page-724-0) 713 [defining channels](#page-725-0) 714 [defining queues](#page-726-0) 715 [starting the channel](#page-730-0) 719 [triggering channels](#page-747-0) 736 [using distributed queuing](#page-701-0) 690 using distributed queuing on distributed platforms [channel initiator](#page-750-0) 739 [creating a transmission queue](#page-727-0) 716 [triggering channels](#page-747-0) 736 [triggering, example definitions](#page-747-0) for [736](#page-747-0) z/OS [Automatic Restart](#page-1167-0) [Management](#page-1167-0) 1156 [defining WebSphere MQ](#page-1169-0) [objects](#page-1169-0) 1158 [preparation for](#page-1167-0) 1156 [connecting shared queues](#page-901-0) 890 connection [APPC/MVS, z/OS](#page-1188-0) 117[7, 1185](#page-1196-0) deciding upon [z/OS](#page-1188-0) 117[7, 1185](#page-1196-0) [defining APPC/MVS \(LU 6.2\)](#page-1191-0) 118[0,](#page-1196-0) [1185](#page-1196-0) defining LU 6.2 [IBM i](#page-796-0) 785 [UNIX systems](#page-778-0) 767 [Windows systems](#page-768-0) 757 LU 6.2 [Windows](#page-766-0) 755 [z/OS](#page-1188-0) 117[7, 1185](#page-1196-0) [NetBIOS](#page-805-0) 794 [Windows](#page-766-0) 755 SPX [Windows](#page-766-0) 755 **TCP** [IBM i](#page-794-0) 783 [Windows](#page-766-0) 755 [z/OS](#page-1188-0) 117[7, 1185](#page-1196-0) [to queue-sharing group](#page-828-0) 817 [connection parameters, setting](#page-1135-0) 1124 [CONNSWAP parameter of](#page-1137-0) [CSQ6SYSP](#page-1137-0) 1126 [console message monitoring](#page-957-0) 946 [console messages, suppressing](#page-1157-0) 1146 control commands [changing the default queue](#page-696-0) [manager](#page-696-0) 685 [creating a default queue](#page-693-0) [manager](#page-693-0) 682 [creating a queue manager](#page-693-0) 682 [crtmqm, creating a default queue](#page-693-0) [manager](#page-693-0) 682 [endmqm, stopping a queue](#page-698-0) [manager](#page-698-0) 687 [immediate shutdown](#page-698-0) 687 [migrate broker function](#page-665-0) [\(strmqbrk\)](#page-665-0) 654 [preemptive shutdown](#page-698-0) 687

control commands *(continued)* [quiesced shutdown](#page-698-0) 687 [restarting a queue manager,](#page-699-0) [strmqm](#page-699-0) 688 [starting a queue manager](#page-697-0) 686 [stopping a queue manager,](#page-698-0) [endmqm](#page-698-0) 687 [strmqm, restarting a queue](#page-699-0) [manager](#page-699-0) 688 [strmqm, starting a queue](#page-697-0) [manager,](#page-697-0) 686 [control commands, channel](#page-730-0) 719 [controlled shutdown of a queue](#page-698-0) [manager](#page-698-0) 687 [controlling brokers](#page-847-0) 836 [conversion of data](#page-724-0) 713 [coordination with adjacent systems](#page-710-0) 699 [Copy option](#page-788-0) 777 coupling facility (CF) [adding a structure](#page-1127-0) 1116 [backup and recovery](#page-224-0) 213 [customization](#page-1127-0) 1116 [planning the environment](#page-206-0) 195 [structure size](#page-207-0) 196 [testing](#page-1162-0) 1151 coupling facility structures [example definition statements](#page-209-0) 198 [naming conventions](#page-368-0) 357 [planning](#page-206-0) 195 [size](#page-207-0) 196 [using more than one](#page-207-0) 196 Coupling Facility structures [recovery](#page-226-0) 215 [CPF \(command prefix string\)](#page-368-0) 357 [defining](#page-1120-0) 1109 [establishing](#page-1119-0) 1108 [in a sysplex environment](#page-1121-0) 1110 [Create option](#page-788-0) 777 creating [a default queue manager](#page-693-0) 682 [a queue manager](#page-693-0) 682 channel [IBM i](#page-781-0) 770 [UNIX systems](#page-760-0) 749 [Windows systems](#page-760-0) 749 [defaults](#page-788-0) 777 objects [IBM i](#page-781-0) 770 [UNIX systems](#page-760-0) 749 [Windows systems](#page-760-0) 749 [queues](#page-727-0) 716 [transmission queue](#page-727-0) 716 [creating domain accounts](#page-331-0) 320 [CRTCSI command](#page-796-0) 785 [CRTMQM command](#page-760-0) 749 [CSQ\\_ADMIN structure](#page-1127-0) 1116 [CSQ4INSX sample program](#page-861-0) 850 CSQ4IVP1 installation verification program [overview](#page-1159-0) 1148 [RACF commands](#page-1160-0) 1149 CSQ4IVPX installation verification program [example output](#page-1165-0) 1154 [overview](#page-1163-0) 1152 [RACF commands](#page-1164-0) 1153

[CSQ4MPFL information message](#page-1157-0) [suppression sample](#page-1157-0) 1146 [CSQ4MSRR sample started task](#page-1123-0) [procedure](#page-1123-0) 1112 [CSQ4MSTR sample started task](#page-1123-0) [procedure](#page-1123-0) 1112 [CSQ4PAGE page set sample](#page-1132-0) 1121 [CSQ5PQSG \(queue-sharing group](#page-1133-0) [utility\)](#page-1133-0) 1122 [CSQ6ARVP macro](#page-1134-0) 112[3, 1136](#page-1147-0) [CSQ6LOGP macro](#page-1134-0) 112[3, 1132](#page-1143-0) CSQ6SYSP [macro](#page-1134-0) 112[3, 1125](#page-1136-1) [QINDXBLD parameter](#page-1140-0) 1129 [CSQBDEFV](#page-1155-0) 1144 CSQINP1 [issuing commands from](#page-1129-0) 1118 [sample data set](#page-1129-0) 1118 CSQINP2 [issuing commands from](#page-1129-0) 1118 [using](#page-1129-0) 1118 **CSOINPV** [sample data set](#page-1129-0) 1118 **CSQINPX** [using](#page-1129-0) 1118 [CSQOREXX](#page-1156-0) 1145 [CSQQDEFV, subsystem definition](#page-1197-0) [table](#page-1197-0) 118[6, 1192](#page-1203-0) [CSQQDEFX macro](#page-1202-0) 1191 [CSQQTAPL](#page-1204-0) 1193 [CSQQTPSB](#page-1204-0) 1193 [CSQQTRMN](#page-1204-0) 1193 [CSQSNAP](#page-1155-0) 1144 [CSQWDMP](#page-1157-0) 1146 [CSQWDPRD](#page-1157-0) 1146 CSQZPARM [creating](#page-1134-0) 1123 [displaying settings](#page-1134-0) 1123 [customization](#page-369-0) 358 customizing [before you start](#page-1112-0) 1101 [coupling facility related sysplex](#page-1127-0) [tasks](#page-1127-0) 1116 [Db2 related sysplex tasks](#page-1125-0) 1114 [IMS bridge](#page-1204-0) 1193 [initialization input data sets](#page-1129-0) 1118 [introduction](#page-1112-0) 1101 IPL [1101](#page-1112-0) [summary](#page-1114-0) 1103 [tasks](#page-1112-0) 1101 [testing](#page-1158-0) 1147

# **D**

data [negotiation](#page-730-0) 719 [data compression](#page-825-0) 814 [data conversion](#page-752-0) 741 [ConvEBCDICNewline attribute,](#page-1072-0) [AllQueueManagers stanza](#page-1072-0) 106[1,](#page-1081-0) [1070](#page-1081-0) [EBCDIC NL character conversion to](#page-1072-0) [ASCII](#page-1072-0) 106[1, 1070](#page-1081-0) [data encryption](#page-825-0) 814 [data partitioning](#page-887-0) 876 data sets [bootstrap, creating](#page-1132-0) 1121

data sets *(continued)* [initialization](#page-1129-0) 1118 [log, creating](#page-1132-0) 1121 [data-sharing group, adding WebSphere](#page-1133-0) [MQ entries](#page-1133-0) 1122 database (Db2) [drop](#page-1125-0) 1114 Db2 [adding WebSphere MQ entries to the](#page-1133-0) [data-sharing group](#page-1133-0) 1122 [customization](#page-1125-0) 1114 [group attachment](#page-1141-0) 1130 [naming conventions](#page-367-0) 356 [number of BLOB tasks](#page-1141-0) 1130 [number of servers](#page-1141-0) 1130 [planning the environment](#page-214-0) 203 [RRS Attach](#page-214-0) 203 [storage requirements](#page-215-0) 204 [testing](#page-1162-0) 1151 [dead-letter header, MQDLH](#page-136-0) 125 [dead-letter queue](#page-718-0) 707 [UNIX systems](#page-753-0) 742 [Windows systems](#page-753-0) 742 [z/OS](#page-753-0) 742 dead-letter queue handler [ACTION keyword, rules table](#page-149-0) 138 [action keywords, rules table](#page-148-0) 137 [APPLIDAT keyword, rules table](#page-148-0) 137 [APPLNAME keyword, rules](#page-148-0) [table](#page-148-0) 137 [APPLTYPE keyword, rules table](#page-148-0) 137 [control data](#page-147-0) 136 [DESTQ keyword, rules table](#page-148-0) 137 [DESTQM keyword, rules table](#page-148-0) 137 [example of a rules table](#page-153-0) 142 [FEEDBACK keyword, rules table](#page-148-0) 137 [FORMAT keyword, rules table](#page-148-0) 137 [FWDQ keyword, rules table](#page-149-0) 138 [FWDQM keyword, rules table](#page-149-0) 138 [HEADER keyword, rules table](#page-149-0) 138 [INPUTQ, rules table](#page-147-0) 136 [INPUTQM keyword, rules table](#page-147-0) 136 [invoking the DLQ handler](#page-145-0) 134 [MSGTYPE keyword, rules table](#page-148-0) 137 [pattern-matching keywords, rules](#page-148-0) [table](#page-148-0) 137 [patterns and actions \(rules\)](#page-148-0) 137 [PERSIST keyword, rules table](#page-148-0) 137 [processing all DLQ messages](#page-153-0) 142 [processing rules, rules table](#page-152-0) 141 [PUTAUT keyword, rules table](#page-149-0) 138 [REASON keyword, rules table](#page-148-0) 137 [REPLYQ keyword, rules table](#page-148-0) 137 [REPLYQM keyword, rules table](#page-148-0) 137 [RETRY keyword, rules table](#page-150-0) 139 [RETRYINT, rules table](#page-147-0) 136 [rule table conventions](#page-150-0) 139 [rules table, description of](#page-146-0) 135 [sample, amqsdlq](#page-146-0) 135 [syntax rules, rules table](#page-151-0) 140 [USERID keyword, rules table](#page-149-0) 138 [WAIT keyword, rules table](#page-147-0) 136 dead-letter queues [MQDLH, dead-letter header](#page-136-0) 125 [specifying](#page-694-0) 683 [DEALLCT parameter of](#page-1144-0) [CSQ6LOGP](#page-1144-0) 1133

default [archive parameters](#page-1147-0) 1136 [CCSID](#page-1140-0) 1129 [CSQ6ARVP macro](#page-1147-0) 1136 [CSQ6LOGP macro](#page-1143-0) 1132 [CSQ6SYSP macro](#page-1136-1) 1125 [logging parameters](#page-1143-0) 1132 [routing code](#page-1141-0) 1130 [user ID](#page-1137-0) 1126 default channel values [IBM i](#page-789-0) 778 default configuration [Getting Started](#page-335-0) 324 default logging [installation](#page-329-0) 318 [default object creation](#page-760-0) 749 [DefaultQueueManager stanza,](#page-1071-0) [mqs.ini](#page-1071-0) 106[0, 1071](#page-1082-0) defaults [changing the default queue](#page-696-0) [manager](#page-696-0) 685 [creating a default queue](#page-693-0) [manager](#page-693-0) 682 [queue manager](#page-694-0) 683 [reverting to the original default queue](#page-697-0) [manager](#page-697-0) 686 [transmission queue](#page-695-0) 684 define channel [z/OS](#page-1174-0) 116[3, 1165](#page-1176-0) [DEFINE QREMOTE command](#page-108-0) 9[7, 842](#page-853-0) defining an LU 6.2 connection [IBM i](#page-796-0) 785 [UNIX systems](#page-778-0) 767 [Windows systems](#page-768-0) 757 APPC/MVS (LU 6.2) connection [z/OS](#page-1191-0) 118[0, 1185](#page-1196-0) objects [z/OS](#page-1169-0) 1158 queues [z/OS](#page-1169-0) 1158 [subsystems](#page-1118-0) 1107 [WebSphere MQ to IMS](#page-1199-0) 1188 [z/OS](#page-1174-0) 116[3, 1165](#page-1176-0) defining a client-connection channel [on the server](#page-823-0) 812 defining a server-connection channel [on the server](#page-822-0) 811 defining channels [connecting to a queue-sharing](#page-829-0) [group](#page-829-0) 818 [on the client](#page-818-0) 807 [on the client and server](#page-817-0) 806 [on the server](#page-820-0) 809 [using MQSC commands](#page-817-0) 806 delete channel [IBM i](#page-788-0) 777 [z/OS](#page-1175-0) 1164 deletion [entire](#page-405-0) 394 [Java client](#page-406-0) 395 [standard](#page-403-0) 392 [delivery, messages](#page-745-0) 734 [deliveryWebSphere MQ for z/OS](#page-369-0) 358 [destination queue](#page-709-0) 698 destination resolution exit [sample](#page-1210-0) 1199

destination resolution exit *(continued)* [specifying name](#page-1139-0) 1128 [writing](#page-1208-0) 1197 [destination resolution user](#page-1207-0) 1196 [DESTQ keyword, rules table](#page-139-0) 12[8, 137](#page-148-0) [DESTQM keyword, rules table](#page-139-0) 12[8, 137](#page-148-0) [device type for logs \(UNIT\)](#page-1152-0) 1141 [DFHSM](#page-228-0) 217 [DFSYDRU0 sample module](#page-1208-0) 1197 [DFSYPRX0](#page-1208-0) 1197 [DHCP](#page-884-0) 873 directories [directory structure \(UNIX\)](#page-174-0) 163 [disabled receiver channels](#page-762-0) 75[1, 779](#page-790-0) [disaster recovery](#page-229-0) 218 [disconnect interval](#page-910-0) 899 display [option](#page-788-0) 777 [system settings](#page-1134-0) 1123 [z/OS, DQM](#page-1176-0) 1165 display channel [IBM i](#page-788-0) 777 [UNIX systems](#page-761-0) 750 [Windows systems](#page-761-0) 750 [z/OS](#page-1175-0) 1164 display channel initiator [z/OS](#page-1176-0) 1165 display channel status [z/OS](#page-1185-0) 1174 Display channel status [UNIX systems](#page-761-0) 750 [Windows systems](#page-761-0) 750 [display DQM](#page-1176-0) 1165 [DISPLAY PUBSUB command](#page-108-0) 9[7, 842](#page-853-0) distributed publish/subscribe [security](#page-131-0) 120 [distributed queuing](#page-857-0) 846 [defining the data sets](#page-1123-0) 1112 [installation verification program](#page-1163-0) 1152 [security](#page-1127-0) 1116 [setting the CCSID](#page-1140-0) 1129 [supplied samples](#page-1129-0) 1118 [testing customization](#page-1163-0) 1152 [distribution libraries, storage](#page-195-0) [requirements](#page-195-0) 184 [distribution lists](#page-713-0) 70[2, 713](#page-724-0) [diverting message flows](#page-712-0) 701 DLQ handler [invoking](#page-137-0) 126 [rules table](#page-137-0) 126 [DLTLICPGM command](#page-404-0) 39[3, 394](#page-405-0) [domain account](#page-257-0) 24[6, 316](#page-327-0) [configuring](#page-330-0) 319 DQM [display, z/OS](#page-1176-0) 1165 [DRU](#page-1207-0) 1196 DRU exit [sample](#page-1210-0) 1199 [specifying name](#page-1139-0) 1128 [writing](#page-1208-0) 1197 [Druexit](#page-1208-0) 1197 [druexit name, specifying for](#page-1139-0) [OTMA](#page-1139-0) 1128 [DSPMQAUT](#page-792-0) 781 [DSPMQMVER](#page-521-0) 510 [dual BSDS \(TWOBSDS\)](#page-1146-0) 1135

dual logging [specifying for active log](#page-1146-0) [\(TWOACTV\)](#page-1146-0) 1135 [specifying for archive log](#page-1146-0) [\(TWOARCH\)](#page-1146-0) 1135 dump [dumping log records \(dmpmqlog](#page-1054-0) [command\)](#page-1054-0) 1043 [dumping the contents of a recovery](#page-1054-0) log [1043](#page-1054-0) [dump formatting member](#page-1157-0) 1146 [dynamic calls, IMS](#page-1198-0) 1187 [dynamic registration](#page-811-0) 800

**E** early code [library](#page-1116-0) 1105 [EBCDIC NL character conversion to](#page-1072-0) [ASCII](#page-1072-0) 106[1, 1070](#page-1081-0) edit change [IBM i](#page-788-0) 777 copy [IBM i](#page-788-0) 777 create [IBM i](#page-788-0) 777 delete [IBM i](#page-788-0) 777 [enabling a channel to transmit](#page-732-0) [messages](#page-732-0) 721 encryption [parameter file](#page-323-0) 312 [end](#page-764-0) 753 [End option](#page-791-0) 780 ending [a queue manager](#page-698-0) 687 [ending a channel](#page-764-0) 75[3, 780](#page-791-0) [ENDMQM](#page-515-0) 504 [ENDMQMCSVR](#page-514-0) 503 [ENDSBS](#page-403-0) 39[2, 394](#page-405-0)[, 504](#page-515-0) [English language feature](#page-1113-0) 1102 [environment variables](#page-839-0) 828 [change setting](#page-839-0) 828 [display current setting](#page-839-0) 828 [MQCCSID](#page-841-0) 830 [MQCHLLIB](#page-841-0) 830 [MQCHLTAB](#page-843-0) 832 [MQIPADDRV](#page-843-0) 832 [MQNAME](#page-844-0) 833 [MQSERVER](#page-844-0) 833 [MQSNOAUT](#page-846-0) 835 [MQSPREFIX](#page-1072-0) 106[1, 1070](#page-1081-0) [MQSSLCRYP](#page-846-0) 835 [MQSSLFIPS](#page-846-0) 835 [MQSSLKEYR](#page-846-0) 835 MOSSLPROXY 836 [MQSSLRESET](#page-847-0) 836 error<br>channel 727 [logs](#page-763-0) 752 [event publications](#page-43-0) 32 example [alias walk-through](#page-717-0) 706 [channel names](#page-25-0) 14 [choosing the transmission queue](#page-705-0) 694 example *(continued)* [communication in WebSphere MQ for](#page-794-0) [IBM i, TCP connection](#page-794-0) 783 [concentrating messages](#page-710-0) 699 [create channel](#page-760-0) 749 [creating reply-to aliases](#page-703-0) 692 [defining channels](#page-725-0) 714 [defining queues](#page-726-0) 715 [defining remote queue](#page-703-0) [definitions](#page-703-0) 692 [display channel](#page-761-0) 750 [display channel status](#page-761-0) 750 [diverting message flows](#page-712-0) 701 [flow control](#page-702-0) 691 [multiple queue manager](#page-73-0) [configuration](#page-73-0) 62 [multiple subscriptions](#page-75-0) 64 [output from CSQ4IVPX](#page-1165-0) 1154 [passing messages through](#page-707-0) [system](#page-707-0) 696 [propagation of publications](#page-75-0) 64 [propagation of subscriptions](#page-74-0) 63 [publish/subscribe queue manager](#page-41-0) [configuration](#page-41-0) 30 [putting messages on remote](#page-705-0) [queues](#page-705-0) 694 [QM-concentrators](#page-25-0) 14 [queue name resolution](#page-720-0) 709 [receiving messages](#page-707-0) 696 [renaming a channel](#page-764-0) 753 [reply-to queue](#page-713-0) 70[2, 704](#page-715-0) [sending messages](#page-724-0) 713 [separating message flows](#page-709-0) 698 setting up communication for Windows systems [defining a NetBIOS](#page-770-0) [connection](#page-770-0) 759 [defining a TCP connection](#page-766-0) 755 [defining an LU 6.2](#page-768-0) [connection](#page-768-0) 757 [defining an SPX connection](#page-772-0) 761 setting up communication in UNIX systems [defining an LU 6.2](#page-778-0) [connection](#page-778-0) 767 setting up communication in WebSphere MQ for z/OS [LU 6.2 connection](#page-1191-0) 118[0, 1185](#page-1196-0) [TCP connection](#page-1188-0) 1177 [SMP/E LINK CALLLIBS job](#page-1207-0) 1196 [starting a channel](#page-762-0) 75[1, 772](#page-783-0) [triggering](#page-748-0) 737 [using the remote queue definition](#page-704-0) [object](#page-704-0) 693 examples [adding a new queue manager to a](#page-884-0) [cluster using DHCP](#page-884-0) 873 [adding a queue manager that hosts a](#page-887-0) [queue](#page-887-0) 876 [cluster topologies](#page-866-0) 855 [communicating with other](#page-918-0) [clusters](#page-918-0) 907 [communicating with queue managers](#page-912-0) [outside the cluster](#page-912-0) 901 [connecting shared queues](#page-901-0) 890 [migmbbrk command](#page-669-0) 658 [mqs.ini file](#page-1079-0) 1068

examples *(continued)* mples  $(continued)$ <br>[mqs.ini file, MQSeries for UNIX](#page-1065-0) [systems](#page-1065-0) 1054 [qm.ini file](#page-1079-0) 1068 [qm.ini file, WebSphere MQ for UNIX](#page-1068-0) [systems](#page-1068-0) 1057 [removing a queue from a queue](#page-890-0) [manager](#page-890-0) 879 exit program [number of TCBs](#page-1138-0) 1127 [time allowed per invocation](#page-1137-0) 1126 [EXITLIM parameter of CSQ6SYSP](#page-1137-0) 1126 [ExitPath stanza, qm.ini](#page-1100-0) 1089 [ExitProperties stanza, mqs.ini](#page-1082-0) 1071 exits [overview](#page-825-0) 814 [receive](#page-825-0) 814 [security](#page-825-0) 814 [client connection](#page-826-0) 815 [send](#page-825-0) 814 [ExitsDefaultPath](#page-826-0) 815 [EXITTCB parameter of CSQ6SYSP](#page-1138-0) 1127 extended transactional client configuring [CICS](#page-812-0) 801 [Microsoft Transaction Server](#page-814-0) 803 [Tuxedo](#page-814-0) 803 [XA compliant transaction](#page-806-0) [managers](#page-806-0) 795 [EXTSHM, using](#page-190-0) 179

**F**

[fast, nonpersistent messages](#page-745-0) 734 [sequence of retrieval](#page-720-0) 709 features adding [using Installation Launchpad](#page-324-0) 313 [for a server installation](#page-254-0) 243 removing [using Installation Launchpad](#page-324-0) 313 [FEEDBACK keyword, rules table](#page-139-0) 12[8,](#page-148-0) [137](#page-148-0) [file sizes, for logs](#page-1047-0) 1036 files [log control file](#page-1043-0) 1032 logs [1032](#page-1043-0) [queue manager configuration](#page-1066-0) 1055 [sizes, for logs](#page-1047-0) 1036 [WebSphere MQ configuration](#page-1065-0) 1054 [finding message affinities](#page-935-0) 924 [first failure support technology](#page-276-0) [\(FFST\)](#page-276-0) 265 [flow control](#page-702-0) 691 for shared queuing [listeners](#page-1193-2) 1182 [FORMAT keyword, rules table](#page-139-0) 12[8, 137](#page-148-0) [formatting dumps](#page-1157-0) 1146 [French language letter](#page-1109-0) 1098 [French language support](#page-366-0) 355 [function keys, updating](#page-1156-0) 1145 [fuzzy backup](#page-226-0) 21[5, 219](#page-230-0) [FWDQ keyword, rules table](#page-140-0) 12[9, 138](#page-149-0) [FWDQM keyword, rules table](#page-140-0) 12[9, 138](#page-149-0)

# **G**

[gateway between clusters](#page-868-0) 85[7, 907](#page-918-0) [Getting Started help](#page-334-0) 323 global trace [initial setting](#page-1142-0) 1131 [start automatically](#page-1142-0) 1131 [group name, specifying for OTMA](#page-1139-0) 1128 group profiles [QMQMADM](#page-307-0) 29[6, 394](#page-405-0)[, 510](#page-521-0)[, 511](#page-522-0) groups [creating](#page-257-0) 246 [GRTMQAUT](#page-793-0) 782 [guidelines for creating queue](#page-693-0) [managers](#page-693-0) 682

**H** [handling message affinities](#page-935-0) 924 [HEADER keyword, rules table](#page-140-0) 12[9, 138](#page-149-0) [Help Center](#page-335-0) 324 [High availability](#page-950-0) 939 high availability cluster [active node](#page-961-0) 950 [failover](#page-961-0) 950 [standby](#page-961-0) 950 [standby node](#page-961-0) 950 [take over](#page-961-0) 950 HP Integrity NonStop Server [client installation](#page-340-0) 329 [file system](#page-259-0) 248 installation [WebSphere MQ components](#page-254-0) 243 uninstalling [product](#page-399-0) 388 HP Integrity NonStop Server systems [hardware and software](#page-268-0) [requirements](#page-268-0) 257 HP Integrity NonStop systems [hardware and software](#page-268-0) [requirements](#page-268-0) 257 HP-UX [additional settings required](#page-276-0) 265 [client installation](#page-341-0) 330 [non-interactive](#page-342-0) 331 [server installation](#page-287-0) 276 [non-interactive](#page-289-0) 278 uninstalling [product](#page-400-0) 389

# **I**

IBM i [additional settings required](#page-278-0) 267 [configuration](#page-1069-0) 1058 [attributes for changing](#page-1071-0) 1060 [example mqs.ini file](#page-1079-0) 1068 [example qm.ini file](#page-1079-0) 1068 files [1059](#page-1070-0) connecting applications [creating a transmission queue](#page-727-0) 716 [preparation for](#page-793-0) 782 [hardware and software](#page-266-0) [requirements](#page-266-0) 255 installation [WebSphere MQ components](#page-253-0) 242

IBM i *(continued)* queue manager configuration [changing](#page-1074-0) 1063 [channels stanza](#page-1075-0) 1064 [log stanza](#page-1074-0) 1063 [queue manager error log](#page-1076-0) [stanza](#page-1076-0) 1065 [TCP stanza](#page-1078-0) 1067 [reinstalling](#page-406-0) 395 [server installation](#page-300-0) 289 [post installation tasks](#page-307-0) 29[6, 511](#page-522-0) [uninstalling](#page-403-0) 392 [completely](#page-405-0) 394 [Java](#page-406-0) 395 [product, retaining data](#page-403-0) 392 [WebSphere MQ client](#page-343-0) [installation](#page-343-0) 332 [installing server and client](#page-345-0) 334 [uninstalling](#page-406-0) 395 [WebSphere MQ Java installation](#page-363-0) 352 [IEFSSNss SYS1.PARMLIB member](#page-1119-0) 1108 importance [workload management](#page-1125-0) 1114 IMS [dynamic call stub, linking](#page-1198-0) 1187 [IMS adapter](#page-1204-0) 1193 [CSQQDEFV, subsystem definition](#page-1202-0) [table](#page-1202-0) 1191 [CSQQDEFX, macro](#page-1202-0) 119[1, 1192](#page-1203-0) [defining WebSphere MQ to it](#page-1202-0) 1191 [installing](#page-1197-0) 1186 [language interface token \(LIT\)](#page-1203-0) 1192 [SSM EXEC parameter](#page-1199-0) 1188 [SSM specification options](#page-1202-0) 1191 [subsystem member entry in](#page-1199-0) [IMS.PROCLIB](#page-1199-0) 1188 IMS bridge [age, specifying for OTMA](#page-1140-0) 1129 [customizing](#page-1204-0) 1193 [druexit name, specifying for](#page-1139-0) [OTMA](#page-1139-0) 1128 [group name, specifying for](#page-1139-0) [OTMA](#page-1139-0) 1128 [member name, specifying for](#page-1139-0) [OTMA](#page-1139-0) 1128 [OTMA parameters](#page-1139-0) 1128 [persistent messages](#page-1211-0) 1200 [storage class](#page-1205-0) 1194 [suppressing console messages](#page-1157-0) 1146 [Tpipe name](#page-1140-0) 1129 [IMS trigger monitor](#page-1204-0) 1193 [IMS.PROCLIB library](#page-1199-0) 1188 [in-doubt channels, manual](#page-743-0) [resynchronization](#page-743-0) 732 [in-doubt message on channel, resolve on](#page-1183-0) [z/OS](#page-1183-0) 1172 in-doubt messages, commit or back out [IBM i](#page-792-0) 781 [UNIX systems](#page-765-0) 754 [Windows systems](#page-765-0) 754 [INACTIVE channel state](#page-735-0) 72[4, 727](#page-738-0) inbound channels [with shared queuing](#page-1194-1) 1183 [Inbound channels with shared](#page-1194-1) [queuing](#page-1194-1) 1183 [INBUFF parameter of CSQ6LOGP](#page-1144-0) 1133 [increasing availability](#page-922-0) 911

[information messages, suppressing](#page-1157-0) 1146 [initial data negotiation](#page-730-0) 719 [initialization file](#page-188-0) 17[7, 739](#page-750-0) initialization input data sets [customizing](#page-1129-0) 1118 [formats](#page-1129-0) 1118 initiator for channel [AIX, HP-UX, Solaris, and Windows](#page-750-0) [systems](#page-750-0) 739 [UNIX systems and Windows](#page-750-0) [systems](#page-750-0) 739 [z/OS](#page-1177-0) 1166 [input buffer size \(INBUFF\)](#page-1144-0) 1133 [INPUTQ keyword, rules table](#page-137-0) 126 [INPUTQM keyword, rules table](#page-138-0) 127 installation [AIX server](#page-284-0) 273 [silent](#page-286-0) 275 [Batch/TSO adapter](#page-1155-0) 1144 [bootstrap data set](#page-1132-0) 1121 [client](#page-308-0) 29[7, 326](#page-337-0) [AIX](#page-337-0) 326 [AIX, silent](#page-339-0) 328 [HP Integrity NonStop Server](#page-340-0) 329 [HP-UX](#page-341-0) 330 [HP-UX, non-interactive](#page-342-0) 331 [Linux](#page-345-0) 334 [Solaris](#page-347-0) 336 [verifying](#page-384-0) 373 [verifying, setting up server](#page-384-0) 373 [Windows](#page-348-0) 337 [Windows, modifying](#page-359-0) 348 [Windows, modifying using](#page-360-0) [MQParms](#page-360-0) 349 [Windows, modifying using](#page-360-0) [msiexec](#page-360-0) 349 [Windows, modifying using](#page-360-0) [programs](#page-360-0) 349 [compact](#page-308-0) 297 [components](#page-253-0) 242 [creating the logging](#page-1134-0) [environment](#page-1134-0) 1123 [CSQ6ARVP macro](#page-1147-0) 1136 [CSQ6LOGP macro](#page-1143-0) 1132 [CSQ6SYSP macro](#page-1136-1) 1125 [custom](#page-308-0) 297 [client](#page-337-0) 326 [server](#page-284-0) 273 [defining page sets](#page-1132-0) 1121 easy [client](#page-337-0) 326 [server](#page-284-0) 273 from CD-ROM [client](#page-337-0) 326 [server](#page-284-0) 273 HP Integrity NonStop Server [WebSphere MQ components](#page-254-0) 243 [HP-UX server](#page-287-0) 276 [non-interactive](#page-289-0) 278 IBM i [WebSphere MQ client](#page-343-0) 332 [WebSphere MQ client, installing](#page-345-0) [with server](#page-345-0) 334 [WebSphere MQ client,](#page-406-0) [uninstalling](#page-406-0) 395 [WebSphere MQ components](#page-253-0) 242 [IBM i server](#page-300-0) 289

installation *(continued)* [post installation tasks](#page-307-0) 29[6, 511](#page-522-0) [IMS adapter](#page-1197-0) 1186 [Linux](#page-292-0) 281 [Linux server](#page-290-0) 279 [log data set](#page-1132-0) 1121 [log file](#page-329-0) 318 modifying [using Add/Remove](#page-360-0) [Programs](#page-360-0) 349 [using Installation Launchpad](#page-324-0) 313 [using the Client CD](#page-359-0) 348 [MQParms command](#page-318-0) 307 [national languages](#page-519-0) 508 [of maintenance packages](#page-636-0) 625 [operations and control panels](#page-1156-0) 1145 [preparation](#page-267-0) 256 [primary installation](#page-156-0) 14[5, 224](#page-235-0) [Unix links](#page-240-0) 229 [Windows features](#page-239-0) 228 [procedure](#page-300-0) 289 [reinstallation](#page-406-0) 395 [reinstalling, IBM i](#page-406-0) 395 [resource limit configuration](#page-282-0) 271 [RSTLICPGM command](#page-300-0) 289 [server](#page-283-0) 272 [AIX](#page-284-0) 273 [AIX, from CD-ROM](#page-284-0) 273 [AIX, silent](#page-286-0) 275 [AIX, System Management Interface](#page-284-0) [Tool \(SMIT\)](#page-284-0) 273 [compact](#page-308-0) 297 [custom](#page-308-0) 297 [HP-UX](#page-287-0) 276 [HP-UX, non-interactive](#page-289-0) 278 [IBM i](#page-300-0) 289 [IBM i, post installation tasks](#page-307-0) 29[6,](#page-522-0) [511](#page-522-0) [IBM i, reinstalling](#page-406-0) 395 [Linux](#page-290-0) 279 [Solaris](#page-296-0) 285 [Solaris, silently](#page-299-0) 288 [typical](#page-308-0) 297 [UNIX and Linux systems, adding](#page-271-0) [existing user IDs](#page-271-0) 260 [UNIX and Linux systems, creating](#page-271-0) [the user ID](#page-271-0) 260 [Windows](#page-308-0) 297 [Windows, creating a response file](#page-317-0) [with msiexec](#page-317-0) 30[6, 345](#page-356-0) [Windows, encrypting parameter](#page-322-0) file [311](#page-322-0) [Windows, modifying an](#page-323-0) [installation](#page-323-0) 312 [Windows, modifying an](#page-324-0) [installation using](#page-324-0) [launchpad](#page-324-0) 313 [Windows, modifying an](#page-324-0) [installation using msiexec](#page-324-0) 313 [Windows, parameter file](#page-319-0) 308 [Windows, using MQParms](#page-318-0) 307 [Windows, using msiexec](#page-310-0) 299 [Windows, using the](#page-254-0) [launchpad](#page-254-0) 243 [server types](#page-254-0) 243 [side-by-side](#page-523-0) 512 [slip install](#page-514-0) 503

installation *(continued)* [Solaris server](#page-296-0) 285 [silently](#page-299-0) 288 [typical](#page-308-0) 297 [uninstalling](#page-397-0) 386 [uninstalling AIX](#page-398-0) 387 [uninstalling HP Integrity NonStop](#page-399-0) [Server](#page-399-0) 388 [uninstalling HP-UX](#page-400-0) 389 [uninstalling IBM i](#page-403-0) 392 [completely](#page-405-0) 394 [Java](#page-406-0) 395 [retaining data](#page-403-0) 392 [uninstalling Linux](#page-401-0) 390 [uninstalling Solaris](#page-402-0) 391 [uninstalling Windows](#page-407-0) 396 uninstalling Windows server [using installation process](#page-410-0) 399 [using MQParms](#page-410-0) 399 [using msiexec](#page-409-0) 398 [using programs](#page-408-0) 397 Unix and Linux systems [WebSphere MQ components](#page-245-0) 234 UNIX and Linux systems [adding existing user IDs](#page-271-0) 260 [creating the user ID](#page-271-0) 260 [national language, displaying](#page-336-0) [messages in](#page-336-0) 325 [what to install](#page-244-0) 233 [updating the ISPF menu](#page-1156-0) 1145 [using CSQ6LOGP macro](#page-1143-0) 1132 [verifying](#page-521-0) 510 WebSphere MQ client [IBM i, installing with server](#page-345-0) 334 [IBM i, uninstalling](#page-406-0) 395 WebSphere MQ Java [IBM i](#page-363-0) 352 WebSphere MQ MQI client [IBM i](#page-343-0) 332 [Windows server](#page-308-0) 297 [creating a response file with](#page-317-0) [msiexec](#page-317-0) 30[6, 345](#page-356-0) [modifying an installation](#page-323-0) 312 [modifying an installation using](#page-324-0) [launchpad](#page-324-0) 313 [modifying an installation using](#page-324-0) [msiexec](#page-324-0) 313 [parameter file](#page-319-0) 308 [parameter file, encrypting](#page-322-0) 311 [using MQParms](#page-318-0) 307 [using msiexec](#page-310-0) 299 [using the launchpad](#page-254-0) 243 Windows systems [security considerations](#page-257-0) 246 [WebSphere MQ components](#page-251-0) 240 [what to install](#page-244-0) 233 [z/OS](#page-365-0) 354 [customizing your installation](#page-369-0) 358 [delivery media](#page-369-0) 358 [sub-capaity licence charges](#page-371-0) 360 [user macros](#page-370-0) 359 [VUE](#page-372-0) 361 Installation [checking requirements](#page-263-0) 252 [finding the latest information](#page-263-0) 252 [miscellaneous](#page-233-0) 222 [installation location](#page-243-0) 232

[installation name](#page-235-0) 224 installation verification program (IVP) [distributed queuing](#page-1163-0) 1152 [queue manager](#page-1159-0) 1148 [using](#page-370-0) 359 installation verification, client [setting up client](#page-387-0) 376 [setting up server](#page-384-0) 37[3, 374](#page-385-0) [testing communication](#page-388-0) 37[7, 381](#page-392-0) [UNIX, Linux, and Windows](#page-384-0) [systems](#page-384-0) 373 [installation verification, server](#page-373-0) 362 [command line](#page-374-0) 363 [local installation](#page-374-0) 363 [Postcard application](#page-380-0) 369 [Postcard application, local](#page-380-0) [installation](#page-380-0) 369 [Postcard application,](#page-382-0) [server-to-server](#page-382-0) 371 [server-to-server](#page-377-0) 366 [installed versions display](#page-521-0) 510 installing [IMS adapter](#page-1197-0) 1186 [integrated file system](#page-793-0) 782 [integrity of delivery](#page-745-0) 734 intercommunication [concepts](#page-749-0) 738 [interprocess communication](#page-189-0) [resources](#page-189-0) 178 [INTERVAL attribute of ALTER](#page-1130-0) [SECURITY](#page-1130-0) 1119 IPC resources [EXTSHM](#page-190-0) 179 [shared memory on AIX](#page-190-0) 179 [IPCS job, formatting dumps](#page-1157-0) 1146 [IPCS list, updating](#page-1157-0) 1146 [IPCS VERBEXIT](#page-1157-0) 1146 ISPF [installing panels permanently](#page-1156-0) 1145 [menu, updating](#page-1156-0) 1145 [operations and control panels, setting](#page-1156-0) up [1145](#page-1156-0) [ISPLLIB concatenation](#page-1156-0) 1145 [ISPMLIB concatenation](#page-1156-0) 1145 [ISPPLIB concatenation](#page-1156-0) 1145 [ISPTLIB concatenation](#page-1156-0) 1145 [ITLM](#page-270-0) 259 IVP (installation verification program) [distributed queuing](#page-1163-0) 1152 [queue manager](#page-1159-0) 1148 [using](#page-370-0) 359 [IXCMIAPU, sample statements](#page-1127-0) 1116

**J**

[Japanese language feature](#page-1113-0) 1102 [Japanese language letter](#page-1109-0) 1098 [Japanese language support](#page-366-0) 355 Java client [deleting](#page-406-0) 395 [Java Support feature](#page-1109-0) 1098 [jobs](#page-514-0) 50[3, 504](#page-515-0)[, 509](#page-520-0)[, 512](#page-523-0) [joining a cluster](#page-860-0) 849 [journal receivers](#page-793-0) 782 [journals](#page-793-0) 782

# **K**

[KEEPALIVE](#page-739-0) 728 [UNIX systems](#page-778-0) 767

# **L**

language [msiexec installation](#page-316-0) 30[5, 344](#page-355-0) language considerations [national language, displaying](#page-336-0) [messages in](#page-336-0) 325 [Language Environment, applying](#page-1205-0) [service](#page-1205-0) 1194 language installation [MQParms command](#page-321-0) 31[0, 347](#page-358-0) [language interface token \(LIT\)](#page-1200-0) 1189 [language interface token, LIT](#page-1202-0) 1191 [language letter](#page-1109-0) 1098 [language, national](#page-1113-0) 1102 libraries [QMQM](#page-253-0) 24[2, 289](#page-300-0)[, 392](#page-403-0)[, 394](#page-405-0)[, 510](#page-521-0) [QMQMJAVA](#page-300-0) 28[9, 395](#page-406-0) [QMQMSAMP](#page-253-0) 24[2, 289](#page-300-0)[, 510](#page-521-0) [libraries, after installation](#page-1109-0) 1098 [Licenses](#page-187-0) 17[6, 259](#page-270-0) [LINK CALLLIBS](#page-1207-0) 1196 [link list, updating](#page-1116-0) 1105 [links, wide-band](#page-25-0) 14 Linux [client installation](#page-345-0) 334 [server installation](#page-290-0) 279 [Ubuntu installation](#page-292-0) 281 uninstalling [product](#page-401-0) 390 Linux and Unix systems installation [WebSphere MQ components](#page-245-0) 234 Linux systems [additional settings required](#page-279-0) 268 [list cluster channels, z/OS](#page-1186-0) 1175 [listener](#page-802-0) 791 [listener, trusted](#page-753-0) 742 listeners [for shared queuing](#page-1193-2) 1182 [Listeners](#page-1193-2) 1182 listening on LU 6.2 [UNIX systems](#page-779-0) 768 [Windows systems](#page-769-0) 758 [z/OS](#page-1191-0) 118[0, 1185](#page-1196-0) listening on NetBIOS [Windows systems](#page-772-0) 761 listening on SPX [Windows systems](#page-773-0) 762 listening on TCP [IBM i](#page-794-0) 783 [z/OS](#page-1189-0) 1178 [LIT \(language interface token\)](#page-1200-0) 1189 [LIT, language interface token](#page-1202-0) 1191 [load libraries, APF authorization of](#page-1115-0) 1104 local administration [creating a queue manager](#page-693-0) 682 log [error](#page-763-0) 752 log data sets [creating](#page-1132-0) 1121 [single or dual](#page-1143-0) 1132
log file [installation](#page-329-0) 318 [log initialization parameters,](#page-1135-0) [setting](#page-1135-0) 1124 [log records, number between](#page-1138-0) [checkpoints](#page-1138-0) 1127 [Log stanza, qm.ini](#page-1074-0) 106[3, 1080](#page-1091-0) [LogDefaults stanza, mqs.ini](#page-1083-0) 1072 logging [active log placement](#page-218-0) 207 [archives on tape or DASD](#page-219-0) 208 [archiving to DASD](#page-220-0) 209 [archiving to tape](#page-220-0) 209 [calculating the size of logs](#page-1047-0) 1036 [checkpoint records](#page-1045-0) 1034 [checkpoints](#page-1044-0) 103[3, 1034](#page-1045-0) [contents of logs](#page-1042-0) 1031 [locations for log files](#page-1051-0) 1040 [log file reuse](#page-1045-0) 1034 [media recovery](#page-1052-0) 1041 [number of active log data sets](#page-217-0) 206 [parameters](#page-695-0) 684 [planning archive storage](#page-219-0) 208 [planning the environment](#page-216-0) 205 [single or dual?](#page-217-0) 206 [size of active log data sets](#page-218-0) 207 [storage required](#page-221-0) 210 [types of](#page-1044-0) 1033 [using SMS with archives](#page-220-0) 209 [what happens when a disk fills](#page-1049-0) up? [1038](#page-1049-0) logging parameters [default](#page-1143-0) 1132 [setting](#page-1143-0) 1132 [logging, single and dual](#page-1143-0) 1132 [LOGLOAD parameter of](#page-1138-0) [CSQ6SYSP](#page-1138-0) 1127 logs [calculating the size of logs](#page-1047-0) 1036 [checkpoints](#page-1044-0) 103[3, 1034](#page-1045-0) [configuring](#page-1074-0) 106[3, 1080](#page-1091-0) [dumping log records \(dmpmqlog](#page-1054-0) [command\)](#page-1054-0) 1043 [dumping the contents of](#page-1054-0) 1043 [format of a log](#page-1043-0) 1032 [log control file](#page-1043-0) 1032 [Log stanza, qm.ini](#page-1074-0) 106[3, 1080](#page-1091-0) [logging parameters](#page-695-0) 684 [managing](#page-1048-0) 103[7, 1038](#page-1049-0) [media recovery, linear logs](#page-1052-0) 1041 [number of buffers per write](#page-1147-0) 1136 [output from the dmpmqlog](#page-1055-0) [command](#page-1055-0) 1044 [overheads](#page-1047-0) 1036 [parameters](#page-695-0) 684 [persistent messages, effect upon log](#page-1047-0) [sizes](#page-1047-0) 1036 [primary log files](#page-1043-0) 1032 [protecting](#page-1054-0) 1043 [reuse of](#page-1045-0) 1034 [secondary log files](#page-1043-0) 1032 [types of logging](#page-1044-0) 1033 [types of logs](#page-951-0) 940 [using logs for recovery](#page-1052-0) 1041 [what happens when a disk fills](#page-1049-0) up? [1038](#page-1049-0) [logs for errors](#page-763-0) 752

loop detection [in publish/subscribe topologies](#page-130-0) 119 [loopback testing](#page-721-0) 710 [LU 6.2](#page-802-0) 79[1, 792](#page-803-0) settings [IBM i](#page-796-0) 785 [UNIX systems](#page-778-0) 767 [Windows systems](#page-768-0) 757 LU 6.2 connection setting up [Windows](#page-766-0) 755 [z/OS](#page-1191-0) 118[0, 1185](#page-1196-0) [LU62 stanza, qm.ini](#page-1097-0) 1086

**M** macros [CSQ6ARVP](#page-1134-0) 112[3, 1136](#page-1147-0) [CSQ6LOGP](#page-1134-0) 112[3, 1132](#page-1143-0) [CSQ6SYSP](#page-1134-0) 112[3, 1125](#page-1136-0) [macros intended for customer use](#page-370-0) 359 [maintenance](#page-636-0) 625 [restoring a previous version](#page-639-0) 628 maintenance level [querying](#page-658-0) 647 [managing brokers](#page-847-0) 836 [MAXARCH parameter of](#page-1144-0) [CSQ6LOGP](#page-1144-0) 1133 MAXCHL [setting](#page-1153-0) 1142 [MAXCNOFF parameter of](#page-1145-0) [CSQ6LOGP](#page-1145-0) 1134 maximum [server-connection channels](#page-739-0) 728 [MAXRTU parameter of](#page-1145-0) [CSQ6LOGP](#page-1145-0) 1134 MCA [adopting](#page-741-0) 730 [user-written](#page-752-0) 741 [MCA \(message channel agent\)](#page-136-0) 125 media images [description of](#page-1052-0) 1041 [recording media images](#page-1052-0) 1041 [recovering damaged objects during](#page-1052-0) [start up](#page-1052-0) 1041 [recovering media images](#page-1052-0) 1041 [member name, specifying for](#page-1139-0) [OTMA](#page-1139-0) 1128 [merging clusters](#page-900-0) 889 message committed [IBM i](#page-792-0) 781 [UNIX systems](#page-765-0) 754 [Windows systems](#page-765-0) 754 [concentrating](#page-710-0) 699 [diverting flows](#page-712-0) 701 [for distribution list](#page-713-0) 702 [passing through system](#page-707-0) 696 [putting on remote queue](#page-704-0) 693 [queue name translations](#page-719-0) 708 [receiving](#page-707-0) 696 [return routing](#page-719-0) 708 [return to sender](#page-746-0) 735 [routing](#page-705-0) 694 [sending and receiving](#page-723-0) 712 [separating flows](#page-709-0) 698 [sequence numbering](#page-720-0) 709

message *(continued)* [sequential retrieval](#page-720-0) 709 [splitting](#page-724-0) 713 [undeliverable](#page-745-0) 734 message affinities [finding](#page-935-0) 924 [removing](#page-935-0) 924 [resolving](#page-935-0) 924 message channel agent [user-written](#page-752-0) 741 [message channel agent \(MCA\)](#page-136-0) 125 message channel agents [with shared queuing](#page-1194-0) 1183 [Message channel agents with shared](#page-1194-0) [queuing](#page-1194-0) 1183 [message flow control](#page-702-0) 691 [networking considerations](#page-718-0) 707 [message retry](#page-746-0) 735 [message routing code \(ROUTCDE\)](#page-1141-0) 1130 messages [assured delivery](#page-745-0) 734 back out in-doubt messages [IBM i](#page-792-0) 781 commit in-doubt messages [IBM i](#page-792-0) 781 [information, suppressing](#page-1157-0) 1146 [persistent messages, when](#page-1047-0) [determining log sizes](#page-1047-0) 1036 resolve in-doubt messages [IBM i](#page-792-0) 781 [sending](#page-724-0) 713 [storage requirements](#page-201-0) 190 [suppressing](#page-1157-0) 1146 Messages [back out in-doubt messages](#page-765-0) 754 [commit in-doubt messages](#page-765-0) 754 [resolve in-doubt messages](#page-765-0) 754 Microsoft Transaction Server (MTS) [configuring an extended transactional](#page-814-0) [client](#page-814-0) 803 migmbbrk [format](#page-666-0) 655 [parameters](#page-666-0) 655 [return codes](#page-666-0) 655 migmbbrk (migrate publish/subscribe configuration) command [examples](#page-669-0) 658 migrate publish/subscribe collective [from WebSphere Event Broker](#page-570-0) 559 [from WebSphere Message Broker](#page-570-0) 559 migrate publish/subscribe configuration [Access Control Lists](#page-463-0) 452 [from WebSphere Event Broker](#page-461-0) 45[0,](#page-566-0) [555](#page-566-0) [from WebSphere Message](#page-461-0) [Broker](#page-461-0) 45[0, 555](#page-566-0) [log file](#page-671-0) 660 [migrate publish/subscribe configuration](#page-666-0) [\(migmbbrk command\)](#page-666-0) 655 Migrating [MSCS](#page-557-0) 546 migration from Version 5.1 [before you start](#page-514-0) 503 from Version 5.2 [before you start](#page-514-0) 503 [migration, testing](#page-1158-0) 1147

[mixing clusters with non-clustered](#page-911-0) [networks](#page-911-0) 90[0, 909](#page-920-0) modifying the installation using Add/Remove Programs [client](#page-360-0) 349 [using Installation Launchpad](#page-324-0) 313 [using the Client CD](#page-359-0) 348 monitoring and controlling channels [IBM i](#page-780-0) 769 [UNIX systems](#page-754-0) 743 [Windows](#page-754-0) 743 [z/OS](#page-1170-0) 1159 [monitoring channels](#page-730-0) 719 [more than 1 instance of a queue](#page-923-0) 912 [mounting, archive log](#page-1149-0) [\(ARCWTOR\)](#page-1149-0) 1138 MQCCSID [what it does](#page-841-0) 830 **MOCHLLIB** [introduction](#page-824-0) 813 [what is does](#page-841-0) 830 **MOCHLTAB** [introduction](#page-824-0) 813 [what it does](#page-843-0) 832 mqclient.ini *See* [client configuration file](#page-830-0) [MQCNO reconnection options](#page-951-0) 940 [MQDLH, dead-letter header](#page-136-0) 125 [MQI API calls](#page-1137-0) 1126 [MQIBindType](#page-753-0) 742 **MQIPADDRV** [what it does](#page-843-0) 832 [mqm group](#page-257-0) 246 [MQNAME](#page-844-0) 833 MQOPEN call [specifying a destination on](#page-935-0) 924 [using the MQOO\\_BIND\\_ON\\_OPEN](#page-935-0) N [option](#page-935-0) 924 [MQParms command](#page-318-0) 307 [MQParms.ini](#page-318-0) 30[7, 346](#page-357-0) mqs.ini configuration file [AllQueueManagers stanza](#page-1071-0) 106[0, 1070](#page-1081-0) [ApiExitCommon stanza](#page-1086-0) 1075 [ApiExitTemplate](#page-1086-0) 1075 [DefaultQueueManager stanza](#page-1071-0) 106[0,](#page-1082-0) [1071](#page-1082-0) [definition of](#page-1063-0) 105[2, 1059](#page-1070-0) [editing](#page-1064-0) 1053 [ExitProperties stanza](#page-1082-0) 1071 [LogDefaults stanza](#page-1083-0) 1072 [priorities](#page-1064-0) 1053 [QueueManager stanza](#page-1086-0) 1075 [mqs.ini file](#page-188-0) 177 MQSC [commands](#page-817-0) 806 MQSCO structure [introduction](#page-819-0) 808 MQSERVER [using](#page-818-0) 807 [what it does](#page-844-0) 833 MQSNOAUT [what it does](#page-846-0) 835 [MQSPREFIX, environment](#page-1072-0) [variable](#page-1072-0) 106[1, 1070](#page-1081-0) [MQSSLCRYP](#page-846-0) 835 [MQSSLFIPS](#page-846-0) 835 [MQSSLKEYR](#page-846-0) 835

**MQSSLPROXY** [what it does](#page-847-0) 836 [MQSSLRESET](#page-847-0) 836 [MS0T SupportPac](#page-601-0) 590 **MSCS** [interaction with MSDTC](#page-987-0) 976 [migrating](#page-557-0) 546 [PostOnlineCommand](#page-986-0) 975 [PreOfflineCommand](#page-986-0) 975 **MSDTC** [interaction with MSCS](#page-987-0) 976 [MSGTYPE keyword, rules table](#page-139-0) 12[8, 137](#page-148-0) msiexec command [example](#page-311-0) 30[0, 340](#page-351-0) [using a response file](#page-313-0) 30[2, 341](#page-352-0) [using a transform](#page-316-0) 30[5, 344](#page-355-0) [MTS](#page-814-0) 803 [MULCCAPT parameter of](#page-1138-0) [CSQ6SYSP](#page-1138-0) 1127 multi instance queue manager [active instance](#page-988-0) 977 [automatic client reconnection](#page-988-0) 977 [failover](#page-988-0) 977 [standby instance](#page-988-0) 977 [switchover](#page-988-0) 977 [take over](#page-988-0) 977 [multiple clusters](#page-868-0) 857 [multiple installations](#page-155-0) 14[4, 221](#page-232-0) multiple queue definitions [use of](#page-924-0) 913 [using clusters with](#page-923-0) 912 [multiple queue managers](#page-769-0) 758 [multiple subscriptions, example](#page-75-0) 64 [MUSR\\_MQADMIN user ID](#page-258-0) 24[7, 320](#page-331-0)

# **N**

[name resolution](#page-861-0) 850 [conflicts](#page-719-0) 708 [convention](#page-718-0) 707 [queue name translations](#page-719-0) 708 [restriction](#page-714-0) 703 namelist [altering](#page-891-0) 880 [example of using](#page-891-0) 880 namelists [naming conventions](#page-367-0) 356 [naming a CF structure](#page-1127-0) 1116 [naming conventions](#page-367-0) 35[6, 857](#page-868-0) national language [msiexec installation](#page-316-0) 30[5, 344](#page-355-0) [national language feature](#page-1109-0) 1098 national language installation [MQParms command](#page-321-0) 31[0, 347](#page-358-0) [national language support](#page-366-0) 355 [EBCDIC NL character conversion to](#page-1072-0) [ASCII](#page-1072-0) 106[1, 1070](#page-1081-0) [national language, installation](#page-519-0) 508 [NetBIOS](#page-770-0) 75[9, 791](#page-802-0)[, 792](#page-803-0) [connections](#page-805-0) 794 [NetBIOS communication, limitations](#page-325-0) 314 NetBIOS connection [Windows](#page-766-0) 755 [NETBIOS stanza, qm.ini](#page-1097-0) 1086 [network planner](#page-25-0) 14 [networking](#page-708-0) 697 [networking considerations](#page-718-0) 707

[networks](#page-24-0) 13 [NEWFUNC option for OPMODE](#page-670-0) 65[9,](#page-1139-0) [1128](#page-1139-0) [NL character, EBCDIC conversion to](#page-1072-0) [ASCII](#page-1072-0) 106[1, 1070](#page-1081-0) [node centric](#page-703-0) 692 non-clustered network [receiving messages from](#page-912-0) 901 [replying to](#page-912-0) 901 [sending messages to](#page-920-0) 909 [non-swappable](#page-1137-0) 1126 [NOWAIT option on QINDXBLD](#page-1140-0) 1129

**O** [object authority manager \(OAM\)](#page-258-0) 247 [objects](#page-865-0) 854 creating [default](#page-760-0) 749 [IBM i](#page-781-0) 770 [UNIX systems](#page-760-0) 749 [Windows systems](#page-760-0) 749 defining [z/OS](#page-1169-0) 1158 [media images](#page-1052-0) 1041 [naming conventions](#page-367-0) 356 [recovering damaged objects during](#page-1052-0) [start up](#page-1052-0) 1041 [recovering from media images](#page-1052-0) 1041 [supplied samples](#page-1129-0) 1118 [objects, damaged](#page-793-0) 782 [objects, recovery](#page-793-0) 782 [OFFLOAD parameter of](#page-1145-0) [CSQ6LOGP](#page-1145-0) 1134 [Open Transaction Manager Access](#page-1207-0) 1196 operations and control panels [changing function keys](#page-1156-0) 1145 [installing permanently](#page-1156-0) 1145 [libraries](#page-1156-0) 1145 [setting up](#page-1156-0) 1145 [OPMODE parameter of CSQ6SYSP](#page-670-0) 65[9,](#page-1138-0) [1127](#page-1138-0) options [change](#page-788-0) 777 [copy](#page-788-0) 777 [create](#page-788-0) 777 [display](#page-788-0) 777 [display status](#page-789-0) 778 [end](#page-791-0) 780 [ping](#page-790-0) 779 [reset](#page-792-0) 781 [resolve](#page-765-0) 754 [IBM i](#page-792-0) 781 [start](#page-790-0) 779 [organizing a cluster](#page-867-0) 856 OTMA [DRU exit sample](#page-1210-0) 1199 [pre-routing exit sample](#page-1208-0) 1197 [OTMACON](#page-1208-0) 1197 [OTMACON parameter of](#page-1139-0) [CSQ6SYSP](#page-1139-0) 1128 outbound channels [with shared queuing](#page-1194-0) 1183 [Outbound channels with shared](#page-1194-0) [queuing](#page-1194-0) 1183 [OUTBUFF parameter of](#page-1146-0) [CSQ6LOGP](#page-1146-0) 1135

[output buffer, logs \(OUTBUFF\)](#page-1146-0) 1135 [overheads, for logs](#page-1047-0) 1036 [overlapping clusters](#page-868-0) 857

**P** page sets [adding](#page-1132-0) 1121 [back up frequency](#page-225-0) 214 [calculating the size](#page-200-0) 189 [defining](#page-1132-0) 1121 [dynamic expansion](#page-203-0) 19[2, 1122](#page-1133-0) [initialization input data sets](#page-1130-0) 1119 [recovery](#page-225-0) 214 [sample](#page-1132-0) 1121 panels browsing a channel [IBM i](#page-784-0) 773 [changing function keys](#page-1156-0) 1145 channel start [IBM i](#page-790-0) 779 creating a channel [IBM i](#page-781-0) 770 display [IBM i](#page-788-0) 777 [display channel status](#page-790-0) 779 ending channel [IBM i](#page-791-0) 780 IBM i [Display authority](#page-792-0) 781 [grant](#page-793-0) 782 [record](#page-793-0) 782 [recover](#page-793-0) 782 [resolve](#page-792-0) 781 [revoke](#page-793-0) 782 [work with status](#page-789-0) 778 [installing](#page-1156-0) 1145 [installing permanently](#page-1156-0) 1145 [libraries](#page-1156-0) 1145 ping [IBM i](#page-790-0) 779 reset [IBM i](#page-792-0) 781 selecting a channel [IBM i](#page-784-0) 773 [setting up](#page-1156-0) 1145 Work with channel status [IBM i](#page-786-0) 775 work-with-channel choices [IBM i](#page-787-0) 776 parameter file [contents](#page-319-0) 30[8, 346](#page-357-0) [creating](#page-318-0) 30[7, 346](#page-357-0) [encrypting](#page-323-0) 312 parameters [MQParms command](#page-320-0) 30[9, 347](#page-358-0) [parmlibs, updating](#page-1118-0) 1107 path to exits [client configuration file](#page-826-0) 815 [pattern-matching keywords, rules](#page-139-0) [table](#page-139-0) 128 [PAUSED channel state](#page-735-0) 72[4, 727](#page-738-0) performance [compacting archive log](#page-1150-0) 1139 [tuning buffer pools](#page-205-0) 194 [workload management](#page-1125-0) 1114 [PERSIST keyword, rules table](#page-139-0) 12[8, 137](#page-148-0) [ping](#page-790-0) 779 [UNIX systems](#page-762-0) 751 [Windows systems](#page-762-0) 751 ping channel [z/OS](#page-1182-0) 1171 [ping with LU 6.2](#page-762-0) 751 [PL/I, testing customization](#page-1166-0) 1155 planning [alternative-site recovery](#page-229-0) 218 [backup and recovery](#page-222-0) 211 [buffer pools](#page-204-0) 193 [CF structures](#page-206-0) 195 [command prefix strings \(CPF\)](#page-368-0) 357 [communications protocol](#page-366-0) 355 [coupling facility environment](#page-206-0) 195 [customization](#page-369-0) 358 [Db2 environment](#page-214-0) 203 [installation](#page-365-0) 354 [logging environment](#page-216-0) 205 [naming conventions](#page-367-0) 356 [national language support](#page-366-0) 355 [SMDS environment](#page-211-0) 200 [storage requirements](#page-194-0) 183 [Unix System Services](#page-231-0) [environment](#page-231-0) 220 [USS](#page-231-0) 220 [plans \(Db2\), customization](#page-1125-0) 1114 port [WebSphere MQ for z/OS](#page-1177-0) 1166 [post installation, Windows](#page-325-0) 314 [configuring](#page-325-0) 314 [configuring accounts](#page-330-0) 319 [creating and setting up domain](#page-331-0) [accounts](#page-331-0) 320 [final installation tasks](#page-329-0) 318 [information for domain](#page-331-0) [administrators](#page-331-0) 320 [prepare WebSphere MQ wizard](#page-326-0) 315 [using the default configuration](#page-334-0) [wizard](#page-334-0) 323 [using the Help Center](#page-335-0) 324 [using WebSphere MQ remotely](#page-325-0) 314 [using WebSphere MQ Welcome](#page-334-0) [pages](#page-334-0) 323 [postcard](#page-335-0) 324 [PostOnlineCommand](#page-986-0) 975 PPT (program properties table) [example](#page-1118-0) 1107 [updating](#page-1118-0) 1107 [pre-routing exit](#page-1208-0) 1197 [preemptive shutdown of a queue](#page-698-0) [manager](#page-698-0) 687 [PreOfflineCommand](#page-986-0) 975 preparation getting started [UNIX systems](#page-759-0) 748 [Windows systems](#page-759-0) 748 Prepare WebSphere MQ wizard [log file](#page-329-0) 318 [server](#page-326-0) 315 [preparing channels](#page-731-0) 720 [primary installation](#page-156-0) 14[5, 224](#page-235-0) [Unix links](#page-240-0) 229 [Windows features](#page-239-0) 228 [PRIQTY parameter of CSQ6ARVP](#page-1150-0) 1139 [private region storage](#page-196-0) 185 [private region storage usage](#page-197-0) 186

problem determination [problems with shutdown](#page-698-0) 687 procedures [channel initiator](#page-1123-0) 1112 [queue manager](#page-1122-0) 1111 process definition for triggering [z/OS](#page-1169-0) 1158 [process definitions, queue-sharing](#page-576-0) [group](#page-576-0) 565 [proclibs](#page-1122-0) 1111 [product libraries, storage](#page-195-0) [requirements](#page-195-0) 184 [product status](#page-658-0) 647 programming considerations [affinities](#page-935-0) 924 [general](#page-935-0) 924 [PROTECT parameter of](#page-1151-0) [CSQ6ARVP](#page-1151-0) 1140 proxy subscription aggregation [publish/subscribe](#page-77-0) 66 [proxy subscriptions](#page-74-0) 63 PROXYSUB attribute [ALTER TOPIC command](#page-78-0) 67 publication aggregation [publish/subscribe](#page-77-0) 66 [publication propagation, example](#page-75-0) 64 publications under syncpoint [introduction](#page-44-0) 33 [publish everywhere](#page-78-0) 67 publish/subscribe [loop detection](#page-130-0) 119 [overlapping topics](#page-128-0) 117 [proxy subscription aggregation](#page-77-0) 66 [publication aggregation](#page-77-0) 66 [publication scope](#page-117-0) 106 [publish everywhere](#page-78-0) 67 [PUBSCOPE topic attribute](#page-117-0) 106 [scope](#page-116-0) 105 [SUBSCOPE topic attribute](#page-117-0) 106 [subscription scope](#page-117-0) 106 [system queue errors](#page-135-0) 124 [wildcard rules](#page-79-0) 68 [publish/subscribe cluster queue](#page-103-0) [managers, key roles](#page-103-0) 9[2, 93](#page-104-0) [publish/subscribe cluster queue](#page-106-0) [managers, other considerations](#page-106-0) 95 [publish/subscribe clustered topics](#page-95-0) 84 [publish/subscribe clusters](#page-91-0) 80 publish/subscribe clusters and hierarchies [more about routing mechanism](#page-78-0) 67 [proxy subscriptions](#page-74-0) 63 [queue manager names](#page-74-0) 63 publish/subscribe collective [migration from WebSphere Event](#page-570-0) [Broker](#page-570-0) 559 [migration from WebSphere Message](#page-570-0) [Broker](#page-570-0) 559 publish/subscribe configuration [migration from WebSphere Event](#page-461-0) [Broker](#page-461-0) 45[0, 555](#page-566-0) [migration from WebSphere Message](#page-461-0) [Broker](#page-461-0) 45[0, 555](#page-566-0) [migration log file](#page-671-0) 660 publisher [introduction](#page-40-0) 29 [PUTAUT keyword, rules table](#page-140-0) 12[9, 138](#page-149-0) [putting messages](#page-704-0) 693 [on remote queues](#page-704-0) 693 [to distribution lists](#page-713-0) 702

**Q** QINDXBLD [NOWAIT option](#page-1140-0) 1129 [WAIT option](#page-1140-0) 1129 [QINDXBLD parameter of](#page-1140-0) [CSQ6SYSP](#page-1140-0)<sup>1</sup>1129 [qm.ini configuration file](#page-1087-0) 1076 [ApiExitLocal stanza](#page-1100-0) 1089 [Channels stanza](#page-1075-0) 1064 [CHANNELS stanza](#page-1095-0) 1084 [definition of](#page-1066-0) 1055 [editing](#page-1064-0) 1053 [ExitPath stanza](#page-1100-0) 1089 [Log stanza](#page-1074-0) 106[3, 1080](#page-1091-0) [LU62 stanza](#page-1097-0) 1086 [NETBIOS stanza](#page-1097-0) 1086 [priorities](#page-1064-0) 1053 [queue manager error log stanza](#page-1076-0) 1065 [RestrictedMode stanza](#page-1093-0) 1082 [Service stanza](#page-1089-0) 1078 [ServiceComponent stanza](#page-1091-0) 1080 [SPX stanza](#page-1097-0) 1086 [TCP stanza](#page-1078-0) 106[7, 1086](#page-1097-0) [XAResourceManager stanza](#page-1094-0) 1083 [qm.ini file](#page-188-0) 177 [QMCCSID \(queue manager coded](#page-1140-0) [character set identifier\)](#page-1140-0) 1129 [QMCCSID parameter of](#page-1140-0) [CSQ6SYSP](#page-1140-0) 1129 [QMQM library](#page-253-0) 24[2, 289](#page-300-0)[, 392](#page-403-0)[, 394](#page-405-0)[, 510](#page-521-0) [QMQM subsystem](#page-403-0) 39[2, 394](#page-405-0)[, 504](#page-515-0)[, 510](#page-521-0)[,](#page-635-0) [624](#page-635-0) [QMQM user profile](#page-307-0) 29[6, 392](#page-403-0)[, 394](#page-405-0)[, 504](#page-515-0)[,](#page-522-0) [511](#page-522-0) [QMQMADM](#page-793-0) 782 [QMQMADM group profile](#page-307-0) 29[6, 394](#page-405-0)[,](#page-521-0) [510](#page-521-0)[, 511](#page-522-0) [QMQMJAVA library](#page-300-0) 28[9, 395](#page-406-0) [QMQMSAMP library](#page-253-0) 24[2, 289](#page-300-0)[, 510](#page-521-0) [QSGDATA \(queue-sharing group data](#page-1140-0) [parameter\)](#page-1140-0) 1129 [QSGDATA parameter of](#page-1140-0) [CSQ6SYSP](#page-1140-0) 1129 [querying the maintenance level](#page-658-0) 647 queue [destination](#page-709-0) 698 [reply-to](#page-713-0) 702 queue manager [alias](#page-703-0) 692 [receiving](#page-707-0) 696 [aliases](#page-920-0) 909 [coded character set identifier](#page-1140-0) [\(QMCCSID\)](#page-1140-0) 1129 configuration changes [API exits](#page-1100-0) 1089 [channels](#page-1095-0) 1084 [default bind type](#page-1102-0) 1091 [error logs](#page-1100-0) 1089 [exit path](#page-1100-0) 1089 [Exit properties stanza](#page-1103-0) 1092 [information](#page-1087-0) 1076 [installable services](#page-1089-0) 1078

queue manager *(continued)* configuration changes *(continued)* [restricted mode](#page-1093-0) 1082 [service components](#page-1091-0) 1080 [SSL and TLS stanza](#page-1102-0) 1091 [Subpool stanza](#page-1104-0) 1093 [transmission protocols](#page-1097-0) 1086 [XA resource managers](#page-1094-0) 1083 [data-sharing group name](#page-1141-0) 1130 [Db2 name](#page-1141-0) 1130 [in distributed queuing](#page-857-0) 846 [installation verification program](#page-1159-0) 1148 [joining a cluster](#page-860-0) 849 [outside cluster](#page-904-0) 89[3, 895](#page-906-0)[, 900](#page-911-0) [queue-sharing group name](#page-1140-0) 1129 [testing](#page-1158-0) 1147 [queue manager alias](#page-703-0) 692 [receiving](#page-707-0) 696 [queue manager error log stanza,](#page-1076-0) [qm.ini](#page-1076-0) 1065 queue manager hierarchies [connecting](#page-108-0) 9[7, 842](#page-853-0) queue managers [activating a backup queue](#page-1061-0) [manager](#page-1061-0) 1050 [backing up queue manager](#page-1058-0) data [1047](#page-1058-0) [changing the default queue](#page-696-0) [manager](#page-696-0) 685 [configuration files, backing up](#page-697-0) 686 [creating a default queue](#page-693-0) [manager](#page-693-0) 682 [creating a queue manager](#page-693-0) 682 [default for each node](#page-694-0) 683 [dumping the contents of a recovery](#page-1054-0)  $\blacksquare$ log [1043](#page-1054-0) [guidelines for creating a queue](#page-693-0) [manager](#page-693-0) 682 [hierarchies](#page-107-0) 96 [immediate shutdown](#page-698-0) 687 [limiting the numbers of](#page-694-0) 683 [log maintenance, recovery](#page-1042-0) 1031 [naming conventions](#page-367-0) 356 [parent and child](#page-107-0) 96 [preemptive shutdown](#page-698-0) 687 [qm.ini files](#page-1066-0) 1055 [quiesced shutdown](#page-698-0) 687 [recording media images](#page-1052-0) 1041 [restoring queue manager data](#page-1058-0) 104[7,](#page-1059-0) [1048](#page-1059-0) [reverting to the original default](#page-697-0) 686 [specifying unique names for](#page-693-0) 682 [starting a queue manager](#page-697-0) 686 [starting a queue manager](#page-697-0) [automatically](#page-697-0) 686 [stopping a queue manager](#page-698-0) 687 queue name [translations](#page-719-0) 708 queue-sharing [clusters and](#page-1195-0) 1184 [queue-sharing group](#page-868-0) 857 [queue-sharing group data parameter](#page-1140-0) [\(QSGDATA\)](#page-1140-0) 1129 [queue-sharing groups](#page-828-0) 817 [adding WebSphere MQ entries to the](#page-1133-0) [data-sharing group](#page-1133-0) 1122 [bind Db2](#page-1125-0) 1114

[queue-sharing groups](#page-828-0) *(continued)* [CF structures required](#page-1127-0) 1116 [customizing Db2](#page-1125-0) 1114 [customizing the coupling](#page-1127-0) [facility](#page-1127-0) 1116 [data-sharing group name](#page-1141-0) 1130 [Db2 name](#page-1141-0) 1130 [name](#page-1140-0) 1129 [naming conventions](#page-367-0) 356 [process definitions](#page-576-0) 565 [QSGDATA parameter](#page-1140-0) 1129 [testing](#page-1162-0) 1151 [QueueManager stanza, mqs.ini](#page-1086-0) 1075 queues [aliases](#page-921-0) 910 [create a transmission queue](#page-727-0) 716 [defaults, transmission queues](#page-695-0) 684 defining [z/OS](#page-1169-0) 1158 [more than 1 instance](#page-923-0) 912 [naming conventions](#page-367-0) 356 [specifying dead-letter queues](#page-694-0) 683 [specifying undelivered-message](#page-694-0) 683 [supplied samples](#page-1129-0) 1118 system [for publish/subscribe](#page-135-0) 124 [QUIESCE parameter of CSQ6ARVP](#page-1152-0) 1141 [quiesced shutdown of a queue](#page-698-0) [manager](#page-698-0) 687 [preemptive shutdown](#page-698-0) 687 [quiescing](#page-515-0) 504 [quiescing channels](#page-741-0) 730

### **R**

**RACF** [commands for CSQ4IVP1](#page-1160-0) 114[9, 1153](#page-1164-0) [RACF audit records written during](#page-1141-0) [connection processing](#page-1141-0) 1130 [RCDMQMIMG](#page-403-0) 39[2, 504](#page-515-0)[, 511](#page-522-0) [RCRMQMOBJ](#page-793-0) 782 [readme file](#page-254-0) 243 [REASON keyword, rules table](#page-139-0) 12[8, 137](#page-148-0) [receive exit](#page-825-0) 814 receiving [messages](#page-707-0) 69[6, 712](#page-723-0) on LU 6.2 [UNIX systems](#page-779-0) 768 [Windows systems](#page-769-0) 758 [z/OS](#page-1191-0) 118[0, 1185](#page-1196-0) on SPX [Windows systems](#page-773-0) 762 on TCP [IBM i](#page-794-0) 783 [z/OS](#page-1189-0) 1178 [receiving messages](#page-707-0) 69[6, 712](#page-723-0) receiving on LU 6.2 [UNIX systems](#page-779-0) 768 [Windows systems](#page-769-0) 758 [z/OS](#page-1191-0) 118[0, 1185](#page-1196-0) receiving on SPX [Windows systems](#page-773-0) 762 receiving on TCP [IBM i](#page-794-0) 783 [z/OS](#page-1189-0) 1178 recovery [achieving specific targets](#page-227-0) 216

recovery *(continued)* [activating a backup queue](#page-1061-0) [manager](#page-1061-0) 1050 [alternative-site recovery](#page-229-0) 218 [backing up queue manager](#page-1058-0) data [1047](#page-1058-0) [backing up WebSphere MQ](#page-1058-0) 1047 [backup frequency](#page-223-0) 212 [CF structures](#page-226-0) 215 [checkpoints, recovery logs](#page-1045-0) 1034 [CICS](#page-229-0) 218 [Coupling Facility structures](#page-226-0) 215 [IMS](#page-229-0) 218 [making sure messages are not lost](#page-1042-0) [using logs](#page-1042-0) 1031 [media images, recovering](#page-1052-0) 1041 [page sets](#page-225-0) 214 [performance](#page-204-0) 193 [planning](#page-222-0) 211 [point of recovery](#page-223-0) 212 [procedures](#page-223-0) 212 [recovering damaged objects at other](#page-1052-0) [times](#page-1052-0) 1041 [recovering damaged objects during](#page-1052-0) [start up](#page-1052-0) 1041 [recovering from problems](#page-1052-0) 1041 [restoring queue manager data](#page-1059-0) 1048 [tips](#page-223-0) 212 [using DFHSM](#page-228-0) 217 [using the log for recovery](#page-1052-0) 1041 [what to back up](#page-224-0) 213 [REFINED option for MULCCAPT](#page-1138-0) 1127 [REFRESH CLUSTER command](#page-909-0) 898 [region error options \(REO\)](#page-1200-0) 1189 [region sizesregion sizes](#page-197-0) 186 [registry](#page-751-0) 74[0, 759](#page-770-0)[, 763](#page-774-0) [reinstalling](#page-406-0) 395 [using Installation Launchpad](#page-324-0) 313 [reinstalling, IBM i](#page-406-0) 395 [release notes](#page-267-0) 256 [remote queue definition](#page-703-0) 692 remote-queue definition [in distributed queuing](#page-857-0) 846 [removing a queue from a queue](#page-890-0) [manager](#page-890-0) 879 removing features [using Installation Launchpad](#page-324-0) 313 [removing message affinities](#page-935-0) 924 renaming a channel [IBM i](#page-786-0) 775 [UNIX systems](#page-764-0) 753 [Windows systems](#page-764-0) 753 [REO \(region error options\)](#page-1200-0) 1189 [reply-to alias](#page-703-0) 692 [reply-to queue](#page-713-0) 702 [alias example](#page-715-0) 704 [reply-to queue aliases](#page-921-0) 910 [REPLYQ keyword, rules table](#page-139-0) 12[8, 137](#page-148-0) [REPLYQM keyword, rules table](#page-139-0) 12[8, 137](#page-148-0) repository [building](#page-860-0) 849 [keeping up-to-date](#page-860-0) 849 [lifetime of information](#page-873-0) 862 [out of service](#page-866-0) 855 [selecting](#page-866-0) 855 [sending information to](#page-860-0) 849 [topologies](#page-866-0) 855

[repository queue manager, overview](#page-860-0) 849 [REQUESTING channel state](#page-735-0) 724 Requirements [installation](#page-263-0) 252 [RESAUDIT parameter of](#page-1141-0) [CSQ6SYSP](#page-1141-0) 1130 [reset](#page-765-0) 75[4, 781](#page-792-0) [reset channel sequence numbers,](#page-1182-0) [z/OS](#page-1182-0) 1171 [resilence](#page-988-0) 977 [resolve in-doubt message on channel,](#page-1183-0) [z/OS](#page-1183-0) 1172 [resolve in-doubt messages](#page-765-0) 754 [IBM i](#page-792-0) 781 [resolve option](#page-765-0) 754 [IBM i](#page-792-0) 781 [resolving message affinities](#page-935-0) 924 [resource group](#page-961-0) 950 [resource limit configuration](#page-282-0) 271 Resource Recovery Services (RRS) [applying service](#page-1205-0) 1194 [resources, IPC](#page-189-0) 178 responder [LU6.2](#page-763-0) 752 [responder process](#page-763-0) 752 response file [example](#page-313-0) 30[2, 341](#page-352-0) restart [performance](#page-204-0) 193 restarting [channels](#page-732-0) 721 [restarting a queue manager](#page-699-0) 688 [restarting stopped channels](#page-743-0) 732 restoring for [612](#page-623-0) [maintenance level](#page-623-0) 612 [restoring previous backup version](#page-639-0) 628 [restoring queue manager data](#page-1058-0) 1047 [RestrictedMode stanza, qm.ini](#page-1093-0) 1082 retained publication [introduction](#page-43-0) 32 [retention period, archive logs](#page-1148-0) [\(ARCRETN\)](#page-1148-0) 1137 [RETRY channel state](#page-735-0) 72[4, 727](#page-738-0) [RETRY keyword, rules table](#page-141-0) 13[0, 139](#page-150-0) [RETRYINT keyword, rules table](#page-138-0) 127 [RETRYINT keyword, rules tables](#page-147-0) 136 return codes [migmbbrk command](#page-666-0) 655 [return routing](#page-719-0) 708 [return to sender](#page-746-0) 735 [ROUTCDE parameter of](#page-1141-0) [CSQ6SYSP](#page-1141-0) 1130 [route codes, archive log](#page-1149-0) [\(ARCWRTC\)](#page-1149-0) 1138 [routing code, message \(ROUTCDE\)](#page-1141-0) 1130 routing entry [add](#page-800-0) 789 [class](#page-801-0) 790 [routing entry class](#page-801-0) 790 [routing mechanism](#page-74-0) 63 [routing messages](#page-705-0) 694 RRS (Resource Recovery Services) [applying service](#page-1205-0) 1194 [RRS adapter, installing](#page-1155-0) 1144 [RSTLICPGM command](#page-300-0) 289

rules table (DLQ handler) [ACTION keyword](#page-149-0) 138 [action keywords](#page-148-0) 137 [APPLIDAT keyword](#page-148-0) 137 [APPLNAME keyword](#page-148-0) 137 [APPLTYPE keyword](#page-148-0) 137 [control-data entry](#page-147-0) 136 [conventions](#page-150-0) 139 [description of](#page-146-0) 135 [DESTQ keyword](#page-148-0) 137 [DESTQM keyword](#page-148-0) 137 [example of a rules table](#page-153-0) 142 [FEEDBACK keyword](#page-148-0) 137 [FORMAT keyword](#page-148-0) 137 [FWDQ keyword](#page-149-0) 138 [FWDQM keyword](#page-149-0) 138 [HEADER keyword](#page-149-0) 138 [INPUTQ keyword](#page-147-0) 136 [INPUTQM keyword](#page-147-0) 136 [MSGTYPE keyword](#page-148-0) 137 [pattern-matching keywords](#page-148-0) 137 [patterns and actions](#page-148-0) 137 [PERSIST keyword](#page-148-0) 137 [processing rules](#page-152-0) 141 [PUTAUT keyword](#page-149-0) 138 [REASON keyword](#page-148-0) 137 [REPLYQ keyword](#page-148-0) 137 [REPLYQM keyword](#page-148-0) 137 [RETRY keyword](#page-150-0) 139 [RETRYINT keyword](#page-147-0) 136 [syntax rules](#page-151-0) 140 [USERID keyword](#page-149-0) 138 [WAIT keyword](#page-147-0) 136 rules table, DLQ handler control data entry [INPUTQ keyword](#page-137-0) 126 [INPUTQM keyword](#page-138-0) 127 [RETRYINT keyword](#page-138-0) 127 [WAIT keyword](#page-138-0) 127 [example of](#page-144-0) 133 patterns and actions (rules) [ACTION keyword](#page-140-0) 129 [APPLIDAT keyword](#page-139-0) 128 [APPLNAME keyword](#page-139-0) 128 [APPLTYPE keyword](#page-139-0) 128 [DESTQ keyword](#page-139-0) 128 [DESTQM keyword](#page-139-0) 128 [FEEDBACK keyword](#page-139-0) 128 [FORMAT keyword](#page-139-0) 128 [FWDQ keyword](#page-140-0) 129 [FWDQM keyword](#page-140-0) 129 [HEADER keyword](#page-140-0) 129 [introduction](#page-138-0) 127 [MSGTYPE keyword](#page-139-0) 128 [PERSIST keyword](#page-139-0) 128 [PUTAUT keyword](#page-140-0) 129 [REASON keyword](#page-139-0) 128 [REPLYQ keyword](#page-139-0) 128 [REPLYQM keyword](#page-139-0) 128 [RETRY keyword](#page-141-0) 130 [USERID keyword](#page-139-0) 128 [processing](#page-143-0) 132 [syntax](#page-141-0) 130 [run channel](#page-762-0) 75[1, 772](#page-783-0) [run channel initiator](#page-750-0) 739

runmqchi command [AIX, HP-UX, Solaris, and Windows](#page-750-0) [systems](#page-750-0) 739 [UNIX systems and Windows](#page-750-0) [systems](#page-750-0) 739 runmqdlq (run DLQ handler) command [run DLQ handler \(runmqdlq\)](#page-145-0) [command](#page-145-0) 134 [RVKMQMAUT](#page-793-0) 782

**S** sample [CSQINP1](#page-1129-0) 1118 [CSQINP2](#page-1129-0) 1118 [CSQINPV](#page-1129-0) 1118 CSOINPX 1118 [data set members](#page-1112-0) 1101 [defining page sets](#page-1132-0) 1121 [destination resolution exit](#page-1210-0) 1199 [IXCMIAPU statements](#page-1127-0) 1116 [linking the IMS dynamic call](#page-1198-0) stub [1187](#page-1198-0) [OTMA pre-routing exit](#page-1208-0) 1197 [output from CSQ4IVPX](#page-1165-0) 1154 [SMP/E LINK CALLLIBS job](#page-1207-0) 1196 [started task procedure](#page-1123-0) 1112 [sample program, CSQ4INSX](#page-861-0) 850 [SCSQxxxx contents](#page-1109-0) 1098 [SECQTY parameter of CSQ6ARVP](#page-1152-0) 1141 security [archive log](#page-1151-0) 1140 [default user ID](#page-1137-0) 1126 [distributed publish/subscribe](#page-131-0) 120 [installation tasks](#page-1127-0) 1116 installation verification program [distributed queuing](#page-1164-0) 1153 [queue manager](#page-1159-0) 1148 [INTERVAL attribute](#page-1130-0) 1119 [levels for exit programs](#page-753-0) 742 [protecting log files](#page-1054-0) 1043 [restoring queue manager data](#page-1058-0) 1047 [SecurityPolicy attribute, Service](#page-1089-0) [stanza](#page-1089-0) 1078 [TIMEOUT attribute](#page-1130-0) 1119 UNIX and Linux systems [adding existing user IDs](#page-271-0) 260 [creating the user ID](#page-271-0) 260 Windows systems [installation considerations](#page-257-0) 246 [security exit](#page-825-0) 814 security exits [client connection](#page-826-0) 815 [segmented messages](#page-935-0) 924 [selecting a channel](#page-784-0) 773 [send exit](#page-825-0) 814 sending [messages](#page-723-0) 71[2, 713](#page-724-0) on SPX [Windows](#page-772-0) 761 [sequence numbering](#page-720-0) 709 sequence numbers [reset, z/OS](#page-1182-0) 1171 [sequential retrieval of messages](#page-720-0) 709 server installation [compact](#page-308-0) 297

server *(continued)* installation *(continued)* [custom](#page-308-0) 297 [typical](#page-308-0) 297 [server installation](#page-283-0) 272 [AIX](#page-284-0) 273 [from CD-ROM](#page-284-0) 273 [silent](#page-286-0) 275 [System Management Interface Tool](#page-284-0) [\(SMIT\)](#page-284-0) 273 [HP-UX](#page-287-0) 276 [non-interactive](#page-289-0) 278 [IBM i](#page-300-0) 289 [post installation tasks](#page-307-0) 29[6, 511](#page-522-0) [reinstalling](#page-406-0) 395 [Linux](#page-290-0) 279 [Solaris](#page-296-0) 285 [silently](#page-299-0) 288 UNIX and Linux systems [adding existing user IDs](#page-271-0) 260 [creating the user ID](#page-271-0) 260 [Windows](#page-308-0) 297 [creating a response file with](#page-317-0) [msiexec](#page-317-0) 30[6, 345](#page-356-0) [modifying an installation](#page-323-0) 312 [modifying an installation using](#page-324-0) [launchpad](#page-324-0) 313 [modifying an installation using](#page-324-0) [msiexec](#page-324-0) 313 [parameter file](#page-319-0) 308 [parameter file, encrypting](#page-322-0) 311 [using MQParms](#page-318-0) 307 [using msiexec](#page-310-0) 299 [using the launchpad](#page-254-0) 243 server-connection channel [defining](#page-822-0) 811 server-connection channels [client channel definition table](#page-820-0) 809 [creating definitions on server](#page-817-0) 80[6,](#page-820-0) [809](#page-820-0) [creating definitions, different](#page-817-0) [platforms](#page-817-0) 806 [defining server-connection](#page-822-0) [channel](#page-822-0) 811 [server-connection channels, maximum](#page-739-0) [number](#page-739-0) 728 service class [workload management](#page-1125-0) 1114 [service considerations](#page-1205-0) 1194 [service group](#page-961-0) 950 [Service stanza, qm.ini](#page-1089-0) 1078 [service, class of](#page-714-0) 703 [ServiceComponent stanza, qm.ini](#page-1091-0) 1080 [setmqipw command](#page-323-0) 312 setmqscp command [introduction](#page-824-0) 813 [SETSSI command](#page-1119-0) 1108 setting up communication [IBM i](#page-793-0) 782 [UNIX systems](#page-775-0) 764 [Windows](#page-766-0) 755 setting up communications [UNIX systems](#page-775-0) 764 [deciding a connection](#page-775-0) 764 [LU 6.2 connection](#page-778-0) 767 [LU 6.2 connection, receiving](#page-779-0) 768

setting up communications *(continued)* [UNIX systems](#page-775-0) *(continued)* [LU 6.2 connection, sending](#page-779-0) 768 [TCP connection](#page-775-0) 764 [TCP connection, receiving](#page-775-0) 76[4,](#page-1187-0) [1176](#page-1187-0) [TCP connection, receiving using](#page-776-0) [the listener](#page-776-0) 765 [TCP connection, receiving using](#page-777-0) [the listener backlog](#page-777-0) 76[6, 767](#page-778-0) [TCP connection, receiving using](#page-778-0) [the SO\\_KEEPALIVE option](#page-778-0) 767 [TCP connection, sending](#page-775-0) 764 [Windows systems](#page-766-0) 755 [LU 6.2 connection](#page-768-0) 757 [LU 6.2 connection, receiving](#page-769-0) 758 [LU 6.2 connection, sending](#page-769-0) 758 [NetBIOS connection](#page-770-0) 759 [NetBIOS connection, defining local](#page-770-0) [name](#page-770-0) 75[9, 760](#page-771-0) [NetBIOS connection,](#page-771-0) [initiating](#page-771-0) 760 [NetBIOS connection, target](#page-772-0) [listener](#page-772-0) 761 [SPX connection](#page-772-0) 761 [SPX connection, parameters](#page-774-0) 763 [SPX connection, receiving](#page-773-0) 762 [SPX connection, sending](#page-772-0) 761 [TCP connection](#page-766-0) 755 setting up the server client installation [verifying using MQ Explorer](#page-390-0) 379 shared channels [naming conventions](#page-368-0) 357 shared memory [cleanup](#page-515-0) 50[4, 624](#page-635-0) [shared memory on AIX](#page-190-0) 179 [shared queue](#page-868-0) 857 [shared queues](#page-828-0) 817 [adding WebSphere MQ entries to the](#page-1133-0) [data-sharing group](#page-1133-0) 1122 [CF structures required](#page-1127-0) 1116 [customizing Db2](#page-1125-0) 1114 [customizing the coupling](#page-1127-0) [facility](#page-1127-0) 1116 [data-sharing group name](#page-1141-0) 1130 [Db2 name](#page-1141-0) 1130 [mapping to CF structures](#page-210-0) 199 [naming conventions](#page-368-0) 357 [QSGDATA parameter](#page-1140-0) 1129 [queue-sharing group name](#page-1140-0) 1129 [testing](#page-1162-0) 1151 shared queuing [components of](#page-1193-0) 1182 [inbound channels](#page-1194-0) 1183 [message channel agents with](#page-1194-0) 1183 [outbound channels](#page-1194-0) 1183 [synchronization queue](#page-1195-0) 1184 [shutting down a queue manager](#page-698-0) 687 [a queue manager, quiesced](#page-698-0) 687 [immediate](#page-698-0) 687 [preemptive](#page-698-0) 687 side object [IBM i](#page-796-0) 785 [side-by-side install](#page-523-0) 512 [simple client-connection channel](#page-818-0) [definition](#page-818-0) 807

Simplified Chinese [language feature](#page-1113-0) 1102 [language letter](#page-1109-0) 1098 [Simplified Chinese language](#page-366-0) [support](#page-366-0) 355 [single BSDS \(TWOBSDS\)](#page-1146-0) 1135 single logging [specifying for active log](#page-1146-0) [\(TWOACTV\)](#page-1146-0) 1135 [specifying for archive log](#page-1146-0) [\(TWOARCH\)](#page-1146-0) 1135 [slip install](#page-514-0) 503 SMDS [planning the environment](#page-211-0) 200 SMF (System Management Facility) [CSQ6SYSP, specifying](#page-1136-0) [parameters](#page-1136-0) 1125 [gathering \(STATIME\)](#page-1142-0) 1131 [starting automatically](#page-1142-0) [\(SMFSTAT\)](#page-1142-0) 1131 [SMFACCT parameter of CSQ6SYSP](#page-1142-0) 1131 [SMFSTAT parameter of CSQ6SYSP](#page-1142-0) 1131 [SNA communication, limitations](#page-325-0) 314 [SNAP dump, Batch/TSO adapter](#page-1155-0) 1144 SO\_KEEPALIVE [UNIX systems](#page-778-0) 767 sockets [security](#page-1127-0) 1116 Solaris [client installation](#page-347-0) 336 [server installation](#page-296-0) 285 [silently](#page-299-0) 288 uninstalling [product](#page-402-0) 391 space allocation [archive logs, block size](#page-1149-0) [\(BLKSIZE\)](#page-1149-0) 1138 [logs, primary \(PRIQTY\)](#page-1150-0) 1139 [logs, secondary \(SECQTY\)](#page-1152-0) 1141 [units, logs \(ALCUNIT\)](#page-1148-0) 1137 [space requirements for maintenance](#page-621-0) 61[0,](#page-630-0) [619](#page-630-0) [splitting messages](#page-724-0) 713 [SPX](#page-802-0) 79[1, 792](#page-803-0) [default socket](#page-845-0) 834 [Windows](#page-766-0) 755 [SPX communication, limitations](#page-325-0) 314 [SPX stanza, qm.ini](#page-1097-0) 1086 SSM (subsystem member) [entry in IMS.PROCLIB](#page-1199-0) 1188 [EXEC parameter](#page-1199-0) 1188 [specification options](#page-1202-0) 1191 [STANDARD option for](#page-1138-0) [MULCCAPT](#page-1138-0) 1127 stanzas [AllQueueManagers, mqs.ini](#page-1071-0) 106[0,](#page-1081-0) [1070](#page-1081-0) [ApiExitCommon, mqs.ini](#page-1086-0) 1075 [ApiExitLocal, qm.ini](#page-1100-0) 1089 [ApiExitTemplate, mqs.ini](#page-1086-0) 1075 [Channels, qm.ini](#page-1075-0) 1064 [CHANNELS, qm.ini](#page-1095-0) 1084 [ClusterQueueAccessControl,](#page-1087-0) [qm.ini](#page-1087-0) 1076 [DefaultQueueManager, mqs.ini](#page-1071-0) 106[0,](#page-1082-0) [1071](#page-1082-0) [ExitPath, qm.ini](#page-1100-0) 1089

stanzas *(continued)* [ExitProperties, mqs.ini](#page-1082-0) 1071 [Log, qm.ini](#page-1074-0) 106[3, 1080](#page-1091-0) [LogDefaults, mqs.ini](#page-1083-0) 1072 [LU62, qm.ini](#page-1097-0) 1086 [NETBIOS, qm.ini](#page-1097-0) 1086 [queue manager error log,](#page-1076-0) [qm.ini](#page-1076-0) 1065 [QueueManager, mqs.ini](#page-1086-0) 1075 [RestrictedMode stanza, qm.ini](#page-1093-0) 1082 [Service, qm.ini](#page-1089-0) 1078 [ServiceComponent, qm.ini](#page-1091-0) 1080 [SPX, qm.ini](#page-1097-0) 1086 [TCP, qm.ini](#page-1078-0) 106[7, 1086](#page-1097-0) [XAResourceManager, qm.ini](#page-1094-0) 1083 start [channel](#page-732-0) 721 [UNIX systems](#page-762-0) 751 [Windows systems](#page-762-0) 751 [z/OS](#page-1180-0) 1169 [channel initiator, z/OS](#page-1177-0) 1166 [channel listener, z/OS](#page-1179-0) 1168 [option](#page-790-0) 779 started task procedure [creating for channel initiator](#page-1123-0) 1112 [creating for queue manager](#page-1122-0) 1111 [security](#page-1122-0) 1111 [started task procedure, CSQ4MSRR](#page-1123-0) 1112 [started task procedure, CSQ4MSTR](#page-1123-0) 1112 starting [a queue manager](#page-697-0) 686 [a queue manager automatically](#page-697-0) 686 [STARTING channel state](#page-735-0) 724 [startup procedure, CSQ4MSRR](#page-1123-0) 1112 [startup procedure, CSQ4MSTR](#page-1123-0) 1112 [state publications](#page-42-0) 31 [state, channel](#page-732-0) 721 [STATIME parameter of CSQ6SYSP](#page-1142-0) 1131 statistics [gathering time interval](#page-1142-0) 1131 [starting automatically](#page-1142-0) 1131 status [display channel](#page-761-0) 750 [work with channel](#page-786-0) 775 [status panels](#page-790-0) 779 stop [channel](#page-741-0) 73[0, 753](#page-764-0) [channel initiator, z/OS](#page-1178-0) 1167 [channel listener, OS/390](#page-1180-0) 1169 [channel, z/OS](#page-1183-0) 1172 [quiesce](#page-764-0) 753 [stop channel initiator](#page-750-0) 739 [stop force](#page-764-0) 753 [STOPPED channel state](#page-735-0) 72[4, 727](#page-738-0) [stopped channels, restarting](#page-743-0) 732 [STOPPING channel state](#page-735-0) 724 storage class [IMS bridge](#page-1205-0) 1194 storage classes [naming conventions](#page-368-0) 357 [storage group \(Db2\), drop](#page-1125-0) 1114 [storage requirement, trace table](#page-1142-0) 1131 storage requirements [address space](#page-196-0) 185 [archive storage](#page-221-0) 210 [Channel initiator private region](#page-197-0) [storage usage](#page-197-0) 186

storage requirements *(continued)* [common](#page-196-0) 185 [Db2](#page-215-0) 204 [introduction](#page-194-0) 183 [logs](#page-221-0) 210 [messages](#page-201-0) 190 [product libraries](#page-195-0) 184 [queue manager private region storage](#page-196-0) [usage](#page-196-0) 185 [strmqbrk command](#page-665-0) 654 [STRMQM command](#page-760-0) 749 [strmqm control command](#page-699-0) 688 [STRMQMDLQ command](#page-137-0) 126 [STRSBS](#page-307-0) 29[6, 511](#page-522-0)[, 512](#page-523-0) [structures, size](#page-207-0) 196 [sub-capacity license charges](#page-371-0) 360 [Subpool](#page-1104-0) 1093 subscriber [introduction](#page-40-0) 29 [subscription propagation, example](#page-74-0) 63 [subsystem name table, updating](#page-1119-0) 1108 [SupportPac MS0T](#page-601-0) 590 [suppressing information messages](#page-1157-0) 1146 [swappable](#page-1137-0) 1126 [switch load file](#page-812-0) 801 [switch structure](#page-806-0) 795 synchronization [with shared queuing](#page-1195-0) 1184 [Synchronization queue with shared](#page-1195-0) [queuing](#page-1195-0) 1184 SYS1.PARMLIB members [IEFSSNss](#page-1119-0) 1108 [SYS1.PARMLIB, updating](#page-1128-0) 1117 [SYSEXEC concatenation](#page-1156-0) 1145 sysplex [command prefix string \(CPF\)](#page-1121-0) 1110 [scope](#page-1121-0) 1110 [SYSPROC, concatenation](#page-1156-0) 1145 [system design](#page-73-0) 62 [system extension](#page-753-0) 742 system extensions user-exit programs [UNIX systems](#page-753-0) 742 [Windows systems](#page-753-0) 742 System Management Interface Tool (SMIT) [installing client with](#page-337-0) 326 [installing server with](#page-284-0) 273 system parameters [displaying settings](#page-1134-0) 1123 [invoking](#page-1134-0) 1123 [setting](#page-1136-0) 1125 [tailoring](#page-1134-0) 1123 [z/OS](#page-1115-0) 1104 [system preparation](#page-270-0) 259 additional settings required [AIX](#page-275-0) 264 [HP-UX](#page-276-0) 265 [IBM i](#page-278-0) 267 [Linux systems](#page-279-0) 268 [creating file systems on UNIX and](#page-273-0) [Linux systems](#page-273-0) 262 file system [HP Integrity NonStop Server](#page-259-0) 248 hardware and software requirements [HP Integrity NonStop Server](#page-268-0) [systems](#page-268-0) 257

[system preparation](#page-270-0) *(continued)* [hardware and software requirements](#page-270-0) *[\(continued\)](#page-270-0)* [HP Integrity NonStop](#page-268-0) [systems](#page-268-0) 257 [IBM i](#page-266-0) 255 [UNIX and Linux](#page-264-0) 253 [Windows systems](#page-267-0) 256 [installation location](#page-243-0) 232 [license requirements](#page-270-0) 259 [Solaris resource limit](#page-282-0) [configuration](#page-282-0) 271 SYSTEM.CHANNEL.INITQ queue [z/OS](#page-1169-0) 115[8, 1160](#page-1171-0) [SYSTEM.CHANNEL.REPLY.INFO](#page-1169-0) [queue](#page-1169-0) 115[8, 1160](#page-1171-0) [SYSTEM.CLUSTER.COMMAND](#page-860-0) [.QUEUE](#page-860-0) 84[9, 854](#page-865-0) [SYSTEM.CLUSTER.HISTORY](#page-865-0) [.QUEUE](#page-865-0) 854 [SYSTEM.CLUSTER.REPOSITORY](#page-860-0) [.QUEUE](#page-860-0) 84[9, 854](#page-865-0) [SYSTEM.CLUSTER.TRANSMIT](#page-865-0) [.QUEUE](#page-865-0) 854 [SYSTEM.DEF.CLUSRCVR](#page-865-0) 854 [SYSTEM.DEF.CLUSSDR](#page-865-0) 854

### **T**

[table space \(Db2\), drop](#page-1125-0) 1114 [tables and index \(Db2\), drop](#page-1125-0) 1114 tailoring [channel initiator parameters](#page-1153-0) 1142 [target libraries, storage](#page-195-0) [requirements](#page-195-0) 184 task examples [adding a new queue manager to a](#page-884-0) [cluster using DHCP](#page-884-0) 873 [adding a queue manager that hosts a](#page-887-0) [queue](#page-887-0) 876 [connecting shared queues](#page-901-0) 890 [removing a queue from a queue](#page-890-0) [manager](#page-890-0) 879 [TCB, number for exit programs](#page-1138-0) 1127 **TCP** connection [listener backlog](#page-773-0) 76[2, 766](#page-777-0)[, 1179](#page-1190-0) [listener backlog option](#page-773-0) 76[2, 766](#page-777-0)[, 1179](#page-1190-0) [OpenEdition MVS sockets](#page-1168-0) 1157 TCP connection setting up [Windows](#page-766-0) 755 [z/OS](#page-1188-0) 1177 TCP KEEPALIVE [UNIX systems](#page-778-0) 767 [TCP stanza, qm.ini](#page-1078-0) 106[7, 1086](#page-1097-0) [TCP/IP](#page-802-0) 79[1, 792](#page-803-0) [default port](#page-844-0) 833 TCP/IP connection [on a client](#page-804-0) 793 [TCP/IP KEEPALIVE](#page-739-0) 728 Terminal Services [Using WebSphere MQ](#page-325-0) 314 [test channel, z/OS](#page-1182-0) 1171 [testing connections, lookback testing](#page-721-0) 710 [testing your queue manager](#page-1158-0) 1147 [thlqual.SCSQxxxx, contents](#page-1109-0) 1098

[time stamp, archive log \(TSTAMP\)](#page-1152-0) 1141 [TIMEOUT security attribute](#page-1130-0) 1119 topic attribute [PUBSCOPE](#page-117-0) 106 [SUBSCOPE](#page-117-0) 106 topics [introduction](#page-41-0) 30 [overlapping](#page-128-0) 117 [topologies](#page-866-0) 855 [Tpipe, name](#page-1140-0) 1129 TPNAME and TPPATH [IBM i](#page-796-0) 785 [UNIX systems](#page-778-0) 767 [Windows systems](#page-768-0) 757 trace [starting automatically](#page-1142-0) [\(TRACSTR\)](#page-1142-0) 1131 [trace table size \(TRACTBL\)](#page-1142-0) 1131 [tracing parameters, setting](#page-1135-0) 1124 [TRACSTR parameter of CSQ6SYSP](#page-1142-0) 1131 [TRACTBL parameter of CSQ6SYSP](#page-1142-0) 1131 [transforms](#page-316-0) 30[5, 344](#page-355-0) [MQParms command](#page-321-0) 31[0, 347](#page-358-0) [translated versions, installation](#page-519-0) 508 transmission header [queue name](#page-703-0) 692 transmission protocol [LU 6.2](#page-802-0) 79[1, 792](#page-803-0) [NetBIOS](#page-802-0) 79[1, 792](#page-803-0) [SPX](#page-802-0) 79[1, 792](#page-803-0) [TCP/IP](#page-802-0) 79[1, 792](#page-803-0) transmission queue [in distributed queuing](#page-857-0) 846 transmission queues [default](#page-695-0) 684 triggering [channels](#page-747-0) 736 [z/OS](#page-1169-0) 1158 [trusted applications](#page-753-0) 742 TSO [formatting dumps](#page-1157-0) 1146 [improving application](#page-1155-0) [portability](#page-1155-0) 1144 [TSTAMP parameter of CSQ6ARVP](#page-1152-0) 1141 Tuxedo [configuring an extended transactional](#page-814-0) [client](#page-814-0) 803 [TWOACTV parameter of](#page-1146-0) [CSQ6LOGP](#page-1146-0) 1135 [TWOARCH parameter of](#page-1146-0) [CSQ6LOGP](#page-1146-0) 1135 [TWOBSDS parameter of](#page-1146-0) [CSQ6LOGP](#page-1146-0) 1135 [type, bind](#page-753-0) 742 [types of logging](#page-1044-0) 1033 [types of server installation](#page-254-0) 243 [typical installation](#page-308-0) 297

### **U**

[U.S. English \(mixed case\) support](#page-366-0) 355 [U.S. English \(uppercase\) support](#page-366-0) 355 [UAC](#page-258-0) 247 Ubuntu installation [Linux](#page-292-0) 281 [undeliverable message](#page-745-0) 734

undelivered-message queue [UNIX systems](#page-753-0) 742 [Windows systems](#page-753-0) 742 [z/OS](#page-753-0) 742 [uninstalling](#page-397-0) 386 [AIX](#page-398-0) 387 [HP Integrity NonStop Server](#page-399-0) 388 [HP-UX](#page-400-0) 389 [IBM i](#page-403-0) 392 [completely](#page-405-0) 394 [Java](#page-406-0) 395 [retaining data](#page-403-0) 392 [Linux](#page-401-0) 390 [Solaris](#page-402-0) 391 [Windows](#page-407-0) 396 Windows server [using installation process](#page-410-0) 399 [using MQParms](#page-410-0) 399 [using msiexec](#page-409-0) 398 [using programs](#page-408-0) 397 [UNIT parameter of CSQ6ARVP](#page-1152-0) 1141 [UNIT2 parameter of CSQ6ARVP](#page-1153-0) 1142 UNIX [IPC resources](#page-189-0) 178 [KEEPALIVE](#page-778-0) 767 [process priority](#page-190-0) 179 UNIX and Linux systems client installation [verifying](#page-384-0) 373 [creating file systems](#page-273-0) 262 [hardware and software](#page-264-0) [requirements](#page-264-0) 253 installation [adding existing user IDs](#page-271-0) 260 [creating the user ID](#page-271-0) 260 [national language, displaying](#page-336-0) [messages in](#page-336-0) 325 [what to install](#page-244-0) 233 [resource limit configuration](#page-282-0) 271 Solaris [resource limit configuration](#page-282-0) 271 UNIX operating system [directory structure](#page-174-0) 163 [example mqs.ini file](#page-1065-0) 1054 [example qm.ini file](#page-1068-0) 1057 [Unix System Services environment](#page-231-0) 220 UNIX System Services sockets [security](#page-1127-0) 1116 UNIX systems configuration [changing](#page-1063-0) 1052 [editing configuration files](#page-1064-0) 1053 [mqinst.ini](#page-1069-0) 1058 [mqs.ini](#page-1065-0) 1054 [qm.ini](#page-1066-0) 1055 [setting up communications](#page-775-0) 764 [deciding a connection](#page-775-0) 764 [LU 6.2 connection](#page-778-0) 767 [LU 6.2 connection, receiving](#page-779-0) 768 [LU 6.2 connection, sending](#page-779-0) 768 [TCP connection](#page-775-0) 764 [TCP connection, receiving](#page-775-0) 76[4,](#page-1187-0) [1176](#page-1187-0) [TCP connection, receiving using](#page-776-0) [the listener](#page-776-0) 765 [TCP connection, receiving using](#page-777-0) [the listener backlog](#page-777-0) 76[6, 767](#page-778-0)

UNIX systems *(continued)* [setting up communications](#page-775-0) *(continued)* [TCP connection, receiving using](#page-778-0) [the SO\\_KEEPALIVE option](#page-778-0) 767 [TCP connection, sending](#page-775-0) 764 updating [z/OS link list](#page-1116-0) 1105 [z/OS parmlibs](#page-1118-0) 1107 [z/OS subsystem name table](#page-1119-0) 1108 [updating WebSphere MQ](#page-636-0) 625 [upgrade considerations](#page-1205-0) 1194 upgrading [side-by-side](#page-523-0) 512 [slip install](#page-514-0) 503 [US English language letter](#page-1109-0) 1098 [user definition of channels](#page-816-0) 805 user exit [auto-definition](#page-863-0) 852 user ID [maximum age in OTMA](#page-1140-0) 1129 [MUSR\\_MQADMIN](#page-258-0) 24[7, 320](#page-331-0) user ID security [default](#page-1137-0) 1126 user profiles [QMQM](#page-307-0) 29[6, 392](#page-403-0)[, 394](#page-405-0)[, 504](#page-515-0)[, 511](#page-522-0) [QMQMADM](#page-307-0) 29[6, 394](#page-405-0)[, 510](#page-521-0)[, 511](#page-522-0) user-exit programs [security levels](#page-753-0) 742 system extension [UNIX systems](#page-753-0) 742 [Windows systems](#page-753-0) 742 [user-written MCAs](#page-752-0) 741 USERDATA parameter [z/OS](#page-1169-0) 1158 [USERID keyword, rules table](#page-139-0) 12[8, 138](#page-149-0) [using EXTSHM](#page-190-0) 179 [Using WebSphere MQ remotely](#page-325-0) 314 [Using WebSphere MQ via Terminal](#page-325-0) [Services](#page-325-0) 314 [USS](#page-231-0) 220

### **V**

[values supplied by WebSphere MQ for](#page-789-0) [IBM i](#page-789-0) 778 velocity goal [workload management](#page-1125-0) 1114 [VERBEXIT, IPCS](#page-1157-0) 1146 verification of installation, client [setting up client](#page-387-0) 376 [setting up server](#page-384-0) 37[3, 374](#page-385-0) [testing communication](#page-388-0) 37[7, 381](#page-392-0) [UNIX, Linux, and Windows](#page-384-0) [systems](#page-384-0) 373 [verification of installation, server](#page-373-0) 362 [command line](#page-374-0) 363 [local installation](#page-374-0) 363 [Postcard application](#page-380-0) 369 [Postcard application, local](#page-380-0) [installation](#page-380-0) 369 [Postcard application, server-to-server](#page-382-0) [installation](#page-382-0) 371 [server-to-server](#page-377-0) 366 [VerificationLevel for Opmode](#page-670-0) 65[9, 1128](#page-1139-0) [verifying installation](#page-521-0) 510 [verifying upgrade](#page-521-0) 510

**W** [WAIT keyword, rules table](#page-138-0) 12[7, 136](#page-147-0) [WAIT, option on QINDXBLD](#page-1140-0) 1129 [WAITING channel state](#page-735-0) 724 WebSphere MQ [configuration](#page-680-0) 669 [configuration attributes](#page-1080-0) 1069 [ACPI](#page-1085-0) 1074 [all queue managers](#page-1081-0) 1070 [API exits](#page-1086-0) 1075 [default queue manager](#page-1082-0) 1071 [exit properties](#page-1082-0) 1071 [log defaults](#page-1083-0) 1072 [queue managers](#page-1086-0) 107[5, 1076](#page-1087-0) [Getting Started help](#page-334-0) 323 [Help Center](#page-335-0) 324 [Welcome page](#page-334-0) 323 [WebSphere MQ environment](#page-839-0) [variables](#page-839-0) 828 WebSphere MQ Explorer [%NOREPOS%](#page-867-0) 856 WebSphere MQ for z/OS [reset channel sequence numbers](#page-1182-0) 1171 [resolving in-doubt message on](#page-1183-0) [channel](#page-1183-0) 1172 [WebSphere MQ Script \(MQSC\)](#page-817-0) [commands](#page-817-0) 806 WebSphere MQ server [name of](#page-844-0) 833 WebSphere MQ utility program (CSQUTIL) [creating a client channel definition](#page-820-0) file [809](#page-820-0) what to install [UNIX and Linux systems](#page-244-0) 233 [Windows systems](#page-244-0) 233 [which queue managers should hold](#page-866-0) [repositories](#page-866-0) 855 [wide-band links](#page-25-0) 14 WILDCARD parameter [ALTER TOPIC](#page-61-0) 5[0, 69](#page-80-0) wildcard rules [publish/subscribe](#page-79-0) 68 Windows [adding a queue manager to](#page-697-0) 686 [Windows 2003 accounts](#page-330-0) 319 Windows operating system [SecurityPolicy attribute, Service](#page-1089-0) [stanza](#page-1089-0) 1078 Windows systems [client installation](#page-348-0) 337 [modifying](#page-359-0) 348 [modifying using MQParms](#page-360-0) 349 [modifying using msiexec](#page-360-0) 349 [modifying using programs](#page-360-0) 349 [verifying](#page-384-0) 373 [hardware and software](#page-267-0) [requirements](#page-267-0) 256 installation [security considerations](#page-257-0) 246 [WebSphere MQ components](#page-251-0) 240 [what to install](#page-244-0) 233 [server installation](#page-308-0) 297 [creating a response file with](#page-317-0) [msiexec](#page-317-0) 30[6, 345](#page-356-0) [modifying an installation](#page-323-0) 312

Windows systems *(continued)* [server installation](#page-308-0) *(continued)* [modifying an installation using](#page-324-0) [launchpad](#page-324-0) 313 [parameter file](#page-319-0) 308 [parameter file, encrypting](#page-322-0) 311 [using MQPArms](#page-318-0) 307 [using msiexec](#page-310-0) 299 [using the launchpad](#page-254-0) 243 [server post installation](#page-325-0) 314 [configuring](#page-325-0) 314 [configuring accounts](#page-330-0) 319 [creating and setting up domain](#page-331-0) [accounts](#page-331-0) 320 [final installation tasks](#page-329-0) 318 [information for domain](#page-331-0) [administrators](#page-331-0) 320 [prepare WebSphere MQ](#page-326-0) [wizard](#page-326-0) 315 [using the default configuration](#page-334-0) [wizard](#page-334-0) 323 [using the Help Center](#page-335-0) 324 [using WebSphere MQ](#page-325-0) [remotely](#page-325-0) 314 [using WebSphere MQ Welcome](#page-334-0) [pages](#page-334-0) 323 [setting up communications](#page-766-0) 755 [LU 6.2 connection](#page-768-0) 757 [LU 6.2 connection, receiving](#page-769-0) 758 [LU 6.2 connection, sending](#page-769-0) 758 [NETBIOS connection](#page-770-0) 759 [NETBIOS connection, defining](#page-770-0) [local name](#page-770-0) 75[9, 760](#page-771-0) [NETBIOS connection,](#page-771-0) [initiating](#page-771-0) 760 [NETBIOS connection, target](#page-772-0) [listener](#page-772-0) 761 [SPX connection](#page-772-0) 761 [SPX connection, parameters](#page-774-0) 763 [SPX connection, receiving](#page-773-0) 762 [SPX connection, sending](#page-772-0) 761 [TCP connection](#page-766-0) 755 [uninstalling](#page-407-0) 396 uninstalling server [using installation process](#page-410-0) 399 [using MQParms](#page-410-0) 399 [using msiexec](#page-409-0) 398 [using programs](#page-408-0) 397 [WLMTIME parameter of](#page-1143-0) [CSQ6SYSP](#page-1143-0) 1132 [WLMTIMU parameter of](#page-1143-0) [CSQ6SYSP](#page-1143-0) 1132 [work with channel status](#page-786-0) 775 [work with status](#page-789-0) 778 [work-with-channel choices](#page-787-0) 776 [working with queue manager outside](#page-904-0) [cluster](#page-904-0) 89[3, 895](#page-906-0)[, 900](#page-911-0)[, 909](#page-920-0) workload balancing [achieving](#page-922-0) 911 [algorithm](#page-923-0) 912 [user exit](#page-935-0) 924 [with multiple queue definitions](#page-923-0) 912 [workload management, service](#page-1125-0) [class](#page-1125-0) 1114 [workload manager, queue scan](#page-1143-0) [interval](#page-1143-0) 1132

[workload manager, queue scan interval](#page-1143-0) [units](#page-1143-0) 1132 [writing your own message channel](#page-752-0) [agents](#page-752-0) 741 [WRKCLS command](#page-801-0) 790 [WRKMQM](#page-405-0) 39[4, 511](#page-522-0) [WRKMQMCHL](#page-514-0) 503 [WRKMQMCHST](#page-514-0) 503 [WRKSBSD command](#page-800-0) 789 [WRTHRSH parameter of](#page-1147-0) [CSQ6LOGP](#page-1147-0) 1136

### **X**

XA compliant transaction managers [configuring an extended transactional](#page-806-0) [client](#page-806-0) 795 XA switch structure [introduction](#page-806-0) 795 [supplied with an extended](#page-811-0) [transactional client](#page-811-0) 800 [use by CICS](#page-812-0) 801 [use by Tuxedo](#page-814-0) 803 xa\_open string [example](#page-807-0) 796 [format](#page-807-0) 796 [introduction](#page-806-0) 795 [use by CICS](#page-812-0) 801 [use by Tuxedo](#page-814-0) 803 [XAResourceManager stanza,](#page-1094-0) [qm.ini](#page-1094-0) 1083 XCF [group name, specifying for](#page-1139-0) [OTMA](#page-1139-0) 1128 [member name, specifying for](#page-1139-0) [OTMA](#page-1139-0) 1128

# **Z**

z/OS [APF authorized libraries](#page-1115-0) 1104 connecting applications [Automatic Restart](#page-1167-0) [Management](#page-1167-0) 1156 [defining WebSphere MQ](#page-1169-0) [objects](#page-1169-0) 1158 [preparation for](#page-1167-0) 1156 [connecting client to queue-sharing](#page-828-0) [group](#page-828-0) 817 [installation](#page-365-0) 354 [customizing your installation](#page-369-0) 358 [delivery media](#page-369-0) 358 [sub-capacity licence charges](#page-371-0) 360 [user macros](#page-370-0) 359 [Value Unit Edition](#page-372-0) 361 [link list, updating](#page-1116-0) 1105 [parmlibs, updating](#page-1118-0) 1107 [program properties table,](#page-1118-0) [updating](#page-1118-0) 1107 [queue-sharing group, creating channel](#page-829-0) [definitions](#page-829-0) 818 [SNAP dump](#page-1155-0) 1144 [subsystem name table,](#page-1119-0) [updating](#page-1119-0) 1108 [system parameters](#page-1115-0) 1104

### **Notices**

This information was developed for products and services offered in the U.S.A.

IBM may not offer the products, services, or features discussed in this document in other countries. Consult your local IBM representative for information on the products and services currently available in your area. Any reference to an IBM product, program, or service is not intended to state or imply that only that IBM product, program, or service may be used. Any functionally equivalent product, program, or service that does not infringe any IBM intellectual property right may be used instead. However, it is the user's responsibility to evaluate and verify the operation of any non-IBM product, program, or service.

IBM may have patents or pending patent applications covering subject matter described in this document. The furnishing of this document does not grant you any license to these patents. You can send license inquiries, in writing, to:

IBM Director of Licensing IBM Corporation North Castle Drive Armonk, NY 10504-1785 U.S.A.

For license inquiries regarding double-byte (DBCS) information, contact the IBM Intellectual Property Department in your country or send inquiries, in writing, to:

Intellectual Property Licensing Legal and Intellectual Property Law IBM Japan, Ltd. 19-21, Nihonbashi-Hakozakicho, Chuo-ku Tokyo 103-8510, Japan

**The following paragraph does not apply to the United Kingdom or any other country where such provisions are inconsistent with local law:** INTERNATIONAL BUSINESS MACHINES CORPORATION PROVIDES THIS PUBLICATION "AS IS" WITHOUT WARRANTY OF ANY KIND, EITHER EXPRESS OR IMPLIED, INCLUDING, BUT NOT LIMITED TO, THE IMPLIED WARRANTIES OF NON-INFRINGEMENT, MERCHANTABILITY OR FITNESS FOR A PARTICULAR PURPOSE. Some states do not allow disclaimer of express or implied warranties in certain transactions, therefore, this statement may not apply to you.

This information could include technical inaccuracies or typographical errors. Changes are periodically made to the information herein; these changes will be incorporated in new editions of the publication. IBM may make improvements and/or changes in the product(s) and/or the program(s) described in this publication at any time without notice.

Any references in this information to non-IBM Web sites are provided for convenience only and do not in any manner serve as an endorsement of those Web sites. The materials at those Web sites are not part of the materials for this IBM product and use of those Web sites is at your own risk.

IBM may use or distribute any of the information you supply in any way it believes appropriate without incurring any obligation to you.

Licensees of this program who wish to have information about it for the purpose of enabling: (i) the exchange of information between independently created programs and other programs (including this one) and (ii) the mutual use of the information which has been exchanged, should contact:

IBM Corporation Software Interoperability Coordinator, Department 49XA 3605 Highway 52 N Rochester, MN 55901 U.S.A.

Such information may be available, subject to appropriate terms and conditions, including in some cases, payment of a fee.

The licensed program described in this information and all licensed material available for it are provided by IBM under terms of the IBM Customer Agreement, IBM International Program License Agreement, or any equivalent agreement between us.

Any performance data contained herein was determined in a controlled environment. Therefore, the results obtained in other operating environments may vary significantly. Some measurements may have been made on development-level systems and there is no guarantee that these measurements will be the same on generally available systems. Furthermore, some measurements may have been estimated through extrapolation. Actual results may vary. Users of this document should verify the applicable data for their specific environment.

Information concerning non-IBM products was obtained from the suppliers of those products, their published announcements or other publicly available sources. IBM has not tested those products and cannot confirm the accuracy of performance, compatibility or any other claims related to non-IBM products. Questions on the capabilities of non-IBM products should be addressed to the suppliers of those products.

All statements regarding IBM's future direction or intent are subject to change or withdrawal without notice, and represent goals and objectives only.

This information contains examples of data and reports used in daily business operations. To illustrate them as completely as possible, the examples include the names of individuals, companies, brands, and products. All of these names are fictitious and any similarity to the names and addresses used by an actual business enterprise is entirely coincidental.

### COPYRIGHT LICENSE:

This information contains sample application programs in source language, which illustrate programming techniques on various operating platforms. You may copy, modify, and distribute these sample programs in any form without payment to IBM, for the purposes of developing, using, marketing or distributing application programs conforming to the application programming interface for the operating platform for which the sample programs are written. These examples have not been thoroughly tested under all conditions. IBM, therefore, cannot guarantee or imply reliability, serviceability, or function of these programs.

If you are viewing this information softcopy, the photographs and color illustrations may not appear.

### **Programming interface information**

Programming interface information, if provided, is intended to help you create application software for use with this program.

This book contains information on intended programming interfaces that allow the customer to write programs to obtain the services of WebSphere MQ.

However, this information may also contain diagnosis, modification, and tuning information. Diagnosis, modification and tuning information is provided to help you debug your application software.

**Important:** Do not use this diagnosis, modification, and tuning information as a programming interface because it is subject to change.

### **Trademarks**

IBM, the IBM logo, ibm.com®, are trademarks of IBM Corporation, registered in many jurisdictions worldwide. A current list of IBM trademarks is available on the Web at "Copyright and trademark information"www.ibm.com/legal/copytrade.shtml. Other product and service names might be trademarks of IBM or other companies.

Microsoft and Windows are trademarks of Microsoft Corporation in the United States, other countries, or both.

UNIX is a registered trademark of The Open Group in the United States and other countries.

Linux is a registered trademark of Linus Torvalds in the United States, other countries, or both.

This product includes software developed by the Eclipse Project (http://www.eclipse.org/).

Java and all Java-based trademarks and logos are trademarks or registered trademarks of Oracle and/or its affiliates.

# **Sending your comments to IBM**

We appreciate your input on this publication. Feel free to comment on the clarity, accuracy, and completeness of the information or give us any other feedback that you might have.

Use one of the following methods to send us your comments:

- v Send an email to ibmkc@us.ibm.com
- v Use the form on the web here: www.ibm.com/software/data/rcf/

When you send information to IBM, you grant IBM a nonexclusive right to use or distribute your comments in any way it believes appropriate, without incurring any obligation to you.

Include the following information:

- Your name and address
- Your email address
- Your telephone or fax number
- The publication title and order number
- The topic and page number related to your comment
- The text of your comment

IBM or any other organizations will only use the personal information that you supply to contact you about the issues that you submit.

Thank you for your participation.

# IBM®